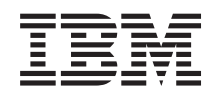

# System i **Securitatea** Referinţă securitate

*Versiunea 6 Ediţia 1* SA12-6497-10

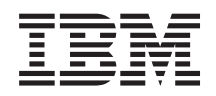

# System i **Securitatea** Referinţă securitate

*Versiunea 6 Ediţia 1* SA12-6497-10

#### **Notă**

Înainte de a folosi aceste informaţii şi produsul la care se referă, citiţi informaţiile din Anexa I, ["Observaţii",](#page-730-0) la [pagina](#page-730-0) 717.

Această ediţie înlocuieşte SC41-5302-09.

Această ediţie este valabilă pentru IBM i5/OS (număr de produs 5761-SS1) versiunea 6, ediţia 1, modificarea 0 şi pentru toate ediţiile şi modificările ulterioare până se specifică altceva în noile ediţii. Această versiune nu rulează pe toate modelele RISC şi nici pe modelele CISC.

# **Cuprins**

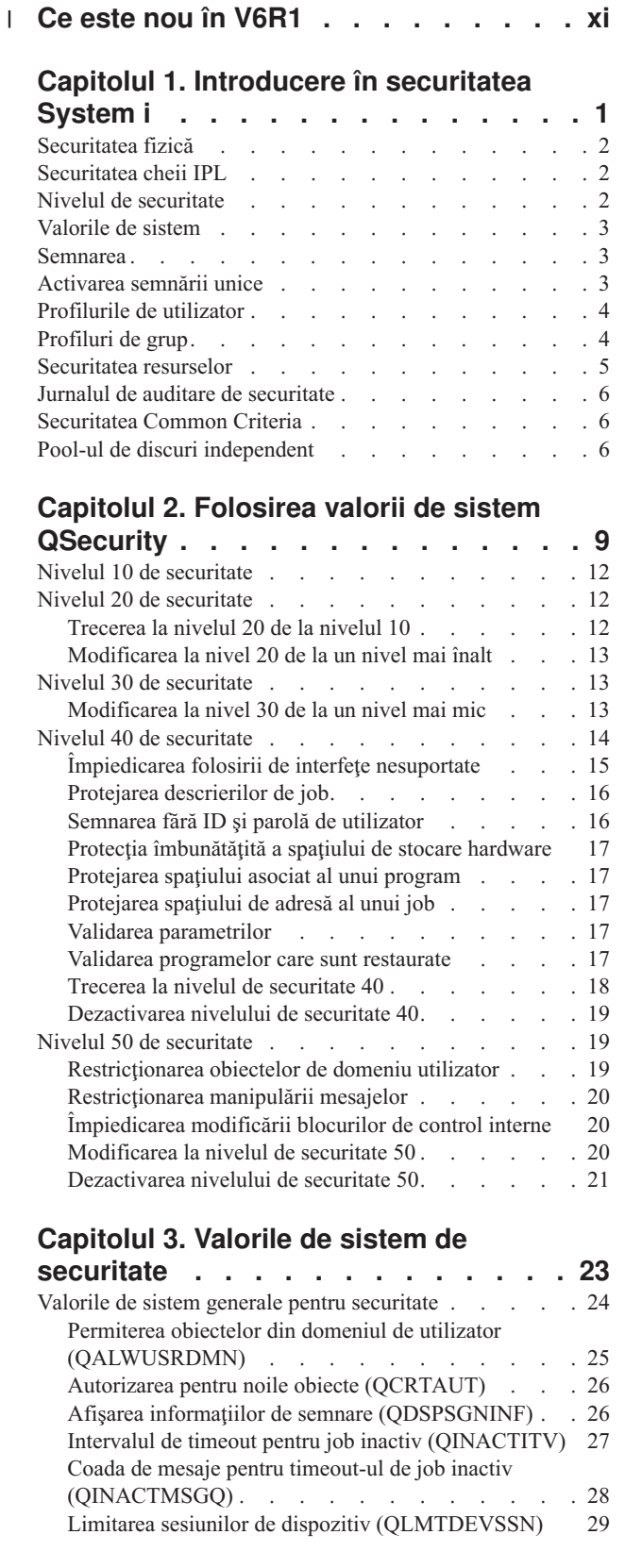

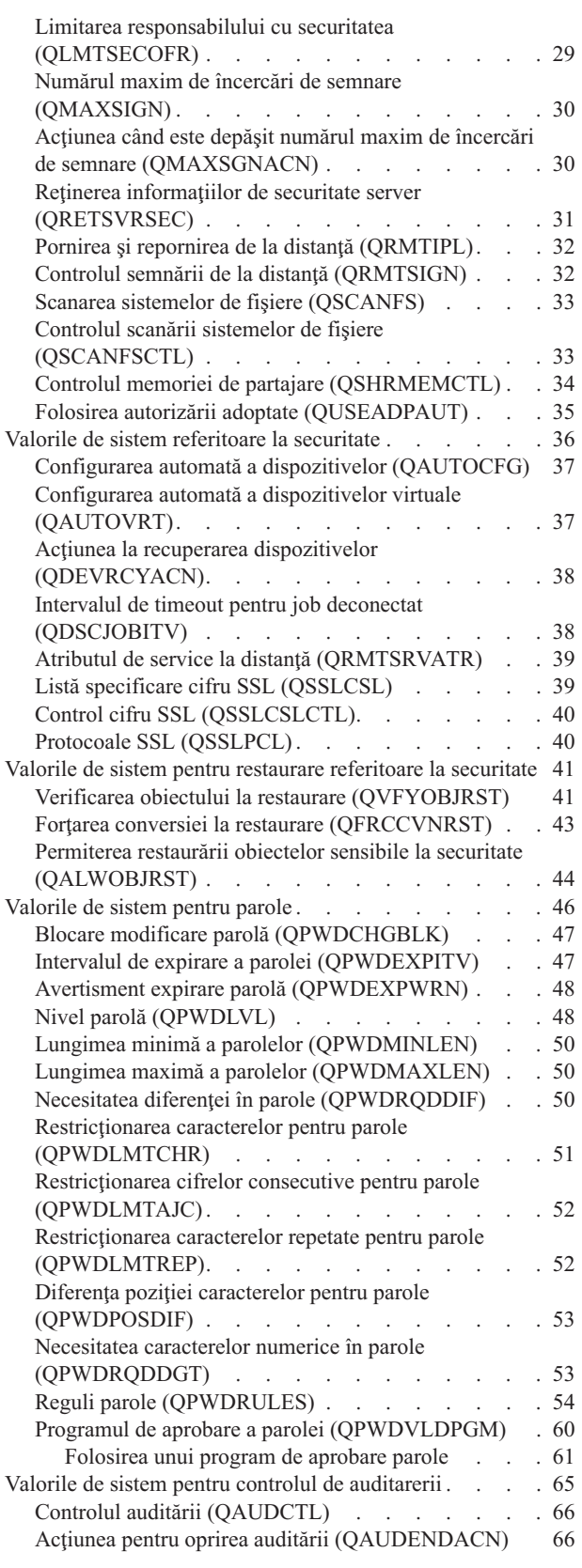

| | |

 $\,$   $\,$ 

 $\|$ 

 $\begin{array}{c} \hline \end{array}$ 

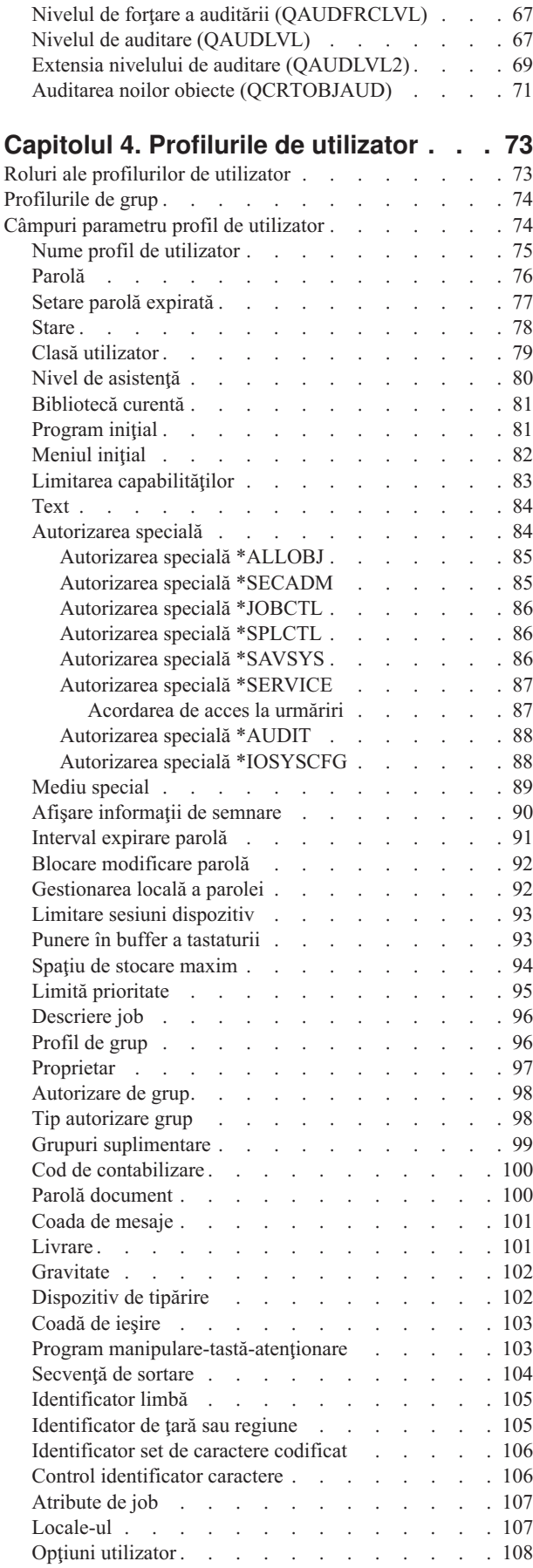

 $\|$ 

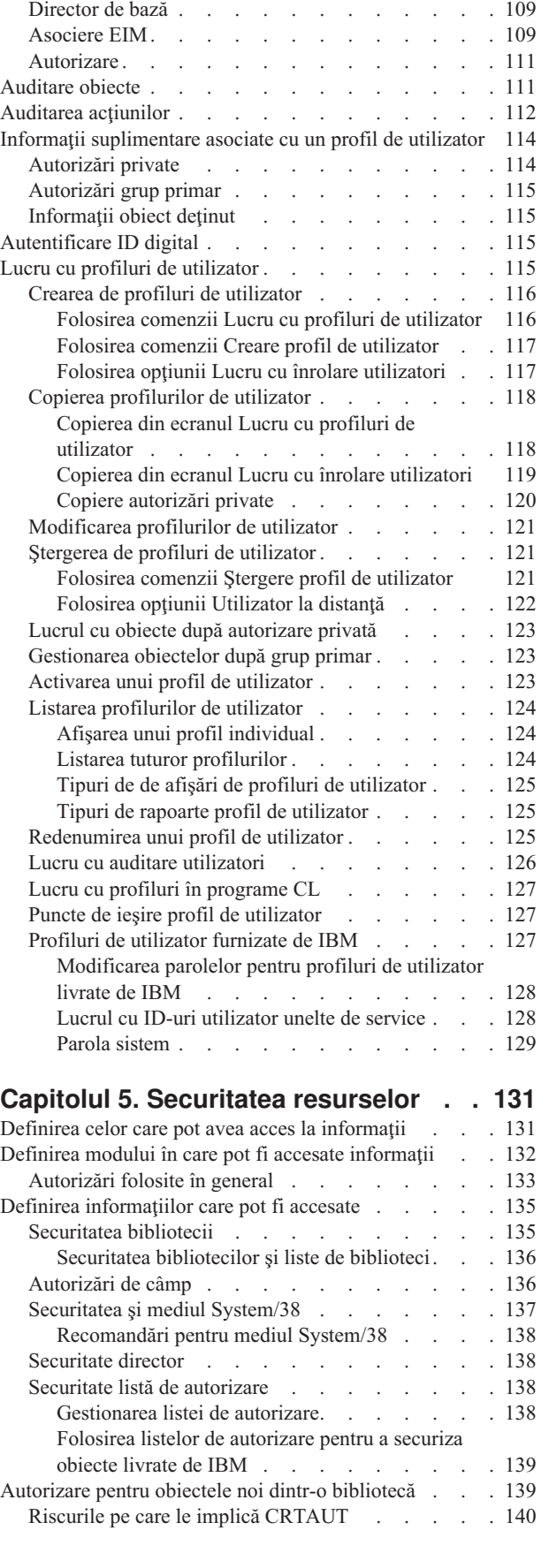

Număr [identificare](#page-121-0) grup. . . . . . . . . . [108](#page-121-0) Număr [identificare](#page-122-0) grup. . . . . . . . . . [109](#page-122-0)

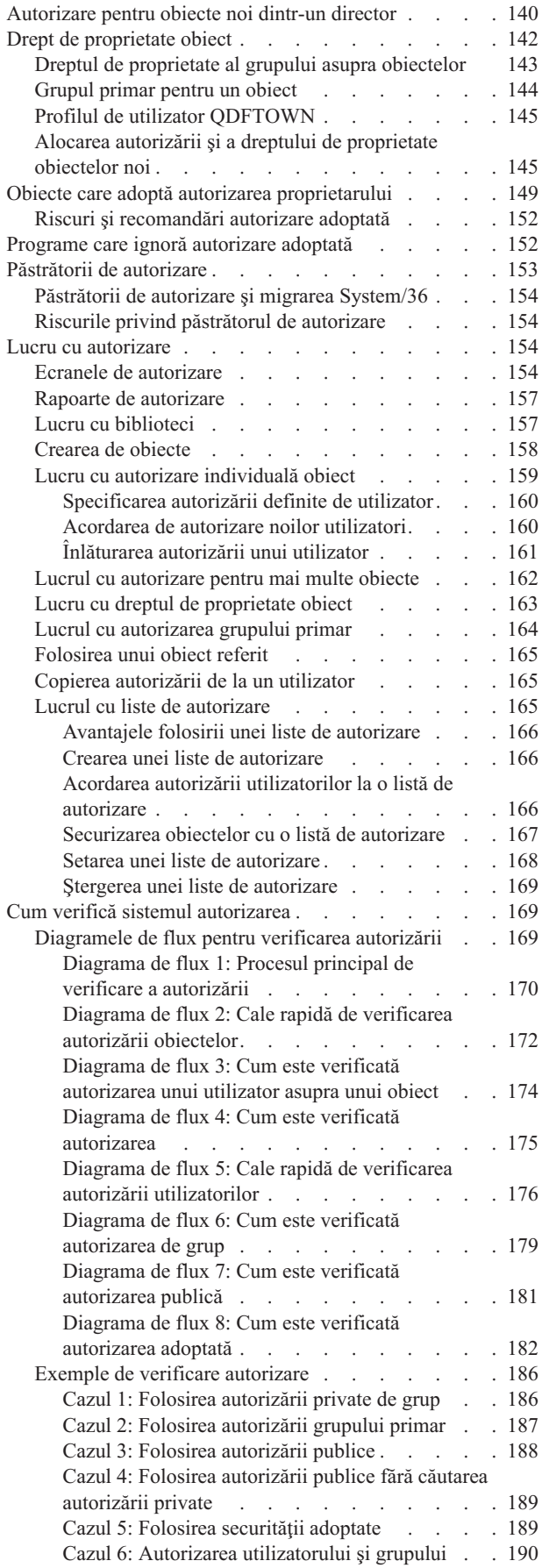

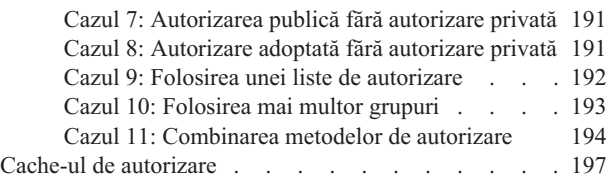

### **Capitolul 6. [Securitatea](#page-212-0) controlului**

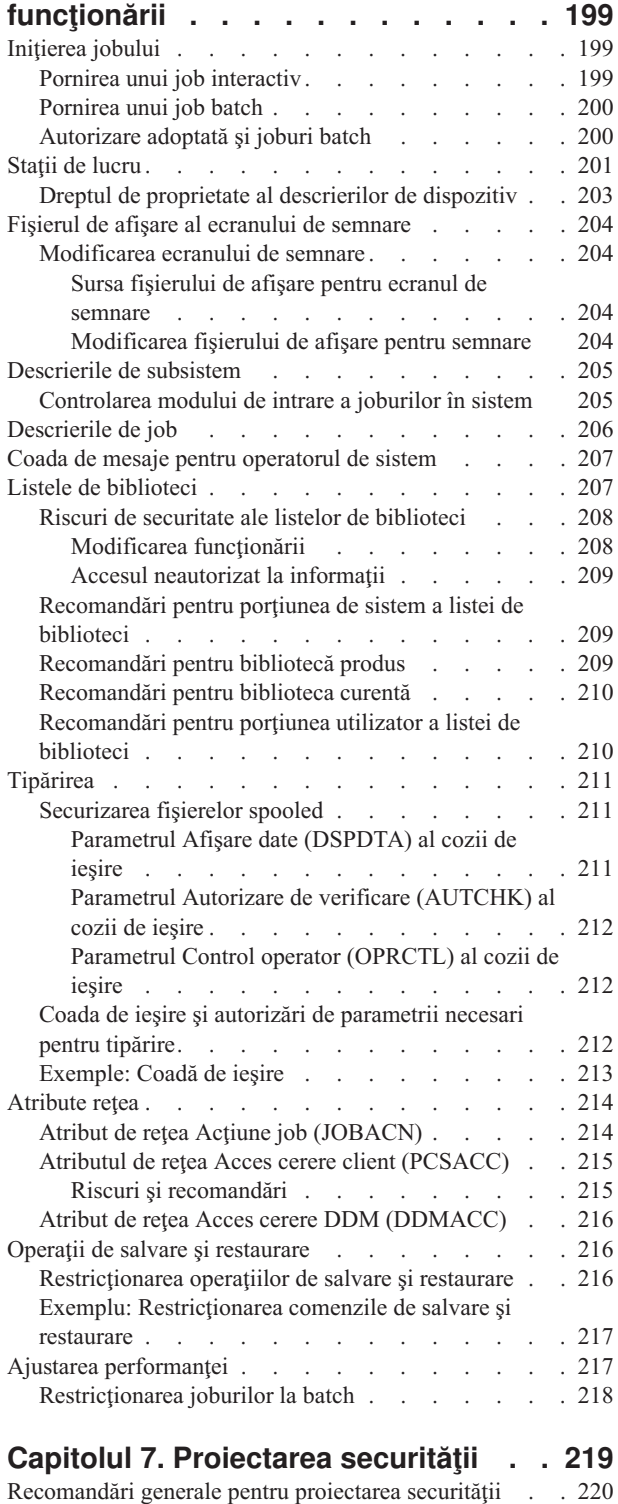

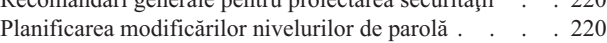

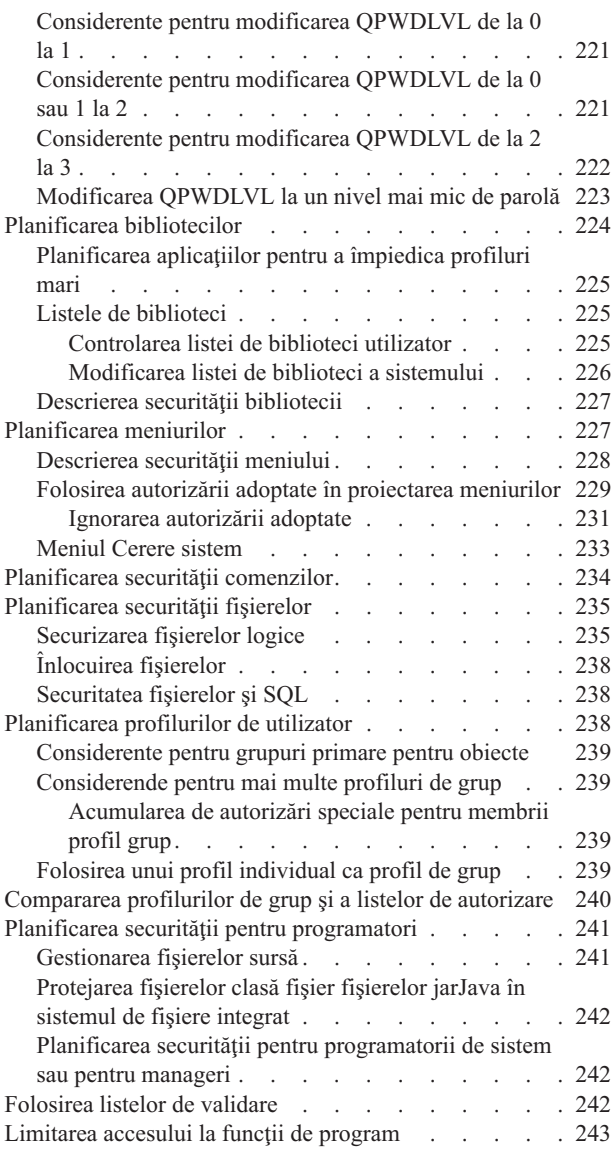

### **[Capitolul](#page-258-0) 8. Salvarea de rezervă şi**

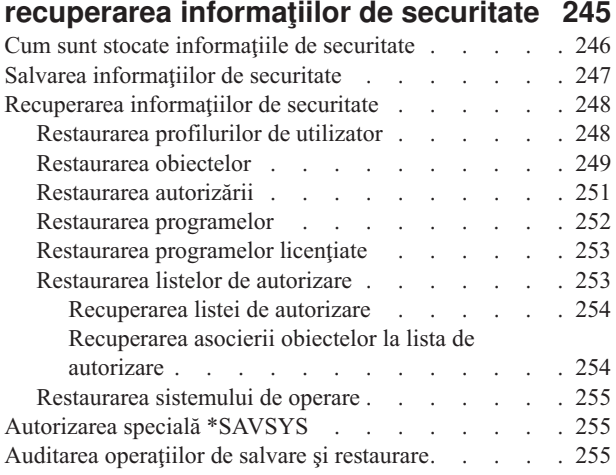

# **Capitolul 9. Auditarea [securităţii](#page-270-0) pe**

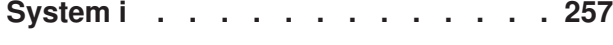

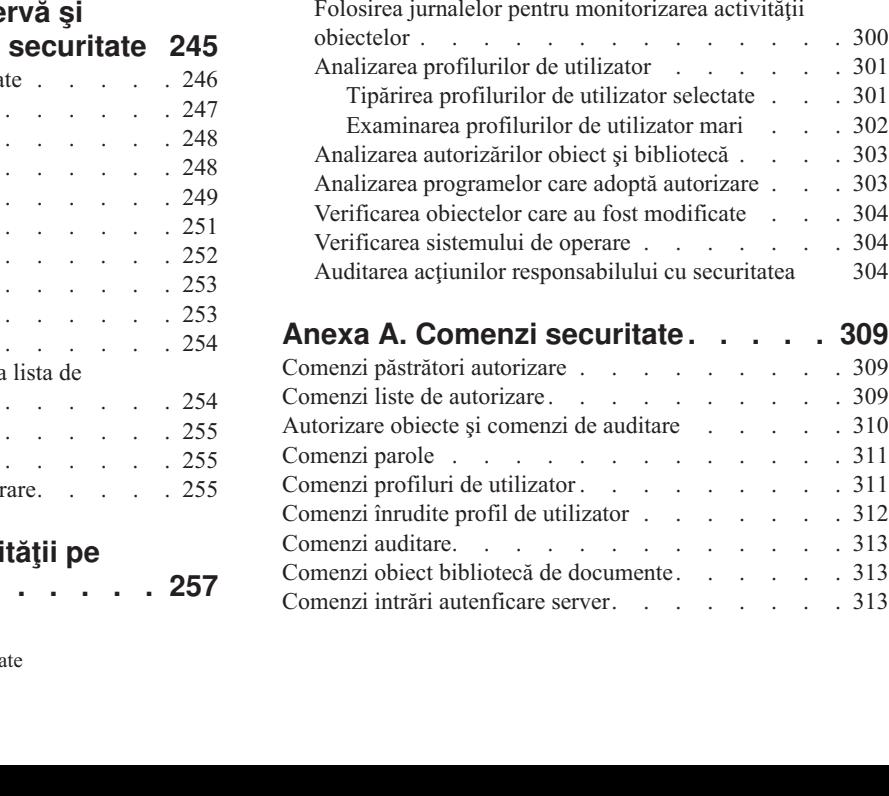

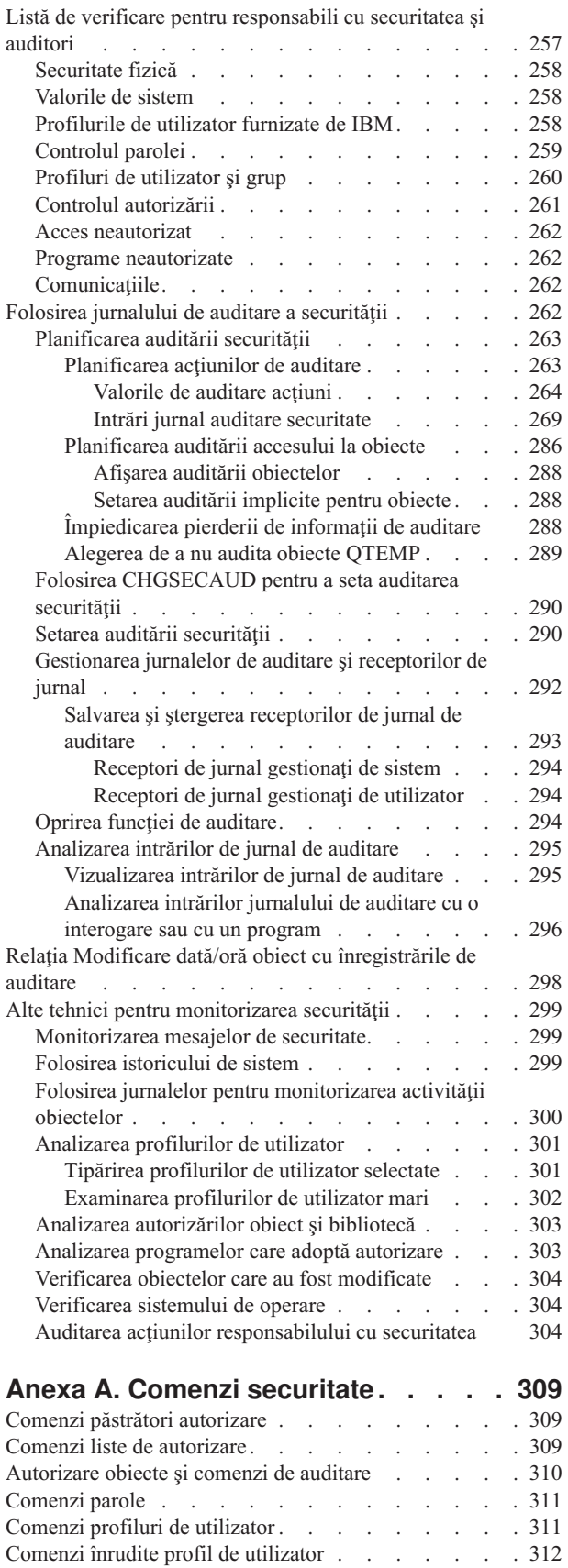

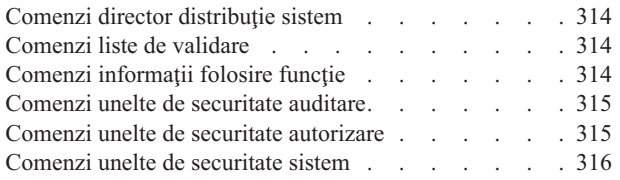

### **Anexa B. profiluri de [utilizator](#page-330-0)**

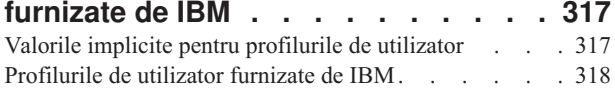

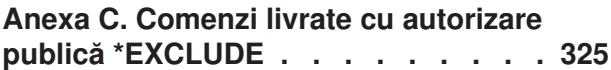

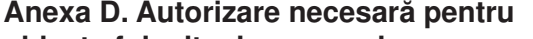

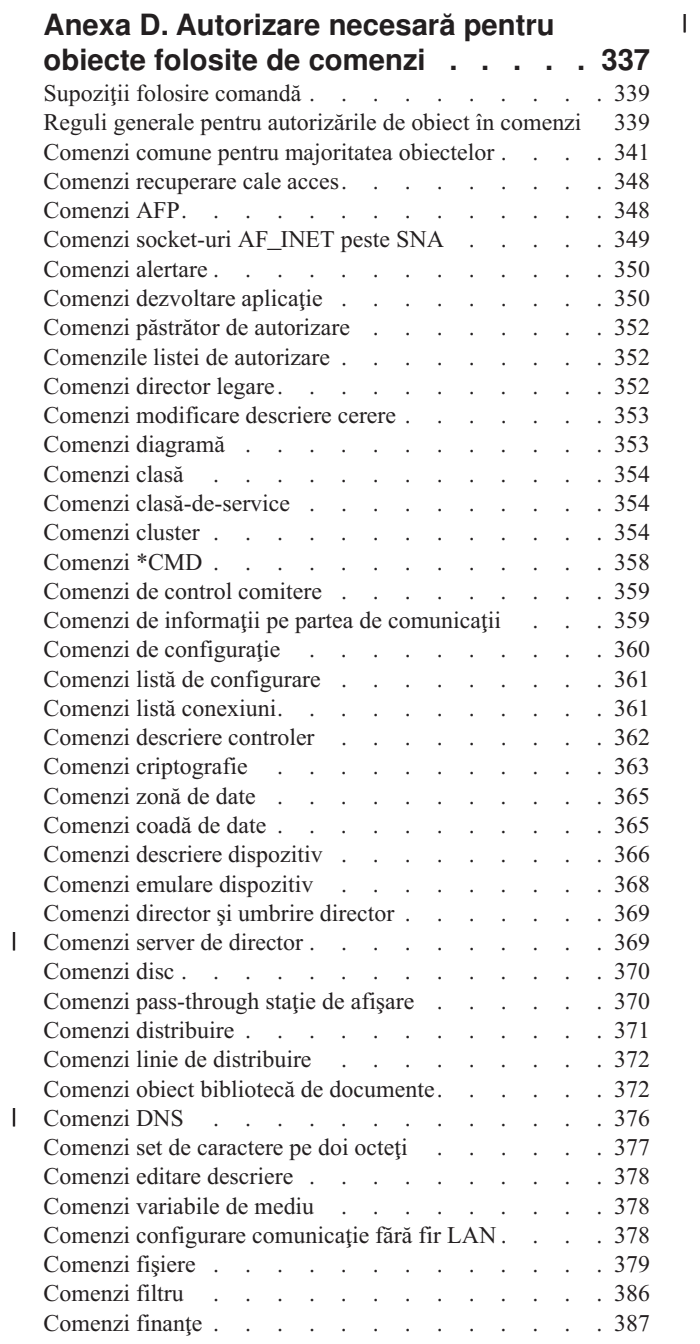

||

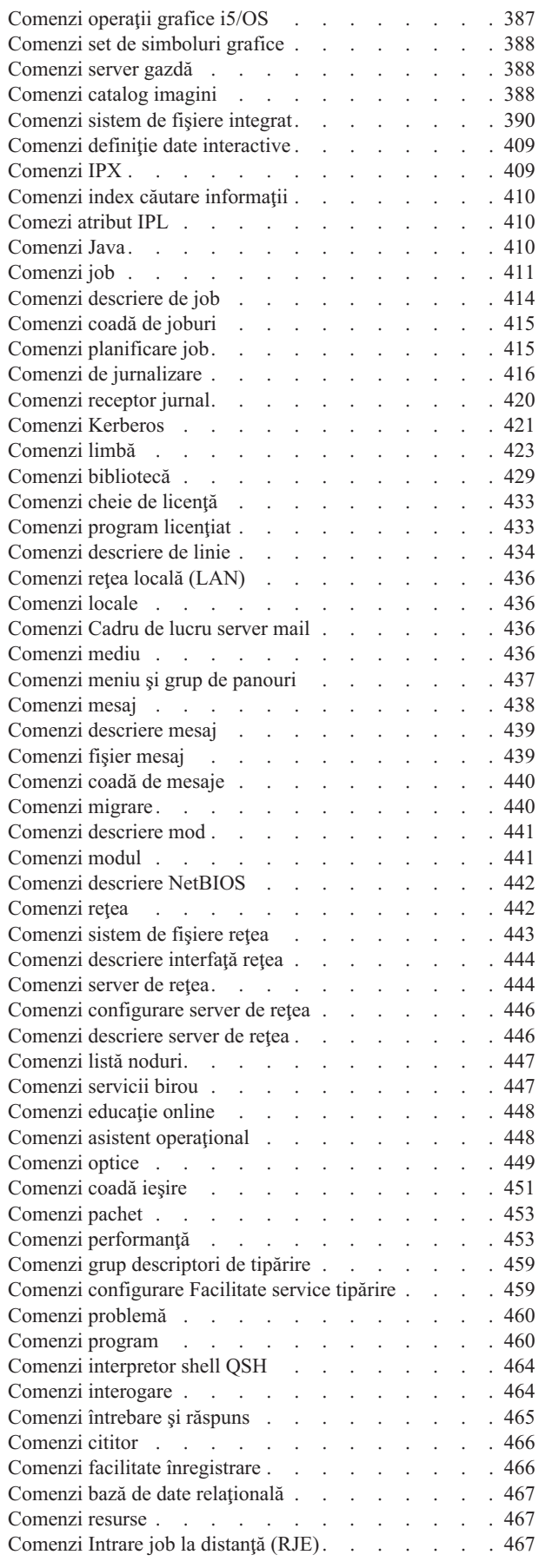

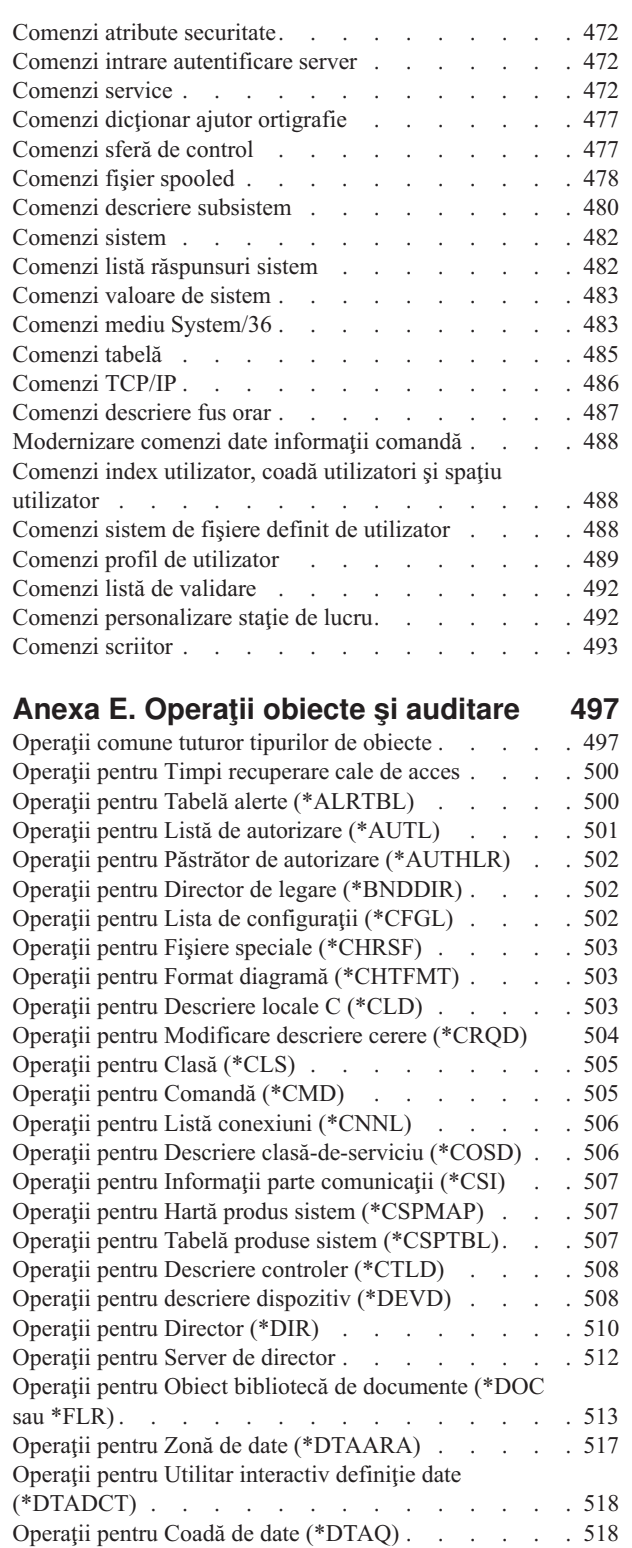

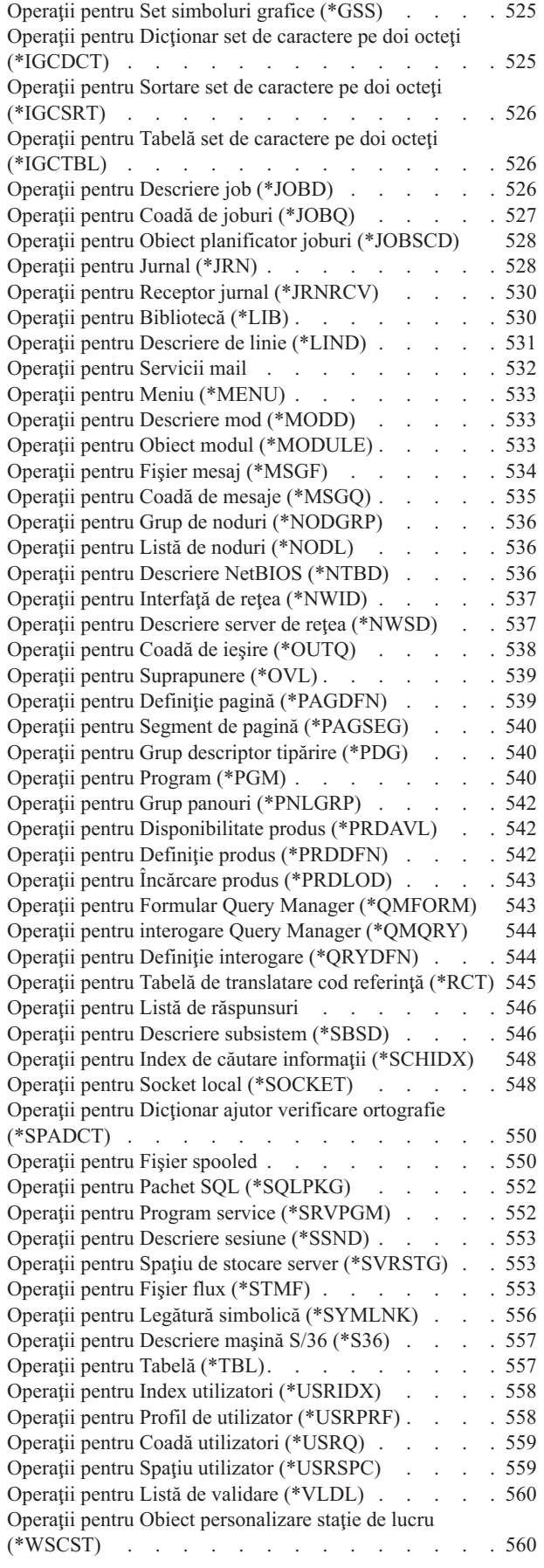

Operaţii pentru Editare descriere [\(\\*EDTD\)](#page-532-0) . . . . . [519](#page-532-0) Operații pentru Înregistrare ieșire [\(\\*EXITRG\)](#page-532-0) . . . . [519](#page-532-0) Operaţii pentru Tabelă de control [furmulare](#page-533-0) (\*FCT) . . [520](#page-533-0) [Operaţii](#page-533-0) pentru Fişier (\*FILE) . . . . . . . . . [520](#page-533-0) Operaţii pentru Fişiere FIFO [\(\\*FIFO\).](#page-536-0) . . . . . . [523](#page-536-0) Operații pentru Folder (\*FLR) . . . . . . . . . [523](#page-536-0) Operaţii pentru Resursă font [\(\\*FNTRSC\)](#page-536-0) . . . . . [523](#page-536-0) Operaţii pentru Definiţie formular [\(\\*FORMDF\)](#page-537-0) . . . [524](#page-537-0) [Operaţii](#page-537-0) pentru Obiect filtru (\*FTR) . . . . . . . [524](#page-537-0)

### **Anexa F. [Dispunerea](#page-574-0) intrărilor de**

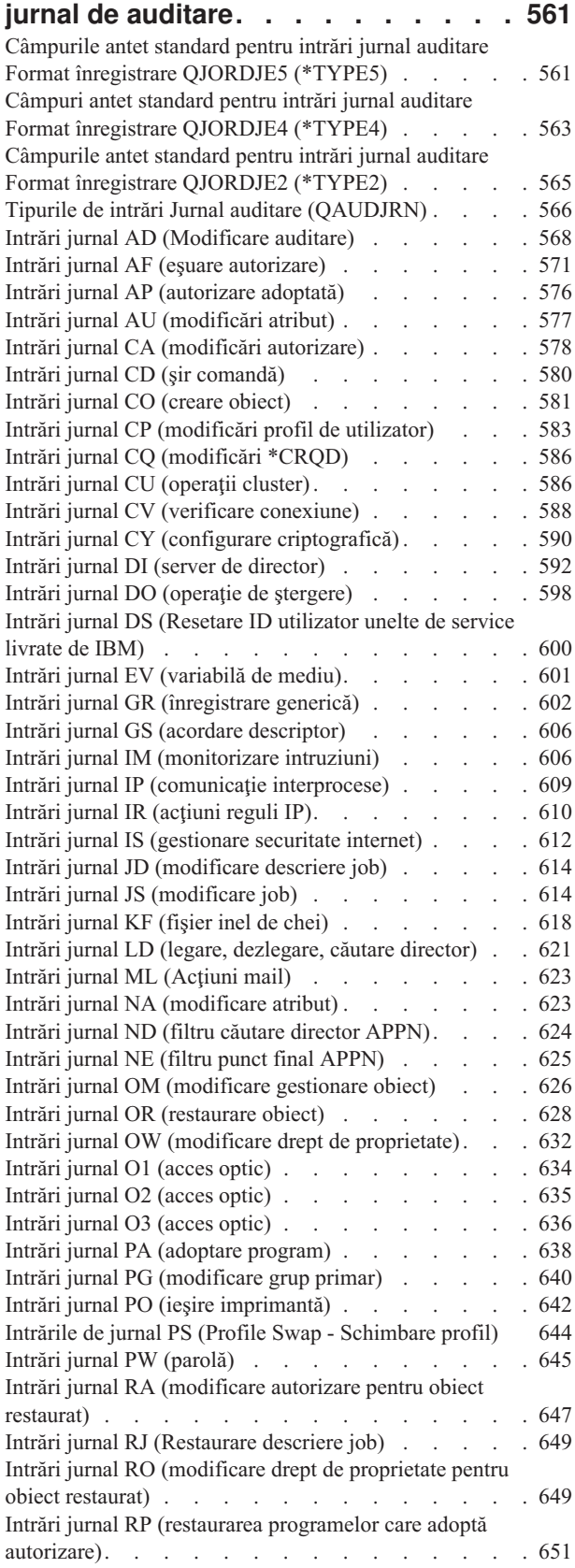

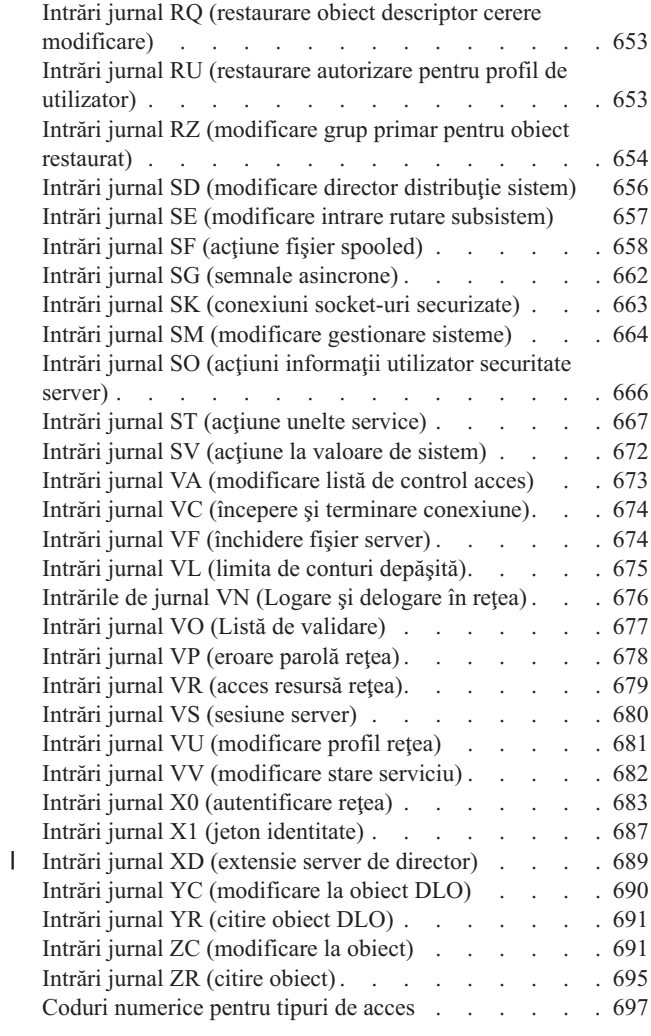

### **Anexa G. [Comenzi](#page-712-0) şi meniuri pentru**

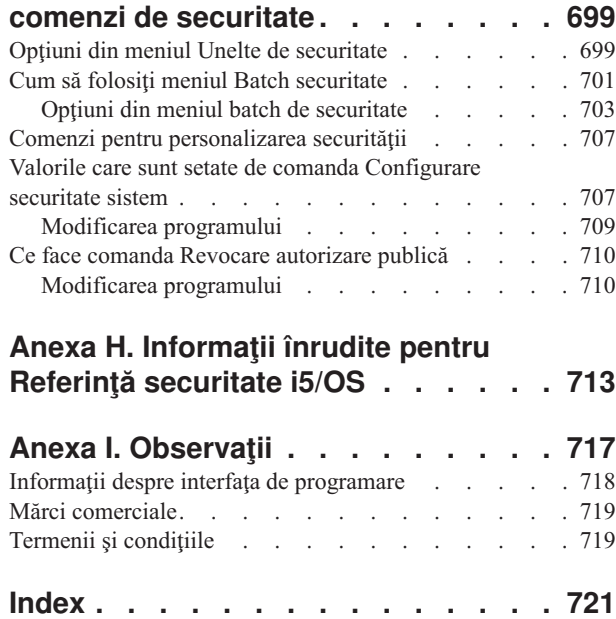

# **Ce este nou în V6R1** |

Citiţi despre informaţiile noi sau modificate semnificativ în colecţia de subiecte Referinţă securitate. |

#### **Valori de sistem noi** |

<span id="page-12-0"></span>|

| | | | |

| | | | | |

| |

|

#### **Blocare modificare parolă (QPWDCHGBLK)** |

Valoarea de sistem Blocare modificare parolă (QPWDCHGBLK) specifică perioada de timp cât este blocată modificarea unei parole după o modificare anterioară.

#### **Avertisment expirare parolă (QPWDEXPWRN)**

Valoarea de sistem Avertisment expirare parolă (QPWDEXPWRN) specifică la câte zile înainte de expirarea parolei începe afişarea mesajelor privind expirarea parolei atunci când se loghează un utilizator.

#### **Reguli parole (QPWDRULES)** |

Valoarea de sistem Reguli parole (QPWDRULES) specifică regulile folosite pentru a verifica dacă o parolă este formată corect. Puteţi specifica mai multe valori pentru QPWDRULES, dacă nu specificaţi \*PWDSYSVAL.

#### **Listă specificare cifru SSL (QSSLCSL)**

Valoarea de sistem Listă specificare cifru SSL (QSSLCSL) determină ce listă de specificare cifru va fi suportată de System SSL.

#### **Control cifru SSL (QSSLCSLCTL)** |

Valoarea de sistem Control cifru SSL (QSSLCSLCTL) specifică dacă sistemul sau utilizatorul controlează valoarea de sistem Listă specificare cifru SSL (QSSLCSL).

#### **Protocoale SSL (QSSLPCL)** |

Valoarea de sistem Protocoale SSL (QSSLPCL) specifică protocoalele SSL suportate de System SSL.

#### **Cum puteţi vedea ce este nou sau modificat** |

Pentru a vă ajuta să vedeți unde au fost făcute modificări tehnice, centrul de informare folosește: |

- Imaginea  $\gg$  pentru a marca locul unde încep informațiile noi sau modificate. |
- $\bullet$  Imaginea  $\mathcal K$ , pentru a marca locul în care se termină informațiile noi sau modificate. |

În fişierele PDF, puteţi vedea bare de revizuire (|) în marginea din stânga a informaţiilor noi sau modificate. |

## <span id="page-14-0"></span>**Capitolul 1. Introducere în securitatea System i**

Familia de sisteme IBM acoperă un interval larg de utilizatori. Securitatea pe platforma System i este suficient de flexibilă pentru a îndeplini cerinţele acestui interval larg de utilizatori şi situaţii.

Un sistem mic poate avea între trei şi cinci utilizatori, iar un sistem mare poate avea câteva mii de utilizatori. Unele instalări își au toate stațiile de lucru într-o singură zonă, relativ sigură. Altele au utilizatori răspândiți pe distanțe mari, inclusiv utilizatori care se conectează prin apel telefonic şi utilizatori indirecţi, conectaţi prin calculatorul personal sau prin rețele de sisteme. Trebuie să înțelegeți caracteristicile și opțiunile disponibile, astfel încât să le puteți adapta la cerinţele dumneavoastră de securitate.

Securitatea sistemului are trei obiective importante:

#### **Confidenţialitatea:**

- v Protejarea împotriva dezvăluirii informaţiilor către persoane neautorizate
- v Restricţionarea accesului la informaţiile confidenţiale
- v Protejarea faţă de utilizatorii de sistem curioşi şi persoanele străine

#### **Integritatea:**

- v Protejarea împotriva modificărilor neautorizate de date
- v Restricţionarea manipulării datelor la programele autorizate
- v Asigurarea că datele sunt de încredere

#### **Disponibilitatea:**

- v Prevenirea modificărilor accidentale sau a distrugerii datelor
- v Protejarea împotriva încercărilor persoanelor străine de a folosi abuziv sau a distruge resursele sistemului

Securitatea sistemului este deseori asociată cu amenințări externe, cum ar fi cele reprezentate de hacker-i sau firme concurente. Însă adesea principalul beneficiu al unui sistem de securitate bine conceput este protejarea împotriva accidentelor de sistem produse de utilizatorii de sistem autorizaţi. Într-un sistem fără caracteristici de securitate corespunzătoare, apăsarea unei taste greşite ar putea determina ştergerea unor informaţii importante. Securitatea sistemului poate împiedica acest tip de accidente.

Nici cele mai bune funcții de sistem pentru securitate nu pot duce la rezultate bune fără o bună planificare. Securitatea setată pe porțiuni mici, fără planificare, poate crea confuzie. Este dificil de întreținut și de auditat. Planificarea nu înseamnă proiectarea în avans a securităţii pentru fiecare fişier, program şi dispozitiv. Ea implică stabilirea unei abordări generale a securităţii sistemului şi comunicarea acestei abordări dezvoltatorilor de aplicaţii, programatorilor şi utilizatorilor sistemului.

Când planificați securitatea sistemului dumneavoastră și stabiliți gradul de securitate de care aveți nevoie, luați în considerare aceste întrebări:

- v Există o politică a companiei sau un standard care necesită un anumit nivel de securitate?
- v Persoanele din companie care realizează auditarea au nevoie de un nivel de securitate?
- v Cât de important este pentru afacerea dumneavoastră sistemul împreună cu datele de pe el?
- v Cât de importantă este protecţia la eroare furnizată de caracteristicile de securitate?
- v Care sunt cerinţele de securitate ale companiei dumneavoastră pentru viitor?

Pentru a uşura instalarea, multe din capabilităţile de securitate din sistemul dumneavoastră nu sunt activate la livrarea sistemului. Această colecție de subiecte conține recomandări pentru a aduce sistemul la un nivel rezonabil de securitate. Când evaluati recomandările, tineti cont de cerintele de securitate ale instalării dumneavoastră.

### <span id="page-15-0"></span>**Securitatea fizică**

Securitatea fizică include protejarea unității sistem, a dispozitivelor sistemului și a mediilor de stocare cu copii de rezervă față de deteriorarea accidentală sau intenționată. Majoritatea măsurilor pe care le luați pentru a asigura securitatea fizică a sistemului dumneavoastră sunt externe sistemului. Însă sistemul este echipat şi cu o cheie IPL, care împiedică executarea unor funcţii neautorizate de la unitatea de sistem.

**Notă:** În cazul anumitor modele este necesar să comandaţi caracteristica de cheie IPL.

#### **Informaţii înrudite**

Planificarea securităţii fizice

### **Securitatea cheii IPL**

Puteți extrage și modifica poziția cheii IPL folosind API-ul QWCRIPLA (Extragere atribute IPL) sau comanda CHGIPLA (Modificare atribute IPL).

Cheia IPL de pe panoul de control 940x controlează accesul la diverse funcţii ale panoului de control al sistemului.

Caracteristica pentru cheie IPL vă permite accesul de utilizator de la distanță la funcții suplimentare, disponibile de la panoul de control. De exemplu, se poate controla de unde va realiza maşina IPL-ul şi în ce mediu, i5/OS sau DST (Dedicated Service Tools - Unelte de service dedicate).

Valoarea de sistem i5/OS QRMTSRVATR controlează accesul de la distanţă. La livrare, această valoare este dezactivată, nefiind permisă ignorarea cheii IPL. Valoarea de sistem poate fi modificată pentru a permite accesul de la distanţă, dar pentru aceasta este nevoie de autorizările speciale \*SECADM şi \*ALLOBJ.

#### **Referinţe înrudite**

"Atributul de service la distanţă [\(QRMTSRVATR\)"](#page-52-0) la pagina 39

Atributul de service la distantă (ORMTSRVATR) controlează posibilitatea de a analiza de la distantă problemele de service ale sistemului. Valoarea permite analizarea sistemului de la distanţă.

### **Nivelul de securitate**

Platforma System i oferă cinci niveluri de securitate. Prin setarea valorii de sistem QSECURITY, puteţi alege ce nivel de securitate doriţi să aplice sistemul.

#### **Nivelul 10:**

Nivelul 10 nu mai este suportat.

#### **Nivelul 20:**

Sistemul necesită un ID de utilizator şi o parolă pentru semnare. Toţi utilizatorii primesc acces la toate obiectele.

#### **Nivelul 30:**

Sistemul necesită un ID de utilizator şi o parolă pentru semnare. Este impusă securitatea resurselor.

#### **Nivelul 40:**

Sistemul necesită un ID de utilizator şi o parolă pentru semnare. Este impusă securitatea resurselor. În plus, sunt impuse caracteristici suplimentare de protecție a integrității.

#### **Nivelul 50:**

Sistemul necesită un ID de utilizator şi o parolă pentru semnare. Este impusă securitatea resurselor. Sunt impuse protecţia integrităţii de nivel 40 şi protecţia integrităţii îmbunătăţită. Nivelul de securitate 50 este destinat platformelor System i cu cerințe mari de securitate, fiind conceput să îndeplinească cerințele de securitate Common Criteria (CC).

#### **Referinţe înrudite**

<span id="page-16-0"></span>Capitolul 2, "Folosirea valorii de sistem [QSecurity",](#page-22-0) la pagina 9 Puteți alege gradul de securitate pe care doriți să îl impună sistemul prin setarea valorii de sistem QSECURITY (security level - nivel de securitate).

### **Valorile de sistem**

*Valorile de sistem* permit personalizarea multor caracteristici ale platformei System i. Puteţi folosi valorile de sistem pentru a defini setările de securitate pentru tot sistemul.

De exemplu, puteţi specifica următoarele setări:

- v Câte încercări de semnare permiteţi la un dispozitiv.
- v Dacă un sistem deconectează automat o staţie de lucru inactivă.
- v Cât de des este nevoie să fie modificate parolele.
- Lungimea și formatul parolelor.

#### **Concepte înrudite**

Capitolul 3, "Valorile de sistem de [securitate",](#page-36-0) la pagina 23 Valorile de sistem vă permit să personalizați multe dintre caracteristicile sistemului dumneavoastră. Pentru a defini setările de securitate ale întregului sistem, se utilizează un grup de valori de sistem.

### **Semnarea**

Puteţi impune integritatea prin semnarea obiectelor software pe care le folosiţi.

O componentă cheie a securităţii este *integritatea*: posibilitatea de a vă asigura că obiectele din sistem nu au fost modificate. Software-ul sistemului de operare System i este protejat prin semnături digitale.

Semnarea software-ului este importantă mai ales dacă obiectul a fost transmis prin Internet sau a fost stocat pe un mediu despre care credeţi că a fost modificat. Semnătura digitală poate fi folosită pentru a detecta modificarea obiectului.

Semnăturile digitale și utilizarea lor pentru verificarea integrității software-ului pot fi gestionate în conformitate cu politica dumneavoastră de securitate, folosind valoarea de sistem QVFYOBJRST (Verify Object Restore - Verificare restaurare obiecte), comanda CHKOBJITG (Check Object Integrity - Verificare integritate obiect) şi unealta DCM (Digital Certificate Manager - Manager certificate digitale). În plus, puteţi să optaţi pentru semnarea programelor (toate programele licenţiate livrate cu sistemul sunt semnate).

Puteți restricționa adăugarea semnăturilor digitale într-un depozit de certificate digitale folosind API-ul Adăugare verificator și puteți restricționa resetarea parolelor pentru depozitul de certificate digitale. SST (System Service Tools -Unelte de service sistem) furnizează o nouă opțiune de meniu, numită "Work with system security" (Lucru cu securitate sistem), unde puteţi restricţiona adăugarea certificatelor digitale.

#### **Informaţii înrudite**

Folosirea semnăturilor digitale pentru a proteja integritatea software-ului

Digital Certificate Manager

### **Activarea semnării unice**

*Semnarea unică* este un proces de autentificare în care un utilizator poate accesa mai multe sisteme introducând o singură dată ID-ul de utilizator și parola. În rețele eterogene din zilele noastre, cu sisteme partiționate și mai multe platforme, administratorii trebuie să rezolve complexităţile gestionării identificării şi autentificării pentru utilizatorii de reţea.

Pentru a activa un mediu de semnare unică, IBM furnizează două tehnologii care lucrează împreună, pentru a permite utilizatorilor să se logheze cu numele de utilizator și parola Windows și apoi să fie autentificați pe platformele System i <span id="page-17-0"></span>din reţea. NAS (Network Authentication Service) şi EIM (Enterprise Identity Mapping) sunt cele două tehnologii pe care trebuie să le configureze un administrator pentru a activa un mediu de semnare unică. Windows 2000, Windows XP, AIX şi z/OS folosesc protocolul Kerberos pentru a autentifica utilizatorii în reţea. Un sistem securizat, centralizat, numit centru de distribuire a cheilor, îi autentifică în reţea pe principali (utilizatorii Kerberos).

NAS permite unei platforme System i să participe în regiunea Kerberos, iar EIM furnizează un mecanism pentru asocierea principalilor Kerberos cu un singur identificator EIM, care reprezintă utilizatorul respectiv în întreaga întreprindere. Identificatorului EIM îi pot fi asociate şi alte identităţi de utilizator, cum ar fi un nume de utilizator i5/OS. Când un utilizator se loghează în reţea şi accesează o platformă System i, nu este promptat pentru un ID de utilizator și o parolă. Dacă autentificarea Kerberos reusește, aplicațiile pot căuta asocierea cu identificatorul EIM pentru a găsi numele de utilizator i5/OS. Utilizatorul nu mai are nevoie de o parolă pentru a se loga pe platforma System i, deoarece este deja autentificat prin protocolul Kerberos. Administratorii pot gestiona central identitățile de utilizator cu EIM, iar utilizatorii din retea trebuie să gestioneze o singură parolă. Puteți activa semnarea unică prin configurarea tehnologiilor NAS şi EIM pe sistem.

#### **Informaţii înrudite**

Scenariu: Crearea unui mediu de test cu semnare unică

### **Profilurile de utilizator**

Pe sistemul de operare i5/OS, fiecare utilizator al sistemului are un profil de utilizator.

La nivelul de securitate 10, sistemul creează automat un profil când un utilizator semnează pentru prima dată. La nivelurile de securitate mai înalte, trebuie să creaţi un profil de utilizator înainte ca un utilizator să poată semna.

Profilul de utilizator este o unealtă puternică şi flexibilă. El controlează ce poate face utilizatorul şi personalizează modul în care apare sistemul pentru utilizator. Următoarea listă descrie unele dintre caracteristicile de securitate importante ale profilului de utilizator:

#### **Autorizarea specială**

Autorizările speciale stabilesc dacă utilizatorul are permisiunea de a executa funcții de sistem, cum ar fi crearea de profiluri de utilizator sau modificarea joburilor altor utilizatori.

#### **Meniul iniţial şi programul iniţial**

Meniul inițial și programul inițial stabilesc ce vede utilizatorul după ce semnează pe sistem. Puteți limita un utilizator la un anumit set de operaţii prin restricţionarea utilizatorului la un meniu iniţial.

#### **Limitarea capabilităţilor**

Câmpul Limitare capabilități din profilul de utilizator stabilește dacă utilizatorul poate introduce comenzi și dacă poate modifica meniul iniţial sau programul iniţial când semnează.

#### **Concepte înrudite**

Capitolul 4, ["Profilurile](#page-86-0) de utilizator", la pagina 73

Profilurile de utilizator sunt o unealtă puternică şi flexibilă. Dacă sunt proiectate corespunzător vă pot ajuta să vă protejaţi sistemul şi să îl personalizaţi pentru utilizatori.

### **Profiluri de grup**

Un *profil de grup* este un tip special de profil de utilizator. În loc să acordaţi autorizarea fiecărui utilizator individual, puteţi folosi un profil de grup ca să definiţi autorizarea pentru un grup de utilizatori.

Un profil de grup poate deține obiecte din sistem. Puteți de asemenea utiliza un profil de grup drept model la crearea de profiluri de utilizator individuale, prin utilizarea funcţiei de copiere profil.

#### **Concepte înrudite**

["Planificarea](#page-251-0) profilurilor de utilizator" la pagina 238

Un profil de grup este o unealtă folositoare când mai mulţi utilizatori au cerinţe de securitate similare. Puteţi crea direct fişiere grup sau puteţi face un profil existent un profil de grup. Când folosiţi profiluri de grup, puteţi gestiona autorizarea mai eficient şi reduce numărul de autorizări private individuale pentru obiecte.

<span id="page-18-0"></span>"Dreptul de proprietate al grupului asupra [obiectelor"](#page-156-0) la pagina 143 Acest subiect furnizează informaţii detaliate despre dreptul de proprietate al grupului asupra obiectelor.

["Grupul](#page-157-0) primar pentru un obiect" la pagina 144

Puteţi specifica un grup primar pentru un obiect.

"Copierea [profilurilor](#page-131-0) de utilizator" la pagina 118

Puteţi crea un profil de utilizator copiind alt profil de utilizator sau profil de grup.

### **Securitatea resurselor**

Capacitatea de a accesa un obiect este numită *autorizare*. Securitatea resurselor în sistemul de operare i5/OS vă permite să controlaţi autorizările obiectelor, care definesc cine poate folosi ce obiecte şi cum pot fi folosite acele obiecte.

Puteţi specifica autorizări detaliate, cum ar fi adăugarea sau modificarea de înregistrări. Sau puteţi folosi subseturile de autorizări definite de sistem: \*ALL, \*CHANGE, \*USE şi \*EXCLUDE.

Fişierele, programele şi bibliotecile sunt cele mai obişnuite obiecte care necesită protecţia prin securitate, dar puteţi specifica o autorizare pentru orice obiect din sistem. Următoarea listă descrie caracteristicile securităţii resurselor:

#### **Profiluri de grup**

Un grup de utilizatori similari pot partaja aceeaşi autorizare de a folosi obiecte.

#### **Liste de autorizare**

Obiectele cu nevoi similare de securitate trebuie să fie grupate într-o listă. Autorizare poate fi acordată listei în loc de a fi acordată obiectelor individuale.

#### **Proprietate asupra obiectului**

Fiecare obiect din sistem are un proprietar. Obiectele pot fi deţinute de un profil de utilizator individual sau de un profil de grup. Alocarea corespunzătoare a dreptului de proprietate asupra obiectului vă ajută să gestionaţi aplicaţiile şi să delegaţi responsabilitatea pentru securitatea informaţiilor dumneavoastră.

#### **Grup primar**

Puteţi specifica un grup primar pentru un obiect. Autorizarea grupului primar este stocată cu obiectul. Utilizarea grupurilor primare poate simplifica administrarea autorizărilor și poate îmbunătăți performanțele de verificare a autorizării.

#### **Autorizare de bibliotecă**

Puteți aduna fișiere și programe care au cerințe similare de protecție într-o bibliotecă și puteți restricționa accesul la acea bibliotecă. Aceasta se face de obicei mai uşor decât restricţionarea accesului la fiecare obiect în parte.

#### **Autorizare de director**

Puteţi utiliza autorizarea de director în acelaşi mod în care folosiţi autorizarea de bibliotecă. Puteţi grupa obiecte într-un director şi apoi să securizaţi directorul, nu obiecte individuale.

#### **Autorizare de obiect**

În cazurile în care restricţionarea accesului la o bibliotecă sau la un director nu este destul de precisă, puteţi restricţiona autorizarea de accesare a obiectelor individuale.

#### **Autorizare publică**

Pentru fiecare obiect, puteți defini ce fel de acces este disponibil pentru fiecare utilizator de sistem care nu are nici o altă autorizare asupra obiectului. Autorizarea publică este un mijloc eficient de a securiza informaţiile, oferind o performanţă bună.

#### **Autorizare adoptată**

Autorizarea adoptată adaugă autorizarea proprietarului unui program la autorizarea utilizatorului care rulează programul. Autorizarea adoptată este o unealtă utilă atunci când un utilizator are nevoie de autorizare diferită pentru un obiect, în funcție de situație.

#### **Păstrător de autorizare**

Un păstrător de autorizare stochează informațiile de autorizare pentru un fișier de bază de date descris de

<span id="page-19-0"></span>program. Informaţiile de autorizare rămân chiar dacă fişierul este şters. Păstrătorii de autorizare sunt utilizaţi de obicei la convertirea din System/36, deoarece aplicaţiile System/36 şterg de obicei fişierele şi le creează din nou.

#### **Autorizare la nivel de câmp**

Autorizările la nivel de câmp sunt acordate câmpurilor individuale dintr-un fişier de bază de date. Puteţi folosi instrucţiuni SQL pentru a gestiona această autorizare.

#### **Concepte înrudite**

Capitolul 5, ["Securitatea](#page-144-0) resurselor", la pagina 131

Această secţiune descrie fiecare dintre componentele securităţii resurselor şi cum funcţionează împreună pentru a proteja informaţiile despre sistem. Explică de asemenea cum să se utilizeze comanda CL şi afişează organizarea de securitate resursă pe sistemul dvs.

### **Jurnalul de auditare de securitate**

Puteți folosi jurnalele de auditare de securitate pentru a audita eficiența securității sistemului.

Sistemul de operare i5/OS oferă posibilitatea de a înregistra într-un jurnal de auditare de securitate evenimente de securitate selectate. Mai multe valori de sistem, valori de profil de utilizator şi valori de obiecte controlează ce evenimente sunt înregistrate în jurnal.

#### **Concepte înrudite**

Capitolul 9, ["Auditarea](#page-270-0) securităţii pe System i", la pagina 257 Această secţiune descrie tehnici pentru auditarea eficienţei securităţii de pe sistemul dumneavoastră.

### **Securitatea Common Criteria**

Common Criteria este un cadru de lucru pentru evaluarea independentă, analizarea şi testarea produselor pe baza unui set de cerinţe de securitate.

Pe data de 10 august 2005, IBM a primit pentru i5/OS V5R3M0 certificarea Common Criteria Evaluated Assurance Level (EAL) 4, plus ALC\_FLR.2 CAPP (Controlled Access Protection Profile), Versiunea 1.d, 8 octombrie 1999. Pentru a achizitiona sistemul evaluat, comandati Common Criteria FC 1930 sub 5722-SS1.

Clienții ar trebui să comande acest număr de caracteristică numai dacă este necesară rularea în configurație Common Criteria.

Produsul apare pe pagina Validated Products List de pe situl Web Common Criteria [Evaluation](http://www.nsa.gov/ia/industry/niap.cfm) and Validation [Scheme\(](http://www.nsa.gov/ia/industry/niap.cfm)http://www.nsa.gov/ia/industry/niap.cfm).

### **Pool-ul de discuri independent**

Pool-urile de discuri independente furnizează abilitatea de a grupa împreună spatii de stocare care pot fi trecute în starea offline sau pot fi aduse online independent de datele de sistem sau de orice alte date înrudite. Termenii *pool de memorie auxiliară independent* (iASP) şi *pool de discuir independent* sunt sinonimi.

Un pool de discuri independent poate fi comutabil între mai multe sisteme dintr-un mediu cu funcționare în cluster sau conectat la un singur sistem. Începând cu V5R2, modificările funcţionale aduse pool-urilor de discuri independente au implicații asupra securității sistemului. De exemplu, când executați comanda CRTUSRPRF, nu puteți crea un profil de utilizator (\*USRPRF) într-un pool de discuri independent. Însă când un utilizator este autorizat în particular asupra unui obiect din pool-ul de discuri independent, când este proprietarul unui obiect dintr-un pool de discuri independent sau când este grupul primar al unui obiect dintr-un pool de discuri independent, numele profilului este memorat în pool-ul de discuri independent. Dacă pool-ul de discuri independent este mutat în alt sistem, autorizarea particulară, dreptul de proprietate asupra obiectului şi intrările de grup primar vor fi ataşate la profilul cu acelaşi nume din sistemul destinație. Dacă nu există un profil în sistemul destinație, este creat. Utilizatorul nu va avea nici o autorizare specială și parola va fi setată la \*NONE.

Pool-urile de disc independente suportă multe obiecte bazate pe bibliotecă şi sisteme de fişiere definite de utilizator. Există însă mai multe obiecte care nu sunt permise pe pool-urile de discuri independente. În i5/OS V5R1, puteţi folosi pool-uri de disc independente doar cu sisteme de fişiere definite de utilizator.

#### **Informaţii înrudite**

Tipurile de obiecte suportate şi nesuportate

## <span id="page-22-0"></span>**Capitolul 2. Folosirea valorii de sistem QSecurity**

Puteți alege gradul de securitate pe care doriți să îl impună sistemul prin setarea valorii de sistem QSECURITY (security level - nivel de securitate).

### **Privire generală**

**Scop:** Specificaţi nivelul de securitate care să fie impus în sistem.

#### **Cum se face:**

WRKSYSVAL \*SEC (comanda Gestionare valori de sistem) sau meniul SETARE, opțiunea 1 (Modificare opţiuni sistem)

#### **Autorizare:**

\*ALLOBJ şi \*SECADM

#### **Intrare jurnal:**

SV

**Notă:** Înainte de a face modificări într-un sistem de producţie, citiţi secţiunea corespunzătoare despre migrarea de la un nivel la altul.

### **Nivelurile de securitate**

Sistemul oferă cinci niveluri de securitate:

#### **10 Nici o securitate impusă de sistem**

**Notă:** Nu puteţi seta valoarea de sistem QSECURITY la nivelul de securitate 10.

- **20** Securitatea semnării
- **30** Securitatea semnării şi resurselor
- **40** Securitatea semnării şi resurselor; protecţia integrităţii
- **50** Securitatea semnării şi resurselor; protecţie îmbunătăţită a integrităţii

Sistemul dumneavoastră este livrat la nivelul 40, care furnizează securitatea semnării şi resurselor şi asigură protecţia integrității. Pentru informații suplimentare, vedeți "Nivelul 40 de [securitate"](#page-27-0) la pagina 14.

Dacă doriți să modificați nivelul de securitate, folosiți comanda WRKSYSVAL (Work with System Values - Gestionare valori de sistem). Nivelul minim de securitate pe care ar trebui să îl folosiți este 30. Se recomandă însă nivelul 40 sau mai ridicat. Modificările au efect următoarea dată când realizaţi un IPL (Initial Program Load - Încărcare iniţială de program). Tabela 1 compară nivelurile de securitate din sistem:

| Funcția                                           | <b>Nivelul 20</b> | Nivelul 30      | <b>Nivelul 40</b> | <b>Nivelul 50</b> |
|---------------------------------------------------|-------------------|-----------------|-------------------|-------------------|
| Este necesar numele de utilizator pentru semnare. | Da                | Da              | Da                | Da                |
| Este necesară parola pentru semnare.              | Da                | Da              | Da                | Da                |
| Securitatea de parolă activă.                     | Da                | Da              | Da                | Da                |
| Securitatea de meniuri și program inițial activă. | Da <sup>1</sup>   | Da <sup>1</sup> | Da'               | Da <sup>1</sup>   |
| Suportul pentru limitarea capabilităților activ.  | Da                | Da              | Da                | Da                |
| Securitatea resurselor activă.                    | Nu                | Da              | Da                | Da                |
| Acces la toate objectele.                         | Da                | Nu              | Nu                | Nu                |

*Tabela 1. Nivelurile de securitate: compararea funcţiilor*

*Tabela 1. Nivelurile de securitate: compararea funcţiilor (continuare)*

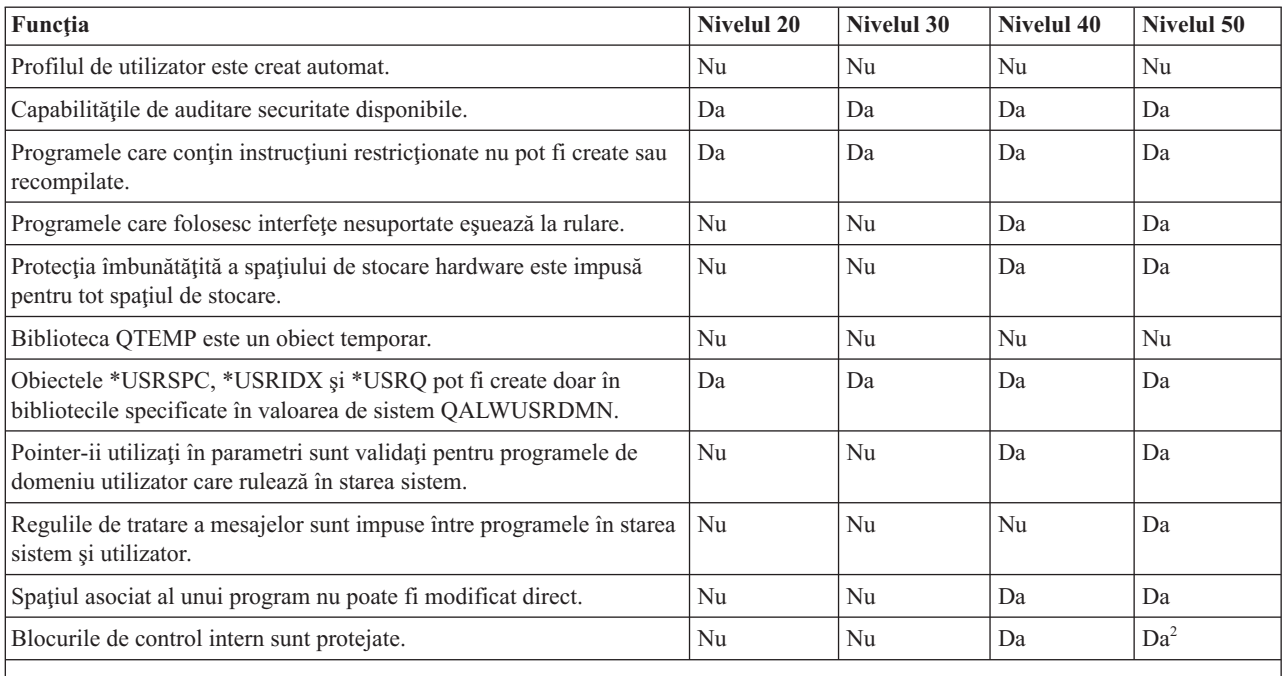

**<sup>1</sup>** Când este specificat LMTCPB(\*YES) în profilul de utilizator.

**<sup>2</sup>** La nivelul 50 este impusă o protecţie mai înaltă a blocurilor de control intern decât la nivelul 40. Vedeţi ["Împiedicarea](#page-33-0) [modificării](#page-33-0) blocurilor de control interne" la pagina 20.

### **Autorizările speciale implicite**

Nivelul de securitate al sistemului determină care sunt autorizările speciale implicite pentru fiecare clasă de utilizator. Când creaţi un profil de utilizator, puteţi selecta autorizări speciale pe baza clasei de utilizator. Autorizările speciale sunt de asemenea adăugate şi înlăturate din profilurile de utilizator când modificaţi nivelurile de securitate.

Pot fi specificate pentru un utilizator următoarele autorizări speciale:

#### **\*ALLOBJ**

Autorizarea specială toate obiectele acordă unui utilizator autorizarea de a realiza toate operaţiile pe obiecte.

#### **\*AUDIT**

Autorizarea specială de auditare permite unui utilizator să definească anumite caracteristici de auditare ale sistemului, obiectelor şi utilizatorilor de sistem.

#### **\*IOSYSCFG**

Autorizarea specială de configurare sistem permite unui utilizator să configureze dispozitivele de intrare şi de ieşire din sistem.

#### **\*JOBCTL**

Autorizarea specială de control al joburilor permite unui utilizator să controleze joburile şi tipărirea batch în sistem.

#### **\*SAVSYS**

Autorizarea specială de salvare sistem permite unui utilizator să salveze şi să restaureze obiecte.

#### **\*SECADM**

Autorizarea specială de administrator de securitate permite unui utilizator să gestioneze profilurile de utilizator din sistem.

#### **\*SERVICE**

Autorizarea specială de service permite unui utilizator să realizeze funcţii de service software în sistem.

#### <span id="page-24-0"></span>**\*SPLCTL**

Autorizarea specială de control spool permite controlul nerestricţionat asupra joburilor batch şi asupra cozilor de ieşire din sistem.

Puteți de asemenea restricționa utilizatorii cu autorizările \*SECADM și \*ALLOBJ, astfel încât să nu poată modifica cu ajutorul comenzii CHGSYSVAL această valoare de sistem pentru securitate. Puteţi specifica această restricţie în SST (System Service Tools - Unelte de service sistem) cu opţiunea ″Work with system security - Gestionare securitate sistem″.

Notă: Această restricție se aplică și altor câteva valori de sistem.

Pentru detalii despre cum să restrictionati modificările asupra valorilor de sistem de securitate și o listă completă a valorilor de sistem afectate, consultati Valorile de sistem de [securitate.](#page-36-0)

Tabela 2 arată autorizările speciale implicite pentru fiecare clasă de utilizator. Intrările arată că autorizarea este dată doar la nivelurile de securitate 10 şi 20, la toate nivelurile de securitate sau deloc.

|                   | Clase de utilizatori |           |           |           |           |
|-------------------|----------------------|-----------|-----------|-----------|-----------|
| Autoriz. specială | *SECOFR              | *SECADM   | *PGMR     | *SYSOPR   | *USER     |
| *ALLOBJ           | All                  | 10 sau 20 | 10 sau 20 | 10 sau 20 | 10 sau 20 |
| *AUDIT            | All                  |           |           |           |           |
| *IOSYSCFG         | All                  |           |           |           |           |
| *JOBCTL           | All                  | 10 sau 20 | 10 sau 20 | All       |           |
| *SAVSYS           | All                  | 10 sau 20 | 10 sau 20 | All       | 10 sau 20 |
| *SECADM           | All                  | All       |           |           |           |
| *SERVICE          | All                  |           |           |           |           |
| *SPLCTL           | All                  |           |           |           |           |

*Tabela 2. Autorizările speciale implicite pentru clase de utilizator după nivelul de securitate*

**Notă:** Subiectele "Clasă [utilizator"](#page-92-0) la pagina 79 şi ["Autorizarea](#page-97-0) specială" la pagina 84 furnizează informaţii suplimentare despre clasele de utilizator şi despre autorizările speciale.

### **Considerente**

Este recomandat nivelul de securitate 30 sau mai mare, deoarece sistemul nu acordă automat acces utilizatorilor la toate resursele. La nivelurile de securitate mai mici, toți utilizatorii primesc autorizarea specială \*ALLOBJ.

La nivelul de securitate 30 (sau mai mic), utilizatorii pot apela interfețe de sistem care schimbă la profilul de utilizator QSECOFR sau permit utilizatorilor accesul la resurse la care nu au acces în mod normal. La nivelul de securitate 40, utilizatorilor nu le este permis să apeleze direct aceste interfeţe. De aceea, nivelul de securitate 40 sau mai mare este recomandat.

Nivelul de securitate 40 furnizează protecţie suplimentară a integrităţii, fără a afecta performanţele sistemului. Aplicaţiile care nu rulează la nivelul de securitate 40 au un efect negativ asupra performanţei la nivelul de securitate 30. Ele determină sistemul să răspundă la violările de domeniu.

Nivelul de securitate 50 este conceput pentru sisteme cu cerințe de securitate foarte ridicate. Dacă rulați sistemul la nivelul de securitate 50, aţi putea observa un efect asupra performanţei datorită verificării suplimentare pe care o realizează sistemul.

Chiar dacă doriţi să acordaţi tuturor utilizatorilor acces la toate informaţiile, luaţi în considerare rularea sistemului la nivelul de securitate 30. Puteţi folosi capabilitatea de autorizare publică pentru a acorda utilizatorilor acces la informaţii. Folosirea nivelului de securitate 30 de la început vă oferă flexibilitatea de a securiza câteva resurse critice <span id="page-25-0"></span>când aveţi nevoie fără a trebui să testaţi toate aplicaţiile din nou.

#### **Concepte înrudite**

"Nivelul de [securitate"](#page-15-0) la pagina 2

Platforma System i oferă cinci niveluri de securitate. Prin setarea valorii de sistem QSECURITY, puteți alege ce nivel de securitate doriţi să aplice sistemul.

#### **Operaţii înrudite**

["Dezactivarea](#page-34-0) nivelului de securitate 50" la pagina 21

După trecerea la nivelul de securitate 50, se poate să realizaţi că trebuie să treceţi înapoi la nivelul de securitate 30 sau 40 temporar. De exemplu, ați putea avea nevoie să testați aplicații noi pentru erori de integritate; sau ați putea descoperi probleme de integritate care nu apar la niveluri de securitate mai mici.

### **Nivelul 10 de securitate**

La nivelul 10 de securitate, nu aveți protecție de securitate. De aceea, nivelul 10 de securitate nu este recomandat.

Începând cu Versiunea 4 Ediţia 3, nu vă puteţi seta nivelul de securitate la 10. Dacă sistemul dumneavoastră se află la nivelul 10, el va rămâne la acest nivel când instalaţi Versiunea 4 Ediţia 3. Dacă schimbaţi nivelul sistemului cu altă valoare, nu veţi putea să îl schimbaţi înapoi în nivelul 10.

Când un nou utilizator semnează, sistemul creează un profil de utilizator având ca nume de profil ID-ul de utilizator specificat în ecranul de semnare. Dacă acelaşi utilizator semnează mai târziu cu un alt ID de utilizator, atunci este creat un nou profil de utilizator. Anexa B, ["profiluri](#page-330-0) de utilizator furnizate de IBM", la pagina 317 arată valorile implicite care sunt folosite când sistemul creează automat un profil de utilizator.

Sistemul realizează verificarea autorizării la toate nivelurile de securitate. Deoarece toate profilurile de utilizator create la nivelul de securitate 10 primesc autorizare specială \*ALLOBJ, utilizatorii trec cu succes de orice verificare de autorizare și au acces la toate resursele. Dacă doriți să testați efectul mutării la un nivel de securitate mai înalt, puteți să înlăturaţi autorizarea specială \*ALLOBJ din profilurile de utilizator şi să acordaţi autorizarea de a folosi anumite resurse. Totuşi, aceasta nu vă oferă nici o protecţie prin securitate. Oricine poate semna cu un nou ID de utilizator şi atunci este creat un nou profil, cu autorizarea specială \*ALLOBJ. Nu puteţi împiedica aceasta la nivelul de securitate 10.

### **Nivelul 20 de securitate**

Nivelul de securitate 20 furnizează funcţii suplimentare de securitate decât nivelul 10. Totuşi, deoarece la nivelul de securitate 20 toate profilurile sunt create cu autorizare specială \*ALLOBJ implicit, nici nivelul de securitate 20 nu este recomandat.

Nivelul de securitate 20 furnizează următoarele funcții de securitate:

- v Atât ID-ul utilizator, cât şi parola sunt necesare pentru semnare.
- v Doar un responsabil cu securitatea sau cineva cu autorizare specială \*SECADM poate crea profiluri de utilizator.
- v Este impusă valoarea specificată în profilul de utilizator pentru limitarea capabilităţilor.

## **Trecerea la nivelul 20 de la nivelul 10**

Când treceţi de la nivelul 10 la nivelul 20, orice profiluri de utilizator care au fost create automat la nivelul 10 sunt păstrate. Parola pentru fiecare profil de utilizator care a fost creat la nivelul 10 este aceeaşi cu numele profilului de utilizator. Nu sunt făcute modificăriautorizărilor speciale din profilurile de utilizator.

Luați în considerare realizarea următoarei liste de acitivăți recomandate dacă aveți de gând să treceți de la nivelul 10 la nivelul 20 după ce sistemul a fost în producţie:

v Listaţi toate profilurile de utilizator din sistem folosind comanda DSPAUTUSR (Display Authorized User - Afişare utilizator autorizat).

- <span id="page-26-0"></span>v Creaţi noi profiluri de utilizator, cu nume standardizate sau copiaţi profilurile existente şi daţi-le nume noi, standardizate.
- v Setaţi parola să expire în fiecare profil existent, forţând fiecare utilizator să seteze o nouă parolă.
- v Setaţi valorile de sistem pentru formatul parolei astfel încât să împiedicaţi utilizatorii să seteze parole triviale.
- v Revedeţi valorile implicite în "Valorile implicite pentru profilurile de [utilizator"](#page-330-0) la pagina 317 din [Anexa](#page-330-0) B, ["profiluri](#page-330-0) de utilizator furnizate de IBM", la pagina 317 pentru orice modificări pe care doriți să le faceți asupra profilurilor create automat la nivelul de securitate 10.

### **Modificarea la nivel 20 de la un nivel mai înalt**

Când modificaţi de la un nivel mai înalt de securitate la nivelul 20, sunt adăugate autorizări speciale profilurilor de utilizator. Făcând aceasta, utilizatorul are, cel puţin, autorizarea specială implicită pentru clasa de utilizatori.

Când modificati la nivelul 20 de la un nivel mai înalt de securitate, sistemul adaugă autorizarea specială \*ALLOBJ tuturor profilurilor de utilizator. Aceasta permite utilizatorilor să vizualizeze, să modifice sau să şteargă orice obiect din sistem.

Citiți [Tabela](#page-24-0) 2 la pagina 11 pentru a vedea cum diferă autorizările speciale între nivelul 20 și nivelurile de securitate mai înalte.

### **Nivelul 30 de securitate**

Nivelul de securitate 30 furnizează funcții suplimentare de securitate decât nivelul de securitate 20.

Nivelul 30 furnizează următoarele funcții de securitate, în plus față de cele furnizate la nivelul 20:

- v Utilizatorii trebuie să primească explicit autorizarea de a folosi resurse din sistem.
- v Doar profilurile de utilizator create cu clasa de securitate \*SECOFR primesc automat autorizarea specială \*ALLOBJ.

### **Modificarea la nivel 30 de la un nivel mai mic**

Când treceţi la nivelul de securitate 30 de la un nivel de securitate mai mic, sistemul modifică toate profilurile de utilizator pentru a actualiza autorizările speciale următoarea dată când realizaţi un IPL.

Sunt înlăturate autorizările speciale care au fost acordate utilizatorului la nivelul 10 sau 20, dar pe care utilizatorul nu trebuie să le aibă la nivelul 30 sau mai înalt. Autorizările speciale care au fost acordate utilizatorului şi care nu sunt asociate cu clasa lor de utilizator nu sunt modificate. De exemplu, autorizarea specială \*ALLOBJ este înlăturată din toate profilurile de utilizator cu excepţia acelora cu clasa de utilizator \*SECOFR. Vedeţi [Tabela](#page-24-0) 2 la pagina 11 pentru o listă a autorizărilor speciale implicite și a diferențelor dintre nivelul 10 sau 20 și nivelurile de securitate mai înalte.

Dacă sistemul dumneavoastră a rulat aplicaţii la un nivel de securitate scăzut, atunci ar trebui să setaţi şi să testaţi securitatea resurselor înainte de a trece la nivelul de securitate 30. Luați în considerare realizarea următoarelor activități recomandate:

- v Pentru fiecare aplicaţie, setaţi autorizările corespunzătoare pentru obiectele de aplicaţie.
- v Testaţi fiecare aplicaţie folosind profiluri de utilizator reale sau profiluri de utilizator de test speciale.
	- $-$  Înlăturați autorizarea specială \*ALLOBJ din profilurile de utilizator care sunt folosite pentru testare.
	- Acordaţi autorizări de aplicaţie corespunzătoare pentru profilurile de utilizator.
	- Rulaţi aplicaţia folosind profilurile de utilizator.
	- Verificaţi dacă există eşuări ale autorizării fie căutând mesaje de eroare, fie folosind jurnalul de auditare a securității.
- | · Când toate aplicațiile rulează cu succes cu profilurile de test, acordați autorizări corespunzătoare pentru obiecte aplicaţie profilurilor de utilizator de producţie care ar trebui să aibă acces la aplicaţie. |
	- v Dacă valoarea de sistem QLMTSECOFR (limit security officer limitare responsabil cu securitatea) este 1 (Da), utilizatorii cu autorizarea specială \*ALLOBJ sau \*SERVICE trebuie să fie anume autorizați asupra dispozitivelor la

<span id="page-27-0"></span>nivelul de securitate 30 sau mai înalt. Puteţi acorda acestor utilizatori autorizare \*CHANGE asupra dispozitivelor selectate, acorda autorizarea QSECOFR \*CHANGE dispozitivelor sau să modificați valoarea de sistem QLMTSECOFR la 0.

v Modificaţi nivelul de securitate din sistemul dumneavoastră şi realizaţi IPL (initial program load - Încărcare iniţială de program).

Dacă doriţi să treceţi la nivelul 30 fără a defini autorizările fiecărui obiect, faceţi autorizarea publică pentru obiectele de aplicaţie destul de înaltă ca să ruleze aplicaţia. Faceţi testări ale aplicaţiilor pentru a vă asigura că nu au loc eşuări ale autorizărilor.

#### **Referinţe înrudite**

"Definirea modului în care pot fi accesate [informaţii"](#page-145-0) la pagina 132 Puteti defini ce operatii pot fi realizate asupra obiectelor, datelor și câmpurilor.

### **Nivelul 40 de securitate**

Nivelul de securitate 40 previne riscurile potenţiale de integritate sau de securitate, cauzate de programe care pot trece peste măsurile de securitatea în anumite cazuri. Nivelul de securitate 50 furnizează protecţie îmbunătăţită a integrităţii pentru instalări cu cerințe de securitate stricte.

Tabela 3 compară modul în care sunt suportate funcţiile de securitate la nivelurile 30, 40 şi 50.

| Descriere scenariu                                                                                                    | <b>Nivelul 30</b>                                                                                 | <b>Nivelul 40</b>                                                                                 | <b>Nivelul 50</b>                                                                                 |
|----------------------------------------------------------------------------------------------------|---------------------------------------------------------------------------------------------------|---------------------------------------------------------------------------------------------------|---------------------------------------------------------------------------------------------------|
| Un program încearcă să acceseze obiecte folosind<br>interfete care nu sunt suportate.                                                                                                 | Intrare jurnal $AF1$                                                                              | Intrare jurnal $AF$ <sup>1</sup> ;<br>operația eșuează.                                           | Intrare jurnal $AF$ <sup>1</sup> ;<br>operația eșuează.                                           |
| Un program încearcă să folosească o instrucțiune<br>restrictionată.                                                                                                    | Intrare jurnal $AF$ <sup>1</sup> ;<br>operația eșuează.                                           | Intrare jurnal $AF$ <sup>1</sup> ;<br>operația eșuează.                                           | Intrare jurnal $AF$ <sup>1</sup> ;<br>operația eșuează.                                           |
| Utilizatorul care a lansat un job nu are autorizare<br>*USE asupra profilului de utilizator specificat în<br>descrierea de job.                                                       | Intrare jurnal AF <sup>1</sup>                                                                    | Intrare jurnal $AF$ <sup>1</sup> ; jobul<br>nu rulează.                                           | Intrare jurnal $AF$ <sup>1</sup> ; jobul<br>nu rulează.                                           |
| Un utilizator încearcă semnarea implicită fără ID<br>utilizator și parolă.                                                                                                    | Intrare jurnal AF <sup>1</sup>                                                                    | Intrare jurnal AF $1$ ;<br>semnarea nu s-a făcut cu<br>succes.                                    | Intrare jurnal $AF$ <sup>1</sup> ;<br>semnarea nu s-a făcut cu<br>succes.                         |
| Un program în starea *USER încearcă să scrie în<br>zona de sistem a discului, definită drept<br>numai-citire sau fără acces.                                                          | Incercarea poate reuși.                                                                           | Intrare jurnal AF; 1<br>operația eșuează.                                                         | Intrare jurnal $AF$ ; $1$<br>operația eșuează.                                                    |
| Este făcută o încercare de a restaura un program<br>care nu are o valoare de validare. <sup>2</sup>                                                                                   | Nu este făcută nici o<br>validare. Programul<br>trebuje convertit înainte<br>să poată fi folosit. | Nu este făcută nici o<br>validare. Programul<br>trebuje convertit înainte<br>să poată fi folosit. | Nu este făcută nici o<br>validare. Programul<br>trebuje convertit înainte<br>să poată fi folosit. |
| Este făcută o încercare de a restaura un program<br>care are o valoare de validare.                                                                                                   | Este făcută validarea<br>programului.                                                             | Este făcută validarea<br>programului.                                                             | Este făcută validarea<br>programului.                                                             |
| Este făcută o încercare de a modifica spațiul<br>asociat al unui program.                                                                                                    | Incercarea are succes.                                                                            | Intrare jurnal $AF;$ <sup>1</sup><br>operația eșuează.                                            | Intrare jurnal $AF;$ <sup>1</sup><br>operația eșuează.                                            |
| Este făcută o încercare de a modifica spațiul de<br>adrese al unui job.                                                                                                    | Încercarea are succes.                                                                            | Intrare jurnal $AF;$ <sup>1</sup><br>operația eșuează.                                            | Intrare jurnal $AF;$ <sup>1</sup><br>operația eșuează.                                            |
| Un program în stare utilizator încearcă să apeleze<br>sau să transfere controlul unui program de<br>domeniu sistem.                                                                   | Încercarea are succes.                                                                            | Intrare jurnal $AF;$ <sup>1</sup><br>operația eșuează.                                            | Intrare jurnal $AF;$ <sup>1</sup><br>operația eșuează.                                            |
| Este făcută o încercare de a crea un obiect de<br>domeniu utilizator de tipul *USRSPC, *USRIDX<br>sau *USRQ într-o bibliotecă ce nu este inclusă în<br>valoarea de sistem QALWUSRDMN. | Operația eșuează.                                                                                 | Operația eșuează.                                                                                 | Operația eșuează.                                                                                 |

*Tabela 3. Comparaţia nivelurilor de securitate 30, 40 şi 50*

<span id="page-28-0"></span>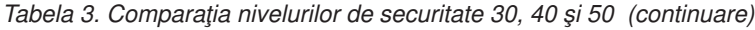

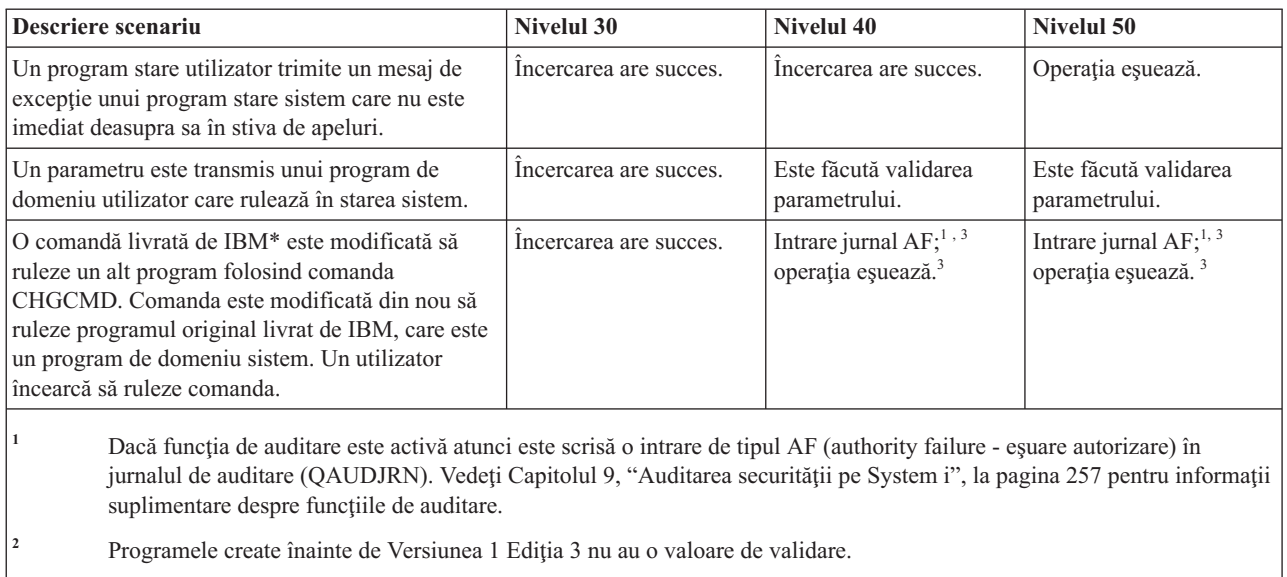

**<sup>3</sup>** Când modificaţi o comandă livrată de IBM, ea nu mai poate apela un program de domeniu sistem.

Dacă folosiți funcția de auditare la niveluri de securitate scăzute, sistemul înregistrează în istoric intrările de jurnal pentru majoritatea acțiunilor afișate în [Tabela](#page-27-0) 3 la pagina 14, cu excepția acelora detectate de funcția de protecție îmbunătăţită hardware. Primiţi avertizări sub formă de intrări de jurnal în cazul potenţialelor violări ale integrităţii. La nivelul 40 sau mai înalt, violările de integritate determină sistemul să eşueze operaţia încercată.

### **Împiedicarea folosirii de interfeţe nesuportate**

La nivelul de securitate 40 sau mai mare, sistemul împiedică încercările de a apela direct programe sistem care nu sunt documentate ca interfeţe call-level.

De exemplu, apelarea directă a programului de procesare a comenzii pentru comanda SIGNOFF eşuează.

Sistemul foloseşte atributul de domeniu al unui obiect şi atributul de stare al unui program pentru a forţa această protecţie.

v **Domeniu:**

Fiecare obiect apartine fie domeniului \*SYSTEM, fie domeniului \*USER. Obiectele de domeniu \*SYSTEM pot fi accesate doar de programe în starea \*SYSTEM sau de programe în starea \*INHERIT care sunt apelate de programe în starea \*SYSTEM.

Puteti afisa domeniul unui obiect folosind comanda DSPOBJD (Display Object Description - Afisare descriere obiect) și specificând DETAIL(\*FULL). Puteți de asemenea utiliza următoarele comenzi:

- DSPPGM (Display Program Afişare program) pentru a afişa domeniul unui program
- DSPSRVPGM (Display Service Program Afişare program serviciu) pentru a afişa domeniul unui program serviciu
- v **Stare:**

Programele se află fie în starea \*SYSTEM, fie în starea \*INHERIT, fie în starea \*USER. Programele în starea \*USER pot accesa direct doar obiecte de domeniu \*USER. Puteţi accesa obiecte care sunt domeniu \*SYSTEM folosind comanda corespunzătoare sau API. Stările \*SYSTEM şi \*INHERIT sunt rezervate pentru programele livrate de IBM.

Puteţi afişa starea unui program folosind comanda Afişare program (DSPPGM). Puteţi afişa starea unui program de service folosind comanda Afişare program service (DSPSRVPGM).

<span id="page-29-0"></span>Tabela 4 arată regulile de acces pentru domeniu şi stare:

*Tabela 4. Domeniu şi acces stare*

|                                                                                                    | Domeniu obiect |         |  |  |  |
|----------------------------------------------------------------------------------------------------|----------------|---------|--|--|--|
| Stare program                                                                                                    | *USER          | *SYSTEM |  |  |  |
| l*USER                                                                                                    | DА             | NO.     |  |  |  |
| ∣*SYSTEM                                                                                                    | DА             | DА      |  |  |  |
| O violare de domeniu sau de stare determină esuarea operației la nivelul de securitate 40 și mai înalt. La toate nivelurile<br>de securitate este scrisă o intrare de tipul AF în jurnalul de auditare dacă funcția de auditare este activă. |                |         |  |  |  |

#### **Intrare jurnal:**

Când următoarele condiții sunt îndeplinite, o intrare de esuare autorizare (AF), tip violare D sau R, este scrisă în jurnalul QAUDJRN:

- Funcția de auditare este activă
- v Valoarea de sistem QAUDLVL include \*PGMFAIL
- v Este făcută o încercare de a folosi o interfaţă nesuportată

## **Protejarea descrierilor de job**

Dacă un nume de profil de utilizator este folosit ca valoare pentru câmpul Utilizator într-o descriere de job, orice joburi lansate cu o descriere de job pot rula sub acel profil de utilizator. Deci un utilzator neautorizat ar putea lansa un job pentru a rula sub profilul de utilizator specificat în descrierea de job.

La nivelul de securitate 40 şi mai mare, jobul ar putea eşua dacă utilizatorul care lansează jobul nu are autorizare \*USE asupra descrierii de job şi a profilului de utilizator specificat în descrierea de job. La nivelul de securitate 30, jobul rulează dacă cel care l-a lansat are autorizarea \*USE pentru descrierea de job.

### **Intrare jurnal:**

Când următoarele condiții sunt îndeplinite, o intrare AF, tip violare J, este scrisă în jurnalul QAUDJRN:

- Functia de auditare este activă
- v Valoarea de sistem QAUDLVL include \*AUTFAIL
- v Un utilizatorul lansează un job, în timp ce utilizatorul nu este autorizat asupra profilului de utilizator din descrierea de job.

### **Semnarea fără ID şi parolă de utilizator**

Nivelul de securitate determină cum controlează sistemul semnarea fără ID şi parolă de utilizator.

La nivelul de securitate 30 şi mai scăzut, pentru anumite descrieri de subsistem este posibilă semnarea prin apăsarea tastei Enter fără un ID de utilizator şi parolă. La nivelul de securitate 40 şi mai înalt, sistemul opreşte orice încercare de semnarea fără ID de utilizator şi o parolă.

### **Intrare jurnal:**

Când următoarele condiţii sunt îndeplinite, o intrare AF, tip violare S, este scrisă în jurnalul QAUDJRN:

- Funcția de auditare este activă
- v Valoarea de sistem QAUDLVL include \*AUTFAIL
- v Un utilizator încearcă să se logheze fără a introduce un ID utilizator şi parolă şi descrierea subsistemului îi permite

Notaţi că încercarea eşuează la nivelul de securitate 40 şi mai mare.

### <span id="page-30-0"></span>**Concepte înrudite**

["Descrierile](#page-218-0) de subsistem" la pagina 205

Descrierile de subsisteme realizează mai multe funcții în sistem.

### **Protecţia îmbunătăţită a spaţiului de stocare hardware**

Protecția îmbunătățită a spațiului de stocare permite ca blocurile cu informații de sistem din memorie să fie definite ca citire-scriere, numai-citire sau fără acces.

La nivelul de securitate 40 şi mai înalt, sistemul controlează cum accesează programele în starea \*USER aceste blocuri protejate.

Protecţia îmbunătăţită a spaţiului de stocare hardware este suportată pe toate modelele System i.

#### **Intrare jurnal:**

Când sunt îndeplinite următoarele condiții, în jurnalul QAUDJRN este scrisă o intrare AF, tip violare R:

- Functia de auditare este activă
- v Valoarea de sistem QAUDLVL include \*PGMFAIL
- v Un program încearcă să scrie într-o zonă de memorie protejată de caracteristica de protecţie spaţiu de stocare hardware îmbunătăţită

### **Protejarea spaţiului asociat al unui program**

Pentru programe OPM, la nivelul de securitate 40 şi mai mare, spaţiului asociat unui obiect program nu poate fi modificat direct de programe stare utilizator. Pentru programe ILE, spaţiului asociat unui obiect program nu poate fi modificat de programe stare utilizator la niciun nivel de securitate.

## **Protejarea spaţiului de adresă al unui job**

La nivelul de securitate 50, un program în starea utilizator nu poate obține adresa pentru un alt job din sistem. De aceea, un program în starea utilizator nu poate manevra direct obiecte asociate cu alt job.

### **Validarea parametrilor**

Interfeţe pentru sistemul de operare i5/OS sunt programele de stare sistem din domeniul utilizator. Când parametrii sunt transmişi între programe în starea utilizator şi sistem, aceşti parametri trebuie să fie verificaţi pentru a împiedica orice valoare neaşteptată care ar periclita integritatea sistemului de operare.

Când vă rulați sistemul la nivelul de securitate 40 sau 50, sistemul verifică în mod specific toți parametrii transmisi între un program în starea utilizator și unul în starea sistem din domeniul utilizator. Această actiune este necesară pentru ca sistemul dumneavoastră să separe domeniul sistem de domeniul utilizator și pentru a îndeplini cerintele nivelului de securitate Common Criteria. Ati putea observa un efect asupra performanteo datorită acestei verificări suplimentare.

### **Validarea programelor care sunt restaurate**

Când este creat un program, sistemul calculează o valoare de validare, care este stocată cu programul. Când un program este restaurat, valoarea de validare este calculată din nou şi comparată cu valoarea de validare care este memorată cu programul.

Dacă valorile de validare nu se potrivesc, sistemul acționează conform valorilor de sistem Forțare conversie la restaurare (QFRCCVNRST) şi Permitere restaurare obiect (QALWOBJRST).

În plus faţă de o listă de validare, un program ar putea avea opţional o semnătură digitală care poate fi verificată la restaurare. Orice acţiune a sistemului legată de semnăturile digitale este controlată de valorile de sistem QVFYOBJRST şi QFRCCVNRST. Cele trei valori de sistem,Verificare obiect la restaurare (QVFYOBJRST), QFRCCVNRST şi

<span id="page-31-0"></span>QALWOBJRST, se comportă ca o serie de filtre pentru a determina dacă un program va fi restaurat fără modificare, dacă va fi reconstruit (convertit) pe măsură ce este restaurat sau dacă nu va fi restaurat în sistem.

**Notă:** Programele de stare sistem trebuie să aibă o semnătură digitală IBM validă. Altfel, nu pot fi restaurate, indiferent de cum sunt setate valorile de sistem

Primul filtru este valoarea de sistem QVFYOBJRST. Ea controlează operaţia de restaurare a unor obiecte care pot fi semnate digital. După ce un obiect este verificat cu succes şi este validat de această valoare de sistem, obiectul continuă cu al doilea filtru, valoarea de sistem QFRCCVNRST. Cu această valoare de sistem specificaţi dacă să convertiţi programe, programe de service sau obiecte modul în timpul unei operaţii de restaurare. Această valoare de sistem împiedică de asemenea anumite obiecte să fie restaurate. Doar când obiectele au fost pasate primelor două filtre acestea continuă la filtrul final, valoarea de sistem QALWOBJRST. Această valoare de sistem controlează dacă obiectele cu atribute sensibile la securitate pot fi sau nu restaurate.

#### **Observaţii:**

- 1. Programele create pentru sistemul de operare i5/OS pot conţine informaţii care permit programului să fie reconstruit la momentul restaurării, fără a cere sursa programului.
- 2. Programele create pentru i5/OS versiunea 5, ediția 1 și mai recente, conțin informațiile necesare pentru reconstruire chiar când observabilitatea programului este înlăturată.
- 3. Programele create pentru ediţiile dinainte de versiunea 5, ediţia 1 pot fi reconstruite doar la restaurare dacă observabilitatea programului nu a fost ştearsă.

#### **Referinţe înrudite**

"Valorile de sistem referitoare la [securitate"](#page-49-0) la pagina 36

Acest subiect introduce valorile de sistem legate de securitate din sistemul de operare i5/OS.

### **Trecerea la nivelul de securitate 40**

Înainte de a migra la nivelul 40, asiguraţi-vă că toate aplicaţiile rulează cu succes la nivelul de securitate 30. Nivelul de securitate 30 vă oferă oportunitatea de a testa securitatea resurselor pentru toate aplicațiile.

Urmați acești pași pentru a migra la nivelul de securitate 40:

- 1. Activaţi funcţia de auditare a securităţii, dacă nu aţi făcut-o deja. Subiectul "Setarea auditării [securităţii"](#page-303-0) la pagina [290](#page-303-0) vă oferă instrucţiuni complete pentru setarea funcţiei de auditare.
- 2. Asiguraţi-vă că valoarea de sistem QAUDLVL include \*AUTFAIL şi \*PGMFAIL. \*PGMFAIL înregistrează în istoric intrări jurnal pentru orice încercare de acces care violează protecţia integrităţii la nivelul de securitate 40.
- 3. Monitorizați jurnalul de auditare pentru intrări \*AUTFAIL și \*PGMFAIL în timp ce rulați toate aplicațiile la nivelul de securitate 30. Fiti în special atent la următoarele coduri motiv din intrările de tipul AF:
	- **C** Eşuare la validare obiect
	- **D** Violare de interfață (domeniu) nesuportată
	- **J** Eşuare autorizare descriere de job şi profil de utilizator
	- **R** Încercare de accesare zonă protejată a discului (protecție hardware îmbunătățită a spațiului de stocare)
	- **S** Încercare de semnare implicită

Aceste coduri indică prezenţa expunerilor integrităţii din aplicaţiile dumneavoastră. La nivelul de securitate 40, aceste programe eşuează.

4. Dacă aveți programe care au fost create înainte de Versiunea 1 Ediția 3, folosiți comanda CHGPGM cu parametrul FRCCRT pentru a crea valori de validare pentru aceste programe. La nivelul de securitate 40, sistemul traduce orice program care este restaurat fără o valoare de validare. Aceasta poate creşte considerabil durata procesului de restaurare. Vedeți subiectul "Validarea [programelor](#page-30-0) care sunt restaurate" la pagina 17 pentru informații suplimentare despre validarea programelor.

- <span id="page-32-0"></span>**Notă:** Restauraţi bibliotecile de program drept parte a testării dumneavoastră de aplicaţii. Controlaţi jurnalul de auditare pentru eşuări la validare.
- 5. Pe baza intrărilor din jurnalul de auditare, corectaţi-vă aplicaţiile şi împiedicaţi eşuările de program.
- 6. Modificaţi valoarea de sistem QSECURITY în 40 şi realizaţi un IPL.

### **Dezactivarea nivelului de securitate 40**

Aţi putea avea nevoie să treceţi înapoi la nivelul 30 de la nivelul 40 temporar deoarece trebuie să testaţi aplicaţii noi pentru erori de integritate. Sau, aţi putea descoperi că nu aţi testat suficient de bine înainte de a trece la nivelul de securitate 40.

Puteti trece de la nivelul de securitate 40 la nivelul 30 fără a vă periclita securitatea resurselor. Nu sunt făcute modificări asupra autorizărilor speciale din profilurile de utilizator când treceți de la nivelul 40 la nivelul 30. După ce v-ati testat aplicatiile și ati rezolvat orice eroare din jurnalul de auditare, vă puteți întoarce la nivelul 40.

Atentie: Dacă treceți de la nivelul 40 la nivelul 20, sunt adăugate unele autorizări speciale tuturor profilurilor de utilizator. (Vedeți [Tabela](#page-24-0) 2 la pagina 11.) Aceasta înlătură protecția de securitate a resurselor.

### **Nivelul 50 de securitate**

Nivelul de securitate 50 este proiectat pentru a îndeplini unele din cerintele definite de conformitatea CAPP pentru CC. Nivelul de securitate 50 furnizează protecție a integrității îmbunătățită, în plus de ce este furnizat de nivelul de securitate 40, pentru instalări cu cerințe stricte de securitate.

Funcțiile de securitate incluse pentru nivelul de securitate 50 sunt descrise în subiectele care urmează:

- Restrictionarea tipurilor de obiecte de domeniu utilizator (\*USRSPC, \*USRIDX și \*USRQ)
- v Restricţionarea tratării mesajelor între programe în starea utilizator şi sistem
- v Împiedicarea modificării tuturor blocurilor de control interne

### **Restricţionarea obiectelor de domeniu utilizator**

Cele mai multe obiecte sunt create în domeniul sistem. Când rulaţi sistemul la nivelul de securitate 40 sau 50, obiectele de domeniu sistem pot fi accesate doar prin folosirea comenzilor şi API-urilor furnizate.

Aceste tipuri de obiecte pot fi fie domeniu sistem, fie domeniu utilizator:

- v Spaţiu utilizator (\*USRSPC)
- Index utilizator (\*USRIDX)
- v Coadă utilizator (\*USRQ)

Obiectele de tipul \*USRSPC, \*USRIDX şi \*USRQ din il utilizator pot fi manevrate direct fără folosirea API-urilor şi comenzilor furnizate de sistem. Aceasta permite unui utilizator să acceseze un obiect fără a crea o înregistrare de auditare.

**Notă:** Obiectele de tipul \*PGM, \*SRVPGM şi \*SQLPKG se pot afla de asemenea în domeniul utilizator. Conţinutul lor nu poate fi manevrat direct şi ele nu sunt afectate de restricţii.

La nivelul de securitate 50, unui utilizator nu trebuie să i se permită să transmită informații relevante de securitate la un alt utilizator fără abilitatea de a trimite o înregistrare de auditare. Pentru a impune aceasta:

v La nivelul de securitate 50, nici un job nu obţine adresabilitate către biblioteca QTEMP pentru un alt job. De aceea, dacă în biblioteca QTEMP sunt memorate obiecte de domeniu utilizator, atunci ele nu pot fi folosite pentru a transmite informatii către un alt utilizator.

<span id="page-33-0"></span>• Pentru a furniza compatibilitate cu aplicațiile existente care utilizează obiecte de domeniu utilizator, puteți specifica biblioteci suplimentare în valoarea de sistem QALWUSRDMN. Valoarea de sistem QALWUSRDMN este impusă la toate nivelurile de securitate. Consultați "Permiterea obiectelor din domeniul de utilizator [\(QALWUSRDMN\)"](#page-38-0) la [pagina](#page-38-0) 25 pentru mai multe informaţii.

#### **Operaţii înrudite**

"Modificarea la nivelul de securitate 50"

Dacă nivelul curent de securitate este 10 sau 20, modificaţi nivelulu de securitate la 40 înainte de a-l modifica la 50. Dacă nivelul curent de securitate este 30 sau 40, trebuie să evaluaţi valoarea QALWUSRDMN şi să recompilaţi unele programe pentru a pregăti nivelul de securitate 50.

### **Restricţionarea manipulării mesajelor**

Mesajele trimise între programe furnizează un potenţial de expunere a integrităţii.

La nivelul de securitate 50, puteți restricționa mesajele trimise între programe pentru a proteja integritatea sistemului.

Următoarele se aplică tratării mesajelor la nivelul de securitate 50:

- v Orice program în starea utilizator poate trimite un mesaj de orice tip către orice alt program în starea utilizator.
- v Orice program în starea sistem poate trimite un mesaj de orice tip către orice program în starea utilizator sau sistem.
- v Un program în starea utilizator poate trimite un mesaj non-excepţie către orice program în starea sistem.
- v Un program în starea utilizator poate trimite un mesaj de tip excepţie (stare, notificare sau ieşire) către un program în starea sistem dacă una din următoarele afirmaţii este adevărată:
	- Programul în starea sistem este un procesor de cerere.
	- Programul în starea sistem a apelat un program în starea utilizator.

**Notă:** Programul în starea utilizator care trimite mesajul de excepție nu trebuie să fie programul apelat de programul în starea sistem. De exemplu, în această stivă de apeluri, un mesaj de excepție poate fi trimis programului A de către programul B, C sau D:

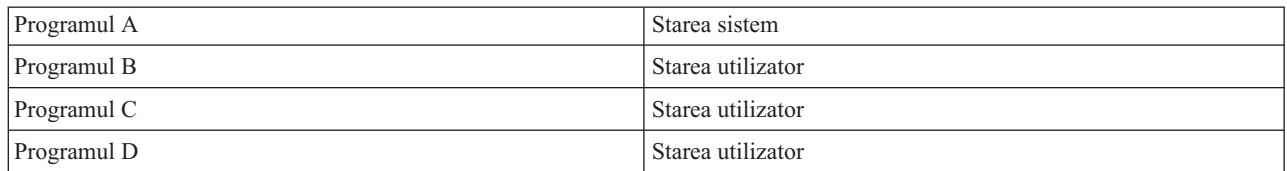

v Când un program în starea utilizator primeşte un mesaj de la o sursă externă (\*EXT) sunt înlăturaţi toţi pointer-ii din textul de înlocuire al mesajului.

## **Împiedicarea modificării blocurilor de control interne**

La nivelul de securitate 40, unele blocuri de control interne, cum ar fi blocul de control lucru, nu pot fi modificate de un program stare utilizator. La nivelul de securitate 50, nu poate fi modificat nici un bloc de control intern. Aceasta includecalea de date deschisă (ODP), spaţiile pentru comenzile şi programele CL şi blocul de control job mediu S/36.

## **Modificarea la nivelul de securitate 50**

Dacă nivelul curent de securitate este 10 sau 20, modificaţi nivelulu de securitate la 40 înainte de a-l modifica la 50. Dacă nivelul curent de securitate este 30 sau 40, trebuie să evaluați valoarea QALWUSRDMN și să recompilați unele programe pentru a pregăti nivelul de securitate 50.

Majoritatea măsurilor de securitate suplimentare care sunt impuse la nivelul de securitate 50 nu cauzează intrărilor de jurnal de auditare de la nivelurile de securitate scăzute. De aceea, o aplicaţie nu poate fi testată pentru toate condiţiile posibile de eroare de integritate înainte de trecerea la nivelul de securitate 50.

Acţiunile care pot cauza erori la nivelul de securitate 50 sunt neobişnuite în software-ul de aplicaţii normal. Majoritatea software-ului care rulează cu succes la nivelul de securitate 40 rulează de asemenea şi la nivelul de securitate 50.

<span id="page-34-0"></span>Dacă rulați sistemul dumneavoastră la nivelul de securitate 30, efectuați pașii descriși în ["Trecerea](#page-31-0) la nivelul de [securitate](#page-31-0) 40" la pagina 18 pentru a pregăti sistemul pentru trecerea la nivelul de securitate 50.

Dacă rulaţi sistemul dumneavoastră la nivelul de securitate 30 sau 40, faceţi următoarele pentru a pregăti sistemul pentru nivelul de securitate 50:

- v Evaluaţi valoarea de sistem QALWUSRDMN. Controlarea obiectelor de domeniu utilizator este importantă pentru integritatea sistemului.
- v Recompilaţi toate programele COBOL care alocă dispozitivul din clauza SELECT unei STAŢII DE LUCRU dacă programele COBOL au fost compilate folosind un compilator anterior versiunii V2R3.
- v Recompilaţi toate programele COBOL de mediu S/36 care au fost compilate folosind un compilator anterior versiunii V2R3.
- v Recompilaţi toate programele RPG/400 sau RPG\* ale mediului System/38 care folosesc fişiere de afişare dacă au fost compilate folosind un compilator anterior versiunii V2R3.

Puteti trece direct de la nivelul de securitate 30 la nivelul de securitate 50. Rularea la nivelul de securitate 40 drept un pas intermediar nu furnizează avantaje semnificative pentru testare.

Dacă rulaţi la nivelul de securitate 40, puteţi trece la nivelul de securitate 50 fără testări suplimentare. Nivelul de securitate 50 nu poate fi testat în avans. Protecția de integritate suplimentară care este impusă la nivelul de securitate 50 nu produce mesaje de eroare sau intrări jurnal la nivelurile scăzute de securitate.

#### **Concepte înrudite**

["Restricţionarea](#page-32-0) obiectelor de domeniu utilizator" la pagina 19

Cele mai multe obiecte sunt create în domeniul sistem. Când rulaţi sistemul la nivelul de securitate 40 sau 50, obiectele de domeniu sistem pot fi accesate doar prin folosirea comenzilor şi API-urilor furnizate.

### **Dezactivarea nivelului de securitate 50**

După trecerea la nivelul de securitate 50, se poate să realizaţi că trebuie să treceţi înapoi la nivelul de securitate 30 sau 40 temporar. De exemplu, aţi putea avea nevoie să testaţi aplicaţii noi pentru erori de integritate; sau aţi putea descoperi probleme de integritate care nu apar la niveluri de securitate mai mici.

Puteţi trece de la nivelul de securitate 50 la nivelul 30 sau 40 fără a vă periclita securitatea resurselor. Nu sunt făcute modificări asupra autorizărilor speciale din profilurile de utilizator când treceţi de la nivelul 50 la nivelul 30 sau 40. După ce v-aţi testat aplicaţiile şi aţi rezolvat orice eroare din jurnalul de auditare, vă puteţi întoarce la nivelul 50.

**Atenţie:** Dacă treceţi de la nivelul 50 la nivelul 20, sunt adăugate unele autorizări speciale tuturor profilurilor de utilizator. Aceasta înlătură protecţia de securitate a resurselor.

#### **Referinţe înrudite**

Capitolul 2, "Folosirea valorii de sistem [QSecurity",](#page-22-0) la pagina 9

Puteti alege gradul de securitate pe care doriti să îl impună sistemul prin setarea valorii de sistem OSECURITY (security level - nivel de securitate).
# <span id="page-36-0"></span>**Capitolul 3. Valorile de sistem de securitate**

Valorile de sistem vă permit să personalizaţi multe dintre caracteristicile sistemului dumneavoastră. Pentru a defini setările de securitate ale întregului sistem, se utilizează un grup de valori de sistem.

Puteţi împiedica utilizatorii să modifice valorile de sistem referitoare la securitate. SST (system service tools - unelte de service sistem) și DST (dedicated service tools - unelte de service dedicate) furnizează o opțiune de a bloca aceste valori de sistem. Prin blocarea valorilor de sistem puteți să împiedicați chiar și un utilizator cu autorizare \*SECADM și \*ALLOBJ să modifice aceste valori de sistem cu comanda CHGSYSVAL. În plus faţă de restricţionarea modificărilor asupra acestor de valori de sistem, puteți restricționa adăugarea de certificate digitale în depozitul de certificate digitale cu API-ul Add Verifier şi puteţi restricţiona resetarea parolei pentru depozitul de certificate digitale.

**Notă:** Dacă blocați valorile de sistem referitoare la securitate și este nevoie să executați o operație de restaurare ca parte a unei restaurări de sistem, fiţi atent că trebuie să deblocaţi valorile de sistem pentru a efectua operaţia de restaurare. Aceasta asigură că valorile de sistem sunt libere să fie modificate în timpul IPL-ului.

Puteți restricționa următoarele valori de sistem folosind opțiunea de blocare:

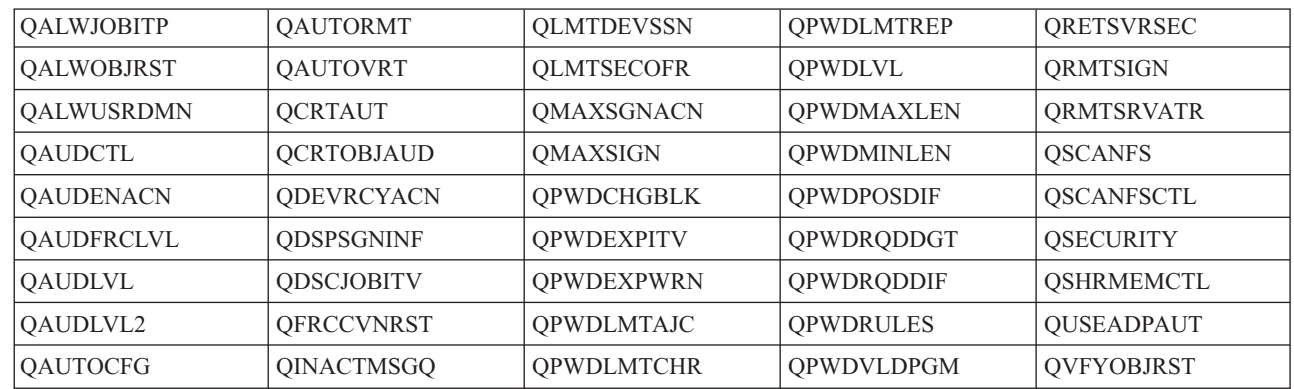

*Tabela 5. Valorile de sistem care pot fi blocate*

|

| |

> Puteți folosi SST (system service tools - unelte de service sistem) sau DST (dedicated service tools - unelte de service dedicate) pentru a bloca sau debloca valorile de sistem referitoare la securitate. Însă trebuie să folosiţi DST dacă vă aflati în modul de recuperare, deoarece SST este indisponibil în timpul acestui mod. Altfel, utilizati SST pentru a bloca sau de bloca valorile de sistem referitoare la securitate.

> Pentru a bloca sau debloca valorile de sistem referitoare la securitate cu comanda STRSST (Start System Service Tools - Pornire unelte de service sistem), urmati acesti pasi:

- **Notă:** Trebuie să aveți un profil de utilizator unelte de service și o parolă pentru a bloca sau debloca valorile de sistem referitoare la securitate.
- 1. Deschideţi o interfaţă bazată pe caractere.
- 2. În linia de comandă, tastaţi STRSST.
- 3. Tastaţi ID-ul dumneavoastră utilizator unelte de service şi parola.
- 4. Selectaţi opţiunea 7 (Gestionare securitate sistem).
- 5. Tastaţi 1 pentru a debloca valorile de sistem referitoare la securitate sau 2 pentru a bloca valorile de sistem referitoare la securitate în parametrul **Permitere modificări de securitate asupra valorilor de sistem**.

Pentru a bloca sau debloca valorile de sistem referitoare la securitate folosind DST (dedicated service tools - unelte de service dedicate) în timpul unui IPL supravegheat al unei recuperări de sistem, urmați acești pași:

1. În ecranul IPL sau instalare sistem, selectați opțiunea 3 (Utilizare unelte de service dedicate).

Notă: Acest pas presupune că vă aflați în modul de recuperare și efectuați un IPL supravegheat.

- 2. Semnaţi pentru DST utilizând numele dumneavoastră de utilizator unelte de service şi parola.
- 3. Selectaţi opţiunea 13 (Gestionare securitate sistem).
- 4. Tastaţi 1 pentru a debloca valorile de sistem referitoare la securitate sau 2 pentru a bloca valorile de sistem referitoare la securitate în parametrul **Permitere modificări de securitate asupra valorilor de sistem**.

### **Concepte înrudite**

["Valorile](#page-16-0) de sistem" la pagina 3

*Valorile de sistem* permit personalizarea multor caracteristici ale platformei System i. Puteţi folosi valorile de sistem pentru a defini setările de securitate pentru tot sistemul.

### **Valorile de sistem generale pentru securitate**

Acest subiect introduce valorile de sistem generale pe care le puteţi folosi pentru a controla securitatea pe sistemul de operare i5/OS.

#### **Privire generală:**

Valorile de sistem de securitate generale vă permit să setaţi funcţia de securitate pentru a suporta deciziile pe care le faceţi când dezvoltaţi politica de securitate. De exemplu, în politica de securitate afirmati că sistemele care contin informatii confidentiale, cum ar fi conturi client sau inventare de state de plată, au nevoie de un nivel mai strict de securitate decât sistemele folosite pentru testarea aplicaţiilor care sunt dezvoltate în companie. Puteţi apoi planifica şi seta un nivel de securitate pe aceste sisteme care corespunde cu deciziile pe care le faceţi când dezvoltaţi politica de securitate.

**Scop:** Specifică valorile de sistem care controlează securitatea din sistem.

#### **Cum se face:**

WRKSYSVAL \*SEC (comanda Gestionare valori de sistem)

#### **Autorizare:**

\*ALLOBJ şi \*SECADM

#### **Intrare jurnal:**

SV

**Notă:** Modificările devin efective imediat. IPL-ul este necesar doar la schimbarea nivelului de securitate (valoarea de sistem QSECURITY) sau a nivelului de parolă (valoarea de sistem QPWDLVL).

Valorile de sistem generale care controlează securitatea în sistem sunt după cum urmează:

#### **QALWUSRDMN**

Permitere obiecte de domeniu utilizator în biblioteci

#### **QCRTAUT**

Creare autorizare publică implicită

### **QDSPSGNINF**

Afisare informatii de semnare

#### **QFRCCVNRST**

Forţare conversaţie la restaurare

#### **QINACTITV**

Interval de timeout job inactiv

#### **QINACTMSGQ**

Coadă de mesaje job inactiv

#### **QLMTDEVSSN**

Limitare sesiuni dispozitiv

#### **QLMTSECOFR**

Limitare responsabil cu securitatea

#### **QMAXSIGN**

Număr maxim de încercări de semnare

#### **QMAXSGNACN**

Acţiune la depăşirea numărului maxim de încercări de semnare

#### **QRETSVRSEC**

Păstrare securitate server

#### **QRMTSIGN**

Cereri de semnare la distanţă

#### **QSCANFS**

Scanare sisteme de fişiere

#### **QSCANFSCTL**

Control scanare sisteme de fişiere

#### **QSECURITY**

Nivel de securitate

### **QSHRMEMCTL**

Control memorie partajată

#### **QUSEADPAUT**

Utilizare autorizare adoptată

### **QVFYOBJRST**

Verificare obiect la restaurare

### **Permiterea obiectelor din domeniul de utilizator (QALWUSRDMN)**

Tuturor obiectelor le este asignat un atribut de domeniu când sunt create. Un domeniu este o caracteristică a unui obiect care controlează cum pot accesa programele obiectul. Valoarea de sistem Permitere obiecte domeniu utilizator (QALWUSRDMN) specifică căror biblioteci le este permis să conţină obiecte domeniu utilizator de tip \*USRSPC, \*USRIDX şi \*USRQ.

Sistemele cu cerințe de securitate mari necesită restricționarea obiectelor de utilizator \*USRSPC, \*USRIDX și \*USRQ. Sistemul nu poate audita transferul de informatii către și de la obiectele din domeniul de utilizator. Restrictia nu se aplică la obiecte domeniu utilizator de tip program (\*PGM), program server (\*SRVPGM) şi pachete SQL (\*SQLPKG).

Notă: Această valoare de sistem este o valoare restrictionată. Consultati Valori de sistem [securitate](#page-36-0) pentru detalii despre cum să restricționați modificările asupra valorile de sistem de securitate și o listă completă a valorilor de sistem restrictionate.

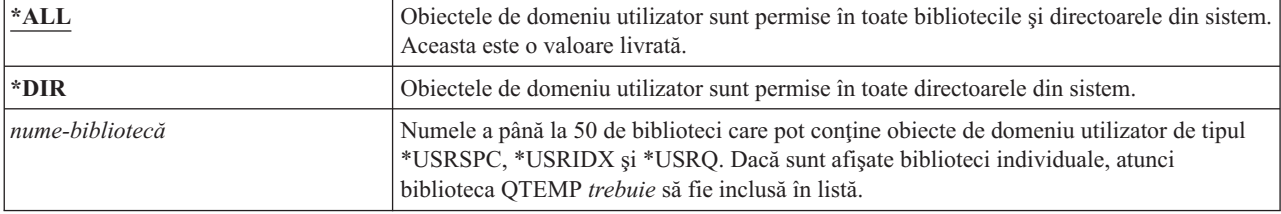

*Tabela 6. Valorile posibile pentru valoarea de sistem QALWUSRDMN:*

**Valore recomandată:** Pentru majoritatea sistemelor, valoarea recomandată este \*ALL. Dacă sistemul dumneavoastră are cerinţe de securitate mari, ar trebui să permiteţi obiecte de domeniu utilizator doar în biblioteca QTEMP.

Unele sisteme au software de aplicație care se bazează pe tipurile de obiecte \*USRSPC, \*USRIDX sau \*USRQ. Pentru aceste sisteme, lista de biblioteci pentru valoarea de sistem QALWUSRDMN ar trebui să includă bibliotecile care sunt utilizate de software-ul de aplicaţie. Autorizarea publică a oricărei biblioteci din QALWUSRDMN, cu excepţia QTEMP, ar trebui setată la \*EXCLUDE. Aceasta limitează numărul de utilizatori care pot folosi interfaţa MI pentru a citi sau modifica datele din obiectele domeniu utilizator din aceste biblioteci fără a fi auditate.

**Notă:** Dacă rulaţi comanda Pretindere spaţiu de stocare (RCLSTG), obiectele domeniu utilizator ar putea trebui mutate în şi din biblioteca QRCL (pretindere spaţiu de stocare). Pentru a rula comanda RCLSTG cu succes, ar putea fi nevoie să adăugaţi biblioteca QRCL la valoarea de sistem QALWUSRDMN. Pentru a proteja securitatea de sistem, setați autorizarea publică pentru biblioteca QRCL la \*EXCLUDE. Înlăturați biblioteca QRCL din valoarea de sistem QALWUSRDMN când ati terminat de rulat comanda RCLSTG.

## **Autorizarea pentru noile obiecte (QCRTAUT)**

Valoarea de sistem Autorizare pentru obiecte noi (QCRTAUT) specifică autorizarea publică pentru un obiect nou creat.

Valoarea de sistem QCRTAUT este utilizată pentru a stabili autorizarea publică pentru un obiect nou creat dacă sunt îndeplinite următoarele condiţii:

- v Valoarea Creare autorizare (CRTAUT) pentru biblioteca noului obiect este setată la \*SYSVAL.
- v Noul obiect este creat având autorizarea publică (AUT) setată la \*LIBCRTAUT.
- **Notă:** Această valoare de sistem este o valoare restricționată. Consultați Valori de sistem [securitate](#page-36-0) pentru detalii despre cum să restricţionaţi modificările asupra valorile de sistem de securitate şi o listă completă a valorilor de sistem restricţionate.

| $ \textrm{*CHANGE} $ | Utilizatorul public poate modifica objectele nou create.                         |
|----------------------|----------------------------------------------------------------------------------|
| $ \cdot $ USE        | Utilizatorul public poate vizualiza, dar nu poate modifica obiectele nou create. |
| $\star$ ALL          | Utilizatorul public poate executa orice funcție cu obiectele noi.                |
| <b>EXCLUDE</b>       | Utilizatorul public nu are permisiunea de a utiliza obiecte noi.                 |

*Tabela 7. Valorile posibile pentru valoarea de sistem QCRTAUT:*

#### **Valoare recomandată:**

\*CHANGE

Valoarea de sistem QCRTAUT nu este folosită pentru obiecte create în directoare din sistemul de fişiere îmbunătăţit.

**Atenţie:** Mai multe biblioteci livrate de IBM, inclusiv QSYS, au o valoare CRTAUT de \*SYSVAL. Dacă modificaţi valoarea de sistem QCRTAUT la altceva decât \*CHANGE, aţi putea întâlni probleme la semnarea în dispozitive noi sau create automat. Pentru a evita probleme când modificați QCRTAUT la ceva diferit de \*CHANGE, asigurați-vă că toate descrierile de dispozitiv şi cozile de mesaje asociate au o autorizare PUBLIC de \*CHANGE. Un mod de a face aceasta este de a modifica valoarea CRTAUT pentru biblioteca QSYS în \*CHANGE din \*SYSVAL.

# **Afişarea informaţiilor de semnare (QDSPSGNINF)**

Valoarea de sistem Afişare informaţii logare (QDSPSGNINF) determină dacă ecranul Informaţii semnare este arătat după semnare.

Ecranul Informaţii semnare afişează:

- v Data ultimei semnări
- | Orice verificări de parole care nu au fost valide
- v Numărul de zile până când parola expiră (dacă parola va expira în zilele de avertisment expirare parolă
- (QPWDEXPWRN))) |

|

| | | | | | | | |

```
Sign-on Information
                                                          System:
Previous sign-on . . . . . . . . . . . . . : 10/30/91 14:15:00
Password verifications not valid . . . . . : 3
Days until password expires . . . . . . . : 5
```
Notă: Această valoare de sistem este o valoare restricționată. Consultați Valori de sistem [securitate](#page-36-0) pentru detalii despre cum să restricționați modificările asupra valorile de sistem de securitate și o listă completă a valorilor de sistem restricţionate.

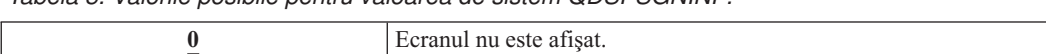

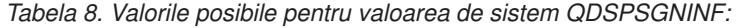

**1** Ecranul este afişat.

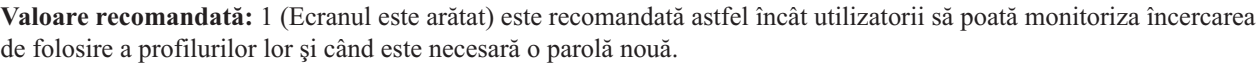

**Notă:** Afişarea informaţiilor de semnare poate fi de asemenea specificată în profilurile de utilizator individuale.

### **Intervalul de timeout pentru job inactiv (QINACTITV)**

Valoarea de sistem Interval timeout job inactiv (QINACTITV) specifică în minute cât permite sistemul unui job să fie inactiv înainte de a lua o acţiune.

O stație de lucru este considerată inactivă dacă așteaptă într-un meniu sau ecran sau dacă așteaptă intrare de mesaj fără interacţiunea utilizatorului. Câteva exemple de interacţiune a utilizatorului sunt:

- Utilizarea tastei Enter
- Utilizarea funcției de derulare pagină
- Utilizarea tastelor funcționale
- Utilizarea tastei Ajutor

Sesiuni de emulare prin System i Access sunt incluse. Joburile locale care sunt semnate pe un sistem la distanţă sunt excluse. Joburile care sunt conectate prin FTP (file transfer protocol - protocol de transfer de fişiere) sunt excluse. Pentru a controla timeout-ul conexiunilor FTP, modificați parametrul INACTTIMO din comanda CHGFTPA (Change FTP Attribute - Modificare atribut FTP). Pentru a controla timeout-ul sesiunilor Telnet mai vechi de V4R2, utilizaţi comanda CHGTELNA (Change Telnet Attribute - Modificare atribut Telnet).

Următoarele exemple arată cum determină sistemul care joburi sunt inactive:

- v Un utilizator foloseşte funcţia de cerere sistem pentru a porni un al doilea job interactiv. O interacţiune cu sistemul, cum ar fi tasta Enter, în oricare dintre joburi, face ca ambele joburi să fie marcate drept active.
- v Un job System i Access ar putea părea inactiv sistemului dacă utilizatorul realizează funcţii PC, cum ar fi editarea unui document, fără a interacţiona cu sistemul.

Valoarea de sistem QINACTMSGQ determină ce acţiune execută sistemul când jobul inactiv depăşeşte intervalul specificat.

Când este pornit, sistemul verifică existența joburilor inactive în intervalul specificat de valoarea de sistem QINACTITV. De exemplu, dacă sistemul este pornit la 9:46 dimineata și valoarea de sistem QINACTITV este de 30 de minute, el verifică existența joburilor inactive la 10:16, 10:46, 11:16 și așa mai departe. Dacă descoperă un job care a

fost inactiv 30 de minute sau mai mult, sistemul execută acţiunea specificată de valoarea de sistem QINACTMSGQ. În acest exemplu, dacă un job devine inactiv la 10:17, el nu va fi accesat până la 11:16. La verificarea de la 10:46, a fost inactiv timp de 29 de minute.

Valorile de sistem QINACTITV şi QINACTMSGQ asigură securitatea împiedicând utilizatorii să lase semnate staţii de lucru inactive. O stație de lucru inactivă ar putea permite unei persoane neautorizate să acceseze sistemul.

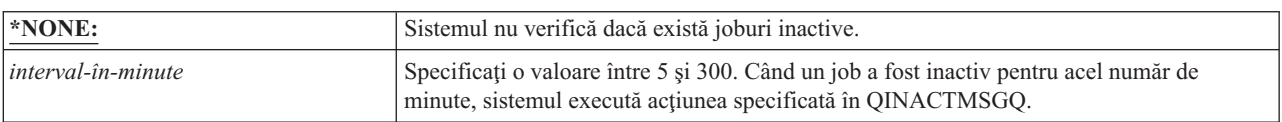

*Tabela 9. Valorile posibile pentru valoarea de sistem QINACTITV:*

**Valoare recomandată:** 60 minute

### **Coada de mesaje pentru timeout-ul de job inactiv (QINACTMSGQ)**

Valoarea de sistem Coadă de mesaje timeout job inactiv (QINACTMSGQ) specifică ce acţiune ia sistemul când intervalul de timeout job inactiv pentru un job a fost atins.

Notă: Această valoare de sistem este o valoare restricționată. Consultați Valorile de sistem de [securitate](#page-36-0) pentru detalii despre cum să restricționați modificarea valorilor de sistem de securitate și o listă completă a valorilor de sistem restrictionate.

| *ENDJOB              | Joburile inactive sunt oprite. Dacă jobul inactiv este un job de grup, <sup>1</sup> atunci toate joburile<br>asociate cu grupul sunt de asemenea oprite. Dacă jobul este o parte a unui job secundar,<br>atunci ambele joburi sunt oprite. Acțiunea executată de *ENDJOB este echivalentă cu<br>rularea comenzii ENDJOB JOB(nume) OPTION (*IMMED) ADLINTJOBS(*ALL)<br>pentru jobul inactiv.                                                                                                    |
|----------------------|----------------------------------------------------------------------------------------------------|
| *DSCJOB              | Jobul inactiv este deconectat, la fel și eventualele joburi secundare sau joburi de grup <sup>1</sup><br>asociate cu el. Valoarea de sistem QDSCJOBITV (disconnected job time-out interval -<br>interval de timeout al jobului deconectat) controlează dacă sistemul, la sfârșit, termină<br>joburile deconectate. Consultați "Intervalul de timeout pentru job deconectat<br>(QDSCJOBITV)" la pagina 38 pentru mai multe informații.<br><b>Atentie:</b> Sistemul nu poate deconecta unele joburi, cum ar fi PC Organizer și funcția<br>PCTA (PC text-assist - Asistent text PC). Dacă sistemul nu poate deconecta un job inactiv,<br>el termină jobul respectiv. |
| nume-coadă-de-mesaje | Mesajul CPI1126 este trimis cozii de mesaje specificate când este atins intervalul de<br>timeout pentru job inactiv. Aceste mesaj anunță că: Jobul & 3/ & 2/ & 1; nu a fost activ.<br>Coada de mesaje trebuie să existe înainte să poată să fie specificată pentru valoarea de<br>sistem QINACTMSGQ. Această coadă de mesaje este curățată automat în timpul unui IPL.<br>Dacă asignați QINACTMSGQ drept coada de mesaje a utilizatorului, toate mesajele din<br>coada de mesaje sunt pierdute în timpul unui IPL.                                                                                                    |
|                      | Subiectul Control funcționare descrie joburile de grup și joburile secundare.                                                                                                    |

*Tabela 10. Valorile posibile pentru valoarea de sistem QPWDLMTCHR:*

**Valoare recomandată:** \*DSCJOB este recomandat dacă utilizatorii nu rulează joburi System i Access. Folosirea \*DSCJOB când unele joburi System i Access rulează este echivalentă cu terminarea joburilor. Poate cauza pierderi semnificative de informații. Folosiți opțiunea *message-queue* dacă aveți programul licențiat System i Access. Subiectul Programare CL arată un exemplu de scriere a unui program pentru manipularea mesajelor.

**Folosirea unei cozi de mesaje:** Un utilizator sau un program poate monitoriza coada de mesaje şi să ia o acţiune după cum este necesar, cum ar fi terminarea jobului sau trimiterea unui mesaj de avertisment utilizatorului. Folosirea unei

cozi de mesaje vă permite să luaţi decizii în legătură cu anumite dispozitive şi profiluri de utilizator, în loc să trateze toate dispozitivele inactive în același fel. Această metodă este recomandată când folosiți programul licențiat System i Access.

Dacă o stație de lucru cu 2 joburi secundare este activă, cele 2 mesaje sunt unul pentru fiecare job). Un utilizator sau program poate folosi comanda ENDJOB (End Job - Terminare job) pentru a termina unui sau ambele joburi secundare. Dacă un job inactiv are unul sau mai multe joburi grup, un singur mesaj este trimis spre coada de mesaje. Mesajele continuă să fie trimise spre coada de mesaje pentru fiecare interval în care jobul este inactiv.

# **Limitarea sesiunilor de dispozitiv (QLMTDEVSSN)**

- Valoarea de sistem Limitare sesiune dispozitiv (QLMTDEVSSN) specifică dacă numărul de sesiuni dispozitiv permise |
- pentru un utilizator este limitat. |

Această valoare nu restricţionează meniul Cerere sistem sau o a doua semnare de pe acelaşi dispozitiv. Dacă un utilizator are un job deconectat, utilizatorul are permisiunea să semneze pe sistem cu o nouă sesiune de dispozitiv.

**Notă:** Această valoare de sistem este o valoare restrictionată. Consultati Valorile de sistem de [securitate](#page-36-0) pentru detalii despre cum să restricționați modificarea valorilor de sistem de securitate și o listă completă a valorilor de sistem restrictionate.

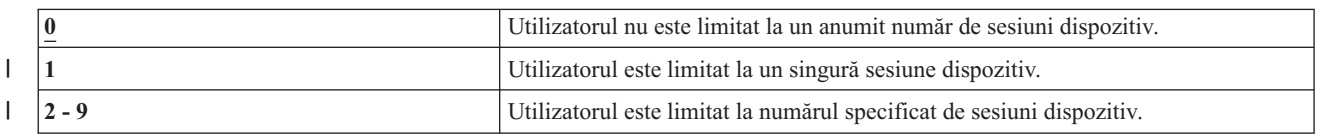

*Tabela 11. Valorile posibile pentru valoarea de sistem QLMTDEVSSN:*

**Valoare recomandată:** 1 (Da) este recomandat deoarece limitarea utilizatorilor la un singur dispozitiv reduce probabilitatea partajării parolelor şi lăsarea dispozitivelor nesupravegheate.

**Notă:** Limitarea sesiunilor dispozitiv poate fi de asemenea specificată şi în profiluri de utilizator individuale.

### **Limitarea responsabilului cu securitatea (QLMTSECOFR)**

Valoarea de sistem Limitare administrator cu securitatea (QLMTSECOFR) controlează dacă un utilizator cu autorizare specială toate obiectele (\*ALLOBJ) sau service (\*SERVICE) se poate loga pe orice staţie de lucru. Limitarea profilurilor de utilizator puternic la anumite stații de lucru bine controlate furnizează protecție prin securitate.

Valoarea sistem QLMTSECOFR este forțată doar de la nivelul de securitate 30 în sus. "Stații de lucru" la [pagina](#page-214-0) 201 furnizează mai multe informații despre autorizarea necesară pentru semnarea la o stație de lucru.

Puteţi întotdeauna să semnaţi la consolă cu profilurile QSECOFR, QSRV şi QSRVBAS, indiferent de modul în care este setată valoarea QLMTSECOFR.

Notă: Această valoare de sistem este o valoare restricționată. Consultați Valori de sistem [securitate](#page-36-0) pentru detalii despre cum să restricționați modificările asupra valorile de sistem de securitate și o listă completă a valorilor de sistem restricţionate.

*Tabela 12. Valorile posibile pentru valoarea de sistem QLMTSECOFR:*

| Un utilizator cu autorizarea specială *ALLOBJ sau *SERVICE poate semna la o statie de      |
|--------------------------------------------------------------------------------------------|
| afișare doar dacă este autorizat în mod specific (dacă are autorizarea *CHANGE) la stația  |
| de afisare sau dacă profilul de utilizator QSECOFR este autorizat (are autorizarea         |
| *CHANGE) la statia de afisare. Această autorizare nu poate veni de la autorizarea publică. |

<span id="page-43-0"></span>*Tabela 12. Valorile posibile pentru valoarea de sistem QLMTSECOFR: (continuare)*

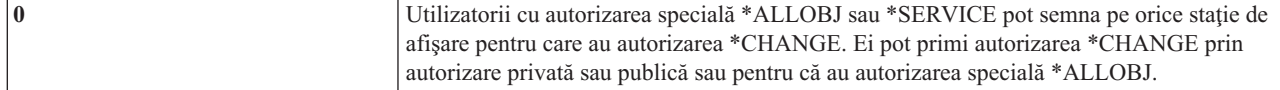

**Valoare recomandată:** 1 (Yes)

## **Numărul maxim de încercări de semnare (QMAXSIGN)**

Valoarea de sistem Încercă maxime de semnare (QMAXSIGN) controlează numărul de încercări consecutive de | semnare sau de verificare parolă care nu sunt corecte de către utilizatori locali sau de la distanţă.  $\blacksquare$ 

Încercările incorect de semnare sau de verificare parolă poate fi cauzate de un ID utilizator care nu este corect, o parolă | care nu este corectă sau autoriza inadecvată pentru a folosi o staţie de lucru. |

Când numărul maxim de încercări de semnare sau verificare de parolă este atins, valoarea de sistem QMAXSGNACN  $\blacksquare$ 

este folosită pentru a determina acţiunea care va fi luată. Un mesaj CPF1393 este trimis la coada de mesaje QSYSOPR |

(şi coada de mesaje QSYSMSG dacă există în biblioteca QSYS) pentru a anunţa responsabilul cu securitatea de un posibil intrus. | |

Dacă realizati coada de mesaje OSYSMSG în biblioteca OSYS, mesajele despre evenimentele critice de sistem sunt trimise atât către acea coadă de mesaje cât şi către QSYSOPR. Coda de mesaje QSYSMSG poate fi monitorizată separat de un program sau un operator de sistem. Aceasta furnizează protectie suplimentară pentru resursele dumneavoastră de sistem. Mesajele critice de sistem din QSYSOPR sunt uneori ratate din cauza volumului de mesaje trimis la acea coadă de mesaje.

**Notă:** Această valoare de sistem este o valoare restricţionată. Consultaţi Valori de sistem [securitate](#page-36-0) pentru detalii despre cum să restricţionaţi modificările asupra valorile de sistem de securitate şi o listă completă a valorilor de sistem restricţionate.

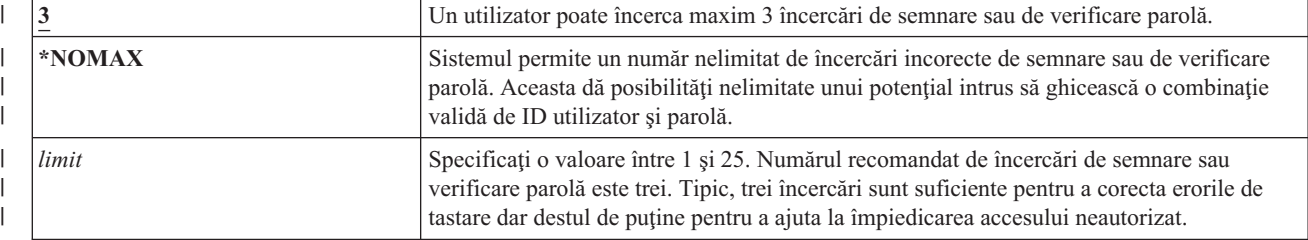

*Tabela 13. Valorile posibile pentru valoarea de sistem QMAXSIGN:*

#### **Valoare recomandată:** 3

### **Acţiunea când este depăşit numărul maxim de încercări de semnare (QMAXSGNACN)**

Valoarea de sistem Acţiune când limita de încercări de logări este atinsă (QMAXSGNACN) determină ce face sistemul când pe o staţie de lucru este atins numărul maxim de încercări de semnare sau verificare parolă. | |

**Notă:** Această valoare de sistem este o valoare restricţionată. Consultaţi Valorile de sistem de [securitate](#page-36-0) pentru detalii despre cum să restricționați modificarea valorilor de sistem de securitate și o listă completă a valorilor de sistem restricţionate.

*Tabela 14. Valorile posibile pentru valoarea de sistem QMAXSGNACN:*

| Dezactivati profilul de utilizator și dispozitivul. |
|-----------------------------------------------------|
| Dezactivati doar dispozitivul.                      |
| Dezactivați doar profilul de utilizator.            |

Sistemul dezactivează un dispozitiv dezactivându-l. Dispozitivul este dezactivat dacă încercările de semnare care nu sunt valide sunt consecutive pe acelaşi dispozitiv. O semnare validă resetează numărarea de încercări de semnare incorecte pentru dispozitiv.

Sistemul dezactivează un profil de utilizator modificând parametrul *Status* pe \*DISABLED. Profilul de utilizator este |

dezactivat când numărul de încercări de semnare incorecte atinge valoarea de sistem QMAXSIGN, indiferent dacă |

încercările de semnare incorecte au fost de la aceleaşi dispozitive sau de la dispozitive diferite. O permisiuni sau |

verificare de parolă validă resetează numărul de încercări de semnare incorecte în profilul de utilizator. |

Dacă creați coada de mesaje QSYSMSG în QSYS, mesajul trimis (CPF1397) conține numele utilizatorului și dispozitivului. De aceea, este posibil să controlaţi dezactivarea dispozitivului bazându-vă pe dispozitivul ce este folosit.

"Numărul maxim de încercări de semnare [\(QMAXSIGN\)"](#page-43-0) la pagina 30 furnizează informaţii suplimentare despre coada de mesaje QSYSMSG.

Dacă profilul QSECOFR este dezactivat, puteți să semnați cu QSECOFR la consolă și să activati profilul. Dacă este dezactivată consola și nici un alt utilizator n-o poate activa, trebuie să executați un IPL de sistem pentru a face consola disponibilă.

#### **Valoare recomandată:** 3

### **Reţinerea informaţiilor de securitate server (QRETSVRSEC)**

Valoarea de sistem Păstrare securitate server (QRETSVRSEC) determină dacă informaţii de autentificare decriptibile asociate cu profiluri de utilizator sau intrări listă de validare (\*VLDL) pot fi păstrate pe sistemul gazdă. Aceasta nu include parola profilului de utilizator System i.

Dacă modificaţi valoarea din 1 în 0, sistemul dezactivează accesul la informaţiile de autentificare. Dacă modificaţi valoarea înapoi la 1, sistemul reactivează accesul la informaţiile de autentificare.

Informaţiile de autentificare pot fi înlăturate din sistem setând valoarea de sistem QRETSVRSEC la 0 şi rularea comenzii Curățare date securitate server (CLRSVRSEC). Dacă aveți un număr mare de profiluri de utilizator sau liste de validare pe sistem comanda CLRSVRSEC ar putea rula pentru o perioadă mare de timp.

Câmpul cu date criptate al unei intrări de listă de validare este folosit în mod tipic pentru a memora informaţii de autentificare. Aplicaţiile specifică dacă să se memoreze datele criptate într-o formă decriptabilă sau nedecriptabilă. Dacă aplicaţiile aleg o formă decriptabilă şi valoarea QRETSVRSEC este modificată de pe 1 pe 0, informaţiile despre câmpul de date criptate nu sunt accesibile din intrare. Dacă câmpul cu date criptate al unei intrări de listă de validare este memorat într-o formă nedecriptabilă, nu este afectat de valoarea de sistem QRETSVRSEC.

**Notă:** Această valoare de sistem este o valoare restrictionată. Consultati Valorile de sistem de [securitate](#page-36-0) pentru detalii despre cum să restricționați modificarea valorilor de sistem de securitate și o listă completă a valorilor de sistem restrictionate.

*Tabela 15. Valorile posibile pentru valoarea de sistem QRETSVRSEC:*

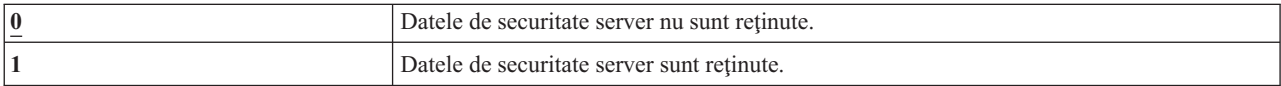

#### **Valoare recomandată:** 0

#### **Concepte înrudite**

["Folosirea](#page-255-0) listelor de validare" la pagina 242

Obiectele listei de validare furnizează o metodă pentru aplicaţii de a stoca în siguranţă informaţii de autentificare utilizatori.

## **Pornirea şi repornirea de la distanţă (QRMTIPL)**

O parte a planului de securitate a sistemului este de a determina dacă veţi permite utilizatorilor la distanţă să pornească şi să repornească sistemul. Valoarea de sistem Pornire şi repornire de la distanţă (QRMTIPL) vă oferă abilitatea de a porni sistemul de la distantă folosind telefonul și un modem sau semnalul SPCN.

Când QRMTIPL este setat la 1 (Da), orice telefon va face ca sistemul să repornească. Chiar dacă această valoare de sistem se referă la opțiunile de repornire ale sistemului, are implicații de securitate. Evident nu vreți ca cineva să repornească neavizat sistemele. Totuși, dacă folosiți un sistem la distanță pentru a administra sistemul va trebui să permiteți repornire de la distanță.

*Tabela 16. Valorile posibile pentru valoarea de sistem pornire şi repornire de la distanţă (QRMTIPL)*

| 0<br>$\sim$ | Nu permiteți pornire și repornire de la distanță |
|-------------|--------------------------------------------------|
|             | Permisiunea de pornire și repornire la distanță  |

#### **Informaţii înrudite**

Repornire valori sistem: Permitere pornire şi repornire de la distanţă

### **Controlul semnării de la distanţă (QRMTSIGN)**

Valoarea de sistem Control semnare de la distanţă (QRMTSIGN) specifică modul în acre sistemul tratează cererile de semare de la distanţă.

Exemple de semnări de la distanță sunt sesiunile pass-through cu stația de afișare din alt sistem, funcția de stație de lucru a programului licenţiat System i Access şi accesul TELNET.

**Notă:** Această valoare de sistem este o valoare restricţionată. Consultaţi Valorile de sistem de [securitate](#page-36-0) pentru detalii despre cum să restricţionaţi modificarea valorilor de sistem de securitate şi o listă completă a valorilor de sistem restricţionate.

| <b>*FRCSIGNON</b>     | Cererile de semnare la distanță trebuie să treacă prin procesul normal de semnare.                                                                                                    |
|-----------------------|----------------------------------------------------------------------------------------------------|
| *SAMEPRF              | Când numele de profil sursă și destinație sunt identice, ecranul de semnare poate fi ocolit<br>dacă este cerută semnarea automată. Verificarea parolei apare înainte să fie folosit<br>programul destinație passthrough. Dacă este trimisă o parolă nevalidă la o încercare de<br>semnare automată, sesiunea passthrough se termină întotdeauna și este trimis un mesaj de<br>eroare utilizatorului. Însă dacă numele profilurilor sunt diferite, *SAMEPRF indică<br>terminarea sesiunii cu o esuare de securitate chiar dacă utilizatorul a introdus o parolă<br>validă pentru profilul de utilizator de la distanță.<br>Ecranul de semnare apare pentru încercări passthrough care nu cer semnarea automată. |
| <i><b>*VERIFY</b></i> | Valoarea *VERIFY vă permite să ocoliți ecranul de semnare al sistemului destinație dacă,<br>împreună cu cererea automată de semnare, sunt trimise informații valide de securitate.<br>Dacă parola nu este validă pentru profilul specificat al utilizatorului destinație, atunci<br>sesiunea passthrough se termină cu o eșuare de sistem.<br>Dacă sistemul destinatie are valoarea OSECURITY de 10, orice cerere automată de<br>semnare este permisă.<br>Ecranul de semnare apare pentru încercări passthrough care nu cer semnarea automată.                                                                                                    |

*Tabela 17. Valorile posibile pentru valoarea de sistem QRMTSIGN:*

<span id="page-46-0"></span>*Tabela 17. Valorile posibile pentru valoarea de sistem QRMTSIGN: (continuare)*

| <b>*REJECT</b>               | Nu este permisă nici o semnare de la distantă.                                       |  |
|------------------------------|--------------------------------------------------------------------------------------|--|
|                              | Pentru acces TELNET, nu există acțiune pentru *REJECT.                               |  |
| nume-program nume-bibliotecă | Programul specificat se rulează la pornirea și oprirea fiecărei sesiuni passthrough. |  |

**Valoare recomandată:** \*REJECT este recomandat dacă nu vreţi să permiteţi acces pass-through sau System i Access. Dacă nu permiteţi acces pass-through sau System i Access, folosiţi \*FRCSIGNON sau \*SAMEPRF.

Cartea Remote Workstation Support contine informații detaliate despre valoarea de sistem QRMTSIGN. Conține de asemenea necesităţi pentru un program de semnare de la distanţă şi un exemplu.

### **Scanarea sistemelor de fişiere (QSCANFS)**

Valoarea de sistem QSCANFS (Scan File Systems - Scanare sisteme de fişiere) vă permite să specificaţi sistemul de fişiere integrat în care vor fi scanate obiecte.

De exemplu, puteti folosi această optiune pentru a scana de virusi. Scanarea sistemului integrat de fisiere este activată când sunt înregistrate programele de ieşire cu oricare dintre punctele de ieşire referitoare la scanarea sistemului integrat de fişiere. Valoarea de sistem QSCANFS specifică sistemele integrate de fişiere în care obiectele vor fi scanate când sunt înregistrate programele de ieşire cu oricare dintre punctele de ieşire referitoare la scanarea sistemului integrat de fişiere.

Punctele de ieşire referitoare la scanarea sistemului integrat de fişiere sunt:

- v QIBM\_QP0L\_SCAN\_OPEN Scanare sistem de fişiere integrat la deschidere ieşire.
- v QIBM\_QP0L\_SCAN\_CLOSE Scanare sistem de fişiere integrat la închidere ieşire.

Pentru informaţii suplimentare despre sisteme de fişiere integrate, consultaţi subiectul Sistem de fişiere integrat.

*Tabela 18. Valorile posibile pentru valoarea de sistem QSCANFS:*

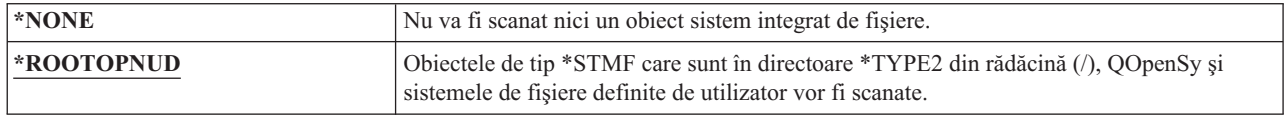

**Valoare recomandată:** Valoarea recomandată este \*ROOTOPNUD astfel încât sistemele de fişiere ″root″ (/), QOpenSys şi definite de utilizator sunt scanare când oricine înregistrează programe de ieşire în punctele de ieşire legate de scanare ale sistemului de fişiere integrat.

#### **Referinţe înrudite**

"Controlul scanării sistemelor de fişiere (QSCANFSCTL)"

Valoarea de sistem QSCANFSCTL (Control scanare sisteme de fişiere - Scan File Systems Control) controlează scanarea sistemului integrat de fişiere care este activat când programele de ieşire sunt înregistrate cu oricare dintre punctele de ieşire referitoare la scanarea sistemului integrat de fişiere.

#### **Informaţii înrudite**

Directoare \*TYPE2

### **Controlul scanării sistemelor de fişiere (QSCANFSCTL)**

Valoarea de sistem QSCANFSCTL (Control scanare sisteme de fişiere - Scan File Systems Control) controlează scanarea sistemului integrat de fişiere care este activat când programele de ieşire sunt înregistrate cu oricare dintre punctele de ieşire referitoare la scanarea sistemului integrat de fişiere.

QSCANFSCTL lucrează cu valoarea de sistem scanare sisteme de fişiere pentru a furniza elemente de control mai fine despre cum și ce este scanat în sistemul de fișiere integrat. Puteți alege opțiuni de scanare diferite sau puteți selecta să

<span id="page-47-0"></span>folosiți opțiunile implicite de scanare. De asemeneao, puteți selecta mai multe opțiuni de scanare care controlează cum şi ce vor scana programele înregistrate de ieşire. Aceste opţiuni sunt descrise în următoarea tabelă:

| *NONE             | Nu este specificat nici un control pentru punctele de ieșire referitoare la scanarea<br>sistemului integrat de fișiere.                                                                                                    |
|-------------------|----------------------------------------------------------------------------------------------------|
| <b>*ERRFAIL</b>   | Dacă există erori la apelarea programului de ieșire (de exemplu, programul nu a fost găsit<br>sau programul de ieșire semnalează o eroare), sistemul va eșua cererea care a declanșat<br>apelul programului de ieșire. Dacă aceasta nu este specificată, sistemul va sări peste<br>programul de ieșire și îl va trata ca și cum obiectul nu a fost scanat.                                                                                                    |
| *FSVRONLY         | Vor fi scanate doar accesările prin serverele de fișiere. De exemplu, accesările prin<br>Sistemul de fișiere rețea va fi scanat la fel ca și alte metode de servere de fișiere. Dacă nu<br>este specificat, toate accesările vor fi scanate.                                                                                                    |
| *NOFAILCLO        | Sistemul nu vor esua cererile de închidere cu o indicare de esuare la scanare, chiar dacă<br>obiectul a eșuat o scanare care a fost făcută ca parte a procesării de închidere. De<br>asemenea, această valoare va înlocui specificația *ERRFAIL pentru procesarea de<br>închidere, dar nu și pentru celelalte puncte de ieșire referitoare la scanarea.                                                                                                    |
| <b>*NOPOSTRST</b> | După ce obiectele sunt restaurate, nu vor fi scanate doar pentru că au fost restaurate. Dacă<br>atributul obiectului este că "obiectul nu va fi scanat", obiectul nu va fi scnat niciodată.<br>Dacă atributul obiectului este că "obiectul va fi scanat doar dacă a fost modificat de la<br>ultima scanare", obiectul va fi scanat doar dacă este modificat după ce este restaurat.                                                                              |
|                   | Dacă nu este specificat *NOPOSTRST, obiectele vor fi scanate cel puțin o dată după ce<br>sunt restaurate. Dacă atributul obiectului este că "obiectul nu va fi scanat", obiectul va fi<br>scanat o dată după ce va fi restaurat. Dacă atributul obiectului este că "obiectul va fi scanat<br>doar dacă a fost modificat de la ultima scanare", obiectul va fi scanat după ce este restaurat<br>pentru că restaurarea va fi tratată ca o modificare a obiectului. |
|                   | În general, poate fi periculos să restaurați obiecte fără să le scanați măcar o dată. Este cel<br>mai bine să folosiți această opțiune doar când știți că obiectele au fost scanate înainte să fie<br>salvate sau că provin de la o sursă sigură.                                                                                                    |
| *NOWRTUPG         | Sistemul nu va încerca să actualizeze accesul pentru descriptorul de scanare transmis<br>programului de ieșire pentru a include acces de scriere. Dacă nu este specificat, sistemul va<br>încerca să actualizeze accesul de scriere.                                                                                                    |
| *USEOCOATR        | Sistemul va folosi specificațiile atributului "doar modificare obiect" doar pentru a scana<br>obiectul dacă a fost modificat (de asemenea și pentru că software-ul de scanare a indicat o<br>actualizare). Dacă nu este specificat, acest atribut "doar modificare obiect" nu va fi folosit,<br>iar obiectul va fi scanat după ce este modificat și când software-ul de scanare indică o<br>actualizare.                                                         |

*Tabela 19. Valorile posibile pentru valoarea de sistem QSCANFSCTL:*

**Valoare recomandată:** Dacă vreţi cele mai restrictive valori pentru specificate pentru scanarea sistemului de fişiere integrat, atunci setările recomandate sunt \*ERRFAIL şi \*NOWRTUPG. Acestea asigură că orice eşuare de la programele de ieşire de scanare împiedică operaţiile asociate, precum şi nu acordă programului de ieşire niveluri de acces suplimentare. Totuși, valoarea \*NONE este o bună opțiune pentru majoritatea utilizatorilor. La instalarea codului care a fost livrat de o sursă de încredere, este recomandabil să fie specificat \*NOPOSTRST în timpul perioadei de instalare.

### **Referinţe înrudite**

"Scanarea sistemelor de fişiere [\(QSCANFS\)"](#page-46-0) la pagina 33

Valoarea de sistem QSCANFS (Scan File Systems - Scanare sisteme de fişiere) vă permite să specificaţi sistemul de fişiere integrat în care vor fi scanate obiecte.

# **Controlul memoriei de partajare (QSHRMEMCTL)**

Valoarea de sistem Partajare control memorie (QSHRMEMCTL) defineşte căror utilizatori le este permis să folosească memorie partajată sau memorie mapată care are capabilitate de scriere.

Mediul poate conține aplicații, fiecare rulând un job diferit, dar partajând pointeri cu aceste aplicații. Folosirea acestor API-uri furnizează performanţă mai bună a aplicaţiilor şi fluidizarea dezvoltării aplicaţiilor permiţând memorie partajată şi fişiere flux între aceste aplicaţii diferite şi joburi. Totuşi, folosirea acestor API-uri ar putea reprezenta un risc pentru sistemul şi bunurile dumneavoastră. Un programator poate avea acces la scriere şi poate adăuga, modifica şi şterge intrări din memoria partajată sau fişier flux.

Pentru a modifica această valoare de sistem, utilizatorii trebuie să aibă autorizări speciale \*ALLOBJ şi \*SECADM. O modificare la această valoare de sistem se petrece imediat.

**Notă:** Această valoare de sistem este o valoare restrictionată. Consultati Valorile de sistem de [securitate](#page-36-0) pentru detalii despre cum să restrictionati modificarea valorilor de sistem de securitate și o listă completă a valorilor de sistem restrictionate.

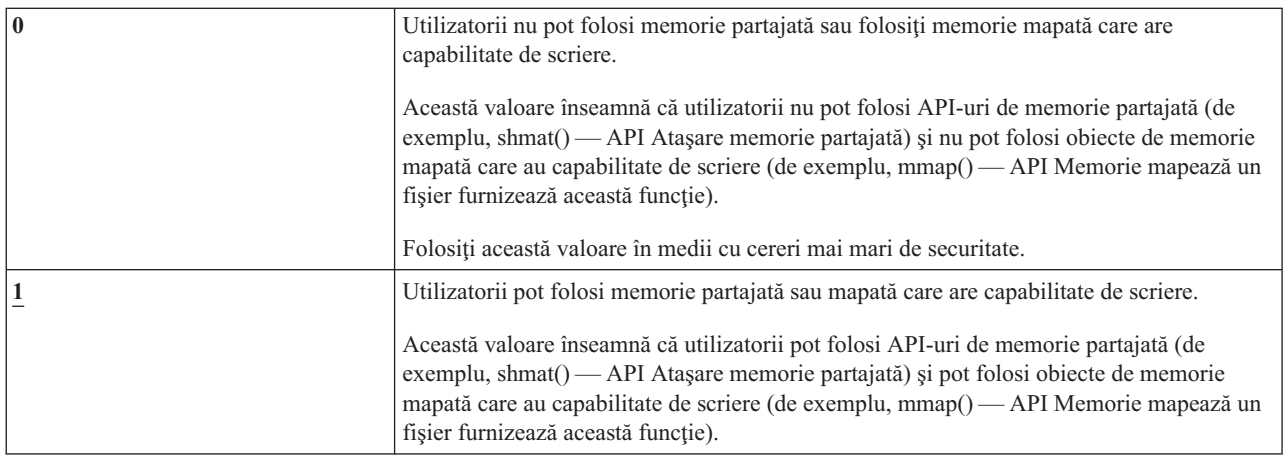

*Tabela 20. Valorile posibile pentru valoarea de sistem QSHRMEMCTL:*

#### **Valoare recomandată:** 1

### **Folosirea autorizării adoptate (QUSEADPAUT)**

Cu atributul \*USEADPAUT(\*YES), valoarea de sistem Folosire autorizare adoptată (QUSEADPAUT) defineşte ce utilizatori pot crea programe.

Toţi utilizatorii autorizaţi de către valoarea de sistem QUSEADPAUT pot crea sau modifica programe şi programe service pentru a folosi autorizare adoptată dacă utilizatorul are autorizarea necesară programului sau programului service.

Valoarea de sistem poate conţine numele unei liste de autorizări. Autorizarea utilizatorului este verificată în această listă. Dacă utilizatorul are cel puțin o autorizare \*USE la lista de autorizare, el poate crea, modifica sau actualiza programe sau programe servicii cu atributul USEADPAUT(\*YES). Autorizarea la lista de autorizare nu poate veni de la o autorizare adoptată.

Dacă o listă de autorizare este numită în valoarea de sistem și lista de autorizare lipsește, funcția care este încercată nu se va termina. Este trimis un mesaj pentru a indica acest lucru.

Oricum, dacă programul este creat cu API-ul QPRCRTPG şi valoarea \*NOADPAUT este specificată în şablonul opţiune, programul creează cu succes chiar dacă lista de autorizare nu există.

Dacă sunt cerute mai multe funcții în comandă sau API și lista de autorizare lipsește, funcția nu este executată.

Notă: Această valoare de sistem este o valoare restricționată. Consultați Valorile de sistem de [securitate](#page-36-0) pentru detalii despre cum să restricționați modificarea valorilor de sistem de securitate și o listă completă a valorilor de sistem restrictionate.

#### *Tabela 21. Valorile posibile pentru valoarea de sistem QUSEADPAUT:*

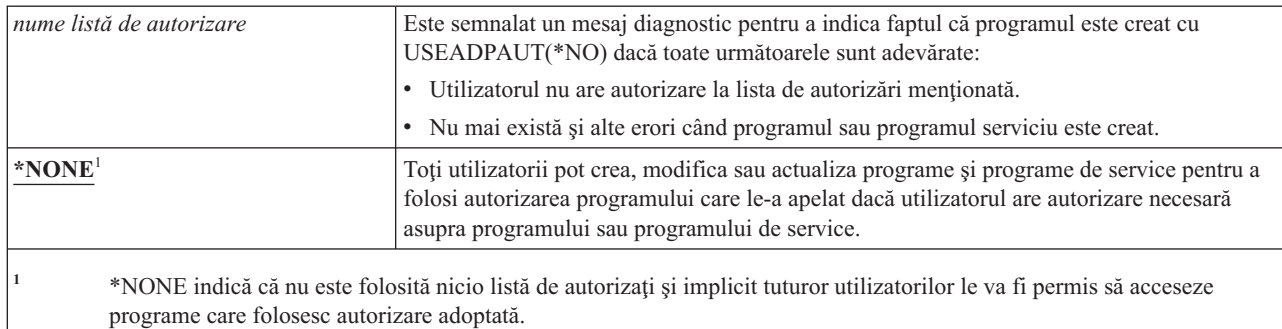

**Valoare recomandată:** Pentru maşini de producţie, creaţi o listă de autorizare cu autorizarea \*PUBLIC(\*EXCLUDE). Specificaţi această listă de autorizare pentru valoarea de sistem QUSEADPAUT. Aceasta previne crearea programelor de către cineva care foloseşte autorizare adoptată.

Ar trebui să luaţi în considerare proiectarea securităţii înainte de creare unei liste de autorizare pentru valoarea de sistem QUSEADPAUT. Acest lucru este important în special pentru mediile de dezvlotare de aplicatii.

### **Valorile de sistem referitoare la securitate**

Acest subiect introduce valorile de sistem legate de securitate din sistemul de operare i5/OS.

#### **Privire generală:**

**Scop:** Specificaţi valorile de sistem care au legătură cu securitatea în sistem.

**Cum se face:** WRKSYSVAL (comanda Work with System Values - Gestionare valori de sistem) **Autorizare:** \*ALLOBJ şi \*SECADM

**Intrare jurnal:** SV

**Notă:** Modificările devin efective imediat. IPL-ul nu este necesar.

Următoarele informaţii sunt descrieri ale valorilor de sistem suplimentare care se leagă de securitatea sistemului. Aceste valori de sistem nu sunt incluse în grupul \*SEC din ecranul Gestionare valori de sistem.

#### **QAUTOCFG**

Configurare automată dispozitiv

#### **QAUTOVRT**

Configurare automată dispozitive virtuale

#### **QDEVRCYACN**

Acţiune recuperare dispozitiv

#### **QDSCJOBITV**

Interval de timeout job deconectat

**Notă:** Această valoare de sistem este discutată de asemenea în subiectul Valori de sistem joburi: Interval timeout pentru joburi deconectate.

#### **QRMTSRVATR**

Atribut service la distanţă

**QSSLCSL**

| |

| | | Listă de specificare cifru SSL

#### **QSSLCSLCTL** |

Control cifru SSL

### **QSSLPCL**

Protocoale SSL

### **Concepte înrudite**

"Validarea [programelor](#page-30-0) care sunt restaurate" la pagina 17

Când este creat un program, sistemul calculează o valoare de validare, care este stocată cu programul. Când un program este restaurat, valoarea de validare este calculată din nou şi comparată cu valoarea de validare care este memorată cu programul.

### **Configurarea automată a dispozitivelor (QAUTOCFG)**

Valoarea de sistem Configurare automată dispozitiv (QAUTOCFG) configurează automat dispozitive ataşate local. Valoarea specifică dacă dispozitivele care sunt adăugate în sistem sunt configurate automat.

Notă: Această valoare de sistem este o valoare restricționată. Consultați Valorile de sistem de [securitate](#page-36-0) pentru detalii despre cum să restricționați modificarea valorilor de sistem de securitate și o listă completă a valorilor de sistem restricţionate.

| $ 0\rangle$ | Configurarea automată este dezactivată. Trebuie să configurați manual noile controlerele<br>sau dispozitive locale pe care le adăugati sistemului dumneavoastră.                                                                                  |
|-------------|----------------------------------------------------------------------------------------------------|
|             | Configurarea automată este activată. Sistemul configurează automat noile controlere sau<br>dispozitive locale pe care le adăugati sistemului dumneavoastră. Operatorul primeste un<br>mesai care indică modificările din configurația sistemului. |

*Tabela 22. Valorile posibile pentru valoarea de sistem QAUTOCFG:*

**Valoare recomandată:** La iniţierea setării sistemului sau la adăugarea de multe dispozitive noi, valoarea de sistem ar trebui setată la 1. În orice alt moment, valoarea de sistem ar trebui să fie setată la 0.

# **Configurarea automată a dispozitivelor virtuale (QAUTOVRT)**

Valoarea de sistem Configurare automată dispozitive virtuale (QAUTOVRT) specifică dacă dispozitivele pass-through virtuale și dispozitivele virtuale ecran întreg TELNET (spre dosebire de dispozitiv virtuale funcție stație de lucru) sunt configurate automat.

Un *dispozitiv virtual* este o descriere de dispozitiv care nu are asociat hardware. Este folosit pentru a realiza o conexiune între un utilizator și o statie de lucru fizică atașată la un sistem de la distanță.

Dacă permiteti sistemului să configureze automat dispozitive virtuale, utilizatorii vor putea pătrunde mai usor în sistemul dumneavoastră folosind pass-through sau telnet. Fără configurare automată, un utilizator care încearcă să pătrundă are la dispoziţie un număr limitat de încercări pentru fiecare dispozitiv virtual. Limita este definită de responsabilul cu securitatea folosind valoarea de sistem QMAXSIGN. Când configurarea automată este activă, limita reală este mai mare. Limita de semnări pe sistem este multiplicată de numărul dispozitivelor virtuale care pot fi create prin suportul de configurare automată. Acest suport este definit de valoarea de sistem QAUTOVRT.

**Notă:** Această valoare de sistem este o valoare restricţionată. Consultaţi Valorile de sistem de [securitate](#page-36-0) pentru detalii despre cum să restricționați modificarea valorilor de sistem de securitate și o listă completă a valorilor de sistem restricţionate.

*Tabela 23. Valorile posibile pentru valoarea de sistem QAUTOVRT:*

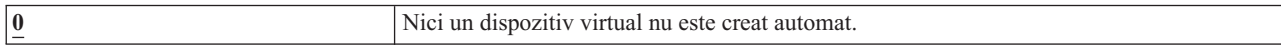

<span id="page-51-0"></span>*Tabela 23. Valorile posibile pentru valoarea de sistem QAUTOVRT: (continuare)*

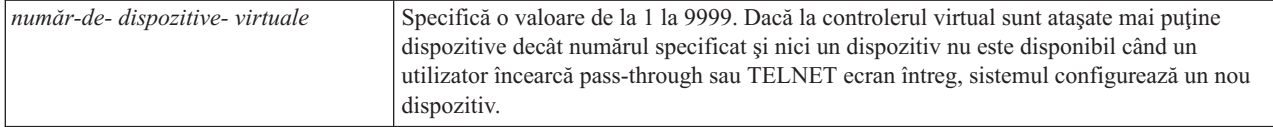

#### **Valoare recomandată:** 0

**Informaţii înrudite**

**Remote Workstation Support** 

Setarea TCP/IP

### **Acţiunea la recuperarea dispozitivelor (QDEVRCYACN)**

Valoarea de sistem Acţiune recuperare dispozitiv (QDEVRCYACN) specifică ce acţiune să luaţi când are loc o eroare de I/E pentru o staţie de lucru a unui job interactiv.

**Notă:** Această valoare de sistem este o valoare restricţionată. Consultaţi Valorile de sistem de [securitate](#page-36-0) pentru detalii despre cum să restricționați modificarea valorilor de sistem de securitate și o listă completă a valorilor de sistem restrictionate.

| *DSCMSG       | Deconectează jobul. Când semnează din nou, este trimis un mesaj de eroare programului<br>aplicație al utilizatorului '.                                                                                                    |
|---------------|----------------------------------------------------------------------------------------------------|
| *MSG          | Semnalează mesajul de eroare I/O programului aplicație al utilizatorului. Programul<br>aplicație execută recuperarea din eroare.                                                                                                    |
| *DSCENDROS    | Deconectează jobul. Când semnează din nou, este executată o funcție de cerere anulare<br>pentru a întoarce controlul jobului înapoi la nivelul ultim al cererii.                                                                                                    |
| *ENDJOB       | Termină jobul. Pentru job este produs un istoric de job. În istoricul de job și istoricul<br>QHST este trimis un mn mesaj care indică faptul că jobul s-a terminat din cauza unei erori<br>de dispozitiv. Pentru a minimiza impactul asupra performanței al jobului care se termină,<br>prioritatea jobului este scăzută cu 10, porțiunea de timp este setată la 100 milisecunde și<br>atributul de epurare este setat la da. |
| *ENDJOBNOLIST | Termină jobul. Pentru job nu este produs un istoric de job. În istoricul QHST este trimis<br>un mesaj indicând că jobul s-a terminat din cauza unei erori de dispozitiv.                                                                                                    |

*Tabela 24. Valorile posibile pentru valoarea de sistem QDEVRCYACN:*

Când o valoare \*MSG sau \*DSCMSG este specificată, acţiunea de recuperare dispozitiv nu este realizată până când jobul realizează următoarea operaţie de I/E. Într-un mediu LAN/WAN, aceasta permite unui dispozitiv să se deconecteze și altuia să se conecteze, folosind aceeași adresă, înainte ca următoarea operație de I/E pentru job să aibă loc. Jobul poate reveni dintr-un mesaj de eroare de I/E şi continua rularea pe un al doilea dispozitiv. Pentru a evita aceasta, specificaţi o acţiune de recuperare dispozitiv \*DSCENDRQS, \*ENDJOB sau \*ENDJOBNOLIST. Aceste acțiuni de recuperare dispozitiv sunt executate imediat când apare o eroare I/O, cum ar fi o operație de oprire a alimentării.

#### **Valoare recomandată:** \*DSCMSG

**Notă:** Autorizările speciale \*ALLOBJ şi \*SECADM nu sunt necesare pentru a modifica această valoare.

### **Intervalul de timeout pentru job deconectat (QDSCJOBITV)**

Valoarea de sistem Interval timeout job deconectat (QDSCJOBITV) determină dacă şi când sistemul opreşte un job deconectat. Intervalul este specificat în minute.

Dacă setaţi valoarea de sistem QINACTMSGQ pentru a deconecta joburile inactive (\*DSCJOB), trebuie setată QDSCJOBITV pentru a termina, la sfârşit, joburile deconectate. Un job deconectat consumă resurse de sistem şi păstrează blocări asupra obiectelor.

Notă: Această valoare de sistem este o valoare restricționată. Consultați Valorile de sistem de [securitate](#page-36-0) pentru detalii despre cum să restricţionaţi modificarea valorilor de sistem de securitate şi o listă completă a valorilor de sistem restricţionate.

| 240                 | Sistemul termină un job deconectat după 240 de minute. |
|---------------------|--------------------------------------------------------|
| $ \times$ NONE      | Sistemul nu termină automat un job deconectat.         |
| $ $ time-in-minutes | Specifica o valoare între 5 și 1440.                   |

*Tabela 25. Valorile posibile pentru valoarea de sistem QDSCJOBITV:*

**Valoare recomandată:** 120

### **Atributul de service la distanţă (QRMTSRVATR)**

Atributul de service la distanță (QRMTSRVATR) controlează posibilitatea de a analiza de la distanță problemele de service ale sistemului. Valoarea permite analizarea sistemului de la distanţă.

Notă: Această valoare de sistem este o valoare restrictionată. Consultati Valorile de sistem de [securitate](#page-36-0) pentru detalii despre cum să restrictionati modificarea valorilor de sistem de securitate și o listă completă a valorilor de sistem restrictionate.

Valorile permise pentru valoarea de sistem QRMTSRVATR sunt:

*Tabela 26. Valorile posibile pentru valoarea de sistem QRMTSRVATR:*

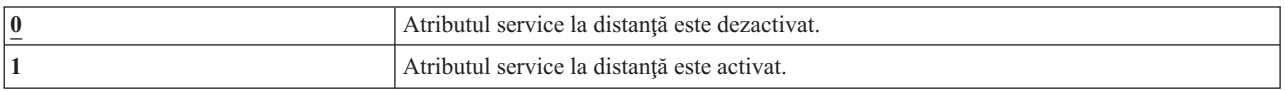

#### **Valoare recomandată:** 0

#### **Concepte înrudite**

["Securitatea](#page-15-0) cheii IPL" la pagina 2

Puteţi extrage şi modifica poziţia cheii IPL folosind API-ul QWCRIPLA (Extragere atribute IPL) sau comanda CHGIPLA (Modificare atribute IPL).

#### **Listă specificare cifru SSL (QSSLCSL)** |

Valoarea de sistem Listă specificare cifru SSL (QSSLCSL) determină ce listă de specificare cifru va fi suportată de | System SSL. |

System SSL foloseşte secvenţa de valori din QSSLCSL pentru a ordona lista implicită de specificare cifru System SSL. |

Intrările listei implicite de specificare cifru sunt definite de sistem şi pot fi modificate între ediţii. Dacă o suită implicită |

de cifruri este înlăturată din valoarea de sistem QSSLCSL, este de asemenea înlăturată din lista de specificare cifru |

implicită. Suita implicită de cifruri este adăugată în lista de specificare cifru când suita de cifruri este adăugată în | valoarea de sistem QSSLCSL. Nu puteţi adăuga alte suite de cifruri în lista implicită de specificare cifru înafară de |

setul definit de sistem pentru ediţie. De asemenea, o suită de cifruri nu poate fi adăugată la QSSLCSL dacă valoarea de |

protocol SSL necesară pentru suita de cifruri nu este setată pentru valoarea de sistem QSSLPCL (listă protocoale SSL). |

Valorile valorii de sistem QSSLCSL sunt numai citire dacă valoarea de sistem Control cifru SSL (QSSLCSLCTL) nu | este setată la \*USRDFN. |

Valorile permise pentru valoarea de sistem QSSLCSL sunt după cum urmează: |

| • \*RSA\_AES\_128\_CBC\_SHA

- | \*RSA\_RC4\_128\_SHA
- | \*RSA\_RC4\_128\_MD5
- | \*RSA\_AES\_256\_CBC\_SHA
- | \*RSA\_3DES\_EDE\_CBC\_SHA
- | · \*RSA\_DES\_CBC\_SHA
- | \*RSA\_EXPORT\_RC4\_40\_MD5
- v \*RSA\_EXPORT\_RC2\_CBC\_40\_MD5
- | \*RSA\_NULL\_SHA
- | \*RSA\_NULL\_MD5
- | \*RSA\_RC2\_CBC\_128\_MD5
- | \*RSA\_3DES\_EDE\_CBC\_MD5
- | · \*RSA\_DES\_CBC\_MD5

**Notă:** Trebuie să aveţi autorizări speciale \*IOSYSCFG, \*ALLOBJ şi \*SECADM pentru a modifica această valoare de | sistem. |

Pentru informații suplimentare despre valorile livrate, puteți să consultați subiectul Listă specificare cifru SSL din colecţia de subiecte Valorile de sistem. | |

#### **Informaţii înrudite**

- Valori sistem securitate: Listă specificare cifru SSL |
- [Proprietăţi](rzain/rzainsyssllattributes.htm) SSL sistem |

#### **Control cifru SSL (QSSLCSLCTL)** |

Valoarea de sistem Control cifru SSL (QSSLCSLCTL) specifică dacă sistemul sau utilizatorul controlează valoarea de sistem Listă specificare cifru SSL (QSSLCSL). |  $\blacksquare$ 

Valorile permise pentru valoarea de sistem QSSLCSLCTL sunt după cum urmează: |

• \*OPSYS

|

| |

| | • \*USRDFN

**Notă:** Trebuie să aveţi autorizări speciale \*IOSYSCFG, \*ALLOBJ şi \*SECADM pentru a modifica această valoare de | sistem. |

Pentru informatii suplimentare despre valorile livrate, puteti să consultati subiectul Control cifru SSL din colectia de subiecte Valorile de sistem.  $\blacksquare$ |

#### **Informaţii înrudite**

Valori sistem securitate: Listă cifru SSL

### **Protocoale SSL (QSSLPCL)** |

- Valoarea de sistem Protocoale SSL (QSSLPCL) specifică protocoalele SSL suportate de System SSL. |
- Valorile permise pentru valoarea de sistem QSSLPCL sunt după cum urmează: |
- | \*OPSYS
- $\cdot$  \*TLSV1
- $\cdot$  \*SSLV2 |
- $\cdot$  \*SSLV3 |
- **Notă:** Trebuie să aveţi autorizări speciale \*IOSYSCFG, \*ALLOBJ şi \*SECADM pentru a modifica această valoare de sistem. | |

Pentru informaţii suplimentare despre valorile livrate, puteţi să consultaţi subiectul Protocoale SSL din colecţia de | subiecte Valorile de sistem. |

#### **Informaţii înrudite** |

|

Valori sistem securitate: Protocoale SSL

### **Valorile de sistem pentru restaurare referitoare la securitate**

Acest subiect introduce valorile de sistem restaurare legate de securitate pe sistemul de operare i5/OS.

#### **Privire generală:**

**Scop:** Controlează modul în care obiectele în legătură cu securitatea sunt restaurate în sistem.

**Cum se face:** WRKSYSVAL\*SEC (comanda Gestionare valori de sistem) **Autorizare:** \*ALLOBJ şi \*SECADM

**Intrare jurnal:** SV

**Notă:** Modificările devin efective imediat. IPL-ul nu este necesar.

Următoarele informații sunt descrieri ale valorilor de sistem care se leagă de restaurarea obiectelor legate de securitate din sistem care ar trebui de asemenea luate în considerare la restaurarea obiectelor. Vedeti [Tabela](#page-47-0) 19 la pagina 34pentru informaţii suplimentare despre valoarea de sistem QSCANFSCTL \*NOPOSTRST.

### **QVFYOBJRST**

Verificare obiect la restaurare

#### **QFRCCVNRST**

Forţare conversaţie la restaurare

#### **QALWOBJRST**

Permitere restaurare obiecte sensibile la securitate

În continuare sunt prezentate aceste valori de sistem. Sunt afişate opţiunile posibile. Opţiunile care sunt subliniate sunt valorile implicite ale sistemului.

#### **Concepte înrudite**

"Restaurarea [programelor"](#page-265-0) la pagina 252

Restaurarea programelor pe sistemul dumneavoastră ce sunt obținute de la o sursă necunoscută pun o problemă de securitate. Acest subiect furnizează informații despre factorii care ar trebui luați în considerare la restaurarea programelor.

### **Verificarea obiectului la restaurare (QVFYOBJRST)**

Valoarea de sistem Verificare obiect la restaurare (QVFYOBJRST) determină dacă obiectele trebuie să aibă semnături digitale pentru a fi restaurate în sistem.

Puteţi impune ca un obiect să nu fie restaurat decât dacă are o semnătură digitală corectă, de la un furnizor de software de încredere. Această valoare se aplică la obiecte de tip: \*PGM, \*SRVPGM, \*SQLPKG, \*CMD şi \*MODULE. Se aplică de asemenea obiectelor \*STMF care contin programe Java.

Când se încearcă restaurarea unui obiect pe sistem, trei valori de sistem lucrează împreună ca filtre pentru a determina dacă este permisă restaurarea obiectului. Primul filtru este valoarea de sistem Verificare obiect la restaurare (QVFYOBJRST). Acesta este folosit pentru a controla restaurarea unor obiecte care pot fi semnate digital. Al doilea filtru este valoarea de sistem Forţare conversie la restaurare (QFRCCVNRST). Această valoare de sistem vă permite să specificați dacă sunt convertite sau nu programele, programele serviciu, pachetele SQL și obiectele modul în timpul

unei operaţii de restaurare. De asemenea, poate împiedica restaurarea unor obiecte. Doar obiectele care pot trece de primele două filtre sunt procesate de al treilea filtru. Al treilea filtru este valoarea de sistem Permitere obiecte la restaurare (QALWOBJRST). Specifică dacă pot fi restaurate obiectele cu atribute sensibile la securitate.

Dacă Digital Certificate Manager (i5/OS opţiunea 34) nu este instalat în sistem, toate obiectele cu excepţia celor semnate de o sursă de sistem de încredere sunt tratate ca nesemnate la determinarea efecterlor valorii de sistem QVFYOBJRST în timpul unei operaţii de restaurare.

Programele, programele de service şi obiectele modul care sunt create sau convertite într-un sistem cu o ediţie anterioară de V6R1 sunt tratate ca nesemnate când sunt restaurate pe un sistem V6R1 sau mai recent. La fel, programele, programele de service și obiectele modul care sunt create sau convertite pe o editie V6R1 sau mai recentă sunt tratate ca nesemnate când sunt restaurate pe un sistem anterior față de V6R1.  $\blacksquare$ | |

Modificarea acestei valori de sistem devine imediat efectivă.

#### **Observaţii:**

|

| | | | |

- 1. Această valoare de sistem este o valoare restricţionată. Consultaţi Valorile de sistem de [securitate](#page-36-0) pentru detalii despre cum să restricţionaţi modificarea valorilor de sistem de securitate şi o listă completă a valorilor de sistem restricţionate.
- 2. Obiectele care au atributul stare-sistem şi obiectele care au atributul stare-moştenită trebuie să aibă o semnătură validă dintr-o sursă de încredere a sistemului. Obiectele din PTF-ul LIC trebuie de asemenea să aibă o semnătură validă dintr-o sursă de înceredere a sistemului. Dacă aceste obiecte nu au o semnătură validă, acestea nu pot fi restaurate, indiferent de valoarea valorii de sistem QVFYOBJRST.

**Atenţie:** Când sistemul este livrat,valoarea de sistem QVFYOBJRST este setată la 3. Dacă modificaţi valoarea QVFYOBJRST, este important să setaţi valoarea QVFYOBJRST la 3 sau la o valoare mai mică înainte de a instala o nouă ediţie a sistemului de operare i5/OS.

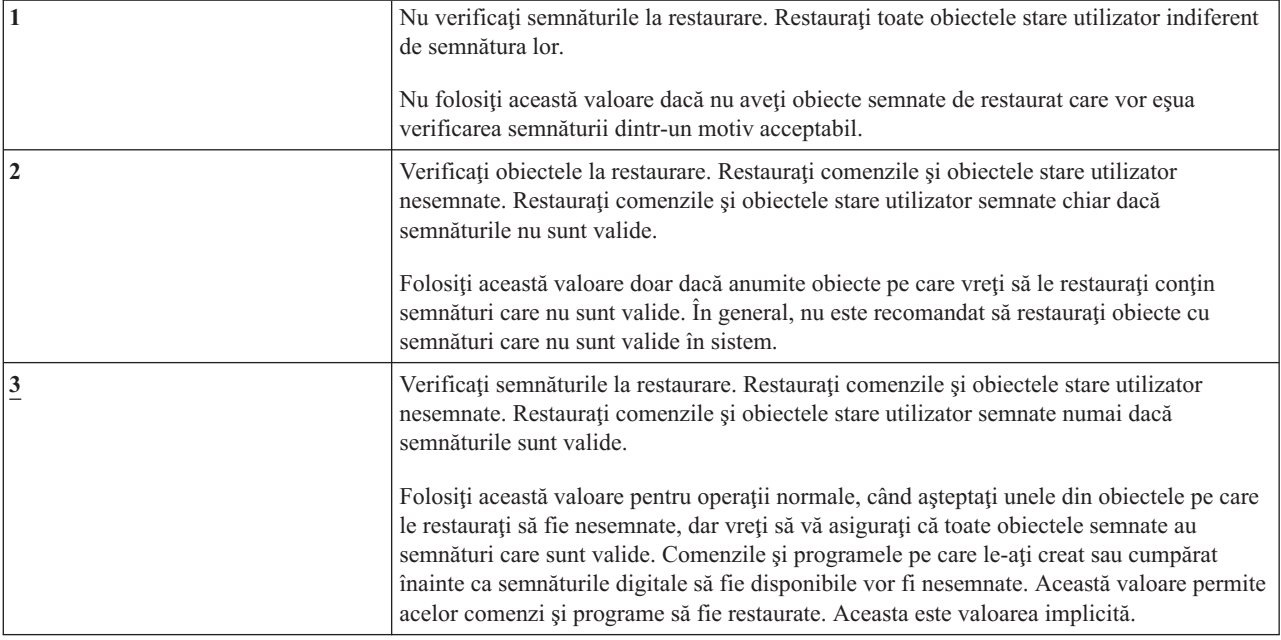

*Tabela 27. Valorile posibile pentru valoarea de sistem QVFYOBJRST:*

#### *Tabela 27. Valorile posibile pentru valoarea de sistem QVFYOBJRST: (continuare)*

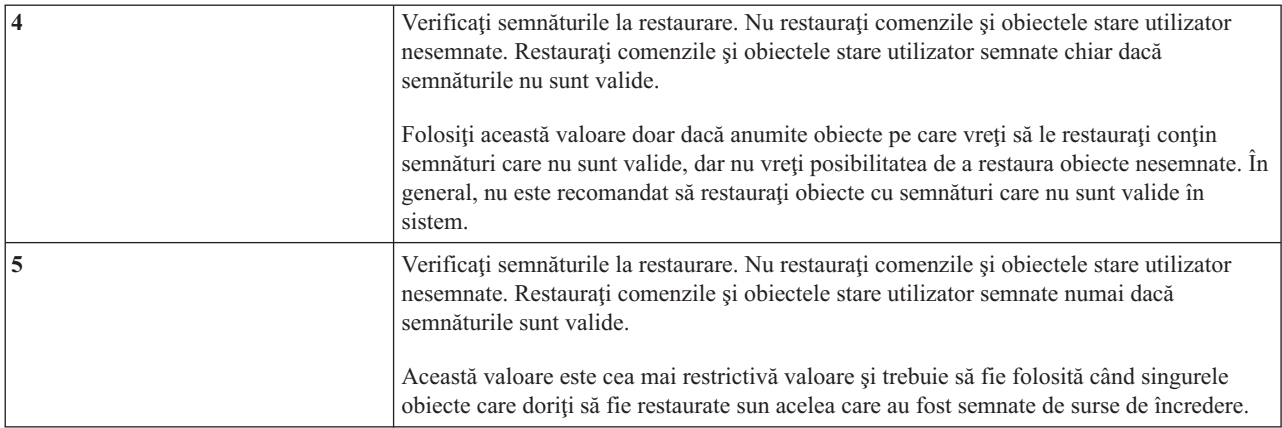

Unele comenzi folosesc o semnătură care nu include toate părțile obiectului. Unele părți de comandă nu sunt semnate, în timp ce alte părţi sunt semnate doar când conţin o valoare neimplicită. Acest tip de semnătură permite realizarea unor modificări în comandă fără ca semnătura sa să devină nevalidă. Exemple de modificări care nu vor invalida aceste tipuri de semnături includ:

- v Modificarea valorilor implicite ale comenzii.
- v Adăugarea unui program de verificare a validităţii la o comandă care nu are un astfel de program.
- v Modificarea parametrului ″unde îi este permis să ruleze″.
- v Modificarea parametrului ″permitere utilizator limitat″.

Dacă vreţi, puteţi adăuga propria semnăturăla aceste comenzi care include aceste zone ale obiectului comandă.

#### **Valoare recomandată:** 3

### **Forţarea conversiei la restaurare (QFRCCVNRST)**

Valoarea de sistem Fortare conversie la restaurare (QFRCCVNRST) poate forța conversia unor tipuri de obiecte în timpul unei restaurări. Această valoare de sistem poate de asemenea împiedica unele obiecte să fie restaurate.

Valoarea de sistem QFRCCVNRST specifică dacă să convertiţi următoarele tipuri de obiecte la o restaurare:

- program (\*PGM)
- program service (\*SRVPGM)
- pachet SQL (\*SQLPKG)
- modul (\*MODULE)

Un obiect care este specificat să fie convertit de valoarea de sistem, dar nu poate fi convertit deoarece nu conține suficiente date de creare, nu va fi restaurat.

Când se specifică \*SYSVAL pentru parametrul FRCOBJCVN din comenzile de restaurare (RST, RSTLIB, RSTOBJ, RSTLICPGM), se foloseste setarea acestei valori de sistem. De aceea, puteți porni și opri conversia pentru întreg sistemul modificând valoarea QFRCCVNRST. Totuşi, parametrul FRCOBJCVN înlocuieşte valoarea de sistem în unele cazuri. Dacă specificați \*YES și \*ALL în FRCOBJCVN, vor fi înlocuite toate setările valorii de sistem. Specificarea \*YES şi \*RQD în parametrul FRCOBJCVN este aceeaşi cu specificarea '2' pentru această valoare de sistem şi poate înlocui valoarea de sistem când este setată la 0 sau 1.

QFRCCVNRST este a doua dintre cele trei valori de sistem care lucrează consecutiv ca filtre pentru a determina dacă este permisă sau nu restaurarea unui obiect sau dacă este convertit în timpul restaurării. Primul filtru, valoarea de sistem Verificare obiect la restaurare(QVFYOBJRST), controlează restaurarea unor obiecte care pot fi semnate digital. Doar obiectele care pot trece de primele două filtre sunt procesate de al treilea filtru, valoarea de sistem Permitere restaurare obiect (QALWOBJRST), care specifică dacă obiectele cu atribute sensibile la securitate pot fi restaurate.

Dacă Digital Certificate Manager (i5/OS opţiunea 34) nu este instalat în sistem, toate obiectele cu excepţia celor |

semnate de o sursă de sistem de încredere sunt tratate ca nesemnate la determinarea efecterlor valorii de sistem |

QFRCCNVRST în timpul unei operaţii de restaurare. |

Programele, programele de service şi obiectele modul care sunt create sau convertite într-un sistem cu o ediţie |

anterioară de V6R1 sunt tratate ca nesemnate când sunt restaurate pe un sistem V6R1 sau mai recent. La fel,  $\blacksquare$ 

programele, programele de service şi obiectele modul care sunt create sau convertite pe o ediţie V6R1 sau mai recentă  $\blacksquare$ 

sunt tratate ca nesemnate când sunt restaurate pe un sistem anterior faţă de V6R1. |

Valoarea livrată a QFRCCVNRST este 1. Pentru toate valorile QFRCCVNRST un obiect care ar trebui convertit dar nu poate fi convertit nu va fi restaurat. Obiectele semnate digital de o sursă de sistem de încredere sunt restaurate fără conversie pentru toate valorile acestei valori de sistem.

Notă: Această valoare de sistem este o valoare restricționată. Consultați Valori de sistem [securitate](#page-36-0) pentru detalii despre cum să restricționați modificările asupra valorile de sistem de securitate și o listă completă a valorilor de sistem restrictionate.

Tabela de mai jos rezumă valorile permise pentru QFRCCVNRST:

*Tabela 28. Valori QFRCCVNRST*

| | | | |

| | | |

| | |

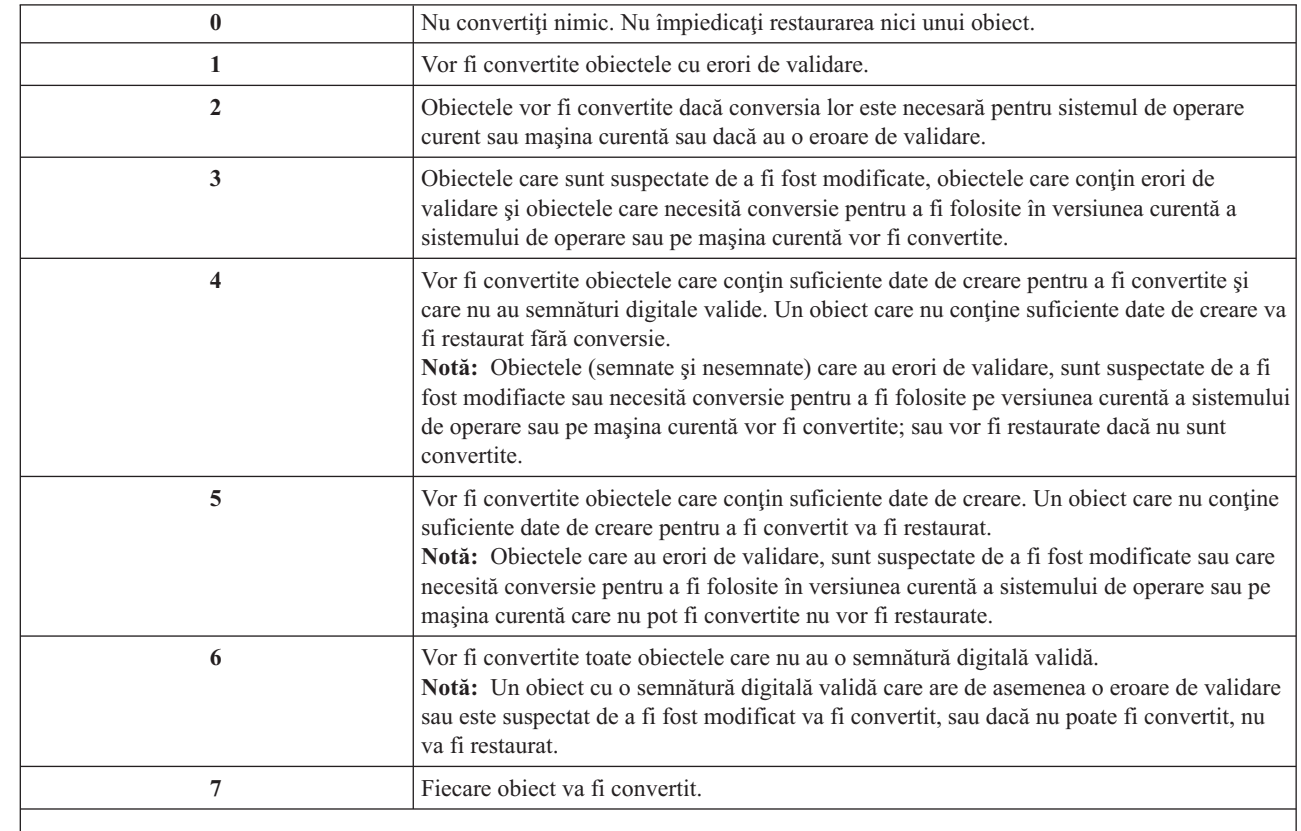

Când un obiect este convertit, semnătura sa digitală este eliminată. Starea obiectului convertit este stare utilizator. Obiectele convertite vor avea o valoare bună de validare şi nu sunt suspectate de a fi fost modificate.

**Valoare recomandată:** 3 sau mai mare

### **Permiterea restaurării obiectelor sensibile la securitate (QALWOBJRST)**

Valoarea de sistem Permite restaurare obiecte sensibile la securitate (QALWOBJRST) determină dacă obiectele care sunt sensibile la securitate pot fi restaurate în sistem.

Când se încearcă restaurarea unui obiect pe sistem, trei valori de sistem lucrează împreună ca filtre pentru a determina dacă este permisă restaurarea obiectului. Primul filtru este valoarea de sistem Verificare obiect la restaurare (QVFYOBJRST). Acesta este folosit pentru a controla restaurarea unor obiecte care pot fi semnate digital. Al doilea filtru este valoarea de sistem Forţare conversie la restaurare (QFRCCVNRST). Această valoare de sistem vă permite să specificați dacă sunt convertite sau nu programele, programele serviciu, pachetele SQL și obiectele modul în timpul unei operaţii de restaurare. De asemenea, poate împiedica restaurarea unor obiecte. Doar obiectele care pot trece de primele două filtre sunt procesate de al treilea filtru. Al treilea filtru este valoarea de sistem Permitere obiecte la restaurare (QALWOBJRST). Specifică dacă pot fi restaurate obiectele cu atribute sensibile la securitate. O puteţi folosi pentru a împiedica pe oricine să restaureze un obiect stare sistem sau un obiect care adoptă autorizarea.

Când sistemul dumneavoastră este livrat, valoarea de sistem QALWOBJRST este setată pe \*ALL. Această valoare este necesară pentru a vă instala sistemul cu succes.

**ATENŢIE:** Este important să setaţi valoarea QALWOBJRST la \*ALL înainte să realizaţi unele activităţi de sistem, precum:

- v Instalarea unei noi ediţii a programului cu licenţă i5/OS.
- v Instalarea noilor programe cu licenţă.
- Recuperarea sistemului.

Aceste activităţi pot eşua dacă valoarea QALWOBJRST nu este \*ALL. Pentru a asigura securitatea sistemului, readuceţi valoarea QALWOBJRST la setarea dumneavoastră normală după efectuarea activităţii de sistem.

**Notă:** Această valoare de sistem este o valoare restricționată. Consultați Valori de sistem [securitate](#page-36-0) pentru detalii despre cum să restricționați modificările asupra valorile de sistem de securitate și o listă completă a valorilor de sistem restricţionate.

Puteţi specifica mai multe valori pentru valoarea de sistem QALWOBJRST, dacă nu specificaţi \*ALL sau \*NONE.

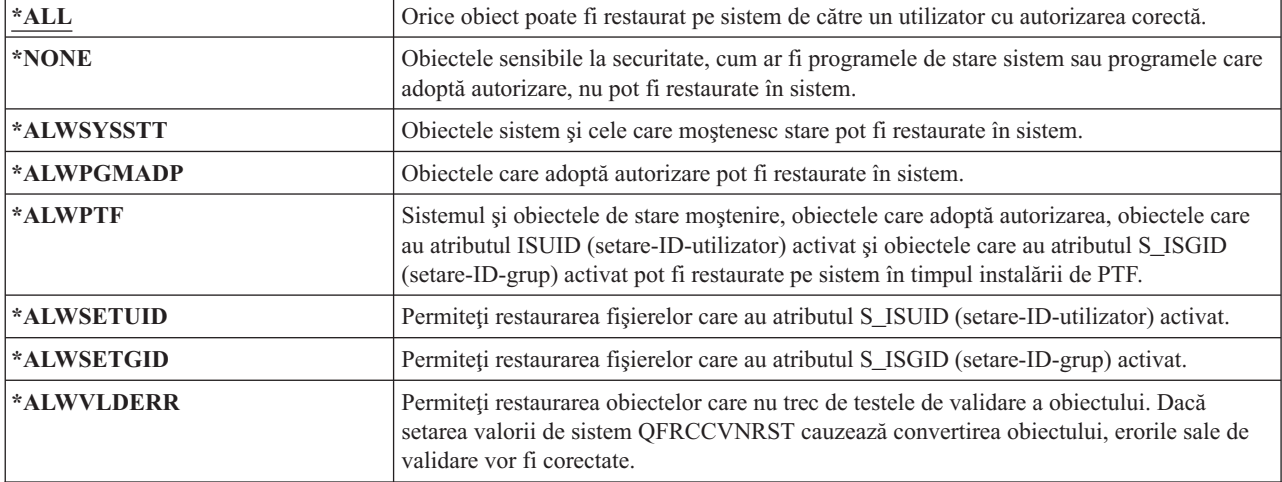

*Tabela 29. Valorile posibile pentru valoarea de sistem QALWOBJRST:*

**Valoare recomandată:** Valoarea de sistem QALWOBJRST furnizează o metodă pentru a vă proteja sistemul de programe care pot cauza probleme serioase. Pentru operații normale, setați această valoare pe \*NONE. Nu uitați s-o modificati pe \*ALL înainte de a realiza activitățile mentionate anterior. Dacă restaurateți regulat programe și aplicații în sistem, ar putea fi necesar să setaţi valoarea de sistem QALWOBJRST la \*ALWPGMADP.

### **Valorile de sistem pentru parole**

Acest subiect descrie valorile de sistem care se aplică la parole. Aceste valori de sistem obligă utilizatorii să modifice parolele regulat şi ajută la împiedicarea utilizatorilor de a aloca parole triviale sau uşor de ghicit. Acestea se pot asigura că parolele îndeplinesc cerinţele reţelei de comunicaţii.

#### **Privire generală:**

**Scop:** Specificaţi valori de sistem pentru a seta cerinţele privind alocarea parolelor utilizatorilor.

#### **Cum se face:**

WRKSYSVAL \*SEC (comanda Gestionare valori de sistem)

#### **Autorizare:**

\*ALLOBJ şi \*SECADM

#### **Intrare jurnal:**

SV

**Notă:** Modificările au efect imediat (cu excepţia QPWDLVL). IPL-ul nu este necesar.

Valorile de sistem controlează parolele:

#### **QPWDCHGBLK** |

|

|

Blocare modificare parolă

#### **QPWDEXPITV**

Interval de expirare

#### **QPWDEXPWRN** |

Avertisment expirare parolă

#### **QPWDLVL**

Nivel parolă

#### **QPWDLMTCHR**

Caractere restricţionate

#### **QPWDLMTAJC** Caractere adiacente restricţionate

#### **QPWDLMTREP**

Caractere repetate restricţionate

#### **QPWDMINLEN**

Lungime minimă

#### **QPWDMAXLEN**

Lungime maximă

#### **QPWDPOSDIF**

Diferenţă poziţie caracter

#### **QPWDRQDDIF**

Diferenţă necesară

### **QPWDRQDDGT**

Necesitate caracter numeric

#### **QPWDRULES** |

|

Reguli parolă

#### **QPWDVLDPGM**

Program validare parolă

Valorile de sistem de compunere parolă sunt forţate doar când parola este modificată folosind comanda CHGPWD, opțiunea de meniu ASSIST pentru a modifica o parolă sau API-ul QSYCHGPW. Acestea nu sunt forțate când parola este setată folosind comanda CRTUSRPRF sau CHGUSRPRF.

Sistemul împiedică un utilizator să seteze parola egală cu numele profilului de utilizator folosind comanda CHGPWD, | meniul ASSIST sau API-ul QSYCHGPW în oricare din următoarele condiţii. |

- valoarea de sistem Reguli parolă (QPWDRULES) are o valoare de \*PWDSYSVAL și valoarea de sistem Lungime minimă parolă (QPWDMINLEN) are o valoare diferită de 1. |
- valoarea de sistem Reguli parolă (QPWDRULES) are o valoare de \*PWDSYSVAL și valoarea de sistem Lungime maximă parolă (QPWDMAXLEN) are o valoare diferită de 10. |
- valoarea de sistem Reguli parolă (QPWDRULES) are o valoare de \*PWDSYSVAL și modificați oricare din valorilor de sistem control parolă de la valorile implicite. |

Dacă o parolă este uitată, responsabilul cu securitatea poate folosi comanda Modificare profil de utilizator (CHGUSRPRF) pentru a seta parola la numele de profil sau la oricare altă valoare. Câmpul Setare parolă la expirată din profilul de utilizator poate fi folosit pentru a cere modificarea unei parole la următoarea semnare a utilizatorului.

#### **Informaţii înrudite**

Valori sistem: Privire generală parolă

### **Blocare modificare parolă (QPWDCHGBLK)** |

Valoarea de sistem Blocare modificare parolă (QPWDCHGBLK) specifică perioada de timp în care o parolă este |

blocată la modificare după operaţia anterioară de modificare parolă. |

O modificare la această valoare de sistem se petrece imediat. |

**Notă:** Această valoare de sistem este o valoare restricţionată. Consultaţi subiectul Valori sistem securitate pentru detalii despre cum să restricționați modificările asupra valorilor de sistem de securitate și o listă completă a valorilor de sistem restricţionate. | | |

#### *Tabela 30. Valorile posibile pentru valoarea de sistem QPWDCHGBLK:* |

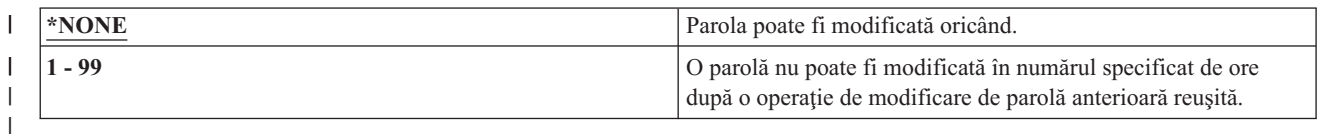

### **Intervalul de expirare a parolei (QPWDEXPITV)** |

Valoarea de sistem Interval expirare parolă (QPWDEXPITV) controlează numărul de zile permite înainte de modificarea parolei.

Dacă un utilizator încearcă să semneze după ce parola a expirat, sistemul arată un ecran care cere modificarea parolei înainte ca utilizatorul să aibă permisiunea de semnare.

Sign-on Information System: Password has expired. Password must be changed to continue sign-on request. Previous sign-on . . . . . . . . . . . . . : 10/30/99 14:15:00 Sign-on attempts not valid . . . . . . . . : 3

Notă: Această valoare de sistem este o valoare restricționată. Consultați Valorile de sistem de [securitate](#page-36-0) pentru detalii despre cum să restricţionaţi modificarea valorilor de sistem de securitate şi o listă completă a valorilor de sistem restricţionate.

*Tabela 31. Valorile posibile pentru valoarea de sistem QPWDEXPITV:*

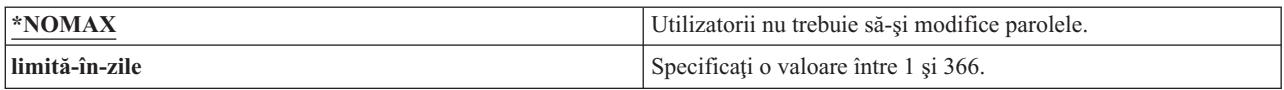

#### **Valoare recomandată:** între 30 şi 90

**Notă:** Un interval de expirare a parolei poate fi de asemenea specificat şi în profilurile de utilizator individuale.

#### **Avertisment expirare parolă (QPWDEXPWRN)** |

Valoarea de sistem Avertisment expirare parolă (QPWDEXPWRN) specifică numărul de zile înainte de expirarea parolei la care să se înceapă afişarea de mesaje de expirare parolă când un utilizator se loghează. | |

O modificare la această valoare de sistem se petrece imediat. |

**Notă:** Această valoare de sistem este o valoare restricţionată. Consultaţi subiectul Valori sistem securitate pentru detalii despre cum să restricționați modificările asupra valorilor de sistem de securitate și o listă completă a valorilor de sistem restricţionate. | | |

*Tabela 32. Valorile posibile pentru valoarea de sistem QPWDEXPWRN:*

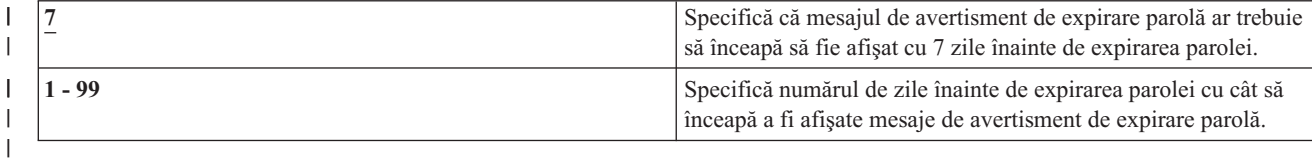

**Valoarerecomandată:** 14 (zile) |

|

### **Nivel parolă (QPWDLVL)**

Nivelul de parolă al sistemului poate fi setat pentru a permite profilurilor de utilizatorilor parole de la 1 la 10 caractere sau pentru a permite pentru profilurile de utilizator parole de la 1 la 128 de caractere.

Nivelul de parolă poate fi setat pentru a permite o frază-parolă ca valoare a parolei. Termenul *frază-parolă* este uneori folosit în industria calculatoarelor pentru a descrie o valoare de parolă care poate fi foarte lungă şi are câteva restricţii asupra caracterelor folosite în valoarea parolei. Într-o frază-parolă, pot fi folosite spaţii între litere, ceea ce vă permite să aveţi ca valoare de parolă o propoziţie sau un fragment de propoziţie. Singurele restricţii într-o frază-parolă sunt că nu poate începe cu un asterisc (\*) şi blancurile de la sfârşit vor fi înlăturate. Înainte de a modifica nivelul de parolă al sistemului, revedeţi secţiunea Planificarea [modificărilor](#page-233-0) nivelului de parolă.

**Notă:** Această valoare de sistem este o valoare restricţionată. Consultaţi Valori de sistem [securitate](#page-36-0) pentru detalii despre cum să restricţionaţi modificările asupra valorile de sistem de securitate şi o listă completă a valorilor de sistem restricţionate.

*Tabela 33. Valorile posibile pentru valoarea de sistem QPWDLVL:*

| $\overline{\mathbf{0}}$ | Sistemul suportă parole de profil de utilizator cu o lungime de 1-10 caractere. Caracterele permise sunt A-Z,<br>0-9 și caracterele \$, $\omega$ , # și liniuță de subliniere.                                                                                                    |
|-------------------------|----------------------------------------------------------------------------------------------------|
|                         | · QPWDLVL 0 ar trebui folosit dacă sistemul comunică cu alte platforme System i din rețea și acele<br>sisteme rulează cu o valoare QPWDLVL de 0 sau o ediție a sistemului de operare mai mică decât<br>V5R1M0.                                                                                                    |
|                         | · QPWDLVL 0 ar trebui folosită dacă sistemul dumneavoastră comunică cu orice alt sistem care limitează<br>lungimea parolelor de 1-10 caractere.                                                                                                    |
|                         | • QPWDLVL 0 trebuie folosit dacă sistemul comunică cu produsuli5/OS Support pentru Windows<br>Network Neighborhood i5/OS NetServer) și sistemul comunică cu alte sisteme folosind parolei între 1 și<br>10 caractere.                                                                                                    |
|                         | Când valoarea QPWDLVL a sistemului este setată pe 0, sistemul de operare va crea parola codată pentru<br>folosirea la QPWDLVL 2 și 3. Valoarea parolei care poate fi folosită la QPWDLVL 2 și 3 va fi aceeași<br>parolă ca și cea folosită la QPWDLVL 0 sau 1.                                                                                                    |
| 1                       | QPWDLVL 1 este suportul echivalent al QPWDLVL 0 cu următoarea excepție: parolele i5/OS NetServer<br>pentru clienți Windows 95/98/ME vor fi înlăturate din sistem.<br>Notă: Produsul i5/OS Netserver va funcționa cu clienți Windows NT/2000/XP/Vista când nivelul de parolă<br>este 1 sau 3.                                                                                                    |
|                         | Dacă folosiți suportul client pentru produsul i5/OS NetServer, nu puteți folosi QPWDLVL valoarea 1.<br>QPWDLVL 1 îmbunătățește securitatea platformelor System i înlăturând toate parolele i5/OS NetServer din<br>sistem.                                                                                                    |
| $\mathbf{2}$            | Sistemul suportă parole de profil de utilizator de 1-128 caractere. Sunt permise caractere cu litere mici sau<br>mari. Parolele pot conține orice caracter, iar parola va fi sensibilă la majuscule. Setarea QPWDLVL 2 este<br>văzută ca un nivel de compatibilitate. Acest nivel permite o revenire la QPWDLVL 0 sau 1 cât timp parola<br>creată la QPWDLVL 2 sau 3 îndeplinește cerințele de lungime și sintaxă ale unei parole valide la<br>QPWDLVL 0 sau 1.                                                                                                    |
|                         | · QPWDLVL 2 poate fi folosit dacă sistemul comunică cu produsul i5/OS Support pentru Windows<br>Network Neighborhood i5/OS NetServer) cât timp parola are între 1 și 14 caractere.                                                                                                    |
|                         | • QPWDLVL 2 nu poatea fi folosit dacă sistemul comunică cu alte platforme System i dintr-o rețea și acele<br>sisteme rulează o valoare QPWDLVL de 0 sau 1 sau o ediție a sistemului de operare mai veche decât<br>V5R1M0.                                                                                                    |
|                         | · QPWDLVL 2 nu poate fi folosită dacă sistemul dumneavoastră comunică cu orice alt sistem care<br>limitează lungimea parolelor de 1-10 caractere.                                                                                                    |
|                         | Nu este înlăturată nici o parolă codată de pe sistem când se modifică QPWDLVL la 2.                                                                                                    |
| 3                       | Sistemul suportă parole de profil de utilizator de 1-128 caractere. Sunt permise caractere cu litere mici sau<br>mari. Parolele pot conține orice caracter, iar parola va fi sensibilă la majuscule.                                                                                                    |
|                         | · QPWDLVL 3 nu poate fi folosit dacă sistemul comunică cu alte platforme System i dintr-o rețea și acele<br>sisteme rulează cu o valoare QPWDLVL de 0 sau 1 sau o ediție a sistemului de operare mai veche decât<br>V5R1M0.                                                                                                    |
|                         | • QPWDLVL 3 nu poate fi folosit dacă sistemul dumneavoastră comunică cu orice alt sistem care<br>limitează lungimea parolelor de 1-10 caractere.                                                                                                    |
|                         | • QPWDLVL 3 nu poate fi folosit dacă sistemul comunică cu produsul i5/OS Support pentru Windows<br>Network Neighborhood i5/OS NetServer.                                                                                                    |
|                         | Notă: Produsul i5/OS Netserver va funcționa cu clienți Windows NT/2000/XP/Vista când nivelul de parolă<br>este 1 sau 3. Toate parolele de profil de utilizator care sunt folosite la QPWDLVL 0 și 1 sunt înlăturate de<br>pe sistem când QPWDLVL este 3. Modificarea de la QPWDLVL 3 înapoi la QPWDLVL 0 sau 1 necesită o<br>modificare la QPWDLVL 2 înainte de trecerea la 0 sau 1. QPWDLVL 2 permite crearea parolelor de profil<br>de utilizator care pot fi folosite la QPWDLVL 0 sau 1 atât timp cât cerințele de lungime și sintaxă pentru<br>parolă îndeplinesc regulile pentru QPWDLVL 0 sau 1. |

Modificarea nivelului parolei sistemului de la parole de 1-10 caractere la parole 1-128 caractere necesită o atenţie deosebită. Dacă sistemul dumneavoastră comunică cu alte sisteme dintr-o reţea, atunci toate sistemele trebuie să fie capabile să trateze parolele mai lungi.

Modificarea acestei valori de sistem are efect la următorul IPL. Pentru a vedea valorile nivelului de parolă curent şi în aşteptare, folosiţi comanda Afişare atribute securitate (DSPSECA).

### **Lungimea minimă a parolelor (QPWDMINLEN)**

Valoarea de sistem Lungimea minimă a parolelor (QPWDMINLEN) controlează numărul minim de caractere dintr-o parolă.

### **Observaţii:**

| | |

- 1. Această valoare de sistem este o valoare restrictionată. Consultati Valori de sistem [securitate](#page-36-0) pentru detalii despre cum să restricţionaţi modificările asupra valorile de sistem de securitate şi o listă completă a valorilor de sistem restrictionate.
- 2. Dacă valoarea de sistem QPWDRULES specifică orice valoare diferită de \*PWDSYSVAL, această valoare de sistem nu poate fi modificată şi valoarea sa va fi ignorată când sunt verificate parole noi pentru a vedea dacă sunt formate corect.

#### *Tabela 34. Valorile posibile pentru valoarea de sistem QPWDMINLEN:*

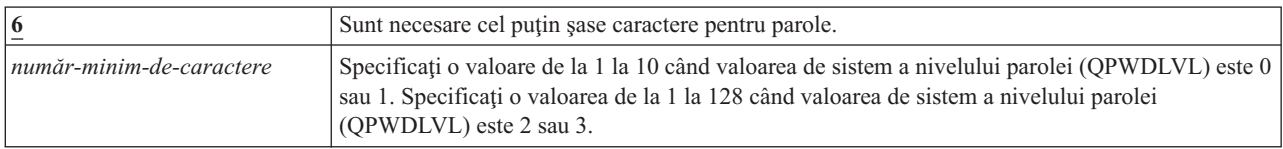

**Valoare recomandată:** 6 este recomandat pentru a împiedica utilizatorii să asigneze parole care sunt uşor de ghicit, cum ar fi iniţialele numelui sau un singur caracter.

### **Lungimea maximă a parolelor (QPWDMAXLEN)**

Valoarea de sistem Lungimea maximă a parolelor (QPWDMAXLEN) controlează numărul maxim de caractere dintr-o parolă.

Aceasta furnizează o protecţie suplimentară, împiedicând utilizatorii să specifice parole prea lungi, care trebuie să fie notate undeva deoarece nu pot fi memorate uşor. Unele reţele de comunicare necesită o parolă de 8 caractere sau mai puțin. Folosiți această valoare de sistem pentru a vă asigura că parolele îndeplinesc cerințele rețelei dumneavoastră.

#### **Observaţii:**

| | |

 $\mathbf{I}$ 

- 1. Această valoare de sistem este o valoare restricţionată. Consultaţi Valori de sistem [securitate](#page-36-0) pentru detalii despre cum să restricționați modificările asupra valorile de sistem de securitate și o listă completă a valorilor de sistem restricţionate.
- 2. Dacă valoarea de sistem QPWDRULES specifică orice valoare diferită de \*PWDSYSVAL, această valoare de sistem nu poate fi modificată şi valoarea sa va fi ignorată când sunt verificate parole noi pentru a vedea dacă sunt formate corect.

*Tabela 35. Valorile posibile pentru valoarea de sistem QPWDMAXLEN:*

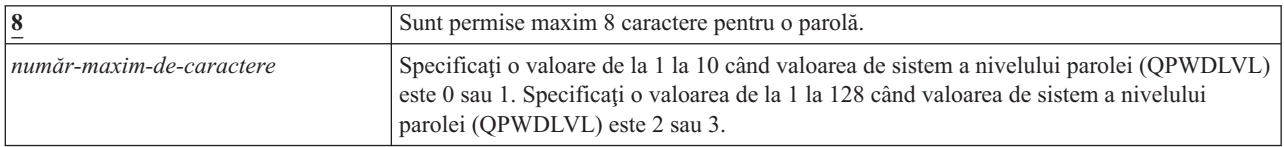

**Valoare recomandată:** 8

# **Necesitatea diferenţei în parole (QPWDRQDDIF)**

Valoarea de sistem Diferenţă necesară în parole (QPWDRQDDIF) controlează dacă parola trebuie să fie diferită de parolele anterioare.

Această valoare furnizează securitate suplimentară împiedicând utilizatorii să specifice parole care au fost folosite anterior. Împiedică de asemenea un utilizator a cărui parolă a expirat să o modifice şi apoi să revină iar la parola veche.

**Notă:** Setarea valorii de sistem QPWDRQDDIF determină câte dintre aceste parole anterioare sunt verificate pentru duplicare. Această valoare de sistem este o valoare restricţionată. Consultaţi Valorile de sistem de [securitate](#page-36-0) pentru detalii despre cum să restricţionaţi modificarea valorilor de sistem de securitate şi o listă completă a valorilor de sistem restricţionate.

| Valoare | Număr de parole anterioare verificate pentru duplicate |  |
|---------|--------------------------------------------------------|--|
|         | Sunt permise 0 parole duplicate.                       |  |
|         | 32                                                     |  |
|         | 24                                                     |  |
|         | 18                                                     |  |
|         | 12                                                     |  |
|         | 10                                                     |  |
|         | 8                                                      |  |
|         | 6                                                      |  |
|         |                                                        |  |

*Tabela 36. Valorile posibile pentru valoarea de sistem QPWDRQDDIF:*

**Valoare recomandată:** Selectaţi o valoare de 5 sau mai mică pentru a împiedica folosirea de parole repetate. Folosiţi o combinaţie a valorii de sistem Diferenţă necesară în parole (QPWDRQDDIF) şi valoarea de sistem Interval expirare parolă (QPWDEXPITV) pentru a împiedica o parolă să fie refolosită pentru cel puţin 6 luni. De exemplu, setaţi valoarea de sistem QPWDEXPITV la 30 (zile) şi valoarea de sistem QPWDRQDDIF la 5 (10 parole unice). Aceasta înseamnă că un utilizator obişnuit, care modifică parola când este avertizat de sistem, nu va repata o parolă timp de aproximativ 9 luni.

### **Restricţionarea caracterelor pentru parole (QPWDLMTCHR)**

Valoarea de sistem Caractere restricţionate pentru parole (QPWDLMTCHR) limitează folosirea anumitor caractere într-o parolă.

Această valoare furnizează securitate suplimentară împiedicând utilizatorii să folosească anumite caractere, precum vocale, într-o parolă. Restricţionarea vocalelor împiedică utilizatorii să folosească cuvinte normale pentru parolele lor.

Valoarea de sistem QPWDLMTCHR nu este impusă când valoarea de sistem pentru nivelul parolei (QPWDLVL) are valoarea 2 sau 3. Valoarea de sistem QPWDLMTCHR poate fi modificată la QPWDLVL 2 sau 3, dar nu va fi impusă decât după ce QPWDLVL este modificat la valoarea 0 sau 1.

#### **Observaţii:**

| | |

- 1. Această valoare de sistem este o valoare restricţionată. Consultaţi Valori de sistem [securitate](#page-36-0) pentru detalii despre cum să restricționați modificările asupra valorile de sistem de securitate și o listă completă a valorilor de sistem restricţionate.
- 2. Dacă valoarea de sistem QPWDRULES specifică orice valoare diferită de \*PWDSYSVAL, această valoare de sistem nu poate fi modificată şi valoarea sa va fi ignorată când sunt verificate parole noi pentru a vedea dacă sunt formate corect.

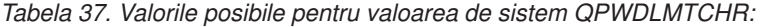

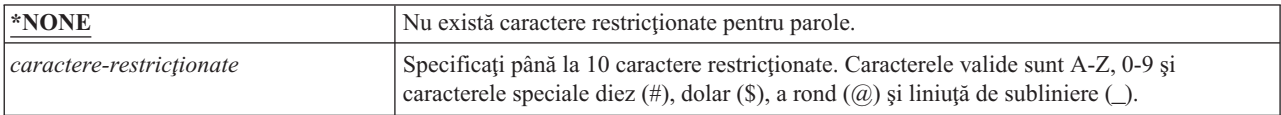

**Valoare recomandată:** A, E, I, O sau U. Ar putea fi de asemenea necesar să împiedicaţi folosirea caracterelor speciale  $(\#$ ,  $\$$  si  $\omega$ ) pentru compatibilitatea cu alte sisteme.

# **Restricţionarea cifrelor consecutive pentru parole (QPWDLMTAJC)**

Valoarea de sistem Restricţie de cifre consecutive pentru parole (QPWDLMTAJC) limitează folosirea de caractere numerice unul lângă altul (adiacent) într-o parolă.

Această valoare furnizează securitate suplimentară împiedicând utilizatorii să folosească zile de naştere, numere de telefon sau o secvenţă de numere ca parole.

### **Observaţii:**

| | |

- 1. Această valoare de sistem este o valoare restricţionată. Consultaţi Valori de sistem [securitate](#page-36-0) pentru detalii despre cum să restrictionati modificările asupra valorile de sistem de securitate și o listă completă a valorilor de sistem restrictionate.
- 2. Dacă valoarea de sistem QPWDRULES specifică orice valoare diferită de \*PWDSYSVAL, această valoare de sistem nu poate fi modificată şi valoarea sa va fi ignorată când sunt verificate parole noi pentru a vedea dacă sunt formate corect.

*Tabela 38. Valorile posibile pentru valoarea de sistem QPWDLMTAJC:*

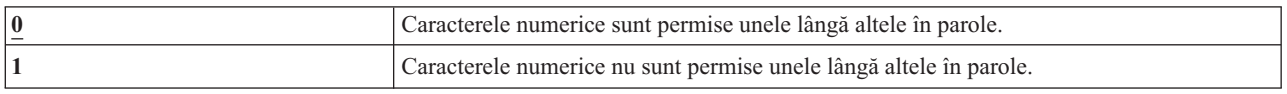

### **Restricţionarea caracterelor repetate pentru parole (QPWDLMTREP)**

Valoarea de sistem Restricţie de caractere repetate pentru parole (QPWDLMTREP) limitează folosirea de caractere care se repetă într-o parolă.

Această valoare furnizează securitate suplimentară împiedicând utilizatorii să specifice parole care sunt uşor de ghicit, cum ar fi acelaşi caracter repetat de mai multe ori.

Când valoarea de sistem pentru nivelul parolei (QPWDLVL) este setată la 2 sau 3, testul pentru caractere repetate este sensibil la majuscule. Aceasta înseamnă că se face diferenţa între o literă mică 'a' şi o literă mare 'A'.

### **Observaţii:**

| | |

 $\overline{\phantom{a}}$ 

- 1. Această valoare de sistem este o valoare restricţionată. Consultaţi Valori de sistem [securitate](#page-36-0) pentru detalii despre cum să restricționați modificările asupra valorile de sistem de securitate și o listă completă a valorilor de sistem restricţionate.
- 2. Dacă valoarea de sistem QPWDRULES specifică orice altă valoare decât \*PWDSYSVAL, această valoare de sistem nu poate fi modificată şi valoarea sa va fi ignorată când sunt verificate parolele noi pentru a vedea dacă sunt formate corect.

*Tabela 39. Valorile posibile pentru valoarea de sistem QPWDLMTREP:*

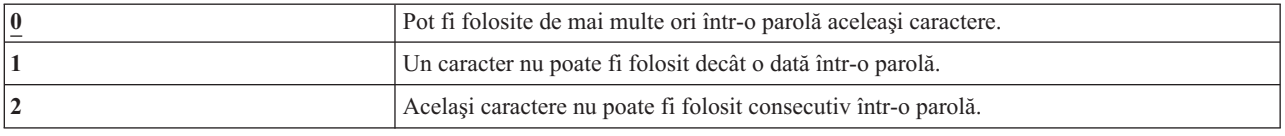

#### Tabela 40 arată exemple de parole permise în functie de valoarea de sistem OPWDLMTREP.

*Tabela 40. Parole cu caractere care se repetă pentru QPWDLVL 0 sau 1*

| <b>Exemplu de parolă</b> |         | OPWDLMTREP cu valoarea   OPWDLMTREP cu valoarea   OPWDLMTREP cu valoarea |           |
|--------------------------|---------|--------------------------------------------------------------------------|-----------|
| A1111                    | Permisă | Nepermisă                                                                | Nepermisă |

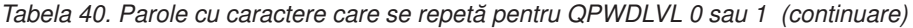

| <b>Exemplu de parolă</b> |         | QPWDLMTREP cu valoarea   QPWDLMTREP cu valoarea   QPWDLMTREP cu valoarea |           |
|--------------------------|---------|--------------------------------------------------------------------------|-----------|
| BOBBY                    | Permisă | Nepermisă                                                                | Nepermisă |
| <b>AIRPLANE</b>          | Permisă | Nepermisă                                                                | Permisă   |
| N707UK                   | Permisă | Nepermisă                                                                | Permisă   |

*Tabela 41. Parole cu caractere care se repetă pentru QPWDLVL 2 sau 3*

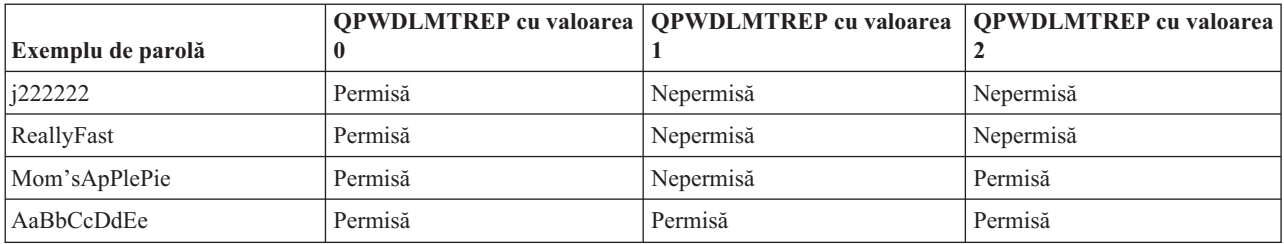

### **Diferenţa poziţiei caracterelor pentru parole (QPWDPOSDIF)**

Valoarea de sistem Diferenţă poziţie caractere pentru parole (QPWDPOSDIF) controlează fiecare poziţie dintr-o parolă nouă.

Această valoare de sistem furnizează securitate suplimentară împiedicând utilizatorii să folosească acelaşi caracter (alfabetic sau numeric) într-o poziţie corespunzătoare cu aceeaşi poziţie din parola anterioară.

Când valoarea de sistem pentru nivelul parolei (QPWDLVL) este setată la 2 sau 3, testul pentru aceleaşi caractere este sensibil la majuscule. Aceasta înseamnă că se face diferenţa între o literă mică 'a' şi o literă mare 'A'.

#### **Observaţii:**

| | |

- 1. Această valoare de sistem este o valoare restricţionată. Consultaţi Valori de sistem [securitate](#page-36-0) pentru detalii despre cum să restricționați modificările asupra valorile de sistem de securitate și o listă completă a valorilor de sistem restricţionate.
- 2. Dacă valoarea de sistem QPWDRULES specifică orice valoare diferită de \*PWDSYSVAL, această valoare de sistem nu poate fi modificată şi valoarea sa va fi ignorată când sunt verificate parole noi pentru a vedea dacă sunt formate corect.

*Tabela 42. Valorile posibile pentru valoarea de sistem QPWDPOSDIF:*

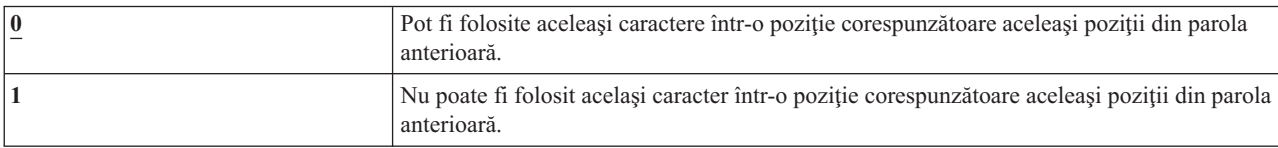

### **Necesitatea caracterelor numerice în parole (QPWDRQDDGT)**

Valoarea de sistem Cerintă pentru caracter numeric în parole (OPWDRODDGT) controlează dacă este necesar un caracter numeric într-o parolă nouă. Această valoare furnizează securitate suplimentară împiedicând utilizatorii să folosească numai caractere alfabetice.

#### **Observaţii:**

1. Această valoare de sistem este o valoare restrictionată. Consultati Valori de sistem [securitate](#page-36-0) pentru detalii despre cum să restricționați modificările asupra valorile de sistem de securitate și o listă completă a valorilor de sistem restricţionate.

2. Dacă valoarea de sistem QPWDRULES specifică orice valoare diferită de \*PWDSYSVAL, această valoare de sistem nu poate fi modificată şi valoarea sa va fi ignorată când sunt verificate parole noi pentru a vedea dacă sunt formate corect.

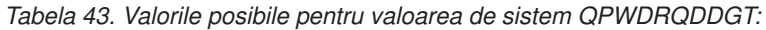

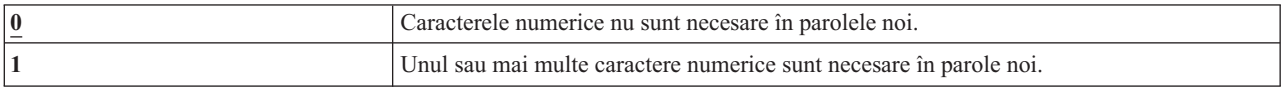

**Valoare recomandată:** 1

|  $\begin{array}{c} \hline \end{array}$ |

|

#### **Reguli parole (QPWDRULES)** |

Valoarea de sistem Reguli parole (QPWDRULES) specifică regulile folosite pentru a verifica dacă o parolă este | formată corect. Puteţi specifica mai multe valori pentru valoarea de sistem QPWDRULES, dacă nu specificaţi \*PWDSYSVAL. | |

Modificările făcute asupra acestei valori de sistem au efect următoarea dată când este modificată o parolă. |

**Notă:** Această valoare de sistem este o valoare restricţionată. Consultaţi subiectul Valori sistem securitate pentru detalii despre cum să restricționați modificările asupra valorilor de sistem de securitate și o listă completă a valorilor de sistem restricţionate. | | |

*Tabela 44. Valorile posibile pentru valoarea de sistem QPWDRULES:*

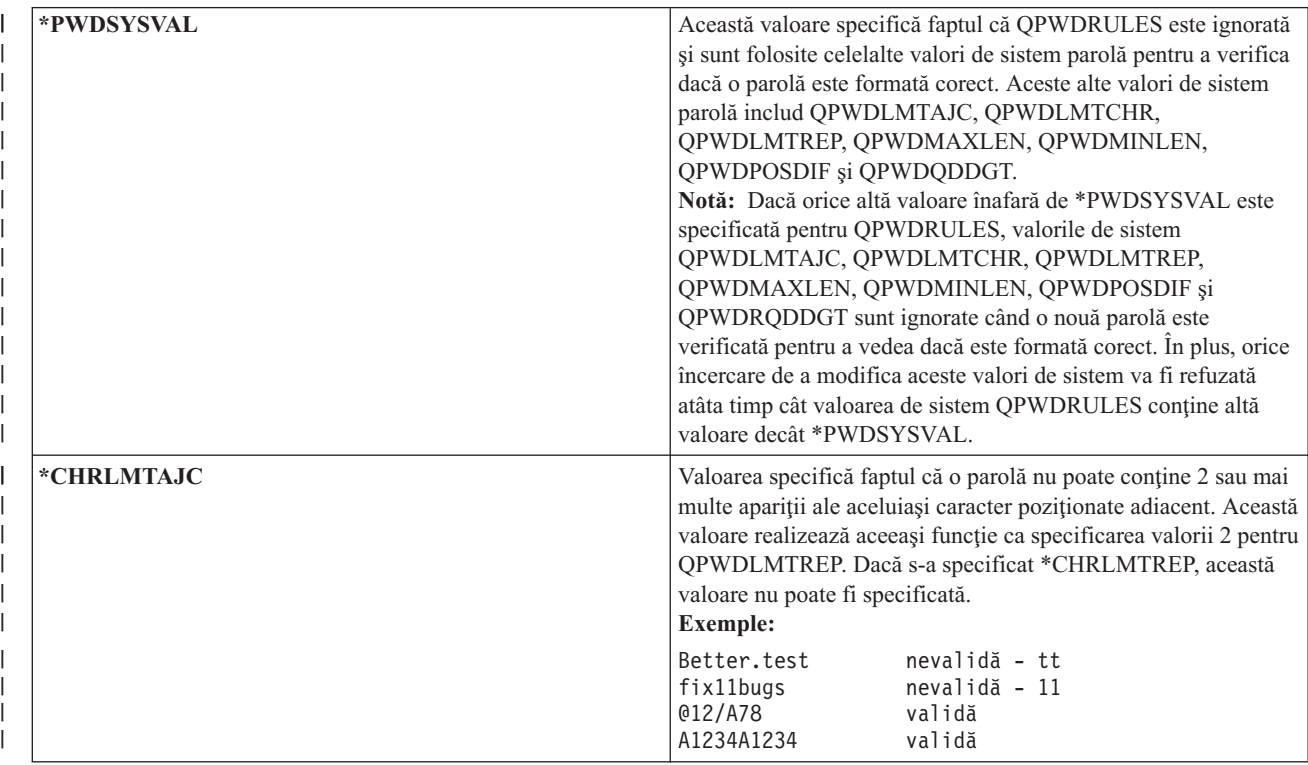

*Tabela 44. Valorile posibile pentru valoarea de sistem QPWDRULES: (continuare)*  $\|$ 

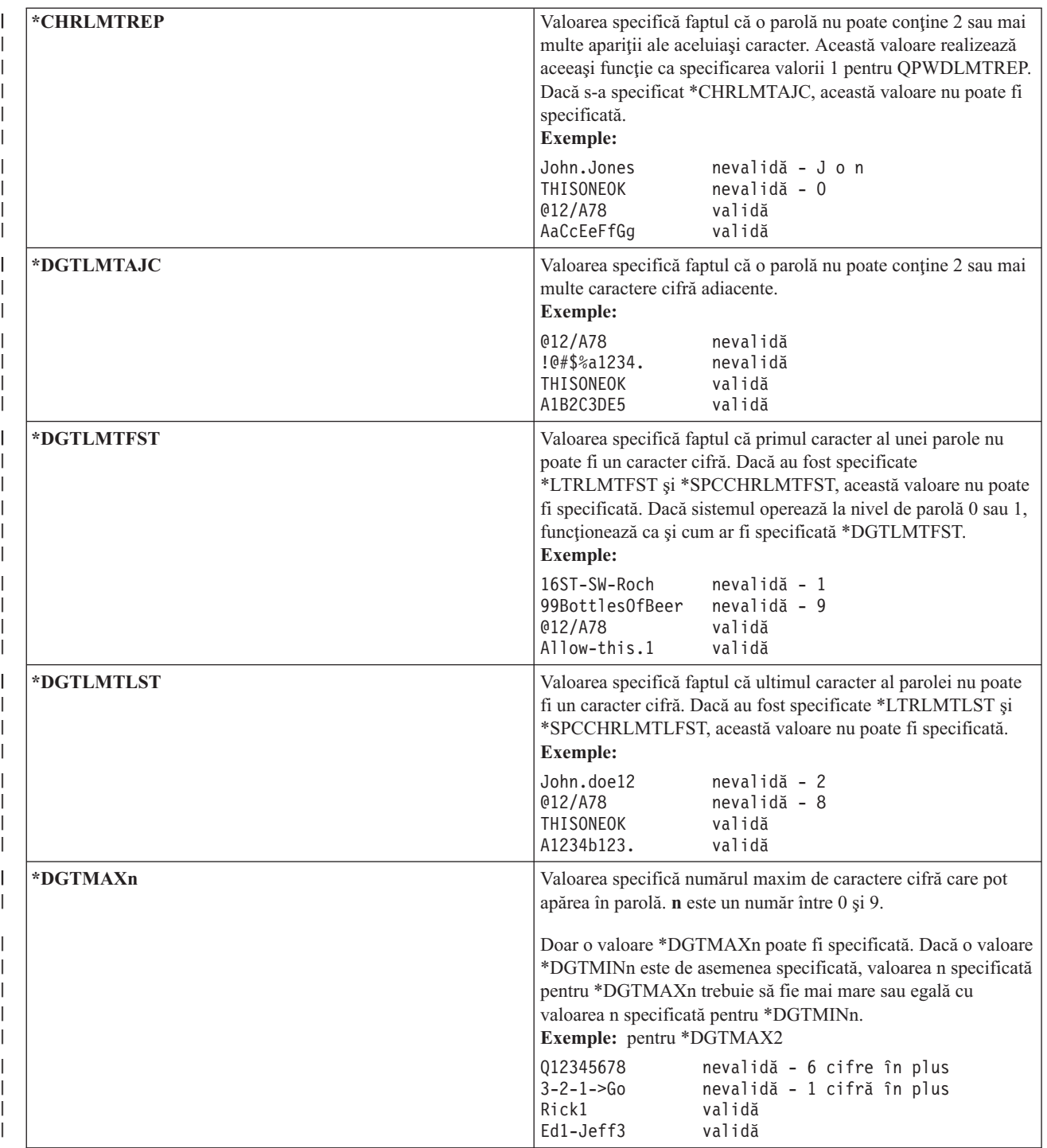

*Tabela 44. Valorile posibile pentru valoarea de sistem QPWDRULES: (continuare)*  $\|$ 

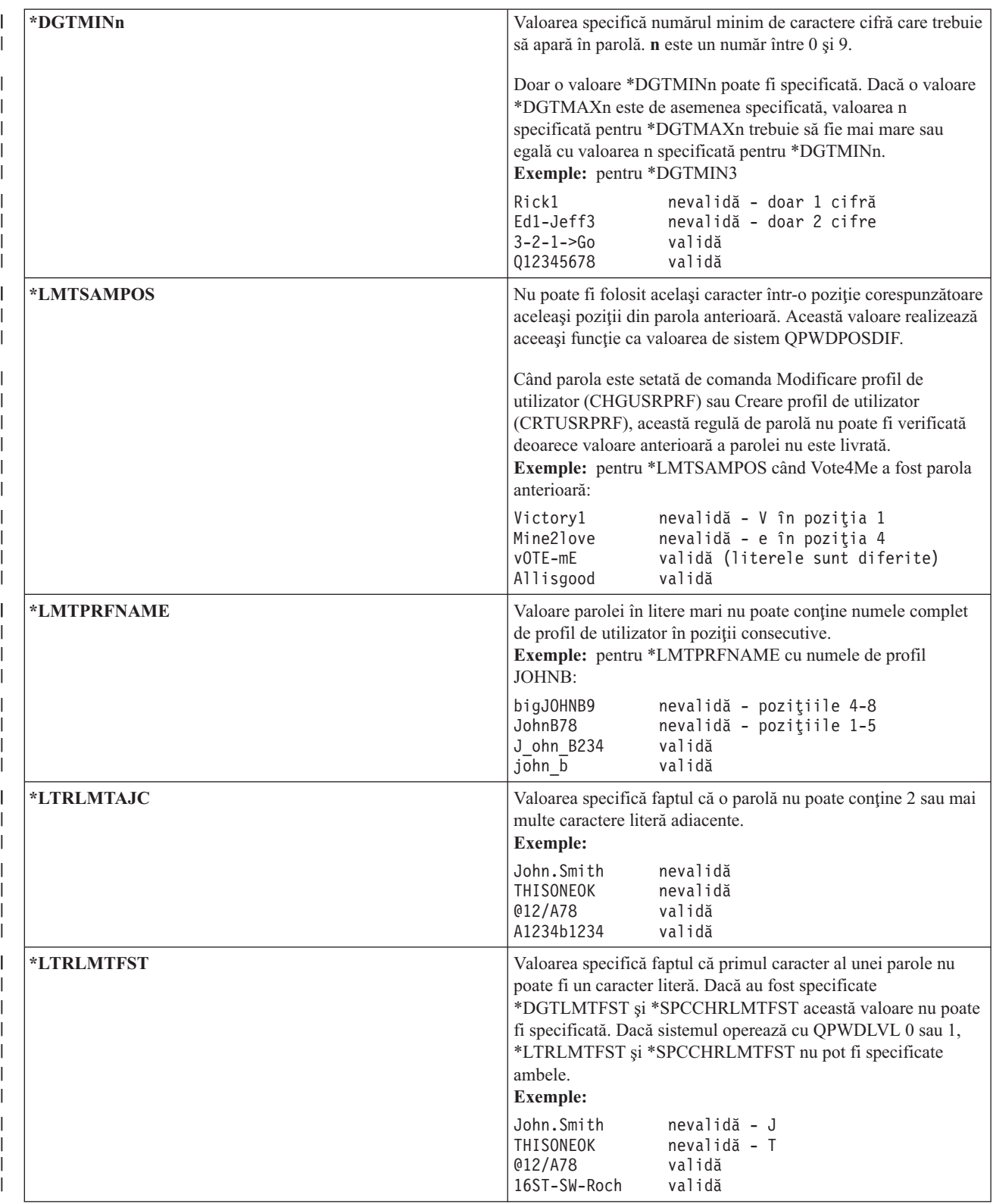

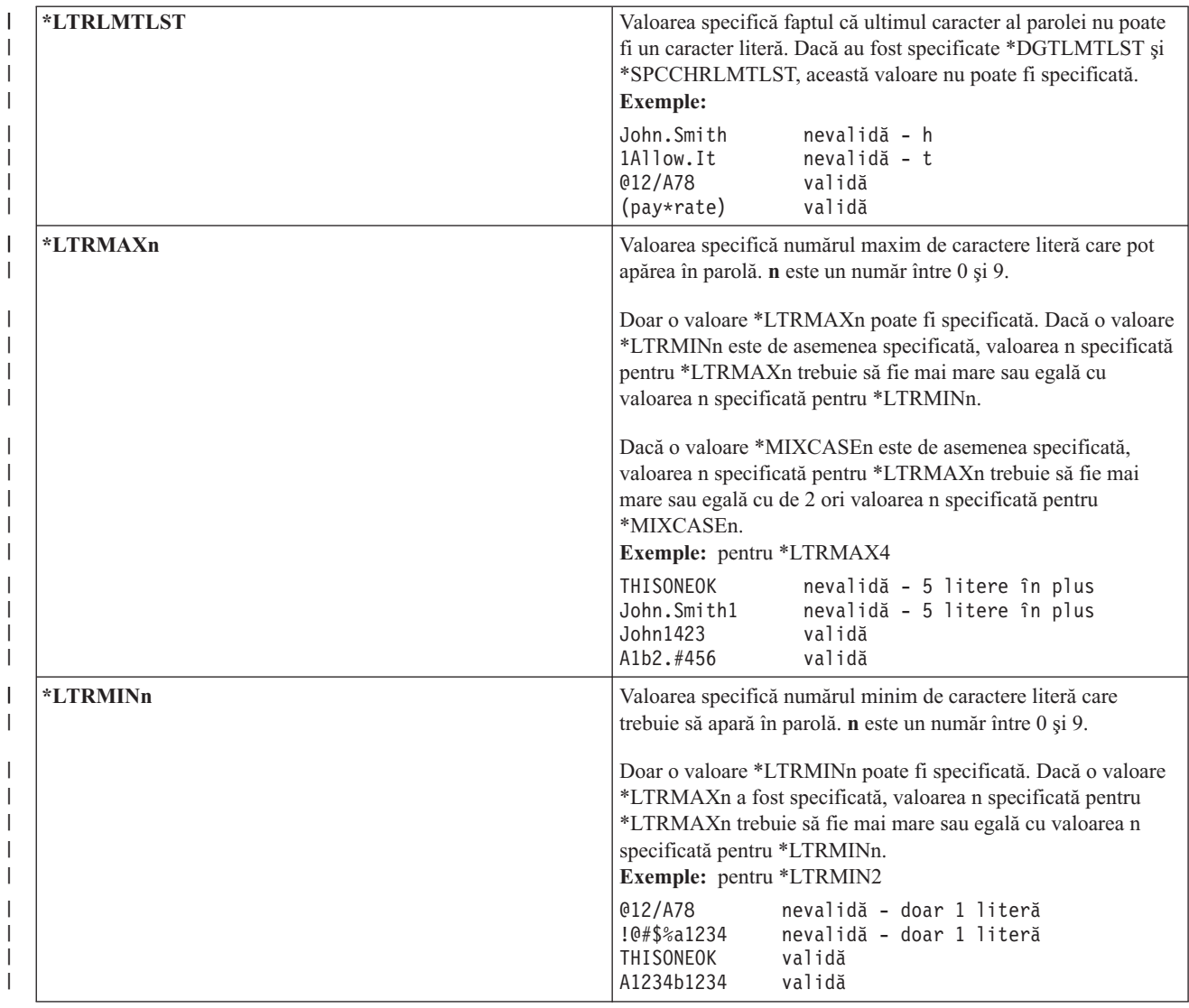

*Tabela 44. Valorile posibile pentru valoarea de sistem QPWDRULES: (continuare)*

 $\|$ 

*Tabela 44. Valorile posibile pentru valoarea de sistem QPWDRULES: (continuare)*

|

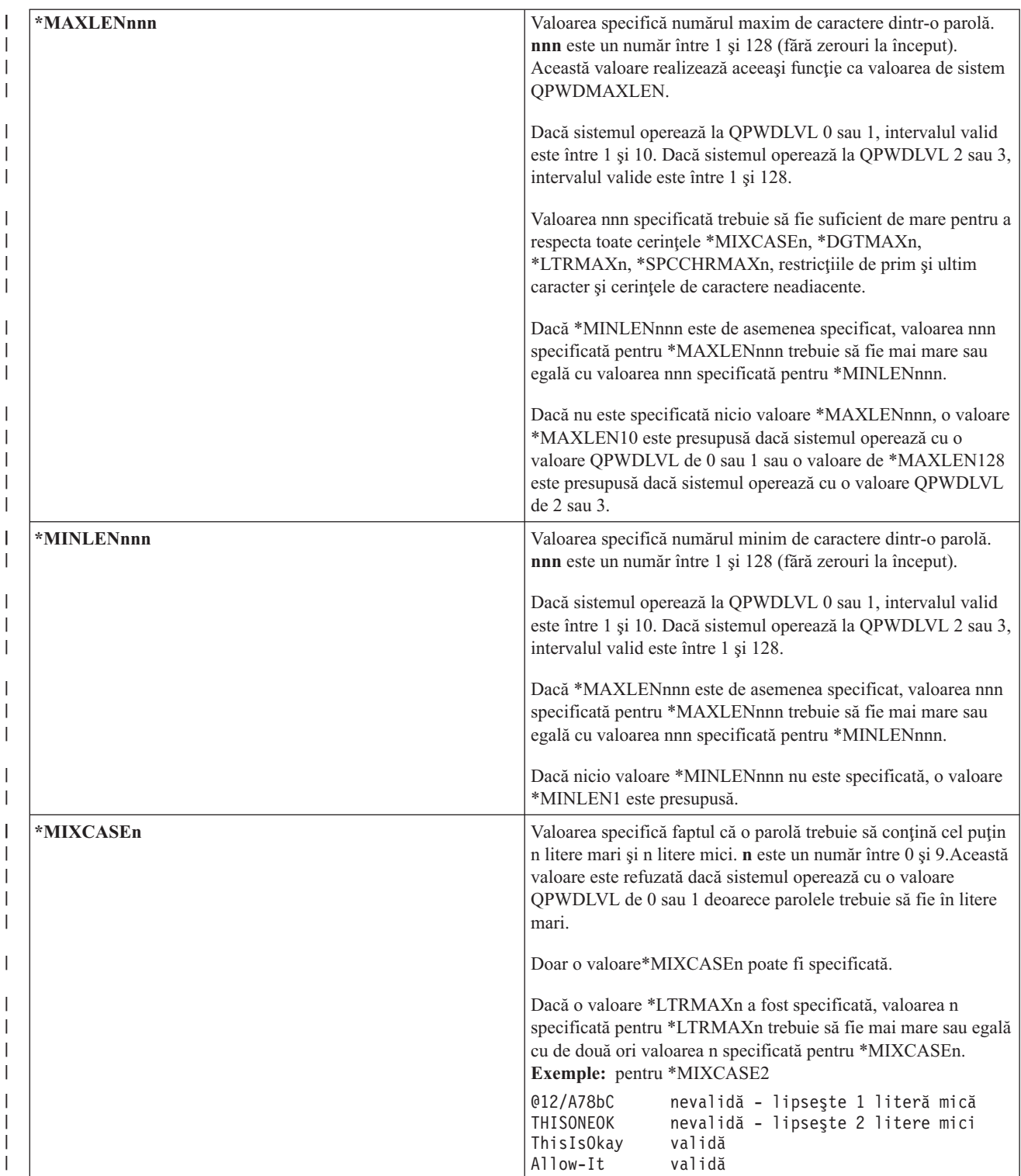
*Tabela 44. Valorile posibile pentru valoarea de sistem QPWDRULES: (continuare)*  $\|$ 

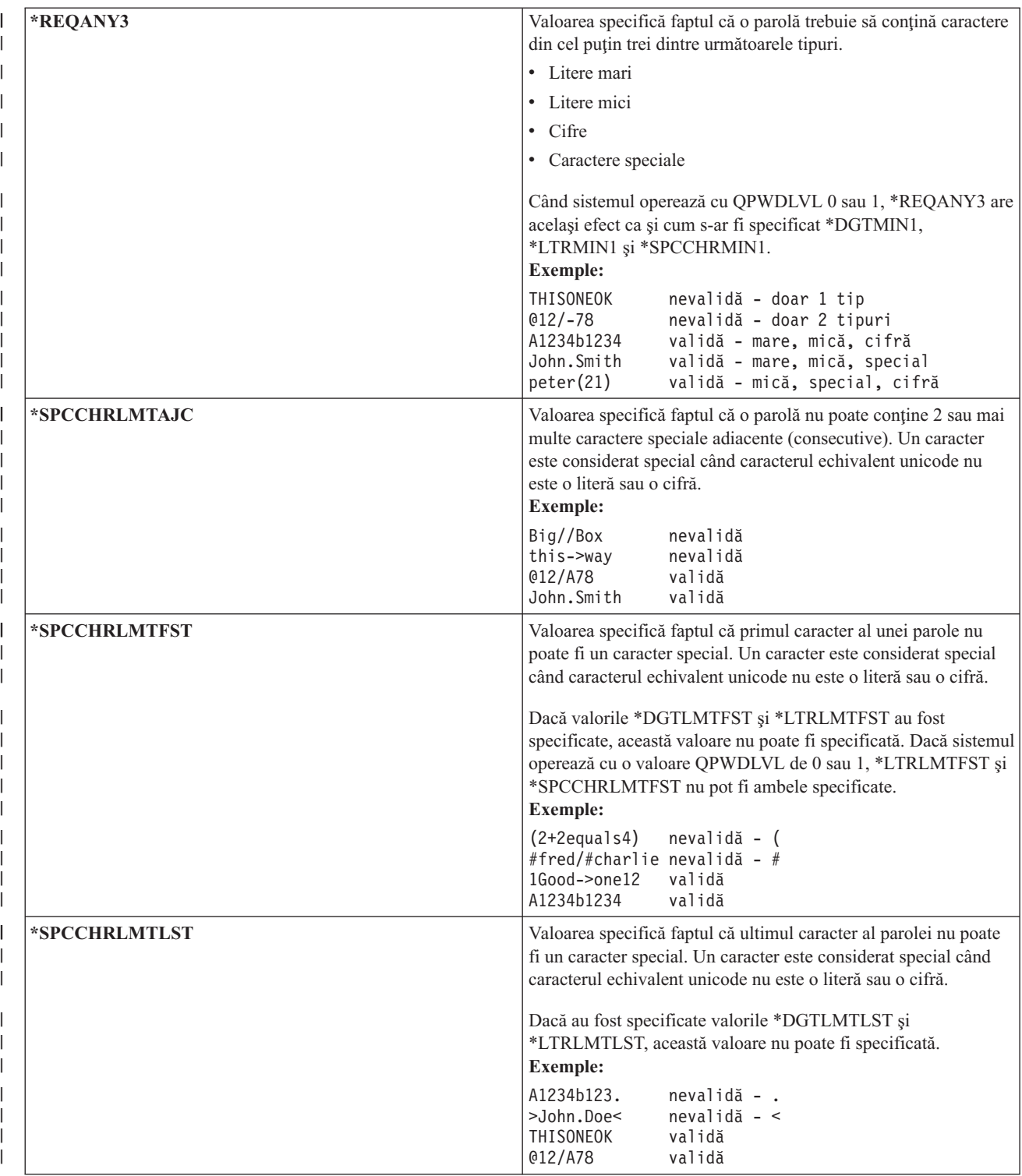

*Tabela 44. Valorile posibile pentru valoarea de sistem QPWDRULES: (continuare)*

|

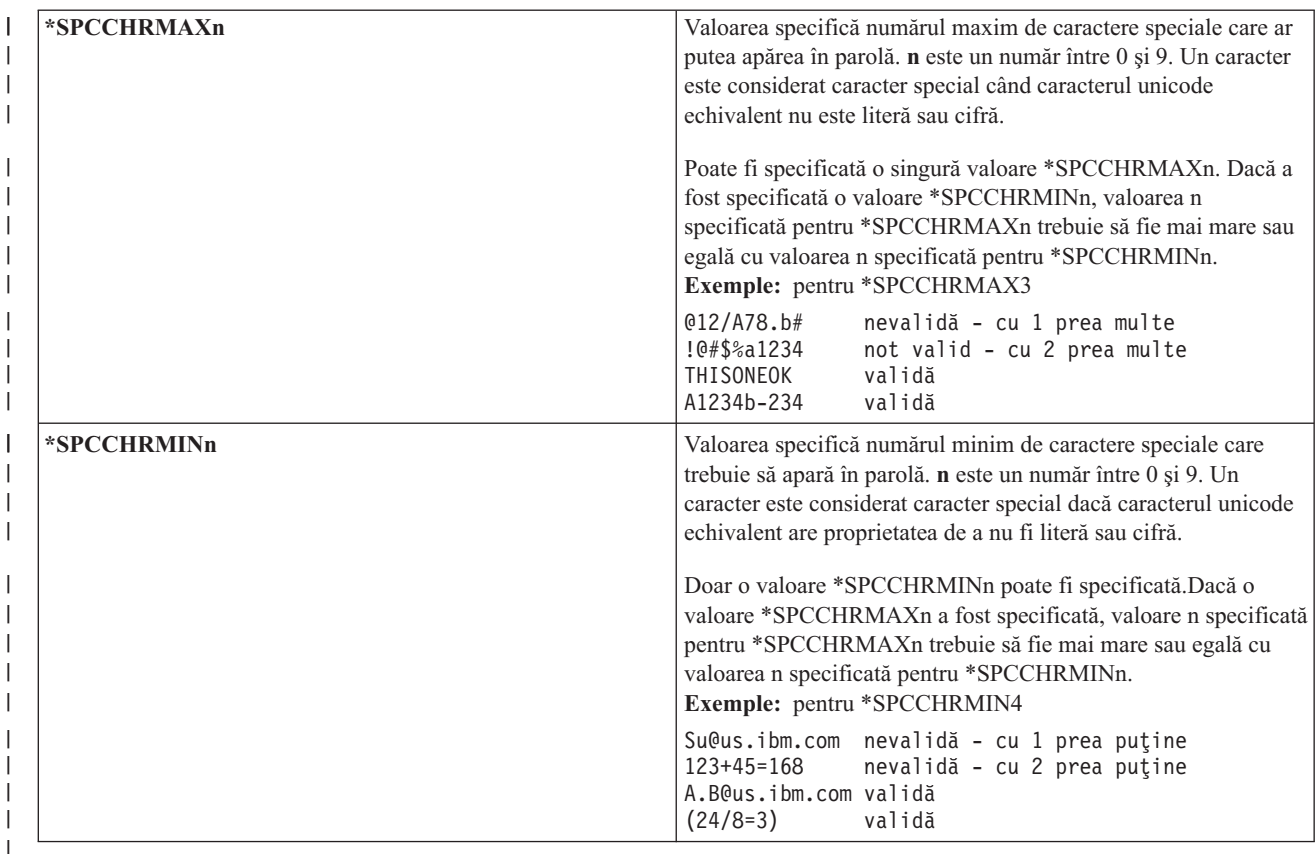

#### **Programul de aprobare a parolei (QPWDVLDPGM)** |

Puteţi specifica Program aprobare parolă (QPWDVLDPGM) pentru a controla validarea noilor parole.

Dacă s-a specificat \*REGFAC sau un nume de program în valoarea de sistem QPWDVLDPGM, sistemul rulează unul sau mai multe programe după ce noua parolă a trecut de orice test de validare specificat de dumneavoastră în valorile de sistem pentru controlul parolei. Puteţi folosi programele pentru o verificare suplimentară a parolelor alocate de utilizator înainte de a fi acceptate de către sistem.

Un program de aprobare a parolei trebuie să se afle pe ASP-ul de sistem sau pe un ASP de utilizator de bază.

Notă: Această valoare de sistem este o valoare restricționată. Consultați Valori de sistem [securitate](#page-36-0) pentru detalii despre cum să restricționați modificările asupra valorile de sistem de securitate și o listă completă a valorilor de sistem restricţionate.

| *NONE           | Nu este folosit nici un program scris de utilizator. Aceasta include orice program de<br>aprobare a parolei înregistrat în facilitatea de semnare ieșire.                                                                                                    |
|-----------------|----------------------------------------------------------------------------------------------------|
| $*{\it REGFAC}$ | Programul de validare este extras din facilitatea de semnare, punctul de iesire<br>QIBM_QSY_VLD_PASSWRD. Pot fi specificate mai multe programe de validare în<br>facilitatea de semnare. Fiecare program va fi apelat până când unul dintre ele indică<br>respingerea parolei sau toate indică validitatea parolei. |
| nume-program    | Specificați numele programului de validare scris de utilizator, de la 1 la 10 caractere. Un<br>nume de program nu poate fi specificat când valoarea curentă sau în așteptare a valorii de<br>sistem pentru nivelul de parolă (QPWDLVL) este 2 sau 3.                                                                |

*Tabela 45. Valorile posibile pentru valoarea de sistem QPWDVLDPGM:*

#### *Tabela 45. Valorile posibile pentru valoarea de sistem QPWDVLDPGM: (continuare)*

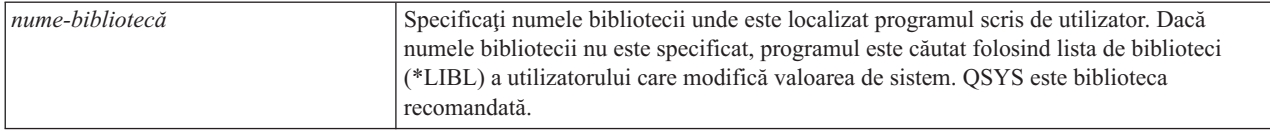

#### **Folosirea unui program de aprobare parole**

Dacă în valoarea de sistem QPWDVLDPGM s-a specificat \*REGFAC sau un nume de program, unul sau mai multe programe sunt apelate de coamanda CHGPWD (Change Password - Modificare parolă) sau API-ul QSYCHGPW (Change Password - Modificare parolă). Programele sunt apelate doar dacă noua parolă a trecut toate celelalte teste specificate în valoare de sistem de control parolă.

În cazul în care este necesar să vă recuperaţi sistemul dintr-o eşuare de disc, puneţi programul de aprobare a parolei în biblioteca QSYS. În acest fel, programul de aprobare a parolei este încărcat când restauraţi biblioteca QSYS.

Dacă este specificat un nume de program în valoarea de sistem QPWDVLDPGM, sistemul transmite următorii parametri programului de aprobare a parolei:

| <b>Pozitie</b>            | Tip      | Lungime | <b>Descriere</b>                                                       |
|---------------------------|----------|---------|------------------------------------------------------------------------|
|                           | $*$ CHAR | 10      | Noua parolă introdusă de utilizator.                                   |
|                           | $*$ CHAR | 10      | Parola veche a utilizatorului.                                         |
|                           | $*$ CHAR |         | Cod retur: 0 pentru parolă validă; alteeva pentru<br>parolă incorectă. |
|                           | $*$ CHAR | 10      | Numele utilizatorului.                                                 |
| Poziția 4 este opțională. |          |         |                                                                        |

*Tabela 46. Parametrii pentru program de aprobare parole*

Dacă în valoarea de sistem QPWDVLDPGM s-a specificat \*REGFAC, consultați informațiile despre Programul de ieşire pentru securitate din manualul System API, pentru detalii despre parametrii transmişi programului de validare.

Dacă programul dumneavoastră determină că noua parolă nu este validă, puteți fie să trimiteți propriul dumneavoastră mesaj de excepție (folosind comanda SNDPGMMSG), fie să setați codul retur la o valoare diferită de 0 și să lăsați sistemul să afișeze un mesaj de eroare. Mesajele de excepție care sunt semnalate de programul dumneavoastră trebuie să fie create cu opțiunea DMPLST(\*NONE) a comenzii ADDMSGD (Add Message Description - Adăugare descriere mesaj).

Noua parolă este acceptată doar dacă programul scris de utilizator se termină fără mesaj escape şi un cod de retur 0. Deoarece codul de retur este setat iniţial pentru parole care nu sunt valide (diferit de zero), programul de aprobare trebuie să seteze codul de retur la 0 înainte ca parolă să poată fi modificată.

**Atenţie:** Parola curentă şi noua parolă sunt trimise programului de validare fără criptare. Programul de validare poate stoca parolele într-un fișier de bază de date, compromițând astfel securitatea sistemului. Asigurați-vă că funcțiile programului de validare sunt examinate de responsabilul cu securitatea şi că modificările aduse programului sunt controlate strict.

Următorul program CL este un exemplu de program de validare a parolei pentru cazul în care este specificat un nume de program pentru QPWDVLDPGM. Programul folosit ca exemplu verifică dacă parola este modificată de mai multe ori în aceeasi zi. Pot fi adăugate calcule aditionale pentru a verifica parolele cu alte criterii:

**Notă:** Folosind exemplele de cod, sunteți de acord cu termenii din Capitolul 10, "Informații referitoare la licența de cod şi declinarea [responsabilităţii",](#page-320-0) la pagina 307.

```
/**************************************************/
/* NAME: PWDVALID - Password Validation */
/\star */
/* FUNCTION: Limit password change to one per */day unless the password is expired *//**************************************************/
  PGM (&NEW &OLD &RTNCD &USER)
  DCL VAR(&NEW) TYPE(*CHAR) LEN(10)
  DCL VAR(&OLD) TYPE(*CHAR) LEN(10)
  DCL VAR(&RTNCD) TYPE(*CHAR) LEN(1)
  DCL VAR(&USER) TYPE(*CHAR) LEN(10)
  DCL VAR(&JOBDATE) TYPE(*CHAR) LEN(6)
  DCL VAR(&PWDCHGDAT) TYPE(*CHAR) LEN(6)
  DCL VAR(&PWDEXP) TYPE(*CHAR) LEN(4)
/* Get the current date and convert to YMD format */RTVJOBA DATE(&JOBDATE)
  CVTDAT DATE(&JOBDATE) TOVAR(&JOBDATE) +
             TOFMT(*YMD) TOSEP(*NONE)
/* Get date password last changed and whether *//* password is expired from user profile */
   RTVUSRPRF USRPRF(&USER) PWDCHGDAT(&PWDCHGDAT)+
    PWDEXP(&PWDEXP)
/* Compare two dates *//* if equal and password not expired *//* then send *ESCAPE message to prevent change \frac{*}{\ell}<br>/* else set return code to allow change \frac{*}{\ell}else set return code to allow change */
  IF (&JOBDATE=&PWDCHGDAT *AND &PWDEXP='*NO ') +
      SNDPGMMSG MSGID(CPF9898) MSGF(QCPFMSG) +
      MSGDTA('Password can be changed only +
              once per day') +
      MSGTYPE(*ESCAPE)
  ELSE CHGVAR &RTNCD '0'
  ENDPGM
```
Următorul program CL este un exemplu de program de validare a parolei pentru cazul în care este specificat \*REGFAC pentru QPWDVLDLVL.

Programul folosit ca exemplu verifică pentru a se asigura că noua parolă este în CCSID 37 (dacă este în CCSID 13488, converteşte noua parolă la CCSID 37), că parola nouă nu se termină într-un caracter numeric şi că noua parolă nu conține numele profilului de utilizator. Acest exemplu presupune că fost creat un fișier de mesaje (PWDERRORS) a și au fost adăugate descrierile de mesaj (PWD0001 și PWD0002) în fișierul de mesaje. Pot fi adăugate calcule adiționale pentru a verifica parolele cu alte criterii:

```
/**********************************************************/
/\star */
/* NAME: PWDEXITPGM1 - Password validation exit 1 *//\star */
/* Validates passwords when *REGFAC is specified for *//* QPWDVLDPGM. Program is registered using the ADDEXITPGM*/
/* CL command for the QIBM_QSY_VLD_PASSWRD exit point. */
/\star */
/\star */
/* ASSUMPTIONS: If CHGPWD command was used, password */
/* CCSID will be job default (assumed to be CCSID 37). *//* If QSYCHGPW API was used, password CCSID will be */
/* UNICODE CCSID 13488. *//**********************************************************/
PGM PARM(&EXINPUT &RTN)
DCL &EXINPUT *CHAR 1000
DCL &RTN *CHAR 1
DCL &UNAME *CHAR 10
DCL &NEWPW *CHAR 256<br>DCL &NPOFF *DEC 5 0
DCL &NPOFF
DCL &NPLEN *DEC 5 0
```
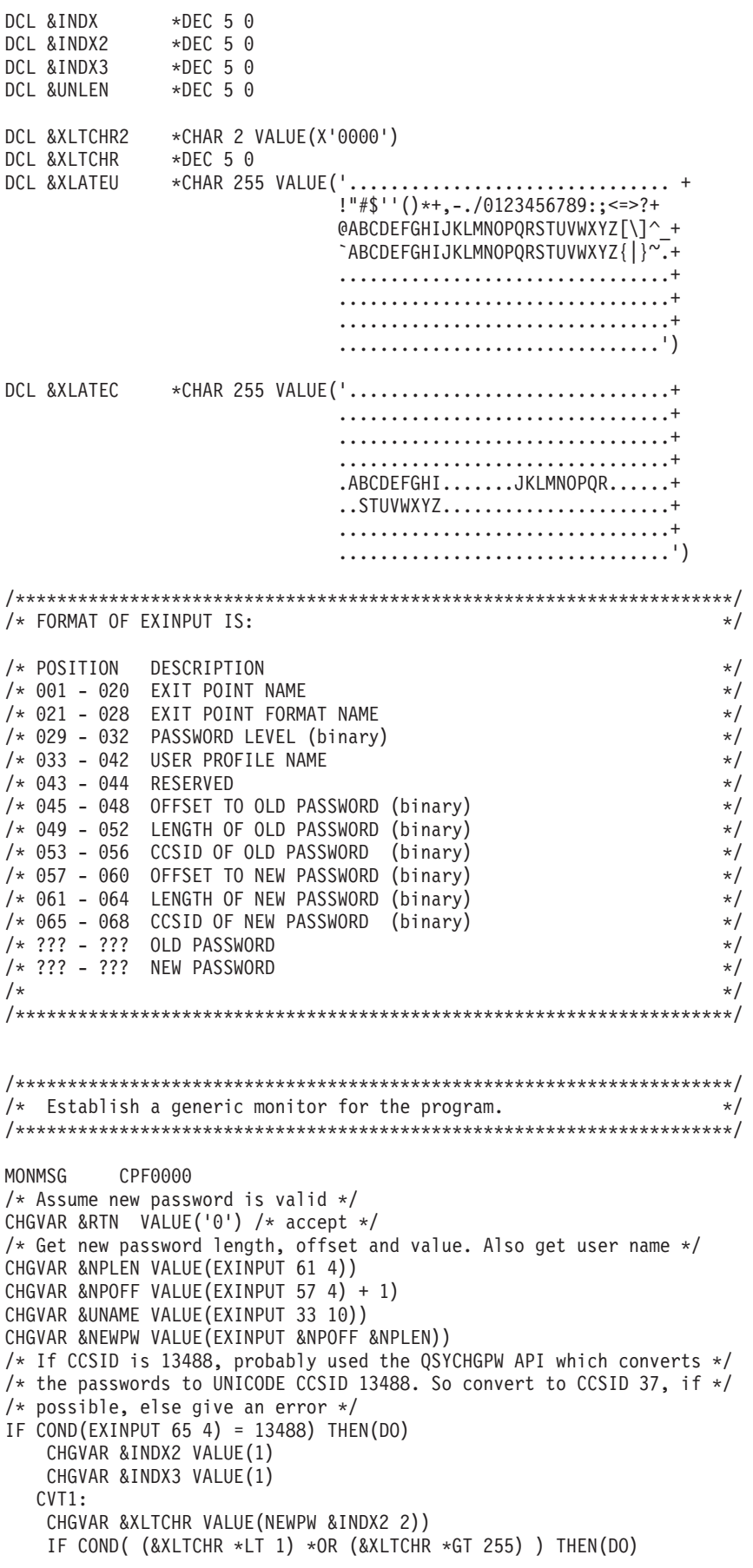

```
CHGVAR &RTN VALUE('3') /* reject */
      SNDPGMMSG MSG('INVALID CHARACTER IN NEW PASSWORD')
     GOTO DONE
   ENDDO
   CHGVAR NEWPW &INDX3 1) VALUE(XLATEU &XLTCHR 1))
  CHGVAR &INDX2 VALUE(&INDX2 + 2)
   CHGVAR &INDX3 VALUE(&INDX3 + 1)
   IF COND(&INDX2 > &NPLEN) THEN(GOTO ECVT1)
  GOTO CVT1
  ECVT1:
   CHGVAR &NPLEN VALUE(&INDX3 - 1)
  CHGVAR EXINPUT 65 4) VALUE(X'00000025')
ENDDO
/* Check the CCSID of the new password value - must be 37 */
IF COND(EXINPUT 65 4) *NE 37) THEN(DO)
  CHGVAR &RTN VALUE('3') /* reject */
  SNDPGMMSG MSG('CCSID OF NEW PASSWORD MUST BE 37')
 GOTO DONE
ENDDO
/* UPPERCASE NEW PASSWORD VALUE
CHGVAR &INDX2 VALUE(1)
CHGVAR &INDX3 VALUE(1)
CVT4:
 CHGVAR XLTCHR2 2 1) VALUE(NEWPW &INDX2 1))
  CHGVAR &XLTCHR VALUE(XLTCHR2 1 2))
  IF COND( (&XLTCHR *LT 1) *OR (&XLTCHR *GT 255) ) THEN(DO)
    CHGVAR &RTN VALUE('3') /* reject */
    SNDPGMMSG MSG('INVALID CHARACTER IN NEW PASSWORD')
   GOTO DONE
  ENDDO
  IF COND(XLATEC &XLTCHR 1) *NE '.') +
  THEN(CHGVAR NEWPW &INDX3 1) VALUE(XLATEC &XLTCHR 1)))
  CHGVAR &INDX2 VALUE(&INDX2 + 1)
 CHGVAR &INDX3 VALUE(&INDX3 + 1)
  IF COND(&INDX2 > &NPLEN) THEN(GOTO ECVT4)
 GOTO CVT4
ECVT4:
/* CHECK IF LAST POSITION OF NEW PASSWORD IS NUMERIC */
IF COND(NEWPW &NPLEN 1) = '0') THEN(GOTO ERROR1)
IF COND(NEWPW &NPLEN 1) = '1') THEN(GOTO ERROR1)
IF COND(NEWPW &NPLEN 1) = '2') THEN(GOTO ERROR1)
IF COND(NEWPW &NPLEN 1) = '3') THEN(GOTO ERROR1)
IF COND(NEWPW &NPLEN 1) = '4') THEN(GOTO ERROR1)
IF COND(NEWPW &NPLEN 1) = '5') THEN(GOTO ERROR1)
IF COND(NEWPW &NPLEN 1) = '6') THEN(GOTO ERROR1)
IF COND(NEWPW &NPLEN 1) = '7') THEN(GOTO ERROR1)
IF COND(NEWPW &NPLEN 1) = '8') THEN(GOTO ERROR1)
IF COND(NEWPW &NPLEN 1) = '9') THEN(GOTO ERROR1)
/* CHECK IF PASSWORD CONTAINS USER PROFILE NAME */
CHGVAR &UNLEN VALUE(1)
LOOP2: /* FIND LENGTH OF USER NAME */
IF COND(UNAME &UNLEN 1) *NE ' ') THEN(DO)
   CHGVAR &UNLEN VALUE(&UNLEN + 1)
   IF COND(&UNLEN = 11) THEN(GOTO ELOOP2)
   GOTO LOOP2
ENDDO
ELOOP2:
CHGVAR &UNLEN VALUE(&UNLEN - 1)
/* CHECK FOR USER NAME IN NEW PASSWORD */
IF COND(&UNLEN *GT &NPLEN) THEN(GOTO ELOOP3)
CHGVAR &INDX VALUE(1)
```

```
LOOP3:
  IF COND(NEWPW &INDX &UNLEN) = UNAME 1 &UNLEN))+
    THEN(GOTO ERROR2)
  IF COND((8INDX + 8UNLEN + 1) *LT 128) THEN(DO)
    CHGVAR &INDX VALUE(&INDX + 1)
    GOTO LOOP3
  ENDDO
ELOOP3:
/* New Password is valid */GOTO DONE
ERROR1: /* NEW PASSWORD ENDS IN NUMERIC CHARACTER */
CHGVAR &RTN VALUE('3') /* reject */
 SNDPGMMSG TOPGMQ(*PRV) MSGTYPE(*ESCAPE) MSGID(PWD0001) MSGF(QSYS/PWDERRORS)
GOTO DONE
ERROR2: /* NEW PASSWORD CONTAINS USER NAME */
CHGVAR &RTN VALUE('3') /* reject */
 SNDPGMMSG TOPGMQ(*PRV) MSGTYPE(*ESCAPE) MSGID(PWD0002) MSGF(QSYS/PWDERRORS)
GOTO DONE
DONE:
ENDPGM
```
### **Valorile de sistem pentru controlul de auditarerii**

Auditarea activităţii sistemului este o parte importantă a securităţii sistemului, deoarece poate ajuta la detectarea folosirii greşite a sistemului şia intruziunilor. Puteţi folosi valori de sistem specifice pentru a controla auditarea pe sistemul de operare i5/OS.

#### **Privire generală:**

**Scop:** Specificaţi valori de sistem pentru a controla auditarea securităţii pe sistem.

**Cum se face:** WRKSYSVAL \*SEC (comanda Gestionare valori de sistem) **Autorizare:**

\*AUDIT

**Intrare jurnal:**

SV

**Notă:** Modificările devin efective imediat. IPL-ul nu este necesar.

Aceste valori de sistem controlează auditarea pe sistem:

#### **QAUDCTL**

Control auditare

**QAUDENDACN** Acţiune de terminare auditare

#### **QAUDFRCLVL**

Nivel forţare auditare

#### **QAUDLVL**

Nivel de auditare

#### **QAUDLVL2**

Extensie nivel de auditare

#### **QCRTOBJAUD**

Creare auditare implicită

# **Controlul auditării (QAUDCTL)**

Valoarea de sistem Control auditare (QAUDCTL) determină dacă este realizată auditare.

Această valoare de sistem funcționează precum un comutator deschis sau închis pentru următoarele operații:

- Valorile de sistem QAUDLVL și QAUDLVL2
- v Auditarea definită pentru obiecte folosind comenzile Modificare auditare obiecte (CHGOBJAUD), Modificare valoare auditare (CHGAUD) şi Modificare DLO auditare (CHGDLOAUD)
- v Auditarea definită pentru utilizatori folosind comanda Modificare auditare utilizatori (CHGUSRAUD)
- Notă: Această valoare de sistem este o valoare restricționată. Consultați Valorile de sistem de [securitate](#page-36-0) pentru detalii despre cum să restricționați modificarea valorilor de sistem de securitate și o listă completă a valorilor de sistem restrictionate.

Puteţi specifica mai multe valori pentru valoarea de sistem QAUDCTL, în cazul în care nu specificaţi \*NONE.

| *NONE    | Nici o auditare nu este realizată pentru acțiuni utilizator și obiecte.                                                                                                    |
|----------|----------------------------------------------------------------------------------------------------|
| *NOTAVL  | Această valoare indică faptul că valoarea de sistem nu este disponibilă utilizatorului<br>deoarece acesta nu are autorizarea specială *AUDIT sau *ALLOBJ. Nu puteți seta<br>valoarea de sistem la această valoare.                                                                                  |
| *OBJAUD  | Auditare este realizată pentru obiectele care au fost selectate folosind comenzile<br>CHGOBJAUD, CHGDLOAUD sau CHGAUD.                                                                                                    |
| *AUDLVL  | Auditarea este executată pentru orice funcții selectate în valorile de sistem QAUDLVL și<br>QAUDLVL2 și în parametrul AUDLVL al profilurilor de utilizator individuale. Nivelul de<br>auditare pentru un utilizator este specificat folosind comanda Modificare auditare utilizator<br>(CHGUSRAUD). |
| *NOOTEMP | Pentru majoritatea acțiunilor auditarea nu este realizată dacă obiectul este în biblioteca<br>QTEMP. Consultati Capitolul 9, "Auditarea securității pe System i", la pagina 257 pentru<br>mai multe detalii. Trebuie să specificați această valoare cu *OBJAUD sau *AUDLVL.                         |
|          | Vedeți "Planificarea auditării securității" la pagina 263 pentru o descriere completă a<br>procesului pentru controlarea auditării pe sistemul dumneavoastră.                                                                                                    |

*Tabela 47. Valorile posibile pentru valoarea de sistem QAUDCTL*

# **Acţiunea pentru oprirea auditării (QAUDENDACN)**

Valoarea de sistem Auditare terminare acțiune (QAUDENDACN) determină ce acțiune face sistemul dacă auditarea este activă şi sistemul nu poate scrie intrări în jurnalul de auditare.

**Notă:** Această valoare de sistem este o valoare restricţionată. Consultaţi Valorile de sistem de [securitate](#page-36-0) pentru detalii despre cum să restricţionaţi modificarea valorilor de sistem de securitate şi o listă completă a valorilor de sistem restricţionate.

| *NOTAVL | Această valoare este afișată pentru a indica faptul că valoarea de sistem nu este disponibilă<br>utilizatorului deoarece utilizatorul nu are nici autoritate specială *AUDIT nici *ALLOBJ.<br>Valoarea sistemului nu poate fi setată la această valoare.                                                                                                    |
|---------|----------------------------------------------------------------------------------------------------|
| *NOTIFY | Mesajul CPI2283 este trimis cozii de mesaje QSYSOPR și cozii de mesaje QSYSMSG<br>(dacă aceasta există) la fiecare oră până când auditarea este repornită cu succes. Valoarea<br>de sistem QAUDCTL este setată la *NONE pentru a împiedica sistemul să încerce să scrie<br>intrări suplimentare în jurnalul de auditare. Continuă procesarea în sistem.<br>Dacă este realizat un IPL înaintea repornirii auditării, este trimis mesajul CPI2284 în cozile<br>de mesaje QSYSOPR și QSYSMSG în timpul IPL-ului. |

*Tabela 48. Valorile posibile pentru valoarea de sistem QAUDENDACN:*

*Tabela 48. Valorile posibile pentru valoarea de sistem QAUDENDACN: (continuare)*

| <b>*PWRDWNSYS</b> | Dacă nu este capabil să scrie o intrare de jurnal de auditare, sistemul își opreste alimentarea<br>imediat. Unitatea de sistem afisează codul de referintă sistem (SRC) B900 3D10. Când este<br>pornit din nou, sistemul este într-o stare restricționată. Această înseamnă că subsistemul de<br>control este într-o stare restricționată, nici un alt subsistem nu este activ și semnarea este |
|-------------------|----------------------------------------------------------------------------------------------------|
|                   | permisă doar de la consolă. Valoarea de sistem OAUDCTL este setată la *NONE.<br>Utilizatorul care semnează la consolă pentru a completa IPL-ul trebuie să aibă autorizările<br>speciale *ALLOBJ si *AUDIT.                                                                                                    |

**Valoare recomandată:** Pentru majoritatea instalărilor, \*NOTIFY este valoarea recomandată. Dacă politica dumneavoastră de securitatea necesită să nu fie executată nici o procesare pe sistem fără auditare, atunci trebuie să selectați \*PWRDWNSYS.

Sunt foarte rare situaţiile în care sistemul să nu fie capabil să scrie intrări de jurnal de auditare. Totuşi, dacă aceasta se întâmplă şi valoarea de sistem QAUDENDACN este \*PWRDWNSYS, sistemul dumneavoastră termină anormal. Aceasta poate cauza o încărcare iniţială de program (IPL) lungă când sistemul dumneavoastră este pornit din nou.

# **Nivelul de forţare a auditării (QAUDFRCLVL)**

Valoarea de sistem Nivel forţă auditare (QAUDFRCLVL) determină cât de des sunt forţate intrări nou de jurnal de auditare din memorie în spaţiu de stocare auxiliar. Această valoare de sistem controlează cantitatea de date de auditare care poate fi pierdută dacă sistemul termină anormal.

**Notă:** Această valoare de sistem este o valoare restricţionată. Consultaţi Valorile de sistem de [securitate](#page-36-0) pentru detalii despre cum să restricţionaţi modificarea valorilor de sistem de securitate şi o listă completă a valorilor de sistem restrictionate.

| <b>*NOTAVL</b>        | Această valoare este afișată pentru a indica faptul că valoarea de sistem nu este disponibilă<br>utilizatorului deoarece utilizatorul nu are nici autoritate specială *AUDIT nici *ALLOBJ.<br>Valoarea sistemului nu poate fi setată la această valoare.           |
|-----------------------|----------------------------------------------------------------------------------------------------|
| $ \cdot$ sys          | Sistemul determină când sunt scrise intrările de jurnal în spațiul de stocare auxiliar pe baza<br>performanței de sistem interne.                                                                                                    |
| număr-de-înregistrări | Specificați un număr între 1 și 100 pentru a determina câte intrări de auditare se pot<br>acumula în memorie înainte de a fi scrise în spațiul de stocare auxiliar. Cu cât este mai mic<br>numărul, cu atât este mai mare impactul asupra performanței sistemului. |

*Tabela 49. Valorile posibile pentru valoarea de sistem QAUDFRCLVL*

**Valoare recomandată:** \*SYS furnizează cea mai bună performanţă de auditare. Totuşi, dacă instalarea necesită să nu fie pierdute intrări de auditare când sistemul se termină anormal, trebuie să specificaţi 1. Specificarea valorii 1 ar putea afecta performanţa.

# **Nivelul de auditare (QAUDLVL)**

Valoarea de sistem Nivel de auditare (QAUDLVL) împreună cu valoarea de sistem QAUDLVL2 determină ce evenimente legate de securitate sunt înregistrate în jurnalul de auditare securitate (QAUDJRN) pentru toți utilizatorii sistemului.

Puteti specifica mai multe valori pentru valoarea de sistem OAUDLVL, în cazul în care nu specificati \*NONE.

Pentru ca valoarea de sistem QAUDLVL să aibă efect, valoarea de sistem QAUDCTL trebuie să includă \*AUDLVL.

**Notă:** Această valoare de sistem este o valoare restricţionată. Consultaţi Valorile de sistem de [securitate](#page-36-0) pentru detalii despre cum să restricționați modificarea valorilor de sistem de securitate și o listă completă a valorilor de sistem restricţionate.

*Tabela 50. Valorile posibile pentru valoarea de sistem QAUDLVL*

| *NONE      | Nici un eveniment controlat de valorile de sistem QAUDLVL sau QAUDLVL2 nu este<br>înregistrat. Evenimentele sunt înregistrate pentru utilizatori individuali pe baza valorilor<br>AUDLVL din profilurile de utilizator.                                  |
|------------|----------------------------------------------------------------------------------------------------|
| *NOTAVL    | Această valoare este afișată pentru a indica faptul că valoarea de sistem nu este disponibilă<br>utilizatorului deoarece utilizatorul nu are nici autoritate specială *AUDIT nici *ALLOBJ.<br>Valoarea sistemului nu poate fi setată la această valoare. |
| *AUDLVL2   | Ambele valori de sistem, QAUDLVL și QAUDLVL2, vor fi folosite pentru a determina<br>acțiunile de securitate care vor fi auditate.                                                                                                    |
| *ATNEVT    | Sunt înregistrate evenimentele de atenționare                                                                                                    |
| *AUTFAIL   | Sunt înregistrate evenimentele de eșuare a autorizării.                                                                                                    |
| *CREATE    | Operațiile de creare obiect sunt înregistrate în istoric.                                                                                                    |
| *DELETE    | Operațiile de ștergere obiect sunt înregistrate în istoric.                                                                                                    |
| *JOBBAS    | Funcții de bază job sunt auditate.                                                                                                    |
| *JOBCHGUSR | Modifică la profilul de utilizator activ al unui fir de execuție sau profilurile de grup sunt<br>auditate.                                                                                                    |
| *JOBDTA    | Sunt înregistrate acțiunile care afectează un job.                                                                                                    |
|            | *JOBDTA este compus din două valori, care sunt *JOBBAS și *JOBCHGUSR, pentru a<br>vă permite să personalizați mai bine auditarea. Dacă sunt specificate ambele valori, veți<br>obține aceeași auditarea ca și acum ar fi specificat doar *JOBDTA.        |
| *NETBAS    | Sunt auditate funcțiile de bază ale rețelei.                                                                                                    |
| *NETCLU    | Sunt auditate operațiile de cluster și grup de resurse cluster.                                                                                                    |
| *NETCMN    | Sunt auditate funcțiile de comunicație și rețea.                                                                                                    |
|            | *NETCMN este compus din mai multe valori pentru a vă permite să personalizați mai bine<br>auditarea. Următoarele valori compun *NETCMN:                                                                                                    |
|            | *NETBAS<br>*NETCLU<br>*NETFAIL<br>*NETSCK                                                                                                    |
| *NETFAIL   | Sunt auditate eșuările de rețea.                                                                                                    |
| *NETSCK    | Sunt auditate taskurile de socket.                                                                                                    |
| *OBJMGT    | Operațiile de redenumire și mutare obiect sunt înregistrate în istoric.                                                                                                    |
| *OFCSRV    | Modificările la directorul de distribuție sistem și acțiunile de poștă birou sunt înregistrate<br>în istoric.                                                                                                    |
| *OPTICAL   | Este înregistrată folosirea volumelor optice.                                                                                                    |
| *PGMADP    | Este înregistrată obținerea autorizării de la un program care adoptă autorizare.                                                                                                    |
| *PGMFAIL   | Sunt înregistrate violările de integritate a sistemului.                                                                                                    |
| *PRTDTA    | Sunt înregistrate tipărirea unui fișier spool, trimiterea ieșirii direct la o imprimantă și<br>trimiterea ieșirii la o imprimantă la distanță.                                                                                                    |
| *SAVRST    | Operațiile de salvare și restaurare sunt înregistrate în istoric.                                                                                                    |
| *SECCFG    | Este auditată configurația de securitate.                                                                                                    |
| *SECDIRSRV | Sunt înregistrate modificările sau actualizările când se execută funcții de serviciu de<br>director.                                                                                                    |
| *SECIPC    | Sunt auditate modificările aduse comunicațiilor între procese.                                                                                                    |
| *SECNAS    | Sunt auditate acțiunile serviciului de autentificare în rețea.                                                                                                    |

 $\mathsf I$ ||  $\bar{\rm I}$  $\begin{array}{c} \hline \end{array}$ 

 $\|$  $\vert$  $\begin{array}{c} \hline \end{array}$ 

 $\mid$ 

| *SECRUN                | Sunt auditate funcțiile de timp de rulare securitate.                                                                                       |
|------------------------|----------------------------------------------------------------------------------------------------|
| *SECSCKD               | Sunt auditați descriptorii de socket.                                                                                                    |
| *SECURITY              | Sunt înregistrate funcțiile referitoare la securitate.                                                                                      |
|                        | *SECURITY este compus din mai multe valori pentru a vă permite să personalizați mai<br>bine auditarea. Următoarele valori compun *SECURITY: |
|                        | *SECCFG<br>*SECDIRSRV<br>*SECIPC<br><i><b>*SECNAS</b></i><br>*SECRUN<br>*SECSCKD<br>*SECVFY<br>*SECVLDL                                     |
| *SECVFY                | Este auditată folosirea funcțiilor de verificare.                                                                                           |
| *SECVLDL               | Sunt auditate modificările aduse obiectelor din lista de validare.                                                                          |
| <i><b>*SERVICE</b></i> | Folosirea uneltelor de service este înregistrată în istoric.                                                                                |
| *SPLFDTA               | Acțiunile efectuate pe fișierele spool sunt înregistrate în istoric.                                                                        |
| *SYSMGT                | Folosirea funcțiilor de gestionare sisteme este înregistrată în istoric.                                                                    |

*Tabela 50. Valorile posibile pentru valoarea de sistem QAUDLVL (continuare)*

#### **Referinţe înrudite**

["Planificarea](#page-276-0) acţiunilor de auditare" la pagina 263

Valoarea de sistem QAUDCTL (control auditare), valoarea de sistem QAUDLVL (nivel auditare), valoarea de sistem QAUDLVL2 (extensie nivel auditare) si parametrul AUDLVL (auditare actiune) din profilurile de utilizator lucrează împreună pentru a controla auditarea acţiunilor.

# **Extensia nivelului de auditare (QAUDLVL2)**

Valoarea de sistem Extensie nivel auditare (QAUDLVL2) este necesară când mai mult de şaisprezece valori de auditare sunt necesare.

Dacă se specifică \*AUDLVL2 pentru una dintre valorile din valoarea de sistem QAUDLVL, sistemul va căuta şi valorile de auditare din valoarea de sistem QAUDLVL2. Puteți specifica mai multe valori pentru valoarea de sistem QAUDLVL2, în cazul în care nu specificaţi \*NONE. Pentru ca valoarea de sistem QAUDLVL2 să aibă efect, valoarea de sistem QAUDCTL trebuie să includă \*AUDLVL şi valoarea de sistem QAUDLVL trebuie să includă \*AUDLVL2.

**Notă:** Această valoare de sistem este o valoare restricţionată. Consultaţi Valorile de sistem de [securitate](#page-36-0) pentru detalii despre cum să restricţionaţi modificarea valorilor de sistem de securitate şi o listă completă a valorilor de sistem restricţionate.

| *NONE    | In această valoare de sistem nu este continută nici o valoare de auditare.                                                                                                    |
|----------|----------------------------------------------------------------------------------------------------|
| *NOTAVL  | Această valoare este afișată pentru a indica faptul că valoarea de sistem nu este disponibilă<br>utilizatorului deoarece utilizatorul nu are nici autoritate specială *AUDIT nici *ALLOBJ.<br>Valoarea sistemului nu poate fi setată la această valoare. |
| *ATNEVT  | Sunt înregistrate evenimentele de atentionare                                                                                                    |
| *AUTFAIL | Sunt înregistrate evenimentele de eșuare a autorizării.                                                                                                    |
| *CREATE  | Operatiile de creare object sunt înregistrate în istoric.                                                                                                    |
| *DELETE  | Operațiile de ștergere obiect sunt înregistrate în istoric.                                                                                                    |
| *JOBBAS  | Funcții de bază job sunt auditate.                                                                                                    |

*Tabela 51. Valorile posibile pentru valoarea de sistem QAUDLVL2*

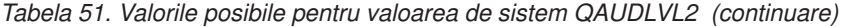

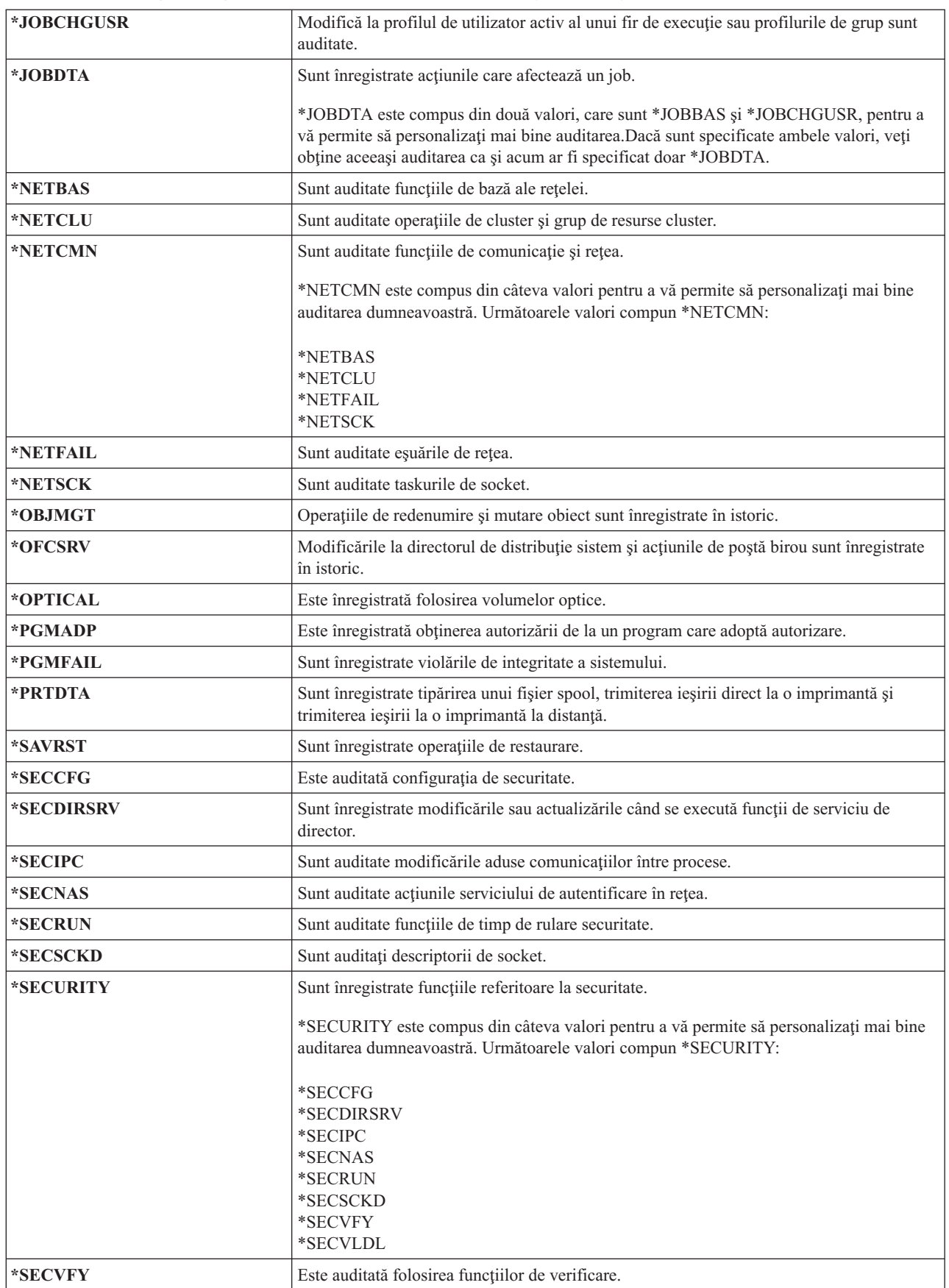

|

 $\|$ | |

|

*Tabela 51. Valorile posibile pentru valoarea de sistem QAUDLVL2 (continuare)*

| $ \cdot$ SECVLDL        | Sunt auditate modificările aduse obiectelor din lista de validare.       |
|-------------------------|--------------------------------------------------------------------------|
| $ \cdot$ <b>SERVICE</b> | Folosirea uneltelor de service este înregistrată în istoric.             |
| $ \ast$ SPLFDTA         | Actiunile efectuate pe fisierele spool sunt înregistrate în istoric.     |
| $ \cdot$ SYSMGT         | Folosirea funcțiilor de gestionare sisteme este înregistrată în istoric. |

#### **Referinţe înrudite**

["Planificarea](#page-276-0) acţiunilor de auditare" la pagina 263

Valoarea de sistem QAUDCTL (control auditare), valoarea de sistem QAUDLVL (nivel auditare), valoarea de sistem QAUDLVL2 (extensie nivel auditare) și parametrul AUDLVL (auditare acțiune) din profilurile de utilizator lucrează împreună pentru a controla auditarea acţiunilor.

# **Auditarea noilor obiecte (QCRTOBJAUD)**

Valoarea de sistem Auditare pentru obiecte noi (QCRTOBJAUD) este folosită pentru a determina valoarea de auditare pentru un obiect nou, dacă valoarea implicită creare auditare obiect pentru biblioteca sau directorul noului obiect este setată la \*SYSVAL.

Valoarea de sistem QCRTOBJAUD este de asemenea valoarea de auditare a obiectului implicit pentru noile documente fără folder.

De exemplu, valoarea CRTOBJAUD pentru biblioteca CUSTLIB este \*SYSVAL. Valoarea QCRTOBJAUD este \*CHANGE. Dacă veţi crea un obiect nou în biblioteca CUSTLIB, valoarea sa de auditare obiect este automat setată la \*CHANGE. Puteţi modifica valoarea de auditare obiect folosind comanda CHGOBJAUD sau CHGAUD.

**Notă:** Această valoare de sistem este o valoare restricţionată. Consultaţi Valorile de sistem de [securitate](#page-36-0) pentru detalii despre cum să restricționați modificarea valorilor de sistem de securitate și o listă completă a valorilor de sistem restrictionate.

| *NONE   | Nu este realizată nici o auditare pentru obiect.                                                                                                    |
|---------|----------------------------------------------------------------------------------------------------|
| *NOTAVL | Această valoare este afișată pentru a indica faptul că valoarea de sistem nu este disponibilă<br>utilizatorului deoarece utilizatorul nu are nici autoritate specială *AUDIT nici *ALLOBJ.<br>Valoarea sistemului nu poate fi setată la această valoare. |
| *USRPRF | Auditarea obiectului este bazată pe valoarea din profilul de utilizator care accesează<br>objectul.                                                                                                    |
| *CHANGE | Este scrisă o înregistrare de auditare atunci când obiectul este modificat.                                                                                                    |
| $*ALL$  | Este scrisă o înregistrare de auditare pentru orice acțiune care afectează conținutul<br>obiectului. Este scrisă o înregistrare de auditare dacă se modifică conținutul obiectului.                                                                      |

*Tabela 52. Valorile posibile pentru valoarea de sistem QCRTOBJAUD:*

**Valoare recomandată:** Valoarea pe care o selectaţi depinde de cerinţele de auditare ale instalării. ["Planificarea](#page-299-0) auditării [accesului](#page-299-0) la obiecte" la pagina 286 vă oferă informaţii suplimentare despre metodele de a seta auditarea obiectelor în sistem. Puteţi control valoarea de auditare la nivel de director cu parametrul CRTOBJAUD în comanda Creare director (CRTDIR) și valoarea \*CRTOBJAUD în comanda Modificare atribut (CHGATR). Puteți de asemenea control valoarea de auditare la nivel de bibliotecă cu parametrul CRTOBJAUD cu comanda CRTLIB şi comanda CHGLIB.

# **Capitolul 4. Profilurile de utilizator**

Profilurile de utilizator sunt o unealtă puternică şi flexibilă. Dacă sunt proiectate corespunzător vă pot ajuta să vă protejaţi sistemul şi să îl personalizaţi pentru utilizatori.

#### **Privire generală:**

**Scop:** Crearea şi întreţinerea profilurilor de utilizator şi a profilurilor de grup în sistem

#### **Cum se face:**

Comanda Lucru cu profiluri de utilizator (WRKUSRPRF)

Comanda Modificare auditare utilizator (CHGUSRAUD)

#### **Autorizare:**

Autorizarea specială \*SECADM

Autorizarea specială \*AUDIT pentru modificarea auditării de utilizator

#### **Intrare jurnal:**

AD pentru modificări asupra auditării de utilizator

CO pentru crearea unui profil de utilizator

CP pentru modificări asupra profilurilor de utilizator

DO pentru ştergerea unui profil de utilizator

ZC pentru modificări asupra unui profil de utilizator care nu se referă la securitate

#### **Concepte înrudite**

["Profilurile](#page-17-0) de utilizator" la pagina 4

Pe sistemul de operare i5/OS, fiecare utilizator al sistemului are un profil de utilizator.

# **Roluri ale profilurilor de utilizator**

Un profil de utilizator conține parolele unui utilizator, lista de autorizări speciale asignate unui utilizator și obiectele pe care le posedă utilizatorul.

Un profil de utilizator are mai multe roluri în sistem:

- El contine informatii referitoare la securitate care controlează cum se face semnarea utilizatorului pe sistem, ce îi este permis utilizatorului să facă după ce semnează şi cum se face auditarea acţiunilor utilizatorului.
- El contine informatii care sunt proiectate să personalizeze sistemul și să îl adapteze la utilizator.
- v El este o unealtă de administrare şi de recuperare pentru sistemul de operare. Profilul de utilizator conţine informaţii despre obiectele detinute de utilizator și toate autorizările private pentru obiecte.
- v Numele profilului de utilizator identifică joburile utilizatorului şi ieşirile de imprimantă.

Dacă valoarea de sistem pentru nivelul de securitate (QSECURITY) din sistemul dumneavoastră este 10, sistemul creează automat un profil de utilizator când cineva semnează cu un ID de utilizator care nu există deja în sistem. "Valorile implicite pentru profilurile de [utilizator"](#page-330-0) la pagina 317 din Anexa B, ["profiluri](#page-330-0) de utilizator furnizate de IBM", la [pagina](#page-330-0) 317 arată valorile alocate când sistemul creează un profil de utilizator.

Dacă valoarea de sistem QSECURITY din sistemul dumneavoastră este 20 sau mai mare, trebuie să existe un profil de utilizator pentru ca un utilizator să poată semna.

# **Profilurile de grup**

Un profil de grup este un tip special de profil de utilizator, care furnizează aceeaşi autorizare unui grup de utilizatori.

Folosirea unui profil de grup pe sistem are două scopuri:

#### **Unealtă de securitate**

Un profil de grup furnizează o metodă de organizare a autorizărilor în sistemul dumneavoastră şi de partajare a lor între utilizatori. Puteţi defini autorizări de obiect sau autorizări speciale pentru profiluri de grup în loc să le definiţi pentru fiecare profil de utilizator în parte. Un utilizator poate fi membru în maxim 16 profiluri de grup.

#### **Unealtă de personalizare**

Un profil de grup poate fi folosit drept un model pentru crearea de profiluri de utilizator individuale. Majoritatea persoanelor care fac parte din același grup au aceleași necesități de personalizare, cum ar fi meniul inițial și imprimanta implicită. Puteți defini aceste lucruri în profilul de grup și puteți apoi copia profilul de grup pentru a crea profiluri de utilizator individuale.

Puteţi crea profiluri de grup în acelaşi mod în care creaţi profiluri individuale. Sistemul recunoaşte un profil de grup când adăugaţi primul membru la grup. În acel moment, sistemul setează informaţiile din profil indicând astfel că acela este un profil de grup. Sistemul generează de asemenea un număr GID (group identification number - număr de identificare grup) pentru profil. Puteți de asemenea desemna un profil ca profil de grup când îl creați, specificând o valoare în parametrul GID. ["Planificarea](#page-251-0) profilurilor de utilizator" la pagina 238 arată un exemplu de setare a unui profil de grup.

# **Câmpuri parametru profil de utilizator**

Acest subiect descrie informaţii detaliate despre câmpurile parametru pentru profilurile de utilizator arătate în prompt-ul Creare profil de utilizator.

Când creati un profil de utilizator, sistemul acordă aceste autorizări profilului: \*OBJMGT, \*CHANGE. Aceste autorizări sunt necesare pentru funcţiile sistemului şi nu trebuie înlăturate.

Multe ecrane de sistem au diferite versiuni, numite *niveluri de asistență*, pentru a îndeplini nevoile diferiților utilizatori:

- v Nivelul de asistență elementar, care contine informații mai puține și nu foloseste terminologie tehnică.
- v Nivelul de asistentă intermediar, care arată mai multe informații și foloseste termeni tehnici.
- v Nivelul de asistenţă avansat, care foloseşte termeni tehnici şi arată cantitatea maximă de date, neafişând întotdeauna tasta funcţională şi informaţiile de opţiune.

Secțiunile care urmează arată cum sunt numite câmpurile din profilul de utilizator atât în ecranele la nivel de asistență elementar, cât şi în cele la nivel de asistenţă intermediar.

#### **Titlu câmp**

Titlul secţiunii arată cum apare numele de câmp în prompt-ul de comandă Creare profil de utilizator. Titlul este afişat când crea un profil de utilizator cu nivel de ajutor mediu sau comanda Creare profil de utilizator (CRTUSRPRF).

#### **Promptul Adăugare utilizator:**

Acesta arată cum apare numele de câmp în ecranul Adăugare utilizator şi alte ecrane de profil de utilizator care folosesc nivelul de asistenţă elementar. Ecranele la nivel de asistenţă elementar afişează un subset al câmpurilor din profilul de utilizator. *Neafișat* înseamnă că acel câmp nu apare în ecranul la nivel de asistență elementar. Când folosiţi ecranul Adăugare utilizator pentru a crea un profil de utilizator, sunt folosite valorile implicite pentru toate câmpurile care nu sunt afişate.

#### **Parametru CL:**

Folosiţi numele de parametru CL pentru un câmp dintr-un program CL sau când introduceţi o comandă de profil de utilizator fără promptare.

#### **Lungime:**

Dacă folosiți comanda Extragere profil de utilizator (RTVUSRPRF) într-un program CL, aceasta este lungimea pe care ar trebui să o folosiţi pentru a defini câmpul asociat cu parametrul.

**Autorizare:**

Dacă un câmp se referă la un obiect separat, precum o bibliotecă sau un program, vi se spun necesităţile de autorizare pentru acel obiect. Pentru a specifica obiectul când creaţi sau modificaţi un profil de utilizator, aveţi nevoie de autorizarea corespunzătoare listată. Pentru a semna folosind profilul, utilizatorul trebuie să menţioneze autorizarea. De exemplu, dacă creaţi profilul de utilizator USERA cu descrierea de job JOBD1, trebuie să aveţi autorizarea \*USE pentru JOBD1. USERA trebuie să aibă autorizarea \*USE la JOBD1 pentru a semna cu succes cu profilul.

În plus, fiecare secţiune descrie valorile posibile pentru câmp şi o valoare recomandată.

## **Nume profil de utilizator**

Numele profilului de utilizator indentifică utilizatorul pentru sistem. Acest nume de profil de utilizator mai este numit şi ID de utilizator. Este numele pe care utilizatorul îl tastează la promptul Utilizator în ecranul Semnare.

**Promptul Adăugare utilizator:**

Utilizator

**Parametru CL:** USRPRF

**Lungime:**

10

Numele profilului de utilizator poate fi de maxim 10 caractere. Caracterele pot fi:

- v Orice literă (A până la Z)
- v Orice cifră (0 până la 9)
- Aceste caractere speciale: diez  $(\#)$ , dolar  $(\$)$ , liniuță de subliniere (), arond  $(\emptyset)$ .

Numele profilului de utilizator nu poate începe cu o cifră.

#### **Observaţii:**

- v Ecranul Adăugare utilizator permite numai un nume de utilizator de opt caractere.
- v Este posibilă crearea unui profil de utilizator astfel încât atunci când un utilizator semnează, ID-ul de utilizator să contină numai cifre. Pentru a crea un astfel de profil, specificati Q ca prim caracter, de exemplu Q12345. Apoi un utilizator poate semna tastând 12345 sau Q12345 la promptul *Utilizator* în ecranul Semnare.

Pentru informatii suplimentare despre specificarea de nume în sistem, consultati subiectul CL programming.

**Recomandări pentru denumirea profilurilor de utilizator:** Luaţi în considerare aceste lucru când decideţi cum să denumiți profiluri de utilizator:

- v Un nume de profil de utilizator poate avea până la 10 caractere lungime. Unele metode de comunicare limitează ID-ul de utilizator la 8 caractere. Ecranul Adăugare utilizator limitează şi numele de profil de utilizator la 8 caractere.
- v Folosiţi o schemă de numire care face ID-urile de utilizator uşor de ţinut minte.
- v Sistemul nu face distincţie între literele mari şi cele mici într-un nume de profil de utilizator. Dacă introduceţi caractere alfabetice mici la stația dumneavoastră de lucru, sistemul le traduce în majuscule.
- v Ecranele şi listele pe care le folosiţi pentru a gestiona profiluri de utilizator arată profilurile de utilizator în ordine alfabetică după numele de profil.

v Evitaţi folosirea caracterelor speciale în numele de profiluri de utilizator. Caracterele speciale ar putea cauza probleme cu maparea pe tastatură pentru anumite stații de lucru sau cu versiunile de limbă națională ale programului licențiat i5/OS.

O tehnică pentru asignarea de nume de profiluri de utilizator este de a folosi primele şapte caractere ale numelui familiei urmat de primul caracter al numelui. De exemplu:

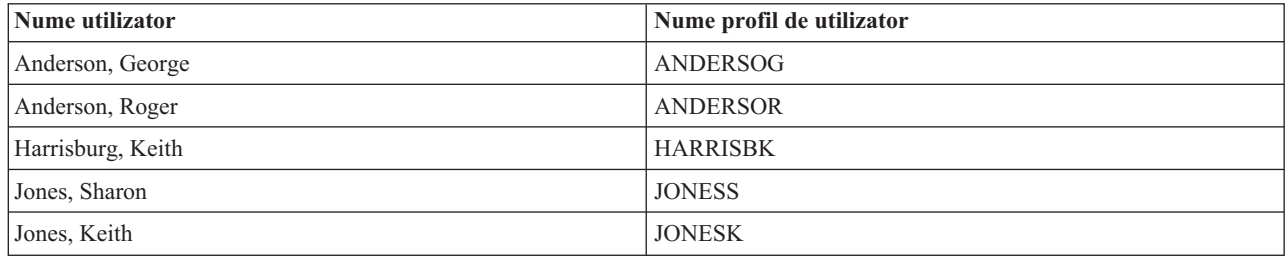

**Recomandări pentru denumirea profilurilor de grup:** Pentru a identifica uşor profilurile de grup în sistem, folosiţi o convenție de numire. Începeți toate numele de profiluri de grup cu aceleași caractere, precum GRP (pentru grup) sau DPT (pentru departament).

# **Parolă**

Parola este folosită pentru a verifica autorizarea unui utilizator pentru semnarea pe sistem. Pentru semnare trebuie să fie specificate un ID de utilizator şi o parolă când securitatea de parolă este activă (valoarea de sistem QSECURITY este 20 sau mai mare).

#### **Promptul Adăugare utilizator:**

Parolă

**Parametru CL:** PAROLĂ

#### **Lungime:**

128

Parolele pot avea maxim 10 caractere când valoarea de sistem QPWDLVL este setată la 0 sau 1. Parolele pot avea maxim 128 caractere când valoarea de sistem este setată la 2 sau 3.

Când valoarea de sistem Nivel parolă (QPWDLVL) este 0 sau 1, regulile pentru specificarea parolelor sunt aceleaşi ca cele folosite pentru nume de profiluri de utilizator. Când primul caracter al parolei este un Q şi al doilea caracter este un caracter numeric, Q poate fi omis în ecranul de semnare. Dacă un utilizator specifică Q12345 ca parolă în ecranul Modificare parolă, utilizatorul poate specifica 12345 sau Q12345 ca parolă în ecranul de semnare. Când QPWDLVL este 2 sau 3, utilizatorul trebuie să specifice parola ca Q12345 în ecranul de semnare dacă profilul de utilizator a fost creat cu o parolă de Q12345. Când QPWDLVL este 2 sau 3 este permisă o parolă care conține numai cifre, dar parola profilului de utilizator trebuie să fie creată doar din cifre.

Când valoarea de sistem Nivel parolă (QPWDLVL) este 2 sau 3, parola este sensibilă la majuscule și poate conține orice caracter inclusiv caractere blanc. Totuşi, parola nu poate începe cu un caracter asterisc ('\*') şi caracterele spaţiu de la sfârşit sunt înlăturate.

**Notă:** Parolele pot fi create folosind caractere pe doi octeți. Însă o parolă care conține caractere pe doi octeți nu poate fi folosită pentru semnarea prin ecranul de semnare al sistemului. Parolele care contin caractere pe doi octeti pot fi create prin comenzile CRTUSRPRF şi CHGUSRPRF şi pot fi trecute API-urilor sistemului care suportă parametrul parolă.

Pentru a memora parola în sistem este folosită criptarea într-un sens. Dacă o parolă este uitată, responsabilul cu securitatea poate folosi comanda Modificare profil de utilizator (CHGUSRPRF) pentru a aloca o parolă temporară şi a seta acea parolă să expire, cerând utilizatorului să aloce o nouă parolă la următoarea semnare.

Puteţi seta valori de sistem pentru a controla parolele pe care le alocă utilizatorii. Valorile de sistem pentru compoziţia |

parolei se aplică doar când un utilizator modifică o parolă folosind comanda Modificare parolă (CHGPWD), opţiunea |

Modificare parolă din meniul ASSIST sau API-ul QSYCHGPW. Un utilizator nu poate seta parola egală cu numele |

- profilului de utilizator folosind comanda CHGPWD, meniul ASSIST sau API-ul QSYCHGPW în oricare din | următoarele condiţii. |
- | · Valoarea de sistem QPWDRULES este \*PWDSYSVAL și valoarea de sistem Lungime minimă parolă (QPWDMINLEN) nu este 1. |
- | · Valoarea de sistem QPWDRULES este \*PWDSYSVAL și valoarea de sistem Lungime maximă parolă (QPWDMAXLEN) nu este 10. |
- valoarea de sistem QPWDRULES este \*PWDSYSVAL și oricare altă valoare de sistem de compunere parolă a fost modificată de la valoarea implicită. |

Consultati subiectul ["Valorile](#page-59-0) de sistem pentru parole" la pagina 46 pentru informatii despre setarea valorilor de sistem compoziție parolă.

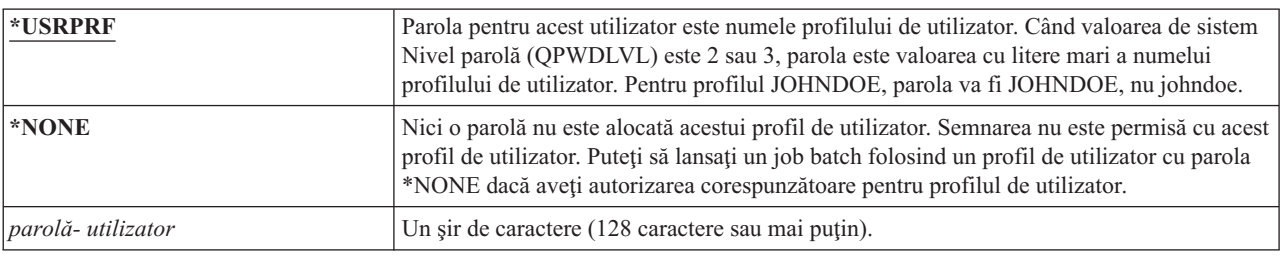

*Tabela 53. Valorile posibile pentru PASSWORD:*

#### **Recomandări pentru parole:**

- v Setaţi parola pentru un profil de grup la \*NONE. Acest lucru împiedică pe oricine să semneze cu profilul de grup.
- v Când creaţi un profil de utilizator individual, setaţi parola la o valoare iniţială şi cereţi să fie alocată o parolă nouă când utilizatorul semnează (setaţi expirarea parolei la \*YES). Parola implicită la crearea unui profil de utilizator este numele profilului de utilizator.
- v Dacă folosiţi o parolă trivială sau implicită la crearea unui nou profil de utilizator, asiguraţi-vă că utilizatorul intenționează să semneze imediat. Dacă vă așteptați ca utilizatorul să semneze mai târziu, setați starea profilului de utilizator la \*DISABLED. Modificați starea în \*ENABLED când utilizatorul este gata să semneze. Asta protejează noul profil de utilizator faţă de folosirea sa de către cineva neautorizat.
- v Folosiţi valorile de sistem pentru compoziţia parolei pentru a împiedica alocarea de către utilizatori de parole triviale.
- v Unele metode de comunicaţii trimit parole între sisteme şi limitează lungimea parolei şi caracterele pe care le pot | contine parolele. Dacă sistemul comunică cu alte sisteme, folositi valoarea de sistem OPWDMAXLEN sau  $\mathbf{I}$ |
- QPWDRULES pentru a limita lungimea parolelor. La nivelurile de parolă 0 şi 1, valoarea de sistem |
- QPWDLMTCHR poate fi folosită pentru a specifica anumite caractere care nu pot fi folosite în parole. |

# **Setare parolă expirată**

Câmpul *Setare parolă la expirată* permite unui administrator de securitate să indice în profilul de utilizator că parola utilizatorului este expirată şi că trebuie modificată la următoarea semnare a utilizatorului.

#### **Promptul Adăugare utilizator:**

Neafişat

```
Parametru CL:
      PWDEXP
```
**Lungime:**

4

Această valoare este resetată la \*NO când parola este modificată. Puteţi modifica parola folosind fie comanda CHGPWD sau CHGUSRPRF, fie API-ul QSYCHGPW, fie ca parte a procesului următor de semnare.

Acest câmp poate fi folosit când un utilizator nu îşi aminteşte parola şi un administrator de securitate trebuie să aloce una nouă. Dacă se cere utilizatorului să modifice parola alocată de administratorul de securitate, se împiedică cunoaşterea de către administratorul de securitate a noii parole şi semnarea acestuia în locul utilizatorului.

Când parola unui utilizator a expirat, utilizatorul primeşte un mesaj la semnare (vedeţi ["Interval](#page-104-0) expirare parolă" la [pagina](#page-104-0) 91). Utilizatorul poate apăsa tasta Enter pentru a aloca o nouă parolă sau poate apăsa F3 (Ieşire) pentru a anula încercarea de semnare fără alocarea unei noi parole. Dacă utilizatorul alege să modifice parola, este arătat ecranul Modificare parolă şi este rulată validarea parolei pentru noua parolă.

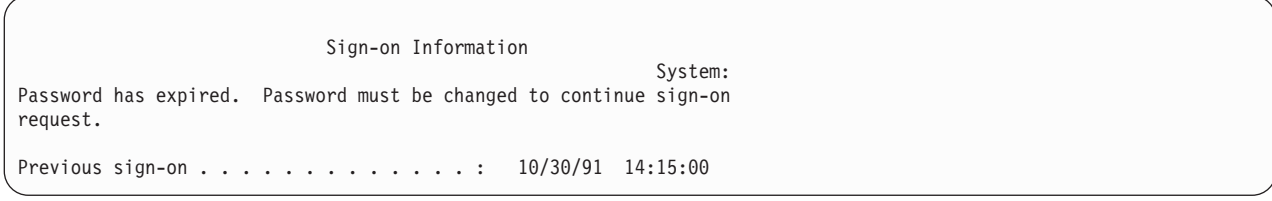

*Figura 1. Mesaj expirare parolă*

*Tabela 54. Valorile posibile pentru PWDEXP:*

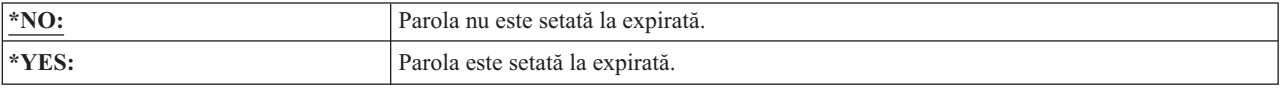

**Recomandări:** Setaţi parola la expirată când creaţi un profil nou de utilizator sau alocaţi o parolă temporară utilizatorului.

## **Stare**

Valoarea câmpului *Stare* indică dacă profilul este valid pentru semnare. Dacă starea profilului este activă, profilul este valid pentru semnare. Dacă starea profilului este dezactivată, un utilizator autorizat trebuie să activeze din nou profilul pentru a-l face valid pentru semnare.

#### **Promptul Adăugare utilizator:**

Neafişat

```
Parametru CL:
```
**STATUS** 

#### **Lungime:**

10

Puteţi folosi comanda CHGUSRPRF pentru a activa un profil care a fost dezactivat. Trebuie să aveţi autorizarea specială \*SECADM şi autorizările \*OBJMGT şi \*USE la profil pentru a-i schimba starea. ["Activarea](#page-136-0) unui profil de [utilizator"](#page-136-0) la pagina 123 arată un exemplu de program cu autorizare adoptată pentru a permite operatorului sistemului să activeze un profil.

Sistemul poate dezactiva un profil după un anumit număr de încercări incorecte de verificări de parolă cu acel profil, în funcţie de setările valorilor de sistem QMAXSIGN şi QMAXSGNACN.

Puteţi întotdeauna să semnaţi cu profilul QSECOFR (responsabil cu securitatea) la consolă, chiar şi când starea QSECOFR este \*DISABLED. Dacă profilul de utilizator QSECOFR devine dezactivat, semnaţi cu QSECOFR la consolă şi tastaţi CHGUSRPRF QSECOFR STATUS(\*ENABLED).

<span id="page-92-0"></span>*Tabela 55. Valorile posibile pentru STATUS:*

| <b>ENABLED</b> | Profilul este valid pentru semnare.                                                                   |
|----------------|----------------------------------------------------------------------------------------------------|
| $ *DISABLED$   | Profilul nu este valid pentru semnare până când un utilizator autorizat nu îl activează din<br>' nou. |

Recomandări: Setați starea la \*DISABLED dacă doriți să împiedicați semnarea cu un profil de utilizator. De exemplu, puteţi dezactiva profilul unui utilizator care nu va lucra o perioadă mai lungă.

# **Clasă utilizator**

Clasa utilizator este folosită pentru a controla ce opţiuni de meniu sunt arătate utilizatorului în meniurile i5/OS. Aceasta ajută controlarea accesului utilizatorului la unele funcții de sistem.

```
Promptul Adăugare utilizator:
```
Tip de utilizator **Parametru CL:** USRCLS

**Lungime:**

10

Aceasta nu limitează în mod necesar folosirea comenzilor. Câmpul *Limitare capabilităţi* controlează dacă utilizatorul poate introduce comenzi. Clasa de utilizator nu poate afecta opţiunile care sunt arătate în meniurile furnizate de alte programe licenţiate.

Dacă nu este specificată nici o autorizare specială când este creat un profil de utilizator, autorizărilor speciale pentru utilizator sunt determinate folosind clasa de utilizator şi valoarea de sistem pentru nivelul de securitate (QSECURITY).

**Valori posibile pentru USRCLS:** Tabela 56 arată clasele posibile de utilizatori şi ce autorizări speciale implicite sunt pentru fiecare clasă de utilizatori. Intrările arată că autorizarea este dată doar la nivelurile de securitate 10 şi 20, la toate nivelurile de securitate sau deloc.

Valoarea implicită pentru clasa de utilizator este **\*USER**.

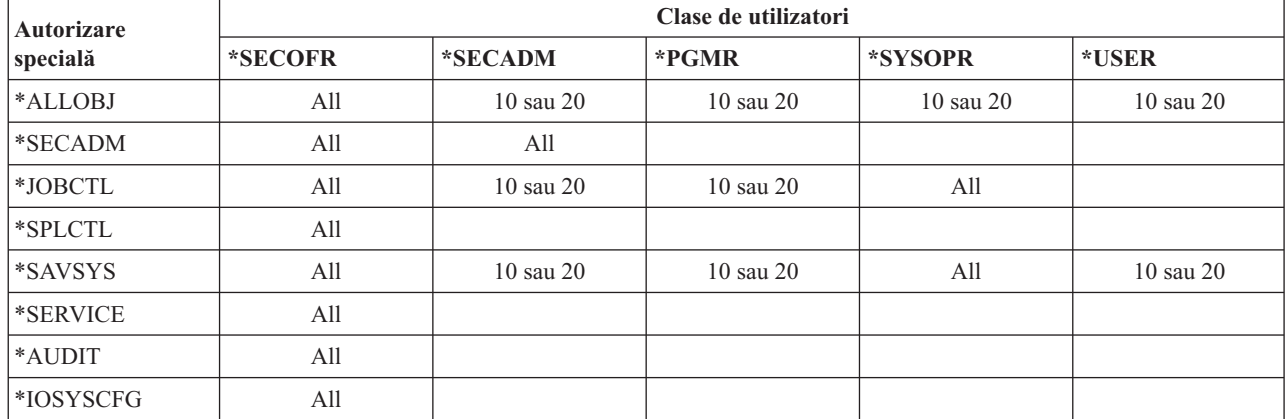

*Tabela 56. Autorizările speciale implicite după clasa de utilizator*

Recomandări: Cei mai mulți utilizatori nu au nevoie să execute funcții de sistem. Setați clasa de utilizator la \*USER, exceptând cazul în care pentru un utilizator există necesități specifice de folosire a funcțiilor de sistem.

# **Nivel de asistenţă**

Câmpul *Nivel de asistenţă* din profilul de utilizator specifică nivelul de asistenţă implicit pentru utilizator când profilul este creat. Platforma System i furnizează trei nivel de asistenţă: de bază, intermediar şi avansat.

### **Promptul Adăugare utilizator:**

Neafişat

**Parametru CL:** ASTLVL

**Lungime:** 10

Pentru fiecare utilizator, sistemul ține evidența ultimului nivel de asistență folosit pentru fiecare ecran de sistem care are mai mult de un nivel de asistenţă. Acel nivel este folosit următoarea dată când utilizatorul cere ecranul respectiv. În timpul unui job activ, un utilizator poate modifica nivelul de asistență pentru un ecran sau un grup de ecrane înrudite prin apăsarea tastei F12 (Selectare nivel de asistență). Noul nivel de asistență pentru acel ecran este memorat cu informaţiile de utilizator.

Specificarea parametrului pentru nivelul de asistenţă (ASTLVL) într-o comandă nu modifică nivelul de asistenţă care este memorat pentru utilizatorul ecranului asociat.

Dacă nivelul de asistență din profilul de utilizator este modificat folosind comanda CHGUSRPRF sau comanda Modificare profil (CHGPRF), nivelurile de asistenţă memorate pentru toate ecranele acelui utilizator sunt resetate la noua valoare.

De exemplu, să presupunem că profilul de utilizator pentru USERA este creat cu nivelul de asistenţă implicit (de bază). Tabela 57 ne arată dacă USERA vede ecranul Gestionare profiluri de utilizator sau ecranul Gestionare înrolare utilizator când foloseşte opţiuni diferite. Tabela de asemenea arată dacă sistemul modifică versiunea pentru ecranul care este memorat cu profilul USERA.

| Acțiune luată                                                                                              | Versiune de ecran afișată                  | Versiune de ecran stocată                        |
|----------------------------------------------------------------------------------------------------|--------------------------------------------|--------------------------------------------------|
| Folosire comandă WRKUSRPRF                                                                                 | Ecranul Gestionare înrolare utilizator     | Nicio modificare (nivel de asistență de<br>bază) |
| Din ecranul Lucru cu înrolare utilizator,<br>apăsați F21 și selectați nivelul de asistență<br>intermediar. | Ecranul Gestionare profiluri de utilizator | Modificat la nivel de asistență intermediar      |
| Folosire comandă WRKUSRPRF                                                                                 | Ecranul Gestionare profiluri de utilizator | Nici o modificare (intermediară)                 |
| Selectați opțiunea gestionare înrolare<br>utilizator de la meniul SETUP.                                   | Ecranul Gestionare profiluri de utilizator | Nici o modificare (intermediară)                 |
| Tastati CHGUSRPRF USERA<br>ASTLVL(*BASIC)                                                                  |                                            | Modificat la nivel de asistentă de bază          |
| Folosire comandă WRKUSRPRF                                                                                 | Ecranul Gestionare înrolare utilizator     | Nici o modificare (elementară)                   |
| <b>Tastare WRKUSRPRF</b><br>ASTLVL(*INTERMED)                                                              | Ecranul Gestionare profiluri de utilizator | Nici o modificare (elementară)                   |

*Tabela 57. Cu sunt stocate şi modificate nivelurile de asistenţă*

**Notă:** Câmpul *Opţiune utilizator* din profilul de utilizator de asemenea afectează afişarea ecranelor de sistem. Acest câmp este descris la pagina "Opţiuni [utilizator"](#page-121-0) la pagina 108.

*Tabela 58. Valorile posibile pentru ASTLVL*

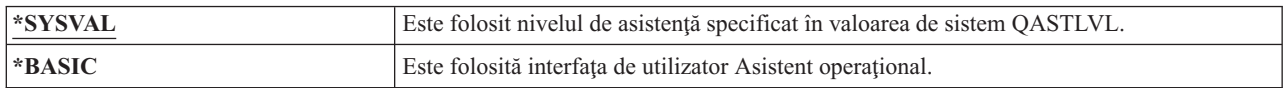

*Tabela 58. Valorile posibile pentru ASTLVL (continuare)*

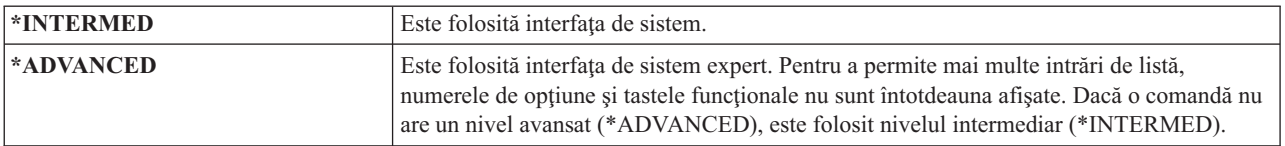

## **Bibliotecă curentă**

*Biblioteca curentă* este biblioteca specificată pentru a fi prima bibliotecă căutată pentru obiecte cerute de un utilizator. Dacă utilizatorul creează obiecte şi specifică \*CURLIB, obiectele sunt puse în biblioteca curentă.

#### **Promptul Adăugare utilizator:**

Bibliotecă implicită

**Parametru CL:** CURLIB

**Lungime:** 10

**specială** \*USE

Biblioteca curentă este adăugată în mod automat la lista de biblioteci a utilizatorului când utilizatorul semnează. Nu este necesar să fie inclusă în lista de biblioteci iniţială din descrierea de job a utilizatorului.

Utilizatorul nu poate modifica biblioteca curentă dacă opţiunea din câmpul *Limitare capabilităţi* din profilul de utilizator este \*YES sau \*PARTIAL.

Subiectul "Listele de [biblioteci"](#page-220-0) la pagina 207 furnizează informaţii suplimentare despre folosirea listelor de biblioteci şi a bibliotecii curente.

*Tabela 59. Valorile posibile pentru CURLIB:*

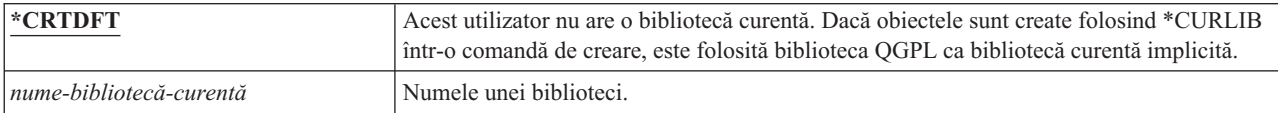

**Recomandări:** Folosiţi câmpul *Bibliotecă curentă* pentru a controla care utilizatori au voie să pună obiecte noi, cum ar fi programe Query. Folositi câmpul *Limitare capabilități* pentru a împiedica utilizatorii să modifice biblioteca curentă.

# **Program iniţial**

Puteţi specifica numele unui program de apelat când un utilizator se loghează. Un asemenea program este numit un program iniţial. Un program iniţial rulează înainte de afişarea meniului iniţial, dacă aceste există.

#### **Promptul Adăugare utilizator:**

Program de semnare

**Parametru CL:**

INLPGM

#### **Lungime:**

10 (nume program) 10 (nume bibliotecă)

#### **Autorizare:**

\*USE pentru program \*EXECUTE pentru bibliotecă

Dacă în câmpul *Limitare capabilităţi* din profilul de utilizator este \*YES sau \*PARTIAL, utilizatorul nu poate specifica un program iniţial în ecranul Semnare.

Programul iniţial este apelat doar dacă programul de rutare al utilizatorului este QCMD sau QCL. Consultaţi ["Pornirea](#page-212-0) unui job [interactiv"](#page-212-0) la pagina 199 pentru informații suplimentare despre secvența de procesare când semnează un utilizator.

Programele iniţiale sunt folosite pentru două scopuri principale:

- Ca să restrictionati un utilizator la un set specific de functii.
- Ca să realizați unele procesări inițiale, cum ar fi deschiderea fisierelor sau stabilirea listei de biblioteci, când utilizatorul semnează prima dată.

Parametrii nu se pot transmite la un program iniţial. Dacă programul iniţial eşuează, utilizatorul nu este capabil să semneze.

*Tabela 60. Valorile posibile pentru INLPGM:*

| $*$ NONE     | Nici un program nu este apelat când utilizatorul semnează. Dacă este specificat un nume<br>de meniu în parametrul de meniu inițial (INLMNU), este afișat acel meniu. |  |
|--------------|----------------------------------------------------------------------------------------------------|--|
| nume-program | Numele programului care este apelat când utilizatorul semnează.                                                                                                    |  |

*Tabela 61. Valorile posibile pentru biblioteca INLPGM:*

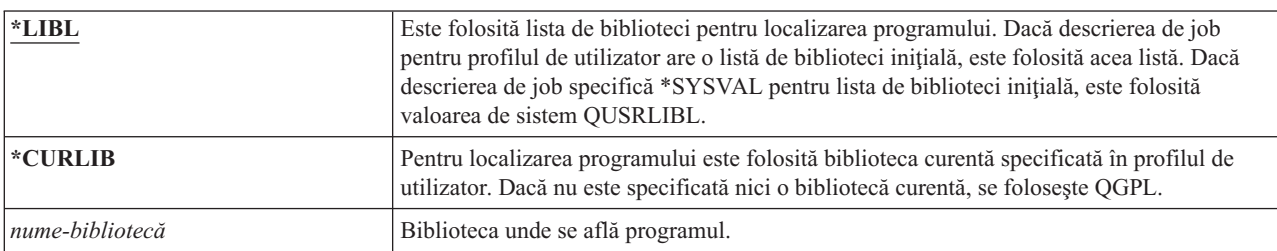

# **Meniul iniţial**

Puteţi specifica numele meniului arătat când utilizatorul se loghează. Meniul iniţial este afişat după rularea programului inițial al utilizatorului. Meniul inițial este apelat doar dacă programul de rutare al utilizatorului este QCMD sau QCL.

#### **Promptul Adăugare utilizator:**

Primul meniu

**Parametru CL:**

INLMNU

**Lungime:**

10 (nume meniu) 10 (nume bibliotecă)

**Autorizare**

\*USE pentru meniu \*EXECUTE pentru bibliotecă

Dacă doriţi ca utilizatorul să ruleze numai programul iniţial, puteţi specifica \*SIGNOFF pentru meniul iniţial.

Dacă opțiunea din câmpul Limitare capabilități din profilul de utilizator este \*YES, utilizatorul nu poate specifica un meniu iniţial diferit în ecranul Semnare. Dacă unui utilizator îi este permis să specifice un meniu iniţial în ecranul Semnare, meniul specificat înlocuieşte meniul din profilul de utilizator.

*Tabela 62. Valorile posibile pentru MENU:*

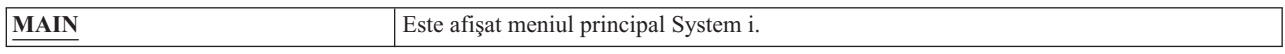

*Tabela 62. Valorile posibile pentru MENU: (continuare)*

| <b>SIGNOFF</b> | Sistemul anulează semnarea utilizatorului când programul inițial se termină. Folosiți<br>aceasta ca să limitați utilizatorii la rularea unui singur program. |
|----------------|----------------------------------------------------------------------------------------------------|
| nume-meniu     | Numele meniului care este apelat când utilizatorul semnează.                                                                                                 |

*Tabela 63. Valorile posibile pentru biblioteca MENU:*

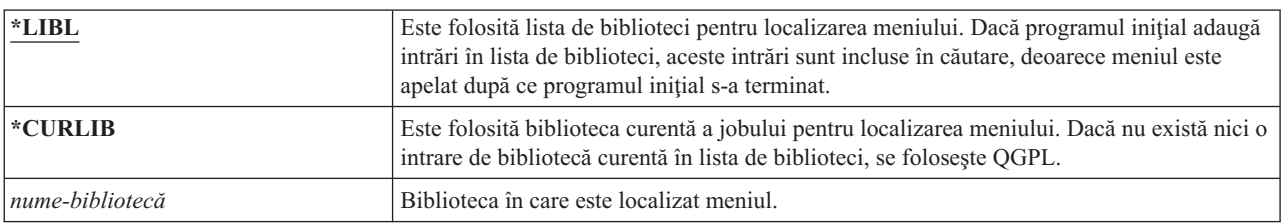

# **Limitarea capabilităţilor**

Puteţi folosi câmpul Limitare capabilităţi pentru a limita abilitatea utilizatorului de a introduce comenzi şi de a înlocui programul iniţial, meniul iniţial, biblioteca curentă şi programul de tratare a tastei de atenţionare, specificate în profilul de utilizator. Acest câmp este o unealtă pentru împiedicarea utilizatorilor de a experimenta în sistem.

#### **Promptul Adăugare utilizator:**

Restricţionare folosire linie de comandă

**Parametru CL:** LMTCPB

**Lungime:**

10

Un utilizator cu capabilităţi limitate poate doar rula comenzi care sunt definite ca fiind permise să fie folosite de utilizatori limitaţi. Următoarele comenzi sunt livrate de IBM cu ALWLMTUSR(\*YES):

- Anulare semnare (SIGNOFF)
- Trimitere mesaj (SNDMSG)
- Afişare mesaje (DSPMSG)
- Afişare job (DSPJOB)
- Afişare istoric de job (DSPJOBLOG)
- Pornire Organizator PC (STRPCO)
- Gestionare mesaje (WRKMSG)

Câmpul Limitare capabilități din profilul de utilizator și parametrul ALWLMTUSR din comenzi se aplică doar comenzilor care sunt rulate din linia de comandă, ecranul Intrare comandă, FTP, REXEC, folosirea API-ului QCAPCMD sau o opţiune dintr-un meniu de grupare comandă. Utilizatorii nu sunt restricţionaţi să realizeze următoarele acţiuni:

- v Să ruleze comenzi în programe CL care rulează o comandă ca rezultat al selectării unei opţiuni dintr-un meniu
- v Rulare comenzi la distanţă prin aplicaţii

Puteţi permite utilizatorului cu capabilitate limitată să ruleze comenzi suplimentare sau să înlăturaţi câteva comenzi din listă, modificând parametrul ALWLMTUSR într-o comandă. Folosiţi comanda Modificare comandă (CHGCMD). Dacă vă creaţi propriile comenzi, puteţi specifica parametrul ALWLMTUSR din comanda Creare comandă (CRTCMD).

Valori posibile: [Tabela](#page-97-0) 64 la pagina 84 arată valorile posibile pentru câmpul Limitare capabilități și ce funcții sunt permise pentru fiecare valoare.

<span id="page-97-0"></span>*Tabela 64. Funcţiile permise pentru valori de limitare capabilitate*

| Functia                       | $*YES$              | *PARTIAL | $*NO$ |
|-------------------------------|---------------------|----------|-------|
| Modificare programul inițial  | Nu                  | Nu       | Da    |
| Modificare meniu initial      | Nu                  | Da       | Da    |
| Modificare bibliotecă curentă | Nu                  | Nu       | Da    |
| Modificare program Attention  | Nu                  | Nu       | Da    |
| Introducere comenzi           | Câteva <sup>1</sup> | Da       | Da    |

**<sup>1</sup>** Acest comenzi sunt permise implicit: SIGNOFF, SNDMSG, DSPMSG, DSPJOB, DSPJOBLOG, STRPCO, WRKMSG. Utilizatorul nu poate folosi F9 pentru afişarea unei linii de comandă de la orice meniu sau ecran.

**Recomandări:** Folosirea un meniu iniţial, restricţionarea utilizării liniei de comandă şi furnizarea de acces la meniu vă permit să setaţi un mediu pentru un utilizator care nu are nevoie sau nu doreşte să acceseze funcţii de sistem.

#### **Concepte înrudite**

["Planificarea](#page-240-0) meniurilor" la pagina 227

Meniurile sunt o metodă bună pentru furnizarea de acces controlat la sistemul dumneavoastră. Puteti folosi meniuri pentru a restricţiona un utilizator la un set de funcţii controlate strict specificând capabilităţi limitate şi un meniu initial în profilul de utilizator.

### **Text**

Textul din profilul de utilizator este folosit ca să descrie profilul de utilizator sau la ce este folosit.

#### **Promptul Adăugare utilizator:**

Descriere utilizator

**Parametru CL:** TEXT

#### **Lungime:**

50

Pentru profiluri de utilizator, textul trebuie să conțină informații de identificare, cum ar fi numele utilizatorului și departamentul. Pentru profiluri de grup, textul ar trebui să identifice grupul, cum ar fi care departament include grupul.

*Tabela 65. Valorile posibile pentru text:*

| <b>*BLANK:</b>   | Nu este specificat nici un text.      |
|------------------|---------------------------------------|
| <i>descriere</i> | Specificati cel mult 50 de caractere. |

**Recomandări:** Câmpul *Text* este trunchiat pe multe ecrane de sistem. Puneţi cele mai importante informaţii de identificare la începutul câmpului.

## **Autorizarea specială**

Autorizarea specială este folosită pentru a specifica tipurile de actiuni pe care le poate realiza un utilizator asupra resurselor sistemului. Unui utilizator îi pot fi date una sau mai multe autorizări speciale.

#### **Promptul Adăugare utilizator:**

Neafişat

**Parametru CL:** SPCAUT

**Lungime:**

100 (10 caractere pentru autorizare specială)

#### **Autorizare:**

Pentru a da o autorizare specială la un profil de utilizator, trebuie să aveți acea autorizare specială.

*Tabela 66. Valorile posibile pentru SPCAUT:*

| <i><b>*USRCLS</b></i>    | Autorizările speciale sunt acordate acestui utilizator pe baza câmpului de clasă utilizator<br>(USRCLS) din profilul de utilizator și a valorii de sistem pentru nivelul de securitate<br>(QSECURITY). Dacă se specifică *USRCLS, nici o autorizare specială adițională nu poate<br>fi specificată pentru acest utilizator.<br>Dacă specificați *USRCLS când creați sau modificați un profil de utilizator, sistemul pune<br>autorizările speciale corecte în profilul de utilizator, ca și cum le-ați fi introdus<br>dumneavoastră. Când afișați profilurile, nu puteți preciza dacă autorizările speciale au fost<br>introduse individual sau au fost introduse de sistem pe baza clasei de utilizator.<br>Tabela 56 la pagina 79 arată autorizările speciale implicite pentru fiecare clasă de<br>utilizator. |
|--------------------------|----------------------------------------------------------------------------------------------------|
| *NONE                    | Nu este acordată nici o autorizare specială pentru acest utilizator.                                                                                                    |
| nume-autorizare-specială | Specificați una sau mai multe autorizări speciale pentru utilizator.                                                                                                    |

### **Autorizarea specială \*ALLOBJ**

Autorizarea specială Toate obiectele (\*ALLOBJ) permite utilizatorului să acceseze orice resursă din sistem, indiferent dacă există sau nu autorizare privată pentru utilizator.

Chiar dacă utilizatorul are autorizarea \*EXCLUDE pentru un obiect, autorizarea specială \*ALLOBJ permită utilizatorului să acceseze obiectul.

**Riscuri:** autorizarea specială \*ALLOBJ dă utilizatorului autorizare extinsă pentru toate resursele din sistem. Utilizatorul poate vizualiza, modifica sau şterge orice obiect. Utilizatorul poate de asemenea acorda altor utilizatori autorizarea de a folosi obiecte.

Un utilizator cu autorizarea \*ALLOBJ nu poate realiza direct operaţii care necesită autorizare specială. De exemplu, autorizarea specială \*ALLOBJ nu permite unui utilizator să creeze alt profil de utilizator, deoarece crearea profilurilor de utilizator necesită autorizarea specială \*SECADM. Totuşi, un utilizator cu autorizarea specială \*ALLOBJ poate lansa un job batch folosind un profil care are autorizarea specială necesară. În esenţă, acordarea autorizării speciale \*ALLOBJ dă utilizatorului acces la toate funcţiile din sistem.

#### **Autorizarea specială \*SECADM**

Autorizarea specială administrator de securitate (\*SECADM) permite unui utilizator să creeze, să modifice şi să şteargă profiluri de utilizator.

Un utilizator cu autorizarea specială \*SECADM poate:

- v Să adauge utilizatori la directorul de distribuire sistem.
- v Să afişeze autorizarea pentru documente sau foldere.
- v Să adauge şi să înlăture coduri de acces la sistem.
- v Acordaţi şi înlăturaţi autorizarea de cod de acces a unui utilizator.
- v Să dea şi să înlăture permisiunea pentru utilizatori ca să lucreze în numele altor utilizatori '.
- v Să şteargă documente şi foldere.
- v Să şteargă liste de documente.
- v Să modifice liste de distribuţie create de alţi utilizatori.

Numai un utilizator cu autorizarea specială \*SECADM şi \*ALLOBJ poate da autorizare specială \*SECADM altui utilizator.

### **Autorizarea specială \*JOBCTL**

Autorizarea specială Control job (\*JOBCTL) permite unui utilizator să modifice prioritatea joburilor şi a tipăririi, opri un job înainte să se fi terminat sau şterge ieşierea înainte să fie tipărită. Autorizarea specială \*JOBCTL poate de asemenea acorda unui utilizator acces la iesire spooled confidentială, dacă cozile de iesire sunt specificate OPRCTL(\*YES).

Autorizarea specială Control job (\*JOBCTL) permite utilizatorului să realizeze următoarele acţiuni:

- v Modifice, şteargă, reţină şi elibereze toate fişierele din orice coadă de ieşire specificată ca OPRCTL(\*YES).
- v Afişeze, trimită şi copieze toate fişierele din orice coadă de ieşire specificată ca DSPDTA(\*YES sau \*NO) şi OPRCTL(\*YES).
- v Reţină, elibereze şi şteargă cozi de joburi specificate ca OPRCTL(\*YES).
- v Reţină, elibereze şi şteargă cozi de ieşire specificate ca OPRCTL(\*YES).
- v Reţină, elibereze, modifice şi anuleze joburile altor utilizatori.
- v Pornească, modifice, oprească, reţine şi elibereze scriitori, dacă coada de ieşire este specificată ca OPRCTL(\*YES).
- v Modifice atributele de rulare ale unui job, cum ar fi imprimanta pentru un job.
- Oprească subsisteme.
- v Realizeze o încărcare de program iniţial (IPL).

Securizarea ieşirii de imprimantă şi a cozilor de ieşire este discutată în ["Tipărirea"](#page-224-0) la pagina 211.

Puteţi modifica prioritatea de job (JOBPTY) şi prioritatea de ieşire (OUTPTY) a jobului dumneavoastră fără autorizarea specială control de job. Trebuie să aveţi autorizarea specială \*JOBCTL pentru a modifica prioritatea de rulare (RUNPTY) a jobului dumneavoastră.

Modificările priorităţii de ieşire şi a priorităţii de job a unui job sunt limitate de limita de prioritate (PTYLMT) din profilul de utilizator care face modificările.

**Riscuri:** Un utilizator care abuzează de autorizarea specială \*JOBCTL poate cauza un efect negativ asupra joburilor individuale si a performantei generale a sistemului.

### **Autorizarea specială \*SPLCTL**

Autorizarea specială control spool (\*SPLCTL) permite utilizatorului să realizeze toate funcţiile de control spool, precum modificarea, ştergerea, afişarea, reţinearea şi eliberarea de fişiere spool.

Utilizatorul poate realiza aceste funcții în toate cozile de ieșire, indiferent de autorizările pentru coada de ieșire sau parametrul OPRCTL al cozii de ieşire. De asemenea, autorizarea specială \*SPLCTL permite utilizatorului să gestioneze cozi de joburi, inclusiv să reţină, să elibereze şi să şteargă coada de joburi. Utilizatorul poate realiza aceste funcţii în toate cozile de joburi, indiferent de autorizările pentru coada de joburi sau parametrul OPRCTL al cozii de joburi.

**Riscuri:** Utilizatorul cu autorizarea specială \*SPLCTL poate realiza orice operaţii pe orice fişier spool din sistem. Fişierele spool confidenţiale nu pot fi protejate de un utilizator cu autorizarea specială \*SPLCTL.

### **Autorizarea specială \*SAVSYS**

Autorizarea specială Salvare sistem (\*SAVSYS) acordă utilizatorului autorizarea de a salva, restaura şi elibera spaţiu de stocare pentru toate obiectele din sistem, indiferent dacă utilizatorul are autorizare existenţă obiect asupra obiectelor

**Riscuri:** Un utilizator cu autorizare specială \*SAVSYS poate:

- Salvați un obiect și duceți-l în alt sistem pentru a fi restaurat.
- v Să salveze un obiect şi să afişeze banda pentru a vedea datele.
- Să salveze un obiect și să elibereze spațiu, astfel ștergând porțiuni din datele obiectului.
- v Să salveze un document şi să-l şteargă.

### **Autorizarea specială \*SERVICE**

Autorizarea specială service (\*SERVICE) permite utilizatorului să pornească unelte de service sistem folosind |

comanda STRSST. Această autorizare specială permite utilizatorului să depaneze un program doar cu autorizare \*USE |

asupra programului şi să realizeze funcţii de service afişare şi modificare. Permite de asemenea utilizatorului să |

realizeze funcţii de urmărire. |

Funcţia dump poate fi realizată fără autorizare \*SERVICE.

**Riscuri:** Un utilizator cu autorizarea specială \*SERVICE poate afişa şi modifica informaţii confidenţiale folosind functiile de service. Utilizatorul trebuie să aibă autorizarea specială \*ALLOBJ pentru a modifica informatiile folosind functii de service.

Pentru a minimiza riscul comenzilor de urmărire, utilizatorilor le poate fi acordată autorizare pentru a realiza urmărirea serivicilor fără autorizare specială \*SERVICE. În acest mod, doar anumiți utilizatori au abilitatea de a realiza o comandă de urmărire, care le poate acorda acces la date sensibile. Utilizatorul trebuie să fie autorizat asupra comenzii şi să aibă ori autorizare specială \*SERVICE sau să fie autorizaţi asupra funcţiei Urmărire servicii a i5/OS prin Application Administration în System i Navigator. Comanda Modificare folosire funcție (CHGFCNUSG), cu ID-ul de funcție al QIBM\_SERVICE\_TRACE, poate fi și folosită la modificarea listei de utilizatori cărora le sunt permise efectuarea de operaţii de urmărire.

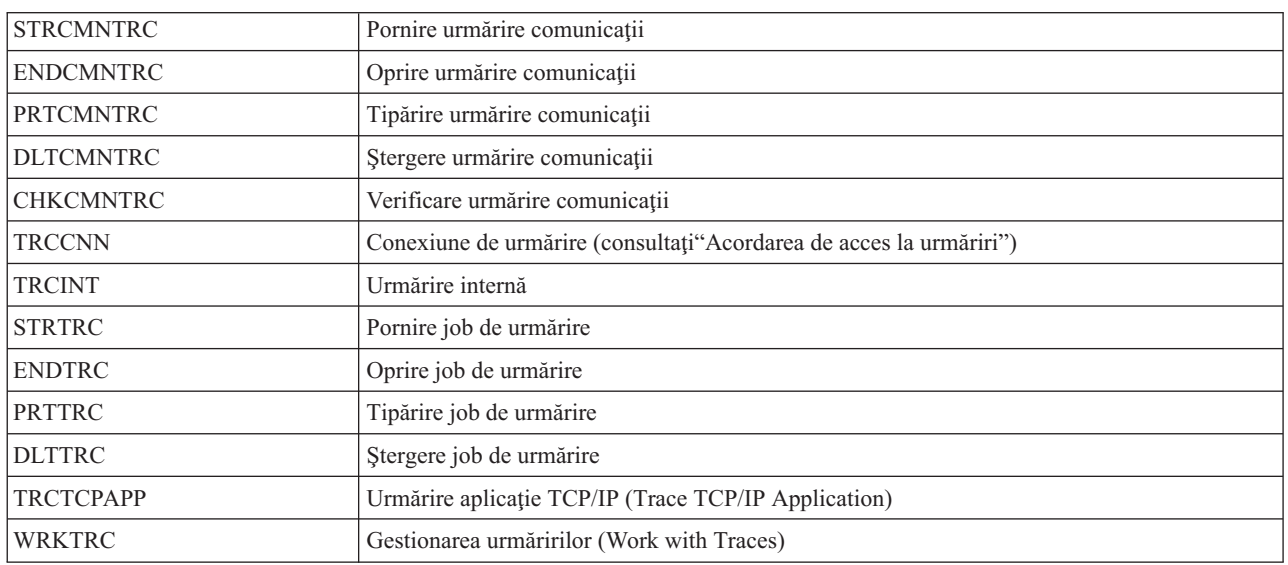

Comenzile la care poate fi acordat accesul în acest fel includ:

Notă: Aveți nevoie de \*ALLOBJ pentru a modifica date folosind funcții de service.

#### **Acordarea de acces la urmăriri:**

Comenzile de urmărire, cum ar fi TRCCNN (Urmărire conexiune) sunt comenzi puternice care nu ar trebui acordate tuturor utilizatorilor care au nevoie de acces la alte unelte de service şi depanare.

Finalizaţi următorii paşi pentru a limita cine poate accesa aceste comenzi de urmărire fără a avea autorizare \*SERVICE:

- 1. În System i Navigator, deschideti Utilizatori și grupuri.
- 2. Selectaţi **Toţi utilizatorii** pentru a vizualiza o listă de profiluri de utilizator.
- 3. Faceți clic dreapta pe profilul de utilizator pe care doriți să-l modificați.
- 4. Selectaţi **Proprietăţi**.
- 5. Apăsaţi **Capabilităţi**.
- 6. Deschideţi fişa Aplicaţii.
- 7. Selectaţi **Acces pentru**.
- 8. Selectaţi **Aplicaţii gazdă**.
- 9. Selectaţi **Sistem de operare**.
- 10. Selectaţi **Service**.
- 11. Folosiţi caseta de bifare ca să acordaţi sau să înlăturaţi accesul la comanda de urmărire.

Alternativ, comanda Modificare folosire functie (CHGFCNUSG) poate fi folosită pentru a acorda utilizatorilor acces la comenzi de urmărire. Introduceti CHGFCNUSG FCNID(OIBM\_SERVICE\_TRACE) USER(profil de utilizator) USAGE(\*ALLOWED).

### **Autorizarea specială \*AUDIT**

Autorizarea specială de auditare (\*AUDIT) oferă utilizatorului posibilitatea să vizualizeze şi să modifice caracteristicilor de auditare.

Un utilizator poate realiza următoarele taskuri cu autorizarea specială \*AUDIT:

- v Să modifice valorile de sistem care controlează auditarea.
- v Să utilizeze comenzile CHGOBJAUT, CHGDLOAUD şi CHGAUD ca să modifice auditarea pentru obiecte.
- v Să utilizeze comanda CHGUSRAUD ca să modifice auditarea pentru un utilizator.
- v Să afişeze valorile de auditare ale unui obiect.
- v Să afişeze valorile de auditare ale unui profil de utilizator.
- v Rulaţi unele dintre comenzile unelte de securitate, cum ar fi PRTADPOBJ.

**Riscuri:** Un utilizator cu utilizare specială \*AUDIT poate opri şi porni auditarea pe sistem sau poate împiedica auditarea actiunilor particulare. Dacă aveti o înregistrare de auditare a evenimentelor relevante de securitate este important pentru sistemul dumneavoastră să controlați cu atenție și să monitorizați folosirea autorizării speciale \*AUDIT.

Pentru a împiedica utilizatorii generali să vizualizeze informații de auditare, restricționați accesul utilizatorilor generali la următoarele informații:

- v Jurnal auditare de securitate (QAUDJRN)
- Alte jurnale care conțin date de auditare
- v Fisiere de salvare, fisiere de iesire, fisiere spool și tipărituri care conțin informația de auditare

**Notă:** Numai un utilizator cu autorizările speciale \*ALLOBJ, \*SECADM şi \*AUDIT poate da altui utilizator autorizare specială \*AUDIT.

### **Autorizarea specială \*IOSYSCFG**

Autorizarea specială configurare sistem (\*IOSYSCFG) acordă utilizatorului abilitatea de a modifica cum este configurat sistemul. Utilizatorii cu această autorizare specială pot adăuga sau înlătura informaţii de configuraţie comunicaţii, lucra cu servere TCP/IP şi configura serverul de conexiune la internet (ICS). Majoritatea comenzilor pentru configurarea comunicaţiilor necesită autorizare specială \*IOSYSCFG.

**Recomandări pentru autorizări speciale:** Acordarea de autorări speciale utilizatorilor reprezintă o vulnerabilitate. Pentru fiecare utilizator, evaluați cu atenție nevoile pentru orice autorizare specială. Urmăriți îndeaproape care utilizatori au autorizări speciale și revedeți în mod periodic cerințele lor pentru autorizări.

În plus, ar trebui să controlaţi următoarele situaţii pentru profilurile de utilizator şi programe:

- v Dacă profilurile de utilizator cu autorizări speciale pot fi folosite să introducă joburi
- v Dacă programele create de aceşti utilizatori pot rula folosind autorizarea proprietarului programului.

Programele adoptă autorizarea specială \*ALLOBJ a proprietarului dacă:

- v Dacă programele sunt create de utilizatori care au autorizare specială \*ALLOBJ
- v Utilizatorul specifică parametrul USRPRF(\*OWNER) într-o comandă care creează programul

# **Mediu special**

Utilizatorul poate opera în mediul System i5, System/36 sau System/38. Când utilizatorul semnează, sistemul foloseşte programul de rutare şi mediul special din profilul de utilizator pentru a determina mediul utilizatorului.

**Promptul Adăugare utilizator:**

Neafişat

**Parametru CL: SPCENV** 

10

**Lungime:**

*Tabela 67. Valorile posibile pentru SPCENV:*

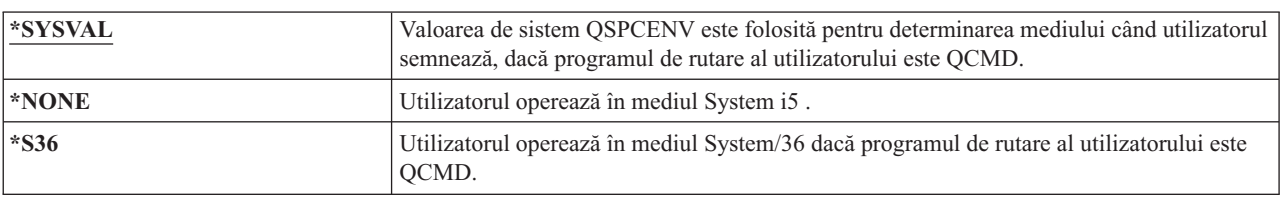

**Recomandări:** Dacă utilizatorul rulează o combinaţie de aplicaţii System i şi System/36, folosiţi comanda Pornire System/36 (STRS36) înaintea rulării aplicaţiilor System/36 mai repede decât specificarea mediului System/36 în profilul de utilizator. Aceasta furnizează performanţă mai bună pentru aplicaţii System i .

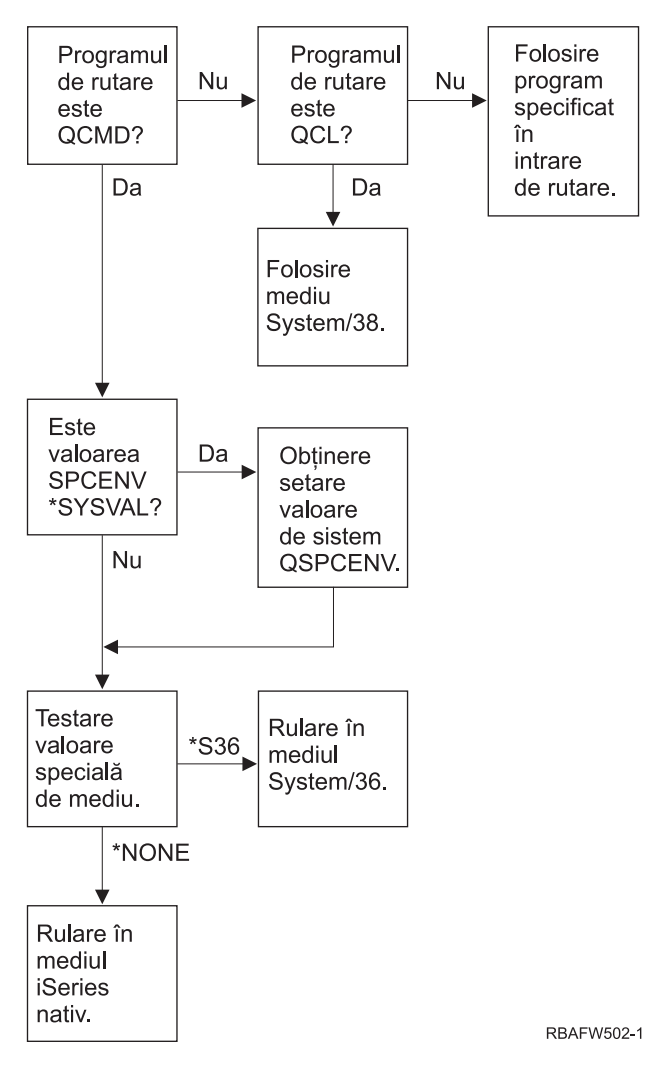

*Figura 2. Descrierea mediului special*

#### **Descrierea mediului special în Figura 2**

Sistemul determină dacă programul de rutare este QCMD. Dacă nu este, atunci sistemul verifică dacă programul de rutare este QCL. Dacă programul de rutare este QCL, atunci sistemul va folosi mediul special System/38. Dacă programul de rutare nu este QCL, atunci sistemul foloseşte programul specificat în intrarea de rutare.

Dacă programul de rutare este QCMD, atunci sistemul determină dacă valoarea de sistem SPCENV este setată. Dacă este setată atunci sistemul extrage estimarea pentru valoarea de sistem QSPCENV şi testează valoarea de mediu special. Dacă valoarea de sistem SPCENV nu este setată, atunci sistemul testează valoarea de mediu special.

Dacă valoarea de mediu special este setată la \*S36, sistemul rulează mediul special System/36. Dacă valoare de mediu specială este setată la \*NONE, atunci sistemul rulează mediul integrat System i.

## **Afişare informaţii de semnare**

Ecranul Informaţii semnare este o unealtă cu care utilizatorii pot să-şi monitorizeze profilurile şi pot detecta încercarea de folosire greșită. Câmpul Afișare informații semnare specifică dacă ecranul Informații semnare este arătat când utilizatorul semnează.

#### **Promptul Adăugare utilizator:**

Neafişat

#### <span id="page-104-0"></span>**Parametru CL:** DSPSGNINF

#### **Lungime:**

7

Figura 3 arată ecranul. Informaţii despre expirarea parolei sunt arătate doar dacă parola expiră în zilele de avertisment |expirare parolă.

System:

| | | | | | | |

Days until password expires . . . . . . . : 5

Password verifications not valid . . . . . : 3

Sign-on Information

Previous sign-on . . . . . . . . . . . . . . : 10/30/91 14:15:00

*Figura 3. Ecranul Informaţii de semnare*

*Tabela 68. Valorile posibile pentru DSPSGNINF:*

| <b>*SYSVAL</b> | Este folosită valoarea de sistem QDSPSGNINF.                          |
|----------------|-----------------------------------------------------------------------|
| $ \ast$ NO     | Ecranul Informații semnare nu este arătat când utilizatorul semnează. |
| *YES           | Ecranul Informatii semnare este arătat când utilizatorul semnează.    |

**Recomandări:** Arătarea acestui ecran tuturor utilizatorilor este recomandată. Utilizatorii cu autorizare specială sau autorizare la obiectele critice ar trebui încurajaţi să folosească ecranul pentru a se asigura că nimeni nu încearcă să folosească profilurile lor.

# **Interval expirare parolă**

Intervalul de expirare parolă controlează numărul de zile în care o parolă validă poate fi folosită înainte de a fi schimbată.

#### **Promptul Adăugare utilizator:**

Neafişat

#### **Parametru CL:** PWDEXPITV

# **Lungime:**

5,0

Când parola unui utilizator a expirat, utilizatorul primeşte un mesaj la semnare. Utilizatorul poate apăsa tasta Enter pentru a aloca o nouă parolă sau poate apăsa F3 (Ieşire) pentru a anula încercarea de semnare fără alocarea unei noi parole. Dacă utilizatorul alege să modifice parola, este arătat ecranul Modificare parolă şi este rulată validarea parolei pline pentru noua parolă. "Interval expirare parolă" arată un exemplu de mesaj de expirare parolă.

*Tabela 69. Valorile posibile pentru PWDEXPITV:*

| *SYSVAL                     | Este folosită valoarea de sistem QPWDEXPITV.        |
|-----------------------------|-----------------------------------------------------|
| $ \n*NOMAX$                 | Sistemul nu cere utilizatorului să modifice parola. |
| interval de expirare parolă | Specificati un număr de la 1 până la 366.           |

**Recomandări:** Setaţi valoarea de sistem QPWDEXPITV pentru un interval corespunzător, cum ar fi 60 până la 90 de zile. Folosiţi câmpul Interval expirare parolă din profilul de utilizator pentru a cere utilizatorilor cu autorizări speciale \*SERVICE, \*SAVSYS, \*SECADM sau \*ALLOBJ să îşi modifice parolele mai frecvent decât alţi utilizatori.

# **Blocare modificare parolă** |

Parametrul blocare modificare parolă specifică perioada de timp în care o parolă este blocată la modificare după o | operaţie de modificare parolă anterioară reuşită. |

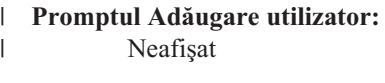

**Parametru CL:** PWDCHGBLK

**Lungime:** |

| |

|

10

Valoarea parametrului nu restrictionează modificările de parolă făcute de comanda Modificare profil de utilizator (CHGUSRPRF). În plus, această valoare de parametru nu este fortaţă adacă câmpul setare parolă expirată (PWDEXP) | din profilul de utilizator are o valoare \*YES. Aceasta permite unui administrator de securitate să creeze un profil de | utilizator cu o parolă expirată şi să permită încă utilizatorului să se logheze şi să modifice parola (o dată) fără a fi | restricţionat de valoarea de sistem blocare modificare parolă. | |

*Tabela 70. Valorile posibile pentru PWDCHGBLK:* |

| *SYSVAL_     | Valoarea de sistem OPWDCHGBLK este folosită.                                                                                |
|--------------|----------------------------------------------------------------------------------------------------|
| <b>ENONE</b> | Parola poate fi modificată oricând.                                                                                         |
| $-99$        | O parolă nu poate fi modificată în numărul specificat de ore<br>după o operație de modificare de parolă anterioară reușită. |
|              |                                                                                                    |

**Recomandare:** Setaţi parametrul la \*SYSVAL dacă nu observaţi vreo activitate neobişnuită de modificare parolă | pentru un anumit utilizator. În acest caz, puteţi folosi o valoare, cum ar fi 2, pentru a limita frecvenţa modificării parolei utilizatorului.  $\blacksquare$ |

# **Gestionarea locală a parolei**

Parametrul Gestionare locală parole (LCLPWDMGT) controlează dacă parola profilului de utilizator este gestionată local. Când parola nu este gestionată local, utilizatorii nu pot accesa sistemul prin semnarea directă, ci prin alte platforme.

Dacă parola este gestionată local, atunci parola este memorată local cu profilul de utilizator. Aceasta este metoda tradiţională de memorare a parolei.

#### **Promptul Adăugare utilizator:**

Neafişat

```
Parametru CL:
      LCLPWDMGT
```
#### **Lungime:** 10

Dacă parola nu este gestionată local, atunci parola locală i5/OS este setată la \*NONE. Valoarea parolei specificată în parametrul parolă va fi trimisă altor produse IBM care efectuează sincronizarede parole, cum ar fi IBM i5/OS Integration pentruWindows Server. Utilizatorii nu îşi vor putea modifica parolele folosind comanda Modificare parolă (CHGPWD). În plus, utilizatorii nu se vor putea loga în sistem direct. Specificarea acestei valori va afecta alte produse IBM care fac sincronizare de parolă, cum ar fi serverul IBM i5/OS Integration for Windows.

Acest parametru nu ar trebui setat la \*NO dacă utilizatorul nu vrea doar să acceseze sistemul prin altă platformă, cum ar fi Windows Server.

*Tabela 71. Valorile posibile pentru LCLPWDMGT:*

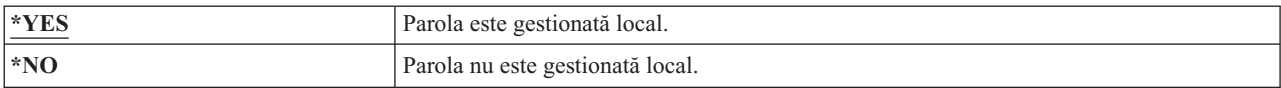

## **Limitare sesiuni dispozitiv**

Câmpul Limitare sesiuni dispozitiv controlează dacă numărul de sesiuni dispozitiv permise pentru un utilizator este |

limitat. Valoarea nu restricţionează folosirea meniului Cerere sistem sau a unei a doua semnări de la acelaşi dispozitiv. |

**Promptul Adăugare utilizator:**

## Neafişat

**Parametru CL:**

LMTDEVSSN

#### **Lungime:**

| | | | | 7

*Tabela 72. Valorile posibile pentru LMTDEVSSN:*

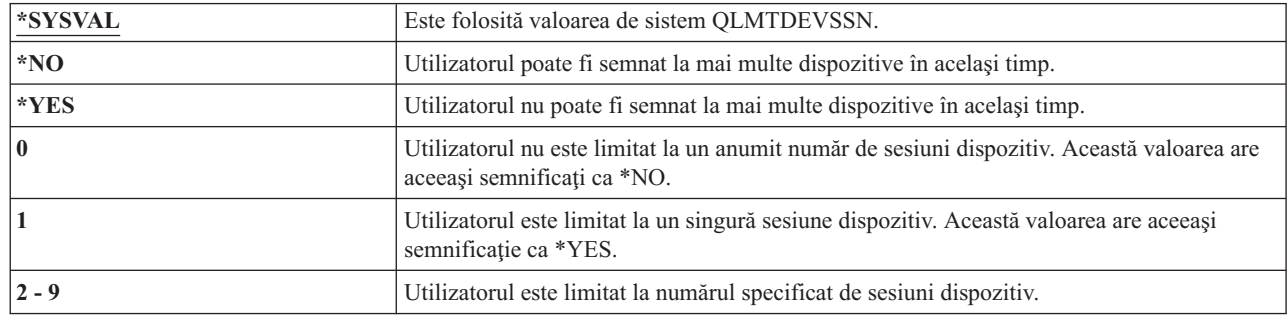

**Recomandări:** Limitarea utilizatorilor la o singură stație de lucru în același timp este o cale de descurajare a partajării profilurilor de utilizator. Setaţi valoarea de sistem QLMTDEVSSN la 1 (YES). Dacă unii utilizatori trebuie să semneze pe mai multe staţii de lucru, folosiţi câmpul Limitare sesiuni de dispozitiv din profilul de utilizator pentru acei utilizatori.

## **Punere în buffer a tastaturii**

Acest parametru specifică valoarea de punere în buffer tastatură folosită când un job este iniţializat pentru acest profil de utilizator. Noua valoare îşi va face efectul următoarea dată când utilizatorul semnează.

**Promptul Adăugare utilizator:**

Neafişat

**Parametru CL: KBDBUF** 

**Lungime:**

10

Câmpul de punere în buffer tastatură controlează două funcţii:

#### **Tastare înainte:**

Lasă utilizatorul să tasteze datele mai repede decât pot fi trimise la sistem.

#### **Punere în buffer tastă Attn:**

Dacă punerea în buffer tastă Attn este pornită, tasta Attn este tratată la fel ca orice altă tastă. Dacă punerea în buffer tastă Attn nu este pornită, apăsarea tastei Attn determină trimiterea informaţiilor la sistem chiar dacă altă intrare de la staţia de lucru este inhibată.

| *SYSVAL           | Este folosită valoarea de sistem QKBDBUF.                                                                                      |
|-------------------|----------------------------------------------------------------------------------------------------|
| $*NO$             | Caracteristica tastare înainte și opțiunea de punere în buffer tastă Attn nu sunt active<br>pentru acest profil de utilizator. |
| <b>*TYPEAHEAD</b> | Caracteristica tastare înainte este activă pentru acest profil de utilizator.                                                  |
| $*YES$            | Caracteristica tastare înainte și opțiunea de punere în buffer tastă Attn sunt active pentru<br>acest profil de utilizator.    |

*Tabela 73. Valorile posibile pentru KBDBUF:*

### **Spaţiu de stocare maxim**

Puteti să specificati cantitatea maximă de spatiu de stocare auxiliar pe care o foloseste sistemul pentru a stoca obiecte permanente pe care le posedă un profil de utilizator. Aceasta include obiectele pe care le plasează sistemul în biblioteca temporară (QTEMP) în timpul unui job.

#### **Promptul Adăugare utilizator:**

Neafişat

**Parametru CL:** MAXSTG

**Lungime:**

11,0

Dacă spaţiul necesar este mai mare decât dimensiunea maximă specificată când utilizatorul încearcă să creeze un obiect, obiectul nu este creat.

Valoarea maximă de spaţiu este aplicată independent pentru fiecare pool de memorie auxiliară (ASP) independent din sistem. De aceea, specificarea valorii 5000 înseamnă că profilul de utilizator poate folosi următoarele dimensiuni de stocare auxiliară:

- v 5000 KB de memorie auxiliară în ASP-ul de sistem şi ASP-urile de utilizator de bază.
- v 5000 KB de memorie auxiliară în ASP-ul independent 00033 (dacă există).
- v 5000 KB de memorie auxiliară în ASP-ul independent 00034 (dacă există).

Aceasta oferă un total de 15000 KB de memorie auxiliară din întregul sistem.

Când planificaţi memoria maximă pentru profilurile de utilizator, luaţi în considerare următoarele funcţii de sistem, care pot afecta memoria maximă cerută de un utilizator:

- v O operatie de restaurare întâi alocă memoria utilizatorului care efectuează operația de restaurare și apoi transferă obiectele la OWNER. Utilizatorii care efectuează operaţii de restaurare mari ar trebui să aibă MAXSTG(\*NOMAX) în profilurile lor de utilizatori.
- v Profilul de utilizator care deţine un receptor jurnal este alocat memoriei pe măsură ce dimensiunea receptorului crește. Dacă sunt create noi receptoare, spațiul continuă să fie alocat profilului de utilizator care deține receptorul de jurnal activ. Utilizatorii care deţin receptoare de jurnal active ar trebui să aibă MAXSTG(\*NOMAX) în profilurile lor de utilizatori.
- v Dacă un profil de utilizator specifică OWNER(\*GRPPRF), dreptul de proprietate al oricărui obiect creat de utilizator este transferat la profilul de grup după crearea obiectului. Totuşi, utilizatorul care creează obiectul trebuie să aibă spațiu de stocare adecvat pentru a conține orice obiecte create anterior transferării dreptului de proprietate asupra obiectului la profilul de grup.
- v Sistemul asignează spaţiu de stocare pentru descrieri de obiecte care sunt plasate într-o bibliotecă proprietarului acelei biblioteci. Aceasta este adevărat chiar dacă obiectele sunt posedate de alt profil de utilizator. Exemple ale unor asemenea descrieri sunt referinţele text şi de program.
- v Sistemul asignează spaţiu de stocare profilului de utilizator pentru obiectele temporare care sunt folosite în timpul procesării jobului. Exemple ale unor asemenea obiecte sunt blocurile de control comitere, spaţiile de editare fişier şi documentele.
*Tabela 74. Valorile posibile pentru MAXSTG:*

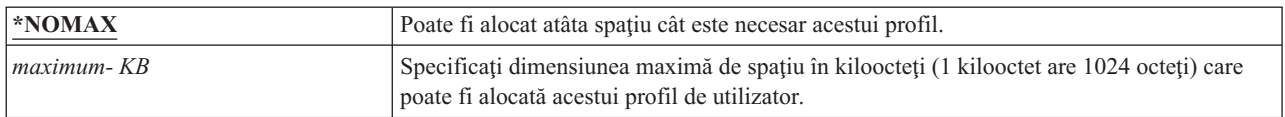

### **Limită prioritate**

Limita de prioritate din profilul de utilizator determină priorităţile maxime de planificare (prioritate job şi prioritate de ieșire) care sunt permise pentru orice joburi lansate de utilizator. Limia de prioritate controlează prioritatea jobului când este lansat. Controlează de asemenea orice modificări făcute priorităţii jobului în timp ce jobul aşteaptă în coadă sau când jobul rulează.

#### **Promptul Adăugare utilizator:**

Neafişat

#### **Parametru CL:**

PTYLMT

#### **Lungime:**

1

Un job batch are trei valori de prioritate diferite:

#### **Rulare prioritate:**

Determină cum concurează jobul pentru resursele maşinii când rulează. Prioritatea de rulare este determinată de clasa jobului.

#### **Prioritate job:**

Determină prioritatea de planificare pentru un job batch când jobul este în coada de joburi. Puteţi seta prioritatea jobului în descrierea jobului sau folosind comanda de lansare.

#### **Prioritate ieşire:**

Determină prioritatea de planificare pentru o ieşire creată de job în coada de ieşire. Puteţi seta prioritatea de ieşire în descrierea de job sau când folosiţi comanda de lansare.

Limita de prioritate limitează şi modificările pe care un utilizator cu autorizarea specială \*JOBCTL le poate face pentru jobul altui utilizator. Nu puteţi da jobului altcuiva o prioritate mai mare decât limita specificată în propriul dumneavoastră profil de utilizator.

Dacă un job batch rulează sub un profil de utilizator diferit de utilizatorul care lansează jobul, limitele de prioritate pentru jobul batch sunt determinate de profilul sub care rulează jobul. Dacă o prioritate de planificare cerută pe un job lansat este mai mare decât limita de prioritate din profilul de utilizator, prioritatea jobului este redusă la nivelul permis de profilul de utilizator.

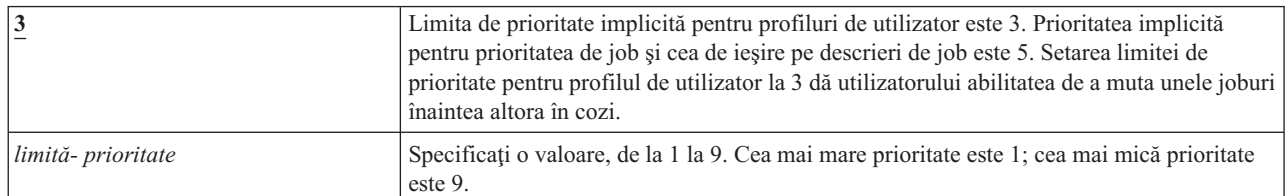

*Tabela 75. Valorile posibile pentru PTYLMT:*

**Recomandări:** Folosirea valorilor de prioritate din descrierile de job şi din comenzile de lansare job este de obicei un mod mai bun de a gestiona utilizarea resurselor de sistem decât modificarea limitei de prioritate în profilurile de utilizator.

Folosiţi limita de prioritate din profilul de utilizator pentru a controla modificările pe care utilizatorii le pot face la joburile lansate. De exemplu, operatorii de sistem pot necesita o limită de prioritate mai mare pentru a putea muta joburile în cozi.

## **Descriere job**

O descriere de job conţine un set specific de atributele legate de job, cum ar fi coada de joburi de folosit, prioritatea planificării, rutarea datelor, severitatea cozii de mesaje, lista de biblioteci şi informaţii de ieşire. Atributele determină cum este rulat fiecare job în sistem.

**Promptul Adăugare utilizator:**

Neafişat

**Parametru CL:**

JOBD

#### **Lungime**

10 (nume descriere de job) 10 (nume bibliotecă)

#### **Autorizare:**

\*USE pentru descriere de job, \*READ şi \*EXECUTE pentru bibliotecă

Când un utilizator semnează, sistemul caută intrarea staţiei de lucru în descrierea de subsistem pentru a determina care descriere de job să o folosească pentru un job interactiv. Dacă intrarea stație de lucru specifică \*USRPRF pentru descrierea de job, este folosită descrierea de job din profilul de utilizator.

Descrierea de job pentru un job batch este specificată când jobul este pornit. Poate fi specificată prin nume sau poate fi descrierea de job din profilul de utilizator sub care rulează jobul.

Vedeţi subiectul Control funcţionare pentru informaţii suplimentare despre descrierile de joburi şi folosirea lor.

*Tabela 76. Valorile posibile pentru JOBD:*

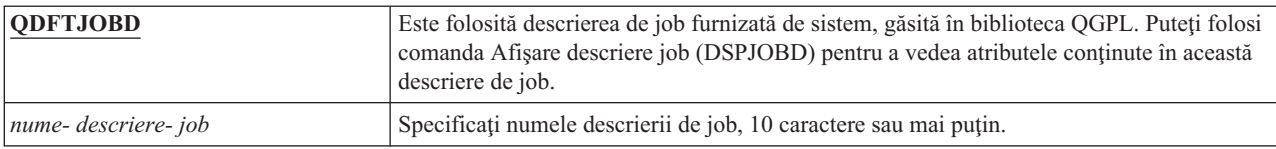

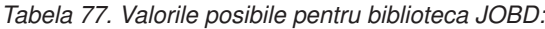

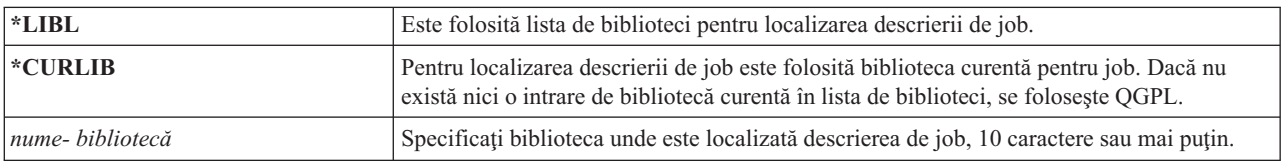

**Recomandări:** Pentru joburi interactive, descrierea de job este o metodă bună de controlare a accesului la bibliotecă. Puteţi folosi o descriere de job pentru un individ pentru a specifica o listă unică de biblioteci, în loc de folosirea valorii de sistem QUSRLIBL (listă de biblioteci utilizator).

# **Profil de grup**

Parametrul Profil de grup (GRPPRF) specifică dacă utilizatorul este membru al unui profil de grup. Profilul de grup poate furniza utilizatorului autorizarea de folosire a obiectelor pentru care utilizatorul nu are autorizare specifică. Puteti specifica maxim 15 grupuri suplimentare pentru utilizator în parametrul Profil de grup suplimentar (SUPGRPPRF).

#### **Promptul Adăugare utilizator:**

Profil grup

**Parametru CL:** GRPPRF

#### **Lungime:**

10

#### **Autorizare:**

Pentru specificarea unui grup când creați sau modificați un profil de utilizator, trebuie să aveți autorizarea \*OBJMGT, \*OBJOPR, \*READ, \*ADD, \*UPD şi \*DLT la profilul de grup.

**Notă:** Autorizarea adoptată nu este folosită pentru verificarea autorizării \*OBJMGT la profilul de grup. Pentru detalii suplimentare despre autorizarea adoptată, consultați "Obiecte care adoptă autorizarea [proprietarului"](#page-162-0) la [pagina](#page-162-0) 149.

Când este specificat un profil de grup într-un profil de utilizator, utilizatorului îi sunt acordate în mod automat autorizările \*OBJMGT, \*OBJOPR, \*READ, \*ADD, \*UPD şi \*DLT la profilul de grup, dacă profilul de grup nu este deja unul dintre profilurile de grup ale utilizatorului. Aceste autorizări sunt necesare pentru funcțiile sistemului și nu trebuie înlăturate.

Dacă un profil specificat în parametrul GRPPRF nu este deja un profil de grup, sistemul setează informatiile din profil marcându-l ca profil de grup. Sistemul generează de asemenea un gidpentru profilul de grup, dacă nu are deja unul.

Când este modificată valoarea GRPPRF, modificarea intră în vigoare următoarea dată când utilizatorul se înscrie sau următoarea dată când un job trece la profilul de utilizator folosind un mâner sau un jeton de profil care a fost obţinut după ce a avut loc modificarea.

Consultaţi ["Planificarea](#page-251-0) profilurilor de utilizator" la pagina 238 pentru informaţii suplimentare despre folosirea profilurilor de grup.

*Tabela 78. Valorile posibile pentru GRPPRF*

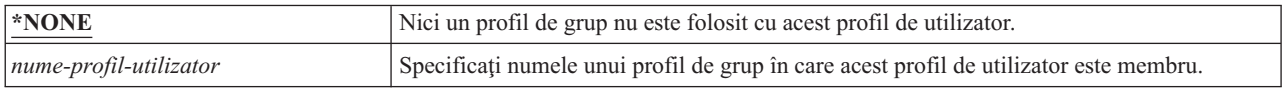

## **Proprietar**

Dacă utilizatorul este membru al unui grup, puteţi folosi parametrul proprietar din profilul de utilizator pentru a specifica cine posedă orice obiecte noi create de utilizator. Obiectele pot fi deţinute fie de utilizator, fie de primul grup al utilizatorului (valoarea parametrului GRPPRF). Puteţi specifica câmpul Proprietar doar dacă aţi specificat altă valoare decât \*NONE pentru câmpul Profil de grup.

```
Promptul Adăugare utilizator:
```
Neafişat

**Parametru CL:** OWNER

**Lungime:**

10

Când valoarea Proprietar este modificată, modificarea are efect următoarea dată când utilizatorul se loghează sau |

următoarea dată când un job schimbă profilul de utilizator folosind un mâner de profil sau un jeton de profil obţinut | după ce a avut loc modificarea. |

*Tabela 79. Valorile posibile pentru Proprietar:*

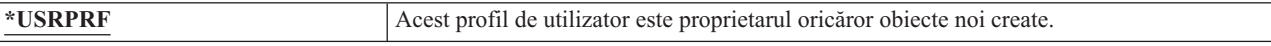

*Tabela 79. Valorile posibile pentru Proprietar: (continuare)*

| $*GRPPRF$ | Profilul de grup este făcut proprietarul oricăror obiecte create de utilizator și îi este<br>acordată autorizare tot (*ALL) asupra obiectelor. Profilului de utilizator nu îi este dată nici<br>o autorizare specifică pentru noile obiecte create. Dacă este specificat *GRPPRF, trebuie<br>să specificați un nume de profil de grup în parametrul GRPPRF și parametrul GRPAUT<br>trebuie să fie *NONE.<br>Observatii: |
|-----------|----------------------------------------------------------------------------------------------------|
|           | 1. Dacă dați drept de proprietate grupului, toți membrii acelui grup pot modifica, înlocui<br>si sterge objectul.                                                                                                    |
|           | 2. Parametrul *GRPPRF este ignorat pentru toate sistemele de fisiere cu exceptia<br>QSYS.LIB. În cazurile în care parametrul este ignorat, utilizatorul păstrează dreptul de<br>proprietate asupra obiectului.                                                                                                    |

## **Autorizare de grup**

Dacă profilul de utilizator este membrul unui grup şi este specificat OWNER(\*USRPRF), câmpul Autorizare de grup controlează ce autorizare este dată profilului de grup pentru orice obiect creat de acest utilizator.

#### **Promptul Adăugare utilizator:**

Neafişat

**Parametru CL:** GRPAUT

#### **Lungime:**

10

Autorizarea de grup poate fi specificată numai când GRPPRF nu este \*NONE şi OWNER este \*USRPRF. Autorizarea de grup se aplică profilului specificat în parametrul GRPPRF. Nu se aplică profilurilor de grup suplimentare specificate în parametrul SUPGRPPRF.

Când valoarea GRPAUT este modificată, modificarea are efect următoarea dată când utilizatorul se loghează sau |

următoarea dată când un job schimbă profilul de utilizator folosind un mâner de profil sau un jeton de profil obţinut | după ce a avut loc modificarea. |

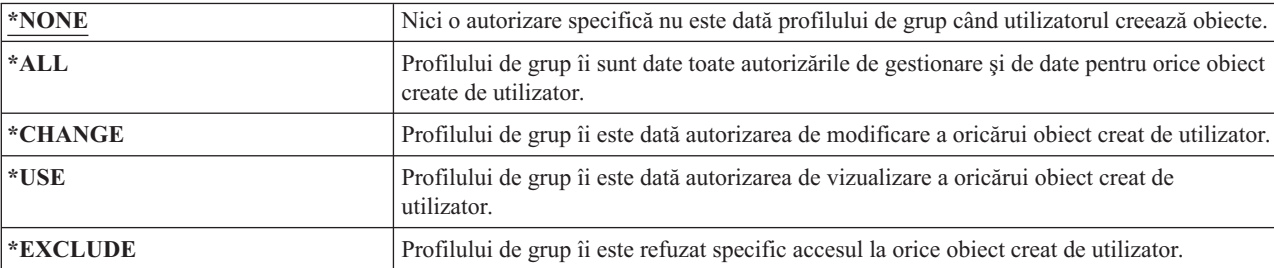

*Tabela 80. Valorile posibile pentru GRPAUT:*

#### **Referinţe înrudite**

"Definirea modului în care pot fi accesate [informaţii"](#page-145-0) la pagina 132 Puteţi defini ce operaţii pot fi realizate asupra obiectelor, datelor şi câmpurilor.

# **Tip autorizare grup**

Când un utilizator creează un obiect nou, parametrul Tip autorizare de grup din profilul de utilizator determină ce tip de autorizare primeşte grupul utilizatorului pentru noul obiect.

#### **Promptul Adăugare utilizator:**

Neafişat

#### **Parametru CL:** GRPAUTTYP

#### **Lungime:**

| | |

10

Parametrul GRPAUTTYP lucrează împreună cu parametrii OWNER, GRPPRF şi GRPAUT la determinarea autorizării grupului pentru un obiect nou.

Când valoarea GRPAUTTYP este modificată, modificarea are efect următoarea dată când utilizatorul se loghează sau |

următoarea dată când un job schimbă profilul de utilizator folosind un mâner de profil sau un jeton de profil obţinut | după ce a avut loc modificarea. |

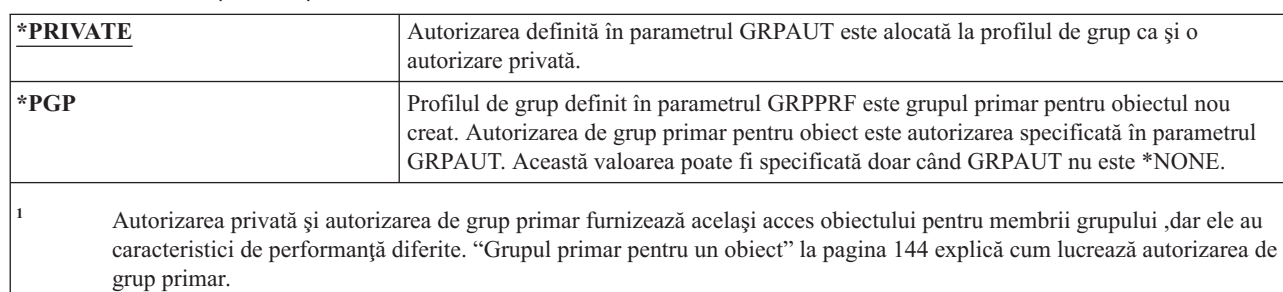

*Tabela 81. Valorile posibile pentru GRPAUTTYP: <sup>1</sup>*

**Recomandări:** Specificarea \*PGP este o metodă pentru începerea folosirii autorizării de grup primar. Luaţi în considerare folosirea GRPAUTTYP(\*PGP) pentru utilizatorii care creează frecvent obiecte noi care trebuie accesate de către membrii profilului de grup.

# **Grupuri suplimentare**

Puteți specifica grupuri suplimentare la crearea sau modificarea unui profil de utilizator. Utilizatorul nu poate avea profiluri de grup suplimentare dacă parametrul GRPPRF este \*NONE.

#### **Promptul Adăugare utilizator:**

Neafişat

**Parametru CL:**

SUPGRPPRF

#### **Lungime:**

150

#### **Autorizare:**

Pentru specificarea grupurilor suplimentare atunci când creați sau modificați un profil de utilizator, trebuie să aveţi autorizarea \*OBJMGT, \*OBJOPR, \*READ, \*ADD, \*UPD şi \*DLT la fiecare profil.

**Notă:** Autorizarea \*OBJMGT nu poate veni de la autorizarea adoptată. Pentru informații suplimentare, vedeți "Obiecte care adoptă autorizarea [proprietarului"](#page-162-0) la pagina 149.

Puteţi specifica numele a maxim 15 profiluri din care acest utilizator va primi autorizare. Utilizatorul devine un membru al fiecărui profil de grup suplimentar.

Când profilurile de grup suplimentare sunt specificate într-un profil de utilizator, utilizatorului îi sunt acordate în mod automat autorizările \*OBJMGT, \*OBJOPR, \*READ, \*ADD, \*UPD şi \*DLT la fiecare profil de grup, dacă profilul de grup nu este deja unul dintre profilurile de grup ale utilizatorului. Aceste autorizări sunt necesare pentru funcțiile sistemului şi nu trebuie înlăturate. Dacă un profil specificat în parametrul SUPGRPPRF nu este deja un profil de grup, sistemul îl marchează ca profil de grup. Sistemul generează de asemenea un număr de identificare grup (gid) pentru profilul de grup, dacă nu are deja unul.

Când valoarea SUPGRPPRF este modificată, modificarea are efect următoarea dată când utilizatorul se loghează sau următoarea dată când un job schimbă profilul de utilizator folosind un mâner de profil sau un jeton de profil obţinut după ce a avut loc modificarea.

Consultaţi ["Planificarea](#page-251-0) profilurilor de utilizator" la pagina 238 pentru informaţii suplimentare despre folosirea profilurilor de grup.

| <b>*NONE</b>        | Nici un grup suplimentar nu este folosit cu acest profil de utilizator.                                                                                                    |
|---------------------|----------------------------------------------------------------------------------------------------|
| nume profil de grup | Specificați până la 15 nume de profiluri de grup pentru a fi folosite cu acest profil de<br>utilizator. Aceste profiluri, în plus față de profilul specificat în parametrul GRPPRF, sunt<br>utilizate pentru a da acces utilizatorului la obiecte. Nume de profil specificat pentru<br>GRPPRF poate de asemenea fi specificat ca unul dintre cele 15 profiluri de grup<br>suplimentare. |

*Tabela 82. Valorile posibile pentru SUPGRPPRF*

## **Cod de contabilizare**

Specificarea codului de contabilitate vă permite să adunați informații despre resursele sistem folosite de un job.

**Promptul Adăugare utilizator:**

Neafişat

#### **Parametru CL:**

ACGCDE

#### **Lungime:**

15

Contabilizarea jobului este o funcție opțională folosită la adunarea de informații despre utilizarea resurselor de sistem. Valoarea de sistem pentru nivelul de contabilizare (QACGLVL) determină dacă este activă contabilizarea de job. Codul de contabilizare pentru un job vine fie din descrierea de job, fie din profilul de utilizator. Codul de contabilizare poate fi specificat şi când un job rulează, folosind comanda Modificare cod de contabilizare (CHGACGCDE).

Când valoarea *cod contabilitate* este modificată, modificarea are efect următoarea următoarea dată când utilizatorul se | loghează sau următoarea dată când un job, care rulează folosind valoarea cod contabilitate a unui profil de utilizator, |

este pornit.  $\blacksquare$ 

Vedeţi subiectul Control funcţionare pentru informaţii suplimentare despre contabilitatea joburilor.

*Tabela 83. Valorile posibile pentru ACGCDE:*

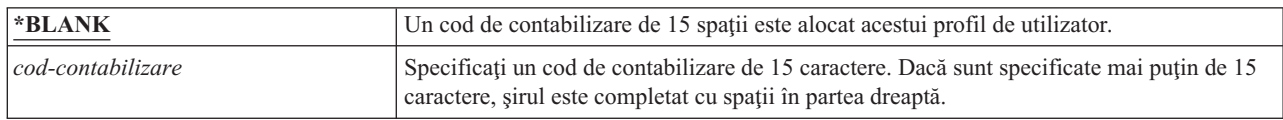

# **Parolă document**

O parolă de document controlează accesibilitatea şi distribuirea de mail personal când este vizualizat de persoane care lucrează în numele utilizatorului. Parola documentului este suportată de unele produse DIA, cum ar fi Displaywriter.

#### **Promptul Adăugare utilizator:**

Neafişat

**Parametru CL:** DOCPWD

*Tabela 84. Valorile posibile pentru DOCPWD:*

**\*NONE** Nici o parolă de document nu este folosită de acest utilizator.

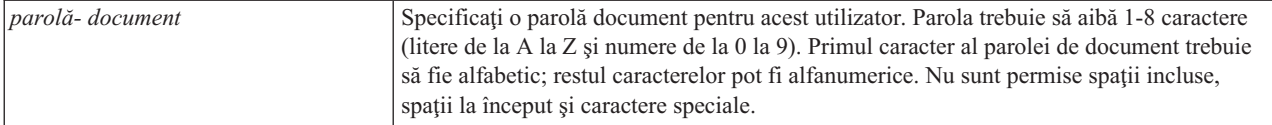

### **Coada de mesaje**

O *coadă de mesaje* este un obiect în care sunt plasate mesaje când sunt trimise unei persoane sau unui program. O coadă de mesaje este folosită când un utilizator trimite sau primeşte mesaje.

#### **Promptul Adăugare utilizator:**

Neafişat

#### **Parametru CL:**

MSGQ

#### **Lungime:**

10 (nume coadă de mesaje) 10 (nume bibliotecă)

#### **Autorizare:**

\*USE pentru coada de mesaje, dacă există. \*EXECUTE pentru biblioteca de coadă de mesaje.

Dacă coada de mesaje nu există, ea este creată când este creat sau modificat profilul. Coada de mesaje este deţinută de profilul creat sau modificat. Utilizatorului care creează profilul îi este dată autorizarea \*ALL la coada de mesaje.

Dacă coada de mesaje pentru un profil de utilizator este modificată folosind comanda Modificare profil de utilizator (CHGUSRPRF), coada de mesaje anterioară nu este ştearsă automat de către sistem.

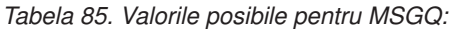

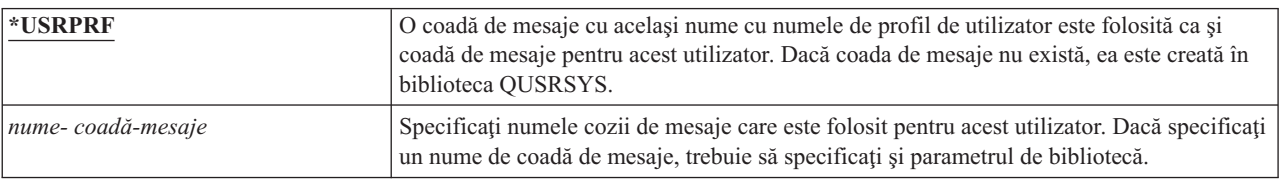

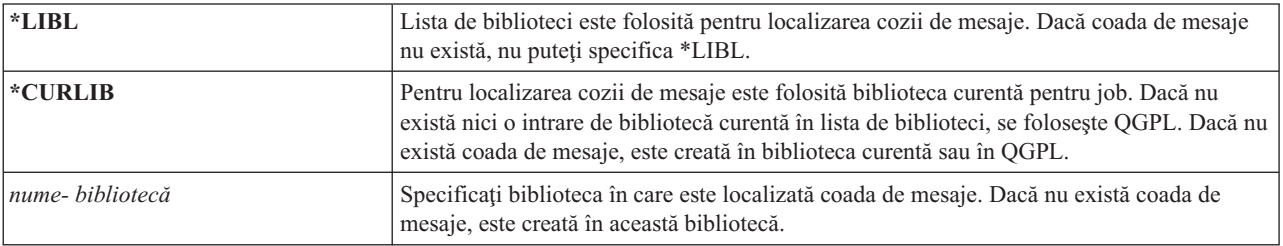

*Tabela 86. Valorile posibile pentru biblioteca MSGQ:*

**Recomandări:** Acordaţi fiecărui profil de utilizator o coadă unică de mesaje, preferabil cu acelaşi nume ca profilul de | utilizator. |

### **Livrare**

Modul de livrare al unei cozi de mesaje determină dacă utilizatorul este întrerupt când ajunge un nou mesaj în coadă.

#### **Promptul Adăugare utilizator:** Neafişat

**Parametru CL:** DLVRY

#### **Lungime:**

10

Modul de livrare specificat în profilul de utilizator se aplică cozii de mesaje personale a utilizatorului. Dacă modificaţi livrarea cozii de mesaje în profilul de utilizator şi utilizatorul este semnat, modificarea are efect la următoarea semnare a utilizatorului. Puteţi modifica şi livrarea cozii de mesaje cu comanda Modificare coadă de mesaje (CHGMSGQ).

*Tabela 87. Valorile posibile pentru DLVRY:*

| *NOTIFY | Jobul la care este asignată coada de mesaje este notificat când un mesaj ajunge în coada de<br>mesaje. Pentru joburi interactive la o stație de lucru, alarma sună și lumina de așteptare<br>mesaj se aprinde. Tipul de livrare nu poate fi modificat în *NOTIFY dacă coada de mesaje<br>este folosită și de un alt utilizator. |
|---------|----------------------------------------------------------------------------------------------------|
| *BREAK  | Jobul la care este alocată coada de mesaje este întrerupt când ajunge un mesaj la coada de<br>mesaje. Dacă jobul este un job interactiv, alarma sună (dacă alarma este instalată). Tipul de<br>livrare nu poate fi modificat în *BREAK dacă coada de mesaje este folosită și de un alt<br>utilizator.                           |
| $*HOLD$ | Mesajele sunt tinute în coada de mesaje până când sunt cerute de utilizator sau de<br>program.                                                                                                    |
| *DFT    | Mesajelor care necesită răspunsuri li se răspunde cu răspunsul implicit; mesajele care au<br>doar caracter informativ sunt ignorate.                                                                                                    |

### **Gravitate**

Dacă o coadă de mesaje este în mod \*BREAK sau \*NOTIFY, codul de severitate determină mesajele de nivel minim care sunt livrate utilizatorului. Mesajele a căror severitate este mai mică decât codul de severitate specificat sunt păstrate în coada de mesaje fără ca utilizatorul să fie notificat.

#### **Promptul Adăugare utilizator:**

Neafişat

#### **Parametru CL:**

SEV

**Lungime:**

2,0

Dacă modificaţi gravitatea cozii de mesaje în profilul de utilizator şi utilizatorul este semnat, modificarea are efect la următoarea semnare a utilizatorului. Puteți modifica și gravitatea cozii de mesaje cu comanda Modificare coadă de mesaje (CHGMSGQ).

*Tabela 88. Valorile posibile pentru SEV:*

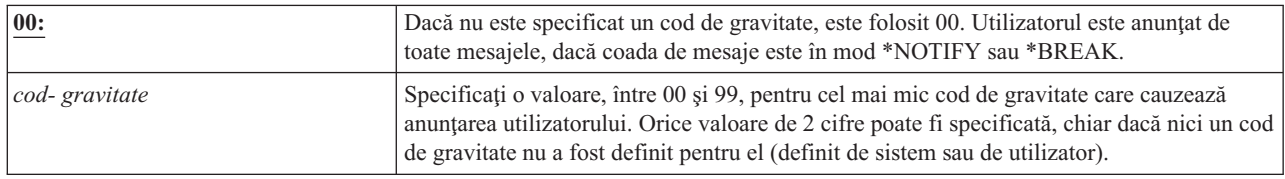

# **Dispozitiv de tipărire**

Puteţi specifica imprimanta folosită pentru a tipări ieşirea de la acest utilizator. Fişiere spooled sunt plasate într-o coadă de ieşire cu acelaşi nume ca imprimata când coada de ieşire (OUTQ) este specificată ca dispozitiv de tipărire (\*DEV).

#### **Promptul Adăugare utilizator:**

Imprimantă implicită

**Parametru CL: PRTDEV** 

#### **Lungime:**

10

Sunt folosite informaţiile din profilul de utilizator pentru dispozitivul de tipărire şi coada de ieşire numai dacă fişierul de imprimantă specifică \*JOB şi descrierea de job specifică \*USRPRF. Pentru informaţii suplimentare despre direcţionarea ieşirii imprimantei, consultaţi subiectul Tipărire de bază.

*Tabela 89. Valorile posibile pentru PRTDEV:*

| <b>*WRKSTN</b>              | Este folosită imprimanta alocată stației de lucru a utilizatorului (în descrierea dispozitiv). |
|-----------------------------|------------------------------------------------------------------------------------------------|
| $ \cdot$ SYSVAL             | Este folosită imprimanta de sistem implicită în valoarea de sistem QPRTDEV.                    |
| nume dispozitiv de tipărire | Specificați numele imprimantei folosite la tipărirea ieșirii pentru acest utilizator.          |

## **Coadă de ieşire**

Atât procesările interactive, cât şi cele batch pot avea ca rezultat fişiere spool care sunt trimise la imprimantă. Fişierele spool sunt plasate într-o coadă de ieşire. Sistemul poate avea mai multe cozi de ieşire diferite.

**Promptul Adăugare utilizator:**

Neafişat

#### **Parametru CL:**

**OUTO** 

#### **Lungime:**

10 (nume coadă de ieşire) 10 (nume bibliotecă)

#### **Autorizare:**

\*USE pentru coadă de ieşire \*EXECUTE pentru bibliotecă

O coadă de ieşire nu trebuie neapărat să fie ataşată la o imprimantă pentru a primi fişiere spool noi.

Sunt folosite informaţiile din profilul de utilizator pentru dispozitivul de tipărire şi coada de ieşire numai dacă fişierul de imprimantă specifică \*JOB şi descrierea de job specifică \*USRPRF. Pentru informaţii suplimentare despre direcționarea ieșirii imprimantă, consultați subiectul Prezenzare avansată funcție.

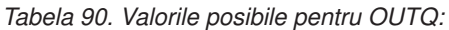

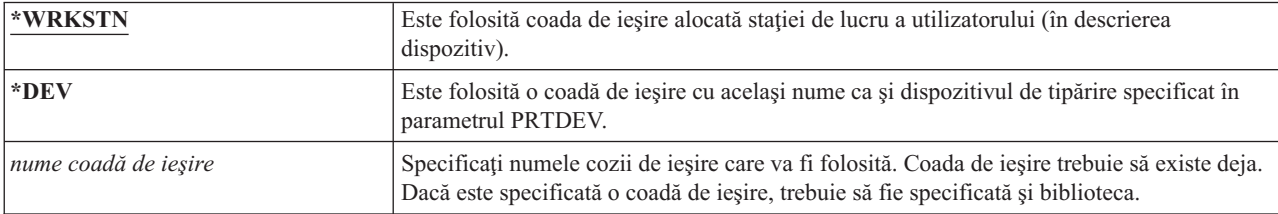

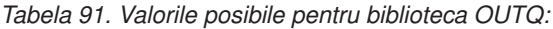

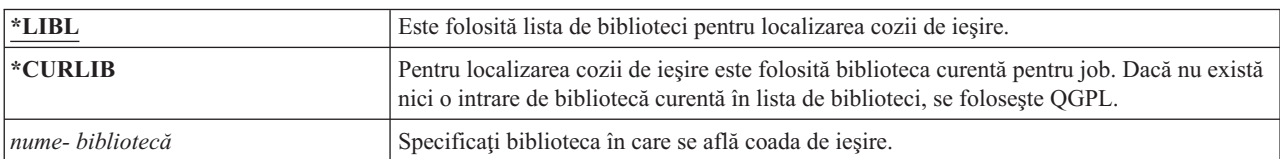

# **Program manipulare-tastă-atenţionare**

Programul manipulare-tastă-atenţionare (ATNPGM) este programul care este apelat când utilizatorul apasă tasta Atenţionare (ATTN) în timpul unui job interactiv.

#### **Promptul Adăugare utilizator:**

Neafişat

#### **Parametru CL:**

ATNPGM

#### **Lungime:**

10 (nume program) 10 (nume bibliotecă)

### **Autorizare:**

\*USE pentru program

\*EXECUTE pentru bibliotecă

ATNPGM este activat numai dacă programul de rutare al utilizatorului este QCMD. ATNPGM este activat înainte de apelarea programului iniţial. Dacă programul iniţial modifică ATNPGM, noul ATNPGM rămâne activ doar până când programul iniţial se termină. Dacă se rulează comanda Setare program tratare tastă Atenţie (SETATNPGM) dintr-o linie de comandă sau dintr-o aplicatie, noul ATNPGM specificat înlocuieste ATNPGM din profilul de utilizator.

**Notă:** Consultaţi "Pornirea unui job [interactiv"](#page-212-0) la pagina 199 pentru informaţii suplimentare despre secvenţa de procesare când semnează un utilizator.

Câmpul *Limitare capabilităţi* determină dacă un program de tratare tastă Attn diferit poate fi specificat de utilizator cu comanda Modificare profil (CHGPRF).

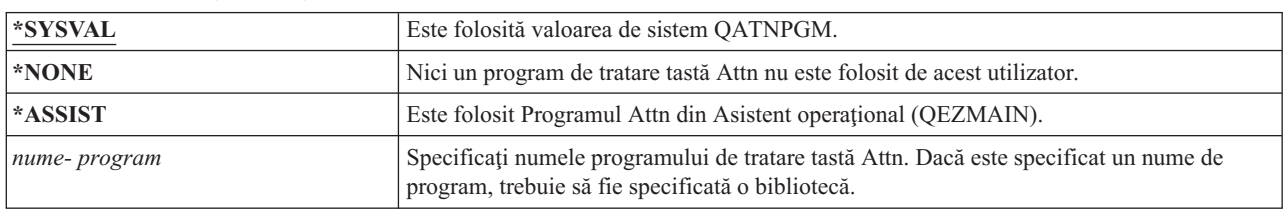

*Tabela 92. Valorile posibile pentru ATNPGM:*

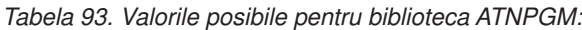

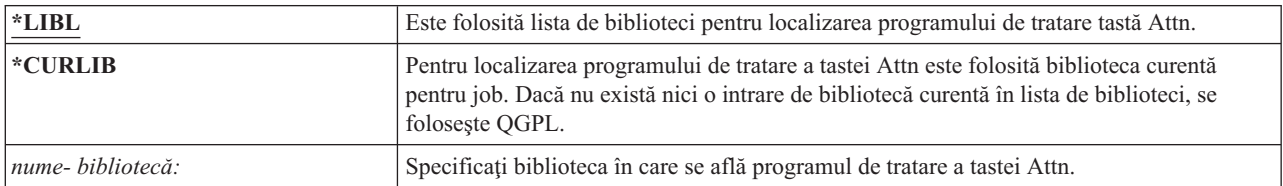

## **Secvenţă de sortare**

Secvența de sortare este folosită pentru ieșirea acestui utilizator. Puteți să folosiți tabela de sortare furnizată de sistem sau să vă creaţi una proprie. O tabelă de sortare poate fi asociată cu un anumit identificator de limbă din sistem.

#### **Promptul Adăugare utilizator:**

Neafişat

#### **Parametru CL:** SRTSEQ

#### **Lungime:**

10 (valoare sau nume tabel) 10 (nume bibliotecă)

#### **Autorizare:**

\*USE pentru tabelă \*EXECUTE pentru bibliotecă

*Tabela 94. Valorile posibile pentru SRTSEQ:*

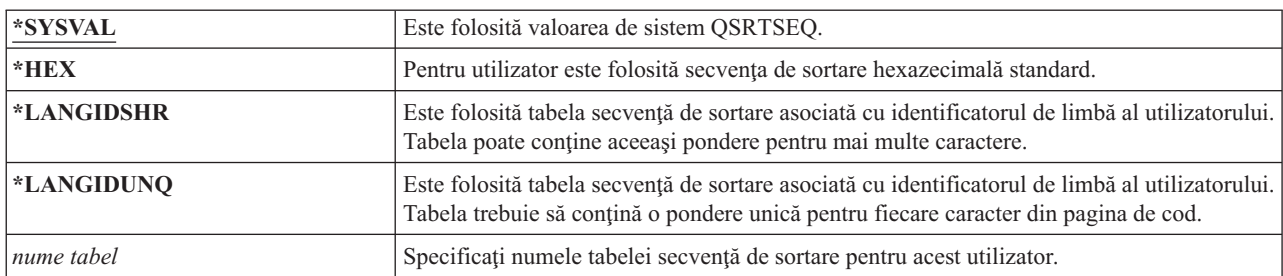

#### *Tabela 95. Valorile posibile pentru biblioteca SRTSEQ:*

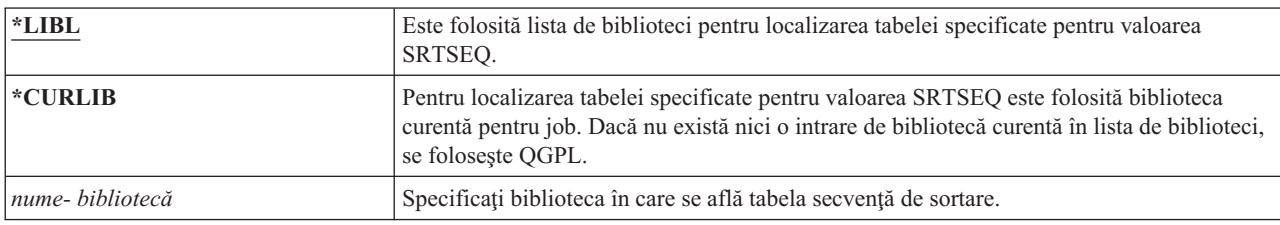

## **Identificator limbă**

Puteţi specifica identificatorul de limbă pentru a fi folosit de sistem pentru utilizator.

#### **Promptul Adăugare utilizator:**

Neafişat

#### **Parametru CL:** LANGID

#### **Lungime:**

10

Pentru a consulta o listă de identificatori de limbă, apăsați F4 (prompt) pentru parametrul de identificator de limbă din ecranul Creare profil de utilizator sau din ecranul Modificare profil de utilizator.

*Tabela 96. Valorile posibile pentru LANGID:*

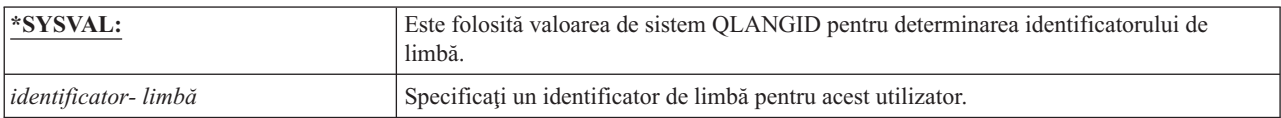

## **Identificator de ţară sau regiune**

Puteţi specifica identificatorul de regiune sau ţară pentru a fi folosit de sistem pentru utilizator.

**Promptul Adăugare utilizator:**

```
Neafişat
```

```
Parametru CL:
      CNTRYID
```
#### **Lungime:**

10

Pentru a consulta o listă de identificatori de regiune sau tară, apăsați F4 (prompt) pentru parametrul identificator de regiune sau ţară din ecranul Creare profil de utilizator sau din ecranul Modificare profil de utilizator.

*Tabela 97. Valorile posibile pentru CNTRYID:*

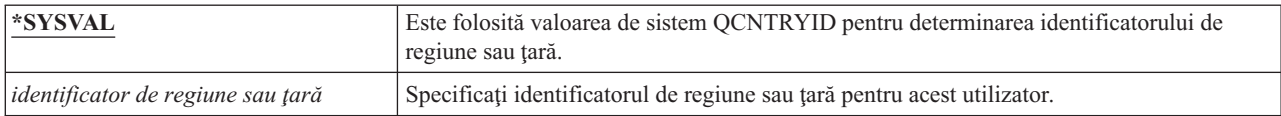

### **Identificator set de caractere codificat**

Puteţi specifica identificatorul setului de caractere codate care va fi folosit de sistem pentru utilizator.

**Promptul Adăugare utilizator:**

Neafişat

**Parametru CL: CCSID** 

**Lungime:**

5,0

Pentru a consulta o listă de identificatori de seturi de caractere codate, apăsaţi F4 (prompt) pentru parametrul de identificator de set de caractere codate în ecranul Creare profil de utilizator sau în ecranul Modificare profil de utilizator.

*Tabela 98. Valorile posibile pentru CCSID:*

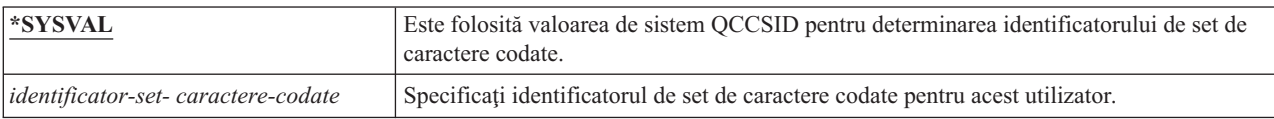

## **Control identificator caractere**

Atributele *CHRIDCTL* controlează tipul de conversie a setului de caractere codate care apare pentru fişierele de afişare, fişierele de imprimantă şi grupurile de panouri.

#### **Promptul Adăugare utilizator:**

Neafişat

**Parametru CL:** CHRIDCTL

**Lungime:**

10

Informaţiile de control al identificatorului de caractere din profilul de utilizator sunt folosite numai dacă este specificată valoarea specială \*CHRIDCTL în parametrul CHRID din comenzile de creare, modificare sau înlocuire pentru fişierele de afişare, fişierele de imprimantă şi grupurile de panouri.

| $*$ SYSVAL       | Este folosită valoarea de sistem OCHRIDCTL pentru determinarea controlului de<br>identificator de caractere.                                                                                                    |
|------------------|----------------------------------------------------------------------------------------------------|
| $ *$ <b>DEVD</b> | Este folosită setarea CHRID a dispozitivului pentru CCSID-ul datelor. Nu survine nici o<br>conversie, deoarece CCSID-ul datelor este întotdeauna identic cu setarea CHRID a<br>dispozitivului.                                                                                                    |
| <b>*JOBCCSID</b> | Conversia de caractere apare atunci când există o diferentă între valorile CHRID pentru<br>dispozitiv, CCSID pentru job sau CCSID date. La intrare, datele caracter sunt convertite de<br>la CHRID dispozitiv la CCSID job atunci când este necesar. La ieșire, datele caracter sunt<br>convertite de la CCSID-ul jobului la CHRID-ul dispozitivului atunci când este necesar. La<br>ieșire, datele caracter sunt convertite de la CCSID-ul fișierului sau grupului de panouri la<br>CHRID-ul dispozitivului atunci când este necesar. |

*Tabela 99. Valorile posibile pentru CHRIDCTL:*

# **Atribute de job**

Câmpul SETJOBATR specifică ce fel de atribute de job urmează să fie luate la iniţierea jobului din Locale-ul specificat în parametrul LOCALE.

#### **Promptul Adăugare utilizator:**

Neafişat

### **Parametru CL:**

SETJOBATR

### **Lungime:**

160

*Tabela 100. Valorile posibile pentru SETJOBATR:*

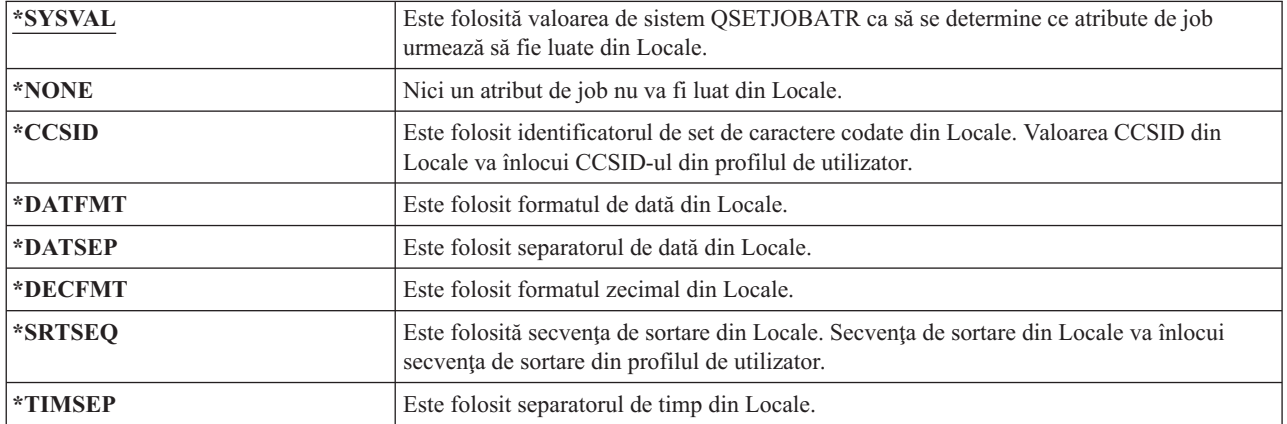

Orice combinaţie a următoarelor valori poate fi specificată:

- \*CCSID
- \*DATFMT
- \*DATSEP
- \*DECFMT
- v \*SRTSEQ
- \*TIMSEP

### **Locale-ul**

Câmpul Locale specifică numele de cale pentru Locale-ul care este alocat variabilei de mediu LANG pentru acest utilizator.

#### **Promptul Adăugare utilizator:**

Neafişat

**Parametru CL:**

LOCALE

*Tabela 101. Valorile posibile pentru LOCALE:*

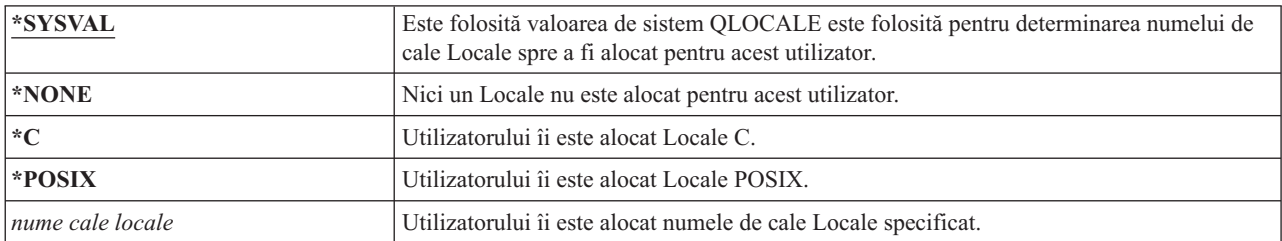

# **Opţiuni utilizator**

Câmpul Opţiuni utilizator vă permite să personalizaţi anumite ecrane de sistem şi funcţii pentru utilizator. Puteţi specifica mai multe valori pentru parametrul opţiune utilizator.

#### **Promptul Adăugare utilizator:**

Neafişat

**Parametru CL:** USROPT

#### **Lungime:**

240 (10 caractere fiecare)

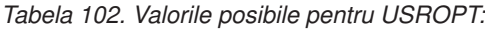

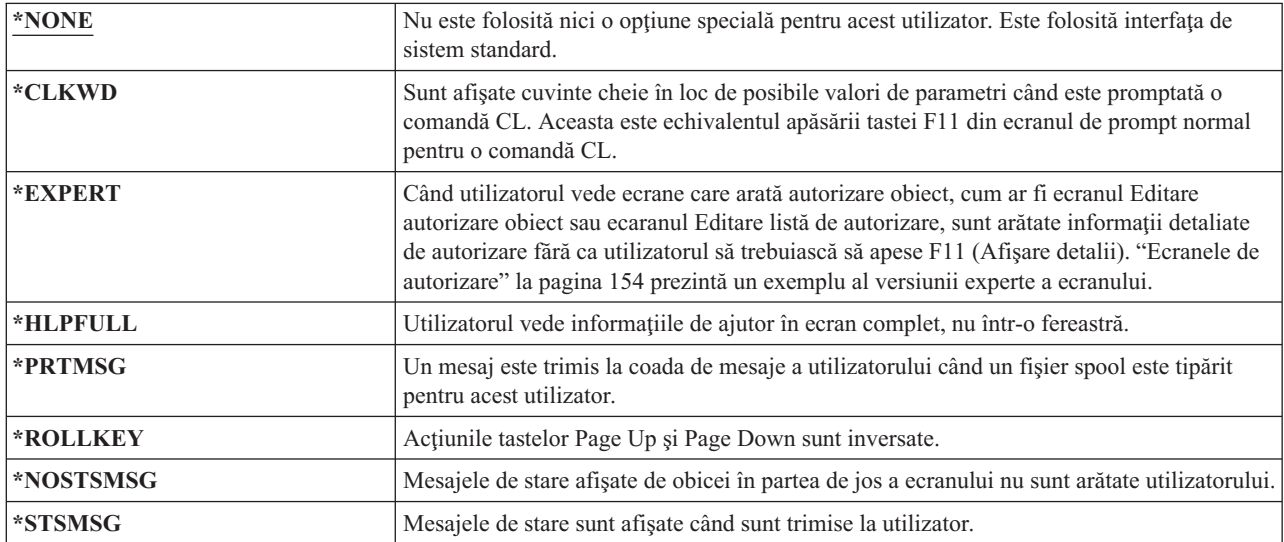

## **Număr identificare grup**

Sistemul de fisiere integrat foloseste numărul de identificare utilizator (uid) pentru a identifica un utilizator și pentru a verifica autorizarea utilizatorului. Fiecare utilizator din sistem trebuie să aibă un uid unic.

#### **Promptul Adăugare utilizator:**

Neafişat

```
Parametru CL:
       UID
```
**Lungime:**

10,0

*Tabela 103. Valorile posibile pentru UID:*

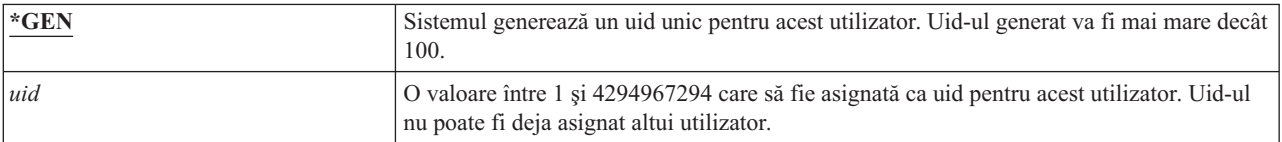

**Recomandări:** Pentru majoritatea instalărilor, lăsaţi sistemul să genereze un uid pentru profiluri de utilizator noi specificând UID(\*GEN). Totuși, dacă sistemul face parte dintr-o rețea, ar putea trebui să asignați uid-uri care să se potrivească cu cele asignate de alte sisteme din reţea. Consultaţi administratorul de reţea.

# **Număr identificare grup**

Sistemul de fişier integrat foloseşte numărul de identificare grup (gid) pentru a identifica acest profil ca profil de grup. Un profiluri care este folosit ca un profil de grup trebuie să aibă un gid.

#### **Promptul Adăugare utilizator:**

Neafişat

#### **Parametru CL:**

GID

#### **Lungime:**

| | 10,0

#### *Tabela 104. Valorile posibile pentru GID:*

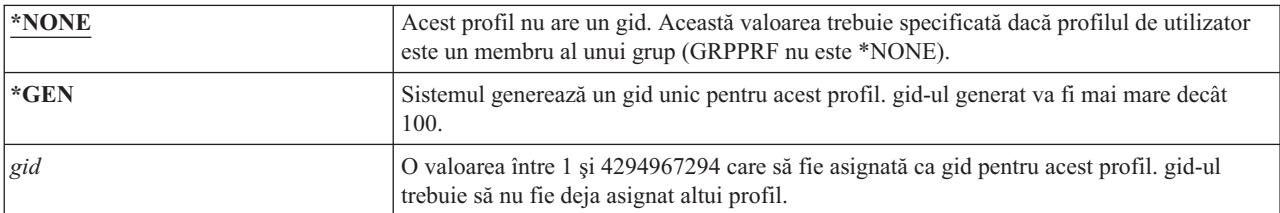

**Recomandări:** Pentru majoritatea instalărilor, lăsaţi sistemul să genereze un gid pentru profiluri noi de grup specificând GID(\*GEN). Totuși, dacă sistemul face parte dintr-o rețea, ar putea trebui să asignați gid-uri care să se potrivească cu cele asignate de alte sisteme din reţea. Consultaţi administratorul de reţea.

Nu asignați un gid unui profil de utilizator pe care nu aveți de gând să îl folosiți ca profil de grup. În unele medii, un utilizator care este logat şi are un gid este restricţionat la realizarea anumitor funcţii.

## **Director de bază**

Directorul de bază este directorul de lucru iniţial al utilizatorului pentru sistemul de fişiere integrat. Directorul de bază este directorul curent al utilizatorului dacă un director curent diferit nu a fost specificat.

#### **Promptul Adăugare utilizator:**

Neafişat

```
Parametru CL:
```
HOMEDIR

Dacă directorul de bază specificat în profil nu există când utilizatorul semnează, directorul de bază al utilizatorului este directorul rădăcină (/).

*Tabela 105. Valorile posibile pentru HOMEDIR:*

| <b>*USRPRF</b>   | Directorul de bază asignat utilizatorului este /home/xxxxx, unde xxxxx este numele<br>profilului de utilizator. |
|------------------|----------------------------------------------------------------------------------------------------|
| director de bază | Numele directorului de bază de alocat acestui utilizator.                                                       |

## **Asociere EIM**

Asocierea EIM specifică dacă o asociare EIM ar trebui adăugată la un identificator EIM pentru acest utilizator. Opţional, identificatorul EIM poate fi creat dacă nu există deja.

#### **Promptul Adăugare utilizator:**

Neafişat

**Parametru CL:** EIMASSOC

#### **Observaţii:**

- 1. Informaţiile asociere EIM nu sunt stocate în profilul de utilizator. Aceste informaţii nu sunt salvate sau restaurate cu profilul de utilizator.
- 2. Dacă acest sistem nu este configurat pentru EIM, nu este făcută nici o procesare. Neputinţa de a realiza operaţii EIM nu cauzează eşuarea comenzii.

*Tabela 106. Valorile posibile pentru EIMASSOC, valori singulare:*

| Valori singulare |                                  |
|------------------|----------------------------------|
| *NOCHG           | Asocierea EIM nu va fi adăugată. |

#### *Tabela 107. Valorile posibile pentru EIMASSOC, elementul 1:*

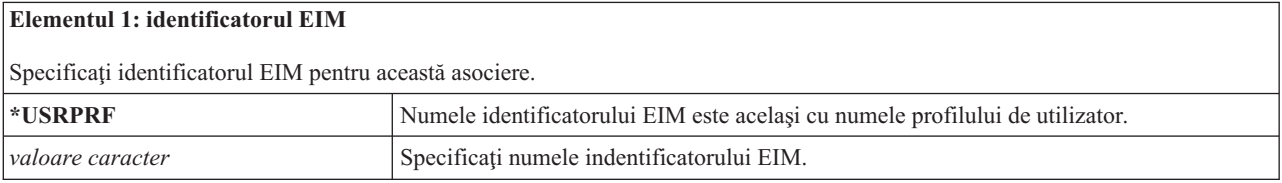

#### *Tabela 108. Valorile posibile pentru EIMASSOC, elementul 2:*

#### **Elementul 2: Tip de asociere**

Specifică tipul de asociere. Este recomandat ca o asociere destinație să fie adăugată pentru un utilizator i5/OS.

Asocierile destinaţie sunt în principal folosite pentru a securiza datele existente. Ele sunt găsite ca rezultat al mapării operaţiei de căutare (de exemplu, eimGetTargetFromSource()), dar nu pot fi folosite ca identitatea sursă pentru o operaţie de căutare mapare.

Asocierile sursă sunt în principal folosite pentru scopuri de autentificare. Ele pot fi folosite ca identitate sursă a mapării operaţiei de căutare, dar nu vor fi găsite ca destinaţie a operaţiei de căutare mapare.

Asocierile administrative sunt folosite pentru a arăta că o identitate este asociată cu un identificator EIM, dar nu pot fi folosite ca sursă pentru, şi nu vor fi găsite ca destinaţie a unei operaţii de căutare mapare.

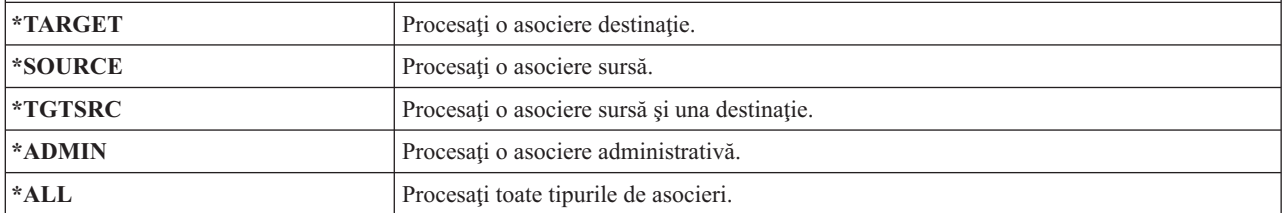

#### *Tabela 109. Valorile posibile pentru EIMASSOC, elementul 3:*

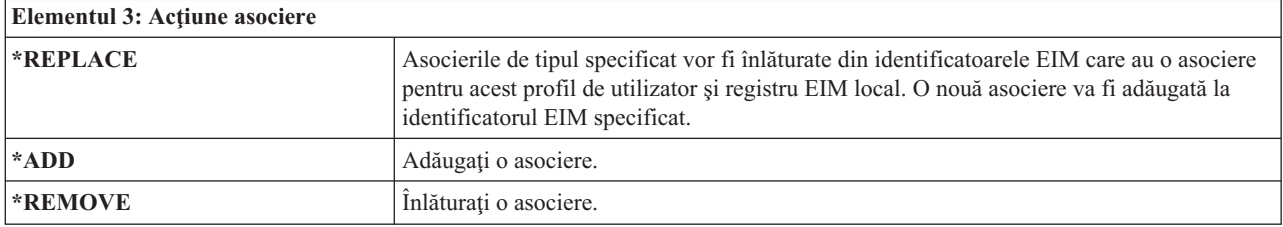

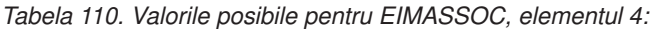

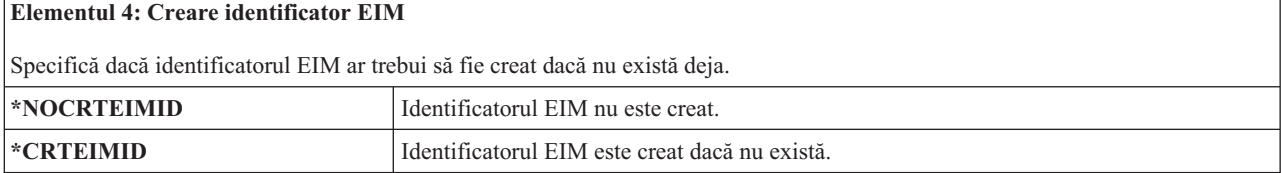

# **Autorizare**

Câmpul Autorizare specifică autorizarea publică pentru profilul de utilizator.

#### **Promptul Adăugare utilizator:**

Neafişat

#### **Parametru CL:**

AUT

Autorizarea pentru un profil controlează multe funcții asociate cu profilul, precum:

- Modificarea profilului
- v Afişarea profilului
- Stergerea profilului
- v Lansarea unui job folosind profilul
- v Specificarea profilului într-o descriere de job
- v Transferarea posesiei obiectelor profilului
- v Adăugarea de membrii, dacă profilul este un profil de grup

*Tabela 111. Valorile posibile pentru AUT:*

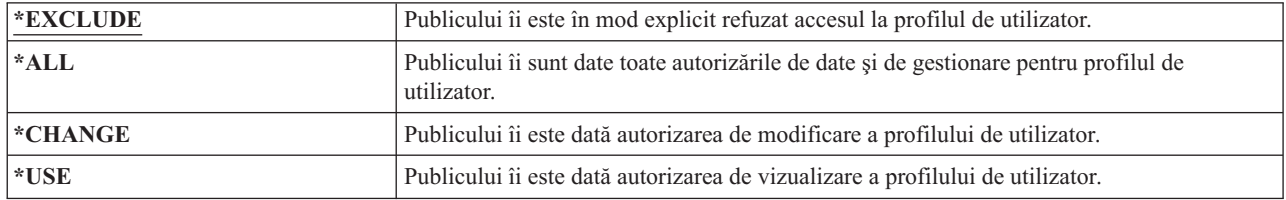

Consultaţi "Definirea modului în care pot fi accesate [informaţii"](#page-145-0) la pagina 132 pentru o explicaţie completă a autorizărilor care pot fi acordate.

**Recomandare:** Pentru a preveni folosirea greşită a profilurilor de utilizator care au autorizare pentru obiecte critice, asiguraţi-vă că autorizarea publicului pentru profiluri este \*EXCLUDE. Printre posibilele folosiri greşite ale unui profil se numără lansarea unui job care rulează sub acel profil de utilizator sau modificarea unui program astfel încât să adopte autorizarea acelui profil de utilizator.

# **Auditare obiecte**

Valoarea de auditare obiect pentru un profil de utilizator lucrează împreună cu valoarea de auditare obiect pentru un obiect pentru a determina dacă accesul utilizatorului la un obiect este auditat.

#### **Promptul Adăugare utilizator:**

Neafişat

#### **Parametru CL:** OBJAUD

#### **Lungime:**

10

Auditarea de obiecte pentru un profil de utilizator nu poate fi specificată pe niciuna din comenzile profil de utilizator. Folosiţi comanda CHGUSRAUD pentru a specifica auditarea de obiect pentru un utilizator. Doar un utilizator cu autorizarea specială \*AUDIT poate folosi comanda CHGUSRAUD.

*Tabela 112. Valorile posibile pentru OBJAUD:*

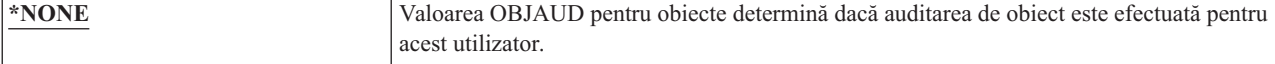

*Tabela 112. Valorile posibile pentru OBJAUD: (continuare)*

| $\star$ ALL       | Dacă valoarea OBJAUD pentru un obiect specifică *USRPRF, este scrisă o înregistrare de<br>auditare când acest utilizator modifică sau citește obiectul.                                                                      |
|-------------------|----------------------------------------------------------------------------------------------------|
| <b>EXPERIMATE</b> | Dacă valoarea OBJAUD pentru un obiect specifică *USRPRF, este scrisă o înregistrare de<br>auditare când acest utilizator modifică obiectul.                                                                                  |
| <b>*NOTAVL</b>    | Această valoare indică faptul că valoarea parametrului nu este disponibilă utilizatorului<br>deoarece acesta nu are autorizarea specială *AUDIT sau *ALLOBJ. Valoarea parametrului<br>nu poate fi setată la această valoare. |

Tabela 113 arată cum lucrează împreună valorile OBJAUD pentru utilizator şi obiecte:

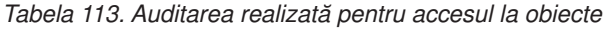

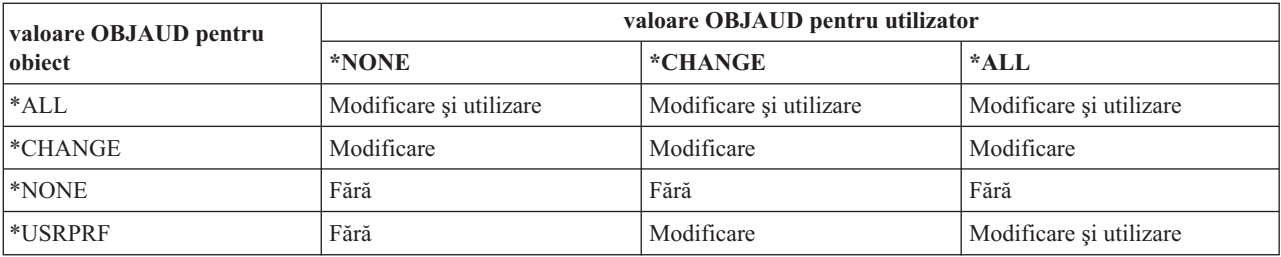

#### **Operaţii înrudite**

["Planificarea](#page-299-0) auditării accesului la obiecte" la pagina 286

Sistemul de operare i5/OS furnizează abilitatea de a înregistra în istoric accesele la un obiect din jurnal de auditare de securitate folosind valori de sistem şi valorile de auditare obiecte pentru utilizatori şi obiecte. Aceasta este numită *auditare obiecte*.

# **Auditarea acţiunilor**

Pentru un utilizator individual, puteți să specificați ce acțiune relevantă de securitate ar trebui înregistrată în jurnalul de auditare. Acţiunile specificate pentru un utilizator individual se aplică în plus faţă de acţiunile specificate pentru toţi utilizatorii de valorile de sistem QAUDLVL şi QAUDLVL2.

#### **Promptul Adăugare utilizator:**

Neafişat

**Parametru CL:**

AUDLVL

**Lungime:**

|

640

Acţiunea de auditare pentru un profil de utilizator nu poate fi specificată în nici un ecran de profil de utilizator. Este definită folosind comanda CHGUSRAUD. Doar un utilizator cu autorizarea specială \*AUDIT poate folosi comanda CHGUSRAUD.

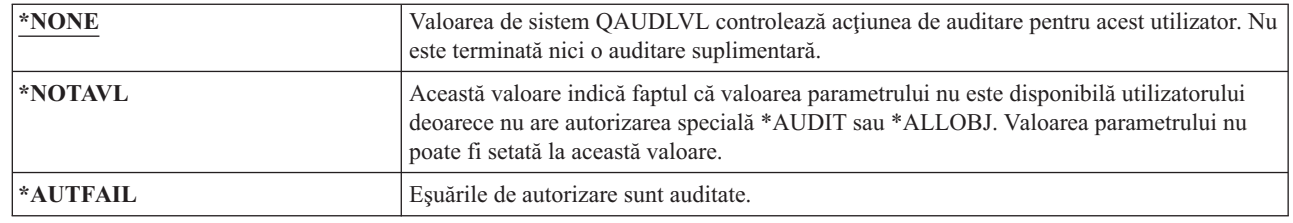

*Tabela 114. Valorile posibile pentru AUDLVL:*

*Tabela 114. Valorile posibile pentru AUDLVL: (continuare)*

| *CMD                   | Sirurile de comenzi sunt înregistrate în istoric. *CMD poate fi specificat numai pentru<br>utilizatori individuali. Auditarea șirurilor de comenzi nu este disponibilă ca opțiune de<br>sistem folosind valoarea de sistem QAUDLVL. |
|------------------------|----------------------------------------------------------------------------------------------------|
| *CREATE                | Operațiile de creare obiect sunt înregistrate în istoric.                                                                                                    |
| *DELETE                | Operațiile de ștergere obiect sunt înregistrate în istoric.                                                                                                    |
| *JOBBAS                | Funcții de bază job sunt auditate.                                                                                                    |
| *JOBCHGUSR             | Modifică la profilul de utilizator activ al unui fir de execuție sau profilurile de grup sunt<br>auditate.                                                                                                    |
| *JOBDTA $^1$           | Modificările de job sunt înregistrate în istoric.                                                                                                    |
| *OBJMGT                | Operațiile de redenumire și mutare obiect sunt înregistrate în istoric.                                                                                                    |
| *OFCSRV                | Modificările la directorul de distribuție sistem și acțiunile de poștă birou sunt înregistrate<br>în istoric.                                                                                                    |
| *NETBAS                | Funcții de bază de rețea sunt auditate.                                                                                                    |
| *NETCLU                | Operațiile cluster sau grup resurse cluster sunt auditate.                                                                                                    |
| *NETCMN <sup>3</sup>   | Funcțiile de rețelistică și comunicații sunt auditate.                                                                                                    |
| *NETFAIL               | Esuările de rețea sunt auditate.                                                                                                    |
| *NETSCK                | Taskurile socket sunt auditate.                                                                                                    |
| *OPTICAL               | Toate funcțiile optice sunt auditate.                                                                                                    |
| *PGMADP                | Obținerea autorizării la un obiect printr-un program care adoptă autorizare este înregistrată<br>în istoric.                                                                                                    |
| *PGMFAIL               | Eșuările de program sunt auditate.                                                                                                    |
| *PRTDTA                | Funcțiile de tipărire cu parametrul SPOOL(*NO) sunt auditate.                                                                                                    |
| *SAVRST                | Operațiile de restaurare și salvare sunt înregistrate în istoric.                                                                                                    |
| *SECCFG                | Configurația de securitate este auditată.                                                                                                    |
| *SECDIRSRV             | Modificările sau actualizările la efectuarea de funcții de service director sunt auditate.                                                                                                    |
| *SECIPC                | Modificările comunicațiilor interprocese sunt auditate.                                                                                                    |
| *SECNAS                | Acțiunile de servicii autentificare rețea sunt auditate.                                                                                                    |
| *SECRUN                | Funcțiile runtime de securitate sunt auditate.                                                                                                    |
| *SECSCKD               | Descriptorii de socket sunt auditați.                                                                                                    |
| *SECURITY <sup>2</sup> | Sunt înregistrate funcțiile referitoare la securitate.                                                                                                    |
| *SECVFY                | Folosirea funcțiilor de verificare este auditată.                                                                                                    |
| *SECVLDL               | Modificarea obiectelor din lista de validare este auditată.                                                                                                    |
| *SERVICE               | Folosirea uneltelor de service este înregistrată în istoric.                                                                                                    |
| *SPLFDTA               | Acțiunile efectuate pe fișierele spool sunt înregistrate în istoric.                                                                                                    |
| *SYSMGT                | Folosirea funcțiilor de gestionare sisteme este înregistrată în istoric.                                                                                                    |

*Tabela 114. Valorile posibile pentru AUDLVL: (continuare)*

|  | *JOBDTA include două valori care sunt *JOBBAS și *JOBCHGUSR, care vă permit să personalizați mai bine auditarea.<br>Dacă sunt specificate ambele valori, veți obține aceeași auditarea ca și acum ar fi specificat doar *JOBDTA.                             |
|--|----------------------------------------------------------------------------------------------------|
|  | *SECURITY este compus din mai multe valori pentru a vă permite să personalizați mai bine auditarea. Dacă sunt<br>specificate toate valorile, veți obține aceeași auditarea ca și cum doar *SECURITY este specificat. Aceste valori sunt<br>după cum urmează. |
|  | $•$ *SECCFG                                                                                                    |
|  | *SECDIRSRV                                                                                                    |
|  | $•$ *SECIPC                                                                                                    |
|  | • *SECNAS                                                                                                    |
|  | • *SECRUN                                                                                                    |
|  | • *SECSCKD                                                                                                    |
|  | • *SECVFY                                                                                                    |
|  | • *SECVLDL                                                                                                    |
|  | *NETCMN este compus din mai multe valori pentru a vă permite să personalizați mai bine auditarea. Dacă sunt<br>specificate toate valorile, veți obține aceeași auditare ca și cum doar *NETCMN este specificat. Aceste valori sunt după<br>cum urmează.      |
|  | • *NETBAS                                                                                                    |
|  | • *NETCLU                                                                                                    |
|  | *NETFAIL                                                                                                    |
|  | • *NETSCK                                                                                                    |
|  |                                                                                                    |

#### **Referinţe înrudite**

["Planificarea](#page-276-0) acţiunilor de auditare" la pagina 263

Valoarea de sistem QAUDCTL (control auditare), valoarea de sistem QAUDLVL (nivel auditare), valoarea de sistem QAUDLVL2 (extensie nivel auditare) și parametrul AUDLVL (auditare acțiune) din profilurile de utilizator lucrează împreună pentru a controla auditarea acţiunilor.

### **Informaţii suplimentare asociate cu un profil de utilizator**

Acest subiect discută autorizările private, informaţiile obiect posedat şi informaţii obiect grup primar care sunt asociate cu un profil de utilizator.

#### **Referinţe înrudite**

"Cum sunt stocate [informaţiile](#page-259-0) de securitate" la pagina 246

Planificarea de proceduri adecvante de salvare de rezervă și recuperare pentru informații de securitate necesită înţelegerea cum să stocate şi salvate informaţiile.

## **Autorizări private**

Toate autorizările private pe care le are utilizatorul asupra obiectelor sunt stocate cu profilul de utilizator. Când un utilizator are nevoie de autorizare asupra unui obiect, autorizările privale ale utilizatorului ar putea fi căutate.

"Diagrama de flux 3: Cum este verificată [autorizarea](#page-187-0) unui utilizator asupra unui obiect" la pagina 174 furnizează detalii suplimentare despre verificarea autorizării.

Puteţi afişa autorizările private ale unui utilizator asupra obiectelor bazate pe bibliotecă folosind comanda Afişare profil de utilizator:

DSPUSRPRF *user-profile-name* TYPE(\*OBJAUT)

Puteţi lucra cu autorizările private ale utilizatorului asupra obiectelor bazate pe bibliotecă şi directory folosind comanda Work with Objects by Private Authority (WRKOBJPVT). Pentru modificarea autorizărilor private ale unui utilizator, puteţi folosi comenzile care lucrează cu autorizări de obiecte, cum ar fi Editare autorizare obiect (EDTOBJAUT).

Puteţi copia toate autorizările private dintr-un profil de utilizator în altul folosind comanda Acordare autorizare utilizator (GRTUSRAUT). Consultaţi "Copierea [autorizării](#page-178-0) de la un utilizator" la pagina 165 pentru mai multe informaţii.

# **Autorizări grup primar**

Numele tuturor obiectelor pentru care profilul este grup primar sunt stocate cu profilul de grup.

Puteţi afişa obiectele bazate pe bibliotecă pentru care profilul este grupul primar folosind comanda DSPUSRPRF: DSPUSRPRF *group-profile-name* TYPE(\*OBJPGP)

De asemenea puteţi folosi şi comanda Gestionare obiecte după grup primar (WRKOBJPGP).

# **Informaţii obiect deţinut**

Deoarece dimensiunea unui profil de utilizator poate afecta performanța, este sugerat să nu asignați toate obiectele (sau aproape toate) unui singur profil.

Informaţiile de autorizare privată pentru un obiect sunt memorate cu profilul de utilizator care deţine acel obiect. Aceste informații sunt folosite la construcția ecranelor de sistem care gestionează autorizările pentru obiecte. Dacă un profil deţine un număr mare de obiecte care au multe autorizări private, performanţa construirii ecranelor de autorizare pentru obiecte pentru aceste obiecte poate fi afectată. Mărimea unui profil proprietar afectează performanţa când se afişează şi se lucrează cu autorizări la obiectele deţinute şi când se salvează sau se restaurează profiluri. Operaţiile sistem pot fi afectate de asemenea. Pentru a preveni afectarea fie a performanței, fie a operațiilor de sistem, distribuiți dreptul de proprietate a obiectelor la mai multe profiluri.

# **Autentificare ID digital**

Certificatele digitale permit utilizatorilor să securizeze comunicaţiile şi să menţină integritatea mesajelor. Infrastructura de securitate System i permite certificatelor digitale x.509 să fie folosite pentru identificare.

API-urile pentru ID digital creează, distribuie şi gestionează certificate digitale asociate cu profiluri de utilizator. Consultaţi API-uri gestionare certificate digitale pentru detalii despre următoarele API-uri:

- v Adăugare certificat utilizator (QSYADDUC)
- v Înlăturare certificat utilizator (QSYRMVUC)
- Listare certificat utilizator (OSYLSTUC)
- v Găsire certificat utilizator (QSYFNDUC)
- v Adăugare listă de validare certificat (QSYADDVC)
- v Înlăturare listă de validare certificat (QSYRMVVC)
- v Listare listă de validare certificat (QSYLSTVC)
- Verificare listă de validare certificat (QSYCHKVC)
- Analizare certificat (QSYPARSC)

### **Lucru cu profiluri de utilizator**

Acest subiect descrie comenzile și ecranele pe care le folosiți pentru a crea, modifica și șterge profiluri de utilizator pe sistemul de operare i5/OS.

Trebuie să aveți autorizarea specială \*SECADM ca să creați, modificați sau ștergeți profiluri de utilizator.

# **Crearea de profiluri de utilizator**

Puteţi crea un profil de utilizator folosind ecranul listă Lucru cu profiluri de utilizator (WRKUSRPRF), folosind comanda Creare profil de utilizator (CRTUSRPRF), folosind opţiunea Lucru cu înrolare utilizator din meniul SETUP sau folosind Navigator System i .

Utilizatorul care creează profilul de utilizator îl deţine şi primeşte pentru el autorizarea \*ALL. Profilului de utilizator îi este dată autorizarea \*OBJMGT şi \*CHANGE pentru el însuşi. Aceste autorizări sunt necesare pentru operaţii normale şi nu trebuie înlăturate.

Un profil de utilizator nu poate fi creat cu mai multe autorizări sau capabilități decât acelea ale utilizatorului care creează profilul.

**Notă:** Nu puteti folosi comanda Creare profil de utilizator (CRTUSRPRF) pentru a crea un profil de utilizator într-un pool de discuir independent. Însă când un utilizator este autorizat în particular asupra unui obiect din pool-ul de discuri independent, când este proprietarul unui obiect dintr-un pool de discuri independent sau când este grupul primar al unui obiect dintr-un pool de discuri independent, numele profilului este memorat în pool-ul de discuri independent. Dacă pool-ul de discuri independent este mutat în alt sistem, autorizarea particulară, dreptul de proprietate asupra obiectului şi intrările de grup primar vor fi ataşate la profilul cu acelaşi nume din sistemul destinație. Dacă nu există un profil în sistemul destinație, este creat. Utilizatorul nu va avea nici o autorizare specială şi parola va fi setată la \*NONE.

### **Folosirea comenzii Lucru cu profiluri de utilizator**

Puteţi introduce numelui unui anumit program, un set generic de profiluri sau \*ALL în comanda Lucru cu profiluri de utilizator (WRKUSRPRF).

Nivelul de asistenţă determină ce listă de afişare vedeţi. Când folosiţi comanda WRKUSRPRF cu nivelul de asistenţă \*BASIC, veţi accesa ecranul Gestionare înrolare utilizator. Dacă este specificat nivelul de asistenţă \*INTERMED, veţi accesa ecranul Gestionare profiluri de utilizator.

Puteţi specifica parametrul ASTLVL (nivel de asistenţă) în comandă. Dacă nu specificaţi ASTLVL, sistemul va folosi nivelul de asistenţă memorat cu profilul dumneavoastră de utilizator.

În ecranul Gestionare profiluri de utilizator, tastați 1 și numele profilului pe care doriți să-l creați:

```
Work with User Profiles
Type options, press Enter.
 1=Create 2=Change 3=Copy 4=Delete 5=Display
  12=Work with objects by owner
     User
Opt Profile Text
1 NEWUSER
   DPTSM Sales and Marketing Departme<br>DPTWH Warehouse Department
                Warehouse Department
```
Apare ecranul Creare profil de utilizator:

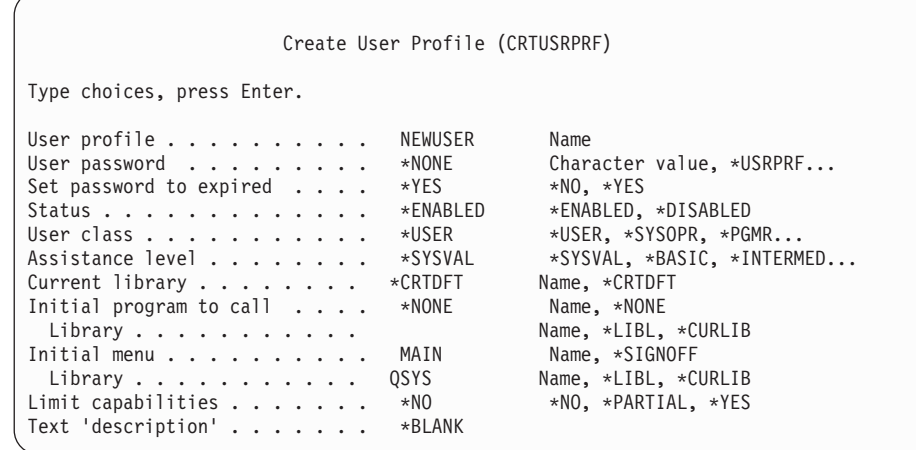

Ecranul Creare profil de utilizator arată toate câmpurile din profilul de utilizator. Folosiţi tastele F10 (Parametri suplimentari) și Page Down ca să introduceți informații suplimentare. Folosiți F11 (Afișare cuvinte cheie) ca să vizualizaţi numele parametrilor.

Ecranul Creare profil de utilizator nu adaugă utilizatorul la directorul de sistem.

#### **Folosirea comenzii Creare profil de utilizator**

| | | | | | | | | | | | | | | | | | | |

> Puteţi folosi comanda (Creare profil de utilizator) CRTUSRPRF pentru a crea un profil de utilizator. Puteţi introduce parametrii cu comanda sau puteți cere prompt-are (F4) și vedea ecranul Creare profil de utilizator.

#### **Folosirea opţiunii Lucru cu înrolare utilizatori**

Puteţi folosi opţiunea Lucru cu înrolare utilizatori pentru a adăuga utilizatori în sistem.

Selectați opțiunea Gestionare înrolare utilizator din meniul SETUP. Nivelul de asistență memorat cu profilul dumneavoastră determină dacă veti vedea ecranul Gestionare profiluri de utilizator sau ecranul Gestionare înrolare utilizator. Puteţi folosi F21 (Selectare nivel de asistenţă) ca să modificaţi nivelurile.

În ecranul Gestionare înrolare utilizator, folosiţi opţiunea 1 (Adăugare) ca să adăugaţi un utilizator nou pe sistem.

Work with User Enrollment Type options below, then press Enter.<br> $1 = Add$  2=Change 3=Copy 4=Remove 2=Change 3=Copy 4=Remove 5=Display Opt User Description<br>1 NEWUSER **1 NEWUSER** DPTSM Sales and Marketing Departme<br>DPTWH Warehouse Department Warehouse Department

Apare ecranul Adăugare utilizator:

```
Add User
Type choices below, then press Enter.
User. . . . . . . . . NEWUSER Name
User description . . . .
Password . . . . . . . . NEWUSER<br>Type of user
Type of user . . . . . . *USER Type, F4 for list<br>User group . . . . . . . *NONE Name F4 for list
User group . . . . . . *NONE Name, F4 for list
Restrict command line use N Y=Yes, N=No
Default library . . . .<br>Default printer . . . .   *WRKSTN       Name, *WRKSTN, F4 for list
Default printer . . . . *WRKSTN Name, *WRKSTN Sign on program . . . . . *NONE Name, *NONE
Sign on program \cdots \cdots *NONE
 Library . . . . . . . . Nume
First menu . . . . . . . Nume
 Library . . . . . . . . Nume
F1=Help F3=Exit F5=Refresh F12=Cancel
```
Ecranul Adăugare utilizator este proiectat pentru un administrator de securitate fără experiență tehnică. Nu afisează toate câmpurile din profilul de utilizator. Sunt folosite valorile implicite pentru toate câmpurile care nu sunt afişate.

**Notă:** Dacă folositi ecranul Adăugare utilizator, aveti limitat numele de profil de utilizator la 8 caractere.

Apăsaţi Page down ca să vedeţi al doilea ecran:

| | | | | | | | | | | | | | | | | | | | | | | |

```
Add User
Type choices below, then press Enter.
Attention key program . . *SYSVAL
  Library . . . . . . . .
```
Ecranul Adăugare utilizator adaugă în mod automat o intrare în directorul de sistem cu acelaşi ID utilizator ca şi numele de profil de utilizator (primele opt caractere) şi o adresă a numelui sistem.

### **Copierea profilurilor de utilizator**

Puteţi crea un profil de utilizator copiind alt profil de utilizator sau profil de grup.

Aţi putea vrea să setaţi un profil într-un grup ca şablon. Copiaţi primul profil din grup pentru a crea profiluri adiţionale.

Puteţi copia un profil în mod interactiv din ecranul Gestionare înrolare utilizator sau Gestionare profiluri de utilizator. Nici o comandă nu există pentru a copia un profil de utilizator.

#### **Concepte înrudite**

["Profiluri](#page-17-0) de grup" la pagina 4

Un *profil de grup* este un tip special de profil de utilizator. În loc să acordaţi autorizarea fiecărui utilizator individual, puteți folosi un profil de grup ca să definiți autorizarea pentru un grup de utilizatori.

### **Copierea din ecranul Lucru cu profiluri de utilizator**

Puteţi copia informaţiile unui profil de utilizator din ecranul Lucru cu profiluri de utilizator.

În ecranul Gestionare profiluri de utilizator, tastaţi 3 în faţa profilului pe care doriţi să îl copiaţi. Apare ecranul Creare profil de utilizator:

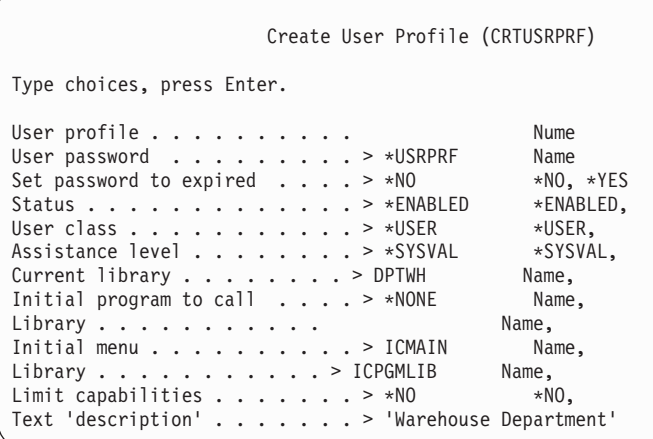

Toate valorile din profilul de utilizator copiere-din sunt arătate în ecranul Creare profil de utilizator, cu excepţia următoarelor câmpuri:

**Profil de utilizator**

Spaţiu liber. Trebuie completat.

**Parolă** Valoare implicită comandă CRTUSRPRF |

**Parolă document** \*NONE

**Coada de mesaje** \*USRPRF

**Atribute de job locale** \*SYSVAL

**Locale-ul** \*SYSVAL

|

|

**Numărul de identificare utilizator** \*GEN

**Numărul de identificare grup** \*NONE

**Director de bază** \*USRPRF

**Asociere EIM** \*NOCHG

**Autorizare**

\*EXCLUDE

Puteţi modifica orice câmpuri în ecranul Creare profil de utilizator. Autorizările private ale profilului de copiere nu sunt copiate. În plus, obiecte interne care conțin preferințe utilizator și alte informații despre utilizator nu sunt copiate.

### **Copierea din ecranul Lucru cu înrolare utilizatori**

Puteţi de asemenea copia profiluri de utilizator din ecranul Lucru cu înrolare utilizatori.

În ecranul Gestionare înrolare utilizator, tastaţi 3 în faţa profilului pe care doriţi să îl copiaţi. Apare ecranul Copiere utilizator:

```
Copy User
Copy from user . . . . : DPTWH
Type choices below, then press Enter.
User. . . . . . . . . .
User description . . . . Warehouse Department
Password . . . . . . . .
Type of user . . . . . . USER
User group . . . . . . .
Restrict command line use N
Default library . . . . . DPTWH
Default printer . . . . . PRT04
Sign on program . . . . . *NONE
 Library . . . . . . . .
```
Toate valorile din profilul copiere-din apar în ecranul Adăugare utilizator, cu excepţia următoarelor valori:

#### **Utilizator**

Spaţiu liber. Trebuie completat. Limitat la 8 caractere.

Parolă Spațiu liber. Dacă nu introduceți o valoare, profilul este creat cu parola egală cu valoarea implicită specificată pentru parametrul PASSWORD al comenzii CRTUSRPRF.

Puteţi modifica orice câmpuri din ecranul Copiere utilizator. Câmpurile profil de utilizator care nu apar în versiunea nivel de ajutor de bază sunt încă copiate din profilul copiere-din, cu următoarele excepţii:

#### **Coada de mesaje** \*USRPRF

**Parolă document** \*NONE

**Numărul de identificare utilizator** \*GEN

**Numărul de identificare grup** \*NONE

**Asociere EIM** \*NOCHG

**Autorizare** \*EXCLUDE

Autorizările private ale profilului de copiere nu sunt copiate.

#### **Copiere autorizări private**

Puteţi copia autorizările private de la un profil de utilizator la altul folosind comanda Acordare autorizare utilizator (GRTUSRAUT).

Aceasta nu ar trebui folosită în locul profilurilor de grup sau listelor de autorizare. Copierea autorizărilor nu ajută la gestionarea autorizărilor similare în viitor şi poate cauza probleme de performanţă în sistem.

#### **Concepte înrudite**

"Copierea [autorizării](#page-178-0) de la un utilizator" la pagina 165

Puteți copia toate autorizările private dintr-un profil de utilizator la altul prin folosirea comenzii Grant User Authority (GRTUSRAUT).

### **Modificarea profilurilor de utilizator**

Puteți modifica un profil de utilizator folosind opțiunea 2 (Modificare) din ecranul Gestionare înrolare utilizator sau Gestionare profiluri de utilizator. Puteţi de asemenea folosi comanda Modificare profil utilizator (CHGUSRPRF).

Utilizatorii cărora le este permis să introducă comenzi pot modifica unii parametrii ai profilurilor proprii folosind comanda Modificare profil (CHGPRF).

Un utilizator nu poate modifica un profil de utilizator pentru a avea mai multe autorizări speciale sau capabilități decât utilizatorul care modifică profilurile.

# **Ştergerea de profiluri de utilizator**

Nu puteți șterge un profil de utilizator care deține obiecte. Înainte să puteți ștergeasemenea profiluri de utilizator, trebuie să ştergeţi orice obiecte posedate de profil sau să transferaţi dreptul de proprietate asupra acelor obiect altui profil.

Nu puteţi şterge un profil de utilizator dacă este grupul primar pentru vreun obiect. Când folosiţi nivelul de ajutor intermediar pentru a şterge un profil de utilizator, puteţi modifica sau înlătura grupul primar pentru obiecte. Puteţi folosi comanda WRKOBJPGP cu opţiunea \*OBJPGP (grup primar obiect) pentru a lista orice obiecte pentru care un profil este grupul primar.

Când ştergeţi un profil de utilizator, utilizatorul este înlăturat din toate listele de distribuire şi din directorul sistem.

Trebuie să modificați dreptul de proprietate sau să ștergeți coada de mesaje a utilizatorului. Sistemul șterge automat coada de mesaje când profilul este şters.

Nu puteţi şterge un profil grup care are membri. Pentru a lista membrii unui profil de grup, tastaţi DSPUSRPRF *nume-profil-grup* \*GRPMBR. Modificaţi câmpul GRPPRF în fiecare profil de membru înainte de a şterge profilul de grup.

### **Folosirea comenzii Ştergere profil de utilizator**

Pentru a sterge un profil de utilizator, puteți introduce comanda Ștergere profil de utilizator (DLTUSRPRF) direct sau puteţi folosi opţiunea 4 (Ştergere) din ecranul Lucru cu profiluri de utilizator.

Comanda DLTUSRPRF are parametri care vă permit să trataţi:

- Toate obiectele deținute de profil
- v Toate obiectele pentru care profilul este grupul primar
- Asocieri EIM

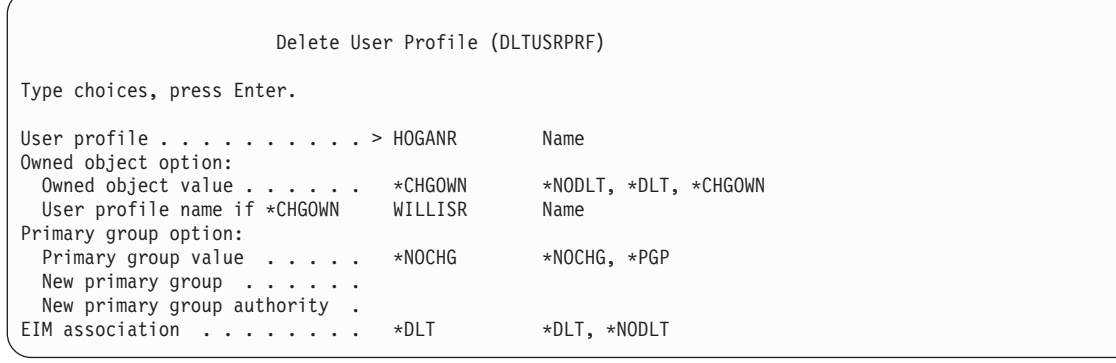

Puteţi şterge toate obiectele deţinute sau le puteţi transfera unui nou utilizator. Dacă doriţi să manipulaţi individual obiectele deţinute, puteţi folosi comanda Gestionare obiecte după proprietar (WRKOBJOWN). Puteţi modifica grupul primar pentru toate obiectele pentru care profilul este grupul primar. Dacă doriți să manipulați individual obiectele, puteţi folosi comanda Gestionare obiecte după proprietar (WRKOBJOWN). Ecranele pentru ambele comenzi sunt similare:

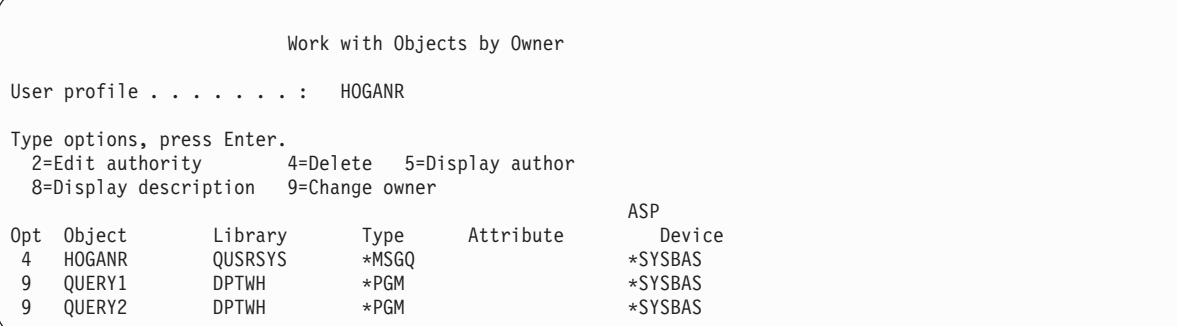

### **Folosirea opţiunii Utilizator la distanţă**

| | | | | | | | | | | | | | | |

Puteţi folosi opţiunea Înlăturare utilizator în ecranul Lucru de înrolare utilizatorpentru a şterge un profil de utilizator.

Din ecranul Gestionare înrolare utilizator, tastaţi 4 (Înlăturare) în faţa profilului pe care doriţi să îl ştergeţi. Vedeţi ecranul Înlăturare utilizator:

```
Remove User
User. . . . . . . . . . . : HOGANR
User description . . . . . : Sales and Marketing Department
To remove this user type a choice below, then press Enter.
    1. Give all objects owned by this user to a new owner
    2. Delete or change owner of specific objects owned by this user.
```
Pentru a modifica dreptul de proprietate al tuturor obiectelor înainte de a șterge profilul, selectați opțiunea 1. Apare un ecran care vă cere noul utilizator.

Pentru a manipula obiecte individuale, selectați opțiunea 2. Vedeți un ecran detaliat Înlăturare utilizator:

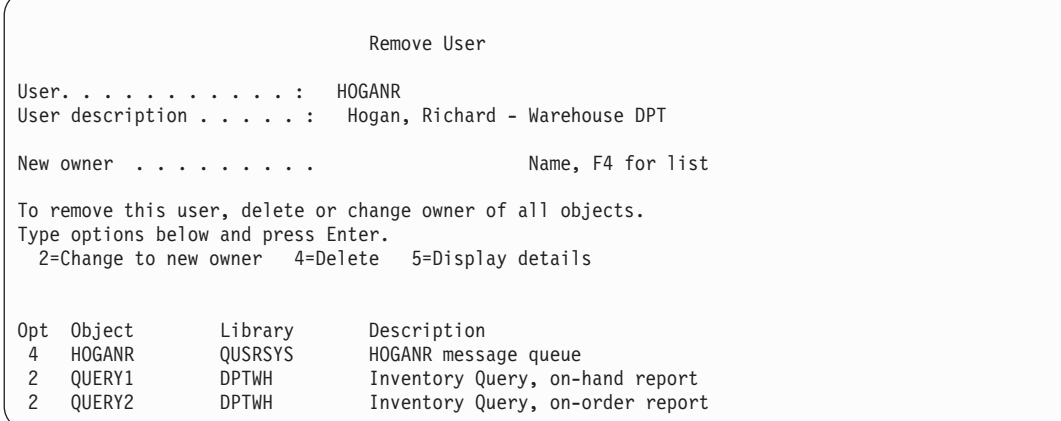

Folosiţi opţiunile din ecran pentru a şterge obiectele sau a le transfera la un nou proprietar. Când toate obiectele au fost înlăturate din ecran, puteţi şterge profilul.

#### **Observaţii:**

- 1. Puteţi folosi F13 pentru a şterge toate obiectele deţinute de profilul de utilizator.
- 2. Fisierele spool nu apar în ecranul Gestionare obiecte după proprietar. Puteti sterge un profil de utilizator chiar dacă acel profil încă deţine fişiere spool. După ce aţi şters un profil de utilizator, folositi comanda Gestionare fisiere spool (WRKSPLF) pentru a localiza și șterge orice fisier spool deținut de profilul de utilizator, dacă nu mai este necesar.
- 3. Obiectele pentru care profilul de utilizator şters a fost grupul primar vor avea un grup primar \*NONE.

### **Lucrul cu obiecte după autorizare privată**

Puteţi folosi comanda Gestionare obiecte după autorizări private (WRKOBJPVT) pentru a lista şi gestiona orice obiecte pentru care un profil are autorizare primară.

## **Gestionarea obiectelor după grup primar**

Puteţi folosi comanda Gestionare obiecte după grup primar (WRKOBJPGP) pentru a lista şi gestiona orice obiecte pentru care un profil este grupul primar.

Puteţi folosi acest ecran pentru a înlocui grupul primar al unui obiect cu alt profil sau pentru a-i seta grupul primar la \*NONE.

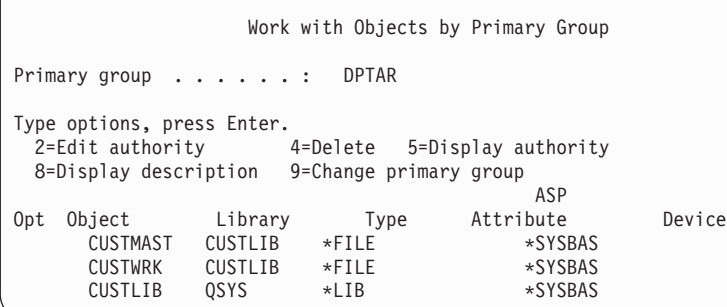

## **Activarea unui profil de utilizator**

Dacă valorile de sistem QMAXSIGN şi QMAXSGNACN din sistem sunt setate pentru a dezactiva un profil de utilizator după prea multe încercări de verificare parolă, se poate să fie nevoie să activaţi profilul modificând starea profilului la \*ENABLED.

Pentru a activa un profil de utilizator, trebuie să aveți autorizare specială \*SECADM, autorizare \*OBJMGT și autorizare \*USE asupra profilului de utilizator. În mod normal, un operator de sistem nu are autorizare specială \*SECADM. O soluţie este de a folosi un program simplu care adoptă autorizare:

- 1. Creaţi un program CL posedat de un utilizator care are autorizare specială \*SECADM, autorizare \*OBJMGT şi autorizare \*USE asupra profilurilor de utilizator din sistem. Adoptaţi autorizarea proprietarului când programul este creat specificând USRPRF(\*OWNER).
- 2. Folosiţi comanda EDTOBJAUT pentru a face autorizarea publică a programului \*EXCLUDE şi a acorda operatorilor de sistem autorizare \*USE.
- 3. Operatorul activează profilul introducând CALL ENABLEPGM *profile-name*.
- 4. Partea principală a programului ENABLEPGM arată astfel:

```
PGM &PROFILE
DCL VAR(&PROFILE) TYPE(*CHAR) LEN(10)
CHGUSRPRF USRPRF(&PROFILE) STATUS(*ENABLED)
ENDPGM
```
# **Listarea profilurilor de utilizator**

Puteţi afişa şi tipări informaţii despre profiluri de utilizator într-o varietate de formate.

### **Afişarea unui profil individual**

Pentru a afisa valorile pentru profil de utilizator individual, folositi optiunea 5 (Afisare) din ecranul Lucru cu înrolare utilizatori sau ecranul Lucru cu profiluri de utilizator. Sau, ati putea folosi comanda Afisare profil de utilizator (DSPUSRPRF).

### **Listarea tuturor profilurilor**

Puteţi folosi comanda Afişare utilizatori autorizaţi (DSPAUTUSR) pentru a tipări sau afişa toate profilurile de utilizator în sistem.

Parametrul de secvență (SEQ) din comandă vă permite să sortați lista după numele de profil sau după profilul de grup.

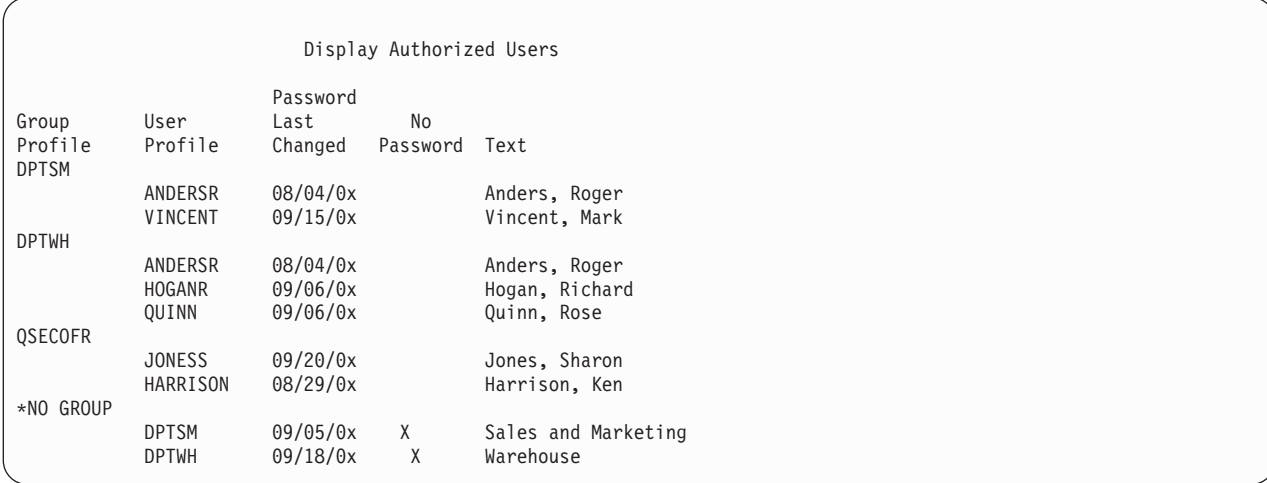

Apăsând F11, puteţi vedea care profiluri de utilizator au parole definite pentru folosire la diferite niveluri de parolă.

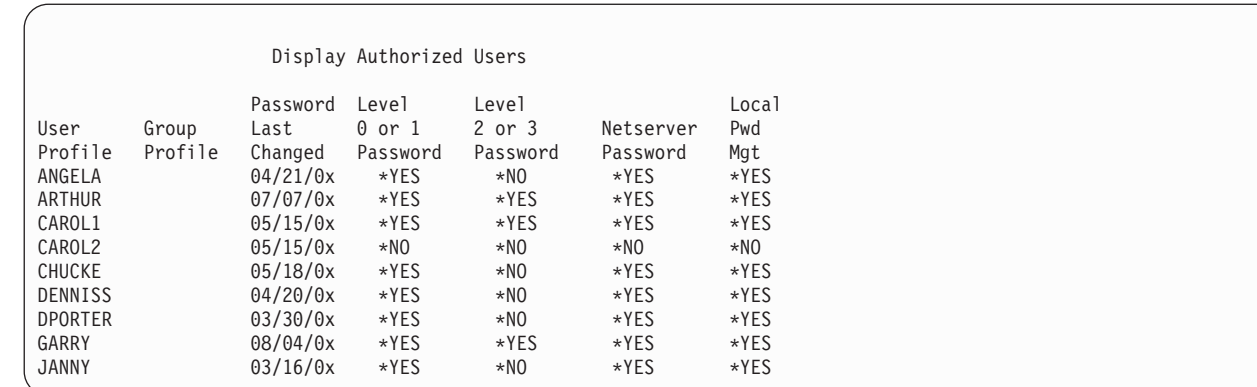

### **Tipuri de de afişări de profiluri de utilizator**

Comanda Afişare profil de utilizator (DSPUSRPRF) furnizează mai multe tipuri de afişări şi listări.

- v Unele ecrane şi listări sunt disponibile doar pentru profiluri individuale. Altele pot fi tipărite pentru toate profilurile sau un set generic de profiluri.
- v Puteţi crea un fişier de ieşire din câteva ecrane specificând ieşire(\*OUTFILE). Folosiţi o unealtă de interogare sau un program pentru a produce rapoarte personalizate din fişierul de ieşire. ["Analizarea](#page-314-0) profilurilor de utilizator" la [pagina](#page-314-0) 301 dă sugestii pentru rapoarte.

### **Tipuri de rapoarte profil de utilizator**

Puteţi genera rapoarte profil de utilizator folosind comanda Tipărire profil de utilizator (PRTUSRPRF) sau comanda Analizare program implicit (ANZDFTPWD).

v Tipărire profil de utilizator (PRTUSRPRF)

Această comandă generează rapoarte care conţin informaţii despre profilurile de utilizator din sistem. Pot fi tipărite patru variatiuni diferite ale acestui raport. Unul contine informatii de tip autorizare, unul contine informatii de tip mediu, unul informaţii de tip parolă şi unul informaţii de tip nivel parolă.

v Analizare parolă implicită (ANZDFTPWD)

Această comandă generează un raport despre toate profilurile de utilizator din sistem care au o parolă implicită și vă permite să efectuaţi o acţiune pe profiluri. Un profil are o parolă implicită când numele profil de utilizator se potriveşte parolei profilului.

Profilurile de utilizator din sistem care au parolă implicită pot fi dezactivate şi parolele lor pot fi setate să expire.

## **Redenumirea unui profil de utilizator**

Sistemul nu oferă o metodă directă pentru redenumirea unui profil de utilizator. Un profil nou poate fi creat cu aceleaşi autorizări pentru un utilizator cu nume nou.

Unele informaţii, totuşi, nu pot fi transferate la noul profil. Următoarele sunt exemple de informaţii care nu pot fi transferate:

• Fisiere spool.

| | | | | | | | | | | | | | | | |

- v obiecte interne care contin preferințe utilizator și alte informații despre utilizator vor fi pierdute.
- v Certificatele digitale care conţin numele utilizator nu vor fi validate.
- v Informaţiile uid şi gid reţinute de sistemul de fişiere integrat nu pot fi modificate.
- v Se poate să nu puteţi modifica informaţiile care sunt stocate de aplicaţii care conţin numele utilizatorului.

Aplicaţiile care sunt rulate de utilizator pot avea profiluri de utilizator. Crearea unui nou profil de utilizator i5/OS pentru a redenumi un utilizator nu redenumeşte orice profiluri aplicaţie pe care le poate avea utilizatorul. Un profil Lotus Notes este un exemplu de profil de aplicaţie.

Următorul exemplu arată cum se creează un profil nou pentru un utilizator cu un nume nou şi aceleaşi autorizări. Numele de profil vechi este SMITHM, în timp ce numele de profil de utilizator este JONESM:

- 1. Copiaţi vechiul profil (SMITHM) la un nou profil (JONESM) folosind opţiunea de copiere de la ecranul Gestionare înrolare utilizator.
- 2. Acoraţi lui JONESM toate autorizările private ale lui SMITHM folosind comanda Acoradare autorizare utilizator (GRTUSRAUT):

GRTUSRAUT JONESM REFUSER(SMITHM)

3. Modificaţi grupul primar al tuturor obiectelor pentru care SMITHM este grupul primar pentru folosirea comenzii Lucru cu obiecte după grup primar (WRKOBJPGP): WRKOBJPGP PGP(SMITHM)

Introduceţi opţiunea 9 pentru toate obiectele care au nevoie de modificarea grupului primar şi introduceţi din linia de comandă NEWPGP (JONESM).

**Notă:** JONESM ar putea avea un gid asignat folosind parametrul GID în comanda Creare profil de utilizator (CRTUSRPRF sau CHGUSRPRF).

4. Afişaţi profilul de utilizator SMITHM folosind comanda Afişare profil de utilizator (DSPUSRPRF): DSPUSRPRF USRPRF(SMITHM)

Notaţi uid-ul şi gid-ul pentru SMITHM.

- 5. Transferaţi dreptul de proprietate asupra tuturor celorlalte obiecte deţinute la JONESM şi înlăturaţi profilul de utilizator SMITHM, folosind opţiunea 4 (Înlăturare) din ecranul Gestionare înrolare utilizator.
- 6. Modificaţi uid-ul şi gid-ul lui JONESM la uid-ul şi gid-ul care au aparţinut lui SMITHM folosind comanda Modificare profil de utilizator (CHGUSRPRF):

CHGUSRPRF USRPRF(JONESM) UID(uid-ul din SMITHM)

GID(gid-ul din SMITHM)

Dacă JONESM posedă obiectele dintr-un director, comanda CHGUSRPRF nu poate fi folosităpentru a modifica uid-ul şi gid-ul. Folosiţi API-ul QSYCHGID pentru modificarea uid-ul şi gid-ul profilului de utilizator JONESM.

### **Lucru cu auditare utilizatori**

Puteţi folosi comanda Modificare auditare utilizatori (CHGUSRAUD) pentru a seta caracteristicile de auditare pentru utilizatori.

Ca să folosiţi această comandă, trebuie să aveţi autorizare \*AUDIT.

```
Change User Audit (CHGUSRAUD)
Type choices, press Enter.
User profile . . . . . . . . . . . <u>HOGANR</u><br>for more values \overline{JONESS}+ for more values JONESS
Object auditing value . . . . .
User action auditing . . . . . . \frac{\star{}CMD}{\star{}SERVICE}+ for more values
```
Puteti specifica simultan caracteristicile de auditare pentru mai multi utilizatori prin listarea numelor de profil de utilizator.

Parametrul AUDLVL (acţiune de auditare utilizator) poate avea mai multe valori. Valorile pe care le specificaţi nu sunt adăugate la valorile curente AUDLVL pentru utilizatori ci înlocuiesc valorile curente AUDLVL.

Dacă aveți autorizarea specială \*ALLOBJ sau \*AUDIT, puteți folosi comanda Afișare profil de utilizator (DSPUSRPRF) ca să vedeţi caracteristicile de auditare pentru un utilizator.

# **Lucru cu profiluri în programe CL**

Puteţi lucra cu profiluri de utilizator într-un program CL.

Veţi dori să extrageţi informaţii despre profilul de utilizator de la un program CL. Puteţi folosi comanda Extragere profil de utilizator (RTVUSRPRF) în programul dumneavoastră CL. Comanda întoarce atributele cerute ale profilului la variabilele pe care le-aţi asociat cu numele de câmp profil de utilizator. Descrierile câmpurilor de profil de utilizator din această secţiune arată lungimile de câmpuri aşteptate de comanda RTVUSRPRF. În unele cazuri, un câmp zecimal poate să aibă o valoare care nu este numerică. De exemplu, câmpul spaţiu de stocare maxim (MAXSTG) este definit ca şi un câmp zecimal, dar poate avea o valoare de \*NOMAX. Informaţiile online pentru comanda RVTUSRPRF descriu valorile care sunt întoarse într-un câmp zecimal pentru valorile care nu sunt numerice.

Programul eşantion din ["Folosirea](#page-74-0) unui program de aprobare parole" la pagina 61 arată un exemplu de utilizare a comenzii RTVUSRPRF.

Puteți de asemenea folosi comanda CRTUSRPRF sau CHGUSRPRF într-un program CL. Dacă folosiți variabile pentru parametrii acestor comenzi, definiţi variabilele ca şi câmpuri de caracter ca să le potriviţi cu ecranul prompt Creare profil de utilizator. Mărimea variabilei nu trebuie să se potrivească cu mărimea câmpului.

Nu puteţi extrage o parolă de utilizator, deoarece parola este memorată cu criptare într-un singur sens. Dacă doriţi ca utilizatorul să introducă parola din nou înainte să acceseze informaţii critice, puteţi folosi comanda Verificare parolă Check Password (CHKPWD) din programul dumneavoastră. Sistemul compară parola introdusă cu parola utilizatorului şi trimite un mesaj de scăpare la programul dumneavoastră dacă parola nu este corectă.

# **Puncte de ieşire profil de utilizator**

Puteți scrie propriile programe de ieșire pentru a realiza funcții specifice profil de utilizator. Când înregistrați programele de ieşire cu oricare din punctele de ieşire profil de utilizator, sunteţi notificat când un profil de utilizator este creat, modificat, şters sau restaurat.

În timpul notificării, programul dumneavoastră de ieşire poate realiza oricare dintre următoarele:

- v Extragerea informaţiilor despre profilul de utilizator.
- v Înscrierea profilului de utilizator creat în directorul de sistem.
- v Crearea obiectelor necesare pentru profilul de utilizator.

**Notă:** Toate autorizările adoptate vor fi suprimate înaintea programelor de ieşire care sunt apelate. Aceasta înseamnă că programul de ieşire nu are autorizare de accesare obiect profil de utilizator.

#### **Informaţii înrudite**

Programele de ieşire

## **Profiluri de utilizator furnizate de IBM**

Împreună cu software-ul de sistem primiti și câteva profiluri de utilizator. Aceste profiluri de utilizator furnizate de IBM sunt folosite ca si obiecte detinute pentru functii de sistem variate. Unele functii sistem de asemenea rulează sub anumite profiluri de utilizator furnizate de IBM.

Pentru a vă permite să instalaţi sistemul pentru prima dată, parola pentru profilul responsabil cu securitatea (QSECOFR) este aceeaşi pentru fiecare sistem livrat. Însă parola pentru QSECOFR este livrată ca expirată. În cazul sistemelor sistemele noi, vi se va cere să modificați parola prima dată când semnați cu QSECOFR.

Când instalați o nouă ediție de sistem de operare, parolele pentru profilurile livrate de IBM nu sunt modificate. Dacă profiluri cum ar fi QPGMR şi QSYSOPR au parole, aceste parole nu se vor seta în mod automat la \*NONE.

Anexa B, ["profiluri](#page-330-0) de utilizator furnizate de IBM", la pagina 317 conține o listă completă a tuturor profilurilor de utilizator livrate de IBM şi valorile de câmp pentru fiecare profil.

**Notă:** Toate profilurile de utilizator livrate de IBM cu excepţia QSECOFR sunt livrate cu o parolă \*NONE şi nu sunt intentionate pentru semnare. Aceste profiluri sunt folosite de sistemul de operare IBM i5/OS. Ca urmare, nu este recomandată semnarea cu aceste profiluri sau folosirea profilurilor pentru posesia obiectelor de utilizator (nelivrate de IBM ).

#### **Concepte înrudite**

["Profilurile](#page-271-0) de utilizator furnizate de IBM" la pagina 258 Puteţi realiza taskuri de auditare pe profiluri de utilizator livrate de IBM verificându-le parolele.

### **Modificarea parolelor pentru profiluri de utilizator livrate de IBM**

Dacă trebuie să vă logați cu unul din profilurile livrate de IBM, puteți modifica parola folosind comanda CHGUSRPRF. Puteţi modifica aceste parole şi folosind o opţiune de la meniul SETUP.

Pentru a vă proteja sistemul, ar trebui să lăsaţi parola setată la \*NONE pentru toate profilurile livrate de IBM cu excepția QSECOFR. Nu lăsați parole triviale pentru profilul QSECOFR.

Change Passwords for IBM-Supplied

```
Type new password below for IBM-supplied user,
type password again to verify change, then
press Enter.
New security officer (QSECOFR) password . . . . . .
 New password (to verify) \ldots . . . . . . . . . .
New system operator (QSYSOPR) password . . . . . . .
 New password (to verify) . . . . . . . . . . . . .
New programmer (QPGMR) password . . . . . . . . . .
 New password (to verify) \dots . . . . . . . . . .
New user (QUSER) password . . . . . . . . . . . . .
 New password (to verify) \dots..........
New service (QSRV) password . . . . . . . . . . .
 New password (to verify) \dots \dots \dots \dots
```
Apăsaţi Page down ca să modificaţi parole adiţionale:

#### Change Passwords for IBM-Supplied

Type new password below for IBM-supplied user, type change, then press Enter.

New basic service (QSRVBAS) password . . . . . . . . New password (to verify)  $\dots$ .........

### **Lucrul cu ID-uri utilizator unelte de service**

Sunt mai multe îmbunătăţiri adăugate la uneltele de service pentru această ediţie care le face mai uşor de folosit şi de înteles.

v **Unelte de service sistem (SST)**

Acum puteti gestiona si crea ID-uri utilizator unelte de service de la unelte de service sistem (SST) prin selectarea optiunii 8 (Gestionare ID-uri utilizator unelte de service) de la ecranul SST principal. Nu mai aveti nevoie să mergeți în unelte de service dedicate (DST) ca să resetaţi parole, acordaţi sau revocaţi privilegii, sau creaţi ID-uri utilizator unelte de service. **Note**:Informatiile privind Uneltele de service au fost mutate la Centrul de informare.

v **Îmbunătăţiri gestionare parole**

Serverul este livrat cu abilitatea limitată de modificare implicită şi parole expirate. Aceasta înseamnă faptul că nu puteţi modifica ID-urile utilizator unelte de service care au implicite şi parole expirate prin API-ul Modificare ID utilizator unelte de service (QSYCHGDS), nu puteţi modifica parolele lor prin SST. Puteţi modifica numai un ID utilizator unelte de service cu o implicită și parolă expirată prin DST. Și puteți modifica setările de permisiune implicită și parole expirate ca să fie modificate. De asemenea, puteți folosi noul privilegiu Pornire unelte de service (STRSST) ca să creaţi un ID utilizator unelte de service care poate accesa DST, dar poate fi restricţionat de la accesarea SST.

#### v **Modificări de terminologie**

Datele textuale alte documentații au fost modificate ca să reflecte noua terminologie unelte de service. Specific, termenul ID-uri utilizator unelte de service înlocuieşte termenii anteriori, cum ar fi profiluri de utilizator DST, ID-uri utilizator, profiluri de utilizator unelte de service, sau variații ale acestor nume.

#### **Concepte înrudite**

["Profilurile](#page-271-0) de utilizator furnizate de IBM" la pagina 258 Puteţi realiza taskuri de auditare pe profiluri de utilizator livrate de IBM verificându-le parolele.

#### **Informaţii înrudite**

Gestionarea ID-urile utilizator unelte de service

### **Parola sistem**

Parola de sistem este folosită ca să autorizeze modificările modelului de sistem, anumite condiții de service și modificări ale dreptului de proprietate. Dacă aceste modificări au survenit pe sistemul dumneavoastră, veţi fi promptat pentru parola de sistem când veţi realiza un IPL.
# **Capitolul 5. Securitatea resurselor**

Această secţiune descrie fiecare dintre componentele securităţii resurselor şi cum funcţionează împreună pentru a proteja informaţiile despre sistem. Explică de asemenea cum să se utilizeze comanda CL şi afişează organizarea de securitate resursă pe sistemul dvs.

Securitate resursă definește căror utilizatori le este permis să utilizeze obiecte din sistem și care operație le este permis să realizeze pe aceste obiecte.

Capitolul 7, ["Proiectarea](#page-232-0) securității", la pagina 219 discuții tehnice pentru a proiecta securitatea resursă, inclusiv cum afectează aceasta şi design aplicaţiile şi performanţa sistemului.

Capitolul "Cum verifică sistemul [autorizarea"](#page-182-0) la pagina 169 furnizează diagrame de flux detaliate şi descrie cum sistemul verifică autorizarea. Puteți găsi util să consultați aceste informații pe măsură ce citiți explicațiile următoare.

#### **Concepte înrudite**

["Securitatea](#page-18-0) resurselor" la pagina 5

Capacitatea de a accesa un obiect este numită *autorizare*. Securitatea resurselor în sistemul de operare i5/OS vă permite să controlaţi autorizările obiectelor, care definesc cine poate folosi ce obiecte şi cum pot fi folosite acele obiecte.

["Recomandări](#page-233-0) generale pentru proiectarea securităţii" la pagina 220

Păstrarea proiectării securității cât mai simple face mai ușoară gestionarea și auditarea ei. De asemenea îmbunătăţeşte performanţele aplicaţiei şi ale copiei de rezervă.

### **Definirea celor care pot avea acces la informaţii**

Puteţi autoriza utilizatori individuali, grupuri de utilizatori şi publicul.

**Notă:** În unele medii, autorizarea acordată unui utilizator este numită **privilegiu**.

Definiţi cum puteţi utiliza un obiect în mai multe modalităţi:

#### **Autorizare publică:**

**Autorizarea publică** a alcătuită din oricine este autorizat să se logheze în sistem. Autorizarea publică este definită pentru fiecare obiect din sistem, deşi autorizarea publică pentru un obiect poate fi \*EXCLUDE. Autorizarea publică la un obiect este utilizată dacă nici o altă autorizare specifică nu este găsită pentru obiect.

#### **Autorizare privată:**

Puteţi defini autorizare specifică pentru a utiliza un (sau pentru a nu utiliza) obiect. Puteţi acorda autorizare unui profil de utilizator individual sau unui profil de grup. Un obiect are **autorizare privată** dacă orice autorizare, alta decât autorizarea publică, drept de proprietate obiect sau autorizare de grup primar este definită pentru obiect.

#### **Autorizare utilizator:**

Unor profiluri de utilizator individuale le poate fi acordată autorizare să utilizeze obiecte în sistem. Acesta este un tip de autorizare privată.

#### **Autorizare grup:**

Unor profiluri de utilizator individuale le poate fi acordată autorizare să utilizeze obiecte în sistem. Un membru al grupului primeşte autorizarea de grup doar dacă o autorizare este definită specific pentru acel utilizator. Autorizarea de grup este de asemenea considerată autorizare privată.

#### **Drept de proprietate obiect:**

Fiecare obiect din sistem are un proprietar. Proprietarul are autorizare implicită \*ALL la toate obiectele. Totuşi, autorizarea proprietarului la obiect poate fi schimbată sau înlăturată. Autorizarea proprietarului la obiect nu este considerată autorizare privată.

#### **Autorizare grup primar:**

Puteţi specifica un grup primar pentru un obiect şi autorizarea pe care o are grupul primar la obiect. Autorizarea de grup primar este memorată cu obiectul şi poate furniza performanţe mai bune decât autorizarea privată acordată unui profil de grup. Numai un profil de utilizator cu un număr de identificare grup (gid) poate fi grupul primar pentru un obiect. Autorizarea de grup primar nu este considerată autorizare privată.

# **Definirea modului în care pot fi accesate informaţii**

Puteţi defini ce operaţii pot fi realizate asupra obiectelor, datelor şi câmpurilor.

**Autorizare** înseamnă tipul de acces permis unui obiect. Operaţii diferite necesită diferite tipuri de autorizare.

**Notă:** În unele medii, autorizarea asociată cu un obiect este numită **mod de acces** al obiectului.

Autorizarea la un obiect este divizată în trei categorii:

- 1. **Autorizare obiect** defineşte ce operaţii pot fi realizate asupra obiectului ca un întreg.
- 2. **Autorizare date** defineste ce operatii pot fi realizate asupra continutului obiectului.
- 3. **Autorizare câmp** defineste ce operatii pot fi realizate asupra câmpurilor de date.

Tabela 115descrie tipurile de autorizare disponibile şi listează unele exemple despre cum sunt utilizate autorizările. În cele mai multe cazuri, accesarea unui obiect necesită o combinaţie de obiect, date,autorizări câmp. [Anexa](#page-350-0) D, ["Autorizare](#page-350-0) necesară pentru obiecte folosite de comenzi", la pagina 337 furnizează informaţii despre autorizarea necesară pentru a realiza o funcţie specifică.

| specială                   | <b>Nume</b>                                                       | Funcții permise                                                                                                    |
|----------------------------|-------------------------------------------------------------------|----------------------------------------------------------------------------------------------------|
| Autorizări obiect:         |                                                                   |                                                                                                    |
| *OBJOPR                    | Obiect Operational                                                | Vedeți descrierea unui obiect. Folosiți obiectul așa cum este<br>determinat de către autorizările de date ale utilizatorului.                                                                                                    |
| *OBJMGT                    | Management Obiect                                                 | Specificați securitatea pentru obiect. Mutați sau redenumiți<br>obiectul. Toate funcțiile definite pentru *OBJALTER și<br>*OBJREE                                                                                                    |
| *OBJEXIST                  | Object Existence - Existență<br>obiect                            | Șterge obiect. Eliberează spațiul ocupat de obiect. Efectuați<br>operații de salvare și de restaurare a obiectului <sup>1</sup> . Transfer<br>proprietate asupra obiectului.                                                                                                    |
| *OBJALTER                  | Object Alter - Modificare<br>obiect                               | Adăugare, ștergere, inițializare și reorganizare membri ai<br>fișierelor bază de date. Modificare și adăugare atribute ale<br>fișierelor bază de date: adăugare și ștergere declanșatori.<br>Modificare atribute ale pachetelor SQL.                                                                                                    |
| *OBJREF                    | Object Reference - Referință la<br>obiect                         | Specificați un fișier bază de date ca părinte într-o restricție<br>referențiale. De exemplu, vreți să definiți o regulă conform<br>căreia trebuie să existe o înregistrare despre client în fișierul<br>CUSMAS înainte să poată fi adăugată o comandă pentru ale<br>client în fișierul CUSORD. Vă trebuie autorizarea *OBJREF<br>pentru fișierul CUSMAS pentru a defini această regulă. |
| *AUTLMGT                   | Authorization List Management<br>- Gestionare listă de autorizare | Adăugați și eliminați utilizatori și autorizările lor din lista de<br>autorizare $^2$ .                                                                                                    |
| Autorizări asupra datelor: |                                                                   |                                                                                                    |

*Tabela 115. Descrierea tipurilor de autorizări*

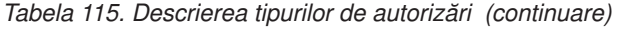

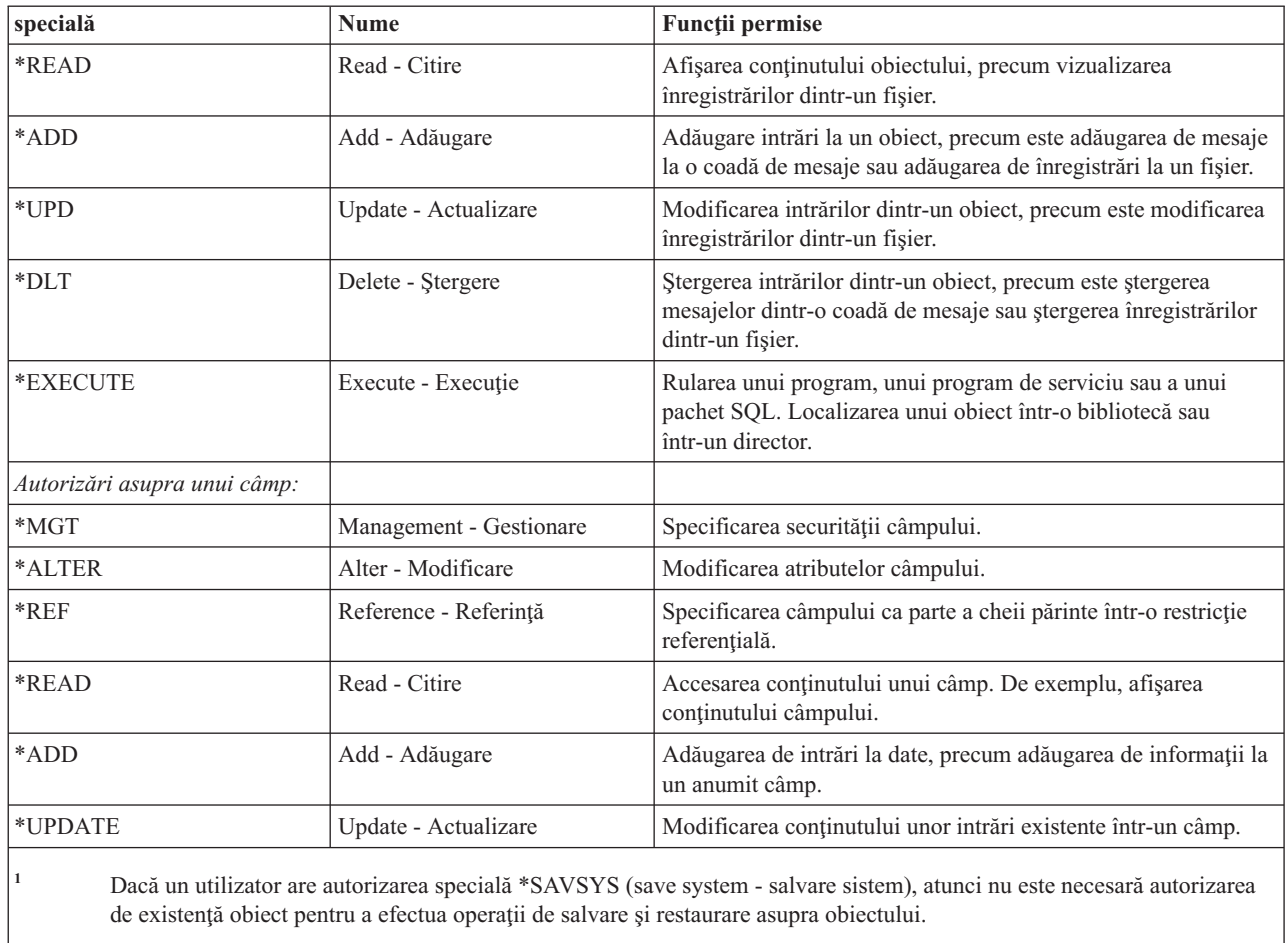

**<sup>2</sup>** Vedeţi subiectul ["Gestionarea](#page-151-0) listei de autorizare" la pagina 138 pentru informaţii suplimentare.

#### **Operaţii înrudite**

["Modificarea](#page-26-0) la nivel 30 de la un nivel mai mic" la pagina 13

Când treceţi la nivelul de securitate 30 de la un nivel de securitate mai mic, sistemul modifică toate profilurile de utilizator pentru a actualiza autorizările speciale următoarea dată când realizati un IPL.

#### **Referinţe înrudite**

["Autorizare](#page-111-0) de grup" la pagina 98

Dacă profilul de utilizator este membrul unui grup şi este specificat OWNER(\*USRPRF), câmpul Autorizare de grup controlează ce autorizare este dată profilului de grup pentru orice obiect creat de acest utilizator.

# **Autorizări folosite în general**

Puteţi specifica anumite seturi de obiecte şi autorizări de date.

Anumite seturi de autorizări asupra datelor şi obiectelor sunt necesare în mod normal pentru a efectua operaţii asupra obiectelor. Puteţi specifica aceste seturi de autorizări definite de sistem (\*ALL, \*CHANGE, \*USE) în loc de a defini în mod individual autorizările necesare pentru un obiect. Autorizarea \*EXCLUDE este diferită de lipsa unei autorizări. Autorizarea \*EXCLUDE refuză în mod special accesul la obiect. A nu avea nici o autorizare înseamnă că folosiţi autorizarea publică definită pentru obiect. [Tabela](#page-147-0) 116 la pagina 134 arată autorizările definite de sistem disponibile la folosirea comenzilor şi ecranelor de autorizare obiect.

<span id="page-147-0"></span>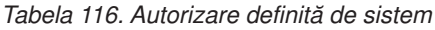

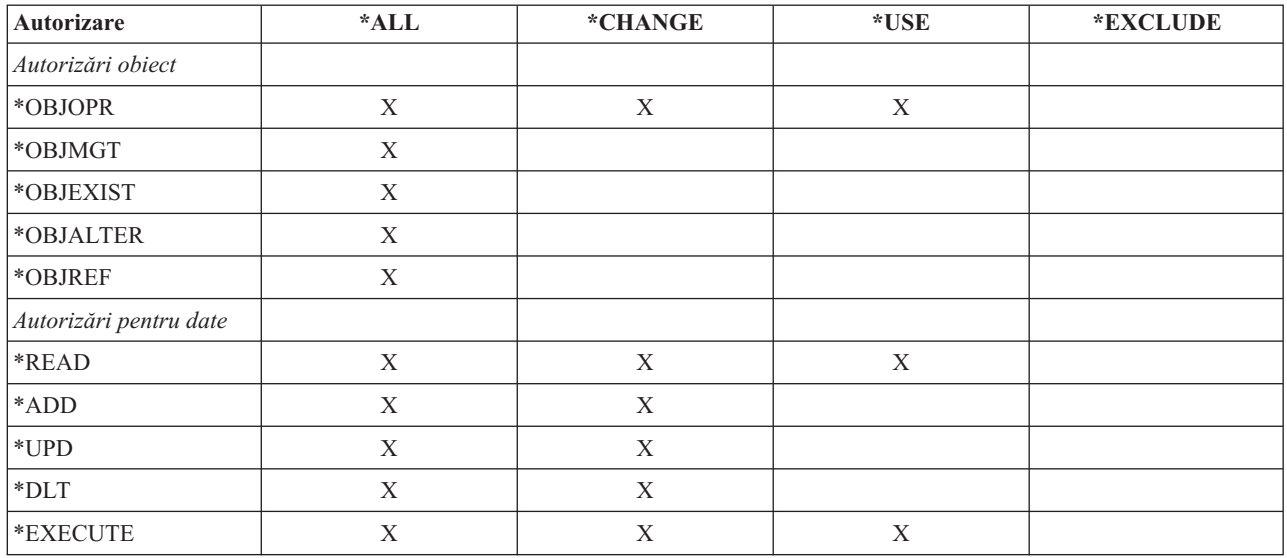

Tabela 117 arată autorizări suplimentare definite de sistem care sunt disponibile la folosirea comenzilor WRKAUT şi CHGAUT:

| Autorizare             | *RWX | *RW | *RX | $*{\bf R}$ | $*$ WX | $*W$ | $*_{X}$     |
|------------------------|------|-----|-----|------------|--------|------|-------------|
| Autorizări obiect      |      |     |     |            |        |      |             |
| *OBJOPR                | X    | X   | X   | X          | X      | X    | X           |
| *OBJMGT                |      |     |     |            |        |      |             |
| *OBJEXIST              |      |     |     |            |        |      |             |
| *OBJALTER              |      |     |     |            |        |      |             |
| *OBJREF                |      |     |     |            |        |      |             |
| Autorizări pentru date |      |     |     |            |        |      |             |
| *READ                  | X    | X   | X   | X          |        |      |             |
| *ADD                   | X    | X   |     |            | X      | X    |             |
| $^{\ast} \text{UPD}$   | X    | X   |     |            | X      | X    |             |
| $*$ DLT                | X    | X   |     |            | X      | X    |             |
| *EXECUTE               | X    |     | X   |            | X      |      | $\mathbf X$ |

*Tabela 117. Autorizare definită de sistem*

Programul cu licenţă LAN Server foloseşte liste de control al accesului pentru a gestiona autorizările. Autorizările unui utilizator sunt numite **permisiuni**. Tabela 118 arată cum sunt mapate permisiunile LAN Server către autorizările de obiect şi de date:

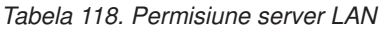

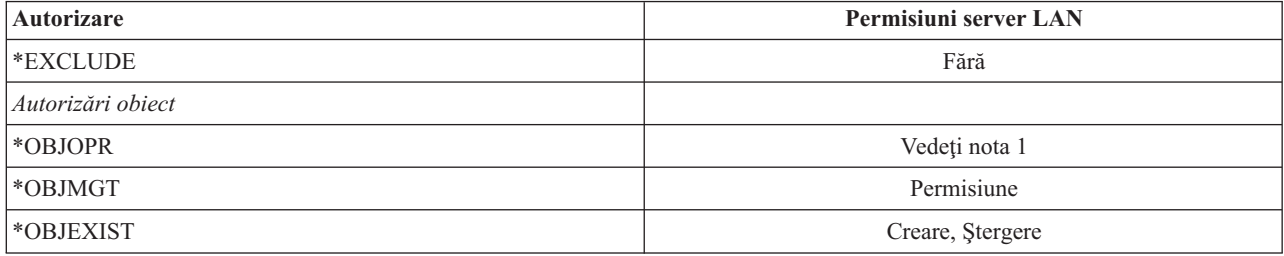

*Tabela 118. Permisiune server LAN (continuare)*

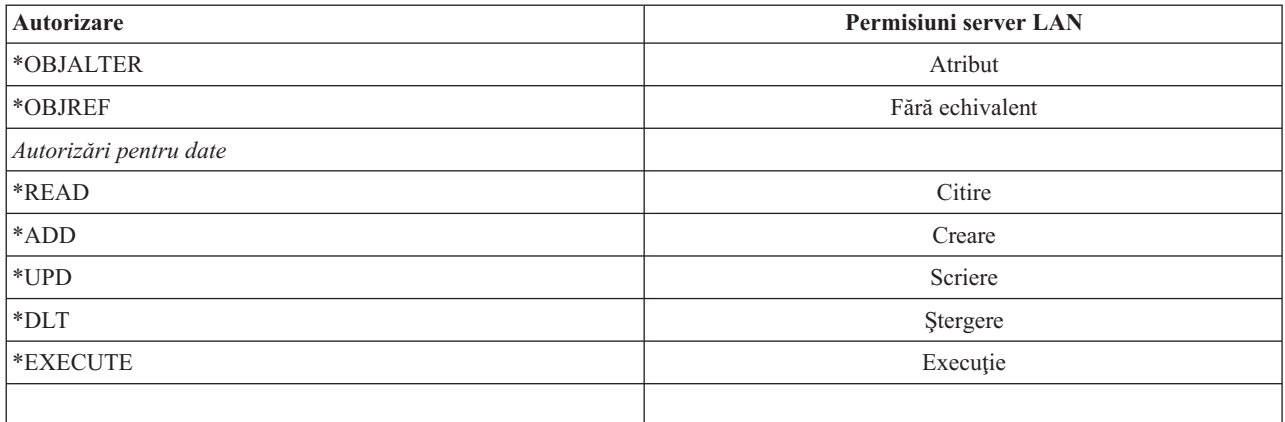

**<sup>1</sup>** Numai dacă nu este specificat NONE pentru un utilizator în lista de control al accesului, utilizatorul primeşte în mod implicit autorizarea \*OBJOPR.

# **Definirea informaţiilor care pot fi accesate**

Puteţi defini securitatea de resursă pentru obiecte individuale din sistem. Puteţi de asemenea defini securitatea pentru grupuri de obiecte folosind securitatea bibliotecii sau o listă de autorizare.

### **Securitatea bibliotecii**

Puteţi folosi securitatea bibliotecii pentru a proteja informaţii.

Majoritatea obiectelor din sistem se află în biblioteci. Pentru a accesa un obiect, vă trebuie autorizarea atât pentru obiectul însuşi, cât şi pentru biblioteca în care se află obiectul. Pentru majoritatea operaţiilor, inclusiv ştergerea unui obiect, autorizarea \*USE pentru biblioteca obiectului este suficientă (în plus faţă de autorizarea necesară pentru obiect). Crearea unui nou obiect necesită autorizarea \*ADD pentru biblioteca obiectului. Anexa D, ["Autorizare](#page-350-0) necesară pentru obiecte folosite de [comenzi",](#page-350-0) la pagina 337 arată ce autorizare este necesară pentru comenzile CL pentru obiecte şi pentru bibliotecile de obiecte.

Folosirea securităţii de bibliotecă este o tehnică pentru protejarea informaţiilor păstrând în acelaşi timp o schemă de securitate simplă. De exemplu, pentru a securiza informațiile confidențiale pentru un set de aplicații, puteți face următoarele:

- v Să folositi o bibliotecă pentru a stoca toate fisierele confidentiale pentru un anumit grup de aplicații.
- v Să asiguraţi că autorizarea publică este suficientă pentru toate obiectele (din bibliotecă) care sunt folosite de către aplicaţii (\*USE sau \*CHANGE).
- v Să restricţionaţi autorizarea publică doar la biblioteca însăşi (\*EXCLUDE).
- v Să daţi grupurilor selectate sau indivizilor selectaţi autorizarea pentru bibliotecă (\*USE, sau \*ADD dacă aplicaţiile o cer).

Deşi securitatea de bibliotecă este o metodă simplă şi eficientă pentru protejarea informaţiilor, ea poate să nu fie adecvată pentru date cu cerințe de securitate mare. Obiectele foarte sensibile ar trebui să fie securizate individual sau cu o listă de autorizare, în loc de a vă baza pe securitatea bibliotecii.

#### **Concepte înrudite**

"Planificarea [bibliotecilor"](#page-237-0) la pagina 224

O bibliotecă este ca un director folosit pentru a localiza obiectele din ea. Mulţi factori afectează modul în care alegeți să grupați informațiile aplicațiilor dumneavoastră în biblioteci și să le gestionați.

### **Securitatea bibliotecilor şi liste de biblioteci**

Când o bibliotecă este adăugată la lista de biblioteci a utilizatorului, autorizarea pe care o are utilizatorul asupra bibliotecii este stocată împreună cu informațiile de listă biblioteci.

Autorizarea utilizatorului asupra bibliotecii rămâne pentru întregul job, chiar dacă autorizarea utilizatorului pentru bibliotecă este revocată în timp ce jobul este activ.

Când accesul la un obiect este cerut şi \*LIBL este specificat pentru obiect, informaţiile listă de biblioteci sunt folosite pentru a verifica autorizarea pentru bibliotecă. Dacă este specificat un nume calificat, autorizarea pentru bibliotecă este verificată în mod special, chiar dacă biblioteca este inclusă în lista de biblioteci a utilizatorului.

**Atenţie:** Dacă un utilizator rulează sub autorizarea adoptată când este adăugată o bibliotecă la lista de biblioteci, utilizatorul rămâne autorizat pentru bibliotecă chiar dacă el nu mai rulează sub autorizarea adoptată. Aceasta reprezintă o potenţială expunere de securitate. Orice intrări adăugate la lista de biblioteci utilizatorului de către un program care rulează sub autorizarea adoptată ar trebui eliminate înainte ca programul cu autorizarea adoptată să se termine.

În plus, aplicaţiile care folosesc liste de biblioteci în locul numelor calificate de biblioteci au un potenţial risc de securitate. Un utilizator care este autorizat pentru comenzile de lucru cu liste de biblioteci poate rula o versiune diferită a unui program.

#### **Referinţe înrudite**

"Listele de [biblioteci"](#page-220-0) la pagina 207 **Lista de biblioteci** pentru un job indică bibliotecile în care se caută şi ordinea în care ele vor fi căutate.

### **Autorizări de câmp**

Puteţi specifica autorizări de câmp pentru fişiere bază de date.

Autorizările de câmp sunt acum suportate pentru fişierele bază de date. Autorizările suportate sunt gestionare, modificare, referintă, citire, adăugare și actualizare. Puteți administra aceste autorizări doar prin instrucțiunile SOL GRANT şi REVOKE. Puteţi afişa aceste autorizări prin comenzile DSPOBJAUT (Display Object Authority - Afişare autorizare obiect) și EDTOBJAUT (Edit Object Authority - Editare autorizare obiect). Puteți afișa numai autorizările de câmp cu comanda EDTOBJAUT; nu le puteti edita.

```
Display Object Authority
Object . . . . . : PLMITXT Owner . . . . . . . : PGMR1
              RLN Primary group . . . :
Object type. . . : *FILE ASP Device . . . . : *SYSBAS
Object secured by authorization list . . . . . . . : *NONE
               0bject -----------------Data-------
User Group Authority Read Add Update Delete Execute
*PUBLIC *CHANGE X X X X X
PGMR1 *ALL X X X X X
USER1 *USE X X
USER2 USER DEF X X X
       USER DEF X X
Press Enter to continue
F3=Exit F11=Nondisplay detail F12=Cancel F16=Display field authorities
```
Figura 4. Ecranul Display Object Authority care arată F16=Display field authorities. Această tastă functională va fi afisată *când un fişier bază de date are autorizări de câmp.*

|        | Object $\ldots$ $\ldots$ $\ldots$ :<br>Library $\dots$ : | PLMITXT<br><b>RLN</b>                    |   | Owner       |   | Primary group : |   | PGMR1<br>*NONE                |
|--------|----------------------------------------------------------|------------------------------------------|---|-------------|---|-----------------|---|-------------------------------|
|        | Object type $\ldots$                                     | $\star$ FILE                             |   |             |   |                 |   |                               |
|        |                                                          | Object -----Field Authorities----------- |   |             |   |                 |   |                               |
| Field  | User                                                     | Authority                                |   |             |   |                 |   | Mgt Alter Ref Read Add Update |
| Field3 | PGMR1                                                    | $*ALL$                                   |   | $X$ $X$ $X$ |   | $X$ X           |   | X                             |
|        | USER1                                                    | *Use                                     |   |             |   | X               |   |                               |
|        | USER2                                                    | USER DEF                                 |   |             |   | X               |   | X                             |
|        | USER3                                                    | USER DEF                                 |   |             | X | X               |   |                               |
|        | *PUBLIC                                                  | *CHANGE                                  |   |             |   | X               | X | X                             |
| Field4 | PGMR1                                                    |                                          | X | $\times$    |   | X               | X | X                             |
|        | USER1                                                    | *Use                                     |   |             |   | X               |   |                               |
|        | USER2                                                    | USER DEF                                 |   |             |   | X               |   |                               |
|        | USER3                                                    | USER DEF                                 |   |             |   | X               |   |                               |
|        | *PUBLIC                                                  | *CHANGE                                  |   |             |   | X               | X | X                             |
|        |                                                          |                                          |   |             |   |                 |   | More                          |
|        | Press Enter to continue.                                 |                                          |   |             |   |                 |   |                               |

Figura 5. Ecranul Display Field Authority. Când este apăsat F17=Position to" este afișat promptul Position the List. Dacă *este apăsat F16, va fi repetată operaţia anterioară de poziţionare.*

Autorizările de câmp includ următoarele optiuni:

- v Comanda PRTPVTAUT (Print Private Authority Tipărire autorizare privată) are un nou câmp care indică atunci când un fişier are autorizări de câmp.
- v Comanda DSPOBJAUT (Display Object Authority Afişare autorizare obiect) are acum un nou parametru Authority Type pentru a permite afişarea autorizărilor de obiect, autorizărilor de câmp, sau a tuturor autorizărilor. Dacă tipul de obiect nu este \*FILE, puteţi afişa doar autorizările de obiect.
- v Informaţiile oferite de API-ul QSYLUSRA (List Users Authorized to Object Listare utilizatori autorizaţi pentru obiect) indică acum dacă un fişier are autorizări de câmp.
- v Comanda GRTUSRAUT (Grant User Authority Acordare autorizare utilizator) nu va acorda autorizări de câmp unui utilizator.
- Când o permisiune cu un obiect referință este realizat utilizând comanda GRTOBJAUT și ambele obiecte (cel cu permisiune şi cel la care ne referim) sunt fişiere baze de date, toate câmpurile autorizate vor fi acordate unde numele câmpului se potriveşte.
- v Dacă o autorizare de utilizator la un fişier de bază de date este înlăturată, orice autorizare de câmp pentru acel utilizator este înlăturată.

# **Securitatea şi mediul System/38**

Această secţiune furnizează informaţii despre securitate în mediul System/38.

System/38 mediu şi program CL al tipului CLP38 reprezintă o potenţială expunere securitate. Când o comandă calificată non-bibliotecă este introdusă din ecranul Introducere Comenzi System/38, sau când este invocată de programul CL CLP38, biblioteca QUSER38 (dacă există) este prima bibliotecă în care este căutată acea comandă. Biblioteca QSYS38 este a doua bibliotecă în care se caută. Un programator sau un alt utilizator cunoscător poate pune altă comandă CL ori în aceste biblioteci şi în acest fel această comandă va fi utilizată în locul uneia dintr-o bibliotecă în lista de biblioteci.

Biblioteca QUSER38 nu este livrată cu sistemul de operare. Totuşi, el poate fi creat de oricine cu suficientă autorizare pentru a crea o bibliotecă.

#### **Informaţii înrudite**

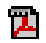

System/38 Environment Programming

### <span id="page-151-0"></span>**Recomandări pentru mediul System/38**

Acest subiect include o listă de recomandări pentru mediul System/38.

Utilizati aceste măsuri pentru a vă proteja sistemul pentru Mediu System/38 și programe CL ale tipului CLP38:

- verificati autorizării publice a bibliotecii OSYS38 și dacă este \*ALL sau \*CHANGE, atunci schimbati-o în \*USE.
- Verificati autorizarea publică a bibliotecii QUSER38 și dacă este \*ALL sau \*CHANGE, atunci schimbati-o în \*USE.
- v Dacă nu există QUSER38 şi QSYS38 atunci creaţi-le şi setaţi-le cu autorizare \*USE publică. Aceasta va împiedica alte persoane să o creeze la un moment ulterior şi să îşi dea lor sau publicului o autorizare prea mare la ea.

# **Securitate director**

Puteţi folosi securitatea de director pentru a proteja informaţii.

La accesarea unui obiect dintr-un director, trebuie să aveți autorizare la toate directoarele din calea care conține obiectul. Trebuie de asemenea să aveţi autorizarea necesară la obiect pentru a realiza operaţia pe care aţi cerut-o.

Aţi putea dori să folosiţi securitatea director în acelaşi mod în care folosiţi securitatea bibliotecă. Limitaţi accesul la directoare şi folosiţi autorizare publică la obiectele din cadrul directorului. Limitarea numărului de autorizări private definite pentru obiecte îmbunătăţeşte performanţa procesului de verificare autorizare.

# **Securitate listă de autorizare**

Puteţi grupa obiecte cu cerinţe de securitate similare folosind o listă de autorizare.

O listă de autorizare, conceptual, conţine o listă de utilizatori şi autorizările pe care utilizatorii le au pentru obiectele securizate de listă. Fiecare utilizator poate avea o autorizare diferită la setul de obiecte pe care le asigură lista. Când daţi unui utilizator autorizare la lista de autorizare, sistemul de operare efectiv permite o **autorizare privată pentru acel utilizator** la lista de autorizare.

Puteti de asemenea folosi o listă de autorizări pentru a defini autorizarea publică pentru obiectele din listă. Dacă autorizarea publică pentru un obiect este setată la \*AUTL, obiectul îşi obţine autorizarea publică din lista sa de autorizare.

Obiectul din lista de autorizare este folosit ca o unealtă de gestionare de către sistem. Ea contine în realitate o listă a tuturor obiectelor care sunt asigurate de lista de autorizare. Această informaţie este folosită pentru a construi ecrane pentru vizualizarea sau editarea obiectelor din lista de autorizare.

Nu puteţi folosi o listă de autorizare pentru a asigura un profil de utilizator sau altă listă de autorizare. Poate fi specificată o singură listă de autorizare pentru un obiect.

Doar proprietarul obiectului, un utilizator cu autorizare specială toate obiectele (\*ALLOBJ) sau un utilizator cu autorizare tot (\*ALL) la obiect, poate adăuga sau şterge lista de autorizare pentru un obiect.

Obiectele din biblioteca sistem (QSYS) pot fi asigurate cu o listă de autorizare. Totuşi, numele listei de autorizare care asigură un obiect este stocat cu obiectul. În unele cazuri, când instalaţi o nouă ediţie a sistemului de operare, toate obiectele din biblioteca QSYS sunt înlocuite. Asocierea dintre obiecte şi lista de autorizare se pierde.

Vedeţi subiectul ["Avantajele](#page-179-0) folosirii unei liste de autorizare" la pagina 166 pentru exemple de moduri de utilizare a listelor de autorizare.

### **Gestionarea listei de autorizare**

Puteți acorda o autorizare operațională specială numită Gestionare listă autorizare (\*AUTLMGT) pentru liste de autorizare.

Utilizatorii cu autorizare \*AUTLMGT au permisiunea de a adăuga şi şterge autorizarea utilizatorilor la lista de autorizare şi de a schimba autorizările pentru acei utilizatori. Autorizarea \*AUTLMGT, de una singură, nu oferă autorizare pentru a asigura noi obiecte cu lista sau de a şterge obiecte din listă.

Un utilizator cu autorizarea \*AUTLMGT poate oferi doar aceeaşi autorizare sau mai mică altor utilizatori. De exemplu, presupuneţi că USERA are autorizare \*CHANGE şi \*AUTLMGT la lista de autorizare CPLIST1. USERA poate adăuga USERB la CPLIST1 şi să îi dea lui USERB autorizare \*CHANGE sau mai mică. USERA nu poate să îi dea lui USERB autorizare \*ALL la CPLIST1, deoarece USERA nu are autorizare \*ALL.

Un utilizator cu autorizare \*AUTLMGT poate şterge autorizarea pentru un utilizator dacă utilizatorul \*AUTLMGT are autorizare egală sau mai mare la listă decât numele profilului de utilizator care este şters. Dacă USERC are autorizare \*ALL la CPLIST1, atunci USERA nu îl poate şterge pe USERC din listă, deoarece USERA are doar \*CHANGE şi \*AUTLMGT.

### **Folosirea listelor de autorizare pentru a securiza obiecte livrate de IBM**

Puteți folosi liste de autorizare pentru a securiza obiecte livrate de IBM. De exemplu, poate doriți să restricționați folosirea unui grup de comenzi câtorva utilizatori.

Obiectele din bibliotecile furnizate de IBM, altele decât bibliotecile QUSRSYS şi QGPL, sunt înlocuite de fiecare dată când instalaţi o nouă ediţie a sistemului de operare. Aşadar, legătura dintre obiectele din bibliotecile furnizate de IBM şi listele de autorizare este pierdută. De asemenea, dacă o listă de autorizare asigură un obiect din QSYS şi este necesară o refacere sistem completă, legătura dintre obiectele din QSYS şi lista de autorizare este pierdută. După ce instalaţi o nouă ediţie sau restaurare a sistemului dvs., folosiţi comanda EDTOBJAUT sau GRTOBJAUT pentru a restabili legătura dintre obiectul furnizat de IBM şi lista de autorizare.

# **Autorizare pentru obiectele noi dintr-o bibliotecă**

Puteţi specifica autorizarea pentru obiectele noi dintr-o bibliotecă.

Fiecare bibliotecă are un parametru numit CRTAUT (creare autorizare). Acest parametru determină autorizarea publică implicită pentru orice nou obiect care este creat în acea bibliotecă. Când creaţi un obiect, parametrul AUT din comanda de creare determină autorizarea publică pentru obiect. Dacă valoarea AUT din comanda de creare este \*LIBCRTAUT, care este valoarea implicită pentru majoritatea comenzilor, autorizarea publică pentru obiect este setată la valoarea CRTAUT pentru bibliotecă.

De exemplu, presupuneţi că biblioteca CUSTLIB are o valoare CRTAUT de \*USE. Ambele din comenzile de mai jos creează o zonă de date denumită DTA1 cu autorizarea publică \*USE:

- v Specificarea parametrului AUT: CRTDTAARA DTAARA(CUSTLIB/DTA1) + TYPE(\*CHAR) AUT(\*LIBCRTAUT)
- v Permiterea parametrului AUT să ia valoarea implicită. \*LIBCRTAUT este implicit:
	- CRTDTAARA DTAARA(CUSTLIB/DTA1) + TYPE(\*CHAR)

Valoarea implicită CRTAUT pentru o bibliotecă este \*SYSVAL. Orice obiecte noi create în bibliotecă folosind AUT(\*LIBCRTAUT) au autorizarea publică setată la valoarea valorii sistem QCRTAUT. Valoarea de sistem QCRTAUT este livrată ca \*CHANGE. De exemplu, presupuneţi că biblioteca ITEMLIB are o valoare CRTAUT de \*SYSVAL. Această comandă creează zona de date DTA2 cu autorizarea publică de modificare:

```
CRTDTAARA DTAARA(ITEMLIB/DTA2) +
   TYPE(*CHAR) AUT(*LIBCRTAUT)
```
"Alocarea autorizării şi a dreptului de [proprietate](#page-158-0) obiectelor noi" la pagina 145 arată mai multe exemple de moduri în care sistemul asignează drept de proprietate şi autorizare noilor obiecte.

Valoarea CRTAUT pentru o bibliotecă poate fi setată de asemenea la un nume de listă de autorizare. Orice nou obiect creat în bibliotecă cu AUT(\*LIBCRTAUT) este asigurat de lista de autorizare. Autorizarea publică pentru obiect este setată la \*AUTL.

Valoarea CRTAUT a bibliotecii nu este folosită în timpul unei mutări (MOVOBJ), creări duplicat (CRTDUPOBJ) sau restaurări a unui obiect în bibliotecă. Autorizarea publică a obiectului existent este folosită.

Dacă parametrul REPLACE (\*YES) este folosit în comanda de creare, atunci autorizarea obiectului existent este folosită în loc de valoarea CRTAUT a bibliotecii.

# **Riscurile pe care le implică CRTAUT**

Trebuie să luaţi în considerare riscurile când modificaţi CRTAUT (Creare autorizare) pentru o bibliotecă de aplicaţii.

Dacă aplicaţiile dumneavoastră folosesc autorizarea implicită pentru obiectele noi create în timpul procesării aplicaţiei, ar trebui să controlati cine are autorizarea să schimbe descrierile bibliotecii. Schimbarea valorii CRTAUT pentru o bibliotecă de aplicație poate permite accesul neautorizat la obiectele noi create în bibliotecă.

# **Autorizare pentru obiecte noi dintr-un director**

Puteti specifica autorizarea pentru obiectele noi dintr-un director.

Când creati un nou obiect într-un director folosind comenzile CRTDIR, MD sau MKDIR, specificati autorizarea datelor şi a obiectelor pe care le primeşte publicul pentru noul director. Dacă folosiţi opţiunea \*INDIR, autorizarea pentru directorul creat este determinată de directorul în care este creat. Altfel, puteți specifica autorizarea specifică necesară.

Când creaţi un nou director folosind API-ul mkdir()--Make Directory, proprietarul, grup primar şi autorizările publice de obiect pentru directorul creat sunt determinate din directorul în care este creat dar proprietarul, grup primar şi autorizările publice de obiect sunt determinate de modul specificat în apelul API-ului.

Următoarele 2 exemple arată diferite rezultate când creaţi un nou director cu diferite opţiuni.

Primul exemplu creează un nou director în sistemul de fişiere ″root″(/) folosind comanda CRTDIR şi autorizare specifică \*PUBLIC.

#### **Condiţii iniţiale: Autorizările directorului părinte:**

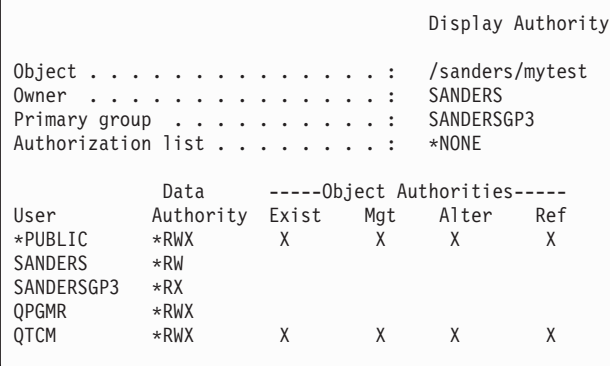

Utilizatorul SANDERS emite următoarea comandă:

**CRTDIR DIR('/sanders/mytest/deletemepub') DTAAUT(\*R) OBJAUT(\*NONE)**

**Rezultate: Autorizările pentru directorul creat:**

```
Display Authority
Object . . . . . . . . . . . . . . . : /sanders/mytest/deletemepub<br>Owner . . . . . . . . . . . . . . . SANDERS
Owner . . . . . . . . . . . . . . . : SANDERS<br>Primary group . . . . . . . . . . : SANDERSGP3
Primary group \dots \dots \dots \dots: SANDE
Authorization list . . . . . . . . :
                 Data -----Object Authorities-----
User Authority Exist Mgt Alter Ref
*PUBLIC *R<br>SANDERS *RWX
SANDERS *RWY<br>SANDERSGP3 *RX
SANDERSGP3
```
#### **Observaţii:**

- 1. Autorizările date \*PUBLIC şi obiect sunt bazate pe parametrii DTAAUT şi OBJAUT.
- 2. Autorizările de date ale proprietarului (SANDERS) sunt setate la \*RWX dar autorizările de obiect sunt moştenite de la proprietarul directorului părinte. Asta înseamnă că proprietarul acestui director nu are autorizări de obiect asupra noului director deoarece proprietarul directorului părinte nu are autorizări de obiect asupra directorului părinte.
- 3. Noul director are un profil grup primar de SANDERSGP3 deoarece directorul părinte are SANDERSGP3 ca profilul primar de grup.

Al doilea exemplu arată cu toate autorizările sunt moştenite de la directorul părinte când creaţi un director nou în sistemul de fişiere "root" (/) folosind comanda CRTDIR.

#### **Condiţii iniţiale: Autorizările directorului părinte:**

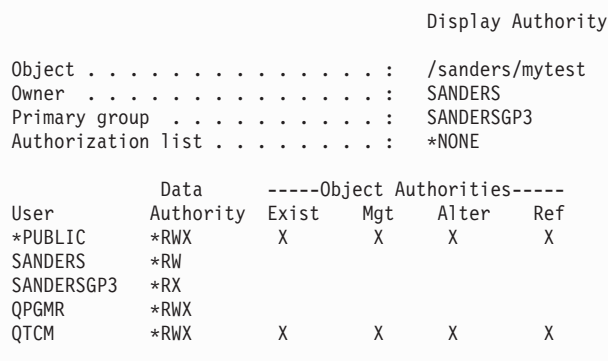

Utilizatorul SANDERSUSR emite următoarea comandă: **CRTDIR DIR('/sanders/mytest/deletemepub')**

**Rezultate: Autorizările pentru directorul creat:**

```
Display Authority
Object . . . . . . . . . . . . . . : /sanders/mytest/deletemepub
Owner \dots \dots \dots \dotsGrup primar . . . . . . . . . . : SANDERSGP3
Authorization list . . . . . . . . : *NONE
           Data -----Object Authorities-----
User Authority Exist Mgt Alter Ref
*PUBLIC *RWX X X X X<br>SANDERSUSR *RWX
SANDERSUSR *RWX<br>SANDERSGP3 *RX
SANDERSGP3 *RX<br>QPGMR *RWX
QPGMRQTCM *RWX X X X X
SANDERS *RW
```
**Observaţii:**

- 1. Autorizările \*PUBLIC pentru date şi obiecte sunt moştenite de la directorul părinte; prin urmare, autorizarea de date este setată la \*RWX cu toate autorizările de obiect.
- 2. Autorizările de date ale proprietarului (SANDERSUSR) sunt setate la \*RWX dar autorizările de obiect sunt moştenite de la proprietarul directorului părinte. Asta înseamnă că proprietarul acestui director nu are autorizări de obiect asupra noului director deoarece proprietarul directorului părinte nu are autorizări de obiect asupra directorului părinte.
- 3. Noul director are un profil grup primar de SANDERSGP3 deoarece directorul părinte are SANDERSGP3 ca profilul primar de grup.
- 4. Tuturor utilizatorilor care sunt autorizaţi privat părintelui director (QPGMR, QTCM) şi proprietarului directorului părinte (SANDERS) li se acordă autorizare privată noului director.

# **Drept de proprietate obiect**

Acest subiect descrie dreptul de proprietate al obiectelor şi funcţiile sale în sistem.

Fiecărui obiect îi este asignat un proprietar când este creat. Proprietarul este fie utilizatorul care creează obiectul, fie profilul de grup dacă profilul de utilizator membru a specificat că profilul de grup ar trebui să fie proprietarul obiectului. Când este creat obiectul, proprietarului îi sunt date toate autorizările de date şi de obiect la obiect. ["Alocarea](#page-158-0) autorizării şi a dreptului de [proprietate](#page-158-0) obiectelor noi" la pagina 145 arată exemple de moduri în care sistemul asignează drept de proprietate noilor obiecte.

Proprietarul unui obiect are întotdeauna toate autorizările pentru obiect dacă oricare sau toate autorizările nu sunt înlăturate specific. Ca proprietar de obiect, aţi putea alege să înlăturaţi unele autorizări specifice ca măsură de precauţie dacă nu aveți autorizare specială \*ALLOBJ. De exemplu, dacă un fișier există care conține informații critice, puteți şterge autorizarea de existenţă a obiectului dvs. pentru a împiedica ştergerea accidentală a fişierului de către dvs. Totusi, ca proprietar de fisier, vă puteți oferi orice autorizare obiect în orice moment. Proprietarul unui obiect sistem de fişiere integrat nou creat are aceleaşi autorizări obiect pentru acel obiect sistem de fişiere integrat ca proprietarul directorului părinte asupra directorului părinte. Verificati subiectul Planificarea și setarea securității sistemului pentru a vedea dacă regulile pentru autorizările de obiect se aplică tuturor sistemelor de fişier sau doar la unele.

Dreptul de proprietate al unui obiect poate fi transferat de la un utilizator la altul. Dreptul de proprietate poate fi transferat unui profil de utilizator individual sau un profil de grup. Un profil de grup poate deţine obiecte dacă grupul are membrii.

Următoarele paragrafe se aplică şi obiectelor bazate pe biblioteci şi directoare.

Când schimbați proprietarul unui obiect, aveți opțiunea să păstrați sau să revocați autorizarea proprietarului anterior.

Nu puteţi şterge un profil care deţine obiecte. Dreptul de proprietate al obiectelor trebuie să fie transferat către un nou proprietar sau obiectele trebuie şterse înainte ca profilul să poată fi şters. Comanda Ştergere profil de utilizator (DLTUSRPRF) vă permite să manipulaţi obiecte deţinute când ştergeţi profilul.

Dreptul de proprietate al obiectului este folosit ca o unealtă de gestionare de către sistem. Profilul de proprietar pentru un obiect conține o listă a tuturor utilizatorilor care au autorizare privată la obiect. Aceste informații sunt folosite pentru a construi ecrane pentru editarea sau vizualizarea autorizării obiectelor.

Profilurile care deţin multe obiecte cu multe autorizări private pot deveni foarte mari. Dimensiunea unui profil care deține multe obiecte afectează performanța la afișarea și la lucrul cu autorizarea la obiectele pe care le deține și la salvarea sau restaurarea profilurilor. Operațiile sistem pot fi afectate de asemenea. Pentru a împiedicaimpacturile asupra performaţei sau operaţiilor de sistem, nu asignaţi obiecte decât unui profil proprietar pentru întregul mediu System i5. Fiecare aplicaţie şi obiectele aplicaţiei ar trebui deţinute de un profil separat. De asemenea, profilurile de utilizator furnizate de IBM nu ar trebui să deţină date utilizator sau obiecte.

Proprietarul unui obiect necesită de asemenea spațiu de stocare suficient pentru obiect. Consultați "Spațiu de stocare [maxim"](#page-107-0) la pagina 94 pentru mai multe informatii.

### **Dreptul de proprietate al grupului asupra obiectelor**

Acest subiect furnizează informaţii detaliate despre dreptul de proprietate al grupului asupra obiectelor.

Când este creat un obiect, sistemul verifică profilul de utilizator care a creat obiectul pentru a determina dreptul de proprietate asupra obiectului. Dacă utilizatorul este un membru al unui profil de grup, câmpul OWNER din profilul de utilizator specifică dacă utilizatorul sau grupul ar trebui să deţină noul obiect.

Dacă grupul deține obiectul (OWNER este \*GRPPRF), utilizatorului care creează obiectul nu îi este dat automat nici o autorizare specifică la obiect. Utilizatorul primeşte autorizare la obiect prin grup. Dacă utilizatorul deţine obiectul (OWNER este \*USRPRF), autorizarea grupului la obiect este determinată de câmpul GRPAUT din profilul de utilizator. Obiectele create în directoare nu folosesc valorile OWNER şi GRPAUT pentru a determina deptul de proprietate sau autorizarea de grup. Obiectul va fi întotdeauna posedat de creatorul obiectului.

Câmpul *tip autorizare grup* (GRPAUTTYP) din profilul de utilizator determină dacă grupul 1) devine grupul primar pentru obiect sau 2) îi este dată autorizare privată la obiect. "Alocarea autorizării şi a dreptului de [proprietate](#page-158-0) obiectelor noi" la [pagina](#page-158-0) 145arată câteva exemple.

Dacă utilizatorul care deţine obiectul se schimbă la un alt grup utilizator, profilul de grup original încă reţine autorizarea la orice obiect creat.

Chiar dacă câmpul *Proprietar* dintr-un profil de utilizator este \*GRPPRF, utilizatorul trebuie să aibă încă suficient spaţiu de stocare pentru a reţine un obiect nou cât timp este creat. După ce este creat, dreptul de proprietate este transferat profilului de grup. Parametrul MAXSTG din profilul de utilizator determină cât spaţiu de stocare auxiliar îi este permis unui utilizator.

Evaluaţi obiectele pe care le poate crea un utilizator, cum sunt programele interogare, când alegeţi între drept de proprietate utilizator individual sau grup:

- v Dacă utilizatorul se mută în alt departament şi alt grup utilizator, ar trebui ca utilizatorul să mai deţină încă obiectul?
- v Este important de ştiut cine creează obiecte? Ecranele de autorizare obiect arată proprietarul obiectului, nu utilizatorul care a creat obiectul.

**Notă:** Ecranul Afişare descriere obiect arată creatorul obiectului.

Dacă funcția de jurnal auditare este activă, este scrisă o intrare Creare obiect (CO) în jurnalul de auditare QAUDJRN în momentul creării unui obiect. Această intrare identifică profilul de utilizator creator. Intrarea este scrisă doar dacă valoarea de sistem QAUDLVL specifică \*CREATE şi valoarea de sistem QAUDCTL include \*AUDLVL.

#### **Concepte înrudite**

["Profiluri](#page-17-0) de grup" la pagina 4

Un *profil de grup* este un tip special de profil de utilizator. În loc să acordaţi autorizarea fiecărui utilizator individual, puteţi folosi un profil de grup ca să definiţi autorizarea pentru un grup de utilizatori.

# **Grupul primar pentru un obiect**

Puteţi specifica un grup primar pentru un obiect.

Numele profilului de grup primar şi autorizarea grupului primar la obiect sunt stocate cu obiectul. Folosirea autorizării de grup primar poate furniza o performanță mai bună decât autorizarea de grup privat la verificarea autorizării la un obiect.

Un profil trebuie să fie un profil grup (să aibă un gid) pentru a fi asignat ca grup primar pentru un obiect. Acelaşi profil nu poate fi proprietarul obiectului şi grupul său primar.

Când un utilizator creează un obiect nou, parametrii din profilul de utilizator controlează dacă grupul utilizatorului are autorizare la obiect şi tipul autorizării este dat. Parametrul *Tip autorizare grup* (GRPAUTTYP) dintr-un profil de utilizator poate fi folosit pentru a face grupul utilizatorului grupul primar pentru obiect. "Alocarea [autorizării](#page-158-0) şi a dreptului de [proprietate](#page-158-0) obiectelor noi" la pagina 145 arată exemple de cum este asignată autorizare când sunt create obiecte noi. Pentru un obiect bazat pe director în unele sisteme de fişiere, obiectul moşteneşte grupul primar al directorului său părinte. De exemplu, dacă directorul părinte are un grup primar de FRED, atunci FRED va avea probleme încercând să creeze orice în acel director părinte. Asta e din cauză că acelaşi profil nu poate fi în acelaşi timp profil proprietar şi grup primar pentru acelaşi obiect.

Puteţi modifica grupul primar pentru un obiect bazat pe bibliotecă sau bazat direct folosind oricare din următoarele comenzi:

- Comanda Modificare grup primar obiect (CHGOBJPGP)
- v Comanda Modificare grup primar (CHGPGP)
- v Opţiunea 9 din comanda Lucru cu obiecte după grup primar (WRKOBJPGP)

<span id="page-158-0"></span>Puteţi modifica autorizarea unui grup primar folosind comada Editare autorizare obiect (EDTOBJAUT) sau comenzile de acordarea şi revocare autorizare. Puteţi modifica autorizarea grupului primar pentru un obiect bazat pe bibliotecă sau bazat pe director folosind comanda Modificare autorizare (CHGAUT) sau comanda Lucru cu autorizare (WRKAUT).

#### **Concepte înrudite**

["Profiluri](#page-17-0) de grup" la pagina 4

Un *profil de grup* este un tip special de profil de utilizator. În loc să acordaţi autorizarea fiecărui utilizator individual, puteți folosi un profil de grup ca să definiți autorizarea pentru un grup de utilizatori.

# **Profilul de utilizator QDFTOWN**

Profilul de utilizator QDFTOWN (Default Owner - Proprietar implicit) este un profil de utilizator livrat de IBM, folosit când un obiect nu are proprietar sau când dreptul de proprietate asupra unui obiect poate reprezenta un risc de securitate.

Urmează situaţiile care fac ca dreptul de proprietate al unui obiect să fie asignat profilului QDFTOWN:

- v Dacă un profil deţinător devine deteriorat şi este şters, obiectele sale nu mai au proprietar. Folosirea comenzii Pretindere spaţiu de stocare (RCLSTG) asignează dreptul de proprietate al acestor obiecte profilului de utilizator proprietar implicit (QDFTOWN).
- v Dacă un obiect este restaurat şi profilul proprietarului nu există.
- v Dacă un program care are nevoie să fie creat din nou este restaurat, dar crearea programului nu se realizează cu succes. Vedeți subiectul "Validarea [programelor](#page-30-0) care sunt restaurate" la pagina 17 pentru mai multe informații despre ce condiții fac ca dreptul de proprietate să fie asignat lui QDFTOWN.
- v Dacă limita de stocare maximă este depăşită pentru profilul de utilizator care deţine un păstrător de autorizare care are acelaşi nume ca fişierul care este mutat, redenumit sau a cărui bibliotecă este redenumită.

Sistemul furnizează profilul de utilizator QDFTOWN deoarece toate obiectele trebuie să aibă un proprietar. Când sistemul este livrat, doar un utilizator cu autorizare specială \*ALLOBJ poate afişa şi accesa acest profil de utilizator şi transfera dreptul de proprietate al obiectelor asociate cu profilul de utilizator QDFTOWN. Puteţi acorda alte autorizări utilizator profilului QDFTOWN. Profilul de utilizator QDFTOWN este destinat folosirii doar de către sistem. Nu ar trebui să proiectaţi securitatea dvs. astfel încât QDFTOWN să deţină normal obiectul.

# **Alocarea autorizării şi a dreptului de proprietate obiectelor noi**

Puteţi aloca autorizarea şi dreptul de proprietate obiectelor noi din sistem.

Sistemul foloseşte câteva valori pentru a asigna autorizare şi drept de proprietate când un obiect nou este creat pe sistem:

- v Parametrii din comanda CRTxxx
- Valoarea de sistem OCRTAUT
- v Valoarea CRTAUT a bibliotecii
- v Valorile din profilul de utilizator al creatorului

Figura 6 la [pagina](#page-159-0) 146 până la Figura 9 la [pagina](#page-162-0) 149 arată câteva exemple de cum sunt folosite aceste valori:

#### <span id="page-159-0"></span>**Parametrul bibliotecii CRTAUT:**

\*USE

Valorile din profilul USERA (Creator):

#### **GRPPRF:**

DPT806

#### **OWNER:**

\*USRPRF

**GRPAUT:** \*CHANGE

### **GRPAUTTYP:**

\*PRIVATE

Comanda folosită pentru a crea obiectul: CRTDTAARA DTAARA(CUSTLIB/DTA1) TYPE(\*CHAR) AUT(\*LIBCRTAUT)

sau

```
CRTDTAARA DTAARA(CUSTLIB/DTA1)
       TYPE(*CHAR)
```
Valorile pentru noul obiect:

**Autorizare publică:** \*USE

**Autorizare proprietar:** USERA \*ALL

**Autorizare grup primar:** Fără

**Autorizare privată:** DPT806 \*CHANGE

**Notă:**

\*LIBCRTAUT este valoarea implicită pentru parametrul AUT în majoritatea comenzilor CRTxxx.

*Figura 6. Exemplu de obiect nou: Autorizare publică de la bibliotecă, autorizare privată dată de grup*

### **Parametrul bibliotecii CRTAUT:**

\*SYSVAL

Valorile din profilul USERA (Creator):

#### **GRPPRF:**

DPT806

**OWNER:** \*USRPRF

**GRPAUT:** \*CHANGE

**GRPAUTTYP:** \*PRIVATE

Comanda folosită pentru a crea obiectul: CRTDTAARA DTAARA(CUSTLIB/DTA1) TYPE(\*CHAR) AUT(\*LIBCRTAUT)

Valorile pentru noul obiect:

**Autorizare publică:** \*CHANGE

**Autorizare proprietar:** USERA \*ALL

**Autorizare grup primar:** Fără

**Autorizare privată:** DPT806 \*CHANGE

Figura 7. Exemplu de obiect nou: Autorizare publică de la valoare de sistem, autorizare privată dată de grup

#### **Parametrul bibliotecii CRTAUT:**

\*USE

Valorile din profilul USERA (Creator):

#### **GRPPRF:**

DPT806

#### **OWNER:**

\*USRPRF

**GRPAUT:** \*CHANGE

#### **GRPAUTTYP:** \*PGP

Comanda folosită pentru a crea obiectul: CRTDTAARA DTAARA(CUSTLIB/DTA1) TYPE(\*CHAR) AUT(\*LIBCRTAUT)

Valorile pentru noul obiect:

**Autorizare publică:** \*USE

**Autorizare proprietar:** USERA \*ALL

#### **Autorizare grup primar:** DPT806 \*CHANGE

**Autorizare privată:** Fără

Figura 8. Exemplu de obiect nou: Autorizare publică de la bibliotecă, autorizare primară de grup dată de grup

#### <span id="page-162-0"></span>**Parametrul bibliotecii CRTAUT:** \*USE

Valorile din profilul USERA (Creator):

**GRPPRF:** DPT806

**OWNER:** \*GRPPRF

**GRPAUT:**

#### **GRPAUTTYP:**

Comanda folosită pentru a crea obiectul: CRTDTAARA DTAARA(CUSTLIB/DTA1) TYPE(\*CHAR) AUT(\*CHANGE)

Valorile pentru noul obiect:

**Autorizare publică:** \*CHANGE

**Autorizare proprietar:** DPT806 \*ALL

**Autorizare grup primar:** Fără

**Autorizare privată:** Fără

*Figura 9. Exemplu de obiect nou: Autorizare publică specificată, grupul posedă obiectul*

# **Obiecte care adoptă autorizarea proprietarului**

Puteţi asigna autorizare adoptată unui program utilizator pentru a permite utilizatorului să modifice un fişier client.

Uneori un utilizator are nevoie de diferite autorizări la un obiect sau o aplicație, în funcție de situație. De exemplu, un utilizator poate avea voie să schimbe informaţia dintr-un fişier client când foloseşte programul aplicaţie care furnizează acea functie. Totusi, acelasi utilizator ar trebui să aibă permisiunea să vizualizeze, dar să nu modifice, informatiile client când foloseşte o unealtă de suport decizie, cum este SQL.

O soluţie la această situaţie este 1) să dea utilizatorului autorizare \*USE la informaţiile client pentru a permite interogarea fişierelor şi 2) să folosească autorizare adoptată în programele de întreţinere clienţi pentru a permite utilizatorului să modifice fişierele.

Când un obiect foloseşte autorizarea proprietarului, aceasta este numită *autorizare adoptată*. Obiectele de tipul \*PGM, \*SRVPGM, \*SQLPKG şi programele Java pot adopta autorizare.

Când creaţi un program, specificaţi un parametru profil de utilizator (USRPRF) în comanda CRTxxxPGM. Acest parametru determină dacă programul foloseşte autorizarea proprietarului programului în plus faţă de autorizarea utilizatorului care rulează programul.

Consultaţi subiectul Limitaţi folosirea autorizării adoptate cu privire la considerente de securitate şi autorizare adoptată la folosirea de pachete SQL.

Următoarele descrieri se aplică autorizărilor adoptate:

- v Autorizarea adoptată este adăugată oricărei alte autorizări găsite pentru utilizator.
- v Autorizarea adoptată este verificată doar dacă autorizarea pe care utilizatorul, grupul utilizatorului sau publicul o are la un obiect nu este adecvată pentru operaţia cerută.
- v Autorizările speciale (cum sunt \*ALLOBJ) din profilul proprietarului sunt folosite.
- v Dacă profilul proprietar este un membru al unui profil grup, autorizarea grupului *nu* este folosită pentru autorizarea adoptată.
- v Autorizarea publică *nu* este folosită pentru autorizarea adoptată. De exemplu, USER1 rulează programul LSTCUST, care necesită autorizarea \*USE la fişiereul CUSTMST:
	- Autorizarea publică la fişierul CUSTMST este \*USE.
	- Autorizarea lui USER1 este \*EXCLUDE.
	- USER2 deţine programul LSTCUST, care adoptă autorizarea proprietarului.
	- USER2 nu deţine fişierul CUSTMST şi nu are autorizare privată la el.
	- Deşi autorizarea publică este suficientă pentru a îi da lui USER2 acces la fişierul CUSTMST, USER1 nu obţine accesul. Autorizarea utilizator, autorizarea grup primar şi autorizarea privată sunt folosite pentru autorizare adoptată.
	- Doar autorizarea este adoptată. Nici un alt atribut de profil de utilizator nu este adoptat. De exemplu, atributele cu capabilităţi limitate nu sunt adoptate.
- v Autorizarea adoptată este activă cât timp programul care foloseşte autorizarea adoptată rămâne în stica de apeluri. De exemplu, presupuneți că PGMA folosește autorizare adoptată:
	- Dacă PGMA porneşte PGMB folosind comanda CALL, acestea sunt stivele de apeluri înainte şi după comanda CALL:

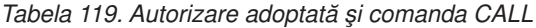

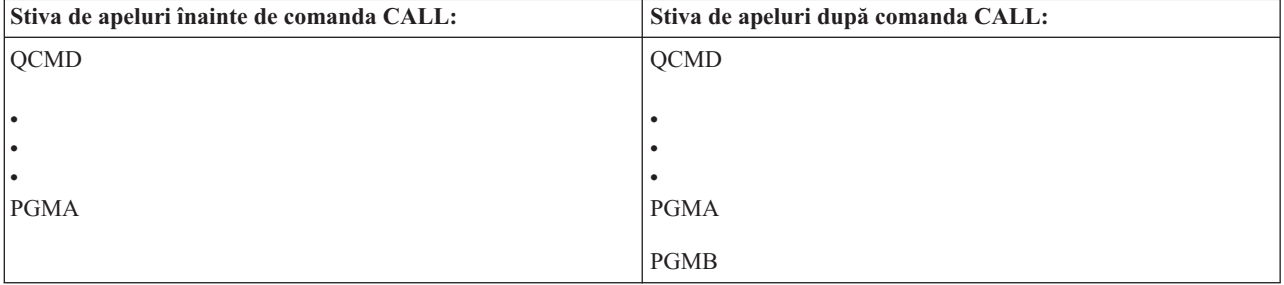

Deoarece PGMA rămâne în stiva de apeluri după ce PGMB este apelat, PGMB foloseşte autorizarea adoptată a PGMA. (Parametrul Folosire autorizare adoptată (USEADPAUT) poate înlocui aceasta. Vedeţi ["Programe](#page-165-0) care ignoră [autorizare](#page-165-0) adoptată" la pagina 152 pentru mai multe informaţii despre parametrul USEADPAUT.)

– Dacă PGMA porneşte PGMB folosind comanda Transfer control (TFRCTL), stiva de apeluri arată aşa:

*Tabela 120. Autorizare adoptată şi comanda TFRCTL*

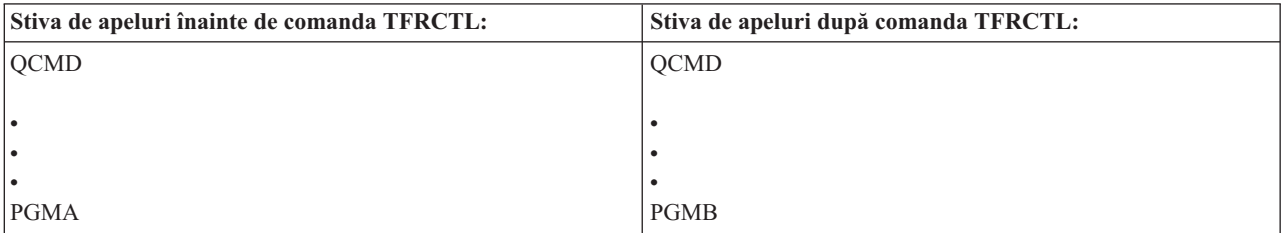

PGMB nu foloseşte autorizarea adoptată a PGMA, deoarece PGMA nu mai este în stiva de apeluri.

- v Dacă programul care rulează sub autorizare adoptată este întrerupt, folosirea autorizării adoptate este suspendată. Următoarele nu folosesc autorizarea adoptată:
	- Cerere sistem
- Tasta Atenţie (dacă o comandă Transfer la job grup (TFRGRPJOB) rulează, autorizarea adoptată nu este pasată la jobul de grup.)
- Program de tratare a mesajului de întrerupere
- Funcţii de depanare
- **Notă:** Autorizarea adoptată este imediat întreruptă de tasta Atenţie sau de o cerere job grup. Utilizatorul trebuie să aibă autorizare pentru programul de tratare a tastei atenţie sau programul iniţial de job grup, altfel încercarea eşuează.

De exemplu, USERA rulează programul PGM1, care adoptă autorizarea USERB. PGM1 foloseste comanda SETATNPGM şi specifică PGM2. USERB are autorizare \*USE la PGM2. USERA are autorizare \*EXCLUDE la PGM2. Functia SETATNPGM are succes deoarece este rulată folosind autorizare adoptată. USERA primeste o eroare de autorizare când încearcă să folosească tasta de atenţie deoarece autorizarea lui USERB nu mai este activă.

- v Dacă un program care foloseşte autorizare adoptată lansează un job, acel job lansat nu are autorizarea adoptată a programului lansator.
- v Când un program declanşator sau un program punct de ieşire este apelat, autorizarea adoptată de la programele anterioare din stiva de apel nu va fi folosită ca o sursă de autorizare pentru programul declanşator sau programul punct de ieşire.
- v Autorizarea adoptată nu este folosită de către sistemele de fişiere integrate, incluzând rădăcina, QOpenSzs, QDLS şi sisteme de fişiere definite de utilizator.
- Funcție de adoptare program nu este folosită când folosiți comanda Schimbare job (CHGJOB) pentru a schimba coada de ieşire pentru un job. Profilul de utilizator care face modificarea trebuie să aibă autorizare la noua coadă de ieşire.
- Orice obiect creat, inclusiv fişierele spool care pot conține date confidențiale, sunt deținute de utilizatorul programului sau de profilul de grup al utilizatorului, nu de proprietarul programului.
- v Autorizarea adoptată poate fi specificată fie în comanda care creează programul (CRTxxxPGM) fie în comanda Schimbare program (CHGPGM).
- v Dacă un program este creat folosind REPLACE(\*YES) în comanda CRTxxxPGM, noua copie a programului are aceleaşi valori USRPRF, USEADPAUT şi AUT ca programul înlocuit. Parametrii USRPRF şi AUT specificaţi în parametrul CRTxxxPGM sunt ignoraţi.
- v Doar proprietarul programului poate specifica REPLACE(\*YES) în comanda CRTxxxPGM când este specificat USRPRF(\*OWNER) în programul original.
- v Doar un utilizator care deţine programul sau are autorizări speciale \*ALLOBJ şi \*SECADM poate schimba valoarea parametrului USRPRF.
- v Trebuie să fiţi semnat ca utilizator cu autorizările speciale \*ALLOBJ şi \*SECADM pentru a transfera dreptul de proprietate al unui obiect care adoptă autorizare.
- v Dacă cineva diferit de proprietarul programului sau un utilizator cu autorizările speciale \*ALLOBJ şi \*SECADM restaurează un program care adoptă autorizare, toate autorizările publice şi private la program sunt revocate pentru a împiedica o posibilă expunere de securitate.

Comenzile Afişare program (DSPPGM) şi Afişare program service (DSPSRVPGM) arată dacă un program adoptă autorizare (prompt *Profiluri de utilizator*) şi dacă foloseşte autorizare adoptată de la programe anterioare din stiva de apeluri (prompt *Folosire autorzare adoptată*). Comanda Afişare adoptare program (DSPPGMADP) arată toate obiectele care adoptă autorizarea unui profil de utilizator specific. Comanda Tipărire obiecte care adoptă (PRTADPOBJ) furnizează un raport cu mai multe informaţii despre obiectele care adoptă autorizare. Această comandă furnizează de asemenea o opţiune de a tipări un raport pentru obiectele care au fost modificate de la ultima rulare a comenzii.

"Diagrama de flux 8: Cum este verificată [autorizarea](#page-195-0) adoptată" la pagina 182 furnizează mai multe informaţii despre autorizarea adoptată. Subiectul "Folosirea autorizării adoptate în proiectarea [meniurilor"](#page-242-0) la pagina 229 arată un exemplu de cum să folosiţi autorizarea adoptată într-o aplicaţie.

#### **Autorzare adoptată şi programe legate:**

<span id="page-165-0"></span>Un program ILE<sup>\*</sup> (\*PGM) este un obiect care contine unul sau mai multe module. Este creat de un compilator ILE<sup>\*</sup>. Un program ILE poate fi legat de unul sau mai multe programe service (\*SRVPGM).

Pentru a activa un program ILE cu succes, utilizatorul trebuie să aibă autorizare \*EXECUTE la programul ILE şi la toate programele service la care este legat. Dacă un program ILE foloseşte autorizare adoptată de la un program care se află mai sus în stiva de apeluri, autorizarea adoptată este folosită pentru a verifica autorizarea tuturor programelor de service la care este legat programul ILE. Dacă programul ILE adoptă autorizare, autorizarea adoptată nu va fi verificată când sistemul verifică autorizarea utilizatorului la programele service la momentul activării programului.

# **Riscuri şi recomandări autorizare adoptată**

Ar trebui să folosiți autorizări adoptate cu grijă pentru a preveni posibile riscuri de securitate.

Permiterea unui program să ruleze folosind autorizare adoptată este o eliberare intentională de control. Permiteti utilizatorului să aibă autorizări la obiecte, şi posibil autorizări speciale, pe care în mod normal utilizatorul nu le-ar fi avut. Autorizarea adoptată furnizează o unealtă importantă pentru întrunirea diverselor cerinţe de autorizare, dar ar trebui să fie folosită cu grijă:

- v Adoptaţi autorizarea minimă necesară pentru a întruni cerinţele aplicaţiei. Adoptarea autorizării unui proprietar de aplicaţie este de preferat faţă de adoptarea autorizării QSECOFR sau a unui utilizator cu autorizare specială \*ALLOBJ.
- v Monitorizați cu grijă funcția oferită de programele care adoptă autorizarea. Asigurați-vă că aceste programe nu oferă un mijloc prin care utilizatorul să acceseze obiecte dinafara controlului programului, precum capabilități de introducere comenzi.
- v Asiguraţi-vă că programele care adoptă autorizarea şi apelează alte programe trebuie să efectueze apeluri calificate de bibliotecă. Nu folosiţi lista de biblioteci (library list - \*LIBL) în apel.
- v Controlaţi ce utilizatori au voie să apeleze programe care adoptă autorizarea. Folosiţi interfeţe de tip meniu şi securitate de bibliotecă pentru a împiedica aceste programe de a fi apelate fără suficient control.

# **Programe care ignoră autorizare adoptată**

Puteți specifica parametrul folosire autorizare adoptată (USEADPAUT) pentru a controla dacă un program folosește autorizarea adoptată.

Aţi putea vrea ca unele programe să nu folosească autorizarea adoptată a programelor anterioare din stiva de apeluri. De exemplu, dacă folosiți un program inițial de tip meniu care adoptă autorizarea proprietarului, ați putea dori ca unele dintre programele apelate din programul meniu să folosească acea autorizare.

Parametrul use adopted authority (USEADPAUT) al programului determină dacă sistemul foloseşte autorizarea adoptată a programelor anterioare din stivă la verificarea autorizării pentru obiecte.

Când creaţi un program, valoarea implicită este de a adopta autorizarea de la programele anterioare din stivă. Dacă nu vreţi ca programul să folosească autorizarea adoptată, puteţi modifica programul cu comanda Change Program (CHGPGM) sau cu comanda Change Service Program (CHGSRVPGM) pentru a seta parametrul USEADPAUT pe \*NO. Dacă un program este creat folosind REPLACE(\*YES) în comanda CRTxxxPGM, noua copie a programului are aceleaşi valori USRPRF, USEADPAUT AUT ca şi programul înlocuit.

Subiectul ["Ignorarea](#page-244-0) autorizării adoptate" la pagina 231 arată un exemplu a modului de folosire a acestui parametru în proiectarea meniului. Vedeţi "Folosirea autorizării adoptate [\(QUSEADPAUT\)"](#page-48-0) la pagina 35 pentru informaţii despre valoarea de sistem QUSEADPAUT.

**Atenţie:** În unele situaţii, puteţi folosi instrucţiunea MODINVAU MI pentru a împiedica pasarea autorizării adoptate funcțiilor apelate. Instrucțiunea MODINVAU poate fi folosită pentru a împiedica transmiterea oricărei autorizări adoptate din programele C și C++ către funcțiile apelate din alt program sau program de serviciu. Acest lucru poate fi folositor când nu cunoaşteţi setarea USEADPAUT a funcţiei care este apelată.

#### **Concepte înrudite**

["Ignorarea](#page-244-0) autorizării adoptate" la pagina 231

Tehnica folosirii autorizării adoptate în proiectarea meniurilor necesită ca utilizatorul să revină la meniul iniţial înainte de a rula interogări. Dacă vreţi să furnizaţi oportunitatea de pornire a interogării din meniurile aplicaţiei precum şi din meniul iniţial, puteţi seta programul QRYSTART să ignore autorizarea adoptată.

### **Păstrătorii de autorizare**

Un păstrător de autorizare este o unealtă de păstrare a autorizărilor pentru un fişier de bază de date descris prin program, dar care nu există pe sistem.

Folosirea primară a unui păstrător de autorizare este pentru aplicații mediu System/36, care șterg adesea fișiere descrise de sistem şi le creează din nou.

Un păstrător de autorizare poate fi creat pentru un fişier care există deja sau pentru un fişier care nu există, folosind comanda Create Authority Holder (CRTAUTHLR). Următoarele se aplică păstrătorilor de autorizare:

- v Păstrătorii de autorizare pot securiza doar fişiere din spaţiul de stocare auxiliar al sistemului (auxiliary storage pool ASP) sau un ASP utilizator de bază. Ei nu pot securiza fişiere dintr-un ASP independent.
- v Păstrătorul de autorizare este asociat cu un anumit fişier şi bibliotecă. El are acelaşi nume ca şi fişierul.
- Păstrătorii de autorizare pot fi folositi doar pentru fisiere bază de date descrise prin program și fisiere logice.
- O dată ce păstrătorul de autorizare este creat, puteți adăuga autorizări private pentru el la fel ca la un fișier. Folositi comenzile pentru a acorda, revoca şi afişa autorizările de obiect şi pentru a specifica tipul de obiect \*FILE. În ecranele de autorizare obiect, un păstrător de autorizare nu poate fi deosebit de fişierul propriu-zis. Ecranele nu indică dacă fişierul există şi nici nu arată dacă fişierul are un păstrător de autorizare.
- v Dacă un fişier este asociat cu un păstrător de autorizare, autorizările definite pentru păstrătorul de autorizare sunt folosite în timpul verificării autorizării. Orice autorizări private definite pentru fişier sunt ignorate.
- v Folosiţi comanda Display Authority Holder (DSPAUTHLR) pentru a afişa sau tipări toţi păstrătorii de autorizare din sistem. O puteți de asemenea folosi pentru a crea un fișier de ieșire (output file - OUTFILE) pentru procesare.
- v Dacă creaţi un păstrător de autorizare pentru un fişier care există:
	- Utilizatorul care creează păstrătorul de autorizare trebuie să aibă autorizarea \*ALL pentru fişier.
	- Proprietarul fişierului devine proprietarul păstrătorului de autorizare indiferent de utilizatorul care creează păstrătorul de autorizare.
	- Autorizarea publică pentru păstrătorul de autorizare provine de la fişier. Parametrul public authority (AUT) din comanda CRTAUTHLR este ignorat.
	- Autorizarea fişierului existent este copiată la păstrătorul de autorizare.
- v Dacă creaţi un fişier şi există deja un păstrător de autorizare pentru acel fişier:
	- Utilizatorul care creează fişierul trebuie să aibă autorizarea \*ALL pentru păstrătorul de autorizare.
	- Proprietarul păstrătorului de autorizare devine proprietarul fişierului indiferent de utilizatorul care creează fişierului.
	- Autorizarea publică pentru fişier provine de la păstrătorul de autorizare. Parametrul public authority (AUT) din comanda CRTPF sau CRTLF este ignorat.
	- Păstrătorul de autorizare este legat de fişier. Autorizarea specificată pentru păstrătorul de autorizare este folosită pentru a securiza fişierul.
- Dacă un păstrător de autorizare este sters, informatiile de autorizare sunt transferate către fisierul însusi.
- v Dacă un fişier este redenumit şi noul nume de fişier corespunde cu un păstrător de autorizare existent, autorizarea şi dreptul de proprietate asupra fişierului sunt schimbate pentru a corespunde cu păstrătorul de autorizare. Utilizatorul care redenumeşte fişierul trebuie să aibă autorizarea \*ALL pentru păstrătorul de autorizare.
- v Dacă un fişier este mutat în altă bibliotecă şi un păstrător de autorizare există pentru acel nume de fişier şi bibliotecă destinație, atunci autorizarea și dreptul de proprietate asupra fișierului sunt schimbate pentru a corespunde cu păstrătorul de autorizare. Utilizatorul care mută fişierul trebuie să aibă autorizarea \*ALL pentru păstrătorul de autorizare.
- v Dreptul de proprietate al păstrătorului de autorizare şi asupra fişierului corespund întotdeauna. Dacă schimbaţi dreptul de proprietate asupra fişierului, atunci se schimbă şi dreptul de proprietate al păstrătorului de autorizare.
- v Când un fişier este restaurat, dacă există un păstrător de autorizare pentru acel nume de fişier şi biblioteca în care este restaurat, el este legat de păstrătorul de autorizare.
- v Păstrătorii de autorizare nu pot fi creaţi pentru fişierele din bibliotecile: QSYS, QRCL, QRECOVERY, QSPL, QTEMP şi QSPL0002 – QSPL0032.

# **Păstrătorii de autorizare şi migrarea System/36**

System/36 Migration Aid creează un autorizare păstrător de autorizare pentru fiecare fişier care este migrat. El creează de asemenea un păstrător de autorizare pentru intrările din fişierul de securitate resurse System/36 dacă nu există un fişier corespunzător în System/36.

Aveţi nevoie de păstrători de autorizare doar pentru fişierele care sunt şterse şi re-create de aplicaţiile dumneavoastră. Folosiți comanda Delete Authority Holder (DLTAUTHLR) pentru a șterge orice păstrători de autorizare de care nu aveti nevoie.

# **Riscurile privind păstrătorul de autorizare**

Ar trebui să luaţi în calcul securitatea când folosiţi un păstrător de autorizare.

Un păstrător de autorizare oferă capabilitatea de a defini autorizarea pentru un fişier înainte ca acel fişier să existe. În unele circumstanţe, aceasta poate permite unui utilizator neautorizat să obţină acces la informaţii. Dacă un utilizator ar şti că o aplicaţie ar crea, muta, sau redenumi un fişier, utilizatorul ar putea crea un păstrător de autorizare pentru noul fişier. Utilizatorul astfel primeşte acces la fişier.

Pentru a limita acest risc, comanda CRTAUTHLR este livrată cu autorizarea publică \*EXCLUDE. Doar utilizatorii cu autorizarea \*ALLOBJ pot folosi comanda, doar dacă nu acordaţi autorizarea şi altora.

### **Lucru cu autorizare**

Acest subiect descrie metodele folosite comun pentru setarea, întreținerea și afișarea de informații de autorizare despre sistem.

Anexa A, "Comenzi [securitate",](#page-322-0) la pagina 309 oferă o listă completă de comenzi disponibile pentru lucrul cu autorizări. Descrierile care urmează nu discută toți parametrii comenzilor sau toate câmpurile din ecrane. Consultați informațiile online pentru detalii complete.

# **Ecranele de autorizare**

Această secţiune descrie unele caracteristici ale ecranelor care arată autorizările pentru obiecte.

Patru ecrane arată autorizările de obiect:

- v Ecranul Afişare autorizare obiect
- Ecranul Editare autorizare obiect
- Ecranul Afişare autorizare
- v Ecranul Gestionare autorizări

Figura 10 la [pagina](#page-168-0) 155 arată versiunea de bază a ecranului Afişare autorizare obiect:

<span id="page-168-0"></span>

|                                                                                      | Display Object Authority                                                                                  |  |  |  |  |  |
|--------------------------------------------------------------------------------------|----------------------------------------------------------------------------------------------------|--|--|--|--|--|
| Object $\ldots$ $\ldots$ :<br>Library. $\ldots$ $\ldots$ :<br>Object type $\ldots$ : | PGMR1<br>CUSTNO<br>$0$ wner $:$<br>CUSTLIB<br>Primary group : DPTAR<br>*DTAARA<br>ASP device :<br>*SYSBAS |  |  |  |  |  |
| Object secured by authorization list $\ldots$<br>*NONE                               |                                                                                                    |  |  |  |  |  |
| User<br>Group<br>*PUBLIC<br>PGMR1<br><b>DPTAR</b><br><b>DPTSM</b>                    | Object<br>Authority<br>*EXCLUDE<br>*ALL<br>*CHANGE<br>$*$ USE                                             |  |  |  |  |  |
|                                                                                      | F3=Exit F11=Display detail object authorities F12=Cancel<br>$F17 = Top$                                   |  |  |  |  |  |

*Figura 10. Ecranul Afişare autorizare obiect*

Numele definite de sistem ale autorizărilor sunt arătate în acest ecran. F11 acţionează ca un comutator între aceasta şi alte două versiuni ale ecranului. Una arată autorizările detaliate pentru obiect:

Display Object Authority Object . . . . . : CUSTNO Owner . . . . . : PGMR1<br>
Library . . . . : CUSTLIB Primary group . . . : DPTAR Library. . . . . : CUSTLIB Primary group . . . : DPTAR Object type. . . . : \*DTAARA ASP device . . . : \*SYSBAS Object secured by authorization list . . . . . . . . . : \*NONE Object ----------Object----------- User Group Authority Opr Mgt Exist Alter Ref \*PUBLIC \*EXCLUDE X PGMR1 \*ALL X X X X X DPTAR \*CHANGE X<br>DPTSM \*USE X DPTSM \*USE X . . F3=Exit F11=Display data authorities F12=Cancel F17=Top F18=Bottom

Cealaltă arată autorizările de date:

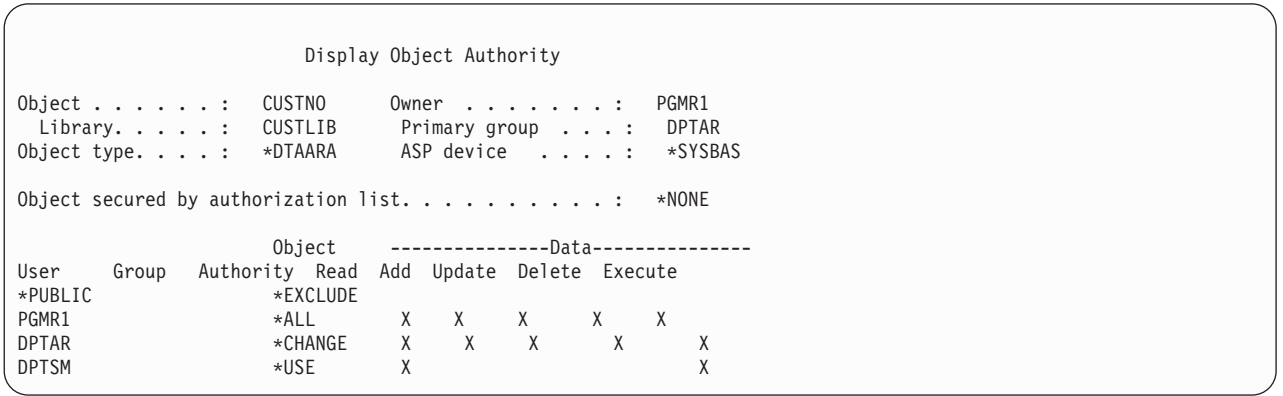

Dacă aveţi autorizarea \*OBJMGT asupra unui obiect, vedeţi toate autorizările private pentru acel obiect. Dacă nu aveţi autorizarea \*OBJMGT, vedeţi doar propriile dvs. surse de autorizare pentru acel obiect.

De exemplu, dacă USERA afişează autorizarea pentru zona de date CUSTNO, este arătată doar autorizarea publică.

Dacă USERB, care este un membru al profilului de grup DPTAR, afişează autorizările pentru zona de date CUSTNO, acestea vor arăta astfel:

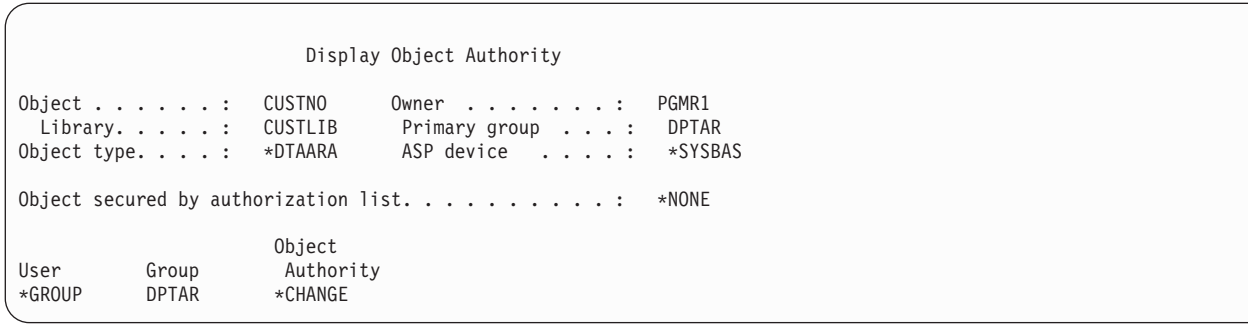

Dacă USERB rulează un program care adoptă autorizarea lui PGMR1 şi afişează autorizările pentru zona de date CUSTNO, acestea vor arăta astfel:

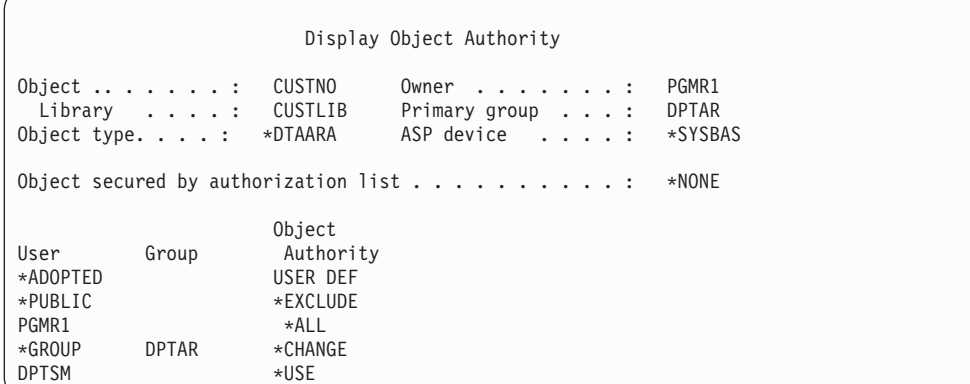

Autorizarea \*ADOPTED indică doar autorizarea suplimentară primită de la proprietarul programului. USERB primeşte de la PGMR1 toate autorizările care nu sunt incluse în \*CHANGE. Ecranul arată toate autorizările private, deoarece USERB a adoptat \*OBJMGT. Ecranul detaliat arată astfel:

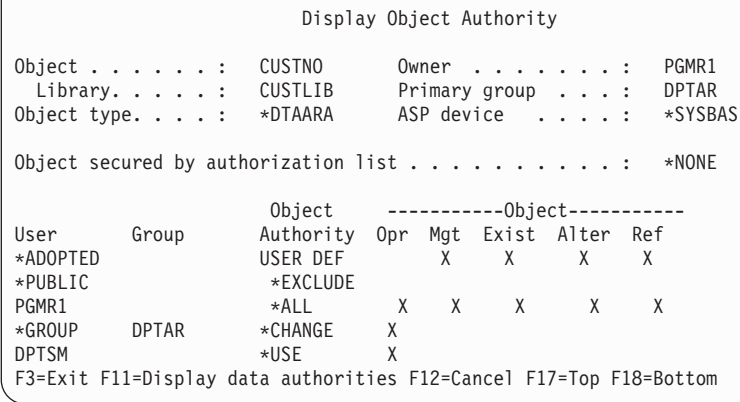

Dacă valoarea câmpului USROPT (user option - opțiune utilizator) din profilul de utilizator USERB include \*EXPERT, atunci ecranul va arăta astfel:

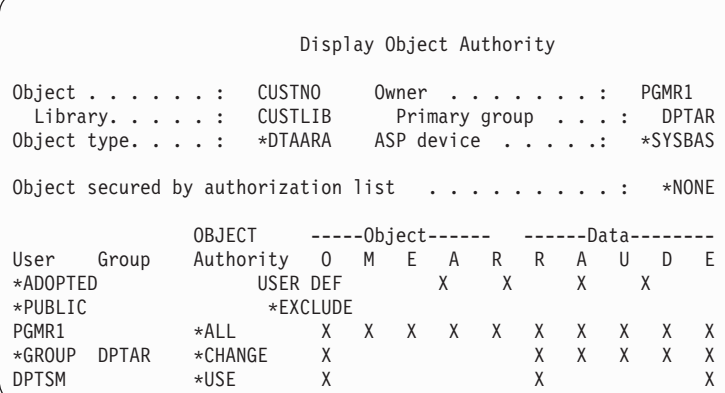

# **Rapoarte de autorizare**

Sunt disponibile mai multe rapoarte pentru a vă ajuta să monitorizaţi implementarea dvs. de securitate.

De exemplu, puteţi monitoriza obiectele cu autorizarea \*PUBLIC diferită de \*EXCLUDE şi obiectele cu autorizările private cu următoarele comenzi:

- PRTPUBAUT (Print Public Authority Tipărire autorizare publică)
- PRTPVTAUT (Print Private Authority Tipărire autorizare privată)

#### **Informaţii înrudite**

Unelte securitate sistem

# **Lucru cu biblioteci**

Puteti specifica autorizarea pentru biblioteci și obiecte noi create în biblioteci.

Doi parametri ai comenzii CRTLIB (Create Library) afectează autorizarea:

**Autorizare (AUT):**Parametrul AUT poate fi folosit pentru a specifica oricare dintre următoarele:

- v Autorizarea publică pentru bibliotecă
- v Lista de autorizare care securizează biblioteca.

Parametrul AUT se aplică la biblioteca însăşi, nu la obiectele din bibliotecă. Dacă specificaţi un nume de listă de autorizare, autorizarea publică pentru bibliotecă este setată la \*AUTL.

Dacă nu specificaţi AUT când creaţi o bibliotecă, \*LIBCRTAUT este valoarea implicită. Sistemul foloseşte valoarea CRTAUT din biblioteca QSYS, care este livrată ca \*SYSVAL.

**Create Authority (CRTAUT):** Parametrul CRTAUT determină autorizarea implicită pentru orice obiecte noi care sunt create în bibliotecă. CRTAUT poate fi setat la una dintre următoarele autorizări definite de sistem (\*ALL, \*CHANGE, \*USE sau \*EXCLUDE), la \*SYSVAL (valoarea de sistem QCRTAUT), sau poate avea ca valoarea numele unei liste de autorizare.

**Notă:** Puteţi schimba valoarea CRTAUT pentru o bibliotecă folosind comanda CHGLIB (Change Library - Modificare bibliotecă).

Dacă utilizatorul PGMR1 introduce această comandă: CRTLIB TESTLIB AUT(LIBLST) CRTAUT(OBJLST)

atunci autorizarea pentru bibliotecă arată astfel:

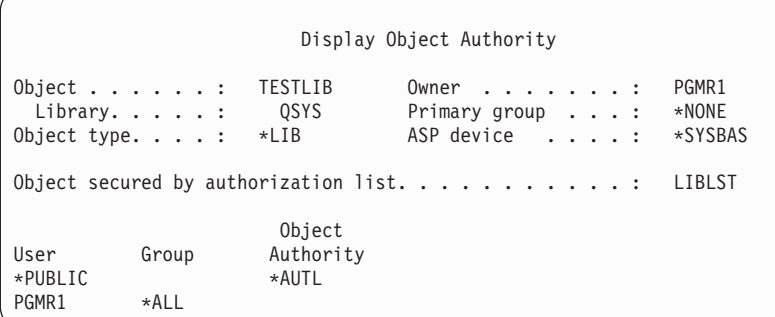

- v Deoarece a fost specificată o listă de autorizare în parametrul AUT, autorizarea publică este setată la \*AUTL.
- v Utilizatorul care a introdus comanda CRTLIB este proprietarul bibliotecii, doar dacă profilul de utilizator nu specifică OWNER(GRPPRF). Proprietarul primeşte în mod automat autorizarea \*ALL.
- Valoarea CRTAUT nu este arătată în ecranele autorizării obiect. Folosiți comanda DSPLIBD (Display Library Description - Afişare descriere bibliotecă) pentru a vedea valoarea CRTAUT pentru o bibliotecă.

```
Display Library Description
Library . . . . . . . . . . . . . . . . . . : TESTLIB
Type . . . . . . . . . . . . . . . . . . . : PROD
ASP number . . . . . . . . . . . . . . . . : 1
ASP device . . . . . . . . . . . . . . . . : *SYSBAS
Create authority . . . . . . . . . . . . . : OBJLST
Create object auditing . . . . . . . . . . : *SYSVAL
Text description . . . . . . . . . . . . . : Customer Rec
```
# **Crearea de obiecte**

Puteţi specifica autorizarea unui obiect nou.

Când creaţi un nou obiect, puteţi ori să specificaţi autorizarea (AUT), ori să folosiţi valoarea implicită \*LIBCRTAUT. Dacă PGMR1 introduce această comandă:

```
CRTDTAARA (TESTLIB/DTA1) +
   TYPE(*CHAR)
```
atunci autorizarea pentru zona de date arată astfel:

```
Display Object Authority
Object . . . . . : DTA1 Owner . . . . . . : PGMR1<br>Library . . . . : TESTLIB Primary group . . . : *NONE
                                    Primary group . . . : *NONE
Object type. . . . : *DTAARA ASP device . . . . . : *SYSBAS
Object secured by authorization list. . . . . . . . . : OBJLST
                         Object
User Group Authority
*PUBLIC *AUTL<br>PGMR1 *ALL *ALL
PGMR1
```
Lista de autorizare (OBJLST) vine de la parametrul CRTAUT care a fost specificat când a fost creată TESTLIB.

Dacă PGMR1 introduce această comandă: CRTDTAARA (TESTLIB/DTA2) AUT(\*CHANGE) + TYPE(\*CHAR)

atunci autorizarea pentru zona de date arată astfel:

Display Object Authority Object . . . . . . : DTA2 Owner . . . . . . . : PGMR1 Library . . . . : TESTLIB Primary group . . . : \*NONE Object type. . . . : \*DTAARA ASP device . . . . . : \*SYSBAS Object secured by authorization list . . . . . . . . . : \*NONE Object User Group Authority \*PUBLIC \*CHANGE PGMR1 \*ALL

### **Lucru cu autorizare individuală obiect**

Puteţi modifica autorizarea pentru un obiect.

Pentru a schimba autorizarea pentru un obiect trebuie să aveți una dintre următoarele:

v Autorizarea \*ALLOBJ sau apartenența la un profil de grup care are autorizarea specială \*ALLOBJ.

**Notă:** Autorizarea grupului nu este folosită dacă aveţi autorizare privată pentru obiect.

- v Proprietatea asupra obiectului. Dacă un profil de grup deţine obiectul, atunci orice membru al grupului poate acţiona ca proprietar al obiectului, doar dacă membrul nu a primit o autorizare specifică şi care nu îndeplineşte cerinţele pentru schimbarea autorizării obiectului.
- v Autorizarea \*OBJMGT pentru obiect şi orice autorizări care sunt acordate sau revocate (cu excepţia \*EXCLUDE). Orice utilizator căruia îi este permis să lucreze cu autorizarea obiectului poate acorda sau revoca autorizarea \*EXCLUDE.

Cea mai uşoară cale de a schimba autorizarea pentru un obiect individual este cu ecranul Editare autorizare obiect. Acest ecran poate fi apelat direct prin folosirea comenzii EDTOBJAUT (Edit Object Authority) sau poate fi selectat ca o opţiune din ecranul WRKOBJOWN (Work with Objects by Owner), Work with Objects by Private Authority, Work with Objects by Primary Group sau Work with Objects.

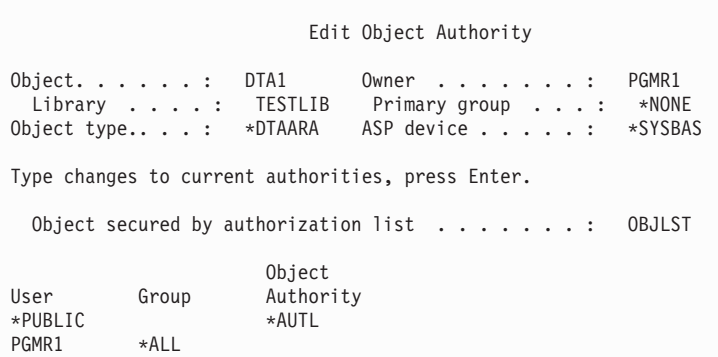

De asemenea puteţi folosi aceste comenzi pentru a schimba autorizarea unui obiect:

- Change Authority (CHGAUT)
- Work with Authority (WRKAUT)
- Grant Object Authority (GRTOBJAUT)
- Revoke Object Authority (RVKOBJAUT)

Pentru a specifica subseturile de autorizare generică, precum Read/Write (\*RX) sau Write/Execute (\*WX), trebuie să folosiţi comenzile CHGAUT sau WRKAUT.

### **Specificarea autorizării definite de utilizator**

Acest subiect furnizează informaţii despre specificarea autorizărilor definite de utilizator.

Coloana Autorizare obiect din ecranul Editare autorizare obiect vă permite să specificaţi oricare dintre seturile de autorizări definite de sistem (\*ALL, \*CHANGE, \*USE, \*EXCLUDE). Dacă vreţi să specificaţi o autorizare care nu este dintr-un set definit de sistem, folosiţi F11 (Display detail - Afişare detalii).

**Notă:** Dacă valoarea câmpului *Opţiuni utilizator* (USROPT) din profilul dvs. de utilizator este setată pe \*EXPERT, atunci veţi vedea întotdeauna această versiune detaliată a ecranului fără a trebui să apăsaţi F11.

De exemplu, PGMR1 şterge autorizarea \*OBJEXIST pentru fişierul CONTRACTS, pentru a împiedica ştergerea accidentală a fișierului. Deoarece PGMR1 are o combinație de autorizări care nu este dintre seturile definite de sistem, sistemul pune *USER DEF* (user-defined) în coloana Autorizare obiect:

Edit Object Authority Object . . . . . : CONTRACTS Owner . . . . . . : PGMR1<br>Library . . . . : TESTLIB Primary group . . . : \*NONE Library. . . . . : TESTLIB Primary group . . . : \*NONE<br>Object type. . . . : \*FILE ASP device . . . . . : \*SYSB ASP device . . . . . : \*SYSBAS Type changes to current authorities, press Enter. Object secured by authorization list.  $\dots$  . . . . . . . . LIST2 Object ----------Object----------- User Group Authority Opr Mgt Exist Alter Ref \*PUBLIC \*AUTL PGMR1 USER DEF X X X X

Puteţi apăsa F11 (Display data authorities - Afişare autorizări de date) pentru a vedea sau modifica autorizările de date:

Edit Object Authority Object . . . . . . : CONTRACTS Owner . . . . . . . : PGMR1 Library . . . . . : TESTLIB Primary group . . . : \*NONE<br>Dbject type. . . . : \*FIL ASP device . . . . : \*SYSBAS Object type. . . . :  $*FIL$ Type changes to current authorities, press Enter. Object secured by authorization list.  $\dots$  . . . . . . . LIST2 0bject -----------------Data---------------User Group Authority Read Add Update Delete Execute  $*$ PUBLIC PGMR1 USER DEF X X X X X X

### **Acordarea de autorizare noilor utilizatori**

Puteti acorda autorizare noilor utilizatori.

Pentru a acorda autorizare utilizatorilor suplimentari, apăsați F6 (Add new users - Adăugare noi utilizatori) din ecranul Editare autorizare obiect. Veţi vedea fereastra de dialog Adăugare utilizatori noi, care vă permite să definiţi autorizarea pentru mai mulţi utilizatori:

```
Add New Users
Object . . . . . . . : DTA1<br>Library . . . . . : TESTLIB
 Library . . . . . :
Type new users, press Enter.
           Object
User Authority
USER1 *USE
USER2 *CHANGE
PGMR2 *ALL
```
### **Înlăturarea autorizării unui utilizator**

Puteţi de asemenea înlătura autorizarea unui utilizator pentru un obiect.

Ştergerea autorizării unui utilizator pentru un obiect este diferită de acordarea către utilizator a autorizării \*EXCLUDE. Autorizarea \*EXCLUDE înseamnă că utilizatorului îi este interzis în mod special să folosească obiectul. Doar autorizarea specială \*ALLOBJ şi autorizarea adoptată suprascriu autorizarea \*EXCLUDE.

**Notă:** Autorizarea \*EXCLUDE pentru un profil de grup poate fi suprascrisă dacă utilizatorul are un alt profil de grup cu autorizare privată asupra obiectului.

Ştergerea autorizării unui utilizator înseamnă că utilizatorul nu are nici o autorizare specifică asupra obiectului. Utilizatorul poate obţine accesul la obiect prin intermediul unui profil de grup, al unei liste de autorizare, al autorizării publice, autorizării speciale \*ALLOBJ sau prin intermediul autorizării adoptate.

Puteti sterge autorizarea unui utilizator prin folosirea ecranului Editare autorizare obiect. Tastati niste spatii albe (blancuri) în câmpul Autorizare obiect pentru acel utilizator şi apăsaţi tasta Enter. Utilizatorul este eliminat din ecran. De asemenea puteți folosi comanda Revoke Object Authority (RVKOBJAUT). Ori revocați autorizare specifică pe care o are utilizatorul, ori revocaţi autorizarea \*ALL pentru acel utilizator.

**Notă:** Comanda RVKOBJAUT revocă doar autorizarea pe care o specificaţi. De exemplu, USERB are autorizarea \*ALL pentru FILEB din biblioteca LIBB. Dvs. revocaţi autorizarea \*CHANGE:

RVKOBJAUT OBJ(LIBB/FILEB) OBJTYPE(\*FILE) + USER(\*USERB) AUT(\*CHANGE)

După comandă, autorizarea lui USERB asupra FILEB arată astfel:

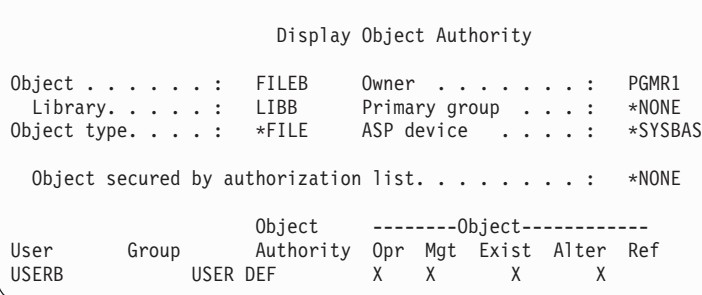

```
Display Object Authority
Object . . . . . . : FILEB Owner . . . . . . . : PGMR1
Library. . . . . : LIBB Primary group . . . : *NONE<br>Object type . . . : *FILE ASP device . . . . . : *S'
                                  ASP device . . . . . : *SYSBAS
Object secured by authorization list \ldots....... *NONE
                        0bject ----------------Data---------------
User Group Authority Read Add Update Delete Execute
                        USER DEF
```
### **Lucrul cu autorizare pentru mai multe obiecte**

Aflaţi cum să faceţi modificări de autorizare mai multor obiecte simultan.

Ecranul Editare autorizare obiect vă permite să lucrați în mod interactiv cu autorizarea pentru un obiect la un moment dat. Comanda GRTOBJAUT (Grant Object Authority - Acordare autorizare obiect) vă permite să faceți schimbări de autorizare asupra mai multor obiecte la un moment dat. Puteti folosi comanda de autorizare GRTOBJAUT în mod interactiv sau în batch. De asemenea o puteţi apela dintr-un program.

În continuare sunt date exemple de folosire a comenzii GRTOBJAUT, care arată ecranul prompt. Când este rulată comanda, dumneavoastră primiti un mesaj pentru fiecare obiect care indică dacă schimbarea a fost efectuată. Schimbările de autorizare necesită un lacăt exclusiv asupra obiectului şi nu pot fi făcute atunci când obiectul este folosit deja. Tipăriţi istoricul dvs. de job pentru evidenţa schimbărilor încercate şi efectuate.

v Pentru a acorda tuturor obiectelor din biblioteca TESTLIB o autorizare publică \*USE:

```
Grant Object Authority (GRTOBJAUT)
Type choices, press Enter.
Object . . . . . . . . . . . . . *ALL
Library . . . . . . . . . . . . . TESTLIB
Object type . . . . . . . . . . *ALL
ASP device . . . . . . . . . . . *
Users . . . . . . . . . . . . . *PUBLIC
+ for more values
Authority . . . . . . . . . . . *USE
```
Acest exemplu pentru comanda GRTOBJAUT acordă autorizarea pe care o specificaţi, dar nu şterge nici o autorizare care este mai mare decât cea specificată de dvs. Dacă unele obiecte din biblioteca TESTLIB au autorizarea publică \*CHANGE, atunci comanda tocmai arătată nu reduce autorizarea lor publică la \*USE. Pentru a vă asigura că toate obiectele din TESTLIB au autorizarea publică \*USE, folosiţi comanda GRTOBJAUT cu parametrul REPLACE.

```
GRTOBJAUT OBJ(TESTLIB/*ALL) OBJTYPE(*ALL) +
          USER(*PUBLIC) REPLACE(*YES)
```
Parametrul REPLACE indică dacă autorizările pe care le specificati înlocuiesc autorizarea existentă pentru acel utilizator. Valoarea implicită REPLACE(\*NO) acordă autorizarea pe care o specificaţi, dar nu şterge nici o autorizare care este mai mare decât autorizarea specificată de dvs., decât dacă acordati autorizarea \*EXCLUDE.

Aceste comenzi setează autorizarea publică doar pentru obiectele care există deja în bibliotecă. Pentru a seta autorizarea publică pentru orice noi obiecte care sunt create ulterior, folositi parametrul CRTAUT în descrierea bibliotecii.

v Pentru a da autorizarea \*ALL fişierelor de lucru din biblioteca TESTLIB pentru utilizatorii AMES şi SMITHR. În acest exemplu, numele fişierelor de lucru încep toate cu caracterele WRK:

```
Grant Object Authority (GRTOBJAUT)
Type choices, press Enter.
Object . . . . . . . . . . . . . WRK*
 Library . . . . . . . . . . . TESTLIB
Object type . . . . . . . . . . *FILE
ASP device . . . . . . . . . . . *
Users . . . . . . . . . . . . . AMES
             + for more values SMITHR
Authority . . . . . . . . . . . *ALL
```
Această comandă foloseşte un nume generic pentru a specifica fişierele. Puteţi specifica un nume generic prin tastarea unui şir de caractere urmat de un asterisc (\*). Informaţiile de ajutor online vă spun ce parametrii ai unei comenzi acceptă ca valoare un nume generic.

- v Pentru a securiza toate fişierele care încep caracterele AR\* folosind o listă de autorizare numită ARLST1 şi să faceţi ca fişierele să îşi obţină autorizarea publică din acea listă, folosiţi următoarele două comenzi:
	- 1. Securizarea fişierelor cu lista de autorizare folosind comanda GRTOBJAUT:

Grant Object Authority Introduceţi opţiunile, apăsaţi Enter. Object . . . . . . . . . . . . . **AR\*** Library . . . . . . . . . . . **TESTLIB** Object type . . . . . . . . . . **\*FILE** ASP device . . . . . . . . . . . **\*** . . . Authorization list . . . . . . . **ARLST1**

2. Setarea autorizării publice pentru fişierele cu \*AUTL, folosind comanda GRTOBJAUT:

```
Grant Object Authority
Type choices, press Enter.
Object . . . . . . . . . . . . . AR*
 Library . . . . . . . . . . . TESTLIB
Object type . . . . . . . . . .
ASP device . . . . . . . . . . . *
Users . . . . . . . . . . . . . *PUBLIC
             + for more values
Authority . . . . . . . . . . . *AUTL
```
### **Lucru cu dreptul de proprietate obiect**

Puteţi modifica dreptul de proprietate al unui obiect în mai multe moduri.

Pentru a schimba dreptul de proprietate asupra unui obiect, folosiți una dintre următoarele:

- Comanda Change Object Owner (CHGOBJOWN)
- Comanda Work with Objects by Owner (WRKOBJOWN)
- Comanda Change Owner (CHGOWN)

Ecranul Gestionare obiecte după proprietar vă arată toate obiectele deţinute de un profil de utilizator. Puteţi asigna obiecte individuale unui nou proprietar. De asemenea puteţi schimba dreptul de proprietate pentru mai multe obiecte în acelaşi timp prin folosirea parametrului NEWOWN (new owner - nou proprietar) de la baza ecranului:

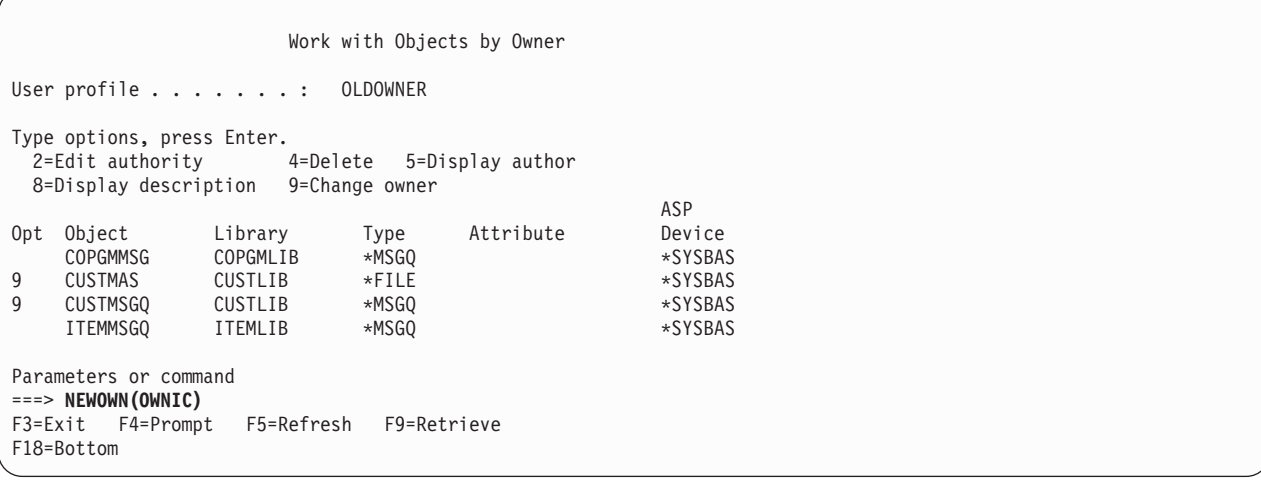

Când schimbaţi proprietatea folosind oricare dintre metode, puteţi alege să ştergeţi autorizarea proprietarului anterior asupra obiectului. Valoarea implicită pentru parametrul CUROWNAUT (current owner authority - autorizare proprietar curent) este \*REVOKE.

Pentru a transfera dreptul de proprietate asupra unui obiect, trebuie să aveţi:

- v Autorizarea existenţă obiect pentru acel obiect
- v Autorizarea \*ALL sau dreptul de proprietate, dacă obiectul este o listă de autorizare
- v Autorizarea de Adăugare pentru profilul de utilizator al noului proprietar
- v Autorizarea de Ştergere pentru profilul de utilizator al proprietarului actual

Nu puteţi şterge un profil de utilizator care deţine obiecte. Subiectul ["Ştergerea](#page-134-0) de profiluri de utilizator" la pagina 121 arată metode pentru manevrarea obiectelor deţinute la ştergerea unui profil.

Ecranul Work with Objects by Owner (Gestionare obiecte după proprietar) include obiecte din sistemul de fişiere integrat. Pentru aceste obiecte, coloana *Object* din ecran arată primele 18 caractere ale numelui căii. Dacă numele de cale este mai mung de 18 caractere, un simbol de mai mare (>) apare la sfârşitul numelui de cale. Pentru a vedea numele de cale absolut, plasaţi cursorul oriunde în numele de cale şi apăsaţi tasta F22.

### **Lucrul cu autorizarea grupului primar**

Puteti modifica grupul primar sau autorizarea grupului primar asupra unui obiect.

Pentru a schimba grupul primar sau autorizarea grupului primar pentru un obiect, folosiți una dintre următoarele comenzi:

- Modificare grup primar obiect (CHGOBJPGP)
- v Lucru cu obiecte după grup primar (WRKOBJPGP)
- Modificare grup primar (CHGPGP)

Când schimbați grupul primar al unui obiect, specificați ce autorizare are noul grup primar. De asemenea, puteți revoca autorizarea vechiului grup primar. Dacă nu revocaţi autorizarea vechiului grup primar, atunci aceasta devine o autorizare privată.

Noul grup primar nu poate fi proprietarul obiectului.

Pentru a schimba grupul primar al unui obiect, trebuie să aveți următoarele:

- <span id="page-178-0"></span>v Autorizarea \*OBJEXIST pentru obiect.
- v Dacă obiectul este un fişier, o bibliotecă sau o descriere subsistem, vă trebuie autorizările \*OBJOPR şi \*OBJEXIST.
- v Dacă obiectul este o listă de autorizare, vă trebuie autorizarea specială \*ALLOBJ sau trebuie să fiţi proprietarul listei de autorizare.
- v Dacă revocaţi autorizarea pentru vechiul grup primar, vă trebuie autorizarea \*OBJMGT.
- v Dacă este specificată o valoarea diferită de \*PRIVATE, vă trebuie autorizarea \*OBJMGT şi toate autorizările care sunt date.

# **Folosirea unui obiect referit**

Ecranul Editare autorizare obiect și comanda GRTOBJAUT vă permit să acordați autorizare unui obiect (sau unui grup de obiecte) pe baza autorizării obiectului referit.

Acesta este un instrument folositor în unele situaţii, dar ar trebui să evaluaţi de asemenea folosirea unei liste de autorizare pentru îndeplinirea cerinţelor dvs. Vedeţi ["Avantajele](#page-179-0) folosirii unei liste de autorizare" la pagina 166 pentru informaţii despre avantajele folosirii unei liste de autorizare.

# **Copierea autorizării de la un utilizator**

Puteţi copia toate autorizările private dintr-un profil de utilizator la altul prin folosirea comenzii Grant User Authority (GRTUSRAUT).

Această metodă poate fi folositoare în anumite situaţii. De exemplu, dacă sistemul nu vă permite să redenumiţi un profil de utilizator. Pentru a crea un profil identic dar cu alt nume sunt implicaţi câţiva paşi, incluzând copierea autorizărilor profilului original. ["Redenumirea](#page-138-0) unui profil de utilizator" la pagina 125 arată un exemplu cum puteţi face asta.

Comanda GRTUSRAUT copiază doar autorizările private. Ea nu copiază autorizările speciale; şi nici nu transferă dreptul de proprietate asupra obiectului.

Comanda GRTUSRAUT nu ar trebui folosită în locul creării profilurilor de grup. GRTUSRAUT creează un set duplicat de autorizări private, ceea ce creşte timpul necesar pentru a salva sistemul şi face gestionarea autorizărilor mult mai dificilă. GRTUSRAUT copiază autorizările care există la un moment dat. Dacă este necesară autorizarea pentru noi obiecte pe viitor, atunci fiecare profil trebuie să primească autorizarea în mod individual. Profilul de grup oferă această funcție în mod automat.

Pentru a folosi comanda GRTUSRAUT, trebuie să aveți toate autorizările care sunt copiate. Dacă nu aveți o autorizare, atunci acea autorizare nu este acordată profilului destinaţie. Sistemul emite câte un mesaj pentru fiecare autorizare care este acordată sau nu este acordată profilului de utilizator destinație. Tipăriți istoricul de job pentru a avea evidența completă. Pentru a evita copierea unui set partial de autorizări, comanda GRTUSRAUT ar trebui rulată de un utilizator care are autorizarea specială \*ALLOBJ.

### **Operaţii înrudite**

"Copiere [autorizări](#page-133-0) private" la pagina 120

Puteti copia autorizările private de la un profil de utilizator la altul folosind comanda Acordare autorizare utilizator (GRTUSRAUT).

### **Lucrul cu liste de autorizare**

Această secţiune prezintă paşii pentru crearea unei liste de autorizare.

Setarea unei liste de autorizare necesită trei paşi:

- 1. Crearea listei de autorizare.
- 2. Adăugarea utilizatorilor la lista de autorizare.
- 3. Securizarea obiectelor cu lista de autorizare.

<span id="page-179-0"></span>Pașii [2](#page-178-0) ș[i3](#page-178-0) pot fi făcuți în orice ordine.

### **Avantajele folosirii unei liste de autorizare**

Puteţi proteja obiectele din sistem folosind liste de autorizare. |

O listă de autorizare are următoarele avantaje:

- v Listele de autorizare simplifică gestionarea autorizărilor. Autorizarea utilizatorului e definită pentru lista de autorizare, nu pentru obiectele individuale din listă. Dacă un obiect nou e securizat de lista de autorizare, utilizatorii din listă primesc autorizare pentru el.
- v O operaţie poate fi folosită pentru a da unui utilizator autorizare pentru toate obiectele din listă.
- v Listele de autorizare reduc numărul autorizărilor private din sistem. Fiecare utilizator are o autorizare privată pentru un obiect, lista de autorizare. Aceasta îi dă utilizatorului autorizare pentru toate obiectele din listă. Reducerea numărului de autorizări private din sistem are următoarele avantaje:
	- Reduce dimensiunea profilului de utilizator.
	- Îmbunătăţeşte performanţele la salvarea sistemului (SAVSYS) sau salvarea datelor de securitate (SAVSECDTA).
- v Listele de autorizare furnizează o cale bună de a securiza fişiere. Dacă folosiţi autorizări private, fiecare utilizator va avea o autorizate privată pentru fiecare membru fişier. Dacă folosiţi o listă de autorizare, fiecare utilizator va avea doar o autorizare. De asemenea, fişierele care sunt deschise nu pot să aibă autorizare acordată sau anulată din fişier. Dacă securizați fișierul cu o listă de autorizare, puteți modifica autorizările, chiar când fișierul e deschis.
- v Listele de autorizare furnizează o cale de a memora autorizările când este salvat un obiect. Când este salvat un obiect care e securizat de o listă de autorizare, numele listei e salvat cu obiectul. Dacă obiectul este şters şi restaurat pe acelaşi sistem, este legat automat la lista de autorizare din nou. Dacă obiectul e restaurat pe un sistem diferit, lista de autorizare nu e legată, decât dacă se specifică ALWOBJDIF(\*ALL) în comanda de restaurare.
- v Din punctul de vedere al gestionării securităţii, o listă de autorizare este metoda preferată pentru a gestiona obiectele care au aceleași cerințe de securitate. Chiar când există puține obiecte care sunt securizate de listă, există încă un avantaj al folosirii unei liste de autorizare faţă de folosirea autorizărilor private asupra obiectului. Deoarece autorizările sunt într-un loc (lista de autorizare), este mai uşor să modificaţi cine e autorizat pentru obiecte. De asemenea e mai uşor să securizaţi orice obiecte noi cu aceleaşi autorizări ca obiectele existente.

### **Crearea unei liste de autorizare**

Folosiţi comanda Creare listă de autorizare (CRTAUTL) pentru a crea o listă de autorizare.

Nu vă trebuie nici o autorizare pentru biblioteca QSYS pentru a crea o listă de autorizare în acea bibliotecă. Folosiţi comanda Creare listă de autorizare (CRTAUTL):

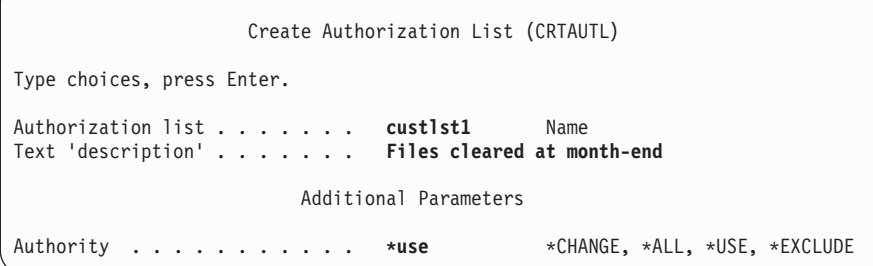

Parametrul AUT setează autorizarea publică pentru orice obiecte securizate de către listă. Autorizarea publică din lista de autorizare este folosită doar atunci când autorizarea publică pentru un obiect securizat de listă este \*AUTL.

### **Acordarea autorizării utilizatorilor la o listă de autorizare**

Folositi ecranul Editare listă de autorizare (EDTAUTL) pentru a acorda utilizatorilor autorizare asupra listei de autorizare pe care a-ţi creat-o.
Pentru a lucra cu autorizarea pe care o au utilizatorii asupra listei de autorizare, trebuie să aveți autorizarea \*AUTLMGT (authorization list management - gestionare listă de autorizare), precum şi autorizările specifice pe care le acordaţi. Vedeţi subiectul ["Gestionarea](#page-151-0) listei de autorizare" la pagina 138 pentru o descriere completă.

Puteţi folosi ecranul Edit Authorization List (EDTAUTL) pentru a schimba autorizarea utilizatorului asupra listei de autorizare sau pentru a adăuga noi utilizatori la listă:

Edit Authorization List Object . . . . . . : CUSTLST1 Owner . . . . . . : PGMR1<br>
Library . . . . : QSYS Primary group . . . : \*NONE  $Library \ldots \ldots$  :  $QSYS$ Type changes to current authorities, press Enter. Object List User Authority Mgt \*PUBLIC \*USE PGMR1 \*ALL X

Pentru a acorda noilor utilizatori autorizare asupra listei de autorizare, apăsați F6 (Adăugare noi utilizatori):

```
Add New Users
Object . . . . . . . : CUSTLST1 Owner . . . PGMR1
 Library . . . . . : QSYS
Type new users, press Enter.
           Object List
User Authority Mgt<br>AMES *CHANGE
           *CHANGE
SMITHR *CHANGE
```
Autorizarea fiecărui utilizator asupra listei este de fapt stocată ca o autorizare privată în profilul acelui utilizator. Puteţi folosi de asemenea comenzi pentru a lucra cu utilizatori ai listei de autorizare, ori în mod interactiv, ori în lot (batch):

- v Folosiţi Add Authorization List Entry (ADDAUTLE) pentru a defini autorizarea pentru utilizatori suplimentari.
- v Change Authorization List Entry (CHGAUTLE) pentru a schimba autorizarea pentru utilizatorii care au deja autorizare asupra listei.
- Folosiți Remove Authorization List Entry (RMVAUTLE) pentru a șterge autorizarea unui utilizator asupra listei.
- v Work with Authority (WRKAUT) pentru a arăta lista utilizatorilor autorizaţi ai unui obiect.
- v Change Authority (CHGAUT) pentru a modifica autorizarea unui utilizator asupra unui obiect.

#### **Securizarea obiectelor cu o listă de autorizare**

Pentru a securiza un obiect cu o listă de autorizare, trebuie să fiți proprietarul obiectului, să aveți autorizarea \*ALL asupra lui, sau să aveţi autorizarea specială \*ALLOBJ .

Folosiţi ecranul Editare autorizare obiect, comanda GRTOBJAUT, comanda WRKAUT sau comanda CHGAUT pentru a securiza un obiect cu o listă de autorizare:

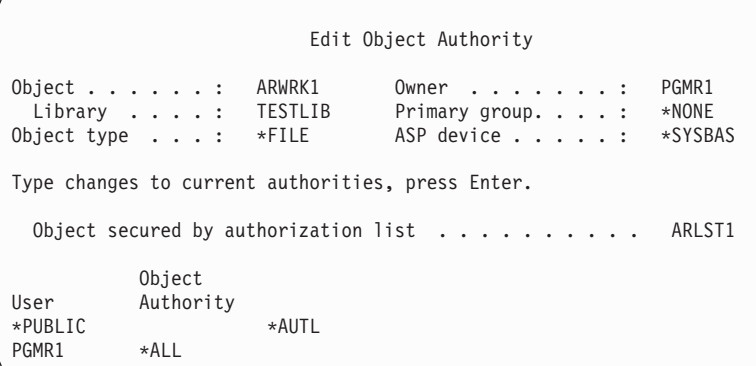

Setați autorizarea publică pentru obiect la \*AUTL dacă vreți ca autorizarea publică să vină din lista de autorizare.

În ecranul Editare listă de autorizare, puteţi folosi F15 (Afişare obiecte listă de autorizare) pentru a lista toate obiectele securizate de listă:

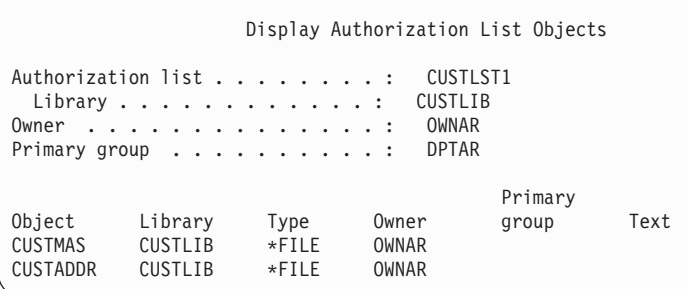

Aceasta este doar o listă informativă. Nu puteţi adăuga sau şterge obiecte din listă. Puteţi de asemenea folosi comanda Afişare obiecte listă de autorizare (DSPAUTLOBJ) pentru a vizualiza sau tipări o listă a obiectelor securizate de listă.

## **Setarea unei liste de autorizare**

Setarea unei liste de autorizare face mai uşoară modificarea cine este autorizat asupra obiectelor şi mai uşor a securiza orice obiecte noi cu aceleaşi autorizări ca obiectele exitente.

La JKL Toy Company, este folosită o listă de autorizare pentru a securiza toate fişierele de lucru folosite în procesarea inventarului de la sfârșitul lunii. Aceste fișiere de lucru sunt curățate, ceea ce necesită autorizare \*OBJMGT. Pe măsură ce cerintele aplicatiei se modifică, mai multe fisiere de lucru pot fi adăugate aplicatiei. De asemenea, pe măsură ce responsabilitățile jobului se modifică, utilizatori diferiți rulează procesarea de la sfârșit de lună. O listă de autorizare face mai simplă gestionarea acestor modificări.

Urmaţi aceşti paşi pentru a seta lista de autorizare.

- 1. Creaţi lista de autorizare: CRTAUTL ICLIST1
- 2. Securizaţi toate fişierele de lucru cu lista de autorizare:

GRTOBJAUT OBJ(ITEMLIB/ICWRK\*) + OBJTYP(\*FILE) AUTL(ICLIST1)

3. Adăugaţi utilizatori la listă care realizează procesare la sfârşit de lună: ADDAUTLE AUTL(ICLIST1) USER(USERA) AUT(\*ALL)

Dacă folosiți liste de autorizare, atunci nu ar trebui să aveți autorizări private pentru obiect. Sunt necesare două căutări ale autorizărilor private ale utilizatorului în timpul verificării lor dacă obiectul are autorizări private şi obiectul e de

asemenea securizat cu o listă de autorizare. Prima căutare este pentru autorizările private pentru obiect; cea de-a doua e pentru autorizările private din lista de autorizare. Două căutări necesită utilizarea resurselor sistemului; aşadar, performanţele pot fi alterate. Dacă folosiţi doar lista de autorizare, se realizează doar o căutare. De asemenea, din cauza folosirii cache-ului pentru autorizarea cu lista de autorizare, performanţa pentru verificarea autorizării va fi identică cu cea pentru verificarea doar a autorizărilor private pentru obiect.

## **Ştergerea unei liste de autorizare**

Aţi putea de asemenea vrea să ştergeţi lista de autorizare pe care aţi creat-o.

Nu puteţi şterge o listă de autorizare dacă este folosită pentru a securiza obiecte. Folosiţi comanda DSPAUTLOBJ pentru a lista toate obiectele securizate de listă. Folosiţi ecranul Editare autorizare obiect, comanda Modificare autorizare (CHGAUT) sau Revocare autorizare obiect (RVKOBJAUT) pentru a modifica autorizarea pentru fiecare obiect. Când lista de autorizare nu mai securizează obiecte, folosiţi comanda Ştergere listă de autorizare (DLTAUTL) pentru a o şterge.

## **Cum verifică sistemul autorizarea**

Când un utilizator încearcă să efectueze o operaţie asupra unui obiect, sistemul verifică dacă utilizatorul are autorizarea adecvată pentru operaţie.

Sistemul verifică mai întâi autorizarea pentru biblioteca sau calea director care conține obiectul. Dacă autorizarea pentru bibliotecă sau director este adecvată, sistemul verifică autorizarea asupra obiectului însuşi. În cazul fişierelor bază de date, verificarea autorizării este făcută la momentul deschiderii fişierului, nu când este efectuată fiecare operaţie individuală asupra fişierului.

În timpul procesului de verificare a autorizării, când este găsită o autorizare (chiar dacă nu este adecvată pentru operaţia cerută) verificarea autorizării se opreşte şi accesul este acordat sau respins. Funcţia de autorizare adoptată este o excepție de la această regulă. Autorizarea adoptată poate trece peste orice autorizare specifică (și inadecvată) care este găsită. Vedeți subiectul "Obiecte care adoptă autorizarea [proprietarului"](#page-162-0) la pagina 149 pentru mai multe informații despre autorizarea adoptată.

Sistemul verifică autorizarea unui utilizator asupra unui obiect în următoarea ordine:

- 1. Autorizarea asupra obiectului calea rapidă
- 2. Autorizarea specială \*ALLOBJ a utilizatorului
- 3. Autorizarea specifică a utilizatorului asupra obiectului
- 4. Autorizarea utilizatorului asupra listei de autorizare care securizează obiectul
- 5. Autorizarea specială \*ALLOBJ a grupurilor
- 6. Autorizarea grupurilor asupra obiectului
- 7. Autorizarea grupurilor asupra listei de autorizare care securizează obiectul
- 8. Autorizarea publică specificată pentru obiect sau pentru lista de autorizare care securizează obiectul
- 9. Autorizarea proprietarului programului, dacă este folosită autorizarea adoptată
- **Notă:** Autorizarea de la unul sau mai multe dintre grupurile utilizatorului poate fi acumulată pentru a găsi o autorizare suficientă pentru obiectul accesat.

## **Diagramele de flux pentru verificarea autorizării**

Această secţiune prezintă diagrame de flux, descrieri şi exemple de verificare a autorizării.

Folosiţi-le pentru a răspunde la întrebări specifice legate de funcţionarea unei scheme de autorizare particulară sau pentru a diagnostica probleme legate de definiţiile dvs. de autorizare. Diagramele evidenţiază de asemenea tipurile de autorizare care produc cel mai mare efect asupra performanţelor.

Procesul de verificare a autorizării este împărțit într-o diagramă de flux primară și mai multe diagrame de flux mai mici care arată părţi specifice ale procesului. În funcţie de combinaţia de autorizări pentru un obiect, paşii din unele diagrame de flux pot fi repetaţi de mai multe ori.

Numerele din partea stânga sus a figurilor din diagramele de flux sunt folosite în exemplele care urmează după diagramele de flux.

Pașii care reprezintă căutarea autorizărilor private ale unui profil sunt evidențiați:

- v Pasul 6 din Figura 13 la [pagina](#page-187-0) 174
- v Pasul 6 din Figura 16 la [pagina](#page-193-0) 180
- v Pasul 2 din Figura 19 la [pagina](#page-198-0) 185

Repetarea acestor pasi este probabil să cauzeze probleme de performanță în procesul de verificare a autorizării.

## **Diagrama de flux 1: Procesul principal de verificare a autorizării**

Paşii din diagrama de flux 1 arată procesul principal pe care îl urmează sistemul la verificarea autorizării pentru un obiect.

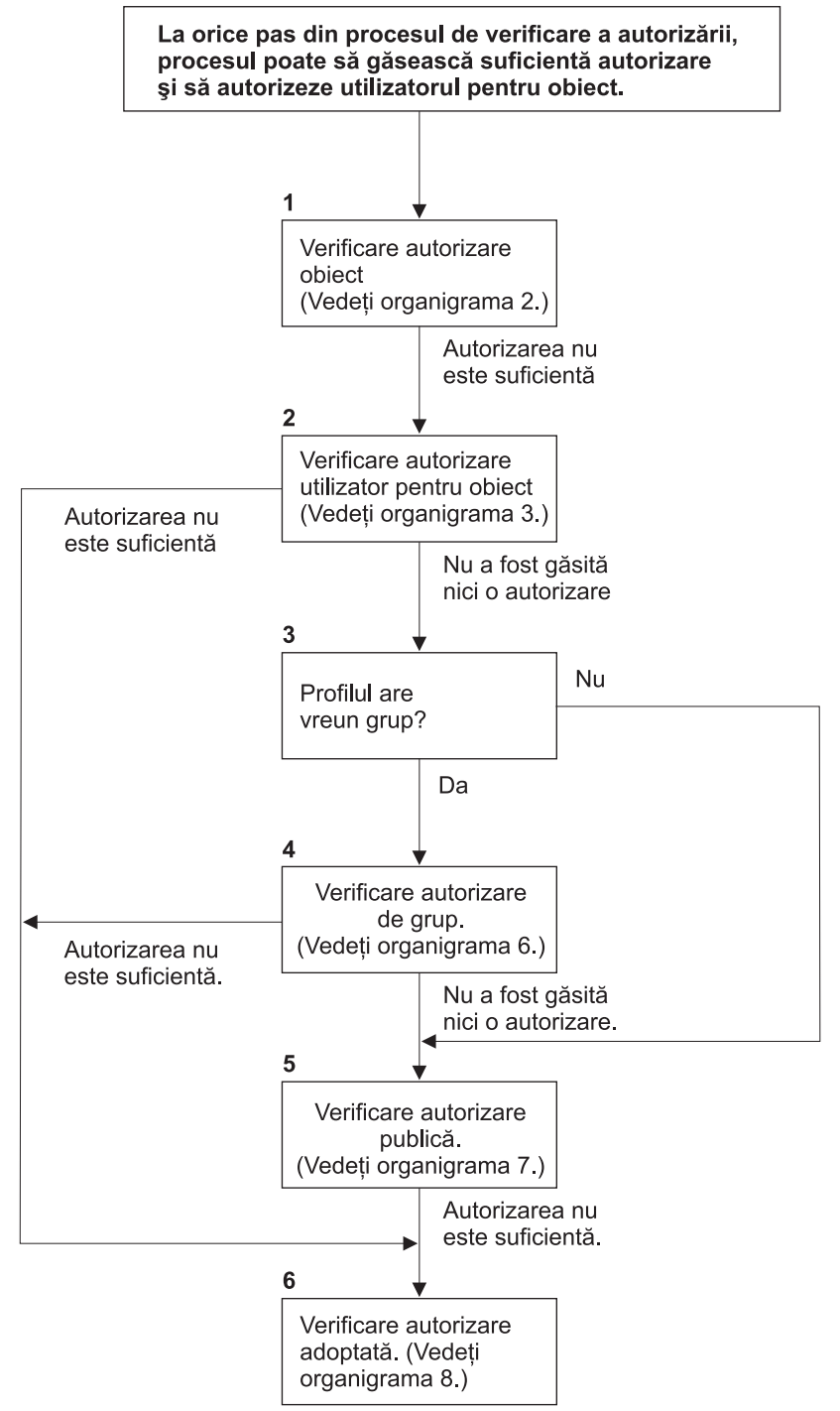

Dacă utilizatorul nu este autorizat, se realizează una sau mai multe dintre următoarele:

1) Este trimis un mesaj utilizatorului sau porogramului;

2) Programul eșuează;

3) Este scrisă o intrare AF jurnalul de auditare.

**RBAFW508-0** 

*Figura 11. Diagrama de flux 1: Procesul principal de verificare a autorizării*

#### **Descrierea diagramei de flux 1: Procesul principal de verificare a autorizării**

**Notă:** La orice pas din cadrul procesului de verificare a autorizării, sistemul poate găsi o autorizare suficientă şi poate autoriza utilizatorul să acceseze obiectul.

- 1. Sistemul verifică autorizarea obiectului. (Vedeţi diagrama de flux 2: Calea rapidă pentru verificarea autorizării obiectului.) Dacă sistemul găseşte că autorizarea este insuficientă, el continuă cu Pasul 2.
- 2. Sistemul verifică autorizarea utilizatorului asupra obiectului. (Vedeţi diagrama de flux 3: Cum este verificată autorizarea utilizatorului asupra unui obiect.) Dacă sistemul descoperă că utilizatorul nu are autorizare pentru obiect, el continuă cu Pasul 3. Dacă sistemul găseşte că autorizarea utilizatorului este insuficientă, el continuă cu Pasul 6.
- 3. Sistemul verifică dacă profilul de utilizator aparţine vreunui grup. Dacă da, sistemul continuă cu Pasul 4. Dacă nu, sistemul continuă cu Pasul 5.
- 4. Sistemul determină autorizarea grupului. (Vedeți diagrama de flux 6). Dacă sistemul determină că nu există autorizare de grup asupra obiectului, continuă cu pasul 5. Dacă sistemul determină că autorizarea de grup asupra obiectului nu este suficientă, continuă cu pasul 6.
- 5. Sistemul verifică autorizarea publică pentru obiect. (Vedeţi diagrama de flux 7.) Dacă sistemul găseşte că autorizarea publică este insuficientă, el continuă cu Pasul 6.
- 6. Sistemul verifică autorizarea adoptată pentru obiect. (Vedeti diagrama de flux 8.)

| | |

## **Diagrama de flux 2: Cale rapidă de verificarea autorizării obiectelor**

Pașii din diagrama de flux 2 sunt realizați folosind informațiile stocate cu obiectul. Aceasta este cea mai rapidă metodă de autorizare a unui utilizator pentru un obiect.

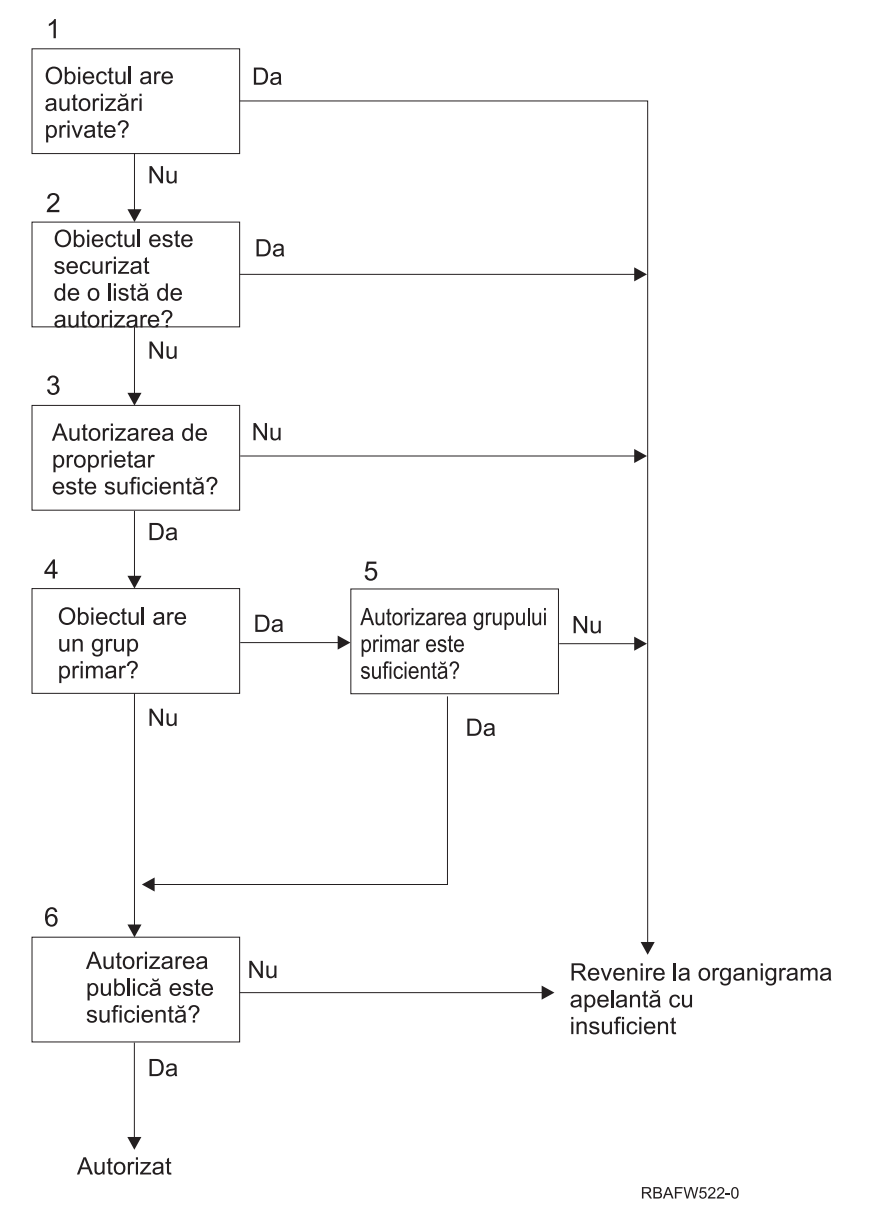

*Figura 12. Diagrama de flux 2: Cale rapidă pentru autorizare obiecte*

#### **Descrierea diagramei de flux 2: Cale rapidă pentru autorizare obiecte**

- 1. Sistemul determină dacă obiectul are autorizări private. Dacă are, sistemul se întoarce la diagrama de flux apelantă cu insuficient. Dacă nu are, sistemul continuă cu Pasul 2.
- 2. Sistemul determină dacă obiectul este securizat de o listă de autorizare. Dacă are, sistemul se întoarce la diagrama de flux apelantă cu insuficientă autorizare. Dacă nu este, sistemul continuă cu Pasul 3.
- 3. Sistemul determină dacă proprietarul obiectului are autorizare suficientă. Dacă are, sistemul se întoarce la diagrama de flux apelantă cu insuficientă autorizare. Dacă da, sistemul continua la pasul 4.
- 4. Sistemul determină dacă obiectul are un grup primar. Dacă are, sistemul continuă cu Pasul 5. Dacă nu are, sistemul continuă cu Pasul 6.
- 5. Sistemul determină dacă grupul primar al obiectului are autorizare suficientă. Dacă are, sistemul continuă cu Pasul 6. Dacă nu are, sistemul se întoarce la diagrama de flux apelantă cu insuficient.
- 6. Sistemul determină dacă autorizarea publică este suficientă. Dacă este, atunci obiectul este autorizat. Dacă nu are, sistemul se întoarce la diagrama de flux apelantă cu insuficientă autorizare.

### <span id="page-187-0"></span>**Diagrama de flux 3: Cum este verificată autorizarea unui utilizator asupra unui obiect**

Pasii din diagrama de flux 3 sunt realizati pentru profilul de utilizator individual.

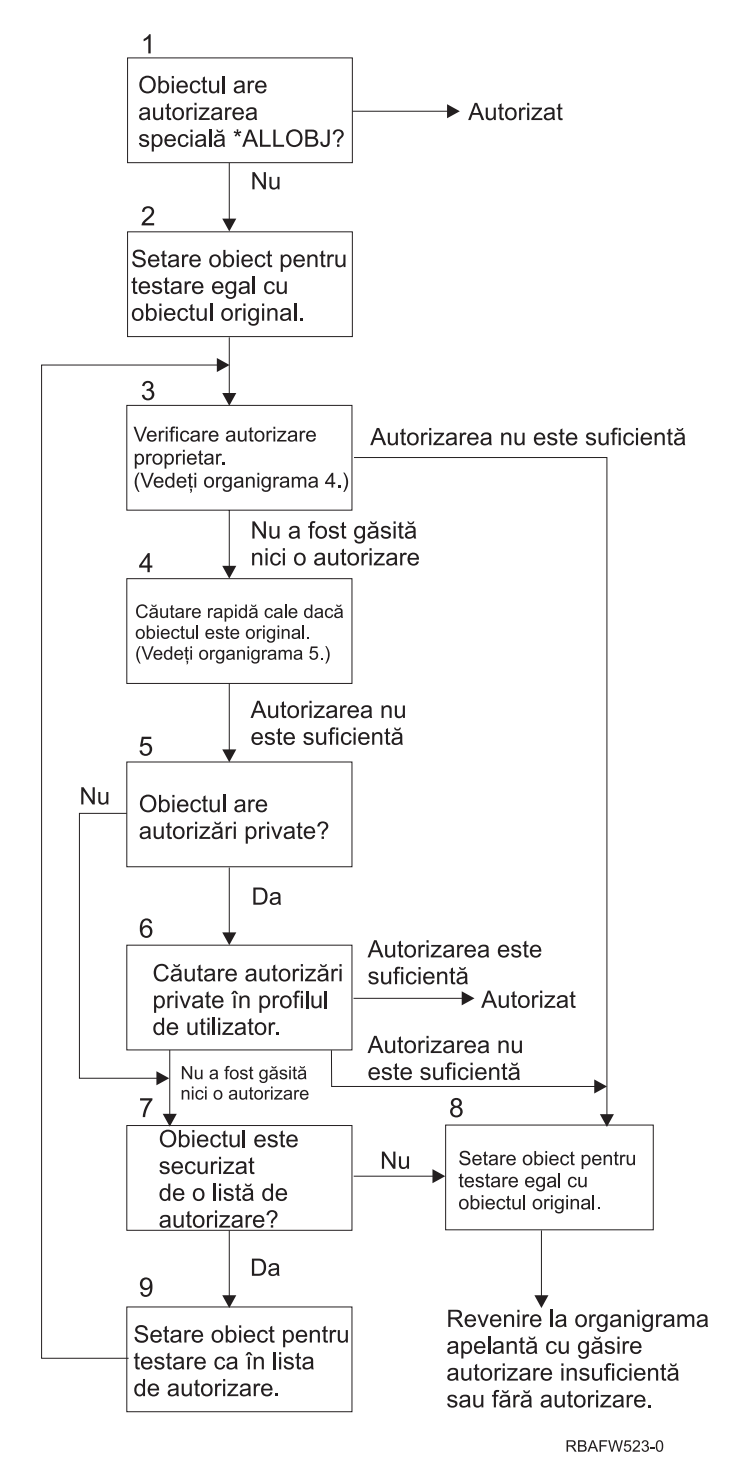

*Figura 13. Diagrama de flux 3: Verificare autorizare utilizator*

#### **Descrierea diagramei de flux 3: Verificare autorizare utilizator**

1. Sistemul determină dacă profilul de utilizator are autorizarea \*ALLOBJ. Dacă profilul are autorizarea \*ALLOBJ, atunci profilul este autorizat. Dacă nu are autorizarea \*ALLOBJ, atunci verificarea autorizării continuă cu Pasul 2.

- <span id="page-188-0"></span>2. Sistemul setează autorizarea pentru obiect egală cu cea a obiectului original. Verificarea autorizării continuă cu Pasul 3.
- 3. Sistemul verifică autorizarea proprietarului. Dacă autorizarea este insuficientă, atunci continuă la pasul 8. Dacă nu este găsită nicio autorizare, atunci continuă cu pasul 4.
- 4. Sistemul efectuează o verificare a autorizării obiectului original pe calea rapidă. (Vedeţi diagrama de flux 6). Dacă autorizarea este insuficientă, atunci verificarea autorizării continuă cu Pasul 5.
- 5. Sistemul determină dacă obiectul are autorizări private. Dacă are, atunci verificarea autorizării continuă cu Pasul 6. Dacă nu sunt autorizări private, atunci verificarea autorizării merge la Pasul 7.
- 6. Sistemul verifică autorizările private cu profilul de utilizator. Dacă autorizarea este suficientă, atunci utilizatorul este autorizat. Dacă autorizarea nu este suficientă, atunci verificarea autorizării continuă cu Pasul 8. Dacă nu este găsită nici o autorizare, atunci verificarea autorizării continuă cu Pasul 7.
- 7. Sistemul determină dacă obiectul este securizat de o listă de autorizare. Dacă nu este, atunci verificarea autorizării continuă cu Pasul 8. Dacă este securizat de o listă de autorizare, atunci verificarea autorizării continuă cu Pasul 9.
- 8. Sistemul setează obiectul pentru a fi testat egal cu obiectul original şi se întoarce la diagrama de flux apelantă cu autorizare insuficientă sau nici o autorizare găsită.
- 9. Sistemul setează obiectul testat egal cu lista de autorizare şi se întoarce la Pasul 3.

## **Diagrama de flux 4: Cum este verificată autorizarea**

Diagrama de flux 4 arată procesul de verificare a autorizării proprietarului. Numele profilului de utilizator care este proprietar, precum şi autorizarea proprietarului asupra unui obiect sunt stocate cu obiectul.

Există mai multe posibilităţi pentru utilizarea autorizării proprietarului pentru a accesa un obiect:

- Profilul de utilizator deține obiectul.
- Profilul de utilizator deține lista de autorizare.
- Profilul de grup al utilizatorului deține obiectul.
- v Profilul de grup al utilizatorului deţine lista de autorizare.
- v Este folosită autorizarea adoptată şi proprietarul programului deţine obiectul.
- Este folosită autorizarea adoptată și proprietarul programului deține lista de autorizare.

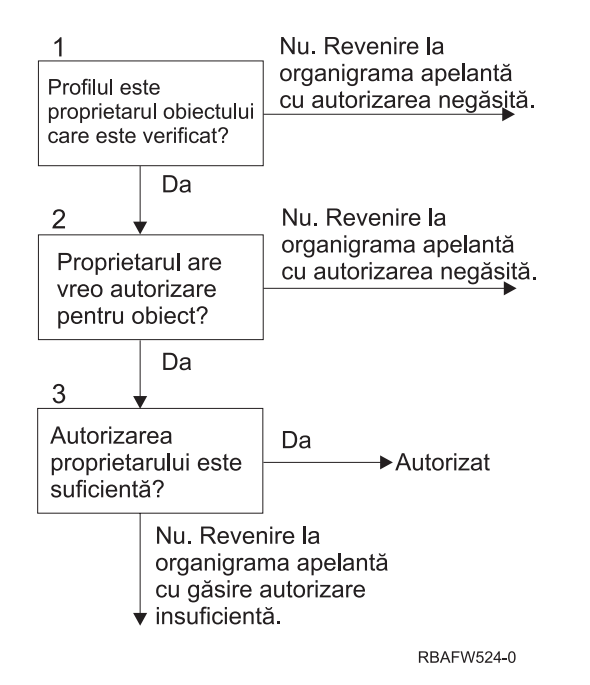

*Figura 14. Diagrama de flux 4: Verificare autorizare proprietar*

#### **Descrierea diagramei de flux 4: Verificare autorizare proprietar**

- 1. Sistemul determină dacă profilul de utilizator deţine obiectul care este verificat. Dacă profilul de utilizator deţine într-adevăr obiectul, atunci sistemul trece la Pasul 2. Dacă profilul de utilizator nu deţine obiectul, atunci sistemul revine la diagrama de flux apelantă cu nici o autorizare găsită.
- 2. Dacă profilul de utilizator nu deţine obiectul, atunci sistemul determină dacă proprietarul are autorizare asupra obiectului. Dacă utilizatorul nu are autorizare asupra obiectului, atunci verificarea autorizării continuă cu pasul 3. Dacă sistemul determină că utilizatorul nu are autorizare asupra obiectului, atunci sistemul revine la diagrama de flux apelantă fără nicio autorizare găsită.
- 3. Dacă proprietarul are autorizare asupra obiectului, atunci sistemul determină dacă această autorizare este sau nu suficientă pentru a accesa obiectul. Dacă autorizarea este suficientă, atunci proprietarul este autorizat să acceseze obiectul. Dacă nu este suficientă, atunci sistemul se întoarce la diagrama de flux apelantă cu autorizare insuficientă găsită.

## **Diagrama de flux 5: Cale rapidă de verificarea autorizării utilizatorilor**

Diagrama de flux 5 arată calea rapidă pentru testarea autorizării utilizatorilor fără a căuta autorizări private.

<span id="page-190-0"></span>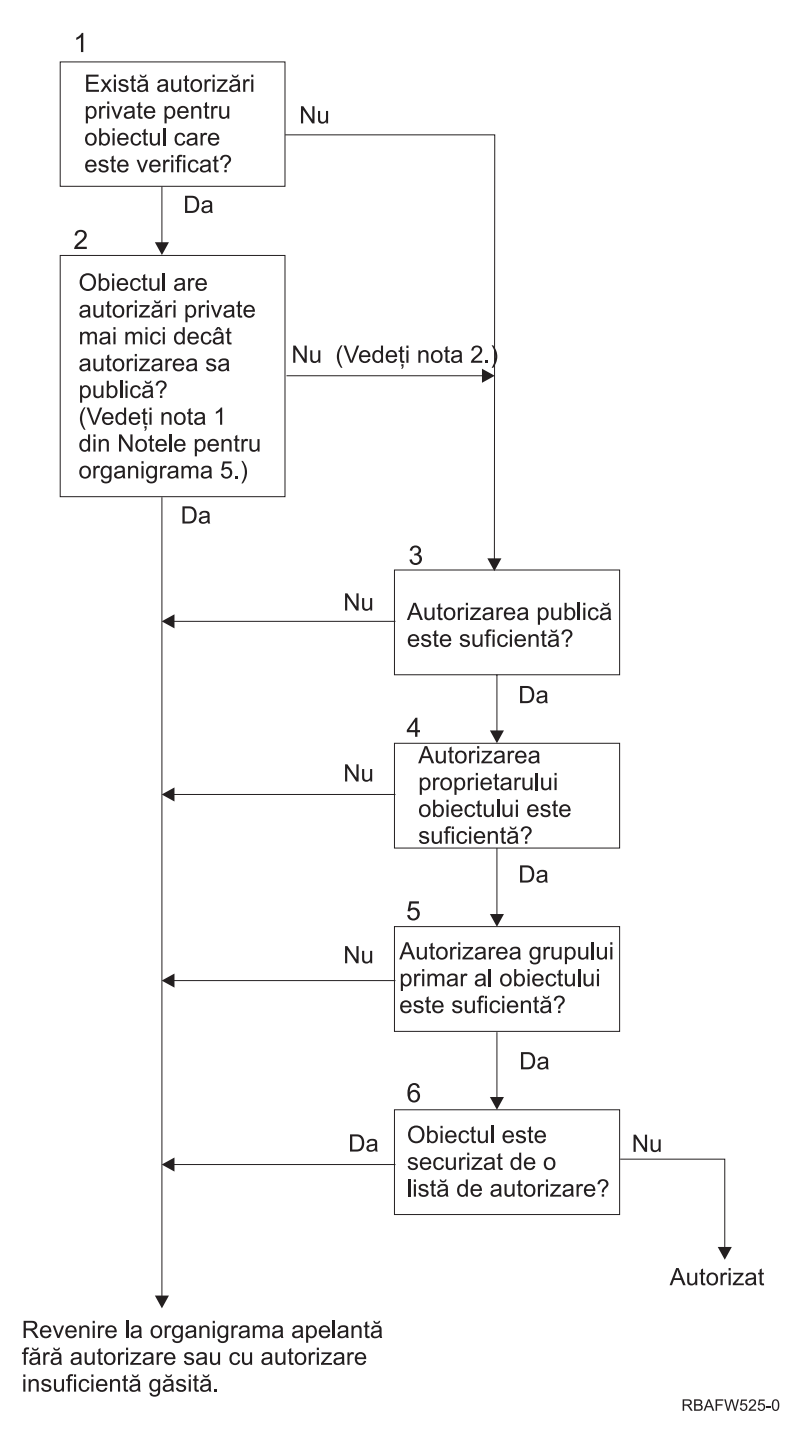

*Figura 15. Diagrama de flux 5: Cale rapidă pentru autorizare utilizatori*

#### **Note diagrama de flux 5**:

1. Autorizarea este considerată mai mică decât publică dacă orice autorizare care este prezentă pentru \*PUBLIC nu este prezentă pentru alt utilizator. În exemplul arătat în [Tabela](#page-191-0) 121 la pagina 178, publicul are autorizările \*OBJOPR, \*READ şi \*EXECUTE pentru obiect. WILSONJ are autorizarea \*EXCLUDE şi nu are nici una dintre autorizările pe care le are publicul. De aceea, acest obiect are o autorizare privată mai mică decât autorizarea publică. (OWNAR are de asemenea o autorizare mai mică decât publicul, dar autorizarea proprietarului este considerată autorizare privată.)

|                        | <b>Utilizatori</b> |              |                |         |  |  |  |
|------------------------|--------------------|--------------|----------------|---------|--|--|--|
| Autorizare             | <b>OWNAR</b>       | <b>DPTMG</b> | <b>WILSONJ</b> | *PUBLIC |  |  |  |
| Autorizări obiect:     |                    |              |                |         |  |  |  |
| *OBJOPR                |                    | X            |                | X       |  |  |  |
| *OBJMGT                | $\mathbf X$        |              |                |         |  |  |  |
| *OBJEXIST              |                    |              |                |         |  |  |  |
| *OBJALTER              |                    |              |                |         |  |  |  |
| *OBJREF                |                    |              |                |         |  |  |  |
| Autorizări pentru date |                    |              |                |         |  |  |  |
| *READ                  |                    | X            |                | X       |  |  |  |
| $*ADD$                 |                    | $\mathbf X$  |                |         |  |  |  |
| $*UPD$                 |                    | X            |                |         |  |  |  |
| $*$ DLT                |                    | X            |                |         |  |  |  |
| *EXECUTE               |                    | X            |                | X       |  |  |  |
| *EXCLUDE               |                    |              | X              |         |  |  |  |

<span id="page-191-0"></span>*Tabela 121. Autorizarea publică şi cea privată*

2. Această cale oferă o metodă pentru folosirea autorizării publice, dacă este posibil, chiar dacă există autorizări private pentru un obiect. Sistemul se asigură să nu apară ceva mai târziu în procesul de verificare a autorizării care ar putea respinge accesul la obiect. Dacă rezultatul acestor teste este *Suficient*, atunci poate fi evitată căutarea printre autorizările private.

#### **Descrierea diagramei de flux 5: Cale rapidă pentru autorizare utilizatori**

Această diagramă de flux arată calea rapidă pentru testarea autorizării utilizatorului fără a căuta printre autorizările private.

- 1. Sistemul determină dacă există autorizări private pentru obiectul care este verificat. Dacă există autorizări private pentru obiect atunci verificarea autorizării continuă cu Pasul 2. Dacă nu există nici o autorizare privată, atunci verificarea autorizării continuă cu Pasul 3.
- 2. Dacă există autorizări private, atunci sistemul determină dacă obiectul are autorizări private care sunt mai mici decât autorizarea lui publică. (Vedeți [nota](#page-190-0) 1.) Dacă obiectul are autorizări private care sunt mai mici decât autorizarea lui publică, atunci sistemul se întoarce la diagrama de flux apelantă cu găsit nici o autorizare sau o autorizare insuficientă. Dacă obiectul nu are autorizări private care sunt mai mici decât autorizarea lui publică, (vedeţi nota 2), atunci verificarea autorizării continuă cu Pasul 3.
- 3. Dacă obiectul nu are autorizări private sau obiectul nu are autorizări private care sunt mai mici decât autorizarea sa publică, atunci sistemul determină dacă autorizarea publică este suficientă. Dacă autorizarea publică este suficientă, atunci verificarea autorizării continuă cu Pasul 4. Dacă public autorizarea publică este insuficientă, atunci sistemul se întoarce la diagrama de flux apelantă cu găsit nici o autorizare sau o autorizare insuficientă.
- 4. Dacă autorizarea publică este suficientă, atunci sistemul determină dacă autorizarea proprietarului obiectului este suficientă. Dacă autorizarea proprietarului obiectului este suficientă, atunci verificarea autorizării continuă cu Pasul 5. Dacă autorizarea proprietarului obiectului este insuficientă, atunci sistemul se întoarce la diagrama de flux apelantă cu găsit nici o autorizare sau o autorizare insuficientă.
- 5. Dacă autorizarea proprietarului obiectului este suficientă, atunci sistemul determină dacă autorizarea grupului primar al obiectului este suficientă. Dacă autorizarea grupului primar al obiectului este suficientă, atunci verificarea autorizării continuă cu Pasul 6. Dacă autorizarea grupului primar al obiectului este insuficientă, atunci sistemul se întoarce la diagrama de flux apelantă cu găsit nici o autorizare sau o autorizare insuficientă.
- 6. Dacă autorizarea grupului primar al obiectului este suficientă, atunci sistemul determină dacă obiectul este securizat de o listă de autorizare. Dacă obiectul este securizat de o listă de autorizare, atunci sistemul se întoarce la diagrama

de flux apelantă cu găsit nici o autorizare sau o autorizare insuficientă. Dacă obiectul nu este securizat de o listă de autorizare, atunci utilizatorul este autorizat să acceseze obiectul.

## **Diagrama de flux 6: Cum este verificată autorizarea de grup**

Un utilizator poate fi membrul a cel mult 16 profiluri de grup. Un grup poate avea autorizare privată asupra unui obiect, sau poate fi grupul primar pentru un obiect.

Autorizarea de la unul sau mai multe dintre grupurile utilizatorului poate fi acumulată pentru a găsi o autorizare suficientă pentru obiectul accesat. De exemplu, WAGNERB are nevoie de autorizarea \*CHANGE pentru fişierul CRLIM. Autorizarea \*CHANGE include \*OBJOPR, \*READ, \*ADD, \*UPD, \*DLT şi \*EXECUTE. Tabela 122 arată autorizările pentru fişierul CRLIM:

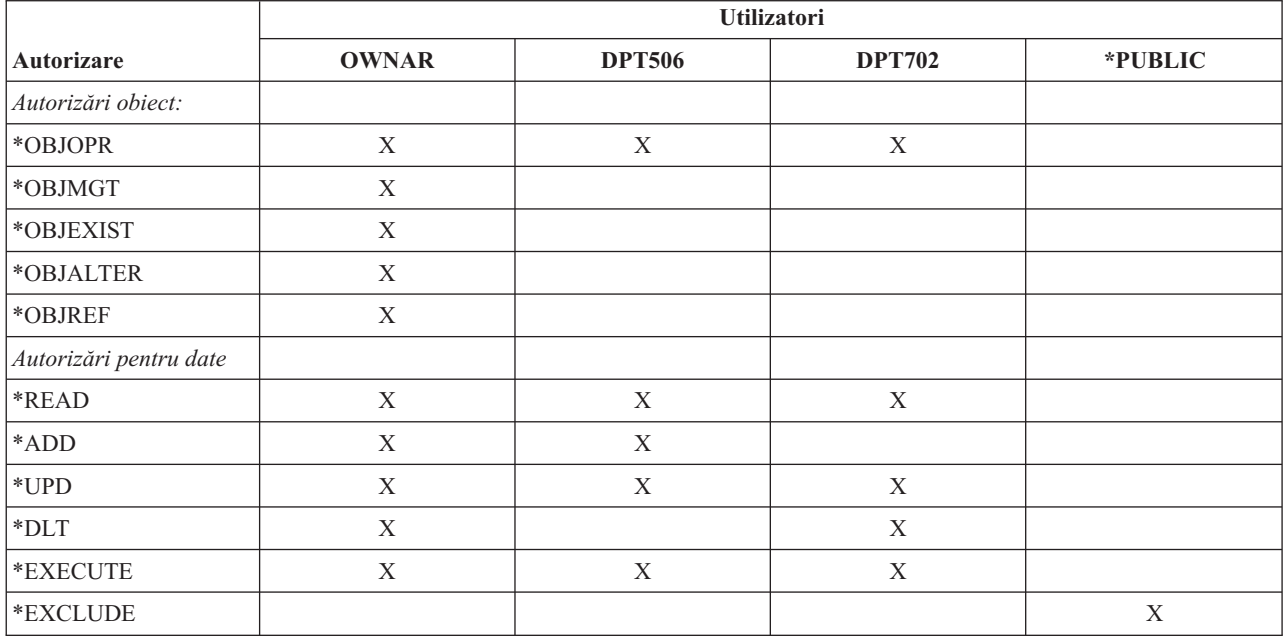

*Tabela 122. Autorizarea de grup acumulată*

Lui WAGNERB îi trebuie atât DPT506 cât şi DPT702 pentru a avea o autorizare suficientă pentru fişierul CRLIM. Lui DPT506 îi lipseşte autorizarea \*DLT, şi lui DPT702 îi lipseşte autorizarea \*ADD.

Diagrama de flux 6 de la pagina Figura 16 la [pagina](#page-193-0) 180 arată paşii pentru verificarea autorizării de grup.

<span id="page-193-0"></span>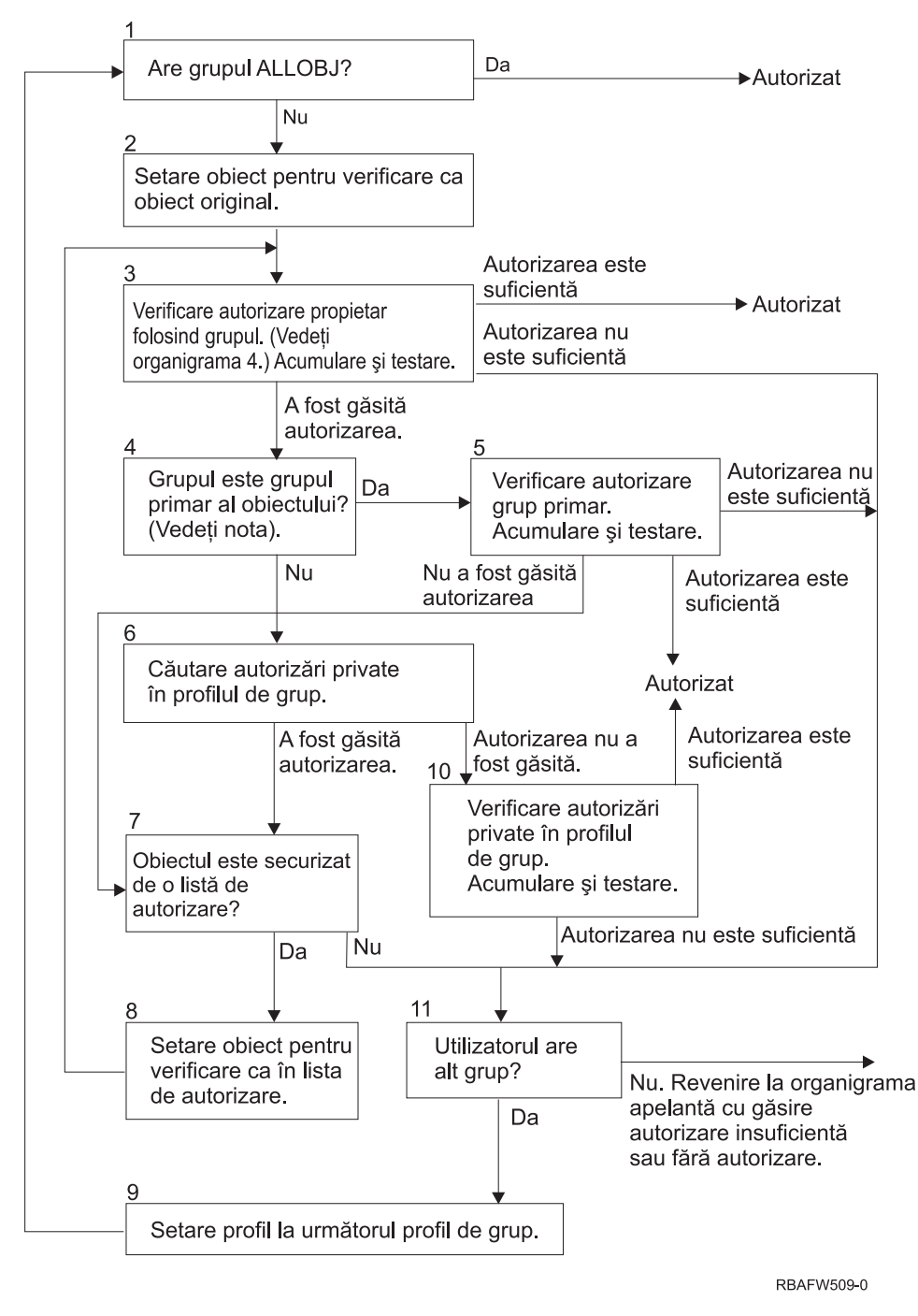

*Figura 16. Diagrama de flux 6: Verificare autorizare de grup*

**Notă:** Dacă utilizatorul a intrat în sistem cu profilul care este grupul primar pentru un obiect, atunci utilizatorul nu poate primi autorizare asupra obiectului prin intermediul grupului primar.

#### **Descrierea diagramei de flux 6: Verificare autorizare grup**

- 1. Sistemul determină dacă grupul are autorizare \*ALLOBJ. Dacă are, atunci grupul este autorizat. Dacă nu are, atunci verificarea autorizării continuă cu Pasul 2.
- 2. Grupul nu are autorizare \*ALLOBJ deci sistemul setează obiectul care este verificat să fie egal cu obiectul original. | |

| |

- 3. După ce sistemul setează obiectul la original, el verifică autorizarea proprietarului. (Vedeţi [Diagrama](#page-188-0) de flux 4) Dacă autorizarea este suficientă, atunci grupul este autorizat. Dacă autorizarea nu este suficientă, atunci verificarea autorizării trece în pasul 11. Dacă autorizarea nu este găsită, atunci verificarea autorizării continuă cu pasul 4. | | | |
- 4. Autorizarea proprietarului nu este găsită deci sistemul verifică dacă grupul este grupul primar al obiectului. |
	- **Notă:** Dacă utilizatorul a intrat în sistem cu profilul care este grupul primar pentru un obiect, atunci utilizatorul nu poate primi autorizare asupra obiectului prin intermediul grupului primar.
	- Dacă grupul este grupul primar al obiectului, atunci verificarea autorizării continuă cu Pasul 5. Dacă grupul nu este grupul primar al obiectului, atunci verificarea autorizării continuă cu Pasul 6.
- 5. Grupul este grupul primar al obiectului deci sistemul verifică şi testează autorizarea grupului primar. Dacă autorizarea grupului primar este suficientă, atunci grupul este autorizat. Dacă nu este găsită nicio autorizare primară, atunci verificarea de autorizare trece în pasul 7. Dacă autorizarea grupului primar este insuficientă, atunci verificarea de autorizare trece în pasul 11 | | | |
- 6. Grupul nu este grupul primar al obiectului deci sistemul caută autorizările private din profilul de grup. Dacă este găsită autorizarea atunci verificarea autorizării merge la Pasul 10. Dacă nu este găsită autorizarea, atunci verificarea autorizării continuă cu Pasul 7. | | |
- 7. Nu este găsită nicio autorizare pentru autorizările private pentru profilul de grup deci sistemul verifică să vadă dacă obiectul este securizat de o listă de autorizare. Dacă obiectul este securizat de o listă de autorizare, atunci verificarea autorizării continuă cu Pasul 8. Dacă obiectul nu este securizat de o listă de autorizare, atunci verificarea. | | | |
- 8. Obiectul este securizat de o listă de autorizare deci sistemul setează obiectul să fie verificat egal cu lista de autorizare şi verificarea autorizării se întoarce la pasul 3. | |
- 9. Utilizatorul aparţine altui profil de grup deci sistemul setează profilul la următorul profil de grup şi revine la pasul 1 şi începe procesul de verificare a autorizării din nou. | |
- 10. Autorizarea este găsită pentru autorizările private din profilul de grup deci autorizările private sunt verificate şi testate în profilul de grup. Dacă autorizările sunt suficiente, atunci profilul de grup este autorizat. Dacă nu este suficient, atunci verificarea autorizării trece la pasul 11.  $\vert$ | |
- 11. Autorizarea nu este găsită sau este insuficientă deci sistemul verifică pentru a vedea dacă utilizatorul este asociat cu alt profil de grup. Dacă utilizatorul nu aparține altui profil de grup, atunci sistemul trece la pasul 9. Dacă utilizatorul nu aparţine altui profil de grup, atunci sistemul revine la diagrama de flux de apelare cu autorizare insuficientă sau fără nicio autorizare găsită. | | | |

## **Diagrama de flux 7: Cum este verificată autorizarea publică**

Când este verificată autorizarea publică, sistemul trebuie să determine dacă va folosi autorizarea publică pentru obiect sau va folosi lista de autorizare.

Diagrama de flux 7 arată procesul:

| | | |

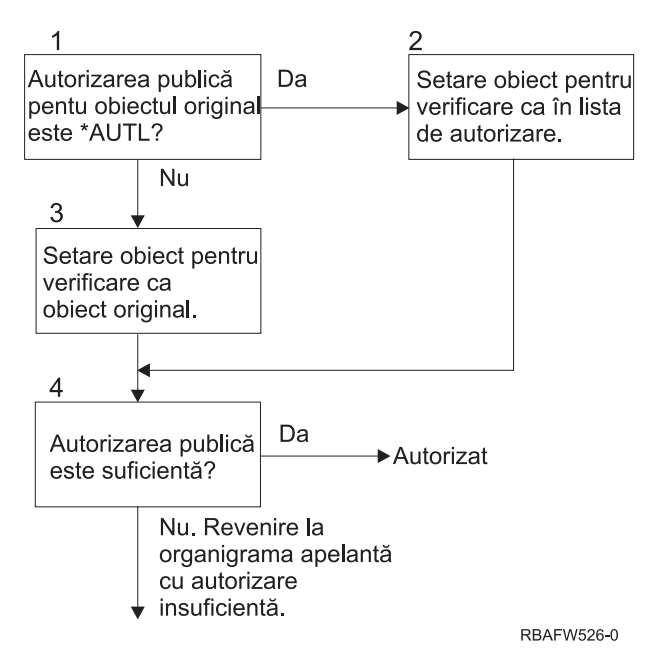

*Figura 17. Diagrama de flux 7: Verificare autorizare publică*

#### **Descrierea diagramei de flux 7: Verificarea autorizării publice**

Diagrama de flux 7 arată cum trebuie sistemul să determine dacă va folosi autorizarea publică pentru obiect sau dacă va folosi lista de autorizare.

- 1. Sistemul determină dacă autorizarea publică pentru obiectul original este \*AUTL. Dacă autorizarea publică pentru obiectul original este \*AUTL, atunci sistemul continuă cu Pasul 2. Dacă autorizarea publică pentru obiectul original nu este \*AUTL, atunci sistemul continuă cu Pasul 3.
- 2. Dacă autorizarea publică pentru obiectul original este \*AUTL, atunci sistemul setează obiectul care este verificat să fie egal cu lista de autorizare şi continuă cu Pasul 4.
- 3. Dacă autorizarea publică pentru obiectul original nu este \*AUTL, atunci sistemul setează obiectul care este verificat să fie egal cu obiectul original şi continuă cu Pasul 4.
- 4. Dacă obiectul care este verificat a fost setat egal cu lista de autorizare sau cu obiectul original, sistemul determină dacă autorizarea publică este suficientă. Dacă autorizarea publică este suficientă, atunci utilizatorul este autorizat pentru obiect. Dacă autorizarea publică nu este suficientă atunci sistemul se întoarce la diagrama de flux apelantă cu autorizare insuficientă.

## **Diagrama de flux 8: Cum este verificată autorizarea adoptată**

Dacă este găsită o autorizare insuficientă la verificarea autorizării utilizatorului, atunci sistemul verifică autorizarea adoptată.

Sistemul ar putea folosi autorizare adoptată de la programul original apelat de utilizator sau de la programe anterioare din stiva de apeluri. Pentru a oferi cele mai bune performanțe și pentru a minimiza numărul de câte ori sunt căutate autorizările private, procesul pentru verificarea autorizării adoptate verifică dacă proprietarul programului are autorizarea specială \*ALLOBJ sau dacă deţine obiectul care este testat. Aceasta este repetată pentru fiecare program din stivă care foloseşte autorizarea adoptată.

Dacă nu este găsită o autorizarea suficientă, atunci sistemul verifică dacă proprietarul programului are autorizare privată pentru obiectul care este verificat. Aceasta este repetată pentru fiecare program din stivă care foloseşte autorizarea adoptată.

Figura 18 la [pagina](#page-196-0) 183 şi Figura 19 la [pagina](#page-198-0) 185 arată procesul pentru verificarea autorizării adoptate.

<span id="page-196-0"></span>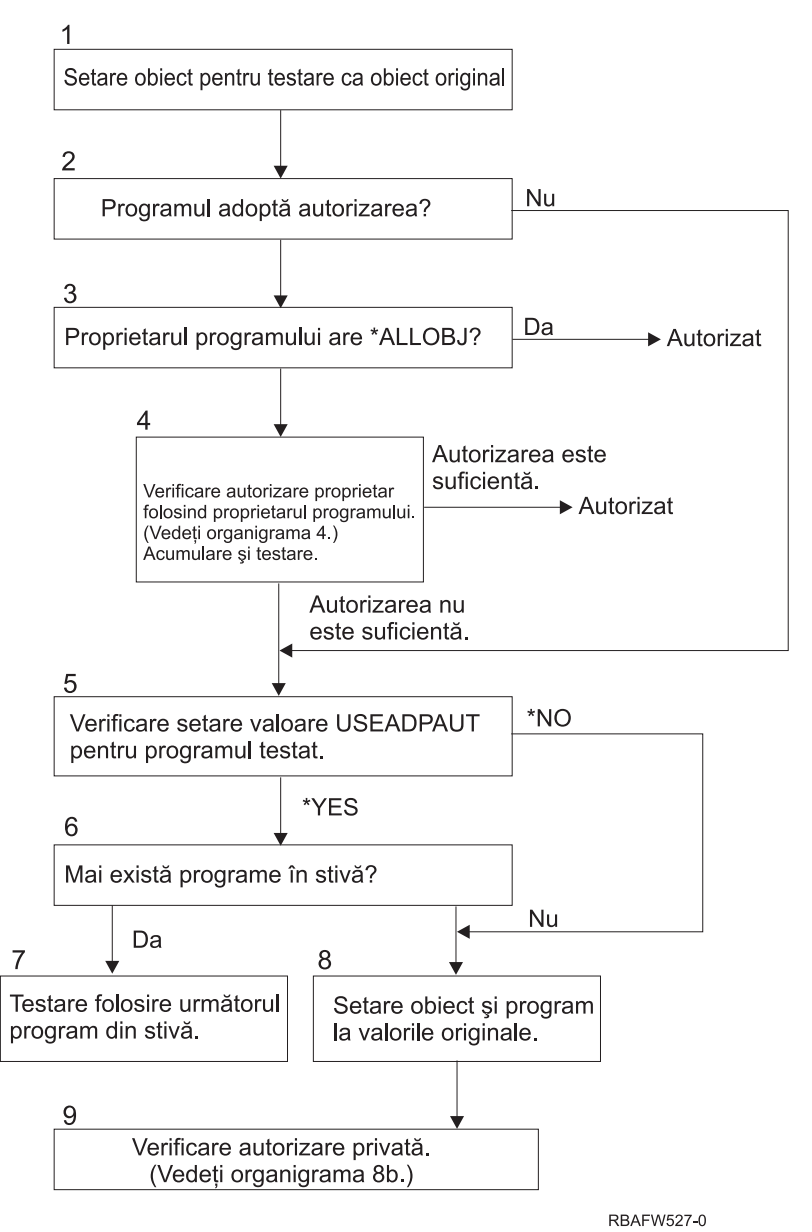

*Figura 18. Diagrama de flux 8A: Verificare autorizării adoptate utilizator \*ALLOBJ şi proprietar*

#### **Descrierea diagramei de flux 8A: Verificarea autorizării adoptate utilizator \*ALLOBJ şi proprietar**

Diagrama de flux 8A descrie cum verifică sistemul autorizarea adoptată când a fost găsită autorizare insuficientă verificând autorizarea utilizator.

- 1. Sistemul setează obiectul care este verificat să fie egal cu obiectul original şi continuă cu Pasul 2.
- 2. Sistemul determină dacă programul adoptă autorizarea. Dacă programul adoptă autorizarea atunci verificarea autorizării continuă cu Pasul 3. Dacă programul nu adoptă autorizarea şi autorizarea este insuficientă, atunci verificarea autorizării merge la Pasul 5.
- 3. Dacă programul adoptă autorizarea, atunci sistemul determină dacă proprietarul programului are autorizarea \*ALLOBJ. Dacă proprietarul programului are autorizarea \*ALLOBJ, atunci utilizatorul este autorizat. Dacă proprietarul programului nu are autorizarea \*ALLOBJ, atunci verificarea autorizării continuă cu Pasul 4.
- 4. Dacă proprietarul programului nu are autorizarea \*ALLOBJ, atunci sistemul verifică şi testează autorizarea proprietarului. Dacă autorizarea este suficientă, atunci utilizatorul este autorizat. Dacă autorizarea este insuficientă, atunci verificarea autorizării continuă cu Pasul 5.
- 5. Sistemul verifică valoarea USEADPAUT pentru programul care este testat. Dacă valoarea este egală cu \*NO atunci verificarea autorizării continuă cu Pasul 8. Dacă valoarea este egală cu \*YES atunci verificarea autorizării continuă cu Pasul 6.
- 6. Dacă valoarea USEADPAUT este egală cu \*YES, atunci sistemul determină dacă sunt mai multe programe care aşteaptă în stivă. Dacă sunt mai multe programe în stivă, atunci verificarea autorizării continuă cu Pasul 7. Dacă nu mai sunt programe care aşteaptă în stivă, atunci verificarea autorizării merge la Pasul 8.
- 7. Testaţi folosind următorul program din stivă şi porniţi de la pasul 2. |
	- 8. Dacă nu mai sunt programe în stivă sau dacă valoarea USEADPAUT este egală cu \*NO, atunci sistemul setează obiectul şi programul la valorile originale şi continuă cu Pasul 9.
	- 9. Sistemul verifică autorizare privată. Aceasta este descrisă în Diagrama de flux 8B: [Verificarea](#page-198-0) autorizării adoptate folosind [autorizări](#page-198-0) private.

<span id="page-198-0"></span>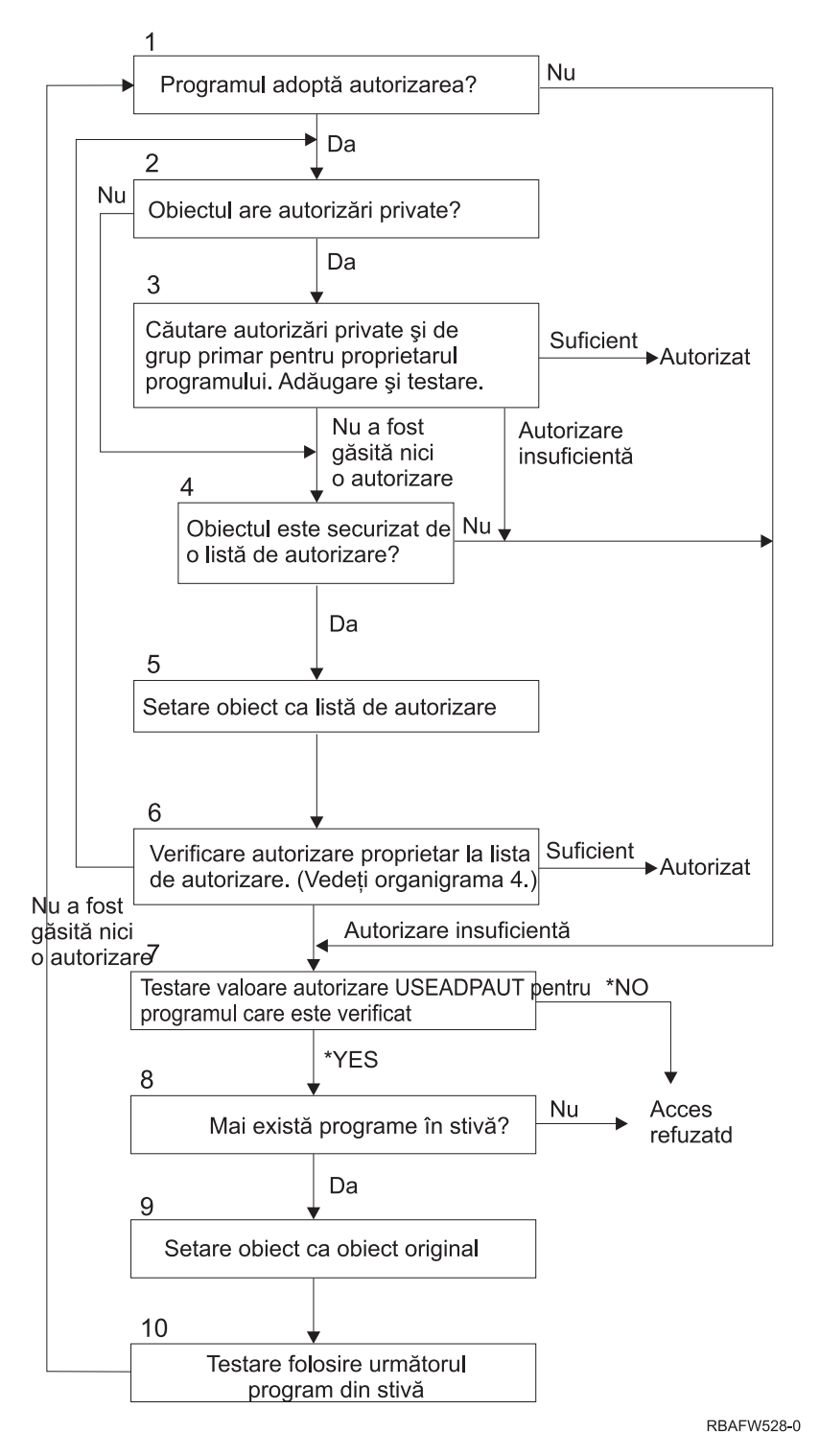

*Figura 19. Diagrama de flux 8B: Verificarea autorizării adoptate folosind autorizări private*

#### **Descrierea diagramei de flux 8B: Verificarea autorizării adoptate folosind autorizări private**

- 1. Sistemul determină dacă programul poate adopta autorizarea. Dacă da, continuă cu Pasul 2. Dacă nu, continuă cu Pasul 7.
- 2. Sistemul determină dacă obiectul are autorizări private. Dacă da, continuă cu Pasul 3. Dacă nu, continuă cu Pasul 4.
- <span id="page-199-0"></span>3. Sistemul verifică autorizările private şi ale grupului primar pentru proprietarul programului. Dacă autorizarea este suficientă, programul este autorizat. Dacă este găsită o autorizare insuficientă, continuă cu Pasul 7. Dacă nu este găsită nici o autorizare, continuă cu Pasul 4.
- 4. Sistemul determină dacă obiectul este securizat de o listă de autorizare. Dacă da, continuă cu Pasul 5. Dacă nu, continuă cu Pasul 7.
- 5. Sistemul setează obiectul egal cu lista de autorizare şi apoi continuă cu Pasul 6.
- 6. Sistemul verifică autorizarea proprietarului asupra listei de autorizare. (Vedeţi diagrama de flux 7.) Dacă nu este găsită nici o autorizare, revine la Pasul 2. Dacă este găsită autorizare suficientă, atunci programul este autorizat.
- 7. Sistemul testează valoarea de autorizare USEADPAUT pentru programul care este verificat. Dacă \*YES, continuă cu Pasul 8. Dacă \*NO, acces interzis.
- 8. Sistemul verifică dacă mai sunt programe în stivă. Dacă da, continuă cu Pasul 9. Dacă nu, acces interzis.
- 9. Sistemul setează obiectul la valoarea obiectului original şi continuă cu Pasul 10.
- 10. Testaţi folosind următorul program din stivă şi începeţi de la pasul 1.

#### **Concepte înrudite**

["Ignorarea](#page-244-0) autorizării adoptate" la pagina 231

Tehnica folosirii autorizării adoptate în proiectarea meniurilor necesită ca utilizatorul să revină la meniul iniţial înainte de a rula interogări. Dacă vreţi să furnizaţi oportunitatea de pornire a interogării din meniurile aplicaţiei precum şi din meniul iniţial, puteţi seta programul QRYSTART să ignore autorizarea adoptată.

## **Exemple de verificare autorizare**

Această secţiune include mai multe exemple de verificare a autorizării.

Aceste exemple demonstrează paşii pe care sistemul îi foloseşte pentru a determina dacă unui utilizator îi este permis un acces cerut la un obiect. Aceste exemple sunt destinate să arate cum funcţionează verificarea autorizării şi unde pot apare potenţiale probleme de performanţă.

Figura 20 arată autorizările pentru fişierul PRICES. După figură urmează mai multe exemple de acces cerut la acest fişier şi procesul de verificare a autorizării. În aceste exemple, căutarea de autorizări private (diagrama de flux 4, pasul 6) este evidenţiată deoarece aceasta este partea procesului de verificare a autorizării care poate cauza probleme de performanţă dacă este repetată de mai multe ori.

|                                                                     |                                                            | Display Object Authority                                                                                                    |  |
|---------------------------------------------------------------------|------------------------------------------------------------|----------------------------------------------------------------------------------------------------|--|
|                                                                     | Object $\ldots$ $\ldots$ $\ldots$ :<br>Library : CONTRACTS | PRICES<br>Owner $\dots$ , $\dots$ , $\dots$ OWNCP<br>*NONE<br>Primary group $\dots$ :<br>Object type $\ldots$ : *FILE ASP device $\ldots$ : *SYSBAS |  |
|                                                                     |                                                            | Object secured by authorization list $\dots \dots \dots \dots$<br>*NONE                                                                             |  |
| User<br>OWNCP<br><b>DPTSM</b><br><b>DPTMG</b><br>WILSONJ<br>∗PUBLIC | Group                                                      | Object<br>Authority<br>*ALL<br>*CHANGE<br>*CHANGE<br>$*$ USE<br>$*$ USE                                                                             |  |

*Figura 20. Autorizarea pentru fişierul PRICES*

#### **Cazul 1: Folosirea autorizării private de grup**

Acest caz vă arată cum să folosiţi autorizarea privată de grup.

Utilizatorul ROSSM doreşte accesul la fişierul PRICES folosind programul CPPGM01. CPPGM01 necesită autorizarea \*CHANGE pentru fişier. ROSSM este un membru al profilului de grup DPTSM. Nici ROSSM nici DPTSM nu au autorizarea specială \*ALLOBJ. Sistemul efectuează aceşti paşi pentru a determina dacă să-i permită lui ROSSM accesul la fişierul PRICES:

- 1. Diagrama de flux 1, pasul 1.
	- a. Diagrama de flux 2, pasul 1.
- 2. Diagrama de flux 1, pasul 2.
	- a. Diagrama de flux 3, paşii 1 şi 2. Obiect de verificat = CONTRACTS/PRICES \*FILE.
	- b. Diagrama de flux 3, pasul 3.
		- 1) Diagrama de flux 4, pasul 1. Reveniţi la diagrama de flux 3 fără nicio autorizare găsită.ROSSM nu deţine fişierul PRICES.
	- c. Diagrama de flux 3, pasul 4.
		- 1) Diagrama de flux 5, paşii 1, 2 şi 3. Public nu este suficient.
	- d. Diagrama de flux 3, pasul 5.
	- e. Diagrama de flux 3, pasul 6. ROSSM nu are autorizare privată asupra fişierului PRICES.
	- f. Diagrama de flux 3, paşii 7 şi 8. Fişierul PRICES nu este securizat de o listă de autorizare. Reveniţi la diagrama de flux 1 fără nicio autorizare găsită.
- 3. Diagrama de flux 1, paşii 3 şi 4. DPTSM este profilul de grup pentru ROSSM.
	- a. Diagrama de flux 6, paşii 1, 2 şi 3.
		- 1) Diagrama de flux 4, pasul 1. DPTSM nu posedă fişierul PRICES.
	- b. Diagrama de flux 6, pasul 4. DPTSM nu este grupul primar pentru fişierul PRICES.
	- c. Diagrama de flux 6, pasul 6. Autorizat. (DPTSM are autorizarea \*CHANGE.)

#### **Rezultat:**

ROSSM este autorizat deoarece profilul de grup DPTSM are autorizarea \*CHANGE.

#### **Analiză:**

Folosirea autorizării de grup în acest exemplu este o bună metodă pentru gestionarea autorizărilor. Ea reduce numărul de autorizări private din sistem şi este uşor de înţeles şi de auditat. Însă folosirea autorizării private de grup cauzează de obicei două căutări de autorizări private (pentru utilizator şi pentru grup) când autorizarea publică nu este adecvată. O căutare a autorizării private poate fi evitată făcând ca DPTSM să fie grupul primar pentru fişierul PRICES.

## **Cazul 2: Folosirea autorizării grupului primar**

Acest caz demonstrează cum să folosiţi autorizarea grupului primar.

ANDERSJ are nevoie de autorizarea \*CHANGE pentru fişierul CREDIT. ANDERSJ este un membru al grupului DPTAR. Nici ANDERSJ nici DPTAR nu au autorizarea specială \*ALLOBJ. Figura 21 arată autorizările pentru fişierul CREDIT.

|                                          |                                                                                  |                                                   | Display Object Authority                                       |                                  |
|------------------------------------------|----------------------------------------------------------------------------------|---------------------------------------------------|----------------------------------------------------------------|----------------------------------|
|                                          | Object $\ldots$ $\ldots$ $\ldots$ :<br>Library $\dots$<br>Object type $\ldots$ : | CREDIT<br>ACCTSRCV<br>$\star$ FILE                | Owner $\dots$ :<br>Primary group $\ldots$ :<br>ASP device :    | OWNAR<br><b>DPTAR</b><br>*SYSBAS |
|                                          |                                                                                  |                                                   | Object secured by authorization list $\dots \dots \dots \dots$ | *NONE                            |
| User<br>OWNAR<br><b>DPTAR</b><br>*PUBLIC | Group                                                                            | Object<br>Authority<br>*ALL<br>*CHANGE<br>$*$ USE |                                                                |                                  |

*Figura 21. Autorizarea pentru fişierul CREDIT*

Sistemul efectuează aceşti paşi pentru a determina dacă să îi permită lui ANDERSJ accesul \*CHANGE la fişierul CREDIT:

- 1. Diagrama de flux 1, pasul 1.
	- a. Diagrama de flux 2, pasul 1. Autorizarea lui DPTAR este autorizarea grupului primar, nu autorizarea privată.
	- b. Diagrama de flux 2, paşii 2, 3, 4, 5 şi 6. Autorizarea publică nu este suficientă.
- 2. Diagrama de flux 1, pasul 2.
	- a. Diagrama de flux 3, paşii 1 şi 2. Obiectul de verificat = ACCTSRCV/CREDIT \*FILE.
	- b. Diagrama de flux 3, pasul 3.
		- 1) Diagrama de flux 4, pasul 1. ANDERSJ nu posedă fişierul CREDIT. Reveniţi la diagrama de flux 3 fără nicio autorizare găsită.
	- c. Diagrama de flux 3, pasul 4.
		- 1) Diagrama de flux 5, pasul 1. Fişierul CREDIT nu are autorizări private.
		- 2) Diagrama de flux 5, pasul 3. Autorizarea publică nu este suficientă. Reveniți la diagrama de flux 3 fără nicio autorizare găsită.
	- d. Diagrama de flux 3, pasii 5, 7 și 8. Fisierul CREDIT nu este securizat de o listă de autorizare. Reveniți la diagrama de flux 1 fără nicio autorizare găsită.
- 3. Diagrama de flux 1, paşii 3 şi 4. ANDERSJ este un membru al profilului de grup DPTAR.
	- a. Diagrama de flux 6, paşii 1 şi 2. Obiectul de verificat = ACCTSRCV/CREDIT \*FILE.
	- b. Diagrama de flux 6, pasul 3.
		- 1) Diagrama de flux 4, pasul 1. DPTAR nu posedă fișierul CREDIT. Reveniți la diagrama de flux 6 fără nicio autorizare găsită.
	- c. Diagrama de flux 6, paşii 4 şi 5. Autorizat. DPTAR este grupul primar pentru fişierul CREDIT şi are autorizarea \*CHANGE.

#### **Rezultat:**

ANDERSJ este autorizat deoarece DPTAR este grupul primar pentru fişierul CREDIT şi are autorizarea \*CHANGE.

#### **Analiză:**

Dacă folosiţi autorizarea de grup primar, atunci performanţele verificării autorizării sunt mai bune decât dacă specificaţi autorizare privată pentru grup. Acest exemplu nu necesită nici o căutare de autorizări private.

#### **Concepte înrudite**

["Considerente](#page-252-0) pentru grupuri primare pentru obiecte" la pagina 239

Orice obiect de pe sistem poate avea un grup primar. Autorizarea pentru grupul primar poate furniza un avantaj în performanţe dacă grupul primar este primul pentru majoritatea utilizatorilor unui obiect.

## **Cazul 3: Folosirea autorizării publice**

Acest caz descrie paşii folosirii autorizării publice.

Utilizatorul JONESP doreşte accesul la fişierul CREDIT folosind programul CPPGM06. CPPGM06 necesită autorizarea \*USE pentru fişier. JONESP este membru al profilului de grup DPTSM şi nu are autorizarea specială \*ALLOBJ. Sistemul efectuează aceşti paşi pentru a determina dacă să-i permită lui JONESP accesul la fişierul CREDIT:

Diagrama de flux 1, pasul 1.

- 1. Diagrama de flux 2, pasul 1. Fişierul CREDIT nu are autorizări private. Autorizarea lui DPTAR este autorizarea grupului primar, nu autorizarea privată.
- 2. Diagrama de flux 2, paşii 2 şi 3. Autorizarea proprietarului (OWNAR) este suficientă.
- 3. Diagrama de flux 2, paşii 4 şi 5. Autorizarea grupului primar (DPTAR) este suficientă.
- 4. Diagrama de flux 2, pasul 6. Autorizat. Autorizarea publică este suficientă.

#### **Analiză:**

Acest exemplu arată câştigul de performanţă obţinut când evitaţui definirea vreunei autorizări private pentru un obiect.

## **Cazul 4: Folosirea autorizării publice fără căutarea autorizării private**

Acest caz descrie cum să folosiţi autorizare publică fără a căuta autorizare privată.

Utilizatorul JONESP doreşte accesul la fişierul PRICES folosind programul CPPGM06. CPPGM06 necesită autorizarea \*USE pentru fişier. JONESP este membru al profilului de grup DPTSM şi nu are autorizarea specială \*ALLOBJ. Sistemul efectuează aceşti paşi pentru a determina dacă să-i permită lui JONESP accesul la fişierul PRICES:

- 1. Diagrama de flux 1, pasul 1.
	- a. Diagrama de flux 2, pasul 1. Fişierul PRICES are autorizări private.
- 2. Diagrama de flux 1, pasul 2.
	- a. Diagrama de flux 3, paşii 1 şi 2. Obiectul de verificat = CONTRACTS/PRICES \*FILE.
	- b. Diagrama de flux 3, pasul 3.
		- 1) Diagrama de flux 4, pasul 1. JONESP nu deține fișierul PRICES. Reveniți la diagrama de flux 3 fără nicio autorizare găsită.
	- c. Diagrama de flux 3, pasul 4.
		- 1) Diagrama de flux 5, paşii 1, 2 şi 3. Autorizarea publică nu este suficientă.
		- 2) Diagrama de flux 5, pasul 4. Autorizarea proprietarului este suficientă. (OWNCP are \*ALL.)
		- 3) Diagrama de flux 5, pasul 5. Fişierul PRICES nu are un grup primar.
		- 4) Diagrama de flux 5, pasul 6. Autorizat. (Fişierul PRICES nu este securizat de o listă de autorizare.)

#### **Analiză:**

Acest exemplu arată câştigul de performanţă obţinut când evitaţi definirea vreunor autorizări private pentru un obiect care sunt mai mici decât autorizarea publică. Deşi există autorizări private pentru fişierul PRICES, autorizarea publică este suficientă pentru această cerere şi poate fi folosită fără a căuta autorizări private.

## **Cazul 5: Folosirea securităţii adoptate**

Acest caz demonstrează avantajul de performanţă la folosirea autorizării adoptate.

Utilizatorul SMITHG doreşte accesul la fişierul PRICES folosind programul CPPGM08. SMITHG nu este membru al unui grup şi nu are autorizarea specială \*ALLOBJ. Programul CPPGM08 necesită autorizarea \*CHANGE pentru fişier. CPPGM08 este deţinut de profilul OWNCP şi adoptă autorizarea proprietarului (USRPRF este \*OWNER).

- 1. Diagrama de flux 1, pasul 1.
	- a. Diagrama de flux 2, pasul 1.
- 2. Diagrama de flux 1, pasul 2.
	- a. Diagrama de flux 3, paşii 1 şi 2. Obiectul de verificat = CONTRACTS/PRICES \*FILE.
	- b. Diagrama de flux 3, pasul 3.
		- 1) Diagrama de flux 4, pasul 1. SMITHG nu deţine fişierul PRICES. Reveniţi la diagrama de flux 3 fără nicio autorizare găsită.
	- c. Diagrama de flux 3, pasul 4.
		- 1) Diagrama de flux 5, paşii 1, 2 şi 3. Public nu este suficient.
	- d. Diagrama de flux 3, pasul 5.
	- e. **Diagrama de flux 3, pasul 6**. SMITHG nu are autorizare privată.
	- f. Diagrama de flux 3, paşii 7 şi 8. Fişierul PRICES nu este securizat de o listă de autorizare. Reveniţi la diagrama de flux 1 fără nicio autorizare găsită.
- 3. Diagrama de flux 1, pasul 3. SMITHG nu are un grup.
- 4. Diagrama de flux 1, pasul 5.
	- a. Diagrama de flux 7, pasul 1. Autorizarea publică nu este \*AUTL.
- b. Diagrama de flux 7, pasul 3. Obiectul de verificat = CONTRACTS/PRICES \*FILE.
- c. Diagrama de flux 7, pasul 4. Autorizarea publică nu este suficientă.
- 5. Diagrama de flux 1, pasul 6.
	- a. Diagrama de flux 8A, pasul 1. Obiectul de verificat = CONTRACTS/PRICES \*FILE.
	- b. Diagrama de flux 8A, paşii 2 şi 3. OWNCP nu are autorizarea \*ALLOBJ.
	- c. Diagrama de flux 8A, pasul 4.
		- 1) Diagrama de flux 4, paşii 1, 2 şi 3. Autorizat. OWNCP deţine fişierul PRICES şi are suficientă autorizare.

#### **Analiză:**

Acest exemplu demonstrează avantajele de performanță la folosirea autorizării adoptate când proprietarul programului detine de asemenea și obiectele aplicatiei.

Numărul de paşi necesari pentru a efectua verificarea autorizării nu are aproape nici un efect asupra performanţei, deoarece majoritatea pașilor nu necesită extragerea de noi informații. În acest exemplu, deși sunt efectuați mulți pași, autorizările private sunt căutate o singură dată (pentru utilizatorul SMITHG).

Comparaţi aceasta cu Cazul 1 de la pagina "Cazul 1: Folosirea [autorizării](#page-199-0) private de grup" la pagina 186.

- v Dacă aţi schimba Cazul 1 astfel încât profilul de grup DPTSM deţine fişierul PRICES şi are autorizarea \*ALL asupra lui, caracteristicile de performanță ale celor două exemple ar fi aceleași. Oricum, facerea ca un profil de grup să dețină obiecte aplicație poate reprezenta un risc de securitate. Membrii grupului au întotdeauna autorizarea grupului (proprietar), doar dacă nu acordaţi în mod specific membrilor grupului o autorizare mai mică. Când folosiţi autorizarea adoptată, puteți controla situațiile în care este folosită autorizarea proprietarului.
- v Puteţi de asemenea schimba Cazul 1 astfel încât DPTSM este grupul primar pentru fişierul PRICES şi are autorizare \*CHANGE asupra lui. Dacă DPTSM este primul grup pentru SMITHG (specificat în parametrul GRPPRF al profilului de utilizator al lui SMITHG), caracteristicile de performanță ar fi la fel ca în Cazul 5.

## **Cazul 6: Autorizarea utilizatorului şi grupului**

Acest caz demonstrează că unui utilizator îi poate fi refuzat accesul la un obiect chiar dacă grupul utilizatorului are autorizare suficientă.

Utilizatorul WILSONJ doreşte să acceseze fişierul PRICES folosind programul CPPGM01, care necesită autorizarea \*CHANGE. WILSONJ este membru al profilului de grup DPTSM şi nu are autorizarea specială \*ALLOBJ. Programul CPPGM01 nu foloseşte autorizarea adoptată, şi ignoră orice autorizare adoptată anterior (USEADPAUT este \*NO).

- 1. Diagrama de flux 1, pasul 1.
	- a. Diagrama de flux 2, pasul 1. PRICES are autorizări private.
- 2. Diagrama de flux 1, pasul 2.
	- a. Diagrama de flux 3, paşii 1 şi 2. Obiectul de verificat = CONTRACTS/PRICES \*FILE.
	- b. Diagrama de flux 3, pasul 3.
		- 1) Diagrama de flux 4, pasul 1. WILSONJ nu deține fișierul PRICES. Reveniți la diagrama de flux 3 fără nicio autorizare găsită.
	- c. Diagrama de flux 3, pasul 4.
		- 1) Diagrama de flux 5, paşii 1, 2 şi 3. Public nu este suficient.
	- d. Diagrama de flux 3, pasul 5.
	- e. **Diagrama de flux 3, pasul 6**. WILSONJ are autorizarea \*USE, care nu este suficientă.
	- f. Diagrama de flux 3, pasul 8. Obiectul de testat = CONTRACTS/PRICES \*FILE. Reveniţi la diagrama de flux 1 cu autorizare insuficientă.
- 3. Diagrama de flux 1, pasul 6.
	- a. Diagrama de flux 8A, pasul 1. Obiect de verificat = CONTRACTS/PRICES \*FILE.
	- b. Diagrama de flux 8A, pasul 2. Programul CPPGM01 nu adoptă autorizare.
- c. Diagrama de flux 8A, pasul 5. Parametrul \*USEADPAUT pentru programul CPPGM01 este \*NO.
- d. Diagrama de flux 8A, paşii 8 şi 9.
	- 1) Diagrama de flux 8B, pasul 1. Programul CPPGM01 nu adoptă autorizare.
	- 2) Diagrama de flux 8B, pasul 7. Parametrul \*USEADPAUT pentru programul CPPGM01 este \*NO. Accesul este interzis.

#### **Analiză:**

Acordarea pentru un utilizator a aceleiaşi autorizării ca şi publicul dar mai mică decât grupul utilizatorului nu afectează performanțele verificării autorizării pentru alți utilizatori. Oricum, dacă WILSONJ ar avea autorizarea \*EXCLUDE (mai mică decât publicul), atunci ati pierde beneficiile de performanță arătate în Cazul 4.

Desi acest exemplu are multi pasi, autorizările private sunt căutate o singură dată. Aceasta ar oferi performante acceptabile.

## **Cazul 7: Autorizarea publică fără autorizare privată**

Acest caz demonstrează avantajul de performanţă la folosirea autorizării publice fără autorizare privată.

Informaţiile de autorizare pentru fişierul ITEM arată astfel:

```
Display Object Authority
Object . . . . . . . : ITEM Owner . . . . . . . : OWNIC
 Library . . . . . : ITEMLIB Primary group . . . : *NONE
Object type . . . . : *FILE ASP device . . . . : *SYSBAS
Object secured by authorization list . . . . . . . . . . . . : *NONE
                  Object
User Group Authority
OWNIC *ALL
*PUBLIC *USE
```
*Figura 22. Afişarea autorizării obiectului*

ROSSM are nevoie de autorizarea \*USE pentru fişierul ITEM. ROSSM este membru al profilului de grup DPTSM. Aceştia sunt paşii verificării autorizării:

Diagrama de flux 1, pasul 1.

- 1. Diagrama de flux 2, paşii 1, 2 şi 3. Autorizarea lui OWNIC este suficientă.
- 2. Diagrama de flux 2, pasul 4. Fişierul ITEM nu are un grup primar.
- 3. Diagrama de flux 2, pasul 6. Autorizat. Autorizarea publică este suficientă.

#### **Analiză:**

Autorizarea publică oferă cele mai bune performanţe când este folosită fără autorizări private. În acest exemplu, autorizările private nu sunt căutate deloc.

## **Cazul 8: Autorizare adoptată fără autorizare privată**

Acest caz vă arată avantajul folosirii autorizării adoptate fără autorizare privată.

Pentru acest exemplu, toate programele din aplicație sunt deținute de profilul OWNIC. Orice program din aplicație care necesită o autorizare mai mare decât \*USE adoptă autorizarea proprietarului. Aceştia sunt paşii pentru ca utilizatorul WILSONJ să obţină autorizarea \*CHANGE pentru fişierul ITEM când foloseşte programul ICPGM10, care adoptă autorizarea:

1. Diagrama de flux 1, pasul 1.

- a. Diagrama de flux 2, paşii 1, 2, 3, 4 şi 6. Autorizarea publică nu este suficientă.
- 2. Diagrama de flux 1, pasul 2.
	- a. Diagrama de flux 3, paşii 1 şi 2. Obiectul de verificat = ITEMLIB/ITEM \*FILE.
	- b. Diagrama de flux 3, pasul 3.
		- 1) Diagrama de flux 4, pasul 1. WILSONJ nu deţine fişierul ITEM. Reveniţi la diagrama de flux 3 fără nicio autorizare găsită.
	- c. Diagrama de flux 3, pasul 4.
		- 1) Diagrama de flux 5, pașii 1 și 3. Autorizarea publică nu este suficientă. Reveniți la diagrama de flux 3 fără nicio autorizare găsită.
	- d. Diagrama de flux 3, paşii 5, 7 şi 8. Fişierul ITEM nu este securizat de o listă de autentificare. Reveniţi la diagrama de flux 1 fără nicio autorizare găsită.
- 3. Diagrama de flux 1, paşii 3 şi 5. (WILSONJ nu are un profil de grup.)
	- a. Diagrama de flux 7, paşii 1, 3 şi 4. Publicul are autorizarea \*USE, care nu este suficientă.
- 4. Diagrama de flux 1, pasul 6.
	- a. Diagrama de flux 8A, pasul 1. Obiectul de verificat = ITEMLIB/ITEM \*FILE.
	- b. Diagrama de flux 8A, paşii 2, 3 şi 4. Profilul OWNIC nu are autorizarea \*ALLOBJ.
		- 1) Diagrama de flux 4, paşii 1, 2 şi 3. Autorizat. OWNIC are autorizare suficientă pentru fişierul ITEM.

#### **Analiză:**

Acest exemplu arată beneficiile folosirii autorizării adoptate fără autorizarea privată, în special dacă proprietarul programelor deţine de asemenea obiectele aplicaţiei. Acest exemplu nu a necesitat căutarea de autorizări private.

#### **Cazul 9: Folosirea unei liste de autorizare**

Acest caz demonstrează avantajul folosirii listelor de autorizare.

Fişierul ARWKR01 din biblioteca CUSTLIB este securizat de lista de autorizare ARLST1. Figura 23 şi [Figura](#page-206-0) 24 la [pagina](#page-206-0) 193 arată autorizările:

Display Object Authority Object . . . . . . . : ARWRK01 Owner . . . . . . . : OWNAR Library . . . . : CUSTLIB Primary group . . . : \*NONE Object type . . . . : \*FILE ASP device . . . . . : \*SYSBAS Object secured by authorization list. . . . . . . . . . . . . ARLST1 Object User Group Authority<br>OWNCP \*ALL OWNCP<br>
\*PURLIC \* \* ALL<br>
\*USE  $*$ PUBLIC

*Figura 23. Autorizarea pentru fişierul ARWRK01*

<span id="page-206-0"></span>

|                                   |                                            |                                                         | Display Authorization List                                                |
|-----------------------------------|--------------------------------------------|---------------------------------------------------------|---------------------------------------------------------------------------|
|                                   | Object<br>$Library \dots \dots \dots$ QSYS | ARLST1                                                  | Owner $\dots$ , $\dots$ , $\dots$ OWNAR<br>Primary group $\ldots$ : *NONE |
| User<br>OWNCP<br>AMESJ<br>*PUBLIC | Group                                      | Object List<br>Authority Mgt<br>*ALL<br>*CHANGE<br>*USE |                                                                           |

*Figura 24. Autorizarea pentru lista de autorizare ARLST1*

Utilizatorul AMESJ, care nu este membru al unui profil de grup, necesită autorizarea \*CHANGE pentru fişierul ARWRK01. Aceştia sunt paşii verificării autorizării:

- 1. Diagrama de flux 1, pasul 1.
	- a. Diagrama de flux 2, paşii 1 şi 2. Fişierul ARWRK01 este securizat de o listă de autorizare.
- 2. Diagrama de flux 1, pasul 2.
	- a. Diagrama de flux 3, paşii 1 şi 2. Obiectul de verificat = CUSTLIB/ARWRK01 \*FILE.
	- b. Diagrama de flux 3, pasul 3.
		- 1) Diagrama de flux 4, pasul 1. AMESJ nu posedă fișierul ARWRK01. Reveniți la diagrama de flux 2 fără nicio autorizare găsită.
	- c. Diagrama de flux 3, pasul 4.
		- 1) Diagrama de flux 5, pașii 1 și 3. Autorizarea publică nu este suficientă. Reveniți la diagrama de flux 3 fără nicio autorizare găsită.
	- d. Diagrama de flux 3, paşii 5, 7 şi 9. Obiect de verificat = ARLST1 \*AUTL.
	- e. Diagrama de flux 3, pasul 3.
		- 1) Diagrama de flux 4, pasul 1. AMESJ nu deține lista de autorizare ARLST1. Reveniți la diagrama de flux 3 fără nicio autorizare găsită.
	- f. Diagrama de flux 3, paşii 4 şi 5.
	- g. Diagrama de flux 3, pasul 6. Autorizat. AMESJ are autorizarea \*CHANGE pentru lista de autorizare ARLST1.

#### **Analiză:**

Acest exemplu demonstrează că listele de autorizare pot face ca autorizările să fie mai uşor de gestionat şi oferă performanţe bune. Acest lucru este adevărat mai ales dacă obiectele securizate de lista de autorizare nu au autorizări private.

Dacă AMESJ ar fi fost membru al unui profil de grup, aceasta ar adăuga paşi suplimentari la acest exemplu, dar nu ar adăuga o căutare suplimentară a autorizărilor private, atâta vreme cât nu sunt definite autorizări private pentru fişierul ARWRK01. Problemele de performanţă este cel mai probabil să apară când autorizările private, listele de autorizare şi profilurile de grup sunt combinate, ca în "Cazul 11: [Combinarea](#page-207-0) metodelor de autorizare" la pagina 194.

## **Cazul 10: Folosirea mai multor grupuri**

Acesta este un exemplu de folosire a mai multor grupuri.

WOODBC necesită autorizarea \*CHANGE pentru fişierul CRLIM. WOODBC este membru al trei grupuri: DPTAR, DPTSM şi DPTMG. DPTAR este primul profil de grup (GRPPRF). DPTSM şi DPTMG sunt profiluri de grup suplimentare (supplemental group profiluris - SUPGRPPRF). Figura 25 la [pagina](#page-207-0) 194 arată autorizările pentru fişierul CRLIM:

<span id="page-207-0"></span>

|                                                                   |                                                            | Display Object Authority                                                   |
|-------------------------------------------------------------------|------------------------------------------------------------|----------------------------------------------------------------------------|
| Object $\cdots$ :<br>Library :<br>Object type $\ldots$ :          | CRLIM<br>CUSTLIB<br>$\star$ FILE                           | OWNAR<br>$0$ wner<br>Primary group : DPTAR<br>ASP device :<br>*SYSBAS      |
|                                                                   |                                                            | $*$ NONE<br>Object secured by authorization list $\dots \dots \dots \dots$ |
| User<br>Group<br>OWNAR<br><b>DPTAR</b><br><b>DPTSM</b><br>*PUBLIC | Object<br>Authority<br>*ALL<br>*CHANGE<br>*USE<br>*EXCLUDE |                                                                            |

*Figura 25. Autorizarea pentru fişierul CRLIM*

Aceştia sunt paşii verificării autorizării:

- 1. Diagrama de flux 1, pasul 1.
	- a. Diagrama de flux 2, pasul 1. Revenire la diagrama de flux apelantă cu autorizare insuficientă.
- 2. Diagrama de flux 1, pasul 2.
	- a. Diagrama de flux 3, paşii 1 şi 2. Obiectul de verificat = CUSTLIB/CRLIM \*FILE.
	- b. Diagrama de flux 3, pasul 3.
		- 1) Diagrama de flux 4, pasul 1. WOODBC nu deține fișierul CRLIM. Reveniți la diagrama de flux 3 fără nicio autorizare găsită.
	- c. Diagrama de flux 3, pasul 4.
		- 1) Diagrama de flux 5, paşii 1, 2 şi 3. Autorizarea publică nu este suficientă.
	- d. Diagrama de flux 3, pasul 5.
	- e. Diagrama de flux 3, pasul 6. WOODBC nu are nici o autorizare pentru fişierul CRLIM.
	- f. Diagrama de flux 3, paşii 7 şi 8. Fişierul CRLIM nu este securizat de o listă de autorizare. Reveniţi la diagrama de flux 1 fără nicio autorizare găsită.
- 3. Diagrama de flux 1, paşii 3 şi 4. Primul grup pentru WOODBC este DPTAR.
	- a. Diagrama de flux 6, paşii 1 şi 2. Obiect de verificat = CUSTLIB/CRLIM \*FILE.
	- b. Diagrama de flux 6, pasul 3.
		- 1) Diagrama de flux 4, pasul 1. DPTAR nu deţine fişierul CRLIM. Reveniţi la diagrama de flux 6 fără nicio autorizare găsită.
	- c. Diagrama de flux 6, paşii 4 şi 5. Autorizat. DPTAR este grupul primar şi are autorizare suficientă.

#### **Cazul 11: Combinarea metodelor de autorizare**

Acest caz arată o proiectare slabă de autorizare.

WAGNERB necesită autorizarea \*ALL pentru fişierul CRLIMWRK. WAGNERB este membru al acestor grupuri: DPTSM, DPT702 şi DPTAR. Primul grup (first group - GRPPRF) al lui WAGNERB este DPTSM. Figura 26 la [pagina](#page-208-0) [195](#page-208-0) arată autorizarea pentru fişierul CRLIMWRK.

<span id="page-208-0"></span>

|                                                                            | Display Object Authority                                   |                                                                                      |  |                           |
|----------------------------------------------------------------------------|------------------------------------------------------------|--------------------------------------------------------------------------------------|--|---------------------------|
| Object $\ldots$ $\ldots$ $\ldots$ :<br>Library :<br>Object type $\ldots$ : | CRLIMWRK<br>CUSTLIB<br>$\star$ FILE                        | $0$ wner $\dots$ $\dots$ $\dots$ $\dots$<br>Primary group $\ldots$ :<br>ASP device : |  | OWNAR<br>*NONE<br>*SYSBAS |
| Object secured by authorization list $\ldots$ ,,,,,,,,,;                   |                                                            |                                                                                      |  | CRLST1                    |
| User<br>Group<br>OWNAR<br><b>DPTSM</b><br>WILSONJ<br>*PUBLIC               | Object<br>Authority<br>*ALL<br>$*$ USE<br>*EXCLUDE<br>*USE |                                                                                      |  |                           |

*Figura 26. Autorizarea pentru fişierul CRLIMWRK*

Fişierul CRLIMWRK este securizat de lista de autorizare CRLST1. Figura 27 arată autorizarea pentru lista de autorizare CRLST1.

| Display Authorization List        |                                                                            |                                                          |  |                                          |  |  |  |       |
|-----------------------------------|----------------------------------------------------------------------------|----------------------------------------------------------|--|------------------------------------------|--|--|--|-------|
|                                   | Object $\ldots$ $\ldots$ $\ldots$ CRLST1<br>Library $\ldots$ $\ldots$ 0SYS |                                                          |  | Owner $\dots$ :<br>Primary Group : DPTAR |  |  |  | OWNAR |
| User<br>OWNAR<br>DPTAR<br>*PUBLIC | Group                                                                      | Object List<br>Authority Mgt<br>∗ALL<br>*ALL<br>*EXCLUDE |  |                                          |  |  |  |       |

*Figura 27. Autorizarea pentru lista de autorizare CRLST1*

Acest exemplu arată multe dintre posibilităţile de verificare a autorizării. De asemenea el demonstrează cum folosirea a prea multe opţiuni de autorizare pentru un obiect poate conduce la performanţe scăzute.

În continuare sunt paşii necesari pentru a verifica autorizarea lui WAGNERB pentru fişierul CRLIMWRK:

- 1. Diagrama de flux 1, pasul 1.
	- a. Diagrama de flux 2, pasul 1.
- 2. Diagrama de flux 1, pasul 2.
	- a. Diagrama de flux 3, paşii 1 şi 2. Obiect de verificat = CUSTLIB/CRLIMWRK \*FILE.
	- b. Diagrama de flux 3, pasul 3.
		- 1) Diagrama de flux 4, pasul 1. WAGNERB nu deţine fişierul CRLIMWRK. Reveniţi la diagrama de flux 3 fără nicio autorizare găsită.
	- c. Diagrama de flux 3, pasul 4.
		- 1) Diagrama de flux 5, paşii 1 şi 2. WILSONJ are autorizarea \*EXCLUDE, care este mai mică decât autorizarea publică \*USE.
	- d. Diagrama de flux 3, paşii 5 şi 6 (**prima căutare de autorizări private**). WAGNERB nu are autorizare privată.
	- e. Diagrama de flux 3, paşii 7 şi 9. Obiect de verificat = CRLST1 \*AUTL.
	- f. Diagrama de flux 3, pasul 3.
		- 1) Diagrama de flux 4, pasul 1. WILSONJ nu deţine CRLST1. Reveniţi la diagrama de flux 3 fără nicio autorizare găsită.
	- g. Diagrama de flux 3, paşii 4 şi 5.
	- h. Diagrama de flux 3, pasul 6 (**a doua căutare de autorizări private**). WAGNERB nu are autorizare privată pentru CRLST1.
	- i. Diagrama de flux 3, paşii 7 şi 8. Obiect de verificat = CUSTLIB/CRLIMWRK \*FILE.
- 3. Diagrama de flux 1, paşii 3 şi 4. Primul profil de grup al lui WAGNERB este DPTSM.
	- a. Diagrama de flux 6, paşii 1 şi 2. Obiect de verificat = CUSTLIB/CRLIMWRK \*FILE.
	- b. Diagrama de flux 6, pasul 3.
		- 1) Diagrama de flux 4, pasul 1. DPTSM nu deţine fişierul CRLIMWRK. Reveniţi la diagrama de flux 6 fără nicio autorizare găsită.
	- c. Diagrama de flux 6, pasul 4. DPTSM nu este grupul primar pentru fişierul CRLIMWRK.
	- d. Diagrama de flux 6, pasul 6 (**a treia căutare de autorizări private**). DPTSM are autorizarea \*USE pentru fişierul CRLIMWRK, care nu este suficientă.
	- e. Diagrama de flux 6, pasul 6 continuat. Autorizarea \*USE este adăugată la autorizările deja găsite pentru grupurile lui WAGNERB (nici una). Nu a fost încă găsită o autorizare suficientă.
	- f. Diagrama de flux 6, paşii 9 şi 10. Următorul grup al lui WAGNERB este DPT702.
	- g. Diagrama de flux 6, paşii 1 şi 2. Obiect de verificat = CUSTLIB/CRLIMWRK \*FILE.
	- h. Diagrama de flux 6, pasul 3.
		- 1) Diagrama de flux 4, pasul 1. DPT702 nu deţine fişierul CRLIMWRK. Reveniţi la diagrama de flux 6 fără nicio autorizare găsită.
	- i. Diagrama de flux 6, pasul 4. DPT702 nu este grupul primar pentru fişierul CRLIMWRK.
	- j. Diagrama de flux 6, pasul 6 (**a patra căutare de autorizări private**). DPT702 nu are autorizare pentru fişierul CRLIMWRK.
	- k. Diagrama de flux 6, paşii 7 şi 8. Obiect de verificat = CRLST1 \*AUTL.
	- l. Diagrama de flux 6, pasul 3.
		- 1) Diagrama de flux 5, pasul 1. DPT702 nu deține lista de autorizare CRLST1. Reveniți la diagrama de flux 6 fără nicio autorizare găsită.
	- m. Diagrama de flux 6, paşii 4 şi 6 (**a cincea căutare de autorizări private**). DPT702 nu are autorizare pentru lista de autorizare CRLST1.
	- n. Diagrama de flux 6, paşii 7, 9 şi 10. DPTAR este următorul profil de grup al lui WAGNERB.
	- o. Diagrama de flux 6, paşii 1 şi 2. Obiect de verificat = CUSTLIB/CRLIMWRK \*FILE.
	- p. Diagrama de flux 6, pasul 3.
		- 1) Diagrama de flux 4, pasul 1. DPTAR nu deține fișierul CRLIMWRK. Reveniți la diagrama de flux 6 fără nicio autorizare găsită.
	- q. Diagrama de flux 6, paşii 4 şi 6 (**a şasea căutare de autorizări private**). DPTAR nu are autorizare pentru fişierul CRLIMWRK.
	- r. Diagrama de flux 6, paşii 7 şi 8. Obiect de verificat = CRLST1 \*AUTL.
	- s. Diagrama de flux 6, pasul 3.
		- 1) Diagrama de flux 4, pasul 1. DPTAR nu detine lista de autorizare CRLST1. Reveniti la diagrama de flux 6 fără nicio autorizare găsită.
	- t. Diagrama de flux 6, paşii 4 şi 5. Autorizat. DPTAR este grupul primar pentru lista de autorizare CRLST1 şi are autorizarea \*ALL.

#### **Rezultat:**

WAGNERB este autorizat să efectueze operaţia cerută folosind autorizarea grupului primar al lui DPTAR pentru lista de autorizare CRLIST1.

#### **Analiză:**

Acest exemplu demonstrează o proiectare slabă a autorizărilor, atât din punct de vedere al gestiunii, cât şi din punct de vedere al performanțelor. Sunt folosite prea multe opțiuni, ceea ce face dificilă înțelegerea, modificarea și auditarea. Autorizările private sunt căutate de 6 ori, ceea ce poate produce probleme de performanţă observabile:

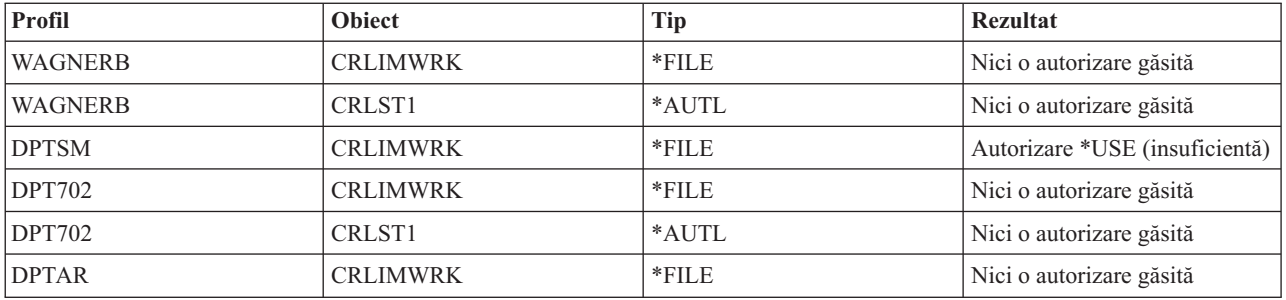

Schimbarea secvenței profilurilor de grup ale lui WAGNERB ar schimba caracteristicile de performanță ale acestui exemplu. Să presupunem că DPTAR este primul profil de grup al lui WAGNERB (first group profiluri - GRPPRF). Sistemul ar căuta autorizările private de 3 ori înainte de a găsi autorizarea grupului primar al lui DPTAR pentru lista de autorizare CRLST1.

- v Autorizarea lui WAGNERB pentru fişierul CRLIMWRK
- v Autorizarea lui WAGNERB pentru lista de autorizare CRLST1
- v Autorizarea lui DPTAR pentru fişierul CRLIMWRK

Planificarea cu grijă a profilurilor de grup și a listelor de autorizare este esențială pentru performanțe bune ale sistemului.

## **Cache-ul de autorizare**

Sistemul creează cache-uri de autorizare pentru utilizatori, îmbunătățind flexibilitatea și performanța.

În Versiunea 3, Ediţia 7, sistemul creează un cache de autorizări pentru un utilizator prima dată când utilizatorul accesează un obiect. De fiecare dată când obiectul este accesat, sistemul caută autorizarea în cache-ul utilizatorului înainte de a căuta în profilul de utilizator. Aceasta rezultă într-o verificare mai rapidă a autorizării private.

Cache-ul de autorizare conţine până la 32 autorizări private pentru obiecte şi până la 32 autorizări private pentru listele de autorizare. Cache-ul este actualizat când o autorizare este acordată sau revocată utilizatorului. Toate cache-urile utilizator sunt curăţate când este efectuat IPL-ul sistemului.

Cât timp este recomandată folosirea limitată a autorizărilor private, cache-ul oferă flexibilitate. De exemplu, puteţi alege cum să securizaţi obiecte cu mai puţină grijă legată de impactul asupra performanţelor sistemului. Acest lucru este adevărat în mod special dacă utilizatorii accesează aceleaşi obiecte în mod repetat.

# **Capitolul 6. Securitatea controlului funcţionării**

Această secţiune discută problemele de securitate asociate cu controlul funcţionării sistemului.

În această secţiune sunt tratate următoarele probleme.

**Informaţii înrudite** Controlul funcționării

# **Iniţierea jobului**

Sistemul verifică autorizarea unor obiecte când este pornit un job.

Când porniți un job în sistem, obiectele sunt asociate cu jobul, cum ar fi o coadă de ieșire, o descriere de job și bibliotecile din lista de biblioteci. Autorizarea asupra unora din aceste obiecte este verificată înainte ca jobului să îi fie permis să pornească, în timp ce autorizarea asupra altor obiecte este verificată după pornirea jobului. Autorizarea necorespunzătoare poate cauza erori sau oprirea jobului.

Obiectele care sunt parte a structurii jobului pot fi specificate în descrierea de job, profilul de utilizator şi în comanda SBMJOB (Submit Job - Lansare job) pentru un job batch.

## **Pornirea unui job interactiv**

Acest subiect este o descriere a activității de securitate când un job interactiv este pornit.

Pentru că există multe posibilităţi pentru specificarea obiectelor folosite de către un job, acesta este doar un exemplu.

Când un eşec de autorizare survine în timpul procesului de semnare, în partea de jos a ecranului de Semnare apare un mesaj care descrie eroarea. Unele eşecuri de autorizare cauzează de asemenea scrierea în istoricul jobului. Dacă un utilizator nu poate să se semneze din cauza unui eşec de autorizare, modificaţi fie profilul de utilizator pentru a specifica un obiect diferit sau acordaţi autorizarea utilizator pentru obiect.

După ce utilizatorul introduce un ID utilizator şi parola, aceşti paşi sunt realizaţi înainte de pornirea efectivă a unui job în sistem:

- 1. Sunt verificate profilul de utilizator şi parola. Starea profilului de utilizator trebuie să fie \*ENABLED. Profilul de utilizator care este specificat pe ecranul de semnare trebuie să aibă autorizările \*OBJOPR şi \*CHANGE.
- 2. Autorizarea utilizator de folosit la verificarea stației de lucru. Vedeți "Stații de lucru" la [pagina](#page-214-0) 201 pentru detalii.
- 3. Sistemul verifică autorizarea pentru valorile din profilul de utilizator şi din descrierea de job utilizator care sunt folosite pentru a construi structura jobului, cum este:
	- Descriere job
	- Coadă de ieșire
	- v Bibliotecă curentă
	- v Biblioteci în lista de biblioteci

Dacă oricare dintre aceste obiecte nu există sau utilizatorul nu are autorizarea corespunzătoare, este afişat un mesaj în partea de jos a ecranului de Semnare şi utilizatorul nu poate să se semneze. Dacă autorizarea este verificată cu succes pentru aceste obiecte, jobul este pornit în sistem.

**Notă:** Autorizarea pentru dispozitivul de tipărire şi coada de joburi nu este verificată până când utilizatorul nu încearcă să le folosească.

După ce este pornit jobul, sunt realizaţi aceşti paşi înainte ca utilizatorul să vadă primul ecran sau meniu:

- 1. Dacă intrarea de rutare pentru job specifică un program utilizator, verificarea autorizării normale este făcută pentru program, biblioteca program şi orice obiecte folosite de către program. Dacă autorizarea nu este corespunzătoare, este trimis un mesaj utilizatorului pe ecranul de Semnare şi se opreşte jobul.
- 2. Dacă intrare de rutare specifică comanda procesor (QCMD):
	- a. Verificarea autorizării este făcută pentru programul procesor QCMD, biblioteca de program şi orice obiecte folosite, după cum este descris în pasul 1.
	- b. Autorizarea utilizator pentru programul şi biblioteca tratare-tastă-atenţie este verificată. Dacă autorizarea nu este corespunzătoare, este trimis un mesaj utilizatorului şi este scris în istoricul jobului. Procesarea continuă. Dacă autorizarea este corespunzătoare, programul tratare-tastă-atenție este activat. Programul nu este pornit până la prima apăsare a tastei Atentie de către utilizator. La acel moment, este făcută verificarea autorizării normale pentru obiectele folosite de către program.
	- c. Verificarea autorizării normale este făcută pentru programul initial (și obiectele sale asociate) specificate în profilul de utilizator. Dacă autorizarea este corespunzătoare, programul este pornit. Dacă autorizarea nu este corespunzătoare, este trimis un mesaj utilizatorului şi este scris în istoricul jobului. Jobul se opreşte.
	- d. Verificarea autorizării normale este făcută pentru meniul iniţial (şi obiectele sale asociate) specificate în profilul de utilizator. Dacă autorizarea este corespunzătoare, meniul este afişat. Dacă autorizarea nu este corespunzătoare, este trimis un mesaj utilizatorului şi este scris în istoricul jobului. Jobul se opreşte.

## **Pornirea unui job batch**

Acest subiect include o descriere a activităţii de securitate realizate când un job batch este pornit.

Deoarece există mai multe metode pentru lansarea de joburi batch şi pentru specificarea obiectelor folosite de către job, aceasta este doar linie de îndrumare. Acest exemplu foloseşte un job lansat de la un job interactiv folosind comanda SBMJOB (submit job - lansare job).

Când introduceţi comanda SBMJOB, această verificare este realizată înainte ca jobul să fie adăugat în coada de joburi:

- 1. Dacă specificaţi un profil de utilizator în comanda SBMJOB, trebuie să aveţi autorizarea \*USE pentru profilul de utilizator.
- 2. Autorizarea este verificată pentru obiectele specificate ca parametrii în comanda SBMJOB şi în descrierea de job. Autorizarea este verificată pentru profilul de utilizator sub care rulează jobul.
- 3. Dacă nivelul de securitate este 40 sau 50 şi comanda SBMJOB specifică USER(\*JOBD), utilizatorul care lansează jobul trebuie să aibă autorizare \*USE asupra profilul de utilizator din descrierea jobului.
- 4. Dacă autorizarea nu este corespunzătoare, este trimis un mesaj utilizatorului şi jobul nu este lansat.

Când sistemul selectează jobul din coada de joburi și încearcă să pornească jobul, the job, secvența de verificare autorizare este similară cu secventa pentru pornirea unui job interactiv.

# **Autorizare adoptată şi joburi batch**

Puteţi modifica parametrii pentru un job batch când rulează sub autorizare adoptată.

Când este pornit un job nou, este creată o nouă stivă de apeluri pentru job. Autorizarea adoptată nu poate avea efect până când primul program nu este adăugat la stiva de apeluri. Autorizarea adoptată nu poate fi folosită pentru a obţine acces la orice obiecte, cum este o coadă de ieşire sau o descriere de job, care sunt adăugate la structura jobului înainte ca jobul să fie rutat. Prin urmare, chiar dacă jobul dumneavoastră interactiv rulează sub autorizare adoptată când lansaţi jobul, acea autorizare adoptată nu este folosită când autorizarea este verificată pentru obiectele din cererea dumneavoastră SBMJOB.

Puteţi să modificaţi caracteristicile unui job batch când aşteaptă să ruleze, folosind comanda Modificare job (CHGJOB). Vedeţi [Comenzijob](#page-424-0) pentru autorizarea care este necesară pentru a modifica paramerii pentru un job.

## <span id="page-214-0"></span>**Staţii de lucru**

Sistemul realizează verificarea autorizării pentru o staţie de lucru când vă logaţi.

O *descriere de dispozitiv* conține informații despre un dispozitiv particular sau o unitate logică atașată sistemului. Când vă semnaţi în sistem, staţia dumneavoastră de lucru este ataşată fie la o descriere de dispozitiv fizic sau virtual. Pentru a semna cu succes, trebuie să aveți autorizarea \*CHANGE pentru descrierea de dispozitiv.

Valoarea de sistem QLMTSECOFR (limită responsabil cu securitatea) controlează dacă utilizatorii cu autorizarea specială \*ALLOBJ sau \*SERVICE trebuie să fie autorizaţi specific pentru descrierile de dispozitiv.

Figura 28 la [pagina](#page-215-0) 202 arată logica pentru a determina dacă unui utilizator îi este permis să se semneze la un dispozitiv:

<span id="page-215-0"></span>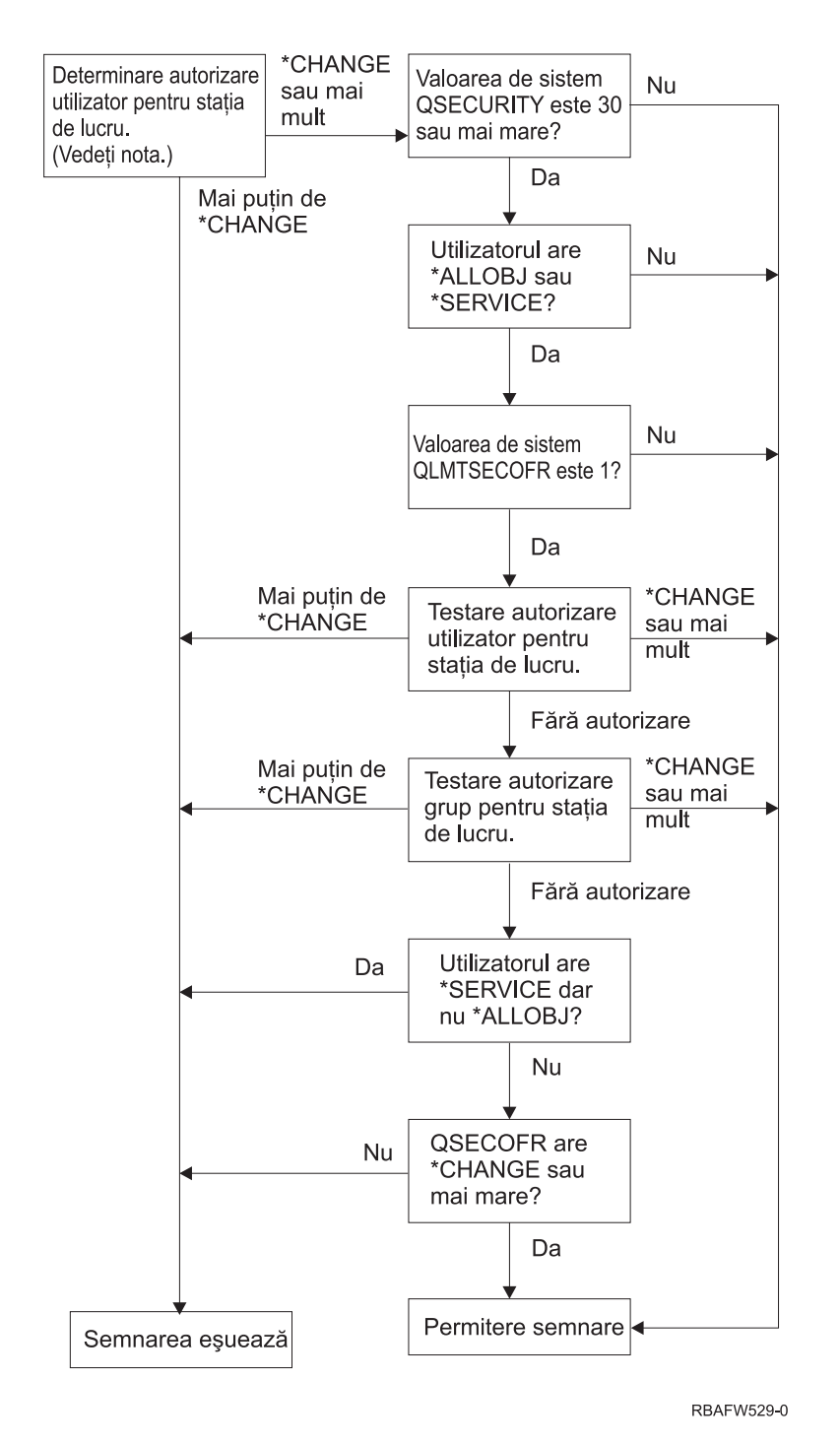

*Figura 28. Verificarea autorizării pentru staţii de lucru*

- **Notă:** Verificarea autorizării normale este realizată pentru a determina dacă un utilizator are cel puţin autorizarea \*CHANGE pentru o descriere de dispozitiv. Autorizarea \*CHANGE poate fi găsită utilizând următoarele:
	- v Autorizarea specială \*ALLOBJ din profilul de utilizator, profilul de grup sau profilurile de grup suplimentare.
	- v Autorizarea privată pentru descrierea de dispozitiv din profilul de utilizator, profilul de grup sau profilurile de grup suplimentare.
	- v Autorizarea pentru o listă de autorizări folosită pentru a securiza descrierea de dispozitiv.
	- v Autorizarea pentru o listă de autorizări folosită pentru a securiza autorizarea publică.
Verificarea autorizării pentru descrierea de dispozitiv este făcută înainte de orice programe să fie în stiva de apeluri pentru job; de aceea, autorizarea adoptată nu se aplică.

### **Descrierea verificării autorizării pentru staţii de lucru**

Sistemul determină autorizarea utilizator pentru staţia de lucru. (Vedeţi nota 1) Dacă autorizarea este mai puţin decât \*CHANGE atunci semnarea eşuează. Dacă autorizarea este \*CHANGE sau mai mare atunci sistemul verifică pentru a vedea dacă nivelul de securitate al sistemului este 30 sau mai înalt. Dacă nu este, atunci utilizatorului îi este permis să se semneze.

Dacă nivelul de securitate este 30 sau mai înalt, sistemul verifică dacă utilizatorul are autorizările speciale \*ALLOBJ sau \*SERVICE. Dacă utilizatorul nu are nici una din aceste autorizări speciale, atunci semnarea este permisă.

Dacă utilizatorul are una din autorizările speciale \*ALLOBJ sau \*SERVICE, atunci sistemul verifică dacă valoarea de sistem QLMTSECOFR este setată la 1. Dacă nu este setată la 1, atunci semnarea este permisă.

Dacă valoarea de sistem QLMTSECOFR este setată la 1, atunci sistemul va testa autorizarea utilizator pentru staţia de lucru. Dacă autorizarea utilizator este \*CHANGE sau mai înaltă, atunci semnarea este permisă. Dacă autorizarea utilizator este mai puțin decât \*CHANGE, semnarea eșuează. Dacă utilizatorul nu are nici o autorizare pentru stația de lucru, sistemul verifică autorizarea de grup utilizator pentru staţia de lucru.

Dacă autorizarea de grup utilizator este \*CHANGE sau mai înaltă, atunci semnarea este permisă. Dacă autorizarea de grup utilizator este mai puţin decât \*CHANGE, semnarea eşuează. Dacă grupul utilizatorului nu are nicio autorizare asuora staţiei de lucru, sistemul verifică dacă utilizatorul are autorizare specială \*SERVICE dar nu \*ALLOBJ.

Dacă utilizatorul are autorizarea specială \*SERVICE, dar nu are autorizarea specială \*ALLOBJ atunci semnarea eşuează. Dacă utilizatorul are autorizare specială \*ALLOBJ, atunci sistemul verifică dacă QSECOFR are \*CHANGE sau mai mare.

Dacă QSECOFR nu are \*CHANGE sau mai înaltă, semnarea eşuează. Dacă QSECOFR are \*CHANGE sau mai înaltă, atunci semnarea este permisă.

Profilurilor de utilizator responsabil cu securitatea (QSECOFR), service (QSRV), service de bază (QSRVBAS) li se permite întotdeauna să se semneze la consolă. Valoarea de sistem QCONSOLE (consolă) este folosită pentru a determina care dispozitiv este consola. Dacă profilurile QSRV sau QSRVBAS încearcă să se semneze la consolă şi nu au autorizarea \*CHANGE, sistemul acordă autorizarea \*CHANGE profilului şi îi permite să se semneze.

## **Dreptul de proprietate al descrierilor de dispozitiv**

Puteti specifica dreptul de proprietate al descrierilor de dispozitiv pentru a controla autorizarea asupra dispozitivelor.

Autorizarea publică implicită pentru comenzile CRTDEVxxx este \*CHANGE. Dispozitivele sunt create în biblioteca QSYS, care este livrată cu o valoare CRTAUT a \*SYSVAL. Valoarea livrată pentru valoarea de sistem QCRTAUT este \*CHANGE.

Pentru a limita utilizatorii care se pot semna la o stație de lucru, setați autorizarea publică pentru stația de lucru la \*EXCLUDE şi daţi autorizarea \*CHANGE grupurilor sau utilizatorilor specifici.

Responsabil cu securitatea (QSECOFR) nu este autorizarea dată anume pentru orice dispozitiv. Dacă valoarea de sistem QLMTSECOFR este setată la 1 (YES), trebuie să dați autorizarea responsabil cu securitatea \*CHANGE dispozitivelor. Oricine cu autorizarea \*OBJMGT şi \*CHANGE pentru un dispozitiv poate da autorizarea \*CHANGE altui utilizator.

Dacă o descriere de dispozitiv este creată de către responsabilul cu securitatea, acesta deține acel dispozitiv și îi este data autorizarea specifică \*ALL pentru acel dispozitiv. Când sistemul configurează automat dispozitive, cele mai multe dintre ele sunt deţinute de către profilul QPGMR. Dispozitivele create de programul QLUS (dispozitive tip \*APPC) sunt deținute de către profilul QSYS.

Dacă planificați să folosiți valoarea de sistem QLMTSECOFR pentru a limita unde să se poată semna responsabilul cu securitatea, orice dispozitive pe care le creați trebuie să fie deținute de un alt profil decât QSECOFR.

Pentru a modifica dreptul de proprietate al unei descrieri de dispozitiv afişare, dispozitivul trebuie să fie alimentat şi activat. Semnaţi-vă la dispozitiv şi modificaţi dreptul de proprietate folosind comanda CHGOBJOWN. Dacă nu sunteţi semnat la dispozitiv, trebuie să alocați dispozitivul înainte să modificați dreptul de proprietate, folosind comanda ALCOBJ (Allocate Object - Alocare obiect). Puteţi aloca dispozitivul doar dacă nimeni nu îl foloseşte. După ce aţi modificat dreptul de proprietate, dezalocaţi dispozitivul folosind comanda DLCOBJ (Deallocate Object - Dezalocare obiect).

## **Fişierul de afişare al ecranului de semnare**

Administratorul de sistem poate modifica ecranul de semnare sistem pentru a adăuga text sau logo-ul companiei.

La modificarea fişierului de afişare al ecranului de semnare, administratorul sistemului trebuie să se asigure că nu modifică numele de câmpuri sau lungimea buffer-elor fişierului de afişare la adăugarea textului în fişier. Modificarea numelor câmpului sau a lungimilor buffer-ului poate cauza eşecul semnării.

# **Modificarea ecranului de semnare**

Puteti modifica codul sursă pentru ca fisierul de afisare la semnare să modifice ecranul.

Codul sursă pentru fişierul de afişare la semnare este livrat cu sistemul de operare. Sursa este livrată în fişierul QSYS/QAWTSSRC. Acest cod sursă poate fi modificat pentru a adăuga text la afişarea ecranului de semnare. Numele de câmp şi lungimile de buffer trebuie să rămână nemodificate.

### **Sursa fişierului de afişare pentru ecranul de semnare**

Trebuie să copiaţi fişierul sursă corespunzător pentru a vă crea propriul ecran de semnare.

Sursa fişierului de afişare pentru semnare este livrată ca un membru (QDSIGNON sau QDSIGNON2) în fişierul fizic QSYS/QAWTSSRC. QDSIGNON conţine sursa pentru sursa ecranul de semnare folosit când valoarea de sistem QPWDLVL este setată la 0 sau la 1. Membrul QDSIGNON2 conţine sursa ecranului de semnare folosit când valoarea de sistem QPWDLVL este setată la 2 sau la 3.

Fişierul QSYS/QAWTSSRC este **şters sau restaurat** de fiecare dată când sistemul de operare i5/OS este instalat. Dacă planificaţi să creaţi propria dumneavoastră versiune a ecranului de semnare, atunci trebuie mai întâi să copiaţi fişierul membru sursă corespunzător, fie QDSIGNON fie QDSIGNON2 în fişierul dumneavoastră sursă şi să faceţi modificări în copia din fişierul dumneavoastră sursă.

### **Modificarea fişierului de afişare pentru semnare**

Acest subiect include paşii pentru modificarea fişierului de afişare pentru semnare.

Pentru a modifica formatul ecranului Semnare, realizaţi următorii paşi:

1. Crearea unui fişier de afişare semnare modificat.

Un câmp ascuns în fişierul de afişare numit UBUFFER poate fi modificat pentru a gestiona câmpurile mai mici. UBUFFER are 128 de octeţi lungime şi este stabilit ca ultimul câmp din fişierul de afişare. Acest câmp poate fi modificat pentru a funcționa ca un buffer de intrare/ieșire astfel încât datele specificate în acest câmp al ecranului vor fi disponibile pentru programul aplicaţie când este pornit jobul interactiv. Puteţi să modificaţi câmpul UBUFFER pentru a conţine atâtea câmpuri mai mici câte aveţi nevoie, dacă sunt îndeplinite următoarele cerinţe:

- v Noile câmpuri trebuie să urmeze toate celelalte câmpuri din fişierul de afişare. Locaţia câmpurilor pe ecran nu contează atât timp cât ordinea în care sunt puse în specificaţiile de descriere a datelor (DDS) întruneşte această cerinţă.
- v Lungimea trebuie să fie în total 128. Dacă lungimea câmpurilor este mai mare de 128, unele din date nu vor fi pasate aplicaţiei.
- v Toate câmpurile trebuie să fie de intrare/ieşire (tipul B în sursă DDS) sau ascunse (tipul H în sursă DDS).
- <span id="page-218-0"></span>2. Ordinea în care câmpurile din fişierul de afişare semnare sunt declarate nu trebuie modificată. Poziţia în care ele sunt arătate pe ecran poate fi modificată. Nu modificaţi numele de câmp existente din sursa pentru fişierul de afişare ecran de semnare.
- 3. Nu modificaţi dimensiunea totală a buffer-lor de intrare sau ieşire. Pot apărea probleme serioase dacă ordinea sau dimensiunea buffer-lor este modificată.
- 4. Nu folosiţi funcţia de ajutor specificaţii descrieri de date (DDS) din fişierul de afişare semnare.
- 5. Modificaţi o descriere de subsistem pentru a folosi fişierul de afişare modificat în locul valorii implicite sistem a QSYS/QDSIGNON. Puteţi modifica descrierile de subsistem pentru subsistemele pe care vreţi să folosiţi noul ecran. Pentru a modifica descrierea subsistemului, realizați următorii pași:
	- a. Folositi comanda CHGSBSD (Change Subsystem Description Modificare descriere de subsistem).
	- b. Specificaţi noul fişier de afişare în parametrul SGNDSPF.
	- c. Folositi o versiune de test a subsistemului pentru a verifica dacă ecranul este valid înainte de a încerca să modificati subsistemul de control.
- 6. Testati modificarea.
- 7. Modificaţi alte descrieri de subsistem.

### **Observaţii:**

- 1. Lungimea buffer-ului pentru fişierul de afişare trebuie să fie 318. Dacă este mai puţin decât 318, subsistemul foloseşte ecranul de afişare implicit QDSIGNON din biblioteca QSYS când valoarea de sistem QPWDLVL este 0 sau 1 şi QDSIGNON2 din biblioteca QSYS când QPWDLVL este 2 sau 3.
- 2. Linia de copyright nu poate fi ştearsă.

# **Descrierile de subsistem**

Descrierile de subsisteme realizează mai multe funcții în sistem.

Control descrieri de subsistem:

- v Cum intră joburi-le în sistemul dumneavoastră
- Cum sunt pornite joburi-le
- v Caracteristici de performanţă ale joburi-lor

Doar câțiva utilizatori trebuie să fie autorizați pentru a modifica descrieri de subsistem și modificările trebuie monitorizate cu atenţie.

### **Concepte înrudite**

["Semnarea](#page-29-0) fără ID şi parolă de utilizator" la pagina 16 Nivelul de securitate determină cum controlează sistemul semnarea fără ID şi parolă de utilizator.

## **Controlarea modului de intrare a joburilor în sistem**

Puteţi folosi descrierile de subsisteme pentru a controla cum intră în sistemul joburile.

Mai multe descrieri de subsistem sunt livrate cu sistemul dumneavoastră. După ce aţi modificat nivelul dumneavoastră de securitate (valoarea de sistem QSECURITY) la nivelul 20 sau mai sus, semnarea fără a introduce un ID utilizator şi o parolă nu este permisă cu subsistemele livrate de IBM.

Totuşi, definirea unei combinaţii de descriere de subsistem şi descriere de job care permite semnarea implicită (nici un ID utilizator şi nici o parolă) este posibilă şi reprezintă o expunere de securitate. Când sistemul rutează un job interactiv, priveşte intrarea staţiei de lucru din descrierea de subsistem pentru o descriere de job. Dacă descrierea de job specifică USER(\*RQD), utilizatorul trebuie să introducă un ID utilizator valid (şi parola) în ecranul de Semnare. Dacă descrierea de job specifică un profil de utilizator în câmpul *Utilizator*, oricine poate apăsa tasta Enter pentru a se semna ca acel utilizator.

La nivelurile de securitate 30 sau mai înalte, sistemul înregistrează în istoric o intrare (tip AF, sub-tip S) în jurnalul de auditare, dacă este încercată semnarea implicită și funcția de auditare este activă. La nivelul de securitate 40 și mai sus, sistemul nu permite semnarea implicită, chiar dacă o combinație de intrare de stație de lucru și descriere de job există și ar permite semnarea implicită. Consultaţi ["Semnarea](#page-29-0) fără ID şi parolă de utilizator" la pagina 16 pentru mai multe informatii.

Fiţi sigur că toate intrările staţiei de lucru pentru subsistemele interactive se referă la descrierile de job cu USER(\*RQD). Controlaţi autorizarea pentru modificarea descrierile de job şi monitorizaţi orice modificări care sunt făcute descrierilor de job. Dacă funcția de auditare este activă, sistemul scrie o intrare jurnal de tip JD de fiecare dată când parametrul USER dintr-o descriere de job este modificat.

Intrările de comunicații dintr-o descriere de subsistem controlează felul cum joburi-le de comunicații intră în sistemul dumneavoastră. O intrare de coumunicaţii indică spre un profil de utilizator implicit, care permite unui job să fie pornit fără un ID utilizator și o parolă. Aceasta reprezintă o potențială expunere de securitate. Evaluați intrările de comunicații din sistemul dumneavoastră și folosiți atribute de rețea pentru a controla felul cum joburi-le de comunicații intră în sistemul dumneavoastră. ["Atribute](#page-227-0) retea" la pagina 214 discutați atributele de retea care sunt importante pentru securitate.

# **Descrierile de job**

O descriere de job este o unealtă valoroasă pentru securitate și controlul funcționării.

Puteți de asemenea să setați o descriere de job pentru un grup de utilizatori care necesită aceeași listă de biblioteci initială, coadă de ieșire și coadă de job. Puteți seta o descriere de job pentru un grup de joburi batch care au cerințe similare.

O descriere de job reprezintă o potenţială expunere de securitate. În unele cazuri, o descriere de job care specifică un nume de profil pentru parametrul USER poate permite unui job să intre în sistem fără verificări de securitate adecvate. ["Controlarea](#page-218-0) modului de intrare a joburilor în sistem" la pagina 205 discutaţi cum poate fi aceasta împiedicată pentru joburi-le interactive şi de comunicaţii.

Când un job batch este lansat, jobul poate rula folosind un profil diferit de cel al utilizatorului care a lansat jobul. Profilul poate fi specificat în comanda SBMJOB sau poate veni de la parametrul USER al descrierii de job. Dacă sistemul dumneavoastră este la nivelul de securitate 30 (valoare de sistem QSECURITY) sau mai jos, utilizatorul care lansează un job necesită autorizare pentru descrierea de job, dar nu şi pentru profilul de utilizator specificat în descrierea de job. Aceasta reprezintă o expunere de securitate. La nivelul de securitate 40 şi mai înalt, cel care lansează jobul necesită autorizare atât pentru descrierea de job cât şi pentru profilul de utilizator.

De exemplu:

- USERA nu este autorizat pentru fişierul PAYROLL.
- v USERB are autorizarea \*USE pentru fişierul PAYROLL şi pentru programul PRLIST, care listează fişierul PAYROLL.
- v Descrierea de job PRJOBD specifică USER(USERB). Autorizarea publică pentru PRJOBD este \*USE.

La nivelul de securitate 30 sau mai jos, USERA poate lista fişierul stat de plată prin lansarea unui job batch: SBMJOB RQSDTA("Call PRLIST") JOBD(PRJOBD) + USER(\*JOBD)

Puteţi preveni aceasta prin folosirea nivelului de securitate 40 sau prin controlarea autorizării pentru descrierile de job care specifică un profil de utilizator.

Uneori, un nume de profil de utilizator specific într-o descriere de job este necesar pentru anumite tipuri de lucru batch pentru a functiona cum trebuie. De exemplu, descrierea de job OBATCH este livrată cu USER(OPGMR). Această descriere de job este livrată cu autorizarea publică \*EXCLUDE.

<span id="page-220-0"></span>Dacă sistemul dumneavoastră este la nivelul de securitate 30 sau mai jos, orice utilizator din sistem care are autorizare pentru comanda SBMJOB (Submit Job - Lansare job) sau pentru comenzile de pornire cititor şi are autorizarea \*USE pentru descrierea de job QBATCH, poate lansa lucrul sub profilul de utilizator programator (QPGMR), indiferent dacă utilizatorul are sau nu autorizarea pentru profilul de utilizator QPGMR. La nivelul de securitate 40 sau mai înalt, autorizarea \*USE pentru profilul QPGMR este de asemenea necesară.

# **Coada de mesaje pentru operatorul de sistem**

Puteți specifica autorizările pentru a controla accesul la coada de mesaje pentru operatorul de sistem

Meniul i5/OS Asistent operațional (ASSIST) furnizează o opțiune pentru a gestiona sistemul dumneavoastră, utilizatorii şi dispozitivele. Meniul Gestionare sistem, utilizatori şi dispozitive furnizează o opţiune pentru a lucru cu mesajele operatorului sistem. S-ar putea să vreţi să împiedicaţi utilizatorii de la a răspunde la mesaje în coada de mesaje QSYSOPR (operator sistem). Răspunsurile incorecte la mesajele operatorului sistem pot cauza probleme în sistemul dumneavoastră.

Răspunderea la mesaje necesită autorizările \*USE şi \*ADD pentru coada de mesaje. Înlăturarea mesajelor necesită autorizările \*USE şi \*DLT (consultaţi [Comenzile](#page-451-0) pentru mesaje.) Daţi autorizarea de a răspunde la mesaje şi de înlătura mesaje în QSYSOPR doar utilizatorilor cu responsabilitate operator sistem. Autorizarea publică pentru QSYSOPR trebuie să fie \*OBJOPR şi \*ADD, care permit adăugarea de mesaje noi la QSYSOPR.

Atentie: Toate joburile au nevoie de abilitatea de a adăuga mesaje noi la coada de mesaje OSYSOPR. Nu faceti autorizarea publică pentru QSYSOPR \*EXCLUDE.

# **Listele de biblioteci**

**Lista de biblioteci** pentru un job indică bibliotecile în care se caută şi ordinea în care ele vor fi căutate.

Când un program specifică un obiect, obiectul poate fi specificat cu un nume calificat, care include atât numele obiectului cât şi numele bibliotecii. Sau biblioteca pentru obiect poate fi specificată ca \*LIBL (listă de biblioteci). Bibliotecile din lista de biblioteci sunt căutate în ordine până când este găsit obiectul.

Tabela 123 rezumă părtile din lista de biblioteci și cum sunt ele construite în timpul unui job. Sectiunile care urmează discută riscurile şi măsurile de protecţie pentru lista de biblioteci.

| Parte                                       | Cum este construit                                                                                                    |
|---------------------------------------------|----------------------------------------------------------------------------------------------------|
| Portiune sistem - 15<br>l intrări           | Construită inițial folosind valoarea de sistem QSYSLIBL. Poate fi modificată în timpul unui job<br>folosind comanda CHGSYSLIBL.                                                                                                    |
| Portiune bibliotecă<br>produs - 2 intrări   | Blanc inițial. O bibliotecă este adăugată la porțiunea bibliotecă produs a listei de biblioteci când o<br>comandă sau un meniu rulat au fost create cu o bibliotecă în parametrul PRDLIB. Biblioteca rămâne în<br>portiunea bibliotecă produs a listei de biblioteci până când comanda sau meniul se termină.                                 |
| Bibliotecă curentă - 1<br>intrare           | Specificată în profilul de utilizator sau pe ecranul de semnare. Poate fi modificată când o comandă sau<br>un meniu rulat specifică o bibliotecă pentru parametrul CURLIB. Poate fi modificată în timpul jobului<br>cu comanda CHGCURLIB.                                                                                                    |
| Portiune utilizator - 250<br><i>intrări</i> | Construită inițial prin folosirea listei de biblioteci inițiale din descrierea jobului utilizatorului. Dacă<br>descrierea de job specifică *SYSVAL, este folosită valoarea de sistem QUSRLIBL. În timpul unui job,<br>portiunea utilizator a listei de biblioteci poate fi modificată cu comenzile ADDLIBLE, RMVLIBLE,<br>CHGLIBL și EDTLIBL. |

*Tabela 123. Părţile componente ale listei de biblioteci*. Lista de biblioteci este căutată în această ordine:

### **Concepte înrudite**

"Securitatea [bibliotecilor](#page-149-0) şi liste de biblioteci" la pagina 136

Când o bibliotecă este adăugată la lista de biblioteci a utilizatorului, autorizarea pe care o are utilizatorul asupra bibliotecii este stocată împreună cu informaţiile de listă biblioteci.

<span id="page-221-0"></span>"Planificarea [bibliotecilor"](#page-237-0) la pagina 224

O bibliotecă este ca un director folosit pentru a localiza obiectele din ea. Mulţi factori afectează modul în care alegeţi să grupaţi informaţiile aplicaţiilor dumneavoastră în biblioteci şi să le gestionaţi.

# **Riscuri de securitate ale listelor de biblioteci**

Acest subiect oferă exemple specifice ale expunerilor posibile de securitate ale listelor de bibliotecişi cum să le evitaţi.

Listele de biblioteci reprezintă o potențială expunere de securitate. Dacă un utilizator este capabil să modifice ordinea bibliotecilor în lista de biblioteci sau să adauge biblioteci suplimentare în listă, poate fi capabil să realizeze funcții care să încalce cerintele dumneavoastră de securitate.

"Securitatea [bibliotecilor](#page-149-0) şi liste de biblioteci" la pagina 136 furnizează unele informaţii generale despre problemele asociate cu listele de biblioteci.

Această secţiune furnizează două exemple despre cum modificările asupra unei liste de biblioteci ar putea încălca cerinţele de securitate.

## **Modificarea funcţionării**

Acest exemplu arată riscul posibil de modificare a funcționării la apelarea unui program din bibliotecă.

Figura 29 arată o bibliotecă de aplicaţie. Programul A apelează Programul B, despre care se aşteaptă să fie în LIBA. Programul B realizează actualizări în fişierul A. Programul B este apelat fără un nume calificat, căutându-se în lista de biblioteci până când este găsit programul B.

Listă biblioteci

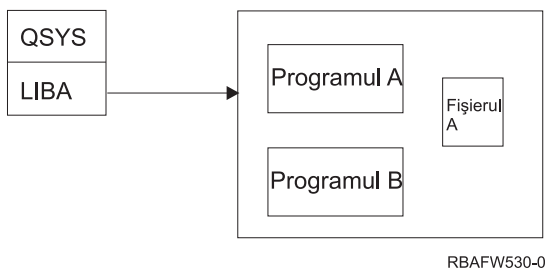

*Figura 29. Mediul aşteptat al listei de biblioteci*

Un programator sau alt utilizator cu cunoștințe de specialitate poate pune alt Program B în biblioteca LIBB. Programul înlocuit poate realiza funcţii diferite, cum ar fi copierea informaţiilor confidenţiale sau actualizarea incorectă a fişierelor. Dacă LIBB este plasată înainte de LIBA în lista de biblioteci, este rulat Programul B înlocuitor în locul Programului B original, deoarece programul este apelat fără un nume calificat:

Listă biblioteci

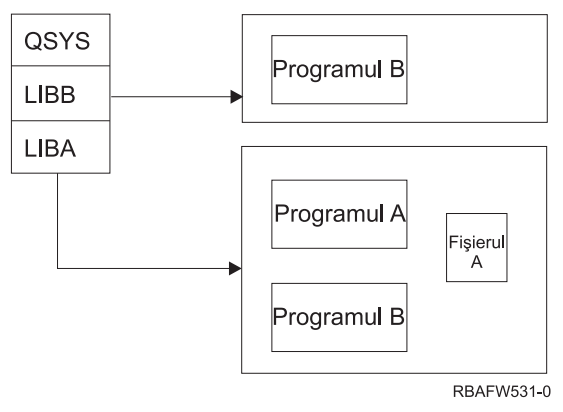

*Figura 30. Mediul real al listei de biblioteci*

### **Accesul neautorizat la informaţii**

Exemplul demonstrează riscul de acces neautorizat la informaţiile din bibliotecă.

Să presupunem că programul A din Figura 29 la [pagina](#page-221-0) 208 adoptă autorizarea lui USER1, care are autorizare \*ALL asupra fişierului A. Să presupunem că programul B este apelat de programul A (autrizarea adoptată rămâne efectivă). Un utilizator cu cunoştinţele necesare poate crea un program de înlocuire B care apelează procesorul de comenzi. Utilizatorul va avea o linie de comandă şi acces total la Fişierul A.

# **Recomandări pentru porţiunea de sistem a listei de biblioteci**

Acest subiect furnizează recomandările pentru porţiunea de sistem a listei de biblioteci.

Porţiunea sistem a listei de biblioteci este intenţionată pentru biblioteci livrate de IBM. Bibliotecile aplicaţie care sunt controlate cu grijă pot fi de asemenea plasate în porţiunea sistem a listei de biblioteci. Porţiunea sistem a listei de biblioteci reprezintă cea mai mare expunere de securitate, deoarece bibliotecile din această parte a listei sunt căutate primele.

Doar un utilizator cu autorizările speciale \*ALLOBJ şi \*SECADM poate modifica valoarea sistem QSYSLIBL. Controlaţi şi monitorizaţi orice modificări la porţiunea sistem a listei de biblioteci. Urmaţi aceste linii de ghidare când adăugaţi biblioteci:

- v Doar bibliotecile care sunt controlate specific sunt plasate în această listă.
- v Publicul nu trebuie să aibă autorizarea \*ADD la aceste biblioteci.
- Putine biblioteci livrate de IBM cum este OGPL sunt livrate cu autorizarea publică \*ADD din motive de productie. Monitorizati regulat ce obiecte (programe particulare, fisiere sursă și comenzi) sunt adăugate la aceste biblioteci.

Comanda CHGSYSLIBL este livrată cu autorizarea publică \*EXCLUDE. Doar utilizatorii cu autorizarea \*ALLOBJ sunt autorizați la comandă, doar dacă dumneavoastră acordați autorizare către alți utilizatori. Dacă lista de biblioteci sistem necesită să fie modificată temporar în timpul unui job, puteți folosi tehnica descrisă în subiectul ["Modificarea](#page-239-0) listei de biblioteci a [sistemului"](#page-239-0) la pagina 226.

# **Recomandări pentru bibliotecă produs**

În acest subiect veţi găsi recomandările pentru protejarea bibliotecii produsului.

Portiunea bibliotecii de produs a listei de biblioteci este căutată înainte de porțiunea de utilizator. Un utilizator informat poate crea o comandă sau un meniu care inserează o bibliotecă produs în lista de biblioteci. De exemplu, această declaraţie creează CMDX, care rulează programul PGMA:

CRTCMD CMDX PGM(PGMA) PRDLIB(LIBB)

Cât timp CMDX rulează, LIBB este în porţiunea produs a listei de biblioteci.

Folosiţi aceste măsuri pentru a proteja porţiunea produs a listei de biblioteci:

- v Controlaţi autorizarea pentru comenzile CRTCMD (Create Command Creare comandă), CHGCMD (Change Command - Modificare comandă), CRTMNU (Create Menu - Creare meniu) şi CHGMNU (Change Menu - Modificare meniu).
- v Când creaţi comenzi şi meniuri, specificaţi PRDLIB(\*NONE), ceea ce înlătură toate intrările prezente în porţiunea produs a listei de biblioteci. Aceasta vă protejează de la a avea căutate biblioteci necunoscute înaintea bibliotecii pe care o aşteptaţi când comanda sau meniul dumneavoastră rulează.
	- Notă: Valoarea implicită când creați o comandă sau un meniu este PRDLIB(\*NOCHG). \*NOCHG înseamnă că atunci când comanda sau meniul rulează, portiunea bibliotecă produs a listei de biblioteci nu este modificată.

## **Recomandări pentru biblioteca curentă**

Acest subiect furnizează recomandări pentru a asigura securitatea sistemului la folosirea bibliotecii curente.

Biblioteca curentă poate fi utilizată de către uneltele suport-decizie cum este Query/400. Orice programe de interogare create de către un utilizator sunt plasate implicit în biblioteca curentă a utilizatorului. Când creaţi un meniu sau o comandă, puteţi specifica o bibliotecă curentă pentru a fi utilizată în timp ce meniul este activ.

Biblioteca curentă furnizează o metodă uşoară pentru utilizator şi programator pentru a crea obiecte noi, cum sunt programele de interogare, fără a vă îngrijora despre unde vor fi ele localizate. Totuşi, biblioteca curentă ridică un risc de securitate, deoarece este căutată înaintea porțiunii utilizator a listei de biblioteci. Puteți lua mai multe prevederi pentru a proteja securitatea sistemului dumneavoastră în timp ce încă vă folosiți de capabilitățile bibliotecii curente:

- v Specificaţi \*YES pentru câmpul *Limitare capabilităţi* din profilul de utilizator. Aceasta împiedică un utilizator de a modifica biblioteca curentă în ecranul de Semnare sau de la a folosi comanda CHGPRF.
- v Restricţionaţi autorizarea pentru comenzile CHGCURLIB (Change Current Library Modificare bibliotecă curentă), CRTMNU (Create Menu - Creare meniu), CHGMNU (Change Menu - Modificare meniu), CRTCMD (Create Command - Creare comandă) şi CHGCMD (Change Command - Modificare comandă).
- v Folosiţi tehnica descrisă în ["Controlarea](#page-238-0) listei de biblioteci utilizator" la pagina 225 pentru a seta biblioteca curentă în timpul procesării aplicaţiei.

# **Recomandări pentru porţiunea utilizator a listei de biblioteci**

În acest subiect veţi găsi recomandările pentru controlarea porţiunii utilizator a listei de biblioteci.

Portiunea utilizator a listei de biblioteci modifică de obicei mai mult decât alte portiuni și este mai dificil de controlat. Multe programe de aplicație modifică lista de biblioteci. Descrierile de job afectează de asemenea lista de biblioteci pentru un job.

Următoarele sunt unele sugestii alternative pentru controlarea porțiunii utilizator a listei de biblioteci pentru a fi sigur că biblioteci neautorizate cu programe şi fişiere înlocuitoare nu sunt folosite în timpul procesării:

- Restrictionarea utilizatorilor aplicatiilor de productie la un mediu meniu. Setati câmpul *Limitare capabilități* din profilurile de utilizator la \*YES pentru a restricţiona abilitatea lor de a introduce comenzi. ["Planificarea](#page-240-0) meniurilor" la [pagina](#page-240-0) 227 furnizează un exemplu al acestui mediu.
- v Folosiţi nume calificate (obiect sau bibliotecă) în aplicaţia dumneavoastră. Aceasta împiedică sistemul de la a căuta lista de biblioteci pentru a găsi un obiect.
- v Controlaţi abilitatea de a modifica descrierile de job, deoarece descrierea de job setează lista de biblioteci iniţială pentru un job.
- v Folosiţi comanda Adăugare intrare în lista de biblioteci (ADDLIBLE) la începutul programului pentru a vă asigura că obiectele necesare sunt la începutul poțiunii utilizator a listei de biblioteci. La sfârșitul programului, biblioteca poate fi înlăturată.

Dacă biblioteca este deja în lista de biblioteci, dar nu sunteţi sigur că este la începutul listei, trebuie să înlăturaţi biblioteca și să o adăugați. Dacă ordinea listei de biblioteci este importantă pentru alte aplicații din sistem, folosiți în locul ei următoarea metodă.

v Folosiţi un program care extrage şi salvează lista de biblioteci pentru un job. Înlocuiţi lista de biblioteci cu lista necesară aplicaţiei. Când se termină aplicaţia, întoarceţi lista de biblioteci la setarea originală. Vedeţi ["Controlarea](#page-238-0) listei de biblioteci [utilizator"](#page-238-0) la pagina 225 pentru un exemplu al acestei tehnici.

# **Tipărirea**

Puteţi controla securitatea cozilor de ieşire din sistem.

Cele mai multe informaţii care sunt tipărite în sistemul dumneavoastră sunt memorate ca fişier spool într-o coadă de ieşire în timp ce se aşteaptă tipărirea. Doar dacă controlaţi securitatea cozilor de ieşire din sistemul dumneavoastră, utilizatorii neautorizaţi pot afişa, tipări şi chiar copia informaţii confidenţiale care aşteaptă să fie tipărite.

O metodă de a proteja ieşirea confidenţială este de a crea o coadă de ieşire specială. Trimiteţi ieşirea confidenţială la coada de ieşire şi controlaţi cine poate vizualiza şi manevra fişierele spool în coada de ieşire.

Pentru a determina unde merge ieşirea, sistemul priveşte în ordine fişierul imprimantă, atributele jobului, profilul de utilizator, descrierea dispozitivului statie de lucru și valoarea de sistem dispozitiv de tipărire (OPRTDEV). Dacă sunt folosite valori implicite, este folosită coada de ieşire asociată cu imprimanta QPRTDEV. Subiectul Prezentare avansată funcție furnizează exemple despre cum să direcționați ieșirea într-o anumită coadă de ieșire.

# **Securizarea fişierelor spooled**

Puteți specifica mai mulți parametrii pentru a controla securitatea unui fișier spooled.

Un fisier spool este un tip special de obiect în sistem. Nu puteți acorda direct și revoca autorizarea de a vizualiza și manevra un fişier spool. Autorizarea pentru un fişier spool este controlată de mai mulţi parametri din coada de ieşire care păstrează fişierul spool.

Când creaţi un fişier spool, sunteţi proprietarul acelui fişier. Puteţi vizualiza şi manevra întotdeauna orice fişier spool pe care îl dețineți, indiferent cum este definită autorizarea pentru coada de ieșire. Trebuie să aveți autorizarea \*READ pentru a adăuga intrări noi într-o coadă de ieşire. Dacă este înlăturată autorizarea pentru o coadă de ieşire, puteţi accesa încă orice intrări pe care le deţineţi în acea coadă folosind comanda WRKSPLF (Work with Spooled Files - Gestionare fişiere spool).

Parametrii de securitate pentru o coadă de ieșire sunt specificați folosind comanda CRTOUTQ (Create Output Queue -Creare coadă de ieşire) sau comanda CHGOUTQ (Change Output Queue - Modificare coadă de ieşire). Puteţi afişa parametrii de securitate pentru o coadă de ieşire folosind comanda WRKOUTQD (Work with Output Queue Description - Gestionare descriere coadă de ieşire).

**Atenţie:** Un utilizator cu autorizare specială \*SPLCTL poate realiza toate funcţiile asupra tuturor intrărilor, indiferent de cum este definită coada de ieşire. Unii parametrii din coada de ieşire permit unui utilizator cu autorizarea specială \*JOBCTL să vizualizeze conţinutul intrărilor din coada de ieşire.

## **Parametrul Afişare date (DSPDTA) al cozii de ieşire**

Puteți specifica parametrul Afișare date (DSPDTA) pentru a proteja conținutul unui fișier spooled.

Parametrul DSPDTA determină ce autorizare este necesară pentru a realiza următoarele funcții asupra fișierelor spooled posedate de alţi utilizatori:

- comanda DSPSPLF (View the contents of a spooled file Vizualizarea continutului unui fişier spool)
- v comanda CPYSPLF(Copy a spooled file Copierea unui fişier spool)
- v comanda SNDNETSPLF (Send a spooled file Trimiterea unui fişier spool)

v comanda CHGSPLFA (Move a spooled file to another output queue - Mutarea unui fişier spool în altă coadă de ieşire)

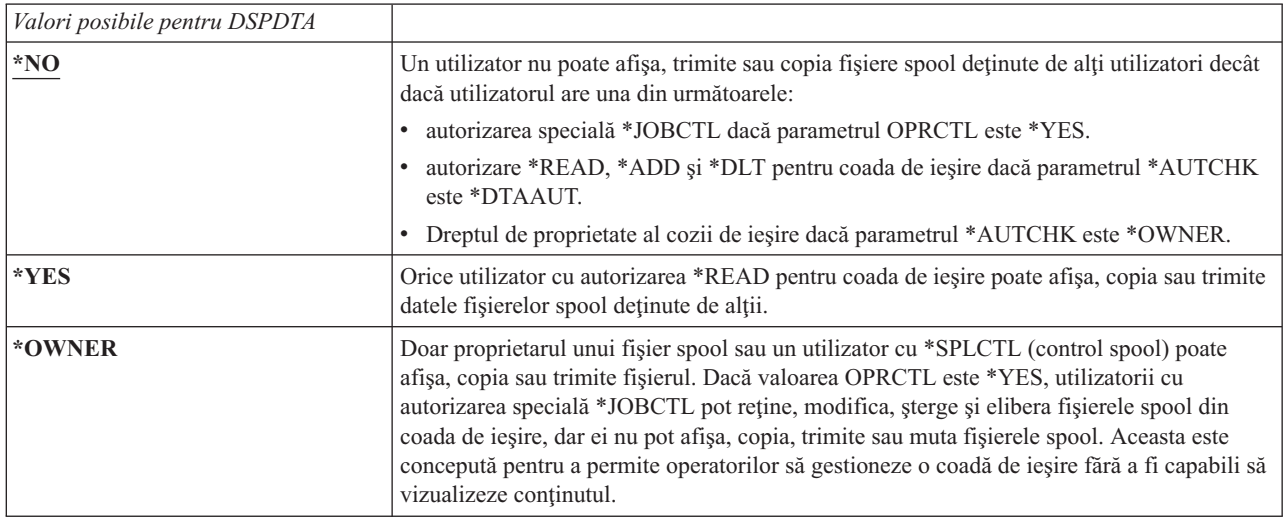

### **Parametrul Autorizare de verificare (AUTCHK) al cozii de ieşire**

Puteţi folosi parametrul Autorizare de verificat (AUTCHK) pentru a controla autorizarea unui utilizator pentru a modifica sau şterge un fişier spooled din sistem.

Parametrul AUTCHK determină dacă autorizările \*READ, \*ADD şi \*DLT pentru coada de ieşire permit unui utilizator să modifice şi să şteargă fişierele spool deţinute de alţi utilizatori.

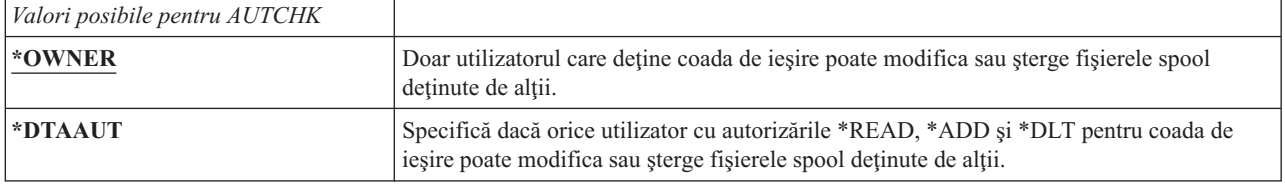

## **Parametrul Control operator (OPRCTL) al cozii de ieşire**

Parametrul Control operator (OPRCTL) determină dacă un utilizator cu autorizare specială \*JOBCTL poate controla coada de ieşire.

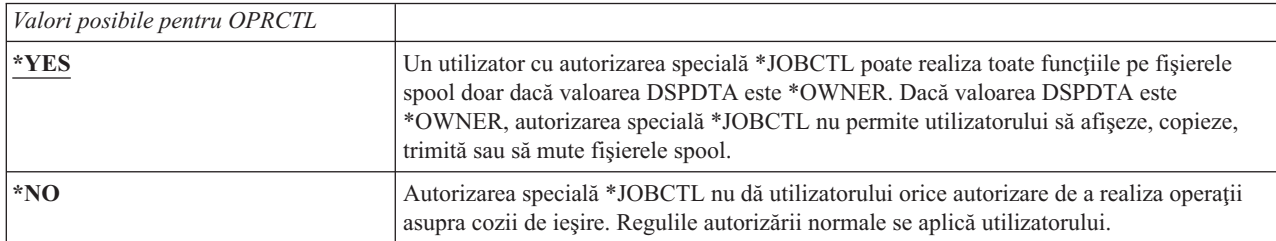

# **Coada de ieşire şi autorizări de parametrii necesari pentru tipărire**

Acest subiect include informaţiile de referinţă despre parametrii cozii de ieşire şi autorizările necesare pentru realiza funcţiilor de gestionare tipărire.

[Tabela](#page-226-0) 124 la pagina 213 arată ce combinaţie între parametrii cozii de ieşire şi autorizarea pentru coada de ieşire este necesară pentru a realiza funcțiile de gestionare tipărire din sistem. Pentru unele funcții este menționată mai mult de o combinație. Proprietarul unui fișier spool poate realiza întotdeauna toate funcțiile pe acel fișier. Pentru informații suplimentare consultați ["Comenzi](#page-506-0) scriitor" la pagina 493.

<span id="page-226-0"></span>Autorizarea şi parametrii cozii de ieşire pentru toate comenzile asociate cu fişiere spool sunt listate pe ["Comenzi](#page-491-0) fişier [spooled"](#page-491-0) la pagina 478. Comenzile cozii de ieşire sunt listate pe ["Comenzi](#page-464-0) coadă ieşire" la pagina 451.

**Atenţie:** Un utilizator cu autorizarea specială \*SPLCTL (control spool) nu este subiectul nici unor restricţii de autorizare asociate cu cozile de ieşire. Autorizarea specială \*SPLCTL permite utilizatorului să realizeze toate operaţiile pe toate cozile de ieşire. Evaluaţi cu grijă acordarea autorizării speciale \*SPLCTL pentru orice utilizator.

|                                                                                                    | Parametri coadă ieșire                                            |               |               | Autorizare coadă de     |                     |
|----------------------------------------------------------------------------------------------------|-------------------------------------------------------------------|---------------|---------------|-------------------------|---------------------|
| Funcție tipărire                                                                                         | <b>DSPDTA</b>                                                     | <b>AUTCHK</b> | <b>OPRCTL</b> | ieșire                  | Autorizare specială |
| Adăugare fișiere spool în coadă <sup>1</sup>                                                             |                                                                   |               |               | *READ                   | Fără                |
|                                                                                                    |                                                                   |               | $*YES$        |                         | *JOBCTL             |
|                                                                                                    |                                                                   |               |               | *READ                   | Fără                |
| Vizualizați lista de fișiere spool<br>(comanda WRKOUTQ <sup>2</sup> )                                    |                                                                   |               | $*YES$        |                         | *JOBCTL             |
| Afişare, copiere                                                                                         | $*YES$                                                            |               |               | *READ                   | Fără                |
| sau trimitere fișiere spool<br>(DSPSPLF, CPYSPLF,                                                        | $*NO$                                                             | *DTAAUT       |               | *READ, *ADD, *DLT       | Fără                |
| SNDNETSPLF, SNDTCPSP <sup>2</sup> )                                                                      | $*NO$                                                             | *OWNER        |               | Proprietar <sup>3</sup> | Fără                |
|                                                                                                    | $*YES$                                                            |               | $*YES$        |                         | *JOBCTL             |
|                                                                                                    | $*NO$                                                             |               | $*YES$        |                         | *JOBCTL             |
|                                                                                                    | *OWNER                                                            |               |               |                         |                     |
|                                                                                                    |                                                                   | *DTAAUT       |               | *READ, *ADD, *DLT       | Fără                |
| Modificare, stergere, retinere<br>și eliberare fișier spool                                              |                                                                   | *OWNER        |               | Proprietar <sup>3</sup> | Fără                |
| (CHGSPLFA, DLTSPLF,<br>HLDSPLF, RLSSPLF <sup>2</sup> )                                                   |                                                                   |               | $*YES$        |                         | *JOBCTL             |
|                                                                                                    |                                                                   | *DTAAUT       |               | *READ, *ADD, *DLT       | Fără                |
| Modificare, curățare, reținere<br>și eliberare coadă de ieșire                                           |                                                                   | *OWNER        |               | Proprietar <sup>3</sup> | Fără                |
| (CHGOUTQ, CLROUTQ,<br>HLDOUTQ, RLSOUTQ $^2$ )                                                            |                                                                   |               | $*YES$        |                         | *JOBCTL             |
|                                                                                                    |                                                                   | *DTAAUT       |               | *CHANGE                 | Fără                |
| Pornire scriitor pentru coadă ieșire<br>(STRPRTWTR, STRRMTWTR <sup>2</sup> )                             |                                                                   |               | *YES          |                         | *JOBCTL             |
| 1<br>Aceasta este autorizarea necesară pentru a direcționa ieșirea dumneavoastră spre o coadă de ieșire. |                                                                   |               |               |                         |                     |
| $\overline{2}$                                                                                           | Folosind aceste comenzi sau opțiunile echivalente dintr-un ecran. |               |               |                         |                     |
| $\mathbf{3}$<br>Trebuie să fiți proprietarul cozii de ieșire.                                            |                                                                   |               |               |                         |                     |

*Tabela 124. Autorizarea necesară pentru a realiza funcţii de tipărire*

**<sup>4</sup>** Necesită de asemenea autorizarea \*USE pentru descrierea de dispozitiv de tipărire.

**<sup>5</sup>** \*CHGOUTQ necesită autorizarea \*OBJMGT pentru coada de ieşire, în plus la autorizările \*READ, \*ADD şi \*DLT.

## **Exemple: Coadă de ieşire**

Aceste exemple demonstrează cum să setaţi parametrii de securitate pentru cozi de ieşire pentru a îndeplini diverse cerinte.

v Creaţi o coadă de ieşire cu scop-general. Toţi utilizatorii au permisiunea de a afişa toate fişierele spool. Operatorilor sistem le este permis să gestioneze coada şi să modifice fişierele spool:

CRTOUTQ OUTQ(QGPL/GPOUTQ) DSPDTA(\*YES) + OPRCTL(\*YES) AUTCHK(\*OWNER) AUT(\*USE) <span id="page-227-0"></span>v Creaţi o coadă de ieşire pentru o aplicaţie. Doar membrilor profilului de grup GRPA le este permisă folosirea cozii de ieşire. Toţi utilizatorii autorizaţi ai cozii de ieşire au permisiunea de a afişa toate fişierele spool. Operatorilor sistem nu le este permisă gestionarea cozii de ieşire:

```
CRTOUTQ OUTQ(ARLIB/AROUTQ) DSPDTA(*YES) +
        OPRCTL(*NO) AUTCHK(*OWNER) AUT(*EXCLUDE)
GRTOBJAUT OBJ(ARLIB/AROUTQ) OBJTYP(*OUTQ) +
        USER(GRPA) AUT(*CHANGE)
```
v Creaţi o coadă de ieşire confidenţială pentru responsabilii cu securitatea pentru a o folosi când tipăriţi informaţii despre profilurile şi autorizările utilizator. Coada de ieşire este creată şi deţinută de profilul QSECOFR.

```
CRTOUTQ OUTQ(QGPL/SECOUTQ) DSPDTA(*OWNER) +
        AUTCHK(*DTAAUT) OPRCTL(*NO) +
        AUT(*EXCLUDE)
```
Chiar dacă responsabilii cu securitatea dintr-un sistem au autorizarea specială \*ALLOBJ, ei nu sunt capabili să acceseze fisierele spool detinute de alti utilizatori ai cozii de iesire SECOUTO.

v Creaţi o coadă de ieşire care este partajată de utilizatorii care tipăresc fişiere şi documente confidenţiale. Utilizatorii pot gestiona doar propriile fişiere spool. Operatorii sistem pot gestiona fişierele spool, dar nu pot afişa conţinutul acestor fişiere.

```
CRTOUTQ OUTQ(QGPL/CFOUTQ) DSPDTA(*OWNER) +
        AUTCHK(*OWNER) OPRCTL(*YES) AUT(*USE)
```
# **Atribute reţea**

Atributele de retea controlează felul cum sistemul dumneavoastră comunică cu alte sisteme.

Unele atribute de reţea controlează felul cum sunt tratate cererile la distanţă de procesare joburi şi acces la informaţii. Aceste atribute de reţea afectează direct securitatea din sistemul dumneavoastră şi sunt discutate în subiectele care urmează:

- Actiune job (JOBACN)
- Acces cerere client (PCSACC)
- Acess cerere DDM (DDMACC)

Sunt arătate valorile posibile pentru fiecare atribut de reţea. Valoarea implicită este subliniat. Pentru a seta valoarea unui atribut de rețea, folosiți comanda CHGNETA (Change Network Attribute - Modificare atribut rețea).

# **Atribut de reţea Acţiune job (JOBACN)**

Atributul de reţea JOBACN determină cum procesează sistemul cererile de intrare pentru a rula joburi.

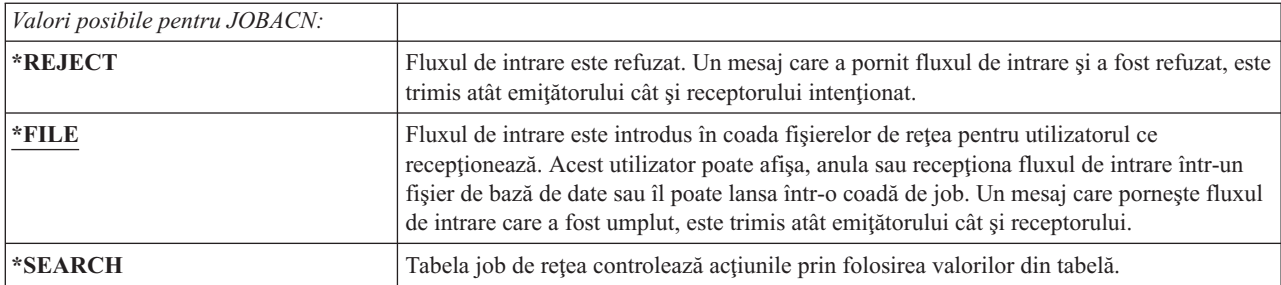

### **Recomandări:**

Dacă nu vă așteptați să primiți cereri de joburi la distanță în sistemul dumneavoastră, setați atributul de rețea JOBACN la \*REJECT.

### **Informaţii înrudite**

**EX SNA Distribution Services** 

# **Atributul de reţea Acces cerere client (PCSACC)**

Atributul de rețea PCSACC determină cum programul licențiatSystem i Access pentru Windows procesează cereri de la calculatoare personale ataşate pentru obiecte accesate.

Atributul de reţea PCSACC controlează dacă joburile calculatorului personal pot accesa obiecte de pe platforma System i, dar nu controlează dacă PC-ul poate folosi emularea de stație de lucru.

**Notă:** Atributul de reţea PCSACC controlează doar clienţii DOS şi OS/2. Acest atribut nu are efect asupra altor clienţi System i Access.

| Valorile posibile pentru PCSACC: |                                                                                                    |
|----------------------------------|----------------------------------------------------------------------------------------------------|
| *REJECT                          | System i Access refuză fiecare cerere de la calculatorul personal pentru a accesa obiecte de<br>pe platforma System i. Un mesaj de eroare este trimis aplicației PC.                                                                                                    |
| *OBJAUT                          | Programele System i Access de pe sistem verifică autorizările normale pentru orice obiect<br>cerut de un program PC. De exemplu, dacă este cerut transferul fișierului, este verificată<br>autorizarea de a copia date din fișierul bază de date.                                                                                                    |
| *REGFAC                          | Sistemul foloseste facilitatea de înregistrare a sistemului pentru a determina ce program de<br>ieșire (dacă e vreunul) să ruleze. Dacă nu este definit nici un program de ieșire pentru un<br>punct de ieșire și această valoare este specificată, este folosit *OBJAUT.                                                                                                    |
| nume- program- calificat         | Programul System i Access apelează acest program de ieșire scris de utilizator pentru a<br>determina dacă cererea PC ar trebui refuzată. Programul de ieșire este apelat doar dacă<br>verificarea de autorizare normală pentru obiect are succes. Programul System i Access<br>transmite informații despre utilizator și funcția cerută programului de ieșire. Programul<br>întoarce un cod care indică dacă cererea trebuie permisă sau refuzată. În cazul în care<br>codul retur indică faptul că cererea trebuie refuzată sau dacă apare o eroare, este trimis un<br>mesaj de eroare calculatorului personal. |

### **Riscuri şi recomandări**

Folosiţi instrucţiunile din acest subiect pentru a proteja fişierele din sistem.

Măsurile normale de securitate din sistem se poate să nu fie protecţii suficiente dacă programul System i Access este instalat în sistem. De exemplu, dacă un utilizator are autorizare \*USE asupra un fişier şi atributul de reţea PCSACC este \*OBJAUT, utilizatorul poate folosi programul System i Access şi un program de pe calculatorul personal pentru a transfra fişierul întreg pe calculatorul personal. Utilizatorul poate copia datele pe o dischetă sau o bandă PC şi le poate înlătura din punctul de plecare.

Mai multe metode sunt disponibile pentru a împiedica un utilizator System i cu autorizare \*USE asupra unui fişier să copieze fişierul:

- v Setare LMTCPB(\*YES) în profilul de utilizator.
- v Restricţionaţi autorizarea pentru comenzile care copiază fişiere.
- Restrictionarea autorizării asupra comenzilor folosite de System i Access.
- v Nu daţi autorizarea utilizator \*ADD pentru orice bibliotecă. Autorizarea \*ADD este necesară pentru a crea un fişier nou într-o bibliotecă.
- Nu dați accesul utilizator pentru orice dispozitiv \*SAVRST.

Niciuna din aceste metode nu funcţionează pentru utilizator PC al programului licenţiat System i Access. Folosirea unui program de ieşire pentru a verifica toate cererile este singura măsură de protecţie adecvată.

Programul System i Access transmite informaţii pentru următoarele tipuri de acces asupra programului de ieşire utilizator apelate de atributul de reţea PCSACC:

- Transfer fişier
- Tipărire virtuală
- Mesaj
- Folder partajat

### **Informaţii înrudite**

Programare: iSeries Access

# **Atribut de reţea Acces cerere DDM (DDMACC)**

Atributul de reţea Acces cerere DDM (DDMACC) determină cum sistemul procesează cereri de la alte sisteme pentru a accesa date folosind DDM sau funcţia bază de date relaţională distribuită.

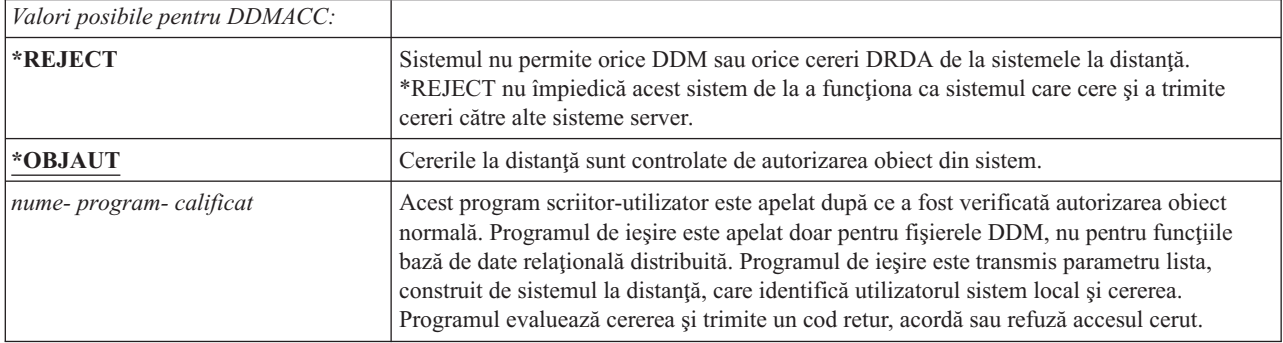

### **Informaţii înrudite**

Cosiderente parametru DDMACC

# **Operaţii de salvare şi restaurare**

Abilitatea de a salva obiecte din sistemul dumneavoastră sau de a restaura obiecte în sistemul dumneavoastră reprezintă o expunere pentru organizarea dumneavoastră.

De exemplu, programatorii au adesea autorizarea \*OBJEXIST pentru programare, deoarece această autorizare este necesară pentru a recompila un program (şi şterge vechea copie). Autorizarea \*OBJEXIST este de asemenea necesară pentru a salva un obiect. Prin urmare, programatorul tipic poate face o copie bandă a programelor, care pot reprezenta o investiţie financiară substanţială.

Un utilizator cu autorizarea \*OBJEXIST pentru un obiect poate de asemenea restaura o copie nouă a unui obiect peste un obiect existent. În cazul unui program, programul restaurat poate fi creat pe un sistem diferit. Poate realiza funcţii diferite. De exemplu, presupuneți ca programul original a lucrat cu date confidențiale. Noua versiune poate realiza aceleasi functii, dar poate scrie de asemenea o copie a informatiilor confidentiale într-un fisier secret din biblioteca proprie a programatorului. Programatorul nu are nevoie de autorizare pentru datele confidentiale, deoarece utilizatorii obisnuiti ai programului vor accesa datele.

# **Restricţionarea operaţiilor de salvare şi restaurare**

Puteți restricționa operațiile de salvare și restaurare pentru a vă proteja sistemul.

Puteţi controla abilitatea de a salva şi restaura obiecte în mai multe căi:

- v Restricţionaţi accesele fizice la dispozitivele de salvare şi restaurare, cum ar fi unităţile de bandă şi unităţile optice. |
	- Restrictionați autorizarea pentru obiectele descrieri de dispozitiv pentru a salva și restaura dispozitive. Pentru a salva un obiect pe o unitate bandă, trebuie să aveţi autorizarea \*USE pentru descrierea de dispozitiv pentru unitatea bandă.
	- Restricționați comenzile de salvare și restaurare. Aceasta vă permite să controlați ce este salvat din sistemul dumneavoastră şi restaurat în sistemul dumneavoastră prin toate interfeţele - prin includerea fişierelor de salvare. Vedeți "Exemplu: Restricționarea comenzile de salvare și restaurare" la pagina 217 pentru un exemplu de cum se face aceasta. Sistemul setează comenzile de restaurare la PUBLIC(\*EXCLUDE) când vă instalaţi sistemul.
	- v Daţi autorizarea specială \*SAVSYS doar utilizatorilor de încredere.

# <span id="page-230-0"></span>**Exemplu: Restricţionarea comenzile de salvare şi restaurare**

Acest subiect arată un exemplu de restricţionare a comenzilor de salvare şi restaurare.

Puteți urma acești pași pentru a restricționa salvarea și restaurarea comenzilor pe sistemul dumneavoastră:

1. Pentru a crea o listă de autorizare pe care puteţi să o folosiţi pentru a da autorizare comenzilor pentru operatorii sistem, tastaţi umătoarele:

```
CRTAUTL AUTL(SRLIST) TEXT('Listă salvare şi restaurare')
AUT(*EXCLUDE)
```
- 2. Pentru a folosi lista de autorizare pentru a securiza comenzile de salvare, tastaţi următoarele: GRTOBJAUT OBJ(SAV\*) OBJTYPE(\*CMD) AUTL(SRLIST)
- 3. Pentru a vă asigura că autorizarea \*PUBLIC vine din lista de autorizare, tastați următoarele: GRTOBJAUT OBJ(SAV\*) OBJTYPE(\*CMD) USER(\*PUBLIC) AUT(\*AUTL)
- 4. Pentru a folosi lista de autorizare pentru a securiza comenzile de restaurare, tastaţi următoarele: GRTOBJAUT OBJ(RST\*) OBJTYPE(\*CMD) AUTL(SRLIST)
- 5. Pentru a vă asigura că autorizarea \*PUBLIC vine din lista de autorizare, tastaţi următoarele: GRTOBJAUT OBJ(RST\*) OBJTYPE(\*CMD) USER(\*PUBLIC) AUT(\*AUTL)
- 6. Deşi operatorii sistem care sunt responsabili pentru salvarea sistemului au autorizarea specială \*SAVSYS, ei trebuie acum să aibă dată autorizare explicită pentru comenzile SAVxxx. Faceți aceasta prin adăugarea operatorilor sistem în lista de autorizare:

ADDAUTLE AUTL(SRLIST) USER(USERA USERB) AUT(\*USE)

- **Notă:** Puteţi vrea ca operatorii sistem ai dumneavoastră să aibă autorizare doar pentru comenzile de salvare. În acest caz, securizaţi comenzile de salvare şi restaurare cu două liste de autorizare separate.
- 7. Pentru a restricţiona API-urile de salvare şi restaurare şi a le securiza cu lista de autorizare, tastaţi următoarele comenzi:

```
GRTOBJAUT OBJ(QSRSAVO) OBJTYPE(*PGM) AUTL(SRLIST)
GRTOBJAUT OBJ(QSRSAVO) OBJTYPE(*PGM) USER(*PUBLIC)
   AUT(*AUTL)
GRTOBJAUT OBJ(QSRLIB01) OBJTYPE(*SRVPGM) AUTL(SRLIST)
GRTOBJAUT OBJ(QSRLIB01) OBJTYPE(*SRVPGM) USER(*PUBLIC)
   AUT(*AUTL)
GRTOBJAUT OBJ(QSRRSTO) OBJTYPE(*PGM) AUTL(SRLIST)
GRTOBJAUT OBJ(QSRRSTO) OBJTYPE(*PGM) USER(*PUBLIC)
   AUT(*AUTL)
```
# **Ajustarea performanţei**

Monitorizarea şi ajustarea performanţei nu fac parte din atribuţiile unui responsabil cu securitatea. Însă responsabilul cu securitatea trebuie să se asigure că utilizatorii nu alterează caracteristicile de performanță ale sistemului pentru a mări viteza propriilor joburi pe socoteala altora.

Mai multe obiecte de control funcționare afectează performanța joburi-lor din sistem:

- v Clasa setează prioritatea de rulare şi felia de timp pentru un job.
- v Intrarea de rutare din descrierea de subsistem determină clasa şi pool-ul de stocare pe care le foloseşte jobul.
- v Descrierea de job poate determina coada de ieşire, prioritatea de ieşire, coada de joburi şi prioritatea job.

Utilizatorii informaţi cu autorizare corespunzătoare pot crea propriile lor medii în sistem şi să-şi dea singuri performanţă mai bună decât alţi utilizatori. Controlaţi aceasta prin limitarea autorizării de a crea şi modifica obiecte de control funcţionare. Setaţi autorizarea publică pentru comenzile de control funcţionare la \*EXCLUDE şi acordaţi autorizarea pentru puţini utilizatori de încredere.

Caracteristicile de performanţă ale sistemului pot fi de asemenea modificate interactiv. De exemplu, ecranul WRKSYSSTS (Work with System Status - Gestionare stare sistem) poate fi folosit pentru a modifica dimensiunea pool-urilor de stocare şi a nivelurilor de activitate. De asemenea, un utilizator cu autorizarea specială \*JOBCTL (job control) poate modifica prioritatea de planificare a oricărui job din sistem, subiect al limitei de prioritate (PTYLMT) din profilul de utilizator. Alocaţi cu grijă autorizarea specială \*JOBCTL şi PTYLMT în profilurile de utilizator.

Pentru a permite utilizatorilor să vizualizeze informațiile de performanță folosind comanda WRKSYSSTS, dar să nu o modifice, faceţi următoarele:

GRTOBJAUT OBJ(CHGSHRPOOL) OBJTYPE(\*CMD) + USER(\*PUBLIC) AUT(\*EXCLUDE)

Autorizati utilizatorii responsabili cu ajustarea sistemului să modifice caracteristicile de performanță:

GRTOBJAUT OBJ(CHGSHRPOOL) OBJTYPE(\*CMD) + USER(USRTUNE) AUT(\*USE)

# **Restricţionarea joburilor la batch**

Puteți să creați sau să modificați comenzi pentru a restricționa anumite joburi, astfel încât să fie rulate doar într-un mediu batch.

De exemplu, s-ar putea să vreţi să rulaţi anumite rapoarte sau compilări de program în batch. Un job care rulează în batch afectează de obicei performanţa sistemului mai puţin decât dacă ar rula interactiv.

De exemplu, pentru a restricționa la batch comanda care rulează programul RPTA, faceți următoarele:

v Creaţi o comandă pentru a rula RPTA şi specificaţi că acea comandă poate fi rulată doar în batch: CRTCMD CMD(RPTA) PGM(RPTA) ALLOW(\*BATCH \*BPGM)

Pentru a restricționa compilările la batch, faceți următoarele pentru a crea comanda pentru fiecare tip de program: CHGCMD CMD(CRTxxxPGM) ALLOW(\*BATCH \*BPGM)

# <span id="page-232-0"></span>**Capitolul 7. Proiectarea securităţii**

Această secțiune conține indicații pentru dezvoltatorii de aplicații și managerii de sistem să includă securitate ca parte a proiectării generale. Conţine de asemenea exemple de tehnici pe care le puteţi folosi pentru a realiza obiective de securitate în sistem.

Protejarea informațiilor este o parte importantă a majorității aplicațiilor. Securitatea ar trebui considerată, împreună cu alte cerinţe, la momentul la care e proiectată aplicaţia. De exemplu, când vă decideţi cum să organizaţi informaţiile aplicației în biblioteci, încercați să echilibrați cerințele de securitate cu alte considerente, cum ar fi performanța aplicaţiei şi salvare de rezervă şi recuperare.

Unele din exemplele din această secțiune conțin programe exemplu. Aceste programe sunt incluse doar cu scop ilustrativ. Multe dintre ele nu vor putea fi compilate sau rulate aşa cum sunt, nici nu includ tratarea de mesaje şi recuperarea erorii.

Planificați și setați securitatea sistemului din centrul de informații este pentru administratorul de securitate. El conține formulare, exemple și linii de ghidare pentru planificarea securității pentru aplicații care au fost deja dezvoltate. Dacă aveţi responsibilitatea pentru proiectarea unei aplicaţii, aţi putea considera util să examinaţi formularele şi exemplele din subiectul Planificarea şi setarea securităţii sistemului pentru detalii. Vă pot ajuta să vă vedeţi aplicaţia din perspectiva unui administrator de securitate şi să înţelegeţi ce informaţii e nevoie să furnizaţi.

Subiectul Planificarea şi setarea securităţii sistemului din centrul de informaţii foloseşte de asemenea un set de aplicaţii exemplu pentru o companie fictivă numită JKL Toy Company. Această secţiune discută considerente de proiectare pentru acelaşi set de aplicaţii exemplu. Figura 31 arată relaţia între grupuri utilizatori, aplicaţii şi biblioteci pentru JKL Toy Company:

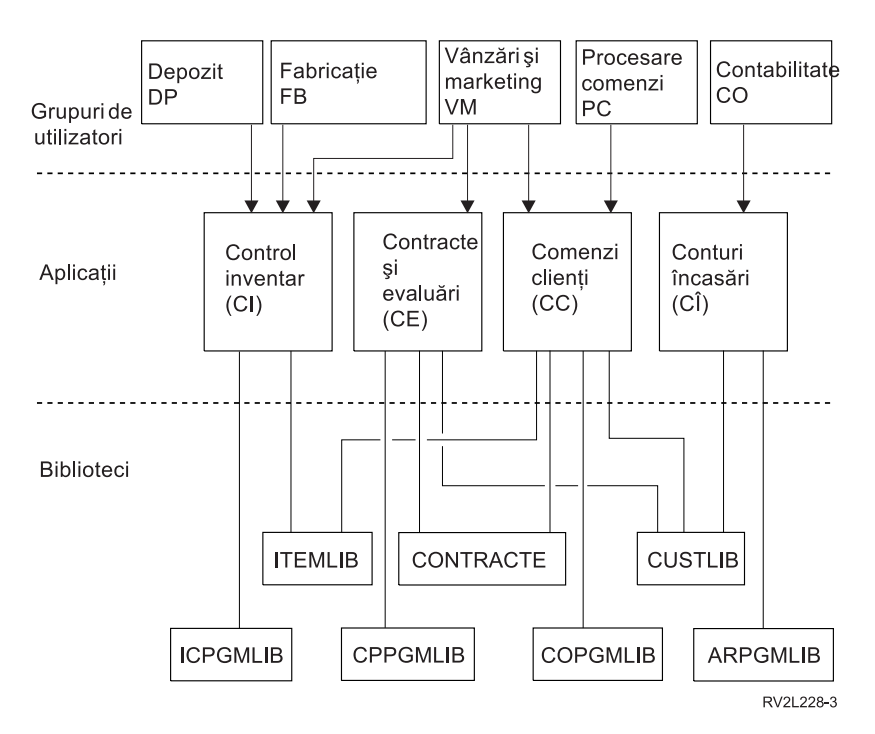

*Figura 31. Aplicaţii exemplu*

### **Descriere grafic**

Acest grafic vă arată cum cinci seturi de grupuri de utilizatori accesează aplicaţii şi biblioteci pe sistem la Compania JKL Toy. Grupurile de utilizatori includ Depozit, Producție, Vânzări și Marketing, Procesare comandă și Contabilitate. Aceste grupuri de utilizatori au accese diferite la aplicaţii diferite, care sunt în următoarea listă.

- v Grupurile de utilizatori Depozit, Producţie şi Vânzări şi Marketing pot accesa toate aplicaţiile din Control inventar.
- v Grupul de utilizatori Vânzări şi Marketing au de asemenea acces la aplicaţia Contracte şi Preţuri şi la aplicaţia Personalizare comandă.
- v Grupul de utilizatori Procesare comandă poate de asemenea accesa aplicaţia Personalizare comandă.
- v Grupul de utilizatori Contabilitate are acces doar la aplicaţii Conturi primite.

### **Informaţii înrudite**

Scenarii pentru HTTP Server

# **Recomandări generale pentru proiectarea securităţii**

Păstrarea proiectării securității cât mai simple face mai ușoară gestionarea și auditarea ei. De asemenea îmbunătățește performanţele aplicaţiei şi ale copiei de rezervă.

Urmează o listă de recomandări generale pentru proiectarea securității:

- Folositi securitatea resurselor împreună cu metodele disponibile, cum ar fi capabilități limitate în profilul de utilizator si restrictionarea utilizatorilor la un set de meniuri, pentru a proteja informatiile.
	- **Attn:** Dacă folosiţi un produs precum System i Access sau dacă aveţi linii de comunicaţii ataşate la sistem, nu vă bazati doar pe limitarea capabilităților din profilul de utilizator și controlul accesului la meniu. Trebuie să folositi securitatea resurselor pentru a securiza orice obiecte care nu vreti să fie accesibile prin aceste interfeţe.
- v Securizaţi doar acele obiecte care chiar necesită securitate. Analizaţi o biliotecă pentru a determina care obiecte, cum ar fi fişierele de date, sunt confidenţiale şi securizaţi-le. Folosiţi autorizare publică pentru alte obiecte, cum ar fi zone de date şi cozi de mesaje.
- Mutați din general în specific:
	- Planificaţi securitatea pentru biblioteci şi directoare. Lucraţi cu obiecte individuale doar când e necesar.
	- Planificaţi autorizarea publică întâi, urmată de autorizarea de grup şi cea individuală.
- v Faceţi autorizarea publică pentru obiecte noi într-o bibliotecă (parametrul CRTAUT) aceeaşi ca autorizarea publică pentru majoritatea obiectelor existente în bibliotecă.
- v Pentru a face auditarea mai uşoară şi a îmbunătăţi performanţa verificării autorizării, evitaţi definirea autorizării private care e mai puţin decât autorizarea publică pentru un obiect.
- v Folosiţi listele de autorizare pentru a grupa obiecte cu aceleaşi cerinţe de securitate. Listele de autorizare sunt mai simplu de gestionat decât autorizările individuale şi ajută la recuperarea informaţiilor de securitate.

#### **Concepte înrudite**

Capitolul 5, ["Securitatea](#page-144-0) resurselor", la pagina 131

Această secţiune descrie fiecare dintre componentele securităţii resurselor şi cum funcţionează împreună pentru a proteja informaţiile despre sistem. Explică de asemenea cum să se utilizeze comanda CL şi afişează organizarea de securitate resursă pe sistemul dvs.

# **Planificarea modificărilor nivelurilor de parolă**

Modificarea nivelurilor parolei ar trebui planificată cu atenţie. Operaţiile cu alte sisteme pot eşua sau este posibil ca utilizatorii să nu se poată semna în sistem dacă nu aţi planificat corespunzător modificarea nivelului parolei.

Înainte de modificarea valorii de sistem QPWDLVL, asiguraţi-vă că aţi salvat datele de securitate folosind comanda SAVSECDTA sau SAVSYS. Dacă aveți o copie de rezervă curentă, veți putea reseta parolele pentru toate profilurile de utilizator, chiar dacă trebuie să reveniţi la un nivel de parolă mai mic.

Produsele pe care le folositi în sistem și clienții cu care interfațează sistemul ar putea avea probleme când valoarea de sistem nivel parolă (QPWDLVL) este setată la 2 sau 3. Orice produs sau client care trimite parole sistemului într-o formă criptată, în loc de text clar pe care un utilizator îl introduce într-un ecran de semnare, trebuie modernizat pentru a lucra cu regulile de criptare parolă pentru QPWDLVL 2 sau 3. Trimiterea parolei criptate este cunoscută ca substituirea parolei. Sustituireaa parolei este folosită pentru a preveni capturarea parolei în timpul transmisiei prin reţea. Nu vor fi acceptaţi înlocuitorii de parolă generaţi de clienţi mai vechi ce nu suportă algoritmul pentru QPWDLVL 2 sau 3, chiar dacă sunt corecte caracterele specifice tastate. Aceasta se aplică de asemenea tuturor acceselor punct System i laSystem i care utilizează valorile criptate pentru a se autentificare de pe un sistem pe altul.

Problema este generată de faptul că anumite produse afectate (cum ar fi IBM Toolbox pentru Java) sunt furnizate ca middleware. Un produs tert care incorporează o versiune anterioară a unuia din aceste produse nu va lucra corespunzător până ce nu e reconstruit folosind o versiune actualizată a middleware.

Dându-se acesta şi alte scenarii, este uşor de văzut de ce e necesară planificarea cu atenţie înainte de modificarea valorii de sistem QPWDLVL.

# **Considerente pentru modificarea QPWDLVL de la 0 la 1**

Parola de nivel 1 permite unui sistem, care nu trebuie să comunice cu System i Support pentruWindows Network Neighborhood (NetServer), pentru a elimina parolele NetServer. Eliminarea parolelor criptate nenecesare din sistem creşte securitatea generală a sistemului.

La QPWDLVL 1, toate mecanismele curente, pre-V5R1 de înlocuire și autorizare a parolei vor continua să funcționeze. Probabilitatea de a apărea probleme este foarte mică, cu excepția funcțiilor/serviciilor care necesită parola NetServer.

# **Considerente pentru modificarea QPWDLVL de la 0 sau 1 la 2**

Nivelul de parolă 2 introduce folosirea parolelor sensibile la majuscule de maxim 128 caractere şi furnizează abilitatea maximă de a reveni la QPWDLVL 0 sau 1.

Indiferent de nivelul de parolă al sistemului, parolele din nivelul 2 şi 3 sunt create oricând este modificată o parolă sau când semnează un utilizator în sistem. Deţinerea unei parole de nivel 2 şi 3 create când sistemul este încă la nivelul 0 sau 1 ajută la pregătirea modificării la nivelul de parolă 2 sau 3.

Înainte de a modifica QPWDLVL la 2, administratorul sistemului ar trebui să folosească comanda PRTUSRPRF TYPE(\*PWDLVL) pentru a localiza toate profilurile de utilizator care nu au o parolă care este folosibilă la nivelul de parolă 2. În funcţie de profilurile localizate, administratorul poate folosi unul din următoarele mecanisme pentru a avea o parolă nivel de parolă 2 şi 3 adăugată la profiluri.

- Modificati parola pentru profilul de utilizator folosind comanda CHGUSRPRF sau CHGPWD CL sau API-ul QSYCHGPW API. Aceasta va face ca sistemul să modifice parola care poate fi folosită la nivelurile 0 şi 1; şi sistemul de asemenea creează două parole sensibile la majuscule echivalente care pot fi folosite la nivelurile 2 şi 3. Sunt create versiuni doar de majuscule şi doar cu litere mici ale parolei pentru folosire la nivelurile 2 sau 3. De exemplu, modificare parolei în C4D2RB4Y rezultă în generarea de câtre sistem a parolelor C4D2RB4Y şi c4d2rb4y de nivel 2.
- v Semnaţi în sistem printr-un mecanism care prezintă parola în text clar (nu foloseşte înlocuirea parolei). Dacă parola e validă şi profilul de utilizator nu are o parolă care poate fi folosită la nivelurile 2 şi 3, sistemul creează două parole sensibile la majuscule echivalente care pot fi folosite la nivelurile 2 şi 3. Sunt create versiuni doar de majuscule şi doar de litere mici pentru folosirea la nivelurile de parolă 2 sau 3.

Absenţa unei parole care poate fi folosită la nivelul 2 sau 3 poate fi o problemă oricând profilul de utilizator nu are o parolă care poate fi folosită la nivelurile 0 şi 1 sau când utilizatorul încearcă să semneze printr-un produs care foloseşte înlocuirea parolei. În aceste cazuri, utilizatorul nu va fi capabil să semneze când nivelul parolei este modificat la 2.

Dacă un profil de utilizator îndeplineşte descrierea următoare, sistemul validează utilizatorul cu o parolă nivel de parolă 0 şi creează două parole nivel de parolă 2 (după cum este descris mai sus) pentru profilul de utilizator.

v Profilul de utilizator nu are o parolă care este folosibilă la nivelurile de parolă 2 şi 3.

- v Profilul de utilizator are o parolă care este folosibilă la nivelurile de parolă 0 şi 1.
- v Utilizatorul se loghează printr-un produs care trimite parole în clar.

Următoarele semnări vor fi validate cu parolele din nivelul 2.

Orice client care foloseşte înlocuirea de parole nu va funcţiona corect la QPWDLVL 2 dacă clientul nu a fost actualizat să folosească noua schemă de substituție parolă. Administratorul ar trebui să verifice dacă un client care nu a fost actualizat la noua schemă de substituţie parolă este necesar.

Clientii care folosesc substituirea parolei includ:

- TELNET
- System i Access
- System i Host Servers
- OFileSrv.400
- System i NetServer Print support
- DDM
- $\cdot$  DRDA
- $\cdot$  SNA LU6.2

Se recomandă insistent ca datele de securitate să fie salvate înainte de a se modifica la QPWDLVL 2. Asta poate ajuta la facerea mai uşoară a tranziţiei înapoi la QPWDLVL 0 sau 1 dacă e necesar.

Evitaţi schimbarea valorilor de sistem pentru parolă, cum ar fi QPWDMINLEN, QPWDMAXLEN şi QPWDRULES, |

până după ce aţi testat QPWDLVL 2. Aceasta face mai uşoară tranziţia înapoi la QPWDLVL 1 sau 0, dacă este necesar. |

Însă valoarea de sistem QPWDVLDPGM trebuie să specifice \*REGFAC sau \*NONE înainte ca sistemul să permite |

modificarea QPWDLVL la 2. Deci, dacă folosiţi un program de validare a parolei, ar putea fi necesar să scrieţi unul |

nou, care să poată fi înregistrat pentru punctul de ieşire QIBM\_QSY\_VLD\_PASSWRD folosind comanda |

ADDEXITPGM. |

Parolele NetServer sunt suportate în continuare la QPWDLVL 2, astfel că orice funcție/serviciu care necesită o parolă NetServer ar trebui de asemenea să funcţioneze corect.

După ce sunt comfortabil cu rularea sistemului la QPWDLVL 2, puteţi modifica valorile de sistem pentru parolă pentru a folosi parole mai lungi. Totuşi, trebuie să fiţi conştienţi că parolele mai lungi au aceste efecte:

- v Dacă sunt specificate parole mai mari de 10 caractere, nivelurile de parolă 0 şi 1 sunt curăţate. Acest profil de utilizator nu se va putea loga dacă sistemul este întors la nivelul de parolă 0 sau 1.
- Dacă parolele conțin caractere speciale sau nu urmează regulile de compoziție pentru nume de obiecte simple (excluzând sensibilitatea la majuscule), parola de nivel 0 şi 1 e ştearsă.
- v Dacă sunt specificate parole mai mari de 14 caractere, este ştearsă parola NetServer pentru profilul de utilizator.
- v Valorile de sistem ale parolei se aplică doar la valoarea 2 a nivelului de parolă, nu şi la parolele de nivel 0 şi 1 generate de sistem sau valorile parolelor NetServer (dacă sunt generate).

# **Considerente pentru modificarea QPWDLVL de la 2 la 3**

După rularea sistemului la QPWDLVL 2 o perioadă de timp, puteți lua în considerare mutarea la QPWDLVL 3 pentru a maximiza protecţia de securitate parolă.

La QPWDLVL 3, toate parolele NetServer sunt şterse, aşa că un sistem nu ar trebui mutat la QPWDLVL 3 decât atunci când nu mai este necesară folosirea parolelor NetServer.

La QPWDLVL 3, toate parolele de nivel 0 și 1 sunt curățate. Administratorul poate folosi comanda DSPAUTUSR sau PRTUSRPRF pentru a localiza profilurile de utilizator care nu au parole nivel de parolă 2 sau 3 asociate cu ele.

# **Modificarea QPWDLVL la un nivel mai mic de parolă**

Revenirea la i valoare mai mică QPWDLVL, chiar dacă este posibilă, nu se aşteaptă să fie o operaţie complet lipsită de probleme. În general, ar trebui să fie un singur sens de la valori QPWDLVL mai mici la valori QPWDLVL mai mari. Totuşi, ar putea exista cazuri unde o valoare mai mică QPWDLVL trebuie setată.

### **Considerente pentru modificarea de la QPWDLVL 3 la 2**

Această modificare e relativ uşoară. După ce s-a setat QPWDLVL la 2, administratorul trebuie să determine dacă este necesar ca vreun profil de utilizator să conţină parole NetServer sau parole de nivel 0 sau 1 şi, dacă este aşa, să modifice parola profilului de utilizator la o valoare permisă.

În plus, poate fi necesară schimbarea înapoi a valorilor de sistem pentru parolă, la valorile compatibile cu parolele NetServer şi nivelul de parolă 0 sau 1, dacă sunt necesare aceste parole.

## **Considerente pentru modificarea de la QPWDLVL 3 la 1 sau 0**

Datorită unui potenţial foarte mare de a cauza probleme pentru sistem (cum ar fi că nimeni nu se poate loga deoarece parolele de nivel 0 și 1 au fost curățate), această modificare nu este suportată direct. Pentru a modifica de la QPWDLVL 3 la QPWDLVL 1 sau 0, sistemul trebuie să facă mai întâi modificarea intermediară la QPWDLVL 2.

## **Considerente pentru modificarea de la QPWDLVL 2 la 1**

Înainte de a modifica QPWDLVL la 1, ar trebui să folosiţi comanda DSPAUTUSR sau PRTUSRPRF TYPE(\*PWDINFO) pentru a localiza orice profiluri de utilizator care nu au nivel de parolă 0 sau 1. Dacă profilul de utilizator necesită o parolă după ce QPWDLVL este modificat, asiguraţi-vă că o parolă de nivel 0 şi 1 este creată pe profil folosind unul din următoarele mecanisme:

- v Modificaţi parola pentru profilul de utilizator folosind comanda CHGUSRPRF sau CHGPWD CL sau API-ul QSYCHGPW API. Aceasta face ca sistemul să modifice parola care este folosibilă la nivelurile de parolă 2 şi 3; şi sistemul creează de asemenea o parolă în majuscule echivalentă care este folosibilă la nivelurile de parolă 0 şi 1. Sistemul poate crea parola de nivel 0 și 1 dacă următoarele condiții sunt îndeplinite:
	- Parola are o lungime de 10 caractere sau mai puţin.
	- $-$  Parola poate fi convertită la caractere majuscule EBCDIC A-Z, 0-9,  $\omega$ , #, \$ și liniuță de subliniere.
	- Parola nu începe cu un caracter numeric sau liniuţă de subliniere.

De exemplu, modificarea parolei la o valoare de RainyDay poate face ca sistemul să genereze o parolă de nivel 0 şi 1 de RAINYDAY. Dar modificarea valorii parolei la Rainy Days In April poate face ca sistemul să cureţe parola de nivel 0 sau 1 (deoarece parola este prea lungă și contine blancuri).

Nu e produs nici un mesaj sau indicatie dacă parola de nivel 0 sau 1 nu a putut fi creată.

v Semnaţi în sistem printr-un mecanism care prezintă parola în text clar (nu foloseşte înlocuirea parolei). Dacă parola e validă şi profilul de utilizator nu are o parolă care poate fi folosită la nivelurile 0 şi 1, sistemul creează două parole sensibile la majuscule echivalente care pot fi folosite la nivelurile 0 şi 1. Sistemul e capabil să creeze parola de nivel 0 și 1 doar dacă conditiile de mai sus sunt îndeplinite.

Administratorul poate apoi modifica QPWDLVL la 1. Toate parolele NetServer sunt curăţate când modificarea la QPWDLVL 1 devine efectivă (la următorul IPL).

## **Considerente pentru modificarea de la QPWDLVL 2 la 0**

Considerentele sunt identice cu cele de la modificarea de la QPWDLVL 2 la 1, cu excepția că toate parolele NetServer sunt reţinute când modificarea devine efectivă.

## <span id="page-237-0"></span>**Considerente pentru modificarea de la QPWDLVL 1 la 0**

După modificarea QPWDLVL la 0, ar trebui să folosiţi comanda DSPAUTUSR sau PRTUSRPRF pentru a localiza orice profiluri de utilizator care nu au o parolă NetServer. Dacă profilul de utilizator necesită o parolă NetServer, ea poate fi creată modificând parola utilizatorului sau semnând printr-un mecanism care prezintă parola în text clar.

Puteţi apoi modifica QPWDLVL la 0.

# **Planificarea bibliotecilor**

O bibliotecă este ca un director folosit pentru a localiza obiectele din ea. Mulţi factori afectează modul în care alegeţi să grupaţi informaţiile aplicaţiilor dumneavoastră în biblioteci şi să le gestionaţi.

Securitatea bibliotecilor este eficientă doar dacă regulile de mai jos sunt urmate:

- v Bibliotecile conţin obiecte cu cerinţe de securitate similare.
- v Utilizatorilor nu le e permis să adauge obiecte noi la biblioteci restricţionate. Modificările asupra programelor din bibliotecă sunt controlate. Bibliotecile aplicației trebuie să aibă autorizare publică \*USE sau \*EXCLUDE mai puțin în cazul în care utilizatorii au nevoie să creeze obiecte direct în bibliotecă.
- v Listele de biblioteci sunt controlate.

Pentru a accesa un obiect, aveţi nevoie de autorizare pentru obiectul respectiv şi pentru biblioteca în care se află. Puteţi restricţiona accesul la un obiect restricţionând obiectul propriu-zis, biblioteca în care se află sau ambele.

Autorizarea \*USE asupra unei biblioteci vă permite să găsiti obiecte în bibliotecă. Autorizarea pentru obiectul însusi determină *cum* puteţi folosi obiectul. Autorizarea \*USE pentru o bibliotecă e suficientă pentru a realiza majoritatea operaţiilor asupra obiectelor din ea.

Folosirea autorizării publice pentru obiecte şi restricţionarea accesului la biblioteci poate fi o tehnică de securitate simplă, eficace. Punerea programelor într-o bibliotecă separată față de alte obiecte aplicație poate de asemenea simplifica panificarea securității. Aceasta este adevărată mai ales dacă fișierele sunt partajate de mai mult de o aplicație. Puteți utiliza autorizarea de folosire pentru bibliotecile care conțin programe aplicație pentru a controla cine poate realiza funcții asupra aplicațiilor.

Aici sunt două exemple de folosire a securităţii bibliotecii pentru aplicaţii JKL Toy Company. (Vedeţi [Figura](#page-232-0) 31 la [pagina](#page-232-0) 219 pentru o diagramă a aplicaţiilor.)

- v Informaţiile din biblioteca CONTRACTS sunt considerate confidenţiale. Autorizarea publică pentru toate obiectele din bibliotecă este suficientă pentru a realiza funcțiile aplicației Preț și contracte (\*CHANGE). Autorizarea publică pentru biblioteca CONTRACTS este \*EXCLUDE. Doar utilizatorilor sau grupurilor autorizate pentru aplicația Preț şi contracte le este acordată autorizare \*USE pentru bibliotecă.
- v JKL Toy Company este o companie mică cu o abordare nerestrictivă asupra securităţii, cu excepţia informaţiilor de contracte şi evaloare a preţului. Toţi utilizatorii sistemului au dreptul să vadă informaţii client şi inventar, chiar dacă doar utilizatorii autorizaţi pot modifica aceste informaţii. Bibliotecile CUSTLIB şi ITEMLIB şi obiectele din biblioteci, au autorizarea publică \*USE. Utilizatorii pot vizualiza informaţiile din aceste biblioteci prin aplicaţia lor primară sau folosind o interogare SQL. Bibliotecile programului au autorizarea publică \*EXCLUDE. Doar utilizatorii cărora le e permis să modifice informațiile despre inventar au acces la ICPGMLIB. Programele care modifică informaţiile despre inventar adoptă autorizarea proprietarului aplicaţiei (OWNIC) şi astfel au autorizare \*ALL pentru câmpurile din biblioteca ITEMLIB.

### **Concepte înrudite**

["Securitatea](#page-148-0) bibliotecii" la pagina 135 Puteti folosi securitatea bibliotecii pentru a proteja informații.

#### **Referinţe înrudite**

"Listele de [biblioteci"](#page-220-0) la pagina 207

**Lista de biblioteci** pentru un job indică bibliotecile în care se caută şi ordinea în care ele vor fi căutate.

<span id="page-238-0"></span>**Informaţii înrudite**

Scenarii pentru HTTP Server

# **Planificarea aplicaţiilor pentru a împiedica profiluri mari**

Pentru a reduce impacturile asupra performanței și securității sistemului, trebuie să planificați aplicațiile cu grijă pentru a evita profiluri mari.

Datorită impacturilor potențiale asupra performanței și securității, realizați următoarele acțiuni pentru a împiedica profilurile să devină prea pline:

• Să nu aveti un profil care să detină totul pe sistemul dumneavoastră.

Creati profiluri de utilizator speciale pentru a detine aplicatii. Profilurile proprietar care sunt specifice unei aplicatii fac mai usoară recuperarea lor și mutarea acestora între sisteme. De asemenea, informațiile despre autorizări private sunt dispersate în mai multe profiluri, ceea ce îmbunătăteste performanta. Folosind mai multe profiluri proprietar, puteți împiedica un profil să devină prea mare deoarece posedă prea multe obiecte. Profilurile de proprietar de asemenea vă permit să adoptaţi autorizarea profilului proprietar decât un profil mai puternic care furnizează autorizare nenecesară.

- v Evitaţi deţinerea de aplicaţii deţinute de profiluri de utilizator furnizate de IBM, cum ar fi QSECOFR sau QPGMR. Aceste profiluri deţin un număr mare de obiecte furnizate de IBM şi pot deveni foarte greu de gestionat. Păstrarea de aplicaţii deţinute de profiluri de utilizator livrate de IBM poate cauza de asemenea şi probleme de securitate atunci când sunt mutate aplicaţiile de pe un sistem pe altul. Aplicaţiile posedate de profiluri de utilizator livrate de IBM pot de asemenea afecta performanţa pentru comenzi, cum ar fi CHKOBJITG şiWRKOBJOWN.
- v Folosiţi liste de autorizare pentru a securiza obiecte.

Dacă acordaţi autorizări private multor obiecte pentru mai mulţi utilizatori, ar trebui să consideraţi folosirea unei liste de autorizări pentru a securiza obiectele. Listele de autorizări vor cauza o intrare de autorizare privată pentru lista de autorizări din profilul de utilizator, nu o intrare de autorizare privată pentru fiecare obiect. În profilul proprietarului obiectului, listele de autorizări creează o intrare de obiect autorizat pentru fiecare utilizator cu autorizare asupra listei de autorizări.

# **Listele de biblioteci**

Lista de biblioteci pentru un job reprezintă a expunere de securitate, chiar dacă furnizează flexibilitate. Această expunere este importantă mai ales dacă folosiţi autorizare publică pentru obiecte şi vă bazaţi pe securitatea bibliotecii ca principalul mijloc de protejare a informaţiilor. în acest caz, un utilizator care primeşte acces la o bibliotecă are acces necontrolat la informatiile din ea.

Pentru a evita riscurile de securitate ale listelor de biblioteci, aplicatiile dumneavoastră pot folosi nume calificate. Atunci când atât numele obiectului cât şi biblioteca sunt specificate, sistemul nu caută lista de biblioteci. Aceasta împiedică un potenţial intrus de la folosirea listei de biblioteci pentru a dejuca securitatea.

Totusi, alte cerinte de proiectare a aplicatiei vă pot împiedica să folositi nume calificate. Dacă aplicațiile dumneavoastră se bazează pe liste de biblioteci, următoarele tehnici pot reduce expunerea de securitate.

**Notă:** Folosind exemplele de cod, sunteţi de acord cu termenii din Capitolul 10, ["Informaţii](#page-320-0) referitoare la licenţa de cod şi declinarea [responsabilităţii",](#page-320-0) la pagina 307.

### **Controlarea listei de biblioteci utilizator**

Ca o precauție de securitate, poate vreți să vă asigurați că porțiunea utilizator a listei de biblioteci are intrările corecte în secvența așteptată înainte de rularea unui job. O metodă pentru a face aceasta este de a folosi un program CL pentru a salva lista de biblioteci a utilizatorului, a o înlocui cu lista pe care vreți și a o restaura la finalul aplicației.

Urmează un program exemplu pentru a face asta:

<span id="page-239-0"></span>**Notă:** Folosind exemplele de cod, sunteți de acord cu termenii din Capitolul 10, "Informații referitoare la licența de cod şi declinarea [responsabilităţii",](#page-320-0) la pagina 307.

```
PGM
                 &USRLIBL *CHAR LEN(2750)
         DCL & CURLIB * CHAR LEN(10)
         DCL &ERROR *LGL
         DCL & CMD * CHAR LEN (2800)
         MONMSG MSGID(CPF0000) +
                 EXEC(GOTO SETERROR)
         RTVJOBA USRLIBL(&USRLIBL) +
                 CURLIB(&CURLIB)
         IF COND(&CURLIB=('*NONE')) +
            THEN(CHGVAR &CURLIB '*CRTDFT ')
         CHGLIBL LIBL(QGPL) CURLIB(*CRTDFT)
         /*********************************/
         /\star */
         \frac{1}{x} Normal processing \frac{x}{x}/\star */
         /*********************************/
         GOTO ENDPGM<br>CHGVAR &ERROR '1'
SETERROR: CHGVAR
ENDPGM: CHGVAR &CMD +
                          ('CHGLIBL LIBL+
                          (' *CAT &USRLIBL *CAT') +
                          CURLIB(' *CAT &CURLIB *TCAT ' )')
                 CALL QCMDEXC PARM(&CMD 2800)
                 IF &ERROR SNDPGMMSG MSGID(CPF9898) +
                          MSGF(QCPFMSG) MSGTYPE(*ESCAPE) +
                          MSGDTA('The xxxx error occurred')
                 ENDPGM
```
*Figura 32. Program pentru înlocuirea listei de biblioteci de restaurare*

#### **Observaţii:**

- 1. Indiferent cum se termină programul (normal sau anormal), lista de biblioteci este întoarsă la versiunea pe care o avea când a fost apelat programul. Aceasta se întâmplă deoarece manipularea erorilor include restaurarea listei de biblioteci.
- 2. Deoarece comanda CHGLIBL necesită o listă de nume de biblioteci, nu poate fi rulată direct. Comanda RTVJOBA, deci, extrage bibliotecile folosite pentru a contrui comanda CHGLIBL ca o variabilă. Variabile este pasată ca un parametru funcţiei QCMDEXC.
- 3. Dacă ieșiți într-o funcție necontrolată (de exemplu, un program utilizator, un meniu care permite introducerea de comenzi sau ecranul Introducere comanzi) în mijlocul unui program, acesta ar trebui să înlocuiască lista de biblioteci la întoarcere, pentru a asigura control adecvat.

### **Modificarea listei de biblioteci a sistemului**

Se poate să fie nevoie să modificați de asemenea poțiunea de sistem a listei de biblioteci pentru a vă proteja sistemul.

Dacă aplicația dumneavoastră are nevoie să adauge intrări în porțiunea sistem a listei de biblioteci, puteți folosi un program CL similar celui arătat în Figura 32, cu următoarele modificări:

- În loc de a folosi comanda RTVJOBA, folosiți comanda Extragere valori de sistem (RTVSYSVAL) pentru a obține valoarea valorii de sistem QSYSLIBL.
- v Folosiţi comanda Modificare listă de biblioteci sistem (CHGSYSLIBL) pentru a modifica poţiunea de sistem a listei de biblioteci la valoarea pe care o vreţi.
- v La finalului programului, folosiţi comanda CHGSYSLIBL din nou pentru a restaura poţiunea de sistem a listei de biblioteci la valoarea sa originală.
- v Comanda CHGSYSLIBL este livrată cu autorizare publică \*EXCLUDE. Pentru a folosi această comandă în programul dumneavoastră, faceţi una din următoarele:
- <span id="page-240-0"></span>– Acordaţi proprietarului programului autorizare \*USE asupra comenzii CHGSYSLIBL şi folosiţi autorizare adoptată.
- Acordaţi utilizatorilor care rulează programul autorizare \*USE asupra comenzii CHGSYSLIBL.

# **Descrierea securităţii bibliotecii**

Ca un proiectant de aplicaţii, trebuie să furnizaţi informaţii despre o bibliotecă pentru administratorul de securitate. Administratorul de securitate foloseşte aceste informaţii pentru a decide cum să securizeze biblioteca şi obiectele ei.

Informatiile tipice necesare sunt:

- Orice functii aplicatie care adaugă obiecte la bibliotecă.
- Dacă sunt sterse obiecte din bibliotecă în timpul procesării aplicației.
- Ce profil detine biblioteca și obiectele sale.
- v Dacă biblioteca ar trebui inclusă în lista de biblioteci.

Figura 33 furnizează un format exemplu pentru furnizarea acestor informaţii:

Nume bibliotecă: ITEMLIB

Autorizare publică pentru bibliotecă: \*EXCLUDE

Autorizare publică pentru obiectele bibliotecă: \*CHANGE

Autorizare publică pentru obiectele noi (CRTAUT): \*CHANGE

Proprietar bibliotecă: OWNIC

Se include în lista de biblioteci? Nu. Biblioteca este adăugată în lista de biblioteci de programul aplicație inițial sau programul de interogare iniţial.

Listare orice funcții care necesită autorizare \*ADD pentru bibliotecă:

Nu sunt adăugate obiecte în bibliotecă în timpul procesării normale a aplicației. Listați orice obiect care necesită autorizare \*OBJMGT sau \*OBJEXIST şi ce funcţii au nevoie de acea autorizare:

Toate fişierele de lucru ale căror nume încep cu caracterele ICWRK sunt curăţate la sfârşit de lună. Asta necesită autorizare \*OBJMGT.

*Figura 33. Format pentru descrierea securităţii bibliotecii*

## **Planificarea meniurilor**

Meniurile sunt o metodă bună pentru furnizarea de acces controlat la sistemul dumneavoastră. Puteţi folosi meniuri pentru a restricţiona un utilizator la un set de funcţii controlate strict specificând capabilităţi limitate şi un meniu iniţial în profilul de utilizator.

Pentru a folosi meniuri ca o unealtă de control al accesului, urmaţi aceste linii la proiectarea lor:

- v Nu furnizati o linie de comandă sau meniuri proiectate pentru utilizatori restrictionați.
- v Evitaţi să aveţi funcţii cu cerinţe de securitate diferite în acelaşi meniu. De exemplu, dacă unor utilizatori ai unei aplicaţii le e permis doar să vadă informaţii, nu o modificaţi, furnizaţi un meniu care are doar opţiuni de vizualizare şi tipărire pentru acei utilizatori.
- v Asiguraţi-vă că setul de meniuri furnizează toate legăturile necesare între meniuri astfel încât utilizatorul să nu aibă nevoie de o linie de comandă pentru a cere una.
- <span id="page-241-0"></span>v Furnizaţi acces la câteva funcţiie de sistem, cum ar fi vizualizarea ieşirii imprimantei. Meniul sistem ASSIST să această capabilitate şi poate fi definit în profilul de utilizator ca programul Attention-key-handling program. Dacă profilul de utilizator are o clasă \*USER și are capabilități limitate, utilizatorul nu poate vedea ieșirea sau joburile altor utilizatori.
- v Furnizaţi acces la unelte de suport decizie din meniuri. Subiectul "Folosirea autorizării adoptate în [proiectarea](#page-242-0) [meniurilor"](#page-242-0) la pagina 229 dă un exemplu cum să faceţi asta.
- v Consideraţi controlarea accesului la Meniul System Request sau la unele din opţiunile acestui meniu.
- Pentru utilizatorii cărora le e permis să ruleze doar o singură funcție, evitați complet meniurile și specificați un program iniţial în profilul de utilizator. Specificaţi \*SIGNOFF ca meniu iniţial.

De exemplu, la JKL Toy Company, toti utilizatorii văd un meniu de interogare care permite accesarea majorității fisierelor. Pentru utilizatorii cărora nu le e permis să modifice informații, acesta este meniul inițial. Opțiunea de întoarcere din meniu deconectează utilizatorul. Pentru alti utilizatori, acest meniu este apelat de o optiune de interogare din meniurile aplicatiei. Apăsând F12 (Întoarcere), utilizatorul se întoarce la meniul de apelare. Deoarece se foloseste securitatea bibliotecilor pentru bibliotecile program, acest meniu şi programul pe care îl apelează sunt păstrate în biblioteca QGPL:

```
INQMENU Inquiry Menu
        1. Item Descriptions
        2. Item Balances
        3. Customer Information
        4. Query
        5. Office
Enter option ==>
F1=Help F12=Return
```
*Figura 34. Meniu de interogare exemplu*

**Notă:** Folosind exemplele de cod, sunteţi de acord cu termenii din Capitolul 10, ["Informaţii](#page-320-0) referitoare la licenţa de cod și declinarea responsabilității", la pagina 307.

### **Concepte înrudite**

["Meniul](#page-246-0) Cerere sistem" la pagina 233

Un utilizator poate folosi funcţia de cerere sistem pentru a suspenda jobul curent şi a afişa Meniul cerere sistem. Meniul cerere sistem permite utilizatorului să trimită şi să afişeze mesaje, să transfere la un al doilea job sau să oprească jobul curent. Aceasta ar putea reprezenta o expunere de securitate deoarece autorizarea publică la meniul cerere sistem este \*USE când este livrat un sistem.

#### **Referinţe înrudite**

#### "Limitarea [capabilităţilor"](#page-96-0) la pagina 83

Puteţi folosi câmpul Limitare capabilităţi pentru a limita abilitatea utilizatorului de a introduce comenzi şi de a înlocui programul iniţial, meniul iniţial, biblioteca curentă şi programul de tratare a tastei de atenţionare, specificate în profilul de utilizator. Acest câmp este o unealtă pentru împiedicarea utilizatorilor de a experimenta în sistem.

#### **Informaţii înrudite**

Scenarii pentru HTTP Server

## **Descrierea securităţii meniului**

Ca proiectant de aplicaţii, trebuie să furnizaţi informaţii despre un meniu pentru administratorul de securitate. Administratorul de securitate foloseşte aceste informaţii pentru a decide cine ar trebui să aibă acces la meniu şi ce autorizări sunt necesare.

Exemple de tipuri de informaţii de care are nevoie un administrator de securitate sunt:

- v Dacă oricare din opţiunile din meniu necesită autorizări speciale, cum ar fi \*SAVSYS sau \*JOBCTL.
- v Dacă opţiunile din meniu apelează programe care adoptă autorizare.

<span id="page-242-0"></span>v Ce autorizare pentru obiecte e necesară pentru fiecare opţiune din meniu. Ar trebui să aveţi nevoie doar să identificaţi acele autorizări care sunt mai mari decât autorizarea publică normală.

Figura 35 arată un format exemplu pentru furnizarea acestor informaţii.

fişierele interogate. Utilizatorul, QRYUSR sau public trebuie să aibă autorizare

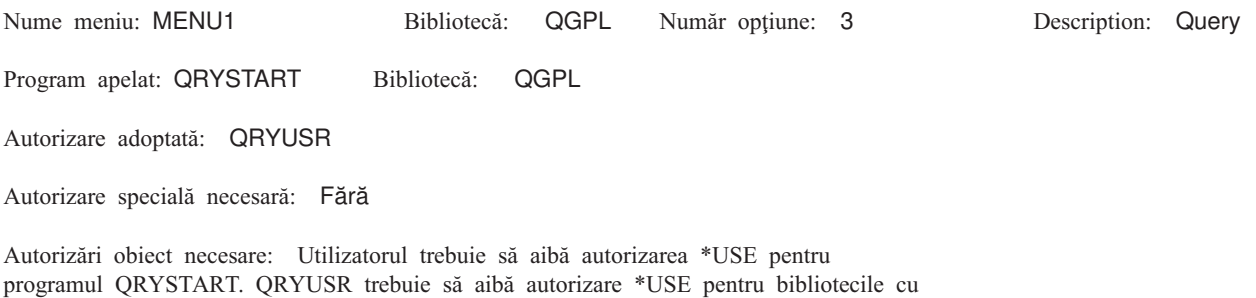

*Figura 35. Format pentru cerinţe securitate meniu*

\*USE pentru fişierele care sunt interogate.

## **Folosirea autorizării adoptate în proiectarea meniurilor**

Disponibilitatea uneltelor de suport decizie, cum ar fi Query/400, creează probleme la proiectarea securității. Nu există nici o metodă în definitiile de securitate ale resursei pentru ca un utilizator să aibă autorizare diferită pentru un fisier în circumstante diferite. Totusi, folosirea autorizării adoptate vă permite să definiti autorizare pentru a îndeplini cerinte diferite.

De exemplu, aţi putea vrea ca utilizatorii să poată vizualiza informaţiile din fişier folosind o unealtă de interogare, dar probabil vreți să vă asigurați că fișierele sunt modificate doar de programe de aplicații testate.

**Notă:** "Obiecte care adoptă autorizarea [proprietarului"](#page-162-0) la pagina 149 descrie cum funcţionează autorizare adoptată. "Diagrama de flux 8: Cum este verificată [autorizarea](#page-195-0) adoptată" la pagina 182 descrie cum verifică sistemul autorizarea adoptată.

Figura 36 arată un exemplu de meniu iniţial care foloseşte autorizare adoptată pentru a furniza acces controlat la fişiere folosind unelte de interogare:

MENU1 Initial Menu 1. Inventory Control (ICSTART) 2. Customer Orders (COSTART)<br>3. Query (QRYSTART (QRYSTART)<br>(OFCSTART) 4. Office (no command line)

*Figura 36. Exemplu de meniu iniţial*

Programele care pornesc aplicaţii (ICSTART şi COSTART) adoptă autorizarea profilului care deţine obiectele aplicaţie. Programele adaugă biblioteci aplicaţie la lista de biblioteci şi afişează meniul aplicaţiei iniţiale. Urmează un exemplu de program de control inventar (ICSTART).

**Notă:** Folosind exemplele de cod, sunteţi de acord cu termenii din Capitolul 10, ["Informaţii](#page-320-0) referitoare la licenţa de cod şi declinarea [responsabilităţii",](#page-320-0) la pagina 307.

<span id="page-243-0"></span>PGM ADDLIBLE ITEMLIB ADDLIBLE ICPGMLIB GO ICMENU RMVLIBLE ITEMLIB RMVLIBLE ICPGMLIB ENDPGM

*Figura 37. Exemplu de program aplicaţie iniţial*

Programul care porneşte Query (QRYSTART) adoptă autorizarea unui profil (QRYUSR) furnizat pentru a permite acces la fişiere pentru interogări. Figura 38 arată programul QRYSTART:

PGM ADDLIBLE ITEMLIB ADDLIBLE CUSTLIB STRQRY RMVLIBLE ITEMLIB RMVLIBLE CUSTLIB ENDPGM

*Figura 38. Exemplu de program pentru interogare cu autorizare adoptată*

Sistemul meniu foloseşte trei tipuri de profiluri de utilizator, arătate în Tabela 125. Tabela 126 descrie obiectele folosite de sistemul meniu.

| <b>Tip profil</b>                                                                                                    | <b>Descriere</b>                                                                                        | Parolă | Limitare<br>capabilități | Autorizări<br>speciale             | Meniu inițial |
|----------------------------------------------------------------------------------------------------|----------------------------------------------------------------------------------------------------|--------|--------------------------|------------------------------------|---------------|
| Proprietar aplicație                                                                                                    | Deține toate obiectele aplicație și are<br>autorizare *ALL. OWNIC deține<br>aplicatia Control inventar. | *NONE  | Neaplicabilă             | Asa cum e<br>necesar<br>aplicatiei | Neaplicabilă  |
| Utilizator aplicație <sup>1</sup>                                                                                                    | Profil exemplu pentru oricine care<br>folosește sistemul meniu                                          | Da     | $*YES$                   | Fără                               | <b>MENU1</b>  |
| Folosit pentru a furniza acces la biblioteci<br>Profil interogare<br>pentru interogare                                                                                                    |                                                                                                    | *NONE  | Neaplicabilă             | Fără                               | Neaplicabilă  |
| Biblioteca curentă specificată în profilul de utilizator al aplicației e folosită pentru a memora orice interogări create.<br>Programul Attention-key-handling este *ASSIST, dându-i acces utilizatorului la funcțiile de bază ale sistemului. |                                                                                                    |        |                          |                                    |               |

*Tabela 125. Profilurile de utilizator pentru sistemul de meniuri*

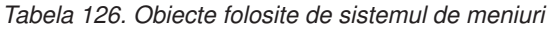

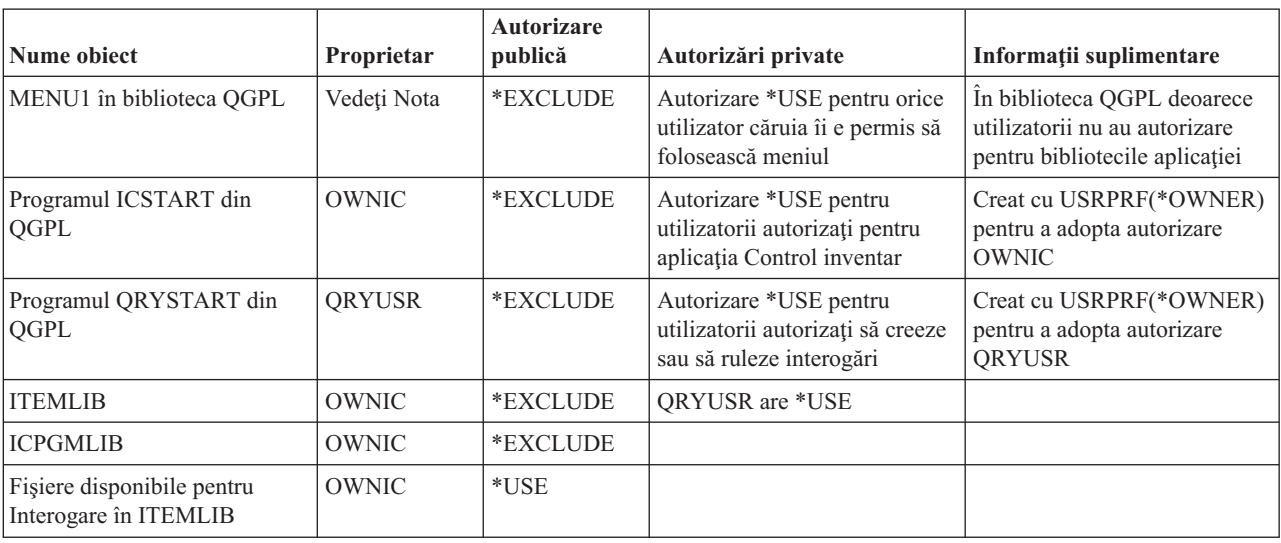

*Tabela 126. Obiecte folosite de sistemul de meniuri (continuare)*

| Nume object                                                                                         | <b>Proprietar</b> | <b>Autorizare</b><br>publică | Autorizări private | Informații suplimentare |
|----------------------------------------------------------------------------------------------------|-------------------|------------------------------|--------------------|-------------------------|
| Fisiere nedisponibile pentru<br>Interogare în ITEMLIB                                               | OWNIC             | *EXCLUDE                     |                    |                         |
| Programe din ICPGMLIB                                                                               | OWNIC             | *USE                         |                    |                         |
| Notă: Poate fi creat un profil special de proprietar pentru obiecte folosite de aplicații multiple. |                   |                              |                    |                         |

Când USERA selectează optiunea 1 (Inventory Control) din MENU1, rulează programul ICSTART. Programul adoptă autorizarea lui OWNIC, dând autorizare \*ALL obiectelor de control al inventarului din ITEMLIB şi programelor din ICPGMLIB. USERA este astfel autorizată să facă modificări asupra fişierelor de control al inventarului în timp de folosesc optiuni din ICMENU.

Când USERA iese din ICMENU şi revine la MENU1, bibliotecile ITEMLIB şi ICPGMLIB sunt înlăturate din lista de biblioteci USERA şi programul ICSTART este înlăturat din stiva de apeluri. USERA nu mai rulează sub autorizarea adoptată.

Când USERA selectează opţiunea 3 (Query) din MENU1, rulează programul QRYSTART. Programul adoptă autorizarea lui QRYUSR, dând autorizare \*USE bibliotecii ITEMLIB. Autorizarea publică pentru fişierele din ITEMLIB determină care fişiere are voie USERA să le interogheze.

Această tehnică are avantajul de a minimiza numărul de autorizări private şi de a furniza performanţe bune la verificarea autorizării:

- v Obiectele din bibliotecile aplicaţiei nu au autorizări private. Pentru unele funcţii ale aplicaţie, autorizarea publică este adecvată. Dacă autorizarea publică nu e adecvată, e folosită autorizarea proprietar. "Cazul 8: [Autorizare](#page-204-0) adoptată fără [autorizare](#page-204-0) privată" la pagina 191 arată paşii de verificare a autorizării.
- v Accesul la fişierele pentru interogare foloseşte autorizare publică pentru fişiere. Profilul QRYUSR este doar specific autorizat pentru biblioteca ITEMLIB.
- v Implicit, programele de interogare create sunt puse în biblioteca curentă a utilizatorului. Biblioteca curentă ar trebui să fie deţinută de utilizator şi utilizatorul ar trebui să aibă autorizare \*ALL.
- v Utilizatorii individuali au nevoie doar să fie autorizaţi pentru MENU1, ICSTART şi QRYSTART.

Consideraţi aceste riscuri şi precauţii când folosiţi această tehnică:

- USERA are autorizare \*ALL pentru toate obiectele de control inventar din ICMENU. Asigurati-vă că meniul nu permite acces la o linie de comandă sau permite funcţii de ştergere şi actualizare nedorite.
- v Multe unelte de suport decizie permit acces la o linie de comandă. Profilul QRYUSR ar trebui să fie un utilizator cu capabilitate limitată fără autorizări speciale pentru a preveni funcții neautorizate.

### **Concepte înrudite**

["Planificarea](#page-248-0) securității fisierelor" la pagina 235

Informatiile continute în fisierele de bază de date sunt de obicei cele mai importante bunuri de pe sistemul dumneavoastră. Securitatea resursei vă permite să controlaţi cine poate vedea, modifica şi şterge informaţii dintr-un fişier.

### **Ignorarea autorizării adoptate**

Tehnica folosirii autorizării adoptate în proiectarea meniurilor necesită ca utilizatorul să revină la meniul iniţial înainte de a rula interogări. Dacă vreţi să furnizaţi oportunitatea de pornire a interogării din meniurile aplicaţiei precum şi din meniul iniţial, puteţi seta programul QRYSTART să ignore autorizarea adoptată.

Figura 39 la [pagina](#page-245-0) 232 arată un meniu de aplicaţie care include programul QRYSTART:

<span id="page-245-0"></span>

| <b>ICMENU</b>     | Inventory Control Menu                                                                           |  |
|-------------------|--------------------------------------------------------------------------------------------------|--|
|                   | 1. Issues (ICPGM1)<br>Receipts (ICPGM2)<br>2.<br>3. Purchases (ICPGM3)<br>Query (QRYSTART)<br>4. |  |
| (no command line) |                                                                                                  |  |

*Figura 39. Meniu aplicaţie exemplu cu interogare*

Informaţiile de autorizare pentru programul QRYSTART sunt identice cu cele arătate în [Tabela](#page-243-0) 126 la pagina 230. Programul este creat cu parametrul de autorizare adoptată de utilizare (USEADPAUT) setat pe \*NO, pentru a ignora autorizarea adoptată a programelor anterioare din stivă.

Aici sunt comparaţiile stivelor de apeluri când USERA selectează interogare din MENU1 (consultaţi [Figura](#page-242-0) 36 la [pagina](#page-242-0) 229) şi din ICMENU:

### **Stivă de apeluri când interogare este selectat din MENU1**

- MENU1 (fără autorizare adoptată)
- QRYSTART (autorizare adoptată QRYUSR)

### **Stivă de apeluri când interogare este selectat din ICMENU**

- MENU1 (fără autorizare adoptată)
- ICMENU (autorizare adoptată OWNIC)
- QRYSTART (autorizare adoptată QRYUSR)

Specificând programul QRYSTART cu USEADPAUT(\*NO), autorizarea oricărui program anterior din stivă nu e folosită. Aceasta permite USERA să ruleze o interogare din ICMENU fără a avea abilitatea de a modifica şi şterge fişiere. Aceasta se întâmplă deoarece autorizarea OWNIC nu este folosită de programul QRYSTART.

Când USERA termină interogarea şi revine la ICMENU, autorizarea adoptată este activă din nou. Autorizarea adoptată este ignorată doar atâta timp cât programul QRYSTART este activ.

Dacă autorizarea publică pentru programul QRYSTART este \*USE, specificaţi USEADPAUT(\*NO) ca o precauţie de securitate. Aceasta împiedică pe oricine care rulează sub autorizarea adoptată de la apelarea programului QRYSTART şi realizarea funcţiilor neautorizate.

Meniul de interogare [\(Figura](#page-241-0) 34 la pagina 228) de la JKL Toy Company foloseşte de asemenea această tehnică, deoarece poate fi apelat din meniuri din diverse biblioteci de aplicatii. Adoptă autorizarea ORYUSR și ignoră orice alte autorizări adoptate din stiva de apeluri.

#### **Concepte înrudite**

["Programe](#page-165-0) care ignoră autorizare adoptată" la pagina 152 Puteţi specifica parametrul folosire autorizare adoptată (USEADPAUT) pentru a controla dacă un program foloseşte autorizarea adoptată.

#### **Referinţe înrudite**

"Diagrama de flux 8: Cum este verificată [autorizarea](#page-195-0) adoptată" la pagina 182 Dacă este găsită o autorizare insuficientă la verificarea autorizării utilizatorului, atunci sistemul verifică autorizarea adoptată.

### **Informaţii înrudite**

Scenarii pentru HTTP Server

# <span id="page-246-0"></span>**Meniul Cerere sistem**

Un utilizator poate folosi funcţia de cerere sistem pentru a suspenda jobul curent şi a afişa Meniul cerere sistem. Meniul cerere sistem permite utilizatorului să trimită şi să afişeze mesaje, să transfere la un al doilea job sau să oprească jobul curent. Aceasta ar putea reprezenta o expunere de securitate deoarece autorizarea publică la meniul cerere sistem este \*USE când este livrat un sistem.

Cea mai uşoară cale de a împiedica utilizatorii să acceseze acest meniu este prin restricţionarea autorizării la grupul de panouri QGMNSYSR:

• Pentru a împiedica anumiti utilizatori să vadă Meniul cerere sistem, specificati autorizarea \*EXCLUDE pentru acei utilizatori:

```
GRTOBJAUT OBJ(QSYS/QGMNSYSR) +
          OBJTYPE(*PNLGRP) +
          USER(USERA) AUT(*EXCLUDE)
```
v Pentru a împiedica majoritatea utilizatorilor să acceseze Meniul cerere sistem, anulaţi autorizarea publică şi acordaţi autorizare \*USE pentru utilizatori specifici:

```
RVKOBJAUT OBJ(QSYS/QGMNSYSR) +
          OBJTYPE(*PNLGRP) +
          USER(*PUBLIC) AUT(*ALL)
GRTOBJAUT OBJ(QSYS/QGMNSYSR) +
          OBJTYPE(*PNLGRP) +
          USER(USERA) AUT(*USE)
```
Unele din comenzile reale folosite pentru meniul cerere sistem vin din mesajul CPX2313 din fişierul de mesaje QCPFMSG. Comenzile sunt calificate cu un nume de bibliotecă din mesajul CPX2373. Valorile din mesajul CPX2373 pentru fiecare comandă sunt \*NLVLIBL sau \*SYSTEM. Cineva ar putea folosi comanda OVRMSGF (Override Message File - Înlocuire fişier de mesaje) ca să modifice comenzile pe care le folosesc opţiunile meniului cerere sistem.

De fiecare dată când este apăsată tasta System Request, sistemul în mod automat modifică profilul de utilizator curent al jobului la profilul de utilizator initial al jobului. Acest lucru se întâmplă pentru ca utilizatorul să nu aibă nici o autoritate adițională în meniul System Request sau în programul de ieșire Presystem Request Program. De fiecare dată când este apăsată tasta System Request, sistemul în mod automat modifică profilul de utilizator curent al jobului la profilul de utilizator initial al jobului.

Puteţi împiedica utilizatorii să selecteze opţiuni specifice din Meniul cerere sistem restricţionând autorizarea pentru comenzile asociate. Tabela 127 arată comenzile asociate cu opţiunile meniului:

| Optiune        | Comandă                                                                            |
|----------------|------------------------------------------------------------------------------------|
|                | Transferare job secundar (TFRSECJOB)                                               |
| $\overline{2}$ | Terminare cerere (ENDRQS)                                                          |
| 3              | Afișare job (DSPJOB)                                                               |
| $\vert 4$      | Afisare mesaj (DSPMSG)                                                             |
| 5              | Trimitere mesaj (SNDMSG)                                                           |
| 6              | Afişare mesaj (DSPMSG)                                                             |
| $\overline{7}$ | Afișare utilizator stație de lucru (DSPWSUSR)                                      |
| 10             | Pornire cerere sistem la sistemul precedent (TFRPASTHR). (Vedeți nota de mai jos.) |
| 11             | Transferare la sistemul anterior (TFRPASTHR). (Vedeți nota de mai jos.)            |
| 12             | Afișare opțiuni de emulare 3270 (Vedeți nota de mai jos.)                          |
| 13             | Pornire cerere sistem pe sistemul home (TFRPASTHR). (Vedeți nota de mai jos.)      |
| 14             | Transferare la sistemul home (TFRPASTHR). (Vedeți nota de mai jos.)                |
| 15             | Transferare la sistemul capăt (TFRPASTHR). (Vedeți nota de mai jos.)               |

*Tabela 127. Opţiuni şi comenzi pentru meniul cerere sistem*

*Tabela 127. Opţiuni şi comenzi pentru meniul cerere sistem (continuare)*

| Opțiune | Comandă                  |  |
|---------|--------------------------|--|
| 80      | Deconectare job (DSCJOB) |  |
| 90      | Sign-Off (SIGNOFF)       |  |
|         |                          |  |

### **Observaţii:**

- 1. Opţiunile 10, 11, 13, 14 şi 15 sunt afişate doar dacă passthrough-ul staţiei de afişare a fost pornit cu comanda STRPASTHR (Start Pass-Through - Pornire passthrough). Opţiunile 10, 13 şi 14 sunt afişate doar pe sistemul destinaţie.
- 2. Opţiunea 12 e afişată doar unde emularea 3270 este activă.
- 3. Unele din opţiuni au restricţii pentru mediul System/36.

De exemplu, pentru a împiedica utilizatorii să transfere la un job interactiv alternativ, anulaţi autorizarea publică pentru comanda TFRSECJOB (Transfer to Secondary Job - Transfer la un job secundar) şi acordaţi autorizare doar utilizatorilor specifici:

```
RVKOBJAUT OBJ(TFRSECJOB) OBJTYPE(*CMD)
          USER(*PUBLIC) AUT(*ALL)
GRTOBJAUT OBJ(TFRSECJOB) OBJTYPE(*CMD)
          USER(USERA) AUT(*USE)
```
Dacă un utilizator selectează o opțiune pentru care nu are autorizare, e afișat un mesaj.

Dacă vreţi să împiedicaţi utilizatorii de la folosirea generală a comenzilor din meniul cerere sistem dar tot vreţi să fie capabili să ruleze o comandă la un moment specific (cum ar fi la sign-off), puteţi crea un program CL care adoptă autorizarea unui utilizator autorizat şi rulează comanda.

### **Concepte înrudite**

["Planificarea](#page-240-0) meniurilor" la pagina 227

Meniurile sunt o metodă bună pentru furnizarea de acces controlat la sistemul dumneavoastră. Puteţi folosi meniuri pentru a restricţiona un utilizator la un set de funcţii controlate strict specificând capabilităţi limitate şi un meniu initial în profilul de utilizator.

# **Planificarea securităţii comenzilor**

Când sistemul ajunge, abilitatea de a folosi comenzi este setată pentru a îndeplini nevoile de securitate ale majorităţii instalărilor. Unele comenzi pot fi rulate doar de un responsabil cu securitatea. Altele necesită o autorizare specială, cum ar fi \*SAVSYS. Majoritatea comenzilor pot fi folosite de oricine pe sistem. Puteţi modifica autorizarea comenzilor pentru a îndeplini cerinţele de securitate.

De exemplu, poate vreţi să împiedicaţi majoritatea utilizatorilor de pe sistemul dumneavoastră să lucreze cu comunicaţii. Puteţi seta autorizarea publică pe \*EXCLUDE pentru toate comenzile care lucrează cu obiecte de comunicaţie, cum ar fi comenzile CHGCTLxxx, CHGLINxxx, şi CHGDEVxxx.

Dacă aveţi nevoie să controlaţi care comenzi pot fi rulate de utilizatori, puteţi folosi autorizarea de obiect pentru comenzile propriu-zise. Fiecare comandă de pe sistem are tipul obiect \*CMD şi poate fi autorizată pentru public sau orice utilizator specific. Pentru a rula o comandă, utilizatorul are nevoie de autorizare \*USE asupra acelei comenzi. Anexa C, "Comenzi livrate cu autorizare publică [\\*EXCLUDE",](#page-338-0) la pagina 325 listează toate comenzile care sunt livrate cu autorizarea publică setată pe \*EXCLUDE.

Dacă folosiți biblioteca System/38, aveți nevoie să restricționați comenzile relative pentru securitate de asemenea în acea bibliotecă. Sau, puteți restricționa accesul la întreaga bibliotecă. Dacă folosiți una sau mai multe versiuni de limbă naționalăi5/OS a programului licențiat pe sistemul dumneavoastră, aveți nevoie să restricționați comenzile în bibliotecile QSYSxxx suplimentare din sistemul dumneavoastră de asemenea.

<span id="page-248-0"></span>O altă măsură de securitate folositoare este să modificaţi valorile implicite pentru unele comenzi. Comanda CHGCMDDFT (Change Command Default - Modificare valoare implicită a comenzii) vă permite să faceţi asta.

# **Planificarea securităţii fişierelor**

Informaţiile conţinute în fişierele de bază de date sunt de obicei cele mai importante bunuri de pe sistemul dumneavoastră. Securitatea resursei vă permite să controlaţi cine poate vedea, modifica şi şterge informaţii dintr-un fişier.

Dacă utilizatorii necesită autorizări diferite pentru fișiere în funcție de situație, puteți folosi autorizarea adaptivă.

Pentru fișiere critice de pe sistemul dumneavoastră, păstrați o evidență a utilizatorilor care au autorizare pentru fișier. Dacă folosiți autorizare de grup și liste de autorizare, trebuie să țineți evidența utilizatorilor care au autorizare prin aceste metode, precum şi a celor care sunt autorizaţi direct. Dacă folosiţi autorizare adoptată, puteţi lista programele care adoptă autorizarea unui anumit utilizator folosind comanda Afişare adoptare program (DSPPGMADP).

Puteţi folosi de asemenea funcţia de jurnalizare de pe sistem pentru a monitoriza activitatea unui fişier critic. Deşi intenția primară a unui jurnal este să recupereze informații, poate fi folosit ca o unealtă de securitate. El conține o înregistrare a celor care au accesat un fişier şi în ce fel. Puteţi folosi comanda Afişare jurnal (DSPJRN) pentru a vizualiza un exemplu de intrări jurnal periodic.

### **Referinţe înrudite**

"Folosirea autorizării adoptate în proiectarea [meniurilor"](#page-242-0) la pagina 229

Disponibilitatea uneltelor de suport decizie, cum ar fi Query/400, creează probleme la proiectarea securităţii. Nu există nici o metodă în definițiile de securitate ale resursei pentru ca un utilizator să aibă autorizare diferită pentru un fişier în circumstanţe diferite. Totuşi, folosirea autorizării adoptate vă permite să definiţi autorizare pentru a îndeplini cerinţe diferite.

## **Securizarea fişierelor logice**

Securitatea resursei din sistem suportă securitate la nivel de câmp a unui fişier. Puteţi de asemenea folosi fişiere logice pentru a proteja câmpuri specifice sau înregistrări dintr-un fişier.

Un fişier logic poate fi folosit pentru a specifica un subset de *înregistrări* pe care un utilizator le poate accesa (folosind logică de selecţie şi omitere). Aşadar, utilizatori specifici pot fi împiedicaţi să acceseze anumite tipuri de înregistrări. Un fişier logic poate fi folosit pentru a specifica un subset de *câmpuri* într-o înregistrare pe care o poate accesa un utilizator. Aşadar, utilizatori specifici pot fi împiedicaţi să acceseze anumite câmpuri dintr-o înregistrare.

Un fișier logic nu conține nici o dată. Este o vizualizare particulară a unui sau mai multor fișiere care conțin datele. Furnizarea accesului la informaţiile definite de un fişier logic necesită autorizare de date atât pentru fişierul logic cât şi pentru fişierele fizice asociate.

Figura 40 la [pagina](#page-249-0) 236 arată un exemplu de fişier fizic şi trei fişiere logice diferite asociate cu el.

<span id="page-249-0"></span>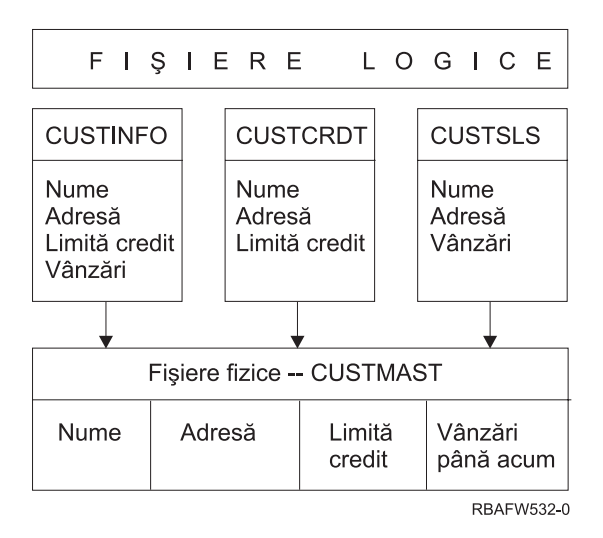

*Figura 40. Folosirea unui fişier logic pentru securitate*

Membrilor departamentului de vânzări (profilul de grup DPTSM) le e permis să vadă toate câmpurile, dar nu pot modifica limita de credit. Membrilor departamentului pentru conturi de încasări (profilul de grup DPTAR) le e permis să vadă toate câmpurile, dar nu pot să modifice câmpul vânzări. Autorizarea pentru fişierul fizic arată astfel:

*Tabela 128. Exemplu de fişier fizic: Fişierul CUSTMAST*

| Autorizare             | Utilizatori: *PUBLIC |
|------------------------|----------------------|
|                        |                      |
| Autorizări obiect      |                      |
| *OBJOPR                |                      |
| *OBJMGT                |                      |
| *OBJEXIST              |                      |
| *OBJALTER              |                      |
| *OBJREF                |                      |
| Autorizări pentru date |                      |
| *READ                  | X                    |
| *ADD                   | X                    |
| $*UPD$                 | X                    |
| $*$ DLT                | X                    |
| *EXECUTE               | X                    |
| *EXCLUDE               |                      |

Publicul ar trebui să aibă toate autorizările pentru date, dar nu şi autorizare de operare asupra obiectelor din fişierul fizic CUSTMAST. Publicul nu poate accesa fişierul CUSTMAST direct, deoarece este necesară autorizarea \*OBJOPR pentru a deschide un fişier. Autorizarea publicului face ca toate drepturile asupra datelor să fie potențial disponibile pentru utilizatorii fişierului logic.

Autorizarea pentru fişierul logic arată astfel:

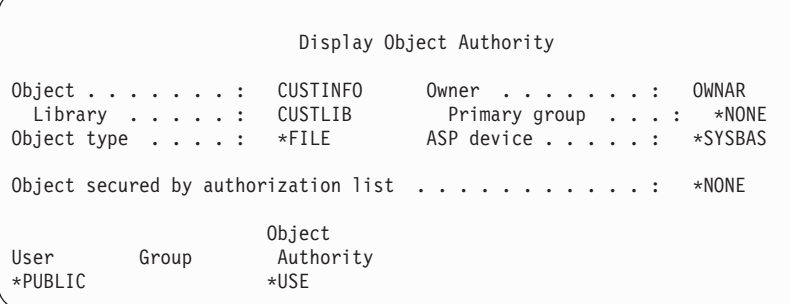

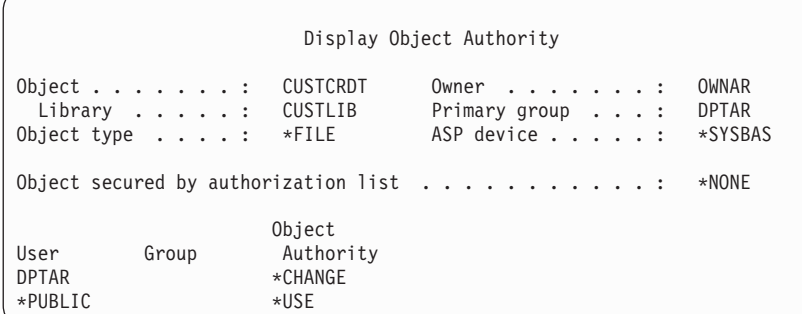

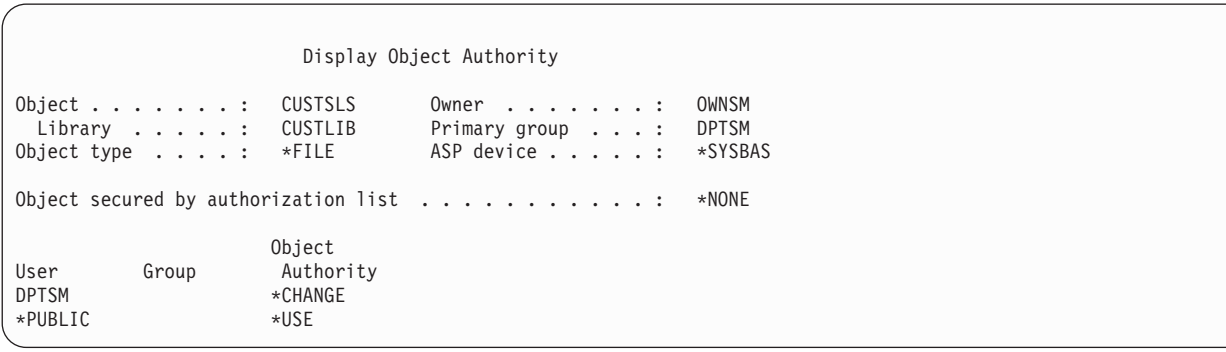

Pentru ca această schemă de autentificare să funcționeze nu este necesar ca profilul de grup, cum ar fi DPTSM, să fie făcut grup primar pentru fişierul logic. Totuşi, folosirea autorizării de grup primar elimină căutarea autorizărilor private atât pentru utilizatorul care încearcă să acceseze fişierul, cât şi pentru grupul utilizatorului. "Cazul 2: [Folosirea](#page-200-0) [autorizării](#page-200-0) grupului primar" la pagina 187 arată cum folosirea autorizării de grup primar afectează autorizarea care verifică procesul.

Puteţi specifica autorizări de date pentru fişiere logice începând cu V3R1 a programului i5/OS licenţiat. Când un fişier logic pre-V3R1 este restaurat pe un sistem V3R1 sau mai recent, sistemul converteşte fişierele logice prima dată când este accesat un fişier logic. Sistemul îi acordă autorizări pentru toate datele.

Pentru a folosi fişiere logice ca unealtă de securitate, faceţi următoarele:

- v Acordaţi toate autorizările de date fişierelor fizice subliniate.
- v Anulaţi \*OBJOPR de la fişierele fizice. Asta împiedică utilizatorii să acceseze fişierele fizice direct.
- v Acordaţi autorizările de date corespunzătoare pentru fişierele logice. Anulaţi orice autorizare pe care n-o vreţi.
- Acordați \*OBJOPR pentru fișierele logice.

### **Informaţii înrudite**

DB2 Universal Database pentru iSeries

# **Înlocuirea fişierelor**

Puteţi folosi comenzile de înlocuire pentru a face ca un program să folosească un fişier diferit cu acelaşi format.

De exemplu, presupuneţi că un program din aplicaţia de contracte şi evaluarea preţului la JKL Toy Company scrie informaţii de evaluarea preţului într-un fişier de lucru înainte de a face modificări ale preţului. Un utilizator cu acces la o linie de comandă care dorea să captureze informaţii confidenţiale poate folosi o comandă de înlocuire pentru a face ca programul să scrie date într-un fişier diferit într-o bibliotecă controlată de utilizator.

Vă puteți asigura că un program procesează fisierele corecte folosind comenzi de înlocuire cu SECURE(\*YES) înainte ca programul să ruleze, deşi acele fişiere sunt protejate de efectele oricăror comenzi de înlocuire fişier care au fost apelate anterior. Dacă folositi SECURE(\*NO), acele fisiere nu sunt protejate de alte înlocuiri de fisiere. Valorile lor pot fi suprascrise de efectele oricăror comenzi de înlocuire fişier care au fost apelate anterior.

# **Securitatea fişierelor şi SQL**

Ar trebui să acordaţi atenţie securităţii fişierelor la folosirea unui program CL care adoptă autorizare pentru a porni SQL sau Query Manager. Aceste două programe de interogare permit utilizatorilor să specifice un nume de fişier. Utilizatorul poate, deci, accesa orice fişier la care are autorizare profilul adoptat.

SQL (Structured Query Language) foloseşte fişiere cross-reference pentru a ţine evidenţa fişierelor bază de date şi relaţiile dintre ele. La aceste fişiere se referă colectiv drept catalog SQL. Autorizarea publică pentru catalogul SQL este \*READ. Asta înseamnă că orice utilizator care are acces la interfaţa SQL poate afişa numele şi descrierile text pentru toate fişierele de pe sistemul dumneavoastră. Catalogul SQL nu afectează autorizarea normală necesară pentru a accesa conţinutul fişierelor bază de date.

# **Planificarea profilurilor de utilizator**

Un profil de grup este o unealtă folositoare când mai mulți utilizatori au cerințe de securitate similare. Puteți crea direct fişiere grup sau puteţi face un profil existent un profil de grup. Când folosiţi profiluri de grup, puteţi gestiona autorizarea mai eficient şi reduce numărul de autorizări private individuale pentru obiecte.

Fișierele de grup sunt utile în special când cerințele jobului și apartenența la grup se modifică. De exemplu, dacă membrii unui departament au responsabilitate pentru o aplicaţie, un profil de grup poate fi setat pentru departament. Pe măsură de utilizatorii intră sau părăsesc departamentul, câmpul profil de grup din profilurile lor utilizator se pot modifica. Aceasta este mai uşor de gestionat decât înlăturarea autorizărilor individuale din profiluri de utilizator.

Un profil de grup este doar un tip special de profiluri de utilizator. El devine un profil de grup când se întâmplă una din următoarele:

- v Alt profil îl desemnează ca profil de grup
- v Îi asignaţi un număr de identificare a grupului (gid).

De exemplu:

- 1. Creaţi un profil numit GRPIC: CRTUSRPRF GRPIC
- 2. Când profilul e creat, e un profil obişnuit, nu unul de grup.
- 3. Desemnaţi GRPIC ca profilul de grup pentru alt profilul de grup: CHGUSRPRF USERA GRPPRF(GRPIC)
- 4. Sistemul acum tratează GRPIC ca un profil de grup şi îi asignează un gid.

### **Concepte înrudite**

["Profiluri](#page-17-0) de grup" la pagina 4

Un *profil de grup* este un tip special de profil de utilizator. În loc să acordaţi autorizarea fiecărui utilizator individual, puteti folosi un profil de grup ca să definiti autorizarea pentru un grup de utilizatori.
# **Considerente pentru grupuri primare pentru obiecte**

Orice obiect de pe sistem poate avea un grup primar. Autorizarea pentru grupul primar poate furniza un avantaj în performanţe dacă grupul primar este primul pentru majoritatea utilizatorilor unui obiect.

Deseori, un grup de utilizatori e responsabil pentru unele informații din sistem, cum ar fi informațiile despre client. Acel grup necesită mai multă autorizare pentru informaţii decât alţi utilizatori ai sistemului. Folosind autorizare pentru grup primar, puteţi seta acest tip de schemă de autorizare fără a afecta performanţele verificării autorizării.

## **Operaţii înrudite**

"Cazul 2: Folosirea [autorizării](#page-200-0) grupului primar" la pagina 187 Acest caz demonstrează cum să folositi autorizarea grupului primar.

# **Considerende pentru mai multe profiluri de grup**

Folosind profiluri de grup, puteţi gestiona autorizarea mai eficientşi reduce numărul de autorizări private individuale pentru obiecte. Însă folosirea greșită a profilurilor de grup poate avea un efect negativ asupra performantelor verificării autorizării. Acest subiect furnizează unele sugestii despre folosirea mai multor profiluri de grup.

Un utilizator poate fi membru a până la 16 grupuri: primul grup (parametrul GRPPRF din profilul de utilizator) şi 15 grupuri suplimentare (parametrul SUPGRPPRF din profilul de utilizator).

Urmaţi aceste sugestii la folosirea profilurilor de grup multiple:

- v Încercaţi să folosiţi grupuri multiple în combinaţie cu autorizarea grupului primar şi eliminaţi autorizarea privată pentru obiecte.
- v Planificaţi cu atenţie ordinea în care profilurile de grup sunt asignate unui utilizator. Primul grup al utilizatorului trebuie să se refere la asignarea primară a utilizatorului şi la obiectele folosite mai des. De exemplu, să presupunem că un utilizator numit WAGNERB lucrează de obicei la inventariere şi din când la introducerea comenzilor. Profilul necesar pentru autorizarea de inventar (DPTIC) trebuie să fie primul grup al lui WAGNERB. Profilul necesar pentru introducerea de comenzi (DPTOE) trebuie să fie grupul suplimentar al lui WAGNERB.

**Notă:** Ordinea în care sunt specificate autorizările private pentru un obiect nu are nici un efect asupra performanţelor verificării autorizării.

v Dacă intenţionaţi să folosiţi grupuri multiple, studiaţi procesul de verificare a autorizării descris în "Cum [verifică](#page-182-0) sistemul [autorizarea"](#page-182-0) la pagina 169. Asigurați-vă că înțelegeți cum folosirea grupurilor multiple în combinație cu alte tehnici de autorizare, cum ar fi liste de autorizare, vă poate afecta performanţa sistemului.

## **Acumularea de autorizări speciale pentru membrii profil grup**

Autorizările speciale sunt cumulative pentru utilizatorii care sunt membri ale grupurilor multiple.

Autorizările speciale ale profilurilor de grup sunt disponibile membrilor acelui grup. Profilurile de utilizator care sunt membri a unul sau mai multor grupuri au propriile autorizări speciale, plus autorizările speciale ale oricărui profil de grup pentru care utilizatorul e membru. Autorizările speciale sunt cumulative pentru utilizatorii care sunt membri ale grupurilor multiple. De exemplu, presupuneți că profilul GROUP1 are \*JOBCTL, profilul GROUP3 are \*AUDIT și profilul GROUP16 au autorizările speciale \*IOSYSCFG. Un profil de utilizator care are toate cele trei profiluri ca profilurile sale de grup are autorizările speciale \*JOBCTL, \*AUDIT şi \*IOSYSCFG.

**Notă:** Dacă un membru de grup deţine un program, acesta adoptă doar autorizarea proprietarului. Autorizările grupului proprietarului nu sunt adoptate.

# **Folosirea unui profil individual ca profil de grup**

Crearea profilurilor specific pentru a fi profiluri de grup este preferabilă transformării profilurilor existente în profiluri de grup.

Aţi putea observa că un anumit utilizator are toate autorizările necesare unui grup de utilizatori şi să fiţi tentat să faceţi acel profil de utilizator profil de grup. Totuşi, folosirea unui profil individual ca profil de grup poate cauza probleme în viitor:

- v Dacă utilizatorul al cărui profil este folosit ca profil de grup modifică responsabilităţile, un nou profil necesită să fie desemnat ca profil de grup, autorizările necesită să fie modificate şi dreptul de proprietate necesită să fie transferat.
- v Toţi membrii grupului automat au autorizare pentru orice obiect creat de profilul de grup. Utilizatorul al cărui profil este profilul de grup pierde abilitatea de a avea obiecte private, doar dacă acel utilizatorul nu exclude specific alţi utilizatori.

Încercaţi să planificaţi profiluri de grup în avans. Creaţi profiluri de grup specifice cu parola \*NONE. Dacă descoperiţi după ce o aplicatie a rulat că un utilizator are autorizări care ar trebui să apartină unui grup de utilizatori, faceti următoarele:

1. Creati un profil de grup.

|

| |

- 2. Folosiţi comanda GRTUSRAUT pentru a acorda autorizări utilizator profilului de grup.
- 3. Înlăturați autorizările private din utilizator, deoarece ele nu mai sunt necesare. Folosiți comanda RVKOBJAUT sau EDTOBJAUT.

## **Compararea profilurilor de grup şi a listelor de autorizare**

Profilurile de grup sunt folosite pentru a simplifica gestionarea profilurilor de utilizator care au cerințe de securitate similare. Listele de autorizare sunt folosite pentru a securiza obiecte cu cerințe similare de securitate.

Tabela 129 arată caracteristicile celor două metode.

*Tabela 129. Comparaţie listă de autorizare şi profil de grup*

| <b>Element comparat</b>                                                                                                    | Listă de autorizări | Profil de grup   |
|----------------------------------------------------------------------------------------------------|---------------------|------------------|
| Folosit pentru a securiza obiecte multiple                                                                                                    | Da                  | Da               |
| Utilizatorul poate aparține mai multora                                                                                                    | Da                  | Da               |
| Autorizarea privată înlocuiește altă autorizare                                                                                                    | Da                  | Da               |
| Utilizatorului trebuie să-i fie asignată autorizare independent                                                                                       | Da                  | Nu               |
| Autorizările specificate sunt aceleași pentru toate obiectele                                                                                         | Da                  | Nu               |
| Obiectul poate fi securizat de mai mult de unul                                                                                                    | Nu                  | Da               |
| Autorizarea poate fi specificată când este creat obiectul                                                                                             | Da                  | Da <sup>1</sup>  |
| Poate securiza toate tipurile de objecte                                                                                                    | Nu                  | Da               |
| Asocierea cu obiectul este ștearsă când obiectul este șters                                                                                           | Da                  | Da               |
| Asocierea cu objectul este salvată când objectul este salvat                                                                                          | Da                  | Yes <sup>2</sup> |
| Profilului de grup îi poate fi acordată autorizare când este crea un obiect folosind parametrul GRPAUT din profilul de<br>utilizator care îl creează. |                     |                  |

**<sup>2</sup>** Autorizarea de grup primar este salvată cu obiectul. Autorizările private de grup suntspecificate dacă PVTAUT(\*YES) este specificat în comanda de salvare.

Pentru lista de autorizări a elementului ″Autorizarea poate fi specificată când este creat obiectul″:

- v Pentru a asigna o listă de autorizări unui obiect bazat pe bibliotecă, specificaţi AUT (\*LIBCRTAUT) în comanda CRTxxxx şi CRTAUT (authorization-list-name) pentru bibliotecă. Unele obiecte, cum ar fi listele de validare, nu pot folosi o valoare de \*LIBCRTAUT în comanda CRT.
- v Pentru a asigna o listă de autorizări unui obiect bazat pe bibliotecă, specificaţi valoarea \*INDIR pentru parametrii DTAAUT şi OBJAUT ai comenzii MKDIR. În acest fel, lista de autorizări asigură şi directorul părinte şi pe cel nou. Sistemul nu permite ca o listă de autorizări arbitrară să fie specificată când este creat un obiect.

# <span id="page-254-0"></span>**Planificarea securităţii pentru programatori**

Programatorii reprezintă o problemă pentru responsabilul cu securitatea. Cunoştinţele lor îi pot face să ocolească procedurile de securitate care nu sunt proiectate cu atenţie.

Programatorii pot ocoli securitatea pentru a accesa datele de care au nevoie pentru testare. De asemenea ei pot dejuca procedurile normale care alocă resurse ale sistemului pentru a realiza performanţe mai bune pentru propriile joburi. Securitatea e deseori văzută de ei ca un obstacol pentru realizarea taskurilor cerute de jobul lor, cum ar fi testarea aplicaţiilor. Totuşi, acordarea de prea multe autorizări programatorilor din sistem contrazice principiul de securitate al datoriilor separate. Ea permite de asemenea unui programator să instaleze programe nedorite.

Urmaţi aceste linii când setaţi un mediu pentru programatorii de aplicaţii:

- v Nu acordaţi autorizări speciale totale programatorilor. Dacă trebuie să daţi programatorilor autorizări speciale, daţi-le doar autorizarea specială care este necesară pentru a realiza joburile sau taskurile care sunt asignate programatorului.
- v Nu folosiți profilul de utilizator QPGMR ca un profil de grup pentru programatori.
- v Folosiţi biblioteci de test şi împiedicaţi accesul la bibliotecile de producţie.
- v Creaţi biblioteci ale programatorilor şi folosiţi un program care adoptă autorizare pentru a copia datele de producţie selectate în bibliotecile programatorului pentru testare.
- Dacă performantele interactive sunt o problemă, considerați modificarea comenzilor pentru crearea programelor să ruleze doar în batch:

CHGCMD CMD(CRTxxxPGM) ALLOW(\*BATCH \*BPGM)

- v Realizaţi auditarea securităţii funcţiei aplicaţiei înainte de mutarea aplicaţiilor sau a modificărilor de program din bibliotecile de testare în cele de productie.
- v Folosiţi tehnica de profil de grup când e dezvoltată o aplicaţie. Toate programele aplicaţie să fie deţinute de un profil de grup. Faceți programatorii să lucreze asupra membrilor aplicație ai grupului și definiți profilurile de utilizator programator pentru a face ca grupul să posede orice obiecte noi care sunt create (OWNER(\*GRPPRF)). Când un programator se mută de la un proiect la altul, puteţi modifica informaţiile de grup din profilul său. Consultaţi "Dreptul de proprietate al grupului asupra [obiectelor"](#page-156-0) la pagina 143 pentru mai multe informaţii.
- v Dezvoltaţi un plan pentru asignarea dreptului de proprietate asupra aplicaţiilor când sunt mutate la producţie. Pentru a controla modificările asupra unei aplicații de producție, toate obiectele aplicației, inclusiv programe, ar trebui posedate de profilul de utilizator care este proiectat pentru aplicaţie.

Obiectele aplicaţie nu ar trebui posedate de un programator deoarece programatorul poate avea control necontrolat la ele într-un mediu de producţie. Profilul care deţine aplicaţia poate fi cel al individului responsabil pentru aplicaţie sau poate fi profilul creat specific ca proprietar al aplicaţiei.

## **Gestionarea fişierelor sursă**

Pentru a proteja informații din sistem, trebuie să planificați cu atenție securitatea fisierelor sursă.

Fişierele sursă sunt importante pentru integritatea sistemului dumneavoastră. Ele pot fi de asemenea un bun valoros al companiei, dacă aţi dezvoltat sau obţinut aplicaţii personalizate. Fişierele sursă ar trebui să fie protejate ca şi alte fişiere importante de pe sistem. Luati în considerare plasarea fisierelor sursă în biblioteci separate și controlarea persoanelor care le pot actualiza şi cine le poate muta în producţie.

Când un fişier sursă este creat în sistem, autorizarea publică implicită este \*CHANGE. Aceasta permite oricărui utilizator să actualizeze orice membru sursă. Implicit, doar proprietarul fişierului sursă sau un utilizator cu autorizarea specială\*ALLOBJ poate adăuga sau înlătura membri. În majoritatea cazurilor, această autorizare implicită pentru fișiere sursă fizice ar trebui modificată. Programatorii care lucrează la o aplicație au nevoie de autorizare \*OBJMGT asupra fişierelor sursă pentru a adăuga membrii noi. Autorizarea publică ar trebui redusă la \*USE sau \*EXCLUDE, dacă fişierele sursă nu sunt într-o bibliotecă controlată.

# **Protejarea fişierelor clasă fişier fişierelor jarJava în sistemul de fişiere integrat**

Pentru a rula un program Java, aveți nevoie de autorizare de citire (\*R) asupra fiecărui fișier clasă și jar Java plus autorizare de execuție (\*X) asupra fiecărui director din calea spre fișierele clasă și jar Java. Dacă folosiți fișiere clasă și jar Java în sistemul de fişiere integrat, trebuie să le protejaţi folosind autorizări normale de obiect.

Pentru a proteja fişiere Java,folosiți comanda CHGAUT pentru a securiza directoarele din cale și fișierele cu atribute autorizare obiect. Un utilizator poate avea nevoie de autorizare de citire (\*R) pentru fişierele class şi jar Java pentru a rula un program Java. Pot primi acea autorizare de la autorizarea publică a fişierului sau de la autorizarea privată. O listă de autorizări este utilă în setarea autorizării private pentru un grup de utilizatori. Nu daţi oricui autorizare de scriere (\*W) asupra fişierului decât dacă au permisiunea de a modifica fişierul.

Puteţi folosi parametrul Nivel verificare securitate cale de clase (CHKPATH) în comanda RUNJVA pentru a vă asigura că o aplicaţie în rulare Java foloseşte fişierele corecte din CLASSPATH. Puteţi folosi o valoare de CHKPATH(\*SECURE) pentru a împiedica un program Java să ruleze dacă unul sau mai multe mesaje de avertisment sunt trimise pentru fiecare director din CLASSPATH care are autorizare publică de scriere.

# **Planificarea securităţii pentru programatorii de sistem sau pentru manageri**

Puteţi limita autorizarea acordată programatorilor de sistem sau managerilor pentru a protejaţi fişierele din sistem.

Majoritatea sistemelor au pe cineva responsabil pentru funcţii de administrare. Această persoană monitorizează folosirea resurselor sistemului, în special spaţiul de stocare de pe disc, pentru a se asigura că utilizatorii înlătură regulat obiectele nefolosite pentru a elibera spaţiu. Programatorii de sistem au nevoie de autorizare mare pentru a observa toate obiectele din sistem. Totuşi, nu au nevoie să vadă conţinutul acelor obiecte.

Puteţi folosi autorizare adoptată pentru a furniza un set de comenzi de afişare pentru programatorii de sistem, mai degrabă decât să daţi autorizări speciale în profilurile lor utilizator.

De exemplu, ati putea vrea ca Sue și Fred să fie două persoane care pot crea și modifica profiluri de utilizator fără a le acorda autorizări speciale. Puteti realiza aceasta făcând următorii pași.

- 1. Scrieti o comandă sau un program care este un front end pentru comanda CRT/CHGUSRPRF.
- 2. Faceţi ca comanda sau programul să adopte un profil care poate face creările şi modificările.
- 3. Autorizaţi pe Sue şi Fred pe acel program.

Atunci Sue şi Fred pot efectua doar taskul prin aplicaţie.

## **Folosirea listelor de validare**

Obiectele listei de validare furnizează o metodă pentru aplicaţii de a stoca în siguranţă informaţii de autentificare utilizatori.

De exemplu, ICS foloseşte liste de validare pentru a realiza conceptul de utilizator internet. ICS poate realiza autentificare de bază înainte ca o pagină web să fie servită. Autentificarea de bază necesită ca utilizatorii să furnizeze un tip de informaţii de autentificare, cum ar fi parolă, PIN sau număr de cont. Numele utilizatorului şi informaţiile de autentificare pot fi memorate sigur într-o listă de validare. ICS-ul poate folosi informațiile din lista de validare în loc de a cere ca toţi utilizatorii ICS-ul să aibă un id utilizator şi o parolă System i.

Unui utilizator internet îi poate fi permis sau refuzat accesul la sistem din serverul web. Utilizatorul, totuşi, nu are nici o autorizare pentru System i nici o resursă sau autorizare să semneze sau să ruleze joburi. Un profil de utilizator System i nu este creat niciodată pentru utilizatori internet.

Pentru a crea şi şterge liste de validare, puteţi folosi comenzile CL Creare listă de validare (CRTVLDL) şi Ştergere listă de validare(DLTVLDL). Sunt furnizate de asemenea API-uri (Application Programming Interfaces) pentru a permite aplicaţiilor să adauge, modifice, înlăture, verifice (autentifice) şi să găsească intrări într-o listă de validare.

Obiectele listei de validare sunt disponibile pentru folosirea de câtre toate aplicaţiile. De exemplu, dacă o aplicaţie necesită o parolă, parolele aplicaţiei pot fi memorate într-un obiect al listei de validare mai degrabă decât într-un fişier bază de date. Aplicaţia poate folosi API-urile listă de validare pentru a verifica parola unui utilizator. Deoarece lista de validare este criptată, această metodă este mai sigură decât folosirea doar a aplicaţiei pentru a verifica parola utilizatorului.

Puteti stoca informatiile de autentificare într-o formă decriptabilă. Dacă un utilizator are securitatea corespunzătoare, informatiile de autentificare pot fi descriptate si returnate utilizatorului.

### **Referinţe înrudite**

"Reţinerea informaţiilor de securitate server [\(QRETSVRSEC\)"](#page-44-0) la pagina 31 Valoarea de sistem Păstrare securitate server (ORETSVRSEC) determină dacă informații de autentificare decriptibile asociate cu profiluri de utilizator sau intrări listă de validare (\*VLDL) pot fi păstrate pe sistemul gazdă. Aceasta nu include parola profilului de utilizator System i.

### **Informaţii înrudite**

Interfeţe de programare aplicaţii

## **Limitarea accesului la funcţii de program**

Limitarea accesului la funcția programuluivă permite să definiți cine poate folosi o aplicație, părți din ea sau funcțiile dintr-un program.

Acest suport nu este o înlocuire pentru securitatea resurselor. Funcția de limitare a accesului la program nu împiedică un utilizator să acceseze o resursă (cum ar fi un fișier sau program) din altă interfață. Funcția trece prin următoarele procese pentru a face verificarea.

- Înregistrarea unei funcții
- v Extragerea informaţiilor despre funcţie
- v Definirea celor care pot sau nu să folosească funcţia
- v Verifica dacă utilizatorului îi e permis să folosească funcţia

Funcția de limitare acces la program permite API-urilor să realizeze următoarele taskuri: Să folosească această funcție cu o aplicaţie, furnizorul aplicaţiei trebuie să înregistreze funcţiile când aplicaţia este instalată. Funcţia înregistrată corespunde unui bloc de cod pentru funcţii specifice din aplicaţie. Când utilizatorul rulează aplicaţia, înainte ca aplicaţia să invoce blocul de cod, apelează API-ul de verificare folosire pentru a verifica dacă utilizatorul are autorizarea de a folosi funcţia asociată cu blocul de cod. Dacă utilizatorului îi este permis să folosească funcţia înregistrată, blocul de cod rulează. Dacă utilizatorului nu îi e permis să folosească funcția, utilizatorul este împiedicat să ruleze blocul de cod.

Administratorul de sistem specifică cui îi e permis sau refuzat accesul la o funcţie. Administratorul poate folosi comanda Lucru cu informaţii folosire funcţie (WRKFCNUSG) pentru a gestiona accesul la funcţia de program sau să folosească Application Administration în Navigator System i.

### **Informaţii înrudite**

Administrare aplicatii

# **Capitolul 8. Salvarea de rezervă şi recuperarea informaţiilor de securitate**

Salvarea informaţiilor dumneavoastră de securitate este la fel de importantă ca salvarea datelor. În anumite situaţii, este posibil să fie nevoie să recuperaţi profiluri de utilizator, autorizări de obiecte şi date pe sistemul dumneavoastră. În cazul în care nu aveţi salvate informaţiile dumneavoastră de securitate, va trebui să reconstruiţi manual profilurile de utilizator şi autorizările de obiecte. Aceasta poate fi o activitate consumatoare de timp şi poate duce la erori şi la probleme de securitate.

Acest subiect include informații despre următoarele subiecte:

- Modul în care informațiile despre securitate sunt salvate și restaurate
- v Modul în care securitatea afectează salvarea şi restaurarea obiectelor
- v Probleme de securitate asociate cu autorizarea speciale \*SAVSYS

Planificarea procedurilor corespunzătoare de copiere de rezervă și recuperare pentru informațiile de securitate necesită înţelegerea modului în care informaţiile sunt stocate, salvate şi restaurate.

Tabela 130 arată comenzile care sunt folosite pentru a salva și restaura informații de securitate. Această secțiune discută despre salvarea şi recuperarea datelor de securitate în detaliu.

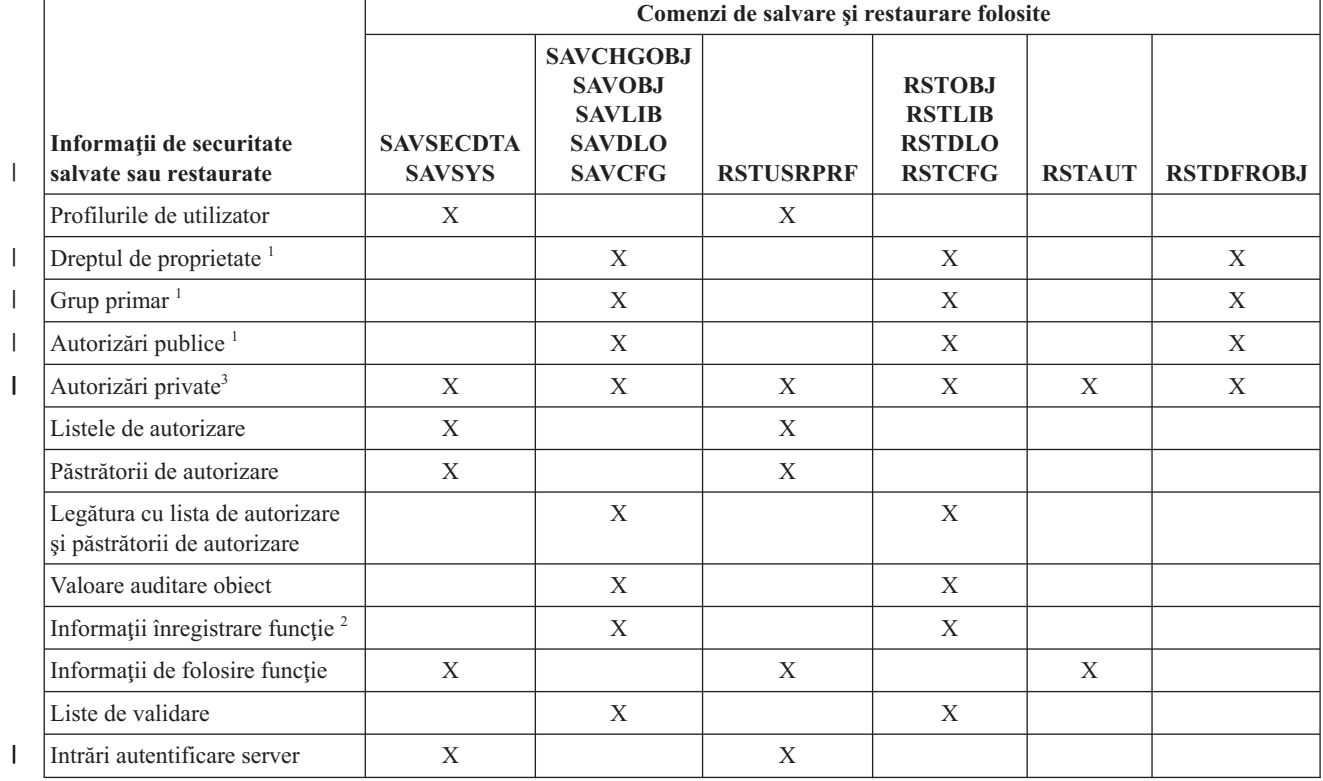

*Tabela 130. Modul în care informaţiile despre securitate sunt salvate şi restaurate*

*Tabela 130. Modul în care informaţiile despre securitate sunt salvate şi restaurate (continuare)*

|  |                                                                                                    |                                                    | Comenzi de salvare și restaurare folosite                                         |                                                                                      |                  |                                                                  |               |                  |
|--|----------------------------------------------------------------------------------------------------|----------------------------------------------------|-----------------------------------------------------------------------------------|--------------------------------------------------------------------------------------|------------------|------------------------------------------------------------------|---------------|------------------|
|  |                                                                                                    | Informații de securitate<br>salvate sau restaurate | <b>SAVSECDTA</b><br><b>SAVSYS</b>                                                 | <b>SAVCHGOBJ</b><br><b>SAVOBJ</b><br><b>SAVLIB</b><br><b>SAVDLO</b><br><b>SAVCFG</b> | <b>RSTUSRPRF</b> | <b>RSTOBJ</b><br><b>RSTLIB</b><br><b>RSTDLO</b><br><b>RSTCFG</b> | <b>RSTAUT</b> | <b>RSTDFROBJ</b> |
|  | Comenzile SAVSECDTA, SAVSYS și RSTUSRPRF salvează și restaurează dreptul de proprietate, grupul primar,<br>autorizare grup primar și autorizarea publică pentru aceste tipuri de obiecte : profil de utilizator (*USRPRF), listă de<br>autorizare (*AUTL) și păstrător de autorizare (*AUTHLR).                                                                                                    |                                                    |                                                                                   |                                                                                      |                  |                                                                  |               |                  |
|  |                                                                                                    |                                                    | Obiectul de salvat/restaurat este QUSEXRGOBJ, tip *EXITRG din biblioteca QUSRSYS. |                                                                                      |                  |                                                                  |               |                  |
|  | Autorizările private pentru toate obiectele sunt salvate cu SAVSECDTA. RSTUSRPRF va restaura informațiile de<br>autorizare necesare pentru a restaura autorizările private. Autorizările private sunt restaurate cu RSTAUT. Autorizările<br>private pentru obiecte individuale pot fi salvate cu comenzile SAV, SAVLIB, SAVOBJ și SAVCHGOBJ. Autorizările<br>private pentru objecte individuale pot fi restaurate cu comenzile RST, RSTLIB și RSTOBJ dacă acestea au fost salvate cu<br>comanda de salvare. |                                                    |                                                                                   |                                                                                      |                  |                                                                  |               |                  |

## **Informaţii înrudite**

Salvarea de rezervă şi recuperarea

PDF Salvare de rezervă şi recuperare

## **Cum sunt stocate informaţiile de securitate**

Planificarea de proceduri adecvante de salvare de rezervă şi recuperare pentru informaţii de securitate necesită înţelegerea cum să stocate şi salvate informaţiile.

Informaţiile de securitate sunt stocate cu obiecte, profiluri de utilizator şi liste de autorizare:

### **Informaţii de autorizare stocate cu obiectul:**

- Autorizare publică
- Nume proprietar
- v Autorizarea proprietarului la obiect
- Nume grup primar
- v Autorizarea grupului primar la obiect
- Nume listă autorizare
- Valoare auditare obiect
- v Dacă există autorizare privată
- v Dacă orice autorizare privată este mai puţin de public

### **Informaţii de autorizare stocate cu profilul de utilizator:**

- v *Informaţii antet*
	- Atributele profilului de utilizator afişate în ecranul Create User Profile Creare profil de utilizator.
	- Uid-ul şi gid-ul.
- v *Informaţii autorizare privată*
	- Autorizare privată la obiecte. Aceasta include autorizarea privată la liste de autorizare.
- v *Informaţii despre proprietate*
	- Lista obiectelor deţinute
	- Pentru fiecare obiect, o listă a utilizatorilor cu autorizare privată la obiect.
- v *Informaţii grup primar*
	- Lista obiectelor pentru care profilul este grup primar.
- v *Informaţii de auditare*:
	- Valoare auditare acţiune
	- Valoare auditare obiect
- v *Informaţii utilizare funcţie*:
	- Setările de utilizare pentru funcţiile înregistrate.
- v *Informaţii autentificare server*: |
	- Intrări autentificare server.

|

### **Informaţii de autorizare stocate cu liste de autorizare:**

- Informatii de autorizare normală stocate cu orice obiect, cum ar fi autorizare publică și proprietar.
- v Lista obiectelor securizate de lista de autorizare.

### **Concepte înrudite**

"Informaţii [suplimentare](#page-127-0) asociate cu un profil de utilizator" la pagina 114 Acest subiect discută autorizările private, informaţiile obiect posedat şi informaţii obiect grup primar care sunt asociate cu un profil de utilizator.

## **Salvarea informaţiilor de securitate**

Informatiile de securitate sunt stocate diferentiat pe acelasi mediu de stocare pe care este stocat sistemul dumneavoastră. Atunci când salvați profilurile de utilizator, informațiile de autorizare privată stocate cu profilul de utilizator sunt formatate într-o tabelă de autorizare.

O tabelă de autorizare este construită şi salvată pentru fiecare profil de utilizator care are autorizări private. Această reformatare și salvare a informațiilor de securitate poate fi de durată în cazul în care aveți multe autorizări private pe sistemul dumneavoastră.

Acesta este modul în care informaţiile de securitate sunt stocate pe mediul de stocare:

### **Informaţiile de autorizare salvate cu obiectul:**

- Autorizare publică
- Nume proprietar
- v Autorizarea proprietarului la obiect
- Nume grup primar
- v Autorizarea grupului primar la obiect
- Nume listă autorizare
- Câmp nivel autorizări
- Valoare auditare obiect
- v Dacă există autorizare privată
- v Dacă orice autorizare privată este mai puţin de public
- | Autorizările private pentru obiect, dacă PVTAUT(\*YES) este specificat în comanda SAVxxx

#### **Informaţii de autorizare salvate cu lista de autorizare:**

v Informaţii de autorizare normală stocate cu orice obiect, cum ar fi autorizare publică, proprietar şi grup primar.

### **Informaţii de autorizare salvate cu profilul de utilizator:**

- v Atributele profilului de utilizator afişate în ecranul Create User Profile Creare profil de utilizator.
- 1 Alte informații de aplicație asociate cu profilul de utilizator. De exemplu:

<span id="page-261-0"></span>– Intrări autentificare server |

| |

- Intrările Informaţii aplicaţie utilizator care sunt adăugate folosind API-ul Actualizare informaţii aplicaţii utilizator
- (QsyUpdateUserApplicationInfo)

## **Tabela de autorozări salvată asociată cu profilul de utilizator:**

v Câte o înregistrare pentru fiecare autorizare privată a profilului de utilizator, incluzând setări de folosire pentru funcţiile înregistrate.

## **Informaţii înregistrare funcţie salvate cu obiectul QUSEXRGOBJ:**

• Informațiile de înregistrare a funcției pot fi salvate prin salvarea obiectului QUSEXRGOBJ \*EXITRG din QUSRSYS.

## **Recuperarea informaţiilor de securitate**

Recuperarea sistemului dumneavoastră înseamnă restaurarea datelor şi a informaţiilor de securitate asociate.

Secvenţa tipică pentru recuperare este:

- 1. Restaurare profiluri de utilizator şi liste de autorizare (RSTUSRPRF USRPRF(\*ALL)).
- 2. Restaurare obiecte (RSTCFG, RSTLIB, RSTOBJ, RSTDLO sau RST).
- 3. Restaurare autorizări private la obiecte (RSTAUT).
- **Notă:** Folosind exemplele de cod, sunteţi de acord cu termenii din Capitolul 10, ["Informaţii](#page-320-0) referitoare la licenţa de cod şi declinarea [responsabilităţii",](#page-320-0) la pagina 307.

## **Informaţii înrudite**

Salvare de rezervă și recuperare

## **Restaurarea profilurilor de utilizator**

Ar putea exista unele modificări care sunt făcute asupra unui profil de utilizator când este restaurat.

Se aplică următoarele reguli:

- v Dacă profilurile sunt restaurate individual (RSTUSRPRF USRPRF(\*ALL) nu este specificat), SECDTA(\*PWDGRP) nu este cerut şi profilul care este restaurat nu există în sistem, aceste câmpuri sunt modificate la \*NONE:
	- Nume profil grup (GRPPRF)
	- Parolă (PASSWORD)
	- Parolă a documentului (DOCPWD)
	- Profiluri suplimentare de grup (SUPGRPPRF)

Parolele produsului sunt modificate în \*NONE, astfel încât ele vor fi incorecte după restaurarea unui profil de utilizator individual care nu există pe sistem.

v Dacă profilurile ce sunt restaurate individual (RSTUSRPRF USRPRF(\*ALL) nu este specificat), SECDTA(\*PWDGRP) nu este solicitat şi profilul există pe sistem, parola, parola document şi profilul grupului nu se modifică.

Profilurile de utilizator pot fi restaurate individual cu parola și informațiile de grup restaurate de pe mediul de salvare, prin specificarea parametrului SECDTA(\*PWDGRP) în comanda RSTUSRPRF. Autorizările speciale \*ALLOBJ şi \*SECADM sunt cerute pentru a restaura parola şi informaţiile de grup, când se restaurează profilurile individuale. Parolele produsului restaurate cu profilul de utilizator vor fi incorecte după restaurarea unui profil de utilizator individual care există pe sistem, doar dacă nu este specificat parametrul SECDTA(\*PWDGRP) în comanda RSTUSRPRF.

v Dacă toate profilurile de utilizator sunt restaurate în sistem, toate câmpurile din oricare profiluri care există deja în sistem sunt restaurate de pe mediul de salvare, inclusiv parola.

## <span id="page-262-0"></span>**Atenţie:**

- 1. Profilurile de utilizator salvate de pe sistem cu un nivel diferit de parolare (QPWDLVL variabilă de sistem) față de cel al sistemului ce este restaurat pot determina constituirea unei parole care nu este validă pe sistemul restaurat. De exemplu, dacă profilul de utilizator ce este salvat vine de pe un sistem pe care rulează un nivel 2 de parolare, utilizatorul ar putea obţine o parolă de tipul ″Aceasta este parola mea″. Această parolă nu va fi validă pe un sistem care rulează nivelul de parolă 0 sau 1.
- 2. Păstrați o înregistrare a parolei responsabilului ce securitatea (QSECOFR) asociată cu fiecare versiune a informaţiilor de securitate care sunt salvate. Aceasta asigură că vă puteţi loga în sistem dacă trebuie să efectuaţi o operaţie completă de restaurare.

Puteţi folosi DST (Dedicated Service Tools - Instrumente dedicate de service) pentru a reseta parola pentru profilul QSECOFR.

- v Dacă există un profil pe sistem, operaţia de restaurare nu modifică uid sau gid.
- v Dacă un profil nu există în sistem, uid-ul şi gid-ul pentru un profil sunt restaurate de pe mediul de salvare. Dacă uid-ul sau gid-ul există deja în sistem, sistemul generează o nouă valoare şi emiterea unui mesaj (CPI3810).
- v Autorizarea specială \*ALLOBJ este înlăturată din profilurile de utilizator care sunt restaurate pe un sistem la nivelul de securitate 30 sau mai mare în oricare din aceste situaţii:
	- Profilul a fost salvat de pe un sistem diferit şi utilizatorul ce realizează RSTUSRPRF nu are autorizările speciale \*ALLOBJ şi \*SECADM.
	- Profilul a fost salvat de pe acelaşi sistem la nivelul de securitate 10 sau 20.

**Atenţie:** Sistemul foloseşte numărul serial al maşinii în sistem şi pe mediul de salvare pentru a determina dacă obiectele sunt restaurate pe acelaşi sistem sau pe un sistem diferit.

Autorizarea specială \*ALLOBJ nu este înlăturată din aceste profiluri livrate de IBM:

- profil de utilizator QSYS (sistem)
- profil de utilizator QSECOFR (responsabil de securitate)
- profil de utilizator QLPAUTO (instalare automată a programului licenţiat)
- profil de utilizator QLPINSTALL (instalare a programului licenţiat)

### **Informaţii înrudite**

Resetarea parolei profilului de utilizator QSECOFR i5/OS

## **Restaurarea obiectelor**

Când restauraţi un obiect pe un sistem, sistemul foloseşte informaţiile de autorizare stocate cu obiectul. Acest subiect descrie regulile care se aplică la informațiile de autorizare la restaurarea obiectelor.

Următoarele se aplică securităţii obiectului restaurat:

### **Drept de proprietate a obiectului:**

- v Dacă profilul care posedă obiectul există în sistem, dreptul de proprietate este restaurat acelui profil.
- v Dacă proprietarul profilului nu există pe sistem, dreptul de proprietate al obiectului este cedat profilului de utilizator QDFTOWN (proprietar implicit).
- v Dacă obiectul există pe sistem şi proprietarul sistemului este diferit faţă de proprietarul mediului de salvare, obiectul nu este restaurat dacă nu este specificat ALWOBJDIF(\*ALL). În acest caz, obiectul este restaurat şi proprietarul sistemului este folosit.
- v Vedeţi "Restaurarea [programelor"](#page-265-0) la pagina 252 pentru informaţii suplimentare, la restaurarea programelor.

### **Grup primar:**

Pentru un obiect care nu există pe sistem:

v Dacă profilul care este grup primar pentru obiect este pe sistem, variabila grup primar şi autorizarea sunt restaurate pentru obiect.

- v Dacă profilul care este grup primar este pe sistem:
	- Grupul primar pentru obiect este setat pe nimic.
	- Autorizarea grup primar este setată pe fără autorizare.

Când un obiect existent este restaurat, grupul primar pentru obiect nu este restaurat de operaţia de restaurare.

### **Autorizare publică:**

- v Dacă obiectul care este restaurat nu există în sistem, autorizarea publică este setată la autorizarea publică a obiectului salvat.
- v Dacă obiectul care este restaurat nu există şi este înlocuit, autorizarea publică nu este modificată.Autorizarea publică de la versiunea salvată a obiectului nu este folosită.
- v CRTAUT pentru bibliotecă nu ete folosit când se face restaurarea obiectelor la bibliotecă.

## **Lista de autorizare:**

- v Dacă un obiect, altul decât un document sau fişier, există deja pe sistem şi este legat de o listă de autorizare, parametrul ALWOBJDIF determină rezultatul:
	- Dacă este specificat ALWOBJDIF(\*NONE), obiectul existent trebuie să aibă aceeaşi listă de autorizare precum obiectul salvat. Dacă nu, obiectul nu este restaurat.
	- Dacă este specificat ALWOBJDIF(\*ALL), obiectul este restaurat. Obiectul este legat la lista de autorizare care este asociată cu obiectul existent.
- v Dacă un document sau folder care există deja în sistem este restaurat, lista de autorizare care este asociată cu obiectul din sistem este folosită. Lista de autorizare de pe documentul sau fişierul salvat nu este folosită.
- v Dacă nu există lista de autorizare pe sistem, obiectul este restaurat fără a fi legat de lista de autorizare şi autorizarea publică este modificată la \*EXCLUDE.
- v Dacă obiectul ce este restaurat pe acelaşi sistem de pe care a fost salvat, obiectul este legat din nou de lista de autorizare.
- v Dacă obiectul ce este restaurat pe un sistem diferit, parametrul ALWOBJDIF, la comanda de restaurare, este folosit să determine dacă obiectul este legat la lista de autorizare:
	- Dacă este specificat ALWOBJDIF(\*ALL) sau ALWOBJDIF(\*AUTL), obiectul este legat la lista de autorizare.
	- Dacă nu este specificat ALWOBJDIF(\*NONE), atunci obiectul nu este legat de lista de autorizare şi autorizarea publică a obiectului este modificată la \*EXCLUDE.

### **Autorizări private:**

- v Autorizarea privată este salvată cu profiluri de utilizator şi cu obiecte dacă PVTAUT(\*YES) este specificat în | comanda SAVxxx. |
	- v Dacă profilurile de utilizator au autorizare privată asupra unui obiect care este restaurat, acele autorizări private nu sunt afectate tipic. Restaurarea anumitor tipuri de programe poate determina revocarea autorizărilor private.
- v Dacă un obiect este şters din sistem, autorizarea privată pentru obiect nu mai există în sistem. Când este şters un | obiect, toate autorizările private ale obiectului sunt înlăturate din profilul de utilizator. Dacă obiectul este apoi restaurat de la o versiune salvată, autorizările private pot fi restaurate dacă PVTAUT(\*YES) a fost specificat când obiectul a fost salvat. | | |
- | . Dacă autorizările private trebuie recuperate și autorizările private nu au fost salvate cu obiectul, atunci trebuie folosită comanda Restaurare autorizare (RSTAUT). Secvenţa obişnuită este: |
- 1. Restaurare profiluri de utilizator
- 2. Restaurare obiecte
- 3. Restaurare autorizare

### **Auditare obiecte:**

| | |

> v Dacă obiectul care este restaurat nu există în sistem, valoarea de auditare obiect (OBJAUD) a obiectului salvat este restaurată.

- v Dacă obiectul care este restaurat nu există şi este înlocuit, valoarea de auditare obiect nu este modificată. Valoarea OBJAUD de la versiunea salvată a obiectului nu este restaurată.
- v Dacă o bibliotecă sau un director care este restaurat nu există în sistem, valoarea creare obiect sau auditare director (CRTOBJAUD) pentru bibliotecă sau director este restaurată.
- v Dacă o bibliotecă sau un director care este restaurat există şi este înlocuit, valoarea CRTOBJAUD pentru bibliotecă sau director nu este restaurată.Variabila CRTOBJAUD pentru biblioteca existentă este folosită.

#### **Păstrător de autorizare:**

- v Dacă un fişier este restaurat şi păstrătorul de autorizare există pentru acel nume de fişier precum şi biblioteca în care este restaurat, fişierul este legat la păstrătorul de autorizare.
- Informatiile de autorizare asociate cu păstrătorul de autorizare înlocuiesc autorizarea publică și informatiile proprietarului salvate cu fişierul.

#### **Obiecte domeniu utilizator:**

Sistemul restrictionează obiecte domeniu utilizator (\*USRSPC, \*USRIDX și \*USRQ) la bibliotecile specificate în valoarea de sistem QALWUSRDMN. Dacă o bibliotecă este înlăturată din variabila de sistem QALWUSRDMN după ce este salvat un obiect domeniu utilizator de tipul \*USRSPC, \*USRIDX sau \*USRQ, sistemul modifică obiectul la domeniul de sistem când este restaurat.

#### **Informaţii înregistrare funcţie:**

Informaţiile de înregistrare a funcţiei pot fi restaurate prin restaurarea obiectului QUSEXRGOBJ \*EXITRG din QUSRSYS. Aceasta restaurează toate funcțiile înregistrate. Aceste informații de utilizare sunt asociate cu funcții şi sunt restaurate când profilurile de utilizator şi autorizările sunt restaurate.

#### **Aplicaţii care folosesc înregistrarea certificatelor:**

Aplicaţiile care folosesc informaţii de înregistrare a certificatelor pot fi restaurate prin restaurarea obiectului QUSEXRGOBJ \*EXITRG din QUSRSYS. Aceasta restaurează toate aplicaţiile înregistrate. Asocierea aplicaţiei la informaţiile ei de certificare poate fi restaurată prin restaurarea obiectului QYCDCERTI \*USRIDX din QUSRSYS.

## **Concepte înrudite**

"Restaurarea [programelor"](#page-265-0) la pagina 252

Restaurarea programelor pe sistemul dumneavoastră ce sunt obţinute de la o sursă necunoscută pun o problemă de securitate. Acest subiect furnizează informații despre factorii care ar trebui luați în considerare la restaurarea programelor.

["Restaurarea](#page-266-0) listelor de autorizare" la pagina 253

Nu există nici o metodă pentru restaurarea listelor de autorizare individuale. La restaurarea unei liste de autorizare, autorizarea şi dreptul de proprietate sunt stabilite aşa cum sunt ele pentru orice alt obiect care este restaurat.

## **Restaurarea autorizării**

Când este restaurată informația de securitate, autorizările private trebuie să fie reconstruite. Când se restaurează un profil de utilizator care are o tabelă de autorizare, este restaurată şi tabela de autorizare pentru profil.

Comanda Restaurare autorizare (RSTAUT) recontruieşte autorizarea privată din profilul de utilizator folosind informaţiile din tabela de autorizare. Operaţia acordare autorizare rulează pentru fiecare autorizare privată din tabela de autorizări. Acesta poate fi un proces lung dacă autorizarea este restaurată pentru multe profiluri şi dacă există multe autorizări private în tabela de autorizări.

Comenzile RSTUSRPRF şi RSTAUT poate fi rulat pentru un profil singular, o listă de profiluri, un nume generic de profil sau toate profilurile. Sistemul caută mediul de salvare sau fişierul de salvare care a fost creat de comanda SAVSECDTA, comanda SAVSYS sau API-ul QSRSAVO pentru a găsi profilurile pe care vreţi să le restauraţi.

<span id="page-265-0"></span>Dacă autorizările private sunt salvate cu obiectele, le puteţi restaura opţional cu obiectele. Este sugerat dacă salvaţi şi | restauraţi un număr relativ mic de obiecte, în loc de tot sistemul. |

### **Restaurarea autorizării de câmp:**

Următorii paşi se cer pentru a restaura autorizări câmp privat pentru fişiere bază de date care nu există încă pe sistem:

- v Restauraţi sau creaţi profilurile de utilizator necesare.
- Restaurare fişiere.
- Rulati comanda Restaurare autorizare (RSTAUT).

Autorizările de câmp private nu sunt restaurate în totalitate decât după ce sunt din nou restabilite autorizările de obiect private pe care ele le restricţionează.

## **Restaurarea programelor**

Restaurarea programelor pe sistemul dumneavoastră ce sunt obţinute de la o sursă necunoscută pun o problemă de securitate. Acest subiect furnizează informații despre factorii care ar trebui luați în considerare la restaurarea programelor.

Programele pot realiza operaţii care întrerup cererile de securitate. De o atenţie deosebită se bucură programele care conțin instrucțiuni restricționate, programele care adoptă propria lor autorizare și programele care au fost dotate cu aceasta. Aceasta include tipurile de obiect \*PGM, \*SRVPGM, \*MODULE şi \*CRQD. Puteţi folosi variabilele de sistem QVFYOBJRST, QFRCCVNRST şi QALWOBJRST pentru a preveni aceste tipuri de obiecte de la a fi restaurate pe sistemul dumneavoastră.

Sistemul foloseşte o variabilă de validare pentru a ajuta la protejarea programelor. Această variabilă este stocată cu un program şi recalculată când este restaurat programul. Acţiunile sistemului sunt determinate de parametrul ALWOBJDIF în comanda şi valoarea de sistem Forţare conversie la restaurare (QFRCCVNRST).

**Notă:** Programele conțin informații care permit programului să fie recontruite la restaurare dacă este necesar. Informaţiile necesare pentru a recrea programul rămân cu programul, chiar dacă atunci când observabilitatea programului este înlăturată. Dacă este determinată o eroare de validare program la momentul restaurării programului, programul va fi recreat pentru a corecta eroarea de validare a programului.

#### **Restaurarea programelor care adoptă autorizarea proprietarului:**

Când un program care adoptă autorizarea proprietarului este restaurat, dreptul de proprietate şi autorizarea programului ar putea fi modificate. Se aplică următoarele reguli:

- Profilul de utilizator ce realizează operatiunea de restaurare trebuie fie să detină programul, fie să aibă autorizările speciale \*ALLOBJ şi \*SECADM.
- v Profilul de utilizator ce realizează operaţiunea de restaurare poate primi autorizarea de a restaura programul dacă
	- Este proprietarul programului.
	- Este un membru al profilului de grup care deţine programul (în cazul în care nu aveţi autorizare privată asupra programului).
	- Are autorizările speciale \*ALLOBJ şi \*SECADM.
	- Este un membru al profilului de grup care are autorizările speciale \*ALLOBJ şi \*SECADM.
	- Rulează sub o autorizare adoptată care îndeplineşte unul din testele de mai sus.
- v În cazul în care profilul care restaurează nu are autorizarea adecvată, toate autorizările publice şi private asupra programului sunt revocate şi autorizarea publică este modificată în \*EXCLUDE.
- v În cazul în care deţinătorul programului nu există în sistem, dreptul de proprietate este dat profilului de utilizator QDFTOWN. Autorizarea publică este modificată în \*EXCLUDE şi lista de autorizare este înlăturată.

**Concepte înrudite**

<span id="page-266-0"></span>["Restaurarea](#page-262-0) obiectelor" la pagina 249

Când restaurați un obiect pe un sistem, sistemul folosește informațiile de autorizare stocate cu obiectul. Acest subiect descrie regulile care se aplică la informaţiile de autorizare la restaurarea obiectelor.

### **Referinţe înrudite**

"Valorile de sistem pentru restaurare referitoare la [securitate"](#page-54-0) la pagina 41 Acest subiect introduce valorile de sistem restaurare legate de securitate pe sistemul de operare i5/OS.

# **Restaurarea programelor licenţiate**

Acest subiect introduce instrucţiunile despre restaurarea programelor licenţiate din sistem.

Comanda Restaurare programe licentiate (RSTLICPGM) este folosită pentru a instala programe livrate de IBM din sistem. Poate fi de asemenea folosită pentru a instala programe care nu sunt de la IBM care au fost create folosind IBM System Manager pentru programe licenţiate i5/OS.

Când este livrat sistemul, doar utilizatorii cu autorizarea specială \*ALLOBJ pot folosi comanda RSTLICPGM. Apelurile de procedură ale RSTLICPGM apelează un program ieşire pentru a instala programe care nu sunt furnizate de IBM.

Pentru a proteja securitatea pe sistemul dumneavoastră, programul de ieşire nu trebuie să ruleze folosind un profil cu autorizarea specială \*ALLOBJ. În loc ca un utilizator cu autorizare \*ALLOBJ să ruleze comanda direct, folosiţi un program care adoptă autorizarea specială \*ALLOBJ pentru a rula comanda RSTLICPGM.

Urmează un exemplu pentru această tehnică. Programul care va fi instalat folosind comanda RSTLICPGM este apelat CPAPP (Contracte şi evaluarea preţului).

- 1. Creaţi un profil de utilizator cu autorizare suficientă pentru a instala cu succes aplicaţia. Nu acordaţi acestui profil autorizarea specială \*ALLOBJ. În acest exemplu, profilul de utilizator este numit OWNCP.
- 2. Scrieţi un program pentru a instala aplicaţia. În acest exemplu, programul este numit CPINST:

**Notă:** Folosind exemplele de cod, sunteţi de acord cu termenii din Capitolul 10, ["Informaţii](#page-320-0) referitoare la licenţa de cod şi declinarea [responsabilităţii",](#page-320-0) la pagina 307.

```
PGM
RSTLICPGM CPAPP
ENDPGM
```
3. Creaţi programul CPINST pentru a adopta autorizarea unui utilizator cu autorizarea specială \*ALLOBJ, cum ar fi QSECOFR şi autorizaţi OWNCP la program:

```
CRTCLPGM QGPL/CPINST USRPRF(*OWNER) +
        AUT(*EXCLUDE)
GRTOBJAUT OBJ(CPINST) OBJTYP(*PGM) +
         USER(OWNCP) AUT(*USE)
```
4. Semnati ca OWNCP si apelati programul CPINST. Atunci când programul CPINST rulează comanda RSTLICPGM, rulaţi sub autorizarea QSECOFR. Atunci când programul ieşire rulează pentru a instala programele CPAPP, aruncă autorizarea adoptată. Programele apelate de programul ieşire rulează sub autorizarea OWNCP.

# **Restaurarea listelor de autorizare**

Nu există nici o metodă pentru restaurarea listelor de autorizare individuale. La restaurarea unei liste de autorizare, autorizarea şi dreptul de proprietate sunt stabilite aşa cum sunt ele pentru orice alt obiect care este restaurat.

Legătura dintre listele de autorizare şi obiecte este stabilită dacă obiectele sunt restaurate după lista de autorizare. Autorizările private ale utilizatorilor asupra listei sunt restaurate folosind comanda RSTAUT.

Listele de autorizare sunt salvate de comanda SAVSECDTA sau comanda SAVSYS. Listele de autorizare sunt restaurate de comanda:

RSTUSRPRF USRPRF(\*ALL)

## **Recuperarea dintr-o listă deteriorată de autorizare**

Când o listă de autorizare care securizează un obiect devine deteriorată, accesul la obiect este limitat la utilizatorii care au autorizare specială toate obiectele (\*ALLOBJ).

Pentru a recupera dintr-o listă de autorizare deteriorată, sunt necesari doi paşi.

- 1. Recuperarea utilizatorilor şi a autorizărilor lor din lista de autorizare.
- 2. Recuperarea asociaţiilor listei de autorizare cu obiecte.

Acesti pași trebuie făcuți de un utilizator cu autorizarea specială \*ALLOBJ.

### **Concepte înrudite**

["Restaurarea](#page-262-0) obiectelor" la pagina 249

Când restauraţi un obiect pe un sistem, sistemul foloseşte informaţiile de autorizare stocate cu obiectul. Acest subiect descrie regulile care se aplică la informaţiile de autorizare la restaurarea obiectelor.

## **Recuperarea listei de autorizare**

Folosiţi instrucţiunile din acest subiect pentru a recupera lista de autorizare.

Dacă autorizările utilizatorului asupra listei de autorizare sunt cunoscute, puteţi restaura lista de autorizare urmând paşii de mai jos.

- 1. Ştergereţi lista de autorizare.
- 2. Creaţi lista de autorizare din nou.
- 3. Adăugaţi toţi utilizatorii cunoscuţi la ea.

Dacă nu cunoaşteţi toate autorizăţi utilizator, puteţi restaura lista de autorizare folosind ultimele banzi salvate SAVSYS sau SAVECDTA. Pentru a restaura lista de autorizare, efectuaţi următoarele:

- 1. Ştergeţi lista de autorizare deteriorată folosind comanda DLTAUTL (Delete Authorization List Ştergere listă de autorizare).
- 2. Restaurati lista de autorizare prin restaurarea profilurilor de utilizator: RSTUSRPRF USRPRF(\*ALL)
- 3. Restauraţi autorizările private ale utilizatorilor asupra listei folosind comanda RSTAUT.

Această procedură restaurează valorile profil de utilizator de pe mediul de salvare. Consultaţ[i"Restaurarea](#page-261-0) profilurilor de [utilizator"](#page-261-0) la pagina 248 pentru informaţii suplimentare despre restaurarea valorilor profil de utilizator de pe mediul de salvare.

## **Recuperarea asocierii obiectelor la lista de autorizare**

Urmaţi paşii din acest subiect pentru a recupera asocierea obiectelor în lista de autorizare.

Când lista de autorizare deterioară este ştearsă, obiectele care au fost securizate de lista de autorizare trebuie să fie adăugate la noua listă de autorizare. Faceţi următoarele acţiuni:

- 1. Găsiţi obiectele care au fost asociate cu lista de autorizare deteriorată folosind comanda Pretindere spaţiu de stocare (RCLSTG). Reclamarea spaţiului de stocare asociază obiectele care erau asociate cu lista de autorizare la lista de autorizare QRCLAUTL.
- 2. Folosiţi comanda Afişare obiecte listă de autorizare (DSPAUTLOBJ) pentru a lista obiectele care sunt asociate cu lista de autorizare QRCLAUTL.
- 3. Folosiţi comanda Acordare autorizare obiect (GRTOBJAUT) pentru a securiza fiecare obiect cu lista corectă de autorizare:

GRTOBJAUT OBJ(nume-bibliotecă/nume-obiect) + OBJTYPE(tip-obiect) + AUTL(nume-listă-autorizare)

Dacă un număr mare de obiecte sunt asociate cu lista de autorizare QRCLAUTL, creați un fișier bază de date specificând OUTPUT(\*OUTFILE) în comanda DSPAUTLOBJ. Puteți scrie un program CL pentru a rula comanda GRTOBJAUT pentru fiecare obiect din fişier.

## **Restaurarea sistemului de operare**

La efectuarea unui IPL manual pe sistemul dumneavoastră, meniul IPL sau Instalare sistem furnizează o opţiune de instalare a sistemului de operare. Funcția DST (dedicated service tools - unelte serviciu dedicat) furnizează abilitatea de a cere oricui care foloseşte acest meniu parola de securitate DST. Puteţi folosi aceasta pentru a preveni situaţia în care cineva restaurează o copie neautorizată a sistemului de operare.

Pentru a securiza instalarea sistemului dumneavoastră de operare, faceti următoarele:

- 1. Realizati un IPL manual.
- 2. Selectati DST de la un IPL sau de la meniul Instalarea sistemului.
- 3. Din meniul Folosire DST, selectati optiunea de lucru cu mediul DST.
- 4. Selectaţi opţiunea de modificare a parolelor.
- 5. Selectaţi opţiunea de modificare a securităţii de instalare a sistemului de operare.
- 6. Specificare 1 (securizare).
- 7. Apăsaţi F3 (ieşire) până când vă întoarceţi la IPL sau la meniul Instalare a sistemului.
- 8. Completați manualul IPL și lăsați cheia IPL la poziția sa normală.

### **Observaţii:**

- 1. Dacă nu mai doriţi să securizaţi instalarea sistemului de operare, faceţi paşii următori şi specificaţi 2 (nesecurizat).
- 2. Puteţi, de asemenea, preveni instalarea sistemului de operare prin păstrarea întrerupătorului cheii dumneavoastră IPL în poziţia normală şi înlăturarea cheii.

## **Autorizarea specială \*SAVSYS**

Pentru a salva sau restaura un obiect, trebuie să aveți autorizarea \*OBJEXIST pentru obiect sau autorizarea specială \*SAVSYS. Un utilizator cu autorizarea specială \*SAVSYS nu are nevoie de nici o autorizare suplimentară pentru un obiect ca să-l salveze sau să-l restaureze.

Autorizarea specială \*SAVSYS dă unui utilizator capabilitatea de a salva un obiect şi de a-l lua pe un sistem diferit spre a fi restaurat sau pentru a afişa (dump) mediul ca să vadă datele. De asemenea, dă unui utilizator capabilitatea de a salva un obiect și de a face o memorare liberă chiar și ștergând datele din obiect. Când salvați documentele, un utilizator cu autorizarea specială \*SAVSYS are opţiunea de a şterge acele documente. Autorizarea specială \*SAVSYS trebuie să fie acordată cu atenţie.

## **Auditarea operaţiilor de salvare şi restaurare**

O înregistrare de auditare de securitate este scrisă pentru fiecare operație de restaurare dacă valoarea de auditare acțiune (valoarea de sistem QAUDLVL sau AUDLVL în profilul de utilizator) include \*SAVRST. Când folosiţi o comandă care restaurează un număr mare de obiecte, precum RSTLIB, este scrisă o înregistrare de auditare pentru fiecare obiect restaurat. Aceasta ar putea cauza probleme cu dimensiunea receptorului de jurnal de auditare, în special dacă restauraţi mai multe biblioteci.

Comanda RSTCFG nu creează o înregistrare de auditare pentru fiecare obiect restaurat. Dacă doriţi să aveţi o înregistrare de auditare pentru această comandă, setaţi auditarea obiect pentru comandă. Se va scrie o înregistrare de auditare de fiecare dată când este rulată comanda.

Comenzile care salvează un număr foarte mare de obiecte, cum ar fi SAVSYS, SAVSECDTA şi SAVCFG nu creează înregistrări individuale de auditare pentru obiectele salvate, chiar dacă obiectele salvate au activă auditarea. Pentru a monitoriza aceste comenzi, setaţi auditarea obiect pentru aceste comenzi.

# **Capitolul 9. Auditarea securităţii pe System i**

Această secţiune descrie tehnici pentru auditarea eficienţei securităţii de pe sistemul dumneavoastră.

Auditarea sistemului se face din mai multe motive:

- v Pentru a se evalua dacă planul de securitate este complet.
- v Pentru a se asigura că se află în locul potrivit controalele de securitate planificate şi că funcţionează. Acest tip de auditare este realizat de responsabilul cu securitatea ca parte a administrării zilnice a securităţii. Se realizează de asemenea, uneori şi mai amănunţit, ca parte a examinării periodice a securităţii de către auditorii interni sau externi.
- v Pentru a se asigura că securitatea sistemului se armonizează cu modificările mediului sistem. Unele exemple de modificări ce afectează securitatea sunt:
	- Obiecte noi create de utilizatori ai sistemului
	- Utilizatori noi admişi în sistem
	- Modificarea dreptului de proprietate a unui obiect (autorizare ne potrivită)
	- Modificarea a responsabilităţilor (grup de utilizatori modificat)
	- Autorizare temporară (nerevocată în timp)
	- Produse noi instalate
- v Pentru a face pregătirea pentru un eveniment viitor, precum instalarea unei noi aplicaţii, mutarea spre un nivel mai ridicat de securitate sau setarea unei reţele de comunicare.

Tehnicile descrise în această secţiune sunt corespunzătoare pentru toate aceste situaţii. Ce lucruri şi cât de des le auditaţi, depinde de dimensiunea şi nevoile de securitate ale organizaţiei dumneavoastră. Scopul acestei secţiuni este de a discuta că informaţiile sunt disponibile, cum să le obţineţi şi de ce sunt necesare, în loc de a da indicaţii pentru frecventa auditărilor.

Această sectiune are trei părți:

- v O listă de elemente de securitate ce pot fi planificate şi auditate.
- v Informaţii despre setarea şi utilizarea jurnalului de auditare furnizat de sistem.
- v Alte tehnici care sunt disponibile pentru a culege informaţii de securitate privind sistemul.

Auditarea securităţii implică folosirea de comenzi în mediul System i şi accesarea informaţiilor istoric şi jurnal despre sistem. Este posibil să doriți să creați un profil special pentru a fi utilizat de cineva pentru realizarea unei auditări a securității sistemului dumneavoastră. Profilul de auditare va necesita autorizarea specială \*AUDIT pentru a fi capabil să modifice caracteristicile de auditare ale sistemului dumneavoastră. Unele din taskurile de auditare sugerate în această secțiune necesită un profil de utilizator cu autorizare specială \*ALLOBJ și \*SECADM. Asigurați-vă că setați parola pentru profilul de auditare la \*NONE, când s-a terminat perioada de auditare.

### **Concepte înrudite**

"Jurnalul de auditare de [securitate"](#page-19-0) la pagina 6

Puteți folosi jurnalele de auditare de securitate pentru a audita eficiența securității sistemului.

## **Listă de verificare pentru responsabili cu securitatea şi auditori**

Puteţi folosi lista de verificare pentru a planifica şi audita securitatea sistemului.

Pe măsură ce planificaţi securitatea, alegeţi subiectele din această colecţie care se potrivesc cel mai bine cu cerinţele de securitate. Când auditați securitatea sistemului, folosiți lista pentru a evalua elementele de control pe care le aveți și pentru a determina dacă sunt necesare elemente de control suplimentare.

Fiecare listă serveşte ca o trecere în revistă a informaţiilor din această colecţie de subiecte. Acestea conţine descrieri sumare a cum să faceți fiecare element și cum să verificați că elementul a fost făcut, inclusiv ce intrări din jurnalul QAUDJRN să căutaţi. Detalii despre elemente sunt găsite în această colecţie de subiecte.

## **Securitate fizică**

Puteţi folosi lista de verificare securitate fizică pentru a planifica sau audita securitatea fizică din sistem.

Notă: Consultați Planning and setting up system security pentru o discuție completă a securității fizice din produsul System i.

Aici este o listă de verificare pentru planificarea securității fizice a sistemului:

- \_\_ v Unitatea sistem şi consola se află într-o locaţie sigură.
- \_\_ v Mediul cu copia de rezervă este protejat faţă de deteriorare şi furt.
- \_\_ v Comutatorul cheie IPL de pe unitatea procesor este în poziţia Secure sau Auto. Cheile sunt înlăturate şi păstrate separat sub securitate fizică dură. Consultați Planificarea securității fizice pentru unitatea de sistem pentru informaţii suplimentare despre comutarea cheii IPL.
- \_\_ v Accesul la staţiile de lucru localizate public şi la consolă este restricţionat. Utilizaţi comanda DSPOBJAUT pentru a vedea cine are autorizarea \*CHANGE la staţiile de lucru. Căutaţi în jurnalul de auditare intrări AF ce au câmpul pentru tipul obiectului egal cu \*DEVD, pentru a găsi încercări de semnare pe staţiile de lucru restricţionate.
- \_\_ v Semnarea pentru utilizatorii cu autorizarea specială \*ALLOBJ sau \*SERVICE este limitată la câteva staţii de lucru. Verificaţi că valoarea de sistem QLMTSECOFR este 1. Folosiţi comanda DSPOBJAUT pentru dispozitive, pentru a vedea dacă profilul QSECOFR are autorizarea \*CHANGE.

# **Valorile de sistem**

Setarea funcției de auditare pentru valori de sistem vă ajută să urmăriți valorile modificate din sistem.

- v Valorile de sistem pentru securitate urmează liniile generale recomandate. Pentru a tipări valorile de sistem pentru securitate, introduceți: WRKSYSVAL \*SEC OUTPUT(\*PRINT). Două valori de sistem importante de auditat sunt:
	- QSECURITY, care trebuie setată la 40 sau mai mult.
	- QMAXSIGN, care nu trebuie să fie mai mare de 5.

**Notă:** Dacă funcţia de auditare este activă, o intrare SV este scrisă în jurnalul QAUDJRN, ori de câte ori este modificată o variabilă de sistem.

- v Folosiţi comanda Afişare atribute de securitate (DSPSECA) pentru a verifica valorile curente şi în aşteptare ale QSECURITY (nivel securitate) şi QPWDLVL (nivel parolă) şi setarea curentă a sistemul înrudit de securitate (dacă valorile pot fi modificate).
- v Revedeţi deciziile despre valorile de sistem periodic. Aceasta este importantă în special când se modifică mediul sistemului, cum ar fi instalarea aplicatiilor noi sau a unei retele de comunicatii.

# **Profilurile de utilizator furnizate de IBM**

Puteţi realiza taskuri de auditare pe profiluri de utilizator livrate de IBM verificându-le parolele.

v Parola s-a modificat pentru profilul de utilizator QSECOFR.

Acest profil este livrat cu parola setată pe QSECOFR, astfel încât dumneavoastră vă puteți loga pentru a instala sistemul dumneavoastră. Parola trebuie modificată prima dată când vă logaţi în sistemşi modificată periodic după instalare.

Verificaţi dacă a fost modificată controlând într-o listă DSPAUTUSR data la care parola QSECOFR a fost modificată şi încercând să vă logaţi cu o parolă implicită diferită.

• Parolele IBM pentru DST sunt modificate.

ID-urile utilizator pentru unelte service nu apar într-o listă DSPAUTUSR. Pentru a verifica dacă ID-urile şi parolele utilizator sunt modificate, porniți DST și încercați să folosiți valorile implicite.

v Cu excepţia QSECOFR, nu semnaţi cu profilurile de utilizator livrate de IBM.

Aceste profiluri furnizate de IBM sunt proiectate pentru a deţine obiecte sau a rula funcţii de sistem. Folosiţi o listă DSPAUTUSR pentru a verifica dacă profilurile de utilizator livrate de IBM listate în Anexa B, ["profiluri](#page-330-0) de [utilizator](#page-330-0) furnizate de IBM", la pagina 317, cu excepția QSECOFR, au o parolă \*NONE.

### **Concepte înrudite**

["Profiluri](#page-140-0) de utilizator furnizate de IBM" la pagina 127

Împreună cu software-ul de sistem primiţi şi câteva profiluri de utilizator. Aceste profiluri de utilizator furnizate de IBM sunt folosite ca si obiecte detinute pentru funcții de sistem variate. Unele funcții sistem de asemenea rulează sub anumite profiluri de utilizator furnizate de IBM.

"Lucrul cu ID-uri [utilizator](#page-141-0) unelte de service" la pagina 128 Sunt mai multe îmbunătățiri adăugate la uneltele de service pentru această ediție care le face mai ușor de folosit și de înteles.

### **Referinţe înrudite**

Anexa B, ["profiluri](#page-330-0) de utilizator furnizate de IBM", la pagina 317

Această secțiune conține informații despre profilurile de utilizator care sunt livrate cu sistemul. Aceste profiluri sunt folosite ca proprietari de obiecte pentru diferite funcţii sistem. Unele funcţii sistem de asemenea rulează sub anumite profiluri de utilizator furnizate de IBM.

## **Controlul parolei**

Puteţi folosi mecanismul de control parolă pentru a audita securitatea sistemului dumneavoastră.

v Utilizatorii pot schimba propriile parole.

Permisiunea acordată utilizatorilor de a defini propriile parole reduce nevoia utilizatorilor de a nota parolele proprii. Utilizatorii trebuie să aibă acces la comanda CHGPWD sau la funcția Modificare parolă din meniul Securitate (GO SECURITY - PORNIRE SECURITATE ).

v Este necesară modificare a parolei conform regulilor de securitate ale organizaţiei, de exemplu la un interval între 30 şi 90 de zile.

Variabila de sistem QPWDEXPITV este setată pentru a respecta ghidul de securitate.

v Dacă un profil de utilizator are un interval de expirare a parolei care este diferit de variabila de sistem, el se conformează ghidului de securitate.

Revedeţi profilurile de utilizator pentru o valoare PWDEXPITV alta decât \*SYSVAL.

v Parolele simple sunt împiedicate prin utilizarea variabilelor de sistem pentru a seta regulile de parole şi prin folosirea unui program de aprobare a parolelor.

Folosiţi comanda WRKSYSVAL \*SEC şi uitaţi-vă la setările pentru valori începând cu QPWD.

• Profilurile de grup au parola \*NONE.

Utilizaţi comanda DSPAUTUSR pentru a verifica dacă există profiluri de grup care au parole.

Oricând sistemul nu operează la nivelul de parolă 3 şi utilizatorii îşi modifică parola, sistemul încearcă să creeze o parolă echivalentă care este folosibilă la alte niveluri de parolă. Puteţi utiliza comanda PRTUSRPRF TYPE(\*PWDLVL) pentru a vedea ce profiluri de utilizator au parole care sunt utilizabile la diverse niveluri de parolare.

**Notă:** Parola echivalentă este cea mai bună încercare de a crea o parolă utilizabilă pentru alte niveluri de parolare, dar este posibil să nu fi trecut de toate regulile de parolare, dacă celălalt nivel de parolare era activ. De exemplu, dacă parola BbAaA3x este specificat la nivelul de parolă 2, sistemul va crea o parolă echivalentă BBAAA3X de folosit la nivelurile de parolă 0 şi 1. Aceasta poate fi adevărat chiar dacă valoarea de sistem QPWDLMTCHR

include 'A' ca unul din caracterele limitate (QPWDLMTCHR nu este forțat la nivelul de parolă 2) sau valoarea de sistem QPWDLMTREP a specificat că nu pot fi identice caracterele consecutive (deoarece verificarea este sensibilă la majuscule la nivelul de parolă 2 dar nu este sensibilă la majuscule la nivelurile de parolă 0 şi 1).

## **Profiluri de utilizator şi grup**

Puteţi valida profilurile de utilizator şi grup şi autorizările lor pentru a audita eficienţa securităţii din sistem.

v Fiecărui utilizator îi este alocat un profil de utilizator unic.

Setati valoarea de sistem OLMTDEVSSN la 1. Chiar dacă limitati fiecare utilizator la o singură sesiune dispozitiv o dată aceasta nu împiedică partajarea de profiluri de utilizator, ci o descurajează.

v Profilurile de utilizator cu autorizarea specială \*ALLOBJ sunt limitate şi nu sunt utilizate ca profiluri de grup.

Folositi comanda DSPUSRPRF pentru a verifica autoritările specialepentru profiluri de utilizator și a determina ce profiluri sunt profiluri de grup. Subiectul "Tipărirea [profilurilor](#page-314-0) de utilizator selectate" la pagina [301](#page-314-0) arată cum se foloseşte un fişier de ieşire şi o interogare pentru a determina aceasta.

v Câmpul *Capabilităţi limită* este \*YES în profilurile de utilizatorilor, care ar trebui să fie restricţionate la un set de meniuri.

Subiectul "Tipărirea [profilurilor](#page-314-0) de utilizator selectate" la pagina 301 oferă un exemplu despre modul în care se determină aceasta.

v Programatorii sunt restricţionaţi de bibliotecile de producţie.

Folosiţi comanda DSPOBJAUT pentru a determina autorizările publice şi private pentru bibliotecile de producţie şi obiectele critice din biblioteci. "Planificarea securităţii pentru [programatori"](#page-254-0) la pagina 241are mai multe informaţii despre securitate şi mediul de programare.

v Apartenenţa la un profil de grup este modificată când responsabilităţile de job se modifică.

Pentru a verifica apartenența la grup, utilizați una din aceste comenzi: DSPAUTUSR SEQ(\*GRPPRF) DSPUSRPRF *nume-profil* \*GRPMBR

v Dumneavoastră trebuie să utilizaţi o convenţie de denumire pentru un profil de grup.

Când sunt afişate autorizările, puteţi recunoaşte atunci cu uşurinţă profilul de grup.

v Administrarea profilurilor de utilizatori este organizată adecvat.

Nici un profil de utilizator nu are numere mari ca autorizare privată. Subiectul ["Examinarea](#page-315-0) profilurilor de [utilizator](#page-315-0) mari" la pagina 302 discută modul în care se găseşte şi se examinează profilurile mari de utilizatori de pe sistemul dumneavoastră.

• Angajatii sunt înlăturați din sistem imediat când sunt transferați sau eliberați.

Revedeți în mod regulat lista DSPAUTUSR pentru a vă asigura de faptul că numai angajații activi au acces la sistem. Pentru a vă asigura cu profilurile de utilizator sunt sterse imediat după plecarea angajatului, revedeti intrările DO (Ştergere obiect) din jurnalul de auditare.

v Gestionarea verifică în mod regulat utilizatorii autorizaţi pe sistem.

Folosiţi comanda DSPAUTUSR pentru a vizualiza informaţiile de autorizare ale utilizatorilor.

v Parola pentru un angajat inactiv este setată la \*NONE.

Utilizaţi comanda DSPAUTUSR pentru a verifica faptul că profilurile de utilizatori inactivi nu au parole.

v Gestionarea verifică în mod regulat utilizatorii cu autorizări speciale, în particular, \*ALLOBJ \*SAVSYS şi autorizări speciale \*AUDIT.

Subiectul "Tipărirea [profilurilor](#page-314-0) de utilizator selectate" la pagina 301 oferă un exemplu despre modul în care se determină aceasta.

# **Controlul autorizării**

Controlul autorizării vă permite să auditați securitatea informațiilor stocate în sistem.

Puteţi folosi următoarea listă de verificare pentru a vă ajuta să auditaţi securitatea controluluiautorizării.

- v Proprietarii datelor înţeleg obligaţia lor de autorizare a utilizatorilor pe principiul nevoii-de-cunoaştere.
- v Proprietarii obiectelor verifică în mod regulat autorizarea de utilizare a obiectelor, inclusiv autorizarea publică.

Comanda WRKOBJOWN furnizează un ecran pentru lucrul cu autorizările pentru toate obiectele deţinute de un profil de utilizator.

- v Date sensibile nu sunt publice. Verificare a autorizării pentru utilizator \*PUBLIC pentru obiecte critice utilizând comanda DSPOBJAUT.
- v Autorizarea pentru profilurile de utilizator este controlată.

Autorizarea publică pentru profilurile de utilizator trebuie să fie \*EXCLUDE. Aceasta previne lansarea de către utilizatori a joburilor ce rulează sub alt profil de utilizator.

- Descrierile de joburi sunt controlate
	- Descrierile de job cu autorizarea publică \*USE sau mai mare sunt specificate ca USER(\*RQD). Aceasta înseamnă că joburile lansate folosind descrierea de job trebuie să ruleze folosind profilul lansatorului.
	- Descrieri de job care specifică un utilizator au o autorizare publică \*EXCLUDE. Autorizarea de a folosi aceste descrieri de job este controlată. Aceasta împiedică utilizatorii neautorizați să lanseze joburi care rulează folosind autorizarea altui profil.

Pentru a afla ce descrieri de job sunt pe sistem, introduceţi:

DSPOBJD OBJ(\*ALL/\*ALL) OBJTYPE(\*JOBD) ASPDEV(\*ALLAVL) OUTPUT(\*PRINT)

Pentru a verifica parametrul *Utilizator* al descrierii de job, folositi comanda DSPJOBD (Display Job Description -Afisare descriere de job) Pentru a verifica autorizarea pentru o descriere de job, folositi comanda DSPOBJAUT.

- **Notă:** La nivelul de securitate 40 sau 50, un utilizator ce trimite un job folosind o descriere de job care specifică un nume de profil de utilizator, trebuie să aibă autorizarea \*USE atât pentru descrierea de job, cât şi pentru profilul de utilizator. La toate nivelurile de securitate, o încercare de a trimite sau a programa un job fără autorizarea \*USE unui utilizator specificat în descriere, determină o intrarea AF cu tipul de violare J din jurnalul de auditare.
- v Utilizatorilor nu li se permite să se logeze prin apăsarea tastei Enter în ecranul Semnare.

Asigurați-vă că nicio intrare stație de lucru din descrierile de subsisteme nu specifică o descriere de job care are specificat un nume de profil de utilizator pentru parametrul USER.

Semnarea implicită este împiedicată la nivelul 40 sau 50 de securitate, chiar dacă o descriere de subsistem o permite. La toate nivelurile de securitate, o intrare AF cu un tip de violare S este scrisă într-un jurnal de audit dacă se încearcă semnarea implicită şi este definită o descriere de subsistem pentru a o permite.

v Lista de biblioteci din programele aplicaţie este controlată, pentru a împiedica adăugarea unei biblioteci ce conţine un program similar înainte de bibliotecile de producţie.

Subiectul "Listele de [biblioteci"](#page-220-0) la pagina 207 discută metode pentru controlul listei de biblioteci.

v Programele care adoptă autorizarea sunt folosite doar când sunt cerute şi sunt controlate cu atenţie.

Vedeţi subiectul "Analizarea [programelor](#page-316-0) care adoptă autorizare" la pagina 303 pentru o explicaţie a modului în care se evaluează utilizarea funcţiei de adoptare a programului.

- Interfețele program aplicație (API-uri) sunt securizate.
- v Tehnicile bune de securitate a obiectului sunt folosite pentru a evita problemele de performanţă.

# **Acces neautorizat**

Folosiţi această listă de verificare împreună cu jurnal de auditare pentru a audita încercările neautorizate de a accesa informaţii.

v Evenimentele referitoare la securitate sunt înregistrate în jurnalul de auditare a securităţii (QAUDJRN), când funcţia de auditare este activă.

Pentru a audita defectele de autorizare, folosiți următoarele variabile de sistem și setări:

- QAUDCTL trebuie să fie setat la \*AUDLVL.
- QAUDLVL trebuie să includă valorile \*PGMFAIL şi \*AUTFAIL.

Cea mai bună metodă de detectare a încercărilor neautorizate de a accesa informațiile este aceea de a revedea intrările din jurnalul de auditare în mod regulat.

- variabila de sistem QMAXSIGN limitează numărul încercărilor consecutive de acces incorect la 5 sau mai putin. Variabila de sistem QMAXSGNACN setată la 2 sau 3.
- v Coada mesaj QSYSMSG este creată şi monitorizată.
- v Jurnalul de auditare este auditat pentru încercări repetate ale unui utilizator. (Eşecurile de autorizare determină intrări de tipul AF în jurnalul auditare.)
- v Programele care încearcă să acceseze obiecte, folosind interfeţe care nu sunt suportate, eşuează. (Variabila de sistem QSECURITY este setată la 40 sau 50.)
- v ID-ul şi parola utilizatorului sunt cerute pentru semnare.

Nivelurile de securitate 40 şi 50 impun aceasta. La nivelul 20 sau 30, trebuie să vă asiguraţi că nicio descriere de subsistem nu are vreo intrare staţie de lucru care foloseşte o descriere de job care are un nume de profil de utilizator.

## **Programe neautorizate**

Comanda Verificare integritate obiecte (CHKOBJITG) vă permite să auditați modificările neautorizate ale programului de pe sistem.

- v Variabila de sistem QALWOBJRST este setată la \*NONE pentru a împiedica pe oricine de la restaurarea programelor sensibile la securitate în sistem.
- v Comanda CHKOBJITG (Check Object Integrity Verificare integritate a obiectului) rulează periodic pentru a detecta modificări neautorizate în scopul programării obiectelor.

Această comandă este descrisă ["Verificarea](#page-317-0) obiectelor care au fost modificate" la pagina 304

## **Comunicaţiile**

Această listă de verificare poate fi folosită pentru a planifica şi audita elementele de control necesare peste diverse tipuri de comunicații din sistem.

- Folositi proceduri call-back pentru a proteja comunicatiile telefonice.
- v Folosiţi criptare la date importante.
- v Controlaţi semnarea de la distanţă. Variabila de sistem QRMTSIGN este setată la \*FRCSIGNON sau este folosit un program de validare passthrough.
- Folosiți atributele de rețea JOBACN, PCSACC și DDMACC pentru a control accesul la datele de pe alte sistem, inclusiv calculatoare personale. Atributul de reţea JOBACN trebuie să fie \*FILE.

## **Folosirea jurnalului de auditare a securităţii**

Jurnalul de auditare a securităţii este sursa primară de auditare a informaţiilor despre sistem. Această secţiune descrie cum să planificați, setați și gestionați auditarea securității, ce informații sunt înregistrate și cum să vizualizați acele informaţii.

Un auditor de securitate din interiorul sau exteriorul organizației poate folosi funcția de auditare care este furnizată de sistemul pentru a aduna informații despre evenimente legate de securitate care au loc în sistem.

Puteţi defini auditarea pe sistemul dumneavoastră la trei niveluri diferite.

- v Auditare largă a sistemului ce apare pentru toţi utilizatorii.
- v Auditare ce are loc pentru obiecte specifice.
- v Auditare ce are loc pentru utilizatori specifici.

Folositi variabile de sistem, parametrii profil de utilizator si parametrii obiect pentru a defini auditarea. "Planificarea auditării securității" descrie cum se face aceasta

Când un eveniment referitor la securitate, care poate fi auditat, apare, sistemul verifică dacă dumneavoastră aţi selectat acel eveniment pentru auditare. Dacă este aşa, sistemul scrie o intrare de jurnal în receptorul curent pentru jurnalul de auditare securitate (QAUDJRN din biblioteca QSYS).

Cînd doriți să analizați informațiile de auditare pe care le-ați colectat în jurnalul QAUDJRN, puteți folosi comanda Afişare jurnal (DSPJRN). Cu această comandă, informaţiile din jurnalul QAUDJRN pot fi scrise într-un fişier baze de date. Puteţi folosi un program de aplicaţii sau o unealtă de interogare pentru a analiza datele.

#### **Referinţe înrudite**

Anexa F, ["Dispunerea](#page-574-0) intrărilor de jurnal de auditare", la pagina 561

Această secțiune conține informații de dispunere pentru toate tipurile de intrări cu codul de jurnal T în jurnalul de auditare (QAUDJRN). Aceste intrări sunt controlate de auditarea de acţiune şi de obiect pe care o definiţi dumneavoastră.

Anexa E, "Operaţii obiecte şi [auditare",](#page-510-0) la pagina 497

Această colecţie de subiecte listează operaţiile care pot fi realizate asupra obiectelor din sistem şi dacă acele operaţii sunt auditate.

## **Planificarea auditării securităţii**

Funcția de auditare a securității este opțională. Trebuie să efectuați anumiți pași pentru a seta auditarea securității.

Pentru a planifica folosirea auditării securității în sistem, urmați acești pași:

- v Determinaţi ce evenimente relevante de securitate doriţi să înregistraţi pentru toţi utilizatorii sistemului. Auditarea evenimentelor relevante pentru securitate este numită *auditare acţiuni*.
- v Verificaţi dacă aveţi nevoie de auditare suplimentară pentru utilizatori particulari.
- Decideti dacă doriti să auditati utilizarea obiectelor specifice pe sistem.
- Determinati dacă auditarea obiectului ar trebui folosită pentru toți utilizatorii sau utilizatorii particulari.

## **Planificarea acţiunilor de auditare**

Valoarea de sistem QAUDCTL (control auditare), valoarea de sistem QAUDLVL (nivel auditare), valoarea de sistem QAUDLVL2 (extensie nivel auditare) şi parametrul AUDLVL (auditare acţiune) din profilurile de utilizator lucrează împreună pentru a controla auditarea acţiunilor.

Funcţiile fiecărei valori de sistem sunt următoarele:

- v Variabila de sistem QAUDLVL specifică ce acţiuni sunt auditate pentru toţi utilizatorii sistemului.
- v Variabila de sistem QAUDLVL2 specifică, de asemenea, ce acţiuni sunt auditate pentru toţi utilizatorii sistemului şi este folosită când mai mult de 16 valori de auditare sunt necesare.
- v Parametrul AUDLVL din profilul de utilizator determină ce acţiuni sunt auditate pentru un utilizator specific. Valorile pentru parametrul AUDLVL aplică *in addition to* valorile pentru variabilele de sistem QAUDLVL şi QAUDLVL2.
- v Variabila de sistem QAUDCTL porneşte şi opreşte auditarea acţiune.

Evenimentele care alegeţi să le înregistraţi în istoric depind de obiectivele dumneavoastră de securitate şi de expunerile potențiale. ["Auditarea](#page-125-0) acțiunilor" la pagina 112 descrie valorile de nivel de auditare posibile și cum le puteți folosi. Arată dacă acestea sunt disponibile ca variabilă de sistem, parametru profil de utilizator sau ambele.

### **Referinţe înrudite**

"Nivelul de auditare [\(QAUDLVL\)"](#page-80-0) la pagina 67

Valoarea de sistem Nivel de auditare (QAUDLVL) împreună cu valoarea de sistem QAUDLVL2 determină ce evenimente legate de securitate sunt înregistrate în jurnalul de auditare securitate (QAUDJRN) pentru toţi utilizatorii sistemului.

"Extensia nivelului de auditare [\(QAUDLVL2\)"](#page-82-0) la pagina 69

Valoarea de sistem Extensie nivel auditare (QAUDLVL2) este necesară când mai mult de şaisprezece valori de auditare sunt necesare.

["Auditarea](#page-125-0) acţiunilor" la pagina 112

Pentru un utilizator individual, puteți să specificați ce acțiune relevantă de securitate ar trebui înregistrată în jurnalul de auditare. Acţiunile specificate pentru un utilizator individual se aplică în plus faţă de acţiunile specificate pentru toţi utilizatorii de valorile de sistem QAUDLVL şi QAUDLVL2.

#### **Valorile de auditare acţiuni:**

Această tabelă listează valorile posibile disponibile în valorile de sistem QAUDLVL şi QAUDLVL2 şi comanda CHGUSRAUD la auditarea de acţiuni ale sistemului.

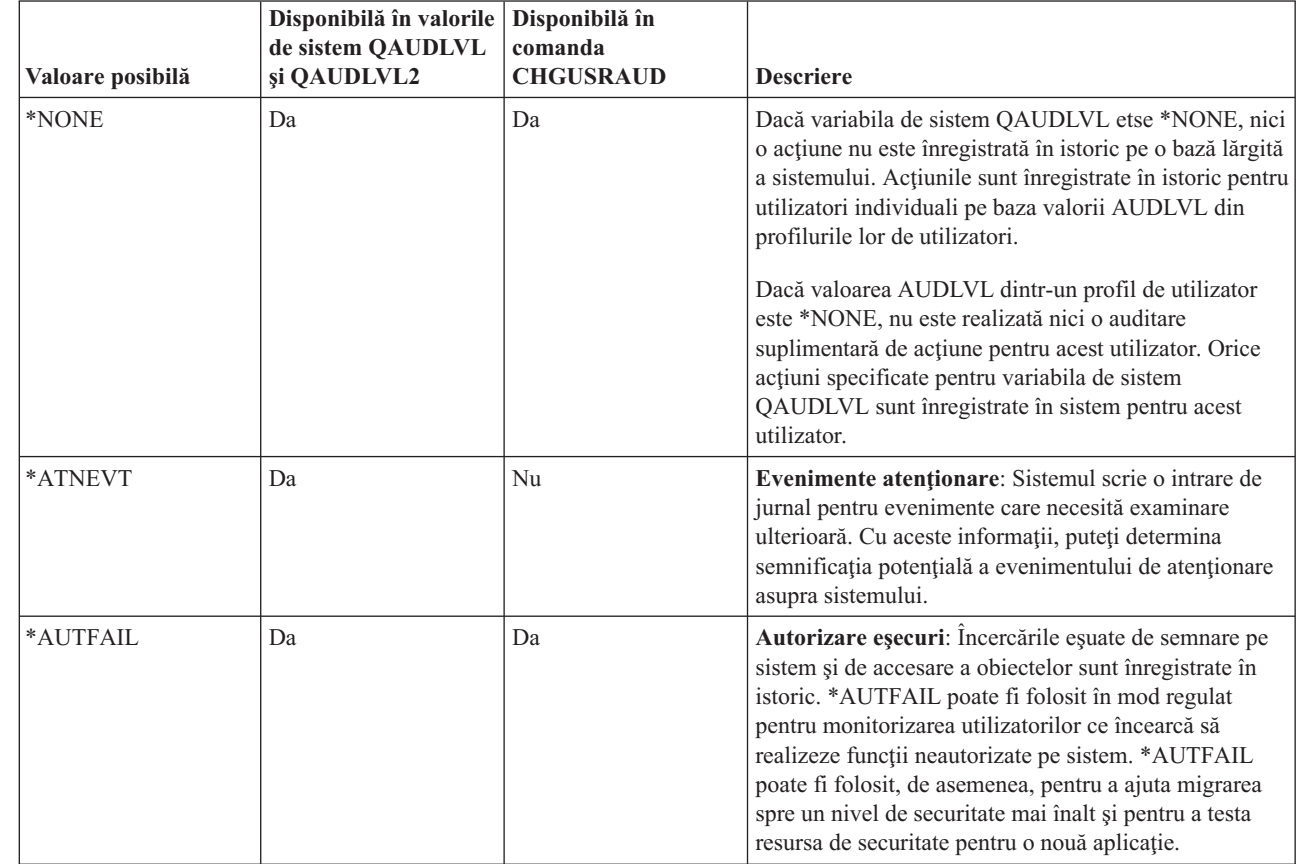

*Tabela 131. Valorile de auditare acţiuni*

|

*Tabela 131. Valorile de auditare acţiuni (continuare)*

|                                                                                                    | Valoare posibilă | Disponibilă în valorile<br>de sistem QAUDLVL<br>și QAUDLVL2 | Disponibilă în<br>comanda<br><b>CHGUSRAUD</b> | <b>Descriere</b>                                                                                                    |
|----------------------------------------------------------------------------------------------------|------------------|-------------------------------------------------------------|-----------------------------------------------|----------------------------------------------------------------------------------------------------|
|                                                                                                    | $*$ CMD          | Nu                                                          | Da                                            | Comenzi: Șirurile de comandă pentru înregistrare în<br>istoric, ale sistemului, rulate de un utilizator. Dacă o<br>comandă este rulatădintr-un program CL care este creat<br>cu LOG(*NO) și ALWRTVSRC(*NO), atunci doar<br>numele comenzii și numele bibliotecii sunt înregistrate<br>în istoric. *CMD poate fi utilizat pentru a înregistra<br>acțiunile unui utilizator particular, precum<br>responsabilul de securitate. |
|                                                                                                    | *CREATE          | Da                                                          | Da                                            | Creare obiecte: Sistemul scrie o intrare de jurnal când<br>este creat un obiect nou sau de înlocuire. *CREATE<br>poate fi folosit pentru a monitoriza când sunt create sau<br>recompilate programele.                                                                                                    |
|                                                                                                    | *DELETE          | Da                                                          | Da                                            | Stergere de obiecte: Sistemul scrie o intrare de jurnal<br>când este șters un obiect.                                                                                                    |
| $\mathsf{l}$<br>$\begin{array}{c} \hline \end{array}$<br>$\overline{\phantom{a}}$<br>$\overline{\phantom{a}}$ | *JOBBAS          | Yes                                                         | Yes                                           | Funcții de bază job: Acțiunile care afectează un job<br>sunt înregistrate în istoric, cum ar fi pornirea sau<br>oprirea unui job, blocarea, eliberarea, anularea sau<br>modificarea jobului.                                                                                                    |
| $\overline{\phantom{a}}$<br>$\begin{array}{c} \end{array}$<br>$\overline{\phantom{a}}$                        | *JOBCHGUSR       | Yes                                                         | Yes                                           | Utilizator modificare job: Modificările asupra<br>profilului de utilizator activ al unui fir de execuție sau<br>profilurilor de grup sunt înregistrate în istoric.                                                                                                    |
|                                                                                                    | *JOBDTA          | Da                                                          | Da                                            | Taskuri job: Acțiunile care afectează un job sunt<br>înregistrate în istoric, cum ar fi pornirea sau oprirea<br>unui job, blocarea, eliberarea, anularea sau modificarea<br>jobului, modificarea profilului de utilizator activ al<br>firului de execuție sau a profilului de grup. *JOBDTA<br>poate fi folosit pentru a monitoriza cine rulează<br>joburile batch.                                                          |
| I<br>$\overline{1}$                                                                                           |                  |                                                             |                                               | *JOBDTA este compus din două valori, care sunt<br>*JOBBAS și *JOBCHGUSR, pentru a vă permite să<br>personalizați mai bine auditarea.                                                                                                    |
|                                                                                                    | *NETBAS          | Da                                                          | Yes                                           | Funcții de bază rețea: Acțiuni reguli IP, conexiuni<br>socket-uri, filtru de căutare director APPN, filtru punct<br>final APPN.                                                                                                    |
|                                                                                                    | *NETCLU          | Da                                                          | Yes                                           | Operații cluster sau grup resurse cluster: O intrarea<br>de jurnal de auditarea este scrisă când oricare din<br>aceste evenimente are loc:                                                                                                    |
|                                                                                                    |                  |                                                             |                                               | • Un nod cluster sau un grup de resurse cluster este<br>adăugat, creat sau șters.                                                                                                    |
|                                                                                                    |                  |                                                             |                                               | • Un nod cluster sau un grup de resurse cluster este<br>pornit, oprit, actualizat sau înlăturat.                                                                                                    |
|                                                                                                    |                  |                                                             |                                               | · Eșecul automat al unui sistem care comută accesul<br>la alt sistem.                                                                                                    |
|                                                                                                    |                  |                                                             |                                               | • Accesul este comutat manual de la un sistem la alt<br>sistem, într-un cluster.                                                                                                    |

| Valoare posibilă | Disponibilă în valorile<br>de sistem QAUDLVL<br>și QAUDLVL2 | Disponibilă în<br>comanda<br><b>CHGUSRAUD</b> | <b>Descriere</b>                                                                                                    |
|------------------|-------------------------------------------------------------|-----------------------------------------------|----------------------------------------------------------------------------------------------------|
| *NETCMN          | Da                                                          | Yes                                           | Auditare comunicații rețea: Violările detectate de<br>suportul pentru filtrare APPN sunt înregistrate în<br>jurnalul de auditare a securității când sunt auditate<br>Filtrul de căutare director și Filtrul de punct final.                                                               |
|                  |                                                             |                                               | *NETCMN este compus din câteva valori pentru a vă<br>permite să personalizați mai bine auditarea<br>dumneavoastră. Următoarele valori compun<br>*NETCMN:                                                                                                    |
|                  |                                                             |                                               | *NETBAS<br>*NETCLU<br>*NETFAIL<br>*NETSCK                                                                                                    |
| *NETFAIL         | Da                                                          | Yes                                           | Eșecuri de rețea : Este scrisă o intrare de jurnal de<br>auditare când încercați să vă conectați la un port<br>TCP/IP care nu există sau când încercați să trimiteți<br>informații unui port TCP/IP care nu este deschis sau<br>disponibil.                                               |
| *NETSCK          | Da                                                          | Yes                                           | Taskuri socket: O intrare de jurnal de auditarea este<br>scrisă când oricare din aceste evenimente are loc:<br>• Este acceptată o conexiune de intrare socket TCP/IP.                                                                                                    |
|                  |                                                             |                                               | Este stabilită o conexiune de ieșire socket TCP/IP.                                                                                                    |
|                  |                                                             |                                               | · Este alocată o adresă IP prin DHCP (Dynamic Host<br>Configuration Protocol).                                                                                                    |
|                  |                                                             |                                               | · O adresă IP este nedisponibilă pentru a fi alocată<br>prin DHCP, deoarece toate adresele IP sunt folosite.                                                                                                    |
|                  |                                                             |                                               | · Pașta este filtrată sau refuzată.                                                                                                    |
| *OBJMGT          | Da                                                          | Da                                            | Operații de gestionare a obiectului : Deplasare a unui<br>obiect către o bibliotecă diferită sau redenumirea sa<br>este înregistrată în istoric. *OBJMGT poate fi folosit<br>pentru a detecta copierea informațiilor confidențiale<br>prin mutarea obiectului într-o bibliotecă diferită. |
| *OPTICAL         | Da                                                          | Da                                            | Funcții optice: Toate funcțiile optice sunt auditate,<br>inclusiv funcțiile referitoare la fișierele optice,<br>directoarele optice, volumele optice și cartușele optice.<br>*OPTICAL poate fi utilizat pentru a detecta încercările<br>de creare sau stergere a unui director optic.     |
| *PGMADP          | Da                                                          | Da                                            | Autorizare adoptată: Sistemul scrie o intrare de jurnal<br>când este folosită o autorizare adoptată pentru a câștiga<br>accesul la un obiect. *PGMADP poate fi utilizat pentru<br>a testa modul în care o aplicație nouă folosește o<br>autorizare adoptată.                              |
| *PGMFAIL         | Da                                                          | Yes                                           | Eșecuri de program: Sistemul scrie o intrare de jurnal<br>când este un program creează o eroare de integritate.<br>*PGMFAIL poate fi folosit pentru a ajuta migrarea<br>spre un nivel de securitate mai înalt și pentru a testa o<br>nouă aplicație.                                      |

*Tabela 131. Valorile de auditare acţiuni (continuare)*

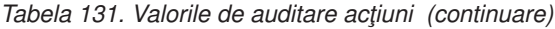

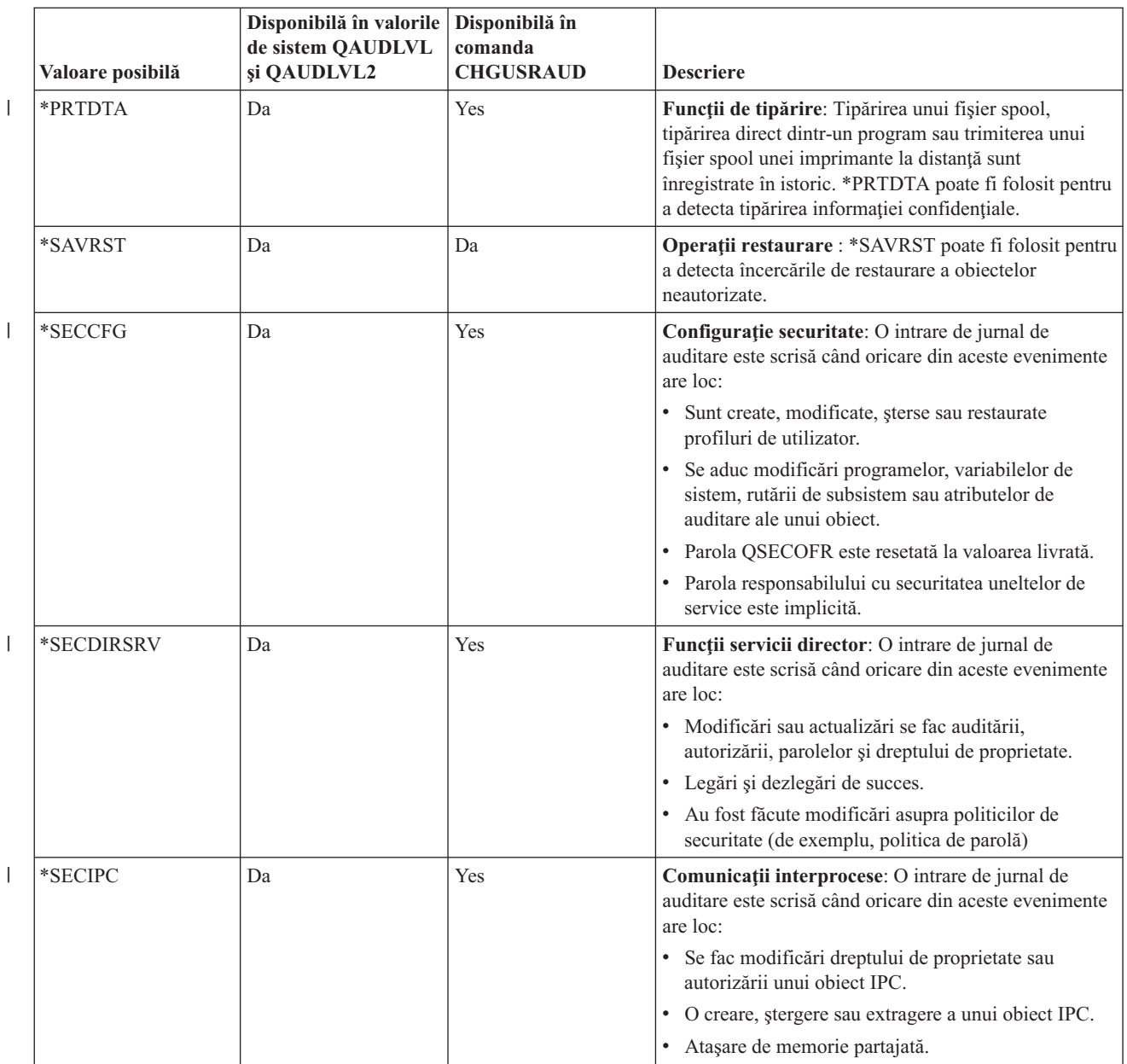

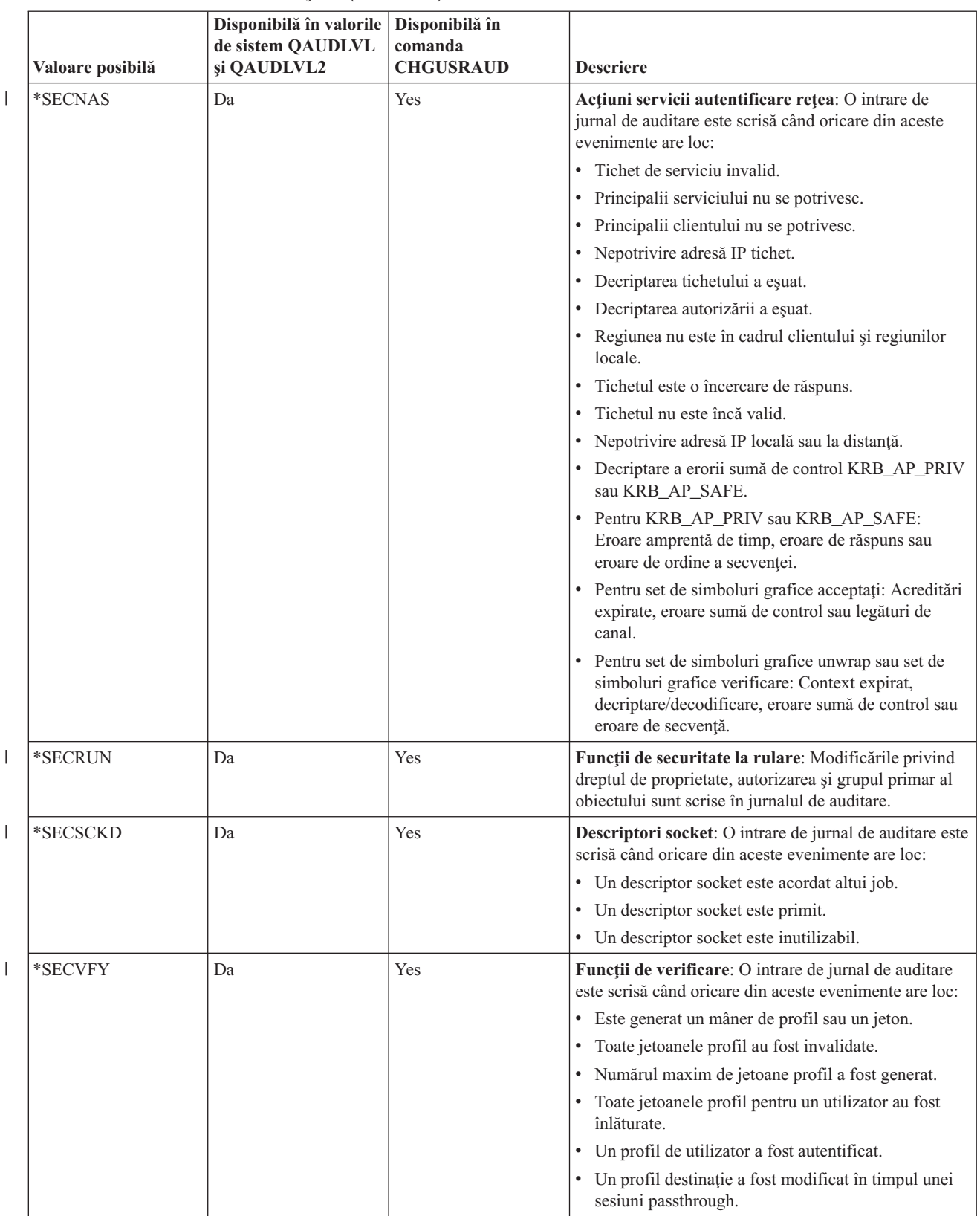

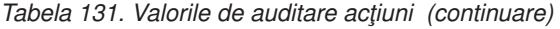

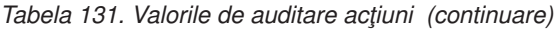

 $\|$ 

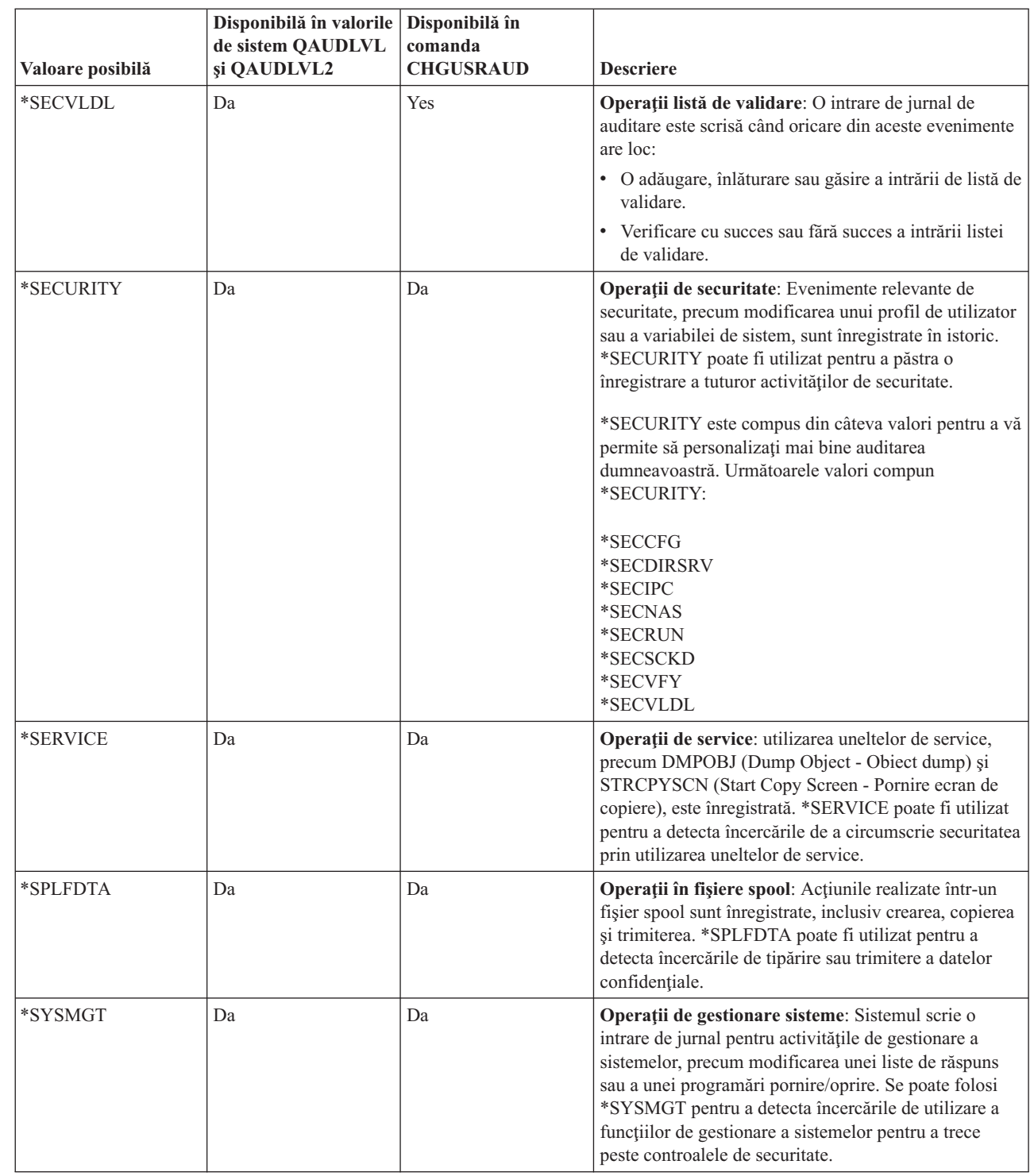

## **Intrări jurnal auditare securitate:**

Acest subiect furnizează informaţii despre intrările de jurnal care sunt scrise pentru valorile de auditare acţiune specificate în valorile de sistem QAUDLVL şi QAUDLVL2 şi în profilul de utilizator.

Arată:

v Tipul intrării scrise pentru jurnalul QAUDJRN.

- v Pentru a modela fişier bază de date de ieşire care poate fi folosit pentru a defini înregistrarea când creaţi un fişier de ieşire cu comanda DSPJRN. Machete complete pentru fişierele externe ale bazei de date model se găsesc în [Anexa](#page-574-0) F, ["Dispunerea](#page-574-0) intrărilor de jurnal de auditare", la pagina 561.
- v Tipul de intrare detaliat. Unele tipuri de intrare jurnal sunt folosite pentru a înregistra în istoric mai mult de un tip de eveniment. Câmpul tip de intrare detaliat din intrarea de jurnal identifică tipul de eveniment.
- v ID-ul mesajului care poate fi utilizat pentru a defini informaţiile specifice intrării în intrarea de jurnal.

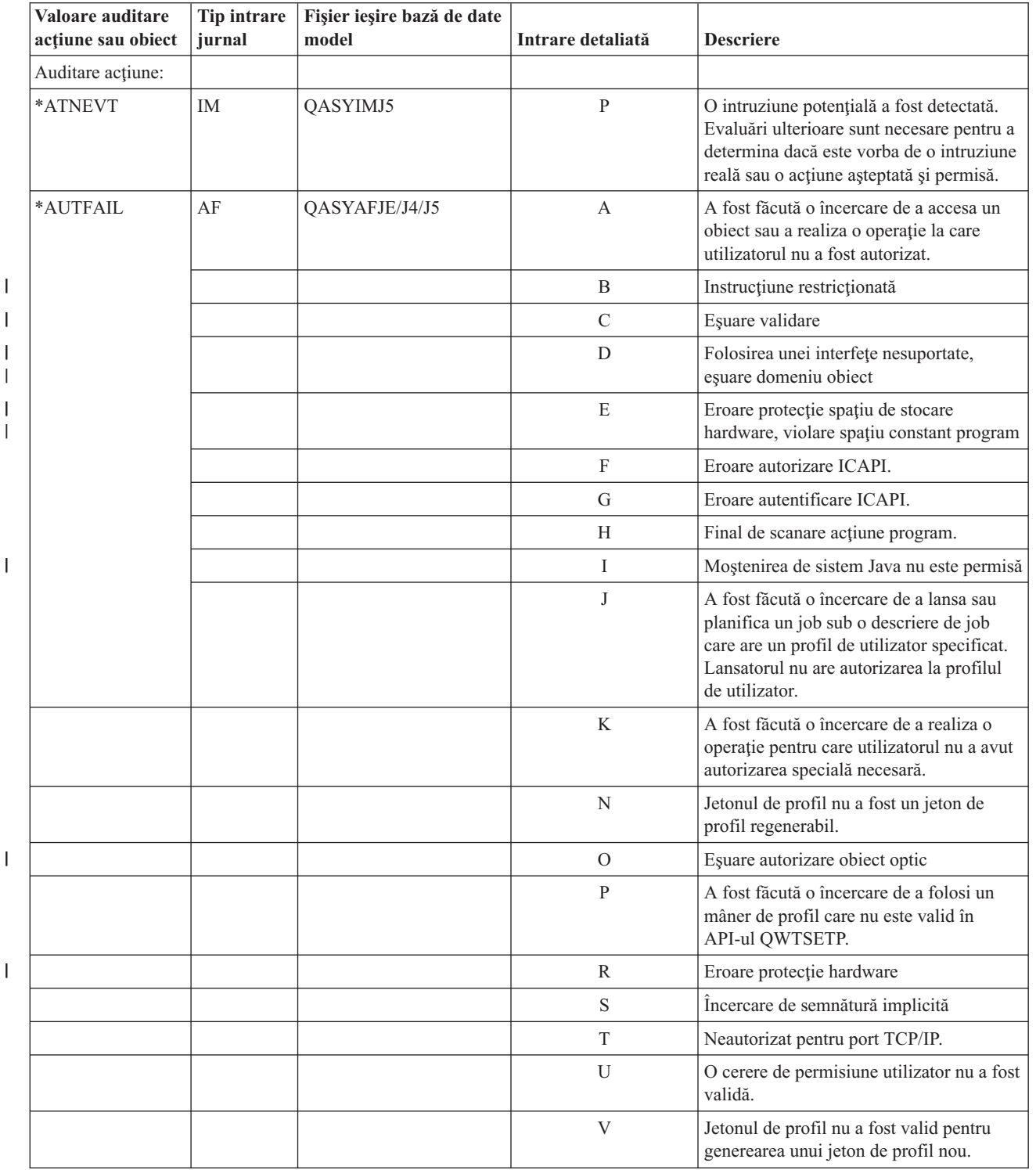

*Tabela 132. Intrări jurnal auditare securitate*

|||

|<br>|<br>|

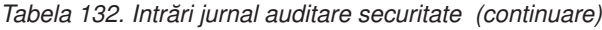

| | |

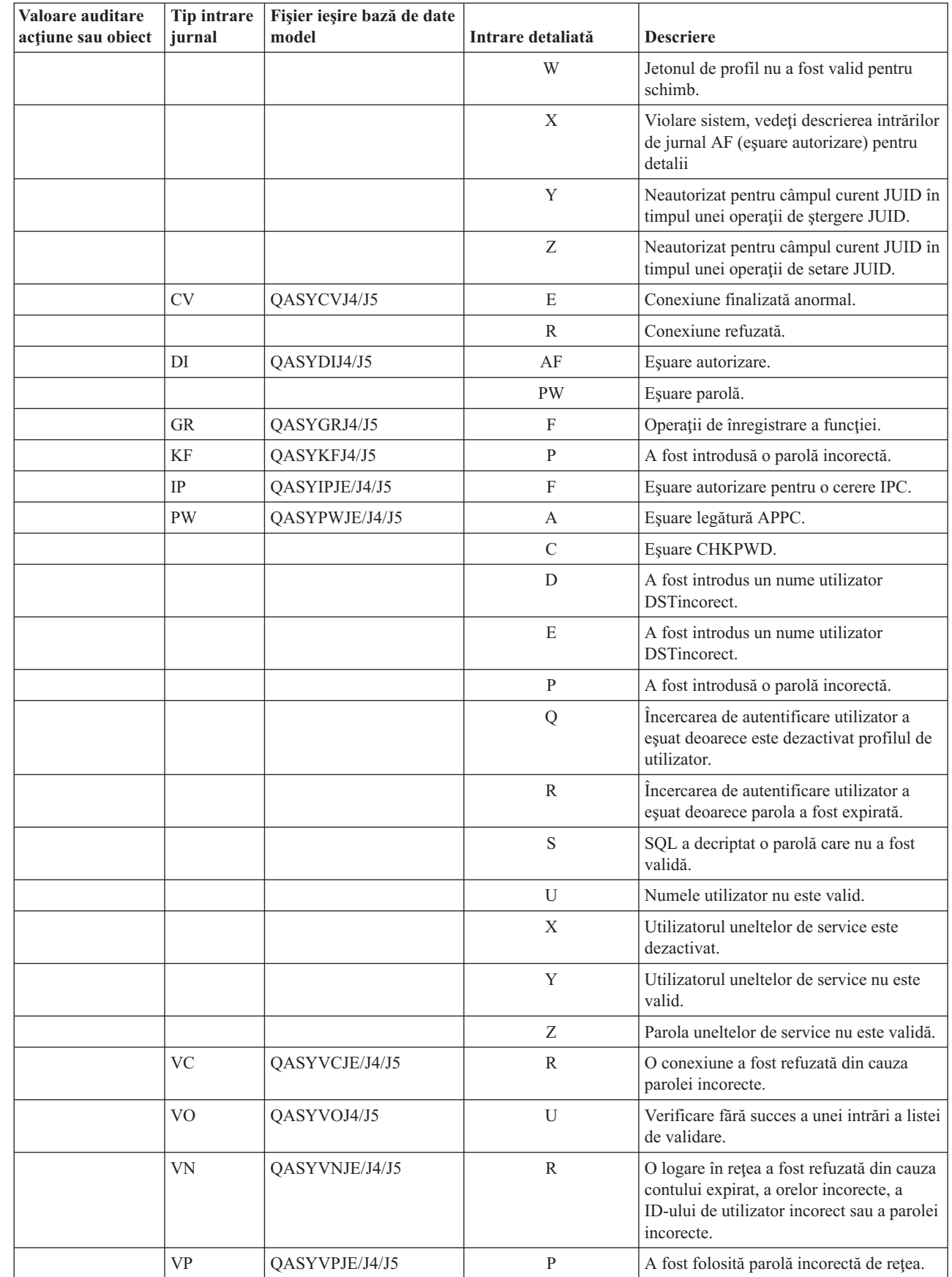

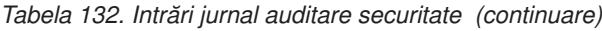

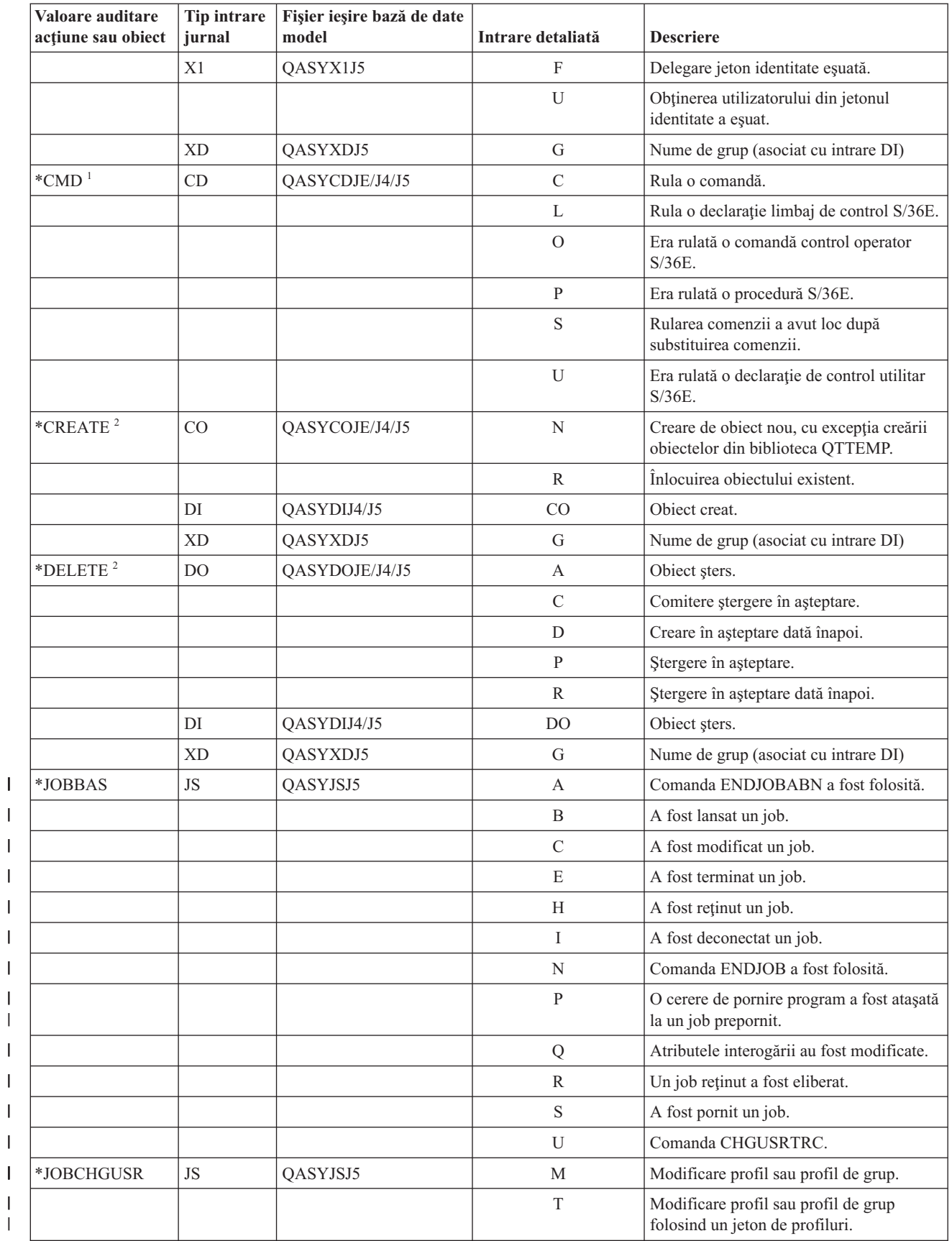

|<br>| |<br>| |<br>| |

||||||

| Valoare auditare<br>acțiune sau obiect | Tip intrare<br>jurnal | Fișier ieșire bază de date<br>model | Intrare detaliată | <b>Descriere</b>                                                                                              |
|----------------------------------------|-----------------------|-------------------------------------|-------------------|----------------------------------------------------------------------------------------------------|
| *JOBDTA                                | <b>JS</b>             | QASYJSJE/J4/J5                      | А                 | Comanda ENDJOBABN a fost folosită.                                                                            |
|                                        |                       |                                     | B                 | A fost trimis un job.                                                                                         |
|                                        |                       |                                     | $\mathcal{C}$     | A fost modificat un job.                                                                                      |
|                                        |                       |                                     | E                 | A fost oprit un job.                                                                                          |
|                                        |                       |                                     | Н                 | A fost reținut un job.                                                                                        |
|                                        |                       |                                     | Ι                 | A fost deconectat un job.                                                                                     |
|                                        |                       |                                     | M                 | Modificare profil sau profil de grup.                                                                         |
|                                        |                       |                                     | N                 | Comanda ENDJOB a fost folosită.                                                                               |
|                                        |                       |                                     | $\mathbf{P}$      | A fost atașată o cerere de pornire a<br>programului la jobul prestart.                                        |
|                                        |                       |                                     | Q                 | Atributele interogării au fost modificate.                                                                    |
|                                        |                       |                                     | $\mathbb{R}$      | A fost eliberat un job reținut.                                                                               |
|                                        |                       |                                     | S                 | A pornit un job.                                                                                              |
|                                        |                       |                                     | T                 | Modificare profil sau profil de grup<br>folosind un jeton de profil.                                          |
|                                        |                       |                                     | U                 | Comanda CHGUSRTRC                                                                                             |
|                                        | <b>SG</b>             | QASYSGJE/J4/J5                      | A                 | Proces de semnalizare asincron i5/OS.                                                                         |
|                                        |                       |                                     | P                 | Procesare de semnal asincron mediu de<br>spațiu adresă privată (Private Address<br>Space Environment -(PASE). |
|                                        | <b>VC</b>             | QASYVCJE/J4/J5                      | $\mathbf S$       | A fost pornită o conexiune.                                                                                   |
|                                        |                       |                                     | ${\bf E}$         | O conexiune a fost terminată.                                                                                 |
|                                        | <b>VN</b>             | QASYVNJE/J4/J5                      | $\mathbf{F}$      | Cerere de delogare.                                                                                           |
|                                        |                       |                                     | $\overline{O}$    | Cerere de logare.                                                                                             |
|                                        | <b>VS</b>             | QASYVSJE/J4/J5                      | $\mathbf S$       | A pornit o sesiune de server.                                                                                 |
|                                        |                       |                                     | ${\bf E}$         | A fost terminată o sesiune de server.                                                                         |
| *NETBAS                                | <b>CV</b>             | QASYCVJE/J4/J5                      | $\mathcal{C}$     | Conexiune stabilită.                                                                                          |
|                                        |                       |                                     | E                 | Conexiune finalizată normal                                                                                   |
|                                        |                       |                                     | R                 | Conexiune refuzată.                                                                                           |
|                                        | IR                    | QASYIRJ4/J5                         | L                 | Au fost încărcate reguli IP de pe un fișier.                                                                  |
|                                        |                       |                                     | N                 | Reguli IP au fost descărcate pentru o<br>conexiune securitate IP.                                             |
|                                        |                       |                                     | $\mathbf{P}$      | Reguli IP au fost încărcate pentru o<br>conexiune securitate IP.                                              |
|                                        |                       |                                     | ${\bf R}$         | Regulile IP au fost citite și copiate într-un<br>fişier.                                                      |
|                                        |                       |                                     | U                 | Au fost descărcate (înlăturate) reguli.                                                                       |
|                                        | IS                    | QASYISJ4/J5                         | $\mathbf{1}$      | Negociere faza 1.                                                                                             |
|                                        |                       |                                     | $\overline{2}$    | Negociere faza 2.                                                                                             |
|                                        | ND                    | QASYNDJE/J4/J5                      | A                 | A fost detectată o violare la suportul de<br>APPN Filter când a fost auditat filtrul de<br>căutare director.  |

*Tabela 132. Intrări jurnal auditare securitate (continuare)*

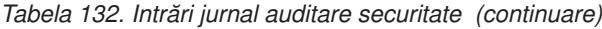

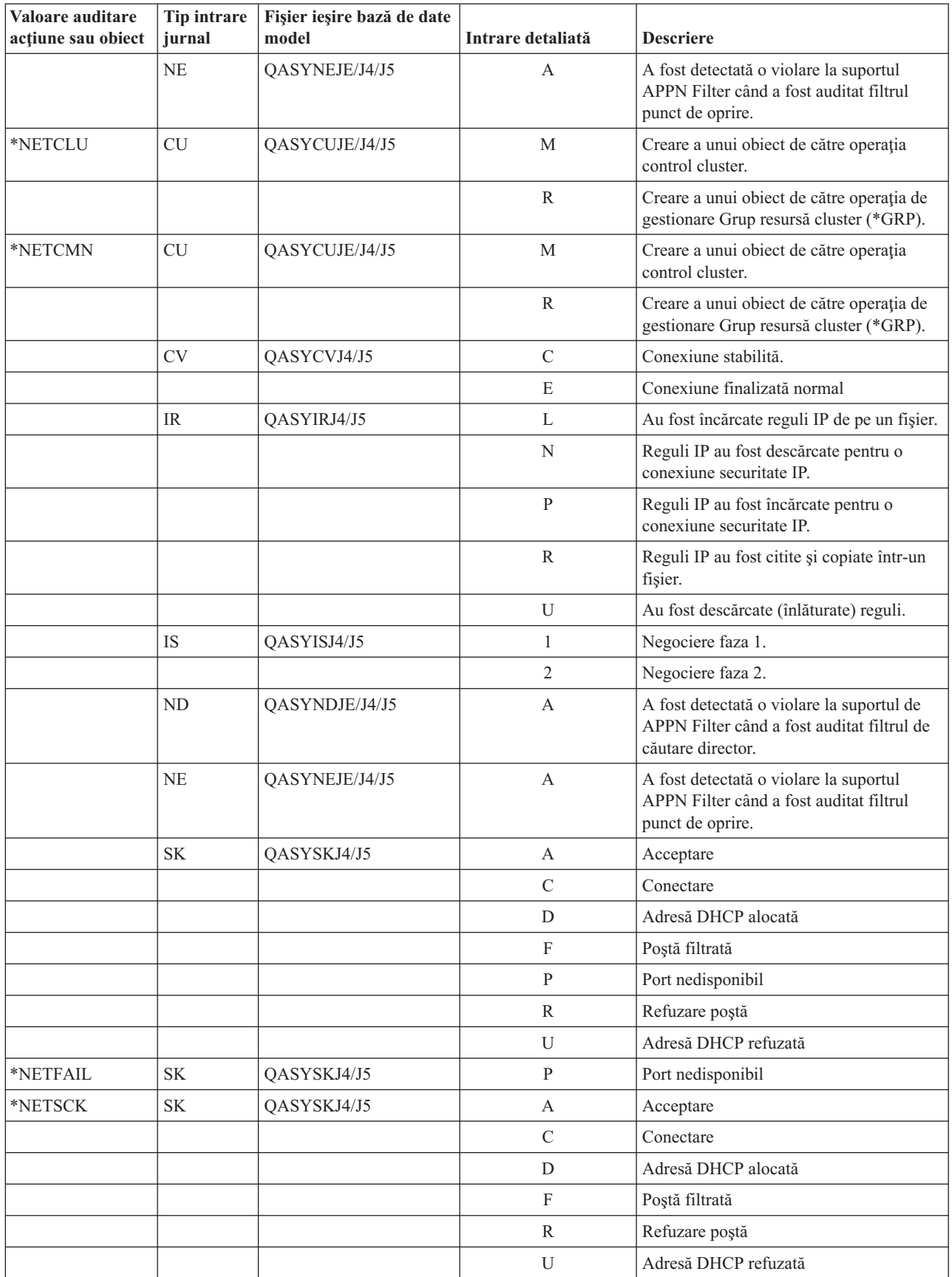
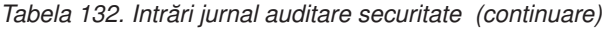

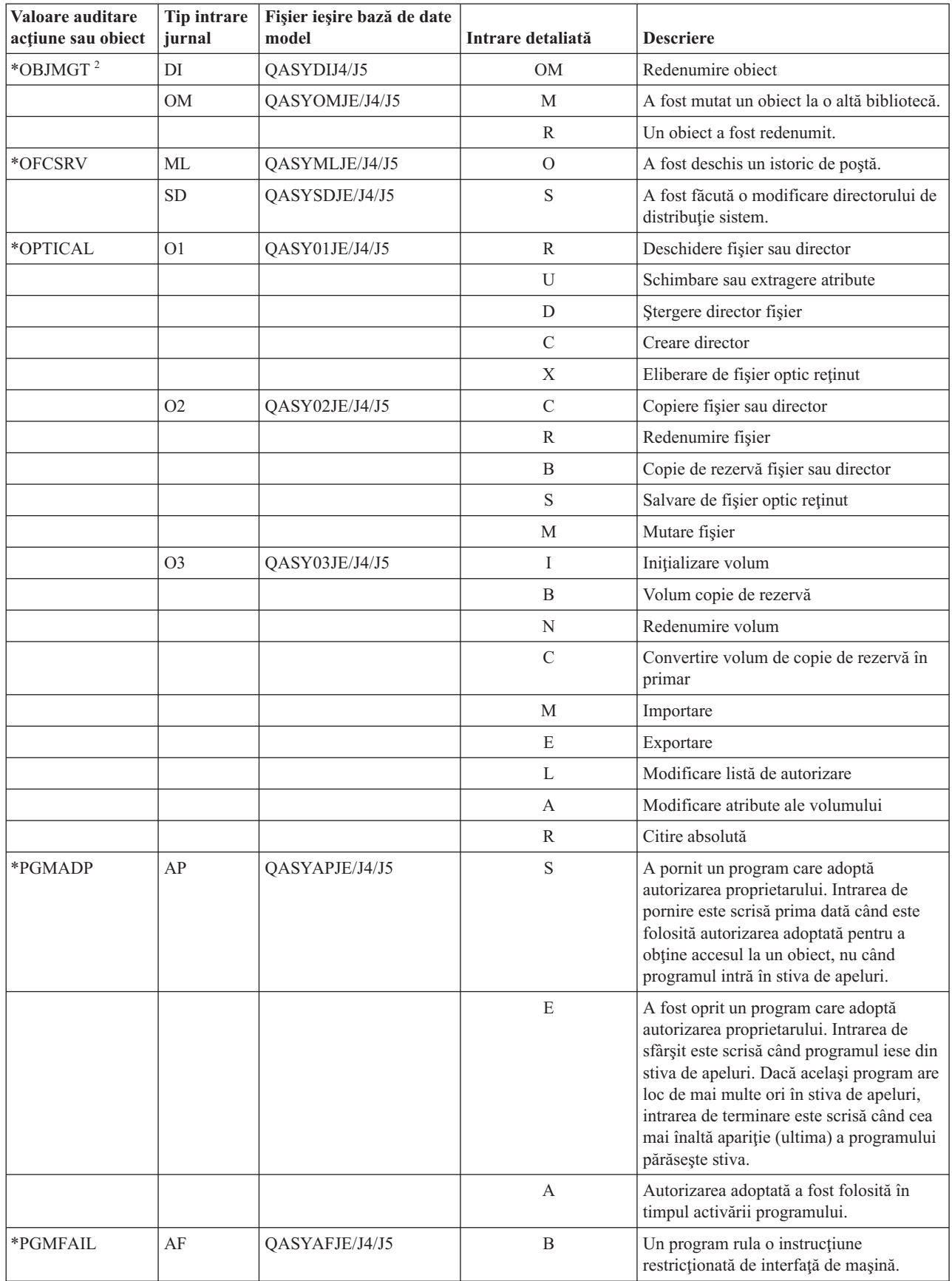

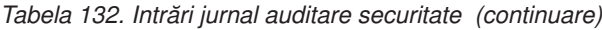

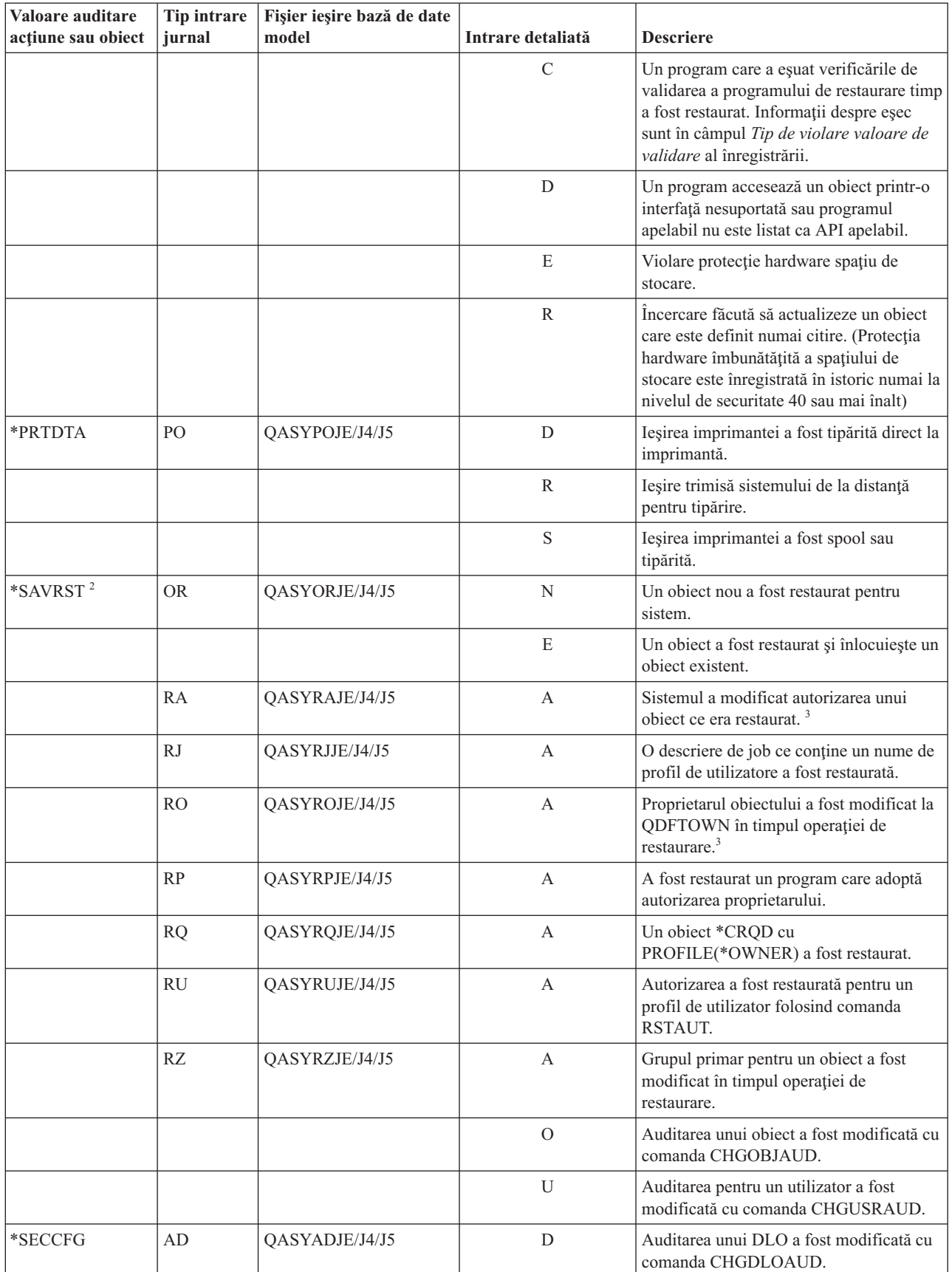

### *Tabela 132. Intrări jurnal auditare securitate (continuare)*

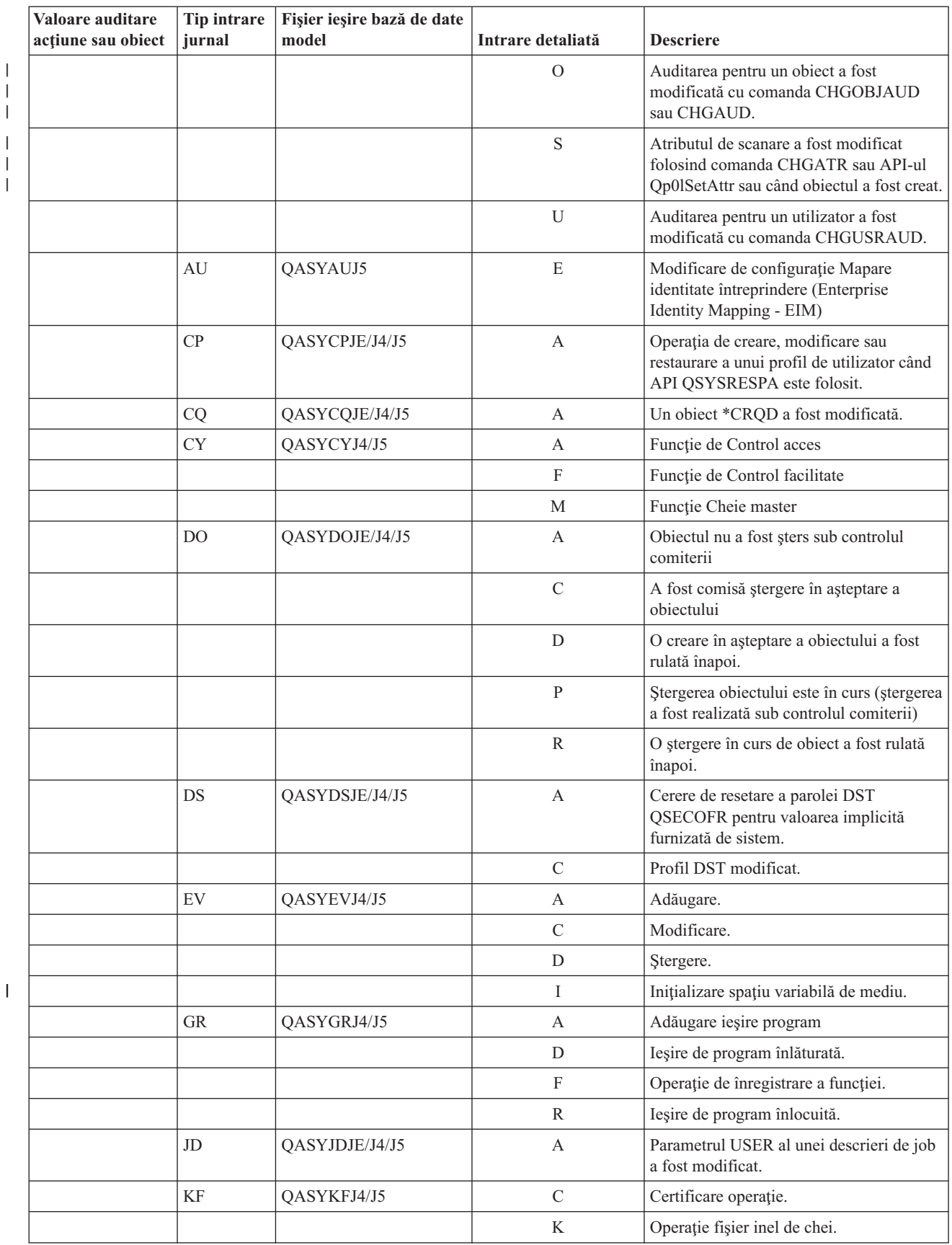

| Valoare auditare<br>acțiune sau obiect | Tip intrare<br>jurnal | Fișier ieșire bază de date<br>model | Intrare detaliată | <b>Descriere</b>                                                            |
|----------------------------------------|-----------------------|-------------------------------------|-------------------|-----------------------------------------------------------------------------|
|                                        |                       |                                     | T                 | Operație rădăcină de încredere.                                             |
|                                        | NA                    | QASYNAJE/J4/J5                      | A                 | A fost modificat un atribut de rețea.                                       |
|                                        | PA                    | QASYPAJE/J4/J5                      | A                 | A fost modificat un program pentru a<br>adopta autorizarea proprietarului.  |
|                                        | <b>SE</b>             | QASYSEJE/J4/J5                      | А                 | A fost modificată o intrare rutare de<br>subsistem.                         |
|                                        | SO <sub>1</sub>       | QASYSOJ4/J5                         | A                 | Adăugare intrare.                                                           |
|                                        |                       |                                     | $\mathcal{C}$     | Modificare intrare.                                                         |
|                                        |                       |                                     | R                 | Înlăturare intrare.                                                         |
|                                        | <b>SV</b>             | QASYSVJE/J4/J5                      | A                 | A fost modificată o variabilă de sistem.                                    |
|                                        |                       |                                     | B                 | Atributele service au fost modificate.                                      |
|                                        |                       |                                     | $\mathcal{C}$     | Modificare la ceasul de sistem.                                             |
|                                        |                       |                                     | E                 | Modificare opțiune                                                          |
|                                        |                       |                                     | $\mathbf{F}$      | Modifica atribut de jurnal sistem                                           |
|                                        | VA                    | QASYVAJE/J4/J5                      | S                 | Lista de control al accesului a fost<br>modificată cu succes.               |
|                                        |                       |                                     | $\mathbf F$       | Modificarea listei de control al accesului a<br>eşuat.                      |
|                                        |                       |                                     | V                 | Verificare cu succes a unei intrări a listei<br>de validare.                |
|                                        | VU                    | QASYVUJE/J4/J5                      | G                 | A fost modificată o înregistrare de grup.                                   |
|                                        |                       |                                     | M                 | Informația globală a profilului de<br>utilizator a fost modificată.         |
|                                        |                       |                                     | U                 | A fost modificată o înregistrare utilizator.                                |
| *SECDIRSRV                             | DI                    | QASYDIJE/J4/J5                      | AD                | Modificare auditare.                                                        |
|                                        |                       |                                     | <b>BN</b>         | Legătură reușită.                                                           |
|                                        |                       |                                     | CA                | Modificare autorizare                                                       |
|                                        |                       |                                     | CP                | Modificare parolă                                                           |
|                                        |                       |                                     | OW                | Modificare drept de proprietate                                             |
|                                        |                       |                                     | PO                | Modificare politică                                                         |
|                                        |                       |                                     | UB                | Dezlegare reușită                                                           |
| *SECIPC                                | $\rm IP$              | QASYIPJE/J4/J5                      | A                 | A fost modificat dreptul de proprietate sau<br>autorizarea unui obiect IPC. |
|                                        |                       |                                     | $\mathbf C$       | Creare a unui obiect IPC.                                                   |
|                                        |                       |                                     | D                 | Ștergere a unui obiect IPC.                                                 |
|                                        |                       |                                     | G                 | Obținere a unui obiect IPC.                                                 |
| *SECNAS                                | X <sub>0</sub>        | QASYX0J4/J5                         | $\mathbf{1}$      | Tichet service valid.                                                       |
|                                        |                       |                                     | $\overline{2}$    | Principalii serviciului nu se potrivesc.                                    |
|                                        |                       |                                     | 3                 | Principalii clientului nu se potrivesc.                                     |
|                                        |                       |                                     | $\overline{4}$    | Nepotrivire adresă IP tichet.                                               |
|                                        |                       |                                     | 5                 | Decriptare a tichetului eșuat.                                              |

*Tabela 132. Intrări jurnal auditare securitate (continuare)*

 $\mathsf I$ || $\mathsf I$ 

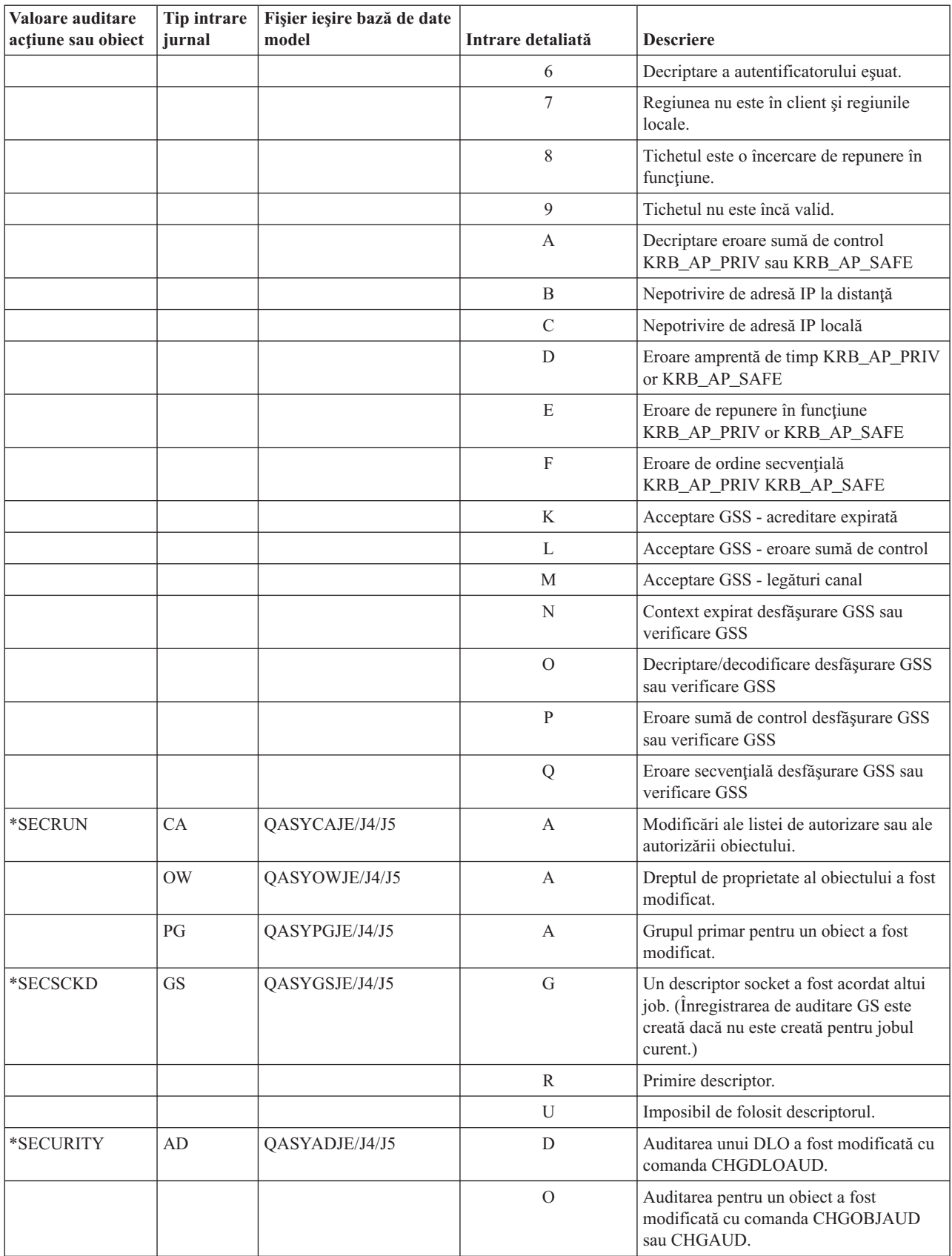

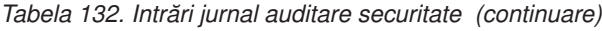

| | |

### *Tabela 132. Intrări jurnal auditare securitate (continuare)*

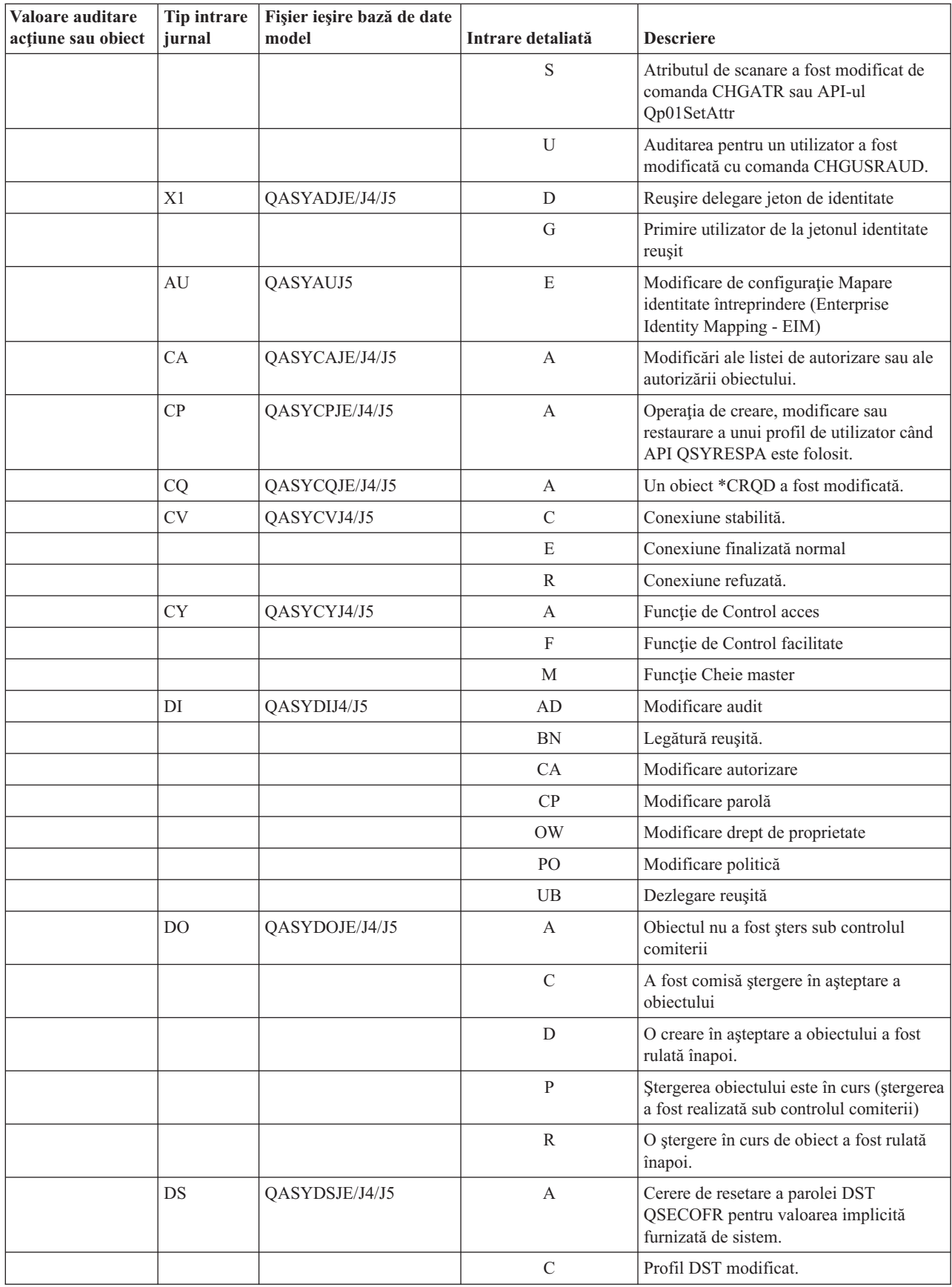

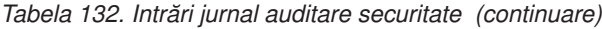

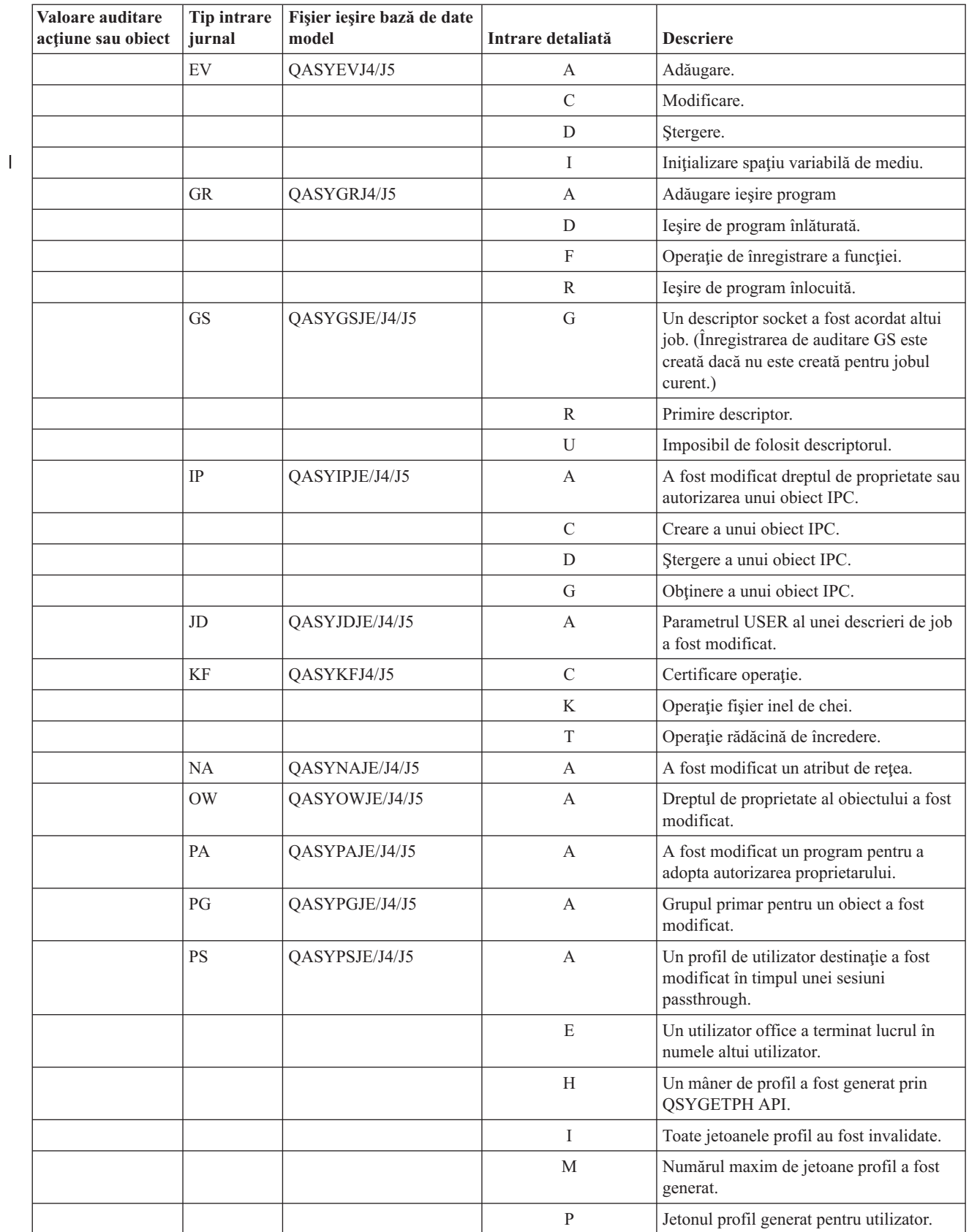

| Valoare auditare<br>acțiune sau obiect | Tip intrare<br>jurnal | Fișier ieșire bază de date<br>model | Intrare detaliată         | <b>Descriere</b>                                                                                       |
|----------------------------------------|-----------------------|-------------------------------------|---------------------------|----------------------------------------------------------------------------------------------------|
|                                        |                       |                                     | R                         | Toate jetoanele profil pentru un utilizator                                                            |
|                                        |                       |                                     | $\mathbf S$               | au fost înlăturate.<br>Un utilizator de tip office a început să<br>lucreze în contul altui utilizator. |
|                                        |                       |                                     | V                         | Profil de utilizator autentificat.                                                                     |
|                                        | SE                    | QASYSEJE/J4/J5                      | А                         | A fost modificată o intrare rutare de<br>subsistem.                                                    |
|                                        | SO <sub>1</sub>       | QASYSOJ4/J5                         | А                         | Adăugare intrare.                                                                                      |
|                                        |                       |                                     | $\mathbf C$               | Modificare intrare.                                                                                    |
|                                        |                       |                                     | R                         | Înlăturare intrare.                                                                                    |
|                                        | SV                    | QASYSVJE/J4/J5                      | A                         | A fost modificată o variabilă de sistem.                                                               |
|                                        |                       |                                     | B                         | Atributele service au fost modificate.                                                                 |
|                                        |                       |                                     | $\mathbf C$               | Modificare la ceasul de sistem.                                                                        |
|                                        |                       |                                     | E                         | Modificare opțiune                                                                                     |
|                                        |                       |                                     | F                         | Modifica atribut de jurnal sistem                                                                      |
|                                        | VA                    | QASYVAJE/J4/J5                      | S                         | Lista de control al accesului a fost<br>modificată cu succes.                                          |
|                                        |                       |                                     | F                         | Modificarea listei de control al accesului a<br>eşuat.                                                 |
|                                        | V <sub>O</sub>        |                                     | $\ensuremath{\mathbf{V}}$ | Verificare cu succes a unei intrări a listei<br>de validare.                                           |
|                                        | VU                    | QASYVUJE/J4/J5                      | G                         | A fost modificată o înregistrare de grup.                                                              |
|                                        |                       |                                     | М                         | Informația globală a profilului de<br>utilizator a fost modificată.                                    |
|                                        |                       |                                     | U                         | A fost modificată o înregistrare utilizator.                                                           |
|                                        | X <sub>0</sub>        | QASYX0J4/J5                         | $\mathbf{1}$              | Tichet service valid.                                                                                  |
|                                        |                       |                                     | $\overline{2}$            | Principalii serviciului nu se potrivesc.                                                               |
|                                        |                       |                                     | 3                         | Principalii clientului nu se potrivesc.                                                                |
|                                        |                       |                                     | $\overline{4}$            | Nepotrivire de adresă IP tichet.                                                                       |
|                                        |                       |                                     | 5                         | Decriptare a tichetului eșuat.                                                                         |
|                                        |                       |                                     | 6                         | Decriptare a autentificatorului eșuat.                                                                 |
|                                        |                       |                                     | $\tau$                    | Regiunea nu este în client și regiunile<br>locale.                                                     |
|                                        |                       |                                     | 8                         | Tichetul este o încercare de repunere în<br>funcțiune.                                                 |
|                                        |                       |                                     | 9                         | Tichetul nu este încă valid.                                                                           |
|                                        |                       |                                     | A                         | Decriptare eroare sumă de control<br>KRB_AP_PRIV sau KRB_AP_SAFE                                       |
|                                        |                       |                                     | B                         | Nepotrivire de adresă IP la distanță                                                                   |
|                                        |                       |                                     | $\mathsf{C}$              | Nepotrivire de adresă IP locală                                                                        |
|                                        |                       |                                     | D                         | Eroare amprentă de timp KRB_AP_PRIV<br>or KRB_AP_SAFE                                                  |

*Tabela 132. Intrări jurnal auditare securitate (continuare)*

 $\bar{\rm I}$ || $\overline{1}$ 

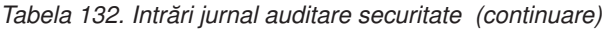

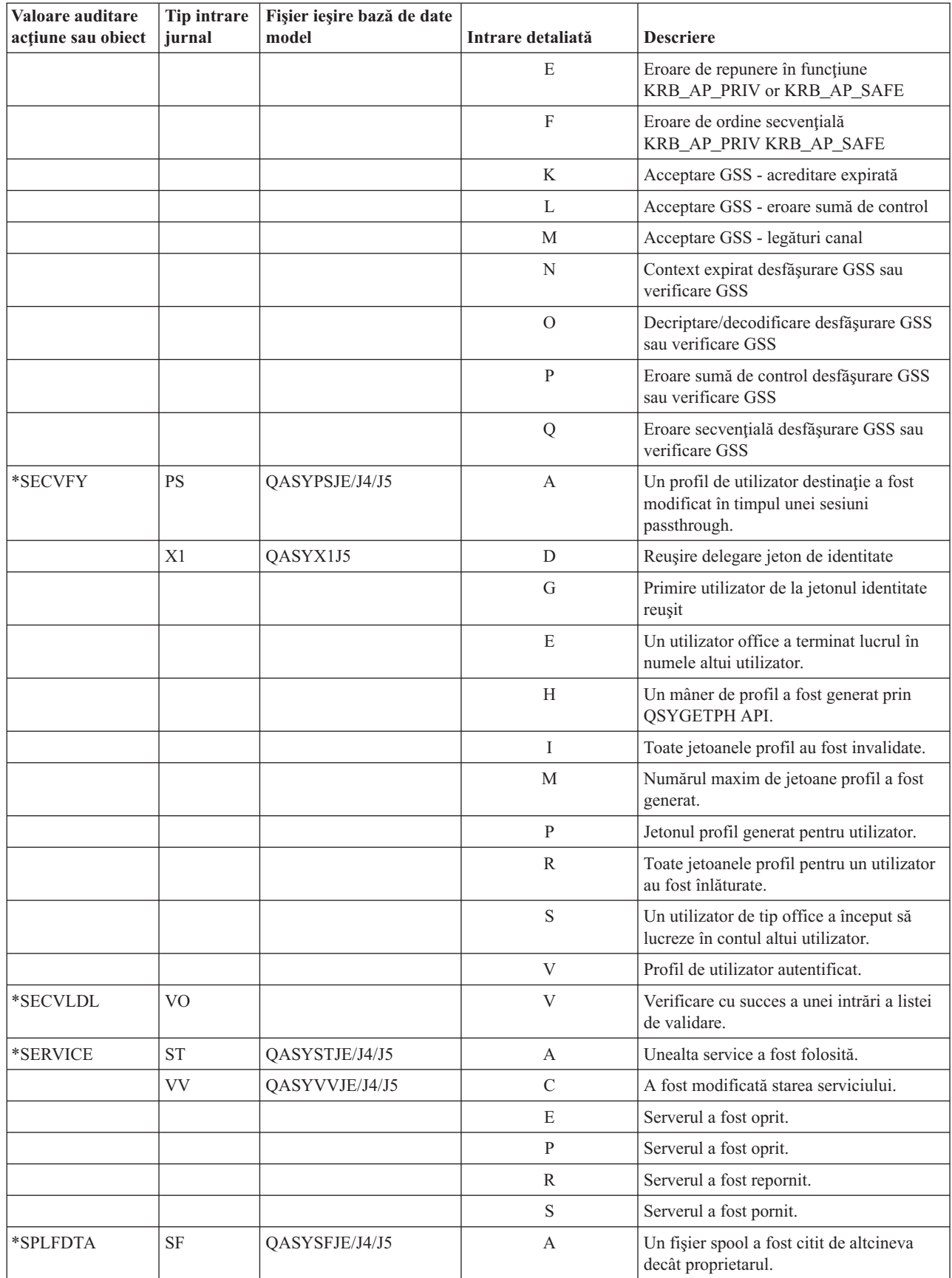

|   | Valoare auditare<br>acțiune sau obiect | Tip intrare<br>jurnal | Fișier ieșire bază de date<br>model | Intrare detaliată         | <b>Descriere</b>                                                                                      |
|---|----------------------------------------|-----------------------|-------------------------------------|---------------------------|----------------------------------------------------------------------------------------------------|
|   |                                        |                       |                                     | C                         | A fost creat un fişier spool.                                                                         |
|   |                                        |                       |                                     | D                         | A fost sters un fisier spool.                                                                         |
|   |                                        |                       |                                     | H                         | A fost reținut un fișier spool.                                                                       |
|   |                                        |                       |                                     | $\bf{I}$                  | An fost creat un fişier inline.                                                                       |
|   |                                        |                       |                                     | R                         | A fost eliberat un fişier spool.                                                                      |
| I |                                        |                       |                                     | $\mathbf S$               | A fost salvat un fişier spooled.                                                                      |
| ı |                                        |                       |                                     | $\mathbf T$               | A fost restaurat un fişier spooled.                                                                   |
|   |                                        |                       |                                     | U                         | A fost modificat un fişier spool.                                                                     |
| I |                                        |                       |                                     | $\ensuremath{\mathbf{V}}$ | Doar atributele fişierelor spooled care nu<br>sunt relevante pentru securitate au fost<br>modificate. |
|   | *SYSMGT                                | DI                    | QASYDIJ4/J5                         | CF                        | Modificări de configurare                                                                             |
|   |                                        |                       |                                     | <b>CI</b>                 | Creare instanță                                                                                       |
|   |                                        |                       |                                     | DI                        | Ştergere instanță                                                                                     |
|   |                                        |                       |                                     | <b>RM</b>                 | Gestionarea replicărilor                                                                              |
|   |                                        | <b>SM</b>             | QASYSMJE/J4/J5                      | B                         | Opțiunile de salvare de rezervă au fost<br>modificate folosind xxxxxxxxxx.                            |
|   |                                        |                       |                                     | $\mathcal{C}$             | Opțiunile de curățare automată au fost<br>modificate folosind xxxxxxxxxx.                             |
|   |                                        |                       |                                     | D                         | O modificare DRDA* a fost făcută.                                                                     |
|   |                                        |                       |                                     | F                         | An fost modificat un fişier HFS.                                                                      |
|   |                                        |                       |                                     | ${\bf N}$                 | A fost realizată o operație fișier de rețea.                                                          |
|   |                                        |                       |                                     | $\overline{O}$            | O listă de salvare de rezervă a fost<br>modificată folosind xxxxxxxxxx.                               |
|   |                                        |                       |                                     | $\mathbf{P}$              | Planificarea de pornire/oprire a fost<br>modificată folosind xxxxxxxxxx.                              |
|   |                                        |                       |                                     | $\mathbf S$               | Lista de răspunsuri sistem a fost<br>modificată.                                                      |
|   |                                        |                       |                                     | T                         | Orele de recuperare a căii de acces au fost<br>modificate.                                            |
|   |                                        | <b>VL</b>             | QASYVLJE/J4/J5                      | $\mathbf{A}$              | Contul a expirat.                                                                                     |
|   |                                        |                       |                                     | ${\rm D}$                 | Contul este dezactivat.                                                                               |
|   |                                        |                       |                                     | L                         | Orele de logare au expirat.                                                                           |
|   |                                        |                       |                                     | U                         | Necunoscut sau nedisponibil                                                                           |
|   |                                        |                       |                                     | W                         | Stație de lucru nevalidă                                                                              |
|   | Auditare obiect:                       |                       |                                     |                           |                                                                                                    |
|   | *CHANGE                                | DI                    | QASYDIJ4/J5                         | $\rm IM$                  | Import director LDAP                                                                                  |
|   |                                        |                       |                                     | ${\rm ZC}$                | Modificare obiect                                                                                     |
|   |                                        | ${\rm ZC}$            | QASYZCJ4/J5                         | $\mathsf C$               | Modificări obiect                                                                                     |
|   |                                        |                       |                                     | U                         | Modernizare a accesului deschis către un<br>obiect                                                    |

*Tabela 132. Intrări jurnal auditare securitate (continuare)*

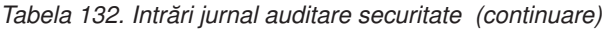

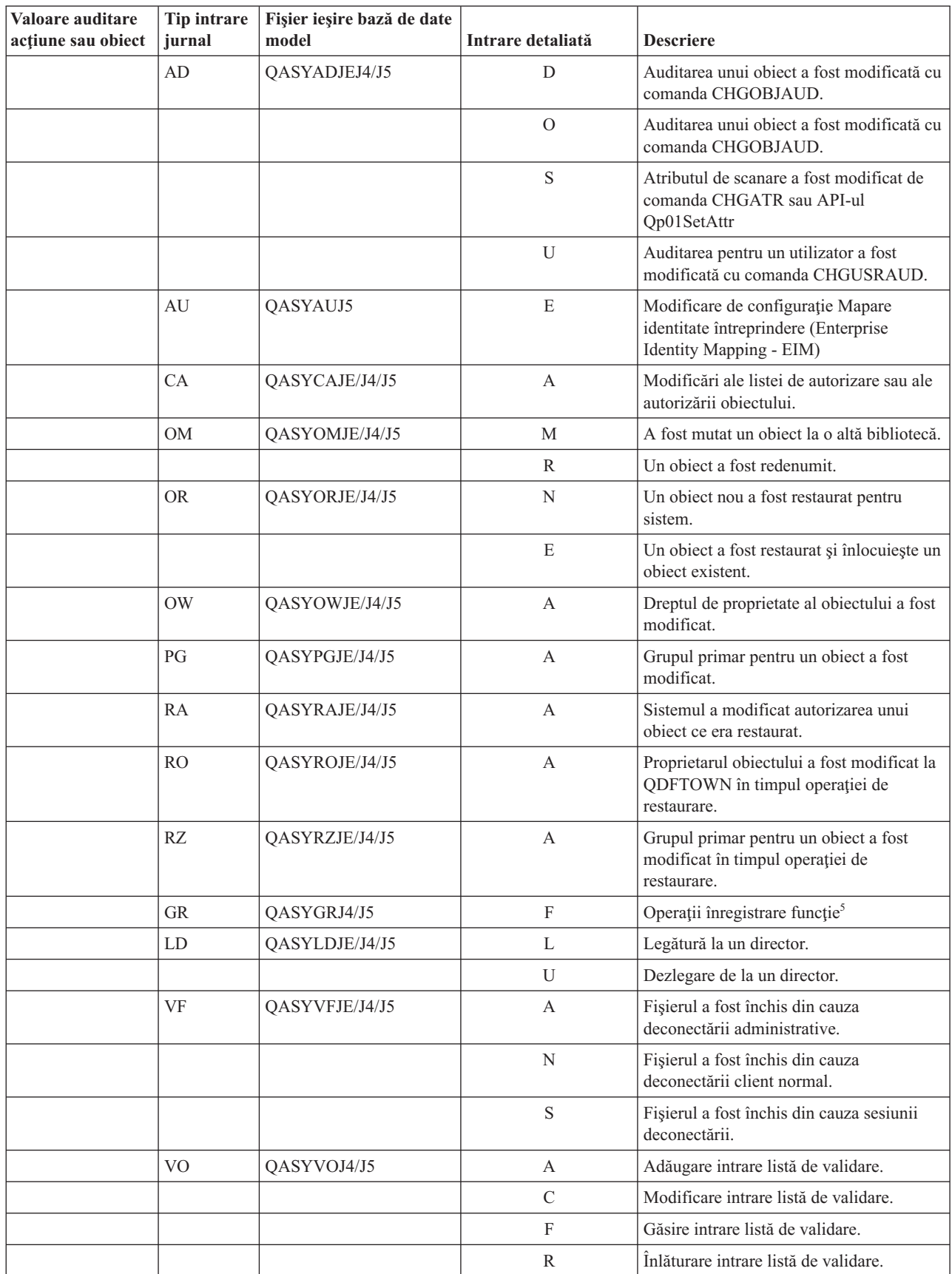

<span id="page-299-0"></span>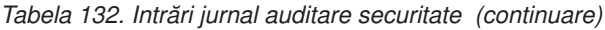

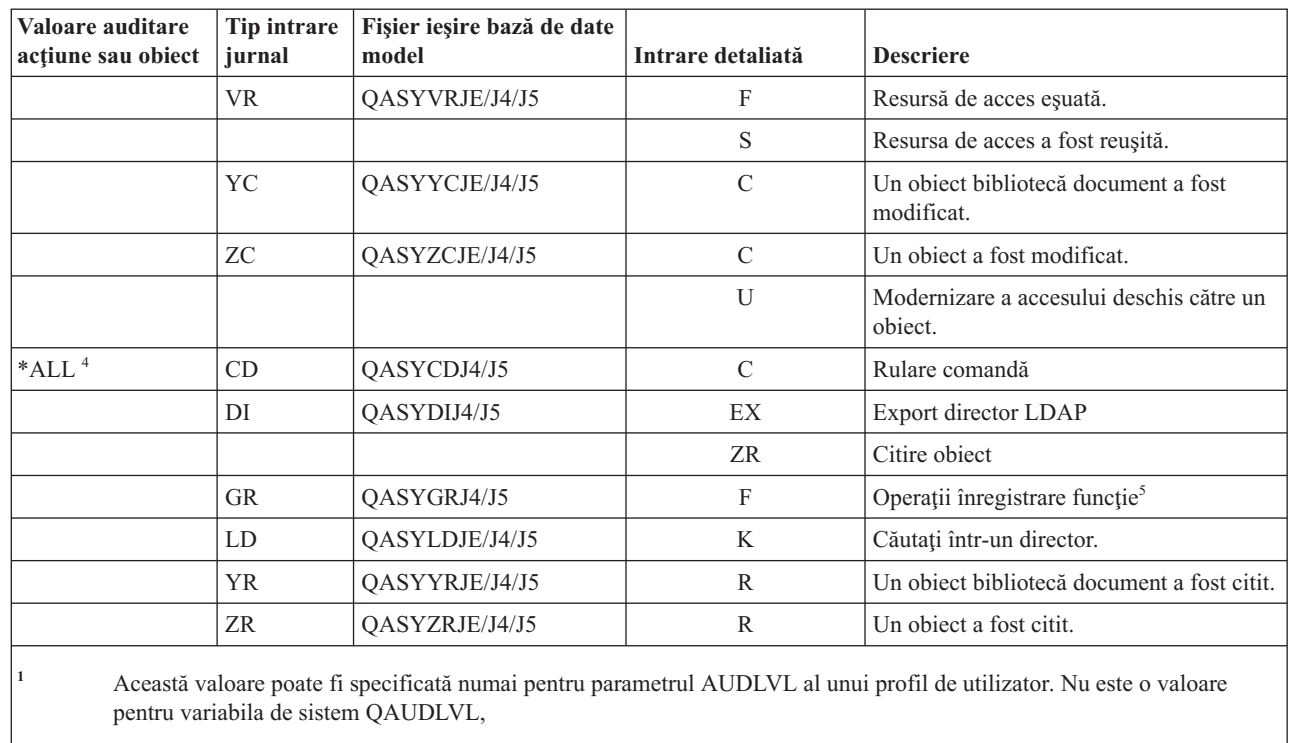

<sup>2</sup> Dacă auditarea de obiect este activă pentru un obiect, este scrisă o înregistrare de auditare pentru o operație de creare, ştergere, gestionare obiect sau restaurare, chiar dacă aceste acţiuni nu sunt incluse în nivelul de auditare.

**<sup>3</sup>** Vedeţi acest subiect ["Restaurarea](#page-262-0) obiectelor" la pagina 249 pentru informaţii despre modificările de autorizare care pot apărea când un obiect este restaurat.

**<sup>4</sup>** Când este specificat \*ALL, intrările pentru \*CHANGE şi \*ALL sunt scrise.

**<sup>5</sup>** Când obiectul QUSRSYS/QUSEXRGOBJ \*EXITRG este auditat.

### **Planificarea auditării accesului la obiecte**

|

Sistemul de operare i5/OS furnizează abilitatea de a înregistra în istoric accesele la un obiect din jurnal de auditare de securitate folosind valori de sistem şi valorile de auditare obiecte pentru utilizatori şi obiecte. Aceasta este numită *auditare obiecte*.

Variabila de sistem QAUDCTL, valoarea OBJAUD pentru un obiect şi valoarea OBJAUD pentru un profil de utilizator lucrează împreună pentru a controla auditarea obiectului. Valoarea OBJAUD pentru obiectul şi valoarea OBJAUD pentru utilizatorul care foloseşte acest obiect determină dacă un acces specific ar trebui să fie înregistrat. Variabila de sistem QAUDCTL pornește și oprește funcția de auditarea a obiectului.

Tabela 133 arată cum lucrează împreună valorile OBJAUD pentru obiect şi profilul de utilizator.

|                              | <b>Valoare OBJAUD utilizator</b> |                         |                         |  |
|------------------------------|----------------------------------|-------------------------|-------------------------|--|
| <b>Valoare OBJAUD object</b> | *NONE                            | *CHANGE                 | $*ALL$                  |  |
| <sup>*</sup> NONE            | Fără                             | Fără                    | Fără                    |  |
| <b>*USRPRF</b>               | Fără                             | Modificare              | Modificare și utilizare |  |
| $*CHAPTER$                   | Modificare                       | Modificare              | Modificare              |  |
| $*ALL$                       | Modificare și utilizare          | Modificare și utilizare | Modificare și utilizare |  |

*Tabela 133. Cum lucrează împreună auditarea de obiecte şi de utilizatori*

Puteți folosi auditarea de obiecte pentru a urmării toți utilizatorii care accesează un obiect critic din sistem. Puteți de asemenea folosi auditarea de obiecte pentru a urmări toate obiectele care sunt accesate de un anumit utilizator. Auditarea de obiecte este o unealtă flexibilă care vă permite să monitorizaţi acele accese la obiecte care sunt importante pentru organizaţia dumneavoastră.

Folosirea capabilităţilor de auditare a obiectelor necesită o planificare atentă. O auditare proiectată slab ar putea genera mult mai multe înregistrări de auditare decât puteţi analiza. Aceasta poate avea un efect grav asupra performanţei sistemului. De exemplu, setarea unei valori OBJAUD la \*ALL pentru o bibliotecă generează o intrare de auditare ce este scrisă de fiecare dată sistemul caută un obiect în acea bibliotecă. Pentru o bibliotecă utilizată des într-un sistem aglomerat, aceasta ar genera un foarte mare număr de intrări de jurnal de auditare.

Aici sunt câteva exemple despre cum să folositi auditarea de obiecte.

- v Dacă anumite fişiere critice sunt folosite în organizaţia dumneavoastră, puteţi revedea periodic cine le accesează, folosind o tehnică exemplu:
	- 1. Setaţi valoarea OBJAUD pentru fiecare fişier critic la \*USRPRF, folosind comanda Modificare auditare obiect:

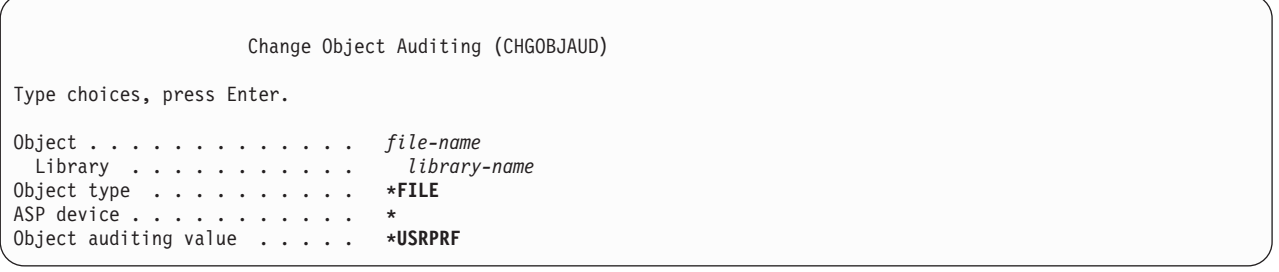

- 2. Setaţi valoarea OBJAUD pentru fiecare utilizator în exemplul dumneavoastră la \*CHANGE sau \*ALL, folosind comanda CHGUSRAUD.
- 3. Asiguraţi-vă că variabila de sistem QAUDCTL include \*OBJAUD.
- 4. După ce a trecut timp suficient pentru colectarea unui exemplu reprezentativ, setaţi valoarea OBJAUD din profilul de utilizator la \*NONE sau înlăturaţi \*OBJAUD de la variabila de sistem QAUDCTL.
- 5. Analizaţi intrările jurnalului de auditare folosind tehnicile descrise în ["Analizarea](#page-309-0) intrărilor jurnalului de auditare cu o [interogare](#page-309-0) sau cu un program" la pagina 296.
- v Dacă vă interesează cine foloseşte un anumit fişier, puteţi colecta informaţii despre toate accesele la fişier într-o perioadă de timp:
	- 1. Setati auditarea obiectului pentru fisier, independent de valorile profilului de utilizator:
	- CHGOBJAUD OBJECT(*nume-bibliotecă/nume-fişier*) OBJTYPE(\*FILE) OBJAUD(\*CHANGE sau \*ALL)
	- 2. Asigurati-vă că valoarea de sistem OAUDCTL include \*OBJAUD.
	- 3. După ce a trecut timp suficient pentru colectarea unui exemplu reprezentativ, setați valoarea OBJAUD în obiect la \*NONE.
	- 4. Analizaţi intrările de jurnal de auditare folosind tehnicile descrise în ["Analizarea](#page-309-0) intrărilor jurnalului de auditare cu o [interogare](#page-309-0) sau cu un program" la pagina 296
- v Pentru a audita toate accesările obiect pentru un utilizator specific, faceţi următoarele:
	- 1. Setaţi valoarea OBJAUD pentru toate obiectele \*USRPRF folosind comanda CHGOBJAUD:

<span id="page-301-0"></span>Change Object Auditing (CHGOBJAUD) Type choices, press Enter. Object . . . . . . . . . . . . . **\*ALL** Library . . . . . . . . . . . . Object type . . . . . . . . . . **\*ALL**

ASP device . . . . . . . . . . . . \*<br>Object auditing value . . . . . . **\*USRPRF** Object auditing value . . . . .

> **Atenție:** În funcție de cât de multe obiecte sunt pe sistemul dumneavoastră, această comandă poate avea nevoie de multe ore pentru a rula. Setarea unei auditări de obiect pentru toate obiectele de pe sistem nu este de obicei necesară şi va degrada mult performanţa. Selectarea unui subset de tipuri obiect şi biblioteci pentru auditare este recomandată.

- 2. Setaţi valoarea OBJAUD pentru profilul de utilizator specific la \*CHANGE sau \*ALL folosind comanda CHGUSRAUD.
- 3. Asiguraţi-vă că variabila de sistem QAUDCTL include \*OBJAUD.
- 4. După ce aţi colectat un exemplu particular, setaţi valoarea OBJAUD pentru profilul de utilizator la \*NONE.

### **Referinţe înrudite**

["Auditare](#page-124-0) obiecte" la pagina 111

Valoarea de auditare obiect pentru un profil de utilizator lucrează împreună cu valoarea de auditare obiect pentru un obiect pentru a determina dacă accesul utilizatorului la un obiect este auditat.

### **Afişarea auditării obiectelor:**

Folosiți comanda DSPOBJD pentru a afișa nivelul curent de auditare obiect pentru un obiect. Folosiți comanda DSPDLOAUD pentru a afişa nivelul curent de auditare obiect pentru un obiect bibliotecă document.

### **Setarea auditării implicite pentru obiecte:**

Puteţi folosi valoarea de sistem QCRTOBJAUD şi valoarea CRTOBJAUD pentru bibliotecile şi directoarele pentru a seta auditarea obiectelor pentru obiectele nou create.

De exemplu, dacă doriți toate obiectele noi din biblioteca INVLIB pentru a avea valoarea de auditare \*USRPRF, folosiţi comanda următoare:

CHGLIB LIB(INVLIB) CRTOBJAUD(\*USRPRF)

Această comandă afectează valoarea de auditare doar pentru noile obiecte. Nu modifică valoarea de auditare a obiectelor care există deja în bibliotecă.

Folosiţi valorile implicite de auditare cu atenţie. Folosirea necorespunzătoare poate avea drept urmare multe intrări nedorite în jurnalul de auditare a securităţii. Folosirea efectivă a capabilităţilor auditării obiectului ale sistemului cere o planificare atentă.

### **Împiedicarea pierderii de informaţii de auditare**

Cele două variabile de sistem controlează ceea ce face sistemul când condițiile de eroare pot determina pierderea intrărilor de jurnal de auditare.

### **Nivel forţă auditare**

Variabila de sistem QAUDFRCLVL determină cât de des scrie sistemul intrări de jurnal de auditare din memorie în spațiul auxiliar de stocare.

<span id="page-302-0"></span>Variabila de sistem QAUDFRCLVL lucrează precum nivelul de forțare pentru fișierele bazei de date. Trebuie să urmați indicații similare pentru determinarea nivelului corect de forțare în cazul instalării dumneavoastră.

Dacă permiteţi sistemului să determine când să scrie intrări pe spaţiu de stocare auxiliar, sistemul echilibrează efectul asupra performanței cu pierderea potențială de informații într-o pană de curent. \*SYS este alegerea implicită.

Dacă setaţi nivelul de forţare la un număr mic, minimizaţi posibilitatea pierderii înregistrărilor de audit, dar puteţi sesiza o înrăutățire a performanței. Dacă instalarea dumneavoastră cere ca nici o înregistrare de auditare să nu fie pierdută la căderea alimentării, trebuie să setaţi QAUDFRCLVL la 1.

### **Acţiunea la terminarea auditării**

Valoarea de sistem Acţiune terminare auditare (QAUDENDACN) determină ce acţiune execută sistemul dacă nu poate scrie intrări în jurnalul de auditare.

Valoarea implicită este \*NOTIFY. Sistemul realizează următoarele taskuri dacă nu poate scrie intrări în jurnalul de auditare şi QAUDENDACN este \*NOTIFY:

- 1. Variabila de sistem QAUDCTL este setată la \*NONE pentru a împiedica încercările suplimentare de scriere de intrări.
- 2. Mesajul CPI2283 este trimis cozii de mesaje QSYSOPR şi cozii de mesaje QSYSMSG (dacă aceasta există) la fiecare oră până când auditarea este repornită cu succes.
- 3. Procesarea normală continuă.
- 4. Dacă este realizat un IPL pe sistem, mesajul CPI2284 este trimis cozilor de mesaje QSYSOPR şi QSYSMSG în timpul IPL-ului.
- **Notă:** În majoritatea cazurilor, realizarea unui IPL rezolvă problema care a cauzat eşuarea auditării. După ce aţi repornit sistemul, setaţi variabila de sistem QAUDCTL la valoarea corectă. Sistemul încearcă să scrie o înregistrare jurnal audit, oricând această variabilă de sistem se schimbă.

Puteţi seta QAUDENDACN să oprească sistemul dacă eşuează auditarea (\*PWRDWNSYS). Folosiţi această valoare doar dacă instalarea dumneavoastră cere ca auditarea să fie activată pentru sistemul ce rulează. Dacă sistemul nu poate să scrie o intrare în jurnalul de auditare şi variabila de sistem QAUDENDACN este \*PWRDWNSYS, se produc următoarele:

- 1. Sistemul se opreşte imediat (echivalentul emiterii comenzii PWRDWNSYS \*IMMED).
- 2. SRC cod B900 3D10 este afişat.

Mai departe, trebuie să faceti următoarele:

- 1. Porniţi un IPL de la sistemul unitate. Asiguraţi-vă că este alimentat dispozitivul specificat în variabila de sistem pentru consolă (QCONSOLE).
- 2. Pentru a finaliza IPL-ul, logaţi-vă în consolă folosind un utilizator cu autorizare specială \*ALLOBJ şi \*AUDIT. Sistemul pornește într-o stare restrictionată cu un mesaj ce indică faptul că eroarea de auditare a cauzat oprirea sistemului.
- 3. Variabila de sistem QAUDCTL este setată la \*NONE.
- 4. Pentru a restaura sistemul la normal, setaţi valoarea de sistem QAUDCTL la o valore diferită de \*NONE. Când modificaţi variabila de sistem QAUDCTL, sistemul încearcă să scrie o intrare jurnal de auditare. Dacă are succes, sistemul se întoarce la starea normală.

Dacă sistemul nu se întoarce cu succes la starea normală, folosiți un istoric de job pentru a determina de ce a esuat auditarea. Corectaţi problema şi resetaţi valoarea QAUDCTL.

### **Alegerea de a nu audita obiecte QTEMP**

Puteţi alege să nu auditaţi obiecte QTEMP specificând valoarea \*NOQTEMP.

Valoarea, \*NOQTEMP, poate fi specificată ca o valoare pentru valoarea de sistem QAUDCTL. Dacă folosiţi valoarea \*NOQTEMP, trebuie de asemenea să specificaţi \*OBJAUD sau \*AUDLVL pentru QAUDCTL. Când este activă auditarea şi este specificat \*NOQTEMP, următoarele acţiuni asupra obiectelor din biblioteca QTEMP NU vor fi auditate.

- v Modificare sau citire a obiectelor din QTEMP (tipuri de intrări jurnal ZC, ZR).
- v Modificare a autorizării, proprietarului sau grupului primar de obiecte din QTEMP (tipuri de intrări jurnal CA, OW, PG).

## **Folosirea CHGSECAUD pentru a seta auditarea securităţii**

#### **Privire generală:**

Folosind comanda CHGSECAUD, puteţi activa auditarea sistemului de securitate pentru acţiuni asigurându-vă că jurnalul de securitate există, setând valoarea de sistem QAUDCTL la \*AUDLVL şi setând valoarea de sistem QAUDLVL la setul implicit de valori. Setul implicit include auditările de acţiune \*AUTFAIL, \*CREATE, \*DELETE, \*SECURITY şi \*SAVRST.

CHGSECAUD QAUDCTL(\*AUDLVL) QAUDLVL(\*DFTSET)

**Scop:** Setare a sistemului pentru a colecta evenimentele de securitate în jurnalul QAUDJRN.

#### **Cum se face:**

**CHGSECAUD** DSPSECAUD

#### **Autorizare:**

Utilizatorul trebuie să aibă autorizarea specială \*ALLOBJ şi \*AUDIT.

#### **Intrare jurnal:**

- CO (creare obiect)
- SV (modificare variabilă de sistem)
- AD (modificare auditare obiect şi utilizator)
- **Notă:** Comanda CHGSECAUD creează jurnalul şi receptorul jurnal, dacă acesta nu există. CHGSECAUD setează apoi variabilele de sistem QAUDCTL, QAUDLVL şi QAUDLVL2.

#### **Referinţe înrudite**

"Optiuni din meniul Unelte de [securitate"](#page-712-0) la pagina 699 Puteti folosi meniul Unelte de securitate (SECTOOLS) pentru a simplifica gestionarea și controlul securității sistemului cu multele optiuni și comenzi pe care le furnizează.

## **Setarea auditării securităţii**

Cu auditarea securităţii, puteţi colecta informaţii despre evenimentele de securitate din jurnalul QAUDJRN.

#### **Privire generală:**

**Scop:** Setare a sistemului pentru a colecta evenimentele de securitate în jurnalul QAUDJRN.

#### **Cum se face:**

**CRTJRNRCV** CRTJRN QSYS/QAUDJRN WRKSYSVAL \*SEC **CHGOBJAUD** CHGDLOAUD **CHGUSRAUD** 

#### **Autorizare:**

autorizare \*ADD pentru QSYS şi pentru jurnal bibliotecă receptor autorizare specială \*AUDIT

#### **Intrare jurnal:**

CO (creare obiect) SV (modificare variabilă de sistem) AD (modificare auditare obiect şi utilizator)

**Notă:** QSYS/QAUDJRN trebuie să existe înainte ca QAUDCTL să poată fi modificat, altfel functia de auditare a sistemului nu cunoaşte numele jurnalului şi nu îl va găsi.

Pentru a seta auditarea securității, faceți pașii următori. Aveți nevoie de autorizare specială \*AUDIT pentru a finaliza aceşti paşi.

1. Creaţi un receptor de jurnal într-o bibliotecă la alegere folosind comanda Creare receptor jurnal (CRTJRNRCV). Acest exemplu foloseşte o bibliotecă numită JRNLIB pentru receptori de jurnal.

CRTJRNRCV JRNRCV(JRNLIB/AUDRCV0001) + THRESHOLD(100000) AUT(\*EXCLUDE) + TEXT('Auditare receptor jurnal')

- a. Puneţi receptorul jurnal într-o bibliotecă salvată în mod regulat. **Nu** plasaţi receptorul jurnal în biblioteca QSYS, chiar dacă acolo este locul unde va fi jurnalul.
- b. Alegeţi un nume de receptor jurnal care poate fi folosit pentru a crea o convenţie de denumire pentru viitorii receptori jurnale, precum AUDRCV0001. Puteți folosi opțiunea \*GEN, când modificați receptorii jurnal pentru a continua conventia de denumire.

Este foarte util să folosiţi acest tip de convenţie de numire dacă alegeţi ca sistemul să gestioneze receptorii de jurnal.

- c. Specificaţi un prag de receptor adecvat mărimii şi activităţii sistemului dumneavoastră. Dimensiunea pe care o alegeţi ar trebui să fie bazată pe numărul de tranzacţii din sistem şi numărul de acţiuni pe care alegeţi să le auditaţi. Dacă folosiţi suport gestionare jurnal modificare sistem, pragurile recetorilor de jurnal trebuie să fie minim 100 000 KB. Pentru informații suplimentare despre pragul receptorului de jurnal, consultați Gestionarea jurnalului.
- d. Specificaţi \*EXCLUDE în parametrul AUT pentru a limita accesul la informaţiile care sunt stocate în jurnal.
- 2. Creaţi jurnalul QSYS/QAUDJRN folosind comanda Creare jurnal (CRTJRN):

```
CRTJRN JRN(QSYS/QAUDJRN) +
        JRNRCV(JRNLIB/AUDRCV0001) +
        MNGRCV(*SYSTEM) DLTRCV(*NO) +
        AUT(*EXCLUDE) TEXT('Auditare jurnal')
```
- Trebuie folosit numele OSYS/OAUDJRN.
- v Specificati numele recetorului de jurnal pe care l-ati creat în pasul anterior.
- Specificati \*EXCLUDE pe parametrul AUT pentru a limita accesul la informatiile memorate în jurnal. Trebuie să aveţi autorizarea de a adăuga obiecte la QSYS pentru a crea jurnalul.
- v Folosiţi parametrul *Gestionare receptor* (MNGRCV) pentru a face ca sistemul să modifice receptorul de jurnal şi să ataşeze unul nou când receptorul ataşat depăşeşte pragul specificat în crearea receptorului de jurnal. Dacă alegeți această opțiune, nu trebuie să folosiți comanda CHGJRN pentru a detașa receptorii și pentru a crea și ataşa manual receptori noi.
- v Nu trebuie ca sistemul să şteargă receptorii detaşaţi. Specificaţi DLTRCV(\*NO), care este implicit. Receptorii QAUDJRN reprezintă coada dumneavoastră de auditare a securităţii. Asiguraţi-vă că sunt salvate adecvat înainte de a le şterge din sistem.

Subiectul Gestionare jurnal furnizează mai multe informații despre lucrul cu jurnale și receptorii jurnal.

- 3. Setaţi valoarea de sistem nivel de auditare (QAUDLVL) sau valoarea de sistem extensie nivel de auditare (QAUDLVL2) folosind comanda WRKSYSVAL. Variabilele de sistem QAUDLVL şi QAUDLVL2 determină ce acțiuni sunt înregistrate în jurnalul de auditare pentru toți utilizatorii de pe sistem. Vedeți "Planificarea acțiunilor de [auditare"](#page-276-0) la pagina 263.
- 4. Dacă este necesar, setaţi auditarea acţiunilor pentru utilizatori individuali folosind comanda CHGUSRAUD. Vedeţ[i"Planificarea](#page-276-0) acţiunilor de auditare" la pagina 263.
- 5. Dacă este necesar, setaţi auditarea obiectelor pentru anumite obiecte folosind comenzile CHGOBJAUD, CHGAUD şi CHGDLOAUD. Vedeţ[i"Planificarea](#page-299-0) auditării accesului la obiecte" la pagina 286.
- 6. Dacă este necesar, setati auditarea obiectelor pentru anumiti utilizatori folosind comanda CHGUSRAUD.
- 7. Setaţi valoarea de sistem QAUDENDACN pentru controlul a ceea ce se întâmplă dacă sistemul nu poate accesa jurnalul de auditare. Vedeti "Actiunea la [terminarea](#page-302-0) auditării" la pagina 289.
- 8. Setati variabila de sistem OAUDFRCLVL pentru a controla cât de des sunt scrise înregistrările de auditare în spatiul auxiliar de stocare. Vedeti "Împiedicarea pierderii de informații de auditare" la pagina 288.
- 9. Porniti auditarea prin setarea valorii de sistem OAUDCTL la altă valoare decât \*NONE.

Jurnalul QSYS/QAUDJRN trebuie să existe înainte ca dumneavoastră să puteţi modifica variabila de sistem QAUDCTL la altă valoare decât \*NONE. Când porniţi auditarea, sistemul încearcă să scrie o înregistrare în jurnalul de auditare. Dacă încercarea nu este reuşită, dumneavoastră primiţi un mesaj şi auditarea nu porneşte.

# **Gestionarea jurnalelor de auditare şi receptorilor de jurnal**

Sistemul furnizează un mecanism pentru gestionarea jurnalului de auditare și a receptorilor de jurnal. Puteți folosiți metodele descrise în acest subiect pentru a audita securitatea din sistem.

Jurnalul de auditare QSYS/QAUDJRN este intenționat doar pentru securitatea securității. Obiectele nu trebuie să fie jurnalizate în jurnalul de auditare. Controlul obligaţiilor nu trebuie să folosească jurnalul de auditare. Intrările utilizatornu ar trebui trimise în acest jurnal folosind comanda Trimitere intrare jurnal (SNDJRNE) sauAPI-ul Trimitere intrare jurnal (QJOSJRNE).

Sistemul foloseşte protecţie specială de blocare pentru a se asigura că poate scrie intrări de auditare în jurnalul de auditare. Când auditarea este activă (variabila de sistem QAUDCTL nu este \*NONE), jobul de arbitraj al sistemului (QSYSARB) reţine un blocaj în jurnalul QSYS/QAUDJRN. Nu puteţi realiza anumite operaţii în jurnalul de auditare când auditarea este activă, precum:

- Comanda DLTJRN
- v Mutare a jurnalului
- v Restaurare a jurnalului
- Comanda WRKJRN

Informaţiile înregistrate în intrările jurnal securitate sunt descrise în Anexa F, ["Dispunerea](#page-574-0) intrărilor de jurnal de [auditare",](#page-574-0) la pagina 561. Toate intrările de securitate din jurnalul de auditare au codul de jurnal T. Pe lângă intrările de securitate, în jurnalul QAUDJRN apar de asemenea intrările de sistem. Acestea sunt intrări cu codul de jurnal J, care se referă la IPL (initial program load) și la operații generale realizate asupra receptorilor de jurnal (de exemplu, salvarea receptorului).

Dacă apare deteriorarea la jurnal sau la receptorul său curent, astfel încât intrările de auditare nu pot fi jurnalizate, variabila de sistem QAUDENDACN determină ce acţiune realizează sistemul. Recuperarea unui jurnal deteriorat sau a unui receptor jurnal este aceeaşi ca la alte jurnale.

Este posibil să doriți ca sistemul să gestioneze modificarea receptorilor jurnal. Specifcați MNGRCV(\*SYSTEM) când creați jurnalul QAUDJRN sau modificați jurnalul la acea valoare. Dacă specificați MNGRCV(\*SYSTEM), sistemul dezataşează automat receptorul când atinge dimensiunea sa de prag şi creează şi ataşează un nou receptor jurnal. Aceasta este numiăt *gestionare modificare jurnal sistem*.

Dacă specificaţi MNGRCV(\*USER) pentru QAUDJRN, este trimis un mesaj cozii de mesaje prag care a fost specificată pentru jurnal când receptorul de jurnal atinge un prag de spațiu de stocare. Mesajul indică faptul că receptorul a atins pragul său. Folosiți comanda CHGJRN pentru a detașa receptorul și a atașa un nou receptor de jurnal. Aceasta împiedică condiţiile eroare *Intare nejurnalizată* Dacă primiţi un mesaj, trebuie să folosiţi comanda CHGJRN pentru ca auditarea securităţii să continue.

Coada implicită de mesaje pentru un jurnal este QSYSOPR. Dacă instalarea are un volum mare de mesaje în coada de mesaje QSYSOPR, puteţi asocia o coadă de mesaje diferită, cum ar fi AUDMSG, cu jurnalul QAUDJRN. Puteţi folosi un program de tratare a mesajelor pentru a monitoriza coada de mesaje AUDMSG. Când este primit un avertisment al pragului jurnal (CPF7099), puteti atasa în mod automat un nou receptor. Dacă folositi gestionare modificare jurnal sistem, atunci mesajul CPF7020 este trimis cozii de mesaje jurnal când o modificare de jurnal sistem se termină. Puteti monitirza acest mesaj astfel încât să știti când să faceți o salvare a receptorilor de jurnal detașați.

Atentie: Functia de curătare automată care este furnizată la folosirea meniurilor Operational Assistant nu curătă receptorii QAUDJRN. Pentru a evita probleme cu spațiu pe disc, detașați regulat, salvați și ștergeți receptori QAUDJRN.

Vedeţi subiectul Gestionarea jurnalului pentru informaţii complete despre gestionarea jurnalelor şi a receptorilor de jurnal.

Jurnalul QAUDJRN este creat în timpul unui IPL dacă nu există şi variabila de sistem QAUDCTL este setată la o altă valoare decât \*NONE. Aceasta se petrece doar după o situație neobișnuită, precum înlocuirea unui dispozitiv disc sau ştergerea unui pool de memorie auxiliară.

#### **Informaţii înrudite**

Gestionarea jurnalelor

### **Salvarea şi ştergerea receptorilor de jurnal de auditare**

Ar trebui să detasati regulat receptorul de jurnal de auditare curent și să atașati unul nou.

### **Privire generală:**

Scop: Ataşați un nou receptor de jurnal de auditare; salvați și ștergeți receptorul vechi

### **Cum se face:**

- v CHGJRN QSYS/QAUDJRN JRNRCV(\*GEN)
- JRNRCV(\*GEN) SAVOBJ (pentru a salva vechiul receptor)
- DLTJRNRCV (pentru a șterge vechiul receptor)

#### **Autorizare:**

Autorizare \*ALL pentru autorizarea receptor jurnal \*USE la jurnal

#### **Intrare jurnal:**

J (intrare sistem la QAUDJRN)

**Notă:** Selectare a timpului când sistemul nu este ocupat.

Trebuie să detaşaţi în mod regulat receptorul de jurnal de auditare curent şi să ataşaţi unul nou pentru două motive:

- Analizarea intrărilor jurnal este mai facilă decât dacă fiecare receptor jurnal conține intrările pentru o perioadă de timp specifică, gestionabilă.
- v Receptorii mari de jurnal pot afecta performanța sistemul și ocupa spațiu prețios din spațiul de stocare auxiliar.

Este sugerat ca sistemul să gestioneze receptorii automat. Puteţi specifica aceasta folosind parametrul *Gestionare receptor* când creaţi jurnalul.

Dacă ați setat auditarea acțiune și auditarea obiect pentru a înregistra multe evenimente diferite, este posibil să trebuiască să specificaţi o valoare mare de prag pentru receptorul jurnal. Dacă gestionaţi manual receptorii, este posibil să trebuiască să modificați zilnic receptorii jurnal. Dacă înregistrați doar câteva evenimente, este posibil să doriți să modificaţi receptorii pentru a corespunde programului de rezervă pentru biblioteca în care se află receptorul de jurnal.

Puteţi folosi comanda CHGJRN pentru a detaşa un receptor şi a ataşa unul nou.

### **Receptori de jurnal gestionaţi de sistem:**

Puteți urma pașii descriși în acest subiect pentru a salva sau șterge receptorii de jurnal.

Dacă sistemul dumneavoastră gestionează receptorii, folosiți următoarea procedură pentru a salva toți receptorii detaşaţi QAUDJRN şi pentru a-i şterge:

- 1. Introduceţi WRKJRNA QAUDJRN. Ecranul vă arată receptorul curent ataşat. Nu salvaţi sau ştergeţi acest receptor.
- 2. Folosiți F15 pentru a lucra cu directorul receptor. Aceasta arată toți receptorii care au fost asociați cu jurnalul și starea lor corespunzătoare.
- 3. Folositi comanda SAVOBJ pentru a salva fiecare receptor. Nu primiti receptorul ataşat momentan.
- 4. Folosiţi comanda DLTJRNRCV pentru a şterge fiecare receptor după ce este salvat.

O alternativă la procedura precedentă poate fi făcută folosind coada de mesaje jurnal şi monitorizarea pentru mesajul CPF7020 care indică că jurnalul de modificare sistem s-a terminat cu succes.

### **Informaţii înrudite**

Salvare de rezervă și recuperare

#### **Receptori de jurnal gestionaţi de utilizator:**

Puteți urma pașii descriși aici pentru a detașa, salva sau șterge receptori de jurnal manual.

Dacă alegeți să gestionați manual receptorii jurnal, folosiți următoarea procedură pentru a detașa, salva și șterge un receptor jurnal:

- 1. Introduceţi CHGJRN JRN(QAUDJRN) JRNRCV(\*GEN). Această comandă:
	- a. Detaşează receptorul ataşat în prezent.
	- b. Creează un receptor nou cu numărul secvenţial următor.
	- c. Ataşează noul receptor la jurnal.

De exemplu, dacă receptorul curent este AUDRCV0003, sistemul creează şi ataşează un nou receptor numit AUDRCV0004.

Comanda Gestionare atribute jurnal (Work with Journal Attributes - WRKJRNA) vă spune care receptor este ataşat în prezent: WRKJRNA QAUDJRN.

- 2. Folosiţi comanda Salvare obiect (SAVOBJ) pentru a salva receptorul jurnal detaşat. Specificaţi tipul obiectului \*JRNRCV.
- 3. Folosiţi comanda DLTJRNRCV (Delete Journal Receiver Ştergere receptor jurnal) pentru a şterge receptorul. Dacă încercați să stergeți receptorul fără a-l salva, veți primi un mesaj de avertisment.

# **Oprirea funcţiei de auditare**

Este posibil să doriți să folosiți funcția de auditare în mod periodic, decât tot timpul. De exemplu, puteți dori să o folosiţi când testaţi o aplicaţie nouă. Sau e posibil să o folosiţi pentru a realiza o auditare de securitate în mod secvențial.

Pentru a opri funcţia de auditare, faceţi ceea ce urmează:

- 1. Folosiţi comanda WRKSYSVAL pentru a modifica valoarea de sistem QAUDCTL la \*NONE. Aceasta opreşte sistemul de la înregistrarea în continuare a altor evenimente.
- 2. Detaşaţi receptorul curent de jurnal folosind comanda CHGJRN.
- 3. Salvaţi şi ştergeţi receptorul detaşat, folosind comenzile SAVOBJ şiDLTJRNRCV.

4. Puteți șterge jurnalul QAUDJRN după ce l-ați modificat pe QAUDCTL la \*NONE. Dacă aveți de gând să continuați auditarea securității în viitor, ar trebui să lăsați jurnalul QAUDJRN în sistem.

Dacă jurnalul QAUDJRN este setat cu MNGRCV(\*SYSTEM), sistemul detaşează receptorul şi ataşează unul nou oricând realizaţi un IPL, dacă auditarea securităţii este activă. Trebuie să ştergeţi aceşti receptori jurnal. Salvarea lor înainte de a-i şterge nu trebuie să aibă loc neapărat, deoarece ei nu conţin nici o intrare de auditare.

## **Analizarea intrărilor de jurnal de auditare**

După ce ati setat functia de auditare securitate, puteți folosi diverse metode pentru a analiza evenimentele care sunt înregistrate în istoric.

- v Vizualizaţi intrările selectate la staţia de lucru folosind comanda Afişare jurnal (DSPJRN).
- v Copiaţi intrările selectate în fişiere de ieşire folosind comanda Copiere intrări jurnal auditare (CPYAUDJRNE) sau DSPJRN şi apoi folosind o unealtă de interogare sau un program pentru a analiza intrările.
- v Folosiţi comanda Afişare intrări jurnal auditare (DSPAUDJRNE).

**Notă:** IBM a încetat să furnizeze îmbunătăţiri pentru comanda DSPAUDJRNE. Comanda nu suportă toate tipurile de înregistrări de auditare a securităţii şi nu listează toate câmpurile pentru înregistrările pe care ea le suportă.

v Folosiţi comanda Primire intrare jurnal (RCVJRNE) în jurnalul QAUDJRN pentru a primi intrările cum sunt scrise în jurnalul QAUDJRN.

### **Vizualizarea intrărilor de jurnal de auditare**

### **Privire generală:**

**Scop:** Vizualizare intrări QAUDJRN

**Cum se face:**

Comanda DSPJRN (Display Journal - Afişare jurnal)

### **Autorizare:**

Autorizare \*USE pentru autorizare QSYS/QAUDJRN \*USE receptor jurnal

Comanda Afişare jurnal (DSPJRN) vă permite să vedeţi intrările jurnal selectate la staţia dumneavoastră de lucru. Pentru a vedea intrările jurnal, faceţi ceea ce urmează:

1. Introduceţi DSPJRN QAUDJRN şi apăsaţi F4. În ecranul prompt, puteţi să introduceţi informaţii pentru a selecta intervalul de intrări ce este arătat. De exemplu, puteţi selecta toate intrările într-un interval specific de date sau puteţi selecta doar un anumit tip de intrare, precum o încercare incorectă de semnare (tip de intrare jurnal PW).

Este implicită afişarea intrărilor doar din receptorul ataşat. Puteţi folosi RCVRNG(\*CURCHAIN) pentru a vedea intrările din toţi receptorii ce sunt în lanţul receptor pentru jurnalul QAUDJRN, până la a include receptorul care este ataşat curent.

2. Când apăsaţi tasta Introducere, vedeţi ecranul Afişare intrări jurnal:

<span id="page-309-0"></span>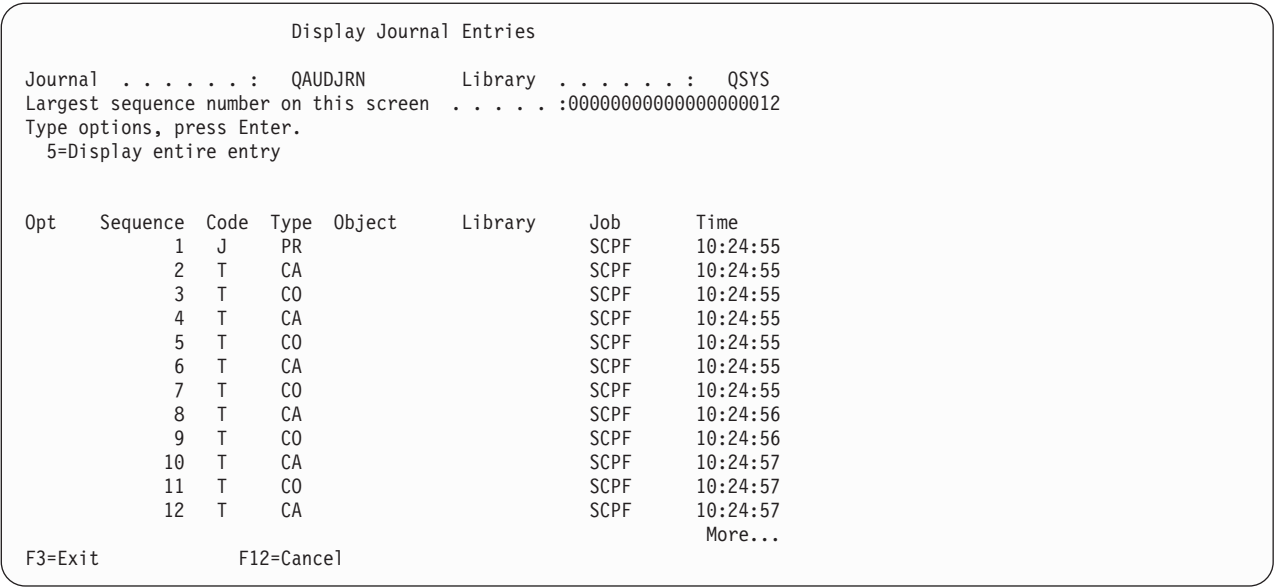

3. Folosiţi opţiunea 5 (Afişare întraga intrare) pentru a vedea informaţii despre o anumită intrare:

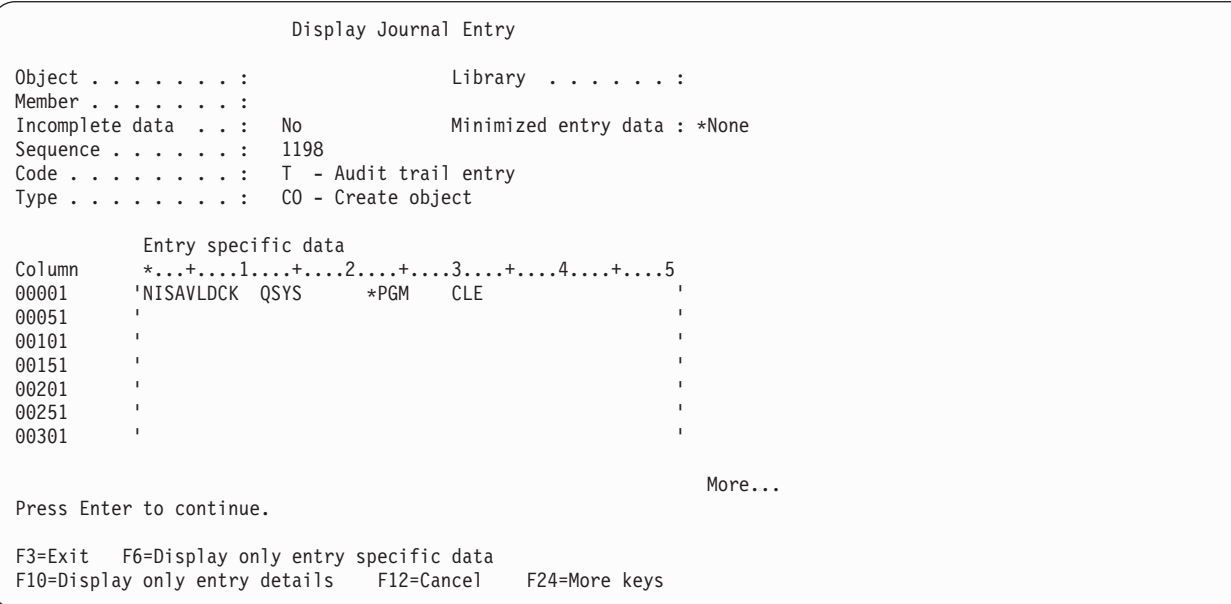

4. Puteţi folosi F6 (Afişare doar a datelor specifice intrării) pentru intrări cu o mare cantitate de date specifice. Puteţi selecta de asemenea o versiune hexazecimală a afişării. Puteţi folosi F10 pentru a afişa detalii despre intrările din jurnal fără date specifice intrării.

Anexa F, ["Dispunerea](#page-574-0) intrărilor de jurnal de auditare", la pagina 561 conţine modelul pentru fiecare tip al intrării jurnal QAUDJRN.

## **Analizarea intrărilor jurnalului de auditare cu o interogare sau cu un program**

### **Privire generală:**

Scop: Afișare sau printare a informațiilor selectate din intrările jurnal.

### **Cum se face:**

DSPJRN OUTPUT(\*OUTFILE), Creaţi o interogare sau un program sau Rulaţi o interogare sau un program

#### **Autorizare:**

Autorizare \*USE pentru autorizare QSYS/QAUDJRN, autorizare \*USE pentru receptor jurnal, autorizare \*ADD pentru biblioteca pentru fişier ieşire

Puteţi folosi comanda DSPJRN (Display Journal - Afişare jurnal) pentru a scrie intrările selectate din receptorii jurnalului de auditare într-un fişier de ieşire. Puteţi folosi programul sau interogarea pentru a vedea informaţiile din fişierul de ieşire.

Pentru parametrul ieșire al comenzii DSPJRN, specificați \*OUTFILE. Vedeți parametrii suplimentari ce vă afișează informaţiile despre fişierul ieşire:

Display Journal (DSPJRN) Type choices, press Enter. . . Output . . . . . . . . . . . . . > \*OUTFILE Outfile format . . . . . . . . . \*TYPE5 File to receive output . . . . . dspjrnout Library . . . . . . . . . . mylib Output member options: Member to receive output . . . \*FIRST Replace or add records . . . . \*REPLACE Entry data length: Field data format . . . . . . \* OUTFILFMT Variable length field length Allocated length . . . . . . .

Toate intrările relative la securitate din jurnalul audit conțin aceleași informații antet, ca și tipul intrării, data intrării și jobul care a determinat intrarea. QADSPJR5 (cu formatul înregistrare QJORDJE5) este furnizat pentru a defini aceste câmpuri când specificați \*TYPE5 ca parametru format ieșire. Consultați ["Câmpurile](#page-574-0) antet standard pentru intrări jurnal auditare Format înregistrare [QJORDJE5](#page-574-0) (\*TYPE5)" la pagina 561 pentru mai multe informaţii.

Pentru informaţii suplimentare despre alte înregistrări şi formatele fişierelor de ieşire, consultaţi Anexa F, ["Dispunerea](#page-574-0) intrărilor de jurnal de [auditare",](#page-574-0) la pagina 561.

Dacă doriţi să realizaţi o analiză detaliată a unui tip particular de intrare, folosiţi unul din fişierele bază de date model furnizate. [Tabela](#page-283-0) 132 la pagina 270 arată numele fişierului bază de date model pentru fiecare tip de intrare. [Anexa](#page-574-0) F, ["Dispunerea](#page-574-0) intrărilor de jurnal de auditare", la pagina 561 arată dispunerile de fişiere pentru fiecare fişier de ieşire de tip bază de date.

De exemplu, pentru a crea un fişier ieşire numit AUDJRNAF5 în QGPL care include doar intrările eşec autorizare:

- 1. Creati un fisier iesire gol cu formatul definit pentru intrările jurnal AF:
	- CRTDUPOBJ OBJ(QASYAFJ5) FROMLIB(QSYS) + OBJTYPE(\*FILE) TOLIB(QGPL) NEWOBJ(AUDJRNAF5)
- 2. Folositi comanda DSPJRN pentru a scrie intrările jurnal selectate pentru fisierul ieșire:

```
DSPJRN JRN(QAUDJRN) ... +
   JRNCDE(T) ENTTYP(AF) OUTPUT(*OUTFILE) +
   OUTFILFMT(*TYPE5) OUTFILE(QGPL/AUDJRNAF5)
```
3. Folosiţi Interogare sau un program pentru a analiza informaţia din fişierul AUDJRNAF5.

Ceea ce urmează sunt câteva exemple despre cum puteți folosi informația OAUDJRN:

- Dacă suspectați că cineva încearcă să intre în sistemul dumneavoastră:
	- 1. Asiguraţi-vă că variabila de sistem QAUDLVL include \*AUTFAIL.
	- 2. Folosiți comanda obiect CRTDUPOBJ pentru a crea un fișier ieșire gol cu formatul QASYPWJ5.
- 3. O intrare jurnal de tip PW este înregistrată când introduce cineva un ID sau o parolă utilizator incorecte în ecranul Semnare. Folosiți comanda DSPJRN pentru a scrie intrările jurnal de tip PW în fișierul ieșire.
- 4. Creați un program interogare care afișează sau tipărește data, timpul și stația de lucru pentru fiecare intrare jurnal. Aceste informaţii vă ajută să determinaţi când şi unde apar încercările.
- v Dacă doriţi să testaţi resursa de securitate pe care a-ţi definit-o pentru o aplicaţie nouă:
	- 1. Asiguraţi-vă că variabila de sistem QAUDLVL include \*AUTFAIL.
	- 2. Rulaţi testele aplicaţie cu ID-uri utilizator diferite.
	- 3. Folositi comanda obiect CRTDUPOBJ pentru a crea un fisier iesire gol cu formatul OASYAFJ5.
	- 4. Folositi comanda DSPJRN pentru a scrie intrările jurnal de tip AF în fisierul iesire.
	- 5. Creati un program interogare care afisează sau tipărește informații despre obiect, job și utilizator. Această informație vă ajută să determinați ce utilizatori și funcții aplicație determină eșecurile de autorizare.
- v Dacă planificaţi o migrare spre nivelul de securitate 40:
	- 1. Asigurati-vă că variabila de sistem QAUDLVL include \*PGMFALL și \*AUTFAIL.
	- 2. Folosiți comanda obiect CRTDUPOBJ pentru a crea un fișier ieșire gol cu formatul QASYAFJ5.
	- 3. Folosiţi comanda DSPJRN pentru a scrie intrările jurnal de tip AF în fişierul ieşire.
	- 4. Creaţi un program de interogare ce selectează tipul de încălcări pe care le experimentaţi în timpul testului şi tipăreşte informaţii despre jobul şi programul ce determină fiecare intrare.

**Notă:** [Tabela](#page-283-0) 132 la pagina 270arată care intrare jurnal este scrisă pentru fiecare mesaj de încălcare a autorizării.

# **Relaţia Modificare dată/oră obiect cu înregistrările de auditare**

Rapoartele scrise pentru a detecta modificări în programe sau alte obiecte sunt uneori bazate pe câmpul Change Date/Time al obiectului în loc de informații din jurnalul audit de securitate. Următoarea listă descrie motivele pentru care ar putea exista o diferenţă între date de pe obiect şi data sursei pentru obiect.

- v Comanda CHGPGM este folosită pentru a forţa reconstruirea programului pentru a actualiza câmpul Modificare dată/oră a programului. Această operaţie scrie o înregistrare de auditare ZC (Modificare obiect)
- v API-ul Semnare obiect (QYDOSGNO) este folosit pentru a semna digital un program sau o comandă pentru a actualiza câmpul Modificare dată/oră pentru program sau comandă. Această operaţie scrie o înregistrare de auditare ZC.

Sistemul de operare poate de asemenea actualiza automat câmpul Change Date/Time al unui obiect în următoarele situații:

- v Când un profil de utilizator are autorizare privată asupra unui obiect şi acel obiect este apoi şters, sistemul actualizează câmpul Change Date/Time al acelui profil de utilizator pe măsură ce înlătură acea autorizare privată.
- v Dacă auditarea de securitate este pornită când obiectul este şters, o înregistrare de auditare DO (Delete Operation) este scrisă pentru obiectul şters.
- v Deoarece sistemul actualizează automat fiecare profil de utilizator care are autorizare privată asupra obiectului şters, nu sunt scrise înregistrări de auditare pentru acele profiluri de utilizator, chiar dacă câmpurile lor Change Date/Time sunt actualizate.

Pentru a urmări când utilizatorii au folosit interfete de sistem normale pentru a modifica obiecte, folositi jurnalului de auditare securitate. Rapoartele de detectare modificări asupra obiectelor care sunt bazate doar pe câmpul Change Date/Time al unui obiect pot produce rezultate partiale.

### **De ce nu ar trebui să folosiţi câmpul Dată/oră pentru auditarea generală a securităţii**

Indicatia principală folosită pentru a decide ce să se auditeze pentru i5/OS este să auditeze actiunile utilizatorilor care au relevanță pentru securitate. A doua indicație este să nu se scrie înregistrări de auditare pentru operațiile pe care sistemul de operare le face automat. În unele cazuri, operațiile automate pot fi auditate dacă sistemul de operare realizează operația folosind o funcție care este de asemenea proiectată să fie folosită de către utilizatori.

Obiectivele pentru menţinerea câmpului Change Date/Time al unui obiect sunt diferite faţă de obiectivele auditării. Scopul principal al câmpului Modificare dată/oră este de a indica când este modifica un obiect. Un câmp actualizat Change Date/Time nu indică ce a fost modificat la obiect sau cine a făcut modificarea. Una dintre utilizările principale ale acestui câmp este acela de a indica faptul că obiectul ar trebui salvat cu comanda Save Changed Objects (SAVCHGOBJ). Comanda SAVCHGOBJ nu trebuie să ştie când a fost făcută ultima modificare, doar că obiectul a fost modificat de când a fost salvat ultima oară. Această caracteristică permite optimizarea performanţelor pentru fişiere baze de date. Câmpul Change Date/Time este actualizat doar prima oară când fişierul este modificat după ce a fost salvat ultima oară. Performanţa poate fi afectată dacă câmpul Modificare dată/oră a fost actualizat de fiecare dată când o înregistrare din fişier a fost actualizată, adăugată sau ştearsă.

# **Alte tehnici pentru monitorizarea securităţii**

Jurnalul auditare securitate (QAUDJRN) este sursa primară de informaţii despre evenimentele în legătură cu securitatea de pe sistemul dumneavoastră. Următoarele secţiuni discută alte moduri de observare a evenimentelor legate de securitate şi a valorilor de securitate de pe sistemul dumneavoastră.

Veţi găsi informaţii suplimentare în Anexa G, "Comenzi şi meniuri pentru comenzi de [securitate",](#page-712-0) la pagina 699. Această secţiune include exemple pentru a folosi comenzile şi informaţiile despre meniurile pentru uneltele de securitate.

# **Monitorizarea mesajelor de securitate**

Unele evenimente relevante de securitate, precum încercările de semnare incorectă, realizează un mesaj în coada de mesaje QSYSOPR. Puteţi crea separat, de asemenea,o coadă de mesaje numită QSYSMSG în biblioteca QSYS.

Dacă realizaţi coada de mesaje QSYSMSG în biblioteca QSYS, mesajele despre evenimentele critice de sistem sunt trimise atât către acea coadă de mesaje cât şi către QSYSOPR. Coda de mesaje QSYSMSG poate fi monitorizată separat de un program sau un operator de sistem. Aceasta furnizează protecție suplimentară pentru resursele dumneavoastră de sistem. Mesajele critice de sistem din QSYSOPR sunt uneori ratate din cauza volumului de mesaje trimis la acea coadă de mesaje.

# **Folosirea istoricului de sistem**

Nu tate mesajele de eşuare autorizare şi violare integritate sunt găsite în istoricul QHST. Aceste mesaje sunt listate aici.

Unele evenimente în relaţie cu securitatea, precum depăşirea încercărilor de semnare incorectă în variabila de sistem QMAXSIGN, determină ca un mesaj să fie trimis istoricului QHST(istoric sistem-history). Mesajele de securitate sunt în intervalul 2200 - 22FF. Ele au prefixele CPI, CPF, CPC, CPD şi CPA.

Începând cu Versiunea 2 Ediţia 3 a programului licenţiat i5/OS, unele mesaje privind eşecul autorizării şi violarea integrităţii nu mai sunt trimise în istoricul (istoria) QHST. Toate informaţiile care au fost disponibile în istoricul QHST pot fi obţinute din jurnalul audit securitate. Înregistrarea informaţiei în jurnalul audit furnizează o performanţă mai bună a sistemului şi informaţii complete despre aceste evenimente legate de securitate decât o face istoricul QHST. Istoricul QHST nu trebuie considerat o sursă completă de violări de securitate. Folosiţi în schimb funcţiile de auditare securitate.

Aceste mesaje nu mai sunt scrise în istoricul QHST log:

- v CPF2218. Aceste evenimente pot fi capturate în jurnalul audit prin specificarea \*AUTFAIL pentru variabila de sistem QAUDLVL.
- v CPF2240. Aceste evenimente pot fi capturate în jurnalul audit prin specificarea \*AUTFAIL pentru variabila de sistem QAUDLVL.
- v CPF2220. Aceste evenimente pot fi capturate în jurnalul audit prin specificarea \*AUTFAIL pentru variabila de sistem QAUDLVL.
- v CPF4AAE. Aceste evenimente pot fi capturate în jurnalul audit prin specificarea \*AUTFAIL pentru variabila de sistem QAUDLVL.

v CPF2246. Aceste evenimente pot fi capturate în jurnalul audit prin specificarea \*AUTFAIL pentru variabila de sistem QAUDLVL.

# **Folosirea jurnalelor pentru monitorizarea activităţii obiectelor**

Dacă includeţi valoarea \*AUTFAIL pentru auditarea acţiunii sistem (QAUDLVL variabilă de sistem), sistemul scrie o intrare jurnal audit pentru fiecare încercare nereuşită de accesare a resursei. Pentru obiecte critice, puteţi seta, de asemenea, o auditare obiect astfel încât sistemul scrie o intrare jurnal audit pentru fiecare acces reuşit.

Jurnalul audit înregistrează doar faptul că obiectul a fost accesat. Nu înregistrează în istoric fiecare tranzacţie către obiect. Pentru obiecte critice de pe sistemul dumneavoastră, este posibil să doriti informații mai detaliate despre datele specifice care au fost accesate şi modificate. Jurnalizarea obiectului vă poate furniza aceste detalii. Jurnalizarea obiectului este folosită în mod primar pentru integritatea și recuperarea obiectului. Consultati subiectul Gestionarea jurnalului pentru o listă de tipuri de obiecte care pot fi jurnalizate şi ce este jurnalizat pentru fiecare tip de obiect. Un responsabil de securitate sau un auditor poate folosi, de asemenea, aceste intrări jurnal pentru a revedea modificările obiectului. A nu se jurnaliza orice obiecte în jurnalul QAUDJRN.

Intrările jurnal pot include:

| | | | | | | | | | | | | | | | | | |

- v Identificarea jobului, utilizatorul şi timpul de acces
- v Imagini înainte şi după modificările tuturor obiectelor
- v Înregistrări când obiectul a fost deschis, închis, modificat, salvat, creat, şters şi aşa mai departe.

O intrare jurnal nu poate fi alterată de nici un utilizator, chiar dacă acesta este responsabilul de securitate. Un jurnal complet sau un receptor jurnal poate fi şters, dar aceasta se descoperă uşor.

Dacă jurnalizaţi un fişier bază de date, zonă de date, coadă de date, bibliotecă sau obiect sistem de fişiere integrat, puteţi folosi comanda DSPJRN pentru a tipări toate modificările pentru acel obiect particular. Acestea sunt câteva exemple:

```
Tastaţi următoarea comandă pentru un anumit fişier bază de date.
DSPJRN JRN(bibliotecă/jurnal) +
       FILE(bibliotecă/fişier) OUTPUT(*PRINT)
Tastaţi următoarea comandă pentru un anumit fişier zonă de date.
DSPJRN JRN(bibliotecă/jurnal) +
       OBJ((bibliotecă/nume obiect *DTAARA)) OUTPUT(*PRINT)
Tastaţi următoarea comandă pentru un anumit fişier coadă de date.
DSPJRN JRN(bibliotecă/jurnal) +
       OBJ((bibliotecă/nume obiect *DTAQ) OUTPUT(*PRINT)
Tastati următoarea comandă pentru un anumit sistem integrat de fisiere.
DSPJRN JRN(bibliotecă/jurnal) +
       OBJPATH(('nume cale')) OUTPUT(*PRINT)
Tastaţi următoarea comandă pentru o anumită bibliotecă.
DSPJRN JRN(bibliotecă/jurnal) +
       OBJ(*LIBL/nume-bibliotecă *LIB) OUTPUT(*PRINT)
```
De exemplu, dacă jurnalul JRNCUST din biblioteca CUSTLIB este folosit pentru a înregistra informaţii despre fişierul CUSTFILE (de asemenea din biblioteca CUSTLIB), comanda poate fi:

```
DSPJRN JRN(CUSTLIB/JRNCUST) +
       FILE(CUSTLIB/CUSTFILE) OUTPUT(*PRINT)
```
Puteţi atunci să faceţi o interogare sau să folosiţi SQL pentru a selecta toate înregistrările din acest fişier de ieşire pentru un anumit nume de obiect.

Tastaţi următoarea comandă pentru a crea un fişier de ieşire pentru un anumit fişier bază de date.

<span id="page-314-0"></span>DSPJRN JRN(bibliotecă/jurnal) + FILE(bibliotecă/nume fişier) + OUTPUT(\*OUTFILE) OUTFILEFMT(\*TYPE5) OUTFILE(bibliotecă/fişier de ieşire) ENTDTALEN(\*CALC)

Tastaţi următoarea comandă pentru a crea un fişier de ieşire pentru o anumită zonă de date.

```
DSPJRN JRN(bibliotecă/jurnal) +
                   OBJ((bibliotecă/nume obiect *DTAARA)) +
               OUTPUT(*OUTFILE) OUTFILEFMT(*TYPE5) OUTFILE(bibliotecă/fişier de ieşire) ENTDTALEN(*CALC)
```
Tastaţi următoarea comandă pentru a crea un fişier de ieşire pentru un anumit fişier coadă de date.

```
DSPJRN JRN(bibliotecă/jurnal) +
                   OBJ((bibliotecă/nume obiect *DTAQ)) +
               OUTPUT(*OUTFILE) OUTFILEFMT(*TYPE5) OUTFILE(bibliotecă/fişier de ieşire) ENTDTALEN(*CALC)
```
Tastaţi următoarea comandă pentru a crea un fişier de ieşire pentru un anumit obiect sistem de fişier integrat.

```
DSPJRN JRN(bibliotecă/jurnal) +
                   OBJPATH(('nume cale')) +
               OUTPUT(*OUTFILE) OUTFILEFMT(*TYPE5) OUTFILE(bibliotecă/fişier de ieşire) ENTDTALEN(*CALC)
```
Tastaţi următoarea comandă pentru a crea un fişier de ieşire pentru o anumită bibliotecă.

```
DSPJRN JRN(bibliotecă/jurnal) +
                   OBJ((*LIBL/nume-bibliotecă *LIB)) +
               OUTPUT(*OUTFILE) OUTFILEFMT(*TYPE5) OUTFILE(bibliotecă/fişier de ieşire) ENTDTALEN(*CALC)
```
Dacă vreţi să aflaţi care jurnale sunt în sistem, folosiţi comanda Lucru cu jurnale (WRKJRN). Dacă vreţi să aflaţi care obiecte sunt jurnalizate de un anumit jurnal, folosiţi comanda Lucru cu atribute jurnal (WRKJRNA).

#### **Informaţii înrudite**

| | |

Gestionarea jurnalelor

# **Analizarea profilurilor de utilizator**

Puteti afisa sau tipări o listă completă a tuturor utilizatorilor din sistem folosind comanda Afisare utilizatori autorizați (DSPAUTUSR).

Lista poate fi aranjată pe nume de profil sau nume de profil grup. Aici este un exemplu de secvență profil grup.

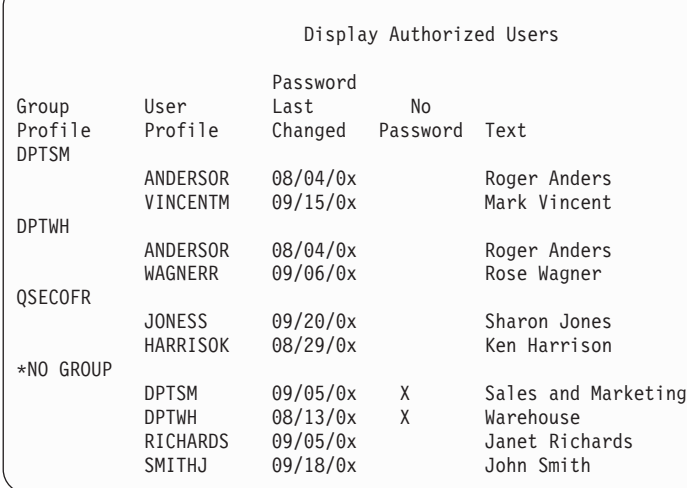

### **Tipărirea profilurilor de utilizator selectate**

Puteţi folosi comanda Afilare profil de utilizator (DSPUSRPRF) pentru a crea un fişier de ieşire, pe care îl puteţi procesa folosind o unelată de interogare.

DSPUSRPRF USRPRF(\*ALL) + TYPE(\*BASIC) OUTPUT(\*OUTFILE)

Puteti folosi o unealtă de interogare pentru a crea o varietate de rapoarte analiză ale fisierului dumneavoastră de iesire, precum:

- v O listă a tuturor utilizatorilor care au atât autorizarea specială \*ALLOBJ cât şi \*SPLCTL.
- O listă a tuturor utilizatorilor ordonați secvențial de un câmp profil de utilizator, precum un program inițial sau o clasă utilizator.

Puteţi crea programe interogare pentru a produce rapoarte diferite de la fişierul dumneavoastră de ieşire. De exemplu:

- v Listare a tuturor profilurilor de utilizator care au orice tip de autorizări speciale prin selectarea înregistrărilor unde câmpul UPSPAU nu este egal cu \*NONE.
- v Listare a tuturor utilizatorilor cărora le este permis să introducă comenzi prin selectarea înregistrărilor unde câmpul *Capabilităţi limită* (numit UPLTCP în fişierul model bază de date) este egal cu \*NO sau \*PARTIAL.
- v Listare a tuturor utilizatorilor care au un meniu iniţial particular sau un program iniţial.
- v Listare a utilizatorilor inactivi prin căutarea câmpului cu ultima semnare.
- v Listare a tuturor utilizatorilor care nu au o parolă pentru folosire la nivelurile 0 şi 1 de parolare prin selectarea înregistrărilor unde Parola prezentă pentru câmpul nivel 0 sau 1 (numit UPENPW în modelul de fişier ieşire) este egală cu N.
- v Listare a tuturor utilizatorilor care au o parolă pentru folosire la nivelurile 2 şi 3 prin selectarea înregistrărilor unde Parola prezentă pentru câmpul nivel 2 sau 3 (numit UPENPH în modelul de fişier ieşire) este egală cu Y.

### **Examinarea profilurilor de utilizator mari**

Ati putea vrea să evaluati eficienta securityății unor profiluri de utilizatori mariîn sistem. Profilurile de utilizator cu numere mari de autorizări, părând a fi răspândite la întâmplare în majoritatea sistemului, pot reflecta o lipsă de planificare a securităţii.

Aici este o metodă pentru localizarea profilurilor mari de utilizator şi evaluarea lor.

1. Folosiţi comanda DSPOBJD (Display Object Description - Afişare descriere de obiect) pentru a crea un fişier de ieşire conţinând informaţii despre toate profilurile de utilizator de pe sistem:

DSPOBJD OBJ(\*ALL) OBJTYPE(\*USRPRF) + DETAIL(\*BASIC) OUTPUT(\*OUTFILE)

- 2. Creareaţi un program de interogare pentru a lista numele şi dimensiunea fiecărui profil de utilizator, în ordine descrescătoare, după dimensiune.
- 3. Tipăriţi informaţii detaliate despre cele mai mari profiluri de utilizator şi evaluează autorizările şi obiectele deţinute pentru a vedea dacă ele sunt corespunzătoare:

```
DSPUSRPRF USRPRF(nume-profil-utilizator) +
          TYPE(*OBJAUT) OUTPUT(*PRINT)
DSPUSRPRF USRPRF(nume-profil-utilizator) +
          TYPE(*OBJOWN) OUTPUT(*PRINT)
```
**Notă:** Directoarele şi obiectele bazate pe directoare nu sunt tipărite. Comenzile WRKOBJOWN şi WRKOBJPVT pot fi folosite pentru a afişa obiecte bazate pe director şi obiecte bazate pe bibliotecă, dar nu există o funcţie de tipărire asociată cu aceste comenzi.

Unele profiluri de utilizator furnizate de IBM sunt foarte mari datorită numărului de obiecte pe care le deţin. Listarea şi analizarea acestora nu este necesară. Oricum, trebuie să verificaţi dacă există programe de adoptare a autorizării profilurilor de utilizator furnizate de IBM care au autorizare specială \*ALLOBJ, precum QSECOFR şi QSYS. Vedeţi"Analizarea [programelor](#page-316-0) care adoptă autorizare" la pagina 303.

### **Referinţe înrudite**

Anexa B, ["profiluri](#page-330-0) de utilizator furnizate de IBM", la pagina 317

Această secțiune conține informații despre profilurile de utilizator care sunt livrate cu sistemul. Aceste profiluri sunt folosite ca proprietari de obiecte pentru diferite funcţii sistem. Unele funcţii sistem de asemenea rulează sub anumite profiluri de utilizator furnizate de IBM.

# <span id="page-316-0"></span>**Analizarea autorizărilor obiect şi bibliotecă**

Puteţi audita autorizărilor obiect şi bibliotecă din sistem.

Puteţi folosi următoarea metodă pentru a determina cine are autorizarea pentru bibliotecile de pe sistem:

- 1. Folosiţi comanda DSPOBJD pentru a lista toate bibliotecile de pe sistem:
	- DSPOBJD OBJ(QSYS/\*ALL) OBJTYPE(\*LIB) ASPDEV(\*ALLAVL) OUTPUT(\*PRINT)
- 2. Folosiți comanda DSPOBJAUT (Display Object Authority Afișare autorizare obiect) pentru a lista autorizările unei anumite biblioteci:

```
DSPOBJAUT OBJ(nume-bibliotecă) OBJTYPE(*LIB) +
         ASPDEV(asp-nume-dispozitiv) OUTPUT(*PRINT)
```
3. Folosiți comanda DSPLIB (Display Library - Afișare bibliotecă) pentru a lista obiectele din bibliotecă:

```
DSPLIB LIB(nume-bibliotecă)
ASPDEV(asp-nume-dispozitiv) OUTPUT(*PRINT)
```
Folosind aceste rapoarte, puteţi determina ce este într-o bibliotecă şi cine are acces la bibliotecă. Dacă este necesar, puteţi folosi, de asemenea, comanda DSPOBJAUT pentru a vedea autorizarea pentru obiectele selectate în bibliotecă.

# **Analizarea programelor care adoptă autorizare**

Programe care adoptă autorizarea unui utilizator cu autorizarea speială \*ALLOBJ reprezintă o expunere de securitate. Puteți analiza aceste programe pentru a audita securitatea sistemului.

Următoarea metodă poate fi folosită pentru a găsi şi inspecta acele programe care adoptă autorizare:

1. Pentru fiecare utilizator cu autorizarea specială \*ALLOBJ, folosiţi comanda DSPPGMADP (Display Programs That Adopt - Afişare programe care adoptă) pentru a lista programele care adoptă acea autorizare de utilizator: DSPPGMADP USRPRF(*user-profile-name*) + OUTPUT(\*PRINT)

**Notă:** Subiectul "Tipărirea [profilurilor](#page-314-0) de utilizator selectate" la pagina 301 arată cum se listează utilizatori cu autorizarea \*ALLOBJ.

2. Folosiți comanda DSPOBJAUT pentru a determina cine este autorizat pentru a folosi fiecare program de adoptare şi ce este autorizarea publică pentru program:

```
DSPOBJAUT OBJ(nume-librărie/nume-program) +
         OBJTYPE(*PGM) ASPDEV(asp-nume-dispozitiv) OUTPUT(*PRINT)
```
- **Notă:** Parametrul tip obiect ar putea fi necesar să fie \*PGM, \*SQLPKG sau \*SRVPGM după cum este indicat de raportul DSPPGMADP.
- 3. Inspectaţi codul sursă şi descrierea de program pentru a evalua:
	- v Dacă utilizatorul programului este împiedicat să folosească funcţia exces, precum folosirea unei linii de comandă, în timpul rulării sub un profil adoptat.
	- Dacă programul adoptă nivelul minim de autorizare necesar pentru funcția dorită. Aplicații care folosesc eșuarea de program pot fi proiectate folosind acelaşi profil de utilizator pentru obiecte şi programe. Când autorizarea proprietarului programului este adoptată, utilizatorul are autorizarea \*ALL pentru obiectele autorizare. În multe cazuri, profilul proprietarului nu necesită nici o autorizare specială.
- 4. Verificaţi când a fost modificat programul ultima dată, folosind comanda DSPOBJD:

```
DSPOBJD OBJ(nume-bibliotecă/nume-program) +
      OBJTYPE(*PGM) ASPDEV(asp-nume-dispozitiv) DETAIL(*FULL)
```
**Notă:** Parametrul tip obiect ar putea trebui să fie \*PGM, \*SQLPKG sau \*SRVPGM după cum este indicat de raportul DSPPGMADP.

# **Verificarea obiectelor care au fost modificate**

Un obiect transformat este, de obicei, un indiciu că cineva încearcă să facă modificări pe sistemul dumneavoastră. Puteţi folosi comanda Verificarea integritate obiect (CHKOBJITG) pentru a verifica acele obiecte care au fost modificate.

Este posibil să doriţi să rulaţi această comandă după ce cineva:

- v A restaurat programe pe sistemul dumneavoastră
- v A folosit unelte de service dedicate (DST)

Când rulați comanda, sistemul creează un fisier bază de date ce contine informații despre orice problemă potențială de integritate. Puteti verifica obiectele detinute de unul sau mai multe profiluri, obiectele care se potrivesc unui nume de cale sau toate obiectele de pe sistemul dumneavoastră. Puteți căuta obiecte ale cărui nume de domeniu a fost transformat și obiecte cu care au fost falsificate. Puteți recalcula valorile de validare ale programului pentru a căuta obiecte de tipul \*PGM, \*SRVPGM, \*MODULE şi \*SQLPKG, care au fost transformate. Puteţi verifica semnătura obiectelor care au fost semnate digital. Puteti verifica dacă bibliotecile și comenzile au fost falsificate. Puteti de asemenea porni o scanare de sistem de fişiere integrat sau verifica dacă obiectele au picat o scanare anterioară de sistem de fişiere integrat.

Rularea comenzii CHKOBJITG necesită autorizare specială \*AUDIT. Comanda ar putea dura mult timp datorită scanărilor şi calculelor pe care le realizează. Trebuie să o rulaţi într-un moment când sistemul dumneavoastră nu este ocupat. Cele mai multe dintre comenzile IBM duplicat din ediţiile apărute înainte de V5R2 vor fi înregistrate ca violări în istoric. Aceste comenzi ar trebui şterse şi recontruite folosind comanda Creare obiecte duplicat (CRTDUPOBJ) de fiecare dată când este încărcată o ediţie nouă.

**Informaţii înrudite**

Suport scanare

## **Verificarea sistemului de operare**

Puteţi folosi API-ul QYDOCHKS (Check System - Verificare sistem) pentru a vedea dacă a fost modificat un obiect cheie al sistemului de operare de când a fost semnat.

Un obiect care nu este semnat sau a fost modificat de când a fost semnat, va fi raportat ca eroare. Doar semnăturile de la un sistem de încredere sunt valide.

Rularea API-ului QYDOCHKS cere autorizare specială \*AUDIT. API-ul poate necesita mult timp pentru a rula, din cauza calculelor pe care le realizează. Trebuie să o rulaţi într-un moment când sistemul dumneavoastră nu este ocupat.

### **Referinţe înrudite**

API verificare sistem (QYDOCHKS)

## **Auditarea acţiunilor responsabilului cu securitatea**

Puteţi păstra o înregistrare a tuturor acţiunilor realizate de utilizatorii cu autorizare specială \*ALLOBJ şi \*SECADM în scopuri de urmărire.

Pentru a face aceasta, puteți folosi valoarea de auditare acțiune din profilul de utilizator:

1. Pentru fiecare utilizator cu autorizarea specială \*ALLOBJ și \*SECADM, folosiți comanda CHGUSRAUD pentru a seta AUDLVL să aibă toate valorile care nu sunt incluse în variabilele de sistem QAUDLVL sau QAUDLVL2 de pe sistemul dumneavoastră. De exemplu, dacă variabila de sistem QAUDLVL este setată la \*AUTFAIL, \*PGMFAIL, \*PRTDTA şi \*SECURITY, folosiţi această comandă pentru a seta AUDLVL pentru profilul de utilizator responsabilul cu securitatea:

```
CHGUSRAUD USER(SECUSER) +
          AUDLVL(*CMD *CREATE *DELETE +
                 *OBJMGT *OFCSRV *PGMADP +
                 *SAVRST *SERVICE, +
                 *SPLFDTA *SYSMGT)
```
["Auditarea](#page-125-0) acţiunilor" la pagina 112arată toate valorile posibile pentru auditarea acţiunii.

2. Înlătură autorizarea specială \*AUDIT din profilul de utilizator cu autorizarea specială \*ALLOBJ şi \*SECADM. Aceasta îi împiedică pe aceşti utilizatori să modifice caracteristicile de auditare ale profilurilor lor.

Nu puteţi înlătura autorizările speciale din profilul QSECOFR. De aceea, nu puteţi împiedica un utilizator logat ca QSECOFR de la modificarea caracteristicilor auditării acelui profil. Oricum, dacă un utilizator logat ca QSECOFR foloseşte comanda CHGUSRAUD pentru ca să modifice caracteristicile de auditare, în jurnalul de auditare este scris un tip de intrare AD.

Se recomandă ca responsabilii cu securitatea (utilizatori cu autorizarea specială \*ALLOBJ sau \*SECADM) să folosească propriile lor profiluri pentru o auditare mai bună. Parola pentru profilul QSECOFR nu trebuie să fie distribuită.

- 3. Asigurați-vă că variabila de sistem OAUDCTL include \*AUDLVL.
- 4. Folositi comanda DSPJRN pentru a revedea intrările din jurnalul audit folosind tehnicile descrise. ["Analizarea](#page-309-0) intrărilor jurnalului de auditare cu o [interogare](#page-309-0) sau cu un program" la pagina 296

# **Capitolul 10. Informaţii referitoare la licenţa de cod şi declinarea responsabilităţii**

IBM vă acordă o o licenţă de copyright neexclusivă pentru utilizarea tuturor exemplelor de cod de programare din care puteţi genera funcţii similare, adaptate propriilor nevoi specifice.

CU EXCEPŢIA GARANŢIILOR LEGALE CARE NU POT FI EXCLUSE, IBM, DEZVOLTATORII SĂI DE PROGRAME ŞI FURNIZORII SĂI NU ACORDĂ NICI O GARANŢIE SAU CLAUZĂ, EXPLICITĂ SAU IMPLICITĂ, INCLUSIV DAR FĂRĂ A SE LIMITA LA GARANŢIILE SAU CLAUZELE IMPLICITE DE VANDABILITATE, DE CONCORDANŢĂ CU UN ANUMIT SCOP ŞI DE NEÎNCĂLCARE A LEGII, PRIVIND PROGRAMUL SAU SUPORTUL TEHNIC, DACĂ ESTE CAZUL.

IBM, DEZVOLTATORII SĂI DE PROGRAME SAU FURNIZORII SĂI NU VOR FI ÎN NICI O ÎMPREJURARE RĂSPUNZĂTORI PENTRU ORICARE DINTRE URMĂTOARELE, CHIAR DACĂ AU FOST INFORMAŢI CU PRIVIRE LA POSIBILITATEA PRODUCERII ACESTORA:

- 1. PIERDERE SAU DETERIORARE A DATELOR;
- 2. PAGUBE DIRECTE, SPECIFICE, ACCIDENTALE SAU INDIRECTE, SAU PENTRU ORICE PAGUBE ECONOMICE SURVENITE DREPT CONSECINŢĂ; SAU
- 3. PIERDERI DE PROFIT, DE VENITURI, PIERDERI COMERCIALE SAU PIERDERI PRIVIND REPUTAŢIA SAU ECONOMIILE SCONTATE.

ANUMITE JURISDICŢII NU PERMIT EXCLUDEREA SAU LIMITAREA PREJUDICIILOR DIRECTE, ACCIDENTALE SAU A CELOR SURVENITE DREPT CONSECINŢĂ, CAZ ÎN CARE ESTE POSIBIL CA UNELE SAU TOATE LIMITĂRILE SAU EXCLUDERILE DE MAI SUS SĂ NU SE APLICE ÎN CAZUL DUMNEAVOASTRĂ.

# **Anexa A. Comenzi securitate**

Această secțiune conține comenzile de sistem legate de securitate. Puteți folosi aceste comenzi în locul meniurilor de sistem tastând aceste comenzi într-o linie de comandă. Comenzile sunt împărțite în grupuri orientate pe operații.

Subiectul Control language (CL) conține informații mai detaliate despre aceste comenzi. Tabelele din [Anexa](#page-350-0) D, ["Autorizare](#page-350-0) necesară pentru obiecte folosite de comenzi", la pagina 337 arată ce autorizări de obiect sunt necesare pentru a folosi aceste comenzi.

Pentru informații suplimentare despre uneltele și sugestiile despre cum să folosiți uneltele de securitate, consultați subiectul Configurarea sistemului să folosească unelte de securitate.

# **Comenzi păstrători autorizare**

Această tabelă furnizează o listă de comenzi care vă permit să lucraţi cu păstrători de securitate.

*Tabela 134. Comenzi păstrători autorizare*

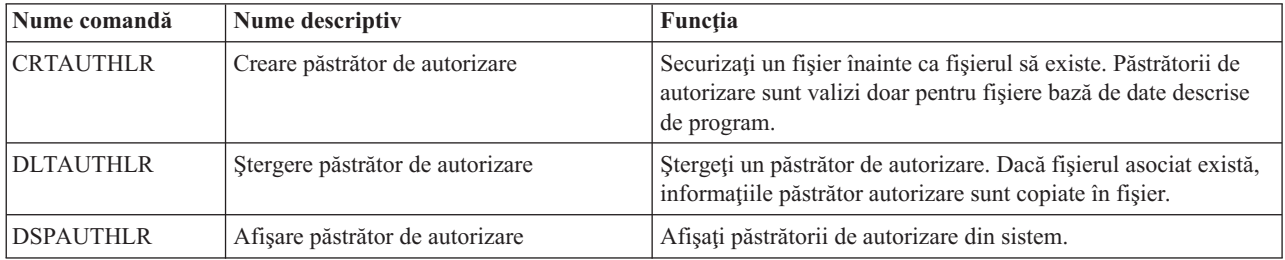

## **Comenzi liste de autorizare**

Puteţi folosi aceste comenzi pentru a realiza diferite taskuri pe listele de autorizare.

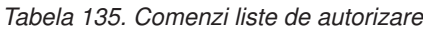

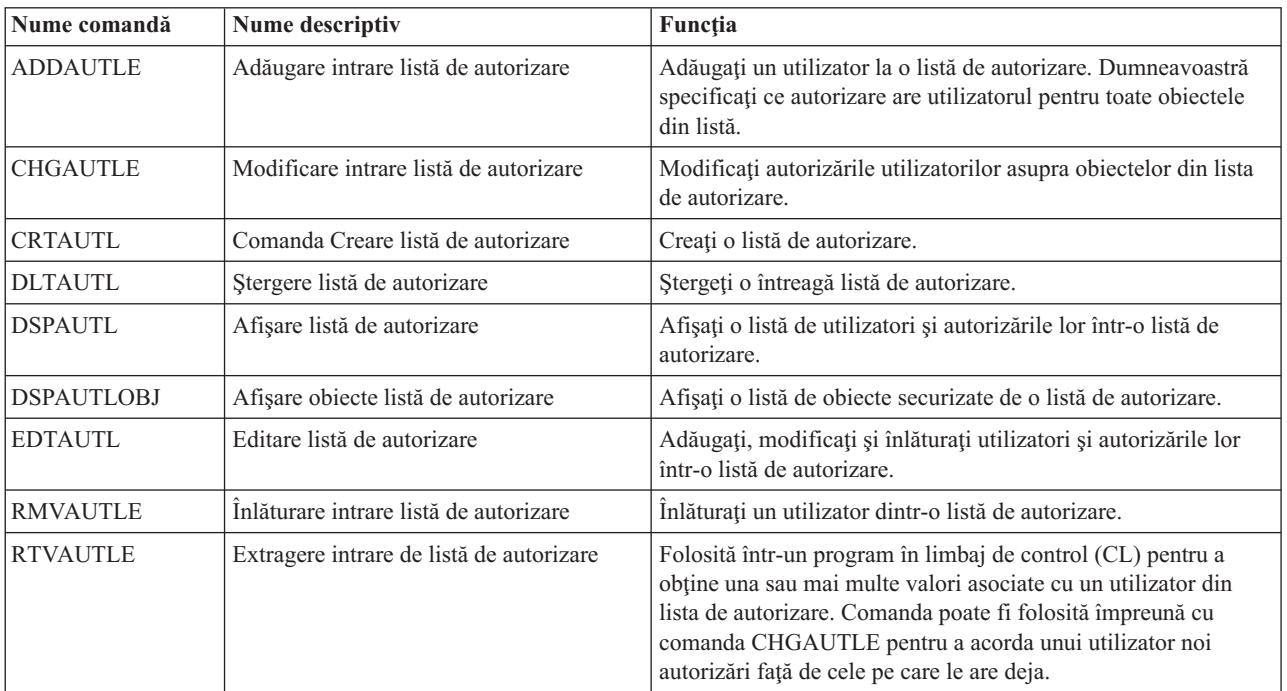

*Tabela 135. Comenzi liste de autorizare (continuare)*

| Nume comandă   | Nume descriptiv              | Functia                                                  |
|----------------|------------------------------|----------------------------------------------------------|
| <b>WRKAUTL</b> | Lucru cu liste de autorizare | Lucrați cu liste de autorizare dintr-o afișare de listă. |

# **Autorizare obiecte şi comenzi de auditare**

Puteți consula această tabelă pentru comenzile pe care le puteți folosipentru a lucra cu autorizări de obiecte și auditare.

| Nume comandă     | Nume descriptiv                                         | Functia                                                                                                    |
|------------------|---------------------------------------------------------|----------------------------------------------------------------------------------------------------|
| <b>CHGAUD</b>    | Modificare auditare                                     | Modificarea valorii de auditare pentru un obiect.                                                                                                    |
| <b>CHGAUT</b>    | Modificare autorizare                                   | Modificarea autorizării utilizatorilor asupra obiectelor.                                                                                                    |
| <b>CHGOBJAUD</b> | Modificare auditare obiect                              | Specificați dacă accesul la un obiect este auditat.                                                                                                    |
| <b>CHGOBJOWN</b> | Modificare proprietar obiect                            | Modificați dreptul de proprietate al unui obiect de la un<br>utilizator la altul.                                                                                                    |
| <b>CHGOBJPGP</b> | Modificare grup primar obiect                           | Modificați grupul primar pentru un obiect la alt utilizator sau la<br>niciun grup primar.                                                                                             |
| <b>CHGOWN</b>    | Modificare proprietar                                   | Modificați dreptul de proprietate al unui obiect de la un<br>utilizator la altul.                                                                                                    |
| <b>CHGPGP</b>    | Modificare grup primar                                  | Modificați grupul primar pentru un obiect la alt utilizator sau la<br>niciun grup primar.                                                                                             |
| <b>DSPAUT</b>    | Afişare autorizare                                      | Afișați autorizarea utilizatorilor pentru un obiect.                                                                                                    |
| <b>DSPLNK</b>    | Afişare legături                                        | Arată o listă cu numele obiectelor specificat în directoare și<br>opțiuni pentru a afișa informații despre obiecte.                                                                   |
| <b>DSPOBJAUT</b> | Display Object Authority - Afişare<br>autorizare obiect | Afișează proprietarul obiectului, autorizare publică pentru<br>obiect, toate autorizările private pentru obiect și numele listei de<br>autorizare folosite pentru a asigura obiectul. |
| <b>DSPOBJD</b>   | Afişare descriere obiect                                | Afișează nivelul de auditare obiect pentru obiect.                                                                                                    |
| <b>EDTOBJAUT</b> | Editare autorizare obiect                               | Adăugați, modificați sau înlăturați autorizarea unui utilizator<br>pentru un obiect.                                                                                                  |
| <b>GRTOBJAUT</b> | Acordare de autorizare obiect                           | Acordați specific autorizare utilizatorilor numiți, tuturor<br>utilizatorilor (*PUBLIC) sau utilizatorilor obiectului referit<br>pentru obiectele numite în această comandă.          |
| <b>RVKOBJAUT</b> | Revocare autorizare obiect                              | Înlăturați una sau mai multe (sau toate) din autorizările acordate<br>specific unui utilizator pentru obiecte numite.                                                                 |
| <b>WRKAUT</b>    | Lucru cu autorizări                                     | Lucrați cu autorizare obiect selectând opțiuni într-o afișare de<br>listă.                                                                                                    |
| <b>WRKLNK</b>    | Gestionare legături                                     | Arată o listă cu numele obiectelor specificate în directoare și<br>opțiuni pentru a lucra cu obiecte.                                                                                 |
| <b>WRKOBJ</b>    | Lucru cu obiecte                                        | Lucrați cu autorizare obiect selectând opțiuni într-o afișare de<br>listă.                                                                                                    |
| WRKOBJOWN        | Lucru cu obiecte după proprietar                        | Lucrați cu obiectele posedate de un profil de utilizator.                                                                                                    |
| WRKOBJPGP        | Lucru cu obiecte după grup primar                       | Lucrați cu obiectele pentru care un profil este grupul primar<br>folosind opțiunile dintr-o afișare de listă.                                                                         |
| WRKOBJPVT        | Lucru cu obiecte după Private Authorities               | Lucrați cu obiectele pentru care un profil este autorizat privat,<br>folosind opțiunile dintr-o afișare de listă.                                                                     |

*Tabela 136. Autorizare obiecte şi comenzi de auditare*
### **Comenzi parole**

Aceste comenzi permit administratorului de securitate pentru a asigna, modifica, verifica sau reseta parola asociată cu un profil de utilizator.

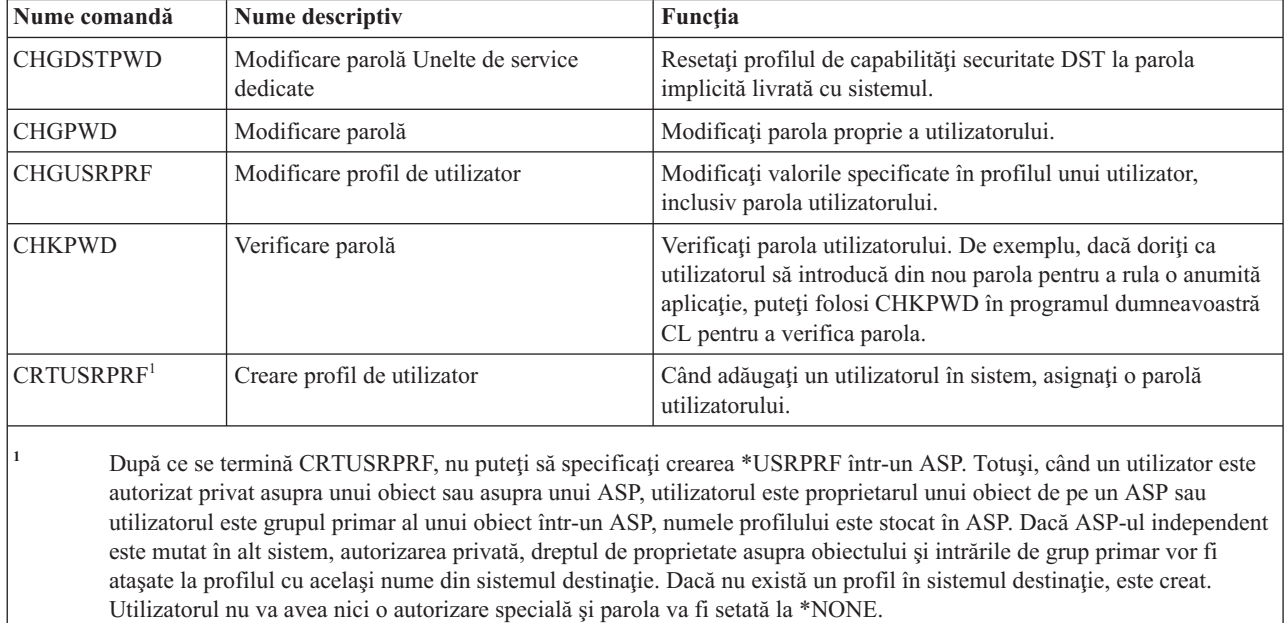

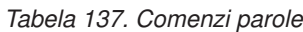

## **Comenzi profiluri de utilizator**

Ca administrator de securitate, va trebui să folosiţi aceste comenzi pentru a lucra cu profiluri de utilizator.

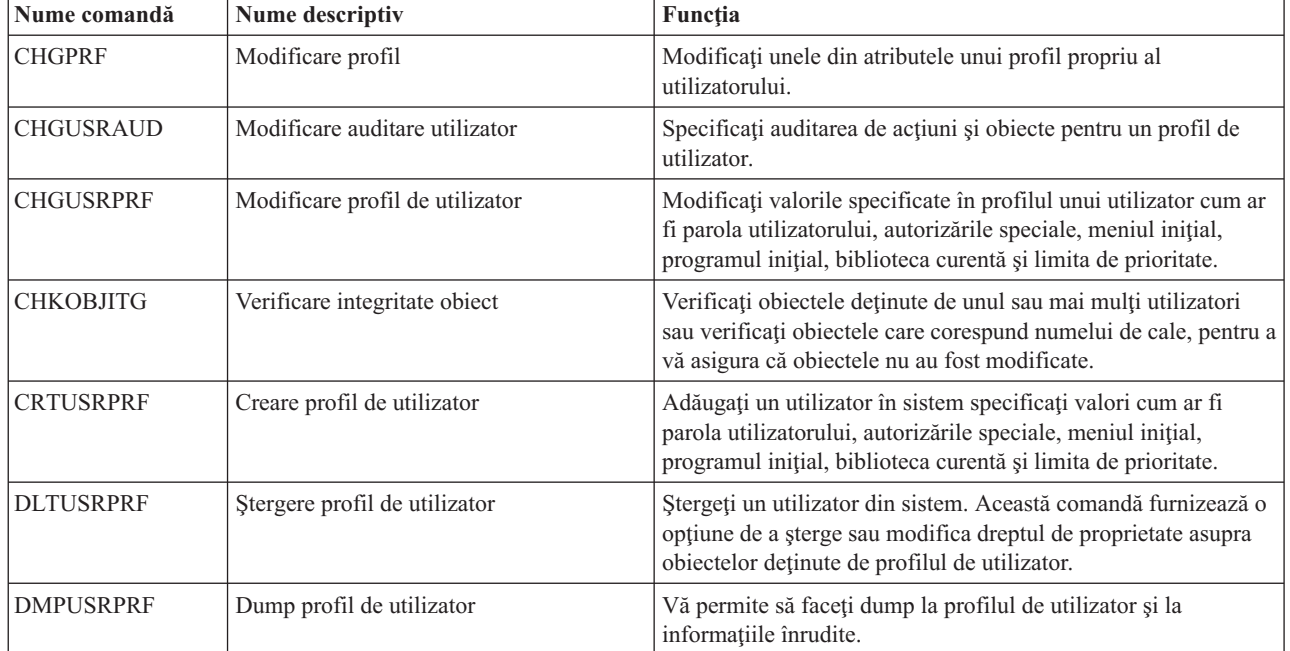

*Tabela 138. Comenzi profiluri de utilizator*

| |

| Nume comandă     | Nume descriptiv                         | Funcția                                                                                                    |  |
|------------------|-----------------------------------------|----------------------------------------------------------------------------------------------------|--|
| <b>DSPAUTUSR</b> | Afișare utilizatori autorizați          | Afișează sau tipărește următoarele pentru toate profilurile de<br>utilizator de pe sistem: profilul de grup asociat (dacă există),<br>dacă profilul de utilizator are o parolă utilizabilă la orice nivel<br>de parolă, dacă profilul de utilizator are o parolă utilizabilă la<br>diferitele niveluri de parolă, dacă profilul de utilizator are o<br>parolă utilizabilă cu NetServer, data când a fost modificată<br>parola ultima dată și textul profilului de utilizator. |  |
| <b>DSPSSTUSR</b> | Afișare ID utilizator unelte de service | Afișează o listă de identificatori utilizatori unelte de service.<br>Poate fi de asemenea folosită pentru a arăta informații detaliate<br>despre un anumit ID utilizator unelte de service, inclusiv starea<br>și privilegiile acelui utilizator.                                                                                                    |  |
| <b>DSPUSRPRF</b> | Afișare profil de utilizator            | Afișați un profil de utilizator în mai multe formate diferite.                                                                                                    |  |
| <b>GRTUSRAUT</b> | Acordare autorizare utilizator          | Copiați autorizările private dintr-un profil de utilizator în alt<br>profil de utilizator.                                                                                                    |  |
| <b>PRTPRFINT</b> | Tipărire valori interne profil          | Tipăriți un raport al informațiilor interne despre numărul de<br>intrări.                                                                                                    |  |
| <b>PRTUSRPRF</b> | Tipărire profil de utilizator           | Analizați profilurile de utilizator care îndeplinesc criteriile<br>specificate.                                                                                                    |  |
| <b>RTVUSRPRF</b> | Extragere profil de utilizator          | Folosită într-un program în limbaj de control (CL) pentru a<br>obține și utiliza una sau mai multe valori care sunt stocate și<br>asociate cu un profil de utilizator.                                                                                                    |  |
| <b>WRKUSRPRF</b> | Lucru cu profiluri de utilizator        | Lucrați cu profiluri de utilizator introducând opțiuni într-un<br>afișare de listă.                                                                                                    |  |

*Tabela 138. Comenzi profiluri de utilizator (continuare)*

 $\,$  |  $\|$ | |

## **Comenzi înrudite profil de utilizator**

Această tabelă listează alte comenzi care sunt înrudite de profiluri de utilizator. Aceste comenzi vă permit să restauraţi sau să salvaţi profilurile de utilizator şi atributele lor.

*Tabela 139. Comenzi înrudite profil de utilizator*

| Nume comandă     | Nume descriptiv                 | Funcția                                                                                                    |  |
|------------------|---------------------------------|----------------------------------------------------------------------------------------------------|--|
| <b>DSPPGMADP</b> | Afișare programe care adoptă    | Afilați o listă de programe și pachetele SQL care adoptă un<br>profil de utilizator specificat.                                                                                                    |  |
| <b>RSTAUT</b>    | Restaurare autorizare           | Restaurați autorizări pentru obiecte păstrate de un profil de<br>utilizator când a fost salvat profilul de utilizator. Aceste<br>autorizări pot fi restaurate doar ce un profil de utilizator este<br>restaurat cu comanda Restaurare profil de utilizator<br>(RSTUSRPRF).                                         |  |
| <b>RSTUSRPRF</b> | Restaurare profil de utilizator | Restaurați un profil de utilizator și atributele sale. Restaurarea<br>autorizărior specifice obiectelor se face cu comanda RSTAUT<br>după ce este restaurat profilul. Comanda RSTUSRPRF<br>restaurează de asemenea toate listele de autorizări și păstrătorii<br>de autorizări, dacă se specifică RSTUSRPRF(*ALL). |  |
| <b>SAVSECDTA</b> | Salvare date de securitate      | Salvează toate profilurile de utilizator, liste de autorizare și<br>păstrători de autorizare fără a folosi un sistem care este într-o<br>stare restrictivă.                                                                                                    |  |
| <b>SAVSYS</b>    | Salvare sistem                  | Salvează toate profilurile de utilizator, listele de autorizări și<br>păstrători de autorizare din sistem. Este necesar un sistem<br>dedicat pentru a folosi această funcție.                                                                                                    |  |

### **Comenzi auditare**

Puteţi folosi aceste comenzi pentru a gestiona auditarea pe un obiect.

*Tabela 140. Comenzi auditare*

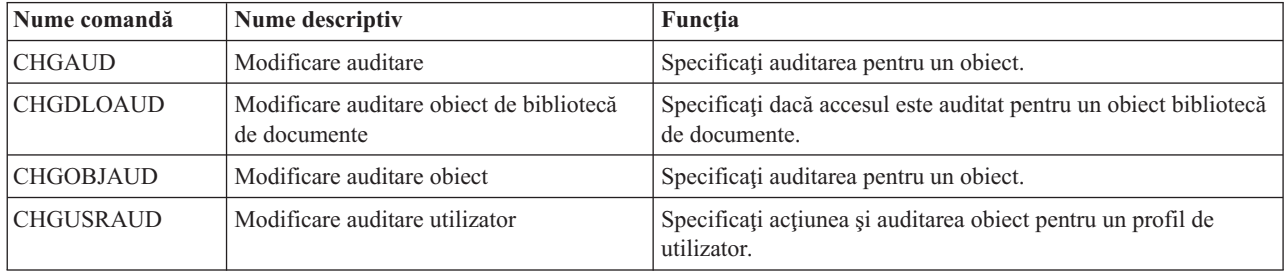

#### **Comenzi obiect bibliotecă de documente**

Această tabelă listează comenzile pe care le puteţi folosi pentru a lucra cu obiecte bibliotecă de documente.

*Tabela 141. Comenzi obiecte bibliotecă de documente*

| Nume comandă                                                                | Nume descriptiv                                                                                                    | Funcția                                                                                                    |
|-----------------------------------------------------------------------------|----------------------------------------------------------------------------------------------------|----------------------------------------------------------------------------------------------------|
| <b>ADDDLOAUT</b>                                                            | Adăugare autorizare obiect de bibliotecă<br>de documente                                                                                    | Acordați unui utilizator acces asupra unui document sau folder<br>sau pentru a securiza un document sau folder cu o listă de<br>autorizare sau un cod de acces. |
| <b>CHGDLOAUD</b>                                                            | Modificare auditare object de bibliotecă<br>de documente                                                                                    | Specificați nivelul de auditare obiecte pentru un obiect<br>bibliotecă de documente.                                                                            |
| <b>CHGDLOAUT</b>                                                            | Modificare autorizare object de bibliotecă<br>de documente                                                                                  | Modificați autorizarea pentru un document sau folder.                                                                                                    |
| <b>CHGDLOOWN</b>                                                            | Modificare proprietar obiect de bibliotecă<br>de documente                                                                                  | Transferă dreptul de proprietate asupra documentului sau<br>folderului de la un utilizator la altul.                                                            |
| <b>CHGDLOPGP</b>                                                            | Modificare grup primar pentru obiect de<br>Modificați grupul primar pentru un obiect bibliotecă de<br>bibliotecă de documente<br>documente. |                                                                                                    |
| <b>DSPAUTLDLO</b>                                                           | Afișare obiecte de bibliotecă de<br>documente pentru listă de autorizare                                                                    | Afișați documentele și folderele care sunt securizate de lista de<br>autorizare specificată.                                                                    |
| <b>DSPDLOAUD</b>                                                            | Afișare auditare obiect de bibliotecă de<br>documente                                                                                       | Afișează nivelul de auditare pentru un obiect de bibliotecă de<br>documente.                                                                                    |
| <b>DSPDLOAUT</b>                                                            | Afișare autorizare obiect de bibliotecă de<br>documente                                                                                     | Afișați informații de autorizare pentru un document sau un<br>folder.                                                                                           |
| Editare autorizare obiect de bibliotecă de<br><b>EDTDLOAUT</b><br>documente |                                                                                                    | Adăugați, modificați sau înlăturați autorizările unui utilizator<br>asupra unui document sau folder.                                                            |
| <b>GRTUSRPMN</b><br>Acordare permisiune utilizator                          |                                                                                                    | Dă permisiune unui utilizator de a manipula documente și<br>foldere sau de a efectua operații de birou în numele altui<br>utilizator.                           |
| <b>RMVDLOAUT</b>                                                            | Înlăturare autorizare obiect de bibliotecă<br>de documente                                                                                  | Înlăturați autorizarea unui utilizator asupra documentelor sau<br>folderelor.                                                                                   |
| <b>RVKUSRPMN</b>                                                            | Revocare permisiune utilizator                                                                                                    | Retrage de la un utilizator (sau toți utilizatorii) autorizarea de a<br>accesa documente în numele unui alt utilizator.                                         |

#### **Comenzi intrări autenficare server**

Aceste comenzi vă permit să afişaţi, adăugaţi, înlăturaţi sau să modificaţi intrările de autentificare server dintr-un profil de utilizator.

*Tabela 142. Comenzi intrări autenficare server*

| Nume comandă                                                                                                    | Nume descriptiv                            | Funcția                                                                              |
|----------------------------------------------------------------------------------------------------|--------------------------------------------|--------------------------------------------------------------------------------------|
| <b>ADDSVRAUTE</b>                                                                                                    | Adăugare intrare de autentificare server   | Adăugați informații autentificare server pentru un profil de<br>utilizator.          |
| <b>CHGSVRAUTE</b>                                                                                                    | Modificare intrare de autentificare server | Modificați intrări autentificare server existente pentru un profil<br>de utilizator. |
| <b>DSPSVRAUTE</b>                                                                                                    | Afișare intrări de autentificare server    | Afisati intrări autentificare server pentru un profil de utilizator.                 |
| <b>RMVSVRAUTE</b>                                                                                                    | Inlăturare intrare de autentificare server | Inlăturați intrări autentificare server din profilul de utilizator<br>specificat.    |
| Aceste comenzi permit unui utilizator să specifice un nume de utilizator, parola asociată și numele unei mașini server la |                                            |                                                                                      |

distanță. Distributed Relational Database Access (DRDA) folosește aceste intrări pentru a rula cereri de acces la baza de date ca utilizatorul specificat de pe serverul la distanţă.

### **Comenzi director distribuţie sistem**

Puteţi folosi aceste comenzi pentru a adăuga, înlătura sau modifica intrările din directorul de distribuţie al sistemului.

| Nume comandă   | Nume descriptiv             | Funcția                                                                                                    |
|----------------|-----------------------------|----------------------------------------------------------------------------------------------------|
| <b>ADDDIRE</b> | Adăugare intrare director   | Adaugă intrări noi la directorul de distribuție sistem. Directorul<br>conține informații despre un utilizator, cum ar fi ID și adresă<br>utilizator, numele sistemului, nume profil de utilizator, adresă<br>de poștă și număr de telefon.                                                                                                    |
| <b>CHGDIRE</b> | Modificare intrare director | Modifică datele pentru o anumită intrare din directorul de<br>distribuție sistem. Administratorul de sistem are autorizare de a<br>actualiza orice date conținute într-o intrare de director, în afară<br>de ID utilizator, adresă și descriere utilizator. Utilizatorii își pot<br>actualiza propria intrare în director, dar nu și anumite câmpuri. |
| <b>RMVDIRE</b> | Inlăturare intrare director | Inlătură o anumită intrare din directorul de distributie sistem.<br>Când un ID utilizator și adresă este înlăturat din director, este<br>de asemenea înlăturat din orice liste de distributie.                                                                                                    |
| WRKDIRE        | Lucru cu directoare         | Furnizează un set de ecrane care permit unui utilizator să<br>vizualizeze, adauge, modifice și înlăture intrări din directorul de<br>distribuție sistem.                                                                                                    |

*Tabela 143. Comenzi director distribuţie sistem*

#### **Comenzi liste de validare**

Aceste două comenzi vă permit să creaţi şi să ştergeţi liste de validare dintr-o bibliotecă.

*Tabela 144. Comenzi liste de validare*

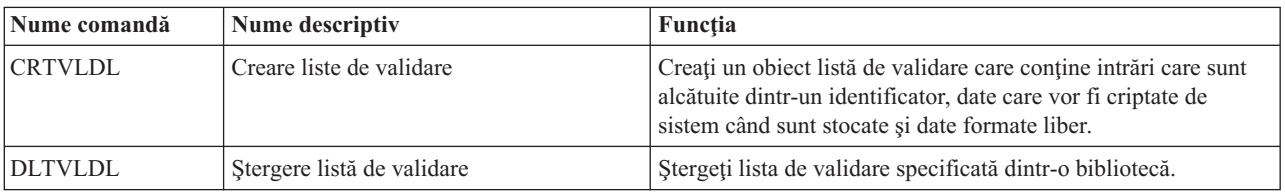

## **Comenzi informaţii folosire funcţie**

Puteţi folosi aceste comenzi pentru a modifica sau afişa informaţii de folosire funcţii.

*Tabela 145. Comenzi informaţii folosire funcţie*

| Nume comandă     | Nume descriptiv              | <b>Functia</b>                                                                                                |
|------------------|------------------------------|----------------------------------------------------------------------------------------------------|
| <b>CHGFCNUSG</b> | Modificare utilizare functie | Modificați informațiile de folosire pentru o funcție înregistrată.                                            |
| <b>DSPFCNUSG</b> | Afisare utilizare functie    | Afișați o listă de identificatori de funcții și informații detaliate<br>de folosire pentru o anumită funcție. |
| <b>WRKFCNUSG</b> | Gestionare utilizare functie | Afisati o listă de identificatori de funcții și modificati sau afisati<br>informatii de folosire functii.     |

#### **Comenzi unelte de securitate auditare**

Aceste comenzi vă permit să lucraţi cu auditarea securităţii, intrările din jurnalul de auditare sistem şi valorile de sistem care controlează auditarea securităţii.

Pentru informaţii suplimentare despre uneltele de securitate, vedeţi Anexa G, ["Comenzi](#page-712-0) şi meniuri pentru comenzi de [securitate",](#page-712-0) la pagina 699.

| <b>Nume comandă</b>   | Nume descriptiv                       | Functia                                                                                                    |
|-----------------------|---------------------------------------|----------------------------------------------------------------------------------------------------|
| CHGSECAUD             | Modificare auditare de securitate     | Setați auditarea securității și pentru a modifica valorile de<br>sistem care controlează auditarea securității.                                                                                          |
| <b>CPYAUDJRNE</b>     | Copiere intrări jurnal de auditare    | Copiați intrările din jurnalul de auditare securitate în fișierele de<br>ieșire pe care le puteți interoga. Puteți selecta tipuri de intrări<br>specifice, utilizatori specifice, și o perioadă de timp. |
| $\mathrm{DSPACE}^{1}$ | Afișare intrări jurnal de auditare    | Afișați sau tipăriți informații despre intrările din jurnalul de<br>auditare securitate. Puteti selecta tipuri de intrări specifice,<br>utilizatori specifice, și o perioadă de timp.                    |
| DSPSECAUD             | Afisare valori auditare de securitate | Afișați informații despre jurnalul de auditare securitate și<br>valorile de sistem care controlează auditarea securității.                                                                               |

*Tabela 146. Comenzi unelte de securitate auditare*

înregistrări de auditare a securităţii şi nu listează toate câmpurile pentru înregistrările pe care ea le suportă.

#### **Comenzi unelte de securitate autorizare**

Puteţi folosi aceste comenzi pentru a realiza diferite taskuri de tipărire care sunt legate de setările de securitate.

| Nume comandă      | Nume descriptiv                         | Funcția                                                                                                    |
|-------------------|-----------------------------------------|----------------------------------------------------------------------------------------------------|
| <b>PRTJOBDAUT</b> | Tipărire autorizare descriere de job    | Tipăriți o listă de descriptori de job a căror autorizare publică<br>nu este *EXCLUDE. Puteți folosi această comandă pentru a<br>tipări informații despre descrieri de job care specifică un profil<br>de utilizator care poate fi accesat de toți utilizatorii din sistem. |
| <b>PRTPUBAUT</b>  | Tipărire obiecte autorizate public      | Tipăriți o listă de obiecte a căror autorizare publică nu este<br>*EXCLUDE.                                                                                                    |
| <b>PRTPVTAUT</b>  | Tipărire autorizări private             | Tipăriți o listă de autorizări private pentru obiecte de un anumit<br>tip.                                                                                                    |
| <b>PRTOAUT</b>    | Tipărire autorizare coadă               | Tipăriți setările de securitate pentru cozile de ieșire și cozile de<br>joburi din sistem. Aceste setări controlează cine poate vizualiza<br>și modifica intrări din coada de ieșire sau coada de joburi.                                                                   |
| PRTSBSDAUT        | Tipărire autorizare descriere subsistem | Tipăriți o listă de descrieri de subsisteme într-o bibliotecă ce<br>contine un utilizator implicit într-o intrare subsistem.                                                                                                    |

*Tabela 147. Comenzi unelte de securitate autorizare*

| Nume comandă     | Nume descriptiv                 | Functia                                                                                                    |
|------------------|---------------------------------|----------------------------------------------------------------------------------------------------|
| <b>PRTTRGPGM</b> | Tipărire programe de declansare | Tipăriți o listă de programe declanșatoare care sunt asociate cu<br>fisierele bază de date din sistem.       |
| <b>PRTUSROBJ</b> | Tipărire obiecte utilizator     | Tipăriți o listă de obiecte utilizator (obiecte care nu sunt livrate<br>de IBM) care sunt într-o bibliotecă. |

*Tabela 147. Comenzi unelte de securitate autorizare (continuare)*

### **Comenzi unelte de securitate sistem**

Puteţi folosi aceste comenzi pentru a lucra cu securitatea sistemului.

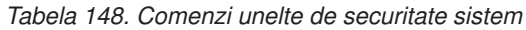

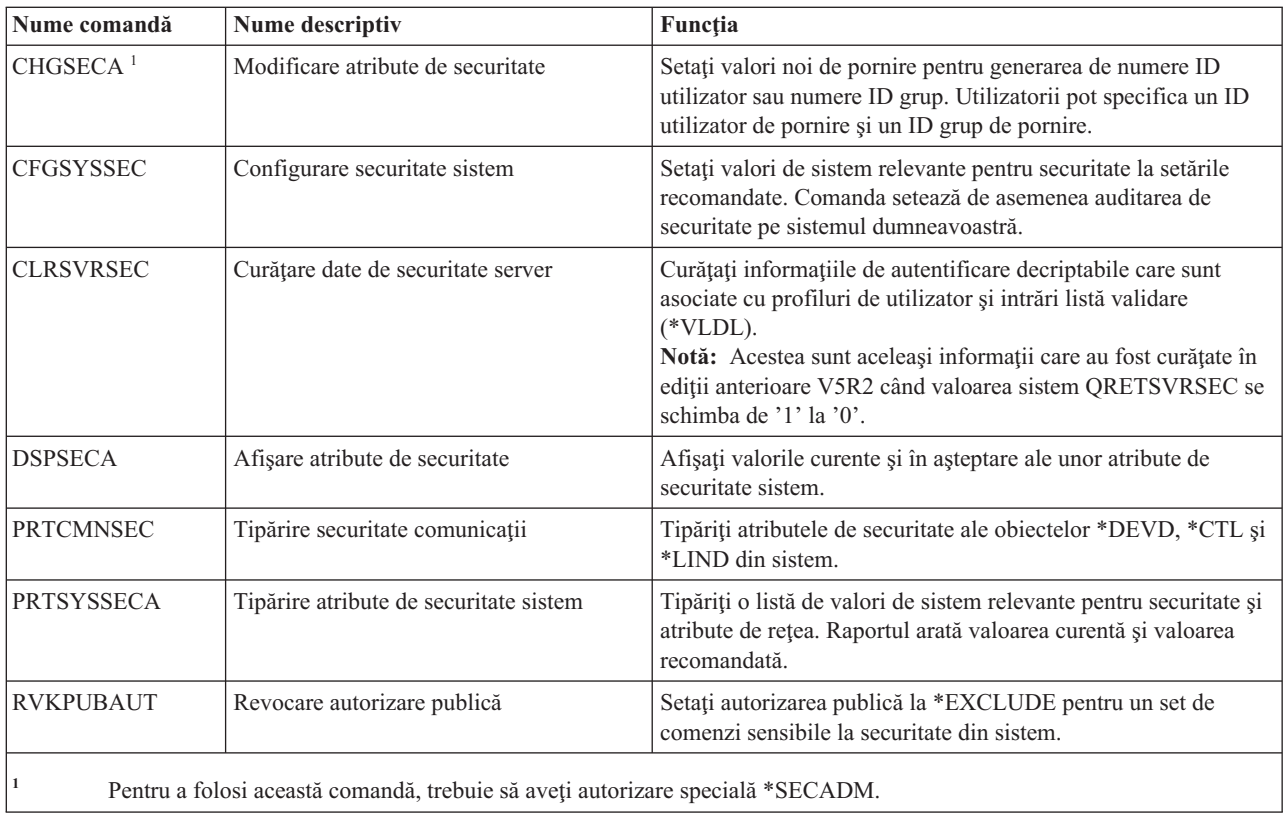

# **Anexa B. profiluri de utilizator furnizate de IBM**

Această secţiune conţine informaţii despre profilurile de utilizator care sunt livrate cu sistemul. Aceste profiluri sunt folosite ca proprietari de obiecte pentru diferite funcții sistem. Unele funcții sistem de asemenea rulează sub anumite profiluri de utilizator furnizate de IBM.

### **Valorile implicite pentru profilurile de utilizator**

Această tabelă arată valorile implicite care sunt folosite pentru toate profilurile de utilizator livrate de IBM şi în comanda Creare profil de utilizator (CRTUSRPRF). Parametrii sunt ordonati în functie de momentul aparitiei lor în ecranul Creare profil de utilizator.

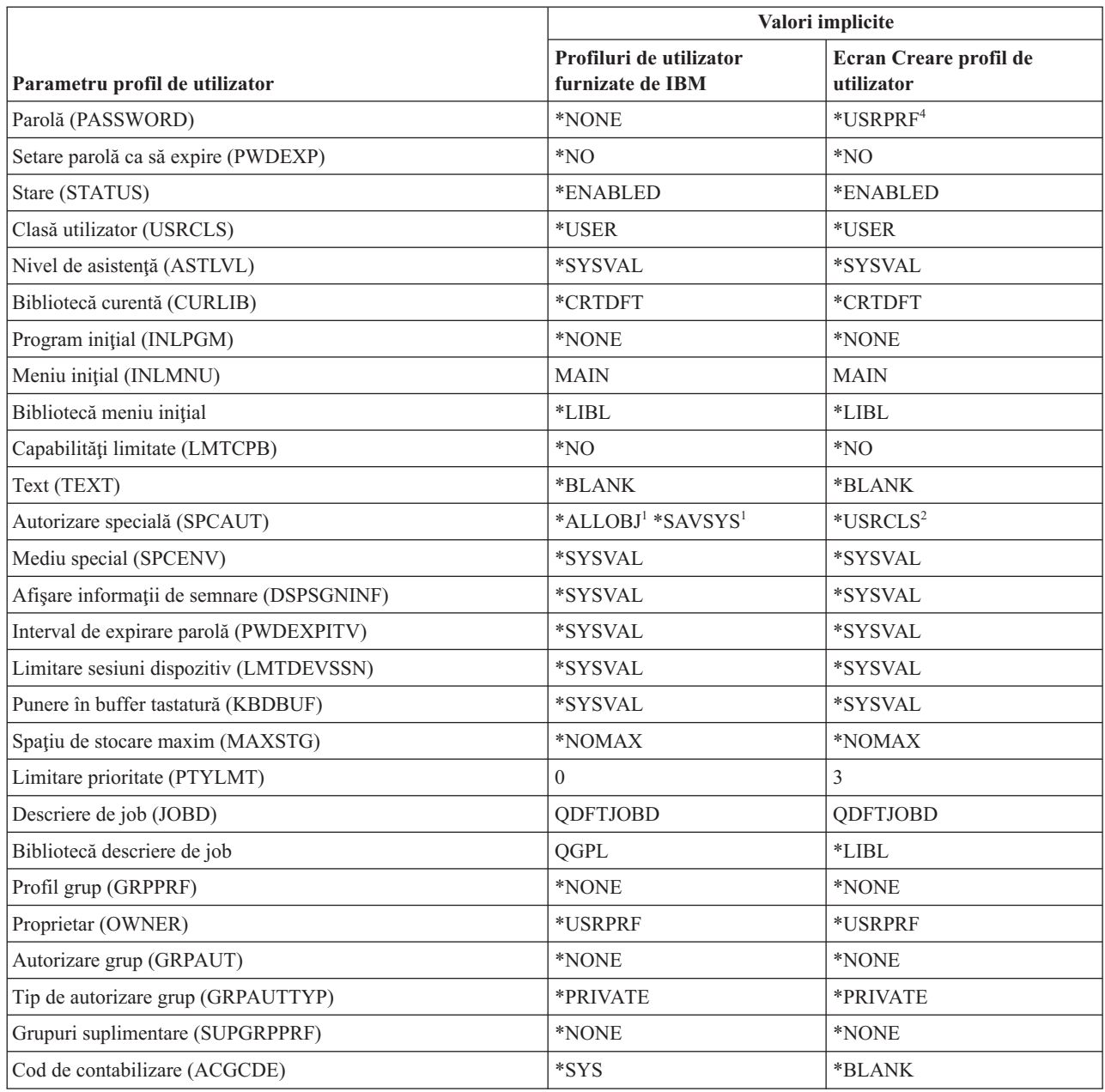

*Tabela 149. Valorile implicite pentru profilurile de utilizator*

| Valori implicite                                                                                                    |                                      |  |
|----------------------------------------------------------------------------------------------------|--------------------------------------|--|
| Profiluri de utilizator<br>furnizate de IBM                                                                                                    | Ecran Creare profil de<br>utilizator |  |
| *NONE                                                                                                    | *NONE                                |  |
| *USRPRF                                                                                                    | *USRPRF                              |  |
| *NOTIFY                                                                                                    | *NOTIFY                              |  |
| 0 <sub>0</sub>                                                                                                    | 0 <sub>0</sub>                       |  |
| *WRKSTN                                                                                                    | *WRKSTN                              |  |
| *WRKSTN                                                                                                    | *WRKSTN                              |  |
| *NONE                                                                                                    | *SYSVAL                              |  |
| *SYSVAL                                                                                                    | *SYSVAL                              |  |
| *SYSVAL                                                                                                    | *SYSVAL                              |  |
| *SYSVAL                                                                                                    | *SYSVAL                              |  |
| *SYSVAL                                                                                                    | *SYSVAL                              |  |
| *SYSVAL                                                                                                    | *SYSVAL                              |  |
| *NONE                                                                                                    | *SYSVAL                              |  |
| *NONE                                                                                                    | *NONE                                |  |
| $*GEN$                                                                                                    | $*GEN$                               |  |
| *NONE                                                                                                    | *NONE                                |  |
| *USRPRF                                                                                                    | *USRPRF                              |  |
| *EXCLUDE                                                                                                    | *EXCLUDE                             |  |
| *NONE                                                                                                    | *NONE                                |  |
| *NONE                                                                                                    | *NONE                                |  |
| $\mathbf{1}$<br>Când nivelul de securitate sistem este modificat de la nivelul 10 sau 20 la nivelul 30 sau mai sus, această valoare este<br>înlăturată.<br>$\overline{2}$<br>Când un profil de utilizator este automat creat cu nivelul de securitate 10, clasa utilizator *USER dă autorizare specială<br>*ALLOBJ și *SAVSYS. |                                      |  |
|                                                                                                    |                                      |  |

*Tabela 149. Valorile implicite pentru profilurile de utilizator (continuare)*

**<sup>3</sup>** Auditarea de obiecte şi acţiuni este specificată folosind comanda CHGUSRAUD.

**<sup>4</sup>** Când executaţi o comandă CRTUSRPRF, nu puteţi crea un profil de utilizator (\*USRPRF) într-un pool de discuri independent. Totuşi, când un utilizator este autorizat privat asupra unui obiect în pool-ul de discuri independent, utilizatorul este proprietarul unui obiect dintr-un pool de discuri independent sau utilizatorul este grupul primar al unui obiect într-un pool de discuri independent, numele profilului este stocat în pool-ul de discuri independent. Dacă pool-ul de discuri independent este mutat în alt sistem, autorizarea particulară, dreptul de proprietate asupra obiectului şi intrările de grup primar vor fi ataşate la profilul cu acelaşi nume din sistemul destinaţie. Dacă nu există un profil în sistemul destinaţie, este creat. Utilizatorul nu va avea nici o autorizare specială şi parola va fi setată la \*NONE.

### **Profilurile de utilizator furnizate de IBM**

Această tabelă prezintă fiecare profil livrat de IBM, scopul său şi valorile pentru profil care sunt diferite de valorile implicite pentru profilurile de utilizator livrate de IBM.

**Notă:**

Profilurile de utilizator livrate de IBM includ acum profiluri de utilizator suplimentare, care sunt livrate cu produsele program licenţiat. Tabela nu conţine toate profilurile de utilizator pentru produse program licenţiat; deci lista nu este exhaustivă.

#### **Atenţie:**

• Parola pentru profilul QSECOFR

Trebuie să modificaţi parola pentru profilul QSECOFR după ce instalaţi sistemul. Această parolă este aceeaşi pentru fiecare produs System i şi este o vulnerabilitate de securitate până când este schimbată. Totuşi, nu modificaţi alte valori pentru profiluri de utilizator livrate de IBM. Modificarea acestor profiluri poate cauza esuarea funcțiilor sistemului.

v Autorizările pentru profilurile livrate de IBM

Aveţi grijă la înlăturarea autorizărilor pe care profilurile livrate de IBM le au pentru obiectele care sunt livrate cu sistemul de operare. Unor profiluri livrate de IBM le sunt acordate autorizări private care sunt livrate cu sistemul de operare. Înlăturarea oricărei din aceste autorizări poate duce la eşuarea funcţiilor sistemului.

| Nume profil      | Nume descriptiv                                                        | Parametrii diferiți de valori implicite                                                                                                    |
|------------------|------------------------------------------------------------------------|----------------------------------------------------------------------------------------------------|
| <b>QADSM</b>     | Profil de utilizator<br>ADSM                                           | • USERCLS: *SYSOPR<br><b>CURLIB: QADSM</b><br>٠<br>TEXT: Profil ADSM folosit de serverul ADSM<br>SPCAUT: *JOBCTL, *SAVSYS<br>٠<br>JOBD: QADSM/QADSM<br>· OUTQ: QADSM/QADSM |
| <b>QAFOWN</b>    | Profil de utilizator APD                                               | <b>USRCLS: *PGMR</b><br><b>SPCAUT: *JOBCTL</b><br>JOBD: QADSM/QADSM<br>TEXT: Profil de utilizator intern APD<br>$\bullet$                                                  |
| QAFUSR           | Profil de utilizator APD                                               | TEXT: Profil de utilizator intern APD<br>$\bullet$                                                                                                    |
| <b>QAFDFTUSR</b> | Profil de utilizator APD                                               | • INLPGM: *LIBL/QAFINLPG<br>• LMTCPB: *YES<br>TEXT: Profil de utilizator intern APD                                                                                        |
| <b>QAUTPROF</b>  | Profil de utilizator<br>autorizare IBM                                 |                                                                                                    |
| <b>QBRMS</b>     | Profil de utilizator BRM                                               |                                                                                                    |
| <b>QCLUMGT</b>   | Profil gestionare cluster                                              | · STARE: *DISABLED<br>MSGQ: *NONE<br>$\bullet$<br>ATNPGM: *NONE                                                                                                    |
| <b>QCLUSTER</b>  | Profil cluster<br>disponibilitate înaltă                               | SPCAUT: *IOSYSCFG                                                                                                    |
| <b>QCOLSRV</b>   | Profil de utilizator<br>servicii de colectare<br>Administrare centrală |                                                                                                    |
| <b>QDBSHR</b>    | Profil partajare bază de<br>date                                       | • AUT: *ADD, *DELETE                                                                                                    |
| QDBSHRDO         | Profil partajare bază de<br>date                                       | • AUT: * ADD, * DELETE                                                                                                    |
| <b>QDFTOWN</b>   | Profil proprietar implicit                                             | · PTYLMT: 3                                                                                                    |

*Tabela 150. profiluri de utilizator furnizate de IBM*

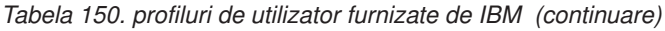

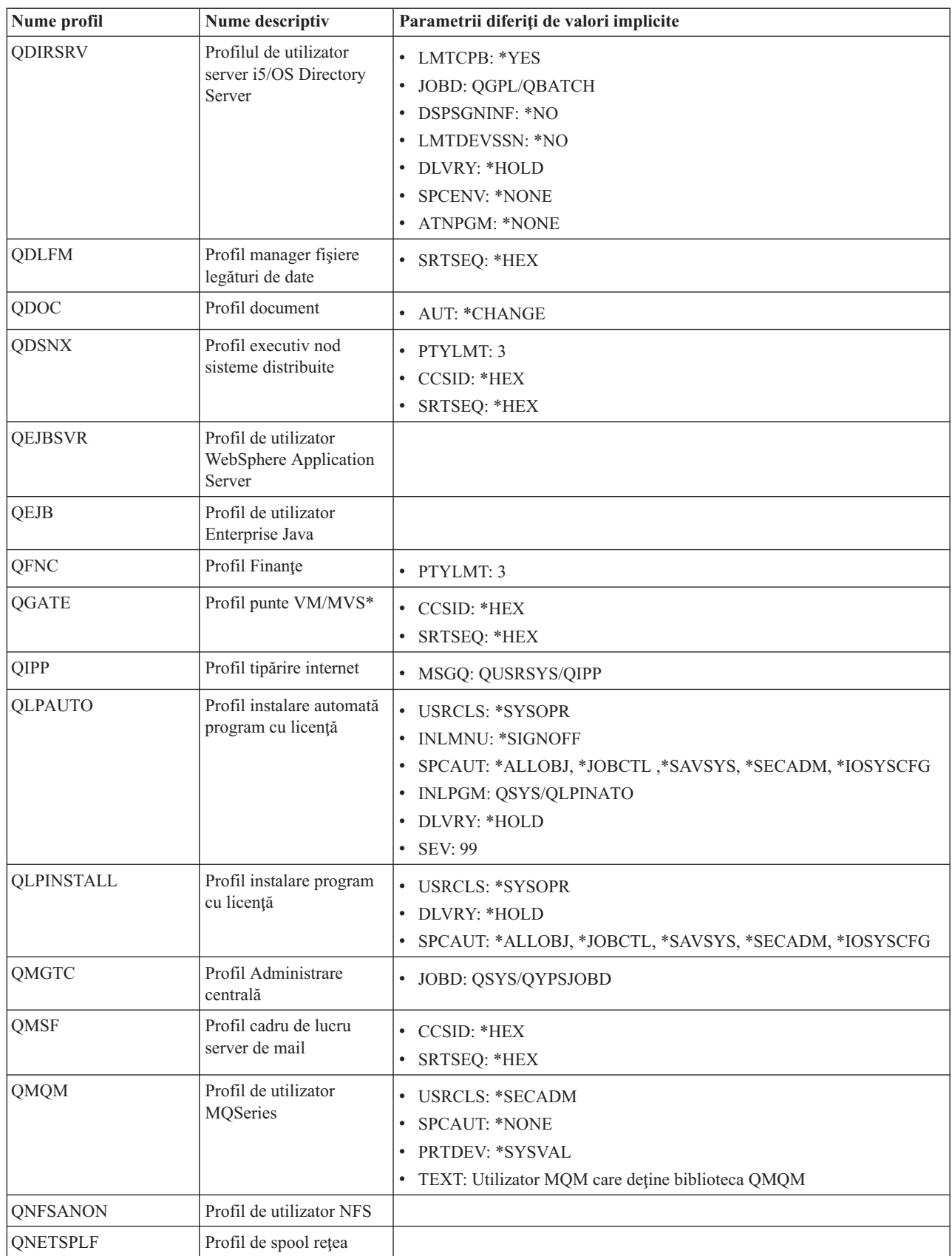

| Nume profil    | Nume descriptiv                                                      | Parametrii diferiți de valori implicite                                                                                                    |
|----------------|----------------------------------------------------------------------|----------------------------------------------------------------------------------------------------|
| QNTP           | Profil timp rețea                                                    | <b>JOBD: QTOTNTP</b><br>$\bullet$                                                                                                    |
|                |                                                                      | <b>JOBD LIBRARY: QSYS</b>                                                                                                    |
| <b>QOIUSER</b> | Subsistem comunicații<br><b>OSI</b>                                  | • USRCLS: *SYSOPR<br>SPCAUT: *JOBCTL, *SAVSYS, *IOSYSCFG<br><b>CURLIB: QOSI</b><br>MSGQ: QOSI/QOIUSER<br>٠<br>DLVRY: *HOLD<br>• OUTQ: *DEV<br>• PRTDEV: *SYSVAL<br>ATNPGM: *NONE<br><b>CCSID: *HEX</b><br>٠<br>TEXT: Profil de utilizator subsistem de comunicații intern OSI |
| <b>QOSIFS</b>  | Profil de utilizator server<br>fişiere OSI                           | • USRCLS: *SYSOPR<br>SPCAUT: *JOBCTL, *SAVSYS<br>• OUTQ: *DEV<br>• CURLIB: *QOSIFS<br><b>CCSID: *HEX</b><br>TEXT: Profil de utilizator servicii fișiere intern OSI                                                                                                    |
| <b>QPGMR</b>   | Profil programator                                                   | • USRCLS: *PGMR<br>SPCAUT: *ALLOBJ <sup>1</sup> *SAVSYS *JOBCTL<br>PTYLMT: 3<br>٠<br><b>ACGCDE: *BLANK</b>                                                                                                    |
| <b>QPEX</b>    | Profil de utilizator<br>Performance Explorer                         | • PTYLMT: 3<br>ATNPGM: *SYSVAL<br>TEXT: Profil de utilizator livrat de IBM                                                                                                    |
| QPM400         | <b>IBM</b> Performance<br>Management pentru<br>System i(PM System i) | • SPCAUT: *IOSYSCFG, *JOBCTL                                                                                                    |
| QPRJOWN        | Profil de utilizator<br>proprietar de proiecte și<br>părți           | • STARE: *DISABLED<br><b>CURLIB: QADM</b><br>TEXT: Profilul de utilizator al proprietarului de proiecte și părți                                                                                                    |
| QRDARSADM      | Profil de utilizator<br><b>R/DARS</b>                                | <b>INLMNU: *SIGNOFF</b><br>٠<br>TEXT: Profil administrație R/DARS                                                                                                    |
| QRDAR          | Profil de proprietar<br><b>R/DARS</b>                                | <b>USRCLS: *PGMR</b><br>٠<br><b>INLMNU: *SIGNOFF</b><br>٠<br>OUTQ: *DEV<br>TEXT: Profil proprietar R/DARS-400                                                                                                    |
| QRDARS4001     | Profil proprietar 1<br><b>R/DARS</b>                                 | <b>INLMNU: *SIGNOFF</b><br>٠<br><b>GRPPRF: QRDARS400</b><br>٠<br>OUTQ: *DEV<br>٠<br>TEXT: Profil proprietar 1 R/DARS-400                                                                                                    |

*Tabela 150. profiluri de utilizator furnizate de IBM (continuare)*

 $\mathbf{I}$ 

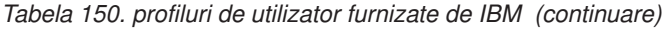

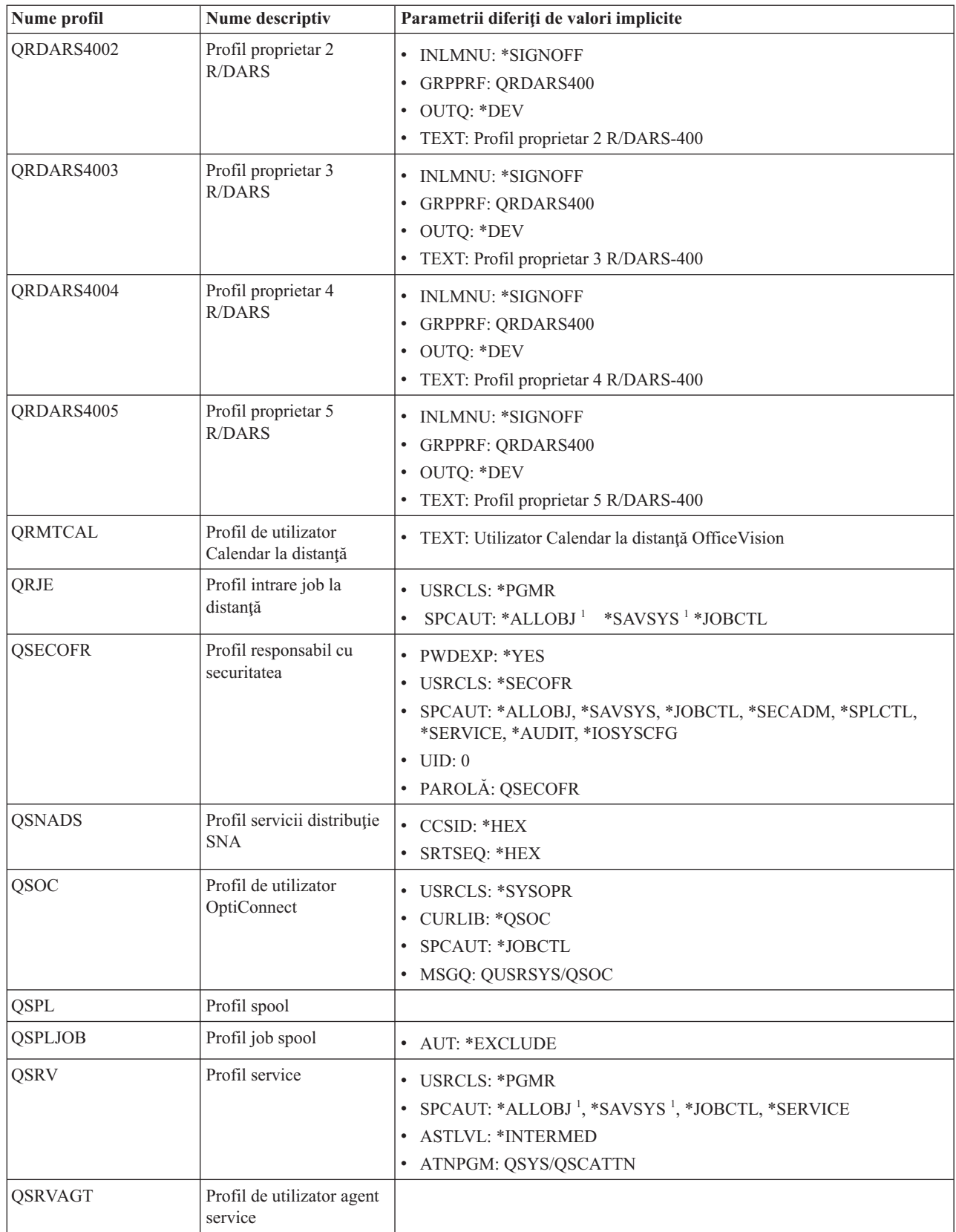

*Tabela 150. profiluri de utilizator furnizate de IBM (continuare)*

| Nume profil    | Nume descriptiv                                  | Parametrii diferiți de valori implicite                                             |
|----------------|--------------------------------------------------|-------------------------------------------------------------------------------------|
| <b>QSRVBAS</b> | Profil service de bază                           | • USRCLS: *PGMR                                                                     |
|                |                                                  | SPCAUT: *ALLOBJ <sup>1</sup> *SAVSYS <sup>1</sup> *JOBCTL                           |
|                |                                                  | <b>ASTLVL: *INTERMED</b>                                                            |
|                |                                                  | ATNPGM: QSYS/QSCATTN                                                                |
| QSVCCS         | Profil de utilizator CC                          | • USRCLS: *SYSOPR                                                                   |
|                | Server                                           | SPCAUT: *JOBCTL                                                                     |
|                |                                                  | SPCENV: *SYSVAL                                                                     |
|                |                                                  | TEXT: Profil de utilizator CC Server                                                |
| <b>QSVCM</b>   | Profil de utilizator Client<br>Management Server | • TEXT: Profil de utilizator Client Management Server                               |
| <b>QSVSM</b>   | Profil de utilizator ECS                         | • USRCLS: *SYSOPR                                                                   |
|                |                                                  | <b>STARE: *DISABLED</b>                                                             |
|                |                                                  | SPCAUT: *JOBCTL                                                                     |
|                |                                                  | · SPCENV: *SYSVAL                                                                   |
|                |                                                  | TEXT: Profil de utilizator Manager sistem SystemView                                |
| <b>QSVSMSS</b> | Profil de utilizator                             | <b>STARE: *DISABLED</b>                                                             |
|                | Managed System Service                           | • USRCLS: *SYSOPR                                                                   |
|                |                                                  | <b>SPCAUT: *JOBCTL</b>                                                              |
|                |                                                  | SPCENV: *SYSVAL                                                                     |
|                |                                                  | TEXT: Profil de utilizator Managed System Service<br>٠                              |
| QSYS           | Profil sistem                                    | · USRCLS: *SECOFR                                                                   |
|                |                                                  | SPCAUT: *ALLOBJ, *SECADM, *SAVSYS, *JOBCTL, *AUDIT,<br>*SPLCTL, *SERVICE, *IOSYSCFG |
| <b>QSYSOPR</b> | Profil operator sistem                           | • USRCLS: *SYSOPR                                                                   |
|                |                                                  | SPCAUT: *ALLOBJ <sup>1</sup> , *SAVSYS, *JOBCTL                                     |
|                |                                                  | • INLMNU: SYSTEM                                                                    |
|                |                                                  | LIBRARY: *LIBL                                                                      |
|                |                                                  | · MSGQ: QSYSOPR                                                                     |
|                |                                                  | • DLVRY: *BREAK                                                                     |
|                |                                                  | <b>SEV: 40</b><br>$\bullet$                                                         |
| <b>QTCM</b>    | Profil TCM (Triggered<br>Cache Manager)          | · STARE: *DISABLED                                                                  |
| <b>QTCP</b>    | Profil TCP                                       | • USRCLS: *SYSOPR                                                                   |
|                | (Transmission control<br>protocol)               | SPCAUT: *JOBCTL                                                                     |
|                |                                                  | CCSID: *HEX<br>$\bullet$                                                            |
|                |                                                  | · SRTSEQ: *HEX                                                                      |
| QTFTP          | Profil TFTP (Trivial File<br>Transfer Protocol)  |                                                                                     |
| QTMPLPD        | Profil suport tipărire                           | PTYLMT: 3<br>$\bullet$                                                              |
|                | TCP/IP                                           | • AUT: *USE                                                                         |
| QTMPLPD        | Profil de utilizator LPR                         | · JOBD: QGPL/QDFTJOBD                                                               |
|                | la distanță                                      | PWDEXPITV: *NOMAX                                                                   |
|                |                                                  | · MSGQ: QTCP/QTMPLPD                                                                |

| Nume profil                | Nume descriptiv                                                   | Parametrii diferiți de valori implicite                                                                                                    |
|----------------------------|-------------------------------------------------------------------|----------------------------------------------------------------------------------------------------|
| <b>QTMTWSG</b>             | Profil de utilizator<br><b>HTML</b> Workstation<br>Gateway        | • MSGQ: QUSRSYS/QTMTWSG<br>• TEXT: Profil HTML Workstation Gateway                                                                                                    |
| <b>QTMHHTTP</b>            | Profil de utilizator<br><b>HTML</b> Workstation<br>Gateway        | · MSGQ: QUSRSYS/QTMHHTTP<br>TEXT: Profil server HTTP                                                                                                    |
| QTMHHTP1                   | Profil de utilizator<br>HTML Workstation<br>Gateway               | · MSGQ: QUSRSYS/QTMHHTTP<br>TEXT: Profil CGI server HTTP                                                                                                    |
| <b>QTSTRQS</b>             | Profil cerere test                                                |                                                                                                    |
| <b>QUMB</b>                | Profil de utilizator<br>Ultimedia System<br>Facilities            |                                                                                                    |
| <b>QUMVUSER</b>            | Profil de utilizator<br><b>Ultimedia Business</b><br>Conferencing |                                                                                                    |
| <b>QUSER</b>               | Profil de utilizator stație<br>de lucru                           | $\cdot$ PTYLMT: 3                                                                                                    |
| QX400                      | Profil de utilizator<br>servicii fișier servicii<br>mesaje OSI    | • CURLIB: * QX400<br>• USRCLS: *SYSOPR<br>• MSGQ: QX400/QX400<br>• DLVRY: *HOLD<br>• OUTQ: *DEV<br>• PRTDEV: *SYSVAL<br>• ATNPGM: *NONE<br>• CCSID: *HEX<br>· TEXT: Profil de utilizator servicii mesaje interne OSI |
| <b>QYCMCIMOM</b>           | Profil de utilizator server                                       |                                                                                                    |
| QYPSJSVR                   | Profil server<br>Administrare centrală<br>Java                    |                                                                                                    |
| <b>QYPUOWN</b>             | Profil de utilizator intern<br>APU                                | • TEXT: Profil de utilizator - Internal APU                                                                                                    |
| $\mathbf 1$<br>înlăturată. |                                                                   | Când nivelul de securitate sistem este modificat de la nivelul 10 sau 20 la nivelul 30 sau mai sus, această valoare este                                                                                             |

*Tabela 150. profiluri de utilizator furnizate de IBM (continuare)*

## <span id="page-338-0"></span>**Anexa C. Comenzi livrate cu autorizare publică \*EXCLUDE**

Această secţiune identifică ce comenzi au autorizare restricţionată (autorizarea publică este \*EXCLUDE) când sistemul este livrat. Arată care profiluri de utilizator livrate de IBM sunt autorizate să folosească aceste comenzi restricţionate.

Pentru mai multe detalii despre profilurile de utilizator, vedeți subiectul ["Profiluri](#page-140-0) de utilizator furnizate de IBM" la [pagina](#page-140-0) 127.

În Tabela 151, comenzile care sunt restricţionate pentru responsabilul cu securitatea şi pentru orice profil de utilizator cu autorizare \*ALLOBJ au un **R** în profilul QSECOFR. Comenzile care sunt autorizate special unuia sau mai multor profiluri de utilizator livrate de IBM, în plus faţă de responsabilul cu securitatea, au un **S** sub numele de profil pentru care sunt autorizate.

Orice comenzi care nu sunt menţionate aici sunt publice, ceea ce înseamnă că ele pot fi folosite de către toţi utilizatorii. Oricum, unele comenzi necesită autorizare specială, precum \*SERVICE sau \*JOBCTL. Autorizările speciale necesare pentru o comandă sunt menţionate în Anexa D, ["Autorizare](#page-350-0) necesară pentru obiecte folosite de comenzi", la pagina 337

Dacă alegeți să acordați altor utilizatori sau publicului autorizarea \*USE pentru aceste comenzi, actualizați această tabelă astfel încât să indice comenzile care nu mai sunt restricţionate în sistem. Folosirea unor comenzi ar putea necesita autorizarea pentru anumite obiecte din sistem, precum şi pentru comenzile respective. Vedeţi [Anexa](#page-350-0) D, ["Autorizare](#page-350-0) necesară pentru obiecte folosite de comenzi", la pagina 337 pentru autorizările de obiect necesare pentru comenzi.

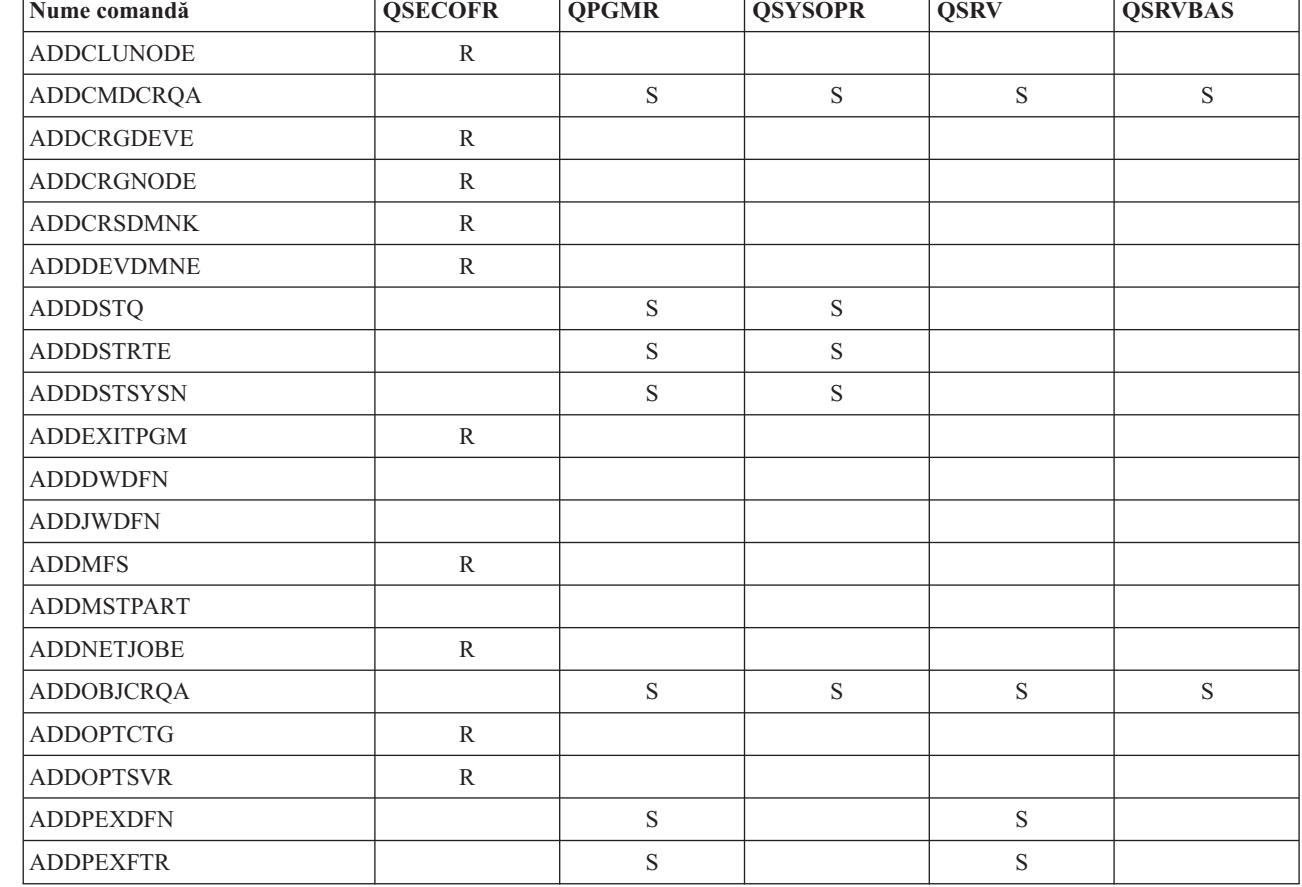

*Tabela 151. Autorizările profilurilor de utilizator livrate de IBM pentru comenzi restricţionate*

| |

|

|                          | Nume comandă      | <b>QSECOFR</b> | <b>QPGMR</b> | <b>QSYSOPR</b> | <b>QSRV</b> | <b>QSRVBAS</b> |
|--------------------------|-------------------|----------------|--------------|----------------|-------------|----------------|
|                          | ADDPRDCRQA        |                | ${\bf S}$    | ${\bf S}$      | $\mathbf S$ | ${\mathbf S}$  |
|                          | <b>ADDPTFCRQA</b> |                | $\mathbf S$  | ${\bf S}$      | $\mathbf S$ | $\mathbf S$    |
|                          | <b>ADDRPYLE</b>   |                | $\mathbf S$  |                |             |                |
|                          | <b>ADDRSCCRQA</b> |                | $\mathbf S$  | ${\bf S}$      | $\mathbf S$ | $\mathbf S$    |
|                          | <b>ADDTRCFTR</b>  | $\rm R$        |              |                |             |                |
|                          | ANSQST            | ${\bf R}$      |              |                |             |                |
|                          | <b>ANZBESTMDL</b> | ${\bf R}$      |              |                |             |                |
| $\overline{\phantom{a}}$ | <b>ANZCMDPFR</b>  | $\rm R$        |              |                |             |                |
|                          | <b>ANZDBF</b>     | ${\bf R}$      |              |                |             |                |
|                          | <b>ANZDBFKEY</b>  | ${\bf R}$      |              |                |             |                |
|                          | <b>ANZDFTPWD</b>  | $\rm R$        |              |                |             |                |
|                          | <b>ANZJVM</b>     |                | $\mathbf S$  | ${\bf S}$      | $\mathbf S$ | $\mathbf S$    |
| $\overline{\phantom{a}}$ | <b>ANZOBJCVN</b>  | ${\bf R}$      |              |                |             |                |
|                          | <b>ANZPFRDTA</b>  | $\rm R$        |              |                |             |                |
|                          | <b>ANZPGM</b>     | ${\bf R}$      |              |                |             |                |
|                          | <b>ANZPRB</b>     |                | $\mathbf S$  | $\mathbf S$    | $\mathbf S$ | $\mathbf S$    |
|                          | <b>ANZPRFACT</b>  | $\rm R$        |              |                |             |                |
|                          | ANZS34OCL         | ${\bf R}$      |              |                |             |                |
|                          | ANZS36OCL         | ${\bf R}$      |              |                |             |                |
|                          | <b>APYJRNCHG</b>  |                | $\mathbf S$  |                | $\mathbf S$ |                |
|                          | <b>APYPTF</b>     |                |              |                | $\mathbf S$ |                |
|                          | <b>APYRMTPTF</b>  |                | $\mathbf S$  | S              | $\mathbf S$ | $\mathbf S$    |
|                          | <b>CFGDSTSRV</b>  |                | $\mathbf S$  | ${\bf S}$      |             |                |
|                          | <b>CFGRPDS</b>    |                | $\mathbf S$  | $\mathbf S$    |             |                |
|                          | CFGSYSSEC         | ${\bf R}$      |              |                |             |                |
|                          | <b>CHGACTSCDE</b> | ${\bf R}$      |              |                |             |                |
|                          | <b>CHGASPA</b>    | ${\bf R}$      |              |                |             |                |
|                          | CHGASPACT         |                |              |                |             |                |
|                          | <b>CHGCLUCFG</b>  | $\rm R$        |              |                |             |                |
|                          | CHGCLUNODE        | ${\bf R}$      |              |                |             |                |
|                          | <b>CHGCLURCY</b>  | ${\bf R}$      |              |                |             |                |
|                          | <b>CHGCLUVER</b>  | ${\bf R}$      |              |                |             |                |
|                          | CHGCMDCRQA        |                | $\mathbf S$  | ${\bf S}$      | $\mathbf S$ | $\mathbf S$    |
|                          | <b>CHGCRG</b>     | ${\bf R}$      |              |                |             |                |
|                          | CHGCRGDEVE        | $\rm R$        |              |                |             |                |
|                          | <b>CHGCRGPRI</b>  | $\rm R$        |              |                |             |                |
|                          | <b>CHGCRSDMNK</b> | ${\bf R}$      |              |                |             |                |
| $\overline{\phantom{a}}$ | <b>CHGDIRSRVA</b> |                |              |                |             |                |
|                          | CHGDSTQ           |                | $\mathbf S$  | ${\bf S}$      |             |                |
|                          | <b>CHGDSTRTE</b>  |                | $\mathbf S$  | ${\bf S}$      |             |                |

*Tabela 151. Autorizările profilurilor de utilizator livrate de IBM pentru comenzi restricţionate (continuare)*

| Nume comandă      | <b>QSECOFR</b> | <b>QPGMR</b> | <b>QSYSOPR</b> | <b>QSRV</b> | <b>QSRVBAS</b> |
|-------------------|----------------|--------------|----------------|-------------|----------------|
| <b>CHGEXPSCDE</b> | ${\bf R}$      |              |                |             |                |
| <b>CHGFCNARA</b>  | ${\bf R}$      |              |                |             |                |
| <b>CHGGPHFMT</b>  | $\mathbb R$    |              |                |             |                |
| <b>CHGGPHPKG</b>  | ${\bf R}$      |              |                |             |                |
| <b>CHGJOBTRC</b>  | $\mathbb{R}$   |              |                |             |                |
| <b>CHGJOBTYP</b>  | $\mathbb R$    |              |                |             |                |
| <b>CHGJRN</b>     |                | $\mathbf S$  | $\mathbf S$    | ${\bf S}$   |                |
| <b>CHGJRNA</b>    |                | $\mathbf S$  | $\mathbf S$    |             |                |
| <b>CHGLICINF</b>  | ${\bf R}$      |              |                |             |                |
| CHGMGDSYSA        |                | $\mathbf S$  | $\mathbf S$    | $\mathbf S$ | $\mathbf S$    |
| <b>CHGMGRSRVA</b> |                | $\mathbf S$  | $\mathbf S$    | ${\bf S}$   | $\mathbf S$    |
| <b>CHGMSTK</b>    | ${\bf R}$      |              |                |             |                |
| <b>CHGNETA</b>    | $\mathbb R$    |              |                |             |                |
| <b>CHGNETJOBE</b> | $\mathbb{R}$   |              |                |             |                |
| <b>CHGNFSEXP</b>  | $\mathbb R$    |              |                |             |                |
| <b>CHGNWSA</b>    | ${\bf R}$      |              |                |             |                |
| <b>CHGNWSCFG</b>  | $\mathbb{R}$   |              |                |             |                |
| CHGOBJCRQA        |                | $\mathbf S$  | $\mathbf S$    | ${\bf S}$   | $\mathbf S$    |
| <b>CHGOPTA</b>    | ${\bf R}$      |              |                |             |                |
| <b>CHGPEXDFN</b>  |                | $\mathbf S$  |                | ${\bf S}$   |                |
| <b>CHGPRB</b>     |                | $\mathbf S$  | ${\bf S}$      | ${\bf S}$   | $\mathbf S$    |
| CHGPRDCRQA        |                | $\mathbf S$  | $\mathbf S$    | $\mathbf S$ | $\mathbf S$    |
| <b>CHGPTFCRQA</b> |                | $\mathbf S$  | $\mathbf S$    | ${\bf S}$   | $\mathbf S$    |
| <b>CHGPTR</b>     |                |              |                | ${\bf S}$   |                |
| <b>CHGQSTDB</b>   | ${\bf R}$      |              |                |             |                |
| <b>CHGRCYAP</b>   |                | $\mathbf S$  | $\mathbf S$    |             |                |
| <b>CHGRPYLE</b>   |                | $\mathbf S$  |                |             |                |
| CHGRSCCRQA        |                | $\mathbf S$  | S              | ${\bf S}$   | $\mathbf S$    |
| CHGSYSLIBL        | $\rm R$        |              |                |             |                |
| CHGSYSVAL         |                | $\mathbf S$  | $\mathbf S$    | $\mathbf S$ |                |
| CHGS34LIBM        | $\rm R$        |              |                |             |                |
| <b>CHKASPBAL</b>  | ${\bf R}$      |              |                |             |                |
| <b>CHKCMNTRC</b>  |                |              |                | $\mathbf S$ |                |
| <b>CHKMSTKVV</b>  |                |              |                |             |                |
| <b>CHKPRDOPT</b>  |                | $\mathbf S$  | $\mathbf S$    | $\mathbf S$ | ${\bf S}$      |
| <b>CLRMSTKEY</b>  |                |              |                |             |                |
| <b>CPHDTA</b>     | ${\bf R}$      |              |                |             |                |
| <b>CPYFCNARA</b>  | ${\bf R}$      |              |                |             |                |
| <b>CPYFRMLDIF</b> |                |              |                |             |                |
| CPYGPHFMT         | ${\bf R}$      |              |                |             |                |

*Tabela 151. Autorizările profilurilor de utilizator livrate de IBM pentru comenzi restricţionate (continuare)*

|                                                                                                    | Nume comandă      | <b>QSECOFR</b> | <b>QPGMR</b> | <b>QSYSOPR</b> | <b>QSRV</b> | <b>QSRVBAS</b> |
|----------------------------------------------------------------------------------------------------|-------------------|----------------|--------------|----------------|-------------|----------------|
|                                                                                                    | <b>CPYGPHPKG</b>  | ${\bf R}$      |              |                |             |                |
| I                                                                                                    | <b>CPYPFRCOL</b>  | ${\bf R}$      |              |                |             |                |
|                                                                                                    | <b>CPYPFRDTA</b>  | ${\bf R}$      |              |                |             |                |
|                                                                                                    | <b>CPYPTF</b>     |                | $\mathbf S$  | $\mathbf S$    | ${\bf S}$   | $\mathbf S$    |
|                                                                                                    | <b>CPYPTFGRP</b>  |                | $\mathbf S$  | $\mathbf S$    | ${\bf S}$   | $\mathbf S$    |
| $\begin{array}{c} \rule{0pt}{2.5ex} \rule{0pt}{2.5ex} \rule{0$ | <b>CPYTOLDIF</b>  |                |              |                |             |                |
|                                                                                                    | <b>CRTADMDMN</b>  | ${\bf R}$      |              |                |             |                |
|                                                                                                    | <b>CRTAUTHLR</b>  | ${\bf R}$      |              |                |             |                |
|                                                                                                    | <b>CRTBESTMDL</b> | ${\bf R}$      |              |                |             |                |
|                                                                                                    | <b>CRTCLS</b>     | ${\bf R}$      |              |                |             |                |
|                                                                                                    | <b>CRTCLU</b>     | ${\bf R}$      |              |                |             |                |
|                                                                                                    | <b>CRTCRG</b>     | ${\bf R}$      |              |                |             |                |
|                                                                                                    | <b>CRTFCNARA</b>  | ${\bf R}$      |              |                |             |                |
|                                                                                                    | <b>CRTGPHFMT</b>  | ${\bf R}$      |              |                |             |                |
|                                                                                                    | <b>CRTGPHPKG</b>  | ${\bf R}$      |              |                |             |                |
|                                                                                                    | <b>CRTHSTDTA</b>  | ${\bf R}$      |              |                |             |                |
|                                                                                                    | <b>CRTJOBD</b>    | ${\bf R}$      |              |                |             |                |
|                                                                                                    | CRTNWSCFG         | ${\bf R}$      |              |                |             |                |
|                                                                                                    | <b>CRTPFRDTA</b>  | ${\bf R}$      |              |                |             |                |
| $\begin{array}{c} \rule{0pt}{2.5ex} \rule{0pt}{2.5ex} \rule{0$ | <b>CRTPFRSUM</b>  |                |              |                |             |                |
|                                                                                                    | CRTLASREP         |                | $\mathbf S$  |                |             |                |
|                                                                                                    | <b>CRTPEXDTA</b>  |                | $\mathbf S$  |                | ${\bf S}$   |                |
|                                                                                                    | <b>CRTQSTDB</b>   | ${\bf R}$      |              |                |             |                |
|                                                                                                    | <b>CRTQSTLOD</b>  | ${\bf R}$      |              |                |             |                |
|                                                                                                    | <b>CRTSBSD</b>    |                | $\mathbf S$  | $\mathbf S$    |             |                |
|                                                                                                    | <b>CRTUDFS</b>    | ${\bf R}$      |              |                |             |                |
|                                                                                                    | <b>CRTUDFS</b>    | ${\bf R}$      |              |                |             |                |
|                                                                                                    | <b>CRTVLDL</b>    | ${\bf R}$      |              |                |             |                |
|                                                                                                    | <b>CVTBASSTR</b>  | $\mathbb{R}$   |              |                |             |                |
|                                                                                                    | <b>CVTBASUNF</b>  | ${\bf R}$      |              |                |             |                |
|                                                                                                    | <b>CVTBGUDTA</b>  | $\mathbb{R}$   |              |                |             |                |
|                                                                                                    | <b>CVTDIR</b>     | $\mathbb{R}$   |              |                |             |                |
| L                                                                                                    | <b>CVTPFRCOL</b>  | ${\bf R}$      |              |                |             |                |
|                                                                                                    | <b>CVTPFRDTA</b>  | $\mathbb{R}$   |              |                |             |                |
|                                                                                                    | <b>CVTPFRTHD</b>  | ${\bf R}$      |              |                |             |                |
|                                                                                                    | CVTS36FCT         | $\mathbb{R}$   |              |                |             |                |
|                                                                                                    | CVTS36JOB         | $\mathbb{R}$   |              |                |             |                |
|                                                                                                    | CVTS38JOB         | ${\bf R}$      |              |                |             |                |
|                                                                                                    | <b>CVTTCPCL</b>   |                | ${\bf S}$    | ${\bf S}$      | ${\bf S}$   | $\mathbf S$    |
| $\mathbf{I}$                                                                                                    | DB2LDIF           |                |              |                |             |                |

*Tabela 151. Autorizările profilurilor de utilizator livrate de IBM pentru comenzi restricţionate (continuare)*

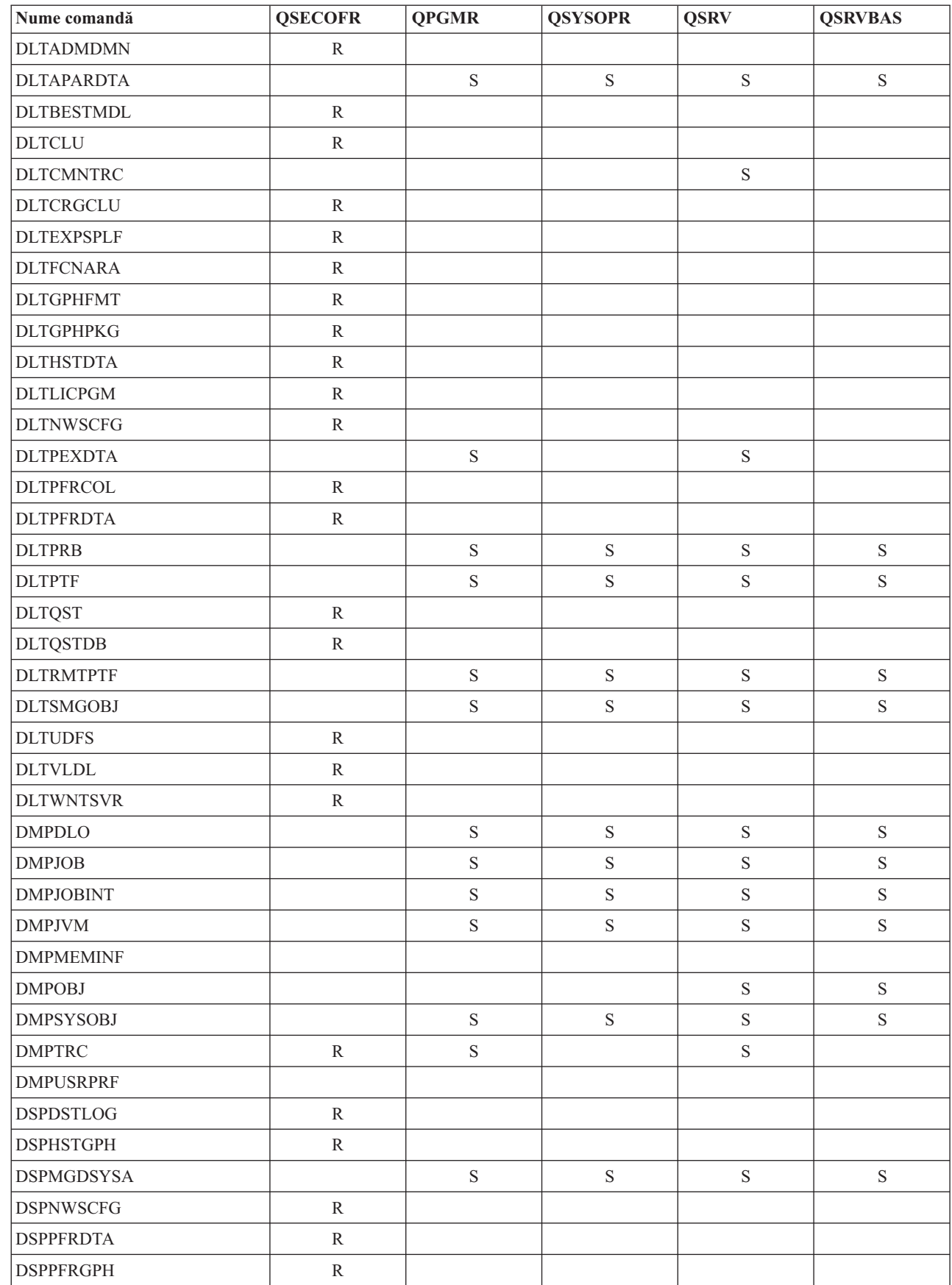

 $\sf I$ 

 $\overline{\phantom{a}}$ 

*Tabela 151. Autorizările profilurilor de utilizator livrate de IBM pentru comenzi restricţionate (continuare)*

| Nume comandă      | <b>QSECOFR</b> | <b>QPGMR</b> | <b>QSYSOPR</b> | <b>QSRV</b> | <b>QSRVBAS</b> |
|-------------------|----------------|--------------|----------------|-------------|----------------|
| <b>DSPPTF</b>     |                | $\mathbf S$  | ${\bf S}$      | $\mathbf S$ | ${\bf S}$      |
| <b>DSPSRVSTS</b>  |                | $\mathbf S$  | ${\bf S}$      | $\mathbf S$ | $\mathbf S$    |
| <b>EDTCPCST</b>   |                |              | $\mathbf S$    |             |                |
| <b>EDTQST</b>     | ${\bf R}$      |              |                |             |                |
| <b>EDTRBDAP</b>   |                |              | $\mathbf S$    |             |                |
| <b>EDTRCYAP</b>   |                | $\mathbf S$  | $\mathbf S$    |             |                |
| <b>ENCCPHK</b>    | ${\bf R}$      |              |                |             |                |
| <b>ENCFRMMSTK</b> | ${\bf R}$      |              |                |             |                |
| <b>ENCTOMSTK</b>  | ${\bf R}$      |              |                |             |                |
| <b>ENDASPBAL</b>  | ${\bf R}$      |              |                |             |                |
| <b>ENDCHTSVR</b>  | ${\bf R}$      |              |                |             |                |
| <b>ENDCLUNOD</b>  | $\mathbb{R}$   |              |                |             |                |
| <b>ENDCMNTRC</b>  | ${\bf R}$      |              |                | $\mathbf S$ |                |
| <b>ENDCRG</b>     | ${\bf R}$      |              |                |             |                |
| <b>ENDDBGSVR</b>  |                | $\mathbf S$  | ${\bf S}$      | $\mathbf S$ | $\mathbf S$    |
| <b>ENDDW</b>      |                |              |                |             |                |
| <b>ENDHOSTSVR</b> |                | $\mathbf S$  | $\mathbf S$    | $\mathbf S$ | $\mathbf S$    |
| <b>ENDIDXMON</b>  | ${\bf R}$      |              |                |             |                |
| <b>ENDIPSIFC</b>  |                | $\mathbf S$  | ${\bf S}$      | $\mathbf S$ | $\mathbf S$    |
| <b>ENDJOBABN</b>  |                | $\mathbf S$  | ${\bf S}$      | $\mathbf S$ |                |
| <b>ENDJOBTRC</b>  | ${\bf R}$      |              |                |             |                |
| <b>ENDJW</b>      |                |              |                |             |                |
| <b>ENDMGDSYS</b>  |                | $\mathbf S$  | ${\bf S}$      | ${\bf S}$   | $\mathbf S$    |
| <b>ENDMGRSRV</b>  |                | $\mathbf S$  | $\mathbf S$    | $\mathbf S$ | $\mathbf S$    |
| <b>ENDMSF</b>     |                |              | $\mathbf S$    | $\mathbf S$ | $\mathbf S$    |
| <b>ENDNFSSVR</b>  | $\mathbb{R}$   |              | ${\bf S}$      | $\mathbf S$ | $\mathbf S$    |
| <b>ENDPEX</b>     |                | $\mathbf S$  |                | $\mathbf S$ |                |
| <b>ENDPFRTRC</b>  | R              |              |                | ${\bf S}$   |                |
| <b>ENDSRVJOB</b>  |                | $\mathbf S$  | ${\bf S}$      | $\mathbf S$ | $\mathbf S$    |
| <b>ENDSYSMGR</b>  |                | $\mathbf S$  | $\mathbf S$    | $\mathbf S$ | $\mathbf S$    |
| <b>ENDTCP</b>     |                | $\mathbf S$  | $\mathbf S$    | S           | $\mathbf S$    |
| <b>ENDTCPCNN</b>  |                | $\mathbf S$  | ${\bf S}$      | $\mathbf S$ | $\mathbf S$    |
| <b>ENDTCPIFC</b>  |                | $\mathbf S$  | $\mathbf S$    | $\mathbf S$ | $\mathbf S$    |
| <b>ENDTCPSVR</b>  |                | $\mathbf S$  | $\mathbf S$    | S           | $\mathbf S$    |
| <b>ENDWCH</b>     | $\mathbb{R}$   |              |                |             |                |
| <b>GENCPHK</b>    | ${\bf R}$      |              |                |             |                |
| <b>GENCRSDMNK</b> | $\mathbb{R}$   |              |                |             |                |
| <b>GENMAC</b>     | $\mathbb{R}$   |              |                |             |                |
| <b>GENPIN</b>     | ${\bf R}$      |              |                |             |                |
| GENS36RPT         | $\mathbb{R}$   |              |                |             |                |

*Tabela 151. Autorizările profilurilor de utilizator livrate de IBM pentru comenzi restricţionate (continuare)*

 $\|$ 

 $\vert$ 

| Nume comandă        | <b>QSECOFR</b> | <b>QPGMR</b> | <b>QSYSOPR</b> | <b>QSRV</b> | <b>QSRVBAS</b> |
|---------------------|----------------|--------------|----------------|-------------|----------------|
| GENS38RPT           | $\rm R$        |              |                |             |                |
| <b>GRTACCAUT</b>    | ${\bf R}$      |              |                |             |                |
| <b>HLDCMNDEV</b>    |                | $\mathbf S$  | $\mathbf S$    | $\mathbf S$ | $\mathbf S$    |
| <b>HLDDSTQ</b>      |                | $\mathbf S$  | $\mathbf S$    |             |                |
| $\mathrm{INSPTF}^2$ |                |              |                | $\mathbf S$ |                |
| <b>INSRMTPRD</b>    |                | $\mathbf S$  | $\mathbf S$    | $\mathbf S$ | $\mathbf S$    |
| <b>INSWNTSVR</b>    | ${\bf R}$      |              |                |             |                |
| <b>INZDSTQ</b>      |                | $\mathbf S$  | $\mathbf S$    |             |                |
| <b>INZNWSCFG</b>    | ${\bf R}$      |              |                |             |                |
| <b>INZSYS</b>       | ${\bf R}$      |              |                |             |                |
| LDIF2DB             |                |              |                |             |                |
| <b>LODOPTFMW</b>    | ${\bf R}$      |              |                |             |                |
| <b>LODPTF</b>       |                |              |                | $\mathbf S$ |                |
| <b>LODQSTDB</b>     | ${\bf R}$      |              |                |             |                |
| MGRS36              | $\mathbb{R}$   |              |                |             |                |
| MGRS36APF           | ${\bf R}$      |              |                |             |                |
| MGRS36CBL           | ${\bf R}$      |              |                |             |                |
| MGRS36DFU           | ${\bf R}$      |              |                |             |                |
| MGRS36DSPF          | ${\bf R}$      |              |                |             |                |
| MGRS36ITM           | ${\bf R}$      |              |                |             |                |
| MGRS36LIB           | ${\bf R}$      |              |                |             |                |
| MGRS36MNU           | ${\bf R}$      |              |                |             |                |
| MGRS36MSGF          | ${\bf R}$      |              |                |             |                |
| MGRS36QRY           | ${\bf R}$      |              |                |             |                |
| MGRS36RPG           | ${\bf R}$      |              |                |             |                |
| MGRS36SEC           | ${\bf R}$      |              |                |             |                |
| MGRS38OBJ           | ${\bf R}$      |              |                |             |                |
| <b>MIGRATE</b>      | R              |              |                |             |                |
| PKGPRDDST           |                | $\mathbf S$  | $\mathbf S$    | ${\bf S}$   | $\mathbf S$    |
| <b>PRTACTRPT</b>    | $\mathbb{R}$   |              |                |             |                |
| <b>PRTCMNTRC</b>    |                |              |                | $\mathbf S$ |                |
| <b>PRTCPTRPT</b>    | $\mathbb{R}$   |              |                |             |                |
| <b>PRTJOBRPT</b>    | $\mathbb{R}$   |              |                |             |                |
| <b>PRTJOBTRC</b>    | ${\bf R}$      |              |                |             |                |
| PRTLCKRPT           | R              |              |                |             |                |
| PRTPOLRPT           | ${\bf R}$      |              |                |             |                |
| <b>PRTRSCRPT</b>    | ${\bf R}$      |              |                |             |                |
| PRTSYSRPT           | R              |              |                |             |                |
| <b>PRTTNSRPT</b>    | ${\bf R}$      |              |                |             |                |
| PRTTRCRPT           | ${\bf R}$      |              |                |             |                |

*Tabela 151. Autorizările profilurilor de utilizator livrate de IBM pentru comenzi restricţionate (continuare)*

 $\mid$ 

|                                | Nume comandă      | <b>QSECOFR</b> | <b>QPGMR</b> | <b>QSYSOPR</b> | <b>QSRV</b> | <b>QSRVBAS</b> |
|--------------------------------|-------------------|----------------|--------------|----------------|-------------|----------------|
|                                | <b>PRTDSKINF</b>  | ${\bf R}$      |              |                |             |                |
|                                | PRTERRLOG         |                | $\mathbf S$  | ${\bf S}$      | $\mathbf S$ | $\mathbf S$    |
|                                | <b>PRTINTDTA</b>  |                | $\mathbf S$  | $\mathbf S$    | S           | $\mathbf S$    |
|                                | <b>PRTPRFINT</b>  | ${\bf R}$      |              |                |             |                |
|                                | <b>PWRDWNSYS</b>  | ${\bf R}$      |              | ${\bf S}$      |             |                |
|                                | <b>RCLDBXREF</b>  | ${\bf R}$      |              |                |             |                |
|                                | <b>RCLOBJOWN</b>  | ${\bf R}$      |              |                |             |                |
|                                | <b>RCLOPT</b>     | ${\bf R}$      |              |                |             |                |
|                                | <b>RCLSPLSTG</b>  |                | $\mathbf S$  | $\mathbf S$    | $\mathbf S$ | $\mathbf S$    |
|                                | <b>RCLSTG</b>     |                | $\mathbf S$  | $\mathbf S$    | $\mathbf S$ | $\mathbf S$    |
|                                | <b>RCLTMPSTG</b>  |                | $\mathbf S$  | $\mathbf S$    | $\mathbf S$ | $\mathbf S$    |
|                                | <b>RESMGRNAM</b>  | ${\bf R}$      | $\mathbf S$  | $\mathbf S$    | $\mathbf S$ | $\mathbf S$    |
|                                | <b>RLSCMNDEV</b>  |                | $\mathbf S$  | $\mathbf S$    | $\mathbf S$ | $\mathbf S$    |
|                                | <b>RLSDSTQ</b>    |                | $\mathbf S$  | $\mathbf S$    |             |                |
|                                | <b>RLSIFSLCK</b>  | ${\bf R}$      |              |                |             |                |
|                                | <b>RLSRMTPHS</b>  |                | $\mathbf S$  | $\mathbf S$    |             |                |
|                                | <b>RMVACC</b>     | ${\bf R}$      |              |                |             |                |
|                                | <b>RMVCLUNODE</b> | $\mathbb{R}$   |              |                |             |                |
|                                | <b>RMVCRGDEVE</b> | ${\bf R}$      |              |                |             |                |
|                                | <b>RMVCRGNODE</b> | ${\bf R}$      |              |                |             |                |
|                                | <b>RMVCRSDMNK</b> | $\mathbb{R}$   |              |                |             |                |
|                                | <b>RMVDEVDMNE</b> | ${\bf R}$      |              |                |             |                |
| $\begin{array}{c} \end{array}$ | <b>RMVDFRID</b>   | ${\bf R}$      |              |                |             |                |
|                                | <b>RMVDSTQ</b>    |                | $\mathbf S$  | $\mathbf S$    |             |                |
|                                | <b>RMVDSTRTE</b>  |                | $\mathbf S$  | $\mathbf S$    |             |                |
|                                | <b>RMVDSTSYSN</b> |                | $\mathbf S$  | $\mathbf S$    |             |                |
| $\mathbf{I}$                   | <b>RMVDWDFN</b>   |                |              |                |             |                |
|                                | <b>RMVEXITPGM</b> | R              |              |                |             |                |
|                                | <b>RMVJRNCHG</b>  |                | $\mathbf S$  |                | $\mathbf S$ |                |
| $\overline{\phantom{a}}$       | <b>RMVJWDFN</b>   |                |              |                |             |                |
|                                | <b>RMVLANADP</b>  | $\mathbb{R}$   |              |                |             |                |
|                                | <b>RMVMFS</b>     | $\mathbb{R}$   |              |                |             |                |
|                                | <b>RMVNETJOBE</b> | $\mathbb{R}$   |              |                |             |                |
|                                | <b>RMVOPTCTG</b>  | $\mathbb{R}$   |              |                |             |                |
|                                | <b>RMVOPTSVR</b>  | ${\bf R}$      |              |                |             |                |
|                                | <b>RMVPEXDFN</b>  |                | $\mathbf S$  |                | $\mathbf S$ |                |
|                                | <b>RMVPEXFTR</b>  |                | $\mathbf S$  |                | $\mathbf S$ |                |
|                                | <b>RMVPTF</b>     |                |              |                | $\mathbf S$ |                |
|                                | <b>RMVRMTPTF</b>  |                | $\mathbf S$  | ${\bf S}$      | $\mathbf S$ | S              |
|                                | <b>RMVRPYLE</b>   |                | $\mathbf S$  |                |             |                |

*Tabela 151. Autorizările profilurilor de utilizator livrate de IBM pentru comenzi restricţionate (continuare)*

|                          | Nume comandă           | <b>QSECOFR</b> | <b>QPGMR</b> | <b>QSYSOPR</b> | <b>QSRV</b> | <b>QSRVBAS</b> |
|--------------------------|------------------------|----------------|--------------|----------------|-------------|----------------|
|                          | <b>RMVTRCFTR</b>       | ${\bf R}$      |              |                |             |                |
|                          | <b>RSTAUT</b>          | ${\bf R}$      |              |                |             |                |
|                          | RST <sup>3</sup>       |                |              |                |             |                |
|                          | <b>RSTCFG</b>          | $\mathbb{R}$   |              |                |             |                |
| $\overline{1}$           | <b>RSTDFROBJ</b>       | ${\bf R}$      |              |                |             |                |
|                          | <b>RSTDLO</b>          | $\rm R$        |              |                |             |                |
|                          | <b>RSTLIB</b>          | ${\bf R}$      |              |                |             |                |
|                          | <b>RSTLICPGM</b>       | ${\bf R}$      |              |                |             |                |
|                          | RSTOBJ <sup>3</sup>    |                |              |                |             |                |
| $\overline{\phantom{a}}$ | <b>RSTPFRCOL</b>       | ${\bf R}$      |              |                |             |                |
| $\overline{\phantom{a}}$ | <b>RSTPFRDTA</b>       |                |              |                |             |                |
|                          | RSTS36F                | $\rm R$        |              |                |             |                |
|                          | RSTS36FLR              | ${\bf R}$      |              |                |             |                |
|                          | RSTS36LIBM             | ${\bf R}$      |              |                |             |                |
|                          | RSTS38AUT              | $\mathbb{R}$   |              |                |             |                |
|                          | RSTUSFCNR <sup>4</sup> |                |              |                |             |                |
|                          | <b>RSTUSRPRF</b>       | ${\bf R}$      |              |                |             |                |
|                          | <b>RTVDSKINF</b>       | $\rm R$        |              |                |             |                |
|                          | <b>RTVPRD</b>          |                | $\mathbf S$  | ${\bf S}$      | ${\bf S}$   | ${\bf S}$      |
|                          | <b>RTVPTF</b>          |                | $\mathbf S$  | $\mathbf S$    | $\mathbf S$ | $\mathbf S$    |
|                          | <b>RTVSMGOBJ</b>       |                | $\mathbf S$  | $\mathbf S$    | $\mathbf S$ | $\mathbf S$    |
|                          | <b>RUNLPDA</b>         |                | $\mathbf S$  | $\mathbf S$    | $\mathbf S$ | $\mathbf S$    |
|                          | <b>RUNSMGCMD</b>       |                | $\mathbf S$  | $\mathbf S$    | $\mathbf S$ | $\mathbf S$    |
|                          | <b>RUNSMGOBJ</b>       |                | S            | $\mathbf S$    | $\mathbf S$ | S              |
|                          | <b>RVKPUBAUT</b>       | ${\bf R}$      |              |                |             |                |
|                          | SAVAPARDTA             |                | $\mathbf S$  | $\mathbf S$    | $\mathbf S$ | $\mathbf S$    |
|                          | <b>SAVLICPGM</b>       | ${\bf R}$      |              |                |             |                |
| $\mathbf{I}$             | <b>SAVPFRCOL</b>       | R              |              |                |             |                |
| $\overline{\phantom{a}}$ | <b>SAVPFRDTA</b>       |                |              |                |             |                |
|                          | <b>SAVRSTCHG</b>       | ${\bf R}$      |              |                |             |                |
|                          | <b>SAVRSTLIB</b>       | ${\bf R}$      |              |                |             |                |
|                          | <b>SAVRSTOBJ</b>       | ${\bf R}$      |              |                |             |                |
|                          | <b>SBMFNCJOB</b>       | ${\bf R}$      |              |                |             |                |
|                          | SBMNWSCMD              | ${\bf R}$      |              |                |             |                |
|                          | <b>SETMSTK</b>         | ${\bf R}$      |              |                |             |                |
| J.                       | <b>SETMSTKEY</b>       |                |              |                |             |                |
|                          | <b>SNDDSTQ</b>         |                | $\mathbf S$  | $\mathbf S$    |             |                |
|                          | <b>SNDPRD</b>          |                | $\mathbf S$  | $\mathbf S$    | $\mathbf S$ | $\mathbf S$    |
|                          | <b>SNDPTF</b>          |                | $\mathbf S$  | $\mathbf S$    | $\mathbf S$ | S              |
|                          | <b>SNDPTFORD</b>       |                |              |                | $\mathbf S$ | ${\bf S}$      |

*Tabela 151. Autorizările profilurilor de utilizator livrate de IBM pentru comenzi restricţionate (continuare)*

|                                | Nume comandă        | <b>QSECOFR</b> | <b>QPGMR</b> | <b>QSYSOPR</b> | <b>QSRV</b> | <b>QSRVBAS</b> |
|--------------------------------|---------------------|----------------|--------------|----------------|-------------|----------------|
|                                | <b>SNDSMGOBJ</b>    |                | $\mathbf S$  | $\mathbf S$    | $\mathbf S$ | $\mathbf S$    |
|                                | <b>SNDSRVRQS</b>    |                |              |                | $\mathbf S$ | ${\bf S}$      |
|                                | <b>STRASPBAL</b>    | ${\bf R}$      |              |                |             |                |
|                                | <b>STRBEST</b>      | ${\bf R}$      |              |                |             |                |
|                                | <b>STRCHTSVR</b>    | $\mathbb{R}$   |              |                |             |                |
|                                | <b>STRCLUNOD</b>    | ${\bf R}$      |              |                |             |                |
|                                | <b>STRCMNTRC</b>    |                |              |                | $\mathbf S$ |                |
|                                | <b>STRCRG</b>       | ${\bf R}$      |              |                |             |                |
|                                | <b>STRDBG</b>       |                | $\mathbf S$  |                | ${\bf S}$   | ${\bf S}$      |
|                                | <b>STRDBGSVR</b>    |                | $\mathbf S$  | $\mathbf S$    | $\mathbf S$ | $\mathbf S$    |
| $\overline{\phantom{a}}$       | <b>STRDW</b>        |                |              |                |             |                |
|                                | <b>STRHOSTSVR</b>   |                | $\mathbf S$  | ${\bf S}$      | $\mathbf S$ | $\mathbf S$    |
|                                | <b>STRIDXMON</b>    | ${\bf R}$      |              |                |             |                |
|                                | <b>STRIPSIFC</b>    |                | $\mathbf S$  | $\mathbf S$    | $\mathbf S$ | ${\bf S}$      |
| $\begin{array}{c} \end{array}$ | <b>STRJW</b>        | ${\bf R}$      |              |                |             |                |
|                                | <b>STRJOBTRC</b>    |                |              |                |             |                |
|                                | <b>STRMGDSYS</b>    |                | ${\bf S}$    | $\mathbf S$    | ${\bf S}$   | ${\bf S}$      |
|                                | <b>STRMGRSRV</b>    |                | $\mathbf S$  | $\mathbf S$    | $\mathbf S$ | $\mathbf S$    |
|                                | STRMSF <sup>1</sup> |                |              | $\mathbf S$    | $\mathbf S$ | ${\bf S}$      |
|                                | <b>STRNFSSVR</b>    | ${\bf R}$      |              |                |             |                |
| $\mathsf{I}$                   | <b>STROBJCVN</b>    | ${\bf R}$      |              |                |             |                |
|                                | <b>STRPEX</b>       |                | $\mathbf S$  |                | $\mathbf S$ |                |
|                                | <b>STRPFRG</b>      | ${\bf R}$      |              |                |             |                |
|                                | <b>STRPFRT</b>      | ${\bf R}$      |              |                |             |                |
|                                | <b>STRPFRTRC</b>    | ${\bf R}$      |              |                | $\mathbf S$ |                |
|                                | <b>STRRGZIDX</b>    | ${\bf R}$      |              |                |             |                |
| $\overline{1}$<br>$\mid$       | <b>STRSPLRCL</b>    | $\mathbb{R}$   |              |                |             |                |
|                                | <b>STRSRVJOB</b>    |                | $\mathbf S$  | ${\bf S}$      | $\mathbf S$ | ${\bf S}$      |
|                                | <b>STRSST</b>       |                |              |                | $\mathbf S$ |                |
|                                | <b>STRSYSMGR</b>    |                | S            | $\mathbf S$    | S           | ${\bf S}$      |
|                                | STRS36MGR           | ${\bf R}$      |              |                |             |                |
|                                | STRS38MGR           | ${\bf R}$      |              |                |             |                |
|                                | <b>STRTCP</b>       |                | $\mathbf S$  | ${\bf S}$      | ${\bf S}$   | ${\bf S}$      |
|                                | <b>STRTCPIFC</b>    |                | $\mathbf S$  | ${\bf S}$      | $\mathbf S$ | ${\bf S}$      |
|                                | <b>STRTCPSVR</b>    |                | S            | $\mathbf S$    | $\mathbf S$ | $\mathbf S$    |
|                                | <b>STRUPDIDX</b>    | $\mathbb{R}$   |              |                |             |                |
|                                | <b>STRWCH</b>       | ${\bf R}$      |              |                |             |                |
|                                | TRCASPBAL           | ${\bf R}$      |              |                |             |                |
|                                | <b>TRCCPIC</b>      | ${\bf R}$      |              |                |             |                |

*Tabela 151. Autorizările profilurilor de utilizator livrate de IBM pentru comenzi restricţionate (continuare)*

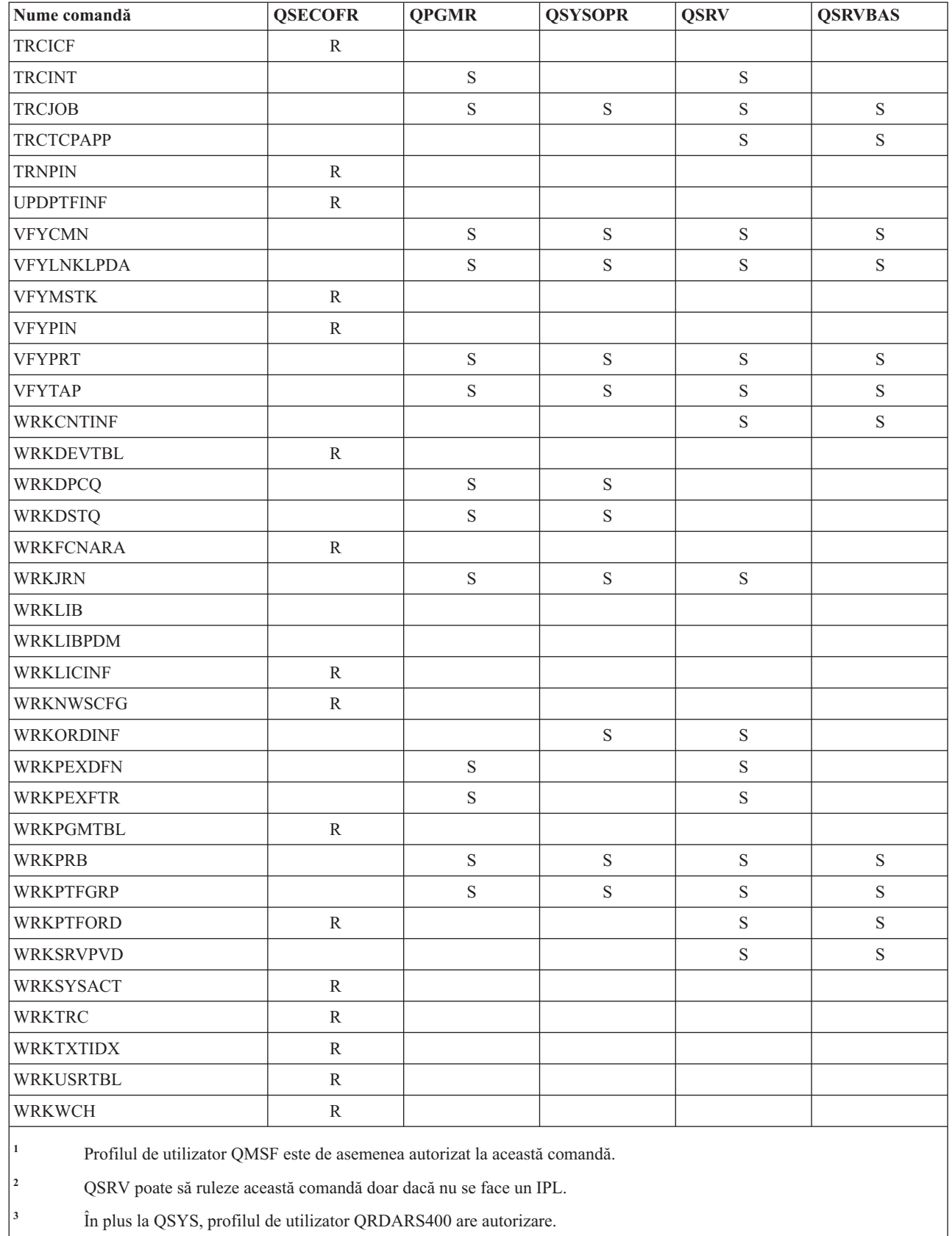

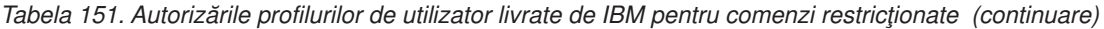

**<sup>4</sup>** În plus la QSYS, profilul de utilizator QUMB are autorizare.

 $\vert$ 

## <span id="page-350-0"></span>**Anexa D. Autorizare necesară pentru obiecte folosite de comenzi**

Tabelele din această secţiune arată ce autorizare este necesară pentru obiecte referite de comenzi.

De exemplu, in intrarea pentru comanda Modificare profil utilizator (CHGUSRPRF) tabela listează toate obiectele la care aveti nevoie de autorizare, cum ar fi coada de mesaje a utilizatorului, descrierea de job și programul inițial.

Tabelele sunt organizate în ordine alfabetică după tipul obiectului. În plus, sunt incluse tabele pentru elemente care nu sunt obiecte i5/OS (joburi, fisiere spool, atribute de retea si valori de sistem) si pentru unele functii (de emulare dispozitiv şi financiare). Consideraţiile suplimentare (dacă există) pentru comenzi sunt incluse ca note de subsol în tabel.

Următoarele secţiuni sunt descrieri ale coloanelor din tabele.

#### **Obiect referit**

Obiectele listate în coloana *Obiect referit* sunt obiectele la care utilizatorul poate necesita autorizare la folosirea comenzii.

#### **Autorizare necesară pentru obiect**

Autorizările specificate în tabele arată autorizările de obiect şi autorizările de date care sunt necesare pentru obiect la folosirea comenzii.

#### **Autorizare necesară pentru bibliotecă**

Această coloană arată ce autorizare este necesară pentru biblioteca în care se află obiectul.

Pentru majoritatea operaţiilor, este necesară autorizarea \*EXECUTE pentru a localiza obiectul în bibliotecă. Pentru adăugarea unui obiect în bibliotecă sunt necesare autorizările \*READ şi \*ADD.

#### **Tip obiect**

Valoarea se referă la tipul de obiect specificat în coloana Obiect referit.

#### **Sistem de fişiere**

Valoarea se referă la tipul de sistem de fişiere la care aparţine obiecte referit.

Pentru sistemul de fisiere integrat din sistemul de operare i5/OS, consultati Sistem de fisiere integrat.

Următoarea tabelă descrie autorizările care sunt specificate în coloana *Autorizare necesară*. Descrierea include exemple ale modului în care este folosită autorizarea. În majoritatea cazurilor, accesarea unui obiect necesită o combinaţie de autorizări pentru obiect şi pentru date.

*Tabela 152. Descrierea tipurilor de autorizări*

| specială                   | Nume                      | <b>Functii permise</b>                                                                                                    |
|----------------------------|---------------------------|----------------------------------------------------------------------------------------------------|
| $\vert$ Autorizări obiect: |                           |                                                                                                    |
| $ *OBIOPR$                 | <b>Object Operational</b> | Vedeti descrierea unui obiect. Folositi obiectul asa cum este<br>determinat de către autorizările de date ale utilizatorului. |

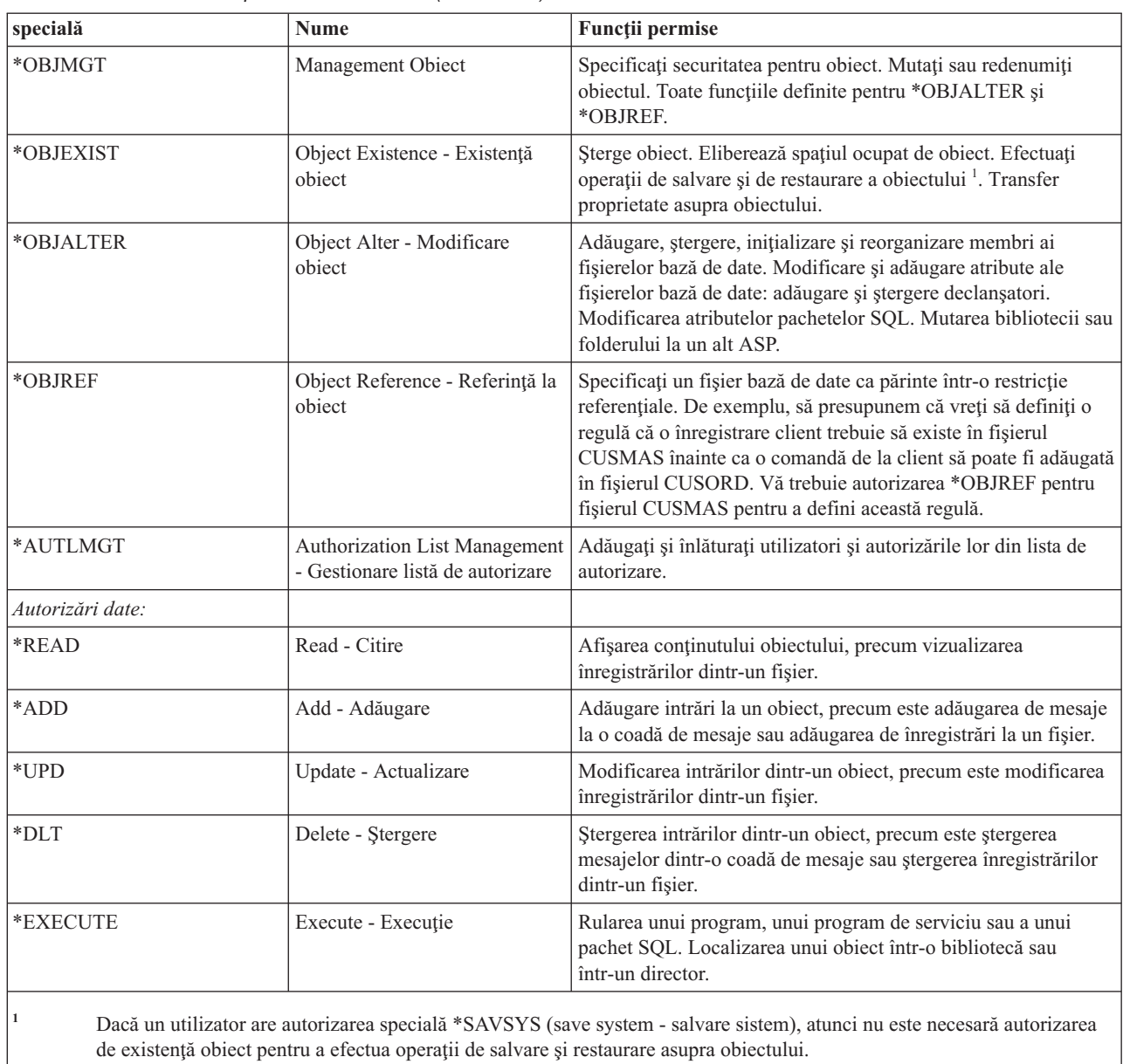

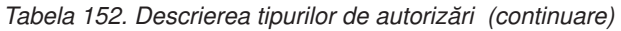

În afară de aceste valori, coloanele *Autorizare necesară* ale tabelei ar putea arăta subseturi definite de sistem ale acestor autorizări. Tabela următoare prezintă subseturile autorizărilor pentru obiect şi autorizărilor pentru date.

| specială               | *ALL | *CHANGE | *USE | *EXCLUDE |
|------------------------|------|---------|------|----------|
| Autorizări obiect      |      |         |      |          |
| *OBJOPR                | Χ    | X       | Χ    |          |
| *OBJMGT                | Х    |         |      |          |
| *OBJEXIST              | Χ    |         |      |          |
| *OBJALTER              | Χ    |         |      |          |
| *OBJREF                | Х    |         |      |          |
| Autorizări pentru date |      |         |      |          |

*Tabela 153. Autorizare definită de sistem*

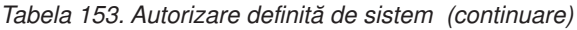

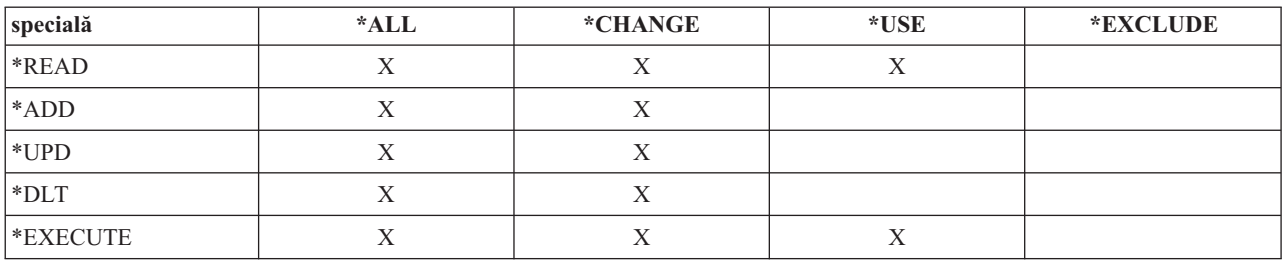

Tabela următoare prezintă subseturile suplimentare de autorizare care sunt suportate de comenzile CHGAUT şi WRKAUT.

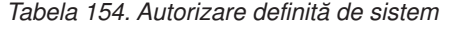

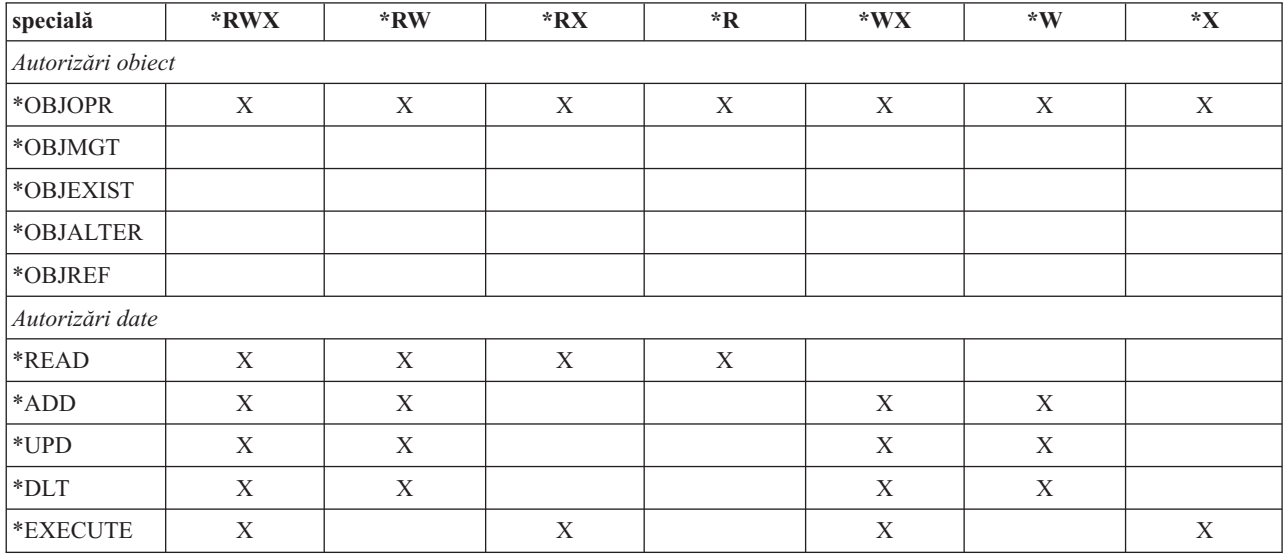

#### **Supoziţii folosire comandă**

Există unele supoziţii implicite care trebuie să le luaţi în considerare înainte de a folosi orice comandă.

- 1. Autorizare \*USE este necesară pentru a folosi orice comandă. Această autorizare nu este menţionată în tabele.
- 2. Pentru a introduce orice comandă de afişare, aveţi nevoie de autorizare operaţională asupra fişierului de afişare livrat de IBM, fişierul de ieşire imprimantă sau grupul panou care este folosit de comandă. Aceste fişiere şi grupuri de panouri sunt livrate cu autorizarea publică \*USE.

#### **Reguli generale pentru autorizările de obiect în comenzi**

Această tabelă arată regulile generale pentru autorizările de obiect în comenzi.

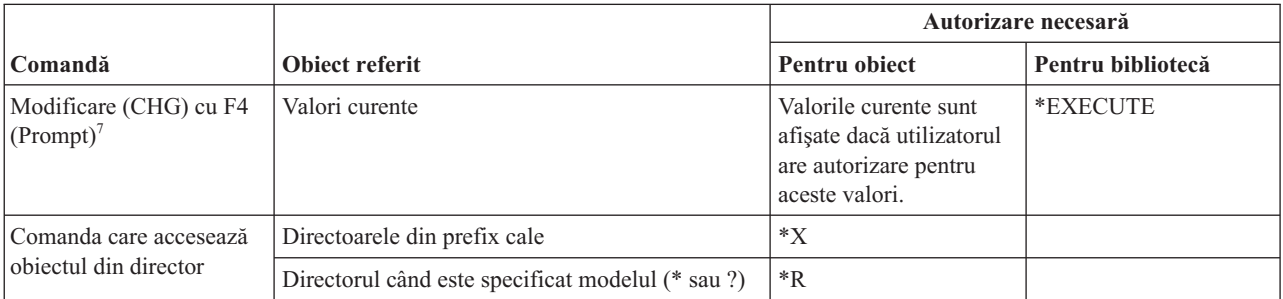

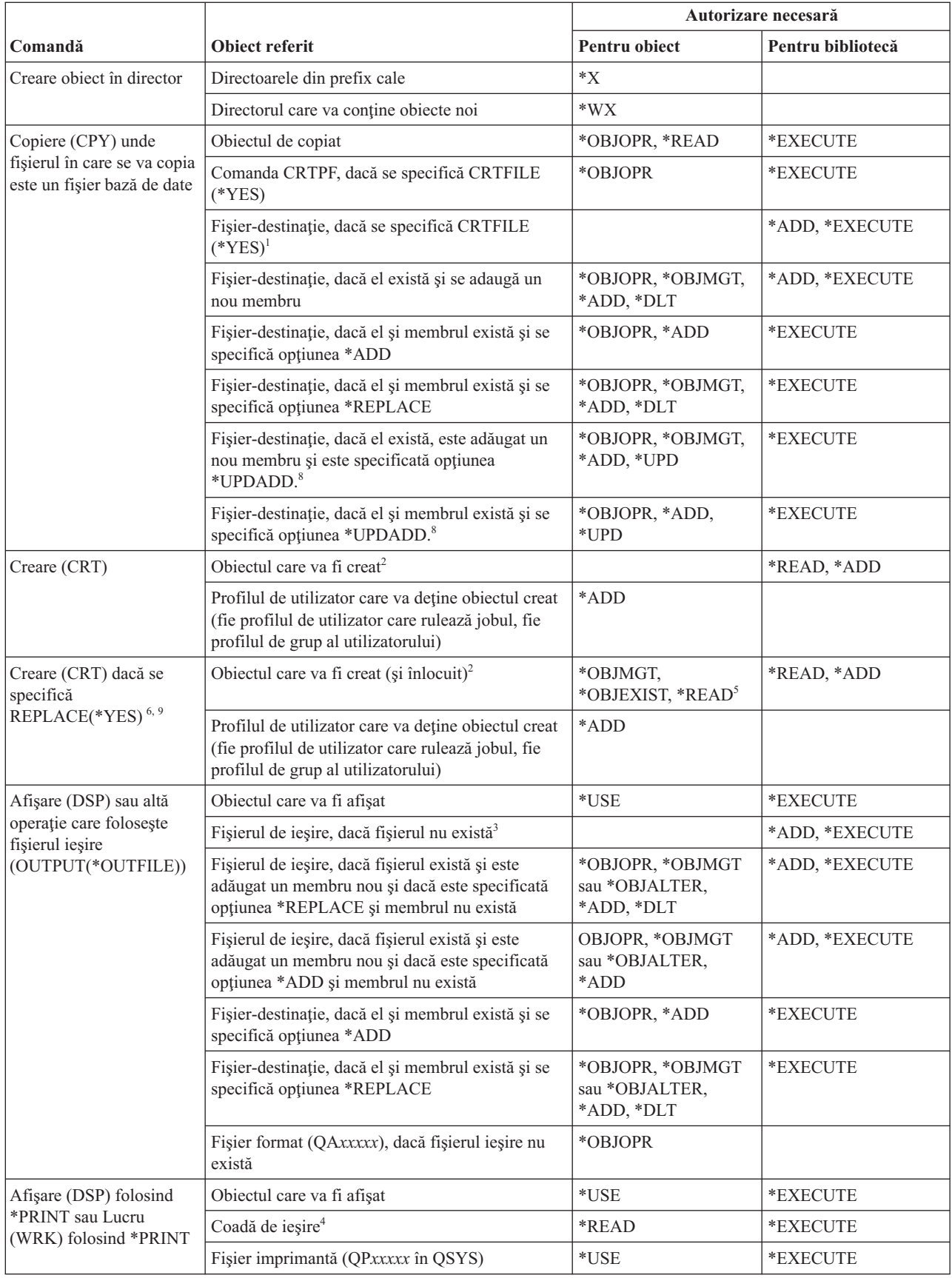

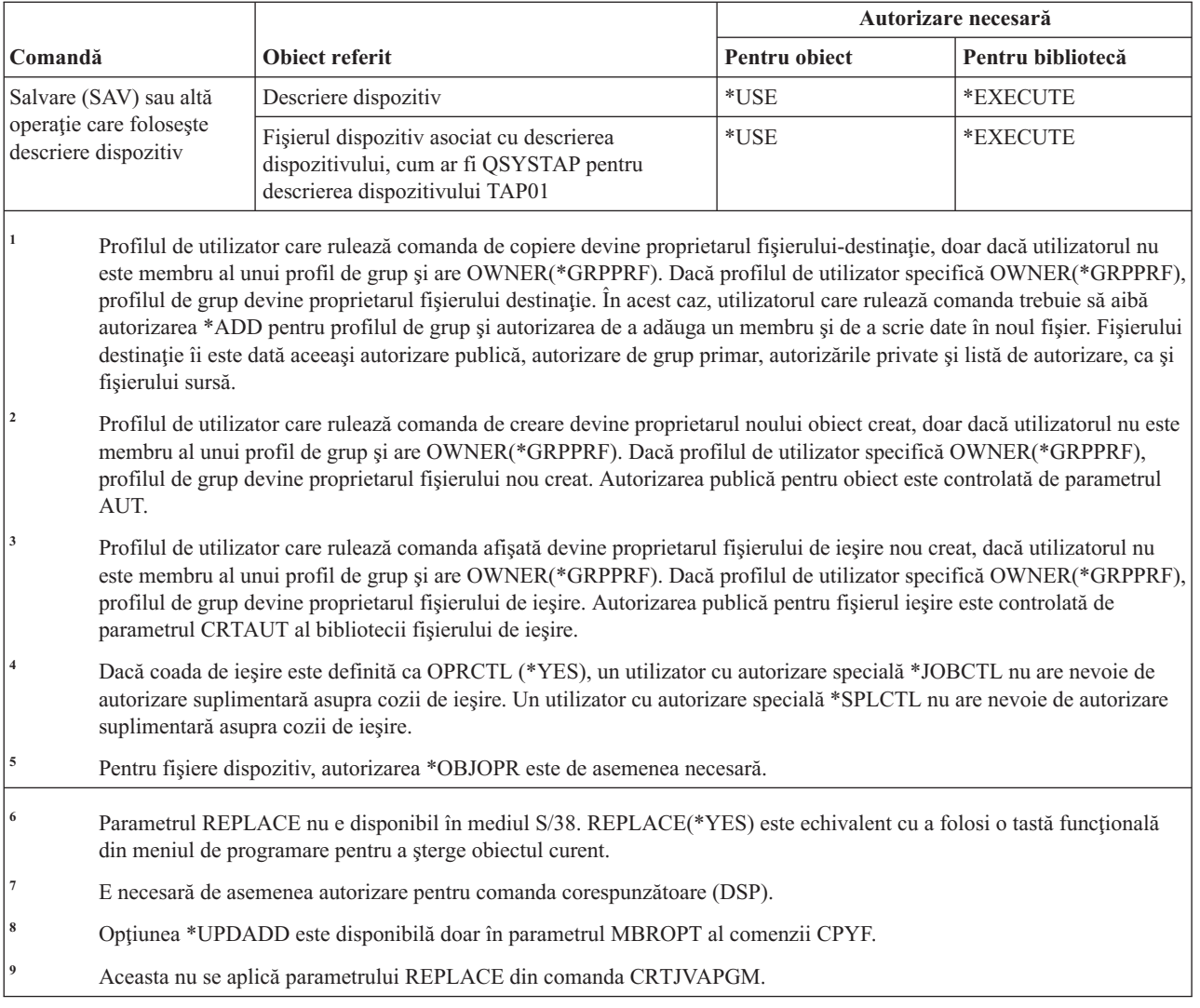

#### **Comenzi comune pentru majoritatea obiectelor**

Această tabelă listează comenzile care pot funcţiona pe majoritatea obiectelor în ordine alfabetică.

Comenzile identificate cu (Q) sunt livrate cu autorizarea publică \*EXCLUDE. Anexa C, ["Comenzi](#page-338-0) livrate cu autorizare publică [\\*EXCLUDE",](#page-338-0) la pagina 325 arată care profiluri de utilizator livrate de IBM sunt autorizate pentru comandă. Responsabilul de securitate poate acorda autorizarea \*USE celorlalţi.

|                               |                                       | Autorizare necesară |                   |
|-------------------------------|---------------------------------------|---------------------|-------------------|
| Comandă                       | Object referit                        | Pentru object       | Pentru bibliotecă |
| $ALCOBJ$ <sup>1,2,11</sup>    | Object                                | *OBJOPR             | *EXECUTE          |
| ANZOBJCVN $(Q)$ <sup>20</sup> |                                       |                     |                   |
| ANZUSROBJ <sup>20</sup>       |                                       |                     |                   |
| CHGOBJAUD <sup>18</sup>       | Dispozitiv ASP (dacă este specificat) | *USE                |                   |
| CHGOBJD <sup>3</sup>          | Obiect, dacă este un fișier           | *OBJOPR, *OBJMGT    | *EXECUTE          |
|                               | Obiect, dacă este un fisier           | *OBJMGT             | *EXECUTE          |

*Tabela 155. Comenzi comune pentru majoritatea obiectelor*

|                                |                                                               | Autorizare necesară                                                       |                           |
|--------------------------------|---------------------------------------------------------------|---------------------------------------------------------------------------|---------------------------|
| Comandă                        | Obiect referit                                                | Pentru obiect                                                             | Pentru bibliotecă         |
| CHGOBJOWN <sup>3,4</sup>       | Obiect                                                        | *OBJEXIST                                                                 | *EXECUTE                  |
|                                | Obiect (dacă avem fișier, bibliotecă, descriere<br>subsistem) | *OBJOPR, *OBJEXIST                                                        | *EXECUTE                  |
|                                | Obiect (dacă este *AUTL)                                      | Drept de proprietate sau<br>*ALLOBJ                                       | *EXECUTE                  |
|                                | Profil de utilizator vechi                                    | $*$ DLT                                                                   | *EXECUTE                  |
|                                | Profil de utilizator nou                                      | *ADD                                                                      | *EXECUTE                  |
|                                | Dispozitiv ASP (dacă este specificat)                         | $^*\mathrm{USE}$                                                          |                           |
| CHGOBJPGP <sup>3</sup>         | Obiect                                                        | *OBJEXIST                                                                 | *EXECUTE                  |
|                                | Obiect (dacă avem fișier, bibliotecă, descriere<br>subsistem) | *OBJOPR, *OBJEXIST                                                        | *EXECUTE                  |
|                                | Obiect (dacă este *AUTL)                                      | Drept de proprietate și<br>*OBJEXIST sau<br>*ALLOBJ                       | *EXECUTE                  |
|                                | Profil de utilizator vechi                                    | $*$ DLT                                                                   |                           |
|                                | Profil de utilizator nou                                      | *ADD                                                                      |                           |
|                                | Dispozitiv ASP (dacă este specificat)                         | *USE                                                                      |                           |
| CHKOBJ <sup>3</sup>            | Obiect                                                        | Autorizare specificată de<br>parametrul AUT <sup>14</sup>                 | *EXECUTE                  |
| <b>CPROBJ</b>                  | Obiect                                                        | *OBJMGT                                                                   | *EXECUTE                  |
| CHKOBJITG <sup>11</sup> (Q)    |                                                               |                                                                           |                           |
| CRTDUPOBJ <sup>3,9,11,21</sup> | Obiect nou                                                    |                                                                           | *USE, *ADD                |
|                                | Obiectul copiat, dacă este *AUTL                              | *AUTLMGT                                                                  | *USE, *ADD                |
|                                | Obiect ce este copiat, toate celelalte tipuri                 | *OBJMGT, *USE                                                             | *USE                      |
|                                | comanda CRTSAVF (dacă obiectul este un fișier<br>salvare)     | *OBJOPR                                                                   |                           |
|                                | Dispozitiv ASP (dacă este specificat)                         | $^*\mathrm{USE}$                                                          |                           |
| <b>DCPOBJ</b>                  | Obiect                                                        | $*USE$                                                                    | *EXECUTE                  |
| $\rm DLCOBJ$ $^{1,11}$         | Obiect                                                        | *OBJOPR                                                                   | *EXECUTE                  |
| DMPOBJ $(Q)^3$                 | Obiect                                                        | *OBJOPR, *READ                                                            | *EXECUTE                  |
| DMPSYSOBJ (Q)                  | Obiect                                                        | *OBJOPR, *READ                                                            | *EXECUTE                  |
| DSPOBJAUT <sup>3</sup>         | Obiect (pentru a vedea toate informațiile de<br>autorizare)   | autorizare specială sau<br>drept de proprietate<br>*OBJMGT sau<br>*ALLOBJ | *EXECUTE                  |
|                                | Fişier ieşire                                                 | Vedeți regulile generale.                                                 | Vedeți regulile generale. |
|                                | Dispozitiv ASP (dacă este specificat)                         | $^*$ USE                                                                  |                           |
| $\text{DSPOBJD}^{\,2,\,28}$    | Fişier ieşire                                                 | Vedeți regulile generale.                                                 | Vedeți regulile generale. |
|                                | Object                                                        | O autorizare alta decât<br>*EXCLUDE                                       | *EXECUTE                  |
|                                | Dispozitiv ASP (dacă este specificat)                         | *EXECUTE                                                                  |                           |

*Tabela 155. Comenzi comune pentru majoritatea obiectelor (continuare)*

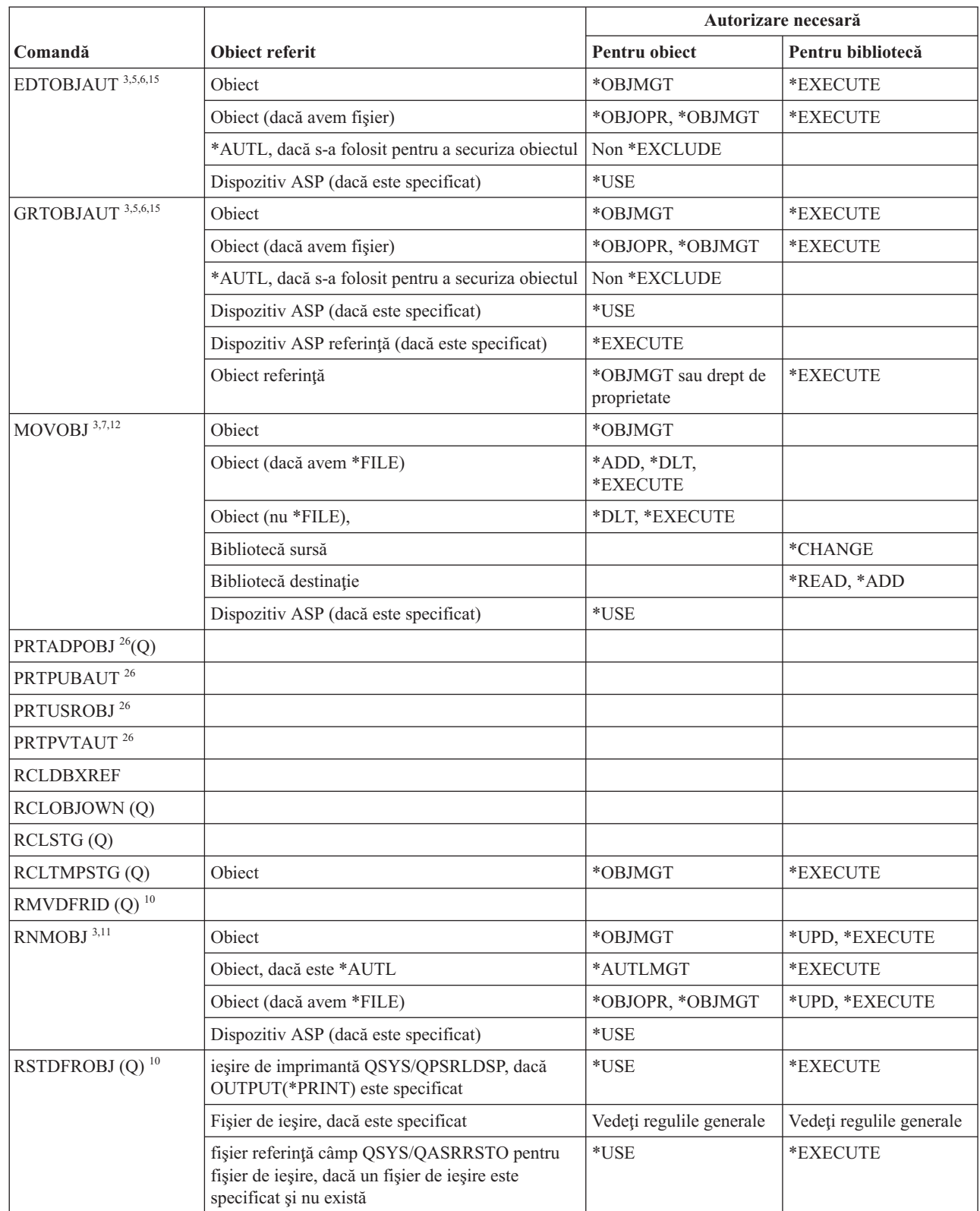

*Tabela 155. Comenzi comune pentru majoritatea obiectelor (continuare)*

 $\vert$ 

|  $\begin{array}{c} \hline \end{array}$ |  $\sf I$ |  $\begin{array}{c} \hline \end{array}$ 

|  |                                    |                                                                                                    | Autorizare necesară                                         |                           |
|--|------------------------------------|----------------------------------------------------------------------------------------------------|-------------------------------------------------------------|---------------------------|
|  | Comandă                            | Obiect referit                                                                                                    | Pentru obiect                                               | Pentru bibliotecă         |
|  | RSTOBJ (Q) <sup>3,13, 31, 33</sup> | Obiect, dacă există deja în bibliotecă                                                                                           | *OBJEXIST <sup>8</sup>                                      | *EXECUTE, *ADD            |
|  |                                    | Obiect, dacă este *CFGL, *CNNL, *CTLD,<br>*DEVD, *LIND, sau *NWID                                                                | *CHANGE și<br>*OBJMGT                                       | *EXECUTE                  |
|  |                                    | Definiție medii                                                                                                    | $*USE$                                                      | *EXECUTE                  |
|  |                                    | Cozile de mesaje care sunt restaurate în biblioteca<br>unde există deja                                                          | *OBJOPR, *OBJEXIST                                          | *EXECUTE, *ADD            |
|  |                                    | Profilul de utilizator deține obiectele care sunt<br>create                                                                      | *ADD <sup>8</sup>                                           |                           |
|  |                                    | Program care adoptă autorizare                                                                                                   | Proprietar sau autorizare<br>specială *SECADM și<br>*ALLOBJ | *EXECUTE                  |
|  |                                    | Bibliotecă destinație                                                                                                    | *EXECUTE, *ADD <sup>8</sup>                                 |                           |
|  |                                    | Bibliotecă pentru obiect salvat dacă<br>VOL(*SAVVOL) este specificat                                                             | $*USE$ <sup>8</sup>                                         |                           |
|  |                                    | Fişier de salvare                                                                                                    | *USE                                                        | *EXECUTE                  |
|  | RSTOBJ(Q)                          | Unitate de bandă sau unitate optică                                                                                              | $^*$ USE                                                    | *EXECUTE                  |
|  |                                    | Fişier bandă (QSYSTAP) sau fișier dischetă<br>(QSYSDKT)                                                                          | $*USE$ <sup>8</sup>                                         | *EXECUTE                  |
|  |                                    | Fişier optic (OPTFILE) <sup>22</sup>                                                                                             | $*R$                                                        | Neaplicabilă              |
|  |                                    | Director părinte sau fișier optic (OPTFILE) <sup>22</sup>                                                                        | $*_{X}$                                                     | Neaplicabilă              |
|  |                                    | Prefix cale OPTFILE <sup>22</sup>                                                                                                | $\mathrm{^*X}$                                              | Neaplicabilă              |
|  |                                    | Volum optic <sup>24</sup>                                                                                                    | $^*$ USE                                                    | Neaplicabilă              |
|  |                                    | Ieșire imprimantă QSYS/QPSRLDSP, dacă s-a<br>specificat OUTPUT(*PRINT)                                                           | *USE                                                        | *EXECUTE                  |
|  |                                    | Fișier sursă, dacă este specificat                                                                                               | Vedeți regulile generale.                                   | Vedeți regulile generale. |
|  |                                    | Fișierul referință de câmp QSYS/QASRRSTO<br>pentru fișierul de ieșire, dacă un fișier de ieșire<br>este specificat și nu există. | *USE                                                        | *EXECUTE                  |
|  |                                    | Descriere de dispozitiv ASP <sup>25</sup>                                                                                        | $*USE$                                                      |                           |
|  | <b>RSTSYSINF</b>                   | Fişier de salvare                                                                                                    | $*USE$                                                      | *EXECUTE                  |
|  |                                    | Unitate de bandă sau unitate optică                                                                                              | $*USE$                                                      | *EXECUTE                  |
|  |                                    | Fişier optic (OPTFILE) <sup>22</sup>                                                                                             | $*{\bf R}$                                                  | Neaplicabilă              |
|  |                                    | Director părinte sau fișier optic (OPTFILE) <sup>22</sup>                                                                        | $*_{X}$                                                     | Neaplicabilă              |
|  |                                    | Prefix de cale de OPTFILE <sup>22</sup>                                                                                          | $*_{X}$                                                     | Neaplicabilă              |
|  |                                    | Volum optic <sup>24</sup>                                                                                                    | $^*$ USE                                                    | Neaplicabilă              |
|  | $\mbox{RVKPUBAUT}^{\,20}$          |                                                                                                    |                                                             |                           |
|  | RTVOBJD <sup>2, 29</sup>           | Obiect                                                                                                    | O autorizare alta decât<br>*EXCLUDE                         | *EXECUTE                  |
|  | RVKOBJAUT <sup>3,5,15, 27</sup>    | Dispozitiv ASP (dacă este specificat)                                                                                            | $^*$ USE                                                    |                           |

*Tabela 155. Comenzi comune pentru majoritatea obiectelor (continuare)*

|  |                            |                                                                                                    |                            | Autorizare necesară       |
|--|----------------------------|----------------------------------------------------------------------------------------------------|----------------------------|---------------------------|
|  | Comandă                    | <b>Obiect referit</b>                                                                                                    | <b>Pentru obiect</b>       | Pentru bibliotecă         |
|  | SAVCHGOBJ <sup>3, 32</sup> | Obiect (8)                                                                                                    | *OBJEXIST                  | *EXECUTE                  |
|  |                            | Unitate de bandă sau unitate optică                                                                                              | *USE                       | *EXECUTE                  |
|  |                            | Fișier de salvare, dacă e gol                                                                                                    | *USE, *ADD                 | *EXECUTE                  |
|  |                            | Fișier de salvare, dacă există înregistrări în el                                                                                | *OBJMGT, *USE,<br>*ADD     | *EXECUTE                  |
|  |                            | Coadă de mesaje salvare active                                                                                                   | *OBJOPR, *ADD              | *EXECUTE                  |
|  |                            | Spațiu comenzi utilizator, dacă este specificat                                                                                  | *USE                       | *EXECUTE                  |
|  | <b>SAVCHGOBJ</b>           | Fişier optic (OPTFILE) <sup>22</sup>                                                                                             | $*RW$                      | Neaplicabilă              |
|  |                            | Director părinte sau fișier optic (OPTFILE) <sup>22</sup>                                                                        | $\ast \mathit{WX}$         | Neaplicabilă              |
|  |                            | Prefix cale sau fișier optic (OPTFILE) <sup>22</sup>                                                                             | $\boldsymbol{*}\mathbf{X}$ | Neaplicabilă              |
|  |                            | Director rădăcină (/) al volumului optic <sup>22, 23</sup>                                                                       | *RWX                       | Neaplicabilă              |
|  |                            | Volum optic <sup>24</sup>                                                                                                    | *CHANGE                    |                           |
|  |                            | Fișier sursă, dacă este specificat                                                                                               | Vedeți regulile generale.  | Vedeți regulile generale. |
|  |                            | Fișierul referință de câmp QSYS/QASAVOBJ<br>pentru fișierul de ieșire, dacă un fișier de ieșire<br>este specificat și nu există. | $*USE$ <sup>8</sup>        | *EXECUTE                  |
|  |                            | Ieșire imprimantă QSYS/QPSAVOBJ                                                                                                  | $*USE$ <sup>8</sup>        | *EXECUTE                  |
|  |                            | Descriere de dispozitiv ASP <sup>25</sup>                                                                                        | $*USE$                     |                           |
|  | SAVOBJ $^{3, 32}$          | Obiect                                                                                                    | *OBJEXIST <sup>8</sup>     | *EXECUTE                  |
|  |                            | Definiție medii                                                                                                    | *USE                       | *EXECUTE                  |
|  |                            | Unitate de bandă sau unitate optică                                                                                              | $*USE$                     | *EXECUTE                  |
|  |                            | Fișier de salvare, dacă e gol                                                                                                    | *USE, *ADD                 | *EXECUTE                  |
|  |                            | Fișier de salvare, dacă există înregistrări în el                                                                                | *OBJMGT, *USE,<br>*ADD     | *EXECUTE                  |
|  |                            | Coadă de mesaje salvare active                                                                                                   | *OBJOPR, *ADD              | *EXECUTE                  |
|  |                            | Spațiu comenzi utilizator, dacă este specificat                                                                                  | $^*$ USE                   | *EXECUTE                  |
|  | <b>SAVOBJ</b>              | Fişier optic (OPTFILE) <sup>22</sup>                                                                                             | $*RW$                      | Neaplicabilă              |
|  |                            | Director părinte sau fișier optic (OPTFILE) <sup>22</sup>                                                                        | $*_{\rm WX}$               | Neaplicabilă              |
|  |                            | Prefix cale OPTFILE <sup>22</sup>                                                                                                | $*_{X}$                    | Neaplicabilă              |
|  |                            | Director rădăcină (/) al volumului optic <sup>22, 23</sup>                                                                       | $*RWX$                     | Neaplicabilă              |
|  |                            | Volum optic <sup>24</sup>                                                                                                    | *CHANGE                    |                           |
|  |                            | Fișier sursă, dacă este specificat                                                                                               | Vedeți regulile generale.  | Vedeți regulile generale. |
|  |                            | Fișierul referință de câmp QSYS/QASAVOBJ<br>pentru fișierul de ieșire, dacă un fișier de ieșire<br>este specificat și nu există. | $*USE$ <sup>8</sup>        | *EXECUTE                  |
|  |                            | Ieșire imprimantă QSYS/QPSAVOBJ                                                                                                  | $*USE$ <sup>8</sup>        | *EXECUTE                  |
|  |                            | Descriere de dispozitiv ASP <sup>25</sup>                                                                                        | $*$ USE                    |                           |
|  | $\mathrm{SAVSTG}$ $^{10}$  |                                                                                                    |                            |                           |
|  | SAVSYS <sup>10</sup>       | Unitate de bandă, unitate optică                                                                                                 | $^*\mathrm{USE}$           | *EXECUTE                  |
|  |                            | Director rădăcină (/) al volumului optic <sup>22</sup>                                                                           | *RWX                       | Neaplicabilă              |
|  |                            | Volum optic <sup>24</sup>                                                                                                    | *CHANGE                    | Neaplicabilă              |

*Tabela 155. Comenzi comune pentru majoritatea obiectelor (continuare)*

|                                                                                                    |                                                                                                    | Autorizare necesară    |                   |
|----------------------------------------------------------------------------------------------------|----------------------------------------------------------------------------------------------------|------------------------|-------------------|
| Comandă                                                                                                    | <b>Obiect referit</b>                                                                                                    | Pentru obiect          | Pentru bibliotecă |
| <b>SAVSYSINF</b>                                                                                                    | Definiție medii                                                                                                    | *USE                   | *EXECUTE          |
|                                                                                                    | Unitate de bandă sau unitate optică                                                                                                    | *USE                   | *EXECUTE          |
|                                                                                                    | Fişier de salvare, dacă e gol                                                                                                    | *USE, *ADD             | *EXECUTE          |
|                                                                                                    | Fișier de salvare, dacă există înregistrări în el                                                                                                    | *OBJMGT, *USE,<br>*ADD | *EXECUTE          |
|                                                                                                    | Fisier optic (OPTFILE) <sup>22</sup>                                                                                                    | *RW                    | Neaplicabilă      |
|                                                                                                    | Director părinte sau fișier optic (OPTFILE) <sup>22</sup>                                                                                                    | $*$ WX                 | Neaplicabilă      |
|                                                                                                    | Prefix cale OPTFILE <sup>22</sup>                                                                                                    | $*_{X}$                | Neaplicabilă      |
|                                                                                                    | Director rădăcină (/) al volumului optic <sup>22, 23</sup>                                                                                                    | *RWX                   | Neaplicabilă      |
|                                                                                                    | Volum optic <sup>24</sup>                                                                                                    | *CHANGE                |                   |
| <b>SAVRSTCHG</b>                                                                                                    | Pe sistemul sursă, aceeași autorizare precum se<br>cere prin comanda SAVCHGOBJ.                                                                                                    |                        |                   |
|                                                                                                    | Pe sistemul destinație, aceeași autorizare precum<br>se cere prin comanda RSTOBJ.                                                                                                    |                        |                   |
|                                                                                                    | Descriere de dispozitiv ASP <sup>25</sup>                                                                                                    | *USE                   |                   |
| <b>SAVRSTOBJ</b>                                                                                                    | Pe sistemul sursă, aceeași autorizare precum se<br>cere prin comanda SAVOBJ.                                                                                                    |                        |                   |
|                                                                                                    | Pe sistemul destinație, aceeași autorizare precum<br>se cere prin comanda RSTOBJ.                                                                                                    |                        |                   |
|                                                                                                    | Descriere de dispozitiv ASP <sup>25</sup>                                                                                                    | *USE                   |                   |
| <b>SETOBJACC</b>                                                                                                    | Obiect                                                                                                    | *OBJOPR                | *EXECUTE          |
| STROBJCVN $(Q)^{20}$                                                                                                    |                                                                                                    |                        |                   |
| STRSAVSYNC <sup>34</sup>                                                                                                    |                                                                                                    |                        |                   |
| WRKOBJ <sup>19</sup>                                                                                                    | Obiect                                                                                                    | Orice autorizare       | *USE              |
| <b>WRKOBJLCK</b>                                                                                                    | Obiect                                                                                                    |                        | *EXECUTE          |
|                                                                                                    | Dispozitiv ASP                                                                                                    | *EXECUTE               |                   |
| WRKOBJOWN <sup>17</sup>                                                                                                    | Profil de utilizator                                                                                                    | *READ                  | *EXECUTE          |
| WRKOBJPGP <sup>17</sup>                                                                                                    | Profil de utilizator                                                                                                    | $*READ$                | *EXECUTE          |
| WRKOBJPVT <sup>17</sup>                                                                                                    | Profil de utilizator                                                                                                    | *READ                  | *EXECUTE          |
| 1<br>$\boldsymbol{2}$                                                                                                    | Vedeți cuvântul cheie OBJTYPE al comenzii ALCOBJ pentru lista de tipuri de obiecte care pot fi alocate și dezalocate.<br>Aceeași autorizare pentru obiectul (altul când *EXCLUDE) este cerut. |                        |                   |
| 3<br>Această comandă nu poate fi utilizată pentru documente sau fișiere. Folosiți comanda echivalentă DLO (Document<br>Library Object - Obiect bibliotecă document). |                                                                                                    |                        |                   |
|                                                                                                    | Trebuie să aveți autorizarea specială *ALLOBJ și *SECADM pentru a modifica proprietarul obiect al unui program,<br>programul service sau pachetul SQL care adoptă autorizarea.                |                        |                   |

*Tabela 155. Comenzi comune pentru majoritatea obiectelor (continuare)*

 $\begin{array}{c} \hline \end{array}$ 

 $\vert$ 

<sup>5</sup> Trebuie să fiți proprietar sau să aveți autorizarea \*OBJMGT și autorizările care sunt acordate sau revocate.
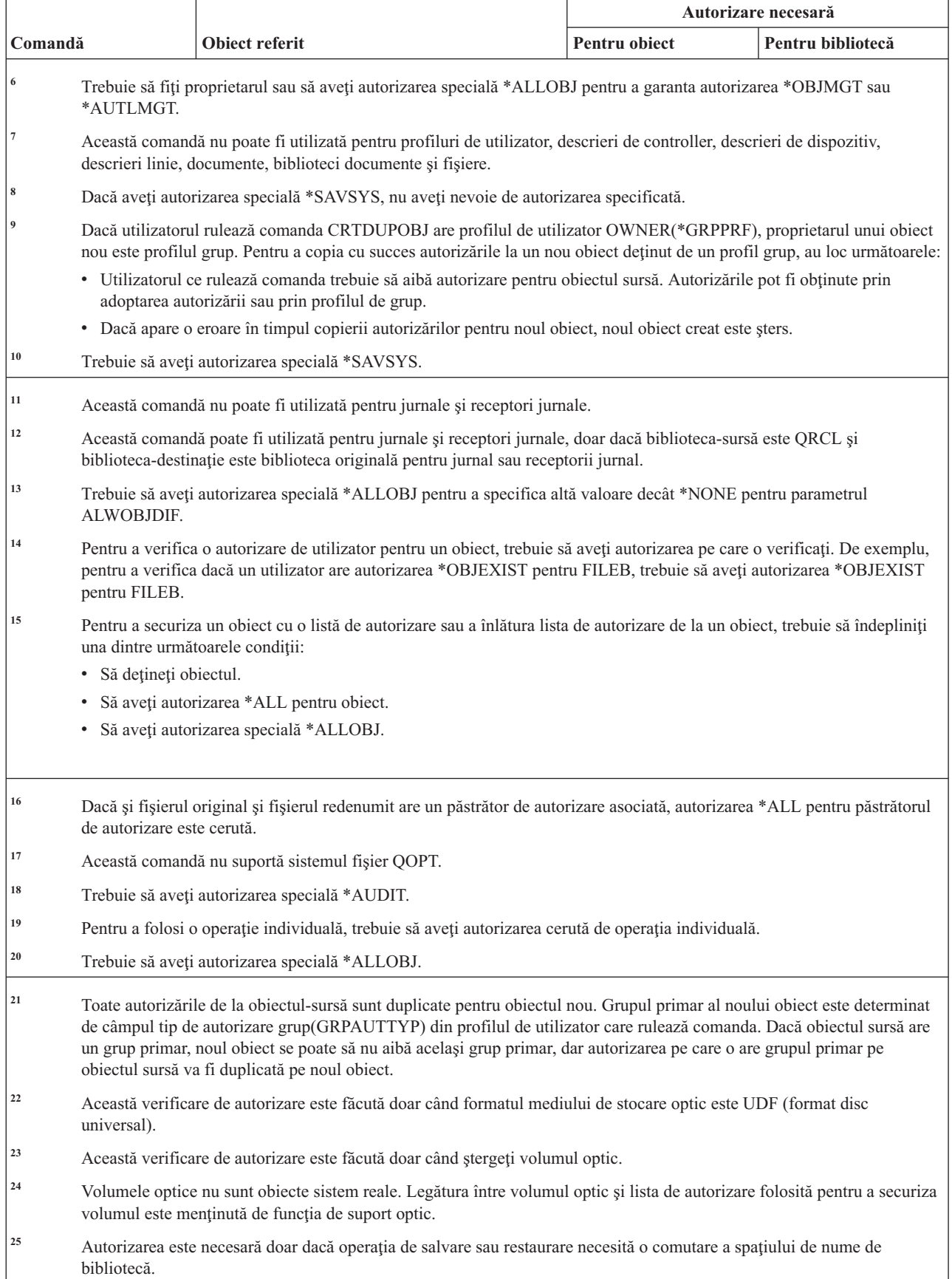

*Tabela 155. Comenzi comune pentru majoritatea obiectelor (continuare)*

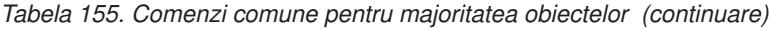

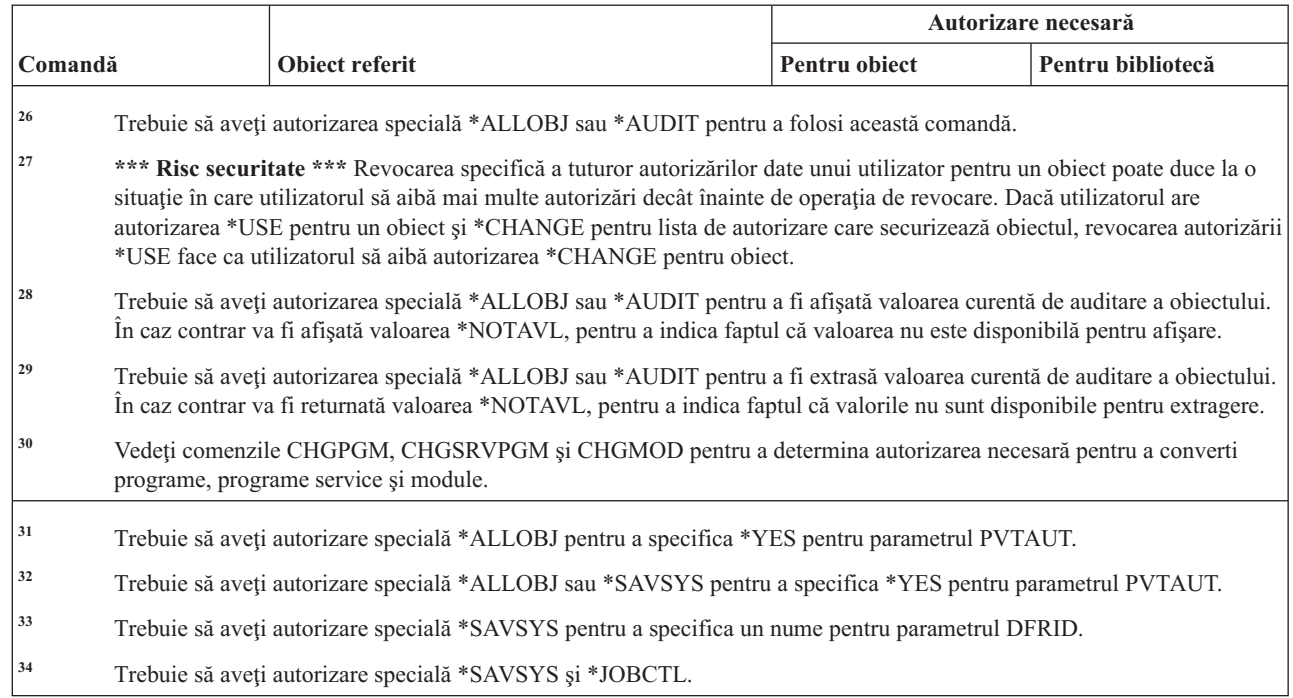

#### **Comenzi recuperare cale acces**

Această tabelă listează autorizările specifice necesare pentru comenzile de recuperare cale de acces

Comenzile identificate cu (Q) sunt livrate cu autorizarea publică \*EXCLUDE. Anexa C, ["Comenzi](#page-338-0) livrate cu autorizare publică [\\*EXCLUDE",](#page-338-0) la pagina 325 arată care profiluri de utilizator livrate de IBM sunt autorizate asupra comenzii. Responsabilul de securitate poate acorda autorizarea \*USE celorlalţi.

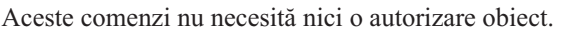

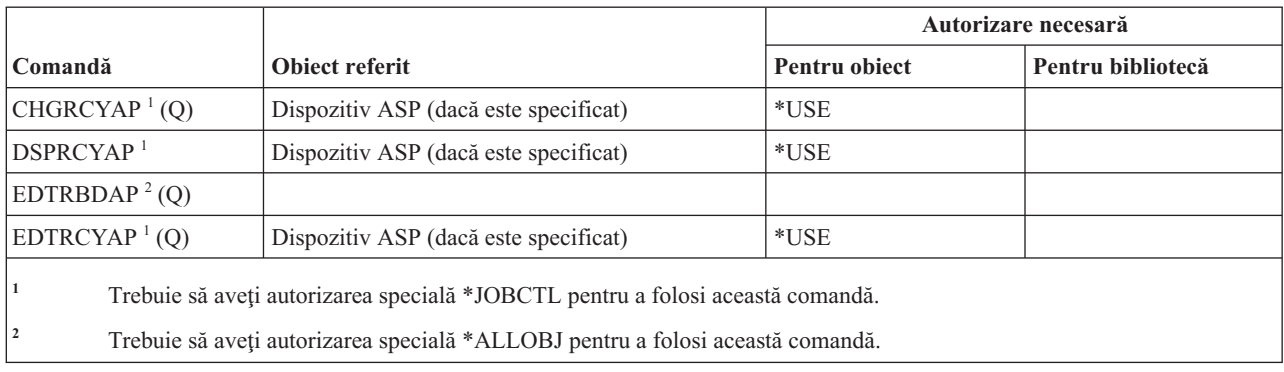

# **Comenzi AFP**

||||

 $\mathsf I$  $\overline{1}$  $\mathsf{I}$  $\overline{1}$ 

Această tabelă listează autorizările specifice necesare pentru comenzile AFP.

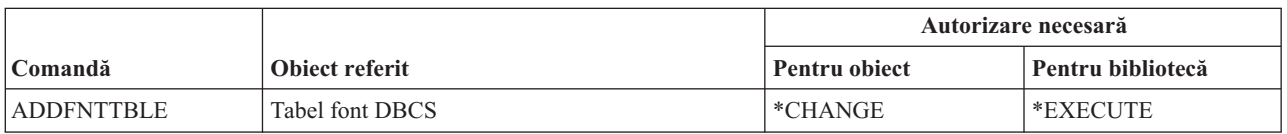

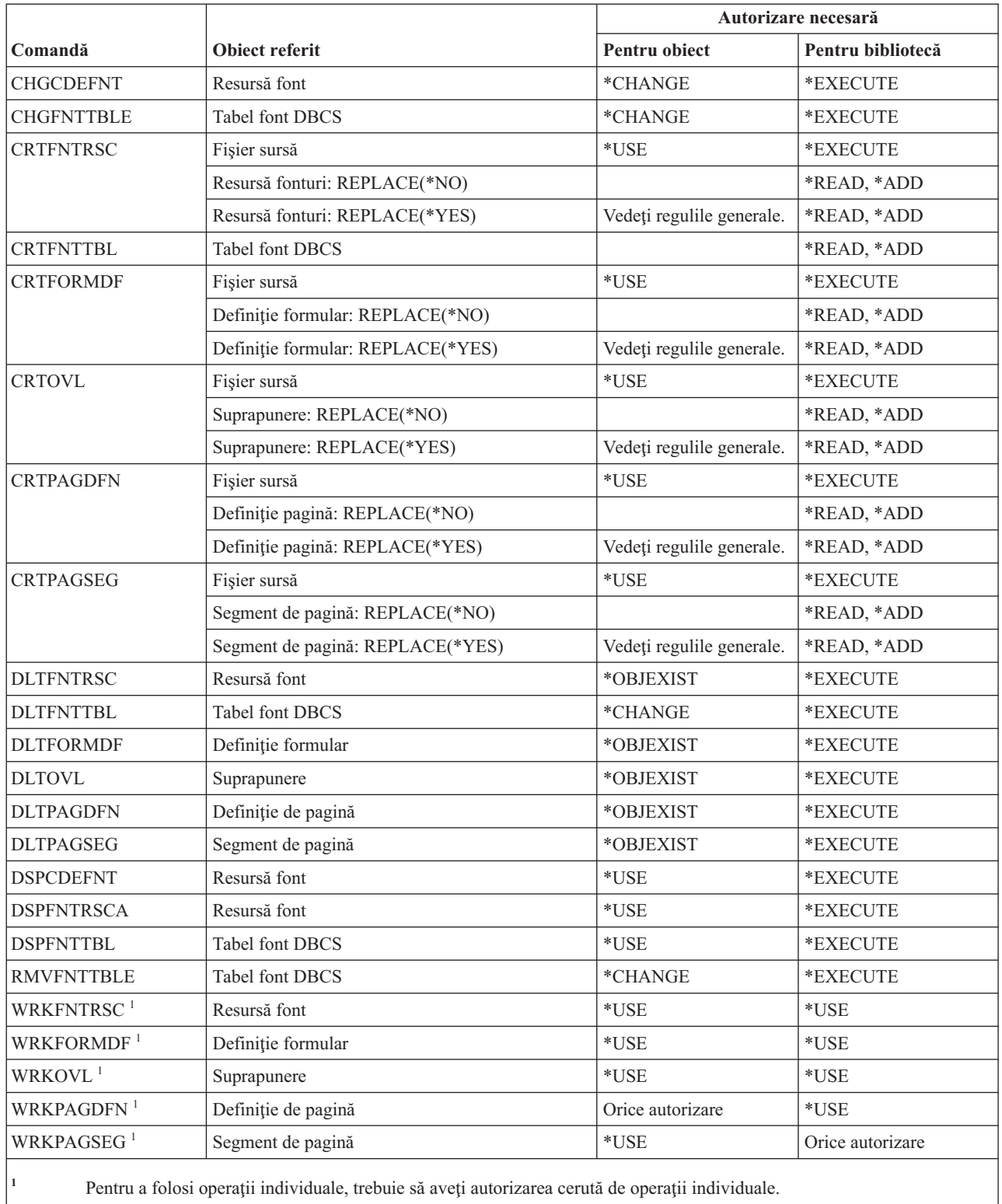

# **Comenzi socket-uri AF\_INET peste SNA**

Această tabelă listează autorizările specifice necesare pentru comenzile socket-uri AF\_INET peste SNA.

Comenzile identificate cu (Q) sunt livrate cu autorizarea publică \*EXCLUDE. Anexa C, ["Comenzi](#page-338-0) livrate cu autorizare publică [\\*EXCLUDE",](#page-338-0) la pagina 325 arată care profiluri de utilizator livrate de IBM sunt autorizate pentru această comandă. Responsabilul cu securitatea poate acorda autorizare \*USE altora.

Aceste comenzi nu necesită autorizări de obiect:

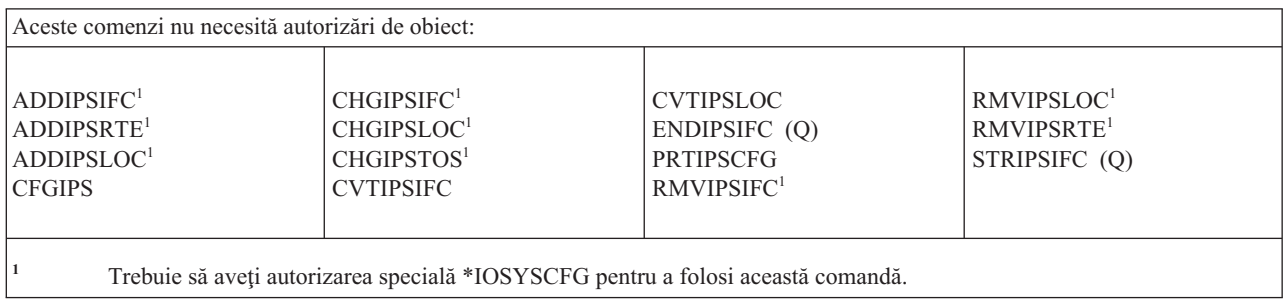

#### **Comenzi alertare**

Această tabelă listează autorizările specifice necesare pentru comenzile de alertare.

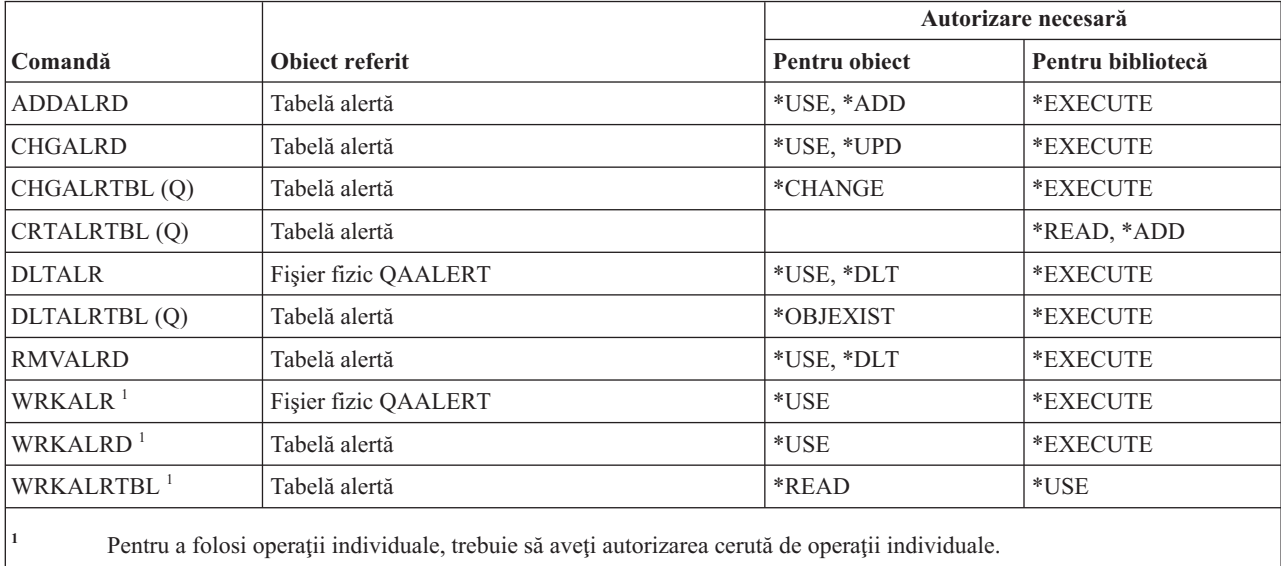

# **Comenzi dezvoltare aplicaţie**

Această tabelă listează autorizările specifice necesare pentru comenzile de dezvoltare de aplicaţii.

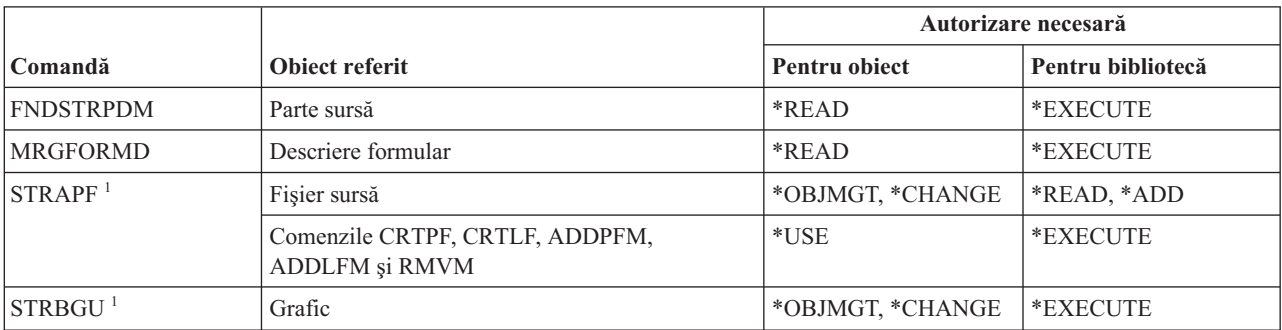

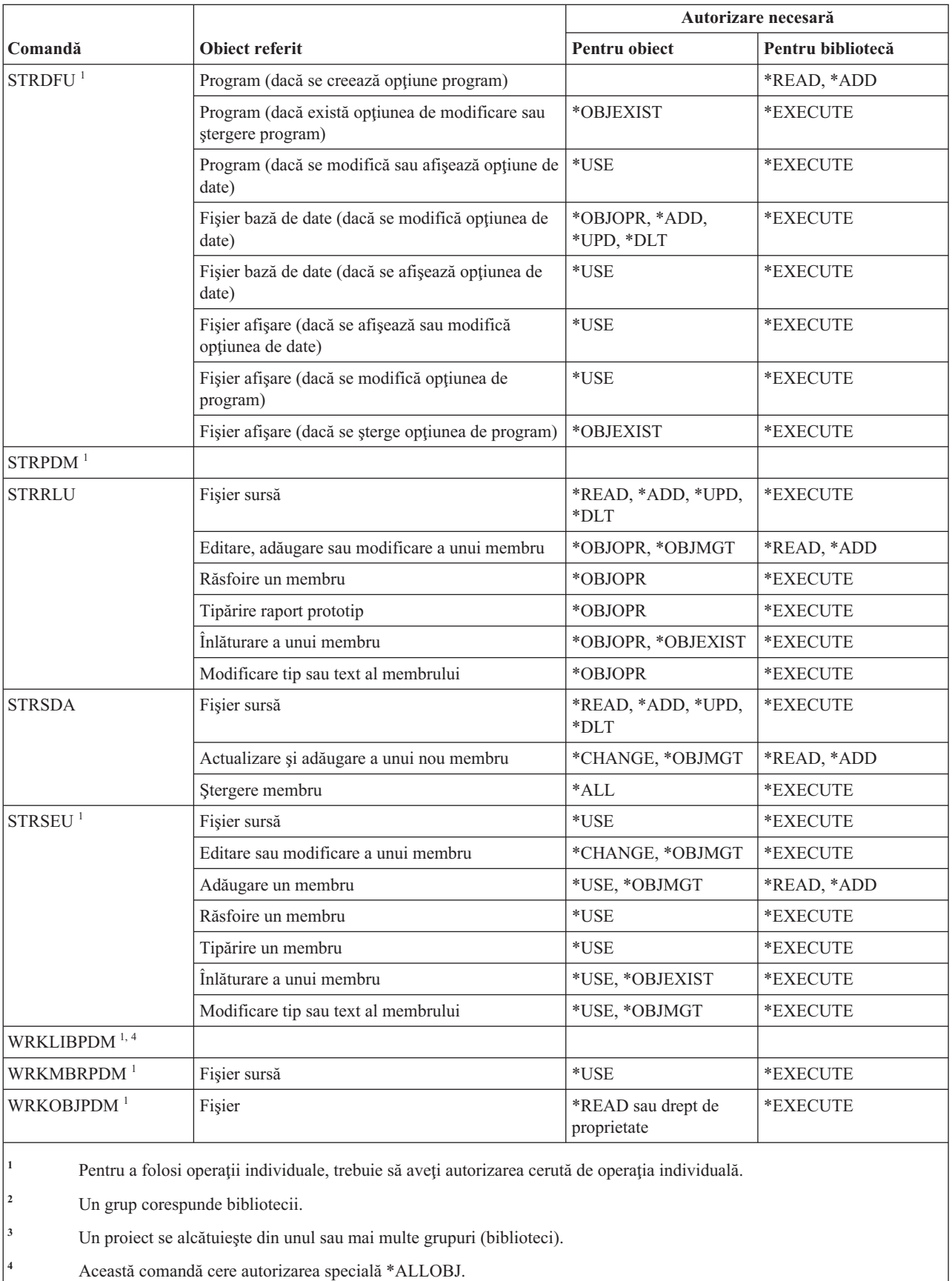

### **Comenzi păstrător de autorizare**

Această tabelă listează autorizările specifice necesare pentru comenzile păstrătorului de autorizare.

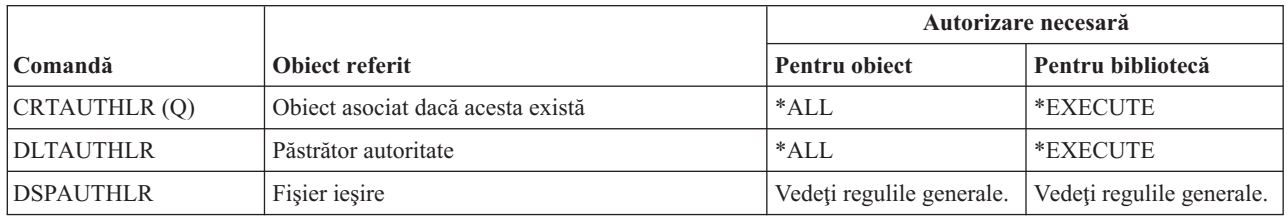

# **Comenzile listei de autorizare**

Această tabelă prezintă autorizările specifice necesare pentru comenzile listei de autorizare.

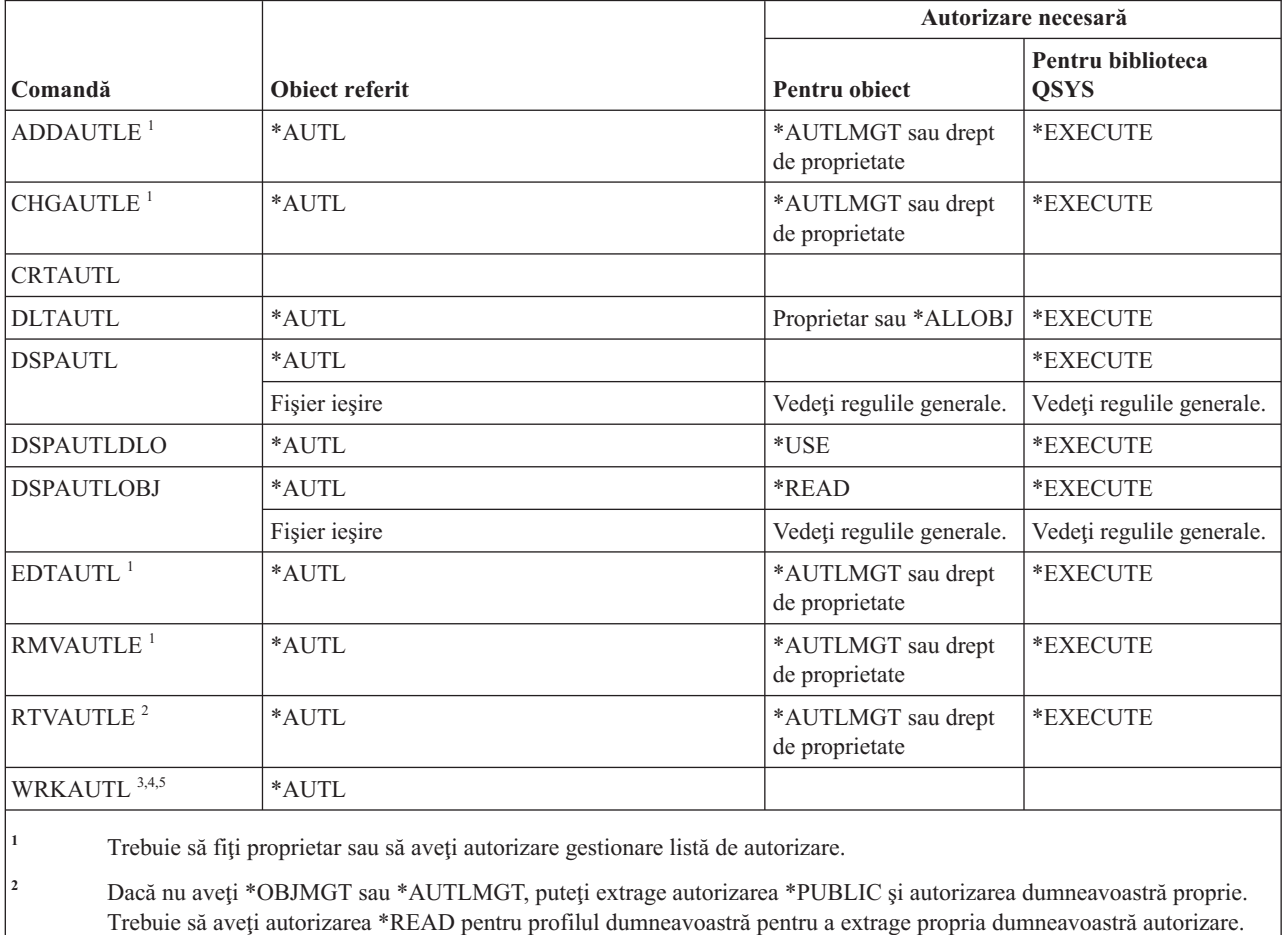

<sup>3</sup> Pentru a folosi o operație individuală, trebuie să aveți autorizarea necesară de operație.

**<sup>4</sup>** Nu trebuie să fiţi exclus (\*EXCLUDE) din lista autorizare.

**<sup>5</sup>** O anumită autorizare pentru lista autorizare este cerută.

#### **Comenzi director legare**

Această tabelă listează autorizările specifice necesare pentru comenzile director legare.

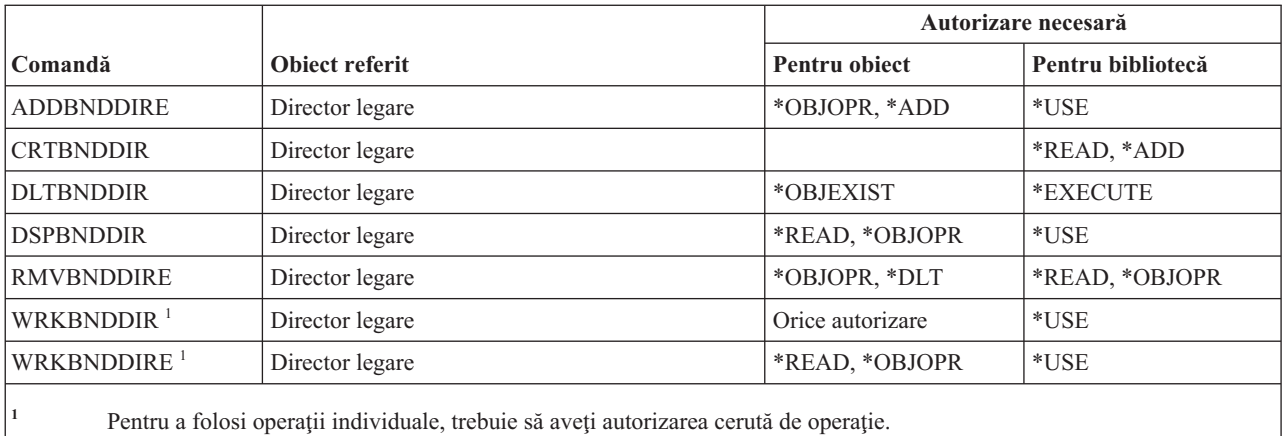

# **Comenzi modificare descriere cerere**

Această tabelă listează autorizările specifice necesare pentru comenzile de modificare descriere cerere.

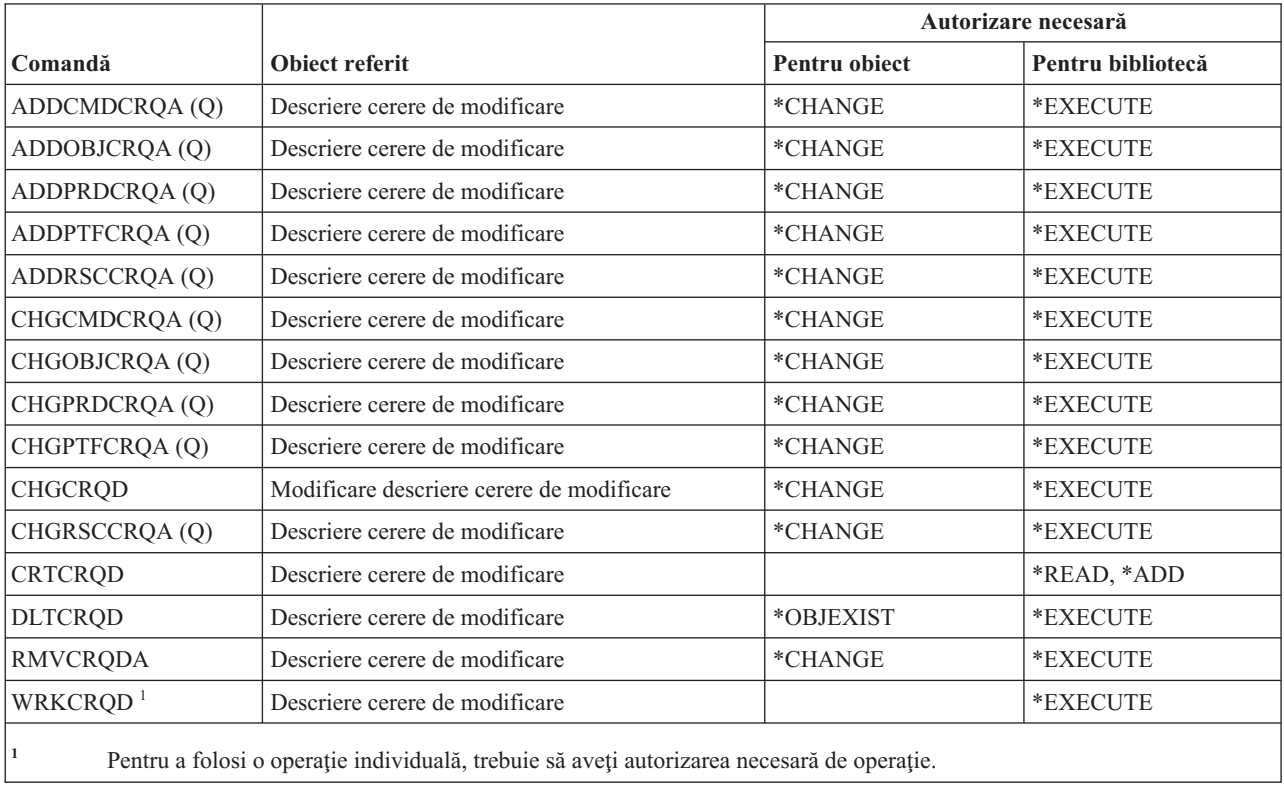

# **Comenzi diagramă**

Această tabelă listează autorizările specifice necesare pentru comenzile diagramă.

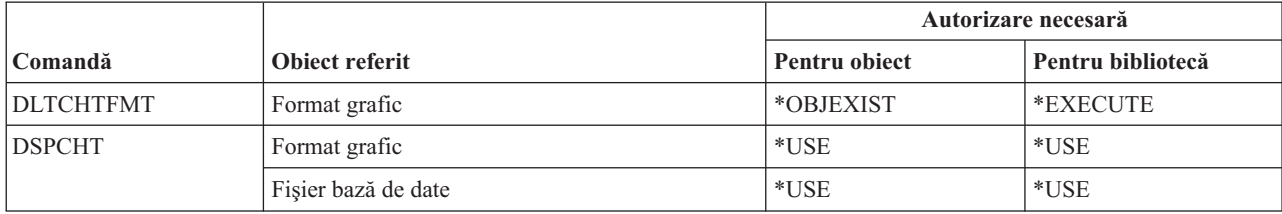

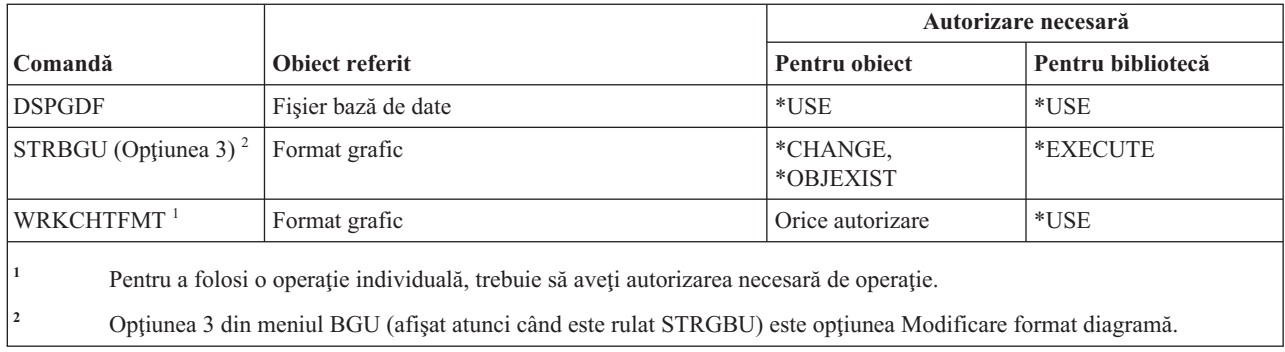

#### **Comenzi clasă**

Această tabelă listează autorizările specifice necesare pentru comenzile clasă.

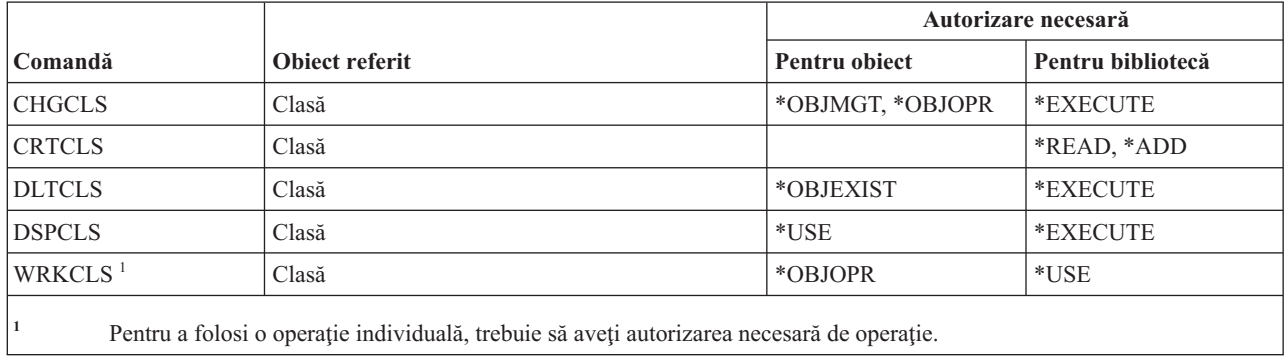

#### **Comenzi clasă-de-service**

Această tabelă listează autorizările specifice necesare pentru comenzile clasă-de-service.

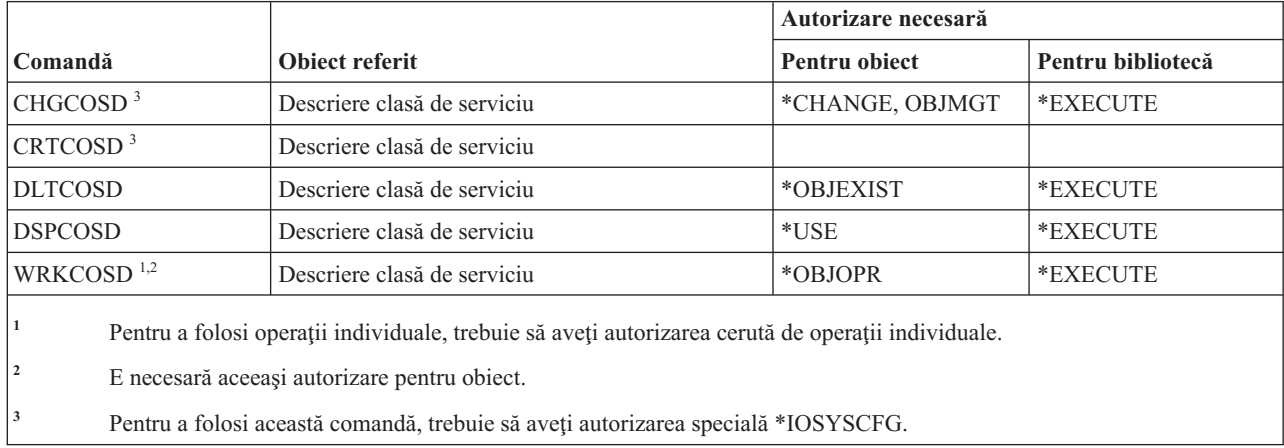

#### **Comenzi cluster**

Această tabelă listează autorizările specifice necesare pentru comenzi cluster.

Comenzile identificate cu (Q) sunt livrate cu autorizarea publică \*EXCLUDE. Anexa C, ["Comenzi](#page-338-0) livrate cu autorizare publică [\\*EXCLUDE",](#page-338-0) la pagina 325 arată care profiluri de utilizator livrate de IBM sunt autorizate asupra comenzii. Responsabilul cu securitatea poate acorda \*USE altora.

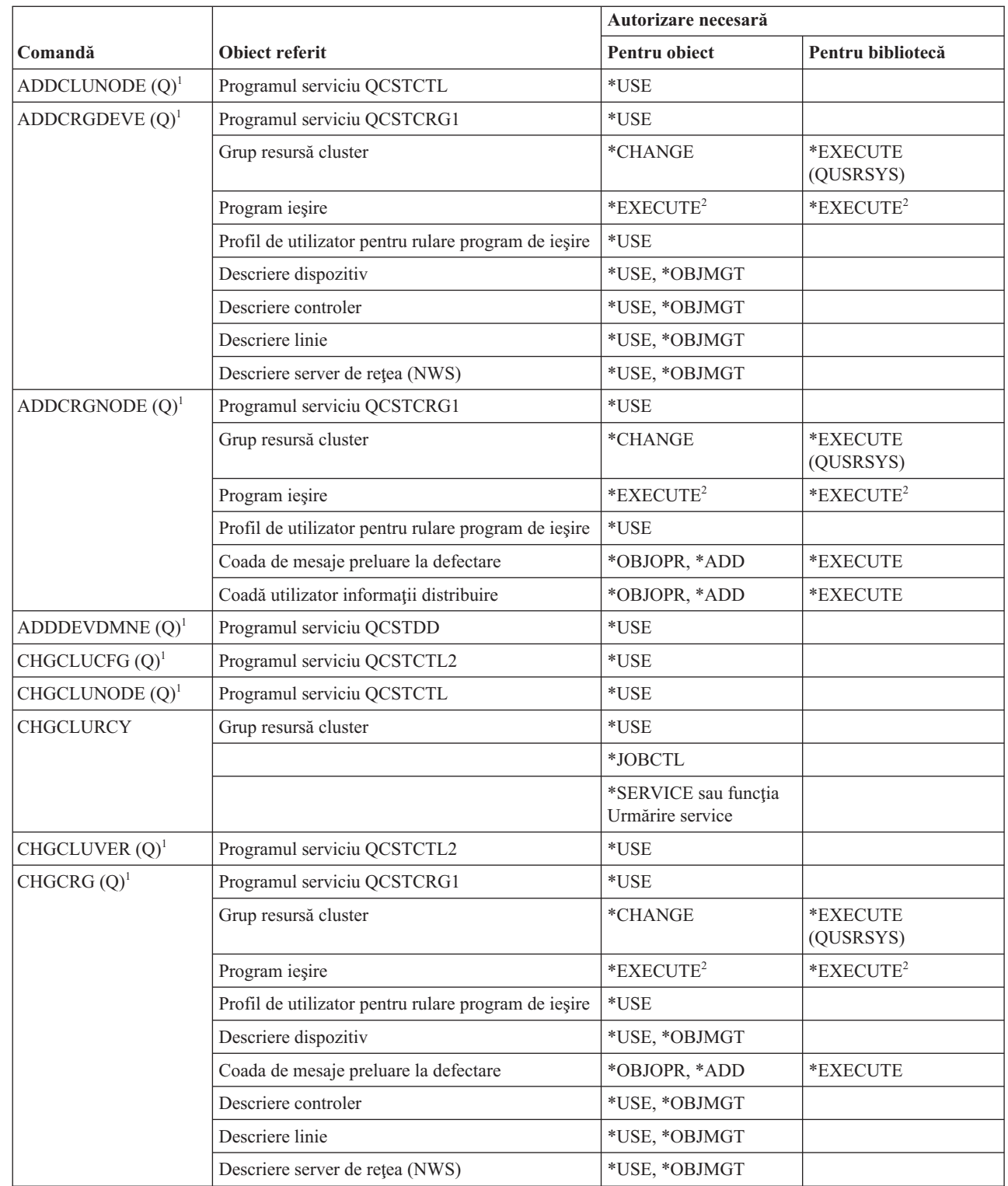

 $\bar{\rm I}$  $\bar{1}$  $\mathsf I$ 

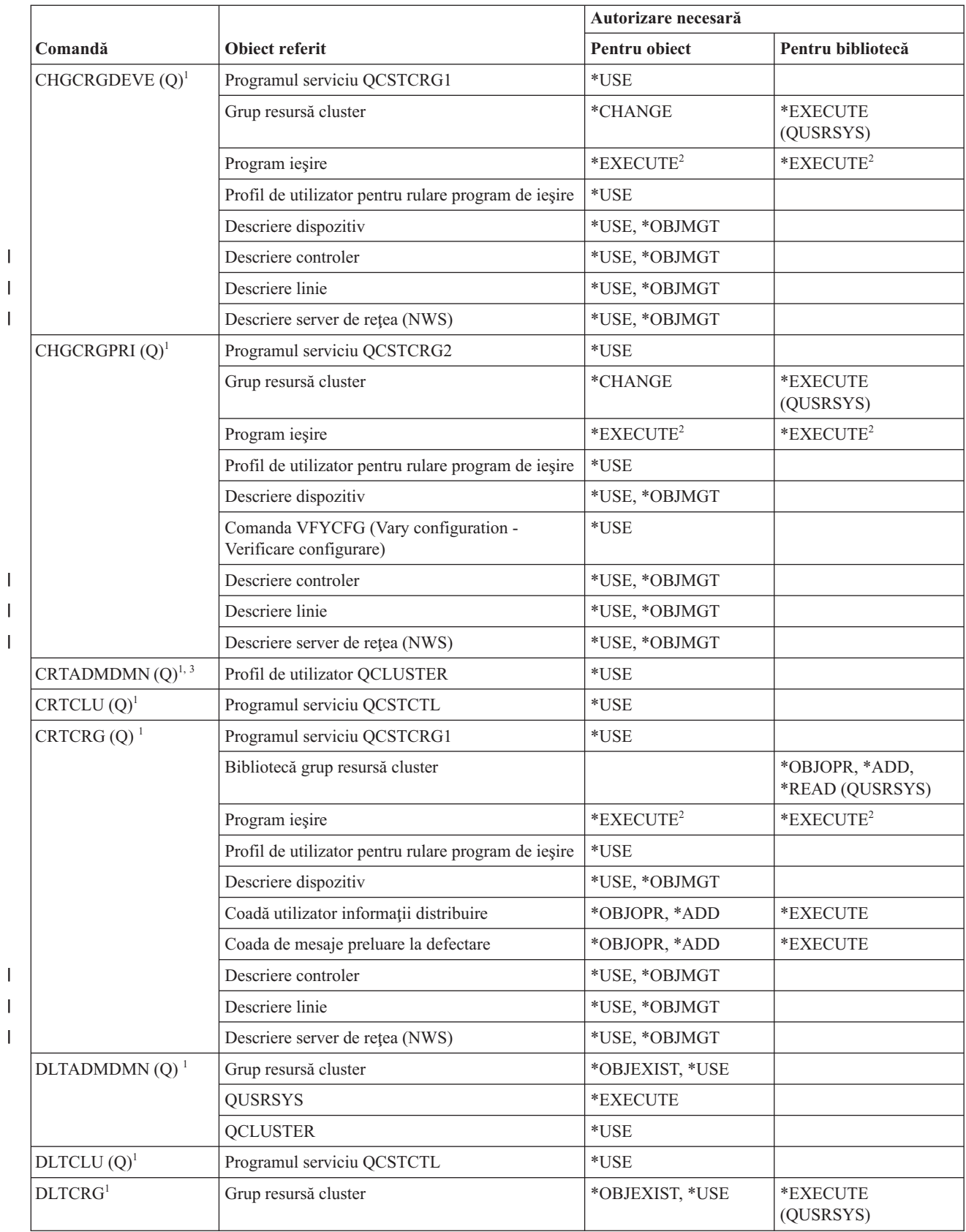

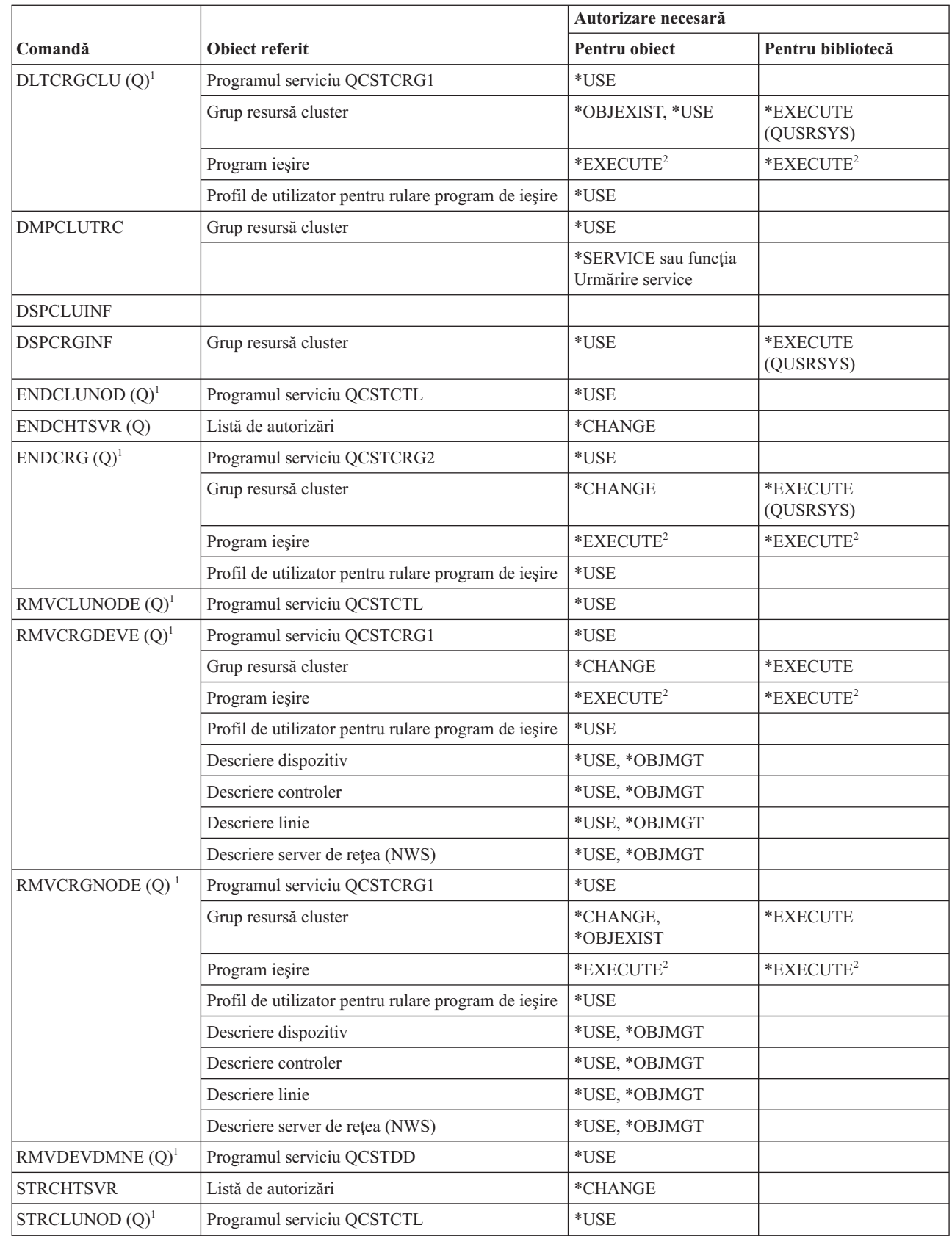

 $\mathsf I$ 

 $\overline{\phantom{a}}$  $\vert$  $\mathbf{I}$ 

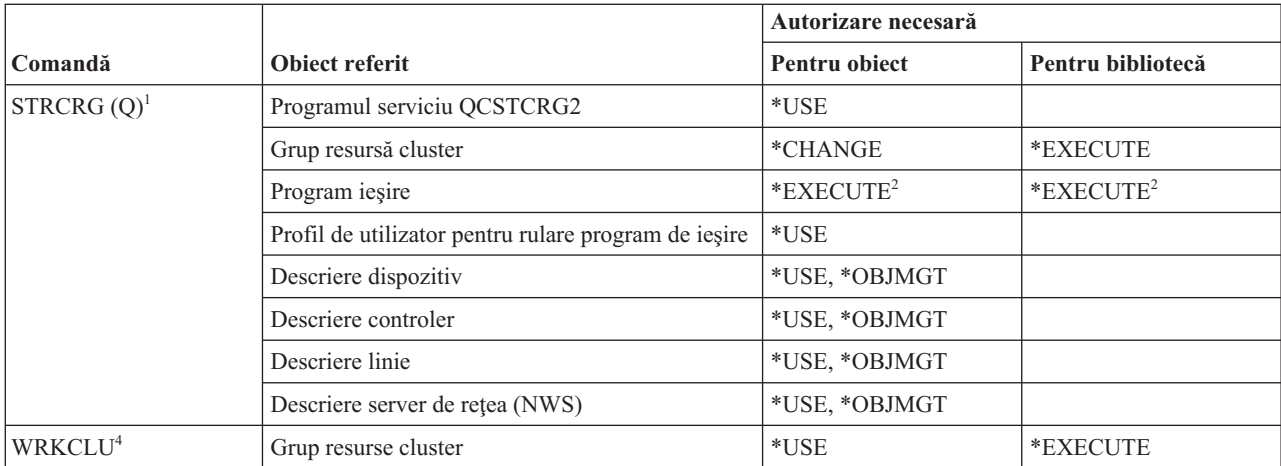

**<sup>1</sup>** Trebuie să aveţi autorizarea specială \*IOSYSCFG pentru a folosi această comandă.

<sup>2</sup> Se aplică pentru profil de utilizator apelator și profil de utilizator rulare program de ieșire.

**<sup>3</sup>** Profilului de utilizator care apelează îi sunt garantate autorizări \*CHANGE şi \*OBJEXIST asupra grupului de resurse cluster.

**<sup>4</sup>** Trebuie să aveţi autorizare specială \*SERVICE sau să fiţi autorizat la funcţia de urmărire service i5/OS prin Application Administration în System i Navigator. De asemenea, poate fi folosită comanda CHGFCNUSG (Change Function Usage - Modificare utilizare funcție) cu ID-ul de funcție QIBM\_ACCESS\_SERVICE\_TRACE pentru a modifica lista de utilizatori cărora le este permis să realizeze operaţii de urmărire.

#### **Comenzi \*CMD**

Această tabelă listează autorizările specifice necesare pentru comenzile legate de operaţiile din comandă.

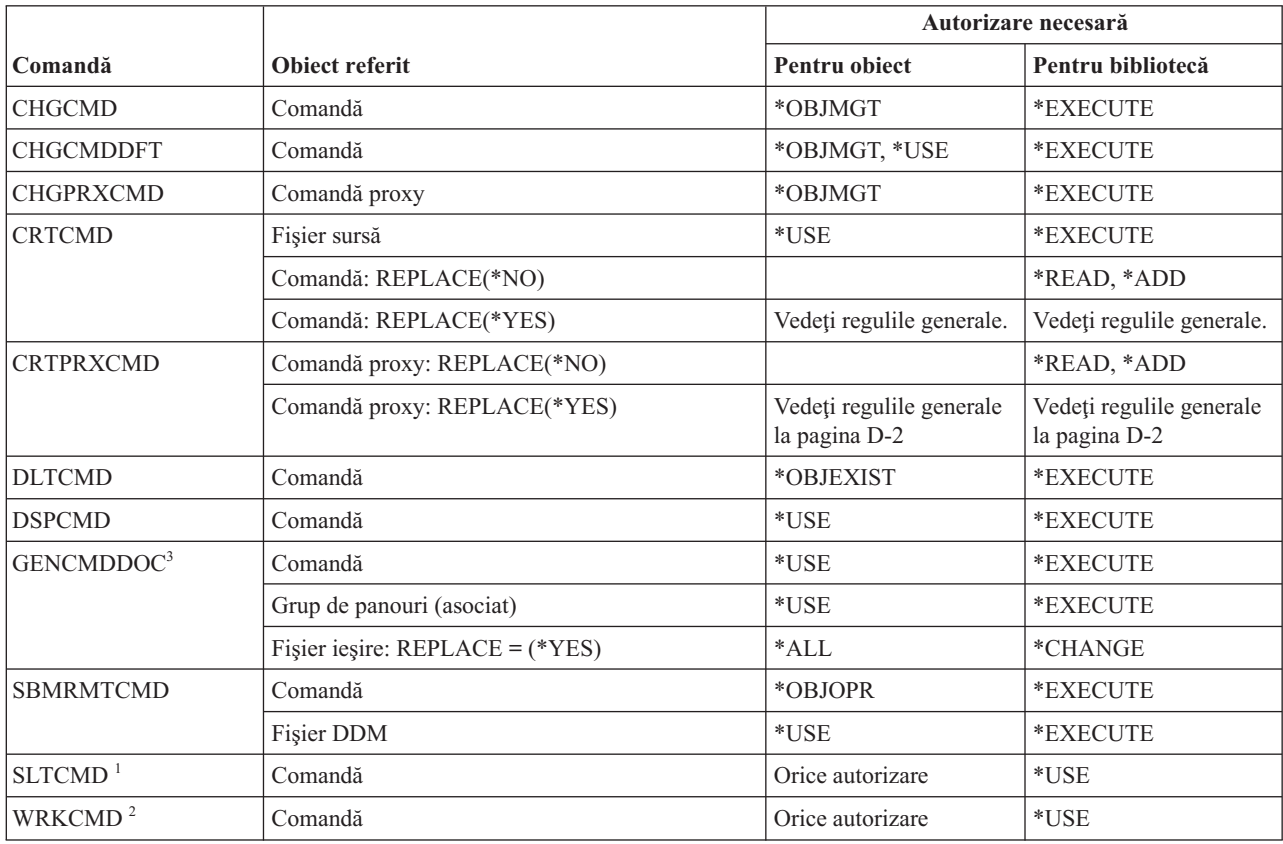

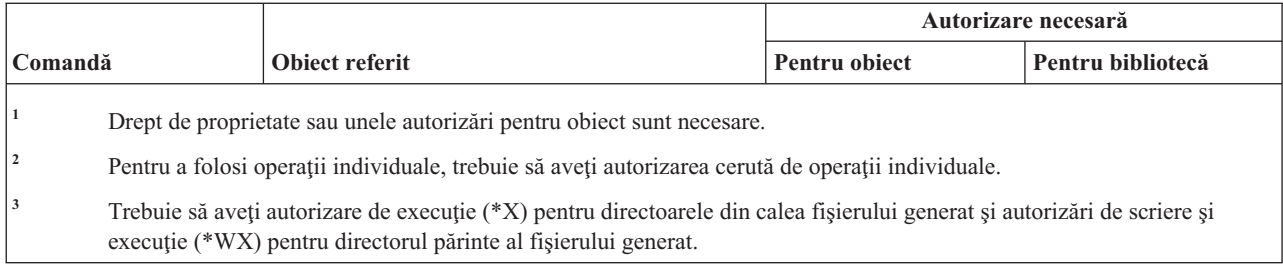

# **Comenzi de control comitere**

Această tabelă listează autorizările specifice necesare pentru comenzile de control al comiterii.

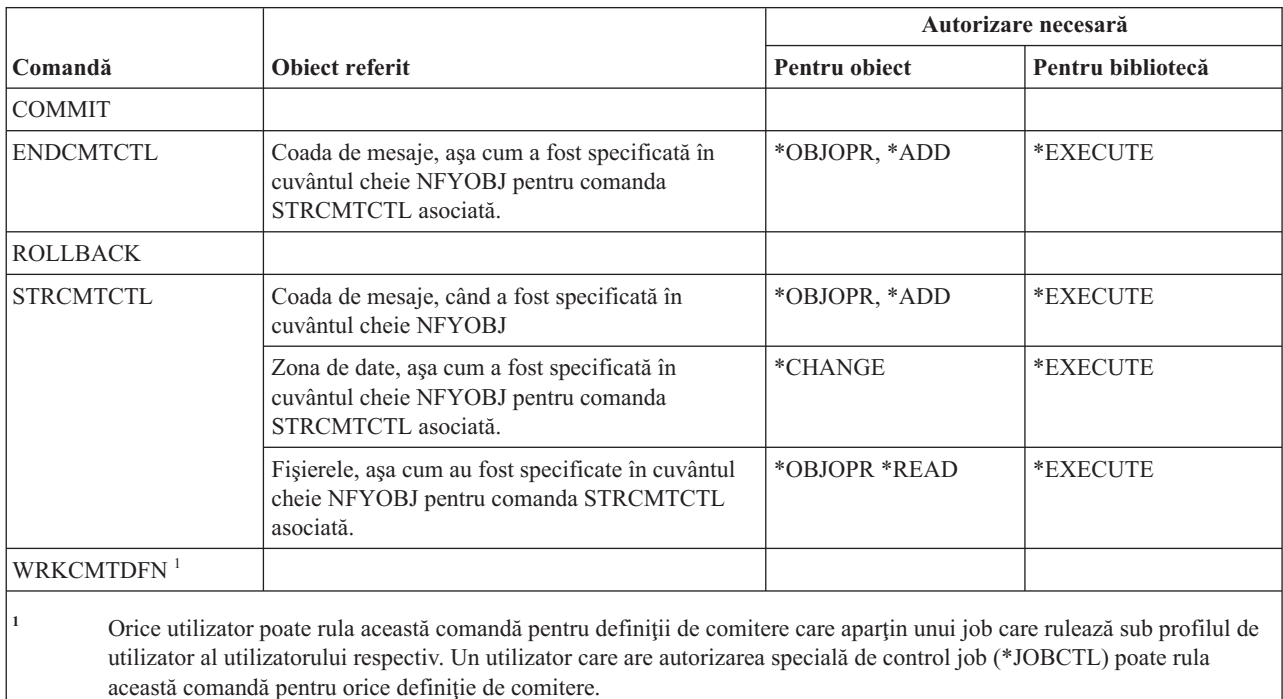

# **Comenzi de informaţii pe partea de comunicaţii**

Această tabelă listează autorizările specifice necesare pentru comenzile pe partea de comunicaţii.

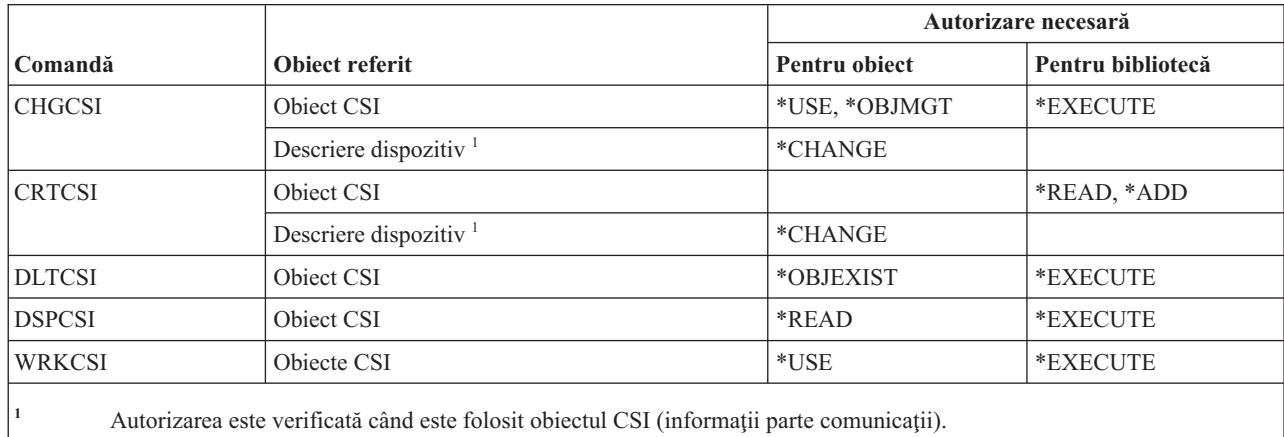

# **Comenzi de configuraţie**

Această tabelă listează autorizările specifice necesare pentru comenzile de configurare.

Comenzile identificate cu (Q) sunt livrate cu autorizarea publică \*EXCLUDE. Anexa C, ["Comenzi](#page-338-0) livrate cu autorizare publică [\\*EXCLUDE",](#page-338-0) la pagina 325 arată care profiluri de utilizator livrate de IBM sunt autorizate asupra comenzii. Responsabilul de securitate poate acorda autorizarea \*USE celorlalţi.

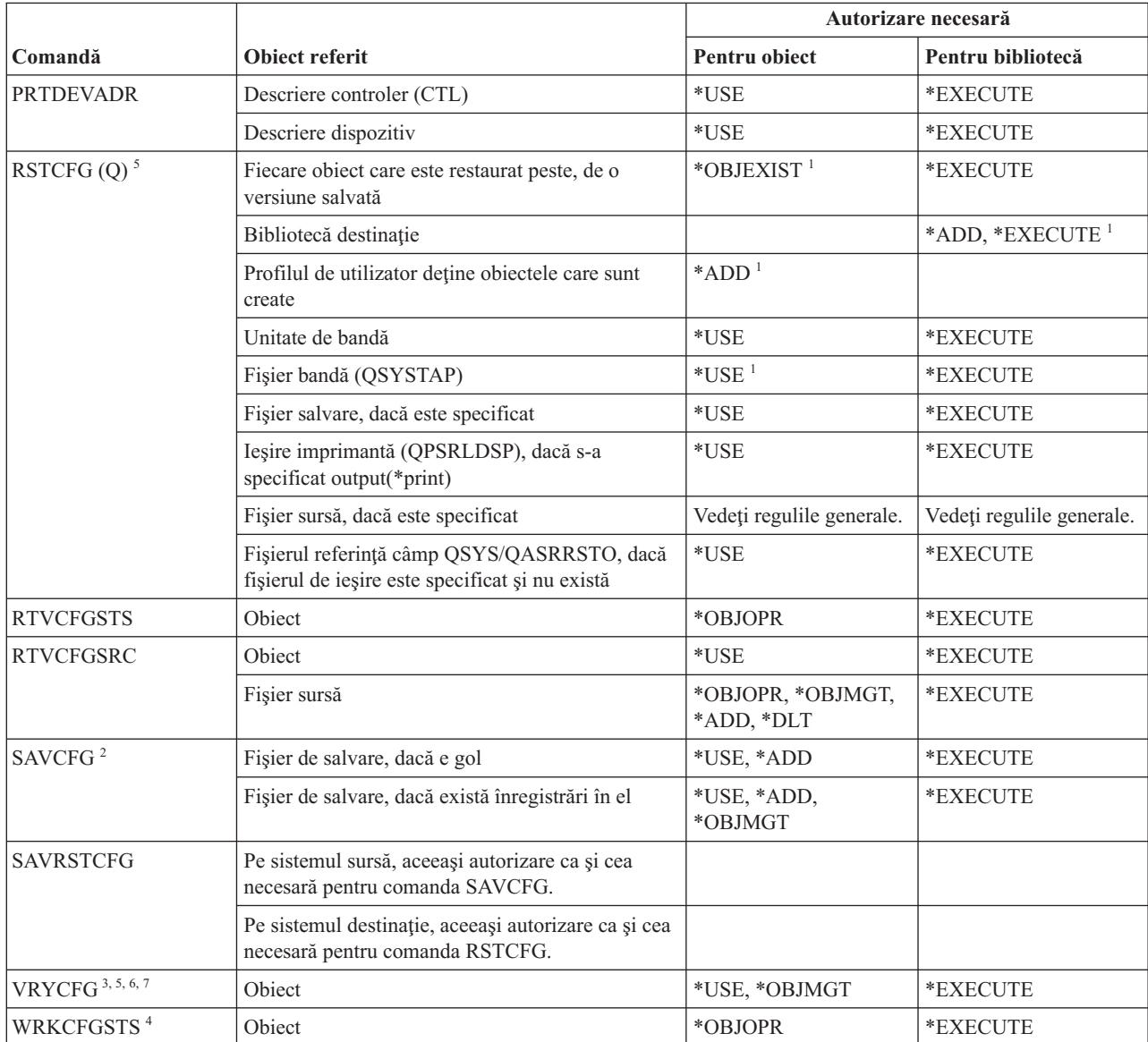

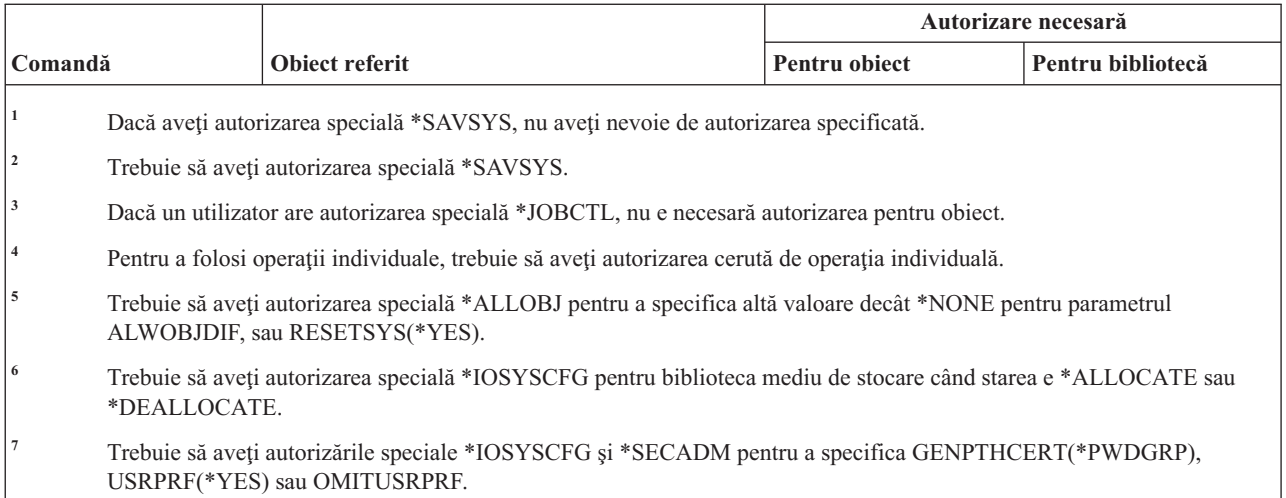

# **Comenzi listă de configurare**

Această tabelă listează autorizările specifice necesare pentru comenzile listă de configurare.

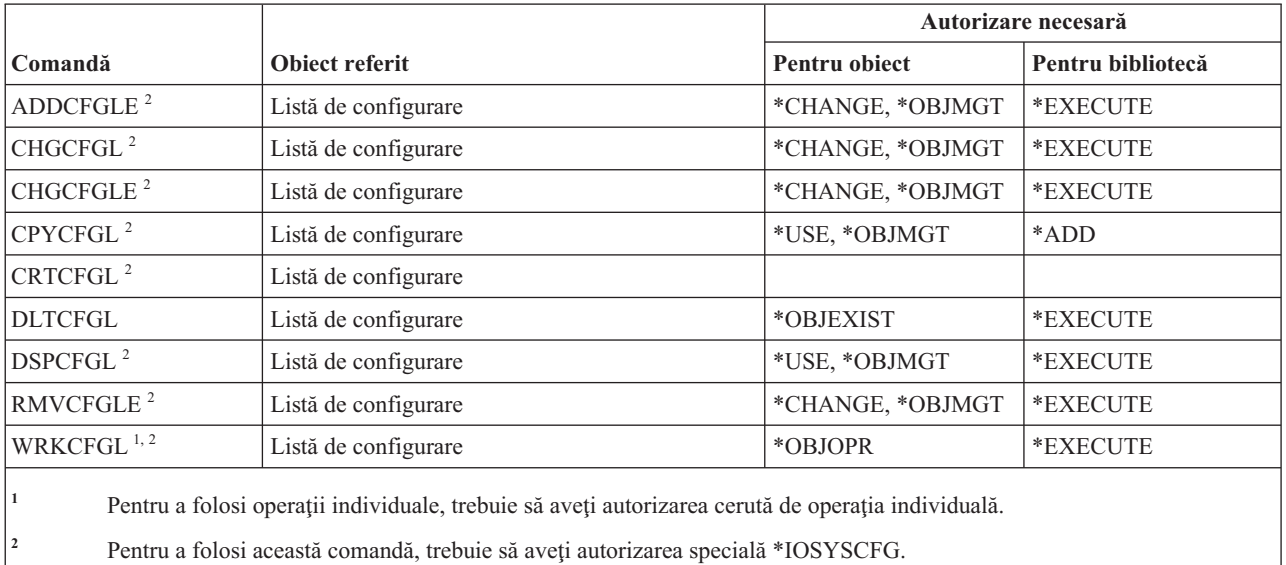

# **Comenzi listă conexiuni**

Această tabelă listează autorizările specifice necesare pentru comenzile listă de conexiuni.

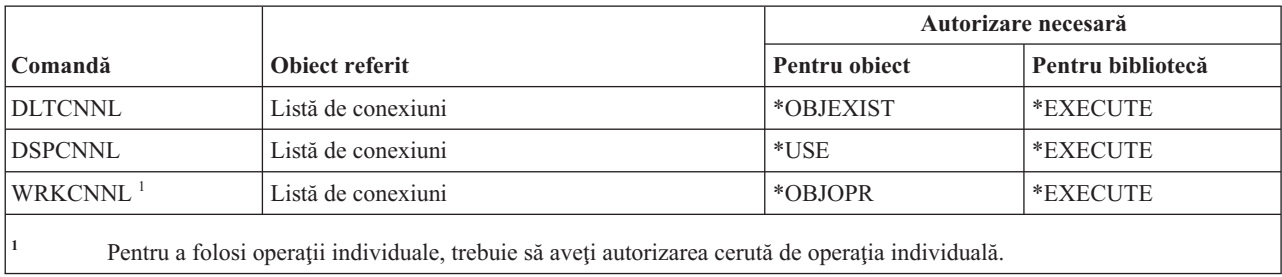

# **Comenzi descriere controler**

Această tabelă listează autorizările specifice necesare pentru comenzile descriere controler.

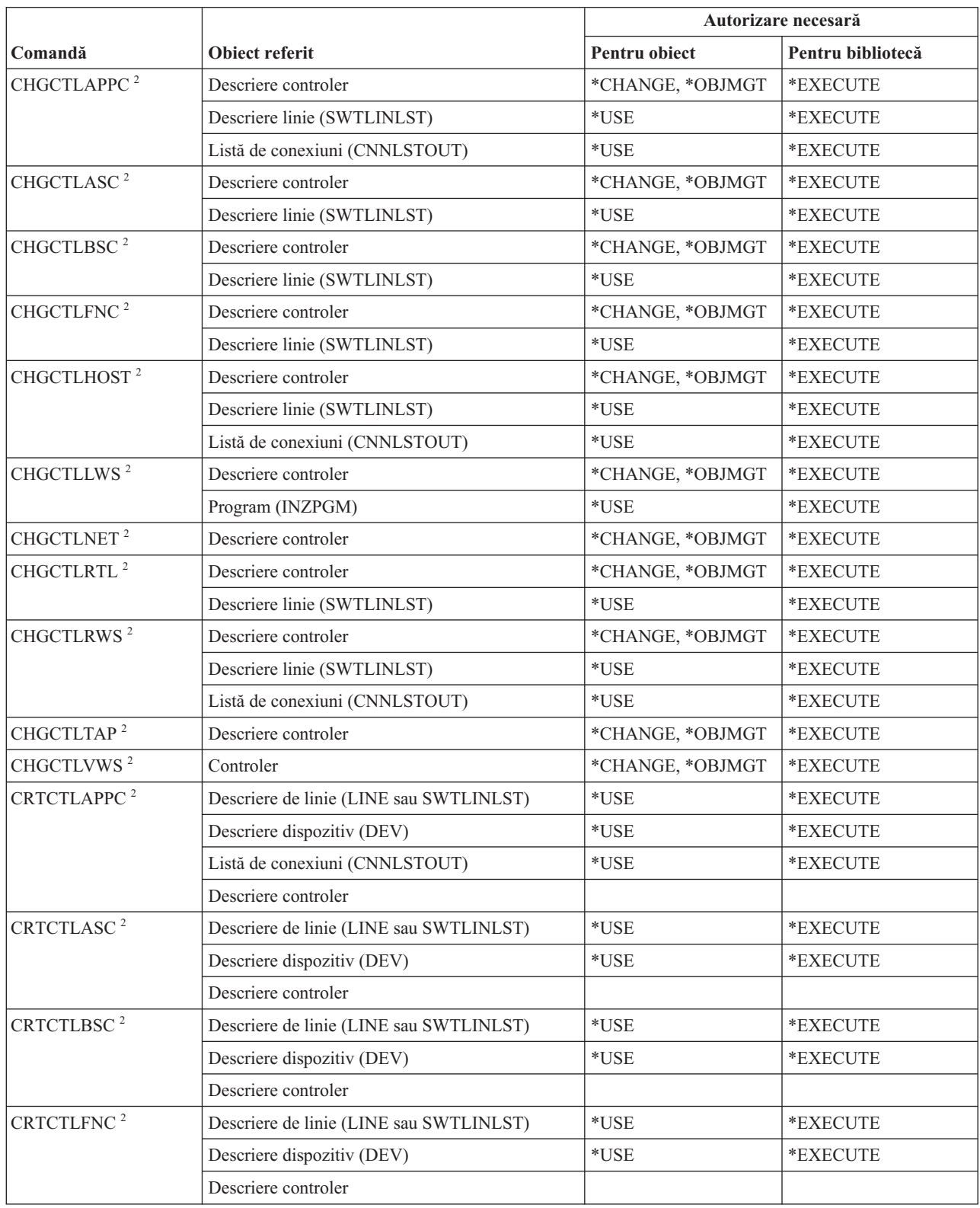

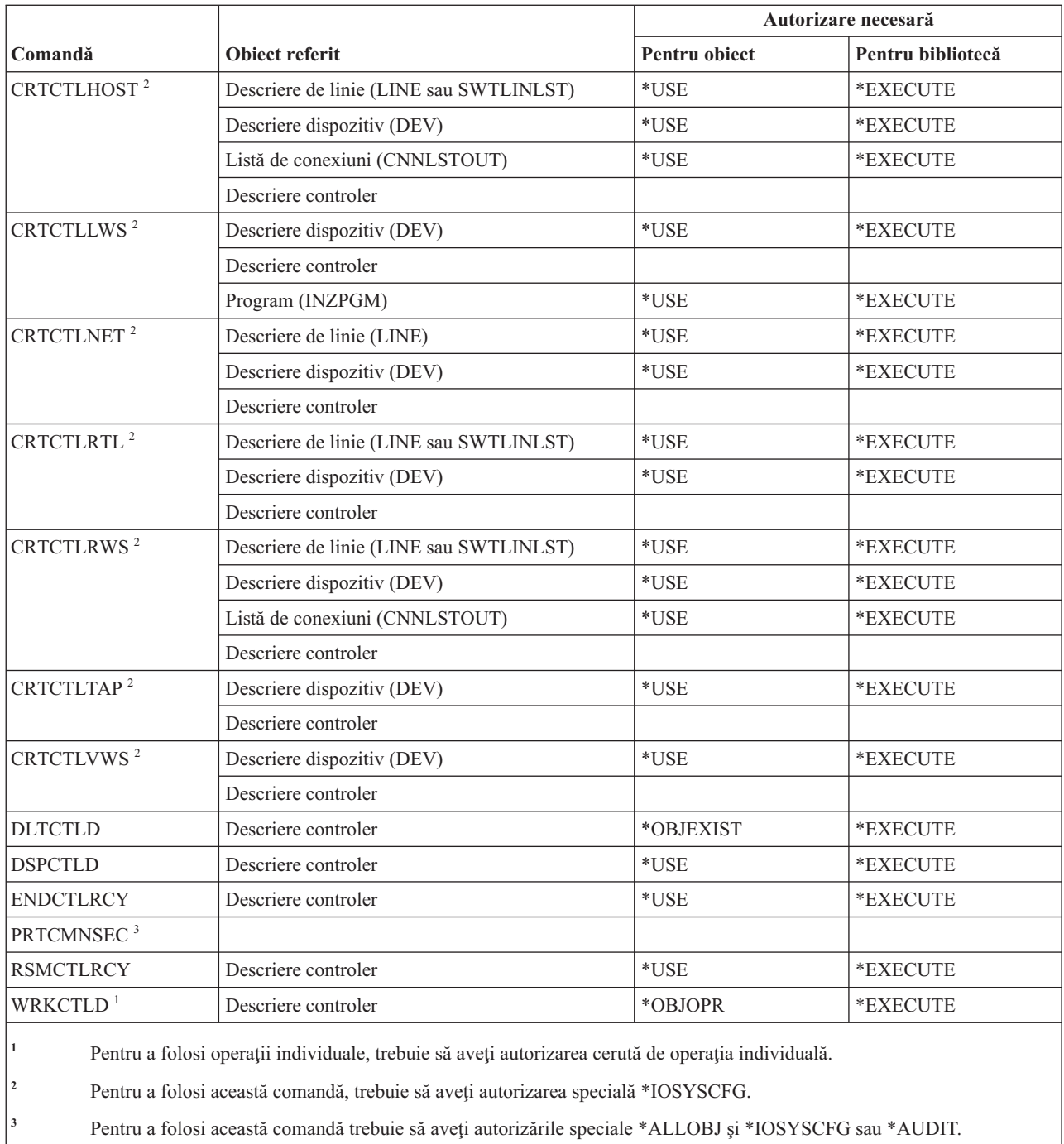

# **Comenzi criptografie**

Această tabelă listează autorizările specifice necesare pentru comenzile de criptografie.

Comenzile identificate cu (Q) sunt livrate cu autorizarea publică \*EXCLUDE. Anexa C, ["Comenzi](#page-338-0) livrate cu autorizare publică [\\*EXCLUDE",](#page-338-0) la pagina 325 arată care profiluri de utilizator livrate de IBM sunt autorizate pentru această comandă. Responsabilul de securitate poate acorda autorizarea \*USE celorlalţi.

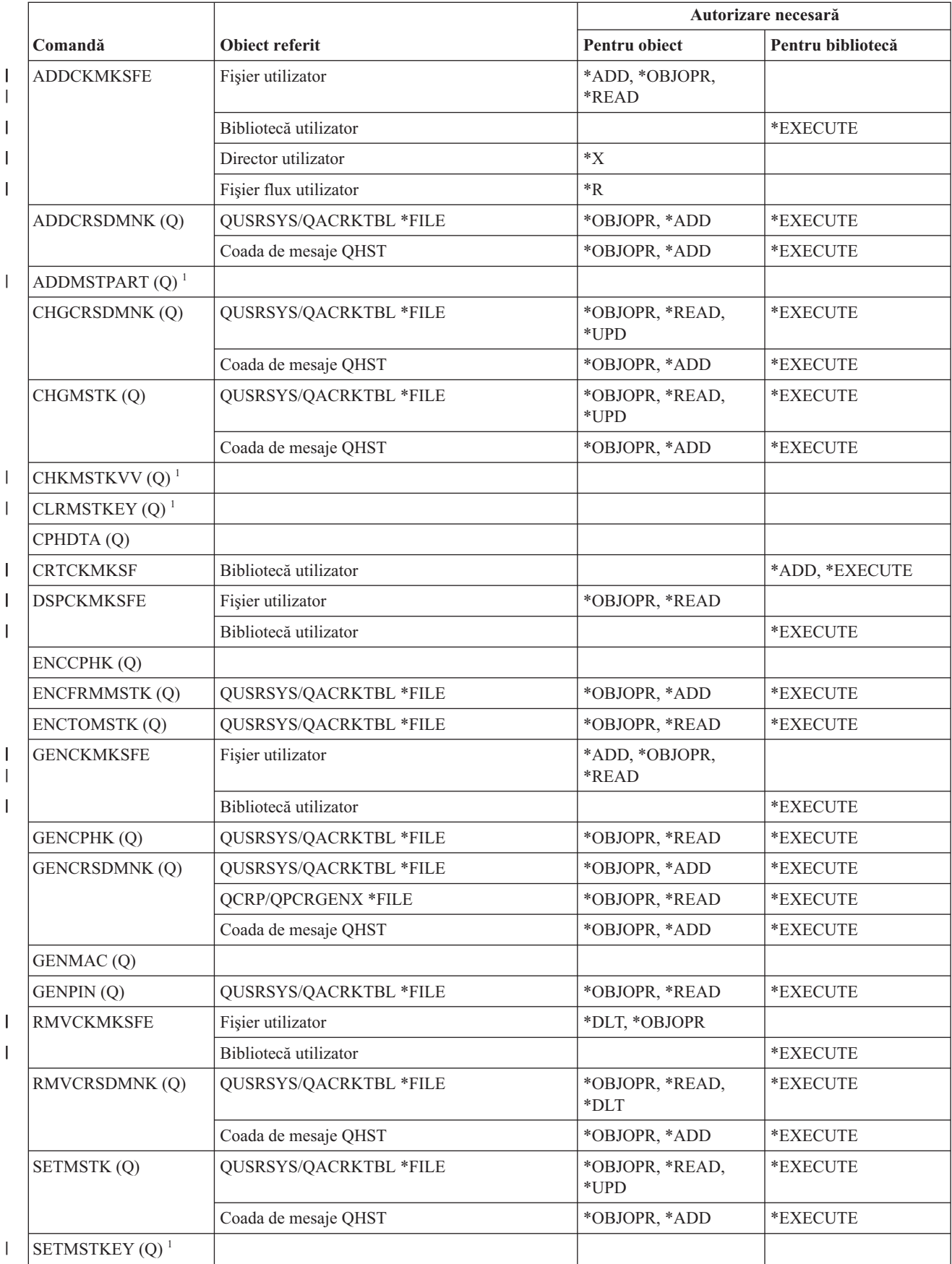

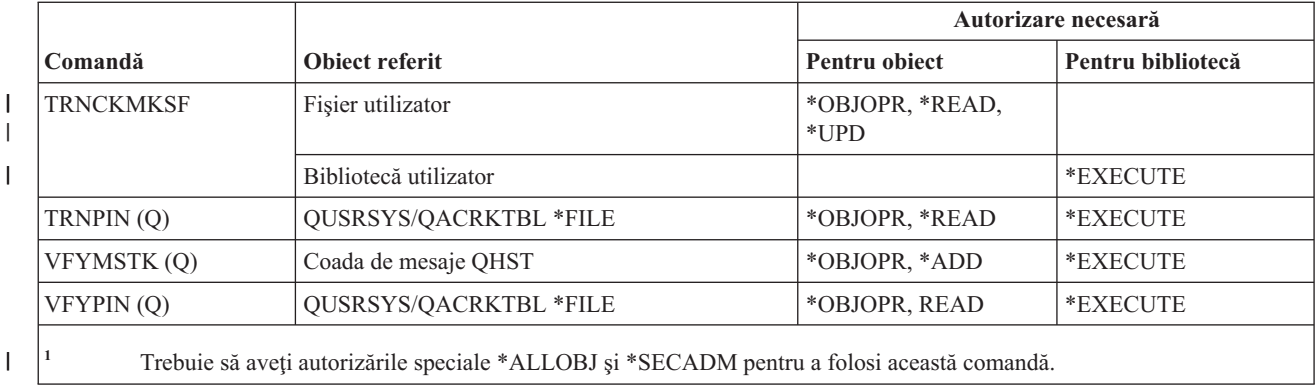

#### **Comenzi zonă de date**

Această tabelă listează autorizările specifice necesare pentru comenzile zonă de date.

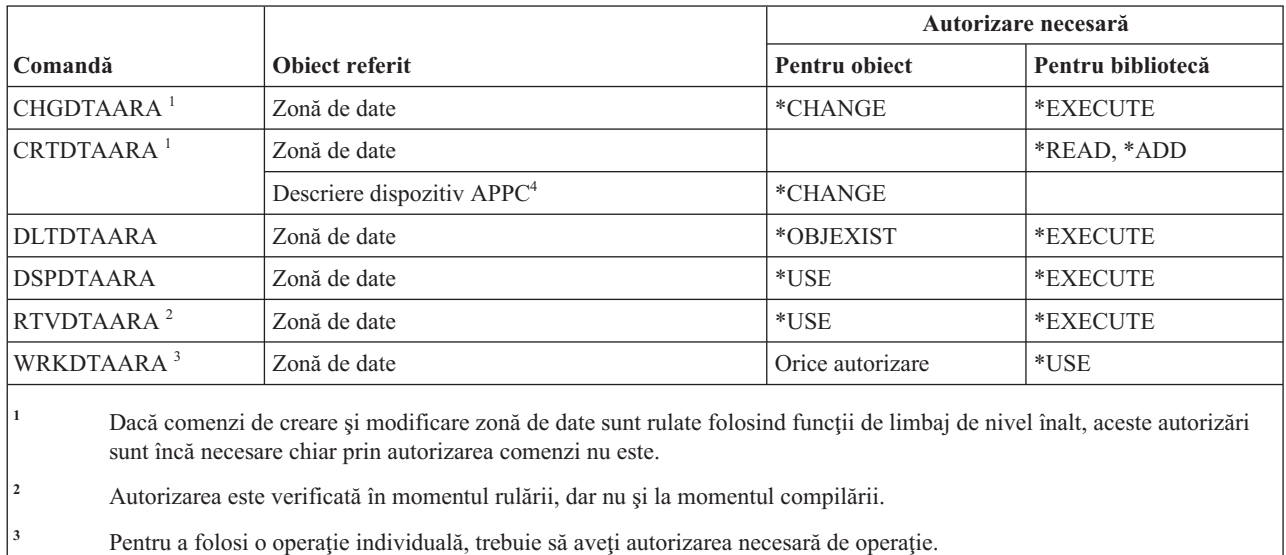

**<sup>4</sup>** Autorizarea este verificată când este folosită zona de date.

# **Comenzi coadă de date**

Această tabelă listează autorizările specifice necesare pentru comenzile coadă de date.

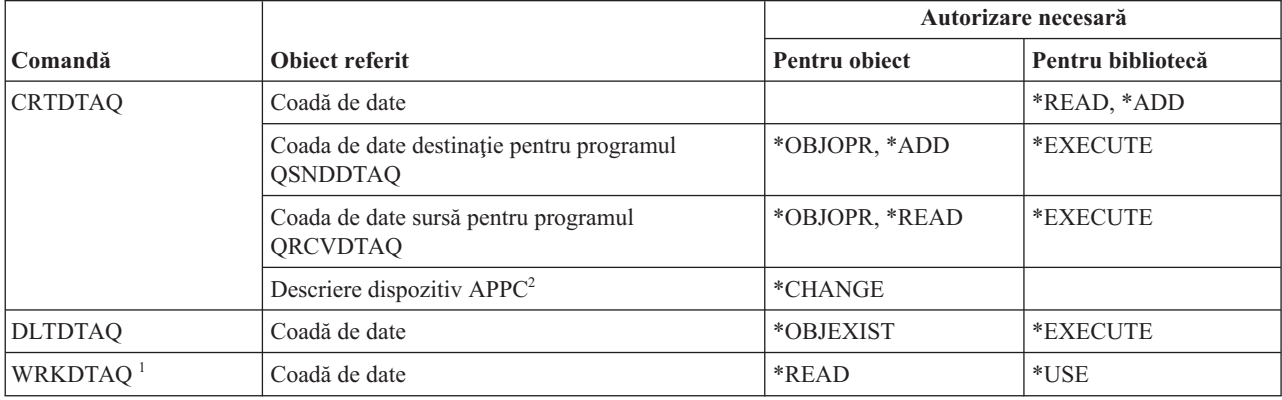

 $\sf I$  $\|$  $\begin{array}{c} \hline \end{array}$ ||

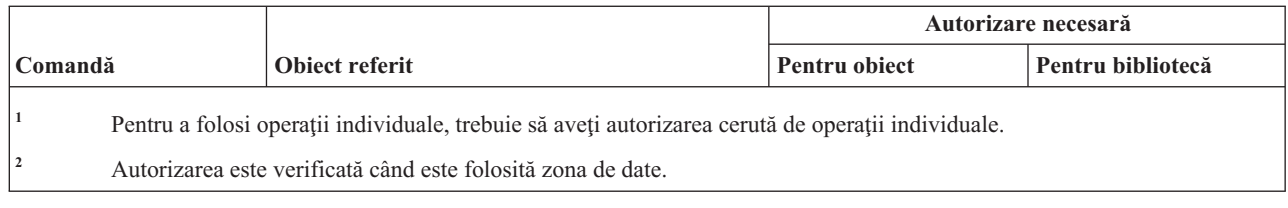

# **Comenzi descriere dispozitiv**

 $\mathsf I$ 

Această tabelă listează autorizările specifice necesare pentru comenzi de descriere dispozitiv.

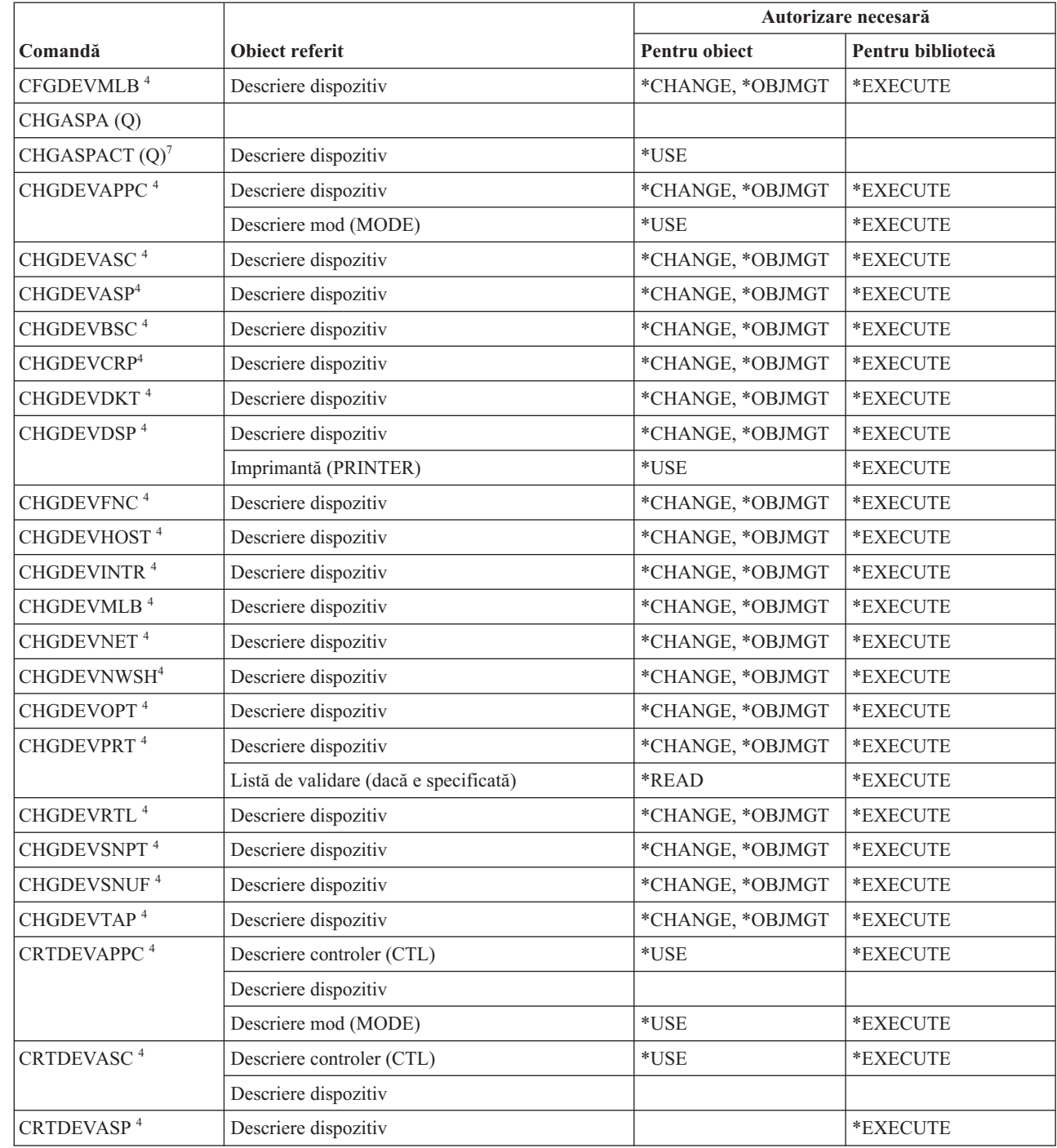

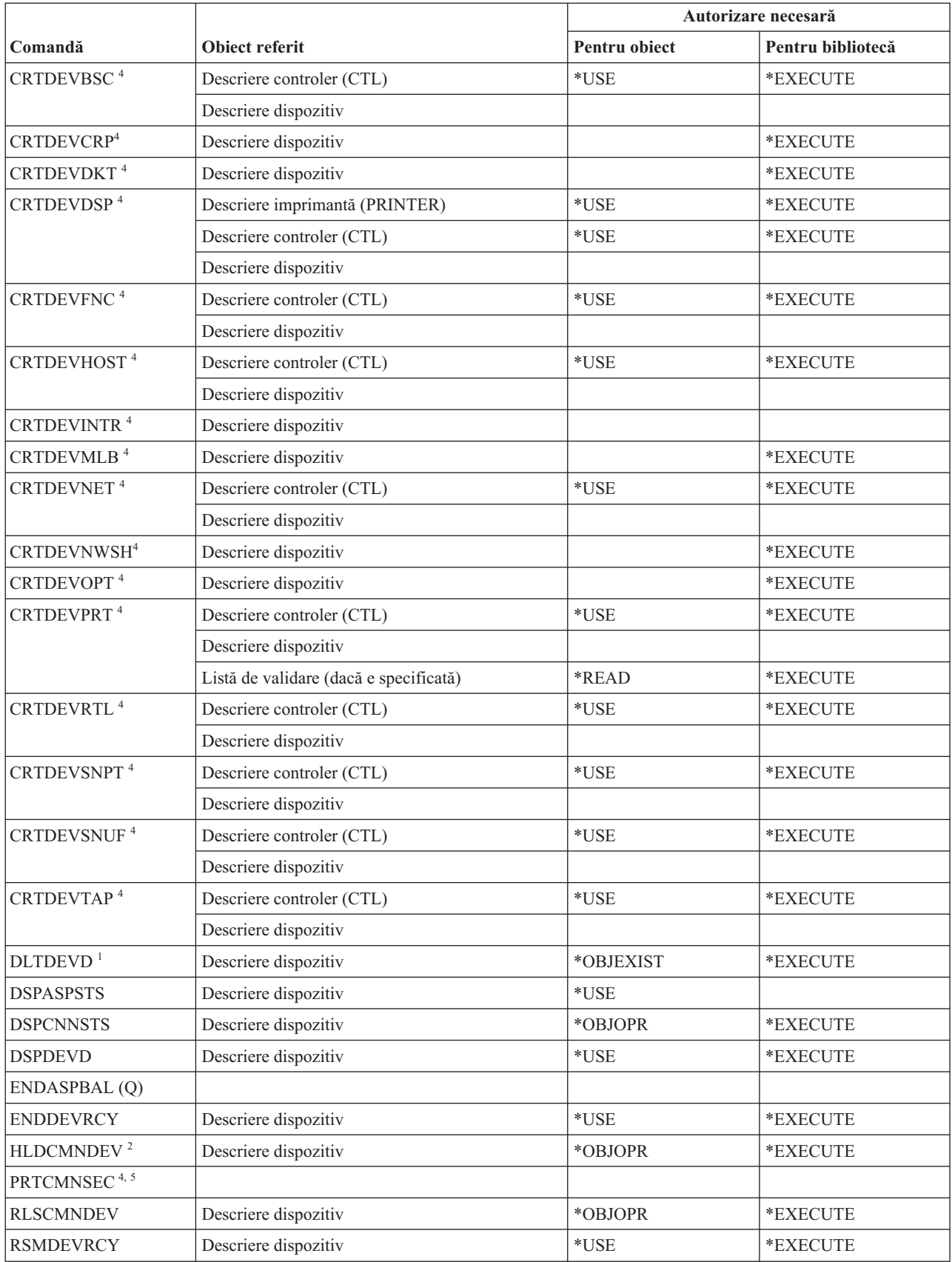

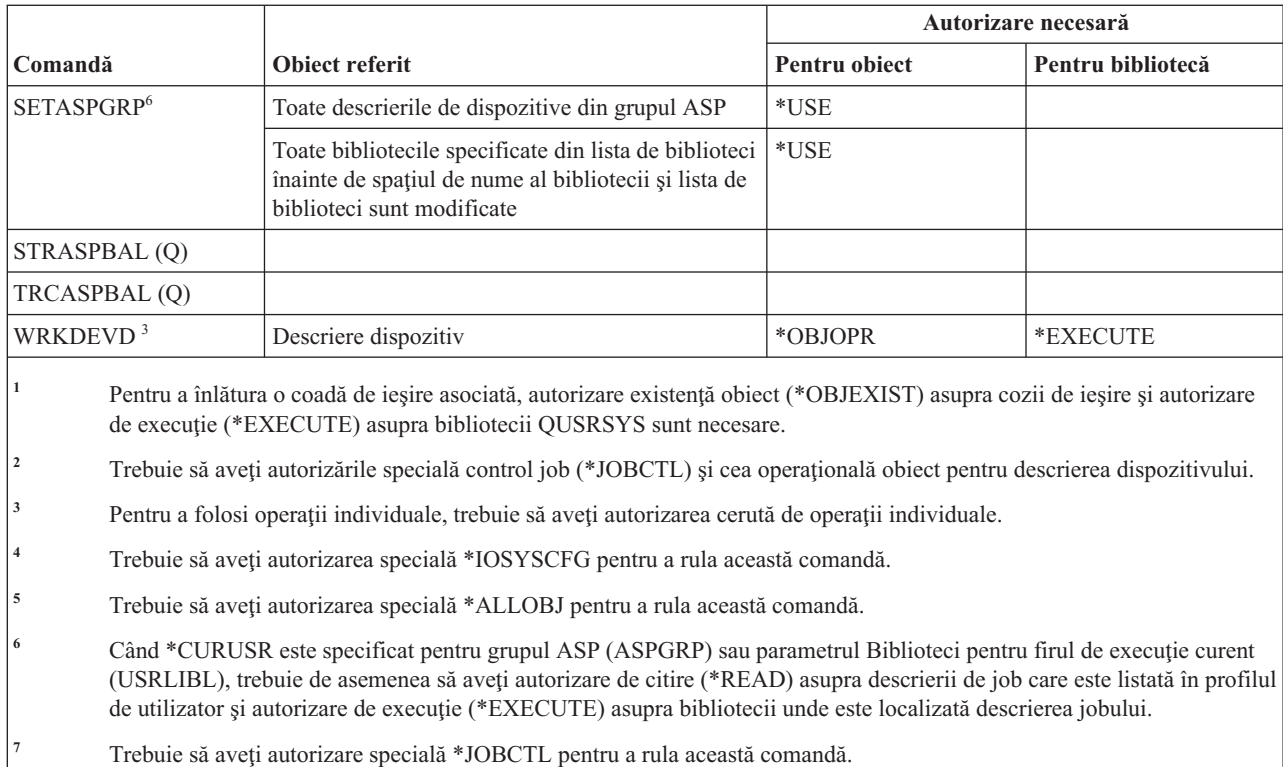

# **Comenzi emulare dispozitiv**

| |

|

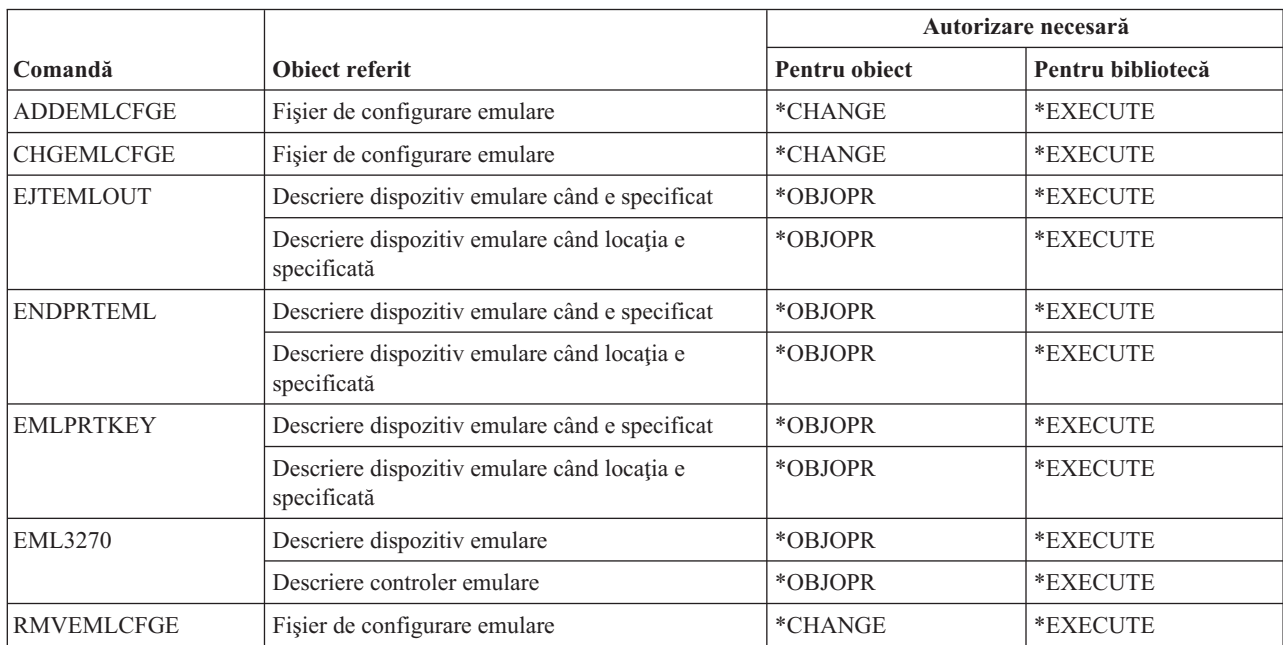

Această tabelă listează autorizările specifice necesare pentru comenzile de emulare dispozitiv.

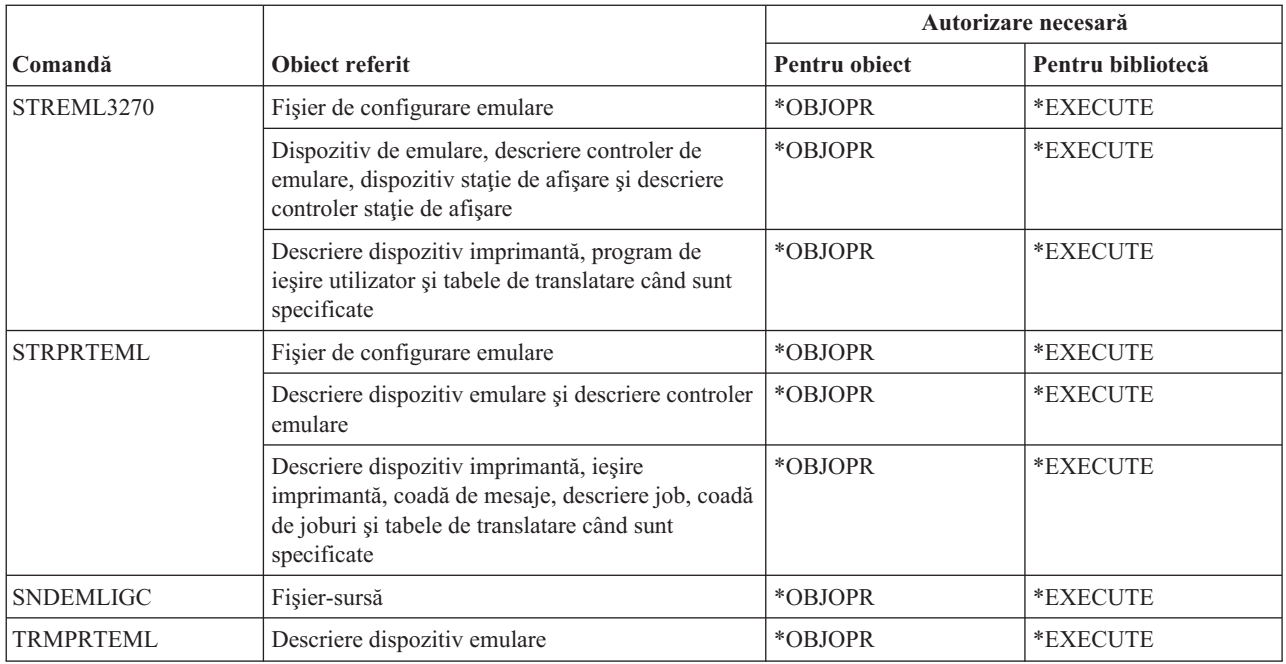

# **Comenzi director şi umbrire director**

Această tabelă listează autorizările specifice necesare pentru comenzile director şi umbrire director.

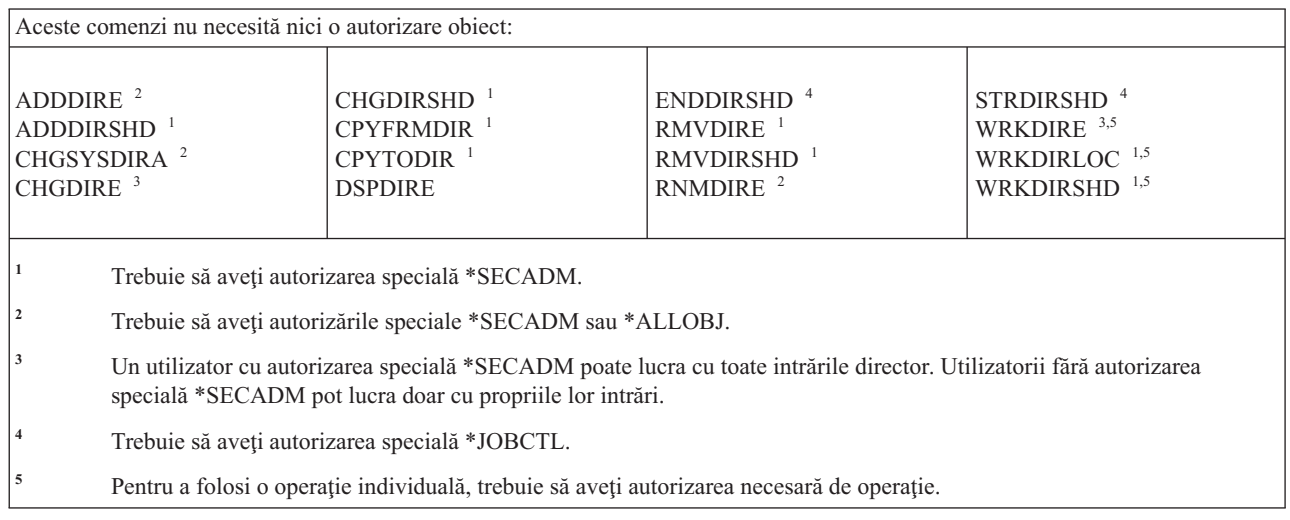

#### **Comenzi server de director** |

Această tabelă listează autorizările specifice necesare pentru comenzile server de director. |

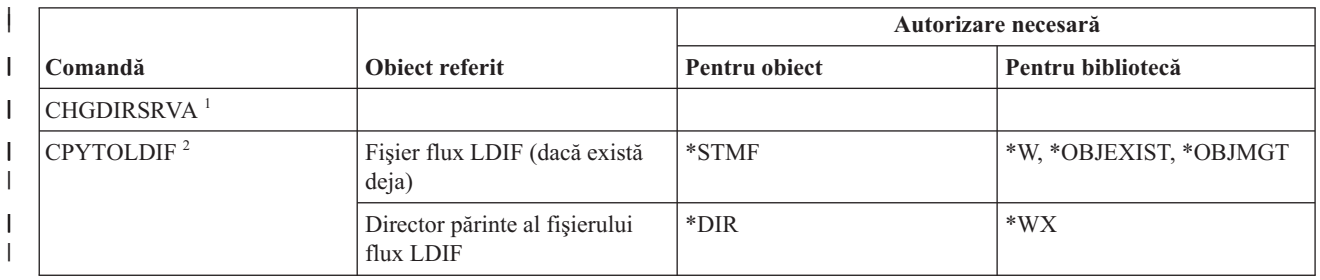

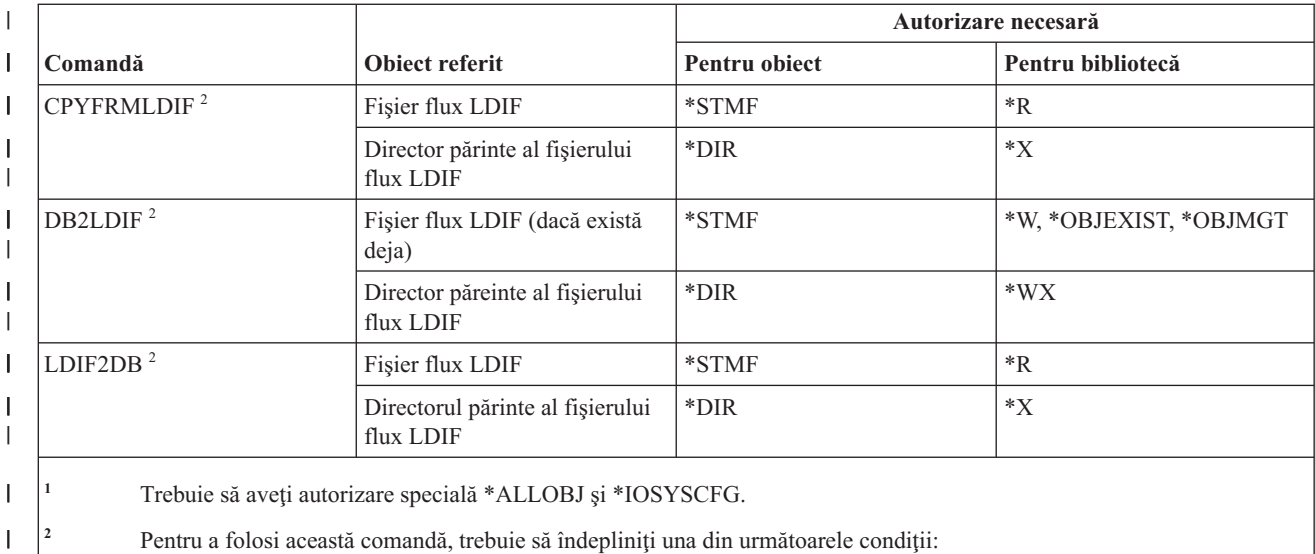

**<sup>1</sup>** Trebuie să aveţi autorizare specială \*ALLOBJ şi \*IOSYSCFG.

**<sup>2</sup>** Pentru a folosi această comandă, trebuie să îndepliniţi una din următoarele condiţii:

- v Să aveţi autorizări speciale \*ALLOBJ şi \*IOSYSCFG
- v Să furnizaţi DN administrator şi parola
- v Să fiţi un administrator de server de director

| |

| | | |

 $\mathbf{I}$ 

# **Comenzi disc**

Această tabelă listează autorizările specifice necesare pentru comenzile de disc. |

Comenzile identificate cu (Q) sunt livrate cu autorizarea publică \*EXCLUDE. Anexa C, ["Comenzi](#page-338-0) livrate cu autorizare publică [\\*EXCLUDE",](#page-338-0) la pagina 325 arată care profiluri de utilizator livrate de IBM sunt autorizate pentru comandă. Responsabilul de securitate poate acorda autorizarea \*USE celorlalţi.

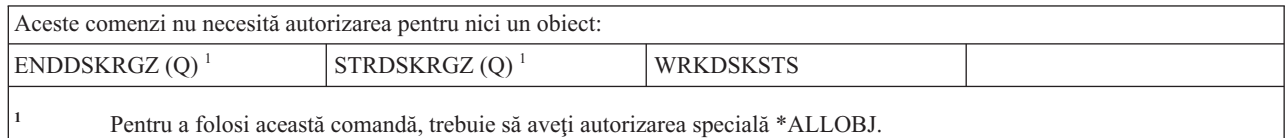

# **Comenzi pass-through staţie de afişare**

Această tabelă listează autorizările specifice necesare pentru comenzile pass-through staţie de afişare.

Comenzile identificate cu (Q) sunt livrate cu autorizarea publică \*EXCLUDE. Anexa C, ["Comenzi](#page-338-0) livrate cu autorizare publică [\\*EXCLUDE",](#page-338-0) la pagina 325 arată care profiluri de utilizator livrate de IBM sunt autorizate pentru comandă. Responsabilul de securitate poate acorda autorizarea \*USE celorlalţi.

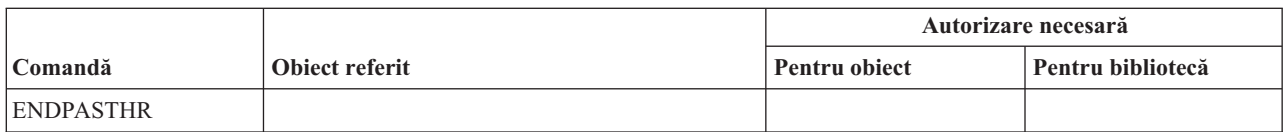

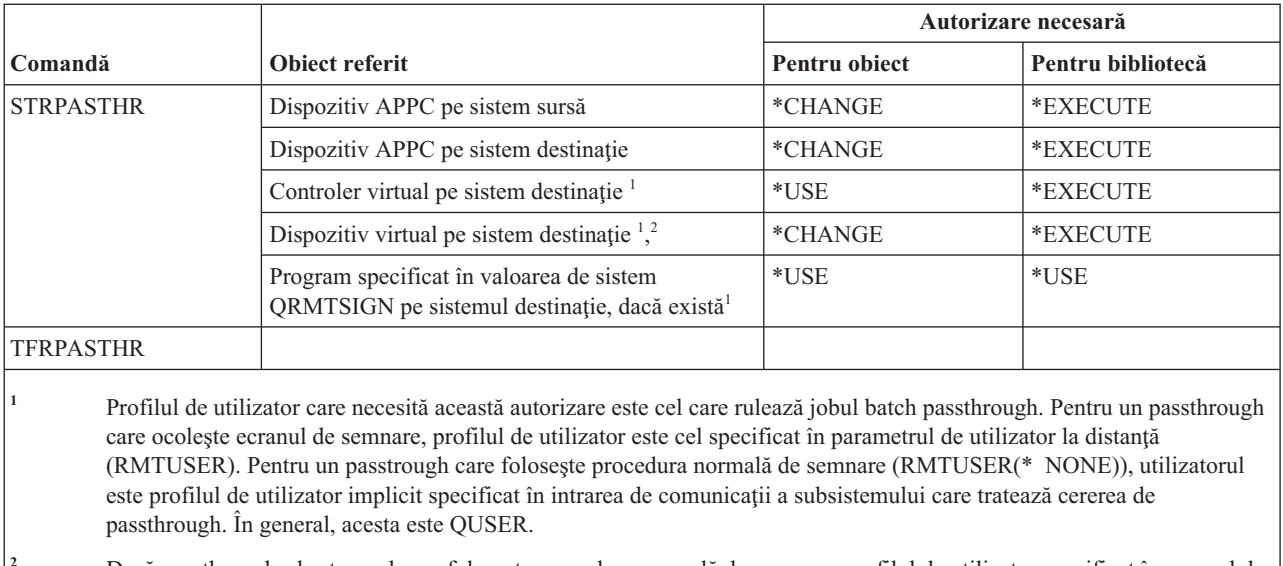

**<sup>2</sup>** Dacă passthrough-ul este unul care foloseşte procedura normală de semnare, profilul de utilizator specificat în ecranul de semnare pe sistemul destinaţie trebuie să aibă autorizare pentru acest obiect.

# **Comenzi distribuire**

Această tabelă listează autorizările specifice necesare pentru comenzile de distribuire.

Comenzile identificate cu (Q) sunt livrate cu autorizarea publică \*EXCLUDE. Anexa C, ["Comenzi](#page-338-0) livrate cu autorizare publică [\\*EXCLUDE",](#page-338-0) la pagina 325 arată care profiluri de utilizator livrate de IBM sunt autorizate pentru această comandă. Responsabilul de securitate poate acorda autorizarea \*USE celorlalţi.

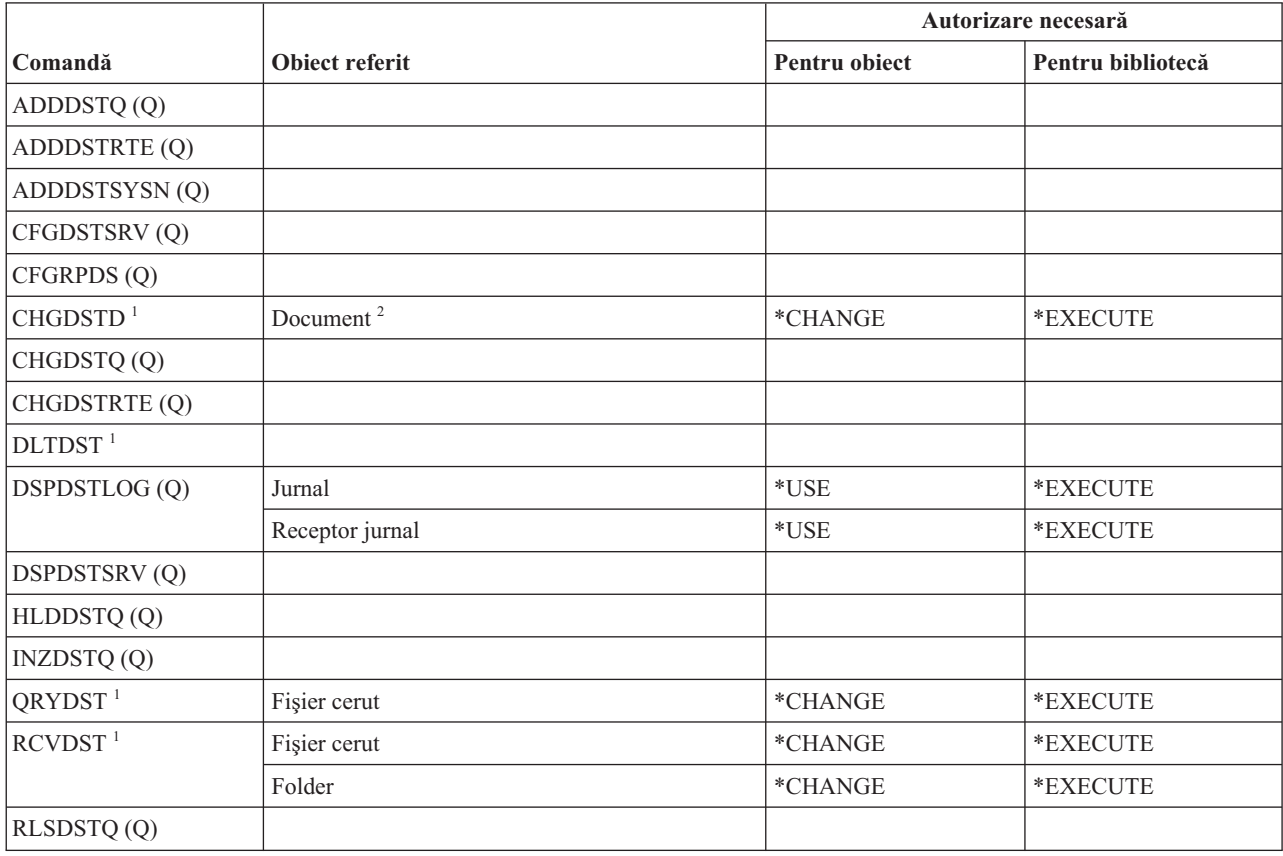

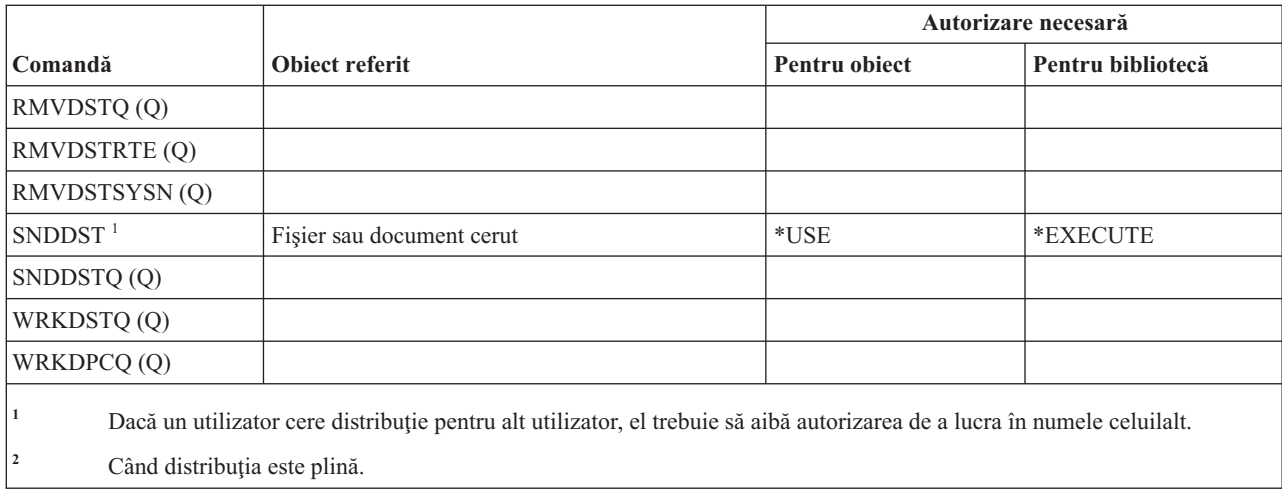

# **Comenzi linie de distribuire**

 $\overline{1}$ 

Această tabelă listează autorizările specifice necesare pentru comenzile listă de distribuire.

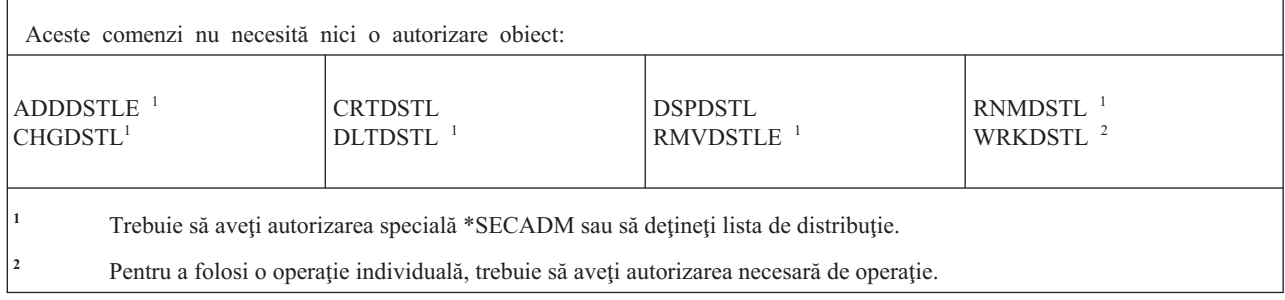

# **Comenzi obiect bibliotecă de documente**

Această tabelă listează autorizările specifice necesare pentru comenzile obiect bibliotecă de documente.

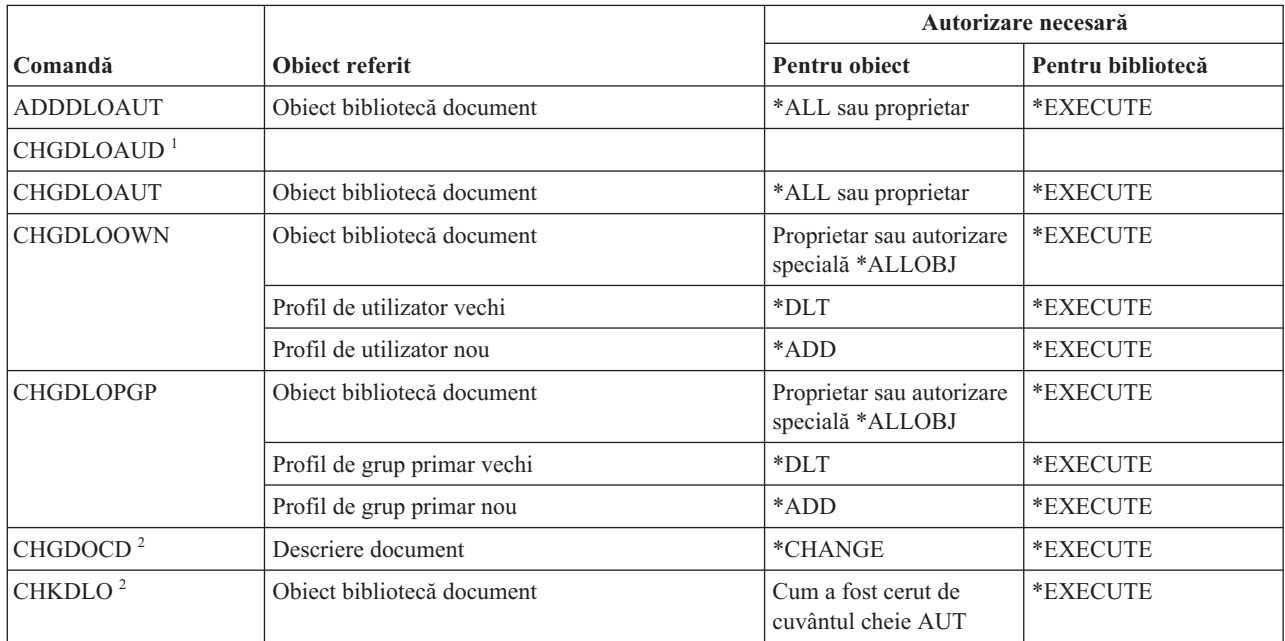

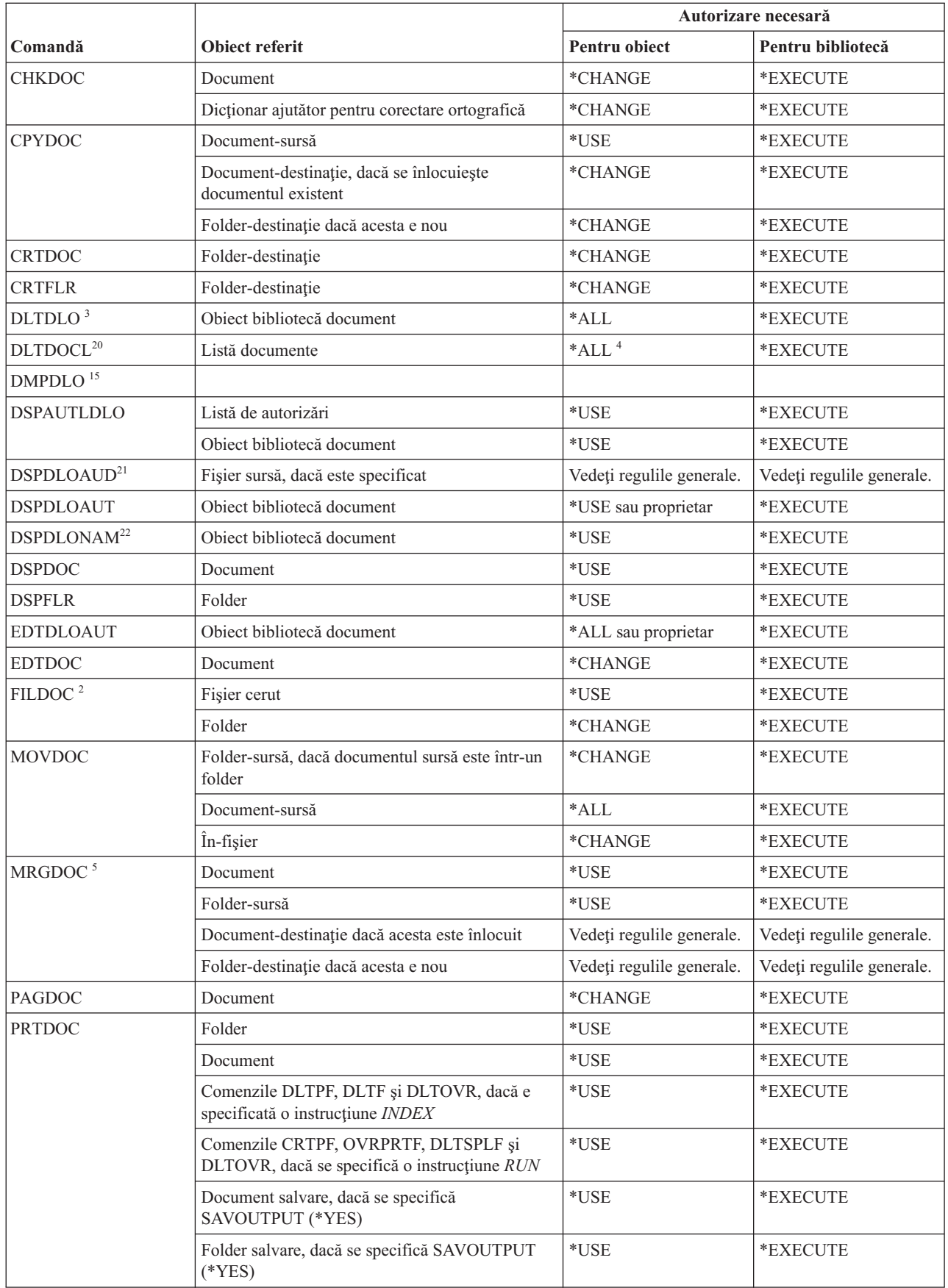

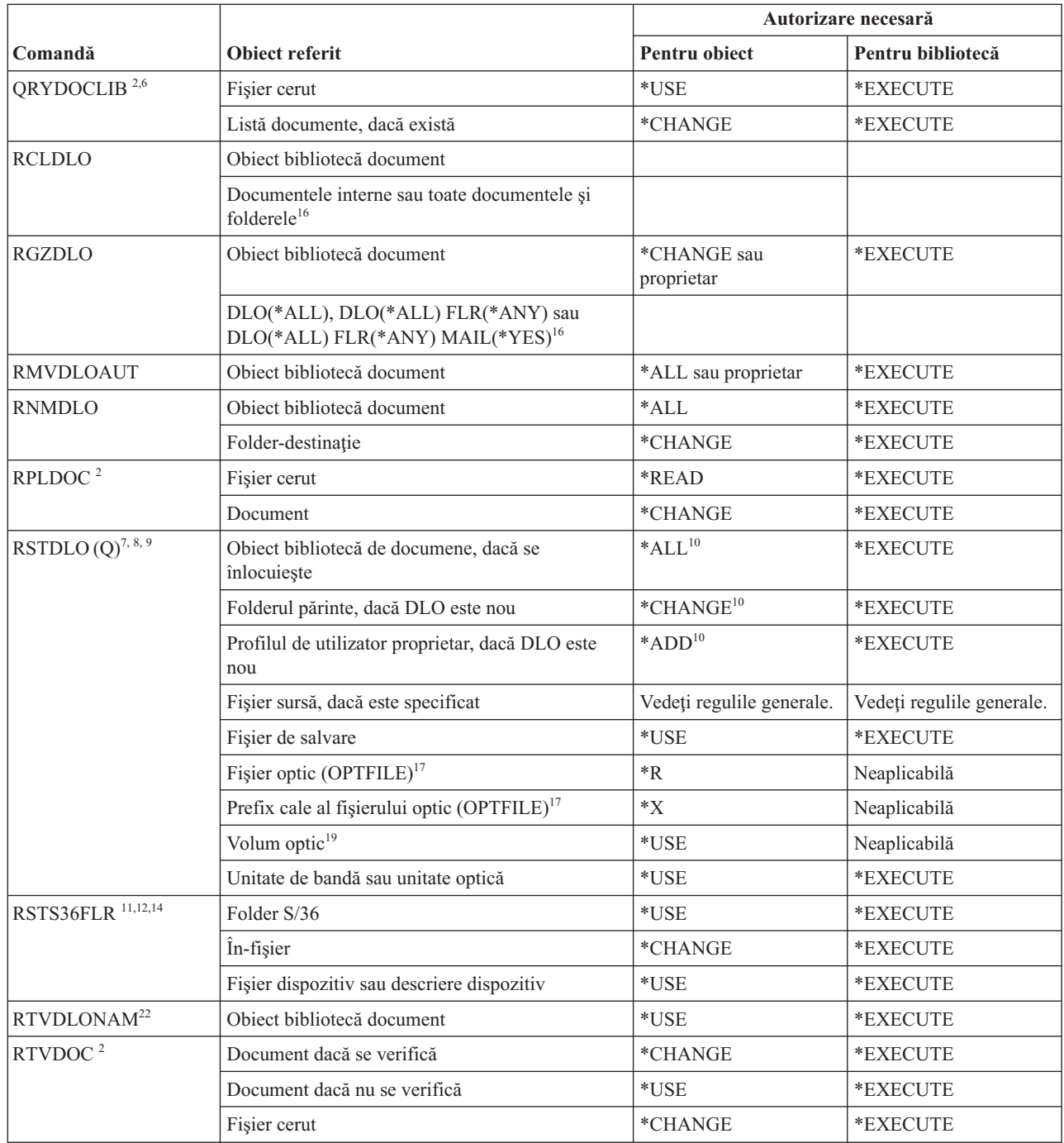

 $\,$   $\,$ 

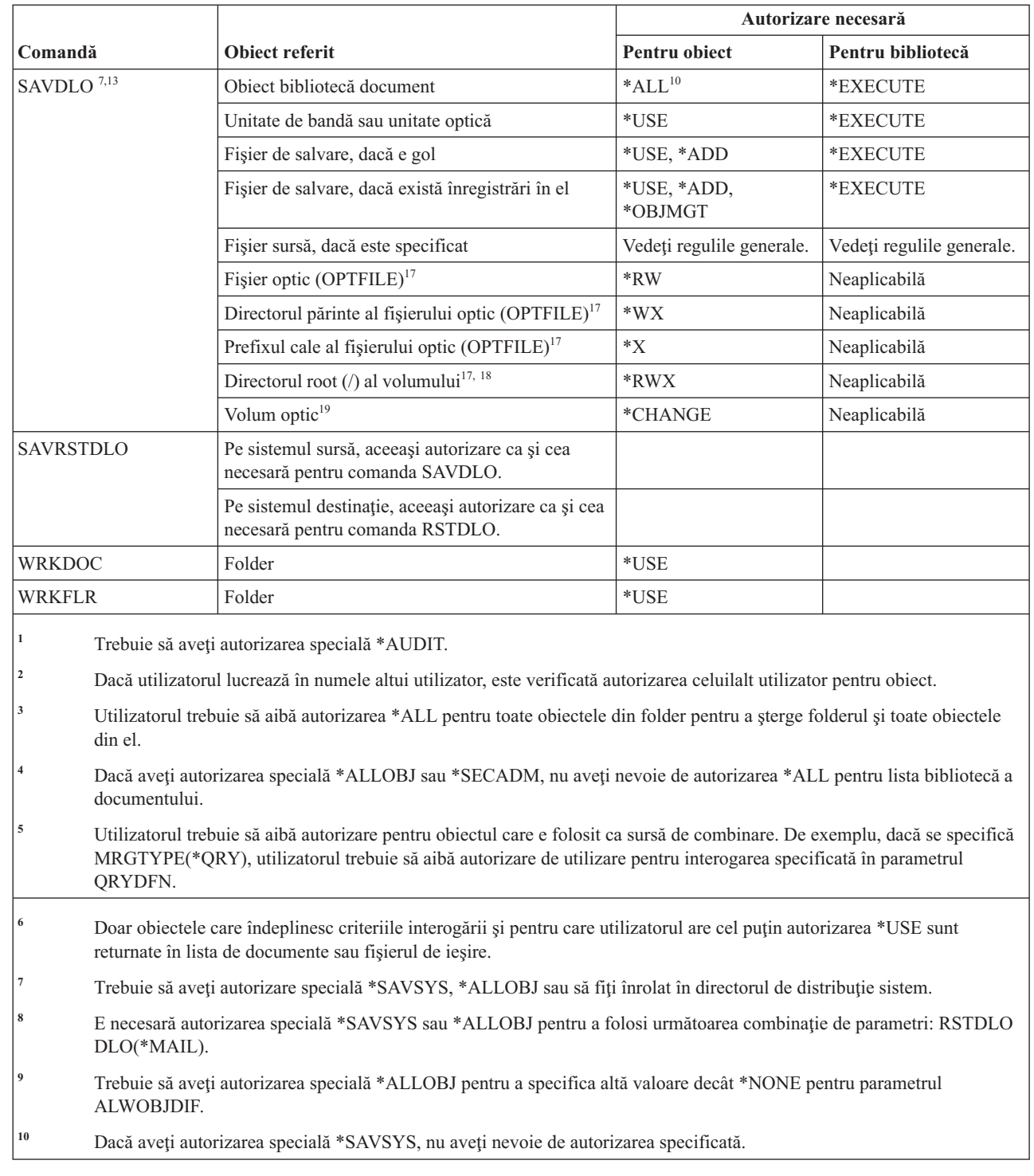

 $\|$ 

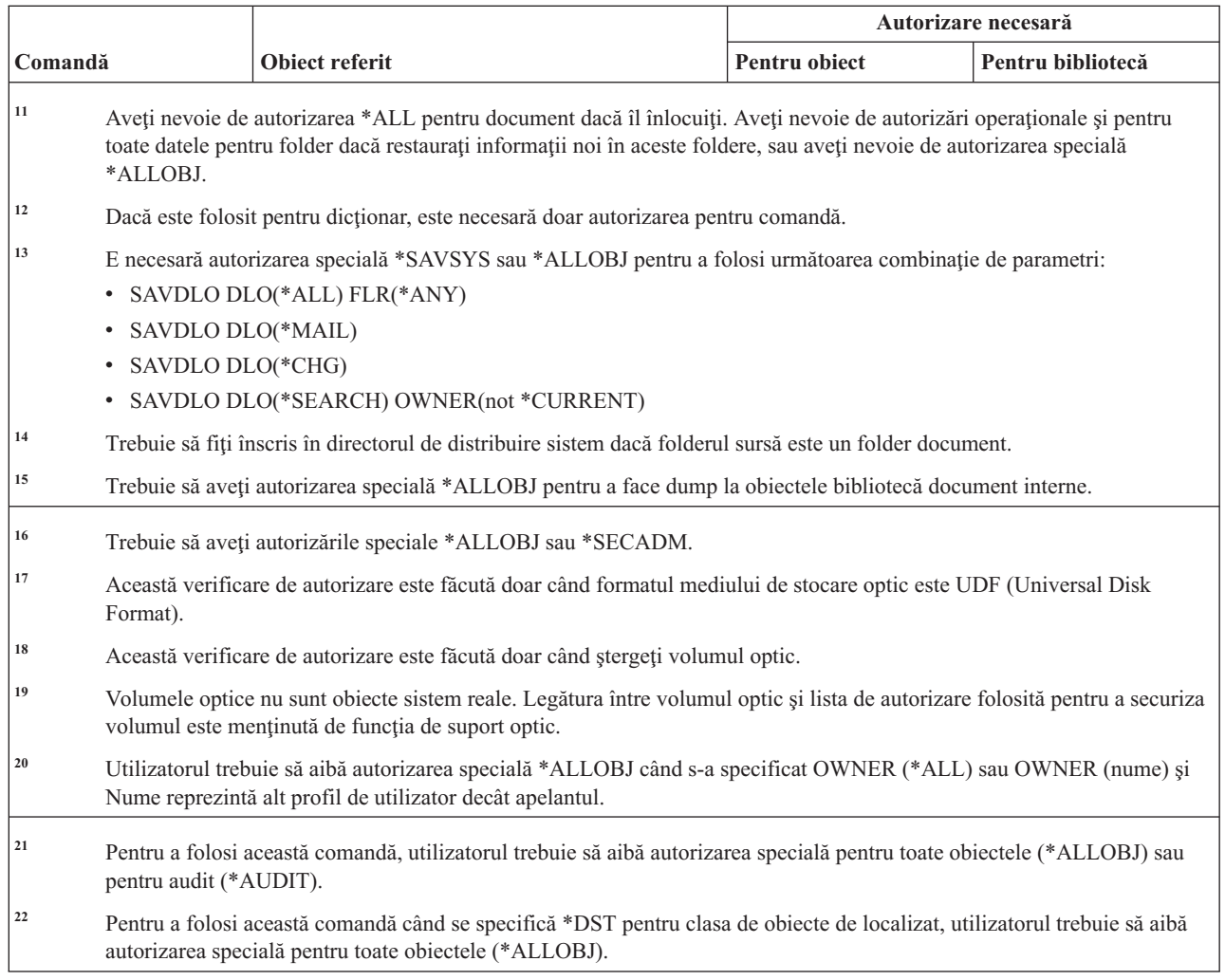

#### **Comenzi DNS** |

Această tabelă listează autorizările specifice necesare pentru comenzi DNS. |

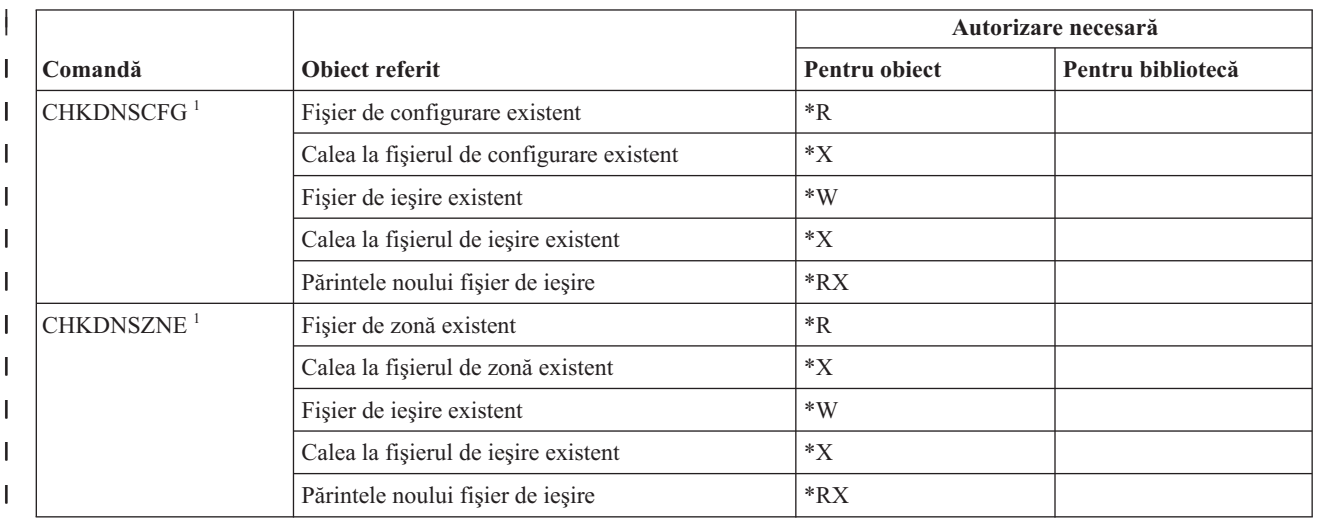

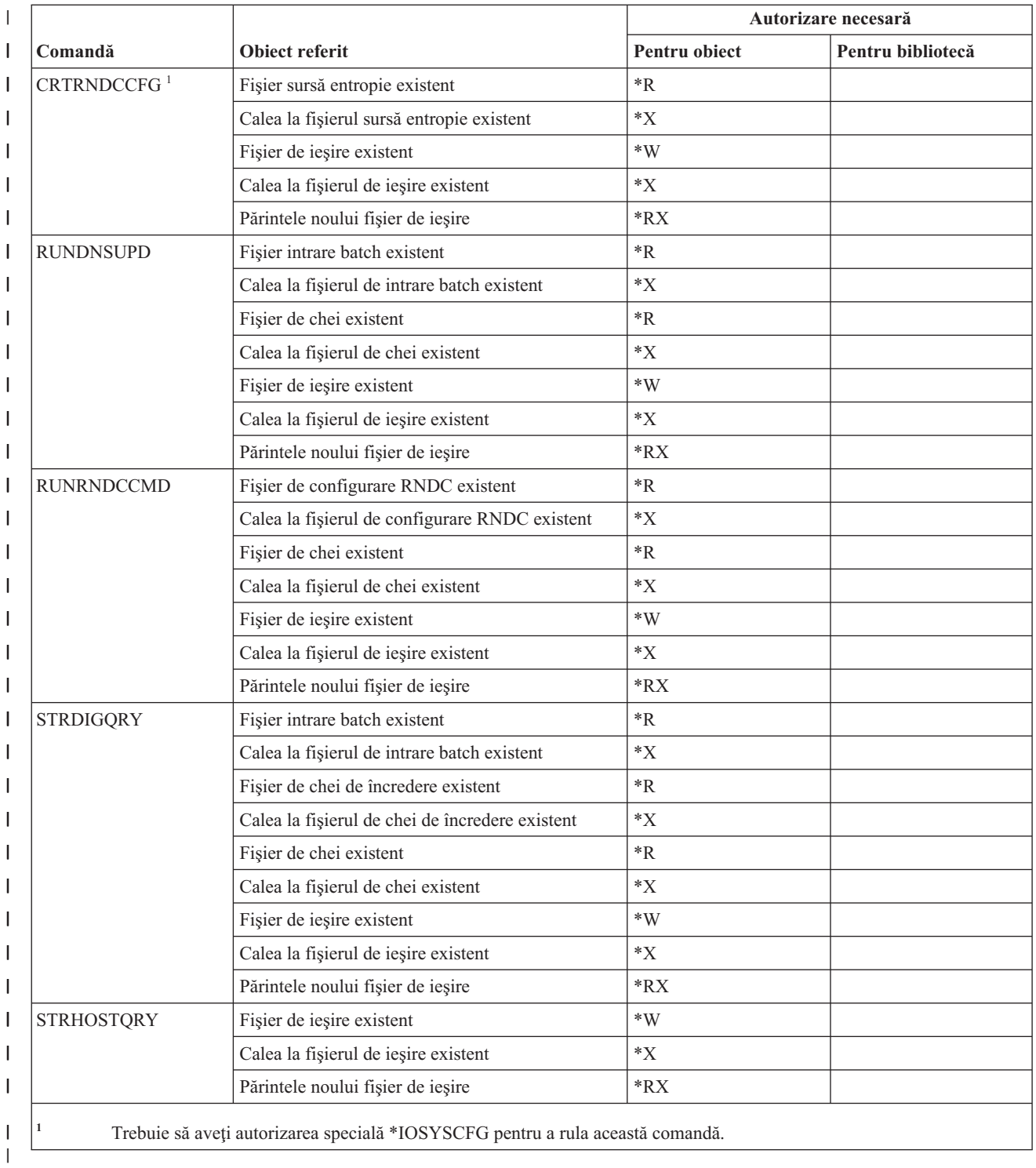

#### |

# **Comenzi set de caractere pe doi octeţi**

Această tabelă listează autorizările specifice necesare pentru comenzile set de caractere pe doi octeţi.

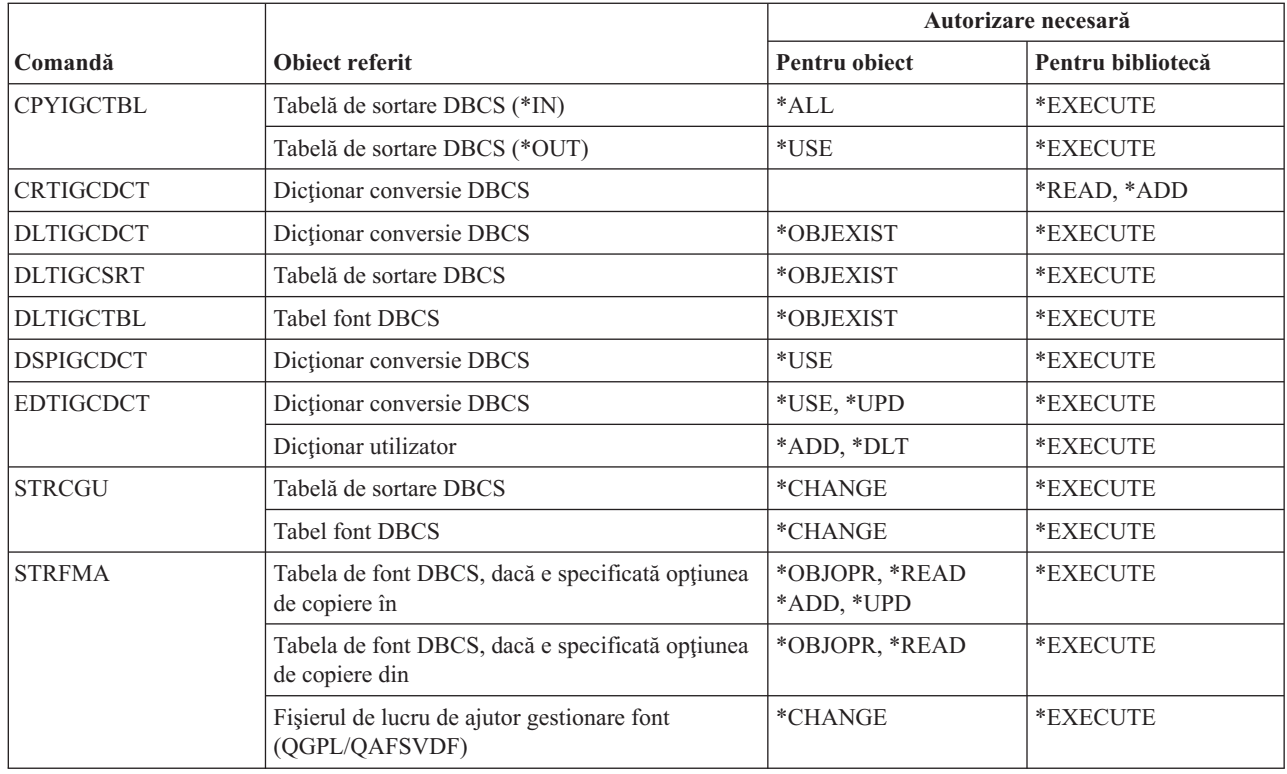

### **Comenzi editare descriere**

Această tabelă listează autorizările specifice necesare pentru comenzile de editare descriere.

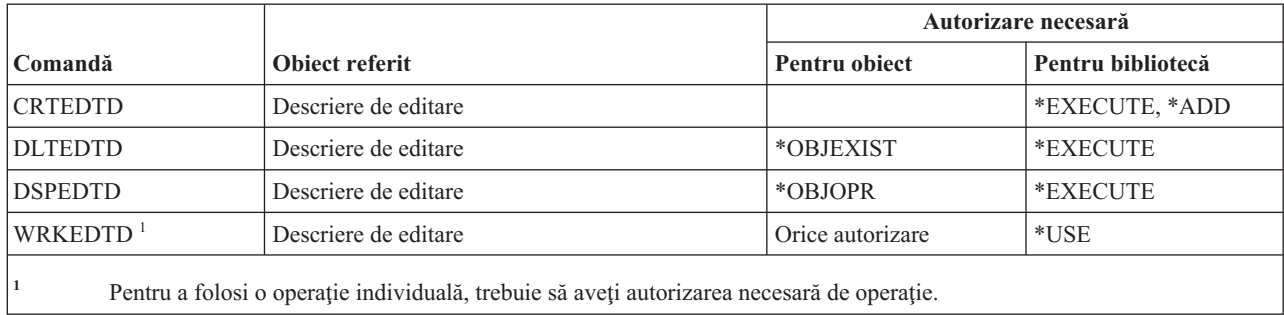

#### **Comenzi variabile de mediu**

Această tabelă listează autorizările specifice necesare pentru comenzile variabile de mediu.

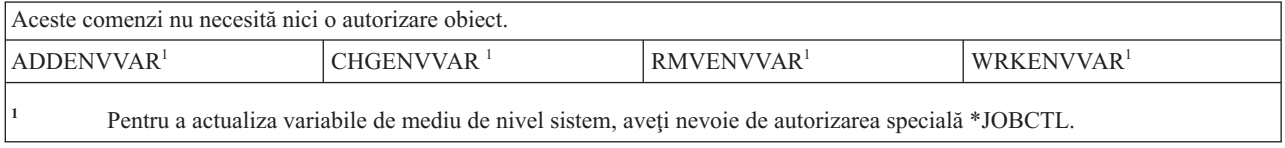

# **Comenzi configurare comunicaţie fără fir LAN**

Această tabelă listează autorizările specifice necesare pentru comenzile extinse configurare comunicaţie fără fir LAN.

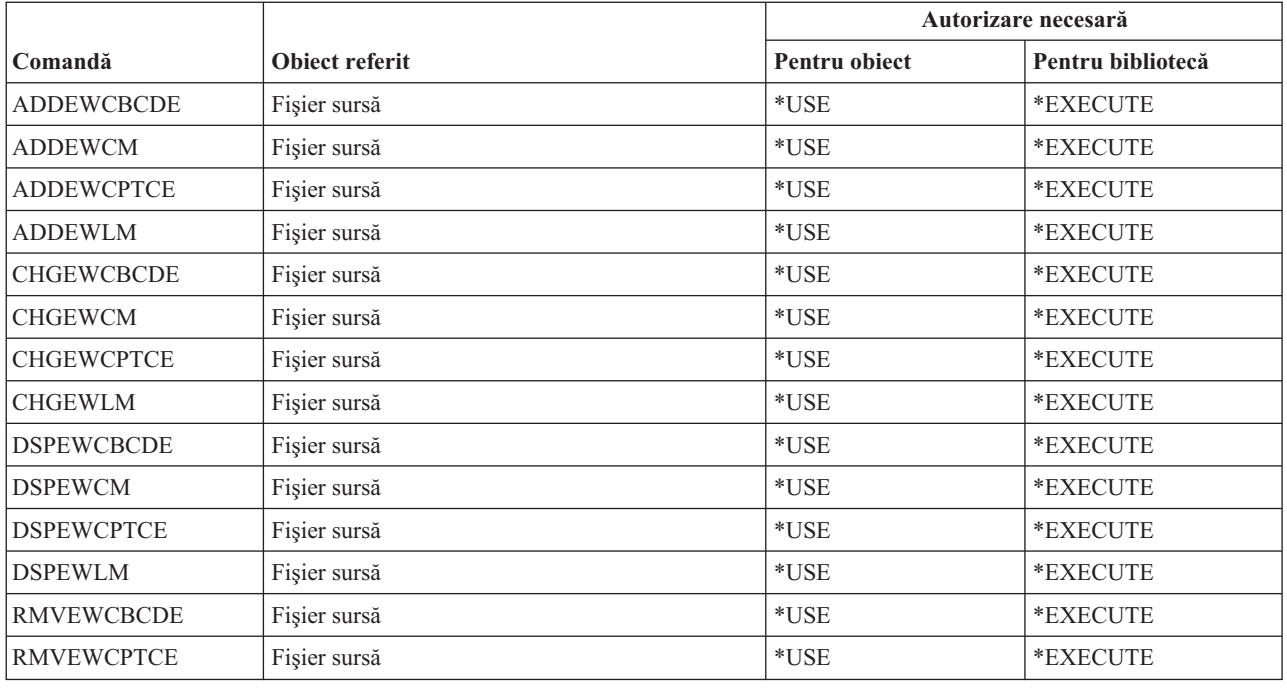

# **Comenzi fişiere**

Această tabelă listează autorizările specifice necesare pentru comenzile fişiere.

Comenzile identificate cu (Q) sunt livrate cu autorizarea publică \*EXCLUDE. Anexa C, ["Comenzi](#page-338-0) livrate cu autorizare publică [\\*EXCLUDE",](#page-338-0) la pagina 325 arată care profiluri de utilizator livrate de IBM sunt autorizate pentru această comandă. Responsabilul de securitate poate acorda autorizarea \*USE celorlalţi.

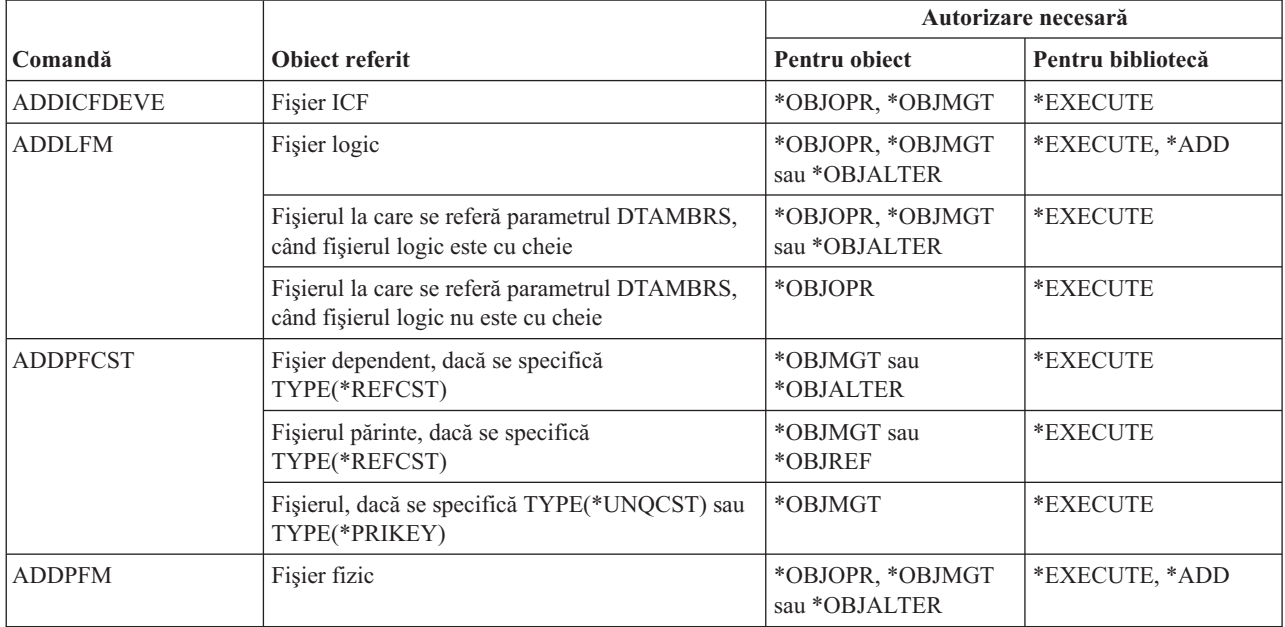

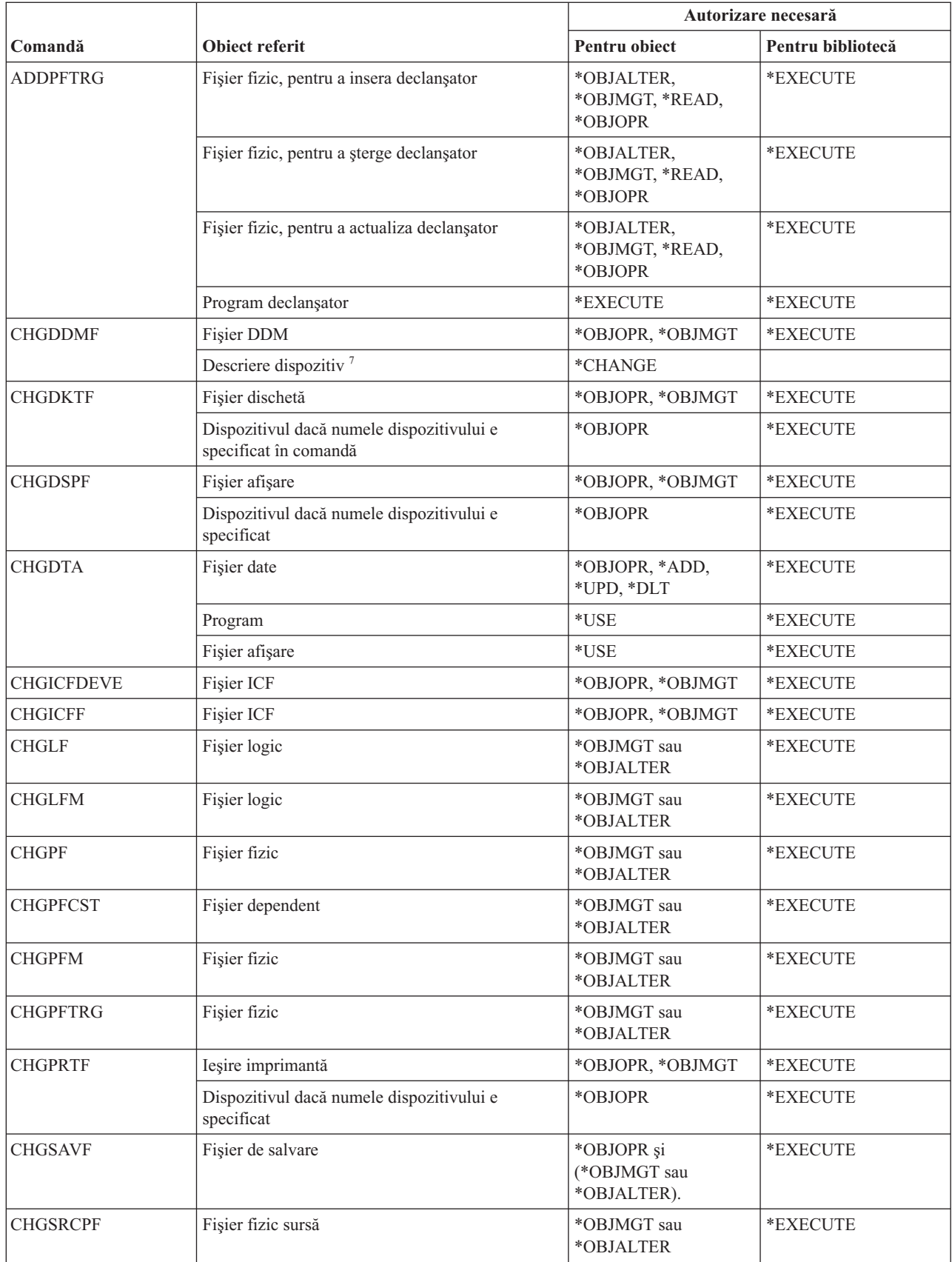

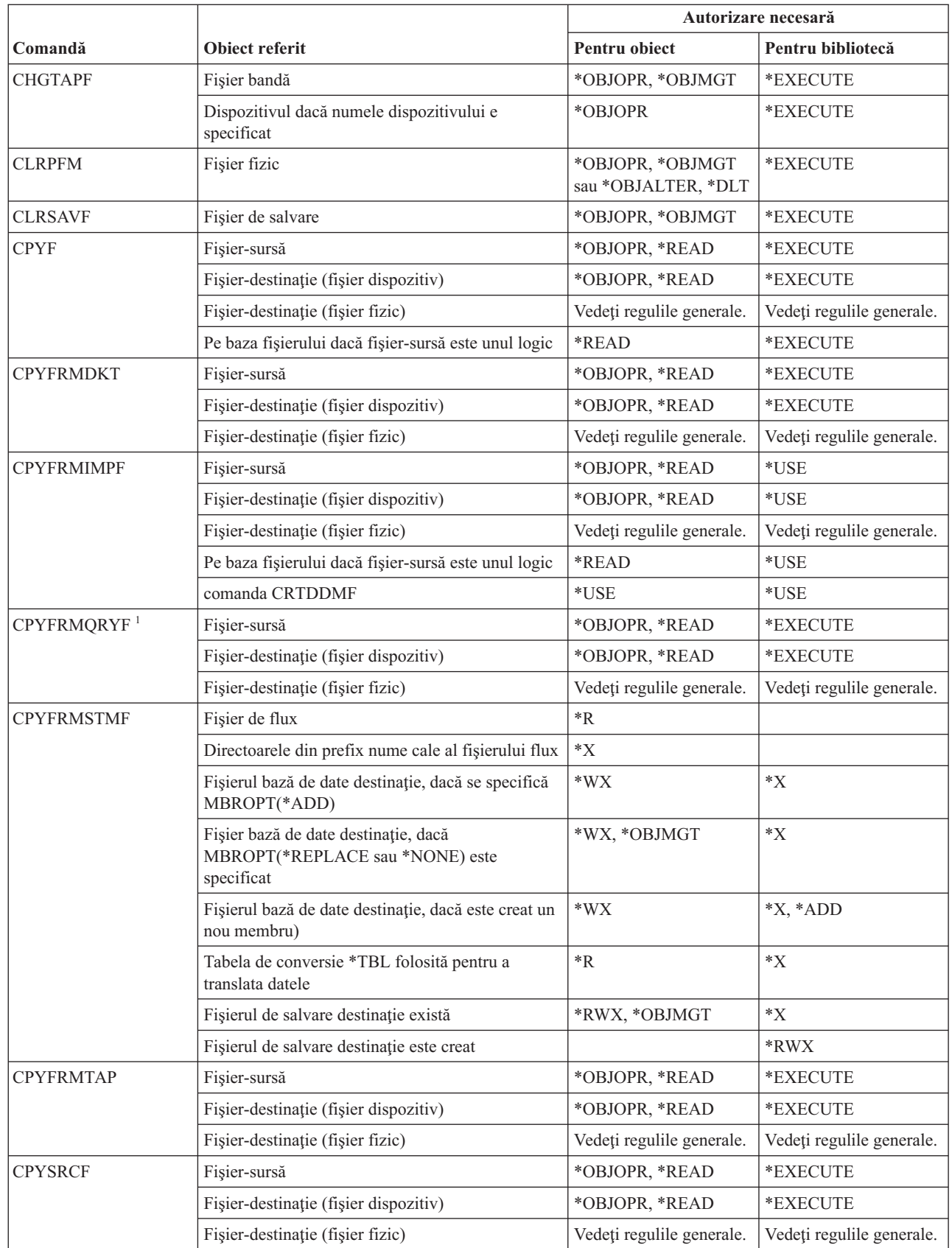

 $\|$ 

 $\|$ | |  $\|$ 

 $\|$ 

 $\,$   $\,$  $\overline{\phantom{a}}$ 

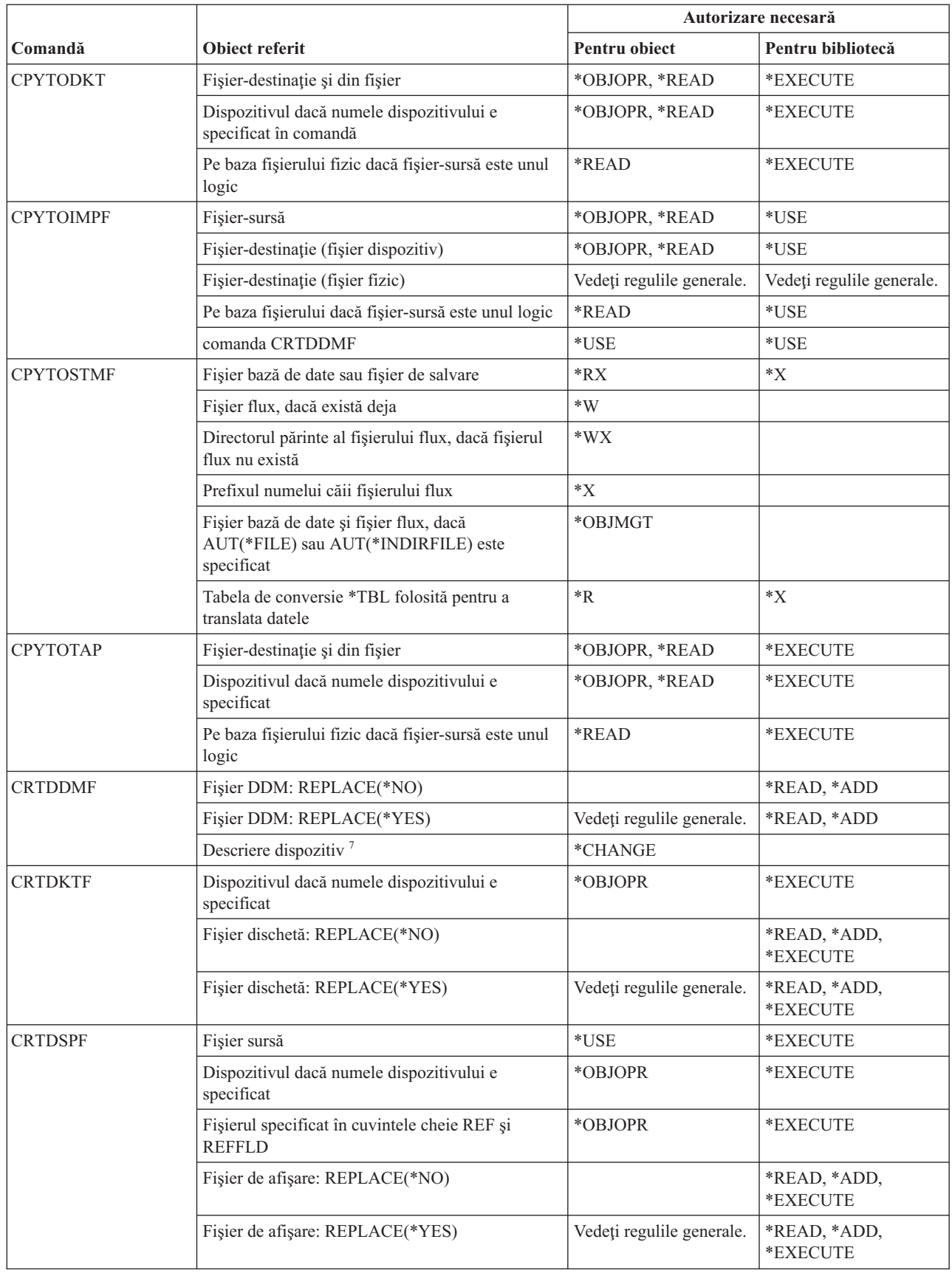

|
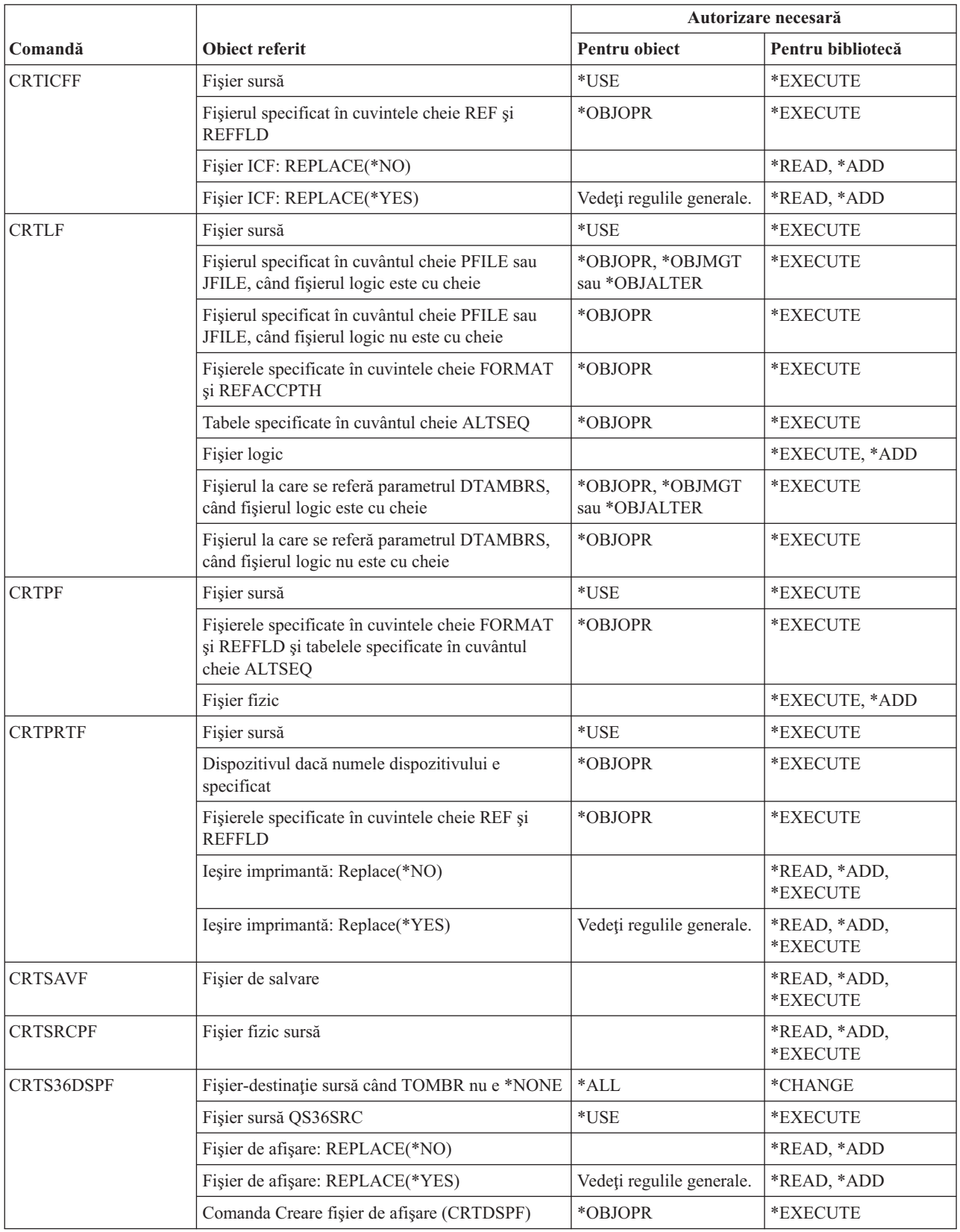

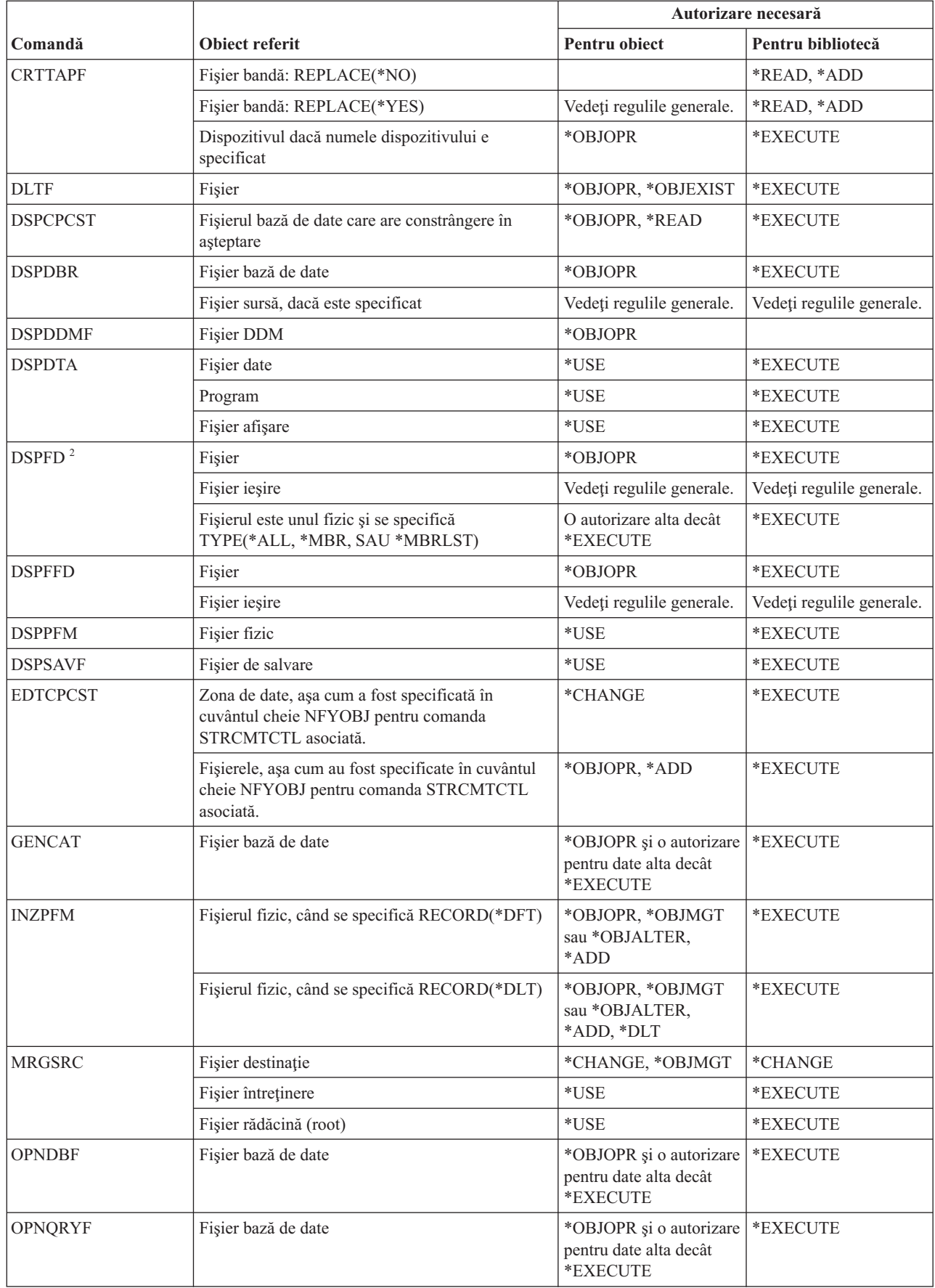

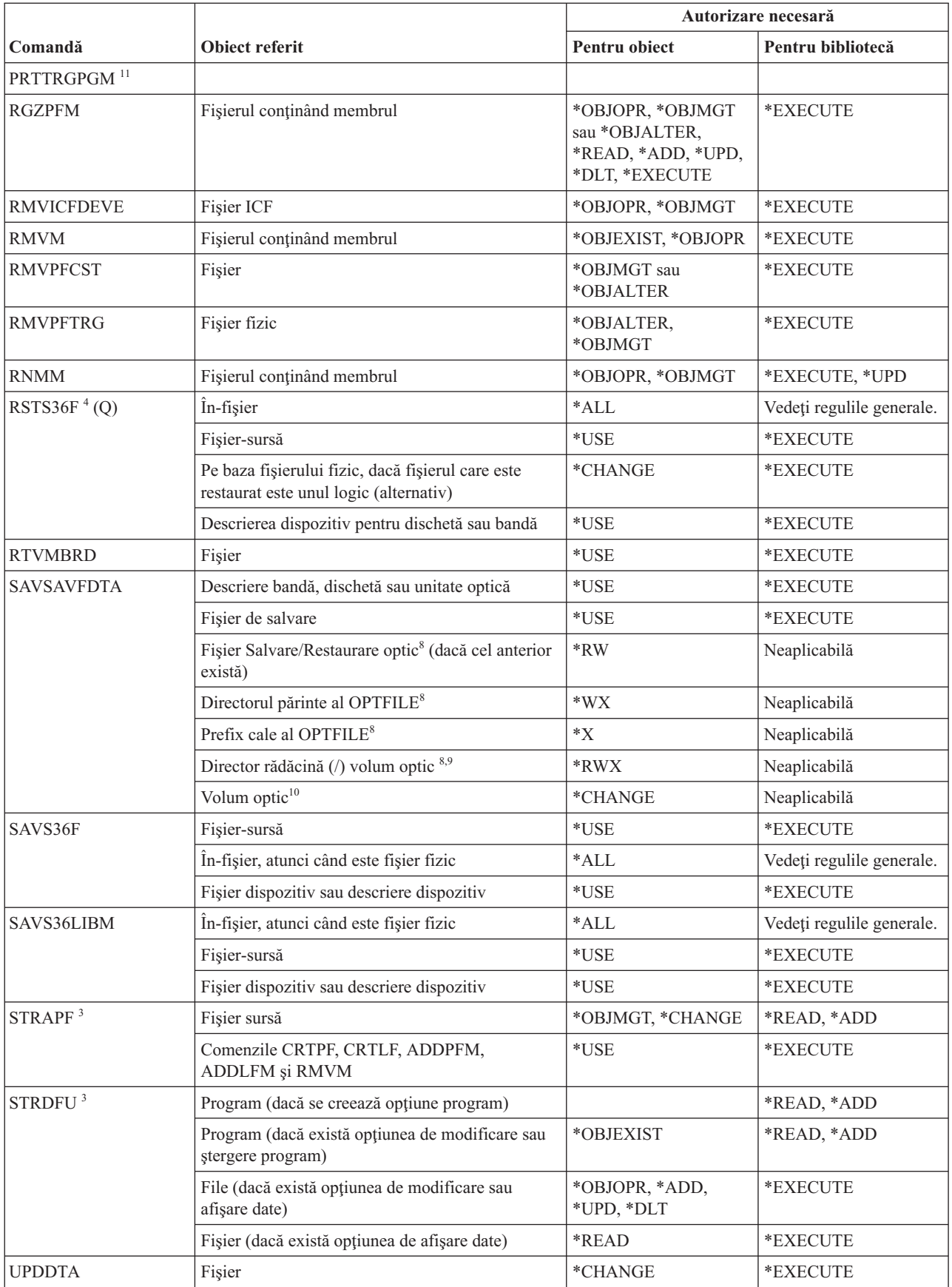

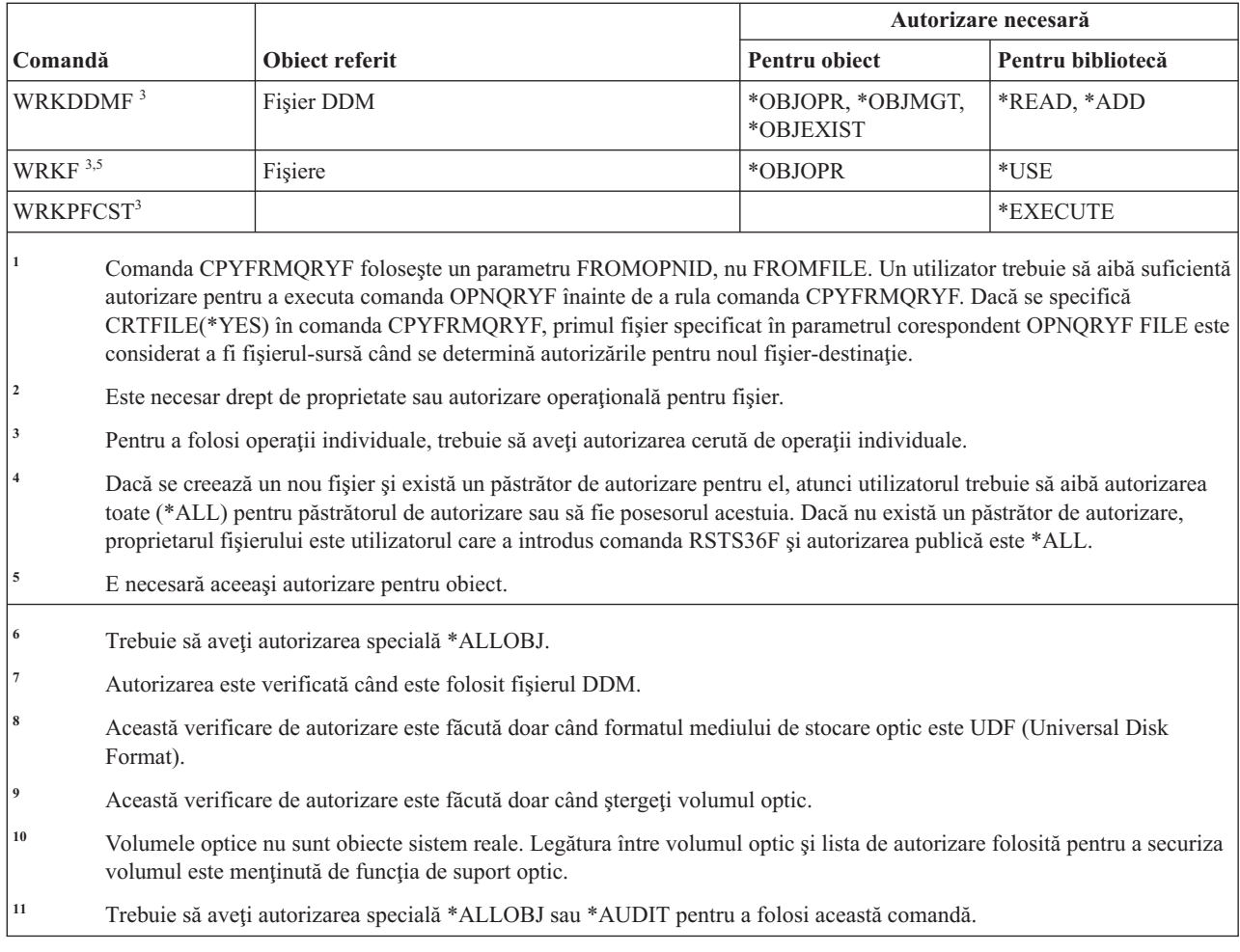

## **Comenzi filtru**

Această tabelă listează autorizările specifice necesare pentru comenzile filtru.

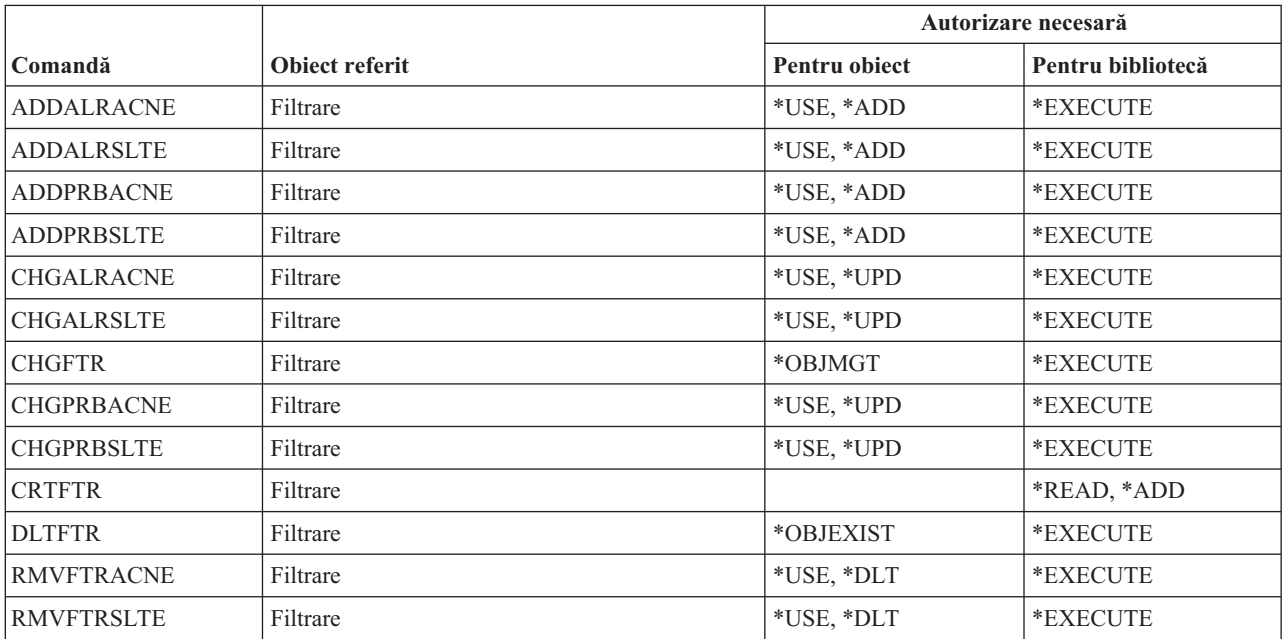

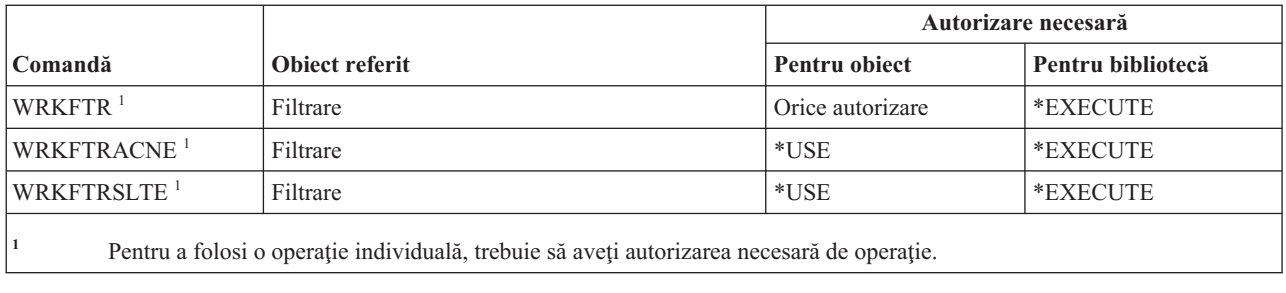

#### **Comenzi finanţe**

Această tabelă listează autorizările specifice necesare pentru comenzile de finanţe.

Comenzile identificate cu (Q) sunt livrate cu autorizarea publică \*EXCLUDE. Anexa C, ["Comenzi](#page-338-0) livrate cu autorizare publică [\\*EXCLUDE",](#page-338-0) la pagina 325 arată care profiluri de utilizator livrate de IBM sunt autorizate pentru această comandă. Responsabilul de securitate poate acorda autorizarea \*USE celorlalţi.

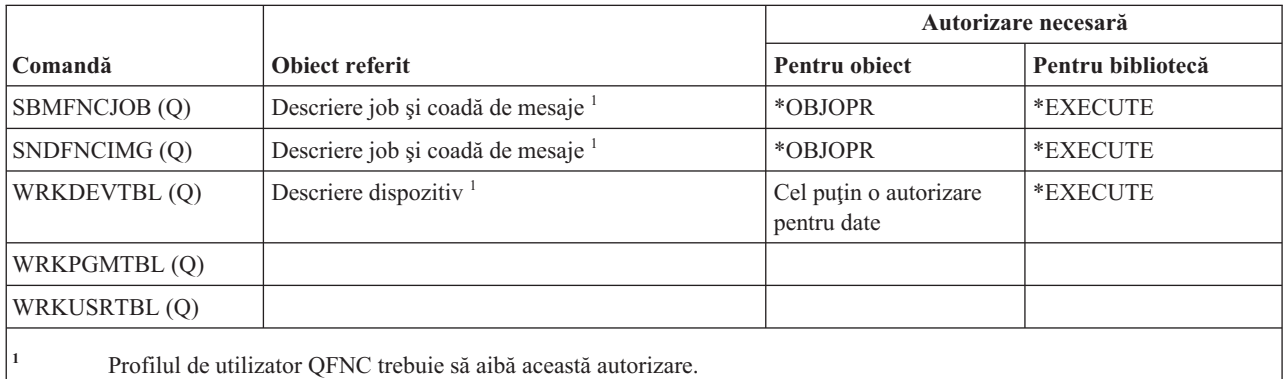

# **Comenzi operaţii grafice i5/OS**

Această tabelă listează autorizările specifice necesare pentru comenzi operaţii grafice i5/OS.

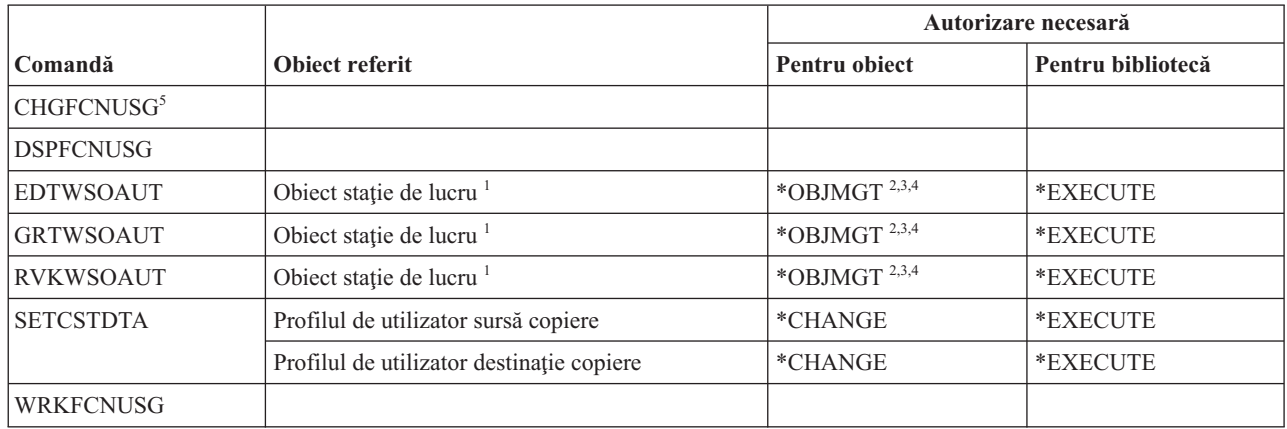

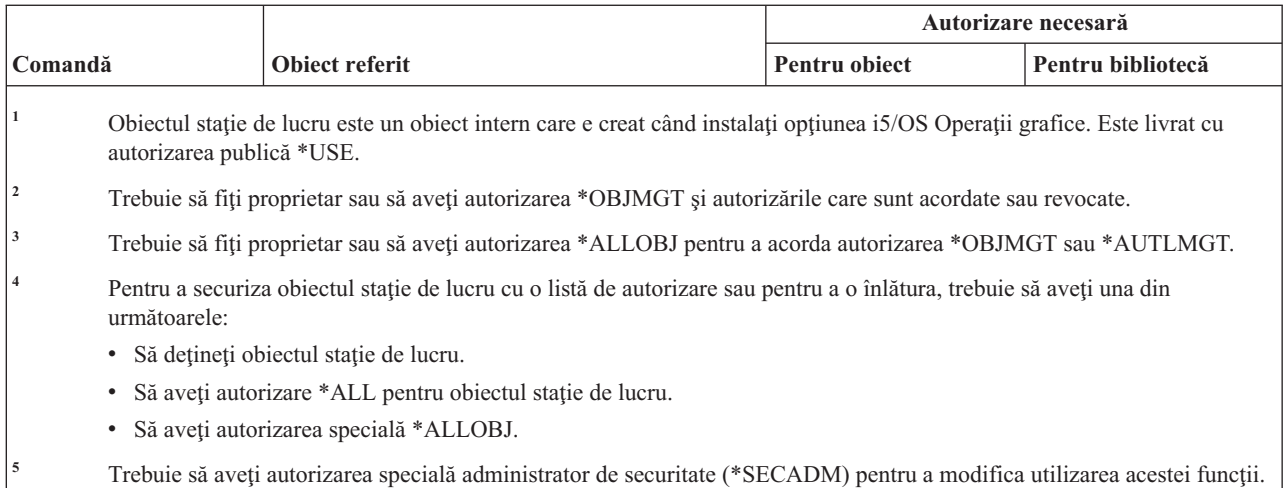

#### **Comenzi set de simboluri grafice**

Această tabelă listează autorizările specifice necesare pentru comenzile set de simboluri grafice.

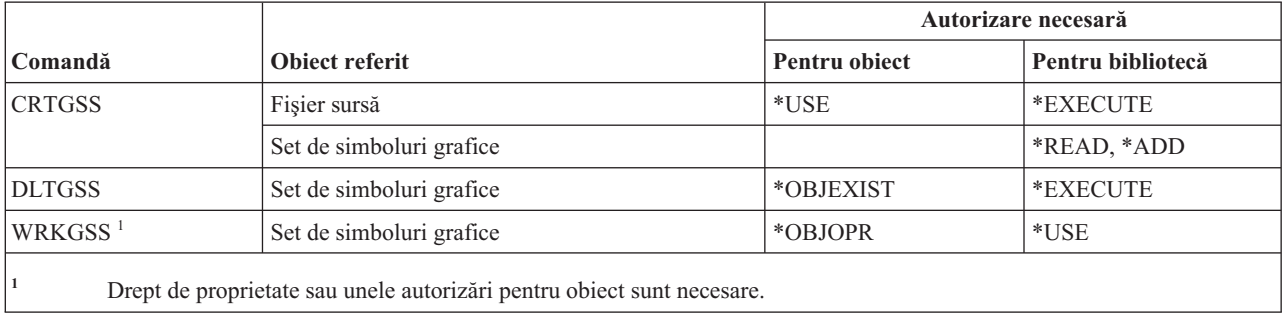

#### **Comenzi server gazdă**

Această tabelă listează autorizările specifice necesare pentru comenzile server gazdă.

Comenzile identificate cu (Q) sunt livrate cu autorizarea publică \*EXCLUDE. Anexa C, ["Comenzi](#page-338-0) livrate cu autorizare publică [\\*EXCLUDE",](#page-338-0) la pagina 325 arată care profiluri de utilizator livrate de IBM sunt autorizate pentru această comandă. Responsabilul de securitate poate acorda autorizarea \*USE celorlalţi.

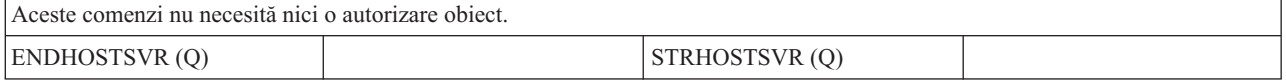

#### **Comenzi catalog imagini**

Această tabelă listează autorizările specifice necesare pentru comenzile catalog de imagini.

Comenzile identificate cu (Q) sunt livrate cu autorizarea publică \*EXCLUDE. Anexa C, ["Comenzi](#page-338-0) livrate cu autorizare publică [\\*EXCLUDE",](#page-338-0) la pagina 325 arată care profiluri de utilizator livrate de IBM sunt autorizate pentru această comandă. Responsabilul de securitate poate acorda autorizarea \*USE celorlalţi.

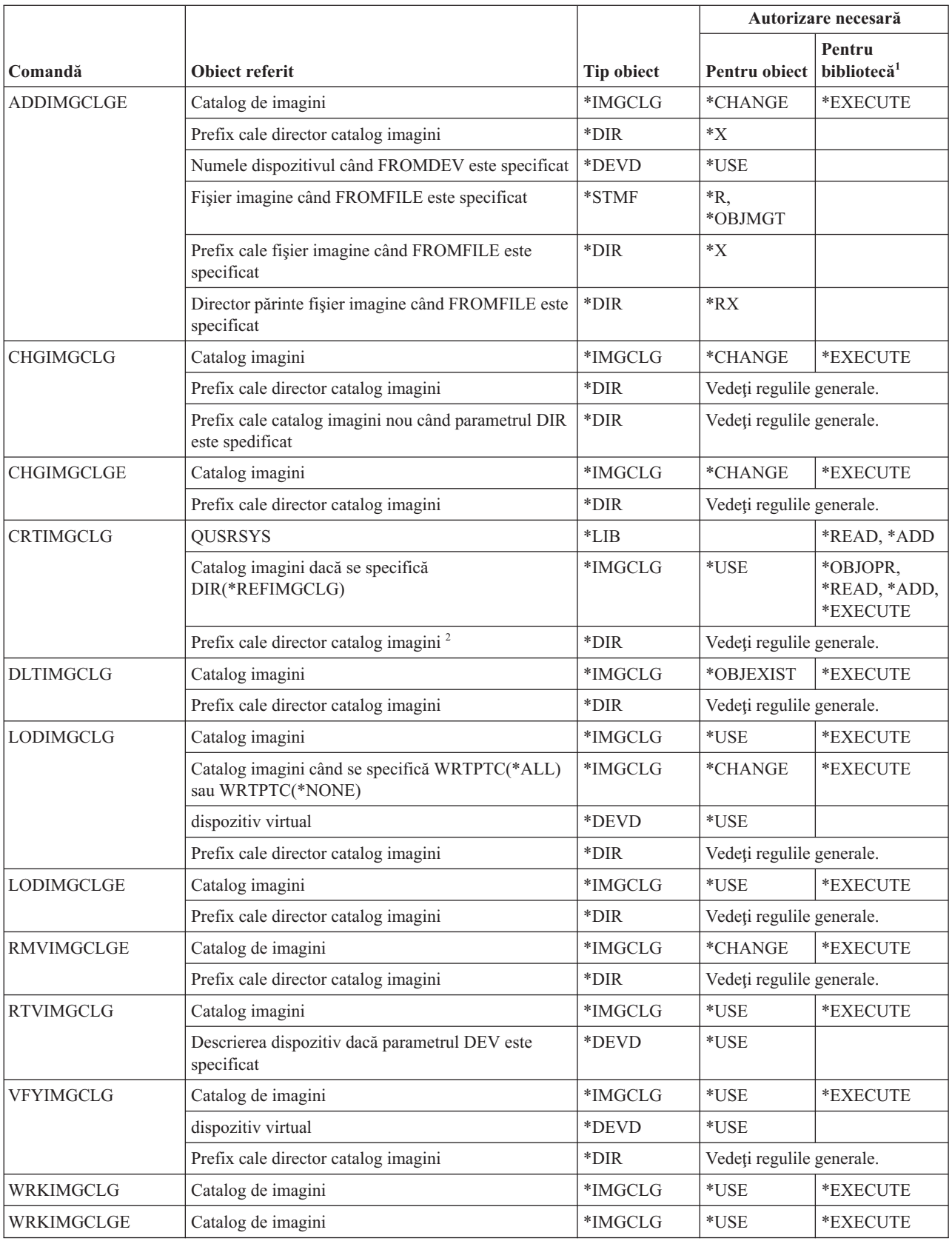

<span id="page-403-0"></span>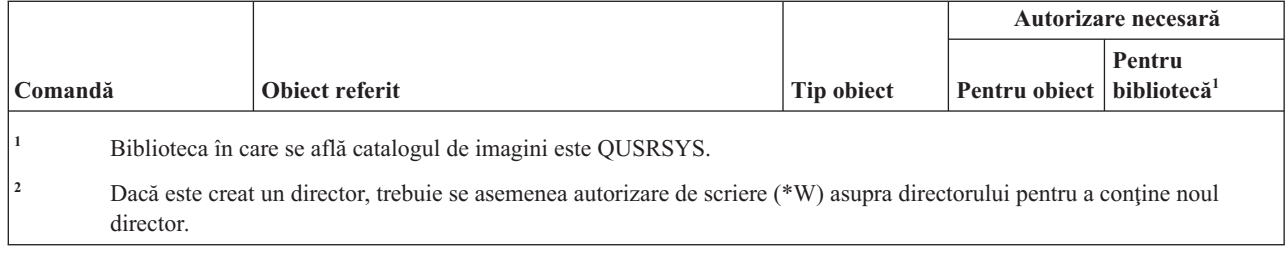

# **Comenzi sistem de fişiere integrat**

Această tabelă listează autorizările specifice necesare pentru comenzile sistem de fişiere integrat.

Comenzile identificate cu (Q) sunt livrate cu autorizarea publică \*EXCLUDE. Anexa C, ["Comenzi](#page-338-0) livrate cu autorizare publică [\\*EXCLUDE",](#page-338-0) la pagina 325 arată care profiluri de utilizator livrate de IBM sunt autorizate pentru această comandă. Responsabilul de securitate poate acorda autorizarea \*USE celorlalţi.

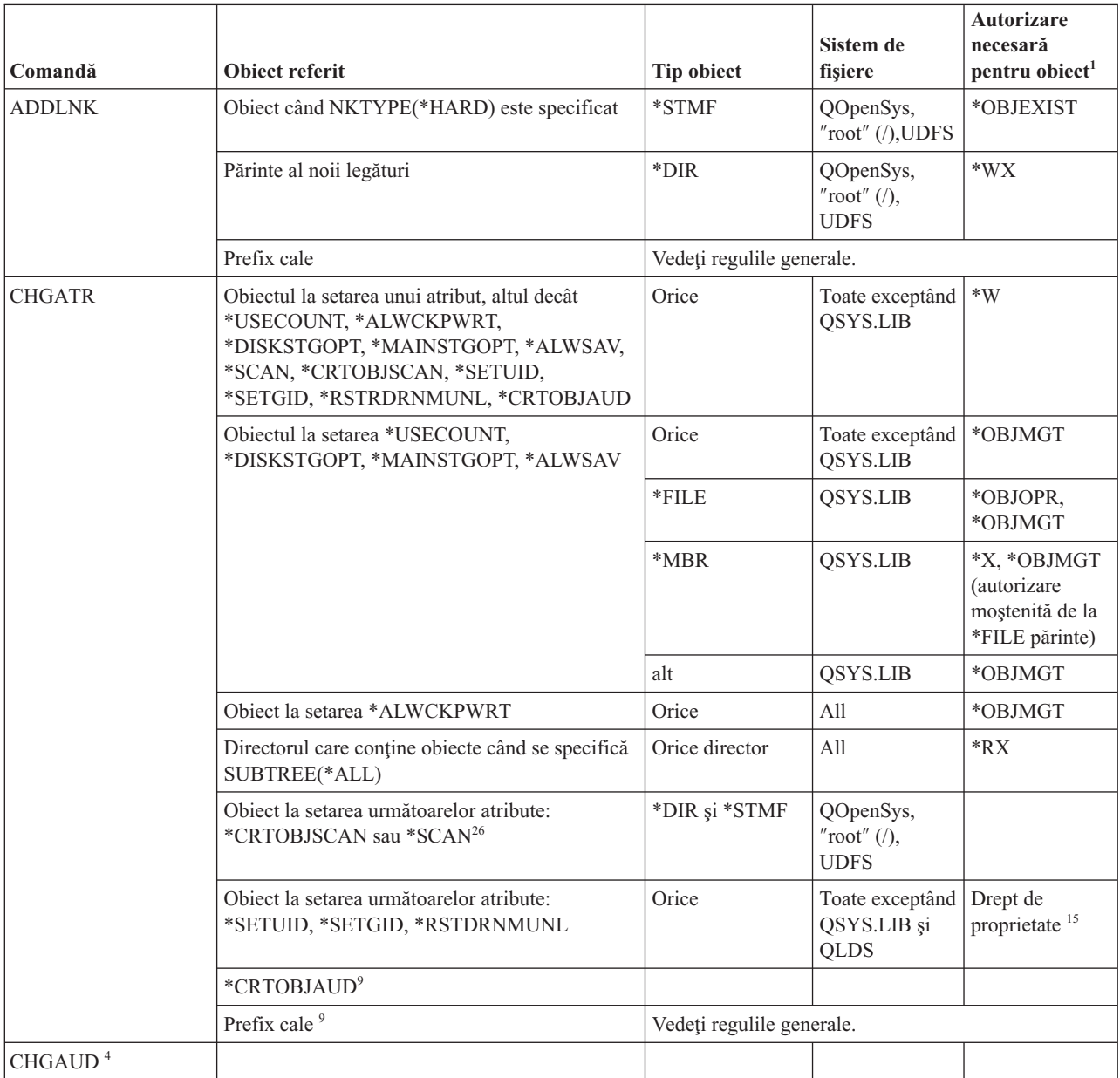

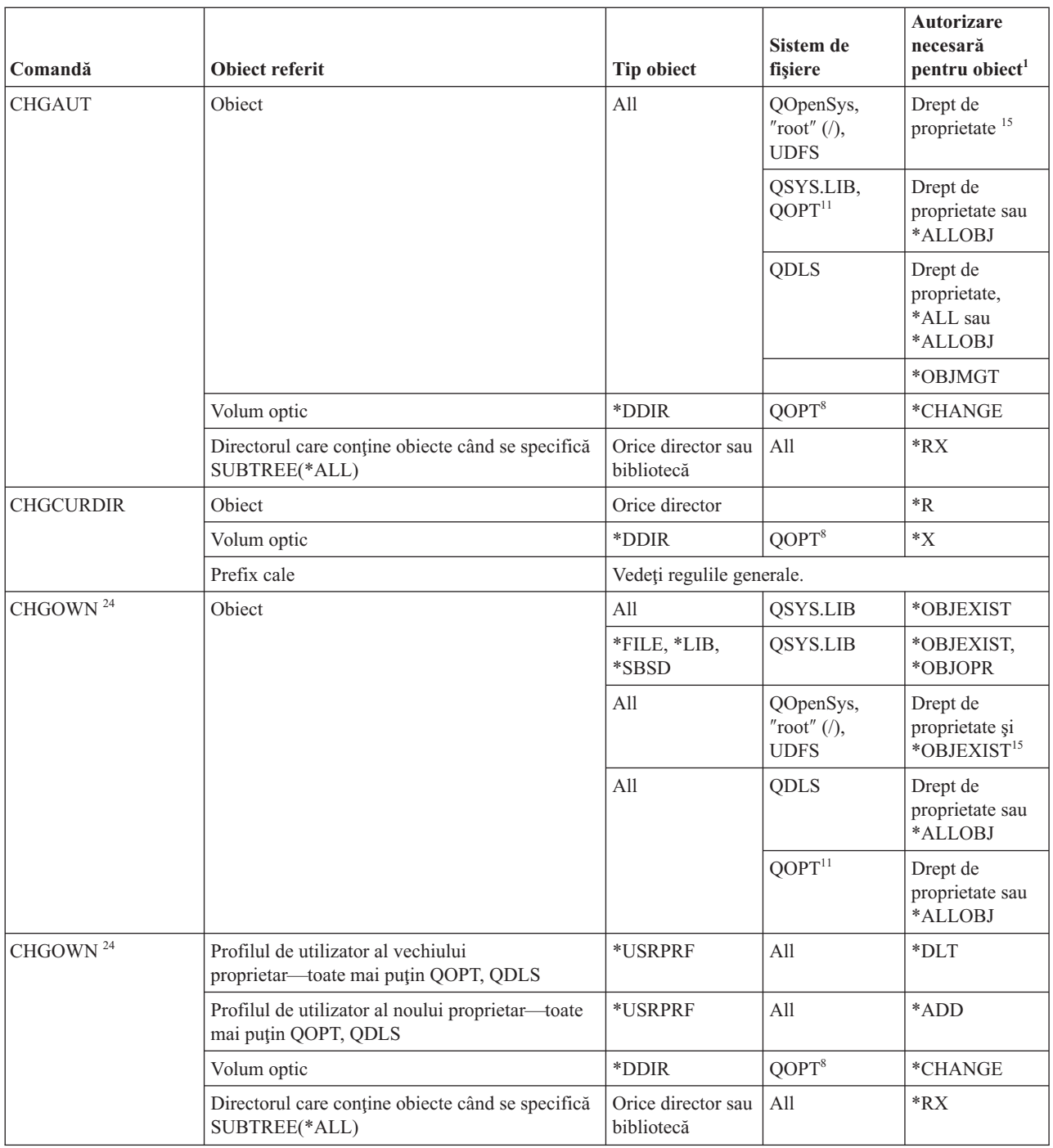

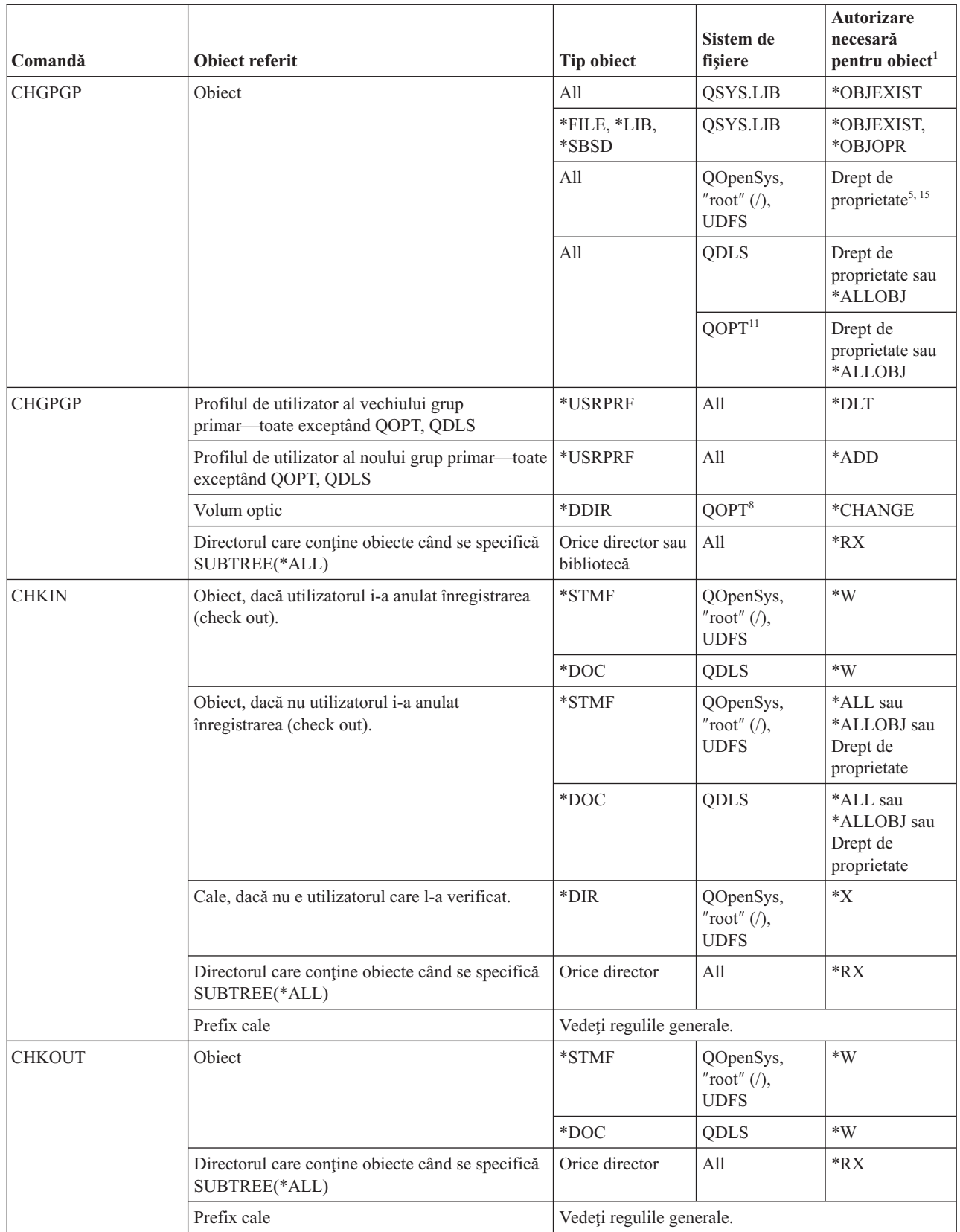

| |

| |

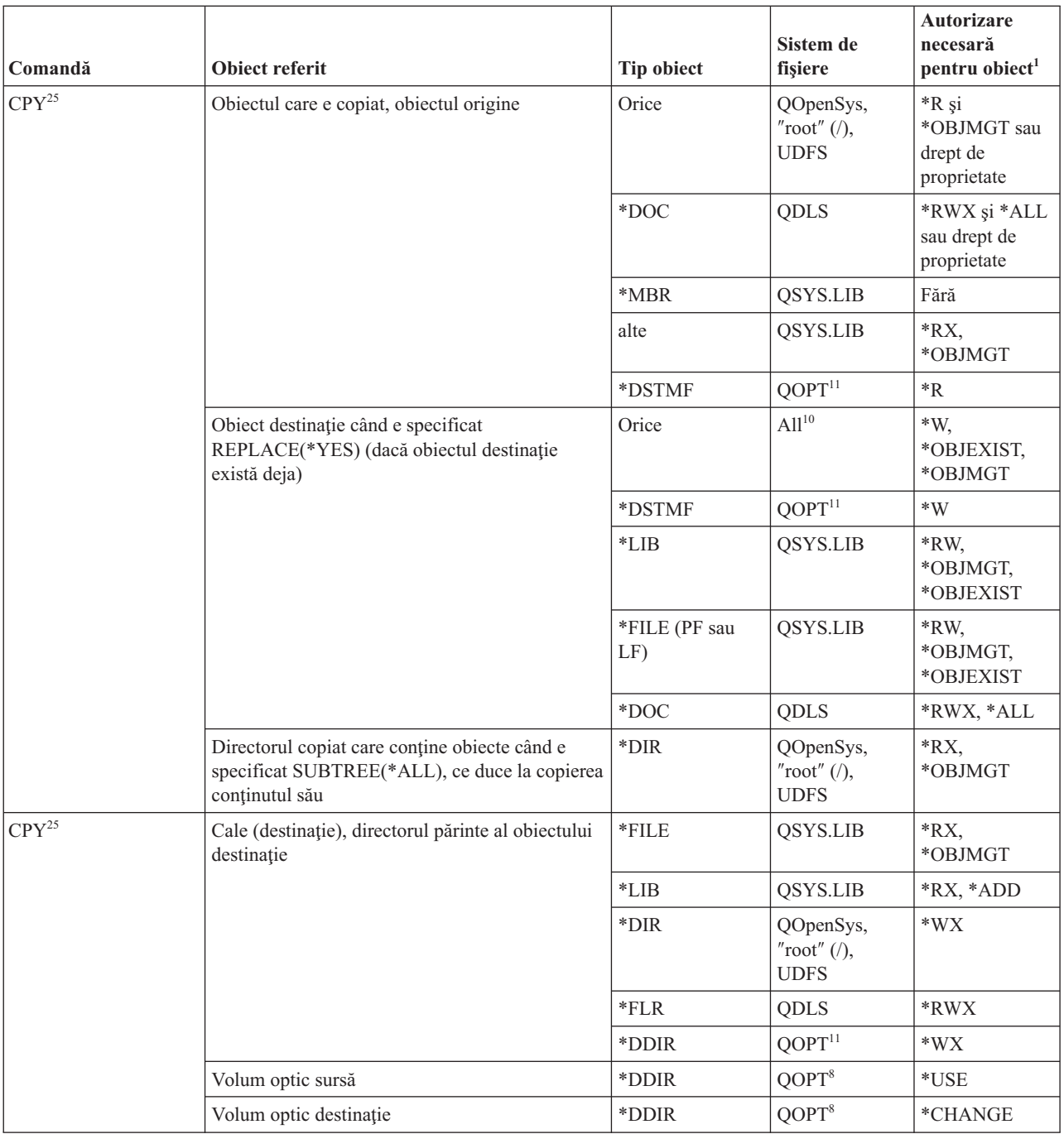

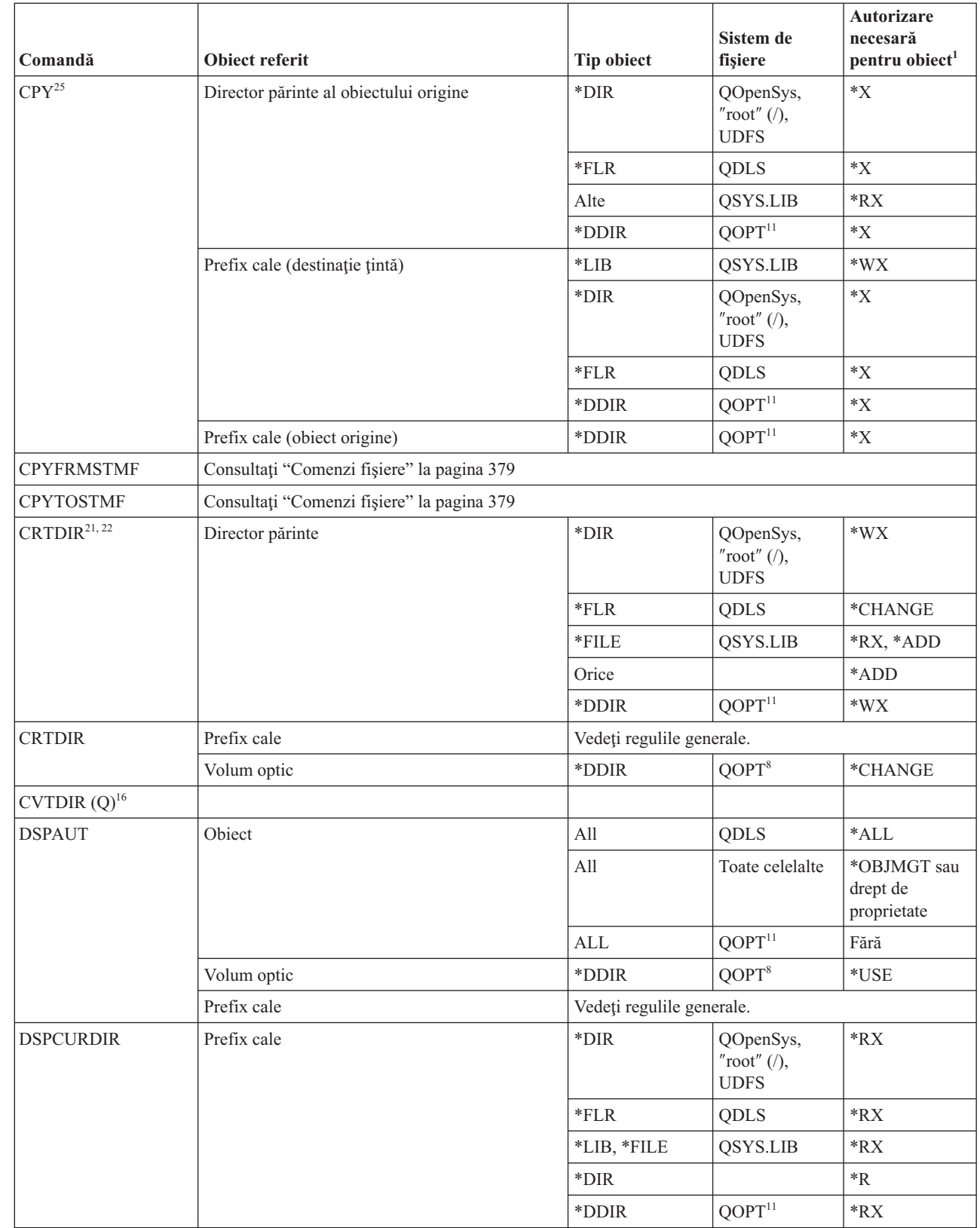

 $\|$  $\|$ 

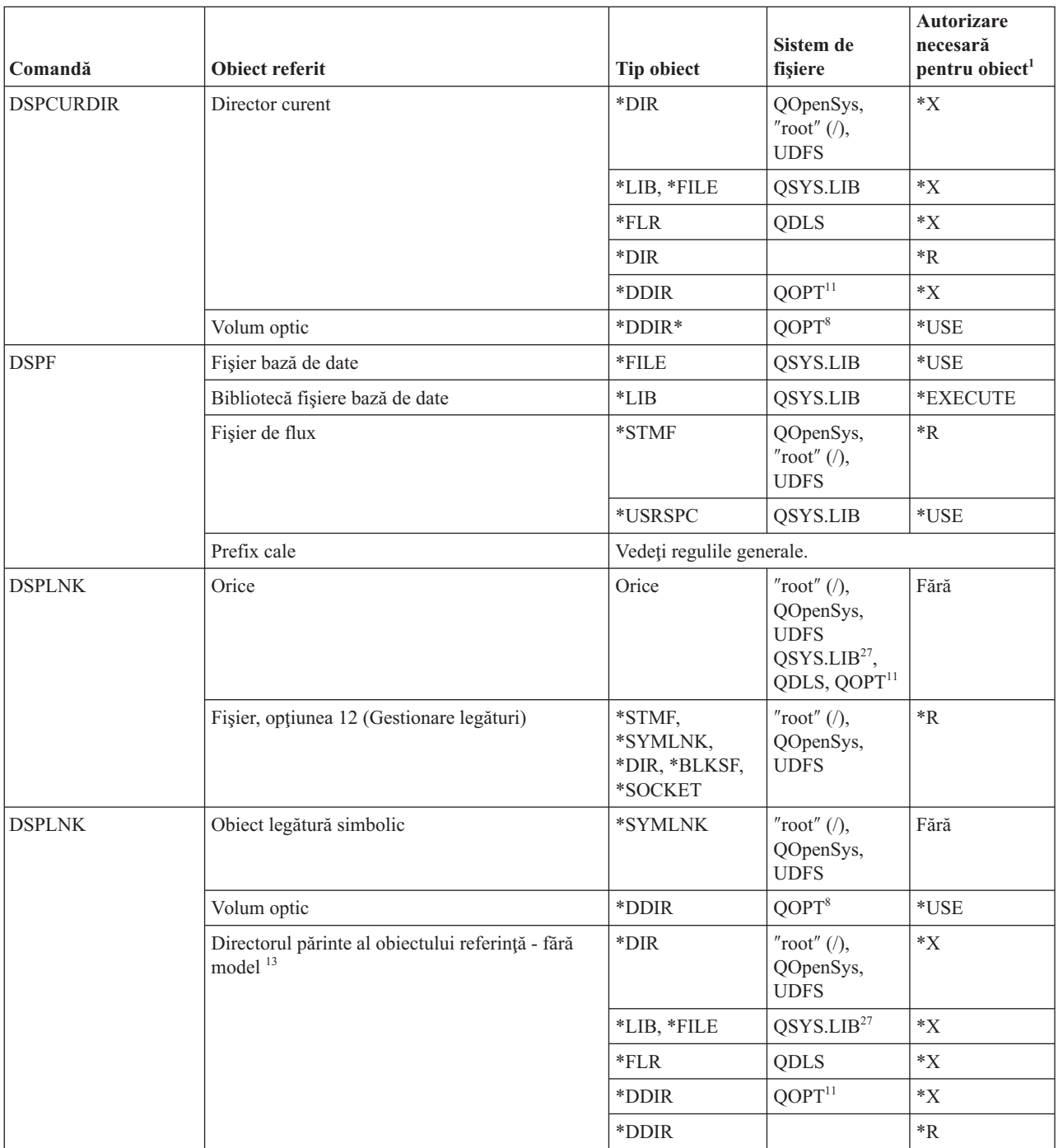

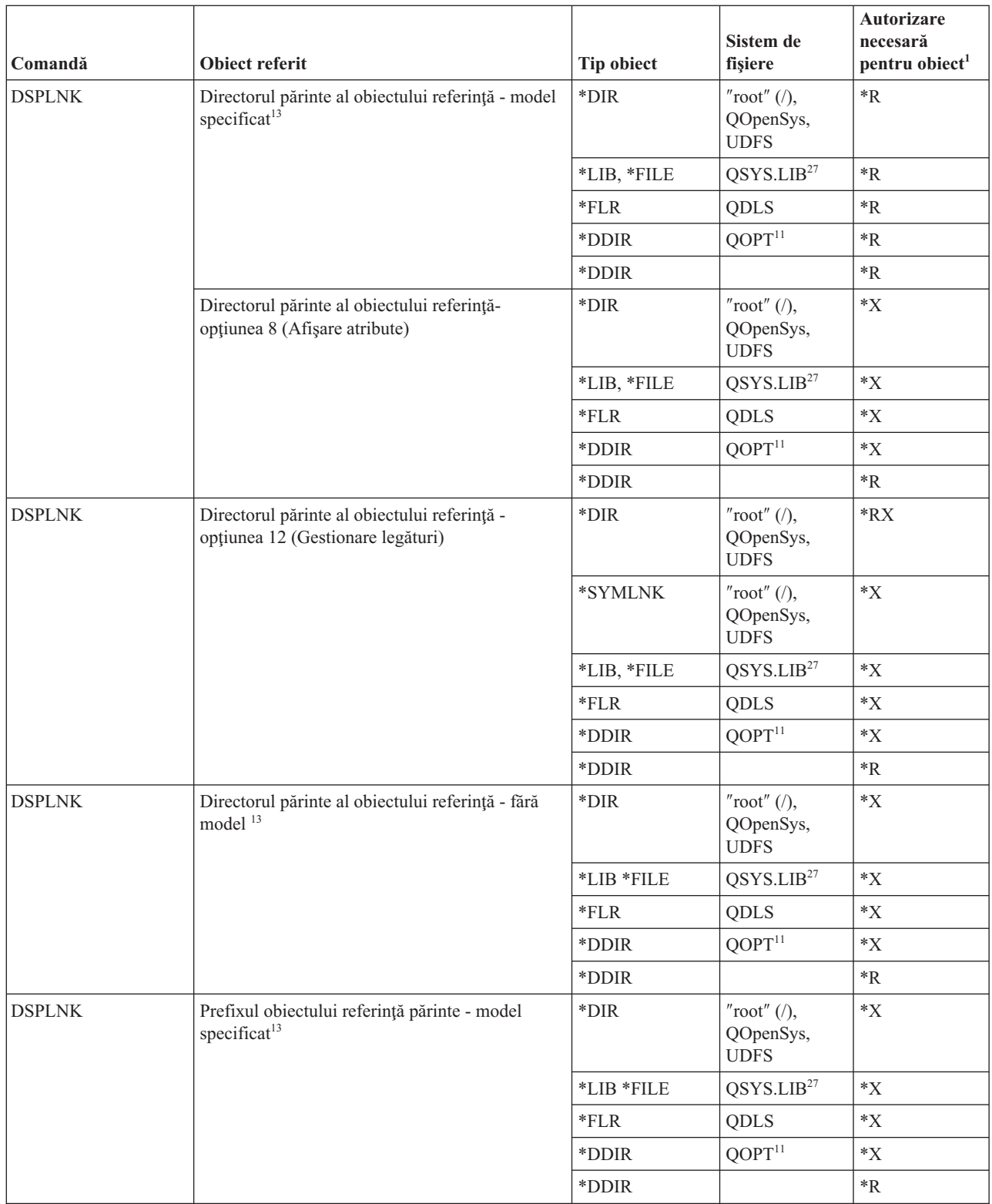

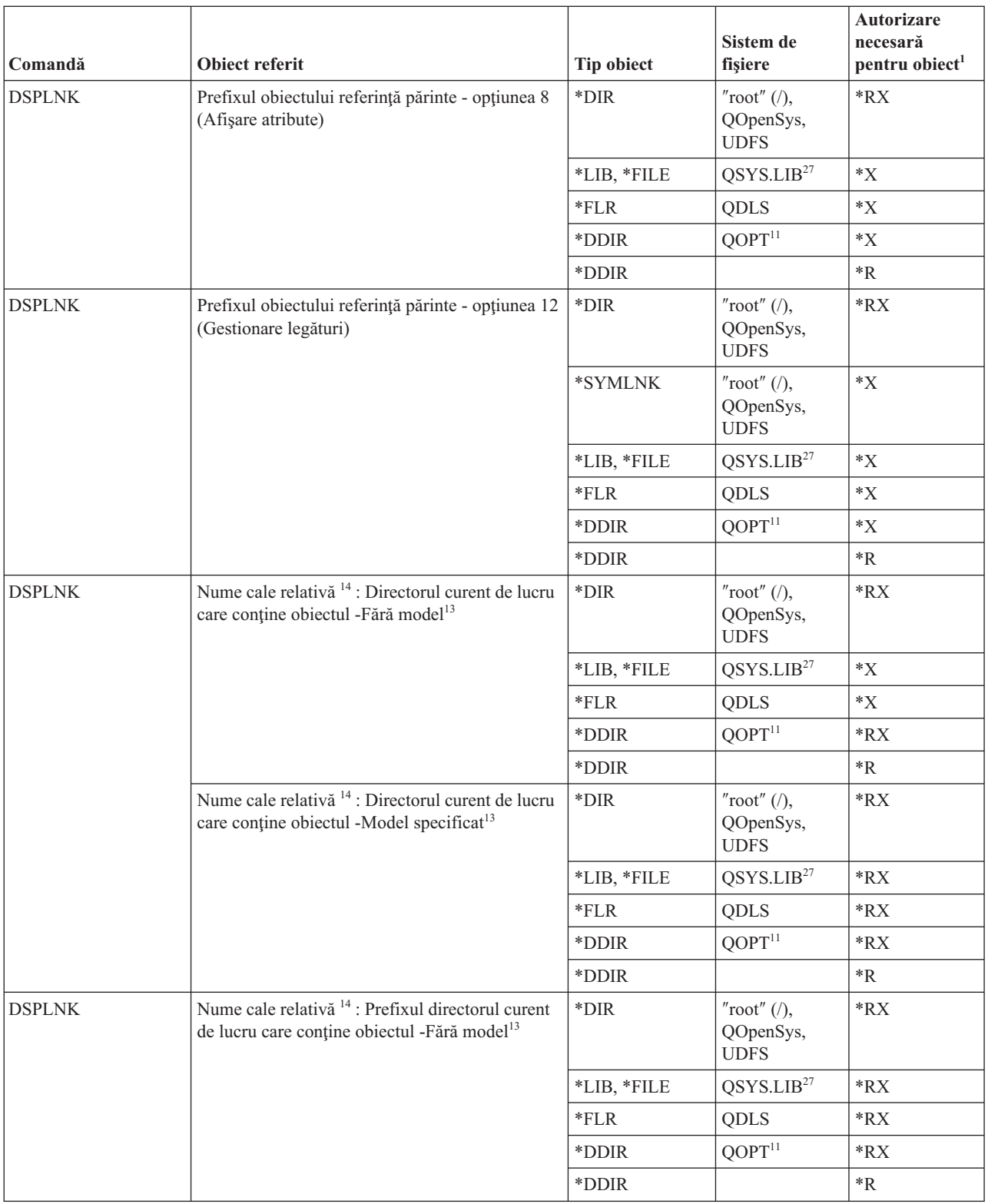

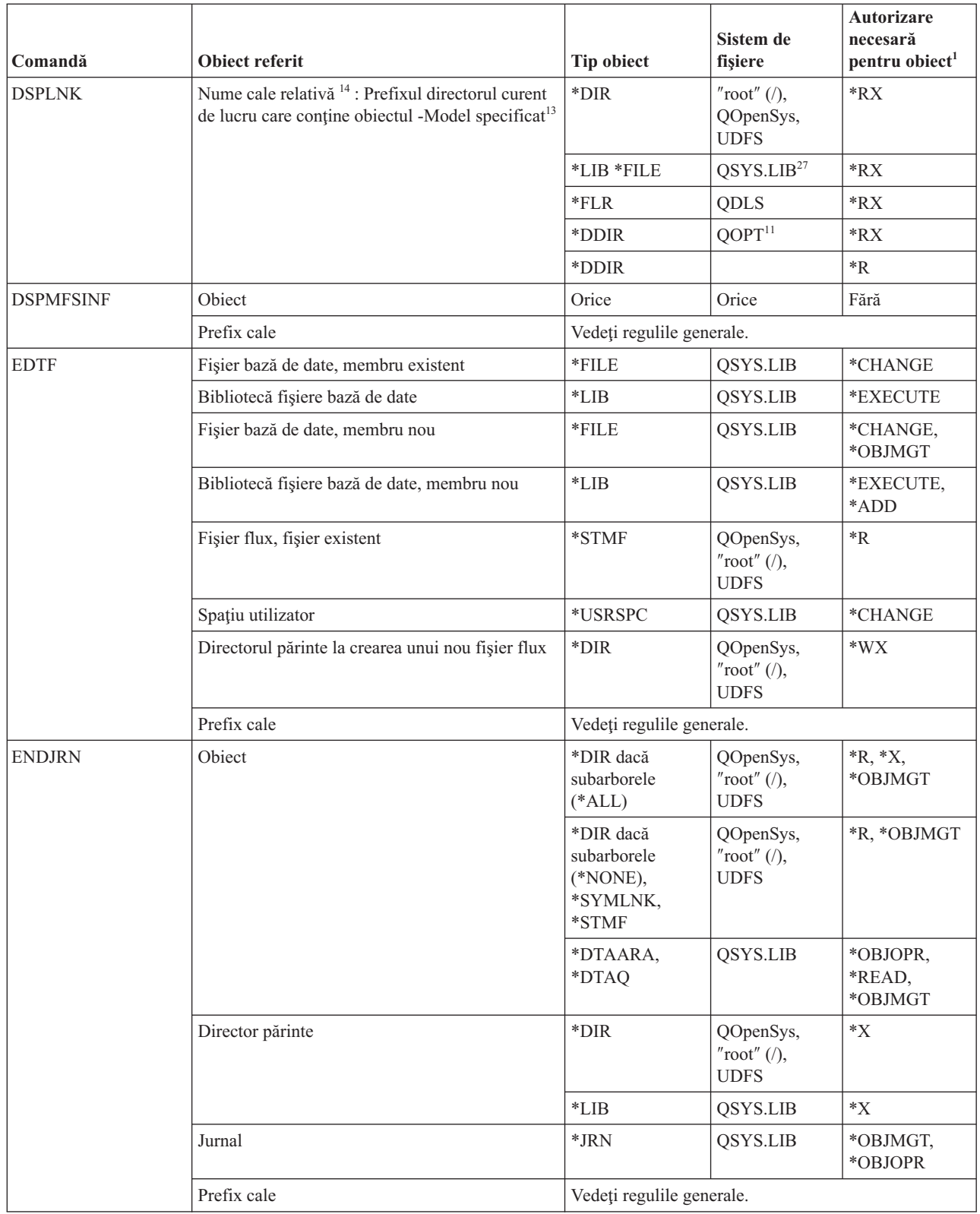

 $\,$   $\,$ 

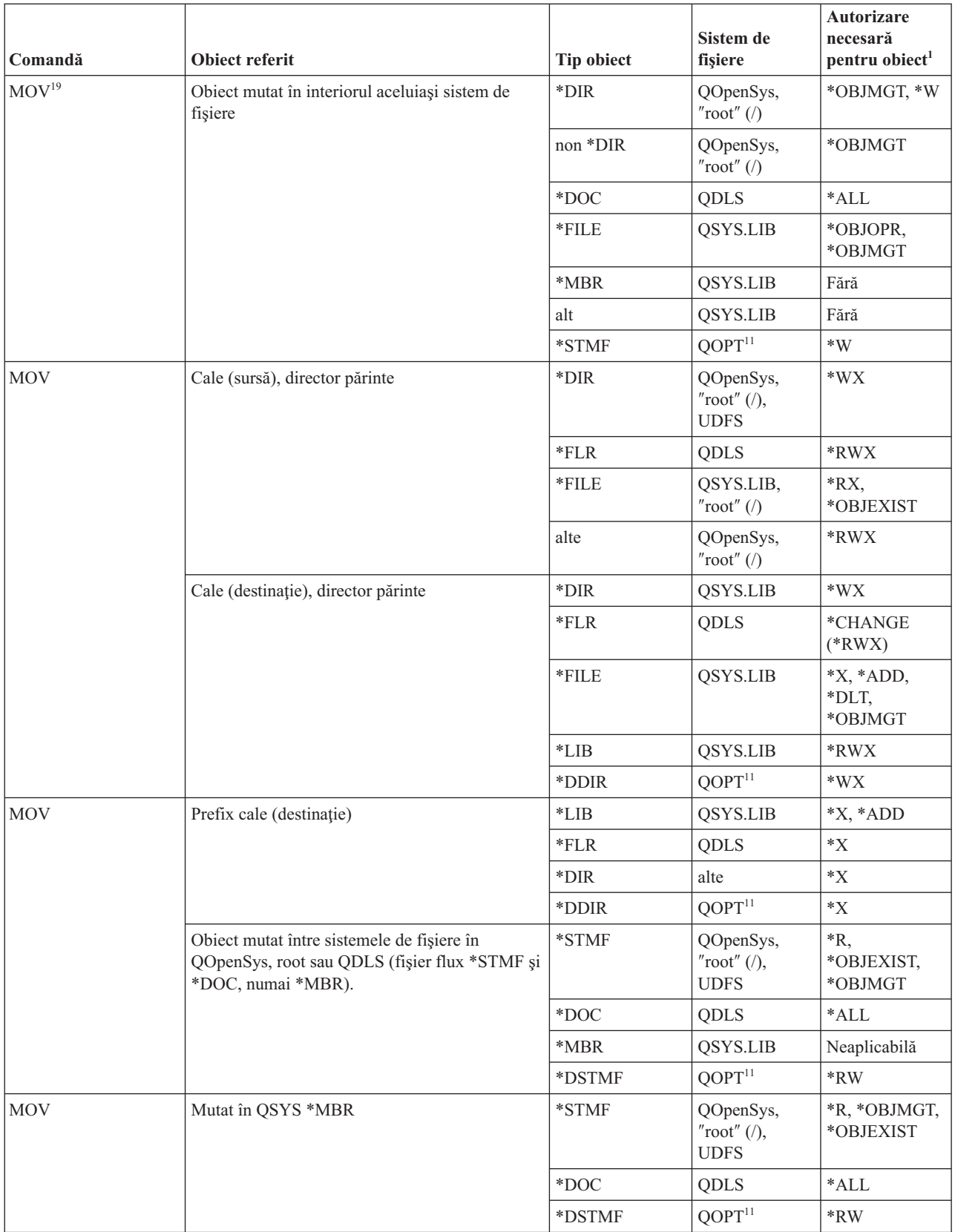

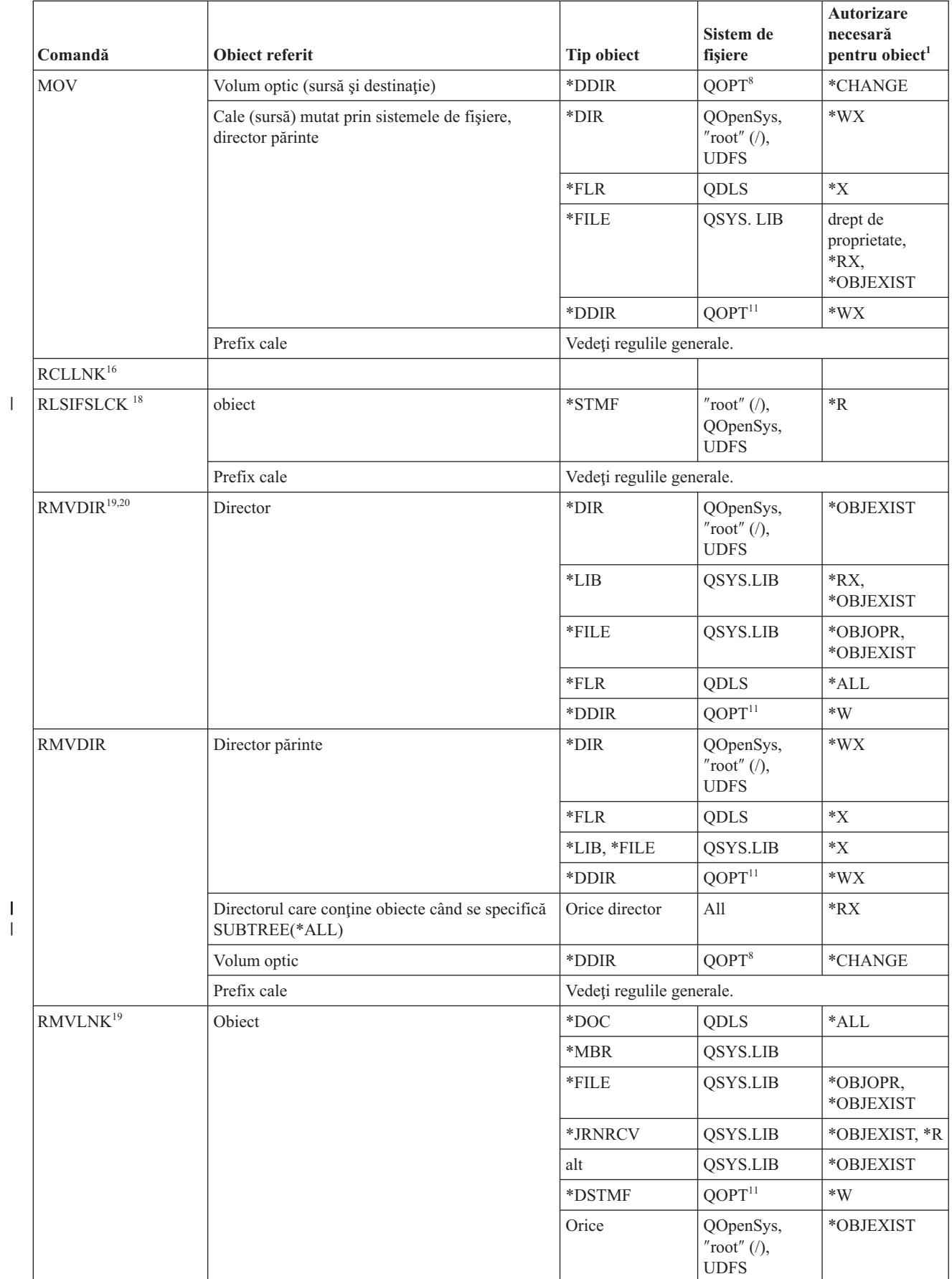

|

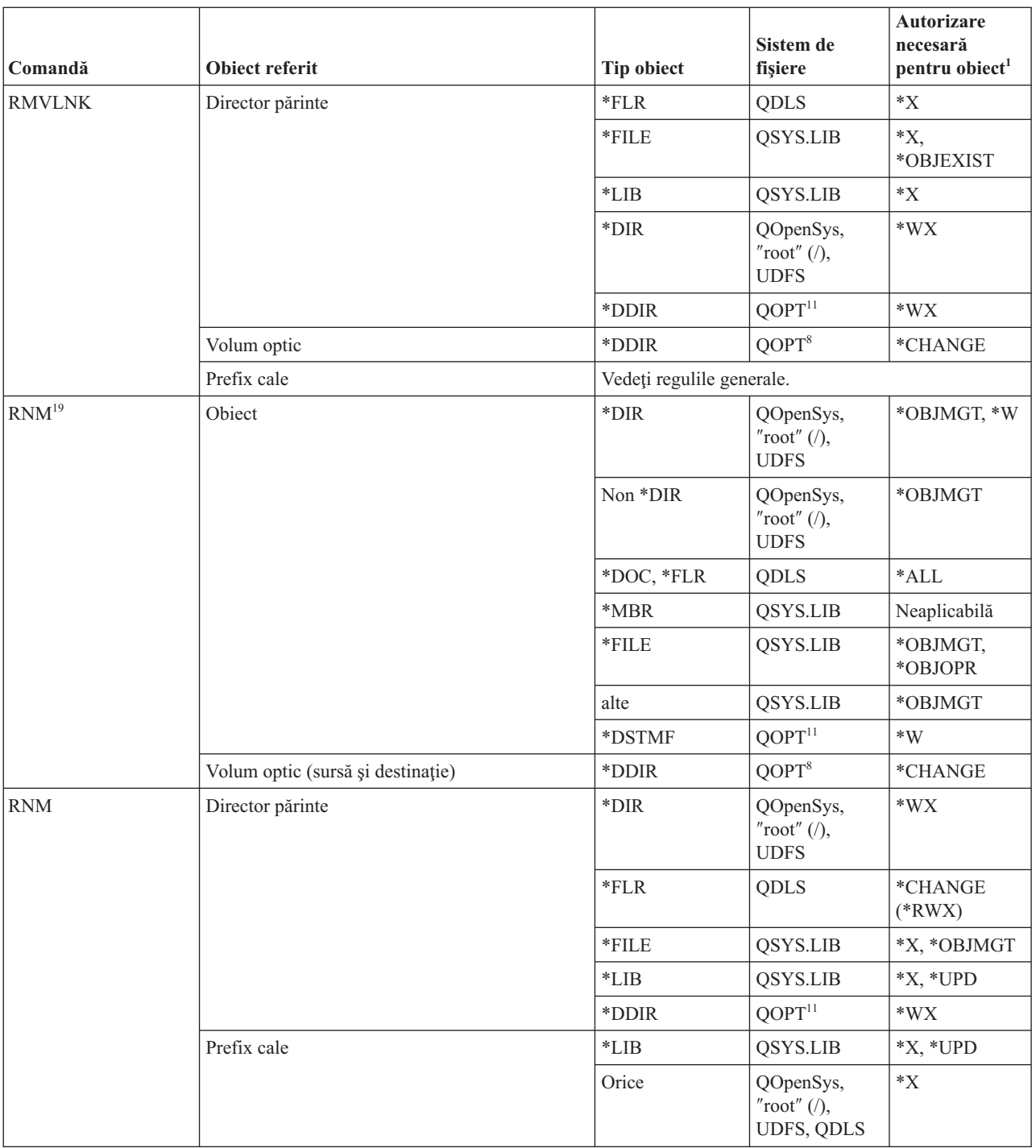

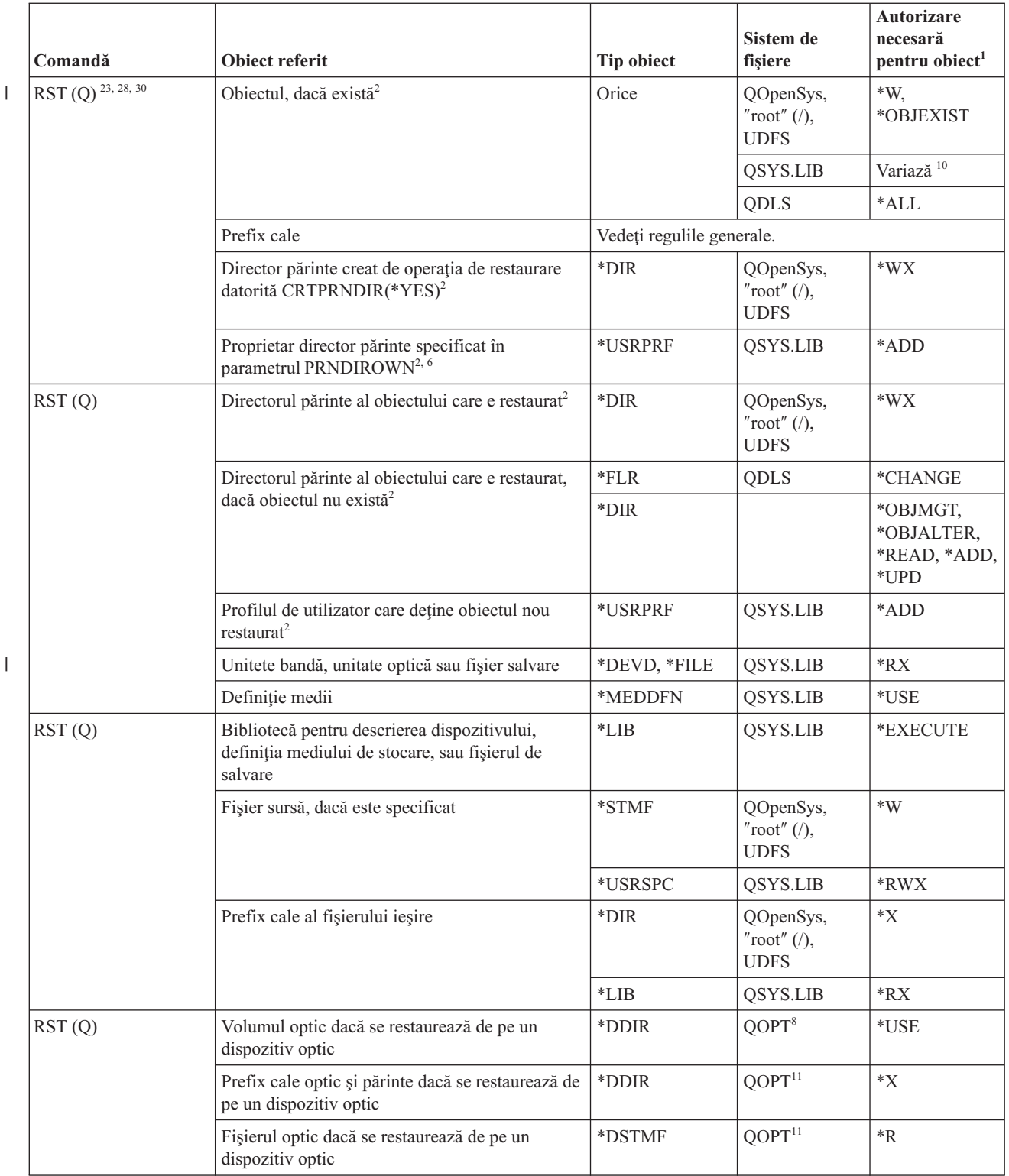

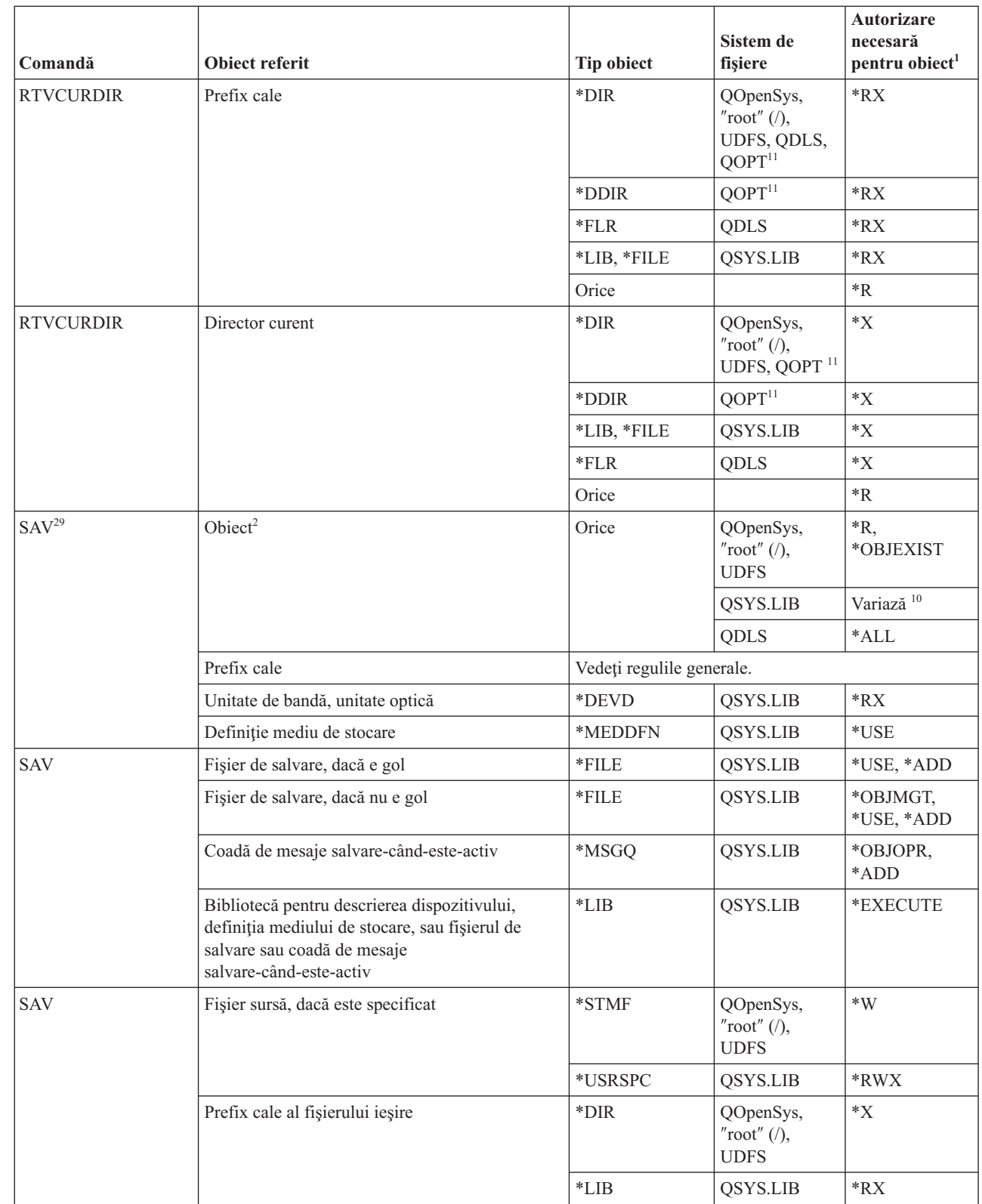

 $\vert$ 

 $\|$ 

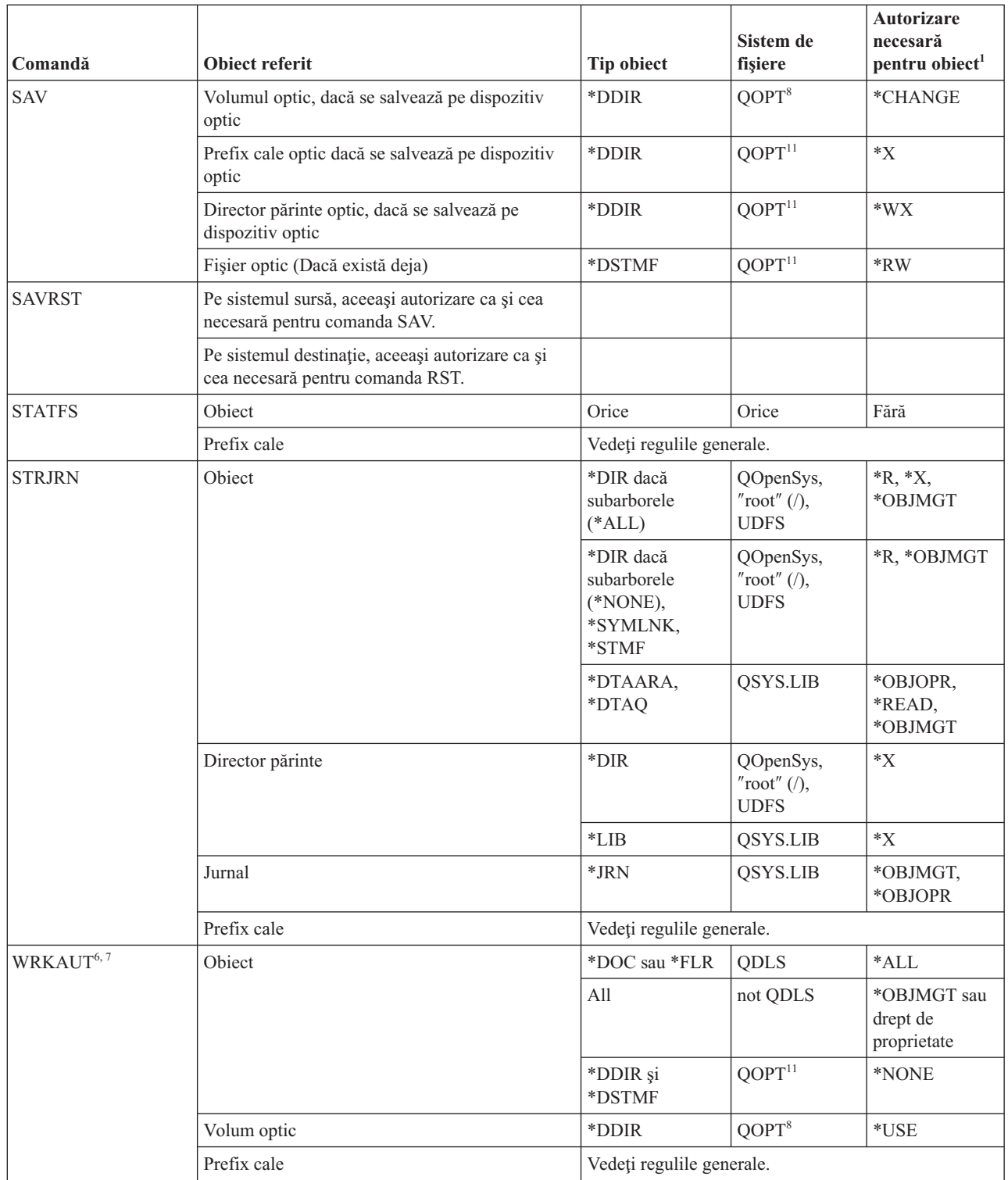

 $\|$ 

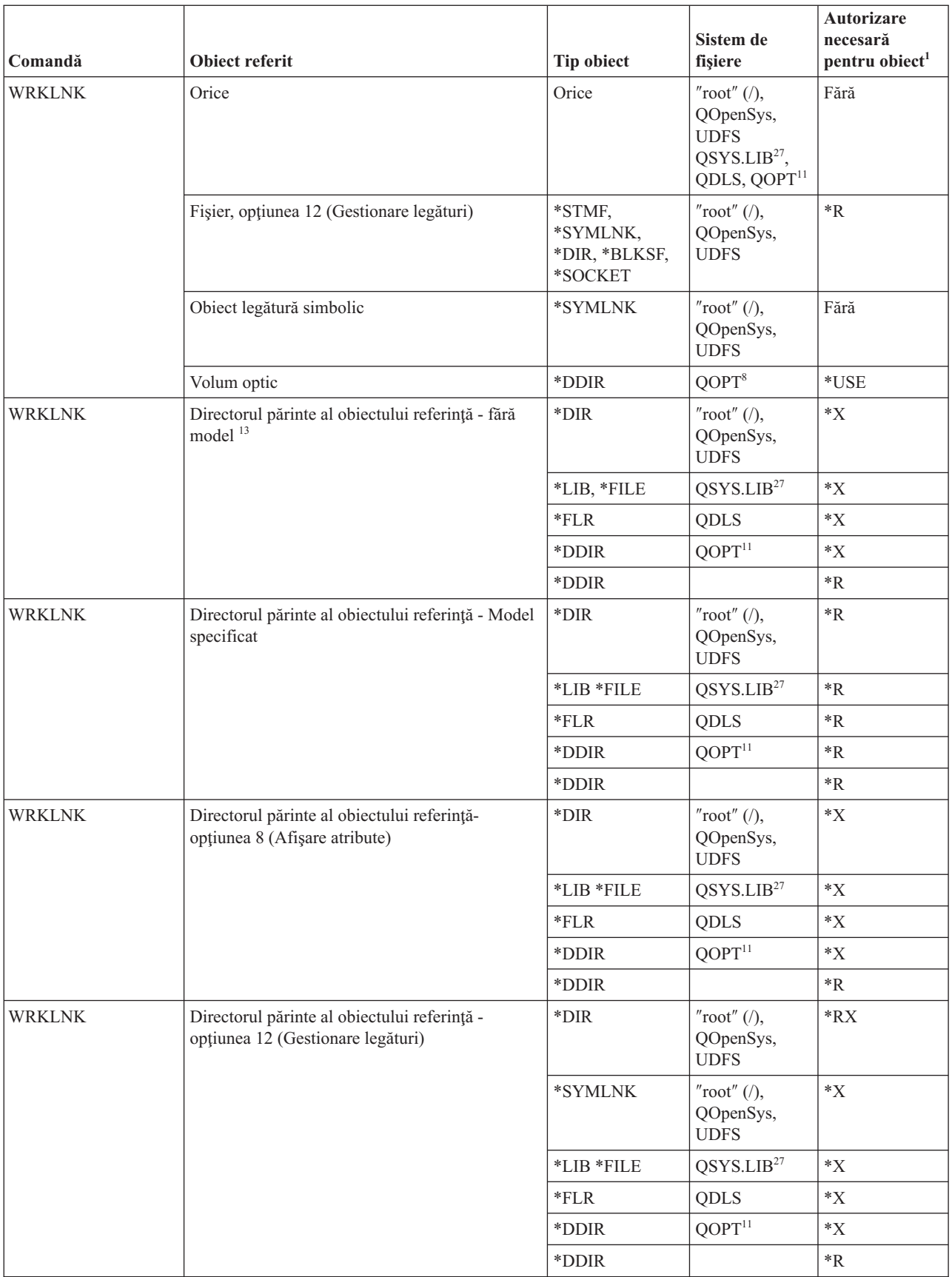

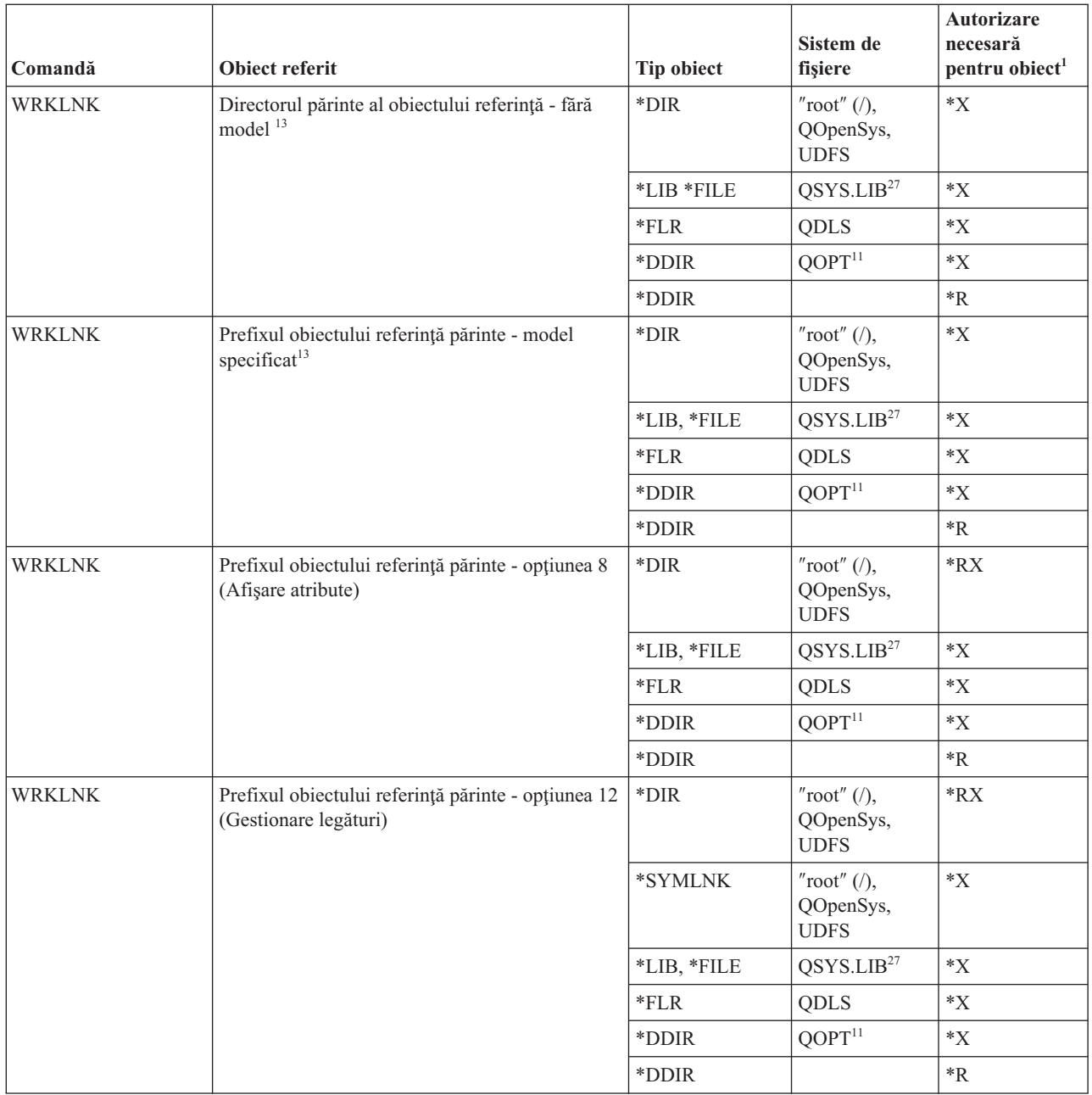

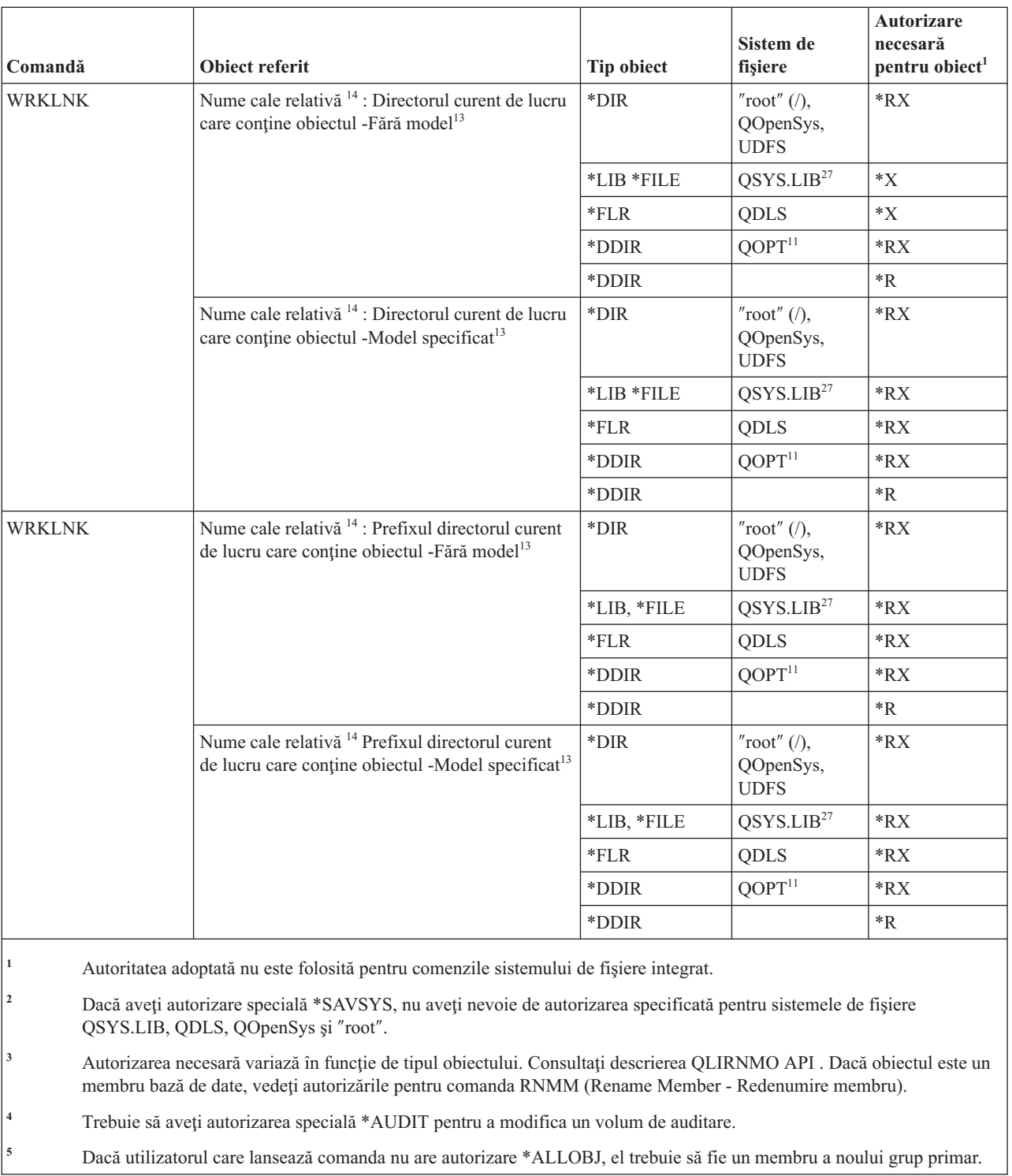

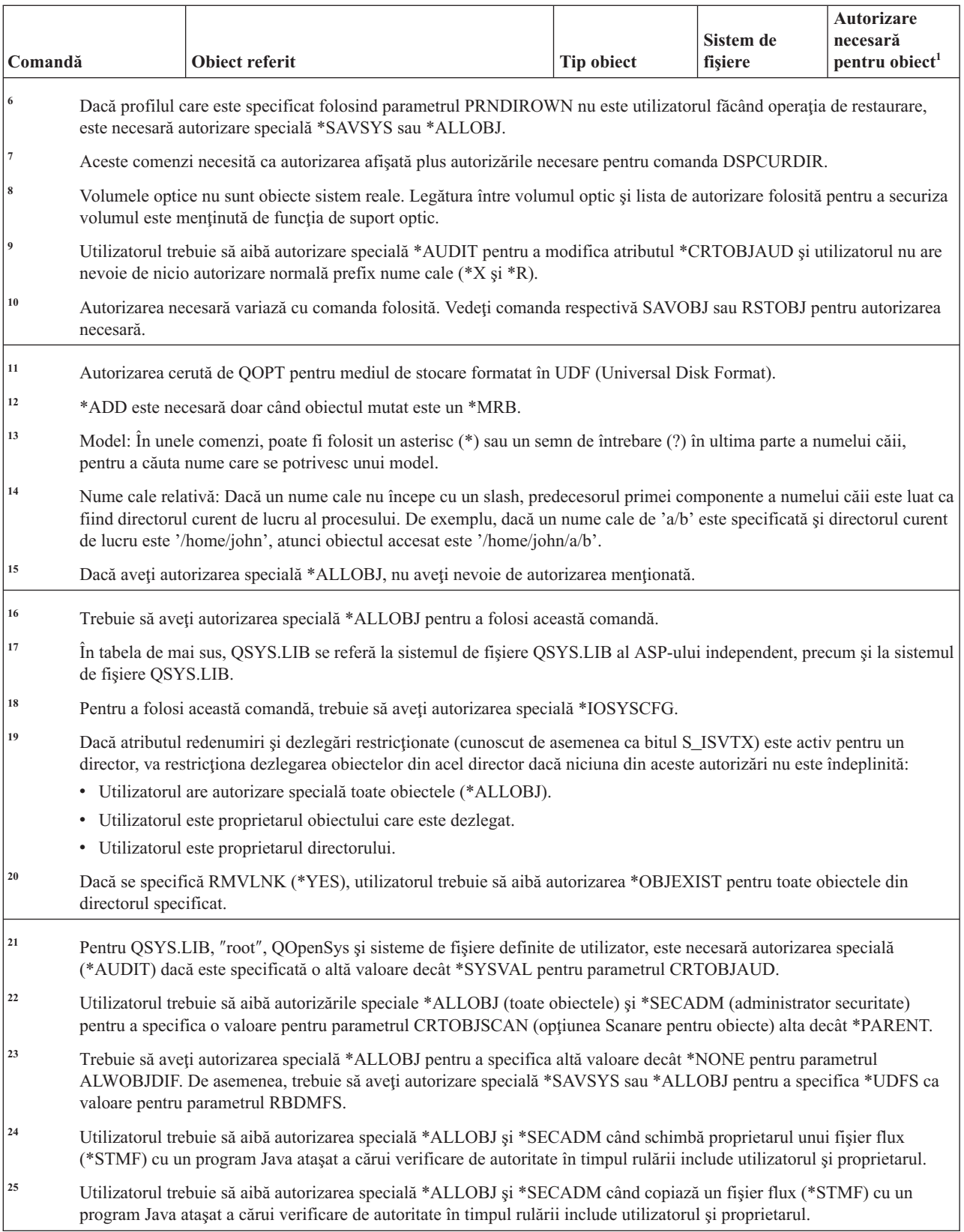

| | |

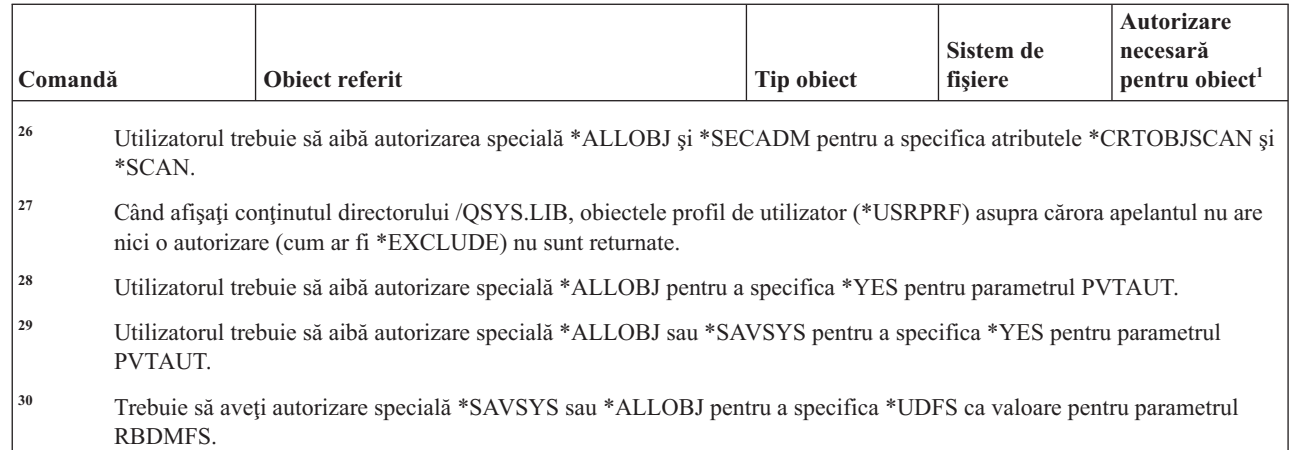

#### **Comenzi definiţie date interactive**

|| | | |

 $\overline{1}$  $\overline{1}$ 

Această tabelă listează autorizările specifice necesare pentru comenzile de definiţie de date interactive.

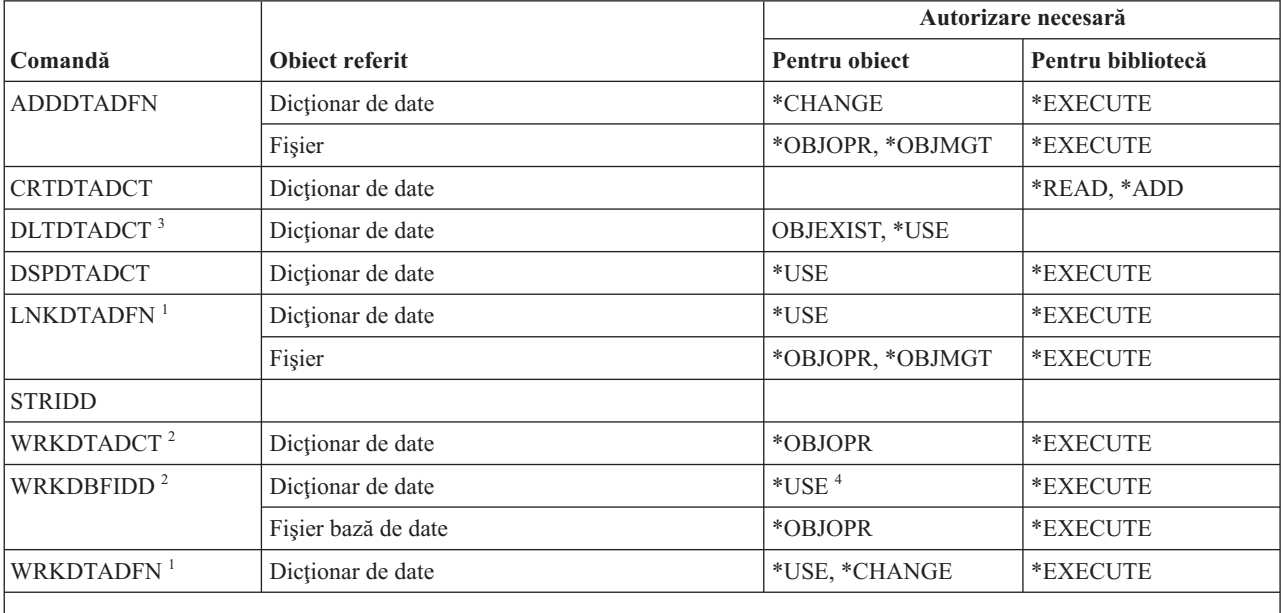

**<sup>1</sup>** Nu e necesară autorizare pentru dicţionarul de date pentru a dezlega un fişier.

<sup>2</sup> Pentru a folosi operații individuale, trebuie să aveți autorizarea cerută de operații individuale.

<sup>3</sup> Înainte ca dicționarul să fie șters, toate fișierele legate sunt dezlegate. Consultați comanda LNKDTADFN pentru autorizarea necesară pentru a dezlega un fişier.

**<sup>4</sup>** Aveţi nevoie de autorizarea de utilizare pentru dicţionarul de date pentru a crea un nou fişier. Nu e necesară nici o autorizare pentru dicţionarul de date pentru a introduce date într-un fişier existent.

#### **Comenzi IPX**

Această tabelă listează autorizările specifice necesare pentru comenzile IPX.

Anexa C, "Comenzi livrate cu autorizare publică [\\*EXCLUDE",](#page-338-0) la pagina 325 arată care profiluri de utilizator livrate de IBM sunt autorizate pentru această comandă. Responsabilul de securitate poate acorda autorizarea \*USE celorlalţi.

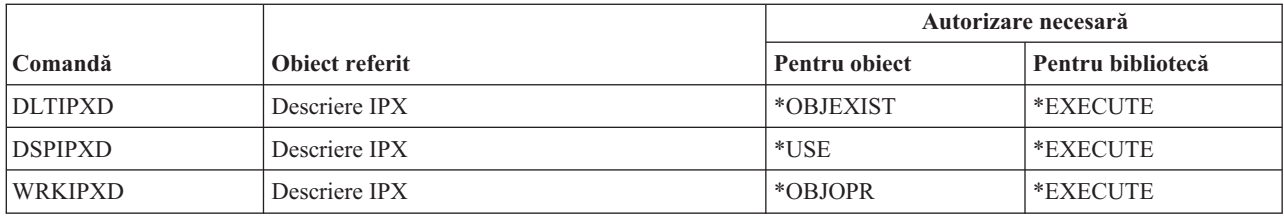

#### **Comenzi index căutare informaţii**

Această tabelă listează autorizările specifice necesare pentru comenzile index de căutare informaţii.

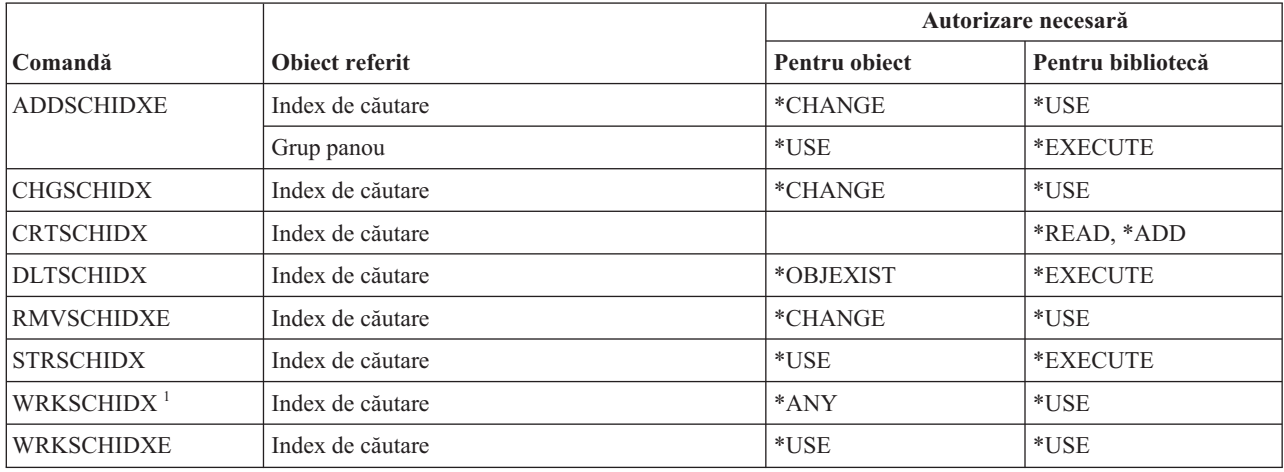

### **Comezi atribut IPL**

Această tabelă listează autorizările specifice necesare pentru comenzile atribut IPL.

Comenzile identificate cu (Q) sunt livrate cu autorizarea publică \*EXCLUDE. Anexa C, ["Comenzi](#page-338-0) livrate cu autorizare publică [\\*EXCLUDE",](#page-338-0) la pagina 325 arată care profiluri de utilizator livrate de IBM sunt autorizate pentru această comandă. Responsabilul de securitate poate acorda autorizarea \*USE celorlalţi.

```
Aceste comenzi nu necesită autorizare pentru nici un obiect:
CHGIPLA (Q)<sup>1</sup>
DSPIPLA
         1 Pentru a folosi această comandă trebuie să aveţi autorizările speciale *SECADM şi *ALLOBJ.
```
#### **Comenzi Java**

|

Această tabelă listează autorizările specifice necesare pentru comenzile Java.

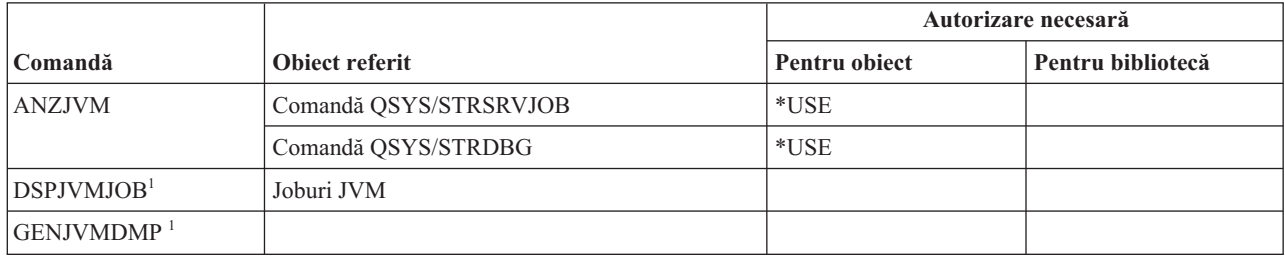

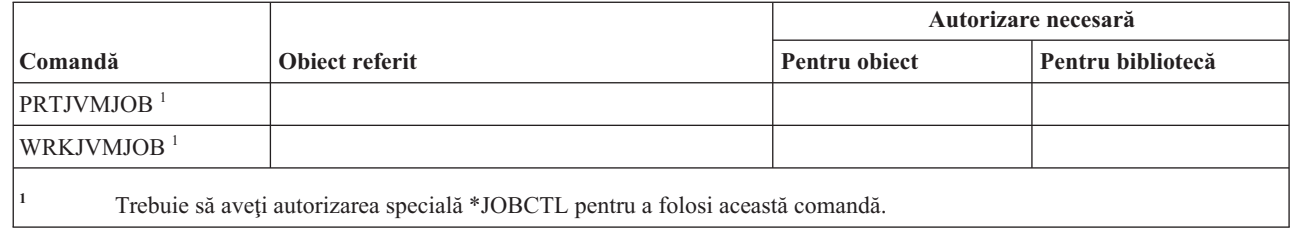

### **Comenzi job**

 $\vert$ |

Această tabelă listează autorizările specifice necesare pentru comenzile de job.

Comenzile identificate cu (Q) sunt livrate cu autorizarea publică \*EXCLUDE. Anexa C, ["Comenzi](#page-338-0) livrate cu autorizare publică [\\*EXCLUDE",](#page-338-0) la pagina 325 arată care profiluri de utilizator livrate de IBM sunt autorizate asupra comenzii. Responsabilul de securitate poate acorda autorizarea \*USE celorlalţi.

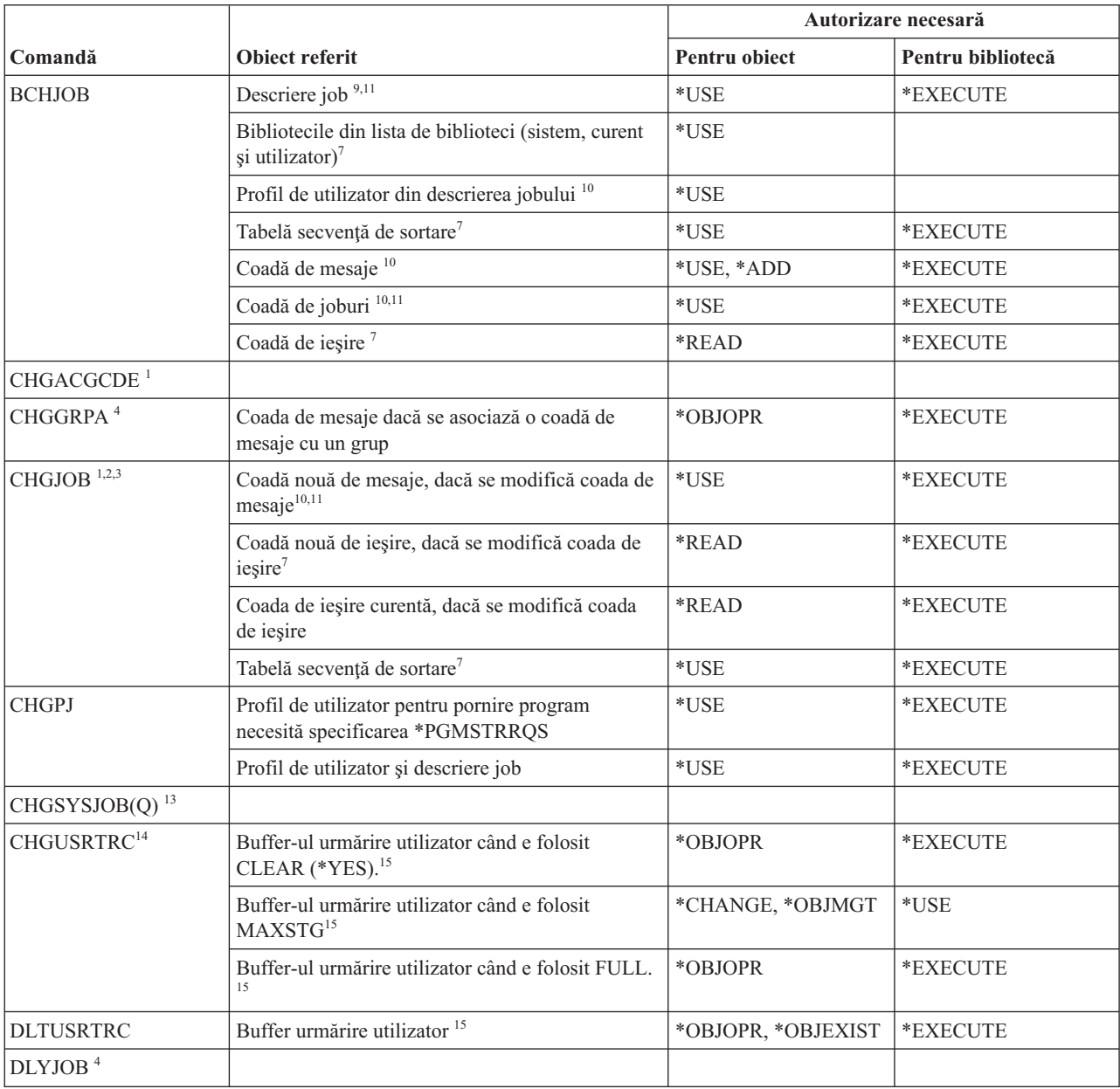

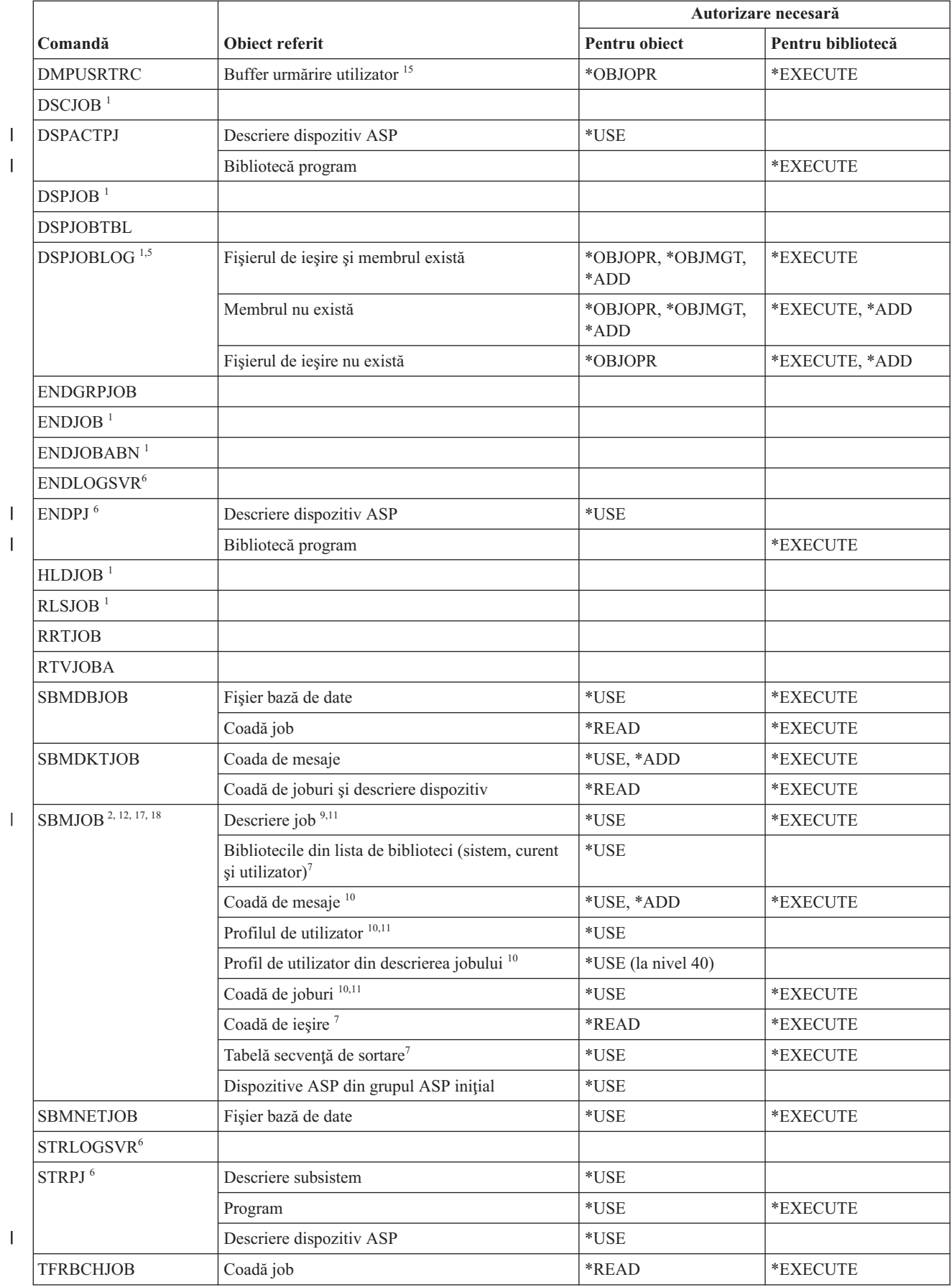

 $\mathsf I$ |<br>|<br>|<br>|  $\bar{1}$ 

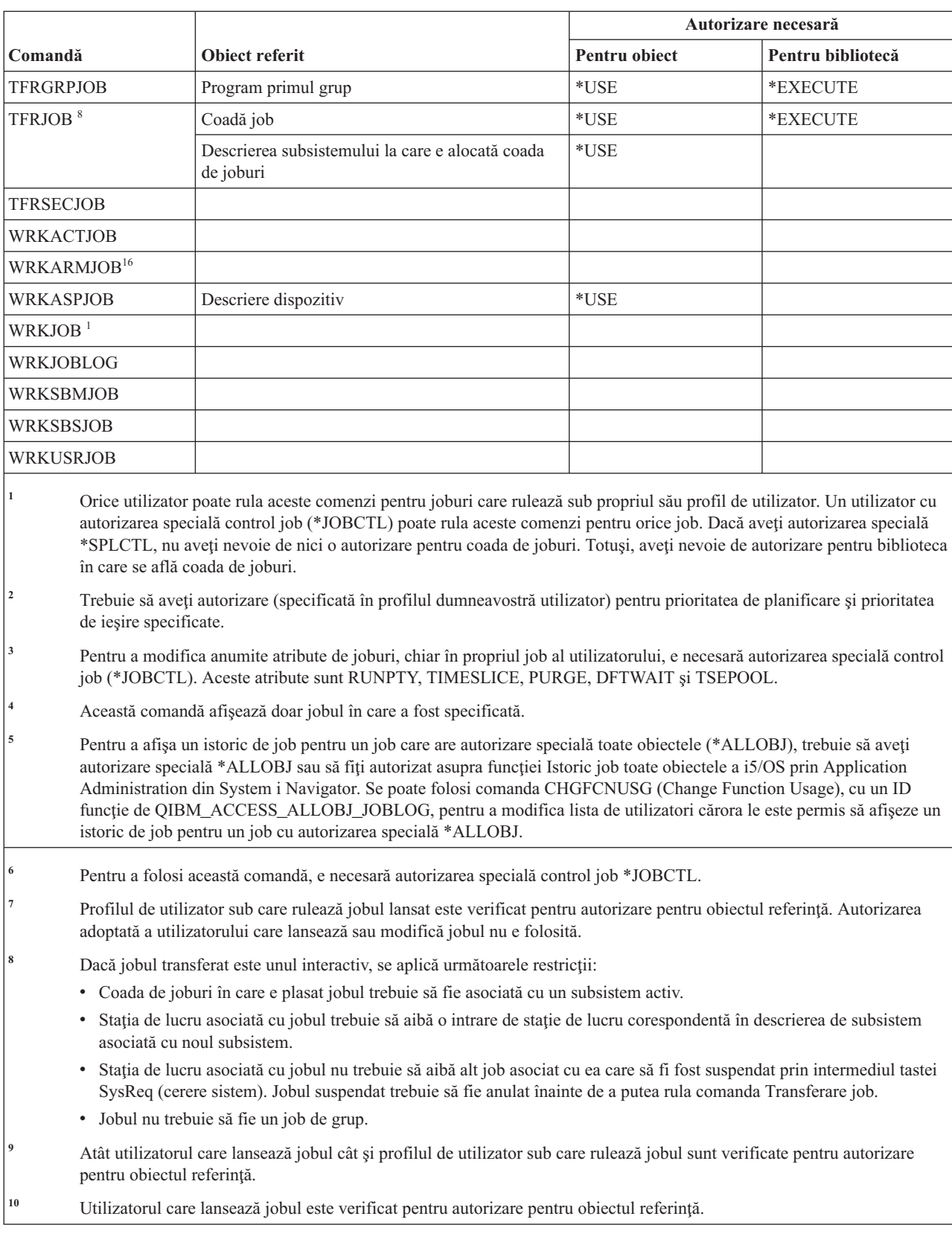

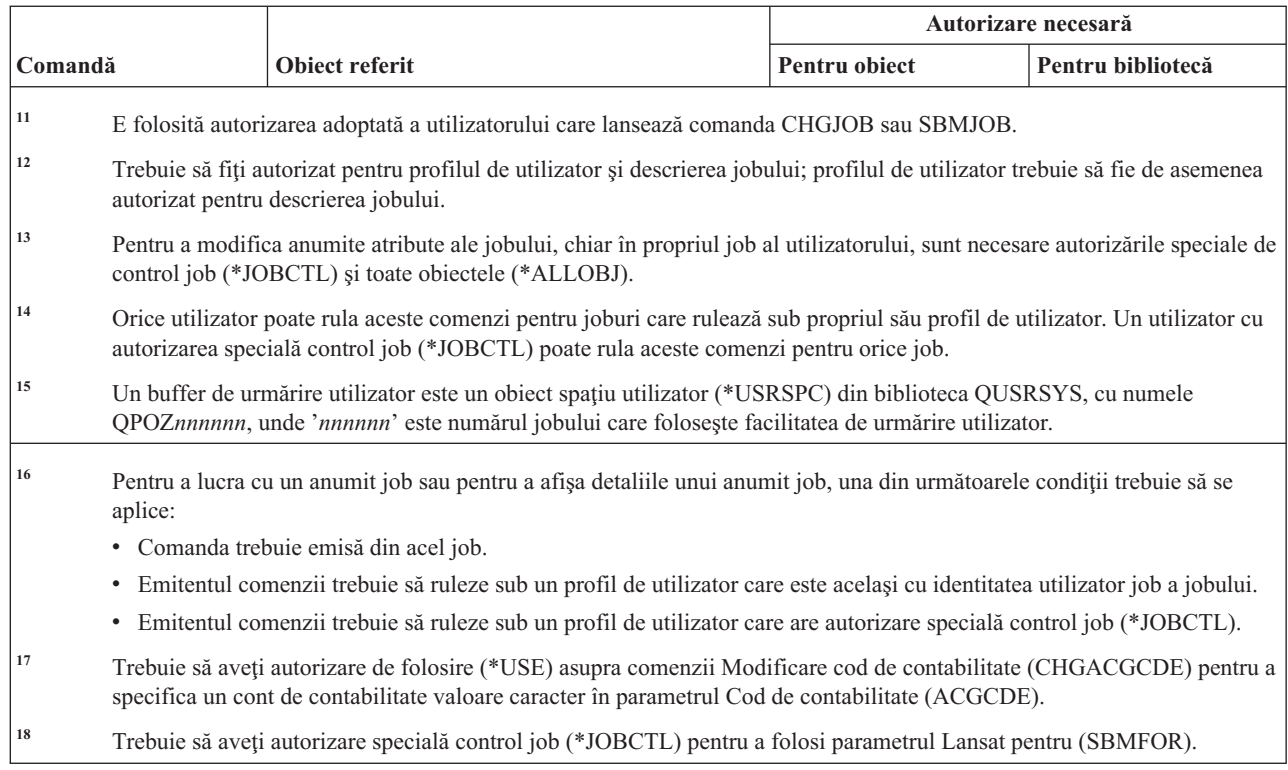

## **Comenzi descriere de job**

| | | | | | | |

Această tabelă listează autorizările specifice necesare pentru comenzile descriere de job.

Comenzile identificate cu (Q) sunt livrate cu autorizarea publică \*EXCLUDE. Anexa C, ["Comenzi](#page-338-0) livrate cu autorizare publică [\\*EXCLUDE",](#page-338-0) la pagina 325 arată care profiluri de utilizator livrate de IBM sunt autorizate asupra comenzii. Responsabilul de securitate poate acorda autorizarea \*USE celorlalţi.

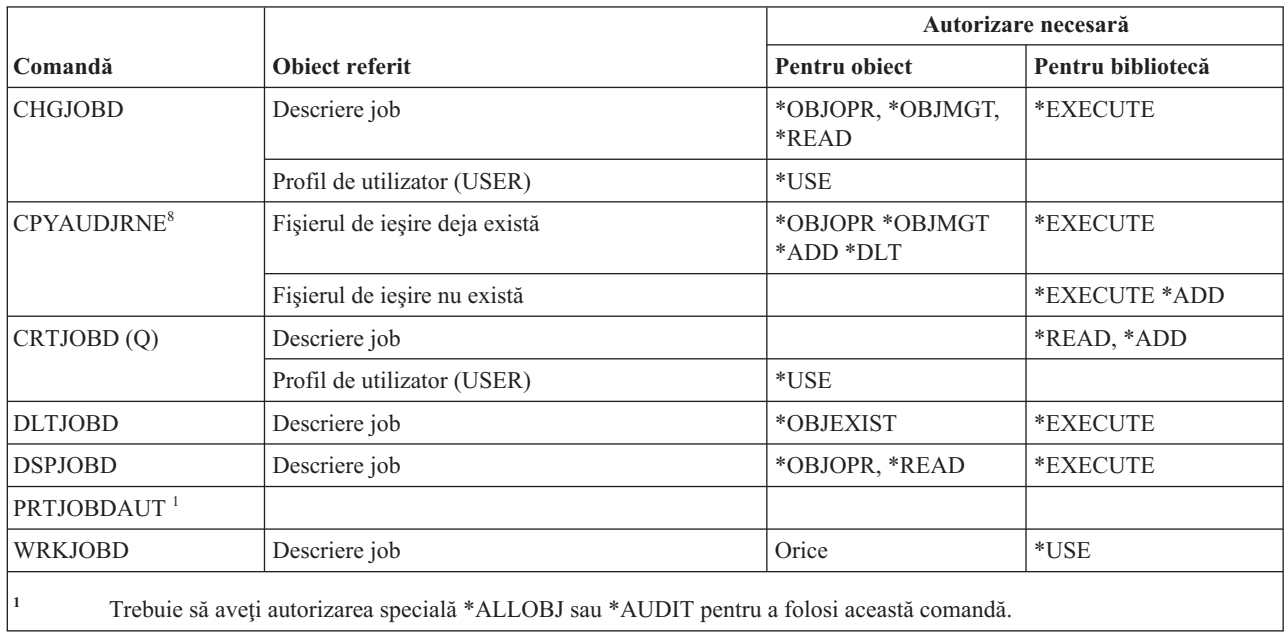

## **Comenzi coadă de joburi**

Această tabelă listează autorizările specifice necesare pentru comenzile coadă de joburi.

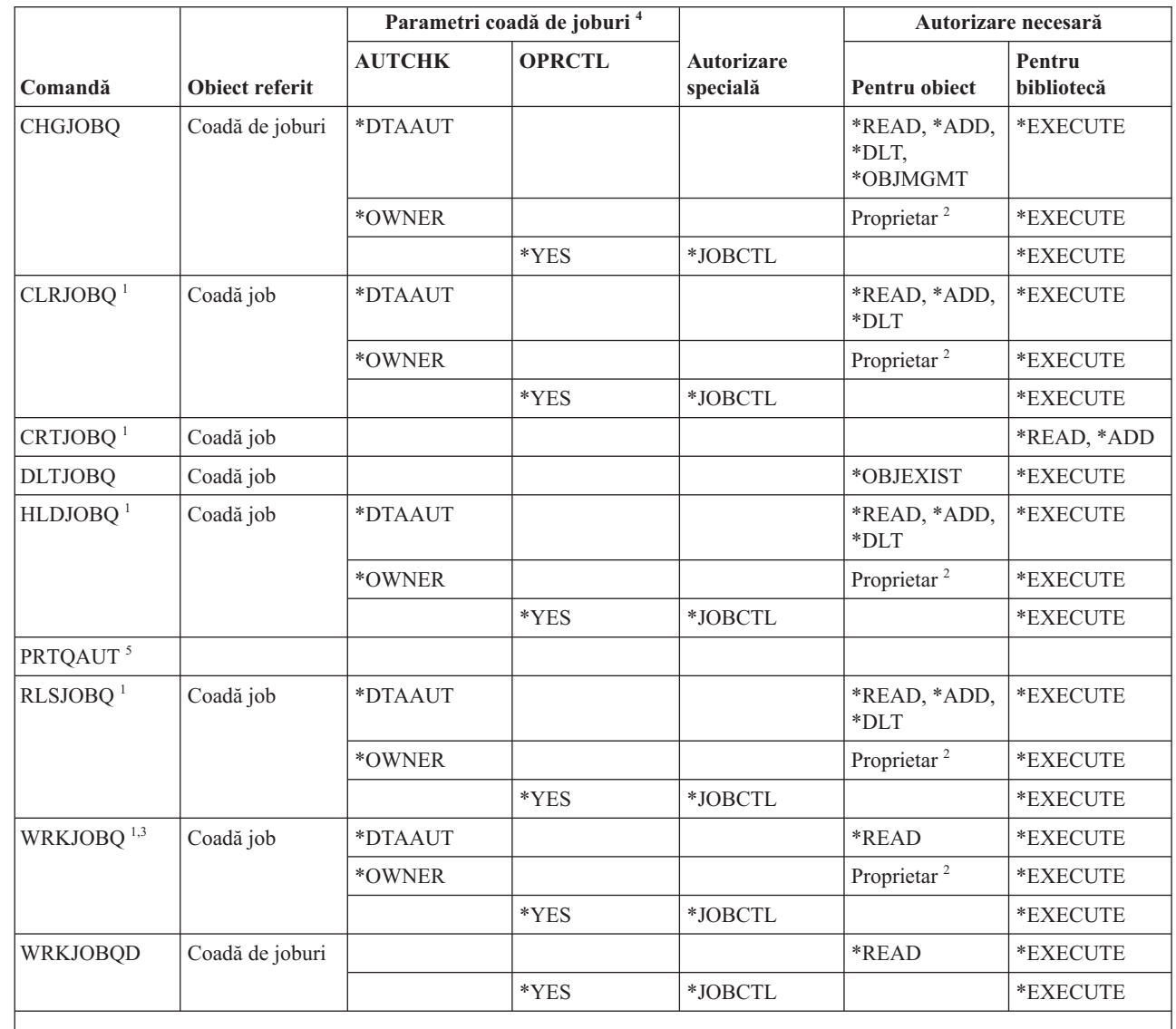

|<br>|<br>|<br>|  $\overline{\phantom{a}}$  $\mathbf{I}$ 

| | |

I  $\overline{\phantom{a}}$ 

> **<sup>1</sup>** Dacă aveţi autorizarea specială \*SPLCTL, nu aveţi nevoie de nici una pentru coada de joburi, dar aveţi nevoie de autorizare pentru biblioteca în care se află coada de joburi.

<sup>2</sup> Trebuie să fiți proprietarul cozii de joburi.

**<sup>3</sup>** Dacă cereţi să lucraţi cu toate cozile de joburi, ecranul listă include toate cozile de joburi din biblioteci pentru care aveţi autorizare \*EXECUTE.

**<sup>4</sup>** Pentru a afişa parametrii cozii de joburi, folosiţi API-ul QSPRJOBQ.

**<sup>5</sup>** Trebuie să aveţi autorizarea specială \*ALLOBJ sau \*AUDIT pentru a folosi această comandă.

## **Comenzi planificare job**

Această tabelă listează autorizările specifice necesare pentru comenzile de planificare job.

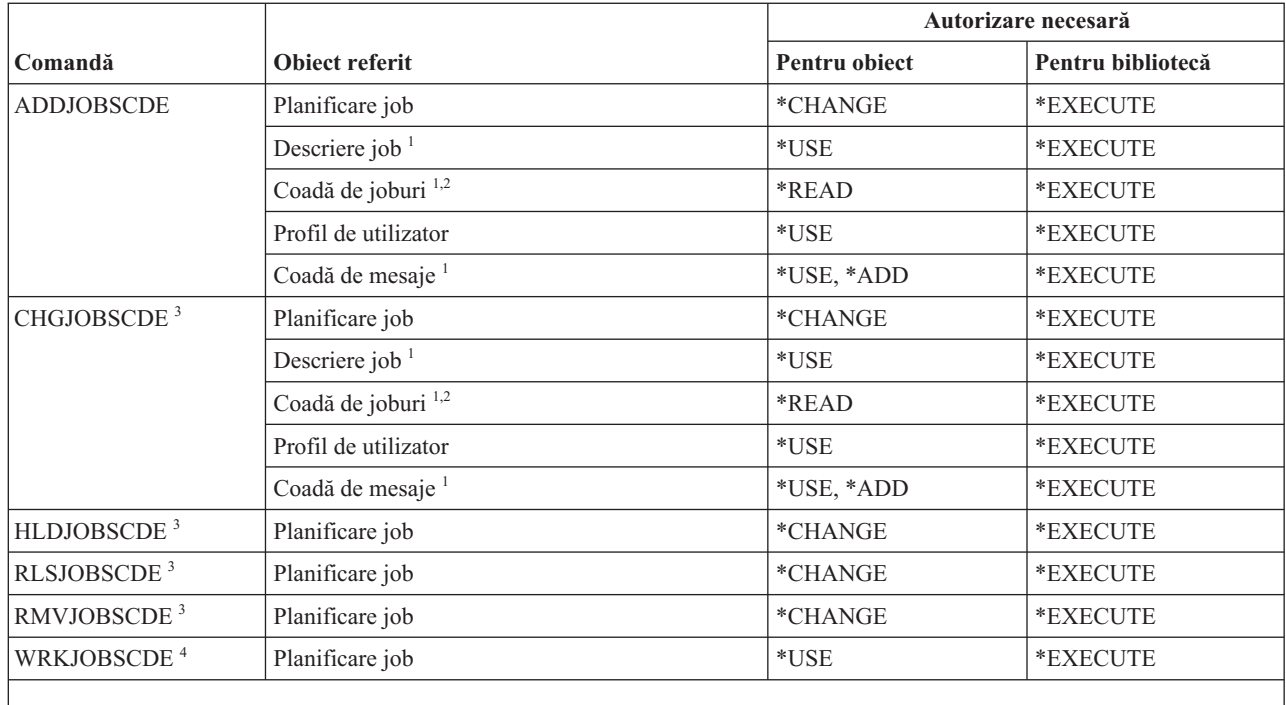

**<sup>1</sup>** Atât profilul utilizat care adaugă intrarea, cât şi cel sub care rulează jobul sunt verificate pentru autorizare pentru obiectul referinţă.

**<sup>2</sup>** Autorizarea pentru coada de joburi nu poate veni din autorizare adoptată.

**<sup>3</sup>** Trebuie să aveţi autorizarea specială \*JOBCTL sau să fi adăugat intrarea.

<sup>4</sup> Pentru a afișa detaliile unei intrări (opțiunea 5 sau formatul de tipărire \*FULL), trebuie să aveți autorizarea specială \*JOBCTL sau să fi adăugat intrarea.

#### **Comenzi de jurnalizare**

Această tabelă listează autorizările specifice necesare pentru comenzile de jurnal.

Comenzile identificate cu (Q) sunt livrate cu autorizarea publică \*EXCLUDE. Anexa C, ["Comenzi](#page-338-0) livrate cu autorizare publică [\\*EXCLUDE",](#page-338-0) la pagina 325 arată care profiluri de utilizator livrate de IBM sunt autorizate asupra comenzii. Responsabilul de securitate poate acorda autorizarea \*USE celorlalţi.

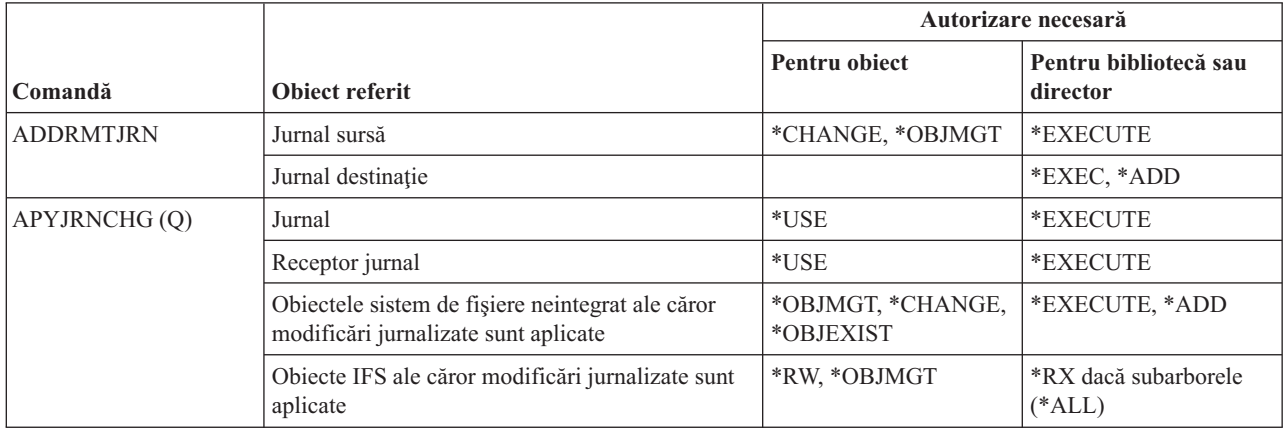

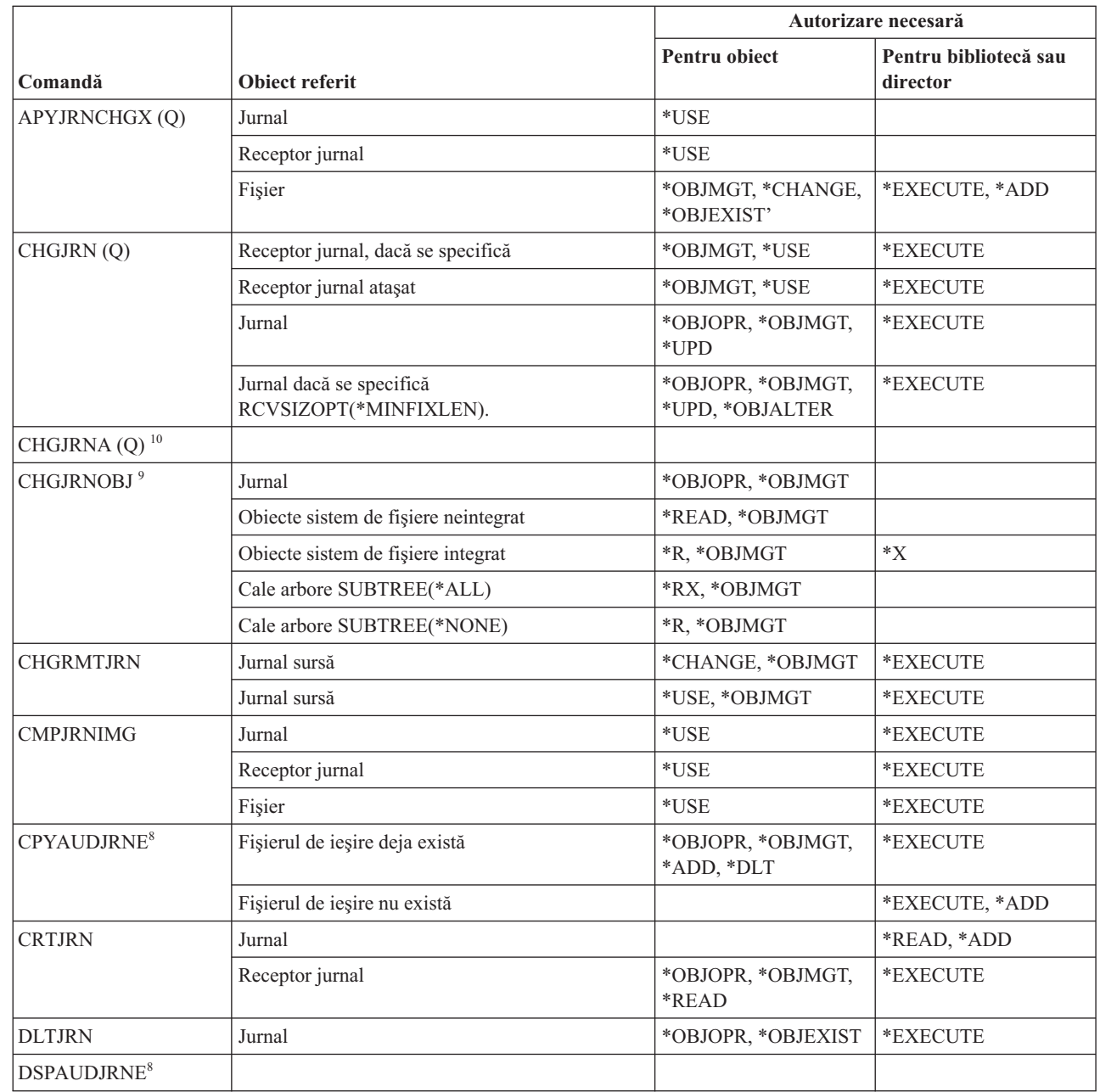

 $\,$   $\,$  $\bar{\mathbb{I}}$ 

 $\|$ 

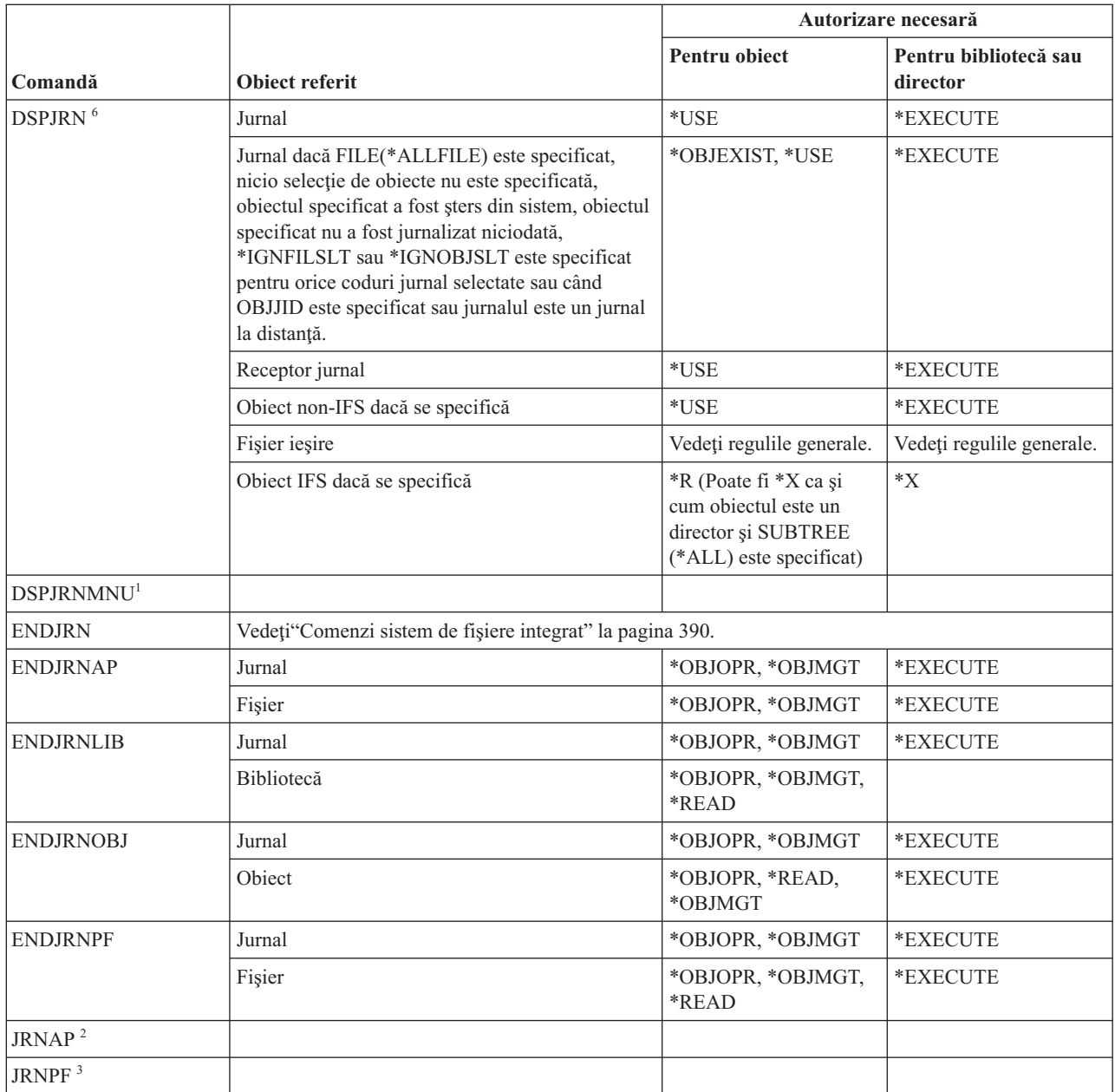

 $\begin{array}{c} \hline \end{array}$ 

 $\bar{\mathbf{I}}$ ||  $\bar{\mathbb{I}}$  $\vert$
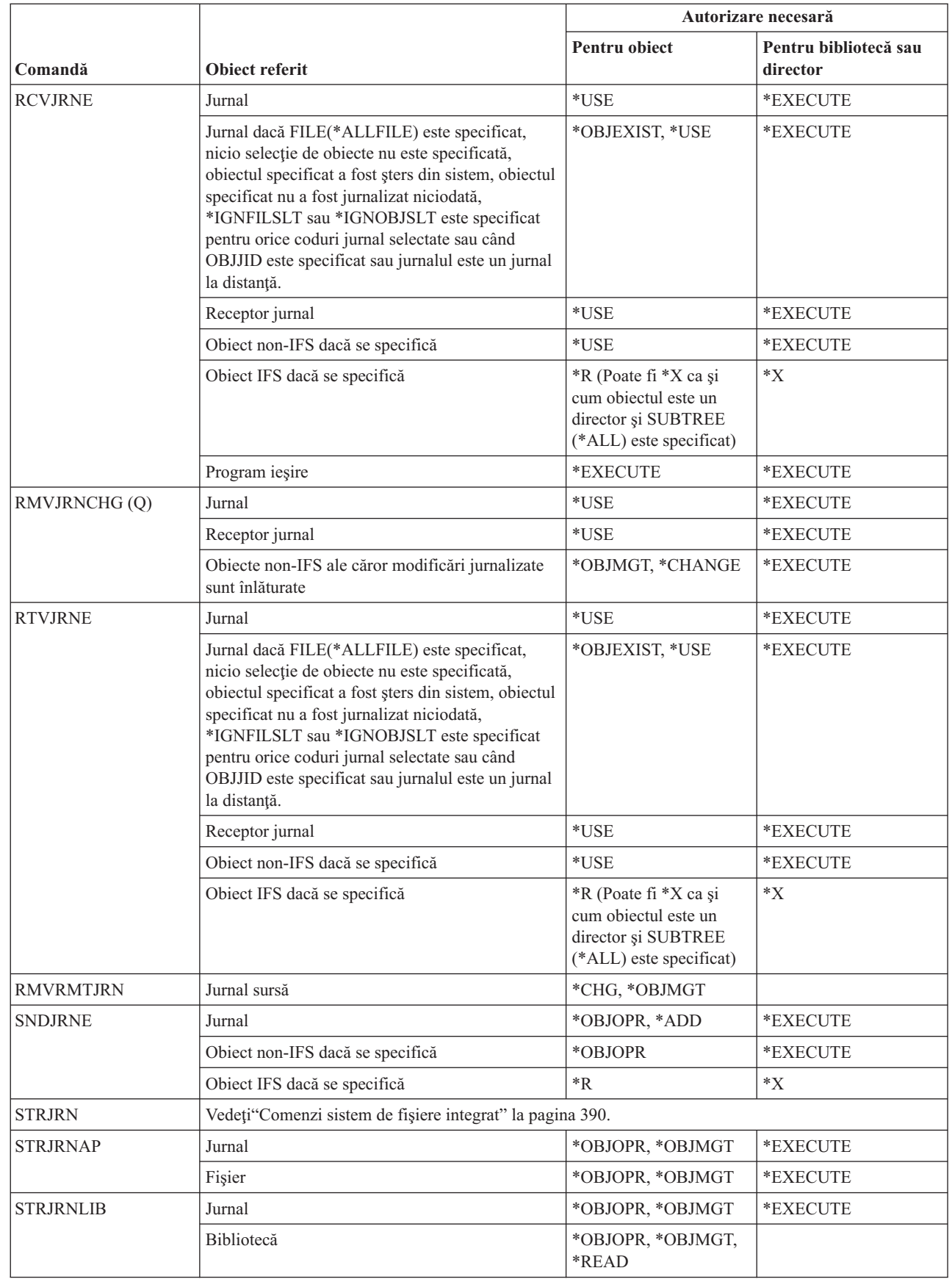

 $\|$  $\,$   $\,$  $\vert$ |  $\|$  $\,$   $\,$  $\,$   $\,$ |

|  $\|$  $\,$  |  $\|$  $\,$   $\,$  $\|$  $\,$   $\,$ |

||  $\begin{array}{c} 1 \\ 1 \end{array}$ 

 $\mathsf I$ 

Anexa D. Autorizare necesară pentru obiecte folosite de comenzi **419**

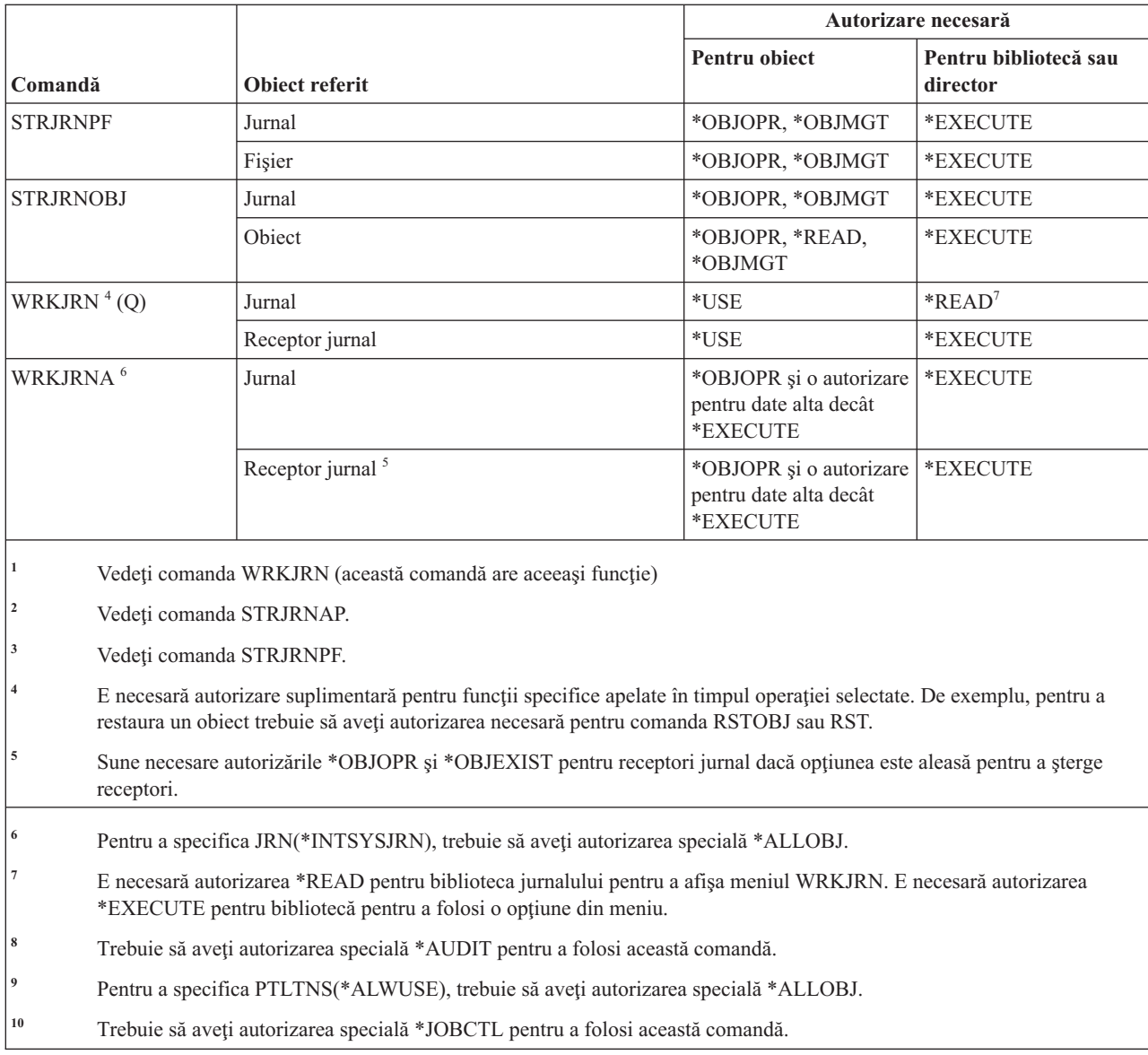

# **Comenzi receptor jurnal**

 $\ensuremath{\mathsf{I}}$ 

Această tabelă listează autorizările specifice necesare pentru comenzile receptor jurnal.

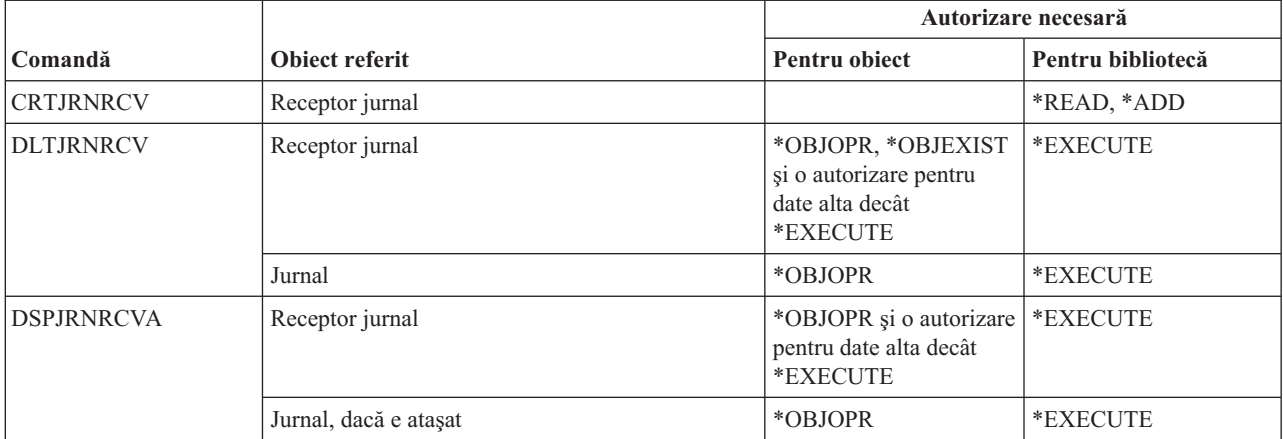

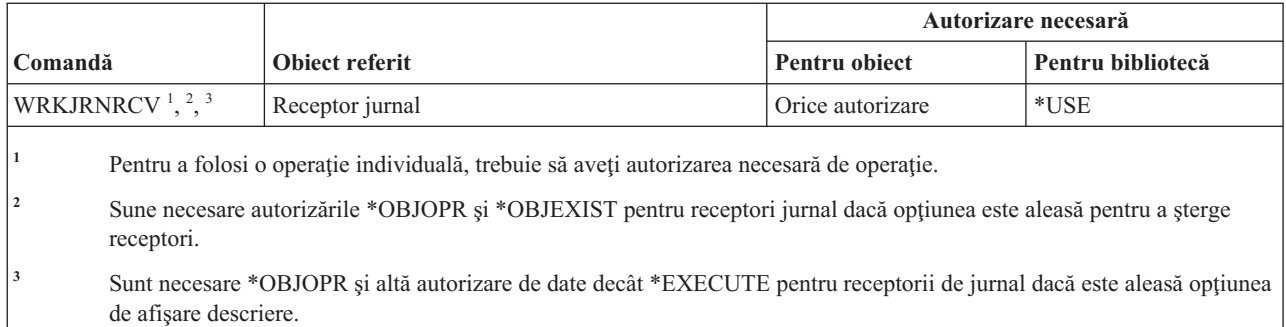

#### **Comenzi Kerberos** |

Această tabelă listează autorizările specifice necesare pentru comenzile Kerberos. |

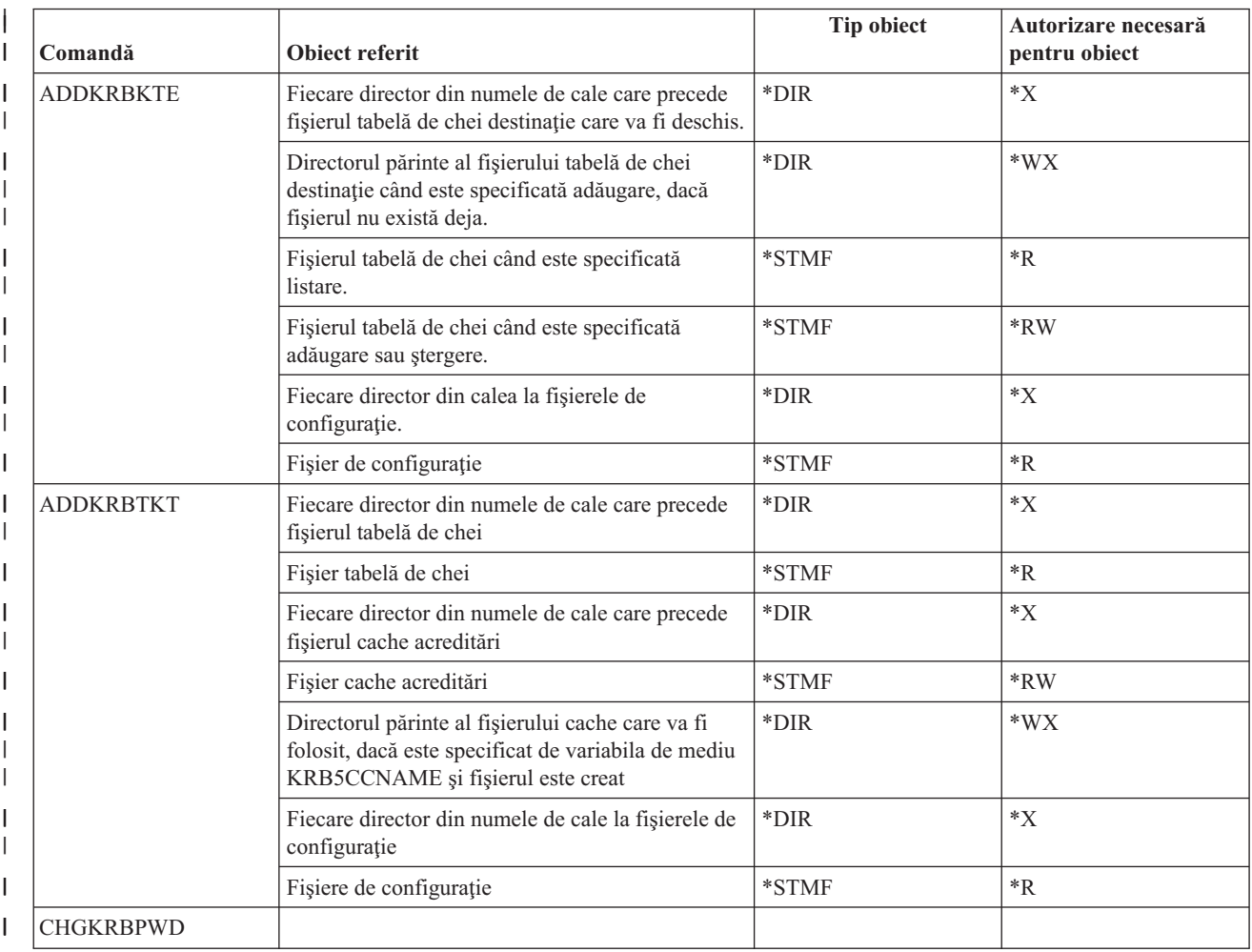

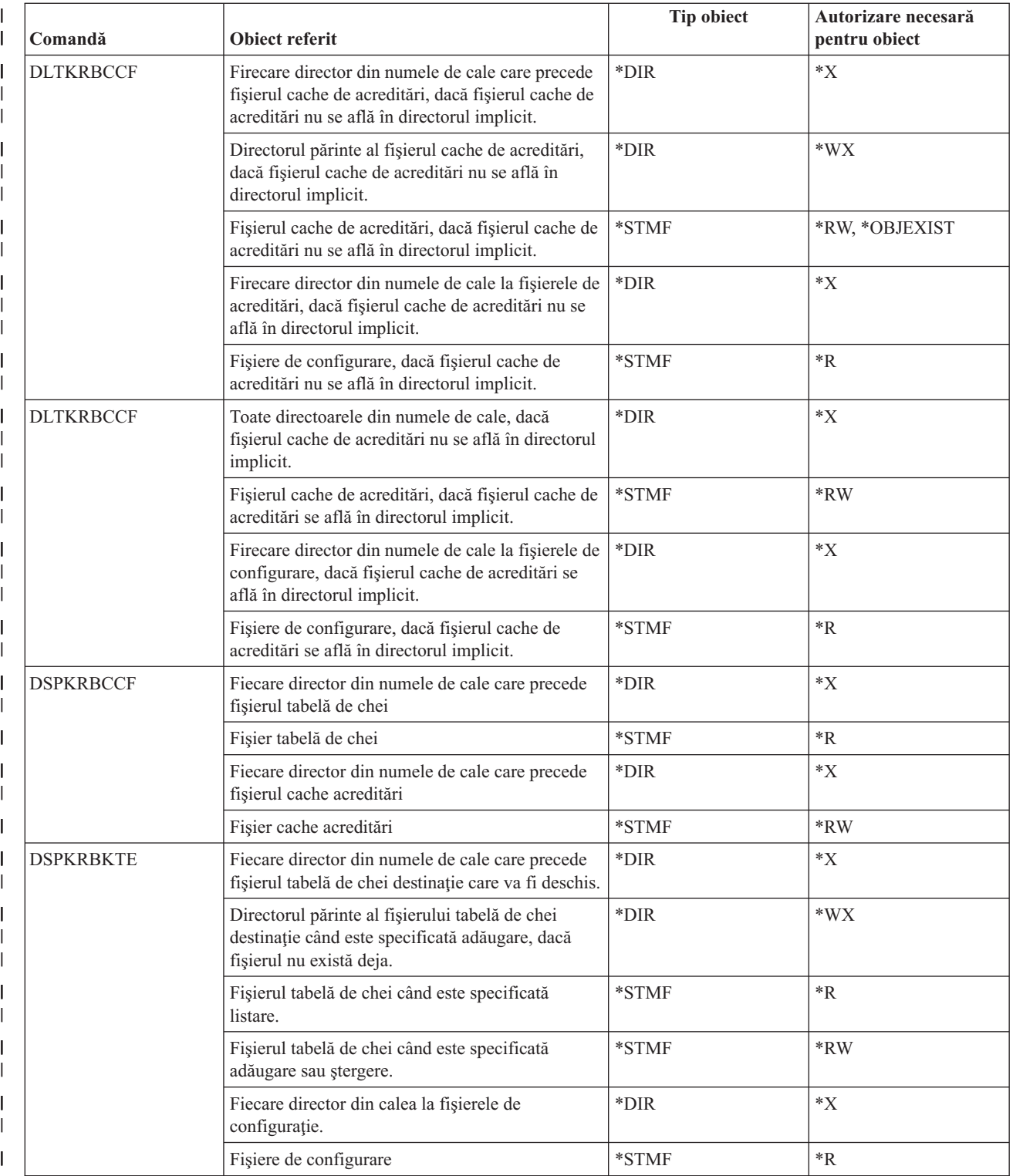

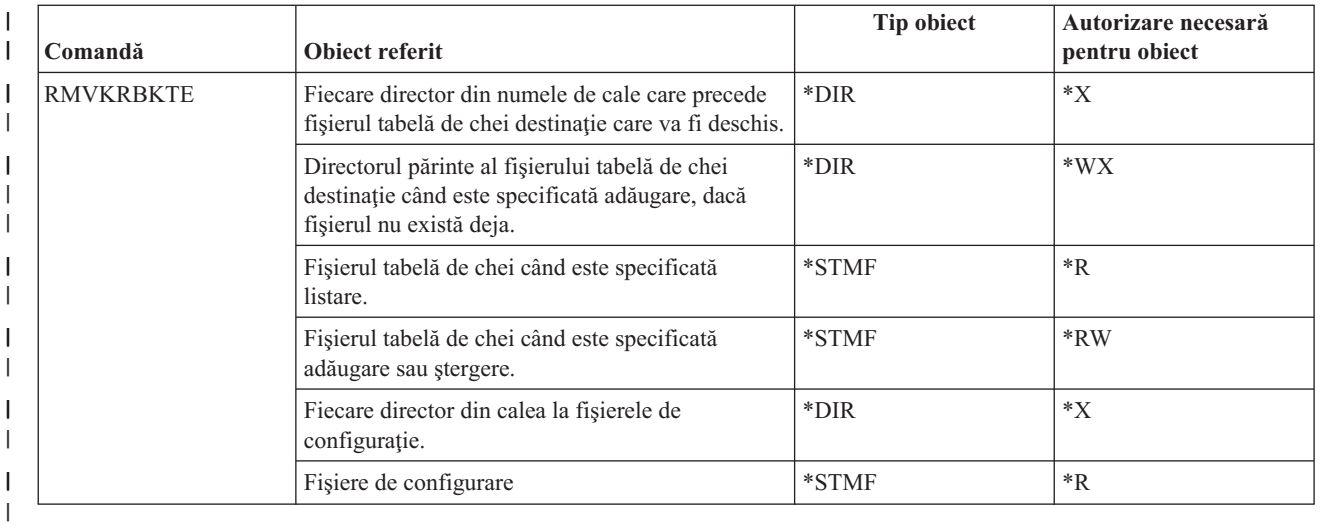

#### **Comenzi limbă** |

Această tabelă listează autorizările specifice necesare pentru comenzile de limbă.

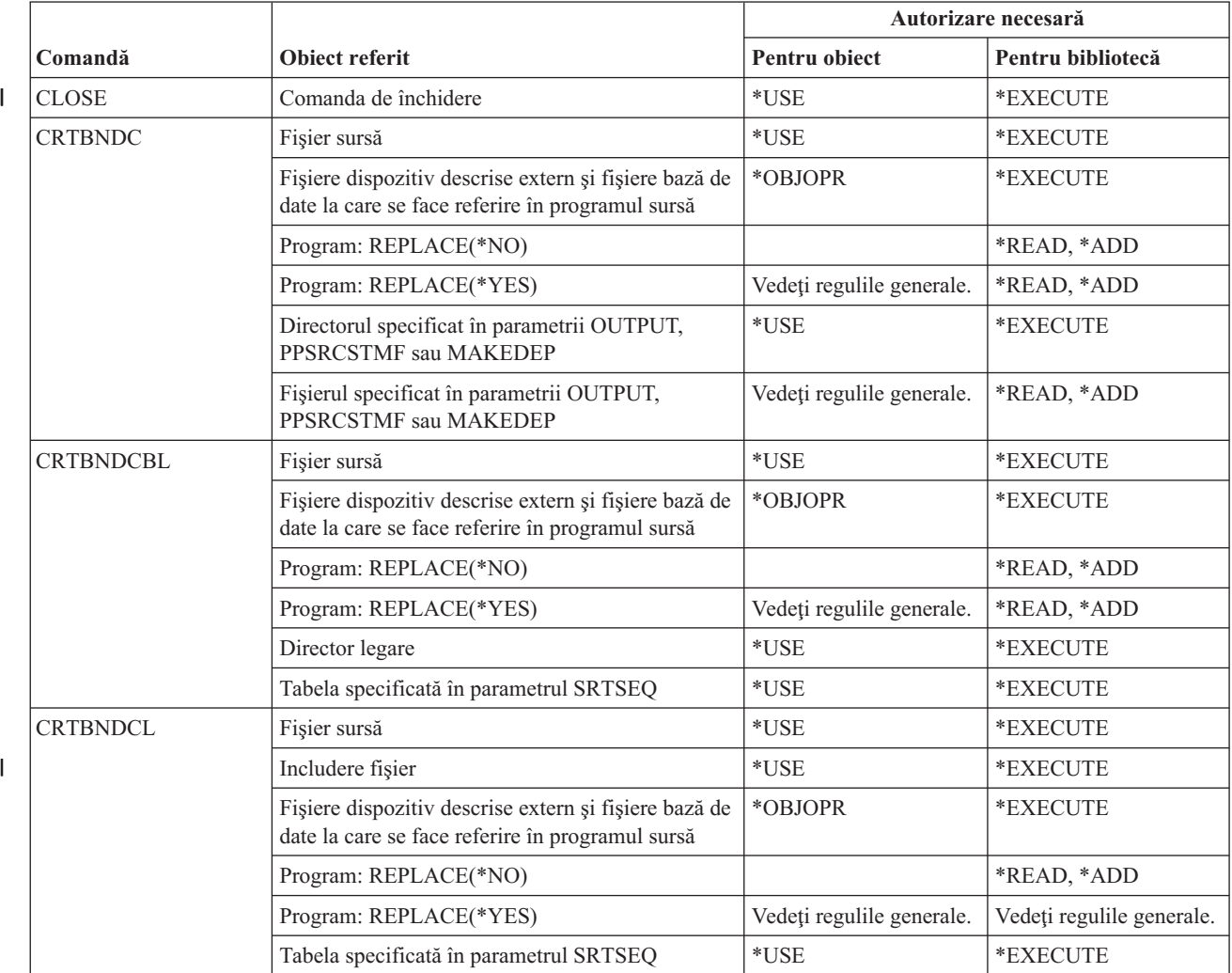

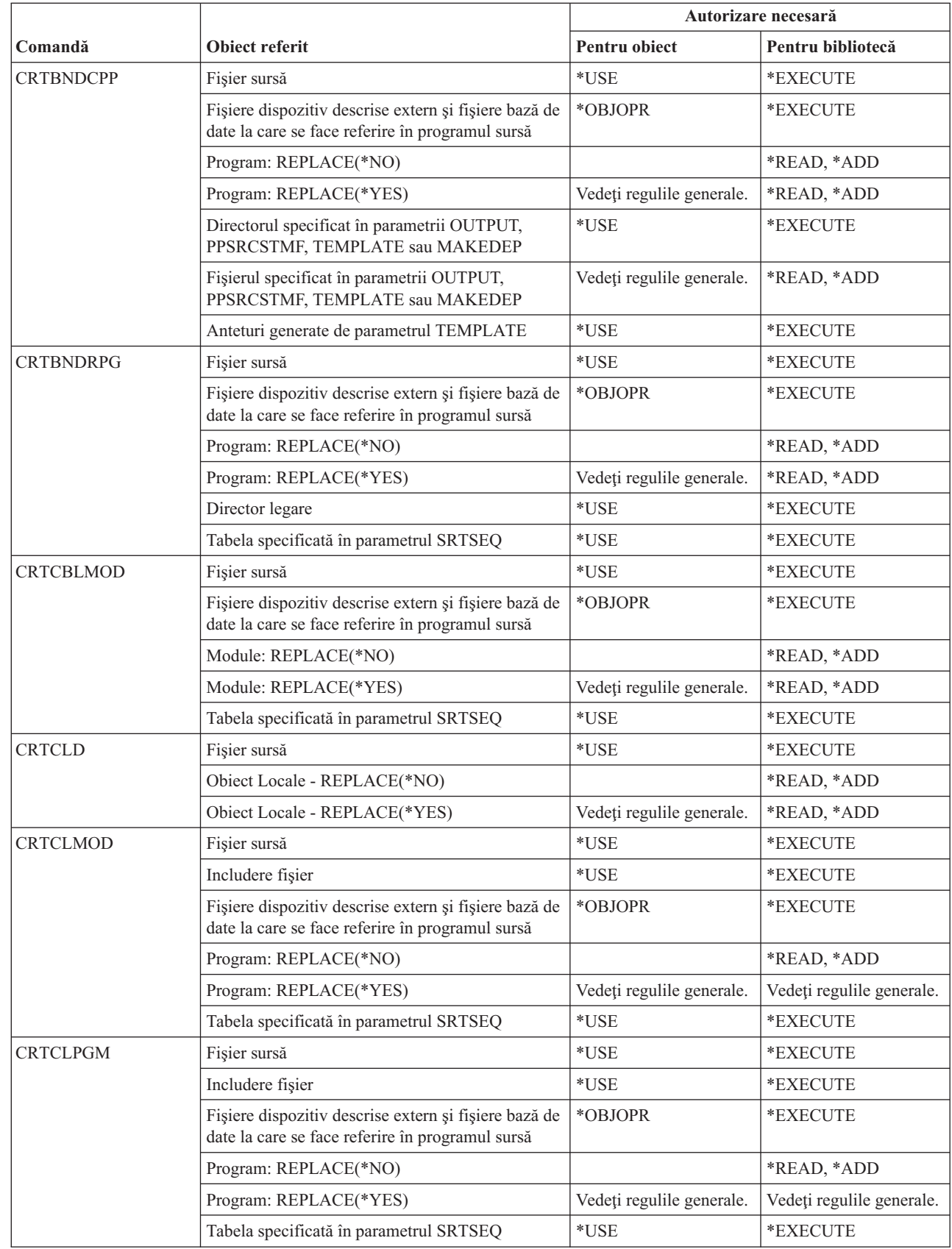

||

 $\overline{1}$ 

 $\bar{\mathbf{I}}$ 

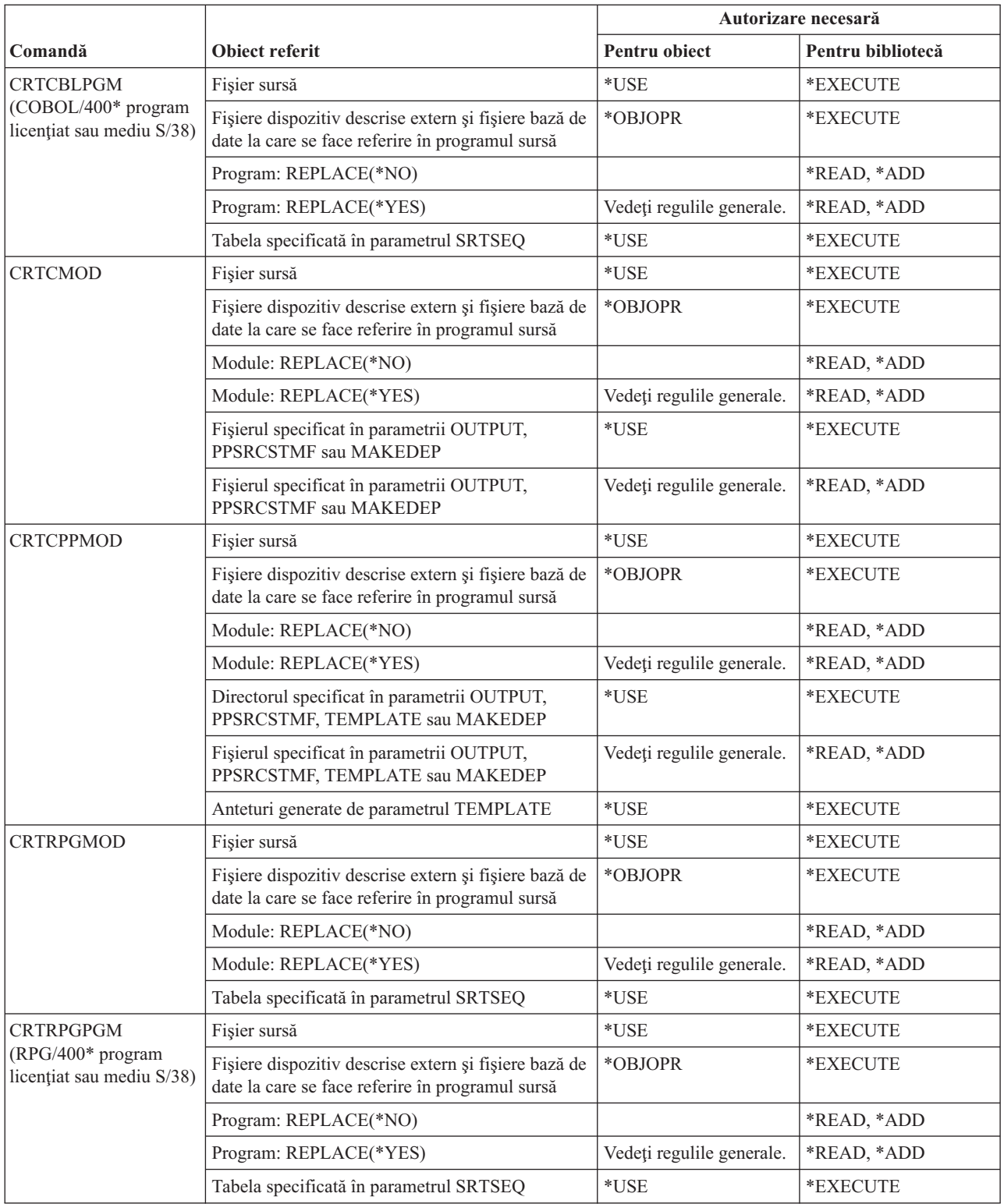

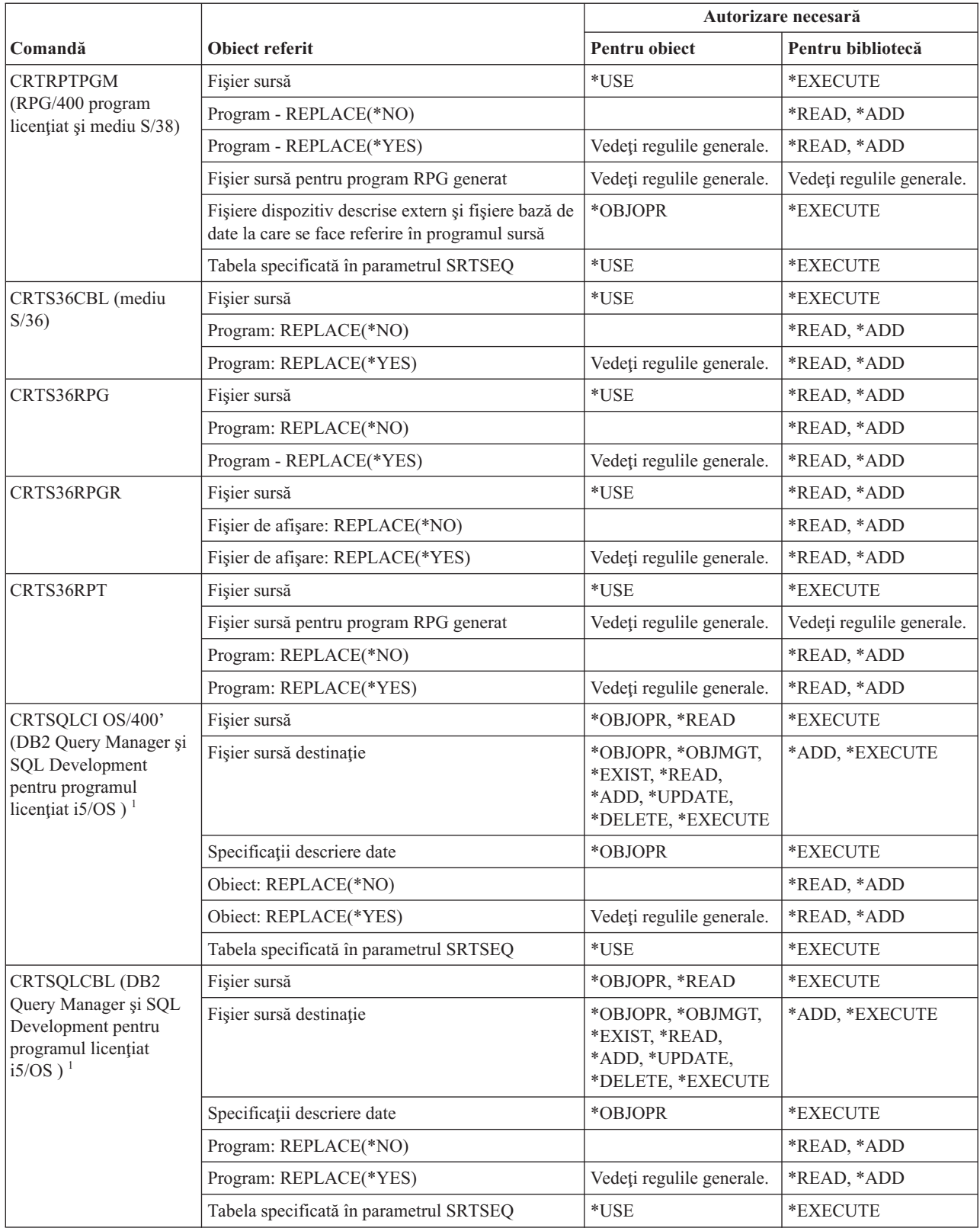

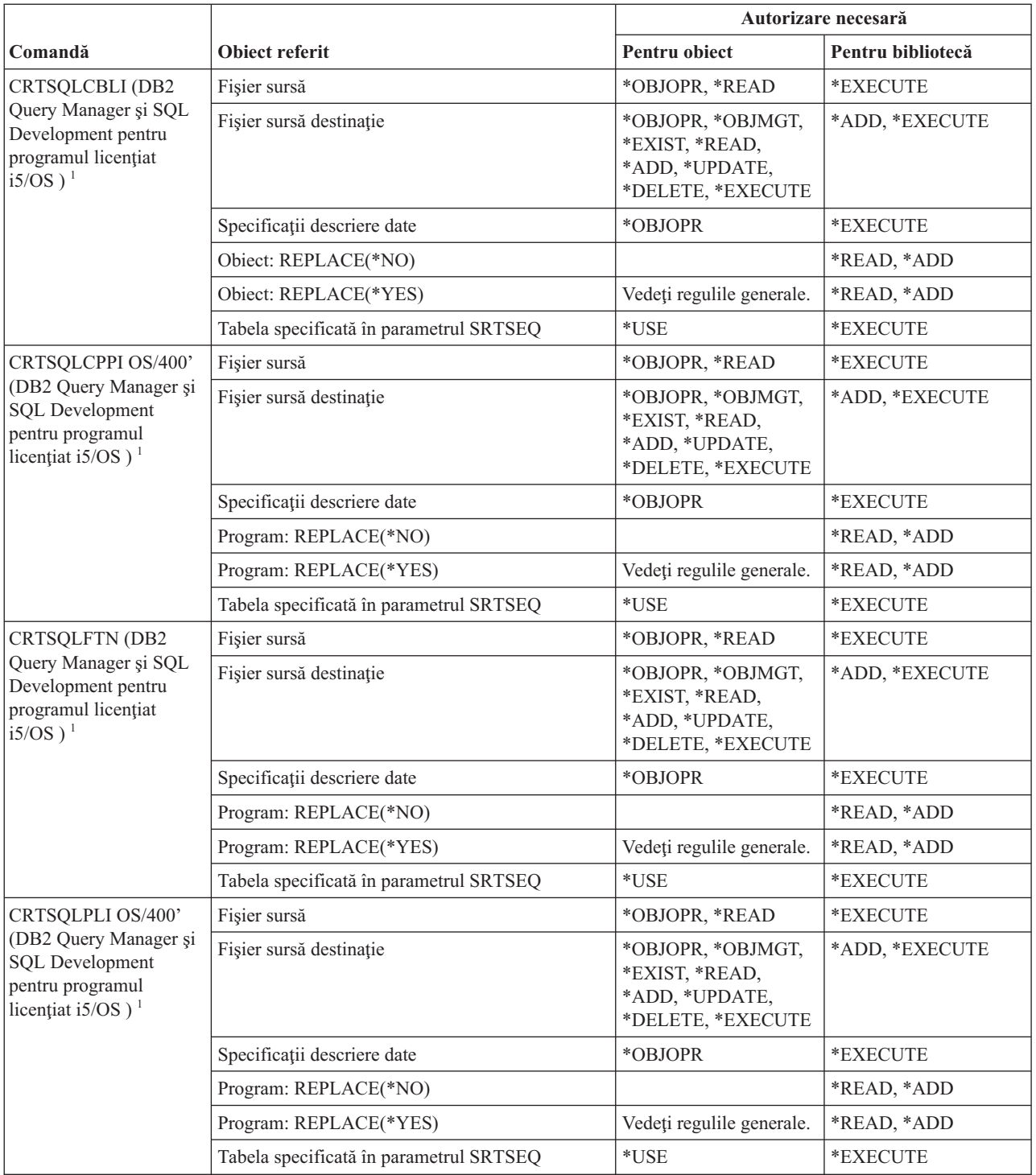

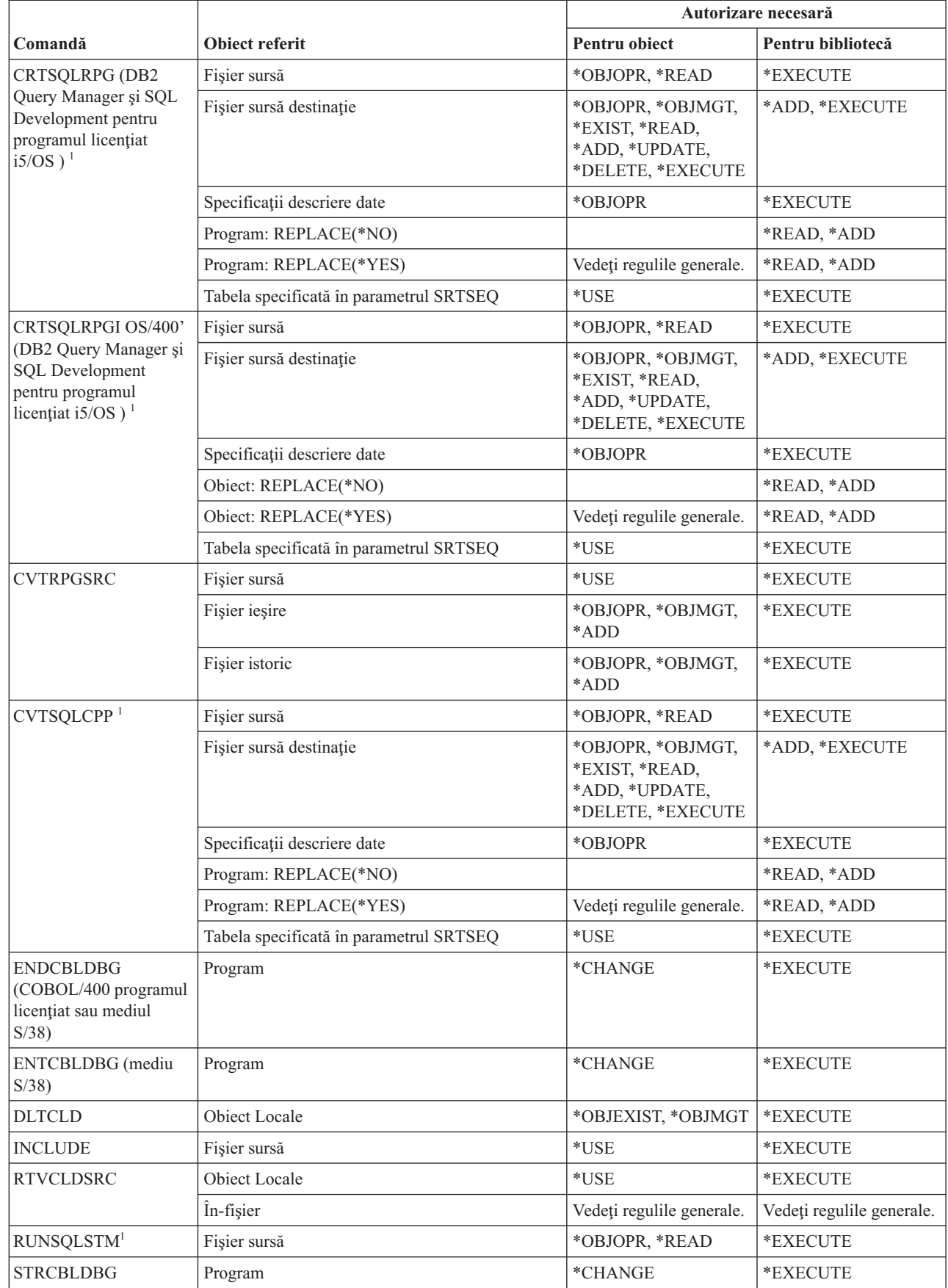

 $\bar{\mathbf{I}}$ 

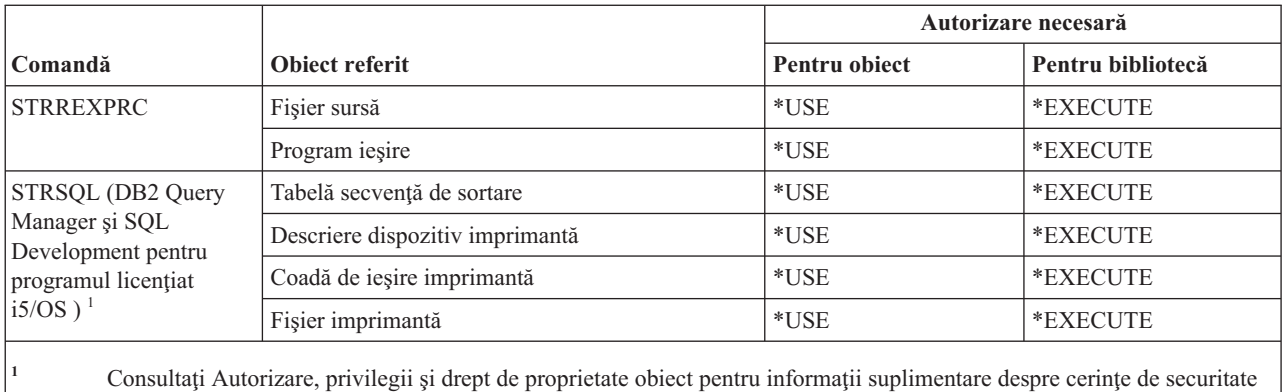

# **Comenzi bibliotecă**

pentru instrucţiuni SQL.

Această tabelă listează autorizările specifice necesare pentru comenzile de bibliotecă.

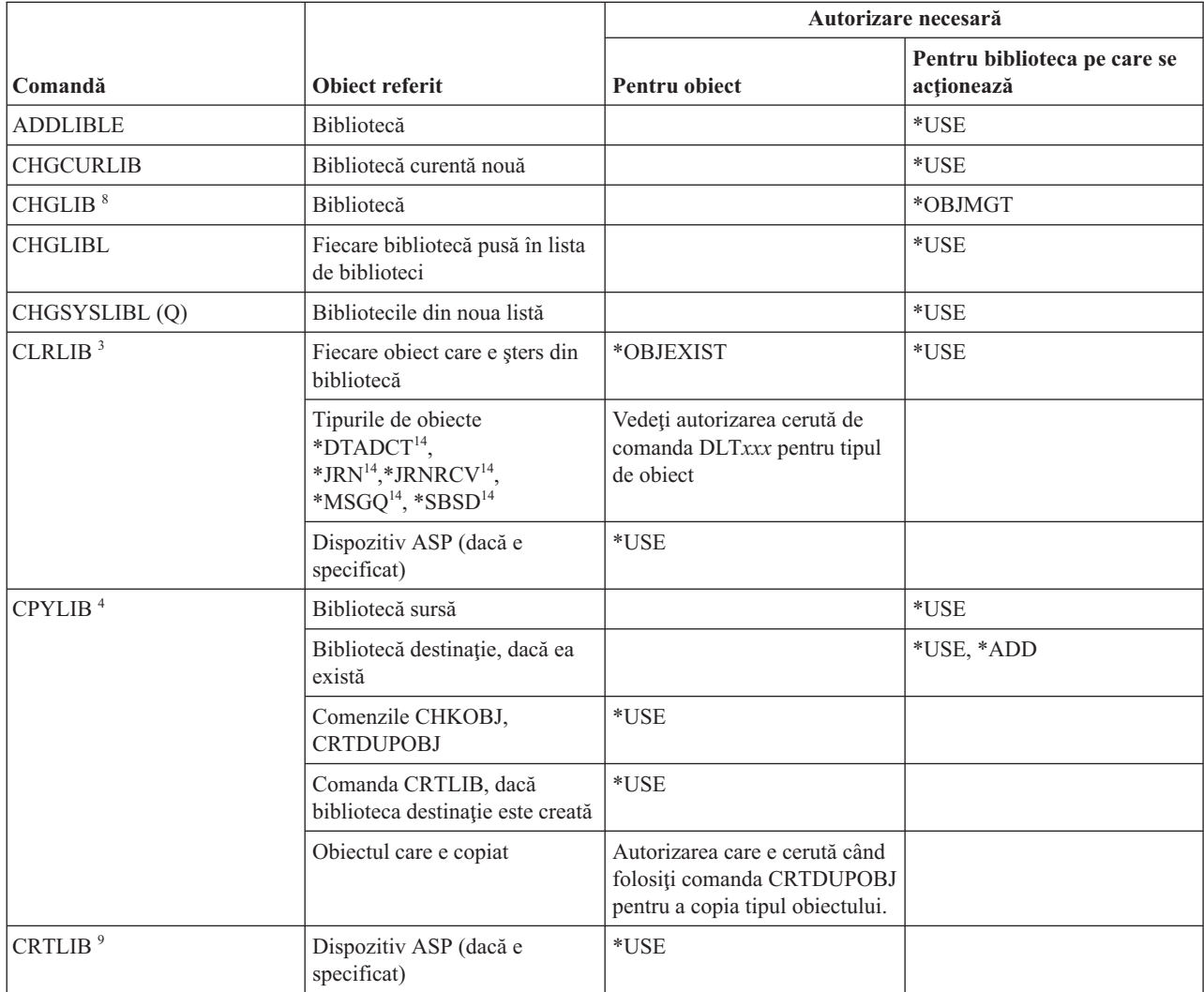

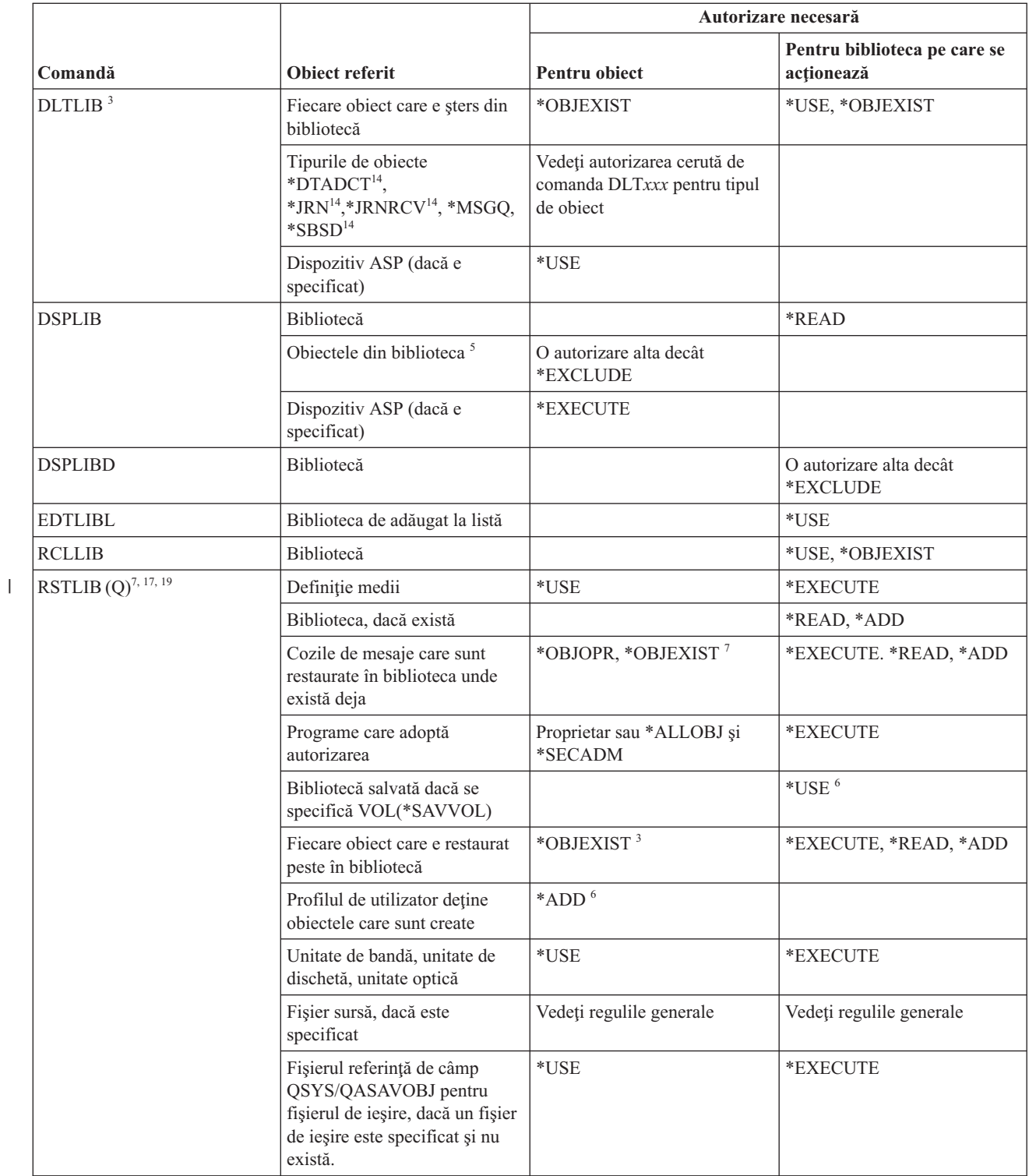

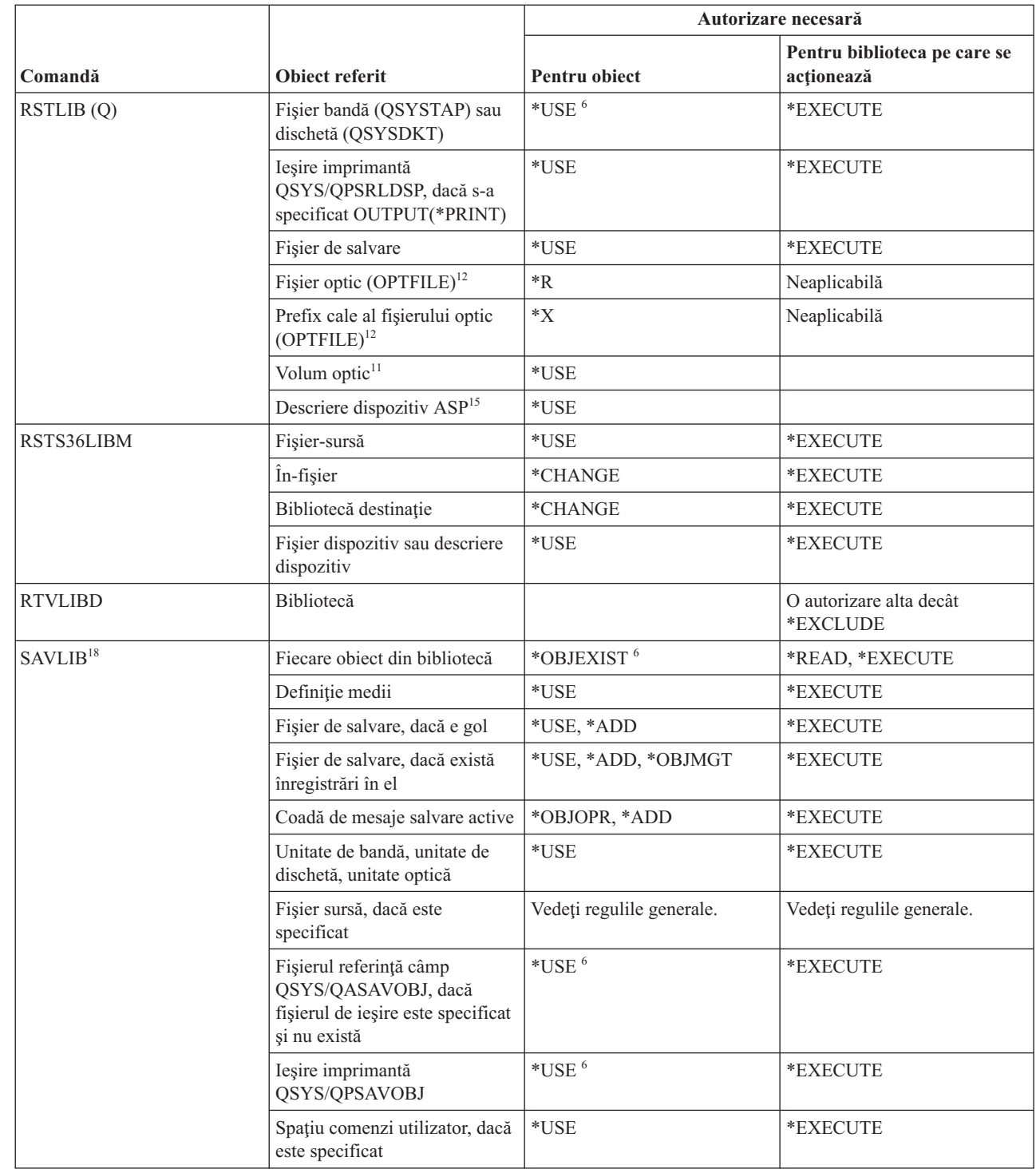

 $\|$ 

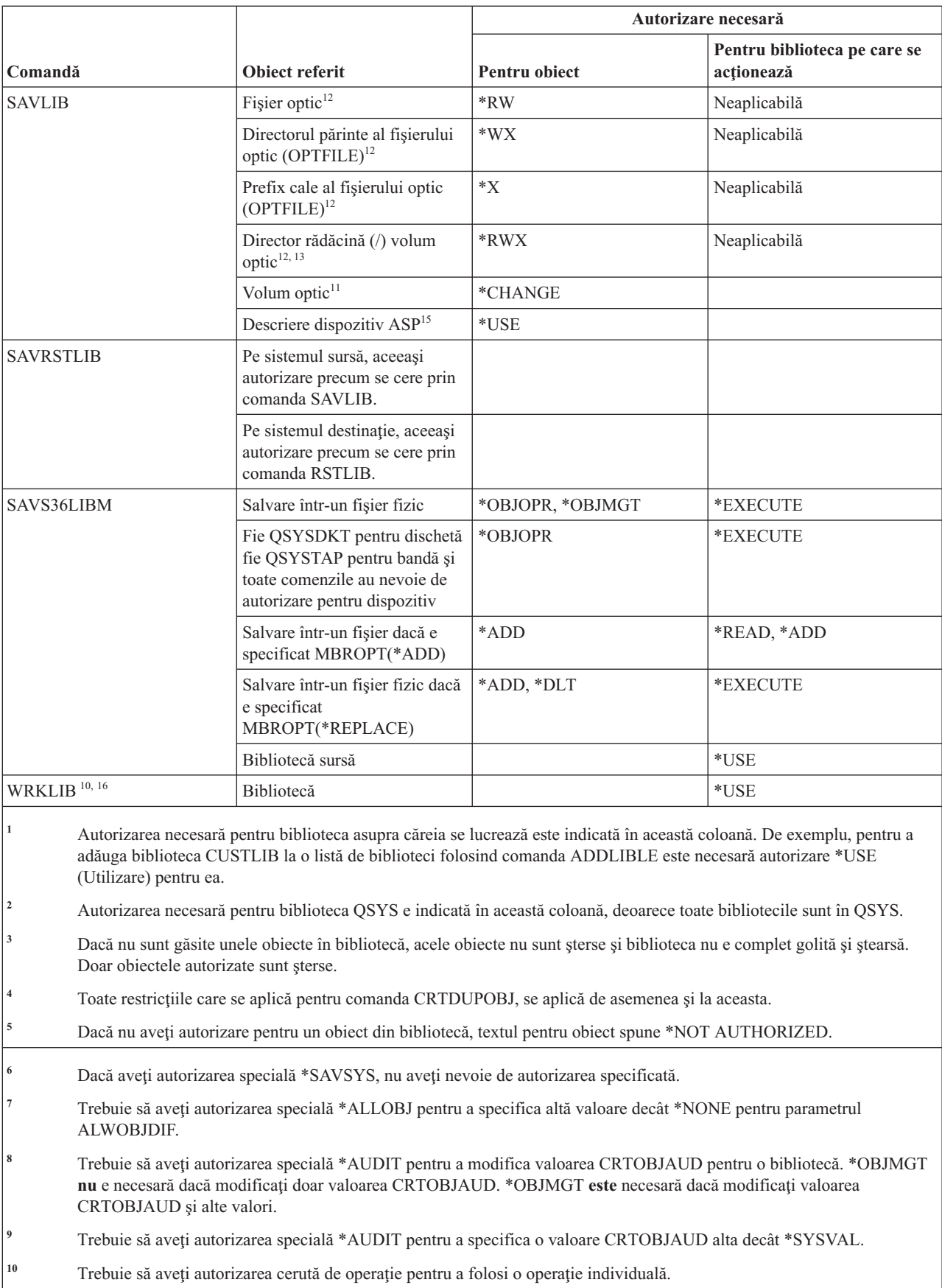

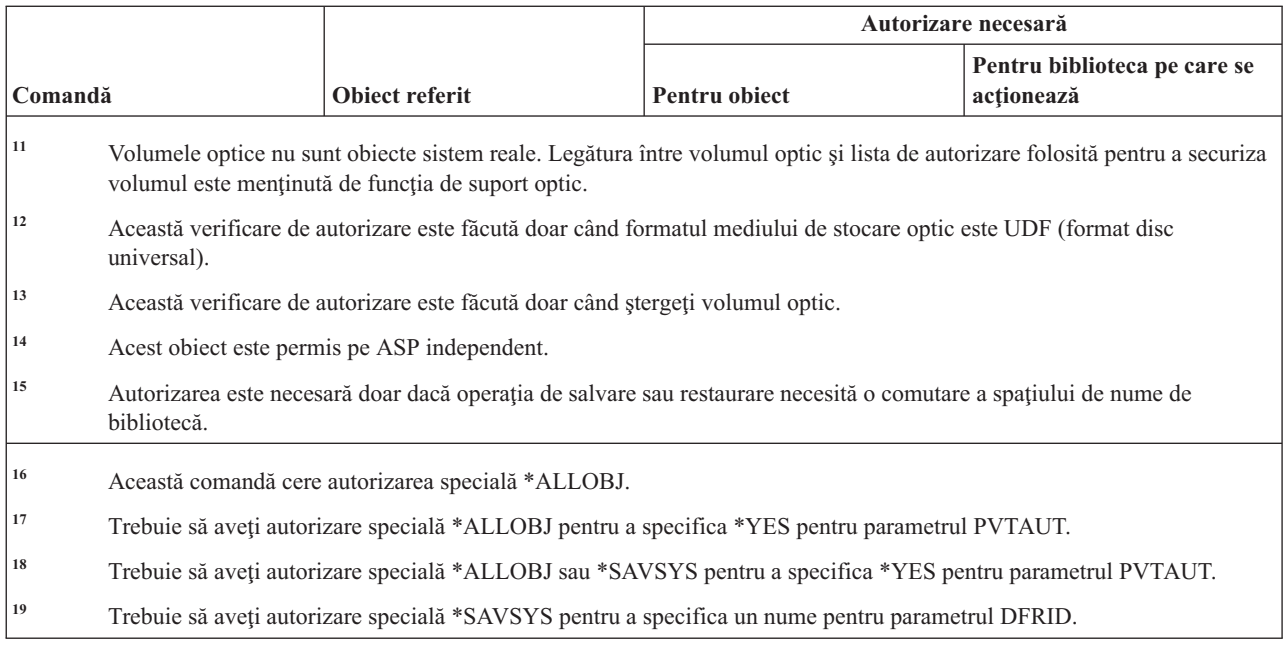

### **Comenzi cheie de licenţă**

 $\overline{1}$ ||| $\mathbf{I}$  $\mathbf{I}$ 

Această tabelă listează autorizările specifice necesare pentru comenzile cheie de licenţă.

Comenzile identificate cu (Q) sunt livrate cu autorizarea publică \*EXCLUDE. Anexa C, ["Comenzi](#page-338-0) livrate cu autorizare publică [\\*EXCLUDE",](#page-338-0) la pagina 325 arată care profiluri de utilizator livrate de IBM sunt autorizate asupra comenzii. Responsabilul de securitate poate acorda autorizarea \*USE celorlalţi.

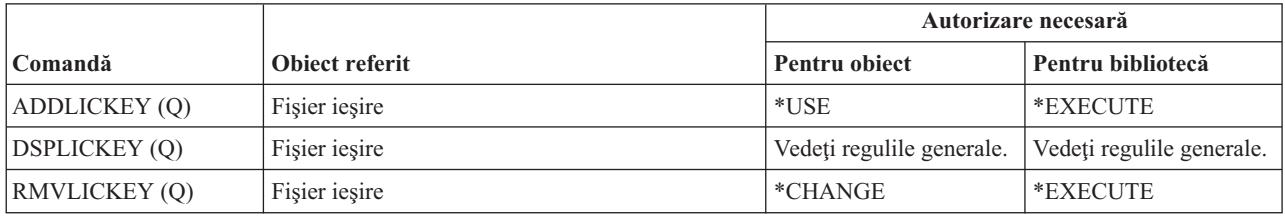

### **Comenzi program licenţiat**

Această tabelă listează autorizările specifice necesare pentru comenzile program licenţiat.

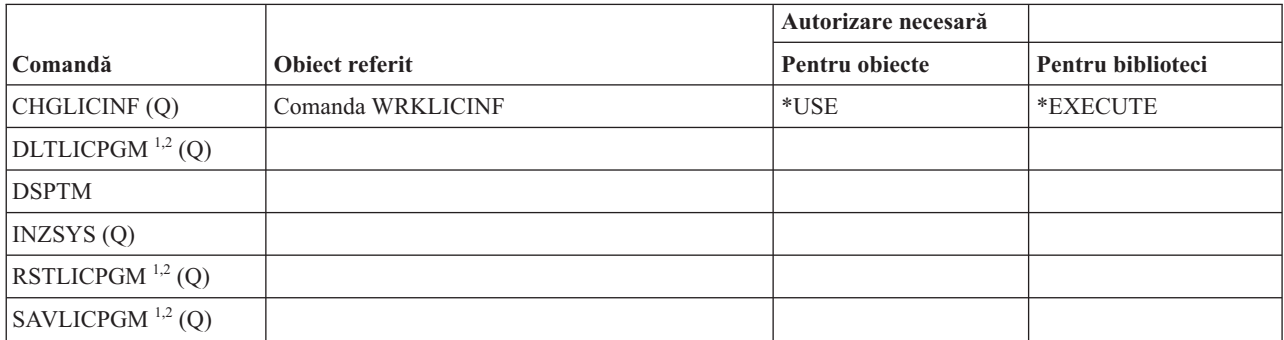

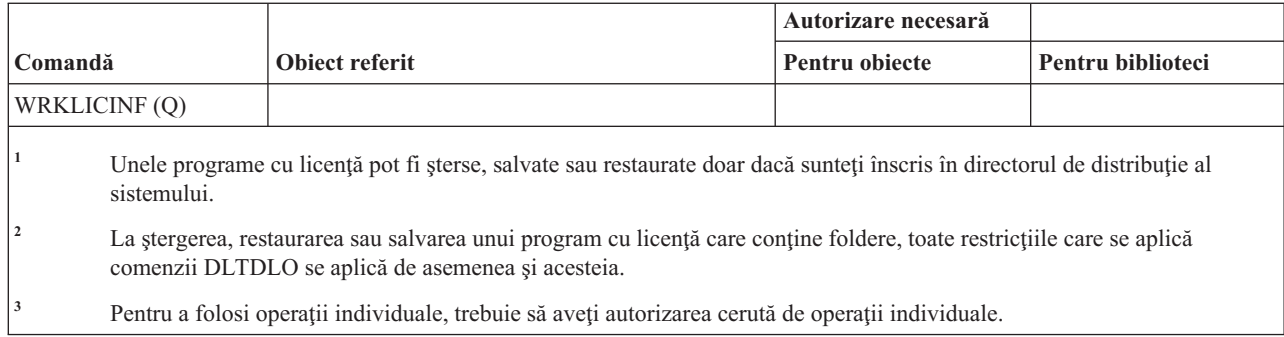

# **Comenzi descriere de linie**

Această tabelă listează autorizările specifice necesare pentru comenzile de descriere de linie.

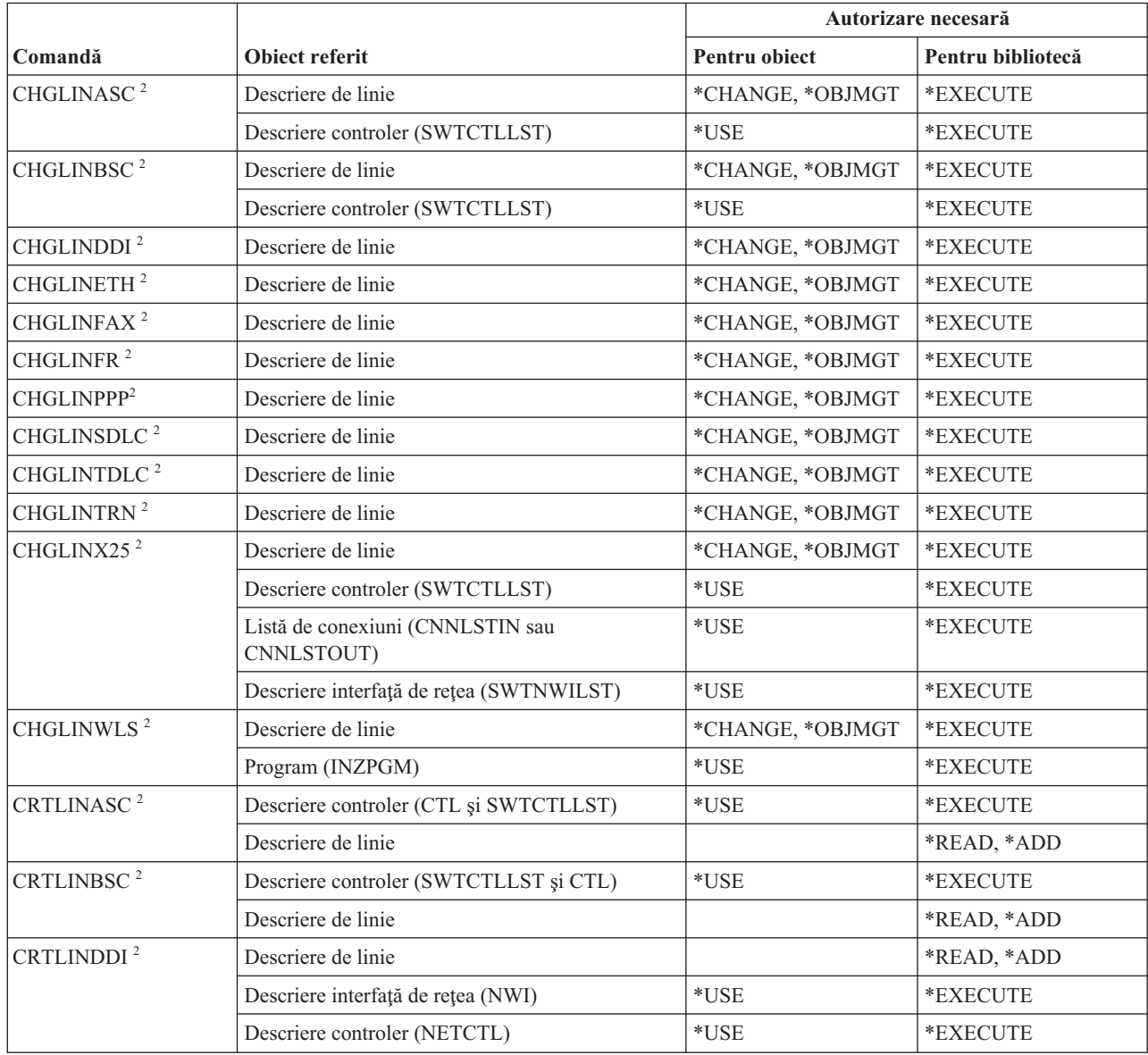

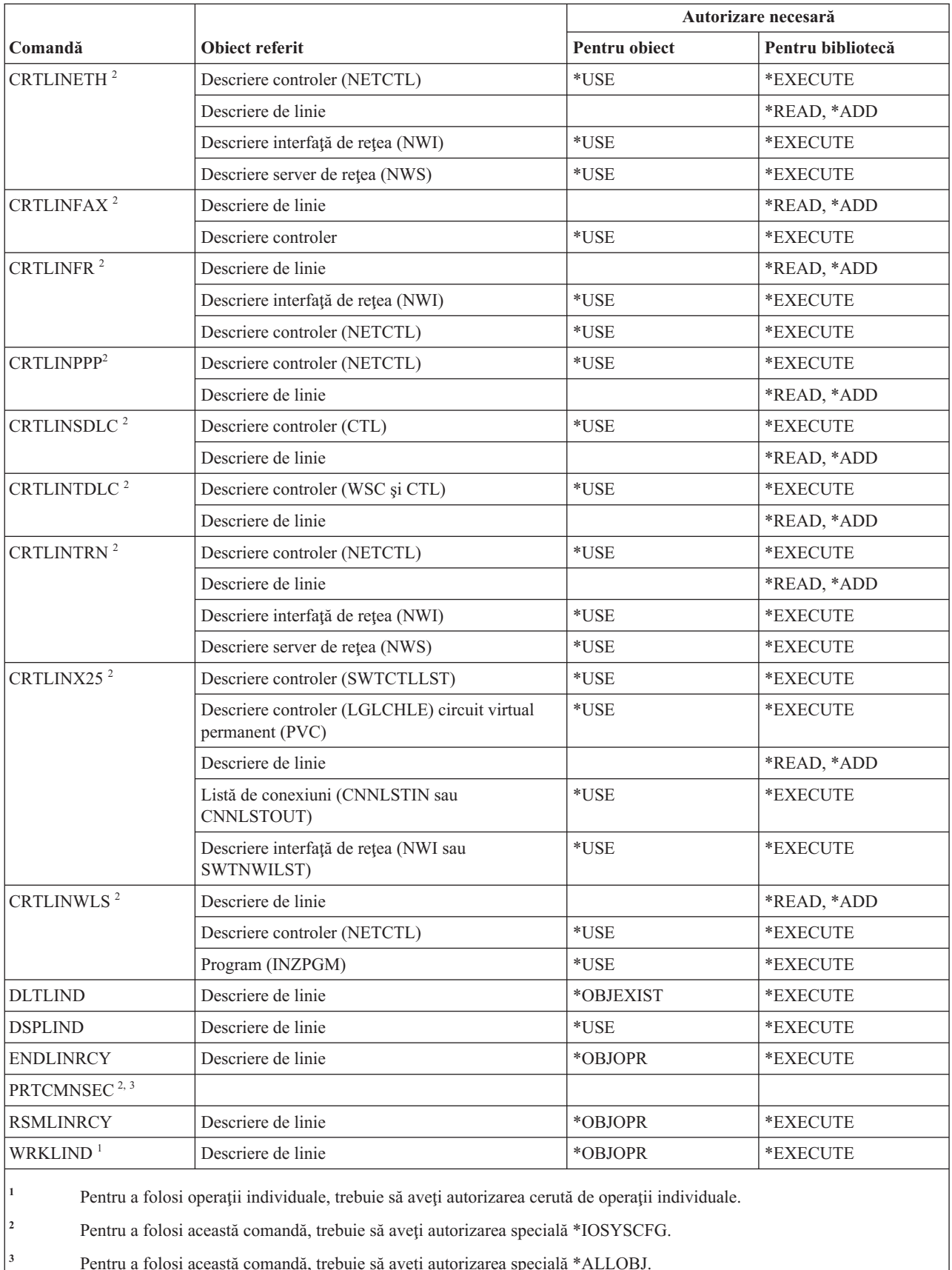

# **Comenzi reţea locală (LAN)**

Această tabelă listează autorizările specifice necesare pentru comenzile reţea locală (LAN).

Comenzile identificate cu (Q) sunt livrate cu autorizarea publică \*EXCLUDE. Anexa C, ["Comenzi](#page-338-0) livrate cu autorizare publică [\\*EXCLUDE",](#page-338-0) la pagina 325 arată care profiluri de utilizator livrate de IBM sunt autorizate asupra comenzii. Responsabilul de securitate poate acorda autorizarea \*USE celorlalţi.

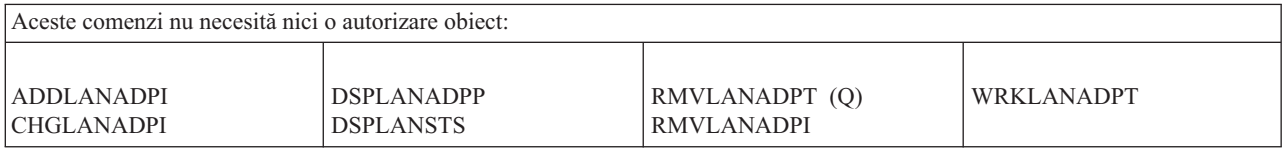

#### **Comenzi locale**

|

Această tabelă listează autorizările specifice necesare pentru comenzile locale.

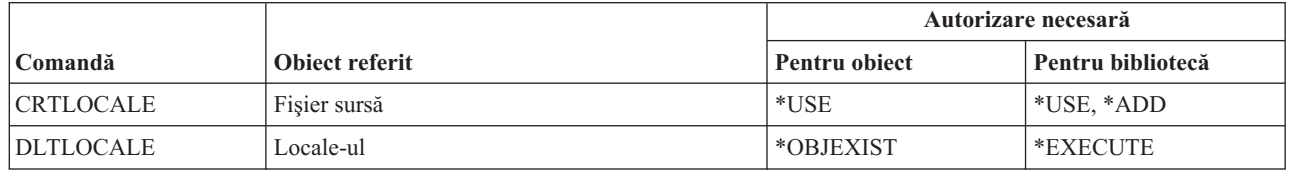

#### **Comenzi Cadru de lucru server mail**

Această tabelă listează autorizările specifice necesare pentru comenzile cadru de lucru server mail.

Comenzile identificate cu (Q) sunt livrate cu autorizarea publică \*EXCLUDE. Anexa C, ["Comenzi](#page-338-0) livrate cu autorizare publică [\\*EXCLUDE",](#page-338-0) la pagina 325 arată care profiluri de utilizator livrate de IBM sunt autorizate asupra comenzii. Responsabilul de securitate poate acorda autorizarea \*USE celorlalţi.

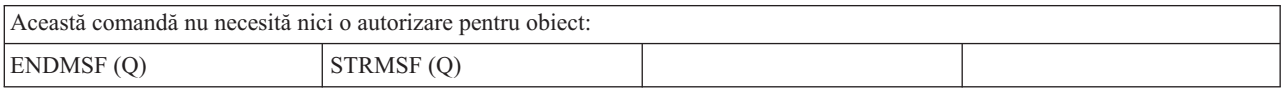

#### **Comenzi mediu**

Această tabelă listează autorizările specifice necesare pentru comenzile de mediu.

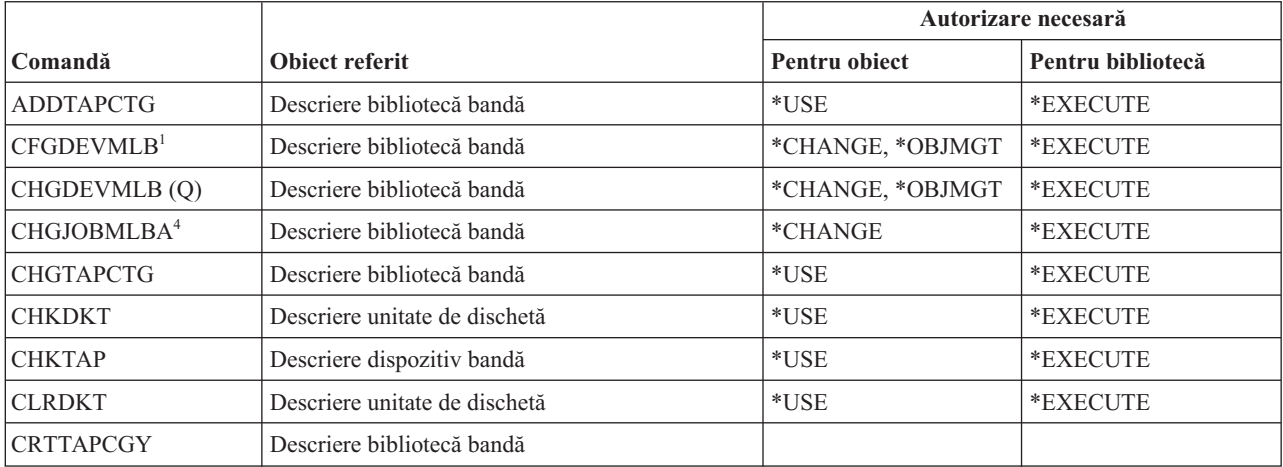

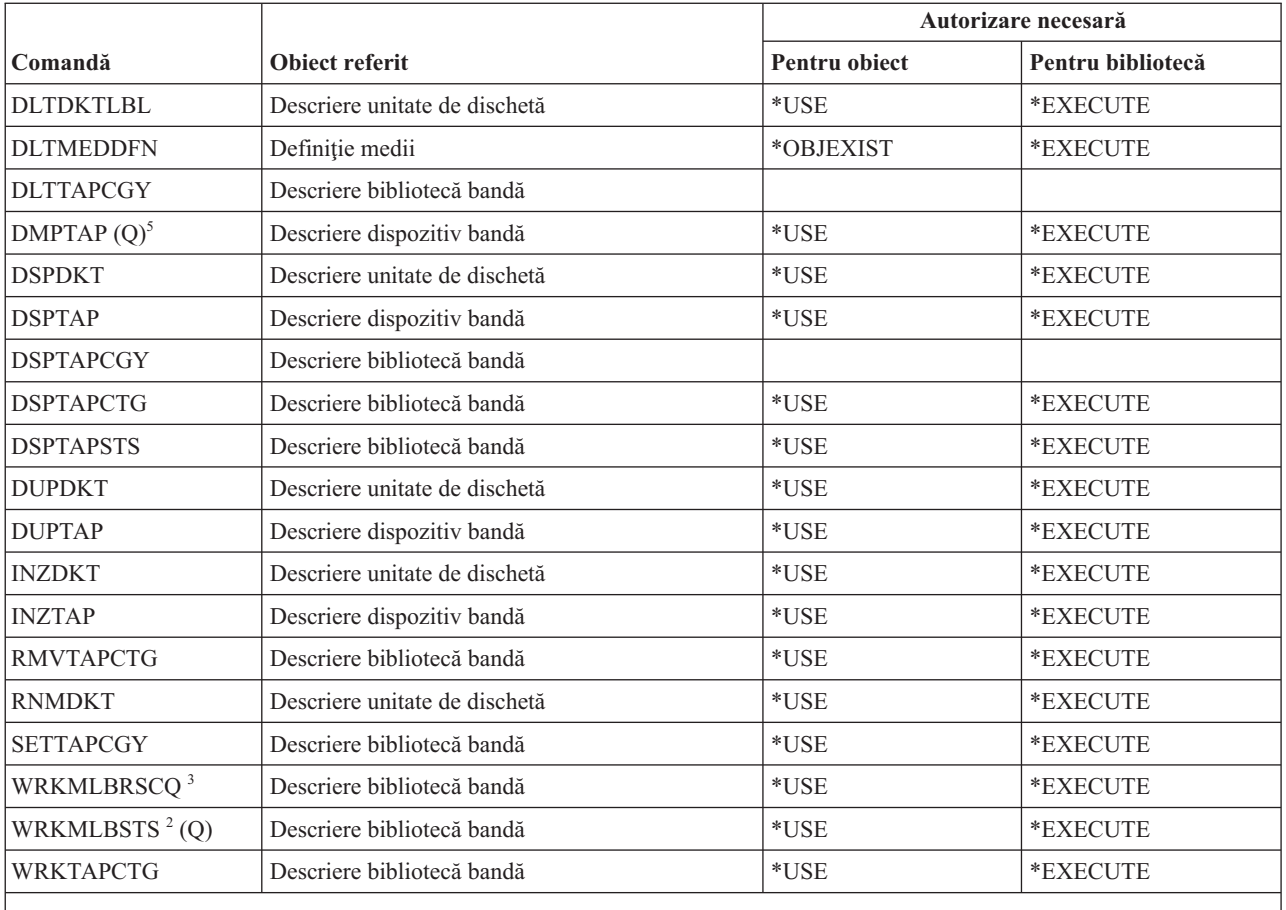

**<sup>1</sup>** Pentru a folosi această comandă, trebuie să aveţi autorizarea specială \*IOSYSCFG.

<sup>2</sup> Pentru a folosi operații individuale, trebuie să aveți autorizarea cerută de operație.

<sup>3</sup> Pentru a modifica atributele bibliotecii mediului de stocare sesiune trebuie să aveți autorizarea \*CHANGE pentru descrierea bibliotecă bandă. Pentru a schimba prioritatea sau pentru a lucra cu alt job de utilizator, trebuie să aveţi autorizarea specială \*JOBCTL.

**<sup>4</sup>** Pentru a schimba prioritatea sau pentru a lucra cu alt job de utilizator, trebuie să aveţi autorizarea specială \*JOBCTL.

<sup>5</sup> Pentru a utiliza această comandă, trebuie să aveți autorizare specială \*ALLOBJ când TYPE(\*HEX) este specificat sau banda are setat steagul volum asigurat sau fişier asigurat.

### **Comenzi meniu şi grup de panouri**

Această tabelă listează autorizările specifice necesare pentru comenzile meniu şi grup de panouri.

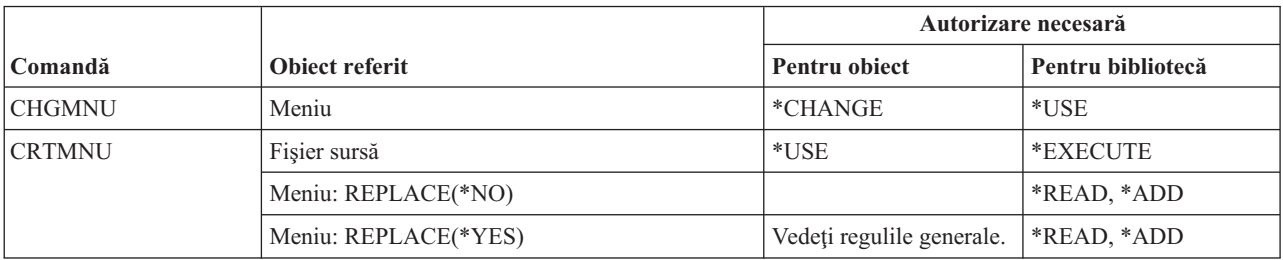

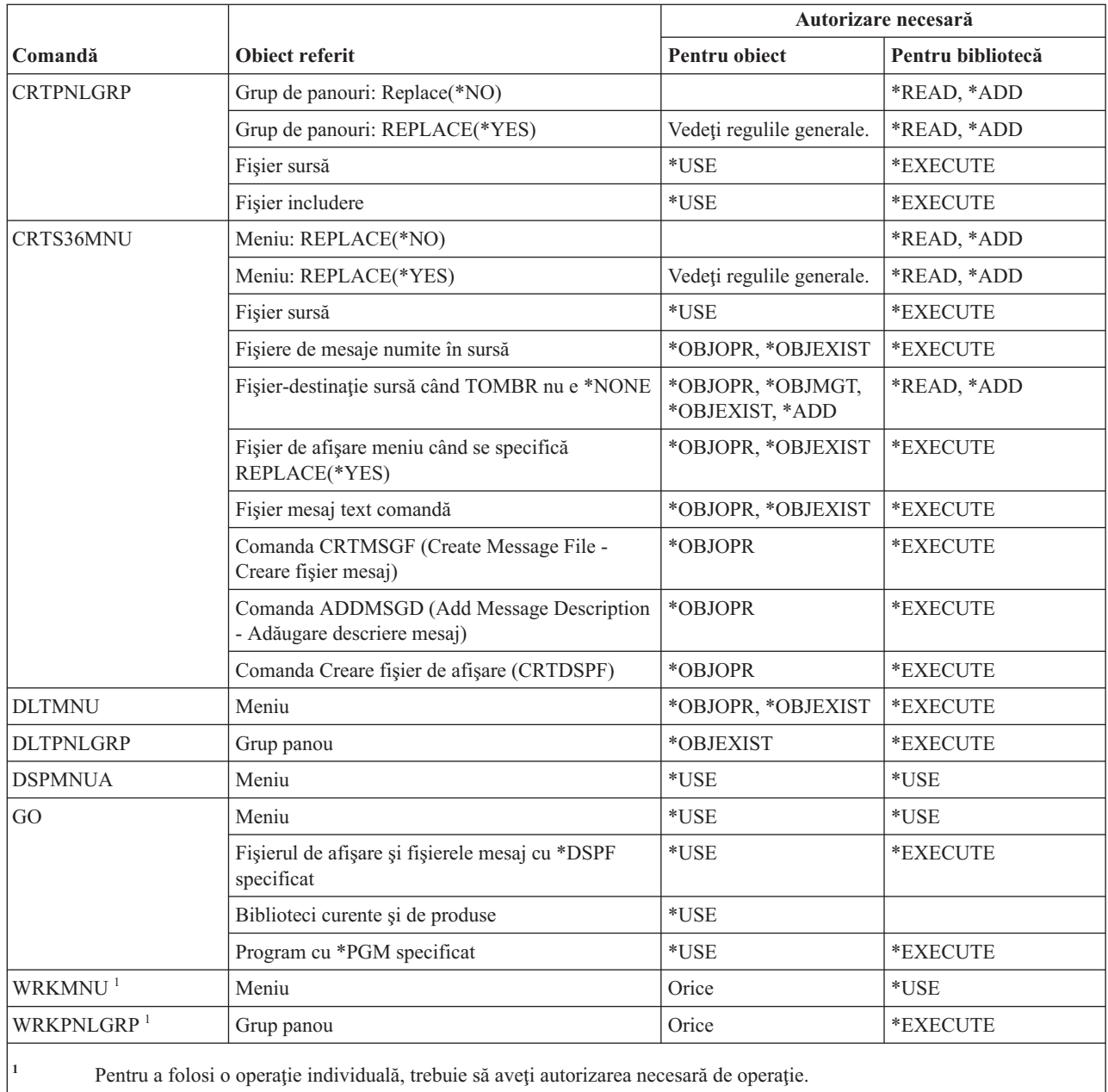

# **Comenzi mesaj**

Această tabelă listează autorizările specifice necesare pentru comenzile mesaj.

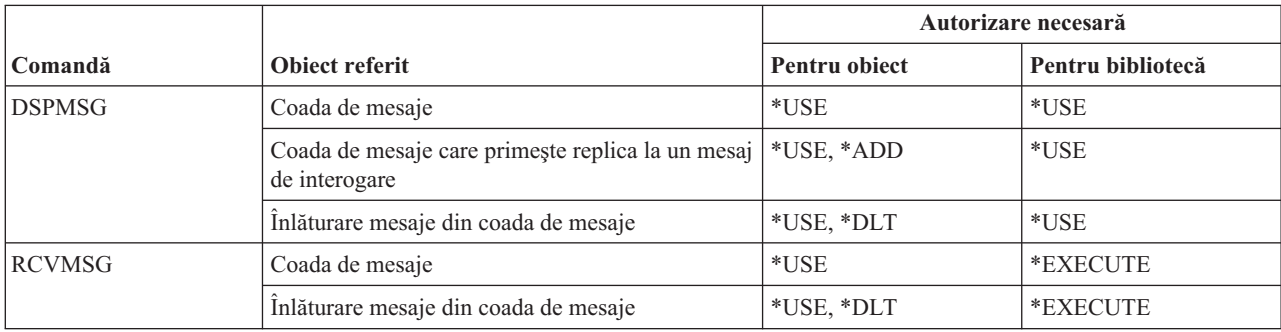

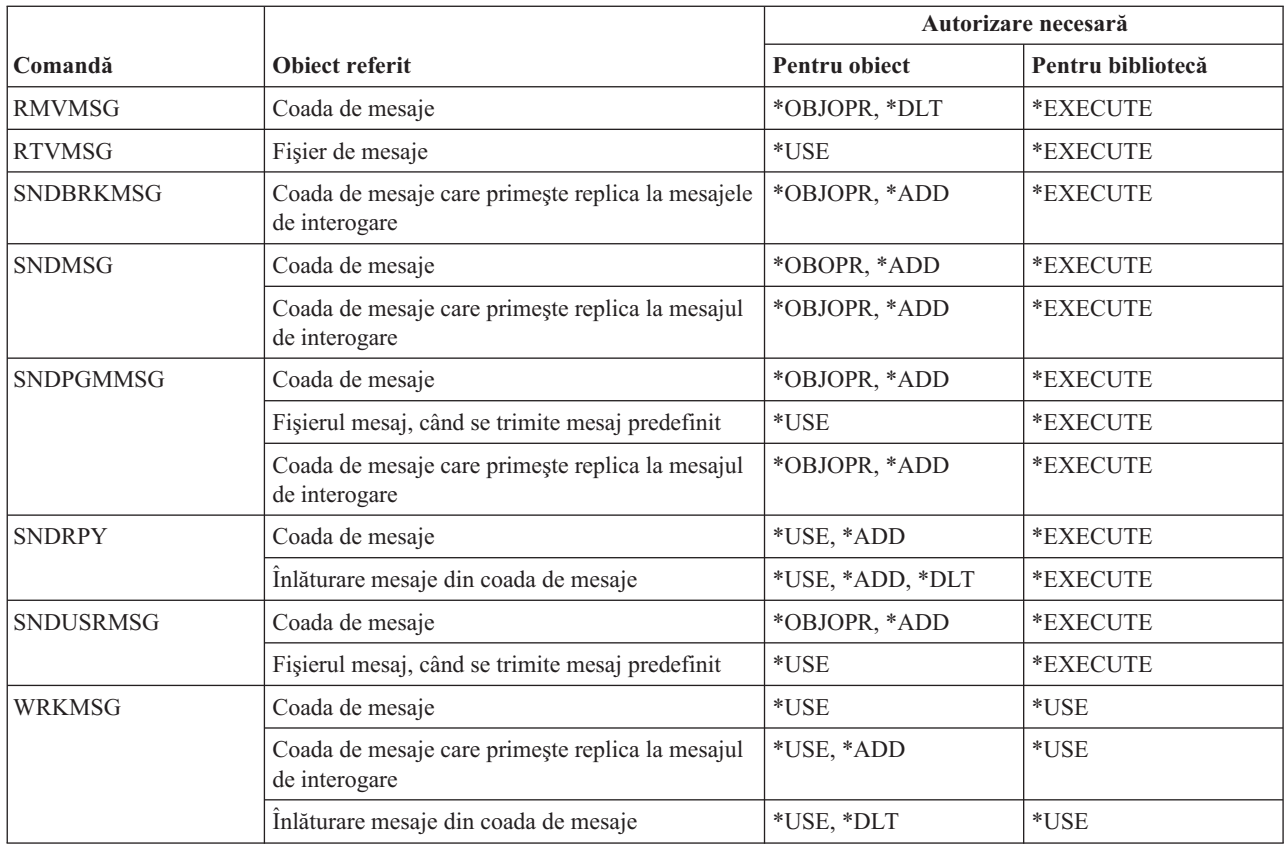

# **Comenzi descriere mesaj**

Această tabelă listează autorizările specifice necesare pentru comenzile de descriere mesaj.

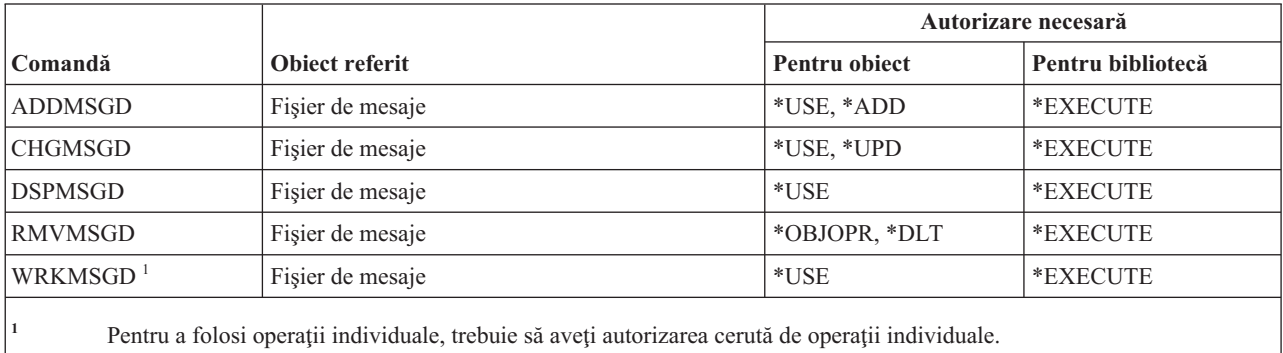

# **Comenzi fişier mesaj**

Această tabelă listează autorizările specifice necesare pentru comenzile fişier mesaj.

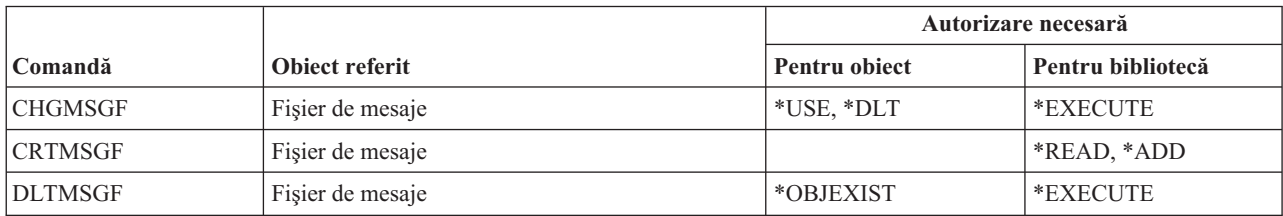

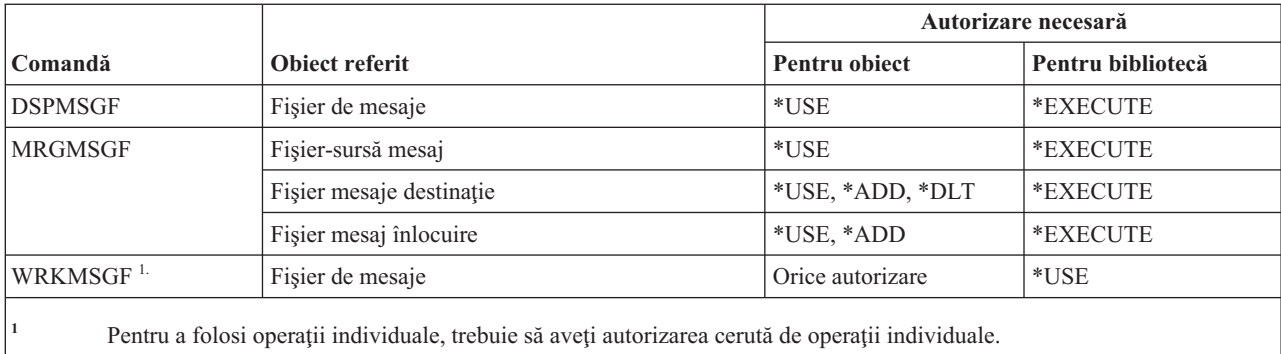

# **Comenzi coadă de mesaje**

Această tabelă listează autorizările specifice necesare pentru comenzile coadă de mesaje.

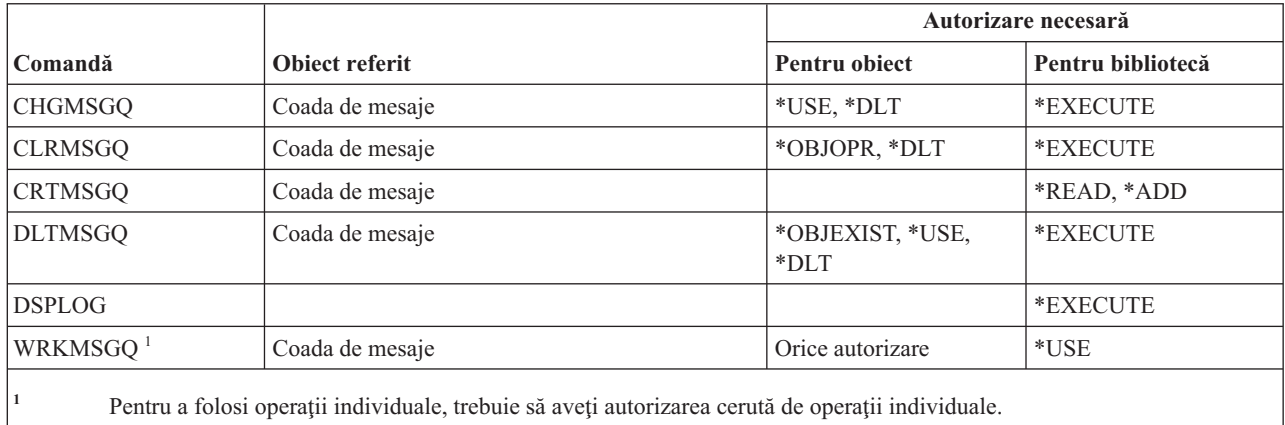

### **Comenzi migrare**

Această tabelă listează autorizările specifice necesare pentru comenzile de migrare.

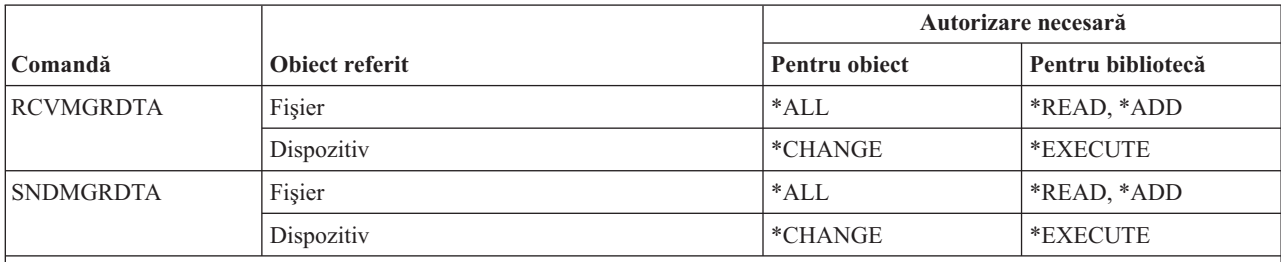

Aceste comenzi nu necesită nici o autorizare obiect.

Aceste comenzi sunt livrate cu autorizarea publică \*EXCLUDE. Trebuie să aveţi autorizare specială \*ALLOBJ pentru a utiliza aceste comenzi.

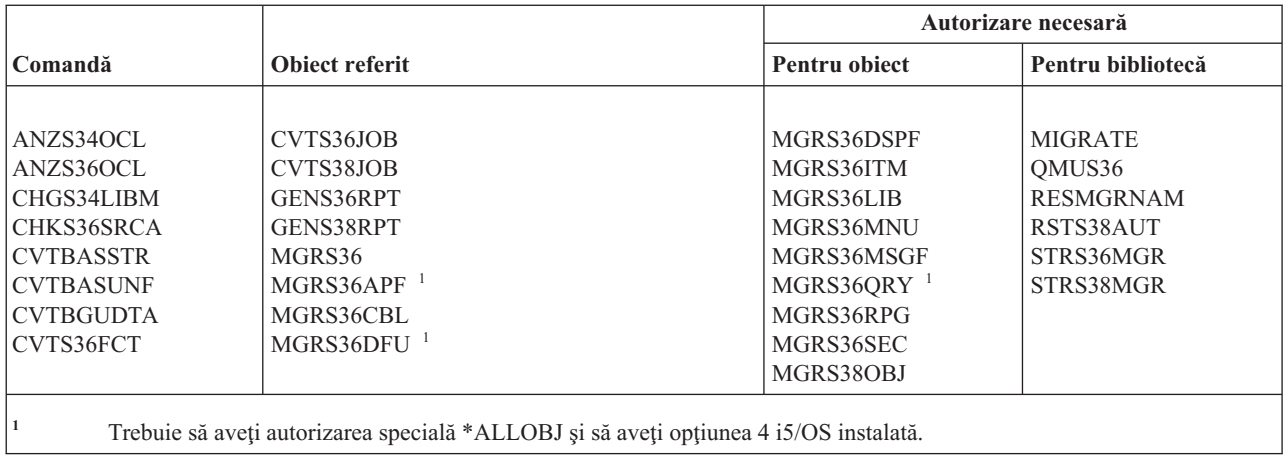

# **Comenzi descriere mod**

Această tabelă listează autorizările specifice necesare pentru comenzile de descriere mod.

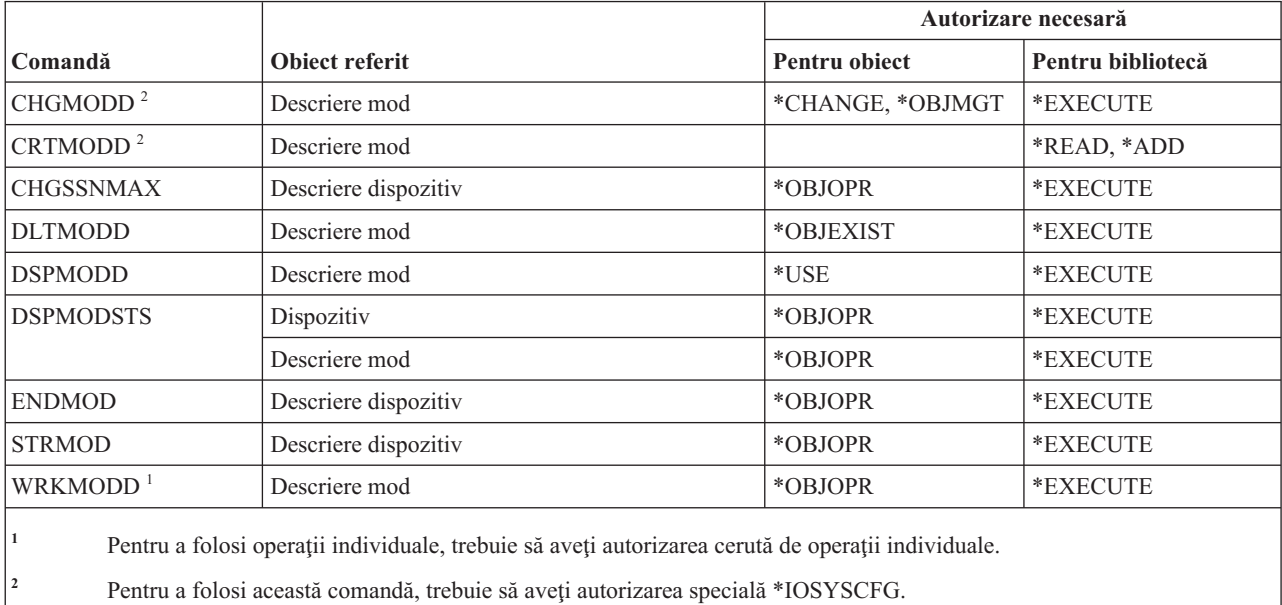

#### **Comenzi modul**

Această tabelă listează autorizările specifice necesare pentru comenzile modul.

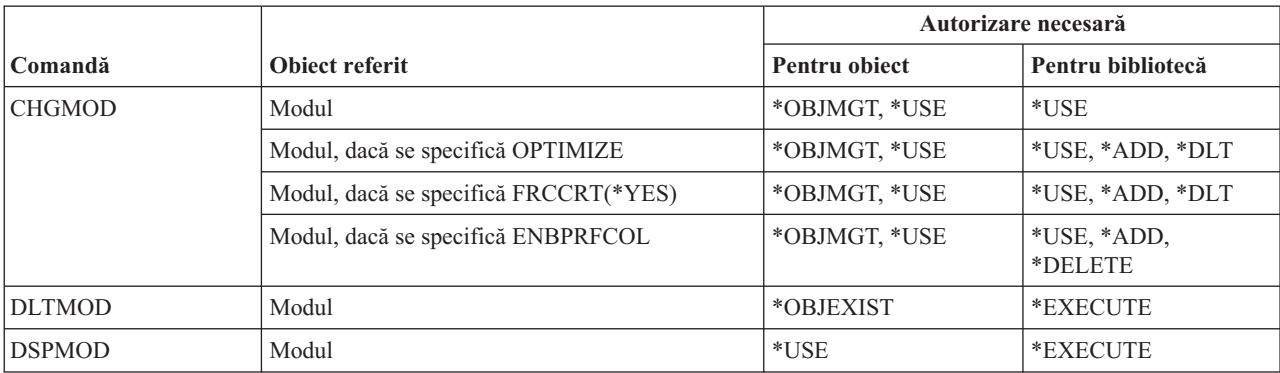

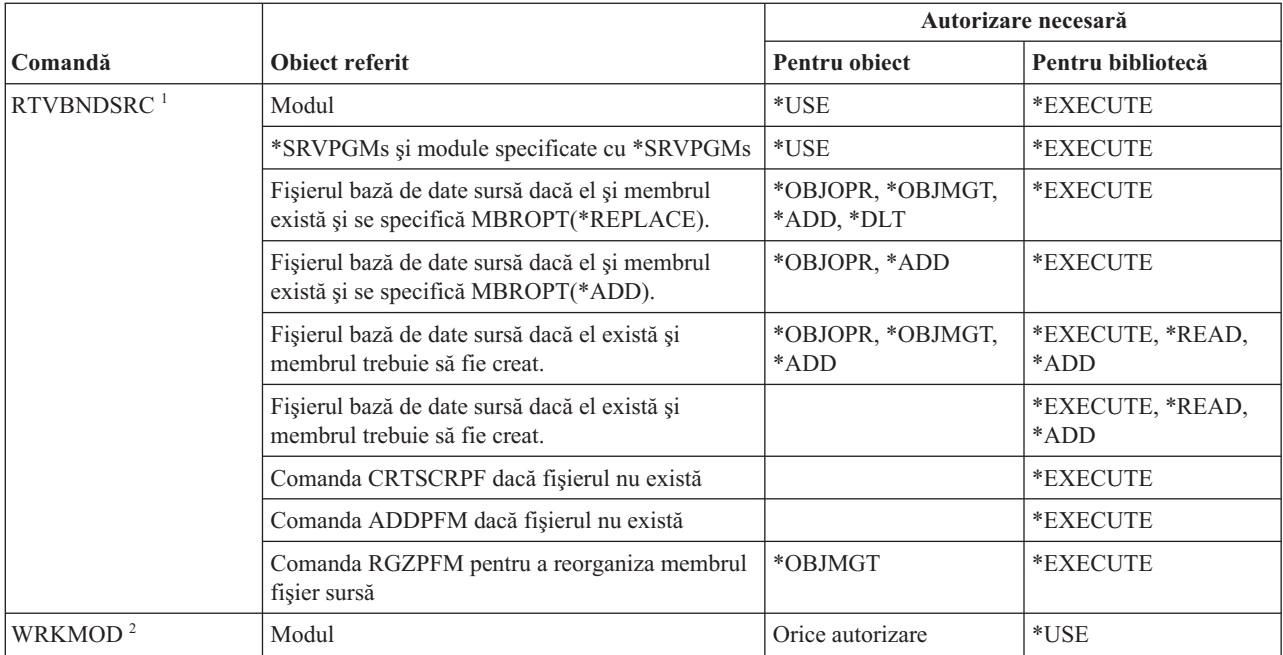

**<sup>1</sup>** Aveţi nevoie de autorizare \*USE pentru:

- v Comanda CRTSRCPF dacă fişierul nu există.
- v Comanda ADDPFM dacă membrul nu există.
- v Comanda RGZPFM astfel ca membrul fişier sursă să fie reorganizat. Sunt necesare fie autorizările \*CHANGE şi \*OBJALTER sau \*OBJMGT pentru a reorganiza membrul fişier sursă. Funcţiile comenzii RTVBNDSRC se efectuează apoi cu membrul fişier sursă reorganizat cu numărul de ordine zero.
- **<sup>2</sup>** Pentru a folosi operaţii individuale, trebuie să aveţi autorizarea cerută de operaţii individuale.

#### **Comenzi descriere NetBIOS**

Această tabelă listează autorizările specifice necesare pentru comenzile descriere NetBIOS.

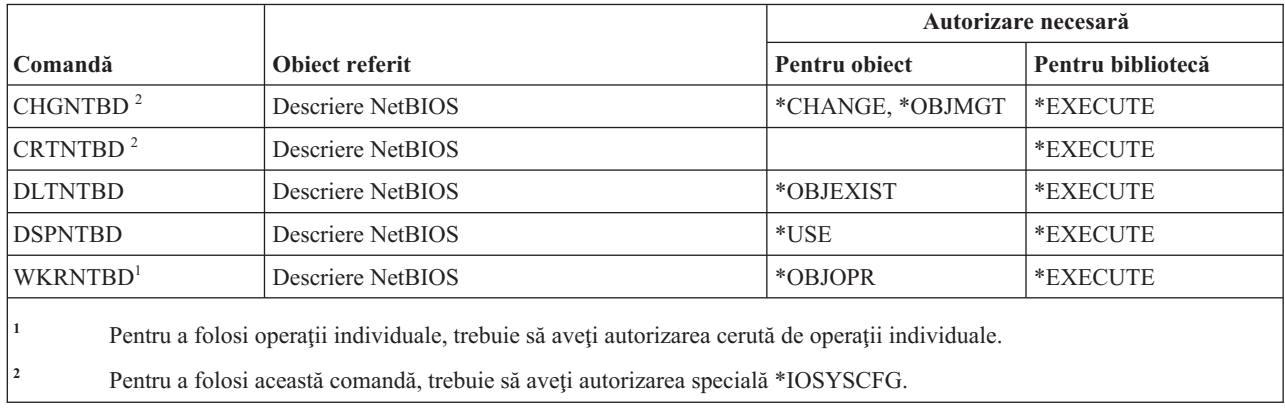

#### **Comenzi reţea**

Această tabelă listează autorizările specifice necesare pentru comenzile de reţea.

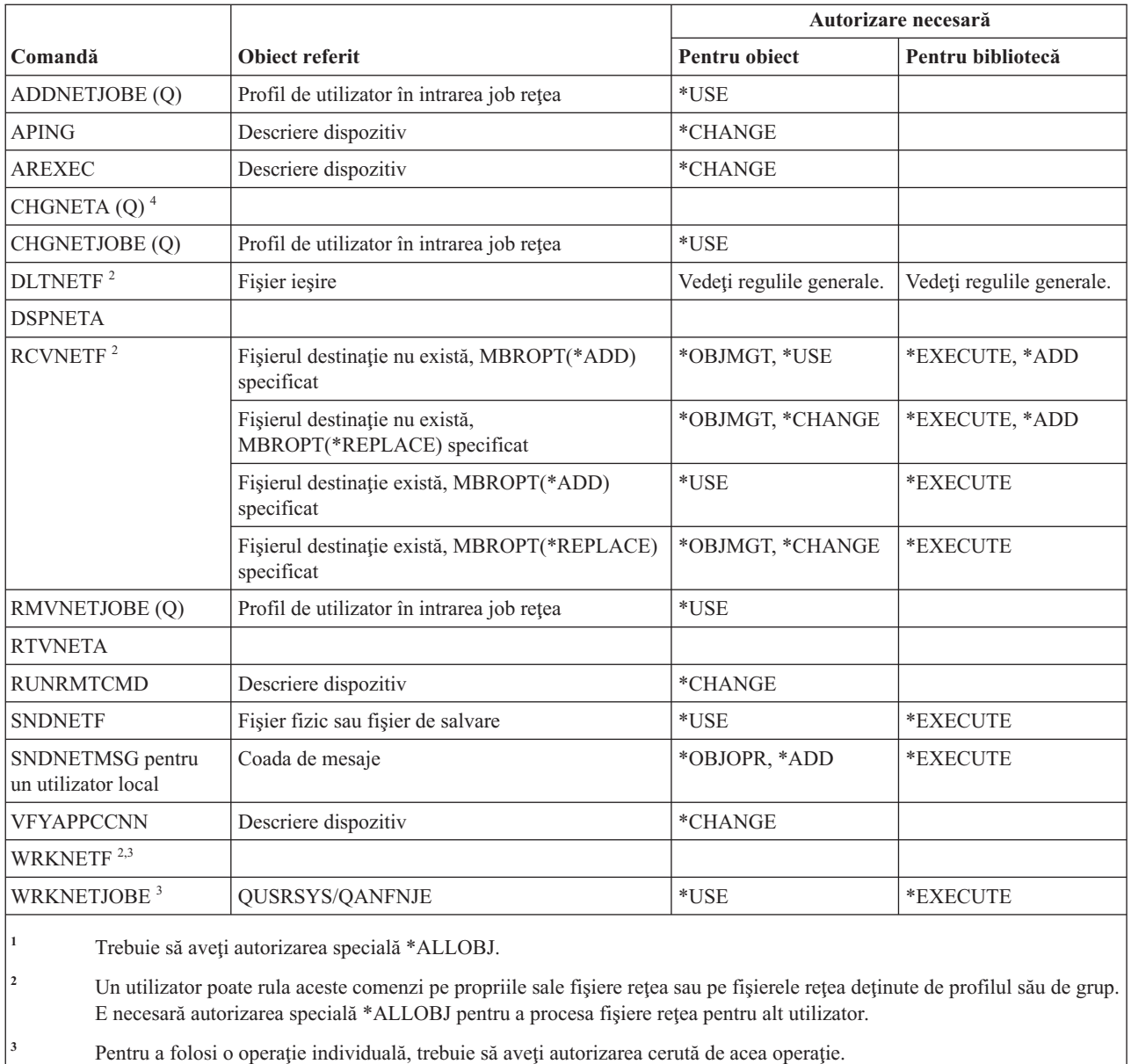

**<sup>4</sup>** Pentru a modifica unele atribute reţea, trebuie să aveţi autorizarea specială \*IOSYSCFG sau \*ALLOBJ şi \*IOSYSCFG.

# **Comenzi sistem de fişiere reţea**

Această tabelă listează autorizările specifice necesare pentru comenzile sistem de fişiere reţea.

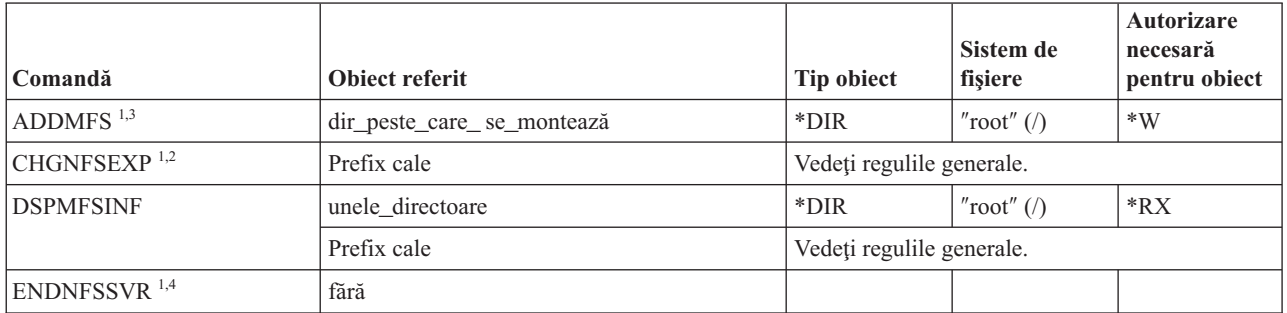

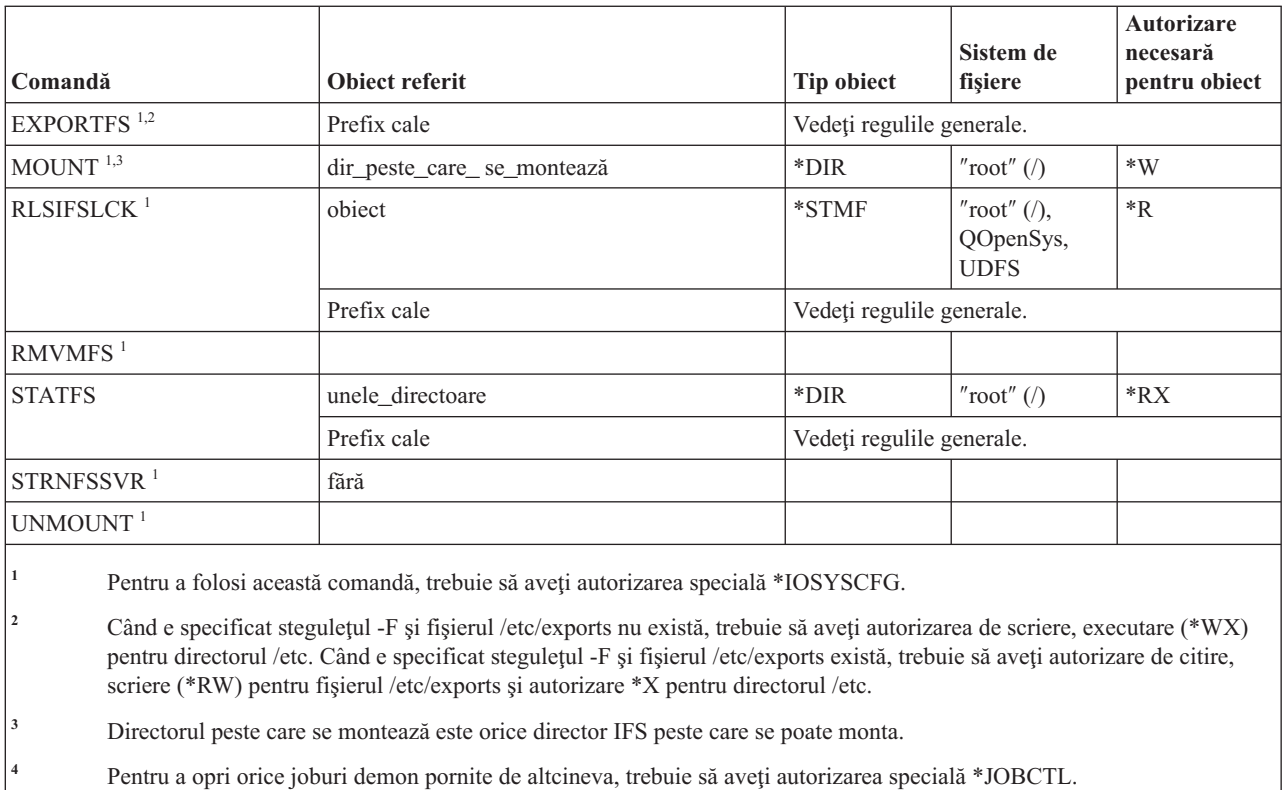

# **Comenzi descriere interfaţă reţea**

Această tabelă listează autorizările specifice necesare pentru comenzile descriere interfaţă reţea.

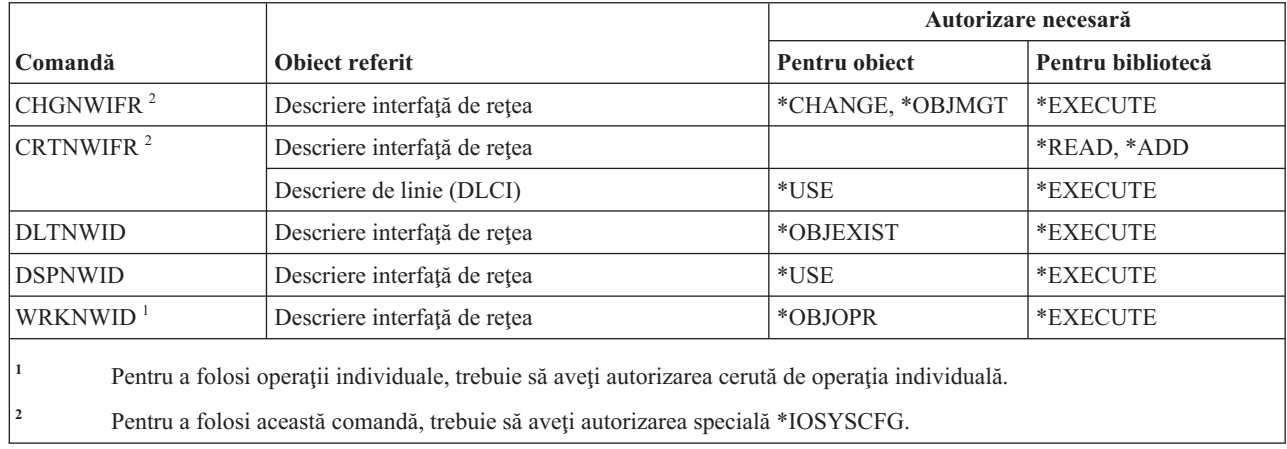

#### **Comenzi server de reţea**

Această tabelă listează autorizările specifice necesare pentru comenzile server de reţea.

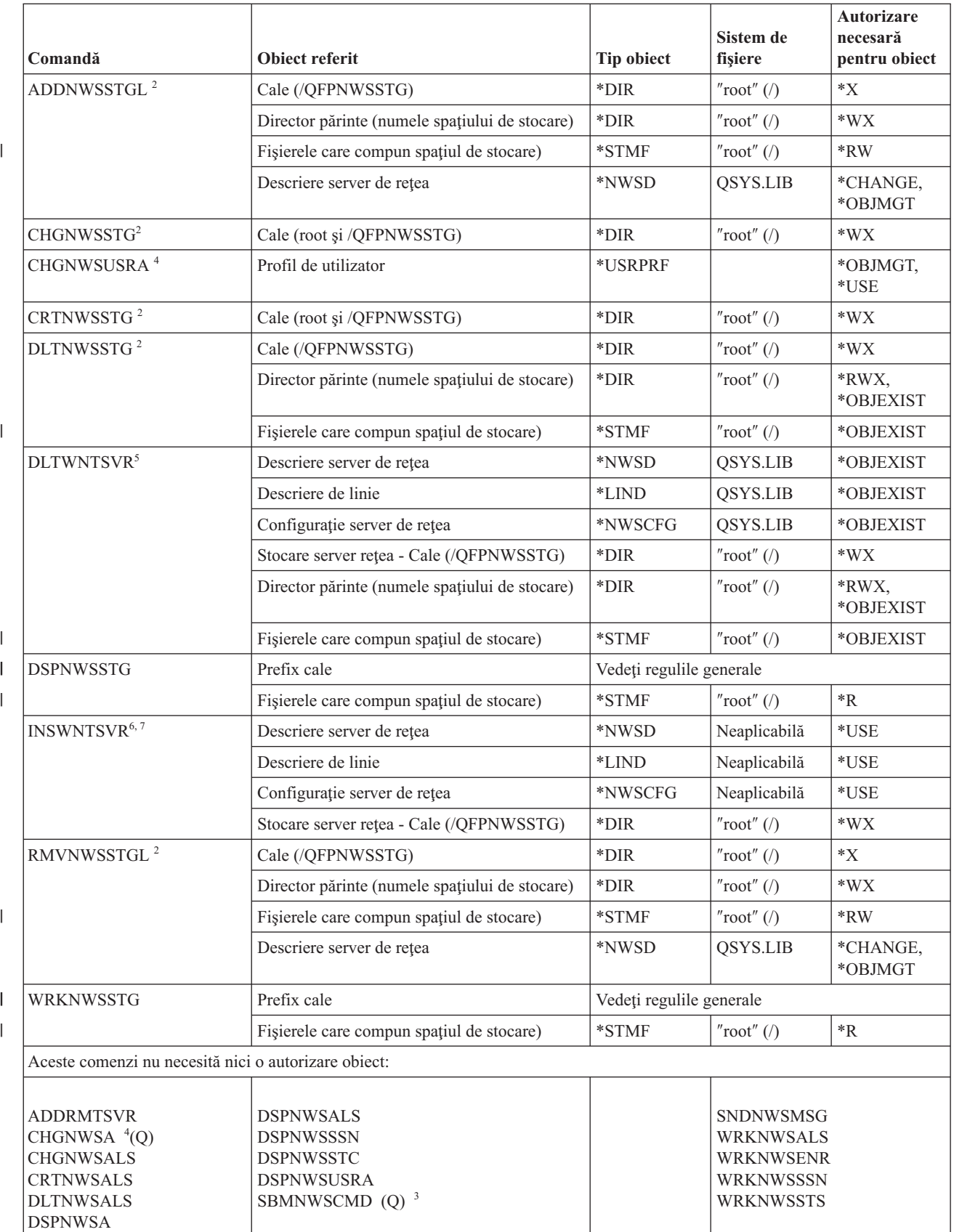

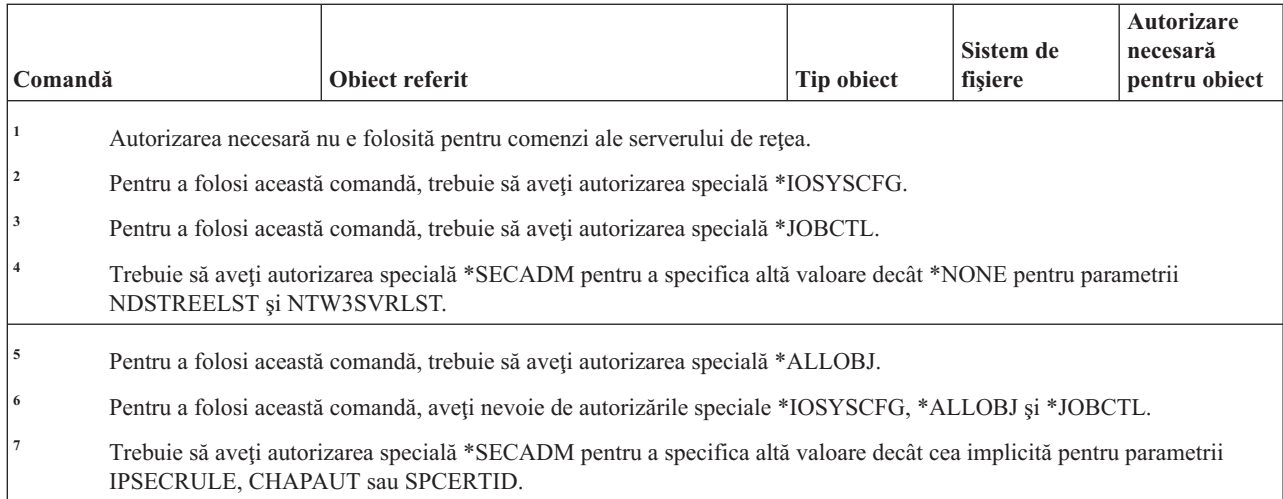

### **Comenzi configurare server de reţea**

Această tabelă listează autorizările specifice necesare pentru comenzile de configurare server de reţea.

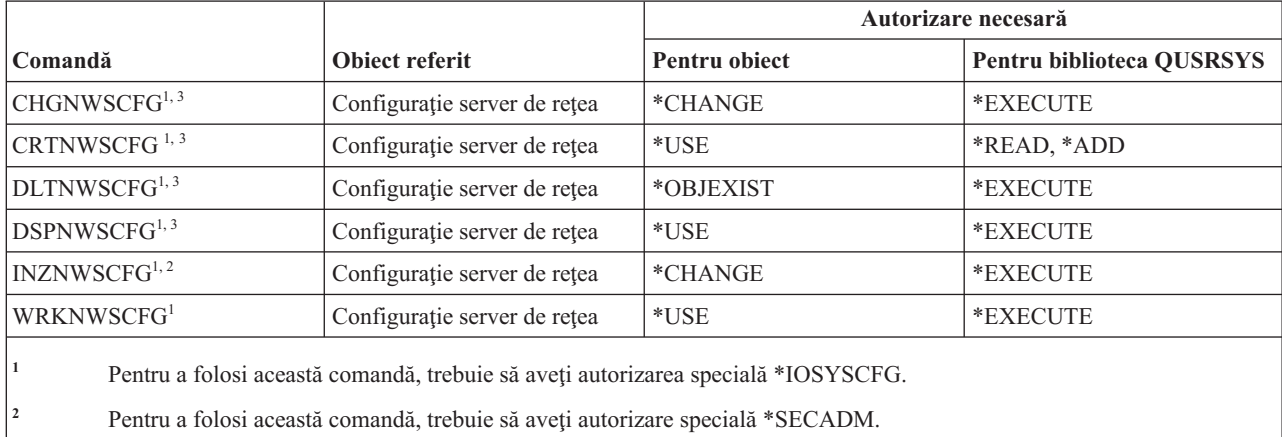

**<sup>3</sup>** Pentru a specifica altă valoare decât cea implicită pentru parametrii IPSECRULE, CHAPAUT sau SPCERTID trebuie să aveţi autorizare de administrator (\*SECADM).

#### **Comenzi descriere server de reţea**

Această tabelă listează autorizările specifice necesare pentru comenzile descriere server de reţea.

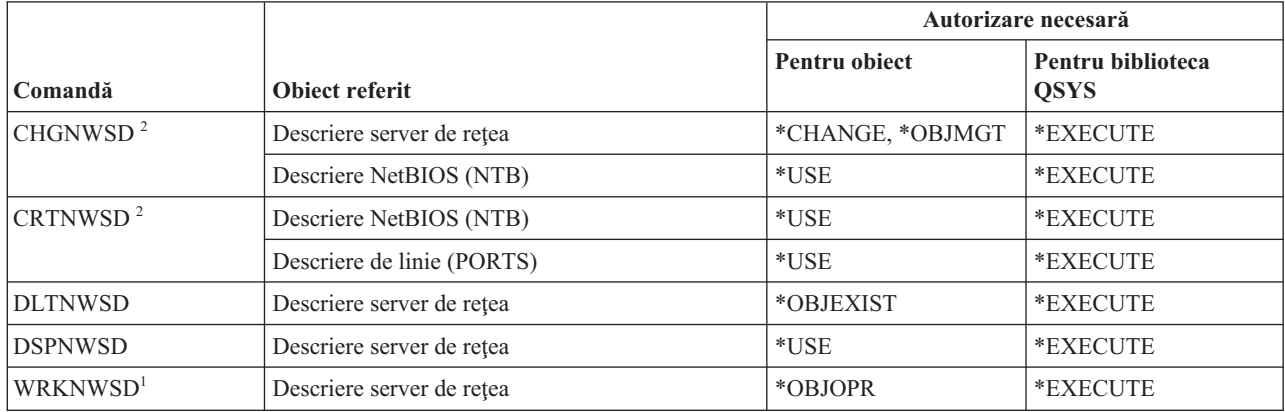

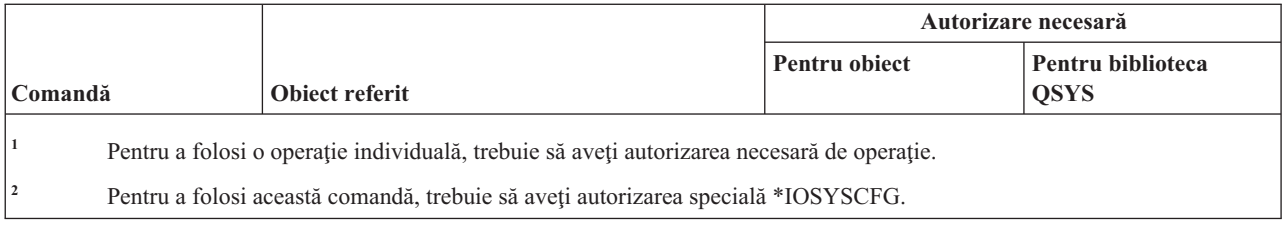

# **Comenzi listă noduri**

Această tabelă listează autorizările specifice necesare pentru comenzile listă noduri.

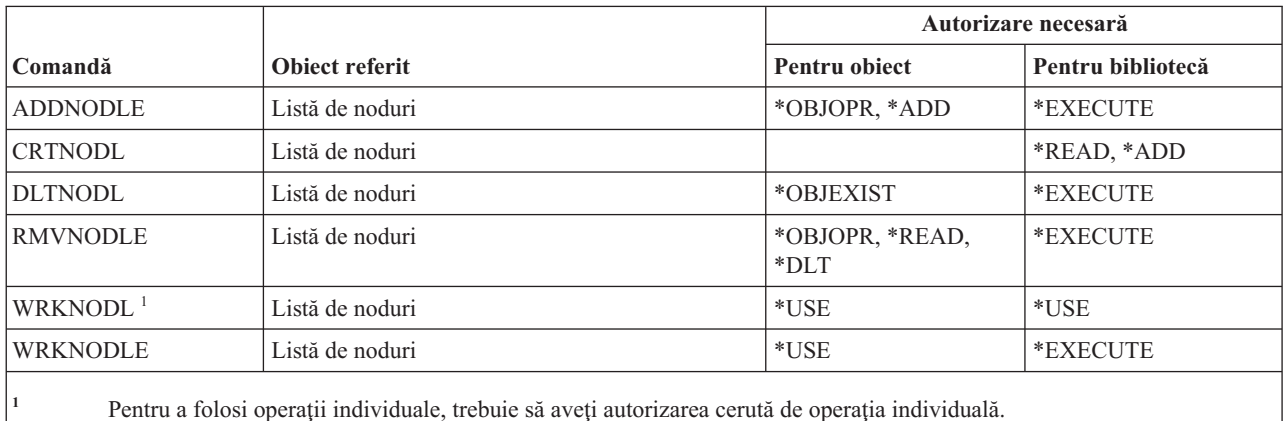

#### **Comenzi servicii birou**

Această tabelă listează autorizările specifice necesare pentru comenzile servicii birou.

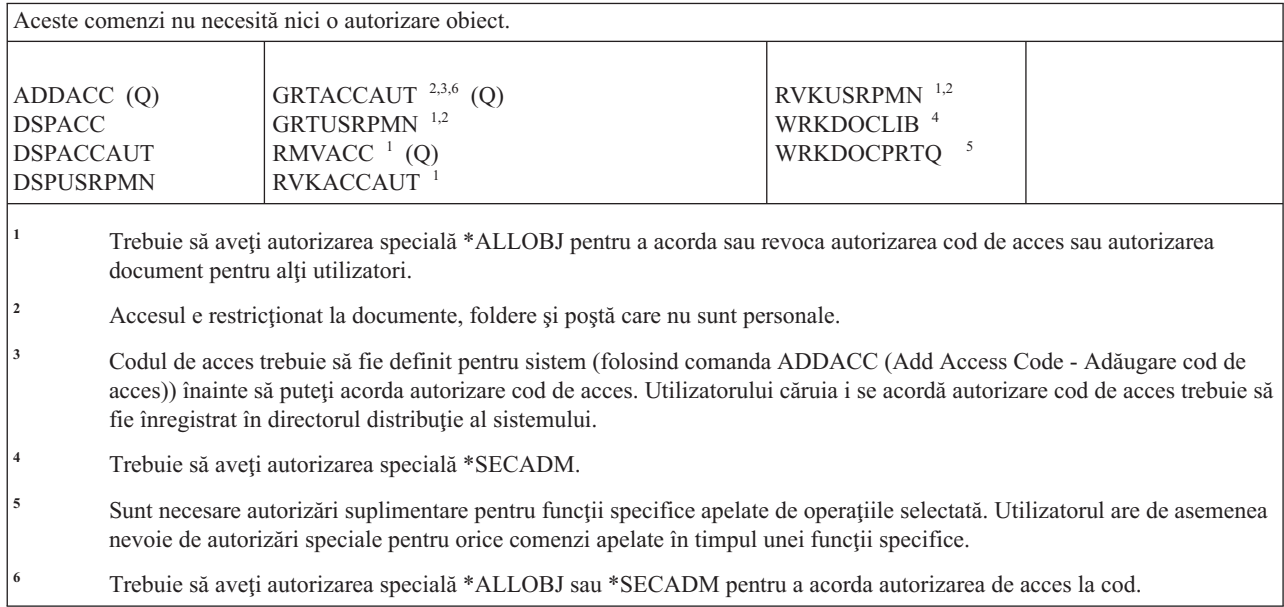

### **Comenzi educaţie online**

Această tabelă listează autorizările specifice necesare pentru comenzile educaţie online.

Comenzile identificate cu (Q) sunt livrate cu autorizarea publică \*EXCLUDE. Anexa C, ["Comenzi](#page-338-0) livrate cu autorizare publică [\\*EXCLUDE",](#page-338-0) la pagina 325 arată care profiluri de utilizator livrate de IBM sunt autorizate pentru această comandă. Responsabilul de securitate poate acorda autorizarea \*USE celorlalţi.

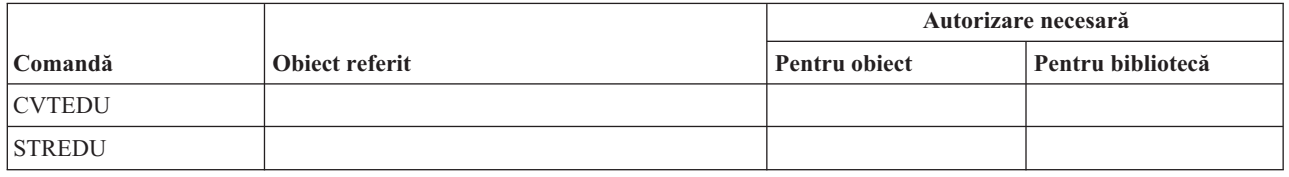

#### **Comenzi asistent operaţional**

Această tabelă listează autorizările specifice necesare pentru comenzile asistent operaţional.

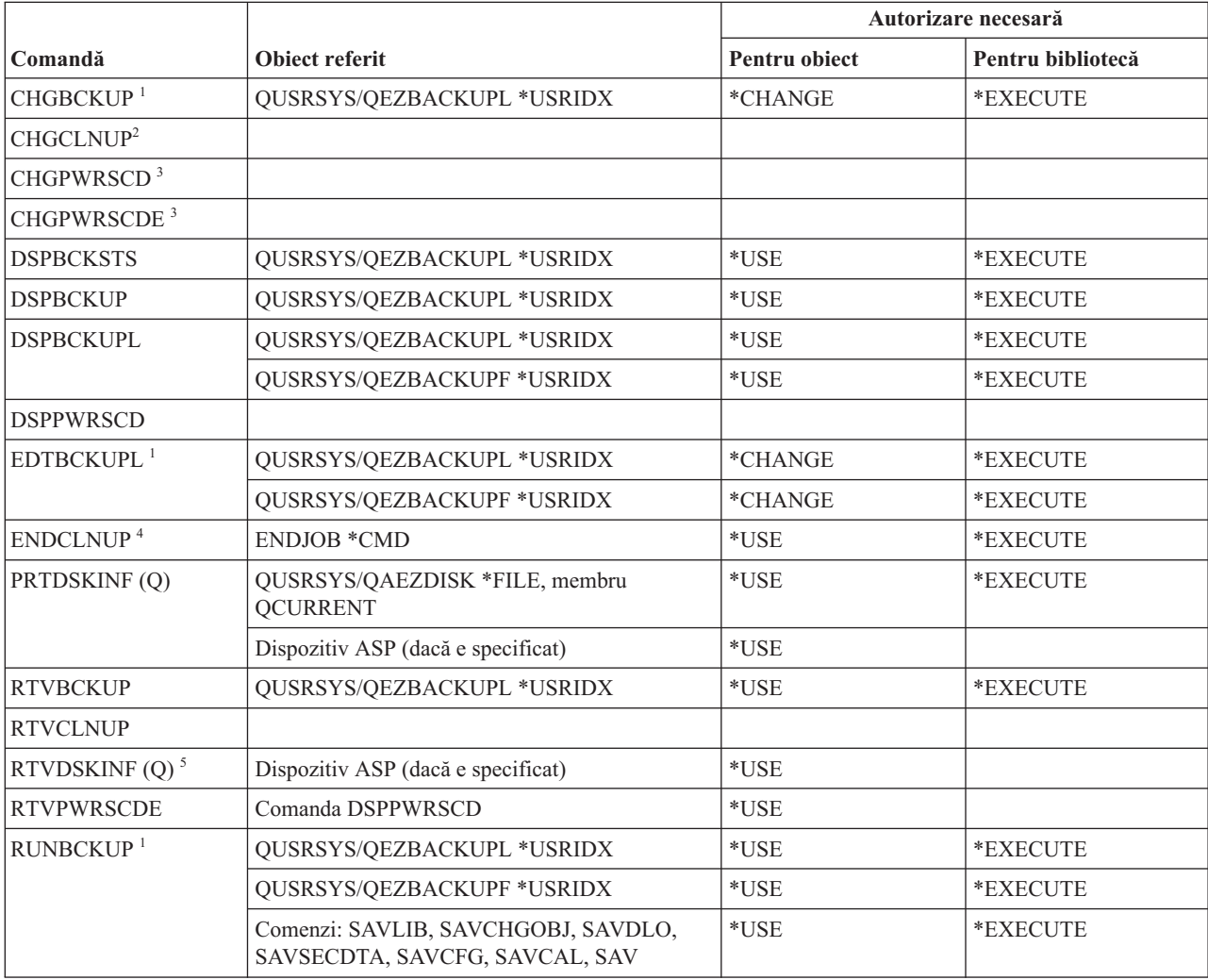

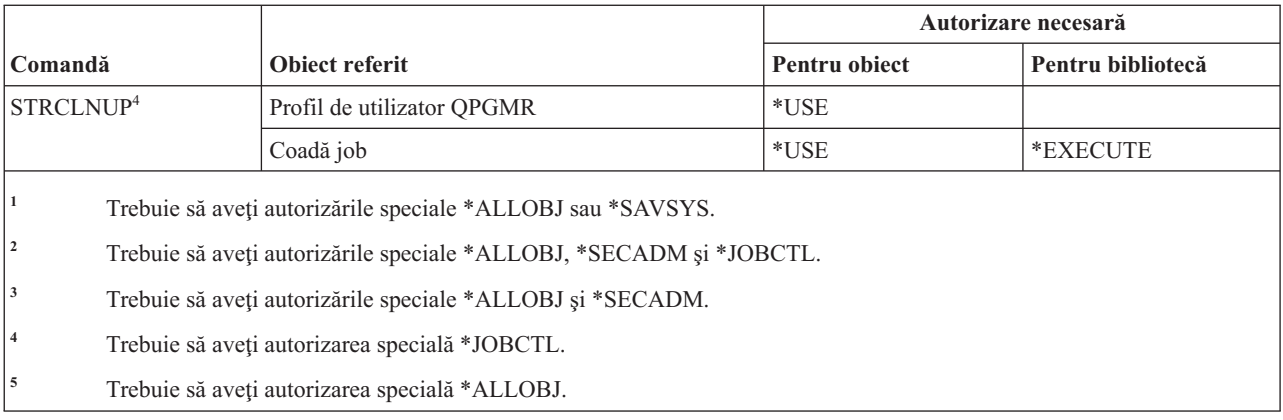

#### **Comenzi optice**

Această tabelă listează autorizările specifice necesare pentru comenzile optice.

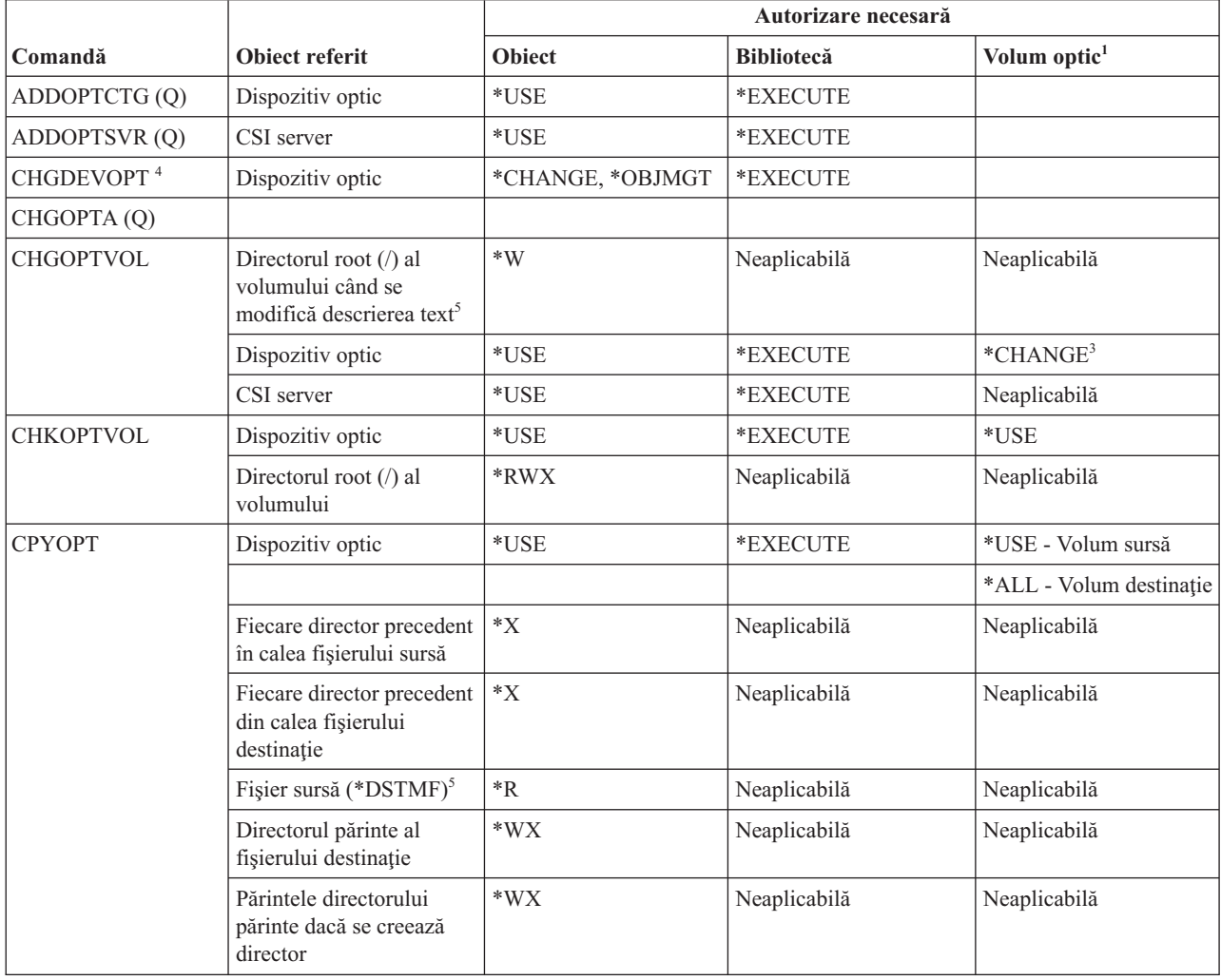

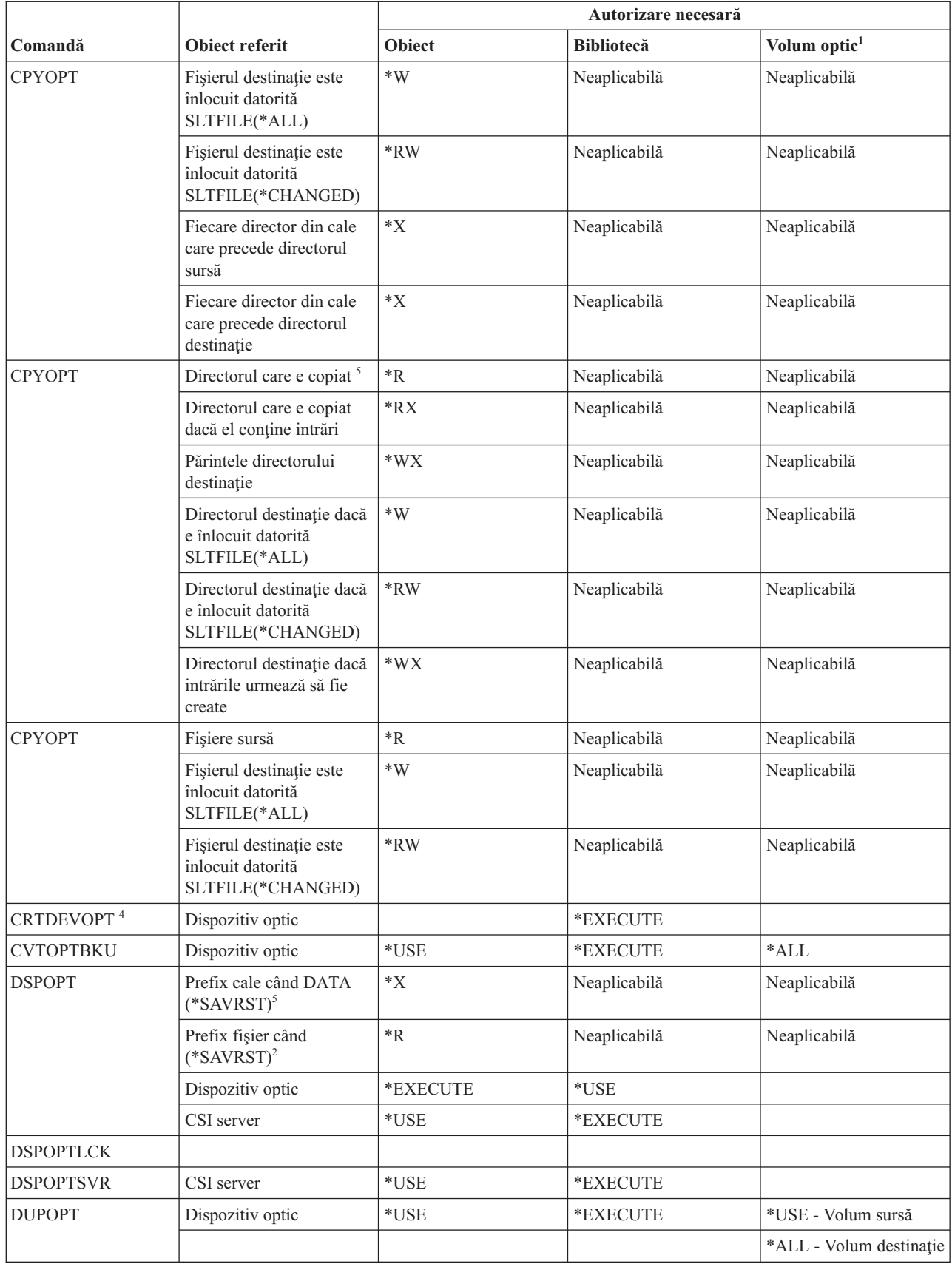

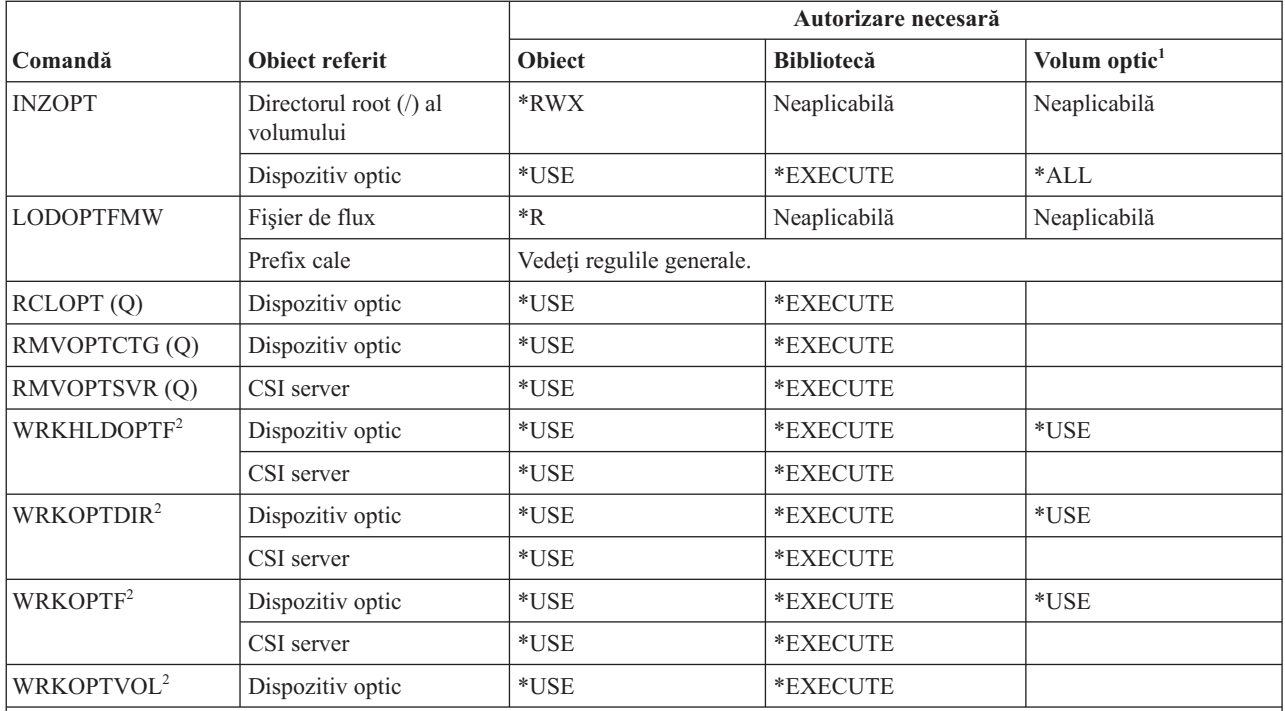

**<sup>1</sup>** Volumele optice nu sunt obiecte sistem reale. Legătura între volumul optic şi lista de autorizare folosită pentru a securiza volumul este menţinută de funcţia de suport optic.

<sup>2</sup> Sunt șapte opțiuni care pot fi invocate din utilitățile optice care nu sunt ele înseși comenzi. Aceste opțiuni și autorizările lor cerute pentru volumul optic sunt arătate mai jos.

- Ştergere fişier: \*CHANGE
- v Redenumire fişier: \*CHANGE
- Stergere director: \*CHANGE
- Creare director: \*CHANGE
- v Redenumire volum: \*ALL
- v Eliberare fişier optic reţinut: \*CHANGE
- v Salvare fişier optic reţinut: \*USE Volum sursă, \*Change Volum destinaţie
- **<sup>3</sup>** E necesară autorizare de gestionare listă de autorizare pentru lista care securizează curent volumul optic pentru a o modifica.
- **<sup>4</sup>** Pentru a folosi această comandă, trebuie să aveţi autorizarea specială \*IOSYSCFG.

**<sup>5</sup>** Această verificare de autorizare este făcută doar când formatul mediului de stocare optic este UDF (Universal Disk Format).

#### **Comenzi coadă ieşire**

Această tabelă listează autorizările specifice necesare pentru comenzile coadă de ieşire.

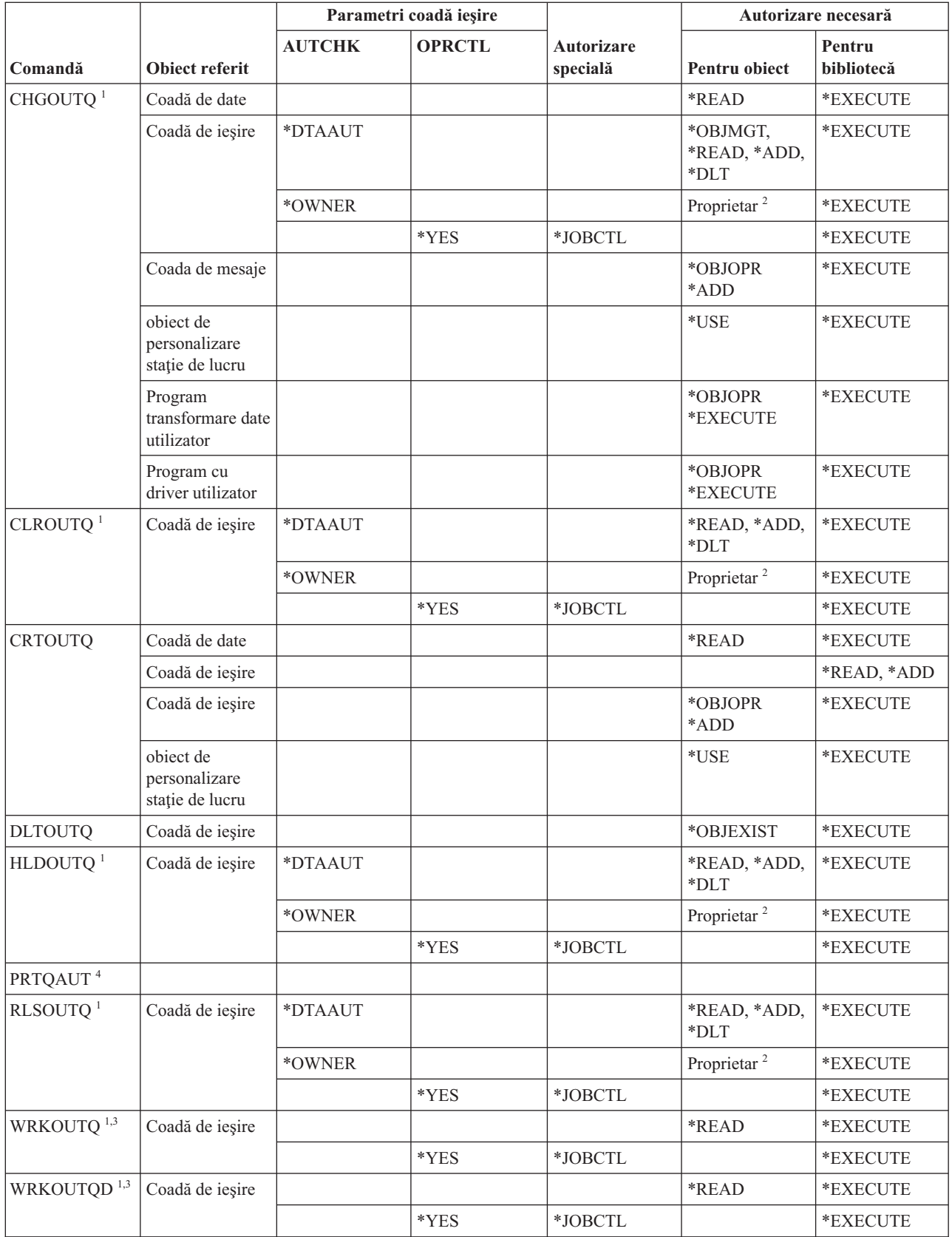

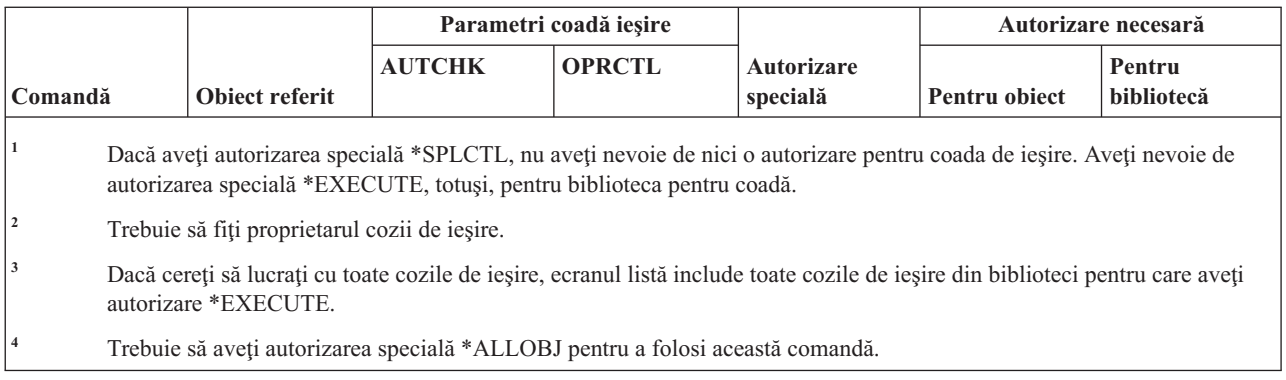

# **Comenzi pachet**

Această tabelă listează autorizările specifice necesare pentru comenzile pachet.

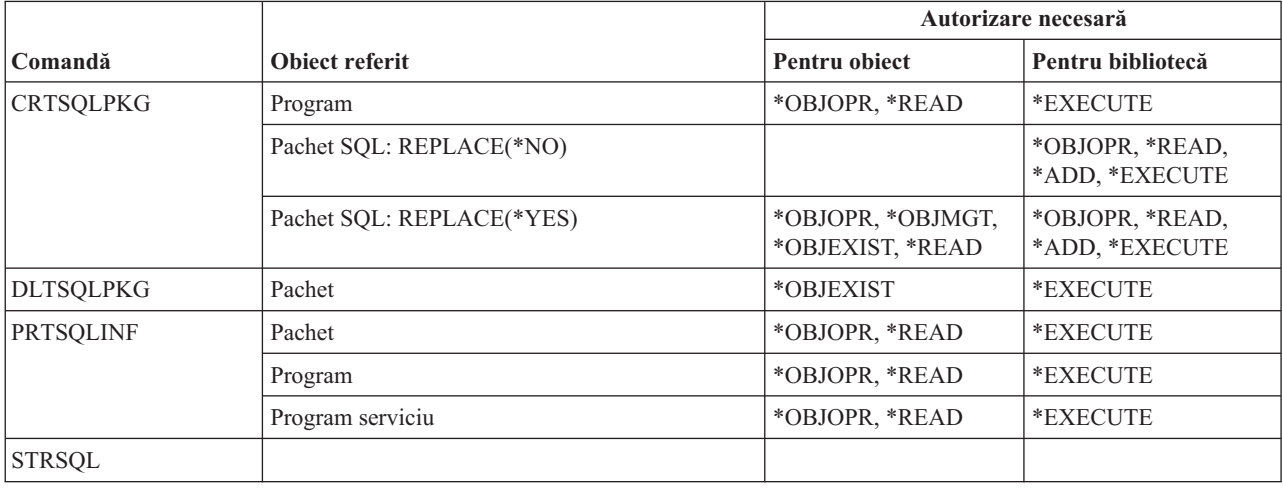

### **Comenzi performanţă**

Această tabelă listează autorizările specifice necesare pentru comenzile de performanţă.

Comenzile identificate cu (Q) sunt livrate cu autorizarea publică \*EXCLUDE. Anexa C, ["Comenzi](#page-338-0) livrate cu autorizare publică [\\*EXCLUDE",](#page-338-0) la pagina 325 arată care profiluri de utilizator livrate de IBM sunt autorizate asupra comenzii. Responsabilul cu securitatea poate acorda \*USE altora.

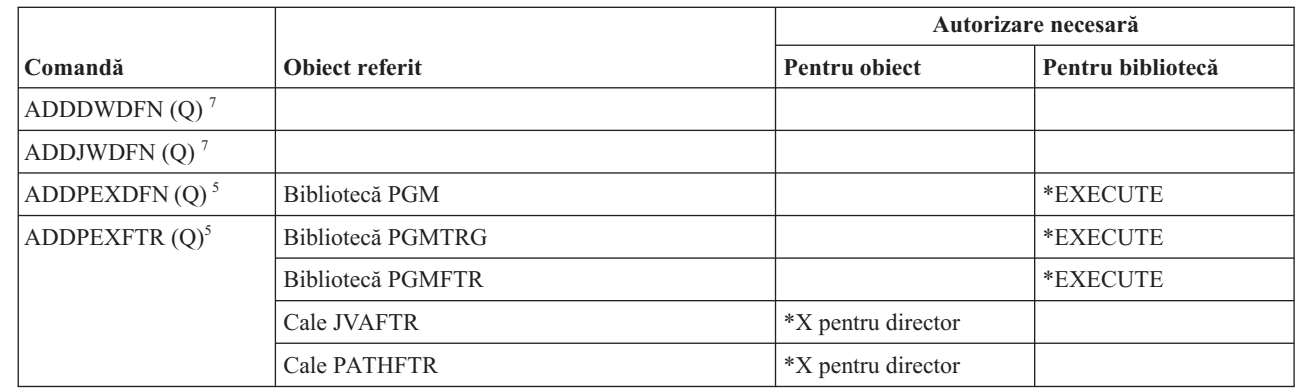

 $\|$ |

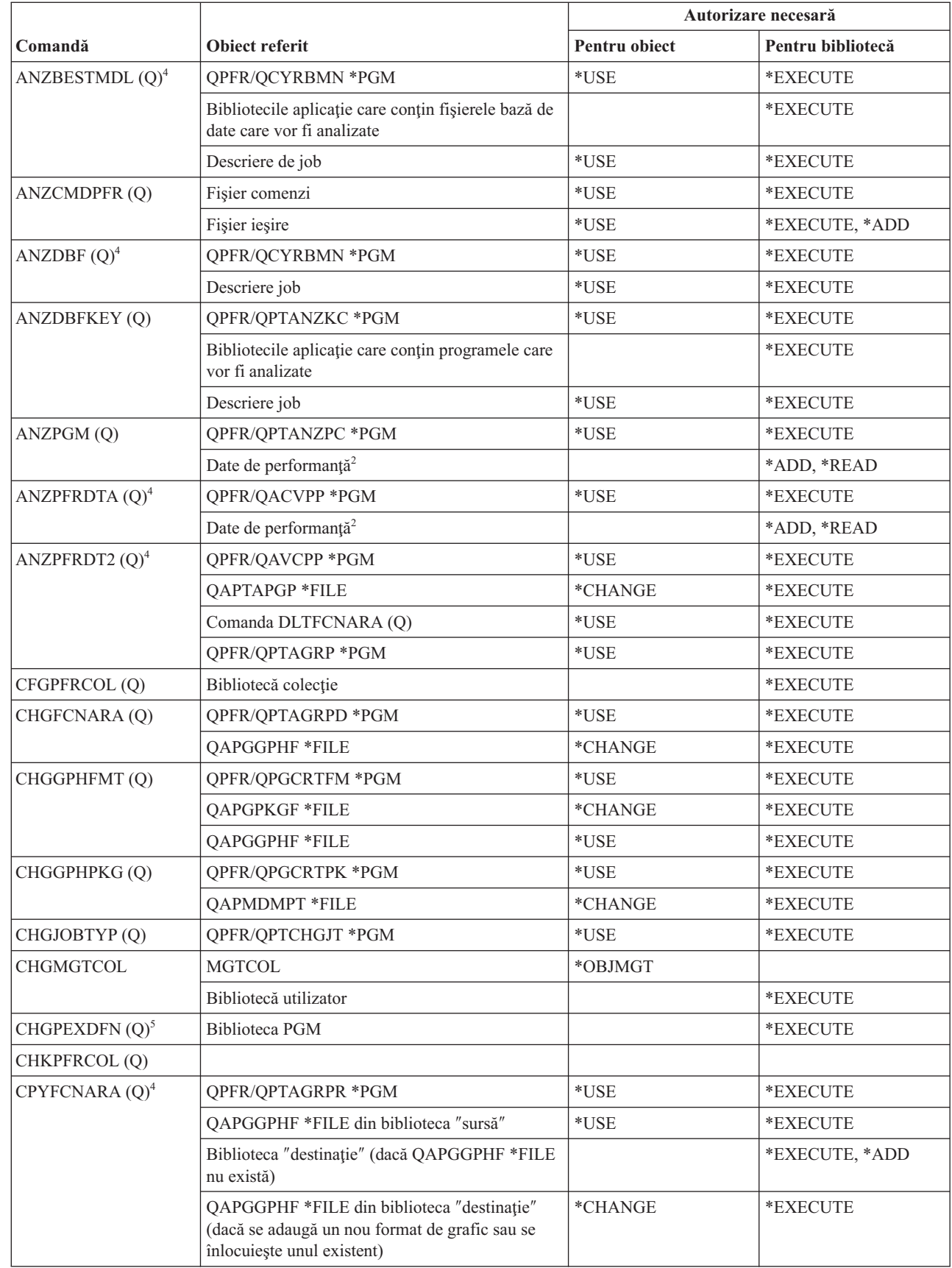

|<br>|<br>|<br>|<br>|

 $\mathsf I$  $\overline{1}$ 

 $\mathsf I$  $\overline{1}$
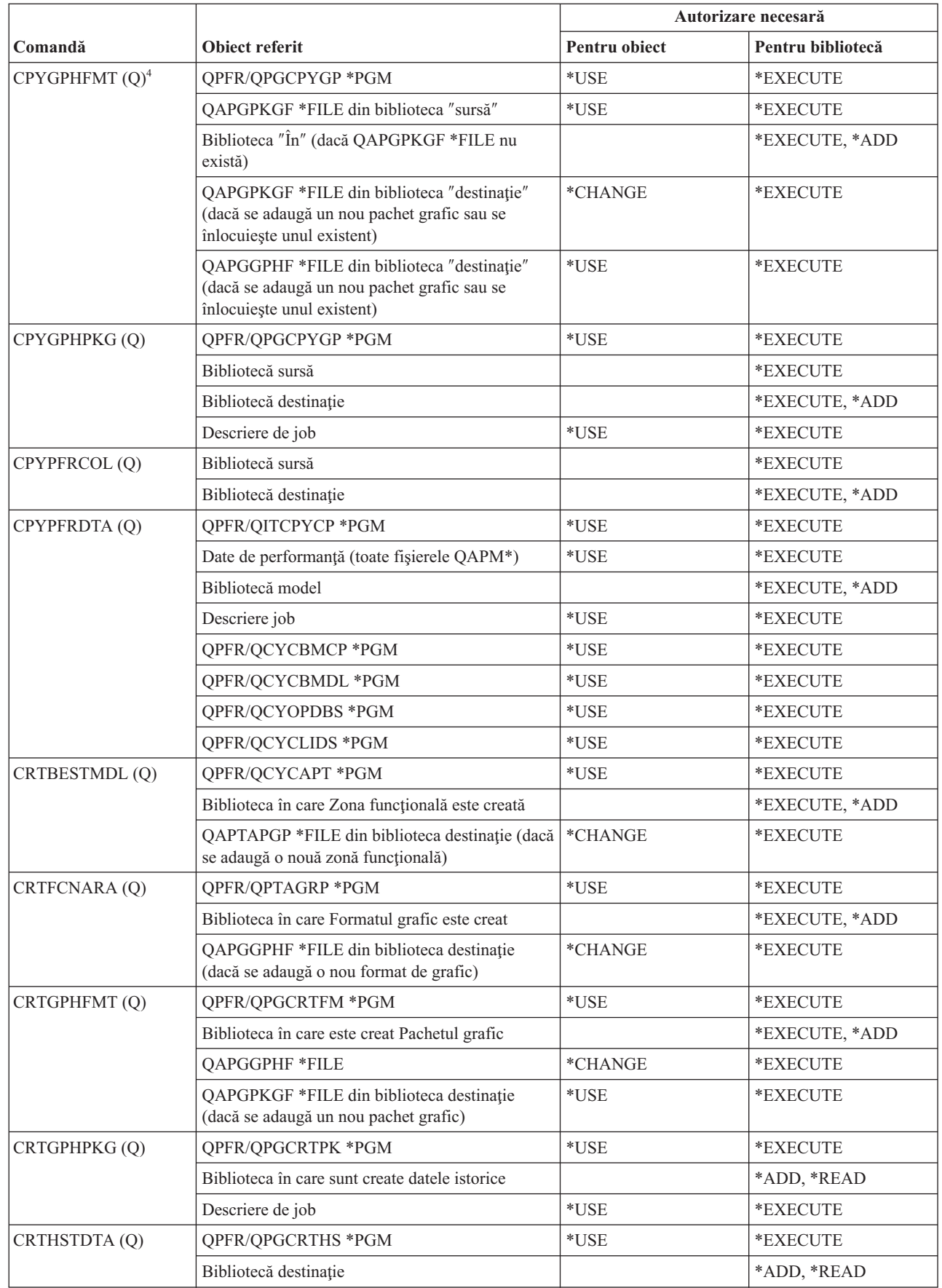

 $\mathsf I$ || $\bar{1}$ 

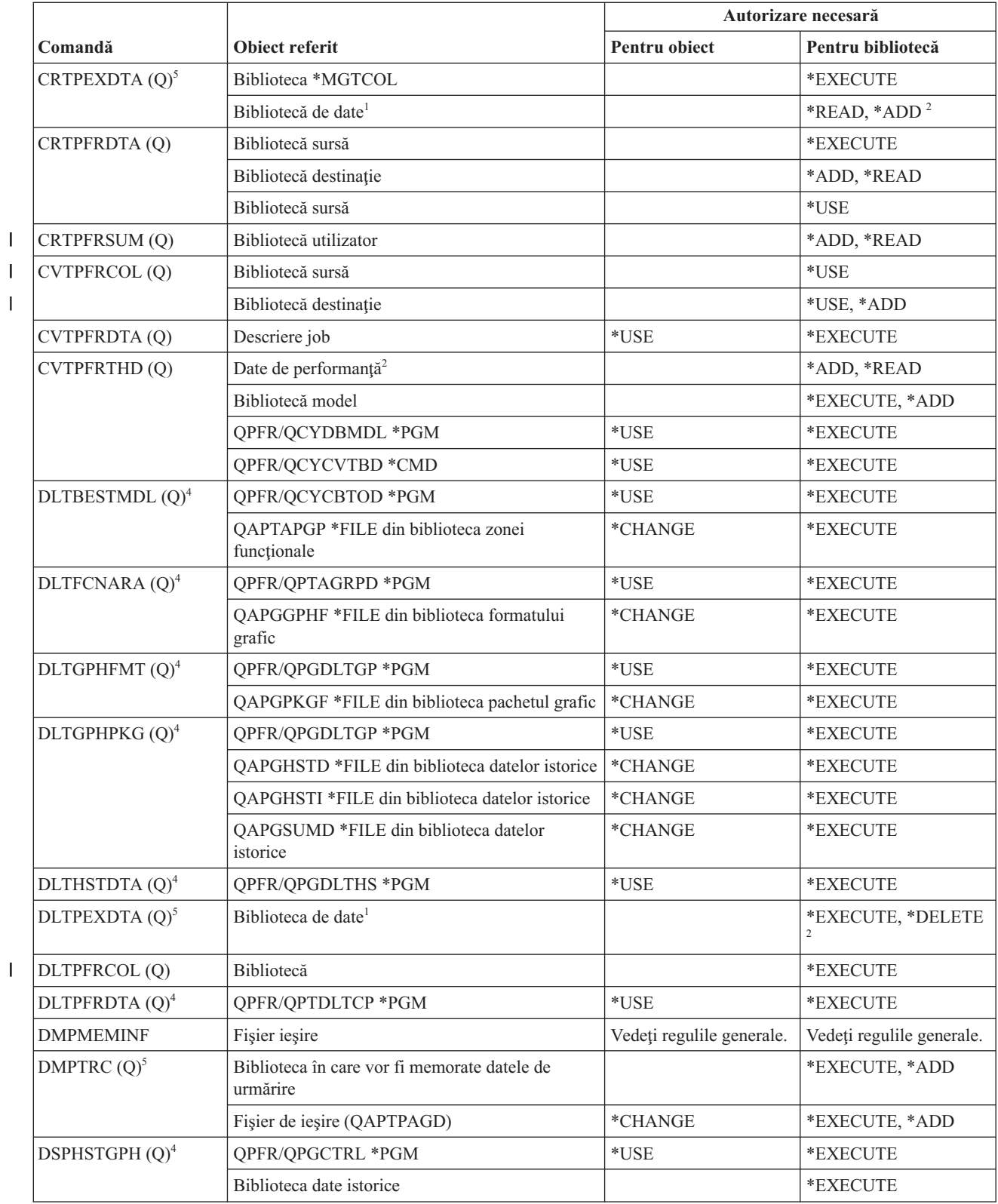

|<br>|<br>|<br>|<br>|

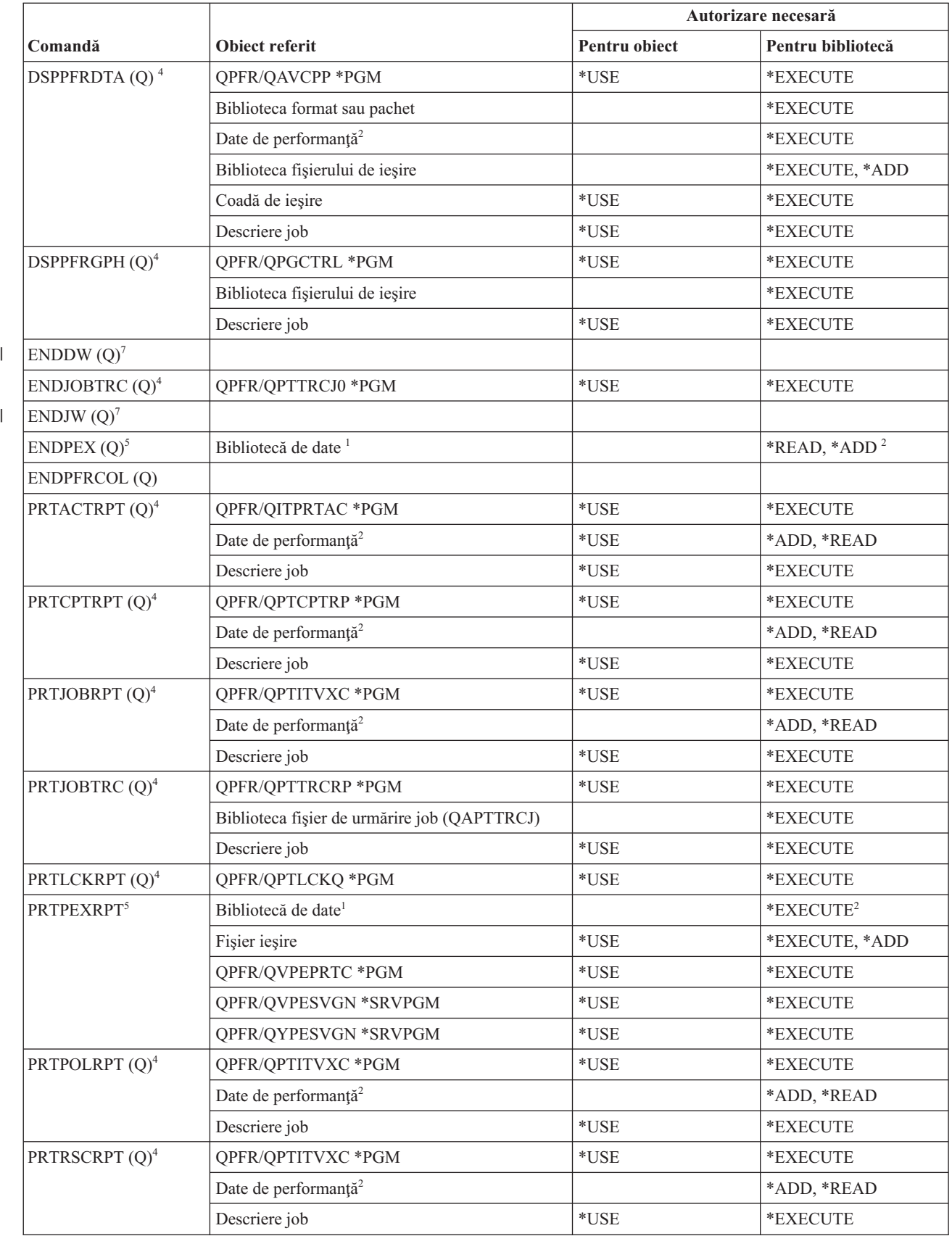

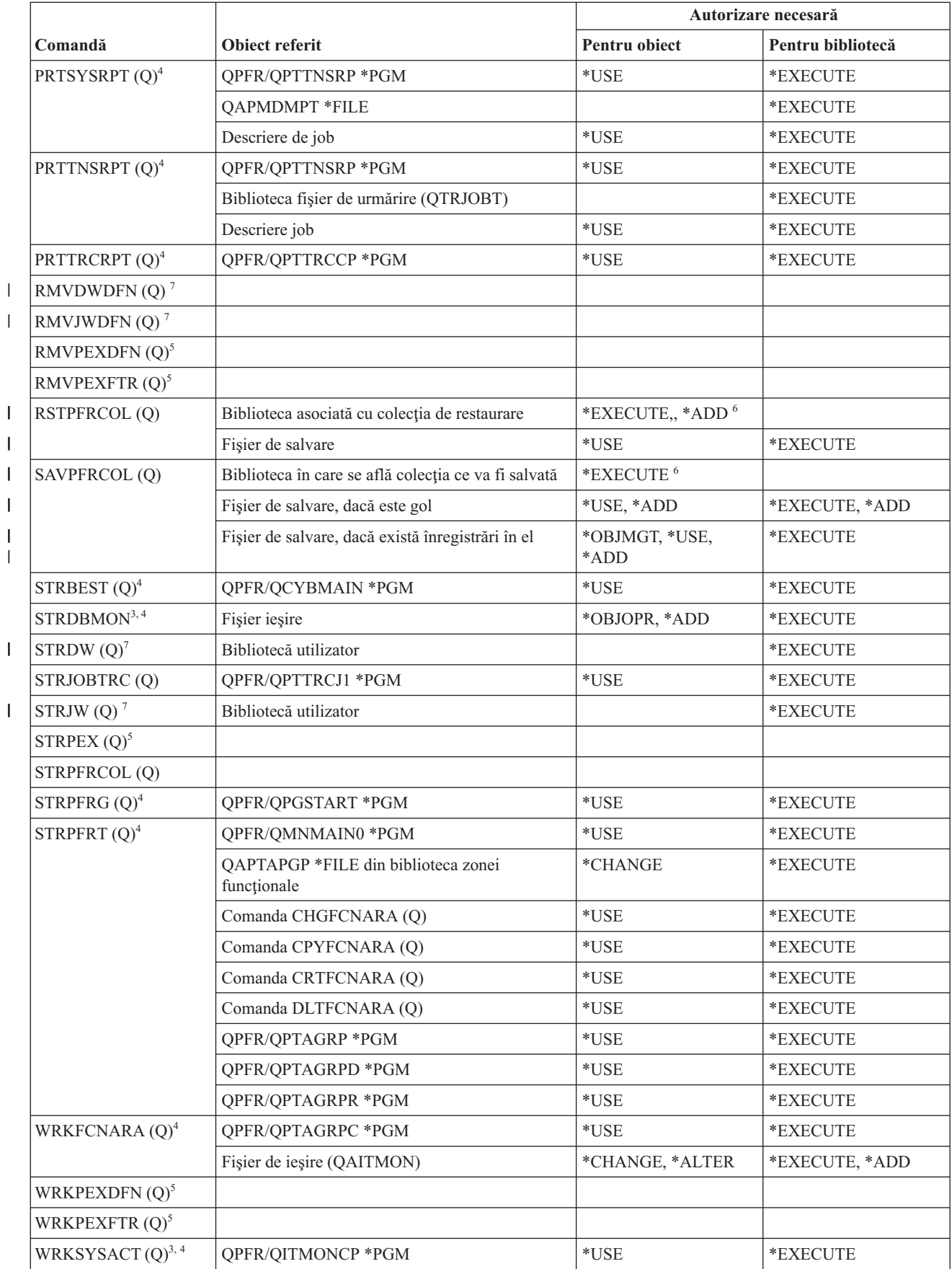

|<br>|<br>|<br>|

|||

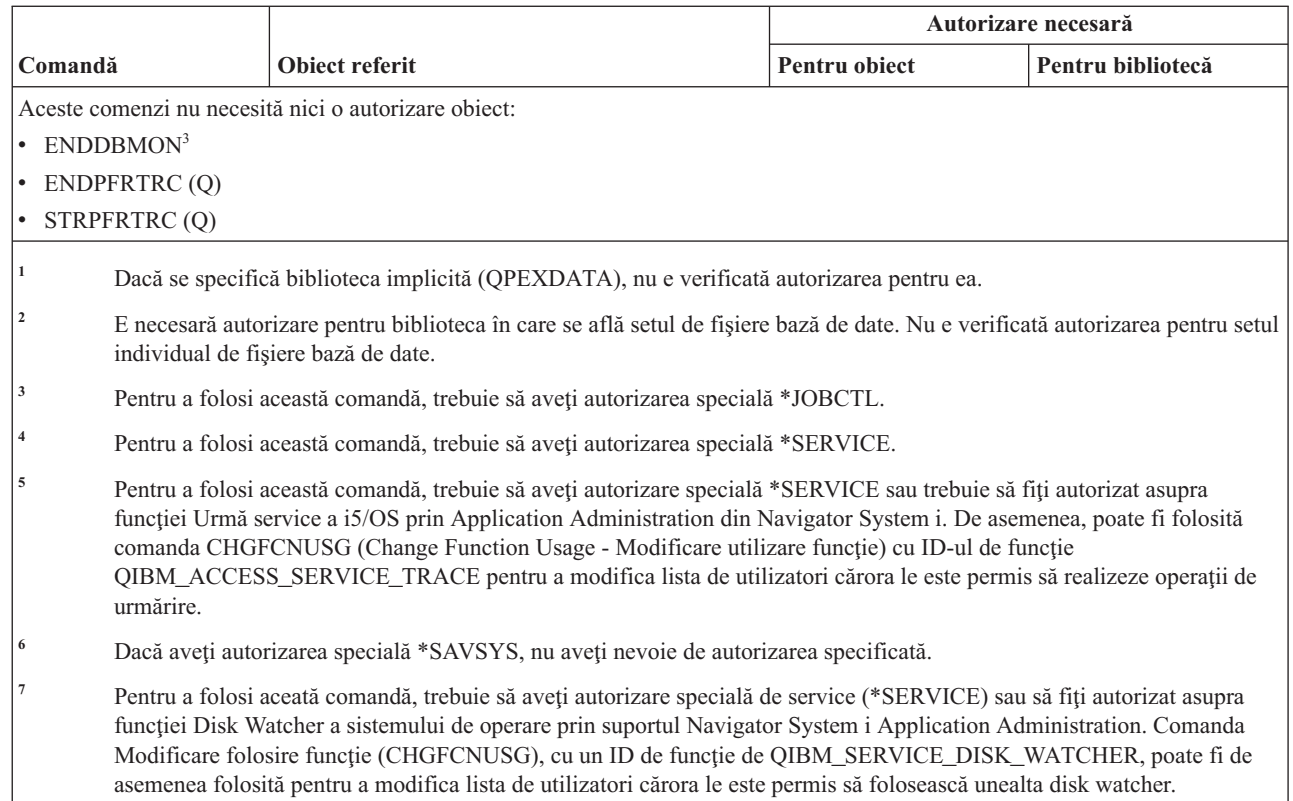

# **Comenzi grup descriptori de tipărire**

|| | | |

 $\bar{\mathbb{I}}$  $\begin{array}{c} \hline \end{array}$ 

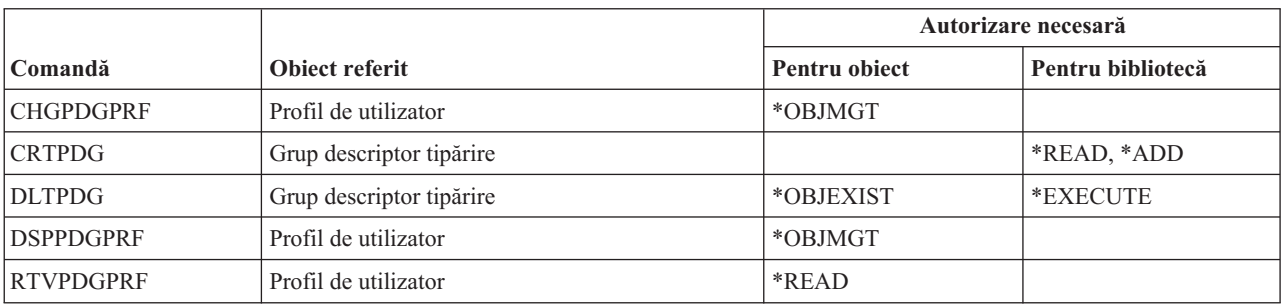

Această tabelă listează autorizările specifice necesare pentru comenzile grup descriptori de tipărire.

# **Comenzi configurare Facilitate service tipărire**

Această tabelă listează autorizările specifice necesare pentru comenzile de configurare facilitate service tipărire.

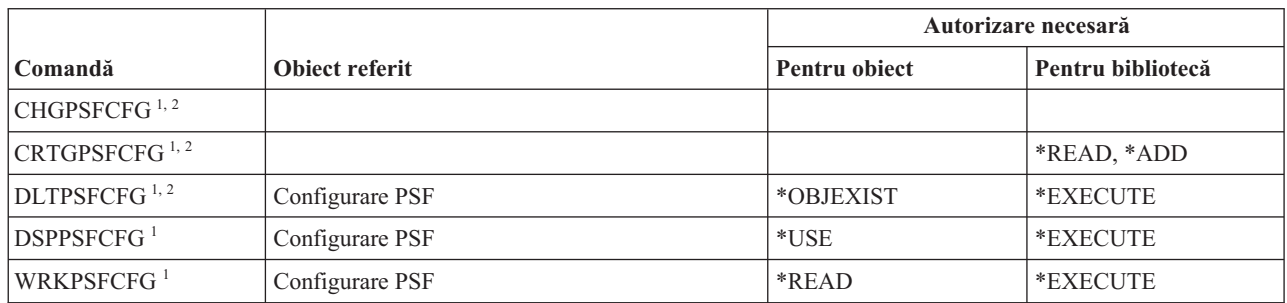

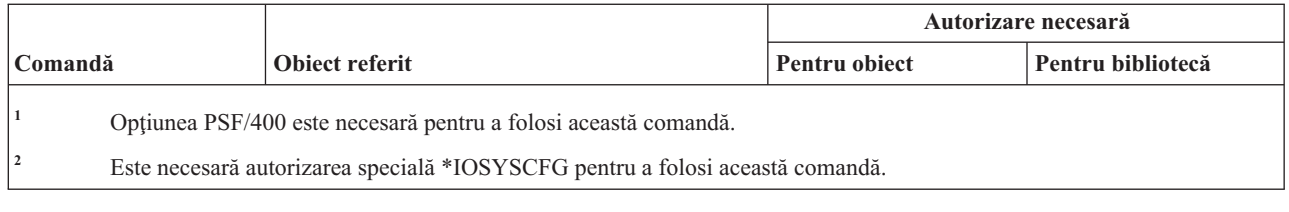

## **Comenzi problemă**

Această tabelă listează autorizările specifice necesare pentru comenzile problemă.

Comenzile identificate cu (Q) sunt livrate cu autorizarea publică \*EXCLUDE. Anexa C, ["Comenzi](#page-338-0) livrate cu autorizare publică [\\*EXCLUDE",](#page-338-0) la pagina 325 arată care profiluri de utilizator livrate de IBM sunt autorizate asupra comenzii. Responsabilul de securitate poate acorda autorizarea \*USE celorlalţi.

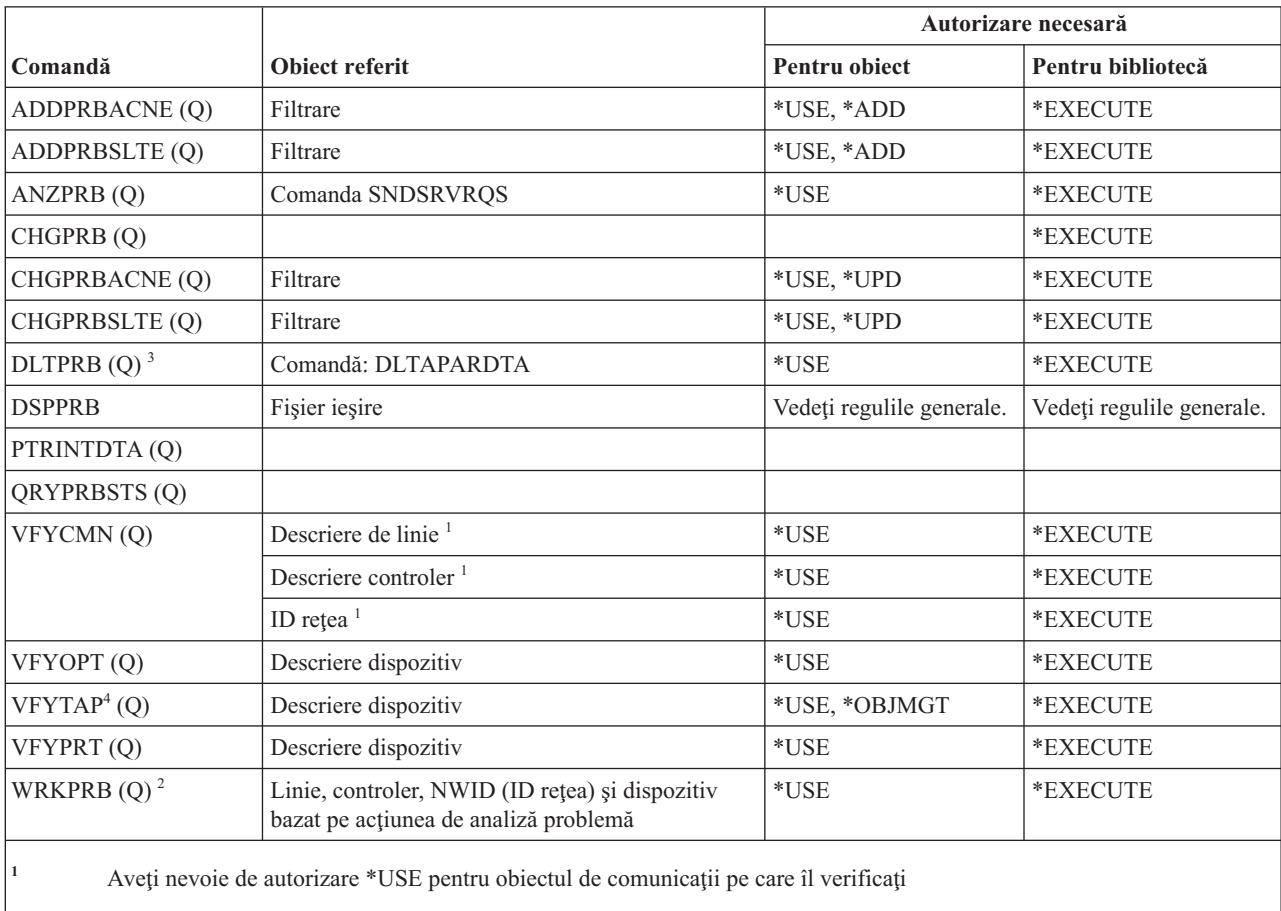

<sup>2</sup> Trebuie să aveți autorizare \*USE pentru comanda SNDSRVRQS pentru a fi capabil să raportați o problemă.

- **<sup>3</sup>** Trebuie să aveţi autorizare pentru DLTAPARDTA dacă vreţi ca datele APAR asociate cu problema să fie de asemenea şterse. Vedeţi DLTAPARDTA din tabela de autorizări necesare pentru Comenzi de service pentru a determina autorizările suplimentare necesare.
- **<sup>4</sup>** Trebuie să aveţi autorizarea specială \*IOSYSCFG când descrierea de dispozitiv este alocată de un dispozitiv bibliotecă de medii de stocare.

#### **Comenzi program**

Această tabelă listează autorizările specifice necesare pentru comenzile program.

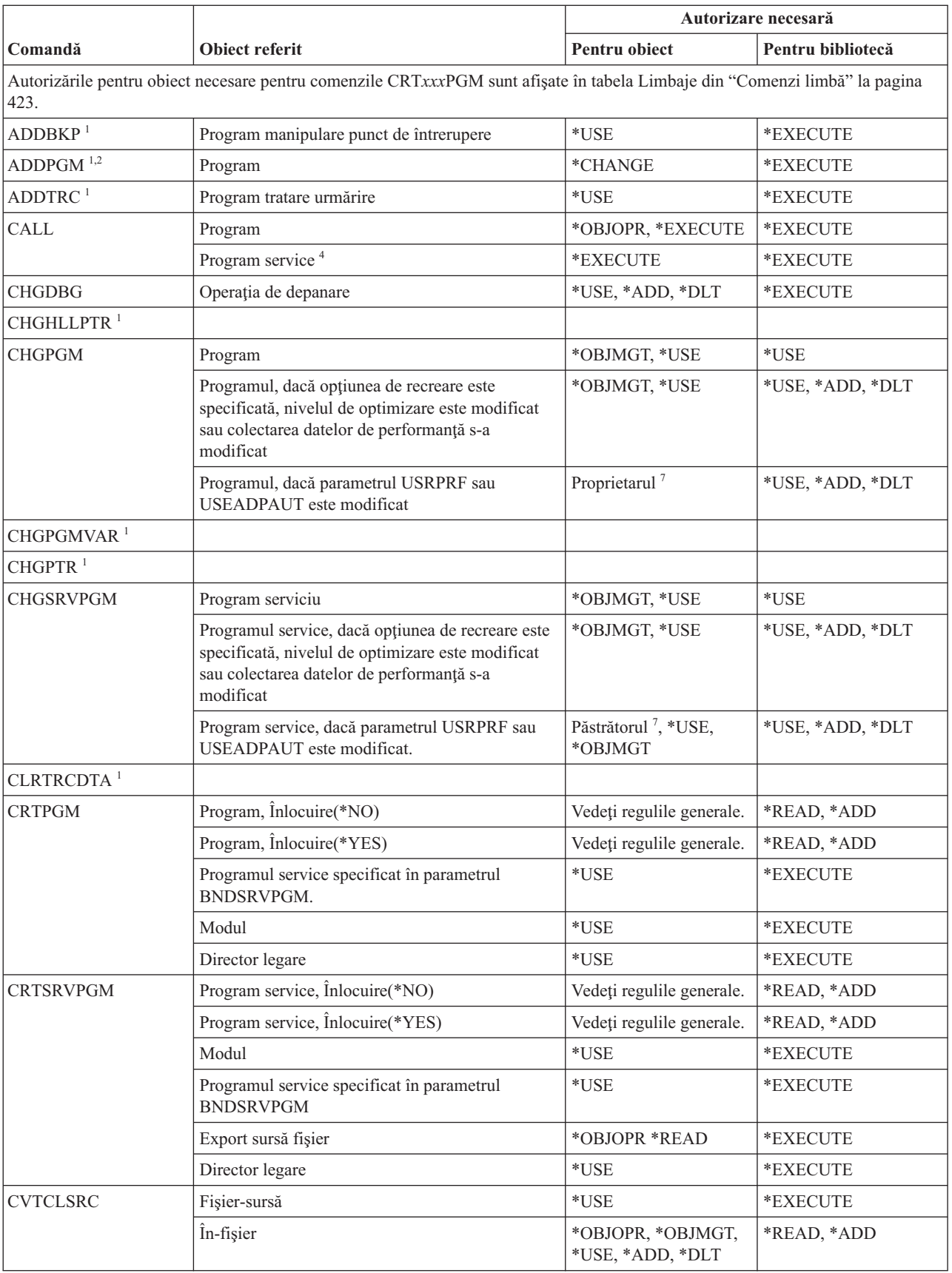

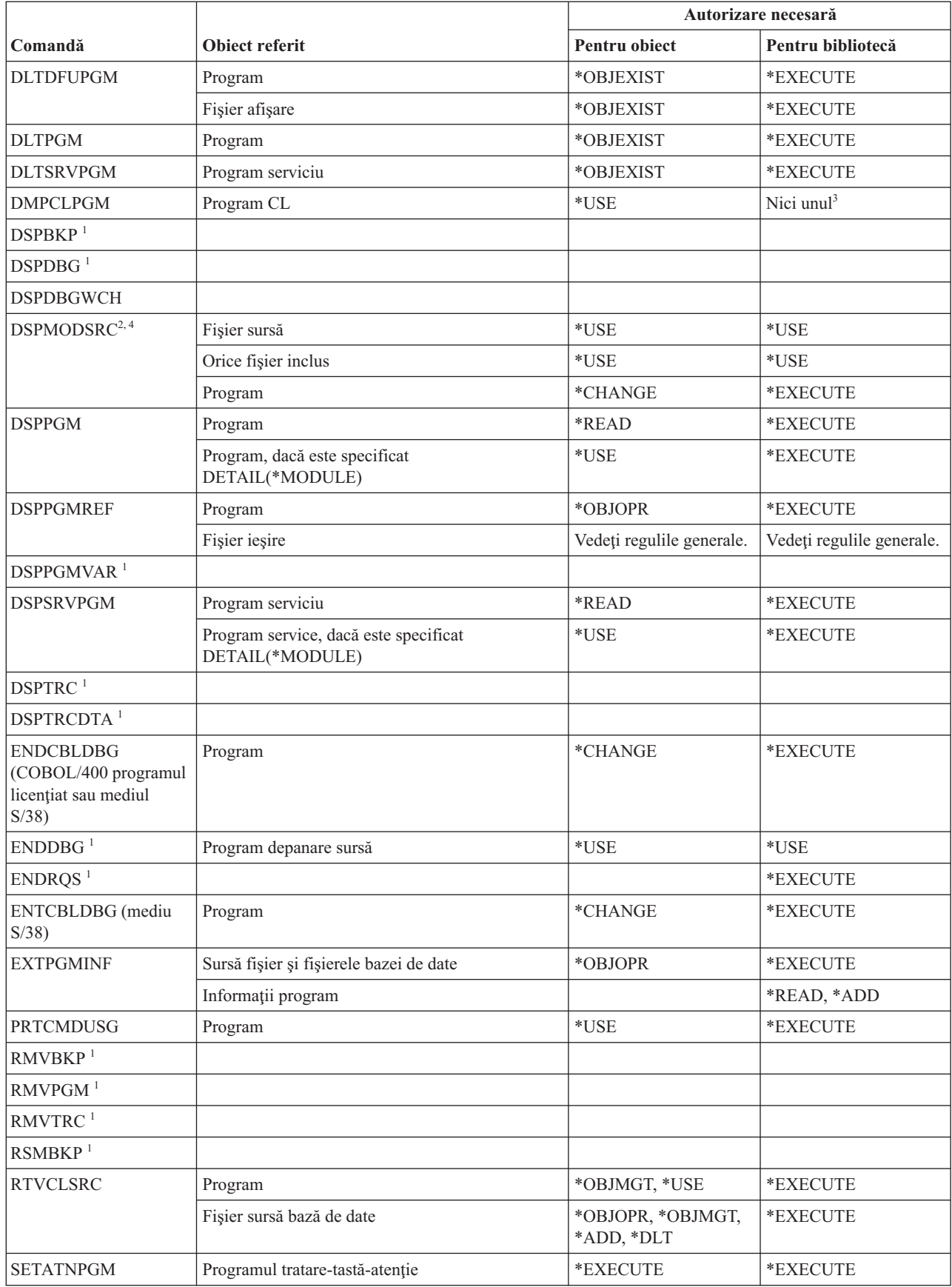

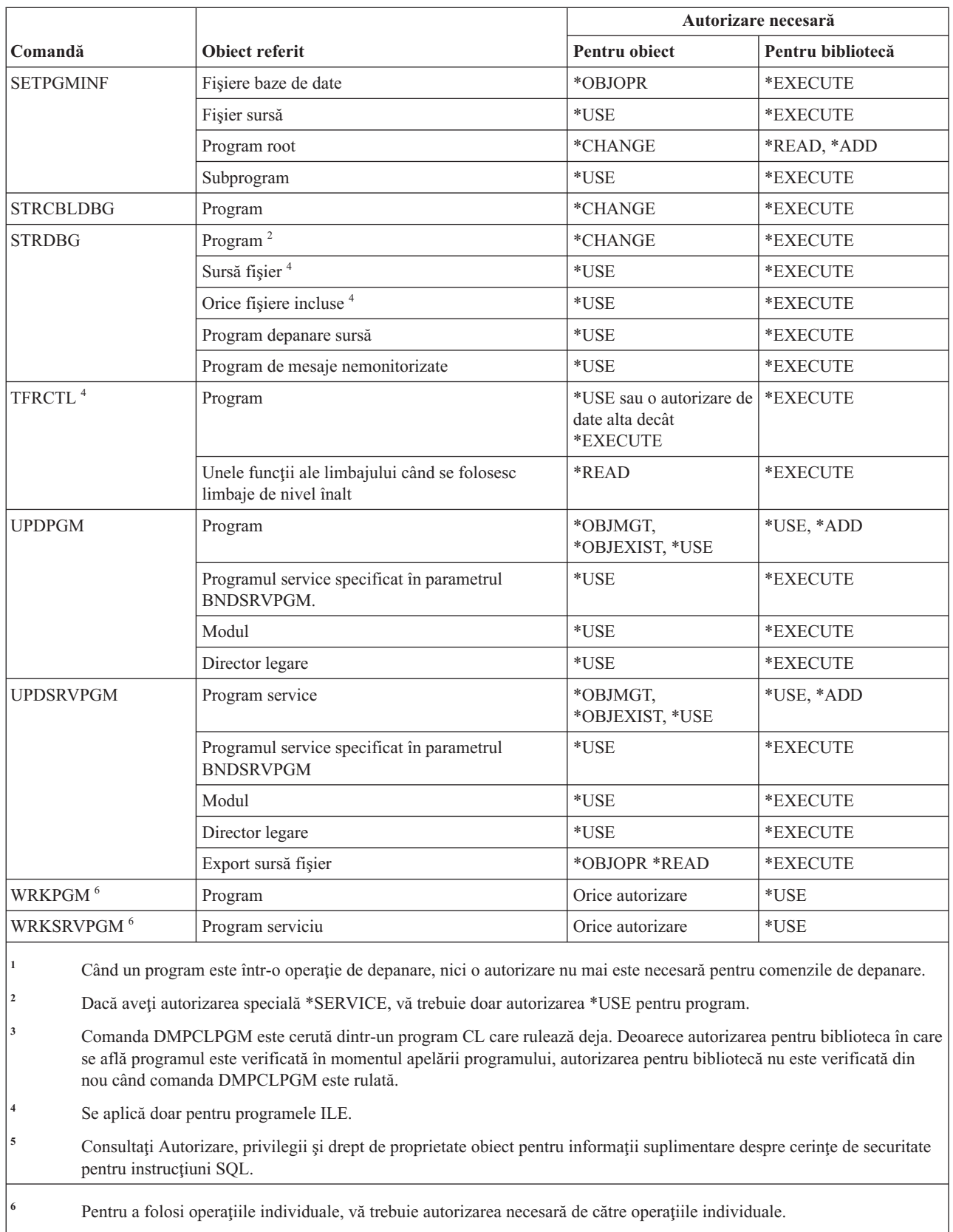

**<sup>7</sup>** Trebuie să deţineţi programul sau să aveţi autorizările speciale \*ALLOBJ şi \*SECADM.

# **Comenzi interpretor shell QSH**

Această tabelă listează autorizările specifice necesare pentru comenzile interpretor shell QSH.

Comenzile listate în acest tabel nu necesită vreo autorizare pentru obiecte.

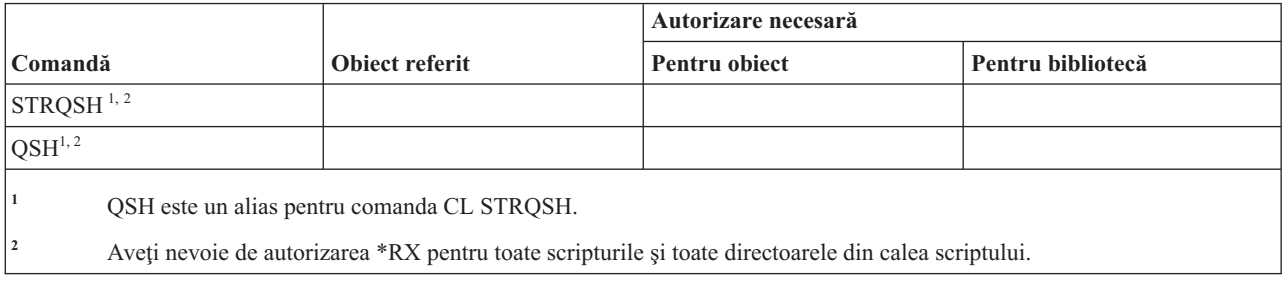

### **Comenzi interogare**

Această tabelă listează autorizările specifice necesare pentru comenzile de interogare.

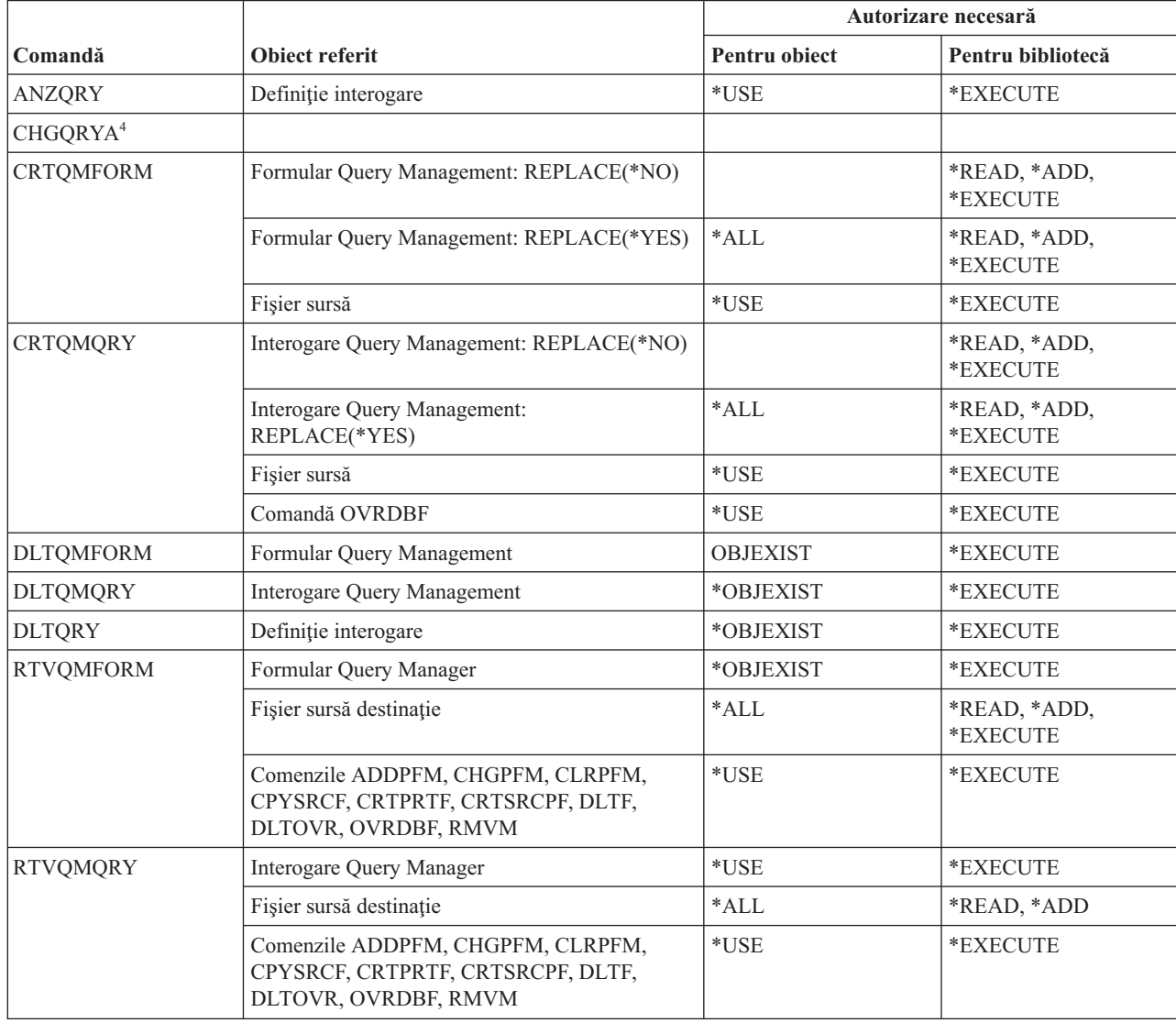

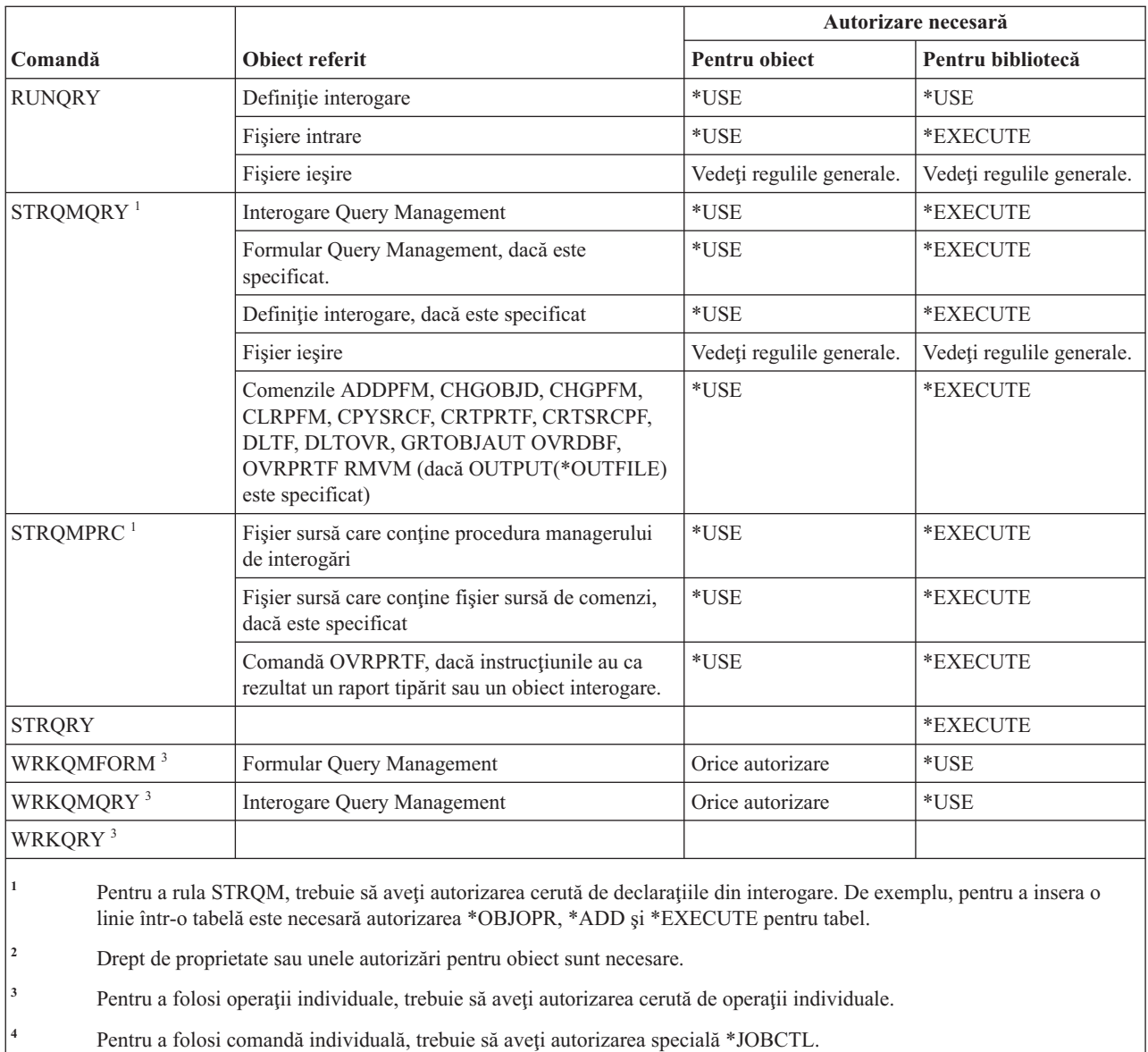

# **Comenzi întrebare şi răspuns**

Această tabelă listează autorizările specifice necesare pentru comenzile întrebare şi răspuns.

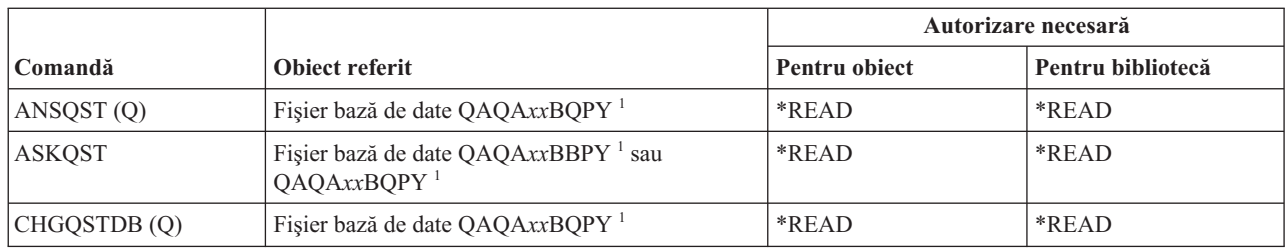

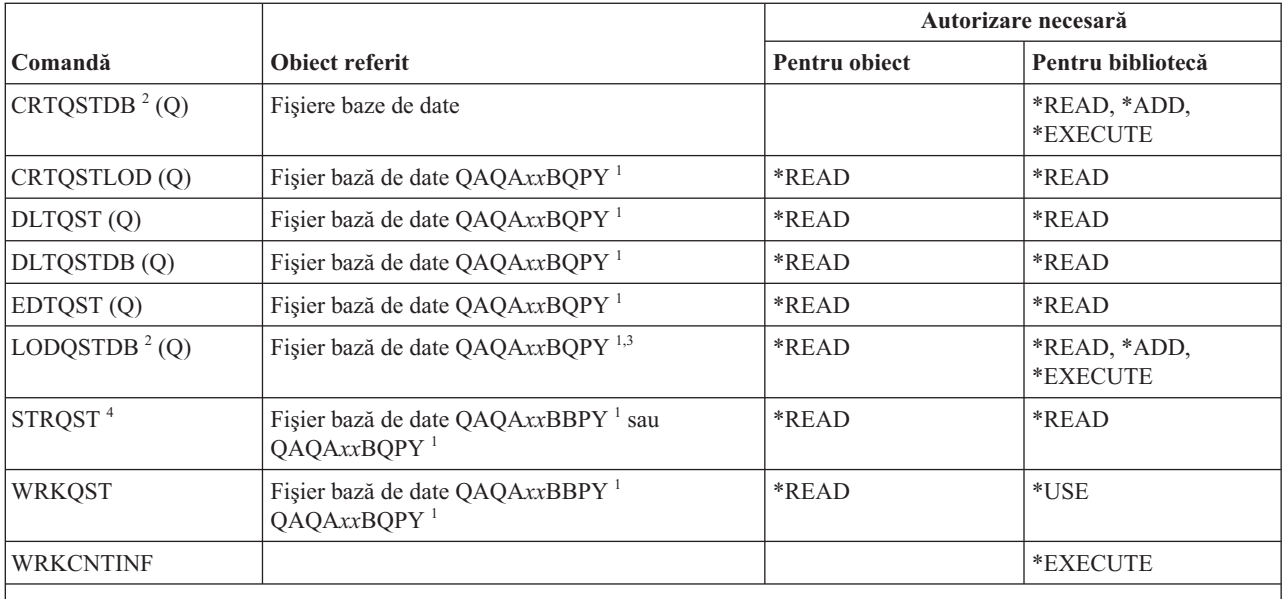

**<sup>1</sup>** Porţiunea "xx" a numelui fişierului este indexul bazei de date Întrebări şi răspunsuri care este operată de către comandă. Indexul este un număr de două cifre de la 00 la 99. Pentru a obţine indexul pentru o bază de date Întrebări şi răspunsuri, folosiţi comanda WRKCNTINF.

- <sup>2</sup> Profilul de utilizator care rulează comanda devine proprietarul fișierelor nou create, cu excepția cazului în care parametrul OWNER al profilului de utilizator este \*GRPPRF. Autorizarea publică a noilor fișiere, cu excepția QAQA*xx*BBPY, este setată la \*EXCLUDE. Autorizarea publică pentru QAQA*xx*BBPY este setată la \*READ.
- **<sup>3</sup>** Este necesară autorizarea pentru fişier numai dacă se încarcă o bază de date Întrebări şi Răspuns existentă.
- **<sup>4</sup>** Comanda afişează meniul Întrebări şi răspunsuri. Pentru a folosi opţiuni individuale, trebuie să aveţi autorizarea necesară pentru aceste opţiuni.

#### **Comenzi cititor**

Această tabelă listează autorizările specifice necesare pentru comenzile cititor.

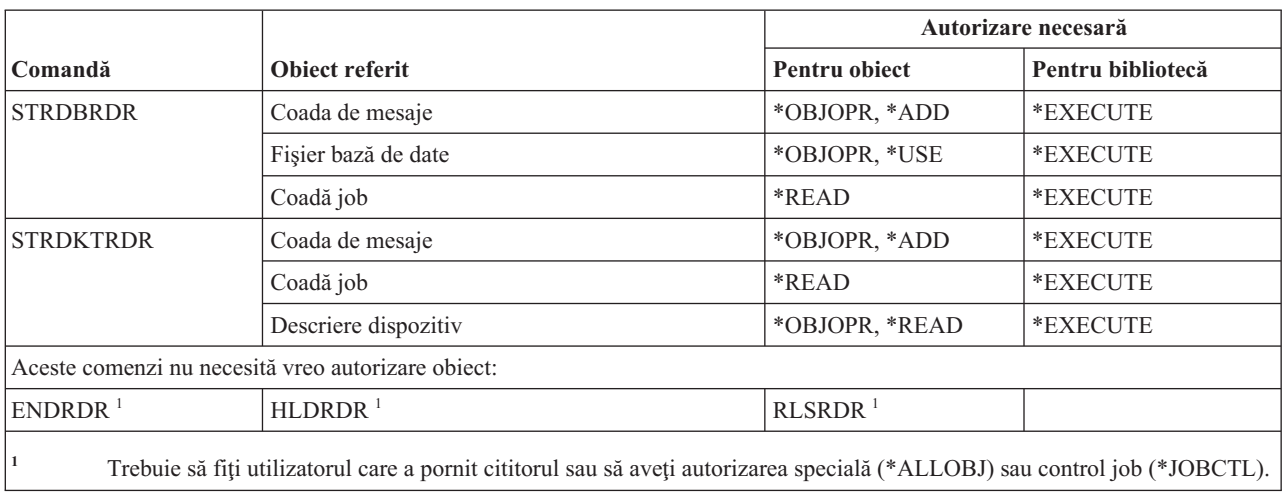

## **Comenzi facilitate înregistrare**

Această tabelă listează autorizările specifice necesare pentru comenzile facilitate înregistrare.

Comenzile identificate cu (Q) sunt livrate cu autorizarea publică \*EXCLUDE. Anexa C, ["Comenzi](#page-338-0) livrate cu autorizare publică [\\*EXCLUDE",](#page-338-0) la pagina 325 arată care profiluri de utilizator livrate de IBM sunt autorizate asupra comenzii. Responsabilul de securitate poate acorda autorizarea \*USE celorlalţi.

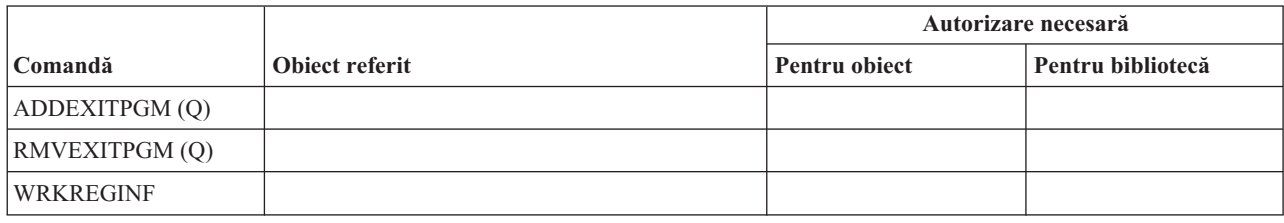

# **Comenzi bază de date relaţională**

Această tabelă listează autorizările specifice necesare pentru comenzile bază de date relaţională.

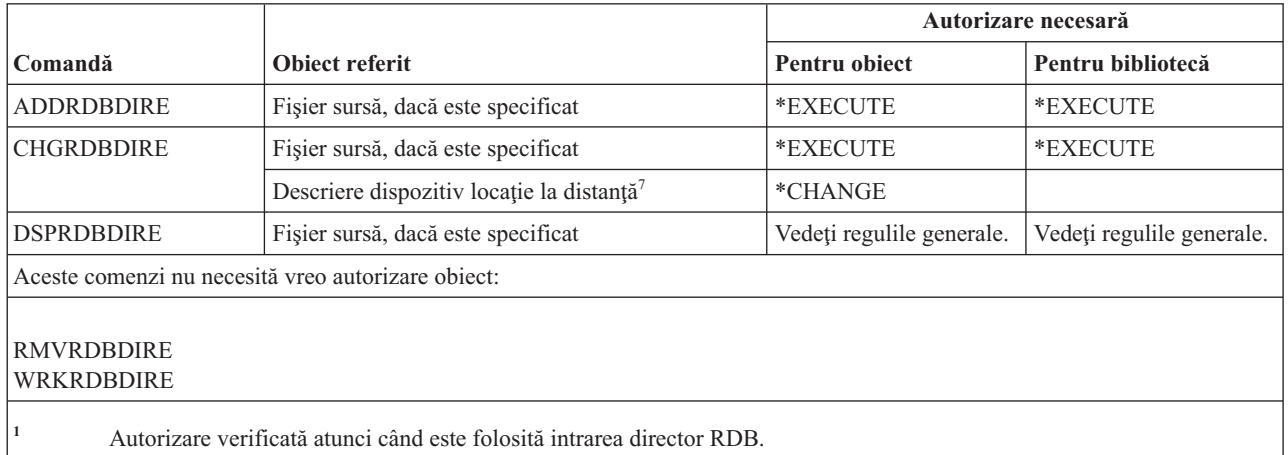

## **Comenzi resurse**

Această tabelă listează autorizările specifice necesare pentru comenzile resurse.

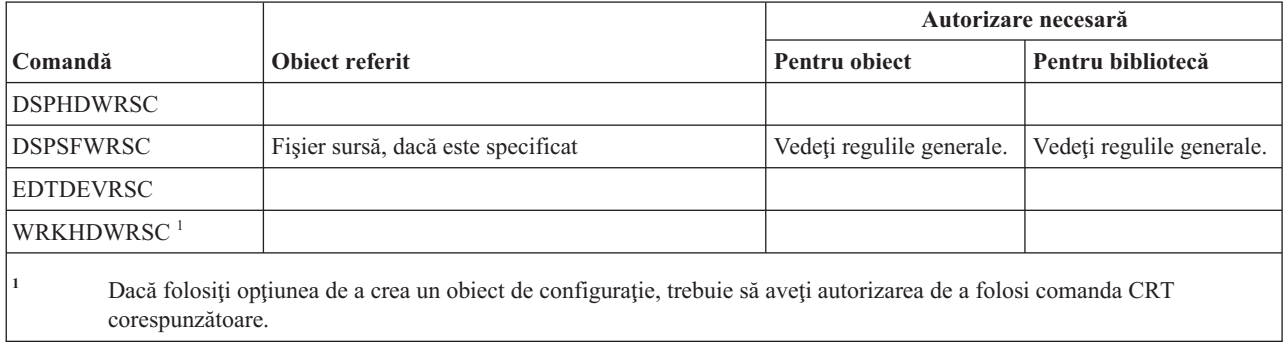

## **Comenzi Intrare job la distanţă (RJE)**

Această tabelă listează autorizările specifice necesare pentru comenzile Intrare job la distanţă (RJE).

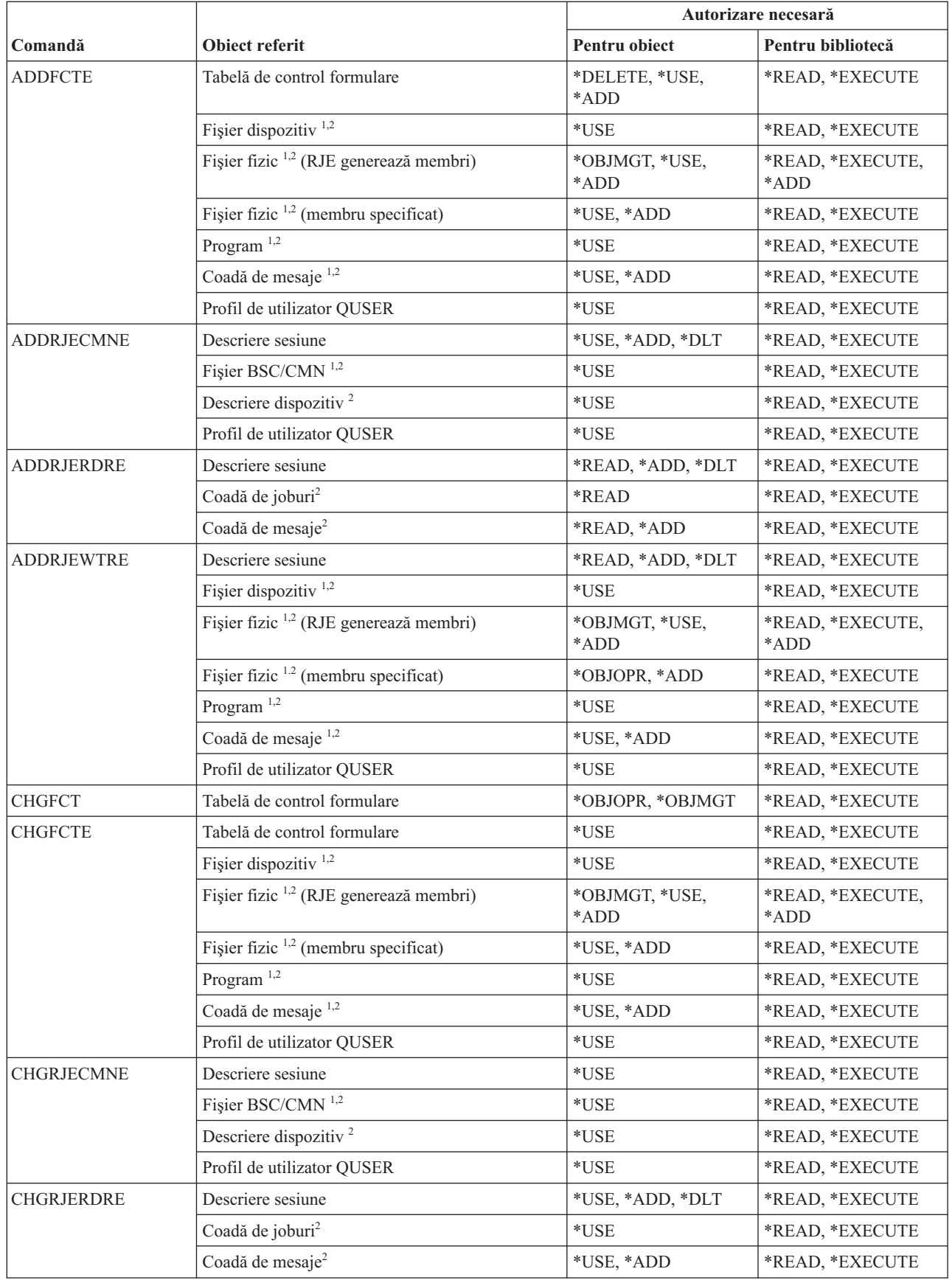

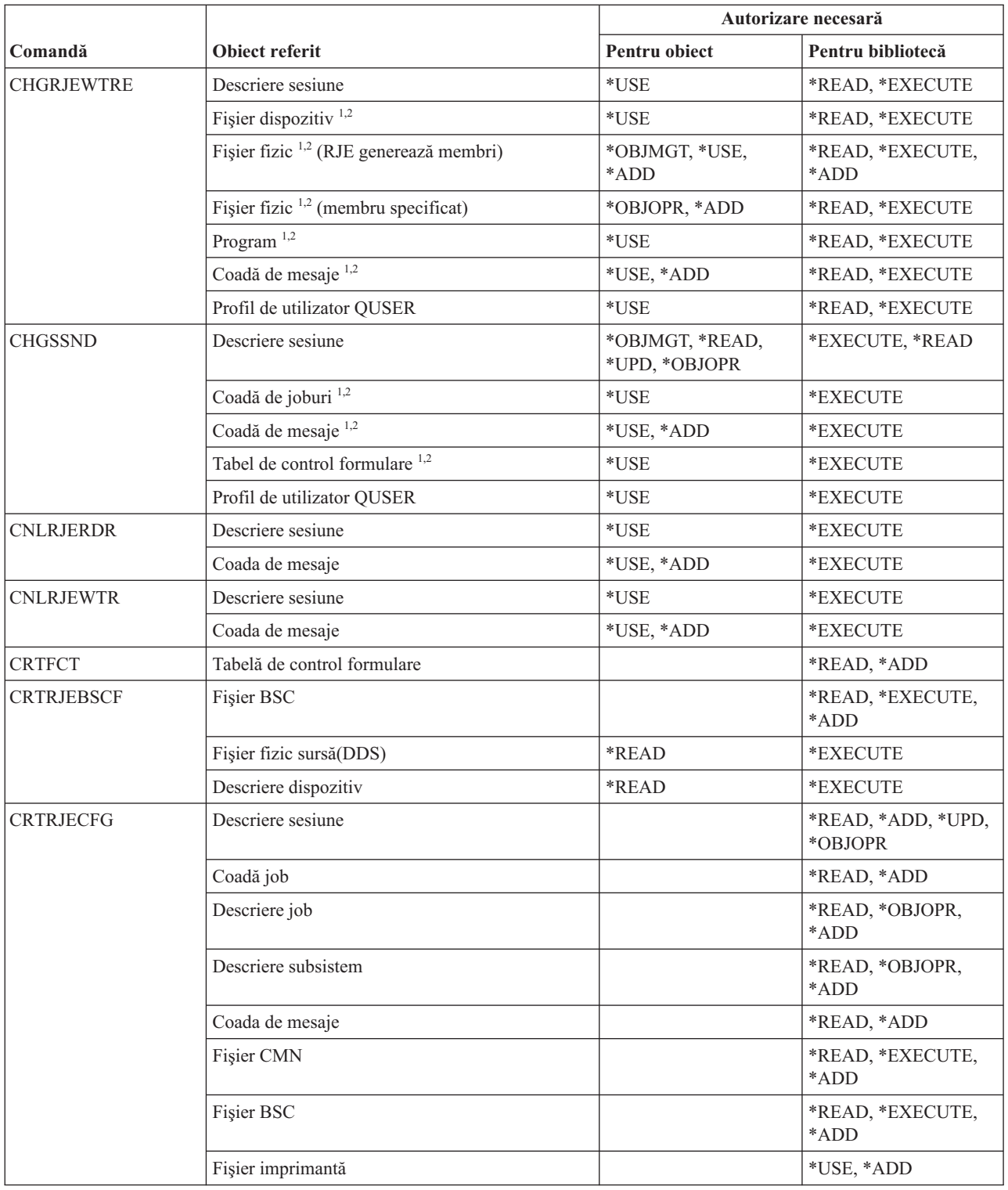

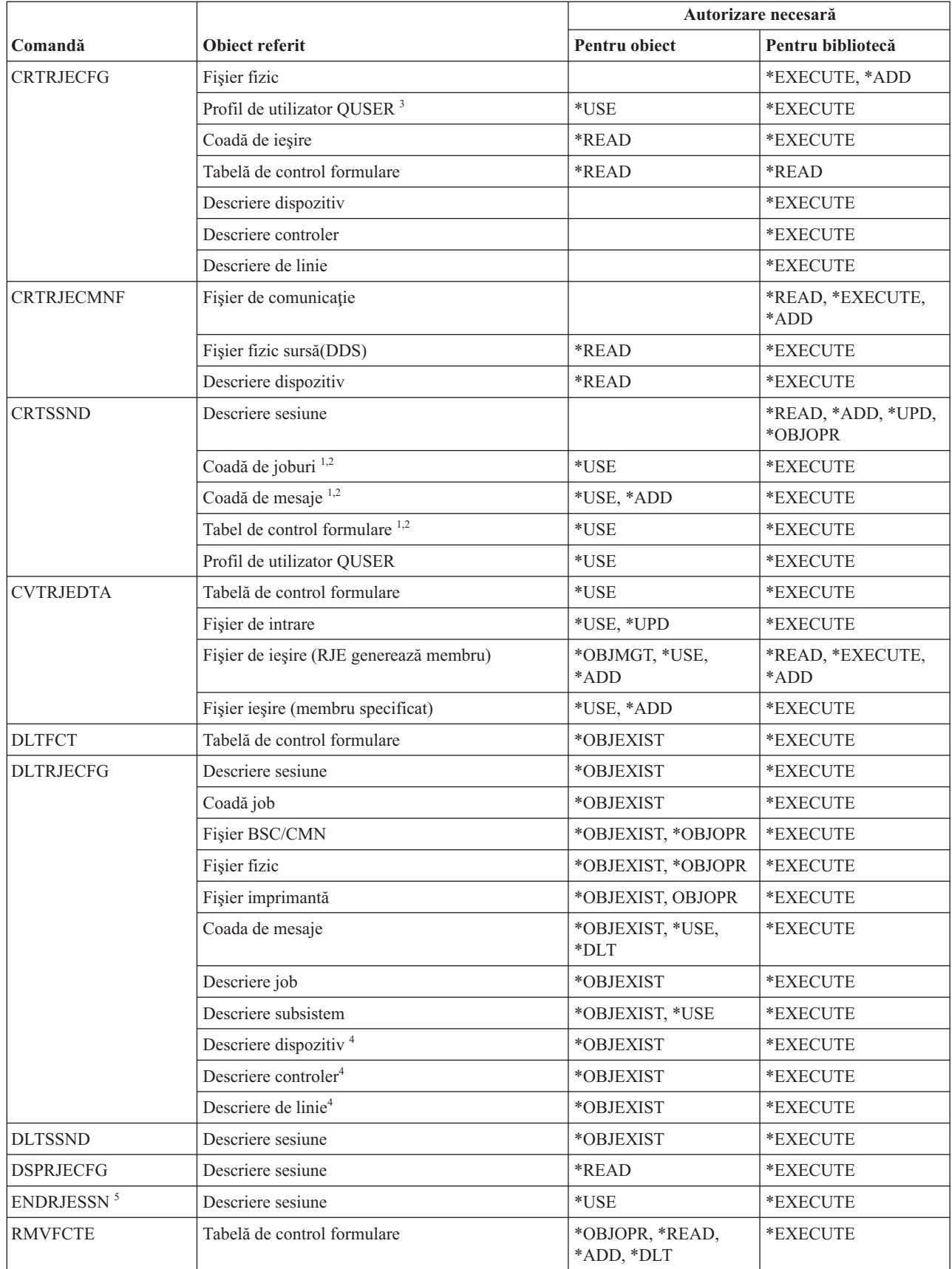

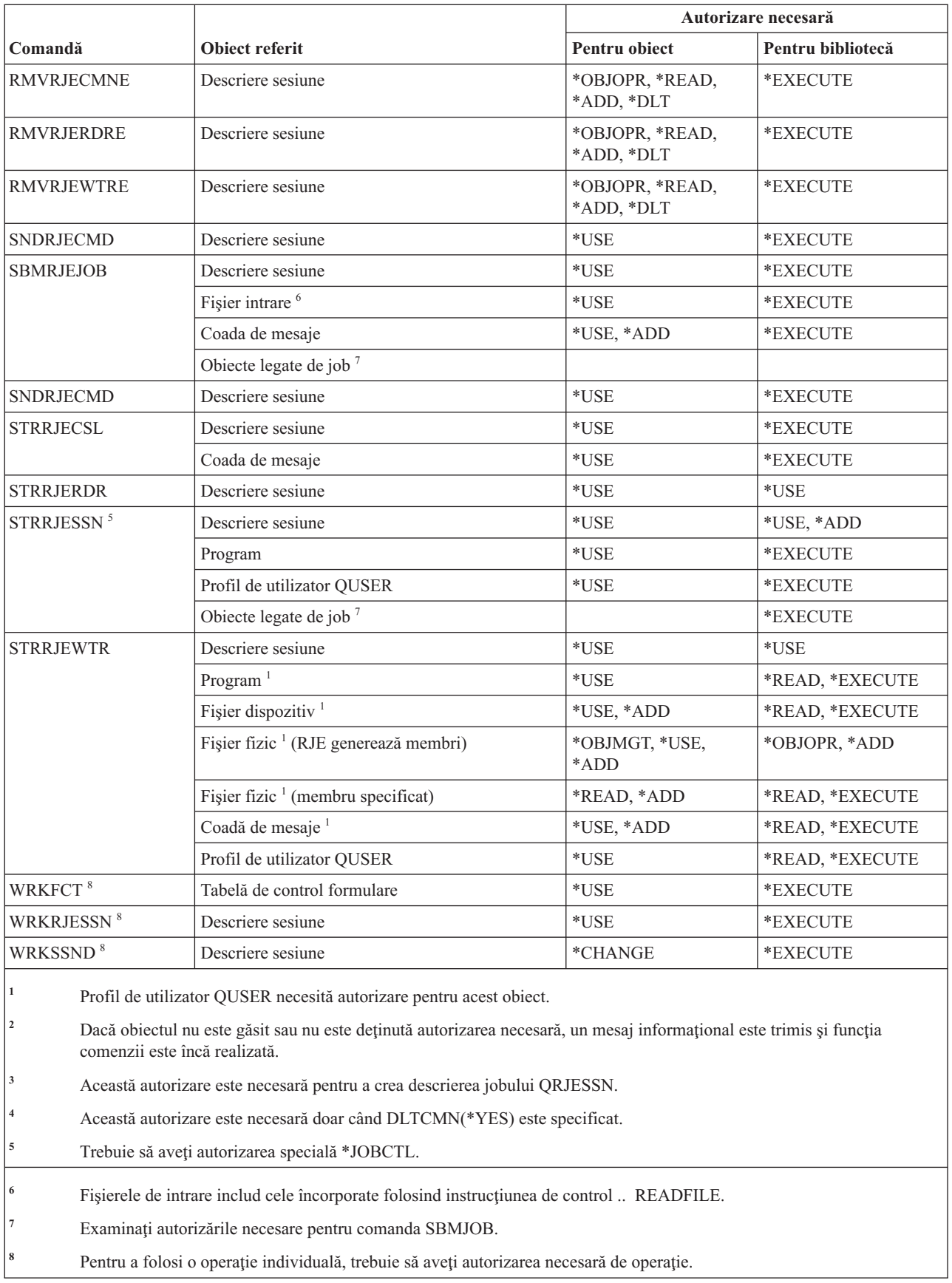

### **Comenzi atribute securitate**

**Comandă Obiect referit Autorizare necesară Pentru obiect Pentru bibliotecă** CHGSECA<sup>1</sup> CHGSECAUD<sup>2,3</sup> CFGSYSSEC 1,2,3 DSPSECA DSPSECAUD <sup>3</sup> PRTSYSSECA <sup>4</sup> **<sup>1</sup>** Trebuie să aveţi autorizarea specială \*SECADM pentru a folosi această comandă. **<sup>2</sup>** Trebuie să aveţi autorizarea specială \*ALLOBJ pentru a folosi această comandă. **<sup>3</sup>** Trebuie să aveţi autorizarea specială \*AUDIT pentru a folosi această comandă. **<sup>4</sup>** Trebuie să aveţi autorizarea specială \*ALLOBJ sau \*AUDIT pentru a folosi această comandă.

Această tabelă listează autorizările specifice necesare pentru comenzile atribute de securitate.

#### **Comenzi intrare autentificare server**

Această tabelă listează autorizările specifice necesare pentru comenzile intrare autentificare server.

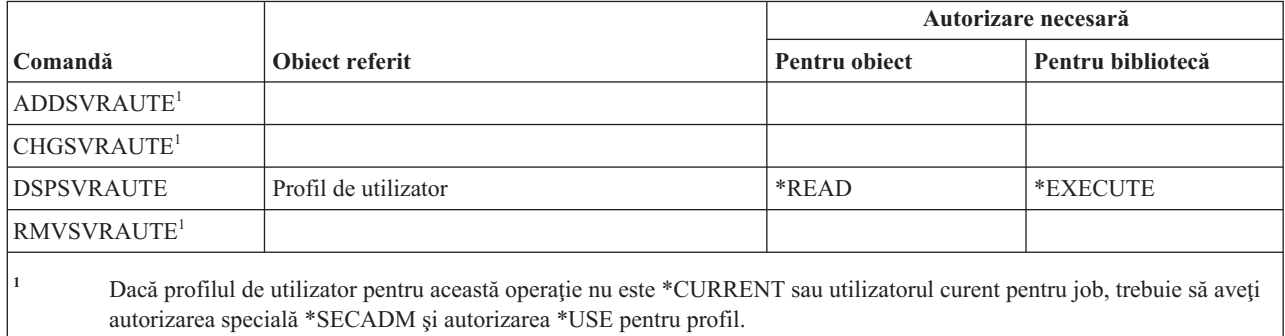

#### **Comenzi service**

Această tabelă listează autorizările specifice necesare pentru comenzile de service.

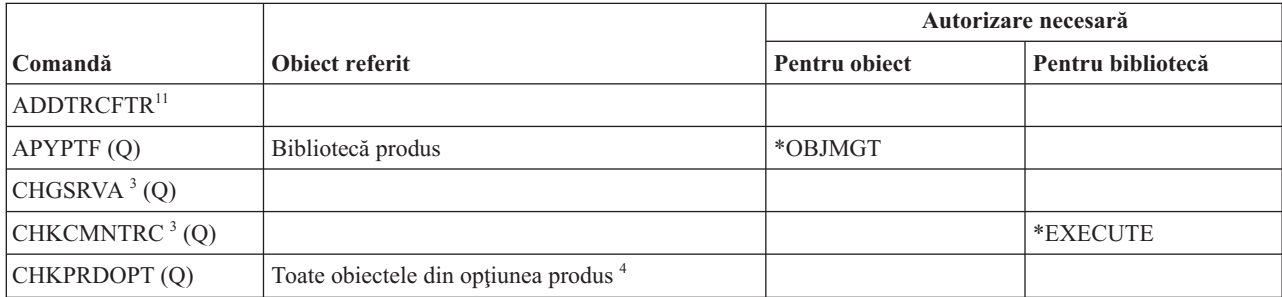

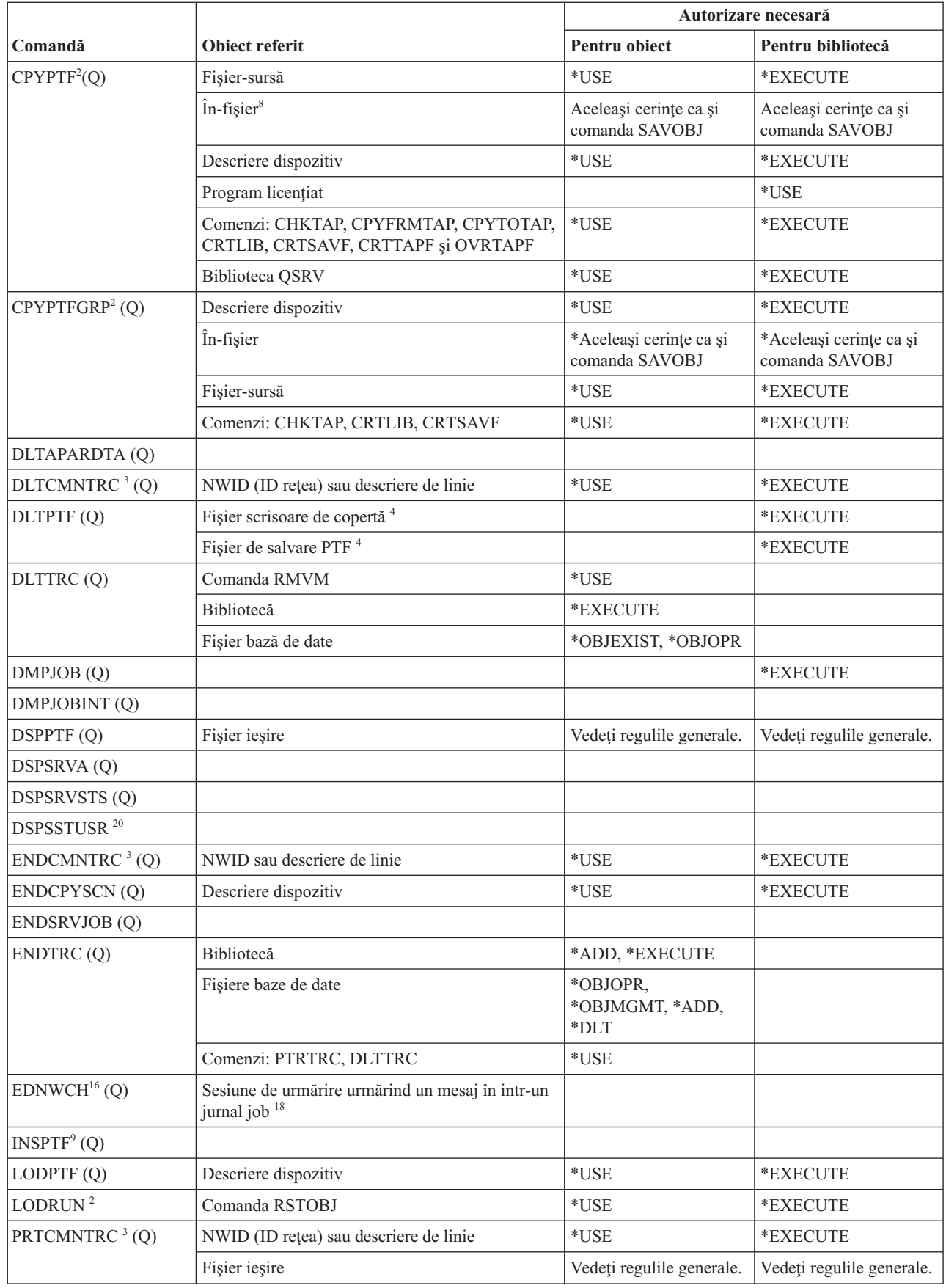

 $\|$ 

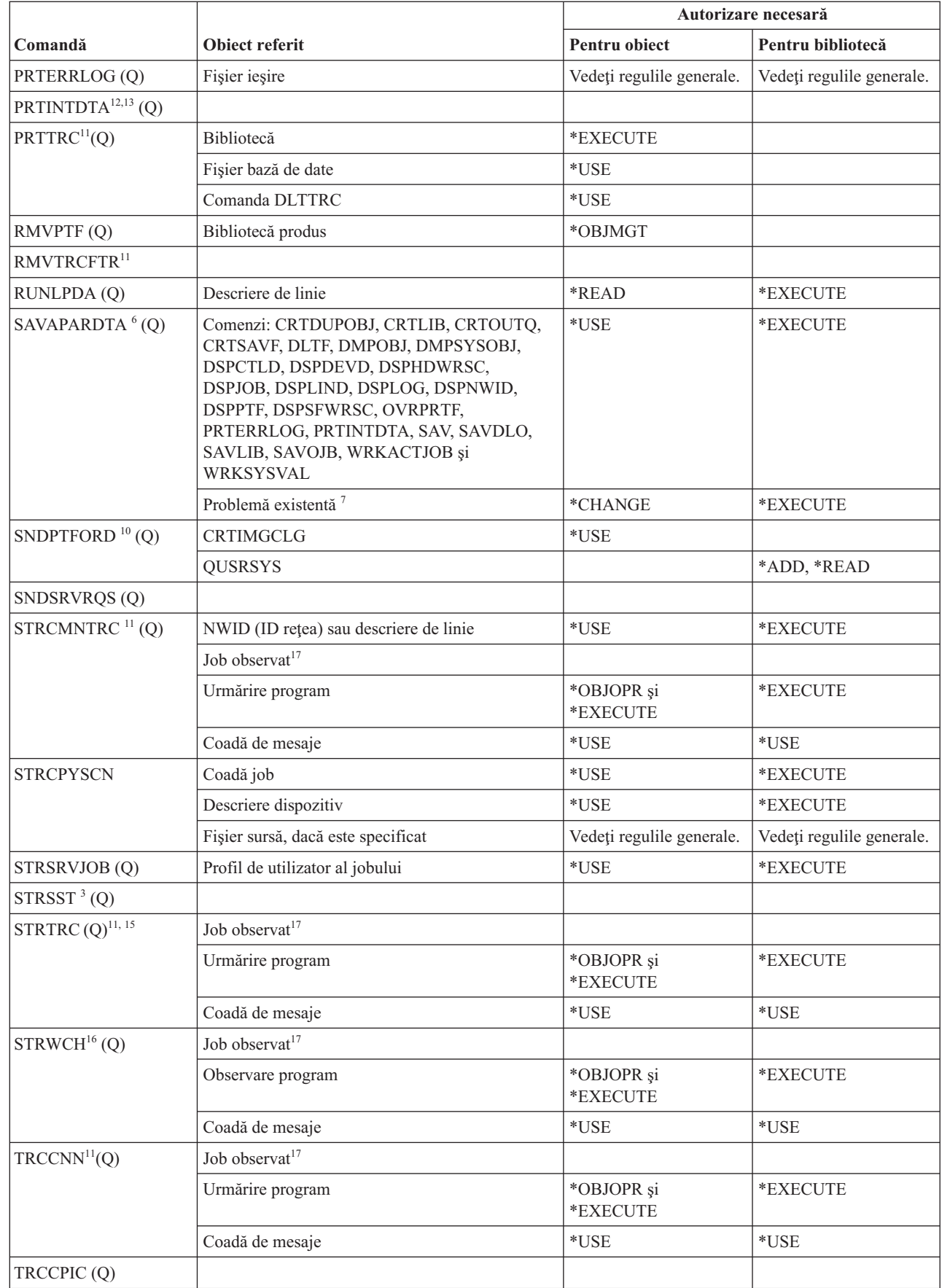

 $\bar{\mathbb{I}}$ || $\bar{\mathbb{I}}$ 

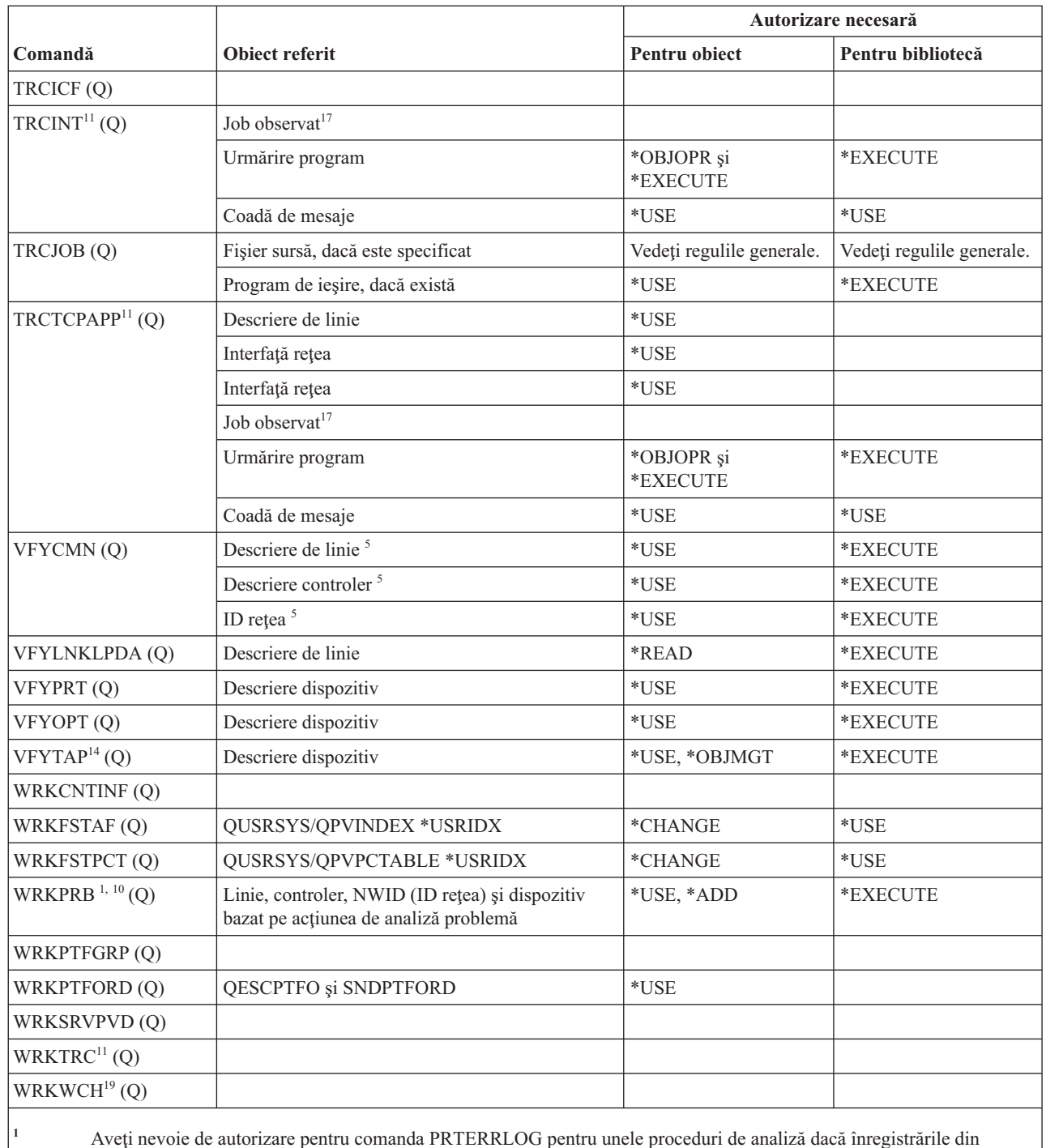

istoricul de erori sunt salvate.

<sup>2</sup> Se aplică de asemenea toate restricțiile pentru comanda RSTOBJ.

|

**<sup>3</sup>** Trebuie să aveţi autorizare specială Service (\*SERVICE) pentru a folosit această comandă.

**<sup>4</sup>** Obiectele listate sunt folosite de comandă, dar autorizarea pentru obiecte nu este verificată. autorizarea pentru a folosi comanda este suficientă pentru a folosi obiectele.

**<sup>5</sup>** Aveţi nevoie de autorizarea \*USE pentru obiectele de comunicaţii pe care le verificaţi.

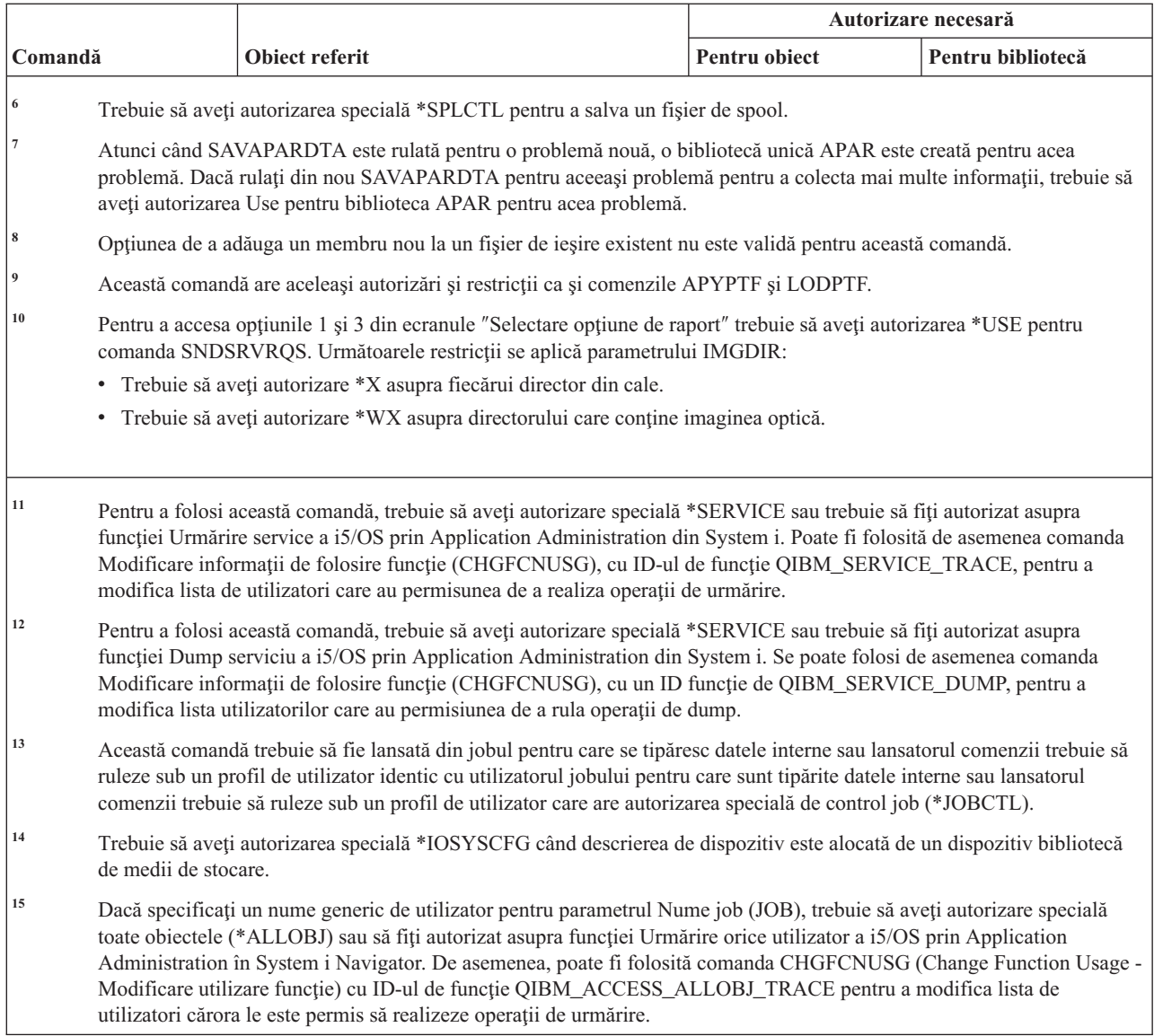

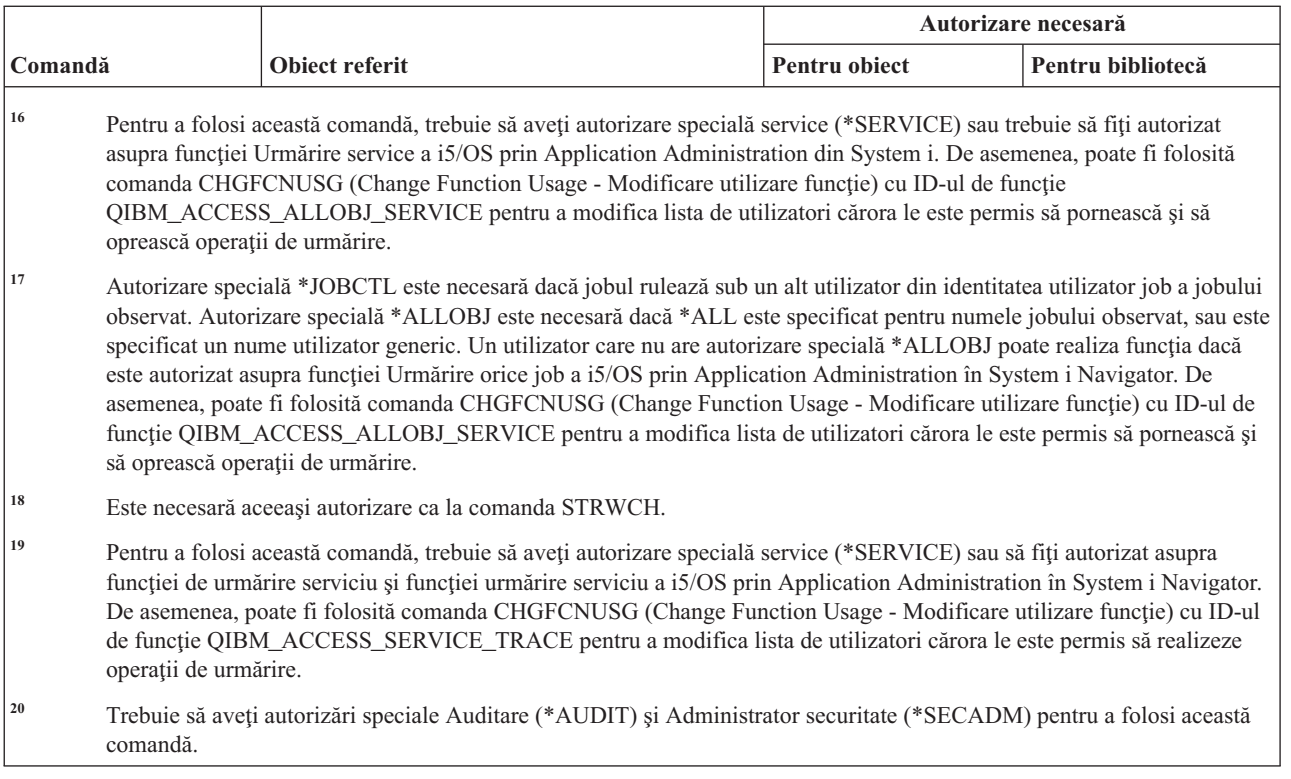

# **Comenzi dicţionar ajutor ortigrafie**

 $\overline{\phantom{a}}$  $\overline{\phantom{a}}$ 

Această tabelă listează autorizările specifice necesare pentru comenzile dicţionar ajutor ortografie.

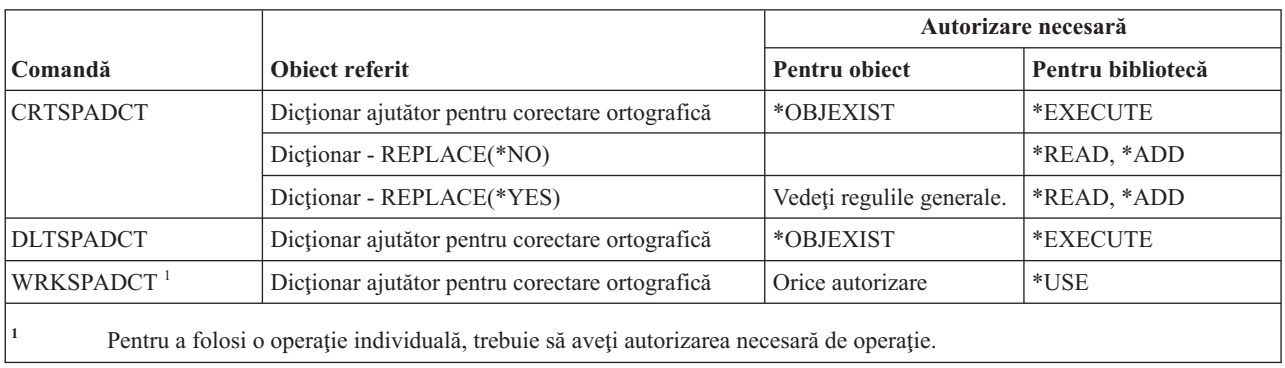

## **Comenzi sferă de control**

Această tabelă listează autorizările specifice necesare pentru comenzile sferă de control.

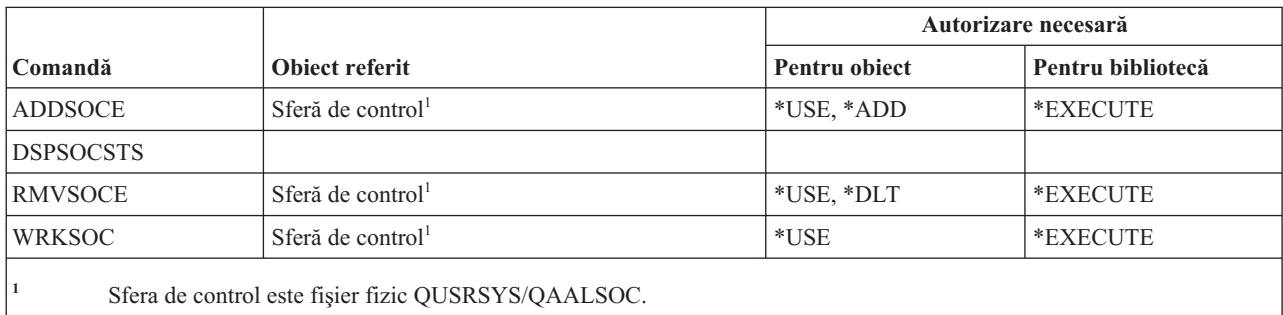

# **Comenzi fişier spooled**

Această tabelă listează autorizările specifice necesare pentru comenzile fişier spooled.

Comenzile identificate cu (Q) sunt livrate cu autorizarea publică \*EXCLUDE. Anexa C, ["Comenzi](#page-338-0) livrate cu autorizare publică [\\*EXCLUDE",](#page-338-0) la pagina 325 arată care profiluri de utilizator livrate de IBM sunt autorizate pentru această comandă. Responsabilul de securitate poate acorda autorizarea \*USE celorlalţi.

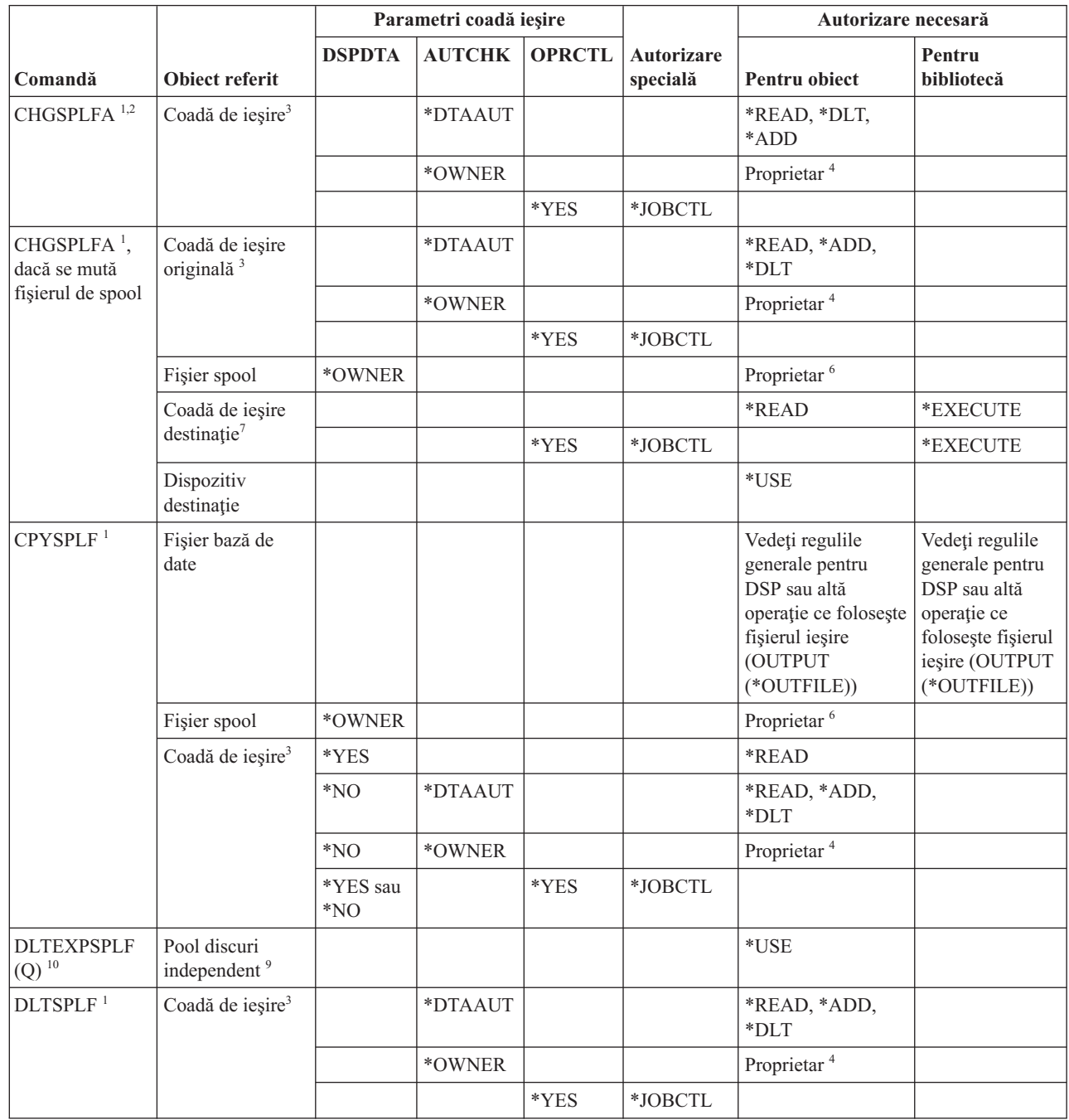

 $\,$   $\,$ |

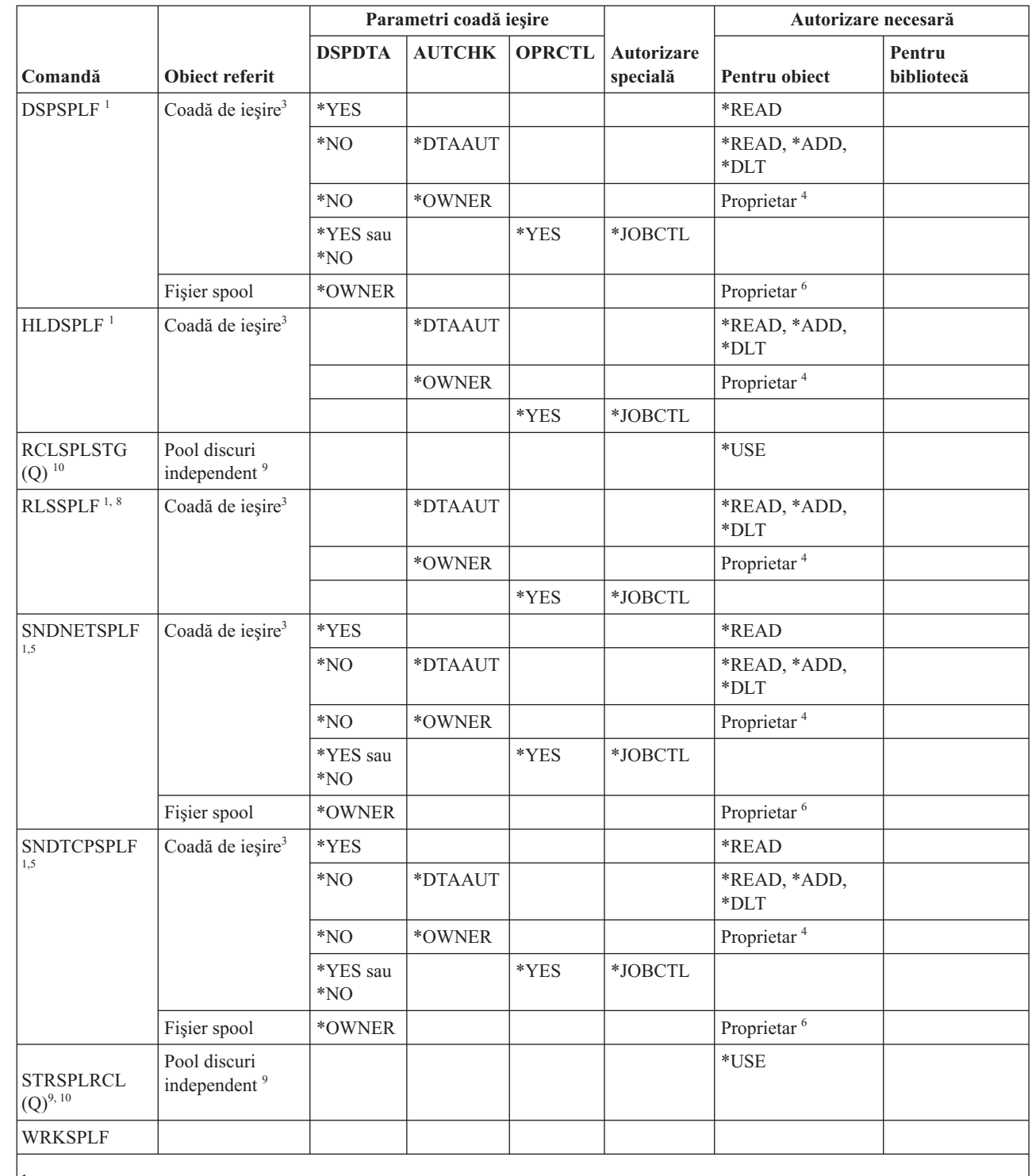

**<sup>1</sup>** Utilizatorii sunt întotdeauna autorizaţi pentru a-şi controla propriile fişier de spool.

<sup>2</sup> Pentru a muta un fişier spool în fața unei cozi de ieșire (PRTSEQ(\*NEXT)) sau pentru a-i modifica prioritatea la o valoare mai mare decât limita specificată în profilul de utilizator, trebuie să aveţi una din autorizările arătate în coada de ieşire sau să aveţi autorizarea specială \*SPLCTL.

<sup>3</sup> Dacă aveți autorizarea specială \*SPLCTL, nu aveți nevoie de nici o autorizare pentru coada de ieșire.

**<sup>4</sup>** Trebuie să fiţi proprietarul cozii de ieşire.

| |

| || |

> **<sup>5</sup>** Trebuie să aveţi autorizarea \*USE pentru coada de ieşire şi biblioteca de coadă de ieşire a destinatarului atunci când trimiteţi un fişier unui utilizator de pe acelaşi subsistem.

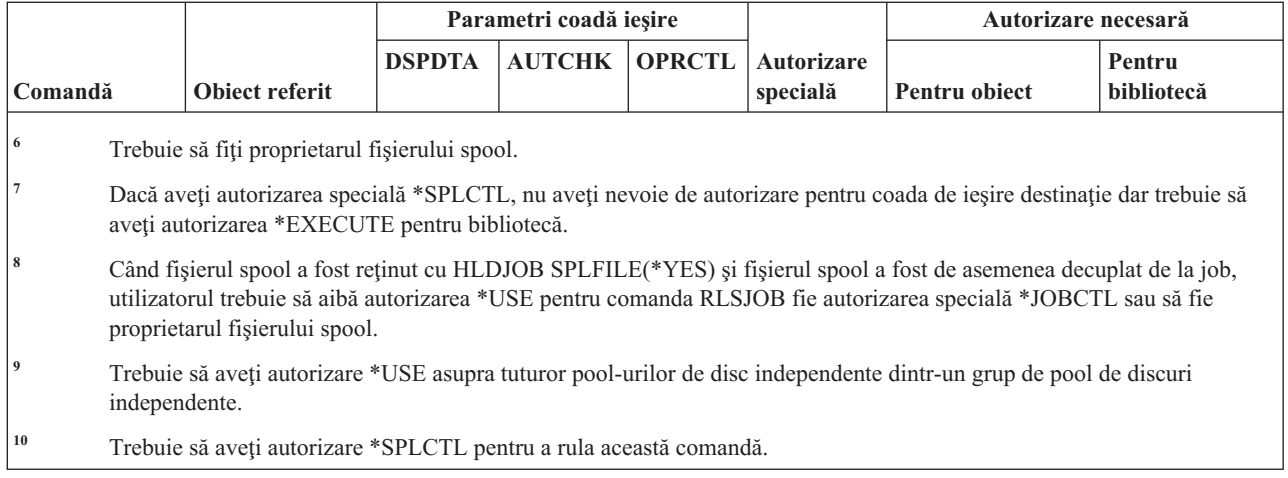

#### **Comenzi descriere subsistem**

| | |

Această tabelă listează autorizările specifice necesare pentru comenzi de descriere subsistem.

Comenzile identificate cu (Q) sunt livrate cu autorizarea publică \*EXCLUDE. Anexa C, ["Comenzi](#page-338-0) livrate cu autorizare publică [\\*EXCLUDE",](#page-338-0) la pagina 325 arată care profiluri de utilizator livrate de IBM sunt autorizate asupra comenzii. Responsabilul de securitate poate acorda autorizarea \*USE celorlalţi.

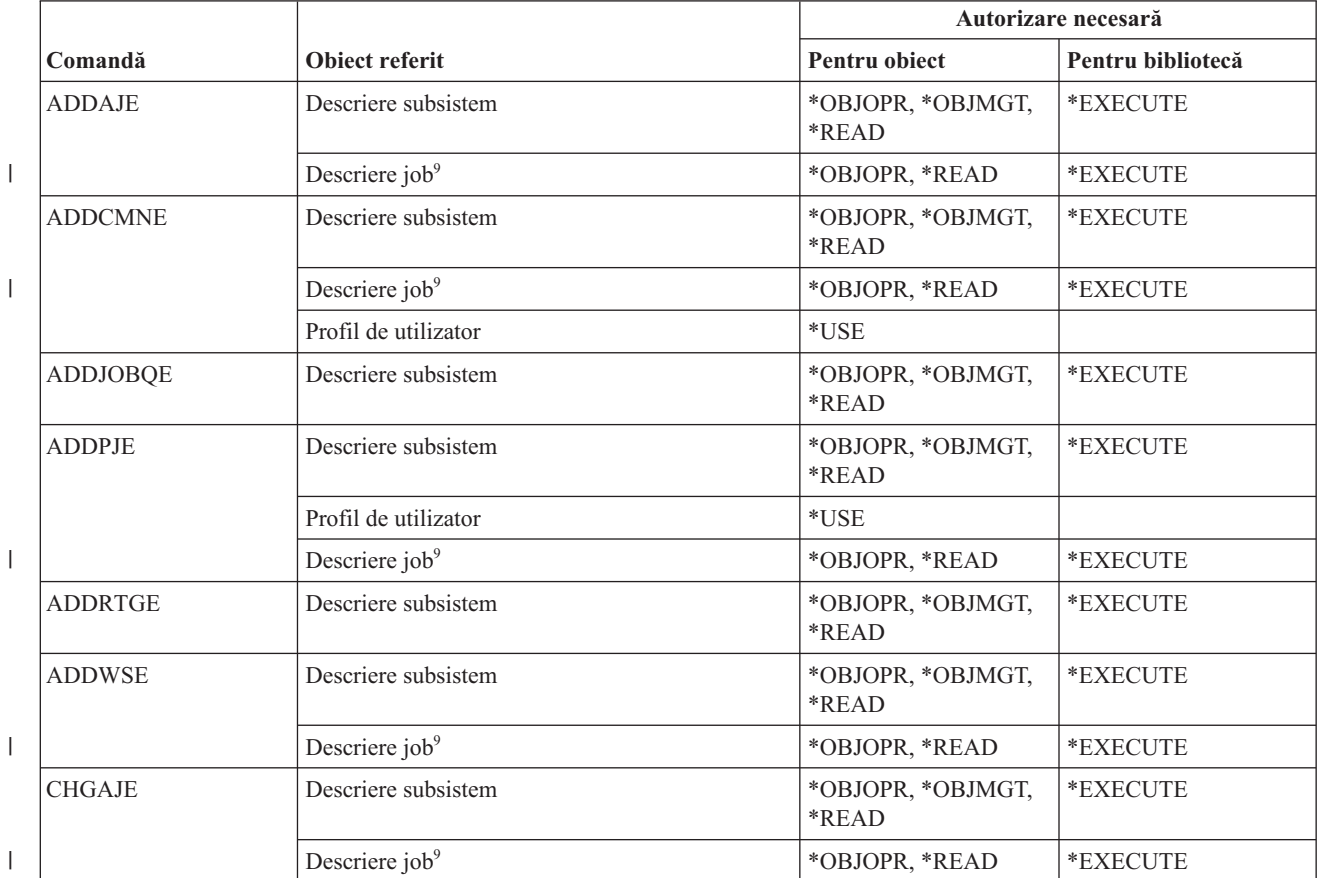

**480** System i: Securitatea Referinţă securitate

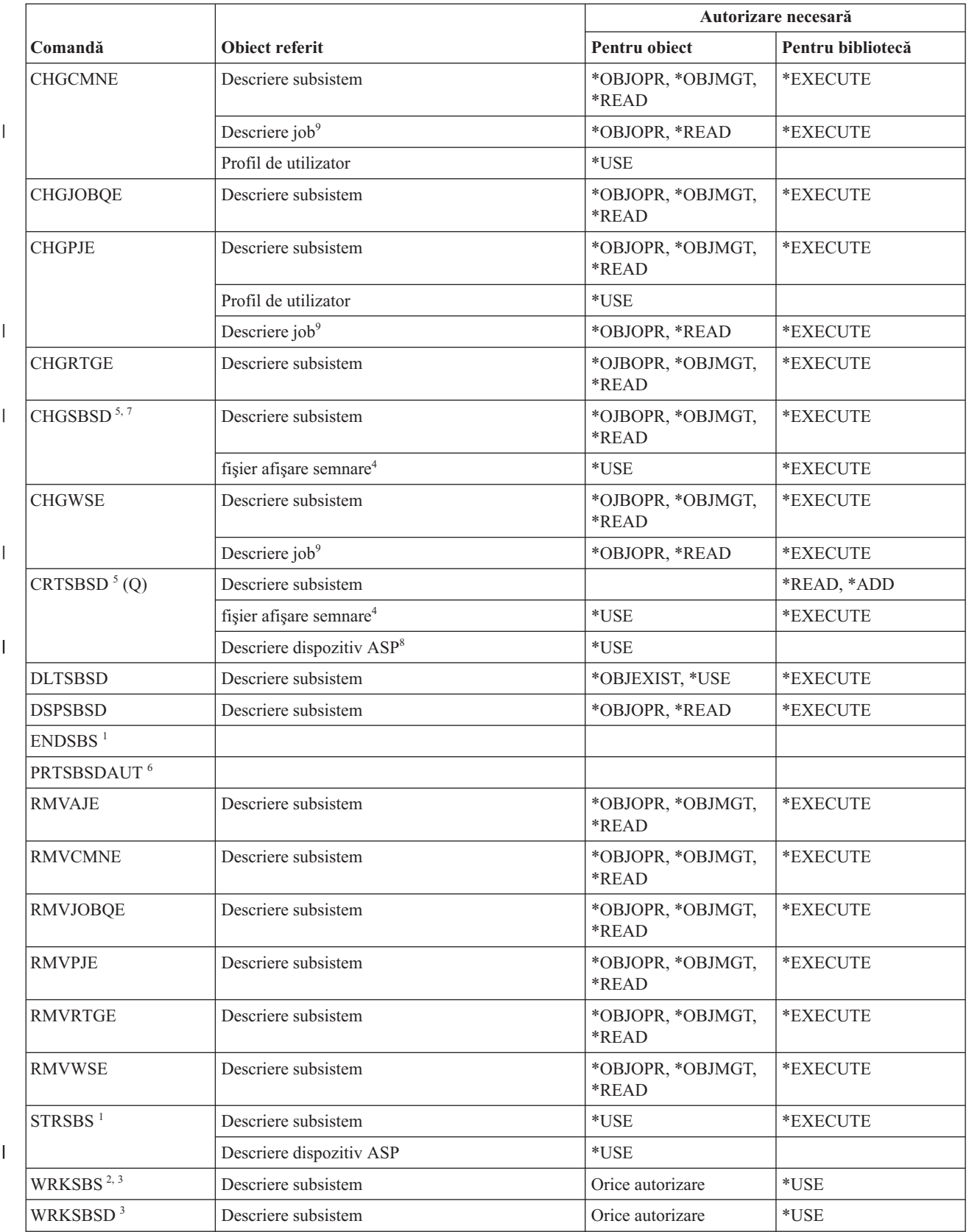

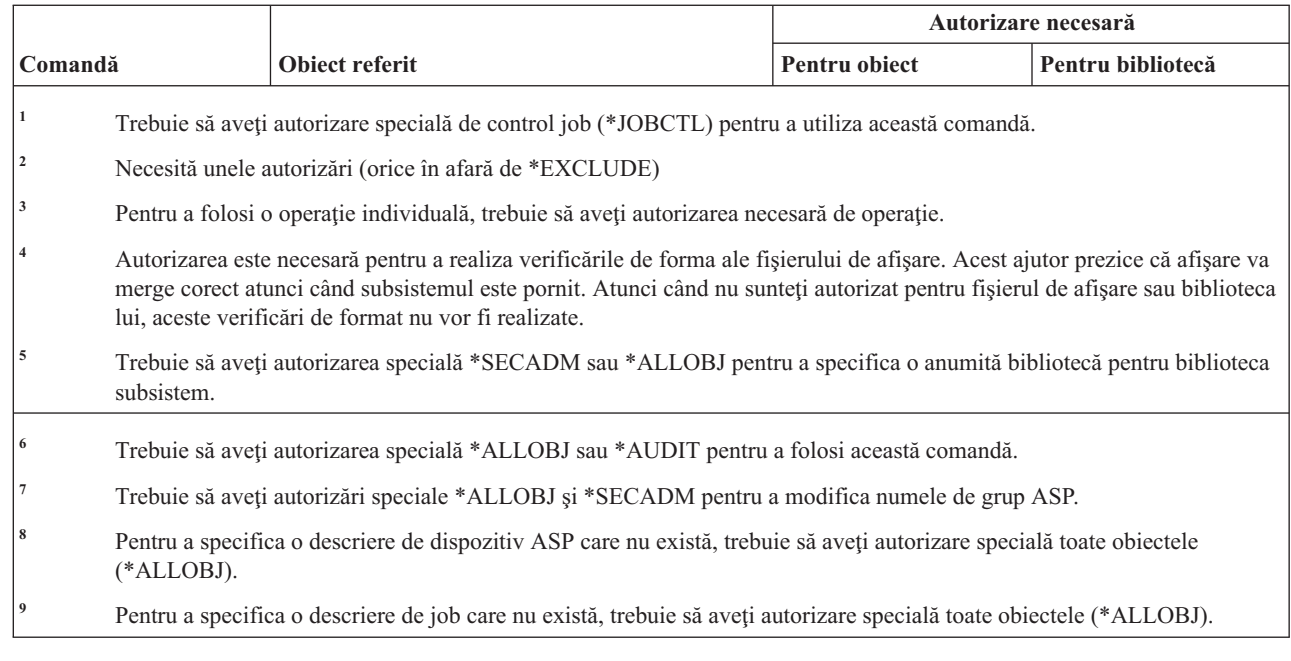

#### **Comenzi sistem**

|| | |

 $\overline{1}$  $\overline{1}$ 

Această tabelă listează autorizările specifice necesare pentru comenzile sistem.

Comenzile identificate cu (Q) sunt livrate cu autorizarea publică \*EXCLUDE. Subiectul Comenzile livrate cu |

- autorizare publică \*EXCLUDE arată care profiluri de utilizator livrate de IBM sunt autorizate asupra comenzii. |
- Responsabilul cu securitatea poate acorda autorizare \*USE altora. |

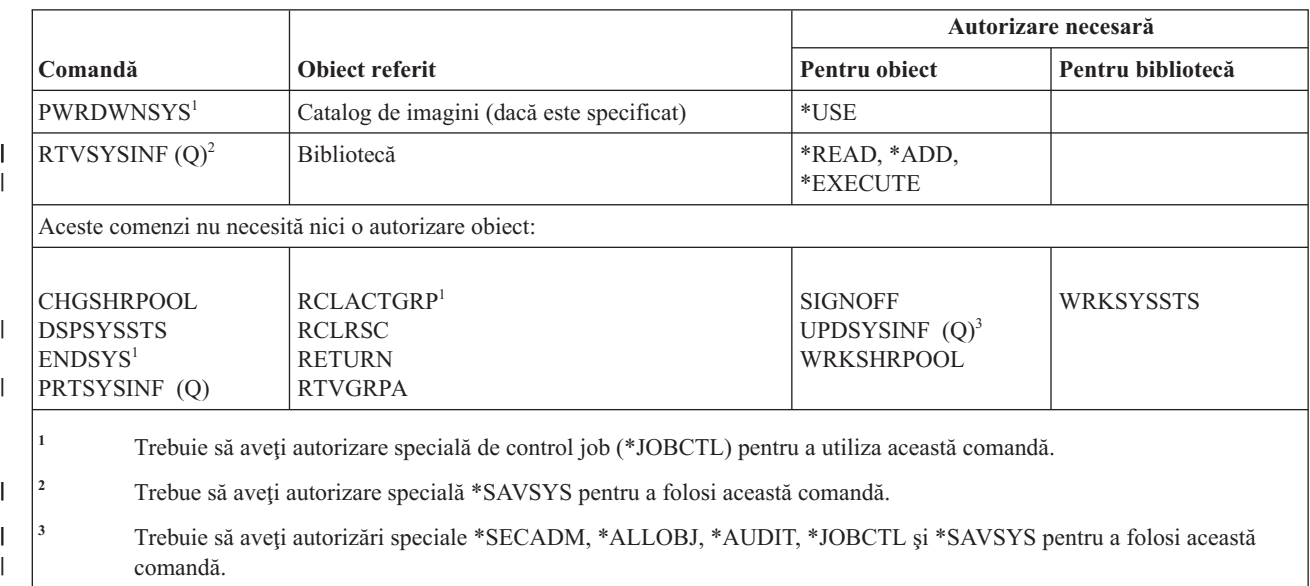

#### **Comenzi listă răspunsuri sistem**

Această tabelă listează autorizările specifice necesare pentru comenzile listă de răspunsuri sistem.

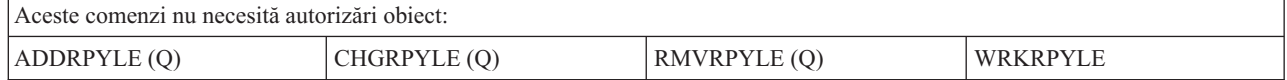

### **Comenzi valoare de sistem**

Această tabelă listează autorizările specifice necesare pentru comenzile valoare de sistem.

Comenzile identificate cu (Q) sunt livrate cu autorizarea publică \*EXCLUDE. Anexa C, ["Comenzi](#page-338-0) livrate cu autorizare publică [\\*EXCLUDE",](#page-338-0) la pagina 325 arată care profiluri de utilizator livrate de IBM sunt autorizate asupra comenzii. Responsabilul de securitate poate acorda autorizarea \*USE celorlalţi.

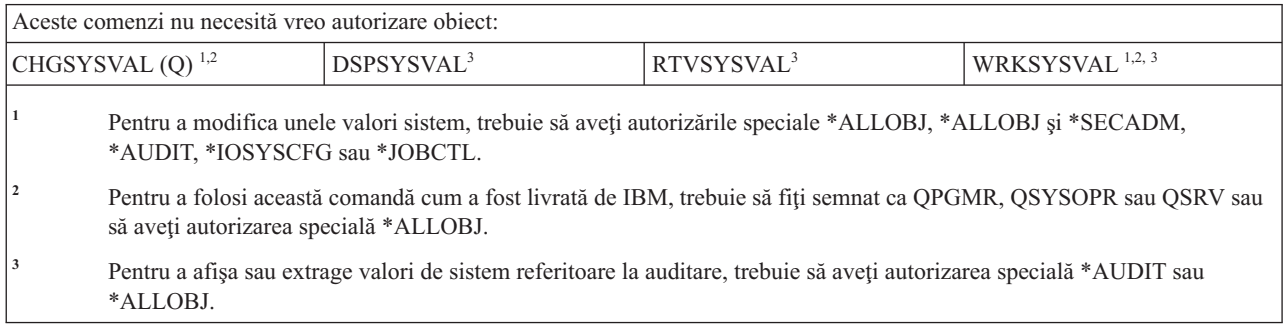

## **Comenzi mediu System/36**

Această tabelă listează autorizările specifice necesare pentru comenzile de mediu System/36.

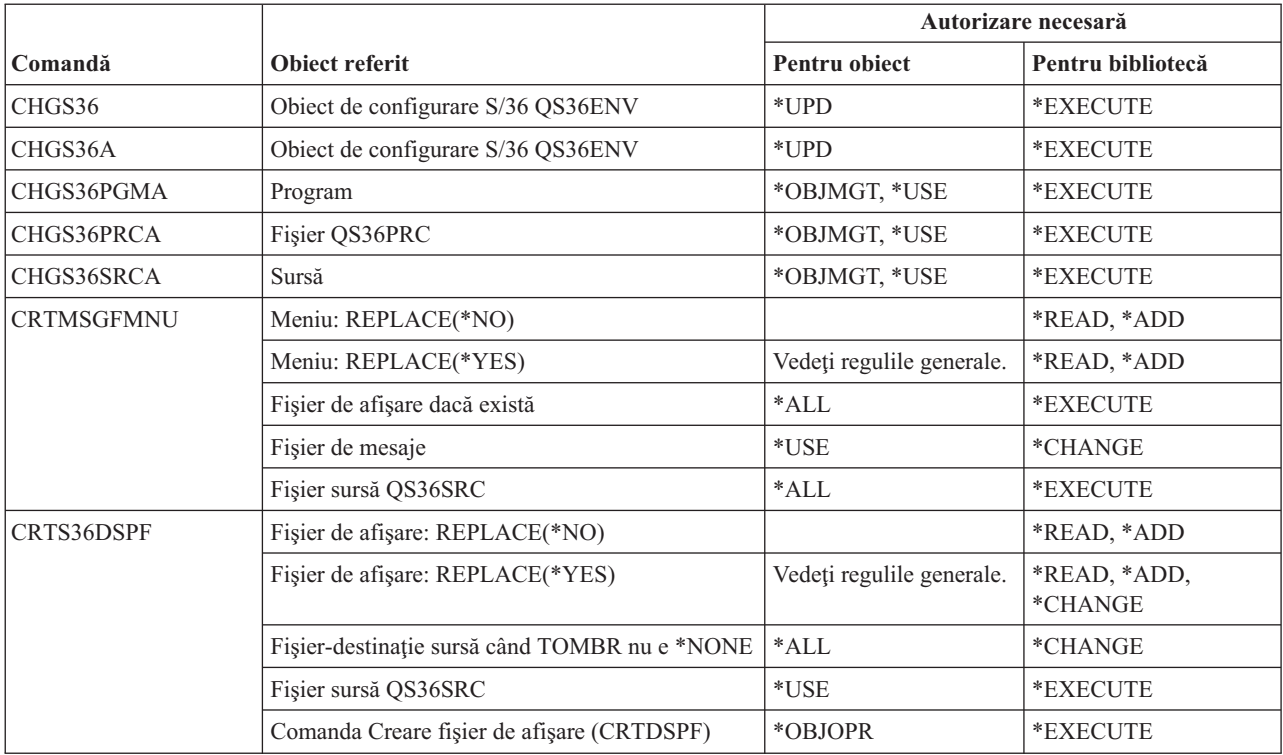

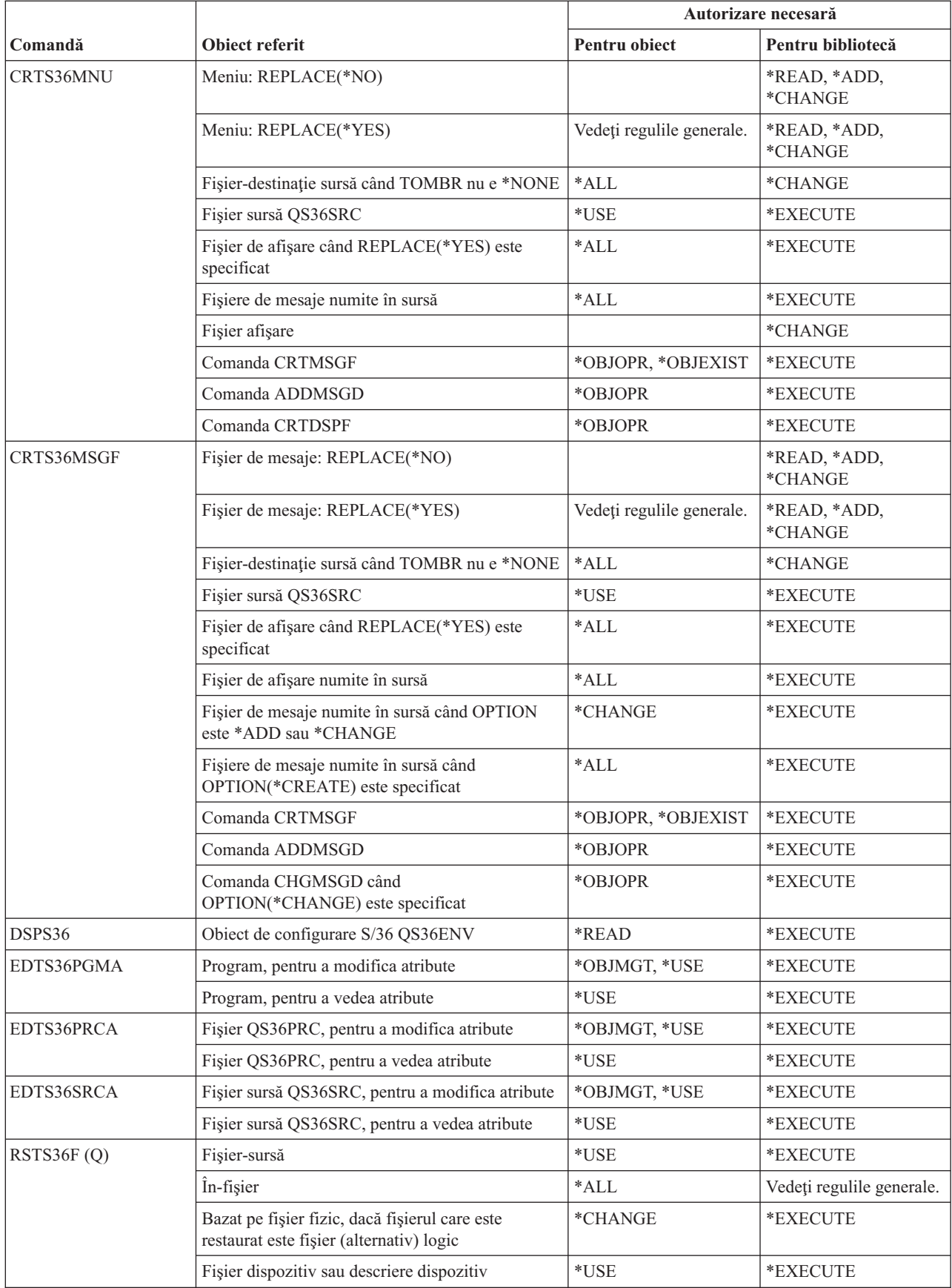

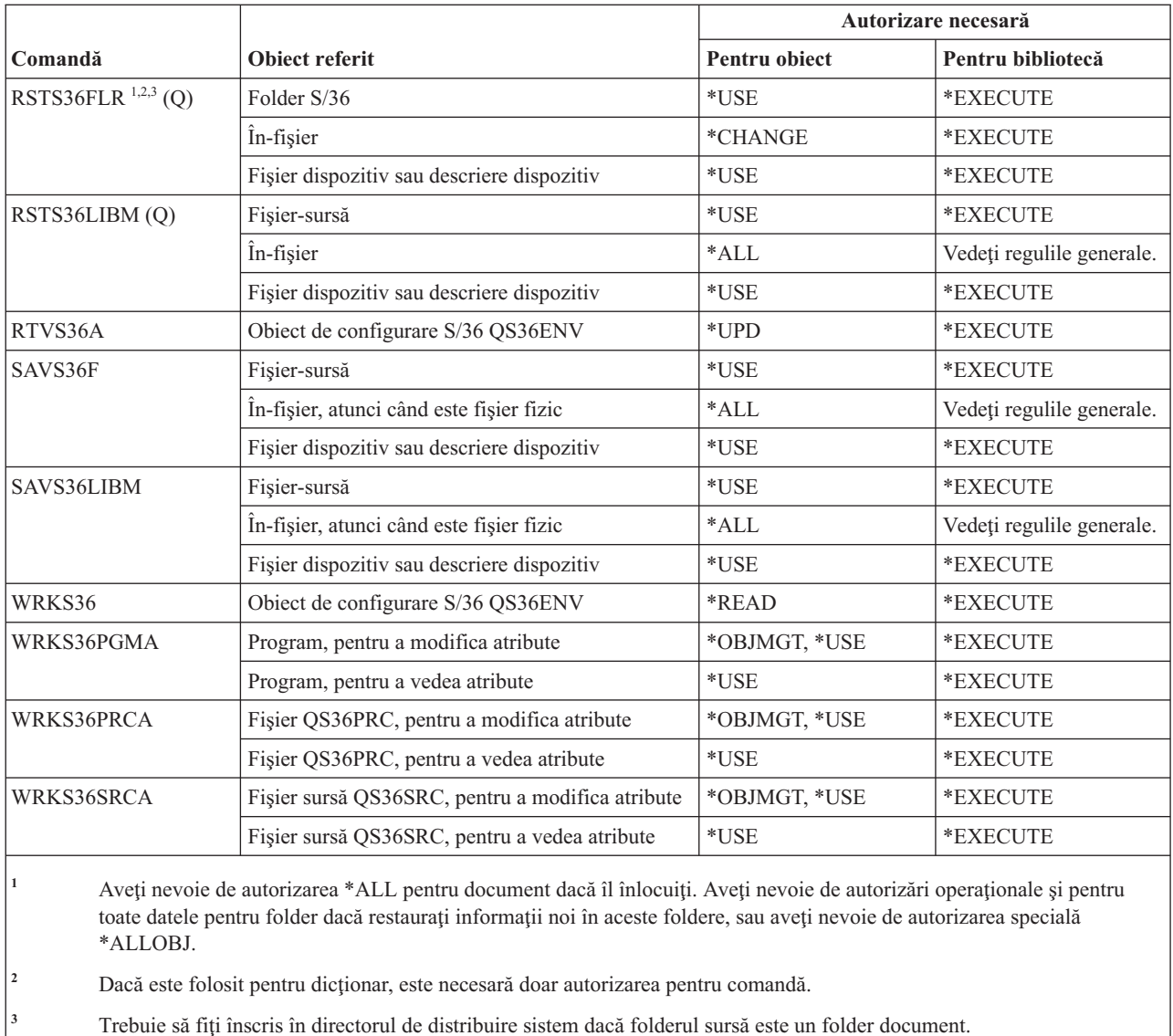

## **Comenzi tabelă**

Această tabelă listează autorizările specifice necesare pentru comenzile tabelă.

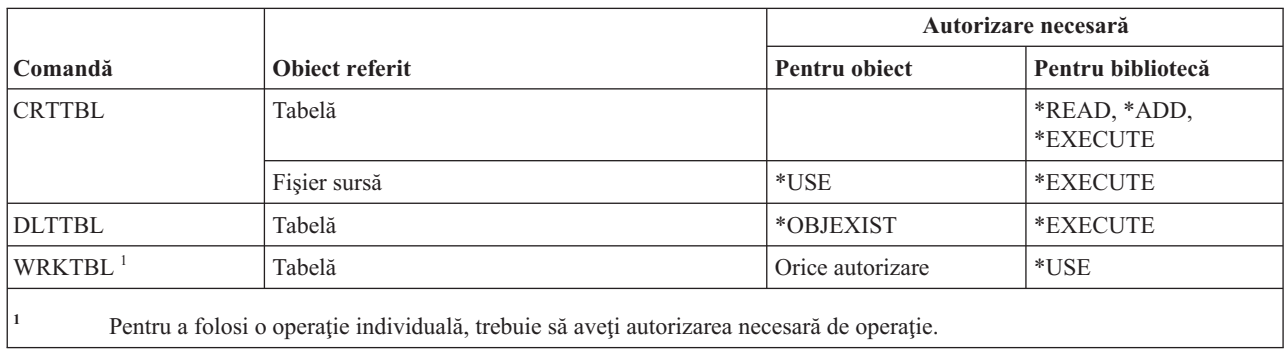

#### **Comenzi TCP/IP**

|

Această tabelă listează autorizările specifice necesare pentru comenzile TCP/IP.

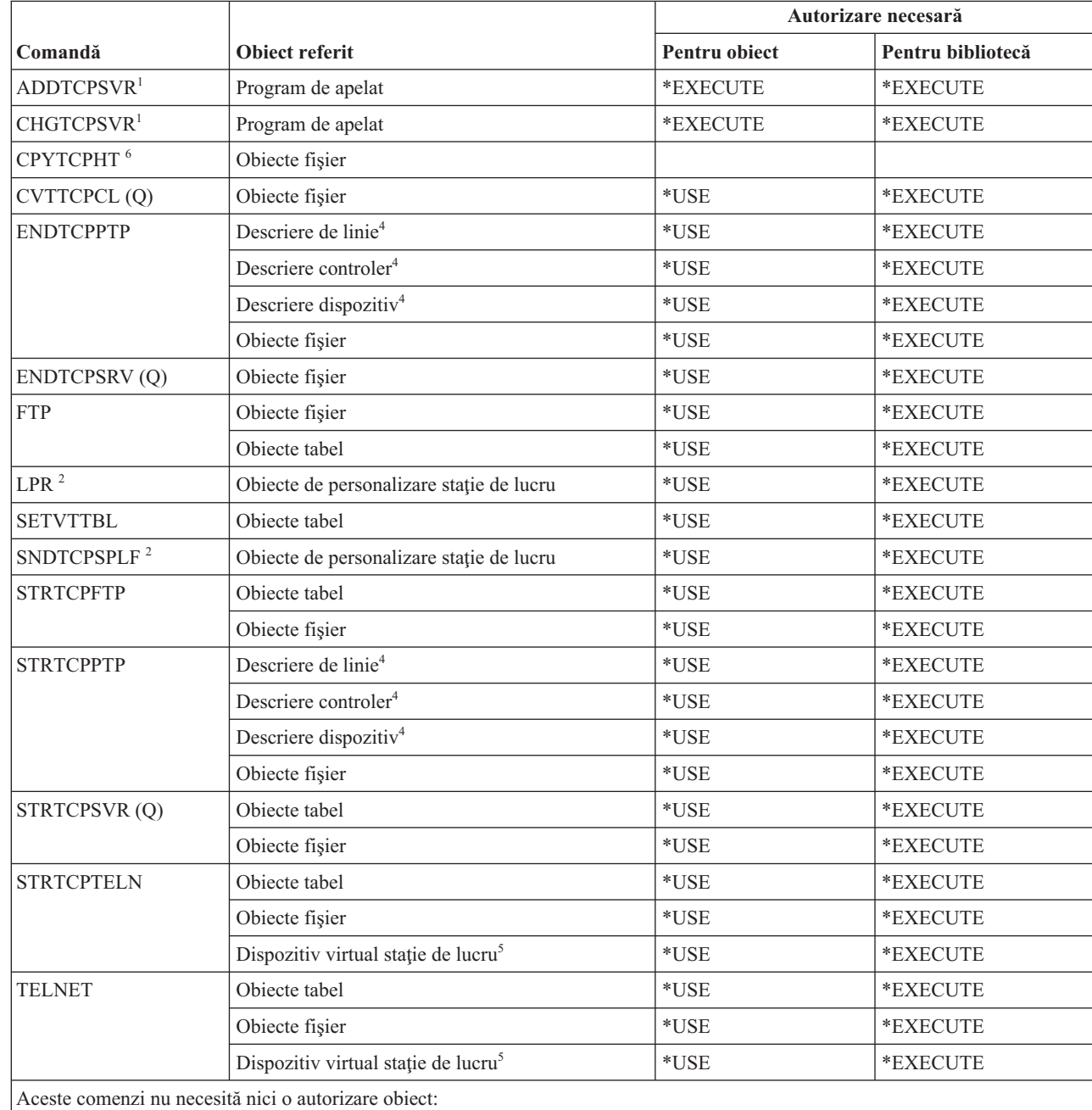

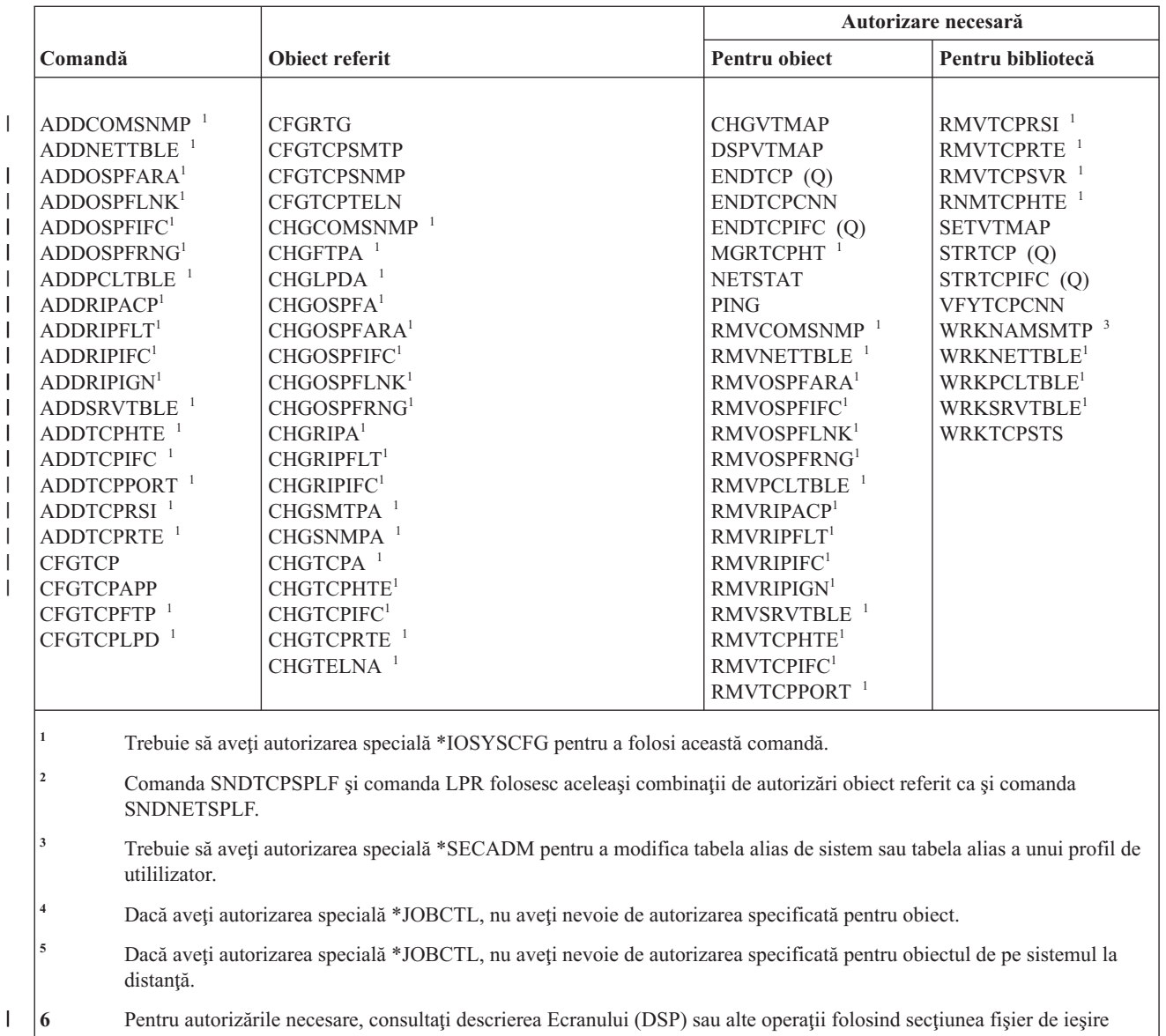

|

(OUTPUT(\*OUTFILE)) din subiectul Reguli generale pentru autorizările de obiect asupra comenzilor.

#### **Comenzi descriere fus orar**

Această tabelă listează autorizările specifice necesare pentru comenzile descriere fus orar.

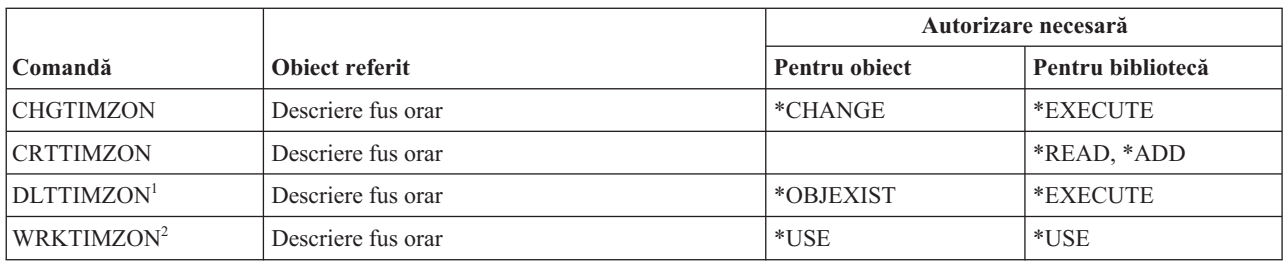

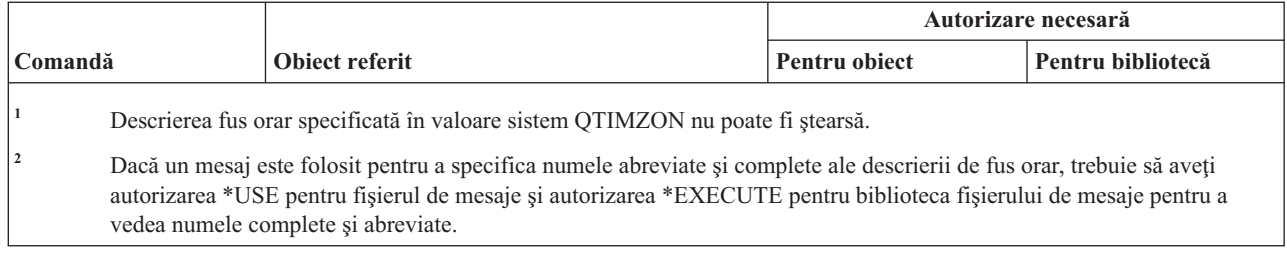

## **Modernizare comenzi date informaţii comandă**

Această tabelă listează autorizările specifice necesare pentru comenzile de date informaţii comandă.

Aceste comenzi sunt livrate cu autorizarea publică \*EXCLUDE. Anexa C, ["Comenzi](#page-338-0) livrate cu autorizare publică [\\*EXCLUDE",](#page-338-0) la pagina 325 arată care profiluri de utilizator livrate de IBM sunt autorizate asupra comenzii. Responsabilul de securitate poate acorda autorizarea \*USE celorlalţi.

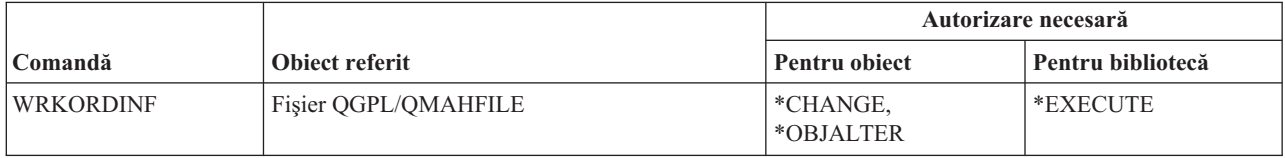

## **Comenzi index utilizator, coadă utilizatori şi spaţiu utilizator**

Această tabelă listează autorizările specifice necesare pentru comenzile index utilizator, coadă utilizatori şi spaţiu utilizator.

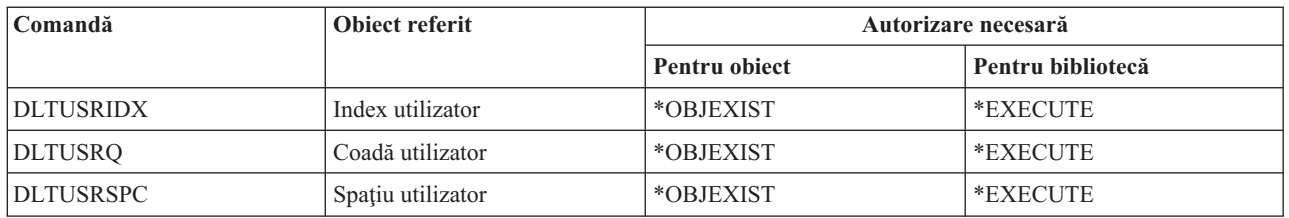

## **Comenzi sistem de fişiere definit de utilizator**

Această tabelă listează autorizările specifice necesare pentru comenzile sistem de fişier definit de utilizator.

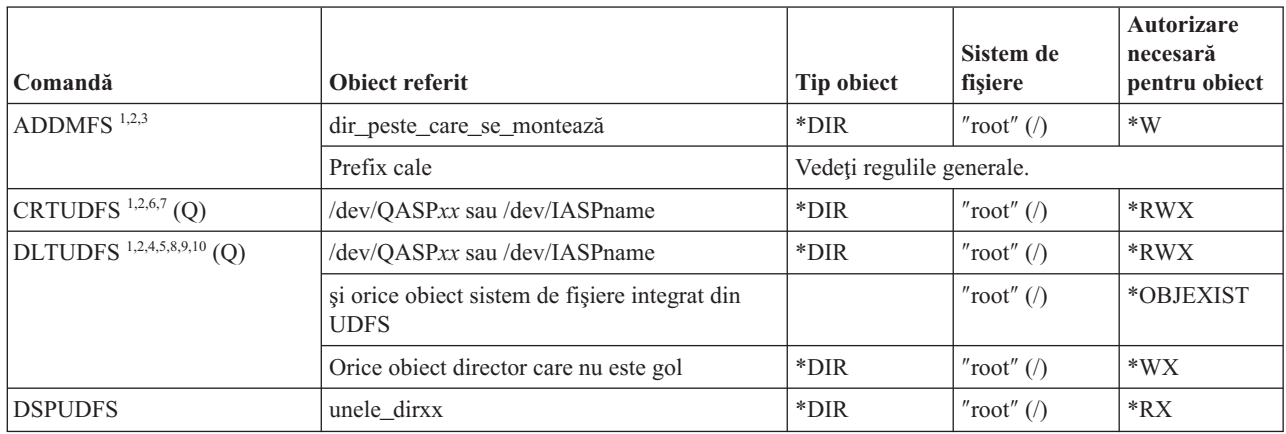

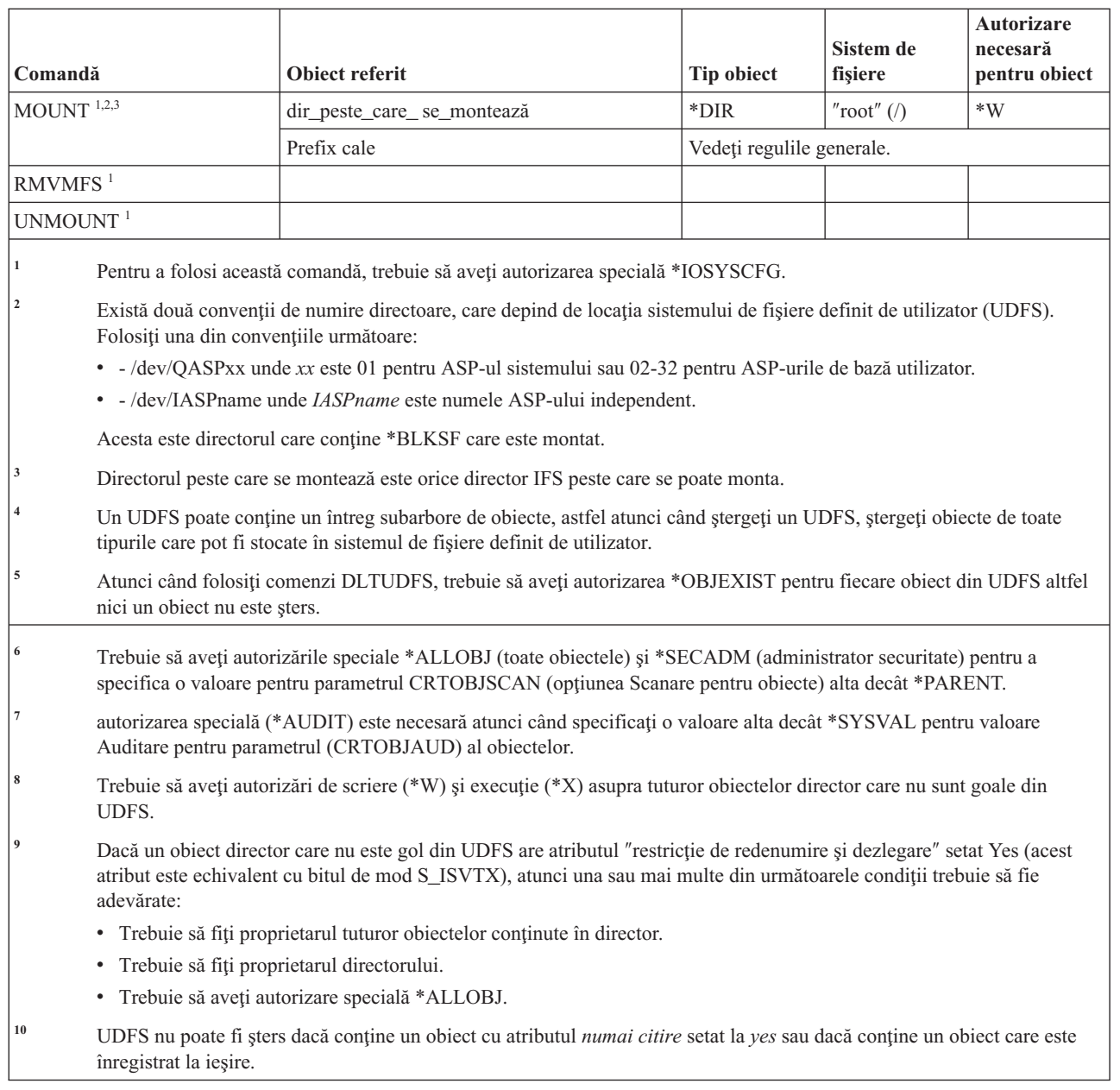

# **Comenzi profil de utilizator**

 $\vert$  $\overline{\phantom{a}}$ 

Această tabelă listează autorizările specifice necesare pentru comenzile profil de utilizator.

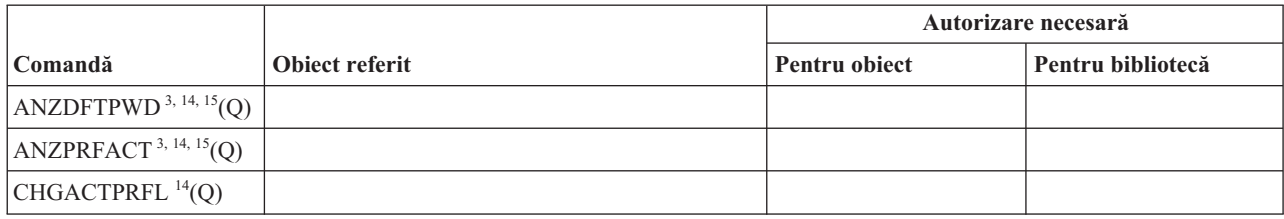

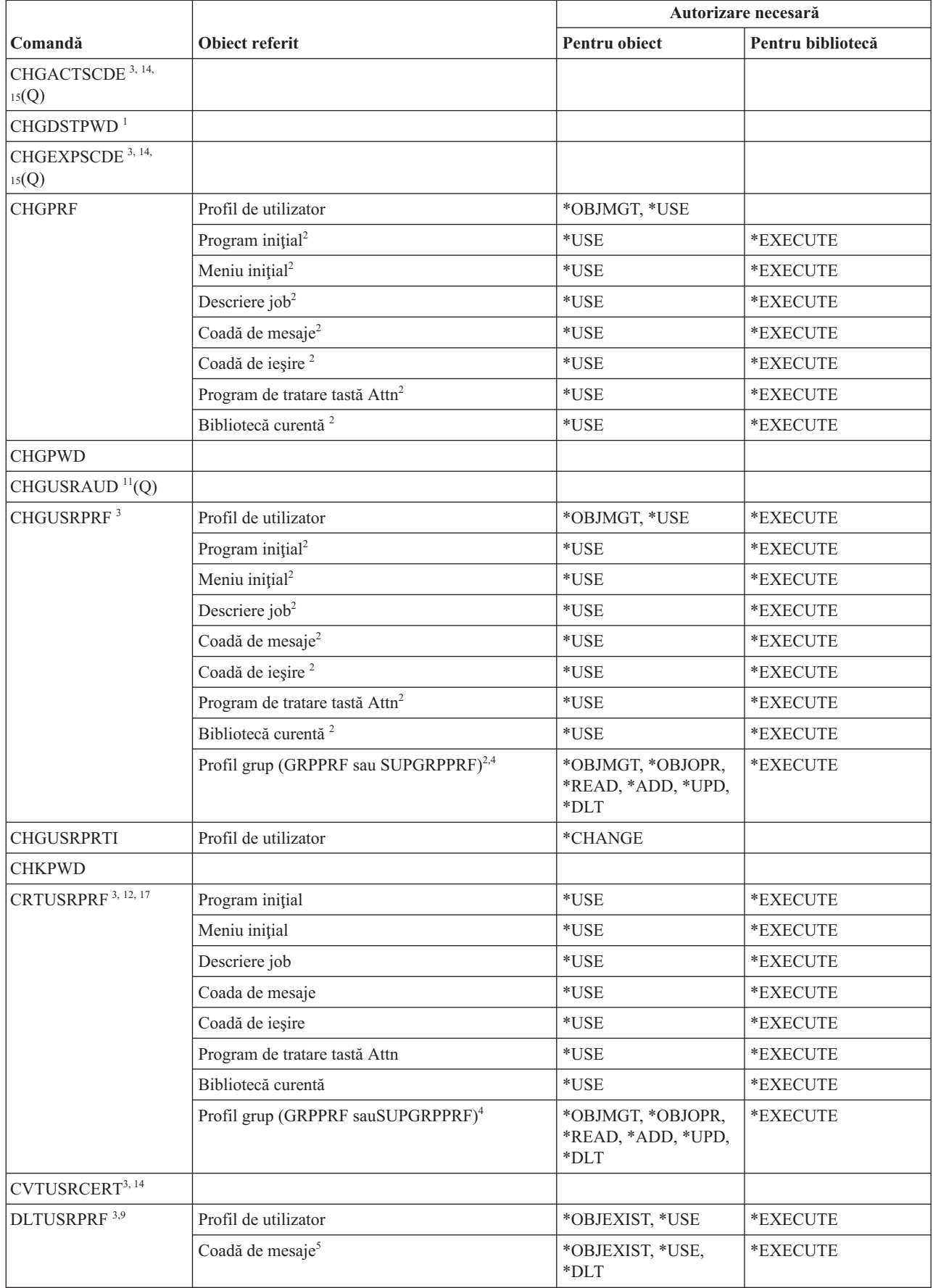
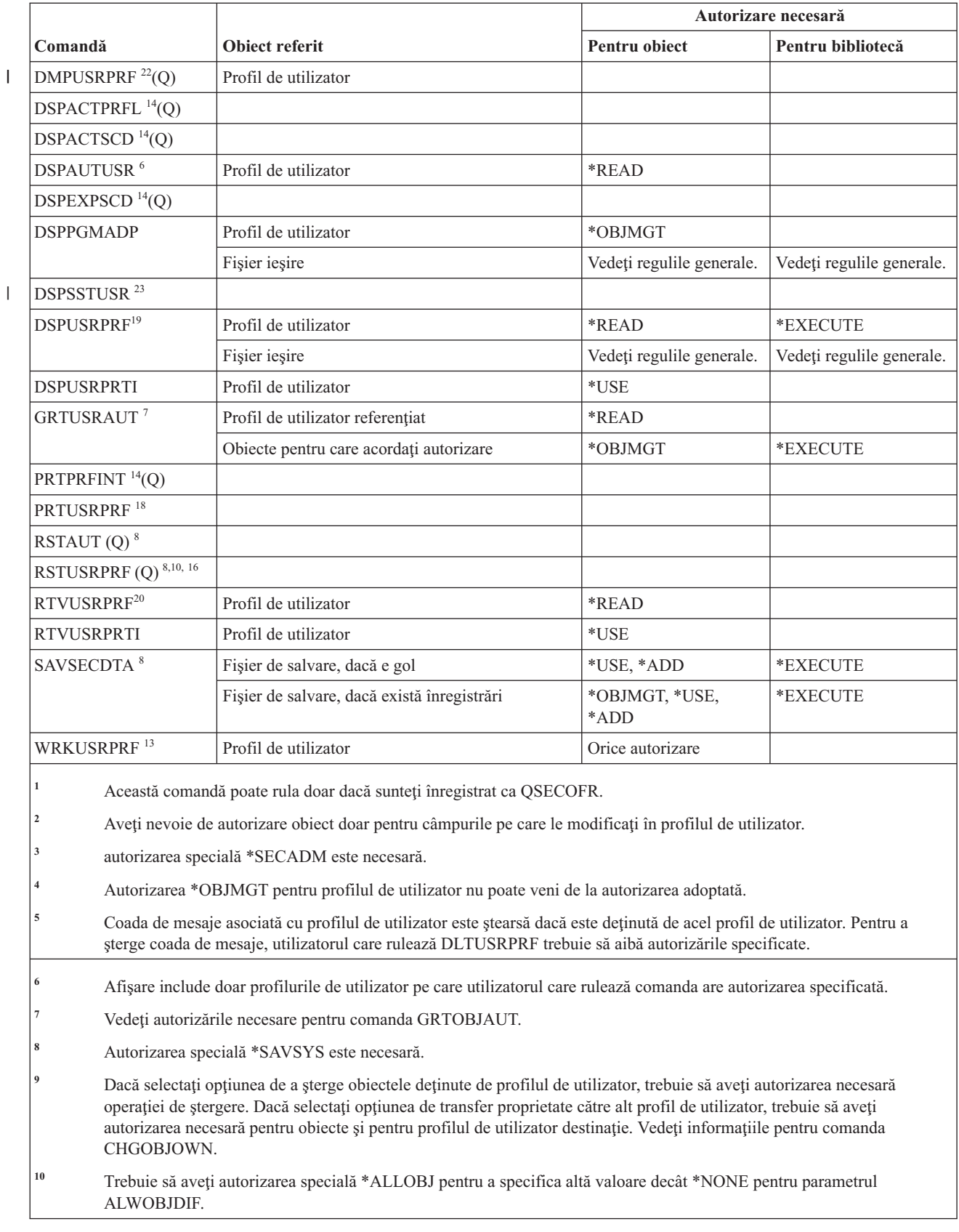

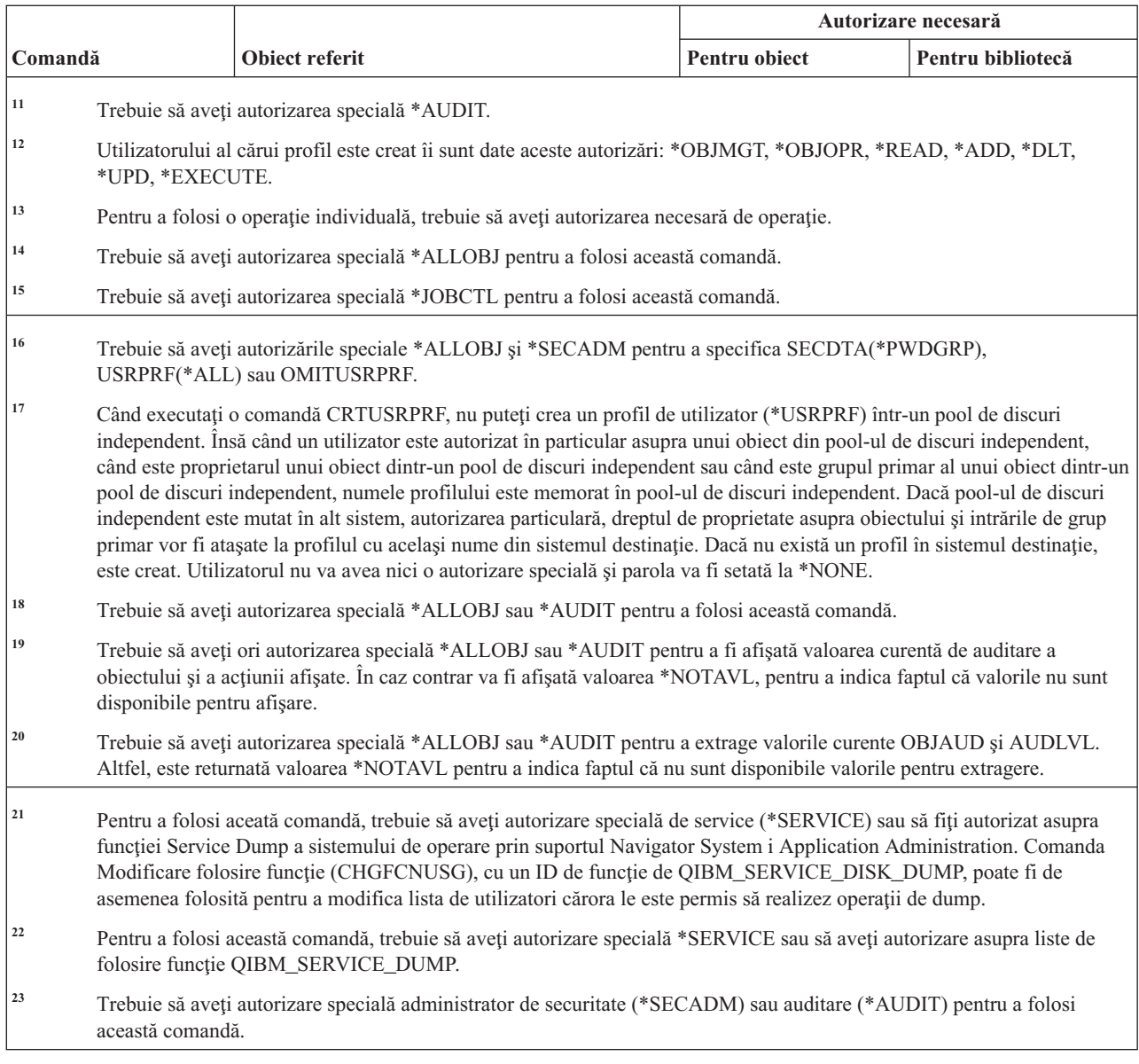

## **Comenzi listă de validare**

 $\|$  $\begin{array}{c} \hline \end{array}$ | | | |  $\begin{array}{c} \hline \end{array}$ |

Această tabelă listează autorizările specifice necesare pentru comenzile listă de validare.

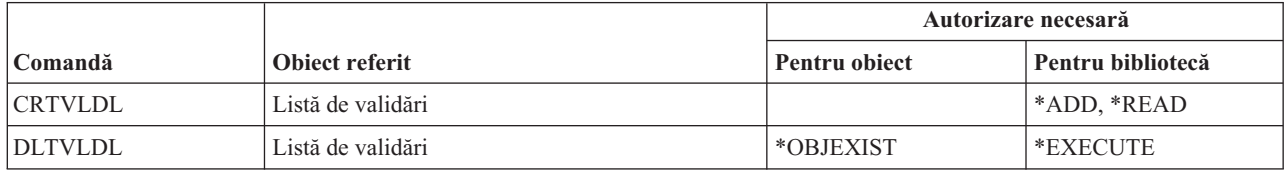

## **Comenzi personalizare staţie de lucru**

Această tabelă listează autorizările specifice necesare pentru comenzile de personalizare staţie de lucru.

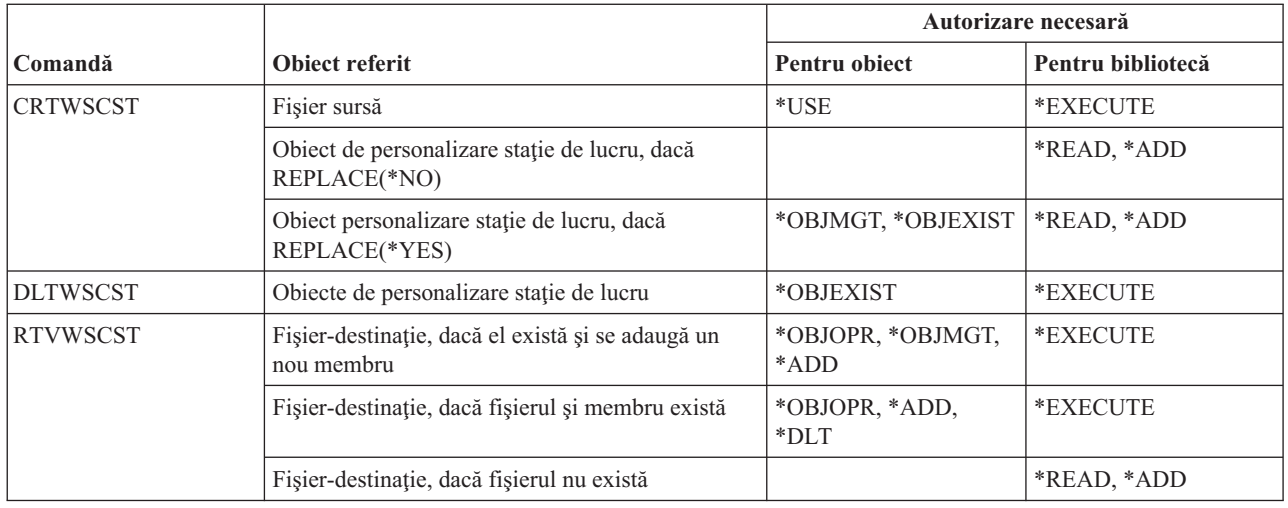

## **Comenzi scriitor**

Această tabelă listează autorizările specifice necesare pentru comenzile scriitor

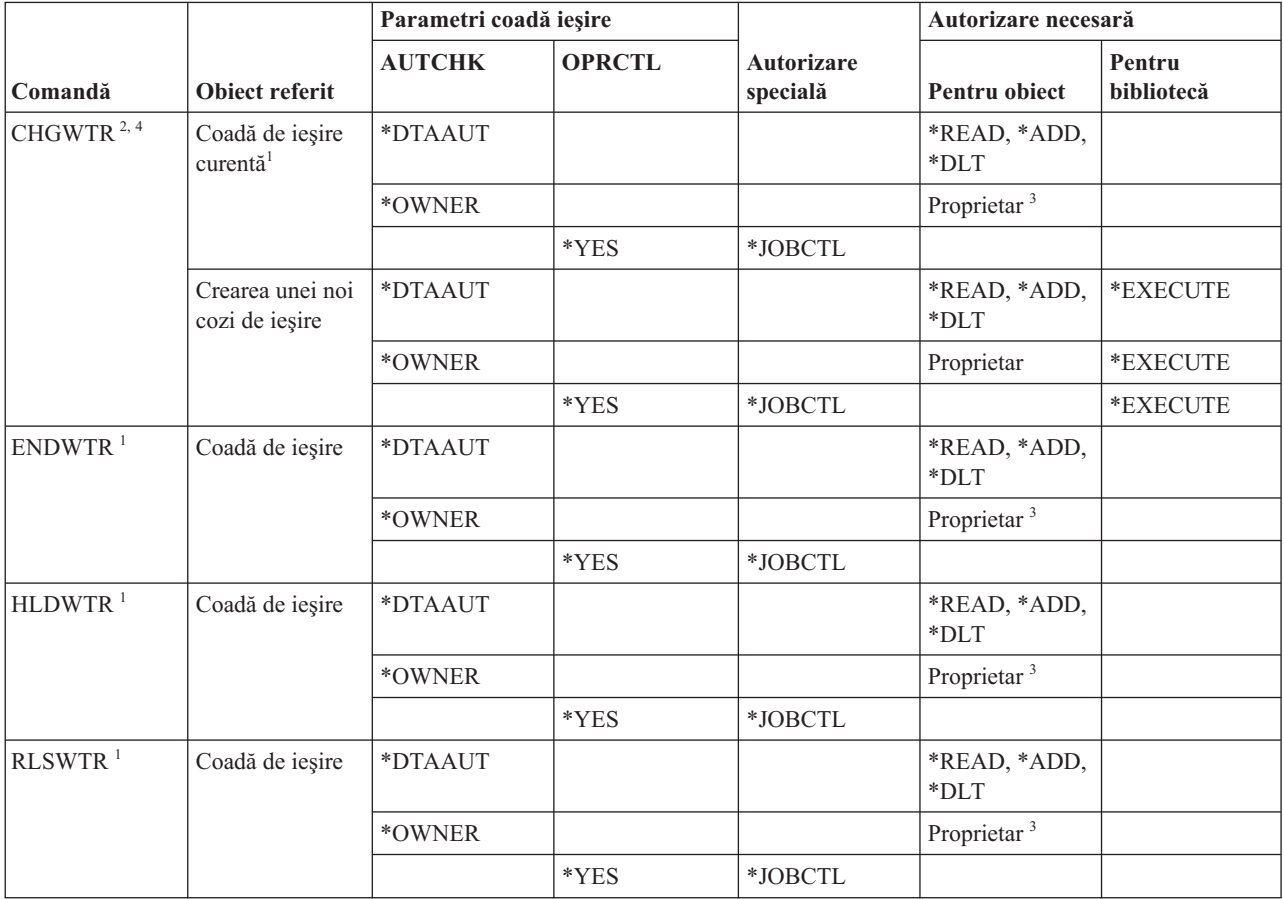

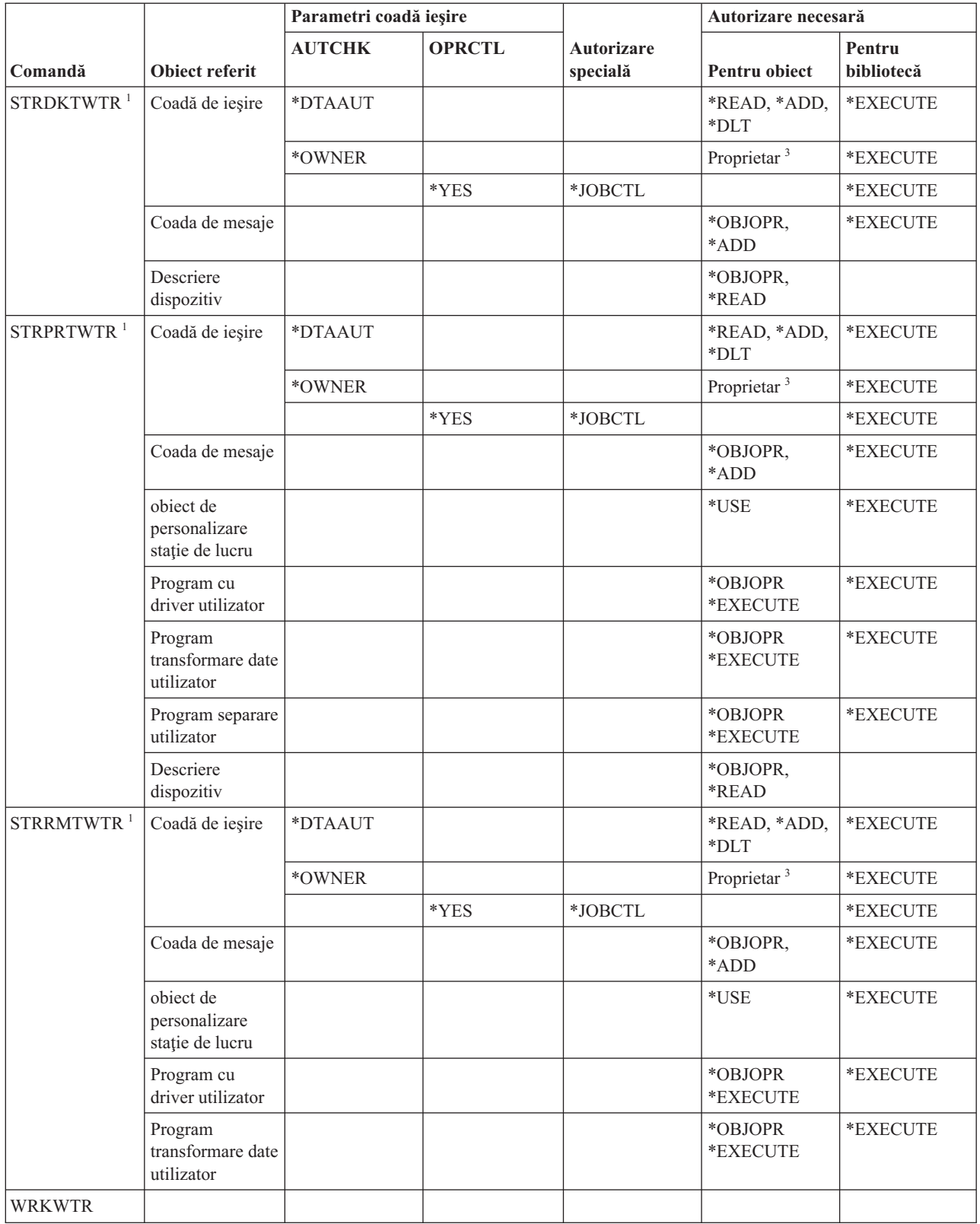

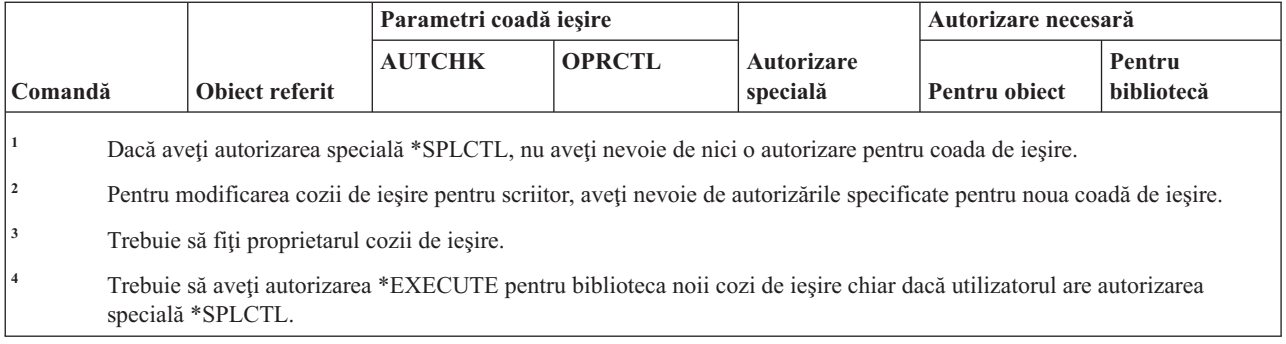

## **Anexa E. Operaţii obiecte şi auditare**

Această colecţie de subiecte listează operaţiile care pot fi realizate asupra obiectelor din sistem şi dacă acele operaţii sunt auditate.

Listele sunt organizate după tipul de obiect. Operațiile sunt grupate în funcție de faptul că ele sunt auditate când este specificat \*ALL sau \*CHANGE pentru valoarea OBJAUD a comenzii CHGOBJAUD sau CHGDLOAUD.

Dacă o înregistrare de auditare este scrisă pentru o acţiune depinde de o combinaţie de valori sistem, inclusiv o valoare din profilul de utilizator al utilizatorului care execută acţiunea şi o valoare definită pentru obiect. ["Planificarea](#page-299-0) auditării [accesului](#page-299-0) la obiecte" la pagina 286 descrie modul în care se setează auditarea pentru obiecte.

Operaţiile arătate în tabele cu litere mari, precum CPYF, se referă la comenzi CL, aceasta dacă nu sunt etichetate ca API (interfaţă de programare aplicaţie).

## **Operaţii comune tuturor tipurilor de obiecte**

Această listă descrie operaţiile pe care le puteţi realiza pe toate tipurile de obiecte şi dacă acele operaţii sunt auditate.

#### • Operație citire

#### **CRTDUPOBJ**

Creare obiect duplicat (dacă este specificat \*ALL pentru ″*from-object*″).

#### **DMPOBJ**

Abandon obiect

## **DMPSYSOBJ**

Abandon obiect sistem

#### **QSRSAVO**

Salvare API obiect

#### **QsrSave**

Salvare Obiect API-ul director

**SAV** Salvare obiect în director

#### **SAVCHGOBJ**

Salvare obiect modificat

## **SAVLIB**

Salvare bibliotecă

## **SAVOBJ**

Salvare obiect

#### **SAVSAVFDTA**

Salvare date fişier de salvare

#### **SAVDLO**

Salvare obiect DLO

#### **SAVLICPGM**

Salvare program licenţiat

#### **SAVSHF**

Salvare raft de cărţi

**Notă:** Înregistrarea de auditare pentru operaţia de salvare va identifica dacă salvarea a fost făcută cu STG(\*FREE).

• Operația de modificare

#### **APYJRNCHG**

Aplicare modificări jurnalizate

### **CHGJRNOBJ**

Modificare obiect jurnalizat

#### **CHGOBJD**

Modificare descriere obiect

#### **CHGOBJOWN**

Modificare proprietar obiect

## **CRTxxxxxx**

Creare obiect

#### **Observaţii:**

- 1. Dacă este specificat \*ALL sau \*CHANGE pentru biblioteca destinaţie, este scrisă o intrare ZC când este creat un obiect.
- 2. Dacă este activ \*CREATE pentru auditarea de acţiune, este scrisă o intrare CO când este creat un obiect.

## **DLTxxxxxx**

Ştergere obiect

#### **Observaţii:**

- 1. Dacă este specificat \*ALL sau \*CHANGE pentru biblioteca în care se află obiectul, este scrisă o intrare ZC când este şters un obiect.
- 2. Dacă este specificat \*ALL sau \*CHANGE pentru obiect, este scrisă o intrare ZC când este şters.
- 3. Dacă este activ \*DELETE pentru auditarea de acţiune, este scrisă o intrare DO când este şters un obiect.

#### **ENDJRNxxx**

Terminare jurnalizare

#### **GRTOBJAUT**

Grant Object Authority

**Notă:** Dacă este acordată o autorizare pe baza unui obiect referenţiat, nu este scrisă o înregistrare de auditare pentru obiectul referenţiat.

## **MOVOBJ**

Mutare obiect

#### **QjoEndJournal**

Terminare jurnalizare

#### **QjoStartJournal**

Pornire jurnalizare

#### **QSRRSTO**

Restaurare API obiect

#### **QsrRestore**

Restaurare obiect în API-ul director

## **RCLSTG**

Revendicare spaţiu de stocare:

- Dacă un obiect este securizat printr-un \*AUTL deteriorat, este scrisă o înregistrare de auditare când obiectul este securizat de lista de autorizare QRCLAUTL.
- O înregistrare de auditare este scrisă dacă un obiect este mutat într-o bibliotecă QRCL.

#### **RMVJRNCHG**

Înlăturare schimbări jurnalizate

## **RNMOBJ**

Redenumire obiect

**RST** Restaurare obiect în director

#### **RSTCFG**

Restaurare obiecte de configuraţie

#### **RSTLIB**

Restaurare bibliotecă

#### **RSTLICPGM**

Restaurare program licenţiat

## **RSTOBJ**

Restaurare obiect

## **RVKOBJAUT**

Revocare autorizare obiect

#### **STRJRNxxx**

Pornire jurnalizare

• Operațiile care nu sunt auditate

## **Prompt <sup>1</sup>**

Program înlocuire prompt pentru o comandă de modificare (dacă există una)

#### **CHKOBJ**

Verificare obiect

### **ALCOBJ**

Alocare obiect

#### **CPROBJ**

Comprimare obiect

#### **DCPOBJ**

Decomprimare obiect

#### **DLCOBJ**

Dealocare obiect

## **DSPOBJD**

Afişare descriere obiect

#### **DSPOBJAUT**

Display Object Authority - Afişare autorizare obiect

#### **EDTOBJAUT**

Edit Object Authority

<sup>1.</sup> Apare un prompt care afişează valorile curente când este cerută avertizarea pentru o comandă. De exemplu, dacă tastaţi CHGURSPRF USERA şi apăsaţi F4 (prompt), ecranul Modificare profil de utilizator arată valorile curente pentru profilul de utilizator USERA.

**Notă:** Dacă autorizarea de obiect este modificată şi auditarea acţiunii include \*SECURITY sau dacă obiectul este auditat, este scrisă o înregistrare de auditare.

## **QSYCUSRA**

Verificare autorizare utilizator pentru un API obiect

#### **QSYLUSRA**

Listează utilizatorii autorizaţi pentru un API obiect. O înregistrare de auditare nu este scrisă pentru obiectul a cărui autorizare este listată. O înregistrare de auditare este scrisă pentru spaţiul utilizator folosit pentru a conţine informaţii.

## **QSYRUSRA**

Extragere autorizare utilizator pentru un API obiect

#### **RCLTMPSTG**

Revendicare spaţiu de stocare temporar

## **RMVDFRID**

| | | |

Înlăturare ID amânare

## **RSTDFROBJ**

Restaurare obiect amânat

#### **RTVOBJD**

Extragere descriere obiect

### **SAVSTG**

Salvare spaţiu de stocare (auditare doar pentru comanda SAVSTG)

## **WRKOBJLCK**

Gestionare blocare obiect

## **WRKOBJOWN**

Lucru cu obiecte după proprietar

#### **WRKxxx**

Gestionare comenzi de obiecte

## **Operaţii pentru Timpi recuperare cale de acces**

Această listă descrie operaţiile pe care le puteţi realiza pe obiectul Timpi recupere cale de acces şi dacă acele operaţii sunt auditate.

**Notă:** Modificările timpilor de recuperare cale de acces sunt auditate dacă valoarea de sistem acţiune de auditare (QAUDLVL) sau parametrul de auditare acţiune (AUDLVL) din profilul de utilizator include \*SYSMGT.

• Operațiile care sunt auditate

## **CHGRCYAP**

Recuperare modificări pentru căile de acces

### **EDTRCYAP**

Editare modificări pentru căile de acces

• Operatiile care nu sunt auditate

## **DSPRCYAP**

Afişare modificări pentru căile de acces

## **Operaţii pentru Tabelă alerte (\*ALRTBL)**

Această listă descrie operaţiile pe care le puteţi realiza pe Tabelă alerte (\*ALRTBL) şi dacă acele operaţii sunt auditate.

• Operație citire

**Fără**

#### • Operația de modificare

#### **ADDALRD**

Adăugare descriere alertă

#### **CHGALRD**

Modificare descriere alertă

## **CHGALRTBL**

Modificare tabelă alertă

## **RMVALRD**

Înlăturare descriere alertă

• Operațiile care nu sunt auditate

#### **Tipărire**

Tipărire descriere alertă

#### **WRKALRD**

Gestionare descriere alertă

#### **WRKALRTBL**

Gestionare tabelă alertă

## **Operaţii pentru Listă de autorizare (\*AUTL)**

Această listă descrie operaţiile pe care le puteţi realiza pe Listă de autorizare (\*AUTL) şi dacă acele operaţii sunt auditate.

• Operație citire

**Fără**

• Operația de modificare

#### **ADDAUTLE**

Adăugare intrare listă de autorizare

#### **CHGAUTLE**

Modificare intrare listă de autorizare

#### **EDTAUTL**

Editare listă de autorizare

#### **RMVAUTLE**

Înlăturare intrare listă de autorizare

• Operațiile care nu sunt auditate

## **DSPAUTL**

Afişare listă de autorizare

## **DSPAUTLOBJ**

Afişare obiecte listă de autorizare

## **DSPAUTLDLO**

Afişare DLO listă de autorizare

#### **RTVAUTLE**

Extragere intrare de listă de autorizare

#### **QSYLATLO**

Obiecte listă securizate de API-ul \*AUTL

## **WRKAUTL**

Gestionare listă de autorizare

## **Operaţii pentru Păstrător de autorizare (\*AUTHLR)**

Această listă descrie operaţiile pe care le puteţi realiza pe Păstrător de autorizare (\*AUTHLR) şi dacă acele operaţii sunt auditate.

• Operație citire

**Fără**

• Operația de modificare

**Asociat**

Când este folosit pentru a securiza un obiect.

• Operațiile care nu sunt auditate

**DSPAUTHLR**

Afişare păstrător de autorizare

## **Operaţii pentru Director de legare (\*BNDDIR)**

Această listă descrie operaţiile pe care le puteţi realiza pe Director de legare (\*BNDDIR) şi dacă acele operaţii sunt auditate.

• Operație citire

#### **CRTPGM**

Creare program

**CRTSRVPGM** Creare program service

#### **RTVBNDSRC**

Extragere sursă legătură

## **UPDPGM**

Actualizare program

#### **UPDSRVPGM**

Actualizare program service

• Operatia de modificare

#### **ADDBNDDIRE**

Adăugare intrare director de legături

#### **RMVBNDDIRE**

Înlăturare intrare director de legături

• Operațiile care nu sunt auditate

### **DSPBNDDIR**

Afişare conţinut pentru un director de legături

### **WRKBNDDIR**

Gestionare director de legături

### **WRKBNDDIRE**

Gestionare intrare director de legături

## **Operaţii pentru Lista de configuraţii (\*CFGL)**

Această listă descrie operaţiile pe care le puteţi realiza pe Listă de configuraţii (\*CFGL) şi dacă acele operaţii sunt auditate.

• Operație citire

## **CPYCFGL**

- Copiere listă de configuraţie. O intrare este scrisă pentru *din-lista-configuraţie*
- Operația de modificare

## **ADDCFGLE**

Adăugare intrări listă de configuraţie

## **CHGCFGL**

Modificare listă de configuraţie

## **CHGCFGLE**

Modificare intrare listă de configuraţie

## **RMVCFGLE**

Înlăturare intrare listă de configuraţie

• Operațiile care nu sunt auditate

## **DSPCFGL**

Afişare listă de configuraţie

**WRKCFGL**

Gestionare listă de configuraţie

## **Operaţii pentru Fişiere speciale (\*CHRSF)**

Această listă descrie operaţiile pe care le puteţi realiza pe Fişiere speciale (\*CHRSF) şi dacă acele operaţii sunt auditate.

Vedeţi [Operaţii](#page-566-0) pentru fişierul flux (\*STMF) pentru auditare \*CHRSF.

## **Operaţii pentru Format diagramă (\*CHTFMT)**

Această listă descrie operaţiile pe care le puteţi realiza pe Format diagramă (\*CHTFMT) şi dacă acele operaţii sunt auditate.

• Operație citire

**Afişare**

comanda DSPCHT sau opţiunea F10 din meniul BGU

**Tipărire/Plotare**

comanda DSPCHT sau opţiunea F15 din meniul BGU

### **Salvare/Creare**

Salvarea sau crearea fisierelor de date grafice (GDF) folosind comanda CRTGDF sau optiunea F13 din meniul BGU

• Operația de modificare

**Fără**

• Operațiile care nu sunt auditate

**Fără**

## **Operaţii pentru Descriere locale C (\*CLD)**

Această listă descrie operaţiile pe care le puteţi realiza pe Descriere locale C (\*CLD) şi dacă acele operaţii sunt auditate.

• Operație citire

**RTVCLDSRC**

Extragere sursă C Locale

#### **Setlocale**

Folosiți obiectul C locale în timpul rulării programului C folosind funcția Setare locale.

• Operația de modificare

**Fără**

• Operațiile care nu sunt auditate

**Fără**

## **Operaţii pentru Modificare descriere cerere (\*CRQD)**

Această listă descrie operaţiile pe care le puteţi realiza pe Modificare descriere cerere (\*CRQD) şi dacă acele operaţii sunt auditate.

• Operație citire

## **QFVLSTA**

API-ul Listare activităţi de modificare descriere cerere

## **QFVRTVCD**

API-ul Extragere modificare descriere cerere

## **SBMCRQ**

Lansare modificare cerere

• Operatia de modificare

### **ADDCMDCRQA**

Adăugare activitate cerere de modificare comandă

### **ADDOBJCRQA**

Adăugare activitate cerere modificare obiect

#### **ADDPRDCRQA**

Adăugare activitate cerere de modificare produs

#### **ADDPTFCRQA**

Adăugare activitate cerere modificare PTF

### **ADDRSCCRQA**

Adăugare activitate cerere de modificare resursă

### **CHGCMDCRQA**

Modificare activitate cerere de modificare comandă

**CHGCRQD**

Modificare descriere cerere

### **CHGOBJCRQA**

Modificare activitate cerere de modificare obiect

#### **CHGPRDCRQA**

Modificare activitate cerere de modificare produs

## **CHGPTFCRQA**

Modificare activitate cerere de modificare PTF

#### **CHGRSCCRQA**

Modificare activitate cerere de modificare resursă

### **QFVADDA**

API-ul Adăugare activitate de modificare descriere cerere

### **QFVRMVA**

API-ul Înlăturare activitate de modificare descriere cerere

## **RMVCRQDA**

Înlăturare activitate de modificare descriere cerere

• Operațiile care nu sunt auditate

### **WRKCRQD**

Gestionare descrieri cerere modificare

## **Operaţii pentru Clasă (\*CLS)**

Această listă descrie operaţiile pe care le puteţi realiza pe Clasă (\*CLS) şi dacă acele operaţii sunt auditate.

• Operație citire

### **Fără**

• Operația de modificare

## **CHGCLS**

Modificare clasă

• Operațiile care nu sunt auditate

## **Pornire job**

Când este folosit de gestionarea de lucru pentru a porni un job

### **DSPCLS**

Afişare clasă

## **WRKCLS**

Gestionare clasă

## **Operaţii pentru Comandă (\*CMD)**

Această listă descrie operaţiile pe care le puteţi realiza pe Comandă (\*CMD) şi dacă acele operaţii sunt auditate.

• Operație citire

**Rulare** Când comanda rulează

• Operația de modificare

### **CHGCMD**

Modificare comandă

### **CHGCMDDFT**

Modificare valoare implicită comandă

• Operațiile care nu sunt auditate

### **DSPCMD**

Afişare comandă

## **PRTCMDUSG**

Tipărire folosire comandă

### **QCDRCMDI**

API-ul Extragere informaţii comandă

### **WRKCMD**

Gestionare comandă

Următoarele comenzi sunt folosite în programele CL pentru a controla procesarea şi pentru a manipula date în interiorul programului. Utilizarea acestor comenzi nu este auditată.

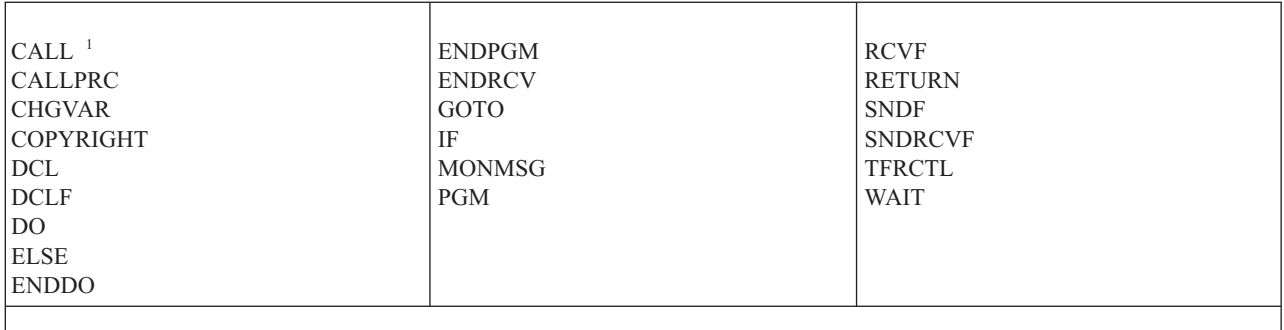

**<sup>1</sup>** CALL este auditată dacă este rulată interactiv. Nu este auditată dacă este rulată într-un program CL.

# **Operaţii pentru Listă conexiuni (\*CNNL)**

Această listă descrie operaţiile pe care le puteţi realiza pe Listă conexiuni (\*CNNL) şi dacă acele operaţii sunt auditate.

### • Operație citire

## **Fără**

• Operația de modificare

## **ADDCNNLE**

Adăugare intrare listă de conexiuni

## **CHGCNNL**

Modificare listă de conexiuni

## **CHGCNNLE**

Modificare intrare listă de conexiuni

### **RMVCNNLE**

Înlăturare intrare listă de conexiuni

### **RNMCNNLE**

Redenumire intrare listă de conexiuni

## • Operațiile care nu sunt auditate

## **Copiere**

Opţiunea 3 din WRKCNNL

## **DSPCNNL**

Afişare listă conexiuni

## **RTVCFGSRC**

Extragere sursă a listei de conexiuni

## **WRKCNNL**

Gestionare listă de conexiuni

## **WRKCNNLE**

Gestionare intrări listă de conexiuni

## **Operaţii pentru Descriere clasă-de-serviciu (\*COSD)**

Această listă descrie operaţiile pe care le puteţi realiza pe Descriere clasă-de-serviciu (\*COSD) şi dacă acele operaţii sunt auditate.

• Operație citire

### **Fără**

• Operația de modificare

## **CHGCOSD**

Modificare descriere clasă de serviciu

• Operațiile care nu sunt auditate

## **DSPCOSD**

Afişare descriere clasă de serviciu

## **RTVCFGSRC**

Extragere sursă a descrierii clasă de serviciu

## **WRKCOSD**

Copiere descriere clasă-de-serviciu

## **WRKCOSD**

Gestionare descriere clasă-de-serviciu

## **Operaţii pentru Informaţii parte comunicaţii (\*CSI)**

Această listă descrie operaţiile pe care le puteţi realiza pe Informaţii parte comunicaţii (\*CSI) şi dacă acele operaţii sunt auditate.

• Operație citire

## **DSPCSI**

Afisare informatii parte comunicatii

## **Iniţializare**

Iniţializare conversaţie

• Operația de modificare

## **CHGCSI**

Modificare informaţii parte comunicaţii

• Operațiile care nu sunt auditate

## **WRKCSI**

Gestionare informaţii parte comunicaţii

## **Operaţii pentru Hartă produs sistem (\*CSPMAP)**

Această listă descrie operaţiile pe care le puteţi realiza pe Hartă produs sistem (\*CSPMAP) şi dacă acele operaţii sunt auditate.

• Operație citire

## **Reference - Referinţă**

Când este referit într-o aplicaţie CSP

• Operația de modificare

**Fără**

• Operațiile care nu sunt auditate

## **DSPCSPOBJ**

Afişare obiect CSP

## **WRKOBJCSP**

Gestionare obiecte pentru CSP

## **Operaţii pentru Tabelă produse sistem (\*CSPTBL)**

Această listă descrie operaţiile pe care le puteţi realiza pe Tabelă produse sistem (\*CSPTBL) şi dacă acele operaţii sunt auditate.

• Operație citire

### **Reference - Referinţă**

Când este referit într-o aplicaţie CSP

• Operația de modificare

**Fără**

• Operațiile care nu sunt auditate

**DSPCSPOBJ**

Afişare obiect CSP

### **WRKOBJCSP**

Gestionare obiecte pentru CSP

## **Operaţii pentru Descriere controler (\*CTLD)**

Această listă descrie operaţiile pe care le puteţi realiza pe Descriere controler (\*CTLD) şi dacă acele operaţii sunt auditate.

• Operație citire

### **SAVCFG**

Salvare configuraţie

**VFYCMN**

Test legătură

• Operația de modificare

### **CHGCTLxxx**

Modificare descriere controler

### **VRYCFG**

Activare sau dezactivare descriere controler

• Operațiile care nu sunt auditate

### **DSPCTLD**

Afişare descriere controler

### **ENDCTLRCY**

Terminare recuperare controler

### **PRTDEVADR**

Tipărire adrese dispozitiv

### **RSMCTLRCY**

Continuare recuperare controler

## **RTVCFGSRC**

Extragere sursă descriere controler

### **RTVCFGSTS**

Extragere stare descriere controler

### **WRKCTLD**

Copiere descriere controler

### **WRKCTLD**

Gestionare descriere controler

## **Operaţii pentru descriere dispozitiv (\*DEVD)**

Această listă descrie operaţiile pe care le puteţi realiza pe o descriere de dispozitiv (\*DEVD) şi dacă acele operaţii sunt auditate.

• Operație citire

#### **Achiziţie**

Prima achiziție a dispozitivului în timpul operației de deschidere sau cea de achiziție explicită

## **Alocare**

Alocare conversaţie

## **SAVCFG**

Salvare configuraţie

## **STRPASTHR**

Pornire sesiune Pass-Through

Pornirea celei de-a doua sesiuni pentru pass-through intermediar

#### **VFYCMN**

Test legătură

• Operația de modificare

#### **CHGDEVxxx**

Modificare descriere dispozitiv

### **HLDDEVxxx**

Reţinere descriere dispozitiv

#### **RLSDEVxxx**

Eliberare descriere dispozitiv

## **QWSSETWS**

Modificare setare type-ahead (tastare-înainte) pentru un dispozitiv

#### **VRYCFG**

Activare sau dezactivare descriere dispozitiv

#### • Operațiile care nu sunt auditate

#### **DSPDEVD**

Afişare descriere dispozitiv

#### **DSPMODSTS**

Afişare stare mod

#### **ENDDEVRCY**

Terminare recuperare dispozitiv

#### **HLDCMNDEV**

Reţinere dispozitiv comunicaţii

#### **RLSCMNDEV**

Eliberare dispozitiv comunicaţii

#### **RSMDEVRCY**

Reluare recuperare dispozitiv

#### **RTVCFGSRC**

Extragere sursă a descrierii dispozitiv

## **RTVCFGSTS**

Extragere stare descriere dispozitiv

#### **WRKCFGSTS**

Gestionare stare configuraţie

#### **WRKDEVD**

Copiere descriere dispozitiv

## **WRKDEVD**

Gestionare descriere dispozitiv

## **Operaţii pentru Director (\*DIR)**

Această listă descrie operaţiile pe care le puteţi realiza pe Director (\*DIR) şi dacă acele operaţii sunt auditate. |

• Operații citire/căutare

#### **access, accessx, QlgAccess, QlgAccessx**

Determinaţi accesibilitate fişier

#### **CHGATR**

Modificare atribut

**CPY** Copiere obiect

#### **DSPCURDIR**

Afişare director curent

#### **DSPLNK**

Afişare legături obiect

#### **faccessx**

Determinare accesabilitate fişier pentru o clasă de utilizatori după descriptor

#### **getcwd, qlgGetcwd**

API-ul de obţinere nume cale pentru directorul curent

#### **Qp0lGetAttr, QlgGetAttr**

API-uri de obţinere atribute

## **Qp0lGetPathFromFileID, QlgGetPathFromFileID**

API-uri de obţinere cale din identificatorul de fişier

#### **Qp0lProcessSubtree, QlgProcessSubtree** API-uri de procesare nume cale

#### **open, open64, QlgOpen, QlgOpen64, Qp0lOpen** API-uri de deschidere fişier

#### **Qp0lSetAttr, QlgSetAttr**

API-uri de setare atribute

#### **opendir, QlgOpendir**

API-uri de deschidere director

## **RTVCURDIR**

Extragere director curent

**SAV** Salvare obiect

### **WRKLNK**

Gestionare legături

### • Operația de modificare

#### **CHGATR**

Modificare atribute

### **CHGAUD**

Modificare valoare de auditare

#### **CHGAUT**

Modificare autorizare

## **CHGOWN**

Modificare proprietar

#### **CHGPGP**

Modificare grup primar

#### **chmod, QlgChmod**

API-ul Modificare autorizări fişier

#### **chown, QlgChown**

API-ul Modificare grup şi proprietar

#### **CPY** Copiere obiect

#### **CRTDIR**

Creare director

#### **fchmod**

API-ul de modificare autorizări fişier după descriptor

#### **fchown**

API-ul de modificare grup şi proprietar după descriptor

#### **mkdir, QlgMkdir**

API-ul de creare director

**MOV** Mutare obiect

## **Qp0lRenameKeep, QlgRenameKeep**

API-uri de redenumire fişier sau director, păstrare nou

#### **Qp0lRenameUnlink, QlgRenameUnlink**

API-uri Redenumire fişier sau director, dezlegare nou

### **Qp0lSetAttr, QlgSetAttr**

API-uri de setare atribut

#### **rmdir, QlgRmdir**

API-ul de înlăturare director

#### **RMVDIR**

Înlăturare director

#### **RNM** Redenumire obiect

**RST** Restaurare obiect

#### **utime, QlgUtime**

API-ul de Setare acces fişier şi timpi de modificare

#### **WRKAUT**

Lucru cu autorizări

## **WRKLNK**

Lucru cu legături obiect

#### • Operațiile care nu sunt auditate

## **chdir, QlgChdir**

API-ul de modificare director

### **CHGCURDIR**

Modificare director curent

#### **close** API-ul de închidere descriptor fişier

#### **closedir**

API-ul de închidere director

#### **DSPAUT**

Afişare autorizare

**dup** API-ul de duplicare descriptor fişier deschis

#### **dup2** API-ul de duplicare descriptor fişier deschis la un alt descriptor

#### **faccessx**

Determinare accesabilitate fişier pentru o clasă de utilizatori după descriptor

**fchdir** Modificare director curent după descriptor

**fcntl** API-ul de executare comandă control fişier

#### **fpathconf**

API-uri de obţinere variabile nume cale configurabile

#### **fstat, fstat64**

API-uri de obţinere informaţii fişier după descriptor

#### **givedescriptor**

API-ul de acordare acces fişier

**ioctl** API-ul executare cerere control I/O

#### **lseek, lseek64**

API-uri de setare offset citire/scriere

#### **lstat, lstat64, QlgLstat, QlgLstat64**

API-uri de obţinere fişier sau informaţii de legătură

#### **pathconf, QlgPathconf**

API-ul de obţinere variabile nume cale configurabile

#### **readdir**

API-ul de citire intrare director

#### **rewinddir**

API-ul de resetare flux director

#### **select** API-ul de verificare stare I/O a descriptorilor fişier multipli

#### **stat, QlgStat**

API-ul de obţinere informaţii fişier

#### **takedescriptor**

API-ul de luare acces fişier

## **Operaţii pentru Server de director**

Această listă descrie operaţiile pe care le puteţi realiza pe Server de director şi dacă acele operaţii sunt auditate.

- **Notă:** Acţiunile Directory Server sunt auditate dacă valoarea de sistem pentru auditare acţiune (QAUDLVL) sau parametrul de auditare acţiune (AUDLVL) din profilul de utilizator conţine \*OFCSRV.
- Operațiile care sunt auditate

#### **Add - Adăugare**

Adăugarea unor noi intrări director

#### **Modificare**

Modificarea detaliilor intrare director

#### **Delete - Ştergere**

Ştergerea de intrări director

#### **Redenumire**

Redenumirea de intrări director

#### <span id="page-526-0"></span>**Tipărire**

Afişarea sau tipărirea detaliilor intrare director

Afişarea sau tipărirea detaliilor departament

Afişarea sau tipărirea intrărilor director ca rezultat al unei căutări

#### **RTVDIRE**

Extragere intrare director

#### **Colectare**

Colectarea datelor de intrare director folosind umbrirea de director

#### **Alimentare**

Furnizarea datelor de intrare director folosind umbrirea de director

• Operatiile care nu sunt auditate

#### **Comenzile CL**

Comenzile CL care lucrează pe director pot fi auditate separat folosind funcţia de auditare obiect.

**Notă:** Unele comenzi de director CL provoacă o înregistrare de auditare pentru că ele execută o funcţie care este auditată de auditarea de acțiune \*OFCSRV, precum adăugarea unei intrări director.

#### **CHGSYSDIRA**

Modificare atribute director sistem

#### **Departamente**

Adăugarea, modificarea, ştergerea sau afişarea datelor departament director

#### **Descrieri**

Asignarea unei descrieri unei intrări de director diferite folosind opţiunea 8 din panoul WRKDIR.

Adăugarea, modificarea sau ştergerea descrierilor departament director

#### **Liste de distribuţie**

Adăugarea, modificarea, redenumirea sau ştergerea listelor de distribuţie

#### **ENDDIRSHD**

Terminare umbrire director

- **Listare** Afişarea sau tipărirea unei liste de intrări director care nu include detalii de intrare director, precum folosirea comenzii WRKDIRE sau folosirea F4 pentru a selecta intrări pentru trimiterea unei note.
- **Locaţii** Adăugarea, modificarea, ştergerea sau afişarea datelor de locaţie director

#### **Poreclă**

Adăugarea, modificarea, redenumirea sau ştergerea poreclelor

## **Căutare**

Căutarea intrărilor director

#### **STRDIRSHD**

Pornire umbrire director

## **Operaţii pentru Obiect bibliotecă de documente (\*DOC sau \*FLR)**

Această listă descrie operaţiile pe care le puteţi realiza pe obiecte bibliotecă de documente (\*DOC sau \*FLR) şi dacă acele operaţii sunt auditate.

• Operație citire

#### **CHKDOC**

Verificare scriere document

**CPYDOC**

Copiere document

#### **DMPDLO**

Abandon DLO

## **DSPDLOAUD**

Afişare auditare DLO

**Notă:** Dacă informaţii de auditare sunt afişate pentru toate documentele dintr-un folder şi auditare de obiect este specificată pentru folder, este scrisă o înregistrare de auditare. Afişarea auditării de obiect pentru documente individuale nu provoacă o înregistrare de auditare.

## **DSPDLOAUT**

Afişare autorizare DLO

### **DSPDOC**

Afişare document

## **DSPHLPDOC**

Afişare document ajutor

#### **EDTDLOAUT**

Editare autorizare DLO

## **MRGDOC**

Combinare document

#### **PRTDOC**

Tipărire document

#### **QHFCPYSF**

API-ul de copiere fişier flux

#### **QHFGETSZ**

API-ul de obţinere dimensiune fişier flux

## **QHFRDDR**

API-ul de citire intrare director

#### **QHFRDSF**

API-ul de citire fişier flux

## **RTVDOC**

Extragere document

## **SAVDLO**

Salvare DLO

### **SAVSHF**

Salvare raft de cărţi

## **SNDDOC**

Trimitere document

#### **SNDDST**

Trimitere distribuţie

## **WRKDOC**

Gestionare documente

Notă: O intrare de citire este scrisă pentru folderul care conține documentele.

## • Operația de modificare

## **ADDDLOAUT**

Adăugare autorizare DLO

#### **ADDOFCENR**

Adăugare înrolare birou

### **CHGDLOAUD**

Modificare auditare DLO

## **CHGDLOAUT**

Modificare autorizare DLO

#### **CHGDLOOWN**

Modificare drept de proprietate DLO

#### **CHGDLOPGP**

Modificare grup primar DLO

#### **CHGDOCD**

Modificare descriere document

#### **CHGDSTD**

Modificare descriere distribuţie

## **CPYDOC <sup>2</sup>**

Copiere document

**Notă:** O intrare de modificare este scrisă dacă documentul destinaţie există deja.

#### **CRTFLR**

Creare folder

## **CVTTOFLR <sup>2</sup>**

Convertire la folder

## **DLTDLO <sup>2</sup>**

Ştergere DLO

#### **DLTSHF**

Ştergere raft de cărţi

## **DTLDOCL <sup>2</sup>**

Ştergere listă de documente

## **DLTDST <sup>2</sup>**

Ştergere distribuţie

#### **EDTDLOAUT**

Editare autorizare DLO

#### **EDTDOC**

Editare document

#### **FILDOC <sup>2</sup>**

Document fişier

## **GRTACCAUT**

Acordare autorizare cod acces

#### **GRTUSRPMN**

Acordare permisiune utilizator

## **MOVDOC <sup>2</sup>**

Mutare document

<sup>2.</sup> O intrare de modificare este scrisă pentru document şi pentru folder dacă destinaţia operaţiei este într-un folder.

## **MRGDOC <sup>2</sup>**

Combinare document

## **PAGDOC**

Paginare document

## **QHFCHGAT**

API-ul de modificare atribute intrare director

## **QHFSETSZ**

API-ul de setare dimensiune fişier flux

#### **QHFWRTSF**

API-ul de scriere fişier flux

#### **QRYDOCLIB <sup>2</sup>**

Cerere bibliotecă documente

**Notă:** O intrare de modificare este scrisă dacă un document existent rezultat dintr-o căutare este înlocuit.

## **RCVDST <sup>2</sup>**

Primire distribuţie

## **RGZDLO**

Reorganizare DLO

## **RMVACC**

Înlăturare cod acces pentru orice DLO la care este ataşat codul de acces

## **RMVDLOAUT**

Înlăturare autorizare DLO

#### **RNMDLO <sup>2</sup>**

Redenumire DLO

#### **RPLDOC**

Înlocuire document

## **RSTDLO <sup>2</sup>**

Restaurare DLO

#### **RSTSHF**

Restaurare raft de cărţi

### **RTVDOC**

Extragere document (verificare)

## **RVKACCAUT**

Revocare autorizare cod acces

## **RVKUSRPMN**

Revocare permisiune utilizator

## **SAVDLO <sup>2</sup>**

Salvare DLO

• Operațiile care nu sunt auditate

### **ADDACC**

Adăugare cod acces

**DSPACC**

Afişare cod acces

#### **DSPUSRPMN**

Afişare permisiune utilizator

#### **QHFCHGFP**

API-ul de modificare cursor fişier

#### **QHFCLODR**

API-ul de închidere director

## **QHFCLOSF**

API-ul de închidere fişier flux

## **QHFFRCSF**

API-ul de forţare date din buffer

### **QHFLULSF**

API-ul de blocare/deblocare interval fişier flux

#### **QHFRTVAT**

API-ul de extragere atribute intrare director

### **RCLDLO**

Revendicare DLO (\*ALL sau \*INT)

## **WRKDOCLIB**

Gestionare biblioteci de documente

### **WRKDOCPRTQ**

Gestionare coadă de tipărire documente

## **Operaţii pentru Zonă de date (\*DTAARA)**

Această listă descrie operaţiile pe care le puteţi realiza pe Zonă de date (\*DTAARA) şi dacă acele operaţii sunt auditate.

#### • Operație citire

### **DSPDTAARA**

Afişare zonă de date

## **RCVDTAARA**

Primire zonă de date (comanda S/38)

### **RTVDTAARA**

Extragere zonă de date

### **QWCRDTAA**

API-ul de extragere zonă de date

• Operația de modificare

### **CHGDTAARA**

Modificare zonă de date

## **SNDDTAARA**

Trimitere zonă de date

• Operațiile care nu sunt auditate

## **Zone de date**

Zonă de date locală, Zonă de date grup, Zonă de date PIP (Parametrul de iniţializare program)

### **WRKDTAARA**

Gestionare zonă de date

## **Operaţii pentru Utilitar interactiv definiţie date (\*DTADCT)**

Această listă descrie operaţiile pe care le puteţi realiza pe Utilitar interactiv definiţie date (\*DTADCT) şi dacă acele operaţii sunt auditate.

• Operație citire

### **Fără**

• Operația de modificare

#### **Create - Creare**

Dicţionar de date şi definiţii de date

#### **Modificare**

Dicţionar de date şi definiţii de date

### **Copiere**

Definiţii de date (înregistrate cu creare)

## **Delete - Ştergere**

Dicţionar de date şi definiţii de date

### **Redenumire**

Definitii de date

• Operațiile care nu sunt auditate

### **Afişare**

Dicţionar de date şi definiţii de date

### **LNKDTADFN**

Legarea şi dezlegarea definiţiilor de fişier

### **Tipărire**

Dictionar de date, definiții de date și informații loc-folosire pentru definițiile de date

## **Operaţii pentru Coadă de date (\*DTAQ)**

Această listă descrie operaţiile pe care le puteţi realiza pe Coadă de date (\*DTAQ) şi dacă acele operaţii sunt auditate.

• Operație citire

## **QMHRDQM**

API-ul de extragere mesaje din coada de date

• Operația de modificare

## **QRCVDTAQ**

API-ul de primire coadă de date

### **QSNDDTAQ**

API-ul de trimitere coadă de date

## **QCLRDTAQ**

API-ul de curăţare coadă de date

### • Operațiile care nu sunt auditate

## **WRKDTAQ**

Gestionare coadă de date

## **QMHQRDQD**

API-ul de extragere descrieri din coada de date

## **Operaţii pentru Editare descriere (\*EDTD)**

Această listă descrie operaţiile pe care le puteţi realiza pe Editare descriere (\*EDTD) şi dacă acele operaţii sunt auditate.

• Operație citire

### **DSPEDTD**

Afişare descriere editare

### **QECCVTEC**

API-ul de editare expansiune cod (prin rutina QECEDITU)

• Operația de modificare

**Fără**

• Operațiile care nu sunt auditate

## **WRKEDTD**

Gestionare descrieri editare

**QECEDT**

API-ul de editare

## **QECCVTEW**

API pentru translatarea Lucru editare în Mască editare

## **Operaţii pentru Înregistrare ieşire (\*EXITRG)**

Această listă descrie operaţiile pe care le puteţi realiza pe Înregistrare ieşire (\*EXITRG) şi dacă acele operaţii sunt auditate.

• Operație citire

## **QUSRTVEI**

API-ul Extragere informaţii ieşire

## **QusRetrieveExitInformation**

API-ul Extragere informaţii ieşire

• Operatia de modificare

**ADDEXITPGM**

Adăugare program ieşire

## **QUSADDEP**

API-ul de adăugare program ieşire

## **QusAddExitProgram**

API-ul de adăugare program ieşire

## **QUSDRGPT**

API-ul de anulare înregistrare punct de ieşire

## **QusDeregisterExitPoint**

API-ul de anulare înregistrare punct de ieşire

### **QUSRGPT**

API-ul de înregistrare punct de ieşire

### **QusRegisterExitPoint**

API-ul de înregistrare punct de ieşire

### **QUSRMVEP**

API-ul de înlăturare program ieşire

#### **QusRemoveExitProgram**

API-ul de înlăturare program ieşire

## **RMVEXITPGM**

Înlăturare program ieşire

## **WRKREGINF**

Gestionare informaţii de înregistrare

• Operațiile care nu sunt auditate

**Fără**

## **Operaţii pentru Tabelă de control furmulare (\*FCT)**

Această listă descrie operaţiile pe care le puteţi realiza pe Tabelă control furmulare (\*FCT) şi dacă acele operaţii sunt auditate.

v Nici o operaţie de citire sau modificare nu este auditată pentru tipul de obiect \*FCT.

## **Operaţii pentru Fişier (\*FILE)**

Această listă descrie operaţiile pe care le puteţi realiza pe Fişier (\*FILE) şi dacă acele operaţii sunt auditate.

• Operație citire

**CPYF** Copiere fişier (foloseşte operaţia deschidere)

#### **Deschidere**

Deschide un fişier pentru citire

#### **DSPPFM**

Afişare membru fişier fizic (foloseşte operaţia deschidere)

#### **Deschidere**

Deschidere MRT-uri după deschiderea iniţială

#### **CRTBSCF**

Creare fişier BSC (foloseşte operaţia deschidere)

#### **CRTCMNF**

Creare fişier comunicaţii (foloseşte operaţia deschidere)

#### **CRTDSPF**

Creare fişier de afişare (foloseşte operaţia deschidere)

## **CRTICFF**

Creare fişier ICF (foloseşte operaţia deschidere)

## **CRTMXDF**

Creare fişier MXD (foloseşte operaţia deschidere)

#### **CRTPRTF**

Creare fişier imprimantă (foloseşte operaţia deschidere)

#### **CRTPF**

Creare fişier fizic (foloseşte operaţia deschidere)

## **CRTLF**

Creare fişier logic (foloseşte operaţia deschidere)

### **DSPMODSRC**

Afişare sursă modul (foloseşte operaţia deschidere)

## **STRDBG**

Pornire depanare (foloseşte operaţia deschidere)

#### **QTEDBGS**

API-ul de extragere text de vizualizare

#### • Operația de modificare

#### **Deschidere**

Deschide un fişier pentru modificare

### **ADDBSCDEVE**

(S/38E) Adăugare intrare dispozitiv Bisync unui fişier dispozitiv mixt

#### **ADDCMNDEVE**

(S/38E) Adăugare intrare dispozitiv de comunicaţii unui fişier dispozitiv mixt

### **ADDDSPDEVE**

(S/38E) Adăugare intrare dispozitiv de afişare unui fişier dispozitiv mixt

#### **ADDICFDEVE**

(S/38E) Adăugare intrare dispozitiv ICF unui fişier dispozitiv mixt

### **ADDLFM**

Adăugare membru fişier logic

## **ADDPFCST**

Adăugare constrângere fişier fizic

#### **ADDPFM**

Adăugare membru fişier fizic

## **ADDPFTRG**

Adăugare declanşator fişier fizic

## **ADDPFVLM**

Adăugare membru de lungime variabilă fişier fizic

### **APYJRNCHGX**

Aplicare extindere modificări jurnal

### **CHGBSCF**

Funcţia de modificare Bisync

## **CHGCMNF**

(S/38E) Modificare fişier de comunicaţii

#### **CHGDDMF**

Modificare fişier DDM

#### **CHGDKTF**

Modificare fişier dischetă

#### **CHGDSPF**

Modificare fişier de afişare

## **CHGICFDEVE**

Modificare intrare fişier dispozitiv ICF

### **CHGICFF**

Modificare fişier ICF

#### **CHGMXDF**

(S/38E) Modificare fişier dispozitiv mixt

## **CHGLF**

Modificare fişier logic

### **CHGLFM**

Modificare membru fişier logic

#### **CHGPF**

Modificare fişier fizic

## **CHGPFCST**

Modificare constrângere fişier fizic

## **CHGPFM**

Modificare membru fişier fizic

#### **CHGPRTF**

Modificare fişier imprimantă GQle

#### **CHGSAVF**

Modificare fişier salvare

#### **CHGS36PRCA**

Modificare atribute procedură S/36

#### **CHGS36SRCA**

Modificare atribute sursă S/36

### **CHGTAPF**

Modificare fişier bandă

### **CLRPFM**

Curăţare membru fişier fizic

**CPYF** Copiere fişier (deschidere fişier pentru modificare, precum adăugare de înregistrări, curăţare membru sau salvare membru

## **EDTS36PRCA**

Editare atribute procedură S/36

#### **EDTS36SRCA**

Editare atribute sursă S/36

## **INZPFM**

Iniţializare membru fişier fizic

#### **JRNAP**

(S/38E) Pornire cale de acces jurnal (intrare per fişier)

### **JRNPF**

(S/38E) Pornire fişier fizic jurnal (intrare per fişier)

#### **RGZPFM**

Reorganizare membru fişier fizic

### **RMVBSCDEVE**

(S/38E) Înlăturare intrare dispozitiv BSC dintr-un fişier dev mixt

#### **RMVCMNDEVE**

(S/38E) Înlăturare intrare dispozitiv CMN dintr-un fişier dev mixt

## **RMVDSPDEVE**

(S/38E) Înlăturare intrare dispozitiv DSP dintr-un fişier dev mixt

#### **RMVICFDEVE**

(S/38E) Înlăturare intrare dispozitiv ICF dintr-un fişier dev ICM

## **RMVM**

Înlăturare membru

## **RMVPFCST**

Înlăturare constrângere fişier fizic

#### **RMVPFTGR**

Înlăturare declanşator fişier fizic

## **RNMM**

Redenumire membru

## **WRKS36PRCA**

Gestionare atribute procedură System/36

### **WRKS36SRCA**

Gestionare atribute sursă System/36

• Operațiile care nu sunt auditate

### **CHGPFTRG**

| |

Modificare declanşator fişier fizic

### **DSPCPCST**

Afişare constrângeri de verificare în aşteptare

### **DSPFD**

Afişare descriere fişier

#### **DSPFFD**

Afişare descriere câmp fişier

#### **DSPDBR**

Afişare relaţii bază de date

## **DSPPGMREF**

Afişare referinţe program fişier

#### **EDTCPCST**

Editare constrângeri de verificare în aşteptare

### **OVRxxx**

Înlocuire fişier

### **RTVMBRD**

Extragere descriere membru

## **WRKPFCST**

Gestionare constrângeri fişier fizic

#### **WRKF**

Gestionare fişier

## **Operaţii pentru Fişiere FIFO (\*FIFO)**

Această listă descrie operaţiile pe care le puteţi realiza pe obiecte FIFO (\*FIFO) şi dacă acele operaţii sunt auditate.

Vedeţi [Operaţii](#page-566-0) pentru fişier flux (\*STMF) pentru auditare \*FIFO.

## **Operaţii pentru Folder (\*FLR)**

Această listă descrie operaţiile pe care le puteţi realiza pe obiecte folder (\*FLR) şi dacă acele operaţii sunt auditate.

Vedeţi operaţiile pentru "Operaţii pentru Obiect bibliotecă de [documente](#page-526-0) (\*DOC sau \*FLR)" la pagina 513

## **Operaţii pentru Resursă font (\*FNTRSC)**

Această listă descrie operaţiile pe care le puteţi realiza pe Resursă font (\*FNTRSC) şi dacă acele operaţii sunt auditate.

• Operație citire

## **Tipărire**

- Tipărirea unui fişier spool care referă la o resursă font
- Operația de modificare

## **Fără**

• Operațiile care nu sunt auditate

## **WRKFNTRSC**

Gestionare resurse font

## **Tipărire**

Referirea la resursa font la crearea unui fişier spool

## **Operaţii pentru Definiţie formular (\*FORMDF)**

Această listă descrie operaţiile pe care le puteţi realiza pe Definiţie formular (\*FORMDF) şi dacă acele operaţii sunt auditate.

• Operație citire

## **Tipărire**

Tipărirea unui fişier spool care referă la o definiţie de formular

• Operatia de modificare

## **Fără**

• Operațiile care nu sunt auditate

## **WRKFORMDF**

Gestionare definiţii de formular

## **Tipărire**

Referirea la definiţia de formular la crearea unui fişier spool

## **Operaţii pentru Obiect filtru (\*FTR)**

Această listă descrie operaţiile pe care le puteţi realiza pe Obiect filtru (\*FTR) şi dacă acele operaţii sunt auditate.

• Operație citire

## **Fără**

• Operația de modificare

## **ADDALRACNE**

Adăugare intrare acţiune alertă

## **ADDALRSLTE**

Adăugare intrare selecţie alertă

## **ADDPRBACNE**

Adăugare intrare acţiune problemă

## **ADDPRBSLTE**

Adăugare intrare selecţie problemă

## **CHGALRACNE**

Modificare intrare acţiune alertă

## **CHGALRSLTE**

Modificare intrare selecţie alertă

## **CHGPRBACNE**

Modificare intrare acţiune problemă

#### **CHGPRBSLTE**

Modificare intrare selecţie problemă

#### **CHGFTR**

Modificare filtru

## **RMVFTRACNE**

Înlăturare intrare acţiune filtru

## **RMVFTRSLTE**

Înlăturare intrare selecție alertă

### **WRKFTRACNE**

Gestionare intrări actiune filtru

### **WRKFTRSLTE**

Gestionare intrări selecţie filtru

• Operațiile care nu sunt auditate

## **WRKFTR**

Gestionare filtre

## **WRKFTRACNE**

Gestionare intrări acţiune filtru

## **WRKFTRSLTE**

Gestionare intrări selecţie filtru

## **Operaţii pentru Set simboluri grafice (\*GSS)**

Această listă descrie operaţiile pe care le puteţi realiza pe Set simboluri grafice (\*GSS) şi dacă acele operaţii sunt auditate.

• Operație citire

**Încărcat**

Când este încărcat

**Font** Când este folosit ca font dintr-o imprimantă descrisă extern

• Operația de modificare

**Nici una.**

• Operațiile care nu sunt auditate

### **WRKGSS**

Gestionare setul de simboluri grafice

## **Operaţii pentru Dicţionar set de caractere pe doi octeţi (\*IGCDCT)**

Această listă descrie operaţiile pe care le puteţi realiza pe Dicţionar set de caractere pe doi octeţi (\*IGCDCT) şi dacă acele operaţii sunt auditate.

• Operație citire

## **DSPIGCDCT**

Afişare dicţionar IGC

• Operația de modificare

## **EDTIGCDCT**

Editare dicţionar IGC

## **Operaţii pentru Sortare set de caractere pe doi octeţi (\*IGCSRT)**

Această listă descrie operaţiile pe care le puteţi realiza pe Sortare set de caractere pe doi octeţi (\*IGCSRT) şi dacă acele operaţii sunt auditate.

• Operație citire

## **CPYIGCSRT**

Copiere sortare IGC (*din-obiectul-\*ICGSRT*)

#### **Conversie**

Conversia la formatul V3R1, dacă este necesar

### **Tipărire**

Tipărire caracter pentru înregistrarea în tabela de sortare (opţiunea 1 din meniul CGU)

Tipăriţi înainte de a şterge caracterul din tabela de sortare (opţiunea 2 din meniul CGU)

• Operația de modificare

### **CPYIGCSRT**

Copiere sortare IGC (*la-obiectul-\*ICGSRT*)

#### **Conversie**

Conversia la formatul V3R1, dacă este necesar

#### **Create - Creare**

Crearea unui caracter definit de utilizator (opţiune 1 din meniul CGU)

### **Delete - Ştergere**

Ştergerea unui caracter definit de utilizator (opţiune 2 din meniul CGU)

#### **Update - Actualizare**

Actualizare tabelă de sortare activă (opţiunea 5 din meniul CGU)

• Operațiile care nu sunt auditate

### **FMTDTA**

Sortare înregistrări sau câmpuri dintr-un fişier

## **Operaţii pentru Tabelă set de caractere pe doi octeţi (\*IGCTBL)**

Această listă descrie operaţiile pe care le puteţi realiza pe Tabelă set de caractere pe doi octeţi (\*IGCTBL) şi dacă acele operaţii sunt auditate.

• Operație citire

### **CPYIGCTBL**

Copiere tabelă IGC

### **STRFMA**

Pornire ajutor gestionare fonturi

## • Operația de modificare

**STRFMA**

Pornire ajutor gestionare fonturi

• Operațiile care nu sunt auditate

**CHKIGCTBL**

Verificare tabelă IGC

# **Operaţii pentru Descriere job (\*JOBD)**

Această listă descrie operaţiile pe care le puteţi realiza pe Descriere job (\*JOBD) şi dacă acele operaţii sunt auditate.

• Operație citire
# **Fără**

• Operația de modificare

# **CHGJOBD**

Modificare descriere job

• Operațiile care nu sunt auditate

# **DSPJOBD**

Afişare descriere job

# **WRKJOBD**

Gestionare descrieri de job

# **QWDRJOBD**

API-ul de extragere descriere job

# **Job batch**

Când este folosit pentru a stabili un job

# **Operaţii pentru Coadă de joburi (\*JOBQ)**

Această listă descrie operaţiile pe care le puteţi realiza pe Coadă de joburi (\*JOBQ) şi dacă acele operaţii sunt auditate.

• Operație citire

# **Fără**

• Operația de modificare

# **Intrare**

Când o intrare este plasată sau înlăturată din coadă

# **CHGJOBQ**

| |

Modificare coadă de joburi

# **CLRJOBQ**

Curăţare coadă joburi

# **HLDJOBQ**

Blocare coadă joburi

# **RLSJOBQ**

Eliberare coadă joburi

• Operațiile care nu sunt auditate

**ADDJOBQE ["Descrierile](#page-218-0) de subsistem" la pagina 205** Adăugare intrare coadă joburi

# **CHGJOB**

Modificare job dintr-un JOBQ în alt JOBQ

# **CHGJOBQE ["Descrierile](#page-218-0) de subsistem" la pagina 205**

Modificare intrare coadă joburi

# **QSPRJOBQ**

Extragere informaţii coadă joburi

**RMVJOBQE ["Descrierile](#page-218-0) de subsistem" la pagina 205** Înlăturare intrare coadă joburi

# **TFRJOB**

Transfer job

# **TFRBCHJOB**

Transfer job batch

# **WRKJOBQ**

Gestionare coadă joburi pentru o coadă de joburi specifică

# **WRKJOBQ**

Gestionare coadă de joburi pentru toate cozile de joburi

## **WRKJOBQD**

| |

Descrierea Lucru cu coadă de joburi

# **Operaţii pentru Obiect planificator joburi (\*JOBSCD)**

Această listă descrie operaţiile pe care le puteţi realiza pe Obiect planificator joburi (\*JOBSCD) şi dacă acele operaţii sunt auditate.

• Operație citire

## **Fără**

• Operația de modificare

# **ADDJOBSCDE**

Adăugare intrare planificare job

## **CHGJOBSCDE**

Modificare intrare planificare job

# **RMVJOBSCDE**

Înlăturare intrare planificare job

## **HLDJOBSCDE**

Blocare intrare planificare job

## **RLSJOBSCDE**

Eliberare intrare planificare job

#### • Operațiile care nu sunt auditate

#### **Afişare**

Afişare detalii intrare job planificat

# **WRKJOBSCDE**

Gestionare intrări planificare job

# Gestionare joburi lansate anterior din intrarea de planificare job **QWCLSCDE**

**Lucru cu ...**

API-ul de listare intrare planificare job

# **Operaţii pentru Jurnal (\*JRN)**

Această listă descrie operaţiile pe care le puteţi realiza pe Jurnal (\*JRN) şi dacă acele operaţii sunt auditate.

• Operație citire

# **CMPJRNIMG**

Comparaţie imagini jurnal

# **DSPJRN**

Afişare intrare jurnal pentru jurnale utilizator

# **QJORJIDI**

Extragere informaţii de identificator jurnal (JID)

<sup>3.</sup> O înregistrare de auditare este scrisădacă auditarea obiectelor este specificată pentru descrierea subsistemului (\*SBSD).

### **QjoRetrieveJournalEntries**

Extragere intrări jurnal

# **RCVJRNE**

Primire intrare jurnal

# **RTVJRNE**

Extragere intrare jurnal

# • Operația de modificare

#### **ADDRMTJRN**

Adăugare jurnal la distanţă

# **APYJRNCHG**

Aplicare modificări jurnalizate

## **APYJRNCHGX**

Aplicare extindere modificări jurnal

# **CHGJRN**

Modificare jurnal

# **CHGRMTJRN**

Modificare jurnal la distanţă

### **ENDJRNxxx**

Terminare jurnalizare

## **JRNAP**

(S/38E) Pornire cale acces jurnal

## **JRNPF**

(S/38E) Pornire fişier fizic jurnal

#### **QjoAddRemoteJournal**

API-ul de adăugare jurnal la distanţă

#### **QjoChangeJournalState**

API-ul de modificare stare jurnal

# **QjoEndJournal**

API-ul de terminare jurnalizare

#### **QjoRemoveRemoteJournal**

API-ul de înlăturare jurnal la distanţă

### **QJOSJRNE**

API-ul trimitere intrare jurnal (intrări utilizator doar prin API-ul QJOSJRNE)

## **QjoStartJournal**

API-ul Pornire jurnalizare

# **RMVJRNCHG** Înlăturare schimbări jurnalizate

#### **RMVRMTJRN**

Înlătuarare jurnal la distanţă

#### **SNDJRNE**

Trimitere intrare jurnal (intrări utilizator doar prin comanda SNDJRNE)

# **STRJRNxxx**

Pornire jurnalizare

## **DSPJRN**

Afişare intrare jurnal pentru jurnalele sistem interne, JRN(\*INTSYSJRN)

# **DSPJRNA**

(S/38E) Gestionare atribute jurnal

# **DSPJRNMNU**

(S/38E) Gestionare jurnal

# **QjoRetrieveJournalInformation**

API-ul de extragere informaţii jurnal

#### **WRKJRN**

Gestionare jurnal (DSPJRNMNU în mediu S/38)

## **WRKJRNA**

Gestionare atribute jurnal (DSPJRNA în mediu S/38)

# **Operaţii pentru Receptor jurnal (\*JRNRCV)**

Această listă descrie operaţiile pe care le puteţi realiza pe Receptor jurnal (\*JRNRCV) şi dacă acele operaţii sunt auditate.

• Operatie citire

## **Fără**

• Operația de modificare

## **CHGJRN**

Modificare jurnal (când se ataşează noi receptoare)

• Operațiile care nu sunt auditate

#### **DSPJRNRCVA**

Afişare atribute receptor jurnal

#### **QjoRtvJrnReceiverInformation**

API-ul de extragere informaţii receptor jurnal

## **WRKJRNRCV**

Gestionare receptor jurnal

# **Operaţii pentru Bibliotecă (\*LIB)**

Această listă descrie operaţiile pe care le puteţi realiza pe Bibliotecă (\*LIB) şi dacă acele operaţii sunt auditate.

• Operație citire

### **DSPLIB**

Afişare bibliotecă (când nu este goală). Dacă biblioteca este goală, nu este executată nici o auditare.)

#### **Localizare**

Când un dispozitiv este adăugat la o tabelă de configuraţie

#### **Notă:**

- 1. Câteva intrări de auditare pot să fi fost scrise pentru o bibliotecă pentru o singură comandă. De exemplu, când deschideţi un fişier, este scrisă o intrare jurnal de auditare ZR pentru bibliotecă atunci când sistemul localizează fişierul şi fiecare membru din fişier.
- 2. Nu este scrisă nici o intrare de auditare dacă funcţia de localizare nu are succes. De exemplu, rulaţi o comandă folosind un parametru generic precum: DSPOBJD OBJ(AR/WRK\*) OBJTYPE(\*FILE)

Dacă o bibliotecă numită "AR" nu conține nume de fișiere care încep cu "WRK", nu este scrisă nici o înregistrare de auditare pentru acea bibliotecă.

### **Listă de biblioteci**

Adăugare bibliotecă la lista de biblioteci

• Operația de modificare

### **CHGLIB**

Modificare bibliotecă

# **CLRLIB**

Curăţare bibliotecă

## **MOVOBJ**

Mutare obiect

## **RNMOBJ**

Redenumire obiect

# **Add - Adăugare**

Adăugare obiect la bibliotecă

# **Delete - Ştergere**

Ştergere obiect din bibliotecă

## • Operațiile care nu sunt auditate

**Fără**

# **Operaţii pentru Descriere de linie (\*LIND)**

Această listă descrie operaţiile pe care le puteţi realiza pe Descriere de linie (\*LIND) şi dacă acele operaţii sunt auditate.

## • Operație citire

# **SAVCFG**

Salvare configuraţie

#### **RUNLPDA**

Rulare comenzi operaţionale LPDA-2

## **VFYCMN**

Test legătură

# **VFYLNKLPDA**

Test legătură LPDA-2

# • Operația de modificare

# **CHGLINxxx**

Modificare descriere linie

# **VRYCFG**

Activare/dezactivare descriere de linie

# • Operațiile care nu sunt auditate

#### **ANSLIN**

Linie răspuns

### **Copiere**

Opţiunea 3 din WRKLIND

# **DSPLIND**

Afişare descriere de linie

## **ENDLINRCY**

Terminare recuperare linie

#### **RLSCMNDEV**

Eliberare dispozitiv comunicaţii

## **RSMLINRCY**

Reluare recuperare linie

## **RTVCFGSRC** Extragere sursă de descriere linie

#### **RTVCFGSTS**

Extragere stare descriere linie

## **WRKLIND**

Gestionare descriere de linie

#### **WRKCFGSTS**

Gestionare stare descriere linie

# **Operaţii pentru Servicii mail**

Această listă descrie operaţiile pe care le puteţi realiza pe Servicii Mail şi dacă acele operaţii sunt auditate.

- Notă: Actiunile servicii mail sunt auditate dacă valoarea de sistem actiune de auditare (OAUDLVL) sau parametrul de auditare acţiune (AUDLVL) din profilul de utilizator include \*OFCSRV.
- Operațiile care sunt auditate

#### **Modificare**

Modificările aduse directorului de distribuţie sistem

### **În numele**

Lucrul în numele altui utilizator

**Notă:** Lucrul în numele altui utilizator este auditat dacă AUDLVL din profilul de utilizator sau valoarea sistem QAUDLVL include \*SECURITY.

#### **Deschidere**

Este scrisă o înregistrare de auditare când istoricul de mail este deschis

• Operațiile care nu sunt auditate

## **Modificare**

Modificare detalii pentru un element de mail

#### **Ştergere**

Ştergere element de mail

- **Fişier** Dispunere element mail într-un document sau folder
	- **Notă:** Când un element de mail este depus, el devine obiect de bibliotecă document (DLO). Auditare de obiecte poate fi specificată pentru un DLO.

# **Înaintare**

Înaintarea unui element mail

#### **Tipărire**

Tipărirea unui element mail

**Notă:** Tipărirea de elemente mail poate fi auditată folosind nivelul de auditare \*SPLFDTA sau \*PRTDTA.

#### **Recepţie**

Primire element mail

#### **Răspuns**

Răspuns unui element mail

## **Trimitere**

Trimitere element mail

**View** Vizualizare element mail

# **Operaţii pentru Meniu (\*MENU)**

Această listă descrie operaţiile pe care le puteţi realiza pe Meniu (\*MENU) şi dacă acele operaţii sunt auditate.

• Operație citire

# **Afişare**

Afişarea unui meniu cu comanda GO MENU sau cu comanda din caseta de dialog UIM

• Operația de modificare

# **CHGMNU**

Modificare meniu

• Operațiile care nu sunt auditate

**Retur** Întoarcerea la un meniu din stiva de meniuri care a fost deja afişată

# **DSPMNUA**

Afişare atribute meniu

**WRKMNU**

Lucru cu meniu

# **Operaţii pentru Descriere mod (\*MODD)**

Această listă descrie operaţiile pe care le puteţi realiza pe Descriere mod (\*MODD) şi dacă acele operaţii sunt auditate.

• Operație citire

# **Fără**

• Operația de modificare

# **CHGMODD**

Modificare descriere mod

• Operațiile care nu sunt auditate

# **CHGSSNMAX**

Modificare maxim sesiuni

# **DSPMODD**

Afişare descriere mod

# **ENDMOD**

Terminare mod

# **STRMOD**

Pornire mod

# **WRKMODD**

Gestionare descrieri mod

# **Operaţii pentru Obiect modul (\*MODULE)**

Această listă descrie operaţiile pe care le puteţi realiza pe Obiect modul (\*MODULE) şi dacă acele operaţii sunt auditate.

• Operație citire

# **CRTPGM**

O intrare de auditare pentru fiecare obiect modul folosit în timpul unei comenzi CRTPGM

## **CRTSRVPGM**

O intrare de auditare pentru fiecare obiect modul folosit în timpul unei comenzi CRTSRVPGM

## **UPDPGM**

O intrare de auditare pentru fiecare obiect modul folosit în timpul unei comenzi UPDPGM

## **UPDSRVPGM**

O intrare de auditare pentru fiecare obiect modul folosit în timpul unei comenzi UPDSRVPGM

• Operația de modificare

#### **CHGMOD**

Modificare modul

• Operatiile care nu sunt auditate

#### **DSPMOD**

Afişare modul

### **RTVBNDSRC**

Extragere sursă legătură

## **WRKMOD**

Gestionare module

# **Operaţii pentru Fişier mesaj (\*MSGF)**

Această listă descrie operaţiile pe care le puteţi realiza pe Fişier mesaj (\*MSGF) şi dacă acele operaţii sunt auditate.

• Operație citire

#### **DSPMSGD**

Afişare descriere mesaj

# **MRGMSGF**

Fişier sursă combinare fişiere de mesaje

### **Tipărire**

Tipărire descriere mesaj

## **RTVMSG**

Extragere informaţii dintr-un fişier de mesaje

# **QMHRTVM**

API-ul de extragere mesaj

## **WRKMSGD**

Gestionare descriere de mesaj

# • Operația de modificare

### **ADDMSGD**

Adăugare descriere mesaj

## **CHGMSGD**

Modificare descriere mesaj

# **CHGMSGF**

Modificare fişier de mesaje

# **MRGMSGF**

Combinare fişier de mesaje (fişier-destinaţie şi înlocuire MSGF)

## **RMVMSGD**

Înlăturare descriere mesaj

## **OVRMSGF**

Înlocuire fişier de mesaje

## **WRKMSGF**

Gestionare fişiere de mesaje

## **QMHRMFAT**

API-ul de extragere atribute fişier de mesaje

# **Operaţii pentru Coadă de mesaje (\*MSGQ)**

Această listă descrie operaţiile pe care le puteţi realiza pe Coadă de mesaje (\*MSGQ) şi dacă acele operaţii sunt auditate.

• Operație citire

## **QMHLSTM**

API-ul de listare mesaje nonprogram

# **QMHRMQAT**

API-ul de extragere atribute coadă de mesaje nonprogram

## **DSPLOG**

Afişare istoric

# **DSPMSG**

Afişare mesaj

## **Tipărire**

Tipărire mesaje

## **RCVMSG**

Primire mesaj RMV(\*NO)

#### **QMHRCVM**

API-ul de primire mesaje nonprogram când acţiunea de mesaj nu este \*REMOVE.

• Operația de modificare

#### **CHGMSGQ**

Modificare coadă de mesaje

# **CLRMSGQ**

Curăţare coadă de mesaje

#### **RCVMSG**

Primire mesaj RMV(\*YES)

## **QMHRCVM**

API-ul de primire mesaje nonprogram când acţiunea de mesaj este \*REMOVE.

### **RMVMSG**

Înlăturare mesaj

## **QMHRMVM**

API-ul de înlăturare mesaje nonprogram

# **SNDxxxMSG**

Trimitere mesaj într-o coadă de mesaje

#### **QMHSNDBM**

API-ul de trimitere mesaj de întrerupere

#### **QMHSNDM**

API-ul de trimitere mesaj nonprogram

# **QMHSNDRM**

API-ul de trimitere mesaj răspuns

## **SNDRPY**

Trmitere răspuns

# **WRKMSG**

Gestionare mesaje

• Operațiile care nu sunt auditate

# **WRKMSGQ**

Gestionare cozi de mesaje

# **Program**

Programare operații coadă de mesaje

# **Operaţii pentru Grup de noduri (\*NODGRP)**

Această listă descrie operaţiile pe care le puteţi realiza pe Grup de noduri (\*NODGRP) şi dacă acele operaţii sunt auditate.

• Operație citire

# **DSPNODGRP**

Afişare grup de noduri

• Operația de modificare

## **CHGNODGRPA**

Modificare grup de noduri

# **Operaţii pentru Listă de noduri (\*NODL)**

Această listă descrie operaţiile pe care le puteţi realiza pe Listă de noduri (\*NODL) şi dacă acele operaţii sunt auditate.

• Operatie citire

# **QFVLSTNL**

Listare intrări listă de noduri

• Operatia de modificare

# **ADDNODLE**

Adăugare intrare listă de noduri

# **RMVNODLE**

Înlăturare intrare listă de noduri

• Operațiile care nu sunt auditate

### **WRKNODL**

Gestionare listă de noduri

# **WRKNODLE**

Gestionare intrări listă de noduri

# **Operaţii pentru Descriere NetBIOS (\*NTBD)**

Această listă descrie operaţiile pe care le puteţi realiza pe Descriere NetBIOS (\*NTBD) şi dacă acele operaţii sunt auditate.

• Operație citire

# **SAVCFG**

Salvare configuraţie

• Operația de modificare

## **CHGNTBD**

Modificare descriere NetBIOS

• Operațiile care nu sunt auditate

### **Copiere**

Opţiunea 3 din WRKNTBD

# **DSPNTBD**

Afişare descriere NetBIOS

## **RTVCFGSRC**

Extragere sursă de configuraţie pentru descrierea NetBIOS

# **WRKNTBD**

Gestionare descriere NetBIOS

# **Operaţii pentru Interfaţă de reţea (\*NWID)**

Această listă descrie operaţiile pe care le puteţi realiza pe Interfaţă de reţea (\*NWID) şi dacă acele operaţii sunt auditate.

• Operație citire

## **SAVCFG**

Salvare configuratie

• Operatia de modificare

## **CHGNWIISDN**

Modificare descriere interfaţă de reţea

### **VRYCFG**

Activare sau dezactivare descriere interfaţă de reţea

• Operațiile care nu sunt auditate

## **Copiere**

Opţiunea 3 din WRKNWID

# **DSPNWID**

Afişare descriere interfaţă de reţea

## **ENDNWIRCY**

Terminare recuperare interfaţă de reţea

#### **RSMNWIRCY**

Reluare recuperare interfaţă de reţea

# **RTVCFGSRC**

Extragere descriere interfaţă de reţea

## **RTVCFGSTS**

Extragere stare descriere interfaţă de reţea

## **WRKNWID**

Gestionare descriere interfaţă de reţea

# **WRKCFGSTS**

Gestionare stare descriere interfaţă de reţea

# **Operaţii pentru Descriere server de reţea (\*NWSD)**

Această listă descrie operaţiile pe care le puteţi realiza pe Descriere server de reţea (\*NWSD) şi dacă acele operaţii sunt auditate.

• Operație citire

# **SAVCFG**

- Salvare configuraţie
- Operația de modificare

# **CHGNWSD**

Modificare descriere server de reţea

# **VRYCFG**

Modificare configuraţie

• Operațiile care nu sunt auditate

### **Copiere**

Opţiunea 3 din WRKNWSD

# **DSPNWSD**

Afişare descriere server de reţea

# **RTVCFGSRC**

Extragere sursă de configuraţie pentru \*NWSD

# **RTVCFGSTS**

Extragere stare de configuraţie pentru \*NWSD

## **WRKNWSD**

Gestionare descriere server de reţea

# **Operaţii pentru Coadă de ieşire (\*OUTQ)**

Această listă descrie operaţiile pe care le puteţi realiza pe Coadă de ieşire (\*OUTQ) şi dacă acele operaţii sunt auditate.

# • Operație citire

# **STRPRTWTR**

Pornire scriitor imprimantă la o coadă de ieşire

#### **STRRMTWTR**

Pornire scriitor la distanţă la o coadă de ieşire

• Operația de modificare

#### **Plasare**

Când o intrare este plasată sau înlăturată din coadă

# **CHGOUTQ**

Modificare coadă de ieşire

# **CHGSPLFA <sup>4</sup>**

Modificaţi atributele fişierului spool, dacă este mutat într-o coadă de ieşire diferită sau dacă coada de ieşire este auditată

## **CLROUTQ**

Curăţare coadă de ieşire

# **DLTSPLF <sup>4</sup>**

Ştergere fişier spool

# **HLDOUTQ**

Reţinere coadă de ieşire

# **RLSOUTQ**

Eliberare coadă de ieşire

# • Operațiile care nu sunt auditate

# **CHGSPLFA <sup>4</sup>**

Modificare atribute fişier spool

# **CPYSPLF <sup>4</sup>**

Copiere fişier spool

# **Creare <sup>4</sup>**

Creare fişier spool

# **DSPSPLF <sup>4</sup>**

Afişare fişier spool

# **HLDSPLF <sup>4</sup>**

Reţinere fişier spool

# **QSPROUTQ**

Extragere informaţii coadă de ieşire

# **RLSSPLF <sup>4</sup>**

Eliberare fişier spool

# **SNDNETSPLF <sup>4</sup>**

Trimitere fişier spool reţea

# **WRKOUTQ**

Gestionare coadă de ieşire

# **WRKOUTQD**

Gestionare descriere coadă de ieşire

# **WRKSPLF**

Gestionare fişier spool

# **WRKSPLFA**

Gestionare atribute fişier spool

# **Operaţii pentru Suprapunere (\*OVL)**

Această listă descrie operaţiile pe care le puteţi realiza pe Suprapunere (\*OVL) şi dacă acele operaţii sunt auditate.

• Operație citire

# **Tipărire**

Tipărire fişier spool care referă o suprapunere

• Operația de modificare

# **Fără**

• Operațiile care nu sunt auditate

# **WRKOVL**

Gestionare suprapuneri

# **Tipărire**

Referirea la suprapunere când se creează un fişier spool

# **Operaţii pentru Definiţie pagină (\*PAGDFN)**

Această listă descrie operaţiile pe care le puteţi realiza pe Definiţie pagină (\*PAGDFN) şi dacă acele operaţii sunt auditate.

• Operație citire

**Tipărire**

Tipărirea unui fişier spool care referă la o definiţie de pagină

<sup>4.</sup> Aceasta este de asemenea auditată dacă auditarea de acţiuni (valoarea sistem QAUDLVL sau valoarea profil de utilizator AUDLVL) include \*SPLFDTA.

# • Operația de modificare

# **Fără**

• Operațiile care nu sunt auditate

# **WRKPAGDFN**

Gestionare definiţii de pagină

# **Tipărire**

Referirea la definiţia de formular la crearea unui fişier spool

# **Operaţii pentru Segment de pagină (\*PAGSEG)**

Această listă descrie operaţiile pe care le puteţi realiza pe Segment de pagină (\*PAGSEG) şi dacă acele operaţii sunt auditate.

• Operație citire

# **Tipărire**

Tipărirea unui fişier spool care referă la un segment de pagină

• Operatia de modificare

# **Fără**

• Operațiile care nu sunt auditate

# **WRKPAGSEG**

Gestionare segmente de pagină

# **Tipărire**

Referirea la segmentul de pagină la crearea unui fişier spool

# **Operaţii pentru Grup descriptor tipărire (\*PDG)**

Această listă descrie operaţiile pe care le puteţi realiza pe Grup descriptor tipărire (\*PDG) şi dacă acele operaţii sunt auditate.

• Operatie citire

# **Deschidere**

Când grupul de descriptori tipărire este deschis pentru citire de către un API PrintManager sau verb CPI.

• Operația de modificare

# **Deschidere**

Când grupul de descriptori tipărire este deschis pentru modificare de către un API PrintManager\* sau verb CPI.

• Operațiile care nu sunt auditate

# **CHGPDGPRF**

Modificare profil grup de descriptori tipărire

```
WRKPDG
```
Gestionare grup de descriptori tipărire

# **Operaţii pentru Program (\*PGM)**

Această listă descrie operaţiile pe care le puteţi realiza pe Program (\*PGM) şi dacă acele operaţii sunt auditate.

• Operație citire

# **Activare**

Activare program

**Apel** Apelare program care nu este deja activat

# **ADDPGM**

Adăugare program pentru depanare

# **QTEDBGS**

API-ul de înregistrare vizualizare depanare Qte

# **QTEDBGS**

API-ul de extragere vederi modul Qte

# **// RUN** Rulare program în mediu S/36

# **RTVCLSRC**

Extragere sursă CL

# **STRDBG**

Pornire depanare

• Creare operație

#### **CRTPGM**

Creare program

# **UPDPGM**

Actualizare program

• Operația de modificare

# **CHGCSPPGM**

Modificare program CSP/AE

## **CHGPGM**

Modificare program

# **CHGS36PGMA**

Modificare atribute program System/36

# **EDTS36PGMA**

Editare atribute program System/36

## **WRKS36PGMA**

Gestionare atribute program System/36

## • Operațiile care nu sunt auditate

### **ANZPGM**

Analiză program

## **DMPCLPGM**

Abandon program CL

# **DSPCSPOBJ**

Afişare obiect CSP

## **DSPPGM**

Afişare program

# **PRTCMDUSG**

Tipărire folosire comandă

## **PRTCSPAPP**

Tipărire aplicaţie CSP/AE

# **PRTSQLINF**

Tipărire informaţii SQL

# **QBNLPGMI**

API-ul de listare informaţii program

# **QCLRPGMI**

API-ul de extragere informaţii program

# **STRCSP**

Pornire utilitare CSP

# **TRCCSP**

Urmărire aplicaţie CSP

# **WRKOBJCSP**

Gestionare obiecte pentru CSP

# **WRKPGM**

Gestionare programe

# **Operaţii pentru Grup panouri (\*PNLGRP)**

Această listă descrie operaţiile pe care le puteţi realiza pe Grup panouri (\*PNLGRP) şi dacă acele operaţii sunt auditate.

• Operație citire

# **ADDSCHIDXE**

Adăugare intrare index de căutare

**QUIOPNDA**

Deschidere Grup panouri pentru API-ul de afişare

**QUIOPNPA**

Deschidere Grup panouri pentru API-ul de afişare

# **QUHDSPH**

API de afişare ajutor

• Operația de modificare

# **Fără**

• Operațiile care nu sunt auditate

**WRKPNLGRP**

Gestionare grupuri de panouri

# **Operaţii pentru Disponibilitate produs (\*PRDAVL)**

Această listă descrie operaţiile pe care le puteţi realiza pe Disponibilitate produs (\*PRDAVL) şi dacă acele operaţii sunt auditate.

• Operația de modificare

# **WRKSPTPRD**

Gestionare produse suportate, când este adăugat sau înlăturat suportul

• Operațiile care nu sunt auditate

**Read - Citire**

Nici o operaţie de citire nu este auditată

# **Operaţii pentru Definiţie produs (\*PRDDFN)**

Această listă descrie operaţiile pe care le puteţi realiza pe Definiţie produs (\*PRDDFN) şi dacă acele operaţii sunt auditate.

• Operația de modificare

# **ADDPRDLICI**

Adăugare informaţii de licenţă produs

## **WRKSPTPRD**

- Gestionare produse suportate, când este adăugat sau înlăturat suportul
- Operațiile care nu sunt auditate

## **Read - Citire**

Nici o operaţie de citire nu este auditată

# **Operaţii pentru Încărcare produs (\*PRDLOD)**

Această listă descrie operaţiile pe care le puteţi realiza pe Încărcare produs (\*PRDLOD) şi dacă acele operaţii sunt auditate.

• Operația de modificare

### **Modificare**

Stare de încărcare produs, listă de biblioteci pentru încărcare produs, listă directoare pentru încărcare produs, limbă principală

• Operațiile care nu sunt auditate

**Read - Citire**

Nici o operație de citire nu este auditată

# **Operaţii pentru Formular Query Manager (\*QMFORM)**

Această listă descrie operaţiile pe care le puteţi realiza pe Formular Query Manager (\*QMFORM) şi dacă acele operaţii sunt auditate.

• Operație citire

#### **STRQMQRY**

Pornire cerere Query Management

# **RTVQMFORM**

Extragere formular Query Management

### **Rulare** Rulare cerere

#### **Exportare**

Exportare formular Query Management

#### **Tipărire**

Tipărire formular Query Management

Tipărire formular Query Management folosind formularul

#### **Folosiţi**

Accesaţi formularul folosind opţiunea 2, 5, 6 sau 9 sau funcţia F13 din DB2 Query Manager şi SQL Development Kit pentru i5/OS.

• Operația de modificare

#### **CRTQMFORM**

Creare formular Query Management

#### **IMPORTARE**

Importare formular Query Management

# **Salvare**

Salvare formular folosind o opţiune meniul sau o comandă

#### **Copiere**

Opţiunea 3 din funcţia Gestionare formulare Query Manager

#### **Gestionare**

Când sunt menţionate \*QMFORM-urile în ecranul Gestionare

**Activ** Orice operaţie formular care este făcută pentru formularul 'activ'.

# **Operaţii pentru interogare Query Manager (\*QMQRY)**

Această listă descrie operaţiile pe care le puteţi realiza pe interogare Query Manager (\*QMQRY) şi dacă acele operaţii sunt auditate.

• Operație citire

## **RTVQMQRY**

Extragere cerere Query Management

**Rulare** Rulare cerere Query Manager

#### **STRQMQRY**

Pornire cerere Query Manager

#### **Exportare**

Exportare cerere Query Manager

#### **Tipărire**

Tipărire cerere Query Manager

#### **Folosiţi**

Accesati cererea folosind functia F13 sau optiunea 2, 5, 6 sau 9 din functia Gestionare cereri Ouery Manager

# • Operația de modificare

#### **CRTQMQRY**

Creare cerere Query Management

# **Conversie**

Opţiunea 10 (Convertire la SQL) din funcţia Gestionare cereri Query Manager

#### **Copiere**

Opţiunea 3 din funcţia Gestionare cereri Query Manager

#### **Salvare**

Salvare cerere folosind un meniu sau comandă

• Operațiile care nu sunt auditate

#### **Gestionare**

Când sunt menţionate \*QMQRY-urile în ecranul Gestionare

**Activ** Orice operaţie cerere care este făcută pentru cererea 'activă'.

# **Operaţii pentru Definiţie interogare (\*QRYDFN)**

Această listă descrie operaţiile pe care le puteţi realiza pe Definiţie interogare (\*QRYDFN) şi dacă acele operaţii sunt auditate.

• Operație citire

## **ANZQRY**

Analiză cerere

#### **Modificare**

Modificare cerere folosind un ecran prompt prezentat de WRKQRY sau QRY.

#### **Afişare**

Afişare cerere folosind ecranul prompt WRKQRY

### **Exportare**

Exportare formular folosind Query Manager

#### **Exportare**

Exportare cerere folosind Query Manager

#### **Tipărire**

Tipărire definiţie cerere folosind ecranul prompt WRKQRY

Tipărire formular Query Management

Tipărire cerere Query Manager

Tipărire raport Query Management

### **QRYRUN**

Rulare cerere

# **RTVQMFORM**

Extragere formular Query Management

#### **RTVQMQRY**

Extragere cerere Query Management

**Rulare** Rulare cerere folosind ecranul prompt WRKQRY

Rulare (comanda Query Management)

### **RUNQRY**

Rulare cerere

# **STRQMQRY**

Pornire cerere Query Management

#### **Lansare**

Lansare cerere (rulare cerere) în batch folosind ecranul prompt WRKQRY sau sau ecranul Ieşire cerere curentă

• Operația de modificare

#### **Modificare**

Salvare cerere modificată folosind programul cu licenţă Query/400

• Operațiile care nu sunt auditate

#### **Copiere**

Copiaţi o interogare folosind opţiunea 3 din ecranul "Lucrul cu interogări"

**Create - Creare**

Creați o interogare folosind opțiunea 1 din ecranul "Lucrul cu interogări"

#### **Delete - Ştergere**

Ştergeţi o interogare folosind opţiunea 4 din ecranul "Lucrul cu interogări"

**Rulare** Rulaţi o cerere folosind opţiunea 1 din ecranul "Ieşire cerere curentă" când creaţi sau modificaţi o cerere folosind programul cu licență Query/400; Rulați o cerere interactiv folosind PF5 când creați, afișați sau modificaţi o cerere folosind programul cu licenţă Query/400

## **DLTQRY**

Ştergere cerere

# **Operaţii pentru Tabelă de translatare cod referinţă (\*RCT)**

Această listă descrie operaţiile pe care le puteţi realiza pe Tabelă translatare cod referinţă (\*RCT) şi dacă acele operaţii sunt auditate.

• Operație citire

# **Fără**

• Operația de modificare

# **Fără**

• Operațiile care nu sunt auditate

# **Fără**

# **Operaţii pentru Listă de răspunsuri**

Această listă descrie operaţiile pe care le puteţi realiza pe List de răspunsuri şi dacă acele operaţii sunt auditate.

- **Notă:** Acţiunile listei de răspuns sunt auditate dacă valoarea sistem de auditare acţiune (QAUDLVL) sau parametrul de auditare acţiune (AUDLVL) din profilul de utilizator includ \*SYSMGT.
- Operațiile care sunt auditate

# **ADDRPYLE**

Adăugare intrare listă răspuns

# **CHGRPYLE**

Modificare intrare listă răspuns

# **RMVRPYLE**

Înlăturare intrare listă răspuns

# **WRKRPYLE**

Gestionare intrări listă răspuns sistem

• Operațiile care nu sunt auditate

**Fără**

# **Operaţii pentru Descriere subsistem (\*SBSD)**

Această listă descrie operaţiile pe care le puteţi realiza pe Descriere subsistem (\*SBSD) şi dacă acele operaţii sunt auditate.

• Operatie citire

# **ENDSBS**

Terminare subsistem

# **STRSBS**

Pornire subsistem

• Operația de modificare

# **ADDAJE**

Adăugare intrare job autostart

# **ADDCMNE**

Adăugare intrare comunicaţii

# **ADDJOBQE**

Adăugare intrare coadă joburi

# **ADDPJE**

Adăugare intrare job prestart

# **ADDRTGE**

Adăugare intrare rutare

# **ADDWSE**

Adăugare intrare staţie de lucru

## **CHGAJE**

Modificare intrare job autostart

# **CHGCMNE**

Modificare intrare comunicaţii

# **CHGJOBQE**

Modificare intrare coadă joburi

# **CHGPJE**

Modificare intrare job prestart

# **CHGRTGE**

Modificare intrare rutare

# **CHGSBSD**

Modificare descriere subsistem

# **CHGWSE**

Modificare intrare staţie de lucru

# **RMVAJE**

Înlăturare intrare job autostart

# **RMVCMNE**

Înlăturare intrare comunicaţii

# **RMVJOBQE**

Înlăturare intrare coadă joburi

# **RMVPJE**

Înlăturare intrare job prestart

# **RMVRTGE**

Înlăturare intrare rutare

# **RMVWSE**

Înlăturare intrare staţie de lucru

### • Operațiile care nu sunt auditate

# **DSPSBSD**

Afişare descriere subsistem

## **QWCLASBS**

API-ul de listare subsistem activ

# **QWDLSJBQ**

API-ul de listare coadă joburi subsistem

#### **QWDRSBSD**

API-ul de extragere descriere subsistem

# **WRKSBSD**

Gestionare descrieri subsistem

#### **WRKSBS**

Gestionare subsisteme

## **WRKSBSJOB**

Gestionare joburi subsistem

# **Operaţii pentru Index de căutare informaţii (\*SCHIDX)**

Această listă descrie operaţiile pe care le puteţi realiza pe Index căutare informaţii (\*SCHIDX) şi dacă acele operaţii sunt auditate.

• Operație citire

## **STRSCHIDX**

Pornire index de căutare

## **WRKSCHIDXE**

Gestionare intrare index de căutare

v Operaţia de modificare (auditată dacă OBJAUD este \*CHANGE sau \*ALL)

## **ADDSCHIDXE**

Adăugare intrare index de căutare

# **CHGSCHIDX**

Modificare index de căutare

# **RMVSCHIDXE**

Înlăturare intrare index de căutare

• Operațiile care nu sunt auditate

# **WRKSCHIDX**

Gestionare index de căutare

# **Operaţii pentru Socket local (\*SOCKET)**

Această listă descrie operaţiile pe care le puteţi realiza pe Socket local (\*SOCKET) şi dacă acele operaţii sunt auditate.

## • Operație citire

# **connect**

Legati o destinatie permanentă la un socket și stabiliti o conexiune.

# **DSPLNK**

Afişare legături

#### **givedescriptor**

API-ul de acordare acces fişier

# **Qp0lGetPathFromFileID**

API-ul de obţinere nume cale sau obiect din ID-ul de fişier

# **Qp0lRenameKeep**

API-ul Redenumire fişier sau director, păstrare nou

# **Qp0lRenameUnlink**

API-ul Redenumire fişier sau director, dezlegare nou

#### **sendmsg**

Trimitere datagramă în modul fără conexiune. Se pot folosi buffere multiple.

**sendto** Trimitere datagramă în modul fără conexiune.

# **WRKLNK**

Gestionare legături

• Operația de modificare

# **ADDLNK**

Adăugare legătură

**bind** Stabilirea unei adrese locale pentru un socket.

## **CHGAUD**

Modificare auditare

# **CHGAUT**

Modificare autorizare

### **CHGOWN**

Modificare proprietar

# **CHGPGP**

Modificare grup primar

## **CHKIN**

Înregistrare

### **CHKOUT**

Debifare

**chmod** API-ul Modificare autorizări fişier

#### **chown** API-ul Modificare grup şi proprietar

#### **givedescriptor**

API-ul de acordare acces fişier

#### **legătură**

API-ul Creare legătură la fişier

#### **Qp0lRenameKeep**

API-ul Redenumire fişier sau director, păstrare nou

#### **Qp0lRenameUnlink**

API-ul Redenumire fişier sau director, dezlegare nou

## **RMVLNK**

Înlăturare legătură

- **RNM** Redenumire
- **RST** Restaurare
- **unlink** API-ul Înlăturare legătură la fişier
- **utime** API-ul de Setare acces fişier şi timpi de modificare

# **WRKAUT**

Lucru cu autorizări

## **WRKLNK**

Gestionare legături

- Operațiile care nu sunt auditate
	- **close** API-ul de închidere fişier

**Notă:** Închiderea nu este auditată, dar dacă apărea o eşuare de modificare într-un program de ieşire scan\_related de închidere, atunci este scrisă o înregistrare de auditare.

# **DSPAUT**

Afişare autorizare

- **dup** API-ul de duplicare descriptor fişier deschis
- **dup2** API-ul de duplicare descriptor fişier deschis la un alt descriptor
- **fcntl** API-ul de executare comandă control fişier
- **fstat** API-ul de obţinere informaţii fişier după descriptor

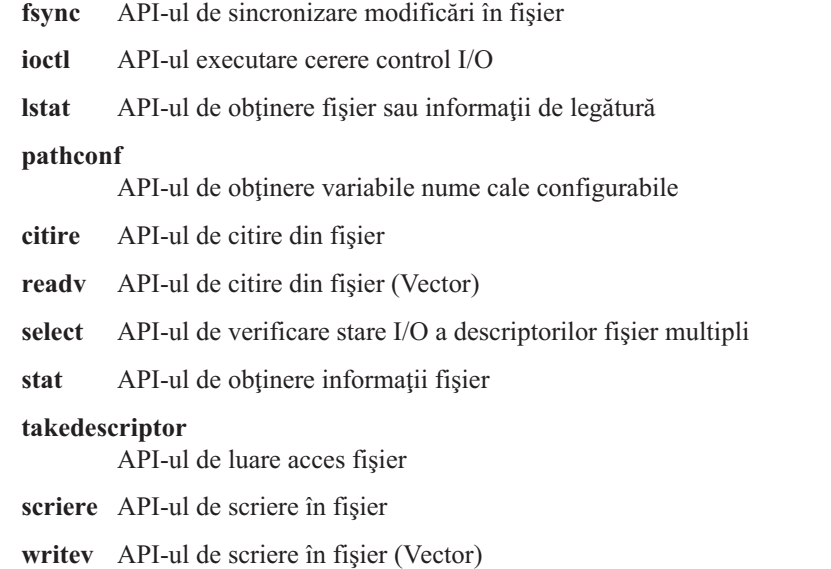

# **Operaţii pentru Dicţionar ajutor verificare ortografie (\*SPADCT)**

Această listă descrie operaţiile pe care le puteţi realiza pe Dicţionare ajutor verificare ortografie (\*SPADCT) şi dacă acele operaţii sunt auditate.

• Operatie citire

#### **Verificare**

Funcția verificare ortografică

**Ajutor** Funcţia de ajutor ortografie

#### **Despărţire**

Funcţia de despărţire

**Legare** Funcţia de legare

#### **Sinonime**

Funcția sinonim

**Bază** Folosire dicţionar ca bază la crearea unui alt dicţionar

#### **Verificare**

Folosire ca dicţionar de verificare la crearea unui alt dicţionar

## **Extragere**

Extragere sursă listă de cuvinte de stop

#### **Tipărire**

Tipărire sursă listă de cuvinte de stop

• Operația de modificare

### **CRTSPADCT**

Creare dicţionar de ajutor ortografie

• Operațiile care nu sunt auditate

**Fără**

# **Operaţii pentru Fişier spooled**

Această listă descrie operaţiile pe care le puteţi realiza pe Fişiere spooled şi dacă acele operaţii sunt auditate.

**Notă:** Acţiunile fişierului spool sunt auditate dacă valoarea sistem de auditare a acţiunii (QAUDLVL) sau parametrul de auditare acţiune (AUDLVL) din profilul de utilizator include \*SPLFDTA.

• Operațiile care sunt auditate

**Acces** Fiecare acces pentru fiecare utilizator care nu este proprietarul fişierului spool, incluzând:

- CPYSPLF
- DSPSPLF
- SNDNETSPLF
- SNDTCPSPLF
- STRRMTWTR
- API-ul QSPOPNSP

#### **Modificare**

Modificarea oricăruia din următoarele atribute fişier spool cu CHGSPLFA:

- COPIES
- DEV
- FORMTYPE
- RESTART
- PAGERANGE
- OUTQ
- DRAWER
- PAGDFN
- FORMDF
- USRDFNOPT
- USRDFNOBJ
- USRDFNDTA
- EXPDATE
- SAVE

Modificarea oricăruia din următoarele atribute fişier spool cu CHGSPLFA:

#### **Create - Creare**

Crearea unui fişier spool folosind operaţiile de tipărire

Crearea unui fişier spool folosind API-ul QSPCRTSP

#### **Delete - Ştergere**

Ştergerea unui fişier spool folosind oricare din următoarele operaţii:

- Tipărirea unui fişier spool de pe o imprimantă sau scriitor de dischetă
- Curăţarea cozii de ieşire (CLROUTQ)
- Ştergerea fişierului spool folosind comanda DLTSPLF sau opţiunea de ştergere dintr-un ecran de fişiere spool
- Ştergerea fişierelor spool când un job se termină (ENDJOB SPLFILE(\*YES))
- Ştergerea de fişiere spool când se termină un job tipărire (ENDPJ SPLFILE(\*YES))
- Trimiterea unui fişier spool la un sistem la distanţă de pe un scriitor la distanţă
- Ştergerea fişierelor spool care au expirat folosind comanda DLTEXPSPLF
- Ştergerea fişierelor spool prin funcţia operaţională curăţare asistată

# **Reţinere**

Reţinerea unui fişier spool prin oricare din următoarele operaţii:

- Folosirea comenzii HLDSPLF
- Folosirea opţiunii de reţinere dintr-un ecran cu fişiere spool
- Tipărirea unui fişier spool care specifică SAVE(\*YES)
- Trimiterea unui fişier spool la un sistem la distanţă de pe un scriitor la distanţă când fişierul spool specifică SAVE(\*YES)
- Cum reţine un scriitor un fişier spool după ce apare o eroare la procesarea fişierului spool

## **Read - Citire**

Citirea unui fişier spool de pe o imprimantă sau scriitor de dischetă

## **Eliberare**

Eliberarea unui fişier spool

### **Restaurare**

Restaurare fişier spool

## **Salvare**

Salvare fişier spool

# **Operaţii pentru Pachet SQL (\*SQLPKG)**

Această listă descrie operaţiile pe care le puteţi realiza pe Pachet SQL (\*SQLPKG) şi dacă acele operaţii sunt auditate.

• Operație citire

**Rulare** Când este rulat obiectul \*SQLPKG

• Operatia de modificare

# **Fără**

• Operațiile care nu sunt auditate

# **PRTSQLINF**

Tipărire informaţii SQL

# **Operaţii pentru Program service (\*SRVPGM)**

Această listă descrie operaţiile pe care le puteţi realiza pe Program service (\*SRVPGM) şi dacă acele operaţii sunt auditate.

• Operație citire

# **CRTPGM**

O intrare de auditare pentru fiecare program service folosit în timpul unei comenzi CRTPGM

# **CRTSRVPGM**

O intrare de auditare pentru fiecare program service folosit în timpul unei comenzi CRTPGM

# **QTEDBGS**

API-ul de înregistrare vizualizare depanare

# **QTEDBGS**

API-ul extragere vederi modul

# **RTVBNDSRC**

Extragere sursă legătură

# **UPDPGM**

O intrare de auditare pentru fiecare program service folosit în timpul unei comenzi UPDPGM.

# **UPDSRVPGM**

O intrare de auditare pentru fiecare program service folosit în timpul unei comenzi UPDSRVPGM.

# • Creare operație

# **CRTSRVPGM**

Creare program service

# **UPDSRVPGM**

Actualizare program service

• Operația de modificare

# **CHGSRVPGM**

Modificare program service

• Operațiile care nu sunt auditate

# **DSPSRVPGM**

Afişare program service

# **PRTSQLINF**

Tipărire informaţii SQL

# **QBNLSPGM**

API-ul de listare informaţii de program service

# **QBNRSPGM**

API-ul de extragere informaţii de program service

# **WRKSRVPGM**

Gestionare programe serviciu

# **Operaţii pentru Descriere sesiune (\*SSND)**

Această listă descrie operaţiile pe care le puteţi realiza pe Descriere sesiune (\*SSND) şi dacă acele operaţii sunt auditate.

Nici o operaţie de citire sau modificare nu este auditată pentru tipul de obiect \*SSND.

# **Operaţii pentru Spaţiu de stocare server (\*SVRSTG)**

Această listă descrie operaţiile pe care le puteţi realiza pe Spaţiu de stocare server (\*SVRSTG) şi dacă acele operaţii sunt auditate.

Nici o operaţie de citire sau modificare nu este auditată pentru tipul de obiect \*SVRSTG.

# **Operaţii pentru Fişier flux (\*STMF)**

Această listă descrie operaţiile pe care le puteţi realiza pe Fişier flux (\*STMF) şi dacă acele operaţii sunt auditate.

• Operație citire

**CPY** Copiere obiect

# **DSPLNK**

Afişare legături obiect

**givedescriptor**

API-ul de acordare acces fişier

**MOV** Mutare obiect

**open, open64, QlgOpen, QlgOpen64, Qp0lOpen** API-uri de deschidere fişier

**SAV** Salvare obiect

# **WRKLNK**

Lucru cu legături obiect

• Operația de modificare

#### **ADDLNK**

Adăugare legătură

# **CHGAUD**

Modificare auditare

# **CHGAUT**

Modificare autorizare

# **CHGOWN**

Modificare proprietar

### **CHGPGP**

Modificare grup primar

#### **CHKIN**

Obiect înregistrat la intrare

#### **CHKOUT**

Obiect înregistrat la ieşire

#### **chmod, QlgChmod**

API-uri de modificare autorizări fişier

#### **chown, QlgChown**

API-uri de modificare proprietar şi grup

**CPY** Copiere obiect

# **creat, creat64, QlgCreat, QlgCreat64**

API-uri de creare fişier nou sau rescriere fişier existent

#### **fchmod**

API-ul de modificare autorizări fişier după descriptor

#### **fchown**

API-ul de modificare grup şi proprietar după descriptor

#### **givedescriptor**

API-ul de acordare acces fişier

#### **legătură**

API-ul Creare legătură la fişier

## **MOV** Mutare obiect

#### **open, open64, QlgOpen, QlgOpen64, Qp0lOpen**

API-uri la deschiderea pentru scriere

### **Qp0lGetPathFromFileID, QlgGetPathFromFileID**

API-uri de obţinere nume cale sau obiect din ID-ul de fişier

### **Qp0lRenameKeep, QlgRenameKeep**

API-uri de redenumire fişier sau director, păstrare nou

#### **Qp0lRenameUnlink, QlgRenameUnlink**

API-uri Redenumire fişier sau director, dezlegare nou

### **RMVLNK**

Înlăturare legătură

#### **RNM** Redenumire obiect

**RST** Restaurare obiect

#### **unlink, QlgUnlink**

API-uri de înlăturare legătură la fişier

#### **utime, QlgUtime**

API-uri de Setare acces fişier şi timpi de modificare

## **WRKAUT**

Lucru cu autorizări

## **WRKLNK**

Gestionare legături

# • Operațiile care nu sunt auditate

**close** API-ul de închidere fişier

#### **DSPAUT**

Afişare autorizare

**dup** API-ul de duplicare descriptor fişier deschis

#### **dup2** API-ul de duplicare descriptor fişier deschis la un alt descriptor

#### **faccessx**

Determinaţi accesibilitate fişier

#### **fclear, fclear64**

Curăţarea unui fişier

**fcntl** API-ul de executare comandă control fişier

## **fpathconf**

API-uri de obţinere variabile nume cale configurabile

#### **fstat, fstat64**

API-uri de obţinere informaţii fişier după descriptor

## **fsync** API-ul de sincronizare modificări în fişier

#### **ftruncate, ftruncate64**

API-uri de tăiere fişier

#### **ioctl** API-ul executare cerere control I/O

#### **lseek, lseek64**

API-uri de setare offset citire/scriere

#### **lstat, lstat64**

API-uri de obţinere fişier sau informaţii de legătură

#### **pathconf, QlgPathconf**

API-uri de obţinere variabile nume cale configurabile

## **pread, pread64**

API-uri de citire din descriptor cu offset

#### **pwrite, pwrite64**

API-uri de scriere în descriptor cu offset

- **citire** API-ul de citire din fişier
- **readv** API-ul de citire din fişier (Vector)

#### **select** API-ul de verificare stare I/O a descriptorilor fişier multipli

#### **stat, stat64, QlgStat, QlgStat64**

API-uri de obţinere informaţii fişier

#### **takedescriptor**

API-ul de luare acces fişier

**scriere** API-ul de scriere în fişier

# **Operaţii pentru Legătură simbolică (\*SYMLNK)**

Această listă descrie operaţiile pe care le puteţi realiza pe Legătură simbolică (\*SYMLNK) şi dacă acele operaţii sunt auditate.

#### • Operație citire

**CPY** Copiere obiect

# **DSPLNK**

Afişare legături obiect

**MOV** Mutare obiect

#### **readlink**

API-ul de citire valoare a legăturii simbolice

#### **SAV** Salvare obiect

## **WRKLNK**

Lucru cu legături obiect

• Operatia de modificare

## **CHGOWN**

Modificare proprietar

### **CHGPGP**

Modificare grup primar

- **CPY** Copiere obiect
- **MOV** Mutare obiect

## **Qp0lRenameKeep, QlgRenameKeep**

API-uri de redenumire fişier sau director, păstrare nou

#### **Qp0lRenameUnlink, QlgRenameUnlink**

API-uri Redenumire fişier sau director, dezlegare nou

# **RMVLNK**

Înlăturare legătură

- **RNM** Redenumire obiect
- **RST** Restaurare obiect

## **symlink, QlgSymlink**

API-uri realizare legătură simbolică

# **unlink, QlgUnlink**

API-uri de înlăturare legătură la fişier

### **WRKLNK**

Lucru cu legături obiect

• Operațiile care nu sunt auditate

#### **lstat, lstat64, QlgLstat, QlgLstat64**

API-uri legătură stare

# **Operaţii pentru Descriere maşină S/36 (\*S36)**

Această listă descrie operaţiile pe care le puteţi realiza pe Descriere maşină S/36 (\*S36) şi dacă acele operaţii sunt auditate.

• Operație citire

# **Fără**

• Operația de modificare

# **CHGS36**

Modificare configuraţie S/36

# **CHGS36A**

Modificare atribute configuraţie S/36

**SET** Procedură SET

# **CRTDEVXXX**

Când un dispozitiv este adăugat la o tabelă de configuraţie

# **DLTDEVD**

Când un dispozitiv este şters dintr-o tabelă de configuraţie

# **RNMOBJ**

Redenumire descriere dispozitiv

• Operațiile care nu sunt auditate

# **DSPS36**

Afişare configuraţie System/36

# **RTVS36A**

Extragere atribute configuraţie S/36

# **STRS36**

Pornire S/36

# **ENDS36**

Terminare S/36

# **Operaţii pentru Tabelă (\*TBL)**

Această listă descrie operaţiile pe care le puteţi realiza pe Tabelă (\*TBL) şi dacă acele operaţii sunt auditate.

• Operație citire

# **QDCXLATE**

Translatare şir de caractere

# **QTBXLATE**

Translatare şir de caractere

# **QLGRTVSS**

Extragere tabelă secvenţă de sortare

# **CRTLF**

Translatarea tabelei în timpul comenzii CRTLF

# **Read - Citire**

Folosirea Tabelei de secvenţe sortare când se rulează orice comandă care poate specifica o secvenţă de sortare

• Operația de modificare

# **Fără**

# **WRKTBL**

Gestionare tabelă

# **Operaţii pentru Index utilizatori (\*USRIDX)**

Această listă descrie operaţiile pe care le puteţi realiza pe Index utilizatori (\*USRIDX) şi dacă acele operaţii sunt auditate.

• Operație citire

# **QUSRTVUI**

API-ul de extragere intrări indexul utilizator

• Operația de modificare

# **QUSADDUI**

API-ul de adăugare intrări în indexul utilizator

# **QUSRMVUI**

API-ul de înlăturare intrări în indexul utilizator

- Operațiile care nu sunt auditate
	- **Acces** Accesul direct la un index utilizator folosind instrucţiunile MI (permise doar pentru un index utilizator al unui domeniu de utilizatori dintr-o bibliotecă specificată în valoarea sistem QALWUSRDMN.

# **QUSRUIAT**

API-ul de extragere atribute index utilizator

# **Operaţii pentru Profil de utilizator (\*USRPRF)**

Această listă descrie operaţiile pe care le puteţi realiza pe Profil de utilizator (\*USRPRF) şi dacă acele operaţii sunt auditate.

• Operatie citire

# **RCLOBJOWN**

Recuperare obiecte după proprietar

• Operația de modificare

# **CHGPRF**

Modificare profil

# **CHGPWD**

Modificare parolă

# **CHGUSRPRF**

Modificare profil de utilizator

# **CHKPWD**

Verificare parolă

# **DLTUSRPRF**

Ştergere profil de utilizator

# Acordare autorizare utilizator (*la-profil-utilizator*) **QSYCHGPW**

**GRTUSRAUT**

API-ul de modificare parolă

# **RSTUSRPRF**

Restaurare profil de utilizator

#### **DSPPGMADP**

Afişare programe care adoptă

# **DSPUSRPRF**

Afişare profil de utilizator

# **GRTUSRAUT**

Acordare autorizare utilizator (*de-la-profil-utilizator*)

## **PRTPRFINT**

Tipărire valori interne profil

# **PRTUSRPRF**

Tipărire profil de utilizator

## **QSYCUSRS**

API-ul de verificare autorizări speciale utilizator

## **QSYLOBJA**

API-ul de listare obiecte autorizate

# **QSYLOBJP**

API-ul de listare obiecte care adoptă

## **QSYRUSRI**

API-ul de extragere informaţii utilizator

## **RTVUSRPRF**

Extragere profil de utilizator

## **WRKOBJOWN**

Gestionare obiecte deţinute

### **WRKUSRPRF**

Lucru cu profiluri de utilizator

# **Operaţii pentru Coadă utilizatori (\*USRQ)**

Această listă descrie operaţiile pe care le puteţi realiza pe Coadă utilizatori (\*USRQ) şi dacă acele operaţii sunt auditate.

- v Nici o operaţie de citire sau modificare nu este auditată pentru tipul de obiect \*USRQ.
- Operațiile care nu sunt auditate

# **Operaţii pentru Spaţiu utilizator (\*USRSPC)**

Această listă descrie operaţiile pe care le puteţi realiza pe Spaţiu utilizator (\*USRSPC) şi dacă acele operaţii sunt auditate.

• Operație citire

**QUSRTVUS**

API-ul de extragere informaţii spaţiu utilizator

• Operația de modificare

# **QUSCHGUS**

API-ul de modificare informaţii spaţiu utilizator

# **QUSCUSAT**

API-ul de modificare atribute spaţiu utilizator

Acces Accesul direct la cozi utilizator folosind instrucțiunile MI (permise doar pentru o coadă utilizator a unui domeniu de utilizatori dintr-o bibliotecă specificată în valoarea sistem QALWUSRDMN.

**Acces** Accesul direct la spaţiu utilizator folosind instrucţiunile MI (permise doar pentru spaţii utilizator ale unui domeniu de utilizatori din bibliotecile specificate în valoarea sistem QALWUSRDMN.

# **QUSRUSAT**

API-ul de extragere atribute spaţiu utilizator

# **Operaţii pentru Listă de validare (\*VLDL)**

Această listă descrie operaţiile pe care le puteţi realiza pe Listă de validare (\*VLDL) şi dacă acele operaţii sunt auditate.

• Operație citire

# **QSYFDVLE**

API-ul de găsire intrare listă de validare

• Operația de modificare

# **QSYADVLE**

API-ul de adăugare intrare listă de validare

**QSYCHVLE**

API-ul de modificare intrare listă de validare

**QSYRMVLE**

API-ul de înlăturare intrare listă de validare

# **Operaţii pentru Obiect personalizare staţie de lucru (\*WSCST)**

Această listă descrie operaţiile pe care le puteţi realiza pe Obiect personalizare staţie de lucru (\*WSCST) şi dacă acele operaţii sunt auditate.

• Operatie citire

# **Alimentare**

Când un dispozitiv personalizat este activat

## **RTVWSCST**

Extragere obiect de personalizare stație de lucru (doar când \*TRANSFORM este specificat pentru tipul de dispozitiv)

#### **SNDTCPSPLF**

Trimitere fişier spool TCP/IP (doar când este specificat TRANSFORM(\*YES))

# **STRPRTWTR**

Pornire scriitor imprimantă (doar pentru fişierele spool care sunt tipărite la o imprimantă personalizată folosind funcţia de transformare tipărire gazdă)

# **STRRMTWTR**

Pornire scriitor la distanţă (doar când coada de ieşire este configurată cu CNNTYPE(\*IP) şi TRANSFORM(\*YES))

# **Tipărire**

Când ieşirea este tipărită direct (nu prin spool) la o imprimantă personalizată folosind funcţia de transformare tipărire gazdă

• Operația de modificare

**Fără**

• Operațiile care nu sunt auditate

**Fără**

# **Anexa F. Dispunerea intrărilor de jurnal de auditare**

Această secțiune conține informații de dispunere pentru toate tipurile de intrări cu codul de jurnal T în jurnalul de auditare (QAUDJRN). Aceste intrări sunt controlate de auditarea de acţiune şi de obiect pe care o definiţi dumneavoastră.

Dispunerilor intrărilor de jurnal descrise în această anexă sunt similare cu modul de definire al unui fişier fizic folosind |

DDS. De exemplu, Binary (4) este definit pentru a păstraîntre 1 și 4 cifre de informații cu cerință de spațiu de stocare |

de doi octeţi, în timp ce Binary (5) păstrează între 1 şi 5 cifre de informaţii cu cerinţă de spaţiu de stocare de 4 octeţi. |

Limbajele precum RPG folosesc şi forţează aceste definiţii. Sistemul scrie intrări suplimentare în jurnalul de auditare | pentru evenimente ca un IPL sistem sau salvarea receptorului de jurnal. Dispunerile pentru aceste tipuri de intrări pot fi |

găsite în subiectul Gestionare jurnal. |

"Câmpurile antet standard pentru intrări jurnal auditare Format înregistrare [QJORDJE2](#page-578-0) (\*TYPE2)" la pagina 565 conține dispunerea pentru câmpuri comune pentru toate tipurile de intrare când este specificat OUTFILFMT(\*TYPE2) în comanda DSPJRN. Această dispunere, numită QJORDJE2, este definită în fişierul QADSPJR2 din biblioteca QSYS.

"Câmpuri antet standard pentru intrări jurnal auditare Format înregistrare [QJORDJE4](#page-576-0) (\*TYPE4)" la pagina 563 conţine dispunerea pentru câmpuri comune pentru toate tipurile de intrare când este specificat OUTFILFMT(\*TYPE4) în comanda DSPJRN. Această dispunere, numită QJORDJE4, este definită în fişierul QADSPJR4 din biblioteca QSYS. Ieşirea \*TYPE4 include toate informaţiile \*TYPE2 plus informaţii despre identificatori de jurnal, declanşatoare şi restricţii referenţiale.

**Notă:** Formatele de ieşire TYPE2 şi \*TYPE4 nu mai sunt actualizate; deci, este recomandat să încetaţi să folosiţi formatele \*TYPE2 şi \*TYPE4 şi să folosiţi doar formate \*TYPE5.

"Câmpurile antet standard pentru intrări jurnal auditare Format înregistrare QJORDJE5 (\*TYPE5)" conține dispunerea pentru câmpuri comune pentru toate tipurile de intrare când este specificat OUTFILFMT(\*TYPE5) în comanda DSPJRN. Această dispunere, numită QJORDJE5, este definită în fişierul QADSPJR5 din biblioteca QSYS. Ieşirea \*TYPE5 include toate informaţiile \*TYPE4, plus informaţii despre biblioteca program, numele de dispozitiv ASP al programului, numărul de dispozitiv ASP al programului, receptor, bibliotecă receptor, nume dispozitiv ASP al receptorului, numărul de dispozitiv ASP al receptorului, număr de braţ, ID fir de execuţie, familie de adrese, port la distanţă şi adresă la distanţă.

"Intrări jurnal AD [\(Modificare](#page-581-0) auditare)" la pagina 568 la "Intrări jurnal ZR (citire [obiect\)"](#page-708-0) la pagina 695 conţin dispuneri pentru fişierele de ieşire de bază de date de model furnizate pentru a defini date care depind de intrare. Puteţi folosi comanda CRTDUPOBJ pentru a crea orice fişier de ieşire gol cu aceeaşi dispunere ca unul din fişierele de ieşire bază de date model. Puteţi folosi comanda DSPJRN pentru a copia intrările copiate din jurnalul de auditare în fişierul de ieşire pentru analiză. ["Analizarea](#page-309-0) intrărilor jurnalului de auditare cu o interogare sau cu un program" la pagina 296 furnizează exemple de folosire a fişierelor de ieşire de bază de date de modele. Vedeţi de asemenea subiectul Gestionare jurnal.

**Notă:** În aceste tabele de intrări jurnal, aţi putea vedea o coloană goală sub offset, JE sau J4, coloană. Înseamnă că nu există niciun fişier de ieşire model pentru acel tip de jurnal de auditare.

# **Câmpurile antet standard pentru intrări jurnal auditare Format înregistrare QJORDJE5 (\*TYPE5)**

Această tabelă listează toate valorile posibile pentru câmpurile care sunt comune tuturor tipurilor de intrări când OUTFILFMT(\*TYPE5) este specificat în comanda DSPJRN.

<sup>|</sup> |

| <b>Offset</b> | <b>Field</b>                             | Format     | <b>Descriere</b>                                                                                                    |
|---------------|------------------------------------------|------------|----------------------------------------------------------------------------------------------------|
| $\mathbf{1}$  | Lungime intrare                          | Zoned(5,0) | Lungimea totală a intrării de jurnal inclusiv câmpul de lungime a intrării.                                                                                                    |
| 6             | Număr de ordine                          | Char(20)   | Aplicat la fiecare intrare de jurnal. Setat inițial la 1 pentru fiecare jurnal nou sau<br>restaurat. Opțional, resetați la 1 când este atașat un nou receptor.                                                                                                    |
| 26            | Cod jurnal                               | Char(1)    | Întotdeauna T.                                                                                                    |
| 27            | Tip intrare.                             | Char(2)    | Vedeti "Tipurile de intrări Jurnal auditare (QAUDJRN)" la pagina 566 pentru o<br>listă de tipuri de intrări și descrieri.                                                                                                    |
| 29            | Amprentă de timp<br>pentru intrare       | Char(26)   | Data și ora la care intrarea a fost creată în format amprentă de timp SAA.                                                                                                    |
| 55            | Nume job                                 | Char(10)   | Numele jobului care a provocat generarea intrării.                                                                                                    |
| 65            | Nume utilizator                          | Char(10)   | Numele profilului de utilizator asociat cu jobul <sup>1</sup> .                                                                                                    |
| 75            | Număr de job                             | Zoned(6,0) | Număr job.                                                                                                    |
| 81            | Nume program                             | Char(10)   | Numele programului care a creat intrarea de jurnal. Acesta poate fi de asemenea<br>numele unui program serviciu sau numele parțial al unui fișier clasă folosit într-un<br>program Java compilat. Dacă un program aplicație sau un program CL nu au<br>provocat intrarea, câmpul conține numele unui program furnizat de sistem cum ar<br>fi QCMD. Câmpul are valoarea *NONE dacă este adevărată una din următoarele<br>condiții: |
|               |                                          |            | • Numele programului nu se aplica la acest tip de intrare.                                                                                                    |
|               |                                          |            | · Numele programului nu a fost disponibil.                                                                                                    |
| 91            | Bibliotecă program                       | Char(10)   | Numele bibliotecii care conține programul care a adăugat intrarea de jurnal.                                                                                                    |
| 101           | Dispozitiv ASP<br>program                | Char(10)   | Numele dispozitivului ASP care conține programul care a adăugat intrarea de<br>jurnal.                                                                                                    |
| 111           | Număr ASP<br>program                     | Zoned(5,0) | Numărul dispozitivului ASP care conține programul care a adăugat intrarea de<br>jurnal.                                                                                                    |
| 116           | Nume obiect                              | Char(10)   | Folosit pentru obiecte jurnalizate. Nu este folosit pentru intrări de jurnal de<br>auditare.                                                                                                    |
| 126           | Bibliotecă obiecte                       | Char(10)   | Folosit pentru obiecte jurnalizate. Nu este folosit pentru intrări de jurnal de<br>auditare.                                                                                                    |
| 136           | Nume membru                              | Char(10)   | Folosit pentru obiecte jurnalizate. Nu este folosit pentru intrări de jurnal de<br>auditare.                                                                                                    |
| 146           | Contor/RRN                               | Char(20)   | Folosit pentru obiecte jurnalizate. Nu este folosit pentru intrări de jurnal de<br>auditare.                                                                                                    |
| 166           | Indicator                                | Char(1)    | Folosit pentru obiecte jurnalizate. Nu este folosit pentru intrări de jurnal de<br>auditare.                                                                                                    |
| 167           | Identificator ciclu<br>de permanentizare | Char(20)   | Folosit pentru obiecte jurnalizate. Nu este folosit pentru intrări de jurnal de<br>auditare.                                                                                                    |
| 187           | Profil de utilizator                     | Char(10)   | Numele profilului de utilizator curent. <sup>1</sup> .                                                                                                    |
| 197           | Nume sistem                              | Char(8)    | Numele sistemului.                                                                                                    |
| 205           | Identificator jurnal                     | Char(10)   | Folosit pentru obiecte jurnalizate. Nu este folosit pentru intrări de jurnal de<br>auditare.                                                                                                    |
| 215           | Restricție<br>referențială               | Char(1)    | Folosit pentru obiecte jurnalizate. Nu este folosit pentru intrări de jurnal de<br>auditare.                                                                                                    |
| 216           | Declanşator                              | Char(1)    | Folosit pentru obiecte jurnalizate. Nu este folosit pentru intrări de jurnal de<br>auditare.                                                                                                    |
| 217           | Date incomplete                          | Char(1)    | Folosit pentru obiecte jurnalizate. Nu este folosit pentru intrări de jurnal de<br>auditare.                                                                                                    |

*Tabela 156. Câmpuri antet standard pentru intrări jurnal auditare*. Format înregistrare QJORDJE5 (\*TYPE5)
| <b>Offset</b> | Field                                | Format        | <b>Descriere</b>                                                                                                    |  |
|---------------|--------------------------------------|---------------|----------------------------------------------------------------------------------------------------|--|
| 218           | Ignorat de APY/<br><b>RMVJRNCHG</b>  | Char(1)       | Folosit pentru obiecte jurnalizate. Nu este folosit pentru intrări de jurnal de<br>auditare.                                     |  |
| 219           | ESD minimizat                        | Char(1)       | Folosit pentru obiecte jurnalizate. Nu este folosit pentru intrări de jurnal de<br>auditare.                                     |  |
| 220           | Indicator de obiect                  | Char(1)       | Folosit pentru obiecte jurnalizate. Nu este folosit pentru intrări de jurnal de<br>auditare.                                     |  |
| 221           | Secvență sistem                      | Char(20)      | Un număr asignat de sistem pentru fiecare intrare de jurnal.                                                                     |  |
| 241           | Receptor                             | Char(10)      | Numele receptorului care conține intrarea de jurnal.                                                                             |  |
| 251           | Bibliotecă receptor                  | Char(10)      | Numele bibliotecii care conține receptorul care conține intrarea de jurnal.                                                      |  |
| 261           | Dispozitiv ASP<br>receptor           | Char(10)      | Numele dispozitivului ASP care conține receptorul.                                                                               |  |
| 271           | Număr ASP<br>receptor                | Zoned(5,0)    | Numărul ASP-ului care conține receptorul care conține intrarea de jurnal.                                                        |  |
| 276           | Număr braț                           | Zoned $(5,0)$ | Numărul brațului de disc care conține intrarea de jurnal.                                                                        |  |
| 281           | Identificator fir de<br>execuție     | Hex(8)        | Identifică firul de execuție din procesul care a adăugat intrarea de jurnal.                                                     |  |
| 289           | Identificator hex fir<br>de execuție | Char(16)      | Versiune afișabilă în hex a identificatorului de fir de execuție.                                                                |  |
| 305           | Familie de adrese                    | Char(1)       | Formatul adresei la distanță pentru această intrare de jurnal.                                                                   |  |
| 306           | Port la distanță                     | Zoned $(5,0)$ | Numărul de port al adresei la distanță asociate cu intrarea de jurnal.                                                           |  |
| 311           | Adresă la distanță                   | Char(46)      | Adresa la distanță asociată cu intrarea de jurnal.                                                                               |  |
| 357           | Unitate logică de<br>lucru.          | Char(39)      | Folosit pentru obiecte jurnalizate. Nu este folosit pentru intrări de jurnal de<br>auditare.                                     |  |
| 396           | ID tranzacție                        | Char(140)     | Folosit pentru obiecte jurnalizate. Nu este folosit pentru intrări de jurnal de<br>auditare.                                     |  |
| 536           | Rezervat                             | Char(20)      | Folosit pentru obiecte jurnalizate. Nu este folosit pentru intrări de jurnal de<br>auditare.                                     |  |
| 556           | Indicatori de<br>valoare de nul      | Char(50)      | Folosit pentru obiecte jurnalizate. Nu este folosit pentru intrări de jurnal de<br>auditare.                                     |  |
| 606           | Lungime date<br>specifice intrării   | Binary(5)     | Lungimea datelor specifice intrării.                                                                                             |  |
|               |                                      |               | Notă. Cele trei câmpuri este înean la offect 55 aleățuiese numele de job sistem. În majoritatea esturilor câmpul nume utilizator |  |

<span id="page-576-0"></span>*Tabela 156. Câmpuri antet standard pentru intrări jurnal auditare (continuare)*. Format înregistrare QJORDJE5 (\*TYPE5)

**Notă:** Cele trei câmpuri care încep la offset 55 alcătuiesc numele de job sistem. În majoritatea cazurilor, câmpul nume utilizator de la offset 65 şi numele profil de utilizator de la offset 187 au aceeaşi valoare. Pentru joburi prestart, câmpul nume profil de utilizator conţine numele utilizatorului care porneşte tranzacţia. Pentru unele joburi, ambele câmpuri conţin QSYS ca nume utilizator. Câmpul nume profil de utilizator din datele specifice intrării conţine utilizatorul care a provocat intrarea. Dacă este folosit un API pentru a schimba profiluri de utilizator, câmpul Nume profil de utilizator conţine numele noului profil de utilizator (cu care se face schimb).

## **Câmpuri antet standard pentru intrări jurnal auditare Format înregistrare QJORDJE4 (\*TYPE4)**

Această tabelă listează toate valorile posibile pentru câmpurile care sunt comune tuturor tipurilor de intrări când OUTFILFMT(\*TYPE4) este specificat în comanda DSPJRN.

| <b>Offset</b> | Field                              | Format      | <b>Descriere</b>                                                                                                    |  |
|---------------|------------------------------------|-------------|----------------------------------------------------------------------------------------------------|--|
| $\mathbf{1}$  | Lungime intrare                    | Zoned(5,0)  | Lungimea totală a intrării de jurnal inclusiv câmpul de lungime a intrării.                                                                                                    |  |
| 6             | Număr de ordine                    | Zoned(10,0) | Aplicat la fiecare intrare de jurnal. Setat inițial la 1 pentru fiecare jurnal nou sau<br>restaurat. Opțional, resetați la 1 când este atașat un nou receptor.                                                                                                    |  |
| 16            | Cod jurnal                         | Char(1)     | Întotdeauna T.                                                                                                    |  |
| 17            | Tip intrare.                       | Char(2)     | Vedeti "Tipurile de intrări Jurnal auditare (QAUDJRN)" la pagina 566 pentru o<br>listă de tipuri de intrări și descrieri.                                                                                                    |  |
| 19            | Amprentă de timp<br>pentru intrare | Char(26)    | Data și ora la care intrarea a fost creată în format amprentă de timp SAA.                                                                                                    |  |
| 45            | Nume job                           | Char(10)    | Numele jobului care a provocat generarea intrării.                                                                                                    |  |
| 55            | Nume utilizator                    | Char(10)    | Numele profilului de utilizator asociat cu jobul <sup>1</sup> .                                                                                                    |  |
| 65            | Număr de job                       | Zoned(6,0)  | Număr job.                                                                                                    |  |
| 71            | Nume program                       | Char(10)    | Numele programului care a creat intrarea de jurnal. Acesta poate fi de asemenea<br>numele unui program serviciu sau numele parțial al unui fișier clasă folosit într-un<br>program Java compilat. Dacă un program aplicație sau un program CL nu au<br>provocat intrarea, câmpul conține numele unui program furnizat de sistem cum ar<br>fi QCMD. Câmpul are valoarea *NONE dacă este adevărată una din următoarele: |  |
|               |                                    |             | • Numele programului nu se aplica la acest tip de intrare.                                                                                                    |  |
|               |                                    |             | Numele programului nu a fost disponibil.                                                                                                    |  |
| 81            | Nume obiect                        | Char(10)    | Folosit pentru obiecte jurnalizate. Nu este folosit pentru intrări de jurnal de<br>auditare.                                                                                                    |  |
| 91            | Nume bibliotecă                    | Char(10)    | Folosit pentru obiecte jurnalizate. Nu este folosit pentru intrări de jurnal de<br>auditare.                                                                                                    |  |
| 101           | Nume membru                        | Char(10)    | Folosit pentru obiecte jurnalizate. Nu este folosit pentru intrări de jurnal de<br>auditare.                                                                                                    |  |
| 111           | Contor/RRN                         | Zoned(10)   | Folosit pentru obiecte jurnalizate. Nu este folosit pentru intrări de jurnal de<br>auditare.                                                                                                    |  |
| 121           | Indicator                          | Char(1)     | Folosit pentru obiecte jurnalizate. Nu este folosit pentru intrări de jurnal de<br>auditare.                                                                                                    |  |
| 122           | ID ciclu de<br>permanentizare      | Zoned(10)   | Folosit pentru obiecte jurnalizate. Nu este folosit pentru intrări de jurnal de<br>auditare.                                                                                                    |  |
| 132           | Profil de utilizator               | Char(10)    | Numele profilului de utilizator curent. <sup>1</sup> .                                                                                                    |  |
| 142           | Nume sistem                        | Char(8)     | Numele sistemului.                                                                                                    |  |
| 150           | Identificator jurnal               | Char(10)    | Folosit pentru obiecte jurnalizate. Nu este folosit pentru intrări de jurnal de<br>auditare.                                                                                                    |  |
| 160           | Restricție<br>referențială         | Char(1)     | Folosit pentru obiecte jurnalizate. Nu este folosit pentru intrări de jurnal de<br>auditare.                                                                                                    |  |
| 161           | Declanşator                        | Char(1)     | Folosit pentru obiecte jurnalizate. Nu este folosit pentru intrări de jurnal de<br>auditare.                                                                                                    |  |
| 162           | (Zonă rezervată)                   | Char(8)     |                                                                                                    |  |
| 170           | Indicatori de valori<br>de nul     | Char(50)    | Folosit pentru obiecte jurnalizate. Nu este folosit pentru intrări de jurnal de<br>auditare.                                                                                                    |  |
| 220           | Lungime date<br>specifice intrării | Binary (4)  | Lungimea datelor specifice intrării.                                                                                                    |  |

*Tabela 157. Câmpuri antet standard pentru intrări jurnal auditare*. Format înregistrare QJORDJE4 (\*TYPE4)

<span id="page-578-0"></span>*Tabela 157. Câmpuri antet standard pentru intrări jurnal auditare (continuare)*. Format înregistrare QJORDJE4 (\*TYPE4)

| <b>Offset</b> | Field | Format | <b>Descriere</b>                                                                                                    |
|---------------|-------|--------|----------------------------------------------------------------------------------------------------|
|               |       |        | Notă: Cele trei câmpuri care încep la offset 45 alcătuiesc numele de job sistem. În majoritatea cazurilor, câmpul nume<br>utilizator de la offset 55 si numele profil de utilizator de la offset 132 au aceeasi valoare. Pentru joburi prestart, câmpul<br>nume profil de utilizator conține numele utilizatorului care pornește tranzacția. Pentru unele joburi, ambele câmpuri<br>contin QSYS ca nume utilizator. Câmpul nume profil de utilizator din datele specifice intrării conține utilizatorul care a<br>provocat intrarea. Dacă este folosit un API pentru a schimba profiluri de utilizator, câmpul Nume profil de utilizator<br>conține numele noului profil de utilizator (cu care se face schimb). |

# **Câmpurile antet standard pentru intrări jurnal auditare Format înregistrare QJORDJE2 (\*TYPE2)**

Această tabelă listează toate valorile posibile pentru câmpurile care sunt comune tuturor tipurilor de intrări când OUTFILFMT(\*TYPE2) este specificat în comanda DSPJRN.

| <b>Offset</b> | <b>Field</b>                  | Format      | <b>Descriere</b>                                                                                                    |  |
|---------------|-------------------------------|-------------|----------------------------------------------------------------------------------------------------|--|
| 1             | Lungime intrare               | Zoned(5,0)  | Lungimea totală a intrării de jurnal inclusiv câmpul de lungime a intrării.                                                                                                    |  |
| 6             | Număr de ordine               | Zoned(10,0) | Aplicat la fiecare intrare de jurnal. Setat inițial la 1 pentru fiecare jurnal nou sau<br>restaurat. Opțional, resetați la 1 când este atașat un nou receptor.                                                                                                    |  |
| 16            | Cod jurnal                    | Char(1)     | Întotdeauna T.                                                                                                    |  |
| 17            | Tip intrare.                  | Char(2)     | Vedeti "Tipurile de intrări Jurnal auditare (QAUDJRN)" la pagina 566 pentru o<br>listă de tipuri de intrări și descrieri.                                                                                                    |  |
| 19            | Amprentă de timp              | Char(6)     | Data sistem la care intrarea a fost făcută.                                                                                                    |  |
| 25            | Timpul intrării               | Zoned(6,0)  | Timpul sistem la care intrarea a fost făcută.                                                                                                    |  |
| 31            | Nume job                      | Char(10)    | Numele jobului care a provocat generarea intrării.                                                                                                    |  |
| 41            | Nume utilizator               | Char(10)    | Numele profilului de utilizator asociat cu jobul <sup>1</sup> .                                                                                                    |  |
| 51            | Număr de job                  | Zoned(6,0)  | Număr job.                                                                                                    |  |
| 57            | Nume program                  | Char(10)    | Numele programului care a creat intrarea de jurnal. Acesta poate fi de asemenea<br>numele unui program serviciu sau numele parțial al unui fișier clasă folosit într-un<br>program Java compilat. Dacă un program aplicație sau un program CL nu au<br>provocat intrarea, câmpul conține numele unui program furnizat de sistem cum ar<br>fi QCMD. Câmpul are valoarea *NONE dacă este adevărată una din următoarele:<br>• Numele programului nu se aplica la acest tip de intrare. |  |
|               |                               |             | • Numele programului nu a fost disponibil.                                                                                                    |  |
| 67            | Nume obiect                   | Char(10)    | Folosit pentru obiecte jurnalizate. Nu este folosit pentru intrări de jurnal de<br>auditare.                                                                                                    |  |
| 77            | Nume bibliotecă               | Char(10)    | Folosit pentru obiecte jurnalizate. Nu este folosit pentru intrări de jurnal de<br>auditare.                                                                                                    |  |
| 87            | Nume membru                   | Char(10)    | Folosit pentru obiecte jurnalizate. Nu este folosit pentru intrări de jurnal de<br>auditare.                                                                                                    |  |
| 97            | Contor/RRN                    | Zoned(10)   | Folosit pentru obiecte jurnalizate. Nu este folosit pentru intrări de jurnal de<br>auditare.                                                                                                    |  |
| 107           | Indicator                     | Char(1)     | Folosit pentru obiecte jurnalizate. Nu este folosit pentru intrări de jurnal de<br>auditare.                                                                                                    |  |
| 108           | ID ciclu de<br>permanentizare | Zoned(10)   | Folosit pentru obiecte jurnalizate. Nu este folosit pentru intrări de jurnal de<br>auditare.                                                                                                    |  |

*Tabela 158. Câmpuri antet standard pentru intrări jurnal auditare*. Format de înregistrare QJORDJE2 (\*TYPE2)

<span id="page-579-0"></span>*Tabela 158. Câmpuri antet standard pentru intrări jurnal auditare (continuare)*. Format de înregistrare QJORDJE2 (\*TYPE2)

| <b>Offset</b> | Field                                                                                                    | Format   | <b>Descriere</b>                                       |  |  |  |  |
|---------------|----------------------------------------------------------------------------------------------------|----------|--------------------------------------------------------|--|--|--|--|
| 118           | Profil de utilizator                                                                                                    | Char(10) | Numele profilului de utilizator curent. <sup>1</sup> . |  |  |  |  |
| 128           | Nume sistem                                                                                                    | Char(8)  | Numele sistemului.                                     |  |  |  |  |
| 136           | Char(20)<br>(Zonă rezervată)                                                                                                    |          |                                                        |  |  |  |  |
|               | Cele trei câmpuri care încep la offset 31 alcătuiesc numele de job sistem. În cele mai multe cazuri, câmpul Nume<br>utilizator de la offset-ul 41 și câmpul Nume profil de utilizator de la offset-ul 118 au aceeași valoare. Pentru joburi<br>prestart, câmpul nume profil de utilizator conține numele utilizatorului care pornește tranzacția. Pentru unele joburi,<br>ambele câmpuri conțin QSYS ca nume utilizator. Câmpul nume profil de utilizator din datele specifice intrării conține<br>utilizatorul care a provocat intrarea. Dacă este folosit un API pentru a schimba profiluri de utilizator, câmpul Nume profil<br><i>de utilizator</i> contine numele noului profil de utilizator (cu care se face schimb). |          |                                                        |  |  |  |  |

# **Tipurile de intrări Jurnal auditare (QAUDJRN)**

Această tabelă prezintă toate tipurile de intrări disponibile pentru jurnalul de auditare.

*Tabela 159. Tipurile de intrări Jurnal auditare (QAUDJRN)*

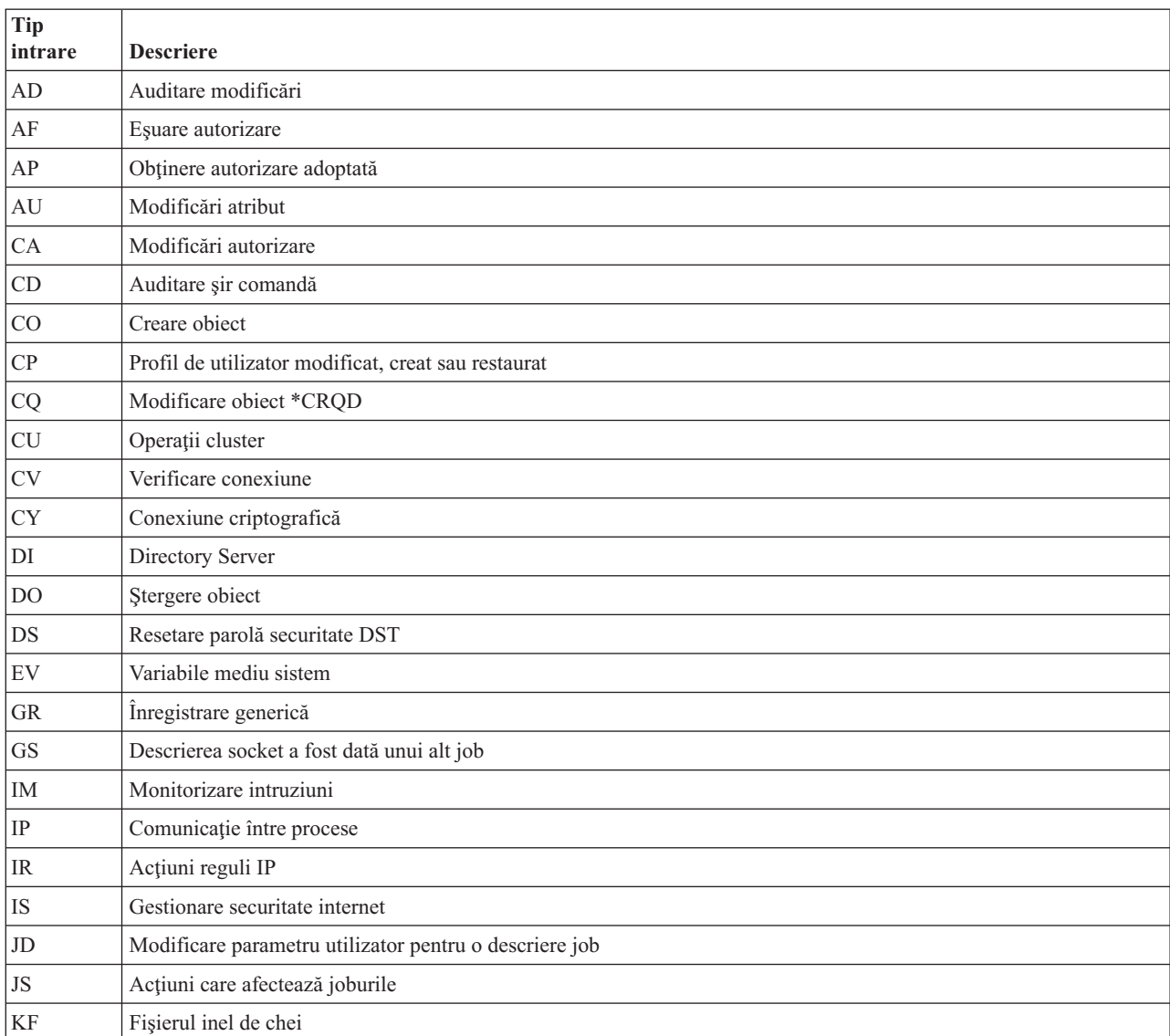

| <b>Tip</b><br>intrare             | <b>Descriere</b>                                            |
|-----------------------------------|-------------------------------------------------------------|
| LD                                | Legare, dezlegare sau căutare intrare director              |
| ML                                | Acțiuni mail servicii office                                |
| NA                                | Atribut rețea modificat                                     |
| ND                                | Violare filtru de căutare director APPN                     |
| NE                                | Violare filtru punct final APPN                             |
| <b>OM</b>                         | Mutare sau redenumire obiect                                |
| <b>OR</b>                         | Restaurare object                                           |
| OW                                | Drept de proprietate obiect modificat                       |
| O <sub>1</sub>                    | (Acces optic) Fişier unic sau director                      |
| O2                                | (Acces optic) Fişier dual sau director                      |
| O <sub>3</sub>                    | (Acces optic) Volum                                         |
| PA                                | Program modificat pentru adoptare autorizare                |
| PG                                | Modificare grup primar pentru un obiect                     |
| PO                                | Ieșire tipărită                                             |
| <b>PS</b>                         | Schimbare profil                                            |
| <b>PW</b>                         | Parolă nevalidă                                             |
| <b>RA</b>                         | Modificare autorizare în timpul restaurării                 |
| RJ                                | Restaurare descriere job cu profil de utilizator specificat |
| R <sub>O</sub>                    | Modificare proprietar obiect în timpul restaurării          |
| RP                                | Restaurare program cu autorizare adoptată                   |
| <b>RQ</b>                         | Restaurare obiect *CRQD                                     |
| <b>RU</b>                         | Restaurare autorizare profil de utilizator                  |
| RZ                                | Modificare grup primar în timpul restaurării                |
| ${\rm SD}$                        | Modificări aduse directorului de distribuție sistem         |
| <b>SE</b>                         | Intrare de rutare subsistem modificată                      |
| <b>SF</b>                         | Acțiuni la fișierele spool                                  |
| SG                                | Semnale asincrone                                           |
| $\ensuremath{\mathsf{SK}}\xspace$ | Securizare conexiuni socket                                 |
| ${\rm SM}$                        | Modificări gestionare sisteme                               |
| $\rm SO$                          | Acțiuni informații utilizator securitate server             |
| ${\rm ST}$                        | Folosire unelte service                                     |
| $\mathrm{SV}$                     | Valoare sistem modificată                                   |
| VA                                | Modificarea unei liste de control acces                     |
| $\rm VC$                          | Pornire sau terminare conexiune                             |
| $\rm{VF}$                         | Închidere fișiere server                                    |
| $\ensuremath{\text{VL}}\xspace$   | Limită cont depășită                                        |
| ${\it VN}$                        | Conectare sau deconectare rețea                             |
| $\rm VO$                          | Acțiuni listă de validare                                   |
| $\ensuremath{\mathsf{VP}}\xspace$ | Eroare parolă rețea                                         |

*Tabela 159. Tipurile de intrări Jurnal auditare (QAUDJRN) (continuare)*

| <b>Tip</b><br>intrare | <b>Descriere</b>                     |
|-----------------------|--------------------------------------|
| <b>VR</b>             | Acces resursă rețea                  |
| <b>VS</b>             | Pornire sau terminare sesiune server |
| VU                    | Modificare profil rețea              |
| <b>VV</b>             | Modificare stare serviciu            |
| X <sub>0</sub>        | Autentificare rețea                  |
| X1                    | Jeton de identificare                |
| XD                    | Extensie server de director          |
| YC                    | Obiect DLO accesat (modificare)      |
| YR                    | Obiect DLO accesat (citire)          |
| ZC                    | Obiect accesat (modificare)          |
| ZR                    | Obiect accesat (citire)              |

*Tabela 159. Tipurile de intrări Jurnal auditare (QAUDJRN) (continuare)*

# **Intrări jurnal AD (Modificare auditare)**

 $\vert$ 

Această tabelă furnizează formatul intrărilor de jurnal AD (modificare auditare).

*Tabela 160. Intrări jurnal AD (Modificare auditare)*. Fişier descriere câmp QASYADJE/J4/J5

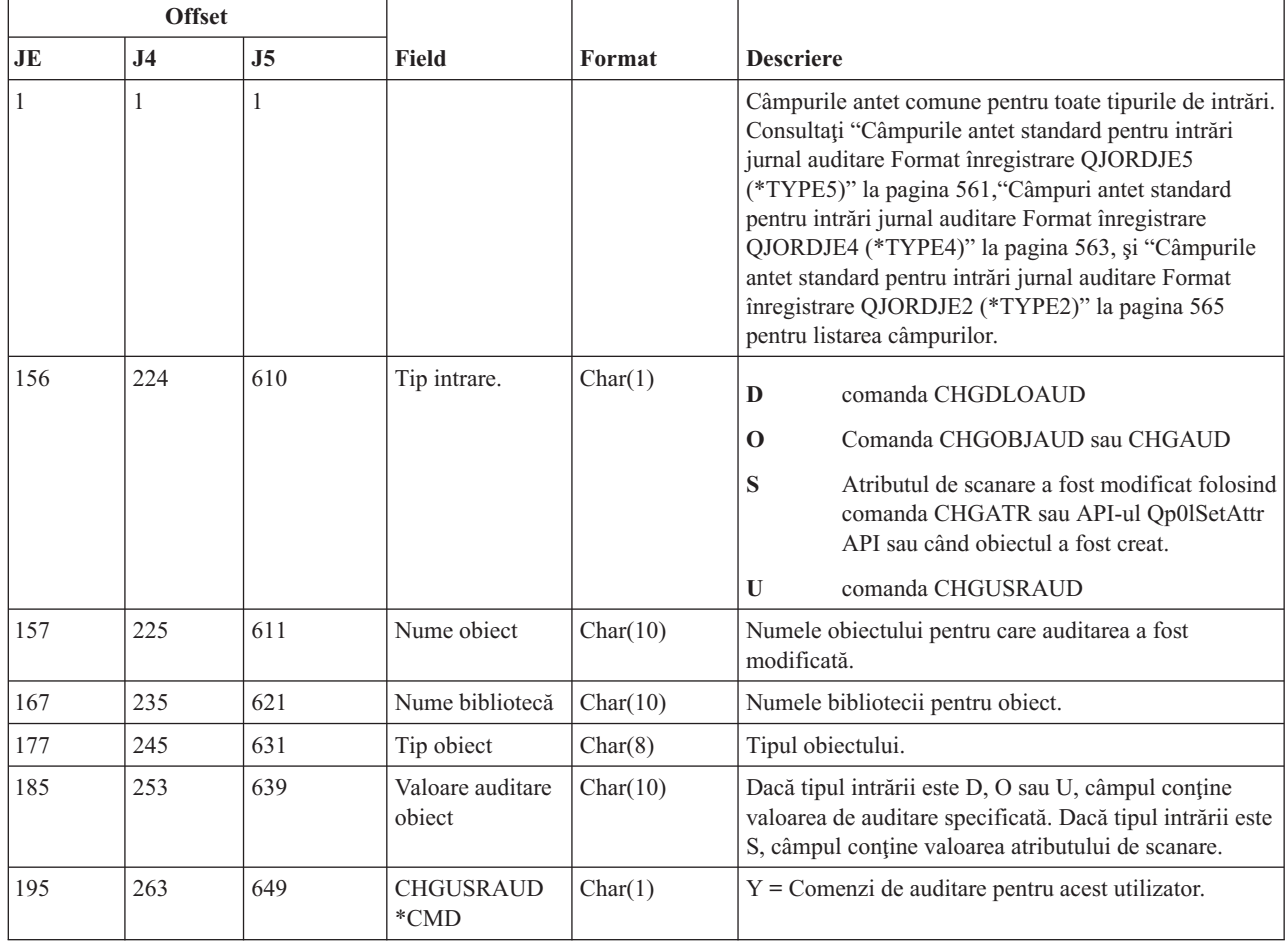

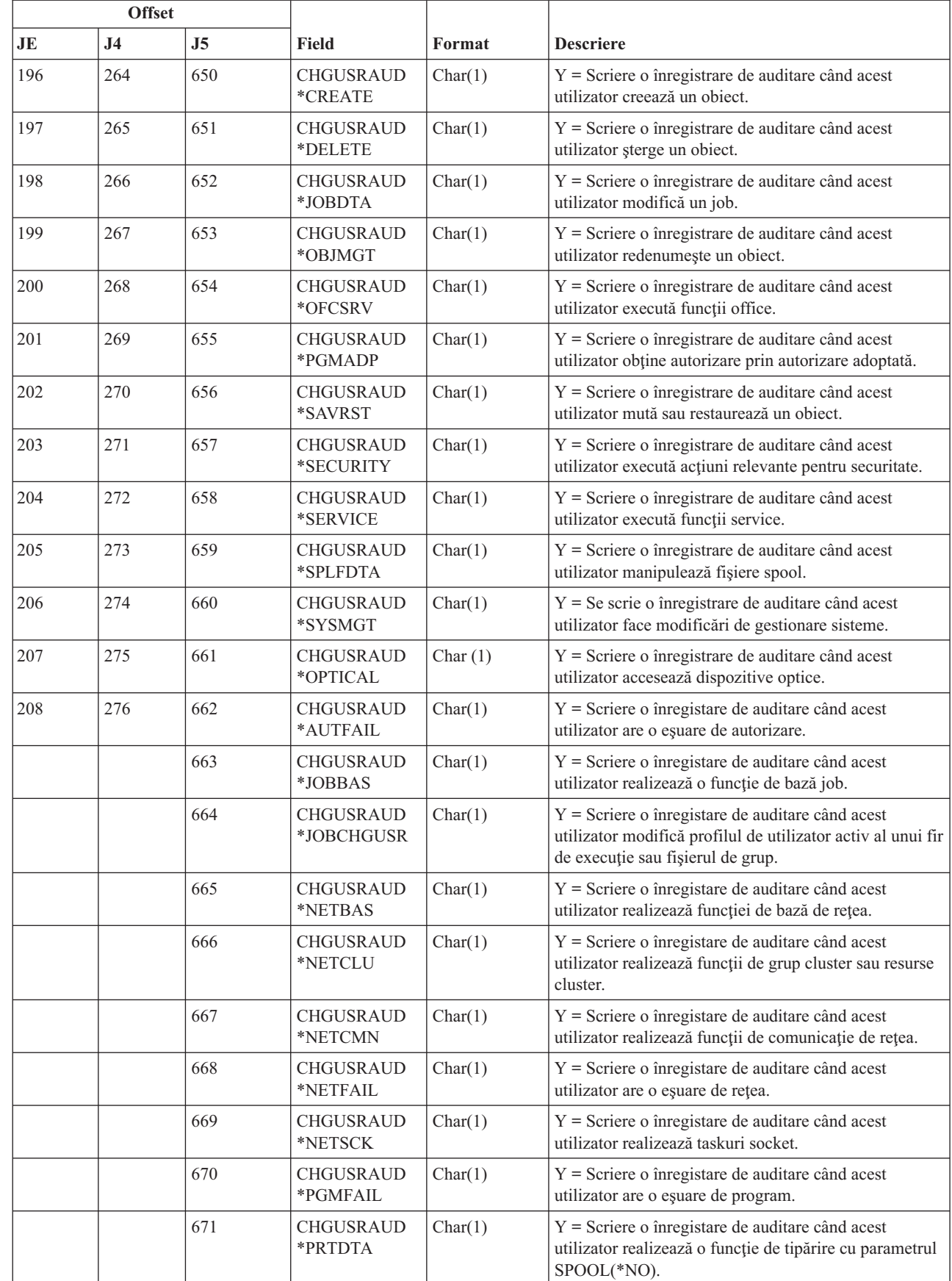

 $\sf I$  $\sf I$ ||

| | | | | | | | | | | | | | | | |  $\overline{\phantom{a}}$ |  $\vert$ 

 $\overline{1}$ 

 $\overline{\phantom{a}}$ 

*Tabela 160. Intrări jurnal AD (Modificare auditare) (continuare)*. Fişier descriere câmp QASYADJE/J4/J5

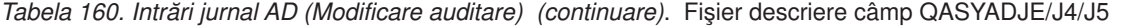

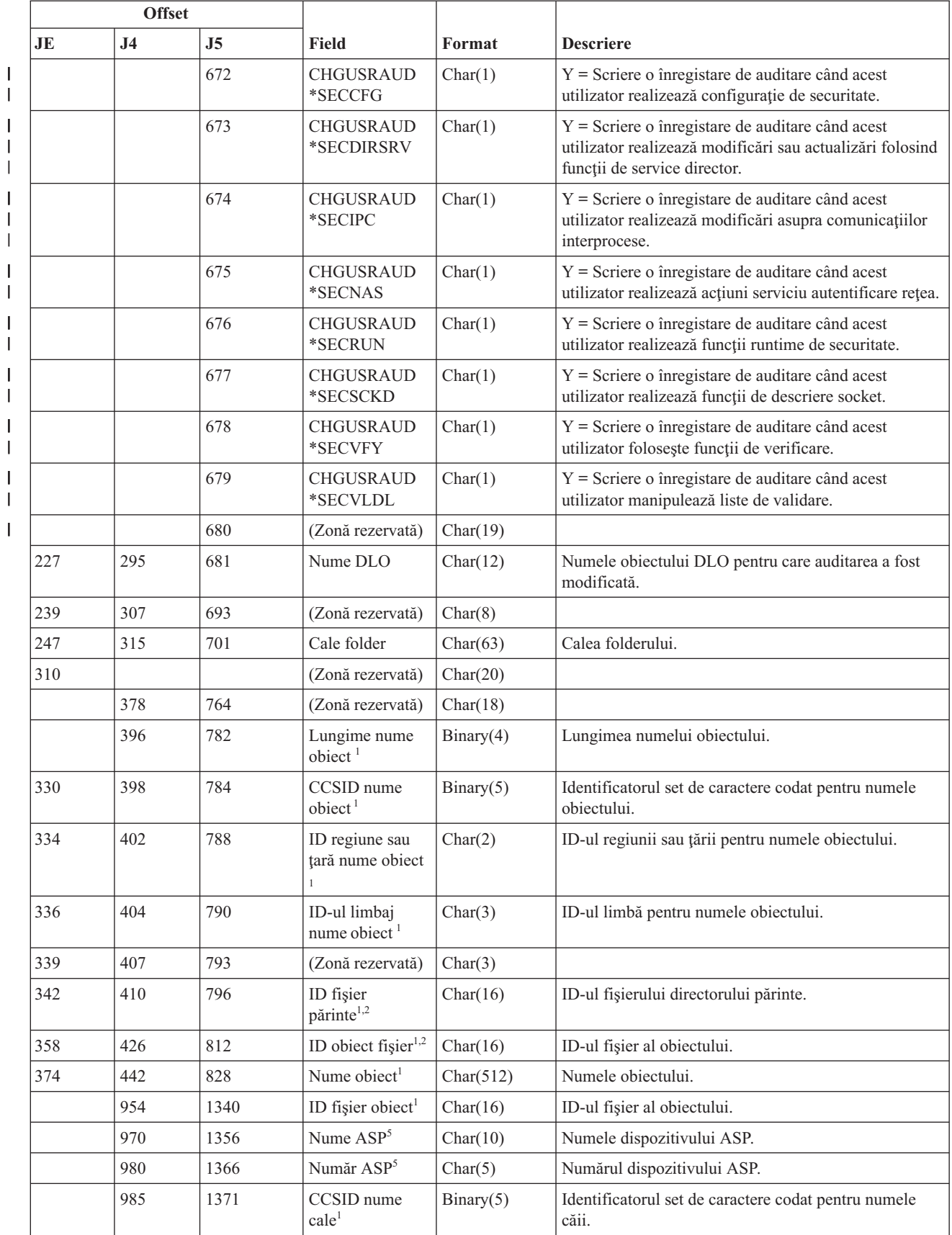

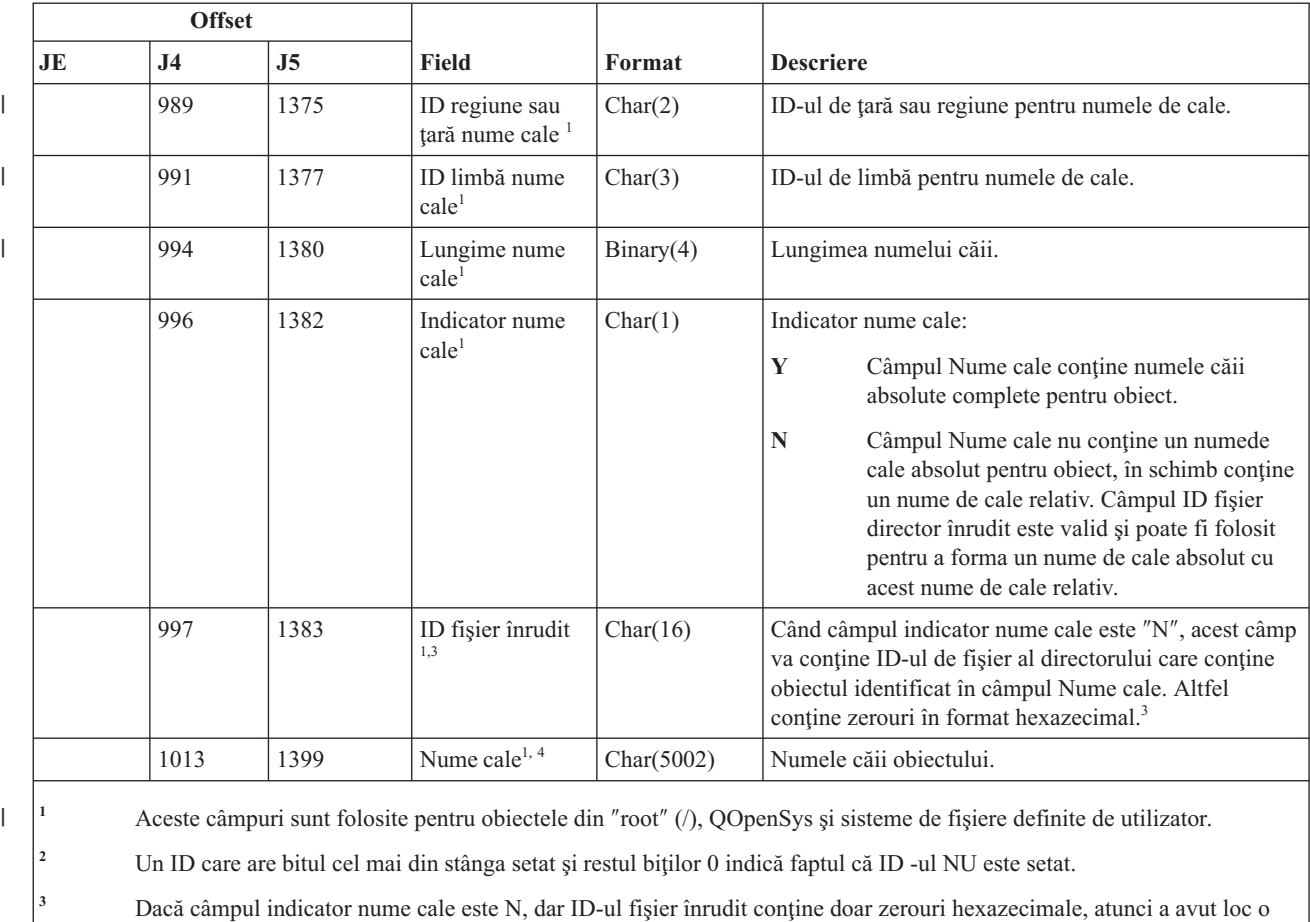

*Tabela 160. Intrări jurnal AD (Modificare auditare) (continuare)*. Fişier descriere câmp QASYADJE/J4/J5

eroare la determinarea informaţiilor despre numele căii. **<sup>4</sup>** Acesta este un câmp de lungime variabilă. Primii 2 octeţi conţin lungimea numelui căii.

**<sup>5</sup>** Dacă obiectul este într-o bibliotecă, acestea sunt informaţiile ASP despre biblioteca obiectului. Dacă obiectul nu este într-o bibliotecă, acestea sunt informaţiile ASP despre obiect.

# **Intrări jurnal AF (eşuare autorizare)**

Această tabelă furnizează formatul intrărilor de jurnal AF (eşuare autorizare).

*Tabela 161. Intrări jurnal AF (eşuare autorizare)*. Fişier descriere câmp QASYAFJE/J4/J5

| <b>Offset</b>           |           |    |       |        |                                                                                                    |
|-------------------------|-----------|----|-------|--------|----------------------------------------------------------------------------------------------------|
| $\mathbf{J} \mathbf{E}$ | <b>J4</b> | J5 | Field | Format | <b>Descriere</b>                                                                                                    |
|                         |           |    |       |        | Câmpurile antet comune pentru toate tipurile de intrări.<br>Consultați "Câmpurile antet standard pentru intrări<br>jurnal auditare Format înregistrare QJORDJE5<br>(*TYPE5)" la pagina 561, "Câmpuri antet standard<br>pentru intrări jurnal auditare Format înregistrare<br>QJORDJE4 (*TYPE4)" la pagina 563, și "Câmpurile<br>antet standard pentru intrări jurnal auditare Format<br>înregistrare QJORDJE2 (*TYPE2)" la pagina 565<br>pentru listarea câmpurilor. |

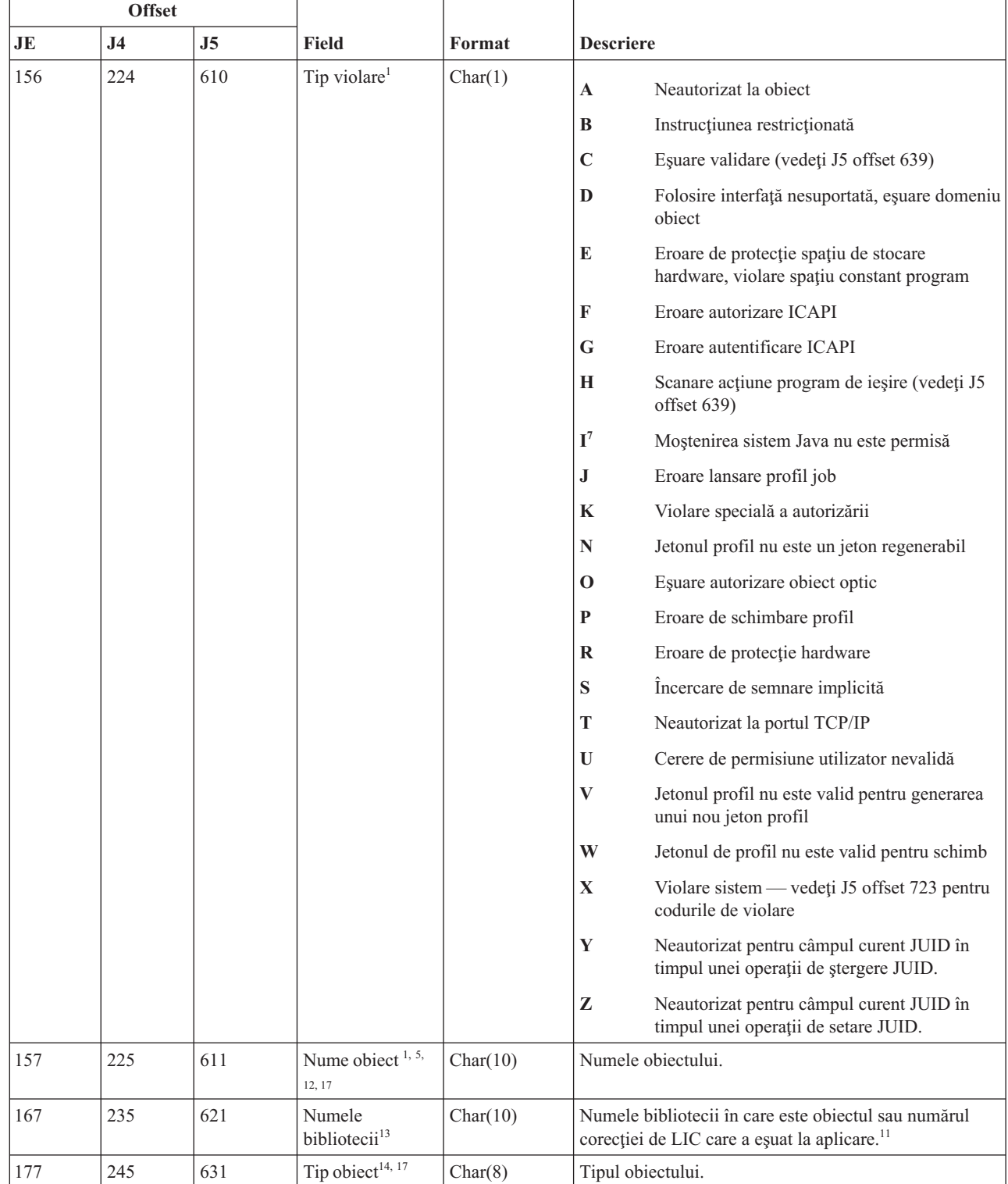

### *Tabela 161. Intrări jurnal AF (eşuare autorizare) (continuare)*. Fişier descriere câmp QASYAFJE/J4/J5

| |

 $\vert$ 

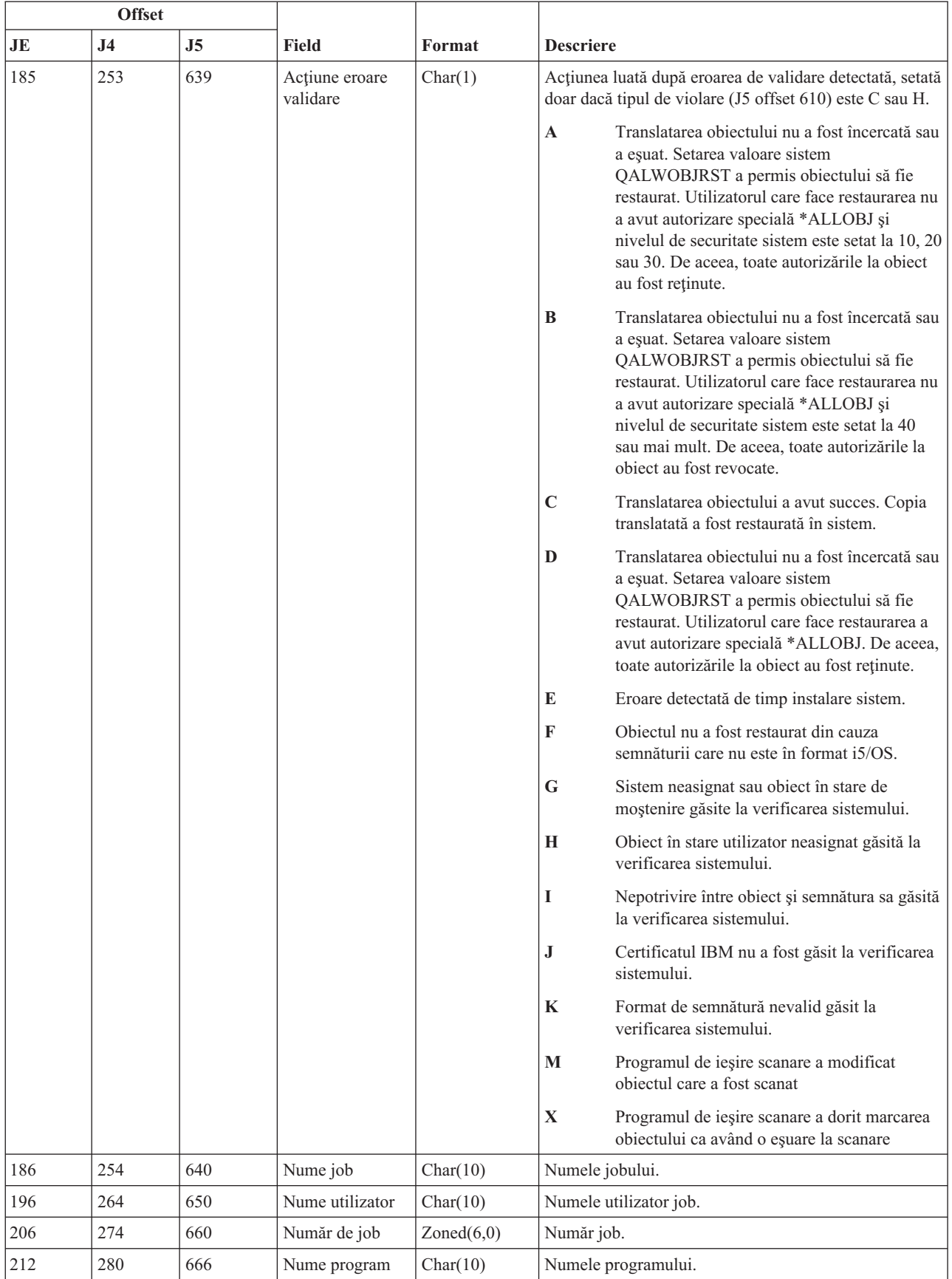

|     | <b>Offset</b>  |                |                                                 |            |                                                                                                    |
|-----|----------------|----------------|-------------------------------------------------|------------|----------------------------------------------------------------------------------------------------|
| JE  | J <sub>4</sub> | J <sub>5</sub> | Field                                           | Format     | <b>Descriere</b>                                                                                                    |
| 222 | 290            | 676            | Biblioteca<br>program                           | Char(10)   | Numele bibliotecii unde este găsit programul.                                                                                       |
| 232 | 300            | 686            | Profil de<br>utilizator <sup>2</sup>            | Char(10)   | Numele utilizatorului care a cauzat eșuarea de<br>autorizare.                                                                       |
| 242 | 310            | 696            | Nume stație de<br>lucru                         | Char(10)   | Numele stației de lucru sau tipul stației de lucru.                                                                                 |
| 252 | 320            | 706            | Număr<br>instrucțiune<br>program                | Zoned(7,0) | Numărul instrucțiunii programului.                                                                                                  |
| 259 | 327            | 713            | Nume câmp                                       | Char(10)   | Numele câmpului.                                                                                                    |
| 269 | 337            | 723            | Cod violare<br>operație                         | Char(3)    | Tipul violării de operație care a apărut, setat doar dacă<br>tipul violării (J5 offset 610) este X.                                 |
|     |                |                |                                                 |            | <b>AAC</b><br>Nu sunteți autorizat pentru a folosi comanda<br>de analiză avansată SST.                                              |
|     |                |                |                                                 |            | <b>HCA</b><br>Profilul de utilizator unelte service nu este<br>autorizat să execute operația de configurare<br>hardware (QYHCHCOP). |
|     |                |                |                                                 |            | LIC<br>LIC indică faptul că nu a fost aplicată corecția<br>de LIC din cauza unei violări de semnătură.                              |
|     |                |                |                                                 |            | <b>SFA</b><br>Neautorizat să activeze atributul de mediu<br>pentru accesul fișierului sistem.                                       |
|     |                |                |                                                 |            | <b>CMD</b><br>A fost făcută o încercare pentru a folosi o<br>comandă care a fost dezactivată de către<br>administratorul de sistem. |
| 272 | 340            | 726            | Utilizator office                               | Char(10)   | Numele utilizatorului office.                                                                                                    |
| 282 | 350            | 736            | Nume DLO                                        | Char(12)   | Numele obiectului bibliotecă de documente.                                                                                          |
| 294 | 362            | 748            | (Zonă rezervată)                                | Char(8)    |                                                                                                    |
| 302 | 370            | 756            | Cale folder <sup>15, 16</sup>                   | Char(63)   | Calea folderului.                                                                                                    |
| 365 | 433            | 819            | Office în numele<br>utilizatorului              | Char(10)   | Utilizator care lucrează în numele unui alt utilizator.                                                                             |
| 375 |                |                | (Zonă rezervată)                                | Char(20)   |                                                                                                    |
|     | 443            | 829            | (Zonă rezervată)                                | Char(18)   |                                                                                                    |
|     | 461            | 847            | Lungime nume<br>obiect <sup>3</sup>             | Binary(4)  | Lungimea numelui obiectului.                                                                                                    |
| 395 | 463            | 849            | CCSID nume<br>obiect <sup>3</sup>               | Binary(5)  | Identificatorul set de caractere codat pentru numele<br>obiectului.                                                                 |
| 399 | 467            | 853            | ID regiune sau<br>țară nume obiect <sup>3</sup> | Char(2)    | ID-ul regiunii sau țării pentru numele obiectului.                                                                                  |
| 401 | 469            | 855            | ID limbă nume<br>obiect <sup>3</sup>            | Char(3)    | ID-ul limbă pentru numele obiectului.                                                                                               |
| 404 | 472            | 858            | (Zonă rezervată)                                | Char(3)    |                                                                                                    |
| 407 | 475            | 861            | ID fişier părinte <sup>3,4</sup>                | Char(16)   | ID-ul fișierului directorului părinte.                                                                                              |
| 423 | 491            | 877            | IF fişier obiect <sup>3,4</sup>                 | Char(16)   | ID-ul fișier al obiectului.                                                                                                    |
| 439 | 507            | 893            | Nume obiect <sup>3,6</sup>                      | Char(512)  | Numele obiectului.                                                                                                    |

*Tabela 161. Intrări jurnal AF (eşuare autorizare) (continuare)*. Fişier descriere câmp QASYAFJE/J4/J5

| |

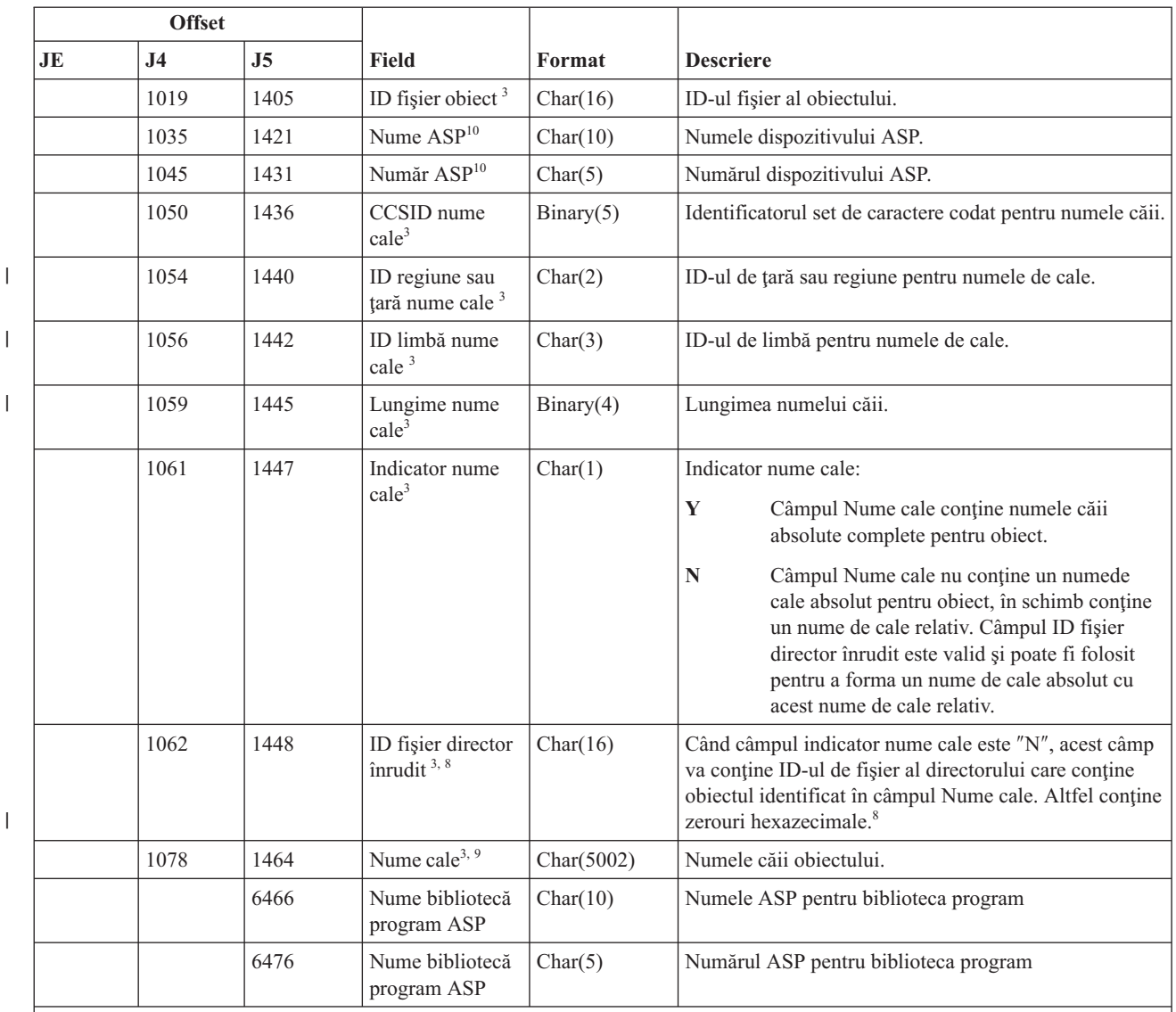

#### *Tabela 161. Intrări jurnal AF (eşuare autorizare) (continuare)*. Fişier descriere câmp QASYAFJE/J4/J5

<sup>1</sup> Când tipul de violare este descrierea G, numele obiectului conține numele \*SRVPGM care a conținut ieșirea care a detectat eroarea. Pentru mai multe detalii despre tipurile de violări, vedeți "Intrări jurnal auditare [securitate"](#page-282-0) la pagina [269.](#page-282-0)

**<sup>2</sup>** Acest câmp conţine numele utilizatorului care a cauzat intrarea. QSYS ar putea fi utilizator pentru următoarele intrări:

- v offset-urile 41 şi 118 pentru înregistrările \*TYPE2
- v offset-urile 55 şi 132 pentru înregistrările \*TYPE4
- v offset-urile 65 şi 187 pentru înregistrările \*TYPE5

|

**<sup>3</sup>** Aceste câmpuri sunt folosite pentru obiectele din ″root″ (/), QOpenSys şi sisteme de fişiere definite de utilizator.

**<sup>4</sup>** Un ID care are bitul cel mai din stânga setat şi restul biţilor 0 indică faptul că ID -ul NU este setat.

<sup>5</sup> Când tipul de violare este T, numele obiectului conține portul TCP/IP pe care utilizatorul nu este autorizat să îl folosească. Valoarea este lăsată aliniată la stânga şi goală. Câmpurile bibliotecă obiect şi tip obiect vor fi goale.

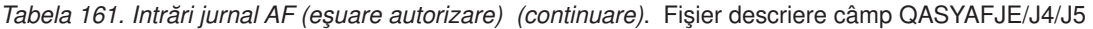

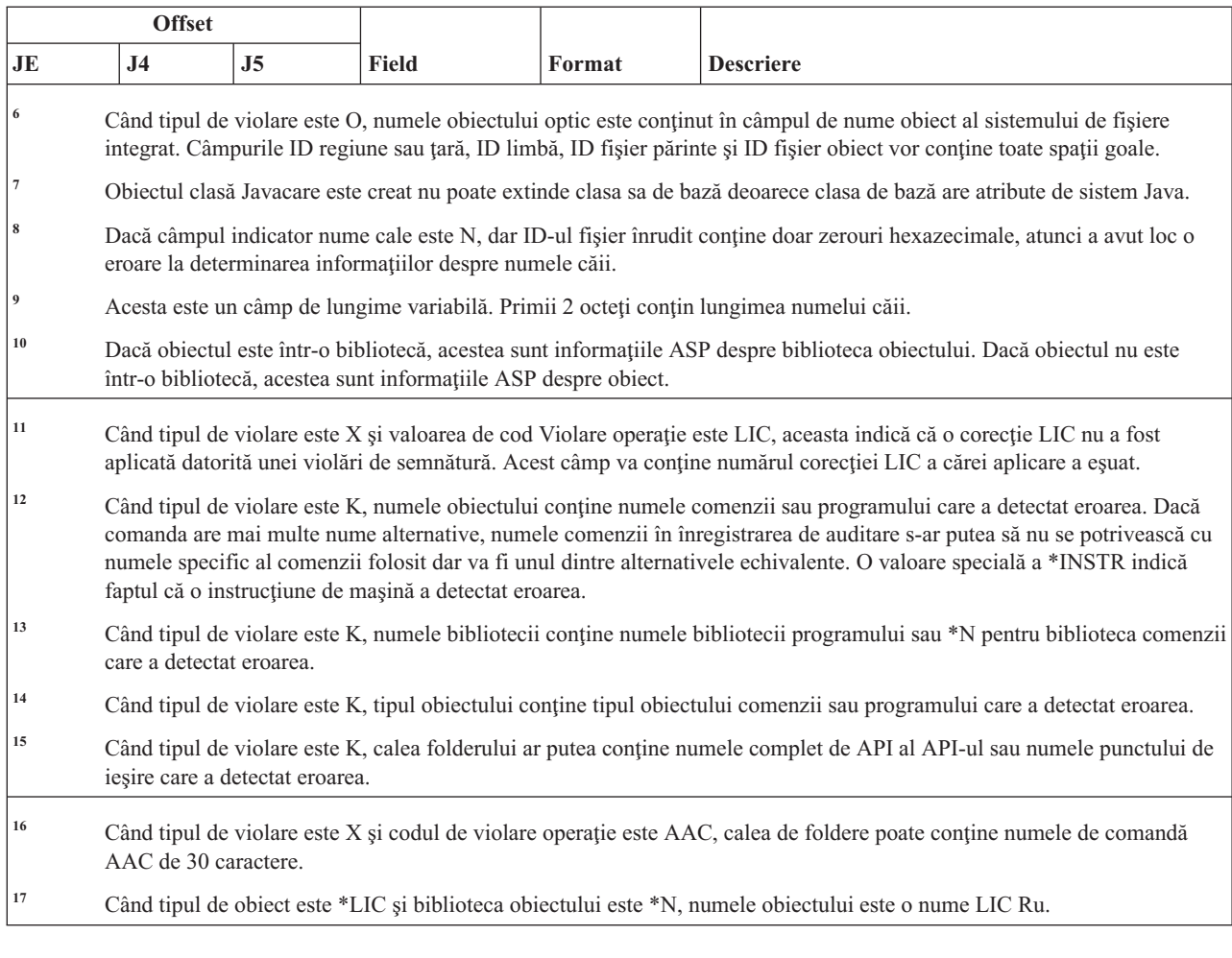

# **Intrări jurnal AP (autorizare adoptată)**

 $\vert$  $\|$  $\overline{\phantom{a}}$ 

Această tabelă furnizează formatul intrărilor de jurnal AP (autorizare adoptată).

*Tabela 162. intrări jurnal AP (autorizare adoptată)*. Fişier descriere câmp QASYAPJE/J4/J5

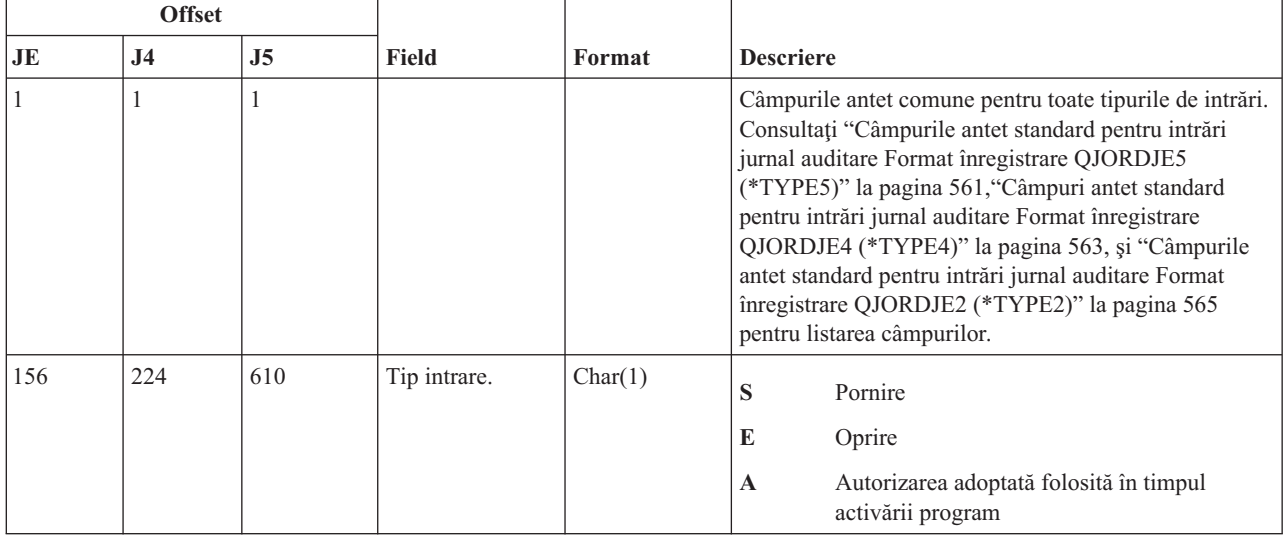

| <b>Offset</b> |                |                |                                          |          |                                                                       |  |
|---------------|----------------|----------------|------------------------------------------|----------|-----------------------------------------------------------------------|--|
| JE            | J <sub>4</sub> | J <sub>5</sub> | Field                                    | Format   | <b>Descriere</b>                                                      |  |
| 157           | 225            | 611            | Nume object                              | Char(10) | Numele programului, programului de serviciu sau a<br>unui pachet SQL. |  |
| 167           | 235            | 621            | Nume bibliotecă                          | Char(10) | Numele bibliotecii.                                                   |  |
| 177           | 245            | 631            | Tip object                               | Char(8)  | Tipul obiectului.                                                     |  |
| 185           | 253            | 639            | Deținerea<br>profilului de<br>utilizator | Char(10) | Numele profilului de utilizator a cărui autorizare este<br>adoptată.  |  |
| 195           | 263            | 649            | ID fişier obiect                         | Char(16) | ID-ul fisier al obiectului.                                           |  |
|               | 279            | 665            | $ASP$ Name <sup>1</sup>                  | Char(10) | Numele dispozitivului ASP.                                            |  |
|               | 289            | 675            | $ASP$ Number <sup>1</sup>                | Char(5)  | Numărul dispozitivului ASP.                                           |  |

*Tabela 162. intrări jurnal AP (autorizare adoptată) (continuare)*. Fişier descriere câmp QASYAPJE/J4/J5

**<sup>1</sup>** Dacă obiectul este într-o bibliotecă, acestea sunt informaţiile ASP despre biblioteca obiectului. Dacă obiectul nu este într-o bibliotecă, acestea sunt informaţiile ASP despre obiect.

# **Intrări jurnal AU (modificări atribut)**

Această tabelă furnizează formatul intrărilor de jurnal AU (modificări atribut).

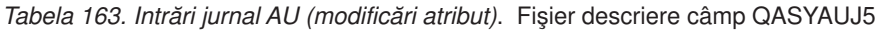

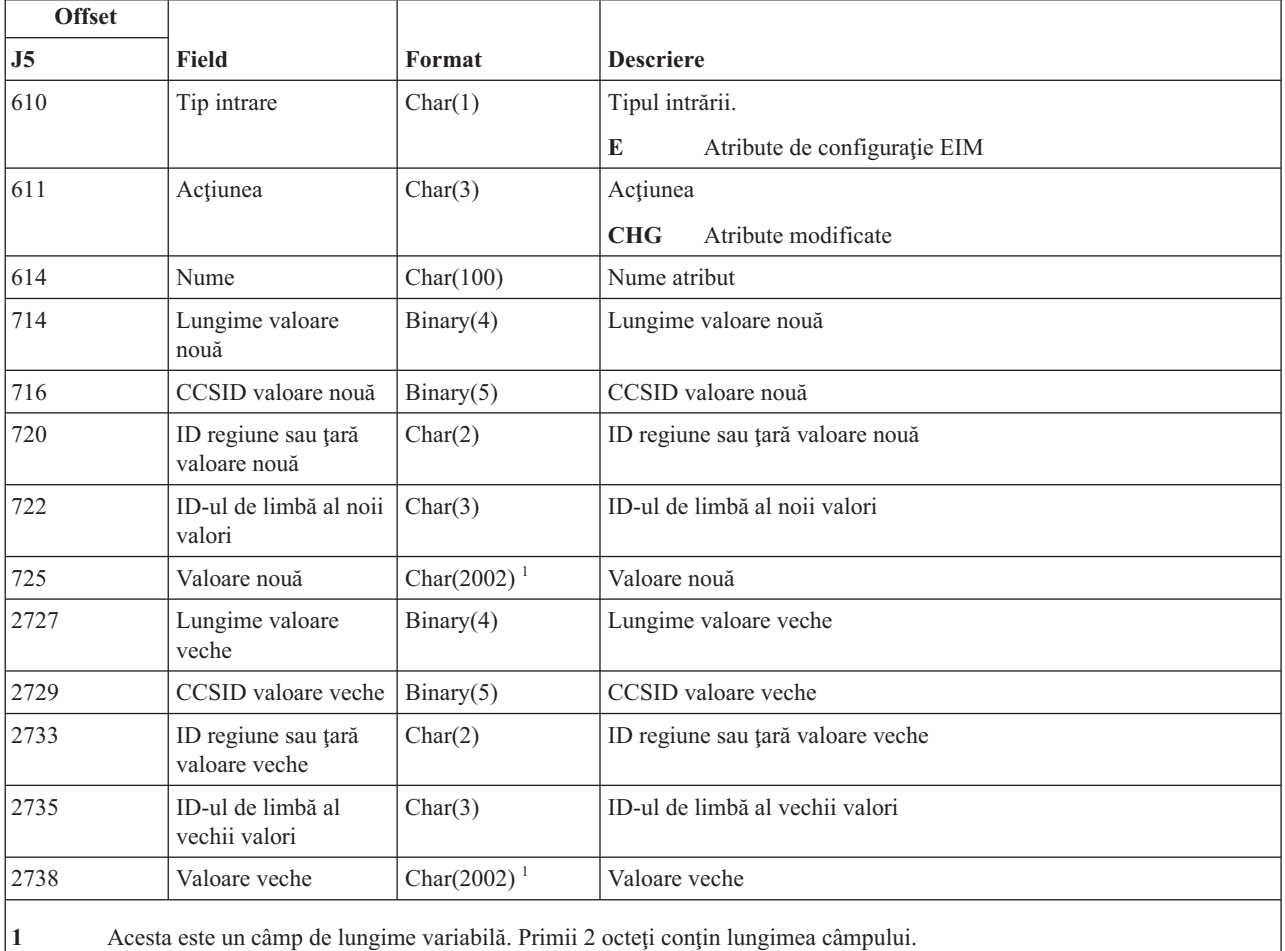

# **Intrări jurnal CA (modificări autorizare)**

T

Această tabelă furnizează formatul intrărilor de jurnal CA (modificări autorizare).

*Tabela 164. Intrări jurnal CA (modificări autorizare)*. Fişier descriere câmp QASYCAJE/J4/J5

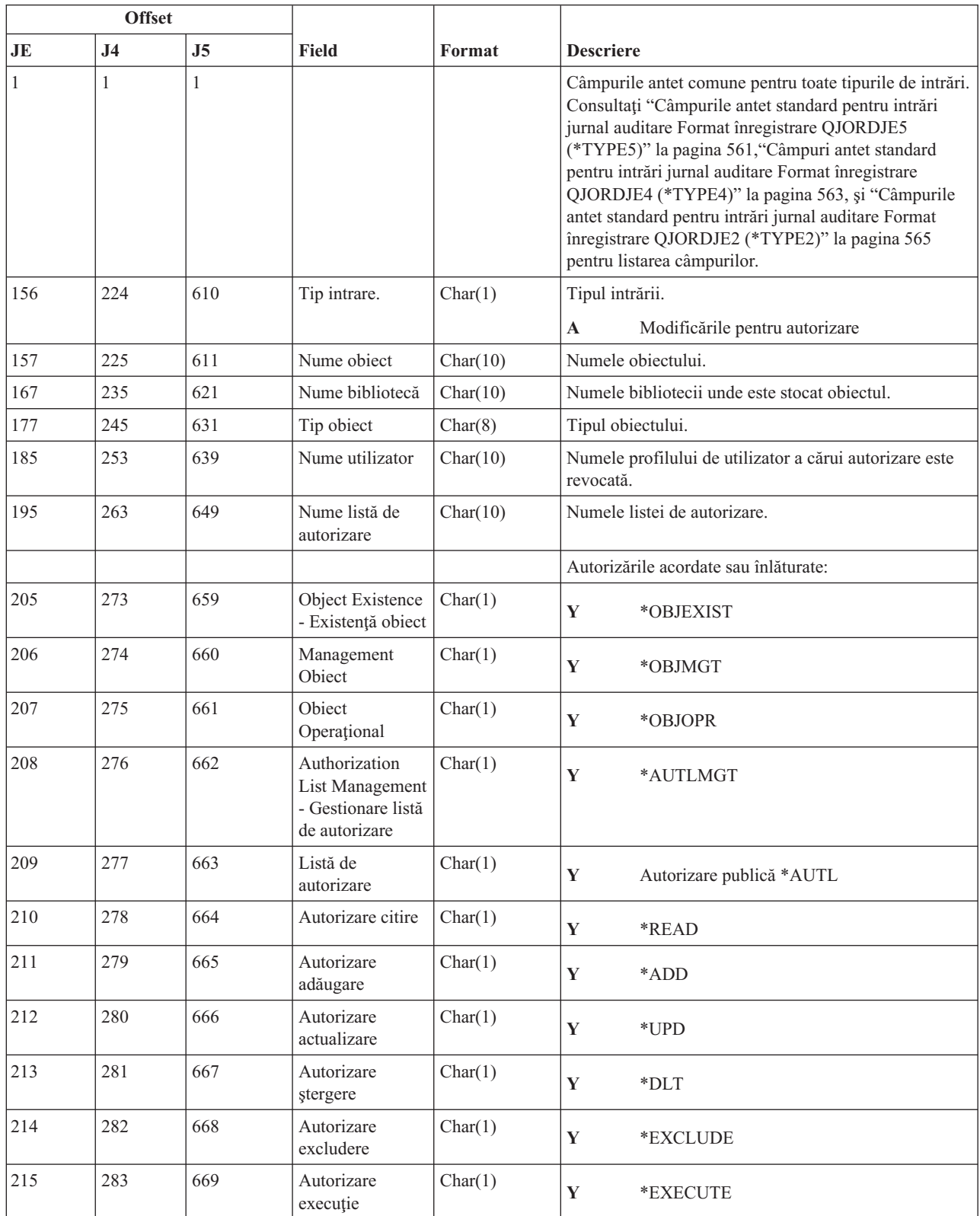

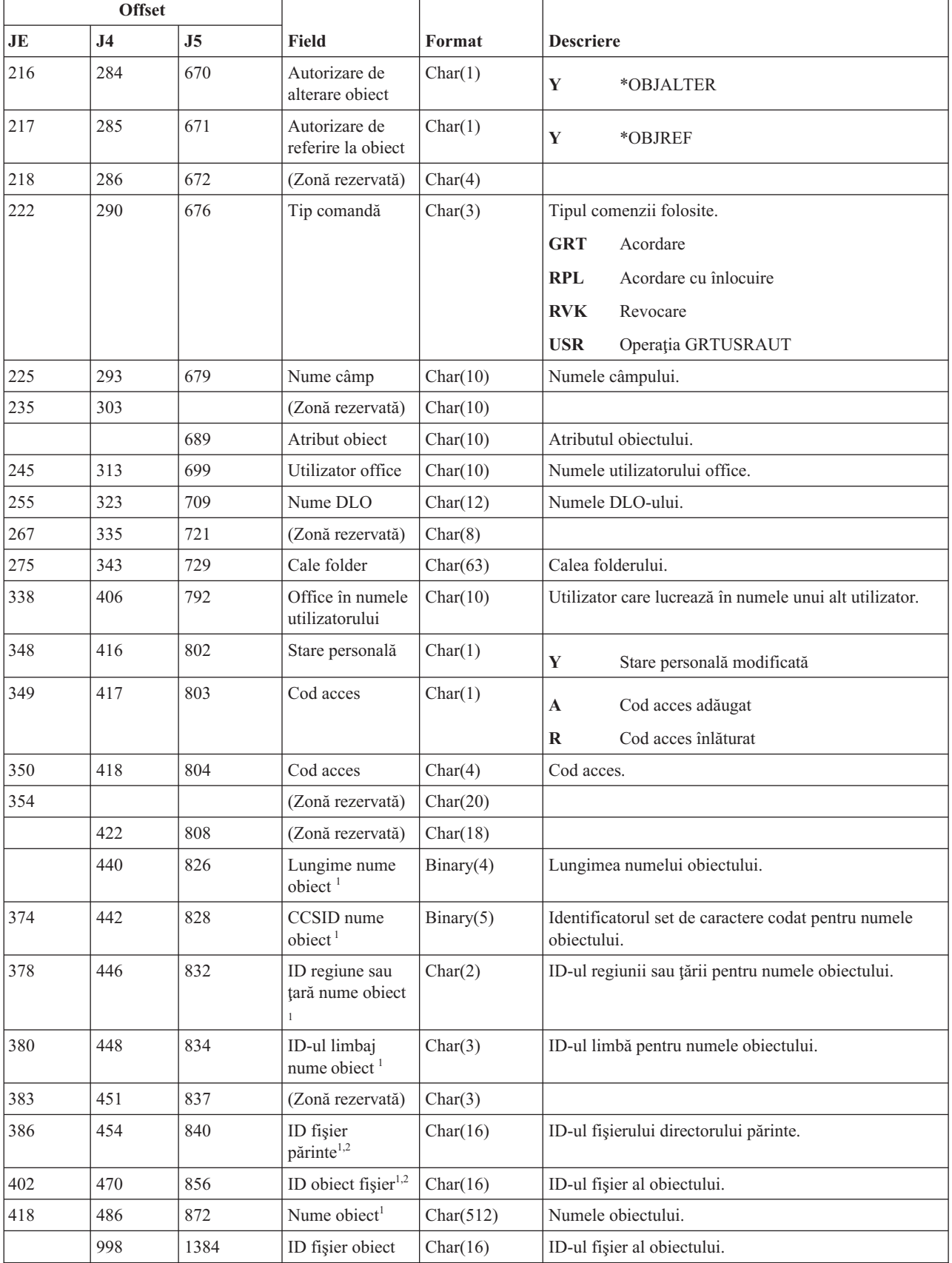

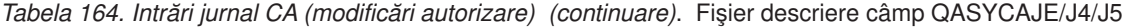

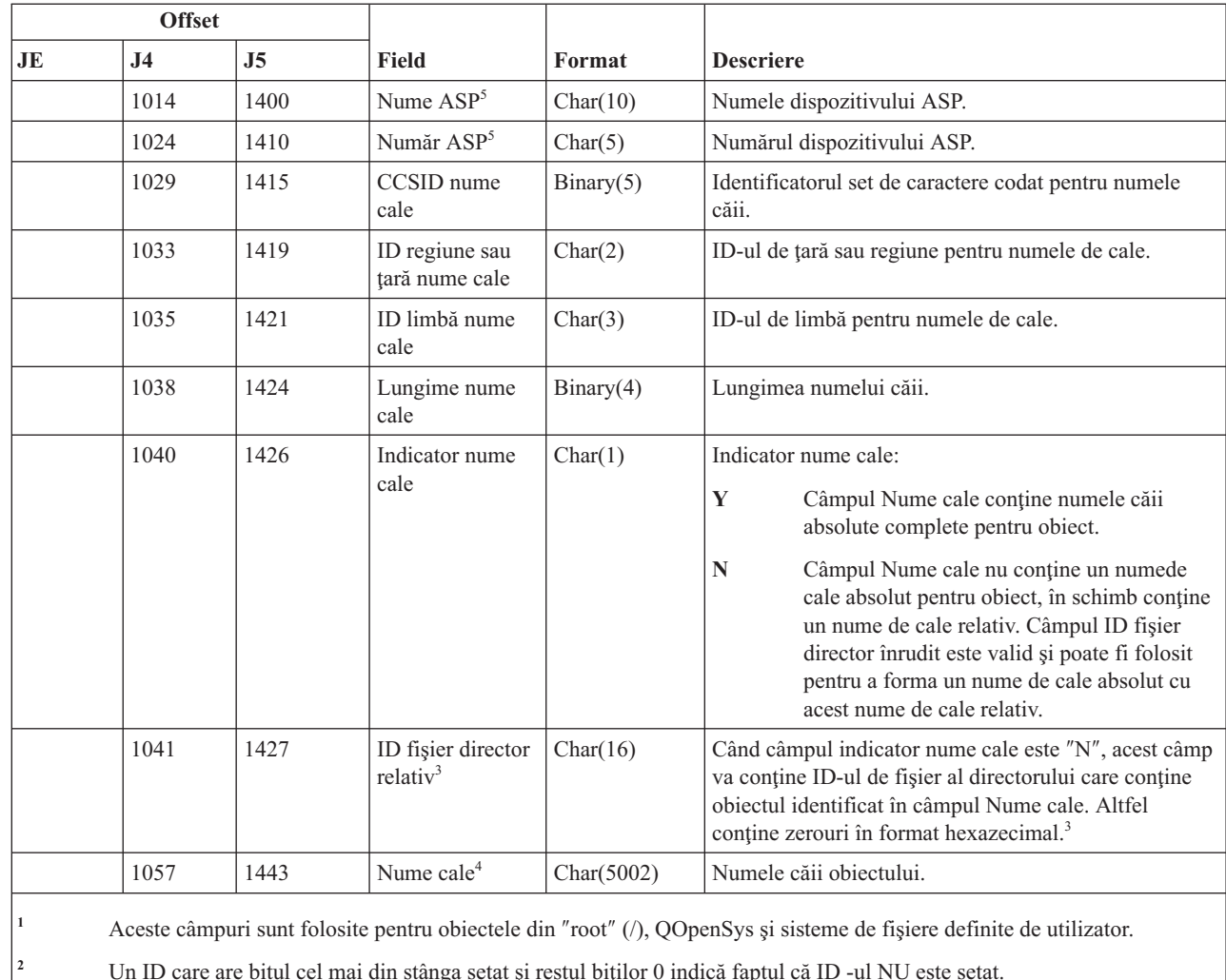

#### *Tabela 164. Intrări jurnal CA (modificări autorizare) (continuare)*. Fişier descriere câmp QASYCAJE/J4/J5

| |

|

|

<sup>2</sup> Un ID care are bitul cel mai din stânga setat și restul biților 0 indică faptul că ID -ul NU este setat.

**<sup>3</sup>** Dacă câmpul indicator nume cale este N, dar ID-ul fişier înrudit conţine doar zerouri hexazecimale, atunci a avut loc o eroare la determinarea informaţiilor despre numele căii.

**<sup>4</sup>** Acesta este un câmp de lungime variabilă. Primii 2 octeţi conţin lungimea numelui căii.

**<sup>5</sup>** Dacă obiectul este într-o bibliotecă, acestea sunt informaţiile ASP despre biblioteca obiectului. Dacă obiectul nu este într-o bibliotecă, acestea sunt informaţiile ASP despre obiect.

### **Intrări jurnal CD (şir comandă)**

Această tabelă furnizează formatul intrărilor de jurnal CD (şir comandă).

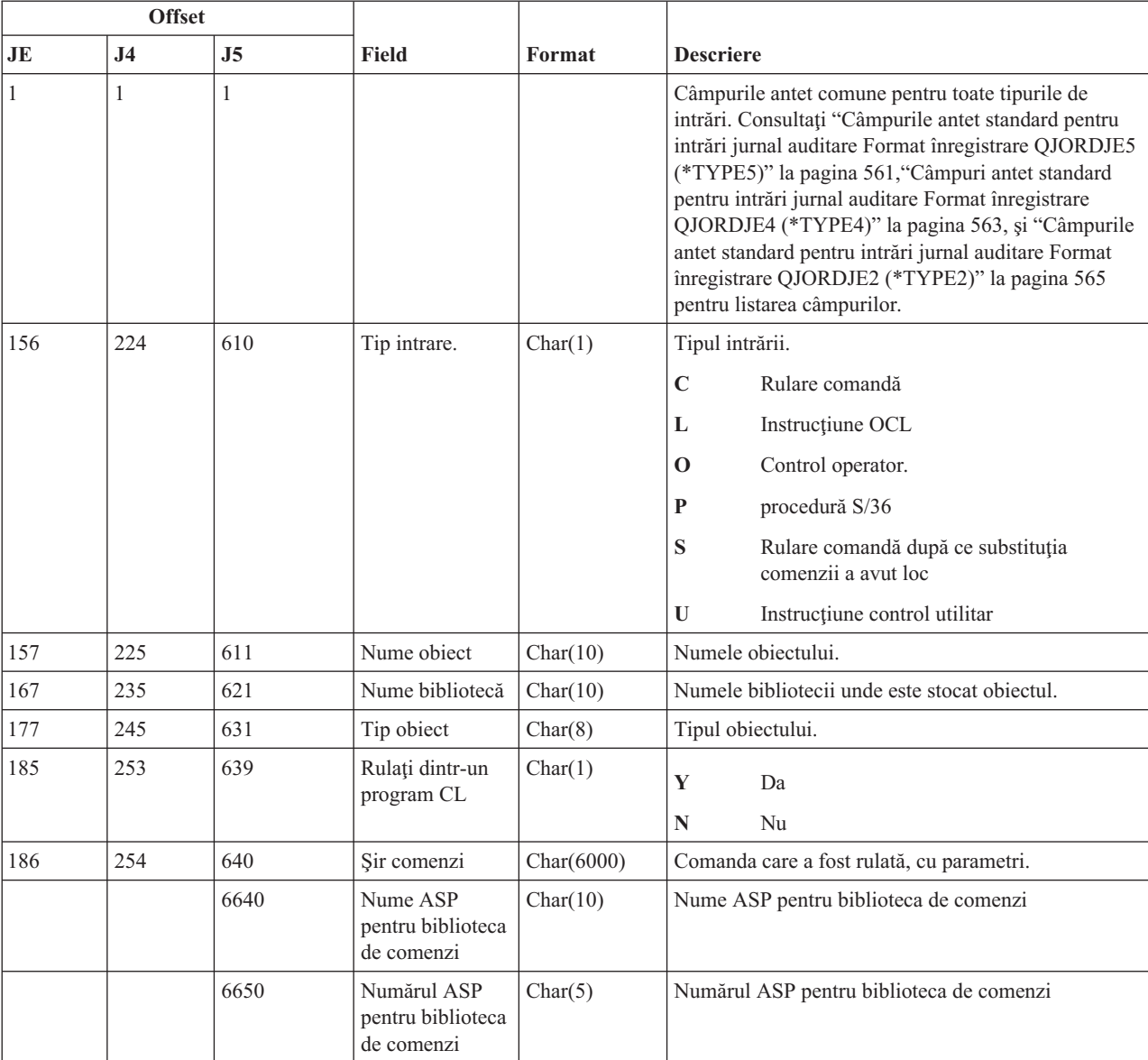

### *Tabela 165. Intrări jurnal CD (şir comandă)*. Fişier descriere câmp QASYCDJE/J4/J5

### **Intrări jurnal CO (creare obiect)**

Această tabelă furnizează formatul intrărilor de jurnal CO (creare obiect).

*Tabela 166. Intrări jurnal CO (creare obiect)*. Fişier descriere câmp QASYCOJE/J4/J5

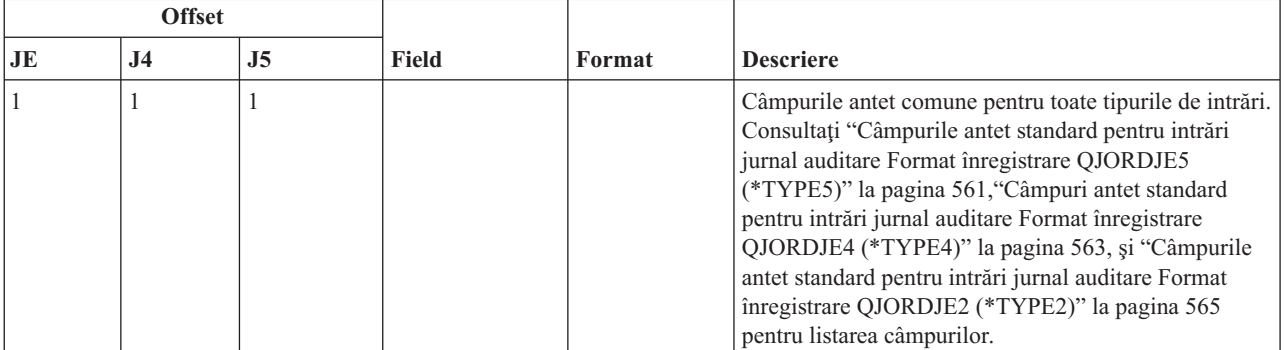

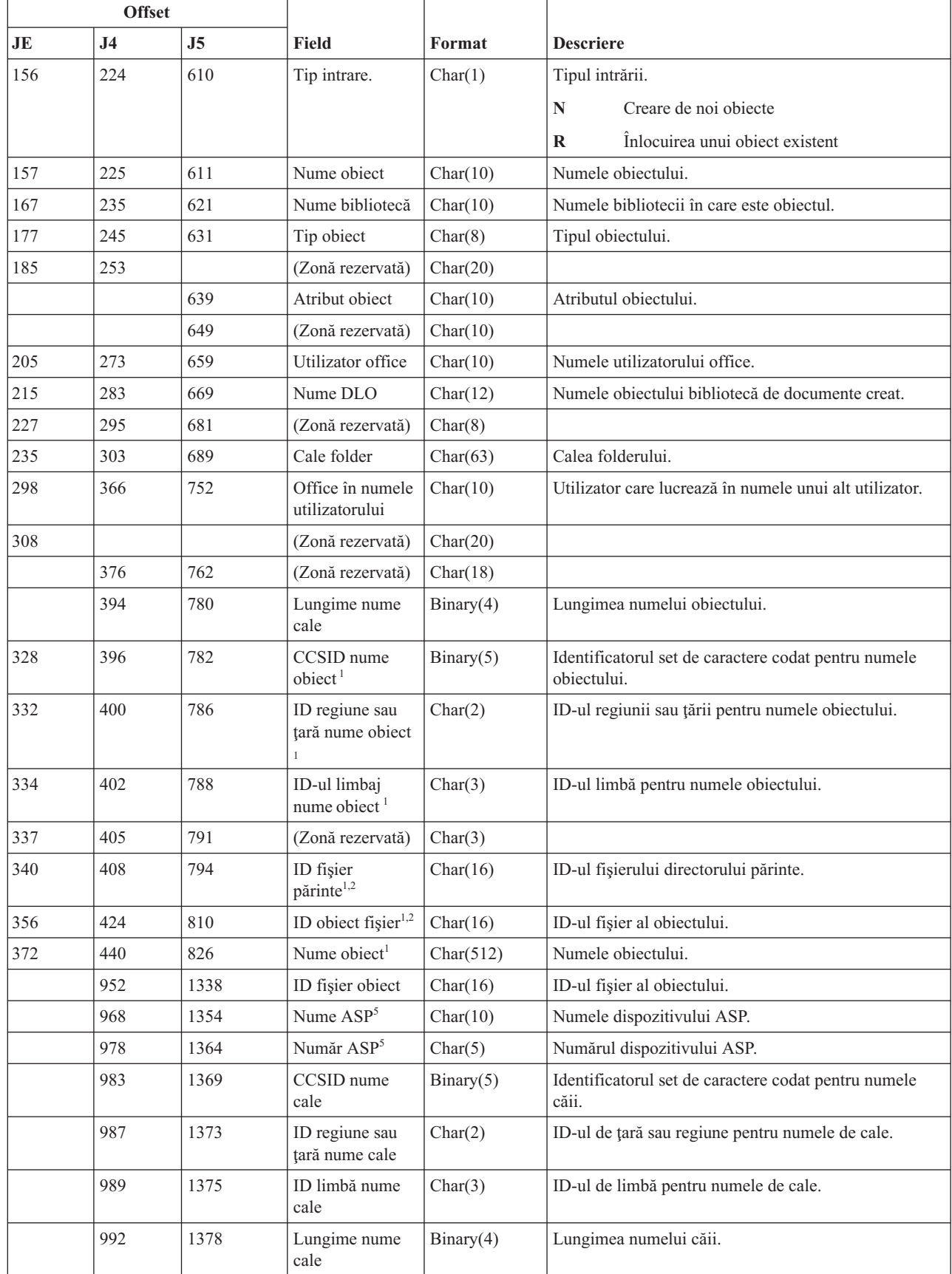

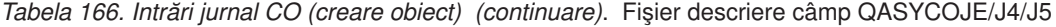

 $\vert$ 

 $\,$   $\,$ 

 $\,$   $\,$ 

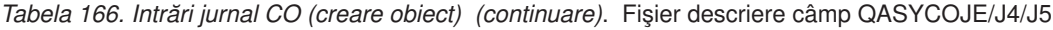

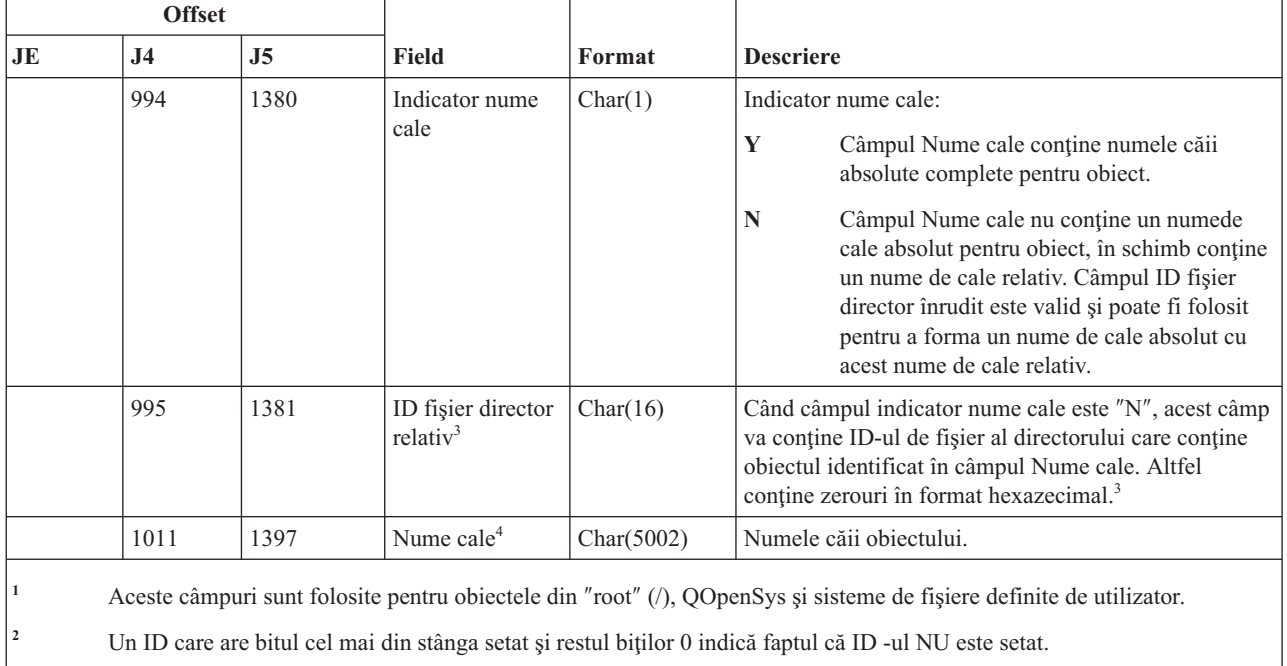

<sup>3</sup> Dacă câmpul indicator nume cale este N, dar ID-ul fișier înrudit conține doar zerouri hexazecimale, atunci a avut loc o eroare la determinarea informaţiilor despre numele căii.

**<sup>4</sup>** Acesta este un câmp de lungime variabilă. Primii 2 octeţi conţin lungimea numelui căii.

**<sup>5</sup>** Dacă obiectul este într-o bibliotecă, acestea sunt informaţiile ASP despre biblioteca obiectului. Dacă obiectul nu este într-o bibliotecă, acestea sunt informaţiile ASP despre obiect.

## **Intrări jurnal CP (modificări profil de utilizator)**

 $\|$ 

Această tabelă furnizează formatul intrărilor de jurnal CP (modificări profil de utilizator).

*Tabela 167. Intrări jurnal CP (modificări profil de utilizator)*. Fişier descriere câmp QASYCPJE/J4/J5

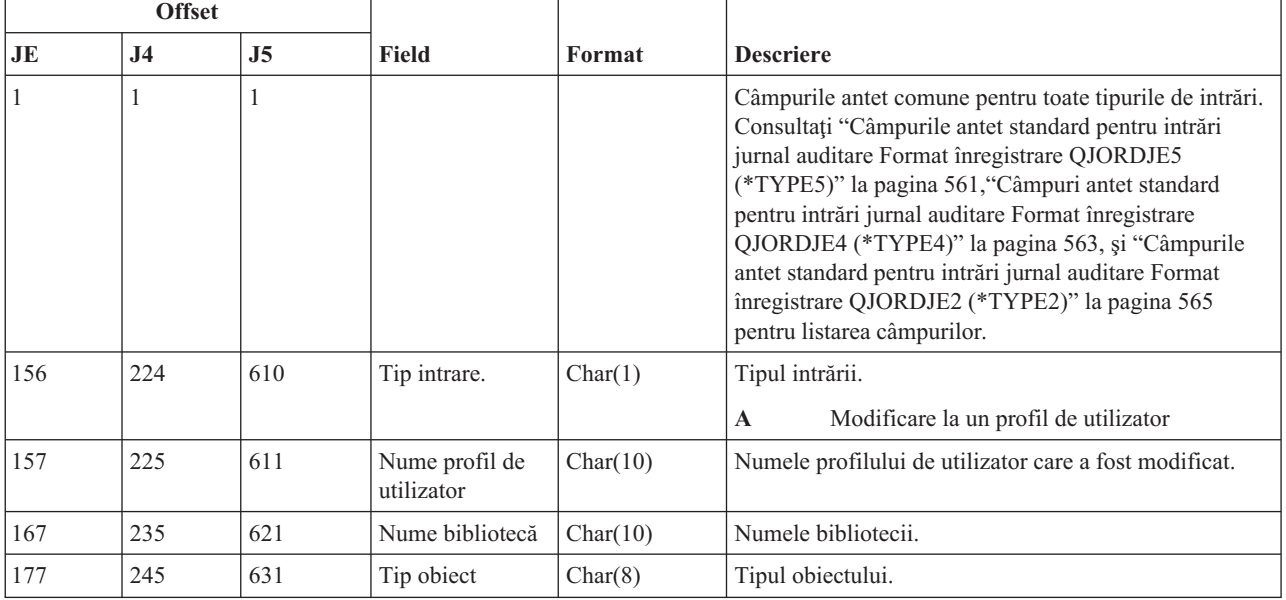

| <b>Offset</b> |                |                |                                                       |          |                  |                                                         |
|---------------|----------------|----------------|-------------------------------------------------------|----------|------------------|---------------------------------------------------------|
| JE            | J <sub>4</sub> | J <sub>5</sub> | <b>Field</b>                                          | Format   | <b>Descriere</b> |                                                         |
| 185           | 256            | 639            | Nume comandă                                          | Char(3)  |                  | Tipul comenzii folosite.                                |
|               |                |                |                                                       |          | <b>CRT</b>       | <b>CRTUSRPRF</b>                                        |
|               |                |                |                                                       |          | CHG              | <b>CHGUSRPRF</b>                                        |
|               |                |                |                                                       |          | <b>RST</b>       | <b>RSTUSRPRF</b>                                        |
|               |                |                |                                                       |          | <b>DST</b>       | Resetare parolă QSECOFR folosind DST                    |
|               |                |                |                                                       |          | <b>RPA</b>       | API-ul QSYRESPA                                         |
| 188           | 256            | 642            | Parolă modificată                                     | Char(1)  | Y                | Parolă modificată                                       |
| 189           | 257            | 643            | Parolă *NONE                                          | Char(1)  | Y                | Parola este *NONE.                                      |
| 190           | 258            | 644            | Parolă expirată                                       | Char(1)  | Y                | Parola expirată este *YES                               |
|               |                |                |                                                       |          | N                | Parola expirată este *NO                                |
| 191           | 259            | 645            | Autorizare<br>specială la toate<br>obiectele          | Char(1)  | Y                | autorizare specială *ALLOBJ                             |
| 192           | 260            | 646            | Autorizare<br>specială control<br>job                 | Char(1)  | Y                | Autorizare specială *JOBCTL                             |
| 193           | 261            | 647            | Autorizare<br>specială salvare<br>sistem              | Char(1)  | Y                | Autorizare specială *SAVSYS                             |
| 194           | 262            | 648            | Autorizare<br>specială<br>administrator<br>securitate | Char(1)  | Y                | Autorizarea specială *SECADM                            |
| 195           | 263            | 649            | Autorizare<br>specială control<br>spool               | Char(1)  | Y                | Autorizare specială *SPLCTL                             |
| 196           | 264            | 650            | Autorizare<br>specială service                        | Char(1)  | Y                | Autorizare specială *SERVICE                            |
| 197           | $265\,$        | 651            | Autorizare<br>specială auditare                       | Char(1)  | $\mathbf Y$      | autorizare specială *AUDIT                              |
| 198           | 266            | 652            | Autorizare<br>specială<br>configurație<br>sistem      | Char(1)  | $\mathbf Y$      | Autorizare specială *IOSYSCFG                           |
| 199           | 267            | 653            | (Zonă rezervată)                                      | Char(13) |                  |                                                         |
| 212           | 280            | 666            | Profil de grup                                        | Char(10) |                  | Numele unui profil grup.                                |
| 222           | 290            | 676            | Proprietar                                            | Char(10) | grup.            | Proprietarul obiectelor create ca membru al unui profil |
| 232           | 300            | 686            | Autorizare grup                                       | Char(10) |                  | Autorizare profil grup.                                 |
| 242           | 310            | 696            | Program inițial                                       | Char(10) |                  | Numele programului inițial al utilizatorului.           |
| 252           | 320            | 706            | Biblioteca<br>program inițial                         | Char(10) |                  | Numele bibliotecii unde este găsit programul inițial.   |
| 262           | 330            | 716            | Meniu inițial                                         | Char(10) |                  | Numele meniului inițial al utilizatorului.              |

*Tabela 167. Intrări jurnal CP (modificări profil de utilizator) (continuare)*. Fişier descriere câmp QASYCPJE/J4/J5

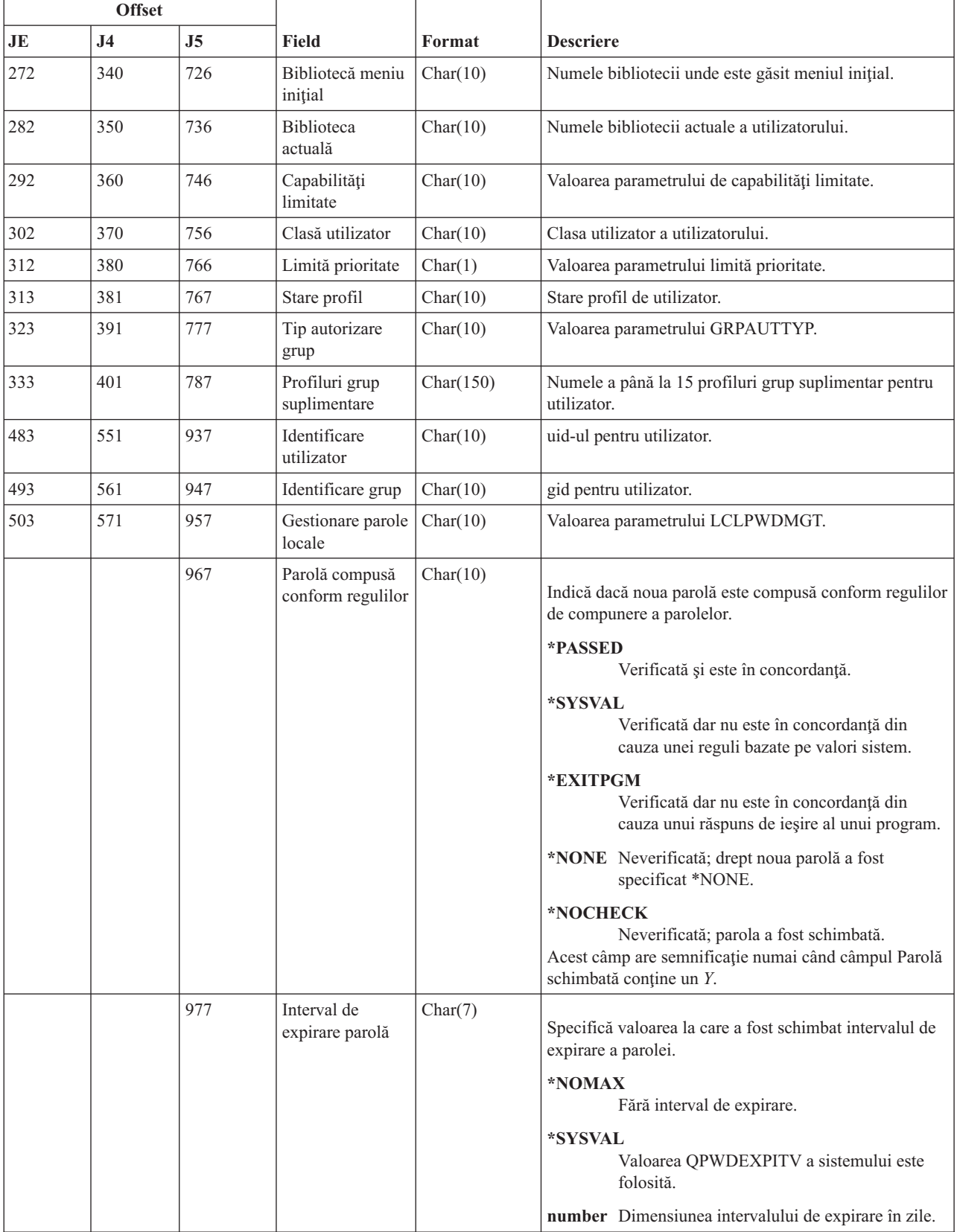

### *Tabela 167. Intrări jurnal CP (modificări profil de utilizator) (continuare)*. Fişier descriere câmp QASYCPJE/J4/J5

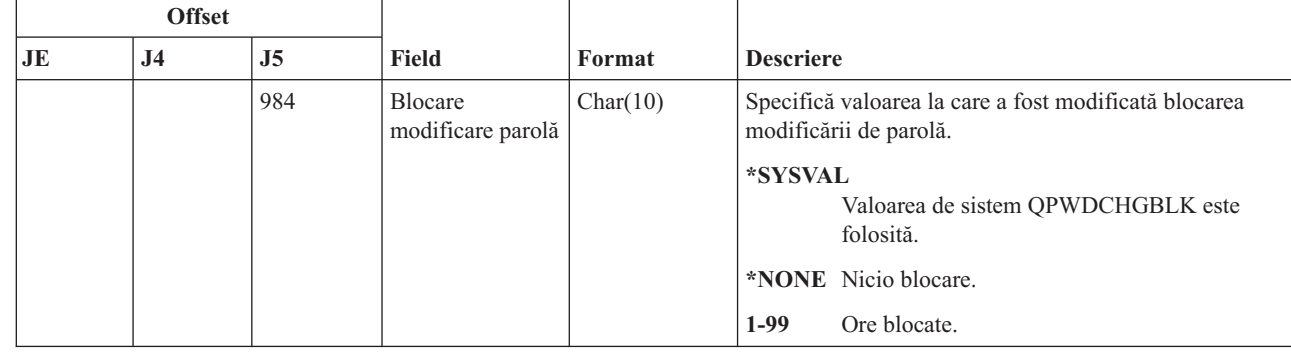

*Tabela 167. Intrări jurnal CP (modificări profil de utilizator) (continuare)*. Fişier descriere câmp QASYCPJE/J4/J5

### **Intrări jurnal CQ (modificări \*CRQD)**

Această tabelă furnizează formatul intrărilor de jurnal CQ (modificări \*CRQD).

*Tabela 168. Intrări jurnal CQ (modificări \*CRQD)*. Fişier descriere câmp QASYCQJE/J4/J5

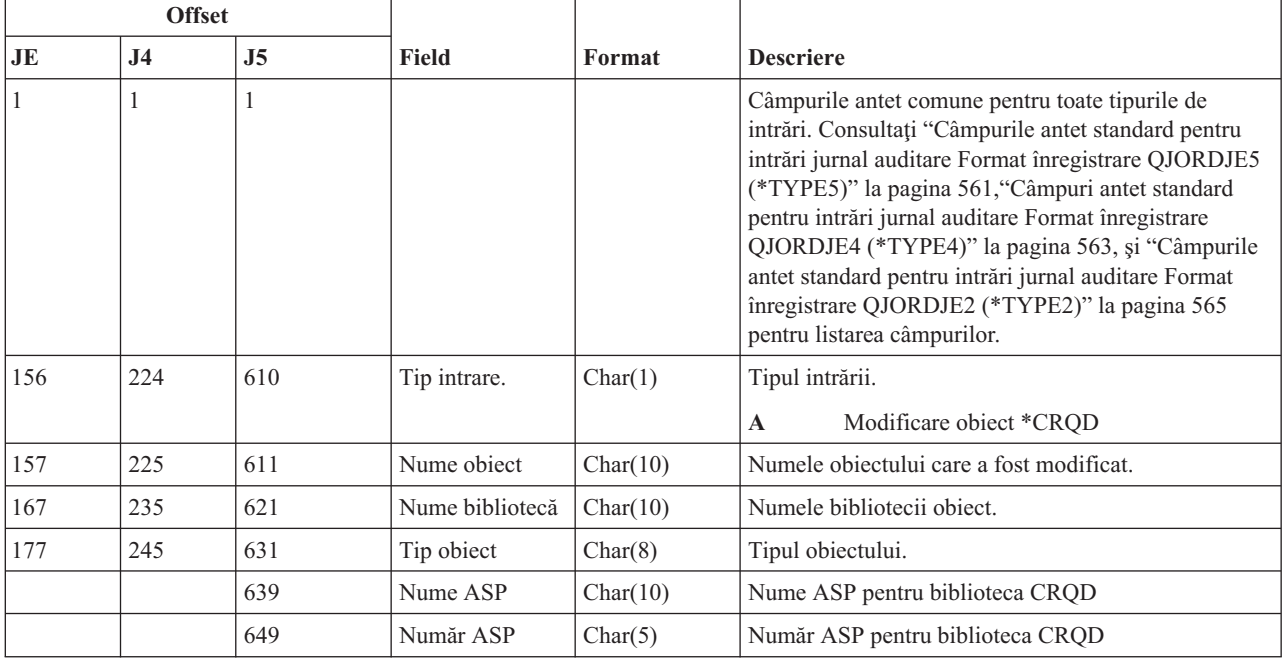

# **Intrări jurnal CU (operaţii cluster)**

Această tabelă furnizează formatul intrărilor de jurnal CU (operaţii cluster).

*Tabela 169. Intrări jurnal CU (operaţii cluster)*. Fişier descriere câmp QASYCUJ4/J5

| <b>Offset</b> |           |           |              |        |                                                                                                    |
|---------------|-----------|-----------|--------------|--------|----------------------------------------------------------------------------------------------------|
| JE            | <b>J4</b> | <b>J5</b> | <b>Field</b> | Format | <b>Descriere</b>                                                                                                    |
|               |           |           |              |        | Câmpurile antet comune pentru toate tipurile de<br>intrări. Vedeți "Câmpurile antet standard pentru intrări  <br>jurnal auditare Format înregistrare QJORDJE5<br>(*TYPE5)" la pagina 561 și "Câmpuri antet standard<br>pentru intrări jurnal auditare Format înregistrare<br>QJORDJE4 (*TYPE4)" la pagina 563 pentru<br>mentionarea de câmp. |

 $\mathsf{I}$ 

|

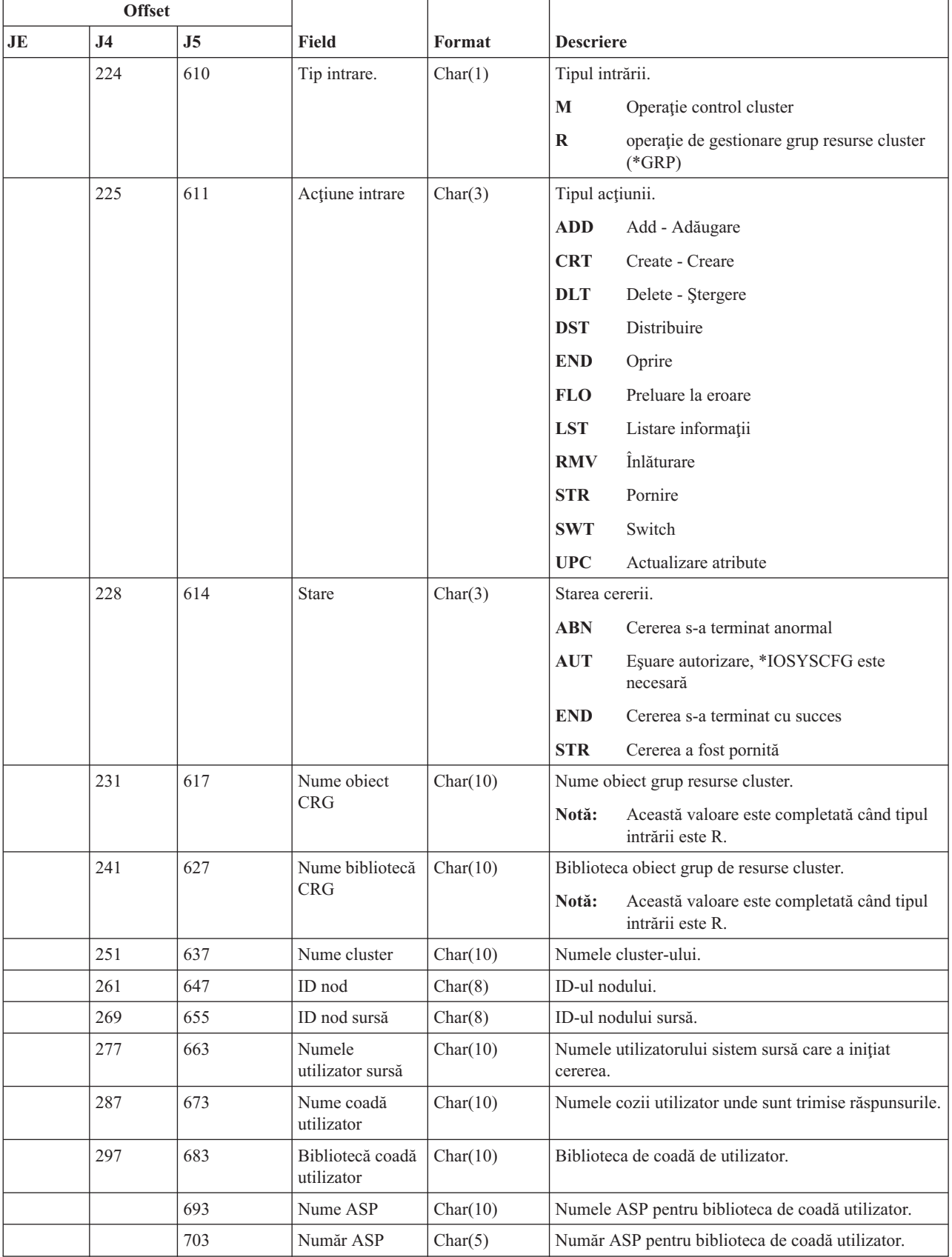

### *Tabela 169. Intrări jurnal CU (operaţii cluster) (continuare)*. Fişier descriere câmp QASYCUJ4/J5

# **Intrări jurnal CV (verificare conexiune)**

 $\overline{1}$ 

Această tabelă furnizează formatul intrărilor de jurnal CV (verificare conexiune).

*Tabela 170. Intrări jurnal CV (verificare conexiune)*. Fişier descriere câmp QASYCVJ4/J5

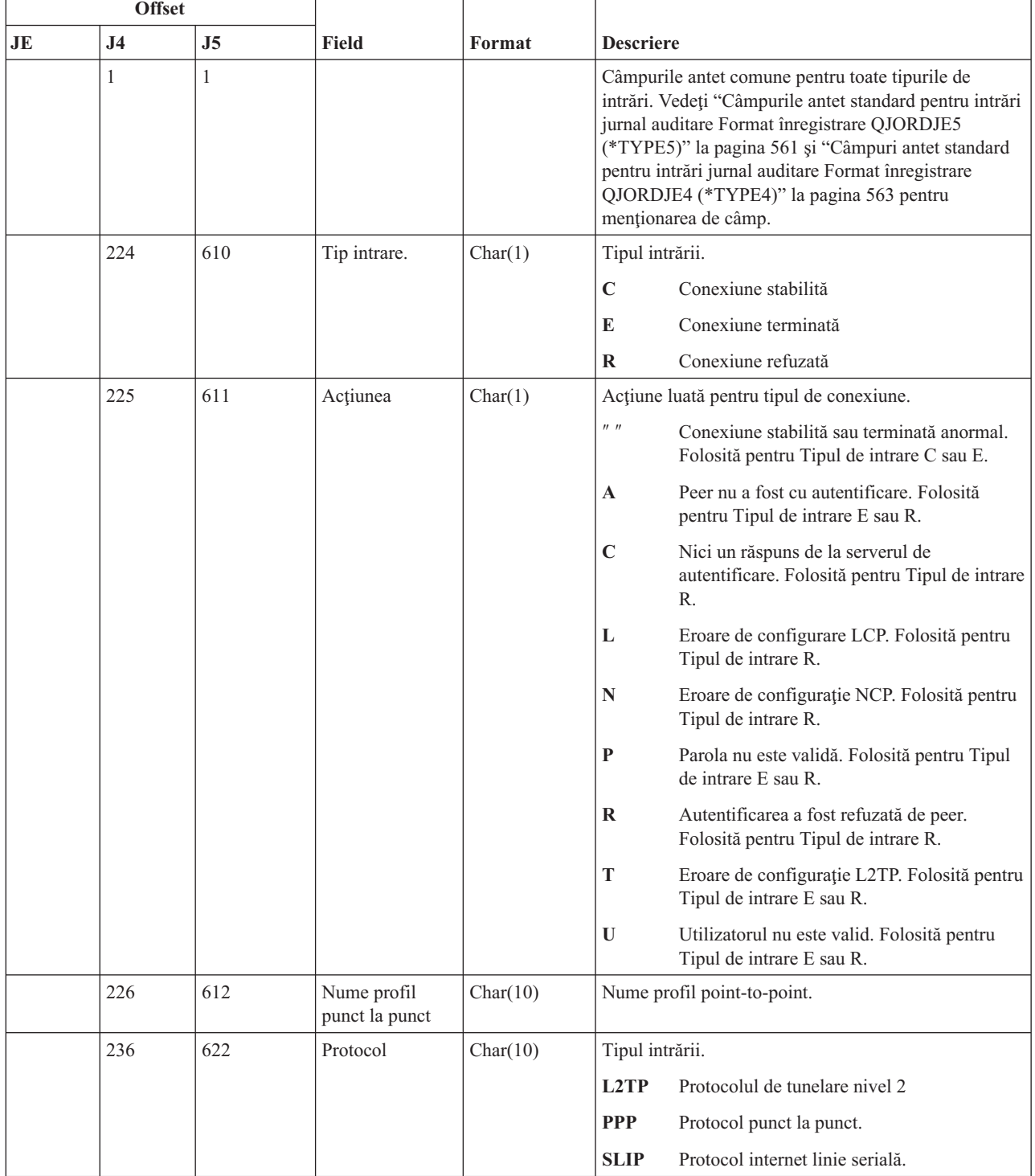

| <b>Offset</b> |                |                |                                           |           |                                                                           |  |  |
|---------------|----------------|----------------|-------------------------------------------|-----------|---------------------------------------------------------------------------|--|--|
| JE            | J <sub>4</sub> | J <sub>5</sub> | <b>Field</b><br>Format                    |           | <b>Descriere</b>                                                          |  |  |
|               | 246            | 632            | Metodă de                                 | Char(10)  | Tipul intrării.                                                           |  |  |
|               |                |                | autentificare<br>locală                   |           | Protocolul de autentificare dialog de<br><b>CHAP</b><br>confirmare cerere |  |  |
|               |                |                |                                           |           | <b>PAP</b><br>Protocol de autentificare parolă.                           |  |  |
|               |                |                |                                           |           | <b>SCRIPT</b>                                                             |  |  |
|               |                |                |                                           |           | Metodă script.                                                            |  |  |
|               | 256            | 642            | Metodă de<br>autentificare la<br>distanță | Char(10)  | Tipul intrării.                                                           |  |  |
|               |                |                |                                           |           | Protocolul de autentificare dialog de<br><b>CHAP</b><br>confirmare cerere |  |  |
|               |                |                |                                           |           | <b>PAP</b><br>Protocol de autentificare parolă.                           |  |  |
|               |                |                |                                           |           | <b>RADIUS</b>                                                             |  |  |
|               |                |                |                                           |           | Metodă radius.                                                            |  |  |
|               |                |                |                                           |           | <b>SCRIPT</b>                                                             |  |  |
|               |                |                |                                           |           | Metodă script.                                                            |  |  |
|               | 266            | 652            | Nume obiect                               | Char(10)  | Numele object *VLDL.                                                      |  |  |
|               | 276            | 662            | Nume bibliotecă                           | Char(10)  | Numele bibliotecă obiect *VLDL.                                           |  |  |
|               | 286            | 672            | Nume utililizator<br>*VLDL                | Char(100) | Nume utilizator *VLDL.                                                    |  |  |
|               | 386            | 772            | Adresă IP locală                          | Char(40)  | Adresa IP locală.                                                         |  |  |
|               | 426            | 812            | Adresă IP la<br>distanță                  | Char(40)  | Adresa IP la distanță.                                                    |  |  |
|               | 466            | 852            | Înaintare IP                              | Char(1)   | Tipul intrării.                                                           |  |  |
|               |                |                |                                           |           | Înaintarea IP este activă.<br>Y                                           |  |  |
|               |                |                |                                           |           | Înaintarea IP este inactivă.<br>$\mathbf N$                               |  |  |

*Tabela 170. Intrări jurnal CV (verificare conexiune) (continuare)*. Fişier descriere câmp QASYCVJ4/J5

| <b>Offset</b> |                |                |                             |           |                                                                 |
|---------------|----------------|----------------|-----------------------------|-----------|-----------------------------------------------------------------|
| <b>JE</b>     | J <sub>4</sub> | J <sub>5</sub> | <b>Field</b>                | Format    | <b>Descriere</b>                                                |
|               | 467            | 853            | Proxy ARP                   | Char(1)   | Tipul intrării.                                                 |
|               |                |                |                             |           | $\mathbf Y$<br>Proxy ARP este activat.                          |
|               |                |                |                             |           | $\mathbb{N}$<br>Proxy ARP nu este activat.                      |
|               | 468            | 854            | Nume radius                 | Char(10)  | Numele profil AAA.                                              |
|               | 478            | 864            | Autentificare<br>adresă IP  | Char(40)  | Autentificare adresă IP.                                        |
|               | 518            | 904            | ID sesiune cont             | Char(14)  | ID sesiune cont.                                                |
|               | 532            | 918            | ID multi-sesiune<br>cont    | Char(14)  | ID multi-sesiune cont.                                          |
|               | 546            | 932            | Număr legătură<br>cont      | Binary(4) | Număr legătură cont.                                            |
|               | 548            | 934            | Tip tunel                   | Char(1)   | Tip tunel:                                                      |
|               |                |                |                             |           | $\bf{0}$<br>Netunelat                                           |
|               |                |                |                             |           | L <sub>2</sub> TP<br>3                                          |
|               |                |                |                             |           | AH<br>6                                                         |
|               |                |                |                             |           | <b>ESP</b><br>9                                                 |
|               | 549            | 935            | Punct final client<br>tunel | Char(40)  | Punct final client tunel                                        |
|               | 589            | 975            | Punct final<br>server tunel | Char(40)  | Punct final server tunel                                        |
|               | 629            | 1015           | Timp sesiune<br>cont        | Char(8)   | Timp sesiune cont. Folosită pentru Tipul de intrare E<br>sau R. |
|               | 637            | 1023           | Rezervat                    | Binary(4) | Întotdeauna zero                                                |
|               |                | 1025           | Nume ASP                    | Char(10)  | Numele ASP pentru biblioteca listei de validare                 |
|               |                | 1035           | Număr ASP                   | Char(5)   | Numărul ASP pentru biblioteca listei de validare                |

*Tabela 170. Intrări jurnal CV (verificare conexiune) (continuare)*. Fişier descriere câmp QASYCVJ4/J5

# **Intrări jurnal CY (configurare criptografică)**

Această tabelă furnizează formatul intrărilor de jurnal CY (configuraţie criptografică).

*Tabela 171. Intrări jurnal CY (configurare criptografică)*. Fişier descriere câmp QASYCYJ4/J5

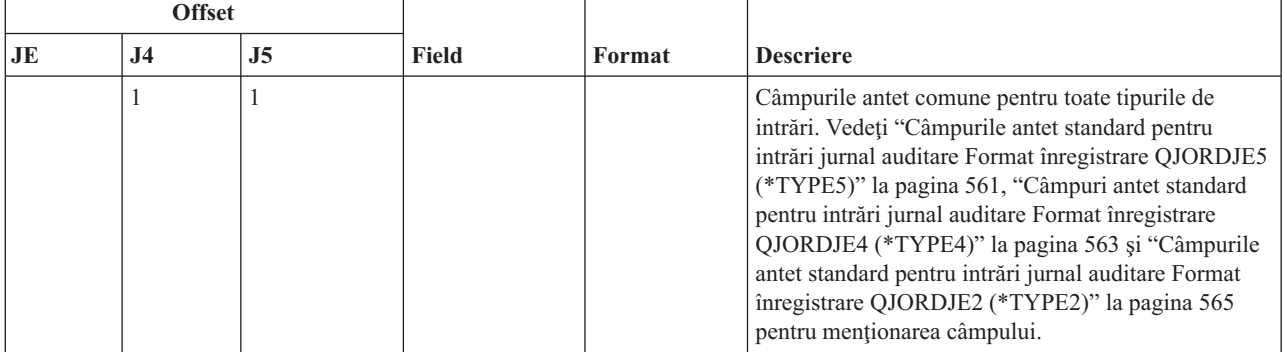

| <b>Offset</b> |                |     |                 |          |                                                   |                                                           |
|---------------|----------------|-----|-----------------|----------|---------------------------------------------------|-----------------------------------------------------------|
| JE            | J <sub>4</sub> | J5  | <b>Field</b>    | Format   | <b>Descriere</b>                                  |                                                           |
|               | 224            | 610 | Tip intrare.    | Char(1)  | Tipul intrării.                                   |                                                           |
|               |                |     |                 |          | $\mathbf A$                                       | Funcție de control acces coprocesor<br>Cryptographic      |
|               |                |     |                 |          | F                                                 | Funcție de control facilitate coprocesor<br>Cryptographic |
|               |                |     |                 |          | K                                                 | Funcție cheie master servicii Cryptographic               |
|               |                |     |                 |          | M                                                 | Funcție cheie master coprocesor<br>Cryptographic          |
|               | 225            | 611 | Acțiunea        | Char(3)  |                                                   | Funcția configurație criptografică executată:             |
|               |                |     |                 |          | <b>CCP</b>                                        | Definire profil card.                                     |
|               |                |     |                 |          | <b>CCR</b>                                        | Definire rol card.                                        |
|               |                |     |                 |          | <b>CLK</b>                                        | Setare ceas.                                              |
|               |                |     |                 |          | <b>CLR</b>                                        | Ștergere chei primare.                                    |
|               |                |     |                 |          | <b>CRT</b>                                        | Creare chei primare.                                      |
|               |                |     |                 |          | <b>DCP</b>                                        | Stergere profil card.                                     |
|               |                |     |                 |          | <b>DCR</b>                                        | Stergere rol card.                                        |
|               |                |     |                 |          | <b>DST</b>                                        | Distribuire chei primare.                                 |
|               |                |     |                 |          | <b>EID</b>                                        | Setare ID mediu.                                          |
|               |                |     |                 |          | <b>FCV</b>                                        | Încărcare/curățare FCV.                                   |
|               |                |     |                 |          | INI                                               | Reinițializare card.                                      |
|               |                |     |                 |          | <b>LOD</b>                                        | Încărcare cheie master.                                   |
|               |                |     |                 |          | <b>QRY</b>                                        | Cerere rol sau informații profil.                         |
|               |                |     |                 |          | <b>RCP</b>                                        | Înlocuire profil card.                                    |
|               |                |     |                 |          | <b>RCR</b>                                        | Înlocuire rol card.                                       |
|               |                |     |                 |          | <b>RCV</b>                                        | Primire chei primare.                                     |
|               |                |     |                 |          | <b>SET</b>                                        | Setare chei primare.                                      |
|               |                |     |                 |          | <b>SHR</b>                                        | Clonare partajări.                                        |
|               |                |     |                 |          | <b>TST</b>                                        | Testare cheie master.                                     |
|               | 228            | 614 | Profil card     | Char(8)  |                                                   | Numele profilului de card. <sup>2</sup>                   |
|               | 236            | 622 | Rol card        | Char(8)  |                                                   | Rolul profilului de card. <sup>2</sup>                    |
|               | 244            | 630 | Nume dispozitiv | Char(10) | Numele dispozitivului cryptographic. <sup>2</sup> |                                                           |

*Tabela 171. Intrări jurnal CY (configurare criptografică) (continuare)*. Fişier descriere câmp QASYCYJ4/J5

Ē

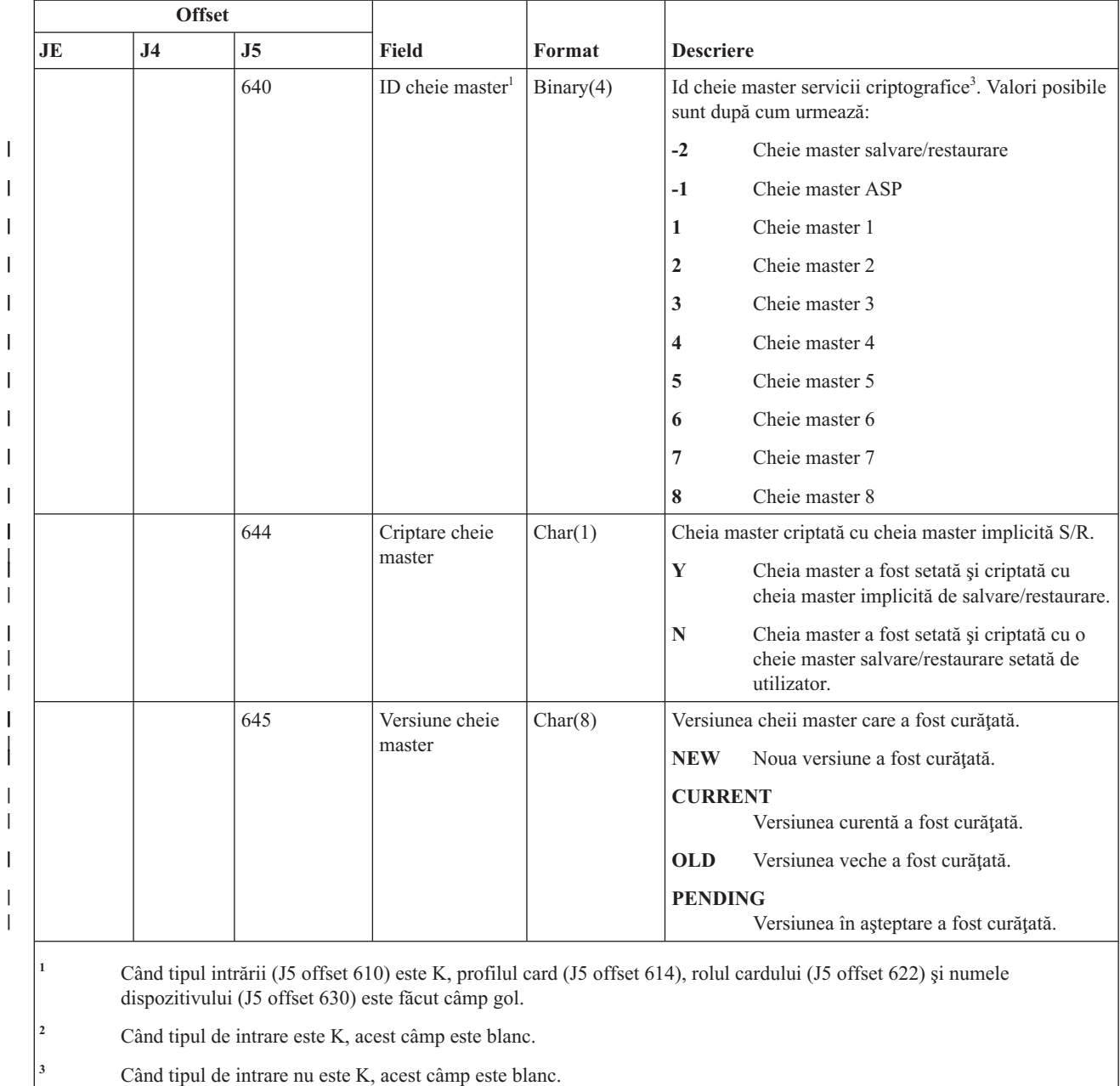

#### *Tabela 171. Intrări jurnal CY (configurare criptografică) (continuare)*. Fişier descriere câmp QASYCYJ4/J5

# **Intrări jurnal DI (server de director)**

Această tabelă furnizează formatul intrărilor de jurnal DI (server de director).

|<br>||<br>||<br>||<br>||<br>||

 $\overline{1}$  $\overline{1}$  $\overline{1}$  $\overline{\phantom{a}}$  $\overline{1}$  $\overline{1}$  $\mathsf{I}$  $\mathbf{I}$  $\overline{\phantom{a}}$  $\mathbf{I}$ 

| | | |  $\perp$ | | | | | | | | |

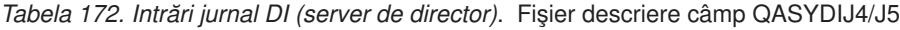

||

 $\bar{\rm I}$ 

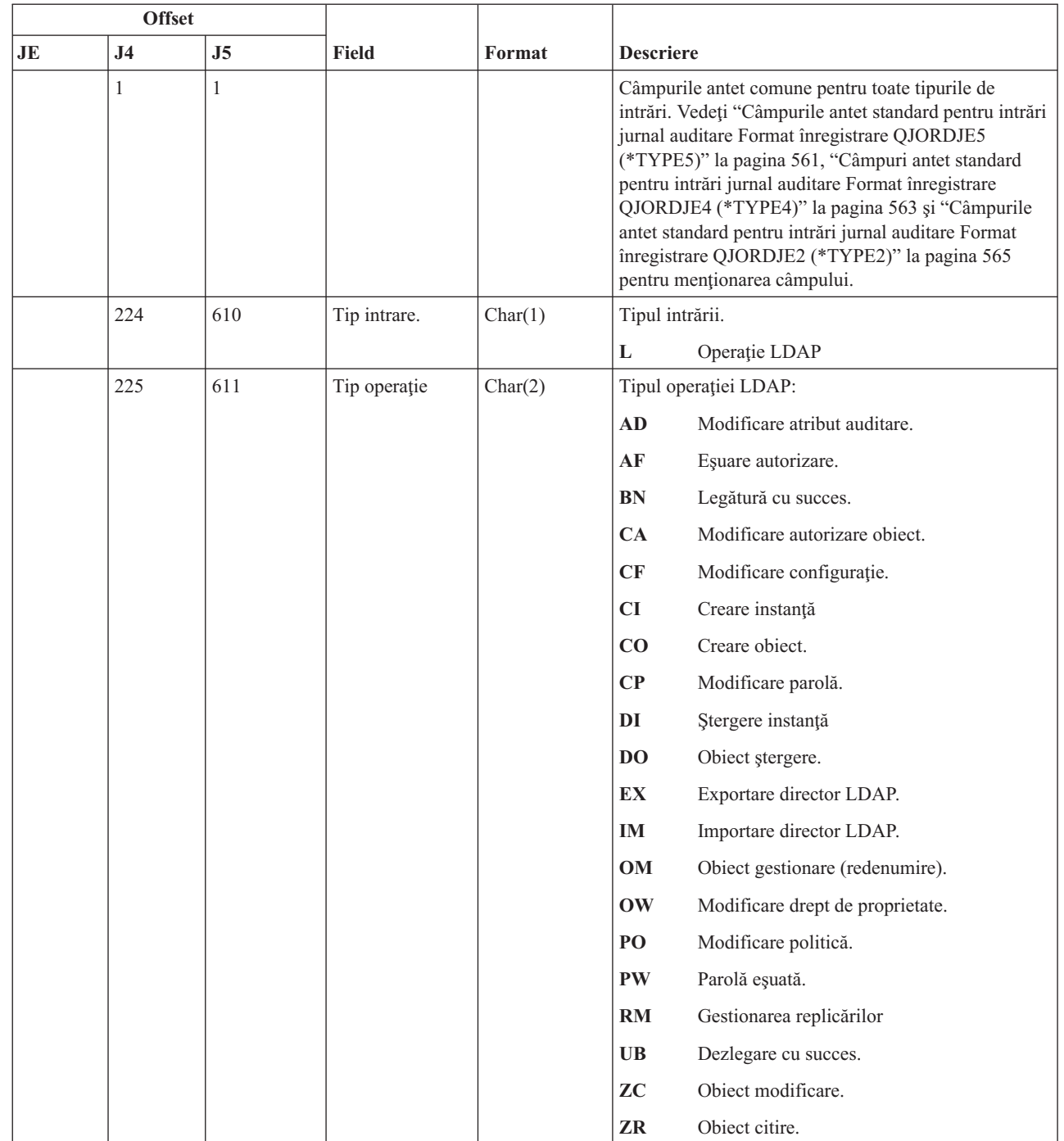

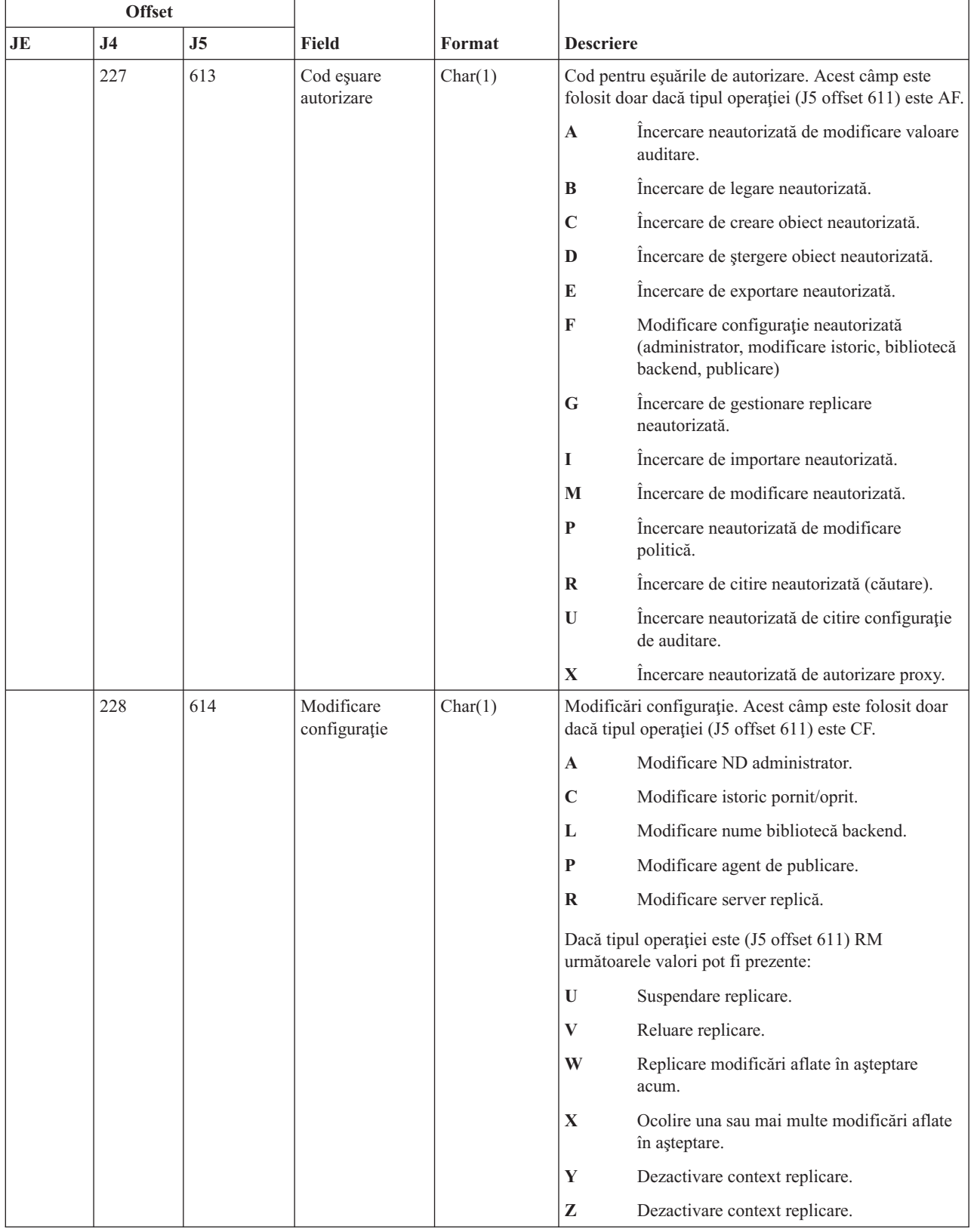

### *Tabela 172. Intrări jurnal DI (server de director) (continuare)*. Fişier descriere câmp QASYDIJ4/J5

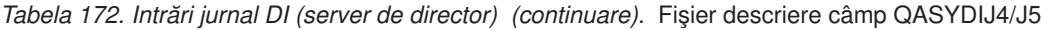

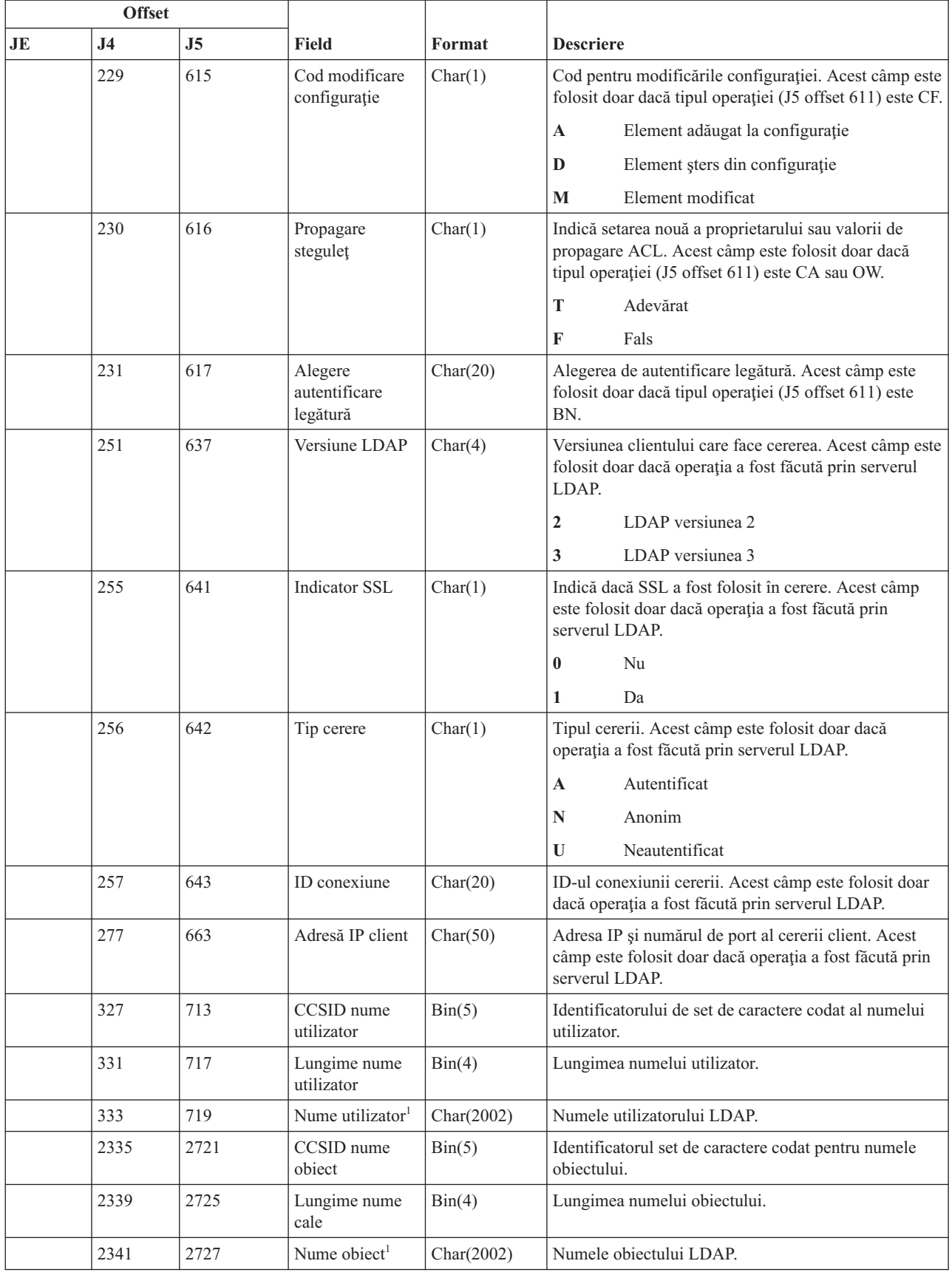

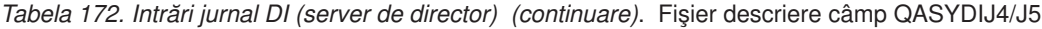

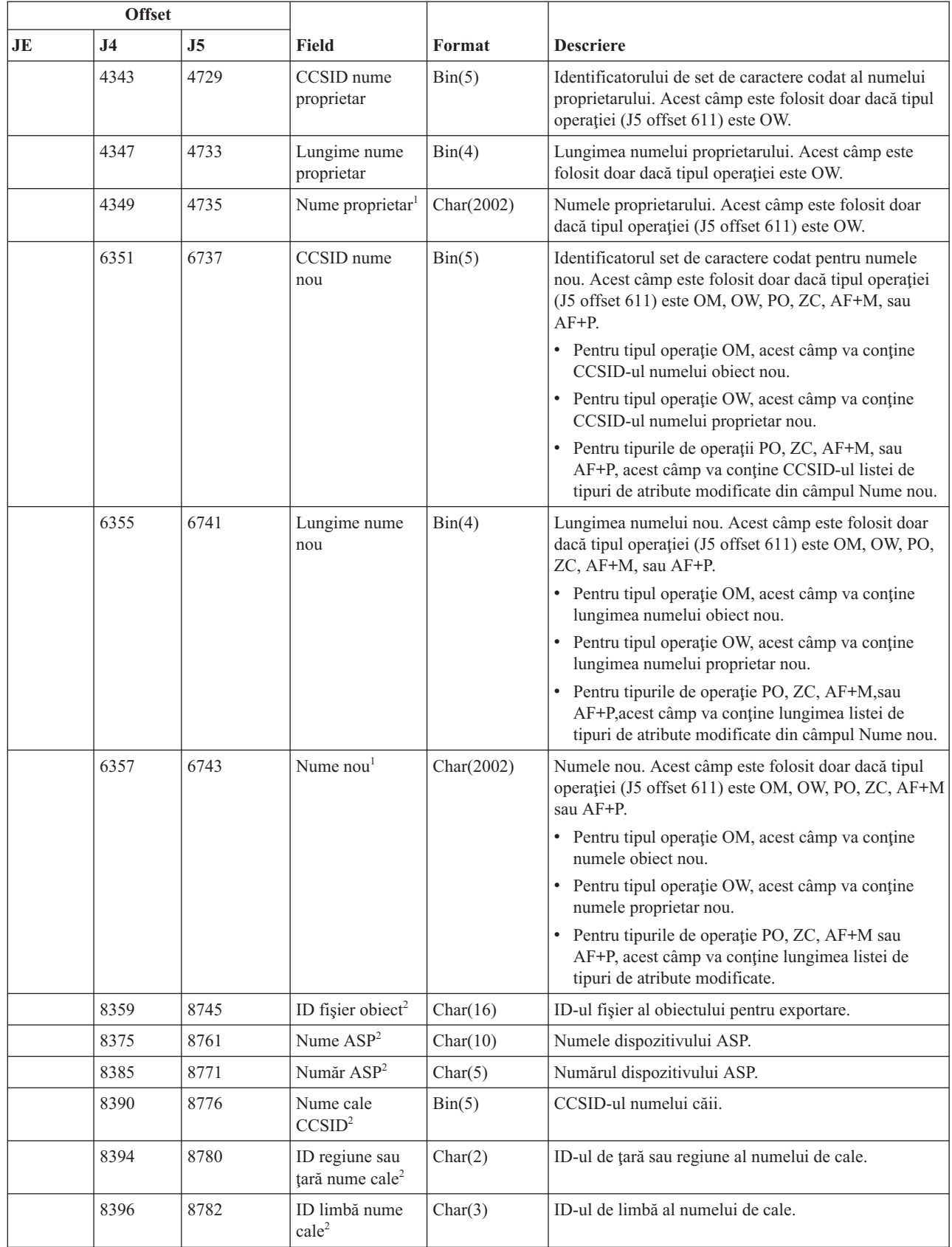

 $\vert$ 

 $\|$ 

 $\vert$ 

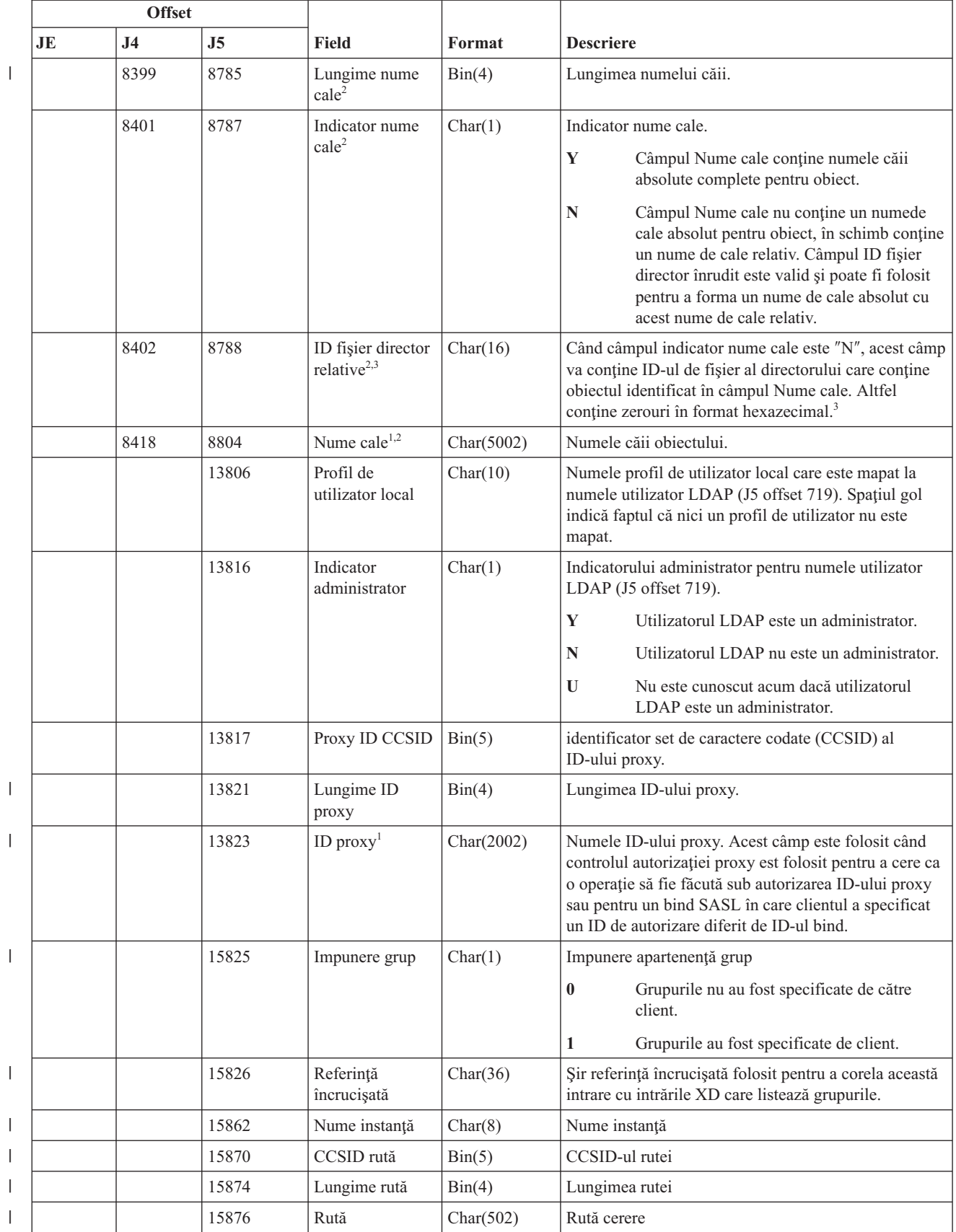

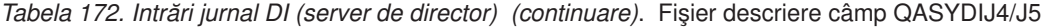

*Tabela 172. Intrări jurnal DI (server de director) (continuare)*. Fişier descriere câmp QASYDIJ4/J5

| Offset |                                                                                                    |     |       |        |                  |  |  |
|--------|----------------------------------------------------------------------------------------------------|-----|-------|--------|------------------|--|--|
| JE     | .I4                                                                                                    | .I5 | Field | Format | <b>Descriere</b> |  |  |
|        | Acesta este un câmp de lungime variabilă. Primii 2 octeți conțin lungimea valorii din câmp.                                                                                         |     |       |        |                  |  |  |
|        | Aceste câmpuri sunt folosite doar dacă tipul operației (J5 offset 611) este EX sau IM.                                                                                              |     |       |        |                  |  |  |
|        | Dacă câmpul indicator nume cale este N, dar ID-ul fisier înrudit contine doar zerouri hexazecimale, atunci a avut loc o<br>eroare la determinarea informațiilor despre numele căii. |     |       |        |                  |  |  |

# **Intrări jurnal DO (operaţie de ştergere)**

Această tabelă furnizează formatul intrărilor de jurnal DO (operaţie de ştergere).

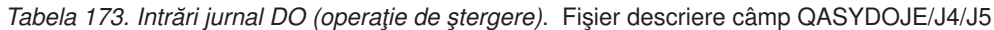

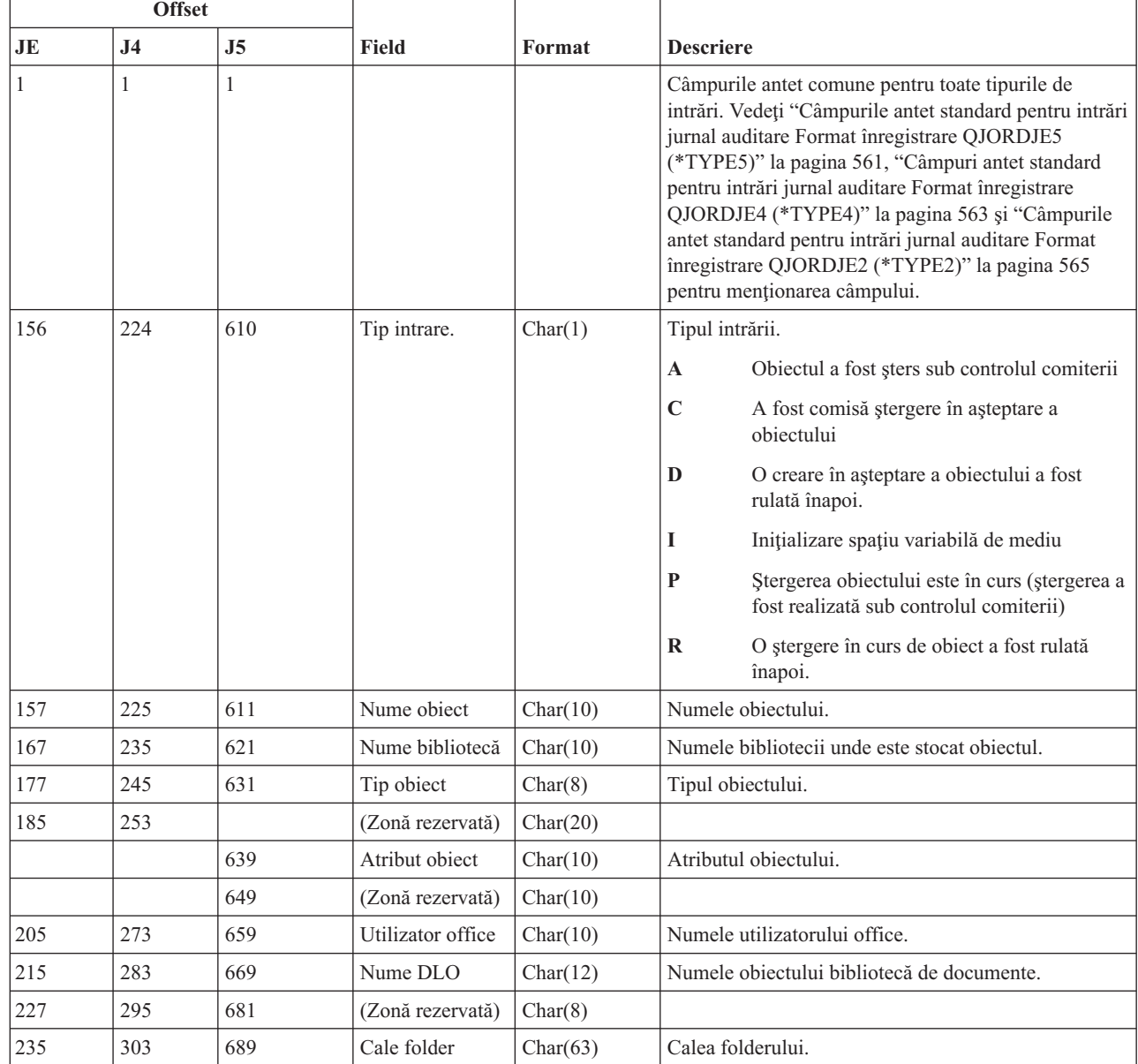

|
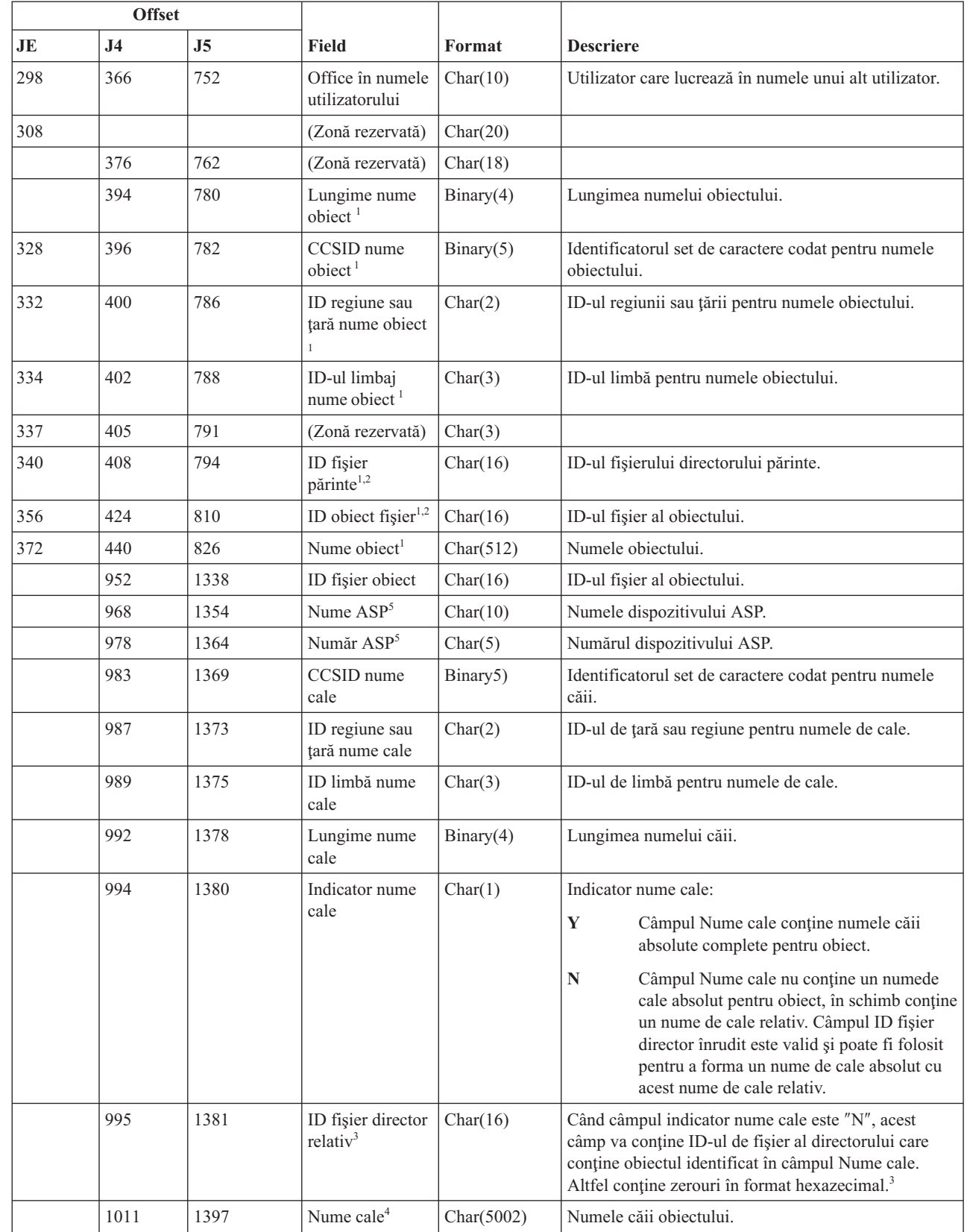

|

 $\|$ 

 $\overline{\phantom{a}}$ 

*Tabela 173. Intrări jurnal DO (operaţie de ştergere) (continuare)*. Fişier descriere câmp QASYDOJE/J4/J5

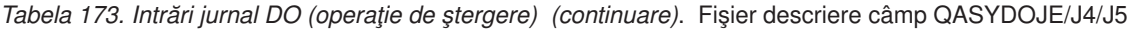

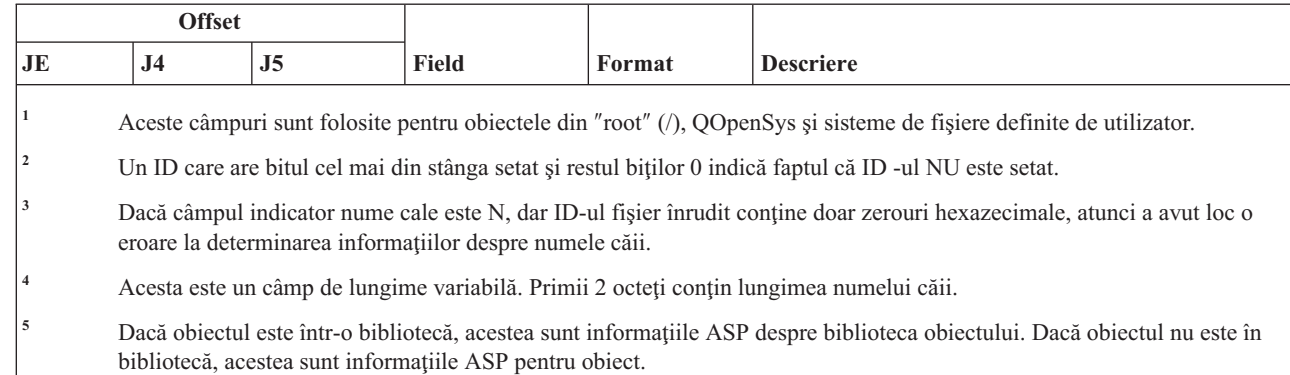

## **Intrări jurnal DS (Resetare ID utilizator unelte de service livrate de IBM)**

Această tabelă furnizează formatul intrărilor de jurnal DS (resetare ID utilizator unelte de service livrate de IBM).

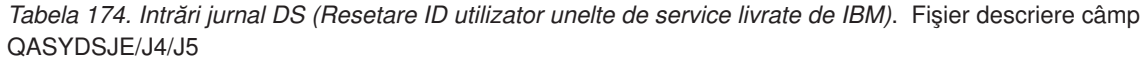

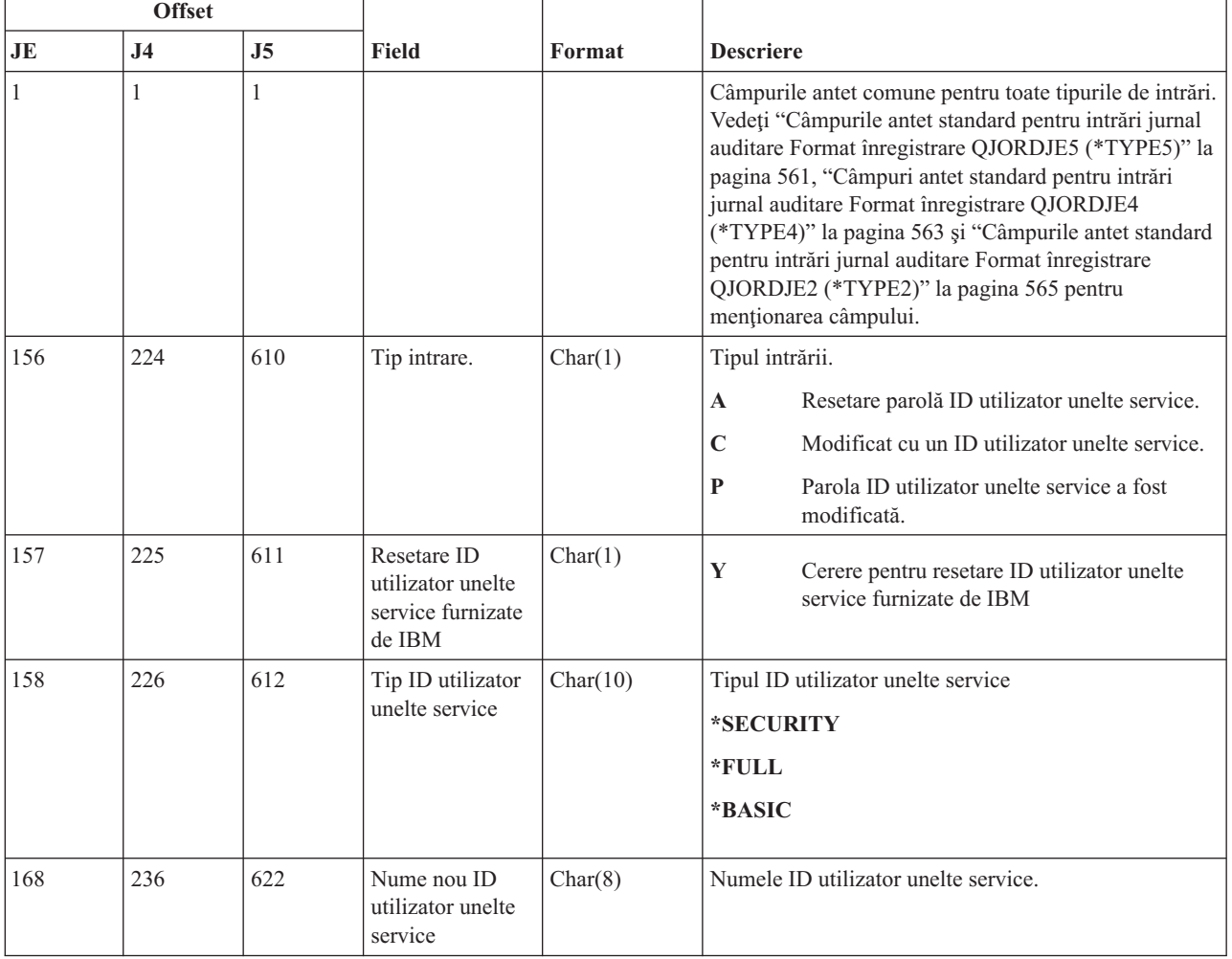

 $\|$ 

*Tabela 174. Intrări jurnal DS (Resetare ID utilizator unelte de service livrate de IBM) (continuare)*. Fişier descriere câmp QASYDSJE/J4/J5

| <b>Offset</b> |                |                |                                                         |          |                                                                                                    |
|---------------|----------------|----------------|---------------------------------------------------------|----------|----------------------------------------------------------------------------------------------------|
| JE            | J <sub>4</sub> | J <sub>5</sub> | Field                                                   | Format   | <b>Descriere</b>                                                                                                    |
| 176           | 244            | 630            | Modificare<br>parolă ID<br>utilizator unelte<br>service | Char(1)  | Cerere pentru modificarea parolei ID utilizator unelte<br>service.<br>Y<br>Cerere de modificare parolă ID utilizator<br>unelte service. |
|               | 245            | 631            | Nume nou ID<br>utilizator unelte<br>service             | Char(10) | Numele ID utilizator unelte service.                                                                                                    |
|               | 255            | 641            | Profil care cere<br>ID utilizator<br>unelte service     | Char(10) | Numele ID-ului utilizator unelte service care a cerut<br>modificarea.                                                                   |

## **Intrări jurnal EV (variabilă de mediu)**

Această tabelă furnizează formatul intrărilor de jurnal EV (variabilă de mediu).

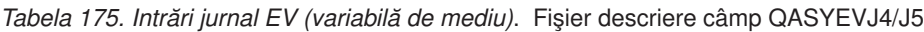

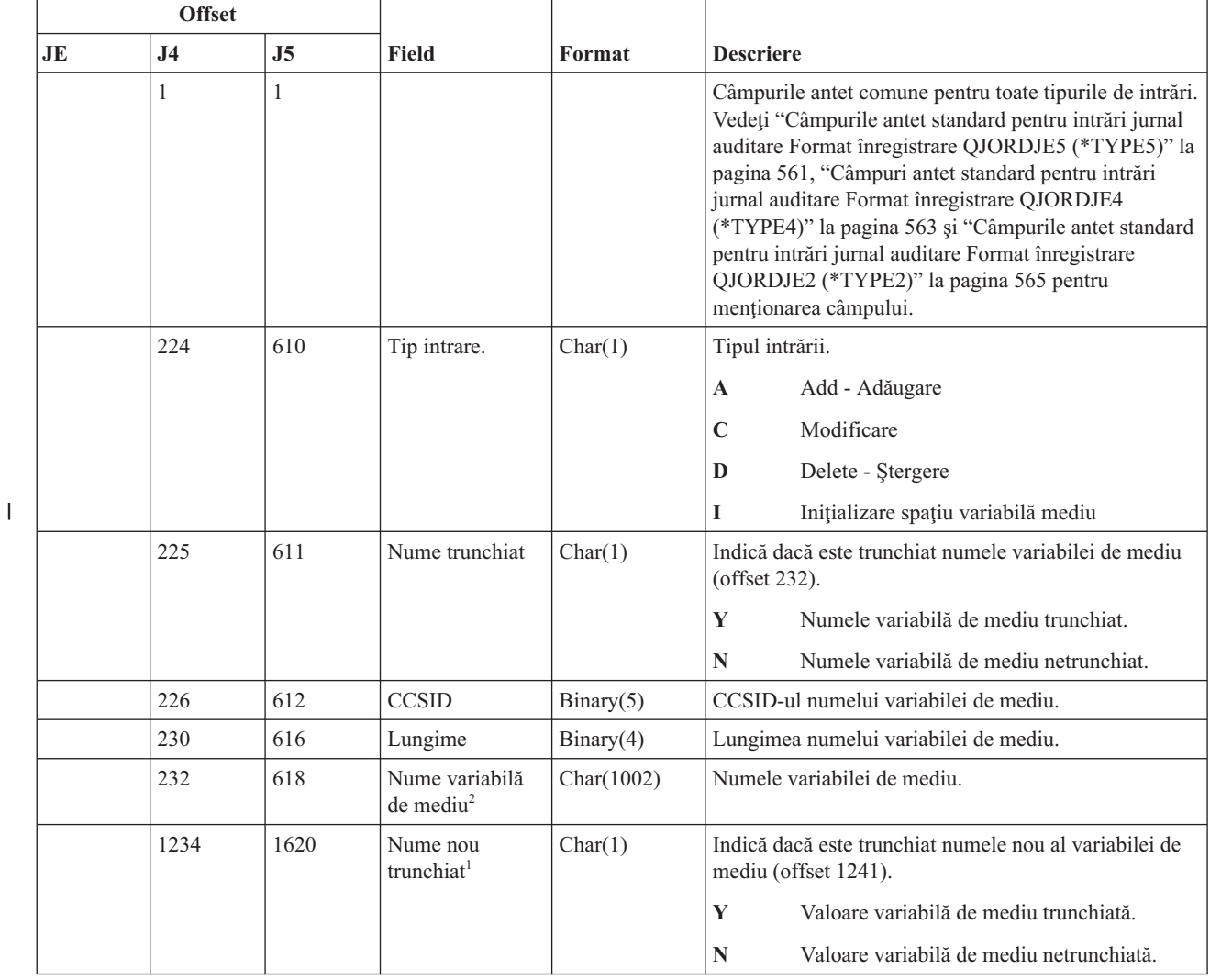

| <b>Offset</b> |                |                |                                                          |               |                                                                                                    |
|---------------|----------------|----------------|----------------------------------------------------------|---------------|----------------------------------------------------------------------------------------------------|
| JE            | J <sub>4</sub> | J <sub>5</sub> | Field                                                    | Format        | <b>Descriere</b>                                                                                       |
|               | 1235           | 1621           | Nume nou<br>CCSID <sup>1</sup>                           | Binary(5)     | CCSID-ul numelui variabilă de mediu nou.                                                               |
|               | 1239           | 1625           | Lungime nume<br>nou <sup>'</sup>                         | Binary(4)     | Lungimea numelui noii variabilei de mediu.                                                             |
|               | 1241           | 1627           | Nume nou<br>variabilă de<br>$\text{median}^{1,2}$        | Char $(1002)$ | Numele nou variabilă de mediu.                                                                         |
|               |                |                | Aceste câmpuri sunt folosite când tipul intrării este C. |               | Acesta este un câmp de lungime variabilă. Primii 2 octeți conțin lungimea numelui variabilei de mediu. |

*Tabela 175. Intrări jurnal EV (variabilă de mediu) (continuare)*. Fişier descriere câmp QASYEVJ4/J5

## **Intrări jurnal GR (înregistrare generică)**

Această tabelă furnizează formatul intrărilor de jurnal GR (înregistrare generică).

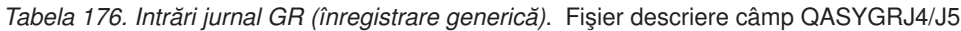

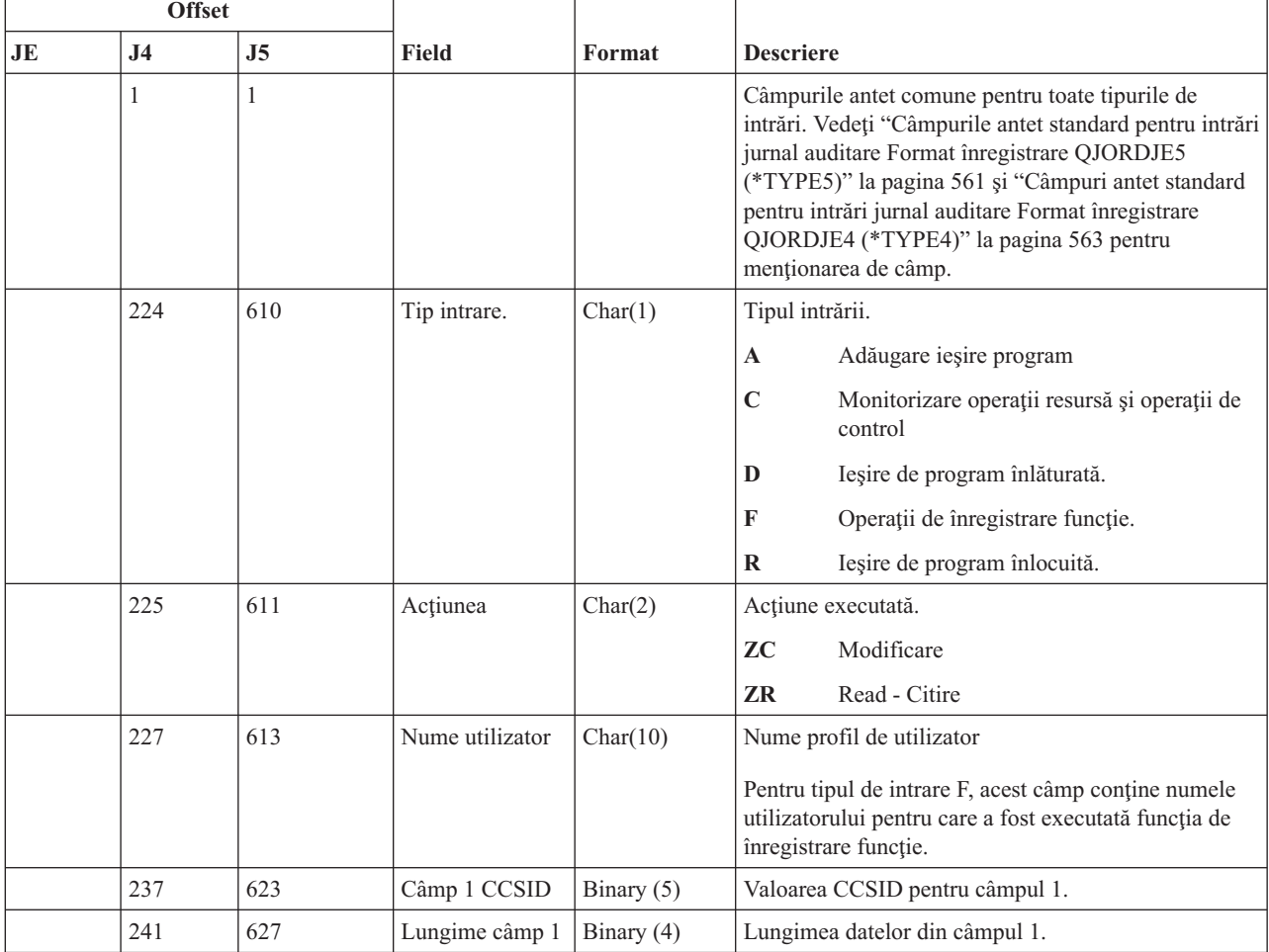

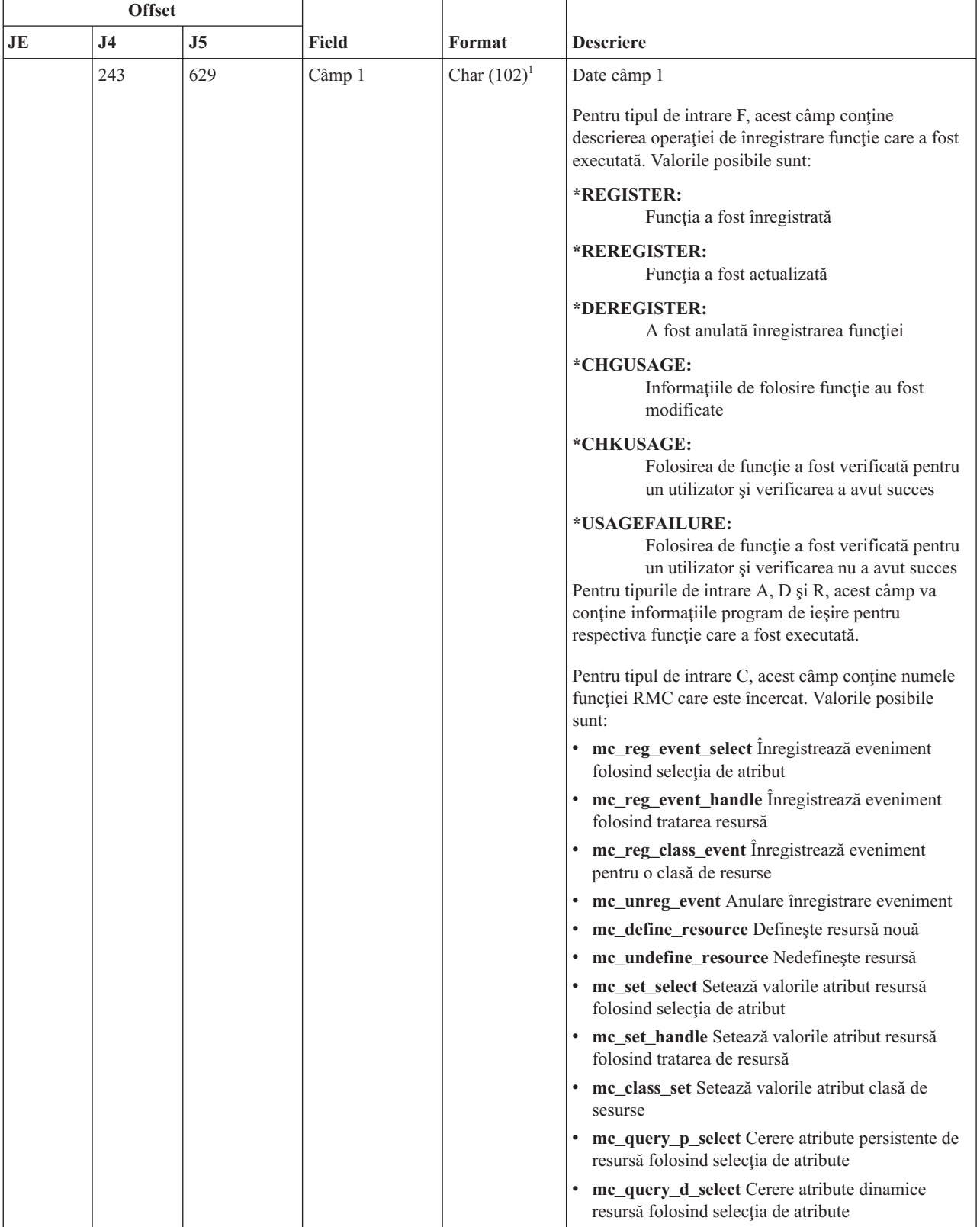

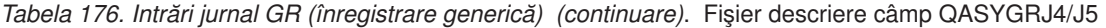

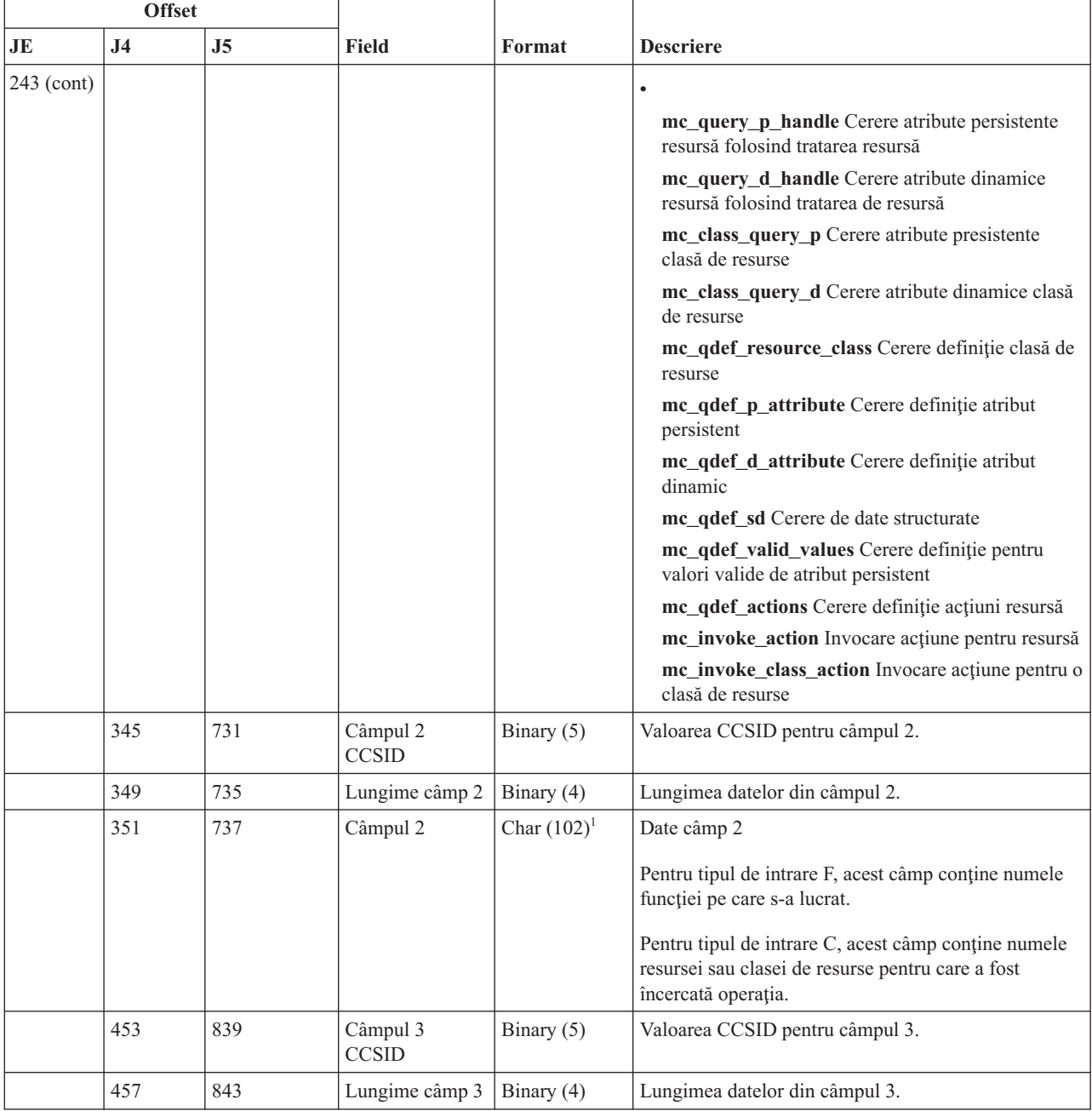

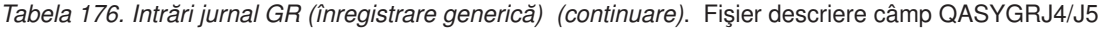

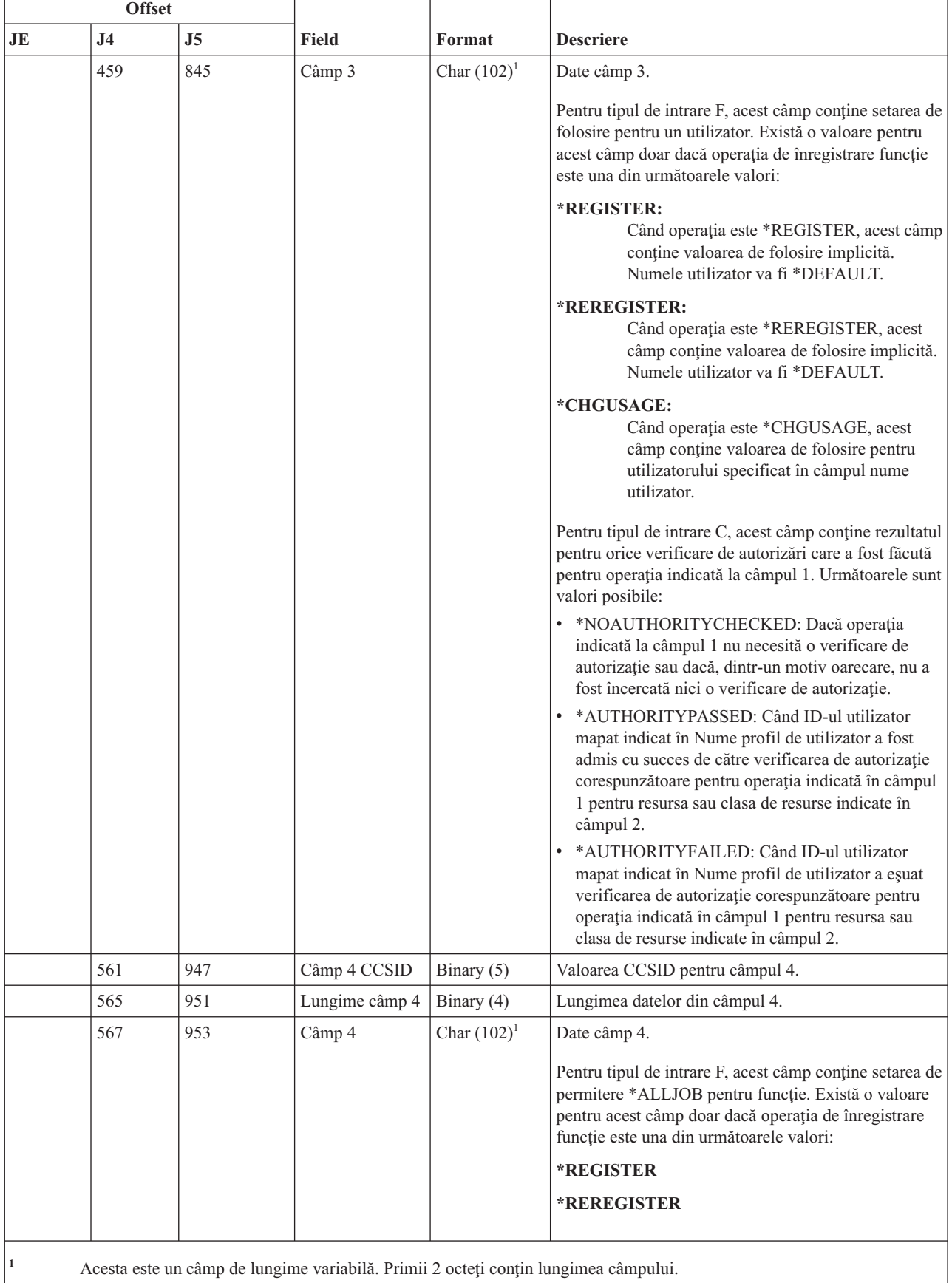

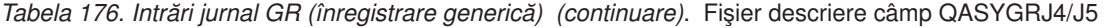

## **Intrări jurnal GS (acordare descriptor)**

Această tabelă furnizează formatul intrărilor de jurnal GS (acordare descriptor).

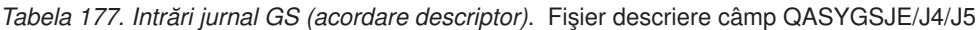

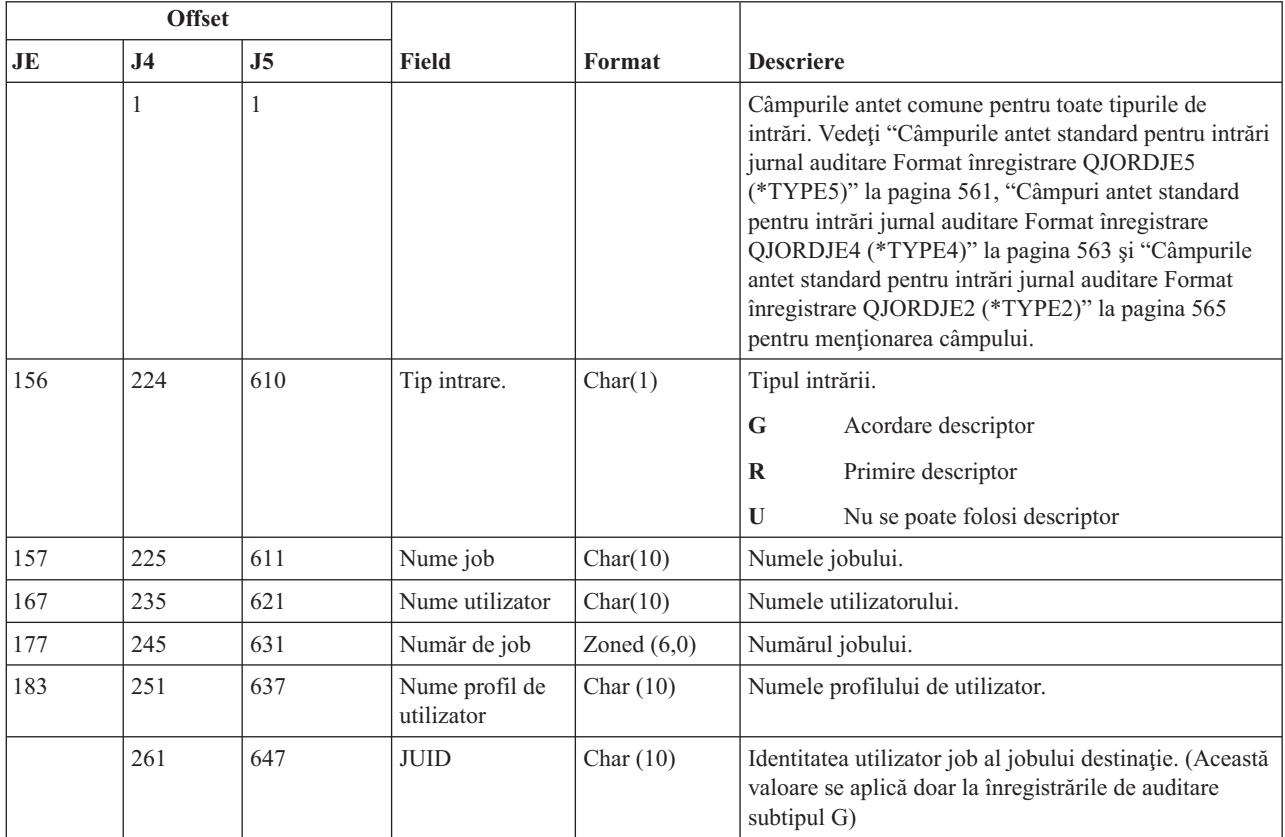

### **Intrări jurnal IM (monitorizare intruziuni)**

Această tabelă furnizează formatul intrărilor de jurnal IM (monitorizare intruziuni).

*Tabela 178. Intrări jurnal IM (monitorizare intruziuni)*. QASYIMJE/J4/J5 Fişier descriere de câmp

| <b>Offset</b> |                |                |                                        |                  |                                                                                                    |
|---------------|----------------|----------------|----------------------------------------|------------------|----------------------------------------------------------------------------------------------------|
| JE            | J <sub>4</sub> | J <sub>5</sub> | Field                                  | Format           | <b>Descriere</b>                                                                                                    |
|               |                |                |                                        |                  | Câmpurile antet comune pentru toate tipurile de<br>intrări.                                                                                                    |
|               |                | 610            | Tip intrare.                           | Char(1)          | Tipul intrării.                                                                                                    |
|               |                |                |                                        |                  | P<br>Detectare potențial eveniment de intruziune                                                                                                    |
|               |                | 611            | Timpul<br>evenimentului                | <b>TIMESTAMP</b> | Timpul la care a fost detectat evenimentul, în format<br>apremntă de timp SAA.                                                                                                |
|               |                | 637            | Identificator<br>punct de<br>detectare | Char(4)          | Un identificator unic pentru locația de procesare care a<br>detectat evenimentul de intruziune. Acest câmp este<br>creat pentru a fi folosit de către personalul de serviciu. |
|               |                | 641            | Familie adrese<br>locale               | Char(1)          | Familie adrese IP locale asociată cu evenimentul<br>detectat.                                                                                                    |

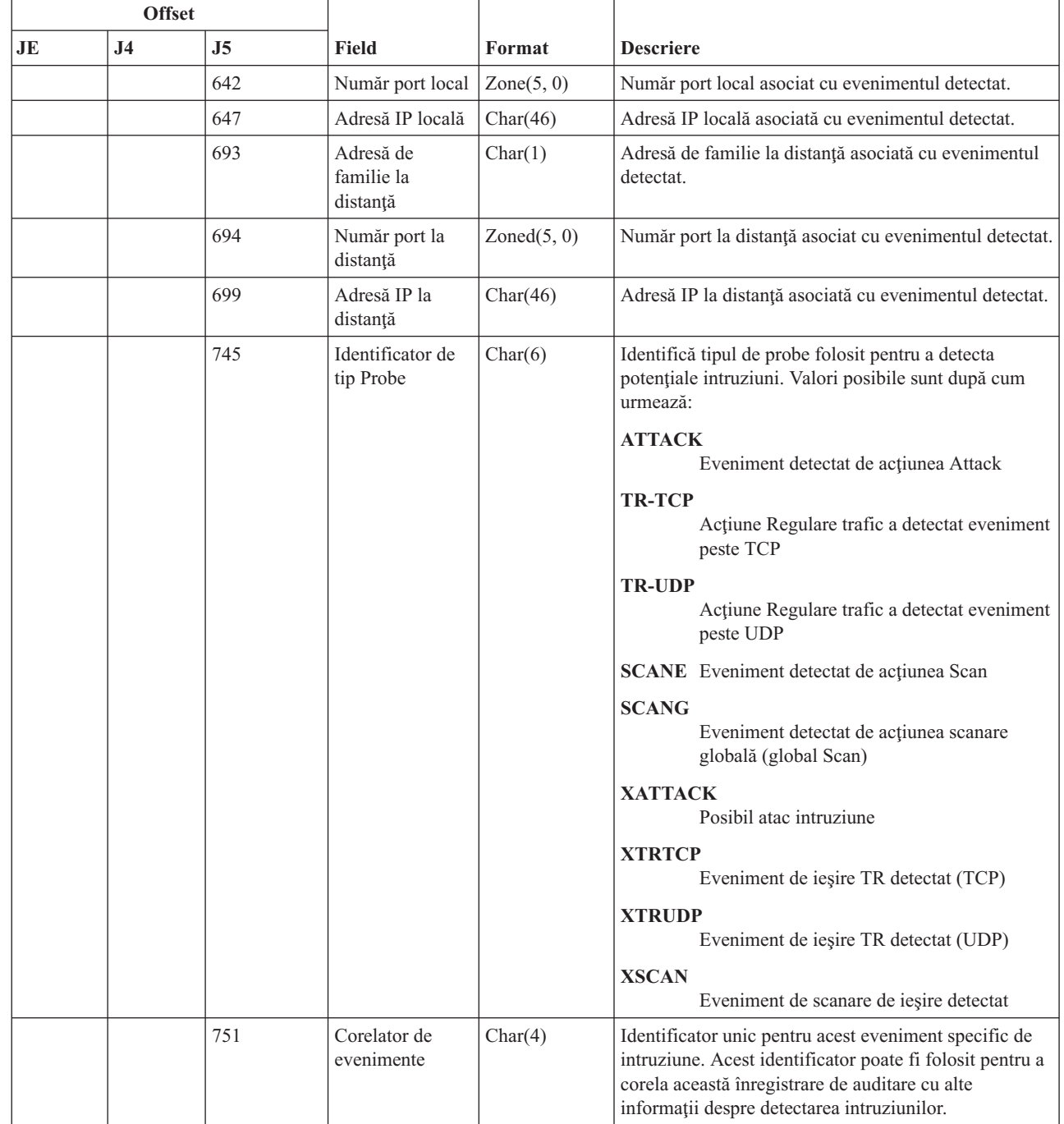

 $\vert$ |  $\|$  $\vert$ |  $\vert$ 

|  $\vert$ | | | |  $\begin{array}{c} \hline \end{array}$  $\,$   $\,$ 

#### *Tabela 178. Intrări jurnal IM (monitorizare intruziuni) (continuare)*. QASYIMJE/J4/J5 Fişier descriere de câmp

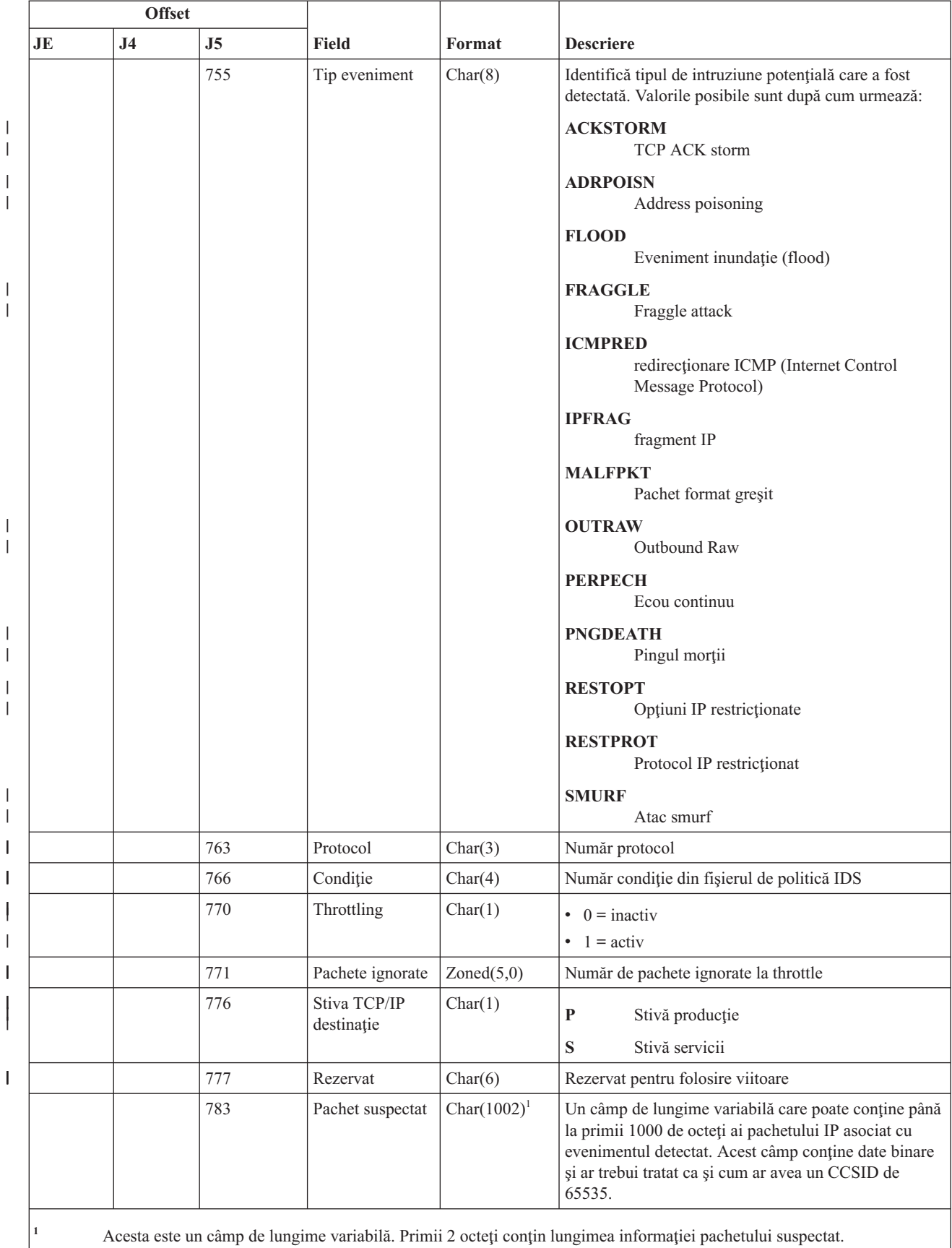

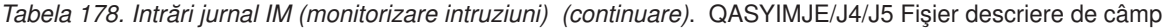

| |

| |

## **Intrări jurnal IP (comunicaţie interprocese)**

Т

 $\overline{1}$ 

Această tabelă furnizează formatul intrărilor de jurnal IM (comunicaţie interprocese).

*Tabela 179. Intrări jurnal IP (comunicaţie interprocese)*. Fişier descriere câmp QASYIPJE/J4/J5

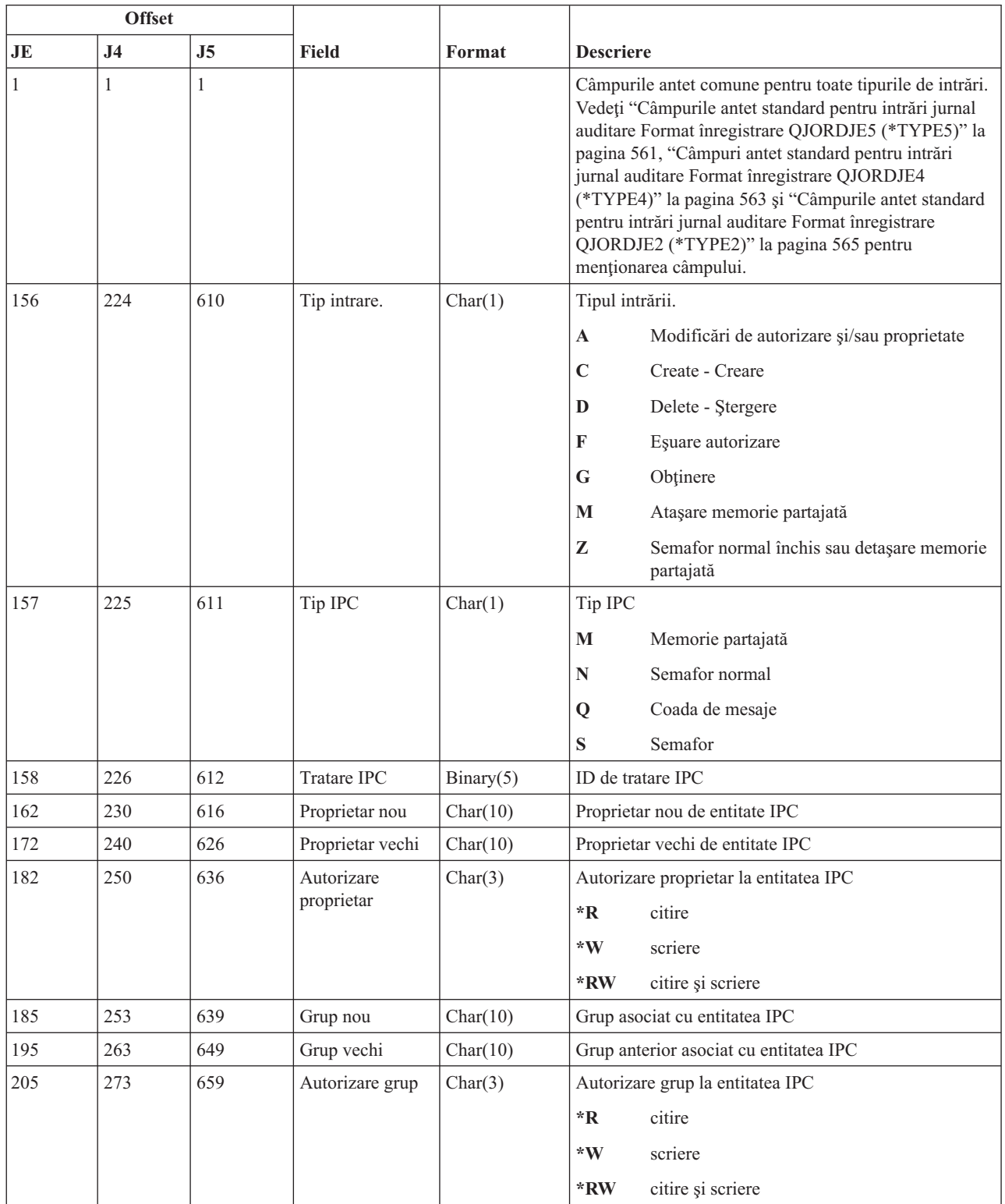

| <b>Offset</b> |                |                |                              |            |                                                                                                    |
|---------------|----------------|----------------|------------------------------|------------|----------------------------------------------------------------------------------------------------|
| JE            | J <sub>4</sub> | J <sub>5</sub> | Field                        | Format     | <b>Descriere</b>                                                                                                    |
| 208           | 276            | 662            | Autorizare                   | Char(3)    | Autorizare publică la entitatea IPC                                                                                  |
|               |                |                | publică                      |            | citire<br>*R                                                                                                    |
|               |                |                |                              |            | $*W$<br>scriere                                                                                                    |
|               |                |                |                              |            | *RW<br>citire și scriere                                                                                             |
| 211           | 279            | 665            | Nume semafor<br><b>CCSID</b> | Binary(5)  | CCSID-ul numelui semaforului.                                                                                        |
| 216           | 283            | 669            | Nume semafor<br>lungime      | Binary(4)  | Lungimea numelui semaforului.                                                                                        |
| 218           | 285            | 671            | Nume semafor                 | Char(2050) | Numele semaforului.                                                                                                  |
|               |                |                |                              |            | Acesta este un câmp de lungime variabilă.<br>Notă:<br>Primele două caractere conțin lungimea<br>numelui semaforului. |

*Tabela 179. Intrări jurnal IP (comunicaţie interprocese) (continuare)*. Fişier descriere câmp QASYIPJE/J4/J5

## **Intrări jurnal IR (acţiuni reguli IP)**

Această tabelă furnizează formatul intrărilor de jurnal IR (acţiuni reguli IP).

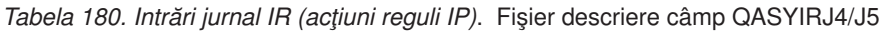

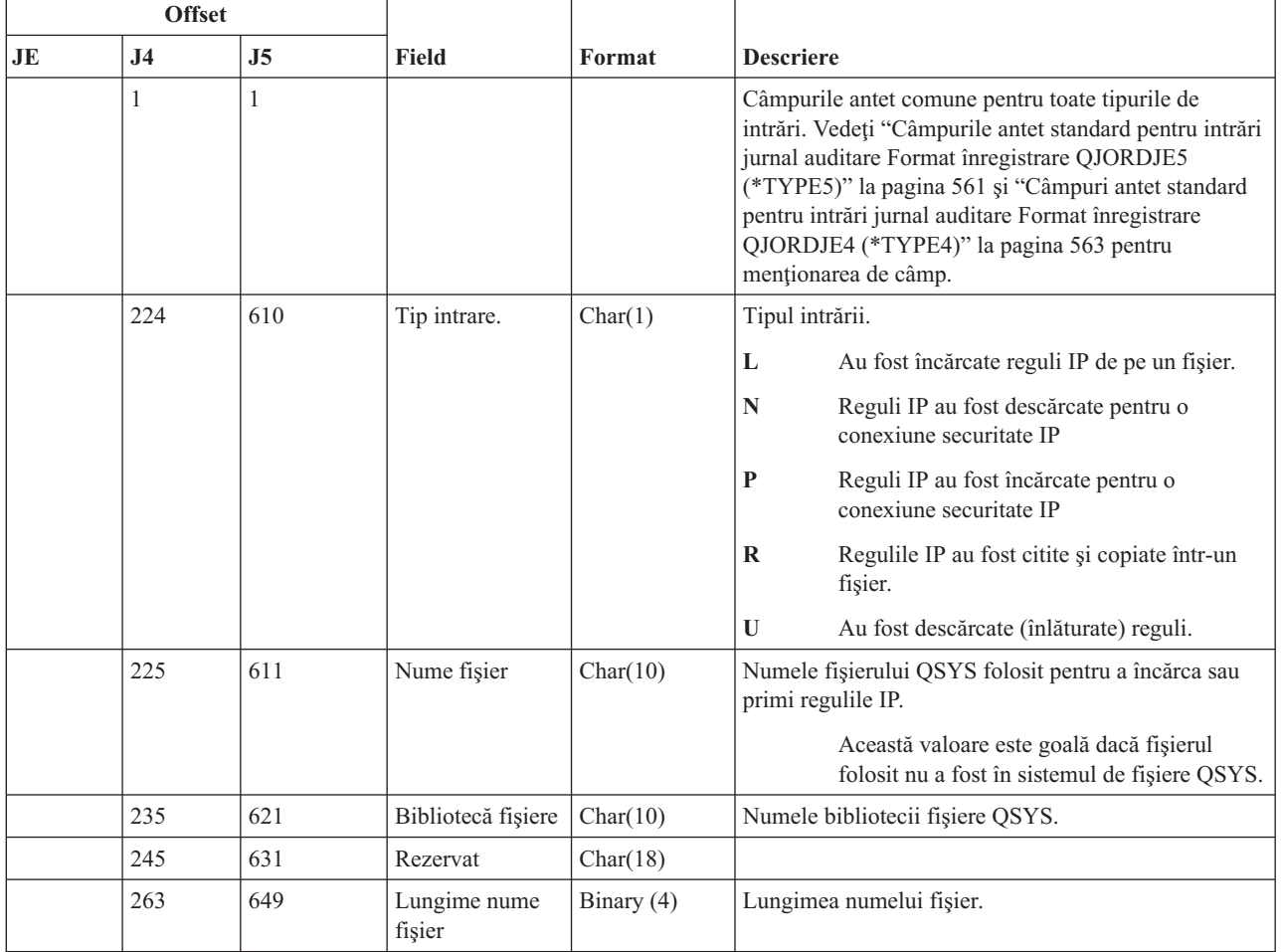

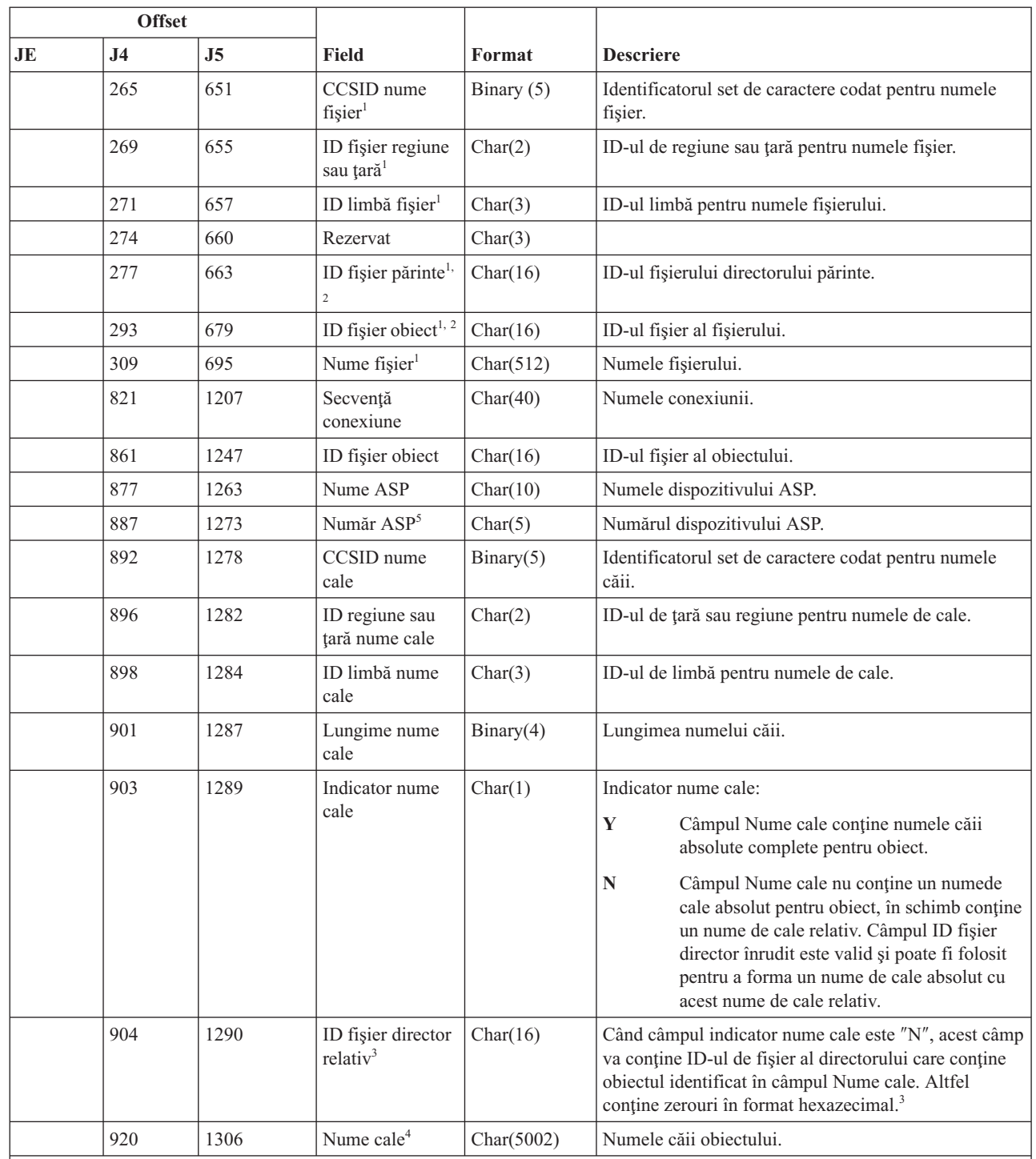

#### *Tabela 180. Intrări jurnal IR (acţiuni reguli IP) (continuare)*. Fişier descriere câmp QASYIRJ4/J5

|

|

|

|

**<sup>1</sup>** Aceste câmpuri sunt folosite pentru obiectele din ″root″ (/), QOpenSys şi sisteme de fişiere definite de utilizator.

**<sup>2</sup>** Dacă ID-ul are bitul cel mai din stânga setat şi restul biţilor zero, ID-ul nu este setat.

<sup>3</sup> Dacă câmpul indicator nume cale este N, dar ID-ul fișier înrudit conține doar zerouri hexazecimale, atunci a avut loc o eroare la determinarea informaţiilor despre numele căii.

**<sup>4</sup>** Acesta este un câmp de lungime variabilă. Primii 2 octeţi conţin lungimea câmpului.

**<sup>5</sup>** Dacă obiectul este într-o bibliotecă, acestea sunt informaţiile ASP despre biblioteca obiectului. Dacă obiectul nu este într-o bibliotecă, acestea sunt informaţiile ASP despre obiect.

## **Intrări jurnal IS (gestionare securitate internet)**

Această tabelă furnizează formatul intrărilor de jurnal IS (gestionare securitate internet).

*Tabela 181. Intrări jurnal IS (gestionare securitate internet)*. Fişier descriere câmp QASYISJ4/J5

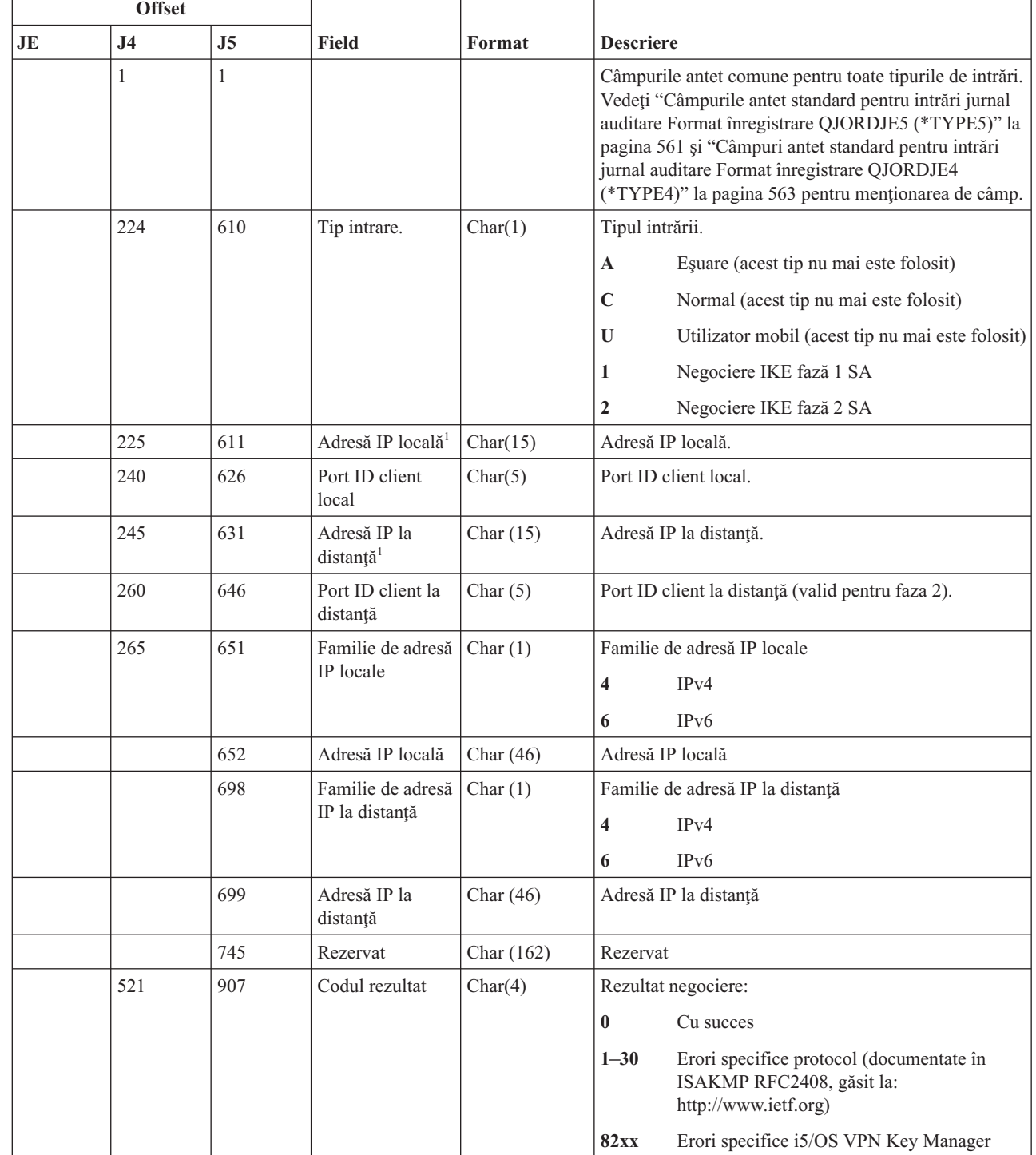

| |

|<br>|<br>|<br>|<br>|

 $\overline{1}$  $\mathsf I$  $\overline{1}$ 

|

|||

 $\overline{1}$  $\overline{1}$ 

| |

|    | <b>Offset</b>                        |      |                                   |           |                                                           |  |  |
|----|--------------------------------------|------|-----------------------------------|-----------|-----------------------------------------------------------|--|--|
| JE | J <sub>4</sub>                       | J5   | <b>Field</b>                      | Format    | <b>Descriere</b>                                          |  |  |
|    | 525                                  | 911  | <b>CCSID</b>                      | Bin(5)    | Identificatorul set de caractere codat                    |  |  |
|    |                                      |      |                                   |           | $\bullet$<br>ID local                                     |  |  |
|    |                                      |      |                                   |           | Valoare ID client local<br>$\bullet$                      |  |  |
|    |                                      |      |                                   |           | · ID la distanță                                          |  |  |
|    |                                      |      |                                   |           | Valoare ID client la distanță<br>$\bullet$                |  |  |
|    | 529                                  | 915  | ID local                          | Char(256) | Identificator IKE local                                   |  |  |
|    | 785                                  | 1171 | Tip ID client<br>local            | Char(2)   | Tipul ID-ului client (valid pentru faza 2):               |  |  |
|    |                                      |      |                                   |           | Adresă IP versiunea 4<br>$\mathbf{1}$                     |  |  |
|    |                                      |      |                                   |           | $\mathbf 2$<br>Nume domeniu complet calificat             |  |  |
|    |                                      |      |                                   |           | $\mathbf{3}$<br>Nume domeniu complet calificat utilizator |  |  |
|    |                                      |      |                                   |           | Subrețea IP versiunea 4<br>$\overline{\mathbf{4}}$        |  |  |
|    |                                      |      |                                   |           | 5<br>Adresă IP versiunea 6                                |  |  |
|    |                                      |      |                                   |           | Subrețea IP versiunea 6<br>6                              |  |  |
|    |                                      |      |                                   |           | Interval adresă IP versiunea 4<br>$\boldsymbol{7}$        |  |  |
|    |                                      |      |                                   |           | $\bf{8}$<br>Interval de adrese IP versiunea 6             |  |  |
|    |                                      |      |                                   |           | $\boldsymbol{9}$<br>Nume distinctiv                       |  |  |
|    |                                      |      |                                   |           | Identificator cheie<br>11                                 |  |  |
|    | 787                                  | 1173 | Valoare ID client<br>local        | Char(256) | ID client local (valid pentru faza 2)                     |  |  |
|    | 1043                                 | 1429 | Protocol ID<br>client local       | Char(4)   | Protocol ID client local (valid pentru faza 2)            |  |  |
|    | 1047                                 | 1433 | ID la distanță                    | Char(256) | Identificator IKE la distanță                             |  |  |
|    | 1303                                 | 1689 | Tip ID client la                  | Char(2)   | Tipul ID-ului client (valid pentru faza 2)                |  |  |
|    |                                      |      | distanță                          |           | $\mathbf{1}$<br>Adresă IP versiunea 4                     |  |  |
|    |                                      |      |                                   |           | $\mathbf 2$<br>Nume domeniu complet calificat             |  |  |
|    |                                      |      |                                   |           | $\mathbf{3}$<br>Nume domeniu complet calificat utilizator |  |  |
|    |                                      |      |                                   |           | Subrețea IP versiunea 4<br>4                              |  |  |
|    |                                      |      |                                   |           | Adresă IP versiunea 6<br>5                                |  |  |
|    |                                      |      |                                   |           | Subrețea IP versiunea 6<br>6                              |  |  |
|    |                                      |      |                                   |           | $\overline{7}$<br>Interval adresă IP versiunea 4          |  |  |
|    |                                      |      |                                   |           | Interval de adrese IP versiunea 6<br>8                    |  |  |
|    |                                      |      |                                   |           | $\boldsymbol{9}$<br>Nume distinctiv                       |  |  |
|    |                                      |      |                                   |           | Identificator cheie<br>11                                 |  |  |
|    | 1305                                 | 1691 | Valoare ID client<br>la distanță  | Char(256) | ID client la distanță (valid pentru faza 2)               |  |  |
|    | 1561                                 | 1947 | Protocol ID<br>client la distanță | Char(4)   | Protocol ID client la distanță (valid pentru faza 2)      |  |  |
|    | Acest câmp suportă doar adrese IPv4. |      |                                   |           |                                                           |  |  |

*Tabela 181. Intrări jurnal IS (gestionare securitate internet) (continuare)*. Fişier descriere câmp QASYISJ4/J5

|<br>|<br>|<br>|<br>|<br>|  $\mathsf I$ 

 $\sf I$  $\overline{1}$ 

 $\sf I$ 

 $\mathsf I$  $\vert$ 

 $\mathsf I$ 

## **Intrări jurnal JD (modificare descriere job)**

 $\overline{1}$ 

Această tabelă furnizează formatul intrărilor de jurnal JD (modificare descriere job).

*Tabela 182. Intrări jurnal JD (modificare descriere job)*. Fişier descriere câmp QASYJDJE/J4/J5

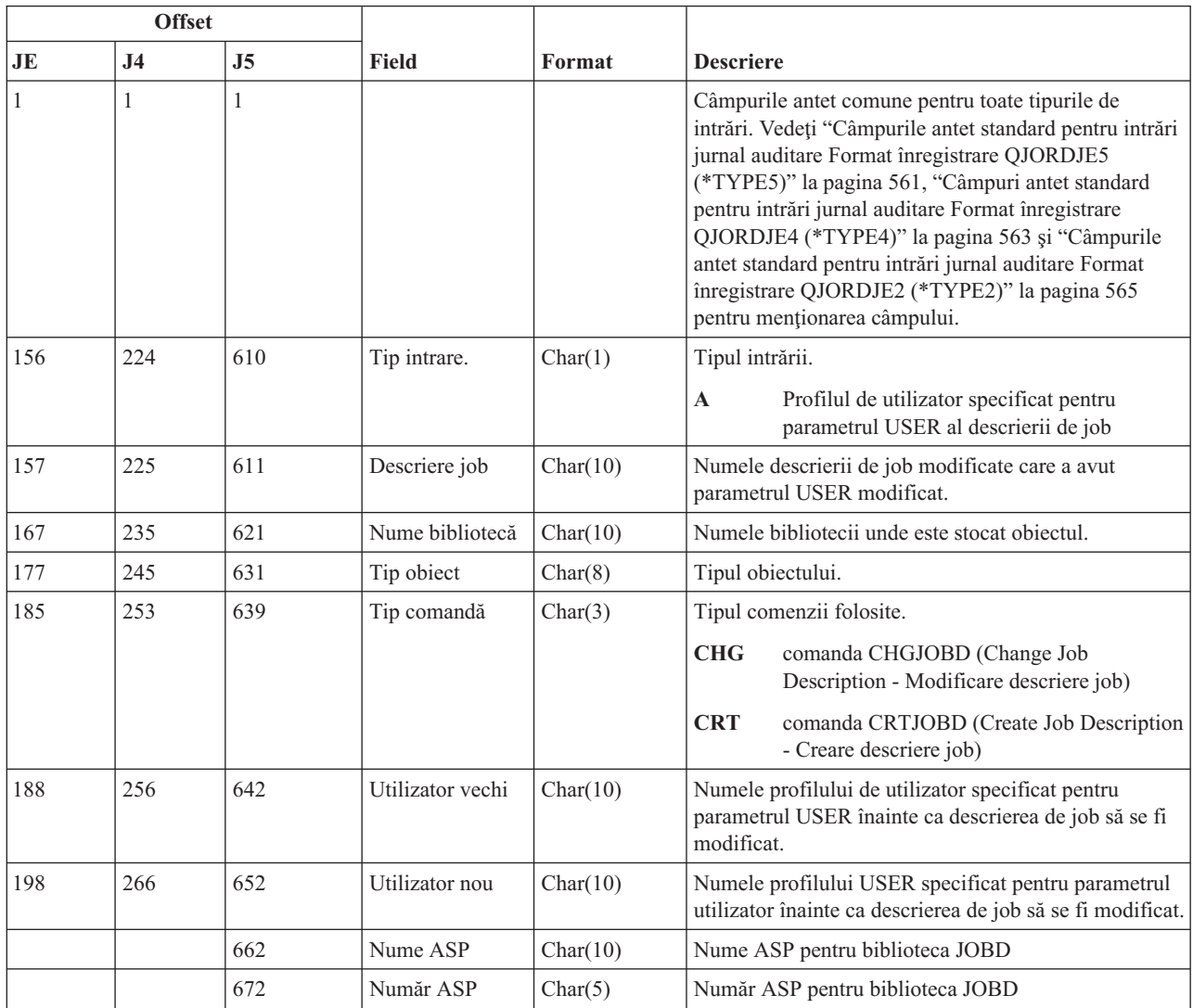

### **Intrări jurnal JS (modificare job)**

Această tabelă furnizează formatul intrărilor de jurnal JS (modificare job).

*Tabela 183. Intrări jurnal JS (modificare job)*. Fişier descriere câmp QASYJSJE/J4/J5

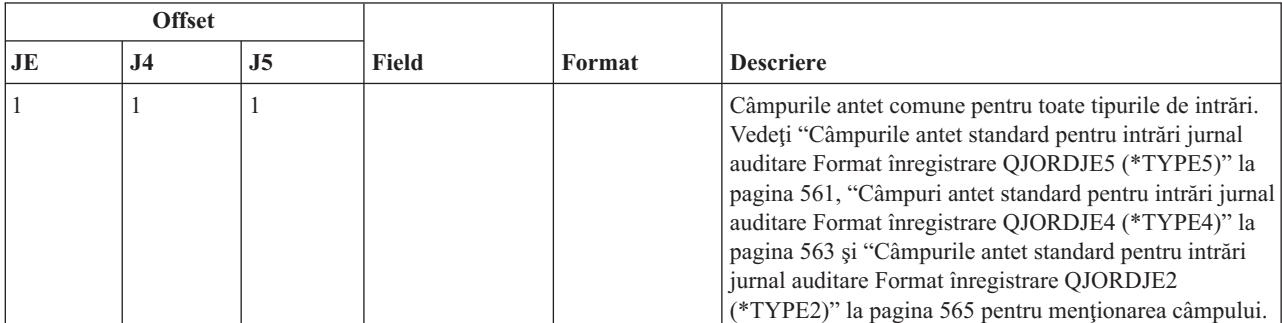

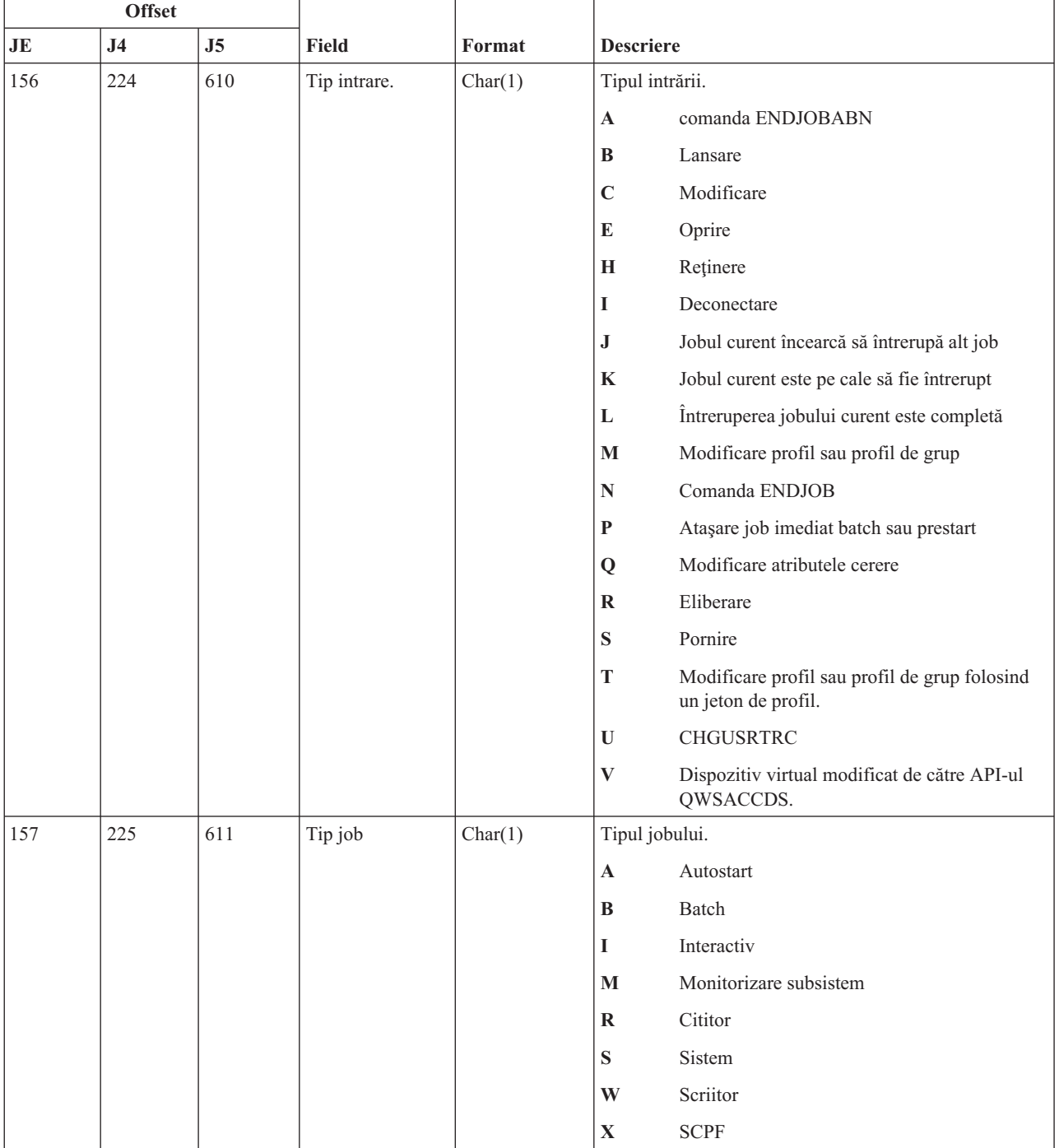

#### *Tabela 183. Intrări jurnal JS (modificare job) (continuare)*. Fişier descriere câmp QASYJSJE/J4/J5

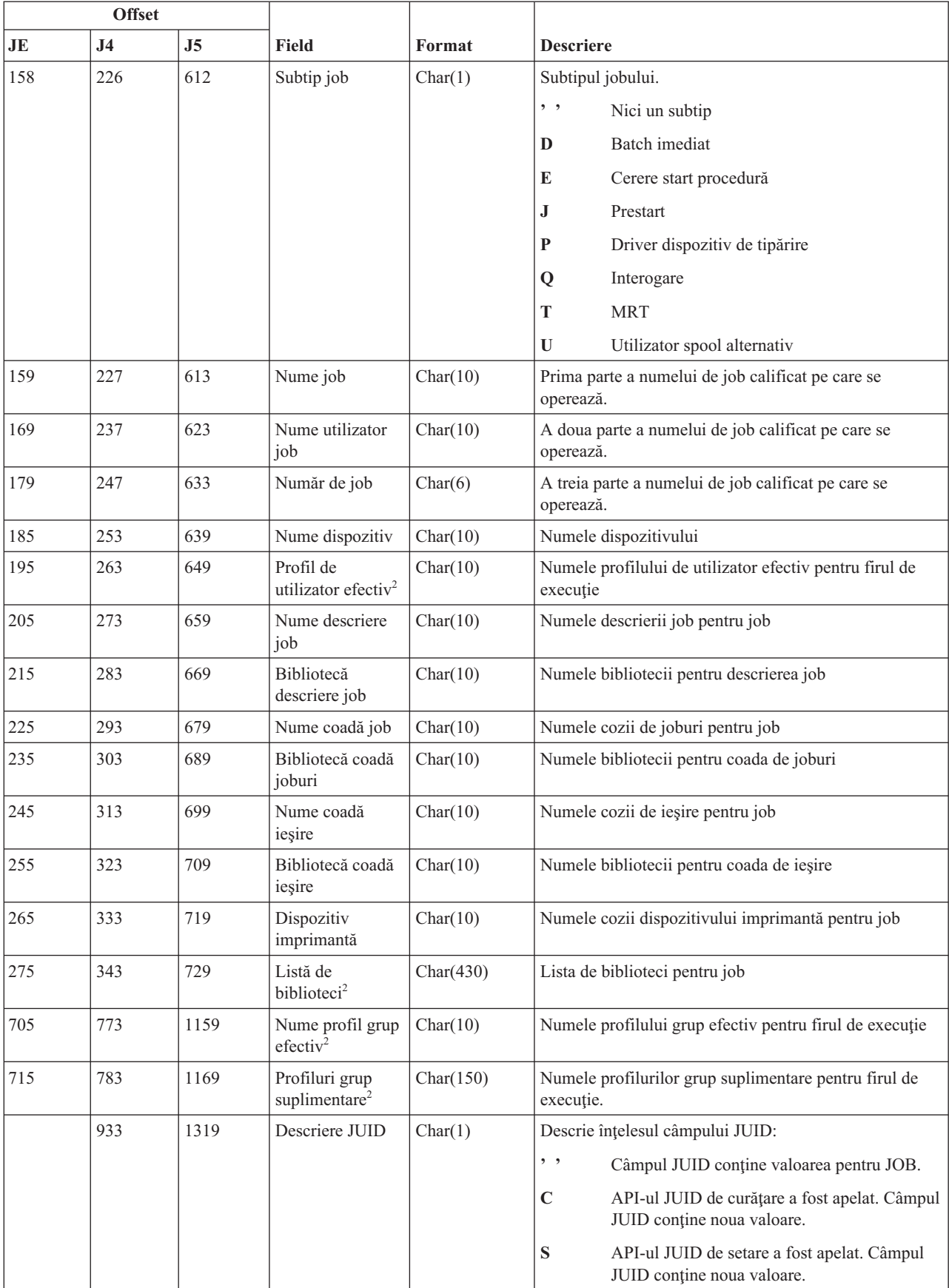

### *Tabela 183. Intrări jurnal JS (modificare job) (continuare)*. Fişier descriere câmp QASYJSJE/J4/J5

|           | <b>Offset</b>  |                |                                                    |            |                                                                                                    |
|-----------|----------------|----------------|----------------------------------------------------|------------|----------------------------------------------------------------------------------------------------|
| <b>JE</b> | J <sub>4</sub> | J <sub>5</sub> | Field                                              | Format     | <b>Descriere</b>                                                                                               |
|           | 934            | 1320           | Câmp JUID                                          | Char(10)   | Contine valoarea JUID                                                                                          |
|           | 944            | 1330           | Profil de<br>utilizator real                       | Char(10)   | Numele profilului de utilizator real pentru firul de<br>execuție.                                              |
|           | 954            | 1340           | Profil de<br>utilizator salvat                     | Char(10)   | Numele profilului de utilizator salvat pentru firul de<br>execuție.                                            |
|           | 964            | 1350           | Profil grup real                                   | Char(10)   | Numele profilului de grup real pentru firul de execuție.                                                       |
|           | 974            | 1360           | Profil grup salvat                                 | Char(10)   | Numele profilului de grup salvat pentru firul de<br>execuție.                                                  |
|           | 984            | 1370           | Utilizator real<br>modificat <sup>3</sup>          | Char(1)    | Profilul de utilizator real a fost modificat.<br>Y<br>Da<br>N<br>Nu                                            |
|           | 985            | 1371           | Utilizator efectiv<br>modificat <sup>3</sup>       | Char(1)    | Profilul de utilizator efectiv a fost modificat.<br>Y<br>Da<br>N<br>Nu                                         |
|           | 986            | 1372           | Utilizator salvat<br>modificat <sup>3</sup>        | Char(1)    | Profilul de utilizator salvat a fost modificat<br>Y<br>Da<br>$\mathbf N$<br>Nu                                 |
|           | 987            | 1373           | Grup real<br>modificat <sup>3</sup>                | Char(1)    | Profilul grup real a fost modificat.<br>Y<br>Da<br>$\mathbf N$<br>Nu                                           |
|           | 988            | 1374           | Grup efectiv<br>modificat <sup>3</sup>             | Char(1)    | Profilul grup efectiv a fost modificat.<br>Y<br>Da<br>N<br>Nu                                                  |
|           | 989            | 1375           | Grup salvat<br>modificat <sup>3</sup>              | Char(1)    | Profilul grup salvat a fost modificat.<br>Y<br>Da<br>Nu<br>N                                                   |
|           | 990            | 1376           | Grupuri<br>suplimentare<br>modificate <sup>3</sup> | Char(1)    | Profilurile grup suplimentare au fost modificate.<br>Y<br>Da<br>N<br>Nu                                        |
|           | 991            | 1377           | Numărul listă<br>biblioteci <sup>4</sup>           | Bin(4)     | Numărul de biblioteci din câmpul extensie listă de<br>biblioteci (offset 993).                                 |
|           | 993            | 1379           | Extensie listă de<br>biblioteci <sup>4,5</sup>     | Char(2252) | Extensia la lista de biblioteci pentru job.                                                                    |
|           |                | 3631           | Grup ASP ASP<br>de biblioteci                      | Char(10)   | Grup ASP ASP de biblioteci                                                                                     |
|           |                | 3641           | Nume ASP                                           | Char(10)   | Nume ASP pentru biblioteca JOBD                                                                                |
|           |                | 3651           | Număr ASP                                          | Char(5)    | Număr ASP pentru biblioteca JOBD                                                                               |
|           |                | 3656           | Nume fus orar                                      | Char(10)   | Nume descriere fus orar                                                                                        |
|           |                | 3666           | Nume job ieşire                                    | Char(10)   | Numele jobului care a întrerupt jobul curent sau numele<br>jobului care a fost întrerupt de către jobul curent |

*Tabela 183. Intrări jurnal JS (modificare job) (continuare)*. Fişier descriere câmp QASYJSJE/J4/J5

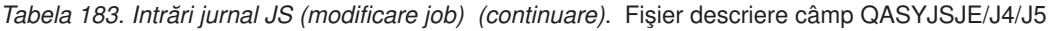

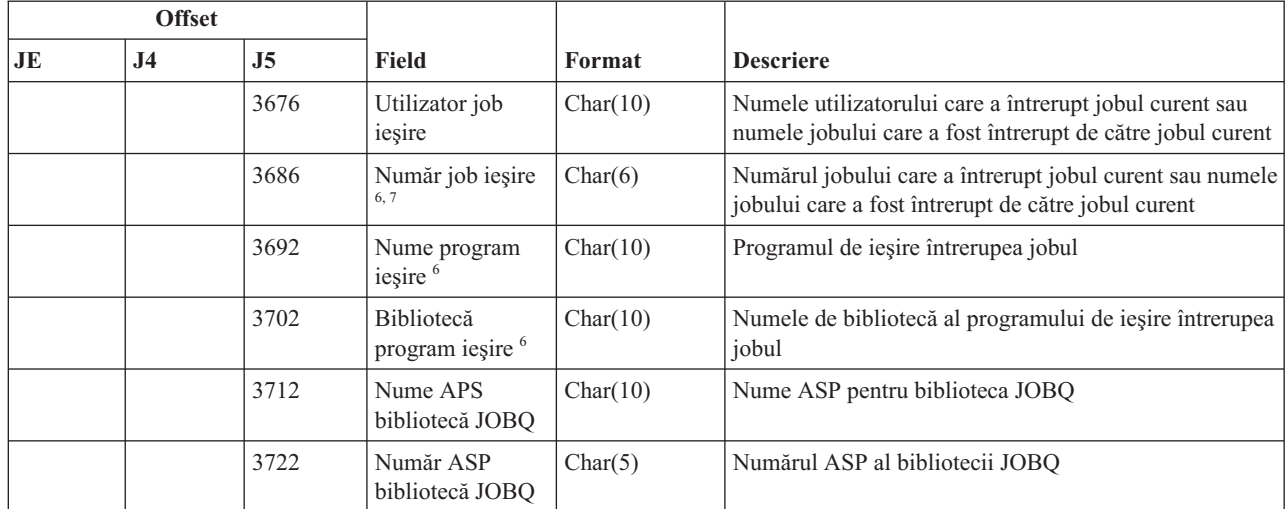

| | | |

**<sup>1</sup>** Acest câmp este gol dacă jobul este în coada de mesaje şi nu rulează.

**<sup>2</sup>** Când înregistrarea de auditare JS este generată din cauză că un job execută o operaţie într-un alt job, atunci acest câmp va conține date din firul de execuție inițial al jobului pe care se operează. În toate celelalte cazuri, câmpul va conține date din firul de execuție care a executat operația.

**<sup>3</sup>** Acest câmp este folosit doar când tipul intrării (offset 610) este M sau T.

**<sup>4</sup>** Acest câmp este folosit doar dacă numărul de biblioteci din lista de biblioteci depăşeşte dimensiunea câmpului la offset-ul 729.

**<sup>5</sup>** Acesta este un câmp de lungime variabilă. Primii 2 octeţi conţin lungimea datelor din câmp.

**<sup>6</sup>** Acest câmp este folosit doar când tipul intrării (offset 610) este J, K sau L.

Când tipul intrării este J, acest câmp conține informații despre jobul care va fi întrerupt. Când tipul intrării este K sau L acest câmp conţine informaţii despre jobul care a cerut întreruperea jobului curent.

### **Intrări jurnal KF (fişier inel de chei)**

Această tabelă furnizează formatul intrărilor de jurnal KF (fişier inel de chei).

*Tabela 184. Intrări jurnal KF (fişier inel de chei)*. Fişier descriere câmp QASYKFJ4/J5

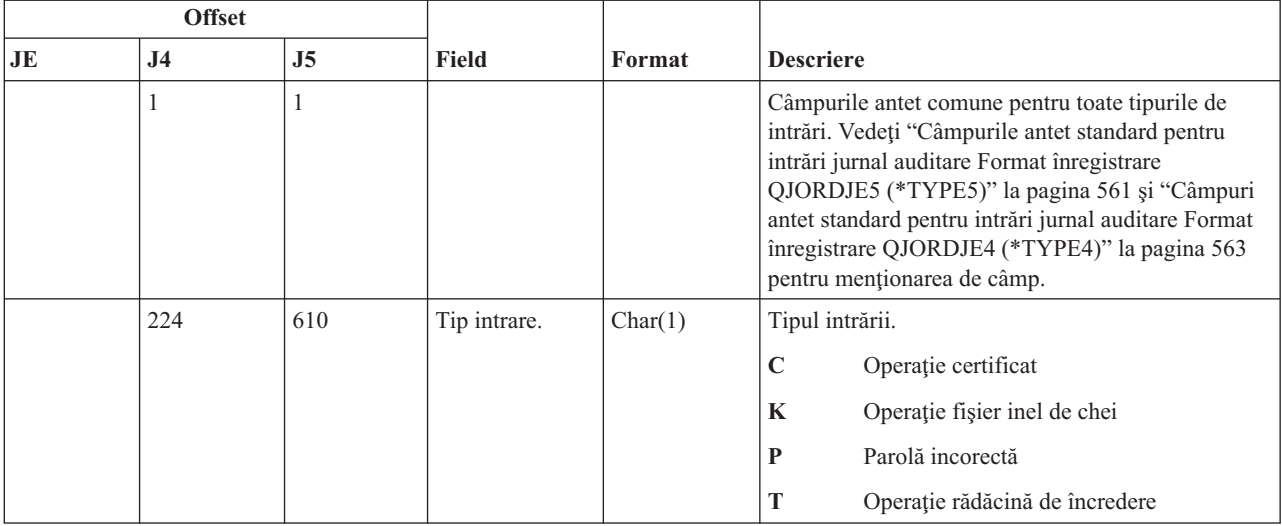

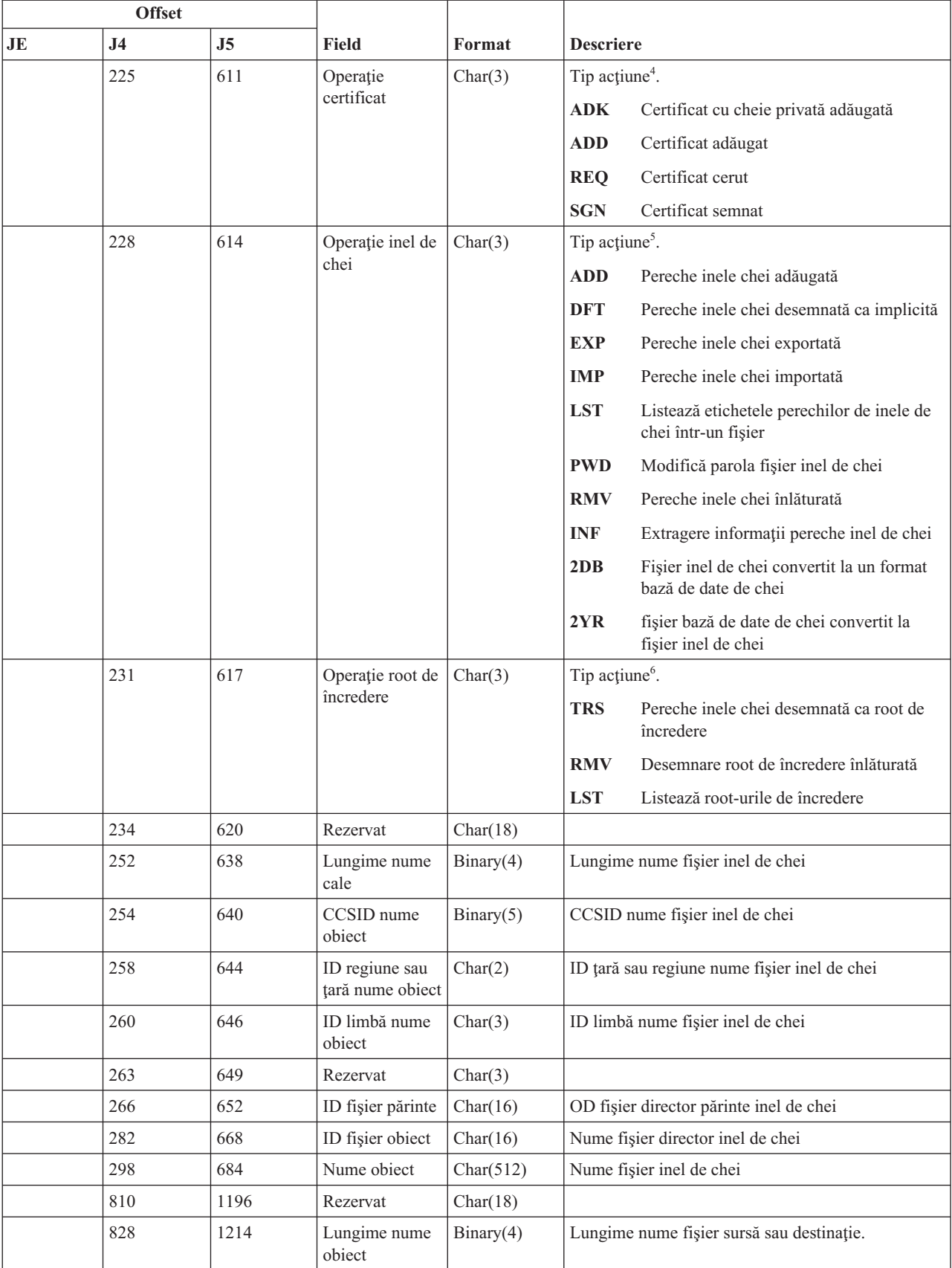

### *Tabela 184. Intrări jurnal KF (fişier inel de chei) (continuare)*. Fişier descriere câmp QASYKFJ4/J5

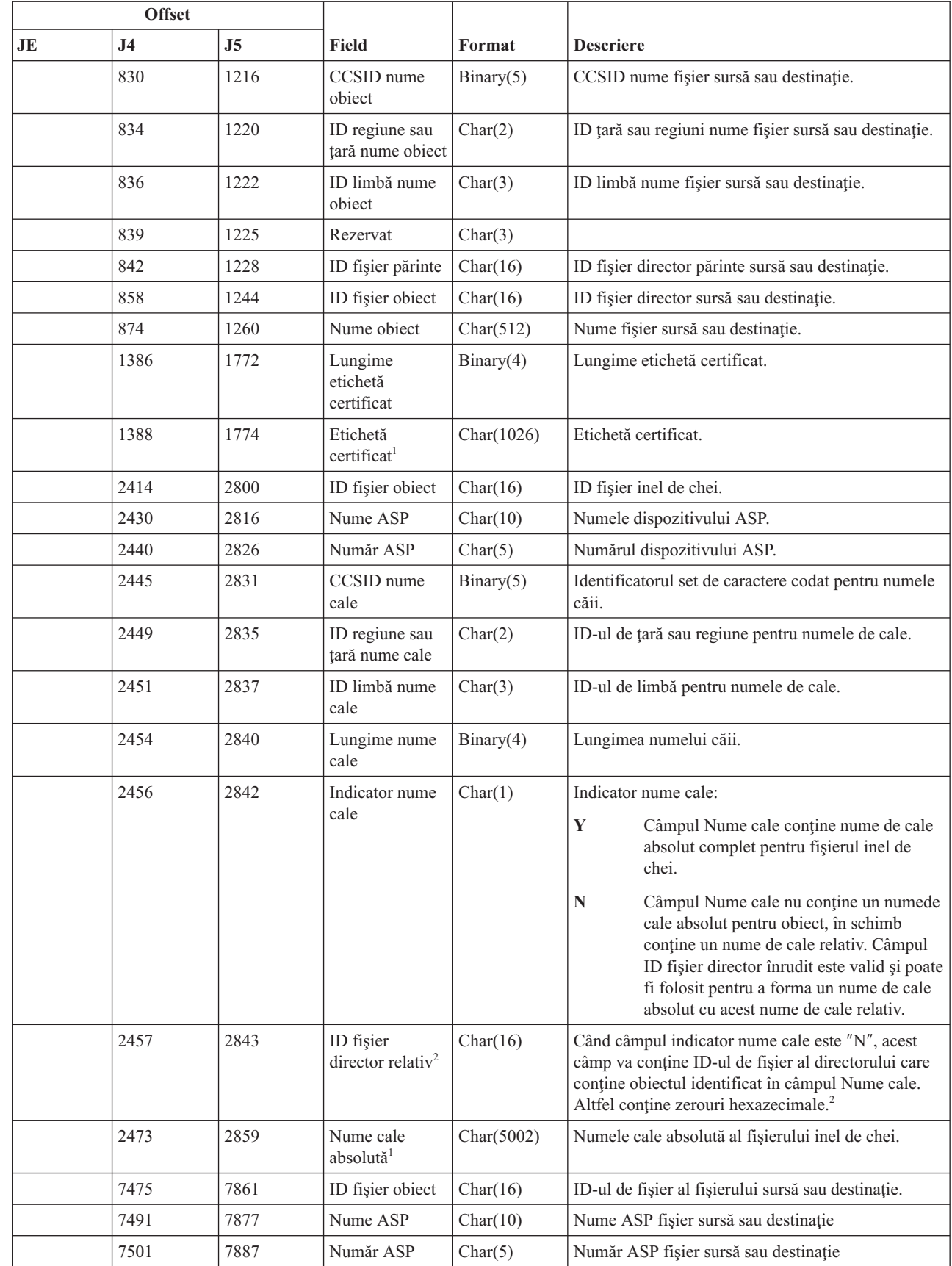

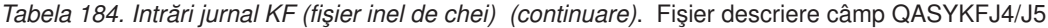

 $\vert$ 

 $\|$ 

 $\|$ 

 $\,$   $\,$ 

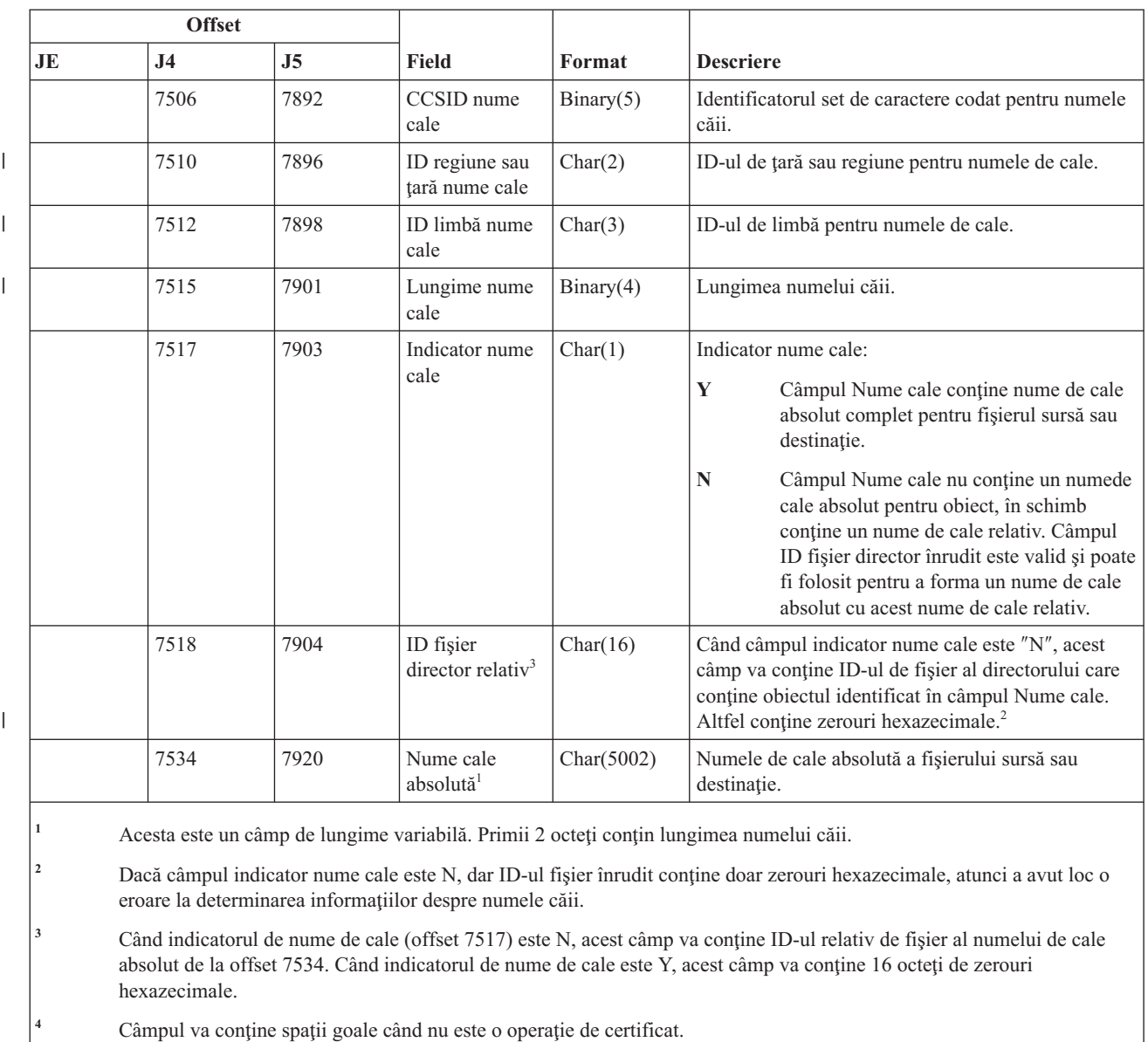

#### *Tabela 184. Intrări jurnal KF (fişier inel de chei) (continuare)*. Fişier descriere câmp QASYKFJ4/J5

<sup>5</sup> Câmpul va conține spații goale când nu este o operație de fișier inel de chei.

**<sup>6</sup>** Câmpul va conţine spaţii goale când nu este o operaţie de root de încredere.

### **Intrări jurnal LD (legare, dezlegare, căutare director)**

Această tabelă furnizează formatul intrărilor de jurnal LD (legare, dezlegare, căutare director).

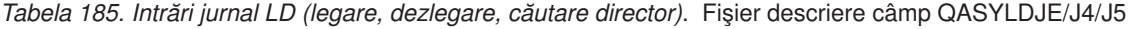

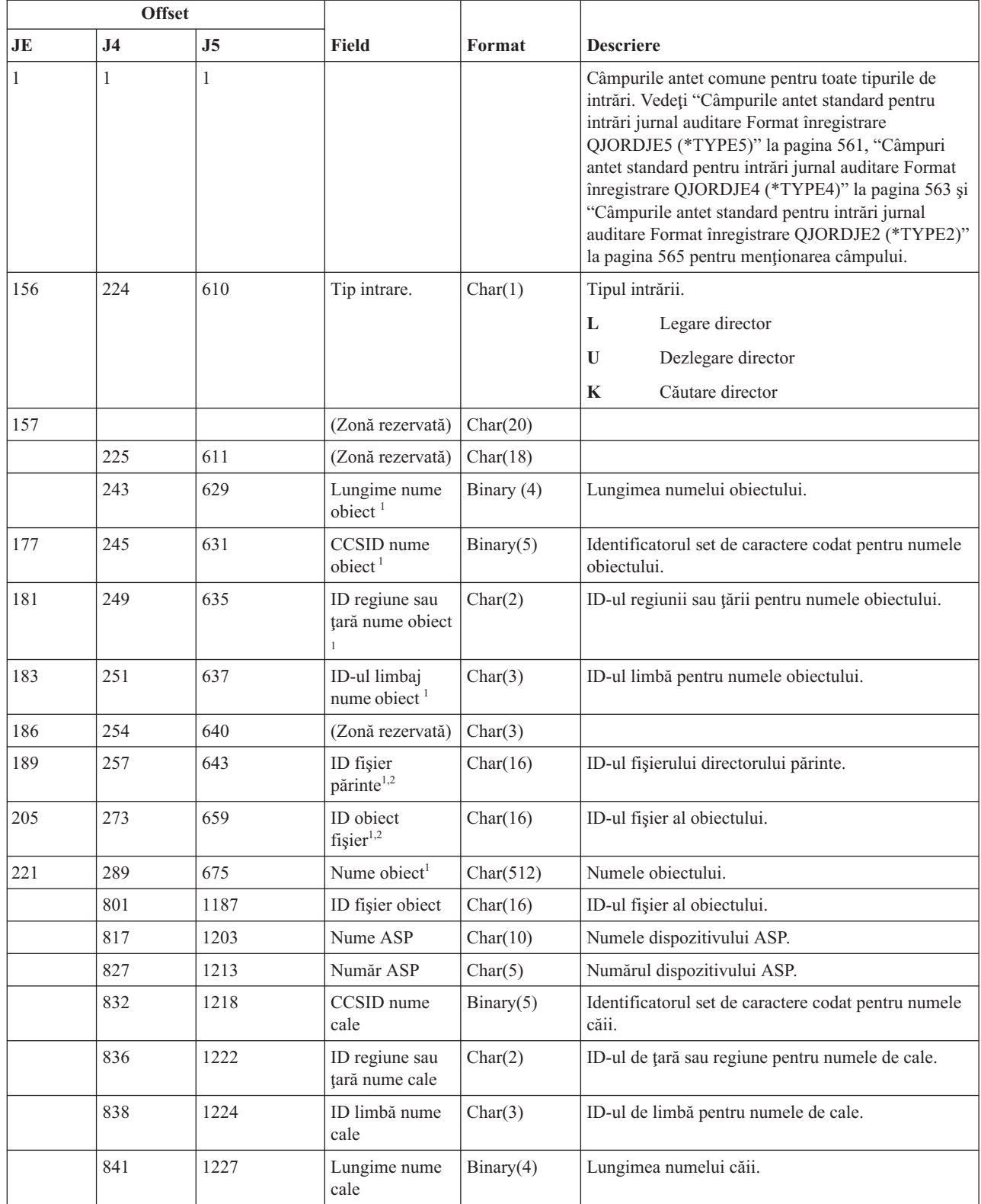

 $\|$ 

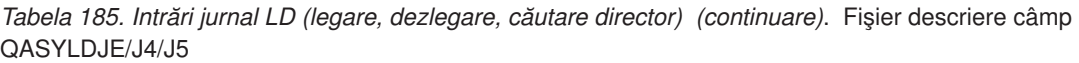

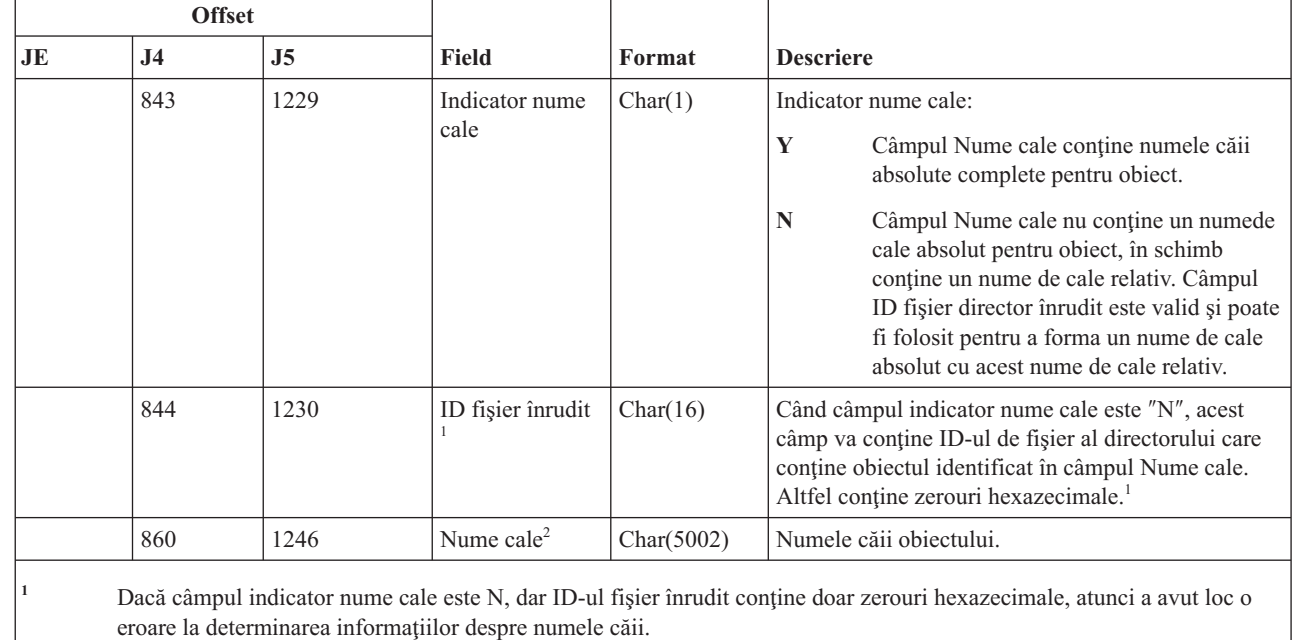

### **<sup>2</sup>** Acesta este un câmp de lungime variabilă. Primii 2 octeţi conţin lungimea numelui căii.

### **Intrări jurnal ML (Acţiuni mail)**

 $\vert$ 

Această tabelă furnizează formatul intrărilor de jurnal ML (acţiuni mail).

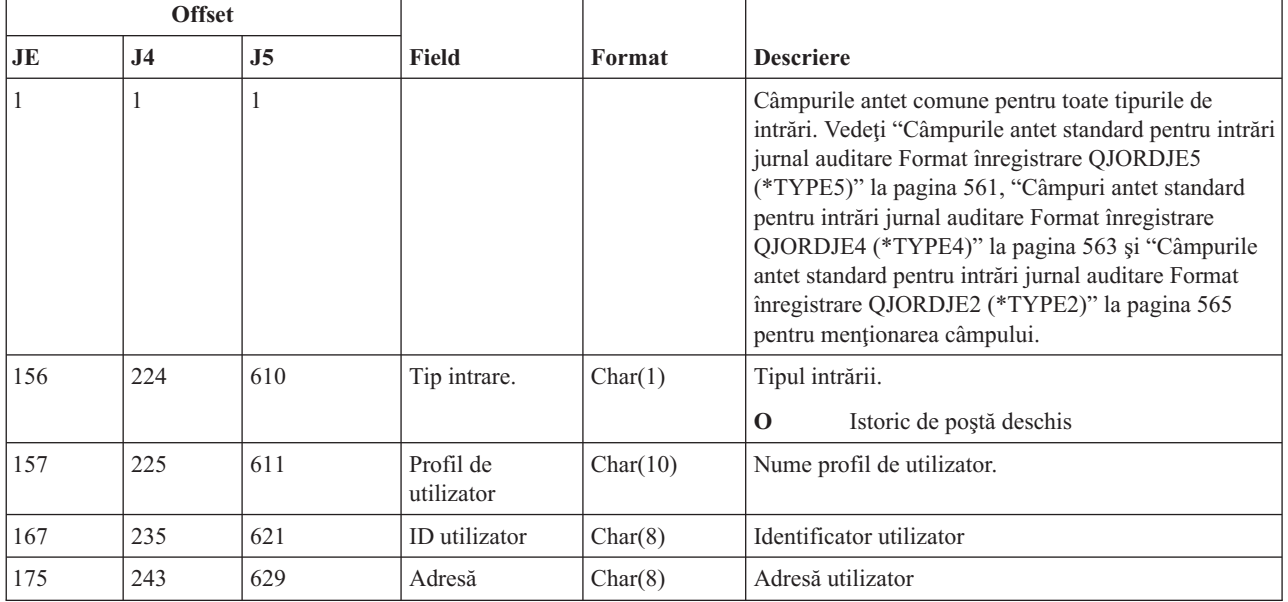

*Tabela 186. Intrări jurnal ML (Acţiuni mail)*. Fişier descriere câmp QASYMLJE/J4/J5

### **Intrări jurnal NA (modificare atribut)**

Această tabelă furnizează formatul intrărilor de jurnal NA (modificare atribut).

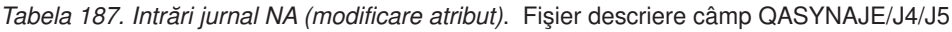

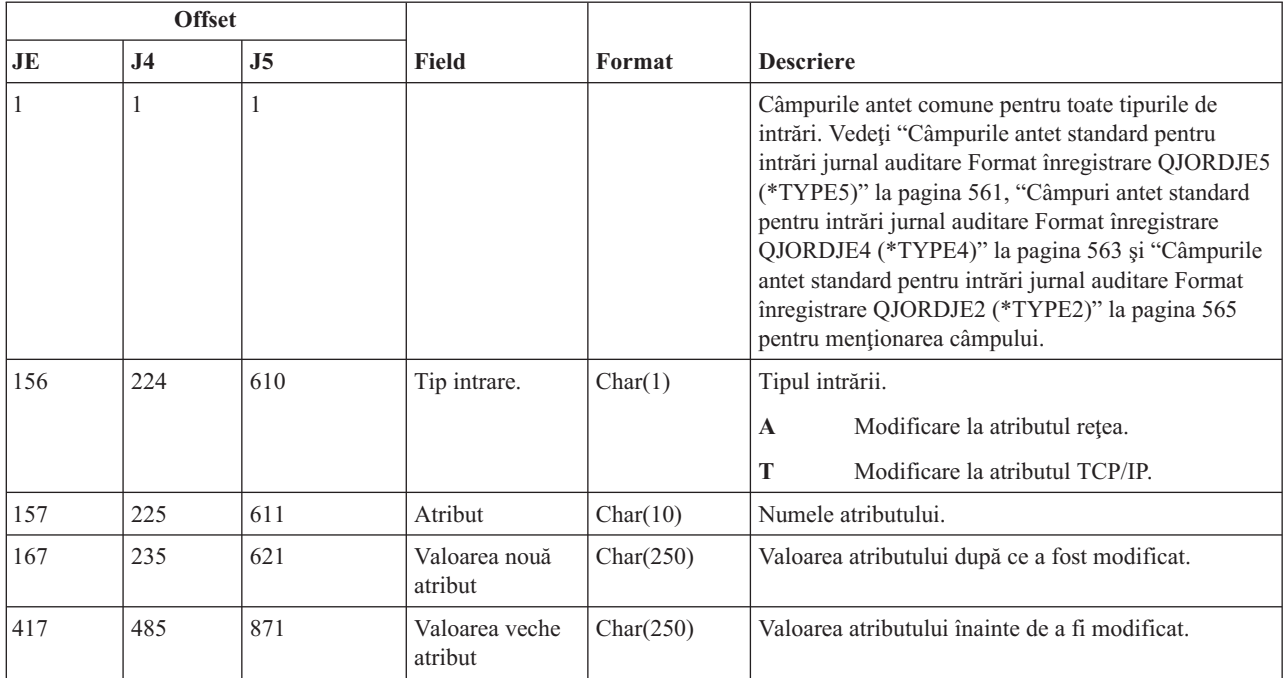

# **Intrări jurnal ND (filtru căutare director APPN)**

Această tabelă furnizează formatul intrărilor de jurnal ND (filtru căutare director APPN).

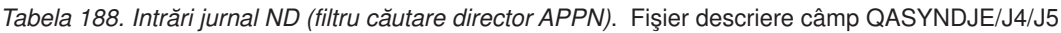

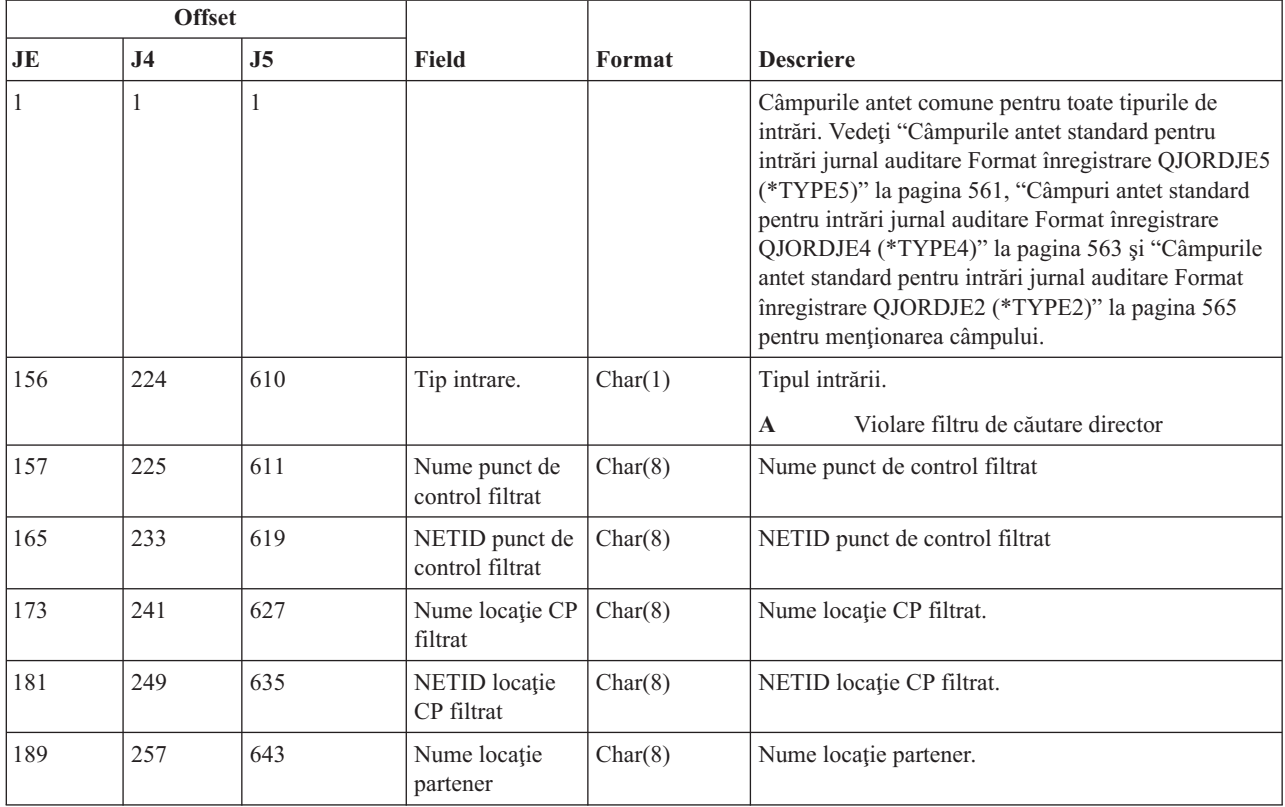

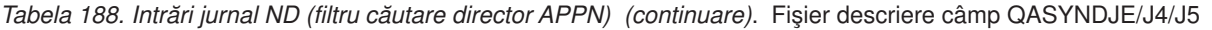

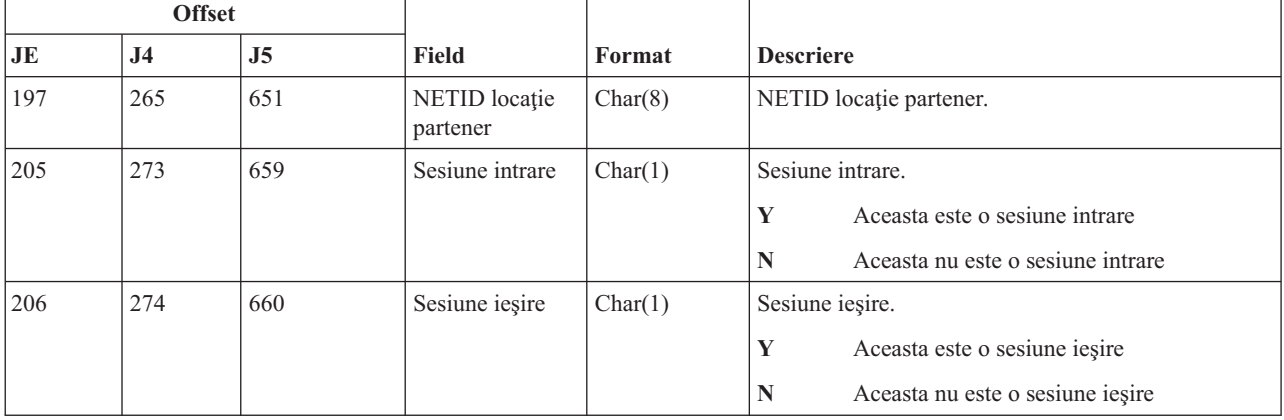

Pentru informaţii suplimentare despre Filtru căutare director APPN şi Punct final APPN, consultaţi Protejarea sistemului într-un mediu APPN şi HPR pentru detalii.

# **Intrări jurnal NE (filtru punct final APPN)**

Această tabelă furnizează formatul intrărilor de jurnal NE (filtru punct final APPN).

*Tabela 189. Intrări jurnal NE (filtru punct final APPN)*. Fişier descriere câmp QASYNEJE/J4/J5

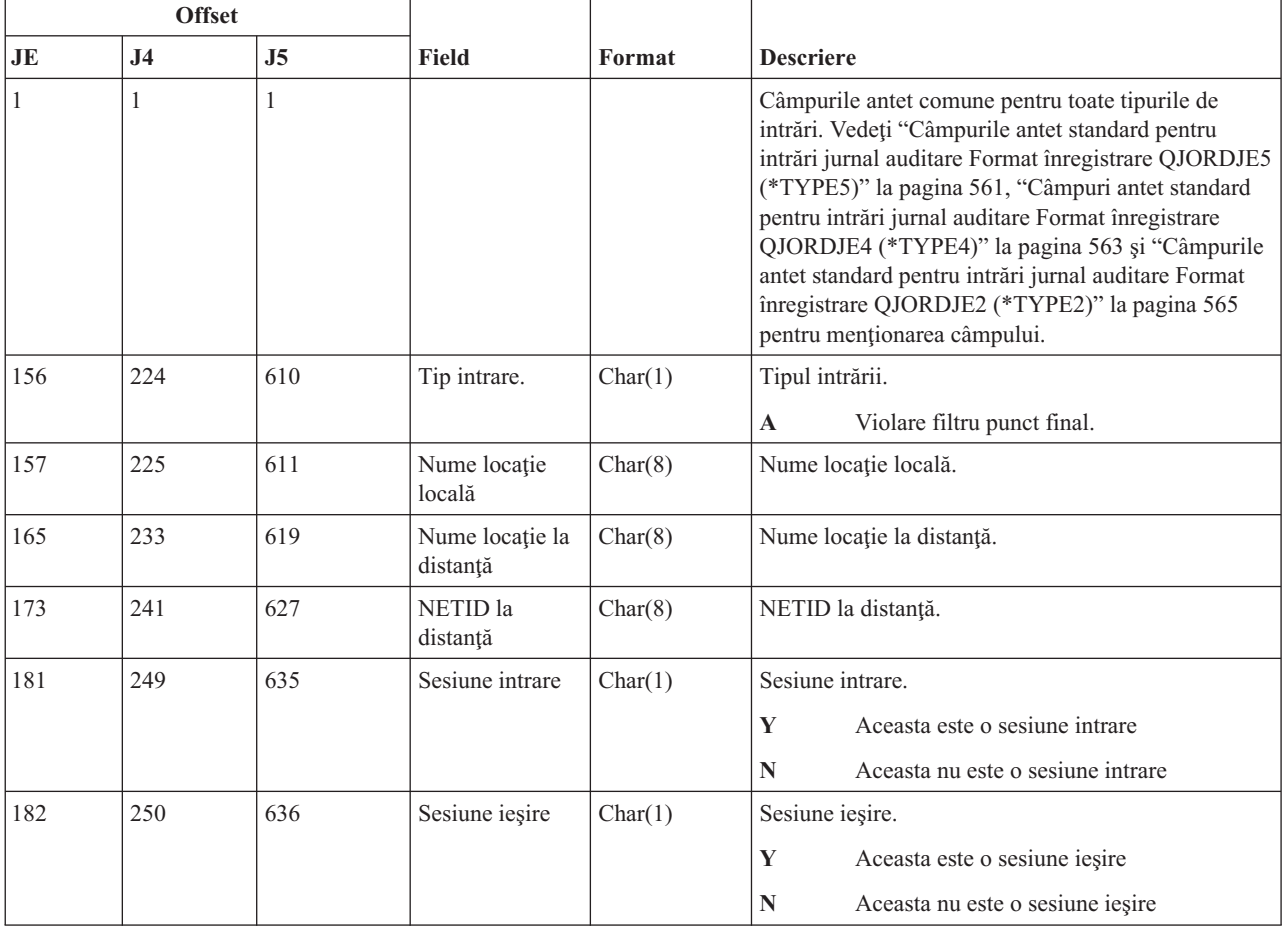

Pentru informaţii suplimentare despre Filtru căutare director APPN şi Punct final APPN, consultaţi Protejarea sistemului într-un mediu APPN şi HPR pentru detalii.

# **Intrări jurnal OM (modificare gestionare obiect)**

Această tabelă furnizează formatul intrărilor de jurnal OM (modificare gestionare obiect).

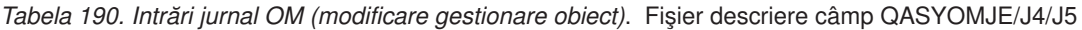

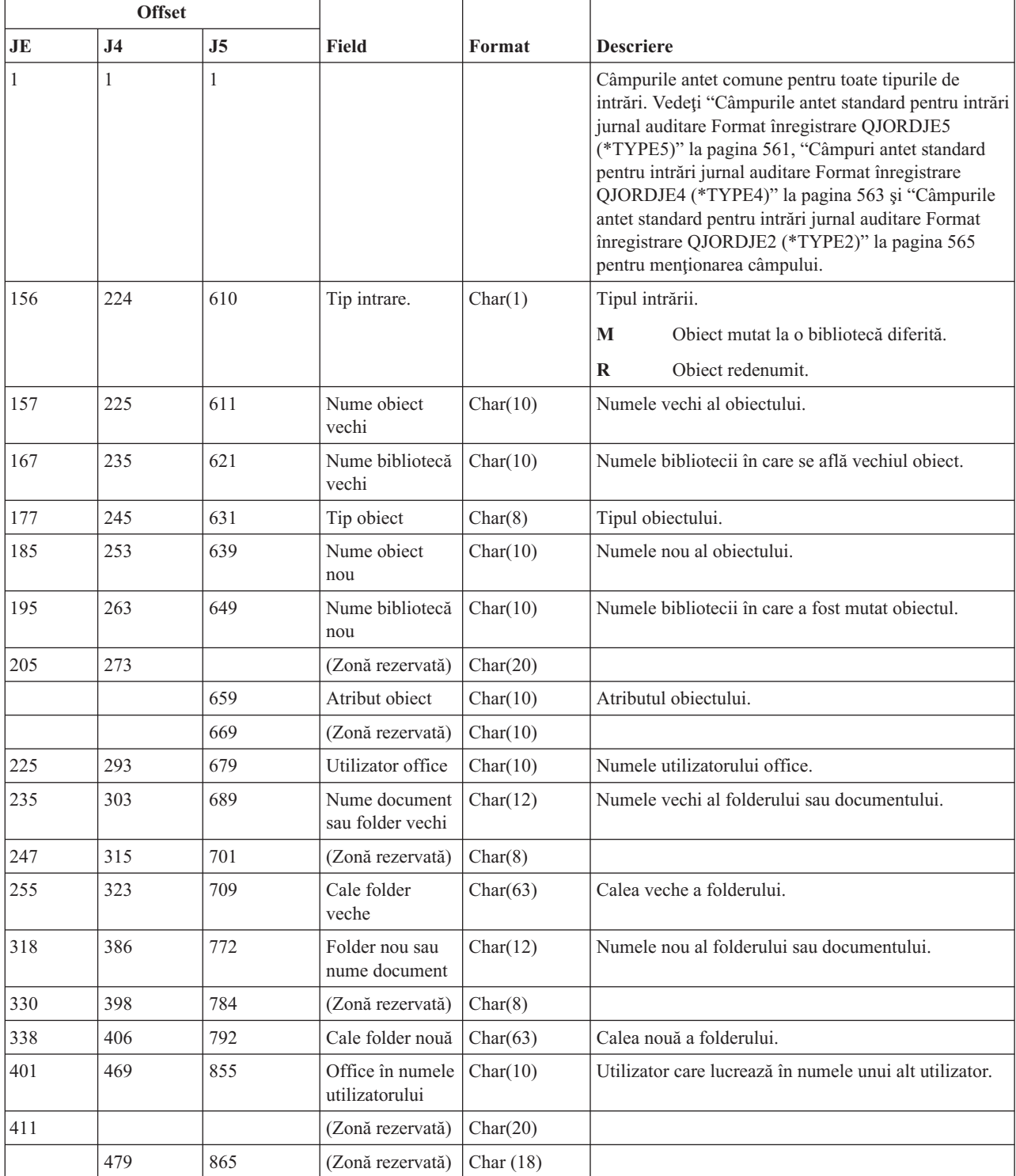

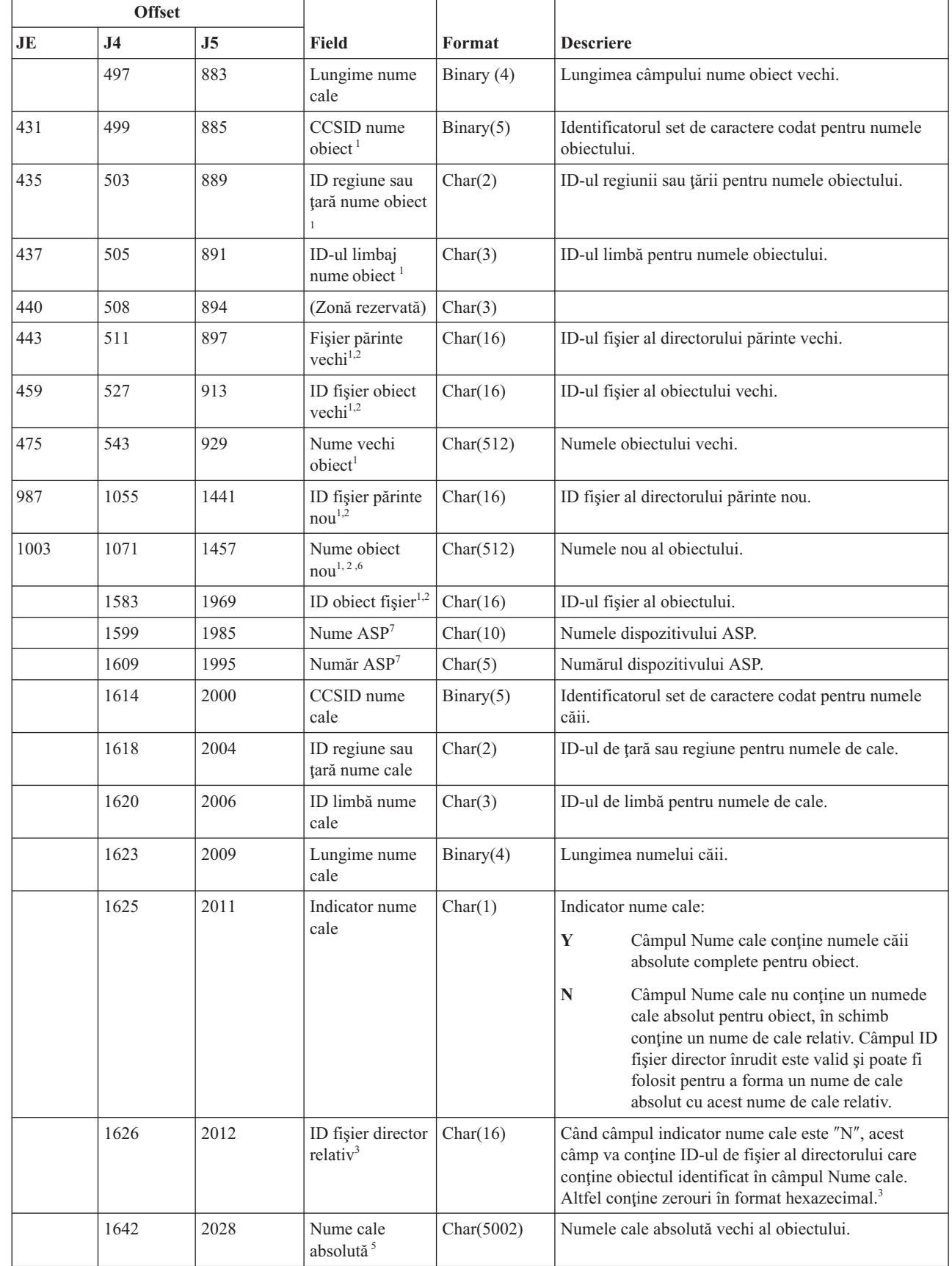

 $\|$ 

|

 $\|$ 

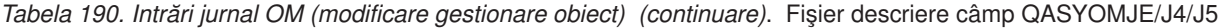

*Tabela 190. Intrări jurnal OM (modificare gestionare obiect) (continuare)*. Fişier descriere câmp QASYOMJE/J4/J5

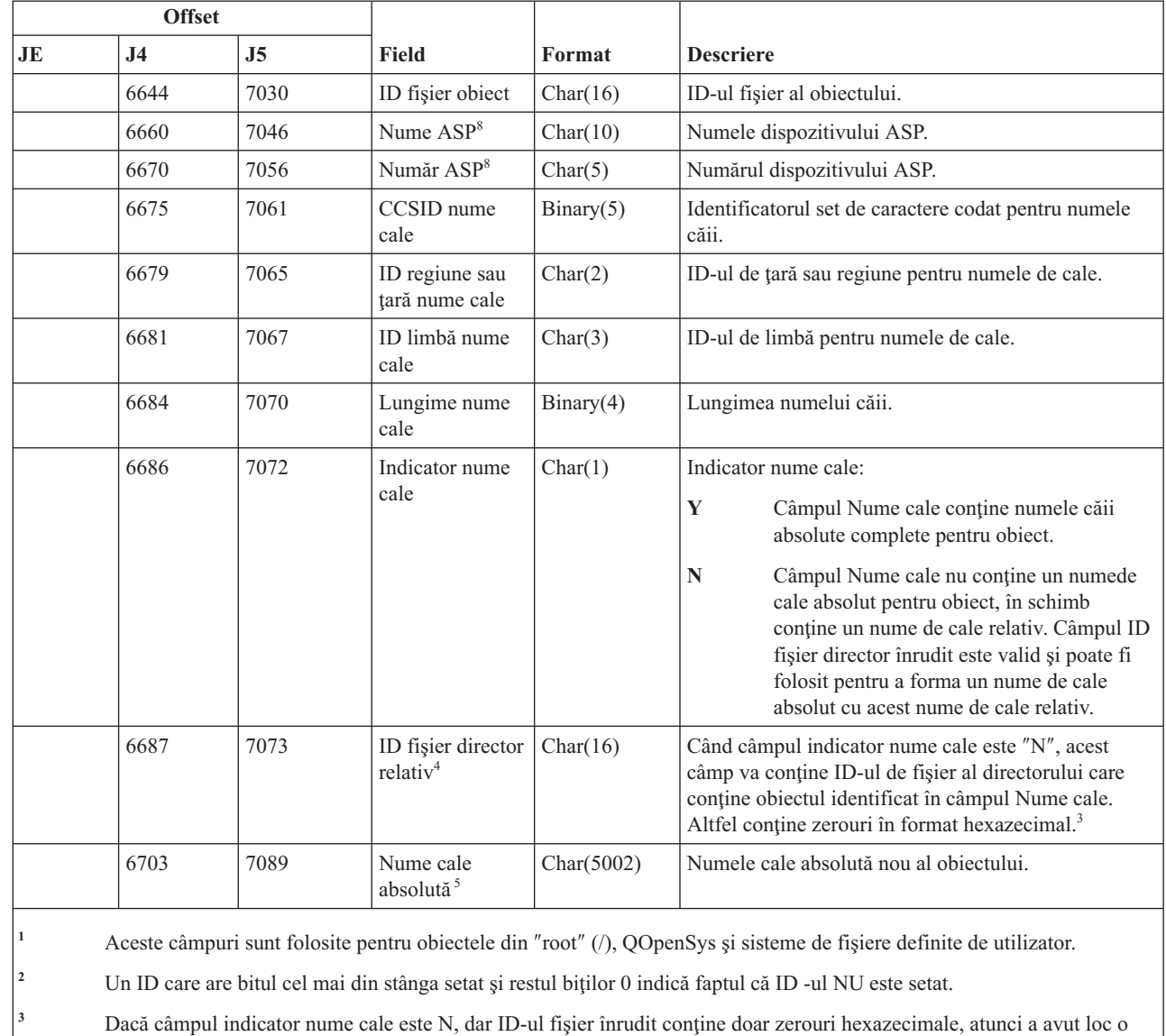

eroare la determinarea informaţiilor despre numele căii.

<sup>4</sup> Când indicatorul de nume de cale (offset 6686) este N, acest câmp va conține ID-ul relativ de fișier al numelui de cale absolut de la offset 6703. Când indicatorul de nume de cale este Y, acest câmp va conține 16 octeți de zerouri hexazecimale.

**<sup>5</sup>** Acesta este un câmp de lungime variabilă. Primii 2 octeţi conţin lungimea numelui căii.

**<sup>6</sup>** Nu există nici un câmp lungime asociat pentru această valoare. Şirul este completat cu null dacă nu este de lungime de 512 caractere.

**<sup>7</sup>** Dacă obiectul vechi este într-o bibliotecă, acestea sunt informaţiile ASP bibliotecii obiectului. Dacă obiectul vechi nu este într-o bibliotecă, acestea sunt informaţiile ASP ale obiectului.

Dacă obiectul nou este într-o bibliotecă, acestea sunt informațiile ASP bibliotecii obiectului. Dacă obiectul nou nu este în bibliotecă, acestea sunt informaţiile ASP pentru obiect.

### **Intrări jurnal OR (restaurare obiect)**

Această tabelă furnizează formatul intrărilor de jurnal OR (restaurare obiect).

|

|

|

|

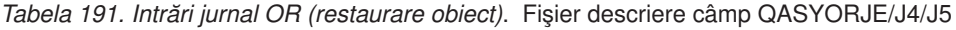

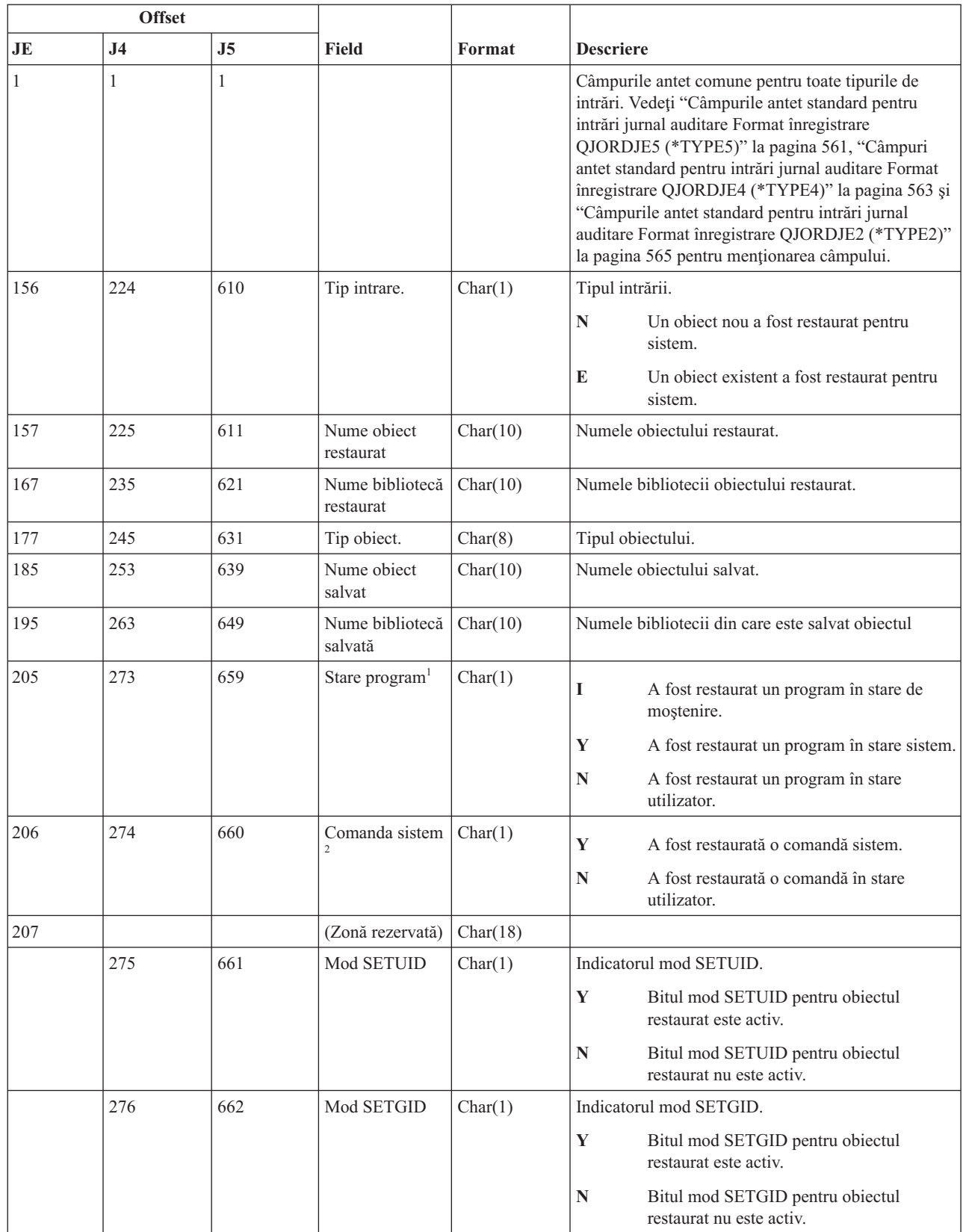

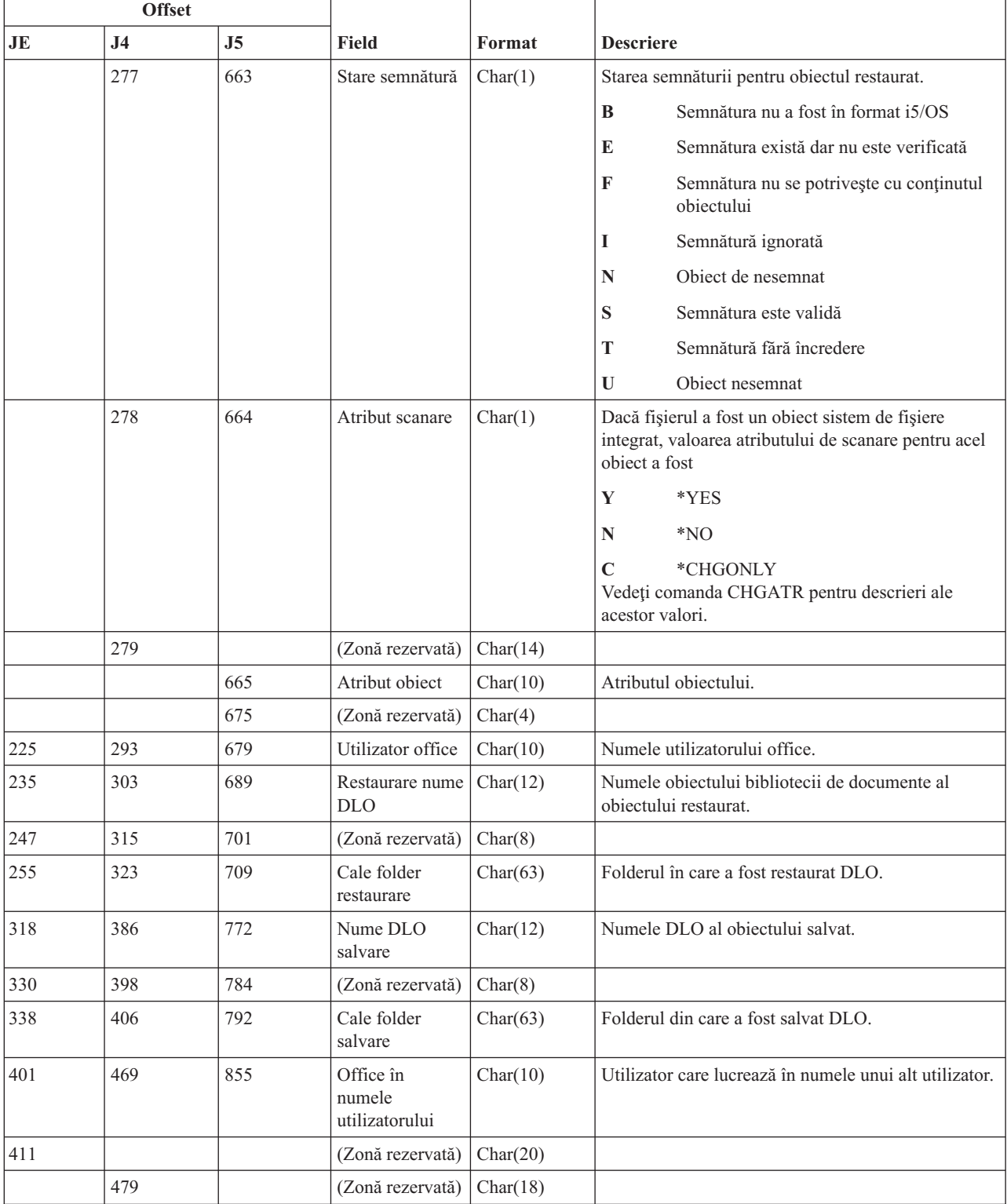

#### *Tabela 191. Intrări jurnal OR (restaurare obiect) (continuare)*. Fişier descriere câmp QASYORJE/J4/J5

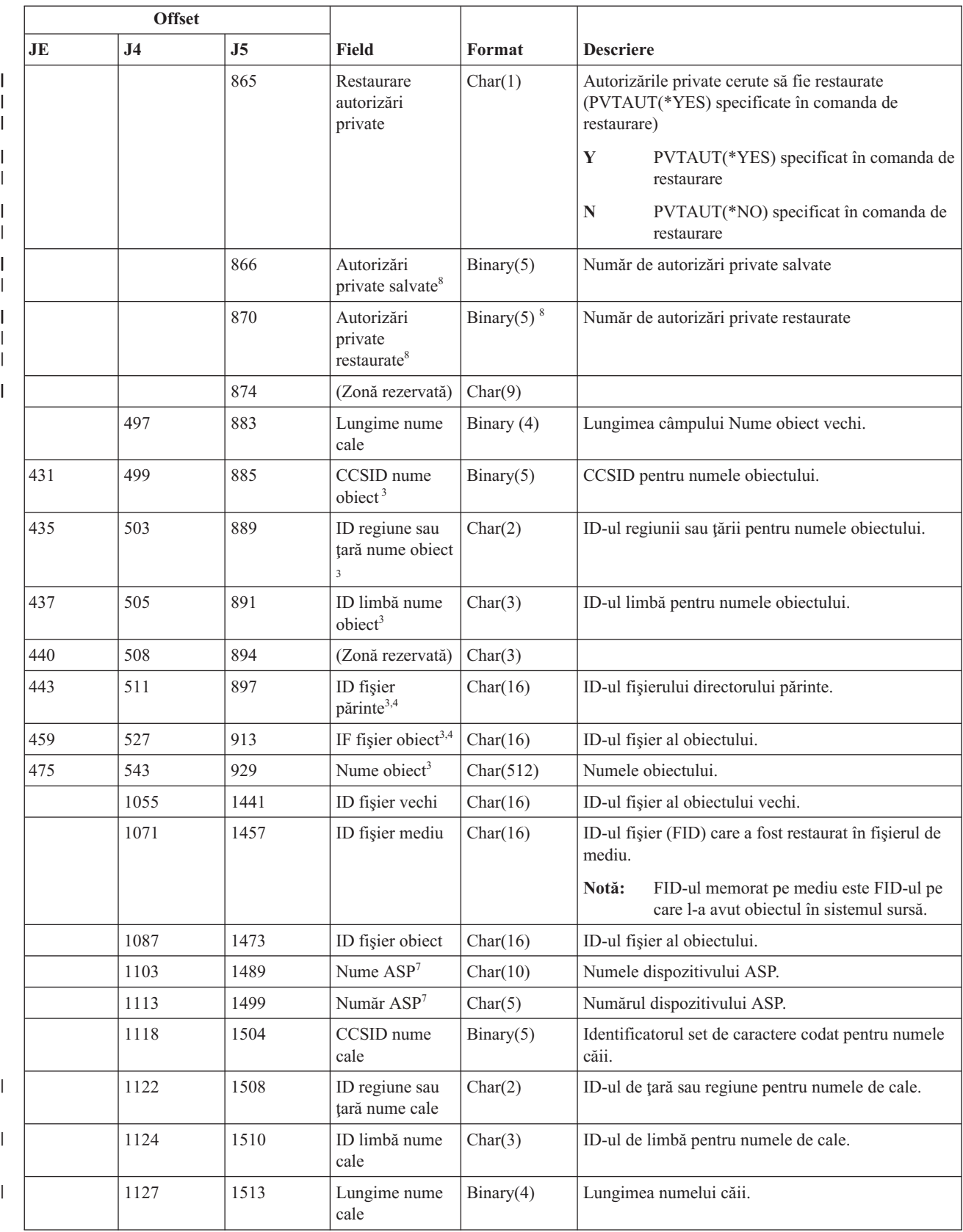

#### *Tabela 191. Intrări jurnal OR (restaurare obiect) (continuare)*. Fişier descriere câmp QASYORJE/J4/J5

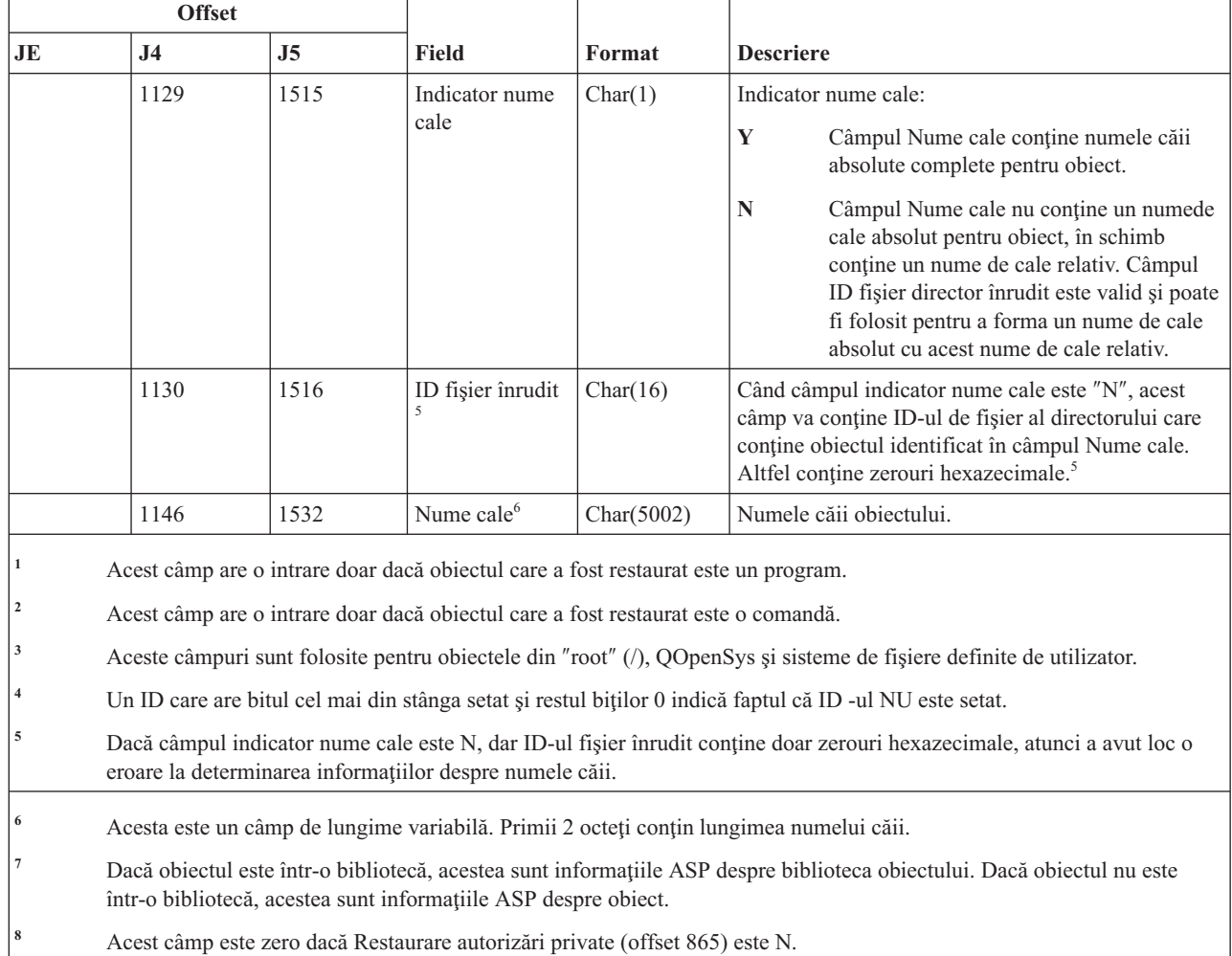

#### *Tabela 191. Intrări jurnal OR (restaurare obiect) (continuare)*. Fişier descriere câmp QASYORJE/J4/J5

### **Intrări jurnal OW (modificare drept de proprietate)**

Această tabelă furnizează formatul intrărilor de jurnal OW (modificare drept de proprietate).

*Tabela 192. Intrări jurnal OW (modificare drept de proprietate)*. Fişier descriere câmp QASYOWJE/J4/J5

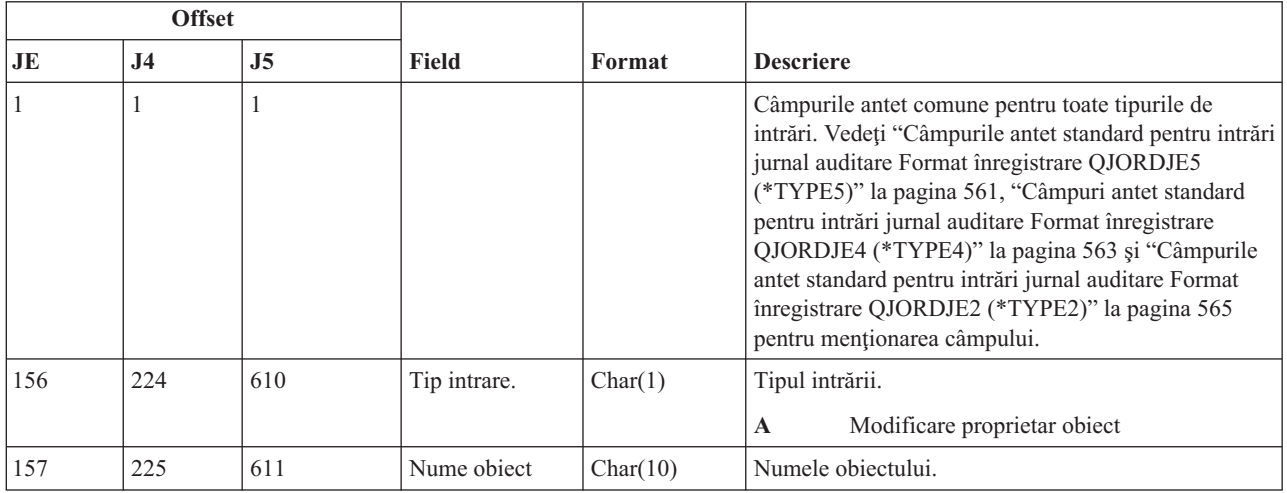

 $\begin{array}{c} \hline \end{array}$ 

|

|

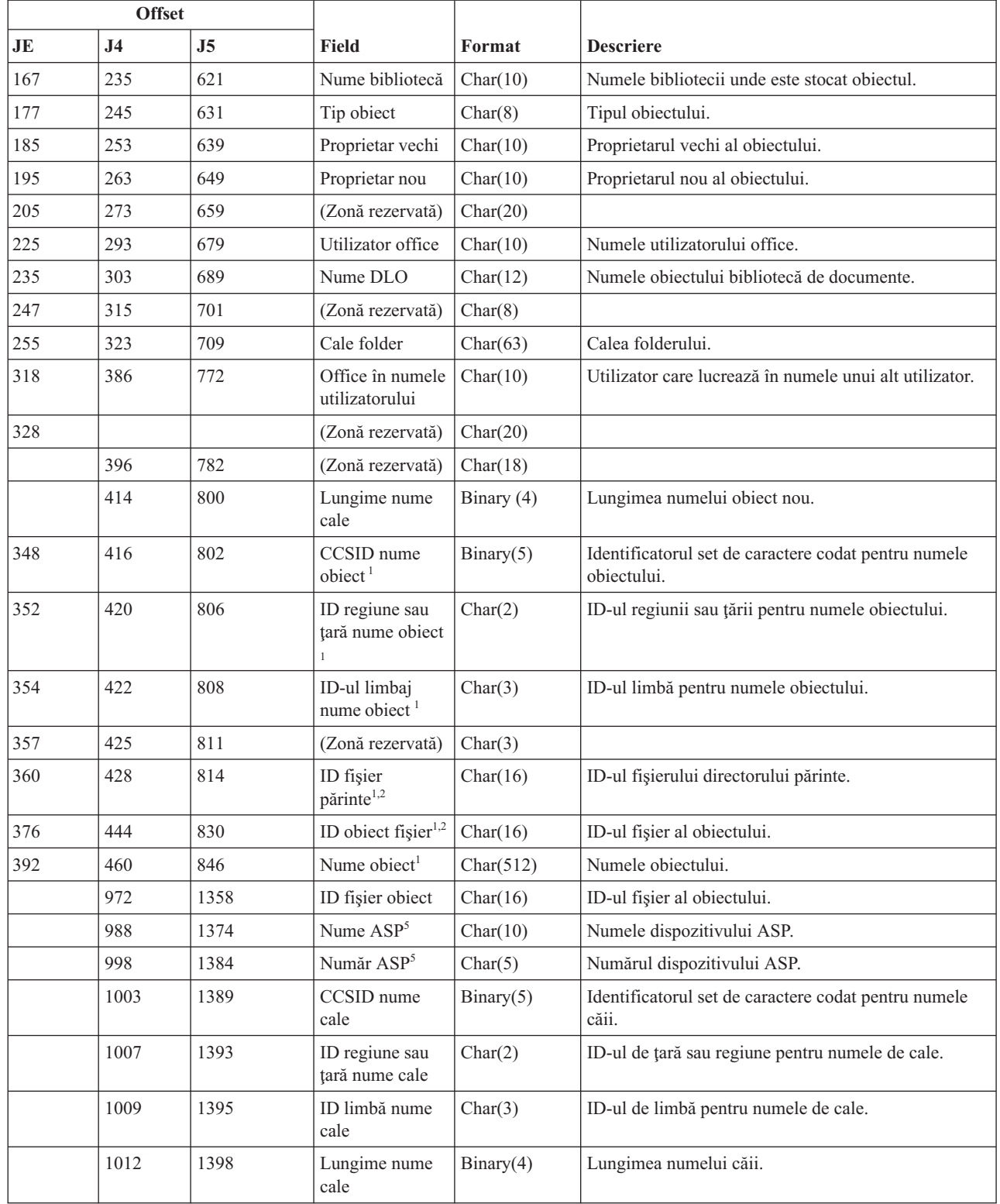

*Tabela 192. Intrări jurnal OW (modificare drept de proprietate) (continuare)*. Fişier descriere câmp QASYOWJE/J4/J5

 $\begin{array}{c} \hline \end{array}$ 

*Tabela 192. Intrări jurnal OW (modificare drept de proprietate) (continuare)*. Fişier descriere câmp QASYOWJE/J4/J5

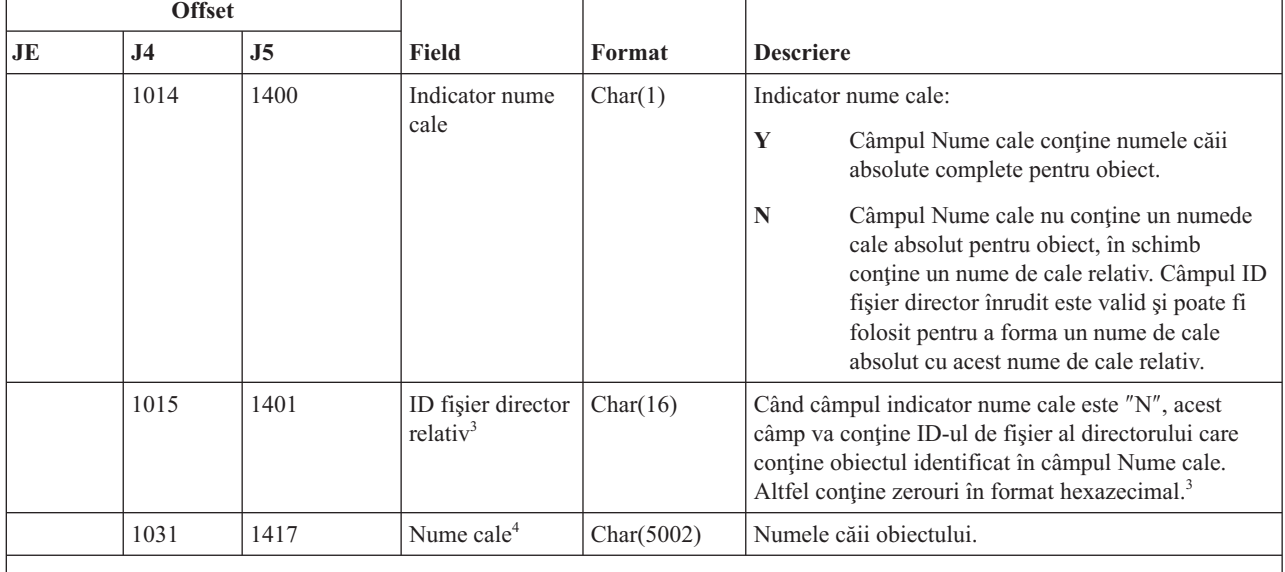

|

**<sup>1</sup>** Aceste câmpuri sunt folosite pentru obiectele din ″root″ (/), QOpenSys şi sisteme de fişiere definite de utilizator.

<sup>2</sup> Un ID care are bitul cel mai din stânga setat și restul biților 0 indică faptul că ID -ul NU este setat.

<sup>3</sup> Dacă câmpul indicator nume cale este N, dar ID-ul fișier înrudit conține doar zerouri hexazecimale, atunci a avut loc o eroare la determinarea informaţiilor despre numele căii.

**<sup>4</sup>** Acesta este un câmp de lungime variabilă. Primii 2 octeţi conţin lungimea numelui căii.

**<sup>5</sup>** Dacă obiectul este într-o bibliotecă, acestea sunt informaţiile ASP despre biblioteca obiectului. Dacă obiectul nu este într-o bibliotecă, acestea sunt informaţiile ASP despre obiect.

## **Intrări jurnal O1 (acces optic)**

Această tabelă furnizează formatul intrărilor de jurnal O1 (acces optic).

*Tabela 193. Intrări jurnal O1 (acces optic)*. fişier descriere câmp QASY01JE/J4/J5

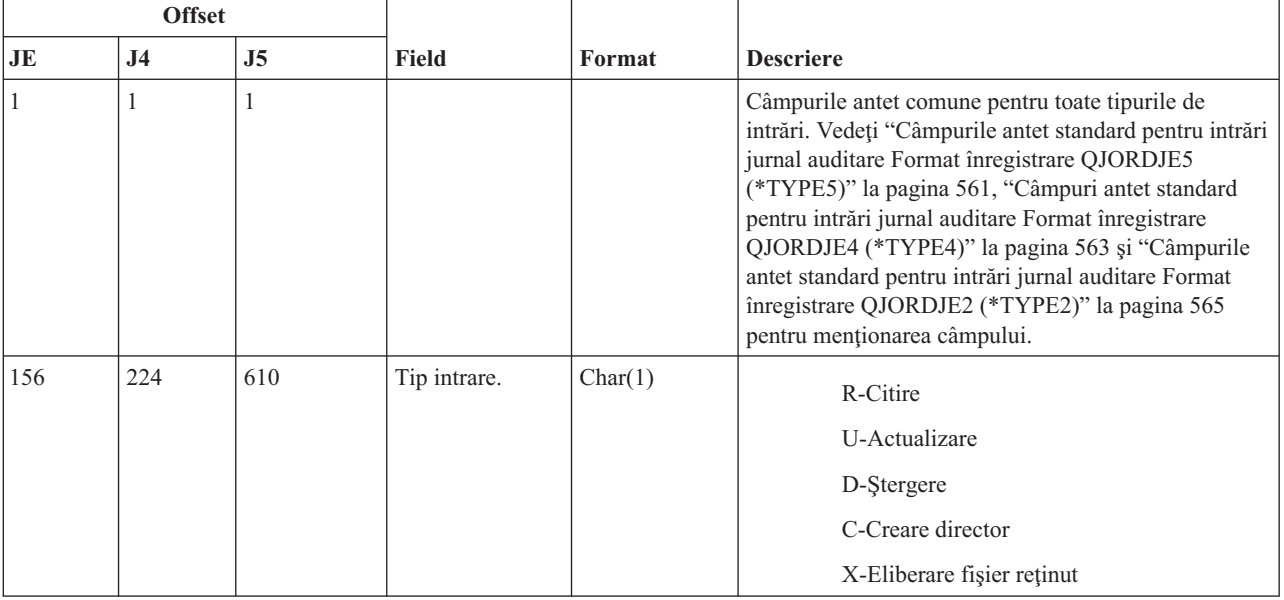
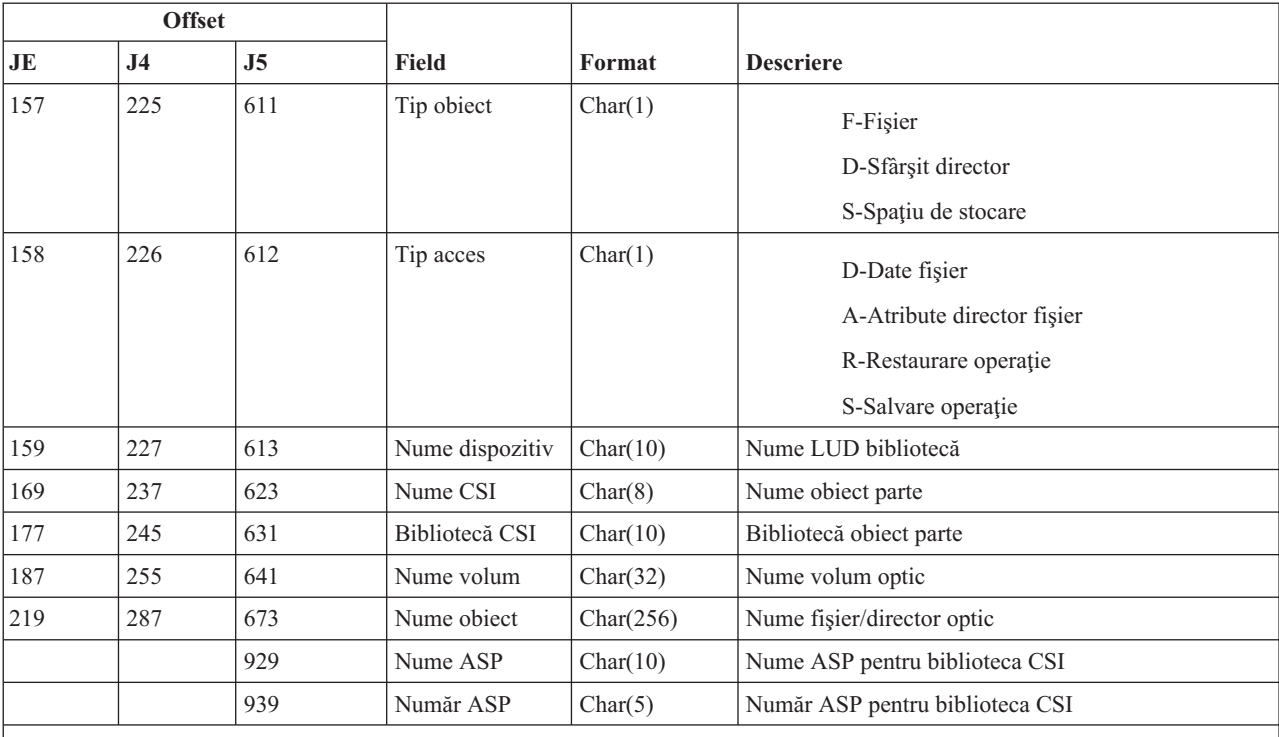

*Tabela 193. Intrări jurnal O1 (acces optic) (continuare)*. fişier descriere câmp QASY01JE/J4/J5

**Notă:** Această intrare este folosită pentru auditarea următoarelor funcţii:

• Deschidere fişier sau director

- Creare director
- Ştergere director fişiere
- Modificare sau extragere atribute
- v Eliberare fişier optic reţinut

#### **Intrări jurnal O2 (acces optic)**

Această tabelă furnizează formatul intrărilor de jurnal O2 (acces optic).

*Tabela 194. Intrări jurnal O2 (acces optic)*. Fişier descriere câmp QASY02JE/J4/J5

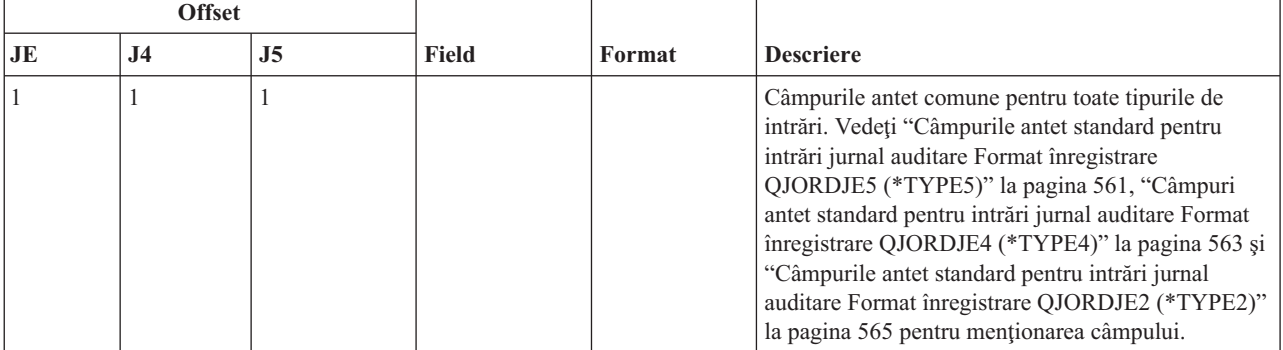

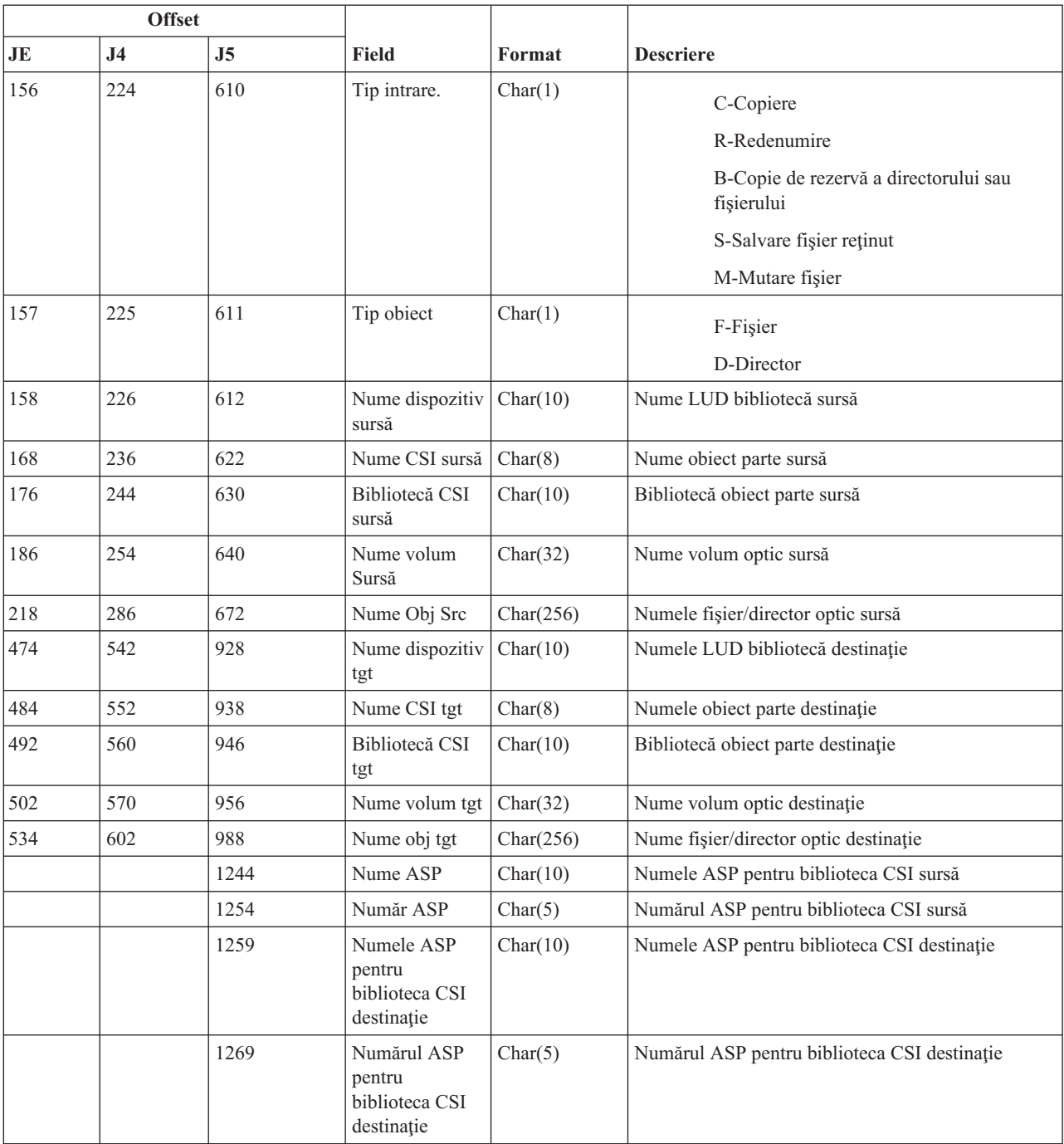

#### *Tabela 194. Intrări jurnal O2 (acces optic) (continuare)*. Fişier descriere câmp QASY02JE/J4/J5

# **Intrări jurnal O3 (acces optic)**

Această tabelă furnizează formatul intrărilor de jurnal O3 (acces optic).

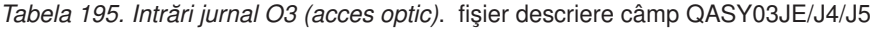

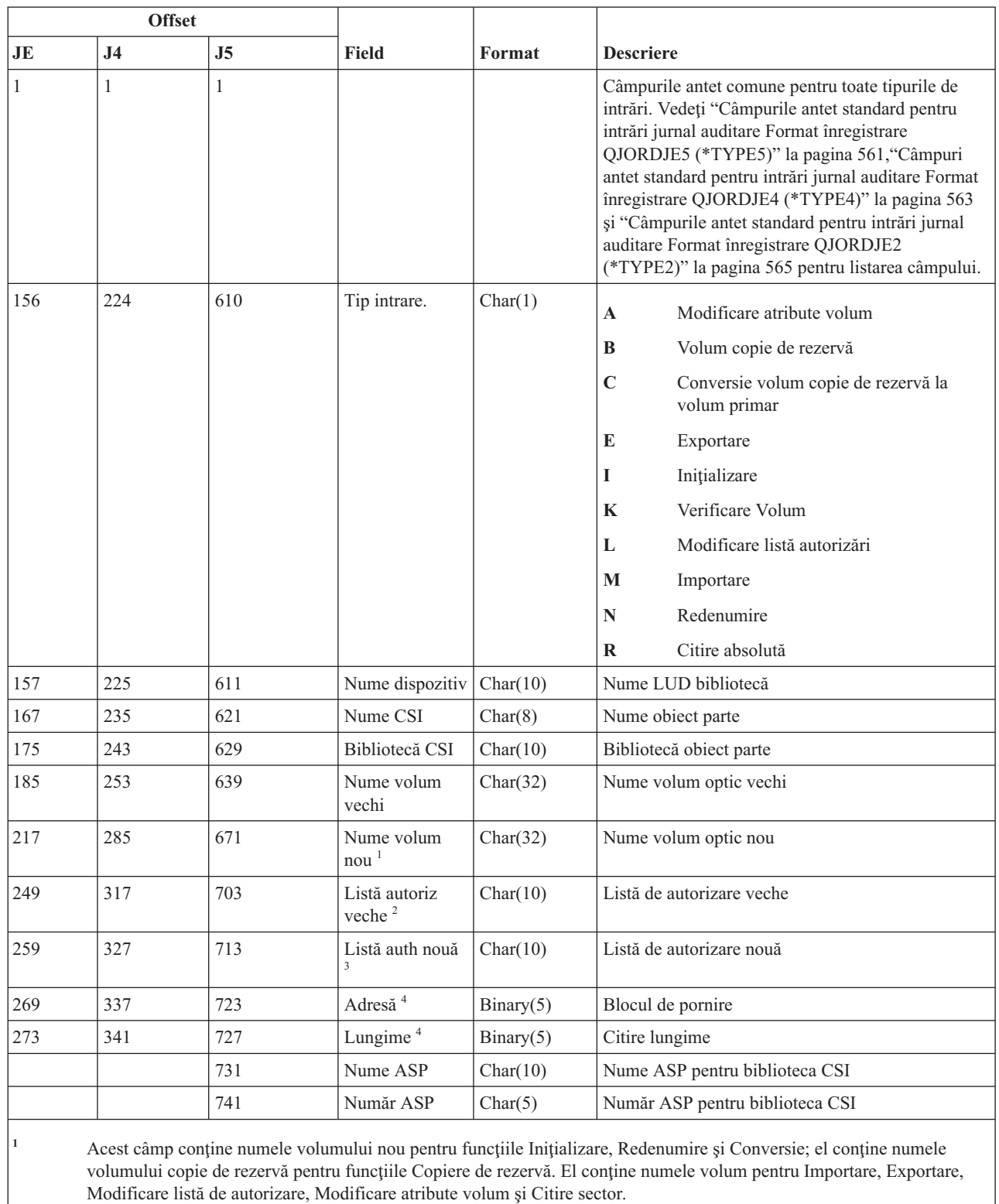

**<sup>2</sup>** Folosit doar pentru Importare, Exportare şi Modificare listă de autorizare.

**<sup>3</sup>** Folosit doar pentru Modificare listă de autorizare.

**<sup>4</sup>** Folosit doar pentru Citire sector.

# **Intrări jurnal PA (adoptare program)**

Această tabelă furnizează formatul intrărilor de jurnal PA (adoptare program).

*Tabela 196. Intrări jurnal PA (adoptare program)*. Fişier de descriere câmp QASYPAJE/J4/J5

Τ

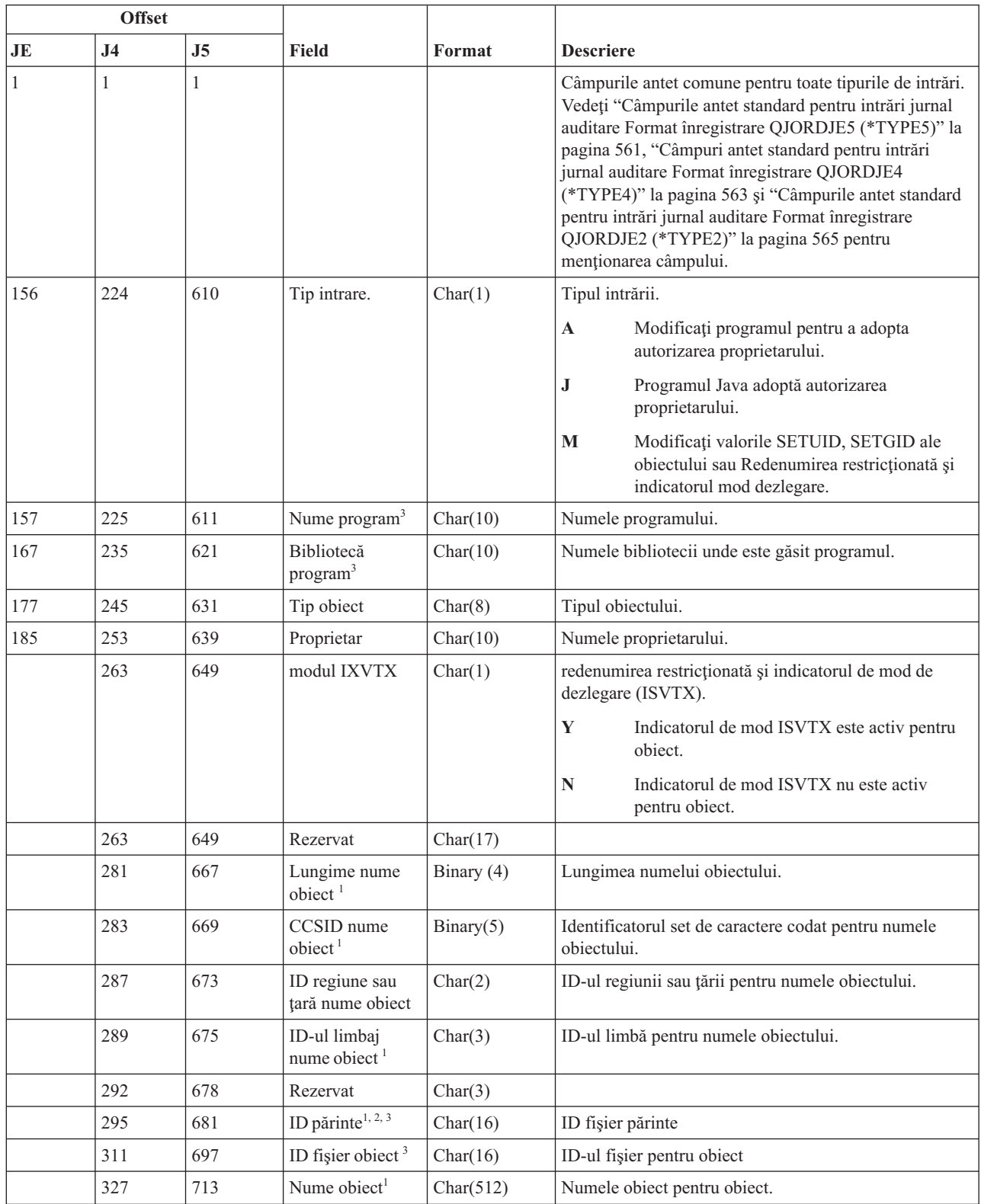

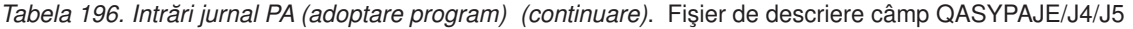

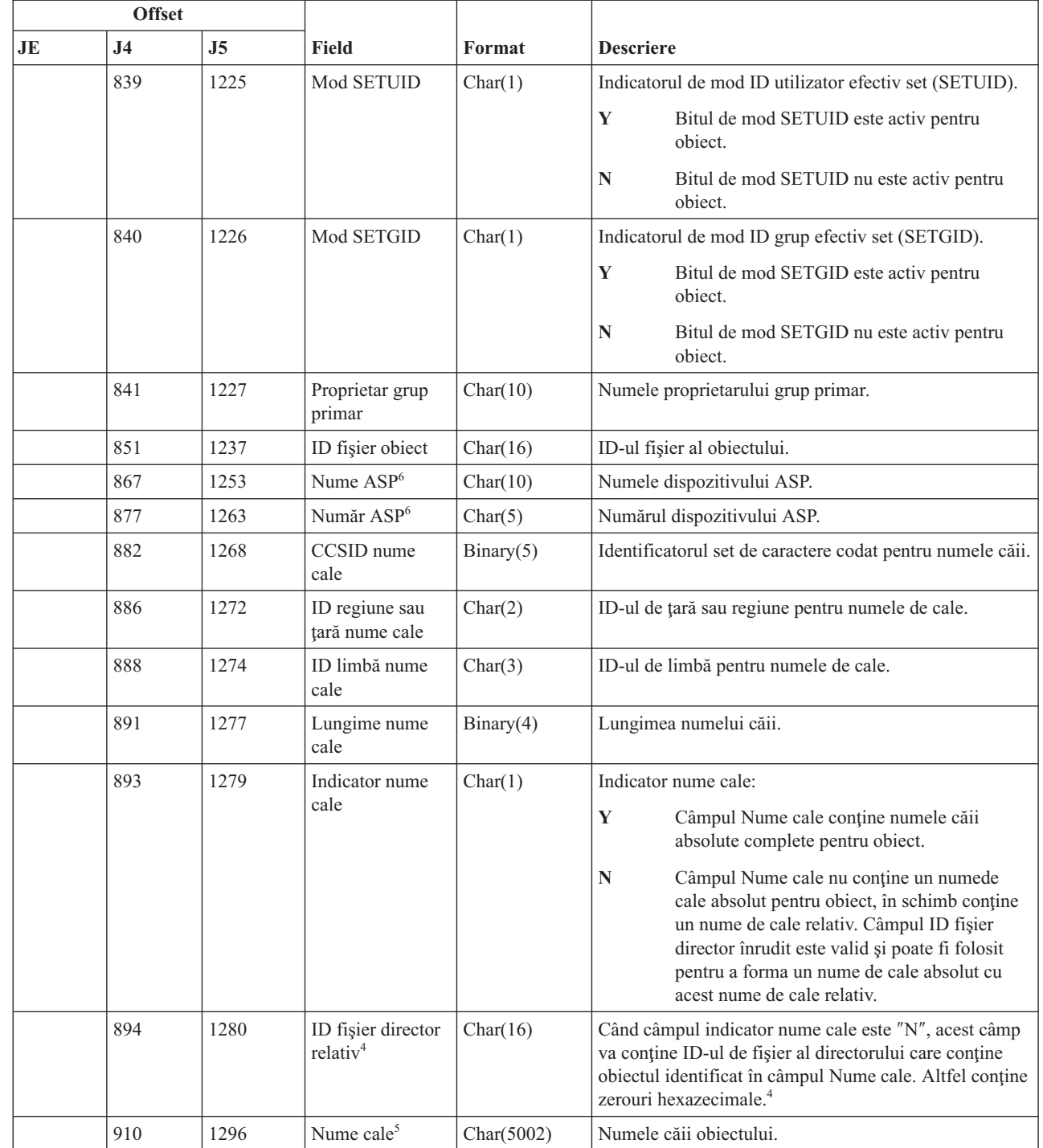

 $\|$ 

 $\bar{\mathbb{I}}$ 

 $\|$ 

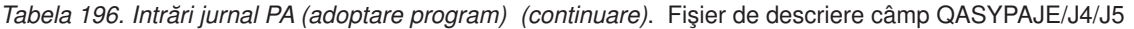

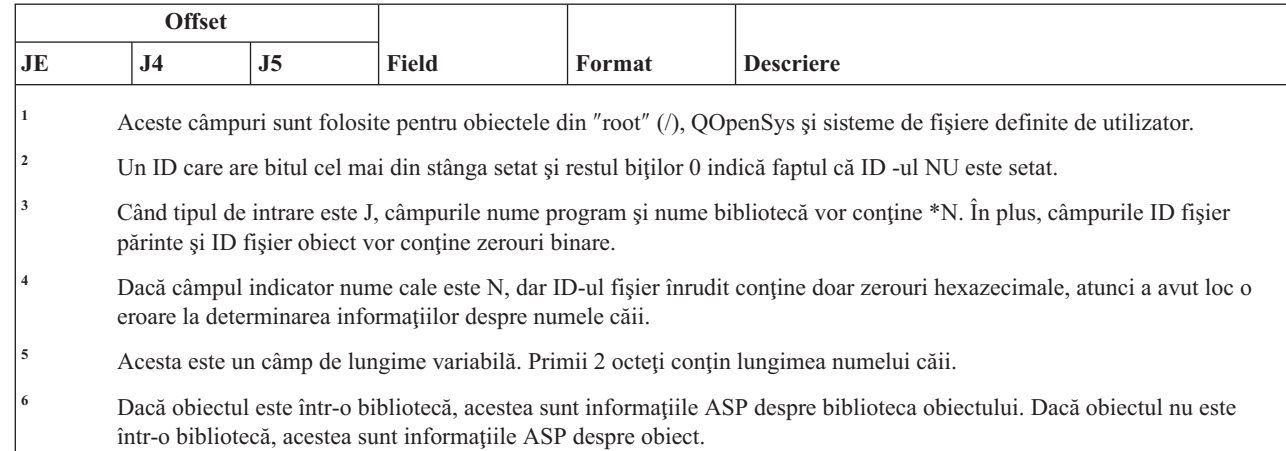

# **Intrări jurnal PG (modificare grup primar)**

|

Această tabelă furnizează formatul intrărilor de jurnal PG (modificare grup primar).

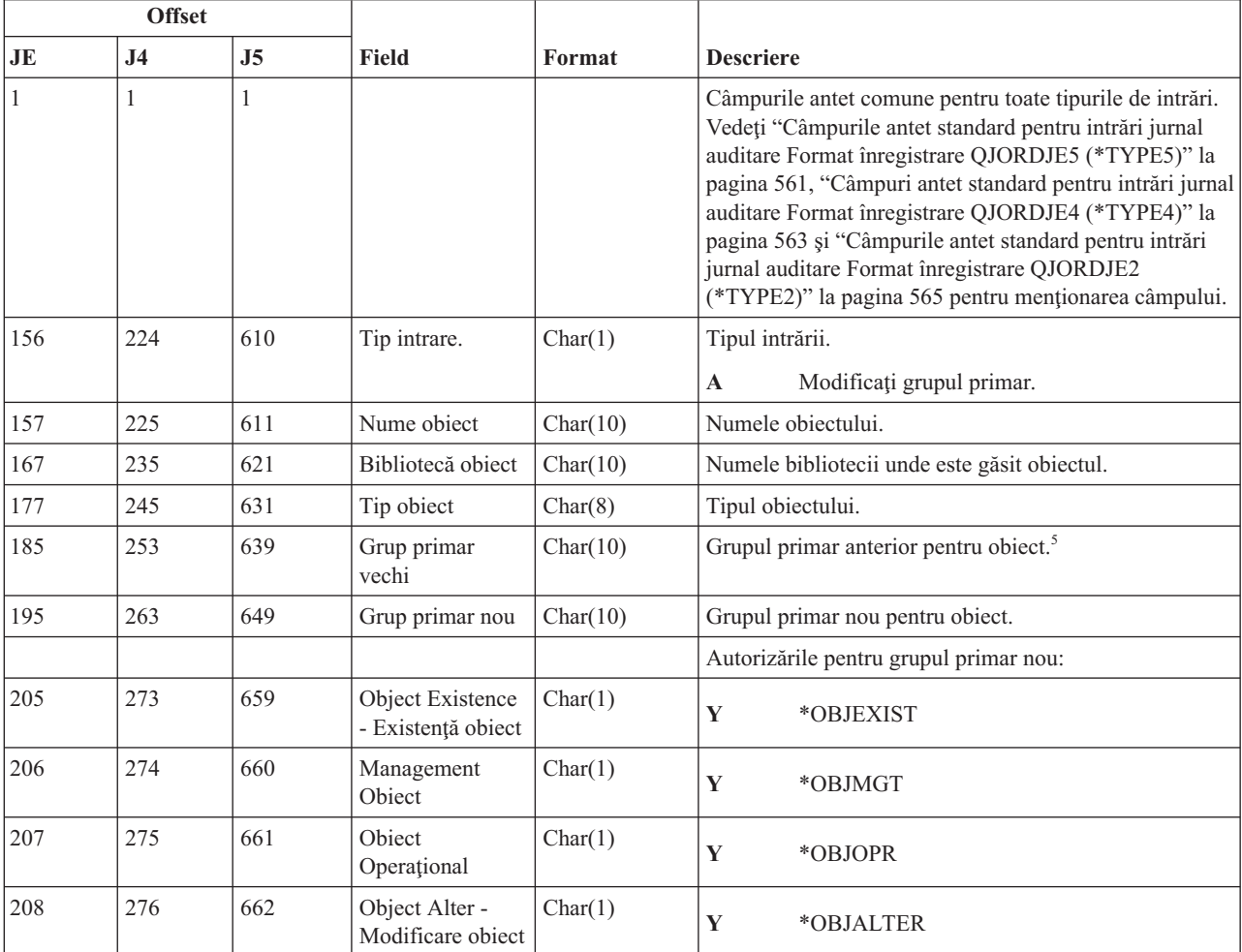

*Tabela 197. Intrări jurnal PG (modificare grup primar)*. Fişier descriere câmp QASYPGJE/J4/J5

|     | <b>Offset</b>  |                |                                                                         |             |                                                                                                    |  |
|-----|----------------|----------------|-------------------------------------------------------------------------|-------------|----------------------------------------------------------------------------------------------------|--|
| JE  | J <sub>4</sub> | J <sub>5</sub> | <b>Field</b>                                                            | Format      | <b>Descriere</b>                                                                                                    |  |
| 209 | 277            | 663            | Object Reference<br>- Referință la<br>obiect                            | Char(1)     | Y<br>*OBJREF                                                                                                    |  |
| 210 | 278            | 664            | (Zonă rezervată)                                                        | Char(10)    |                                                                                                    |  |
| 220 | 288            | 674            | Authorization<br>List Management<br>- Gestionare listă<br>de autorizare | Char(1)     | Y<br>*AUTLMGT                                                                                                    |  |
| 221 | 289            | 675            | Autorizare citire                                                       | Char(1)     | Y<br>*READ                                                                                                    |  |
| 222 | 290            | 676            | Autorizare<br>adăugare                                                  | Char(1)     | Y<br>*ADD                                                                                                    |  |
| 223 | 291            | 677            | Autorizare<br>actualizare                                               | Char(1)     | $\mathbf Y$<br>*UPD                                                                                                    |  |
| 224 | 292            | 678            | Autorizare<br>stergere                                                  | Char(1)     | $\mathbf Y$<br>$*$ DLT                                                                                                    |  |
| 225 | 293            | 679            | Autorizare<br>execuție                                                  | Char(1)     | $\mathbf Y$<br>*EXECUTE                                                                                                    |  |
| 226 | 294            | 680            | (Zonă rezervată)                                                        | Char(10)    |                                                                                                    |  |
| 236 | 304            | 690            | Autorizare<br>excludere                                                 | Char(1)     | $\mathbf Y$<br>*EXCLUDE                                                                                                    |  |
| 237 | 305            | 691            | Revocare grup<br>primar vechi                                           | Char(1)     | $\mathbf Y$<br>Revocare autorizare pentru grupul primar<br>anterior.<br>, ,<br>Nu revocați autorizarea pentru grupul primar |  |
| 238 | 306            | 692            | (Zonă rezervată)                                                        | Char $(20)$ | anterior.                                                                                                    |  |
| 258 | 326            | 712            | Utilizator office                                                       | Char(10)    | Numele utilizatorului office.                                                                                               |  |
| 268 | 336            | 722            | Nume DLO                                                                | Char(12)    | Numele obiectului bibliotecă documente sau al<br>directorului.                                                              |  |
| 280 | 348            | 734            | (Zonă rezervată)                                                        | Char(8)     |                                                                                                    |  |
| 288 | 356            | 742            | Cale folder                                                             | Char(63)    | Calea folderului.                                                                                                    |  |
| 351 | 419            | 805            | Office în numele<br>utilizatorului                                      | Char(10)    | Utilizator care lucrează în numele unui alt utilizator.                                                                     |  |
| 361 |                |                | (Zonă rezervată)                                                        | Char(20)    |                                                                                                    |  |
|     | 429            | 815            | (Zonă rezervată)                                                        | Char(18)    |                                                                                                    |  |
|     | 447            | 833            | Lungime nume<br>$obiect$ <sup>1</sup>                                   | Binary (4)  | Lungimea numelui obiectului.                                                                                                |  |
| 381 | 449            | 835            | CCSID nume<br>obiect <sup>1</sup>                                       | Binary(5)   | Identificatorul set de caractere codat pentru numele<br>obiectului.                                                         |  |
| 385 | 453            | 839            | ID regiune sau<br>țară nume obiect <sup>1</sup>                         | Char(2)     | ID-ul regiunii sau țării pentru numele obiectului.                                                                          |  |
| 387 | 455            | 841            | ID-ul limbaj<br>nume obiect <sup>1</sup>                                | Char(3)     | ID-ul limbă pentru numele obiectului.                                                                                       |  |
| 390 | 458            | 844            | (Zonă rezervată)                                                        | Char(3)     |                                                                                                    |  |
| 393 | 461            | 847            | ID fişier părinte <sup>1,2</sup>                                        | Char(16)    | ID-ul fișierului directorului părinte.                                                                                      |  |

*Tabela 197. Intrări jurnal PG (modificare grup primar) (continuare)*. Fişier descriere câmp QASYPGJE/J4/J5

| <b>Offset</b> |                |                |                                            |            |                                                                                                    |  |
|---------------|----------------|----------------|--------------------------------------------|------------|----------------------------------------------------------------------------------------------------|--|
| <b>JE</b>     | J <sub>4</sub> | J <sub>5</sub> | <b>Field</b>                               | Format     | <b>Descriere</b>                                                                                                    |  |
| 409           | 477            | 863            | ID obiect fişier <sup>1,2</sup>            | Char(16)   | ID-ul fişier al obiectului.                                                                                                    |  |
| 425           | 493            | 879            | Nume object <sup>1</sup>                   | Char(512)  | Numele obiectului.                                                                                                    |  |
|               | 1005           | 1391           | ID fişier obiect                           | Char(16)   | ID-ul fişier al obiectului.                                                                                                    |  |
|               |                | 1407           | Nume $ASP6$                                | Char(10)   | Numele dispozitivului ASP.                                                                                                    |  |
|               |                | 1417           | Număr ASP <sup>6</sup>                     | Char(5)    | Numărul dispozitivului ASP.                                                                                                    |  |
|               | 1035           | 1422           | CCSID nume<br>cale                         | Binary(5)  | Identificatorul set de caractere codat pentru numele căii.                                                                                                    |  |
|               | 1040           | 1426           | ID regiune sau<br>țară nume cale           | Char(2)    | ID-ul de țară sau regiune pentru numele de cale.                                                                                                    |  |
|               | 1042           | 1428           | ID limbă nume<br>cale                      | Char(3)    | ID-ul de limbă pentru numele de cale.                                                                                                    |  |
|               | 1045           | 1431           | Lungime nume<br>cale                       | Binary(4)  | Lungimea numelui căii.                                                                                                    |  |
|               | 1047           | 1433           | Indicator nume<br>cale                     | Char(1)    | Indicator nume cale:<br>Y<br>Câmpul Nume cale conține numele căii<br>absolute complete pentru obiect.<br>$\mathbf N$<br>Câmpul Nume cale nu conține un numede cale<br>absolut pentru obiect, în schimb conține un<br>nume de cale relativ. Câmpul ID fișier director<br>înrudit este valid și poate fi folosit pentru a<br>forma un nume de cale absolut cu acest nume<br>de cale relativ. |  |
|               | 1048           | 1434           | ID fişier director<br>relativ <sup>3</sup> | Char(16)   | Când câmpul indicator nume cale este "N", acest câmp<br>va conține ID-ul de fișier al directorului care conține<br>obiectul identificat în câmpul Nume cale. Altfel conține<br>zerouri în format hexazecimal. <sup>3</sup>                                                                                                    |  |
|               | 1064           | 1450           | Nume cale <sup>4</sup>                     | Char(5002) | Numele căii obiectului.                                                                                                    |  |
|               |                |                |                                            |            |                                                                                                    |  |

*Tabela 197. Intrări jurnal PG (modificare grup primar) (continuare)*. Fişier descriere câmp QASYPGJE/J4/J5

|

|

|

|

**<sup>1</sup>** Aceste câmpuri sunt folosite pentru obiectele din ″root″ (/), QOpenSys şi sisteme de fişiere definite de utilizator.

<sup>2</sup> Un ID care are bitul cel mai din stânga setat și restul biților 0 indică faptul că ID -ul NU este setat.

<sup>3</sup> Dacă câmpul indicator nume cale este N, dar ID-ul fișier înrudit conține doar zerouri hexazecimale, atunci a avut loc o eroare la determinarea informaţiilor despre numele căii.

**<sup>4</sup>** Acesta este un câmp de lungime variabilă. Primii 2 octeţi conţin lungimea numelui căii.

**<sup>5</sup>** O valoare de \*N înseamnă că valoarea Grup primar vechi nu a fost disponibilă.

**<sup>6</sup>** Dacă obiectul este într-o bibliotecă, acestea sunt informaţiile ASP despre biblioteca obiectului. Dacă obiectul nu este într-o bibliotecă, acestea sunt informaţiile ASP despre obiect.

### **Intrări jurnal PO (ieşire imprimantă)**

Această tabelă furnizează formatul intrărilor de jurnal PO (ieşire imprimantă).

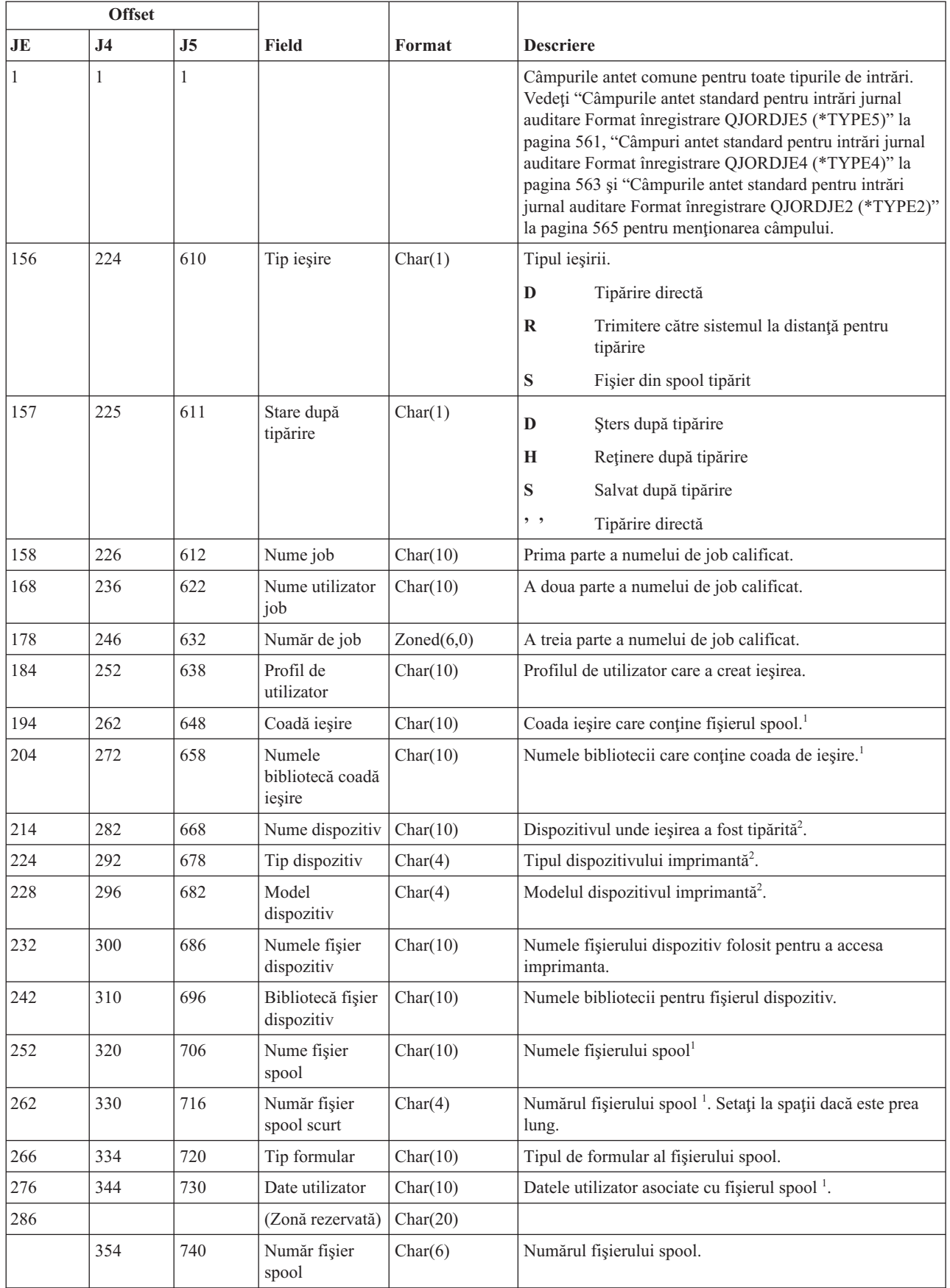

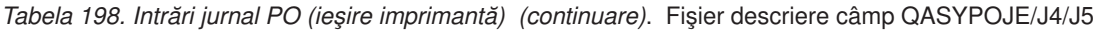

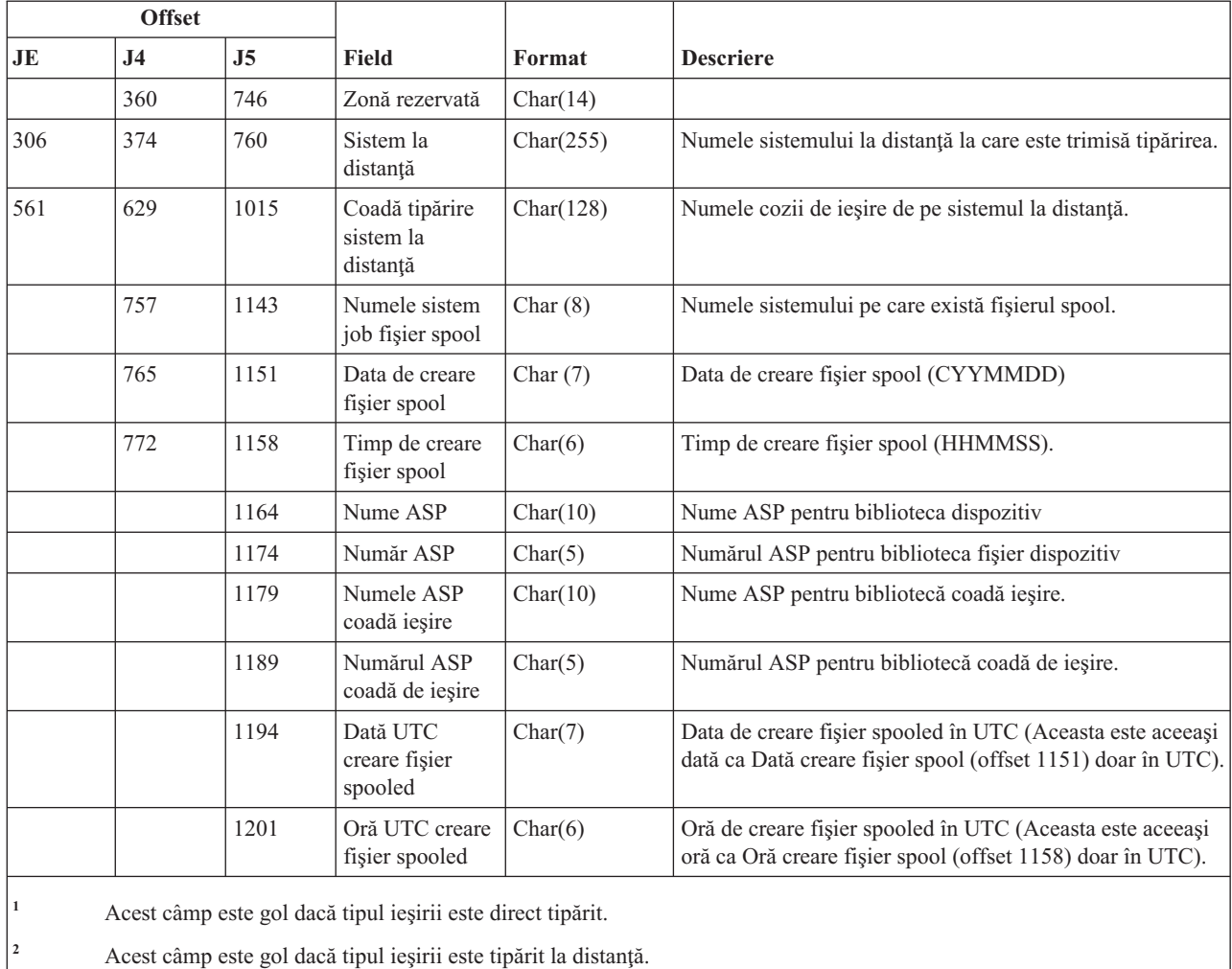

# **Intrările de jurnal PS (Profile Swap - Schimbare profil)**

Această tabelă prezintă formatul intrărilor de jurnal PS (Profile Swap - Schimbare profil).

*Tabela 199. Intrările de jurnal PS (Profile Swap - Schimbare profil)*. Fişier descriere câmp QASYPSJE/J4/J5

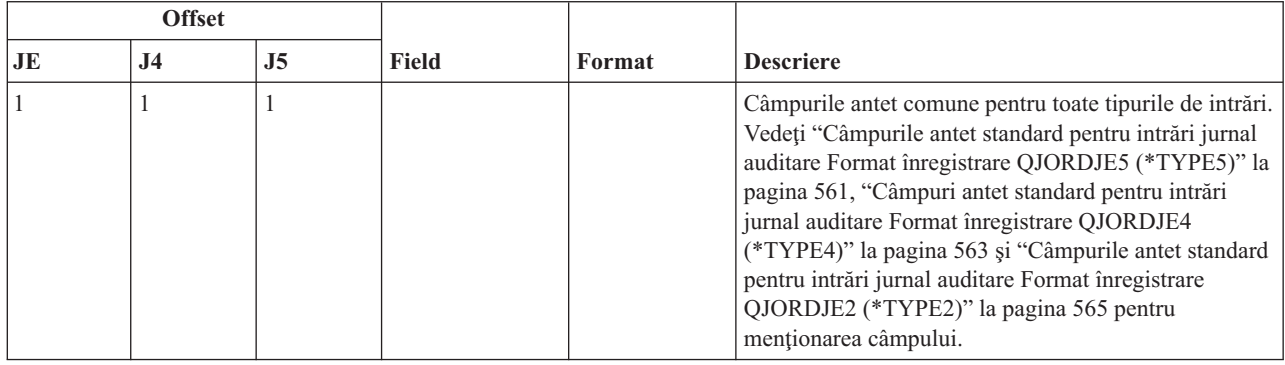

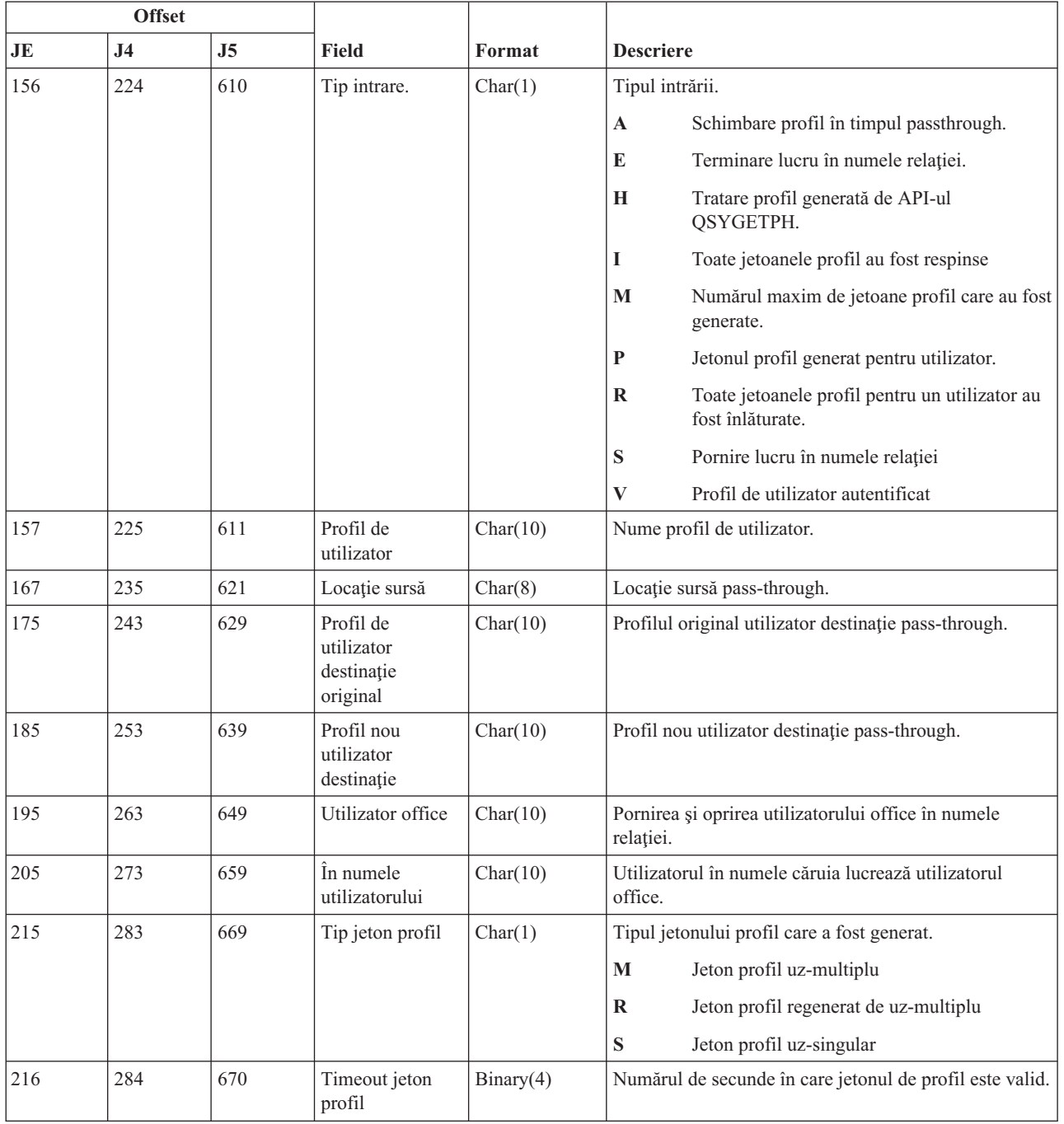

*Tabela 199. Intrările de jurnal PS (Profile Swap - Schimbare profil) (continuare)*. Fişier descriere câmp QASYPSJE/J4/J5

## **Intrări jurnal PW (parolă)**

Această tabelă furnizează formatul intrărilor de jurnal PW (parolă).

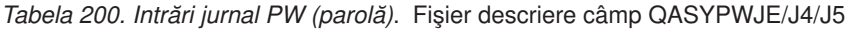

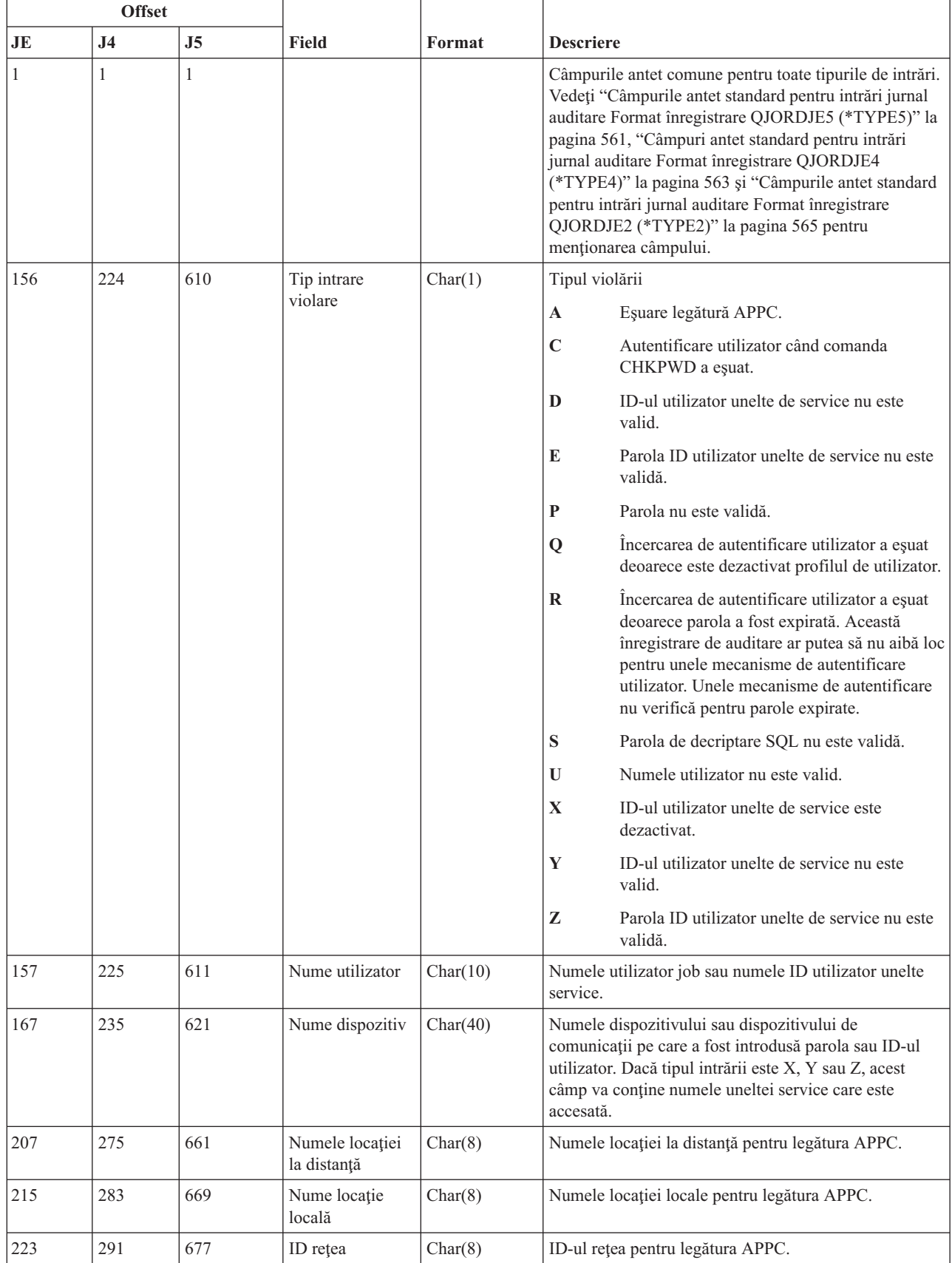

| <b>Offset</b>                                                                                                    |                                                                                                    |                |                   |                                        |                                                 |  |  |
|----------------------------------------------------------------------------------------------------|----------------------------------------------------------------------------------------------------|----------------|-------------------|----------------------------------------|-------------------------------------------------|--|--|
| <b>JE</b>                                                                                                    | J <sub>4</sub>                                                                                                    | J <sub>5</sub> | <b>Field</b>      | Format                                 | <b>Descriere</b>                                |  |  |
|                                                                                                    |                                                                                                    | $685^2$        | Nume object       | Char(10)                               | Numele objectului care este decriptat.          |  |  |
|                                                                                                    | 695                                                                                                    |                | Bibliotecă obiect | Char(10)                               | Biblioteca pentru objectul care este decriptat. |  |  |
|                                                                                                    |                                                                                                    | 705            | Tip object        | Char(8)                                | Tipul objectului care este decriptat.           |  |  |
|                                                                                                    |                                                                                                    | 713            | Nume $ASP1$       | Char(10)                               | Numele dispozitivului ASP.                      |  |  |
|                                                                                                    |                                                                                                    | 723            | Număr $ASP1$      | Numărul dispozitivului ASP.<br>Char(5) |                                                 |  |  |
| Dacă obiectul este într-o bibliotecă, acestea sunt informațiile ASP pentru biblioteca obiectului. Dacă obiectul nu este<br>într-o bibliotecă, acestea sunt informațiile ASP pentru obiect. |                                                                                                    |                |                   |                                        |                                                 |  |  |
| $\overline{2}$                                                                                                    | Dacă numele obiectului este *N și tipul violării este S, utilizatorul a încercat să decripteze date într-o variabilă gazdă. |                |                   |                                        |                                                 |  |  |

*Tabela 200. Intrări jurnal PW (parolă) (continuare)*. Fişier descriere câmp QASYPWJE/J4/J5

### **Intrări jurnal RA (modificare autorizare pentru obiect restaurat)**

Această tabelă furnizează formatul intrărilor de jurnal RA (modificare autorizare pentru obiect restaurat).

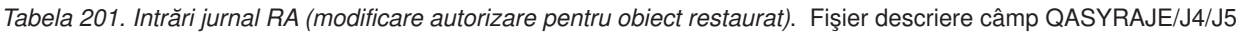

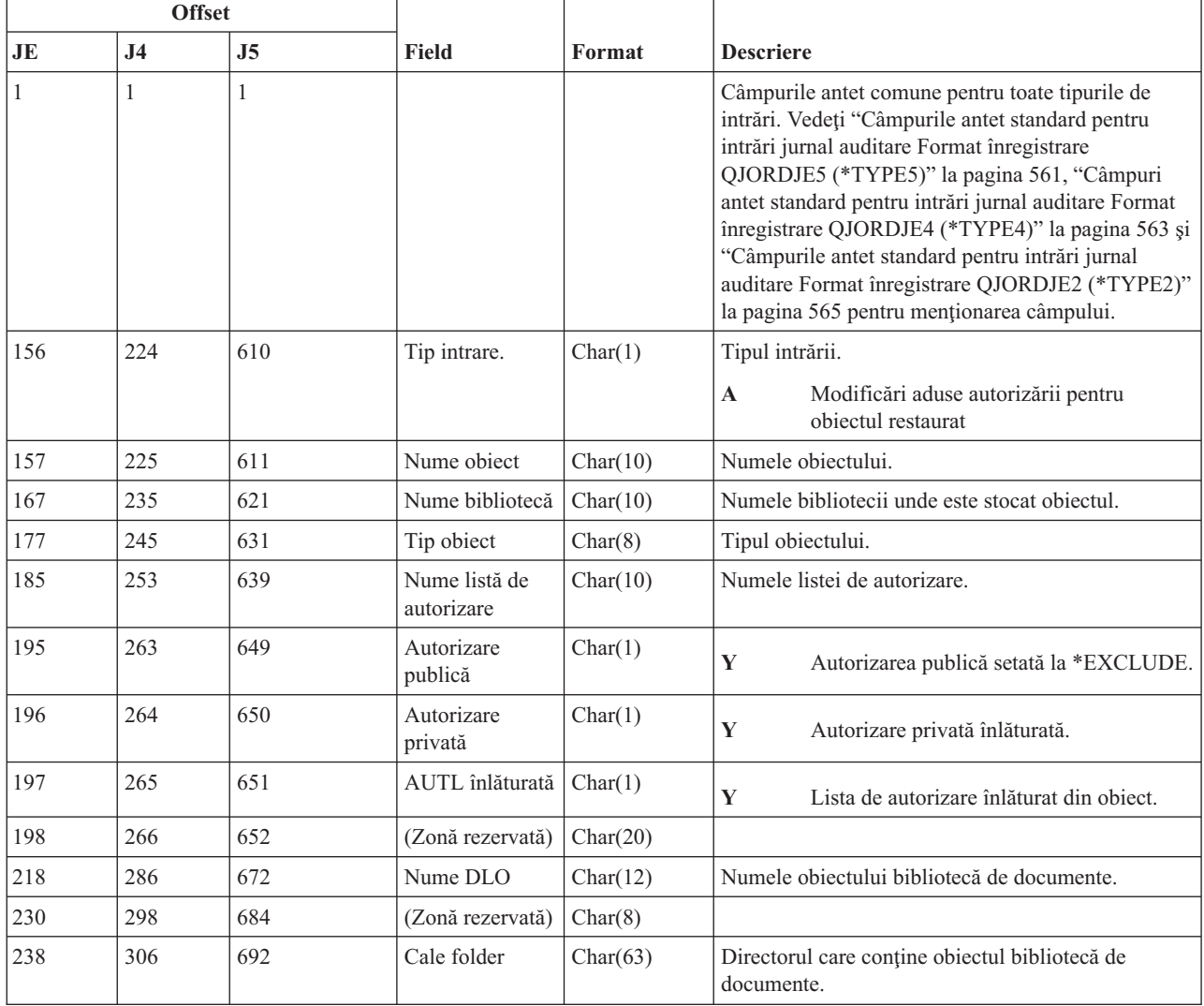

*Tabela 201. Intrări jurnal RA (modificare autorizare pentru obiect restaurat) (continuare)*. Fişier descriere câmp QASYRAJE/J4/J5

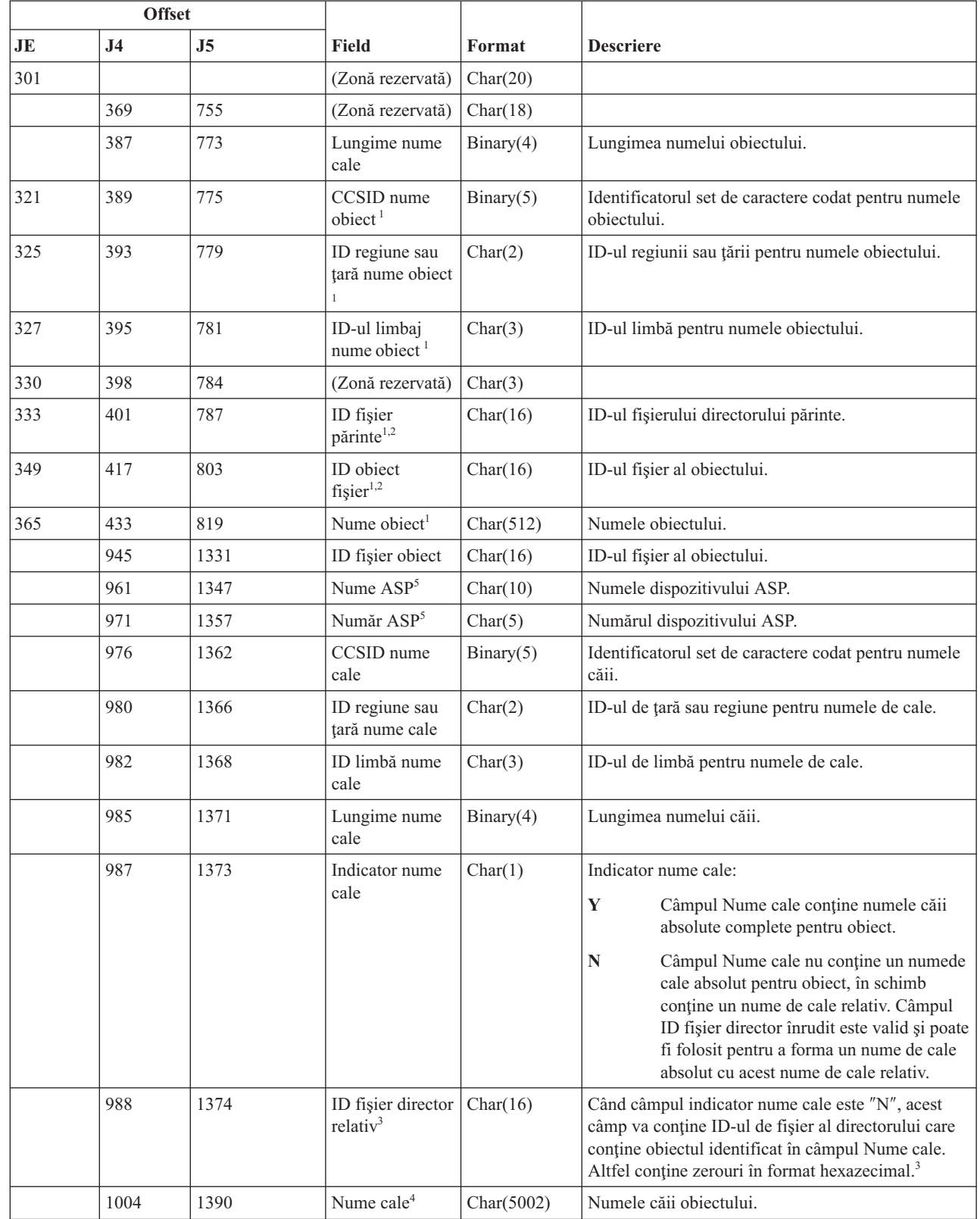

 $\mid$ 

|

 $\|$ 

*Tabela 201. Intrări jurnal RA (modificare autorizare pentru obiect restaurat) (continuare)*. Fişier descriere câmp QASYRAJE/J4/J5

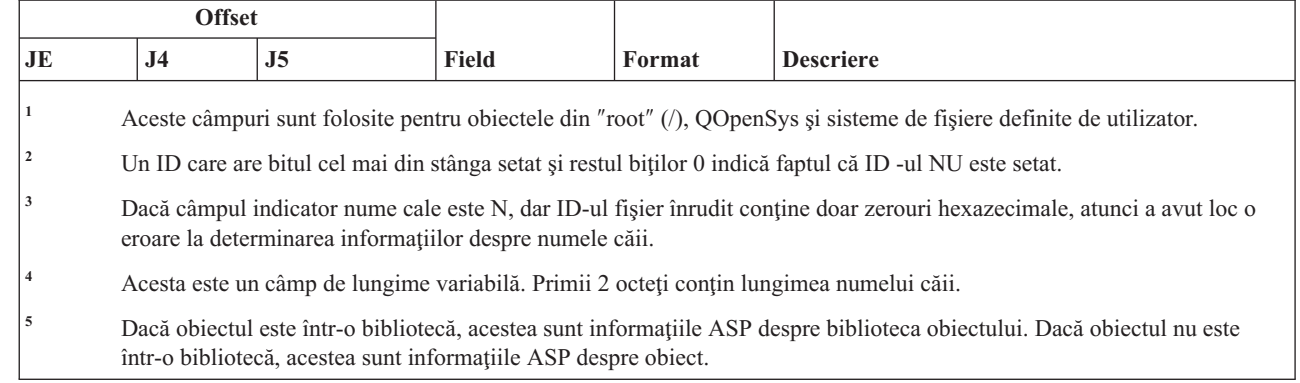

### **Intrări jurnal RJ (Restaurare descriere job)**

|

Această tabelă furnizează formatul intrărilor de jurnal RJ (restaurare descriere job).

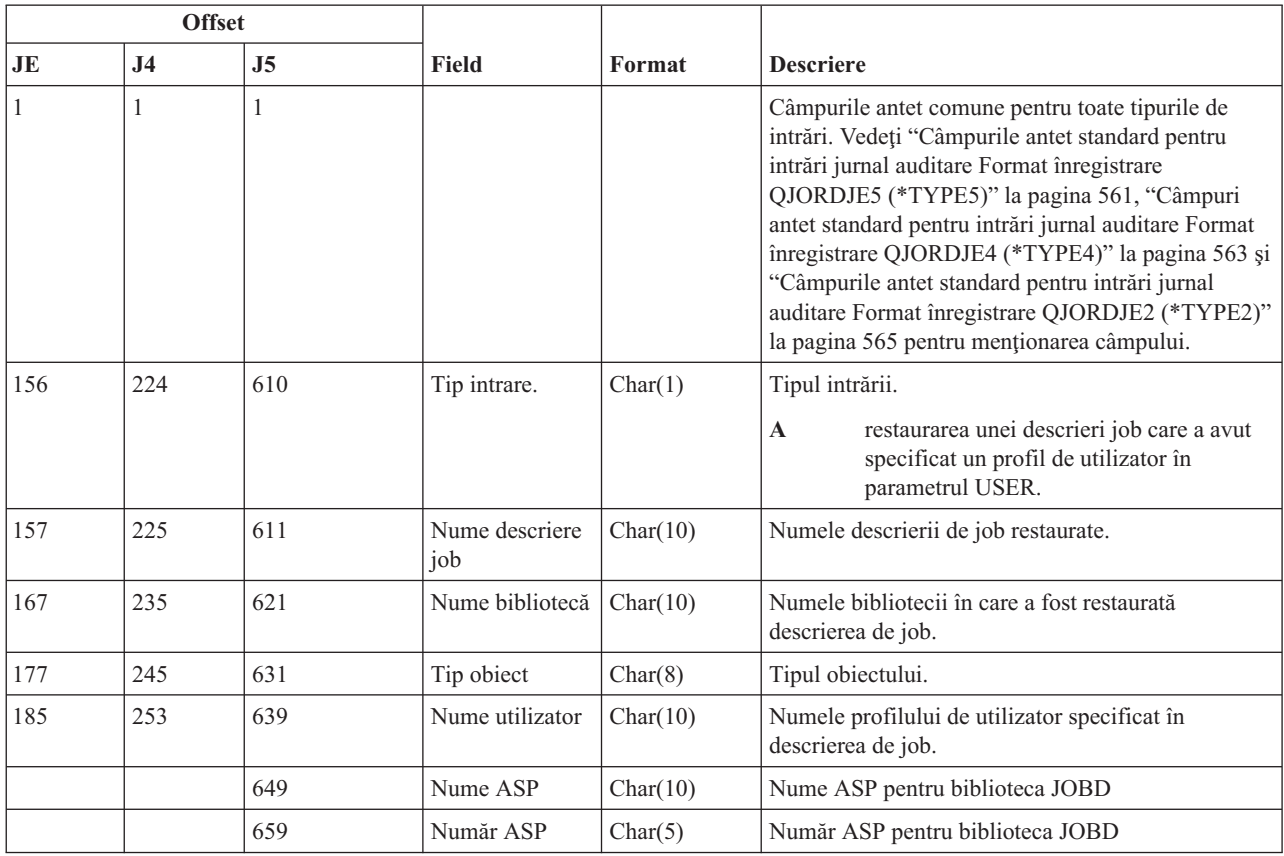

*Tabela 202. Intrări jurnal RJ (Restaurare descriere job)*. Fişier descriere câmp QASYRJJE/J4/J5

### **Intrări jurnal RO (modificare drept de proprietate pentru obiect restaurat)**

Această tabelă furnizează formatul intrărilor de jurnal RO (modificare drept de proprietate pentru obiect restaurat).

*Tabela 203. Intrări jurnal RO (modificare drept de proprietate pentru obiect restaurat)*. Fişier descriere câmp QASYROJE/J4/J5

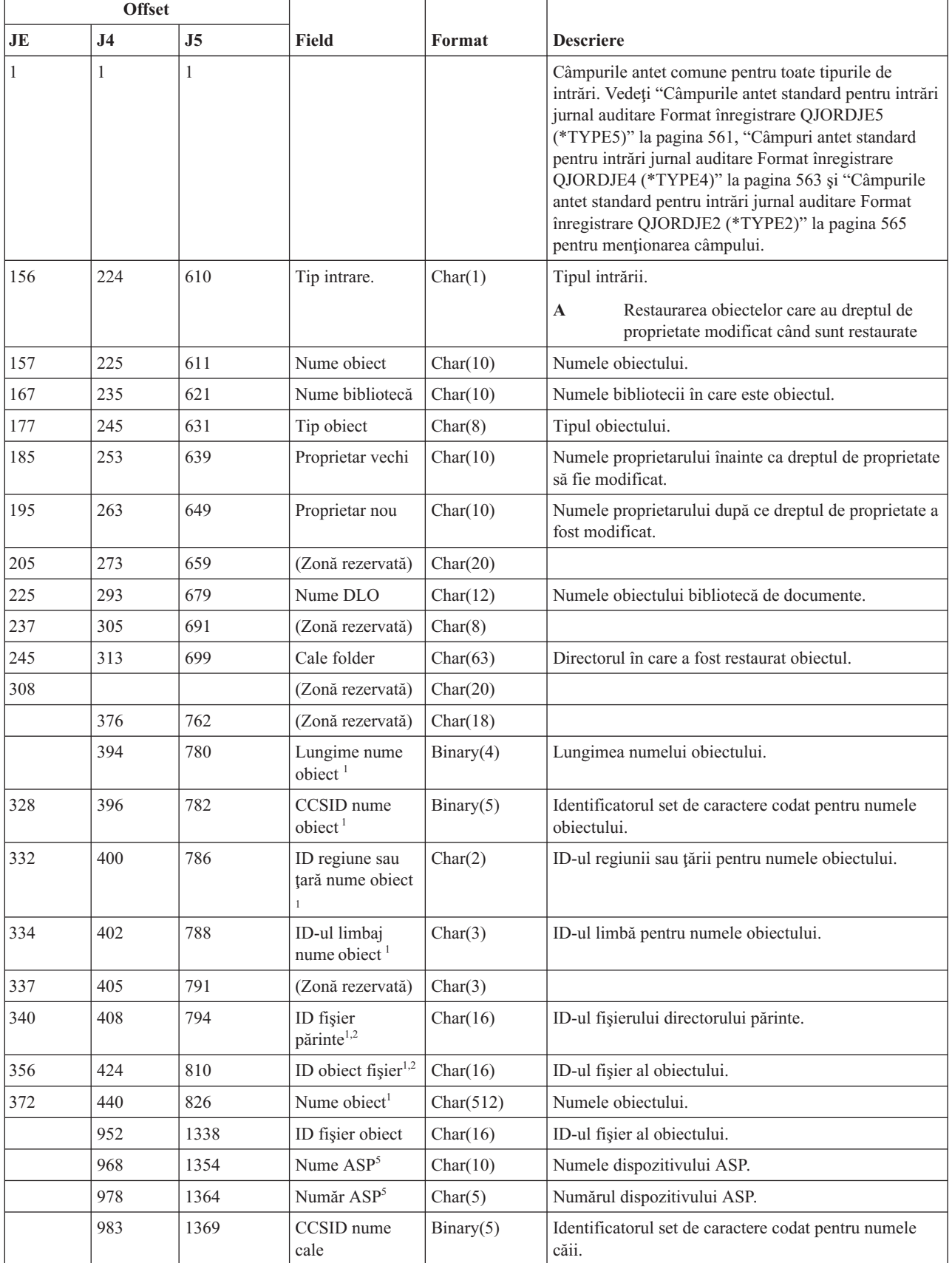

*Tabela 203. Intrări jurnal RO (modificare drept de proprietate pentru obiect restaurat) (continuare)*. Fişier descriere câmp QASYROJE/J4/J5

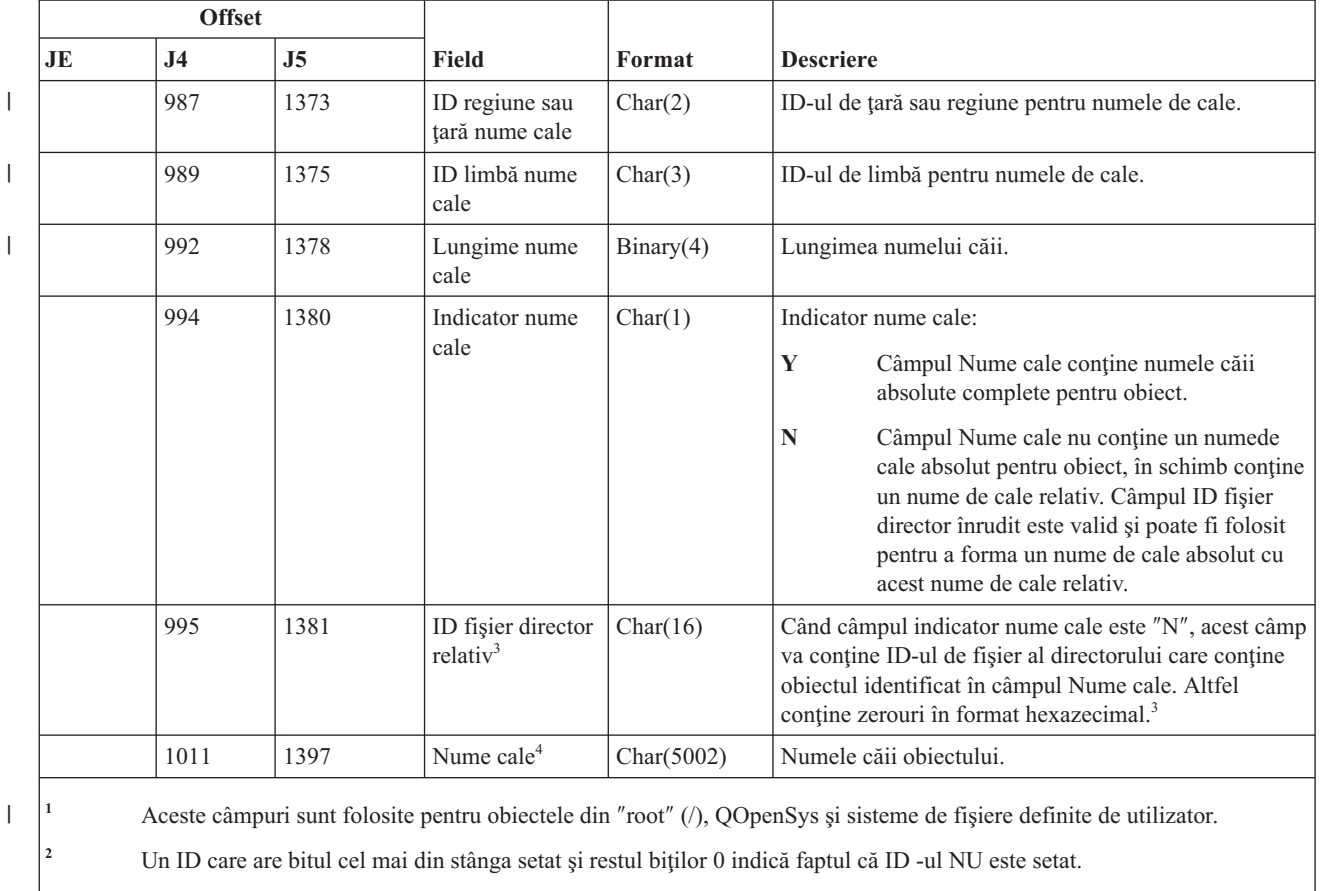

<sup>3</sup> Dacă câmpul indicator nume cale este N, dar ID-ul fișier înrudit conține doar zerouri hexazecimale, atunci a avut loc o eroare la determinarea informaţiilor despre numele căii.

**<sup>4</sup>** Acesta este un câmp de lungime variabilă. Primii 2 octeţi conţin lungimea numelui căii.

**<sup>5</sup>** Dacă obiectul este într-o bibliotecă, acestea sunt informaţiile ASP despre biblioteca obiectului. Dacă obiectul nu este într-o bibliotecă, acestea sunt informaţiile ASP despre obiect.

#### **Intrări jurnal RP (restaurarea programelor care adoptă autorizare)**

Această tabelă furnizează formatul intrărilor de jurnal RP (restaurarea programelor care adoptă autorizare).

*Tabela 204. Intrări jurnal RP (restaurarea programelor care adoptă autorizare)*. Fişierul descriere câmp QASYRPJE/J4/J5

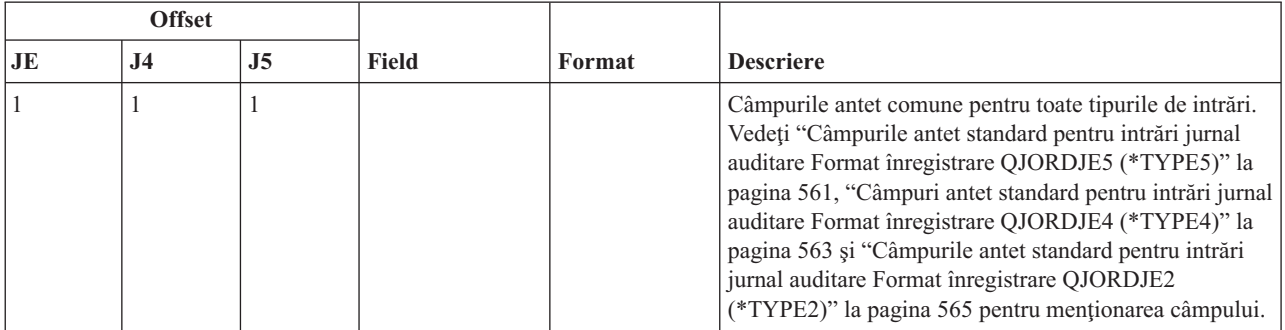

*Tabela 204. Intrări jurnal RP (restaurarea programelor care adoptă autorizare) (continuare)*. Fişierul descriere câmp QASYRPJE/J4/J5

|     | <b>Offset</b>  |                |                                                 |              |                                                                                                    |  |
|-----|----------------|----------------|-------------------------------------------------|--------------|----------------------------------------------------------------------------------------------------|--|
| JE  | J <sub>4</sub> | J <sub>5</sub> | <b>Field</b>                                    | Format       | <b>Descriere</b>                                                                                                    |  |
| 156 | 224            | 610            | Tip intrare.                                    | Char(1)      | Tipul intrării.                                                                                                    |  |
|     |                |                |                                                 |              | $\mathbf A$<br>Restaurare programe care adoptă autorizarea<br>proprietarului                                                                                                    |  |
| 157 | 225            | 611            | Nume program                                    | Char(10)     | Numele programului                                                                                                    |  |
| 167 | 235            | 621            | Biblioteca<br>program                           | Char(10)     | Numele bibliotecii unde este localizat programul.                                                                                                    |  |
| 177 | 245            | 631            | Tip obiect                                      | Char(8)      | Tipul obiectului                                                                                                    |  |
| 185 | 253            | 639            | Nume proprietar                                 | Char(10)     | Numele proprietarului                                                                                                    |  |
|     | 263            | 649            | (Zonă rezervată)                                | Char(18)     |                                                                                                    |  |
|     | 281            | 667            | Lungime nume<br>object <sup>1</sup>             | Binary (4)   | Lungimea numelui obiectului.                                                                                                    |  |
|     | 283            | 669            | CCSID nume<br>obiect <sup>1</sup>               | Binary (5)   | Identificatorul set de caractere codat pentru numele<br>obiectului.                                                                                                    |  |
|     | 287            | 673            | ID regiune sau<br>țară nume obiect <sup>1</sup> | Char $(2)$   | ID-ul regiunii sau țării pentru numele obiectului.                                                                                                    |  |
|     | 289            | 675            | ID limbă nume<br>obiect <sup>1</sup>            | Char $(3)$   | ID-ul limbă pentru numele obiectului.                                                                                                    |  |
|     | 292            | 678            | (Zonă rezervată)                                | Char $(3)$   |                                                                                                    |  |
|     | 295            | 681            | ID fişier părinte <sup>1,2</sup>                | Char $(16)$  | ID-ul fișierului directorului părinte.                                                                                                    |  |
|     | 311            | 697            | ID obiect fişier <sup>1,2</sup>                 | Char $(16)$  | ID-ul fişier al obiectului.                                                                                                    |  |
|     | 327            | 713            | Nume obiect <sup>1</sup>                        | Char $(512)$ | Numele obiectului.                                                                                                    |  |
|     | 839            | 1225           | ID fişier obiect                                | Char(16)     | ID-ul fișier al obiectului.                                                                                                    |  |
|     | 855            | 1241           | Nume ASP <sup>5</sup>                           | Char(10)     | Numele dispozitivului ASP.                                                                                                    |  |
|     | 865            | 1251           | Număr ASP <sup>5</sup>                          | Char(5)      | Numărul dispozitivului ASP.                                                                                                    |  |
|     | 870            | 1256           | CCSID nume cale                                 | Binary(5)    | Identificatorul set de caractere codat pentru numele căii.                                                                                                    |  |
|     | 874            | 1260           | ID regiune sau<br>țară nume cale                | Char(2)      | ID-ul de țară sau regiune pentru numele de cale.                                                                                                    |  |
|     | 876            | 1262           | ID limbă nume<br>cale                           | Char(3)      | ID-ul de limbă pentru numele de cale.                                                                                                    |  |
|     | 879            | 1265           | Lungime nume<br>cale                            | Binary(4)    | Lungimea numelui căii.                                                                                                    |  |
|     | 881            | 1267           | Indicator nume                                  | Char(1)      | Indicator nume cale:                                                                                                    |  |
|     |                |                | cale                                            |              | Y<br>Câmpul Nume cale conține numele căii<br>absolute complete pentru obiect.                                                                                                    |  |
|     |                |                |                                                 |              | ${\bf N}$<br>Câmpul Nume cale nu conține un numede cale<br>absolut pentru obiect, în schimb conține un<br>nume de cale relativ. Câmpul ID fișier director<br>înrudit este valid și poate fi folosit pentru a<br>forma un nume de cale absolut cu acest nume<br>de cale relativ. |  |

|

 $\|$ 

 $\begin{array}{c} \hline \end{array}$ 

*Tabela 204. Intrări jurnal RP (restaurarea programelor care adoptă autorizare) (continuare)*. Fişierul descriere câmp QASYRPJE/J4/J5

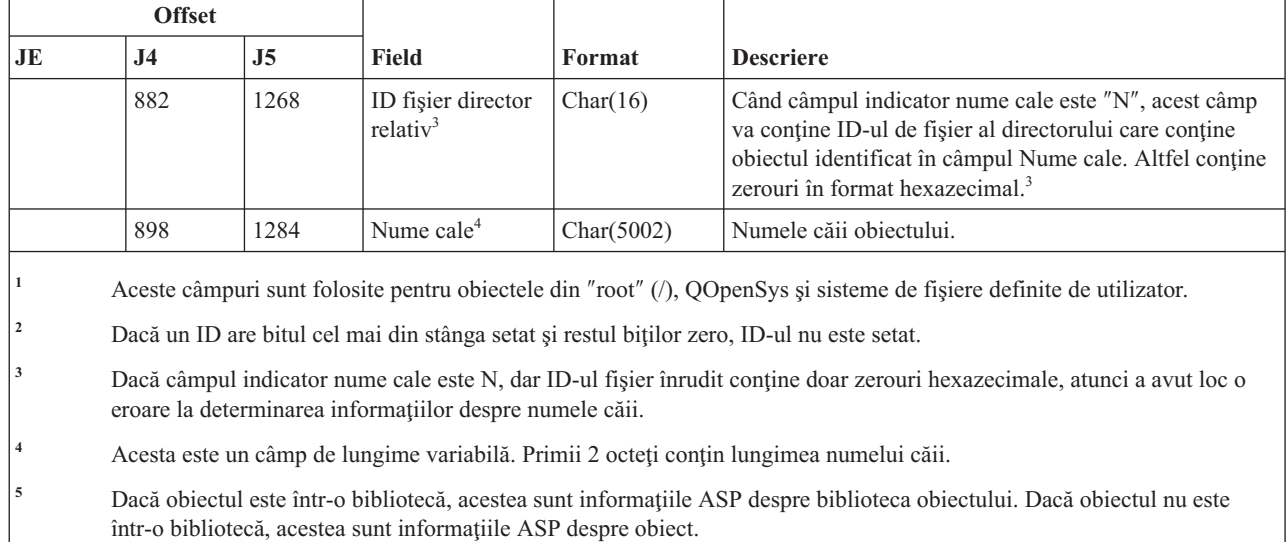

## **Intrări jurnal RQ (restaurare obiect descriptor cerere modificare)**

|

Această tabelă furnizează formatul intrărilor de jurnal RQ (restaurare obiect descriptor cerere modificare).

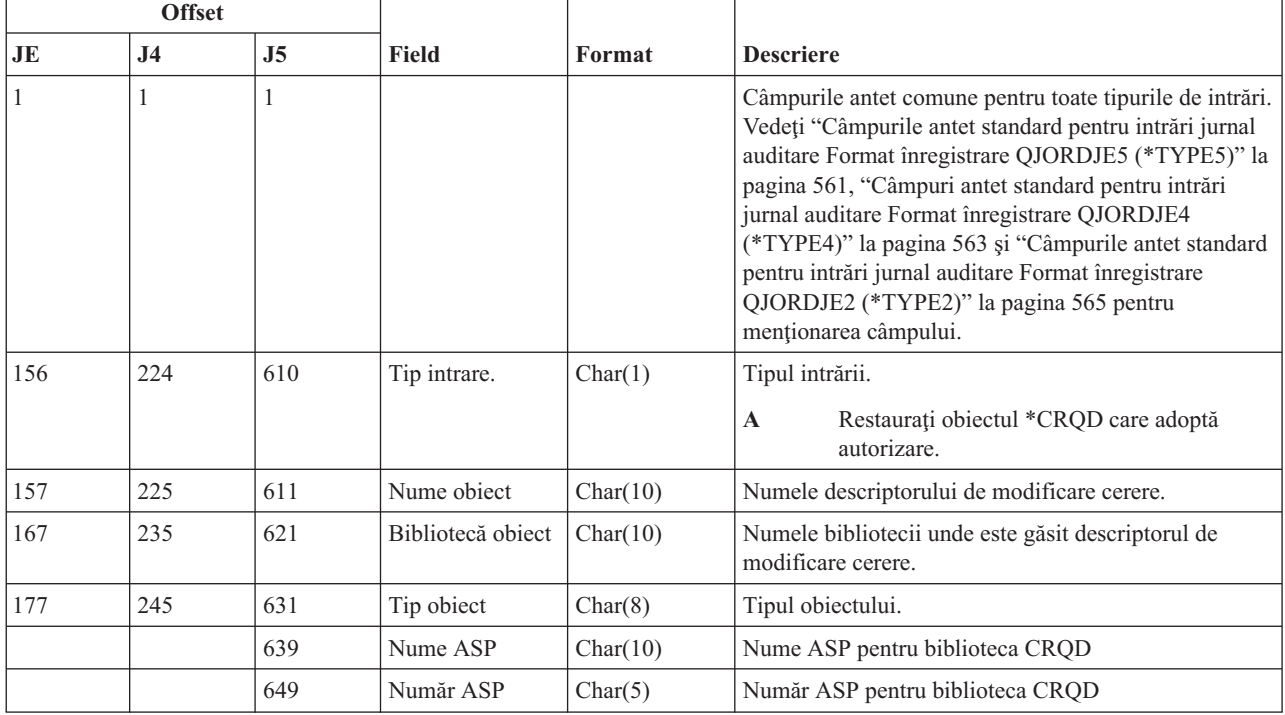

*Tabela 205. Intrări jurnal RQ (restaurare obiect descriptor cerere modificare)*. Fişier descriere câmp QASYRQJE/J4/J5

### **Intrări jurnal RU (restaurare autorizare pentru profil de utilizator)**

Această tabelă furnizează formatul intrărilor de jurnal RU (restaurare autorizare pentru profil de utilizator).

*Tabela 206. Intrări jurnal RU (restaurare autorizare pentru profil de utilizator)*. Fişier de descriere câmp QASYRUJE/J4/J5

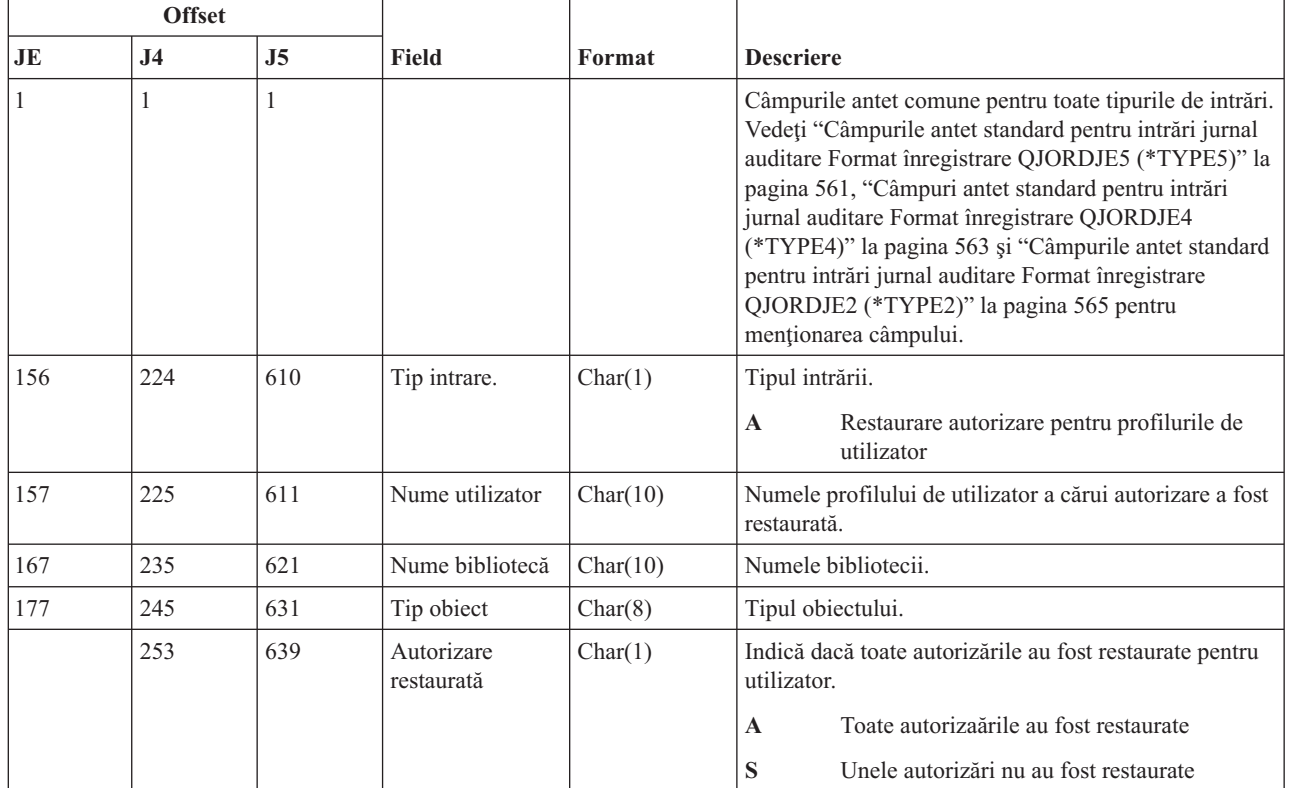

## **Intrări jurnal RZ (modificare grup primar pentru obiect restaurat)**

Această tabelă furnizează formatul intrărilor de jurnal RZ (modificare grup primar pentru obiect restaurat).

*Tabela 207. Intrări jurnal RZ (modificare grup primar pentru obiect restaurat)*. Fişier descriere câmp QASYRZJE/J4/J5

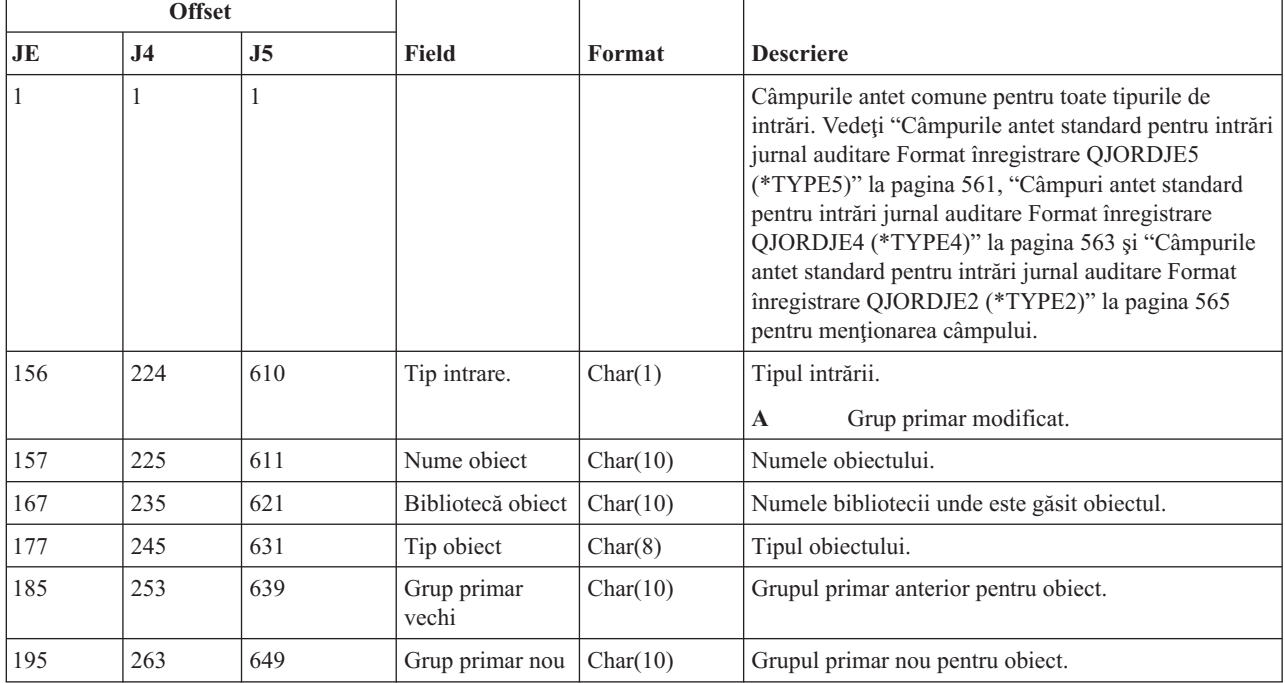

*Tabela 207. Intrări jurnal RZ (modificare grup primar pentru obiect restaurat) (continuare)*. Fişier descriere câmp QASYRZJE/J4/J5

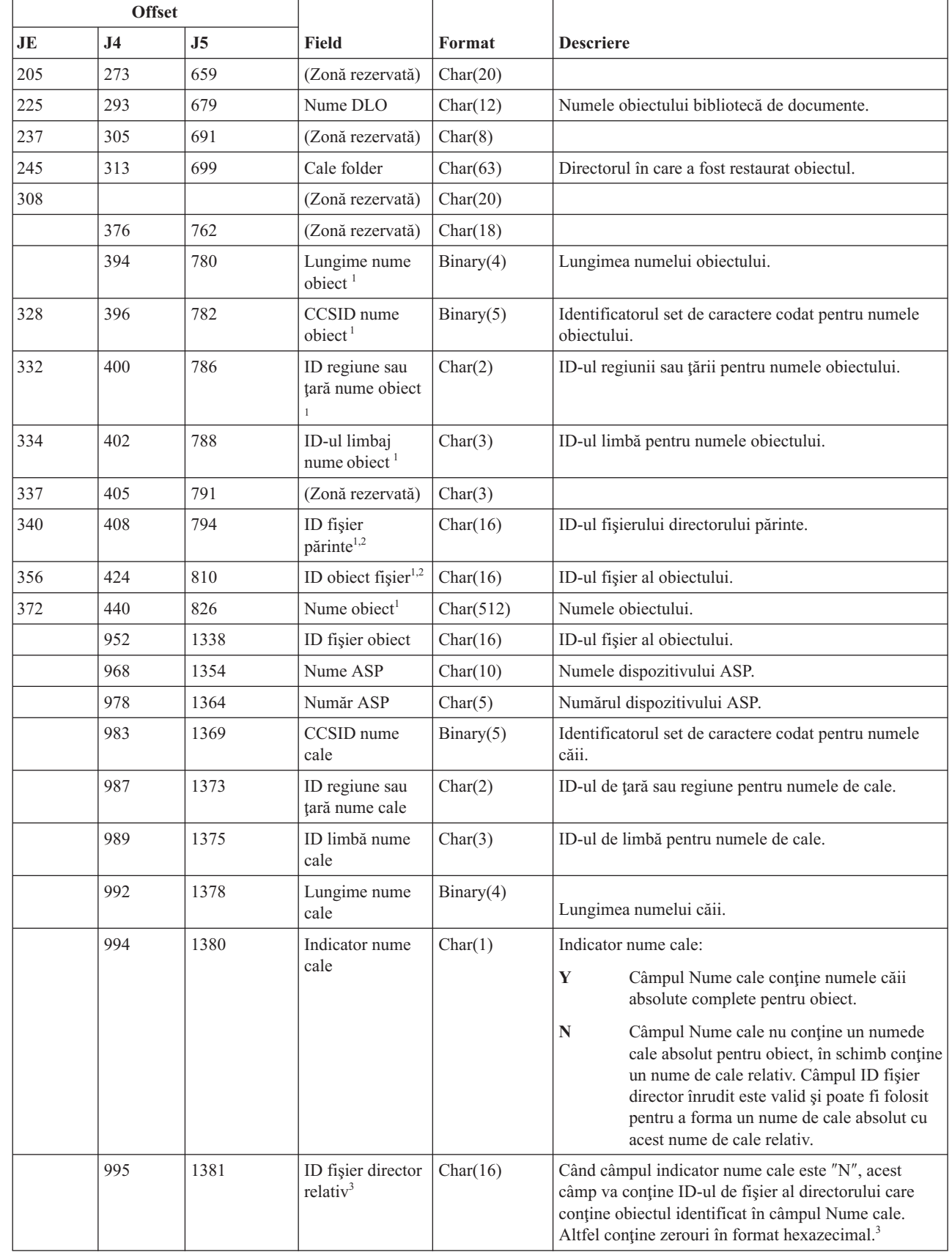

 $\begin{array}{c} \hline \end{array}$ 

*Tabela 207. Intrări jurnal RZ (modificare grup primar pentru obiect restaurat) (continuare)*. Fişier descriere câmp QASYRZJE/J4/J5

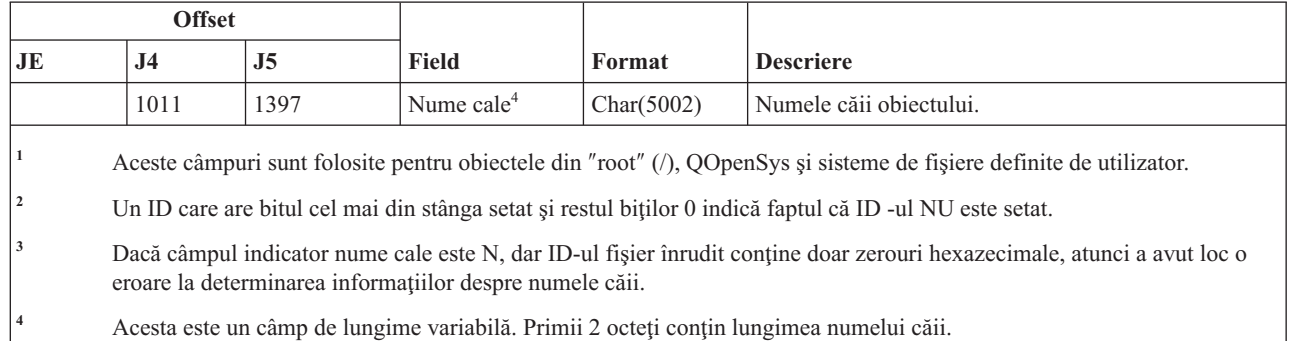

## **Intrări jurnal SD (modificare director distribuţie sistem)**

Această tabelă furnizează formatul intrărilor de jurnal SD (modificare director distribuţie sistem).

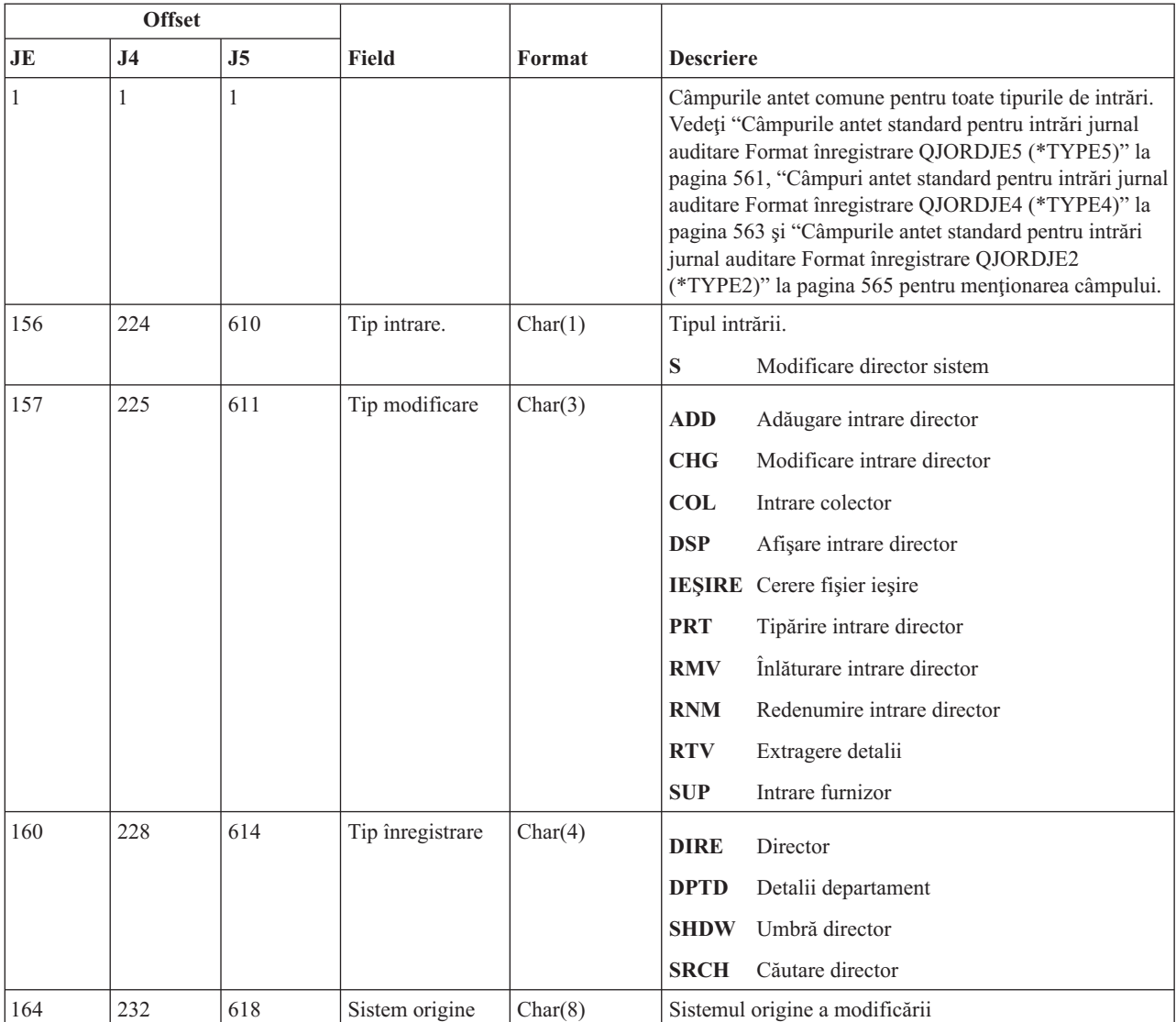

*Tabela 208. Intrări jurnal SD (modificare director distribuţie sistem)*. Fişier de descriere câmp QASYSDJE/J4/J5

|

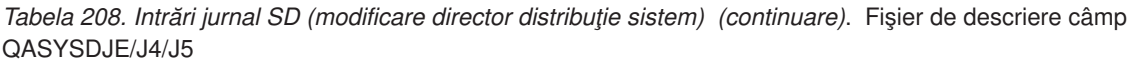

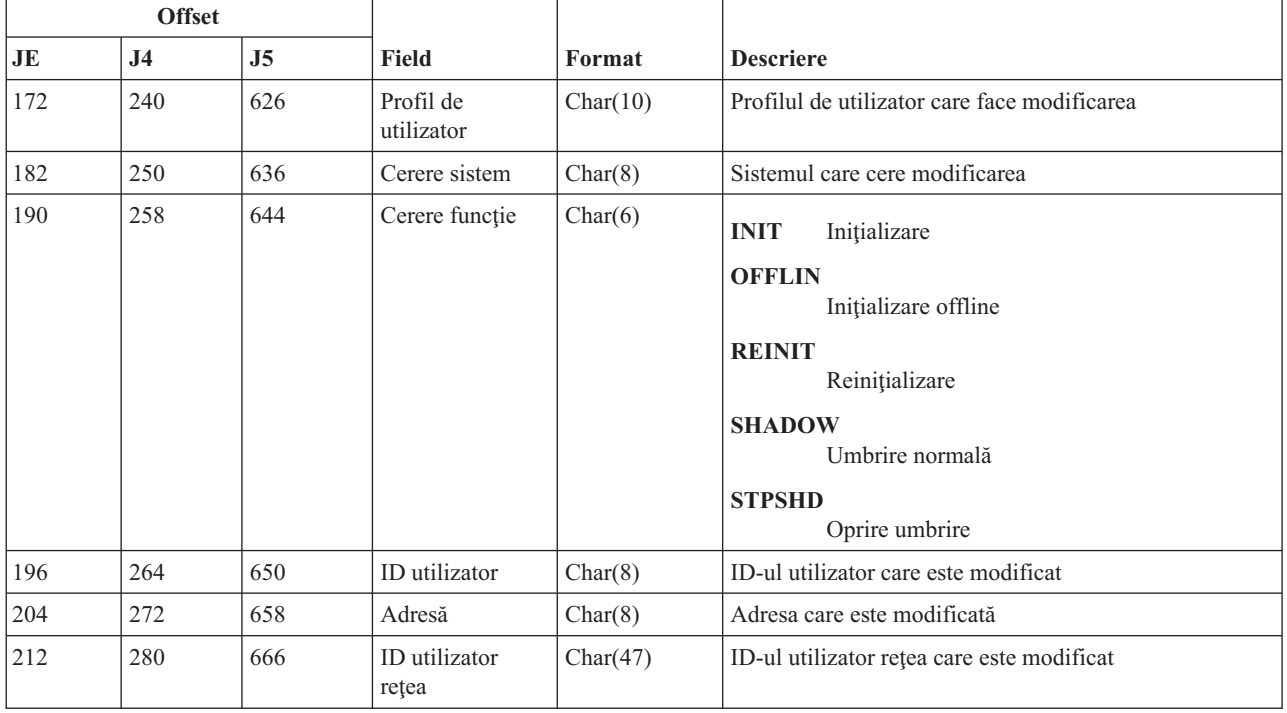

# **Intrări jurnal SE (modificare intrare rutare subsistem)**

Această tabelă furnizează formatul intrărilor de jurnal SE (modificare intrare rutare subsistem).

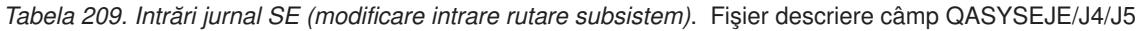

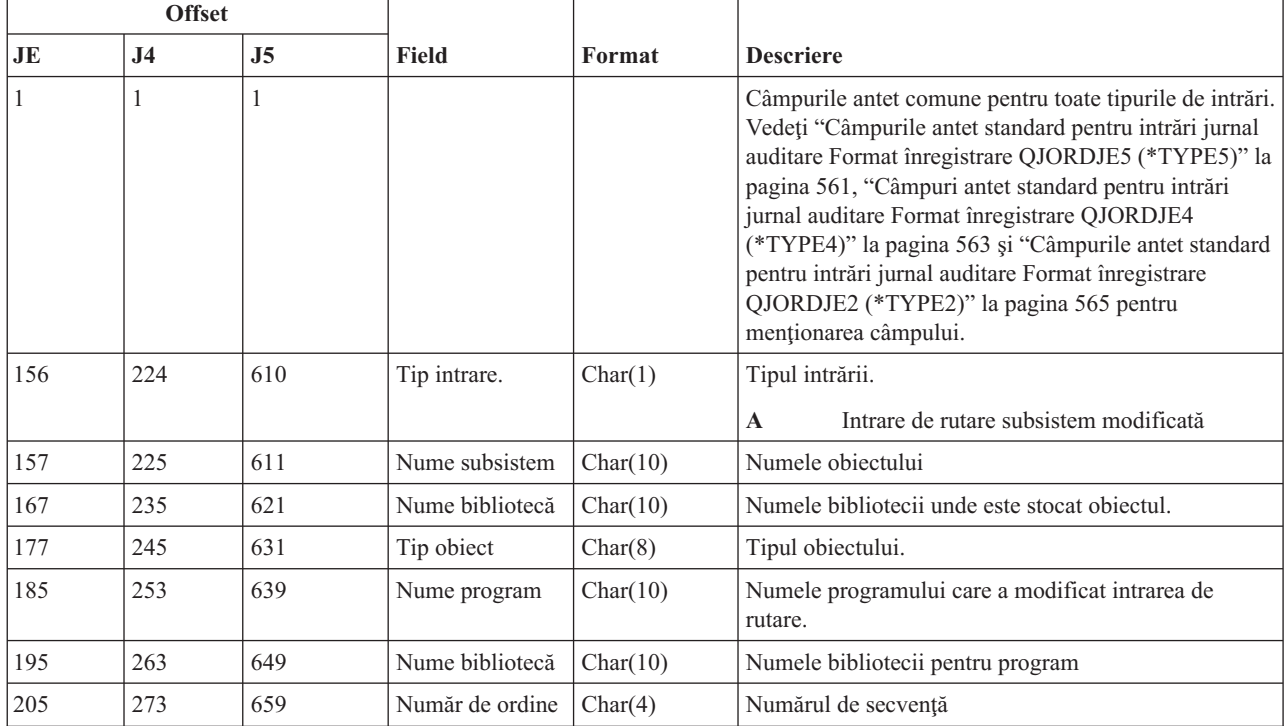

*Tabela 209. Intrări jurnal SE (modificare intrare rutare subsistem) (continuare)*. Fişier descriere câmp QASYSEJE/J4/J5

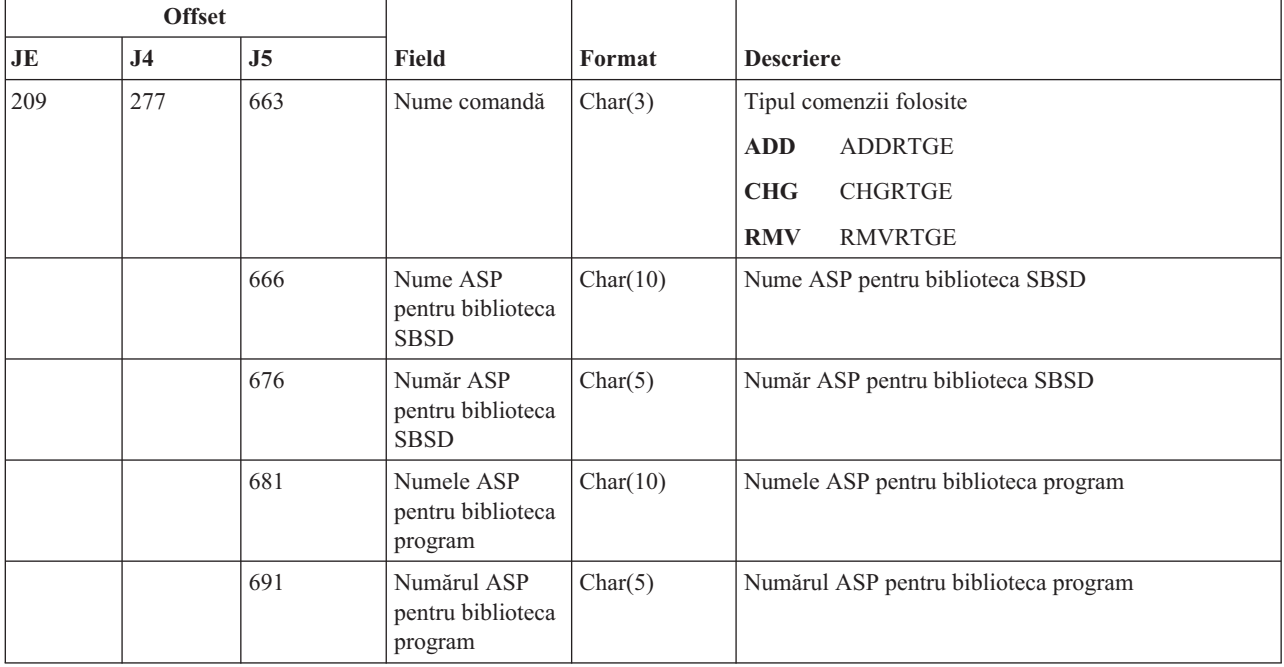

# **Intrări jurnal SF (acţiune fişier spooled)**

Această tabelă furnizează formatul intrărilor de jurnal SF (acţiune fişier spooled).

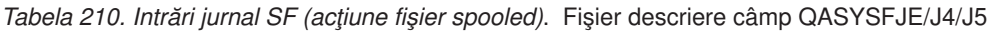

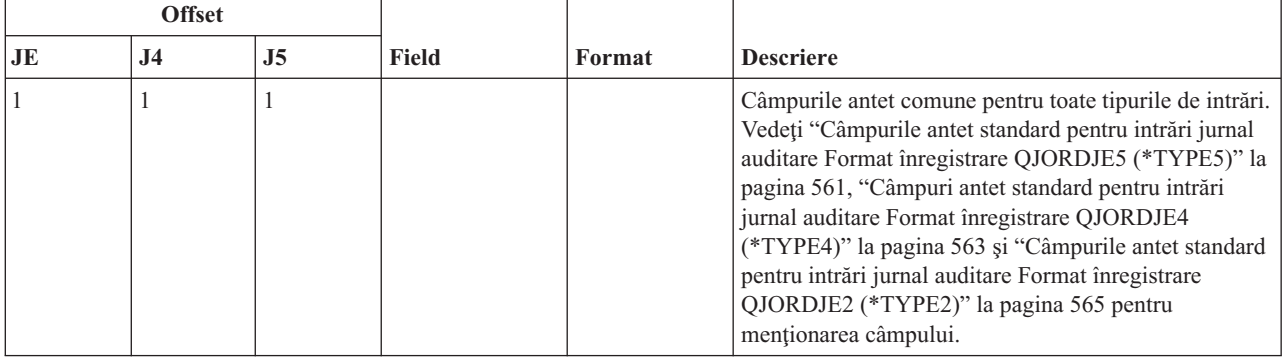

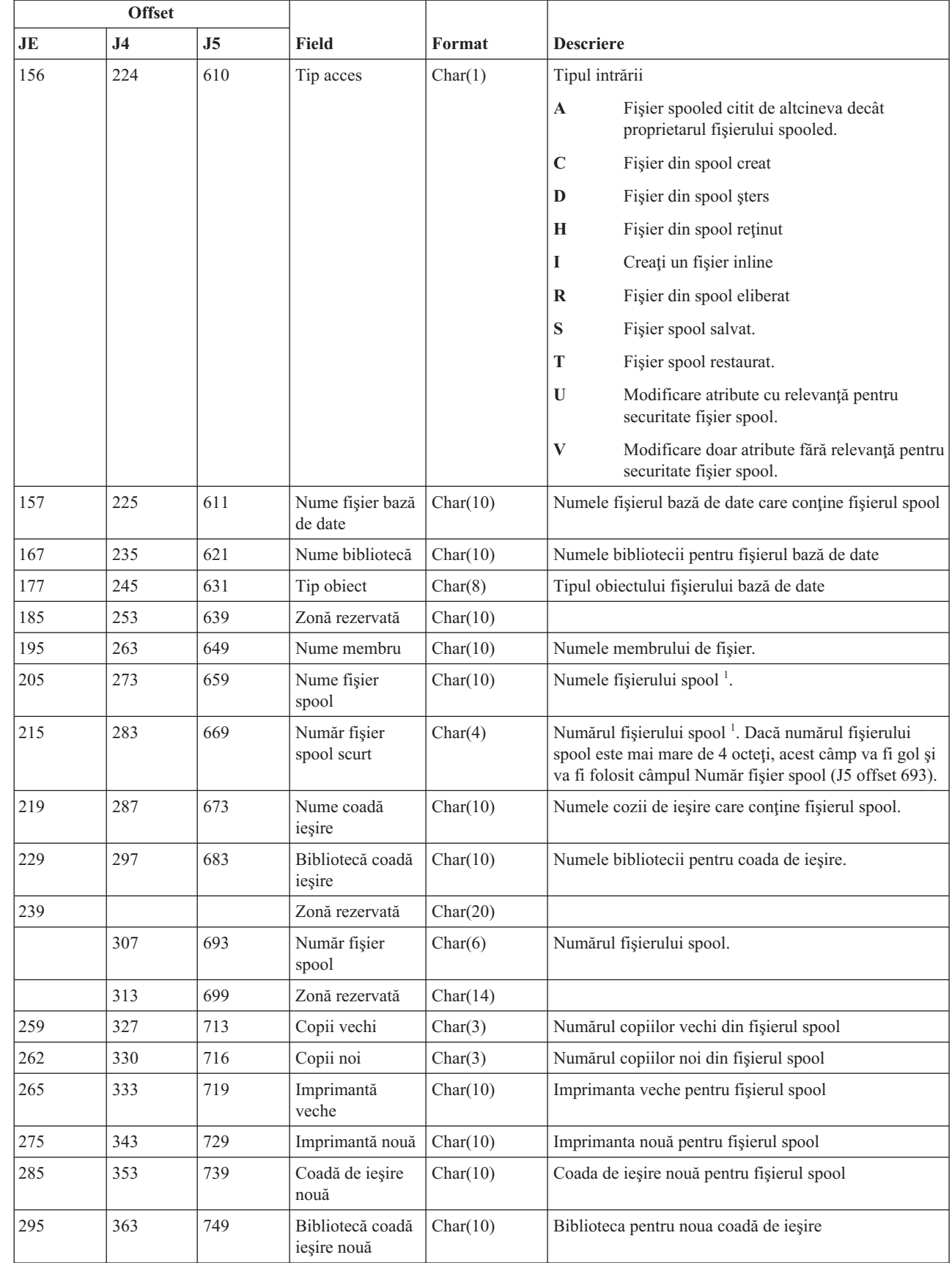

#### *Tabela 210. Intrări jurnal SF (acţiune fişier spooled) (continuare)*. Fişier descriere câmp QASYSFJE/J4/J5

| |

|     | <b>Offset</b>  |     |                                                |          |                                                   |  |
|-----|----------------|-----|------------------------------------------------|----------|---------------------------------------------------|--|
| JE  | J <sub>4</sub> | J5  | <b>Field</b>                                   | Format   | <b>Descriere</b>                                  |  |
| 305 | 373            | 759 | Tip formular<br>vechi                          | Char(10) | Tipul formularului vechi al fișierului spool      |  |
| 315 | 383            | 769 | Tip formular nou                               | Char(10) | Tipul formularului nou al fișierului spool        |  |
| 325 | 393            | 779 | Pagină de<br>repornire veche                   | Char(8)  | Pagina de repornire veche pentru fișierul spool   |  |
| 333 | 401            | 787 | Pagina de<br>repornire nouă                    | Char(8)  | Pagina de repornire nouă pentru fișierul spool    |  |
| 341 | 409            | 795 | Început interval<br>pagină veche               | Char(8)  | Început interval pagină veche al fișierului spool |  |
| 349 | 417            | 803 | Pornire interval<br>pagină nouă                | Char(8)  | Început interval pagină nouă al fișierului spool  |  |
| 357 | 425            | 811 | Sfârșit interval<br>pagină veche               | Char(8)  | Sfârșit interval pagină veche al fișierului spool |  |
| 365 | 433            | 819 | Sfârșit interval<br>pagină nouă                | Char(8)  | Sfârșit interval pagină nouă al fișierului spool  |  |
|     | 441            | 827 | Nume job fişier<br>spool                       | Char(10) | Numele jobului fișier spool.                      |  |
|     | 451            | 837 | Utilizator job<br>fişier spool                 | Char(10) | Utilizatorul pentru jobul fișier spool.           |  |
|     | 461            | 847 | Numărul job<br>fişier spool                    | Char(6)  | Numărul pentru jobul fișier spool.                |  |
|     | 467            | 853 | Desenator vechi                                | Char(8)  | Desenator sursă vechi.                            |  |
|     | 475            | 861 | Desenator nou                                  | Char(8)  | Desenator sursă nou.                              |  |
|     | 483            | 869 | Nume definiție<br>pagină veche                 | Char(10) | Nume definiție pagină veche.                      |  |
|     | 493            | 879 | <b>Bibliotecă</b><br>definiție pagină<br>veche | Char(10) | Nume bibliotecă definiție pagină veche            |  |
|     | 503            | 889 | Nume definiție<br>pagină nouă                  | Char(10) | Nume definiție pagină nouă.                       |  |
|     | 513            | 899 | Bibliotecă<br>definiție pagină<br>nouă         | Char(10) | Bibliotecă definiție pagină nouă.                 |  |
|     | 523            | 909 | Nume definiție<br>formular vechi               | Char(10) | Nume definiție formular vechi.                    |  |
|     | 533            | 919 | Bibliotecă<br>definiție formular<br>vechi      | Char(10) | Nume bibliotecă definiție formular vechi.         |  |
|     | 543            | 929 | Numele definiției<br>noi de formular           | Char(10) | Numele definiției noi de formular                 |  |
|     | 553            | 939 | Bibliotecă<br>definiție formular<br>nouă       | Char(10) | Nume bibliotecă definiție formular nou.           |  |
|     | 563            | 949 | Opțiunea 1 veche<br>definită de<br>utilizator  | Char(10) | Opțiunea 1 veche definită de utilizator.          |  |

*Tabela 210. Intrări jurnal SF (acţiune fişier spooled) (continuare)*. Fişier descriere câmp QASYSFJE/J4/J5

|    | <b>Offset</b>  |                |                                                          |          |                                                    |
|----|----------------|----------------|----------------------------------------------------------|----------|----------------------------------------------------|
| JE | J <sub>4</sub> | J <sub>5</sub> | <b>Field</b>                                             | Format   | <b>Descriere</b>                                   |
|    | 573            | 959            | Opțiunea 2 veche<br>definită de<br>utilizator            | Char(10) | Opțiunea 2 veche definită de utilizator.           |
|    | 583            | 969            | Opțiunea 3 veche<br>definită de<br>utilizator            | Char(10) | Opțiunea 3 veche definită de utilizator.           |
|    | 593            | 979            | Optiunea 4 veche<br>definită de<br>utilizator            | Char(10) | Opțiunea 4 veche definită de utilizator.           |
|    | 603            | 989            | Opțiunea 1 nouă<br>definită de<br>utilizator             | Char(10) | Opțiunea 1 nouă definită de utilizator.            |
|    | 613            | 999            | Opțiunea 2 nouă<br>definită de<br>utilizator             | Char(10) | Opțiunea 2 nouă definită de utilizator.            |
|    | 623            | 1009           | Opțiunea 3 nouă<br>definită de<br>utilizator             | Char(10) | Opțiunea 3 nouă definită de utilizator.            |
|    | 633            | 1019           | Opțiunea 4 nouă<br>definită de<br>utilizator             | Char(10) | Opțiunea 4 nouă definită de utilizator.            |
|    | 643            | 1029           | Obiect vechi<br>definit de<br>utilizator                 | Char(10) | Nume object vechi definit de utilizator.           |
|    | 653            | 1039           | Bibliotecă<br>objecte veche<br>definită de<br>utilizator | Char(10) | Nume bibliotecă vechi definit de utilizator.       |
|    | 663            | 1049           | Tip obiect vechi<br>definit de<br>utilizator             | Char(10) | Tip obiect vechi definit de utilizator.            |
|    | 673            | 1059           | Obiect nou<br>definit de<br>utilizator                   | Char(10) | Obiect nou definit de utilizator.                  |
|    | 683            | 1069           | Bibliotecă<br>obiecte nouă<br>definită de<br>utilizator  | Char(10) | Nume nou bibliotecă obiecte definit de utilizator. |
|    | 693            | 1079           | Tip obiect nou<br>definit de<br>utilizator               | Char(10) | Tip de obiect nou definit de utilizator.           |
|    | 703            | 1089           | Nume sistem job<br>fişier spool                          | Char(8)  | Numele sistemului pe care există fișierul spool.   |
|    | 711            | 1097           | Data de creare<br>fişier spool                           | Char(7)  | Data de creare fișier spool (CYYMMDD).             |
|    | 718            | 1104           | Timp de creare<br>fişier spool                           | Char(6)  | Timp de creare fişier spool (HHMMSS).              |

*Tabela 210. Intrări jurnal SF (acţiune fişier spooled) (continuare)*. Fişier descriere câmp QASYSFJE/J4/J5

|    | <b>Offset</b>  |                |                                                   |           |                                                                                                    |  |  |
|----|----------------|----------------|---------------------------------------------------|-----------|----------------------------------------------------------------------------------------------------|--|--|
| JE | J <sub>4</sub> | J <sub>5</sub> | <b>Field</b>                                      | Format    | <b>Descriere</b>                                                                                                    |  |  |
|    |                | 1110           | Numele datelor<br>vechi definite de<br>utilizator | Char(255) | Numele datelor vechi definite de utilizator                                                                                  |  |  |
|    |                | 1365           | Numele datelor<br>noi definite de<br>utilizator   | Char(255) | Numele datelor noi definite de utilizator                                                                                    |  |  |
|    |                | 1620           | Nume fişier ASP                                   | Char(10)  | Nume ASP pentru biblioteca de fișier bază de date.                                                                           |  |  |
|    |                | 1630           | Număr fișier<br><b>ASP</b>                        | Char(5)   | Număr ASP pentru biblioteca fișierului bază de date.                                                                         |  |  |
|    |                | 1635           | Nume ASP<br>coadă de ieșire                       | Char(10)  | Nume ASP pentru bibliotecă coadă ieșire.                                                                                     |  |  |
|    |                | 1645           | Numărul ASP<br>coadă de iesire                    | Char(5)   | Numărul ASP pentru bibliotecă coadă de ieșire.                                                                               |  |  |
|    |                | 1650           | Nume ASP nou<br>coadă de ieșire                   | Char(10)  | Nume ASP pentru bibliotecă coadă de ieșire nouă.                                                                             |  |  |
|    |                | 1660           | Număr ASP nou<br>pentru coada de<br>iesire        | Char(5)   | Număr ASP pentru bibliotecă coadă de ieșire nouă.                                                                            |  |  |
|    |                | 1665           | Stare fişier spool<br>vechi                       | Char(3)   | Stare fişier spool vechi                                                                                                    |  |  |
|    |                | 1668           | Stare nouă fișier<br>spool                        | Char(3)   | Stare nouă fișier spool                                                                                                    |  |  |
|    |                | 1671           | Data originală de<br>creație                      | Char(7)   | Data originală de creație.                                                                                                   |  |  |
|    |                | 1678           | Timpul original<br>de creație                     | Char(6)   | Timpul original de creație.                                                                                                  |  |  |
|    |                | 1684           | Data de expirare<br>fişier spool vechi            | Char(7)   | Data de expirare fişier spool vechi                                                                                          |  |  |
|    |                | 1687           | Data de expirare<br>fişier spool nou              | Char(7)   | Data de expirare fişier spool nou                                                                                            |  |  |
|    |                | 1694           | Dată UTC creare<br>fişier spooled                 | Char(7)   | Data de creare fișier spooled în UTC (Aceasta este<br>aceeași dată ca Dată creare fișier spool (offset 1097)<br>dar în UTC). |  |  |
|    |                | 1701           | Oră UTC creare<br>fişier spooled                  | Char(6)   | Oră de creare fișier spooled în UTC (Aceasta este<br>aceeași oră ca Oră creare fișier spool (offset 1104) dar<br>în UTC).    |  |  |

*Tabela 210. Intrări jurnal SF (acţiune fişier spooled) (continuare)*. Fişier descriere câmp QASYSFJE/J4/J5

## **Intrări jurnal SG (semnale asincrone)**

Această tabelă furnizează formatul intrărilor de jurnal SG (semnale asincrone).

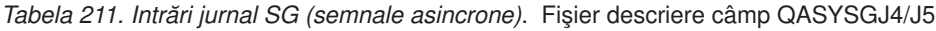

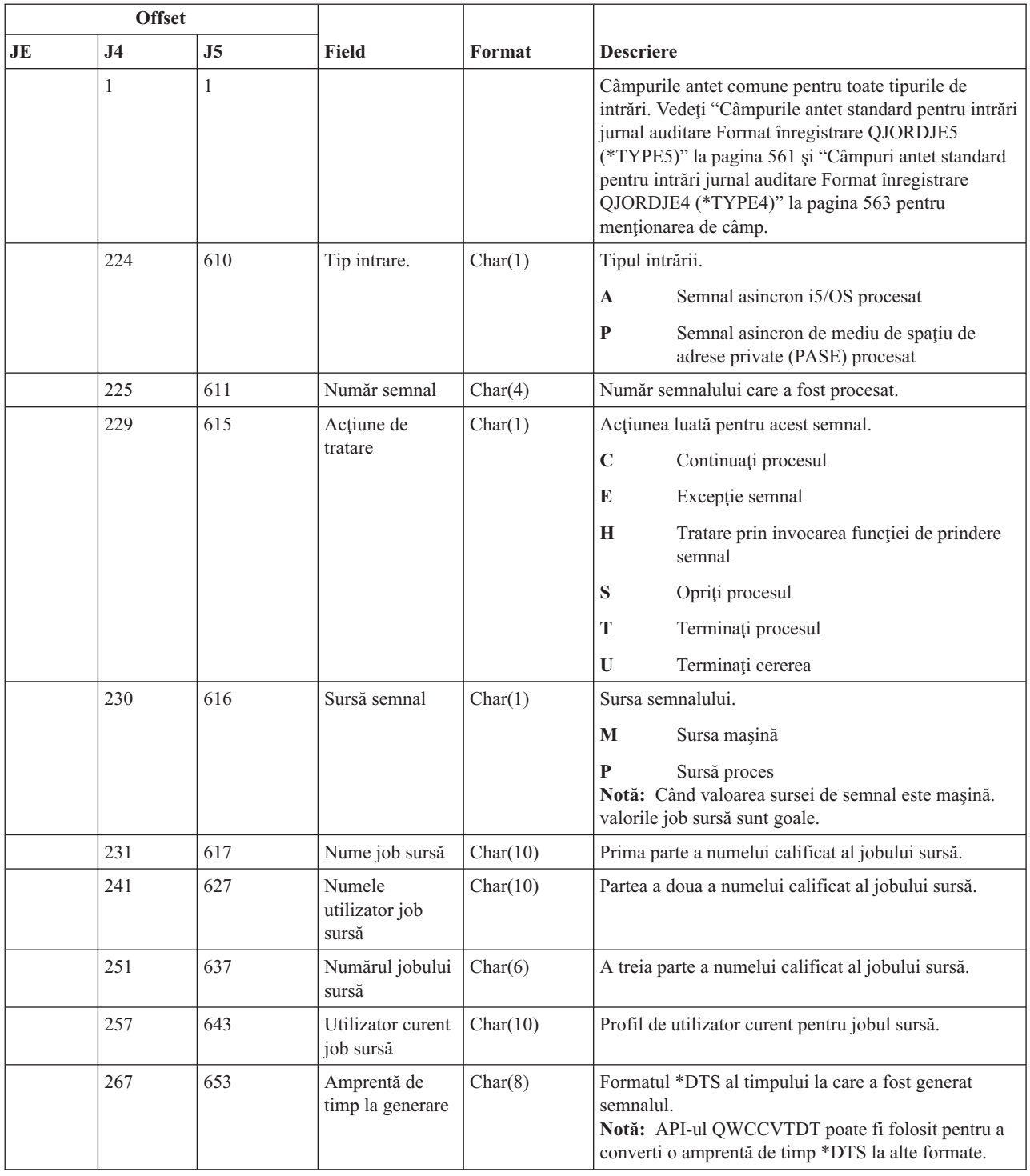

# **Intrări jurnal SK (conexiuni socket-uri securizate)**

Această tabelă furnizează formatul intrărilor de jurnal SK (conexiuni socket-uri securizate).

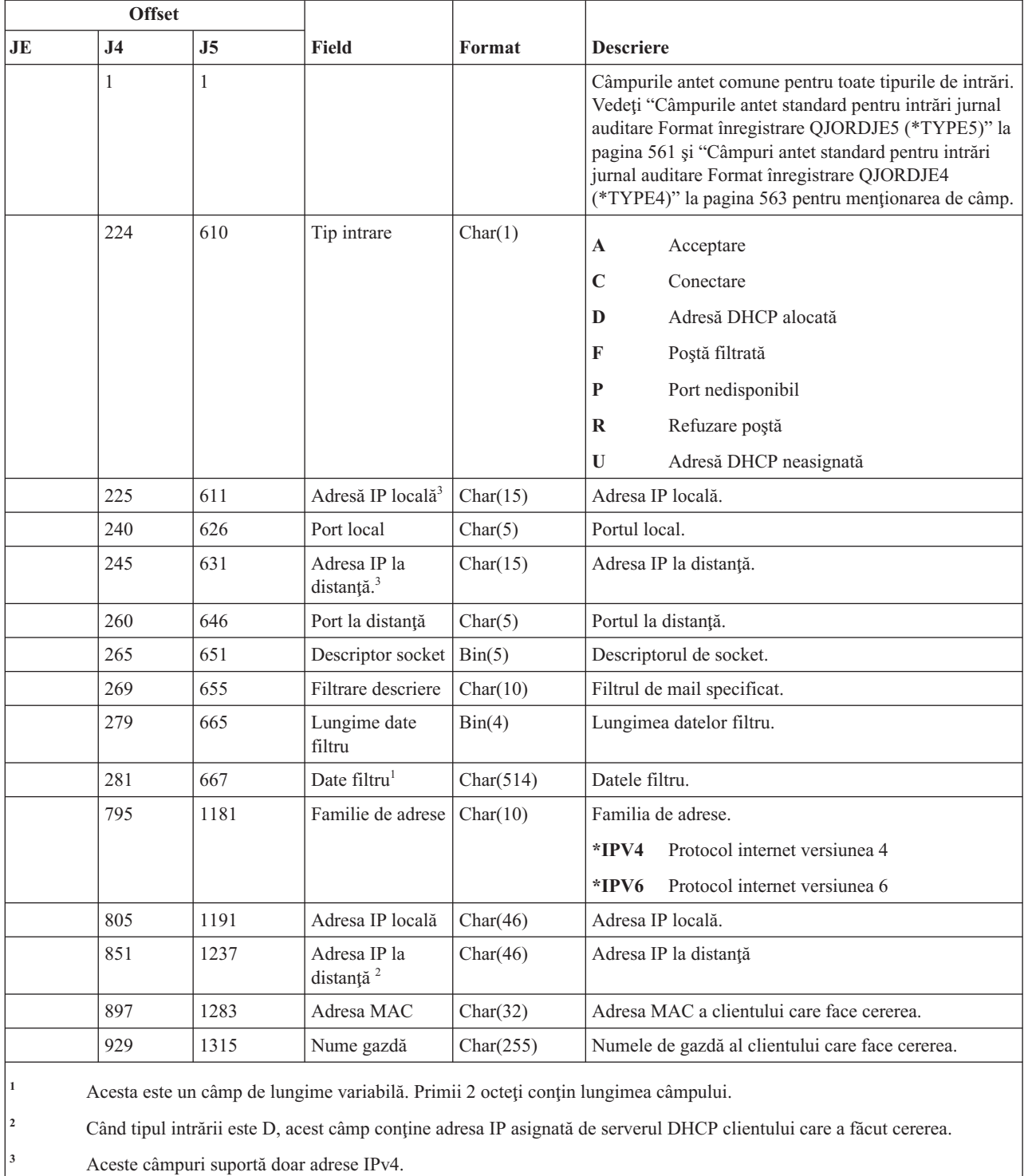

#### *Tabela 212. Intrări jurnal SK (conexiuni socket-uri securizate)*. Fişier de descriere câmp QASYSKJ4/J5

#### **Intrări jurnal SM (modificare gestionare sisteme)**

Această tabelă furnizează formatul intrărilor de jurnal SM (modificare gestionare sisteme).

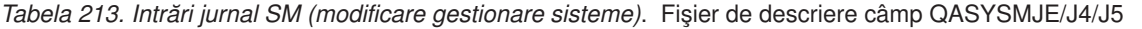

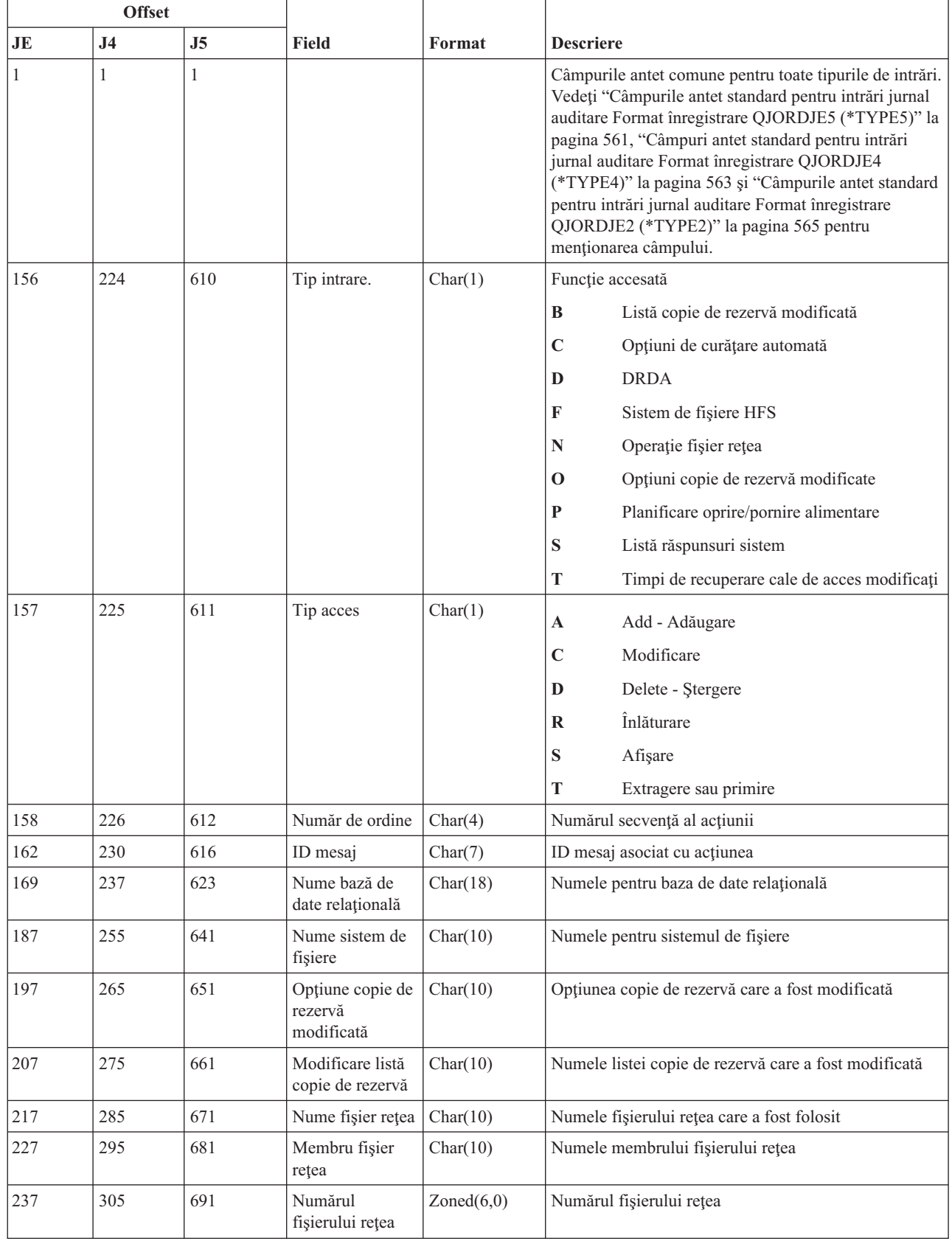

*Tabela 213. Intrări jurnal SM (modificare gestionare sisteme) (continuare)*. Fişier de descriere câmp QASYSMJE/J4/J5

| <b>Offset</b> |           |                |                                                  |          |                                                                  |
|---------------|-----------|----------------|--------------------------------------------------|----------|------------------------------------------------------------------|
| JE            | <b>J4</b> | J <sub>5</sub> | <b>Field</b>                                     | Format   | <b>Descriere</b>                                                 |
| 243           | 311       | 697            | Proprietar fişier<br>rețea                       | Char(10) | Numele profilului de utilizator care deține fișierul rețea       |
| 253           | 321       | 707            | Utilizatorul care<br>a generat fisierul<br>rețea | Char(8)  | Numele profilului de utilizator care a generat fisierul<br>rețea |
| 261           | 329       | 715            | Adresa care a<br>generat fişierul<br>rețea       | Char(8)  | Adresa care a generat fisierul rețea                             |

# **Intrări jurnal SO (acţiuni informaţii utilizator securitate server)**

Această tabelă furnizează formatul intrărilor de jurnal SO (acţiuni informaţii utilizator securitate server).

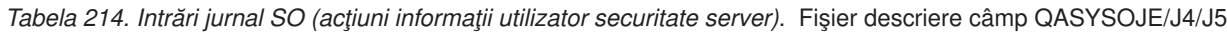

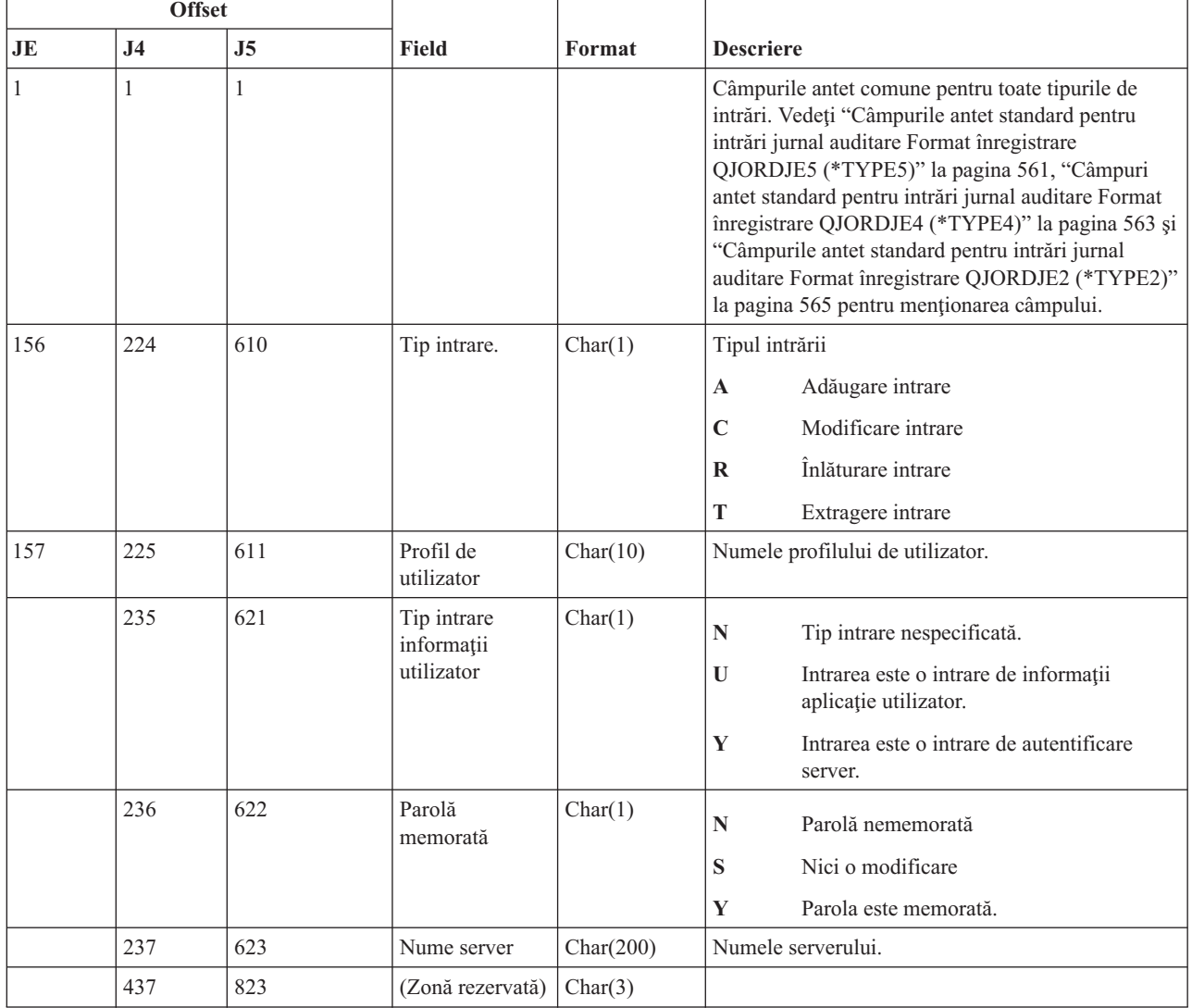

*Tabela 214. Intrări jurnal SO (acţiuni informaţii utilizator securitate server) (continuare)*. Fişier descriere câmp QASYSOJE/J4/J5

| <b>Offset</b>                                                                       |           |     |                          |                |                              |  |  |  |
|-------------------------------------------------------------------------------------|-----------|-----|--------------------------|----------------|------------------------------|--|--|--|
| JE                                                                                  | <b>J4</b> | J5  | <b>Field</b>             | Format         | <b>Descriere</b>             |  |  |  |
|                                                                                     | 440       | 826 | Lungime ID<br>utilizator | Binary $(4)$   | Lungimea ID-ului utilizator. |  |  |  |
|                                                                                     | 442       | 828 | (Zonă rezervată)         | Char(20)       |                              |  |  |  |
|                                                                                     | 462       | 848 | ID utilizator            | $Char(1002)^1$ | ID-ul pentru utilizator.     |  |  |  |
| Acesta este un câmp de lungime variabilă. Primii 2 octeți conțin lungimea câmpului. |           |     |                          |                |                              |  |  |  |

# **Intrări jurnal ST (acţiune unelte service)**

| |

 $\sf I$ || $\bar{\mathbb{I}}$  Această tabelă furnizează formatul intrărilor de jurnal ST (acţiuni unelte service).

| <b>Offset</b> |                |                |                 |         |                                                                                                    |                                                               |
|---------------|----------------|----------------|-----------------|---------|----------------------------------------------------------------------------------------------------|---------------------------------------------------------------|
| <b>JE</b>     | J <sub>4</sub> | J <sub>5</sub> | <b>Field</b>    | Format  | <b>Descriere</b>                                                                                                    |                                                               |
| $\mathbf{1}$  | 1              | $\mathbf{1}$   |                 |         | Câmpurile antet comune pentru toate tipurile de intrări.<br>Vedeți "Câmpurile antet standard pentru intrări jurnal<br>auditare Format înregistrare QJORDJE5 (*TYPE5)" la<br>pagina 561, "Câmpuri antet standard pentru intrări<br>jurnal auditare Format înregistrare QJORDJE4<br>(*TYPE4)" la pagina 563 și "Câmpurile antet standard<br>pentru intrări jurnal auditare Format înregistrare<br>QJORDJE2 (*TYPE2)" la pagina 565 pentru<br>menționarea câmpului. |                                                               |
| 156           | 224            | 610            | Tip intrare.    | Char(1) | Tipul intrării                                                                                                    |                                                               |
|               |                |                |                 |         | $\mathbf{A}$                                                                                                    | Înregistrare service                                          |
| 157           | 225            | 611            | Unealtă service | Char(2) |                                                                                                    | Tipul intrării.                                               |
|               |                |                |                 |         | AN                                                                                                    | <b>ANZJVM</b>                                                 |
|               |                |                |                 |         | AR                                                                                                    | Urmărire diagnostic ARM (consultați<br>comanda ARMSRV QShell) |
|               |                |                |                 |         | CD                                                                                                    | QTACTLDV, QTADMPDV                                            |
|               |                |                |                 |         | CE                                                                                                    | QWTCTLTR                                                      |
|               |                |                |                 |         | $\mathbf{CS}$                                                                                                    | <b>STRCPYSCN</b>                                              |
|               |                |                |                 |         | CT                                                                                                    | <b>DMPCLUTRC</b>                                              |
|               |                |                |                 |         | <b>DC</b>                                                                                                    | <b>DLTCMNTRC</b>                                              |
|               |                |                |                 |         | <b>DD</b>                                                                                                    | <b>DMPDLO</b>                                                 |
|               |                |                |                 |         | DF                                                                                                    | QWTDMPFR, QWTDMPLF                                            |
|               |                |                |                 |         | DI                                                                                                    | <b>QSCDIRD</b>                                                |
|               |                |                |                 |         | <b>DJ</b>                                                                                                    | DMPJVM, QPYRTJVM                                              |
|               |                |                |                 |         | <b>DM</b>                                                                                                    | <b>DMPMEMINF</b>                                              |
|               |                |                |                 |         | D <sub>O</sub>                                                                                                    | <b>DMPOBJ</b>                                                 |

*Tabela 215. Intrări jurnal ST (acţiune unelte service)*. Fişier descriere câmp QASYSTJE/J4/J5

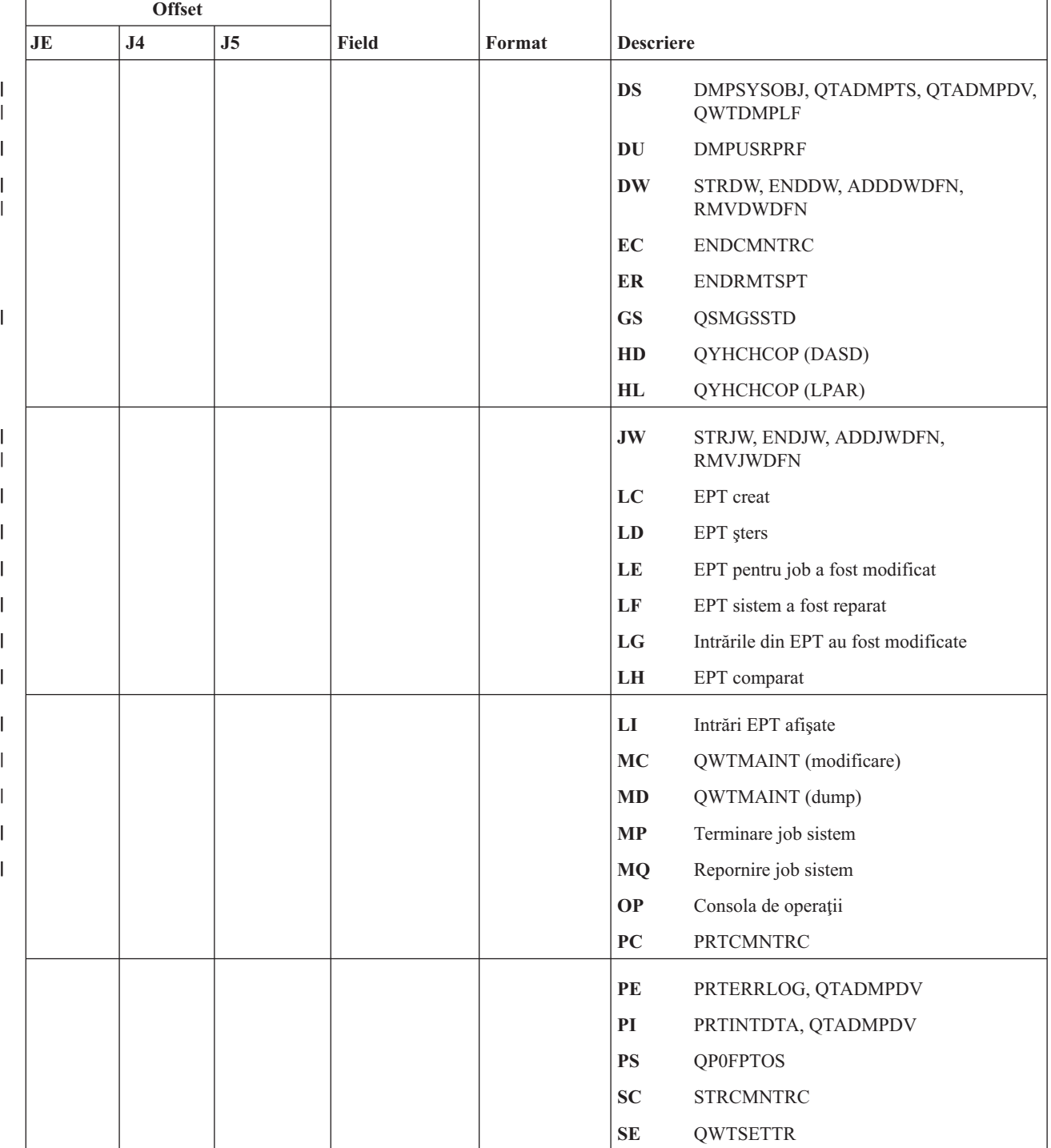

#### *Tabela 215. Intrări jurnal ST (acţiune unelte service) (continuare)*. Fişier descriere câmp QASYSTJE/J4/J5

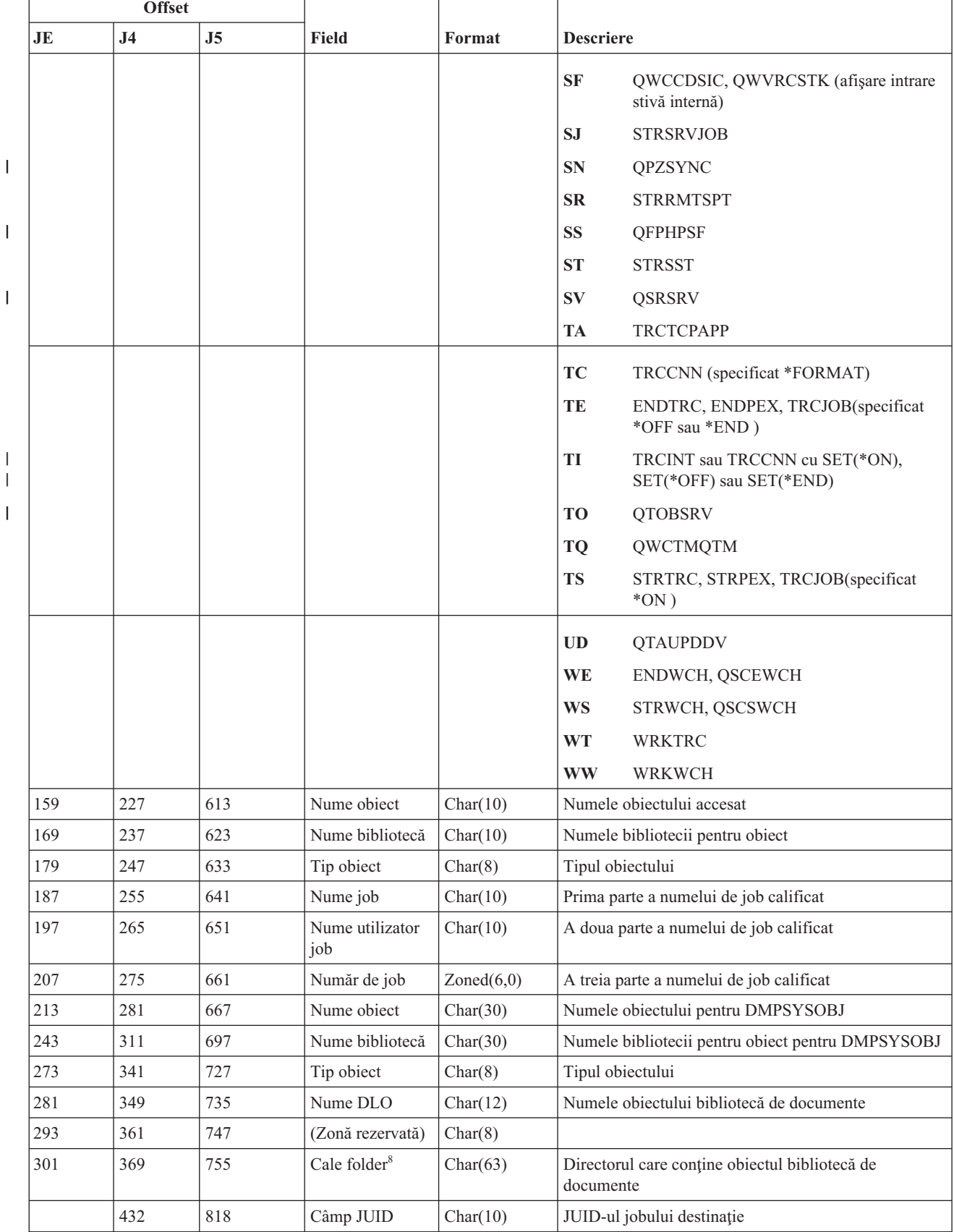

#### *Tabela 215. Intrări jurnal ST (acţiune unelte service) (continuare)*. Fişier descriere câmp QASYSTJE/J4/J5

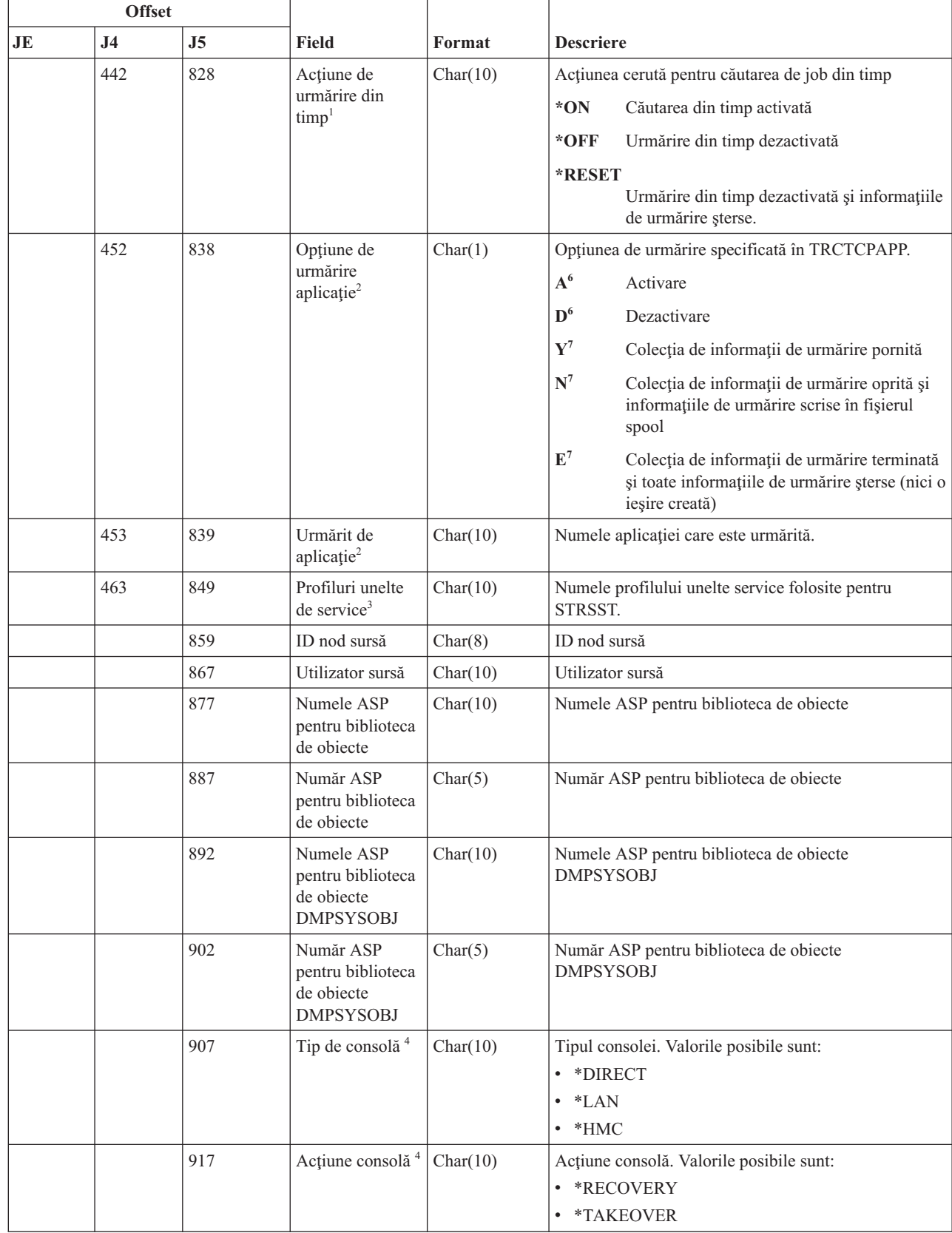

#### *Tabela 215. Intrări jurnal ST (acţiune unelte service) (continuare)*. Fişier descriere câmp QASYSTJE/J4/J5

||

 $\bar{\rm I}$  $\mathsf I$ 

|  $\begin{array}{c} \hline \end{array}$ 

 $\,$   $\,$
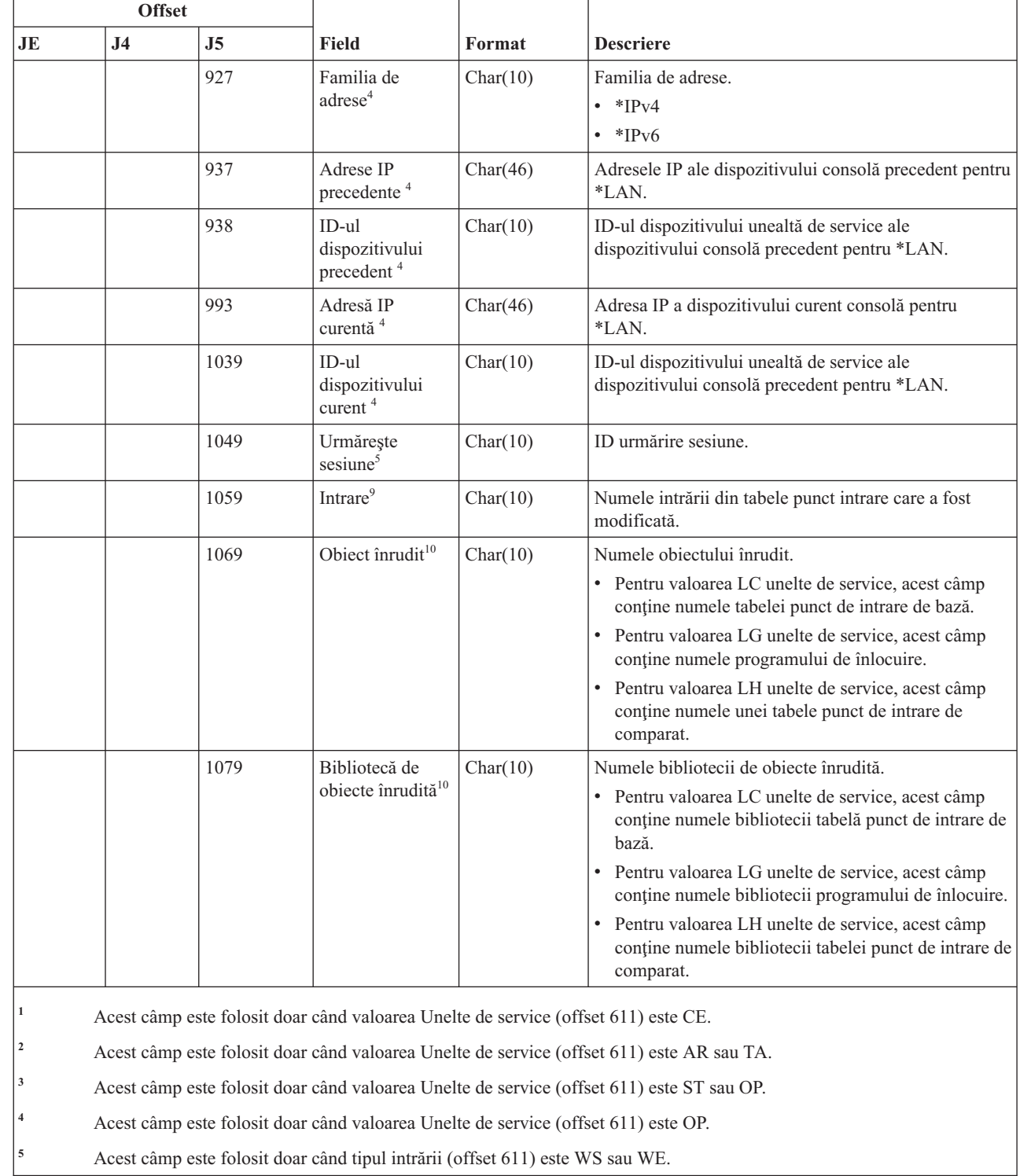

 $\sf I$  $\vert$ | | | | | | | | | | | | | | | | | |

||||

 $\overline{\phantom{a}}$  $\sf I$  $\sf I$  $\mathsf I$ 

 $\mathsf{I}$ 

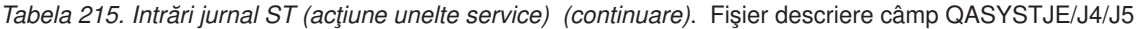

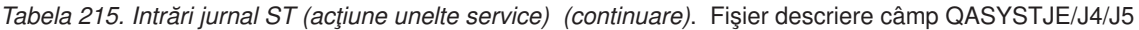

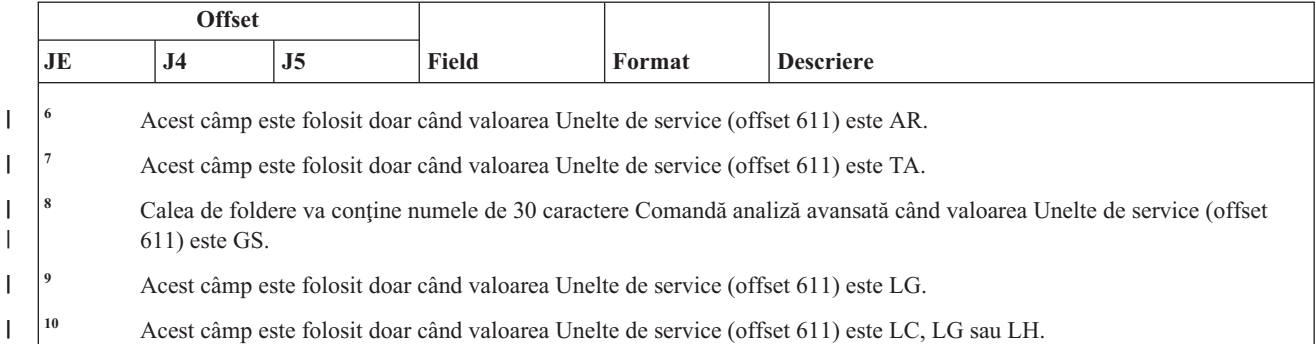

# **Intrări jurnal SV (acţiune la valoare de sistem)**

Această tabelă furnizează formatul intrărilor de jurnal SV (acţiune la valoare de sistem).

*Tabela 216. Intrări jurnal SV (acţiune la valoare de sistem)*. Fişier descriere câmp QASYSVJE/J4/J5

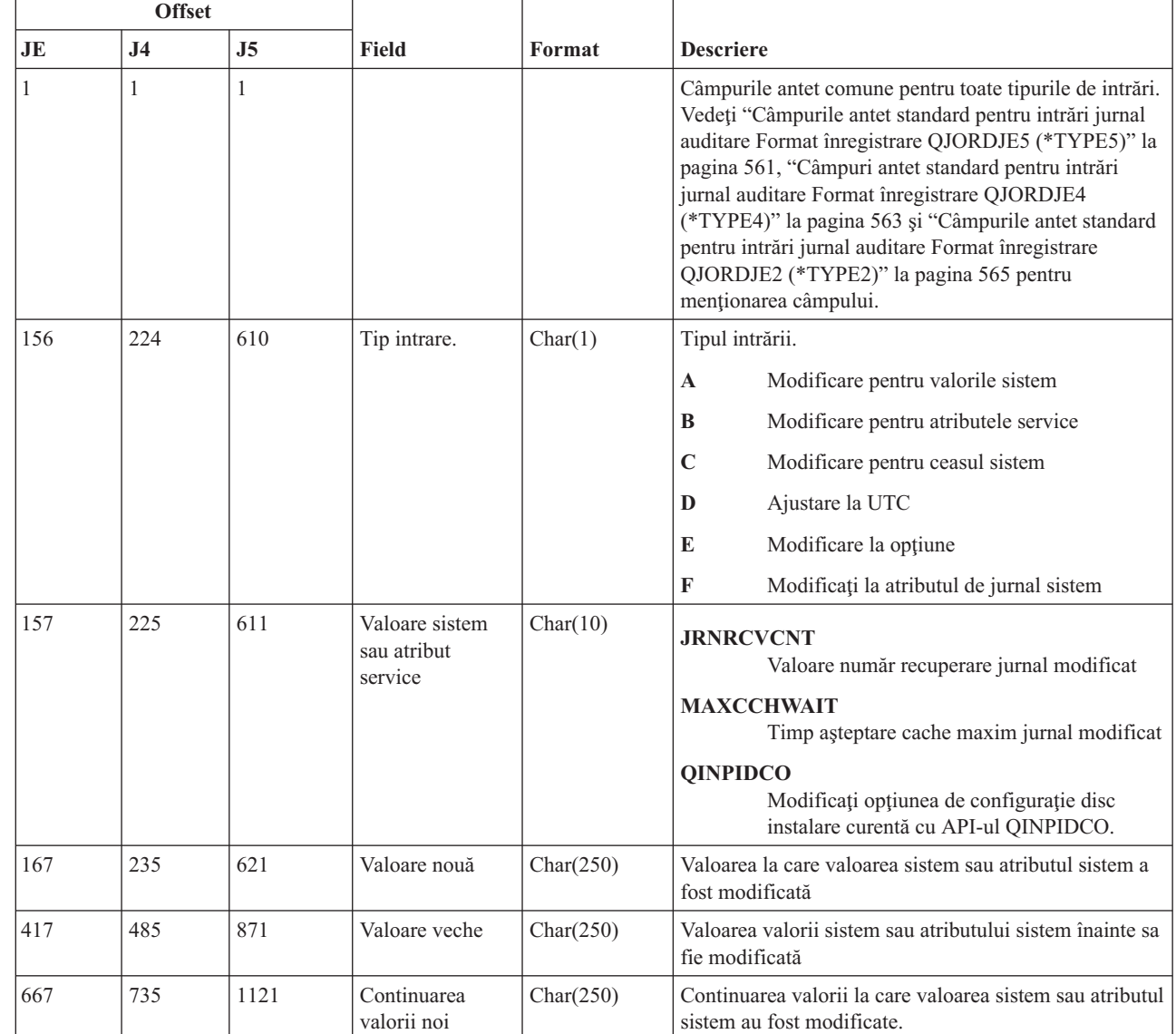

|<br>|<br>|<br>|<br>|  $\overline{\phantom{a}}$  $\overline{1}$ | | | |

 $\mathsf I$ 

|||

 $\overline{1}$  $\begin{array}{c} \hline \end{array}$ 

|

 $\overline{1}$  $\overline{\phantom{a}}$ 

|      | <b>Offset</b><br>J <sub>5</sub><br><b>J4</b><br>JE. |                                         |                                        |                                                                                                    |                                                                                                    |  |
|------|-----------------------------------------------------|-----------------------------------------|----------------------------------------|----------------------------------------------------------------------------------------------------|----------------------------------------------------------------------------------------------------|--|
|      |                                                     |                                         | <b>Field</b>                           | Format                                                                                                 | <b>Descriere</b>                                                                                      |  |
| 917  | 985                                                 | 1371                                    | Continuarea<br>valorii vechi           | Char(250)                                                                                              | Continuarea valorii valorii de sistem sau a atributului<br>de service înainte să fie modificate.      |  |
|      | 1621                                                |                                         | Extensie<br>continuată<br>valoare nouă | Char(1000)                                                                                             | A doua continuare a valorii la care a fost modificată<br>valoarea de sistem sau atributul de service. |  |
| 2621 |                                                     | Extensie<br>continuată<br>valoare veche | Char(1000)                             | A doua continuare a valorii valorii de sistem sau<br>atributului de service înainte să fie modificate. |                                                                                                    |  |

*Tabela 216. Intrări jurnal SV (acţiune la valoare de sistem) (continuare)*. Fişier descriere câmp QASYSVJE/J4/J5

# **Intrări jurnal VA (modificare listă de control acces)**

Această tabelă furnizează formatul intrărilor de jurnal VA (modificare listă de control acces).

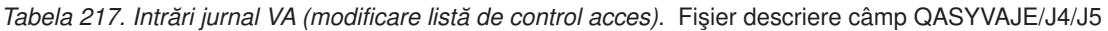

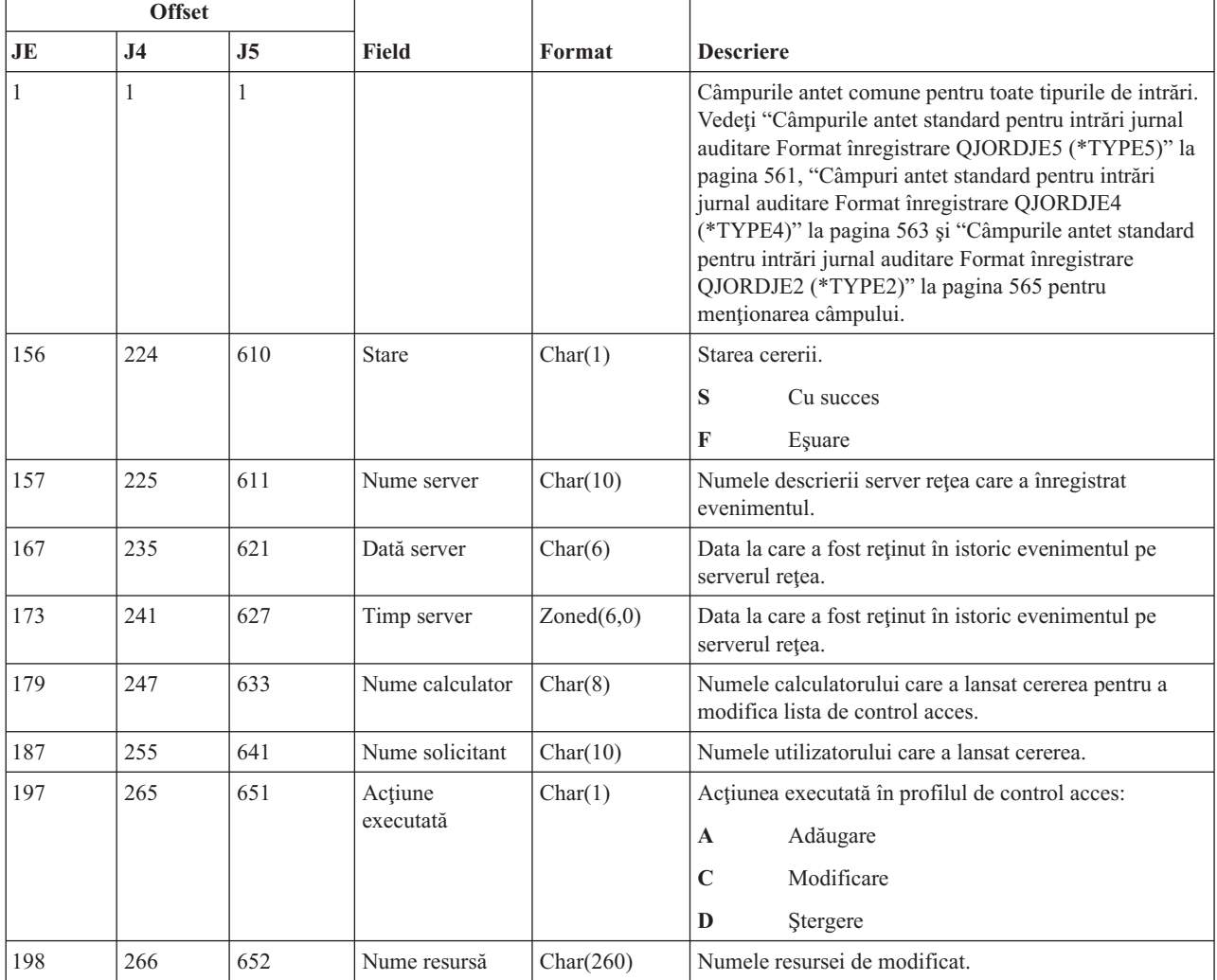

# **Intrări jurnal VC (începere şi terminare conexiune)**

Această tabelă furnizează formatul intrărilor de jurnal VC (începere şi terminare conexiune).

*Tabela 218. Intrări jurnal VC (începere şi terminare conexiune)*. Fişier descriere câmp QASYVCJE/J4/J5

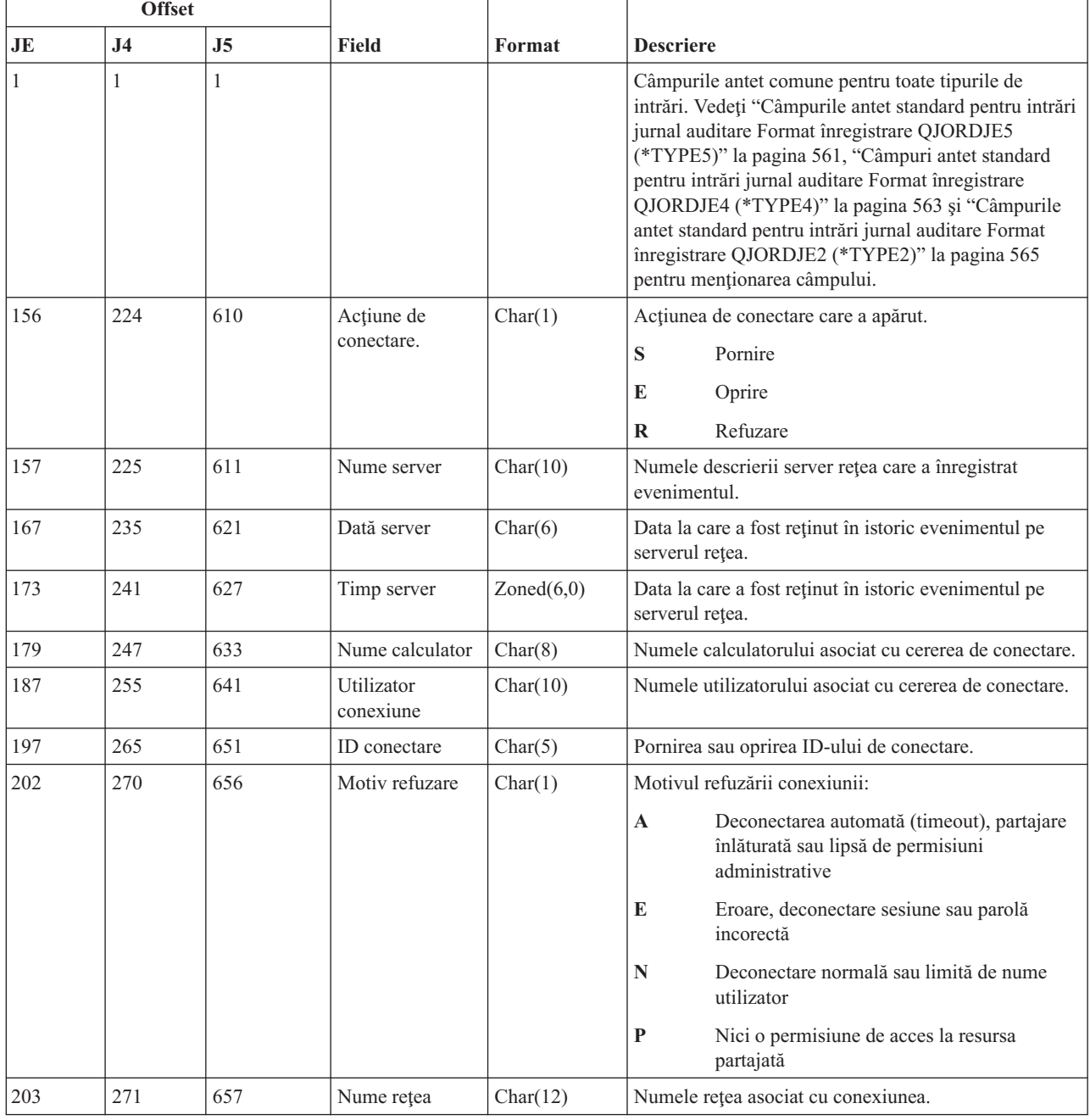

#### **Intrări jurnal VF (închidere fişier server)**

Această tabelă furnizează formatul intrărilor de jurnal VF (închidere fişier server).

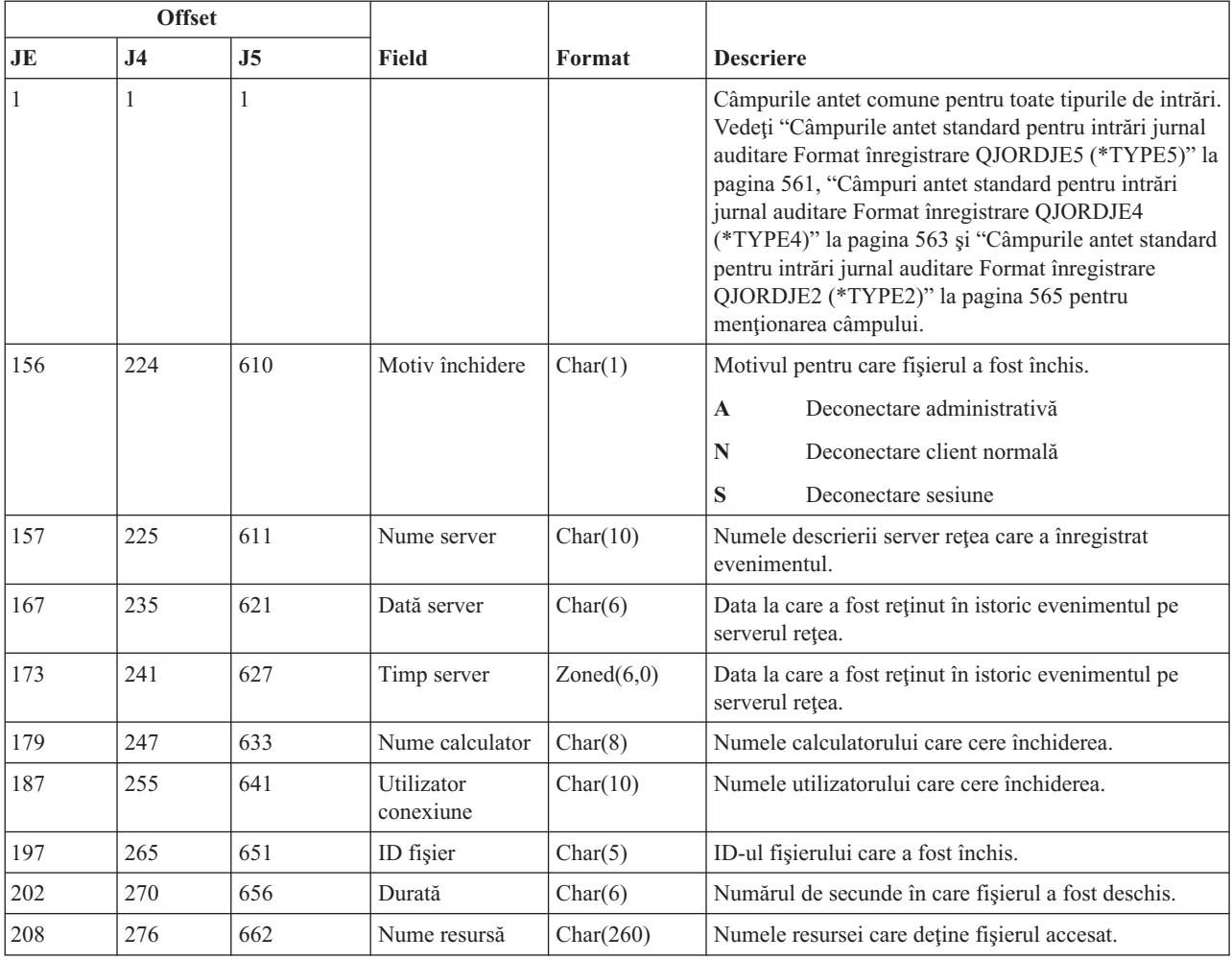

#### *Tabela 219. Intrări jurnal VF (închidere fişier server)*. Fişier descriere câmp QASYVFJE/J4/J5

# **Intrări jurnal VL (limita de conturi depăşită)**

Această tabelă furnizează formatul intrărilor de jurnal VL (limita de conturi depăşită).

*Tabela 220. Intrări jurnal VL (limita de conturi depăşită)*. fişier descriere câmp QASYVLJE/J4/J5

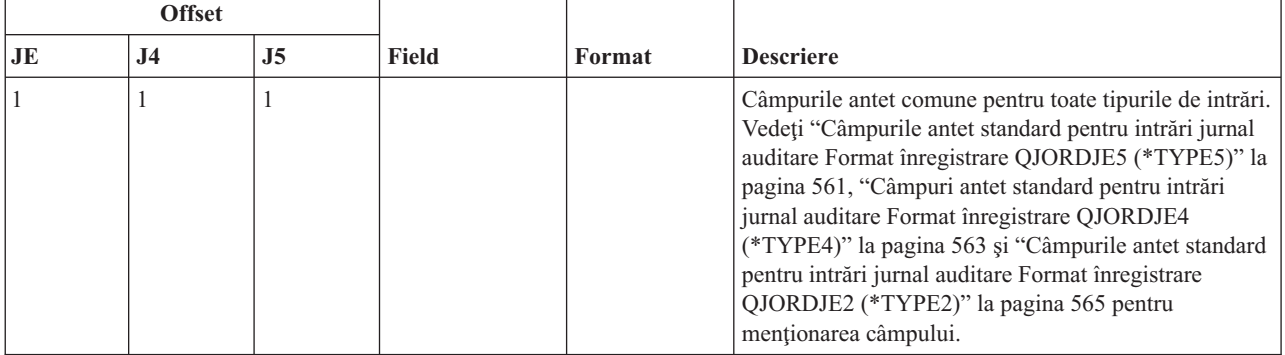

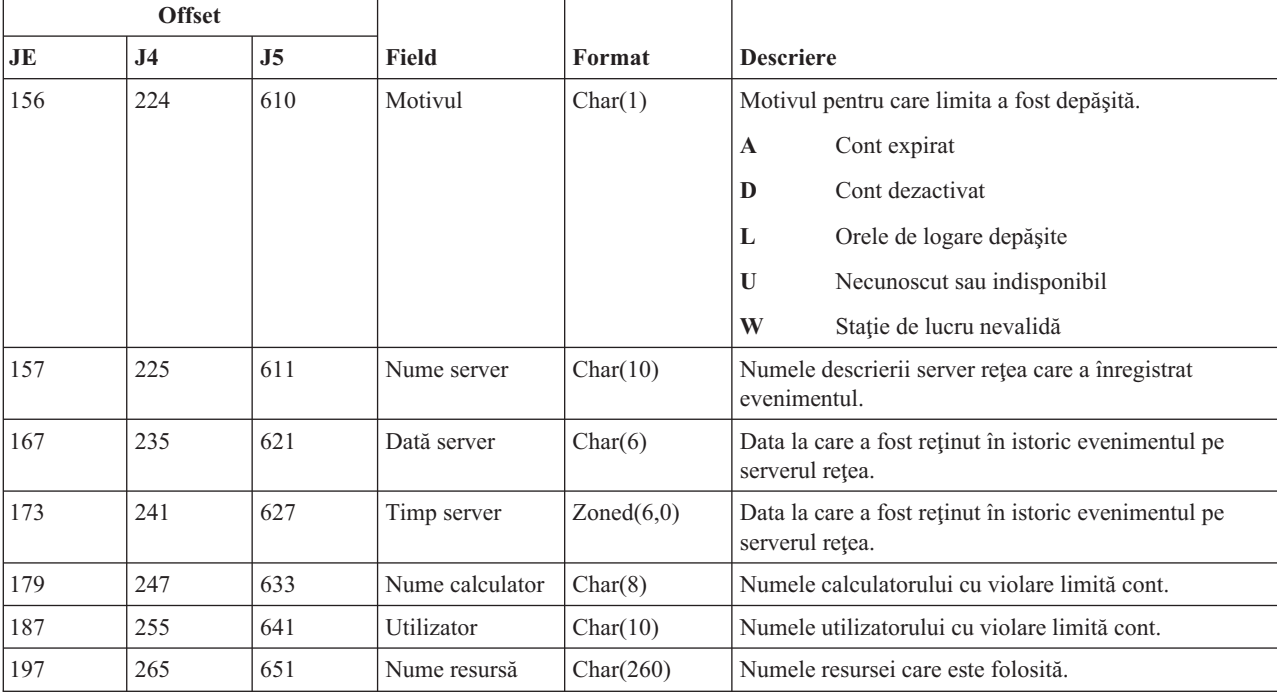

*Tabela 220. Intrări jurnal VL (limita de conturi depăşită) (continuare)*. fişier descriere câmp QASYVLJE/J4/J5

## **Intrările de jurnal VN (Logare şi delogare în reţea)**

Această tabelă prezintă formatul intrărilor de jurnal VN (Logare şi delogare în reţea).

*Tabela 221. Intrările de jurnal VN (Logare şi delogare în reţea)*. Fişier descriere câmp QASYVNJE/J4/J5

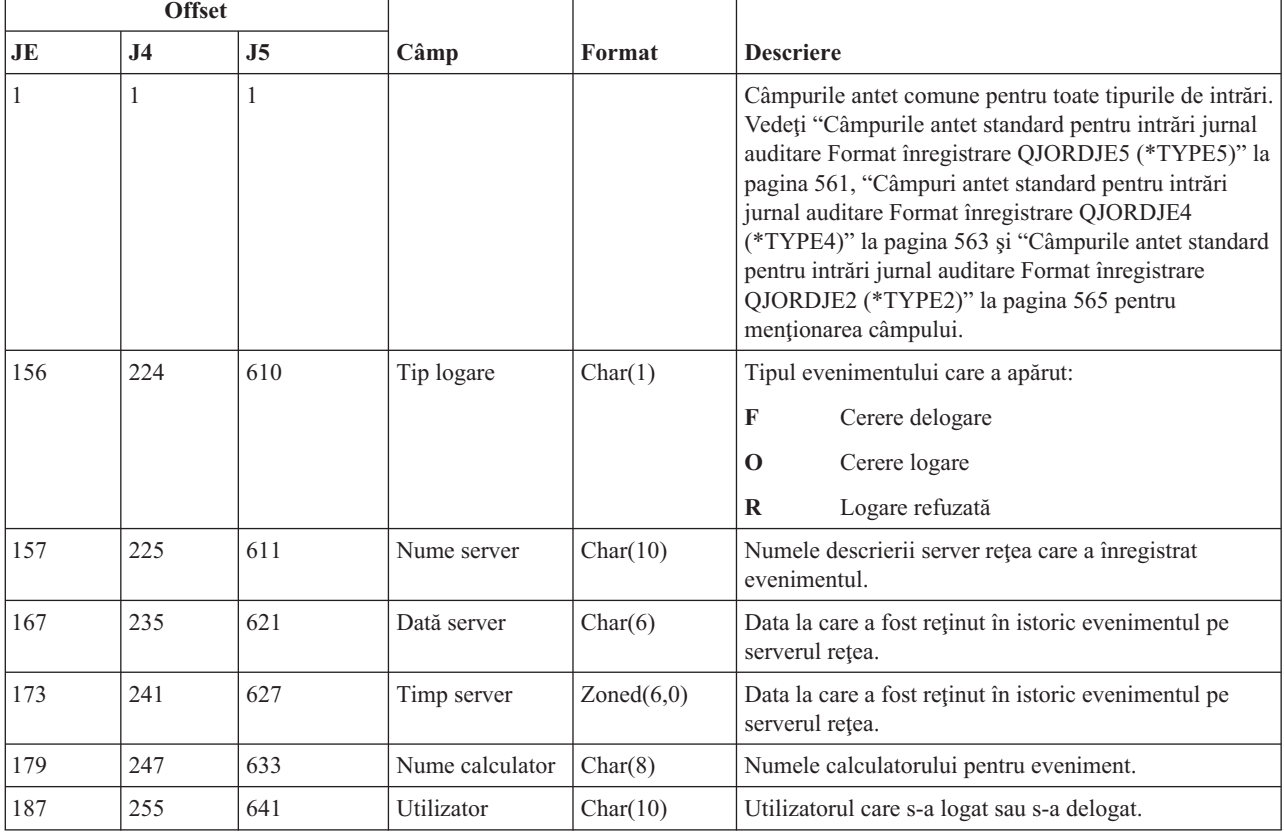

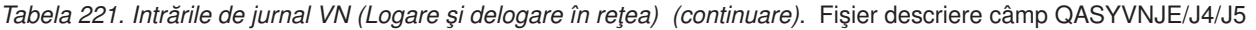

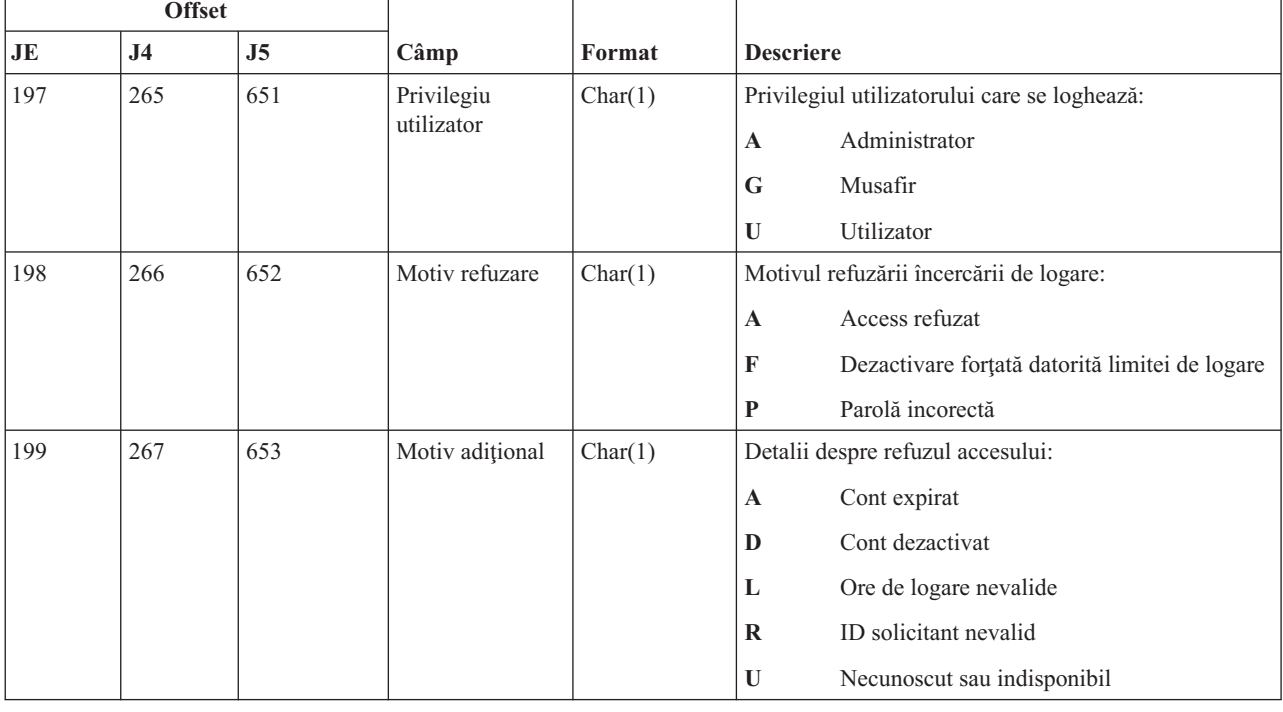

# **Intrări jurnal VO (Listă de validare)**

Această tabelă furnizează formatul intrărilor de jurnal VO (Listă de validare).

*Tabela 222. Intrări jurnal VO (Listă de validare)*. Fişier descriere câmp QASYVOJ4/J5

| <b>Offset</b> |                |                |                 |         |                                                                                                    |  |
|---------------|----------------|----------------|-----------------|---------|----------------------------------------------------------------------------------------------------|--|
| JE            | J <sub>4</sub> | J <sub>5</sub> | <b>Field</b>    | Format  | <b>Descriere</b>                                                                                                    |  |
|               | 1              | 1              |                 |         | Câmpurile antet comune pentru toate tipurile de intrări.<br>Vedeți "Câmpurile antet standard pentru intrări jurnal<br>auditare Format înregistrare QJORDJE5 (*TYPE5)" la<br>pagina 561 și "Câmpuri antet standard pentru intrări<br>jurnal auditare Format înregistrare QJORDJE4<br>(*TYPE4)" la pagina 563 pentru menționarea de câmp.                                                         |  |
|               | 224            | 610            | Tip intrare.    | Char(1) | Tipul intrării.<br>Adăugare intrare în lista de validare<br>$\mathbf{A}$<br>Modificare intrare în lista de validare<br>$\mathbf C$<br>F<br>Căutare intrare în lista de validare<br>Înlăturare intrare în lista de validare<br>$\mathbf{R}$<br>$\mathbf{U}$<br>Verificare fără succes a unei intrări în lista de<br>validare<br>V<br>Verificare cu succes a unei intrări în lista de<br>validare |  |
|               | 225            | 611            | Tip fără succes | Char(1) | Tipul unei verificări fără succes.<br>E<br>Datele criptate sunt incorecte<br>T<br>ID-ul intrării nu a fost găsit<br>V<br>Lista de validare nu a fost găsită                                                                                                    |  |

|    | <b>Offset</b>  |      |                                                        |             |                                                                                                    |  |
|----|----------------|------|--------------------------------------------------------|-------------|----------------------------------------------------------------------------------------------------|--|
| JE | J <sub>4</sub> | J5   | <b>Field</b>                                           | Format      | <b>Descriere</b>                                                                                                    |  |
|    | 226            | 612  | Lista de validare                                      | Char(10)    | Numele listei de validare.                                                                                                    |  |
|    | 236            | 622  | Nume bibliotecă                                        | Char(10)    | Numele bibliotecii în care este lista de validare.                                                                                        |  |
|    | 246            | 632  | Date criptate                                          | Char(1)     | Valoare date de criptat.                                                                                                    |  |
|    |                |      |                                                        |             | Y<br>Datele de criptat au fost specificate în cerere.                                                                                     |  |
|    |                |      |                                                        |             | N<br>Datele de criptat nu au fost specificate în<br>cerere.                                                                               |  |
|    | 247            | 633  | Date intrare                                           | Char(1)     | Valoare date de intrare                                                                                                    |  |
|    |                |      |                                                        |             | Y<br>Datele de intrare au fost specificate în cerere.                                                                                     |  |
|    |                |      |                                                        |             | N<br>Datele de intrare nu au fost specificate în<br>cerere.                                                                               |  |
|    | 248            | 634  | Lungime ID<br>intrare                                  | Binary(4)   | Lungimea ID-ului intrării.                                                                                                    |  |
|    | 250            | 636  | Lungime date                                           | Binary(4)   | Lungimea datelor de intrare.                                                                                                    |  |
|    | 252            | 638  | Atribut de date                                        | Char $(1)$  | Date criptate.                                                                                                    |  |
|    |                |      | criptate                                               |             | , ,<br>nu a fost specificat un atribut de date criptate.                                                                                  |  |
|    |                |      |                                                        |             | Datele de criptat pot fi folosite pentru a<br>0<br>verifica o intrare. Aceasta este situația<br>implicită.                                |  |
|    |                |      |                                                        |             | Datele de criptat pot fi folosite pentru a<br>$\mathbf{1}$<br>verifica o intrare și datele pot fi întoarse într-o<br>operație de căutare. |  |
|    | 253            | 639  | Atribut de<br>certificat X.509                         | Char $(1)$  | Certificat X.509                                                                                                    |  |
|    | 254            | 640  | (Zonă rezervată)                                       | Char $(28)$ |                                                                                                    |  |
|    | 282            | 668  | <b>ID</b> intrare                                      | Byte(100)   | ID-ul intrare                                                                                                    |  |
|    | 382            | 768  | Date intrare                                           | Byte(1000)  | Datele de intrare.                                                                                                    |  |
|    |                | 1768 | Numele ASP<br>pentru biblioteca<br>listei de validare  | Char(10)    | Numele ASP pentru biblioteca listei de validare                                                                                           |  |
|    |                | 1778 | Numărul ASP<br>pentru biblioteca<br>listei de validare | Char(5)     | Numărul ASP pentru biblioteca listei de validare                                                                                          |  |

*Tabela 222. Intrări jurnal VO (Listă de validare) (continuare)*. Fişier descriere câmp QASYVOJ4/J5

# **Intrări jurnal VP (eroare parolă reţea)**

Această tabelă furnizează formatul intrărilor de jurnal VP (eroare parolă reţea).

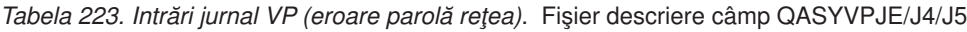

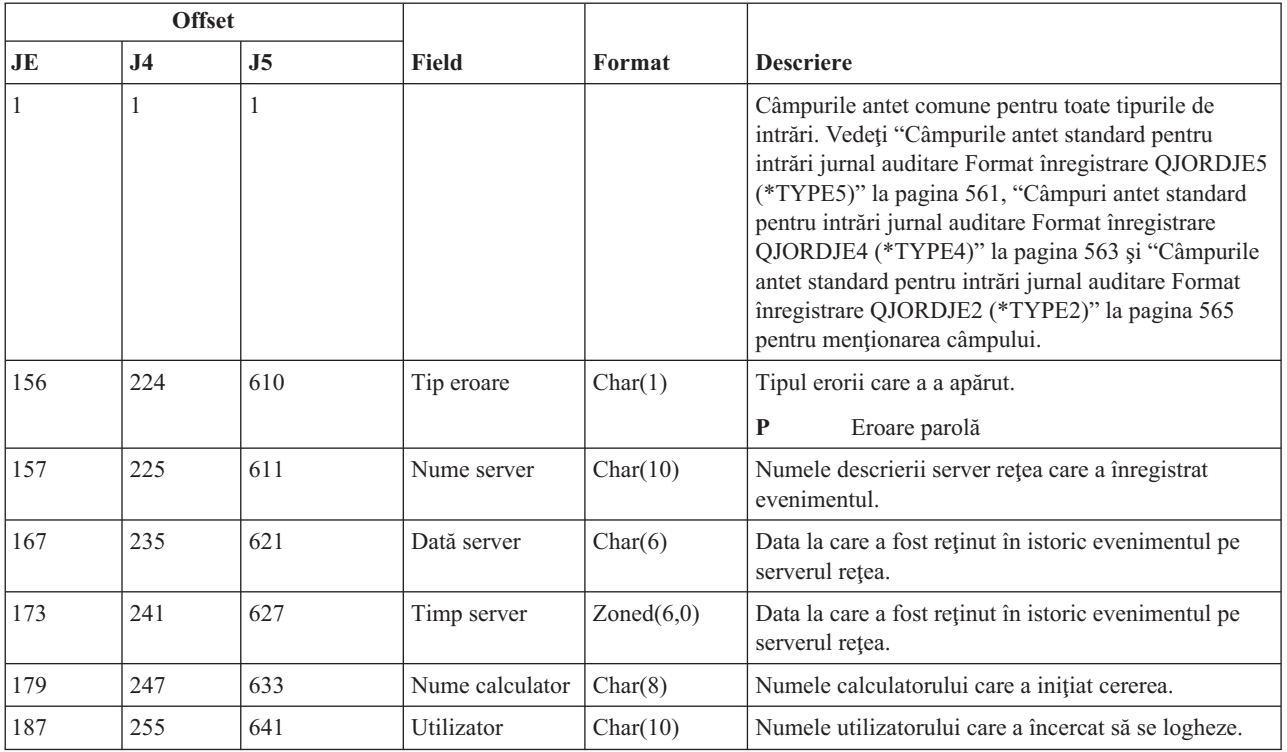

# **Intrări jurnal VR (acces resursă reţea)**

Această tabelă furnizează formatul intrărilor de jurnal VR (acces resursă reţea).

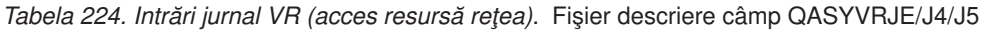

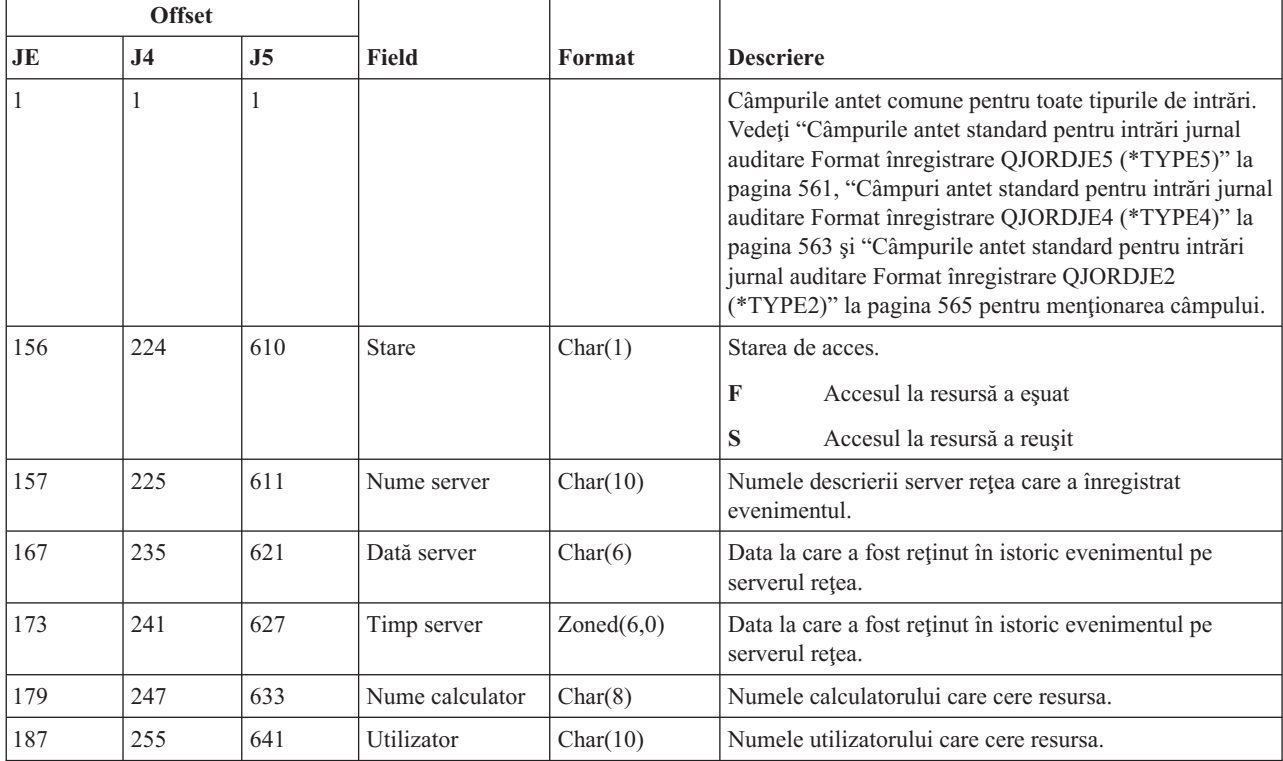

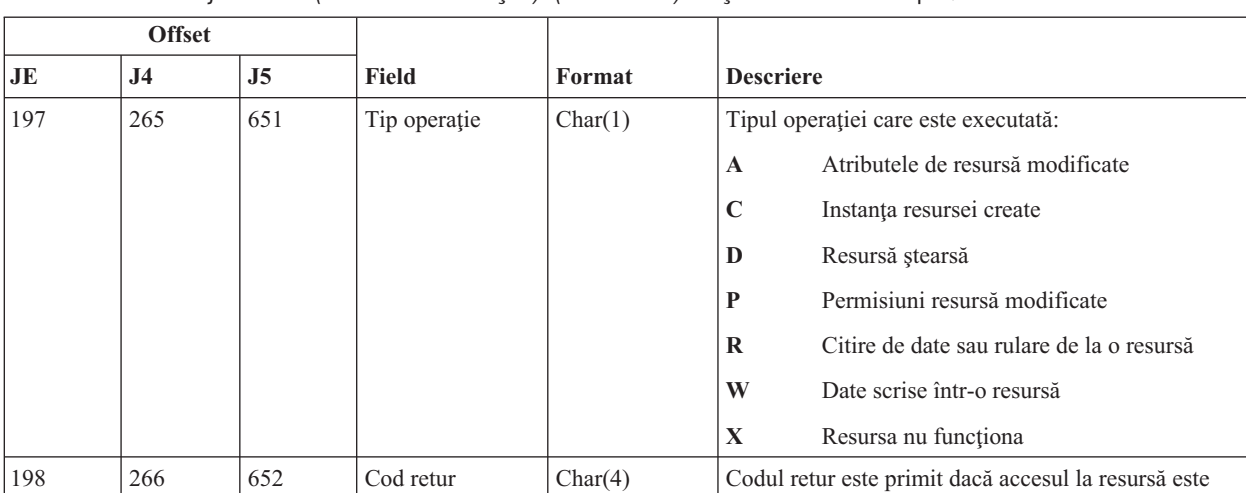

202 270 656 Mesaj server Char(4) Codul mesaj este trimis când accesul este garantat.

206 | 274 | 660 | ID fişier | Char(5) | ID-ul fişierului care este accesat.

211 279 665 Nume resursă Char(260) Numele resursei folosite.

garantat.

*Tabela 224. Intrări jurnal VR (acces resursă reţea) (continuare)*. Fişier descriere câmp QASYVRJE/J4/J5

## **Intrări jurnal VS (sesiune server)**

Această tabelă furnizează formatul intrărilor de jurnal VS (sesiune server).

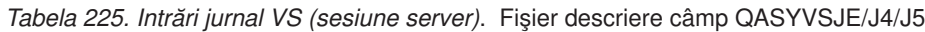

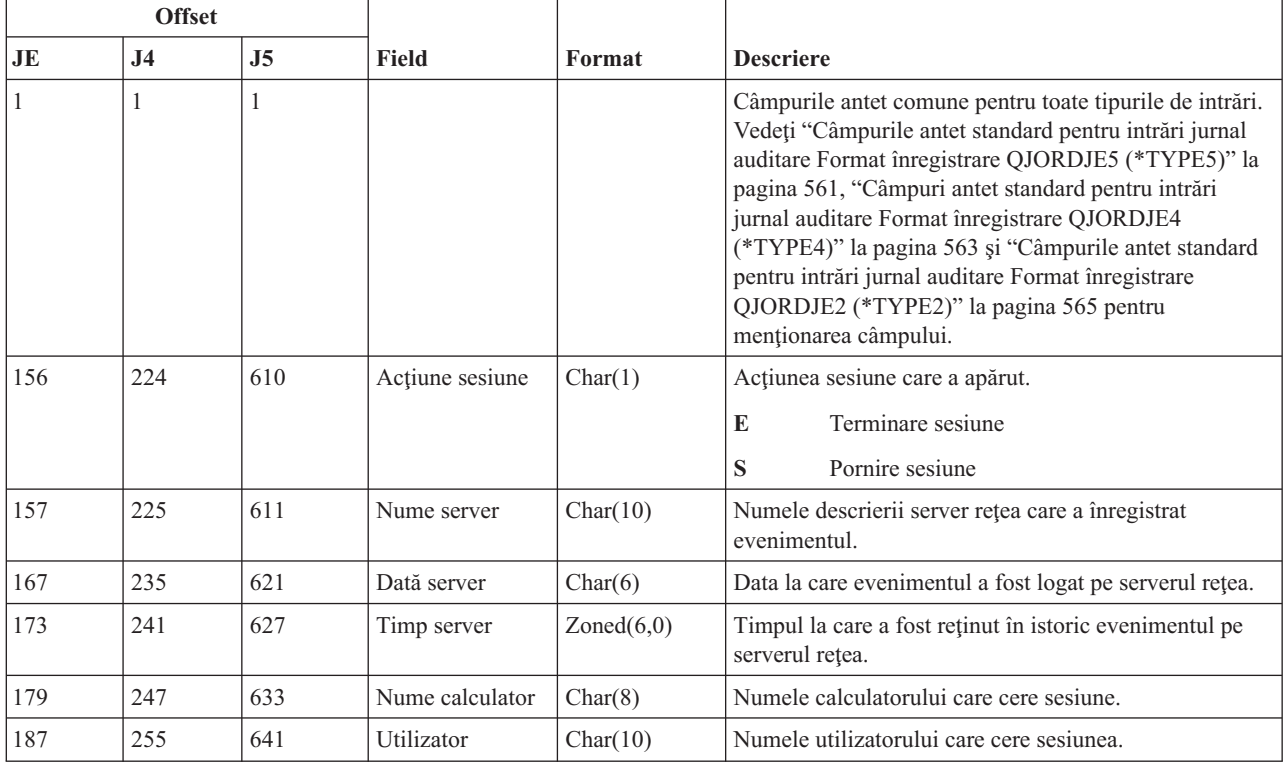

|     | <b>Offset</b>  |                |                          |         |                                                                                                    |
|-----|----------------|----------------|--------------------------|---------|----------------------------------------------------------------------------------------------------|
| JE  | J <sub>4</sub> | J <sub>5</sub> | <b>Field</b>             | Format  | <b>Descriere</b>                                                                                        |
| 197 | 265            | 651            | Privilegiu<br>utilizator | Char(1) | Nivelul de privilegiu al utilizatorului pentru pornirea de<br>sesiune:                                  |
|     |                |                |                          |         | Administrator<br>A                                                                                      |
|     |                |                |                          |         | G<br>Musafir                                                                                            |
|     |                |                |                          |         | $\mathbf{U}$<br>Utilizator                                                                              |
| 198 | 266            | 652            | Cod motiv                | Char(1) | codul motiv pentru terminarea sesiunii.                                                                 |
|     |                |                |                          |         | Deconectare administrator<br>$\mathbf A$                                                                |
|     |                |                |                          |         | D<br>Deconectarea automată (timeout), partajare<br>înlăturată sau lipsă de permisiuni<br>administrative |
|     |                |                |                          |         | E<br>Eroare, deconectare sesiune sau parolă<br>incorectă                                                |
|     |                |                |                          |         | N<br>Deconectare normală sau limită de nume<br>utilizator                                               |
|     |                |                |                          |         | R<br>Restrictie cont                                                                                    |

*Tabela 225. Intrări jurnal VS (sesiune server) (continuare)*. Fişier descriere câmp QASYVSJE/J4/J5

# **Intrări jurnal VU (modificare profil reţea)**

Această tabelă furnizează formatul intrărilor de jurnal VU (modificare profil reţea).

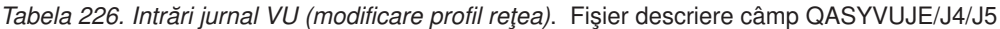

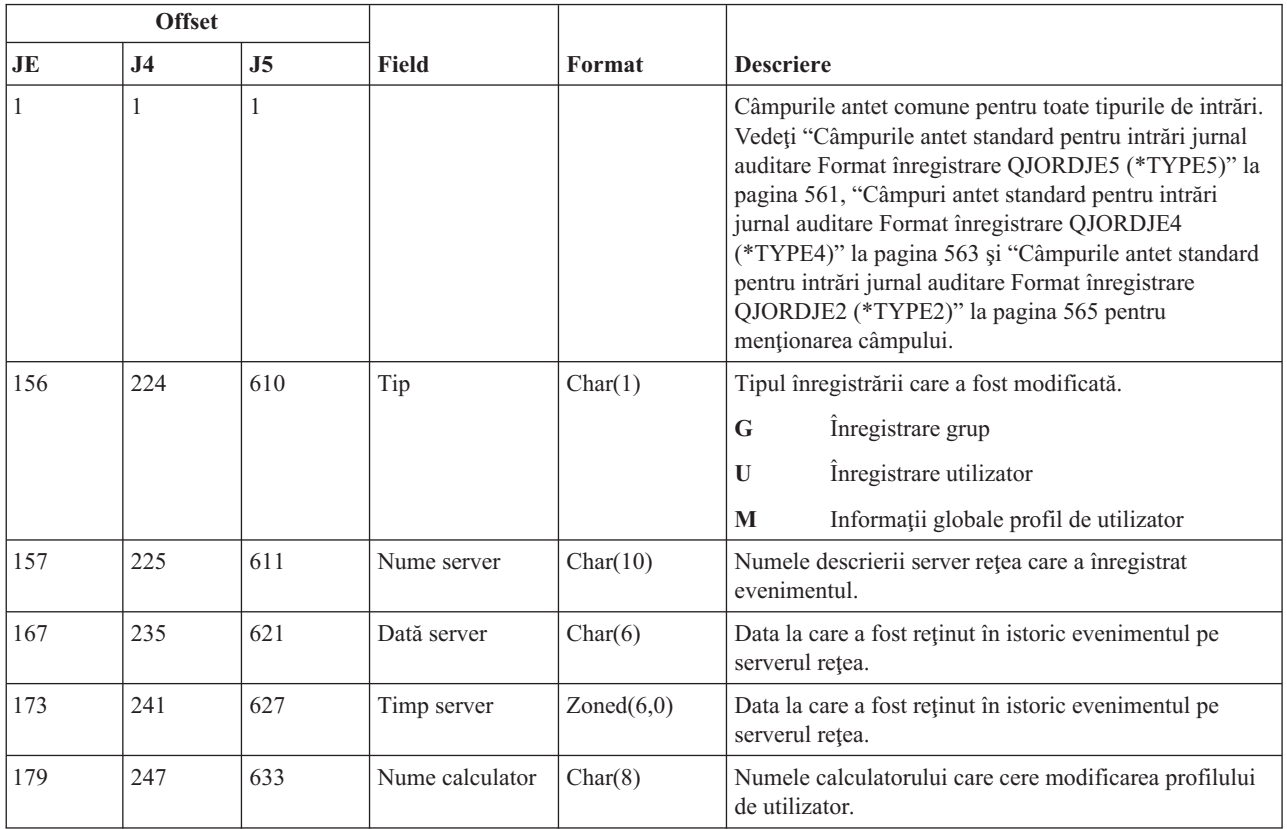

| <b>Offset</b> |                |                |              |           |                                                                          |  |
|---------------|----------------|----------------|--------------|-----------|--------------------------------------------------------------------------|--|
| <b>JE</b>     | J <sub>4</sub> | J <sub>5</sub> | Field        | Format    | <b>Descriere</b>                                                         |  |
| 187           | 255            | 641            | Utilizator   | Char(10)  | Numele utilizatorului care cere modificarea profilului<br>de utilizator. |  |
| 197           | 265            | 651            | Actiunea     | Char(1)   | Acțiune cerută:<br>Adăugare<br>A<br>Modificare<br>$\mathbf C$            |  |
|               |                |                |              |           | D<br>Stergere<br>Parolă incorectă<br>P                                   |  |
|               |                |                |              |           |                                                                          |  |
| 198           | 266            | 652            | Nume resursă | Char(260) | Numele resursei.                                                         |  |

*Tabela 226. Intrări jurnal VU (modificare profil reţea) (continuare)*. Fişier descriere câmp QASYVUJE/J4/J5

# **Intrări jurnal VV (modificare stare serviciu)**

Această tabelă furnizează formatul intrărilor de jurnal VV (modificare stare serviciu).

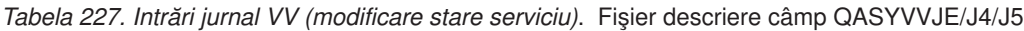

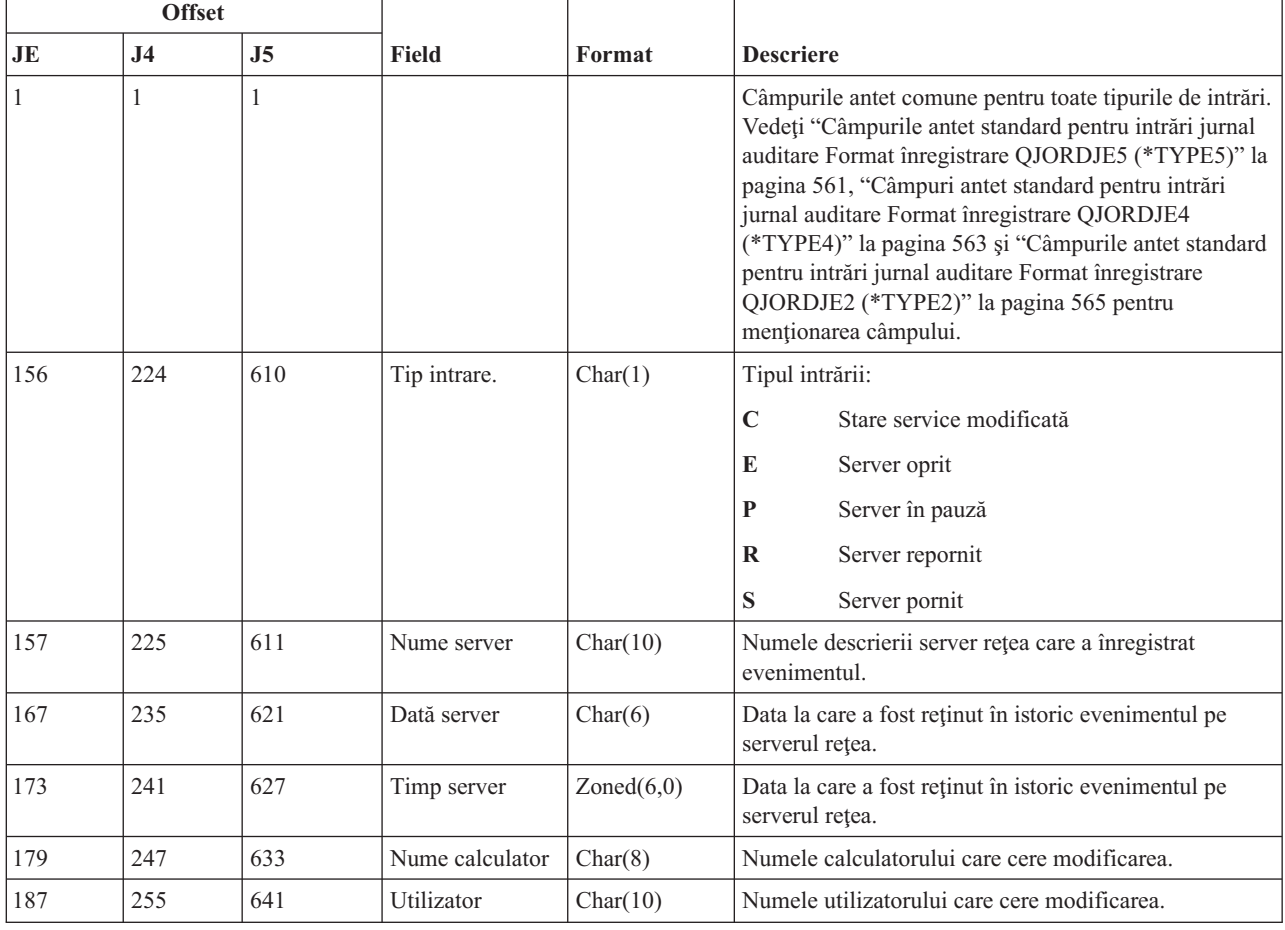

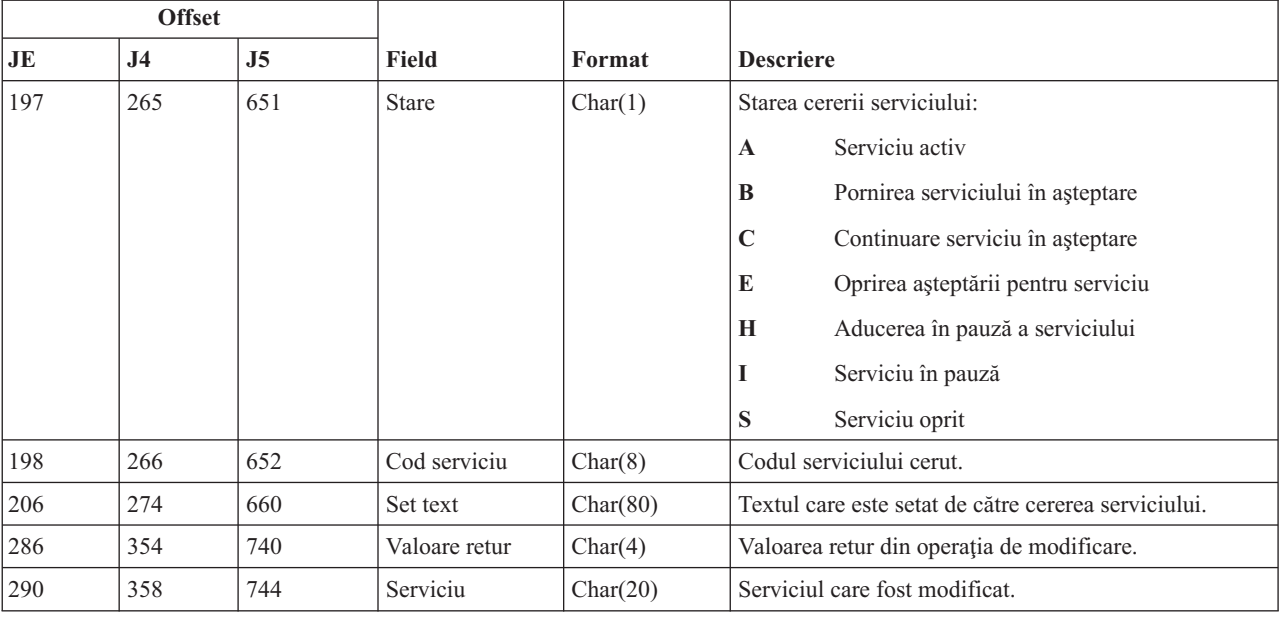

*Tabela 227. Intrări jurnal VV (modificare stare serviciu) (continuare)*. Fişier descriere câmp QASYVVJE/J4/J5

## **Intrări jurnal X0 (autentificare reţea)**

Această tabelă furnizează formatul intrărilor de jurnal X0 (modificare stare serviciu).

*Tabela 228. Intrări jurnal X0 (autentificare reţea)*. Fişier descriere câmp QASYX0JE/J4/J5

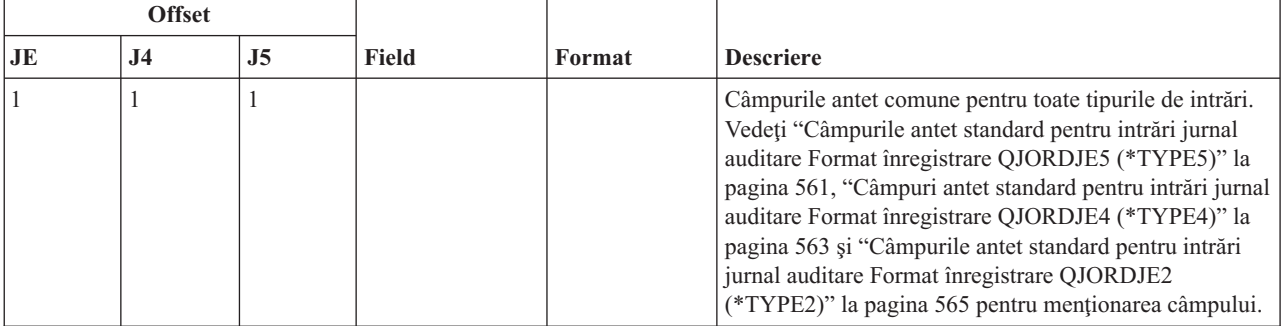

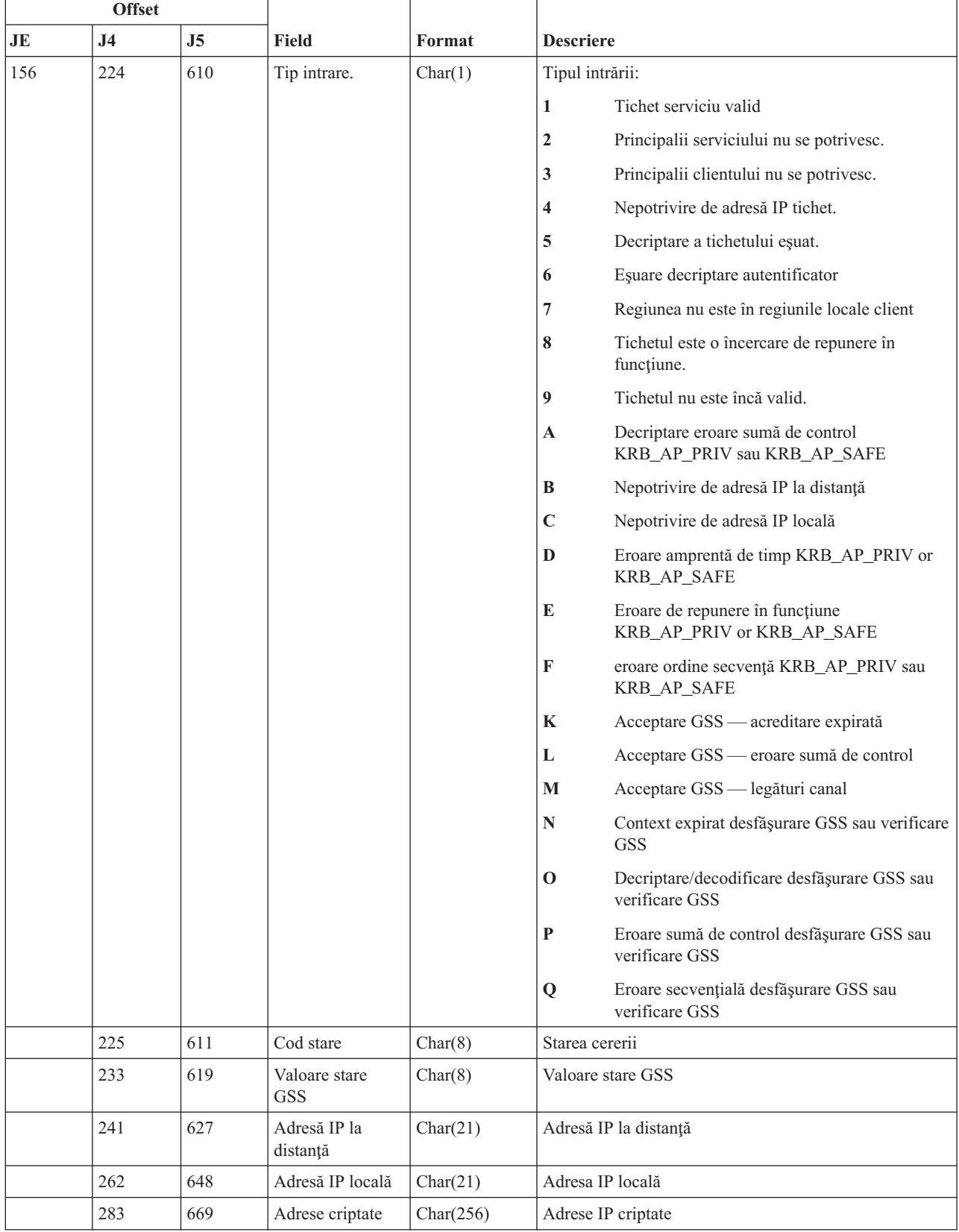

#### *Tabela 228. Intrări jurnal X0 (autentificare reţea) (continuare)*. Fişier descriere câmp QASYX0JE/J4/J5

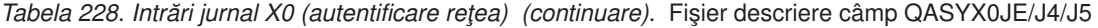

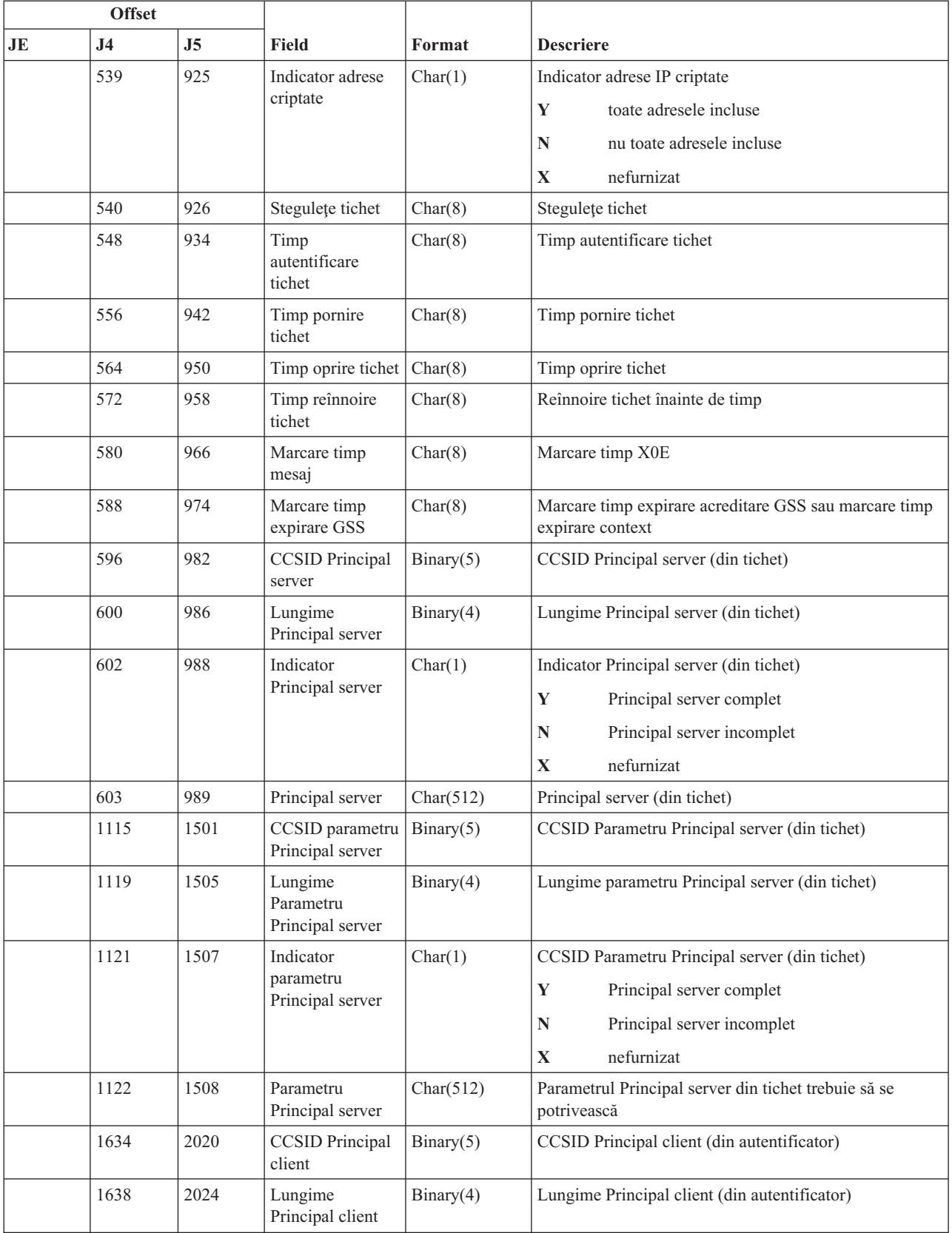

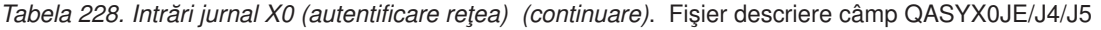

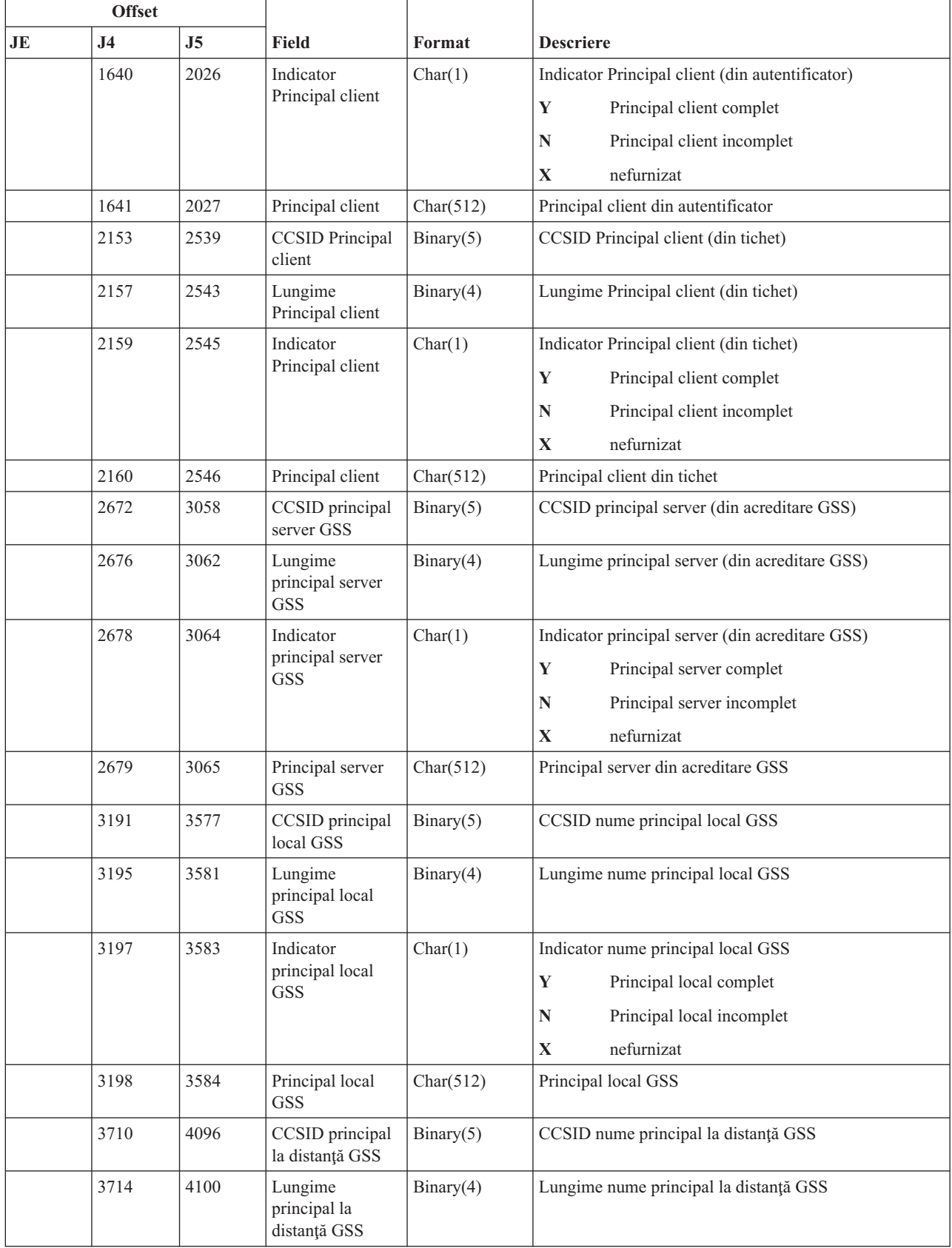

| <b>Offset</b> |                |                          |                              |           |                                          |  |
|---------------|----------------|--------------------------|------------------------------|-----------|------------------------------------------|--|
| <b>JE</b>     | J <sub>4</sub> | $\overline{\mathsf{J5}}$ | Field                        | Format    | <b>Descriere</b>                         |  |
| 3716          |                | 4102                     | Indicator                    | Char(1)   | Indicator nume principal la distantă GSS |  |
|               |                |                          | principal la<br>distanță GSS |           | Principal la distanță complet<br>Y       |  |
|               |                |                          |                              |           | Principal la distanță incomplet<br>N     |  |
|               |                |                          |                              |           | nefurnizat<br>X                          |  |
|               | 3717           | 4103                     | Principal la<br>distanță GSS | Char(512) | Principal la distanță GSS                |  |

*Tabela 228. Intrări jurnal X0 (autentificare reţea) (continuare)*. Fişier descriere câmp QASYX0JE/J4/J5

# **Intrări jurnal X1 (jeton identitate)**

Această tabelă furnizează formatul intrărilor de jurnal X1 (jeton identitate).

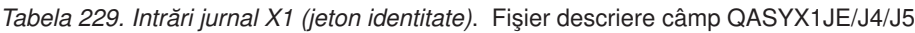

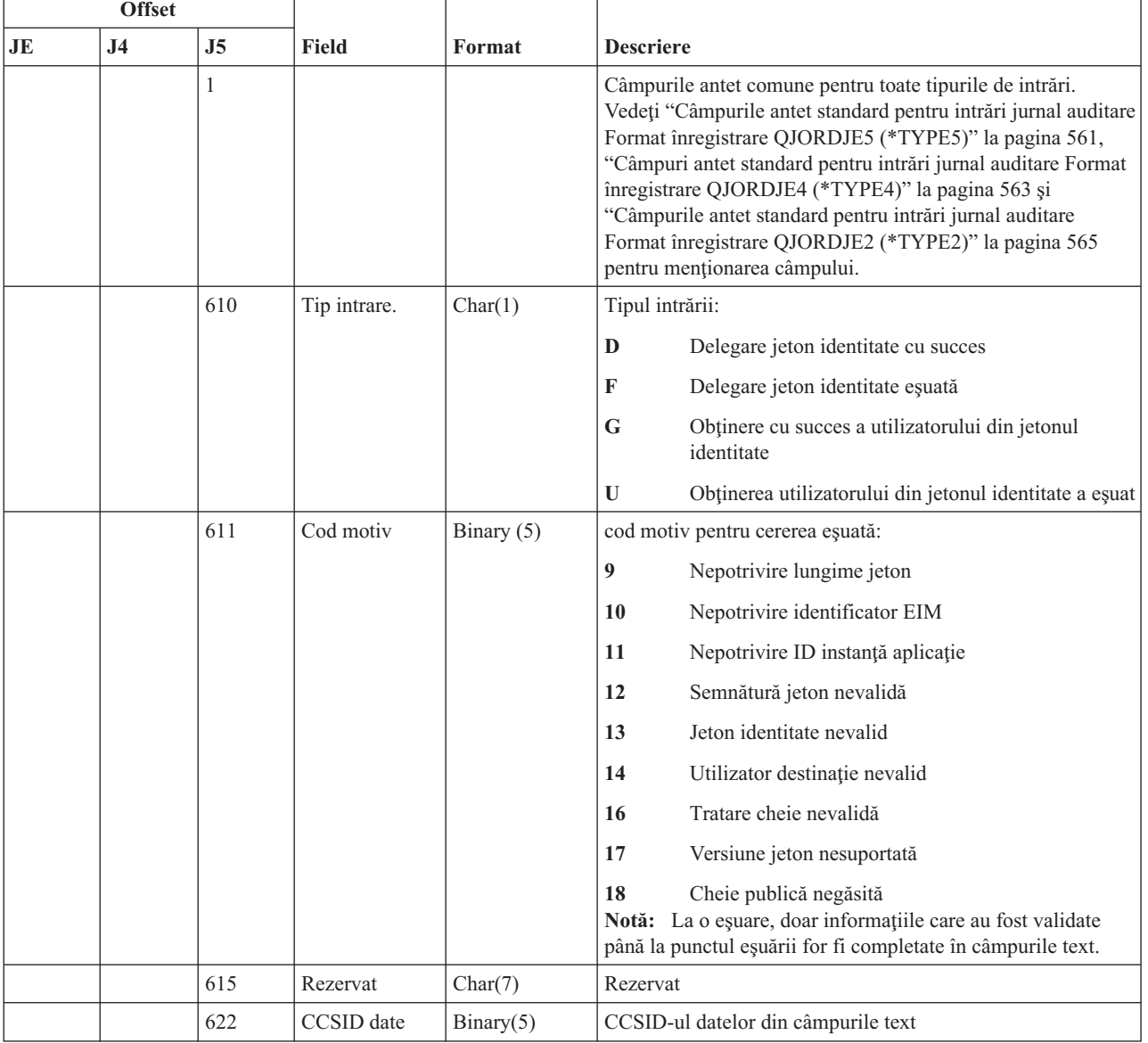

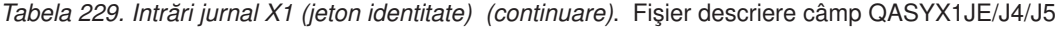

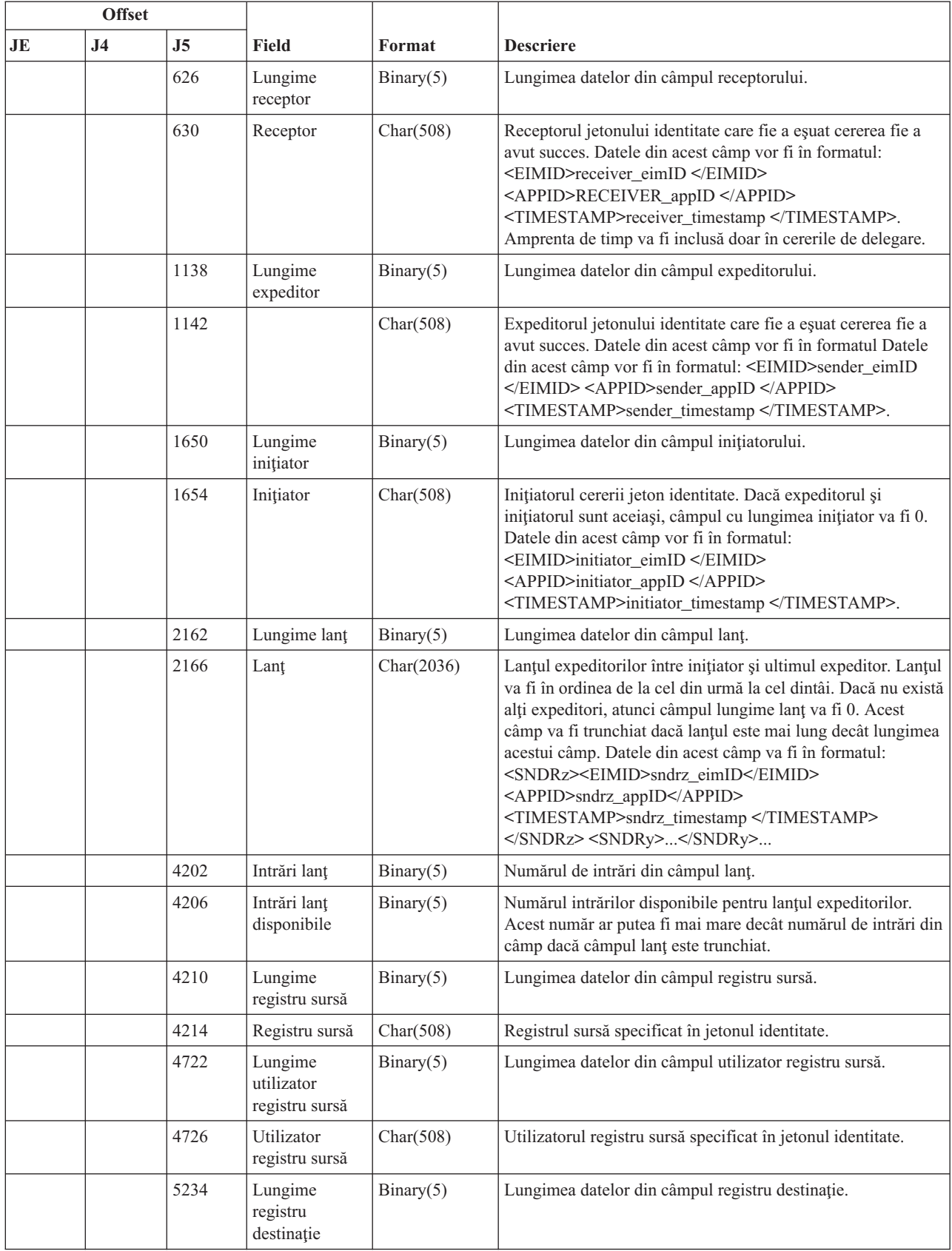

| <b>Offset</b> |                |                |                                                 |           |                                                                          |  |
|---------------|----------------|----------------|-------------------------------------------------|-----------|--------------------------------------------------------------------------|--|
| JE            | J <sub>4</sub> | J <sub>5</sub> | <b>Field</b>                                    | Format    | <b>Descriere</b>                                                         |  |
|               |                | 5238           | Registru<br>destinație                          | Char(508) | Registru destinație specificat.                                          |  |
|               |                | 5746           | Lungime<br>utilizator<br>registru<br>destinatie | Binary(5) | Lungimea datelor din câmpul utilizator registru destinație.              |  |
|               |                | 5750           | Utilizator<br>registru<br>destinație            | Char(508) | Utilizatorul registru destinație spre care indică jetonul<br>identitate. |  |

*Tabela 229. Intrări jurnal X1 (jeton identitate) (continuare)*. Fişier descriere câmp QASYX1JE/J4/J5

#### **Intrări jurnal XD (extensie server de director)**  $\|$

Această tabelă furnizează formatul intrărilor de jurnal XD (extensie server de director). |

*Tabela 230. Intrări jurnal XD (extensie server de director)*. Fişier descriere câmp QASYXDJ5 |

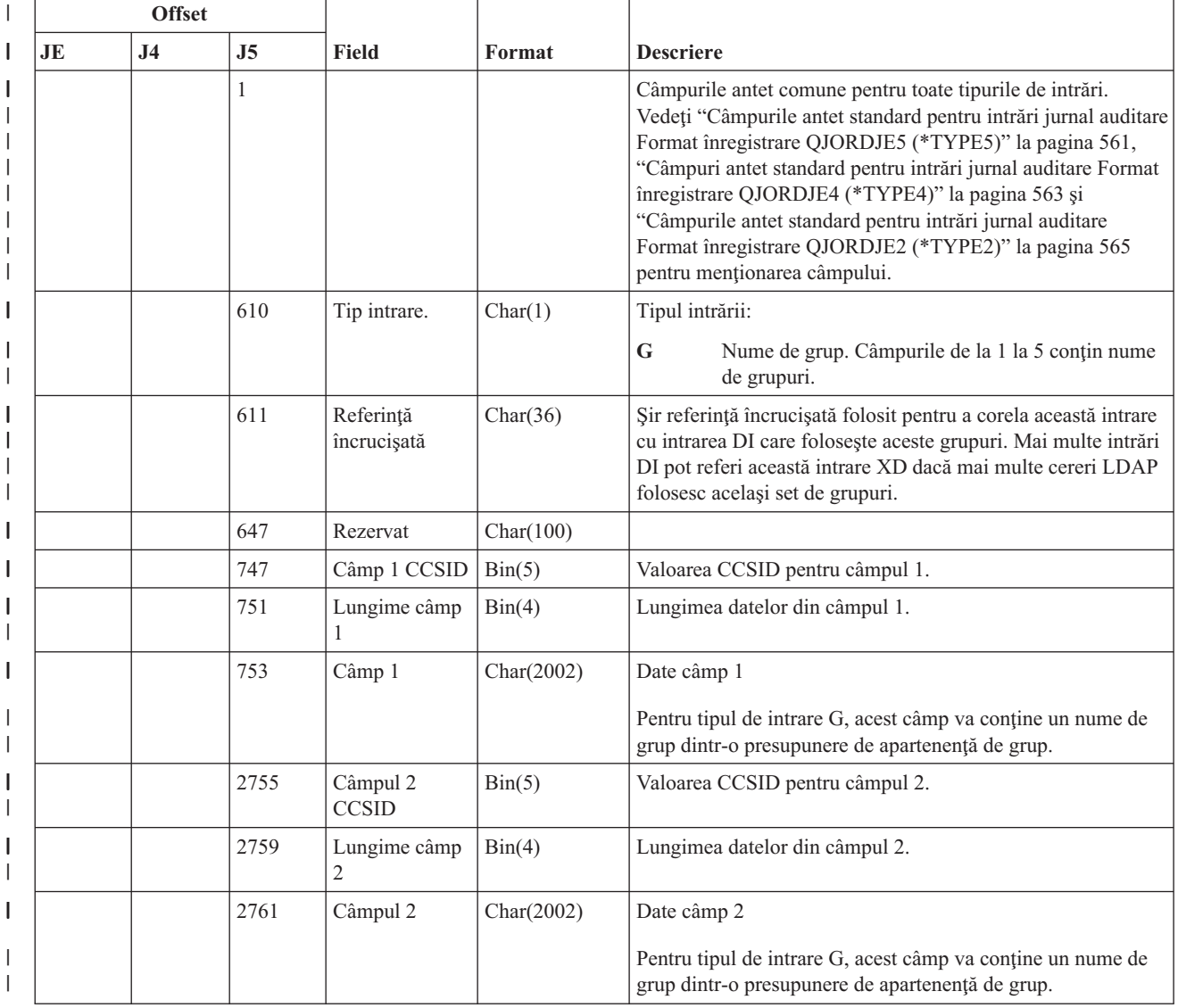

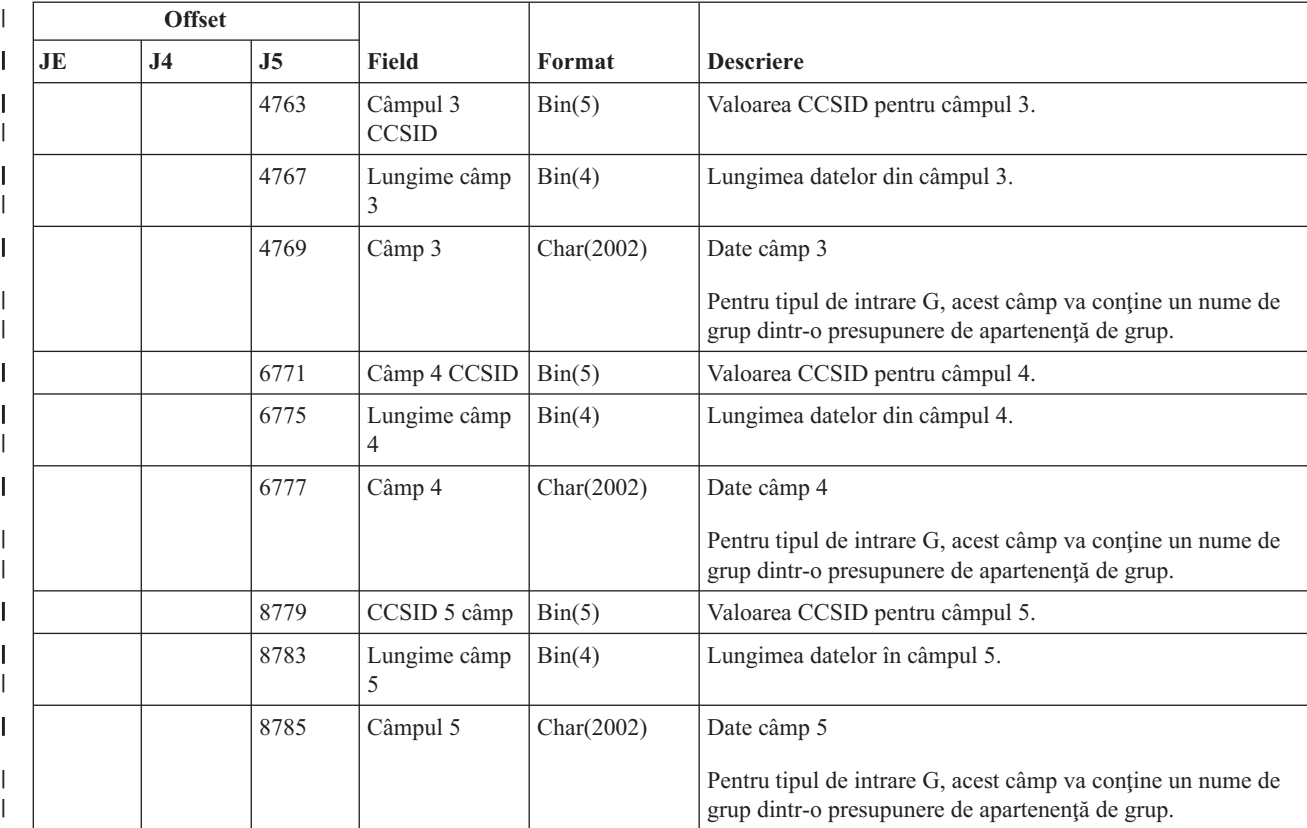

*Tabela 230. Intrări jurnal XD (extensie server de director) (continuare)*. Fişier descriere câmp QASYXDJ5 |

#### | |

# **Intrări jurnal YC (modificare la obiect DLO)**

Această tabelă furnizează formatul intrărilor de jurnal YC (modificare la obiect DLO).

*Tabela 231. Intrări jurnal YC (modificare la obiect DLO)*. Fişier descriere câmp QASYYCJE/J4/J5

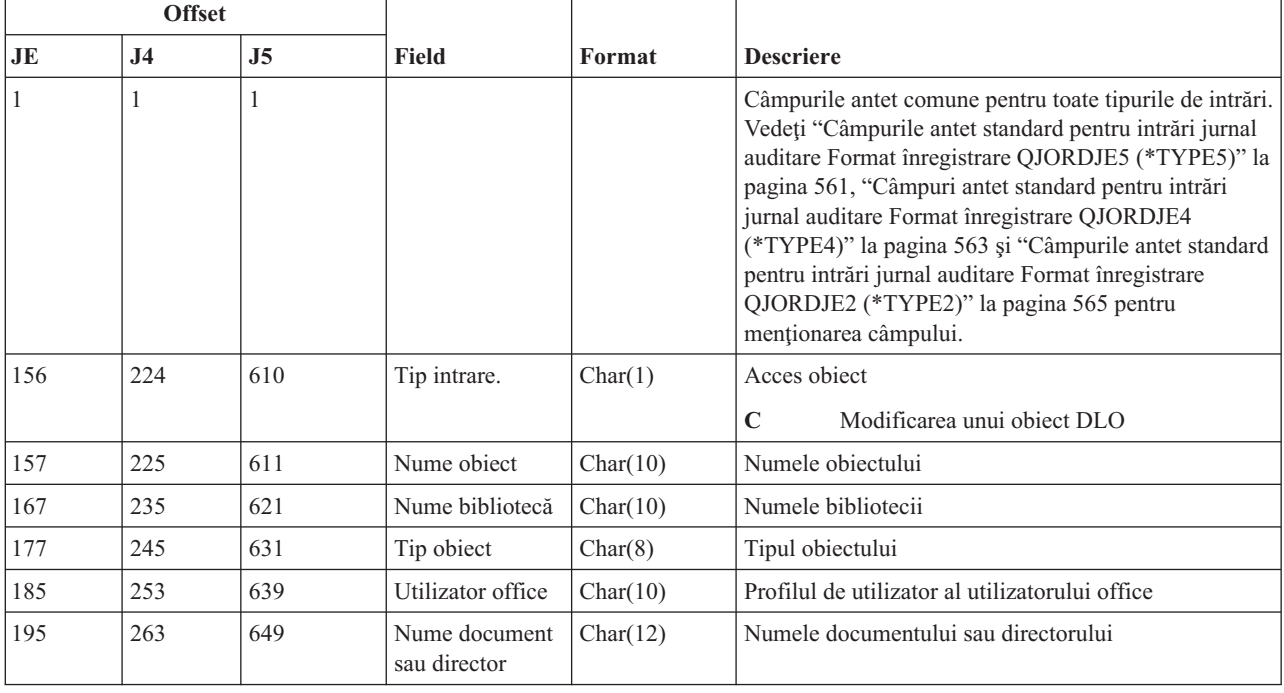

| <b>Offset</b> |                                                                                                    |                |                             |                |                                                             |  |  |  |  |  |
|---------------|----------------------------------------------------------------------------------------------------|----------------|-----------------------------|----------------|-------------------------------------------------------------|--|--|--|--|--|
| JE            | J <sub>4</sub>                                                                                                   | J <sub>5</sub> | <b>Field</b>                | Format         | <b>Descriere</b>                                            |  |  |  |  |  |
| 207           | 275                                                                                                    | 661            | (Zonă rezervată)            | Char(8)        |                                                             |  |  |  |  |  |
| 1215          | 283                                                                                                    | 669            | Cale folder                 | Char(63)       | Directorul care conține obiectul bibliotecă de<br>documente |  |  |  |  |  |
| 278           | 346                                                                                                    | 732            | In numele<br>utilizatorului | Char(10)       | Utilizatorul care lucrează în numele altui utilizator.      |  |  |  |  |  |
| 288           | 356                                                                                                    | 742            | Tip acces                   | Packed $(5,0)$ | Tipul de acces <sup>1</sup>                                 |  |  |  |  |  |
| 1             | Vedeți "Coduri numerice pentru tipuri de acces" la pagina 697 pentru o listă de coduri pentru tipurile de acces. |                |                             |                |                                                             |  |  |  |  |  |

*Tabela 231. Intrări jurnal YC (modificare la obiect DLO) (continuare)*. Fişier descriere câmp QASYYCJE/J4/J5

## **Intrări jurnal YR (citire obiect DLO)**

Această tabelă furnizează formatul intrărilor de jurnal YR (citire obiect DLO).

| <b>Offset</b> |                |                |                               |                |                                                                                                    |
|---------------|----------------|----------------|-------------------------------|----------------|----------------------------------------------------------------------------------------------------|
| <b>JE</b>     | J <sub>4</sub> | J <sub>5</sub> | <b>Field</b>                  | <b>Format</b>  | <b>Descriere</b>                                                                                                    |
| $\mathbf{1}$  | $\mathbf{1}$   | $\mathbf{1}$   |                               |                | Câmpurile antet comune pentru toate tipurile de intrări.<br>Vedeți "Câmpurile antet standard pentru intrări jurnal<br>auditare Format înregistrare QJORDJE5 (*TYPE5)" la<br>pagina 561, "Câmpuri antet standard pentru intrări jurnal<br>auditare Format înregistrare QJORDJE4 (*TYPE4)" la<br>pagina 563 și "Câmpurile antet standard pentru intrări<br>jurnal auditare Format înregistrare QJORDJE2<br>(*TYPE2)" la pagina 565 pentru menționarea câmpului. |
| 156           | 224            | 610            | Tip intrare.                  | Char(1)        | Acces object<br>Citirea unui object DLO<br>$\bf{R}$                                                                                                    |
| 157           | 225            | 611            | Nume object                   | Char(10)       | Numele obiectului                                                                                                    |
| 167           | 235            | 621            | Nume bibliotecă               | Char(10)       | Numele bibliotecii                                                                                                    |
| 177           | 245            | 631            | Tip object                    | Char(8)        | Tipul obiectului                                                                                                    |
| 185           | 253            | 639            | Utilizator office             | Char(10)       | Profilul de utilizator al utilizatorului office                                                                                                    |
| 195           | 263            | 649            | Nume document<br>sau director | Char(12)       | Numele obiectului bibliotecă de documente                                                                                                    |
| 207           | 275            | 661            | (Zonă rezervată)              | Char(8)        |                                                                                                    |
| 215           | 283            | 669            | Cale folder                   | Char(63)       | Directorul care conține obiectul bibliotecă de documente                                                                                                    |
| 278           | 346            | 732            | În numele<br>utilizatorului   | Char(10)       | Utilizatorul care lucrează în numele altui utilizator.                                                                                                    |
| 288           | 356            | 742            | Tip acces                     | Packed $(5,0)$ | Tipul de acces <sup>1</sup>                                                                                                    |
| $\mathbf{1}$  |                |                |                               |                | Vedeți "Coduri numerice pentru tipuri de acces" la pagina 697 pentru o listă de coduri pentru tipurile de acces.                                                                                                    |

*Tabela 232. Intrări jurnal YR (citire obiect DLO)*. Fişier descriere câmp QASYYRJE/J4/J5

#### **Intrări jurnal ZC (modificare la obiect)**

Această tabelă furnizează formatul intrărilor de jurnal ZC (modificare la obiect).

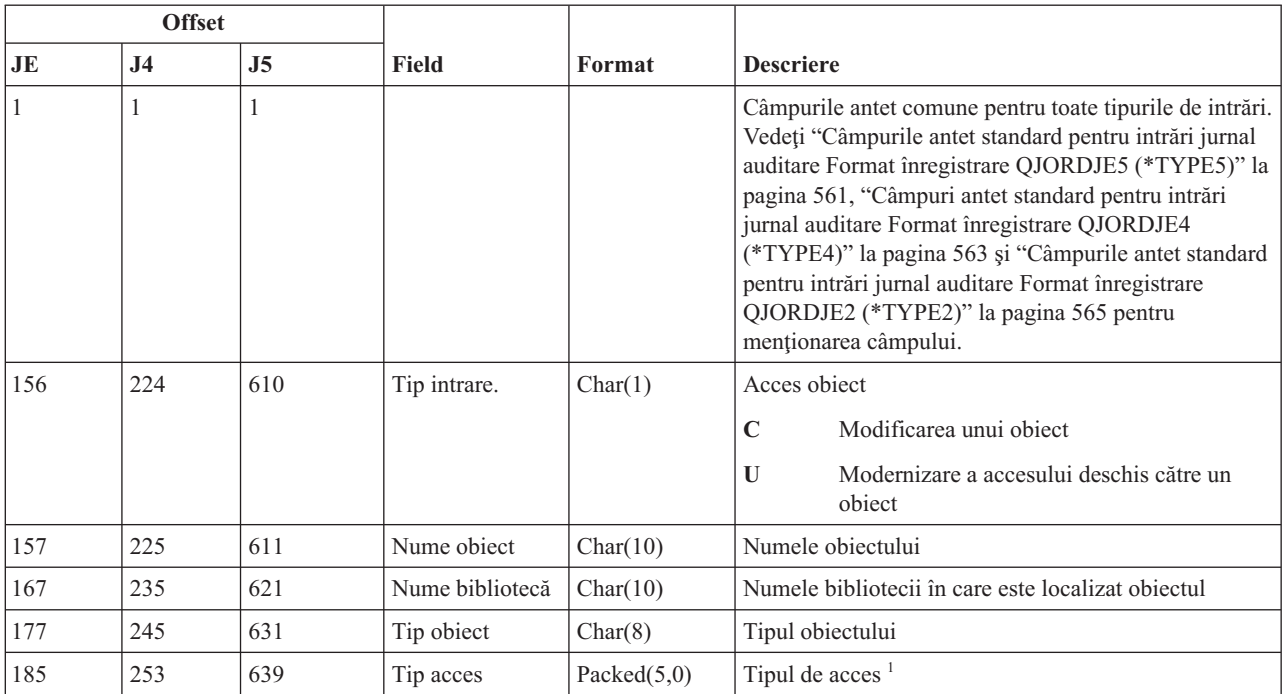

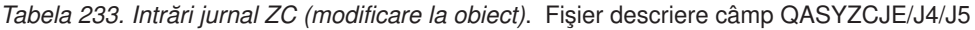

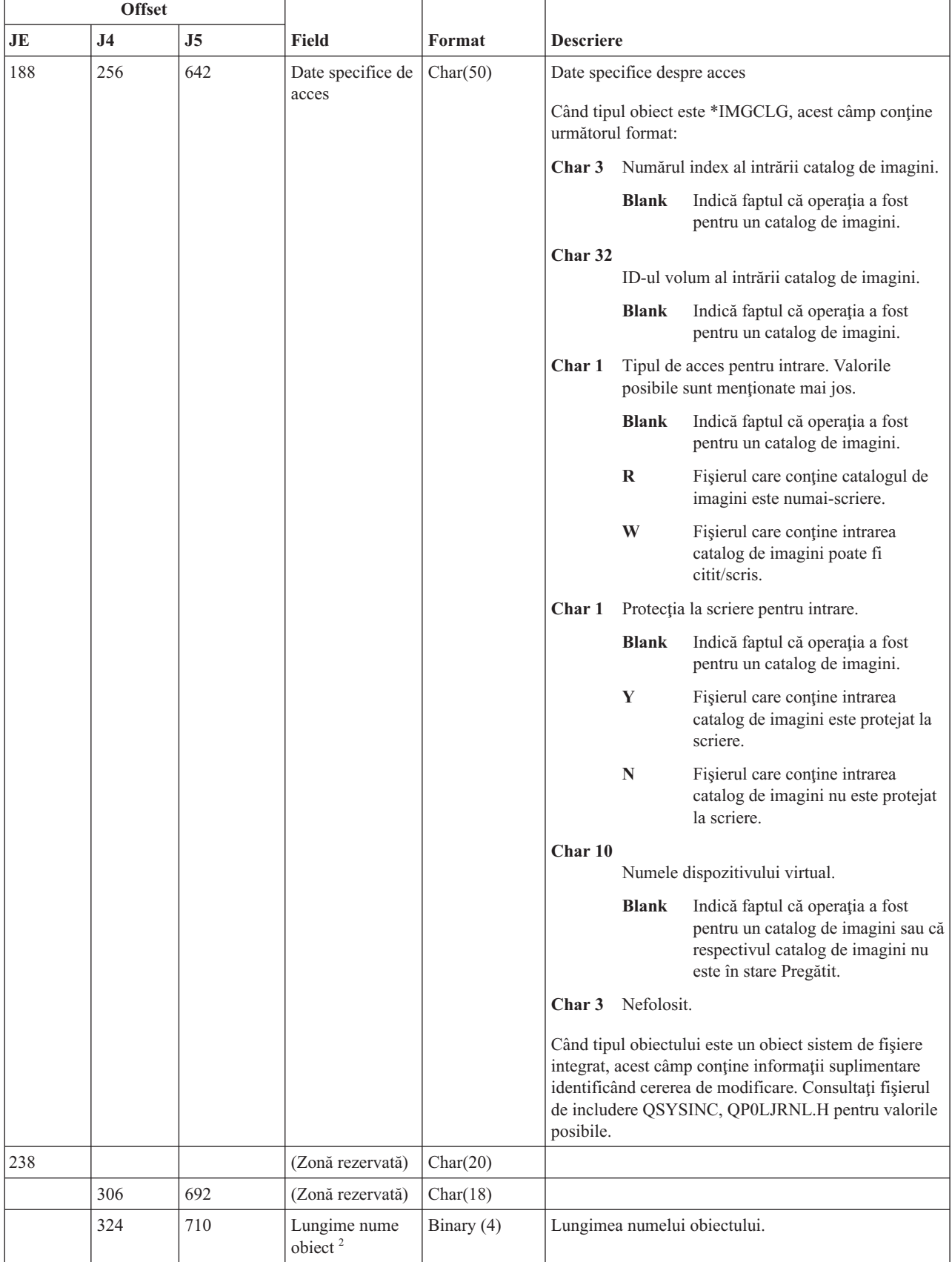

|     | <b>Offset</b>  |      |                                                      |            |                                                                                                    |  |
|-----|----------------|------|------------------------------------------------------|------------|----------------------------------------------------------------------------------------------------|--|
| JE  | J <sub>4</sub> | J5   | <b>Field</b>                                         | Format     | <b>Descriere</b>                                                                                                    |  |
| 258 | 326            | 712  | CCSID nume<br>obiect <sup>2</sup>                    | Binary(5)  | Identificatorul set de caractere codat pentru numele<br>obiectului.                                                                                                    |  |
| 262 | 330            | 716  | ID regiune sau<br>țară nume obiect<br>$\overline{2}$ | Char(2)    | ID-ul regiunii sau țării pentru numele obiectului.                                                                                                    |  |
| 264 | 332            | 718  | ID limbă nume<br>obiect <sup>2</sup>                 | Char(3)    | ID-ul limbă pentru numele obiectului.                                                                                                    |  |
| 267 | 335            | 721  | (Zonă rezervată)                                     | Char(3)    |                                                                                                    |  |
| 270 | 338            | 724  | ID fişier părinte <sup>2,</sup><br>$\mathfrak{Z}$    | Char(16)   | ID-ul fișierului directorului părinte.                                                                                                    |  |
| 286 | 354            | 740  | ID fişier obiect <sup>2, 3</sup>                     | Char(16)   | ID-ul fișier al obiectului.                                                                                                    |  |
| 302 | 370            | 756  | Nume obiect <sup>2</sup>                             | Char(512)  | Numele obiectului.                                                                                                    |  |
|     | 882            | 1268 | ID fişier obiect                                     | Char(16)   | ID-ul fișier al obiectului.                                                                                                    |  |
|     | 898            | 1284 | Nume ASP <sup>6</sup>                                | Char(10)   | Numele dispozitivului ASP.                                                                                                    |  |
|     | 908            | 1294 | Număr ASP <sup>6</sup>                               | Char(5)    | Numărul dispozitivului ASP.                                                                                                    |  |
|     | 913            | 1299 | CCSID nume<br>cale                                   | Binary(5)  | Identificatorul set de caractere codat pentru numele<br>căii.                                                                                                    |  |
|     | 917            | 1303 | ID regiune sau<br>țară nume cale                     | Char(2)    | ID-ul de țară sau regiune pentru numele de cale.                                                                                                    |  |
|     | 919            | 1305 | ID limbă nume<br>cale                                | Char(3)    | ID-ul de limbă pentru numele de cale.                                                                                                    |  |
|     | 922            | 1308 | Lungime nume<br>cale                                 | Binary(4)  | Lungimea numelui căii.                                                                                                    |  |
|     | 924            | 1310 | Indicator nume<br>cale                               | Char(1)    | Indicator nume cale:<br>Y<br>Câmpul Nume cale conține numele căii<br>absolute complete pentru obiect.<br>Câmpul Nume cale nu conține un numede<br>N<br>cale absolut pentru obiect, în schimb conține<br>un nume de cale relativ. Câmpul ID fișier<br>director înrudit este valid și poate fi folosit<br>pentru a forma un nume de cale absolut cu<br>acest nume de cale relativ. |  |
|     | 925            | 1311 | ID fişier director<br>relativ <sup>4</sup>           | Char(16)   | Când câmpul indicator nume cale este "N", acest câmp<br>va conține ID-ul de fișier al directorului care conține<br>obiectul identificat în câmpul Nume cale. Altfel<br>contine zerouri hexazecimale. <sup>4</sup>                                                                                                    |  |
|     | 941            | 1327 | Nume cale <sup>5</sup>                               | Char(5002) | Numele căii obiectului.                                                                                                    |  |

*Tabela 233. Intrări jurnal ZC (modificare la obiect) (continuare)*. Fişier descriere câmp QASYZCJE/J4/J5

|

 $\begin{array}{c} \hline \end{array}$ 

 $\vert$ 

 $\vert$ 

*Tabela 233. Intrări jurnal ZC (modificare la obiect) (continuare)*. Fişier descriere câmp QASYZCJE/J4/J5

|                | <b>Offset</b>                                                                                                    |                |                                                                 |        |                                                                                                    |  |  |  |  |  |
|----------------|----------------------------------------------------------------------------------------------------|----------------|-----------------------------------------------------------------|--------|----------------------------------------------------------------------------------------------------|--|--|--|--|--|
| JE             | J <sub>4</sub>                                                                                                   | J <sub>5</sub> | <b>Field</b>                                                    | Format | <b>Descriere</b>                                                                                                    |  |  |  |  |  |
| <sup>1</sup>   | Vedeți "Coduri numerice pentru tipuri de acces" la pagina 697 pentru o listă de coduri pentru tipurile de acces. |                |                                                                 |        |                                                                                                    |  |  |  |  |  |
| 2              |                                                                                                    |                |                                                                 |        | Aceste câmpuri sunt folosite pentru obiectele din "root" $\langle \cdot \rangle$ , QOpenSys și sisteme de fișiere definite de utilizator. |  |  |  |  |  |
| 3              |                                                                                                    |                |                                                                 |        | Un ID care are bitul cel mai din stânga setat și restul bitilor 0 indică faptul că ID -ul NU este setat.                                  |  |  |  |  |  |
| $\overline{4}$ |                                                                                                    |                | eroare la determinarea informațiilor despre numele căii.        |        | Dacă câmpul indicator nume cale este N, dar ID-ul fisier înrudit contine doar zerouri hexazecimale, atunci a avut loc o                   |  |  |  |  |  |
| 5              | Acesta este un câmp de lungime variabilă. Primii 2 octeti contin lungimea numelui căii.                          |                |                                                                 |        |                                                                                                    |  |  |  |  |  |
| 6              |                                                                                                    |                | într-o bibliotecă, acestea sunt informatiile ASP despre obiect. |        | Dacă obiectul este într-o bibliotecă, acestea sunt informațiile ASP despre biblioteca obiectului. Dacă obiectul nu este                   |  |  |  |  |  |

# **Intrări jurnal ZR (citire obiect)**

Această tabelă furnizează formatul intrărilor de jurnal ZR (citire obiect).

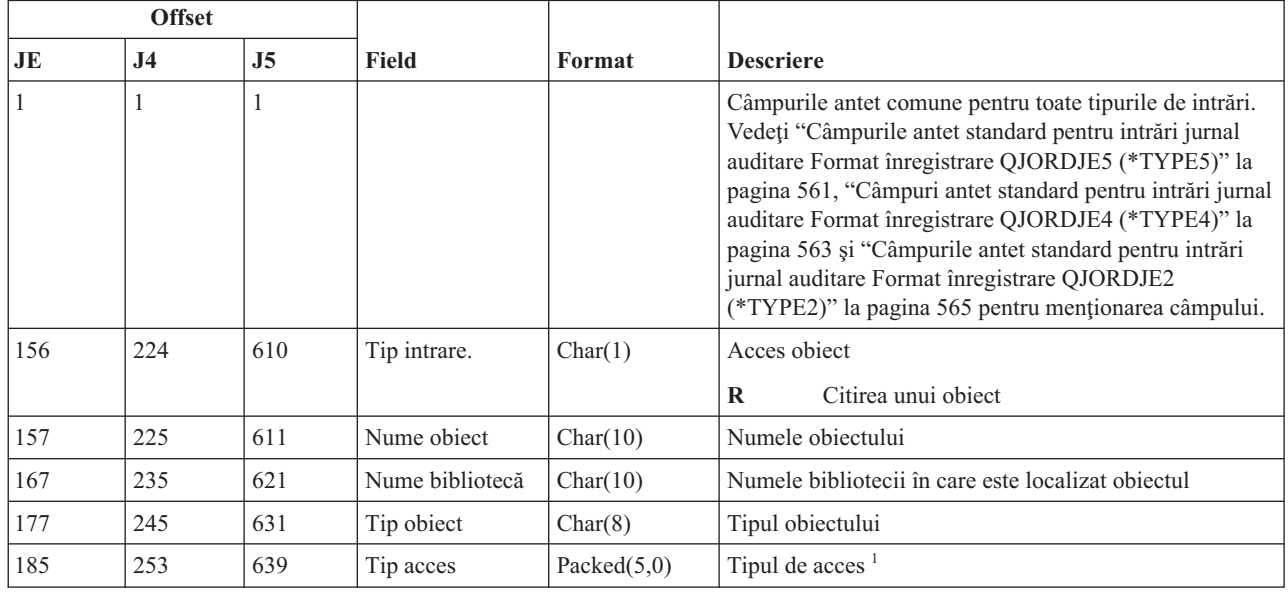

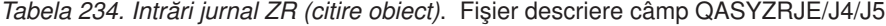

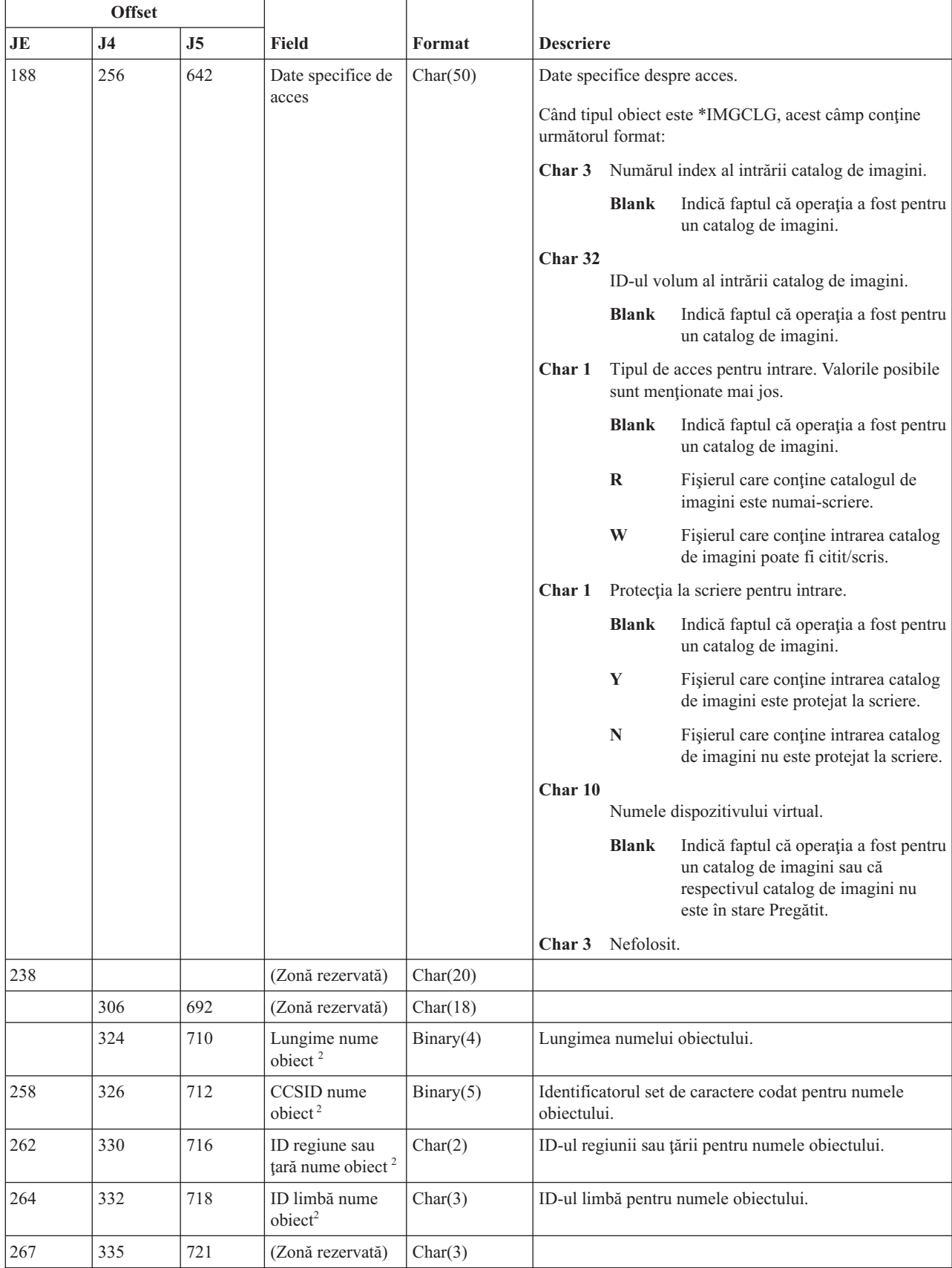

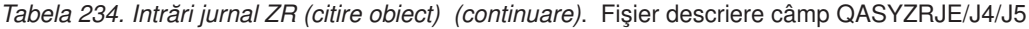

<span id="page-710-0"></span>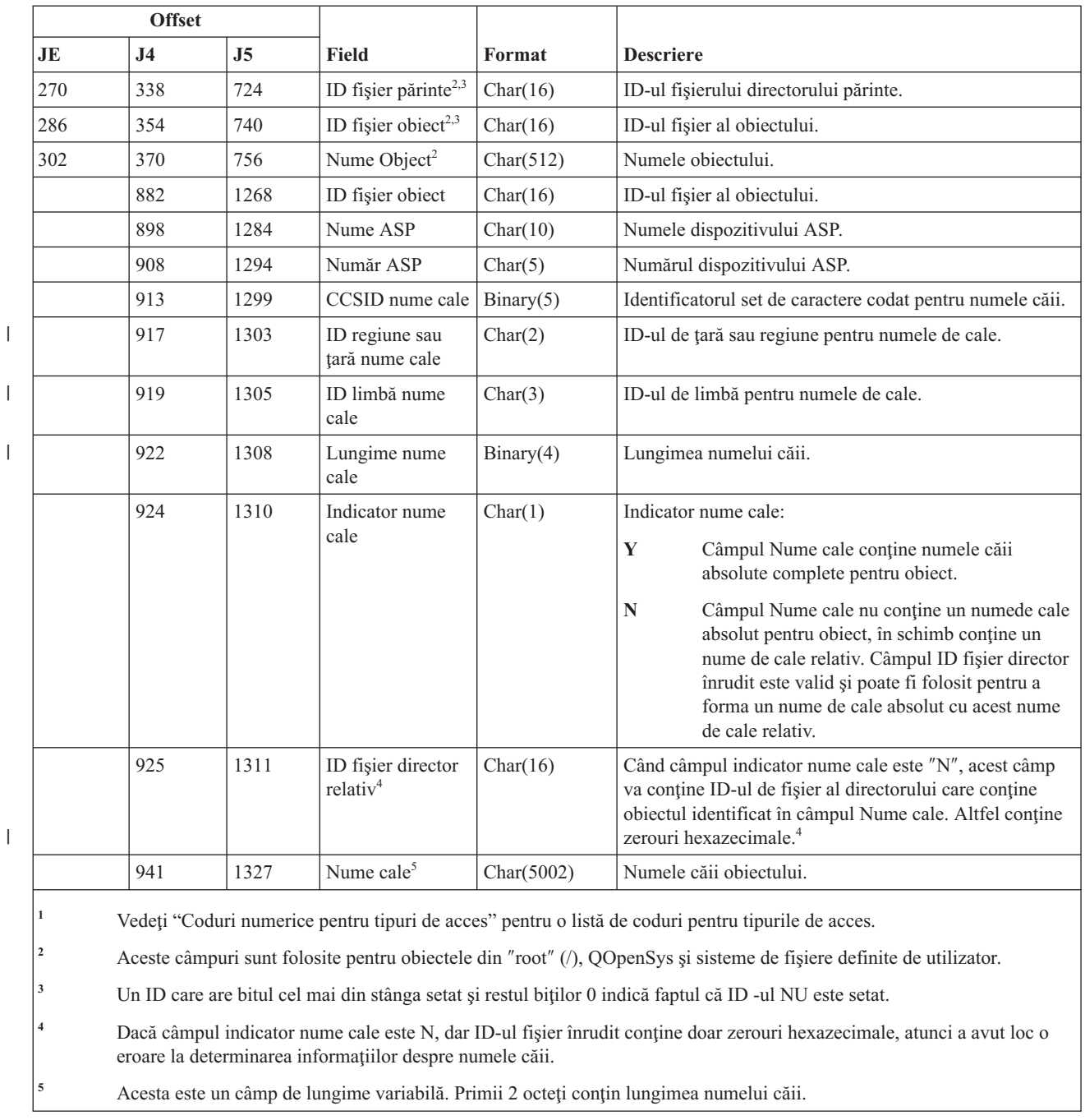

#### **Coduri numerice pentru tipuri de acces**

Această tabelă listează codurile de acces folosite pentru intrările jurnal de auditare obiecte din fişierele QASYYCJE/J4/J5, QASYYRJE/J4/J5, QASYZCJE/J4/J5 şi QASYZRJE/J4/J5.

*Tabela 235. Coduri numerice pentru tipuri de acces*

| $ $ Cod        | Tip acces        | Cod | Tip acces | Cod                   | Tip acces |
|----------------|------------------|-----|-----------|-----------------------|-----------|
|                | Add - Adăugare   | 26  | Incărcare | $\tilde{\phantom{a}}$ | Trimitere |
| $\bigcap$<br>∸ | Activare program |     | Listare   | ←                     | Pornire   |

| $\mathbf{Cod}$ | Tip acces         | Cod | Tip acces                                 | $\mathbf{C}\mathbf{od}$ | Tip acces                              |
|----------------|-------------------|-----|-------------------------------------------|-------------------------|----------------------------------------|
| $\overline{3}$ | Analiză           | 28  | Mutare                                    | 53                      | Transfer                               |
| $\overline{4}$ | Aplicare          | 29  | Combinare                                 | 54                      | Urmărire                               |
| 5              | Apel sau TFRCTL   | 30  | Deschidere                                | 55                      | Verificare                             |
| 6              | Configurare       | 31  | Tipărire                                  | 56                      | Alimentare                             |
| $\overline{7}$ | Modificare        | 32  | Interogare                                | 57                      | Lucru                                  |
| 8              | Verificare        | 33  | Revendicare                               | 58                      | Atribut DLO<br>citire/modificare       |
| 9              | Închidere         | 34  | Recepție                                  | 59                      | Securitate DLO<br>citire/modificare    |
| 10             | Curățare          | 35  | Read - Citire                             | 60                      | Continut DLO<br>citire/modificare      |
| 11             | Comparație        | 36  | Reorganizare                              | 61                      | Toate părțile DLO<br>citire/modificare |
| 12             | Anulare           | 37  | Eliberare                                 | 62                      | Adăugare<br>constrângere               |
| 13             | Copiere           | 38  | Înlăturare                                | 63                      | Modificare<br>constrângere             |
| 14             | Create - Creare   | 39  | Redenumire                                | 64                      | Înlăturare<br>constrângere             |
| 15             | Conversie         | 40  | Înlocuire                                 | 65                      | Pornire procedură                      |
| 16             | Depanare          | 41  | Continuare                                | 66                      | Obținere acces la<br>**OOPOOL          |
| 17             | Delete - Ştergere | 42  | Restaurare                                | 67                      | Semnare obiect                         |
| 18             | Dump              | 43  | Extragere                                 | 68                      | Înlăturarea tuturor<br>semnăturilor    |
| 19             | Afişare           | 44  | Rulare                                    | 69                      | Curățare obiect<br>semnat              |
| 20             | Editare           | 45  | Revocare                                  | 70                      | <b>MOUNT</b>                           |
| 21             | Oprire            | 46  | Salvare                                   | 71                      | Descărcare                             |
| 22             | Fişier            | 47  | Salvare cu eliberare<br>spațiu de stocare | 72                      | Oprire derulare<br>înapoi              |
| 23             | Acordare          | 48  | Salvare și ștergere                       |                         |                                        |
| 24             | Reținere          | 49  | Lansare                                   |                         |                                        |
| 25             | Inițializare      | 50  | Setare                                    |                         |                                        |
|                |                   |     |                                           |                         |                                        |

*Tabela 235. Coduri numerice pentru tipuri de acces (continuare)*

# **Anexa G. Comenzi şi meniuri pentru comenzi de securitate**

Meniul SECTOOLS (Unelte de securitate), meniul SECBATCH (Lansare sau planificare rapoarte securitate în batch), comenzile Configurare securitate sistem (CFGSYSSEC) şi Revocare autorizare publică (RVKPUBAUT) sunt patru unelte de securitate pe care le puteţi folosi pentru a configura securitatea sistemului.

Două meniuri sunt disponibile pentru uneltele de securitate:

- v Meniul SECTOOLS (Unelte securitate) pentru a rula comenzile în mod interactiv.
- v Meniul SECBATCH (Lansare sau Planificare rapoarte de securitate pentru batch) pentru a rula comenzile de rapoarte în batch. Meniul SECBATCH are două părți. Prima parte a meniului folosește comanda Lansare Job (SBMJOB) pentru a lansa rapoarte pentru procesarea imediată în batch.

A doua parte a meniului foloseşte comanda Adăugare intrare planificată a jobului (ADDJOBSCDE). O folosiţi pentru a planifica rapoartele de securitate care să fie rulate regulat la un anumit moment de timp speciificat.

#### **Opţiuni din meniul Unelte de securitate**

Puteți folosi meniul Unelte de securitate (SECTOOLS) pentru a simplifica gestionarea și controlul securității sistemului cu multele opţiuni şi comenzi pe care le furnizează.

Această figură arată partea meniului SECTOOLS care se leagă de profiluri de utilizator.

#### Pentru a accesa acest meniu, tastaţi GO SECTOOLS.

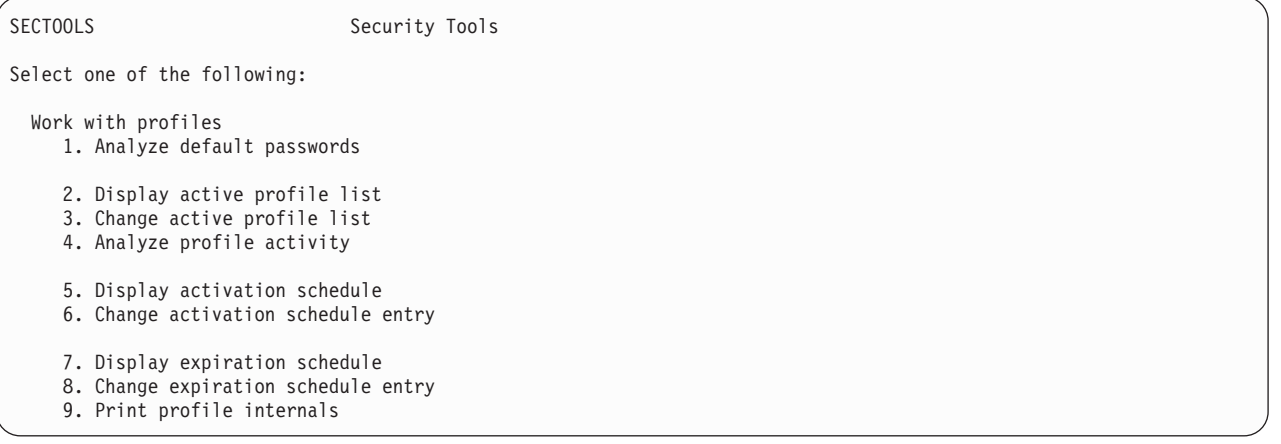

Tabela 236 descrie aceste opţiuni de meniuri şi comenzile asociate:

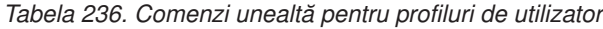

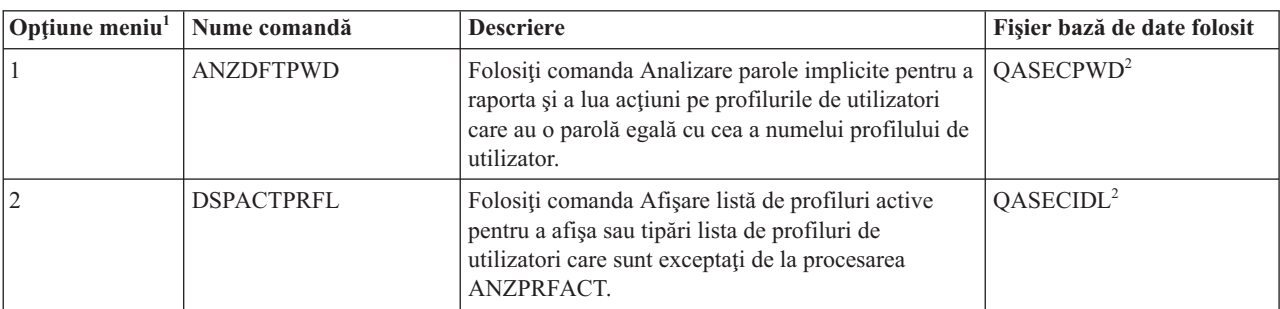

*Tabela 236. Comenzi unealtă pentru profiluri de utilizator (continuare)*

| Opțiune meniu <sup>1</sup> | Nume comandă      | <b>Descriere</b>                                                                                                    | Fișier bază de date folosit |
|----------------------------|-------------------|----------------------------------------------------------------------------------------------------|-----------------------------|
| $\overline{3}$             | <b>CHGACTPRFL</b> | Folosiți comanda Modificare listă de profiluri activă<br>pentru a adăuga sau înlătura profiluri de utilizatori<br>din lista de excepții pentru comanda ANZPRFACT.<br>Un profil de utilizator care este în lista de profiluri<br>active este permanent activ (doar dacă înlăturați<br>profilul din listă). Comanda ANZPRFACT nu<br>dezactivează un profil care este în lista de profiluri<br>active, nedepinzând de cât de mult timp a fost<br>profilul inactiv.                                                                                                    | QASECIDL <sup>2</sup>       |
| 4                          | <b>ANZPRFACT</b>  | Folosiți comanda Analizare activitate profil pentru a<br>dezactiva profilurile de utilizator care nu au fost<br>folosite un anumit număr de zile specificat. După ce<br>folosiți comanda ANZPRFACT pentru a specifica<br>numărul de zile, sistemul rulează jobul<br>ANZPRFACT în fiecare noapte.<br>Puteți folosi comanda CHGACTPRFL pentru a<br>exclude profilurile de utilizator de a fi dezactivate.                                                                                                    | QASECIDL <sup>2</sup>       |
| 5                          | <b>DSPACTSCD</b>  | Folosiți comanda Afișare planificare activare pentru<br>a afișa sau tipări informații despre planficarea pentru<br>activarea și dezactivarea de profiluri de utilizator<br>specifice. Puteți crea planificarea cu comanda<br>CHGACTSCDE.                                                                                                    | QASECACT <sup>2</sup>       |
| 6                          | <b>CHGACTSCDE</b> | Folosiți comanda Modificare intrare planificare<br>pentru a face ca un profil de utilizator să fie<br>disponibil pentru semnare doar la momente<br>specificate din zi sau săptămână. Pentru fiecare<br>profil de utilizator pentru care faceți planificarea,<br>sistemul creează intrări de planificare a jobului<br>pentru orele de activare și dezactivare.                                                                                                    | QASECACT <sup>2</sup>       |
| 7                          | <b>DSPEXPSCDE</b> | Folosiți comanda Afișare planificare expirare pentru<br>a afișa sau tipări lista de profiluri de utilizatori care<br>sunt planificați pentru a fi dezactivați sau înlăturați<br>din sistem în viitor. Folosiți comanda<br>CHGEXPSCDE pentru a seta profilurile de<br>utilizatori care vor expira.                                                                                                    | QASECEXP <sup>2</sup>       |
| 8                          | <b>CHGEXPSCDE</b> | Folosiți comanda Modificare intrări de expirare<br>pentru a planifica un profil de utilizator pentru<br>înlăturare. Puteți înlătura profilul temporar (prin<br>dezactivarea lui) sau îl puteți șterge din sistem.<br>Această comandă folosește o intrare de planificator<br>de joburi care rulează în fiecare zi la 00:01 (1 minut<br>după miezul nopții). Jobul privește în fișierul<br>QASECEXP pentru a determina dacă orice profiluri<br>de utilizator sunt setate pentru a expira în acea zi.<br>Folosiți comanda DSPEXPSCD pentru a afișa<br>profilurile de utilizatori care sunt planificate pentru<br>expirare. | QASECEXP <sup>2</sup>       |
| 9                          | PRTPRFINT         | Folosiți comanda Tipărire profiluri interne pentru a<br>tipări un report cu informațiile interne despre<br>numărul de intrări într-un obiect profil de utilizator<br>(*USRPRF).                                                                                                    |                             |

*Tabela 236. Comenzi unealtă pentru profiluri de utilizator (continuare)*

|                                             | $ Optiune menu1 $ Nume comandă | <b>Descriere</b> | Fisier bază de date folosit |  |
|---------------------------------------------|--------------------------------|------------------|-----------------------------|--|
| Observatii:                                 |                                |                  |                             |  |
| 1. Optiuni sunt din meniul SECTOOLS.        |                                |                  |                             |  |
| 2. Acest fisier este în biblioteca QUSRSYS. |                                |                  |                             |  |

Puteţi apăsa pe pagină jos în meniu pentru a vedea opţiunile suplimentare. Tabela 237 descrie opţiunile meniu şi comenzile asociate pentru auditarea securităţii:

| Optiune meniu <sup>1</sup>                                                                                                    | Nume comandă      | <b>Descriere</b>                                                                                                    | Fișier bază de date folosit |
|----------------------------------------------------------------------------------------------------|-------------------|----------------------------------------------------------------------------------------------------|-----------------------------|
| 10                                                                                                    | <b>CHGSECAUD</b>  | Folositi comanda Modificare auditare securitate<br>pentru a seta auditarea securității și pentru a<br>modifica valorile de sistem care controlează<br>auditarea de securitate. Când rulați comanda<br>CHGSECAUD, sistemul creează jurnalul de auditare<br>de securitate (QAUDJRN) dacă nu există deja.<br>Comanda CHGSECAUD furnizează opțiuni care<br>simplifică setarea QAUDLVL (nivel de auditare) și<br>pentru valorile de sistem QAUDLVL2 (extensie de<br>nivel de auditare). Puteți specifica *ALL pentru a<br>activa toate setările de nivel de auditare. Sau, puteți<br>specifica *DFTSET pentru a activa cele mai comune<br>setări folosite (*AUTFAIL, *CREATE, *DELETE,<br>*SECURITY, și *SAVRST).<br>Notă: Dacă folosiți uneltele de securitate pentru a<br>seta auditarea, fiți siguri că planificați pentru<br>gestionarea primitorilor jurnalului de auditare.<br>Altfel, se poate să întâlniți imediat probleme la<br>utilizarea disc-ului. |                             |
| 11                                                                                                    | <b>DSPSECAUD</b>  | Folosiți comanda Afișare auditare securitate pentru a<br>afișa informații despre jurnalul de auditare securitate<br>și valorile de sistem care controlează auditarea de<br>securitate.                                                                                                    |                             |
| 12                                                                                                    | <b>CPYAUDJRNE</b> | Folosiți comanda copiere intrări jurnal auditat pentru<br>a copia intrările jurnalului de auditare de securitate<br>în fișiere de ieșire.                                                                                                    | QASYxxJ5 <sup>2</sup>       |
| $\mathbf 1$<br>Opțiuni sunt din meniul SECTOOLS.<br>$\mathbf 2$<br>xx este un tip de intrare de două caractere. De exemplu, fișierul de ieșire model pentru intrările de jurnal AE este<br>QSYS/QASYAEJ5. Fișierele de ieșire model sunt descrise în Anexa F, "Dispunerea intrărilor de jurnal de auditare", la<br>pagina 561 a acestei colecții de subiecte. |                   |                                                                                                    |                             |

*Tabela 237. Comenzi unealtă pentru auditarea securităţii*

#### **Cum să folosiţi meniul Batch securitate**

Puteţi folosi meniul batch securitate pentru a lansa unul sau mai multe din rapoartele Unelte de securitate într-o coadă de joburi pentru a rula ulterior ca un job batch. Puteţi de asemenea alege să planificaţi oricare din rapoartele Unelte de securitate ca joburi batch pentru a fi lansate o dată sau să fie lansate la intervale regulate. Exemplele din acest subiect demonstrează cum să folosiţi meniul batch de securitate.

Următoarea este prima parte a meniului SECBATCH:

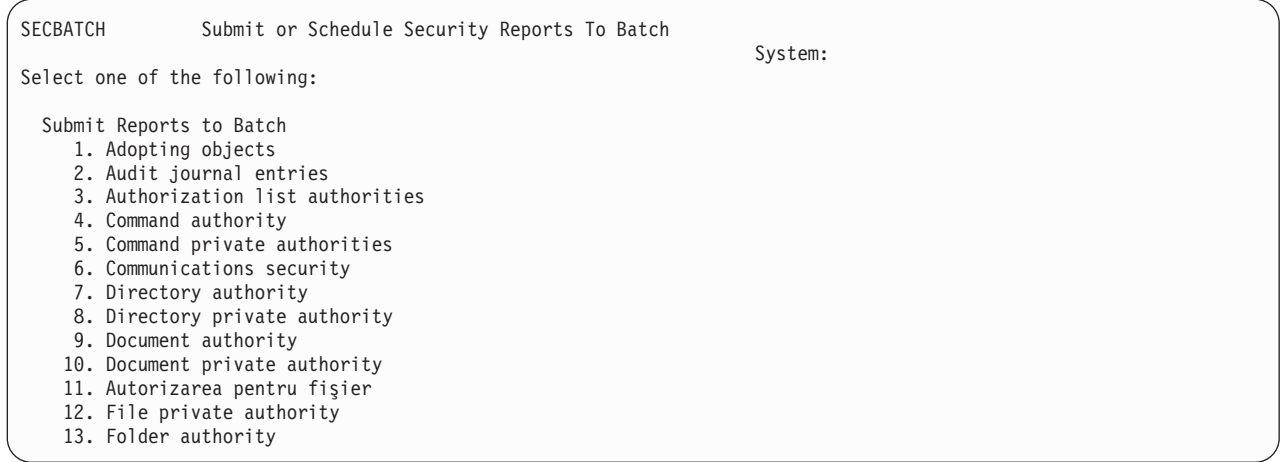

Atunci când selectaţi o opţiune din acest meniu, vedeţi ecranul Lansare job (SBMJOB), după cum urmează:

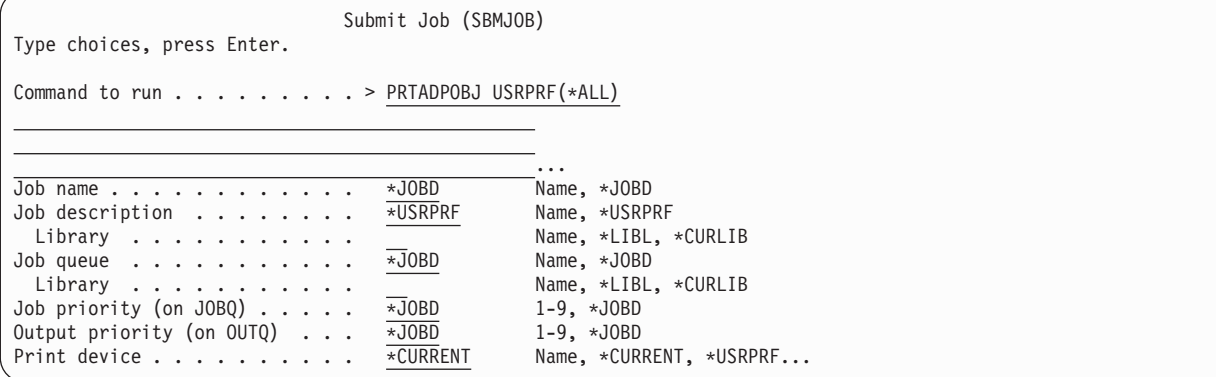

Dacă vreţi să modificaţi opţiunea implicită pentru comandă, puteţi apăsa F4 (Prompt) din linia *Comanda de rulare*.

Pentru a vedea Planificarea rapoartelor batch, mergeți o pagină în jos la meniul SECBATCH. Prin folosirea opțiunilor din această parte a meniului, puteţi de exemplu să configuraţi sistemul să ruleze versiuni modificate ale rapoartelor regulat.

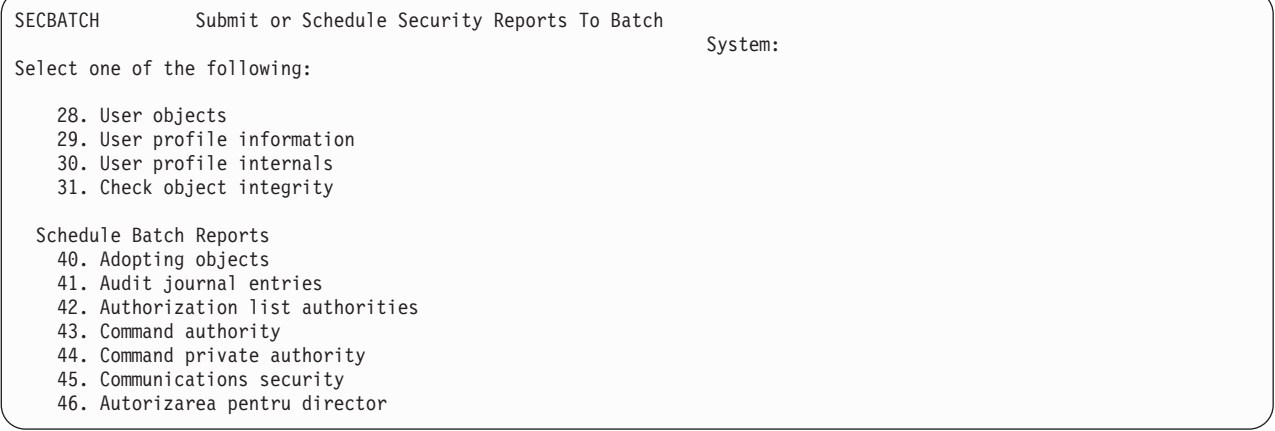

Puteţi apăsa page down pentru opţiuni suplimentare ale meniului. Atunci când selectaţi o opţiune din această parte a meniului, vedeţi ecranul Adăugare intrare planificator de joburi:

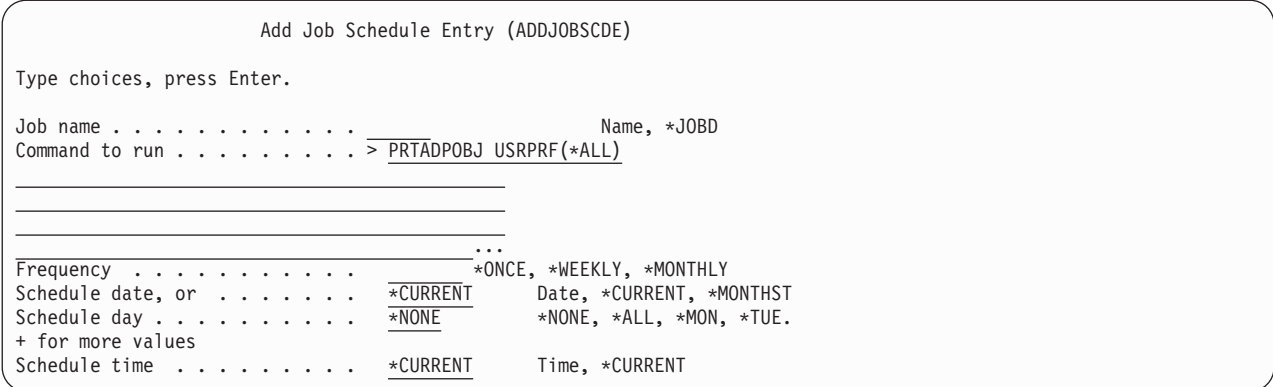

Puteţi să poziţionaţi cursorul pe linia *Comandă de rulat* şi apăsaţi F4 (Prompt) pentru a alege diferite setări pentru raport. Ar trebui să asociaţi un nume de job cu sens astfel încât să recunoaşteţi intrarea atunci când afişaţi intrările din planificarea de joburi.

#### **Opţiuni din meniul batch de securitate**

Această tabelă descrie opţiunile de meniu şi comenzile asociate pentru rapoarte de securitate.

Atunci când rulaţi rapoarte de securitate, sistemul afişează doar informaţii care îndeplinesc ambele criterii de selecţie pe care le specificaţi şi criteriul de selecţie pentru unealtă. De exemplu, descrierea de job care specifică numele profil de utilizator şi securitate relevantă. De aceea, raportul descriere de job (PRTJOBDAUT)tipăreşte descrieri de job din biblioteca specificată numai dacă autorizarea publică pentru descrierea de job nu este \*EXCLUDE *şi* dacă descrierea de job specifică nu nume profil de utilizator în parametrul USER.

În mod similar, atunci când tipăriţi informaţii subsistem (comanda PRTSBSDAU), sistemul tipăreşte informaţii despre subsistem numai când descrierea subsistem are o intrare de comunicaţii care speciifică un profil de utilizator.

Dacă un anumit raport tipărește mai puține informații decât vă așteptați, consultați informațiile de ajutor online pentru a vedea criteriile de selectie pentru raport.

| Optiunea<br>meniu <sup>1</sup> | Nume comandă            | <b>Descriere</b>                                                                                                    | Fisier bază de date folosit |
|--------------------------------|-------------------------|----------------------------------------------------------------------------------------------------|-----------------------------|
| 1,40                           | <b>PRTADPOBJ</b>        | Folosiți comanda Tipărire obiecte adoptare pentru a<br>tipări o listă de obiecte ca adoptă autorizarea pentru<br>profilul de utilizator specificat. Puteți specifica un profil<br>singur, un nume de profil generic (ca de exemplu toate<br>profilurile care încep cu Q), sau toate profilurile pe<br>sistem.<br>Acest raport are două versiuni. Raportul complet<br>listează toate obiectele adoptate care îndeplinesc<br>criteriile de selecție. Raportul modificat listează<br>diferentele între obiectele adoptate care sunt curent pe<br>sistem și obiectele adoptate care au fost pe sistem<br>ultima oară când rulează raportul. | QSECADPOLD <sup>2</sup>     |
| 2, 41                          | DSPAUDJRNE <sup>6</sup> | Folosiți comanda Afișare intrări jurnal de auditare<br>pentru a afișa sau tipări informații despre intrările din<br>jurnalul de auditare de securitate. Puteți selecta tipuri de<br>intrări specifice, utilizatori specifice, și o perioadă de<br>timp.                                                                                                    | QASYXXJ5 <sup>3</sup>       |

*Tabela 238. Comenzi pentru rapoarte de securitate*

| Opțiunea<br>meniu <sup>1</sup> | Nume comandă      | <b>Descriere</b>                                                                                                    | Fișier bază de date folosit |
|--------------------------------|-------------------|----------------------------------------------------------------------------------------------------|-----------------------------|
| 3, 42                          | PRTPVTAUT *AUTL   | Când folosiți comanda Tipărire autorizări private pentru<br>obiectele *AUTL, primiți o listă a tuturor listelor de<br>autorizări pe sistem. Raportul include utilizatorii care<br>sunt autorizați pentru fiecare listă și ce autorizări au<br>utilizatorii pentru liste. Folosiți această informație<br>pentru a vă ajuta să analizați sursele de autorizări de<br>obiecte pe sistemul dumneavoastră.                                                                                                    | QSECATLOLD <sup>2</sup>     |
|                                |                   | Acest raport are trei versiuni. Reportul complet listează<br>toate listele de autorizate pe sistem. Raportul modificat<br>listează adăugările și modificările pentru autorizări de<br>când ați rulat ultima oară raportul. Raportul șters<br>listează utilizatorii ale căror autorizări pentru listele de<br>autorizare au fost șterse de la ultima rulare a raportului.                                                                                                    |                             |
|                                |                   | Când tipăriți raportul complet, aveți opțiunea de a tipări<br>o listă de obiecte pentru fiecare listă de autorizare<br>securizată. Sistemul va crea un raport separat pentru<br>fiecare listă de autorizare.                                                                                                    |                             |
| 6,45                           | <b>PRTCMNSEC</b>  | Folosiți comanda Tipărire securitate comunicație pentru<br>a tipări setările relevante pentru securitate pentru<br>obiectele are afectează comunicația pe sistemul<br>dumneavoastră. Setările afectează cum utilizatorii și<br>joburile pot intra pe sistemul dumneavoastră.<br>Această comandă produce două rapoarte: un raport care<br>afișează setările pentru listele de configurare pe sistem<br>și un raport care listează parametrii relevanți pentru<br>securitate pentru descriptorii de linie, pentru controlere<br>și pentru descrierile dispozitivelor. Fiecare din aceste | QSECCMNOLD <sup>2</sup>     |
|                                |                   | rapoarte au o versiune completă și o versiune<br>modificată.                                                                                                    |                             |
| 15, 54                         | <b>PRTJOBDAUT</b> | Folosiți comandă Tipărire autorizare descriere job<br>pentru a tipări o listă a descriptorilor de joburi care<br>specifică un profil de utilizator și au autorizările publice<br>care nu sunt *EXCLUDE. Raportul arată autorizările<br>speciale pentru profilul de utilizator care este specificat<br>în descrierea de job.                                                                                                    | QSECJBDOLD <sup>2</sup>     |
|                                |                   | Acest raport are două versiuni. Raportul complet<br>listează toate obiectele de descriere de joburi care<br>îndeplinesc criteriile de selecție. Raportul modificat<br>listează diferențele între obiectele de descriere a jobului<br>care sunt curent pe sistem și obiectele de descriere de<br>job care au fost pe sistem ultima dată când s-a rulat<br>raportul.                                                                                                    |                             |

*Tabela 238. Comenzi pentru rapoarte de securitate (continuare)*

| Opțiunea<br>meniu <sup>1</sup> | Nume comandă     | <b>Descriere</b>                                                                                                    | Fișier bază de date folosit |
|--------------------------------|------------------|----------------------------------------------------------------------------------------------------|-----------------------------|
| Vedeți nota 4                  | <b>PRTPUBAUT</b> | Folosiți comanda Tipărire obiecte autorizate pentru<br>publicare pentru a tipări o listă de obiecte ale cărei<br>autorizare publică nu este *EXCLUDE. Când rulați<br>comanda, specificați tipul obiectului și biblioteca sau<br>bibliotecile pentru raport. Folosiți comanda<br>PRTPUBAUT pentru a tipări informații despre obiecte<br>pe care fiecare utilizator de pe sistem le poate accesa.<br>Acest raport are două versiuni. Raportul complet<br>listează toate obiectele care îndeplinesc criteriile de<br>selecție. Raportul modificat listează diferențele între<br>obiectele specificate care sunt curent pe sistem și<br>obiectele (de același tip în aceeași bibliotecă) care au<br>fost pe sistem ultima oară când ați rulat raportul.                     | QPBxxxxxx <sup>5</sup>      |
| Vedeți nota 4.                 | <b>PRTPVTAUT</b> | Folosiți comanda Tipărire autorizări private pentru a<br>tipări o listă de autorizări private pentru obiecte pentru<br>tipurile specificate în biblioteca specificată. Folosiți<br>acest raport pentru a vă ajuta să determinați sursele de<br>autorizări pentru obiecte.<br>Acest raport are trei versiuni. Raportul complet listează<br>toate obiectele care îndeplinesc criteriile de selecție.<br>Raportul modificat listează diferențele între obiectele<br>specificate care sunt curent pe sistem și obiectele (de<br>același tip în aceeași bibliotecă) care au fost pe sistem<br>ultima dată când s-a rulat raportul. Raportul șters<br>listează utilizatorii ale căror autorizări pentru un obiect<br>au fost șterse de când ați tipărit ultima dată raportul. | QPVxxxxxx <sup>5</sup>      |
| 24, 63                         | PRTQAUT          | Folosiți comanda Tipărire autorizare coadă pentru a<br>tipări setările de securitate pentru cozile de ieșire și<br>cozile de joburi din sistem. Aceste setări controlează<br>cine poate vizualiza și modifica intrări din coada de<br>ieșire sau coada de joburi.<br>Acest raport are două versiuni. Raportul complet<br>listează toate cozile de ieșire și obiectele cozii de job<br>care îndeplinesc criteriul de selecție. Raportul modificat<br>listează diferențele între obiectele cozii de ieșire și cozii<br>de job care sunt curent pe sistem și între obiectele cozii<br>de ieșire și cozii de job care au fost pe sistem ultima<br>dată când ați rulat raportul.                                                                                             | QSECQOLD <sup>2</sup>       |

*Tabela 238. Comenzi pentru rapoarte de securitate (continuare)*

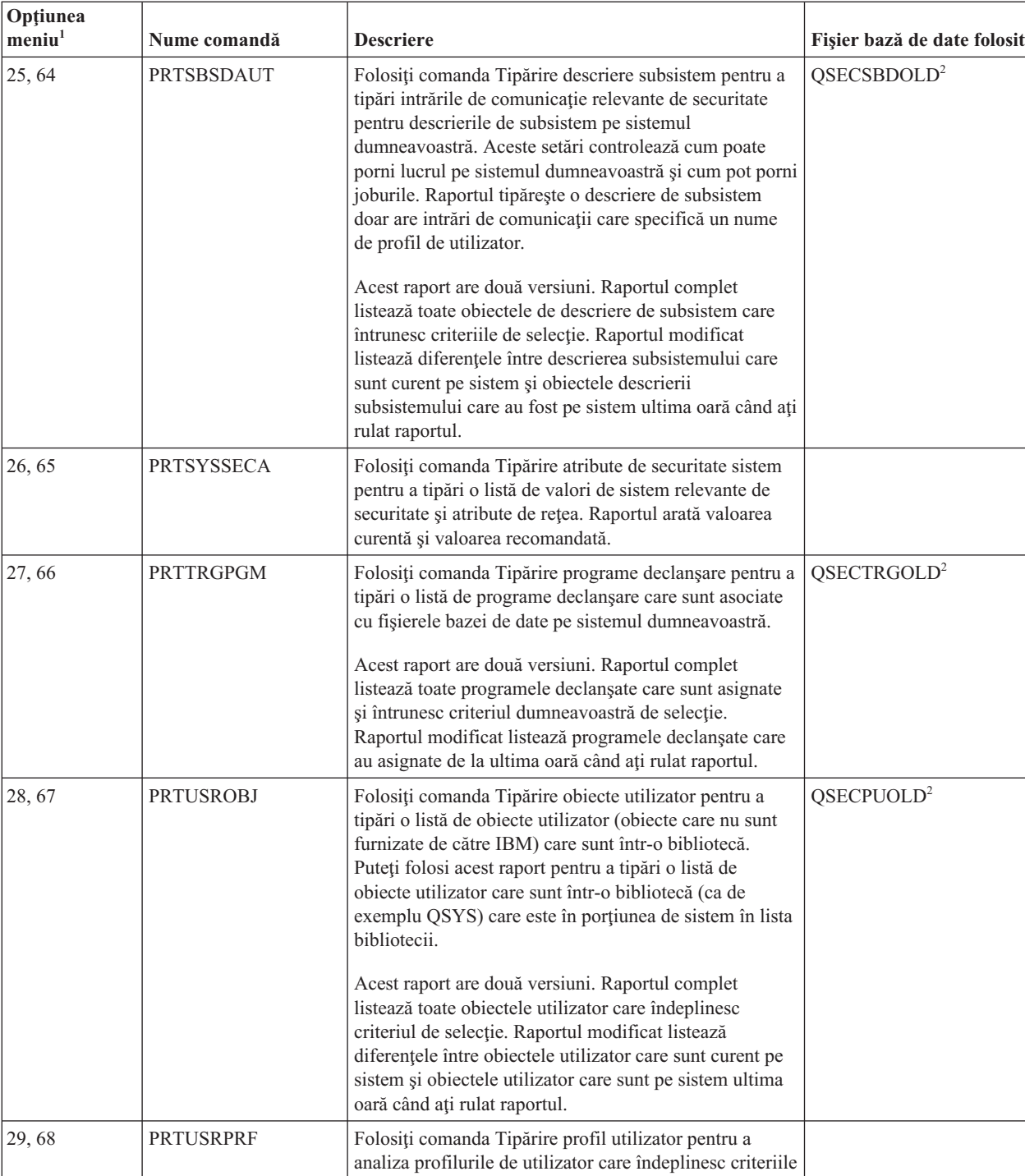

specificate. Puteţi selecta profilurile de utilizator bazate pe autorizările specificate, clasele de utilizator, sau o nepotrivire între autorizările speciale şi clasa de utilizator. Puteţi tipări informaţiile de autorizare, informaţiile despre mediu, sau informaţiile despre

raport cu informaţiile interne a numărului intrărilor conţinute într-un obiect profil de utilizator (\*USRPRF).

parolă. 30, 69 PRTPRFINT Folosiţi comanda Tipărire profil intern pentru a tipări un

*Tabela 238. Comenzi pentru rapoarte de securitate (continuare)*

т
<span id="page-720-0"></span>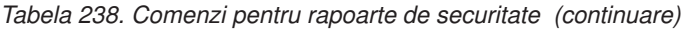

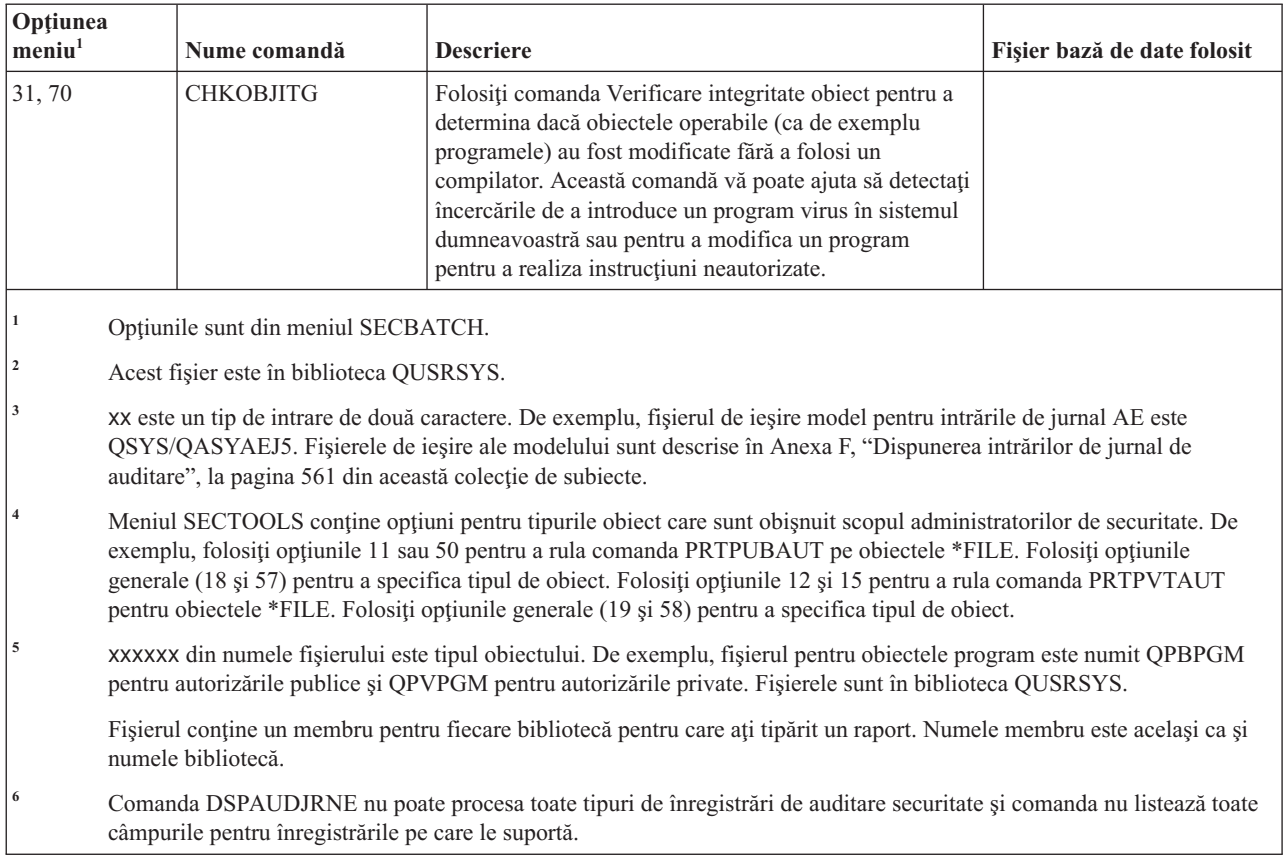

# **Comenzi pentru personalizarea securităţii**

Această tabelă descrie comenzile pe care le puteţi folosi pentru a personaliza securitate din sistem, care sunt în meniul SECTOOLS.

| Optiune meniu $1$                 | Nume comandă     | <b>Descriere</b>                                                                                                    | Fisier bază de date<br>folosit |  |
|-----------------------------------|------------------|----------------------------------------------------------------------------------------------------|--------------------------------|--|
| 60                                | <b>CFGSYSSEC</b> | Folositi comanda Configurare securitate sistem pentru a seta<br>valorile sistem de securitate relevante la configurarile<br>recomandate. Comanda setează de asemenea auditarea de<br>securitate pe sistemul dumneavoastră. "Valorile care sunt<br>setate de comanda Configurare securitate sistem" descrie ce<br>face comanda. |                                |  |
| 61                                | <b>RVKPUBAUT</b> | Folosiți comanda Revocare autorizare publică pentru a seta<br>autorizarea publică la *EXCLUDE pentru un set de comenzi<br>sensibile la securitate pe sistemul dumneavoastră. "Ce face<br>comanda Revocare autorizare publică" la pagina 710listează<br>acțiunile pe care le realizează comanda RVKPUBAUT.                      |                                |  |
| Optiuni sunt din meniul SECTOOLS. |                  |                                                                                                    |                                |  |

*Tabela 239. Comenzi perntru personalizarea sistemului*

### **Valorile care sunt setate de comanda Configurare securitate sistem**

Această tabelă listează valorile de sistem care sunt setate când rulaţi comanda Configurare securitate sistem (CFGSYSSEC) care rulează un program care este numit QSYS/QSECCFGS.

<span id="page-721-0"></span>*Tabela 240. Valori setate de comanda CFGSYSSEC*

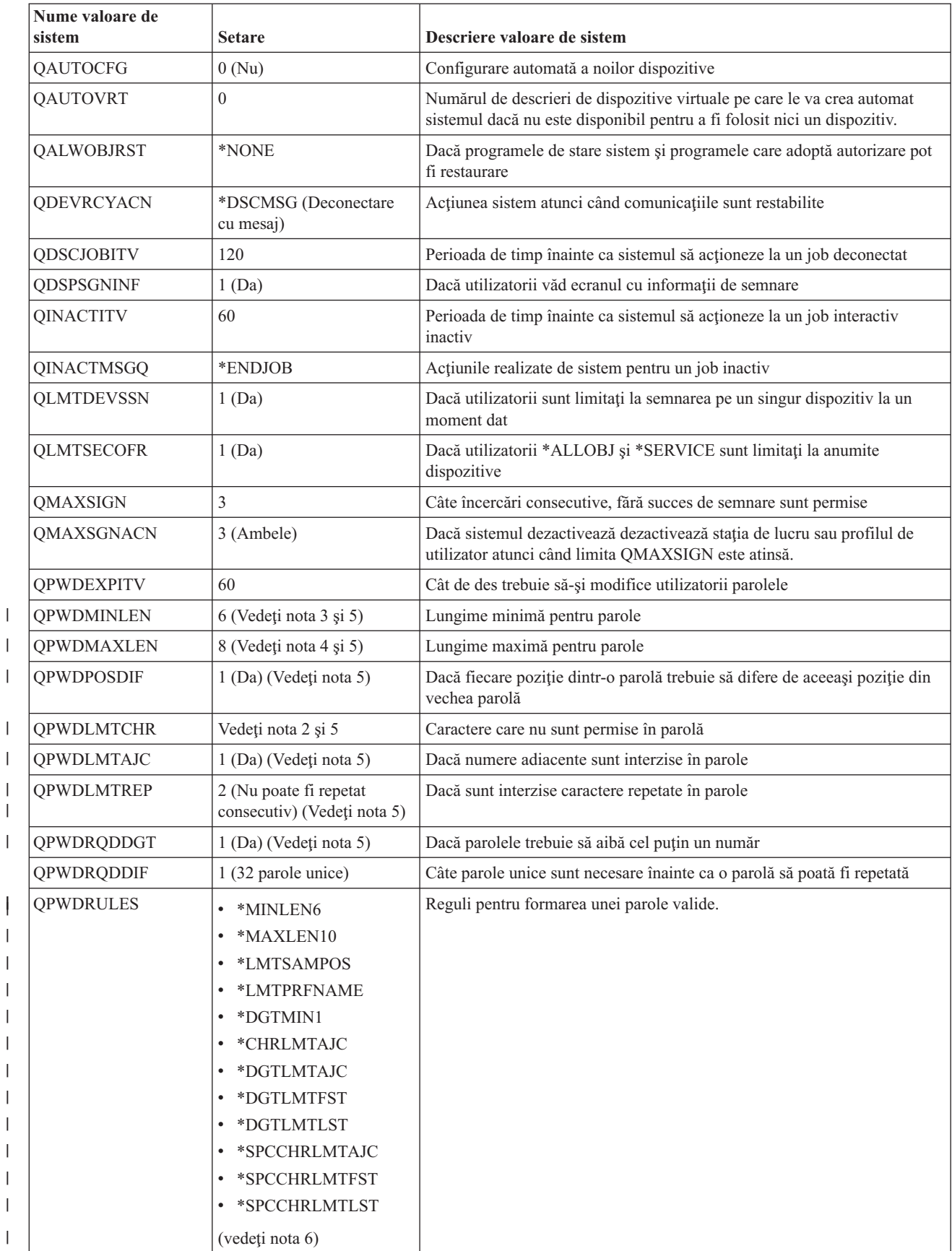

|

| | |

|

|

 $\mid$ 

| |

*Tabela 240. Valori setate de comanda CFGSYSSEC (continuare)*

| Nume valoare de<br>sistem | <b>Setare</b> | Descriere valoare de sistem                                                               |
|---------------------------|---------------|-------------------------------------------------------------------------------------------|
| OPWDVLDPGM                | *NONE         | Programul ieșire utilizator pe care sistem îl apelează pentru a valida<br>parolele        |
| <b>QRMTSIGN</b>           | *FRCSIGNON    | Cum manipulează sistemul o încercare de semnare la distantă (passthrough)<br>sau TELNET). |
| <b>ORMTSVRATR</b>         | 0(Off)        | Permite ca sistemul să fie analizat la distanță.                                          |
| <b>OSECURITY</b>          | 50            | Nivelul de securitate care este impus                                                     |
| <b>OVFYOBJRST</b>         |               | Verificare obiect la restaurare                                                           |

**Observaţii:**

| | | 1. Dacă rulaţi momentan cu o valoare QSECURITY de 30 sau mai puţin, asiguraţi-vă că examinaţi informaţiile din [Capitolul](#page-22-0) 2, "Folosirea valorii de sistem [QSecurity",](#page-22-0) la pagina 9 înainte de a modifica la un nivel mai mare de securitate.

2. Caracterele restricționate sunt stocate în ID CPXB302 în fișierul de mesaje QSYS/QCPFMSG. Sunt livrate ca AEIOU@\$#. Puteţi folosi comanda Modificare descriere mesaj (CHGMSGD) ca să modificaţi caracterele restricţionate.

3. Dacă lungimea minimă pentru parole este deja mai mare decât 6, valoarea de sistem QPWDMINLEN nu va fi modificată.

4. Dacă lungimea minimă pentru parole este deja mai mare decât 8, valoarea de sistem QPWDMAXLEN nu va fi modificată.

5. Această valoare de sistem este modificată doar când valoarea de sistem QPWDRULES specifică în mod curent o valoare de \*PWDSYSVAL.

6. Această valoare de sistem nu va fi modificată dacă valoarea sa curentă este \*PWDSYSVAL.

Comanda CFGSYSSEC setează de asemenea parola la \*NONE pentru următoarele profiluri de utilizator livrate de IBM:

- OSYSOPR
- QPGMR
- OUSER
- OSRV
- OSRVBAS

În sfârşit, comanda CFGSYSSEC setează auditarea securităţii conform cu valorile pe care le-aţi specificat folosind comanda Modificare auditare securitate (CHGSECAUD).

### **Modificarea programului**

Dacă unele valori de sistem ale setărilor nu sunt corespunzătoare pentru instalare, puteți crea propria versiune a programului care procesează comanda Configurare securitate sistem (CFGSYSSEC).

Pentru a modifica programul, realizaţi următorii paşi:

- 1. Folosiţi Extragere sursă CL (RTVCLSRC) pentru a copia sursa pentru programul care rulează când folosiţi comanda CFGSYSSEC. Programul pentru extragere este QSYS/QSECCFGS. Atunci când îl extrageţi, daţi-i un nume diferit.
- 2. Editaţi programul pentru a realiza modificările. Apoi compilaţi-l. Atunci când îl compilaţi, asiguraţi-vă că nu înlocuiți programul QSYS/QSECCFGS furnizat de IBM. Programul dumneavoastră ar trebui să aibă un nume diferit.
- 3. Folosiţi comanda Modificare comandă (CHGCMD) pentru a modifica parametrul PGM pentru comanda CFGSYSSEC. Setaţi valoarea PGM la numele programului dumneavoastră. De exemplu, dacă creaţi un program în biblioteca QGPL care este numit MYSECCFG, trebuie să tastaţi următoarea comandă: CHGCMD CMD(QSYS/CFGSYSSEC) PGM(QGPL/MYSECCFG)

#### **Observaţii:**

- a. Dacă modificaţi programul QSYS/QSECCFGS, IBM nu poate garanta sau sugera fiabilitatea, capabilitatea de service, performanţa sau funcţia programului. Garanţiile implicate pentru fabricare sau potrivirea cu un anumit scop nu sunt acordate explicit.
- b. Dacă modificaţi comanda RVKPUBAUT pentru a folosi un program de procesare comandă diferit, atunci semnătura digitală a acestei comenzi nu va mai fi validă.

### **Ce face comanda Revocare autorizare publică**

<span id="page-723-0"></span>| |

> Puteţi folosi comanda Revocare autorizare publică (RVKPUBAUT) pentru a seta autorizarea publică la \*EXCLUDE pentru un set de comenzi şi programe.

Comanda RVKPUBAUT rulează un program care este numit QSYS/QSECRVKP. La livrare, QSECRVKP revocă autorizarea publică (prin setarea la \*EXCLUDE) pentru comenzile care sunt listate în Tabela 241 şi interfeţele programabile pentru aplicaţii (API) care sunt listate în Tabela 242. Atunci când soseşte sistemul dumneavoastră, aceste comenzi şi API-uri au autorizarea publică setată la \*USE.

Comenzile care sunt listate în Tabela 241 şi API-urile care sunt listate în Tabela 242 realizează pe sistemul dumneavoastră funcții care pot oferi posibilitatea de a face rău. Ca administrator de securitate, ar trebui să autorizați explicit utilizatorii să ruleze aceste comenzi şi programe decât să le faceţi disponibile tuturor utilizatorilor de pe sistem.

Atunci când rulaţi comanda RVKPUBAUT, specificaţi biblioteca în care se află aceste comenzi. Biblioteca implicită este QSYS. Dacă aveți mai multe limbi naționale pe sistem, trebuie să rulați comanda pentru fiecare bibliotecă QSYSxxx.

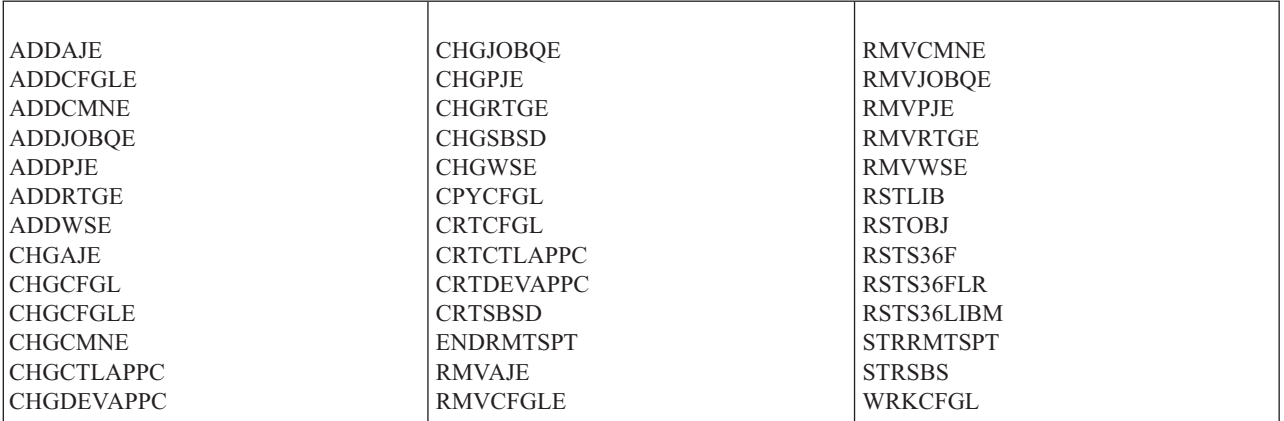

*Tabela 241. Comenzile a căror autorizare publică este setată de comanda RVKPUBAUT*

API-urile din Tabela 242 sunt toate în biblioteca QSYS:

*Tabela 242. Programe ale căror autorizare publică este setată de comanda RVKPUBAUT*

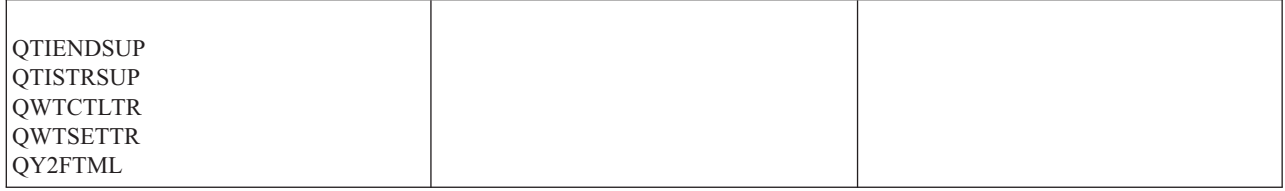

Începând cu V3R7, când rulaţi comanda RVKPUBAUT, sistemul setează autorizarea publică pentru directorul rădăcină la \*USE (dacă nu este deja \*USE sau mai puţin).

### **Modificarea programului**

Dacă unele valori de sistem ale setărilor nu sunt corespunzătoare pentru instalare, puteți crea propria versiune a programului care procesează comanda Revocare autorizare publică (RVKPUBAUT).

Pentru a modifica programul, realizaţi următorii paşi:

- 1. Folosiţi comanda Extragere sursă CL (RTVCLSRC) pentru a copia sursa pentru programul care rulează când folosiţi comanda RVKPUBAUT. Programul pentru a fi extras este QSYS/QSECRVKP. Atunci când îl extrageţi, daţi-i *un nume diferit*.
- 2. Editaţi programul pentru a realiza modificările. Apoi compilaţi-l. Atunci când îl compilaţi, asiguraţi-vă că *nu* înlocuiţi programul furnizat de IBM QSYS/QSECRVKP. Programul dumneavoastră ar trebui să aibă un nume diferit.
- 3. Folosiţi comanda Modificare comandă (CHGCMD) pentru a modifica parametrul PGM pentru comanda RVKPUBAUT. Setati valoarea PGM la numele programului dumneavoastră. De exemplu, dacă creați un program în biblioteca QGPL care este numit MYRVKPGM, trebuie să tastaţi următoarea comandă: CHGCMD CMD(QSYS/RVKPUBAUT) PGM(QGPL/MYRVKPGM)

#### **Observaţii:**

- a. Dacă modificaţi programul QSYS/QSECRVKP, IBM nu poate garanta sau implica încredere, serviabilitate, performanțe sau funcționabilitate pentru program. Garanțiile implicate pentru fabricare sau potrivirea cu un anumit scop nu sunt acordate explicit.
- b. Dacă modificaţi comanda RVJPUDAUT pentru a folosi un program de procesare comandă diferit, atunci semnătura digitală a acestei comenzi nu va mai fi validă.

# **Anexa H. Informaţii înrudite pentru Referinţă securitate i5/OS**

Aici sunt prezentate manuale de produse, publicaţii IBM Redbooks (în format PDF), situri web şi subiecte din centrul de informare care conţin informaţii referitoare la securitate. Puteţi vizualiza sau tipări oricare PDF.

#### **Manuale**

- v Recuperarea sistemului (aproximativ 8,42 MB), furnizează informații despre planificarea unei strategii de salvare de rezervă și recuperare, salvarea informațiilor din sistem și recuperarea sistemului, pool de memorie auxiliară și opţiuni protecţie disc.
- v Instalarea, modernizarea sau ştergerea i5/OS şi a software-ului înrudit (3.053 KB), furnizează proceduri pas-cu-pas pentru instalarea inițială, instalarea programelor licențiate, corecții temporare de program (PTF-uri) și limbaje secundare de la IBM.
- Remote Workstation Support (1.636 KB), furnizează informații despre cum să setați și să folosiți suportul de stație de lucru la distanță, cum ar fi stația de afișare pass-through, facilitatea de comandă gazdă distribuită și ataşament la distanţă 3270.
- v Cryptographic Support/400 (448 KB), descrie capabilităţile de securitate a datelor ale programului licenţiat Cryptographic Facility. Se explică cum se foloseşte facilitatea şi se oferă informaţii de referinţă pentru programatori.
- Local Device Configuration (763 KB), furnizează informații despre cum să faceți o configurație inițială și cum să modificați acea configurație. Conține de asemenea informații conceptuale despre configurarea dispozitivelor.
- v *SNA Distribution Services*, SC41-5410 (2.259 KB), furnizează informaţii despre configurarea unei reţele pentru SNADS şi puntea VM/MVS. În plus, sunt discutate funcţiile de distribuire a obiectelor, serviciile pentru biblioteca de documente și serviciile pentru directorul de distribuție sistem. (Acest manual nu este inclus în această ediție a centrului de informare i5/OS. Însă ar putea fi o resursă utilă pentru dumneavoastră. Manualul este disponibil la [IBM](http://www.elink.ibmlink.ibm.com/publications/servlet/pbi.wss) [Publications](http://www.elink.ibmlink.ibm.com/publications/servlet/pbi.wss) Center ca o copie tipărită, pe care o puteți comanda, sau în format online, pe care îl puteți descărca gratuit.)
- *ADTS for AS/400: Source Entry Utility*, SC09-2605 (460 KB), furnizează informatii despre folosirea utilitarului intrare sursă (SEU - source entry utility) Application Development Tools, pentru a crea şi edita membrii sursă. Cartea explică cum se face pornirea şi terminarea unei sesiuni SEU şi cum se face utilizarea numeroaselor caracteristici ale acestui editor de text. Cartea conține exemple pentru a ajuta atât utilizatorii noi, cât și pe cei experimentaţi să realizeze diverse operaţii de editare, de la cele mai simple comenzi de linie până la utilizarea prompturilor predefinite pentru limbajele de nivel înalt şi pentru formate de date. (Acest manual nu este inclus în această ediţie a centrului de informare i5/OS. Însă ar putea fi o resursă utilă pentru dumneavoastră. Manualul este disponibil la IBM [Publications](http://www.elink.ibmlink.ibm.com/publications/servlet/pbi.wss) Center ca o copie tipărită, pe care o puteţi comanda, sau în format online, pe care îl puteţi descărca gratuit.)

### **IBM Redbooks**

- AS/400 Internet Security: [Protecting](http://www.redbooks.ibm.com/abstracts/sg244929.html) Your AS/400 from HARM on the Internet (2,1 MB) Această publicație IBM Redbook discută problemele de securitate şi riscurile asociate cu conectarea produsului System i la Internet. Vi se oferă exemple, recomandări, sugestii şi tehnici pentru aplicaţii.
- Cool Title About the AS/400 and [Internet](http://www.redbooks.ibm.com/abstracts/sg244815.html) (7,36 MB) Această publicație IBM Redbook vă poate ajuta să înţelegeţi şi apoi să folosiţi Internetul (sau propriul intranet) de pe produsul System i. Vă ajută să înţelegeţi cum se folosesc funcţiile şi caracteristicile. Această carte vă iniţiază în folosirea e-mail-ului, transferul de fişiere, emularea de terminal, gopher, HTTP şi 5250 la gateway HTML.

### **Situri web**

• Lotus [Documentation](http://www-10.lotus.com/ldd/doc)  $\ddot{\bullet}$  (http://www-10.lotus.com/ldd/doc)

Acest sit web furnizează informaţii despre Lotus Notes, Domino şi IBM Domino for i5/OS. De pe acest sit Web puteţi descărca informaţii în formatul de bază de date Domino (.NSF) şi în formatul Adobe Acrobat (.PDF), puteţi căuta în baza de date şi puteţi afla cum puteţi obţine manuale tipărite.

### **Alte informaţii**

- v Planificarea şi setarea securităţii sistemului furnizează un set de sugestii practice pentru folosirea caracteristicilor de securitate ale iSeries şi pentru stabilirea procedurilor de operare care sunt conştiente de securitate. Această carte descrie de asemenea cum să setați și să folosiți uneltele de securitate care fac parte din i5/OS.
- v *Implementing AS/400 Security, 4th Edition* (October 15, 2000) by Wayne Madden and Carol Woodbury. Loveland, Colorado: 29th Street Press. Oferă îndrumări și indicații practice pentru planificarea, setarea și gestionarea securității sistemului.

#### **Număr de comandă ISBN**

1583040730

- v System i Access pentru Windows furnizează informaţii tehnice despre programele System i Access pentru Windows pentru toate versiunile de System i Access pentru Windows
- Setarea TCP/IP furnizează informații care descriu cum să folosiți și să configurați TCP/IP.
- v Aplicaţiile, protocoalele şi serviciile TCP/IP furnizează informaţii care descriu cum să folosiţi aplicaţiile TCP/IP, cum ar fi FTP, SMTP şi TELNET.
- v Operaţiile de sistem de bază furnizează informaţii despre cum să porniţi şi să opriţi sistemul şi să gestionaţi problemele de sistem.
- v Sistemul de fişiere integrat oferă o privire generală asupra sistemului de fişiere integrat, explicându-se ce este, cum poate fi folosit şi ce interfeţe sunt disponibile.
- v iSeries şi securitatea în Internet vă ajută să rezolvaţi problemele potenţiale de securitate pe care le puteţi avea la conectarea iSeries la Internet. Pentru informaţii suplimentare, vizitaţi pagină acasă following IBM I/T (Information Technology) Security, la http://www.ibm.com/security. Stocarea optică furnizează informații despre funcțiile care sunt unice pentru *suportul optic*. Conţine de asemenea informaţii folositoare pentru utilizarea şi înţelegerea dispozitivelor CD, a dispozitivelor de bibliotecă de mediu optic ataşate direct şi a dispozitivelor de bibliotecă de mediu optic ataşate la LAN.
- v Tipărirea furnizează informaţii despre elementele şi conceptele tipăririi, fişierul de imprimantă şi suport spool de tipărire pentru operarea tipăririi şi conectivitatea tipăririi.
- Limbajul de control furnizează o discuție largă de subiecte de programare, inclusiv o discuție generală de obiecte și biblioteci, programare CL, controlarea fluxului şi comunicaţiilor între programe, lucru cu obiect în programe CL şi crearea de programe CL. Alte subiecte includ mesajele predefinite şi improvizate şi tratarea mesajelor, definirea şi crearea de comenzi şi meniuri definite de utilizator, testarea aplicaţiilor, incluzând modul de depanare, puncte de întrerupere, urmăriri și funcții de afișare.

Furnizează de asemenea o descriere a limbajului de control (CL) iSeries şi a comenzilor i5/OS. Comenzile i5/OS sunt utilizate pentru a accesa funcții ale programului licențiat i5/OS (5722-SS1). Toate comenzile CL non-i5/OS cele asociate cu celelalte programe cu licentă, incluzând toate limbile și diversele utilitare — sunt descrise în alte cărti care suportă acele programe cu licență.

- v Programarea furnizează informaţii despre multe dintre limbajele şi utilitarele disponibile pe iSeries. Sunt prezentate rezumativ:
	- Toate comenzile CL iSeries (în programul i5/OS şi în toate celelalte programe licenţiate), în diverse forme.
	- Informaţii înrudite cu comenzile CL, cum ar fi mesajele de eroare care pot fi monitorizate de fiecare comandă şi fişierele livrate de IBM care sunt utilizate de unele comenzi.
	- Obiectele livrate de IBM, cum ar fi bibliotecile.
	- Valorile de sistem livrate de IBM.
	- Cuvintelor cheie DDS pentru fişiere fizice, logice, de afişare, de imprimantă şi ICF.
	- Instrucţiunile REXX şi funcţiile încorporate.
	- Alte limbaje (cum ar fi RPG) şi utilitare (cum ar fi SEU şi SDA).
- Gestionarea sistemelor include informații despre colectarea datelor de performanță, gestionarea valorilor de sistem și gestionarea spaţiului de stocare.
- v Concepte privind fişierul de bază de date furnizează o privire generală asupra modului în care puteţi să proiectaţi, să scrieți, să rulați și să testați instrucțiunile DB2 Query Manger și SQL Development Kit pentru i5/OS. Descrie de asemenea SQL interactiv (Structured Query Language) şi furnizează exemple despre cum se scriu instrucţiunile SQL în programe COBOL, RPG, C, FORTRAN şi PL/I. Furnizează de asemenea informaţii despre:
	- Construirea, întreţinerea şi rularea de interogări SQL
	- Crearea de rapoarte de la cele mai simple la cele complexe
	- Construirea, actualizarea, gestionarea, interogarea şi raportarea în tabelele bazei de date, utilizând o interfaţă bazată pe formulare
	- Definirea şi modelarea interogărilor SQL şi a rapoartelor pentru includerea în programe de aplicaţie

### **Salvarea fişierului PDF**

Pentru a salva un PDF pe staţia de lucru pentru vizualizare sau tipărire:

- 1. Faceţi clic dreapta pe fişierul PDF în browser-ul dumneavoastră (faceţi clic dreapta pe legătura de mai sus).
- 2. Faceţi clic pe opţiunea de salvare locală a PDF-ului.
- 3. Navigaţi la directorul în care doriţi să salvaţi PDF-ul.
- 4. Faceţi clic pe **Save**.

### **Descărcarea programului Adobe Reader**

Pentru a vizualiza sau tipări aceste PDF-uri, trebuie să aveți instalat pe sitem Adobe Reader. Puteți descărca o copie

gratuită de pe situl Web [Adobe](http://www.adobe.com/products/acrobat/readstep.html) (www.adobe.com/products/acrobat/readstep.html) ...

# **Anexa I. Observaţii**

Aceste informaţii au fost elaborate pentru produse şi servicii oferite în S.U.A.

Este posibil ca IBM să nu ofere în alte ţări produsele, serviciile sau caracteristicile discutate în acest document. Luaţi legătura cu reprezentantul IBM local pentru informații despre produsele și serviciile disponibile în zona dumneavoastră. Referirea la un produs, program sau serviciu IBM nu înseamnă că se afirmă sau se sugerează faptul că poate fi folosit numai acel produs, program sau serviciu IBM. Poate fi folosit în loc orice produs, program sau serviciu care este echivalent din punct de vedere funcțional și care nu încalcă dreptul de proprietate intelectuală al IBM. Însă evaluarea și verificarea modului în care funcţionează un produs, program sau serviciu non-IBM ţine de responsabilitatea utilizatorului.

IBM poate avea brevete sau aplicaţii în curs de brevetare care să acopere subiectele descrise în acest document. Prin furnizarea acestui document nu vi se acordă nicio licenţă pentru aceste brevete. Puteţi trimite întrebări cu privire la licențe, în scris, la:

IBM Director of Licensing IBM Corporation North Castle Drive Armonk, NY 10504-1785 U.S.A.

Pentru întrebări privind licenta pentru informațiile DBCS (pe doi octeți), contactați departamentul IBM de proprietate intelectuală din ţara dumneavoastră sau trimiteţi întrebările în scris la:

IBM World Trade Asia Corporation Licensing 2-31 Roppongi 3-chome, Minato-ku Tokyo 106-0032, Japan

Următorul paragraf nu se aplică în cazul Marii Britanii sau al altor țări unde asemenea prevederi nu sunt în **concordanţă cu legile locale:** INTERNATIONAL BUSINESS MACHINES CORPORATION OFERĂ ACEASTĂ PUBLICAŢIE "CA ATARE", FĂRĂ NICI UN FEL DE GARANŢIE, EXPRESĂ SAU PRESUPUSĂ, INCLUSIV, DAR NU NUMAI, GARANŢIILE IMPLICITE DE NEÎNCĂLCARE A UNOR DREPTURI SAU NORME, DE VANDABILITATE SAU DE POTRIVIRE PENTRU UN ANUMIT SCOP. Unele state nu permit declinarea responsabilității pentru garanțiile exprese sau implicite în anumite tranzacții și de aceea este posibil ca aceste clauze să nu fie valabile în cazul dumneavoastră.

Aceste informații pot conține greșeli tehnice sau erori de tipar. Se efectuează modificări periodice la informațiile incluse aici; aceste modificări vor fi încorporate în noi ediţii ale publicaţiei. IBM poate aduce îmbunătăţiri şi/sau modificări produsului (produselor) descris în această publicaţie în orice moment, fără notificare.

Referirile din aceste informații la adrese de situri Web non-IBM sunt făcute numai pentru a vă ajuta, fără ca prezența lor să însemne un gir acordat acestor situri Web. Materialele de pe siturile Web respective nu fac parte din materialele pentru acest produs IBM, iar utilizarea acestor situri Web se face pe propriul risc.

IBM poate utiliza sau distribui oricare dintre informaţiile pe care le furnizaţi, în orice mod considerat adecvat, fără ca aceasta să implice vreo obligație pentru dumneavoastră.

Posesorii de licențe pentru acest program care doresc să obțină informații despre el în scopul de a permite: (I) schimbul de informaţii între programe create independent şi alte programe (inclusiv acesta) şi (II) utilizarea mutuală a informaţiilor care au fost schimbate, trebuie să contacteze:

IBM Corporation Software Interoperability Coordinator, Department YBWA 3605 Highway 52 N Rochester, MN 55901 U.S.A.

Aceste informații pot fi disponibile cu respectarea termenilor și condițiilor corespunzătoare, iar în unele cazuri cu plata unei taxe.

Programul licențiat la care se referă aceste informații și toate materialele licențiate disponibile pentru ele sunt furnizate de IBM în conformitate cu termenii din IBM Customer Agreement, IBM International Program License Agreement, IBM License Agreement for Machine Code sau din alt acord echivalent încheiat între noi.

Toate datele de performanţă din acest document au fost determinate într-un mediu controlat. De aceea, rezultatele obţinute în alte medii de funcţionare pot fi diferite. Este posibil ca unele măsurători să fi fost realizate pe sisteme de nivel evoluat și nu există nici o garanție că aceste măsurători vor fi identice pe sisteme general disponibile. Mai mult, unele măsurători pot fi estimări obţinute prin extrapolare. Rezultatele reale pot fi diferite. Utilizatorii acestui document trebuie să verifice datele aplicabile pentru mediul lor specific.

Informaţiile privind produsele non-IBM au fost obţinute de la furnizorii acestor produse, din anunţurile lor publicate sau din alte surse disponibile publicului. IBM nu a testat aceste produse si nu poate confirma acuratetea performantelor, compatibilitatea sau oricare alte pretenții legate de produsele non-IBM. Întrebările legate de capacitățile produselor non-IBM le veti adresa furnizorilor acestor produse.

Toate declarațiile privind direcțiile de viitor și intențiile IBM-ului pot fi schimbate sau se poate renunța la ele, fără notificare prealabilă şi reprezintă doar scopuri şi obiective.

Toate preţurile IBM prezentate sunt preţurile cu amănuntul sugerate de IBM, sunt actuale şi pot fi modificate fără notificare. Preţurile dealer-ului pot fi diferite.

Aceste informaţii sunt doar pentru planificare. Informaţiile menţionate aici se pot modifica înainte ca produsele descrise să devină disponibile pe piaţă.

Aceste informaţii conţin exemple de date şi rapoarte folosite în operaţiile comerciale de zi cu zi. Pentru a fi cât mai complete, exemplele includ nume de persoane, de companii, de mărci şi de produse. Toate aceste nume sunt fictive şi orice asemănare cu nume sau adrese folosite de o întreprindere reală este pură coincidenţă.

#### LICENŢĂ COPYRIGHT:

Aceste informaţii conţin exemple de programe de aplicaţii în limbaje sursă, care ilustrează tehnici de programare pe diferite platforme de operare. Puteți copia, modifica și distribui aceste exemple de programe sub orice formă fără ca IBM să pretindă vreo plată, când o faceţi în scopul dezvoltării, folosirii, promovării şi distribuirii programelor de aplicaţii conform cu interfaţa de programare a aplicaţiilor pentru platforma de operare pentru care au fost scrise exemplele de program. Aceste exemple nu au fost testate amănunțit în toate condițiile. De aceea, IBM nu poate garanta sau sugera fiabilitatea, suportul pentru service sau funcţionarea acestor programe.

Fiecare copie sau porţiune din aceste exemple de program sau orice lucrare derivată din acestea trebuie să includă un anunţ de copyright de genul următor:

© (numele companiei dumneavoastră) (anul). Unele portiuni din acest cod sunt derivate din programele exemplu oferite de IBM Corp. © Copyright IBM Corp. \_introduceti anul sau anii. Toate drepturile rezervate.

Dacă vizualizaţi aceste informaţii folosind o copie electronică, fotografiile şi ilustraţiile color s-ar putea să nu apară.

### **Informaţii despre interfaţa de programare**

Această publicaţie, Referinţă securitate, conţine informaţii despre interfeţele de programare menite să permită beneficiarului să scrie programe pentru a obţine serviciile IBM i5/OS.

### **Mărci comerciale**

Următorii termeni sunt mărci comerciale deţinute de International Business Machines Corporation în Statele Unite, în alte tări sau ambele:

AIX i5/OS IBM IBM (logo) System i z/OS

Intel, Intel Inside (logo-uri), MMX şi Pentium sunt mărci comerciale deţinute de Intel Corporation în Statele Unite, în alte ţări sau ambele.

Microsoft, Windows, Windows NT şi logo-ul Windows sunt mărci comerciale deţinute de Microsoft Corporation în Statele Unite, în alte ţări sau ambele.

Java şi toate mărcile comerciale bazate pe Java sunt mărci comerciale deţinute de Sun Microsystems, Inc. în Statele Unite, în alte ţări sau ambele.

Linux este o marcă comercială înregistrată detinută de Linus Torvalds în Statele Unite, în alte țări sau ambele.

UNIX este o marcă comercială înregistrată detinută de The Open Group în Statele Unite și în alte țări.

Alte nume de companii, produse şi servicii pot fi mărci comerciale sau mărci de serviciu ale altora.

Windows

# **Termenii şi condiţiile**

Permisiunile pentru utilizarea acestor publicații sunt acordate în conformitate cu următorii termeni și conditii.

**Utilizare personală:** Puteţi reproduce aceste publicaţii pentru utilizarea personală, necomercială, cu condiţia ca toate anunțurile de proprietate să fie păstrate. Nu puteți distribui, afișa sau realiza obiecte derivate din aceste publicații sau dintr-o porţiune a lor fără consimţământul explicit al IBM.

**Utilizare comercială:** Puteţi reproduce, distribui şi afişa aceste publicaţii doar în cadrul întreprinderii dumneavoastră, cu condiția ca toate anunțurile de proprietate să fie păstrate. Nu puteți să realizați lucrări derivate din aceste informații, nici să reproduceţi, să distribuiţi sau să afişaţi aceste informaţii sau o porţiune a lor în afara întreprinderii dumneavoastră fără consimţământul explicit al IBM.

Cu excepţia a ceea ce este acordat explicit prin această permisiune, nu sunt acordate alte permisiuni, licenţe sau drepturi, explicit sau implicit, pentru publicaţii sau alte informaţii, date, software sau altă proprietate intelectuală conțină în acestea.

IBM îşi rezervă dreptul de a retrage permisiunile acordate aici oricând consideră că folosirea publicaţiilor este în detrimentul intereselor sale sau când personalul IBM constată că instrucțiunile de mai sus nu sunt urmate corespunzător.

Nu puteţi descărca, exporta sau reexporta aceste informaţii decât în deplină conformitate cu legile şi regulamentele aplicabile, inclusiv toate legile şi regulamentele de export ale Statelor Unite.

IBM NU ACORDĂ NICIO GARANŢIE PENTRU CONŢINUTUL ACESTOR PUBLICAŢII. ACESTE PUBLICAŢII SUNT FURNIZATE ″CA ATARE″, FĂRĂ NICIUN FEL DE GARANŢIE, EXPLICITĂ SAU IMPLICITĂ,

INCLUZÂND, DAR NU NUMAI, GARANŢIILE IMPLICITE DE VANDABILITATE, DE NEÎNCĂLCARE A UNOR DREPTURI SAU NORME ŞI DE POTRIVIRE PENTRU UN ANUMIT SCOP.

## **Index**

### **Caractere speciale**

(\*Mgt) [Management](#page-145-0) authority 132 (\*Ref) [Reference](#page-145-0) authority 132 (valoarea sistem QPWDLMTAJC (caracterele alăturate ale parolei interzise) valoarea setată de [comanda](#page-721-0) [CFGSYSSEC](#page-721-0) 708 \*ADD (add) [authority](#page-145-0) 132, [338](#page-351-0) \*ALLOBJ [autorizare](#page-23-0) de clasă utilizator 10 [\\*ASSIST](#page-117-0) program de tratare tastă Attn 104 \*CRQD restaurarea intrare jurnal [auditare](#page-289-0) [\(QAUDJRN\)](#page-289-0) 276 \*DISABLED (dezactivare) stare profil de utilizator [descriere](#page-91-0) 78 profil de utilizator QSECOFR [\(responsabil](#page-91-0) de [securitate\)](#page-91-0) 78 \*DLT (delete) [authority](#page-145-0) 132, [338](#page-351-0) [\\*ENABLED](#page-91-0) (activare) stare profil de [utilizator](#page-91-0) 78 [\\*EXECUTE](#page-145-0) (execute) authority 132, [338](#page-351-0) \*Mgt [\(Management\)](#page-145-0) authority 132 [\\*NOSTSMSG](#page-121-0) (nici un mesaj de stare) opţiune [utilizator](#page-121-0) 108 \*R [\(read\)](#page-147-0) 134, [339](#page-352-0) \*Ref [\(Reference\)](#page-145-0) authority 132 [\\*ROLLKEY](#page-121-0) (tastă de rotire) opţiune [utilizator](#page-121-0) 108 \*RW (read, [write\)](#page-147-0) 134, [339](#page-352-0) \*RWX (read, write, [execute\)](#page-147-0) 134, [339](#page-352-0) \*RX (read, [execute\)](#page-147-0) 134, [339](#page-352-0) \*SAVSYS (save system) special authority [\\*OBJEXIST](#page-145-0) authority 132, [338](#page-351-0) [descriere](#page-268-0) 255 funcții [permise](#page-99-0) 86 înlăturată de sistem [modificare](#page-26-0) niveluri de securitate 13 [riscuri](#page-99-0) 86 [\\*STSMSG](#page-121-0) (mesaj de stare) opţiune [utilizator](#page-121-0) 108 \*UPD (update) [authority](#page-145-0) 132, [338](#page-351-0) \*W [\(write\)](#page-147-0) 134, [339](#page-352-0) \*WX (write, [execute\)](#page-147-0) 134, [339](#page-352-0) \*X [\(execute\)](#page-147-0) 134, [339](#page-352-0)

# **A**

acces prevenire interfaţă [nesuportată](#page-28-0) 15 [neautorizat](#page-275-0) 262 restrângere [consolă](#page-271-0) 258 statii de [lucru](#page-271-0) 258 acordare [autorizare](#page-178-0) folosind un obiect referit 165 [autorizare](#page-323-0) obiect 310

acordare *(continuare)* efectul asupra [autorizării](#page-175-0) [anterioare](#page-175-0) 162 obiecte [multiple](#page-175-0) 162 autorizare utilizator descriere [comandă](#page-324-0) 311 [permisiune](#page-326-0) utilizator 313 activare funcția de auditare a securității 290 profil de [utilizator](#page-712-0) 699 [automat](#page-712-0) 699 [program](#page-137-0) eşantion 124 profil de utilizator QSECOFR [\(responsabil](#page-91-0) de [securitate\)](#page-91-0) 78 activare [\(\\*ENABLED\)](#page-91-0) stare profil de [utilizator](#page-91-0) 78 [Acumulare](#page-252-0) autorizări speciale 239 adăugare [autorizare](#page-326-0) obiect de bibliotecă de [documente](#page-326-0) (DLO) 313 [autorizare](#page-173-0) utilizator 160 intrare de [autentificare](#page-327-0) server 314 intrare [director](#page-327-0) 314 intrare lista de [biblioteci](#page-220-0) 207, [210](#page-223-0) listă de autorizare [intrări](#page-180-0) 167, [309](#page-322-0) [obiecte](#page-180-0) 167 [utilizatori](#page-180-0) 167, [309](#page-322-0) profiluri de [utilizator](#page-130-0) 117 add (\*ADD) [authority](#page-145-0) 132, [338](#page-351-0) ADDFNTTBLE (Add DBCS Font Table Entry - Adăugare intrare tabelă fonturi DBCS) [autorizare](#page-361-0) obiect cerută pentru [comenzi](#page-361-0) 348 ADDTCPHTE (Adăugare intrare tabel gazdă TCP/IP ) obiect [autorizare](#page-500-0) cerută 487 ADDTCPIFC (Adăugare interfaţă TCP/IP) comanda [autorizarea](#page-500-0) obiect necesară 487 ADDTRCFTR profiluri de [utilizator](#page-339-0) livrate de IBM [autorizate](#page-339-0) 326 adoptarea autorizării [proprietarului](#page-274-0) 261 adoptată autorizare [afişare](#page-169-0) 156 afişare [adoptare](#page-164-0) program 151 [auditare](#page-301-0) obiect 288 auditare [securitate](#page-328-0) 315, [701](#page-714-0) [autorizare](#page-167-0) 154, [310](#page-323-0) autorizare adoptată descriere [comandă](#page-325-0) 312 fişiere [critice](#page-248-0) 235 [parametrul](#page-164-0) USRPRF 151 [programe](#page-164-0) care adoptă un profil 151 [autorizare](#page-316-0) obiect 303, [310](#page-323-0) [autorizare](#page-326-0) obiect de bibliotecă de [documente](#page-326-0) 313 [descriere](#page-274-0) job 261

afişare *(continuare)* [descriere](#page-323-0) obiect 310 [domeniu](#page-28-0) obiect 15 [fişierul](#page-224-0) spool 211 informații semnare [parametru](#page-103-0) profil de utilizator [DSPSGNINF](#page-103-0) 90 [recomandări](#page-104-0) 91 valoarea de sistem [QDSPSGNINF](#page-39-0) 26 intrări jurnal [auditare](#page-328-0) 315 intrări jurnal de [auditare](#page-276-0) [\(QAUDJRN\)](#page-276-0) 263, [295](#page-308-0) jurnal auditare [activitate](#page-248-0) fişier 235, [300](#page-313-0) listă de autorizare obiecte de bibliotecă de [documente](#page-326-0) [\(DLO\)](#page-326-0) 313 [utilizatori](#page-322-0) 309 [nume](#page-177-0) cale 164 obiect [originator](#page-157-0) 144 obiecte din lista de [autorizare](#page-181-0) 168, [309](#page-322-0) [parametru](#page-171-0) CRTAUT (create authority creare [autorizare\)](#page-171-0) 158 păstrători de [autorizare](#page-166-0) 153 descriere [comandă](#page-322-0) 309 profil de utilizator descriere [comandă](#page-324-0) 311 [individual](#page-137-0) 124 listă de [profiluri](#page-712-0) activă 699 listă [rezumat](#page-137-0) 124 [planificare](#page-712-0) activare 699 [planificator](#page-712-0) de expirare 699 [programe](#page-164-0) care adoptă 151, [303](#page-316-0) starea [program](#page-29-0) 16 [Comanda](#page-29-0) Afişare program [\(DSPPGM\)](#page-29-0) 16 toate [profilurile](#page-137-0) de utilizator 124 [utilizatori](#page-314-0) autorizaţi 301, [311](#page-324-0) valoare sistem [QAUDCTL](#page-328-0) (auditare [control\)](#page-328-0) 315, [701](#page-714-0) valoare sistem [QAUDLVL](#page-328-0) (nivel [auditare\)](#page-328-0) 315, [701](#page-714-0) afişare funcţii de service autorizarea specială [\\*SERVICE](#page-100-0) [\(service\)](#page-100-0) 87 AFP (Advanced Function Printing - Funcţie avansată de tipărire) [autorizare](#page-361-0) obiect cerută pentru [comenzi](#page-361-0) 348 ajustare performanţă [securitate](#page-230-0) 217 alertă [autorizare](#page-363-0) obiect cerută pentru [comenzi](#page-363-0) 350 analizare [autorizare](#page-316-0) obiect 303 eşuare de [program](#page-316-0) 303 intrări jurnal audit, [metode](#page-308-0) 295 profil de utilizator de [autorizările](#page-716-0) speciale 703

analizare *(continuare)* profil de utilizator *(continuare)* de către clasa de [utilizatori](#page-716-0) 703 profiluri de [utilizator](#page-314-0) 301 analiză problemă valoare de sistem atribut service la distanță [\(QRMTSRVATR\)](#page-52-0) 39 anulare funcție de [auditare](#page-307-0) 294 ANZBESTMDL profiluri de [utilizator](#page-339-0) livrate de IBM [autorizate](#page-339-0) 326 ANZDBF profiluri de [utilizator](#page-339-0) livrate de IBM [autorizate](#page-339-0) 326 **ANZDRFKEY** profiluri [utilizator](#page-339-0) livrat de IBM [autorizate](#page-339-0) 326 ANZJVM profiluri de [utilizator](#page-339-0) livrate de IBM [autorizate](#page-339-0) 326 ANZOBJCVN profiluri de [utilizator](#page-339-0) livrate de IBM [autorizate](#page-339-0) 326 ANZPFRDTA profiluri de [utilizator](#page-339-0) livrate de IBM [autorizate](#page-339-0) 326 ANZPRFACT profiluri de [utilizator](#page-339-0) livrate de IBM [autorizate](#page-339-0) 326 apelare program [transferare](#page-163-0) autorizare adoptată 150 API (application programming interface interfaţă de programare aplicaţie) nivel de [securitate](#page-28-0) 40 15 API-ul de extragere informaţii receptor jurnal [auditare](#page-543-0) obiect 530 API-ul QjoAddRemoteJournal (Adăugare jurnal la distanţă) [auditare](#page-542-0) obiect 529 API-ul QjoChangeJournal State(Modificare stare jurnal) [auditare](#page-542-0) obiect 529 API-ul QjoEndJournal (terminare jurnalizare) [auditare](#page-511-0) obiect 498 API-ul QjoEndJournal (Terminare jurnalizare) [auditare](#page-542-0) obiect 529 API-ul QjoRemoveRemoteJournal (Înlăturare jurnal la distanță) [auditare](#page-542-0) obiect 529 API-ul QjoRetrieveJournalEntries (Extragere intrări jurnal) [auditare](#page-542-0) obiect 529 API-ul QjoRetrieveJournalInformation (Extragere informaţii jurnal) [auditare](#page-543-0) obiect 530 API-ul QJORJIDI (Extragere informaţii identificator jurnal (JID)) [auditare](#page-542-0) obiect 529 API-ul QjoSJRNE (Trimitere intrare jurnal) [auditare](#page-542-0) obiect 529 API-ul QjoStartJournal (Pornire jurnalizare) [auditare](#page-511-0) obiect 498, [529](#page-542-0) API-ul QSPRJOBQ (Extragere informaţii coadă joburi) [auditare](#page-540-0) obiect 527

API-ul QWCLSCDE (Listare intrare planificare job) [auditare](#page-541-0) obiect 528 Arhitectură reţea de sisteme (SNA) profil de utilizator servicii [distribuţie](#page-332-0) [\(QSNADS\)](#page-332-0) 319 atribut de reţea acces cerere client [\(PCSACC\)](#page-228-0) 215 Acces cerere DDM [\(DDMACC\)](#page-229-0) 216 acces de [gestionare](#page-275-0) a datelor distribuite [\(DDMACC\)](#page-275-0) 262 acţiune job [\(JOBACN\)](#page-227-0) 214, [262](#page-275-0) [autorizare](#page-455-0) obiect cerută pentru [comenzi](#page-455-0) 442 autorizare specială [\\*SECADM](#page-98-0) [\(administrator](#page-98-0) de securitate) 85 [comandă](#page-329-0) pentru setare 316, [707](#page-720-0) [DDMACC](#page-229-0) (Acces cerere DDM) 216 DDMACC (distributed data [management](#page-275-0) access - acces de [gestionare](#page-275-0) a datelor [distribuite\)](#page-275-0) 262 [JOBACN](#page-227-0) (job action - acţiune job) 21[4,](#page-275-0) [262](#page-275-0) [PCSACC](#page-228-0) (acces cerere client) 215 [PCSACC](#page-275-0) (acces suport PC) 262 schimbare [comanda](#page-227-0) 214 intrare jurnal [auditare](#page-294-0) [\(QAUDJRN\)](#page-294-0) 281 Suport PC [\(PCSACC\)](#page-275-0) 262 tipărire [securitate](#page-716-0) relevantă 703 [Atribut](#page-229-0) de reţea Acces reţea DDM [\(DDMACC\)](#page-229-0) 216 Atribut de reţea [DDMACC](#page-229-0) (acces cerere [DDM\)](#page-229-0) 216 atribut de retea DDMACC [\(distributed](#page-275-0) data [management](#page-275-0) access - acces de gestionare a datelor [distribuite\)](#page-275-0) 262 atribut de reţea [JOBACN](#page-227-0) (acţiune job) 21[4,](#page-275-0) [262](#page-275-0) atribut de reţea [JOBACN](#page-227-0) acţiune job 21[4,](#page-275-0) [262](#page-275-0) atribut de reţea [PCSACC](#page-275-0) (PC Support access acces de [suport](#page-275-0) PC) 262 atribut domeniu, obiect [afişare](#page-28-0) 15 [descriere](#page-28-0) 15 atribut stare [obiect](#page-28-0) 15 atribut stare, program [afişare](#page-29-0) 16 atribute de reţea tipărire comunicații de securitate 316 tipărire [securitate](#page-329-0) relevantă 316 atribute de securitate [autorizare](#page-485-0) obiect cerută pentru [comenzi](#page-485-0) 472 atribute jurnal [gestionare](#page-314-0) 301 [atributul](#page-228-0) de reţea acces cerere client [\(PCSACC\)](#page-228-0) 215 atributul de reţea [PCSACC](#page-228-0) (acces cerere [client\)](#page-228-0) 215 auditare condiții de eroare 66 [terminare](#page-79-0) anormală 66 auditare [\\*NODGRP](#page-549-0) (grup de noduri) 536

auditare acţiune [definiţie](#page-276-0) 263 [Directory](#page-525-0) Server 512 [fişiere](#page-564-0) spool 551 lista de [răspuns](#page-559-0) 546 [planificare](#page-276-0) 263 [recuperare](#page-513-0) cale de acces 500 [servicii](#page-545-0) mail 532 [servicii](#page-545-0) office 532 auditare [bibliotecă](#page-543-0) (\*LIB) 530 auditare cerere query [manager](#page-557-0) [\(\\*QMQRY\)](#page-557-0) 544 [auditare](#page-518-0) clasă (\*CLS) 505 auditare coada de mesaje [\(\\*MSGQ\)](#page-548-0) 535 auditare coadă de ieşire [\(\\*OUTQ\)](#page-551-0) 538 auditare coadă joburi [\(\\*JOBQ\)](#page-540-0) 527 auditare coadă utilizator [\(\\*USRQ\)](#page-572-0) 559 auditare [comandă](#page-518-0) (\*CMD) 505 auditare definiţie cerere [\(\\*QRYDFN\)](#page-557-0) 544 auditare definiţie de pagină [\(\\*PAGDFN\)](#page-552-0) 539 auditare definiţie produs [\(\\*PRDDFN\)](#page-555-0) 542 auditare [descriere](#page-516-0) C locale (\*CLD) 503 auditare [descriere](#page-519-0) clasă de serviciu [\(\\*COSD\)](#page-519-0) 506 auditare descriere controler [\(\\*CTLD\)](#page-521-0) 508 auditare [descriere](#page-544-0) de linie (\*LIND) 531 auditare descriere [dispozitiv](#page-521-0) (\*DEVD) 508 auditare [descriere](#page-570-0) maşină S/36 (\*S36) 557 auditare descriere mod [\(\\*MODD\)](#page-546-0) 533 auditare descriere NetBIOS [\(\\*NTBD\)](#page-549-0) 536 auditare [descriere](#page-550-0) server de reţea [\(\\*NWSD\)](#page-550-0) 537 auditare descriere sesiune [\(\\*SSND\)](#page-566-0) 553 auditare descriere [subsistem](#page-559-0) (\*SBSD) 546 [auditare](#page-523-0) director (\*DIR) 510 auditare [disponibilitate](#page-555-0) produs [\(\\*PRDAVL\)](#page-555-0) 542 auditare fişier de mesaje [\(\\*MSGF\)](#page-547-0) 534 auditare fişier flux [\(\\*STMF\)](#page-566-0) 553 auditare fişiere speciale [\(\\*CHRSF\)](#page-516-0) 503 auditare format diagramă [\(\\*CHTFMT\)](#page-516-0) 503 auditare [formular](#page-556-0) query manager [\(\\*QMFORM\)](#page-556-0) 543 auditare grup de [descriptori](#page-553-0) tipărire [\(\\*PDG\)](#page-553-0) 540 auditare grup de noduri [\(\\*NODGRP\)](#page-549-0) 536 auditare grup panouri [\(\\*PNLGRP\)](#page-555-0) 542 auditare hartă de produse sistem [încrucişate](#page-520-0) [\(\\*CSPMAP\)](#page-520-0) 507 auditare index de căutare [\(\\*SCHIDX\)](#page-561-0) 548 auditare indexul utilizator [\(\\*USRIDX\)](#page-571-0) 558 auditare informaţii parte [comunicaţii](#page-520-0) [\(\\*CSI\)](#page-520-0) 507 auditare interfaţă de reţea [\(\\*NWID\)](#page-550-0) 537 auditare [încărcare](#page-556-0) de produse [\(\\*PRDLOD\)](#page-556-0) 543 [auditare](#page-541-0) jurnal (\*JRN) 528 auditare legătură simbolică [\(\\*SYMLNK\)](#page-569-0) 556 auditare listă de [conexiuni](#page-519-0) (\*CNNL) 506 auditare listă de noduri [\(\\*NODL\)](#page-549-0) 536 auditare listă de validare [\(\\*VLDL\)](#page-573-0) 560 auditare meniu [\(\\*MENU\)](#page-546-0) 533 auditare modul [\(\\*MODULE\)](#page-546-0) 533 [auditare](#page-303-0) obiect 290, [497](#page-510-0) acces [neautorizat](#page-275-0) 262 [activare](#page-303-0) 290 [acţiuni](#page-276-0) 263

auditare obiect *[\(continuare\)](#page-303-0)* [afişare](#page-301-0) 288 [atribute](#page-275-0) de reţea 262 [autorizare](#page-274-0) 261 profiluri de [utilizator](#page-274-0) 261 [autorizare](#page-274-0) adoptată 261 [autorizare](#page-316-0) obiect 303 autorizare specială [\\*ALLOBJ](#page-273-0) (toate [obiectele\)](#page-273-0) 260 [autorizare](#page-101-0) specială \*AUDIT (auditare) 88 autorizări [programator](#page-273-0) 260 [capabilităţi](#page-273-0) limită 260 comunicații 262 [configurare](#page-303-0) 290 [controale](#page-272-0) parolă 259 [controlare](#page-79-0) 66 criptare a datelor [sensibile](#page-275-0) 262 date sensibile [autorizare](#page-274-0) 261 [criptare](#page-275-0) 262 definiție 286 [descrieri](#page-274-0) de joburi 261 [Directory](#page-525-0) Server 512 eşuare de [program](#page-316-0) 303 [fişiere](#page-564-0) spool 551 [gestionare](#page-139-0) utilizator 126 [integritate](#page-317-0) obiect 304 interfeţe [nesuportate](#page-275-0) 262 lista de [răspuns](#page-559-0) 546 listă de [verificare](#page-270-0) pentru 257 liste de [biblioteci](#page-274-0) 261 lucru în [numele](#page-545-0) 532 [metode](#page-312-0) 299 obiect [planificare](#page-299-0) 286 valoare [implicită](#page-301-0) 288 obiect [\\*ALRTBL](#page-513-0) (tabelă alertă) 500 obiect [\\*CHTFMT](#page-516-0) (format diagramă) 503 obiect \*CMD [\(Comandă\)](#page-518-0) 505 obiect \*CRQD [\(modificare](#page-517-0) descriere [cerere\)](#page-517-0) 504 obiect [\\*CSPMAP](#page-520-0) (hartă de produse sistem [încrucişate\)](#page-520-0) 507 obiect [\\*CSPTBL](#page-520-0) (tabelă de produse sistem încrucisate) 507 obiect \*CTLD (descriere [controler\)](#page-521-0) 508 obiect \*DEVD (descriere [dispozitiv\)](#page-521-0) 508 obiect \*DIR [\(director\)](#page-523-0) 510 obiect \*DOC [\(document\)](#page-526-0) 513 obiect [\\*DTAARA](#page-530-0) (zona de date) 517 obiect [\\*DTAQ](#page-531-0) (coadă de date) 518 obiect \*EDTD [\(descriere](#page-532-0) editare) 519 obiect \*EXITRG [\(înregistrare](#page-532-0) ieşire) 519 obiect \*FCT (tabela de [control](#page-533-0) [formulare\)](#page-533-0) 520 obiect \*FILE [\(fişier\)](#page-533-0) 520 obiect \*FLR [\(folder\)](#page-526-0) 513 obiect [\\*FNTRSC](#page-536-0) (resursă font) 523 obiect [\\*FORMDF](#page-537-0) (definitie de [formular\)](#page-537-0) 524 obiect \*FTR [\(filtru\)](#page-537-0) 524 obiect \*GSS (set [simboluri](#page-538-0) grafice) 525 obiect [\\*IGCDCT](#page-538-0) (dicţionar set de caractere pe doi octeți) 525 obiect [\\*IGCSRT](#page-539-0) (sortare set de caractere pe doi [octeţi\)](#page-539-0) 526

auditare obiect *[\(continuare\)](#page-303-0)* obiect [\\*IGCTBL](#page-539-0) (tabela set de caractere pe doi octeti) 526 obiect \*JOBD [\(descriere](#page-539-0) job) 526 obiect [\\*JOBQ](#page-540-0) (coadă joburi) 527 obiect \*JOBSCD [\(planificator](#page-541-0) job) 528 obiect \*JRN [\(jurnal\)](#page-541-0) 528 obiect [\\*MENU](#page-546-0) (meniu) 533 obiect \*NTBD (descriere [NetBIOS\)](#page-549-0) 536 obiect \*NWSD [\(descriere](#page-550-0) server de rețea) 537 obiect \*OVL [\(suprapunere\)](#page-552-0) 539 obiect \*PGM [\(program\)](#page-553-0) 540 obiect [\\*PNLGRP](#page-555-0) (grup panouri) 542 obiect [\\*QMQRY](#page-557-0) (cerere query [manager\)](#page-557-0) 544 obiect [\\*QRYDFN](#page-557-0) (definiţie cerere) 544 obiect \*S36 [\(descriere](#page-570-0) maşină S/36) 557 obiect [\\*SPADCT](#page-563-0) (scriere dicţionar [ajutor\)](#page-563-0) 550 obiect [\\*SQLPKG](#page-565-0) (pachet SQL) 552 obiect \*SSND [\(descriere](#page-566-0) sesiune) 553 obiect [\\*STMF](#page-566-0) (fişier flux) 553 obiect [\\*SVRSTG](#page-566-0) (spaţiu de stocare [server\)](#page-566-0) 553 obiect [\\*SYMLNK](#page-569-0) (legătură [simbolică\)](#page-569-0) 556 obiect \*TBL [\(tabelă\)](#page-570-0) 557 obiect [\\*USRIDX](#page-571-0) (index utilizator) 558 obiect [\\*USRPRF](#page-571-0) (profil de [utilizator\)](#page-571-0) 558 obiect \*USRQ (coadă [utilizator\)](#page-572-0) 559 obiect [\\*USRSPC](#page-572-0) (spaţiu utilizator) 559 obiect cerere query [manager](#page-557-0) [\(\\*QMQRY\)](#page-557-0) 544 obiect coadă de date [\(\\*DTAQ\)](#page-531-0) 518 obiect coadă joburi [\(\\*JOBQ\)](#page-540-0) 527 obiect coadă utilizator [\(\\*USRQ\)](#page-572-0) 559 obiect definiţie cerere [\(\\*QRYDFN\)](#page-557-0) 544 obiect definitie de [formular](#page-537-0) [\(\\*FORMDF\)](#page-537-0) 524 obiect [descriere](#page-519-0) clasă de serviciu [\(\\*COSD\)](#page-519-0) 506 obiect descriere controler [\(\\*CTLD\)](#page-521-0) 508 obiect descriere [dispozitiv](#page-521-0) (\*DEVD) 508 obiect descriere editare [\(\\*EDTD\)](#page-532-0) 519 obiect descriere job [\(\\*JOBD\)](#page-539-0) 526 obiect [descriere](#page-570-0) maşină S/36 (\*S36) 557 obiect descriere NetBIOS [\(\\*NTBD\)](#page-549-0) 536 obiect [descriere](#page-550-0) server de reţea [\(\\*NWSD\)](#page-550-0) 537 obiect descriere sesiune [\(\\*SSND\)](#page-566-0) 553 obiect dicţionar de date [\(\\*DTADCT\)](#page-531-0) 518 obiect dicţionar set de [caractere](#page-538-0) pe doi octeţi [\(\\*IGCDCT\)](#page-538-0) 525 obiect [director](#page-523-0) (\*DIR) 510 obiect [document](#page-526-0) (\*DOC) 513 obiect filtru [\(\\*FTR\)](#page-537-0) 524 obiect fişier [\(\\*FILE\)](#page-533-0) 520 obiect flux [\(\\*STMF\)](#page-566-0) 553 obiect folder [\(\\*FLR\)](#page-526-0) 513 obiect format diagramă [\(\\*CHTFMT\)](#page-516-0) 503 obiect [formular](#page-556-0) query manager [\(\\*QMFORM\)](#page-556-0) 543 obiect grup panouri [\(\\*PNLGRP\)](#page-555-0) 542 obiect index utilizator [\(\\*USRIDX\)](#page-571-0) 558 obiect interfaţă de reţea [\(\\*NWID\)](#page-550-0) 537

auditare obiect *[\(continuare\)](#page-303-0)* obiect înregistrare ieşire [\(\\*EXITRG\)](#page-532-0) 519 obiect jurnal [\(\\*JRN\)](#page-541-0) 528 obiect legătură [simbolică](#page-569-0) [\(\\*SYMLNK\)](#page-569-0) 556 obiect meniu [\(\\*MENU\)](#page-546-0) 533 obiect [modificare](#page-517-0) descriere cerere [\(\\*CRQD\)](#page-517-0) 504 obiect pachet SQL [\(\\*SQLPCK\)](#page-565-0) 552 obiect planificator job [\(\\*JOBSCD\)](#page-541-0) 528 obiect profil de [utilizator](#page-571-0) [\(\\*USRPRF\)](#page-571-0) 558 obiect program service [\(\\*SRVPGM\)](#page-565-0) 552 obiect resursă font [\(\\*FNTRSC\)](#page-536-0) 523 obiect set [simboluri](#page-538-0) grafice (\*GSS) 525 obiect sortare set de [caractere](#page-539-0) pe doi octeţi [\(\\*IGCSRT\)](#page-539-0) 526 obiect spaţiu de [stocare](#page-566-0) server [\(\\*SVRSTG\)](#page-566-0) 553 obiect spaţiu utilizator [\(\\*USRSPC\)](#page-572-0) 559 obiect [suprapunere](#page-552-0) (\*OVL) 539 obiect tabela set de [caractere](#page-539-0) pe doi octeţi [\(\\*IGCTBL\)](#page-539-0) 526 obiect tabelă [\(\\*TBL\)](#page-570-0) 557 obiect tabelă alertă [\(\\*ALRTBL\)](#page-513-0) 500 obiect tabelă de control [formulare](#page-533-0) [\(\\*FCT\)](#page-533-0) 520 obiect tabelă de produse sistem [încrucişate](#page-520-0) [\(\\*CSPTBL\)](#page-520-0) 507 obiect zona de date [\(\\*DTAARA\)](#page-530-0) 517 obiecte [QTEMP](#page-303-0) 290 obiectul [\\*AUTHLR](#page-515-0) (păstrător de [autorizare\)](#page-515-0) 502 obiectul \*AUTL (listă de [autorizare\)](#page-514-0) 501 obiectul [\\*BNDDIR](#page-515-0) (directorul de [legături\)](#page-515-0) 502 [obiectul](#page-515-0) \*CFGL (listă de configurație) 502 obiectul \*CLD [\(descriere](#page-516-0) C locale) 503 [obiectul](#page-518-0) \*CLS (Clasă) 505 obiectul \*CNNL (lista de [conexiuni\)](#page-519-0) 506 obiectul \*COSD [\(descriere](#page-519-0) clasă de [serviciu\)](#page-519-0) 506 obiectul \*CSI [\(informaţii](#page-520-0) parte comunicatii) 507 obiectul [\\*DTADCT](#page-531-0) (dicţionar de [date\)](#page-531-0) 518 obiectul [\\*JRNRCV](#page-543-0) (receptor jurnal) 530 obiectul \*LIB [\(bibliotecă\)](#page-543-0) 530 obiectul \*LIND [\(descriere](#page-544-0) de linie) 531 obiectul \*MODD [\(descriere](#page-546-0) mod) 533 obiectul [\\*MODULE](#page-546-0) (modul) 533 obiectul [\\*MSGF](#page-547-0) (fişier de mesaje) 534 obiectul [\\*MSGQ](#page-548-0) (coada de mesaje) 535 obiectul [\\*NODGRP](#page-549-0) (grup de noduri) 536 obiectul [\\*NODL](#page-549-0) (listă de noduri) 536 obiectul \*NWID [\(interfaţă](#page-550-0) de reţea) 537 obiectul [\\*OUTQ](#page-551-0) (coadă de ieşire) 538 obiectul [\\*PAGDFN](#page-552-0) (definitie de [pagină\)](#page-552-0) 539 obiectul [\\*PAGSEG](#page-553-0) (segment de [pagină\)](#page-553-0) 540 obiectul \*PDG (grup de [descriptori](#page-553-0) [tipărire\)](#page-553-0) 540 obiectul \*PRDAVL [\(disponibilitatea](#page-555-0) [produsului\)](#page-555-0) 542

auditare obiect *[\(continuare\)](#page-303-0)* obiectul [\\*PRDDFN](#page-555-0) (definiţie [produs\)](#page-555-0) 542 obiectul [\\*PRDLOD](#page-556-0) (încărcarea de [produse\)](#page-556-0) 543 obiectul [\\*QMFORM](#page-556-0) (formular query [manager\)](#page-556-0) 543 obiectul \*RCT (tabelă cod [referinţă\)](#page-558-0) 545 obiectul \*SBSD [\(descriere](#page-559-0) [subsistem\)](#page-559-0) 546 obiectul [\\*SCHIDX](#page-561-0) (index de [căutare\)](#page-561-0) 548 obiectul [\\*SOCKET](#page-561-0) (socket-ul local) 548 obiectul [\\*SRVPGM](#page-565-0) (program [service\)](#page-565-0) 552 obiectul \*VLDL (listă de [validare\)](#page-573-0) 560 obiectul [bibliotecă](#page-543-0) (\*LIB) 530 [obiectul](#page-518-0) clasă (\*CLS) 505 obiectul coada de mesaje [\(\\*MSGQ\)](#page-548-0) 535 obiectul coadă de ieşire [\(\\*OUTQ\)](#page-551-0) 538 obiectul [comandă](#page-518-0) (\*CMD) 505 obiectul [definiţie](#page-552-0) de pagină [\(\\*PAGDFN\)](#page-552-0) 539 obiectul [definiţie](#page-555-0) produs [\(\\*PRDDFN\)](#page-555-0) 542 obiectul [descriere](#page-516-0) C locale (\*CLD) 503 obiectul [descriere](#page-544-0) de linie (\*LIND) 531 obiectul descriere mod [\(\\*MODD\)](#page-546-0) 533 obiectul descriere [subsistem](#page-559-0) [\(\\*SBSD\)](#page-559-0) 546 [obiectul](#page-515-0) director de legături [\(\\*BDNDIR\)](#page-515-0) 502 obiectul [disponibilitatea](#page-555-0) produsului [\(\\*PRDAVL\)](#page-555-0) 542 obiectul fişier de mesaje [\(\\*MSGF\)](#page-547-0) 534 obiectul grup de [descriptori](#page-553-0) tipărire [\(\\*PDG\)](#page-553-0) 540 obiectul grup de noduri [\(\\*NODGRP\)](#page-549-0) 536 obiectul hartă de produse sistem [încrucişate](#page-520-0) [\(\\*CSPMAP\)](#page-520-0) 507 [obiectul](#page-561-0) index de căutare [\(\\*SCHIDX\)](#page-561-0) 548 obiectul informaţii parte [comunicaţii](#page-520-0) [\(\\*CSI\)](#page-520-0) 507 obiectul [încărcare](#page-556-0) de produse [\(\\*PRDLOD\)](#page-556-0) 543 obiectul lista de [conexiuni](#page-519-0) (\*CNNL) 506 obiectul listă de [autorizare](#page-514-0) (\*AUTL) 501 obiectul listă de configurație [\(\\*CFGL\)](#page-515-0) 502 obiectul listă de noduri [\(\\*NODL\)](#page-549-0) 536 obiectul listă de validare [\(\\*VLDL\)](#page-573-0) 560 obiectul modul [\(\\*MODULE\)](#page-546-0) 533 obiectul păstrător de [autorizare](#page-515-0) [\(\\*AUTHLR\)](#page-515-0) 502 obiectul receptor jurnal [\(\\*JRNRCV\)](#page-543-0) 530 obiectul scriere [dicţionar](#page-563-0) ajutor [\(\\*SPADCT\)](#page-563-0) 550 obiectul [segment](#page-553-0) de pagină [\(\\*PAGSEG\)](#page-553-0) 540 obiectul socket local [\(\\*SOCKET\)](#page-561-0) 548 obiectul tabelă cod [referinţă](#page-558-0) (\*RCT) 545 obniect [program](#page-553-0) (\*PGM) 540 operaţii [comune](#page-510-0) 497 [oprire](#page-79-0) 66, [294](#page-307-0) paşi pentru [pornire](#page-303-0) 290 [planificare](#page-299-0) 286

auditare obiect *[\(continuare\)](#page-303-0)* privire [generală](#page-276-0) 263 [variabile](#page-301-0) de sistem 288 [pornire](#page-303-0) 290 privire [generală](#page-270-0) 257 profil de grup [apartenenţă](#page-273-0) 260 autorizare specială [\\*ALLOBJ](#page-273-0) (toate [obiectele\)](#page-273-0) 260 [parolă](#page-272-0) 259 profil de utilizator [administrare](#page-273-0) 260 autorizare specială [\\*ALLOBJ](#page-273-0) (toate [obiectele\)](#page-273-0) 260 profiluri de [utilizator](#page-271-0) furnizate de [IBM](#page-271-0) 258 programe [neautorizate](#page-275-0) 262 [recuperare](#page-513-0) cale de acces 500 [responsabil](#page-317-0) cu securitatea 304 salvare operații 255 schimbare descriere [comandă](#page-323-0) 310, [313](#page-326-0) [securitate](#page-271-0) fizică 258 [semnare](#page-275-0) de la distanţă 262 [semnare](#page-274-0) fără ID şi parolă de [utilizator](#page-274-0) 261 [servicii](#page-545-0) mail 532 [servicii](#page-545-0) office 532 utilizare coadă de mesaje [QSYSMSG](#page-275-0) 262 istoric QHST [\(history-istoric](#page-312-0) [sistem\)](#page-312-0) 299 [jurnale](#page-313-0) 300 [utilizatori](#page-273-0) inactivi 260 [variabile](#page-78-0) de sistem 65, [258,](#page-271-0) [288](#page-301-0) auditare obiect [\\*ALRTBL](#page-513-0) (tabelă alertă) 500 auditare obiect [\\*AUTHLR](#page-515-0) (păstrător de [autorizare\)](#page-515-0) 502 auditare obiect [\\*BNDDIR](#page-515-0) (director de [legături\)](#page-515-0) 502 [auditare](#page-515-0) obiect \*CFGL (listă de configurație) 502 auditare obiect [\\*CHRSF](#page-516-0) (Fişiere [speciale\)](#page-516-0) 503 auditare obiect [\\*CHTFMT](#page-516-0) (format [diagramă\)](#page-516-0) 503 auditare obiect \*CLD [\(descriere](#page-516-0) C [locale\)](#page-516-0) 503 [auditare](#page-518-0) obiect \*CLS (Clasă) 505 auditare obiect \*CMD [\(Comandă\)](#page-518-0) 505 auditare obiect \*COSD [\(descriere](#page-519-0) clasă de [serviciu\)](#page-519-0) 506 auditare obiect \*CRQD [\(modificare](#page-517-0) descriere [cerere\)](#page-517-0) 504 auditare obiect \*CSI [\(informaţii](#page-520-0) parte comunicații) 507 auditare obiect [\\*CSPMAP](#page-520-0) (hartă de produse sistem încrucisate) 507 auditare obiect [\\*CSPTBL](#page-520-0) (tabelă de produse sistem încrucișate) 507 auditare obiect \*CTLD [\(descriere](#page-521-0) [controler\)](#page-521-0) 508 auditare obiect \*DEVD [\(descriere](#page-521-0) [dispozitiv\)](#page-521-0) 508 auditare obiect \*DIR [\(director\)](#page-523-0) 510 auditare obiect \*DOC [\(document\)](#page-526-0) 513

auditare obiect [\\*DTAARA](#page-530-0) (zona de [date\)](#page-530-0) 517 auditare obiect [\\*DTADCT](#page-531-0) (dicţionar de [date\)](#page-531-0) 518 auditare obiect [\\*DTAQ](#page-531-0) (coadă de date) 518 auditare obiect \*EDTD [\(descriere](#page-532-0) [editare\)](#page-532-0) 519 auditare obiect \*EXITRG [\(înregistrare](#page-532-0) [ieşire\)](#page-532-0) 519 [auditare](#page-533-0) obiect \*FCT (tabelă de control [formulare\)](#page-533-0) 520 auditare obiect [\\*FNTRSC](#page-536-0) (resursă font) 523 auditare obiect [\\*FORMDF](#page-537-0) (definitie de [formular\)](#page-537-0) 524 [auditare](#page-537-0) obiect \*FTR (filtru) 524 auditare obiect \*GSS (set [simboluri](#page-538-0) [grafice\)](#page-538-0) 525 auditare obiect [\\*IGCSRT](#page-539-0) (sortare set de [caractere](#page-539-0) pe doi octeți) 526 auditare obiect [\\*IGCTBL](#page-539-0) (tabela set de [caractere](#page-539-0) pe doi octeți) 526 auditare obiect \*JOBD [\(descriere](#page-539-0) job) 526 auditare obiect \*JOBSCD [\(planificator](#page-541-0) [job\)](#page-541-0) 528 [auditare](#page-541-0) obiect \*JRN (jurnal) 528 auditare obiect [\\*JRNRCV](#page-543-0) (receptor [jurnal\)](#page-543-0) 530 auditare obiect \*LIB [\(bibliotecă\)](#page-543-0) 530 auditare obiect \*LIND [\(descriere](#page-544-0) de [linie\)](#page-544-0) 531 auditare obiect [\\*MENU](#page-546-0) (meniu) 533 auditare obiect \*MODD [\(descriere](#page-546-0) mod) 533 auditare obiect [\\*MODULE](#page-546-0) (modul) 533 auditare obiect [\\*MSGF](#page-547-0) (fişier de [mesaje\)](#page-547-0) 534 auditare obiect [\\*MSGQ](#page-548-0) (coada de [mesaje\)](#page-548-0) 535 auditare obiect [\\*NODL](#page-549-0) (listă de noduri) 536 auditare obiect \*NTBD [\(descriere](#page-549-0) [NetBIOS\)](#page-549-0) 536 auditare obiect \*NWID [\(interfaţă](#page-550-0) de retea)  $537$ auditare obiect \*NWSD [\(descriere](#page-550-0) server de retea) 537 auditare obiect [\\*OUTQ](#page-551-0) (coadă de ieşire) 538 auditare obiect \*OVL [\(suprapunere\)](#page-552-0) 539 auditare obiect [\\*PAGDFN](#page-552-0) (definiţie de [pagină\)](#page-552-0) 539 auditare obiect [\\*PAGSEG](#page-553-0) (segment de [pagină\)](#page-553-0) 540 auditare obiect \*PDG (grup de [descriptori](#page-553-0) [tipărire\)](#page-553-0) 540 auditare obiect [\\*PNLGRP](#page-555-0) (grup [panouri\)](#page-555-0) 542 auditare obiect \*PRDAVL [\(disponibilitate](#page-555-0) [produs\)](#page-555-0) 542 auditare obiect [\\*PRDDFN](#page-555-0) (definiţie [produs\)](#page-555-0) 542 auditare obiect [\\*PRDLOD](#page-556-0) (încărcarea de [produse\)](#page-556-0) 543 auditare obiect [\\*QMFORM](#page-556-0) (formular query [manager\)](#page-556-0) 543 auditare obiect [\\*QMQRY](#page-557-0) (cerere query [manager\)](#page-557-0) 544 auditare obiect [\\*QRYDFN](#page-557-0) (definiţie [cerere\)](#page-557-0) 544

auditare obiect \*S36 [\(descriere](#page-570-0) maşină [S/36\)](#page-570-0) 557 auditare obiect \*SBSD [\(descriere](#page-559-0) [subsistem\)](#page-559-0) 546 auditare obiect [\\*SCHIDX](#page-561-0) (index de căutare ) [548](#page-561-0) auditare obiect [\\*SOCKET](#page-561-0) (socket local) 548 auditare obiect [\\*SPADCT](#page-563-0) (scriere dicţionar [ajutor\)](#page-563-0) 550 auditare obiect [\\*SQLPKG](#page-565-0) (pachet SQL) 552 auditare obiect [\\*SRVPGM](#page-565-0) (program [service\)](#page-565-0) 552 auditare obiect \*SSND [\(descriere](#page-566-0) [sesiune\)](#page-566-0) 553 [auditare](#page-566-0) obiect \*STMF (fişier flux) 553 auditare obiect [\\*SYNLNK](#page-569-0) (legătură [simbolică\)](#page-569-0) 556 [auditare](#page-570-0) obiect \*TBL (tabelă) 557 auditare obiect [\\*USRIDX](#page-571-0) (indexul [utilizator\)](#page-571-0) 558 auditare obiect [\\*USRPRF](#page-571-0) (profil de [utilizator\)](#page-571-0) 558 auditare obiect \*USRQ (coadă [utilizator\)](#page-572-0) 559 auditare obiect [\\*USRSPC](#page-572-0) (spaţiu [utilizator\)](#page-572-0) 559 [auditare](#page-573-0) obiect \*VLDL (listă de [validare\)](#page-573-0) 560 auditare obiect cu [modificare](#page-517-0) descriere cerere [\(\\*CRQD\)](#page-517-0) 504 auditare obiect de bibliotecă de documente schimbare descriere [comandă](#page-326-0) 313 auditare obiect definiţie de [formular](#page-537-0) [\(\\*FORMDF\)](#page-537-0) 524 auditare obiect descriere job [\(\\*JOBD\)](#page-539-0) 526 auditare obiect dictionar set de [caractere](#page-538-0) pe doi octeţi [\(\\*IGCDCT\)](#page-538-0) 525 [auditare](#page-515-0) obiect director de legături 502 auditare obiect fişier [\(\\*FILE\)](#page-533-0) 520 auditare obiect listă de [configuraţie](#page-515-0) 502 auditare obiect resursă font [\(\\*FNTRSC\)](#page-536-0) 523 auditare obiect set [simboluri](#page-538-0) grafice [\(\\*GSS\)](#page-538-0) 525 auditare obiect sortare set de [caractere](#page-539-0) pe doi octeţi [\(\\*IGCSRT\)](#page-539-0) 526 auditare obiect tabelă alertă [\(\\*ALRTBL\)](#page-513-0) 500 auditare obiect tabelă set de [caractere](#page-539-0) pe doi octeţi [\(\\*IGCTBL\)](#page-539-0) 526 auditare obiect utilitar [interactive](#page-531-0) data [definition](#page-531-0) (IDDU) 518 auditare pachet SQL [\(\\*SQLPKG\)](#page-565-0) 552 auditare planificator job [\(\\*JOBSCD\)](#page-541-0) 528 auditare profil de utilizator [\(\\*USRPRF\)](#page-571-0) 558 auditare [program](#page-553-0) (\*PGM) 540 auditare program service [\(\\*SRVPGM\)](#page-565-0) 552 auditare receptor jurnal [creare](#page-304-0) 291 [numire](#page-304-0) 291 [salvarea](#page-307-0) 294 [ştergere](#page-307-0) 294 auditare receptor jurnal [\(\\*JRNRCV\)](#page-543-0) 530 auditare scriere [dicţionar](#page-563-0) ajutor [\(\\*SPADCT\)](#page-563-0) 550 auditare securitate [afişare](#page-328-0) 315, [701](#page-714-0) [autorizare](#page-485-0) obiect cerută pentru [comenzi](#page-485-0) 472

auditare securitate *(continuare)* [configurare](#page-328-0) 315, [701](#page-714-0) auditare segment de pagină [\(\\*PAGSEG\)](#page-553-0) 540 auditare socket local [\(\\*SOCKET\)](#page-561-0) 548 auditare spaţiu utilizator [\(\\*USRSPC\)](#page-572-0) 559 auditare [suprapunere](#page-552-0) (\*OVL) 539 [auditare](#page-570-0) tabelă (\*TBL) 557 auditare tabelă cod [referinţă](#page-558-0) (\*RCT) 545 auditare tabelă de produse sistem [încrucişate](#page-520-0) [\(\\*CSPTBL\)](#page-520-0) 507 auditare utilizator schimbare descriere [comandă](#page-326-0) 313 [descrieri](#page-324-0) comenzi 311 [auditarea](#page-519-0) de obiect \*CNNL (lista de [conexiuni\)](#page-519-0) 506 [auditarea](#page-514-0) obiect \*AUTL (listă de [autorizare\)](#page-514-0) 501 audob [\\*JOBQ](#page-540-0) (coadă joburi) 527 audop [\\*IGCDCT](#page-538-0) (dicţionar set de caractere pe doi [octeţi\)](#page-538-0) 525 audpb \*FILE [\(fişier\)](#page-533-0) 520 audpb filtru [\(\\*FTR\)](#page-537-0) 524 autentificare server [autorizare](#page-485-0) obiect cerută pentru [comenzi](#page-485-0) 472 authentication (autentificare) ID [digital](#page-128-0) 115 [autorizare](#page-182-0) 169 \*ADD (add - [adăugare\)](#page-145-0) 132, [338](#page-351-0) [\\*ALL](#page-147-0) (all - toate) 134, [339](#page-352-0) \*AUTLMGT [\(authorization](#page-145-0) list management - [management](#page-145-0) listă de [autorizare\)](#page-145-0) 132, [139,](#page-152-0) [338](#page-351-0) [\\*CHANGE](#page-147-0) (change - modificare) 13[4,](#page-352-0) [339](#page-352-0) \*DLT [\(delete\)](#page-145-0) 132, [338](#page-351-0) [\\*EXCLUDE](#page-146-0) (exclude - excludere) 133 [\\*EXECUTE](#page-145-0) (execute) 132, [338](#page-351-0) [\\*Mgt](#page-145-0) 132 [\\*OBJALTER](#page-145-0) (object alter) 132, [338](#page-351-0) [\\*OBJEXIST](#page-145-0) (existenţă obiect) 132, [338](#page-351-0) [\\*OBJMGT](#page-145-0) (gestionare obiect) 132, [338](#page-351-0) \*OBJOPR [\(operaţional](#page-145-0) obiect) 132, [337](#page-350-0) [\\*OBJREF](#page-145-0) (object reference - referinţă [obiect\)](#page-145-0) 132, [338](#page-351-0) \*R [\(read\)](#page-147-0) 134, [339](#page-352-0) [\\*READ](#page-145-0) (read - citire) 132, [338](#page-351-0) \*Ref [\(Reference\)](#page-145-0) 132 \*RW (read, [write\)](#page-147-0) 134, [339](#page-352-0) \*RWX (read, write, [execute\)](#page-147-0) 134, [339](#page-352-0) \*RX (read, [execute\)](#page-147-0) 134, [339](#page-352-0) [\\*SAVSYS](#page-99-0) (save system) special [authority](#page-99-0) 86 \*UPD [\(update\)](#page-145-0) 132, [338](#page-351-0) [\\*USE](#page-147-0) (use) 134, [339](#page-352-0) \*W [\(write\)](#page-147-0) 134, [339](#page-352-0) \*WX (write, [execute\)](#page-147-0) 134, [339](#page-352-0) \*X [\(execute\)](#page-147-0) 134, [339](#page-352-0) [adăugarea](#page-173-0) de utilizatori 160 [adoptată](#page-589-0) 576 [afişare](#page-169-0) 156, [235](#page-248-0) [auditare](#page-316-0) obiect 303 exemplu verificare [autorizare](#page-202-0) 18[9,](#page-204-0) [191](#page-204-0) [ignorare](#page-244-0) 231

autorizare *[\(continuare\)](#page-182-0)* adoptată *[\(continuare\)](#page-589-0)* intrare jurnal [auditare](#page-288-0) [\(QAUDJRN\)](#page-288-0) 275 [proiectare](#page-242-0) aplicație 229, [231,](#page-244-0) [232](#page-245-0) [scop](#page-162-0) 149 afişare descriere [comandă](#page-323-0) 310 afişare în detaliu [\(\\*EXPERT](#page-119-0) opţiune [utilizator\)](#page-119-0) 106, [107,](#page-120-0) [108](#page-121-0) [asignarea](#page-158-0) noilor obiecte 145 [auditare](#page-274-0) obiect 261 autorizare specială [\\*ALLOBJ](#page-98-0) (toate [obiectele\)](#page-98-0) 85 [autorizare](#page-101-0) specială \*AUDIT (auditare) 88 autorizare specială [\\*IOSYSCFG](#page-101-0) [\(configurare](#page-101-0) sistem) 88 autorizare specială [\\*SECADM](#page-98-0) [\(administrator](#page-98-0) de securitate) 85 autorizarea pentru [schimbarea](#page-172-0) 159 [autorizarea](#page-99-0) specială \*JOBCTL (control [job\)](#page-99-0) 86 autorizarea specială [\\*SERVICE](#page-100-0) [\(service\)](#page-100-0) 87 [autorizarea](#page-99-0) specială \*SPLCTL (control [spool\)](#page-99-0) 86 [bibliotecă](#page-18-0) 5 câmp [definiţie](#page-145-0) 132 copiere descriere [comandă](#page-324-0) 311 [exemplu](#page-133-0) 120 [recomandări](#page-178-0) 165 [redenumire](#page-139-0) profil 126 date definitie 132 definită de [utilizator](#page-173-0) 160 definiție 132 detaliu, afişare [\(\\*EXPERT](#page-119-0) opţiune [utilizator\)](#page-119-0) 106, [107,](#page-120-0) [108](#page-121-0) deținere la ștergerea unui fișier 153 [director](#page-18-0) 5 [ecrane](#page-167-0) 154 [eliminare](#page-174-0) utilizator 161 [folosirea](#page-175-0) generic pentru grant 162 gestionare descriere [comandă](#page-323-0) 310 grup [afişare](#page-169-0) 156 [exemplu](#page-199-0) 186, [190](#page-203-0) grup [primar](#page-144-0) 131, [144](#page-157-0) [exemplu](#page-200-0) 187 [gestionare](#page-136-0) 123 ignorare [adoptată](#page-165-0) 152 [introducere](#page-18-0) 5 listă de autorizare format pe mediu de [stocare](#page-260-0) 247 management [\(\\*AUTLMGT\)](#page-145-0) 132, [338](#page-351-0) [stocare](#page-260-0) 247 stocate pe mediu de [stocare](#page-260-0) 247 Management authority [\\*Mgt\(\\*\)](#page-145-0) 132 obiect \*ADD (add - [adăugare\)](#page-145-0) 132, [338](#page-351-0) \*DLT [\(delete\)](#page-145-0) 132, [338](#page-351-0) [\\*EXECUTE](#page-145-0) (execute) 132, [338](#page-351-0)

autorizare *[\(continuare\)](#page-182-0)* obiect *[\(continuare\)](#page-182-0)* [\\*OBJEXIST](#page-145-0) (existenţă obiect) 13[2,](#page-351-0) [338](#page-351-0) [\\*OBJMGT](#page-145-0) (gestionare obiect) 13[2,](#page-351-0) [338](#page-351-0) \*OBJOPR [\(operaţional](#page-145-0) obiect) 13[2,](#page-350-0) [337](#page-350-0) [\\*READ](#page-145-0) (read - citire) 132, [338](#page-351-0) \*Ref [\(Reference\)](#page-145-0) 132 \*UPD [\(update\)](#page-145-0) 132, [338](#page-351-0) definiție 132 exclude [\(\\*EXCLUDE\)](#page-146-0) 133 format pe mediu de [stocare](#page-260-0) 247 [stocare](#page-259-0) 246 stocate pe mediu de [stocare](#page-260-0) 247 obiect nou [exemplu](#page-158-0) 145 [parametru](#page-152-0) CRTAUT (create authority creare [autorizare\)](#page-152-0) 139, [157](#page-170-0) parametru GRPAUT [\(autorizare](#page-111-0) [grup\)](#page-111-0) 98, [143](#page-156-0) parametru [GRPAUTTYP](#page-111-0) (tip [autorizare](#page-111-0) grup) 98 valoare de sistem [QUSEADPAUT](#page-48-0) (utilizare [autorizare](#page-48-0) adoptată) 35 valoarea de sistem [QCRTAUT](#page-39-0) (creare [autorizare\)](#page-39-0) 26 obiect referit [utilizare](#page-178-0) 165 obiecte [multiple](#page-175-0) 162 object alter - [alterare](#page-145-0) obiect [\(\\*OBJALTER\)](#page-145-0) 132, [338](#page-351-0) object [reference](#page-145-0) - referinţă obiect [\(\\*OBJREF\)](#page-145-0) 132, [338](#page-351-0) [parametru](#page-97-0) autorizare specială [\(SPCAUT\)](#page-97-0) 84 privată definitie 131 [restaurarea](#page-258-0) 245, [250](#page-263-0) [salvarea](#page-258-0) 245 profil de utilizator format pe mediu de [stocare](#page-260-0) 247 [stocare](#page-259-0) 246 stocate pe mediu de [stocare](#page-260-0) 247 public [definiţie](#page-144-0) 131 [exemplu](#page-201-0) 188, [189,](#page-202-0) [191](#page-204-0) [restaurarea](#page-258-0) 245, [250](#page-263-0) [salvarea](#page-258-0) 245 restaurarea descriere [comandă](#page-325-0) 312 descrierea [procesului](#page-264-0) 251 intrare jurnal [auditare](#page-289-0) [\(QAUDJRN\)](#page-289-0) 276 privire [generală](#page-258-0) asupra [comenzilor](#page-258-0) 245 [procedură](#page-263-0) 250 [schimbare](#page-591-0) 578 descriere [comandă](#page-323-0) 310 intrare jurnal [auditare](#page-293-0) [\(QAUDJRN\)](#page-293-0) 280 [proceduri](#page-172-0) 159 stocare cu [obiect](#page-259-0) 246 cu profilul de [utilizator](#page-259-0) 246 listă de [autorizare](#page-260-0) 247

autorizare *[\(continuare\)](#page-182-0)* [subseturi](#page-146-0) definite de sistem 133 [subseturi](#page-146-0) folosite în mod obişnuit 133 stergere [utilizator](#page-174-0) 161 [verificare](#page-182-0) 169 initiere job batch 200 inițiere job [interactiv](#page-212-0) 199 proces de [semnare](#page-212-0) 199 autorizare \*AUTLMGT [\(authorization](#page-145-0) list [management](#page-145-0) - management listă de [autorizare\)](#page-145-0) 132, [338](#page-351-0) autorizare [\\*EXCLUDE](#page-146-0) (exclude) 133 autorizare [\\*OBJEXIST](#page-145-0) (existenţă [obiect\)](#page-145-0) 132, [338](#page-351-0) autorizare [\\*OBJMGT](#page-145-0) (gestionare [obiect\)](#page-145-0) 132, [338](#page-351-0) autorizare \*OBJOPR [\(operaţional](#page-145-0) [obiect\)](#page-145-0) 132, [337](#page-350-0) [autorizare](#page-145-0) \*READ (read) 132, [338](#page-351-0) autorizare adoptată afişare descriere [comandă](#page-325-0) 312 fişiere [critice](#page-248-0) 235 [parametrul](#page-164-0) USRPRF 151 [programe](#page-164-0) care adoptă un profil 151 [auditare](#page-274-0) obiect 261 [autorizare](#page-163-0) de grup 150 [autorizarea](#page-163-0) specială 150 creare [program](#page-164-0) 151 [definiţie](#page-162-0) 149 dispunere fişier AP [\(autorizare](#page-589-0) [adoptată\)](#page-589-0) 576 drept de [proprietate](#page-164-0) asupra obiectului 151 [exemplu](#page-242-0) 229, [231,](#page-244-0) [232](#page-245-0) exemplu verificare [autorizare](#page-202-0) 189, [191](#page-204-0) functie cerere sistem 150 funcții de [depanare](#page-163-0) 150 [ignorare](#page-165-0) 152, [231](#page-244-0) inițiere job 200 intrare jurnal auditare [\(QAUDJRN\)](#page-288-0) 27[5,](#page-589-0) [576](#page-589-0) nivel de auditare [\\*PGMADP](#page-288-0) (adoptare [program\)](#page-288-0) 275 [organigrama](#page-195-0) 182 program de tratare a [mesajului](#page-163-0) de [întrerupere](#page-163-0) 150 [programe](#page-164-0) legate 151 [programe](#page-164-0) service 151 [proiectare](#page-242-0) aplicatie 229, [231,](#page-244-0) [232](#page-245-0) [recomandări](#page-165-0) 152 restaurare de programe modificări ale dreptului de [proprietate](#page-265-0) şi ale [autorizării](#page-265-0) 252 [riscuri](#page-165-0) 152 schimbare [autorizare](#page-164-0) cerută 151 intrare jurnal [auditare](#page-294-0) [\(QAUDJRN\)](#page-294-0) 281 job [151](#page-164-0) [scop](#page-162-0) 149 securitate [bibliotecă](#page-149-0) 136 tasta Atenție [\(ATTN\)](#page-163-0) 150 tip de intrare jurnal AP [\(autorizare](#page-288-0) [adoptată\)](#page-288-0) 275 tipărire listă de [obiecte](#page-716-0) 703 [transferare](#page-163-0) la job grup 150

autorizare câmp [definiţie](#page-145-0) 132 autorizare de grup [autorizare](#page-163-0) adoptată 150 [descriere](#page-144-0) 131 exemplu verificare [autorizare](#page-199-0) 186, [190](#page-203-0) [parametru](#page-111-0) profil de utilizator [GRPAUT](#page-111-0) 98, [143,](#page-156-0) [145](#page-158-0) [parametrul](#page-111-0) profil de utilizator [GRPAUTTYP](#page-111-0) 98, [145](#page-158-0) [autorizare](#page-146-0) definită de sistem 133 [autorizare](#page-173-0) definită de utilizator (USER DEF [user-defined\)](#page-173-0) 160 autorizare exclude [\(\\*EXCLUDE\)](#page-146-0) 133 autorizare existenţă [\(\\*OBJEXIST\)](#page-145-0) 132, [338](#page-351-0) autorizare gestionare (\*OBJMGT) [obiect](#page-145-0) 132, [338](#page-351-0) autorizare grup primar exemplu verificare [autorizare](#page-200-0) 187 autorizare obiect [\\*SAVSYS](#page-99-0) (save system) special [authority](#page-99-0) 86 [acordare](#page-323-0) 310 efectul asupra [autorizării](#page-175-0) [anterioare](#page-175-0) 162 obiecte [multiple](#page-175-0) 162 [afişare](#page-316-0) 303, [310](#page-323-0) afişare în detaliu [\(\\*EXPERT](#page-119-0) opţiune [utilizator\)](#page-119-0) 106, [107,](#page-120-0) [108](#page-121-0) [analizare](#page-316-0) 303 [autentificare](#page-485-0) server 472 autorizare specială [\\*ALLOBJ](#page-98-0) (toate [obiectele\)](#page-98-0) 85 [comenzi](#page-323-0) 310 [comenzi](#page-363-0) alertă 350 Comenzi asistent operational 448 [comenzi](#page-455-0) atribut reţea 442 comenzi atribute de [securitate](#page-485-0) 472 comenzi auditare [securitate](#page-485-0) 472 comenzi [bibliotecă](#page-442-0) 429 [comenzi](#page-449-0) cadru de lucru server de [poştă](#page-449-0) 436 [comenzi](#page-479-0) cititor 466 [comenzi](#page-367-0) clasă 354 [Comenzi](#page-378-0) coadă de date 365 [comenzi](#page-465-0) coadă de ieşire 452 [comenzi](#page-428-0) coadă de joburi 415 [comenzi](#page-453-0) coadă de mesaje 440 [comenzi](#page-460-0) cod acces 447 comenzi [configuraţie](#page-392-0) LAN extinsă cu [comunicaţie](#page-392-0) fără fir 379 comenzi configurație server de rețea 446 comenzi control [comitere](#page-372-0) 359 Comenzi corecţie [temporară](#page-485-0) program [\(PTF\)](#page-485-0) 472 comenzi [criptografie](#page-376-0) 363 [comenzi](#page-372-0) CSI 359 [comenzi](#page-461-0) curăţare 448 comenzi de [configurare](#page-373-0) 360 comenzi de [descriere](#page-363-0) alertă 350 comenzi [descriere](#page-366-0) cerere de [modificare](#page-366-0) 353 comenzi descriere [clasă-de-serviciu](#page-367-0) 354 comenzi descriere [controler](#page-375-0) 362 comenzi [descriere](#page-391-0) de editare 378 comenzi [descriere](#page-447-0) de linie 434 comenzi descriere [dispozitiv](#page-379-0) 366

autorizare obiect *(continuare)* comenzi [descriere](#page-457-0) interfaţă de reţea 444 comenzi [descriere](#page-427-0) job 414 comenzi [descriere](#page-452-0) mesaj 439 comenzi [descriere](#page-454-0) mod 441 comenzi descriere [NetBIOS](#page-455-0) 442 comenzi [descriere](#page-459-0) server de reţea 446 comenzi dicţionar ajutător pentru [corectare](#page-490-0) [ortografică](#page-490-0) 477 [comenzi](#page-382-0) director 369 [comenzi](#page-480-0) director baze de date [relaţionale](#page-480-0) 467 comenzi distribuție 371 [comenzi](#page-389-0) DNS 376 [Comenzi](#page-389-0) DNS 376 comenzi [document](#page-385-0) 372 [comenzi](#page-461-0) educație online 448 [comenzi](#page-381-0) emulare 368 [comenzi](#page-399-0) filtrare 386 comenzi [financiare](#page-400-0) 387 [comenzi](#page-392-0) fişier 379 [comenzi](#page-452-0) fişier mesaj 439 [comenzi](#page-491-0) fişier spool 478 comenzi format [diagramă](#page-366-0) 353 [comenzi](#page-450-0) grup de panouri 437 comenzi [hardware](#page-480-0) 467 comenzi ieşire [imprimantă](#page-491-0) 478 comenzi [imprimantă](#page-506-0) 493 [comenzi](#page-423-0) index căutare 410 comenzi index căutare [informaţii](#page-423-0) 410 [comenzi](#page-460-0) index text 447 [comenzi](#page-501-0) index, coadă şi spaţiu [utilizator](#page-501-0) 488 comenzi întrebări şi [răspunsuri](#page-478-0) 465 [comenzi](#page-424-0) job 411 [comenzi](#page-429-0) jurnal 416 Comenzi [Kerberos](#page-434-0) 421 [comenzi](#page-436-0) limbaj 423 comenzi limbaj de [programare](#page-436-0) 423 comenzi listă [autorizare](#page-365-0) 352 comenzi listă de [conexiuni](#page-374-0) 361 comenzi listă de [configurare](#page-374-0) 361 comenzi listă de distribuție 372 [comenzi](#page-460-0) listă de noduri 447 [comenzi](#page-495-0) listă replici 482 [comenzi](#page-495-0) listă replici sistem 482 [comenzi](#page-449-0) locale 436 Comenzi [Management/400](#page-477-0) 464 [comenzi](#page-449-0) mediu de stocare 436 Comenzi mediu [System/36](#page-496-0) 483 [comenzi](#page-450-0) meniu 437 [comenzi](#page-453-0) migrare 440 comenzi [modernizare](#page-501-0) informaţii [ordine](#page-501-0) 488 comenzi obiect [bibliotecă](#page-385-0) document [\(DLO\)](#page-385-0) 372 comenzi obiect de [personalizare](#page-506-0) staţie de [lucru](#page-506-0) 493 comenzi [obişnuite](#page-354-0) pentru obiect 341 [comenzi](#page-462-0) optice 449 [comenzi](#page-466-0) pachet 453 comenzi [passthrough](#page-383-0) stație de afișare 370 comenzi păstrător de [autorizare](#page-365-0) 352 [Comenzi](#page-361-0) pentru funcţia avansată de [tipărire](#page-361-0) 348 comenzi [performanţă](#page-466-0) 453 comenzi [permisiune](#page-460-0) utilizator 447

autorizare obiect *(continuare)* comenzi [planificare](#page-429-0) job 416 comenzi [problemă](#page-473-0) 460 comenzi profil de [utilizator](#page-501-0) 488, [489](#page-502-0) [comenzi](#page-446-0) program cu licenţă 433 Comenzi PTF (corectie [temporară](#page-485-0) [progam\)](#page-485-0) 472 [comenzi](#page-433-0) receptor jurnal 420 [comenzi](#page-461-0) salvare de rezervă 448 comenzi scriitor [imprimantă](#page-506-0) 493 [comenzi](#page-382-0) server de director 369 [Comenzi](#page-458-0) server de reţea 445 [comenzi](#page-485-0) service 472 [comenzi](#page-481-0) sesiune 468 comenzi set de [caractere](#page-391-0) pe doi octeţi 378 comenzi set de [simboluri](#page-401-0) grafice 388 [comenzi](#page-495-0) sistem 482 comenzi [subsistem](#page-493-0) 480 comenzi tabel de control [formulare](#page-481-0) 468 [comenzi](#page-498-0) tabelă 485 [comenzi](#page-363-0) tabelă alertă 350 Comenzi TCP/IP [\(Transmission](#page-499-0) Control [Protocol/Internet](#page-499-0) Protocol) 486 comenzi [token-ring](#page-449-0) 436 [comenzi](#page-496-0) valori sistem 483 [comenzi](#page-378-0) zonă de date 365 comenzilor [programului](#page-474-0) 461 definiție 132 definiție [interactivă](#page-422-0) de date 409 detaliu, afişare [\(\\*EXPERT](#page-119-0) opţiune [utilizator\)](#page-119-0) 106, [107,](#page-120-0) [108](#page-121-0) [director](#page-366-0) de legare 353 [editare](#page-172-0) 159, [310](#page-323-0) format pe mediu de [stocare](#page-260-0) 247 listă de [validare](#page-505-0) 492 necesar pentru [comenzi](#page-371-0) \*CMD 358 [operaţii](#page-400-0) grafice 387 [recuperare](#page-361-0) cale de acces 348 resurse [comenzi](#page-480-0) 467 [revocare](#page-323-0) 310 RJE (intrare job la [distanţă\)](#page-481-0) 468 schimbare intrare jurnal [auditare](#page-293-0) [\(QAUDJRN\)](#page-293-0) 280 [proceduri](#page-172-0) 159 [server](#page-401-0) gazdă 388 sferă de [comenzi](#page-490-0) control 477 [Socket-uri](#page-363-0) AF\_INET peste SNA 350 [stocare](#page-259-0) 246, [247](#page-260-0) autorizare operaţional [\(\\*OBJOPR\)](#page-145-0) 132, [337](#page-350-0) autorizare pentru date [definiţie](#page-145-0) 132 autorizare privată definiție 131 drept de [proprietate](#page-144-0) asupra obiectului 131 [organigrama](#page-187-0) 174 [planificare](#page-238-0) aplicaţii 225 [restaurarea](#page-258-0) 245, [250](#page-263-0) [salvarea](#page-258-0) 245 autorizare proprietar [organigrama](#page-188-0) 175 autorizare publică [bibliotecă](#page-170-0) 157 definiție 131 exemplu verificare [autorizare](#page-201-0) 188, [189](#page-202-0)[,](#page-204-0) [191](#page-204-0)

autorizare publică *(continuare)* obiecte noi [descriere](#page-152-0) 139 [specificare](#page-170-0) 157 [organigrama](#page-194-0) 181 profil de utilizator [recomandări](#page-124-0) 111 [restaurarea](#page-258-0) 245, [250](#page-263-0) [revocare](#page-329-0) 316, [707](#page-720-0) [Revocare](#page-723-0) folosind comanda [RVKPUBAUT](#page-723-0) 710 [salvarea](#page-258-0) 245 [tipărire](#page-718-0) 705 [autorizare](#page-145-0) read (\*READ) 132, [338](#page-351-0) autorizare specială (\*ALLOBJ) toate obiectele adăugat de sistem [modificare](#page-26-0) niveluri de securitate 13 [auditare](#page-273-0) obiect 260 eşuare [semnare](#page-214-0) 201 funcții [permise](#page-98-0) 85 înlăturată de sistem [modificare](#page-26-0) niveluri de securitate 13 [restaurare](#page-262-0) profil 249 [riscuri](#page-98-0) 85 autorizare specială \*ALLOBJ (toate obiectele) adăugat de sistem [modificare](#page-26-0) niveluri de securitate 13 [auditare](#page-273-0) obiect 260 eşuare [semnare](#page-214-0) 201 funcții [permise](#page-98-0) 85 înlăturată de sistem [modificare](#page-26-0) niveluri de securitate 13 [restaurare](#page-262-0) profil 249 [riscuri](#page-98-0) 85 autorizare specială \*AUDIT (auditare) functii [permise](#page-101-0) 88 [riscuri](#page-101-0) 88 autorizare specială \*IOSYSCFG (configurare sistem) funcții [permise](#page-101-0) 88 [riscuri](#page-101-0) 88 autorizare specială \*SECADM [\(administrator](#page-98-0) de [securitate\)](#page-98-0) 85 funcții [permise](#page-98-0) 85 autorizare specială administrator de securitate (\*SECADM) funcții [permise](#page-98-0) 85 autorizare specială configurare sistem (\*IOSYSCFG) funcții [permise](#page-101-0) 88 [riscuri](#page-101-0) 88 autorizare specială de auditare (\*AUDIT) funcții [permise](#page-101-0) 88 [riscuri](#page-101-0) 88 autorizare specială salvare sistem(\*SAVSYS) [\\*OBJEXIST](#page-145-0) authority 132, [338](#page-351-0) [descriere](#page-268-0) 255 funcții [permise](#page-99-0) 86 înlăturată de sistem [modificare](#page-26-0) niveluri de securitate 13 [riscuri](#page-99-0) 86 autorizare utilizator [adăugare](#page-173-0) 160 copiere descriere [comandă](#page-324-0) 311 [exemplu](#page-133-0) 120 [recomandări](#page-178-0) 165

autorizare utilizator *(continuare)* copiere *(continuare)* [redenumire](#page-139-0) profil 126 [autorizare,](#page-316-0) obiect 303 Autorizarea [\\*ADOPTED](#page-169-0) (adopted) 156 [autorizarea](#page-147-0) \*ALL (all) 134, [339](#page-352-0) autorizarea [\\*CHANGE](#page-147-0) (change) 134, [339](#page-352-0) [Autorizarea](#page-169-0) \*GROUP (group) 156 autorizarea [\\*OBJALTER](#page-145-0) (object alter) 13[2,](#page-351-0) [338](#page-351-0) [autorizarea](#page-145-0) \*OBJREF (object reference) 13[2,](#page-351-0) [338](#page-351-0) [autorizarea](#page-147-0) \*USE (use) 134, [339](#page-352-0) Autorizarea adopted [\(\\*ADOPTED\)](#page-169-0) 156 [autorizarea](#page-147-0) all (\*ALL) 134, [339](#page-352-0) autorizarea change [\(\\*CHANGE\)](#page-147-0) 134, [339](#page-352-0) [Autorizarea](#page-169-0) group (\*GROUP) 156 autorizarea object alter [\(\\*OBJALTER\)](#page-145-0) 13[2,](#page-351-0) [338](#page-351-0) autorizarea object reference [\(\\*OBJREF\)](#page-145-0) 13[2,](#page-351-0) [338](#page-351-0) autorizarea specială \*ALLOBJ (toate obiectele) adăugat [automat](#page-26-0) 13 [auditare](#page-273-0) obiect 260 eşuare [semnare](#page-214-0) 201 functii [permise](#page-98-0) 85 [înlăturată](#page-26-0) automat 13 [riscuri](#page-98-0) 85 \*AUDIT (auditare) funcții [permise](#page-101-0) 88 [riscuri](#page-101-0) 88 \*IOSYSCFG (configurare sistem) funcții [permise](#page-101-0) 88 [riscuri](#page-101-0) 88 \*JOBCTL (control job) funcții [permise](#page-99-0) 86 [parametrii](#page-225-0) cozii de ieşire 212 [parametru](#page-108-0) limită de prioritate [\(PTYLMT\)](#page-108-0) 95 [riscuri](#page-99-0) 86 \*SAVSYS (salvare sistem) [\\*OBJEXIST](#page-145-0) authority 132, [338](#page-351-0) [descriere](#page-268-0) 255 funcții [permise](#page-99-0) 86 [înlăturată](#page-26-0) automat 13 [riscuri](#page-99-0) 86 \*SECADM (administrator de securitate) functii [permise](#page-98-0) 85 \*SERVICE (service) eşuare [semnare](#page-214-0) 201 funcții [permise](#page-100-0) 87 [riscuri](#page-100-0) 87 \*SPLCTL (control spool) funcții [permise](#page-99-0) 86 [parametrii](#page-226-0) cozii de ieşire 213 [riscuri](#page-99-0) 86 adăugat de sistem [modificare](#page-26-0) nivel de securitate 13 asignare [analizare](#page-716-0) 703 [autorizare](#page-163-0) adoptată 150 [definiţie](#page-97-0) 84 înlăturată de sistem [înlăturată](#page-262-0) automat 249 [modificare](#page-26-0) nivel de securitate 13 listare [utilizatori](#page-315-0) 302 [modificare](#page-26-0) nivel de securitate 13

autorizarea specială *(continuare)* profil de [utilizator](#page-97-0) 84 [recomandări](#page-101-0) 88 autorizarea specială \*JOBCTL (control job) funcții [permise](#page-99-0) 86 limită de prioritate [\(PTYLMT\)](#page-108-0) 95 [parametrii](#page-225-0) cozii de ieşire 212 [riscuri](#page-99-0) 86 autorizarea specială \*SERVICE (service) eşuare [semnare](#page-214-0) 201 funcții [permise](#page-100-0) 87 [riscuri](#page-100-0) 87 autorizarea specială \*SPLCTL (control spool) funcții [permise](#page-99-0) 86 [parametrii](#page-226-0) cozii de ieşire 213 [riscuri](#page-99-0) 86 autorizarea specială control job (\*JOBCTL) funcții [permise](#page-99-0) 86 limită de prioritate [\(PTYLMT\)](#page-108-0) 95 [parametrii](#page-225-0) cozii de ieşire 212 [riscuri](#page-99-0) 86 autorizarea specială control spool (\*SPLCTL) functii [permise](#page-99-0) 86 [parametrii](#page-226-0) cozii de ieşire 213 [riscuri](#page-99-0) 86 autorizarea specială service (\*SERVICE) eşuare [semnare](#page-214-0) 201 funcții [permise](#page-100-0) 87 [riscuri](#page-100-0) 87 [autorizarea](#page-147-0) use (\*USE) 134, [339](#page-352-0) Autorizarea USER DEF [\(user-defined\)](#page-173-0) 160 [autorizări](#page-149-0) de câmp 136 autorizări private cache [autorizare](#page-210-0) 197 Autorizări speciale [autorizări,](#page-252-0) speciale 239 Autorizări speciale, [acumulare](#page-252-0) 239 [Autorizări,](#page-252-0) acumulare speciale 239 [autorizări,](#page-149-0) câmp 136

### **B**

bandă [autorizare](#page-449-0) obiect cerută pentru [comenzi](#page-449-0) 436 [protejare](#page-271-0) 258 batch [restricţionare](#page-231-0) joburi 218 biblioteca curentă [capabilităţi](#page-94-0) limită 81 definiție 81 lista de [biblioteci](#page-220-0) 207, [210](#page-223-0) profil de [utilizator](#page-94-0) 81 [recomandări](#page-223-0) 210 schimbare [capabilităţi](#page-94-0) limită 81 [metode](#page-220-0) 207 [recomandări](#page-223-0) 210 biblioteca QSYS (sistem) liste de [autorizare](#page-152-0) 139 biblioteca sistem (QSYS) liste de [autorizare](#page-152-0) 139 bibliotecă autorizare definiție 5 [descriere](#page-149-0) 136 [obiecte](#page-152-0) noi 139

bibliotecă *(continuare)* [autorizare](#page-442-0) obiect cerută pentru [comenzi](#page-442-0) 429 autorizare publică [specificare](#page-170-0) 157 [creare](#page-170-0) 157 [curentă](#page-94-0) 81 drept de [proprietate](#page-254-0) asupra obiectului 241 listing conținut 303 toate [biliotecile](#page-316-0) 303 parametru CRTAUT (create authority creare autorizare) [descriere](#page-152-0) 139 [exemplu](#page-158-0) 145 [riscuri](#page-153-0) 140 [specificare](#page-170-0) 157 parametrul create authority (CRTAUT) [descriere](#page-152-0) 139 [exemplu](#page-158-0) 145 [riscuri](#page-153-0) 140 [specificare](#page-170-0) 157 [planificare](#page-237-0) 224 [proiectare](#page-237-0) 224 QTEMP (temporară) nivel de [securitate](#page-32-0) 50 19 [restaurarea](#page-258-0) 245 [salvarea](#page-258-0) 245 securitate [autorizare](#page-149-0) adoptată 136 [descriere](#page-149-0) 136 [exemplu](#page-237-0) 224 linii de [ghidare](#page-237-0) 224 [proiectare](#page-237-0) 224 [riscuri](#page-148-0) 135 tipărire listă de [descrieri](#page-328-0) de [subsistem](#page-328-0) 315 valoare creare [auditare](#page-84-0) obiect [\(CRTOBJAUD\)](#page-84-0) 71 valoare [CRTOBJAUD](#page-84-0) (create object [auditing](#page-84-0) - creare auditare obiect) 71 valoarea AUTOCFG [\(configurare](#page-50-0) automată [dispozitiv\)](#page-50-0) 37 valoarea [configurare](#page-50-0) automată dispozitiv [\(AUTOCFG\)](#page-50-0) 37 valoarea [QRETSVRSEC](#page-44-0) (retain server security - reținere [securitate](#page-44-0) server) 31 bibliotecă pretindere spaţiu de stocare (QRCL) setare valoare de sistem [QALWUSRDMN](#page-39-0) [\(permitere](#page-39-0) obiecte utilizator) 26 bibliotecă produs lista de [biblioteci](#page-222-0) 209 [descriere](#page-220-0) 207 [recomandări](#page-222-0) 209 bibliotecă QRCL (pretindere spațiu de stocare) setare valoare de sistem [QALWUSRDMN](#page-39-0) [\(permitere](#page-39-0) obiecte utilizator) 26 bibliotecă QTEMP (temporară) nivel de [securitate](#page-32-0) 50 19 Bibliotecă [QUSER38](#page-150-0) 137 bibliotecă temporară (QTEMP) nivel de [securitate](#page-32-0) 50 19 bloc de control intern [împiedicarea](#page-33-0) modificării 20

block modificare parolă [valoarea](#page-60-0) de sistem [QPWDCHGBLK](#page-60-0) 47 necesită [modificare](#page-60-0) (valoarea de sistem [QPWDCHGBLK\)](#page-60-0) 47

# **C**

cache autorizare [autorizări](#page-210-0) private 197 cadru de lucru server de poştă [autorizare](#page-449-0) obiect cerută pentru [comenzi](#page-449-0) 436 caracter [numeric](#page-66-0) necesar în parolă 53 caractere [parolă](#page-62-0) 49 [caractere](#page-62-0) parolă 49 cartuş [autorizare](#page-449-0) obiect cerută pentru [comenzi](#page-449-0) 436 cartuş bandă [autorizare](#page-449-0) obiect cerută pentru [comenzi](#page-449-0) 436 [catalog](#page-251-0) SQL 238 CFGTCPSMTP Comanda (Configurare TCP/IP SMTP) [autorizarea](#page-500-0) obiect necesară 487 **CHGACTSCDE** profiluri de [utilizator](#page-339-0) livrate de IBM [autorizate](#page-339-0) 326 CHGASPA profiluri de [utilizator](#page-339-0) livrate de IBM [autorizate](#page-339-0) 326 **CHGASPACT** profiluri de [utilizator](#page-339-0) livrate de IBM [autorizate](#page-339-0) 326 CHGCDEFNT (Change Coded Font - Modificare font codificat) [autorizare](#page-362-0) obiect cerută pentru [comenzi](#page-362-0) 349 **CHGCLUCFG** profiluri de [utilizator](#page-339-0) livrate de IBM [autorizate](#page-339-0) 326 **CHGCLUNODE** profiluri de [utilizator](#page-339-0) livrate de IBM [autorizate](#page-339-0) 326 **CHGCLURCY** profiluri de [utilizator](#page-339-0) livrate de IBM [autorizate](#page-339-0) 326 **CHGCLUVER** profiluri de [utilizator](#page-339-0) livrate de IBM [autorizate](#page-339-0) 326 **CHGCRG** profiluri de [utilizator](#page-339-0) livrate de IBM [autorizate](#page-339-0) 326 **CHGCRGDEVE** profiluri de [utilizator](#page-339-0) livrate de IBM [autorizate](#page-339-0) 326 **CHGCRGPRI** profiluri de [utilizator](#page-339-0) livrate de IBM [autorizate](#page-339-0) 326 CHGFCNARA profiluri de [utilizator](#page-340-0) livrate de IBM [autorizate](#page-340-0) 327

CHGFNTTBLE (Change DBCS Font Table Entry - Modificare intrare tabelă fonturi DBCS) [autorizare](#page-362-0) obiect cerută pentru [comenzi](#page-362-0) 349 CHGGPHFMT profiluri de [utilizator](#page-340-0) livrate de IBM [autorizate](#page-340-0) 327 CHGJOBTRC profiluri de [utilizator](#page-340-0) livrate de IBM [autorizate](#page-340-0) 327 CHGLPDA (Modificare atribute LPD) comanda [autorizarea](#page-500-0) obiect necesară 487 CHGSECAUD (Change Security Auditing) funcția de auditare a securității 290 CHGTCPHTE (Modificare intrare tabelă gazdă TCP/IP) comanda [autorizarea](#page-500-0) obiect necesară 487 CHKASPBAL profiluri de [utilizator](#page-340-0) livrate de IBM [autorizate](#page-340-0) 327 cititor [autorizare](#page-479-0) obiect cerută pentru [comenzi](#page-479-0) 466 clasa [autorizare](#page-367-0) obiect cerută pentru [comenzi](#page-367-0) 354 relaţia cu [securitatea](#page-230-0) 217 clasă utilizatori asignare [analizare](#page-716-0) 703 clasă, [utilizator](#page-92-0) 79 cluster [autorizare](#page-367-0) obiect cerută pentru [comenzi](#page-367-0) 354 coada de ieşire [autorizare](#page-465-0) obiect cerută pentru [comenzi](#page-465-0) 452 [autorizarea](#page-99-0) specială \*JOBCTL (control [job\)](#page-99-0) 86 [autorizarea](#page-99-0) specială \*SPLCTL (control [spool\)](#page-99-0) 86 [creare](#page-224-0) 211, [213](#page-226-0) [gestionare](#page-224-0) descriere 211 parametru [\\*OPRCTL](#page-99-0) (control de [operator\)](#page-99-0) 86 parametrul afişare date [\(DSPDTA\)](#page-224-0) 211 [parametrul](#page-225-0) AUTCHK (autorizare pentru [verificare\)](#page-225-0) 212 [parametrul](#page-225-0) autorizare pentru verificare [\(AUTCHK\)](#page-225-0) 212 [parametrul](#page-225-0) control operator [\(OPRCTL\)](#page-225-0) 212 [parametrul](#page-224-0) DSPDTA (afişare date) 211 [parametrul](#page-225-0) OPRCTL (control [operator\)](#page-225-0) 212 profil de [utilizator](#page-116-0) 103 [schimbare](#page-224-0) 211 [securizare](#page-224-0) 211, [213](#page-226-0) tipărire [parametrii](#page-328-0) relevanți de [securitate](#page-328-0) 315, [705](#page-718-0) coada de mesaje [autorizare](#page-453-0) obiect cerută pentru [comenzi](#page-453-0) 440 creare [automată](#page-114-0) 101 mod de livrare [\\*BREAK](#page-115-0) [\(întrerupere\)](#page-115-0) 102

coada de mesaje *(continuare)* mod de livrare \*DFT [\(implicit\)](#page-115-0) 102 mod de livrare \*HOLD (retinere) 102 mod de livrare \*NOTIFY [\(notificare\)](#page-115-0) 102 [parametru](#page-115-0) de gravitate (SEV) 102 profil de utilizator [parametru](#page-115-0) de gravitate (SEV) 102 [parametru](#page-114-0) de livrare (DLVRY) 101 [recomandări](#page-114-0) 101 [ştergere](#page-134-0) 121 [QSYSMSG](#page-312-0) 299 Valoarea de sistem [QMAXSGNACN](#page-44-0) (actionează când încercările sunt [atinse\)](#page-44-0) 31 variabilă de sistem [QMAXSIGN](#page-43-0) [\(maximum](#page-43-0) de încercări de [semnare\)](#page-43-0) 30 [răspunsuri](#page-115-0) implicite 102 recomandări [parametru](#page-114-0) profil de utilizator [MSGQ](#page-114-0) 101 [restrângere](#page-220-0) 207 [valoare](#page-41-0) de sistem job inactiv [\(QINACTMSGQ\)](#page-41-0) 28 coadă de date [autorizare](#page-378-0) obiect cerută pentru [comenzi](#page-378-0) 365 coadă de joburi [autorizare](#page-428-0) obiect cerută pentru [comenzi](#page-428-0) 415 [autorizarea](#page-99-0) specială \*JOBCTL (control [job\)](#page-99-0) 86 [autorizarea](#page-99-0) specială \*SPLCTL (control [spool\)](#page-99-0) 86 parametru [\\*OPRCTL](#page-99-0) (control de [operator\)](#page-99-0) 86 tipărire [parametrii](#page-328-0) relevanţi de [securitate](#page-328-0) 315, [705](#page-718-0) coadă de mesaje QSYSMSG [auditare](#page-275-0) obiect 262, [299](#page-312-0) Valoarea de sistem [QMAXSGNACN](#page-44-0) (actionează când încercările sunt [atinse\)](#page-44-0) 31 variabilă de sistem [QMAXSIGN](#page-43-0) [\(maximum](#page-43-0) de încercări de semnare) 30 coamanda WRKPEXDFN profiluri de [utilizator](#page-348-0) livrate de IBM [autorizate](#page-348-0) 335 cod acces [autorizare](#page-460-0) obiect cerută pentru [comenzi](#page-460-0) 447 cod referinţă sistem (SRC) B900 3D10 [\(auditare](#page-79-0) eroare) 66 Comanad SAV (Save - Salvare) [auditare](#page-510-0) obiect 497, [510,](#page-523-0) [553,](#page-566-0) [556](#page-569-0) [autorizarea](#page-416-0) obiect necesară 403 Comand ENDWTR (End Writer - Oprire scriitor) [autorizarea](#page-506-0) obiect necesară 493 comanda auditare obiect intrare jurnal [auditare](#page-285-0) [\(QAUDJRN\)](#page-285-0) 272 creare parametru [ALWLMTUSR](#page-96-0) (permitere [utilizator](#page-96-0) limitat) 83

comanda *(continuare)* creare *(continuare)* [parametrul](#page-223-0) PRDLIB (biblioteca [produs\)](#page-223-0) 210 riscuri de [securitate](#page-223-0) 210 NLV (versiune limbă națională) [securitate](#page-247-0) 234 [planificare](#page-247-0) securitate 234 revocare [autorizare](#page-329-0) publică 316, [707](#page-720-0) schimbare parametru [ALWLMTUSR](#page-96-0) (permitere [utilizator](#page-96-0) limitat) 83 [parametrul](#page-223-0) PRDLIB (biblioteca [produs\)](#page-223-0) 210 riscuri de [securitate](#page-223-0) 210 valori [implicite](#page-248-0) 235 System/38 [securitate](#page-247-0) 234 Comanda (Afişare puncte de întrerupere) [autorizarea](#page-475-0) obiect necesară 462 Comanda (CHGSECAUD) [descriere](#page-328-0) 315, [701](#page-714-0) comanda access (Determinare accesibilitate fişier) [auditare](#page-523-0) obiect 510 comanda accessx (Determinare accesibilitate fişier) [auditare](#page-523-0) obiect 510 Comanda Acordare [permisiune](#page-326-0) utilizator [\(GRTUSRAUT\)](#page-326-0) 313 Comanda Adăugare [autorizare](#page-326-0) obiect de bibliotecă de [documente](#page-326-0) [\(ADDDLOAUT\)](#page-326-0) 313 Comanda [Adăugare](#page-327-0) intrare director [\(ADDDIRE\)](#page-327-0) 314 Comanda Adăugare intrare planificator de joburi (ADDJOBSCDE) meniu [SECBATCH](#page-715-0) 702 Comanda Adăugare intrare tabelă de chei Kerberos (ADDKRBKTE) [autorizarea](#page-434-0) obiect necesară 421 Comanda Adăugare tichet Kerberos (ADDKRBTKT) [autorizarea](#page-434-0) obiect necesară 421 Comanda Add [Authorization](#page-180-0) List Entry [\(ADDAUTLE\)](#page-180-0) 167, [309](#page-322-0) comanda ADDACC (Adăugare cod acces) [auditare](#page-529-0) obiect 516 [autorizarea](#page-460-0) obiect necesară 447 Comanda ADDAJE (Add Autostart Job Entry - Adăugare intrare pornire automată job) [auditare](#page-559-0) obiect 546 [autorizarea](#page-493-0) obiect necesară 480 Comanda ADDALRACNE (Add Alert Action Entry - Adăugare intrare acţiune alertă) [auditare](#page-537-0) obiect 524 [autorizarea](#page-399-0) obiect necesară 386 Comanda ADDALRD (Add Alert Description - adăugare descriere alertă) [auditare](#page-514-0) obiect 501 [autorizarea](#page-363-0) obiect necesară 350 Comanda ADDALRSLTE (Add Alert Selection Entry - Adăugare intrare selecţie alertă) [auditare](#page-537-0) obiect 524 [autorizarea](#page-399-0) obiect necesară 386

Comanda ADDAUTLE (Add Authorization List Entry - Adăugare intrare în lista de autorizare) [auditare](#page-514-0) obiect 501 [autorizarea](#page-365-0) obiect necesară 352 [descriere](#page-322-0) 309 [utilizare](#page-180-0) 167 Comanda ADDBKP (Adăugare punct de întrerupere) [autorizarea](#page-474-0) obiect necesară 461 Comanda ADDBNDDIRE (Add Binding Directory Entry - Adăugare intrare director de legare) [auditare](#page-515-0) obiect 502 [autorizarea](#page-366-0) obiect necesară 353 comanda ADDBSCDEVE (Adăugare intrare dispozitiv BSC) [auditare](#page-534-0) obiect 521 Comanda ADDCFGLE (Add Configuration List Entries - Adăugare intrări in lista de configurare) [auditare](#page-516-0) obiect 503 [autorizarea](#page-374-0) obiect necesară 361 Comanda ADDCKMKSFE [autorizarea](#page-377-0) obiect necesară 364 Comanda ADDCMDCRQA (Add Command Change Request Activity - Adăugare activitate cerere modificare comandă) [auditare](#page-517-0) obiect 504 [autorizarea](#page-366-0) obiect necesară 353 profiluri de [utilizator](#page-338-0) livrate de IBM [autorizate](#page-338-0) 325 comanda ADDCMNDEVE (Adăugare intrare dispozitiv de comunicaţii) [auditare](#page-534-0) obiect 521 Comanda ADDCMNE (Add Communications Entry - Adăugare intrare comunicaţii) [auditare](#page-559-0) obiect 546 [autorizarea](#page-493-0) obiect necesară 480 comanda ADDCNNLE (Adăugare intrare listă de conexiuni) [auditare](#page-519-0) obiect 506 Comanda ADDCOMSNMP (Adăugare comunitate pentru SNMP) [autorizarea](#page-500-0) obiect necesară 487 comanda ADDCRGDEVE [autorizarea](#page-368-0) obiect necesară 355 profiluri de [utilizator](#page-338-0) livrate de IBM [autorizate](#page-338-0) 325 comanda ADDCRGNODE [autorizarea](#page-368-0) obiect necesară 355 profiluri de [utilizator](#page-338-0) livrate de IBM [autorizate](#page-338-0) 325 Comanda ADDCRSDMNK (Add Cross Domain Key - Adăugare cheie traversare domeniu) [autorizarea](#page-377-0) obiect necesară 364 profiluri de [utilizator](#page-338-0) livrate de IBM [autorizate](#page-338-0) 325 comanda ADDDEVDMNE [autorizarea](#page-368-0) obiect necesară 355 profiluri de [utilizator](#page-338-0) livrate de IBM [autorizate](#page-338-0) 325 Comanda ADDDIRE (Adăugare intrare director) [autorizarea](#page-382-0) obiect necesară 369 [descriere](#page-327-0) 314

Comanda ADDDIRSHD (Add Directory Shadow System - Adăugare sistem umbră director) [autorizarea](#page-382-0) obiect necesară 369 Comanda ADDDLOAUT (Add Document Library Object Authority - Adăugare autorizare obiect bibliotecă document) [auditare](#page-527-0) obiect 514 [autorizarea](#page-385-0) obiect necesară 372 [descriere](#page-326-0) 313 comanda ADDDSPDEVE (Adăugare intrare dispozitiv) [auditare](#page-534-0) obiect 521 Comanda ADDDSTLE (Add Distribution List Entry - Adăugare intrare în lista de distribuție) [autorizarea](#page-385-0) obiect necesară 372 Comanda ADDDSTQ (Add Distribution Queue - Adăugare coadă de distribuţie) [autorizarea](#page-384-0) obiect necesară 371 profiluri de [utilizator](#page-338-0) livrate de IBM [autorizate](#page-338-0) 325 Comanda ADDDSTRTE (Add Distribution Route - Adăugare rută de distribuţie) [autorizarea](#page-384-0) obiect necesară 371 profiluri de [utilizator](#page-338-0) livrate de IBM [autorizate](#page-338-0) 325 Comanda ADDDSTSYSN (Add Distribution Secondary System Name - Adăugare nume sistem secundar de distribuţie) [autorizarea](#page-384-0) obiect necesară 371 profiluri de [utilizator](#page-338-0) livrate de IBM [autorizate](#page-338-0) 325 Comanda ADDDTADFN (Add Data Definition - Adăugare definiţie de date) [autorizarea](#page-422-0) obiect necesară 409 Comanda ADDDWDFN profiluri de [utilizator](#page-338-0) livrate de IBM [autorizate](#page-338-0) 325 Comanda ADDEMLCFGE (Add Emulation Configuration Entry - Adăugare intrare configuratie de emulare) [autorizarea](#page-381-0) obiect necesară 368 Comanda ADDENVVAR (Add Environment Variable - Adăugare variabilă de mediu) [autorizarea](#page-391-0) obiect necesară 378 Comanda ADDEWCBCDE (Add Extended Wireless Controller Bar Code Entry - Adăugare intrare cod de bare controler de comunicaţie fără fir extinsă) [autorizarea](#page-392-0) obiect necesară 379 Comanda ADDEWCM (Add Extended Wireless Controller Member - Adăugare membru controler de comunicatie fără fir extinsă) [autorizarea](#page-392-0) obiect necesară 379 Comanda ADDEWCPTCE (Add Extended Wireless Controller PTC Code Entry - Adăugare intrare PTC controler de comunicaţie fără fir extinsă) [autorizarea](#page-392-0) obiect necesară 379 Comanda ADDEWLM (Add Extended Wireless Line Member - Adăugare membru linie de comunicaţie fără fir extinsă) [autorizarea](#page-392-0) obiect necesară 379

Comanda ADDEXITPGM (Add Exit Program - Adăugare program de ieşire) [auditare](#page-532-0) obiect 519 [autorizarea](#page-480-0) obiect necesară 467 profiluri de [utilizator](#page-338-0) livrate de IBM [autorizate](#page-338-0) 325 Comanda ADDFCTE (Adăugare intrare tabel de control formulare) [autorizarea](#page-481-0) obiect necesară 468 Comanda ADDICFDEVE (Add Intersystem Communications Function Program Device Entry - Adăugare intrare dispozitiv program de functionare a comunicatiilor intersistem) [auditare](#page-534-0) obiect 521 [autorizarea](#page-392-0) obiect necesară 379 Comanda ADDIMGCLGE [autorizarea](#page-402-0) obiect necesară 389 Comanda ADDIPSIFC (Add IP over SNA Interface - Adăugare IP pe interfaţă SNA) [autorizarea](#page-363-0) obiect necesară 350 Comanda ADDIPSLOC (Add IP over SNA Location - Adăugare IP pe locaţie SNA) [autorizarea](#page-363-0) obiect necesară 350 Comanda ADDIPSRTE (Add IP over SNA Route - Adăugare IP pe rută SNA) [autorizarea](#page-363-0) obiect necesară 350 Comanda ADDJOBQE (Add Job Queue Entry - Adăugare intrare în coadă de joburi) [auditare](#page-540-0) obiect 527, [546](#page-559-0) [autorizarea](#page-493-0) obiect necesară 480 Comanda ADDJOBSCDE (Adăugare intrare planificator de joburi) [auditare](#page-541-0) obiect 528 [autorizarea](#page-429-0) obiect necesară 416 meniu [SECBATCH](#page-715-0) 702 Comanda ADDJWDFN profiluri de [utilizator](#page-338-0) livrate de IBM [autorizate](#page-338-0) 325 Comanda ADDLANADPI (Adăugare informaţii adaptor LAN) [autorizarea](#page-449-0) obiect necesară 436 Comanda ADDLFM (Add Logical File Member - Adăugare membru fişier logic) [auditare](#page-534-0) obiect 521 [autorizarea](#page-392-0) obiect necesară 379 comanda [ADDLIBLE](#page-220-0) (Add Library List Entry - Adăugare intrare listă de [biblioteci\)](#page-220-0) 20[7,](#page-223-0) [210](#page-223-0) [autorizarea](#page-442-0) obiect necesară 429 Comanda ADDLICKEY (Add License Key - Adăugare cheie de licenţă) [autorizarea](#page-446-0) obiect necesară 433 Comanda ADDLNK (Add Link - Adăugare legătură) [auditare](#page-561-0) obiect 548, [554](#page-567-0) [autorizarea](#page-403-0) obiect necesară 390 comanda ADDMFS (Add Mounted File System - Adăugare sistem de fişiere montat) [autorizarea](#page-501-0) obiect necesară 488 profiluri de [utilizator](#page-338-0) livrate de IBM [autorizate](#page-338-0) 325 Comanda ADDMFS (Add Mounted File System - Adăugare sistem de fişiere montat) [autorizarea](#page-456-0) obiect necesară 443 Comanda ADDMSGD (Add Message Description - Adăugare descriere mesaj) [auditare](#page-547-0) obiect 534

Comanda ADDMSGD (Add Message Description - Adăugare descriere mesaj) *(continuare)* [autorizarea](#page-452-0) obiect necesară 439 Comanda ADDMSTPART [autorizarea](#page-377-0) obiect necesară 364 profiluri de [utilizator](#page-338-0) livrate de IBM [autorizate](#page-338-0) 325 Comanda ADDNETJOBE (Add Network Job Entry - Adăugare intrare job reţea) [autorizarea](#page-456-0) obiect necesară 443 profiluri de [utilizator](#page-338-0) livrate de IBM [autorizate](#page-338-0) 325 Comanda ADDNETTBLE (Adăugare intrare tabel retea) [autorizarea](#page-500-0) obiect necesară 487 Comanda ADDNODLE (Add Node List Entry - Adăugare intrare în lista de noduri) [auditare](#page-549-0) obiect 536 [autorizarea](#page-460-0) obiect necesară 447 Comanda ADDNWSSTGL (Add Network Server Storage Link - Adăugare legătură spatiu de stocare server de retea) [autorizarea](#page-458-0) obiect necesară 445 Comanda ADDOBJCRQA (Add Object Change Request Activity - Adăugare activitate de cerere de modificare obiect) [auditare](#page-517-0) obiect 504 [autorizarea](#page-366-0) obiect necesară 353 profiluri de [utilizator](#page-338-0) livrate de IBM [autorizate](#page-338-0) 325 comanda ADDOFCENR (Adăugare înrolare birou) [auditare](#page-528-0) obiect 515 Comanda ADDOPTCTG (Add Optical Cartridge - Adăugare cartuş optic) [autorizarea](#page-462-0) obiect necesară 449 profiluri de [utilizator](#page-338-0) livrate de IBM [autorizate](#page-338-0) 325 comanda ADDOPTSVR (Add Optical Server - Adăugare server optic) [autorizarea](#page-462-0) obiect necesară 449 profiluri de [utilizator](#page-338-0) livrate de IBM [autorizate](#page-338-0) 325 Comanda ADDPCST (Add Physical File Constraint - Adăugare constrângere fişier fizic) [autorizarea](#page-392-0) obiect necesară 379 comanda ADDPEXDFN () profiluri de [utilizator](#page-338-0) livrate de IBM [autorizate](#page-338-0) 325 Comanda ADDPEXDFN (Add Performance Explorer Definition - Adăugare definiţie explorare performanţă) [autorizarea](#page-466-0) obiect necesară 453 comanda ADDPEXFTR () profiluri de [utilizator](#page-338-0) livrate de IBM [autorizate](#page-338-0) 325 comanda ADDPFCST (Adăugare constrângere fişier fizic) [auditare](#page-534-0) obiect 521 Comanda ADDPFM (Add Physical File Member - Adăugare membru fişier fizic) [auditare](#page-534-0) obiect 521 [autorizarea](#page-392-0) obiect necesară 379

comanda ADDPFTRG (Adăugare declanşator fişier fizic) [auditare](#page-534-0) obiect 521 [autorizarea](#page-393-0) obiect necesară 380 comanda ADDPFVLM (Adăugare membru de lungime variabilă fişier fizic) [auditare](#page-534-0) obiect 521 Comanda ADDPGM (Adăugare program) [autorizarea](#page-474-0) obiect necesară 461 Comanda ADDPJE (Add Prestart Job Entry - Adăugare intrare job prestart) [auditare](#page-559-0) obiect 546 [autorizarea](#page-493-0) obiect necesară 480 Comanda ADDPRBACNE (Add Problem Action Entry - Adăugare intrare acţiune problemă) [auditare](#page-537-0) obiect 524 [autorizarea](#page-399-0) obiect necesară 386, [460](#page-473-0) Comanda ADDPRBSLTE (Add Problem Selection Entry - Adăugare intrare selecţie problemă) [auditare](#page-537-0) obiect 524 [autorizarea](#page-399-0) obiect necesară 386, [460](#page-473-0) Comanda ADDPRDCRQA (Add Product Change Request Activity - Adăugare activitate cerere modificare produs) [auditare](#page-517-0) obiect 504 [autorizarea](#page-366-0) obiect necesară 353 profiluri de [utilizator](#page-339-0) livrate de IBM [autorizate](#page-339-0) 326 comanda ADDPRDLICI (Adăugare informaţii de licenţă produs) [auditare](#page-555-0) obiect 542 Comanda ADDPTFCRQA (Add PTF Change Request Activity - Adăugare activitate cerere modificare PTF) [auditare](#page-517-0) obiect 504 [autorizarea](#page-366-0) obiect necesară 353 profiluri de [utilizator](#page-339-0) livrate de IBM [autorizate](#page-339-0) 326 Comanda ADDRDBDIRE (Adăugare intrare director baze de date relationale) [autorizarea](#page-480-0) obiect necesară 467 Comanda ADDRJECMNE (Adăugare intrare comunicatii RJE) [autorizarea](#page-481-0) obiect necesară 468 Comanda ADDRJERDRE (Adăugare intrare cititor) [autorizarea](#page-481-0) obiect necesară 468 Comanda ADDRJEWTRE (Adăugare intrare scriitor RJE) [autorizarea](#page-481-0) obiect necesară 468 comanda ADDRMTJRN (Adăugare jurnal la distantă) [auditare](#page-542-0) obiect 529 Comanda ADDRMTSVR (Add Remote Server - Adăugare server la distanţă) [autorizarea](#page-458-0) obiect necesară 445 Comanda ADDRPYLE (Add Reply List Entry - Adăugare intrare listă replică) [auditare](#page-559-0) obiect 546 [autorizarea](#page-495-0) obiect necesară 482 profiluri de [utilizator](#page-339-0) livrate de IBM [autorizate](#page-339-0) 326

Comanda ADDRSCCRQA (Add Resource Change Request Activity - Adăugare activitate de cerere de modificare resursă) [auditare](#page-517-0) obiect 504 [autorizarea](#page-366-0) obiect necesară 353 profiluri de [utilizator](#page-339-0) livrate de IBM [autorizate](#page-339-0) 326 Comanda ADDRTGE (Add Routing Entry - Adăugare intrare rutare) [auditare](#page-559-0) obiect 546 [autorizarea](#page-493-0) obiect necesară 480 Comanda ADDSCHIDXE (Add Search Index Entry - Adăugare intrare index de căutare) [auditare](#page-555-0) obiect 542, [548](#page-561-0) [autorizarea](#page-423-0) obiect necesară 410 Comanda ADDSOCE (Adăugare intrare sferă de control) [autorizarea](#page-490-0) obiect necesară 477 Comanda ADDSRVTBLE (Adăugare intrare tabel service) [autorizarea](#page-500-0) obiect necesară 487 Comanda ADDSVRAUTE (Adăugare intrare autentificare server) [autorizarea](#page-485-0) obiect necesară 472 Comanda ADDTAPCTG (Add Tape Cartridge - Adăugare cartuş bandă) [autorizarea](#page-449-0) obiect necesară 436 Comanda ADDTCPPORT (Adăugare intrare port TCP/IP) [autorizarea](#page-500-0) obiect necesară 487 Comanda ADDTCPRSI (Adăugare informaţii sistem la distanţă TCP/IP) [autorizare](#page-500-0) obiect necesar 487 [autorizarea](#page-500-0) obiect necesară 487 Comanda ADDTCPRTE (Adăigare rută TCP/IP) [autorizarea](#page-500-0) obiect necesară 487 Comanda ADDTRC (Adăugare urmă) [autorizarea](#page-474-0) obiect necesară 461 comanda ADDWSE (Add Workstation Entry - Adăugare intrare staţie de lucru) [auditare](#page-559-0) obiect 546 [autorizarea](#page-493-0) obiect necesară 480 Comanda Afişare auditare de securitate (Valori DSPSECAUD) [descriere](#page-328-0) 315 Comanda Afişare auditare securitate (DSPSECAUD) [descriere](#page-714-0) 701 Comanda Afişare autorizare [\(DSPAUT\)](#page-323-0) 310 Comanda Afişare [autorizare](#page-326-0) obiect de bibliotecă de [documente](#page-326-0) [\(DSPDLOAUT\)](#page-326-0) 313 Comanda Afisare fisier cache acredități Kerberos (DSPKRBCCF) [autorizarea](#page-435-0) obiect necesară 422 Comanda Afişare intrări din tabela de chei Kerberos (DSPKRBKTE) [autorizarea](#page-435-0) obiect necesară 422 Comanda Afişare listă de [autorizare](#page-322-0) [\(DSPAUTL\)](#page-322-0) 309 Comanda Afişare obiecte de [bibliotecă](#page-326-0) de [documente](#page-326-0) pentru listă de autorizare [\(DSPAUTLDLO\)](#page-326-0) 313 Comanda Afişare planificare activare (DSPACTSCD) [descriere](#page-712-0) 699

Comanda Afişare Planificator de expirare (DSPEXPSCD) [descriere](#page-712-0) 699 Comanda Afişare program (DSPPGM) [autorizare](#page-164-0) adoptată 151 starea [program](#page-29-0) 16 Comanda Afişare program service (DSPSRVPGM) [autorizare](#page-164-0) adoptată 151 comanda ALCOBJ (Alocare obiect) [auditare](#page-512-0) obiect 499 [autorizarea](#page-354-0) obiect necesară 341 Comanda Analizare activitate profil (ANZPRFACT) creare [utilizator](#page-712-0) exempt 699 [descriere](#page-712-0) 699 Comanda Analizare parole implicite (ANZDFTPWD) [descriere](#page-712-0) 699 comanda ANSLIN (Linie răspuns) [auditare](#page-544-0) obiect 531 Comanda ANSQST (Answer Questions - Răspuns la întrebări) [autorizarea](#page-478-0) obiect necesară 465 profiluri de [utilizator](#page-339-0) livrate de IBM [autorizate](#page-339-0) 326 Comanda ANZBESTMDL (Analyze BEST/1 Model - Analizare model BEST/1) [autorizarea](#page-467-0) obiect necesară 454 Comanda ANZCMDPFR [autorizarea](#page-467-0) obiect necesară 454 profiluri de [utilizator](#page-339-0) livrate de IBM [autorizate](#page-339-0) 326 Comanda ANZDBF (Analyze Database File - Analiză fişier bază de date) [autorizarea](#page-467-0) obiect necesară 454 Comanda ANZDBFKEY (Analyze Database File Keys - Analiză chei fişier bază de date) [autorizarea](#page-467-0) obiect necesară 454 Comanda ANZDFTPWD (Analizare parolă implicită) [autorizarea](#page-502-0) obiect necesară 489 Comanda ANZDFTPWD (Analizare parole implicite) [descriere](#page-712-0) 699 profiluri de [utilizator](#page-339-0) livrate de IBM [autorizate](#page-339-0) 326 comanda ANZJVM [autorizarea](#page-423-0) obiect necesară 410 Comanda ANZOBJCVN [autorizarea](#page-354-0) obiect necesară 341 Comanda ANZPFRDT2 (Analyze Performance Data - Analiză date de performanță) [autorizarea](#page-467-0) obiect necesară 454 Comanda ANZPFRDTA (Analyze Performance Data - Analiză date de performanță) [autorizarea](#page-467-0) obiect necesară 454 comanda ANZPGM (Analiză program) [auditare](#page-554-0) obiect 541 [autorizarea](#page-467-0) obiect necesară 454 Comanda ANZPRB (Analyze Problem - Analiză problemă) [autorizarea](#page-473-0) obiect necesară 460 profiluri de [utilizator](#page-339-0) livrate de IBM [autorizate](#page-339-0) 326

Comanda ANZPRFACT (Analizare activitate profil) [autorizarea](#page-502-0) obiect necesară 489 creare [utilizator](#page-712-0) exempt 699 [descriere](#page-712-0) 699 comanda ANZQRY (Analiză cerere) [auditare](#page-557-0) obiect 544 [autorizarea](#page-477-0) obiect necesară 464 comanda ANZS34OCL (Analyze System/34 OCL - Analiză sistem/34 OCL) [autorizarea](#page-454-0) obiect necesară 441 profiluri de [utilizator](#page-339-0) livrate de IBM [autorizate](#page-339-0) 326 Comanda ANZS34OCL (Analyze System/36 OCL - Analiză OCL System/36) [autorizarea](#page-454-0) obiect necesară 441 comanda ANZS36OCL (Analiză System/36 OCL) profiluri de [utilizator](#page-339-0) livrate de IBM [autorizate](#page-339-0) 326 Comanda ANZUSROBJ [autorizarea](#page-354-0) obiect necesară 341 Comanda Apelare program (CALL) [transferare](#page-163-0) autorizare adoptată 150 Comanda APYJRNCHG (Apply Journaled Changes - Aplicare modificări jurnalizate) [auditare](#page-511-0) obiect 498, [529](#page-542-0) [autorizarea](#page-429-0) obiect necesară 416 profiluri de [utilizator](#page-339-0) livrate de IBM [autorizate](#page-339-0) 326 comanda APYJRNCHGX (Aplicare extindere modificări jurnal) [auditare](#page-534-0) obiect 521, [529](#page-542-0) Comanda APYPTF (Apply Program Temporary Fix - Aplicare corecţie temporară pentru program) [autorizarea](#page-485-0) obiect necesară 472 profiluri de [utilizator](#page-339-0) livrate de IBM [autorizate](#page-339-0) 326 comanda APYRMTPTF (Apply Remote Program Temporary Fix - Aplicare corecţie temporară program la distanţă) profiluri de [utilizator](#page-339-0) livrate de IBM [autorizate](#page-339-0) 326 Comanda ASKQST (Răspuns întrebare) [autorizarea](#page-478-0) obiect necesară 465 Comanda BCHJOB (Batch Job - Job batch) [autorizarea](#page-424-0) obiect necesară 411 comanda CALL (Apelare program) [autorizarea](#page-474-0) obiect necesară 461 [transferare](#page-163-0) autorizare adoptată 150 Comanda CFGDSTSRV (Configure Distribution Services - Configurare servicii de distribuţie) [autorizarea](#page-384-0) obiect necesară 371 profiluri de [utilizator](#page-339-0) livrate de IBM [autorizate](#page-339-0) 326 Comanda CFGIPS (Configure IP over SNA Interface - Configurare IP pe interfață SNA) [autorizarea](#page-363-0) obiect necesară 350 Comanda CFGRPDS (Configure VM/MVS Bridge - Configurare punte VM/MVS) [autorizarea](#page-384-0) obiect necesară 371 profiluri de [utilizator](#page-339-0) livrate de IBM [autorizate](#page-339-0) 326

Comanda CFGSYSSEC (Configurare securitate sistem) [autorizarea](#page-485-0) obiect necesară 472 [descriere](#page-329-0) 316, [707](#page-720-0) profiluri de [utilizator](#page-339-0) livrate de IBM [autorizate](#page-339-0) 326 Comanda CFGTCP (Configurare TCP/IP) obiect [autorizare](#page-500-0) cerută 487 Comanda CFGTCPAPP (Configurare aplicaţii TCP/IP) [autorizarea](#page-500-0) obiect necesară 487 Comanda CFGTCPLPD (Configurare TCP/IP LPD) [autorizarea](#page-500-0) obiect necesară 487 Comanda CFGTCPTELN (Modifiare TCP/IP TELNET) [autorizarea](#page-500-0) obiect necesară 487 Comanda Change [Authority](#page-172-0) [\(CHGAUT\)](#page-172-0) 159, [310](#page-323-0) Comanda Change Authorization List Entry (CHGAUTLE) [descriere](#page-322-0) 309 [utilizare](#page-180-0) 167 Comanda Change Journal - [Modificare](#page-306-0) jurnal [\(CHGJRN\)](#page-306-0) 293, [294](#page-307-0) [comanda](#page-176-0) Change Object Owner [\(CHGOBJOWN\)](#page-176-0) 163, [310](#page-323-0) [Comanda](#page-157-0) Change Object Primary Group [\(CHGOBJPGP\)](#page-157-0) 144, [164,](#page-177-0) [310](#page-323-0) Comanda Change Owner [\(CHGOWN\)](#page-176-0) 16[3,](#page-323-0) [310](#page-323-0) [Comanda](#page-177-0) Change Primary Group [\(CHGPGP\)](#page-177-0) 164, [310](#page-323-0) comanda Change Program (CHGPGM) specificarea [parametrului](#page-165-0) [USEADPAUT](#page-165-0) 152 comanda Change Service Program (CHGSRVPGM) specificarea [parametrului](#page-165-0) [USEADPAUT](#page-165-0) 152 Comanda CHGACGCDE (Change Accounting Code - Modificare cod de contabilizare) [autorizarea](#page-424-0) obiect necesară 411 relație la profil de [utilizator](#page-113-0) 100 Comanda CHGACTPRFL (Modificare listă de profiluri activă) [autorizarea](#page-502-0) obiect necesară 489 [descriere](#page-712-0) 699 Comanda CHGACTSCDE (Modificare intrare planificator activare) [descriere](#page-712-0) 699 Comanda CHGACTSCDE (Modificare intrare planificator de activități) [autorizarea](#page-503-0) obiect necesară 490 Comanda CHGAJE (Change Autostart Job Entry - Modificare intrare job autostart) [auditare](#page-560-0) obiect 547 [autorizarea](#page-493-0) obiect necesară 480 Comanda CHGALRACNE (Change Alert Action Entry - Modificare intrare acţiune alertă) [auditare](#page-537-0) obiect 524 [autorizarea](#page-399-0) obiect necesară 386 Comanda CHGALRD (Change Alert Description - Modificare descriere alertă) [auditare](#page-514-0) obiect 501 [autorizarea](#page-363-0) obiect necesară 350

Comanda CHGALRSLTE (Change Alert Selection Entry - Modificare intrare selecţie alertă) [auditare](#page-537-0) obiect 524 [autorizarea](#page-399-0) obiect necesară 386 Comanda CHGALRTBL (Change Alert Table - Modificare tabel alertă) [auditare](#page-514-0) obiect 501 [autorizarea](#page-363-0) obiect necesară 350 Comanda [CHGASPA](#page-379-0) 366 Comanda CHGASPACT [autorizarea](#page-379-0) obiect necesară 366 comanda CHGATR (Modificare atribut) [auditare](#page-523-0) obiect 510 comanda CHGATR (Modificare atribute) [auditare](#page-523-0) obiect 510 comanda CHGAUD (Modificare auditare) [utilizare](#page-139-0) 126 Comanda CHGAUD (Modificare auditare) [auditare](#page-523-0) obiect 510, [549,](#page-562-0) [554](#page-567-0) [autorizarea](#page-403-0) obiect necesară 390 [descriere](#page-323-0) 310, [313](#page-326-0) Comanda [CHGAUT](#page-172-0) (Change Authority Schimbare [autorizare\)](#page-172-0) 159 [auditare](#page-523-0) obiect 510, [549,](#page-562-0) [554](#page-567-0) [autorizarea](#page-404-0) obiect necesară 391 [descriere](#page-323-0) 310 Comanda CHGAUTLE (Change Authorization List Entry - Schimbare intrare din lista de autorizare) [auditare](#page-514-0) obiect 501 [autorizarea](#page-365-0) obiect necesară 352 [descriere](#page-322-0) 309 [utilizare](#page-180-0) 167 Comanda CHGBCKUP (Change Backup Options - Modificare optiuni salvare de rezervă) [autorizarea](#page-461-0) obiect necesară 448 Comanda CHGCFGL (Change Configuration List - Modificare listă de configurare) [auditare](#page-516-0) obiect 503 [autorizarea](#page-374-0) obiect necesară 361 Comanda CHGCFGLE (Change Configuration List Entry - Modificare intrare listă de configurare) [auditare](#page-516-0) obiect 503 [autorizarea](#page-374-0) obiect necesară 361 Comanda CHGCLNUP (Change Cleanup - Modificare curăţare) [autorizarea](#page-461-0) obiect necesară 448 comanda CHGCLS (modificare clasă) [auditare](#page-518-0) obiect 505 [autorizarea](#page-367-0) obiect necesară 354 comanda CHGCLUCFG [autorizarea](#page-368-0) obiect necesară 355 comanda CHGCLUNODE [autorizarea](#page-368-0) obiect necesară 355 comanda CHGCLUVER [autorizarea](#page-368-0) obiect necesară 355 comanda CHGCMD (Change Command - Modificare comandă) [auditare](#page-518-0) obiect 505 [autorizarea](#page-371-0) obiect necesară 358 parametru [ALWLMTUSR](#page-96-0) (permitere [utilizator](#page-96-0) limitat) 83 [parametrul](#page-223-0) PRDLIB (biblioteca [produs\)](#page-223-0) 210

comanda CHGCMD (Change Command - Modificare comandă) *(continuare)* riscuri de [securitate](#page-223-0) 210 Comanda CHGCMDCRQA (Change Command Change Request Activity - Modificare activitate cerere modificare comandă) [auditare](#page-517-0) obiect 504 [autorizarea](#page-366-0) obiect necesară 353 profiluri de [utilizator](#page-339-0) livrate de IBM [autorizate](#page-339-0) 326 Comanda [CHGCMDDFT](#page-248-0) (Change Command Default - [Modificare](#page-248-0) valoare implicită a [comenzii\)](#page-248-0) 235 [auditare](#page-518-0) obiect 505 [autorizarea](#page-371-0) obiect necesară 358 [utilizare](#page-248-0) 235 Comanda CHGCMNE (Change Communications Entry - Modificare intrare comunicaţii) [auditare](#page-560-0) obiect 547 [autorizarea](#page-494-0) obiect necesară 481 comanda CHGCNNL (Modificare listă de conexiuni) [auditare](#page-519-0) obiect 506 comanda CHGCNNLE (Modificare intrare listă de conexiuni) [auditare](#page-519-0) obiect 506 Comanda CHGCOMSNMP (Modificare cumunitate pentru SNMP) obiect [autorizare](#page-500-0) cerută 487 Comanda CHGCOSD (Change Class-of-Service Description - Modificare descriere clasă-de-serviciu) [auditare](#page-520-0) obiect 507 [autorizarea](#page-367-0) obiect necesară 354 comanda CHGCRG [autorizarea](#page-368-0) obiect necesară 355 comanda CHGCRGDEVE [autorizarea](#page-369-0) obiect necesară 356 comanda CHGCRGPRI [autorizarea](#page-369-0) obiect necesară 356 comanda CHGCRQD (Modificare descriere cerere) [auditare](#page-517-0) obiect 504 [autorizarea](#page-366-0) obiect necesară 353 Comanda CHGCRSDMNK (Change Cross Domain Key - Modificare cheie traversare domeniu) [autorizarea](#page-377-0) obiect necesară 364 profiluri de [utilizator](#page-339-0) livrate de IBM [autorizate](#page-339-0) 326 Comanda CHGCSI (Change Communications Side Information - Modificare CSI) [auditare](#page-520-0) obiect 507 [autorizarea](#page-372-0) obiect necesară 359 comanda CHGCSPPGM (Modificare program CSP/AE) [auditare](#page-554-0) obiect 541 Comanda CHGCTLAPPC (Change Controller Description (APPC) - Modificare descriere controler) [autorizarea](#page-375-0) obiect necesară 362 Comanda CHGCTLASC (Change Controller Description (Async) - Modificare descriere controler) [autorizarea](#page-375-0) obiect necesară 362

Comanda CHGCTLBSC (Change Controller Description (BSC) - Modificare descriere controler (BSC)) [autorizarea](#page-375-0) obiect necesară 362 Comanda CHGCTLFNC (Change Controller Description (Finance) - Modificare descriere controler (Financiar)) [autorizarea](#page-375-0) obiect necesară 362 Comanda CHGCTLHOST (Change Controller Description (SNA Host) - Modificare descriere controler (Gazdă SNA)) [autorizarea](#page-375-0) obiect necesară 362 Comanda CHGCTLLWS (Change Controller Description (Local Workstation Station) - Modificare descriere controler (Staţie de lucru locală)) [autorizarea](#page-375-0) obiect necesară 362 Comanda CHGCTLNET (Change Controller Description (Network) - Modificare descriere controler (Reţea)) [autorizarea](#page-375-0) obiect necesară 362 Comanda CHGCTLRTL (Change Controller Description (Retail) - Modificare descriere controler (Retail)) [autorizarea](#page-375-0) obiect necesară 362 Comanda CHGCTLRWS (Change Controller Description (Remote Workstation Station) - Modificare descriere controler (Statie de lucru la distanţă)) [autorizarea](#page-375-0) obiect necesară 362 Comanda CHGCTLTAP (Change Controller Description (TAPE) - Modificare descriere controler (TAPE)) [autorizarea](#page-375-0) obiect necesară 362 Comanda CHGCTLVWS (Change Controller Description (Virtual Workstation Station) - Modificare descriere controler (Staţie de lucru virtuală)) [autorizarea](#page-375-0) obiect necesară 362 comanda CHGCURDIR (Modificare director curent) [auditare](#page-524-0) obiect 511 Comanda CHGCURLIB (Change Current Library - Modificare bibliotecă curentă) [autorizarea](#page-442-0) obiect necesară 429 [restrângere](#page-223-0) 210 Comanda CHGDBG (Modificare depanare) [autorizarea](#page-474-0) obiect necesară 461 Comanda CHGDDMF (Change Distributed Data Management File - Modificare fişier de gestionare date distribuite) [auditare](#page-534-0) obiect 521 [autorizarea](#page-393-0) obiect necesară 380 Comanda CHGDEVAPPC (Change Device Description (APPC) - Modificare descriere dispozitiv (APPC)) [autorizarea](#page-379-0) obiect necesară 366 Comanda CHGDEVASC (Change Device Description (Async) - Modificare descriere dispozitiv (Async)) [autorizarea](#page-379-0) obiect necesară 366 Comanda CHGDEVASP (Change Device Description for Auxiliary Storage Pool - Modificare descriere dispozitiv pentru pool de memorie auxiliară) [autorizarea](#page-379-0) obiect necesară 366

Comanda CHGDEVBSC (Change Device Description (BSC) - Modificare descriere dispozitiv (BSC)) [autorizarea](#page-379-0) obiect necesară 366 Comanda CHGDEVCRP [autorizarea](#page-379-0) obiect necesară 366 Comanda CHGDEVDKT (Change Device Description (Diskette) - Modificare descriere dispozitiv (Dischetă)) [autorizarea](#page-379-0) obiect necesară 366 Comanda CHGDEVDSP (Change Device Description (Display) - Modificare descriere dispozitiv (Ecran)) [autorizarea](#page-379-0) obiect necesară 366 Comanda CHGDEVFNC (Change Device Description (Finance) - Modificare descriere dispozitiv (Financiar)) [autorizarea](#page-379-0) obiect necesară 366 Comanda CHGDEVHOST (Change Device Description (SNA Host) - Modificare descriere dispozitiv (Gazdă SNA)) [autorizarea](#page-379-0) obiect necesară 366 Comanda CHGDEVINTR (Change Device Description (Intrasystem) - Modificare descriere dispozitiv (Intrasistem)) [autorizarea](#page-379-0) obiect necesară 366 Comanda CHGDEVMLB [autorizarea](#page-379-0) obiect necesară 366 Comanda CHGDEVNET (Change Device Description (Network) - Modificare descriere dispozitiv (Retea)) [autorizarea](#page-379-0) obiect necesară 366 Comanda CHGDEVNWSH [autorizarea](#page-379-0) obiect necesară 366 Comanda CHGDEVOPT (Change Device Description (Optical) - Modificare descriere dispozitiv (Optic)) [autorizarea](#page-379-0) obiect necesară 366, [449](#page-462-0) Comanda CHGDEVPRT (Change Device Description (Printer) - Modificare descriere dispozitiv (Imprimantă)) [autorizarea](#page-379-0) obiect necesară 366 Comanda CHGDEVRTL (Change Device Description (Retail) - Modificare descriere dispozitiv (Retail)) [autorizarea](#page-379-0) obiect necesară 366 Comanda CHGDEVSNPT (Change Device Description (SNPT) - Modificare descriere dispozitiv (SNPT)) [autorizarea](#page-379-0) obiect necesară 366 Comanda CHGDEVSNUF (Change Device Description (SNUF) - Modificare descriere dispozitiv (SNUF)) [autorizarea](#page-379-0) obiect necesară 366 Comanda CHGDEVTAP (Change Device Description (Tape) - Modificare descriere dispozitiv (Bandă)) [autorizarea](#page-379-0) obiect necesară 366 Comanda CHGDIRE (Change Directory Entry - Modificare intrare director) [autorizarea](#page-382-0) obiect necesară 369 [descriere](#page-327-0) 314 Comanda CHGDIRSHD (Change Directory Shadow System - Modificare sistem umbră director) [autorizarea](#page-382-0) obiect necesară 369

Comanda CHGDIRSRVA profiluri de [utilizator](#page-339-0) livrate de IBM [autorizate](#page-339-0) 326 Comanda CHGDIRSRVA (Modificare atribute server de director) [autorizarea](#page-382-0) obiect necesară 369 Comanda CHGDKTF (Change Diskette File - Modificare fişier dischetă) [auditare](#page-534-0) obiect 521 [autorizarea](#page-393-0) obiect necesară 380 comanda CHGDLOAUD (Modificare auditare obiect bibliotecă document) [autorizare](#page-101-0) specială \*AUDIT (auditare) 88 Comanda CHGDLOAUD (Modificare auditare obiect de bibliotecă de documente) [auditare](#page-528-0) obiect 515 [descriere](#page-326-0) 313 Valoarea de sistem [QAUDCTL](#page-79-0) (Control [auditare\)](#page-79-0) 66 Comanda CHGDLOAUT (Change Document Library Object Auditing - Modificare auditare obiect bibliotecă document) [autorizarea](#page-385-0) obiect necesară 372 Comanda CHGDLOAUT (Change Document Library Object Authority - Modificare autorizare obiect bibliotecă de documente) [auditare](#page-528-0) obiect 515 [autorizarea](#page-385-0) obiect necesară 372 [descriere](#page-326-0) 313 Comanda CHGDLOOWN (Change Document Library Object Owner - Modificare proprietar obiect bibliotecă de documente) [auditare](#page-528-0) obiect 515 [autorizarea](#page-385-0) obiect necesară 372 [descriere](#page-326-0) 313 Comanda CHGDLOPGP (Change Document Library Object Primary Group - Modificare grup primar obiect bibliotecă de documente) [auditare](#page-528-0) obiect 515 [autorizarea](#page-385-0) obiect necesară 372 Comanda [CHGDLOPGP](#page-326-0) (Modificare grup primar obiect de [bibliotecă](#page-326-0) de [documente\)](#page-326-0) 313 [descriere](#page-326-0) 313 Comanda CHGDLOUAD (Modificare auditare obiect de bibliotecă de documente) [descriere](#page-326-0) 313 Comanda CHGDOCD (Change Document Description - Modificare descriere document) [auditare](#page-528-0) obiect 515 [autorizarea](#page-385-0) obiect necesară 372 Comanda CHGDSPF (Change Display File - Modificare fişier de afişare) [auditare](#page-534-0) obiect 521 [autorizarea](#page-393-0) obiect necesară 380 Comanda CHGDSTD (Change Distribution Description - Modificare descriere distributie) [auditare](#page-528-0) obiect 515 [autorizarea](#page-384-0) obiect necesară 371 Comanda CHGDSTL (Change Distribution List - Modificare listă de distribuţie) [autorizarea](#page-385-0) obiect necesară 372

Comanda CHGDSTPWD (Change Dedicated Service Tools Password - Modificare parolă instrumente service dedicate) [autorizarea](#page-503-0) obiect necesară 490 [descriere](#page-324-0) 311 Comanda CHGDSTQ (Change Distribution Queue - Modificare coadă de distribuţie) [autorizarea](#page-384-0) obiect necesară 371 profiluri de [utilizator](#page-339-0) livrate de IBM [autorizate](#page-339-0) 326 Comanda CHGDSTRTE (Change Distribution Route - Modificare rută distribuţie) [autorizarea](#page-384-0) obiect necesară 371 profiluri de [utilizator](#page-339-0) livrate de IBM [autorizate](#page-339-0) 326 Comanda CHGDTA (Change Data - Modificare date) [autorizarea](#page-393-0) obiect necesară 380 Comanda CHGDTAARA (Change Data Area - Modificare zonă de date) [auditare](#page-530-0) obiect 517 [autorizarea](#page-378-0) obiect necesară 365 Comanda CHGEMLCFGE (Change Emulation Configuration Entry - Modificare intrare configuraţie de emulare) [autorizarea](#page-381-0) obiect necesară 368 Comanda CHGENVVAR (Change Environment Variable - Moficare variabilă de mediu) [autorizarea](#page-391-0) obiect necesară 378 Comanda CHGEWCBCDE (Change Extended Wireless Controller Bar Code Entry - Modificare intrare cod de bare controler de comunicaţie fără fir extinsă) [autorizarea](#page-392-0) obiect necesară 379 Comanda CHGEWCM (Change Extended Wireless Controller Member - Modificare membru controler de comunicaţie fără fir extinsă) [autorizarea](#page-392-0) obiect necesară 379 Comanda CHGEWCPTCE (Change Extended Wireless Controller PTC Code Entry - Modificare intrare PTC controler de comunicaţie fără fir extinsă) [autorizarea](#page-392-0) obiect necesară 379 Comanda CHGEWLM (Change Extended Wireless Line Member - Modificare membru linie de comunicaţie fără fir extinsă) [autorizarea](#page-392-0) obiect necesară 379 Comanda CHGEXPSCDE (Modificare intrare planificator de expirare) [autorizarea](#page-503-0) obiect necesară 490 [descriere](#page-712-0) 699 profiluri de [utilizator](#page-340-0) livrate de IBM [autorizate](#page-340-0) 327 Comanda CHGFCT (Modificare tabel de control formulare) [autorizarea](#page-481-0) obiect necesară 468 Comanda CHGFCTE (Modificare intrare tabel de control formulare) [autorizarea](#page-481-0) obiect necesară 468 comanda CHGFTR (Modificare filtru) [auditare](#page-538-0) obiect 525 [autorizarea](#page-399-0) obiect necesară 386 Comanda CHGGPHFMT (Change Graph Format - Modificare format diagramă) [autorizarea](#page-467-0) obiect necesară 454

Package - Modificare pachet diagramă) [autorizarea](#page-467-0) obiect necesară 454 profiluri de [utilizator](#page-340-0) livrate de IBM [autorizate](#page-340-0) 327 Comanda CHGGRPA (Change Group Attributes - Modificare atribute grup) [autorizarea](#page-424-0) obiect necesară 411 Comanda CHGHLLPTR (Modificare nivel superior a pointerului limbajului) [autorizarea](#page-474-0) obiect necesară 461 Comanda CHGICFDEVE (Change Intersystem Communications Function Program Device Entry - Modificare intrare dispozitiv program de funcţionare a comunicaţiilor intersistem) [autorizarea](#page-393-0) obiect necesară 380 Comanda CHGICFF (Change Intersystem Communications Function File - Modificare fişier de funcţii de comunicaţii intersistem) [autorizarea](#page-393-0) obiect necesară 380 Comanda [CHGIPLA](#page-423-0) 410 Comanda CHGIPSIFC (Change IP over SNA Interface - Modificare IP pe interfaţă SNA) [autorizarea](#page-363-0) obiect necesară 350 Comanda CHGIPSLOC (Change IP over SNA Location - Modificare IP pe locaţie SNA) [autorizarea](#page-363-0) obiect necesară 350 Comanda CHGIPSTOS (Change IP over SNA Type of Service - Modificare IP pe tipul de serviciu SNA) [autorizarea](#page-363-0) obiect necesară 350 comanda CHGJOB (Schimbare job) [auditare](#page-540-0) obiect 527 [autorizare](#page-164-0) adoptată 151 [autorizarea](#page-424-0) obiect necesară 411 Comanda CHGJOBD (Change Job Description - Modificare descriere job) [auditare](#page-540-0) obiect 527 [autorizarea](#page-427-0) obiect necesară 414 Comanda CHGJOBQ (modificare coadă de joburi) [autorizarea](#page-428-0) obiect necesară 415 Comanda CHGJOBQ (Modificare coadă de joburi) [auditare](#page-540-0) obiect 527 Comanda CHGJOBQE (Change Job Queue Entry - Modificare intrare în coadă de joburi) [auditare](#page-540-0) obiect 527, [547](#page-560-0) [autorizarea](#page-494-0) obiect necesară 481 Comanda CHGJOBSCDE (Change Job Schedule Entry - Modificare intrare planificare job) [auditare](#page-541-0) obiect 528 [autorizarea](#page-429-0) obiect necesară 416 Comanda CHGJOBTYP (Change Job Type - Modificare tip job) [autorizarea](#page-467-0) obiect necesară 454 profiluri de [utilizator](#page-340-0) livrate de IBM [autorizate](#page-340-0) 327 Comanda CHGJRN (Change Journal - Modificare jurnal) [auditare](#page-542-0) obiect 529, [530](#page-543-0) [autorizarea](#page-430-0) obiect necesară 417 detaşare [receptor](#page-306-0) 293, [294](#page-307-0) profiluri de [utilizator](#page-340-0) livrate de IBM [autorizate](#page-340-0) 327

Comanda CHGGPHPKG (Change Graph

Comanda CHGJRNA (modificare atribute jurnal) [autorizarea](#page-430-0) obiect necesară 417 Comanda CHGJRNA (Modificare atribute jurnal) profiluri de [utilizator](#page-340-0) livrate de IBM [autorizate](#page-340-0) 327 comanda CHGJRNOBJ (Modificare obiect jurnalizat) [auditare](#page-511-0) obiect 498 Comanda CHGLANADPI (Modificare informaţii adaptor LAN) [autorizarea](#page-449-0) obiect necesară 436 Comanda CHGLF (Change Logical File - Modificare fişier logic) [auditare](#page-534-0) obiect 521 [autorizarea](#page-393-0) obiect necesară 380 Comanda CHGLFM (Change Logical File Member - Modificare membru fişier logic) [auditare](#page-534-0) obiect 521 [autorizarea](#page-393-0) obiect necesară 380 comanda CHGLIB (Modificare bibliotecă) [auditare](#page-544-0) obiect 531 [autorizarea](#page-442-0) obiect necesară 429 comanda [CHGLIBL](#page-220-0) (Change Library List - [Modificare](#page-220-0) lista de biblioteci) 207 [autorizarea](#page-442-0) obiect necesară 429 [utilizare](#page-220-0) 207 Comanda CHGLICINF (Change License Information - Modificare informaţii licenţă) [autorizarea](#page-446-0) obiect necesară 433 profiluri de [utilizator](#page-340-0) livrate de IBM [autorizate](#page-340-0) 327 Comanda CHGLINASC (Change Line Description (Async) - Modificare descriere de linie (Async)) [autorizarea](#page-447-0) obiect necesară 434 Comanda CHGLINBSC (Change Line Description (BSC) - Modificare descriere de linie (BSC)) [autorizarea](#page-447-0) obiect necesară 434 Comanda CHGLINETH (Change Line Description (Ethernet) - Modificare descriere de linie (Ethernet)) [autorizarea](#page-447-0) obiect necesară 434 Comanda CHGLINFAX (Change Line Description (FAX) - Modificare descriere de linie (FAX)) [autorizarea](#page-447-0) obiect necesară 434 Comanda CHGLINFR (Change Line Description (Frame Relay Network) - Modificare descriere de linie (Reţea frame relay)) [autorizarea](#page-447-0) obiect necesară 434 Comanda CHGLINIDD (Change Line Description (DDI Network) - Modificare descriere de linie (Reţea DDI)) [autorizarea](#page-447-0) obiect necesară 434 Comanda CHGLINSDLC (Change Line Description (SDLC) - Modificare descriere de linie (SDLC)) [autorizarea](#page-447-0) obiect necesară 434 Comanda CHGLINTDLC (Change Line Description (TDLC) - Modificare descriere de linie (TDLC)) [autorizarea](#page-447-0) obiect necesară 434

Comanda CHGLINTRN (Change Line Description (Token-Ring Network) - Modificare descriere de linie (Reţea token ring)) [autorizarea](#page-447-0) obiect necesară 434 Comanda CHGLINWLS (Change Line Description (Wireless) - Modificare descriere de linie (Comunicaţie fără fir)) [autorizarea](#page-447-0) obiect necesară 434 Comanda CHGLINX25 (Change Line Description (X.25) - Modificare descriere de linie  $(X.25)$ [autorizarea](#page-447-0) obiect necesară 434 comanda CHGMGDSYSA (Change Managed System Attributes - Modificare atribute sistem gestionat) profiluri de [utilizator](#page-340-0) livrate de IBM [autorizate](#page-340-0) 327 comanda CHGMGRSRVA (Change Manager Service Attributes - Modificare atribute servicii manager) profiluri de [utilizator](#page-340-0) livrate de IBM [autorizate](#page-340-0) 327 Comanda CHGMGTCOL [autorizarea](#page-467-0) obiect necesară 454 comanda CHGMNU (Change Menu - Modificare meniu) [auditare](#page-546-0) obiect 533 [autorizarea](#page-450-0) obiect necesară 437 [parametrul](#page-223-0) PRDLIB (biblioteca [produs\)](#page-223-0) 210 riscuri de [securitate](#page-223-0) 210 Comanda CHGMOD (Change Module - Modificare modul) [auditare](#page-547-0) obiect 534 [autorizarea](#page-454-0) obiect necesară 441 Comanda CHGMODD (Change Mode Description - Modificare descriere mod) [auditare](#page-546-0) obiect 533 [autorizarea](#page-454-0) obiect necesară 441 Comanda CHGMSGD (Change Message Description - Modificare descriere mesaj) [auditare](#page-547-0) obiect 534 [autorizarea](#page-452-0) obiect necesară 439 Comanda CHGMSGF (Change Message File - Modificare fişier mesaj) [auditare](#page-547-0) obiect 534 [autorizarea](#page-452-0) obiect necesară 439 Comanda CHGMSGQ (Change Message Queue - Modificare coadă de mesaje) [auditare](#page-548-0) obiect 535 [autorizarea](#page-453-0) obiect necesară 440 Comanda CHGMSTK (Change Master Key - Modificare cheie master) [autorizarea](#page-377-0) obiect necesară 364 profiluri de [utilizator](#page-340-0) livrate de IBM [autorizate](#page-340-0) 327 comanda [CHGNETA](#page-227-0) (Change Network Attributes - [Modificare](#page-227-0) atribute retea) 214 [autorizarea](#page-456-0) obiect necesară 443 profiluri de [utilizator](#page-340-0) livrate de IBM [autorizate](#page-340-0) 327 [utilizare](#page-227-0) 214 Comanda CHGNETJOBE (Change Network Job Entry - Modificare intrare job reţea) [autorizarea](#page-456-0) obiect necesară 443

Job Entry - Modificare intrare job reţea) *(continuare)* profiluri de [utilizator](#page-340-0) livrate de IBM [autorizate](#page-340-0) 327 Comanda CHGNFSEXP (Change Network File System Export - Modificare exportare sistem de fişiere reţea) [autorizarea](#page-456-0) obiect necesară 443 profiluri de [utilizator](#page-340-0) livrate de IBM [autorizate](#page-340-0) 327 Comanda CHGNTBD (Change NetBIOS Description - Modificare descriere NetBIOS) [auditare](#page-550-0) obiect 537 [autorizarea](#page-455-0) obiect necesară 442 Comanda CHGNWIFR (Change Network Interface Description (Frame Relay Network) - Modificare descriere interfaţă de reţea (Reţea frame relay)) [autorizarea](#page-457-0) obiect necesară 444 comanda CHGNWIISDN (Modificare descriere interfaţă de reţea pentru ISDN) [auditare](#page-550-0) obiect 537 Comanda CHGNWSA (Change Network Server Attribute - Modificare atribut server de retea) [autorizarea](#page-458-0) obiect necesară 445 comanda CHGNWSA (Change Network Server Attributes - Modificare atribute server de reţea) profiluri de [utilizator](#page-340-0) livrate de IBM [autorizate](#page-340-0) 327 Comanda CHGNWSALS (Change Network Server Alias - Modificare alias server de retea) [autorizarea](#page-458-0) obiect necesară 445 Comanda CHGNWSCFG [autorizarea](#page-459-0) obiect necesară 446 profiluri de [utilizator](#page-340-0) livrate de IBM [autorizate](#page-340-0) 327 Comanda CHGNWSD (Change Network Server Description - Modificare descriere server de reţea) [autorizarea](#page-459-0) obiect necesară 446 comanda CHGNWSD (Modificare descriere server de retea) [auditare](#page-551-0) obiect 538 Comanda CHGNWSSTG (Change Network Server Storage Space - Ştergere spaţiu de stocare server de reţea) [autorizarea](#page-458-0) obiect necesară 445 Comanda CHGNWSVRA (Create Network Server Attribute - Creare atribut server de retea) [autorizarea](#page-458-0) obiect necesară 445 Comanda CHGOBJAUD (Change Object Audit - Modificare auditare obiect) [autorizarea](#page-354-0) obiect necesară 341 comanda CHGOBJAUD (Modificare auditare obiect) [autorizare](#page-101-0) specială \*AUDIT (auditare) 88 Comanda CHGOBJAUD (Modificare auditare obiect) [descriere](#page-323-0) 310 Valoarea de sistem [QAUDCTL](#page-79-0) (Control [auditare\)](#page-79-0) 66

Comanda CHGNETJOBE (Change Network

Comanda CHGOBJCRQA (Change Object Change Request Activity - Modificare activitate de cerere de modificare obiect) [auditare](#page-517-0) obiect 504 [autorizarea](#page-366-0) obiect necesară 353 profiluri de [utilizator](#page-340-0) livrate de IBM [autorizate](#page-340-0) 327 Comanda CHGOBJD (Change Object Description - Modificare descriere obiect) [auditare](#page-511-0) obiect 498 [autorizarea](#page-354-0) obiect necesară 341 comanda CHGOBJOWN (Change Object Owner - Schimbă proprietar obiect) [auditare](#page-511-0) obiect 498 [autorizarea](#page-355-0) obiect necesară 342 [descriere](#page-323-0) 310 [utilizare](#page-176-0) 163 Comanda CHGOBJPGP (Change Object Primary - Modificare obiect primar) [autorizarea](#page-355-0) obiect necesară 342 Comanda [CHGOBJPGP](#page-157-0) (Change Object Primary Group - [Schimbă](#page-157-0) grup primar [obiect\)](#page-157-0) 144, [164](#page-177-0) [descriere](#page-323-0) 310 Comanda CHGOBJUAD (Modificare auditare obiect) [descriere](#page-326-0) 313 comanda CHGOPTA (Change Optical Attributes - Modificare atribute optice) [autorizarea](#page-462-0) obiect necesară 449 profiluri de [utilizator](#page-340-0) livrate de IBM [autorizate](#page-340-0) 327 Comanda CHGOPTVOL (Change Optical Volume - Modificare volum optic) [autorizarea](#page-462-0) obiect necesară 449 comanda [CHGOUTQ](#page-224-0) (Change Output Queue - [Modificare](#page-224-0) coadă de ieşire) 211 [auditare](#page-551-0) obiect 538 [autorizarea](#page-465-0) obiect necesară 452 [utilizare](#page-224-0) 211 Comanda [CHGOWN](#page-176-0) (Change Owner) 163 [auditare](#page-523-0) obiect 510, [549,](#page-562-0) [554,](#page-567-0) [556](#page-569-0) [autorizarea](#page-404-0) obiect necesară 391 [descriere](#page-323-0) 310 Comanda CHGPCST (Change Physical File Constraint - Modificare constrângere fişier fizic) [autorizarea](#page-393-0) obiect necesară 380 Comanda CHGPDGPRF (Modificare profil grup descriptor de tipărire) [auditare](#page-553-0) obiect 540 [autorizarea](#page-472-0) obiect necesară 459 Comanda CHGPEXDFN (Change Performance Explorer Definition - Modificare definiţie explorare performanţă) [autorizarea](#page-467-0) obiect necesară 454 profiluri de [utilizator](#page-340-0) livrate de IBM [autorizate](#page-340-0) 327 Comanda CHGPF (Change Physical File - Modificare fişier fizic) [auditare](#page-535-0) obiect 522 [autorizarea](#page-393-0) obiect necesară 380 Comanda CHGPFCNARA (Change Functional Area - Modificare zonă funcţională) [autorizarea](#page-467-0) obiect necesară 454

comanda CHGPFCST (Modificare constrângere fişier fizic) [auditare](#page-535-0) obiect 522 Comanda CHGPFM (Change Physical File Member - Modificare membru fişier fizic) [auditare](#page-535-0) obiect 522 [autorizarea](#page-393-0) obiect necesară 380 Comanda CHGPFTRG (Change Physical File Trigger - Modificare declanşator fişier fizic) [auditare](#page-536-0) obiect 523 [autorizarea](#page-393-0) obiect necesară 380 comanda CHGPGM (Change Program - Schimbare program) [auditare](#page-554-0) obiect 541 [autorizarea](#page-474-0) obiect necesară 461 specificarea [parametrului](#page-165-0) [USEADPAUT](#page-165-0) 152 Comanda CHGPGMVAR (Modificare variabilă program) [autorizarea](#page-474-0) obiect necesară 461 Comanda [CHGPGP](#page-177-0) (Change Primary Group - [Schimbă](#page-177-0) grup primar) 164 [auditare](#page-524-0) obiect 511, [549,](#page-562-0) [554,](#page-567-0) [556](#page-569-0) [autorizarea](#page-405-0) obiect necesară 392 [descriere](#page-323-0) 310 Comanda CHGPJ (Change Prestart Job - Modificare job prerestart) [autorizarea](#page-424-0) obiect necesară 411 Comanda CHGPJE (Change Prestart Job Entry - Modificare intrare job prestart) [auditare](#page-560-0) obiect 547 [autorizarea](#page-494-0) obiect necesară 481 Comanda CHGPRB (Change Problem - Modificare problemă) [autorizarea](#page-473-0) obiect necesară 460 profiluri de [utilizator](#page-340-0) livrate de IBM [autorizate](#page-340-0) 327 Comanda CHGPRBACNE (Change Problem Action Entry - Modificare intrare acţiune problemă) [auditare](#page-537-0) obiect 524 [autorizarea](#page-399-0) obiect necesară 386, [460](#page-473-0) Comanda CHGPRBSLTE (Change Problem Selection Entry - Modificare intrare selecţie problemă) [auditare](#page-538-0) obiect 525 [autorizarea](#page-399-0) obiect necesară 386, [460](#page-473-0) Comanda CHGPRDCRQA (Change Product Change Request Activity - Modificare activitate de cerere de modificare produs) [auditare](#page-517-0) obiect 504 [autorizarea](#page-366-0) obiect necesară 353 profiluri de [utilizator](#page-340-0) livrate de IBM [autorizate](#page-340-0) 327 comanda CHGPRF (Modificare profil) [auditare](#page-571-0) obiect 558 [autorizarea](#page-503-0) obiect necesară 490 [descriere](#page-324-0) 311 [utilizare](#page-134-0) 121 Comanda CHGPRTF (Change Printer File - Modificare fişier imprimantă) [auditare](#page-535-0) obiect 522 [autorizarea](#page-393-0) obiect necesară 380 Comanda CHGPSFCFG (Modificare configurare facilitate servicii de tipărire) [autorizarea](#page-472-0) obiect necesară 459

Comanda CHGPTFCRQA (Change PTF Change Request Activity - Modificare activitate de cerere de modificare PTF) [auditare](#page-517-0) obiect 504 [autorizarea](#page-366-0) obiect necesară 353 profiluri de [utilizator](#page-340-0) livrate de IBM [autorizate](#page-340-0) 327 Comanda CHGPTR (Modificare pointer) [autorizarea](#page-474-0) obiect necesară 461 profiluri de [utilizator](#page-340-0) livrate de IBM [autorizate](#page-340-0) 327 Comanda CHGPWD (Change Password - Modificare parolă) [auditare](#page-272-0) obiect 259, [558](#page-571-0) [autorizarea](#page-503-0) obiect necesară 490 [descriere](#page-324-0) 311 setare [parolă](#page-90-0) egală cu nume profil 77 valori de sistem de parole de [impunere](#page-60-0) 47 Comanda CHGPWD (Change Recovery for Access Paths - Modificare recuperare pentru căi de acces) [auditare](#page-513-0) obiect 500 [autorizarea](#page-361-0) obiect necesară 348 profiluri de [utilizator](#page-340-0) livrate de IBM [autorizate](#page-340-0) 327 Comanda CHGPWD (Edit Recovery for Access Paths - Editare recuperare pentru căi de acces) [auditare](#page-513-0) obiect 500 [autorizarea](#page-361-0) obiect necesară 348 profiluri de [utilizator](#page-343-0) livrate de IBM [autorizate](#page-343-0) 330 Comanda CHGPWRSCD (Change Power On/Off Schedule - Modificare planificare alimentare On/Off) [autorizarea](#page-461-0) obiect necesară 448 Comanda CHGPWRSCDE (Change Power On/Off Schedule Entry - Modificare intrare planificare alimentare On/Off) [autorizarea](#page-461-0) obiect necesară 448 Comanda CHGQRYA (Modificare atribut interogare) [autorizarea](#page-477-0) obiect necesară 464 Comanda CHGQSTDB (Change Question-and-Answer Database - Modificare bază de date întrebare-şi-răspuns) [autorizarea](#page-478-0) obiect necesară 465 profiluri de [utilizator](#page-340-0) livrate de IBM [autorizate](#page-340-0) 327 Comanda CHGRDBDIRE (Modificare intrare director baze de date relaţionale) [autorizarea](#page-480-0) obiect necesară 467 Comanda CHGRJECMNE (Modificare intrare comunicatii RJE) [autorizarea](#page-481-0) obiect necesară 468 Comanda CHGRJERDRE (Modificare intrare cititor RJE) [autorizarea](#page-481-0) obiect necesară 468 Comanda CHGRJEWTRE (Modificare intrare scriitor RJE) [autorizarea](#page-482-0) obiect necesară 469 comanda CHGRMTJRN (Modificare jurnal la distantă) [auditare](#page-542-0) obiect 529 Comanda CHGRPYLE (Change Reply List Entry - Modificare intrare listă de replici) [auditare](#page-559-0) obiect 546

Comanda CHGRPYLE (Change Reply List Entry - Modificare intrare listă de replici) *(continuare)* [autorizarea](#page-495-0) obiect necesară 482 profiluri de [utilizator](#page-340-0) livrate de IBM [autorizate](#page-340-0) 327 comanda CHGRSCCRQA (Change Resource Change Request Activity - Modificare activitate cerere modificare resursă) [auditare](#page-517-0) obiect 504 [autorizarea](#page-366-0) obiect necesară 353 profiluri de [utilizator](#page-340-0) livrate de IBM [autorizate](#page-340-0) 327 Comanda CHGRTGE (Change Routing Entry - Modificare intrare rutare) [auditare](#page-560-0) obiect 547 [autorizarea](#page-494-0) obiect necesară 481 Comanda CHGS34LIBM (Change System/34 Library Members - Modificare membri bibliotecă System/34) [autorizarea](#page-454-0) obiect necesară 441 profiluri de [utilizator](#page-340-0) livrate de IBM [autorizate](#page-340-0) 327 comanda CHGS36 (Modificare System/36) [auditare](#page-570-0) obiect 557 [autorizarea](#page-496-0) obiect necesară 483 Comanda CHGS36A (Change System/36 Attributes - Modificare atribute System/36) [auditare](#page-570-0) obiect 557 [autorizarea](#page-496-0) obiect necesară 483 Comanda CHGS36PGMA (Change System/36 Program Attributes - Modificare atribute program System/36) [auditare](#page-554-0) obiect 541 [autorizarea](#page-496-0) obiect necesară 483 Comanda CHGS36PRCA (Change System/36 Procedure Attributes - Modificare atribute procedură System/36) [auditare](#page-535-0) obiect 522 [autorizarea](#page-496-0) obiect necesară 483 Comanda CHGS36SRCA (Modificare atribute sursă System/36) [autorizarea](#page-496-0) obiect necesară 483 comanda CHGSAVF (Modificare fişier salvare) [auditare](#page-535-0) obiect 522 [autorizarea](#page-393-0) obiect necesară 380 Comanda CHGSBSD (Change Subsystem Description - Modificare descriere subsistem) [auditare](#page-560-0) obiect 547 [autorizarea](#page-494-0) obiect necesară 481 Comanda CHGSCHIDX (Change Search Index - Modificare index de căutare) [auditare](#page-561-0) obiect 548 [autorizarea](#page-423-0) obiect necesară 410 Comanda CHGSECA (Modificare atribute de securitate) [autorizarea](#page-485-0) obiect necesară 472 comanda CHGSECAUD [descriere](#page-328-0) 315, [701](#page-714-0) Comanda CHGSECAUD (Modificare auditare securitate) [autorizarea](#page-485-0) obiect necesară 472 Comanda CHGSHRPOOL (Modificare spaţiu de stocare partajat) [autorizarea](#page-495-0) obiect necesară 482

Comanda CHGSNMPA (Modificare atribute SNMP) [autorizarea](#page-500-0) obiect necesară 487 comanda [CHGSPLFA](#page-225-0) (Change Spooled File Attributes - [Modificare](#page-225-0) atribute fişier [spool\)](#page-225-0) 212 [auditare](#page-564-0) acţiune 551 [auditare](#page-551-0) obiect 538 [autorizarea](#page-491-0) obiect necesară 478 [parametrul](#page-225-0) DSPDTA la cozii de [ieşire](#page-225-0) 212 Comanda CHGSRCPF (Change Source Physical File - Modificare fişier fizic sursă) [autorizarea](#page-393-0) obiect necesară 380 Comanda CHGSRVA (Modificare atribute service) [autorizarea](#page-485-0) obiect necesară 472 comanda CHGSRVPGM (Change Service Program - Schimbare program de serviciu) [auditare](#page-566-0) obiect 553 [autorizarea](#page-474-0) obiect necesară 461 specificarea [parametrului](#page-165-0) [USEADPAUT](#page-165-0) 152 Comanda CHGSSND (Modificare descriere sesiune) [autorizarea](#page-482-0) obiect necesară 469 Comanda CHGSSNMAX (Change Session Maximum - Modificare maxim sesiune) [auditare](#page-546-0) obiect 533 [autorizarea](#page-454-0) obiect necesară 441 Comanda CHGSVRAUTE (Modificare intrare autentificare server) [autorizarea](#page-485-0) obiect necesară 472 Comanda CHGSYSDIRA (Change System Directory Attributes - Modificare atribute director sistem) [auditare](#page-526-0) obiect 513 [autorizarea](#page-382-0) obiect necesară 369 Comanda CHGSYSJOB (Change System Job - Modificare job sistem) [autorizarea](#page-424-0) obiect necesară 411 Comanda [CHGSYSLIBL](#page-220-0) (Change System Library List - [Modificare](#page-220-0) listă de biblioteci [sistem\)](#page-220-0) 207, [226](#page-239-0) [autorizarea](#page-442-0) obiect necesară 429 exemplu de [programare](#page-239-0) 226 profiluri de [utilizator](#page-340-0) livrate de IBM [autorizate](#page-340-0) 327 [utilizare](#page-220-0) 207 Comanda CHGSYSVAL (Change System Value - Modificare valoare sistem) [autorizarea](#page-496-0) obiect necesară 483 profiluri de [utilizator](#page-340-0) livrate de IBM [autorizate](#page-340-0) 327 Comanda CHGTAPCTG (Change Tape Cartridge - Modificare cartuş bandă) [autorizarea](#page-449-0) obiect necesară 436 Comanda CHGTAPF (Change Tape File - Modificare fişier bandă) [auditare](#page-535-0) obiect 522 [autorizarea](#page-394-0) obiect necesară 381 Comanda CHGTCPA (Modificare atribute TCP/IP) [autorizarea](#page-500-0) obiect necesară 487 Comanda CHGTCPIFC (Modificare intrare TCP/IP) [autorizarea](#page-500-0) obiect necesară 487

Comanda CHGTCPRTE (Modificare intrare rută TCP/IP) [autorizarea](#page-500-0) obiect necesară 487 Comanda CHGTELNA (Modificare atribute TELNET) [autorizarea](#page-500-0) obiect necesară 487 Comanda [CHGTIMZON](#page-500-0) 487 comanda CHGUSRAUD (Modificare auditare utilizator) [autorizare](#page-101-0) specială \*AUDIT (auditare) 88 [autorizarea](#page-503-0) obiect necesară 490 [descriere](#page-324-0) 311, [313](#page-326-0) [utilizare](#page-139-0) 126 Valoarea de sistem [QAUDCTL](#page-79-0) (Control [auditare\)](#page-79-0) 66 comanda CHGUSRPRF (Change User Profile - Modificare profil de utilizator) [auditare](#page-571-0) obiect 558 [autorizarea](#page-503-0) obiect necesară 490 [descriere](#page-324-0) 311 setare [parolă](#page-90-0) egală cu nume profil 77 valori de sistem de [compunere](#page-60-0) parolă 47 comanda CHGUSRPRF (Change User Profile - Modificare profil utilizator) [utilizare](#page-134-0) 121 Comanda CHGUSRTRC (Change User Trace - Modificare urmă utilizator) [autorizarea](#page-424-0) obiect necesară 411 Comanda CHGVTMAP (Modificare hartă tastatură VT100) [autorizarea](#page-500-0) obiect necesară 487 comanda CHGWSE (Change Workstation Entry - Modificare intrare staţie de lucru) [auditare](#page-560-0) obiect 547 [autorizarea](#page-494-0) obiect necesară 481 Comanda CHKCMNTRC (Check Communications Trace - Verificare urmă comunicatii) [autorizarea](#page-485-0) obiect necesară 472 profiluri de [utilizator](#page-340-0) livrate de IBM [autorizate](#page-340-0) 327 Comanda CHKDKT (Check Diskette - Verificare dischetă) [autorizarea](#page-449-0) obiect necesară 436 Comanda CHKDLO (Check Document Library Object - Verificare obiect bibliotecă document) [autorizarea](#page-385-0) obiect necesară 372 Comanda CHKDNSCFG (utilizatar configurare DNS) [autorizarea](#page-389-0) obiect necesară 376 Comanda CHKDNSZNE (utilizatar zonă DNS) [autorizarea](#page-389-0) obiect necesară 376 Comanda CHKDOC (Check Document - Verificare document) [auditare](#page-526-0) obiect 513 [autorizarea](#page-386-0) obiect necesară 373 comanda CHKIGCTBL (Verificare tabelă fonturi DBCS) [auditare](#page-539-0) obiect 526 Comanda CHKIN (Check In - Înregistrare) [auditare](#page-562-0) obiect 549, [554](#page-567-0) [autorizarea](#page-405-0) obiect necesară 392 Comanda CHKMSTKVV [autorizarea](#page-377-0) obiect necesară 364 profiluri de [utilizator](#page-340-0) livrate de IBM [autorizate](#page-340-0) 327

comanda CHKOBJ (Verificare obiect) [auditare](#page-512-0) obiect 499 [autorizarea](#page-355-0) obiect necesară 342 Comanda CHKOBJITG (Check Object Integrity - Verificare integritate a obiectului) [auditare](#page-275-0) folosire 262 [descriere](#page-317-0) 304, [311,](#page-324-0) [703](#page-716-0) Comanda [CHKOBJITG](#page-16-0) (Verificare integritate [obiect\)](#page-16-0) 3 [auditare](#page-275-0) folosire 262 [autorizarea](#page-355-0) obiect necesară 342 [descriere](#page-317-0) 304, [311,](#page-324-0) [703](#page-716-0) Comanda CHKOUT (Check Out - Anulare înregistrare) [auditare](#page-562-0) obiect 549, [554](#page-567-0) [autorizarea](#page-405-0) obiect necesară 392 Comanda CHKPRDOPT (Check Product Option - Verificare opţiune produs) [autorizarea](#page-485-0) obiect necesară 472 profiluri de [utilizator](#page-340-0) livrate de IBM [autorizate](#page-340-0) 327 Comanda CHKPWD (Verificare parolă) [auditare](#page-571-0) obiect 558 [autorizarea](#page-503-0) obiect necesară 490 [descriere](#page-324-0) 311 [utilizare](#page-140-0) 127 Comanda CHKTAP (Check Tape - Verificare bandă) [autorizarea](#page-449-0) obiect necesară 436 comanda CL Acordare [permisiune](#page-326-0) utilizator [\(GRTUSRAUT\)](#page-326-0) 313 Adăugare [autorizare](#page-326-0) obiect de bibliotecă de documente [\(ADDDLOAUT\)](#page-326-0) 313 Adăugare intrare de [autentificare](#page-327-0) server [\(ADDSVRAUTE\)](#page-327-0) 314 [Adăugare](#page-327-0) intrare director [\(ADDDIRE\)](#page-327-0) 314 Add [Authorization](#page-180-0) List Entry [\(ADDAUTLE\)](#page-180-0) 167, [309](#page-322-0) ADDAUTLE (Add [Authorization](#page-180-0) List Entry - [Adăugare](#page-180-0) intrare în lista de [autorizare\)](#page-180-0) 167, [309](#page-322-0) [ADDDIRE](#page-327-0) (Adăugare intrare [director\)](#page-327-0) 314 [ADDDLOAUT](#page-326-0) (Adăugare autorizare obiect de bibliotecă de [documente\)](#page-326-0) 313 ADDJOBSCDE (Adăugare intrare planificator de joburi) meniu [SECBATCH](#page-715-0) 702 [ADDLIBLE](#page-220-0) (Add Library List Entry - [Adăugare](#page-220-0) intrare lista de [biblioteci\)](#page-220-0) 207, [210](#page-223-0) [ADDSVRAUTE](#page-327-0) (Adăugare intrare de [autentificare](#page-327-0) server) 314 Afişare auditare de securitate (Valori DSPSECAUD) [descriere](#page-328-0) 315 Afişare [autorizare](#page-326-0) obiect de bibliotecă de documente [\(DSPDLOAUT\)](#page-326-0) 313 afişare cuvinte cheie [\(\\*CLKWD](#page-119-0) opţiune [utilizator\)](#page-119-0) 106, [107,](#page-120-0) [108](#page-121-0) Afişare intrări jurnal de auditare (DSPAUDJRNE) [descriere](#page-328-0) 315 Afişare jurnal (DSPJRN) afişare jurnal [QAUDJRN](#page-276-0) (audit) 263

comanda CL *(continuare)* Afişare jurnal (DSPJRN) *(continuare)* auditare [activitate](#page-248-0) fişier 235, [300](#page-313-0) [creare](#page-309-0) fişier de ieşire 296 [exemplu](#page-308-0) de jurnal de auditare [\(QAUDJRN\)](#page-308-0) 295 Afişare listă de [autorizare](#page-322-0) [\(DSPAUTL\)](#page-322-0) 309 Afişare obiecte de bibliotecă de [documente](#page-326-0) pentru listă de [autorizare](#page-326-0) [\(DSPAUTLDLO\)](#page-326-0) 313 Afişare profil de utilizator (DSPUSRPRF) [descriere](#page-324-0) 311 [folosire](#page-315-0) fişier de ieşire 302 [utilizare](#page-137-0) 124 Afişare program (DSPPGM) [autorizare](#page-164-0) adoptată 151 starea [program](#page-29-0) 16 Afişare program service (DSPSRVPGM) [autorizare](#page-164-0) adoptată 151 ANZDFTPWD (Analizarea parolelor implicite) [descriere](#page-712-0) 699 ANZPRFACT (Analizare activitate profil) creare [utilizator](#page-712-0) exempt 699 [descriere](#page-712-0) 699 Apelare program (CALL) [transferare](#page-163-0) autorizare adoptată 150 [autorizare](#page-323-0) obiect, tabelă 310 CALL (Apelare program) [transferare](#page-163-0) autorizare adoptată 150 CFGSYSSEC (Configurare securitate sistem) [descriere](#page-329-0) 316, [707](#page-720-0) Change Authorization List Entry (CHGAUTLE) [descriere](#page-322-0) 309 [utilizare](#page-180-0) 167 Change Journal - [Modificare](#page-306-0) jurnal [\(CHGJRN\)](#page-306-0) 293, [294](#page-307-0) [Change](#page-176-0) Object Owner [\(CHGOBJOWN\)](#page-176-0) 163, [310](#page-323-0) Change Object [Primary](#page-157-0) Group [\(CHGOBJPGP\)](#page-157-0) 144, [164,](#page-177-0) [310](#page-323-0) Change Program (CHGPGM) specificarea [parametrului](#page-165-0) [USEADPAUT](#page-165-0) 152 Change Service Program (CHGSRVPGM) specificarea [parametrului](#page-165-0) [USEADPAUT](#page-165-0) 152 [CHGACGCDE](#page-113-0) (Modificare cod de [contabilizare\)](#page-113-0) 100 CHGACTPRFL (Modificarea listei de profiluri activă) [descriere](#page-712-0) 699 CHGACTSCDE (Modificare intrare planificator activare) [descriere](#page-712-0) 699 CHGAUTLE (Change Authorization List Entry - Schimbare intrare din lista de autorizare) [descriere](#page-322-0) 309 [utilizare](#page-180-0) 167 CHGCMD (Change Command - Modificare comandă) parametru [ALWLMTUSR](#page-96-0) (permitere [utilizator](#page-96-0) limitat) 83

comanda CL *(continuare)* CHGCMD (Change Command - Modificare comandă) *(continuare)* [parametrul](#page-223-0) PRDLIB (biblioteca [produs\)](#page-223-0) 210 riscuri de [securitate](#page-223-0) 210 CHGCURLIB (Change Current Library - Modificare biblioteca curentă) [restrângere](#page-223-0) 210 CHGDIRE [\(Modificare](#page-327-0) intrare [director\)](#page-327-0) 314 [CHGDLOAUD](#page-326-0) (Modificare auditare obiect bibliotecă [document\)](#page-326-0) 313 [autorizare](#page-101-0) specială \*AUDIT [\(auditare\)](#page-101-0) 88 Valoarea de sistem [QAUDCTL](#page-79-0) (Control [auditare\)](#page-79-0) 66 [CHGDLOAUT](#page-326-0) (Modificare autorizare obiect de bibliotecă de [documente\)](#page-326-0) 313 [CHGDLOOWN](#page-326-0) (Modificare proprietar obiect de bibliotecă de [documente\)](#page-326-0) 313 [CHGDLOPGP](#page-326-0) (Modificare grup primar obiect de bibliotecă de [documente\)](#page-326-0) 313 CHGDLOUAD (Modificare auditare obiect de bibliotecă de documente) [descriere](#page-326-0) 313 [CHGDSTPWD](#page-324-0) (Modificare parolă Unelte de service [dedicate\)](#page-324-0) 311 CHGEXPSCDE (Modificare Intrare planificator expirare) [descriere](#page-712-0) 699 CHGJOB (Schimbare job) [autorizare](#page-164-0) adoptată 151 CHGJRN (Change Journal - [Modificare](#page-306-0) [jurnal\)](#page-306-0) 293, [294](#page-307-0) [CHGLIBL](#page-220-0) (Change Library List - [Modificare](#page-220-0) lista de biblioteci) 207 CHGMNU (Change Menu - Meniu modificare) [parametrul](#page-223-0) PRDLIB (biblioteca [produs\)](#page-223-0) 210 riscuri de [securitate](#page-223-0) 210 CHGMNU (Change Menu - Modificare meniu) [parametrul](#page-223-0) PRDLIB (biblioteca [produs\)](#page-223-0) 210 riscuri de [securitate](#page-223-0) 210 [CHGNETA](#page-227-0) (Change Network Attributes - [Modificare](#page-227-0) atribute retea) 214 [CHGOBJAUD](#page-323-0) (Modificare auditare [obiect\)](#page-323-0) 310 [autorizare](#page-101-0) specială \*AUDIT [\(auditare\)](#page-101-0) 88 [descriere](#page-326-0) 313 Valoarea de sistem [QAUDCTL](#page-79-0) (Control [auditare\)](#page-79-0) 66 [CHGOBJOWN](#page-176-0) (Change Object Owner - [Schimbare](#page-176-0) proprietar obiect) 163, [310](#page-323-0) [CHGOBJPGP](#page-157-0) (Change Object Primary Group - [Schimbare](#page-157-0) grup primar [obiect\)](#page-157-0) 144, [164,](#page-177-0) [310](#page-323-0) [CHGOUTQ](#page-224-0) (Change Output Queue - [Modificare](#page-224-0) coadă de ieşire) 211 CHGPGM (Change Program - Schimbă program) specificarea [parametrului](#page-165-0) [USEADPAUT](#page-165-0) 152

comanda CL *(continuare)* CHGPRF [\(Modificare](#page-134-0) profil) 121, [311](#page-324-0) CHGPWD (Change Password - Modificare parolă) [auditare](#page-272-0) obiect 259 [descriere](#page-324-0) 311 setare [parolă](#page-90-0) egală cu nume profil 77 valori de [sistem](#page-60-0) de parole de [impunere](#page-60-0) 47 CHGSECAUD (Change Security Auditing) [descriere](#page-328-0) 315, [701](#page-714-0) [CHGSPLFA](#page-225-0) (Change Spooled File Attributes - [Modificare](#page-225-0) atribute fişier [spool\)](#page-225-0) 212 CHGSRVPGM (Change Service Program - Schimbare program de serviciu) specificarea [parametrului](#page-165-0) [USEADPAUT](#page-165-0) 152 [CHGSVRAUTE](#page-327-0) (Modificare intrare de [autentificare](#page-327-0) server) 314 [CHGSYSLIBL](#page-220-0) (Change System Library List - [Modificare](#page-220-0) listă de biblioteci [sistem\)](#page-220-0) 207, [226](#page-239-0) [CHGUSRAUD](#page-324-0) (Modificare auditare [utilizator\)](#page-324-0) 311 [autorizare](#page-101-0) specială \*AUDIT [\(auditare\)](#page-101-0) 88 [descriere](#page-326-0) 313 [utilizare](#page-139-0) 126 Valoarea de sistem [QAUDCTL](#page-79-0) (Control [auditare\)](#page-79-0) 66 [CHGUSRPRF](#page-324-0) (Modificare profil de [utilizator\)](#page-324-0) 311 [descriere](#page-324-0) 311 setare [parolă](#page-90-0) egală cu nume profil 77 valori de sistem de [compunere](#page-60-0) [parolă](#page-60-0) 47 CHGUSRPRF (Modificare profil utilizator) [utilizare](#page-134-0) 121 CHKOBJITG (Check Object Integrity - Verificare integritate a obiectului) [auditare](#page-275-0) folosire 262 [descriere](#page-317-0) 304, [311](#page-324-0) CHKOBJITG (Verificare integritate obiect) [auditare](#page-275-0) folosire 262 [descriere](#page-317-0) 304, [311,](#page-324-0) [703](#page-716-0) [CHKPWD](#page-140-0) (Verificare parolă) 127, [311](#page-324-0) Comanda [CHGCMDDFT](#page-248-0) (Change Command Default - [Modificare](#page-248-0) valoare implicită a [comenzii\)](#page-248-0) 235 Comanda [CHGSYSLIBL](#page-220-0) (Change System Library List - [Modificare](#page-220-0) listă de [biblioteci](#page-220-0) sistem) 207, [226](#page-239-0) Comanda [CRTJRNRCV](#page-304-0) (Create Journal [Receiver](#page-304-0) - Creare receptor jurnal) 291 comanda DSPAUTUSR (Display Authorized Users - Afişare utilizatori autorizati) [auditare](#page-314-0) obiect 301 [descriere](#page-324-0) 311 [exemplu](#page-137-0) 124 Comanda DSPAUTUSR (Display Authorized Users - Afişare utilizatori autorizaţi) [auditare](#page-314-0) obiect 301 [descriere](#page-324-0) 311

comanda CL *(continuare)* Comanda DSPAUTUSR (Display Authorized Users - Afişare utilizatori autorizaţi) *(continuare)* [exemplu](#page-137-0) 124 Comanda [DSPJOBD](#page-301-0) (Display Object [Description](#page-301-0) - Afişare descriere [obiect\)](#page-301-0) 288, [310](#page-323-0) [creat](#page-157-0) de 144 [domeniu](#page-28-0) obiect 15 [folosire](#page-315-0) fişier de ieşire 302 starea [program](#page-29-0) 16 Comanda [DSPOBJD](#page-301-0) (Display Object [Description](#page-301-0) - Afişare descriere [obiect\)](#page-301-0) 288, [310](#page-323-0) [creat](#page-157-0) de 144 [domeniu](#page-28-0) obiect 15 [folosire](#page-315-0) fişier de ieşire 302 starea [program](#page-29-0) 16 Configurare securitate sistem (CFGSYSSEC) [descriere](#page-329-0) 316 [CPYSPLF](#page-224-0) (Copy Spooled File - Copiere fişier [spool\)](#page-224-0) 211 Creare jurnal - Create [Journal](#page-304-0) [\(CRTJRN\)](#page-304-0) 291 Creare profil de utilizator (CRTUSRPRF) [descriere](#page-130-0) 117, [311](#page-324-0) Creare [receptor](#page-304-0) jurnal - Create Journal Receiver [\(CRTJRNRCV\)](#page-304-0) 291 Create [Authority](#page-166-0) Holder [\(CRTAUTHLR\)](#page-166-0) 153, [309,](#page-322-0) [314](#page-327-0) Create [Authorization](#page-179-0) List [\(CRTAUTL\)](#page-179-0) 166, [309](#page-322-0) Create Library [\(CRTLIB\)](#page-170-0) 157 [CRTAUTHLR](#page-166-0) (Create Authority Holder - Creare păstrător de [autorizare\)](#page-166-0) 15[3,](#page-322-0) [309,](#page-322-0) [314](#page-327-0) CRTAUTL (Create [Authorization](#page-179-0) List - Creare listă de [autorizare\)](#page-179-0) 166, [309](#page-322-0) CRTCMD (Create Command - Creare comandă) parametru [ALWLMTUSR](#page-96-0) (permitere [utilizator](#page-96-0) limitat) 83 [parametrul](#page-223-0) PRDLIB (biblioteca [produs\)](#page-223-0) 210 riscuri de [securitate](#page-223-0) 210 [CRTJRN](#page-304-0) (Create Journal - Afişare [jurnal\)](#page-304-0) 291 [CRTLIB](#page-170-0) (Create Library) 157 CRTMNU (Create Menu - Creare meniu) [parametrul](#page-223-0) PRDLIB (biblioteca [produs\)](#page-223-0) 210 riscuri de [securitate](#page-223-0) 210 [CRTOUTQ](#page-224-0) (Create Output Queue - Creare coada de [ieşire\)](#page-224-0) 211, [213](#page-226-0) CRTUSRPRF (Creare profil de utilizator) [descriere](#page-130-0) 117, [311](#page-324-0) cuvinte cheie, afisare [\(\\*CLKWD](#page-119-0) optiune [utilizator\)](#page-119-0) 106, [107,](#page-120-0) [108](#page-121-0) Delete [Authority](#page-167-0) Holder [\(DLTAUTHLR\)](#page-167-0) 154, [309](#page-322-0) Delete [Authorization](#page-182-0) List [\(DLTAUTL\)](#page-182-0) 169, [309](#page-322-0) denumiri parametru, afişare [\(\\*CLKWD](#page-119-0) opţiune [utilizator\)](#page-119-0) 106, [107,](#page-120-0) [108](#page-121-0) director distribuție sistem, tabelă 314

comanda CL *(continuare)* Display [Authority](#page-166-0) Holder [\(DSPAUTHLR\)](#page-166-0) 153, [309](#page-322-0) Display [Authorization](#page-181-0) List Objects [\(DSPAUTLOBJ\)](#page-181-0) 168, [309](#page-322-0) Display [Document](#page-301-0) Library Object Auditing - Afişare auditare obiect [bibliotecă](#page-301-0) document [\(DSPDLOAUD\)](#page-301-0) 288, [313](#page-326-0) Display Job [Description](#page-274-0) - Afişare descriere de job [\(DSPJOBD\)](#page-274-0) 261 Display Library - Afişare [bibliotecă](#page-316-0) [\(DSPLIB\)](#page-316-0) 303 Display Library Description (DSPLIBD) [Parametrul](#page-171-0) CRTAUT 158 [DLTAUTHLR](#page-167-0) (Delete Authority [Holder\)](#page-167-0) 154, [309](#page-322-0) DLTAUTL (Delete [Authorization](#page-182-0) List - Ştergere listă de [autorizare\)](#page-182-0) 169, [309](#page-322-0) [DLTJRNRCV](#page-307-0) (Delete Journal Receiver - [Ştergere](#page-307-0) receptor jurnal) 294 DLTUSRPRF (Ştergere profil de utilizator) [descriere](#page-324-0) 311 drept de [proprietate](#page-156-0) asupra [obiectului](#page-156-0) 143 [exemplu](#page-134-0) 121 DSPACTPRFL (Afişare listă de profiluri active) [descriere](#page-712-0) 699 DSPACTSCD (Afişare planificator activare) [descriere](#page-712-0) 699 DSPAUDJRNE (Display Audit Journal Entries) [descriere](#page-328-0) 315, [703](#page-716-0) [DSPAUTHLR](#page-166-0) (Display Authority Holder - Afişare păstrător de [autorizare\)](#page-166-0) 15[3,](#page-322-0) [309](#page-322-0) [DSPAUTL](#page-322-0) (Afişare listă de [autorizare\)](#page-322-0) 309 [DSPAUTLDLO](#page-326-0) (Afişare obiecte de bibliotecă de [documente](#page-326-0) pentru listă de [autorizare\)](#page-326-0) 313 [DSPAUTLOBJ](#page-181-0) (Display Authorization List [Objects](#page-181-0) - Afişare obiecte din lista de [autorizare\)](#page-181-0) 168, [309](#page-322-0) [DSPDLOAUD](#page-301-0) (Display Document Library Object [Auditing](#page-301-0) - Afişare auditare obiect bibliotecă [document\)](#page-301-0) 288, [313](#page-326-0) [DSPDLOAUT](#page-326-0) (Afişare autorizare obiect de bibliotecă de [documente\)](#page-326-0) 313 DSPEXPSCD (Afişare planificator de expirare) [descriere](#page-712-0) 699 DSPJOBD (Display Job [Description](#page-274-0) - Afişare [descriere](#page-274-0) de job) 261 DSPJRN (Afişare jurnal) afişare jurnal [QAUDJRN](#page-276-0) (audit) 263 auditare [activitate](#page-248-0) fişier 235, [300](#page-313-0) [creare](#page-309-0) fişier de ieşire 296 [exemplu](#page-308-0) de jurnal de auditare [\(QAUDJRN\)](#page-308-0) 295 [DSPLIB](#page-316-0) (Display Library - Afişare [bibliotecă\)](#page-316-0) 303 DSPLIBD (Display Library Description) [Parametrul](#page-171-0) CRTAUT 158 [DSPOBJAUT](#page-316-0) (Display Object Authority - Afişare [autorizare](#page-316-0) obiect) 303, [310](#page-323-0)

comanda CL *(continuare)* DSPPGM (Afişare program) [autorizare](#page-164-0) adoptată 151 starea [program](#page-29-0) 16 DSPPGMADP (Display Programs That Adopt - Afişare programe care adoptă) [auditare](#page-316-0) obiect 303 [descriere](#page-325-0) 312 [utilizare](#page-164-0) 151, [235](#page-248-0) DSPSECAUD (Afişare auditare securitate) [descriere](#page-714-0) 701 DSPSECAUD (Afişare valori de auditare de securitate) [descriere](#page-328-0) 315 [DSPSPLF](#page-224-0) (Display Spooled File - Afişare fişier [spool\)](#page-224-0) 211 DSPSRVPGM (Afişare program service) [autorizare](#page-164-0) adoptată 151 DSPUSRPRF (Display User Profile - Afişare profil de utilizator) [descriere](#page-324-0) 311 [folosire](#page-315-0) fişier de ieşire 302 [utilizare](#page-137-0) 124 Edit [Authorization](#page-180-0) List [\(EDTAUTL\)](#page-180-0) 167, [309](#page-322-0) Edit Object [Authority](#page-172-0) [\(EDTOBJAUT\)](#page-172-0) 159, [310](#page-323-0) Editare [autorizare](#page-326-0) obiect de bibliotecă de documente [\(EDTDLOAUT\)](#page-326-0) 313 EDTAUTL (Edit [Authorization](#page-180-0) List - Editare listă de [autorizare\)](#page-180-0) 167, [309](#page-322-0) [EDTDLOAUT](#page-326-0) (Editare autorizare obiect de bibliotecă de [documente\)](#page-326-0) 313 [EDTLIBL](#page-220-0) (Edit Library List - Editare lista de [biblioteci\)](#page-220-0) 207 [EDTOBJAUT](#page-172-0) (Edit Object [Authority\)](#page-172-0) 159, [310](#page-323-0) ENDJOB (End Job - Terminare job) [Valoarea](#page-41-0) de sistem [QINACTMSGQ](#page-41-0) 28 Extragere intrare listă de [autorizare](#page-322-0) [\(RTVAUTLE\)](#page-322-0) 309 [Extragere](#page-140-0) profil de utilizator [\(RTVUSRPRF\)](#page-140-0) 127, [311](#page-324-0) [Gestionare](#page-307-0) atribute jurnal (Work with Journal Attributes - [WRKJRNA\)](#page-307-0) 29[4,](#page-314-0) [301](#page-314-0) [Gestionare](#page-307-0) jurnal (Work with Journal - [WRKJRN\)](#page-307-0) 294, [301](#page-314-0) [Gestionare](#page-129-0) profiluri de utilizator [\(WRKUSRPRF\)](#page-129-0) 116, [311](#page-324-0) [Gestionare](#page-271-0) valori de sistem (Work with System Values - [WRKSYSVAL\)](#page-271-0) 258 Grant Object [Authority](#page-323-0) [\(GRTOBJAUT\)](#page-323-0) 310 efectul asupra [autorizării](#page-175-0) [anterioare](#page-175-0) 162 obiecte [multiple](#page-175-0) 162 Grant User Authority (GRTUSRAUT) copiere [autorizare](#page-133-0) 120 [descriere](#page-324-0) 311 [recomandări](#page-178-0) 165 [redenumire](#page-139-0) profil 126 [GRTOBJAUT](#page-323-0) (Grant Object [Authority\)](#page-323-0) 310 efectul asupra [autorizării](#page-175-0) [anterioare](#page-175-0) 162

comanda CL *(continuare)* [GRTOBJAUT](#page-323-0) (Grant Object Authority) *[\(continuare\)](#page-323-0)* obiecte [multiple](#page-175-0) 162 GRTUSRAUT (Acordare autorizare de utilizator) copiere [autorizare](#page-133-0) 120 [descriere](#page-324-0) 311 [recomandări](#page-178-0) 165 [redenumire](#page-139-0) profil 126 [GRTUSRPMN](#page-326-0) (Acordare permisiuni [utilizator\)](#page-326-0) 313 Înlăturare [autorizare](#page-326-0) obiect de bibliotecă de documente [\(RMVDLOAUT\)](#page-326-0) 313 Înlăturare intrare de [autentificare](#page-327-0) server [\(RMVSVRAUTE\)](#page-327-0) 314 [Înlăturare](#page-327-0) intrare director [\(RMVDIRE\)](#page-327-0) 314 liste de [autorizare](#page-322-0) 309 Lucru cu directoare [\(WRKDIRE\)](#page-327-0) 314 Lucru cu liste de [autorizare](#page-322-0) [\(WRKAUTL\)](#page-322-0) 309 Lucru cu obiecte [\(WRKOBJ\)](#page-323-0) 310 Modificare a auditării securităţii - Change Security Auditing (CHGSECAUD) [descriere](#page-328-0) 315 [Modificare](#page-323-0) auditare obiect [\(CHGOBJAUD\)](#page-323-0) 310 [autorizare](#page-101-0) specială \*AUDIT [\(auditare\)](#page-101-0) 88 [descriere](#page-326-0) 313 Valoarea de sistem [QAUDCTL](#page-79-0) (Control [auditare\)](#page-79-0) 66 [Modificare](#page-326-0) auditare obiect bibliotecă document [\(CHGDLOAUD\)](#page-326-0) 313 [autorizare](#page-101-0) specială \*AUDIT [\(auditare\)](#page-101-0) 88 [descriere](#page-326-0) 313 Valoarea de sistem [QAUDCTL](#page-79-0) (Control [auditare\)](#page-79-0) 66 [Modificare](#page-324-0) auditare utilizator [\(CHGUSRAUD\)](#page-324-0) 311 [autorizare](#page-101-0) specială \*AUDIT [\(auditare\)](#page-101-0) 88 [descriere](#page-326-0) 313 [utilizare](#page-139-0) 126 Valoarea de sistem [QAUDCTL](#page-79-0) (Control [auditare\)](#page-79-0) 66 [Modificare](#page-326-0) autorizare obiect de bibliotecă de documente [\(CHGDLOAUT\)](#page-326-0) 313 Modificare cod de [contabilizare](#page-113-0) [\(CHGACGCDE\)](#page-113-0) 100 [Modificare](#page-326-0) grup primar obiect de bibliotecă de [documente](#page-326-0) [\(CHGDLOPGP\)](#page-326-0) 313 Modificare intrare de [autentificare](#page-327-0) server [\(CHGSVRAUTE\)](#page-327-0) 314 [Modificare](#page-327-0) intrare director [\(CHGDIRE\)](#page-327-0) 314 Modificare parolă (CHGPWD) [auditare](#page-272-0) obiect 259 [descriere](#page-324-0) 311 setare [parolă](#page-90-0) egală cu nume profil 77 valori de [sistem](#page-60-0) de parole de [impunere](#page-60-0) 47 [Modificare](#page-324-0) parolă Unelte de service dedicate [\(CHGDSTPWD\)](#page-324-0) 311

comanda CL *(continuare)* Modificare profil [\(CHGPRF\)](#page-134-0) 121, [311](#page-324-0) [Modificare](#page-324-0) profil de utilizator [\(CHGUSRPRF\)](#page-324-0) 311 [descriere](#page-324-0) 311 setare [parolă](#page-90-0) egală cu nume profil 77 valori de sistem de [compunere](#page-60-0) [parolă](#page-60-0) 47 Modificare profil utilizator (CHGUSRPRF) [utilizare](#page-134-0) 121 [Modificare](#page-326-0) proprietar obiect de bibliotecă de documente [\(CHGDLOOWN\)](#page-326-0) 313 obiect bibliotecă document (DLO) [tabelă](#page-326-0) 313 parametru [ALWLMTUSR](#page-96-0) (permitere [utilizator](#page-96-0) limitat) 83 [parole,](#page-324-0) tabelă 311 păstrător de [autorizare,](#page-322-0) tabelă 309, [314](#page-327-0) permisă pentru limitare [capabilităţi](#page-96-0) [utilizator](#page-96-0) 83 [planificare](#page-712-0) activare 699 Pornire System/36 (STRS36) profil de [utilizator,](#page-102-0) mediu special 89 profiluri de [utilizator](#page-325-0) (înrudit), tabelă 312 profiluri de [utilizator\(lucru](#page-324-0) cu), [tabelă](#page-324-0) 311 PRTADPOBJ (Tipărire obiecte care adoptă) [descriere](#page-716-0) 703 PRTCMNSEC (Tipărire securitate comunicaţie) [descriere](#page-329-0) 316, [703](#page-716-0) [PRTJOBDAUT](#page-328-0) (Autorizarea tipărire [descriere](#page-328-0) job) 315 [descriere](#page-716-0) 703 [PRTPUBAUT](#page-328-0) (Tipărire obiect autorizate de [publicare\)](#page-328-0) 315 [descriere](#page-716-0) 703 [PRTPVTAUT](#page-328-0) (Tipărire autorizări [private\)](#page-328-0) 315 [descriere](#page-718-0) 705 listă de [autorizare](#page-716-0) 703 PRTQAUT (Tipărire coadă autorizare) [descriere](#page-328-0) 315, [705](#page-718-0) PRTSBSDAUT (Tipărire autorizare descriere subsistem) [descriere](#page-328-0) 315 PRTSBSDAUT (Tipărire descriere subsistem) [descriere](#page-716-0) 703 PRTSYSSECA (Tipărire atribute securitate sistem) [descriere](#page-329-0) 316, [703](#page-716-0) PRTTRGPGM (Tipărire programe declanşatoare) [descriere](#page-328-0) 315, [703](#page-716-0) PRTUSROBJ (Tipărire obiecte utilizatori) [descriere](#page-328-0) 315, [703](#page-716-0) PRTUSRPRF (Tipărire profil utilizator) [descriere](#page-716-0) 703 [RCLSTG](#page-32-0) (Reclaim Storage) 19, [26,](#page-39-0) [145](#page-158-0)[,](#page-267-0) [254](#page-267-0) Reclaim Storage [\(RCLSTG\)](#page-32-0) 19, [26,](#page-39-0) [145](#page-158-0)[,](#page-267-0) [254](#page-267-0) Remove [Authorization](#page-180-0) List Entry [\(RMVAUTLE\)](#page-180-0) 167, [309](#page-322-0)

comanda CL *(continuare)* [Restaurare](#page-258-0) profiluri de utilizator [\(RSTUSRPRF\)](#page-258-0) 245, [312](#page-325-0) Restore Authority - Restaurare autorizare (RSTAUT) [descriere](#page-325-0) 312 intrare jurnal [auditare](#page-289-0) [\(QAUDJRN\)](#page-289-0) 276 [procedură](#page-264-0) 251 rol în [restaurarea](#page-258-0) securităţii 245 [utilizare](#page-263-0) 250 Restore [Document](#page-258-0) Library Object [\(RSTDLO\)](#page-258-0) 245 Restore Library [\(RSTLIB\)](#page-258-0) 245 Restore Licensed Program (RSTLICPGM) [recomandări](#page-266-0) 253 riscuri de [securitate](#page-266-0) 253 Restore Object (RSTOBJ) [utilizare](#page-258-0) 245 Revocare autorizare publică (RVKPUBAUT) [descriere](#page-329-0) 316 Revocare [permisiune](#page-326-0) utilizator [\(RVKUSRPMN\)](#page-326-0) 313 Revoke Object [Authority](#page-182-0) [\(RVKOBJAUT\)](#page-182-0) 169, [310](#page-323-0) RMVAUTLE (Remove [Authorization](#page-180-0) List Entry - [Ştergere](#page-180-0) intrare din lista de [autorizare\)](#page-180-0) 167, [309](#page-322-0) [RMVDIRE](#page-327-0) (Înlăturare intrare [director\)](#page-327-0) 314 [RMVDLOAUT](#page-326-0) (Înlăturare autorizare obiect de bibliotecă de [documente\)](#page-326-0) 313 [RMVLIBLE](#page-220-0) (Remove Library List Entry - Înlăturare intrare lista de [biblioteci\)](#page-220-0) 207 [RMVSVRAUTE](#page-327-0) (Înlăturare intrare de [autentificare](#page-327-0) server) 314 RSTAUT (Restore Authority - Restaurare autorizare) [descriere](#page-325-0) 312 intrare jurnal [auditare](#page-289-0) [\(QAUDJRN\)](#page-289-0) 276 [procedură](#page-264-0) 251 rol în [restaurarea](#page-258-0) securităţii 245 [utilizare](#page-263-0) 250 RSTDLO (Restore [Document](#page-258-0) Library [Object\)](#page-258-0) 245 [RSTLIB](#page-258-0) (Restore Library) 245 RSTLICPGM (Restore Licensed Program - Restaurare program licenţiat) [recomandări](#page-266-0) 253 riscuri de [securitate](#page-266-0) 253 RSTOBJ (Restore Object) [utilizare](#page-258-0) 245 [RSTUSRPRF](#page-258-0) (Restore User [Profiles\)](#page-258-0) 245, [312](#page-325-0) [RTVAUTLE](#page-322-0) (Extragere intrare listă de [autorizare\)](#page-322-0) 309 [RTVUSRPRF](#page-140-0) (Extragere profil de [utilizator\)](#page-140-0) 127, [311](#page-324-0) [RVKOBJAUT](#page-182-0) (Revoke Object [Authority\)](#page-182-0) 169, [310](#page-323-0) RVKPUBAUT (Revocare autorizare publică) [descriere](#page-329-0) 316, [707](#page-720-0) [detalii](#page-723-0) 710

comanda CL *(continuare)* [RVKUSRPMN](#page-326-0) (Revocare permisiune [utilizator\)](#page-326-0) 313 Salvare bibliotecă [\(SAVLIB\).](#page-258-0) 245 Salvare obiect [\(SAVOBJ\).](#page-258-0) 245, [294](#page-307-0) Salvare obiect bibliotecă de [documente](#page-258-0) [\(SAVDLO\).](#page-258-0) 245 Salvare sistem [\(SAVSYS\)](#page-258-0) 245, [312](#page-325-0) SAVDLO (Save [Document](#page-258-0) Library [Object\)](#page-258-0) 245 Save Security Data [\(SAVSECDTA\)](#page-258-0) 24[5,](#page-325-0) [312](#page-325-0) [SAVLIB](#page-258-0) (Save Library) 245 [SAVOBJ](#page-258-0) (Save Object - Salvare [obiect\)](#page-258-0) 245, [294](#page-307-0) [SAVSECDTA](#page-258-0) (Save Security Data) 24[5,](#page-325-0) [312](#page-325-0) [SAVSYS](#page-258-0) (Save System) 245, [312](#page-325-0) [SBMJOB](#page-213-0) (Lansare job) 200 meniu [SECBATCH](#page-715-0) 702 [SBMJOB](#page-213-0) (Submit Job - Lansare job) 200 Schimbare job (CHGJOB) [autorizare](#page-164-0) adoptată 151 [securitate,](#page-322-0) listă 309 Send Journal Entry - [Trimitere](#page-305-0) intrare jurnal [\(SNDJRNE\)](#page-305-0) 292 Setare program Attn [\(SETATNPGM\)](#page-117-0) 104 setare valoare de sistem [QALWUSRDMN](#page-39-0) [\(permitere](#page-39-0) obiecte utilizator) 26 [SETATNPGM](#page-117-0) (Setare program Attn) 104 [SNDJRNE](#page-305-0) (Send Journal Entry - Trimitere intrare [jurnal\)](#page-305-0) 292 [SNDNETSPLF](#page-224-0) (Send Network Spooled File - [Trimitere](#page-224-0) fişier spool de retea) 211 STRS36 (Pornire System/36) profil de [utilizator,](#page-102-0) mediu special 89 Ştergere profil de utilizator (DLTUSRPRF) [descriere](#page-324-0) 311 drept de [proprietate](#page-156-0) asupra [obiectului](#page-156-0) 143 [exemplu](#page-134-0) 121 [Ştergere](#page-307-0) receptor jurnal [\(DLTJRNRCV\)](#page-307-0) 294 Terminare job (ENDJOB) [Valoarea](#page-41-0) de sistem [QINACTMSGQ](#page-41-0) 28 TFRCTL (Control transfer) [transferare](#page-163-0) autorizare adoptată 150 TFRGRPJOB (Transfer la job grup) [autorizare](#page-163-0) adoptată 150 Tipărire atribute de securitate comunicaţii (PRTCMNSEC) [descriere](#page-329-0) 316 Tipărire atribute de securitate sistem (PRTSYSSECA) [descriere](#page-329-0) 316 Tipărire autorizare coadă (PRTQAUT) [descriere](#page-328-0) 315 Tipărire [autorizare](#page-328-0) descriere de job [\(PRTJOBDAUT\)](#page-328-0) 315 Tipărire autorizare descriere subsistem (PRTSBSDAUT) [descriere](#page-328-0) 315 Tipărire [autorizări](#page-328-0) private [\(PRTPVTAUT\)](#page-328-0) 315

comanda CL *(continuare)* Tipărire obiecte [autorizate](#page-328-0) public [\(PRTPUBAUT\)](#page-328-0) 315 Tipărire obiecte utilizator (PRTUSROBJ) [descriere](#page-328-0) 315 Tipărire programe de declanşare (PRTTRGPGM) [descriere](#page-328-0) 315 Transferare control (TFRCTL) [transferare](#page-163-0) autorizare adoptată 150 Transferare la job grup (TFRGRPJOB) [autorizare](#page-163-0) adoptată 150 unelte de [securitate](#page-328-0) 315, [699](#page-712-0) Verificare parolă [\(CHKPWD\)](#page-140-0) 127, [311](#page-324-0) Work with Objects by [Primary](#page-157-0) Group [\(WRKOBJPGP\)](#page-157-0) 144, [164](#page-177-0) [descriere](#page-323-0) 310 [WRKAUTL](#page-322-0) (Lucru cu liste de [autorizare\)](#page-322-0) 309 [WRKDIRE](#page-327-0) (Lucru cu directoare) 314 WRKJRN (Work with Journal - [Gestionare](#page-307-0) [jurnal\)](#page-307-0) 294, [301](#page-314-0) [WRKJRNA](#page-307-0) (Work with Journal Attributes - [Gestionare](#page-307-0) atribute jurnal) 294, [301](#page-314-0) [WRKOBJ](#page-323-0) (Lucru cu obiecte) 310 WRKOBJOWN (Work with Objects by Owner - Gestionare obiecte după proprietar) [auditare](#page-274-0) obiect 261 [descriere](#page-323-0) 310 [utilizare](#page-176-0) 163 [WRKOBJPGP](#page-157-0) (Work with Objects by Primary Group - [Gestionare](#page-157-0) obiecte după grupul [primar\)](#page-157-0) 144, [164](#page-177-0) [descriere](#page-323-0) 310 [WRKOUTQD](#page-224-0) (Work with Output Queue [Description](#page-224-0) - Gestionare descriere coadă de [ieşire\)](#page-224-0) 211 [WRKSPLF](#page-224-0) (Work with Spooled Files - [Gestionare](#page-224-0) fişiere spool) 211 [WRKSYSSTS](#page-231-0) (Work with System Status - [Gestionare](#page-231-0) stare sistem) 218 [WRKSYSVAL](#page-271-0) (Work with System Values - [Gestionare](#page-271-0) valori de sistem) 258 [WRKUSRPRF](#page-129-0) (Gestionare profiluri de [utilizator\)](#page-129-0) 116, [311](#page-324-0) Comanda CLRDKT (Clear Diskette - Curăţare dischetă) [autorizarea](#page-449-0) obiect necesară 436 Comanda CLRJOBQ (Clear Job Queue - Curăţare coadă joburi) [auditare](#page-540-0) obiect 527 [autorizarea](#page-428-0) obiect necesară 415 Comanda CLRLIB (Clear Library - Curăţare bibliotecă) [auditare](#page-544-0) obiect 531 [autorizarea](#page-442-0) obiect necesară 429 Comanda CLRMSGQ (Clear Message Queue - Curătare coadă de mesaje) [auditare](#page-548-0) obiect 535 [autorizarea](#page-453-0) obiect necesară 440 Comanda CLRMSTKEY [autorizarea](#page-377-0) obiect necesară 364 Comanda CLRMSTKEY (Curăţare cheie master) profiluri de [utilizator](#page-340-0) livrate de IBM [autorizate](#page-340-0) 327

Comanda CLROUTQ (Clear Output Queue - Curăţare coadă de ieşire) [auditare](#page-564-0) acțiune 551 [auditare](#page-551-0) obiect 538 [autorizarea](#page-465-0) obiect necesară 452 Comanda CLRPFM (Clear Physical File Member - Curăţare membru fişier fizic) [auditare](#page-535-0) obiect 522 [autorizarea](#page-394-0) obiect necesară 381 Comanda CLRSAVF (Clear Save File - Curăţare fişier de salvare) [autorizarea](#page-394-0) obiect necesară 381 Comanda CLRTRCDTA (Ştergere date urmărite) [autorizarea](#page-474-0) obiect necesară 461 Comanda CMPJRNIMG (Compare Journal Images - Comparare imagini jurnal) [auditare](#page-541-0) obiect 528 [autorizarea](#page-430-0) obiect necesară 417 Comanda CNLRJERDR (Anulare cititor RJE) [autorizarea](#page-482-0) obiect necesară 469 Comanda CNLRJEWTR (Anulare scriitor RJE) [autorizarea](#page-482-0) obiect necesară 469 Comanda COMMIT (Comitere) [autorizarea](#page-372-0) obiect necesară 359 Comanda Configurare securitate sistem (CFGSYSSEC) [descriere](#page-329-0) 316, [707](#page-720-0) Comanda CPHDTA (Cipher Data - Cifrare date) [autorizarea](#page-377-0) obiect necesară 364 profiluri de [utilizator](#page-340-0) livrate de IBM [autorizate](#page-340-0) 327 comanda CPROBJ (Comprimare obiect) [auditare](#page-512-0) obiect 499 [autorizarea](#page-355-0) obiect necesară 342 Comanda CPY (Copy - Copiere) [auditare](#page-524-0) obiect 511, [553,](#page-566-0) [554,](#page-567-0) [556](#page-569-0) [autorizarea](#page-406-0) obiect necesară 393 Comanda CPYAUDJRNE [autorizarea](#page-430-0) obiect necesară 417 Comanda CPYCFGL (Copy Configuration List - Copiere listă de configurare) [auditare](#page-516-0) obiect 503 [autorizarea](#page-374-0) obiect necesară 361 Comanda CPYCNARA (Copy Functional Area - Copiere zonă funcţională) [autorizarea](#page-467-0) obiect necesară 454 Comanda CPYDOC (Copy Document - Copiere document) [auditare](#page-526-0) obiect 513, [515](#page-528-0) [autorizarea](#page-386-0) obiect necesară 373 Comanda CPYF (Copy File - Copiere fişier) [auditare](#page-533-0) obiect 520, [522](#page-535-0) [autorizarea](#page-394-0) obiect necesară 381 Comanda CPYFCNARA profiluri de [utilizator](#page-340-0) livrate de IBM [autorizate](#page-340-0) 327 Comanda CPYFRMDIR (Copy from Directory - Copiere din director) [autorizarea](#page-382-0) obiect necesară 369 Comanda CPYFRMDKT (Copy from Diskette - Copiere de pe dischetă) [autorizarea](#page-394-0) obiect necesară 381
Comanda CPYFRMIMPF (Copy form Import File - Copiere din fişier de importare) [autorizarea](#page-394-0) obiect necesară 381 Comanda CPYFRMLDIF profiluri de [utilizator](#page-340-0) livrate de IBM [autorizate](#page-340-0) 327 Comanda CPYFRMLDIF (Copiere din LDIF) [autorizarea](#page-383-0) obiect necesară 370 Comanda CPYFRMQRYF (Copy form Query File - Copiere din fişier de interogare) [autorizarea](#page-394-0) obiect necesară 381 Comanda CPYFRMSTMF (Copy form Stream File - Copiere din fişier flux) [autorizarea](#page-394-0) obiect necesară 381 Comanda CPYFRMTAP (Copy from Tape - Copiere de pe bandă) [autorizarea](#page-394-0) obiect necesară 381 Comanda CPYGPHFMT (Copy Graph Format - Copiere format diagramă) [autorizarea](#page-468-0) obiect necesară 455 Comanda CPYGPHPKG (Copy Graph Package - Copiere pachet grafic) [autorizarea](#page-468-0) obiect necesară 455 Comanda CPYIGCTBL (Copy DBCS Font Table - Copiere tabel font DBCS) [auditare](#page-539-0) obiect 526 [autorizarea](#page-391-0) obiect necesară 378 Comanda CPYLIB (Copy Library - Copiere bibliotecă) [autorizarea](#page-442-0) obiect necesară 429 Comanda CPYOPT (Copy Optical - Copiere optic) [autorizarea](#page-462-0) obiect necesară 449 Comanda CPYPFRCOL (Copiere control performanţă) [autorizarea](#page-468-0) obiect necesară 455 profiluri de [utilizator](#page-341-0) livrate de IBM [autorizate](#page-341-0) 328 Comanda CPYPFRDTA (Copy Performance Data - Copiere date de performanţă) [autorizarea](#page-468-0) obiect necesară 455 Comanda CPYPTF (Copie corecţie temporară program) [autorizarea](#page-486-0) obiect necesară 473 profiluri de [utilizator](#page-341-0) livrate de IBM [autorizate](#page-341-0) 328 Comanda CPYPTFGRP (Copiere grup PTF) [autorizarea](#page-486-0) obiect necesară 473 comanda [CPYSPLF](#page-224-0) (Copy Spooled File - [Copiere](#page-224-0) fişier spool) 211 comanda CPYSPLF (Copy Spooled File - Copierea unui fişier spool) [auditare](#page-564-0) acţiune 551 [auditare](#page-552-0) obiect 539 [autorizarea](#page-491-0) obiect necesară 478 [parametrul](#page-224-0) DSPDTA la cozii de [ieşire](#page-224-0) 211 Comanda CPYSRCF (Copy Source File - Copiere fişier sursă) [autorizarea](#page-394-0) obiect necesară 381 Comanda CPYTCPHT [autorizarea](#page-499-0) obiect necesară 486 Comanda CPYTODIR (Copy to Directory - Copiere în director) [autorizarea](#page-382-0) obiect necesară 369

Comanda CPYTODKT (Copy to Diskette - Copiere pe dischetă) [autorizarea](#page-395-0) obiect necesară 382 Comanda CPYTOIMPF (Copy form Import File - Copiere în fişier de importare) [autorizarea](#page-395-0) obiect necesară 382 Comanda [CPYTOLDIF](#page-341-0) 328 Comanda CPYTOLDIF (Copiere în LDIF) [autorizarea](#page-382-0) obiect necesară 369 Comanda CPYTOSTMF (Copy form Stream File - Copiere în fişier flux) [autorizarea](#page-395-0) obiect necesară 382 Comanda CPYTOTAP (Copy to Tape - Copiere pe bandă) [autorizarea](#page-395-0) obiect necesară 382 comanda Creare profil de utilizator (CRTUSRPRF) [descriere](#page-324-0) 311 [utilizare](#page-130-0) 117 [Comanda](#page-304-0) Creare receptor jurnal - Create Journal Receiver [\(CRTJRNRCV\)](#page-304-0) 291 comanda Create [Authority](#page-166-0) Holder [\(CRTAUTHLR\)](#page-166-0) 153, [309,](#page-322-0) [314](#page-327-0) Comanda Create [Authorization](#page-179-0) List [\(CRTAUTL\)](#page-179-0) 166, [309](#page-322-0) comanda Create Library [\(CRTLIB\)](#page-170-0) 157 Comanda CRTADMDMN profiluri de [utilizator](#page-341-0) livrate de IBM [autorizate](#page-341-0) 328 Comanda CRTALRTBL (Create Alert Table - Creare tabel alertă) [autorizarea](#page-363-0) obiect necesară 350 Comanda CRTAUTHLR (Create Authority Holder - Creare păstrător de autorizare) [autorizarea](#page-365-0) obiect necesară 352 [considerente](#page-166-0) 153 [descriere](#page-322-0) 309, [314](#page-327-0) profiluri de [utilizator](#page-341-0) livrate de IBM [autorizate](#page-341-0) 328 Comanda CRTAUTL (Create Authorization List - Creare listă de autorizare) [autorizarea](#page-365-0) obiect necesară 352 [descriere](#page-322-0) 309 [utilizare](#page-179-0) 166 comanda CRTBESTMDL (Create BEST/1 Model - Creare model BEST/1) profiluri de [utilizator](#page-341-0) livrate de IBM [autorizate](#page-341-0) 328 Comanda CRTBESTMDL (Create Best/1-400 RPG - Creare RPG Best/1-400) [autorizarea](#page-468-0) obiect necesară 455 Comanda CRTBNDC (Create Bound C Program - Creare program C legat) [autorizarea](#page-436-0) obiect necesară 423 Comanda CRTBNDCBL (Create Bound COBOL Program - Creare program COBOL legat) [autorizarea](#page-436-0) obiect necesară 423 Comanda CRTBNDCPP (Create Bound CPP Program - Creare program CPP legat) [autorizarea](#page-437-0) obiect necesară 424 Comanda CRTBNDDIR (Create Binding Directory - Creare director de legare) [autorizarea](#page-366-0) obiect necesară 353 Comanda CRTBNDRPG (Create Bound RPG Program - Creare program RPG legat) [autorizarea](#page-437-0) obiect necesară 424

comanda CRTBSCF (Creare fişier bisync) [auditare](#page-533-0) obiect 520 Comanda CRTCBLMOD (Create COBOL Module - Creare modul COBOL) [autorizarea](#page-437-0) obiect necesară 424 Comanda CRTCBLPGM (Create COBOL Program - Creare program COBOL) [autorizarea](#page-438-0) obiect necesară 425 Comanda CRTCFGL (Create Configuration List - Creare listă de configurare) [autorizarea](#page-374-0) obiect necesară 361 Comanda CRTCKMKSF [autorizarea](#page-377-0) obiect necesară 364 Comanda CRTCLD (Create C Locale Description - Creare descriere C locală) [autorizarea](#page-437-0) obiect necesară 424 Comanda CRTCLPGM (Create Control Language Program - Creare program limbaj control) [autorizarea](#page-437-0) obiect necesară 424 comanda CRTCLS (Create Class - Creare clasă) [autorizarea](#page-367-0) obiect necesară 354 profiluri de [utilizator](#page-341-0) livrate de IBM [autorizate](#page-341-0) 328 comanda CRTCLU [autorizarea](#page-369-0) obiect necesară 356 comanda CRTCMD (Create Command - Creare comandă) [autorizarea](#page-371-0) obiect necesară 358 parametru [ALWLMTUSR](#page-96-0) (permitere [utilizator](#page-96-0) limitat) 83 [parametrul](#page-223-0) PRDLIB (biblioteca [produs\)](#page-223-0) 210 riscuri de [securitate](#page-223-0) 210 comanda CRTCMNF (Creare fişier comunicaţii) [auditare](#page-533-0) obiect 520 Comanda CRTCMOD (Create C Module - Creare modul C) [autorizarea](#page-438-0) obiect necesară 425 Comanda CRTCOSD (Create Class-of-Service Description - Creare descriere clasă-de-serviciu) [autorizarea](#page-367-0) obiect necesară 354 Comanda CRTCPPMOD (Create Bound CPP Module - Creare modul CPP legat) [autorizarea](#page-438-0) obiect necesară 425 Comanda CRTCRQD (Create Change Request Description - Creare descriere cerere de modificare) [autorizarea](#page-366-0) obiect necesară 353 Comanda CRTCSI (Create Communications Side Information - Creare CSI) [autorizarea](#page-372-0) obiect necesară 359 Comanda CRTCTLAPPC (Create Controller Description (APPC) - Creare descriere controler (APPC)) [autorizarea](#page-375-0) obiect necesară 362 Comanda CRTCTLASC (Create Controller Description (Async) - Creare descriere controler (Async)) [autorizarea](#page-375-0) obiect necesară 362 Comanda CRTCTLBSC (Create Controller Description (BSC) - Creare descriere controler (BSC)) [autorizarea](#page-375-0) obiect necesară 362

Comanda CRTCTLFNC (Create Controller Description (Finance) - Creare descriere controler (Financiar)) [autorizarea](#page-375-0) obiect necesară 362 Comanda CRTCTLHOST (Create Controller Description (SNA Host) - Creare descriere controler (Gazdă SNA)) [autorizarea](#page-376-0) obiect necesară 363 Comanda CRTCTLLWS (Create Controller Description (Local Workstation Station) - Creare descriere controler (Staţie de lucru locală)) [autorizarea](#page-376-0) obiect necesară 363 Comanda CRTCTLNET (Create Controller Description (Network) - Creare descriere controler (Reţea)) [autorizarea](#page-376-0) obiect necesară 363 Comanda CRTCTLRTL (Create Controller Description (Retail) - Creare descriere controler (Retail) [autorizarea](#page-376-0) obiect necesară 363 Comanda CRTCTLRWS (Create Controller Description (Remote Workstation Station) - Creare descriere controler (Statie de lucru la distantă)) [autorizarea](#page-376-0) obiect necesară 363 Comanda CRTCTLTAP (Create Controller Description (Tape) - Creare descriere controler (Bandă)) [autorizarea](#page-376-0) obiect necesară 363 Comanda CRTCTLVWS (Create Controller Description (Virtual Workstation Station) - Creare descriere controler (Staţie de lucru vituală)) [autorizarea](#page-376-0) obiect necesară 363 Comanda CRTDDMF (Create Distributed Data Management File - Creare fişier de gestionare date distribuite) [autorizarea](#page-395-0) obiect necesară 382 Comanda CRTDEVAPPC (Create Device Description (APPC) - Creare descriere dispozitiv (APPC)) [autorizarea](#page-379-0) obiect necesară 366 Comanda CRTDEVASC (Create Device Description (Async) - Creare descriere dispozitiv (Async)) [autorizarea](#page-379-0) obiect necesară 366 Comanda CRTDEVASP (Create Device Description for Auxiliary Storage Pool - Creare descriere dispozitiv pentru pool de memorie auxiliară) [autorizarea](#page-379-0) obiect necesară 366 Comanda CRTDEVBSC (Create Device Description (BSC) - Creare descriere dispozitiv (BSC)) [autorizarea](#page-380-0) obiect necesară 367 Comanda CRTDEVDKT (Create Device Description (Diskette) - Creare descriere dispozitiv (Dischetă)) [autorizarea](#page-380-0) obiect necesară 367 Comanda CRTDEVDSP (Create Device Description (Display) - Creare descriere dispozitiv (Ecran)) [autorizarea](#page-380-0) obiect necesară 367

Comanda CRTDEVFNC (Create Device Description (Finance) - Creare descriere dispozitiv (Financiar)) [autorizarea](#page-380-0) obiect necesară 367 Comanda CRTDEVHOST (Create Device Description (SNA Host) - Creare descriere dispozitiv (Gazdă SNA)) [autorizarea](#page-380-0) obiect necesară 367 Comanda CRTDEVINTR (Create Device Description (Intrasystem) - Creare descriere dispozitiv (Intrasistem)) [autorizarea](#page-380-0) obiect necesară 367 Comanda CRTDEVMLB [autorizarea](#page-380-0) obiect necesară 367 Comanda CRTDEVNET (Create Device Description (Network) - Creare descriere dispozitiv (Reţea)) [autorizarea](#page-380-0) obiect necesară 367 Comanda CRTDEVNWSH [autorizarea](#page-380-0) obiect necesară 367 Comanda CRTDEVOPT (Create Device Description (Optical) - Creare descriere dispozitiv (Optic)) [autorizarea](#page-380-0) obiect necesară 367, [450](#page-463-0) Comanda CRTDEVPRT (Create Device Description (Printer) - Creare descriere dispozitiv (Imprimantă)) [autorizarea](#page-380-0) obiect necesară 367 Comanda CRTDEVRTL (Create Device Description (Retail) - Creare descriere dispozitiv (Retail)) [autorizarea](#page-380-0) obiect necesară 367 Comanda CRTDEVSNPT (Create Device Description (SNPT) - Creare descriere dispozitiv (SNPT)) [autorizarea](#page-380-0) obiect necesară 367 Comanda CRTDEVSNUF (Create Device Description (SNUF) - Creare descriere dispozitiv (SNUF)) [autorizarea](#page-380-0) obiect necesară 367 Comanda CRTDEVTAP (Create Device Description (Tape) - Creare descriere dispozitiv (Bandă)) [autorizarea](#page-380-0) obiect necesară 367 comanda CRTDIR (Creare director) [auditare](#page-524-0) obiect 511 Comanda CRTDKTF (Create Diskette File - Creare fişier dischetă) [autorizarea](#page-395-0) obiect necesară 382 Comanda CRTDOC (Create Document - Creare document) [autorizarea](#page-386-0) obiect necesară 373 Comanda CRTDSPF (Create Display File - Creare fişier de afişare) [auditare](#page-533-0) obiect 520 [autorizarea](#page-395-0) obiect necesară 382 Comanda CRTDSTL (Create Distribution List - Creare listă de distribuție) [autorizarea](#page-385-0) obiect necesară 372 Comanda CRTDTAARA (Create Data Area - Creare zonă de date) [autorizarea](#page-378-0) obiect necesară 365 Comanda CRTDTADCT (Create a Data Dictionary - Creare dicţionar de date) [autorizarea](#page-422-0) obiect necesară 409

Comanda CRTDTAQ (Create Data Queue - Creare coadă de date) [autorizarea](#page-378-0) obiect necesară 365 Comanda CRTDUPOBJ (Create Duplicate Object - Creare obiect duplicat) [auditare](#page-510-0) obiect 497 [autorizarea](#page-355-0) obiect necesară 342 Comanda CRTEDTD (Create Edit Description - Creare descriere de editare) [autorizarea](#page-391-0) obiect necesară 378 Comanda CRTFCNARA (Create Functional Area - Creare zonă funcţională) [autorizarea](#page-468-0) obiect necesară 455 Comanda CRTFCT (Creare tabel de control formulare) [autorizarea](#page-482-0) obiect necesară 469 comanda CRTFLR (Creare folder) [auditare](#page-528-0) obiect 515 [autorizarea](#page-386-0) obiect necesară 373 Comanda CRTFNTRSC (Create Font Resources - Creare font resurse) [autorizarea](#page-362-0) obiect necesară 349 Comanda CRTFORMDF (Create Form Definition - Creare definiţie formular) [autorizarea](#page-362-0) obiect necesară 349 Comanda CRTFTR (Create Filter - Creare filtru) [autorizarea](#page-399-0) obiect necesară 386 comanda CRTGDF (Creare fişier de date grafice) [auditare](#page-516-0) obiect 503 Comanda CRTGPHPKG (Create Graph Package - Creare pachet grafic) [autorizarea](#page-468-0) obiect necesară 455 Comanda CRTGSS (Create Graphics Symbol Set - Creare set de simboluri grafice) [autorizarea](#page-401-0) obiect necesară 388 Comanda CRTHSTDTA (Create Historical Data - Creare date istorice) [autorizarea](#page-468-0) obiect necesară 455 comanda CRTICFF (Creare fişier ICF) [auditare](#page-533-0) obiect 520 Comanda CRTICFF (Create Intersystem Communications Function File - Creare fişier de funcţii de comunicaţii intersistem) [autorizarea](#page-396-0) obiect necesară 383 Comanda CRTIGCDCT (Create DBCS Conversion Dictionary - Creare dicţionar de conversie DBCS) [autorizarea](#page-391-0) obiect necesară 378 comanda CRTIMGCLG [autorizarea](#page-402-0) obiect necesară 389 Comanda CRTJOBD (Create Job Description - Creare descriere job) [autorizarea](#page-427-0) obiect necesară 414 profiluri de [utilizator](#page-341-0) livrate de IBM [autorizate](#page-341-0) 328 Comanda CRTJOBQ (Create Job Queue - Creare coadă de joburi) [autorizarea](#page-428-0) obiect necesară 415 [Comanda](#page-304-0) CRTJRN (Create Journal - Creare [jurnal\)](#page-304-0) 291 [autorizarea](#page-430-0) obiect necesară 417 creare jurnal auditare [\(QAUDJRN\)](#page-304-0) 291 Comanda CRTJRNRCV (Create Journal - Creare jurnal) [autorizarea](#page-433-0) obiect necesară 420

Comanda CRTJRNRCV (Create Journal - Creare jurnal) *(continuare)* [receptor](#page-304-0) jurnal creare auditare [\(QAUDJRN\)](#page-304-0) 291 comanda CRTLASREP (Create Local Abstract Syntax - Creare sitaxă abstractă locală) profiluri de [utilizator](#page-341-0) livrate de IBM [autorizate](#page-341-0) 328 Comanda CRTLF (Create Logical File - Creare fişier logic) [auditare](#page-533-0) obiect 520, [557](#page-570-0) [autorizarea](#page-396-0) obiect necesară 383 [comanda](#page-170-0) CRTLIB (Create Library - Creare [bibliotecă\)](#page-170-0) 157 [autorizarea](#page-442-0) obiect necesară 429 Comanda CRTLINASC (Create Line Description (Async) - Creare descriere de linie (Async)) [autorizarea](#page-447-0) obiect necesară 434 Comanda CRTLINBSC (Create Line Description (BSC) - Creare descriere de linie (BSC)) [autorizarea](#page-447-0) obiect necesară 434 Comanda CRTLINDDI (Create Line Description (DDI Network) - Creare descriere de linie (Reţea DDI)) [autorizarea](#page-447-0) obiect necesară 434 Comanda CRTLINETH (Create Line Description (Async) - Creare descriere de linie (Ethernet)) [autorizarea](#page-448-0) obiect necesară 435 Comanda CRTLINFAX (Create Line Description (FAX) - Creare descriere de linie (FAX)) [autorizarea](#page-448-0) obiect necesară 435 Comanda CRTLINFR (Create Line Description (Frame Relay Network) - Creare descriere de linie (Reţea frame relay)) [autorizarea](#page-448-0) obiect necesară 435 Comanda CRTLINSDLC (Create Line Description (SDLC) - Creare descriere de linie (SDLC)) [autorizarea](#page-448-0) obiect necesară 435 Comanda CRTLINTDLC (Create Line Description (TDLC) - Creare descriere de linie (TDLC)) [autorizarea](#page-448-0) obiect necesară 435 Comanda CRTLINTRN (Create Line Description (Token-Ring Network) - Creare descriere de linie (Reţea token ring)) [autorizarea](#page-448-0) obiect necesară 435 Comanda CRTLINWLS (Create Line Description (Wireless) - Creare descriere de linie (Comunicaţie fără fir)) [autorizarea](#page-448-0) obiect necesară 435 Comanda CRTLINX25 (Create Line Description (X.25) - Creare descriere de linie (X.25)) [autorizarea](#page-448-0) obiect necesară 435 Comanda CRTLOCALE (Creare locale) [autorizarea](#page-449-0) obiect necesară 436 comanda CRTMNU (Creare meniu) [autorizarea](#page-450-0) obiect necesară 437 [parametrul](#page-223-0) PRDLIB (biblioteca [produs\)](#page-223-0) 210 riscuri de [securitate](#page-223-0) 210

comanda CRTMNU (Create Menu - Creare meniu) [parametrul](#page-223-0) PRDLIB (biblioteca [produs\)](#page-223-0) 210 riscuri de [securitate](#page-223-0) 210 Comanda CRTMODD (Create Mode Description - Creare descriere mod) [autorizarea](#page-454-0) obiect necesară 441 comanda CRTMSDF (Creare fişier dispozitiv mixt) [auditare](#page-533-0) obiect 520 Comanda CRTMSGF (Create Message File - Creare fişier mesaj) [autorizarea](#page-452-0) obiect necesară 439 Comanda CRTMSGFMNU (Creare meniu fişier de mesaje) [autorizarea](#page-496-0) obiect necesară 483 Comanda CRTMSGQ (Create Message Queue - Creare coadă de mesaje) [autorizarea](#page-453-0) obiect necesară 440 Comanda CRTNODL (Create Node List - Creare listă de noduri) [autorizarea](#page-460-0) obiect necesară 447 Comanda CRTNTBD (Create NetBIOS Description - Creare descriere NetBIOS) [autorizarea](#page-455-0) obiect necesară 442 Comanda CRTNWIFR (Create Network Interface Description (Frame Relay Network) - Creare descriere interfaţă de reţea (Reţea frame relay)) [autorizarea](#page-457-0) obiect necesară 444 Comanda CRTNWSALS (Create Network Server Alias - Creare alias server de reţea) [autorizarea](#page-458-0) obiect necesară 445 Comanda CRTNWSCFG [autorizarea](#page-459-0) obiect necesară 446 profiluri de [utilizator](#page-341-0) livrate de IBM [autorizate](#page-341-0) 328 Comanda CRTNWSD (Create Network Server Description - Creare descriere server de reţea) [autorizarea](#page-459-0) obiect necesară 446 Comanda CRTNWSSTG (Create Network Server Storage Space - Creare spaţiu de stocare server de reţea) [autorizarea](#page-458-0) obiect necesară 445 comanda [CRTOUTQ](#page-224-0) (Create Output Queue - [Creare](#page-224-0) coada de ieşire) 211, [213](#page-226-0) comanda CRTOUTQ (Create Output Queue - Creare coadă de ieşire) [autorizarea](#page-465-0) obiect necesară 452 [exemple](#page-226-0) 213 [utilizare](#page-224-0) 211 Comanda CRTOVL (Create Overlay - Creare suprapunere) [autorizarea](#page-362-0) obiect necesară 349 Comanda CRTPAGDFN (Create Page Definition - Creare definiţie pagină) [autorizarea](#page-362-0) obiect necesară 349 Comanda CRTPAGSEG (Create Page Segment - Creare segment de pagină) [autorizarea](#page-362-0) obiect necesară 349 Comanda CRTPDG (Creare grup descriptor de tipărire) [autorizarea](#page-472-0) obiect necesară 459

comanda CRTPEXDTA (Create Performance Explorer Data - Creare fate Performance Explorer) profiluri de [utilizator](#page-341-0) livrate de IBM [autorizate](#page-341-0) 328 Comanda CRTPF (Create Physical File - Creare fişier fizic) [auditare](#page-533-0) obiect 520 [autorizarea](#page-396-0) obiect necesară 383 comanda CRTPFRDTA (Create Performance Data - Creare date de performanţă) [autorizarea](#page-469-0) obiect necesară 456 Comanda CRTPFRSUM [autorizarea](#page-469-0) obiect necesară 456 comanda CRTPGM (Creare Program) [auditare](#page-515-0) obiect 502, [533,](#page-546-0) [541,](#page-554-0) [552](#page-565-0) Comanda CRTPNLGRP (Create Panel Group - Creare grup de panouri) [autorizarea](#page-451-0) obiect necesară 438 Comanda CRTPRTF (Create Printer File - Creare fişier imprimantă) [auditare](#page-533-0) obiect 520 [autorizarea](#page-396-0) obiect necesară 383 Comanda CRTPSFCFG (Creare configurare facilitate servicii de tipărire) [autorizarea](#page-472-0) obiect necesară 459 Comanda CRTQMFORM (Creare formular Query Management) [auditare](#page-556-0) obiect 543 [autorizarea](#page-477-0) obiect necesară 464 comanda CRTQMQRY (Creare cerere Query Management) [auditare](#page-557-0) obiect 544 Comanda CRTQSTDB (Creare bază de date Întrebări şi răspunsuri) [autorizarea](#page-479-0) obiect necesară 466 profiluri de [utilizator](#page-341-0) livrate de IBM [autorizate](#page-341-0) 328 Comanda CRTRJEBSCF (Creare fişier RJE BSC) [autorizarea](#page-482-0) obiect necesară 469 Comanda CRTRJECFG (Creare configuratie) [autorizarea](#page-483-0) obiect necesară 470 Comanda CRTRJECMNF (Creare fişier de comunicatii RJE) [autorizarea](#page-483-0) obiect necesară 470 Comanda CRTRNDCCFG (utilitar configuraţie RNDC) [autorizarea](#page-390-0) obiect necesară 377 Comanda CRTRPGMOD (Create RPG Module - Creare modul RPG) [autorizarea](#page-438-0) obiect necesară 425 Comanda CRTRPGPGM (Create RPG/400 Program - Creare program RPG/400) [autorizarea](#page-438-0) obiect necesară 425 Comanda CRTRPTPGM (Create Auto Report Program - Creare program raport auto) [autorizarea](#page-439-0) obiect necesară 426 Comanda CRTS36CBL (Create System/36 COBOL - Creare COBOL System/36) [autorizarea](#page-439-0) obiect necesară 426 Comanda CRTS36DSPF (Creare fişier de afişare System/36) [autorizarea](#page-396-0) obiect necesară 383, [483](#page-496-0) Comanda CRTS36MNU (Creare meniu System/36)

Comanda CRTS36MSGF (Creare fişier de mesaje System/36) [autorizarea](#page-497-0) obiect necesară 484 Comanda CRTS36RPG (Create System/36 RPG - Creare RPG System/36) [autorizarea](#page-439-0) obiect necesară 426 Comanda CRTS36RPGR (Create System/36 RPG - Creare RPGR System/36) [autorizarea](#page-439-0) obiect necesară 426 Comanda CRTS36RPT (Create System/36 Auto Report - Creare raport auto System/36) [autorizarea](#page-439-0) obiect necesară 426 Comanda CRTSAVF (Create Save File - Creare fişier de salvare) [autorizarea](#page-396-0) obiect necesară 383 Comanda CRTSBSD (Create Subsystem Description - Creare descriere subsistem) [autorizarea](#page-494-0) obiect necesară 481 profiluri de [utilizator](#page-341-0) livrate de IBM [autorizate](#page-341-0) 328 Comanda CRTSCHIDX (Create Search Index - Creare index de căutare) [autorizarea](#page-423-0) obiect necesară 410 Comanda CRTSPADCT (Create Spelling Aid Dictionary - Creare dicţionar ajutător pentru corectare ortografică) [auditare](#page-563-0) obiect 550 [autorizarea](#page-490-0) obiect necesară 477 Comanda CRTSQLCBL (Create Structured Query Language COBOL - Creare COBOL limbaj interogare structurat) [autorizarea](#page-439-0) obiect necesară 426 Comanda CRTSQLCBLI (Create Structured Query Language ILE COBOL Object - Creare obiect COBOL ILE limbaj interogare structurat) [autorizarea](#page-440-0) obiect necesară 427 Comanda CRTSQLCI (Create Structured Query Language ILE C Object - Creare obiect C ILE limbaj interogare structurat) [autorizarea](#page-439-0) obiect necesară 426 Comanda CRTSQLCPPI (Create SQL ILE C++ Object - Creare obiect C++ ILE SQL) [autorizarea](#page-440-0) obiect necesară 427 Comanda CRTSQLFTN (Create Structured Query Language FORTRAN - Creare interogare structurată limbaj FORTRAN) [autorizarea](#page-440-0) obiect necesară 427 Comanda CRTSQLPKG (Create Structured Query Language Package - Creare pachet în limbaj de interogare structurat) [autorizarea](#page-466-0) obiect necesară 453 Comanda CRTSQLPLI (Create Structured Query Language PL/I - Creare PL/I limbaj interogare structurat) [autorizarea](#page-440-0) obiect necesară 427 Comanda CRTSQLRPG (Create Structured Query Language RPG - Creare RPG interogare structurată limbaj) [autorizarea](#page-441-0) obiect necesară 428 Comanda CRTSQLRPGI (Create Structured Query Language ILE RPG Object - Creare obiect RPG ILE limbaj interogare structurat) [autorizarea](#page-441-0) obiect necesară 428 Comanda CRTSRCPF (Create Source Physical File - Creare fişier fizic sursă) [autorizarea](#page-396-0) obiect necesară 383

Comanda CRTSRVPGM (Creare program service) [auditare](#page-515-0) obiect 502, [534,](#page-547-0) [552](#page-565-0) [autorizarea](#page-474-0) obiect necesară 461 Comanda CRTSSND (Creare descriere sesiune) [autorizarea](#page-483-0) obiect necesară 470 Comanda CRTTAPF (Create Tape File - Creare fişier bandă) [autorizarea](#page-397-0) obiect necesară 384 Comanda CRTTBL (Creare tabelă) [autorizarea](#page-498-0) obiect necesară 485 Comanda [CRTTIMZON](#page-500-0) 487 Comanda CRTUDFS (Create User-Defined File System - Creare sistem de fişiere definit de utilizator) [autorizarea](#page-501-0) obiect necesară 488 profiluri de [utilizator](#page-341-0) livrate de IBM [autorizate](#page-341-0) 328 comanda CRTUSRPRF (Creare profil de utilizator) [autorizarea](#page-503-0) obiect necesară 490 [descriere](#page-324-0) 311 [utilizare](#page-130-0) 117 Comanda CRTVLDL (Create Validation List - Creare listă de validare) [autorizarea](#page-505-0) obiect necesară 492 profiluri de [utilizator](#page-341-0) livrate de IBM [autorizate](#page-341-0) 328 Comanda CRTWSCST (Create Workstation Customizing Object - Creare obiect personalizare staţie de lucru) [autorizarea](#page-506-0) obiect necesară 493 Comanda CVTBASSTR (Convert BASIC Stream Files - Convertire fişiere flux BASIC) [autorizarea](#page-454-0) obiect necesară 441 profiluri de [utilizator](#page-341-0) livrate de IBM [autorizate](#page-341-0) 328 Comanda CVTBASUNF (Convert BASIC Unformatted Files - Convertire fişiere neformatate BASIC) [autorizarea](#page-454-0) obiect necesară 441 profiluri de [utilizator](#page-341-0) livrate de IBM [autorizate](#page-341-0) 328 Comanda CVTBGUDTA (Convert BGU Data - Convertire date BGU) [autorizarea](#page-454-0) obiect necesară 441 profiluri de [utilizator](#page-341-0) livrate de IBM [autorizate](#page-341-0) 328 Comanda CVTCLSRC (Convertire sursă CL) [autorizarea](#page-474-0) obiect necesară 461 Comanda CVTDIR (Convert Directory - Convertire director) [autorizarea](#page-407-0) obiect necesară 394 Comanda CVTEDU (Convert Education - Convertire educaţie) [autorizarea](#page-461-0) obiect necesară 448 Comanda CVTIPSIFC (Convert IP over SNA Interface - Convertire IP pe interfaţă SNA) [autorizarea](#page-363-0) obiect necesară 350 Comanda CVTIPSLOC (Convert IP over SNA Location - Convertire IP pe locaţie SNA) [autorizarea](#page-363-0) obiect necesară 350

Backup - Convertire salvare de rezervă optică) [autorizarea](#page-463-0) obiect necesară 450 Comanda CVTPFRCOL (Convertire control performanță) [autorizarea](#page-469-0) obiect necesară 456 profiluri de [utilizator](#page-341-0) livrate de IBM [autorizate](#page-341-0) 328 Comanda CVTPFRDTA (Convert Performance Data - Convertire date de performanţă) [autorizarea](#page-469-0) obiect necesară 456 Comanda CVTPFRTHD (Convert Performance Thread Data - Convertire date fir de execuţie de performanţă) [autorizarea](#page-469-0) obiect necesară 456 Comanda CVTRJEDTA (Convertire date RJE) [autorizarea](#page-483-0) obiect necesară 470 Comanda CVTRPGSRC (Convert RPG Source - Convertire sursă RPG) [autorizarea](#page-441-0) obiect necesară 428 Comanda CVTS36FCT (Convert System/36 Forms Control Table - Convertire tabelă de control formular System/36) [autorizarea](#page-454-0) obiect necesară 441 profiluri de [utilizator](#page-341-0) livrate de IBM [autorizate](#page-341-0) 328 comanda CVTS36JOB (Convert System/36 Job - Convertire job System/36) [autorizarea](#page-454-0) obiect necesară 441 profiluri de [utilizator](#page-341-0) livrate de IBM [autorizate](#page-341-0) 328 comanda CVTS38JOB (Convert System/38 Job - Convertire job System/38) [autorizarea](#page-454-0) obiect necesară 441 profiluri de [utilizator](#page-341-0) livrate de IBM [autorizate](#page-341-0) 328 Comanda CVTSQLCPP (Convert SQL C++ Source - Convertire sursă C++ SQL) [autorizarea](#page-441-0) obiect necesară 428 comanda CVTTCPCL (Convert TCP/IP Control Language - Convertire limbaj de control TCP/IP) profiluri de [utilizator](#page-341-0) livrate de IBM [autorizate](#page-341-0) 328 Comanda CVTTCPCL (Convertire TCP/IP CL) [autorizarea](#page-499-0) obiect necesară 486 comanda CVTTOFLR (Convertire la folder) [auditare](#page-528-0) obiect 515 Comanda DB2LDIF [autorizarea](#page-383-0) obiect necesară 370 comanda DCPOBJ (Decomprimare obiect) [auditare](#page-512-0) obiect 499 [autorizarea](#page-355-0) obiect necesară 342 comanda Delete [Authority](#page-167-0) Holder [\(DLTAUTHLR\)](#page-167-0) 154, [309,](#page-322-0) [314](#page-327-0) Comanda Delete [Authorization](#page-182-0) List [\(DLTAUTL\)](#page-182-0) 169, [309](#page-322-0) comanda Display [Authority](#page-166-0) Holder [\(DSPAUTHLR\)](#page-166-0) 153, [309](#page-322-0) Comanda Display [Authorization](#page-181-0) List Objects [\(DSPAUTLOBJ\)](#page-181-0) 168, [309](#page-322-0) Comanda Display Library Description (DSPLIBD) [Parametrul](#page-171-0) CRTAUT 158

Comanda CVTOPTBKU (Convert Optical

Comanda Display Link - Afişare legătură [autorizarea](#page-408-0) obiect necesară 395 comanda DLCOBJ (Dealocare obiect) [auditare](#page-512-0) obiect 499 [autorizarea](#page-355-0) obiect necesară 342 Comanda DLTADMDMN profiluri de [utilizator](#page-342-0) livrate de IBM [autorizate](#page-342-0) 329 Comanda DLTALR (Delete Alert - Ştergere alertă) [autorizarea](#page-363-0) obiect necesară 350 Comanda DLTALRTBL (Delete Alert Table - Ştergere tabel alertă) [autorizarea](#page-363-0) obiect necesară 350 Comanda DLTAPARDTA (Delete APAR Data - Ştergere date APAR) [autorizarea](#page-486-0) obiect necesară 473 profiluri de [utilizator](#page-342-0) livrate de IBM [autorizate](#page-342-0) 329 comanda DLTAUTHLR (Delete Authority Holder - Ştergere păstrător de autorizare) [autorizarea](#page-365-0) obiect necesară 352 [descriere](#page-322-0) 309, [314](#page-327-0) [utilizare](#page-167-0) 154 Comanda DLTAUTL (Delete Authorization List - Ştergere listă de autorizare) [autorizarea](#page-365-0) obiect necesară 352 [descriere](#page-322-0) 309 [utilizare](#page-182-0) 169 comanda DLTBESTMDL (Delete BEST/1 Model - Ştergere model BEST/1) profiluri de [utilizator](#page-342-0) livrate de IBM [autorizate](#page-342-0) 329 Comanda DLTBESTMDL (Delete Best/1-400 RPG - Ştergere RPG Best/1-400) [autorizarea](#page-469-0) obiect necesară 456 Comanda DLTBNDDIR (Delete Binding Directory - Ştergere director de legare) [autorizarea](#page-366-0) obiect necesară 353 Comanda DLTCFGL (Delete Configuration List - Ştergere listă de configurare) [autorizarea](#page-374-0) obiect necesară 361 Comanda DLTCHTFMT (Delete Chart Format - Ştergere format diagramă) [autorizarea](#page-366-0) obiect necesară 353 Comanda DLTCLD (Delete C Locale Description - Ştergere descriere C locală) [autorizarea](#page-441-0) obiect necesară 428 Comanda DLTCLS (Delete Class - Ştergere clasă) [autorizarea](#page-367-0) obiect necesară 354 comanda DLTCLU [autorizarea](#page-369-0) obiect necesară 356 Comanda DLTCMD (Delete Command - Ştergere comandă) [autorizarea](#page-371-0) obiect necesară 358 Comanda DLTCMNTRC (Delete Communications Trace - Ştergere urmă comunicatii) [autorizarea](#page-486-0) obiect necesară 473 profiluri de [utilizator](#page-342-0) livrate de IBM [autorizate](#page-342-0) 329 Comanda DLTCNNL (Delete Connection List - Ştergere listă de conexiuni) [autorizarea](#page-374-0) obiect necesară 361

Comanda DLTCOSD (Delete Class-of Service Description - Ştergere descriere clasă-de-serviciu) [autorizarea](#page-367-0) obiect necesară 354 Comanda DLTCRQD (Change Change Request Description - Ştergere descriere cerere de modificare) [autorizarea](#page-366-0) obiect necesară 353 Comanda DLTCSI (Delete Communications Side Information - Ştergere CSI) [autorizarea](#page-372-0) obiect necesară 359 Comanda DLTCTLD (Delete Controller Description - Ştergere descriere controler) [autorizarea](#page-376-0) obiect necesară 363 Comanda DLTDEVD (Delete Device Description - Ştergere descriere dispozitiv) [auditare](#page-570-0) obiect 557 [autorizarea](#page-380-0) obiect necesară 367 Comanda DLTDFUPGM (Ştergere program DFU) [autorizarea](#page-475-0) obiect necesară 462 Comanda DLTDKTLBL (Delete Diskette Label - Ştergere etichetă dischetă) [autorizarea](#page-450-0) obiect necesară 437 Comanda DLTDLO (Delete Document Library Object - Ştergere obiect bibliotecă de documente) [auditare](#page-528-0) obiect 515 [autorizarea](#page-386-0) obiect necesară 373 Comanda DLTDOCL (Delete Document List - Ştergere listă documente) [auditare](#page-528-0) obiect 515 [autorizarea](#page-386-0) obiect necesară 373 Comanda DLTDST (Delete Distribution - Ştergere distribuţie) [auditare](#page-528-0) obiect 515 [autorizarea](#page-384-0) obiect necesară 371 Comanda DLTDSTL (Delete Distribution List - Ştergere listă de distribuţie) [autorizarea](#page-385-0) obiect necesară 372 Comanda DLTDTAARA (Delete Data Area - Ştergere zonă de date) [autorizarea](#page-378-0) obiect necesară 365 Comanda DLTDTADCT (Delete Data Dictionary - Ştergere dicţionar de date) [autorizarea](#page-422-0) obiect necesară 409 Comanda DLTDTAQ (Delete Data Queue - Ştergere coadă de date) [autorizarea](#page-378-0) obiect necesară 365 Comanda DLTEDTD (Delete Edit Description - Ştergere descriere de editare) [autorizarea](#page-391-0) obiect necesară 378 Comanda DLTF (Delete File - Ştergere fişier) [autorizarea](#page-397-0) obiect necesară 384 Comanda DLTFCNARA (Delete Functional Area - Ştergere zonă funcţională) [autorizarea](#page-469-0) obiect necesară 456 Comanda DLTFCT (Ştergere tabel de control formulare) [autorizarea](#page-483-0) obiect necesară 470 Comanda DLTFNTRSC (Delete Font Resources - Ştergere font resurse) [autorizarea](#page-362-0) obiect necesară 349 Comanda DLTFORMDF (Delete Form Definition - Şteregre definiţie formular) [autorizarea](#page-362-0) obiect necesară 349

Comanda DLTFTR (Delete Filter - Ştergere filtru) [autorizarea](#page-399-0) obiect necesară 386 Comanda DLTGPHFMT (Delete Graph Format - Ştergere format grafic) [autorizarea](#page-469-0) obiect necesară 456 Comanda DLTGPHPKG (Delete Graph Package - Ştergere pachet grafic) [autorizarea](#page-469-0) obiect necesară 456 Comanda DLTGSS (Delete Graphics Symbol Set - Ştergere set de simboluri grafice) [autorizarea](#page-401-0) obiect necesară 388 Comanda DLTHSTDTA (Delete Historical Data - Ştergere date istorice) [autorizarea](#page-469-0) obiect necesară 456 Comanda DLTIGCDCT (Delete DBCS Conversion Dictionary - Ştergere dicţionar de conversie DBCS) [autorizarea](#page-391-0) obiect necesară 378 Comanda DLTIGCSRT (Delete IGC Sort - Ştergere sortare IGC) [autorizarea](#page-391-0) obiect necesară 378 Comanda DLTIGCTBL (Delete DBCS Font Table - Ştergere tabel font DBCS) [autorizarea](#page-391-0) obiect necesară 378 comanda DLTIMGCLG [autorizarea](#page-402-0) obiect necesară 389 Comanda [DLTIPXD](#page-423-0) 410 Comanda DLTJOBD (Delete Job Description - Ştergere descriere de job) [autorizarea](#page-427-0) obiect necesară 414 Comanda DLTJOBQ (Delete Job Queue - Ştergere coadă de joburi) [autorizarea](#page-428-0) obiect necesară 415 Comanda DLTJRN (Delete Journal - Ştergere jurnal) [autorizarea](#page-430-0) obiect necesară 417 Comanda [DLTJRNRCV](#page-307-0) (Delete Journal [Receiver](#page-307-0) - Ştergere receptor jurnal) 294 [autorizarea](#page-433-0) obiect necesară 420 oprire funcție [auditare](#page-307-0) 294 Comanda DLTLIB (Delete Library - Ştergere bibliotecă) [autorizarea](#page-443-0) obiect necesară 430 Comanda DLTLICPGM (Delete Licensed Program - Ştergere program cu licenţă) [autorizarea](#page-446-0) obiect necesară 433 profiluri de [utilizator](#page-342-0) livrate de IBM [autorizate](#page-342-0) 329 Comanda DLTLIND (Delete Line Description - Ştergere descriere de linie) [autorizarea](#page-448-0) obiect necesară 435 Comanda DLTLOCALE (Creare locală) [autorizarea](#page-449-0) obiect necesară 436 Comanda DLTMNU (Delete Menu - Ştergere meniu) [autorizarea](#page-451-0) obiect necesară 438 Comanda DLTMOD (Delete Module - Stergere modul) [autorizarea](#page-454-0) obiect necesară 441 Comanda DLTMODD (Delete Mode Description - Ştergere descriere mod) [autorizarea](#page-454-0) obiect necesară 441 Comanda DLTMSGF (Delete Message File - Ştergere fişier mesaj) [autorizarea](#page-452-0) obiect necesară 439

Comanda DLTMSGQ (Delete Message Queue - Ştergere coadă de mesaje) [autorizarea](#page-453-0) obiect necesară 440 Comanda DLTNETF (Delete Network File - Ştergere fişier reţea) [autorizarea](#page-456-0) obiect necesară 443 Comanda DLTNODL (Delete Node List - Stergere listă de noduri) [autorizarea](#page-460-0) obiect necesară 447 Comanda DLTNTBD (Delete NetBIOS Description - Ştergere descriere NetBIOS) [autorizarea](#page-455-0) obiect necesară 442 Comanda DLTNWID (Delete Network Interface Description - Ştergere descriere interfată de retea) [autorizarea](#page-457-0) obiect necesară 444 Comanda DLTNWSALS (Delete Network Server Alias - Ştergere alias server de reţea) [autorizarea](#page-458-0) obiect necesară 445 Comanda DLTNWSCFG [autorizarea](#page-459-0) obiect necesară 446 profiluri de [utilizator](#page-342-0) livrate de IBM [autorizate](#page-342-0) 329 Comanda DLTNWSD (Delete Network Server Description - Ştergere descriere server de retea) [autorizarea](#page-459-0) obiect necesară 446 Comanda DLTNWSSTG (Delete Network Server Storage Space - Ştergere spaţiu de stocare server de reţea) [autorizarea](#page-458-0) obiect necesară 445 Comanda DLTOUTQ (Delete Output Queue - Ştergere coadă de ieşire) [autorizarea](#page-465-0) obiect necesară 452 Comanda DLTOVL (Delete Overlay - Ştergere suprapunere) [autorizarea](#page-362-0) obiect necesară 349 Comanda DLTPAGDFN (Delete Page Definition - Ştegere definiţie pagină) [autorizarea](#page-362-0) obiect necesară 349 Comanda DLTPAGSEG (Delete Page Segment - Ştergere segment de pagină) [autorizarea](#page-362-0) obiect necesară 349 Comanda DLTPDG (Ştergere grup descriptor tipărire) [autorizarea](#page-472-0) obiect necesară 459 Comanda DLTPEXDTA (Delete Performance Explorer Data - Ştergere date explorare performanță) [autorizarea](#page-469-0) obiect necesară 456 Comanda DLTPFRCOL (Ştergere control performanţă) [autorizarea](#page-469-0) obiect necesară 456 profiluri de [utilizator](#page-342-0) livrate de IBM [autorizate](#page-342-0) 329 Comanda DLTPFRDTA (Delete Performance Data - Ştergere date de performanţă) [autorizarea](#page-469-0) obiect necesară 456 Comanda DLTPGM (Ştergere program) [autorizarea](#page-475-0) obiect necesară 462 Comanda DLTPNLGRP (Delete Panel Group - Ştergere grup de panouri) [autorizarea](#page-451-0) obiect necesară 438 Comanda DLTPRB (Delete Problem - Ştergere problemă) [autorizarea](#page-473-0) obiect necesară 460

Comanda DLTPRB (Delete Problem - Ştergere problemă) *(continuare)* profiluri de [utilizator](#page-342-0) livrate de IBM [autorizate](#page-342-0) 329 Comanda DLTPSFCFG (Ştergere configuraţie facilitate servicii de tipărire) [autorizarea](#page-472-0) obiect necesară 459 Comanda DLTPTF (Delete PTF - Ştergere PTF) [autorizarea](#page-486-0) obiect necesară 473 profiluri de [utilizator](#page-342-0) livrate de IBM [autorizate](#page-342-0) 329 Comanda DLTQMFORM (Ştergere formular Query Management) [autorizarea](#page-477-0) obiect necesară 464 comanda DLTQRY (Ştergere cerere) [auditare](#page-558-0) obiect 545 [autorizarea](#page-477-0) obiect necesară 464 Comanda DLTRJECFG (Ştergere configurare RJE) [autorizarea](#page-483-0) obiect necesară 470 comanda DLTRMTPTF (Delete Remote PTF - Stergere PTF la distanță) profiluri de [utilizator](#page-342-0) livrate de IBM [autorizate](#page-342-0) 329 Comanda DLTSBSD (Ştergere descriere subsistem) [autorizarea](#page-494-0) obiect necesară 481 Comanda DLTSCHIDX (Delete Search Index - Ştergere index de căutare) [autorizarea](#page-423-0) obiect necesară 410 comanda DLTSHF (Ştergere raft de cărţi) [auditare](#page-528-0) obiect 515 comanda DLTSMGOBJ (Delete Systems Management Object - Ştergere obiect gestionare sisteme) profiluri de [utilizator](#page-342-0) livrate de IBM [autorizate](#page-342-0) 329 Comanda DLTSPADCT (Ştergere dicţionar ajutător pentru corectare ortografică) [autorizarea](#page-490-0) obiect necesară 477 Comanda DLTSPLF (Delete Spooled File - Ştergere fişier spool) [auditare](#page-564-0) acţiune 551 [auditare](#page-551-0) obiect 538 [autorizarea](#page-491-0) obiect necesară 478 Comanda DLTSQLPKG (Delete Structured Query Language Package - Ştergere pachet în limbaj de interogare structurat) [autorizarea](#page-466-0) obiect necesară 453 Comanda DLTSRVPGM (Ştergere program service) [autorizarea](#page-475-0) obiect necesară 462 Comanda DLTSSND (Ştergere descriere sesiune) [autorizarea](#page-483-0) obiect necesară 470 Comanda DLTTBL (Ştergere tabelă) [autorizarea](#page-498-0) obiect necesară 485 Comanda [DLTTIMZON](#page-500-0) 487 Comanda DLTTRC (Ştergere urmă) [autorizarea](#page-486-0) obiect necesară 473 Comanda DLTUDFS (Delete User-Defined File System - Ştergere sistem de fişiere definit de utilizator) [autorizarea](#page-501-0) obiect necesară 488 profiluri de [utilizator](#page-342-0) livrate de IBM [autorizate](#page-342-0) 329

Comanda DLTUSRIDX (Ştergere index utilizator) [autorizarea](#page-501-0) obiect necesară 488 Comanda DLTUSRPRF (Delete User Profile - Ştergere profil de utilizator) [auditare](#page-571-0) obiect 558 [autorizarea](#page-503-0) obiect necesară 490 [descriere](#page-324-0) 311 drept de [proprietate](#page-156-0) asupra obiectului 143 [exemplu](#page-134-0) 121 Comanda DLTUSRQ (Ştergere coadă utilizator) [autorizarea](#page-501-0) obiect necesară 488 Comanda DLTUSRSPC (Ştergere spaţiu utilizator) [autorizarea](#page-501-0) obiect necesară 488 Comanda DLTUSRTRC (Delete User Trace - Ştergere urmă utilizator) [autorizarea](#page-424-0) obiect necesară 411 Comanda DLTVLDL (Delete Validation List - Stergere listă de validare) [autorizarea](#page-505-0) obiect necesară 492 profiluri de [utilizator](#page-342-0) livrate de IBM [autorizate](#page-342-0) 329 Comanda DLTWNTSVR profiluri de [utilizator](#page-342-0) livrate de IBM [autorizate](#page-342-0) 329 Comanda DLTWSCST (Delete Workstation Customizing Object - Ştergere obiect personalizare staţie de lucru) [autorizarea](#page-506-0) obiect necesară 493 Comanda DLYJOB (Delay Job - Întârziere job) [autorizarea](#page-424-0) obiect necesară 411 comanda DMPCLPGM (Abandon program CL) [auditare](#page-554-0) obiect 541 [autorizarea](#page-475-0) obiect necesară 462 Comanda DMPDLO (Dump Document Library Object - Abandonare obiect de bibliotecă de documente) [auditare](#page-527-0) obiect 514 [autorizarea](#page-386-0) obiect necesară 373 profiluri de [utilizator](#page-342-0) livrate de IBM [autorizate](#page-342-0) 329 comanda DMPJOB (Dump Job - Abandonare i<sub>o</sub>b) [autorizarea](#page-486-0) obiect necesară 473 profiluri de [utilizator](#page-342-0) livrate de IBM [autorizate](#page-342-0) 329 comanda DMPJOBINT (Dump Job Internal - Abandonare job intern) [autorizarea](#page-486-0) obiect necesară 473 profiluri de [utilizator](#page-342-0) livrate de IBM [autorizate](#page-342-0) 329 comanda DMPOBJ (Abandon obiect) [auditare](#page-510-0) obiect 497 [autorizarea](#page-355-0) obiect necesară 342 profiluri de [utilizator](#page-342-0) livrate de IBM [autorizate](#page-342-0) 329 Comanda DMPSYSOBJ (Dump System Object - Abandonare obiect sistem) [auditare](#page-510-0) obiect 497 [autorizarea](#page-355-0) obiect necesară 342 profiluri de [utilizator](#page-342-0) livrate de IBM [autorizate](#page-342-0) 329

Comanda DMPTAP (Dump Tape - Dump bandă) [autorizarea](#page-450-0) obiect necesară 437 Comanda DMPTRC (Dump Trace - Dump urmă) [autorizarea](#page-469-0) obiect necesară 456 profiluri de [utilizator](#page-342-0) livrate de IBM [autorizate](#page-342-0) 329 Comanda DMPUSRPRF (Dump profil utilizator) profiluri de [utilizator](#page-342-0) livrate de IBM [autorizate](#page-342-0) 329 Comanda DMPUSRTRC (Dump User Trace - Dump urmă utilizator) [autorizarea](#page-425-0) obiect necesară 412 Comanda DSCJOB (Disconnect Job - Deconectare job) [autorizarea](#page-425-0) obiect necesară 412 Comanda DSPACC (Display Access Code - Afişare cod acces) [auditare](#page-529-0) obiect 516 [autorizarea](#page-460-0) obiect necesară 447 Comanda DSPACCAUT (Display Access Code Authority - Afişare autorizare cod acces) [autorizarea](#page-460-0) obiect necesară 447 Comanda DSPACTPJ (Display Active Prestart Jobs - Afişare joburi prerestart active) [autorizarea](#page-425-0) obiect necesară 412 Comanda DSPACTPRFL (Afişare listă profiluri active) [autorizarea](#page-504-0) obiect necesară 491 [descriere](#page-712-0) 699 Comanda DSPACTSCD (Afişare planificator de activare) [autorizarea](#page-504-0) obiect necesară 491 [descriere](#page-712-0) 699 Comanda DSPASPSTS [autorizarea](#page-380-0) obiect necesară 367 Comanda DSPAUDJRNE [descriere](#page-328-0) 315, [703](#page-716-0) comanda DSPAUDJRNE (Display Audit Journal Entries) [autorizarea](#page-430-0) obiect necesară 417 [descriere](#page-328-0) 315, [703](#page-716-0) Comanda DSPAUT (Display Authority - Afişare autorizare) [auditare](#page-524-0) obiect 511, [549,](#page-562-0) [555](#page-568-0) [autorizarea](#page-407-0) obiect necesară 394 [descriere](#page-323-0) 310 comanda DSPAUTHLR (Display Authority Holder - Afişare păstrător de autorizare) [auditare](#page-515-0) obiect 502 [autorizarea](#page-365-0) obiect necesară 352 [descriere](#page-322-0) 309 [utilizare](#page-166-0) 153 Comanda DSPAUTL (Display Authorization List - Afişare listă de autorizare) [auditare](#page-514-0) obiect 501 [autorizarea](#page-365-0) obiect necesară 352 [descriere](#page-322-0) 309 Comanda DSPAUTLDLO (Afişare obiecte de bibliotecă de documente pentru listă de autorizare) [auditare](#page-514-0) obiect 501 [autorizarea](#page-365-0) obiect necesară 352, [373](#page-386-0) [descriere](#page-326-0) 313

Comanda DSPAUTLOBJ (Display Authorization List Objects - Afişare obiecte din lista de autorizare) [auditare](#page-514-0) obiect 501 [autorizarea](#page-365-0) obiect necesară 352 [descriere](#page-322-0) 309 [utilizare](#page-181-0) 168 comanda DSPAUTUSR (Afişare utilizatori autorizaţi) [auditare](#page-314-0) obiect 301 [autorizarea](#page-504-0) obiect necesară 491 [descriere](#page-324-0) 311 [exemplu](#page-137-0) 124 comanda DSPAUTUSR (Display Authorized Users - Afişare utilizatori autorizaţi) [auditare](#page-314-0) obiect 301 [descriere](#page-324-0) 311 [exemplu](#page-137-0) 124 Comanda DSPBCKSTS (Display Backup Status - Afişare stare salvare de rezervă) [autorizarea](#page-461-0) obiect necesară 448 Comanda DSPBCKUP (Display Backup Options - Afisare optiuni salvare de rezervă) [autorizarea](#page-461-0) obiect necesară 448 Comanda DSPBCKUPL (Display Backup List - Afişare listă salvare de rezervă) [autorizarea](#page-461-0) obiect necesară 448 Comanda DSPBNDDIR (Display Binding Directory - Afişare director de legare) [autorizarea](#page-366-0) obiect necesară 353 comanda DSPBNDDIRE (Afişare director legături) [auditare](#page-515-0) obiect 502 Comanda DSPCFGL (Display Configuration List - Afişare listă de configurare) [auditare](#page-516-0) obiect 503 [autorizarea](#page-374-0) obiect necesară 361 Comanda DSPCHT (Display Chart - Afişare diagramă) [auditare](#page-516-0) obiect 503 [autorizarea](#page-366-0) obiect necesară 353 Comanda DSPCKMKSFE [autorizarea](#page-377-0) obiect necesară 364 comanda DSPCLS (Afişare clasă) [auditare](#page-518-0) obiect 505 [autorizarea](#page-367-0) obiect necesară 354 comanda DSPCMD (Afişare comandă) [auditare](#page-518-0) obiect 505 [autorizarea](#page-371-0) obiect necesară 358 Comanda DSPCNNL (Display Connection List - Afişare listă de conexiuni) [auditare](#page-519-0) obiect 506 [autorizarea](#page-374-0) obiect necesară 361 Comanda DSPCNNSTS (Display Connection Status - Afişare stare conexiune) [autorizarea](#page-380-0) obiect necesară 367 Comanda DSPCOSD (Display Class-of-Service Description - Afişare descriere clasă-de-serviciu) [auditare](#page-520-0) obiect 507 [autorizarea](#page-367-0) obiect necesară 354 comanda DSPCPCST (Afişare constrângeri de verificare în aşteptare) [auditare](#page-536-0) obiect 523

Comanda DSPCPCST (Display Check Pending Constraint - Afişare constrângere de verificare în aşteptare) [autorizarea](#page-397-0) obiect necesară 384 Comanda DSPCSI (Display Communications Side Information - Afişare CSI) [auditare](#page-520-0) obiect 507 [autorizarea](#page-372-0) obiect necesară 359 comanda DSPCSPOBJ (Afişare obiect CSP/AE) [auditare](#page-520-0) obiect 507, [508,](#page-521-0) [541](#page-554-0) Comanda DSPCTLD (Display Controller Description - Afişare descriere controler) [auditare](#page-521-0) obiect 508 [autorizarea](#page-376-0) obiect necesară 363 Comanda DSPCURDIR (Display Current Directory - Afişare director curent) [auditare](#page-523-0) obiect 510 [autorizarea](#page-407-0) obiect necesară 394 Comanda DSPDBG (Afişare depanare) [autorizarea](#page-475-0) obiect necesară 462 Comanda DSPDBGWCH (Afişare ferestre depanare) [autorizarea](#page-475-0) obiect necesară 462 Comanda DSPDBR (Display Database Relations - Afişare relaţii bază de date) [auditare](#page-536-0) obiect 523 [autorizarea](#page-397-0) obiect necesară 384 Comanda DSPDDMF (Display Distributed Data Management File - Afişare fişier de gestionare date distribuite) [autorizarea](#page-397-0) obiect necesară 384 Comanda DSPDEVD (Display Device Description - Afişare descriere dispozitiv) [auditare](#page-522-0) obiect 509 [autorizarea](#page-380-0) obiect necesară 367 Comanda DSPDIRE (Display Directory Entry - Afişare intrare director) [autorizarea](#page-382-0) obiect necesară 369 Comanda DSPDKT (Display Diskette - Afişare dischetă) [autorizarea](#page-450-0) obiect necesară 437 Comanda DSPDLOAUD (Display Document Library Object Auditing - Afişare auditare obiect bibliotecă de documente) [auditare](#page-527-0) obiect 514 [autorizarea](#page-386-0) obiect necesară 373 [descriere](#page-326-0) 313 [utilizare](#page-301-0) 288 Comanda [DSPDLOAUD](#page-326-0) (Display Document Library Object [Auditing](#page-326-0) - Afişare auditare obiect bibliotecă [document\)](#page-326-0) 313 [utilizare](#page-301-0) 288 Comanda DSPDLOAUT (Display Document Library Object Authority - Afişare autorizare obiect bibliotecă de documente) [auditare](#page-527-0) obiect 514 [autorizarea](#page-386-0) obiect necesară 373 [descriere](#page-326-0) 313 Comanda DSPDLONAM (Display Document Library Object Name - Afişare nume obiect bibliotecă document) [autorizarea](#page-386-0) obiect necesară 373 comanda DSPDOC (Afişare document) [auditare](#page-527-0) obiect 514 [autorizarea](#page-386-0) obiect necesară 373

Comanda DSPDSTL (Display Distribution List - Afişare listă de distribuţie) [autorizarea](#page-385-0) obiect necesară 372 Comanda DSPDSTLOG (Display Distribution Log - Afişare istoric distribuţie) [autorizarea](#page-384-0) obiect necesară 371 profiluri de [utilizator](#page-342-0) livrate de IBM [autorizate](#page-342-0) 329 Comanda DSPDSTSRV (Display Distribution Services - Afişare servicii de distribuţie) [autorizarea](#page-384-0) obiect necesară 371 Comanda DSPDTA (Display Data - Afişare date) [autorizarea](#page-397-0) obiect necesară 384 Comanda DSPDTAARA (Display Data Area - Afişare zonă de date) [auditare](#page-530-0) obiect 517 [autorizarea](#page-378-0) obiect necesară 365 Comanda DSPDTADCT (Display Data Dictionary - Afişare dicţionar de date) [autorizarea](#page-422-0) obiect necesară 409 Comanda DSPEDTD (Display Edit Description - Afişare descriere de editare) [auditare](#page-532-0) obiect 519 [autorizarea](#page-391-0) obiect necesară 378 Comanda DSPEWCBCDE (Display Extended Wireless Controller Bar Code Entry - Afişare intrare cod de bare controler de comunicaţie fără fir extinsă) [autorizarea](#page-392-0) obiect necesară 379 Comanda DSPEWCM (Display Extended Wireless Controller Member - Afişare membru controler de comunicaţie fără fir extinsă) [autorizarea](#page-392-0) obiect necesară 379 Comanda DSPEWCPTCE (Display Extended Wireless Controller PTC Code Entry - Afişare intrare PTC controler de comunicaţie fără fir extinsă) [autorizarea](#page-392-0) obiect necesară 379 Comanda DSPEWLM (Display Extended Wireless Line Member - Afişare membru linie de comunicaţie fără fir extinsă) [autorizarea](#page-392-0) obiect necesară 379 Comanda DSPEXPSCD (Afişare planificator de expirare) [autorizarea](#page-504-0) obiect necesară 491 [descriere](#page-712-0) 699 [Comanda](#page-408-0) DSPF (Display File - Afişare [fişier\)](#page-408-0) 395 Comanda DSPFD (Display File Description - Afişare descriere fişier) [auditare](#page-536-0) obiect 523 [autorizarea](#page-397-0) obiect necesară 384 Comanda DSPFFD (Display File Field Description - Afişare descriere câmp fişier) [auditare](#page-536-0) obiect 523 [autorizarea](#page-397-0) obiect necesară 384 Comanda DSPFLR (Display Folder - Afişare folder) [autorizarea](#page-386-0) obiect necesară 373 Comanda DSPFNTRSCA (Display Font Resource - Afişare font resurse) [autorizarea](#page-362-0) obiect necesară 349 Comanda DSPGDF (Display Graphics Data File - Afişare fişier de date grafică) [autorizarea](#page-367-0) obiect necesară 354

Comanda DSPHDWRSC (Afişare resurse hardware) [autorizarea](#page-480-0) obiect necesară 467 comanda DSPHLPDOC (Afişare document ajutor) [auditare](#page-527-0) obiect 514 Comanda DSPHSTGPH (Display Historical Graph - Afişare grup istoric) [autorizarea](#page-469-0) obiect necesară 456 Comanda DSPIGCDCT (Display DBCS Conversion Dictionary - Afişare dicţionar de conversie DBCS) [auditare](#page-538-0) obiect 525 [autorizarea](#page-391-0) obiect necesară 378 Comanda [DSPIPXD](#page-423-0) 410 Comanda DSPJOB (Display Job - Afişare job) [autorizarea](#page-425-0) obiect necesară 412 Comanda DSPJOBD (Display Job [Description](#page-274-0) - Afişare [descriere](#page-274-0) de job) 261 [auditare](#page-540-0) obiect 527 [autorizarea](#page-427-0) obiect necesară 414 [utilizare](#page-274-0) 261 Comanda DSPJOBLOG (Display Job Log - Afişare istoric job) [autorizarea](#page-425-0) obiect necesară 412 comanda DSPJRN (Display Journal - Afişare jurnal) afişare jurnal [QAUDJRN](#page-276-0) (audit) 263 auditare [activitate](#page-248-0) fişier 235, [300](#page-313-0) [auditare](#page-541-0) obiect 528, [530](#page-543-0) [autorizarea](#page-431-0) obiect necesară 418 [creare](#page-309-0) fişier de ieşire 296 [exemplu](#page-308-0) de jurnal de auditare [\(QAUDJRN\)](#page-308-0) 295 Comanda DSPJRN (Display Jurnal - Afişare jurnal) afişare jurnal [QAUDJRN](#page-276-0) (audit) 263 auditare [activitate](#page-248-0) fişier 235, [300](#page-313-0) [creare](#page-309-0) fişier de ieşire 296 [exemplu](#page-308-0) de jurnal de auditare [\(QAUDJRN\)](#page-308-0) 295 Comanda DSPJRNRCVA (Display Journal Receiver Attributes - Afişare atribute receptor jurnal) [auditare](#page-543-0) obiect 530 [autorizarea](#page-433-0) obiect necesară 420 Comanda DSPJVMJOB [autorizarea](#page-423-0) obiect necesară 410 Comanda DSPLANADPP (Afişare profil adaptor LAN) [autorizarea](#page-449-0) obiect necesară 436 Comanda DSPLANSTS (Afişare stare LAN) [autorizarea](#page-449-0) obiect necesară 436 [Comanda](#page-316-0) DSPLIB (Display Library - Afişare [bibliotecă\)](#page-316-0) 303 [auditare](#page-543-0) obiect 530 [autorizarea](#page-443-0) obiect necesară 430 [utilizare](#page-316-0) 303 Comanda DSPLIBD (Display Library Description - Afişare descriere bibliotecă) [autorizarea](#page-443-0) obiect necesară 430 [Parametrul](#page-171-0) CRTAUT 158 Comanda DSPLICKEY (Display License Key - Afişare cheie de licenţă) [autorizarea](#page-446-0) obiect necesară 433

Comanda DSPLIND (Display Line Description - Afişare descriere de linie) [auditare](#page-544-0) obiect 531 [autorizarea](#page-448-0) obiect necesară 435 comanda DSPLNK (Afişare legături) [auditare](#page-523-0) obiect 510, [548,](#page-561-0) [553,](#page-566-0) [556](#page-569-0) comanda DSPLOG (Afişare istoric) [auditare](#page-548-0) obiect 535 [autorizarea](#page-453-0) obiect necesară 440 Comanda DSPMFSINF (Display Mounted File System Information - Afişare informaţii sistem de fişiere montat) [autorizarea](#page-456-0) obiect necesară 443 comanda DSPMGDSYSA (Display Managed System Attributes - Afişare atribute de sistem gestionate) profiluri de [utilizator](#page-342-0) livrate de IBM [autorizate](#page-342-0) 329 Comanda DSPMNUA (Display Menu Attributes - Afişare atribute meniu) [auditare](#page-546-0) obiect 533 [autorizarea](#page-451-0) obiect necesară 438 comanda DSPMOD (Afişare modul) [auditare](#page-547-0) obiect 534 [autorizarea](#page-454-0) obiect necesară 441 Comanda DSPMODD (Display Mode Description - Afişare descriere mod) [auditare](#page-546-0) obiect 533 [autorizarea](#page-454-0) obiect necesară 441 Comanda DSPMODSRC (Afisare sursa modul) [auditare](#page-533-0) obiect 520 [autorizarea](#page-475-0) obiect necesară 462 Comanda DSPMODSTS (Display Mode Status - Afişare stare mod) [auditare](#page-522-0) obiect 509 [autorizarea](#page-454-0) obiect necesară 441 Comanda DSPMSG (Display Messages - Afişare mesaje) [auditare](#page-548-0) obiect 535 [autorizarea](#page-451-0) obiect necesară 438 Comanda DSPMSGD (Display Message Descriptions - Afişare descrieri mesaj) [auditare](#page-547-0) obiect 534 [autorizarea](#page-452-0) obiect necesară 439 Comanda DSPNETA (Display Network Attributes - Afişare atribute reţea) [autorizarea](#page-456-0) obiect necesară 443 Comanda DSPNTBD (Display NetBIOS Description - Afişare descriere NetBIOS) [auditare](#page-550-0) obiect 537 [autorizarea](#page-455-0) obiect necesară 442 Comanda DSPNWID (Display Network Interface Description - Afişare descriere interfaţă de reţea) [auditare](#page-550-0) obiect 537 [autorizarea](#page-457-0) obiect necesară 444 Comanda DSPNWSA (Display Network Server Attribute - Afişare atribut server de retea) [autorizarea](#page-458-0) obiect necesară 445 Comanda DSPNWSALS (Display Network Server Alias - Afişare alias server de reţea) [autorizarea](#page-458-0) obiect necesară 445 Comanda DSPNWSCFG [autorizarea](#page-459-0) obiect necesară 446

Comanda DSPNWSCFG *(continuare)* profiluri de [utilizator](#page-342-0) livrate de IBM [autorizate](#page-342-0) 329 Comanda DSPNWSD (Display Network Server Description - Afişare descriere server de reţea) [auditare](#page-551-0) obiect 538 [autorizarea](#page-459-0) obiect necesară 446 Comanda DSPNWSSSN (Display Network Server Session - Afişare sesiune server de retea) [autorizarea](#page-458-0) obiect necesară 445 Comanda DSPNWSSTC (Display Network Server Statistics - Afişare statistici server de retea) [autorizarea](#page-458-0) obiect necesară 445 Comanda DSPNWSSTG (Display Network Server Storage Space - Afişare spaţiu de stocare server de reţea) [autorizarea](#page-458-0) obiect necesară 445 Comanda DSPNWSUSR (Display Network Server User - Afişare utilizator server de retea) [autorizarea](#page-458-0) obiect necesară 445 Comanda DSPNWSUSRA (Display Network Server User Attribute - Afişare atribut utilizator server de retea) [autorizarea](#page-458-0) obiect necesară 445 Comanda [DSPOBJAUT](#page-316-0) (Display Object Authority - Afişare [autorizare](#page-316-0) obiect) 30[3,](#page-323-0) [310](#page-323-0) [auditare](#page-512-0) obiect 499 [autorizarea](#page-355-0) obiect necesară 342 [descriere](#page-323-0) 310 [utilizare](#page-316-0) 303 Comanda DSPOBJD (Display Object Description - Afişare descriere obiect) [auditare](#page-512-0) obiect 499 [autorizarea](#page-355-0) obiect necesară 342 [creat](#page-157-0) de 144 [descriere](#page-323-0) 310 [folosire](#page-315-0) fişier de ieşire 302 [utilizare](#page-301-0) 288 Comanda [DSPOBJD](#page-323-0) (Display Object [Description\)](#page-323-0) 310 [creat](#page-157-0) de 144 [domeniu](#page-28-0) obiect 15 [folosire](#page-315-0) fişier de ieşire 302 starea [program](#page-29-0) 16 [utilizare](#page-301-0) 288 Comanda DSPOPT (Display Optical - Afişare optic) [autorizarea](#page-463-0) obiect necesară 450 Comanda DSPOPTLCK (Display Optical Lock - Afişare blocare optică) [autorizarea](#page-463-0) obiect necesară 450 Comanda DSPOPTSVR (Display Optical Server - Afişare server optic) [autorizarea](#page-463-0) obiect necesară 450 comanda DSPPDGPRF (Afişare profil grup descriptor tipărire) [autorizarea](#page-472-0) obiect necesară 459 Comanda DSPPFM (Display Physical File Member - Afişare membru fişier fizic) [auditare](#page-533-0) obiect 520 [autorizarea](#page-397-0) obiect necesară 384

Comanda DSPPFRDTA (Display Performance Data - Afişare date de performanţă) [autorizarea](#page-470-0) obiect necesară 457 Comanda DSPPFRGPH (Display Performance Graph - Afişare grafic de performanţă) [autorizarea](#page-470-0) obiect necesară 457 Comanda DSPPGM (Display Program - Afişare program) [auditare](#page-554-0) obiect 541 [autorizare](#page-164-0) adoptată 151 [autorizarea](#page-475-0) obiect necesară 462 starea [program](#page-29-0) 16 Comanda DSPPGMADP (Afişare adoptare program) [autorizarea](#page-504-0) obiect necesară 491 comanda DSPPGMADP (Afişare programe care adoptă) [auditare](#page-572-0) obiect 559 Comanda DSPPGMADP (Display Programs That Adopt - Afişare programe care adoptă) [auditare](#page-316-0) obiect 303 [descriere](#page-325-0) 312 [utilizare](#page-164-0) 151, [235](#page-248-0) Comanda DSPPGMREF (Afişare referinţe program) [auditare](#page-536-0) obiect 523 [autorizarea](#page-475-0) obiect necesară 462 Comanda DSPPGMVAR (Afişare variabilă program) [autorizarea](#page-475-0) obiect necesară 462 Comanda DSPPRB (Display Problem - Afişare problemă) [autorizarea](#page-473-0) obiect necesară 460 Comanda DSPPTF (Display Program Temporary Fix - Afişare corecţie temporară program) [autorizarea](#page-486-0) obiect necesară 473 profiluri de [utilizator](#page-343-0) livrate de IBM [autorizate](#page-343-0) 330 Comanda DSPPWRSCD (Display Power On/Off Schedule - Afişare planificare alimentare On/Off) [autorizarea](#page-461-0) obiect necesară 448 comanda DSPRCYAP (Afişare modificări pentru căile de acces) [auditare](#page-513-0) obiect 500 [autorizarea](#page-361-0) obiect necesară 348 Comanda DSPRDBDIRE (Afişare intrare director baze de date relationale) [autorizarea](#page-480-0) obiect necesară 467 Comanda DSPRJECFG (Afişare configuraţie RJE) [autorizarea](#page-483-0) obiect necesară 470 comanda DSPS36 (Afişare System/36) [auditare](#page-570-0) obiect 557 [autorizarea](#page-497-0) obiect necesară 484 Comanda DSPSAVF (Display Save File - Afişare fişier de salvare) [autorizarea](#page-397-0) obiect necesară 384 Comanda DSPSBSD (Display Subsystem Description - Afişare descriere subsistem) [auditare](#page-560-0) obiect 547 [autorizarea](#page-494-0) obiect necesară 481 Comanda DSPSECA (Afişare atribute de securitate) [autorizarea](#page-485-0) obiect necesară 472

Comanda DSPSECAUD (Afişare auditare securitate) [descriere](#page-714-0) 701 Comanda DSPSECAUD (Display Security Auditing Values - Afişare valori de auditare securitate) [autorizarea](#page-485-0) obiect necesară 472 [descriere](#page-328-0) 315 Comanda DSPSFWRSC (Afişare resurse hardware) [autorizarea](#page-480-0) obiect necesară 467 Comanda DSPSOCSTS (Afişare stare sferă de control) [autorizarea](#page-490-0) obiect necesară 477 comanda [DSPSPLF](#page-224-0) (Display Spooled File - [Afişare](#page-224-0) fişier spool) 211 [auditare](#page-564-0) acţiune 551 [auditare](#page-552-0) obiect 539 [autorizarea](#page-492-0) obiect necesară 479 [parametrul](#page-224-0) DSPDTA la cozii de [ieşire](#page-224-0) 211 Comanda DSPSRVA (Afişare atribute service) [autorizarea](#page-486-0) obiect necesară 473 Comanda DSPSRVPGM (Afişare program service) [auditare](#page-566-0) obiect 553 [autorizare](#page-164-0) adoptată 151 [autorizarea](#page-475-0) obiect necesară 462 Comanda DSPSRVSTS (Display Service Status - Afişare stare serviciu) [autorizarea](#page-486-0) obiect necesară 473 profiluri de [utilizator](#page-343-0) livrate de IBM [autorizate](#page-343-0) 330 Comanda DSPSSTUSR [autorizarea](#page-504-0) obiect necesară 491 Comanda DSPSSTUSR (Afişare ID utilizator unelte service) [autorizarea](#page-486-0) obiect necesară 473 Comanda DSPSYSVAL (Afişare valoare sistem) [autorizarea](#page-496-0) obiect necesară 483 Comanda DSPTAP (Display Tape - Afişare bandă) [autorizarea](#page-450-0) obiect necesară 437 Comanda DSPTAPCTG (Display Tape Cartridge - Afişare cartuş bandă) [autorizarea](#page-450-0) obiect necesară 437 Comanda DSPTRC (Afişare urmă) [autorizarea](#page-475-0) obiect necesară 462 Comanda DSPTRCDTA (Afişare date urmărite) [autorizarea](#page-475-0) obiect necesară 462 Comanda DSPUDFS (Display User-Defined File System - Afişare sistem de fişiere definit de utilizator) [autorizarea](#page-501-0) obiect necesară 488 Comanda DSPUSRPFR (Afişare profil de utilizator - (Display User Profile) [descriere](#page-324-0) 311 [folosire](#page-315-0) fişier de ieşire 302 [utilizare](#page-137-0) 124 Comanda DSPUSRPMN (Display User Permission - Afişare permisiune utilizator) [auditare](#page-529-0) obiect 516 [autorizarea](#page-460-0) obiect necesară 447

Comanda DSPUSRPRF (Display User Profile - Afişare profil de utilizator) [auditare](#page-572-0) obiect 559 [autorizarea](#page-504-0) obiect necesară 491 [descriere](#page-324-0) 311 [folosire](#page-315-0) fişier de ieşire 302 [utilizare](#page-137-0) 124 Comanda DSPVTMAP (Afişare hartă tastatură VT100) [autorizarea](#page-500-0) obiect necesară 487 Comanda DUPDKT (Duplicate Diskette - Duplicare dischetă) [autorizarea](#page-450-0) obiect necesară 437 Comanda DUPOPT (Duplicate Optical - Duplicare optic) [autorizarea](#page-463-0) obiect necesară 450 Comanda DUPTAP (Duplicate Tape - Duplicare bandă) [autorizarea](#page-450-0) obiect necesară 437 Comanda Edit [Authorization](#page-180-0) List [\(EDTAUTL\)](#page-180-0) 167, [309](#page-322-0) Comanda Edit Object [Authority](#page-172-0) [\(EDTOBJAUT\)](#page-172-0) 159, [310](#page-323-0) Comanda Editare [autorizare](#page-326-0) obiect de bibliotecă de [documente](#page-326-0) [\(EDTDLOAUT\)](#page-326-0) 313 Comanda EDTAUTL (Edit Authorization List - Editare listă de autorizare) [auditare](#page-514-0) obiect 501 [autorizarea](#page-365-0) obiect necesară 352 [descriere](#page-322-0) 309 [utilizare](#page-180-0) 167 Comanda EDTBCKUPL (Edit Backup List - Editare listă de salvări de rezervă) [autorizarea](#page-461-0) obiect necesară 448 Comanda EDTCPCST (Edit Check Pending Constraints - Editare constrângere de verificare în aşteptare) [auditare](#page-536-0) obiect 523 [autorizarea](#page-397-0) obiect necesară 384 profiluri de [utilizator](#page-343-0) livrate de IBM [autorizate](#page-343-0) 330 Comanda EDTDEVRSC (Editare resurse dispozitiv) [autorizarea](#page-480-0) obiect necesară 467 Comanda EDTDLOAUT (Edit Document Library Object Authority - Editare autorizare obiect bibliotecă de documente) [auditare](#page-527-0) obiect 514, [515](#page-528-0) [autorizarea](#page-386-0) obiect necesară 373 [descriere](#page-326-0) 313 comanda EDTDOC (Editare document) [auditare](#page-528-0) obiect 515 [autorizarea](#page-386-0) obiect necesară 373 [Comanda](#page-411-0) EDTF (Edit file - Editare [document\)](#page-411-0) 398 Comanda EDTIGCDCT (Edit DBCS Conversion Dictionary - Editare dicţionar de conversie DBCS) [auditare](#page-538-0) obiect 525 [autorizarea](#page-391-0) obiect necesară 378 comanda [EDTLIBL](#page-220-0) (Edit Library List - Editare lista de [biblioteci\)](#page-220-0) 207 [autorizarea](#page-443-0) obiect necesară 430 [utilizare](#page-220-0) 207

Comanda EDTOBJAUT (Edit Object Authority - Editare autorizare obiect) [auditare](#page-512-0) obiect 499 [autorizarea](#page-356-0) obiect necesară 343 [descriere](#page-323-0) 310 [utilizare](#page-172-0) 159 Comanda EDTQST (Edit Questions and Answers - Editare întrebări şi răspunsuri) [autorizarea](#page-479-0) obiect necesară 466 profiluri de [utilizator](#page-343-0) livrate de IBM [autorizate](#page-343-0) 330 comanda EDTRBDAP (Edit Rebuild Of Access Paths - Editare reconstruire căi de acces) profiluri de [utilizator](#page-343-0) livrate de IBM [autorizate](#page-343-0) 330 Comanda EDTS36PGMA (Edit System/36 Program Attributes - Editare atribute program System/36) [auditare](#page-554-0) obiect 541 [autorizarea](#page-497-0) obiect necesară 484 Comanda EDTS36PRCA (Edit System/36 Procedure Attributes - Editare atribute procedură System/36) [auditare](#page-535-0) obiect 522 [autorizarea](#page-497-0) obiect necesară 484 Comanda EDTS36SRCA (Edit System/36 Source Attributes - Editare atribute sursă System/36) [auditare](#page-535-0) obiect 522 [autorizarea](#page-497-0) obiect necesară 484 Comanda EDTWSOAUT (Edit Workstation Object Authority - Editare autorizare obiect stație de lucru) [autorizarea](#page-400-0) obiect necesară 387 Comanda EJTEMLOUT (Eject Emulation Output - Ejectare ieşire emulare) [autorizarea](#page-381-0) obiect necesară 368 Comanda EML3270 (Emulate 3270 Display - Emulare ecran 3270) [autorizarea](#page-381-0) obiect necesară 368 Comanda EMLPRTKEY (Emulate Printer Key - Emulare cheie imprimantă) [autorizarea](#page-381-0) obiect necesară 368 Comanda ENCCPHK (Encipher Cipher Key - Cifrare cheie cifru) [autorizarea](#page-377-0) obiect necesară 364 profiluri de [utilizator](#page-343-0) livrate de IBM [autorizate](#page-343-0) 330 Comanda ENCFRMMSTK (Encipher from Master Key - Cifrare din cheie master) [autorizarea](#page-377-0) obiect necesară 364 profiluri de [utilizator](#page-343-0) livrate de IBM [autorizate](#page-343-0) 330 Comanda ENCTOMSTK (Encipher to Master Key - Cifrare în cheie master) [autorizarea](#page-377-0) obiect necesară 364 profiluri de [utilizator](#page-343-0) livrate de IBM [autorizate](#page-343-0) 330 Comanda [ENDASPBAL](#page-380-0) 367 Comanda ENDCBLDBG (Terminare depanare COBOL) [autorizarea](#page-441-0) obiect necesară 428, [462](#page-475-0) Comanda ENDCLNUP (End Cleanup - Terminare curăţare) [autorizarea](#page-461-0) obiect necesară 448

comanda ENDCLUNOD [autorizarea](#page-370-0) obiect necesară 357 Comanda ENDCMNTRC (Terminare urmă comunicatii) [autorizarea](#page-486-0) obiect necesară 473 Comanda ENDCMTCTL (End Commitment Control - Oprire control comitere) [autorizarea](#page-372-0) obiect necesară 359 Comanda ENDCPYSCN (Terminare copiere ecran) [autorizarea](#page-486-0) obiect necesară 473 Comanda ENDCTLRCY (End Controller Recovery - Oprire recuperare controler) [auditare](#page-521-0) obiect 508 [autorizarea](#page-376-0) obiect necesară 363 Comanda ENDDBG (Terminare depanare) [autorizarea](#page-475-0) obiect necesară 462 comanda ENDDBGSVR (End Debug Server - Terminare depanare server) profiluri de [utilizator](#page-343-0) livrate de IBM [autorizate](#page-343-0) 330 Comanda ENDDBMON (End Database Monitor - Terminare monitorizare bază de date) [autorizarea](#page-472-0) obiect necesară 459 Comanda ENDDEVRCY (End Device Recovery - Oprire recuperare dispozitiv) [auditare](#page-522-0) obiect 509 [autorizarea](#page-380-0) obiect necesară 367 Comanda ENDDIRSHD (End Directory Shadow System - Oprire sistem umbră director) [autorizarea](#page-382-0) obiect necesară 369 comanda ENDDIRSHD (Terminare umbrire director) [auditare](#page-526-0) obiect 513 Comanda ENDDSKRGZ (End Disk Reorganization - Oprire reorganizare disc) [autorizarea](#page-383-0) obiect necesară 370 Comanda ENDDW [autorizarea](#page-470-0) obiect necesară 457 profiluri de [utilizator](#page-343-0) livrate de IBM [autorizate](#page-343-0) 330 Comanda ENDGRPJOB (End Group Job - Terminare job de grup) [autorizarea](#page-425-0) obiect necesară 412 Comanda ENDHOSTSVR (End Host Server - Oprire server gazdă) [autorizarea](#page-401-0) obiect necesară 388 comanda ENDIDXMON (Terminare monitorizare index) profiluri de [utilizator](#page-343-0) livrate de IBM [autorizate](#page-343-0) 330 Comanda ENDIPSIFC (End IP over SNA Interface - Terminare IP prin interfaţa SNA) [autorizarea](#page-363-0) obiect necesară 350 profiluri de [utilizator](#page-343-0) livrate de IBM [autorizate](#page-343-0) 330 Comanda ENDJOB (End Job - Terminare job) [auditare](#page-564-0) acţiune 551 [autorizarea](#page-425-0) obiect necesară 412 Valoarea de sistem [QINACTMSGQ](#page-41-0) 28 Comanda ENDJOBABN (End Job Abnormal - Terminare anormală job) [autorizarea](#page-425-0) obiect necesară 412 profiluri de [utilizator](#page-343-0) livrate de IBM [autorizate](#page-343-0) 330

Comanda ENDJOBTRC (End Job Trace - Terminare urmărire job) [autorizarea](#page-470-0) obiect necesară 457 Comanda ENDJRN (End Journal - Terminare jurnal) [autorizarea](#page-411-0) obiect necesară 398, [418](#page-431-0) comanda ENDJRN (Terminare jurnalizare) [auditare](#page-511-0) obiect 498 Comanda ENDJRNAP (End Journal Access Path - Terminare cale acces jurnal) [autorizarea](#page-431-0) obiect necesară 418 Comanda ENDJRNLIB (Terminare jurnalizare bibliotecă) [autorizarea](#page-431-0) obiect necesară 418 Comanda ENDJRNPF (End Journal Physical File Changes - Terminare modificări fişier fizic jurnal) [autorizarea](#page-431-0) obiect necesară 418 comanda ENDJRNxxx (Terminare jurnalizare) [auditare](#page-542-0) obiect 529 Comanda ENDJW [autorizarea](#page-470-0) obiect necesară 457 profiluri de [utilizator](#page-343-0) livrate de IBM [autorizate](#page-343-0) 330 Comanda ENDLINRCY (End Line Recovery - Oprire recuperare linie) [auditare](#page-544-0) obiect 531 [autorizarea](#page-448-0) obiect necesară 435 Comanda ENDLOGSVR (End Job - Terminare job) [autorizarea](#page-425-0) obiect necesară 412 comanda ENDMGDSYS (End Managed System - Terminare sistem gestionat) profiluri de [utilizator](#page-343-0) livrate de IBM [autorizate](#page-343-0) 330 comanda ENDMGRSRV (End Manager Services - Terminare servicii manager) profiluri de [utilizator](#page-343-0) livrate de IBM [autorizate](#page-343-0) 330 Comanda ENDMOD (End Mode - Terminare mod) [auditare](#page-546-0) obiect 533 [autorizarea](#page-454-0) obiect necesară 441 Comanda ENDMSF (End Mail Server Framework - Terminare cadru de lucru server de poştă) [autorizarea](#page-449-0) obiect necesară 436 profiluri de [utilizator](#page-343-0) livrate de IBM [autorizate](#page-343-0) 330 Comanda ENDNFSSVR (End Network File System Server - Terminare server sistem de fişiere reţea) [autorizarea](#page-456-0) obiect necesară 443 profiluri de [utilizator](#page-343-0) livrate de IBM [autorizate](#page-343-0) 330 comanda ENDNWIRCY (Terminare recuperare interfaţă de reţea) [auditare](#page-550-0) obiect 537 Comanda ENDPASTHR (End Pass-Through - Terminare passthrough) [autorizarea](#page-383-0) obiect necesară 370 Comanda ENDPEX (End Performance Explorer - Terminare explorare performanţă) [autorizarea](#page-470-0) obiect necesară 457 profiluri de [utilizator](#page-343-0) livrate de IBM [autorizate](#page-343-0) 330

Comanda ENDPFRMON (End Performance Monitor - Terminare monitorizare performanță) [autorizarea](#page-472-0) obiect necesară 459 comanda ENDPFRTRC (Terminare urmărire performanță) profiluri de [utilizator](#page-343-0) livrate de IBM [autorizate](#page-343-0) 330 comanda ENDPJ (Terminare joburi prestart) [auditare](#page-564-0) acțiune 551 [autorizarea](#page-425-0) obiect necesară 412 Comanda ENDPRTEML (End Printer Emulation - Oprire emulare imprimantă) [autorizarea](#page-381-0) obiect necesară 368 Comanda ENDRDR (End Reader - Terminare cititor) [autorizarea](#page-479-0) obiect necesară 466 Comanda ENDRJESSN (Terminare sesiune R<sub>IE</sub>) [autorizarea](#page-483-0) obiect necesară 470 Comanda ENDRQS (Terminare cerere) [autorizarea](#page-475-0) obiect necesară 462 comanda ENDS36 (Terminare System/36) [auditare](#page-570-0) obiect 557 comanda ENDSBS (Terminare subsistem) [auditare](#page-559-0) obiect 546 [autorizarea](#page-494-0) obiect necesară 481 Comanda ENDSRVJOB (Terminare job service) [autorizarea](#page-486-0) obiect necesară 473 profiluri de [utilizator](#page-343-0) livrate de IBM [autorizate](#page-343-0) 330 Comanda ENDSYS (Terminare sistem) [autorizarea](#page-495-0) obiect necesară 482 comanda ENDSYSMGR (Terminare manager sistem) profiluri de [utilizator](#page-343-0) livrate de IBM [autorizate](#page-343-0) 330 Comanda ENDTCP (End TCP/IP - Terminare TCP/IP) profiluri de [utilizator](#page-343-0) livrate de IBM [autorizate](#page-343-0) 330 comanda ENDTCPCNN (End TCP/IP Connection - Terminare conexiune TCP/IP) [autorizarea](#page-500-0) obiect necesară 487 Comanda ENDTCP (End TCP/IP - Terminare TCP/IP) [autorizarea](#page-500-0) obiect necesară 487 Comanda ENDTCPIFC (Oprire interfaţă TCP/IP) [autorizarea](#page-500-0) obiect necesară 487 Comanda ENDTCPCNN (Terminare conexiune TCP/IP) profiluri de [utilizator](#page-343-0) livrate de IBM [autorizate](#page-343-0) 330 Comanda ENDTCPPTP (Terminare TCP/IP punct-la-punct) [autorizarea](#page-499-0) obiect necesară 486 Comanda ENDTCPSRV (Terminare serviciu TCP/IP) [autorizarea](#page-499-0) obiect necesară 486 comanda ENDTCPSVR (End TCP/IP Server - Terminare server TCP/IP) profiluri de [utilizator](#page-343-0) livrate de IBM [autorizate](#page-343-0) 330 Comanda ENDTRC (Terminare urmărire) [autorizarea](#page-486-0) obiect necesară 473

Comanda ENDWCH [autorizarea](#page-486-0) obiect necesară 473 Comanda ENDWCH (End Watch - Terminare supraveghere) profiluri de [utilizator](#page-343-0) livrate de IBM [autorizate](#page-343-0) 330 Comanda ENTCBLDBG (Terminare depanare COBOL) [autorizarea](#page-441-0) obiect necesară 428, [462](#page-475-0) Comanda EXTPGMINF (Extragere informaţii program) [autorizarea](#page-475-0) obiect necesară 462 Comanda Extragere intrare listă de [autorizare](#page-322-0) [\(RTVAUTLE\)](#page-322-0) 309 comanda [Extragere](#page-140-0) profil de utilizator [\(RTVUSRPRF\)](#page-140-0) 127, [311](#page-324-0) comanda faccessx (Determinare accesibilitate fişier pentru o clasă de utilizatori după descriptor) [auditare](#page-523-0) obiect 510 Comanda FILDOC (File Document - Clasare document) [auditare](#page-528-0) obiect 515 [autorizarea](#page-386-0) obiect necesară 373 Comanda FNDSTRPDM (Find String Using PDM - Găsire şir folosind PMD) [autorizarea](#page-363-0) obiect necesară 350 Comanda FTP (Protocol transfer fişiere) [autorizarea](#page-499-0) obiect necesară 486 Comanda GENCAT (Merge Message Catalog - Combinare catalog de mesaje) [autorizarea](#page-397-0) obiect necesară 384 Comanda GENCKMKSFE [autorizarea](#page-377-0) obiect necesară 364 Comanda GENCMDDOC (Generate Command Documentation - Generare documentaţie comandă) [autorizarea](#page-371-0) obiect necesară 358 Comanda GENCPHK (Generate Cipher Key - Generare cheie cifru) [autorizarea](#page-377-0) obiect necesară 364 profiluri de [utilizator](#page-343-0) livrate de IBM [autorizate](#page-343-0) 330 Comanda GENCRSDMNK (Generate Cross Domain Key - Generare cheie de-a lungul domeniului) [autorizarea](#page-377-0) obiect necesară 364 profiluri de [utilizator](#page-343-0) livrate de IBM [autorizate](#page-343-0) 330 Comanda GENJVMDMP [autorizarea](#page-423-0) obiect necesară 410 Comanda GENMAC (Generate Message Authentication Code - Generare cod de autentificare mesaj) [autorizarea](#page-377-0) obiect necesară 364 profiluri de [utilizator](#page-343-0) livrate de IBM [autorizate](#page-343-0) 330 Comanda GENPIN (Generate Personal Identification Number - Generare număr de identificare personal) [autorizarea](#page-377-0) obiect necesară 364 profiluri de [utilizator](#page-343-0) livrate de IBM [autorizate](#page-343-0) 330 Comanda GENS36RPT (Generate System/36 Report - Generare raport System/36) [autorizarea](#page-454-0) obiect necesară 441

Comanda GENS36RPT (Generate System/36 Report - Generare raport System/36) *(continuare)* profiluri de [utilizator](#page-343-0) livrate de IBM [autorizate](#page-343-0) 330 comanda GENS38RPT (Generate System/38 Report - Generare raport System/36) [autorizarea](#page-454-0) obiect necesară 441 profiluri de [utilizator](#page-344-0) livrate de IBM [autorizate](#page-344-0) 331 comanda [Gestionare](#page-307-0) atribute jurnal (Work with Journal Attributes - [WRKJRNA\)](#page-307-0) 294, [301](#page-314-0) comanda [Gestionare](#page-307-0) jurnal (Work with Journal - [WRKJRN\)](#page-307-0) 294, [301](#page-314-0) comanda [Gestionare](#page-129-0) profiluri de utilizator [\(WRKUSRPRF\)](#page-129-0) 116, [311](#page-324-0) comanda [Gestionare](#page-271-0) valori de sistem (Work with System Values - [WRKSYSVAL\)](#page-271-0) 258 Comanda GO (Go to Menu - Deplasare la meniu) [autorizarea](#page-451-0) obiect necesară 438 Comanda Grant Object [Authority](#page-172-0) [\(GRTOBJAUT\)](#page-172-0) 159, [310](#page-323-0) efectul asupra [autorizării](#page-175-0) anterioare 162 obiecte [multiple](#page-175-0) 162 Comanda Grant User Authority (GRTUSRAUT) copiere [autorizare](#page-133-0) 120 [descriere](#page-324-0) 311 [recomandări](#page-178-0) 165 [redenumire](#page-139-0) profil 126 comanda GRTACCAUT (Grant Access Code Authority - Acordare autorizare cod de acces) [auditare](#page-528-0) obiect 515 [autorizarea](#page-460-0) obiect necesară 447 profiluri de [utilizator](#page-344-0) livrate de IBM [autorizate](#page-344-0) 331 Comanda [GRTOBJAUT](#page-172-0) (Grant Object Authority - Acordare [autorizare](#page-172-0) obiect) 159 [auditare](#page-511-0) obiect 498 [autorizarea](#page-356-0) obiect necesară 343 [descriere](#page-323-0) 310 efectul asupra [autorizării](#page-175-0) anterioare 162 obiecte [multiple](#page-175-0) 162 comanda GRTUSRAUT (Acordare autorizare de utilizator) [auditare](#page-571-0) obiect 558, [559](#page-572-0) [autorizarea](#page-504-0) obiect necesară 491 copiere [autorizare](#page-133-0) 120 [descriere](#page-324-0) 311 [recomandări](#page-178-0) 165 [redenumire](#page-139-0) profil 126 Comanda GRTUSRPMN (Grant User Permission - Acordare permisiune utilizator) [auditare](#page-528-0) obiect 515 [autorizarea](#page-460-0) obiect necesară 447 [descriere](#page-326-0) 313 Comanda GRTWSOAUT (Grant Workstation Object Authority - Acordare autorizare obiect staţie de lucru) [autorizarea](#page-400-0) obiect necesară 387 Comanda HLDCMNDEV (Hold Communications Device - Reţinere dispozitive de comunicaţie) [auditare](#page-522-0) obiect 509 [autorizarea](#page-380-0) obiect necesară 367

Comanda HLDCMNDEV (Hold Communications Device - Reţinere dispozitive de comunicaţie) *(continuare)* profiluri de [utilizator](#page-344-0) livrate de IBM [autorizate](#page-344-0) 331 Comanda HLDDSTQ (Hold Distribution Queue - Reţinere coadă de distribuţie) [autorizarea](#page-384-0) obiect necesară 371 profiluri de [utilizator](#page-344-0) livrate de IBM [autorizate](#page-344-0) 331 Comanda HLDJOB (Hold Job - Reţinere job) [autorizarea](#page-425-0) obiect necesară 412 Comanda HLDJOBQ (Hold Job Queue - Reţinere coadă joburi) [auditare](#page-540-0) obiect 527 [autorizarea](#page-428-0) obiect necesară 415 Comanda HLDJOBSCDE (Hold Job Schedule Entry - Reţinere intrare planificare job) [auditare](#page-541-0) obiect 528 [autorizarea](#page-429-0) obiect necesară 416 Comanda HLDOUTQ (Hold Output Queue - Reţinere coadă de ieşire) [auditare](#page-551-0) obiect 538 [autorizarea](#page-465-0) obiect necesară 452 Comanda HLDRDR (Hold Reader - Retinere cititor) [autorizarea](#page-479-0) obiect necesară 466 Comanda HLDSPLF (Reţinere fişier spool) [auditare](#page-564-0) acțiune 551 [auditare](#page-552-0) obiect 539 [autorizarea](#page-492-0) obiect necesară 479 Comanda INCLUDE [autorizarea](#page-441-0) obiect necesară 428 Comanda INSPTF (Install Program Temporary Fix - Instalare corecţie temporară program) [autorizarea](#page-486-0) obiect necesară 473 profiluri de [utilizator](#page-344-0) livrate de IBM [autorizate](#page-344-0) 331 comanda INSRMTPRD (Install Remote Product - Instalare produs la distanţă) profiluri de [utilizator](#page-344-0) livrate de IBM [autorizate](#page-344-0) 331 Comanda INSWNTSVR profiluri de [utilizator](#page-344-0) livrate de IBM [autorizate](#page-344-0) 331 Comanda INZDKT (Initialize Diskette - Iniţializare dischetă) [autorizarea](#page-450-0) obiect necesară 437 Comanda INZDSTQ (Initialize Distribution Queue - Iniţializare coadă de distribuţie) [autorizarea](#page-384-0) obiect necesară 371 profiluri de [utilizator](#page-344-0) livrate de IBM [autorizate](#page-344-0) 331 Comanda INZNWSCFG [autorizarea](#page-459-0) obiect necesară 446 profiluri de [utilizator](#page-344-0) livrate de IBM [autorizate](#page-344-0) 331 Comanda INZOPT (Initialize Optical - Initializare optic) [autorizarea](#page-464-0) obiect necesară 451 Comanda INZPFM (Initialize Physical File Member - Iniţializare membru fişier fizic) [auditare](#page-535-0) obiect 522 [autorizarea](#page-397-0) obiect necesară 384 comanda INZSYS (Initialize System - Iniţializare sistem) [autorizarea](#page-446-0) obiect necesară 433

comanda INZSYS (Initialize System - Iniţializare sistem) *(continuare)* profiluri de [utilizator](#page-344-0) livrate de IBM [autorizate](#page-344-0) 331 Comanda INZTAP (Initialize Tape - Inițializare bandă) [autorizarea](#page-450-0) obiect necesară 437 Comanda Înlăturare [autorizare](#page-326-0) obiect de bibliotecă de [documente](#page-326-0) [\(RMVDLOAUT\)](#page-326-0) 313 Comanda [Înlăturare](#page-327-0) intrare director [\(RMVDIRE\)](#page-327-0) 314 Comanda Înlăturare tabelă de chei Kerberos (RMVKRBKTE) [autorizarea](#page-436-0) obiect necesară 423 Comanda JRNAP (Journal Access Path - Cale de acces jurnal) [autorizarea](#page-431-0) obiect necesară 418 comanda JRNAP (Pornire cale acces jurnal) [auditare](#page-542-0) obiect 529 Comanda JRNPF (Journal Physical File - Fişier fizic jurnal) [autorizarea](#page-431-0) obiect necesară 418 comanda JRNPF (Pornire fişier fizic jurnal) [auditare](#page-542-0) obiect 529 Comanda Lansare job [\(SBMJOB\)](#page-213-0) 200 meniu [SECBATCH](#page-715-0) 702 Comanda LDIF2DB [autorizarea](#page-383-0) obiect necesară 370 profiluri de [utilizator](#page-344-0) livrate de IBM [autorizate](#page-344-0) 331 Comanda LNKDTADFN (Link Data Definition - Legătură definiţie de date) [auditare](#page-531-0) obiect 518 [autorizarea](#page-422-0) obiect necesară 409 comanda LODIMGCLG [autorizarea](#page-402-0) obiect necesară 389 Comanda LODIMGCLGE [autorizarea](#page-402-0) obiect necesară 389 Comanda LODOPTFMW [autorizarea](#page-464-0) obiect necesară 451 Comanda LODPTF (Load Program Temporary Fix - Încărcare corecţie temporară program) [autorizarea](#page-486-0) obiect necesară 473 profiluri de [utilizator](#page-344-0) livrate de IBM [autorizate](#page-344-0) 331 Comanda LPR (Solicitant linie imprimantă) [autorizarea](#page-499-0) obiect necesară 486 Comanda LTQMQRY (Ştergere interogare Query Management) [autorizarea](#page-477-0) obiect necesară 464 Comanda Lucru cu [directoare](#page-327-0) [\(WRKDIRE\)](#page-327-0) 314 Comanda Lucru cu liste de [autorizare](#page-322-0) [\(WRKAUTL\)](#page-322-0) 309 Comanda Lucru cu obiecte [\(WRKOBJ\)](#page-323-0) 310 Comanda Merge Source (Merge Source - Combinare sursă) [autorizarea](#page-397-0) obiect necesară 384 comanda MGRS36 (Migrate System/36 - Migrare System/36) profiluri de [utilizator](#page-344-0) livrate de IBM [autorizate](#page-344-0) 331 comanda MGRS36ITM (Migrate System/36 Item - Migrare element System/36) [autorizarea](#page-454-0) obiect necesară 441

comanda MGRS36ITM (Migrate System/36 Item - Migrare element System/36) *(continuare)* profiluri de [utilizator](#page-344-0) livrate de IBM [autorizate](#page-344-0) 331 Comanda MGRS38OBJ (Migrate System/38 Objects - Migrare obiecte System/38) [autorizarea](#page-454-0) obiect necesară 441 profiluri de [utilizator](#page-344-0) livrate de IBM [autorizate](#page-344-0) 331 Comanda MGRTCPHT (Combinare tabel gazdă TCP/IP) [autorizare](#page-500-0) obiect necesar 487 comanda Modificare atribute grup de noduri (Modificare atribute grup de noduri) [auditare](#page-549-0) obiect 536 comanda Modificare auditare (CHGAUD) [descriere](#page-323-0) 310, [313](#page-326-0) [utilizare](#page-139-0) 126 comanda Modificare auditare obiect (CHGOBJAUD) [autorizare](#page-101-0) specială \*AUDIT (auditare) 88 [descriere](#page-323-0) 310, [313](#page-326-0) Valoarea de sistem [QAUDCTL](#page-79-0) (Control [auditare\)](#page-79-0) 66 comanda Modificare auditare obiect bibliotecă document (CHGDLOAUD) [autorizare](#page-101-0) specială \*AUDIT (auditare) 88 [descriere](#page-326-0) 313 Valoarea de sistem [QAUDCTL](#page-79-0) (Control [auditare\)](#page-79-0) 66 comanda [Modificare](#page-324-0) auditare utilizator [\(CHGUSRAUD\)](#page-324-0) 311 [autorizare](#page-101-0) specială \*AUDIT (auditare) 88 [descriere](#page-326-0) 313 [utilizare](#page-139-0) 126 Valoarea de sistem [QAUDCTL](#page-79-0) (Control [auditare\)](#page-79-0) 66 Comanda [Modificare](#page-326-0) autorizare obiect de bibliotecă de [documente](#page-326-0) [\(CHGDLOAUT\)](#page-326-0) 313 comanda Modificare cod de [contabilizare](#page-113-0) [\(CHGACGCDE\)](#page-113-0) 100 Comanda Modificare grup primar obiect de bibliotecă de documente (CHGDLOPGP) [descriere](#page-326-0) 313 Comanda [Modificare](#page-327-0) intrare director [\(CHGDIRE\)](#page-327-0) 314 Comanda Modificare Intrare planificator de activare (CHGACTSCDE) [descriere](#page-712-0) 699 Comanda Modificare intrare planificator de expirare (CHGEXPSCDE) [descriere](#page-712-0) 699 Comanda Modificare listă de profiluri activă (CHGACTPRFL) [descriere](#page-712-0) 699 Comanda Modificare parolă (Change Password - CHGPWD) [auditare](#page-272-0) obiect 259 [descriere](#page-324-0) 311 setare [parolă](#page-90-0) egală cu nume profil 77 valori de sistem de parole de [impunere](#page-60-0) 47 Comanda Modificare parolă Kerberos (CHGKRBPWD) [autorizarea](#page-434-0) obiect necesară 421

Comanda [Modificare](#page-324-0) parolă Unelte de service dedicate [\(CHGDSTPWD\)](#page-324-0) 311 comanda Modificare profil [\(CHGPRF\)](#page-134-0) 12[1,](#page-324-0) [311](#page-324-0) comanda [Modificare](#page-324-0) profil de utilizator [\(CHGUSRPRF\)](#page-324-0) 311 [descriere](#page-324-0) 311 setare [parolă](#page-90-0) egală cu nume profil 77 valori de sistem de [compunere](#page-60-0) parolă 47 comanda Modificare profil utilizator (CHGUSRPRF) [utilizare](#page-134-0) 121 Comanda [Modificare](#page-326-0) proprietar obiect de bibliotecă de [documente](#page-326-0) [\(CHGDLOOWN\)](#page-326-0) 313 Comanda MOUNT (Adăugare sistem de fişiere) [autorizarea](#page-502-0) obiect necesară 489 Comanda MOUNT (Add Mounted File System - Adăugare sistem de fişiere montat) [autorizarea](#page-457-0) obiect necesară 444 comanda MOV (Mutare) [auditare](#page-524-0) obiect 511, [553,](#page-566-0) [554,](#page-567-0) [556](#page-569-0) Comanda MOVDOC (Move Document - Mutare document) [auditare](#page-528-0) obiect 515 [autorizarea](#page-386-0) obiect necesară 373 Comanda Move - Mutare [autorizarea](#page-412-0) obiect necesară 399 Comanda MOVOBJ (Move Object - Mutare obiect) [auditare](#page-511-0) obiect 498, [531](#page-544-0) [autorizarea](#page-356-0) obiect necesară 343 Comanda MRGDOC (Merge Document - Combinare document) [auditare](#page-527-0) obiect 514, [516](#page-529-0) [autorizarea](#page-386-0) obiect necesară 373 Comanda MRGFORMD (Merge Form Description - Combinare descriere formular) [autorizarea](#page-363-0) obiect necesară 350 Comanda MRGMSGF (Merge Message File - Combinare fişier mesaj) [auditare](#page-547-0) obiect 534 [autorizarea](#page-453-0) obiect necesară 440 Comanda NETSTAT (Stare reţea) [autorizarea](#page-500-0) obiect necesară 487 Comanda OPNDBF (Open Database File - Deschidere fişier bază de date) [autorizarea](#page-397-0) obiect necesară 384 Comanda OPNQRYF (Open Query File - Deschidere fişier de interogare) [autorizarea](#page-397-0) obiect necesară 384 comanda OVRMSGF (Înlocuire cu fişier de mesaje) [auditare](#page-548-0) obiect 535 comanda PAGDOC (Paginare document) [auditare](#page-529-0) obiect 516 [autorizarea](#page-386-0) obiect necesară 373 Comanda PING (Verificare conexiune TCP/IP) [autorizare](#page-500-0) obiect necesar 487 comanda PKGPRDDST (Package Product Distribution - Pachet de distribuţie produse) profiluri de [utilizator](#page-344-0) livrate de IBM [autorizate](#page-344-0) 331 comanda Pornire System/36 (STRS36) profil de utilizator mediu [special](#page-102-0) 89

Comanda PRTACTRPT (Print Activity Report - Tipărire raport activitate) [autorizarea](#page-470-0) obiect necesară 457 Comanda PRTADPOBJ (Tipărire obiect adoptat) [autorizarea](#page-356-0) obiect necesară 343 Comanda PRTADPOBJ (Tipărire obiecte care adoptă) [descriere](#page-716-0) 703 Comanda PRTCMDUSG (Tipărire folosire comandă) [auditare](#page-518-0) obiect 505, [541](#page-554-0) [autorizarea](#page-475-0) obiect necesară 462 Comanda PRTCMNSEC (Print Communication Security - Tipărire securitate comunicaţie) [autorizarea](#page-376-0) obiect necesară 363 Comanda PRTCMNSEC (Tipărire securitate comunicatii) [autorizarea](#page-380-0) obiect necesară 367, [435](#page-448-0) [descriere](#page-329-0) 316, [703](#page-716-0) Comanda PRTCMNTRC (Print Communications Trace - Tipărire urmărire comunicatii) [autorizarea](#page-486-0) obiect necesară 473 profiluri de [utilizator](#page-344-0) livrate de IBM [autorizate](#page-344-0) 331 Comanda PRTCPTRPT (Print Component Report - Tipărire raport componentă) [autorizarea](#page-470-0) obiect necesară 457 comanda PRTCSPAPP (Tipărire aplicaţie CSP/AE) [auditare](#page-554-0) obiect 541 Comanda PRTDEVADR (Print Device Addresses - Adrese dispozitiv de tipărire) [auditare](#page-521-0) obiect 508 [autorizarea](#page-373-0) obiect necesară 360 comanda PRTDOC (Tipărire document) [auditare](#page-527-0) obiect 514 comanda PRTDSKINF (Print Disk Activity Information - Tipărire informaţii de activitate disc) [autorizarea](#page-461-0) obiect necesară 448 Comanda PRTERRLOG (Print Error Log - Tipărire istoric eroare) [autorizarea](#page-487-0) obiect necesară 474 Comanda PRTINTDTA (Print Internal Data - Tipărire date interne) [autorizarea](#page-487-0) obiect necesară 474 Comanda PRTIPSCFG (Print IP over SNA Configuration - Tipărire IP pe configuraţie SNA) [autorizarea](#page-363-0) obiect necesară 350 Comanda PRTJOBDAUT (Tipărire autorizare descriere job) [autorizarea](#page-427-0) obiect necesară 414 [descriere](#page-328-0) 315, [703](#page-716-0) Comanda PRTJOBRPT (Print Job Report - Tipărire raport job) [autorizarea](#page-470-0) obiect necesară 457 Comanda PRTJOBTRC (Print Job Trace - Tipărire urmă job) [autorizarea](#page-470-0) obiect necesară 457 Comanda PRTJVMJOB [autorizarea](#page-424-0) obiect necesară 411

Comanda PRTLCKRPT (Print Lock Report - Tipărire raport blocare) [autorizarea](#page-470-0) obiect necesară 457 Comanda PRTPEXRPT (Print Performance Explorer Report - Tipărire raport explorare performante) [autorizarea](#page-470-0) obiect necesară 457 Comanda PRTPOLRPT (Print Pool Report - Tipărire raport pool) [autorizarea](#page-470-0) obiect necesară 457 comanda PRTPRFINT (Print Profile Internals - Tipărire interne profil) profiluri de [utilizator](#page-345-0) livrate de IBM [autorizate](#page-345-0) 332 Comanda PRTPUBAUT (Print Public Authorities - Tipărire autorizări publice) [autorizarea](#page-356-0) obiect necesară 343 Comanda PRTPUBAUT (Tipărire obiecte autorizate pentru publicare) [descriere](#page-328-0) 315, [703](#page-716-0) Comanda PRTPVTAUT (Print Private Authorities - Tipărire autorizări private) [autorizarea](#page-356-0) obiect necesară 343 Comanda PRTPVTAUT (Tipărire autorizări private) [descriere](#page-328-0) 315, [705](#page-718-0) listă de [autorizare](#page-716-0) 703 Comanda PRTQAUT (Print Queue Authorities - Tipărire autorizări coadă) [autorizarea](#page-428-0) obiect necesară 415, [452](#page-465-0) Comanda PRTQAUT (Tipărire autorizare coadă) [descriere](#page-328-0) 315, [705](#page-718-0) Comanda PRTRSCRPT (Print Resource Report - Tipărire raport resursă) [autorizarea](#page-470-0) obiect necesară 457 Comanda PRTSBSDAUT (Print Subsystem Description Authority - Tiparire autorizare descriere subsistem) [autorizarea](#page-494-0) obiect necesară 481 [descriere](#page-328-0) 315 Comanda PRTSBSDAUT (Tipărire descriere subsistem) [descriere](#page-716-0) 703 Comanda PRTSQLINF (Print Structured Query Language Information - Tipărire informaţii limbaj de interogare structurat) [autorizarea](#page-466-0) obiect necesară 453 comanda PRTSQLINF (Tipărire informaţii SQL) [auditare](#page-554-0) obiect 541, [552,](#page-565-0) [553](#page-566-0) Comanda PRTSYSRPT (Print System Report - Tipărire raport sistem) [autorizarea](#page-471-0) obiect necesară 458 Comanda PRTSYSSECA (Atribut Tipărire securitate sistem) [autorizarea](#page-485-0) obiect necesară 472 Comanda PRTSYSSECA (Tipărire atribute securitate sistem) [descriere](#page-329-0) 316, [703](#page-716-0) Comanda PRTTNSRPT (Print Transaction Report - Tipărire raport tranzacţie) [autorizarea](#page-471-0) obiect necesară 458 Comanda PRTTRC (Tipărire urmărire) [autorizarea](#page-487-0) obiect necesară 474

Comanda PRTTRGPGM (Print Trigger Program - Program declanşator de tipărire) [autorizarea](#page-398-0) obiect necesară 385 Comanda PRTTRGPGM (Tipărire programe declanşatoare) [descriere](#page-328-0) 315, [703](#page-716-0) Comanda PRTUSROBJ (Print User Object - Tipărire obiect utilizator) [autorizarea](#page-356-0) obiect necesară 343 Comanda PRTUSROBJ (Tipărire obiecte utilizatori) [descriere](#page-328-0) 315, [703](#page-716-0) Comanda PRTUSRPRF (Tipărire profil de utilizator) [autorizarea](#page-504-0) obiect necesară 491 Comanda PRTUSRPRF (Tipărire profil utilizator) [descriere](#page-716-0) 703 Comanda PWRDWNSYS (Power Down System - Oprire sistem) [autorizarea](#page-495-0) obiect necesară 482 profiluri de [utilizator](#page-345-0) livrate de IBM [autorizate](#page-345-0) 332 comanda QlgAccess (Determinare accesibilitate fişier) [auditare](#page-523-0) obiect 510 comanda QlgAccessx (Determinare accesabilitate fişier) [auditare](#page-523-0) obiect 510 Comanda [QPWDLMTCHR](#page-90-0) 77 Comanda QRYDOCLIB (Query Document Library - Interogare bibliotecă de documente) [auditare](#page-529-0) obiect 516 [autorizarea](#page-387-0) obiect necesară 374 Comanda QRYDST (Query Distribution - Interogare distribuţie) [autorizarea](#page-384-0) obiect necesară 371 Comanda QRYPRBSTS (Query Problem Status - Interogare stare problemă) [autorizarea](#page-473-0) obiect necesară 460 Comanda QSH (Pornire QSH) alias pentru [STRQSH](#page-477-0) 464 Comanda RCLACTGRP (Reclamare grup activare) [autorizarea](#page-495-0) obiect necesară 482 Comanda RCLDBXREF [autorizarea](#page-356-0) obiect necesară 343 profiluri de [utilizator](#page-345-0) livrate de IBM [autorizate](#page-345-0) 332 Comanda RCLDLO (Reclaim Document Library Object - Recuperare obiect bibliotecă de documente) [auditare](#page-530-0) obiect 517 [autorizarea](#page-387-0) obiect necesară 374 Comanda RCLLNK (Reclaim Object Links - Revocare legături obiect) [autorizarea](#page-413-0) obiect necesară 400 Comanda RCLOBJOWN (Reclaim Objects by Owner - Revendicare obiecte de către proprietar) [autorizarea](#page-356-0) obiect necesară 343 profiluri de [utilizator](#page-345-0) livrate de IBM [autorizate](#page-345-0) 332 Comanda RCLOPT (Reclaim Optical - Reclamare optic) [autorizarea](#page-464-0) obiect necesară 451

Comanda RCLOPT (Reclaim Optical - Reclamare optic) *(continuare)* profiluri de [utilizator](#page-345-0) livrate de IBM [autorizate](#page-345-0) 332 Comanda RCLRSC (Reclamare resurse) obiect [autorizare](#page-495-0) cerută 482 Comanda RCLSPLSTG (Reclaim Spool Storage - Revendicare spaţiu de stocare spool) [autorizarea](#page-492-0) obiect necesară 479 profiluri de [utilizator](#page-345-0) livrate de IBM [autorizate](#page-345-0) 332 comanda RCLSTG (Reclaim Storage) [auditare](#page-512-0) obiect 499 [autorizarea](#page-356-0) obiect necesară 343 listă de autorizare [deteriorată](#page-267-0) 254 nivel de [securitate](#page-32-0) 50 19 Profil [QDFTOWN](#page-158-0) (proprietar [implicit\)](#page-158-0) 145 profiluri de [utilizator](#page-345-0) livrate de IBM [autorizate](#page-345-0) 332 setare valoare de sistem [QALWUSRDMN](#page-39-0) [\(permitere](#page-39-0) obiecte utilizator) 26 Comanda RCLTMPSTG (Reclaim Temporary Storage - Prindere spaţiu de stocare temporar) [auditare](#page-513-0) obiect 500 [autorizarea](#page-356-0) obiect necesară 343 profiluri de [utilizator](#page-345-0) livrate de IBM [autorizate](#page-345-0) 332 Comanda RCVDST (Receive Distribution - Recepţionare distribuţie) [auditare](#page-529-0) obiect 516 [autorizarea](#page-384-0) obiect necesară 371 Comanda RCVJRNE (Receive Journal Entry - Primire intrare jurnal) [auditare](#page-542-0) obiect 529 [autorizarea](#page-432-0) obiect necesară 419 Comanda RCVMGRDTA (Receive Migration Data - Primire date de migrare) [autorizarea](#page-453-0) obiect necesară 440 Comanda RCVMSG (Receive Message - Primire mesaj) [auditare](#page-548-0) obiect 535 [autorizarea](#page-451-0) obiect necesară 438 Comanda RCVNETF (Receive Network File - Primire fişier reţea) [autorizarea](#page-456-0) obiect necesară 443 comanda Reclaim Storage [\(RCLSTG\)](#page-32-0) 1[9,](#page-158-0) [145,](#page-158-0) [254](#page-267-0) setare valoare de sistem [QALWUSRDMN](#page-39-0) [\(permitere](#page-39-0) obiecte utilizator) 26 Comanda Remove [Authorization](#page-180-0) List Entry [\(RMVAUTLE\)](#page-180-0) 167, [309](#page-322-0) Comanda RESMGRNAM (Resolve Duplicate and Incorrect Office Object Names - Rezolvare nume obiecte de tip office incorecte sau duplicate) [autorizarea](#page-454-0) obiect necesară 441 profiluri de [utilizator](#page-345-0) livrate de IBM [autorizate](#page-345-0) 332 comanda Restore [Document](#page-258-0) Library Object [\(RSTDLO\)](#page-258-0) 245 comanda Restore Licensed Program (RSTLICPGM) [recomandări](#page-266-0) 253 riscuri de [securitate](#page-266-0) 253

comanda Restore Object (RSTOBJ) [utilizare](#page-258-0) 245 [comanda](#page-258-0) Restore User Profiles [\(RSTUSRPRF\)](#page-258-0) 245, [312](#page-325-0) Comanda RETURN (Întoarcere) [autorizarea](#page-495-0) obiect necesară 482 Comanda Revocare [permisiune](#page-326-0) utilizator [\(RVKUSRPMN\)](#page-326-0) 313 Comanda Revoke Object [Authority](#page-172-0) [\(RVKOBJAUT\)](#page-172-0) 159, [169,](#page-182-0) [310](#page-323-0) Comanda RGZDLO (Reorganize Document Library Object - Reorganizare obiect bibliotecă de documente) [auditare](#page-529-0) obiect 516 [autorizarea](#page-387-0) obiect necesară 374 Comanda RGZPFM (Reorganize Physical File Member - Reorganizare membru fişier fizic) [auditare](#page-535-0) obiect 522 [autorizarea](#page-398-0) obiect necesară 385 Comanda RLSCMNDEV (Release Communications Device - Eliberare dispozitive de comunicaţii) [auditare](#page-522-0) obiect 509, [532](#page-545-0) [autorizarea](#page-380-0) obiect necesară 367 profiluri de [utilizator](#page-345-0) livrate de IBM [autorizate](#page-345-0) 332 Comanda RLSDSTQ (Release Distribution Queue - Eliberare coadă de distribuţie) [autorizarea](#page-384-0) obiect necesară 371 profiluri de [utilizator](#page-345-0) livrate de IBM [autorizate](#page-345-0) 332 comanda RLSIFSLCK (Release IFS Lock - Eliberare blocare IFS) profiluri de [utilizator](#page-345-0) livrate de IBM [autorizate](#page-345-0) 332 Comanda RLSIFSLCK (Release IFS Lock - Eliberare blocare IFS) [autorizarea](#page-457-0) obiect necesară 444 Comanda RLSJOB (Release Job - Eliberare iob) [autorizarea](#page-425-0) obiect necesară 412 Comanda RLSJOBQ (Release Job Queue - Eliberare coadă de joburi) [auditare](#page-540-0) obiect 527 [autorizarea](#page-428-0) obiect necesară 415 Comanda RLSJOBSCDE (Release Job Schedule Entry - Eliberare intrare planificare job) [auditare](#page-541-0) obiect 528 [autorizarea](#page-429-0) obiect necesară 416 Comanda RLSOUTQ (Release Output Queue - Eliberare coadă de ieşire) [auditare](#page-551-0) obiect 538 [autorizarea](#page-465-0) obiect necesară 452 Comanda RLSRDR (Release Reader - Eliberare cititor) [autorizarea](#page-479-0) obiect necesară 466 comanda RLSRMTPHS (Release Remote Phase - Eliberare fază la distanță) profiluri de [utilizator](#page-345-0) livrate de IBM [autorizate](#page-345-0) 332 Comanda RLSSPLF (Release Spooled File - Eliberare fişier spool) [auditare](#page-552-0) obiect 539 [autorizarea](#page-492-0) obiect necesară 479 Comanda RLSWTR (Eliberare scriitor) [autorizarea](#page-506-0) obiect necesară 493

Comanda RMVACC (Remove Access Code - Înlăturare cod acces) [auditare](#page-529-0) obiect 516 [autorizarea](#page-460-0) obiect necesară 447 profiluri de [utilizator](#page-345-0) livrate de IBM [autorizate](#page-345-0) 332 Comanda RMVAJE (Remove Autostart Job Entry - Înlăturare intrare job autostart) [auditare](#page-560-0) obiect 547 [autorizarea](#page-494-0) obiect necesară 481 Comanda RMVALRD (Remove Alert Description - Înlăturare descriere alertă) [auditare](#page-514-0) obiect 501 [autorizarea](#page-363-0) obiect necesară 350 Comanda RMVAUTLE (Remove Authorization List Entry - Ştergere intrare din lista de autorizare) [auditare](#page-514-0) obiect 501 [autorizarea](#page-365-0) obiect necesară 352 [descriere](#page-322-0) 309 [utilizare](#page-180-0) 167 Comanda RMVBKP (Înlăturare punct de întrerupere) [autorizarea](#page-475-0) obiect necesară 462 Comanda RMVBNDDIRE (Remove Binding Directory Entry - Înlăturare intrare director de legare) [auditare](#page-515-0) obiect 502 [autorizarea](#page-366-0) obiect necesară 353 comanda RMVCFGLE (Înlăturare intrare listă de configuratie) [auditare](#page-516-0) obiect 503 Comanda RMVCFGLE (Remove Configuration List Entries - Înlăturare intrări in lista de configurare) [autorizarea](#page-374-0) obiect necesară 361 comanda RMVCLUNODE [autorizarea](#page-370-0) obiect necesară 357 Comanda RMVCMNE (Remove Communications Entry - Înlăturare intrare comunicaţii) [auditare](#page-560-0) obiect 547 [autorizarea](#page-494-0) obiect necesară 481 comanda RMVCNNLE (Înlăturare intrare listă de conexiuni) [auditare](#page-519-0) obiect 506 Comanda RMVCOMSNMP (Înlăturare comunitate pentru SNMP) [autorizarea](#page-500-0) obiect necesară 487 comanda RMVCRQD (Înlăturare activitate de modificare descriere cerere) [auditare](#page-518-0) obiect 505 Comanda RMVCRQDA (Remove Change Request Description - Înlăturare descriere cerere de modificare) [autorizarea](#page-366-0) obiect necesară 353 Comanda RMVCRSDMNK (Remove Cross Domain Key - Înlăturare cheie de traversare domeniu) [autorizarea](#page-377-0) obiect necesară 364 profiluri de [utilizator](#page-345-0) livrate de IBM [autorizate](#page-345-0) 332 comanda RMVDEVDMNE [autorizarea](#page-370-0) obiect necesară 357 profiluri de [utilizator](#page-345-0) livrate de IBM [autorizate](#page-345-0) 332

Comanda RMVDFRID [autorizarea](#page-356-0) obiect necesară 343 profiluri de [utilizator](#page-345-0) livrate de IBM [autorizate](#page-345-0) 332 Comanda RMVDFRID (Înlăturare ID amânare) [auditare](#page-513-0) obiect 500 Comanda RMVDIR (Remove Directory - Înlăturare director) [auditare](#page-524-0) obiect 511 [autorizarea](#page-413-0) obiect necesară 400 Comanda RMVDIRE (Remove Directory Entry - Înlăturare intrare director) [autorizarea](#page-382-0) obiect necesară 369 [descriere](#page-327-0) 314 Comanda RMVDIRSHD (Remove Directory Shadow System - Înlăturare sistem umbră director) [autorizarea](#page-382-0) obiect necesară 369 comanda RMVDLOAUT (Înlăturare autorizare obiect de bibliotecă documente) [auditare](#page-529-0) obiect 516 [autorizarea](#page-387-0) obiect necesară 374 [descriere](#page-326-0) 313 Comanda RMVDSTLE (Remove Distribution List Entry - Înlăturare intrare din lista de distributie) [autorizarea](#page-385-0) obiect necesară 372 Comanda RMVDSTQ (Remove Distribution Queue - Înlăturare coadă de distribuţie) [autorizarea](#page-385-0) obiect necesară 372 profiluri de [utilizator](#page-345-0) livrate de IBM [autorizate](#page-345-0) 332 Comanda RMVDSTRTE (Remove Distribution Route - Înlăturare rută distributie) [autorizarea](#page-385-0) obiect necesară 372 profiluri de [utilizator](#page-345-0) livrate de IBM [autorizate](#page-345-0) 332 Comanda RMVDSTSYSN (Remove Distribution Secondary System Name - Înlăturare nume sistem secundar de distribuție) [autorizarea](#page-385-0) obiect necesară 372 profiluri de [utilizator](#page-345-0) livrate de IBM [autorizate](#page-345-0) 332 Comanda [RMVDWDFN](#page-345-0) 332 Comanda RMVEMLCFGE (Remove Emulation Configuration Entry - Îmlăturare intrare configuraţie de emulare) [autorizarea](#page-381-0) obiect necesară 368 Comanda RMVENVVAR (Remove Environment Variable - Înlăturare variabilă de mediu) [autorizarea](#page-391-0) obiect necesară 378 Comanda RMVEWCBCDE (Remove Extended Wireless Controller Bar Code Entry - Înlăturare intrare cod de bare controler de comunicație fără fir extinsă) [autorizarea](#page-392-0) obiect necesară 379 Comanda RMVEWCPTCE (Remove Extended Wireless Controller PTC Code Entry - Înlăturare intrare PTC controler de comunicaţie fără fir extinsă) [autorizarea](#page-392-0) obiect necesară 379

comanda RMVEXITPGM (Adăugare program ieşire) [auditare](#page-533-0) obiect 520 Comanda RMVEXITPGM (Remove Exit Program - Înlăturare program de ieşire) [autorizarea](#page-480-0) obiect necesară 467 profiluri de [utilizator](#page-345-0) livrate de IBM [autorizate](#page-345-0) 332 Comanda RMVFCTE (Înlăturare intrare table de control formulare) [autorizarea](#page-483-0) obiect necesară 470 Comanda RMVFTRACNE (Remove Filter Action Entry - Înlăturare intrare acţiune filtru) [auditare](#page-538-0) obiect 525 [autorizarea](#page-399-0) obiect necesară 386 Comanda RMVFTRSLTE (Remove Filter Selection Entry - Înlăturare intrare selecţie filtru) [auditare](#page-538-0) obiect 525 [autorizarea](#page-399-0) obiect necesară 386 Comanda RMVICFDEVE (Remove Intersystem Communications Function Program Device Entry - Înlăturare intrare dispozitiv program de funcționare a comunicatiilor intersistem) [autorizarea](#page-398-0) obiect necesară 385 comanda RMVIMGCLGE [autorizarea](#page-402-0) obiect necesară 389 Comanda RMVIPSIFC (Remove IP over SNA Interface - Înlăturare IP pe interfaţă SNA) [autorizarea](#page-363-0) obiect necesară 350 Comanda RMVIPSLOC (Remove IP over SNA Location - Înlăturare IP pe locaţie SNA) [autorizarea](#page-363-0) obiect necesară 350 Comanda RMVIPSRTE (Remove IP over SNA Route - Înlăturare IP pe rută SNA) [autorizarea](#page-363-0) obiect necesară 350 Comanda RMVJOBQE (Remove Job Queue Entry - Înlăturare intrare coadă de joburi) [auditare](#page-540-0) obiect 527, [547](#page-560-0) [autorizarea](#page-494-0) obiect necesară 481 Comanda RMVJOBSCDE (Remove Job Schedule Entry - Înlăturare intrare planificare i<sub>o</sub>b) [auditare](#page-541-0) obiect 528 [autorizarea](#page-429-0) obiect necesară 416 Comanda RMVJRNCHG (Remove Journaled Changes - Înlăturare modificări jurnalizate) [auditare](#page-512-0) obiect 499, [529](#page-542-0) [autorizarea](#page-432-0) obiect necesară 419 profiluri de [utilizator](#page-345-0) livrate de IBM [autorizate](#page-345-0) 332 Comanda [RMVJWDFN](#page-345-0) 332 comanda RMVLANADP (Remove LAN Adapter - Înlăturare adaptor LAN) profiluri de [utilizator](#page-345-0) livrate de IBM [autorizate](#page-345-0) 332 Comanda RMVLANADPI (Înlăturare informaţii adaptor LAN) [autorizarea](#page-449-0) obiect necesară 436 Comanda RMVLANADPT (Înlăturare adaptor LAN) [autorizarea](#page-449-0) obiect necesară 436

comanda RMVLIBLE (Remove Library List Entry - Înlăturare intrare lista de biblioteci) [utilizare](#page-220-0) 207 comanda [RMVLIBLE\(Remove](#page-220-0) Library List Entry - [Înlăturare](#page-220-0) intrare lista de [biblioteci\)](#page-220-0) 207 Comanda RMVLICKEY (Remove License Key - Înlăturare cheie de licenţă) [autorizarea](#page-446-0) obiect necesară 433 Comanda RMVLNK (Remove Link - Înlăturare legătură) [auditare](#page-562-0) obiect 549, [554,](#page-567-0) [556](#page-569-0) [autorizarea](#page-414-0) obiect necesară 401 comanda RMVM (Înlăturare membru) [auditare](#page-535-0) obiect 522 [autorizarea](#page-398-0) obiect necesară 385 Comanda RMVMFS (Remove Mounted File System - Înlăturare sistem de fişiere montat) [autorizarea](#page-457-0) obiect necesară 444 profiluri de [utilizator](#page-345-0) livrate de IBM [autorizate](#page-345-0) 332 comanda RMVMSG (Înlătuarare mesaj) [auditare](#page-548-0) obiect 535 [autorizarea](#page-452-0) obiect necesară 439 Comanda RMVMSGD (Remove Message Description - Înlăturare descriere mesaj) [auditare](#page-547-0) obiect 534 [autorizarea](#page-452-0) obiect necesară 439 Comanda RMVNETJOBE (Remove Network Job Entry - Înlăturare intrare job reţea) [autorizarea](#page-456-0) obiect necesară 443 profiluri de [utilizator](#page-345-0) livrate de IBM [autorizate](#page-345-0) 332 Comanda RMVNETTBLE (Înlăturare intrare tabel retea) [autorizarea](#page-500-0) obiect necesară 487 Comanda RMVNODLE (Remove Node List Entry - Înlăturare intrare din lista de noduri) [auditare](#page-549-0) obiect 536 [autorizarea](#page-460-0) obiect necesară 447 Comanda RMVNWSSTGL (Remove Network Server Storage Link - Înlăturare legătură spaţiu de stocare server de reţea) [autorizarea](#page-458-0) obiect necesară 445 comanda RMVOPTCTG (Remove Optical Cartridge - Înlăturare cartuş optic) [autorizarea](#page-464-0) obiect necesară 451 profiluri de [utilizator](#page-345-0) livrate de IBM [autorizate](#page-345-0) 332 comanda RMVOPTSVR (Înlăturare server optic) [autorizarea](#page-464-0) obiect necesară 451 profiluri de [utilizator](#page-345-0) livrate de IBM [autorizate](#page-345-0) 332 Comanda RMVPEXDFN (Remove Performance Explorer Definition - Înlăturare definiţie explorare performanţă) [autorizarea](#page-471-0) obiect necesară 458 profiluri de [utilizator](#page-345-0) livrate de IBM [autorizate](#page-345-0) 332 comanda RMVPEXFTR profiluri de [utilizator](#page-345-0) livrate de IBM [autorizate](#page-345-0) 332 Comanda RMVPFCST (Remove Physical File Constraint - Înlăturare constrângere fişier fizic) [auditare](#page-535-0) obiect 522

Comanda RMVPFCST (Remove Physical File Constraint - Înlăturare constrângere fişier fizic) *(continuare)* [autorizarea](#page-398-0) obiect necesară 385 comanda RMVPFTGR (Înlăturare declanşator fişier fizic) [auditare](#page-536-0) obiect 523 Comanda RMVPFTRG (Remove Physical File Trigger - Înlăturare declanşator fişier fizic) [autorizarea](#page-398-0) obiect necesară 385 Comanda RMVPGM (Înlăturare program) [autorizarea](#page-475-0) obiect necesară 462 Comanda RMVPJE (Remove Prestart Job Entry - Înlăturare intrare job prestart) [auditare](#page-560-0) obiect 547 [autorizarea](#page-494-0) obiect necesară 481 Comanda RMVPTF (Remove Program Temporary Fix - Înlăturare corecţie temporară program) [autorizarea](#page-487-0) obiect necesară 474 profiluri de [utilizator](#page-345-0) livrate de IBM [autorizate](#page-345-0) 332 Comanda RMVRDBDIRE (Înlăturare intrare director baze de date relaţionale) [autorizarea](#page-480-0) obiect necesară 467 Comanda RMVRJECMNE (Înlăturare intrare comunicatii RJE) [autorizarea](#page-484-0) obiect necesară 471 Comanda RMVRJERDRE (Înlăturare intrare cititor RJE) [autorizarea](#page-484-0) obiect necesară 471 Comanda RMVRJEWTRE (Înlăturare intrare scriitor RJE) [autorizarea](#page-484-0) obiect necesară 471 comanda RMVRMTJRN (Înlătuarare jurnal la distanță) [auditare](#page-542-0) obiect 529 comanda RMVRMTPTF (Înlăturare corecţie temporară program la distanţă) profiluri de [utilizator](#page-345-0) livrate de IBM [autorizate](#page-345-0) 332 Comanda RMVRPYLE (Remove Reply List Entry - Înlăturare intrare listă de replici) [auditare](#page-559-0) obiect 546 [autorizarea](#page-495-0) obiect necesară 482 profiluri de [utilizator](#page-345-0) livrate de IBM [autorizate](#page-345-0) 332 Comanda RMVRTGE (Remove Routing Entry - Înlăturare intrare rutare) [auditare](#page-560-0) obiect 547 [autorizarea](#page-494-0) obiect necesară 481 Comanda RMVSCHIDXE (Remove Search Index Entry - Înlăturare intrare index de căutare) [auditare](#page-561-0) obiect 548 [autorizarea](#page-423-0) obiect necesară 410 Comanda RMVSOCE (Înlăturare intrare sferă de control) [autorizarea](#page-490-0) obiect necesară 477 Comanda RMVSVRAUTE (Înlăturare intrare autentificare server) [autorizarea](#page-485-0) obiect necesară 472 Comanda RMVTAPCTG (Remove Tape Cartridge - Înlăturare cartuş bandă) [autorizarea](#page-450-0) obiect necesară 437

Comanda RMVTCPIFC (Înlăturare interfaţă TCP/IP) [autorizarea](#page-500-0) obiect necesară 487 Comanda RMVTCPPORT (Înlăturare intrare port TCP/IP) [autorizarea](#page-500-0) obiect necesară 487 Comanda RMVTCPRSI (Înlăturare informaţii sistem la distanţă TCP/IP) [autorizarea](#page-500-0) obiect necesară 487 obiect [autorizare](#page-500-0) cerută 487 Comanda RMVTCPRTE (Înlăturare rută TCP/IP) [autorizarea](#page-500-0) obiect necesară 487 Comanda RMVTRC (Înlăturare urmă) [autorizarea](#page-475-0) obiect necesară 462 comanda RMVWSE (Remove Workstation Entry - Înlăturare intrare staţie de lucru) [auditare](#page-560-0) obiect 547 [autorizarea](#page-494-0) obiect necesară 481 comanda RNM (Redenumire) [auditare](#page-524-0) obiect 511, [549,](#page-562-0) [554,](#page-567-0) [556](#page-569-0) [autorizarea](#page-414-0) obiect necesară 401 comanda RNMCNNLE (Redenumire intrare listă de conexiuni) [auditare](#page-519-0) obiect 506 Comanda RNMDIRE (Rename Directory Entry - Redenumire intrare director) [autorizarea](#page-382-0) obiect necesară 369 Comanda RNMDKT (Rename Diskette - Redenumire dischetă) [autorizarea](#page-450-0) obiect necesară 437 Comanda RNMDLO (Rename Document Library Object - Redenumire obiect bibliotecă de documente) [auditare](#page-529-0) obiect 516 [autorizarea](#page-387-0) obiect necesară 374 Comanda RNMDSTL (Rename Distribution List - Redenumire listă de distribuţie) [autorizarea](#page-385-0) obiect necesară 372 comanda RNMM (Redenumire membru) [auditare](#page-536-0) obiect 523 [autorizarea](#page-398-0) obiect necesară 385 Comanda RNMOBJ (Rename Object - Redenumire obiect) [auditare](#page-512-0) obiect 499, [531,](#page-544-0) [557](#page-570-0) [autorizarea](#page-356-0) obiect necesară 343 Comanda RNMTCPHTE (Redenumire intrare tabel gazdă TCP/IP) [autorizarea](#page-500-0) obiect necesară 487 Comanda ROLLBACK (Rollback - Derulare inapoi) [autorizarea](#page-372-0) obiect necesară 359 Comanda RPLDOC (Replace Document - Înlocuire document) [auditare](#page-529-0) obiect 516 [autorizarea](#page-387-0) obiect necesară 374 Comanda RRTJOB (Reroute Job - Rerutare iob) [autorizarea](#page-425-0) obiect necesară 412 Comanda RSMBKP (Continuare punct de întrerupere) [autorizarea](#page-475-0) obiect necesară 462 Comanda RSMCTLRCY (Resume Controller Recovery - Continuare recuperare controler) [auditare](#page-521-0) obiect 508 [autorizarea](#page-376-0) obiect necesară 363

Comanda RSMDEVRCY (Resume Device Recovery - Continuare recuperare dispozitiv) [auditare](#page-522-0) obiect 509 [autorizarea](#page-380-0) obiect necesară 367 Comanda RSMLINRCY (Resume Line Recovery - Continuare recuperare linie) [auditare](#page-545-0) obiect 532 [autorizarea](#page-448-0) obiect necesară 435 comanda RSMNWIRCY (Reluare recuperare interfaţă de reţea) [auditare](#page-550-0) obiect 537 Comanda RST (Restore - Restaurare) [auditare](#page-512-0) obiect 499, [511,](#page-524-0) [549,](#page-562-0) [554,](#page-567-0) [556](#page-569-0) [autorizarea](#page-415-0) obiect necesară 402 profiluri de [utilizator](#page-346-0) livrate de IBM [autorizate](#page-346-0) 333 Comanda RSTAUT (Restore Authority - Restaurare autorizare) [autorizarea](#page-504-0) obiect necesară 491 [descriere](#page-325-0) 312 intrare jurnal auditare [\(QAUDJRN\)](#page-289-0) 276 [procedură](#page-264-0) 251 profiluri de [utilizator](#page-346-0) livrate de IBM [autorizate](#page-346-0) 333 rol în [restaurarea](#page-258-0) securităţii 245 [utilizare](#page-263-0) 250 Comanda RSTCFG (Restore Configuration - Restaurare configuraţie) [auditare](#page-512-0) obiect 499 [autorizarea](#page-373-0) obiect necesară 360 profiluri de [utilizator](#page-346-0) livrate de IBM [autorizate](#page-346-0) 333 Comanda RSTDFROBJ [autorizarea](#page-356-0) obiect necesară 343 profiluri de [utilizator](#page-346-0) livrate de IBM [autorizate](#page-346-0) 333 Comanda RSTDFROBJ (Restaurare obiect amânat) [auditare](#page-513-0) obiect 500 Comanda RSTDLO (Restore [Document](#page-258-0) Library Object - Salvare obiect [bibliotecă](#page-258-0) [document\)](#page-258-0) 245 [auditare](#page-529-0) obiect 516 [autorizarea](#page-387-0) obiect necesară 374 profiluri de [utilizator](#page-346-0) livrate de IBM [autorizate](#page-346-0) 333 [Comanda](#page-258-0) RSTLIB (Restore Library - Restaurare [bibliotecă\)](#page-258-0) 245 [auditare](#page-512-0) obiect 499 [autorizarea](#page-443-0) obiect necesară 430 profiluri de [utilizator](#page-346-0) livrate de IBM [autorizate](#page-346-0) 333 [Comanda](#page-258-0) RSTLIB (Restore Library - Salvare [bibliotecă\)](#page-258-0) 245 comanda RSTLICPGM (Restore Licensed Program - Restaurare program licenţiat) [auditare](#page-512-0) obiect 499 [autorizarea](#page-446-0) obiect necesară 433 profiluri de [utilizator](#page-346-0) livrate de IBM [autorizate](#page-346-0) 333 [recomandări](#page-266-0) 253 riscuri de [securitate](#page-266-0) 253 Comanda RSTOBJ (Restore Object - Restaurare obiect) [auditare](#page-512-0) obiect 499 [autorizarea](#page-357-0) obiect necesară 344

Comanda RSTOBJ (Restore Object - Restaurare obiect) *(continuare)* profiluri de [utilizator](#page-346-0) livrate de IBM [autorizate](#page-346-0) 333 [utilizare](#page-258-0) 245 Comanda RSTPFRCOL (Restaurare control performanţă) [autorizarea](#page-471-0) obiect necesară 458 profiluri de [utilizator](#page-346-0) livrate de IBM [autorizate](#page-346-0) 333 Comanda [RSTPFRDTA](#page-346-0) 333 Comanda RSTS36F (Restore System/36 File - Restaurare fişier System/36) [autorizarea](#page-398-0) obiect necesară 385, [484](#page-497-0) profiluri de [utilizator](#page-346-0) livrate de IBM [autorizate](#page-346-0) 333 Comanda RSTS36FLR (Restore System/36 Folder - Restaurare folder System/36) [autorizarea](#page-387-0) obiect necesară 374, [485](#page-498-0) profiluri de [utilizator](#page-346-0) livrate de IBM [autorizate](#page-346-0) 333 Comanda RSTS36LIBM (Restore System/36 Library Members - Restaurare membrii bibliotecă System/36) [autorizarea](#page-444-0) obiect necesară 431, [485](#page-498-0) profiluri de [utilizator](#page-346-0) livrate de IBM [autorizate](#page-346-0) 333 Comanda RSTS38AUT (Restore System/38 Authority - Restaurare autorizare System/38) [autorizarea](#page-454-0) obiect necesară 441 profiluri de [utilizator](#page-346-0) livrate de IBM [autorizate](#page-346-0) 333 comanda RSTSHF (Restaurare raft de cărţi) [auditare](#page-529-0) obiect 516 comanda RSTUSFCNR (Restore USF Container - Restaurare container USF) profiluri de [utilizator](#page-346-0) livrate de IBM [autorizate](#page-346-0) 333 comanda RSTUSRPRF (Restore User Profiles) [auditare](#page-571-0) obiect 558 [autorizarea](#page-504-0) obiect necesară 491 [descriere](#page-258-0) 245, [312](#page-325-0) profiluri de [utilizator](#page-346-0) livrate de IBM [autorizate](#page-346-0) 333 Comanda RTVAUTLE (Retrieve Authorization List Entry - Extragere intrare din lista de autorizare) [auditare](#page-514-0) obiect 501 [autorizarea](#page-365-0) obiect necesară 352 [descriere](#page-322-0) 309 Comanda RTVBCKUP (Retrieve Backup Options - Extragere opţiuni salvare de rezervă) [autorizarea](#page-461-0) obiect necesară 448 Comanda RTVBNDSRC (Retrieve Binder Source - Extragere sursă binder) [\\*SRVPGM,](#page-455-0) extrăgând exporturi din 442 [auditare](#page-515-0) obiect 502, [534,](#page-547-0) [552](#page-565-0) [autorizarea](#page-455-0) obiect necesară 442 Comanda RTVCFGSRC (Retrieve Configuration Source - Extragere sursă configuraţie) [auditare](#page-519-0) obiect 506, [507,](#page-520-0) [508,](#page-521-0) [509,](#page-522-0) [532](#page-545-0)[,](#page-550-0) [537,](#page-550-0) [538](#page-551-0) [autorizarea](#page-373-0) obiect necesară 360

Comanda RTVCFGSTS (Retrieve Configuration Status - Extragere stare configuratie) [auditare](#page-521-0) obiect 508, [509,](#page-522-0) [532,](#page-545-0) [537,](#page-550-0) [538](#page-551-0) [autorizarea](#page-373-0) obiect necesară 360 comanda RTVCLDSRC (Extragere sursă C Locale) [auditare](#page-516-0) obiect 503 Comanda RTVCLNUP (Retrieve Cleanup - Extragere curăţare) [autorizarea](#page-461-0) obiect necesară 448 Comanda RTVCLSRC (Extragere sursă CL) [auditare](#page-554-0) obiect 541 [autorizarea](#page-475-0) obiect necesară 462 Comanda RTVCURDIR (Retrieve Current Directory - Extragere director curent) [auditare](#page-523-0) obiect 510 [autorizarea](#page-416-0) obiect necesară 403 Comanda RTVDLONAM (Retrieve Document Library Object Name - Extragere nume obiect bibliotecă document) [autorizarea](#page-387-0) obiect necesară 374 Comanda RTVDOC (Retrieve Document - Extragere document) [auditare](#page-527-0) obiect 514, [516](#page-529-0) [autorizarea](#page-387-0) obiect necesară 374 Comanda RTVDSKINF (Retrieve Disk Activity Information - Extragere informaţii activitate disc) [autorizarea](#page-461-0) obiect necesară 448 profiluri de [utilizator](#page-346-0) livrate de IBM [autorizate](#page-346-0) 333 Comanda RTVDTAARA (Retrieve Data Area - Extragere zonă de date) [auditare](#page-530-0) obiect 517 [autorizarea](#page-378-0) obiect necesară 365 Comanda RTVGRPA (Extragere atribute grup) [autorizare](#page-495-0) obiect necesar 482 Comanda RTVIMGCLG [autorizarea](#page-402-0) obiect necesară 389 Comanda RTVJOBA (Retrieve Job Attributes - Extragere atribute job) [autorizarea](#page-425-0) obiect necesară 412 Comanda RTVJRNE (Retrieve Journal Entry - Extragere intrare jurnal) [auditare](#page-542-0) obiect 529 [autorizarea](#page-432-0) obiect necesară 419 Comanda RTVLIBD (Retrieve Library Description - Extragere descriere bibliotecă) [autorizarea](#page-444-0) obiect necesară 431 Comanda RTVMBRD (Retrieve Member Description - Extragere descriere membru) [auditare](#page-536-0) obiect 523 [autorizarea](#page-398-0) obiect necesară 385 comanda RTVMSG (Extragere mesaj) [auditare](#page-547-0) obiect 534 Comanda RTVNETA (Retrieve Network Attributes - Extragere atribute reţea) [autorizarea](#page-456-0) obiect necesară 443 comanda RTVOBJD (Extragere descriere obiect) [auditare](#page-513-0) obiect 500 [autorizarea](#page-357-0) obiect necesară 344 Comanda RTVPDGPRF (Extragere profil grup descriptor tipărire) [autorizarea](#page-472-0) obiect necesară 459

comanda RTVPRD (Retrieve Product - Extragere produs) profiluri de [utilizator](#page-346-0) livrate de IBM [autorizate](#page-346-0) 333 comanda RTVPTF (Retrieve PTF - Extragere PTF) profiluri de [utilizator](#page-346-0) livrate de IBM [autorizate](#page-346-0) 333 Comanda RTVPWRSCDE (Retrieve Power On/Off Schedule Entry - Extragere intrare planificare alimentare On/Off) [autorizarea](#page-461-0) obiect necesară 448 Comanda RTVQMFORM (Retragere formular Query Management) [auditare](#page-558-0) obiect 545 [autorizarea](#page-477-0) obiect necesară 464 Comanda RTVQMQRY (Retrieve Query Management Query) command [auditare](#page-557-0) obiect 544, [545](#page-558-0) [autorizarea](#page-477-0) obiect necesară 464 Comanda RTVS36A (Retrieve System/36 Attributes - Extragere atribute System/36) [auditare](#page-570-0) obiect 557 [autorizarea](#page-498-0) obiect necesară 485 comanda RTVSMGOBJ (Retrieve Systems Management Object - Extragere obiect gestionare sisteme) profiluri de [utilizator](#page-346-0) livrate de IBM [autorizate](#page-346-0) 333 Comanda RTVSYSVAL (Extragere valoare sistem) [autorizarea](#page-496-0) obiect necesară 483 Comanda RTVUSRPRF (Retrieve User Profile - Extragere profil de utilizator) [auditare](#page-572-0) obiect 559 [autorizarea](#page-504-0) obiect necesară 491 [descriere](#page-324-0) 311 [utilizare](#page-140-0) 127 comanda RTVWSCST (Retrieve Workstation Customizing Object - Extragere obiect de personalizare staţie de lucru) [auditare](#page-573-0) obiect 560 [autorizarea](#page-506-0) obiect necesară 493 Comanda RUNBCKUP (Run Backup - Rulare salvare de rezervă) [autorizarea](#page-461-0) obiect necesară 448 Comanda RUNDNSUPD [autorizarea](#page-390-0) obiect necesară 377 comanda RUNLPDA (Rulare LPDA-2) [auditare](#page-544-0) obiect 531 [autorizarea](#page-487-0) obiect necesară 474 profiluri de [utilizator](#page-346-0) livrate de IBM [autorizate](#page-346-0) 333 Comanda RUNQRY (Run Query - Rulare interogare) [auditare](#page-558-0) obiect 545 [autorizarea](#page-478-0) obiect necesară 465 Comanda RUNRNDCCMD [autorizarea](#page-390-0) obiect necesară 377 comanda RUNSMGCMD (Run Systems Management Command - Rulare comandă gestionare sisteme) profiluri de [utilizator](#page-346-0) livrate de IBM [autorizate](#page-346-0) 333

comanda RUNSMGOBJ (Run Systems Management Object - Rulare obiect gestionare sisteme) profiluri de [utilizator](#page-346-0) livrate de IBM [autorizate](#page-346-0) 333 Comanda RUNSQLSTM (Run Structured Query Language Statement - Rulare instrucţiune limbaj de interogare structurat) [autorizarea](#page-441-0) obiect necesară 428 comanda RVKACCAUT (Revocare autorizare cod acces) [auditare](#page-529-0) obiect 516 [autorizarea](#page-460-0) obiect necesară 447 Comanda [RVKOBJAUT](#page-172-0) (Revoke Object Authority - Revocare [autorizare](#page-172-0) [obiect\)](#page-172-0) 159 [auditare](#page-512-0) obiect 499 [autorizarea](#page-357-0) obiect necesară 344 [descriere](#page-323-0) 310 [utilizare](#page-182-0) 169 Comanda RVKPUBAUT [autorizarea](#page-357-0) obiect necesară 344 [descriere](#page-329-0) 316, [707](#page-720-0) [detalii](#page-723-0) 710 profiluri de [utilizator](#page-346-0) livrate de IBM [autorizate](#page-346-0) 333 Comanda RVKUSRPMN (Revocare permisiune utilizator) [auditare](#page-529-0) obiect 516 [autorizarea](#page-460-0) obiect necesară 447 [descriere](#page-326-0) 313 Comanda RVKWSOAUT (Revoke Workstation Object Authority - Revocare autorizare obiect pentru staţie de lucru) [autorizarea](#page-400-0) obiect necesară 387 [Comanda](#page-258-0) Salvare date de securitate [\(SAVSECDTA\)](#page-258-0) 245, [312](#page-325-0) Comanda Salvare obiect [\(SAVOBJ\)](#page-258-0) 245, [294](#page-307-0) Comanda Salvare sistem [\(SAVSYS\)](#page-258-0) 24[5,](#page-325-0) [312](#page-325-0) Comanda SAVAPARDTA (Save APAR Data - Salvare date APAR) [autorizarea](#page-487-0) obiect necesară 474 profiluri de [utilizator](#page-346-0) livrate de IBM [autorizate](#page-346-0) 333 Comanda SAVCFG (Save Configuration - Salvare configuraţie) [auditare](#page-521-0) obiect 508, [509,](#page-522-0) [531,](#page-544-0) [536,](#page-549-0) [537](#page-550-0)[,](#page-551-0) [538](#page-551-0) [autorizarea](#page-373-0) obiect necesară 360 Comanda SAVCHGOBJ (Save Changed Object - Salvare obiect modificat) [auditare](#page-510-0) obiect 497 [autorizarea](#page-358-0) obiect necesară 345 comanda SAVDLO (Salvare obiect bibliotecă documente) [auditare](#page-510-0) obiect 497, [514](#page-527-0) [autorizarea](#page-388-0) obiect necesară 375 [utilizare](#page-258-0) 245 comanda Save [Document](#page-258-0) Library Object [\(SAVDLO\)](#page-258-0) 245 [Comanda](#page-258-0) SAVLB (Save Library - Salvare [bibliotecă\)](#page-258-0) 245 Comanda SAVLIB (Save Library - Salvare bibliotecă) [auditare](#page-510-0) obiect 497 [autorizarea](#page-444-0) obiect necesară 431

Comanda SAVLIB (Save Library - Salvare bibliotecă) *(continuare)* [utilizare](#page-258-0) 245 Comanda SAVLICPGM (Save Licensed Program - Salvare program cu lincenţă) [auditare](#page-510-0) obiect 497 [autorizarea](#page-446-0) obiect necesară 433 profiluri de [utilizator](#page-346-0) livrate de IBM [autorizate](#page-346-0) 333 Comanda SAVOBJ (Save Object - Salvare obiect) [auditare](#page-510-0) obiect 497 [autorizarea](#page-358-0) obiect necesară 345 salvare [receptor](#page-307-0) jurnal audit 294 [utilizare](#page-258-0) 245 Comanda SAVPFRCOL (Salvare control performanţă) [autorizarea](#page-471-0) obiect necesară 458 profiluri de [utilizator](#page-346-0) livrate de IBM [autorizate](#page-346-0) 333 Comanda [SAVPFRDTA](#page-346-0) 333 Comanda SAVRSOBJ (Save Restore Object - Salvare restaurare obiect) [autorizarea](#page-359-0) obiect necesară 346 Comanda SAVRSTCFG (Save Restore Configuration - Salvare restaurare configuratie) [autorizarea](#page-373-0) obiect necesară 360 Comanda SAVRSTCHG (Save Restore Change - Salvare modificare restaurată) [autorizarea](#page-359-0) obiect necesară 346 Comanda SAVRSTDLO (Save Restore Document Library Object - Salvare obiect bibliotecă de documente) [autorizarea](#page-388-0) obiect necesară 375 Comanda SAVRSTLIB (Save Restore Library - Salvare restaurare bibliotecă) [autorizarea](#page-445-0) obiect necesară 432 Comanda SAVS36F (Salvare fişier System/36) [autorizarea](#page-398-0) obiect necesară 385, [485](#page-498-0) Comanda SAVS36LIBM (Save System/36 Library Members - Salvare membri bibliotecă System/36) [autorizarea](#page-398-0) obiect necesară 385, [432](#page-445-0) comanda SAVSAVFDTA (Salvare date fişier de salvare) [auditare](#page-510-0) obiect 497 [autorizarea](#page-398-0) obiect necesară 385 Comanda SAVSECDTA (Save Security Data - Salvare date de seciritate) [autorizarea](#page-504-0) obiect necesară 491 [descriere](#page-325-0) 312 [utilizare](#page-258-0) 245 comanda SAVSHF (Salvare raft de cărti) [auditare](#page-510-0) obiect 497, [514](#page-527-0) comanda SAVSTG (Salvare spaţiu de stocare) [auditare](#page-513-0) obiect 500 [autorizarea](#page-358-0) obiect necesară 345 Comanda SAVSYS (Save System - Salvare sistem) [autorizarea](#page-358-0) obiect necesară 345 [descriere](#page-325-0) 312 [utilizare](#page-258-0) 245 comanda SBMCRQ (Lansare modificare cerere) [auditare](#page-517-0) obiect 504

Comanda SBMDBJOB (Submit Database Jobs - Lansare joburi bază de date) [autorizarea](#page-425-0) obiect necesară 412 Comanda SBMDKTJOB (Submit Diskette Jobs - Lansare joburi dischetă) [autorizarea](#page-425-0) obiect necesară 412 Comanda SBMFNCJOB (Submit Finance Job - Lansare job financiar) [autorizarea](#page-400-0) obiect necesară 387 profiluri de [utilizator](#page-346-0) livrate de IBM [autorizate](#page-346-0) 333 comanda SBMJOB (Submit Job - Lansare job) [autorizarea](#page-425-0) obiect necesară 412 meniu [SECBATCH](#page-715-0) 702 verificare [autorizare](#page-213-0) 200 Comanda SBMNETJOB (Submit Network Job - Lansare job retea) [autorizarea](#page-425-0) obiect necesară 412 Comanda SBMNWSCMD (Submit Network Server Command - Lansare comandă server de retea) [autorizarea](#page-458-0) obiect necesară 445 profiluri de [utilizator](#page-346-0) livrate de IBM [autorizate](#page-346-0) 333 Comanda SBMRJEJOB (Lansare Job RJE) [autorizarea](#page-484-0) obiect necesară 471 Comanda SBMRMTCMD (Submit Remote Command - Lansare comandă la distanţă) [autorizarea](#page-371-0) obiect necesară 358 Comanda Schimbare job (CHGJOB) [autorizare](#page-164-0) adoptată 151 [comanda](#page-117-0) Setare program Attn [\(SETATNPGM\)](#page-117-0) 104 comanda SETATNPGM (Setare program Attn) [autorizarea](#page-475-0) obiect necesară 462 initiere job 104 Comanda SETCSTDTA (Set Customization Data - Setare personalizare date) [autorizarea](#page-400-0) obiect necesară 387 Comanda SETMSTK (Set Master Key - Setare cheie master) [autorizarea](#page-377-0) obiect necesară 364 profiluri de [utilizator](#page-346-0) livrate de IBM [autorizate](#page-346-0) 333 Comanda SETMSTKEY [autorizarea](#page-377-0) obiect necesară 364 profiluri de [utilizator](#page-346-0) livrate de IBM [autorizate](#page-346-0) 333 Comanda SETOBJACC (Set Object Access - Setare acces obiect) [autorizarea](#page-359-0) obiect necesară 346 Comanda SETPGMINF (Setare informaţii program) [autorizarea](#page-476-0) obiect necesară 463 Comanda SETTAPCGY (Set Tape Category - Setare categorie bandă) [autorizarea](#page-450-0) obiect necesară 437 Comanda SETVTTBL (Setare tabele de translatare VT) [autorizarea](#page-499-0) obiect necesară 486 Comanda SIGNOFF (Anulare semnare) [autorizare](#page-495-0) obiect necesar 482 Comanda SLTCMD (Select Command - Selectare comandă) [autorizarea](#page-371-0) obiect necesară 358

Comanda SNDBRKMSG (Send Break Message - Trimitere mesaj cu întrerupere) [autorizarea](#page-452-0) obiect necesară 439 comanda SNDDOC (Trimitere document) [auditare](#page-527-0) obiect 514 comanda SNDDST (Trimitere distributie) [auditare](#page-527-0) obiect 514 [autorizarea](#page-385-0) obiect necesară 372 Comanda SNDDSTQ (Send Distribution Queue - Trimitere coadă de distribuţie) [autorizarea](#page-385-0) obiect necesară 372 profiluri de [utilizator](#page-346-0) livrate de IBM [autorizate](#page-346-0) 333 comanda SNDDTAARA (Trimitere zonă de date) [auditare](#page-530-0) obiect 517 Comanda SNDEMLIGC (Send DBCS 3270PC Emulation Code - Trimitere cod de emulare DBCS 3270PC) [autorizarea](#page-382-0) obiect necesară 369 Comanda SNDFNCIMG (Send Finance Diskette Image - Trimitere imagine dischetă financiar) [autorizarea](#page-400-0) obiect necesară 387 Comanda [SNDJRNE](#page-305-0) (Send Journal Entry - [Trimitere](#page-305-0) intrare jurnal) 292 [auditare](#page-542-0) obiect 529 [autorizarea](#page-432-0) obiect necesară 419 Comanda SNDMGRDTA (Send Migration Data - Trimitere date de migrare) [autorizarea](#page-453-0) obiect necesară 440 Comanda SNDMSG (Send Message - Trimitere mesaj) [autorizarea](#page-452-0) obiect necesară 439 Comanda SNDNETF (Send Network File - Trimitere fisier retea) [autorizarea](#page-456-0) obiect necesară 443 Comanda SNDNETMSG (Send Network Message - Trimitere mesaj reţea) [autorizarea](#page-456-0) obiect necesară 443 comanda [SNDNETSPLF](#page-224-0) (Send Network Spooled File - [Trimitere](#page-224-0) fişier spool de [reţea\)](#page-224-0) 211 [auditare](#page-564-0) acţiune 551 [auditare](#page-552-0) obiect 539 [autorizarea](#page-492-0) obiect necesară 479 [parametrii](#page-224-0) cozii de ieşire 211 Comanda SNDNWSMSG (Send Network Server Message - Trimitere mesaj server de reţea) [autorizarea](#page-458-0) obiect necesară 445 Comanda SNDPGMMSG (Send Program Message - Trimitere mesaj program) [autorizarea](#page-452-0) obiect necesară 439 comanda SNDPRD (Send Product - Trimitere produs) profiluri de [utilizator](#page-346-0) livrate de IBM [autorizate](#page-346-0) 333 comanda SNDPTF (Send PTF - Trimitere PTF) profiluri de [utilizator](#page-346-0) livrate de IBM [autorizate](#page-346-0) 333 Comanda SNDPTFORD (Send Program Temporary Fix Order - Trimitere ordin de corecţie temporară program) [autorizarea](#page-487-0) obiect necesară 474

Comanda SNDPTFORD (Send Program Temporary Fix Order - Trimitere ordin de corecţie temporară program) *(continuare)* profiluri de [utilizator](#page-346-0) livrate de IBM [autorizate](#page-346-0) 333 Comanda SNDRJECMD (Trimiere comandă RJE) [autorizarea](#page-484-0) obiect necesară 471 Comanda SNDRJECMD (Trimitere RJE) [autorizarea](#page-484-0) obiect necesară 471 Comanda SNDRPY (Send Reply - Trimitere replică) [auditare](#page-549-0) obiect 536 [autorizarea](#page-452-0) obiect necesară 439 comanda SNDSMGOBJ (Send Systems Management Object - Trimitere obiect gestionare sisteme) profiluri de [utilizator](#page-347-0) livrate de IBM [autorizate](#page-347-0) 334 Comanda SNDSRVRQS (Send Service Request - Trimitere cerere service) [autorizarea](#page-487-0) obiect necesară 474 profiluri de [utilizator](#page-347-0) livrate de IBM [autorizate](#page-347-0) 334 Comanda SNDTCPSPLF (Send TCP Spooled File - Trimitere fişier spool TCP) [autorizarea](#page-492-0) obiect necesară 479 Comanda SNDTCPSPLF (Send TCP/IP Spooled File - Trimitere fişier spool TCP/IP) [auditare](#page-564-0) acţiune 551 [auditare](#page-573-0) obiect 560 [autorizarea](#page-499-0) obiect necesară 486 Comanda SNDUSRMSG (Send User Message - Trimitere mesaj utilizator) [autorizarea](#page-452-0) obiect necesară 439 Comanda STATFS (Display Mounted File System Information - Afişare informaţii sistem de fişiere montat) [autorizarea](#page-457-0) obiect necesară 444 Comanda STRAPF (Start Advanced Printer Function - Pornire funcţie avansată de printare) [autorizarea](#page-363-0) obiect necesară 350, [385](#page-398-0) Comanda [STRASPBAL](#page-381-0) 368 comanda STRBEST (Start BEST/1 - Pornire BEST/1) profiluri de [utilizator](#page-347-0) livrate de IBM [autorizate](#page-347-0) 334 Comanda STRBEST (Start Best/1-400 Capacity Planner - Pornire planificator capacitate Best/1-400) [autorizarea](#page-471-0) obiect necesară 458 Comanda STRBGU (Start Business Graphics Utility - Pornire utilitar grafice de afaceri) [autorizarea](#page-363-0) obiect necesară 350 Comanda STRCBLDBG (Pornire depanare COBOL) [autorizarea](#page-441-0) obiect necesară 428, [463](#page-476-0) Comanda STRCGU (Start CGU - Pornire GCU) [autorizarea](#page-391-0) obiect necesară 378 Comanda STRCLNUP (Start Cleanup - Pornire curătare) [autorizarea](#page-462-0) obiect necesară 449 comanda STRCLUNOD [autorizarea](#page-370-0) obiect necesară 357

Comanda STRCMNTRC (Start Communications Trace - Pornire urmărire comunicatii) [autorizarea](#page-487-0) obiect necesară 474 profiluri de [utilizator](#page-347-0) livrate de IBM [autorizate](#page-347-0) 334 Comanda STRCMTCTL (Start Commitment Control - Pornire control comitere) [autorizarea](#page-372-0) obiect necesară 359 Comanda STRCPYSCN (Pornire copiere ecran) [autorizarea](#page-487-0) obiect necesară 474 comanda STRCSP (Pornire utilitare CSP/AE) [auditare](#page-555-0) obiect 542 Comanda STRDBG (Start Debug - Pornire depanare) [auditare](#page-533-0) obiect 520, [541](#page-554-0) [autorizarea](#page-476-0) obiect necesară 463 profiluri de [utilizator](#page-347-0) livrate de IBM [autorizate](#page-347-0) 334 comanda STRDBGSVR (Start Debug Server - Pornire depanare server) profiluri de [utilizator](#page-347-0) livrate de IBM [autorizate](#page-347-0) 334 Comanda STRDBMON (Start Database Monitor - Pornire monitorizare bază de date) [autorizarea](#page-471-0) obiect necesară 458 Comanda STRDBRDR (Start Database Reader - Pornire cititor bază de date) [autorizarea](#page-479-0) obiect necesară 466 Comanda STRDFU (Start DFU - Pornire DFU) [autorizarea](#page-364-0) obiect necesară 351, [385](#page-398-0) Comanda STRDIGQRY (pornire interogare DIG) [autorizarea](#page-390-0) obiect necesară 377 comanda STRDIRSHD (Pornire umbrire director) [auditare](#page-526-0) obiect 513 Comanda STRDIRSHD (Start Directory Shadow System - Pornire sistem umbră director) [autorizarea](#page-382-0) obiect necesară 369 Comanda STRDKTRDR (Start Diskette Reader - Pornire cititor dischetă) [autorizarea](#page-479-0) obiect necesară 466 Comanda STRDKTWTR (Pornire scriitor dischetă) [autorizarea](#page-507-0) obiect necesară 494 Comanda STRDSKRGZ (Start Disk Reorganization - Pornire reorganizare disc) [autorizarea](#page-383-0) obiect necesară 370 Comanda STRDW (Pornire Disk Watcher) [autorizarea](#page-471-0) obiect necesară 458 profiluri de [utilizator](#page-347-0) livrate de IBM [autorizate](#page-347-0) 334 Comanda STREDU (Start Education - Pornire educatie) [autorizarea](#page-461-0) obiect necesară 448 Comanda STREML3270 (Start 3270 Display Emulation - Pornire emulare ecran 3270) [autorizarea](#page-382-0) obiect necesară 369 Comanda STRFMA (Start Font Management Aid - Pornire ajutor gestionare font) [auditare](#page-539-0) obiect 526 [autorizarea](#page-391-0) obiect necesară 378

Comanda STRHOSTQRY (pornire interogare HOST) [autorizarea](#page-390-0) obiect necesară 377 Comanda STRHOSTSVR (Start Host Server - Pornire server gazdă) [autorizarea](#page-401-0) obiect necesară 388 Comanda STRIDD (Start Interactive Data Definition Utility - Pornire utilitate definiţie interactivă de date) [autorizarea](#page-422-0) obiect necesară 409 comanda STRIDXMON (Start Index Monitor - Pornire monitorizare index) profiluri de [utilizator](#page-347-0) livrate de IBM [autorizate](#page-347-0) 334 Comanda STRIPSIFC (Start IP over SNA Interface - Pornire IP prin interfaţă SNA) [autorizarea](#page-363-0) obiect necesară 350 profiluri de [utilizator](#page-347-0) livrate de IBM [autorizate](#page-347-0) 334 Comanda STRJOBTRC (Start Job Trace - Pornire urmărire job) [autorizarea](#page-471-0) obiect necesară 458 profiluri de [utilizator](#page-347-0) livrate de IBM [autorizate](#page-347-0) 334 comanda STRJRN (Pornire jurnalizare) [auditare](#page-512-0) obiect 499 Comanda STRJRN (Start Journal - Pornire jurnal) [autorizarea](#page-417-0) obiect necesară 404, [419](#page-432-0) Comanda STRJRNAP (Start Journal Access Path - Pornire cale acces jurnal) [autorizarea](#page-432-0) obiect necesară 419 Comanda STRJRNLIB (Pornirea jurnalizării bibliotecii) [autorizarea](#page-432-0) obiect necesară 419 Comanda STRJRNOBJ (Start Journal Object - Pornire obiect jurnal) [autorizarea](#page-433-0) obiect necesară 420 Comanda STRJRNPF (Start Journal Physical File - Pornire fişier fizic jurnal) [autorizarea](#page-433-0) obiect necesară 420 comanda STRJRNxxx (Pornire jurnalizare) [auditare](#page-542-0) obiect 529 Comanda STRJW [autorizarea](#page-471-0) obiect necesară 458 profiluri de [utilizator](#page-347-0) livrate de IBM [autorizate](#page-347-0) 334 Comanda STRLOGSVR (Start Job Log Server - Afişare istoric job server) [autorizarea](#page-425-0) obiect necesară 412 comanda STRMGDSYS (Start Managed System - Pornire sistem gestionat) profiluri de [utilizator](#page-347-0) livrate de IBM [autorizate](#page-347-0) 334 comanda STRMGRSRV (Start Manager Services - Pornire servicii manager) profiluri de [utilizator](#page-347-0) livrate de IBM [autorizate](#page-347-0) 334 comanda STRMOD (Pornire mod) [auditare](#page-546-0) obiect 533 [autorizarea](#page-454-0) obiect necesară 441 Comanda STRMSF (Start Mail Server Framework - Pornire cadru de lucru server de poştă) [autorizarea](#page-449-0) obiect necesară 436 profiluri de [utilizator](#page-347-0) livrate de IBM [autorizate](#page-347-0) 334

comanda STRNFSSVR (Start Network File System Server - Pornire server sistem de fisiere retea) profiluri de [utilizator](#page-347-0) livrate de IBM [autorizate](#page-347-0) 334 Comanda STRNFSSVR (Start Network File System Server - Pornire server sistem de fisiere retea) [autorizarea](#page-457-0) obiect necesară 444 Comanda [STROBJCVN](#page-359-0) 346 Comanda STRPASTHR (Start Pass-Through - Pornire passthrough) [auditare](#page-522-0) obiect 509 [autorizarea](#page-384-0) obiect necesară 371 Comanda STRPDM (Start Programming Development Manager - Pornire manager dezvoltare programare) [autorizarea](#page-364-0) obiect necesară 351 Comanda STRPEX (Start Performance Explorer - Pornire explorare performanţă) [autorizarea](#page-471-0) obiect necesară 458 profiluri de [utilizator](#page-347-0) livrate de IBM [autorizate](#page-347-0) 334 Comanda STRPFRG (Start Performance Graphics - Pornire grafice de performanţă) [autorizarea](#page-471-0) obiect necesară 458 Comanda STRPFRT (Start Performance Tools - Pornire unelte de performanţă) [autorizarea](#page-471-0) obiect necesară 458 Comanda STRPFRTRC (Start Performance Trace - Pornire urmărire performanţă) [autorizarea](#page-472-0) obiect necesară 459 profiluri de [utilizator](#page-347-0) livrate de IBM [autorizate](#page-347-0) 334 Comanda STRPJ (Start Prestart Jobs - Pornire joburi prestart) [autorizarea](#page-425-0) obiect necesară 412 Comanda STRPRTEML (Start Printer Emulation - Pornire emulare imprimantă) [autorizarea](#page-382-0) obiect necesară 369 Comanda STRPRTWTR (Start Printer Writer - Pornire scriitor imprimantă) [auditare](#page-551-0) obiect 538, [560](#page-573-0) [autorizarea](#page-507-0) obiect necesară 494 Comanda STRQMQRY (Start Query Management Query - Început interogare Query Management) [auditare](#page-556-0) obiect 543, [544,](#page-557-0) [545](#page-558-0) [autorizarea](#page-478-0) obiect necesară 465 Comanda STRQRY (Pornire interogare) [autorizarea](#page-478-0) obiect necesară 465 Comanda STRQSH (Pornire QSH) autorizarea obiect necesară [alias,](#page-477-0) QSH 464 Comanda STRQST (Start Question and Answer - Pornire întrebări şi răspunsuri) [autorizarea](#page-479-0) obiect necesară 466 Comanda STRREXPRC (Start REXX Procedure - Pornire procedură REXX) [autorizarea](#page-442-0) obiect necesară 429 comanda STRRGZIDX (Start Reorganization of Index - Pornire reorganizare index) profiluri de [utilizator](#page-347-0) livrate de IBM [autorizate](#page-347-0) 334 Comanda STRRJECSL (Pornire consolă RJE) [autorizarea](#page-484-0) obiect necesară 471

Comanda STRRJERDR (Pornire cititor RJE) [autorizarea](#page-484-0) obiect necesară 471 Comanda STRRJESSN (Pornire sesiune RJE) [autorizarea](#page-484-0) obiect necesară 471 Comanda STRRJEWTR (Pornire scriitor RJE) [autorizarea](#page-484-0) obiect necesară 471 Comanda STRRLU (Start Report Layout Utility - Pornire utilitar machetă raport) [autorizarea](#page-364-0) obiect necesară 351 Comanda STRRMTWTR (Start Remote Writer - Pornire scriitor la distanţă) [auditare](#page-564-0) acţiune 551, [560](#page-573-0) [auditare](#page-551-0) obiect 538 [autorizarea](#page-507-0) obiect necesară 494 comanda STRS36 (Pornire System/36) [auditare](#page-570-0) obiect 557 profil de utilizator mediu [special](#page-102-0) 89 comanda STRS36MGR (Start System/36 Migration - Pornire migrare System/36) [autorizarea](#page-454-0) obiect necesară 441 profiluri de [utilizator](#page-347-0) livrate de IBM [autorizate](#page-347-0) 334 Comanda STRS38MGR (Start System/38 Migration - Pornire migrare System/38) [autorizarea](#page-454-0) obiect necesară 441 profiluri de [utilizator](#page-347-0) livrate de IBM [autorizate](#page-347-0) 334 Comanda STRSAVSYNC (Setare acces obiect) [autorizarea](#page-359-0) obiect necesară 346 comanda STRSBS (Pornire subsistem) [auditare](#page-559-0) obiect 546 [autorizarea](#page-494-0) obiect necesară 481 Comanda STRSCHIDX (Start Search Index - Pornire index de căutare) [auditare](#page-561-0) obiect 548 [autorizarea](#page-423-0) obiect necesară 410 Comanda STRSDA (Start SDA - Pornire SDA) [autorizarea](#page-364-0) obiect necesară 351 Comanda STRSEU (Start SEU - Pornire SEU) [autorizarea](#page-364-0) obiect necesară 351 Comanda STRSPLRCL [autorizarea](#page-492-0) obiect necesară 479 profiluri de [utilizator](#page-347-0) livrate de IBM [autorizate](#page-347-0) 334 Comanda STRSQL (Start Structured Query Language - Pornire limbaj de interogare structurat) [autorizarea](#page-442-0) obiect necesară 429, [453](#page-466-0) Comanda STRSRVJOB (Start Service Job - Pornire job service) [autorizarea](#page-487-0) obiect necesară 474 profiluri de [utilizator](#page-347-0) livrate de IBM [autorizate](#page-347-0) 334 Comanda STRSST (Start System Service Tools - Pornire unelte service sistem) [autorizarea](#page-487-0) obiect necesară 474 profiluri de [utilizator](#page-347-0) livrate de IBM [autorizate](#page-347-0) 334 comanda STRSSYSMGR (Start System Manager - Pornire manager sistem) profiluri de [utilizator](#page-347-0) livrate de IBM [autorizate](#page-347-0) 334

Comanda STRTCP (Start TCP/IP - Pornire TCP/IP) profiluri de [utilizator](#page-347-0) livrate de IBM [autorizate](#page-347-0) 334 Comanda STRTCPFTP (Pornire protocol transfer fişier TCP/IP) [autorizarea](#page-499-0) obiect necesară 486 Comanda STRTCPIFC (Start TCP/IP Interface - Pornire interfaţă TCP/IP) profiluri de [utilizator](#page-347-0) livrate de IBM [autorizate](#page-347-0) 334 Comanda STRTCPPTP (Pornire TCP/IP punct-la-punct) [autorizarea](#page-499-0) obiect necesară 486 Comanda STRTCPSVR (Start TCP/IP Server - Pornire server TCP/IP) [autorizarea](#page-499-0) obiect necesară 486 profiluri de [utilizator](#page-347-0) livrate de IBM [autorizate](#page-347-0) 334 Comanda STRTCPTELN (Pornire TCP/IP TELNET) [autorizarea](#page-499-0) obiect necesară 486 Comanda STRTRC (Pornire urmărire) [autorizarea](#page-487-0) obiect necesară 474 comanda STRUPDIDX (Start Update of Index - Pornire actualizare index) profiluri de [utilizator](#page-347-0) livrate de IBM [autorizate](#page-347-0) 334 Comanda STRWCH [autorizarea](#page-487-0) obiect necesară 474 Comanda STRWCH (Start Watch - Pornire observare) profiluri de [utilizator](#page-347-0) livrate de IBM [autorizate](#page-347-0) 334 Comanda Ştergere fişier cache acreditări Kerberos (DLTKRBCCF) [autorizarea](#page-435-0) obiect necesară 422 comanda Ştergere profil de utilizator (DLTUSRPRF) [descriere](#page-324-0) 311 drept de [proprietate](#page-156-0) asupra obiectului 143 [exemplu](#page-134-0) 121 Comanda TELNET (Pornire TCP/IP TELNET) [autorizarea](#page-499-0) obiect necesară 486 Comanda Terminare job (ENDJOB) Valoarea de sistem [QINACTMSGQ](#page-41-0) 28 Comanda TFRBCHJOB (Transfer Batch Job - Transferare job batch) [auditare](#page-540-0) obiect 527 [autorizarea](#page-425-0) obiect necesară 412 Comanda TFRCTL (Transferare control) [autorizarea](#page-476-0) obiect necesară 463 [transferare](#page-163-0) autorizare adoptată 150 Comanda TFRGRPJOB (Transfer la job grup) [autorizare](#page-163-0) adoptată 150 [autorizarea](#page-426-0) obiect necesară 413 Comanda TFRJOB (Transfer Job - Transferare iob) [auditare](#page-540-0) obiect 527 [autorizarea](#page-426-0) obiect necesară 413 Comanda TFRPASTHR (Transfer Pass-Through - Transferare passthrough) [autorizarea](#page-384-0) obiect necesară 371 Comanda TFRSECJOB (Transfer Secondary Job - Transferare job secundar) [autorizarea](#page-426-0) obiect necesară 413

Comanda Tipărire atribute de securitate sistem (PRTSYSSECA) [descriere](#page-329-0) 316, [703](#page-716-0) Comanda Tipărire autorizare coadă (PRTQAUT) [descriere](#page-328-0) 315, [705](#page-718-0) Comanda Tipărire [autorizare](#page-328-0) descriere de job [\(PRTJOBDAUT\)](#page-328-0) 315 [descriere](#page-716-0) 703 Comanda Tipărire autorizare descriere subsistem (PRTSBSDAUT) [descriere](#page-328-0) 315 [Comanda](#page-328-0) Tipărire autorizări private [\(PRTPVTAUT\)](#page-328-0) 315 [descriere](#page-718-0) 705 listă de [autorizare](#page-716-0) 703 Comanda Tipărire descriere subsistem (PRTSBSDAUT) [descriere](#page-716-0) 703 Comanda Tipărire obiecte [autorizate](#page-328-0) pentru publicare [\(PRTPUBAUT\)](#page-328-0) 315 [descriere](#page-718-0) 705 Comanda Tipărire obiecte care adoptă (PRTADPOBJ) [descriere](#page-716-0) 703 Comanda Tipărire obiecte utilizatori (PRTUSROBJ) [descriere](#page-328-0) 315, [703](#page-716-0) Comanda Tipărire profil utilizator (PRTUSRPRF) [descriere](#page-716-0) 703 Comanda Tipărire securitate comunicaţie (PRTCMNSEC) [descriere](#page-329-0) 316, [703](#page-716-0) Comanda Transferare control (TFRCTL) [transferare](#page-163-0) autorizare adoptată 150 Comanda Transferare la job grup (TFRGRPJOB) [autorizare](#page-163-0) adoptată 150 Comanda [TRCASPBAL](#page-381-0) 368 Comanda TRCCNN (Urmărire conexiune) [autorizarea](#page-487-0) obiect necesară 474 Comanda TRCCPIC (Trace CPI Communications - Urmărire comunicații CPI) [autorizarea](#page-487-0) obiect necesară 474 profiluri de [utilizator](#page-347-0) livrate de IBM [autorizate](#page-347-0) 334 comanda TRCCSP (Urmărire aplicație CSP/AE) [auditare](#page-555-0) obiect 542 Comanda TRCICF (Trace ICF - Urmărire ICF) [autorizarea](#page-488-0) obiect necesară 475 profiluri de [utilizator](#page-348-0) livrate de IBM [autorizate](#page-348-0) 335 Comanda TRCINT (Trace Internal - Pornire internal) [autorizarea](#page-488-0) obiect necesară 475 profiluri de [utilizator](#page-348-0) livrate de IBM [autorizate](#page-348-0) 335 Comanda TRCJOB (Trace Job - Urmărire job) [autorizarea](#page-488-0) obiect necesară 475 profiluri de [utilizator](#page-348-0) livrate de IBM [autorizate](#page-348-0) 335 Comanda TRCTCPAPP [autorizarea](#page-488-0) obiect necesară 475

Comanda TRMPRTEML (Terminate Printer Emulation - Terminare emulare imprimantă) [autorizarea](#page-382-0) obiect necesară 369 Comanda TRNCKMKSF [autorizarea](#page-378-0) obiect necesară 365 Comanda TRNPIN (Translate Personal Identification Number - Translatare număr de identificare personal) [autorizarea](#page-378-0) obiect necesară 365 profiluri de [utilizator](#page-348-0) livrate de IBM [autorizate](#page-348-0) 335 Comanda UNMOUNT (Remove Mounted File System - Înlăturare sistem de fişiere montat) [autorizarea](#page-457-0) obiect necesară 444 Comanda UPDDTA (Update Data - Actualizare date) [autorizarea](#page-398-0) obiect necesară 385 Comanda UPDPGM (Actualizare program) [auditare](#page-515-0) obiect 502, [534,](#page-547-0) [541](#page-554-0) [autorizarea](#page-476-0) obiect necesară 463 Comanda UPDPTFINF (Update PTF Information - Actualizare informaţii FTP) profiluri de [utilizator](#page-348-0) livrate de IBM [autorizate](#page-348-0) 335 Comanda UPDSRVPGM (Actualizare program service) [auditare](#page-515-0) obiect 502, [553](#page-566-0) [autorizarea](#page-476-0) obiect necesară 463 comanda UPDSRVPGM (Creare program service) [auditare](#page-547-0) obiect 534 comanda Verificare parolă [\(CHKPWD\)](#page-140-0) 12[7,](#page-324-0) [311](#page-324-0) Comanda VFYCMN (Verify Communications - Verificare comunicatii) [auditare](#page-521-0) obiect 508, [509,](#page-522-0) [531](#page-544-0) [autorizarea](#page-473-0) obiect necesară 460, [475](#page-488-0) profiluri de [utilizator](#page-348-0) livrate de IBM [autorizate](#page-348-0) 335 comanda VFYIMGCLG [autorizarea](#page-402-0) obiect necesară 389 comanda VFYLNKLPDA (Verificare legătură care suportă LPDA-2) [auditare](#page-544-0) obiect 531 Comanda VFYLNKLPDA (Verificare suport legătură LPDA-2) [autorizarea](#page-488-0) obiect necesară 475 profiluri de [utilizator](#page-348-0) livrate de IBM [autorizate](#page-348-0) 335 Comanda VFYMSTK (Verify Master Key - Verificare cheie master) [autorizarea](#page-378-0) obiect necesară 365 profiluri de [utilizator](#page-348-0) livrate de IBM [autorizate](#page-348-0) 335 Comanda VFYPIN (Verify Personal Identification Number - Verificare număr de identificare personal) [autorizarea](#page-378-0) obiect necesară 365 profiluri de [utilizator](#page-348-0) livrate de IBM [autorizate](#page-348-0) 335 Comanda VFYPRT (Verify Printer - Verificare imprimantă) [autorizarea](#page-473-0) obiect necesară 460, [475](#page-488-0) profiluri de [utilizator](#page-348-0) livrate de IBM [autorizate](#page-348-0) 335

Comanda VFYTAP (Verify Tape - Verificare bandă) [autorizarea](#page-473-0) obiect necesară 460, [475](#page-488-0) profiluri de [utilizator](#page-348-0) livrate de IBM [autorizate](#page-348-0) 335 Comanda VFYTCPCNN (Verificare conexiune TCP/IP) [autorizarea](#page-500-0) obiect necesară 487 Comanda VRYCFG (Vary Configuration - Variere configuraţie) [auditare](#page-521-0) obiect 508, [509,](#page-522-0) [531,](#page-544-0) [537,](#page-550-0) [538](#page-551-0) [autorizarea](#page-373-0) obiect necesară 360 Comanda Work with [Authority](#page-172-0) [\(WRKAUT\)](#page-172-0) 159, [310](#page-323-0) [Comanda](#page-157-0) Work with Objects by Primary Group [\(WRKOBJPGP\)](#page-157-0) 144, [164](#page-177-0) [descriere](#page-323-0) 310 Comanda WRKACTJOB (Work with Active Jobs - Gestionare joburi active) [autorizarea](#page-426-0) obiect necesară 413 Comanda WRKALR (Work with Alerts - Lucru cu alerte) [autorizarea](#page-363-0) obiect necesară 350 comanda WRKALRD (Gestionare descriere alertă) [auditare](#page-514-0) obiect 501 comanda WRKALRD (Work with Alert Descriptions - Lucru cu descrieri de alerte) [autorizarea](#page-363-0) obiect necesară 350 comanda WRKALRTBL (Gestionare tabelă alertă ă) [auditare](#page-514-0) obiect 501 Comanda WRKALRTBL (Work with Alert Tables - Lucru cu tabele de alerte) [autorizarea](#page-363-0) obiect necesară 350 Comanda WRKARMJOB [autorizarea](#page-426-0) obiect necesară 413 Comanda WRKASPJOB [autorizarea](#page-426-0) obiect necesară 413 Comanda [WRKAUT](#page-172-0) (Work with Authority - [Gestionare](#page-172-0) autorizări) 159 [auditare](#page-524-0) obiect 511, [549,](#page-562-0) [555](#page-568-0) [descriere](#page-323-0) 310 Comanda WRKAUT (Work with Authority Directory - Gestionare director autorizare) [autorizarea](#page-417-0) obiect necesară 404 comanda WRKAUTL (Gestionare listă de autorizare) [auditare](#page-514-0) obiect 501 Comanda WRKAUTL (Work with Authorization Lists - Lucru listele autorizare) [autorizarea](#page-365-0) obiect necesară 352 [descriere](#page-322-0) 309 Comanda WRKBNDDIR (Work with Binding Directory - Gestionare director de legare) [auditare](#page-515-0) obiect 502 [autorizarea](#page-366-0) obiect necesară 353 Comanda WRKBNDDIRE (Work with Binding Directory Entry - Gestionare intrare director de legare) [auditare](#page-515-0) obiect 502 [autorizarea](#page-366-0) obiect necesară 353 comanda WRKCFGL (Gestionare listă de configuraţie) [auditare](#page-516-0) obiect 503

Comanda WRKCFGL (Work with Configuration Lists - Gestionare liste de configurare) [autorizarea](#page-374-0) obiect necesară 361 Comanda WRKCFGSTS (Work with Configuration Status - Gestionare stare configuraţie) [auditare](#page-522-0) obiect 509, [532,](#page-545-0) [537](#page-550-0) [autorizarea](#page-373-0) obiect necesară 360 Comanda WRKCHTFMT (Work with Chart Formats - Gestionare formate de diagrame) [autorizarea](#page-367-0) obiect necesară 354 comanda WRKCLS (Gestionare clasă) [auditare](#page-518-0) obiect 505 Comanda WRKCLS (Work with Classes - Gestionare clase) [autorizarea](#page-367-0) obiect necesară 354 comanda WRKCMD (Gestionare comandă) [auditare](#page-518-0) obiect 505 Comanda WRKCMD (Work with Commands - Gestionare comenzi) [autorizarea](#page-371-0) obiect necesară 358 Comanda WRKCMTDFN (Work with Commitment Definition - Gestionare definitie comitere) [autorizarea](#page-372-0) obiect necesară 359 Comanda WRKCNNL (Work with Connection Lists - Gestionare liste de conexiuni) [auditare](#page-519-0) obiect 506 [autorizarea](#page-374-0) obiect necesară 361 comanda WRKCNNLE (Gestionare intrări listă de conexiuni) [auditare](#page-519-0) obiect 506 Comanda WRKCNTINF (Work with Contact Information - Gestionare informatii contact) [autorizarea](#page-479-0) obiect necesară 466, [475](#page-488-0) profiluri de [utilizator](#page-348-0) livrate de IBM [autorizate](#page-348-0) 335 Comanda WRKCOSD (Work with Class-of-Service Descriptions - Gestionare descrieri ale clasei-de-serviciu) [auditare](#page-520-0) obiect 507 [autorizarea](#page-367-0) obiect necesară 354 comanda WRKCRQD (Gestionare descrieri cerere modificare) [auditare](#page-518-0) obiect 505 Comanda WRKCRQD (Work with Change Request Description - Gestionare descriere cerere de modificare) [autorizarea](#page-366-0) obiect necesară 353 Comanda WRKCSI (Work with Communications Side Information - Gestionare CSI) [auditare](#page-520-0) obiect 507 [autorizarea](#page-372-0) obiect necesară 359 Comanda WRKCTLD (Work with Controller Descriptions - Gestionare descrieri controler) [auditare](#page-521-0) obiect 508 [autorizarea](#page-376-0) obiect necesară 363 Comanda WRKDBFIDD (Work with Database Files Using IDDU - Gestionare fişiere bază de date folosind IDDU) [autorizarea](#page-422-0) obiect necesară 409 Comanda WRKDDMF (Work Distributed Data Management Files - Gestionare fişiere de gestionare date distribuite) [autorizarea](#page-399-0) obiect necesară 386

Comanda WRKDEVD (Work with Device Descriptions - Gestionare descrieri dispozitiv) [auditare](#page-522-0) obiect 509 [autorizarea](#page-381-0) obiect necesară 368 Comanda WRKDEVTBL (Work with Device Tables - Gestionare tabele dispozitiv) [autorizarea](#page-400-0) obiect necesară 387 profiluri de [utilizator](#page-348-0) livrate de IBM [autorizate](#page-348-0) 335 Comanda WRKDIRE (Lucru cu directoare) [descriere](#page-327-0) 314 Comanda WRKDIRE (Work with Directory Entry - Gestionare intrare director) [autorizarea](#page-382-0) obiect necesară 369 Comanda WRKDIRLOC (Work with Directory Locations - Gestionare locaţii director) [autorizarea](#page-382-0) obiect necesară 369 Comanda WRKDIRSHD (Work with Directory Shadow Systems - Gestionare sisteme umbră director) [autorizarea](#page-382-0) obiect necesară 369 Comanda WRKDOC (Work with Documents - Gestionare documente) [auditare](#page-527-0) obiect 514 [autorizarea](#page-388-0) obiect necesară 375 Comanda WRKDOCLIB (Work with Document Libraries - Gestionare biblioteci de documente) [auditare](#page-530-0) obiect 517 [autorizarea](#page-460-0) obiect necesară 447 comanda WRKDOCPRTQ (Gestionare coadă de tipărire documente) [auditare](#page-530-0) obiect 517 [autorizarea](#page-460-0) obiect necesară 447 Comanda WRKDPCQ (Work with DSNX/PC Queues - Gestionare cozi DSNX/PC de date) [autorizarea](#page-385-0) obiect necesară 372 profiluri de [utilizator](#page-348-0) livrate de IBM [autorizate](#page-348-0) 335 Comanda WRKDSKSTS (Work with Disk Status - Gestionare stare disc) [autorizarea](#page-383-0) obiect necesară 370 Comanda WRKDSTL (Work with Distribution Lists - Gestionare liste de distributie) [autorizarea](#page-385-0) obiect necesară 372 Comanda WRKDSTQ (Work Distribution Queue - Gestionare coadă de distribuție) [autorizarea](#page-385-0) obiect necesară 372 profiluri de [utilizator](#page-348-0) livrate de IBM [autorizate](#page-348-0) 335 Comanda WRKDTAARA (Work with Data Areas - Gestionare zone de date) [auditare](#page-530-0) obiect 517 [autorizarea](#page-378-0) obiect necesară 365 Comanda WRKDTADCT (Work with Data Dictionaries - Gestionare dictionare de date) [autorizarea](#page-422-0) obiect necesară 409 Comanda WRKDTADFN (Work with Data Definitions - Gestionare definiţii de date) [autorizarea](#page-422-0) obiect necesară 409 Comanda WRKDTAQ (Work with Data Queues - Gestionare cozi de date) [auditare](#page-531-0) obiect 518 [autorizarea](#page-378-0) obiect necesară 365

Comanda WRKEDTD (Work with Edit Descriptions - Gestionare descriere de editare) [auditare](#page-532-0) obiect 519 [autorizarea](#page-391-0) obiect necesară 378 Comanda WRKENVVAR (Work Environment Variable - Gestionare variabile de mediu) [autorizarea](#page-391-0) obiect necesară 378 comanda WRKF (Gestionare fişiere) [auditare](#page-536-0) obiect 523 [autorizarea](#page-399-0) obiect necesară 386 Comanda WRKFCNARA (Work with Functional Areas - Gestionare zone funcţionale) [autorizarea](#page-471-0) obiect necesară 458 Comanda WRKFCT (Gestionare tabel de control formulare) [autorizarea](#page-484-0) obiect necesară 471 Comanda WRKFLR (Work with Folders - Gestionare foldere) [autorizarea](#page-388-0) obiect necesară 375 Comanda WRKFNTRSC (Work with Font Resources - Lucru cu resurse font) [auditare](#page-537-0) obiect 524 [autorizarea](#page-362-0) obiect necesară 349 Comanda WRKFORMDF (Work with Form Definitions - Gestionare definiții de formular) [auditare](#page-537-0) obiect 524 [autorizarea](#page-362-0) obiect necesară 349 Comanda WRKFSTAF (Gestionare opţiune alertă FFST) [autorizarea](#page-488-0) obiect necesară 475 Comanda WRKFSTPCT (Gestionare tabel de control probă FFST) [autorizarea](#page-488-0) obiect necesară 475 comanda WRKFTR (Gestionare filtre) [auditare](#page-538-0) obiect 525 [autorizarea](#page-400-0) obiect necesară 387 Comanda WRKFTRACNE (Work with Filter Action Entries - Gestionare intrări acţiune filtre) [auditare](#page-538-0) obiect 525 [autorizarea](#page-400-0) obiect necesară 387 Comanda WRKFTRSLTE (Work with Filter Selection Entries - Gestionare intrări selecţie filtre) [auditare](#page-538-0) obiect 525 [autorizarea](#page-400-0) obiect necesară 387 Comanda WRKGSS (Work with Graphics Symbol Sets - Gestionare seturi de simboluri grafice) [auditare](#page-538-0) obiect 525 [autorizarea](#page-401-0) obiect necesară 388 Comanda WRKHDWRSC (Gestionare resurse hardware) [autorizarea](#page-480-0) obiect necesară 467 Comanda WRKHLDOPTF (Work with Help Optical Files - Gestionare fişiere optice de ajutor) [autorizarea](#page-464-0) obiect necesară 451 Comanda WRKIMGCLG [autorizarea](#page-402-0) obiect necesară 389 comanda WRKIMGCLGE [autorizarea](#page-402-0) obiect necesară 389 Comanda [WRKIPXD](#page-423-0) 410

Comanda WRKJOB (Work with Job - Gestionare job) [autorizarea](#page-426-0) obiect necesară 413 Comanda WRKJOBD (Work with Job Descriptions - Gestionare descrieri de job) [auditare](#page-540-0) obiect 527 [autorizarea](#page-427-0) obiect necesară 414 Comanda WRKJOBLOG (Work with Job Logs - Gestionare jurnale de job) [autorizarea](#page-426-0) obiect necesară 413 Comanda WRKJOBQ (Work Job Queue - Gestionare coadă joburi) [auditare](#page-541-0) obiect 528 [autorizarea](#page-428-0) obiect necesară 415 Comanda WRKJOBQD (Lucru cu descriere coadă de joburi) [autorizarea](#page-428-0) obiect necesară 415 Comanda WRKJOBSCDE (Work with Job Schedule Entries - Gestionare intrări planificare job) [auditare](#page-541-0) obiect 528 [autorizarea](#page-429-0) obiect necesară 416 comanda WRKJRN (Work with Journal - Gestionare jurnal) [auditare](#page-543-0) obiect 530 [autorizarea](#page-433-0) obiect necesară 420 profiluri de [utilizator](#page-348-0) livrate de IBM [autorizate](#page-348-0) 335 [utilizare](#page-307-0) 294, [301](#page-314-0) comanda WRKJRNA (Work with Journal Attributes - Gestionare atribute jurnal) [auditare](#page-543-0) obiect 530 [autorizarea](#page-433-0) obiect necesară 420 [utilizare](#page-307-0) 294, [301](#page-314-0) Comanda WRKJRNRCV (Work with Journal Receivers - Gestionare receptori jurnal) [auditare](#page-543-0) obiect 530 [autorizarea](#page-434-0) obiect necesară 421 Comanda WRK IVMJOB [autorizarea](#page-424-0) obiect necesară 411 Comanda WRKLANADPT (Gestionare adaptoare LAN) [autorizarea](#page-449-0) obiect necesară 436 Comanda WRKLIB (Work with Libraries - Gestionare biblioteci) [autorizarea](#page-445-0) obiect necesară 432 Comanda WRKLIBPDM (Work with Libraries Using PDM- Lucru cu biblioteci folosind PDM) [autorizarea](#page-364-0) obiect necesară 351 comanda WRKLICINF (Work with License Information - Gestionare informaţii licenţă) profiluri de [utilizator](#page-348-0) livrate de IBM [autorizate](#page-348-0) 335 Comanda WRKLIND (Work with Line Descriptions - Gestionare descrieri de linie) [auditare](#page-545-0) obiect 532 [autorizarea](#page-448-0) obiect necesară 435 Comanda WRKLNK (Work with Links - Gestionare legături) [auditare](#page-523-0) obiect 510, [511,](#page-524-0) [548,](#page-561-0) [549,](#page-562-0) [553](#page-566-0)[,](#page-568-0) [555,](#page-568-0) [556](#page-569-0) [autorizarea](#page-418-0) obiect necesară 405 Comanda WRKMBRPDM (Work with Members Using PDM- Lucru cu membrii folosind PDM) [autorizarea](#page-364-0) obiect necesară 351

comanda WRKMNU (Gestionare meniuri) [auditare](#page-546-0) obiect 533 [autorizarea](#page-451-0) obiect necesară 438 comanda WRKMOD (Gestionare module) [auditare](#page-547-0) obiect 534 Comanda WRKMOD (Work with Module - Gestionare modul) [autorizarea](#page-455-0) obiect necesară 442 Comanda WRKMODD (Work with Mode Descriptions - Gestionare descrieri mod) [auditare](#page-546-0) obiect 533 [autorizarea](#page-454-0) obiect necesară 441 Comanda WRKMSG (Work with Messages - Gestionare mesaje) [auditare](#page-549-0) obiect 536 [autorizarea](#page-452-0) obiect necesară 439 Comanda WRKMSGD (Work with Message Descriptions - Gestionare descrieri mesaj) [auditare](#page-547-0) obiect 534 [autorizarea](#page-452-0) obiect necesară 439 Comanda WRKMSGF (Work with Message Files - Gestionare fişiere mesaj) [auditare](#page-548-0) obiect 535 [autorizarea](#page-453-0) obiect necesară 440 Comanda WRKMSGQ (Work with Message Queues - Gestionare cozi de mesaje) [auditare](#page-549-0) obiect 536 [autorizarea](#page-453-0) obiect necesară 440 Comanda WRKNAMSMTP (Gestionare nume pentru SMTP) obiect [autorizare](#page-500-0) cerută 487 Comanda WRKNETF (Work with Network Files - Gestionare fişiere reţea) [autorizarea](#page-456-0) obiect necesară 443 Comanda WRKNETJOBE (Work with Network Job Entries - Gestionare intrări job reţea) [autorizarea](#page-456-0) obiect necesară 443 Comanda WRKNETTBLE (Gestionare intrări tabel retea) [autorizarea](#page-500-0) obiect necesară 487 Comanda WRKNODL (Work with Node List - Gestionare listă de noduri) [auditare](#page-549-0) obiect 536 [autorizarea](#page-460-0) obiect necesară 447 Comanda WRKNODLE (Work with Node List Entries - Gestionare intrări în lista de noduri) [auditare](#page-549-0) obiect 536 [autorizarea](#page-460-0) obiect necesară 447 Comanda WRKNTBD (Work with NetBIOS Description - Gestionare descriere NetBIOS) [auditare](#page-550-0) obiect 537 [autorizarea](#page-455-0) obiect necesară 442 comanda WRKNWID (Gestionare descriere interfaţă de reţea) [auditare](#page-550-0) obiect 537 Comanda WRKNWID (Work with Network Interface Description Command - Gestionare comandă descriere interfață de rețea) [autorizarea](#page-457-0) obiect necesară 444 Comanda WRKNWSALS (Work with Network Server Alias - Gestionare aliasuri server de retea) [autorizarea](#page-458-0) obiect necesară 445 Comanda WRKNWSCFG [autorizarea](#page-459-0) obiect necesară 446

Comanda WRKNWSCFG *(continuare)* profiluri de [utilizator](#page-348-0) livrate de IBM [autorizate](#page-348-0) 335 Comanda WRKNWSD (Work with Network Server Description - Gestionare descriere server de retea) [auditare](#page-551-0) obiect 538 [autorizarea](#page-459-0) obiect necesară 446 Comanda WRKNWSENR (Work with Network Server User Enrollment - Gestionare înrolare utilizator server de reţea) [autorizarea](#page-458-0) obiect necesară 445 Comanda WRKNWSSSN (Work with Network Server Session - Gestionare sesiune server de retea) [autorizarea](#page-458-0) obiect necesară 445 Comanda WRKNWSSTG (Work with Network Server Storage Space - Gestionare spaţiu de stocare server de reţea) [autorizarea](#page-458-0) obiect necesară 445 Comanda WRKNWSSTS (Work with Network Server Status - Gestionare stare server de retea) [autorizarea](#page-458-0) obiect necesară 445 Comanda WRKOBJ (Lucru cu obiecte) [autorizarea](#page-359-0) obiect necesară 346 [descriere](#page-323-0) 310 comanda WRKOBJCSP (Gestionare obiecte pentru CSP/AE) [auditare](#page-520-0) obiect 507, [508,](#page-521-0) [542](#page-555-0) comanda WRKOBJLCK (Gestionare blocare obiect) [auditare](#page-513-0) obiect 500 comanda WRKOBJLCK (Work with Object Locks - Gestionare blocări de obiecte) [autorizarea](#page-359-0) obiect necesară 346 Comanda WRKOBJOWN (Work with Objects by Owner - Gestionare obiecte după proprietar) [auditare](#page-274-0) obiect 261, [500,](#page-513-0) [559](#page-572-0) [autorizarea](#page-359-0) obiect necesară 346 [descriere](#page-323-0) 310 [utilizare](#page-176-0) 163 Comanda WRKOBJPDM (Work with Objects Using PDM- Lucru cu obiecte folosind PDM) [autorizarea](#page-364-0) obiect necesară 351 Comanda WRKOBJPGP (Lucru cu obiecte după grup primar) [descriere](#page-323-0) 310 Comanda [WRKOBJPGP](#page-157-0) (Work with Objects by Primary Group - [Gestionare](#page-157-0) obiecte după grupul [primar\)](#page-157-0) 144, [164](#page-177-0) [autorizarea](#page-359-0) obiect necesară 346 Comanda WRKOPTDIR (Work with Optical Directories - Gestionare directoare optice) [autorizarea](#page-464-0) obiect necesară 451 Comanda WRKOPTF (Work with Optical Files - Gestionare fişiere optice) [autorizarea](#page-464-0) obiect necesară 451 Comanda WRKOPTVOL (Work with Optical Volumes - Gestionare volume optice) [autorizarea](#page-464-0) obiect necesară 451 Comanda WRKORDINF (Work with Order Information - Gestionare informaţii comandă)

[autorizarea](#page-501-0) obiect necesară 488

Comanda WRKORDINF (Work with Order Information - Gestionare informaţii comandă) *(continuare)* profiluri de [utilizator](#page-348-0) livrate de IBM [autorizate](#page-348-0) 335 Comanda WRKOUTQ (Work with Output Queue - Gestionare coadă de ieşire) [auditare](#page-552-0) obiect 539 [autorizarea](#page-465-0) obiect necesară 452 comanda [WRKOUTQD](#page-224-0) (Work with Output Queue [Description](#page-224-0) - Gestionare descriere coadă de [ieşire\)](#page-224-0) 211 [auditare](#page-552-0) obiect 539 [autorizarea](#page-465-0) obiect necesară 452 [parametrii](#page-224-0) de securitate 211 Comanda WRKOVL (Work with Overlays - Lucru cu suprapuneri) [auditare](#page-552-0) obiect 539 [autorizarea](#page-362-0) obiect necesară 349 Comanda WRKPAGDFN (Work with Page Definitions - Gestionare definiţii de pagină) [auditare](#page-553-0) obiect 540 [autorizarea](#page-362-0) obiect necesară 349 Comanda WRKPAGSEG (Work with Page Segments - Gestionare segmente de pagină) [auditare](#page-553-0) obiect 540 [autorizarea](#page-362-0) obiect necesară 349 Comanda WRKPCLTBLE (Gestionare intrări tabel protocol) [autorizarea](#page-500-0) obiect necesară 487 comanda WRKPDG (Gestionare grup de descriptori tipărire) [auditare](#page-553-0) obiect 540 comanda WRKPEXFTR profiluri de [utilizator](#page-348-0) livrate de IBM [autorizate](#page-348-0) 335 Comanda WRKPFCST (Work with Physical File Constraints - Gestionare constrângeri fişier fizic) [auditare](#page-536-0) obiect 523 [autorizarea](#page-399-0) obiect necesară 386 Comanda WRKPGM (Gestionare programe) [auditare](#page-555-0) obiect 542 [autorizarea](#page-476-0) obiect necesară 463 Comanda WRKPGMTBL (Work with Program Tables - Gestionare tabele program) [autorizarea](#page-400-0) obiect necesară 387 profiluri de [utilizator](#page-348-0) livrate de IBM [autorizate](#page-348-0) 335 Comanda WRKPNLGRP (Work Panel Groups - Gestionare grupuri de panouri) [auditare](#page-555-0) obiect 542 [autorizarea](#page-451-0) obiect necesară 438 Comanda WRKPRB (Work with Problem - Gestionare probleme) [autorizarea](#page-473-0) obiect necesară 460, [475](#page-488-0) profiluri de [utilizator](#page-348-0) livrate de IBM [autorizate](#page-348-0) 335 Comanda WRKPTFGRP (Gestionare grup PTF) [autorizarea](#page-488-0) obiect necesară 475 Comanda WRKQMFORM (Work with Query Management Form - Gestionare formular Query Management) [auditare](#page-557-0) obiect 544 [autorizarea](#page-478-0) obiect necesară 465

Comanda WRKQMQRY (Gestionare interogări Query Management) [autorizarea](#page-478-0) obiect necesară 465 Comanda WRKQRY (Gestionare interogare) [autorizarea](#page-478-0) obiect necesară 465 Comanda WRKQST (Work with Questions - Gestionare întrebări) [autorizarea](#page-479-0) obiect necesară 466 Comanda WRKRDBDIRE (Gestionare intrări director baze de date relaţionale) [autorizarea](#page-480-0) obiect necesară 467 comanda WRKREGINF (Gestionare informaţii de înregistrare) [auditare](#page-533-0) obiect 520 Comanda WRKREGINF (Work with Registration - Gestionare înregistrare) [autorizarea](#page-480-0) obiect necesară 467 Comanda WRKRJESSN (Gestionare sesiuni R<sub>IE</sub>) [autorizarea](#page-484-0) obiect necesară 471 Comanda WRKRPYLE (Work with System Reply List Entries - Lucurul cu intrări listă de replici sistem) [auditare](#page-559-0) obiect 546 [autorizarea](#page-495-0) obiect necesară 482 Comanda WRKS36PGMA (Work with System/36 Program Attributes - Gestionare atribute program System/36) [auditare](#page-554-0) obiect 541 [autorizarea](#page-498-0) obiect necesară 485 Comanda WRKS36PRCA (Work with System/36 Procedure Attributes - Gestionare atribute procedură System/36) [auditare](#page-536-0) obiect 523 [autorizarea](#page-498-0) obiect necesară 485 Comanda WRKS36SRCA (Work with System/36 Source Attributes - Gestionare atribute sursă System/36) [auditare](#page-536-0) obiect 523 [autorizarea](#page-498-0) obiect necesară 485 Comanda WRKSBMJOB (Work with Submitted Jobs - Gestionare joburi lansate) [autorizarea](#page-426-0) obiect necesară 413 Comanda WRKSBS (Work with Subsystems - Gestionare subsisteme) [auditare](#page-560-0) obiect 547 [autorizarea](#page-494-0) obiect necesară 481 Comanda WRKSBSD (Work with Subsystem Descriptions - Gestionare descrieri de subsisteme) [auditare](#page-560-0) obiect 547 [autorizarea](#page-494-0) obiect necesară 481 Comanda WRKSBSJOB (Work with Subsystem Jobs - Gestionare joburi subsistem) [auditare](#page-560-0) obiect 547 [autorizarea](#page-426-0) obiect necesară 413 Comanda WRKSCHIDX (Work with Search Indexes - Gestionare indecşi de căutare) [auditare](#page-561-0) obiect 548 [autorizarea](#page-423-0) obiect necesară 410 Comanda WRKSCHIDXE (Work with Search Index Entries - Gestionare intrări indecşi de căutare) [auditare](#page-561-0) obiect 548 [autorizarea](#page-423-0) obiect necesară 410

Comanda WRKSHRPOOL (Gestionare spaţii de stocare partajate) [autorizarea](#page-495-0) obiect necesară 482 Comanda WRKSOC (Gestionare sferă de control) [autorizarea](#page-490-0) obiect necesară 477 Comanda WRKSPADCT (Gestionare dicţionare ajutătoare pentru corectare ortografică) [autorizarea](#page-490-0) obiect necesară 477 comanda [WRKSPLF](#page-224-0) (Work with Spooled Files - [Gestionare](#page-224-0) fişiere spool) 211 [auditare](#page-552-0) obiect 539 [autorizarea](#page-492-0) obiect necesară 479 comanda WRKSPLFA (Gestionare atribute fişier spool) [auditare](#page-552-0) obiect 539 comanda WRKSPTPRD (Gestionare produse suportate) [auditare](#page-555-0) obiect 542, [543](#page-556-0) Comanda WRKSRVPGM (Gestionare programe serviciu) [auditare](#page-566-0) obiect 553 [autorizarea](#page-476-0) obiect necesară 463 Comanda WRKSRVPVD (Work with Service Providers - Gestionare furnizorii de servicii) [autorizarea](#page-488-0) obiect necesară 475 profiluri de [utilizator](#page-348-0) livrate de IBM [autorizate](#page-348-0) 335 Comanda WRKSSND (Gestionare descriere sesiune) [autorizarea](#page-484-0) obiect necesară 471 Comanda WRKSYSACT (Work with System Activity - Gestionare activitate sistem) [autorizarea](#page-471-0) obiect necesară 458 comanda [WRKSYSSTS](#page-231-0) (Work with System Status - [Gestionare](#page-231-0) stare sistem) 218 [autorizarea](#page-495-0) obiect necesară 482 comanda WRKSYSVAL (Work with System Values - Gestionare valori de sistem) [autorizarea](#page-496-0) obiect necesară 483 [utilizare](#page-271-0) 258 Comanda WRKTAPCTG (Work with Tape Cartridge - Gestionare cartuş bandă) [autorizarea](#page-450-0) obiect necesară 437 comanda WRKTBL (Gestionare tabele) [auditare](#page-571-0) obiect 558 [autorizarea](#page-498-0) obiect necesară 485 Comanda WRKTCPSTS (Gestionare stare reţea TCP/IP) [autorizare](#page-500-0) obiect necesar 487 Comanda [WRKTIMZON](#page-500-0) 487 Comanda WRKTRC profiluri de [utilizator](#page-348-0) livrate de IBM [autorizate](#page-348-0) 335 comanda WRKTXTIDX (Work with Text Index - Gestionare index text) profiluri de [utilizator](#page-348-0) livrate de IBM [autorizate](#page-348-0) 335 Comanda WRKUSRJOB (Work with User Jobs - Gestionare joburi utilizator) [autorizarea](#page-426-0) obiect necesară 413 Comanda WRKUSRPRF (Work with User Profiles - Gestionare profiluri de utilizator) [auditare](#page-572-0) obiect 559 [autorizarea](#page-504-0) obiect necesară 491 [descriere](#page-324-0) 311

Comanda WRKUSRPRF (Work with User Profiles - Gestionare profiluri de utilizator) *(continuare)* [utilizare](#page-129-0) 116 Comanda WRKUSRTBL (Work with User Tables - Gestionare tabele utilizator) [autorizarea](#page-400-0) obiect necesară 387 profiluri de [utilizator](#page-348-0) livrate de IBM [autorizate](#page-348-0) 335 Comanda WRKWCH profiluri de [utilizator](#page-348-0) livrate de IBM [autorizate](#page-348-0) 335 Comanda WRKWTR (Gestionare scriitori) [autorizarea](#page-507-0) obiect necesară 494 comandă (tip obiect \*CMD) [autorizare](#page-371-0) obiect cerută pentru [comenzi](#page-371-0) 358 comandă ADDCLUNODE [autorizarea](#page-368-0) obiect necesară 355 profiluri de [utilizator](#page-338-0) livrate de IBM [autorizate](#page-338-0) 325 comandă capabilitate listare [utilizatori](#page-315-0) 302 comandă CHGWTR (Modificare scriitor) [autorizarea](#page-506-0) obiect necesară 493 comandă CPY (Copiere obiect) [auditare](#page-523-0) obiect 510 comandă CPYIGCSRT (Copiere tabelă sortare DBCS) [auditare](#page-539-0) obiect 526 comandă HLDWTR (Retinere scriitor) [autorizarea](#page-506-0) obiect necesară 493 comandă securitate list [309](#page-322-0) comandă, generică Change Authority [\(CHGAUT\)](#page-172-0) 159 Change Primary Group [\(CHGPGP\)](#page-177-0) 164 CHGAUT (Change [Authority\)](#page-172-0) 159 [CHGOWN](#page-176-0) (Change Owner - Schimbă [proprietar\)](#page-176-0) 163 [CHGPGP](#page-177-0) (Change Primary Group - [Schimbare](#page-177-0) grup primar) 164 Grant Object [Authority](#page-172-0) [\(GRTOBJAUT\)](#page-172-0) 159 [GRTOBJAUT](#page-172-0) (Grant Object [Authority\)](#page-172-0) 159 Revoke Object [Authority](#page-172-0) [\(RVKOBJAUT\)](#page-172-0) 159 [RVKOBJAUT](#page-172-0) (Revoke Object [Authority\)](#page-172-0) 159 Schimbare proprietar [\(CHGOWN\)](#page-176-0) 163 Work with Authority [\(WRKAUT\)](#page-172-0) 159 [WRKAUT](#page-172-0) (Work with Authority) 159 comandă, obiect generic Afişare autorizare [\(DSPAUT\)](#page-323-0) 310 Change Authority [\(CHGAUT\)](#page-323-0) 310 Change Primary Group [\(CHGPGP\)](#page-323-0) 310 CHGAUD [\(Modificare](#page-323-0) auditare) 310 [descriere](#page-326-0) 313 CHGAUT (Change [Authority\)](#page-323-0) 310 [CHGOWN](#page-323-0) (Change Owner - Schimbă [proprietar\)](#page-323-0) 310 [CHGPGP](#page-323-0) (Change Primary Group - [Schimbare](#page-323-0) grup primar) 310 DSPAUT (Afişare [autorizare\)](#page-323-0) 310 Modificare auditare [\(CHGAUD\)](#page-323-0) 310 [descriere](#page-326-0) 313

comandă, obiect generic *(continuare)* Schimbare proprietar [\(CHGOWN\)](#page-323-0) 310 Work with Authority [\(WRKAUT\)](#page-323-0) 310 [WRKAUT](#page-323-0) (Work with Authority) 310 comandă, sistem de fişiere integrat CHGAUD (Modificare auditare) [utilizare](#page-139-0) 126 Modificare auditare (CHGAUD) [utilizare](#page-139-0) 126 Comands CRTQSTLOD (Create Question-and-Answer Load - Creare încărcare Întrebare-şi-Răspuns) [autorizarea](#page-479-0) obiect necesară 466 profiluri de [utilizator](#page-341-0) livrate de IBM [autorizate](#page-341-0) 328 Comands DLTQST (Delete Question - Ştergere întrebare) [autorizarea](#page-479-0) obiect necesară 466 profiluri de [utilizator](#page-342-0) livrate de IBM [autorizate](#page-342-0) 329 Comands DLTQSTDB (Delete Question-and-Answer Database - Ştergere bază de date Întrebare-şi-Răspuns) [autorizarea](#page-479-0) obiect necesară 466 profiluri de [utilizator](#page-342-0) livrate de IBM [autorizate](#page-342-0) 329 Comands LODQSTDB (Load Question-and-Answer Database - Încărcare bază de date Întrebare-şi-Răspuns) [autorizarea](#page-479-0) obiect necesară 466 profiluri de [utilizator](#page-344-0) livrate de IBM [autorizate](#page-344-0) 331 combinare metode de autorizare [exemplu](#page-207-0) 194 comenzi [Dezvoltare](#page-363-0) de aplicații 350 Comenzi asistent operaţional [autorizare](#page-461-0) obiect cerută pentru [comenzi](#page-461-0) 448 comenzi CHGIMGCLG [autorizarea](#page-402-0) obiect necesară 389 comenzi CHGIMGCLGE [autorizarea](#page-402-0) obiect necesară 389 comenzi descriere cerere de modificare [autorizare](#page-366-0) obiect cerută pentru [comenzi](#page-366-0) 353 comenzi [descriere](#page-500-0) fus orar 487 comenzi dezvoltare Aplicatii 350 Comenzi [dezvoltare](#page-363-0) aplicație 350 [Comenzi](#page-251-0) înlocuire 238 Compania JKL Toy diagramă a [aplicaţiilor](#page-232-0) 219 comparaţie profil de grup şi listă de [autorizare](#page-253-0) 240 complex autorizare [exemplu](#page-207-0) 194 comunicații [monitorizare](#page-275-0) 262 comunicaţii interproces incorect intrare jurnal [auditare](#page-284-0) [\(QAUDJRN\)](#page-284-0) 271 comutator cheie [auditare](#page-271-0) obiect 258

conexiune oprire intrare jurnal [auditare](#page-286-0) [\(QAUDJRN\)](#page-286-0) 273 pornire intrare jurnal [auditare](#page-286-0) [\(QAUDJRN\)](#page-286-0) 273 confidențialitate 1 configurare auditare [securitate](#page-328-0) 315, [701](#page-714-0) funcție de [auditare](#page-303-0) 290 configurare sistem autorizare specială [\\*IOSYSCFG](#page-101-0) [\(configurare](#page-101-0) sistem) 88 configuraţie automată [dispozitive](#page-50-0) virtuale (valoare de sistem [QAUTOVRT\)](#page-50-0) 37 [autorizare](#page-373-0) obiect cerută pentru [comenzi](#page-373-0) 360 configuraţie LAN de comunicaţie fără fir [autorizare](#page-392-0) obiect cerută pentru [comenzi](#page-392-0) 379 configuraţie LAN de comunicaţie fără fir extinsă [autorizare](#page-392-0) obiect cerută pentru [comenzi](#page-392-0) 379 configuraţie server de reţea [autorizare](#page-459-0) obiect cerută pentru [comenzi](#page-459-0) 446 consolă [autorizare](#page-216-0) necesară pentru semnare 203 profil de utilizator QSECOFR [\(responsabil](#page-216-0) de [securitate\)](#page-216-0) 203 profil de utilizator [QSRVBAS](#page-216-0) (serviciu de [bază\)](#page-216-0) 203 QSRV (service) profil de [utilizator](#page-216-0) 203 [restricţionare](#page-271-0) acces 258 valoare de sistem [QCONSOLE](#page-216-0) 203 [consolă](#page-216-0) sistem 203 valoare de sistem [QCONSOLE](#page-216-0) 203 contabilizare job profil de [utilizator](#page-113-0) 100 control comitere [autorizare](#page-372-0) obiect cerută pentru [comenzi](#page-372-0) 359 controlare acces Cerere DDM [\(DDM\)](#page-229-0) 216 iSeries [Access](#page-228-0) 215 [obiecte](#page-28-0) 15 [programe](#page-28-0) sistem 15 [auditare](#page-79-0) obiect 66 la distantă [prezentare](#page-227-0) job 214 semnare [\(valoarea](#page-45-0) de sistem [QRMTSIGN\)](#page-45-0) 32 listă de [biblioteci](#page-238-0) utilizator 225 operaţii de [restaurare](#page-229-0) 216 salvare operații 216 conținut unelte de [securitate](#page-328-0) 315, [699](#page-712-0) copiere autorizare utilizator descriere [comandă](#page-324-0) 311 [exemplu](#page-133-0) 120 [recomandări](#page-178-0) 165

copiere *(continuare)* autorizare utilizator *(continuare)* [redenumire](#page-139-0) profil 126 [fişierul](#page-224-0) spool 211 profil de [utilizator](#page-131-0) 118 copierea de rezervă a [informaţiilor](#page-258-0) de securitate 245 corecţie temporară obiect (PTF) [autorizare](#page-485-0) obiect cerută pentru [comenzi](#page-485-0) 472 CPYGPHFMT profiluri de [utilizator](#page-340-0) livrate de IBM [autorizate](#page-340-0) 327 CPYGPHPKG profiluri de [utilizator](#page-341-0) livrate de IBM [autorizate](#page-341-0) 328 **CPYPFRDTA** profiluri de [utilizator](#page-341-0) livrate de IBM [autorizate](#page-341-0) 328 [CPYPTFGRP](#page-341-0) (Copy Program Temporary Fix Group - Copiere grup corecţii [temporare](#page-341-0) [program\)](#page-341-0) 328 creare auditare [receptor](#page-304-0) jurnal 291 [bibliotecă](#page-170-0) 157 [coada](#page-224-0) de ieşire 211, [213](#page-226-0) comanda parametru [ALWLMTUSR](#page-96-0) (permitere [utilizator](#page-96-0) limitat) 83 [parametrul](#page-223-0) PRDLIB (biblioteca [produs\)](#page-223-0) 210 riscuri de [securitate](#page-223-0) 210 jurnal [auditare](#page-304-0) 291 listă de [autorizare](#page-179-0) 166, [309](#page-322-0) meniuri [parametrul](#page-223-0) PRDLIB (biblioteca [produs\)](#page-223-0) 210 riscuri de [securitate](#page-223-0) 210 obiect intrare jurnal [auditare](#page-157-0) [\(QAUDJRN\)](#page-157-0) 144, [272](#page-285-0) păstrător de [autorizare](#page-166-0) 153, [309,](#page-322-0) [314](#page-327-0) profil de utilizator [descrieri](#page-324-0) comenzi 311 [exemplu](#page-130-0) 117 intrare jurnal [auditare](#page-290-0) [\(QAUDJRN\)](#page-290-0) 277 [metode](#page-129-0) 116 program [autorizare](#page-164-0) adoptată 151 creare automată profil de [utilizator](#page-86-0) 73 Creare liste de validare [\(CRTVLDL\)](#page-255-0) 242 creare obiect [auditare](#page-511-0) obiect 498 criptare [parolă](#page-89-0) 76 **CRTBNDCL** [autorizarea](#page-436-0) obiect necesară 423 CRTCLMOD [autorizarea](#page-437-0) obiect necesară 424 CRTCLU profiluri de [utilizator](#page-341-0) livrate de IBM [autorizate](#page-341-0) 328 **CRTCRG** profiluri de [utilizator](#page-341-0) livrate de IBM [autorizate](#page-341-0) 328

CRTFCNARA profiluri de [utilizator](#page-341-0) livrate de IBM [autorizate](#page-341-0) 328 CRTFNTTBL (Create DBCS Font Table - Creare tabelă fonturi DBCS) [autorizare](#page-362-0) obiect cerută pentru [comenzi](#page-362-0) 349 CRTGPHFMT profiluri de [utilizator](#page-341-0) livrate de IBM [autorizate](#page-341-0) 328 CRTGPHPKG profiluri de [utilizator](#page-341-0) livrate de IBM [autorizate](#page-341-0) 328 **CRTHSTDTA** profiluri de [utilizator](#page-341-0) livrate de IBM [autorizate](#page-341-0) 328 **CRTPFRDTA** profiluri de [utilizator](#page-341-0) livrate de IBM [autorizate](#page-341-0) 328 **CRTPFRSUM** profiluri de [utilizator](#page-341-0) livrate de IBM [autorizate](#page-341-0) 328 **CRTUDFS** profiluri de [utilizator](#page-341-0) livrate de IBM [autorizate](#page-341-0) 328 cryptography (criptografie) [autorizare](#page-376-0) obiect cerută pentru [comenzi](#page-376-0) 363 curăţare [autorizare](#page-461-0) obiect cerută pentru [comenzi](#page-461-0) 448 **CVTDIR** profiluri de [utilizator](#page-341-0) livrate de IBM [autorizate](#page-341-0) 328 CVTPFRDTA profiluri de [utilizator](#page-341-0) livrate de IBM [autorizate](#page-341-0) 328 **CVTPFRTHD** profiluri de [utilizator](#page-341-0) livrate de IBM [autorizate](#page-341-0) 328

# **D**

date confidenţiale [protejare](#page-274-0) 261 date de securitate [salvarea](#page-258-0) 245, [312](#page-325-0) date sensibile [criptare](#page-275-0) 262 [protejare](#page-274-0) 261 DDM (gestionare date distribuite) [securitate](#page-229-0) 216 defilarea întoarcere [\(\\*ROLLKEY](#page-121-0) opţiune [utilizator\)](#page-121-0) 108 definiţie interactivă de date [autorizare](#page-422-0) obiect cerută pentru [comenzi](#page-422-0) 409 delete (\*DLT) [authority](#page-145-0) 132, [338](#page-351-0) delogare retea intrare jurnal [auditare](#page-286-0) [\(QAUDJRN\)](#page-286-0) 273 depăşire limită cont intrare jurnal [auditare](#page-297-0) [\(QAUDJRN\)](#page-297-0) 284

descriere cerinţe securitate [bibliotecă](#page-240-0) 227 [securitate](#page-242-0) meniu 229 descriere alertă [autorizare](#page-363-0) obiect cerută pentru [comenzi](#page-363-0) 350 descriere clasă-de-serviciu [autorizare](#page-367-0) obiect cerută pentru [comenzi](#page-367-0) 354 descriere controler [autorizare](#page-375-0) obiect cerută pentru [comenzi](#page-375-0) 362 tipărire [parametrii](#page-716-0) relevanţi de [securitate](#page-716-0) 703 descriere de job [QDFTJOBD](#page-109-0) (implicită) 96 descriere de linie [autorizare](#page-447-0) obiect cerută pentru [comenzi](#page-447-0) 434 descriere dispozitiv [autorizare](#page-214-0) de folosit 201 [autorizare](#page-379-0) obiect cerută pentru [comenzi](#page-379-0) 366 creare [autorizare](#page-153-0) publică 140 valoarea de sistem [QCRTAUT](#page-153-0) (creare [autorizare\)](#page-153-0) 140 [definiţie](#page-214-0) 201 drept de proprietate deţinut de QPGMR [\(programator\)](#page-216-0) [profil](#page-216-0) 203 deţinut de QSECOFR [\(responsabil](#page-216-0) cu [securitatea\)](#page-216-0) profil de utilizator 203 [proprietar](#page-216-0) implicit 203 [schimbare](#page-216-0) 203 [securizare](#page-214-0) 201 tipărire [parametrii](#page-716-0) relevanți de [securitate](#page-716-0) 703 descriere editare [autorizare](#page-391-0) obiect cerută pentru [comenzi](#page-391-0) 378 descriere interfaţă de reţea [autorizare](#page-457-0) obiect cerută pentru [comenzi](#page-457-0) 444 descriere job [afişare](#page-274-0) 261 [autorizare](#page-427-0) obiect cerută pentru [comenzi](#page-427-0) 414 implicită [\(QDFTJOBD\)](#page-109-0) 96 intrare de comunicații 206 [intrare](#page-219-0) staţie de lucru 206 [monitorizare](#page-274-0) 261 nivel de [securitate](#page-29-0) 40 16 [parametru](#page-219-0) USER 206 probleme de [securitate](#page-219-0) 206 profil de [utilizator](#page-109-0) 96 [protejare](#page-29-0) 16 [protejare](#page-230-0) resurse sistem 217 [QDFTJOBD](#page-109-0) (implicită) 96 [recomandări](#page-109-0) 96 restaurarea intrare jurnal [auditare](#page-289-0) [\(QAUDJRN\)](#page-289-0) 276 schimbare intrare jurnal [auditare](#page-294-0) [\(QAUDJRN\)](#page-294-0) 281 tipărire [parametrii](#page-716-0) relevanți de [securitate](#page-716-0) 703

descriere mesaj [autorizare](#page-452-0) obiect cerută pentru [comenzi](#page-452-0) 439 descriere mod [autorizare](#page-454-0) obiect cerută pentru [comenzi](#page-454-0) 441 Descriere NetBIOS [autorizare](#page-455-0) obiect cerută pentru [comenzi](#page-455-0) 442 descriere obiect [afişare](#page-323-0) 310 descriere server de reţea [autorizare](#page-459-0) obiect cerută pentru [comenzi](#page-459-0) 446 descrierea de subsistem [autorizare](#page-328-0) 315 [intrare](#page-328-0) 315 intrare de [comunicaţii](#page-219-0) 206 modificare intrare rutare intrare jurnal [auditare](#page-295-0) [\(QAUDJRN\)](#page-295-0) 282 [performanţa](#page-230-0) 217 [securitate](#page-218-0) 205 tipărire listă de [descrieri](#page-328-0) 315 tipărire [parametrii](#page-716-0) relevanţi de [securitate](#page-716-0) 703 [utilizator](#page-328-0) implicit 315 descriptor înaintare intrare jurnal [auditare](#page-294-0) [\(QAUDJRN\)](#page-294-0) 281 detaşare auditare [receptor](#page-306-0) jurnal 293, [294](#page-307-0) [receptor](#page-306-0) jurnal 293 dezactivare funcție de [auditare](#page-307-0) 294 nivel de [securitate](#page-32-0) 40 19 nivel de [securitate](#page-34-0) 50 21 profil de [utilizator](#page-91-0) 78 [automat](#page-712-0) 699 dezactivare (\*DISABLED) stare profil de utilizator [descriere](#page-91-0) 78 profil de utilizator QSECOFR [\(responsabil](#page-91-0) de [securitate\)](#page-91-0) 78 dicţionar ajutător pentru corectare ortografică [autorizare](#page-490-0) obiect cerută pentru [comenzi](#page-490-0) 477 director [autorizare](#page-18-0) 5 [obiecte](#page-153-0) noi 140 [autorizare](#page-367-0) obiect cerută pentru [comenzi](#page-367-0) 354, [369,](#page-382-0) [388,](#page-401-0) [390](#page-403-0) [gestionare](#page-327-0) 314 [securitate](#page-151-0) 138 director baze de date relaţionale [autorizare](#page-480-0) obiect cerută pentru [comenzi](#page-480-0) 467 director de distribuție sistem autorizare specială [\\*SECADM](#page-98-0) [\(administrator](#page-98-0) de securitate) 85 [comenzi](#page-327-0) pentru lucrul cu 314 ştergere profil de [utilizator](#page-134-0) 121 director de legare [autorizare](#page-366-0) obiect cerută pentru [comenzi](#page-366-0) 353

director distribuție schimbare intrare jurnal [auditare](#page-288-0) [\(QAUDJRN\)](#page-288-0) 275 director distribuție, sistem [comenzi](#page-327-0) pentru lucrul cu 314 director sistem schimbare intrare jurnal [auditare](#page-288-0) [\(QAUDJRN\)](#page-288-0) 275 director, sistem, distribuţie [comenzi](#page-327-0) pentru lucrul cu 314 disc [parametru](#page-107-0) limitare de folosire [\(MAXSTG\)](#page-107-0) 94 dischetă [autorizare](#page-449-0) obiect cerută pentru [comenzi](#page-449-0) 436 [disponibilitate](#page-14-0) 1 dispozitiv [autorizare](#page-214-0) de semnare 201 [securizare](#page-214-0) 201 virtuală [configuraţia](#page-50-0) automată (valoarea de sistem [QAUTOVRT\)](#page-50-0) 37 definitie 37 dispozitiv virtual [configuraţia](#page-50-0) automată (valoarea de sistem [QAUTOVRT\)](#page-50-0) 37 [definiţie](#page-50-0) 37 Dispunere de fişier [înregistrare](#page-615-0) generică 602 [dispunere](#page-581-0) fişier 568 dispunere fişier (PG) [modificare](#page-653-0) grup [primar](#page-653-0) 640 dispunere fişier acordare [descriptor](#page-619-0) (GS) 606 dispunere fisier actiuni comunicații între [procese](#page-622-0) (IP) 609 [dispunere](#page-636-0) fişier acțiuni mail (ML) 623 [dispunere](#page-623-0) fişier acțiuni reguli IP (IR) 610 [dispunere](#page-581-0) fişier AD (auditare [modificare\)](#page-581-0) 568 [dispunere](#page-651-0) fişier adoptare program (PA) 638 dispunere fişier AF (eşuare [autorizare\)](#page-584-0) 571 dispunere fişier AP [\(autorizare](#page-589-0) adoptată) 576 dispunere fişier AU [\(modificare](#page-590-0) atribut) 577 dispunere fişier auditare [modificare](#page-581-0) [\(AD\)](#page-581-0) 568 dispunere fişier CA [\(modificare](#page-591-0) [autorizare\)](#page-591-0) 578 [dispunere](#page-594-0) fişier CD (şir comenzi) 581 [dispunere](#page-594-0) fişier CO (creare obiect) 581 dispunere fişier configuraţie [criptografică](#page-603-0) [\(CY\)](#page-603-0) 590 dispunere fişier CP [\(modificare](#page-596-0) profil de [utilizator\)](#page-596-0) 583 dispunere fişier CQ [\(modificare](#page-599-0) [\\*CRQD\)](#page-599-0) 586 [dispunere](#page-594-0) fişier creare obiect (CO) 581 [dispunere](#page-599-0) fisier CU (Operatii cluster) 586 [dispunere](#page-692-0) fişier cu accces resursă reţea [\(VR\)](#page-692-0) 679 [dispunere](#page-671-0) fişier cu acţiune către fişierul spool [\(SF\)](#page-671-0) 658 [dispunere](#page-685-0) fişier cu acţiune pentru valoarea [sistem](#page-685-0) (SV) 672 [dispunere](#page-680-0) fişier cu acţiune unelte service [\(ST\)](#page-680-0) 667

dispunere fişier cu acţiuni [informaţii](#page-679-0) utilizator de [securitate](#page-679-0) server (SO) 666 dispunere fişier cu [autentificare](#page-696-0) kerberos [\(X0\)](#page-696-0) 683 [dispunere](#page-708-0) fişier cu citire obiect (ZR) 695 dispunere fişier cu citirea [obiectului](#page-704-0) DLO [\(YR\)](#page-704-0) 691 [dispunere](#page-692-0) fişier cu eroare parolă reţea [\(VP\)](#page-692-0) 679 dispunere fişier cu [închiderea](#page-688-0) fişierelor server [\(VF\)](#page-688-0) 675 [dispunere](#page-688-0) fişier cu limită cont depăşită [\(VL\)](#page-688-0) 675 [dispunere](#page-690-0) fişier cu listă de validare (VO) 677 [dispunere](#page-689-0) fişier cu logare şi delogare reţea [\(VN\)](#page-689-0) 676 dispunere fişier cu [modificare](#page-660-0) autorizare pentru obiectul [restaurat](#page-660-0) (RA) 647 dispunere fişier cu [modificare](#page-667-0) de grup primar pentru obiectul [restaurat](#page-667-0) (RZ) 654 dispunere fişier cu [modificare](#page-669-0) director de distribuție sistem (SD) 656 dispunere fişier cu [modificare](#page-663-0) drept de [proprietate](#page-663-0) pentru obiectul restaurat [\(RO\)](#page-663-0) 650 dispunere fişier cu [modificare](#page-678-0) gestionare [sisteme](#page-678-0) (SM) 665 dispunere fişier cu [modificare](#page-670-0) intrare rutare [subsistem](#page-670-0) (SE) 657 dispunere fişier cu [modificare](#page-705-0) obiect [\(ZC\)](#page-705-0) 692 dispunere fişier cu [modificare](#page-694-0) profil reţea [\(VU\)](#page-694-0) 681 dispunere fişier cu [modificare](#page-695-0) stare service [\(VV\)](#page-695-0) 682 dispunere fişier cu [modificarea](#page-686-0) listei de control [acces](#page-686-0) (VA) 673 dispunere fişier cu [modificarea](#page-703-0) obiectului DLO [\(YC\)](#page-703-0) 690 dispunere fişier cu [restaurare](#page-667-0) \*CRQD [\(RQ\)](#page-667-0) 654 dispunere fişier cu restaurare [autorizare](#page-667-0) pentru profil de [utilizator](#page-667-0) (RU) 654 dispunere fişier cu [restaurare](#page-662-0) descriere job [\(RJ\)](#page-662-0) 649 dispunere fişier cu [restaurare](#page-664-0) programe care adoptă [autorizare](#page-664-0) (RP) 651 [dispunere](#page-693-0) fişier cu sesiune server (VS) 680 [dispunere](#page-687-0) fişier cu terminare şi oprire [conexiune](#page-687-0) (VC) 674 dispunere fişier CV [\(verificare](#page-601-0) [conexiune\)](#page-601-0) 588 dispunere fişier [CY\(configuraţie](#page-603-0) [criptografică\)](#page-603-0) 590 dispunere fişier [DI\(Directory](#page-606-0) Server) 593 [dispunere](#page-637-0) fişier director APPN (ND) 624 [dispunere](#page-611-0) fişier DO (operaţie ştergere) 598 [dispunere](#page-613-0) fişier DS (Resetare ID utilizator unelte service [furnizate](#page-613-0) de IBM) 600 dispunere fişier eşuare [autorizare](#page-584-0) (AF) 571 [dispunere](#page-614-0) fişier EV (variabilă mediu) 601 dispunere fişier [gestionare](#page-625-0) securitate internet [\(GS\)](#page-625-0) 612 dispunere fişier GR [\(înregistrare](#page-615-0) [generică\)](#page-615-0) 602 dispunere fişier GS (acordare [descriptor\)](#page-619-0) 606 dispunere fişier ieşire [imprimantă](#page-656-0) (PO) 643

dispunere fişier IP (acţiuni [comunicaţii](#page-622-0) între [procese\)](#page-622-0) 609 dispunere fişier [IR\(acţiuni](#page-623-0) reguli IP) 610 dispunere fişier IS [\(gestionare](#page-625-0) securitate [internet\)](#page-625-0) 612 dispunere fişier JD [\(modificare](#page-627-0) descriere [job\)](#page-627-0) 614 dispunere fişier JS [\(modificare](#page-627-0) job) 614 [dispunere](#page-631-0) fişier KF (fişier inel de chei) 618 [dispunere](#page-635-0) fişier LD (director de căutare, legare, [dezlegare\)](#page-635-0) 622 [dispunere](#page-636-0) fişier ML (acţiuni mail) 623 dispunere fişier [modificare](#page-599-0) \*CRQD [\(CQ\)](#page-599-0) 586 dispunere fişier [modificare](#page-590-0) atribut (AU) 577 dispunere fişier [modificare](#page-637-0) atribut reţea [\(NA\)](#page-637-0) 624 dispunere fişier [modificare](#page-591-0) autorizare [\(CA\)](#page-591-0) 578 dispunere fişier [modificare](#page-627-0) descriere job [\(JD\)](#page-627-0) 614 dispunere fişier [modificare](#page-645-0) drept de proprietate [\(OW\)](#page-645-0) 632 dispunere fişier [modificare](#page-627-0) job (JS) 614 dispunere fişier [modificare](#page-596-0) profil de utilizator [\(CP\)](#page-596-0) 583 dispunere fişier NA [\(modificare](#page-637-0) atribut rețea) 624 [dispunere](#page-637-0) fişier ND (director APPN) 624 [dispunere](#page-638-0) fişier NE (punct final APPN) 625 [dispunere](#page-611-0) fişier operaţie ştergere (DO) 598 [dispunere](#page-599-0) fişier Operaţii cluster (CU) 586 dispunere fişier OW [\(modificare](#page-645-0) drept de [proprietate\)](#page-645-0) 632 dispunere fişier PG [\(modificare](#page-653-0) grup [primar\)](#page-653-0) 640 dispunere fişier PO (ieşire [imprimantă\)](#page-656-0) 643 dispunere fişier PS [\(schimbare](#page-657-0) profil) 644 [dispunere](#page-638-0) fişier punct final APPN (NE) 625 dispunere fişier [QASYADJE](#page-581-0) (auditare [modificare\)](#page-581-0) 568 dispunere fişier [QASYAFJE](#page-584-0) (eşuare [autorizare\)](#page-584-0) 571 dispunere fişier [QASYAPJE](#page-589-0) (autorizare [adoptată\)](#page-589-0) 576 dispunere fişier [QASYAUJ5](#page-590-0) (modificare [atribut\)](#page-590-0) 577 dispunere fişier [QASYCAJE](#page-591-0) (modificare [autorizare\)](#page-591-0) 578 dispunere fişier [QASYCDJE](#page-594-0) (şir [comenzi\)](#page-594-0) 581 dispunere fişier [QASYCOJE](#page-594-0) (creare [obiect\)](#page-594-0) 581 dispunere fişier [QASYCPJE](#page-596-0) (modificare profil de [utilizator\)](#page-596-0) 583 dispunere fişier [QASYCQJE](#page-599-0) (modificare [\\*CRQD\)](#page-599-0) 586 dispunere fişier [QASYCUJ4](#page-599-0) (Operaţii [cluster\)](#page-599-0) 586 dispunere fişier [QASYCVJ4](#page-601-0) (verificare [conexiune\)](#page-601-0) 588 dispunere fişier QASYCYJ4 [\(configuraţie](#page-603-0) [criptografică\)](#page-603-0) 590 dispunere fişier [QASYCYJ4](#page-606-0) (Directory [Server\)](#page-606-0) 593 dispunere fişier [QASYDOJE](#page-611-0) (operaţie [ştergere\)](#page-611-0) 598

dispunere fişier [QASYDSJE](#page-613-0) (Resetare ID [utilizator](#page-613-0) unelte service furnizate de [IBM\)](#page-613-0) 600 dispunere fişier [QASYEVJE](#page-614-0) (EV) 601 dispunere fişier [QASYGRJ4](#page-615-0) (înregistrare [generică\)](#page-615-0) 602 dispunere fişier [QASYGSJE](#page-619-0) (acordare [descriptor\)](#page-619-0) 606 dispunere fişier [QASYGSJE](#page-622-0) (acţiuni comunicații între procese) 609 dispunere fişier [QASYGSJE](#page-625-0) (gestionare [securitate](#page-625-0) internet) 612 dispunere fişier [QASYIRJ4\(acţiuni](#page-623-0) reguli IP) [610](#page-623-0) dispunere fişier [QASYJDJE](#page-627-0) (modificare [descriere](#page-627-0) job) 614 dispunere fişier [QASYJSJE](#page-627-0) (modificare [job\)](#page-627-0) 614 dispunere fişier [QASYKFJ4](#page-631-0) (fişier inel de [chei\)](#page-631-0) 618 dispunere fişier [QASYLDJE](#page-635-0) (director de căutare, legare, [dezlegare\)](#page-635-0) 622 dispunere fisier [QASYMLJE](#page-636-0) (actiuni [mail\)](#page-636-0) 623 dispunere fişier [QASYNAJE](#page-637-0) (modificare [atribut](#page-637-0) reţea) 624 dispunere fişier [QASYNDJE](#page-637-0) (director [APPN\)](#page-637-0) 624 dispunere fişier [QASYNEJE](#page-638-0) (punct final [APPN\)](#page-638-0) 625 dispunere fişier [QASYO1JE](#page-647-0) (acces [optic\)](#page-647-0) 634, [635](#page-648-0) dispunere fişier [QASYO3JE](#page-650-0) (acces [optic\)](#page-650-0) 637 dispunere fişier [QASYOMJE](#page-639-0) (gestionare [obiect\)](#page-639-0) 626 dispunere fişier [QASYORJE](#page-642-0) (restaurare [obiect\)](#page-642-0) 629 dispunere fişier [QASYOWJE](#page-645-0) (modificare drept de [proprietate\)](#page-645-0) 632 dispunere fişier [QASYPAJE](#page-651-0) (adoptare [program\)](#page-651-0) 638 dispunere fişier [QASYPGJE](#page-653-0) (modificare grup [primar\)](#page-653-0) 640 dispunere fişier [QASYPSJE](#page-657-0) (schimbare [profil\)](#page-657-0) 644 dispunere fişier [QASYPWJE](#page-659-0) (parolă) 646 dispunere fişier [QASYRAJE](#page-660-0) (modificare de [autorizare](#page-660-0) pentru obiectul restaurat) 647 dispunere fişier [QASYRJJE](#page-662-0) (restaurare [descriere](#page-662-0) job) 649 dispunere fişier [QASYROJE](#page-663-0) (modificare drept de [proprietate](#page-663-0) pentru programul [obiect\)](#page-663-0) 650 dispunere fişier [QASYRPJE](#page-664-0) (restaurare programe care adoptă [autorizare\)](#page-664-0) 651 dispunere fişier [QASYRQJE](#page-666-0) (restaurare \*CRQD care adoptă [autorizare\)](#page-666-0) 653 dispunere fişier [QASYRUJE](#page-667-0) (restaurare [autorizare](#page-667-0) pentru profil de utilizator) 654 dispunere fişier [QASYRZJE](#page-667-0) (modificare grup primar pentru obiectele [restaurate\)](#page-667-0) 654 dispunere fişier [QASYSDJE](#page-669-0) (modificare director de distribuție sistem) 656 dispunere fişier [QASYSEJE](#page-670-0) (modificare intrare rutare [subsistem\)](#page-670-0) 657

dispunere fişier [QASYSFJE](#page-671-0) (acţiune către [fişierul](#page-671-0) spool) 658 dispunere fişier [QASYSGJ4\(\)](#page-676-0) 663, [664](#page-677-0) dispunere fişier [QASYSMJE](#page-678-0) (modificare [gestionare](#page-678-0) sisteme) 665 dispunere fişier [QASYSOJ4](#page-679-0) (acţiuni informaţii utilizator de [securitate](#page-679-0) server) 666 dispunere fişier [QASYSTJE](#page-680-0) (acţiune unelte [service\)](#page-680-0) 667 dispunere fişier [QASYSVJE](#page-685-0) (acţiune pentru [valoarea](#page-685-0) sistem) 672 dispunere fişier QASYVAJE [\(modificarea](#page-686-0) listei de [control](#page-686-0) acces) 673 dispunere fişier [QASYVCJE](#page-687-0) (terminare şi oprire [conexiune\)](#page-687-0) 674 dispunere fişier [QASYVFJE](#page-688-0) (închiderea [fişierelor](#page-688-0) server) 675 dispunere fişier [QASYVLJE](#page-688-0) (limită cont [depăşită\)](#page-688-0) 675 dispunere fişier [QASYVNJE](#page-689-0) (logare şi [delogare](#page-689-0) reţea) 676 dispunere fişier [QASYVOJ4](#page-690-0) (listă de [validare\)](#page-690-0) 677 dispunere fişier [QASYVPJE](#page-692-0) (eroare parolă [reţea\)](#page-692-0) 679 dispunere fişier [QASYVRJE](#page-692-0) (accces resursă retea) 679 dispunere fişier [QASYVSJE](#page-693-0) (sesiune [server\)](#page-693-0) 680 dispunere fişier [QASYVUJE](#page-694-0) (modificare profil retea) 681 dispunere fişier [QASYVVJE](#page-695-0) (modificare stare [service\)](#page-695-0) 682 dispunere fişier QASYX0JE [\(autentificare](#page-696-0) [kerberos\)](#page-696-0) 683 dispunere fişier [QASYYCJE](#page-703-0) (modificarea [obiectului](#page-703-0) DLO) 690 dispunere fişier [QASYYRJE](#page-704-0) (citirea obiectului [DLO\)](#page-704-0) 691 dispunere fişier [QASYZCJE](#page-705-0) (modificare [obiect\)](#page-705-0) 692 dispunere fişier [QASYZRJE](#page-708-0) (citire [obiect\)](#page-708-0) 695 [dispunere](#page-613-0) fişier resetare ID utilizator unelte service [furnizate](#page-613-0) de IBM (DS) 600 dispunere fişier RJ [\(restaurare](#page-662-0) descriere [job\)](#page-662-0) 649 dispunere fişier RO [\(modificare](#page-663-0) drept de [proprietate](#page-663-0) pentru obiectul restaurat) 650 dispunere fişier RP [\(restaurare](#page-664-0) programe care adoptă [autorizare\)](#page-664-0) 651 dispunere fişier RQ [\(restaurare](#page-666-0) obiect \*CRQD care adoptă [autorizare\)](#page-666-0) 653 dispunere fişier RU [\(restaurare](#page-667-0) autorizare pentru profil de [utilizator\)](#page-667-0) 654 dispunere fişier RZ [\(modificare](#page-667-0) grup primar pentru obiectul [restaurat\)](#page-667-0) 654 dispunere fişier [schimbare](#page-657-0) profil (PS) 644 dispunere fişier SD [\(modificare](#page-669-0) director de distribuție sistem) 656 dispunere fişier SE [\(modificare](#page-670-0) intrare rutare [subsistem\)](#page-670-0) 657 [dispunere](#page-606-0) fişier server director (DI) 593 [dispunere](#page-671-0) fişier SF (acţiune către fişierul [spool\)](#page-671-0) 658 dispunere fişier SM [\(modificare](#page-678-0) gestionare [sisteme\)](#page-678-0) 665

dispunere fişier SO (acţiuni [informaţii](#page-679-0) utilizator de [securitate](#page-679-0) server) 666 [dispunere](#page-680-0) fişier ST (acţiune unelte [service\)](#page-680-0) 667 [dispunere](#page-685-0) fişier SV (acţiune pentru valoarea [sistem\)](#page-685-0) 672 [dispunere](#page-594-0) fişier şir comenzi (CD) 581 dispunere fişier VA [\(modificarea](#page-686-0) listei de [control](#page-686-0) acces) 673 dispunere fişier VC [\(terminare](#page-687-0) şi oprire [conexiune\)](#page-687-0) 674 dispunere fişier verificare [conexiune](#page-601-0) [\(CV\)](#page-601-0) 588 dispunere fişier VF [\(închiderea](#page-688-0) fişierelor [server\)](#page-688-0) 675 [dispunere](#page-688-0) fişier VL (limită cont [depăşită\)](#page-688-0) 675 [dispunere](#page-689-0) fişier VN (logare şi delogare [reţea\)](#page-689-0) 676 [dispunere](#page-690-0) fişier VO (listă de validare) 677 [dispunere](#page-692-0) fişier VP (eroare parolă reţea) 679 [dispunere](#page-692-0) fişier VR (accces resursă retea) 679 [dispunere](#page-693-0) fişier VS (sesiune server) 680 dispunere fişier VU [\(modificare](#page-694-0) profil [reţea\)](#page-694-0) 681 dispunere fişier VV [\(modificare](#page-695-0) stare [service\)](#page-695-0) 682 dispunere fişier X0 [\(autentificare](#page-696-0) [kerberos\)](#page-696-0) 683 dispunere fişier YC [\(modificarea](#page-703-0) obiectului [DLO\)](#page-703-0) 690 dispunere fişier YR (citirea [obiectului](#page-704-0) [DLO\)](#page-704-0) 691 dispunere fişier ZC [\(modificare](#page-705-0) obiect) 692 [dispunere](#page-708-0) fişier ZR (citire obiect) 695 distributie [autorizare](#page-384-0) obiect cerută pentru [comenzi](#page-384-0) 371 DLO (obiect de bibliotecă de documente) autorizare [descrieri](#page-326-0) comenzi 313 DLTCLU profiluri de [utilizator](#page-342-0) livrate de IBM [autorizate](#page-342-0) 329 DLTCRGCLU profiluri de [utilizator](#page-342-0) livrate de IBM [autorizate](#page-342-0) 329 DLTEXPSPLF profiluri de [utilizator](#page-342-0) livrate de IBM [autorizate](#page-342-0) 329 DLTFCNARA profiluri de [utilizator](#page-342-0) livrate de IBM [autorizate](#page-342-0) 329 DLTFNTTBL (Delete DBCS Font Table - Ştergere tabelă fonturi DBCS) [autorizare](#page-362-0) obiect cerută pentru [comenzi](#page-362-0) 349 DLTGPHFMT profiluri de [utilizator](#page-342-0) livrate de IBM [autorizate](#page-342-0) 329 DLTGPHPKG profiluri de [utilizator](#page-342-0) livrate de IBM [autorizate](#page-342-0) 329 DLTHSTDTA profiluri de [utilizator](#page-342-0) livrate de IBM [autorizate](#page-342-0) 329

DLTPEXDTA profiluri de [utilizator](#page-342-0) livrate de IBM [autorizate](#page-342-0) 329 DLTPFRDTA profiluri de [utilizator](#page-342-0) livrate de IBM [autorizate](#page-342-0) 329 DMPJVM profiluri de [utilizator](#page-342-0) livrate de IBM [autorizate](#page-342-0) 329 DMPMEMINF profiluri de [utilizator](#page-342-0) livrate de IBM [autorizate](#page-342-0) 329 document [autorizare](#page-385-0) obiect cerută pentru [comenzi](#page-385-0) 372 obiect [bibliotecă](#page-258-0) (DLO) 245 parolă [modificare](#page-261-0) la restaurare a [profilului](#page-261-0) 248 parolă [\(DOCPWD](#page-113-0) parametru profil de [utilizator\)](#page-113-0) 100 profil [QDOC](#page-332-0) 319 [restaurarea](#page-258-0) 245 [salvarea](#page-258-0) 245 Domain Name System [autorizare](#page-389-0) obiect cerută pentru [comenzi](#page-389-0) 376 domeniu [\\*SYSTEM](#page-28-0) (sistem) 15 domeniu \*USER [\(utilizator\)](#page-28-0) 15 domeniu obiect [afişare](#page-28-0) 15 definiție 15 domeniu sistem [\(\\*SYSTEM\)](#page-28-0) 15 domeniu utilizator [\(\\*USER\)](#page-28-0) 15 drept de proprietate [asignarea](#page-158-0) noilor obiecte 145 [autorizare](#page-164-0) adoptată 151 [descriere](#page-156-0) 143 descriere [dispozitiv](#page-216-0) 203 [fişierul](#page-224-0) spool 211 [gestionare](#page-176-0) 163 [dimenziune](#page-156-0) profil proprietar 143 ieşire [imprimantă](#page-224-0) 211 [introducere](#page-18-0) 5 [modificare](#page-262-0) la restaurare 249 intrare jurnal [auditare](#page-289-0) [\(QAUDJRN\)](#page-289-0) 276 obiect [autorizare](#page-144-0) privată 131 [gestionare](#page-254-0) 241 [obiect](#page-158-0) nou 145 [organigrama](#page-188-0) 175 parametrul [ALWOBJDIF](#page-262-0) (allow object differences - permisiune a [diferenţelor](#page-262-0) dintre [obiecte\)](#page-262-0) 249 parametrul profil de utilizator OWNER [descriere](#page-110-0) 97 [profil](#page-156-0) de grup 143 profil de utilizator [\(QDFTOWN\)](#page-158-0) [implicit](#page-158-0) 145 [restaurarea](#page-258-0) 245, [249](#page-262-0) [salvarea](#page-258-0) 245 schimbare [autorizare](#page-156-0) cerută 143 intrare jurnal [auditare](#page-294-0) [\(QAUDJRN\)](#page-294-0) 281 [metode](#page-176-0) 163

drept de proprietate *(continuare)* stație de lucru 203 stergere profil [proprietar](#page-134-0) 121, [143](#page-156-0) drept de proprietate asupra obiectului [autorizare](#page-164-0) adoptată 151 [autorizare](#page-144-0) privată 131 [descriere](#page-156-0) 143 [gestionare](#page-176-0) 163, [310](#page-323-0) [dimenziune](#page-156-0) profil proprietar 143 [modificare](#page-262-0) la restaurare 249 [organigrama](#page-188-0) 175 parametrul [ALWOBJDIF](#page-262-0) (allow object differences - permisiune a [diferenţelor](#page-262-0) dintre [obiecte\)](#page-262-0) 249 [profil](#page-156-0) de grup 143 [responsabilităţi](#page-274-0) 261 [restaurarea](#page-258-0) 245, [249](#page-262-0) [salvarea](#page-258-0) 245 schimbare [autorizare](#page-156-0) cerută 143 descriere [comandă](#page-323-0) 310 intrare jurnal [auditare](#page-294-0) [\(QAUDJRN\)](#page-294-0) 281 [metode](#page-176-0) 163 mutare aplicație la producție 241 ştergere profil [proprietar](#page-134-0) 121, [143](#page-156-0) drept de proprietate, obiect [responsabilităţi](#page-274-0) 261 DSPCDEFNT (Display Coded Font - Afişare font codificat) [autorizare](#page-362-0) obiect cerută pentru [comenzi](#page-362-0) 349 DSPFNTTBL (Display DBCS Font Table - Afişare tabelă fonturi DBCS) [autorizare](#page-362-0) obiect cerută pentru [comenzi](#page-362-0) 349 DSPHSTGPH profiluri de [utilizator](#page-342-0) livrate de IBM [autorizate](#page-342-0) 329 DSPJRNA (S/38E) Gestionare atribute jurnal [auditare](#page-543-0) obiect 530 DSPJRNMNU (S/38E) Gestionare jurnal [auditare](#page-543-0) obiect 530 DSPLNK [autorizarea](#page-408-0) obiect necesară 395 DSPPFRDTA profiluri de [utilizator](#page-342-0) livrate de IBM [autorizate](#page-342-0) 329 DSPPFRGPH profiluri de [utilizator](#page-342-0) livrate de IBM [autorizate](#page-342-0) 329 DSPSYSSTS Comanda DSPMODSTS (Display System Status - Afişare stare sistem) [autorizarea](#page-495-0) obiect necesară 482 DST (dedicated service tools - unelte dedicate de service) [auditare](#page-271-0) parole 258 [modificare](#page-141-0) ID utilizator 128 [modificare](#page-141-0) parole 128 resetare parolă descriere [comandă](#page-324-0) 311 intrare jurnal [auditare](#page-290-0) [\(QAUDJRN\)](#page-290-0) 277

## **E**

Ecran de semnare [afişare](#page-217-0) sursă pentru 204 [schimbare](#page-217-0) 204 ecran Informaţii semnare [exemplu](#page-39-0) 26 mesaj de [expirare](#page-60-0) parolă 47, [78](#page-91-0) mesaj [expirare](#page-61-0) parolă 48 [parametru](#page-103-0) profil de utilizator [DSPSGNINF](#page-103-0) 90 Ecran Ştergere profil de [utilizator](#page-134-0) 121 ecranul Adăugare utilizator [Exemplu](#page-130-0) 117 Ecranul Afişare autorizare obiect afişare în detaliu [\(\\*EXPERT](#page-119-0) opţiune [utilizator\)](#page-119-0) 106, [107,](#page-120-0) [108](#page-121-0) [exemplu](#page-170-0) 157, [159](#page-172-0) Ecranul Afişare listă de autorizare afişare în detaliu [\(\\*EXPERT](#page-119-0) opţiune [utilizator\)](#page-119-0) 106, [107,](#page-120-0) [108](#page-121-0) ecranul Afişare [utilizatori](#page-137-0) autorizaţi [\(DSPAUTUSR\)](#page-137-0) 124, [301](#page-314-0) Ecranul Copiere [utilizator](#page-133-0) 120 ecranul Creare profil de [utilizator](#page-129-0) 116 Ecranul Editare autorizare obiect afişare în detaliu [\(\\*EXPERT](#page-119-0) opţiune [utilizator\)](#page-119-0) 106, [107,](#page-120-0) [108](#page-121-0) Ecranul Editare listă de autorizare afişare în detaliu [\(\\*EXPERT](#page-119-0) opţiune [utilizator\)](#page-119-0) 106, [107,](#page-120-0) [108](#page-121-0) ecranul [Gestionare](#page-130-0) înrolare utilizator 117 Ecranul [Gestionare](#page-129-0) profiluri de utilizator 116 ecranul [Înlăturare](#page-135-0) utilizator 122 ecranul [Modificare](#page-139-0) auditare utilizator 126 [Ecranul](#page-135-0) Work with Objects by Owner - [Gestionare](#page-135-0) obiecte după proprietar 12[2,](#page-176-0) [163](#page-176-0) editare [autorizare](#page-172-0) obiect 159, [310](#page-323-0) lista de [biblioteci](#page-220-0) 207 listă de [autorizare](#page-180-0) 167, [309](#page-322-0) obiect bibliotecă document (DLO) [autorizare](#page-326-0) 313 educație online [autorizare](#page-461-0) obiect cerută pentru [comenzi](#page-461-0) 448 eliminare [angajaţi](#page-273-0) care nu mai au nevoie de [acces](#page-273-0) 260 [autorizare](#page-326-0) obiect de bibliotecă de [documente](#page-326-0) 313 autorizare utilizator listă de [autorizare](#page-180-0) 167 [obiect](#page-174-0) 161 [autorizarea](#page-174-0) pentru un utilizator 161 intrare de [autentificare](#page-327-0) server 314 intrare [director](#page-327-0) 314 intrare lista de [biblioteci](#page-220-0) 207 listă de autorizare [autorizare](#page-180-0) utilizator 167, [309](#page-322-0) [obiect](#page-182-0) 169 nivel de [securitate](#page-32-0) 40 19 nivel de [securitate](#page-34-0) 50 21 profil de utilizator [automat](#page-712-0) 699 coada de [mesaje](#page-134-0) 121 grup [primar](#page-134-0) 121

eliminare *(continuare)* profil de utilizator *(continuare)* intrare [director](#page-134-0) 121 liste de distribuție 121 obiecte [deţinute](#page-134-0) 121 emulare [autorizare](#page-381-0) obiect cerută pentru [comenzi](#page-381-0) 368 ENDASPBAL profiluri de [utilizator](#page-343-0) livrate de IBM [autorizate](#page-343-0) 330 ENDCHTSVR profiluri de [utilizator](#page-343-0) livrate de IBM [autorizate](#page-343-0) 330 ENDCLUNOD profiluri de [utilizator](#page-343-0) livrate de IBM [autorizate](#page-343-0) 330 ENDCMNTRC profiluri de [utilizator](#page-343-0) livrate de IBM [autorizate](#page-343-0) 330 ENDCRG profiluri de [utilizator](#page-343-0) livrate de IBM [autorizate](#page-343-0) 330 ENDHOSTSVR profiluri de [utilizator](#page-343-0) livrate de IBM [autorizate](#page-343-0) 330 ENDJOBTRC profiluri de [utilizator](#page-343-0) livrate de IBM [autorizate](#page-343-0) 330 **ENDTCPIFC** profiluri de [utilizator](#page-343-0) livrate de IBM [autorizate](#page-343-0) 330 eşuare semnare autorizare specială [\\*ALLOBJ](#page-214-0) (toate [obiectele\)](#page-214-0) 201 autorizarea specială [\\*SERVICE](#page-214-0) [\(service\)](#page-214-0) 201 profil de utilizator [QSECOFR](#page-214-0) [\(responsabil](#page-214-0) de securitate) 201 eşuare de autorizare descriere [dispozitiv](#page-214-0) 201 inițiere job 199 instrucţiune [restricţionată](#page-31-0) 18 interfaţă [nesuportată](#page-29-0) 16, [18](#page-31-0) intrare jurnal auditare [\(QAUDJRN\)](#page-288-0) 275 proces de [semnare](#page-212-0) 199 validare [program](#page-30-0) 17, [18](#page-31-0) violare [descriere](#page-29-0) de job 16 violare protecție [hardware](#page-30-0) 17 violare semnare [implicită](#page-29-0) 16 eşuare de program [auditare](#page-316-0) obiect 303 restaurare de programe intrare jurnal [auditare](#page-289-0) [\(QAUDJRN\)](#page-289-0) 276 execute [\(\\*EXECUTE\)](#page-145-0) authority 132, [338](#page-351-0) exemplu activare profil de [utilizator](#page-137-0) 124 aplicaţii JKL Toy [Company](#page-232-0) 219 autorizare adoptată procesul de verificare [autorizare](#page-202-0) 18[9,](#page-204-0) [191](#page-204-0) [proiectare](#page-242-0) aplicaţie 229, [232](#page-245-0) autorizare publică crearea de noi [obiecte](#page-152-0) 139

exemplu *(continuare)* comanda [RSTLICPGM](#page-266-0) (Restore Licensed Program - [Restaurare](#page-266-0) program licențiat) 253 comenzi [restricţionare](#page-230-0) salvare şi [restaurare](#page-230-0) 217 controlare listă de [biblioteci](#page-238-0) utilizator 225 descriere securitate [bibliotecă](#page-240-0) 227 [securitate](#page-241-0) meniu 228, [229](#page-242-0) ignorare [autorizare](#page-244-0) adoptată 231 lista de biblioteci [controlare](#page-238-0) porțiune utilizator 225 [modicare](#page-239-0) porţiune sistem 226 [program](#page-238-0) 225 risc de [securitate](#page-221-0) 208 nivel de asistenţă [schimbare](#page-93-0) 80 [program](#page-75-0) de validare ieşire parolă 62 [program](#page-74-0) validare parolă 61 schimbare niveluri de asistență 80 [porţiune](#page-239-0) sistem a listei de [biblioteci](#page-239-0) 226 securitate bibliotecă [descriere](#page-240-0) 227 [planificare](#page-237-0) 224 securitate meniu [descriere](#page-241-0) 228, [229](#page-242-0) [securizare](#page-226-0) cozi de ieșire 213 verificare autorizare [autorizare](#page-202-0) adoptată 189, [191](#page-204-0) [autorizare](#page-199-0) de grup 186 [autorizare](#page-201-0) publică 188, [189,](#page-202-0) [191](#page-204-0) grup [primar](#page-200-0) 187 ignorarea [autorizării](#page-203-0) de grup 190 listă de [autorizare](#page-205-0) 192 expirare parolă [\(valoare](#page-60-0) de sistem [QPWDEXPITV\)](#page-60-0) 47 parolă [\(valoarea](#page-61-0) de sistem [QPWDEXPWRN\)](#page-61-0) 48 profil de utilizator [planificator](#page-712-0) afişare 699 setări [planificare](#page-712-0) 699 extragere intrare listă de [autorizare](#page-322-0) 309 profil de [utilizator](#page-140-0) 127, [311](#page-324-0)

#### **F**

felia de [timp](#page-230-0) 217 filtrare [autorizare](#page-399-0) obiect cerută pentru [comenzi](#page-399-0) 386 financiar [autorizare](#page-400-0) obiect cerută pentru [comenzi](#page-400-0) 387 fişier [autorizare](#page-392-0) obiect cerută pentru [comenzi](#page-392-0) 379 descris prin program deținere [autorizare](#page-166-0) la ștergere 153 iurnalizare unealtă de [securitate](#page-248-0) 235 [planificare](#page-248-0) securitate 235

fişier *(continuare)* securizare [câmpuri](#page-248-0) 235 [critic](#page-248-0) 235 [înregistrări](#page-248-0) 235 sursă [securizare](#page-254-0) 241 fişier de afişare Ecran de [semnare](#page-217-0) 204 fişier descris prin program deţinere [autorizare](#page-166-0) la ştergere 153 fişier logic securizare [câmpuri](#page-248-0) 235 [înregistrări](#page-248-0) 235 fişier mesaj [autorizare](#page-452-0) obiect cerută pentru [comenzi](#page-452-0) 439 fişier spool de reţea [trimitere](#page-224-0) 211 fişiere class [fişiere](#page-255-0) jar 242 fişiere jar [fişiere](#page-255-0) class 242 fişiere sursă [securizare](#page-254-0) 241 fişierul spool [afişare](#page-224-0) 211 [auditare](#page-564-0) acţiune 551 [autorizare](#page-491-0) obiect cerută pentru [comenzi](#page-491-0) 478 [autorizarea](#page-99-0) specială \*JOBCTL (control [job\)](#page-99-0) 86 [autorizarea](#page-99-0) specială \*SPLCTL (control [spool\)](#page-99-0) 86 [copiere](#page-224-0) 211 [gestionare](#page-224-0) 211 [mutare](#page-225-0) 212 [proprietar](#page-224-0) 211 schimbare intrare jurnal [auditare](#page-296-0) [\(QAUDJRN\)](#page-296-0) 283 [securizare](#page-224-0) 211 ştergere profil de [utilizator](#page-136-0) 123 folder [securitate](#page-229-0) partajată 216 folder partajat [securizare](#page-229-0) 216 format diagramă [autorizare](#page-366-0) obiect cerută pentru [comenzi](#page-366-0) 353 format înregistrare [QJORDJE2](#page-575-0) 562 forţare conversie la restaurare (QFRCCVNRST) [valoare](#page-56-0) sistem 43 funcția de auditare a securității [activare](#page-303-0) 290 [CHGSECAUD](#page-303-0) 290 [oprire](#page-307-0) 294 Functia PCTA (PC text-assist - Asistent text PC) [deconectare](#page-41-0) (valoarea de sistem [QINACTMSGQ\)](#page-41-0) 28 funcție avansată de tipărire (AFP) [autorizare](#page-361-0) obiect cerută pentru [comenzi](#page-361-0) 348 funcţie cerere sistem [autorizare](#page-163-0) adoptată 150

funcție de adoptare a [programului](#page-274-0) 261 funcţie de auditare [activare](#page-303-0) 290 [oprire](#page-307-0) 294 [pornire](#page-303-0) 290 functie dump autorizarea specială [\\*SERVICE](#page-100-0) [\(service\)](#page-100-0) 87 funcţie mesaj (iSeries Access) [securizare](#page-228-0) 215 funcţie permisă limitare capabilităţi [\(LMTCPB\)](#page-97-0) 84 functii de depanare [autorizare](#page-163-0) adoptată 150

## **G**

gestionare [atribute](#page-307-0) jurnal 294, [301](#page-314-0) auditare [utilizator](#page-139-0) 126 [autorizare](#page-323-0) 310 [autorizare](#page-323-0) obiect 310 [descriere](#page-224-0) coadă de ieşire 211 [director](#page-327-0) 314 [director](#page-327-0) sistem 314 drept de [proprietate](#page-176-0) asupra obiectului 163 [fişiere](#page-224-0) spool 211 grup [primar](#page-177-0) 164 [jurnal](#page-314-0) 301 jurnal [auditare](#page-305-0) 292 liste de [autorizare](#page-322-0) 309 [obiecte](#page-323-0) 310 obiecte de bibliotecă de [documente](#page-326-0) [\(DLO\)](#page-326-0) 313 [obiecte](#page-157-0) de grup primar 144, [310](#page-323-0) obiecte după [proprietar](#page-323-0) 310 [parolă](#page-324-0) 311 păstrători de [autorizare](#page-322-0) 309, [314](#page-327-0) profiluri de [utilizator](#page-129-0) 116, [311,](#page-324-0) [312](#page-325-0) stare [sistem](#page-231-0) 218 gestionare sisteme schimbare intrare jurnal [auditare](#page-297-0) [\(QAUDJRN\)](#page-297-0) 284 gid (group identification number - număr de identificare utilizator) [restaurarea](#page-262-0) 249 grup autorizare [afişare](#page-169-0) 156 primar [introducere](#page-18-0) 5 grup de panouri [autorizare](#page-450-0) obiect cerută pentru [comenzi](#page-450-0) 437 grup multiplu [exemplu](#page-206-0) 193 [planificare](#page-252-0) 239 grup primar definitie 131 [descriere](#page-157-0) 144 [gestionare](#page-136-0) 123, [164](#page-177-0) [introducere](#page-18-0) 5 lucru cu [obiecte](#page-323-0) 310 modificare în timpul restaurării intrare jurnal [auditare](#page-289-0) [\(QAUDJRN\)](#page-289-0) 276

grup primar *(continuare)* [modificare](#page-262-0) la restaurare 249 [obiect](#page-158-0) nou 145 [planificare](#page-252-0) 239 [restaurarea](#page-258-0) 245, [249](#page-262-0) [salvarea](#page-258-0) 245 [schimbare](#page-157-0) 144 descriere [comandă](#page-323-0) 310 intrare jurnal [auditare](#page-294-0) [\(QAUDJRN\)](#page-294-0) 281 ştergere [profil](#page-134-0) 121 grup suplimentar [planificare](#page-252-0) 239 grupuri suplimentare [parametru](#page-112-0) profil de utilizator [SUPGRPPRF](#page-112-0) 99

# **H**

hardware [autorizare](#page-480-0) obiect cerută pentru [comenzi](#page-480-0) 467 protecţie [îmbunătăţită](#page-30-0) a spaţiului de [stocare](#page-30-0) 17

# **I**

ID digital dacă nu este găsită [autorizare](#page-128-0) privată. 115 ID utilizator DST (dedicated service tools - unelte dedicate de service) [schimbare](#page-141-0) 128 incorect intrare jurnal [auditare](#page-284-0) [\(QAUDJRN\)](#page-284-0) 271 ID-uri [utilizator](#page-88-0) cifre 75 identificator de limbă [parametru](#page-118-0) profil de utilizator [LANGID](#page-118-0) 105 [parametru](#page-118-0) profil de utilizator [SRTSEQ](#page-118-0) 105 valoare de sistem [QLANGID](#page-118-0) 105 identificator de regiune sau ţară [parametru](#page-118-0) profil de utilizator [CNTRYID](#page-118-0) 105 valoare de sistem OCNTRYID 106 identificator set de caractere codate [parametru](#page-119-0) profil de utilizator CCSID 106 valoare de sistem [QCCSID](#page-119-0) 106 [ieşire](#page-75-0) 62 [autorizare](#page-491-0) obiect cerută pentru [comenzi](#page-491-0) 478 ieşire imprimantă [autorizare](#page-491-0) obiect cerută pentru [comenzi](#page-491-0) 478 [autorizarea](#page-99-0) specială \*JOBCTL (control [job\)](#page-99-0) 86 [autorizarea](#page-99-0) specială \*SPLCTL (control [spool\)](#page-99-0) 86 [proprietar](#page-224-0) 211 [securizare](#page-224-0) 211 ignorare [autorizare](#page-165-0) adoptată 152

imagine [autorizare](#page-401-0) obiect cerută pentru [comenzi](#page-401-0) 388 imprimantă profil de [utilizator](#page-115-0) 102 virtuală [securizare](#page-228-0) 215 imprimantă virtuală [securizare](#page-228-0) 215 inactiv job [valoare](#page-41-0) de sistem coadă de mesaje [\(QINACTMSGQ\)](#page-41-0) 28 [valoarea](#page-40-0) de sistem interval timeout [\(QINACTITV\)](#page-40-0) 27 utilizator [listing](#page-315-0) 302 incorect ID utilizator intrare jurnal auditare [\(QAUDJRN\)](#page-284-0) 271 index căutare informaţii [autorizarea](#page-423-0) obiect necesară 410 index de căutare [autorizarea](#page-423-0) obiect necesară 410 index test [autorizare](#page-460-0) obiect cerută pentru [comenzi](#page-460-0) 447 informații de ajutor afişare ecran întreg [\(\\*HLPFULL](#page-121-0) opţiune [utilizator\)](#page-121-0) 108 informaţii de ajutor online afişare ecran întreg [\(\\*HLPFULL](#page-121-0) opţiune [utilizator\)](#page-121-0) 108 informaţii parte comunicaţii [autorizare](#page-372-0) obiect cerută pentru [comenzi](#page-372-0) 359 informatii semnare afişare [parametru](#page-103-0) profil de utilizator [DSPSGNINF](#page-103-0) 90 valoarea de sistem [QDSPSGNINF](#page-39-0) 26 informaţiilor de securitate format pe mediu de [stocare](#page-260-0) 247 [format](#page-259-0) pe sistem 246 [recuperarea](#page-258-0) 245 [restaurarea](#page-258-0) 245 salvare de [rezervă](#page-258-0) 245 [salvarea](#page-258-0) 245 stocat pe [sistem](#page-259-0) 246 stocate pe mediu de [stocare](#page-260-0) 247 initiere job [autorizare](#page-213-0) adoptată 200 Programul [tratare-tastă-atenţie](#page-213-0) 200 instalarea sistem de [operare](#page-268-0) 255 instrucţiune restricţionată intrare jurnal auditare [\(QAUDJRN\)](#page-288-0) 275 [integritate](#page-14-0) 1 verificare [auditare](#page-275-0) folosire 262 [descriere](#page-317-0) 304, [311](#page-324-0) integritate obiect [auditare](#page-317-0) obiect 304 interfaţă de nivel de apelare nivel de [securitate](#page-28-0) 40 15 interfaţă de programare aplicaţie (API) nivel de [securitate](#page-28-0) 40 15

interfaţă nesuportată intrare jurnal auditare [\(QAUDJRN\)](#page-29-0) 1[6,](#page-289-0) [276](#page-289-0) [intermediate](#page-87-0) assistance level 74, [80](#page-93-0) interogare [analizare](#page-309-0) intrări jurnal audit 296 interval de expirare parolă (PWDEXPITV) [recomandări](#page-104-0) 91 interval timeout [valoare](#page-41-0) de sistem coadă de mesaje [\(QINACTMSGQ\)](#page-41-0) 28 [valoarea](#page-40-0) de sistem joburi inactive [\(QINACTITV\)](#page-40-0) 27 intrare de autentificare server [adăugare](#page-327-0) 314 [eliminare](#page-327-0) 314 [schimbare](#page-327-0) 314 intrare de comunicaţii [descriere](#page-219-0) job 206 intrare director [adăugare](#page-327-0) 314 [eliminare](#page-327-0) 314 [schimbare](#page-327-0) 314 ştergere profil de [utilizator](#page-134-0) 121 intrare job la distanţă (RJE) [autorizare](#page-481-0) obiect cerută pentru [comenzi](#page-481-0) 468 intrare jurnal [trimitere](#page-305-0) 292 intrare rutare [autorizare](#page-213-0) program 200 [performanţa](#page-230-0) 217 schimbare intrare jurnal [auditare](#page-295-0) [\(QAUDJRN\)](#page-295-0) 282 intrare statie de lucru [descriere](#page-219-0) job 206 semnare fără ID [utilizator](#page-29-0) şi fără [parolă](#page-29-0) 16 Intrări intrări jurnal [auditare](#page-283-0) obiect 270 [securitate](#page-283-0) 270 Intrări jurnal auditare [securitate](#page-283-0) 270 Intrări jurnal auditare [securitate](#page-283-0) 270 IPL (Initial Program Load) [autorizarea](#page-99-0) specială \*JOBCTL (control [job\)](#page-99-0) 86 iSeries Access [controlare](#page-45-0) semnare 32 [securitate](#page-229-0) folder partajat 216 [securitate](#page-228-0) funcție mesaj 215 securitate [imprimantă](#page-228-0) virtuală 215 [securitate](#page-228-0) transfer fişier 215 istoric QHST (history-istoric sistem) folosire pentru [monitorizare](#page-312-0) a securității 299

### **Î**

împiedicare [semnare](#page-274-0) fără ID şi parolă de [utilizator](#page-274-0) 261 împiedicare profiluri mari [planificare](#page-238-0) aplicaţii 225

în numele [auditare](#page-545-0) obiect 532 înaintare descriptor intrare jurnal [auditare](#page-294-0) [\(QAUDJRN\)](#page-294-0) 281 socket intrare jurnal [auditare](#page-294-0) [\(QAUDJRN\)](#page-294-0) 281 înrecistrare în istoricul sistem (QHST) folosire pentru [monitorizare](#page-312-0) a securității 299 înregistrare în istoric retea intrare jurnal [auditare](#page-286-0) [\(QAUDJRN\)](#page-286-0) 273 înrolare [utilizatori](#page-130-0) 117 întoarcere pagină în jos [\(\\*ROLLKEY](#page-121-0) opţiune [utilizator\)](#page-121-0) 108 Pagină în sus [\(\\*ROLLKEY](#page-121-0) opțiune [utilizator\)](#page-121-0) 108 întrebare şi răspuns [autorizare](#page-478-0) obiect cerută pentru [comenzi](#page-478-0) 465

### **J**

Java [autorizare](#page-423-0) obiect cerută pentru [comenzi](#page-423-0) 410 job anularea [automată](#page-52-0) 39, [41](#page-54-0) [autorizare](#page-424-0) obiect cerută pentru [comenzi](#page-424-0) 411 [autorizarea](#page-99-0) specială \*JOBCTL (control [job\)](#page-99-0) 86 inactiv [valoarea](#page-40-0) de sistem interval timeout [\(QINACTITV\)](#page-40-0) 27 [planificare](#page-230-0) 217 [restricţionare](#page-231-0) la batch 218 schimbare [autorizare](#page-164-0) adoptată 151 intrare jurnal [auditare](#page-286-0) [\(QAUDJRN\)](#page-286-0) 273 [securitate](#page-212-0) când porneşte 199 valoare de sistem interval job [deconectat](#page-52-0) [\(QDSCJOBITV\)](#page-52-0) 39 valoare de sistem [verificare](#page-54-0) obiect la restaurare [\(QVFYOBJRST\)](#page-54-0) 41 job batch [autorizarea](#page-99-0) specială \*SPLCTL (control [spool\)](#page-99-0) 86 [prioritate](#page-108-0) 95 [securitate](#page-212-0) când pornește 199, [200](#page-213-0) job grup [autorizare](#page-163-0) adoptată 150 job inactiv mesaj [\(CPI1126\)](#page-41-0) 28 job interactiv rutare [parametru](#page-103-0) SPCENV (mediu [special\)](#page-103-0) 90 [securitate](#page-212-0) când porneşte 199

jurnal afişare auditare [activitate](#page-248-0) fişier 235, [300](#page-313-0) auditare (QAUDJRN) [introducere](#page-276-0) 263 [autorizare](#page-429-0) obiect cerută pentru [comenzi](#page-429-0) 416 folosire pentru [monitorizare](#page-313-0) a securității 300 [gestionare](#page-306-0) 293, [301](#page-314-0) jurnal auditare [afişare](#page-328-0) intrări 315 [gestionare](#page-307-0) 294 [tipărire](#page-716-0) intrări 703 jurnal auditare [deteriorat](#page-305-0) 292 jurnal auditare [QAUDJRN](#page-294-0) 281, [284,](#page-297-0) [497](#page-510-0) [afişare](#page-276-0) intrări 263, [295](#page-308-0) analizare cu [interogare](#page-309-0) 296 condiții de eroare 66 [creare](#page-304-0) 291 curătare [automată](#page-306-0) 293 detaşare [receptor](#page-306-0) 293, [294](#page-307-0) [deteriorat](#page-305-0) 292 [dispunere](#page-581-0) fişier AD (auditare [modificare\)](#page-581-0) 568 [dispunere](#page-584-0) fişier AF (eşuare [autorizare\)](#page-584-0) 571 dispunere fişier AP [\(autorizare](#page-589-0) [adoptată\)](#page-589-0) 576 dispunere fişier AU [\(modificare](#page-590-0) [atribut\)](#page-590-0) 577 dispunere fişier CA [\(modificare](#page-591-0) [autorizare\)](#page-591-0) 578 [dispunere](#page-594-0) fişier CD (şir comenzi) 581 [dispunere](#page-594-0) fişier CO (creare obiect) 581 dispunere fişier CP [\(modificare](#page-596-0) profil de [utilizator\)](#page-596-0) 583 dispunere fişier CQ [\(modificare](#page-599-0) [\\*CRQD\)](#page-599-0) 586 [dispunere](#page-599-0) fişier CU (Operaţii cluster) 586 dispunere fişier CV [\(verificare](#page-601-0) [conexiune\)](#page-601-0) 588 dispunere fişier [CY\(configuraţie](#page-603-0) [criptografică\)](#page-603-0) 590 dispunere fişier [DI\(Directory](#page-606-0) Server) 593 [dispunere](#page-611-0) fişier DO (operaţie [ştergere\)](#page-611-0) 598 [dispunere](#page-613-0) fişier DS (Resetare ID utilizator unelte service [furnizate](#page-613-0) de IBM) 600 [dispunere](#page-614-0) fişier EV (variabilă mediu) 601 dispunere fişier GR [\(înregistrare](#page-615-0) [generică\)](#page-615-0) 602 [dispunere](#page-619-0) fişier GS (acordare [descriptor\)](#page-619-0) 606 dispunere fişier IP (acţiuni [comunicaţii](#page-622-0) între [procese\)](#page-622-0) 609 dispunere fişier [IR\(acţiuni](#page-623-0) reguli IP) 610 dispunere fişier IS [\(gestionare](#page-625-0) securitate [internet\)](#page-625-0) 612 dispunere fişier JD [\(modificare](#page-627-0) descriere [job\)](#page-627-0) 614 dispunere fişier JS [\(modificare](#page-627-0) job) 614 [dispunere](#page-631-0) fişier KF (fişier inel de [chei\)](#page-631-0) 618 [dispunere](#page-635-0) fişier LD (director de căutare, legare, [dezlegare\)](#page-635-0) 622

jurnal auditare QAUDJRN *[\(continuare\)](#page-294-0)* [dispunere](#page-636-0) fişier ML (acţiuni mail) 623 dispunere fişier NA [\(modificare](#page-637-0) atribut [reţea\)](#page-637-0) 624 [dispunere](#page-637-0) fişier ND (director APPN) 624 [dispunere](#page-638-0) fişier NE (punct final [APPN\)](#page-638-0) 625 [dispunere](#page-647-0) fişier O1 (acces optic) 634, [635](#page-648-0) [dispunere](#page-650-0) fişier O3 (acces optic) 637 dispunere fişier OM [\(gestionare](#page-639-0) [obiect\)](#page-639-0) 626 dispunere fişier OR [\(restaurare](#page-642-0) [obiect\)](#page-642-0) 629 dispunere fişier OW [\(modificare](#page-645-0) drept de [proprietate\)](#page-645-0) 632 dispunere fişier PG [\(modificare](#page-653-0) grup [primar\)](#page-653-0) 640 [dispunere](#page-656-0) fişier PO (ieşire [imprimantă\)](#page-656-0) 643 dispunere fişier PS [\(schimbare](#page-657-0) [profil\)](#page-657-0) 644 [dispunere](#page-659-0) fişier PW (parolă) 646 dispunere fişier RA [\(modificare](#page-660-0) de [autorizare](#page-660-0) pentru obiectul [restaurat\)](#page-660-0) 647 dispunere fişier RJ [\(restaurare](#page-662-0) descriere [job\)](#page-662-0) 649 dispunere fişier RO [\(modificare](#page-663-0) drept de [proprietate](#page-663-0) pentru obiectul [restaurat\)](#page-663-0) 650 dispunere fişier RP [\(restaurare](#page-664-0) programe care adoptă [autorizare\)](#page-664-0) 651 dispunere fişier RQ [\(restaurare](#page-666-0) obiect \*CRQD care adoptă [autorizare\)](#page-666-0) 653 dispunere fişier RU [\(restaurare](#page-667-0) autorizare pentru profil de [utilizator\)](#page-667-0) 654 dispunere fişier RZ [\(modificare](#page-667-0) grup primar pentru obiectul [restaurat\)](#page-667-0) 654 dispunere fişier SD [\(modificare](#page-669-0) director de distribuție sistem) 656 dispunere fişier SE [\(modificare](#page-670-0) intrare rutare [subsistem\)](#page-670-0) 657 [dispunere](#page-671-0) fişier SF (acţiune către fişierul [spool\)](#page-671-0) 658 [dispunere](#page-676-0) fişier SG 663, [664](#page-677-0) dispunere fişier SM [\(modificare](#page-678-0) gestionare [sisteme\)](#page-678-0) 665 dispunere fişier SO (acţiuni [informaţii](#page-679-0) utilizator de [securitate](#page-679-0) server) 666 [dispunere](#page-680-0) fişier ST (acţiune unelte [service\)](#page-680-0) 667 [dispunere](#page-685-0) fişier SV (acţiune pentru [valoarea](#page-685-0) sistem) 672 dispunere fişier VA [\(modificarea](#page-686-0) listei de [control](#page-686-0) acces) 673 dispunere fişier VC [\(terminare](#page-687-0) şi oprire [conexiune\)](#page-687-0) 674 dispunere fişier VF [\(închiderea](#page-688-0) fişierelor [server\)](#page-688-0) 675 [dispunere](#page-688-0) fişier VL (limită cont [depăşită\)](#page-688-0) 675 [dispunere](#page-689-0) fişier VN (logare şi delogare [reţea\)](#page-689-0) 676 [dispunere](#page-690-0) fişier VO (listă de [validare\)](#page-690-0) 677 [dispunere](#page-692-0) fişier VP (eroare parolă [reţea\)](#page-692-0) 679

jurnal auditare QAUDJRN *[\(continuare\)](#page-294-0)* [dispunere](#page-692-0) fişier VR (accces resursă retea) 679 [dispunere](#page-693-0) fişier VS (sesiune server) 680 dispunere fişier VU [\(modificare](#page-694-0) profil retea) 681 dispunere fişier VV [\(modificare](#page-695-0) stare [service\)](#page-695-0) 682 dispunere fişier X0 [\(autentificare](#page-696-0) [kerberos\)](#page-696-0) 683 dispunere fişier YC [\(modificarea](#page-703-0) obiectului [DLO\)](#page-703-0) 690 dispunere fişier YR (citirea [obiectului](#page-704-0) [DLO\)](#page-704-0) 691 dispunere fişier ZC [\(modificare](#page-705-0) [obiect\)](#page-705-0) 692 [dispunere](#page-708-0) fişier ZR (citire obiect) 695 [gestionare](#page-305-0) 292 intrări de [sistem](#page-305-0) 292 [introducere](#page-276-0) 263 metode de [analizare](#page-308-0) 295 [modificare](#page-307-0) receiver 294 nivel fortare 67 [oprire](#page-307-0) 294 PA [\(adoptare](#page-651-0) program) 638 prag de stocare [receptor](#page-305-0) 292 tip de intrare AD [\(auditare](#page-292-0) [modificare\)](#page-292-0) 279 tip de intrare AF (eşuare [autorizare\)](#page-288-0) 275 [descriere](#page-283-0) 270 instrucţiune [restricţionată](#page-31-0) 18 interfaţă [nesuportată](#page-29-0) 16, [18](#page-31-0) validare [program](#page-31-0) 18 violare [descriere](#page-29-0) de job 16 violare protecţie [hardware](#page-30-0) 17 violare semnare [implicită](#page-29-0) 16 tip de intrare AP [\(autorizare](#page-288-0) [adoptată\)](#page-288-0) 275 tip de intrare CA [\(modificare](#page-293-0) [autorizare\)](#page-293-0) 280 tip de intrare CO (creare [obiect\)](#page-157-0) 144, [272](#page-285-0) tip de intrare CP [\(modificare](#page-290-0) profil de [utilizator\)](#page-290-0) 277 tip de intrare CQ [\(modificare](#page-290-0) obiect [\\*CRQD\)](#page-290-0) 277 tip de intrare DS [\(resetare](#page-290-0) parolă [DST\)](#page-290-0) 277 tip de intrare IP [\(comunicaţii](#page-284-0) [interproces\)](#page-284-0) 271 tip de intrare JD [\(modificare](#page-294-0) descriere de [job\)](#page-294-0) 281 tip de intrare JS [\(modificare](#page-286-0) job) 273 tip de intrare NA [\(modificare](#page-294-0) atribut de retea) 281 tip de intrare OM [\(gestionare](#page-288-0) obiect) 275 tip de intrare OR [\(restaurare](#page-289-0) obiect) 276 tip de intrare OW [\(modificare](#page-294-0) drept de [proprietate\)](#page-294-0) 281 tip de intrare PA [\(adoptare](#page-294-0) program) 281 tip de intrare PG [\(modificare](#page-294-0) grup [primar\)](#page-294-0) 281 tip de intrare PO (ieşire [imprimantă\)](#page-289-0) 276 tip de intrare PS [\(Profile](#page-294-0) Swap) 281 tip de intrare PW [\(parolă\)](#page-284-0) 271 tip de intrare RA [\(modificare](#page-289-0) autorizare pentru obiect [restaurat\)](#page-289-0) 276

jurnal auditare QAUDJRN *[\(continuare\)](#page-294-0)* tip de intrare RJ [\(restaurare](#page-289-0) descriere de [job\)](#page-289-0) 276 tip de intrare RO [\(modificare](#page-289-0) drept de [proprietate](#page-289-0) pentru obiect restaurat) 276 tip de intrare RP [\(restaurare](#page-289-0) de programe care adoptată [autorizarea\)](#page-289-0) 276 tip de intrare RQ [\(resturare](#page-289-0) obiect [\\*CRQD\)](#page-289-0) 276 tip de intrare RU [\(restaurare](#page-289-0) autorizare pentru profil de [utilizator\)](#page-289-0) 276 tip de intrare RZ [\(modificare](#page-289-0) grup primar pentru obiect [restaurat\)](#page-289-0) 276 tip de intrare SD [\(modificare](#page-288-0) director de [distribuire](#page-288-0) a sistmului) 275 tip de intrare SE [\(modificare](#page-295-0) a intrării de rutare [subsistem\)](#page-295-0) 282 tip de intrare SF [\(modificare](#page-296-0) la fişierul [spool\)](#page-296-0) 283 tip de intrare SM [\(modificare](#page-297-0) gestionare [sisteme\)](#page-297-0) 284 tip de intrare ST [\(acţiune](#page-296-0) unelte [service\)](#page-296-0) 283 tip de intrare SV (acţiune pentru [variabila](#page-295-0) de [sistem\)](#page-295-0) 282 tip de intrare VA [\(modificare](#page-295-0) a listei de acces [control\)](#page-295-0) 282 tip de intrare VN (logare sau [delogare](#page-286-0) în [reţea\)](#page-286-0) 273 tip de intrare VP [\(eroare](#page-284-0) parolă reţea) 271 tip de intrare VU [\(modificare](#page-295-0) profil de [reţea\)](#page-295-0) 282 tip de intrare VV [\(modificare](#page-296-0) stare [serviciu\)](#page-296-0) 283 tip intrare CD (şir [comandă\)](#page-285-0) 272 tip intrare DO (ştergere operație) 272 tip intrare ML [\(acţiuni](#page-288-0) poştă) 275 tip intrare VC [\(pornire](#page-286-0) sau oprire [conexiune\)](#page-286-0) 273 tip intrare VS [\(sesiune](#page-286-0) server) 273 valoare de sistem [extensie](#page-82-0) nivel auditare [\(QAUDLVL2\)](#page-82-0) 69 valoare de sistem nivel [auditare](#page-80-0) [\(QAUDLVL\)](#page-80-0) 67 jurnal auditare securitate [afişare](#page-328-0) intrări 315 [tipărire](#page-716-0) intrări 703 jurnal de auditare [\(QAUDJRN\)](#page-510-0) 497, [638](#page-651-0) [afişare](#page-276-0) intrări 263, [295](#page-308-0) analizare cu [interogare](#page-309-0) 296 condiții de eroare 66 [creare](#page-304-0) 291 curătare [automată](#page-306-0) 293 [detaşare](#page-306-0) receptor 293, [294](#page-307-0) [deteriorat](#page-305-0) 292 [dispunere](#page-581-0) fişier AD (auditare [modificare\)](#page-581-0) 568 [dispunere](#page-584-0) fişier AF (eşuare [autorizare\)](#page-584-0) 571 dispunere fişier AP [\(autorizare](#page-589-0) [adoptată\)](#page-589-0) 576 dispunere fişier AU [\(modificare](#page-590-0) [atribut\)](#page-590-0) 577 dispunere fişier CA [\(modificare](#page-591-0) [autorizare\)](#page-591-0) 578 [dispunere](#page-594-0) fişier CD (şir comenzi) 581

jurnal de auditare [\(QAUDJRN\)](#page-510-0) *(continuare)* [dispunere](#page-594-0) fişier CO (creare obiect) 581 dispunere fişier CP [\(modificare](#page-596-0) profil de [utilizator\)](#page-596-0) 583 dispunere fişier CQ [\(modificare](#page-599-0) [\\*CRQD\)](#page-599-0) 586 [dispunere](#page-599-0) fişier CU (Operaţii cluster) 586 dispunere fişier CV [\(verificare](#page-601-0) [conexiune\)](#page-601-0) 588 dispunere fişier [CY\(configuraţie](#page-603-0) [criptografică\)](#page-603-0) 590 dispunere fişier [DI\(Directory](#page-606-0) Server) 593 [dispunere](#page-611-0) fişier DO (operaţie [ştergere\)](#page-611-0) 598 [dispunere](#page-613-0) fişier DS (Resetare ID utilizator unelte service [furnizate](#page-613-0) de IBM) 600 [dispunere](#page-614-0) fişier EV (variabilă mediu) 601 dispunere fişier GR [\(înregistrare](#page-615-0) [generică\)](#page-615-0) 602 [dispunere](#page-619-0) fişier GS (acordare [descriptor\)](#page-619-0) 606 dispunere fişier IP (acţiuni [comunicaţii](#page-622-0) între [procese\)](#page-622-0) 609 dispunere fişier [IR\(acţiuni](#page-623-0) reguli IP) 610 dispunere fişier IS [\(gestionare](#page-625-0) securitate [internet\)](#page-625-0) 612 dispunere fişier JD [\(modificare](#page-627-0) descriere [job\)](#page-627-0) 614 dispunere fişier JS [\(modificare](#page-627-0) job) 614 [dispunere](#page-631-0) fişier KF (fişier inel de [chei\)](#page-631-0) 618 [dispunere](#page-635-0) fişier LD (director de căutare, legare, [dezlegare\)](#page-635-0) 622 [dispunere](#page-636-0) fişier ML (acţiuni mail) 623 dispunere fişier NA [\(modificare](#page-637-0) atribut retea)  $624$ [dispunere](#page-637-0) fişier ND (director APPN) 624 [dispunere](#page-638-0) fişier NE (punct final [APPN\)](#page-638-0) 625 [dispunere](#page-647-0) fişier O1 (acces optic) 634, [635](#page-648-0) [dispunere](#page-650-0) fişier O3 (acces optic) 637 dispunere fişier OM [\(gestionare](#page-639-0) [obiect\)](#page-639-0) 626 dispunere fişier OR [\(restaurare](#page-642-0) [obiect\)](#page-642-0) 629 dispunere fişier OW [\(modificare](#page-645-0) drept de [proprietate\)](#page-645-0) 632 dispunere fişier PG [\(modificare](#page-653-0) grup [primar\)](#page-653-0) 640 [dispunere](#page-656-0) fişier PO (ieşire [imprimantă\)](#page-656-0) 643 dispunere fişier PS [\(schimbare](#page-657-0) [profil\)](#page-657-0) 644 [dispunere](#page-659-0) fişier PW (parolă) 646 dispunere fişier RA [\(modificare](#page-660-0) de [autorizare](#page-660-0) pentru obiectul [restaurat\)](#page-660-0) 647 dispunere fişier RJ [\(restaurare](#page-662-0) descriere [job\)](#page-662-0) 649 dispunere fişier RO [\(modificare](#page-663-0) drept de [proprietate](#page-663-0) pentru obiectul [restaurat\)](#page-663-0) 650 dispunere fişier RP [\(restaurare](#page-664-0) programe care adoptă [autorizare\)](#page-664-0) 651 dispunere fişier RQ [\(restaurare](#page-666-0) obiect \*CRQD care adoptă [autorizare\)](#page-666-0) 653

jurnal de auditare [\(QAUDJRN\)](#page-510-0) *(continuare)* dispunere fişier RU [\(restaurare](#page-667-0) autorizare pentru profil de [utilizator\)](#page-667-0) 654 dispunere fişier RZ [\(modificare](#page-667-0) grup primar pentru obiectul [restaurat\)](#page-667-0) 654 dispunere fişier SD [\(modificare](#page-669-0) director de distribuție sistem) 656 dispunere fişier SE [\(modificare](#page-670-0) intrare rutare [subsistem\)](#page-670-0) 657 [dispunere](#page-671-0) fişier SF (acţiune către fişierul [spool\)](#page-671-0) 658 [dispunere](#page-676-0) fişier SG 663, [664](#page-677-0) dispunere fişier SM [\(modificare](#page-678-0) gestionare [sisteme\)](#page-678-0) 665 dispunere fişier SO (acţiuni [informaţii](#page-679-0) utilizator de [securitate](#page-679-0) server) 666 [dispunere](#page-680-0) fişier ST (acţiune unelte [service\)](#page-680-0) 667 [dispunere](#page-685-0) fişier SV (acţiune pentru [valoarea](#page-685-0) sistem) 672 dispunere fişier VA [\(modificarea](#page-686-0) listei de [control](#page-686-0) acces) 673 dispunere fişier VC [\(terminare](#page-687-0) şi oprire [conexiune\)](#page-687-0) 674 dispunere fişier VF [\(închiderea](#page-688-0) fişierelor [server\)](#page-688-0) 675 [dispunere](#page-688-0) fişier VL (limită cont [depăşită\)](#page-688-0) 675 [dispunere](#page-689-0) fişier VN (logare şi delogare [reţea\)](#page-689-0) 676 [dispunere](#page-690-0) fişier VO (listă de [validare\)](#page-690-0) 677 [dispunere](#page-692-0) fişier VP (eroare parolă [reţea\)](#page-692-0) 679 [dispunere](#page-692-0) fişier VR (accces resursă retea) 679 [dispunere](#page-693-0) fişier VS (sesiune server) 680 dispunere fişier VU [\(modificare](#page-694-0) profil retea) 681 dispunere fişier VV [\(modificare](#page-695-0) stare [service\)](#page-695-0) 682 dispunere fişier X0 [\(autentificare](#page-696-0) [kerberos\)](#page-696-0) 683 dispunere fişier YC [\(modificarea](#page-703-0) obiectului [DLO\)](#page-703-0) 690 dispunere fişier YR (citirea [obiectului](#page-704-0) [DLO\)](#page-704-0) 691 dispunere fişier ZC [\(modificare](#page-705-0) [obiect\)](#page-705-0) 692 [dispunere](#page-708-0) fişier ZR (citire obiect) 695 [gestionare](#page-305-0) 292 intrări de [sistem](#page-305-0) 292 [introducere](#page-276-0) 263 metode de [analizare](#page-308-0) 295 [modificare](#page-307-0) receiver 294 nivel forțare 67 [oprire](#page-307-0) 294 prag de stocare [receptor](#page-305-0) 292 tip de intrare AD [\(auditare](#page-292-0) [modificare\)](#page-292-0) 279 tip de intrare AF (eşuare [autorizare\)](#page-288-0) 275 [descriere](#page-283-0) 270 interfaţă [nesuportată](#page-29-0) 16 validare [program](#page-31-0) 18 violare de [instrucţiune](#page-31-0) [restricţionată](#page-31-0) 18 violare de interfaţă [nesuportată](#page-31-0) 18

jurnal de auditare [\(QAUDJRN\)](#page-510-0) *(continuare)* tip de intrare AF (eşuare [autorizare\)](#page-288-0) *[\(continuare\)](#page-288-0)* violare [descriere](#page-29-0) de job 16 violare protecție [hardware](#page-30-0) 17 violare semnare [implicită](#page-29-0) 16 tip de intrare AP [\(autorizare](#page-288-0) [adoptată\)](#page-288-0) 275 tip de intrare CA [\(modificare](#page-293-0) [autorizare\)](#page-293-0) 280 tip de intrare CO (creare [obiect\)](#page-157-0) 144, [272](#page-285-0) tip de intrare CP [\(modificare](#page-290-0) profil de [utilizator\)](#page-290-0) 277 tip de intrare CQ [\(modificare](#page-290-0) obiect [\\*CRQD\)](#page-290-0) 277 tip de intrare DS [\(resetare](#page-290-0) parolă [DST\)](#page-290-0) 277 tip de intrare GS [\(înaintare](#page-294-0) [descriptor\)](#page-294-0) 281 tip de intrare IP [\(comunicaţii](#page-284-0) [interproces\)](#page-284-0) 271 tip de intrare IP [\(modificare](#page-294-0) drept de [proprietate\)](#page-294-0) 281 tip de intrare JD [\(modificare](#page-294-0) descriere de [job\)](#page-294-0) 281 tip de intrare JS [\(modificare](#page-286-0) job) 273 tip de intrare NA [\(modificare](#page-294-0) atribut de [reţea\)](#page-294-0) 281 tip de intrare OM [\(gestionare](#page-288-0) obiect) 275 tip de intrare OR [\(restaurare](#page-289-0) obiect) 276 tip de intrare OW [\(modificare](#page-294-0) drept de [proprietate\)](#page-294-0) 281 tip de intrare PA [\(adoptare](#page-294-0) program) 281 tip de intrare PG [\(modificare](#page-294-0) grup [primar\)](#page-294-0) 281 tip de intrare PO (ieşire [tipărită\)](#page-289-0) 276 tip de intrare PS [\(Profile](#page-294-0) Swap) 281 tip de intrare PW [\(parolă\)](#page-284-0) 271 tip de intrare RA [\(modificare](#page-289-0) autorizare pentru obiect [restaurat\)](#page-289-0) 276 tip de intrare RJ [\(restaurare](#page-289-0) descriere de [job\)](#page-289-0) 276 tip de intrare RO [\(modificare](#page-289-0) drept de [proprietate](#page-289-0) pentru obiect restaurat) 276 tip de intrare RP [\(restaurare](#page-289-0) de programe care adoptată [autorizarea\)](#page-289-0) 276 tip de intrare RQ [\(resturare](#page-289-0) obiect [\\*CRQD\)](#page-289-0) 276 tip de intrare RU [\(restaurare](#page-289-0) autorizare pentru profil de [utilizator\)](#page-289-0) 276 tip de intrare RZ [\(modificare](#page-289-0) grup primar pentru obiect [restaurat\)](#page-289-0) 276 tip de intrare SD [\(modificare](#page-288-0) director de [distribuire](#page-288-0) a sistmului) 275 tip de intrare SE [\(modificare](#page-295-0) a intrării de rutare [subsistem\)](#page-295-0) 282 tip de intrare SF [\(modificare](#page-296-0) la fişierul [spool\)](#page-296-0) 283 tip de intrare SM [\(modificare](#page-297-0) gestionare [sisteme\)](#page-297-0) 284 tip de intrare ST [\(acţiune](#page-296-0) unelte [service\)](#page-296-0) 283 tip de intrare SV (acţiune pentru [variabila](#page-295-0) de [sistem\)](#page-295-0) 282 tip de intrare VA [\(modificare](#page-295-0) a listei de acces [control\)](#page-295-0) 282 tip de intrare VL (cont limită [depăşit\)](#page-297-0) 284 jurnal de auditare [\(QAUDJRN\)](#page-510-0) *(continuare)* tip de intrare VN (logare sau [delogare](#page-286-0) în [reţea\)](#page-286-0) 273 tip de intrare VP [\(eroare](#page-284-0) parolă reţea) 271 tip de intrare VU [\(modificare](#page-295-0) profil de retea) 282 tip de intrare VV [\(modificare](#page-296-0) stare [serviciu\)](#page-296-0) 283 tip intrare CD (şir [comandă\)](#page-285-0) 272 tip intrare DO (ştergere [operaţie\)](#page-285-0) 272 tip intrare ML [\(acţiuni](#page-288-0) poştă) 275 tip intrare VC [\(pornire](#page-286-0) sau oprire [conexiune\)](#page-286-0) 273 tip intrare VS [\(sesiune](#page-286-0) server) 273 valoare de sistem [extensie](#page-82-0) nivel auditare [\(QAUDLVL2\)](#page-82-0) 69 valoare de sistem nivel [auditare](#page-80-0) [\(QAUDLVL\)](#page-80-0) 67 [jurnal,](#page-304-0) audit 291 [gestionare](#page-307-0) 294 jurnalizare unealtă de [securitate](#page-248-0) 235

### **K**

Kerberos [autorizare](#page-434-0) obiect cerută pentru [comenzi](#page-434-0) 421

#### **L**

lansare rapoarte de [securitate](#page-714-0) 701 legătură [autorizare](#page-367-0) obiect cerută pentru [comenzi](#page-367-0) 354, [390](#page-403-0) limbaj de programare [autorizare](#page-436-0) obiect cerută pentru [comenzi](#page-436-0) 423 limbaj, programare [autorizare](#page-436-0) obiect cerută pentru [comenzi](#page-436-0) 423 limitare [capabilităţi](#page-96-0) 83 [comenzi](#page-96-0) permise 83 funcții [permise](#page-97-0) 84 listare [utilizatori](#page-315-0) 302 [modificare](#page-94-0) bibliotecă curentă 81, [210](#page-223-0) [modificare](#page-95-0) meniu iniţial 82 [modificare](#page-117-0) program de tratare tastă [Attn](#page-117-0) 104 [modificare](#page-94-0) program iniţial 81 [parametru](#page-96-0) profil de utilizator [LMTCPB](#page-96-0) 83 folosire disc [\(MAXSTG\)](#page-107-0) 94 folosire linie de [comandă](#page-96-0) 83 folosire resurse de sistem [parametru](#page-108-0) limită de prioritate [\(PTYLMT\)](#page-108-0) 95 încercări de semnare [auditare](#page-271-0) obiect 258, [262](#page-275-0) responsabil cu securitatea (QLMTSECOFR) [modificare](#page-26-0) niveluri de securitate 13

limitare *(continuare)* semnare valoarea de sistem [QMAXSGNACN](#page-43-0) [încercări](#page-43-0) 30 valoarea de sistem [QMAXSIGN](#page-43-0) [încercări](#page-43-0) 30 sesiuni dispozitiv [auditare](#page-273-0) obiect 260 [parametru](#page-106-0) profil de utilizator [LMTDEVSSN](#page-106-0) 93 [recomandări](#page-106-0) 93 valoarea de sistem QLMTDEVSSN (device sessions - sesiuni dispozitiv) semnare [descriere](#page-42-0) 29 [dispozitive](#page-42-0) multiple 29 variabilă de sistem responsabil cu securitatea (QLMTSECOFR) [auditare](#page-271-0) obiect 258 autorizare pentru [descrierea](#page-214-0) de [dispozitiv](#page-214-0) 201 [descriere](#page-42-0) 29 proces de [semnare](#page-216-0) 203 limitare capabilităţi [\\*PARTIAL](#page-97-0) (parţială) 84 limitare capabilităţi parţială [\(\\*PARTIAL\)](#page-97-0) 84 limită cont depăşită intrare jurnal [auditare](#page-297-0) [\(QAUDJRN\)](#page-297-0) 284 lista de autorizare [QRCLAUTL](#page-267-0) (reclaim [storage\)](#page-267-0) 254 lista de [autorizare](#page-267-0) reclaim storage [\(QRCLAUTL\)](#page-267-0) 254 lista de biblioteci [adăugare](#page-220-0) intrări 207, [210](#page-223-0) [autorizare](#page-149-0) adoptată 136 biblioteca curentă [descriere](#page-220-0) 207 profil de [utilizator](#page-94-0) 81 [recomandări](#page-223-0) 210 bibliotecă produs [descriere](#page-220-0) 207 [recomandări](#page-222-0) 209 definiție 207 descriere de job (JOBD) profil de [utilizator](#page-109-0) 96 [editare](#page-220-0) 207 [înlăturare](#page-220-0) intrări 207 [monitorizare](#page-274-0) 261 portiune sistem [controlare](#page-238-0) 225 [descriere](#page-220-0) 207 [recomandări](#page-222-0) 209, [210](#page-223-0) [schimbare](#page-239-0) 226 [recomandări](#page-222-0) 209 riscuri de [securitate](#page-220-0) 207, [208](#page-221-0) [schimbare](#page-220-0) 207 lista de biblioteci initială [biblioteca](#page-94-0) curentă 81 descriere de job (JOBD) profil de [utilizator](#page-109-0) 96 [recomandări](#page-223-0) 210 relaţia cu lista de [biblioteci](#page-220-0) pentru job [207](#page-220-0) [riscuri](#page-223-0) 210 lista de răspuns [auditare](#page-559-0) acţiune 546
lista de răspuns *(continuare)* [autorizare](#page-495-0) obiect cerută pentru [comenzi](#page-495-0) 482 listă acces control schimbare intrare jurnal [auditare](#page-295-0) [\(QAUDJRN\)](#page-295-0) 282 listă de autorizare adăugare [intrări](#page-180-0) 167, [309](#page-322-0) [obiecte](#page-180-0) 167 [utilizatori](#page-180-0) 167 afişare [obiecte](#page-181-0) 168, [309](#page-322-0) obiecte de bibliotecă de [documente](#page-326-0) [\(DLO\)](#page-326-0) 313 [utilizatori](#page-322-0) 309 [asigurarea](#page-152-0) obiectelor furnizate de [IBM](#page-152-0) 139 [auditare](#page-514-0) obiect 501 autorizare [schimbare](#page-180-0) 167 [stocare](#page-260-0) 247 autorizare [management](#page-145-0) [\(\\*AUTLMGT\)](#page-145-0) 132, [139,](#page-152-0) [338](#page-351-0) [autorizare](#page-365-0) obiect cerută pentru [comenzi](#page-365-0) 352 comparaţie [profil](#page-253-0) de grup 240 [creare](#page-179-0) 166, [309](#page-322-0) [descriere](#page-151-0) 138 [deteriorat](#page-267-0) 254 [editare](#page-180-0) 167, [309](#page-322-0) eliminare [intrări](#page-322-0) 309 [obiecte](#page-182-0) 169 [utilizatori](#page-180-0) 167, [309](#page-322-0) [extragere](#page-322-0) intrări 309 [gestionare](#page-322-0) 309 [informaţii](#page-716-0) autorizare de tipărire 703 intrare [adăugare](#page-180-0) 167 [introducere](#page-18-0) 5 obiect bibliotecă document (DLO) [afişare](#page-326-0) 313 profil de grup comparație 240 [QRCLAUTL](#page-267-0) (reclaim storage) 254 reclaim storage [\(QRCLAUTL\)](#page-267-0) 254 [recuperare](#page-267-0) deteriorat 254 restaurarea [asociere](#page-263-0) cu obiectul 250 descrierea [procesului](#page-266-0) 253 privire [generală](#page-258-0) asupra [comenzilor](#page-258-0) 245 [salvarea](#page-258-0) 245 schimbare [intrare](#page-322-0) 309 [securizarea](#page-180-0) obiectelor 167 [setare](#page-181-0) 168 stocare [autorizare](#page-260-0) 247 [ştergere](#page-182-0) 169, [309](#page-322-0) utilizator [adăugare](#page-180-0) 167 verificare autorizare [exemplu](#page-205-0) 192

listă de autorizare deteriorată [recuperare](#page-267-0) 254 listă de biblioteci sistem [QSYSLIBL](#page-220-0) valoare de sistem 207 [schimbare](#page-220-0) 207, [226](#page-239-0) listă de conexiuni [autorizare](#page-374-0) obiect cerută pentru [comenzi](#page-374-0) 361 listă de configurare [autorizare](#page-374-0) obiect cerută pentru [comenzi](#page-374-0) 361 listă de distributie [autorizare](#page-385-0) obiect cerută pentru [comenzi](#page-385-0) 372 ştergere profil de [utilizator](#page-134-0) 121 listă de noduri [autorizare](#page-460-0) obiect cerută pentru [comenzi](#page-460-0) 447 listă de profiluri activă [schimbare](#page-712-0) 699 listă de validare [autorizare](#page-505-0) obiect cerută pentru [comenzi](#page-505-0) 492 listă de verificare auditare [securitate](#page-270-0) 257 [planificare](#page-270-0) securitate 257 listă replici sistem [autorizare](#page-495-0) obiect cerută pentru [comenzi](#page-495-0) 482 Liste de autorizare [avantaje](#page-179-0) 166 [planificare](#page-179-0) 166 liste de validare [utilizator](#page-255-0) internet 242 Liste de [validare,](#page-255-0) creare 242 Liste de [validare,](#page-255-0) stergere 242 Liste, creare [validare](#page-255-0) 242 Liste, ştergere [validare](#page-255-0) 242 listing conţinut [bibliotecă](#page-316-0) 303 păstrători de [autorizare](#page-166-0) 153 profil de utilizator [individual](#page-137-0) 124 listă [rezumat](#page-137-0) 124 profiluri de [utilizator](#page-315-0) selectate 302 toate [biliotecile](#page-316-0) 303 [variabile](#page-271-0) de sistem 258 locale [autorizare](#page-449-0) obiect cerută pentru [comenzi](#page-449-0) 436 LODOPTFMW profiluri de [utilizator](#page-344-0) livrate de IBM [autorizate](#page-344-0) 331 lucru în numele [auditare](#page-545-0) obiect 532 [lungimea](#page-63-0) parolei 50

#### **M**

maximum [auditare](#page-271-0) obiect 258 dimensiune [receptor](#page-305-0) jurnal auditare [\(QAUDJRN\)](#page-305-0) 292 [lungime](#page-63-0) a parolei (valoare de sistem [QPWDMAXLEN\).](#page-63-0) 50

maximum *(continuare)* parametrul spaţiu de stocare (MAXSTG) drept de [proprietate](#page-156-0) grup al [obiectelor](#page-156-0) 143 operaţie de [restaurare](#page-107-0) 94 păstrător de [autorizare](#page-158-0) 145 profil de [utilizator](#page-107-0) 94 [receptor](#page-107-0) jurnal 94 variabilă de sistem [\(QMAXSIGN\)](#page-271-0) [încercări](#page-271-0) de semnare 258 [descriere](#page-43-0) 30 [mărimea](#page-63-0) parolei 50 mediu copie de rezervă [protejare](#page-271-0) 258 mediu de stocare [autorizare](#page-449-0) obiect cerută pentru [comenzi](#page-449-0) 436 mediu special \*S36 [\(System/36\)](#page-102-0) 89 mediu System/36 [autorizare](#page-496-0) obiect cerută pentru [comenzi](#page-496-0) 483 profil de [utilizator](#page-102-0) 89 mediu [System/38](#page-102-0) 89 Mediu [System/38](#page-150-0) 137 memorie control partajare valoare de sistem [QSHRMEMCTL](#page-48-0) (control memorie de [partajare\)](#page-48-0) 35 meniu iniţial [\\*SIGNOFF](#page-95-0) 82 ecran de [prevenire](#page-95-0) 82 profil de [utilizator](#page-95-0) 82 [recomandări](#page-97-0) 84 [schimbare](#page-95-0) 82 meniu iniţial [\\*SIGNOFF](#page-95-0) 82 Meniu SECBATCH (Lansare rapoarte batch) lansare [rapoarte](#page-714-0) 701 [planificare](#page-715-0) rapoarte 702 Meniul Cerere sistem opţiuni şi [comenzi](#page-246-0) 233 [utilizare](#page-246-0) 233 meniul Cerinţe de sistem limitare sesiuni [dispozitiv](#page-106-0) [\(LMTDEVSSN\)](#page-106-0) 93 Meniul [SECTOOLS](#page-712-0) (Unelte de [securitate\)](#page-712-0) 699 Meniul Unelte de [securitate](#page-712-0) [\(SECTOOLS\)](#page-712-0) 699 meniuri [autorizare](#page-450-0) obiect cerută pentru [comenzi](#page-450-0) 437 creare [parametrul](#page-223-0) PRDLIB (biblioteca [produs\)](#page-223-0) 210 riscuri de [securitate](#page-223-0) 210 inițial 82 profil de [utilizator](#page-95-0) 82 [proiectare](#page-240-0) pentru securitate 227 schimbare [parametrul](#page-223-0) PRDLIB (biblioteca [produs\)](#page-223-0) 210 riscuri de [securitate](#page-223-0) 210 unelte de [securitate](#page-712-0) 699 mesaj [cronometru](#page-41-0) inactiv (CPI1126) 28 notificare tipărire [\(\\*PRTMSG](#page-121-0) opţiune [utilizator\)](#page-121-0) 108

mesaj *(continuare)* [restricţionare](#page-33-0) conţinut 20 securitate [monitorizare](#page-312-0) 299 stare afisare [\(\\*STSMSG](#page-121-0) optiune [utilizator\)](#page-121-0) 108 neafişare [\(\\*NOSTSMSG](#page-121-0) opţiune [utilizator\)](#page-121-0) 108 terminare tipărire [\(\\*PRTMSG](#page-121-0) opţiune [utilizator\)](#page-121-0) 108 mesaj de stare afişare [\(\\*STSMSG](#page-121-0) opţiune [utilizator\)](#page-121-0) 108 neafişare [\(\\*NOSTSMSG](#page-121-0) opţiune [utilizator\)](#page-121-0) 108 metode de autorizare combinare [exemplu](#page-207-0) 194 MGRS36APF profiluri de [utilizator](#page-344-0) livrate de IBM [autorizate](#page-344-0) 331 MGRS36CBL profiluri de [utilizator](#page-344-0) livrate de IBM [autorizate](#page-344-0) 331 MGRS36DFU profiluri de [utilizator](#page-344-0) livrate de IBM [autorizate](#page-344-0) 331 MGRS36DSPF profiluri de [utilizator](#page-344-0) livrate de IBM [autorizate](#page-344-0) 331 MGRS36LIB profiluri de [utilizator](#page-344-0) livrate de IBM [autorizate](#page-344-0) 331 MGRS36MNU profiluri de [utilizator](#page-344-0) livrate de IBM [autorizate](#page-344-0) 331 MGRS36MSGF profiluri de [utilizator](#page-344-0) livrate de IBM [autorizate](#page-344-0) 331 MGRS36QRY profiluri de [utilizator](#page-344-0) livrate de IBM [autorizate](#page-344-0) 331 MGRS36RPG profiluri de [utilizator](#page-344-0) livrate de IBM [autorizate](#page-344-0) 331 MGRS36SEC profiluri de [utilizator](#page-344-0) livrate de IBM [autorizate](#page-344-0) 331 migrare [autorizare](#page-453-0) obiect cerută pentru [comenzi](#page-453-0) 440 valoare sistem (QSECURITY) nivel securitate [nivelul](#page-25-0) 10 în nivelul 20 12 [nivelul](#page-26-0) 20 în nivelul 30 13 [nivelul](#page-31-0) 20 în nivelul 40 18 [nivelul](#page-33-0) 20 în nivelul 50 20 [nivelul](#page-26-0) 30 în nivelul 20 13 [nivelul](#page-31-0) 30 în nivelul 40 18 [nivelul](#page-33-0) 30 în nivelul 50 20 [nivelul](#page-26-0) 40 în nivelul 20 13 MIGRATE profiluri de [utilizator](#page-344-0) livrate de IBM [autorizate](#page-344-0) 331 mod de acces [definiţie](#page-145-0) 132

mod de livrare \*BREAK (întrerupere) profil de [utilizator](#page-115-0) 102 mod de livrare \*DFT (implicit) profil de [utilizator](#page-115-0) 102 mod de livrare \*HOLD (reţinere) profil de [utilizator](#page-115-0) 102 mod de livrare \*NOTIFY (notificare) profil de [utilizator](#page-115-0) 102 mod de livrare întrerupere (\*BREAK) profil de [utilizator](#page-115-0) 102 mod de livrare notificare (\*NOTIFY) profil de [utilizator](#page-115-0) 102 mod de livrare reţinere (\*HOLD) profil de [utilizator](#page-115-0) 102 modernizare informaţii ordine [autorizare](#page-501-0) obiect cerută pentru [comenzi](#page-501-0) 488 modificare parolă [\(valoarea](#page-60-0) de sistem [QPWDCHGBLK\)](#page-60-0) 47 Modificare a auditării securităţii - Change Security Auditing (CHGSECAUD) auditare obiect [un-pas](#page-303-0) 290 modificare CHGCURLIB (Change Current Library - Modificare biblioteca curentă) [restrângere](#page-223-0) 210 [modificare](#page-66-0) completă a parolei 53 modificare funcţii de service autorizarea specială [\\*SERVICE](#page-100-0) [\(service\)](#page-100-0) 87 modificare [sistem-suport](#page-305-0) gestionare [jurnal](#page-305-0) 292 [modificare](#page-66-0) totală a parolei 53 modul [autorizare](#page-454-0) obiect cerută pentru [comenzi](#page-454-0) 441 [director](#page-454-0) de legare 441 monitorizare acces [neautorizat](#page-275-0) 262 [atribute](#page-275-0) de reţea 262 [autorizare](#page-274-0) 261 profiluri de [utilizator](#page-274-0) 261 [autorizare](#page-274-0) adoptată 261 [autorizare](#page-316-0) obiect 303 autorizare specială [\\*ALLOBJ](#page-273-0) (toate [obiectele\)](#page-273-0) 260 autorizări [programator](#page-273-0) 260 capabilități limită 260 [comunicaţii](#page-275-0) 262 [controale](#page-272-0) parolă 259 criptare a datelor [sensibile](#page-275-0) 262 date sensibile [autorizare](#page-274-0) 261 [criptare](#page-275-0) 262 [descrieri](#page-274-0) de joburi 261 eşuare de [program](#page-316-0) 303 [integritate](#page-317-0) obiect 304 interfete [nesuportate](#page-275-0) 262 listă de [verificare](#page-270-0) pentru 257 liste de [biblioteci](#page-274-0) 261 mesaj [securitate](#page-312-0) 299 [metode](#page-312-0) 299 privire [generală](#page-270-0) 257 profil de grup [apartenenţă](#page-273-0) 260

monitorizare *(continuare)* profil de grup *(continuare)* [parolă](#page-272-0) 259 profil de utilizator [administrare](#page-273-0) 260 profiluri de [utilizator](#page-271-0) furnizate de [IBM](#page-271-0) 258 programe [neautorizate](#page-275-0) 262 [responsabil](#page-317-0) cu securitatea 304 [securitate](#page-271-0) fizică 258 [semnare](#page-275-0) de la distanță 262 [semnare](#page-274-0) fără ID şi parolă de [utilizator](#page-274-0) 261 utilizare coadă de mesaje [QSYSMSG](#page-275-0) 262 istoric QHST [\(history-istoric](#page-312-0) [sistem\)](#page-312-0) 299 [jurnale](#page-313-0) 300 [utilizatori](#page-273-0) inactivi 260 [variabile](#page-271-0) de sistem 258 MOV [autorizarea](#page-412-0) obiect necesară 399 mutare [fişierul](#page-225-0) spool 212 obiect intrare jurnal [auditare](#page-288-0) [\(QAUDJRN\)](#page-288-0) 275

### **N**

neautorizat [programe](#page-275-0) 262 nivel de asistenţă [avansat](#page-87-0) 74, [80](#page-93-0) [definiţie](#page-87-0) 74 [elementar](#page-87-0) 74, [80](#page-93-0) exemplu de [modificare](#page-93-0) 80 [intermediar](#page-87-0) 74, [80](#page-93-0) memorat cu profil de [utilizator](#page-93-0) 80 profil de [utilizator](#page-93-0) 80 nivel de asistenţă [\\*ADVANCED](#page-93-0) [\(avansat\)](#page-93-0) 80 nivel de asistenţă \*BASIC [\(elementar\)](#page-93-0) 80 nivel de asistenţă [\\*INTERMED](#page-93-0) [\(intermediar\)](#page-93-0) 80 nivel de [asistenţă](#page-87-0) avansat [\(\\*ADVANCED\)](#page-87-0) 74, [80](#page-93-0) nivel de asistenţă elementar [\(\\*BASIC\)](#page-87-0) 74, [80](#page-93-0) nivel de auditare [\(\\*AUTFAIL\)](#page-283-0) eşuare [autorizare](#page-283-0) 270 nivel de auditare [\(\\*PGMFAIL\)](#page-288-0) eşuare [program](#page-288-0) 275 nivel de auditare [\\*AUTFAIL](#page-283-0) (eşuare [autorizare\)](#page-283-0) 270 nivel de auditare \*CMD (şir [comandă\)](#page-285-0) 272 nivel de auditare [\\*CREATE](#page-285-0) (creare) 272 nivel de auditare [\\*DELETE](#page-285-0) (ştergere) 272 nivel de auditare \*JOBDTA [\(modificare](#page-286-0) [job\)](#page-286-0) 273 nivel de auditare [\\*OBJMGT](#page-288-0) (gestionare [obiect\)](#page-288-0) 275 nivel de auditare [\\*OFCSRV](#page-288-0) (servicii de tip [office\)](#page-288-0) 275, [512,](#page-525-0) [532](#page-545-0) nivel de auditare [\\*PGMADP](#page-288-0) (autorizare [adoptată\)](#page-288-0) 275 nivel de auditare [\\*PGMFAIL](#page-288-0) (eşuare [program\)](#page-288-0) 275

nivel de auditare [\\*PRTDTA](#page-289-0) (ieşire [imprimantă\)](#page-289-0) 276 nivel de auditare [\\*SAVRST](#page-289-0) [\(salvare/restaurare\)](#page-289-0) 276 nivel de auditare [\\*SECURITY](#page-292-0) [\(securitate\)](#page-292-0) 279 nivel de auditare [\\*SERVICE](#page-296-0) (unelte [service\)](#page-296-0) 283 nivel de auditare [\\*SPLFDTA](#page-296-0) (modificări fişier [spool\)](#page-296-0) 283, [551](#page-564-0) nivel de auditare [\\*SYSMGT](#page-297-0) (gestionare [sistem\)](#page-297-0) 284 nivel de auditare creare [\(\\*CREATE\)](#page-285-0) 272 nivel de auditare [gestionare](#page-288-0) obiect [\(\\*OBJMGT\)](#page-288-0) 275 nivel de auditare [gestionare](#page-297-0) sisteme [\(\\*SYSMGT\)](#page-297-0) 284 nivel de [auditare](#page-289-0) ieşire tipărită [\(\\*PRTDTA\)](#page-289-0) 276 nivel de auditare [modificare](#page-286-0) job [\(\\*JOBDTA\)](#page-286-0) 273 nivel de auditare [modificări](#page-296-0) fişier spool [\(\\*SPLFDTA\)](#page-296-0) 283, [551](#page-564-0) nivel de auditare [salvare/restaurare](#page-289-0) [\(\\*SAVRST\)](#page-289-0) 276 nivel de auditare [securitate](#page-292-0) [\(\\*SECURITY\)](#page-292-0) 279 nivel de [auditare](#page-288-0) servicii de tip office [\(\\*OFCSRV\)](#page-288-0) 275, [512,](#page-525-0) [532](#page-545-0) nivel de auditare şir [comandă](#page-285-0) (\*CMD) 272 nivel de auditare ştergere [\(\\*DELETE\)](#page-285-0) 272 nivel de [auditare](#page-296-0) unelte service [\(\\*SERVICE\)](#page-296-0) 283 nivel forţare [înregistrări](#page-80-0) auditare 67 Nivel parolă (QPWDLVL) [descriere](#page-61-0) 48 nivelul 10 variabilă de sistem [QSECURITY](#page-25-0) (nivel de [securitate\)](#page-25-0) 12 nivelul 20 variabilă de sistem [QSECURITY](#page-25-0) (nivel de [securitate\)](#page-25-0) 12 nivelul 30 variabilă de sistem [QSECURITY](#page-26-0) (nivel de [securitate\)](#page-26-0) 13 nivelul 40 [blocuri](#page-33-0) de control interne 20 variabilă de sistem [QSECURITY](#page-27-0) (nivel de [securitate\)](#page-27-0) 14 nivelul 50 bibliotecă QTEMP [\(temporară\)](#page-32-0) 19 [blocuri](#page-33-0) de control interne 20 [tratare](#page-33-0) mesaj 20 validarea [parametrilor](#page-30-0) 17 variabilă de sistem [QSECURITY](#page-32-0) (nivel de [securitate\)](#page-32-0) 19 NLV (versiune limbă naţională) [securitate](#page-247-0) comandă 234 notificare, mesaj opţiune [utilizator](#page-121-0) nici un mesaj de stare [\(\\*NOSTSMSG\)](#page-121-0) 108 parametru DLVRY (livrare coadă de mesaje) profil de [utilizator](#page-114-0) 101

număr de identificare grup (group identification number - gid)) [restaurarea](#page-262-0) 249 număr [necesar](#page-66-0) în parolă 53 numărul de identificare utilizator (uid -user identification number) [restaurarea](#page-262-0) 249 nume cale [afişare](#page-177-0) 164 nume generic [exemplu](#page-176-0) 163 numire auditare [receptor](#page-304-0) jurnal 291 [profil](#page-88-0) de grup 75, [76](#page-89-0) profil de [utilizator](#page-88-0) 75 NVL (versiune limbă naţională) [securitate](#page-247-0) comandă 234

## **O**

obiect (\*Mgt) [authority](#page-145-0) 132 (\*Ref) [authority](#page-145-0) 132 add (\*ADD) [authority](#page-145-0) 132, [338](#page-351-0) afişare [originator](#page-157-0) 144 asignarea [autorizării](#page-158-0) şi dreptului de [proprietate](#page-158-0) 145 atribut [domeniu](#page-28-0) 15 [atribut](#page-28-0) stare 15 auditare obiect [schimbare](#page-101-0) 88 valoare [implicită](#page-301-0) 288 autorizare [\\*ALL](#page-147-0) (all - toate) 134, [339](#page-352-0) [\\*CHANGE](#page-147-0) (change [modificare\)](#page-147-0) 134, [339](#page-352-0) [\\*USE](#page-147-0) (use) 134, [339](#page-352-0) [folosire](#page-178-0) referire 165 [nou](#page-153-0) 140 [obiect](#page-152-0) nou 139 [schimbare](#page-172-0) 159 [stocare](#page-260-0) 247 [subseturi](#page-146-0) definite de sistem 133 [subseturi](#page-146-0) folosite în mod obişnuit 133 [autorizare](#page-354-0) cerută pentru comenzi 341 autorizare existenţă [\(\\*OBJEXIST\)](#page-145-0) 13[2,](#page-351-0) [338](#page-351-0) autorizare gestionare [\(\\*OBJMGT\)](#page-145-0) 13[2,](#page-351-0) [338](#page-351-0) autorizare operaţional [\(\\*OBJOPR\)](#page-145-0) 13[2,](#page-350-0) [337](#page-350-0) [autorizare](#page-145-0) read (\*READ) 132, [338](#page-351-0) [controlarea](#page-28-0) accesului 15 delete (\*DLT) [authority](#page-145-0) 132, [338](#page-351-0) domeniu utilizator expunere de [securitate](#page-32-0) 19 [restrângere](#page-32-0) 19 drept de proprietate [introducere](#page-18-0) 5 eşuare interfaţă [nesuportată](#page-28-0) 15 execute [\(\\*EXECUTE\)](#page-145-0) authority 132, [338](#page-351-0) [gestionare](#page-323-0) 310 grup [primar](#page-134-0) 121, [144](#page-157-0) non-IBM [tipărire](#page-328-0) listă 315

obiect *(continuare)* profil de utilizator proprietar [\(QDFTOWN\)](#page-158-0) [implicit](#page-158-0) 145 [restaurarea](#page-258-0) 245, [249](#page-262-0) [salvarea](#page-258-0) 245 [securizarea](#page-180-0) cu o listă de autorizare 167 stocare [autorizare](#page-259-0) 246, [247](#page-260-0) tipărire [autorizare](#page-716-0) adoptată 703 [non-IBM](#page-716-0) 703 sursă de [autorizare](#page-716-0) 703 transformat [verificare](#page-317-0) 304 update (\*UPD) [authority](#page-145-0) 132, [338](#page-351-0) obiect \*PGM [\(program\)](#page-553-0) 540 obiect [\\*SVRSTG](#page-566-0) (spaţiu de stocare [server\)](#page-566-0) 553 obiect [\\*USRIDX](#page-32-0) (index utilizator) 19 obiect \*USRQ (coadă [utilizator\)](#page-32-0) 19 obiect [\\*USRSPC](#page-32-0) (spaţiu utilizator) 19 obiect bibliotecă document (DLO) adăugare [autorizare](#page-326-0) 313 afişare [autorizare](#page-326-0) 313 afişare listă de [autorizare](#page-326-0) 313 [autorizare](#page-385-0) obiect cerută pentru [comenzi](#page-385-0) 372 [comenzi](#page-326-0) 313 editare [autorizare](#page-326-0) 313 înlăturare [autorizare](#page-326-0) 313 [modificare](#page-326-0) autorizare 313 [modificare](#page-326-0) grup primar 313 [modificare](#page-326-0) proprietar 313 obiect bibliotecă documente [auditare](#page-526-0) obiect 513 obiect coadă utilizator [\(\\*USRQ\)](#page-32-0) 19 obiect de domeniu utilizator expunere de [securitate](#page-32-0) 19 [restrângere](#page-32-0) 19 obiect de personalizare staţie de lucru [autorizare](#page-506-0) obiect cerută pentru [comenzi](#page-506-0) 493 obiect index utilizator [\(\\*USRIDX\)](#page-32-0) 19 obiect IPC schimbare intrare jurnal [auditare](#page-294-0) [\(QAUDJRN\)](#page-294-0) 281 obiect nou autorizare [parametru](#page-152-0) CRTAUT (create authority creare [autorizare\)](#page-152-0) 139, [157](#page-170-0) parametru GRPAUT [\(autorizare](#page-111-0) [grup\)](#page-111-0) 98, [143](#page-156-0) parametru [GRPAUTTYP](#page-111-0) (tip [autorizare](#page-111-0) grup) 98 [autorizare](#page-39-0) (valoare de sistem [QCRTAUT\)](#page-39-0) 26 [autorizare](#page-48-0) (valoare de sistem [QUSEADPAUT\)](#page-48-0) 35 exemplu de [autorizare](#page-158-0) 145 exemplu de drept de [proprietate](#page-158-0) 145 [obiect](#page-178-0) referit 165 obiect spaţiu de [stocare](#page-566-0) server [\(\\*SVRSTG\)](#page-566-0) 553 obiect spaţiu utilizator [\(\\*USRSPC\)](#page-32-0) 19 obiecte de grup primar [gestionare](#page-157-0) 144

obiecte furnizate de IBM [securizarea](#page-152-0) cu o listă de autorizare 139 obiectiv confidentialitate 1 [disponibilitate](#page-14-0) 1 [integritate](#page-14-0) 1 obiectul \*RCT (tabelă cod [referinţă\)](#page-558-0) 545 operaţie de restaurare spațiu de stocare maxim [\(MAXSTG\)](#page-107-0) 94 spațiu de stocare [necesar](#page-107-0) 94 operaţii de sistem [parametru](#page-97-0) autorizare specială [\(SPCAUT\)](#page-97-0) 84 operaţii grafice [autorizare](#page-400-0) obiect cerută pentru [comenzi](#page-400-0) 387 [opereţie](#page-285-0) de ştergere tip de intrare jurnal [\(DO\)](#page-285-0) 272 oprire [auditare](#page-79-0) obiect 66 conexiune intrare jurnal [auditare](#page-286-0) [\(QAUDJRN\)](#page-286-0) 273 funcție de [auditare](#page-307-0) 294 job [deconectat](#page-52-0) 39, [41](#page-54-0) job [inactiv](#page-40-0) 27 optic [autorizare](#page-462-0) obiect cerută pentru [comenzi](#page-462-0) 449 opţiune utilizator [\\*CLKWD](#page-119-0) (cuvânt cheie CL) [106,](#page-119-0) [107,](#page-120-0) [108](#page-121-0) opțiune utilizator [\\*EXPERT](#page-119-0) (expert) 10[6,](#page-120-0) [107,](#page-120-0) [108,](#page-121-0) [160](#page-173-0) opțiune utilizator [\\*HLPFULL](#page-121-0) (ajutor ecran [întreg\)](#page-121-0) 108 optiune utilizator [\\*PRTMSG](#page-121-0) (mesaj de [tipărit\)](#page-121-0) 108 opţiune [utilizator](#page-121-0) ajutor ecran întreg [\(\\*HLPFULL\)](#page-121-0) 108 opţiune [utilizator](#page-119-0) cuvânt cheie CL [\(\\*CLKWD\)](#page-119-0) 106, [107,](#page-120-0) [108](#page-121-0) opțiune utilizator expert [\(\\*EXPERT\)](#page-119-0) 10[6,](#page-120-0) [107,](#page-120-0) [108,](#page-121-0) [160](#page-173-0) opţiune [utilizator](#page-121-0) mesaj de tipărit [\(\\*PRTMSG\)](#page-121-0) 108 opţiune [utilizator](#page-121-0) tastă de rotire [\(\\*ROLLKEY\)](#page-121-0) 108 organigrama [autorizarea](#page-215-0) descriere de dispozitiv 202 [determinare](#page-103-0) mediu special 90 verificare [autorizare](#page-182-0) 169

#### **P**

PA [\(adoptare](#page-651-0) program) 638 pachet [autorizare](#page-466-0) obiect cerută pentru [comenzi](#page-466-0) 453 parametru [validare](#page-30-0) 17 parametru ACGCDE (cod de contabilizare) profil de [utilizator](#page-113-0) 100 [schimbare](#page-113-0) 100 parametru acţiune de auditare (AUDLVL) profil de [utilizator](#page-125-0) 112

parametru ALWLMTUSR (permitere utilizator limitat) [capabilităţi](#page-96-0) limită 83 comanda [CHGCMD](#page-96-0) (Change Command - [Modificare](#page-96-0) comandă) 83 comanda [CRTCMD](#page-96-0) (Create Command - Creare [comandă\)](#page-96-0) 83 parametru ASTLVL (nivel de asistenţă) profil de [utilizator](#page-93-0) 80 parametru ATNPGM (program de tratare tastă Attn) profil de [utilizator](#page-117-0) 104 parametru auditare obiect (OBJAUD) profil de [utilizator](#page-124-0) 111 parametru AUDLVL (nivel de auditare) profil de [utilizator](#page-125-0) 112 valoare \*CMD (şir [comandă\)](#page-285-0) 272 parametru autorizare specială (SPCAUT) profil de [utilizator](#page-97-0) 84 [recomandări](#page-101-0) 88 parametru bibliotecă curentă (CURLIB) profil de [utilizator](#page-94-0) 81 parametru CCSID (identificator set de caractere codate) profil de [utilizator](#page-119-0) 106 parametru CHRIDCTL (opţiuni utilizator) profil de [utilizator](#page-119-0) 106 parametru clasă utilizator (USRCLS) [descriere](#page-92-0) 79 [recomandări](#page-92-0) 79 parametru CNTRYID (identificator de regiune sau tară) profil de [utilizator](#page-118-0) 105 parametru coadă de ieşire (OUTQ) profil de [utilizator](#page-116-0) 103 parametru coadă de mesaje (MSGQ) profil de [utilizator](#page-114-0) 101 parametru cod de contabilizare (ACGCDE) profil de [utilizator](#page-113-0) 100 [schimbare](#page-113-0) 100 parametru CRTAUT (create authority - creare autorizare) [afişare](#page-171-0) 158 [descriere](#page-152-0) 139 [riscuri](#page-153-0) 140 parametru CURLIB (bibliotecă curentă) profil de [utilizator](#page-94-0) 81 parametru de asociere eim (EIMASSOC) profil de [utilizator](#page-122-0) 109 parametru de gravitate (SEV) profil de [utilizator](#page-115-0) 102 parametru de livrare (DLVRY) profil de [utilizator](#page-114-0) 101 parametru de mediu special (SPCENV) [recomandări](#page-102-0) 89 rutare job [interactiv](#page-103-0) 90 [parametru](#page-90-0) de setare parolă la expirată [\(PWDEXP\)](#page-90-0) 77 parametru de stare (STATUS) profil de [utilizator](#page-91-0) 78 parametru descriere (TEXT) profil de [utilizator](#page-97-0) 84 parametru descriere de job (JOBD) profil de [utilizator](#page-109-0) 96 parametru DEV (dispozitiv de tipărire) profil de [utilizator](#page-115-0) 102

parametru director de bază (HOMEDIR) profil de [utilizator](#page-122-0) 109 parametru dispozitiv de tipărire (DEV) profil de [utilizator](#page-115-0) 102 parametru DLVRY (livrare coadă de mesaje) profil de [utilizator](#page-114-0) 101 parametru DOCPWD (parolă document) profil de [utilizator](#page-113-0) 100 parametru DSPSGNINF (afişare informaţii de semnare) profil de [utilizator](#page-103-0) 90 parametru EIMASSOC (asociere eim) profil de [utilizator](#page-122-0) 109 parametru GRPAUT (autorizare grup) profil de [utilizator](#page-111-0) 98, [143,](#page-156-0) [145](#page-158-0) parametru GRPAUTTYP (tip autorizare grup) profil de [utilizator](#page-111-0) 98, [145](#page-158-0) parametru HOMEDIR (director de bază) profil de [utilizator](#page-122-0) 109 parametru INLMNU (meniu iniţial) profil de [utilizator](#page-95-0) 82 parametru INLPGM (program iniţial) profil de [utilizator](#page-94-0) 81 [schimbare](#page-94-0) 81 parametru JOBD (descriere de job) profil de [utilizator](#page-109-0) 96 parametru LANGID (identificator de limbă) [parametru](#page-118-0) profil de utilizator [SRTSEQ](#page-118-0) 105 profil de [utilizator](#page-118-0) 105 parametru [LCLPWDMGT](#page-105-0) (gestionare parolă [locală\)](#page-105-0) 92 parametru limitare capabilităţi (LMTCPB) profil de [utilizator](#page-96-0) 83 parametru limită de prioritate (PTYLMT) profil de [utilizator](#page-108-0) 95 [recomandări](#page-108-0) 95 parametru LMTDEVSSN (limitare sesiuni dispozitiv) profil de [utilizator](#page-106-0) 93 parametru LOCALE (opţiuni utilizator) profil de [utilizator](#page-120-0) 107 parametru meniu iniţial (INLMNU) profil de [utilizator](#page-95-0) 82 parametru MSGQ (coadă de mesaje) profil de [utilizator](#page-114-0) 101 parametru nivel de auditare (AUDLVL) [schimbare](#page-139-0) 126 valoare [\\*AUTFAIL](#page-283-0) (eşuare [autorizare\)](#page-283-0) 270 valoare \*CMD (şir [comandă\)](#page-285-0) 272 valoare [\\*CREATE](#page-285-0) (creare) 272 valoare [\\*DELETE](#page-285-0) (ştergere) 272 valoare \*JOBDTA [\(modificare](#page-286-0) job) 273 valoare [\\*OBJMGT](#page-288-0) (gestionare [obiect\)](#page-288-0) 275 valoare [\\*OFCSRV](#page-288-0) (servicii de tip [office\)](#page-288-0) 275 valoare [\\*PGMADP](#page-288-0) (autorizare [adoptată\)](#page-288-0) 275 valoare [\\*PGMFAIL](#page-288-0) (eşuare [program\)](#page-288-0) 275 valoare [\\*SAVRST](#page-289-0) (salvare/ [restaurare\)](#page-289-0) 276 valoare [\\*SECURITY](#page-292-0) (securitate) 279 valoare [\\*SERVICE](#page-296-0) (unelte service) 283

parametru nivel de auditare (AUDLVL) *(continuare)* valoare [\\*SPLFDTA](#page-296-0) (modificări fişier [spool\)](#page-296-0) 283 valoarea [\\*SYSMGT](#page-297-0) (gestionare [sisteme\)](#page-297-0) 284 parametru număr identificare utilizator profil de [utilizator](#page-121-0) 108 parametru OBJAUD (auditare obiect) profil de [utilizator](#page-124-0) 111 parametru opţiune utilizator (CHRIDCTL) profil de [utilizator](#page-119-0) 106 parametru opţiune utilizator (LOCALE) profil de [utilizator](#page-120-0) 107 parametru opţiune utilizator (SETJOBATR) profil de [utilizator](#page-120-0) 107 parametru OUTQ (coadă de ieşire) profil de [utilizator](#page-116-0) 103 parametru permitere utilizator limitat (ALWLMTUSR) [capabilităţi](#page-96-0) limită 83 comanda [CHGCMD](#page-96-0) (Change Command - [Modificare](#page-96-0) comandă) 83 comanda [CRTCMD](#page-96-0) (Create Command - Creare [comandă\)](#page-96-0) 83 parametru profil de utilizator număr [identificare](#page-122-0) grup (gid ) 109 parametru program iniţial (INLPGM) profil de [utilizator](#page-94-0) 81 [schimbare](#page-94-0) 81 parametru PTYLMT (limită de prioritate) profil de [utilizator](#page-108-0) 95 [recomandări](#page-108-0) 95 parametru [PWDEXP](#page-90-0) (setare parolă la [expirată\)](#page-90-0) 77 parametru [PWDEXPITV](#page-104-0) (interval de expirare [parolă\)](#page-104-0) 91 parametru SETJOBATR (opţiuni utilizator) profil de [utilizator](#page-120-0) 107 parametru SEV (gravitate coadă de mesaje) profil de [utilizator](#page-115-0) 102 parametru SPCAUT (autorizare specială) profil de [utilizator](#page-97-0) 84 [recomandări](#page-101-0) 88 parametru SPCENV (mediu special) [recomandări](#page-102-0) 89 rutare job [interactiv](#page-103-0) 90 parametru SRTSEQ (secvenţă de sortare) profil de [utilizator](#page-117-0) 104 parametru SUPGRPPRF (grupuri suplimentare) profil de [utilizator](#page-112-0) 99 parametru text (TEXT) profil de [utilizator](#page-97-0) 84 [parametru](#page-219-0) USER în descrierea de job 206 parametru USRCLS (clasă utilizator) [descriere](#page-92-0) 79 [recomandări](#page-92-0) 79 parametru USROPT (optiuni utilizator) profil de [utilizator](#page-119-0) 106, [107,](#page-120-0) [108](#page-121-0) [parametru](#page-88-0) USRPRF (nume) 75 parametrul [\(ALWOBJDIF](#page-263-0) - allow object difference) permisiune a [diferenţelor](#page-263-0) dintre [obiecte\)](#page-263-0) 250 parametrul [ALWOBJDIF](#page-263-0) (allow object difference - permisiune a [diferenţelor](#page-263-0) dintre [obiecte\)](#page-263-0) 250

parametrul AUT (authority) crearea [bibliotecilor](#page-170-0) 157 crearea [obiectelor](#page-171-0) 158 profil de [utilizator](#page-124-0) 111 [specificarea](#page-179-0) listei de autorizare [\(\\*AUTL\)](#page-179-0) 166 [parametrul](#page-225-0) AUTCHK (autorizare pentru [verificare\)](#page-225-0) 212 parametrul autorizare (AUT) crearea [bibliotecilor](#page-170-0) 157 crearea [obiectelor](#page-171-0) 158 profil de [utilizator](#page-124-0) 111 [specificarea](#page-179-0) listei de autorizare [\(\\*AUTL\)](#page-179-0) 166 parametrul create authority (CRTAUT) [afişare](#page-171-0) 158 [descriere](#page-152-0) 139 [riscuri](#page-153-0) 140 [parametrul](#page-224-0) DSPDTA (afişare date) 211 parametrul GRPPRF (profil grup) profil de utilizator [descriere](#page-109-0) 96 [exemplu](#page-158-0) 145 parametrul MAXSTG (spaţiu de stocare maxim) drept de [proprietate](#page-156-0) grup al [obiectelor](#page-156-0) 143 operaţie de [restaurare](#page-107-0) 94 păstrător de autorizare transferat la [QDFTOWN](#page-158-0) (proprietar [implicit\)](#page-158-0) 145 profil de [utilizator](#page-107-0) 94 [receptor](#page-107-0) jurnal 94 [parametrul](#page-225-0) OPRCTL (control operator) 212 parametrul OWNER (proprietar) profil de [utilizator](#page-158-0) 145 parametrul spaţiu de stocare maxim (MAXSTG) drept de [proprietate](#page-156-0) grup al [obiectelor](#page-156-0) 143 operaţie de [restaurare](#page-107-0) 94 păstrător de autorizare transferat la [QDFTOWN](#page-158-0) (proprietar [implicit\)](#page-158-0) 145 profil de [utilizator](#page-107-0) 94 [receptor](#page-107-0) jurnal 94 [parametrul](#page-165-0) use adopted authority [\(USEADPAUT\)](#page-165-0) 152 parametrul [USEADPAUT](#page-165-0) (use adopted authority - folosire [autorizare](#page-165-0) adoptată) 152 parametrul user option (USROPT) [\\*CLKWD](#page-119-0) (cuvânt cheie CL) 106, [107](#page-120-0)[,](#page-121-0) [108](#page-121-0) [\\*EXPERT](#page-119-0) (expert) 106, [107,](#page-120-0) [108,](#page-121-0) [160](#page-173-0) [\\*HLPFULL](#page-121-0) (ajutor ecran întreg) 108 [\\*NOSTSMSG](#page-121-0) (nici un mesaj de [stare\)](#page-121-0) 108 [\\*PRTMSG](#page-121-0) (mesaj de tipărit) 108 [\\*ROLLKEY](#page-121-0) (tastă de rotire) 108 [\\*STSMSG](#page-121-0) (mesaj de stare) 108 profil de [utilizator](#page-119-0) 106, [107,](#page-120-0) [108](#page-121-0) parametrul USROPT (user option - opţiune utilizator) [\\*CLKWD](#page-119-0) (cuvânt cheie CL) 106, [107](#page-120-0)[,](#page-121-0) [108](#page-121-0) [\\*EXPERT](#page-119-0) (expert) 106, [107,](#page-120-0) [108,](#page-121-0) [160](#page-173-0) [\\*HLPFULL](#page-121-0) (ajutor ecran întreg) 108

parametrul USROPT (user option - opţiune utilizator) *(continuare)* [\\*NOSTSMSG](#page-121-0) (nici un mesaj de [stare\)](#page-121-0) 108 [\\*PRTMSG](#page-121-0) (mesaj de tipărit) 108 [\\*ROLLKEY](#page-121-0) (tastă de rotire) 108 [\\*STSMSG](#page-121-0) (mesaj de stare) 108 parolă auditare obiect DST [\(dedicated](#page-271-0) service tools - unelte [dedicate](#page-271-0) de service) 258 [utilizator](#page-272-0) 259 avertisment expirare [valoarea](#page-61-0) de sistem [QPWDEXPWRN](#page-61-0) 48 [comenzi](#page-324-0) pentru lucrul cu 311 [comunicaţii](#page-63-0) 50 [criptare](#page-89-0) 76 document [parametru](#page-113-0) profil de utilizator [DOCPWD](#page-113-0) 100 DST (dedicated service tools - unelte dedicate de service) [auditare](#page-271-0) obiect 258 [schimbare](#page-141-0) 128 egală cu nume profil de [utilizator](#page-60-0) 47, [77](#page-90-0) expirare [imediată](#page-60-0) 47 gestionare parolă locală [parametru](#page-105-0) profil de utilizator [LCLPWDMGT](#page-105-0) 92 incorect intrare jurnal [auditare](#page-284-0) [\(QAUDJRN\)](#page-284-0) 271 interval de expirare [auditare](#page-272-0) obiect 259 [parametru](#page-104-0) profil de utilizator [PWDEXPITV](#page-104-0) 91 [valoarea](#page-60-0) de sistem [QPWDEXPITV](#page-60-0) 47 lungime valoare de sistem [minimă](#page-63-0) [\(QPWDMINLEN\)](#page-63-0) 50 valoare sistem [maximă](#page-63-0) [\(QPWDMAXLEN\)](#page-63-0) 50 [lungime](#page-63-0) maximă (valoare de sistem [QPWDMAXLEN\)](#page-63-0) 50 [lungime](#page-63-0) minimă (valoare de sistem [QPWDMINLEN\)](#page-63-0) 50 [modificare](#page-261-0) la restaurare a profilului 248 necesită caracter numeric [character](#page-66-0) 53 diferit [\(valoare](#page-64-0) de sistem [QPWDRQDDIF\)](#page-64-0) 51 modificare [\(parametru](#page-104-0) [PWDEXPITV\)](#page-104-0) 91 [modificare](#page-60-0) (valoare de sistem [QPWDEXPITV\)](#page-60-0) 47 [modificare](#page-66-0) completă 53 [numai](#page-89-0) cifre 76 parametru de expirare [\(PWDEXP\)](#page-90-0) 77 permisiunea [utilizatorilor](#page-272-0) pentru [modificare](#page-272-0) 259 [pierdut](#page-89-0) 76 prevenire [caractere](#page-65-0) repetate 52 digițți alăturați (valoare de sistem [QPWDLMTAJC\)](#page-65-0) 52

parolă *(continuare)* prevenire *(continuare)* folosirea [cuvintelor](#page-64-0) 51 [simplu](#page-59-0) 46, [259](#page-272-0) profil de [utilizator](#page-89-0) 76 profil de utilizator furnizat de IBM [auditare](#page-271-0) obiect 258 [schimbare](#page-141-0) 128 profil de utilizator [QSRVBAS](#page-722-0) (serviciu de [bază\)](#page-722-0) 709 profil de utilizator [QSYSOPR](#page-722-0) (operator [sistem\)](#page-722-0) 709 profil de [utilizator](#page-722-0) QUSER [\(utilizator\)](#page-722-0) 709 program aprobare [cerinţe](#page-74-0) 61 [exemplu](#page-74-0) 61, [62](#page-75-0) risc de [securitate](#page-74-0) 61 [valoarea](#page-73-0) de sistem [QPWDVLDPGM](#page-73-0) 60 program validare [cerinţe](#page-74-0) 61 [exemplu](#page-74-0) 61 risc de [securitate](#page-74-0) 61 [valoarea](#page-73-0) de sistem [QPWDVLDPGM](#page-73-0) 60 programul de validare ieşire [exemplu](#page-75-0) 62 [PWDEXP](#page-90-0) (setare parolă la expirată) 77 QPGMR [\(programator\)](#page-722-0) profil de [utilizator](#page-722-0) 709 QSRV (service) profil de [utilizator](#page-722-0) 709 [recomandări](#page-90-0) 77, [78](#page-91-0) [reguli](#page-89-0) 76 resetare DST [\(dedicated](#page-290-0) service tools - unelte [dedicate](#page-290-0) de service) 277 [utilizator](#page-89-0) 76 restrângere [caractere](#page-64-0) 51 [caractere](#page-65-0) repetate 52 digiţţi [alăturaţi](#page-65-0) (valoare de sistem [QPWDLMTAJC\)](#page-65-0) 52 retea intrare jurnal [auditare](#page-284-0) [\(QAUDJRN\)](#page-284-0) 271 schimbare [descriere](#page-324-0) 311 DST [\(dedicated](#page-324-0) service tools - unelte [dedicate](#page-324-0) de service) 311 setare [parolă](#page-90-0) egală cu nume profil 77 valori de [sistem](#page-60-0) de parole de [impunere](#page-60-0) 47 setare la expirată [\(PWDEXP\)](#page-90-0) 77 simplu [prevenire](#page-59-0) 46, [259](#page-272-0) [sistem](#page-144-0) 131 valoare de sistem [caractere](#page-66-0) de poziţie [\(QPWDPOSDIF\)](#page-66-0) 53 valoare sistem (QPWDEXPITV) interval expirare valoarea setată de [comanda](#page-721-0) [CFGSYSSEC](#page-721-0) 708 valoare sistem (QPWDLMTCHR) caractere restricţionate valoarea setată de [comanda](#page-721-0) [CFGSYSSEC](#page-721-0) 708

parolă *(continuare)* valoare sistem (QPWDLMTREP) limită caractere repetate valoarea setată de [comanda](#page-721-0) [CFGSYSSEC](#page-721-0) 708 valoare sistem (QPWDMAXLEN) lungime minimă valoarea setată de [comanda](#page-721-0) [CFGSYSSEC](#page-721-0) 708 valoare sistem (QPWDMINLEN) lungime minimă valoarea setată de [comanda](#page-721-0) [CFGSYSSEC](#page-721-0) 708 valoare sistem (QPWDPOSDIF) necisită diferenţă de poziţie valoarea setată de [comanda](#page-721-0) [CFGSYSSEC](#page-721-0) 708 valoare sistem (QPWDRQDDGT) necesită caractere numerice valoarea setată de [comanda](#page-721-0) [CFGSYSSEC](#page-721-0) 708 valoare sistem (QPWDRQDDIF) diferenţă cerută valoarea setată de [comanda](#page-721-0) [CFGSYSSEC](#page-721-0) 708 valoare sistem (QPWDVLDPGM) program de validare valoarea setată de [comanda](#page-721-0) [CFGSYSSEC](#page-721-0) 708 valoarea sistem a caracterelor alăturate interzise (QPWDLMTAJC) valoarea setată de [comanda](#page-721-0) [CFGSYSSEC](#page-721-0) 708 valori [posibile](#page-90-0) 77 variabile de sistem privire [generală](#page-59-0) 46 [verificare](#page-140-0) 127, [311](#page-324-0) [verificarea](#page-712-0) pentru valori implicite 699 parolă [aprobare](#page-73-0) 60 parolă de [sistem](#page-144-0) 131 parolă incorectă intrare jurnal auditare [\(QAUDJRN\)](#page-284-0) 271 parolă [numai](#page-89-0) cifre 76 parolă [numerică](#page-89-0) 76 parolă simplă [prevenire](#page-59-0) 46, [259](#page-272-0) parolă [validare](#page-73-0) 60 parole niveluri de [parolare](#page-315-0) 302 [Parole](#page-61-0) 48 parole [repetate](#page-64-0) 51 passthrough [controlare](#page-45-0) semnare 32 modificare de profil destinaţie intrare jurnal [auditare](#page-294-0) [\(QAUDJRN\)](#page-294-0) 281 passthrough staţie de afişare [autorizare](#page-383-0) obiect cerută pentru [comenzi](#page-383-0) 370 modificare de profil destinaţie intrare jurnal [auditare](#page-294-0) [\(QAUDJRN\)](#page-294-0) 281 păstrător de autorizare [afişare](#page-166-0) 153, [309](#page-322-0) [auditare](#page-515-0) obiect 502 [autorizare](#page-365-0) obiect cerută pentru [comenzi](#page-365-0) 352

păstrător de autorizare *(continuare)* [comenzi](#page-322-0) pentru lucrul cu 309, [314](#page-327-0) [creare](#page-166-0) 153, [309,](#page-322-0) [314](#page-327-0) creat [automat](#page-167-0) 154 [descriere](#page-166-0) 153 limita de stocare maximă [depăşită](#page-158-0) 145 migrarea la [System/36](#page-167-0) 154 [restaurarea](#page-258-0) 245 [riscuri](#page-167-0) 154 [salvarea](#page-258-0) 245 [ştergere](#page-167-0) 154, [309](#page-322-0) [tipărire](#page-328-0) 315 PC (calculator personal) [împiedicare](#page-228-0) acces 215 PC Organizer [deconectare](#page-41-0) (valoarea de sistem [QINACTMSGQ\)](#page-41-0) 28 permisă pentru limitare [capabilităţi](#page-96-0) [utilizator](#page-96-0) 83 performanţa [autorizare](#page-466-0) obiect cerută pentru [comenzi](#page-466-0) 453 [clasa](#page-230-0) 217 [descriere](#page-230-0) job 217 [descrierea](#page-230-0) de subsistem 217 felia de [timp](#page-230-0) 217 [intrare](#page-230-0) rutare 217 limită [prioritate](#page-230-0) 217 [planificare](#page-230-0) job 217 [pool](#page-230-0) 217 [prioritate](#page-230-0) de ieşire 217 [prioritate](#page-230-0) de rulare 217 [restricţionare](#page-231-0) joburi la batch 218 spațiu de stocare [pool](#page-230-0) 217 permisiune [definiţie](#page-147-0) 134 [utilizatori](#page-272-0) pentru a modifica parolele 259 permisiune utilizator [acordare](#page-326-0) 313 [autorizare](#page-460-0) obiect cerută pentru [comenzi](#page-460-0) 447 [revocare](#page-326-0) 313 permite obiectului să restaureze valori sistem (QALWOBJRST) valoarea setată de [comanda](#page-721-0) [CFGSYSSEC](#page-721-0) 708 personalizare valori [securitate](#page-720-0) 707 planificare audit [variabile](#page-301-0) de sistem 288 auditare obiect acțiuni 263 [obiecte](#page-299-0) 286 privire [generală](#page-276-0) 263 [controale](#page-272-0) parolă 259 grup [primar](#page-252-0) 239 grupuri [multiple](#page-252-0) 239 listă de [verificare](#page-270-0) pentru 257 profil de utilizator [activare](#page-712-0) 699 [expirare](#page-712-0) 699 [profiluri](#page-251-0) de grup 238 [proiectare](#page-237-0) bibliotecă 224 rapoarte de [securitate](#page-715-0) 702 [securitate](#page-14-0) 1

planificare *(continuare)* [securitate](#page-247-0) comandă 234 [securitate](#page-248-0) fisier 235 [securitate](#page-271-0) fizică 258 [securitate](#page-240-0) meniu 227 securitate [programator](#page-254-0) aplicatie 241 securitate [programator](#page-255-0) sistem 242 planificare job [autorizare](#page-429-0) obiect cerută pentru [comenzi](#page-429-0) 416 planificare modificări nivel parolă [creştere](#page-234-0) nivel parolă 221 [modificare](#page-237-0) nivel parolă de la 1 la 0 224 [modificare](#page-236-0) nivel parolă de la 2 la 1 223 [modificare](#page-236-0) nivel parolă de la 3 la 0 223 [modificare](#page-236-0) nivel parolă de la 3 la 1 223 [modificare](#page-236-0) nivel parolă de la 3 la 2 223 modificare niveluri parolă [planificare](#page-233-0) modificări nivel 220, [221](#page-234-0) [modificare](#page-234-0) niveluri parolă (0 la 1) 221 [modificare](#page-235-0) niveluri parolă (de la 2 la 3) [222](#page-235-0) [modificarea](#page-236-0) nivelului de parolă de la 2 la 0 [223](#page-236-0) Modificări [QPWDLVL](#page-233-0) 220, [221](#page-234-0) scădere [niveluri](#page-236-0) parolă 223, [224](#page-237-0) planificare prioritate [limitare](#page-108-0) 95 plin receptor jurnal auditare [\(QAUDJRN\)](#page-305-0) 292 [pool](#page-230-0) 217 pool de [stocare](#page-230-0) 217 pornire conexiune intrare jurnal [auditare](#page-286-0) [\(QAUDJRN\)](#page-286-0) 273 funcție de [auditare](#page-303-0) 290 Pornire comandă QSH (STRQSH) autorizarea obiect necesară [alias,](#page-477-0) QSH 464 porțiune sistem lista de biblioteci [controlare](#page-238-0) 225 [descriere](#page-220-0) 207 [recomandări](#page-222-0) 209, [210](#page-223-0) [schimbare](#page-239-0) 226 poştă tratare intrare jurnal [auditare](#page-288-0) [\(QAUDJRN\)](#page-288-0) 275 prevenire abuzuri [performanţă](#page-230-0) 217 acces Cerere DDM [\(DDM\)](#page-229-0) 216 iSeries [Access](#page-228-0) 215 acces [neautorizat](#page-275-0) 262 [modificare](#page-33-0) a blocurilor de control [interne](#page-33-0) 20 parole [simple](#page-59-0) 46, [259](#page-272-0) [prezentare](#page-227-0) job la distanţă 214 programe [neautorizate](#page-275-0) 262 prezentare job la distanţă [securizare](#page-227-0) 214 [prioritate](#page-230-0) 217 [prioritate](#page-230-0) de ieşire 217 [prioritate](#page-230-0) de rulare 217

privilegiu [definiţie](#page-144-0) 131 problemă [autorizare](#page-473-0) obiect cerută pentru [comenzi](#page-473-0) 460 [procesare](#page-144-0) parolă 131 [procesor](#page-271-0) cheie IPL 258 procesor de comenzi QCMD mediu special [\(SPCENV\)](#page-102-0) 89 Programul [tratare-tastă-atenţie](#page-117-0) 104 profil acțiune de auditare [\(AUDLVL\)](#page-125-0) 112 analizare cu [interogare](#page-314-0) 301 auditare [apartenenţă](#page-273-0) 260 auditare obiect [autorizare](#page-274-0) de folosit 261 autorizare specială [\\*ALLOBJ](#page-273-0) 260 auditare obiect [\(OBJAUD\)](#page-124-0) 111 [auditare](#page-272-0) parolă 259 [AUDLVL](#page-125-0) (acţiune de auditare) 112 [grup](#page-272-0) 259, [260](#page-273-0) [auditare](#page-273-0) obiect 260 drept de [proprietate](#page-156-0) asupra [obiectului](#page-156-0) 143 [introducere](#page-17-0) 4, [74](#page-87-0) [numire](#page-89-0) 76 [parolă](#page-89-0) 76 [planificare](#page-251-0) 238 [securitate](#page-18-0) resursă 5 livrat de IBM [auditare](#page-271-0) obiect 258 [Cadru](#page-332-0) de lucru server de mail [\(QMSF\)](#page-332-0) 319 cerere test [\(QTSTRQS\)](#page-332-0) 319 comenzi [restricţionate](#page-338-0) 325 [document](#page-332-0) (ODOC) 319 executiv nod sisteme [distribuite](#page-332-0) [\(QDSNX\)](#page-332-0) 319 finanțe [\(QFNC\)](#page-332-0) 319 instalare automată [\(QLPAUTO\)](#page-332-0) 319 instalare [programe](#page-332-0) cu licenţă [\(QLPINSTALL\)](#page-332-0) 319 intrare job la [distanţă](#page-332-0) (QRJE) 319 job spool [\(QSPLJOB\)](#page-332-0) 319 operator sistem [\(QSYSOPR\)](#page-332-0) 319 [partajare](#page-332-0) bază de date [\(QDBSHR\)](#page-332-0) 319 profil autorizare [\(QAUTPROF\)](#page-332-0) 319 profil de [autorizare](#page-332-0) IBM [\(QAUTPROF\)](#page-332-0) 319 profil de [utilizator](#page-332-0) BRM [\(QBRMS\)](#page-332-0) 319 [programator](#page-332-0) (QPGMR) 319 proprietar [\(QDFTOWN\)](#page-332-0) implicit 319 punte [VM/MVS](#page-332-0) (QGATE) 319 [QAUTPROF](#page-332-0) (profil de autorizare [IBM\)](#page-332-0) 319 QBRMS (profil de [utilizator](#page-332-0) [BRM\)](#page-332-0) 319 [QDBSHR](#page-332-0) (partajare bază de [date\)](#page-332-0) 319 [QDFTOWN](#page-332-0) (default owner - proprietar [implicit\)](#page-332-0) 319 QDOC [\(document\)](#page-332-0) 319 QDSNX [\(executiv](#page-332-0) nod sisteme [distribuite\)](#page-332-0) 319 QFNC (finanțe) 319

profil *(continuare)* livrat de IBM *(continuare)* QGATE (punte [VM/MVS\)](#page-332-0) 319 [QLPAUTO](#page-332-0) (instalare automată de [program](#page-332-0) cu licenţă) 319 [QLPINSTALL](#page-332-0) (instalare program cu licență) 319 [QMSF](#page-332-0) (cadru de lucru server de [mail\)](#page-332-0) 319 [QNFSANON](#page-332-0) (sistem de fişiere [reţea\)](#page-332-0) 319 QPGMR [\(programator\)](#page-332-0) 319 QRJE (intrare job la distanță) 319 QSECOFR [\(responsabil](#page-332-0) cu [securitatea\)](#page-332-0) 319 QSNADS (servicii de [distribuţie](#page-332-0) [Arhitectură](#page-332-0) reţea de sisteme) 319 QSPL [\(spool\)](#page-332-0) 319 [QSPLJOB](#page-332-0) (job spool) 319 QSRV [\(serviciu\)](#page-332-0) 319 [QSRVBAS](#page-332-0) (serviciu elementar) 319 QSYS [\(sistem\)](#page-332-0) 319 [QSYSOPR](#page-332-0) (operator sistem) 319 QTCP [\(TCP/IP\)](#page-332-0) 319 [QTMPLPD](#page-332-0) (suport tipărire [TCP/IP\)](#page-332-0) 319 [QTSTRQS](#page-332-0) (cerere test) 319 QUSER [\(utilizator](#page-332-0) staţie de [lucru\)](#page-332-0) 319 [responsabil](#page-332-0) cu securitatea [\(QSECOFR\)](#page-332-0) 319 servicii de distribuție SNA [\(QSNADS\)](#page-332-0) 319 serviciu [\(QSRV\)](#page-332-0) 319 serviciu elementar [\(QSRVBAS\)](#page-332-0) 319 sistem [\(QSYS\)](#page-332-0) 319 sistem de fişiere rețea [\(QNFS\)](#page-332-0) 319 spool [\(QSPL\)](#page-332-0) 319 suport tipărire [TCP/IP](#page-332-0) [\(QTMPLPD\)](#page-332-0) 319 TCP/IP [\(QTCP\)](#page-332-0) 319 [utilizator](#page-332-0) staţie de lucru [\(QUSER\)](#page-332-0) 319 [OBJAUD](#page-124-0) (auditare obiect) 111 QDFTOWN (default owner - proprietar implicit) [restaurare](#page-265-0) de programe 252 schimb intrare jurnal [auditare](#page-294-0) [\(QAUDJRN\)](#page-294-0) 281 [schimbare](#page-324-0) 311 tabelă valori [implicite](#page-330-0) 317 tratare intrare jurnal [auditare](#page-294-0) [\(QAUDJRN\)](#page-294-0) 281 [utilizator](#page-124-0) 111, [112,](#page-125-0) [301](#page-314-0) ACGCDE (cod de [contabilizare\)](#page-113-0) 100 afişare [informaţii](#page-103-0) de semnare [\(DSPSGNINF\)](#page-103-0) 90 asociere eim [\(EIMASSOC\)](#page-122-0) 109 ASTLVL (nivel de [asistenţă\)](#page-93-0) 80 [ATNPGM](#page-117-0) (program de tratare tastă [Attn\)](#page-117-0) 104 [auditare](#page-273-0) obiect 260 [autorizare](#page-124-0) (AUT) 111 autorizare grup [\(GRPAUT\)](#page-111-0) 98, [143](#page-156-0) [autorizare](#page-124-0) publică (AUT) 111

profil *(continuare)* utilizator *[\(continuare\)](#page-124-0)* autorizare specială [\(SPCAUT\)](#page-97-0) 84 bibliotecă curentă [\(CURLIB\)](#page-94-0) 81 [capabilităţi](#page-96-0) limită 83, [260](#page-273-0) CCSID [\(identificator](#page-119-0) set de caractere [codate\)](#page-119-0) 106 [CHRIDCTL](#page-119-0) (opţiuni utilizator) 106 clasă utilizator [\(USRCLS\)](#page-92-0) 79 CNTRYID [\(identificator](#page-118-0) de regiune sau [ţară\)](#page-118-0) 105 coadă de ieşire [\(OUTQ\)](#page-116-0) 103 coadă de mesaje [\(MSGQ\)](#page-114-0) 101 cod de [contabilizare](#page-113-0) (ACGCDE) 100 creare [automată](#page-86-0) 73 CURLIB [\(bibliotecă](#page-94-0) curentă) 81 [descriere](#page-97-0) (TEXT) 84 [descriere](#page-109-0) de job (JOBD) 96 DEV [\(dispozitiv](#page-115-0) de tipărire) 102 director de bază [\(HOMEDIR\)](#page-122-0) 109 [dispozitiv](#page-115-0) de tipărire (DEV) 102 [DLVRY](#page-114-0) (livrare coadă de [mesaje\)](#page-114-0) 101 [DOCPWD](#page-113-0) (parolă document) 100 [DSPSGNINF](#page-103-0) (afişare informaţii de [semnare\)](#page-103-0) 90 [extragere](#page-140-0) 127 [gestionare](#page-105-0) parolă locală [\(LCLPWDMGT\)](#page-105-0) 92 [gravitate](#page-115-0) (SEV) 102 [gravitate](#page-115-0) coadă de mesaje (SEV) 102 GRPAUT [\(autorizare](#page-111-0) grup) 98, [143](#page-156-0) [GRPAUTTYP](#page-111-0) (tip autorizare [grup\)](#page-111-0) 98 [GRPPRF](#page-109-0) (grup) 96 grup [\(GRPPRF\)](#page-109-0) 96 grupuri [suplimentare](#page-112-0) [\(SUPGRPPRF\)](#page-112-0) 99 [identificator](#page-118-0) de limbă (LANGID) 105 [identificator](#page-118-0) de regiune sau ţară [\(CNTRYID\)](#page-118-0) 105 [identificator](#page-119-0) set de caractere codate [\(CCSID\)](#page-119-0) 106 [INLMNU](#page-95-0) (meniu iniţial) 82 [INLPGM](#page-94-0) (program iniţial) 81 interval de [expirare](#page-104-0) parolă [\(PWDEXPITV\)](#page-104-0) 91 [introducere](#page-17-0) 4 JOBD [\(descriere](#page-109-0) de job) 96 [KBDBUF](#page-106-0) (punere în buffer [tastatură\)](#page-106-0) 93 LANGID [\(identificator](#page-118-0) de limbă) 105 [LCLPWDMGT](#page-105-0) (gestionare parolă [locală\)](#page-105-0) 92 limitare sesiuni [dispozitiv](#page-106-0) [\(LMTDEVSSN\)](#page-106-0) 93 limită de prioritate [\(PTYLMT\)](#page-108-0) 95 listare [inactivă](#page-315-0) 302 listare [selectată](#page-315-0) 302 listare utilizatori cu [autorizare](#page-315-0) [specială](#page-315-0) 302 listare [utilizatori](#page-315-0) cu comanda [capabilitate](#page-315-0) 302 livrare [\(DLVRY\)](#page-114-0) 101 livrare coadă de [mesaje](#page-114-0) [\(DLVRY\)](#page-114-0) 101 [livrat](#page-140-0) de IBM 127

profil *(continuare)* utilizator *[\(continuare\)](#page-124-0)* LMTCPB (limitare capabilități) 83 [LMTDEVSSN](#page-106-0) (limitare sesiuni [dispozitiv\)](#page-106-0) 93 [LOCALE](#page-120-0) (opțiuni utilizator) 107 mare, [examinare](#page-315-0) 302 [MAXSTG](#page-107-0) (spaţiu de stocare [maxim\)](#page-107-0) 94 mediu special [\(SPCENV\)](#page-102-0) 89 mediu [System/36](#page-102-0) 89 meniu inițial [\(INLMNU\)](#page-95-0) 82 MSGQ (coadă de [mesaje\)](#page-114-0) 101 nivel de asistenţă [\(ASTLVL\)](#page-93-0) 80 număr [identificare](#page-122-0) grup (gid ) 109 numărul de [identificare](#page-121-0) utilizator 108 [numire](#page-88-0) 75 opţiuni utilizator [\(CHRIDCTL\)](#page-119-0) 106 opțiuni utilizator [\(LOCALE\)](#page-120-0) 107 opţiuni utilizator [\(SETJOBATR\)](#page-120-0) 107 opţiuni utilizator [\(USROPT\)](#page-119-0) 10[6,](#page-120-0) [107,](#page-120-0) [108](#page-121-0) [OUTQ](#page-116-0) (coadă de ieşire) 103 [parolă](#page-89-0) 76 parolă document [\(DOCPWD\)](#page-113-0) 100 profil de utilizator [\(USRPRF\)](#page-88-0) 75 [program](#page-117-0) de tratare tastă Attn [\(ATNPGM\)](#page-117-0) 104 program inițial [\(INLPGM\)](#page-94-0) 81 [proprietarul](#page-110-0) obiectelor create [\(OWNER\)](#page-110-0) 97, [143](#page-156-0) [PTYLMT](#page-108-0) (limită de prioritate) 95 punere în buffer [tastatură](#page-106-0) [\(KBDBUF\)](#page-106-0) 93 [PWDEXP](#page-90-0) (setare parolă la [expirată\)](#page-90-0) 77 [PWDEXPITV](#page-104-0) (interval de expirare [parolă\)](#page-104-0) 91 [redenumire](#page-138-0) 125 [roluri](#page-86-0) 73 [schimbare](#page-134-0) 121 secvență de sortare [\(SRTSEQ\)](#page-117-0) 104 setare parolă la [expirare](#page-90-0) [\(PWDEXP\)](#page-90-0) 77 [SETJOBATR](#page-120-0) (opțiuni utilizator) 107 SEV [\(gravitate](#page-115-0) coadă de mesaje) 102 spaţiu de [stocare](#page-107-0) maxim [\(MAXSTG\)](#page-107-0) 94 SPCAUT [\(autorizare](#page-97-0) specială) 84 [SPCENV](#page-102-0) (mediu special) 89 SRTSEQ [\(secvenţă](#page-117-0) de sortare) 104 stare [\(STATUS\)](#page-91-0) 78 [SUPGRPPRF](#page-112-0) (grupuri [suplimentare\)](#page-112-0) 99 text [\(TEXT\)](#page-97-0) 84 tip [autorizare](#page-111-0) grup [\(GRPAUTTYP\)](#page-111-0) 98 USRCLS (clasă [utilizator\)](#page-92-0) 79 USROPT (optiuni [utilizator\)](#page-119-0) 10[6,](#page-120-0) [107,](#page-120-0) [108](#page-121-0) [USRPRF](#page-88-0) (nume) 75 profil de grup auditare obiect [apartenenţă](#page-273-0) 260 autorizare specială [\\*ALLOBJ](#page-273-0) 260 [parolă](#page-272-0) 259

profil de grup *(continuare)* comparatie listă de [autorizare](#page-253-0) 240 drept de [proprietate](#page-156-0) asupra obiectului 143 [introducere](#page-17-0) 4, [74](#page-87-0) listă de autorizare [comparaţie](#page-253-0) 240 multiple [planificare](#page-252-0) 239 [numire](#page-89-0) 76 parametru profil de utilizator [modificare](#page-261-0) la restaurare a [profilului](#page-261-0) 248 parametru profil de utilizator GRPPRF [descriere](#page-109-0) 96 [modificare](#page-261-0) la restaurare a [profilului](#page-261-0) 248 [parolă](#page-89-0) 76 [planificare](#page-251-0) 238 [primar](#page-157-0) 144 [planificare](#page-252-0) 239 profil de utilizator [descriere](#page-109-0) 96 [securitate](#page-18-0) resursă 5, [131](#page-144-0) suplimentar parametru [SUPGRPPRF](#page-112-0) (grupuri [suplimentare\)](#page-112-0) 99 profil de reţea schimbare intrare jurnal [auditare](#page-295-0) [\(QAUDJRN\)](#page-295-0) 282 profil de utilizator (gid) număr [identificare](#page-122-0) grup 109 [\\*SAVSYS](#page-99-0) (save system) special [authority](#page-99-0) 86 ACGCDE (cod de [contabilizare\)](#page-113-0) 100 activare [program](#page-137-0) eşantion 124 actiune de auditare [\(AUDLVL\)](#page-125-0) 112 afişare descriere [comandă](#page-324-0) 311 [individual](#page-137-0) 124 informații semnare [\(DSPSGNINF\)](#page-103-0) 90 [programe](#page-164-0) care adoptă 151 analizare de [autorizările](#page-716-0) speciale 703 de către clasa de [utilizatori](#page-716-0) 703 analizare cu [interogare](#page-314-0) 301 asociere eim [\(EIMASSOC\)](#page-122-0) 109 ASTLVL (nivel de [asistenţă\)](#page-93-0) 80 [ATNPGM](#page-117-0) (program de tratare tastă [Attn\)](#page-117-0) 104 auditare obiect [autorizare](#page-274-0) de folosit 261 autorizare specială [\\*ALLOBJ](#page-273-0) 260 [utilizatori](#page-314-0) autorizaţi 301 auditare obiect [\(OBJAUD\)](#page-124-0) 111 [AUDLVL](#page-125-0) (acţiune de auditare) 112 AUDLVL (nivel de auditare) valoare \*CMD (şir [comandă\)](#page-285-0) 272 AUT [\(autorizare\)](#page-124-0) 111 autorizare [stocare](#page-260-0) 247 [autorizare](#page-124-0) (AUT) 111 autorizare grup [\(GRPAUT\)](#page-111-0) 98, [143,](#page-156-0) [145](#page-158-0) [autorizare](#page-501-0) obiect cerută pentru [comenzi](#page-501-0) 488, [489](#page-502-0)

profil de utilizator *(continuare)* [autorizare](#page-124-0) publică (AUT) 111 autorizare specială [\(\\*ALLOBJ\)](#page-98-0) toate [obiectele](#page-98-0) 85 autorizare specială [\(SPCAUT\)](#page-97-0) 84 autorizare specială [\\*ALLOBJ](#page-98-0) (toate [obiectele\)](#page-98-0) 85 [autorizare](#page-101-0) specială \*AUDIT (auditare) 88 autorizare specială [\\*IOSYSCFG](#page-101-0) [\(configurare](#page-101-0) sistem) 88 autorizare specială [\\*SECADM](#page-98-0) [\(administrator](#page-98-0) de securitate) 85 autorizare specială [administrator](#page-98-0) de securitate [\(\\*SECADM\)](#page-98-0) 85 autorizare specială [configurare](#page-101-0) sistem [\(\\*IOSYSCFG\)](#page-101-0) 88 [autorizare](#page-101-0) specială de auditare [\(\\*AUDIT\)](#page-101-0) 88 [autorizare](#page-99-0) specială salvare [sistem\(\\*SAVSYS\)](#page-99-0) 86 [autorizarea](#page-99-0) specială \*JOBCTL (control [job\)](#page-99-0) 86 autorizarea specială [\\*SERVICE](#page-100-0) [\(service\)](#page-100-0) 87 [autorizarea](#page-99-0) specială \*SPLCTL (control [spool\)](#page-99-0) 86 [autorizarea](#page-99-0) specială control job [\(\\*JOBCTL\)](#page-99-0) 86 [autorizarea](#page-99-0) specială control spool [\(\\*SPLCTL\)](#page-99-0) 86 [autorizarea](#page-100-0) specială service [\(\\*SERVICE\)](#page-100-0) 87 [autorizări](#page-127-0) private 114 bibliotecă curentă [\(CURLIB\)](#page-94-0) 81 capabilităţi limită [auditare](#page-273-0) obiect 260 [descriere](#page-96-0) 83 lista de [biblioteci](#page-223-0) 210 CCSID [\(identificator](#page-119-0) set de caractere [codate\)](#page-119-0) 106 clasă utilizator [\(USRCLS\)](#page-92-0) 79 CNTRYID [\(identificator](#page-118-0) de regiune sau [ţară\)](#page-118-0) 105 coadă de ieşire [\(OUTQ\)](#page-116-0) 103 coadă de mesaje [\(MSGQ\)](#page-114-0) 101 cod de [contabilizare](#page-113-0) (ACGCDE) 100 [comenzi](#page-325-0) înrudite pentru lucru cu 312 [comenzi](#page-324-0) pentru lucrul cu 311 [copiere](#page-131-0) 118 creare [descriere](#page-130-0) exemplu 117 [descrieri](#page-324-0) comenzi 311 intrare jurnal [auditare](#page-290-0) [\(QAUDJRN\)](#page-290-0) 277 [metode](#page-129-0) 116 creare [automată](#page-86-0) 73 CURLIB [\(bibliotecă](#page-94-0) curentă) 81 [descriere](#page-97-0) (TEXT) 84 [descriere](#page-109-0) de job (JOBD) 96 DEV [\(dispozitiv](#page-115-0) de tipărire) 102 director de bază [\(HOMEDIR\)](#page-122-0) 109 [dispozitiv](#page-115-0) de tipărire (DEV) 102 [DLVRY](#page-114-0) (livrare coadă de mesaje) 101 [DOCPWD](#page-113-0) (parolă document) 100 [DSPSGNINF](#page-103-0) (afişare informaţii de [semnare\)](#page-103-0) 90 [EIMASSOC](#page-122-0) (asociere eim) 109

profil de utilizator *(continuare)* [extragere](#page-140-0) 127, [311](#page-324-0) folosit în [descrierea](#page-29-0) de job 16 [gestionare](#page-129-0) 116, [311](#page-324-0) [gestionare](#page-105-0) parolă locală [\(LCLPWDMGT\)](#page-105-0) 92 [gravitate](#page-115-0) (SEV) 102 [gravitate](#page-115-0) coadă de mesaje (SEV) 102 GRPAUT [\(autorizare](#page-111-0) grup) 98, [143,](#page-156-0) [145](#page-158-0) [GRPAUTTYP](#page-111-0) (tip autorizare grup) 9[8,](#page-158-0) [145](#page-158-0) [GRPPRF](#page-158-0) (profil grup) 145 [descriere](#page-109-0) 96 [modificare](#page-261-0) la restaurare a [profilului](#page-261-0) 248 grup [primar](#page-136-0) 123 grupuri suplimentare [\(SUPGRPPRF\)](#page-112-0) 99 [HOMEDIR](#page-122-0) (director de bază) 109 ID-uri [utilizator](#page-88-0) doar cifre 75 [identificator](#page-118-0) de limbă (LANGID) 105 [identificator](#page-118-0) de regiune sau ţară [\(CNTRYID\)](#page-118-0) 105 [identificator](#page-119-0) set de caractere codate [\(CCSID\)](#page-119-0) 106 [informaţii](#page-127-0) obiect deţinut 114 [INLMNU](#page-95-0) (meniu inițial) 82 [INLPGM](#page-94-0) (program iniţial) 81 interval de [expirare](#page-104-0) parolă [\(PWDEXPITV\)](#page-104-0) 91 [introducere](#page-17-0) 4 JOBD [\(descriere](#page-109-0) de job) 96 [KBDBUF](#page-106-0) (punere în buffer tastatură) 93 LANGID [\(identificator](#page-118-0) de limbă) 105 [LCLPWDMGT](#page-105-0) (gestionare parolă [locală\)](#page-105-0) 92 limitare sesiuni [dispozitiv](#page-106-0) [\(LMTDEVSSN\)](#page-106-0) 93 limită de prioritate [\(PTYLMT\)](#page-108-0) 95 [listare](#page-137-0) toate 124 listă de activ permanent [schimbare](#page-712-0) 699 listing [inactiv](#page-315-0) 302 [selectat](#page-315-0) 302 toți [utilizatorii](#page-137-0) 124 utilizatori cu [autorizare](#page-315-0) specială 302 [utilizatori](#page-315-0) cu comanda [capabilitate](#page-315-0) 302 livrare [\(DLVRY\)](#page-114-0) 101 livrare coadă de mesaje [\(DLVRY\)](#page-114-0) 101 livrat de IBM [auditare](#page-271-0) obiect 258 [scop](#page-140-0) 127 tabelă valori [implicite](#page-330-0) 317 LMTCPB (limitare [capabilităţi\)](#page-96-0) 83, [210](#page-223-0) [LMTDEVSSN](#page-106-0) (limitare sesiuni [dispozitiv\)](#page-106-0) 93 [LOCALE](#page-120-0) (Locale) 107 [LOCALE](#page-120-0) (optiuni utilizator) 107 mare, [examinare](#page-315-0) 302 MAXSTG (spaţiu de stocare maxim) [descriere](#page-107-0) 94 drept de [proprietate](#page-156-0) grup al [obiectelor](#page-156-0) 143 mediu special [\(SPCENV\)](#page-102-0) 89 mediu [System/36](#page-102-0) 89 meniu inițial [\(INLMNU\)](#page-95-0) 82

profil de utilizator *(continuare)* [modificare](#page-261-0) la restaurare 248 MSGQ (coadă de [mesaje\)](#page-114-0) 101 nivel de asistenţă [\(ASTLVL\)](#page-93-0) 80 nivel de auditare (AUDLVL) valoare \*CMD (şir [comandă\)](#page-285-0) 272 număr [identificare](#page-122-0) grup (gid ) 109 numărul de [identificare](#page-121-0) utilizator 108 [numire](#page-88-0) 75 [OBJAUD](#page-124-0) (auditare obiect) 111 opţiuni utilizator [\(CHRIDCTL\)](#page-119-0) 106 opţiuni utilizator [\(LOCALE\)](#page-120-0) 107 optiuni utilizator [\(SETJOBATR\)](#page-120-0) 107 opțiuni utilizator [\(USROPT\)](#page-119-0) 106, [107](#page-120-0)[,](#page-121-0) [108](#page-121-0) [OUTQ](#page-116-0) (coadă de ieşire) 103 OWNER [\(proprietar\)](#page-158-0) 145 OWNER [\(proprietarul](#page-110-0) obiectelor [create\)](#page-110-0) 97, [143](#page-156-0) [parolă](#page-89-0) 76 parolă document [\(DOCPWD\)](#page-113-0) 100 performanta salvare și [restaurare](#page-127-0) 114 profil de utilizator [\(USRPRF\)](#page-88-0) 75 profil grup [\(GRPPRF\)](#page-158-0) 145 [descriere](#page-109-0) 96 [modificare](#page-261-0) la restaurare a [profilului](#page-261-0) 248 [program](#page-117-0) de tratare tastă Attn [\(ATNPGM\)](#page-117-0) 104 program inițial [\(INLPGM\)](#page-94-0) 81 proprietar [\(OWNER\)](#page-158-0) 145 proprietar obiect [ştergere](#page-156-0) 143 [proprietarul](#page-110-0) obiectelor create [\(OWNER\)](#page-110-0) 97, [143](#page-156-0) [PTYLMT](#page-108-0) (limită de prioritate) 95 [puncte](#page-140-0) de ieşire 127 punere în buffer tastatură [\(KBDBUF\)](#page-106-0) 93 [PWDEXP](#page-90-0) (setare parolă la expirată) 77 [PWDEXPITV](#page-104-0) (interval de expirare [parolă\)](#page-104-0) 91 [redenumire](#page-138-0) 125 restaurare autorizare intrare jurnal [auditare](#page-289-0) [\(QAUDJRN\)](#page-289-0) 276 restaurarea [comenzi](#page-258-0) 245 descriere [comandă](#page-325-0) 312 intrare jurnal [auditare](#page-290-0) [\(QAUDJRN\)](#page-290-0) 277 [proceduri](#page-261-0) 248 [roluri](#page-86-0) 73 [salvarea](#page-258-0) 245 schimbare [descrieri](#page-324-0) comenzi 311 intrare jurnal [auditare](#page-290-0) [\(QAUDJRN\)](#page-290-0) 277 [metode](#page-134-0) 121 [parolă](#page-324-0) 311 setare [parolă](#page-90-0) egală cu nume profil 77 valori de sistem de [compunere](#page-60-0) [parolă](#page-60-0) 47 secvență de sortare [\(SRTSEQ\)](#page-117-0) 104 setare atribut de job [\(opţiuni](#page-119-0) [utilizator\)](#page-119-0) 106, [107](#page-120-0) setare parolă la expirare [\(PWDEXP\)](#page-90-0) 77

profil de utilizator *(continuare)* SEV [\(gravitate](#page-115-0) coadă de mesaje) 102 spaţiu de stocare maxim (MAXSTG) [descriere](#page-107-0) 94 drept de [proprietate](#page-156-0) grup al [obiectelor](#page-156-0) 143 SPCAUT [\(autorizare](#page-97-0) specială) 84 [SPCENV](#page-102-0) (mediu special) 89 SRTSEQ [\(secvenţă](#page-117-0) de sortare) 104 stare [\(STATUS\)](#page-91-0) 78 stocare [autorizare](#page-259-0) 246, [247](#page-260-0) [SUPGRPPRF](#page-112-0) (grupuri suplimentare) 99 ştergere coada de [mesaje](#page-134-0) 121 descriere [comandă](#page-324-0) 311 [fişiere](#page-136-0) spool 123 intrare [director](#page-134-0) 121 liste de distribuție 121 tabelă valori [implicite](#page-330-0) 317 text [\(TEXT\)](#page-97-0) 84 tip autorizare grup [\(GRPAUTTYP\)](#page-111-0) 9[8,](#page-158-0) [145](#page-158-0) [tipărire](#page-315-0) 302 tipuri de [ecrane](#page-138-0) 125 tipuri de [rapoarte](#page-138-0) 125 USRCLS (clasă [utilizator\)](#page-92-0) 79 USROPT (opţiuni [utilizator\)](#page-119-0) 106, [107](#page-120-0)[,](#page-121-0) [108](#page-121-0) [USRPRF](#page-88-0) (nume) 75 [verificarea](#page-712-0) pentru parole implicite 699 profil de utilizator (QLPINSTALL) instalare a programului licenţiat [restaurarea](#page-262-0) 249 valori [implicite](#page-332-0) 319 profil de utilizator ADSM [\(QADSM\)](#page-332-0) 319 profil de utilizator [AFDFTUSR](#page-332-0) [\(QAFDFTUSR\)](#page-332-0) 319 profil de utilizator AFOWN [\(QAFOWN\)](#page-332-0) 319 profil de utilizator AFUSR [\(QAFUSR\)](#page-332-0) 319 profil de utilizator BRM [\(QBRMS\)](#page-332-0) 319 profil de [utilizator](#page-332-0) cadru de lucru server de mail [\(QMSF\)](#page-332-0) 319 profil de [utilizator](#page-332-0) cerere test [\(QTSTRQS\)](#page-332-0) 319 profil de [utilizator](#page-332-0) cu partajare bază de date [\(QDBSHR\)](#page-332-0) 319 profil de utilizator cu profil [autorizare](#page-332-0) [\(QAUTPROF\)](#page-332-0) 319 profil de utilizator [DCEADM](#page-332-0) [\(QDCEADM\)](#page-332-0) 319 profil de [utilizator](#page-332-0) executiv nod sisteme distribuite [\(QDSNX\)](#page-332-0) 319 profil de [utilizator](#page-332-0) finanțe (QFNC) 319 profil de utilizator furnizat de IBM ADSM [\(QADSM\)](#page-332-0) 319 AFDFTUSR [\(QAFDFTUSR\)](#page-332-0) 319 AFOWN [\(QAFOWN\)](#page-332-0) 319 AFUSR [\(QAFUSR\)](#page-332-0) 319 [auditare](#page-271-0) obiect 258 BRM [\(QBRMS\)](#page-332-0) 319 [Cadru](#page-332-0) de lucru server de mail [\(QMSF\)](#page-332-0) 319 cerere test [\(QTSTRQS\)](#page-332-0) 319 comenzi [restricţionate](#page-338-0) 325 DCEADM [\(QDCEADM\)](#page-332-0) 319 [document](#page-332-0) (QDOC) 319

profil de utilizator furnizat de IBM *(continuare)* executiv nod sisteme [distribuite](#page-332-0) [\(QDSNX\)](#page-332-0) 319 finanțe [\(QFNC\)](#page-332-0) 319 instalare automată [\(QLPAUTO\)](#page-332-0) 319 instalare [programe](#page-332-0) cu licenţă [\(QLPINSTALL\)](#page-332-0) 319 intrare job la [distanţă](#page-332-0) (QRJE) 319 job spool [\(QSPLJOB\)](#page-332-0) 319 [modificare](#page-141-0) parolă 128 operator sistem [\(QSYSOPR\)](#page-332-0) 319 partajare bază de date [\(QDBSHR\)](#page-332-0) 319 profil autorizare [\(QAUTPROF\)](#page-332-0) 319 profil de [autorizare](#page-332-0) IBM [\(QAUTPROF\)](#page-332-0) 319 profil de utilizator BRM [\(QBRMS\)](#page-332-0) 319 Profil de [utilizator](#page-332-0) NFS [\(QNFSANON\)](#page-332-0) 319 [programator](#page-332-0) (QPGMR) 319 proprietar (QDFTOWN) implicit [descriere](#page-158-0) 145 valori [implicite](#page-332-0) 319 punte [VM/MVS](#page-332-0) (QGATE) 319 [QADSM](#page-332-0) (ADSM) 319 [QAFDFTUSR](#page-332-0) (AFDFTUSR) 319 [QAFOWN](#page-332-0) (AFOWN) 319 [QAFUSR](#page-332-0) (AFUSR) 319 [QAUTPROF](#page-332-0) (partajare bază de date) 319 [QAUTPROF](#page-332-0) (profil de autorizare [IBM\)](#page-332-0) 319 [QBRMS](#page-332-0) (BRM) 319 QBRMS (profil de [utilizator](#page-332-0) BRM) 319 [QDBSHR](#page-332-0) (partajare bază de date) 319 [QDCEADM](#page-332-0) (DCEADM) 319 QDFTOWN (default owner - păstrător implicit) [descriere](#page-158-0) 145 QDFTOWN (default owner - proprietar implicit) valori [implicite](#page-332-0) 319 QDOC [\(document\)](#page-332-0) 319 QDSNX [\(executiv](#page-332-0) nod sisteme [distribuite\)](#page-332-0) 319 QFNC (finanțe) 319 QGATE (punte [VM/MVS\)](#page-332-0) 319 [QLPAUTO](#page-332-0) (instalare automată de program cu [licenţă\)](#page-332-0) 319 [QLPINSTALL](#page-332-0) (instalare program cu licență) 319 [QMSF](#page-332-0) (cadru de lucru server de [mail\)](#page-332-0) 319 [QNFSANON](#page-332-0) (profil de utilizator [NFS\)](#page-332-0) 319 QPGMR [\(programator\)](#page-332-0) 319 QRJE (intrare job la [distanţă\)](#page-332-0) 319 QSECOFR [\(responsabil](#page-332-0) cu [securitatea\)](#page-332-0) 319 OSNADS (servicii de distributie [Arhitectură](#page-332-0) reţea de sisteme) 319 QSPL [\(spool\)](#page-332-0) 319 [QSPLJOB](#page-332-0) (job spool) 319 QSRV [\(serviciu\)](#page-332-0) 319 [QSRVBAS](#page-332-0) (serviciu elementar) 319 QSYS [\(sistem\)](#page-332-0) 319 [QSYSOPR](#page-332-0) (operator sistem) 319 QTCP [\(TCP/IP\)](#page-332-0) 319

profil de utilizator furnizat de IBM *(continuare)* [QTMPLPD](#page-332-0) (suport tipărire TCP/IP) 319 [QTSTRQS](#page-332-0) (cerere test) 319 QUSER [\(utilizator](#page-332-0) stație de lucru) 319 [responsabil](#page-332-0) cu securitatea [\(QSECOFR\)](#page-332-0) 319 [restaurarea](#page-262-0) 249 [scop](#page-140-0) 127 servicii de [distribuţie](#page-332-0) SNA [\(QSNADS\)](#page-332-0) 319 serviciu [\(QSRV\)](#page-332-0) 319 serviciu elementar (OSRVBAS) 319 sistem [\(QSYS\)](#page-332-0) 319 spool [\(QSPL\)](#page-332-0) 319 suport tipărire TCP/IP [\(QTMPLPD\)](#page-332-0) 319 tabelă valori [implicite](#page-330-0) 317 TCP/IP [\(QTCP\)](#page-332-0) 319 utilizator stație de lucru [\(QUSER\)](#page-332-0) 319 profil de utilizator instalare automată (QLPAUTO) valori [implicite](#page-332-0) 319 profil de [utilizator](#page-332-0) intrare job la distanţă [\(QRJE\)](#page-332-0) 319 profil de utilizator job spool [\(QSPLJOB\)](#page-332-0) 319 profil de [utilizator](#page-332-0) operator sistem [\(QSYSOPR\)](#page-332-0) 319 profil de utilizator pentru [utilizator](#page-332-0) staţie de lucru [\(QUSER\)](#page-332-0) 319 profil de utilizator punte [VM/MVS](#page-332-0) [\(QGATE\)](#page-332-0) 319 profil de [utilizator](#page-332-0) QADSM (ADSM) 319 profil de utilizator [QAFDFTUSR](#page-332-0) [\(AFDFTUSR\)](#page-332-0) 319 profil de utilizator [QAFOWN](#page-332-0) (AFOWN) 319 profil de utilizator [QAFUSR](#page-332-0) (AFUSR) 319 profil de utilizator [QAUTPROF](#page-332-0) (profil [autorizare\)](#page-332-0) 319 profil de [utilizator](#page-332-0) QBRMS (BRM) 319 profil de utilizator [QDBSHRDO](#page-332-0) (partajare bază de [date\)](#page-332-0) 319 profil de utilizator [QDCEADM](#page-332-0) [\(DCEADM\)](#page-332-0) 319 profil de utilizator QDFTOWN (proprietar implicit) [descriere](#page-158-0) 145 intrare jurnal auditare [\(QAUDJRN\)](#page-289-0) 276 [restaurare](#page-265-0) de programe 252 valori [implicite](#page-332-0) 319 profil de utilizator QDOC [\(document\)](#page-332-0) 319 profil de utilizator QDSNX [\(executiv](#page-332-0) nod sisteme [distribuite\)](#page-332-0) 319 profil de [utilizator](#page-332-0) QFNC (finanţe) 319 profil de [utilizator](#page-332-0) QGATE (punte [VM/MVS\)](#page-332-0) 319 profil de utilizator QLPAUTO (instalare automată a programului licenţiat) [restaurarea](#page-262-0) 249 valori [implicite](#page-332-0) 319 profil de utilizator QLPINSTALL (instalare a programului licenţiat) [restaurarea](#page-262-0) 249 valori [implicite](#page-332-0) 319 profil de [utilizator](#page-332-0) QMSF (cadru de lucru [server](#page-332-0) de mail) 319 profil de [utilizator](#page-332-0) QRJE (intrare job la [distanţă\)](#page-332-0) 319

profil de utilizator QSECOFR (responsabil de securitate) [activare](#page-91-0) 78 [autorizare](#page-216-0) pentru consolă 203 proprietar descriere de [dispozitiv](#page-216-0) 203 [restaurarea](#page-262-0) 249 stare [dezactivată](#page-91-0) 78 valori [implicite](#page-332-0) 319 profil de utilizator [QSNADS](#page-332-0) (servicii de distribuţie [Arhitectură](#page-332-0) reţea de [sisteme\)](#page-332-0) 319 profil de [utilizator](#page-332-0) QSPL (spool) 319 profil de utilizator [QSPLJOB](#page-332-0) (job spool) 319 profil de utilizator QSRVBAS (serviciu de bază) [autorizare](#page-216-0) pentru consolă 203 parolă setată de [comanda](#page-722-0) [CFGSYSSEC](#page-722-0) 709 valori [implicite](#page-332-0) 319 profil de utilizator QSYS (sistem) [restaurarea](#page-262-0) 249 valori [implicite](#page-332-0) 319 profil de utilizator [QSYSOPR](#page-332-0) (operator [sistem\)](#page-332-0) 319 parolă setată de [comanda](#page-722-0) [CFGSYSSEC](#page-722-0) 709 profil de utilizator QTCP [\(TCP/IP\)](#page-332-0) 319 profil de utilizator [QTMPLPD](#page-332-0) (suport tipărire [TCP/IP\)](#page-332-0) 319 profil de utilizator [QTSTRQS](#page-332-0) (cerere [test\)](#page-332-0) 319 profil de utilizator QUSER [\(utilizator](#page-332-0) staţie de [lucru\)](#page-332-0) 319 profil de utilizator QUSER (utilizator) parolă setată de [comanda](#page-722-0) [CFGSYSSEC](#page-722-0) 709 profil de utilizator servicii [distribuţie](#page-332-0) SNA [\(QSNADS\)](#page-332-0) 319 profil de utilizator serviciu [elementar](#page-332-0) [\(QSRVBAS\)](#page-332-0) 319 profil de utilizator sistem (QSYS) [restaurarea](#page-262-0) 249 valori [implicite](#page-332-0) 319 profil de [utilizator](#page-332-0) spool (QSPL) 319 profil de [utilizator](#page-332-0) suport tipărire TCP/IP [\(QTMPLPD\)](#page-332-0) 319 profil de [utilizator](#page-332-0) TCP/IP (QTCP) 319 profil mare de [utilizator](#page-315-0) 302 profiluri de [utilizator](#page-341-0) livrate de IBM [autorizate](#page-341-0) 328, [335](#page-348-0) profiluri mari [planificare](#page-238-0) aplicaţii 225 program afişare [autorizare](#page-164-0) adoptată 151 autorizare adoptată [afişare](#page-164-0) 151 [auditare](#page-274-0) obiect 261 [creare](#page-164-0) 151 [ignorare](#page-165-0) 152 intrare jurnal [auditare](#page-294-0) [\(QAUDJRN\)](#page-294-0) 281 [restaurarea](#page-265-0) 252 [scop](#page-162-0) 149 [transferare](#page-163-0) 150 [autorizare](#page-474-0) obiect cerută pentru [comenzi](#page-474-0) 461

program *(continuare)* creare [autorizare](#page-164-0) adoptată 151 declanşator [listare](#page-328-0) toate 315 eşuare de program intrare jurnal [auditare](#page-294-0) [\(QAUDJRN\)](#page-294-0) 281 funcție de adoptare a autorizării [auditare](#page-316-0) obiect 303 [gestionare](#page-140-0) profiluri de utilizator 127 ieşire validare parolă [exemplu](#page-75-0) 62 ignorare [autorizare](#page-165-0) adoptată 152 legat [autorizare](#page-164-0) adoptată 151 [neautorizat](#page-275-0) 262 prevenire [neautorizat](#page-275-0) 262 restaurarea [autorizare](#page-265-0) adoptată 252 [riscuri](#page-265-0) 252 valoare de [validare](#page-30-0) 17 schimbare specificarea [parametrului](#page-165-0) [USEADPAUT](#page-165-0) 152 service [autorizare](#page-164-0) adoptată 151 transferare [autorizare](#page-163-0) adoptată 150 [translatare](#page-30-0) 17 validare parolă [cerinţe](#page-74-0) 61 [exemplu](#page-74-0) 61 [valoarea](#page-73-0) de sistem [QPWDVLDPGM](#page-73-0) 60 program [aprobare,](#page-74-0) parolă 61, [62](#page-75-0) Program Attn asistent operaţional Programul [tratare-tastă-atenţie](#page-117-0) 104 program de tratare a mesajului de întrerupere [autorizare](#page-163-0) adoptată 150 program legat [autorizare](#page-164-0) adoptată 151 [definiţie](#page-164-0) 151 [Program](#page-150-0) QCL 137 program [QEZMAIN](#page-117-0) 104 program service [autorizare](#page-164-0) adoptată 151 program sistem [apelare](#page-28-0) directă 15 program [validare,](#page-74-0) parolă 61, [62](#page-75-0) programator aplicație [planificare](#page-254-0) securitate 241 auditare acces pentru [biblioteci](#page-273-0) de [producţie](#page-273-0) 260 sistem [planificare](#page-255-0) securitate 242 programator (QPGMR) profil de utilizator proprietar descriere de [dispozitiv](#page-216-0) 203 valori [implicite](#page-332-0) 319 programe care adoptă [afişare](#page-316-0) 303 [Programe](#page-150-0) CLP38 137 programe declanşatoare [listare](#page-328-0) toate 315, [703](#page-716-0)

programe licenţiate [autorizare](#page-446-0) obiect cerută pentru [comenzi](#page-446-0) 433 profil de utilizator instalare (QLPINSTALL) valori [implicite](#page-332-0) 319 profil de utilizator instalare automată (QLPAUTO) [descriere](#page-332-0) 319 restaurarea [recomandări](#page-266-0) 253 riscuri de [securitate](#page-266-0) 253 Programul tratare-tastă-atenție [\\*ASSIST](#page-117-0) 104 inițiere job 200 [procesor](#page-117-0) de comenzi QCMD 104 profil de [utilizator](#page-117-0) 104 [program](#page-117-0) iniţial 104 program [QEZMAIN](#page-117-0) 104 [schimbare](#page-117-0) 104 [setare](#page-117-0) 104 valoare de sistem [QATNPGM](#page-117-0) 104 proiectare [biblioteci](#page-237-0) 224 [securitate](#page-232-0) 219 proiectare aplicatie [autorizare](#page-242-0) adoptată 229, [232](#page-245-0) [biblioteci](#page-237-0) 224 ignorare [autorizare](#page-244-0) adoptată 231 liste de [biblioteci](#page-238-0) 225 [meniuri](#page-240-0) 227 [profiluri](#page-238-0) 225 [recomandări](#page-233-0) generale de securitate 220 [proprietar](#page-158-0) 145 parametrul profil de utilizator OWNER [descriere](#page-156-0) 143 protectie hardware [îmbunătăţită](#page-30-0) a spaţiului de [stocare](#page-30-0) 17 protecţie hardware îmbunătăţită a spaţiului de stocare intrare jurnal auditare [\(QAUDJRN\)](#page-289-0) 276 nivel de [securitate](#page-30-0) 40 17 protejare mediu copie de [rezervă](#page-271-0) 258 PRTACTRPT profiluri de [utilizator](#page-344-0) livrate de IBM [autorizate](#page-344-0) 331 PRTCPTRPT profiluri de [utilizator](#page-344-0) livrate de IBM [autorizate](#page-344-0) 331 **PRTDSKINF** profiluri de [utilizator](#page-345-0) livrate de IBM [autorizate](#page-345-0) 332 PRTERRLOG profiluri de [utilizator](#page-345-0) livrate de IBM [autorizate](#page-345-0) 332 PRTINTDTA profiluri de [utilizator](#page-345-0) livrate de IBM [autorizate](#page-345-0) 332 PRTJOBRPT profiluri de [utilizator](#page-344-0) livrate de IBM [autorizate](#page-344-0) 331 PRTJOBTRC profiluri de [utilizator](#page-344-0) livrate de IBM [autorizate](#page-344-0) 331

PRTLCKRPT profiluri de [utilizator](#page-344-0) livrate de IBM [autorizate](#page-344-0) 331 PRTPOLRPT profiluri de [utilizator](#page-344-0) livrate de IBM [autorizate](#page-344-0) 331 PRTRSCRPT profiluri de [utilizator](#page-344-0) livrate de IBM [autorizate](#page-344-0) 331 PRTSYSRPT profiluri de [utilizator](#page-344-0) livrate de IBM [autorizate](#page-344-0) 331 PRTTNSRPT profiluri de [utilizator](#page-344-0) livrate de IBM [autorizate](#page-344-0) 331 PRTTRCRPT profiluri de [utilizator](#page-344-0) livrate de IBM [autorizate](#page-344-0) 331 PTF (corecție temporară program) [autorizare](#page-485-0) obiect cerută pentru [comenzi](#page-485-0) 472 puncte de ieşire profil de [utilizator](#page-140-0) 127 punere în buffer [tastatură](#page-106-0) 93 [tastă](#page-106-0) Attn 93 punere în buffer [\\*TYPEAHEAD](#page-107-0) (tastare [înainte\)](#page-107-0) 94 punere în buffer tastare [înainte](#page-107-0) [\(\\*TYPEAHEAD\)](#page-107-0) 94 punere în buffer tastatură [parametru](#page-106-0) profil de utilizator [KBDBUF](#page-106-0) 93 valoare de sistem [QKBDBUF](#page-107-0) 94 punere în buffer tastă Attn [\(ATTN\)](#page-106-0) 93

# **Q**

[QASYPOJE](#page-656-0) (ieşire imprimantă) 643 QAUTOVRT valoare sistem (configurare dispozitiv-virtual automată) valoarea setată de [comanda](#page-721-0) [CFGSYSSEC](#page-721-0) 708 QPGMR (programator) profil de utilizator parolă setată de [comanda](#page-722-0) [CFGSYSSEC](#page-722-0) 709 proprietar descriere de [dispozitiv](#page-216-0) 203 valori [implicite](#page-332-0) 319 QPWDLVL Niveluri parole [\(lungime](#page-63-0) maximă) 50 Niveluri parole [\(lungime](#page-63-0) minimă) 50 Niveluri parole [\(QPWDLVL\)](#page-63-0) 50, [51](#page-64-0) parole sensibile la [majuscule](#page-66-0) 53, [76](#page-89-0) QPWDLVL (sensibil la majuscule) Niveluri parole (sensibil la [majuscule\)](#page-65-0) 52 parole sensibile la majuscule [QPWDLVL](#page-65-0) sensibil la majuscule 52 [QPWDLVL](#page-73-0) (valoare curentă sau în aşteptare) şi nume [program](#page-73-0) 60 **OsrRestore** [auditare](#page-511-0) obiect 498 QSRRSTO (Restaurare Obiect) API [auditare](#page-511-0) obiect 498 **OsrSave** [auditare](#page-510-0) obiect 497 **OSRSAVO** [auditare](#page-510-0) obiect 497

QSRV (service) profil de utilizator [autorizare](#page-216-0) pentru consolă 203 parolă setată de [comanda](#page-722-0) [CFGSYSSEC](#page-722-0) 709 valori [implicite](#page-332-0) 319 [QSYSLIBL](#page-220-0) (lista de biblioteci sistem) valoare de [sistem](#page-220-0) 207 QSYSOPR (operator sistem) coada de mesaje [restrângere](#page-220-0) 207 Query Management/400 [autorizare](#page-477-0) obiect cerută pentru [comenzi](#page-477-0) 464 QVFYOBJRST (Verify Object Restore - Verificare restaurare obiecte) [valoare](#page-16-0) sistem 3

## **R**

receptor [detaşare](#page-306-0) 293, [294](#page-307-0) [salvarea](#page-307-0) 294 [schimbare](#page-307-0) 294 [ştergere](#page-307-0) 294 receptor jurnal [autorizare](#page-433-0) obiect cerută pentru [comenzi](#page-433-0) 420 [detaşare](#page-306-0) 293, [294](#page-307-0) [gestionare](#page-306-0) 293 [schimbare](#page-307-0) 294 spațiu de stocare maxim [\(MAXSTG\)](#page-107-0) 94 spațiu de stocare [necesar](#page-107-0) 94 [ştergere](#page-307-0) 294 receptor jurnal, audit [creare](#page-304-0) 291 [numire](#page-304-0) 291 prag al [spaţiului](#page-305-0) de stocare 292 [salvarea](#page-307-0) 294 reclamarea spațiu de [stocare](#page-32-0) 19, [145,](#page-158-0) [254](#page-267-0) setare [valoare](#page-39-0) de sistem [QALWUSRDMN](#page-39-0) (permitere obiecte [utilizator\)](#page-39-0) 26 recomandări afişare [informaţii](#page-104-0) de semnare [\(DSPSGNINF\)](#page-104-0) 91 [autorizare](#page-165-0) adoptată 152 autorizare publică profiluri de [utilizator](#page-124-0) 111 autorizare specială [\(SPCAUT\)](#page-101-0) 88 clasă utilizator [\(USRCLS\)](#page-92-0) 79 coada de [mesaje](#page-114-0) 101 comanda [RSTLICPGM](#page-266-0) (Restore Licensed Program - [Restaurare](#page-266-0) program licențiat) 253 [descrieri](#page-109-0) de joburi 96 interval de [expirare](#page-104-0) parolă [\(PWDEXPITV\)](#page-104-0) 91 limitare sesiuni [dispozitiv](#page-106-0) 93 limitare capabilități [\(LMTCPB\)](#page-97-0) 84 lista de biblioteci [biblioteca](#page-223-0) curentă 210 portiune [bibliotecă](#page-222-0) produs 209 porțiune sistem 209, [210](#page-223-0) lista de [biblioteci](#page-109-0) iniţială 96 mediu special [\(SPCENV\)](#page-102-0) 89 meniu iniţial [\(INLMNU\)](#page-97-0) 84

recomandări *(continuare)* numire [profil](#page-89-0) de grup 76 profiluri de [utilizator](#page-88-0) 75 [parametru](#page-108-0) limită de prioritate [\(PTYLMT\)](#page-108-0) 95 [parole](#page-90-0) 77 program iniţial [\(INLPGM\)](#page-97-0) 84 [proiectare](#page-238-0) aplicaţie 225 [proiectare](#page-237-0) bibliotecă 224 [proiectare](#page-233-0) securitate 220 setare parolă la expirare [\(PWDEXP\)](#page-91-0) 78 [sumar](#page-233-0) 220 valoare de sistem [QUSRLIBL](#page-109-0) 96 valoare sistem [\(QSECURITY\)](#page-24-0) nivel [securitate](#page-24-0) 11 recuperare [autorizare](#page-258-0) privată 245 [autorizare](#page-258-0) publică 245 drept de [proprietate](#page-258-0) asupra obiectului 245 informatiilor de securitate 245 jurnal auditare [deteriorat](#page-305-0) 292 listă de [autorizare](#page-258-0) 245 listă de autorizare [deteriorată](#page-267-0) 254 păstrător de [autorizare](#page-258-0) 245 profiluri de [utilizator](#page-258-0) 245 recuperare cale de acces [auditare](#page-513-0) acţiune 500 [autorizare](#page-361-0) obiect cerută pentru [comenzi](#page-361-0) 348 redenumire obiect intrare jurnal [auditare](#page-288-0) [\(QAUDJRN\)](#page-288-0) 275 profil de [utilizator](#page-138-0) 125 refuzare acces Cerere DDM [\(DDM\)](#page-229-0) 216 acces iSeries [Access](#page-228-0) 215 [prezentare](#page-227-0) job la distanţă 214 resetare parolă DST (dedicated service tools unelte dedicate de service) intrare jurnal [auditare](#page-290-0) [\(QAUDJRN\)](#page-290-0) 277 responsabil cu securitatea [limitare](#page-42-0) acces staţie de lucru 29 [monitorzere](#page-317-0) acţiuni 304 restrictionare la anumite statii de [lucru](#page-271-0) 258 responsabil cu securitatea (QSECOFR) profil de utilizator [activare](#page-91-0) 78 [autorizare](#page-216-0) pentru consolă 203 proprietar descriere de [dispozitiv](#page-216-0) 203 [restaurarea](#page-262-0) 249 stare [dezactivată](#page-91-0) 78 valori [implicite](#page-332-0) 319 restaurare riscuri de [securitate](#page-229-0) 216 restaurarea autorizare descriere [comandă](#page-325-0) 312 descrierea [procesului](#page-264-0) 251 intrare jurnal [auditare](#page-289-0) [\(QAUDJRN\)](#page-289-0) 276

restaurarea *(continuare)* autorizare *(continuare)* privire [generală](#page-258-0) asupra [comenzilor](#page-258-0) 245 [procedură](#page-263-0) 250 autorizare adoptată modificări ale dreptului de [proprietate](#page-265-0) şi ale [autorizării](#page-265-0) 252 autorizare modificată de sistem intrare jurnal [auditare](#page-289-0) [\(QAUDJRN\)](#page-289-0) 276 [autorizare](#page-258-0) privată 245, [250](#page-263-0) [autorizare](#page-258-0) publică 245, [250](#page-263-0) autorizare specială \*ALLOBJ (toate obiectele) autorizare specială [\(\\*ALLOBJ\)](#page-262-0) toate [obiectele](#page-262-0) 249 [bibliotecă](#page-258-0) 245 descriere job intrare jurnal [auditare](#page-289-0) [\(QAUDJRN\)](#page-289-0) 276 [dispunere](#page-666-0) fişier cu obiectul \*CRQD care adoptă [autorizare](#page-666-0) (RQ) 653 eşuare de program intrare jurnal [auditare](#page-289-0) [\(QAUDJRN\)](#page-289-0) 276 gid (group [identification](#page-262-0) number - număr de [identificare](#page-262-0) utilizator) 249 grup [primar](#page-258-0) 245, [249](#page-262-0) [informaţiilor](#page-258-0) de securitate 245 listă de autorizare [asociere](#page-263-0) cu obiectul 250 descrierea [procesului](#page-266-0) 253 privire [generală](#page-258-0) asupra [comenzilor](#page-258-0) 245 modificare drept de proprietate intrare jurnal [auditare](#page-289-0) [\(QAUDJRN\)](#page-289-0) 276 obiect [comenzi](#page-258-0) 245 drept de [proprietate](#page-258-0) 245, [249](#page-262-0) intrare jurnal [auditare](#page-289-0) [\(QAUDJRN\)](#page-289-0) 276 probleme de [securitate](#page-262-0) 249 obiect [bibliotecă](#page-258-0) document (DLO) 245 obiect\*CRQD intrare jurnal [auditare](#page-289-0) [\(QAUDJRN\)](#page-289-0) 276 parametrul [ALWOBJDIF](#page-262-0) (allow object differences - permisiune a [diferenţelor](#page-262-0) dintre [obiecte\)](#page-262-0) 249, [250](#page-263-0) păstrător de [autorizare](#page-258-0) 245 profil de utilizator descriere [comandă](#page-325-0) 312 intrare jurnal [auditare](#page-290-0) [\(QAUDJRN\)](#page-290-0) 277 [proceduri](#page-258-0) 245, [248](#page-261-0) [programe](#page-265-0) 252 programe licentiate [recomandări](#page-266-0) 253 riscuri de [securitate](#page-266-0) 253 proprietar QDFTOWN (implicit) intrare jurnal [auditare](#page-289-0) [\(QAUDJRN\)](#page-289-0) 276 [restrângere](#page-229-0) 216, [217](#page-230-0) sistem de [operare](#page-268-0) 255 spațiu de stocare maxim [\(MAXSTG\)](#page-107-0) 94 restaurarea *(continuare)* spațiu de stocare [necesar](#page-107-0) 94 uid (user [identification](#page-262-0) number - număr de [identificare](#page-262-0) utilizator) 249 validare [program](#page-30-0) 17 restrângere acces [consolă](#page-271-0) 258 stații de [lucru](#page-271-0) 258 [capabilităţi](#page-96-0) 83 [caractere](#page-64-0) din parole 51 [caractere](#page-65-0) repetate din parole 52 comenzi [\(ALWLMTUSR\)](#page-96-0) 83 digiţi [consecutivi](#page-65-0) în parole (valoare de sistem [QPWDLMTAJC\)](#page-65-0) 52 digiţţi [alăturaţi](#page-65-0) în parole (valoare de sistem [QPWDLMTAJC\)](#page-65-0) 52 folosire linie de [comandă](#page-96-0) 83 [mesaje](#page-33-0) 20 operaţii de [restaurare](#page-229-0) 216 [QSYSOPR](#page-220-0) (operator sistem) coada de [mesaje](#page-220-0) 207 salvare operații 216 variabilă de sistem [responsabil](#page-271-0) cu securitatea [\(QLMTSECOFR\)](#page-271-0) 258 resursă [autorizare](#page-480-0) obiect cerută pentru [comenzi](#page-480-0) 467 resurse sistem [împiedicare](#page-230-0) abuz 217 limitare folosire [parametru](#page-108-0) limită de prioritate [\(PTYLMT\)](#page-108-0) 95 reţea delogare intrare jurnal [auditare](#page-286-0) [\(QAUDJRN\)](#page-286-0) 273 înregistrare în istoric intrare jurnal [auditare](#page-286-0) [\(QAUDJRN\)](#page-286-0) 273 parolă intrare jurnal [auditare](#page-284-0) [\(QAUDJRN\)](#page-284-0) 271 revocare [autorizare](#page-323-0) obiect 310 [autorizare](#page-329-0) publică 316, [707](#page-720-0) [permisiune](#page-326-0) utilizator 313 risc [\\*SAVSYS](#page-99-0) (save system) special [authority](#page-99-0) 86 [autorizare](#page-165-0) adoptată 152 autorizare specială [\\*ALLOBJ](#page-98-0) (toate [obiectele\)](#page-98-0) 85 [autorizare](#page-101-0) specială \*AUDIT (auditare) 88 autorizare specială [\\*IOSYSCFG](#page-101-0) [\(configurare](#page-101-0) sistem) 88 [autorizarea](#page-99-0) specială \*JOBCTL (control [job\)](#page-99-0) 86 autorizarea specială [\\*SERVICE](#page-100-0) [\(service\)](#page-100-0) 87 [autorizarea](#page-99-0) specială \*SPLCTL (control [spool\)](#page-99-0) 86 [autorizări](#page-98-0) speciale 85 comanda [RSTLICPGM](#page-266-0) (Restore Licensed Program - [Restaurare](#page-266-0) program licențiat) 253 comenzi de [restaurare](#page-229-0) 216

risc *(continuare)* [comenzi](#page-229-0) salvare 216 lista de [biblioteci](#page-221-0) 208 [parametrul](#page-153-0) create authority [\(CRTAUT\)](#page-153-0) 140 păstrător de [autorizare](#page-167-0) 154 [program](#page-74-0) validare parolă 61 restaurarea [programelor](#page-265-0) care adoptă [autorizare](#page-265-0) 252 restaurarea [programelor](#page-265-0) cu instrucţiuni [restricţionate](#page-265-0) 252 RJE (intrare job la distanţă) [autorizare](#page-481-0) obiect cerută pentru [comenzi](#page-481-0) 468 RMVCLUNODE profiluri de [utilizator](#page-345-0) livrate de IBM [autorizate](#page-345-0) 332 RMVCRGDEVE profiluri de [utilizator](#page-345-0) livrate de IBM [autorizate](#page-345-0) 332 RMVCRGNODE profiluri de [utilizator](#page-345-0) livrate de IBM [autorizate](#page-345-0) 332 RMVFNTTBLE (Remove DBCS Font Table Entry - Înlăturare tabelă fonturi DBCS) [autorizare](#page-362-0) obiect cerută pentru [comenzi](#page-362-0) 349 RMVMFS (Înlăturare sistem de fişiere montat) [autorizarea](#page-502-0) obiect necesară 489 RMVTCPHTE (Înlăturare intrare tabelă gazdă TCP/IP) comanda [autorizarea](#page-500-0) obiect necesară 487 RMVTRCFTR profiluri de [utilizator](#page-346-0) livrate de IBM [autorizate](#page-346-0) 333 **RSTSYSINF** [autorizarea](#page-357-0) obiect necesară 344

## **S**

salvare de rezervă [autorizare](#page-461-0) obiect cerută pentru [comenzi](#page-461-0) 448 salvarea [auditare](#page-268-0) obiect 255 auditare [receptor](#page-307-0) jurnal 294 [autorizare](#page-258-0) privată 245 [autorizare](#page-258-0) publică 245 [bibliotecă](#page-258-0) 245 date de [securitate](#page-258-0) 245, [312](#page-325-0) drept de [proprietate](#page-258-0) asupra obiectului 245 grup [primar](#page-258-0) 245 [informaţiilor](#page-258-0) de securitate 245 listă de [autorizare](#page-258-0) 245 [obiect](#page-258-0) 245 obiect bibliotecă [document](#page-258-0) (DLO) 245 păstrător de [autorizare](#page-258-0) 245 profil de utilizator [comenzi](#page-258-0) 245 [restrângere](#page-229-0) 216, [217](#page-230-0) riscuri de [securitate](#page-229-0) 216 [sistem](#page-258-0) 245, [312](#page-325-0) **SAVRSTCHG** profiluri de [utilizator](#page-346-0) livrate de IBM [autorizate](#page-346-0) 333

SAVRSTLIB profiluri de [utilizator](#page-346-0) livrate de IBM [autorizate](#page-346-0) 333 SAVRSTOBJ profiluri de [utilizator](#page-346-0) livrate de IBM [autorizate](#page-346-0) 333 SAVSYSINF [autorizarea](#page-359-0) obiect necesară 346 scanare [alternări](#page-275-0) obiect 262, [304,](#page-317-0) [311](#page-324-0) schimbare adoptare program intrare jurnal [auditare](#page-294-0) [\(QAUDJRN\)](#page-294-0) 281 atribut de reţea intrare jurnal [auditare](#page-294-0) [\(QAUDJRN\)](#page-294-0) 281 [legat-de-securitate](#page-227-0) 214 [auditare](#page-101-0) obiect 88, [310,](#page-323-0) [313](#page-326-0) descriere [comandă](#page-323-0) 310, [313](#page-326-0) auditare obiect de bibliotecă de documente descriere [comandă](#page-326-0) 313 auditare [receptor](#page-306-0) jurnal 293, [294](#page-307-0) auditare [securitate](#page-328-0) 315, [701](#page-714-0) auditare [utilizator](#page-101-0) 88, [311,](#page-324-0) [313](#page-326-0) autorizare descriere [comandă](#page-323-0) 310 intrare jurnal [auditare](#page-293-0) [\(QAUDJRN\)](#page-293-0) 280 [proceduri](#page-172-0) 159 autorizare adoptată [autorizare](#page-164-0) cerută 151 autorizare utilizator listă de [autorizare](#page-180-0) 167 [biblioteca](#page-220-0) curentă 207, [210](#page-223-0) [coada](#page-224-0) de ieşire 211 cod de [contabilizare](#page-113-0) 100 comanda parametru [ALWLMTUSR](#page-96-0) (permitere [utilizator](#page-96-0) limitat) 83 valori [implicite](#page-248-0) 235 descriere dispozitiv [proprietar](#page-216-0) 203 descriere job intrare jurnal [auditare](#page-294-0) [\(QAUDJRN\)](#page-294-0) 281 director sistem intrare jurnal [auditare](#page-288-0) [\(QAUDJRN\)](#page-288-0) 275 drept de proprietate descriere [dispozitiv](#page-216-0) 203 drept de proprietate asupra obiectului mutare aplicaţie la [producţie](#page-254-0) 241 fişierul spool intrare jurnal [auditare](#page-296-0) [\(QAUDJRN\)](#page-296-0) 283 gestionare sisteme intrare jurnal [auditare](#page-297-0) [\(QAUDJRN\)](#page-297-0) 284 grup [primar](#page-157-0) 144, [310](#page-323-0) intrare jurnal [auditare](#page-294-0) [\(QAUDJRN\)](#page-294-0) 281 grup primar în timpul restaurării intrare jurnal [auditare](#page-289-0) [\(QAUDJRN\)](#page-289-0) 276

schimbare *(continuare)* ID utilizator DST [\(dedicated](#page-141-0) service tools - unelte [dedicate](#page-141-0) de service) 128 ID [utilizator](#page-141-0) DST (unelte de service [dedicate\)](#page-141-0) 128 intrare de [autentificare](#page-327-0) server 314 intrare [director](#page-327-0) 314 intrare rutare intrare jurnal [auditare](#page-295-0) [\(QAUDJRN\)](#page-295-0) 282 job [autorizare](#page-164-0) adoptată 151 intrare jurnal [auditare](#page-286-0) [\(QAUDJRN\)](#page-286-0) 273 lista de [biblioteci](#page-220-0) 207 listă acces control intrare jurnal [auditare](#page-295-0) [\(QAUDJRN\)](#page-295-0) 282 listă de autorizare [autorizare](#page-180-0) utilizator 167 [intrare](#page-322-0) 309 listă de [biblioteci](#page-220-0) sistem 207, [226](#page-239-0) listă de [profiluri](#page-712-0) activă 699 meniuri [parametrul](#page-223-0) PRDLIB (biblioteca [produs\)](#page-223-0) 210 riscuri de [securitate](#page-223-0) 210 obiect bibliotecă document (DLO) [autorizare](#page-326-0) 313 grup [primar](#page-326-0) 313 [proprietar](#page-326-0) 313 obiect IPC intrare jurnal [auditare](#page-294-0) [\(QAUDJRN\)](#page-294-0) 281 parolă [descriere](#page-324-0) 311 DST [\(dedicated](#page-141-0) service tools - unelte [dedicate](#page-141-0) de service) 128, [311](#page-324-0) profiluri de [utilizator](#page-141-0) furnizate de [IBM](#page-141-0) 128 setare [parolă](#page-90-0) egală cu nume profil 77 valori de [sistem](#page-60-0) de parole de [impunere](#page-60-0) 47 parolă DST [\(dedicated](#page-141-0) service tools unelte [dedicate](#page-141-0) de service) 128 parole profil de [utilizator](#page-141-0) livrat de [IBM](#page-141-0) 128 [profil](#page-324-0) 311 profil de reţea intrare jurnal [auditare](#page-295-0) [\(QAUDJRN\)](#page-295-0) 282 profil de utilizator [descrieri](#page-324-0) comenzi 311 intrare jurnal [auditare](#page-290-0) [\(QAUDJRN\)](#page-290-0) 277 [metode](#page-134-0) 121 setare [parolă](#page-90-0) egală cu nume profil 77 valori de sistem de [compunere](#page-60-0) [parolă](#page-60-0) 47 program specificarea [parametrului](#page-165-0) [USEADPAUT](#page-165-0) 152 [proprietar](#page-176-0) obiect 163, [310](#page-323-0) schimbare intrare jurnal [auditare](#page-294-0) [\(QAUDJRN\)](#page-294-0) 281

schimbare *(continuare)* valoare sistem intrare jurnal [auditare](#page-295-0) [\(QAUDJRN\)](#page-295-0) 282 valoare sistem (QSECURITY) nivel securitate [nivelul](#page-25-0) 10 în nivelul 20 12 [nivelul](#page-26-0) 20 în nivelul 30 13 [nivelul](#page-31-0) 20 în nivelul 40 18 [nivelul](#page-33-0) 20 în nivelul 50 20 [nivelul](#page-26-0) 30 în nivelul 20 13 [nivelul](#page-31-0) 30 în nivelul 40 18 [nivelul](#page-33-0) 30 în nivelul 50 20 [nivelul](#page-26-0) 40 în nivelul 20 13 [nivelul](#page-32-0) 40 în nivelul 30 19 [nivelul](#page-34-0) 50 la nivelul 30 sau 40 21 valoare sistem [QAUDCTL](#page-328-0) (auditare [control\)](#page-328-0) 315 valoare sistem [QAUDLVL](#page-328-0) (nivel [auditare\)](#page-328-0) 315 scriitor [autorizare](#page-506-0) obiect cerută pentru [comenzi](#page-506-0) 493 [autorizarea](#page-99-0) specială \*JOBCTL (control [job\)](#page-99-0) 86 scriitor imprimantă [autorizare](#page-506-0) obiect cerută pentru [comenzi](#page-506-0) 493 securitate [cheie](#page-15-0) IPL 2 [coada](#page-224-0) de ieşire 211 Common Criteria [descriere](#page-19-0) 6 de ce e [necesară](#page-14-0) 1 [descriere](#page-219-0) job 206 [descrierea](#page-218-0) de subsistem 205 fişiere [critice](#page-248-0) 235 [fişiere](#page-254-0) sursă 241 [fişierul](#page-224-0) spool 211 [fizică](#page-15-0) 2 ieşire [imprimantă](#page-224-0) 211 liste de [biblioteci](#page-220-0) 207 obiectiv confidențialitate 1 [disponibilitate](#page-14-0) 1 [integritate](#page-14-0) 1 [planificare](#page-14-0) 1 pornire job [batch](#page-213-0) 200 job [interactiv](#page-212-0) 199 [Joburi](#page-212-0) 199 [proiectare](#page-232-0) 219 [recomandări](#page-233-0) generale 220 [unelte](#page-328-0) 315 [variabile](#page-16-0) de sistem 3 [securitate](#page-15-0) cheie IPL 2 securitate fişier [SQL](#page-251-0) 238 [securitate](#page-15-0) fizică 2 [auditare](#page-271-0) obiect 258 [planificare](#page-271-0) 258 [securitate](#page-248-0) la nivel de câmp 235 [securitate](#page-248-0) la nivel de semnare 235 securitate resursă definiție 131 [introducere](#page-18-0) 5 [limitare](#page-256-0) acces 243

Securitatea Common Criteria [descriere](#page-19-0) 6 secvenţă de sortare pondere [partajată](#page-118-0) 105 [pondere](#page-118-0) unică 105 profil de [utilizator](#page-117-0) 104 valoare de sistem [QSRTSEQ](#page-118-0) 105 semnare acţiune când este depăşit [numărul](#page-43-0) maxim de încercări de semnare [\(valoarea](#page-43-0) de sistem [QMAXSGNACN\)](#page-43-0) 30 [autorizare](#page-214-0) staţie de lucru necesară 201 [autorizări](#page-212-0) necesare 199 [consolă](#page-216-0) 203 eşecuri [autorizare](#page-212-0) 199 eşuare [responsabil](#page-214-0) cu securitatea 201 eşuare utilizator cu [autorizarea](#page-214-0) specială [\\*ALLOBJ](#page-214-0) 201 eşuare utilizator cu [autorizarea](#page-214-0) specială [\\*SERVICE](#page-214-0) 201 eşuare [utilizator](#page-214-0) service 201 fără ID şi parolă de [utilizator](#page-29-0) 16 fără ID [utilizator](#page-218-0) 205 incorect ID utilizator intrare jurnal [auditare](#page-284-0) [\(QAUDJRN\)](#page-284-0) 271 [integritate](#page-16-0) 3 [împiedicare](#page-274-0) implicită 261 la distanţă [\(valoarea](#page-45-0) de sistem [QRMTSIGN\)](#page-45-0) 32 limitare [încercări](#page-43-0) 30 [obiect](#page-16-0) 3 parolă incorectă intrare jurnal [auditare](#page-284-0) [\(QAUDJRN\)](#page-284-0) 271 restrictionare responsabil cu [securitatea](#page-214-0) 201 verificare [securitate](#page-212-0) 199 semnare de la distanță valoarea de sistem [QRMTSIGN](#page-45-0) 32 [semnare](#page-16-0) obiect 3 [semnare](#page-16-0) sistem 3 server de directoare [auditare](#page-525-0) obiect 512 [autorizare](#page-382-0) obiect cerută pentru [comenzi](#page-382-0) 369 Server de retea [autorizare](#page-458-0) obiect cerută pentru [comenzi](#page-458-0) 445 server gazdă [autorizare](#page-401-0) obiect cerută pentru [comenzi](#page-401-0) 388 service [autorizare](#page-485-0) obiect cerută pentru [comenzi](#page-485-0) 472 service (QSRV) profil de utilizator [autorizare](#page-216-0) pentru consolă 203 valori [implicite](#page-332-0) 319 service de bază (QSRVBAS) profil de utilizator [autorizare](#page-216-0) pentru consolă 203 valori [implicite](#page-332-0) 319 servicii distribuţie arhitectură reţea de sisteme (SNADS) profil de utilizator [QSNADS](#page-332-0) 319 servicii mail [auditare](#page-545-0) acţiune 532

servicii office [auditare](#page-545-0) acţiune 532 sesiune [autorizare](#page-481-0) obiect cerută pentru [comenzi](#page-481-0) 468 sesiune dispozitiv limitare [parametru](#page-106-0) profil de utilizator [LMTDEVSSN](#page-106-0) 93 [valoarea](#page-42-0) de sistem [QLMTDEVSSN](#page-42-0) 29 sesiune server intrare jurnal auditare [\(QAUDJRN\)](#page-286-0) 273 set de caractere pe doi octeţi (DBCS) [autorizare](#page-391-0) obiect cerută pentru [comenzi](#page-391-0) 378 set de simboluri grafice [autorizare](#page-401-0) obiect cerută pentru [comenzi](#page-401-0) 388 setare [atribute](#page-329-0) de reţea 316, [707](#page-720-0) [program](#page-117-0) de tratare tastă Attn [\(ATNPGM\)](#page-117-0) 104 valori [securitate](#page-720-0) 707 [variabile](#page-329-0) de sistem 316, [707](#page-720-0) SETVTMAP Comanda (Afişare hartă tastatură VT100) [autorizarea](#page-500-0) obiect necesară 487 Comanda STRTCP (Start TCP/IP - Pornire TCP/IP) [autorizarea](#page-500-0) obiect necesară 487 Comanda STRTCPIFC (Start TCP/IP Interface - Pornire interfaţă TCP/IP) [autorizarea](#page-500-0) obiect necesară 487 sferă de control [autorizare](#page-490-0) obiect cerută pentru [comenzi](#page-490-0) 477 sistem [autorizare](#page-495-0) obiect cerută pentru [comenzi](#page-495-0) 482 [salvarea](#page-258-0) 245, [312](#page-325-0) sistem de fişiere integrat [autorizare](#page-403-0) obiect cerută pentru [comenzi](#page-403-0) 390 sistem de operare instalare de [securitate](#page-268-0) 255 SNADS (servicii de distribuţie Arhitectură retea de sisteme) profil de utilizator [QSNADS](#page-332-0) 319 socket înaintare intrare jurnal [auditare](#page-294-0) [\(QAUDJRN\)](#page-294-0) 281 socket-uri [autorizare](#page-363-0) obiect cerută pentru [comenzi](#page-363-0) 350 Socket-uri AF\_INET peste SNA [autorizare](#page-363-0) obiect cerută pentru [comenzi](#page-363-0) 350 spațiu de stocare parametru maxim [\(MAXSTG\)](#page-107-0) 94 prag [receptor](#page-305-0) jurnal auditare [\(QAUDJRN\)](#page-305-0) 292 profil de [utilizator](#page-107-0) 94 protecţie hardware [îmbunătăţită](#page-30-0) 17 [reclamarea](#page-32-0) 19, [145,](#page-158-0) [254](#page-267-0)

spaţiu de stocare *(continuare)* setare [valoare](#page-39-0) de sistem [QALWUSRDMN](#page-39-0) (permitere obiecte [utilizator\)](#page-39-0) 26 Speciale, [autorizări](#page-252-0) 239 SOL [securitate](#page-251-0) fişier 238 SRC (cod referinţă sistem) B900 3D10 [\(auditare](#page-79-0) eroare) 66 stare [program](#page-29-0) 16 stare sistem [gestionare](#page-231-0) 218 starea [\\*SYSTEM](#page-29-0) (sistem) 16 starea \*USER [\(utilizator\)](#page-29-0) 16 starea program [afişare](#page-29-0) 16 definiție 16 starea sistem [\(\\*SYSTEM\)](#page-29-0) 16 starea utilizator [\(\\*USER\)](#page-29-0) 16 statie de lucru acces [responsabil](#page-42-0) cu securitatea 29 [autorizare](#page-214-0) de semnare 201 limitare [utilizator](#page-42-0) la una singură la un [moment](#page-42-0) dat 29 [restricţionare](#page-271-0) acces 258 [securizare](#page-214-0) 201 **STRASPBAL** profiluri de [utilizator](#page-347-0) livrate de IBM [autorizate](#page-347-0) 334 STRCHTSVR (Start Clustered Hash Table Server - Pornire server tabelă hash din cluster) profiluri de [utilizator](#page-347-0) livrate de IBM [autorizate](#page-347-0) 334 STRCLUNOD profiluri de [utilizator](#page-347-0) livrate de IBM [autorizate](#page-347-0) 334 **STRCRG** profiluri de [utilizator](#page-347-0) livrate de IBM [autorizate](#page-347-0) 334 **STRHOSTSVR** profiluri de [utilizator](#page-347-0) livrate de IBM [autorizate](#page-347-0) 334 STROBJCVN profiluri de [utilizator](#page-347-0) livrate de IBM [autorizate](#page-347-0) 334 **STRPFRG** profiluri de [utilizator](#page-347-0) livrate de IBM [autorizate](#page-347-0) 334 STRPFRT profiluri de [utilizator](#page-347-0) livrate de IBM [autorizate](#page-347-0) 334 subset [autorizare](#page-146-0) 133 subsistem [autorizare](#page-493-0) obiect cerută pentru [comenzi](#page-493-0) 480 [autorizarea](#page-99-0) specială \*JOBCTL (control [job\)](#page-99-0) 86 semnare fără ID [utilizator](#page-29-0) şi fără [parolă](#page-29-0) 16 System/36 [autorizarea](#page-166-0) pentru fişiere şterse 153 migrare păstrători de [autorizare](#page-167-0) 154

System/38 [securitate](#page-247-0) comandă 234

## **Ş**

şir comenzi [dispunere](#page-594-0) fişier jurnal auditare [\(QAUDJRN\)](#page-594-0) 581 stergere auditare [receptor](#page-307-0) jurnal 294 [autorizare](#page-174-0) utilizator 161 [autorizarea](#page-174-0) pentru un utilizator 161 listă de [autorizare](#page-182-0) 169, [309](#page-322-0) obiect intrare jurnal [auditare](#page-285-0) [\(QAUDJRN\)](#page-285-0) 272 păstrător de [autorizare](#page-167-0) 154, [309](#page-322-0) profil de utilizator coada de [mesaje](#page-134-0) 121 descriere [comandă](#page-324-0) 311 [fişiere](#page-136-0) spool 123 grup [primar](#page-134-0) 121 intrare [director](#page-134-0) 121 liste de distribuție 121 obiecte [deţinute](#page-134-0) 121 profil [proprietar](#page-156-0) obiect 143 Stergere liste de validare [\(DLTVLDL\)](#page-255-0) 242 ştergere obiect [auditare](#page-511-0) obiect 498

# **T**

tabel de control formulare [autorizare](#page-481-0) obiect cerută pentru [comenzi](#page-481-0) 468 Tabel WRKSRVTBLE (Gestionare intrări tabel servicii) [autorizarea](#page-500-0) obiect necesară 487 tabelă [autorizare](#page-498-0) obiect cerută pentru [comenzi](#page-498-0) 485 tabelă alertă [autorizare](#page-363-0) obiect cerută pentru [comenzi](#page-363-0) 350 tabelă [autorizare](#page-261-0) 248 tasta Atenţie (ATTN) [autorizare](#page-163-0) adoptată 150 tastă pagină în jos întoarcere [\(\\*ROLLKEY](#page-121-0) opţiune [utilizator\)](#page-121-0) 108 tastă pagină în sus întoarcere [\(\\*ROLLKEY](#page-121-0) opţiune [utilizator\)](#page-121-0) 108 TCP/IP (Transmission Control Protocol/Internet Protocol) [autorizare](#page-499-0) obiect cerută pentru [comenzi](#page-499-0) 486 tip autorizare de grup [parametrul](#page-111-0) profil de utilizator [GRPAUTTYP](#page-111-0) 98 tip de intrare CA [\(modificare](#page-293-0) autorizare) 280 tip de intrare jurnal (CQ) [modificare](#page-290-0) obiect [\\*CRQD](#page-290-0) 277 tip de intrare jurnal (RQ) [resturare](#page-289-0) obiect [\\*CRQD](#page-289-0) 276

tip de intrare jurnal (SE) [modificare](#page-295-0) a intrării de rutare [subsistem](#page-295-0) 282 tip de intrare jurnal (VA) [modificare](#page-295-0) a listei de acces [control](#page-295-0) 282 tip de [intrare](#page-297-0) jurnal (VL) cont limită [depăşit](#page-297-0) 284 tip de intrare jurnal [acţiuni](#page-288-0) poştă (ML) 275 tip de intrare jurnal AD [\(auditare](#page-292-0) [modificare\)](#page-292-0) 279 tip de intrare jurnal [adoptare](#page-294-0) program [\(PA\)](#page-294-0) 281 tip de intrare jurnal AF (eşuare autorizare) [descriere](#page-283-0) 270, [275](#page-288-0) instrucţiune [restricţionată](#page-31-0) 18 interfaţă [nesuportată](#page-29-0) 16, [18](#page-31-0) validare [program](#page-30-0) 17, [18](#page-31-0) violare [descriere](#page-29-0) de job 16 violare protecţie [hardware](#page-30-0) 17 violare semnare [implicită](#page-29-0) 16 tip de intrare jurnal AP [\(autorizare](#page-288-0) [adoptată\)](#page-288-0) 275 tip de intrare jurnal [comunicaţii](#page-284-0) interproces [\(IP\)](#page-284-0) 271 tip de intrare jurnal CP [\(modificare](#page-290-0) profil de [utilizator\)](#page-290-0) 277 tip de intrare jurnal CQ [\(modificare](#page-290-0) obiect [\\*CRQD\)](#page-290-0) 277 tip de [intrare](#page-157-0) jurnal creare obiect (CO) 14[4,](#page-285-0) [272](#page-285-0) tip de intrare jurnal DS [\(resetare](#page-290-0) parolă [DST\)](#page-290-0) 277 tip de [intrare](#page-284-0) jurnal eroare parolă reţea [\(VP\)](#page-284-0) 271 tip de intrare jurnal eşuare [autorizare](#page-283-0) [\(AF\)](#page-283-0) 270 [descriere](#page-288-0) 275 tip de intrare jurnal [gestionare](#page-288-0) obiect [\(OM\)](#page-288-0) 275 tip de intrare jurnal GS [\(înaintare](#page-294-0) [descriptor\)](#page-294-0) 281 tip de intrare jurnal ieşire [imprimantă](#page-289-0) [\(PO\)](#page-289-0) 276 tip de intrare jurnal IP [\(comunicaţii](#page-284-0) [interproces\)](#page-284-0) 271 tip de intrare jurnal IP [\(modificare](#page-294-0) drept de [proprietate\)](#page-294-0) 281 tip de intrare jurnal înaintare [descriptor](#page-294-0) [\(GS\)](#page-294-0) 281 tip de intrare jurnal JD [\(modificare](#page-294-0) descriere de [job\)](#page-294-0) 281 tip de intrare jurnal JS [\(modificare](#page-286-0) job) 273 tip de intrare jurnal logare sau [delogare](#page-286-0) în reţea [\(VN\)](#page-286-0) 273 tip de intrare jurnal [modificare](#page-295-0) a variabilei de [sistem](#page-295-0) (SV) 282 tip de intrare jurnal [modificare](#page-294-0) atribut de reţea [\(NA\)](#page-294-0) 281 tip de intrare jurnal [modificare](#page-292-0) auditare [\(AD\)](#page-292-0) 279 tip de intrare jurnal [modificare](#page-293-0) autorizare [\(CA\)](#page-293-0) 280 tip de intrare jurnal [modificare](#page-289-0) autorizare pentru obiect [restaurat](#page-289-0) (RA) 276 tip de intrare jurnal [modificare](#page-289-0) autorizare pentru obiect [restaurat](#page-289-0) (RO) 276 tip de intrare jurnal [modificare](#page-294-0) descriere de job [\(JD\)](#page-294-0) 281

tip de intrare jurnal [modificare](#page-288-0) director de [distribuire](#page-288-0) a sistmului (SD) 275 tip de intrare jurnal [modificare](#page-294-0) drept de [proprietate](#page-294-0) (IP) 281 tip de intrare jurnal [modificare](#page-294-0) drept de [proprietate](#page-294-0) (OW) 281 tip de intrare jurnal [modificare](#page-297-0) gestionare [sisteme](#page-297-0) (SM) 284 tip de intrare jurnal [modificare](#page-294-0) grup primar [\(PG\)](#page-294-0) 281 tip de intrare jurnal [modificare](#page-289-0) grup primar pentru obiect [restaurat](#page-289-0) (RZ) 276 tip de intrare jurnal [modificare](#page-286-0) job (JS) 273 tip de intrare jurnal [modificare](#page-290-0) profil de [utilizator](#page-290-0) (CP) 277 tip de intrare jurnal [modificare](#page-295-0) profil reţea [\(VU\)](#page-295-0) 282 tip de intrare jurnal [modificare](#page-296-0) stare serviciu [\(VV\)](#page-296-0) 283 tip de intrare jurnal NA [\(modificare](#page-294-0) atribut de retea) 281 tip de intrare jurnal OM [\(gestionare](#page-288-0) [obiect\)](#page-288-0) 275 tip de intrare jurnal OR [\(restaurare](#page-289-0) [obiect\)](#page-289-0) 276 tip de intrare jurnal OW [\(modificare](#page-294-0) drept de [proprietate\)](#page-294-0) 281 tip de intrare jurnal PA [\(adoptare](#page-294-0) [program\)](#page-294-0) 281 tip de [intrare](#page-284-0) jurnal parolă (PW) 271 tip de intrare jurnal PG [\(modificare](#page-294-0) grup [primar\)](#page-294-0) 281 tip de [intrare](#page-289-0) jurnal PO (ieşire [imprimantă\)](#page-289-0) 276 tip de intrare jurnal PS [\(Profile](#page-294-0) Swap) 281 tip de intrare jurnal PW [\(parolă\)](#page-284-0) 271 tip de intrare jurnal RA [\(modificare](#page-289-0) autorizare pentru obiect [restaurat\)](#page-289-0) 276 tip de intrare jurnal [resetare](#page-290-0) parolă DST [\(DS\)](#page-290-0) 277 tip de intrare jurnal restaurare [autorizare](#page-289-0) pentru profil de [utilizator](#page-289-0) (RU) 276 tip de intrare jurnal [restaurare](#page-289-0) de programe care adoptată [autorizarea](#page-289-0) (RP) 276 tip de intrare jurnal [restaurare](#page-289-0) descriere de job [\(RJ\)](#page-289-0) 276 tip de intrare jurnal [restaurare](#page-289-0) obiect [\(OR\)](#page-289-0) 276 tip de intrare jurnal RJ [\(restaurare](#page-289-0) descriere de [job\)](#page-289-0) 276 tip de intrare jurnal RO [\(modificare](#page-289-0) drept de [proprietate](#page-289-0) pentru obiect restaurat) 276 tip de intrare jurnal RP [\(restaurare](#page-289-0) de programe care adoptată [autorizarea\)](#page-289-0) 276 tip de intrare jurnal RQ [\(resturare](#page-289-0) obiect [\\*CRQD\)](#page-289-0) 276 tip de intrare jurnal RU [\(restaurare](#page-289-0) autorizare pentru profil de [utilizator\)](#page-289-0) 276 tip de intrare jurnal RZ [\(modificare](#page-289-0) grup primar pentru obiect [restaurat\)](#page-289-0) 276 tip de intrare jurnal [schimbare](#page-294-0) profil [\(PS\)](#page-294-0) 281 tip de intrare jurnal SD [\(modificare](#page-288-0) director de [distribuire](#page-288-0) a sistmului) 275 tip de intrare jurnal SE [\(modificare](#page-295-0) a intrării de rutare [subsistem\)](#page-295-0) 282

tip de intrare jurnal SF [\(modificare](#page-296-0) la fişierul [spool\)](#page-296-0) 283 tip de intrare jurnal SM [\(modificare](#page-297-0) gestionare [sisteme\)](#page-297-0) 284 tip de intrare jurnal ST [\(acţiune](#page-296-0) unelte [service\)](#page-296-0) 283 tip de intrare jurnal SV [\(acţiune](#page-295-0) pentru [variabila](#page-295-0) de sistem) 282 tip de intrare jurnal şir [comandă](#page-285-0) (CD) 272 tip de intrare jurnal VA [\(modificare](#page-295-0) a listei de acces [control\)](#page-295-0) 282 tip de [intrare](#page-297-0) jurnal VL (cont limită [depăşit\)](#page-297-0) 284 tip de intrare jurnal VN (logare sau [delogare](#page-286-0) la [reţea\)](#page-286-0) 273 tip de intrare jurnal VP [\(eroare](#page-284-0) parolă retea) 271 tip de intrare jurnal VU [\(modificare](#page-295-0) profil de retea) 282 tip de intrare jurnal VV [\(modificare](#page-296-0) stare [serviciu\)](#page-296-0) 283 tip intrare jurnal CD (şir [comandă\)](#page-285-0) 272 tip intrare jurnal CO (creare [obiect\)](#page-157-0) 144, [272](#page-285-0) tip intrare jurnal DO (ştergere [operaţie\)](#page-285-0) 272 tip intrare jurnal ML [\(acţiuni](#page-288-0) poştă) 275 tip intrare jurnal pornire sau oprire [conexiune](#page-286-0) [\(VC\)](#page-286-0) 273 tip intrare jurnal [sesiune](#page-286-0) server (VS) 273 tip intrare jurnal VC [\(pornire](#page-286-0) sau oprire [conexiune\)](#page-286-0) 273 tip intrare jurnal VS [\(sesiune](#page-286-0) server) 273 [tipărire](#page-121-0) 108 [atribute](#page-329-0) de reţea 316, [703](#page-716-0) [comunicaţii](#page-329-0) 316 [informaţii](#page-716-0) listă de autorizare 703 informatii obiecte adoptate 703 intrare jurnal auditare [\(QAUDJRN\)](#page-289-0) 276 intrări jurnal [auditare](#page-716-0) 703 listare de obiecte [non-IBM](#page-328-0) 315, [703](#page-716-0) listă de descrieri de [subsistem](#page-328-0) 315 notificare [\(\\*PRTMSG](#page-121-0) opţiune [utilizator\)](#page-121-0) 108 obiecte [autorizate](#page-718-0) pentru publicare 705 [parametrii](#page-328-0) coadă de ieşire relevanţi de [securitate](#page-328-0) 315, [705](#page-718-0) [parametrii](#page-328-0) coadă de job relevanţi de [securitate](#page-328-0) 315, [705](#page-718-0) păstrător de [autorizare](#page-328-0) 315 programe [declanşatoare](#page-328-0) 315, [703](#page-716-0) [securitate](#page-224-0) 211 setări de [comunicaţie](#page-716-0) relevante de [securitate](#page-716-0) 703 trimitere mesaj [\(\\*PRTMSG](#page-121-0) opţiune [utilizator\)](#page-121-0) 108 valori descriere [subsistem](#page-716-0) relevante de [securitate](#page-716-0) 703 [variabile](#page-271-0) de sistem 258, [316,](#page-329-0) [703](#page-716-0) Tipărire programe declaranşatoare (PRTTRGPGM) [descriere](#page-328-0) 315, [703](#page-716-0) token-ring [autorizare](#page-449-0) obiect cerută pentru [comenzi](#page-449-0) 436 transfer fişier [securizare](#page-228-0) 215 transferare [autorizare](#page-163-0) adoptată 150

transferare *(continuare)* la job [grup](#page-163-0) 150 [translatare](#page-30-0) programe 17 Transmission Control Protocol/Internet Protocol (TCP/IP) [autorizare](#page-499-0) obiect cerută pentru [comenzi](#page-499-0) 486 TRCASPBAL profiluri de [utilizator](#page-347-0) livrate de IBM [autorizate](#page-347-0) 334 **TRCTCPAPP** profiluri de [utilizator](#page-348-0) livrate de IBM [autorizate](#page-348-0) 335 trimitere fişier [spool](#page-224-0) de reţea 211 [intrare](#page-305-0) jurnal 292

## **U**

uid (user identification number - număr de identificare utilizator) [restaurarea](#page-262-0) 249 Unealta [GHGLIBOWN](#page-254-0) (Change Library Owner - [Modificare](#page-254-0) proprietar [bibliotecă\)](#page-254-0) 241 unelte de securitate [comenzi](#page-328-0) 315, [699](#page-712-0) [conţinut](#page-328-0) 315, [699](#page-712-0) [meniuri](#page-712-0) 699 Unelte de service dedicate (DST) [utilizatori](#page-140-0) 127 unelte dedicate de service (DST) [auditare](#page-271-0) parole 258 [modificare](#page-141-0) ID utilizator 128 [modificare](#page-141-0) parole 128 resetare parolă descriere [comandă](#page-324-0) 311 intrare jurnal [auditare](#page-290-0) [\(QAUDJRN\)](#page-290-0) 277 UNMOUNT (Înlăturare sistem de fişiere montat) [autorizarea](#page-502-0) obiect necesară 489 update (\*UPD) [authority](#page-145-0) 132, [338](#page-351-0) utilizator [adăugare](#page-130-0) 117 auditare obiect [gestionare](#page-139-0) 126 [schimbare](#page-101-0) 88 [înrolare](#page-130-0) 117 utilizator autorizat [afişare](#page-324-0) 311 utilizator internet liste de [validare](#page-255-0) 242

#### **V**

validare programe [restaurate](#page-30-0) 17 validare program definiție 17 validarea [parametrilor](#page-30-0) 17 valoare creare [auditare](#page-84-0) obiect [\(CRTOBJAUD\)](#page-84-0) 71 valoare [CRTOBJAUD](#page-84-0) (create object auditing creare [auditare](#page-84-0) obiect) 71, [288](#page-301-0)

valoare de sistem atribut service la [distanţă](#page-52-0) [\(QRMTSRVATR\)](#page-52-0) 39 valoare de sistem [caractere](#page-66-0) de poziţie [\(QPWDPOSDIF\)](#page-66-0) 53 valoare de sistem [caractere](#page-64-0) limită [\(QPWDLMTCHR\)](#page-64-0) 51 valoare de sistem [caractere](#page-65-0) repetate [\(QPWDLMTREP\)](#page-65-0) 52 valoare de sistem control auditare (QAUDCTL) privire [generală](#page-79-0) 66 valoare de sistem creare auditare obiect (QCRTOBJAUD) privire [generală](#page-84-0) 71 valoare de sistem digiţi de parolă [necesari](#page-66-0) [\(QPWDRQDDGT\)](#page-66-0) 53 valoare de sistem [extensie](#page-82-0) nivel auditare [\(QAUDLVL2\)](#page-82-0) 69 valoare de sistem folosire autorizare adoptată (QUSEADPAUT) [descriere](#page-48-0) 35 risc de [modificare](#page-49-0) 36 valoare de sistem [lungime](#page-63-0) minimă a parolei [\(QPWDMINLEN\)](#page-63-0) 50 [valoare](#page-102-0) de sistem mediu special [\(QSPCENV\)](#page-102-0) 89 valoare de sistem nivel [auditare](#page-80-0) [\(QAUDLVL\)](#page-80-0) 67 valoare de sistem Nivel parolă (QPWDLVL) [descriere](#page-61-0) 48 valoare de sistem opţiune permitere [restaurare](#page-58-0) obiect [\(QALWOBJRST\)](#page-58-0) 45 valoare de sistem parolă [duplicată](#page-64-0) [\(QPWDRQDDIF\)](#page-64-0) 51 valoare de sistem [program](#page-73-0) validare parolă [\(QPWDVLDPGM\)](#page-73-0) 60 valoare de sistem [QALWOBJRST](#page-58-0) (opţiune permitere [restaurare](#page-58-0) obiect) 45 valoare de sistem [QATNPGM](#page-117-0) (program de [tratare](#page-117-0) tastă Attn) 104 valoare de sistem QAUDCTL (control auditare) privire [generală](#page-79-0) 66 valoare de sistem QAUDLVL (nivel auditare) privire [generală](#page-80-0) 67 valoare de sistem QAUDLVL2 (extensie nivel auditare) privire [generală](#page-82-0) 69 valoare de sistem [QAUTOCFG](#page-50-0) (automatic device [configuration](#page-50-0) - configurae automată [dispozitiv\)](#page-50-0) 37 valoare de sistem QCCSID [\(identificator](#page-119-0) set de [caractere](#page-119-0) codate) 106 valoare de sistem QCNTRYID [\(identificator](#page-119-0) de [regiune](#page-119-0) sau ţară) 106 valoare de sistem [QCONSOLE](#page-216-0) (consolă) 203 valoare de sistem [QCRTOBJAUD](#page-84-0) (creare [auditare](#page-84-0) obiect) 71 valoare de sistem [QDSPSGNINF](#page-39-0) (afişare informații de semnare) 26, [91](#page-104-0) valoarea setată de [comanda](#page-721-0) [CFGSYSSEC](#page-721-0) 708 valoare de sistem [QKBDBUF](#page-107-0) (punere în buffer [tastatură\)](#page-107-0) 94 valoare de sistem QLANGID [\(identificator](#page-118-0) de [limbă\)](#page-118-0) 105

valoare de sistem QMAXSGNACN (acţionează când se ating încercările de semnare) [descriere](#page-43-0) 30 stare profil de [utilizator](#page-91-0) 78 valoarea setată de [comanda](#page-721-0) [CFGSYSSEC](#page-721-0) 708 valoare de sistem [QPRTDEV](#page-116-0) (dispozitiv de [tipărire\)](#page-116-0) 103 valoare de sistem [QPWDLMTAJC](#page-65-0) (limită [alăturată](#page-65-0) parolă) 52 valoare de sistem [QPWDLMTCHR](#page-64-0) (caractere [limită\)](#page-64-0) 51 valoare de sistem [QPWDLMTREP](#page-65-0) (caractere [repetate](#page-65-0) limită) 52 valoare de sistem [QPWDPOSDIF](#page-66-0) (caractere de [poziţie\)](#page-66-0) 53 valoare de sistem [QPWDRQDDGT](#page-66-0) (digiţi de parolă [necesari\)](#page-66-0) 53 valoare de sistem [QPWDRQDDIF](#page-64-0) (parolă [duplicată\)](#page-64-0) 51 valoare de sistem [QRMTSRVATR](#page-15-0) (atribut service la distanță) 2, [39](#page-52-0) valoare de sistem QSHRMEMCTL (control memorie de partajare) [descriere](#page-48-0) 35 valori [posibile](#page-48-0) 35 valoare de sistem [QSPCENV](#page-102-0) (mediu [special\)](#page-102-0) 89 valoare de sistem [QSRTSEQ](#page-118-0) (secvenţă de [sortare\)](#page-118-0) 105 valoare de sistem QUSEADPAUT (utilizare autorizare adoptată) [descriere](#page-48-0) 35 risc de [modificare](#page-49-0) 36 valoare de sistem [QVFYOBJRST](#page-54-0) (verificare obiect la [restaurare\)](#page-54-0) 41 valoare de sistem restaurare legat-de-securitate privire [generală](#page-54-0) 41 valoare de sistem verificare obiect la [restaurare](#page-54-0) [\(QVFYOBJRST\)](#page-54-0) 41 valoare de validare definiție 17 intrare jurnal auditare [\(QAUDJRN\)](#page-289-0) 276 valoare [implicită](#page-332-0) 319 descriere de job [\(QDFTJOBD\)](#page-109-0) 96 mod de livrare \*DFT profil de [utilizator](#page-115-0) 102 obiect [auditare](#page-301-0) obiect 288 profil de utilizator proprietar (QDFTOWN) [descriere](#page-158-0) 145 intrare jurnal [auditare](#page-289-0) [\(QAUDJRN\)](#page-289-0) 276 [restaurare](#page-265-0) de programe 252 valori [implicite](#page-332-0) 319 semnare [descrierea](#page-218-0) de subsistem 205 nivel de [securitate](#page-29-0) 40 16 valoare profil de [utilizator](#page-330-0) 317 profil de [utilizator](#page-330-0) furnizat de [IBM](#page-330-0) 317

valoare sistem (caracterele alăturate ale parolei interzise) QPWDLMTAJC valoarea setată de [comanda](#page-721-0) [CFGSYSSEC](#page-721-0) 708 actionează când se ating încercările de semnare (QMAXSGNACN) [descriere](#page-43-0) 30 stare profil de [utilizator](#page-91-0) 78 acţiune [terminare](#page-79-0) auditare [\(QAUDENDACN\)](#page-79-0) 66, [289](#page-302-0) afişare [informaţii](#page-39-0) de semnare [\(QDSPSGNINF\)](#page-39-0) 26, [91](#page-104-0) atribut service la [distanţă](#page-52-0) [\(QRMTSRVATR\)](#page-52-0) 39 audit [planificare](#page-301-0) 288 [auditare](#page-271-0) obiect 258 privire [generală](#page-78-0) 65 [autorizare](#page-496-0) obiect cerută pentru [comenzi](#page-496-0) 483 blocare [modificare](#page-60-0) parolă [\(QPWDCHGBLK\)](#page-60-0) 47 [comandă](#page-329-0) pentru setare 316, [707](#page-720-0) configuraţia automată a [dispozitivelor](#page-50-0) virtuale [\(QAUTOVRT\)](#page-50-0) 37 consolă [\(QCONSOLE\)](#page-216-0) 203 control auditare (QAUDCTL) privire [generală](#page-79-0) 66 Control cifru SSL [\(QSSLCSLCTL\)](#page-53-0) 40 control de auditare (QAUDCTL) [afişare](#page-328-0) 315 [schimbare](#page-328-0) 315 control memorie de partajare (QSHRMEMCTL) [descriere](#page-48-0) 35 valori [posibile](#page-48-0) 35 [Control](#page-46-0) scanare sisteme de fişiere [\(QSCANFSCTL\)](#page-46-0) 33 control sisteme de fişiere scanare [\(QSCANFCTLS\)](#page-46-0) 33 control sisteme de fişiere integrat scanare [\(QSCANFSCTL\)](#page-46-0) 33 creare [auditare](#page-84-0) obiect [\(QCRTOBJAUD\)](#page-84-0) 71 creare autorizare (QCRTAUT) [descriere](#page-39-0) 26 risc de [modificare](#page-39-0) 26 [utilizare](#page-152-0) 139 dispozitiv de tipărire [\(QPRTDEV\)](#page-116-0) 103 extensie nivel auditare (QAUDLVL2) privire [generală](#page-82-0) 69 folosire autorizare adoptată (QUSEADPAUT) [descriere](#page-48-0) 35 risc de [modificare](#page-49-0) 36 [gestionare](#page-271-0) 258 identificator de limbă [\(QLANGID\)](#page-118-0) 105 [identificator](#page-119-0) de regiune sau tară [\(QCNTRYID\)](#page-119-0) 106 [identificator](#page-119-0) set de caractere codate [\(QCCSID\)](#page-119-0) 106 interval de expirare parolă (QPWDEXPITV) [parametru](#page-104-0) profil de utilizator [PWDEXPITV](#page-104-0) 91

valoare sistem *(continuare)* Interval timeout job [deconectat](#page-52-0) [\(QDSCJOBITV\)](#page-52-0) 39 job inactiv coadă de [mesaje](#page-41-0) [\(QINACTMSGQ\)](#page-41-0) 28 interval timeout [\(QINACTITV\)](#page-40-0) 27 legat-de-securitate privire [generală](#page-49-0) 36 limitare sesiuni dispozitiv (QLMTDEVSSN) [auditare](#page-273-0) obiect 260 [descriere](#page-42-0) 29 [parametru](#page-106-0) profil de utilizator [LMTDEVSSN](#page-106-0) 93 [QLMTDEVSSN](#page-42-0) (limit device sessions - limitare sesiuni [dispozitiv\)](#page-42-0) 29 lista de [biblioteci](#page-220-0) sistem [\(QSYSLIBL\)](#page-220-0) 207 listă de [biblioteci](#page-109-0) utilizator [\(QUSRLIBL\)](#page-109-0) 96 Listă [specificare](#page-52-0) cifru SSL [\(QSSLCSL\)](#page-52-0) 39 [listing](#page-271-0) 258 maximum de încercări de semnare (QMAXSIGN) [auditare](#page-271-0) obiect 258, [262](#page-275-0) [descriere](#page-43-0) 30 stare profil de [utilizator](#page-91-0) 78 mediu special [\(QSPCENV\)](#page-102-0) 89 nivel auditare (QAUDLVL) privire [generală](#page-80-0) 67 nivel de auditare (QAUDLVL) [afişare](#page-328-0) 315 descriere [\\*AUTFAIL](#page-283-0) (eşuare [autorizare\)](#page-283-0) 270 profil de [utilizator](#page-125-0) 112 [schimbare](#page-304-0) 291, [315](#page-328-0) [scop](#page-276-0) 263 valoare [\\*CREATE](#page-285-0) (creare) 272 valoare [\\*DELETE](#page-285-0) (ştergere) 272 valoare \*JOBDTA [\(modificare](#page-286-0) [job\)](#page-286-0) 273 valoare [\\*OBJMGT](#page-288-0) (gestionare [obiect\)](#page-288-0) 275 valoare [\\*OFCSRV](#page-288-0) (servicii de tip [office\)](#page-288-0) 275 valoare [\\*PGMADP](#page-288-0) (autorizare [adoptată\)](#page-288-0) 275 valoare [\\*PGMFAIL](#page-288-0) (eşuare [program\)](#page-288-0) 275 valoare [\\*PRTDTA](#page-289-0) (ieşire [imprimantă\)](#page-289-0) 276 valoare [\\*SAVRST](#page-289-0) [\(salvare/restaurare\)](#page-289-0) 276 valoare [\\*SECURITY](#page-292-0) (securitate) 279 valoare [\\*SERVICE](#page-296-0) (unelte [service\)](#page-296-0) 283 valoare [\\*SPLFDTA](#page-296-0) (modificări fişier [spool\)](#page-296-0) 283 valoarea [\\*SYSMGT](#page-297-0) (gestionare [sisteme\)](#page-297-0) 284 nivel forţare [auditare](#page-80-0) [\(QAUDFRCLVL\)](#page-80-0) 67, [288](#page-301-0) nivel securitate (QSECURITY) [auditare](#page-271-0) obiect 258 [autorizarea](#page-24-0) specială 11

valoare sistem *(continuare)* nivel securitate (QSECURITY) *(continuare)* clasă [utilizatori](#page-24-0) 11 comparație a nivelurilor 9 creare [automată](#page-86-0) profil de utilizator 73 [dezactivare](#page-32-0) nivel 40 19 [dezactivare](#page-34-0) nivel 50 21 [impunere](#page-216-0) valoare de sistem [QLMTSECOFR](#page-216-0) 203 [introducere](#page-15-0) 2 [modificare,](#page-26-0) 20 dintr-un nivel mai [înalt](#page-26-0) 13 [modificare,](#page-31-0) la nivelul 40 18 [modificare,](#page-33-0) la nivelul 50 20 [modificare,](#page-25-0) nivelul 10 în nivelul [20](#page-25-0) 12 [modificare,](#page-26-0) nivelul 20 în 30 13 [nivelul](#page-25-0) 10 12 [nivelul](#page-25-0) 20 12 [nivelul](#page-26-0) 30 13 [nivelul](#page-27-0) 40 14 [nivelul](#page-32-0) 50 19 privire [generală](#page-22-0) 9 [recomandări](#page-24-0) 11 optiune permitere [restaurare](#page-58-0) obiect [\(QALWOBJRST\)](#page-58-0) 45 parolă [avertisment](#page-61-0) expirare [\(QPWDEXPWRN\)](#page-61-0) 48 [caractere](#page-66-0) de poziţie [\(QPWDPOSDIF\)](#page-66-0) 53 [caractere](#page-64-0) limită [\(QPWDLMTCHR\)](#page-64-0) 51 [caractere](#page-65-0) repetate limită [\(QPWDLMTREP\)](#page-65-0) 52 digiți de parolă [necesari](#page-66-0) [\(QPWDRQDDGT\)](#page-66-0) 53 duplicare [\(QPWDRQDDIF\)](#page-64-0) 51 [expirare](#page-272-0) auditare 259 interval de [expirare](#page-60-0) [\(QPWDEXPITV\)](#page-60-0) 47, [91](#page-104-0) limită alăturată [\(QPWDLMTAJC\)](#page-65-0) 52 [lungime](#page-63-0) maximă [\(QPWDMAXLEN\)](#page-63-0) 50 [lungime](#page-63-0) minimă [\(QPWDMINLEN\)](#page-63-0) 50 [prevenire](#page-272-0) simplă 259 privire [generală](#page-59-0) 46 program [aprobare](#page-73-0) [\(QPWDVLDPGM\)](#page-73-0) 60 [program](#page-73-0) validare [\(QPWDVLDPGM\)](#page-73-0) 60 restricţie a digiţilor [consecutivi](#page-65-0) [\(QPWDLMTAJC\)](#page-65-0) 52 [permitere](#page-33-0) obiecte utilizator [\(QALWUSRDMN\)](#page-33-0) 20, [25](#page-38-0) [program](#page-117-0) de tratare tastă Attn [\(QATNPGM\)](#page-117-0) 104 Protocoale SSL [\(QSSLPCL\)](#page-53-0) 40 punere în buffer [tastatură](#page-107-0) [\(QKBDBUF\)](#page-107-0) 94 [QALWOBJRST](#page-58-0) (opţiune permitere [restaurare](#page-58-0) obiect) 45 QALWOBJRST (permite restaurare obiect) valoarea setată de [comanda](#page-721-0) [CFGSYSSEC](#page-721-0) 708

valoare sistem *(continuare)* [QALWUSRDMN](#page-33-0) (permitere obiecte [utilizator\)](#page-33-0) 20, [25](#page-38-0) [QATNPGM](#page-117-0) (program de tratare tastă [Attn\)](#page-117-0) 104 QAUDCTL (control auditare) [afişare](#page-328-0) 315, [701](#page-714-0) privire [generală](#page-79-0) 66 [schimbare](#page-328-0) 315, [701](#page-714-0) [QAUDENDACN](#page-79-0) (auditing end action acțiune [terminare](#page-79-0) auditare) 66, [289](#page-302-0) [QAUDFRCLVL](#page-80-0) (nivel fortare audit) 6[7,](#page-301-0) [288](#page-301-0) QAUDLVL (nivel auditare) privire [generală](#page-80-0) 67 QAUDLVL (nivel de auditare) [afişare](#page-328-0) 315, [701](#page-714-0) descriere [\\*AUTFAIL](#page-283-0) (eşuare [autorizare\)](#page-283-0) 270 profil de [utilizator](#page-125-0) 112 [schimbare](#page-304-0) 291, [315,](#page-328-0) [701](#page-714-0) [scop](#page-276-0) 263 valoare [\\*CREATE](#page-285-0) (creare) 272 valoare [\\*DELETE](#page-285-0) (ştergere) 272 valoare \*JOBDTA [\(modificare](#page-286-0) [job\)](#page-286-0) 273 valoare [\\*OBJMGT](#page-288-0) (gestionare [obiect\)](#page-288-0) 275 valoare [\\*OFCSRV](#page-288-0) (servicii de tip [office\)](#page-288-0) 275 valoare [\\*PGMADP](#page-288-0) (autorizare [adoptată\)](#page-288-0) 275 valoare [\\*PGMFAIL](#page-288-0) (eşuare [program\)](#page-288-0) 275 valoare [\\*PRTDTA](#page-289-0) (ieşire [imprimată\)](#page-289-0) 276 valoare [\\*SAVRST](#page-289-0) [\(salvare/restaurare\)](#page-289-0) 276 valoare [\\*SECURITY](#page-292-0) (securitate) 279 valoare [\\*SERVICE](#page-296-0) (unelte [service\)](#page-296-0) 283 valoare [\\*SPLFDTA](#page-296-0) (modificări fişier [spool\)](#page-296-0) 283 valoarea [\\*SYSMGT](#page-297-0) (gestionare [sisteme\)](#page-297-0) 284 QAUDLVL2 (extensie nivel auditare) privire [generală](#page-82-0) 69 [QAUTOCFG](#page-50-0) (automatic device [configuration](#page-50-0) - configurare automată [dispozitiv\)](#page-50-0) 37 QAUTOCFG (configurare automată) valoarea setată de [comanda](#page-721-0) [CFGSYSSEC](#page-721-0) 708 QAUTOVRT (configurare dispozitiv-virtual automată) valoarea setată de [comanda](#page-721-0) [CFGSYSSEC](#page-721-0) 708 [QAUTOVRT](#page-50-0) (configuraţia automată a [dispozitivelor](#page-50-0) virtuale) 37 QCCSID [\(identificator](#page-119-0) set de caractere [codate\)](#page-119-0) 106 QCNTRYID [\(identificator](#page-119-0) de regiune sau [ţară\)](#page-119-0) 106 [QCONSOLE](#page-216-0) (consolă) 203 QCRTAUT (creare autorizare) [descriere](#page-39-0) 26 risc de [modificare](#page-39-0) 26

valoare sistem *(continuare)* QCRTAUT (creare autorizare) *(continuare)* [utilizare](#page-152-0) 139 [QCRTOBJAUD](#page-84-0) (creare auditare [obiect\)](#page-84-0) 71 QDEVRCYACN (acţiune de recuperare dispozitiv) valoarea setată de [comanda](#page-721-0) [CFGSYSSEC](#page-721-0) 708 [QDSCJOBITV](#page-52-0) (interval timeout job [deconectat\)](#page-52-0) 39 valoarea setată de [comanda](#page-721-0) [CFGSYSSEC](#page-721-0) 708 [QDSPSGNINF](#page-39-0) (afişare informaţii de [semnare\)](#page-39-0) 26, [91](#page-104-0) valoarea setată de [comanda](#page-721-0) [CFGSYSSEC](#page-721-0) 708 [QFRCCVNRST](#page-56-0) (forţare conversie la [restaurare\)](#page-56-0) 43 [QINACTITV](#page-40-0) (interval timeout job [inactiv\)](#page-40-0) 27 valoarea setată de [comanda](#page-721-0) [CFGSYSSEC](#page-721-0) 708 [QINACTMSGQ](#page-41-0) (coadă de mesaje job [inactiv\)](#page-41-0) 28 valoarea setată de [comanda](#page-721-0) [CFGSYSSEC](#page-721-0) 708 [QKBDBUF](#page-107-0) (punere în buffer [tastatură\)](#page-107-0) 94 QLANGID [\(identificator](#page-118-0) de limbă) 105 QLMTDEVSSN (limit device sessions limitare sesiuni dispozitiv) [auditare](#page-273-0) obiect 260 [parametru](#page-106-0) profil de utilizator [LMTDEVSSN](#page-106-0) 93 QLMTSECOFR (limitare ofiţer securitate) [auditare](#page-271-0) obiect 258 autorizare pentru [descrierea](#page-214-0) de [dispozitiv](#page-214-0) 201 [descriere](#page-42-0) 29 [modificare](#page-26-0) niveluri de securitate 13 proces de [semnare](#page-216-0) 203 valoarea setată de [comanda](#page-721-0) [CFGSYSSEC](#page-721-0) 708 QMAXSGNACN (acţionează când se ating încercările de semnare) [descriere](#page-43-0) 30 stare profil de [utilizator](#page-91-0) 78 valoarea setată de [comanda](#page-721-0) [CFGSYSSEC](#page-721-0) 708 QMAXSIGN (maximum de încercări de semnare) [auditare](#page-271-0) obiect 258, [262](#page-275-0) [descriere](#page-43-0) 30 stare profil de [utilizator](#page-91-0) 78 valoarea setată de [comanda](#page-721-0) [CFGSYSSEC](#page-721-0) 708 [QPRTDEV](#page-116-0) (dispozitiv de tipărire) 103 QPWDCHGBLK (blocare modificare parolă) [descriere](#page-60-0) 47 QPWDEXPITV (interval expirare parolă) [auditare](#page-272-0) obiect 259 [descriere](#page-60-0) 47 [parametru](#page-104-0) profil de utilizator [PWDEXPITV](#page-104-0) 91

valoare sistem *(continuare)* QPWDEXPITV (interval expirare parolă) *(continuare)* valoarea setată de [comanda](#page-721-0) [CFGSYSSEC](#page-721-0) 708 QPWDEXPWRN (avertisment expirare parolă) [descriere](#page-61-0) 48 [QPWDLMTAJC](#page-65-0) (limită alăturată [parolă\)](#page-65-0) 52 [QPWDLMTCHR](#page-64-0) (caractere limită) 51 QPWDLMTCHR (caractere restricţionate de parolă) valoarea setată de [comanda](#page-721-0) [CFGSYSSEC](#page-721-0) 708 QPWDLMTREP (caractere repetate ale parolei limitate) valoarea setată de [comanda](#page-721-0) [CFGSYSSEC](#page-721-0) 708 [QPWDLMTREP](#page-65-0) (caractere repetate [limită\)](#page-65-0) 52 QPWDLMTREP (parola necesită diferenţă de poziţie) valoarea setată de [comanda](#page-721-0) [CFGSYSSEC](#page-721-0) 708 [QPWDMAXLEN](#page-63-0) (lungime minimă [parolă\)](#page-63-0) 50 valoarea setată de [comanda](#page-721-0) [CFGSYSSEC](#page-721-0) 708 [QPWDMINLEN](#page-63-0) (lungime minimă [parolă\)](#page-63-0) 50 valoarea setată de [comanda](#page-721-0) [CFGSYSSEC](#page-721-0) 708 [QPWDPOSDIF](#page-66-0) (caractere de poziţie) 53 [QPWDRQDDGT](#page-66-0) (digiţi de parolă [necesari\)](#page-66-0) 53 QPWDRQDDGT (parola necesită caractere numerice) valoarea setată de [comanda](#page-721-0) [CFGSYSSEC](#page-721-0) 708 QPWDRQDDIF (diferenţe cerute de parolă) valoarea setată de [comanda](#page-721-0) [CFGSYSSEC](#page-721-0) 708 [QPWDRQDDIF](#page-64-0) (parolă duplicată) 51 [QPWDVLDPGM](#page-73-0) (program de validare [parolă\)](#page-73-0) 60 valoarea setată de [comanda](#page-721-0) [CFGSYSSEC](#page-721-0) 708 [QRETSVRSEC](#page-44-0) (retain server security reţinere [securitate](#page-44-0) server) 31 QRMTSIGN (permitere semnare la distanţă) valoarea setată de [comanda](#page-721-0) [CFGSYSSEC](#page-721-0) 708 [QRMTSIGN](#page-45-0) (remote sign-on - semnare la [distanţă\)](#page-45-0) 32, [262](#page-275-0) [QRMTSRVATR](#page-52-0) (atribut service la distanță) 39 [QSCANFS](#page-46-0) (scan file systems - scanare [sisteme](#page-46-0) de fişiere) 33 [QSCANFSCTL](#page-46-0) (scan file systems control control scanare [sisteme](#page-46-0) de fişiere) 33 QSECURITY (nivel securitate) [auditare](#page-271-0) obiect 258 [autorizarea](#page-24-0) specială 11 [blocuri](#page-33-0) de control interne 20

valoare sistem *(continuare)* QSECURITY (nivel securitate) *(continuare)* clasă [utilizatori](#page-24-0) 11 comparație a nivelurilor 9 creare [automată](#page-86-0) profil de utilizator 73 [dezactivare](#page-32-0) nivel 40 19 [dezactivare](#page-34-0) nivel 50 21 [impunere](#page-216-0) valoare de sistem [QLMTSECOFR](#page-216-0) 203 [introducere](#page-15-0) 2 [modificare,](#page-26-0) 20 dintr-un nivel mai [înalt](#page-26-0) 13 [modificare,](#page-31-0) la nivelul 40 18 [modificare,](#page-33-0) la nivelul 50 20 [modificare,](#page-25-0) nivelul 10 în nivelul 20 [12](#page-25-0) [modificare,](#page-26-0) nivelul 20 în 30 13 [nivelul](#page-25-0) 10 12 [nivelul](#page-25-0) 20 12 [nivelul](#page-26-0) 30 13 [nivelul](#page-27-0) 40 14 [nivelul](#page-32-0) 50 19 privire [generală](#page-22-0) 9 [recomandări](#page-24-0) 11 [tratare](#page-33-0) mesaj 20 validarea [parametrilor](#page-30-0) 17 valoarea setată de [comanda](#page-721-0) [CFGSYSSEC](#page-721-0) 708 QSHRMEMCTL (control memorie de partajare) [descriere](#page-48-0) 35 valori [posibile](#page-48-0) 35 [QSPCENV](#page-102-0) (mediu special) 89 [QSRTSEQ](#page-118-0) (secvenţă de sortare) 105 QSSLCSL (listă [specificare](#page-52-0) cifru [SSL\)](#page-52-0) 39 [QSSLCSLCTL](#page-53-0) (control cifru SSL) 40 QSSLPCL [\(protocoale](#page-53-0) SSL) 40 [QSYSLIBL](#page-220-0) (lista de biblioteci [sistem\)](#page-220-0) 207 QUSEADPAUT (utilizare autorizare adoptată) [descriere](#page-48-0) 35 risc de [modificare](#page-49-0) 36 [QUSRLIBL](#page-109-0) (listă de biblioteci [utilizator\)](#page-109-0) 96 [QVFYOBJRST](#page-54-0) (verificare obiect la [restaurare\)](#page-54-0) 41 responsabil cu securitatea limită (QLMTSECOFR) autorizare pentru [descrierea](#page-214-0) de [dispozitiv](#page-214-0) 201 [descriere](#page-42-0) 29 [modificare](#page-26-0) niveluri de securitate 13 proces de [semnare](#page-216-0) 203 reţinere [securitate](#page-44-0) server [\(QRETSVRSEC\)](#page-44-0) 31 [Scanare](#page-46-0) sisteme de fişiere [\(QSCANFS\)](#page-46-0) 33 schimbare autorizare specială [\\*SECADM](#page-98-0) [\(administrator](#page-98-0) de securitate) 85 intrare jurnal [auditare](#page-295-0) [\(QAUDJRN\)](#page-295-0) 282 securitate [introducere](#page-16-0) 3

valoare sistem *(continuare)* securitate *(continuare)* privire [generală](#page-37-0) 24 [setare](#page-720-0) 707 secvență de sortare [\(QSRTSEQ\)](#page-118-0) 105 [semnare](#page-61-0) 48 [acţionează](#page-43-0) când se ating încercările [\(QMAXSGNACN\)](#page-43-0) 30, [78](#page-91-0) la distanță [\(QRMTSIGN\)](#page-45-0) 32, [262](#page-275-0) [maximum](#page-43-0) de încercări [\(QMAXSIGN\)](#page-43-0) 30, [78,](#page-91-0) [258,](#page-271-0) [262](#page-275-0) semnare de la distanță [\(QRMTSIGN\)](#page-45-0) 3[2,](#page-275-0)  $262$ sisteme de fişiere scanare [\(QSCANFS\)](#page-46-0) 33 sisteme de fişiere integrat scanare [\(QSCANFS\)](#page-46-0) 33 [tipărire](#page-271-0) 258 tipărire [comunicaţii](#page-329-0) de securitate 316 tipărire [securitate](#page-329-0) relevantă 316, [703](#page-716-0) verificare obiect la [restaurare](#page-54-0) [\(QVFYOBJRST\)](#page-54-0) 41 valoare sistem (QDSPSGNINF) afişare informaţii de semnare valoarea setată de [comanda](#page-721-0) CEGSYSSEC 708 valoare sistem (QLMTSECOFR) limitare ofițer securitate valoarea setată de [comanda](#page-721-0) [CFGSYSSEC](#page-721-0) 708 valoare sistem (QMAXSGNACN) când ating încercările de semnare [descriere](#page-43-0) 30 valoarea setată de [comanda](#page-721-0) [CFGSYSSEC](#page-721-0) 708 valoare sistem [\(QPWDLMTREP\)](#page-65-0) limită [caractere](#page-65-0) repetate 52 valoare sistem (QPWDRQDDIF) diferenţe cerute de parolă valoarea setată de [comanda](#page-721-0) [CFGSYSSEC](#page-721-0) 708 valoare sistem (QSECURITY) nivel securitate [auditare](#page-271-0) obiect 258 [autorizarea](#page-24-0) specială 11 [blocuri](#page-33-0) de control interne 20 clasă [utilizatori](#page-24-0) 11 comparație a nivelurilor 9 creare [automată](#page-86-0) profil de utilizator 73 [dezactivare](#page-32-0) nivel 40 19 [dezactivare](#page-34-0) nivel 50 21 [impunere](#page-216-0) valoare de sistem [QLMTSECOFR](#page-216-0) 203 [introducere](#page-15-0) 2 [nivelul](#page-25-0) 10 12 [nivelul](#page-25-0) 20 12 [nivelul](#page-26-0) 30 13 [nivelul](#page-27-0) 40 14 nivelul 50 bibliotecă QTEMP [\(temporară\)](#page-32-0) 19 privire [generală](#page-32-0) 19 [tratare](#page-33-0) mesaj 20 validarea [parametrilor](#page-30-0) 17 privire [generală](#page-22-0) 9 [recomandări](#page-24-0) 11 schimbare [nivelul](#page-25-0) 10 în nivelul 20 12 [nivelul](#page-26-0) 20 în nivelul 30 13

valoare sistem (QSECURITY) nivel securitate *(continuare)* schimbare *(continuare)* [nivelul](#page-31-0) 20 în nivelul 40 18 [nivelul](#page-33-0) 20 în nivelul 50 20 [nivelul](#page-26-0) 30 în nivelul 20 13 [nivelul](#page-31-0) 30 în nivelul 40 18 [nivelul](#page-33-0) 30 în nivelul 50 20 [nivelul](#page-26-0) 40 în nivelul 20 13 [nivelul](#page-32-0) 40 în nivelul 30 19 [nivelul](#page-34-0) 50 la nivelul 30 sau 40 21 valoarea setată de [comanda](#page-721-0) [CFGSYSSEC](#page-721-0) 708 valoare sistem auditare control (QAUDCTL) [afişare](#page-328-0) 315, [701](#page-714-0) [schimbare](#page-328-0) 315, [701](#page-714-0) valoare sistem automat configurată (QAUTOCFG) valoarea setată de [comanda](#page-721-0) [CFGSYSSEC](#page-721-0) 708 valoare sistem coadă de mesaje job inactiv (QINACTMSGQ) valoarea setată de [comanda](#page-721-0) [CFGSYSSEC](#page-721-0) 708 valoare sistem configurare automată dispozitiv-virtual (QAUTOVRT) valoarea setată de [comanda](#page-721-0) [CFGSYSSEC](#page-721-0) 708 valoare sistem interval timeout job inactiv (QINACTITV) valoarea setată de [comanda](#page-721-0) [CFGSYSSEC](#page-721-0) 708 valoare sistem intervat [timeout](#page-52-0) job [deconectat\(QDSCJOBITV\)](#page-52-0) 39 valoarea setată de [comanda](#page-721-0) [CFGSYSSEC](#page-721-0) 708 valoare sistem nivel auditare (QAUDLVL) [afişare](#page-328-0) 315, [701](#page-714-0) profil de [utilizator](#page-125-0) 112 [schimbare](#page-304-0) 291, [315,](#page-328-0) [701](#page-714-0) [scop](#page-276-0) 263 valoare [\\*AUTFAIL](#page-283-0) (eşuare [autorizare\)](#page-283-0) 270 valoare [\\*CREATE](#page-285-0) (creare) 272 valoare [\\*DELETE](#page-285-0) (ştergere) 272 valoare \*JOBDTA [\(modificare](#page-286-0) job) 273 valoare [\\*OBJMGT](#page-288-0) (gestionare [obiect\)](#page-288-0) 275 valoare [\\*OFCSRV](#page-288-0) (servicii de tip [office\)](#page-288-0) 275 valoare [\\*PGMADP](#page-288-0) (autorizare [adoptată\)](#page-288-0) 275 valoare [\\*PGMFAIL](#page-288-0) (eşuare [program\)](#page-288-0) 275 valoare [\\*PRTDTA](#page-289-0) (ieşire [imprimantă\)](#page-289-0) 276 valoare [\\*SAVRST](#page-289-0) (salvare/ [restaurare\)](#page-289-0) 276 valoare [\\*SECURITY](#page-292-0) (securitate) 279 valoare [\\*SERVICE](#page-296-0) (unelte service) 283 valoare [\\*SPLFDTA](#page-296-0) (modificări fişier [spool\)](#page-296-0) 283 valoarea [\\*SYSMGT](#page-297-0) (gestionare [sisteme\)](#page-297-0) 284

valoare sistem pentru maximum încercări de semnare (QMAXSIGN) valoarea setată de [comanda](#page-721-0) [CFGSYSSEC](#page-721-0) 708 valoare sistem permitere semnare distanţă (QRMTSIGN) valoarea setată de [comanda](#page-721-0) [CFGSYSSEC](#page-721-0) 708 valoare sistem QALWOBJRST (permite restaurare obiect) valoarea setată de [comanda](#page-721-0) [CFGSYSSEC](#page-721-0) 708 valoare sistem QAUDCTL (auditare control) [afişare](#page-328-0) 315, [701](#page-714-0) [schimbare](#page-328-0) 315, [701](#page-714-0) valoare sistem QAUDLVL (nivel auditare) [afişare](#page-328-0) 315, [701](#page-714-0) profil de [utilizator](#page-125-0) 112 [schimbare](#page-304-0) 291, [315,](#page-328-0) [701](#page-714-0) [scop](#page-276-0) 263 valoare [\\*AUTFAIL](#page-283-0) 270 valoare [\\*CREATE](#page-285-0) (creare) 272 valoare [\\*DELETE](#page-285-0) (ştergere) 272 valoare \*JOBDTA [\(modificare](#page-286-0) job) 273 valoare [\\*OBJMGT](#page-288-0) (gestionare [obiect\)](#page-288-0) 275 valoare [\\*OFCSRV](#page-288-0) (servicii de tip [office\)](#page-288-0) 275 valoare [\\*PGMADP](#page-288-0) (autorizare [adoptată\)](#page-288-0) 275 valoare [\\*PGMFAIL](#page-288-0) (eşuare [program\)](#page-288-0) 275 valoare [\\*PRTDTA](#page-289-0) (ieşire [imprimantă\)](#page-289-0) 276 valoare [\\*SAVRST](#page-289-0) (salvare/ [restaurare\)](#page-289-0) 276 valoare [\\*SECURITY](#page-292-0) (securitate) 279 valoare [\\*SERVICE](#page-296-0) (unelte service) 283 valoare [\\*SPLFDTA](#page-296-0) (modificări fişier [spool\)](#page-296-0) 283 valoarea [\\*SYSMGT](#page-297-0) (gestionare [sisteme\)](#page-297-0) 284 valoare sistem QAUTOCFG (configurare automată) valoarea setată de [comanda](#page-721-0) [CFGSYSSEC](#page-721-0) 708 valoare sistem [QDEVRCYACN](#page-51-0) (acţiune recuperare [dispozitiv\)](#page-51-0) 38 valoarea setată de [comanda](#page-721-0) [CFGSYSSEC](#page-721-0) 708 valoare sistem [QDSCJOBITV](#page-52-0) (interval timeout job [deconectat\)](#page-52-0) 39 valoarea setată de [comanda](#page-721-0) [CFGSYSSEC](#page-721-0) 708 valoare sistem [QINACTITV](#page-40-0) (interval timeout job [inactiv\)](#page-40-0) 27 valoarea setată de [comanda](#page-721-0) [CFGSYSSEC](#page-721-0) 708 valoare sistem [QINACTMSGQ](#page-41-0) (coadă de mesaje job [inactiv\)](#page-41-0) 28 valoarea setată de [comanda](#page-721-0) [CFGSYSSEC](#page-721-0) 708 valoare sistem QLMTSECOFR (limitare ofiţer securitate) [auditare](#page-271-0) obiect 258 autorizare pentru [descrierea](#page-214-0) de [dispozitiv](#page-214-0) 201

valoare sistem QLMTSECOFR (limitare ofiţer securitate) *(continuare)* [descriere](#page-42-0) 29 [modificare](#page-26-0) niveluri de securitate 13 proces de [semnare](#page-216-0) 203 valoarea setată de [comanda](#page-721-0) [CFGSYSSEC](#page-721-0) 708 valoare sistem QPWDEXPITV (interval expirare parolă) [auditare](#page-272-0) obiect 259 [descriere](#page-60-0) 47 [parametru](#page-104-0) profil de utilizator [PWDEXPITV](#page-104-0) 91 valoarea setată de [comanda](#page-721-0) [CFGSYSSEC](#page-721-0) 708 valoare sistem [QPWDMAXLEN](#page-63-0) (lungime [minimă](#page-63-0) parolă) 50 valoarea setată de [comanda](#page-721-0) [CFGSYSSEC](#page-721-0) 708 valoare sistem [QPWDMINLEN](#page-63-0) (lungime [minimă](#page-63-0) parolă) 50 valoarea setată de [comanda](#page-721-0) [CFGSYSSEC](#page-721-0) 708 valoare sistem QPWDPOSDIF (parola necesită diferenţă de poziţie) valoarea setată de [comanda](#page-721-0) [CFGSYSSEC](#page-721-0) 708 valoare sistem QPWDRQDDGT (parola necesită caractere numerice) valoarea setată de [comanda](#page-721-0) [CFGSYSSEC](#page-721-0) 708 valoare sistem QPWDRQDDIF (diferenţe cerute de parolă) valoarea setată de [comanda](#page-721-0) [CFGSYSSEC](#page-721-0) 708 valoare sistem [QPWDVLDPGM](#page-73-0) (program de [validare](#page-73-0) parolă) 60 valoarea setată de [comanda](#page-721-0) [CFGSYSSEC](#page-721-0) 708 valoare sistem QRMTSIGN (permitere semnare la distanţă) valoarea setată de [comanda](#page-721-0) [CFGSYSSEC](#page-721-0) 708 valoarea AUTOCFG [\(configurare](#page-50-0) automată [dispozitiv\)](#page-50-0) 37 valoarea [configurare](#page-50-0) automată dispozitiv [\(AUTOCFG\)](#page-50-0) 37 valoarea de sistem acţiune [recuperare](#page-51-0) dispozitiv (ODEVRCYACN) 38 valoarea setată de [comanda](#page-721-0) [CFGSYSSEC](#page-721-0) 708 valoarea de sistem [configuraţia](#page-50-0) automată a dispozitivelor virtuale [\(QAUTOVRT\)](#page-50-0) 37 [Valoarea](#page-53-0) de sistem Control cifru SSL [\(QSSLCSLCTL\)](#page-53-0) 40 valoarea de sistem creare autorizare (QCRTAUT) [descriere](#page-39-0) 26 risc de [modificare](#page-39-0) 26 [utilizare](#page-152-0) 139 valoarea de sistem Listă [specificare](#page-52-0) cifru [SSL\(QSSLCSL\)](#page-52-0) 39 valoarea de sistem [permitere](#page-33-0) obiecte utilizator [\(QALWUSRDMN\)](#page-33-0) 20, [25](#page-38-0) Valoarea de sistem [Protocoale](#page-53-0) SSL [\(QSSLPCL\)](#page-53-0) 40

Valoarea de sistem [QALWUSRDMN](#page-33-0) [\(permitere](#page-33-0) obiecte utilizator) 20, [25](#page-38-0) valoarea de sistem QAUTOCFG (automatic device configuration - configurare automată dispozitiv) privire [generală](#page-50-0) 37 valoarea de sistem [QAUTOVRT](#page-50-0) (configuraţia automată a [dispozitivelor](#page-50-0) virtuale) 37 valoarea de sistem QCRTAUT (creare autorizare) [descriere](#page-39-0) 26 risc de [modificare](#page-39-0) 26 [utilizare](#page-152-0) 139 valoarea de sistem QPWDCHGBLK (blocare modificare parolă) [descriere](#page-60-0) 47 valoarea de sistem QPWDEXPWRN (avertisment expirare parolă) [descriere](#page-61-0) 48 valoarea de sistem [QRETSVRSEC](#page-44-0) (retain server security - reţinere [securitate](#page-44-0) [server\)](#page-44-0) 31 privire [generală](#page-44-0) 31 valoarea de sistem [QSCANFS](#page-46-0) (scan file [systems](#page-46-0) - scanare sisteme de fişiere) 33 valoarea de sistem [QSCANFS](#page-46-0) (Scan File [Systems](#page-46-0) - Scanare sisteme de fişiere) 33 valoarea de sistem [QSCANFSCTL](#page-46-0) (scan file [systems](#page-46-0) control - control scanare sisteme de [fişiere\)](#page-46-0) 33 valoarea de sistem QSECURITY (level of security - nivel de securitate) [autorizarea](#page-24-0) specială 11 clasă [utilizatori](#page-24-0) 11 comparatie a nivelurilor 9 [nivelul](#page-25-0) 20 12 [nivelul](#page-26-0) 30 13 [nivelul](#page-27-0) 40 14 [nivelul](#page-32-0) 50 19 privire [generală](#page-22-0) 9 [recomandări](#page-24-0) 11 valoarea de sistem [QSSLCSL](#page-52-0) (Listă [specificare](#page-52-0) cifru SSL) 39 Valoarea de sistem [QSSLCSLCTL](#page-53-0) (control cifru [SSL\)](#page-53-0) 40 Valoarea de sistem QSSLPCL [\(protocoale](#page-53-0) [SSL\)](#page-53-0) 40 valoarea [QRETSVRSEC](#page-44-0) (retain server security - retinere [securitate](#page-44-0) server) 31 valoarea sistem QPWDLMTCHR (caractere ale parolei interzise) valoarea setată de [comanda](#page-721-0) [CFGSYSSEC](#page-721-0) 708 valori securitate [setare](#page-720-0) 707 variabilă de sistem acţiune [terminare](#page-79-0) auditare [\(QAUDENDACN\)](#page-79-0) 66, [289](#page-302-0) [variabilă](#page-80-0) de sistem nivel forțare auditare [\(QAUDFRCLVL\)](#page-80-0) 67, [288](#page-301-0) variabilă de sistem [QAUDENDACN](#page-79-0) (auditing end action - actiune [terminare](#page-79-0) auditare) 6[6,](#page-302-0) [289](#page-302-0) variabilă de sistem [QAUDFRCLVL](#page-80-0) (nivel fortare audit) 67, [288](#page-301-0) variabilă de sistem QLMTDEVSSN (limit device sessions - limitare sesiuni dispozitiv) [auditare](#page-273-0) obiect 260

variabilă de sistem QLMTDEVSSN (limit device sessions - limitare sesiuni dispozitiv) *(continuare)* [descriere](#page-42-0) 29 [parametru](#page-106-0) profil de utilizator [LMTDEVSSN](#page-106-0) 93 variabilă de sistem QMAXSIGN (maximum de încercări de semnare) [auditare](#page-271-0) obiect 258, [262](#page-275-0) [descriere](#page-43-0) 30 stare profil de [utilizator](#page-91-0) 78 valoarea setată de [comanda](#page-721-0) [CFGSYSSEC](#page-721-0) 708 variabilă de sistem QPWDEXPITV (password expiration interval - interval de expirare a parolei) [auditare](#page-272-0) obiect 259 variabilă de sistem [QRMTSIGN](#page-45-0) (semnare de la [distanţă\)](#page-45-0) 32, [262](#page-275-0) variabilă de sistem QSECURITY (nivel de securitate) [auditare](#page-271-0) obiect 258 [autorizarea](#page-24-0) specială 11 [blocuri](#page-33-0) de control interne 20 clasă [utilizatori](#page-24-0) 11 comparație a nivelurilor 9 creare [automată](#page-86-0) profil de utilizator 73 [dezactivare](#page-32-0) nivel 40 19 [dezactivare](#page-34-0) nivel 50 21 [impunere](#page-216-0) valoare de sistem [QLMTSECOFR](#page-216-0) 203 [introducere](#page-15-0) 2 [modificare,](#page-26-0) 20 dintr-un nivel mai înalt 13 [modificare,](#page-31-0) la nivelul 40 18 [modificare,](#page-33-0) la nivelul 50 20 [modificare,](#page-25-0) nivelul 10 în nivelul 20 12 [modificare,](#page-26-0) nivelul 20 în 30 13 [nivelul](#page-25-0) 10 12 [nivelul](#page-25-0) 20 12 [nivelul](#page-26-0) 30 13 [nivelul](#page-27-0) 40 14 [nivelul](#page-32-0) 50 19 [tratare](#page-33-0) mesaj 20 validarea [parametrilor](#page-30-0) 17 privire [generală](#page-22-0) 9 [recomandări](#page-24-0) 11 valoarea setată de [comanda](#page-721-0) [CFGSYSSEC](#page-721-0) 708 [variabilă](#page-45-0) de sistem semnare de la distanță [\(QRMTSIGN\)](#page-45-0) 32, [262](#page-275-0) [verificare](#page-182-0) 169 [integritate](#page-716-0) obiect 703 [auditare](#page-275-0) folosire 262 [descriere](#page-317-0) 304, [311](#page-324-0) obiecte [transformate](#page-317-0) 304 [parolă](#page-140-0) 127, [311](#page-324-0) parole [implicite](#page-712-0) 699 verificare [autorizare](#page-182-0) 169 autorizare adoptată [exemplu](#page-202-0) 189, [191](#page-204-0) [organigrama](#page-195-0) 182 autorizare de grup [exemplu](#page-199-0) 186, [190](#page-203-0) autorizare privată [organigrama](#page-187-0) 174 autorizare proprietar [organigrama](#page-188-0) 175

verificare autorizare *[\(continuare\)](#page-182-0)* [autorizare](#page-182-0) publică [exemplu](#page-201-0) 188, [189,](#page-202-0) [191](#page-204-0) [organigrama](#page-194-0) 181 grup primar [exemplu](#page-200-0) 187 listă de autorizare [exemplu](#page-205-0) 192 secvență 169 violare descriere de job intrare jurnal auditare [\(QAUDJRN\)](#page-29-0) 16 virus [detectare](#page-275-0) 262, [304,](#page-317-0) [311](#page-324-0) [scanare](#page-317-0) 304 vizualizare intrări jurnal [auditare](#page-308-0) 295

## **W**

WRKFCNARA profiluri de [utilizator](#page-348-0) livrate de IBM [autorizate](#page-348-0) 335 WRKLIB profiluri de [utilizator](#page-348-0) livrate de IBM [autorizate](#page-348-0) 335 WRKLIBPDM profiluri de [utilizator](#page-348-0) livrate de IBM [autorizate](#page-348-0) 335 [WRKPTFGRP](#page-348-0) (Work with Program [Temporary](#page-348-0) Fix Groups - Gestionare grupri de corecții [temporare](#page-348-0) program) 335 [WRKPTFORD](#page-348-0) 335 WRKSYSACT profiluri de [utilizator](#page-348-0) livrate de IBM [autorizate](#page-348-0) 335 [WRKSYSSTS](#page-231-0) (Work with System Status - [Gestionare](#page-231-0) stare sistem) 218

## **Z**

zonă de date [autorizare](#page-378-0) obiect cerută pentru [comenzi](#page-378-0) 365

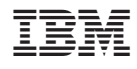

Printed in USA

SA12-6497-10

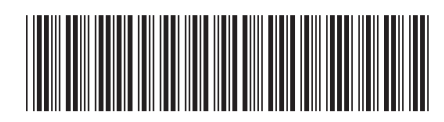